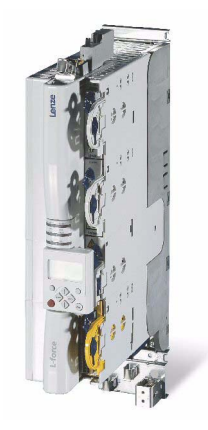

# 9400 E94AxHExxxx

Servo Drives 9400 HighLine\_\_\_\_\_\_\_\_\_\_\_\_\_ Reference manual

Reference manual

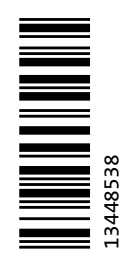

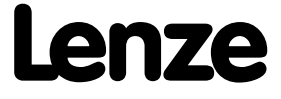

# Overview of technical documentation for Servo Drives 9400

\_ \_ \_ \_ \_ \_ \_ \_ \_ \_ \_ \_ \_ \_ \_ \_ \_ \_ \_ \_ \_ \_ \_ \_ \_ \_ \_ \_ \_ \_ \_ \_ \_ \_ \_ \_ \_ \_ \_ \_ \_ \_ \_ \_ \_ \_ \_ \_ \_ \_ \_ \_ \_ \_ \_ \_ \_ \_ \_ \_ \_ \_ \_ \_

#### **Project planning, selection & order Legend:** Legend:

- $\square$  Hardware manual 9400  $\square$  Hardware manual 9400
- $\Box$  Catalogue / electronic catalogue (DSC Drive Solution Catalogue)  $\Box$  Online documentation

- MA 9400 StateLine/HighLine BA Operating instructions
- $\Box$  MA communication module  $\Box$  Communication manual
- 
- 
- MA accessories
- MA remote maintenance components

#### **Parameter setting**

- BA keypad
- SW Lenze software »Engineer«
- **SW controller** (9400 StateLine/HighLine/PLC)  **This documentation**
- $\Box$  SW regenerative power supply module
- $\Box$  KHB communication module
- $\Box$  SW extension module
- □ SW safety module
- □ SW Lenze technology application
- □ SW function library 9400

#### **Configuring & programming**

- SW Lenze software »Engineer«
- SW Lenze software »PLC Designer«
- □ SW controller (9400 HighLine/PLC) **All and SW** controller (9400 HighLine/PLC)
- $\Box$  KHB communication module
- $\Box$  SW extension module
- □ SW safety module
- □ SW Lenze technology application
- SW function library 9400

#### **Drive commissioning**

- Commissioning guide
- **SW controller** (9400 StateLine/HighLine/PLC)  **This documentation**
	- $\rightarrow$  Chapter ["Commissioning"](#page-21-0) ( $\Box$  [22\)](#page-21-0)
	- → Chapter ["Oscilloscope"](#page-578-0) (□ [579\)](#page-578-0)
	- $\rightarrow$  Chapter ["Diagnostics & fault analysis](#page-597-0)" ( $\Box$  [598\)](#page-597-0)
- $\Box$  Remote maintenance manual

#### **Networking structure**

 $\Box$  KHB - communication medium used

- 
- (PDF/Engineer online help)

#### **Mounting & wiring Abbreviations used:** Abbreviations used:

- 
- 
- MA extension module **MA Mounting instructions MA Mounting instructions**
- $\Box$  MA safety module  $\Box$  SW Software Manual

# **Contents**

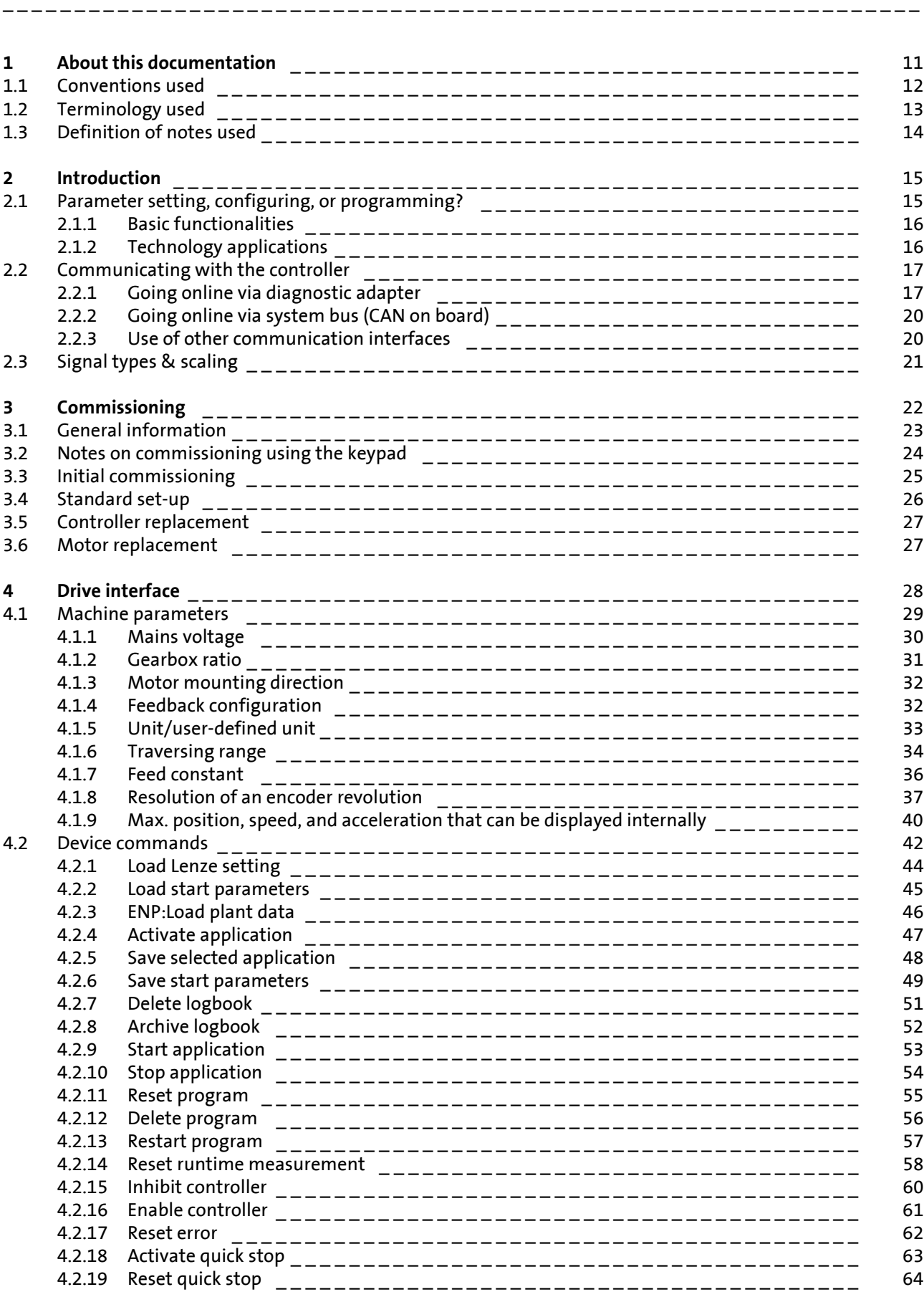

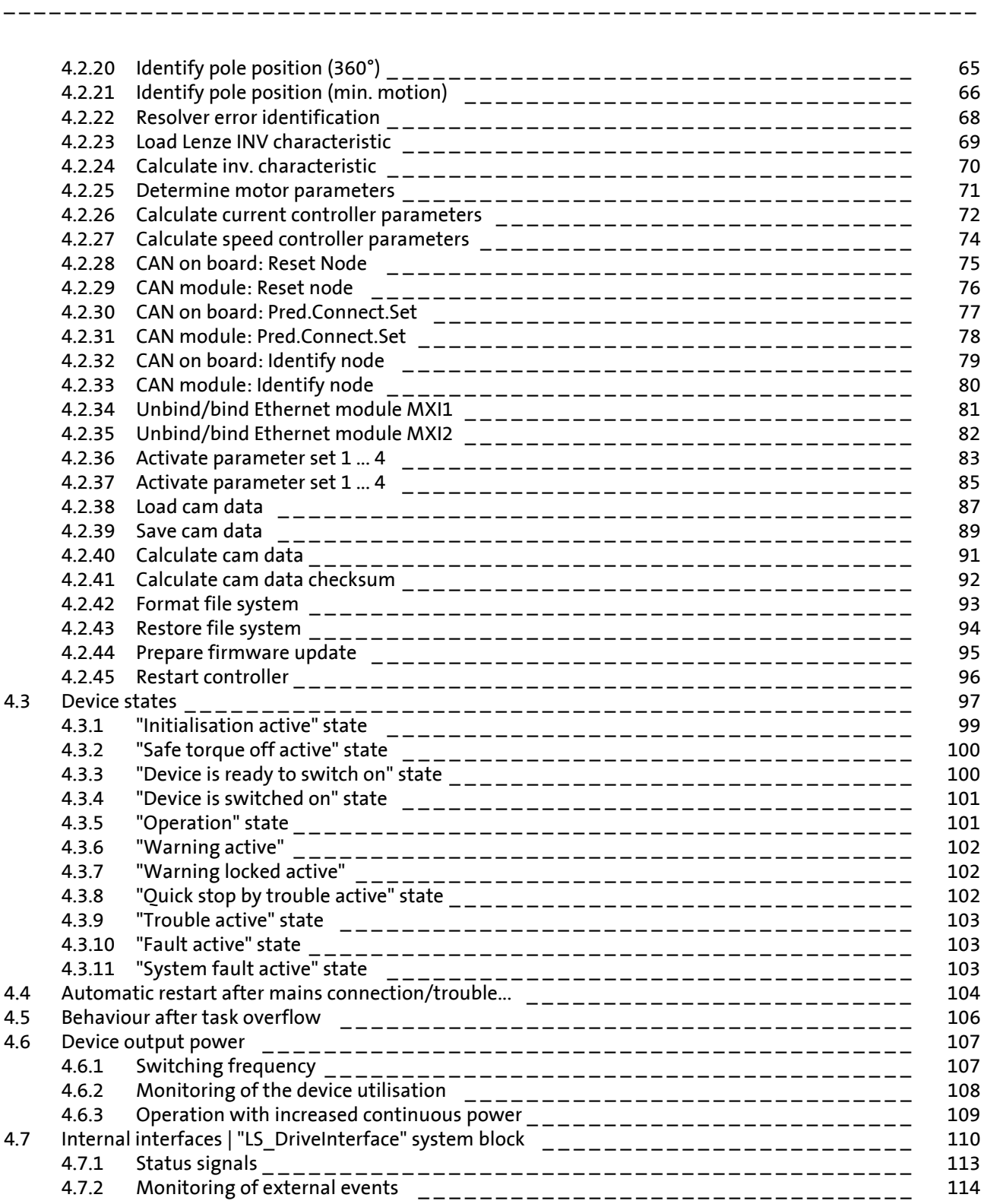

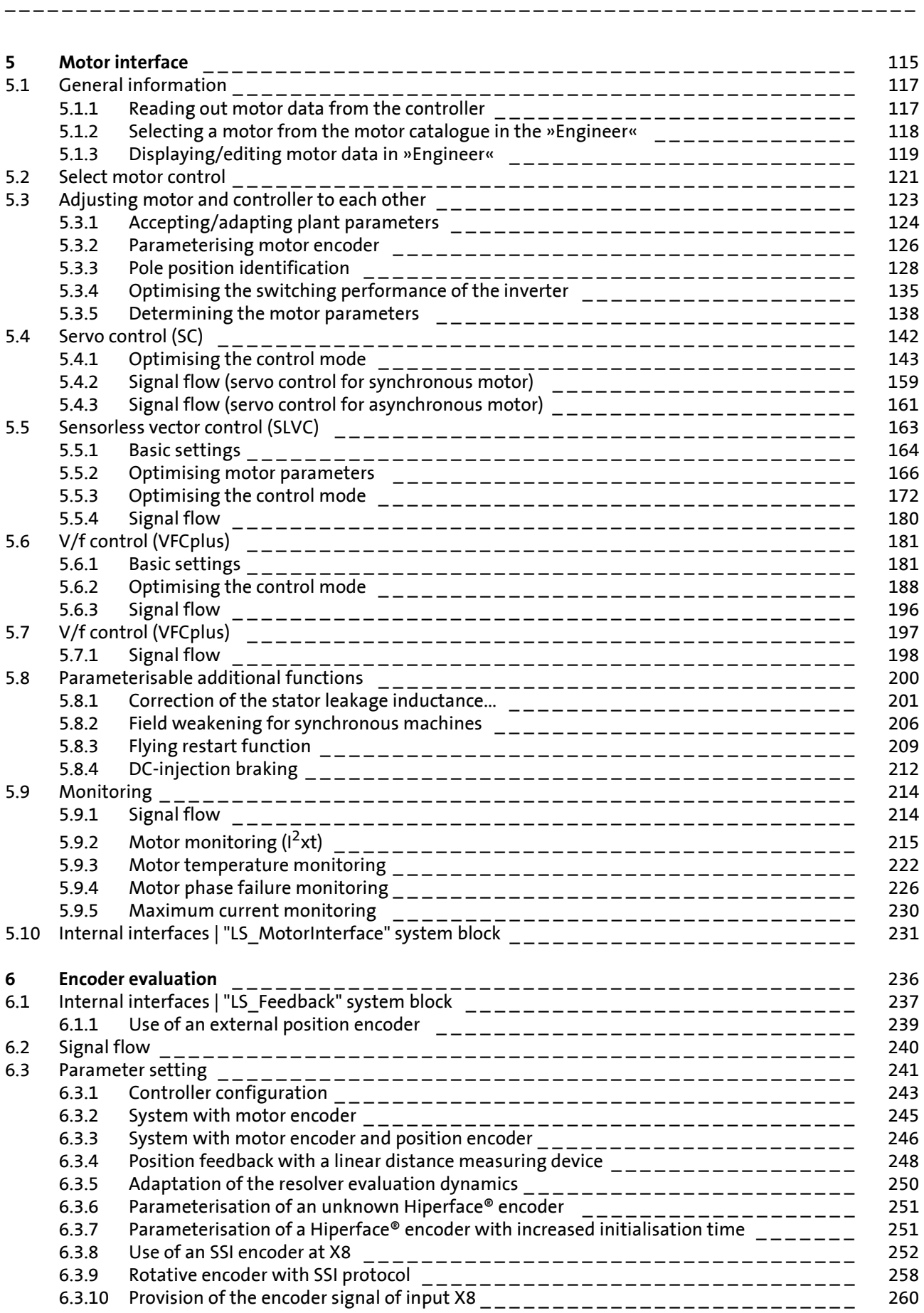

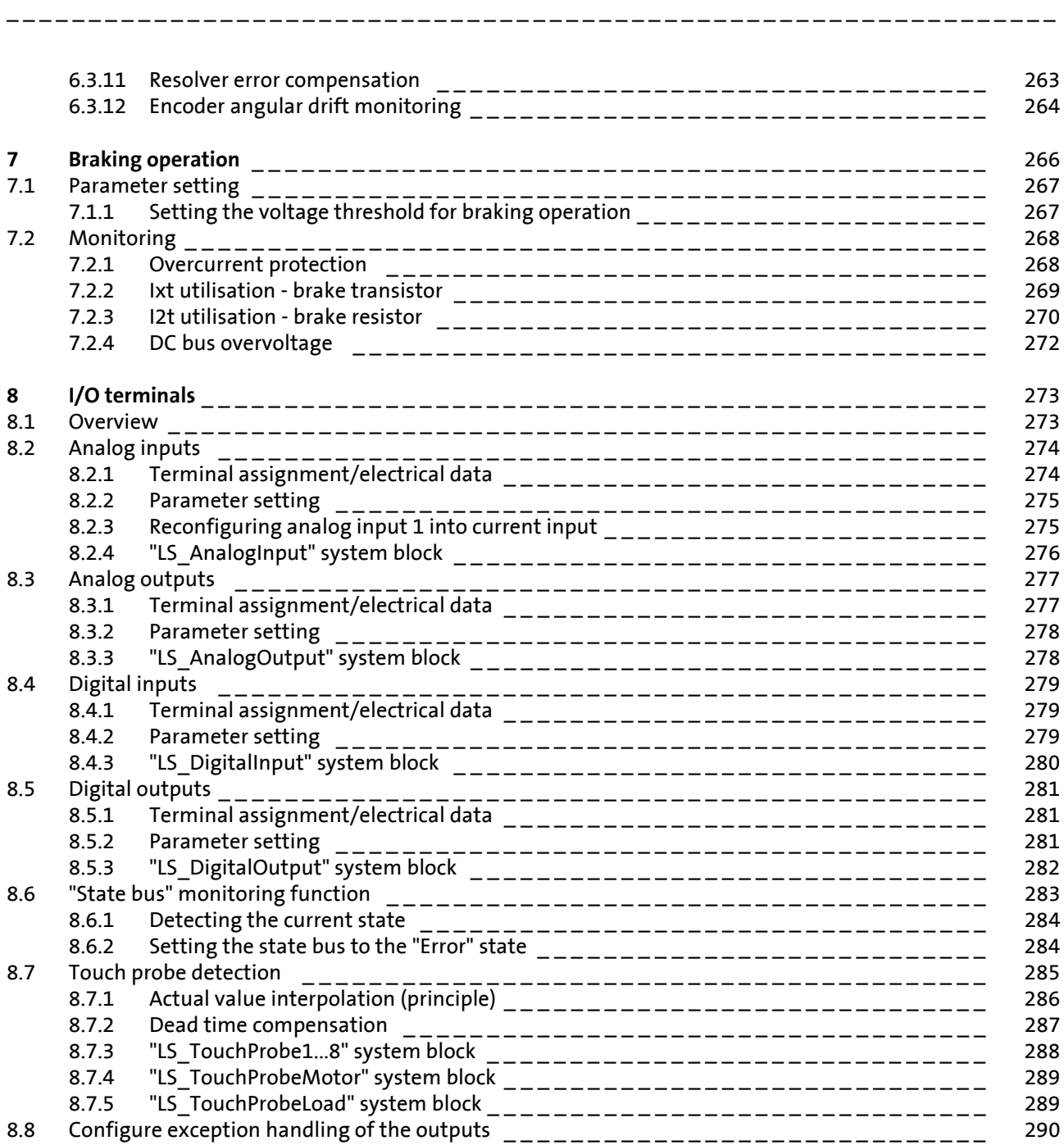

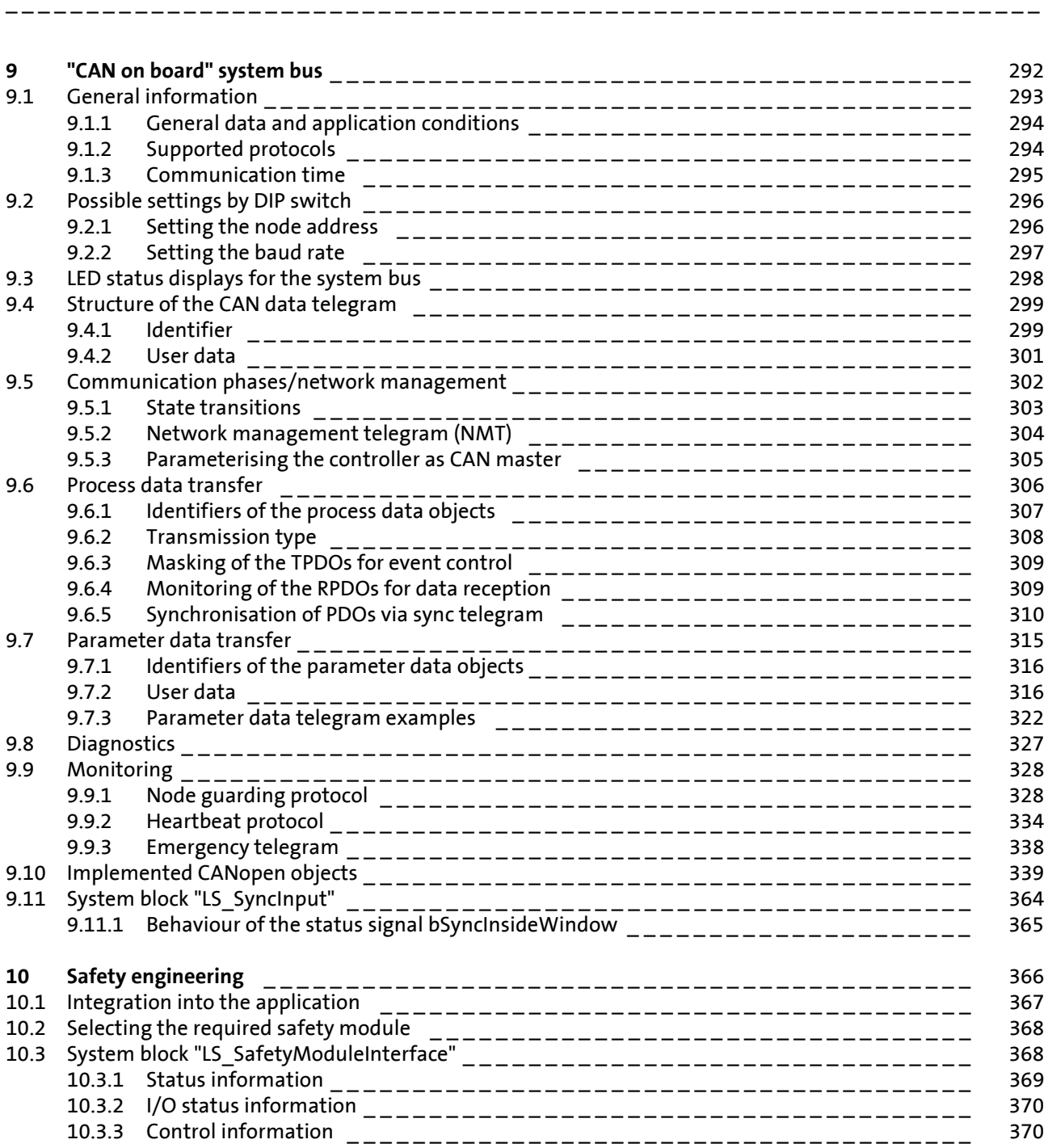

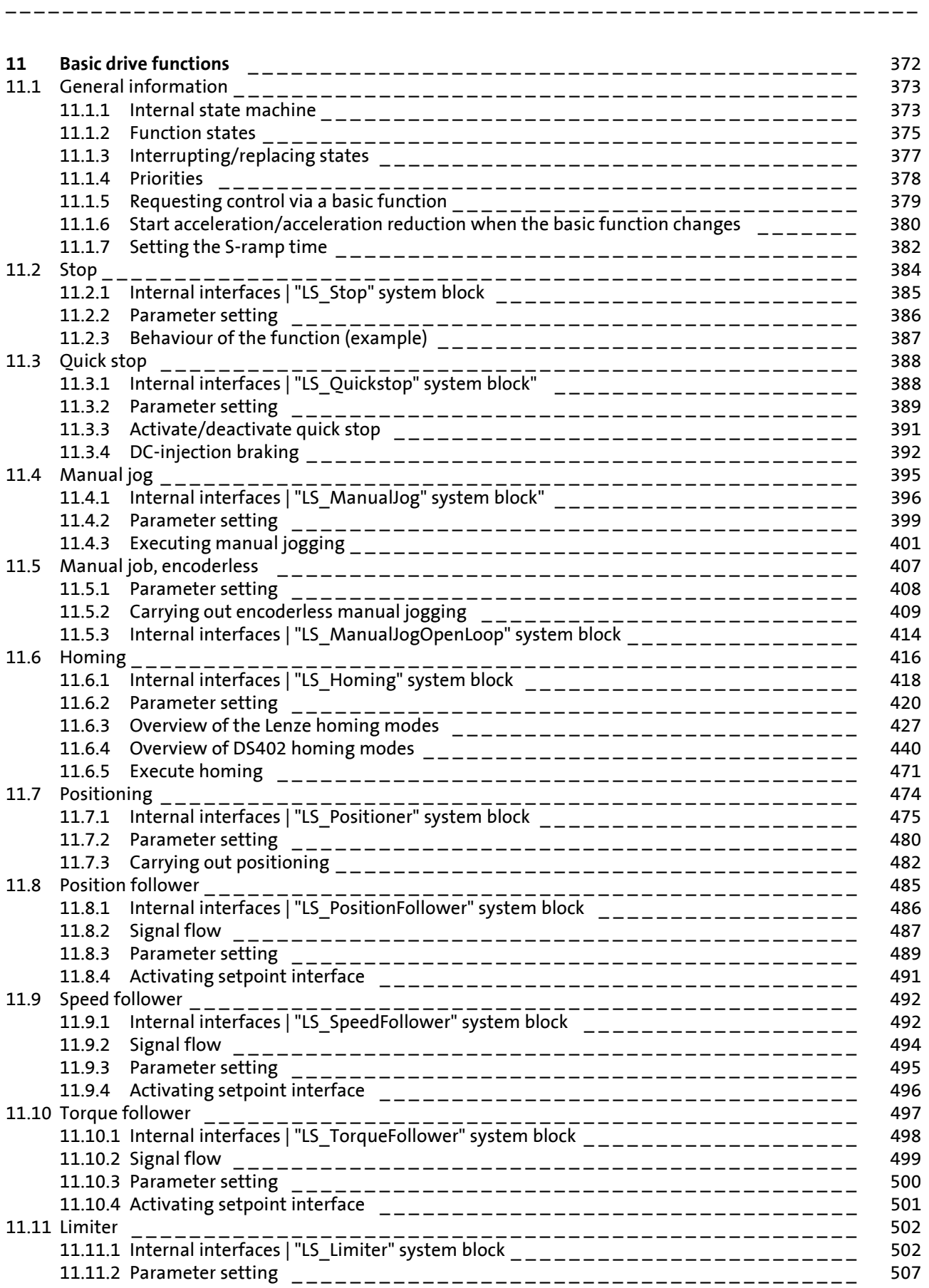

# Contents

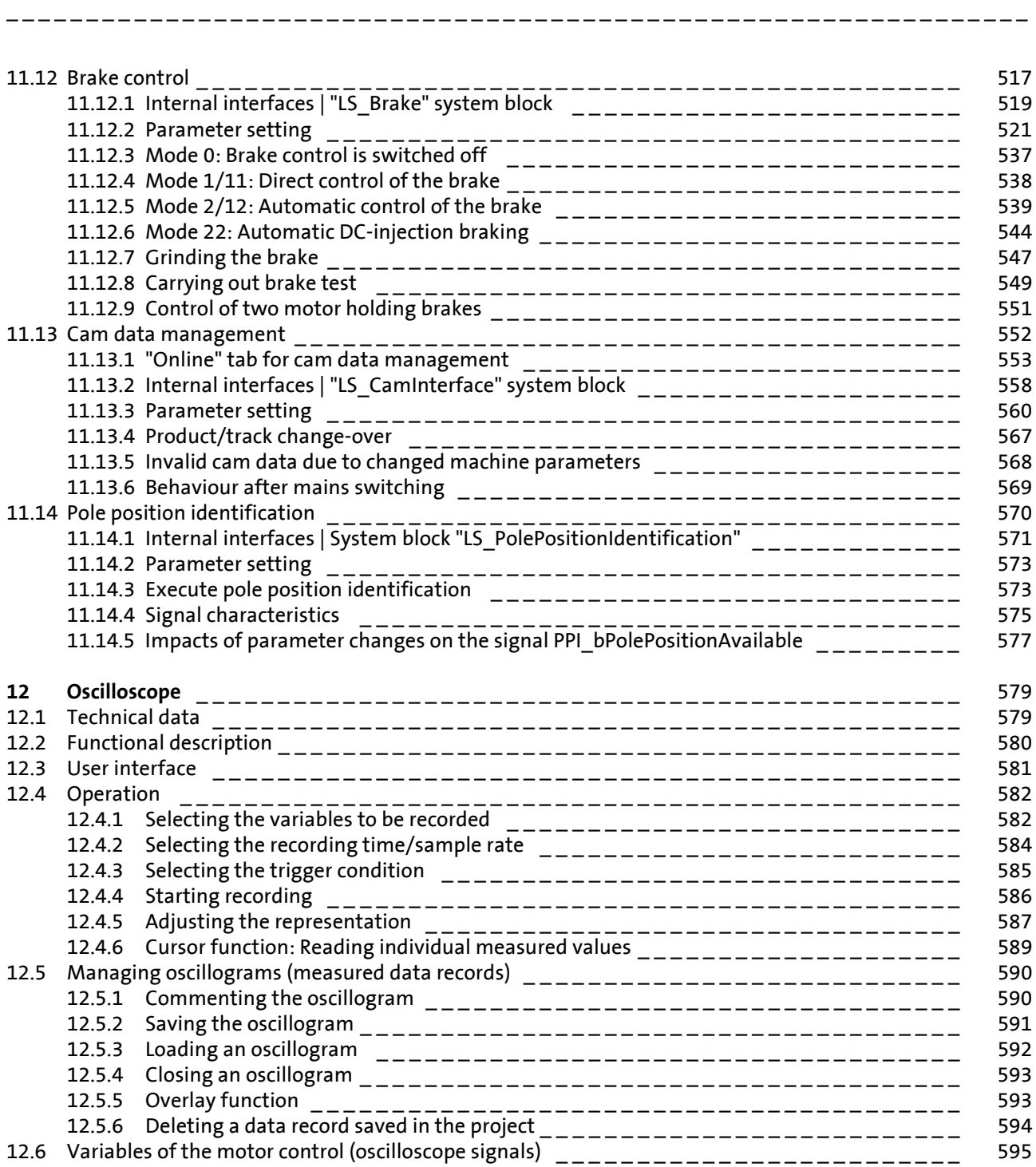

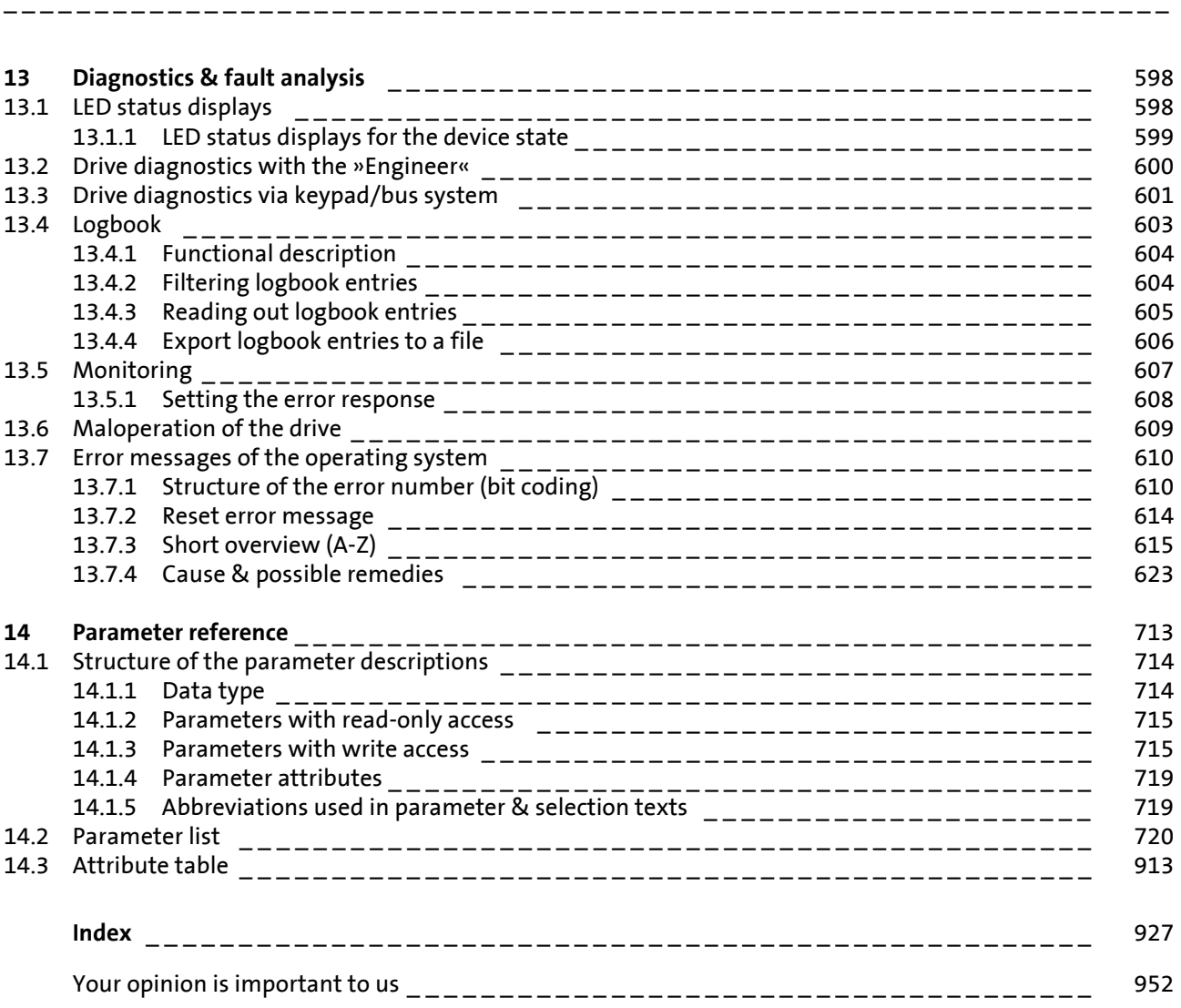

<span id="page-10-0"></span>**1 About this documentation**

# **Danger!**

The controller is a source of danger which may cause death or serious personal injury.

\_ \_ \_ \_ \_ \_ \_ \_ \_ \_ \_ \_ \_ \_ \_ \_ \_ \_ \_ \_ \_ \_ \_ \_ \_ \_ \_ \_ \_ \_ \_ \_ \_ \_ \_ \_ \_ \_ \_ \_ \_ \_ \_ \_ \_ \_ \_ \_ \_ \_ \_ \_ \_ \_ \_ \_ \_ \_ \_ \_ \_ \_ \_ \_

In order to ensure protection against this danger, observe the safety instructions before switching on the controller.

Please read the safety instructions in the **mounting instructions** and **hardware manual** of the Servo-Inverter 9400 HighLine. Both instructions are included in the scope of supply.

#### **Target group**

This documentation addresses to all persons who want to parameterise, configure, and diagnose the 9400 HighLine controller by means of the engineering software L-force »Engineer« and the keypad.

#### **Validity**

The information in this documentation are valid for the following standard devices:

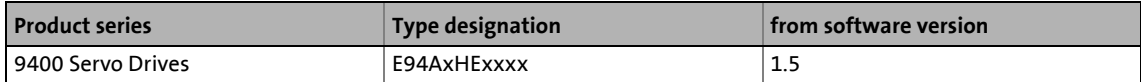

#### **Screenshots/application examples**

All screenshots in this documentation are application examples. Depending on the firmware version of the 9400 HighLine and the software version of the engineering tools installed (»Engineer« or » Easy Starter«), the screenshots in this documentation may deviate from the screen representation.

#### **Document history**

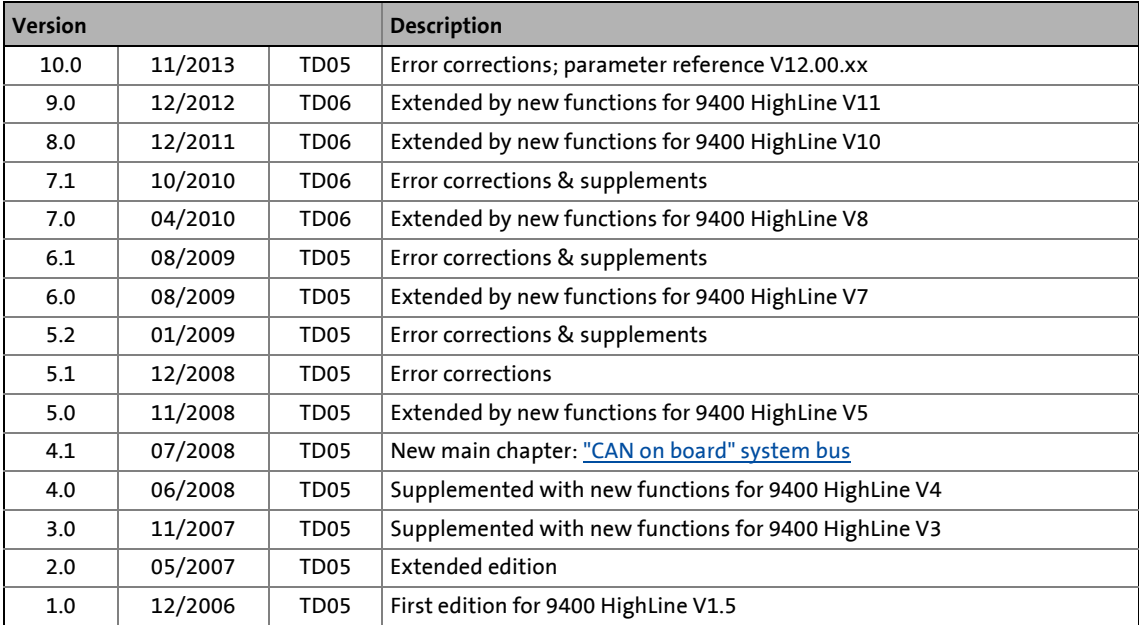

# 1 About this documentation

1.1 Conventions used

#### <span id="page-11-0"></span>**1.1 Conventions used**

This documentation uses the following conventions to distinguish between different types of information:

\_ \_ \_ \_ \_ \_ \_ \_ \_ \_ \_ \_ \_ \_ \_ \_ \_ \_ \_ \_ \_ \_ \_ \_ \_ \_ \_ \_ \_ \_ \_ \_ \_ \_ \_ \_ \_ \_ \_ \_ \_ \_ \_ \_ \_ \_ \_ \_ \_ \_ \_ \_ \_ \_ \_ \_ \_ \_ \_ \_ \_ \_ \_ \_

<span id="page-11-2"></span><span id="page-11-1"></span>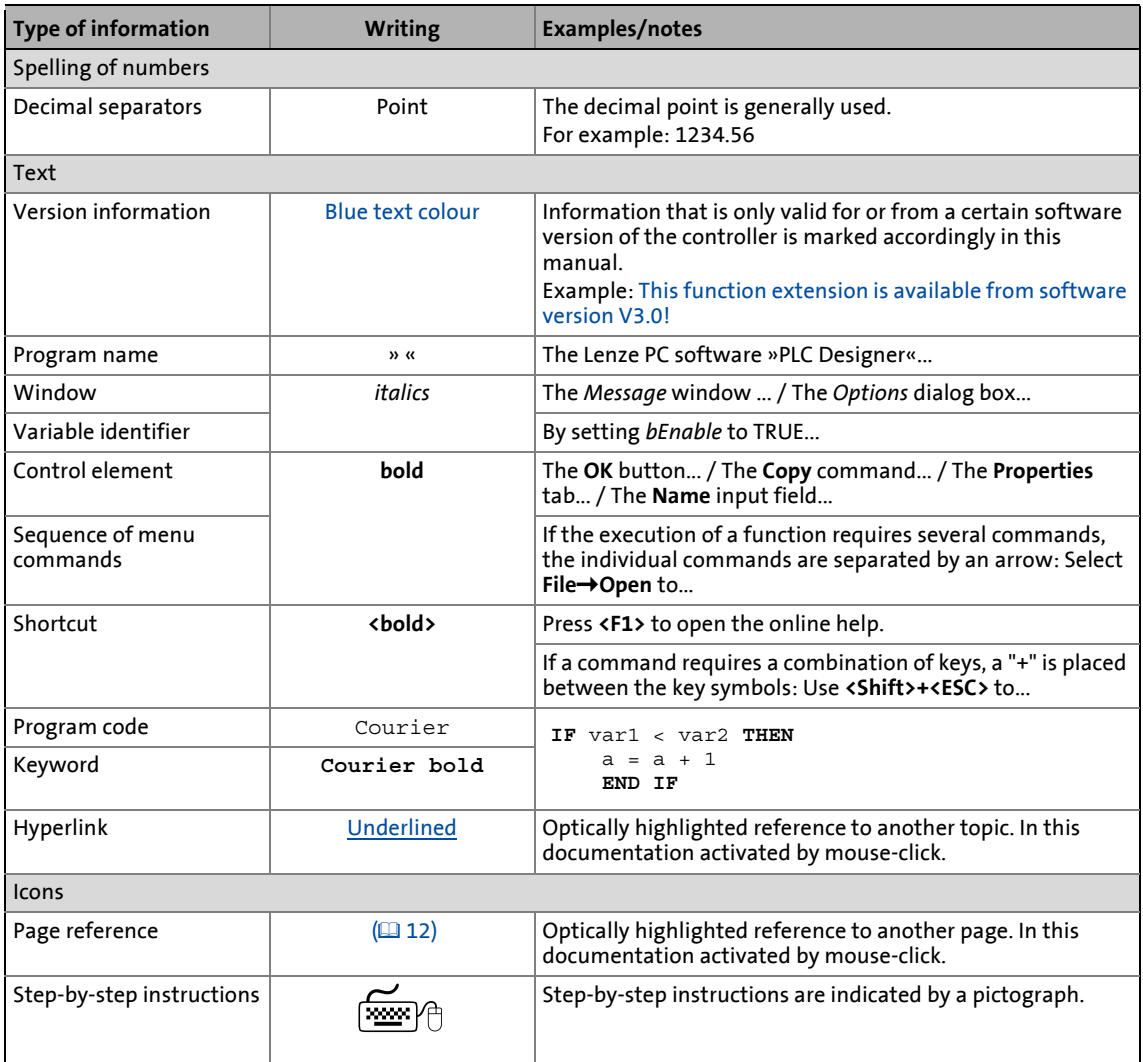

# 1 About this documentation<br>1.2 Terminology used

Terminology used

## <span id="page-12-0"></span>**1.2 Terminology used**

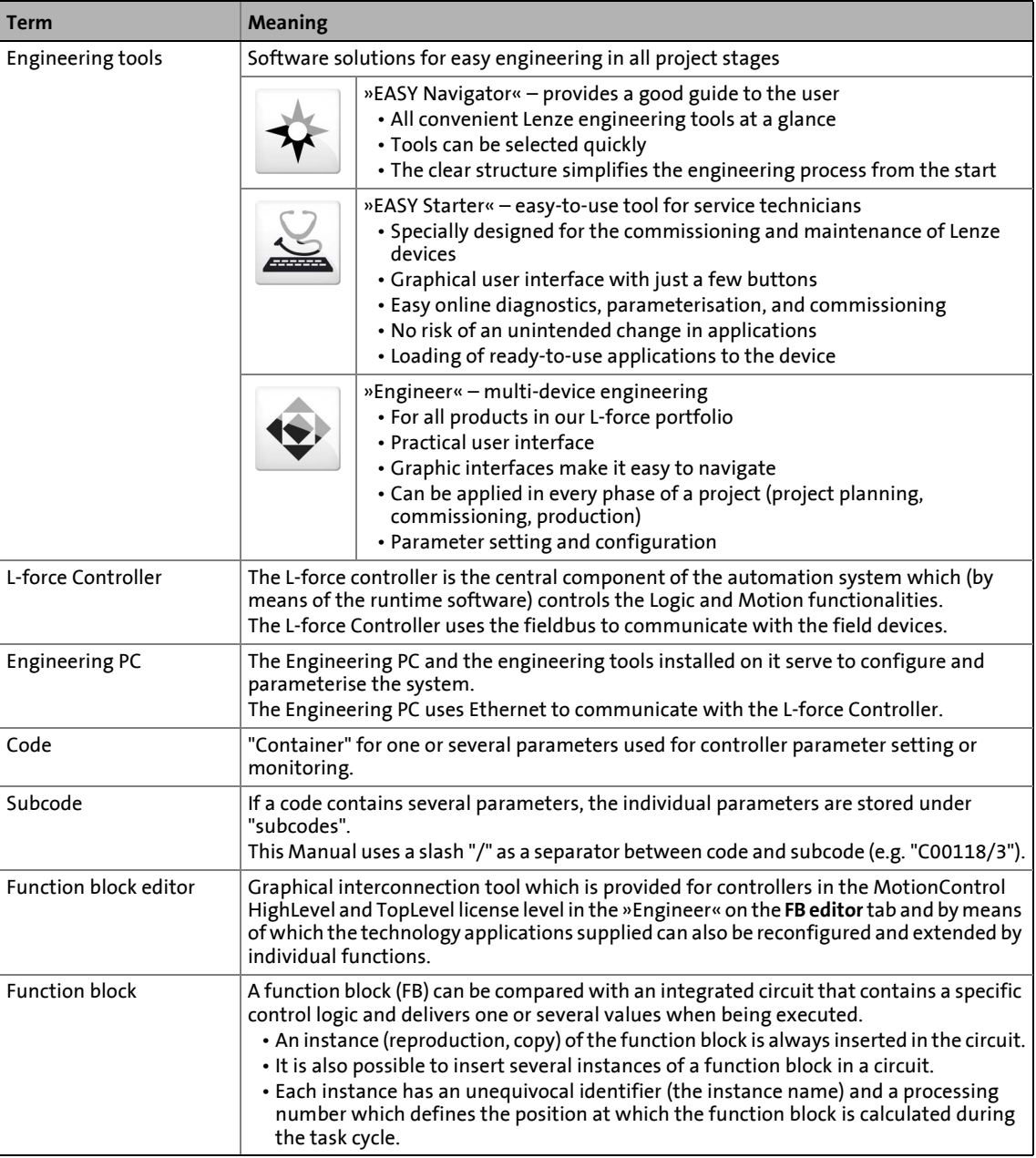

\_ \_ \_ \_ \_ \_ \_ \_ \_ \_ \_ \_ \_ \_ \_ \_ \_ \_ \_ \_ \_ \_ \_ \_ \_ \_ \_ \_ \_ \_ \_ \_ \_ \_ \_ \_ \_ \_ \_ \_ \_ \_ \_ \_ \_ \_ \_ \_ \_ \_ \_ \_ \_ \_ \_ \_ \_ \_ \_ \_ \_ \_ \_ \_

# 1 About this documentation

1.3 Definition of notes used

#### <span id="page-13-0"></span>**1.3 Definition of notes used**

The following signal words and symbols are used in this documentation to indicate dangers and important information:

\_ \_ \_ \_ \_ \_ \_ \_ \_ \_ \_ \_ \_ \_ \_ \_ \_ \_ \_ \_ \_ \_ \_ \_ \_ \_ \_ \_ \_ \_ \_ \_ \_ \_ \_ \_ \_ \_ \_ \_ \_ \_ \_ \_ \_ \_ \_ \_ \_ \_ \_ \_ \_ \_ \_ \_ \_ \_ \_ \_ \_ \_ \_ \_

#### **Safety instructions**

Layout of the safety instructions:

# **Danger!**

(characterises the type and severity of danger)

**Note**

(describes the danger and gives information about how to prevent dangerous situations)

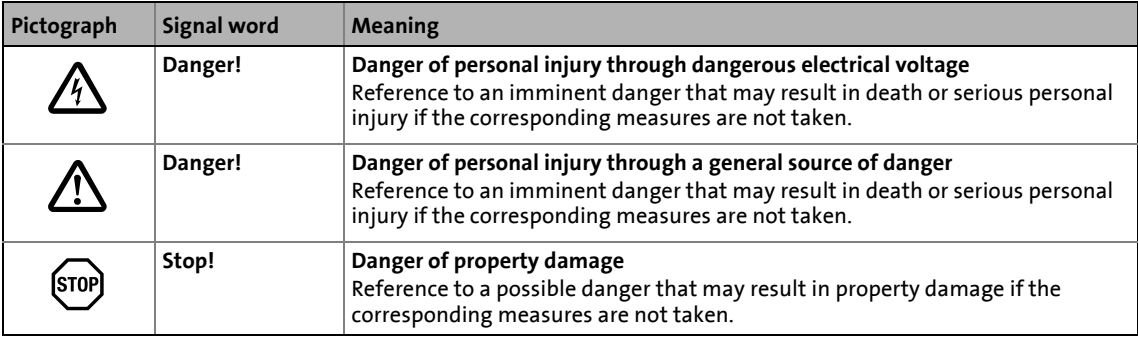

#### **Application notes**

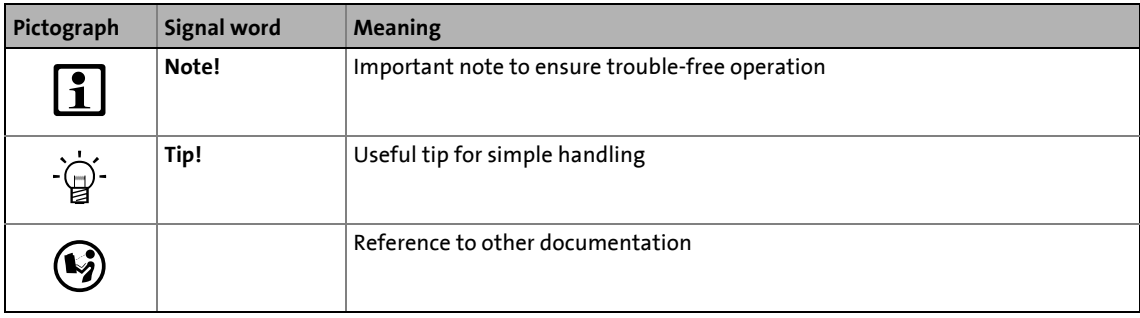

2.1 Parameter setting, configuring, or programming?

## <span id="page-14-0"></span>**2 Introduction**

The basis of every **L-force** application is an easy and quick parameter setting of prepared technology applications and solutions\*.

\_ \_ \_ \_ \_ \_ \_ \_ \_ \_ \_ \_ \_ \_ \_ \_ \_ \_ \_ \_ \_ \_ \_ \_ \_ \_ \_ \_ \_ \_ \_ \_ \_ \_ \_ \_ \_ \_ \_ \_ \_ \_ \_ \_ \_ \_ \_ \_ \_ \_ \_ \_ \_ \_ \_ \_ \_ \_ \_ \_ \_ \_ \_ \_

This chapter contains basic information on the runtime software model of **L-force** and on how you can establish an online connection between the PC and controller for parameter setting with »Engineer« very easily.

At the end of this chapter you will find an overview of the different signal types & scaling which serve to process physical values (e.g. a speed or position) within the application.

\* In preparation!

#### <span id="page-14-1"></span>**2.1 Parameter setting, configuring, or programming?**

The graded runtime software model of **L-force** provides a simple and consistent solution for motion and process tasks as well as for complex machine functions:

#### **Runtime software**

Freely programmable open and closed loop control functions\*

#### **Technology level Configuring**

**Motion Control TopLevel**

Additional motion and process control modes for complex drive tasks.

#### **Motion Control HighLevel**

Individual extensibility of the basic functions & technology applications by means of the function block editor and the comprehensive function library.

#### **Motion Control StateLevel**

Parameterisable basic functions & technology applications.

**PLC level Programming\***

The HighLevel and TopLevel licenses enable you to extend the provided technology applications by individual functions using the graphic function block editor of »Engineer«. Here you can access the comprehensive function libraries of Lenze which among other things contain process controllers, arithmetic functions, logic blocks, and ramp generators and integrators.

#### **Parameter setting**

The StateLevel license includes a range of technology applications which can be put into operation easily with a keypad or via dialogs in »Engineer«.

\* In preparation!

2.1 Parameter setting, configuring, or programming?

## <span id="page-15-0"></span>**2.1.1 Basic functionalities**

Important basic drive functions and further basic functions are implemented in the firmware of the controller and thus are always provided, irrespective of the runtime software licence available.

\_ \_ \_ \_ \_ \_ \_ \_ \_ \_ \_ \_ \_ \_ \_ \_ \_ \_ \_ \_ \_ \_ \_ \_ \_ \_ \_ \_ \_ \_ \_ \_ \_ \_ \_ \_ \_ \_ \_ \_ \_ \_ \_ \_ \_ \_ \_ \_ \_ \_ \_ \_ \_ \_ \_ \_ \_ \_ \_ \_ \_ \_ \_ \_

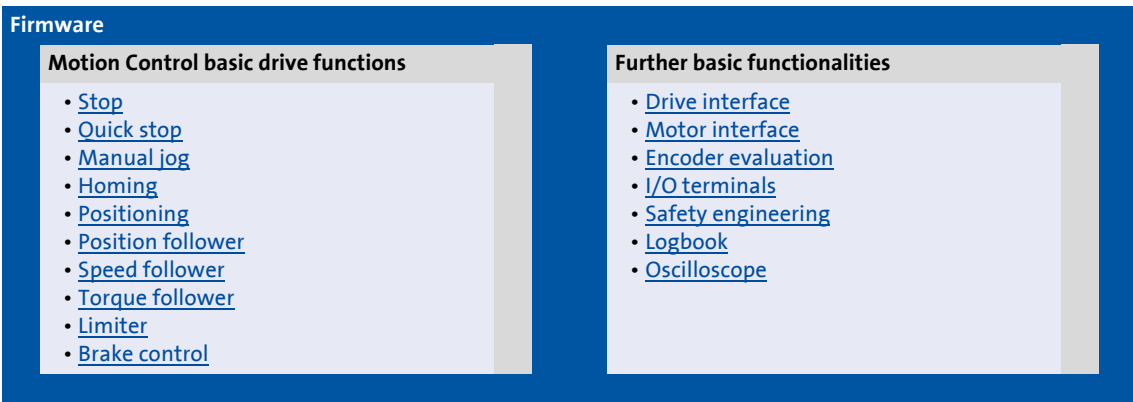

## <span id="page-15-1"></span>**2.1.2 Technology applications**

Technology applications (TAs) are applications prepared by Lenze which can serve as a basis for solving typical applications.

• The technology applications available for the Servo Drives 9400 can be selected in »Engineer« from the application catalogue.

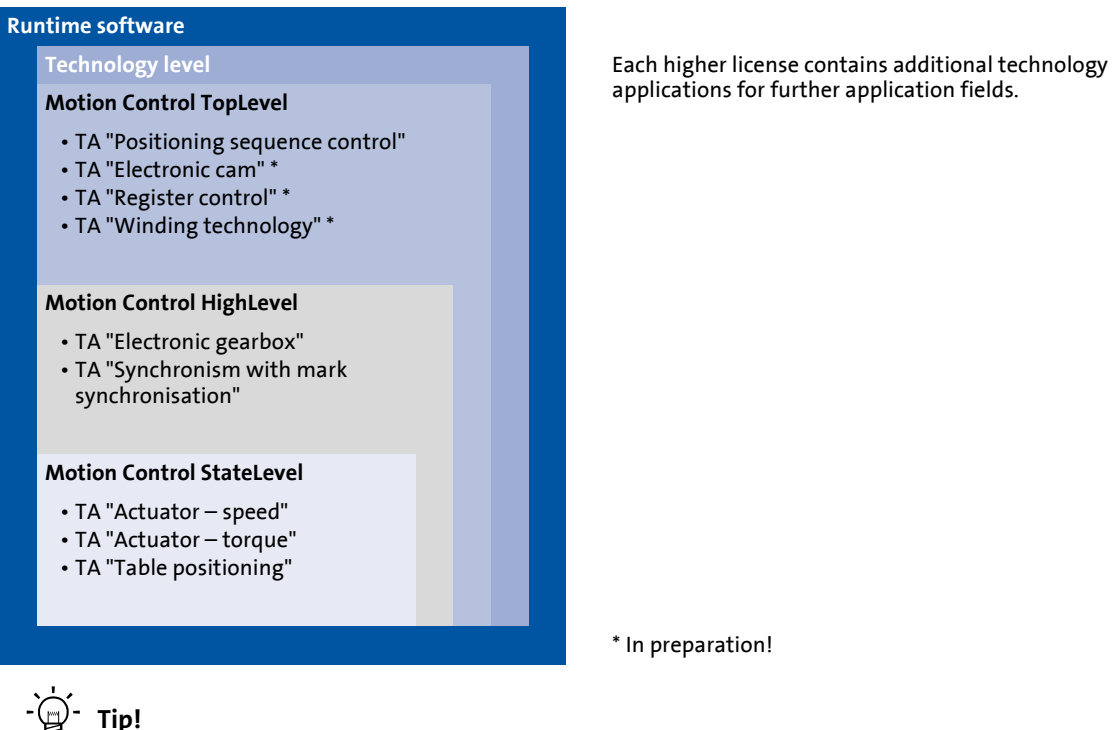

\* In preparation!

Detailed information about the individual technology applications can be found in the corresponding software manuals.

#### 2.2 Communicating with the controller

#### <span id="page-16-0"></span>**2.2 Communicating with the controller**

The following interfaces/communication modules can be used to establish communication between the PC and controller:

- Diagnostic interface X6[/Going online via diagnostic adapter](#page-16-1)
- CAN on board interface/[Going online via system bus \(CAN on board\)](#page-19-0) ( $\Box$  [20\)](#page-19-0)

\_ \_ \_ \_ \_ \_ \_ \_ \_ \_ \_ \_ \_ \_ \_ \_ \_ \_ \_ \_ \_ \_ \_ \_ \_ \_ \_ \_ \_ \_ \_ \_ \_ \_ \_ \_ \_ \_ \_ \_ \_ \_ \_ \_ \_ \_ \_ \_ \_ \_ \_ \_ \_ \_ \_ \_ \_ \_ \_ \_ \_ \_ \_ \_

• Optional interfaces which are provided by corresponding communication modules in the module slots MXI1/MXI2 of the controller.

# **Note!**

For communication with the controller, at least the control electronics of the controller must be supplied with 24 V low voltage via plug X2. For detailed information, please see the Mounting Instructions for the controller.

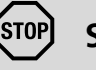

## **Stop!**

If you change parameters in the »Engineer« while the controller is connected online, the changes will be directly accepted by the controller!

# **Tip!**<br>  $T$  Tip!

Detailed information about the individual interfaces can be found in the corresponding Communication Manuals (KHB).

#### <span id="page-16-1"></span>**2.2.1 Going online via diagnostic adapter**

For initial commissioning of the controller you can for instance use the diagnostic adapter offered by Lenze:

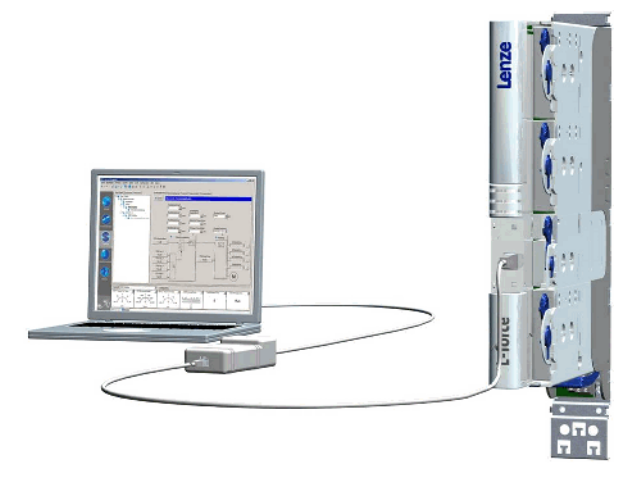

# **Note!**

Please observe the documentation for the diagnostic adapter!

#### <span id="page-17-0"></span>**Preconditions:**

- The diagnostic adapter is connected to the controller at the diagnostic interface X6 and to the PC at a free USB port.
- The driver required for the diagnostic adapter is installed.
- The control electronics of the controller is supplied with 24 V low voltage via plug X2.

\_ \_ \_ \_ \_ \_ \_ \_ \_ \_ \_ \_ \_ \_ \_ \_ \_ \_ \_ \_ \_ \_ \_ \_ \_ \_ \_ \_ \_ \_ \_ \_ \_ \_ \_ \_ \_ \_ \_ \_ \_ \_ \_ \_ \_ \_ \_ \_ \_ \_ \_ \_ \_ \_ \_ \_ \_ \_ \_ \_ \_ \_ \_ \_

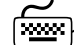

# **How to build up an online connection via the diagnostic adapter:**

1. Select the 9400 HighLine controller to which you want to build up an online connection in the *Project view* of the »Engineer«:

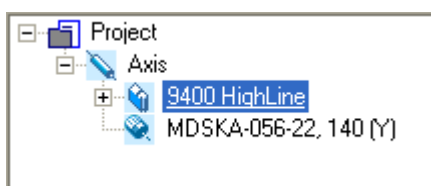

2. Click the  $\mathbf{\hat{a}}$  icon.

If the changes you have made on the project have not been accepted yet, first a query on whether an update is to be carried out is effected.

If an update is to be carried out:

- Click on **Yes** to open the *Update project* dialog box.
- Press the **Create** button in the *Update project* dialog box to update the changed project elements.
- After the update a note is shown, saying whether the update was carried out successfully.

If no communication path was configured yet for the controller selected, the *Communication path* dialog box is shown after the update has been carried out:

\_ \_ \_ \_ \_ \_ \_ \_ \_ \_ \_ \_ \_ \_ \_ \_ \_ \_ \_ \_ \_ \_ \_ \_ \_ \_ \_ \_ \_ \_ \_ \_ \_ \_ \_ \_ \_ \_ \_ \_ \_ \_ \_ \_ \_ \_ \_ \_ \_ \_ \_ \_ \_ \_ \_ \_ \_ \_ \_ \_ \_ \_ \_ \_

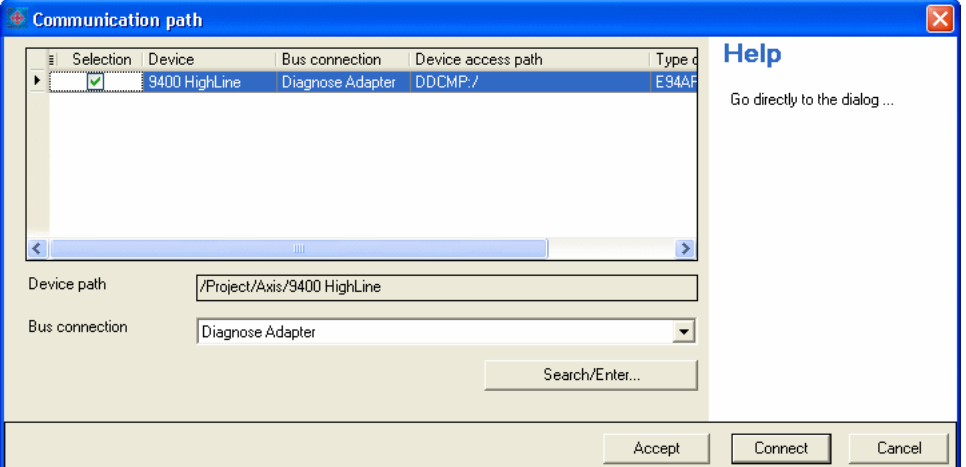

- The "Diagnostic adapter" bus connection is already preset.
- 3. Click on **Connect**.
	- The dialog box is closed and the online connection with the controller is built up.
	- In the *Project view* a yellow icon indicates the online connection with the controller:

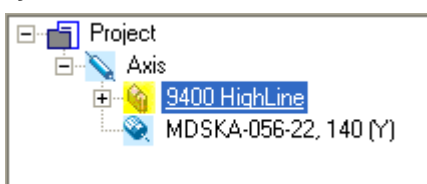

Now you can use the icons  $\hat{\bullet}$  and  $\hat{\bullet}$  to easily build up and end a connection with the controller. The communication settings are only required when communication with a controller is built up for the first time.

- If you want to change the configured communication path, select the command **Online Set communication path and go online** to open the *Communication path* dialog box and change the settings.
- When an online connection has been established, the »Engineer« displays the current parameter settings of the controller with a yellow background colour.

#### 2.2 Communicating with the controller

#### <span id="page-19-0"></span>**2.2.2 Going online via system bus (CAN on board)**

As an alternative to the diagnostic adapter, you can use the integrated system bus interface (CAN on board, terminal X1) of the controller for communication.

• Lenze offers the following communication accessories for connection to the PC:

\_ \_ \_ \_ \_ \_ \_ \_ \_ \_ \_ \_ \_ \_ \_ \_ \_ \_ \_ \_ \_ \_ \_ \_ \_ \_ \_ \_ \_ \_ \_ \_ \_ \_ \_ \_ \_ \_ \_ \_ \_ \_ \_ \_ \_ \_ \_ \_ \_ \_ \_ \_ \_ \_ \_ \_ \_ \_ \_ \_ \_ \_ \_ \_

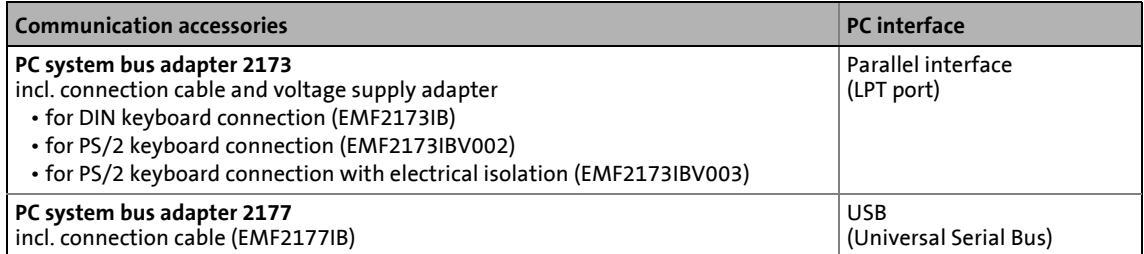

# **Note!**

- For detailed information about the PC system bus adapter, please see the "CAN Communication Manual".
- Please observe the documentation for the PC system bus adapter!
- The online connection is established as described in the previous chapter ["Going](#page-16-1)  [online via diagnostic adapter"](#page-16-1), only that this time the entry "CAN system bus" is to be selected in the **Bus connection** list field of the *Communication path* dialog box. ( $\Box$  [18\)](#page-17-0)

#### <span id="page-19-1"></span>**2.2.3 Use of other communication interfaces**

The controller can be extended by further communication interfaces, if required, e.g. Ethernet, ETHERNET Powerlink, or PROFIBUS.

- For this the controller is provided with the module slots MXI1 and MXI2 for accepting communication modules.
- Detailed information on this subject can be found in the Hardware Manual and Communication Manual for the corresponding communication system.

2.3 Signal types & scaling

#### <span id="page-20-0"></span>**2.3 Signal types & scaling**

It is very helpful for the parameterisation & configuration of the controller to know the signal types and their scaling listed below, which serve to process physical quantities (e.g. a speed or position) within the function block interconnection.

\_ \_ \_ \_ \_ \_ \_ \_ \_ \_ \_ \_ \_ \_ \_ \_ \_ \_ \_ \_ \_ \_ \_ \_ \_ \_ \_ \_ \_ \_ \_ \_ \_ \_ \_ \_ \_ \_ \_ \_ \_ \_ \_ \_ \_ \_ \_ \_ \_ \_ \_ \_ \_ \_ \_ \_ \_ \_ \_ \_ \_ \_ \_ \_

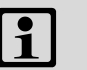

# **Note!**

From software version V3.0 the resolution of an encoder revolution can be parameterised in [C00100](#page-741-0) (Lenze setting: 16 bits/encoder revolution).

[Resolution of an encoder revolution](#page-36-1)  $(137)$  $(137)$ 

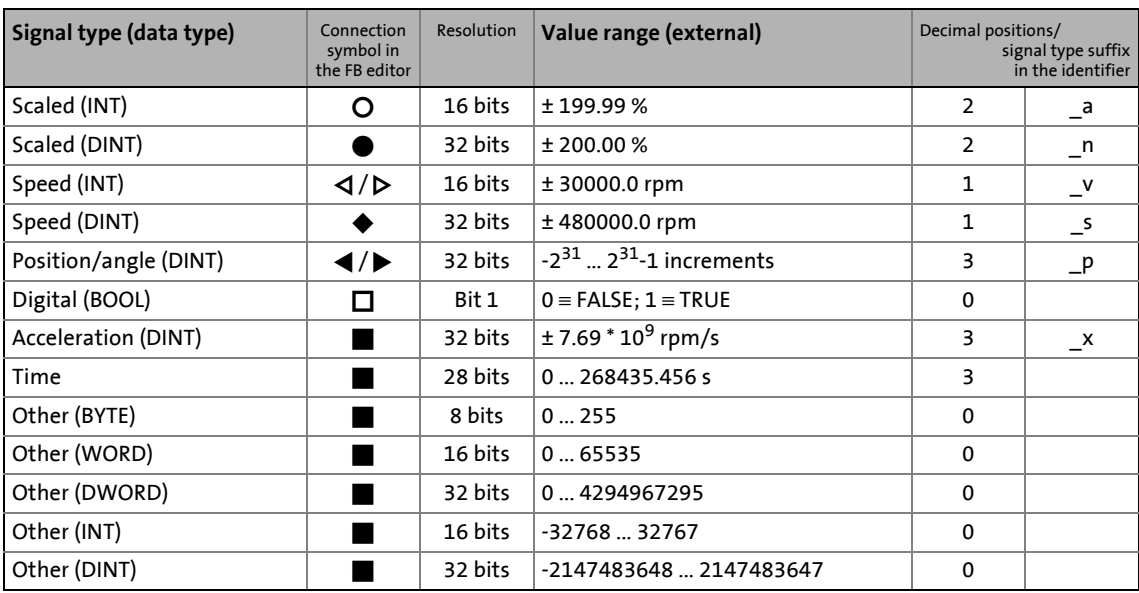

#### **Scaling of physical units**

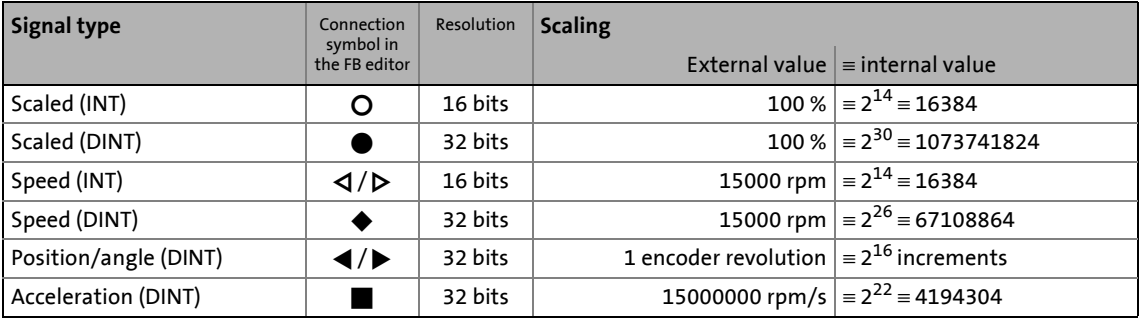

# <span id="page-21-1"></span>**3 Commissioning**

<span id="page-21-0"></span>This documentation contains detailed information on parameter setting and configuration of the controller. Sequential reading is not required.

\_ \_ \_ \_ \_ \_ \_ \_ \_ \_ \_ \_ \_ \_ \_ \_ \_ \_ \_ \_ \_ \_ \_ \_ \_ \_ \_ \_ \_ \_ \_ \_ \_ \_ \_ \_ \_ \_ \_ \_ \_ \_ \_ \_ \_ \_ \_ \_ \_ \_ \_ \_ \_ \_ \_ \_ \_ \_ \_ \_ \_ \_ \_ \_

In order to obtain the information relevant for initial commissioning, this chapter describes different commissioning scenarios which can also be used as a guide through this manual:

- A. [Initial commissioning](#page-24-0)  $(235)$ 
	- **Target:** Adapting the controller to the electromechanics and the control system.
- B. [Standard set-up](#page-25-0)  $(2426)$  $(2426)$ 
	- **Target:** Taking over the application and parameter set of an already preconfigured "Engineer" project into several controllers.
- C. [Controller replacement](#page-26-0)  $(227)$  $(227)$ 
	- **Target:** Replacing a controller which has failed in a running system by a replacement device using the "old" memory module.
- D. [Motor replacement](#page-26-1) (2[27\)](#page-26-1)
	- **Target:** Replacing a motor which has failed in a running system.

3.1 General information

#### <span id="page-22-0"></span>**3.1 General information**

# **Note!**

Some parameters of the controller have a setting range depending on the device type.

\_ \_ \_ \_ \_ \_ \_ \_ \_ \_ \_ \_ \_ \_ \_ \_ \_ \_ \_ \_ \_ \_ \_ \_ \_ \_ \_ \_ \_ \_ \_ \_ \_ \_ \_ \_ \_ \_ \_ \_ \_ \_ \_ \_ \_ \_ \_ \_ \_ \_ \_ \_ \_ \_ \_ \_ \_ \_ \_ \_ \_ \_ \_ \_

If parameterisation is carried out offline or if the memory module is exchanged between different 9400 HighLine device types, always check the settings of the parameters listed in the following table and adapt them, if required, to prevent a parameter error after the parameter set download or module change!

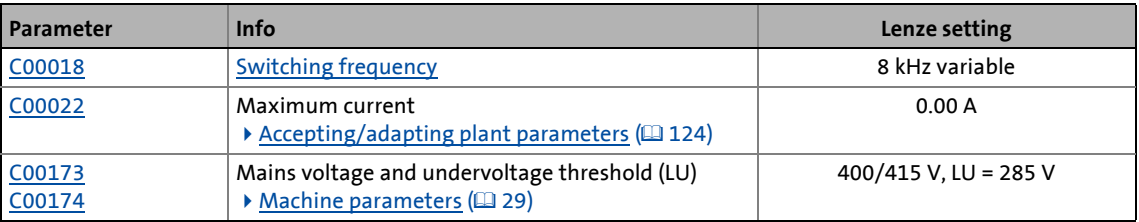

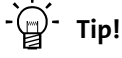

The rated data of the different device types can be found in the Hardware Manual in the "Rated data" chapter.

#### **Term definition of "Plant parameters"**

The term "plant parameters" which is frequently used in the following chapters summarises all parameters which result from the combination of motor and load. They characterise the transfer behaviour of the entire controlled system including the desired monitoring functions. The plant parameters depend on the application in which the controller and motor are used.

# 3 Commissioning

3.2 Notes on commissioning using the keypad

#### <span id="page-23-0"></span>**3.2 Notes on commissioning using the keypad**

#### **For a motor with an electronic nameplate (ENP)**

• A display of the plant parameters offered by ENP via keypad is not provided. The plant parameters must be edited and optimised individually.

\_ \_ \_ \_ \_ \_ \_ \_ \_ \_ \_ \_ \_ \_ \_ \_ \_ \_ \_ \_ \_ \_ \_ \_ \_ \_ \_ \_ \_ \_ \_ \_ \_ \_ \_ \_ \_ \_ \_ \_ \_ \_ \_ \_ \_ \_ \_ \_ \_ \_ \_ \_ \_ \_ \_ \_ \_ \_ \_ \_ \_ \_ \_ \_

- To avoid that the motor starts unintentionally without adjusting the plant parameters, the maximum current in the Lenze setting is set to "0 A" in [C00022.](#page-734-0)
- After setting the plant parameters, they have to be saved on the memory module of the controller with mains failure protection, just as the motor data that have been read out from the ENP  $(C00002 = "11: Save start parameters")$  $(C00002 = "11: Save start parameters")$  $(C00002 = "11: Save start parameters")$ .

#### **For a motor without an electronic nameplate (ENP)**

- The motor data and plant parameters must be edited and set individually.
- To avoid that the motor starts unintentionally without adjusting the plant parameters, the maximum current is set to "0 A" in [C00022](#page-734-0) by the factory.
- After setting the motor data and plant parameters, they have to be saved on the memory module of the controller with mains failure protection ([C00002](#page-719-1) = "11: Save start parameters").

#### **Commissioning of the application**

- The application must already be stored on the memory module of the controller. Otherwise commissioning by only using the keypad is not possible.
- All application parameters which deviate from the factory adjustment have to be edited individually. For this the project planner has to provide a corresponding list to the commissioner (including the motor and plant data).
- In the case of a standard set-up, a pole position identification may have to be carried out for synchronous motors of a third party manufacturer or Lenze synchronous motors with a Stegmann absolute value encoder.
- After setting the parameters, they have to be saved on the memory module of the controller with mains failure protection [\(C00002](#page-719-1) = "11: Save start parameters").

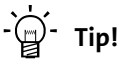

Detailed information on the individual technology applications can be found in the corresponding Software Manual for the technology application and the »Engineer« online help in the chapter "L-force Servo Drives  $9400 \rightarrow$  Technology applications".

3.3 Initial commissioning

### <span id="page-24-0"></span>**3.3 Initial commissioning**

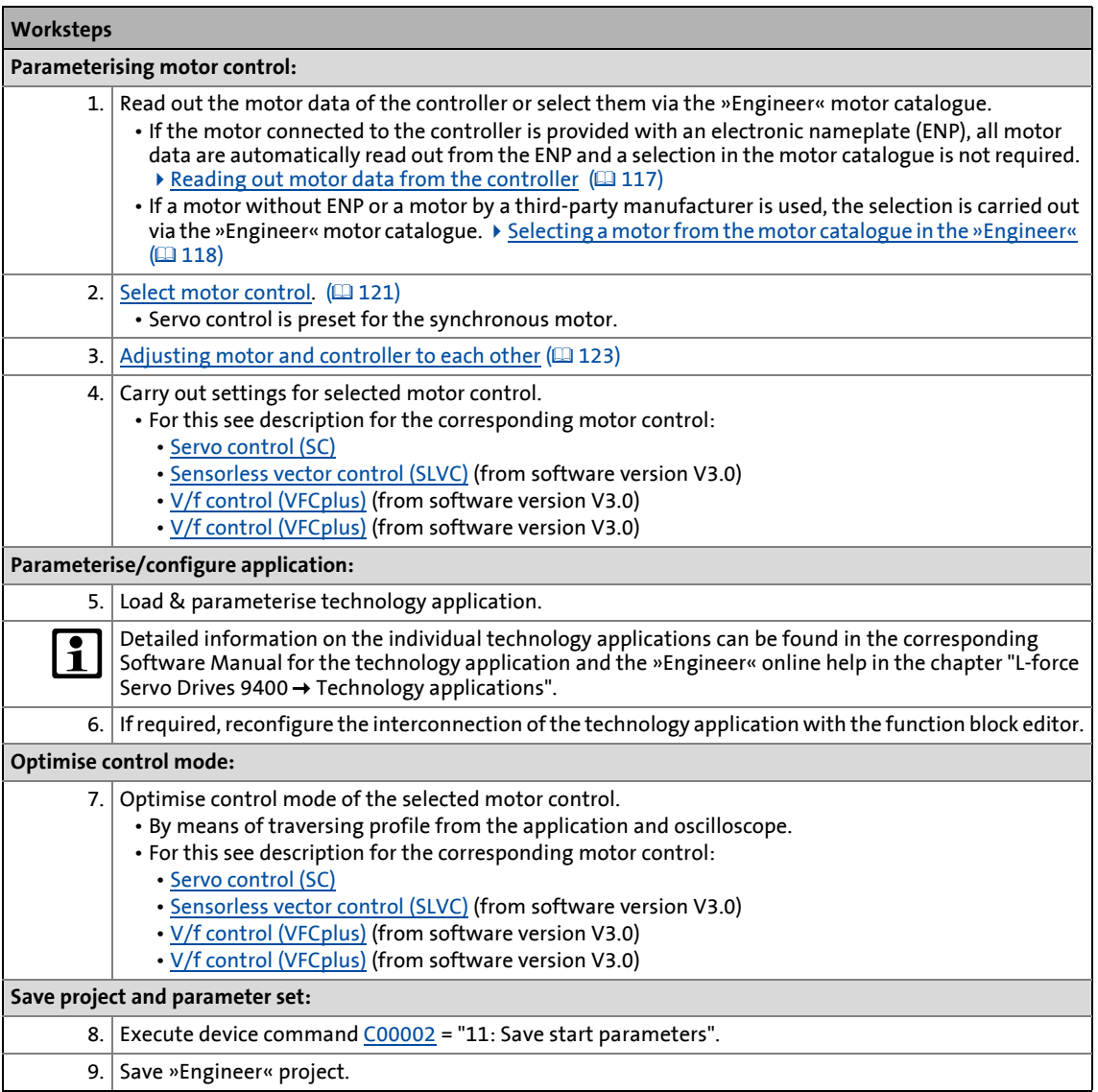

\_ \_ \_ \_ \_ \_ \_ \_ \_ \_ \_ \_ \_ \_ \_ \_ \_ \_ \_ \_ \_ \_ \_ \_ \_ \_ \_ \_ \_ \_ \_ \_ \_ \_ \_ \_ \_ \_ \_ \_ \_ \_ \_ \_ \_ \_ \_ \_ \_ \_ \_ \_ \_ \_ \_ \_ \_ \_ \_ \_ \_ \_ \_ \_

#### **More (optional) worksteps**

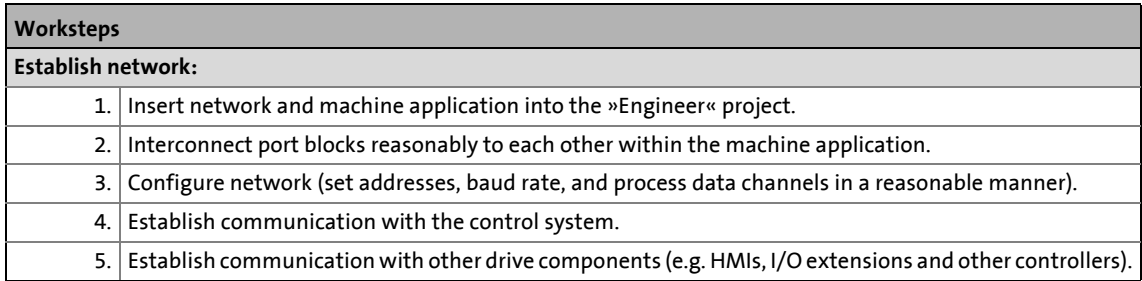

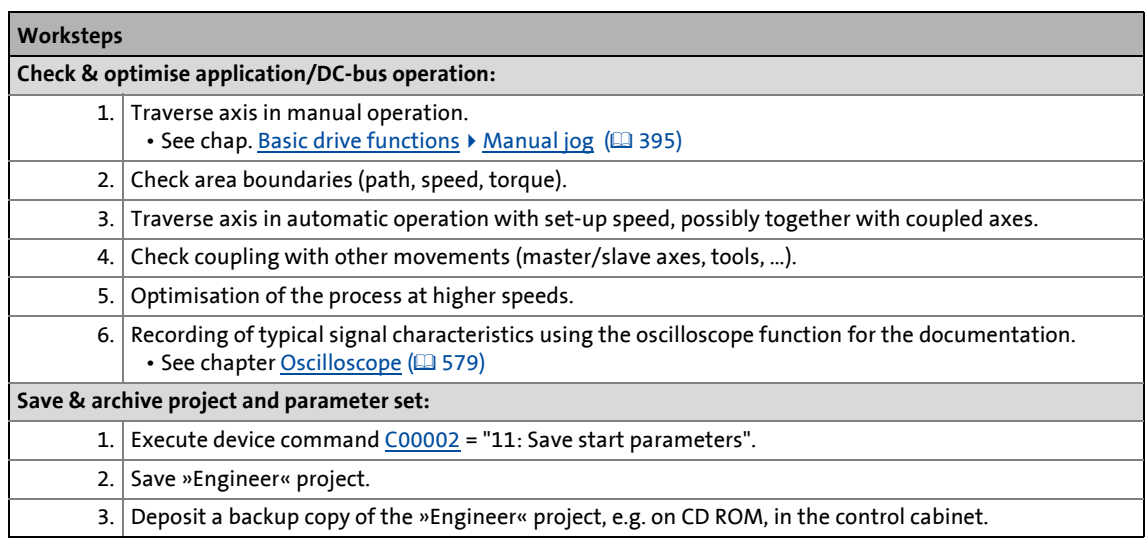

\_ \_ \_ \_ \_ \_ \_ \_ \_ \_ \_ \_ \_ \_ \_ \_ \_ \_ \_ \_ \_ \_ \_ \_ \_ \_ \_ \_ \_ \_ \_ \_ \_ \_ \_ \_ \_ \_ \_ \_ \_ \_ \_ \_ \_ \_ \_ \_ \_ \_ \_ \_ \_ \_ \_ \_ \_ \_ \_ \_ \_ \_ \_ \_

## <span id="page-25-0"></span>**3.4 Standard set-up**

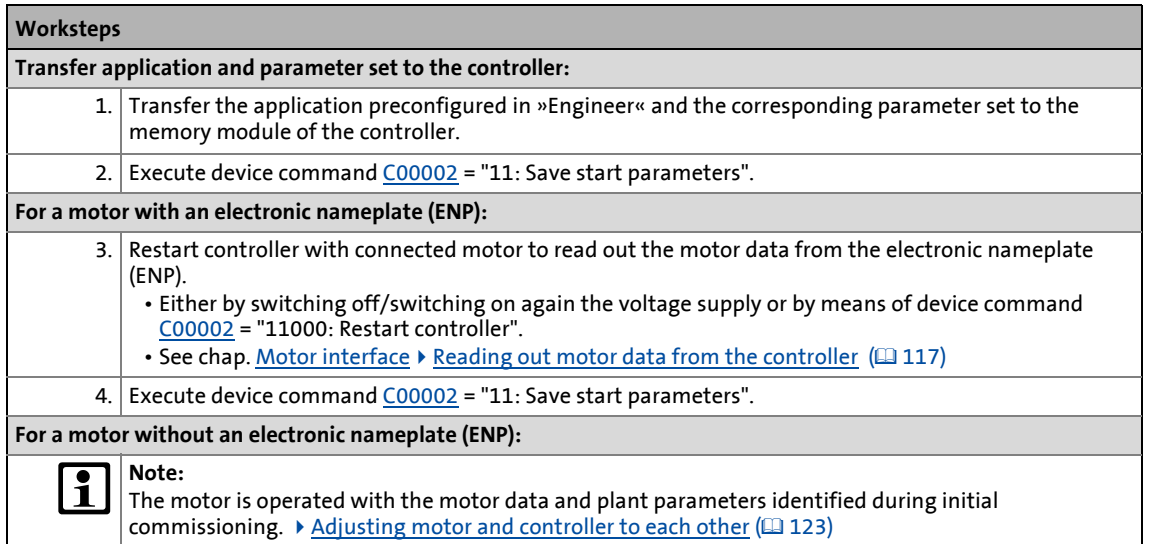

# 3 Commissioning

3.5 Controller replacement

#### <span id="page-26-0"></span>**3.5 Controller replacement**

Scenario: The controller has failed in a running system.

# $\begin{bmatrix} 1 \\ 1 \end{bmatrix}$  Note!

For the procedure described in the following it is assumed that the memory module and possibly available extension modules in the controller, as well as the motor are not affected by the failure and that all parameters have been saved with mains failure protection.

\_ \_ \_ \_ \_ \_ \_ \_ \_ \_ \_ \_ \_ \_ \_ \_ \_ \_ \_ \_ \_ \_ \_ \_ \_ \_ \_ \_ \_ \_ \_ \_ \_ \_ \_ \_ \_ \_ \_ \_ \_ \_ \_ \_ \_ \_ \_ \_ \_ \_ \_ \_ \_ \_ \_ \_ \_ \_ \_ \_ \_ \_ \_ \_

### **Worksteps**

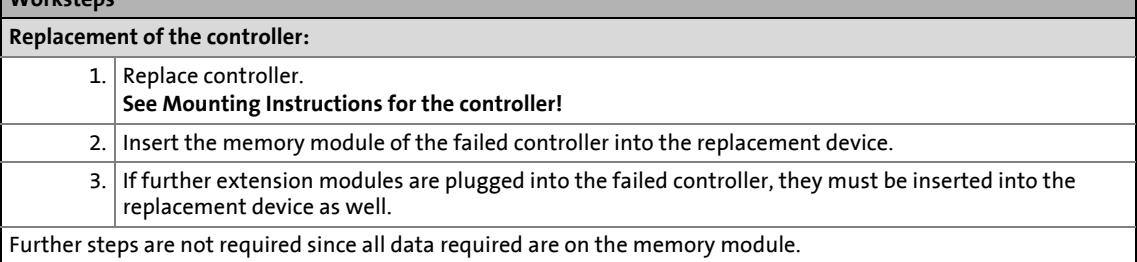

#### <span id="page-26-1"></span>**3.6 Motor replacement**

Scenario: The motor has failed in a running system.

# **1** Note!

For the procedure described in the following it is assumed that the controller is not affected by the failure.

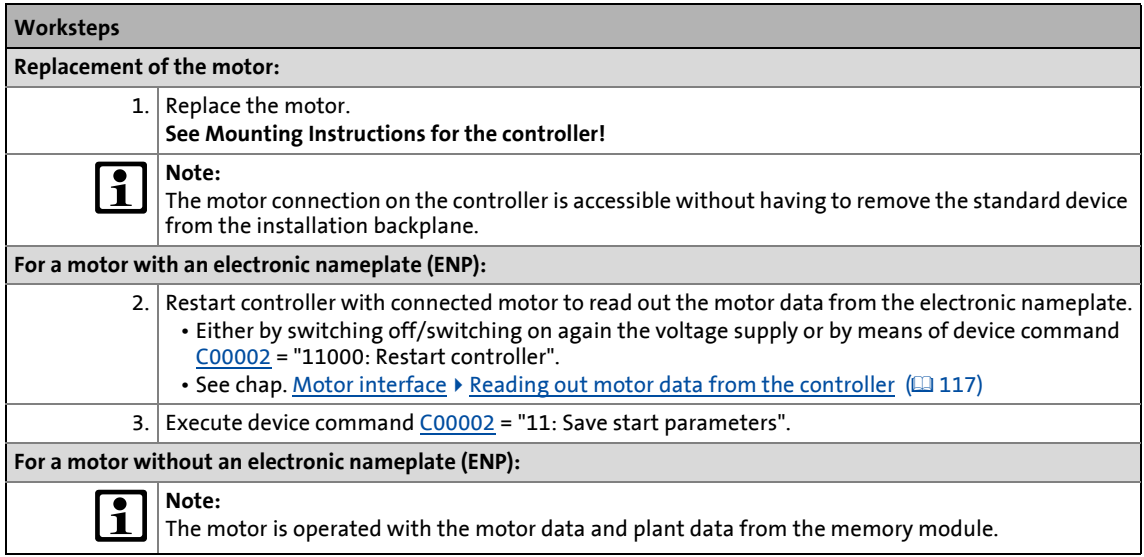

# <span id="page-27-0"></span>**4 Drive interface**

<span id="page-27-1"></span>This chapter provides you with information on the drive interface via which you can control the drive controller into specific states and call different pieces of status information of the controller. Furthermore the machine constants for the motor end are entered via the drive interface.

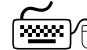

**How to get to the dialog for setting the drive interface parameters:**

\_ \_ \_ \_ \_ \_ \_ \_ \_ \_ \_ \_ \_ \_ \_ \_ \_ \_ \_ \_ \_ \_ \_ \_ \_ \_ \_ \_ \_ \_ \_ \_ \_ \_ \_ \_ \_ \_ \_ \_ \_ \_ \_ \_ \_ \_ \_ \_ \_ \_ \_ \_ \_ \_ \_ \_ \_ \_ \_ \_ \_ \_ \_ \_

- 1. Go to the *Project view* of the »Engineer« and select the 9400 HighLine controller.
- 2. Select the **Application parameters** tab from the *Workspace*.
- 3. Click the following button of the *Overview* dialog level:

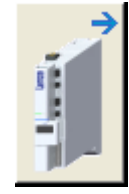

#### **Parameterisation dialog in the »Engineer«**

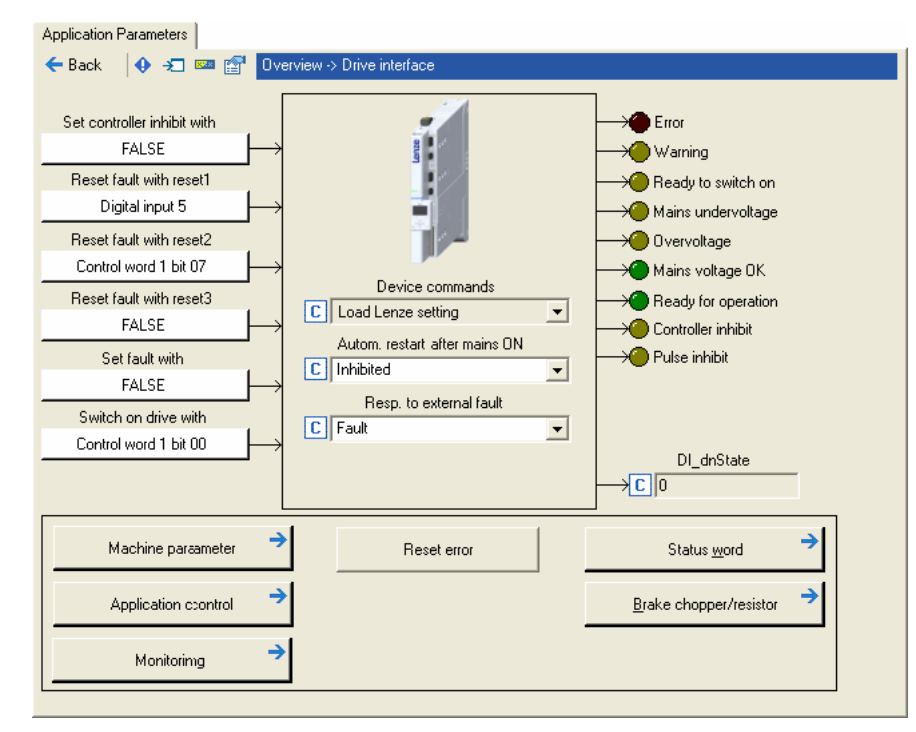

- The white buttons indicate the configuration of the drive interface inputs. Internal interfaces [| "LS\\_DriveInterface" system block](#page-109-0) (@ [110\)](#page-109-0)
	- The assignment is predefined by the technology application selected (in the example "Actuating drive – speed"). If required, this assignment configuration can be changed by clicking the corresponding buttons.
- If you click a button marked with the  $\rightarrow$  symbol, you go one level deeper in the corresponding parameterisation dialog.

4.1 Machine parameters

#### <span id="page-28-0"></span>**4.1 Machine parameters**

<span id="page-28-1"></span>The global machine constants ("machine parameters") are set in the »Engineer» on the **Application parameters** tab in the dialog level *Overview Drive interface Machine parameters*:

\_\_\_\_\_\_\_\_\_\_\_\_\_\_\_\_\_\_\_\_\_\_\_\_\_\_\_

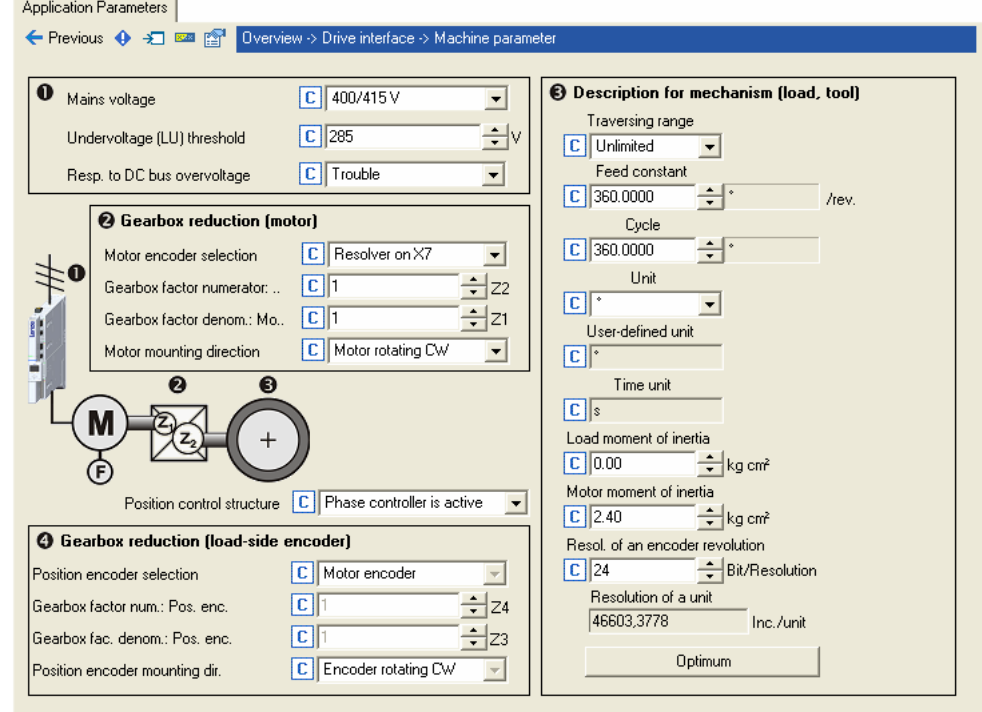

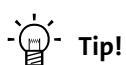

Detailed information on the different machine parameters can be obtained from the following subchapters.

# 4 Drive interface

4.1 Machine parameters

#### <span id="page-29-0"></span>**4.1.1 Mains voltage**

Via the Mains voltage list field ([C00173](#page-752-0)) the mains voltage for the controller is set.

\_ \_ \_ \_ \_ \_ \_ \_ \_ \_ \_ \_ \_ \_ \_ \_ \_ \_ \_ \_ \_ \_ \_ \_ \_ \_ \_ \_ \_ \_ \_ \_ \_ \_ \_ \_ \_ \_ \_ \_ \_ \_ \_ \_ \_ \_ \_ \_ \_ \_ \_ \_ \_ \_ \_ \_ \_ \_ \_ \_ \_ \_ \_ \_

- If you set a mains voltage with an adjustable threshold for undervoltage ("LU adjustable"), this undervoltage threshold can be set in the **Undervoltage threshold (LU)** input field [\(C00174\)](#page-753-0).
- In the **Resp. to DC-bus overvoltage** list field ([C00600](#page-753-0)) you can select the response that is to be effected when a DC-bus overvoltage occurs.

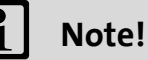

Changing the setting in [C00173](#page-752-0) also affects the permissible device utilisation!

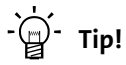

In the chapter "Rated data" of the hardware manual the device types and their permissible device utilisation at a certain mains voltage and switching frequency are specified.

*See also:*  $\rightarrow$  [Monitoring of the device utilisation](#page-107-0) ( $\Box$  [108\)](#page-107-0)

#### 4.1 Machine parameters

#### <span id="page-30-0"></span>**4.1.2 Gearbox ratio**

The gearbox ratio indicates the number of revolutions of the motor axis it takes for exactly one revolution of the load axis (e.g. spindle or drive roll) to take place.

\_ \_ \_ \_ \_ \_ \_ \_ \_ \_ \_ \_ \_ \_ \_ \_ \_ \_ \_ \_ \_ \_ \_ \_ \_ \_ \_ \_ \_ \_ \_ \_ \_ \_ \_ \_ \_ \_ \_ \_ \_ \_ \_ \_ \_ \_ \_ \_ \_ \_ \_ \_ \_ \_ \_ \_ \_ \_ \_ \_ \_ \_ \_ \_

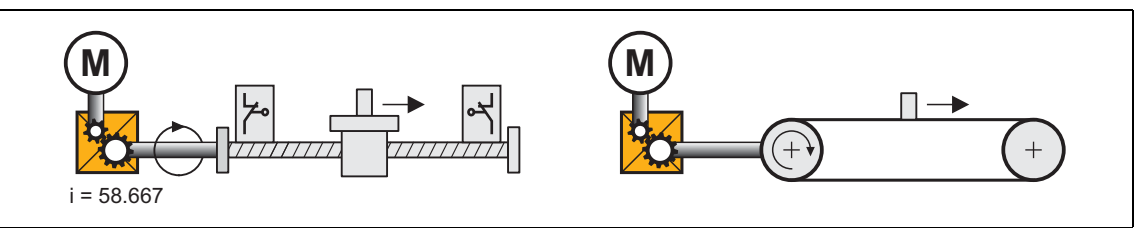

<span id="page-30-1"></span>[4-1] Schematic diagram of gearbox ratio

• In the example shown in illustration [\[4-1\]](#page-30-1) one revolution of the spindle is carried out at exactly 58,667 revolutions of the motor axis.

#### **Specification of the gearbox ratio**

• The gearbox ratio is to be defined in the form of a quotient (numerator/denominator); the data required can be found in the technical data for the gearbox:

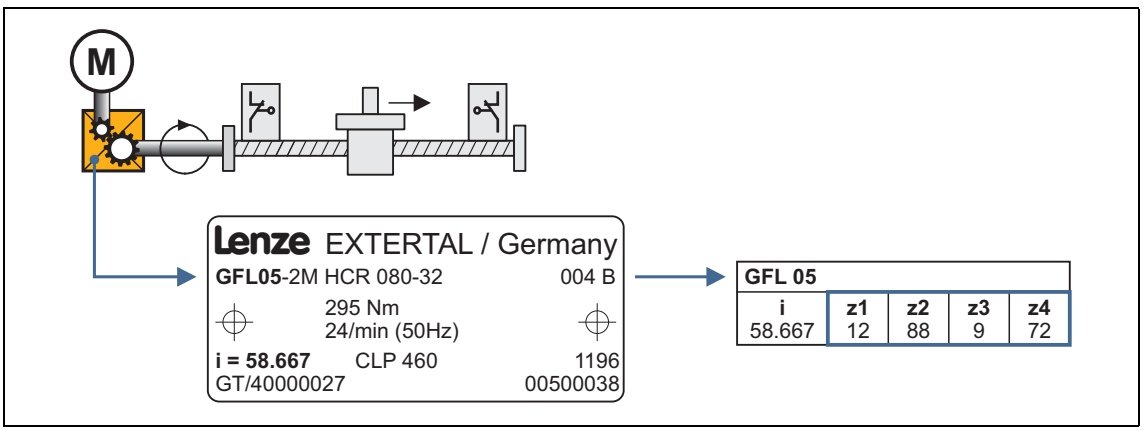

[4-2] Example: Technical data relating to the gearbox (from gearbox catalogue)

# $\cdot \overleftrightarrow{\mathbb{Q}}$  Tip!

In order to specify the gearbox ratio exactly, use the number of teeth indicated on the data sheet or in the catalogue, if possible, instead of the information on the nameplate (see following calculation).

In [C02531/1](#page-851-0) the gearbox factor is displayed in decimal format.

#### **Example calculation on the basis of the technical gearbox data:**

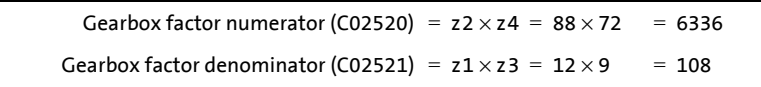

[4-3] Calculation example

# 4 Drive interface

4.1 Machine parameters

#### <span id="page-31-0"></span>**4.1.3 Motor mounting direction**

Depending on the motor mounting position, you can carry out an inversion of the direction of rotation via the **Motor mounting direction** list field [\(C02527](#page-849-0)), if required:

- [C02527](#page-849-0) = "0": Clockwise rotating motor ≡ positive machine direction.
- [C02527](#page-849-0) = "1": Counter-clockwise rotating motor ≡ positive machine direction.

\_ \_ \_ \_ \_ \_ \_ \_ \_ \_ \_ \_ \_ \_ \_ \_ \_ \_ \_ \_ \_ \_ \_ \_ \_ \_ \_ \_ \_ \_ \_ \_ \_ \_ \_ \_ \_ \_ \_ \_ \_ \_ \_ \_ \_ \_ \_ \_ \_ \_ \_ \_ \_ \_ \_ \_ \_ \_ \_ \_ \_ \_ \_ \_

#### <span id="page-31-1"></span>**4.1.4 Feedback configuration**

In most cases the system only has one motor encoder, i.e. no separate position encoder is installed on the load side. The motor position (angle of rotation) and motor speed are detected via the motor encoder selected in [C00495](#page-791-0) and converted with regard to the load side.

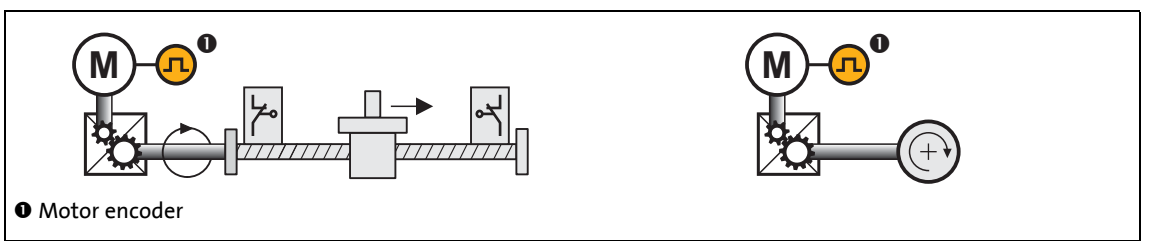

[4-4] Schematic diagram - feedback with position encoder = motor encoder

The actual position and speed values on the machine side result from the conversion via the [Gearbox ratio](#page-30-0) on the motor side and the [Feed constant](#page-35-0).

**Tip!**

Detailed information on the parameterisation of the feedback systems for the motor control can be found in the chapter "[Encoder evaluation](#page-235-1)".  $(236)$  $(236)$ 

4.1 Machine parameters

#### <span id="page-32-0"></span>**4.1.5 Unit/user-defined unit**

Via these machine parameters you define the real unit of the machine in which the feed constant and the parameters for a travel profile must be specified (e.g. position, speed, acceleration, and deceleration).

\_ \_ \_ \_ \_ \_ \_ \_ \_ \_ \_ \_ \_ \_ \_ \_ \_ \_ \_ \_ \_ \_ \_ \_ \_ \_ \_ \_ \_ \_ \_ \_ \_ \_ \_ \_ \_ \_ \_ \_ \_ \_ \_ \_ \_ \_ \_ \_ \_ \_ \_ \_ \_ \_ \_ \_ \_ \_ \_ \_ \_ \_ \_ \_

- If you for instance set the unit "mm" for a linear axis, the position must be specified in [mm] and the speed in [mm/s].
- By means of the user-defined unit, significant production units, like for example "bottles" can also be set.
	- For this, select the "User-defined" entry as unit in [C02525](#page-849-1) and then enter the desired userdefined unit in [C02526.](#page-849-2)

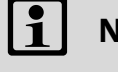

# **Note!**

In this documentation the term "unit" in the parameter unit data only serves as a wildcard for the real unit of the machine.

#### **Display parameter**

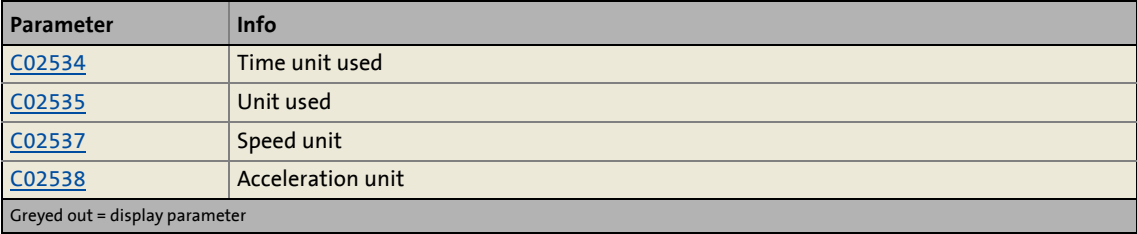

# 4 Drive interface

#### 4.1 Machine parameters

#### <span id="page-33-0"></span>**4.1.6 Traversing range**

The selection of the traversing range ("Unlimited", "Limited", or "Modulo") in the **Traversing range** list field [\(C02528\)](#page-850-0) serves to define the machine measuring system.

\_ \_ \_ \_ \_ \_ \_ \_ \_ \_ \_ \_ \_ \_ \_ \_ \_ \_ \_ \_ \_ \_ \_ \_ \_ \_ \_ \_ \_ \_ \_ \_ \_ \_ \_ \_ \_ \_ \_ \_ \_ \_ \_ \_ \_ \_ \_ \_ \_ \_ \_ \_ \_ \_ \_ \_ \_ \_ \_ \_ \_ \_ \_ \_

# **Note!**

A change-over of the traversing range results in a loss of the reference information!

#### **"Unlimited" traversing range**

The drive can rotate continuously in one direction.

- By referencing and activating the software limit positions the traversing range can be limited.
- For positioning with absolute travel command the home position must be known.

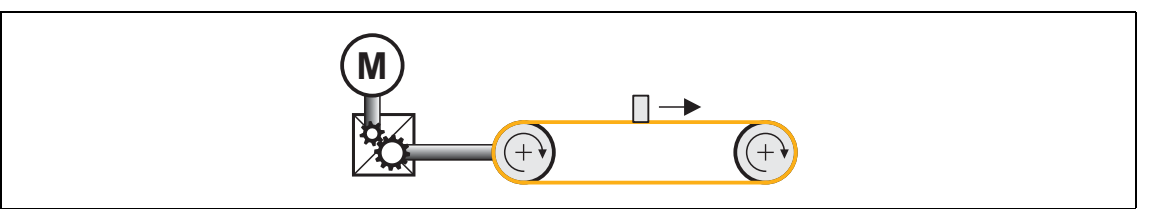

[4-5] Unlimited traversing range, taking the "feed control tape" as an example

#### **"Limited" traversing range**

The travel range is limited by positive and negative position limits (mechanical limits/travel range limit switches/software limit positions). [Limiter](#page-501-2) ( $\Box$  [502\)](#page-501-2)

- After a defined distance the drive must travel in the opposite direction again.
- For positioning in the limited traversing range the home position must be known.
- The software limit positions are basically monitored with regard to the maximum value range that can be represented internally  $(\pm 2^{31}$  increments), even if monitoring has been deactivated via [C02700](#page-882-0).
- An overflow of the value range results in a loss of the reference information.

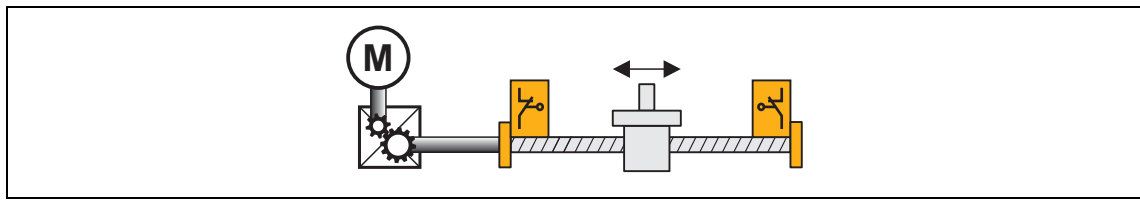

[4-6] Example: Limited traversing range - "spindle drive" (linear axis)

#### **"Modulo" traversing range**

The measuring system is repeated.

- If the cycle set in [C02536](#page-852-2) is exceeded, a defined overflow occurs. In a rotative system, the cycle typically corresponds to a revolution or tool distance.
- For positioning in the "Modulo" traversing range the home position must be known.

\_ \_ \_ \_ \_ \_ \_ \_ \_ \_ \_ \_ \_ \_ \_ \_ \_ \_ \_ \_ \_ \_ \_ \_ \_ \_ \_ \_ \_ \_ \_ \_ \_ \_ \_ \_ \_ \_ \_ \_ \_ \_ \_ \_ \_ \_ \_ \_ \_ \_ \_ \_ \_ \_ \_ \_ \_ \_ \_ \_ \_ \_ \_ \_

- Software limit positions are not effective.
- Absolute targets can be approached by exceeding the measuring system limit, e.g. from 10° to 350°.

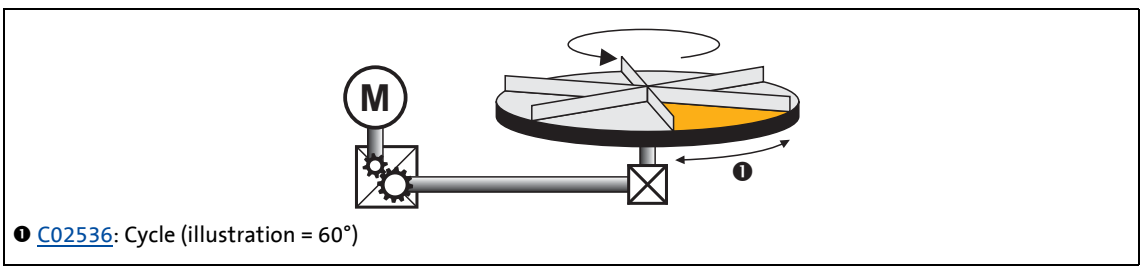

[4-7] Example: Modulo traversing range - "rotary table""

#### **Dependencies - traversing range/basic drive functions**

• The following table lists the different dependencies between the selected traversing range and the basic drive functions.

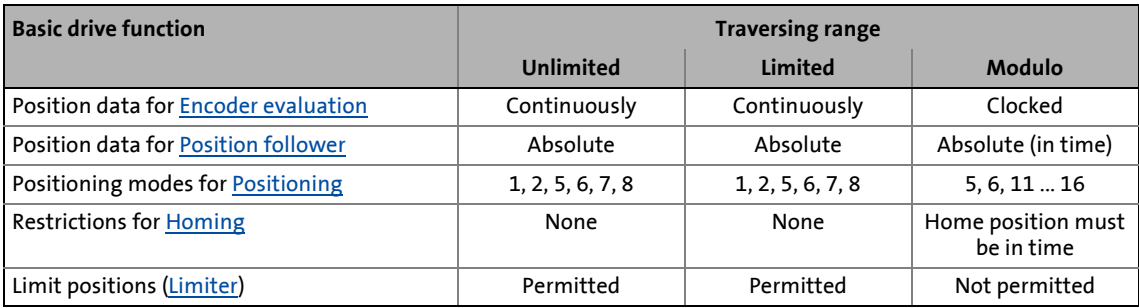

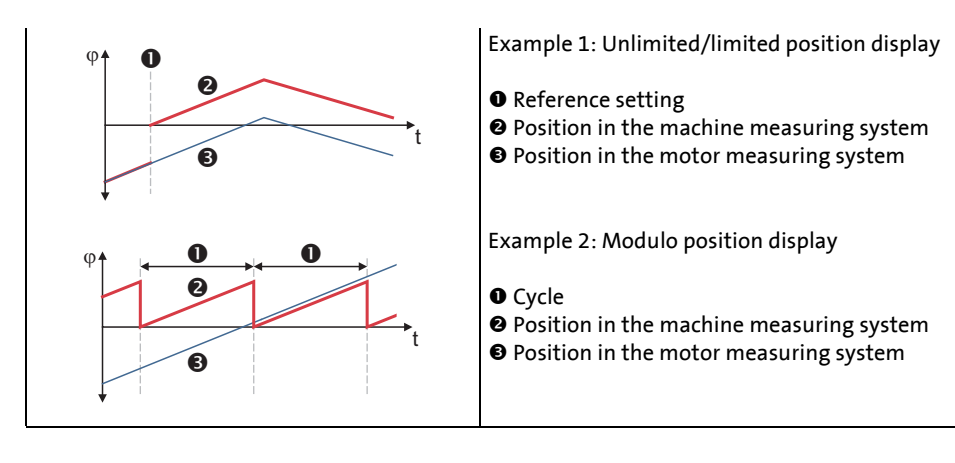

4.1 Machine parameters

#### <span id="page-35-0"></span>**4.1.7 Feed constant**

The feed constant corresponds to the movement of the machine during one revolution of the gearbox output shaft.

\_ \_ \_ \_ \_ \_ \_ \_ \_ \_ \_ \_ \_ \_ \_ \_ \_ \_ \_ \_ \_ \_ \_ \_ \_ \_ \_ \_ \_ \_ \_ \_ \_ \_ \_ \_ \_ \_ \_ \_ \_ \_ \_ \_ \_ \_ \_ \_ \_ \_ \_ \_ \_ \_ \_ \_ \_ \_ \_ \_ \_ \_ \_ \_

- The entry in the **Feed constant** field [\(C02524\)](#page-849-3) is made in the unit defined in [C02525](#page-849-1) relating to one revolution.
- In the case of a conveyor drive, the feed constant is obtained from the drive roll's circumference, which, in the following example, is calculated on the basis of the indicated diameter:

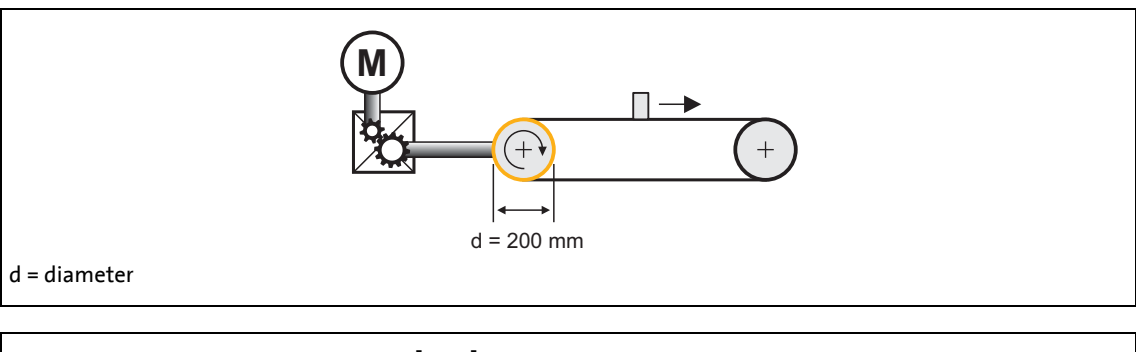

$$
\text{Feed constant} = \pi \cdot d \frac{[unit]}{\text{Revolution}} = \pi \cdot 200 \frac{mm}{\text{Revolution}} = 628.3185 \frac{mm}{\text{Revolution}}
$$

- [4-8] Schematic diagram: Feed constant for a conveyor driver
	- In the case of a spindle drive (linear axis), the feed constant is derived from the leadscrew pitch. The feed constant indicates the distance the slide travels during one revolution of the spindle (in the following example: 5.023 mm).

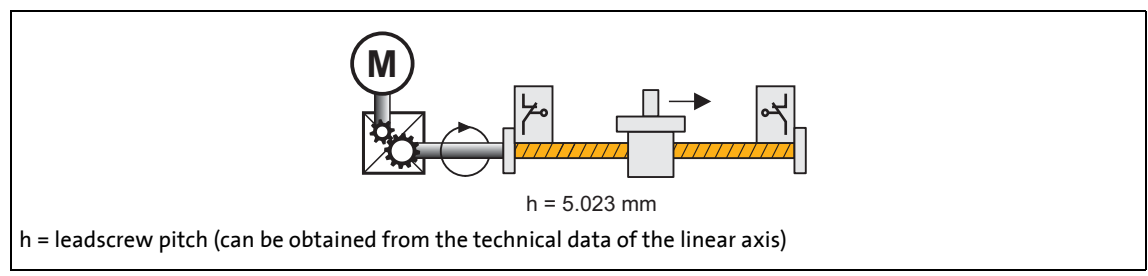

[4-9] Schematic diagram: Feed constant for a spindle drive

• In the case of a rotary table and its specification as an angle, the feed constant is = 360°/ revolution.
4.1 Machine parameters

#### **4.1.8 Resolution of an encoder revolution**

#### The following applies to software versions lower than V3.0:

The resolution of an encoder revolution and hence of a position value is constantly set to 16 bits/ revolution, which corresponds to 65536 increments/revolution. At this resolution, the traversing range comprises ±32767 revolutions.

The following applies from software version V3.0:

[C00100](#page-741-0) serves to adjust the resolution to the application.

• The default resolution of 16 bits/revolution is sufficient for standard applications.

\_ \_ \_ \_ \_ \_ \_ \_ \_ \_ \_ \_ \_ \_ \_ \_ \_ \_ \_ \_ \_ \_ \_ \_ \_ \_ \_ \_ \_ \_ \_ \_ \_ \_ \_ \_ \_ \_ \_ \_ \_ \_ \_ \_ \_ \_ \_ \_ \_ \_ \_ \_ \_ \_ \_ \_ \_ \_ \_ \_ \_ \_ \_ \_

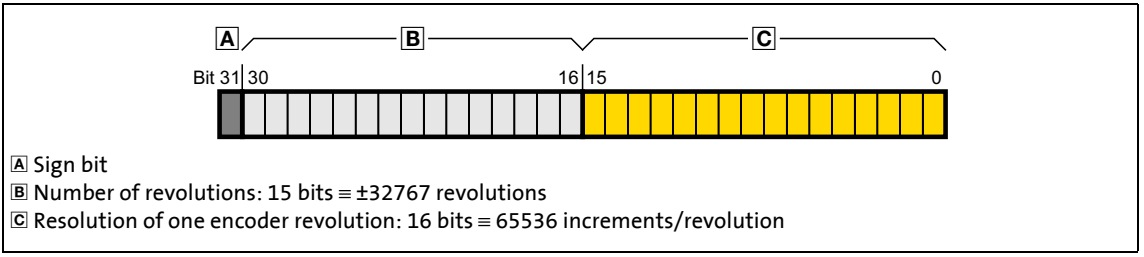

- [4-10] Example: standard resolution (16 bits/revolution)
	- For more significant applications, a higher resolution of the position values can clearly improve the control properties and positioning accuracies:
		- Finer resolution of the position targets  $\rightarrow$  improved positioning accuracy
		- Finer quantisation of setpoints and actual values  $\rightarrow$  better control quality
		- Higher loop gain adjustable  $\rightarrow$  less following errors
	- However, a higher resolution at the same time causes a restricted number of encoder revolutions, and only smaller traversing distances can be displayed.

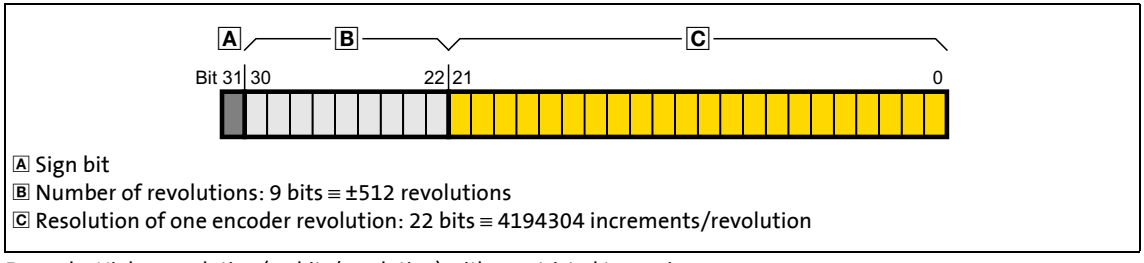

[4-11] Example: Higher resolution (22 bits/revolution) with a restricted traversing range

**Tip!** 

In the following subchapter ["Determining the optimum resolution](#page-38-0)"  $(439)$  $(439)$  it is described how you can determine the optimum resolution of the position values.

# **Note!**

The position values (e.g. setpoints, actual values, parameters, …) in the signal flow always use the resolution set in [C00100.](#page-741-0) In this connection it is irrelevant which resolution is delivered directly by the encoder.

\_ \_ \_ \_ \_ \_ \_ \_ \_ \_ \_ \_ \_ \_ \_ \_ \_ \_ \_ \_ \_ \_ \_ \_ \_ \_ \_ \_ \_ \_ \_ \_ \_ \_ \_ \_ \_ \_ \_ \_ \_ \_ \_ \_ \_ \_ \_ \_ \_ \_ \_ \_ \_ \_ \_ \_ \_ \_ \_ \_ \_ \_ \_ \_

#### **Multi-axis systems**

In an interconnection via the electrical shaft, at least two measuring systems (master and slave) are available in the drive.

- Each measuring system is provided with an individual setting of the resolution.
- The machine parameters (gearbox factors, feed constants, encoder resolution and cycle) for the master measuring system or master value must be set identically for all drives in the system.

#### **Technology applications "Electronic gearbox" and "Synchronism"**

For these two technology applications the machine parameters of the master measuring system are defined on the *Application parameters* tab in the "Master value scaling" dialog level.

#### **Electronic cam**

The machine parameters of the master measuring system for electronic cams can be defined on the *Measuring systems* tab for the electrical shaft.

4.1 Machine parameters

#### <span id="page-38-0"></span>**4.1.8.1 Determining the optimum resolution**

This function extension is available from software version V3.0!

# **How to determine the optimum resolution:**

In the dialog level *Overview Drive interface Machine parameters:*

\_ \_ \_ \_ \_ \_ \_ \_ \_ \_ \_ \_ \_ \_ \_ \_ \_ \_ \_ \_ \_ \_ \_ \_ \_ \_ \_ \_ \_ \_ \_ \_ \_ \_ \_ \_ \_ \_ \_ \_ \_ \_ \_ \_ \_ \_ \_ \_ \_ \_ \_ \_ \_ \_ \_ \_ \_ \_ \_ \_ \_ \_ \_ \_

- 1. Set gearbox factors.
- 2. Set real unit of the machine.
- 3. Set feed constant.
- 4. Press the **Optimum positional resolution** button.

• The *Optimum positional resolution* dialog box is displayed:

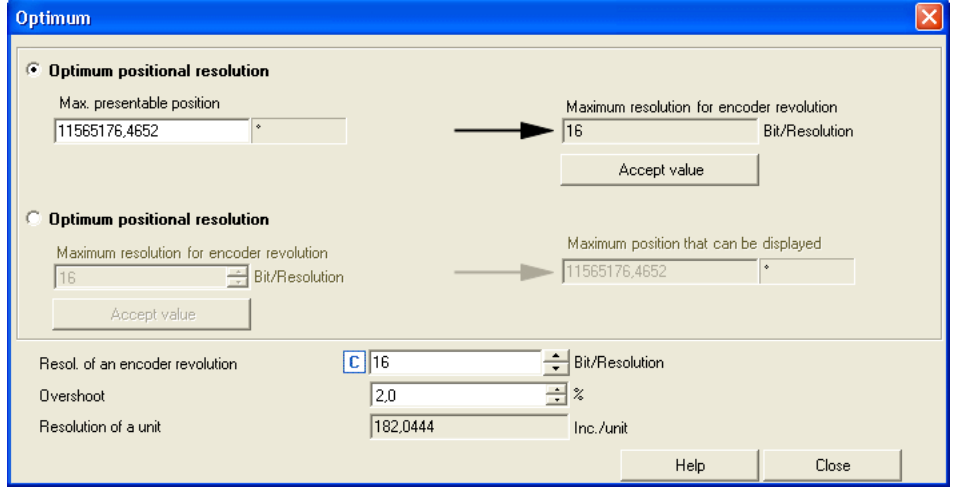

- 5. Go to the **Max. presentable position** input field and enter the highest position which is to be entered in a parameter during operation.
	- If required, set a reserve in the **Overshoot** input field to take into account possible following errors (overshoot of actual values).

Then the maximum resolution for the position entered is shown in the **Maximum resolution for encoder revolution** field.

- 6. Click **Accept value** to accept the displayed resolution in [C00100](#page-741-0).
- 7. Click **Close** to close the dialog box again.

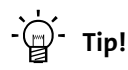

In order to display the position that can be maximally represented for a defined resolution, activate the second option **Determine max. presentable position**. Then you can set the resolution for which the maximally presentable position is to be displayed in the **Maximum resolution for encoder revolution** input field.

4.1 Machine parameters

#### **4.1.9 Max. position, speed, and acceleration that can be displayed internally**

By setting the following machine parameters, the connection between the real units (application units) of the machine and the internal units in the controller is described:

\_ \_ \_ \_ \_ \_ \_ \_ \_ \_ \_ \_ \_ \_ \_ \_ \_ \_ \_ \_ \_ \_ \_ \_ \_ \_ \_ \_ \_ \_ \_ \_ \_ \_ \_ \_ \_ \_ \_ \_ \_ \_ \_ \_ \_ \_ \_ \_ \_ \_ \_ \_ \_ \_ \_ \_ \_ \_ \_ \_ \_ \_ \_ \_

- Gearbox ratio [\(C02520](#page-848-0), [C02521](#page-848-1), [C02522,](#page-848-2) [C02523\)](#page-849-0)
- Feed constant [\(C02524\)](#page-849-1)
- Resolution of an encoder revolution ([C00100](#page-741-0))

Possibly the defined values for position, speed, and acceleration cannot be represented in the internal units by the numerical 32-bit format used.

• The following display parameters show the values that can be maximally displayed:

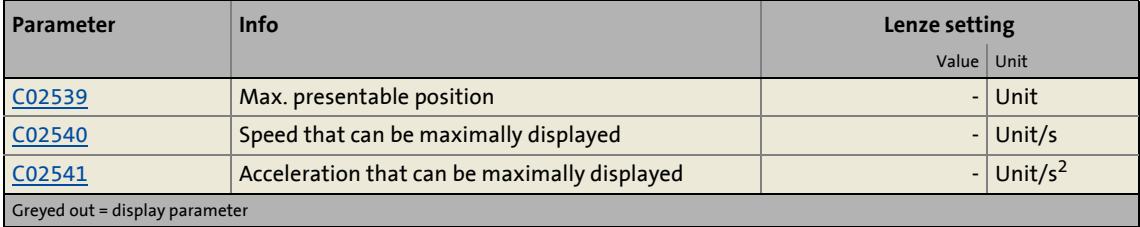

#### **Response if a value that cannot be displayed internally is entered**

If a position, speed, or acceleration which cannot be represented internally is defined via parameters, the value defined is limited to the maximum value that can be represented internally (±2147483647).

The following only applies to software version V3.0:

• If a position, speed, or acceleration which cannot be represented internally is defined via parameters, the value defined is rejected.

\_ \_ \_ \_ \_ \_ \_ \_ \_ \_ \_ \_ \_ \_ \_ \_ \_ \_ \_ \_ \_ \_ \_ \_ \_ \_ \_ \_ \_ \_ \_ \_ \_ \_ \_ \_ \_ \_ \_ \_ \_ \_ \_ \_ \_ \_ \_ \_ \_ \_ \_ \_ \_ \_ \_ \_ \_ \_ \_ \_ \_ \_ \_ \_

• If an internal counter overflow of a parameter value due to a subsequent change of the machine parameters for the gearbox ratio, feed constant, or resolution of an encoder revolution is detected, the "Fault" error response is triggered and a corresponding error message is entered in the logbook of the controller:

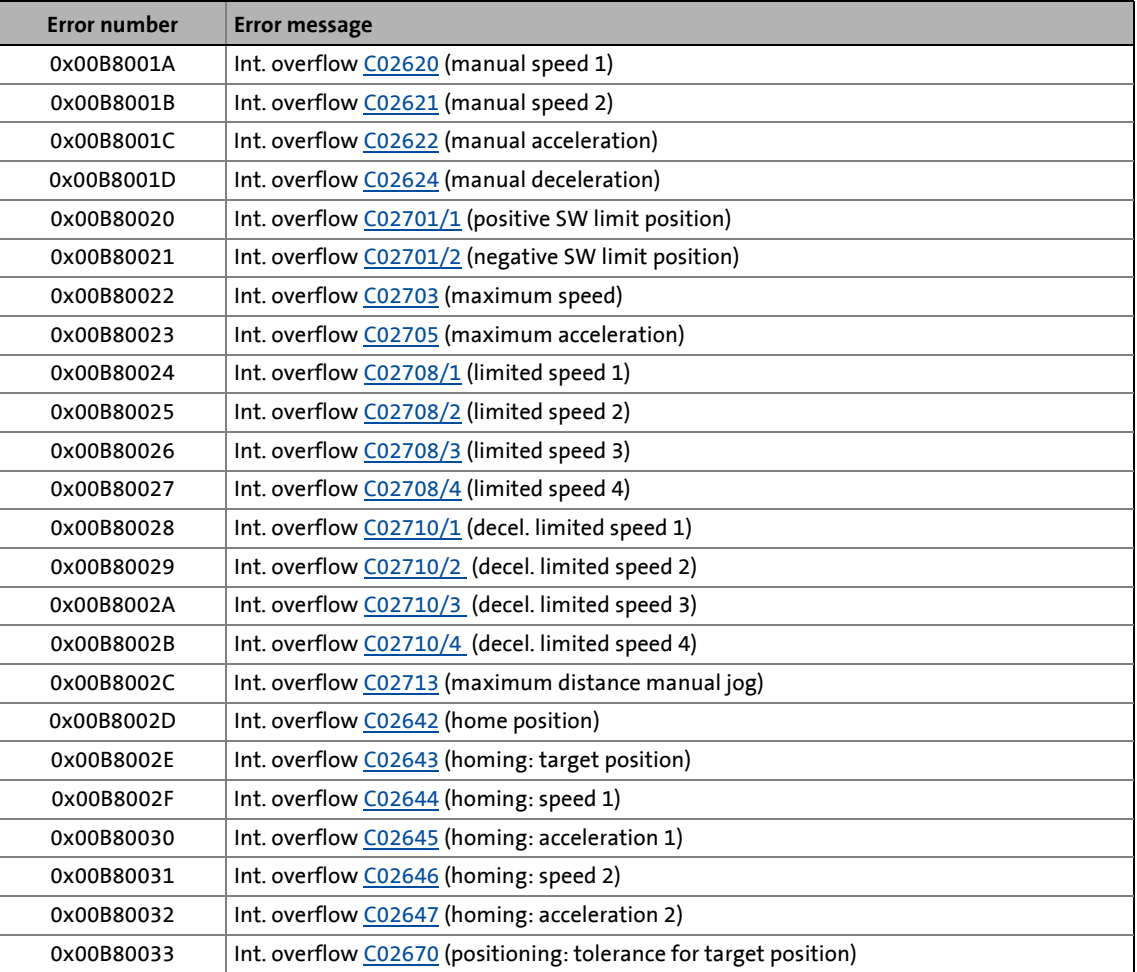

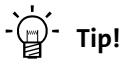

Possible measures for error correction:

- Plausibility check of the machine parameters set for gearbox ratio, feed constant, or resolution of an encoder revolution.
- Set parameters with a counter overflow to a value which can also be represented internally.

In the following subchapters the device commands of the controller are described, which are provided in [C00002](#page-719-0) and which can be executed by means of the »Engineer« or alternatively with the keypad when an online connection has been established.

\_ \_ \_ \_ \_ \_ \_ \_ \_ \_ \_ \_ \_ \_ \_ \_ \_ \_ \_ \_ \_ \_ \_ \_ \_ \_ \_ \_ \_ \_ \_ \_ \_ \_ \_ \_ \_ \_ \_ \_ \_ \_ \_ \_ \_ \_ \_ \_ \_ \_ \_ \_ \_ \_ \_ \_ \_ \_ \_ \_ \_ \_ \_ \_

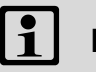

# **Note!**

Before switching off the supply voltage after a device command has been executed, check the successful execution of the device command via the status display in [C00003](#page-723-0)!

The meaning of the status display in [C00003](#page-723-0) can be obtained from the subchapter for the corresponding device command.

#### **Activating frequently required device commands via the toolbar**

The simplest way to execute the frequently required device commands is directly via the *Toolbar* of »Engineer« when an online connection has been established.

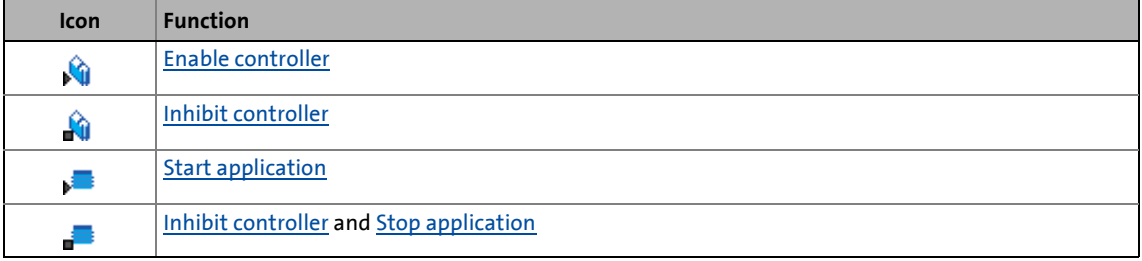

# **Note!**

Device commands that can be executed via the *Toolbar* of the »Engineer« always affect the element currently selected in the *Project view* including all subelements!

• If no controller but a system module is selected in the *Project view*, the corresponding device command will be activated in all lower-level controllers having an online connection with the »Engineer«.

Before the desired action is carried out, a confirmation prompt appears first, asking whether the action is really to be carried out.

#### **Activating device commands via the "Device commands" dialog box**

All device commands of the controller are available in »Engineer« in the *Device Commands* dialog box:

\_ \_ \_ \_ \_ \_ \_ \_ \_ \_ \_ \_ \_ \_ \_ \_ \_ \_ \_ \_ \_ \_ \_ \_ \_ \_ \_ \_ \_ \_ \_ \_ \_ \_ \_ \_ \_ \_ \_ \_ \_ \_ \_ \_ \_ \_ \_ \_ \_ \_ \_ \_ \_ \_ \_ \_ \_ \_ \_ \_ \_ \_ \_ \_

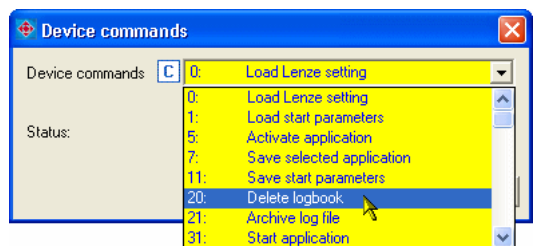

- The *Device commands* dialog box can be opened by clicking on the **Device commands** list field on the **Application parameters** tab in the dialog level *Overview Drive interface*.
- The *Device commands* dialog box can also be opened by clicking the setting of [C00002](#page-719-0) on the **All parameters** tab.

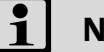

### **Note!**

If you click a device command in the list field of the *Device commands* dialog box, the corresponding device command is executed immediately!

• During and after the execution of the device command, the processing status is displayed in the *Device Commands* dialog box:

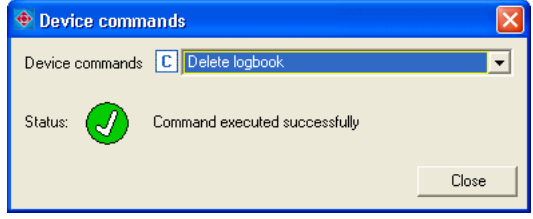

#### <span id="page-43-0"></span>**4.2.1 Load Lenze setting**

The [C00002](#page-719-0) = "0: Load Lenze setting" device command is used to reset the parameters of the active application to the Lenze setting, which is stored in the controller firmware:

\_ \_ \_ \_ \_ \_ \_ \_ \_ \_ \_ \_ \_ \_ \_ \_ \_ \_ \_ \_ \_ \_ \_ \_ \_ \_ \_ \_ \_ \_ \_ \_ \_ \_ \_ \_ \_ \_ \_ \_ \_ \_ \_ \_ \_ \_ \_ \_ \_ \_ \_ \_ \_ \_ \_ \_ \_ \_ \_ \_ \_ \_ \_ \_

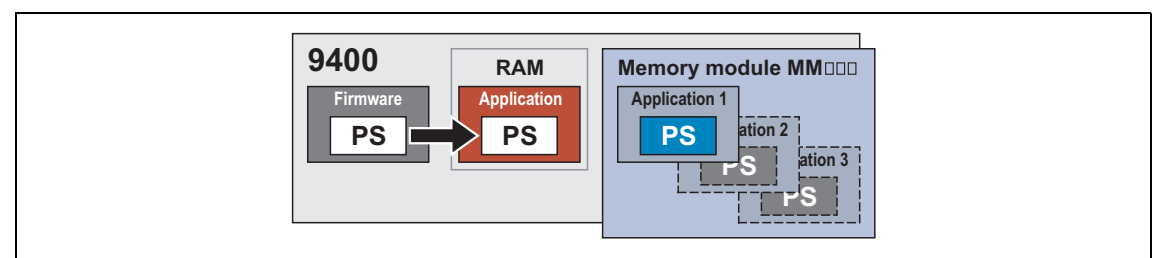

- [4-12] "Load Lenze setting" function
	- Only possible when the application has stopped and the controller is inhibited.
	- All parameter changes made since the last saving of the parameter set will get lost!
	- This device command only affects the settings of the operating system, application and module parameters, the active application or the configuration selected with the function block editor remains unchanged.

#### **Possible status displays for this device command**

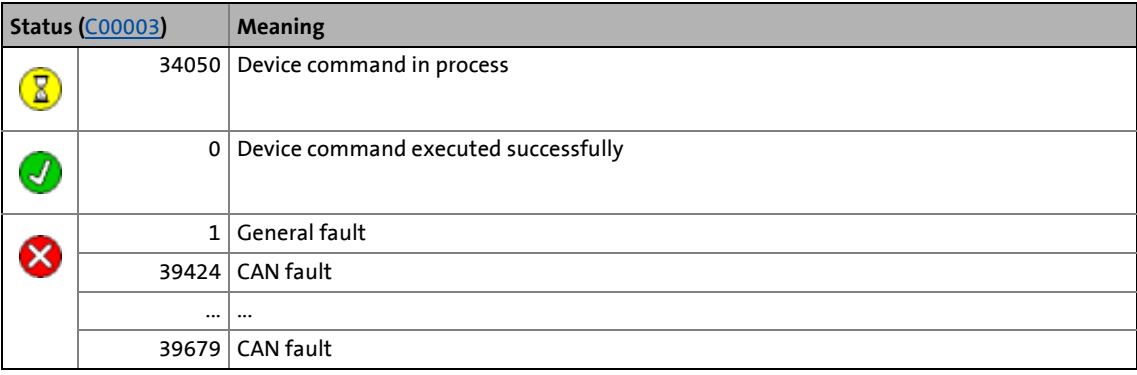

- **[Load start parameters](#page-44-0) (4[45\)](#page-44-0)**
- $\blacktriangleright$  [Save start parameters](#page-48-0) ( $\boxplus$  [49\)](#page-48-0)

#### <span id="page-44-0"></span>**4.2.2 Load start parameters**

Via [C00002](#page-719-0) = "1: Load start parameters" the start parameters of the active application can be reloaded from the memory module to the controller:

\_ \_ \_ \_ \_ \_ \_ \_ \_ \_ \_ \_ \_ \_ \_ \_ \_ \_ \_ \_ \_ \_ \_ \_ \_ \_ \_ \_ \_ \_ \_ \_ \_ \_ \_ \_ \_ \_ \_ \_ \_ \_ \_ \_ \_ \_ \_ \_ \_ \_ \_ \_ \_ \_ \_ \_ \_ \_ \_ \_ \_ \_ \_ \_

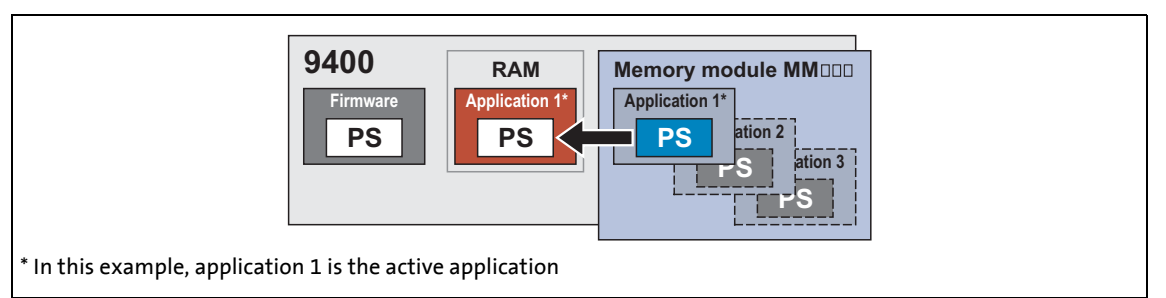

- [4-13] "Load start parameters" function
	- Only possible when the application has stopped and the controller is inhibited.
	- All parameter changes made since the last saving of the parameter set will get lost!
	- This device command only affects the settings of the operating system, application and module parameters, the active application or the configuration selected with the function block editor remains unchanged.

#### **Possible status displays for this device command**

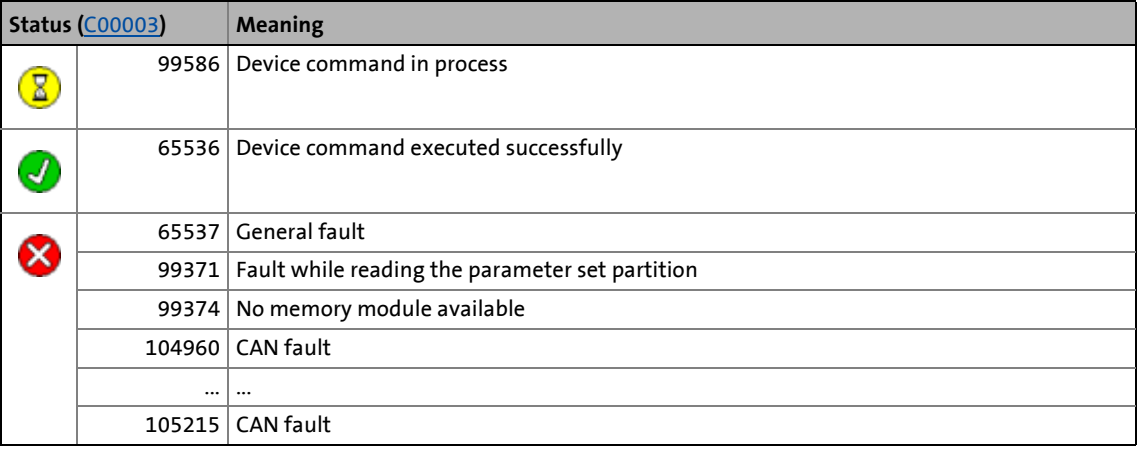

- $\triangleright$  [Save start parameters](#page-48-0) ( $\Box$  [49\)](#page-48-0)
- $\blacktriangleright$  [Load Lenze setting](#page-43-0) ( $\boxplus$  [44\)](#page-43-0)

#### **4.2.3 ENP:Load plant data**

If the Lenze motor connected to the controller is provided with an electronic nameplate (ENP), all motor data are automatically read out from the electronic nameplate of the motor when the controller is switched on for the first time and are temporarily stored in the controller at first.

With the device command  $\underline{C00002}$  $\underline{C00002}$  $\underline{C00002}$  = "2: ENP: Load plant data" the motor data can be reread from the electronic nameplate (ENP) of the motor.

• Only possible when the application has stopped and the controller is inhibited.

\_ \_ \_ \_ \_ \_ \_ \_ \_ \_ \_ \_ \_ \_ \_ \_ \_ \_ \_ \_ \_ \_ \_ \_ \_ \_ \_ \_ \_ \_ \_ \_ \_ \_ \_ \_ \_ \_ \_ \_ \_ \_ \_ \_ \_ \_ \_ \_ \_ \_ \_ \_ \_ \_ \_ \_ \_ \_ \_ \_ \_ \_ \_ \_

- For a permanent acceptance of the motor data, the parameter set must be saved.  $\triangleright$  Save start [parameters](#page-48-0)  $(49)$  $(49)$
- The following plant data are read out from the ENP:

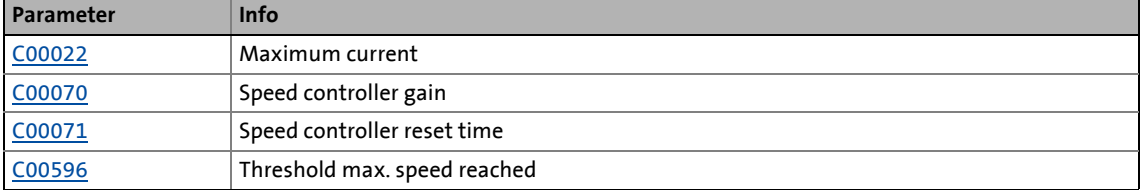

# **Note!**

The two pieces of plant data [C00011](#page-733-0) and [C00497](#page-792-0) listed in the following table are not read out from the ENP and thus have to be checked and, if required, set manually after this device command has been executed!

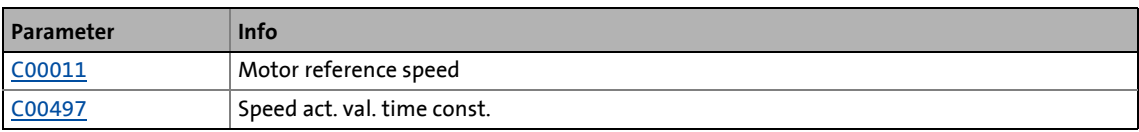

#### **Possible status displays for this device command**

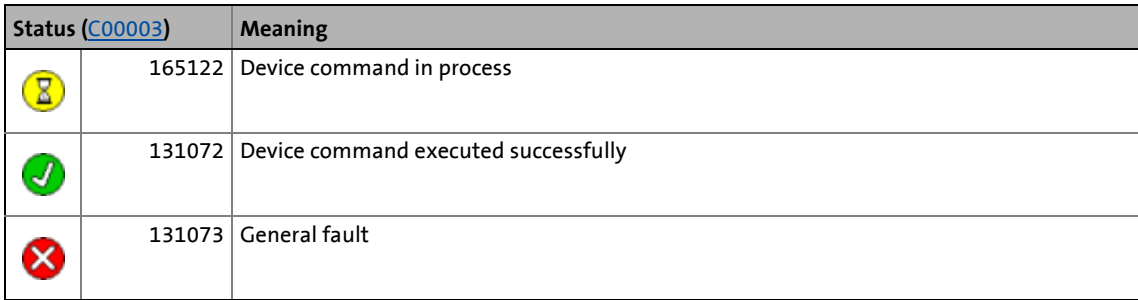

#### <span id="page-46-0"></span>**4.2.4 Activate application**

If several applications are available on the memory module, the [C00002](#page-719-0) = "5: Activate application" device command can be used to activate the application the number of which has been set in [C00005.](#page-732-0)

\_ \_ \_ \_ \_ \_ \_ \_ \_ \_ \_ \_ \_ \_ \_ \_ \_ \_ \_ \_ \_ \_ \_ \_ \_ \_ \_ \_ \_ \_ \_ \_ \_ \_ \_ \_ \_ \_ \_ \_ \_ \_ \_ \_ \_ \_ \_ \_ \_ \_ \_ \_ \_ \_ \_ \_ \_ \_ \_ \_ \_ \_ \_ \_

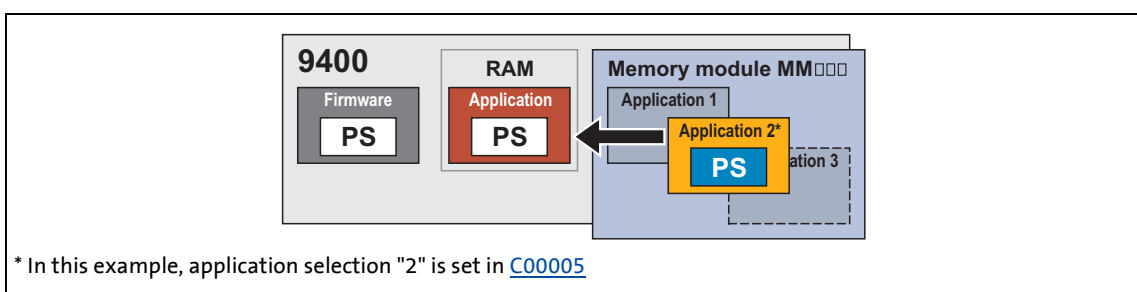

#### [4-14] "Activate application" function

- Only possible when the application has stopped and the controller is inhibited.
- Whether the application is started at the same time, depends on the auto-start setting selected in [C02104](#page-846-0).
- After mains switching, the preset application will be loaded into the controller.
- If after mains switching another application than the one preset by Lenze is to be loaded, it must be activated first and then the selected application must be saved with the device command "[Save selected application"](#page-47-0). ([1[48\).](#page-47-0)
- The number of the currently active application is displayed in [C00007](#page-732-1).

# **Note!**

When the application is activated, the corresponding start parameter set is loaded automatically and parameter settings executed before will get lost unless the parameter set was saved before!

#### **Possible status displays for this device command**

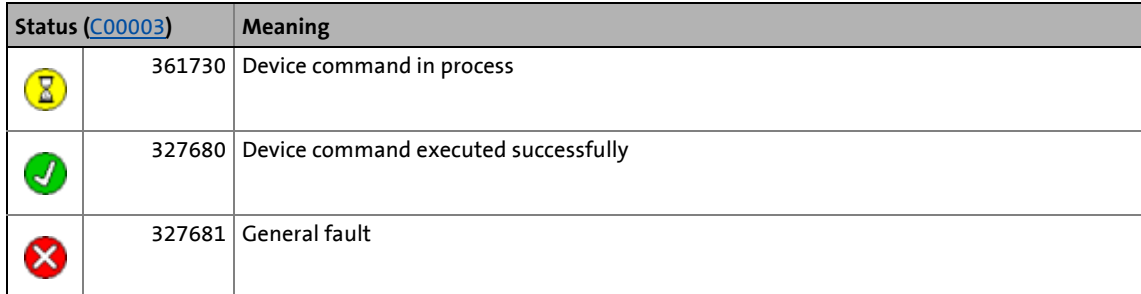

- [Save selected application](#page-47-0)  $(48)$  $(48)$
- [Start application](#page-52-0) ( $\Box$  [53\)](#page-52-0) / [Stop application](#page-53-0) ( $\Box$  [54\)](#page-53-0)

#### <span id="page-47-0"></span>**4.2.5 Save selected application**

After mains switching the controller always loads the preset start application from the memory module, even if a different application has been active before.

With the device command  $\underline{C00002}$  $\underline{C00002}$  $\underline{C00002}$  = "7: Save selected application" the active application can be defined as start application.

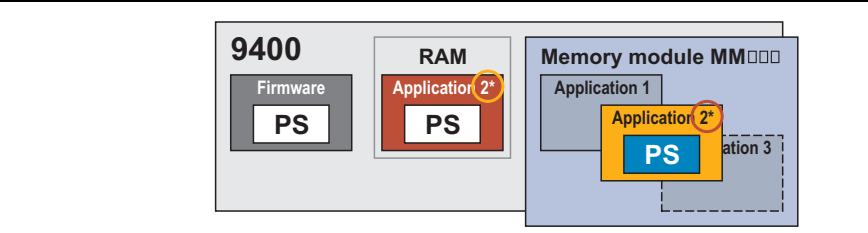

\_ \_ \_ \_ \_ \_ \_ \_ \_ \_ \_ \_ \_ \_ \_ \_ \_ \_ \_ \_ \_ \_ \_ \_ \_ \_ \_ \_ \_ \_ \_ \_ \_ \_ \_ \_ \_ \_ \_ \_ \_ \_ \_ \_ \_ \_ \_ \_ \_ \_ \_ \_ \_ \_ \_ \_ \_ \_ \_ \_ \_ \_ \_ \_

\* In this example, the active application 2 is defined as start application

[4-15] "Save selected application" function

- When this device command is executed, the parameter set is also saved automatically.
- The number of the currently active application is displayed in [C00007](#page-732-1).

#### **Possible status displays for this device command**

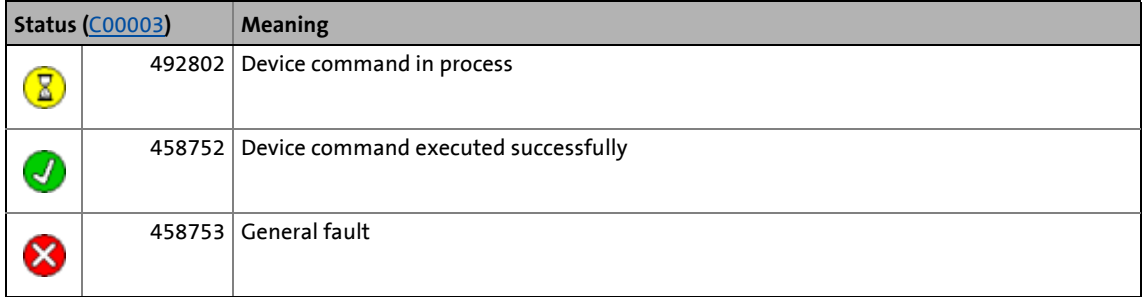

- [Activate application](#page-46-0)  $(47)$  $(47)$
- $\triangleright$  [Start application](#page-52-0) ( $\Box$  [53\)](#page-52-0)
- $\triangleright$  [Stop application](#page-53-0) ( $\Box$  [54\)](#page-53-0)

#### <span id="page-48-0"></span>**4.2.6 Save start parameters**

Controller parameter changes made via »Engineer« or keypad will get lost after mains switching of the controller or loading of another application unless the settings have been explicitly saved.

\_ \_ \_ \_ \_ \_ \_ \_ \_ \_ \_ \_ \_ \_ \_ \_ \_ \_ \_ \_ \_ \_ \_ \_ \_ \_ \_ \_ \_ \_ \_ \_ \_ \_ \_ \_ \_ \_ \_ \_ \_ \_ \_ \_ \_ \_ \_ \_ \_ \_ \_ \_ \_ \_ \_ \_ \_ \_ \_ \_ \_ \_ \_ \_

With the device command [C00002](#page-719-0) = "11: Save start parameters" the current parameter settings of the active application can be saved with mains failure protection in the memory module of the controller:

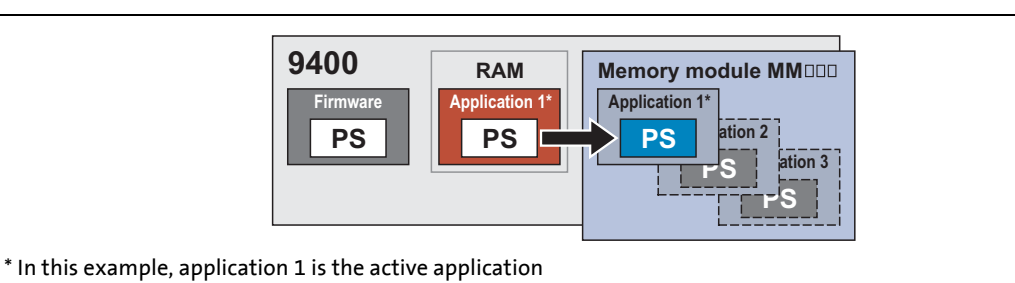

[4-16] "Save start parameters" function

$$
\frac{1}{2} \int
$$

With the keypad this device command can be executed via the left function key if it is currently assigned with the **EXU** function.

# **Note!**

The saving process can take several seconds. Before you switch off the supply voltage after having executed this device command, therefore be absolutely sure to check via the status display in [C00003](#page-723-0) whether the device command has been executed successfully!

#### **Saving of the cam data**

From software version V4.0, this device command also includes the powerfail-proof saving of the cam data on the memory module.

- The saving process is only carried out if the cam data in the controller and the memory module differ from each other (based on the time stamp/GUID of the cam data).
- For saving the cam data, you do not need to enter a possibly existing user password ([C02900\)](#page-903-0).
- The [C00002](#page-719-0) = "502: Save Cam Data" device command remains available.  $\blacktriangleright$  Save cam [data](#page-88-0)  $( 2 89)$  $( 2 89)$

#### **Possible status displays for this device command**

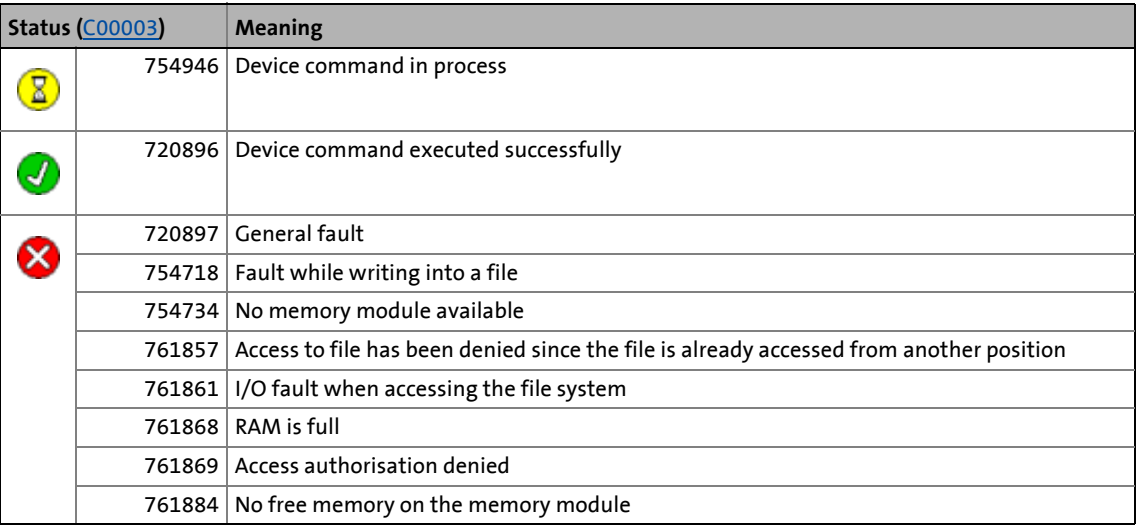

\_ \_ \_ \_ \_ \_ \_ \_ \_ \_ \_ \_ \_ \_ \_ \_ \_ \_ \_ \_ \_ \_ \_ \_ \_ \_ \_ \_ \_ \_ \_ \_ \_ \_ \_ \_ \_ \_ \_ \_ \_ \_ \_ \_ \_ \_ \_ \_ \_ \_ \_ \_ \_ \_ \_ \_ \_ \_ \_ \_ \_ \_ \_ \_

#### **Related device commands**

**[Load start parameters](#page-44-0) (4[45\)](#page-44-0)** 

4.2 Device commands

#### <span id="page-50-0"></span>**4.2.7 Delete logbook**

The [C00002](#page-719-0) = "20: Delete logbook" device command is used to delete all entries in the logbook.

\_ \_ \_ \_ \_ \_ \_ \_ \_ \_ \_ \_ \_ \_ \_ \_ \_ \_ \_ \_ \_ \_ \_ \_ \_ \_ \_ \_ \_ \_ \_ \_ \_ \_ \_ \_ \_ \_ \_ \_ \_ \_ \_ \_ \_ \_ \_ \_ \_ \_ \_ \_ \_ \_ \_ \_ \_ \_ \_ \_ \_ \_ \_ \_

**Tip!**<br>  $T$  Tip!

To display the logbook in the »Engineer«, click the **Logbook** button on the **Diagnostics** tab. In the *Logbook* dialog box, it is also possible to delete all logbook entries by clicking the **Delete** button.

Further information on the logbook can be found in the chapter ["Diagnostics & fault](#page-597-0) [analysis"](#page-597-0).  $(49598)$  $(49598)$ 

#### **Possible status displays for this device command**

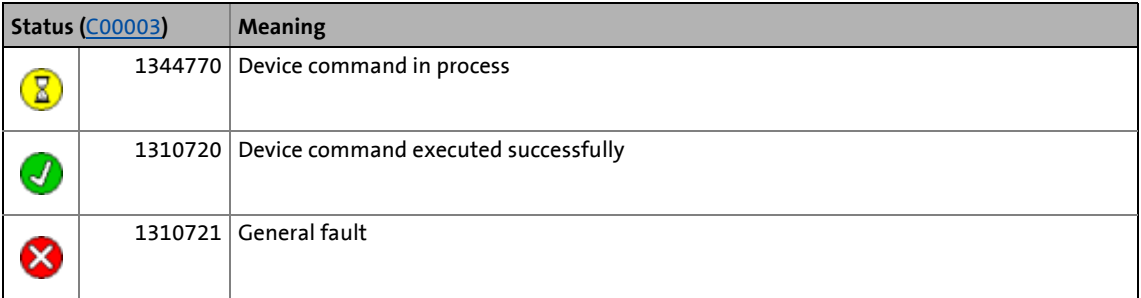

#### **Related device commands**

 $\triangleright$  [Archive logbook](#page-51-0) ( $\boxplus$  [52\)](#page-51-0)

4.2 Device commands

#### <span id="page-51-0"></span>**4.2.8 Archive logbook**

The [C00002](#page-719-0) = "21: Archive logbook" device command is used to archive the entries in the logbook.

\_ \_ \_ \_ \_ \_ \_ \_ \_ \_ \_ \_ \_ \_ \_ \_ \_ \_ \_ \_ \_ \_ \_ \_ \_ \_ \_ \_ \_ \_ \_ \_ \_ \_ \_ \_ \_ \_ \_ \_ \_ \_ \_ \_ \_ \_ \_ \_ \_ \_ \_ \_ \_ \_ \_ \_ \_ \_ \_ \_ \_ \_ \_ \_

$$
\left[\stackrel{\cdot}{\underset{\smile}{\bigcirc}}\right]^{\cdot}
$$
Tip!

To display the logbook in the »Engineer«, click the **Logbook** button on the **Diagnostics** tab.

You can also export all entries available in the logbook into a file (\*.log) by clicking the **Export** button in the *Logbook* dialog box.

Further information on the logbook can be found in the chapter ["Diagnostics & fault](#page-597-0) [analysis"](#page-597-0).  $(43598)$  $(43598)$ 

#### **Possible status displays for this device command**

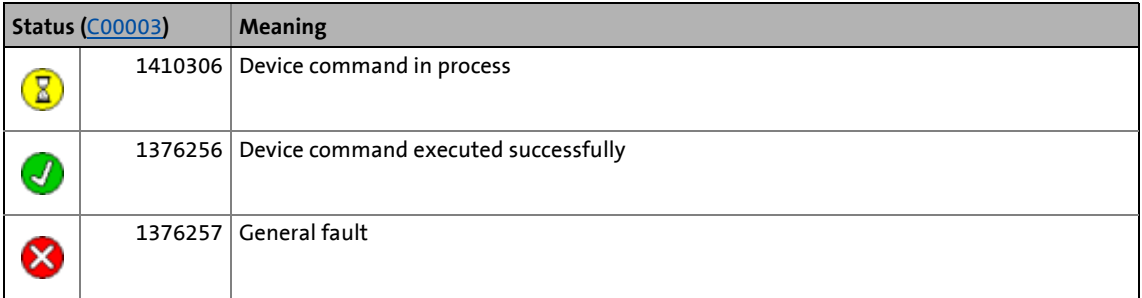

#### **Related device commands**

[Delete logbook](#page-50-0) (**E** [51\)](#page-50-0)

4.2 Device commands

#### <span id="page-52-0"></span>**4.2.9 Start application**

The [C00002](#page-719-0) = "31: Start application" device command is used to start the active application in the controller.

\_ \_ \_ \_ \_ \_ \_ \_ \_ \_ \_ \_ \_ \_ \_ \_ \_ \_ \_ \_ \_ \_ \_ \_ \_ \_ \_ \_ \_ \_ \_ \_ \_ \_ \_ \_ \_ \_ \_ \_ \_ \_ \_ \_ \_ \_ \_ \_ \_ \_ \_ \_ \_ \_ \_ \_ \_ \_ \_ \_ \_ \_ \_ \_

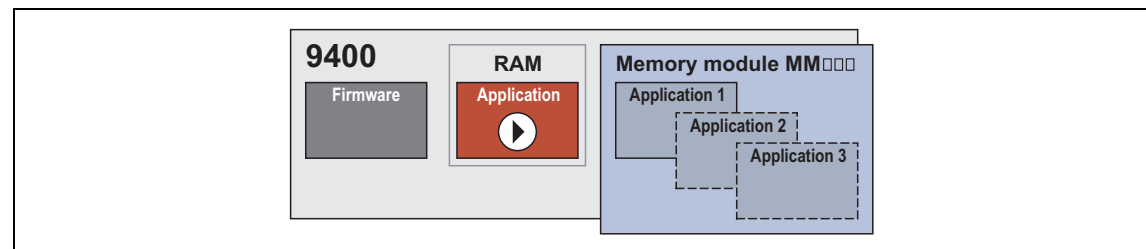

- [4-17] "Start application" function
	- The number of the currently active application is displayed in [C00007](#page-732-1).
	- The current program status is displayed in [C02108](#page-846-1).
	- The active function state of the application is displayed in [C02530.](#page-850-0)

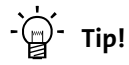

This device command can also be activated via the icon in the *Toolbar*.

#### **Possible status displays for this device command**

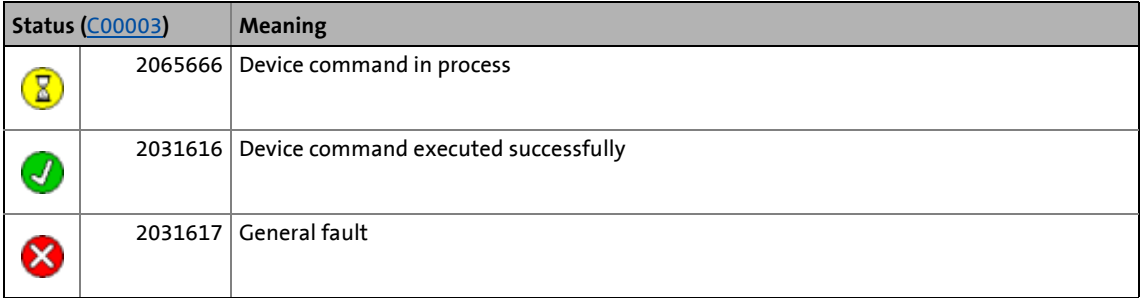

- $\triangleright$  [Stop application](#page-53-0) ( $\Box$  [54\)](#page-53-0)
- $\blacktriangleright$  [Activate application](#page-46-0) ( $\boxplus$  [47\)](#page-46-0)
- $\triangleright$  [Save selected application](#page-47-0) ( $\Box$  [48\)](#page-47-0)

#### <span id="page-53-0"></span>**4.2.10 Stop application**

The [C00002](#page-719-0) = "32: Stop application" device command can be used to stop the application started in the controller again.

\_ \_ \_ \_ \_ \_ \_ \_ \_ \_ \_ \_ \_ \_ \_ \_ \_ \_ \_ \_ \_ \_ \_ \_ \_ \_ \_ \_ \_ \_ \_ \_ \_ \_ \_ \_ \_ \_ \_ \_ \_ \_ \_ \_ \_ \_ \_ \_ \_ \_ \_ \_ \_ \_ \_ \_ \_ \_ \_ \_ \_ \_ \_ \_

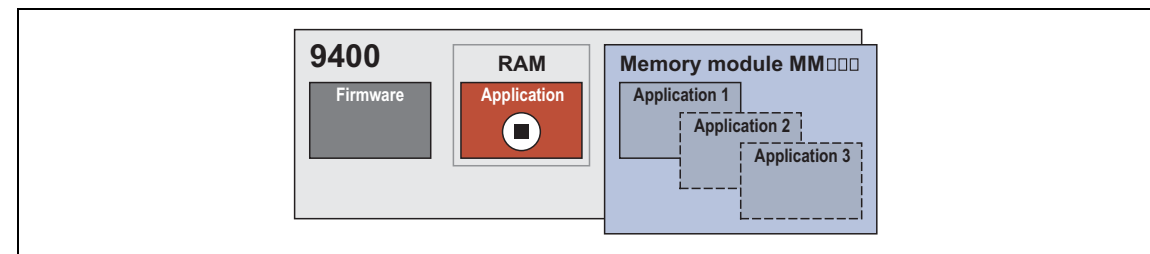

- [4-18] "Stop application" function
	- Only possible when the controller is inhibited.

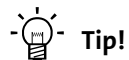

Via the **i** icon in the *Toolbar* the controller can be inhibited, and at the same time the application in the controller can be stopped.

#### **Possible status displays for this device command**

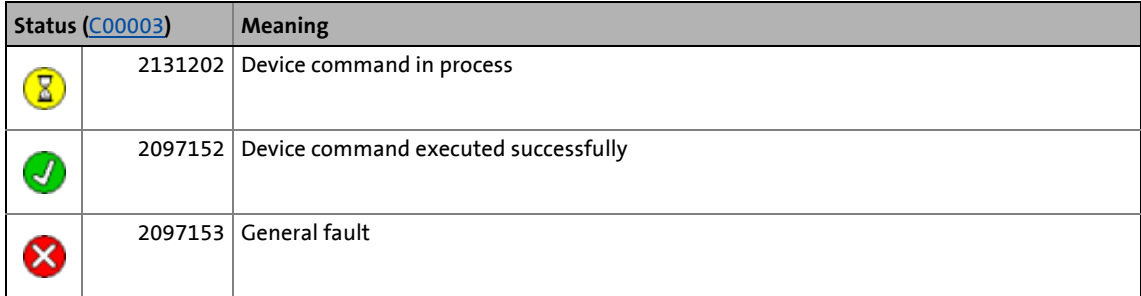

- $\triangleright$  [Start application](#page-52-0) ( $\Box$  [53\)](#page-52-0)
- $\blacktriangleright$  [Inhibit controller](#page-59-0) ( $\textcircled{\scriptsize{\textsf{m}}}$  [60\)](#page-59-0)
- $\blacktriangleright$  <u>Activate application</u> ( $\bowtie$  [47\)](#page-46-0)
- $\triangleright$  [Save selected application](#page-47-0) ( $\Box$  [48\)](#page-47-0)

4.2 Device commands

#### <span id="page-54-0"></span>**4.2.11 Reset program**

The [C00002](#page-719-0) = "33: Reset program" device command is used to reset the application program in the controller.

\_ \_ \_ \_ \_ \_ \_ \_ \_ \_ \_ \_ \_ \_ \_ \_ \_ \_ \_ \_ \_ \_ \_ \_ \_ \_ \_ \_ \_ \_ \_ \_ \_ \_ \_ \_ \_ \_ \_ \_ \_ \_ \_ \_ \_ \_ \_ \_ \_ \_ \_ \_ \_ \_ \_ \_ \_ \_ \_ \_ \_ \_ \_ \_

- All variables are reset to their initialisation value.
- The situation corresponds to the start of a new program loaded into the control (cold start).

#### **Possible status displays for this device command**

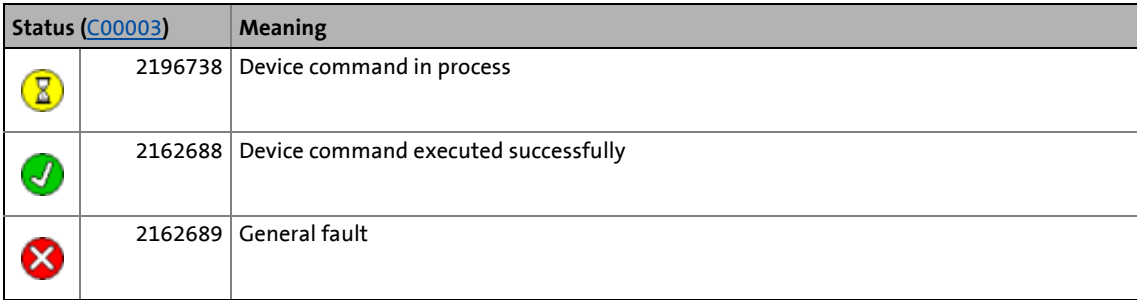

- [Delete program](#page-55-0) (1 [56\)](#page-55-0)
- [Restart program](#page-56-0) (**a** [57\)](#page-56-0)

#### <span id="page-55-0"></span>**4.2.12 Delete program**

The [C00002](#page-719-0) = "34: Delete program" device command is used to delete the application program in the controller and reset the controller to its original state.

\_ \_ \_ \_ \_ \_ \_ \_ \_ \_ \_ \_ \_ \_ \_ \_ \_ \_ \_ \_ \_ \_ \_ \_ \_ \_ \_ \_ \_ \_ \_ \_ \_ \_ \_ \_ \_ \_ \_ \_ \_ \_ \_ \_ \_ \_ \_ \_ \_ \_ \_ \_ \_ \_ \_ \_ \_ \_ \_ \_ \_ \_ \_ \_

• All variables are reset to their initialisation value.

#### **Possible status displays for this device command**

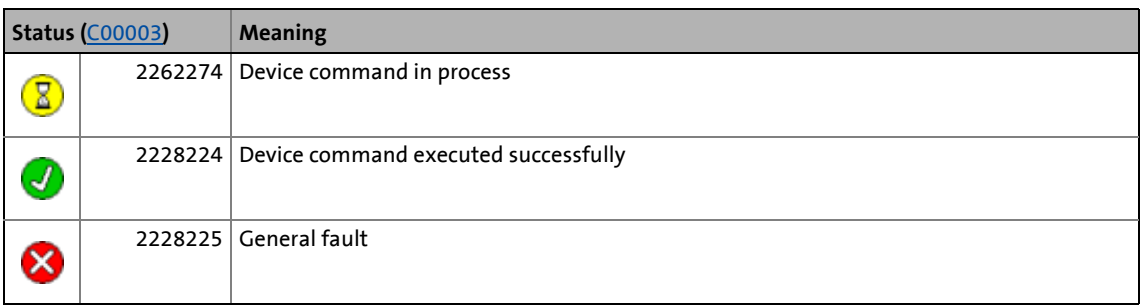

#### **Related device commands**

[Reset program](#page-54-0)  $(435)$ 

[Restart program](#page-56-0)  $( \ \, 57)$  $( \ \, 57)$ 

4.2 Device commands

#### <span id="page-56-0"></span>**4.2.13 Restart program**

The [C00002](#page-719-0) = "35: Restart program" device command is used to restart the application program in the controller.

• All variables except the RETAIN variables are reset to their initialisation value.

\_ \_ \_ \_ \_ \_ \_ \_ \_ \_ \_ \_ \_ \_ \_ \_ \_ \_ \_ \_ \_ \_ \_ \_ \_ \_ \_ \_ \_ \_ \_ \_ \_ \_ \_ \_ \_ \_ \_ \_ \_ \_ \_ \_ \_ \_ \_ \_ \_ \_ \_ \_ \_ \_ \_ \_ \_ \_ \_ \_ \_ \_ \_ \_

• The situation corresponds to a power failure or switching the controller off/on (warm start) while the program is running.

#### **Possible status displays for this device command**

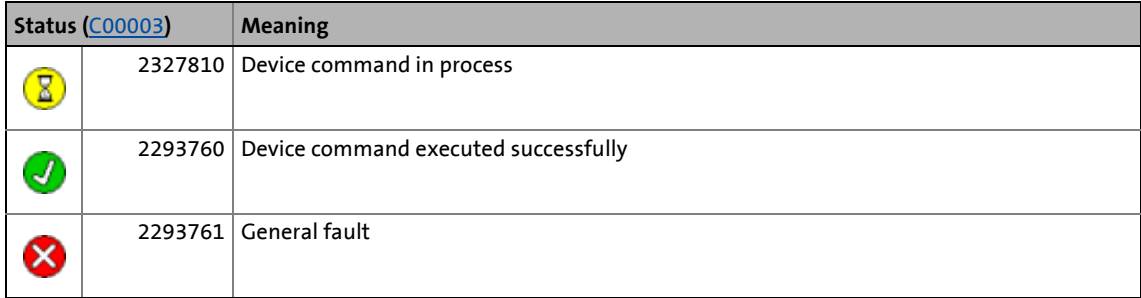

- [Reset program](#page-54-0)  $($   $\Box$  [55\)](#page-54-0)
- [Delete program](#page-55-0) (1 [56\)](#page-55-0)

#### **4.2.14 Reset runtime measurement**

When the application is started, the controller continuously carries out a runtime measurement for the interval-controlled application task, the interval-controlled user task, and the free-running idle task and displays the current and maximum task runtimes via parameters.

\_ \_ \_ \_ \_ \_ \_ \_ \_ \_ \_ \_ \_ \_ \_ \_ \_ \_ \_ \_ \_ \_ \_ \_ \_ \_ \_ \_ \_ \_ \_ \_ \_ \_ \_ \_ \_ \_ \_ \_ \_ \_ \_ \_ \_ \_ \_ \_ \_ \_ \_ \_ \_ \_ \_ \_ \_ \_ \_ \_ \_ \_ \_ \_

The  $C00002$  = "36: Reset runtime measurement" device command is used to reset the runtime measurement, i.e. the memory for the maximum values is reset to "0".

#### **Possible status displays for this device command**

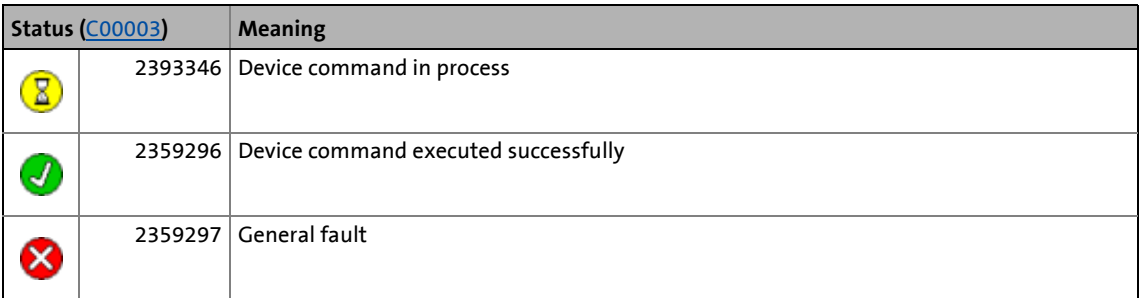

# **Note!**

The runtime measurement is also reset by the following actions:

- Start application
- Reset/delete/restart program

#### **Example for runtime measurement**

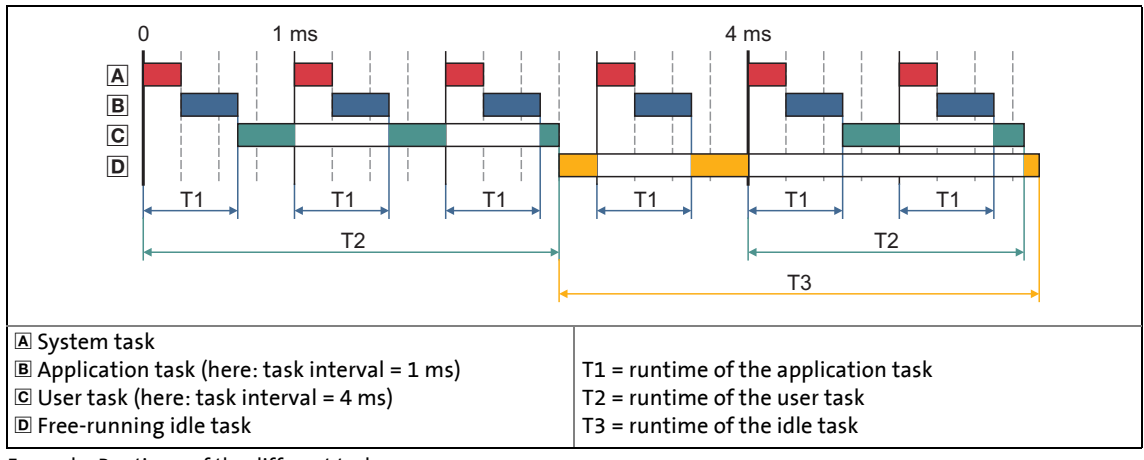

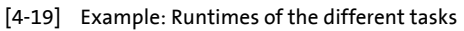

#### **Display parameter**

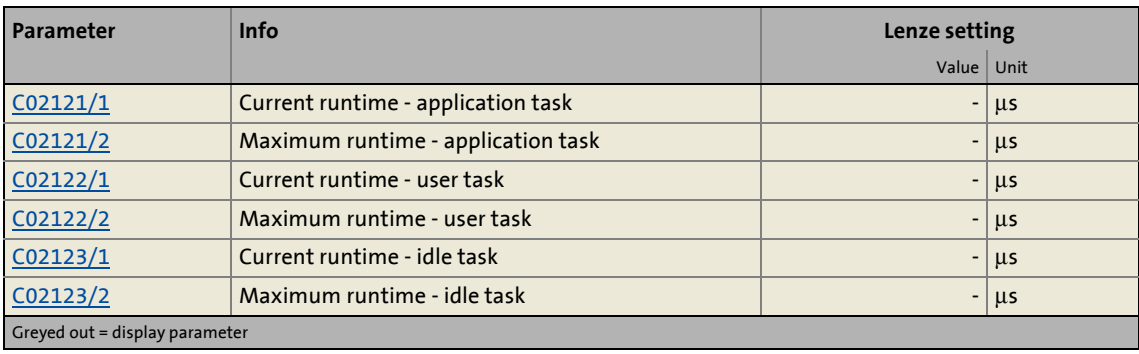

\_ \_ \_ \_ \_ \_ \_ \_ \_ \_ \_ \_ \_ \_ \_ \_ \_ \_ \_ \_ \_ \_ \_ \_ \_ \_ \_ \_ \_ \_ \_ \_ \_ \_ \_ \_ \_ \_ \_ \_ \_ \_ \_ \_ \_ \_ \_ \_ \_ \_ \_ \_ \_ \_ \_ \_ \_ \_ \_ \_ \_ \_ \_ \_

#### <span id="page-59-0"></span>**4.2.15 Inhibit controller**

The [C00002](#page-719-0) = "41: Inhibit controller" device command is used to inhibit the controller ("controller inhibit"), i.e. the power output stages in the controller are inhibited and the speed/current and position controllers of the motor control are reset. The motor becomes torqueless and coasts unless it is already at standstill.

\_\_\_\_\_\_\_\_\_\_\_\_\_\_\_\_\_\_\_\_\_\_

- The controller can also be inhibited by other sources, e.g. via the digital input RFR or through the application.
- [C00158](#page-749-0) provides a bit coded representation of all active sources/triggers of a controller inhibit.

# **Note!**

This device command has no status display in [C00003](#page-723-0), i.e. the display remains unchanged showing the previous device command status.

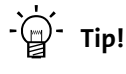

This device command can also be activated via the  $\mathbf{r}_0$  icon in the *Toolbar*.

#### **Related device commands**

 $\blacktriangleright$  [Enable controller](#page-60-0) ( $\boxdot$  [61\)](#page-60-0)

4.2 Device commands

#### <span id="page-60-0"></span>**4.2.16 Enable controller**

The [C00002](#page-719-0) = "42: Enable controller" device command is used to re-enable an inhibited controller.

\_ \_ \_ \_ \_ \_ \_ \_ \_ \_ \_ \_ \_ \_ \_ \_ \_ \_ \_ \_ \_ \_ \_ \_ \_ \_ \_ \_ \_ \_ \_ \_ \_ \_ \_ \_ \_ \_ \_ \_ \_ \_ \_ \_ \_ \_ \_ \_ \_ \_ \_ \_ \_ \_ \_ \_ \_ \_ \_ \_ \_ \_ \_ \_

# **Note!**

Please note that the controller will only be enabled if all sources for controller inhibit are reset!

• [C00158](#page-749-0) provides a bit coded representation of all active sources/triggers of a controller inhibit.

This device command has no status display in [C00003](#page-723-0), i.e. the display remains unchanged showing the previous device command status.

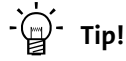

This device command can also be activated via the  $\mathbf{\hat{v}}$  icon in the *Toolbar*.

#### **Related device commands**

 $\blacktriangleright$  [Inhibit controller](#page-59-0) ( $\boxplus$  [60\)](#page-59-0)

#### **4.2.17 Reset error**

The [C00002](#page-719-0) = "43: Reset error" device command is used to acknowledge an error message if the error cause has been eliminated and the error is thus no longer pending.

\_ \_ \_ \_ \_ \_ \_ \_ \_ \_ \_ \_ \_ \_ \_ \_ \_ \_ \_ \_ \_ \_ \_ \_ \_ \_ \_ \_ \_ \_ \_ \_ \_ \_ \_ \_ \_ \_ \_ \_ \_ \_ \_ \_ \_ \_ \_ \_ \_ \_ \_ \_ \_ \_ \_ \_ \_ \_ \_ \_ \_ \_ \_ \_

$$
\frac{1}{2} \sum_{i=1}^{n} \mathsf{Tip}!
$$

An error message can also be acknowledged by activating the **Reset error** button in the **Diagnostics** tab.

Further information on error messages can be found in the chapter "[Diagnostics & fault](#page-597-0) [analysis"](#page-597-0).  $(49598)$  $(49598)$ 

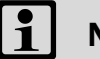

### **Note!**

This device command has no status display in [C00003](#page-723-0), i.e. the display remains unchanged showing the previous device command status.

#### <span id="page-62-0"></span>**4.2.18 Activate quick stop**

The  $C00002$  = "45: Activate quick stop" device command is used to activate the basic function "Quick stop", i. e. the drive is brought to standstill within the deceleration time set, irrespective of the setpoint defined.

• Quick stop can also be activated by other sources, e.g. by the application.

\_ \_ \_ \_ \_ \_ \_ \_ \_ \_ \_ \_ \_ \_ \_ \_ \_ \_ \_ \_ \_ \_ \_ \_ \_ \_ \_ \_ \_ \_ \_ \_ \_ \_ \_ \_ \_ \_ \_ \_ \_ \_ \_ \_ \_ \_ \_ \_ \_ \_ \_ \_ \_ \_ \_ \_ \_ \_ \_ \_ \_ \_ \_ \_

• [C00159](#page-750-0) displays a bit code of active sources/causes for the quick stop.

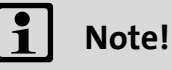

The activation of quick stop may cause following errors in superimposed controls (e.g. synchronous or position control). If several drives execute a coordinated movement, the quick stop function should therefore only be used for the motion master (master drive) in order to maintain the coordination.

This device command has no status display in [C00003](#page-723-0), i.e. the display remains unchanged showing the previous device command status.

 $-\bigcirc$  Tip!

In contrast to the "stop" function, quick stop is required for a stop in the event of an error. Thus, quick stop can also be set as an error response ("quick stop by trouble) for many monitoring functions. Detailed information on this can be found in the chapter "[Diagnostics & fault analysis](#page-597-0)". (29[598\)](#page-597-0)

#### **Related device commands**

[Reset quick stop](#page-63-0)  $(4)$  [64\)](#page-63-0)

4.2 Device commands

#### <span id="page-63-0"></span>**4.2.19 Reset quick stop**

The [C00002](#page-719-0) = "46: Reset quick stop" device command is used to exit an active quick stop again.

\_ \_ \_ \_ \_ \_ \_ \_ \_ \_ \_ \_ \_ \_ \_ \_ \_ \_ \_ \_ \_ \_ \_ \_ \_ \_ \_ \_ \_ \_ \_ \_ \_ \_ \_ \_ \_ \_ \_ \_ \_ \_ \_ \_ \_ \_ \_ \_ \_ \_ \_ \_ \_ \_ \_ \_ \_ \_ \_ \_ \_ \_ \_ \_

# **Note!**

Please note that the quick stop is only exited if all sources for quick stop are reset! • [C00159](#page-750-0) displays a bit code of active sources/causes for the quick stop.

This device command has no status display in [C00003](#page-723-0), i.e. the display remains unchanged showing the previous device command status.

#### **Related device commands**

[Activate quick stop](#page-62-0)  $(48, 63)$  $(48, 63)$ 

#### <span id="page-64-0"></span>**4.2.20 Identify pole position (360°)**

If no absolute value encoder is connected, or a synchronous motor of a third-party manufacturer is driven by the controller, the [C00002](#page-719-0) = "51: Identify pole position (360°)" device command is used to determine the pole position with regard to the motor encoder currently activated in [C00495](#page-791-0).

• The function can only be activated if the controller is inhibited. Then the execution of the function starts automatically as soon as the controller inhibit is deactivated again.

\_ \_ \_ \_ \_ \_ \_ \_ \_ \_ \_ \_ \_ \_ \_ \_ \_ \_ \_ \_ \_ \_ \_ \_ \_ \_ \_ \_ \_ \_ \_ \_ \_ \_ \_ \_ \_ \_ \_ \_ \_ \_ \_ \_ \_ \_ \_ \_ \_ \_ \_ \_ \_ \_ \_ \_ \_ \_ \_ \_ \_ \_ \_ \_

- During the pole position identification, the motor carries out one electrical revolution. This leads to a mechanical rotation of the motor shaft.
- The determined pole position is indicated under code [C00058](#page-736-0).

# **Note!**

From software version V4.0 the response parameterised in [C00640](#page-807-0) (Lenze setting: "Fault") is triggered and the error message "Pole position identification cancelled" is entered in the logbook of the controller if the pole position identification process is aborted.

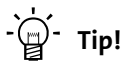

Detailed information on the pole position identification can be found in the chapter "Motor interface", subchapter "[Pole position identification](#page-127-0)". (20[128\)](#page-127-0)

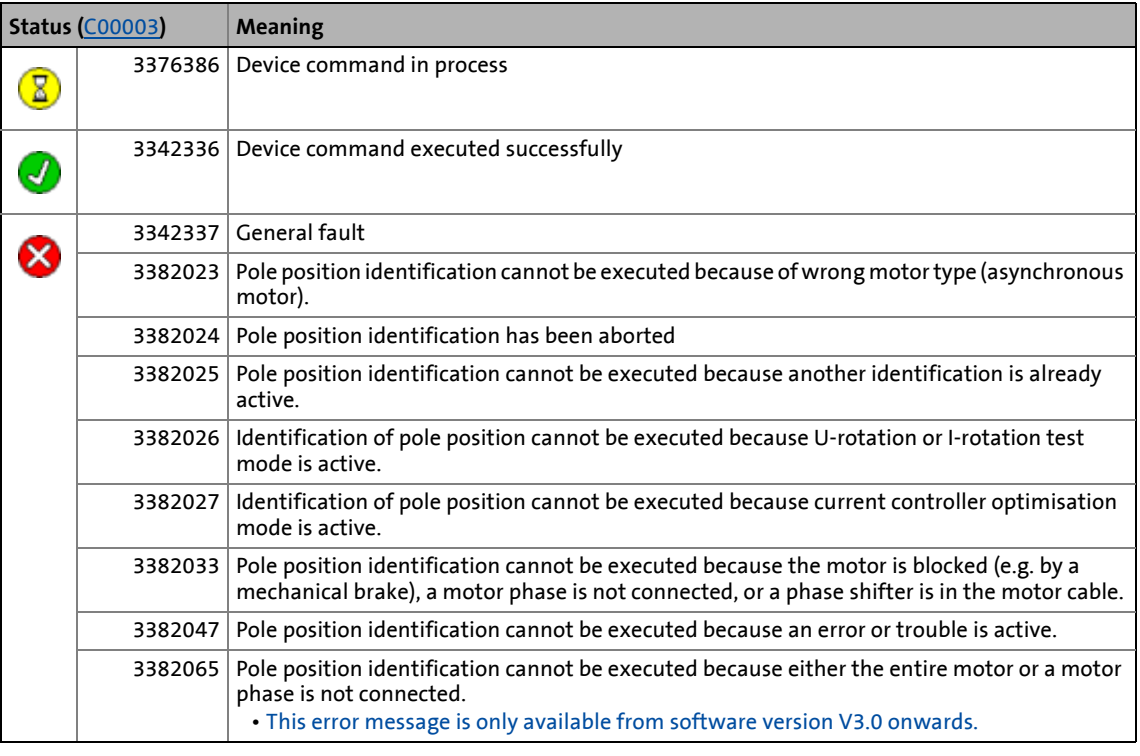

#### **Possible status displays for this device command**

#### **Related device commands**

I [Identify pole position \(min. motion\)](#page-65-0)  $(466)$  $(466)$ 

#### <span id="page-65-0"></span>**4.2.21 Identify pole position (min. motion)**

If no absolute value encoder is connected, or a synchronous motor of a third-party manufacturer is driven by the controller, the [C00002](#page-719-0) = "52: Identify pole position (min. motion)" device command is used to determine the pole position with respect to the motor encoder currently activated in [C00495.](#page-791-0)

• The function can only be activated if the controller is inhibited. Then the execution of the function starts automatically as soon as the controller inhibit is deactivated again.

\_ \_ \_ \_ \_ \_ \_ \_ \_ \_ \_ \_ \_ \_ \_ \_ \_ \_ \_ \_ \_ \_ \_ \_ \_ \_ \_ \_ \_ \_ \_ \_ \_ \_ \_ \_ \_ \_ \_ \_ \_ \_ \_ \_ \_ \_ \_ \_ \_ \_ \_ \_ \_ \_ \_ \_ \_ \_ \_ \_ \_ \_ \_ \_

- During the pole position identification, the rotor aligns itself. This is compensated by a position control.
- The determined pole position is indicated under code [C00058](#page-736-0).

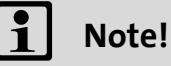

From software version V4.0 the response parameterised in [C00640](#page-807-0) (Lenze setting: "Fault") is triggered and the error message "Pole position identification cancelled" is entered in the logbook of the controller if the pole position identification process is aborted.

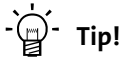

Detailed information on the pole position identification can be found in the chapter "Motor interface", subchapter "[Pole position identification](#page-127-0)".  $(4128)$  $(4128)$ 

#### **Possible status displays for this device command**

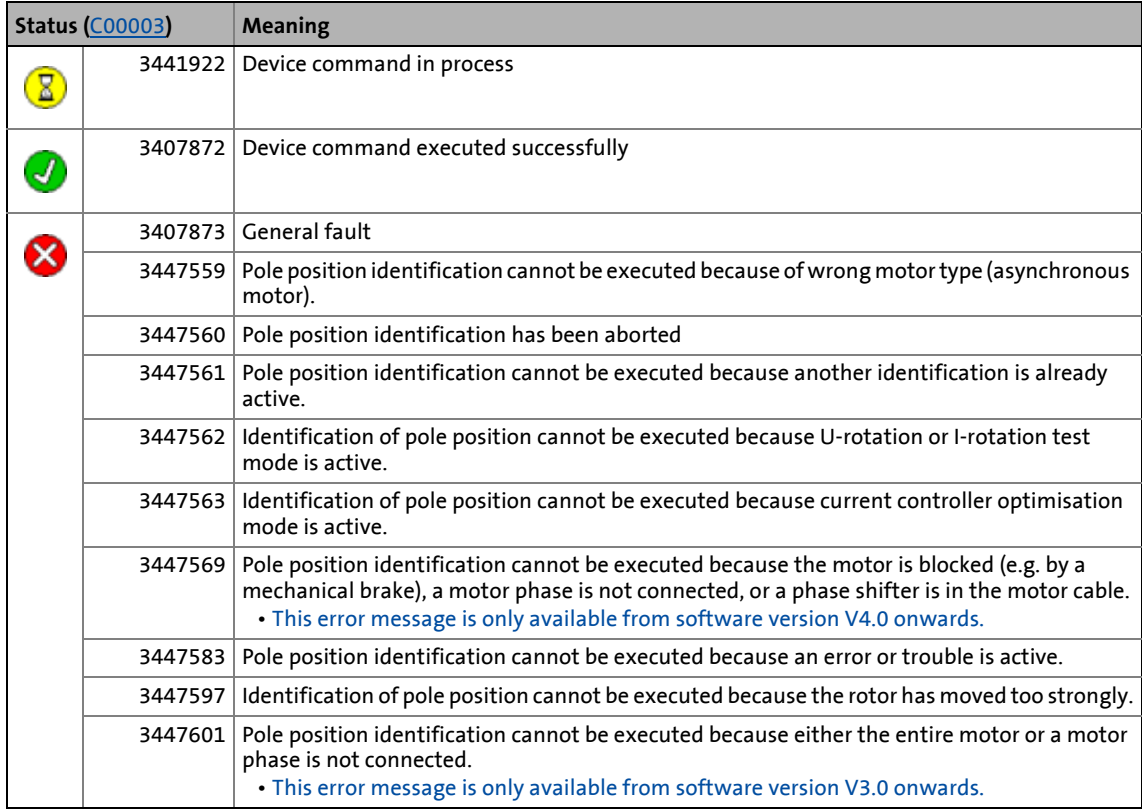

4.2 Device commands

#### **Related device commands**

 $\blacktriangleright$  <u>Identify pole position (360°)</u> ( $\Box$  [65\)](#page-64-0)

\_ \_ \_ \_ \_ \_ \_ \_ \_ \_ \_ \_ \_ \_ \_ \_ \_ \_ \_ \_ \_ \_ \_ \_ \_ \_ \_ \_ \_ \_ \_ \_ \_ \_ \_ \_ \_ \_ \_ \_ \_ \_ \_ \_ \_ \_ \_ \_ \_ \_ \_ \_ \_ \_ \_ \_ \_ \_ \_ \_ \_ \_ \_ \_

#### **4.2.22 Resolver error identification**

This function extension is available from software version V7.0!

The [C00002](#page-719-0) = "59: Resolver error identification" device command serves to detect resolver errors which are caused when sine and cosine tracks do not magnetise orthogonally. The identified resolver errors serve to compensate the resolver errors.

\_ \_ \_ \_ \_ \_ \_ \_ \_ \_ \_ \_ \_ \_ \_ \_ \_ \_ \_ \_ \_ \_ \_ \_ \_ \_ \_ \_ \_ \_ \_ \_ \_ \_ \_ \_ \_ \_ \_ \_ \_ \_ \_ \_ \_ \_ \_ \_ \_ \_ \_ \_ \_ \_ \_ \_ \_ \_ \_ \_ \_ \_ \_ \_

• Only possible with servo control.

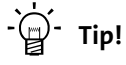

Detailed information on the resolver error compensation can be found in the chapter "Encoder evaluation" in the subchapter "[Resolver error compensation](#page-262-0)". (20[263\)](#page-262-0)

#### **Possible status displays for this device command**

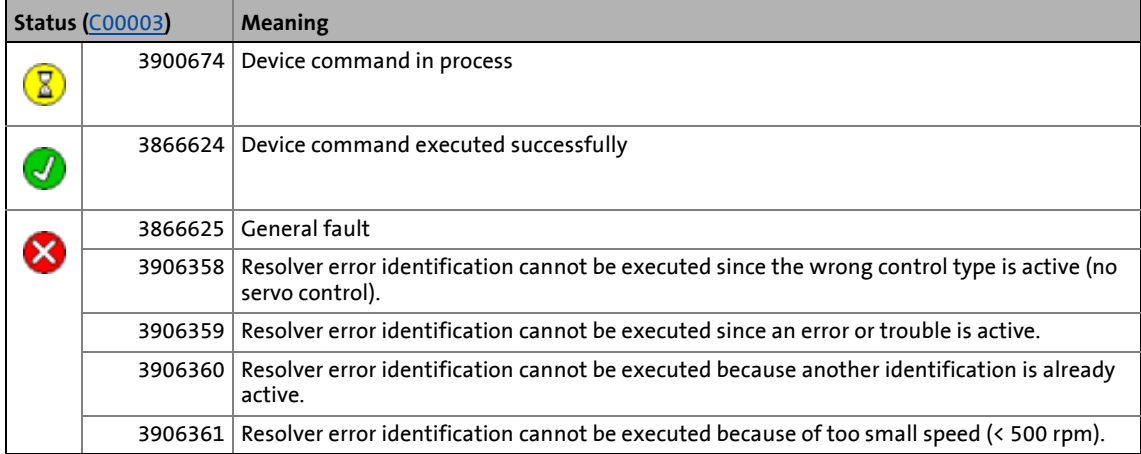

#### <span id="page-68-0"></span>**4.2.23 Load Lenze INV characteristic**

This function extension is available from software version V4.0!

If determination of the so-called "inverter error characteristic" is not possible with the device command "[Calculate inv. characteristic](#page-69-0)" or leads to incorrect results, the device command [C00002](#page-719-0) = "70: Load Lenze INV characteristic" can be used to load a characteristic which is typical of the device in question.

• Only possible when the controller is inhibited.

**-`**@́-тір!

Detailed information about the determination of the inverter error characteristic can be found in the chapter "Motor interface" in the subchapter "[Optimising the switching](#page-134-0) [performance of the inverter](#page-134-0)".  $(4135)$  $(4135)$ 

\_ \_ \_ \_ \_ \_ \_ \_ \_ \_ \_ \_ \_ \_ \_ \_ \_ \_ \_ \_ \_ \_ \_ \_ \_ \_ \_ \_ \_ \_ \_ \_ \_ \_ \_ \_ \_ \_ \_ \_ \_ \_ \_ \_ \_ \_ \_ \_ \_ \_ \_ \_ \_ \_ \_ \_ \_ \_ \_ \_ \_ \_ \_ \_

#### **Possible status displays for this device command**

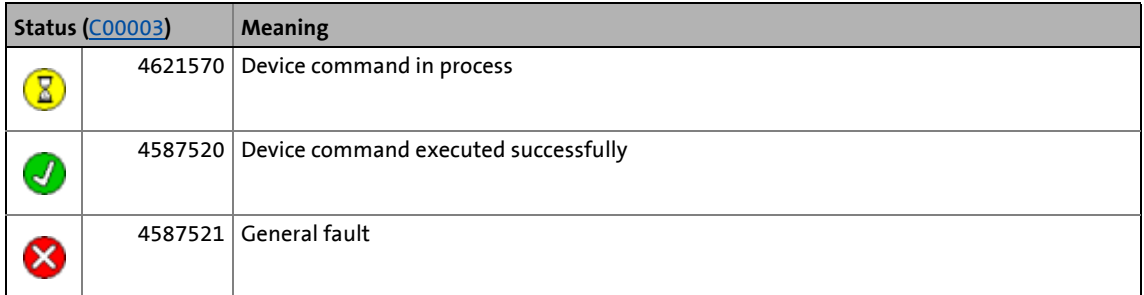

#### **Related device commands**

 $\blacktriangleright$  [Calculate inv. characteristic](#page-69-0) ( $\text{ }$  [70\)](#page-69-0)

#### <span id="page-69-0"></span>**4.2.24 Calculate inv. characteristic**

If a motor of a third-party manufacturer with unknown motor parameters is driven by the controller, the [C00002](#page-719-0) = "71: Determine inverter characteristic" device command can be used to determine the so-called "Inverter error characteristic" for optimising the inverter switching performance.

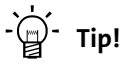

Detailed information about the determination of the inverter error characteristic can be found in the chapter "Motor interface" in the subchapter "[Optimising the switching](#page-134-0) [performance of the inverter](#page-134-0)".  $(4135)$  $(4135)$ 

\_ \_ \_ \_ \_ \_ \_ \_ \_ \_ \_ \_ \_ \_ \_ \_ \_ \_ \_ \_ \_ \_ \_ \_ \_ \_ \_ \_ \_ \_ \_ \_ \_ \_ \_ \_ \_ \_ \_ \_ \_ \_ \_ \_ \_ \_ \_ \_ \_ \_ \_ \_ \_ \_ \_ \_ \_ \_ \_ \_ \_ \_ \_ \_

From software version V4.0: If the inverter error characteristic cannot be determined by means of this device command, or if the results of the determination are incorrect, the device command "[Load Lenze INV characteristic"](#page-68-0) can be used to load a characteristic typical of the device.  $(496)$ 

#### **Possible status displays for this device command**

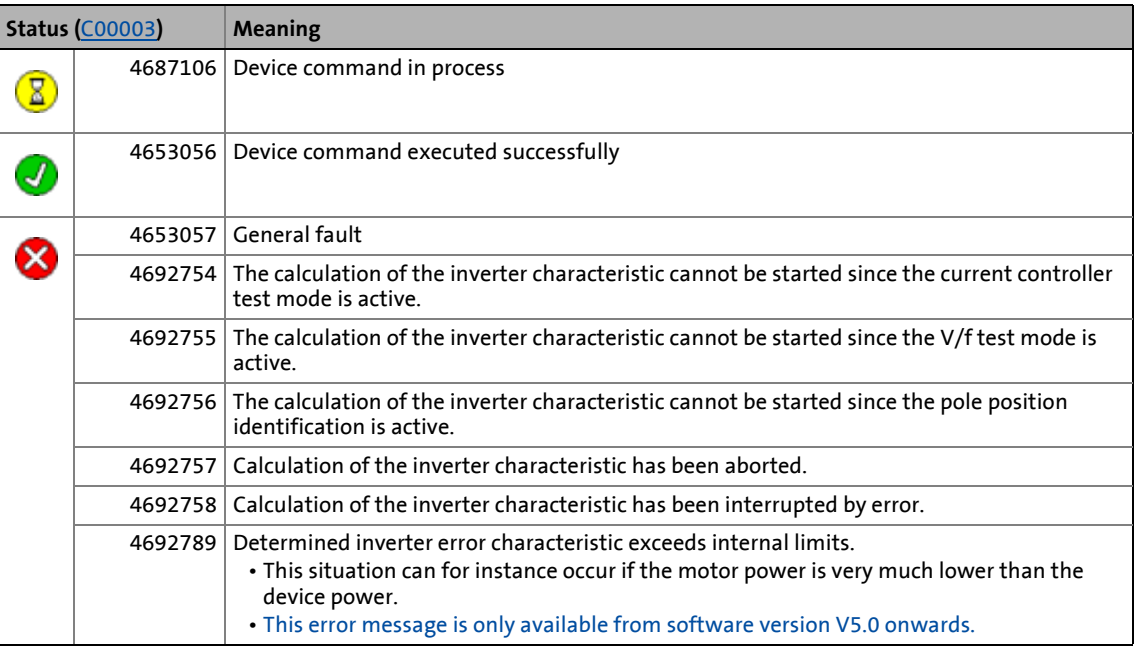

#### **Related device commands**

[Load Lenze INV characteristic](#page-68-0) ( $\Box$  [69\)](#page-68-0)

#### <span id="page-70-0"></span>**4.2.25 Determine motor parameters**

The [C00002](#page-719-0) = "72: Determine motor parameters" device command is used to automatically determine the motor parameters for a third-party motor that are listed in the following table – if they are not known:

\_ \_ \_ \_ \_ \_ \_ \_ \_ \_ \_ \_ \_ \_ \_ \_ \_ \_ \_ \_ \_ \_ \_ \_ \_ \_ \_ \_ \_ \_ \_ \_ \_ \_ \_ \_ \_ \_ \_ \_ \_ \_ \_ \_ \_ \_ \_ \_ \_ \_ \_ \_ \_ \_ \_ \_ \_ \_ \_ \_ \_ \_ \_ \_

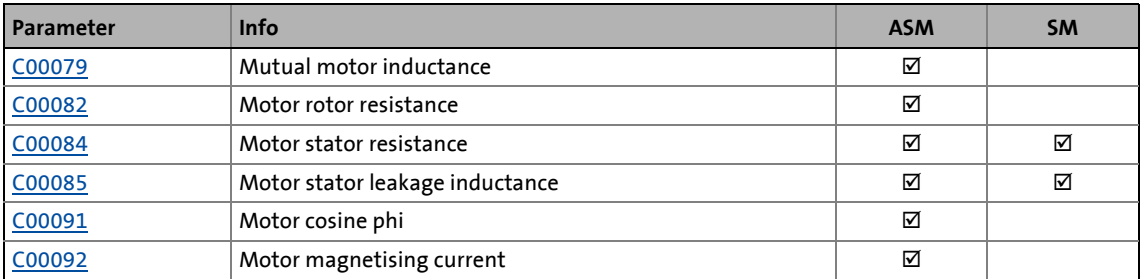

# ·*g*<sup>-</sup> Tip!

Detailed information about the automatic determination of the motor parameters can be found in the chapter "Motor interface" in the subchapter "[Determining the motor](#page-137-0) [parameters](#page-137-0)". ([138]

#### **Possible status displays for this device command**

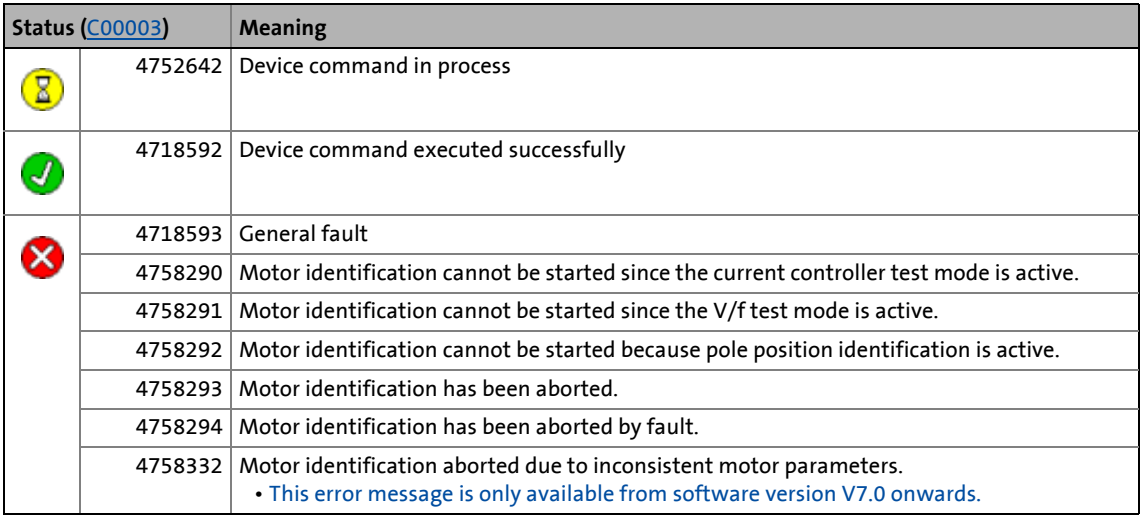

#### **4.2.26 Calculate current controller parameters**

This function extension is available from software version V5.0 onwards!

\_ \_ \_ \_ \_ \_ \_ \_ \_ \_ \_ \_ \_ \_ \_ \_ \_ \_ \_ \_ \_ \_ \_ \_ \_ \_ \_ \_ \_ \_ \_ \_ \_ \_ \_ \_ \_ \_ \_ \_ \_ \_ \_ \_ \_ \_ \_ \_ \_ \_ \_ \_ \_ \_ \_ \_ \_ \_ \_ \_ \_ \_ \_ \_

The device command [C00002](#page-719-0) = "77: Calculate current controller parameters" is used to calculate the gain and the reset time of the current controller for a third-party motor.

Precondition: The two motor parameters "stator resistance" [\(C00084\)](#page-740-0) and "stator leakage inductance" ([C00085](#page-740-1)) either have been parameterised manually on the basis of the manufacturer information before, or have been determined automatically via the device command ["Determine](#page-70-0) [motor parameters](#page-70-0)".

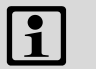

# **Note!**

For a Lenze motor the calculation and the subsequent optimisation of the current controller parameters is not required, as the correct current controller parameters are accepted from »Engineer« motor catalogue.

The device command is no identification procedure for determining the current controller parameters!

• The calculation is carried out according to the following formulas:

$$
Gain = \frac{Statement = 340 \text{ }\mu\text{s}}{340 \text{ }\mu\text{s}}
$$
\nReset time = 
$$
\frac{Statement = 5 \text{ \text{ \texttt{t}}}{\text{ \texttt{t}}}
$$

\nFactor resistance

- After the device command has been executed successfully (see status in [C00003](#page-723-0)), the two calculated values are set in [C00075](#page-738-1) and [C00076.](#page-738-2) They serve as starting values for a subsequent optimisation of the current controller in the test mode.
- In the event of an error, codes [C00075](#page-738-1) and [C00076](#page-738-2) are not altered.

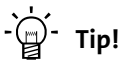

Detailed information on the optimisation of the current controller in the test mode can be found in the chapter "Motor interface" in the subchapter for the respective motor control:

- Servo control (SC)  $\triangleright$  [Optimising the current controller](#page-143-0) ( $\Box$  [144\)](#page-143-0)
- Sensorless vector control (SLVC)  $\triangleright$  [Optimising the current controller](#page-177-0) ( $\Box$  [178\)](#page-177-0)
- V/f control (VFCplus)  $\rightarrow$  [Optimising the current controller](#page-192-0) ( $\Box$  [193\)](#page-192-0)
## **Possible status displays for this device command**

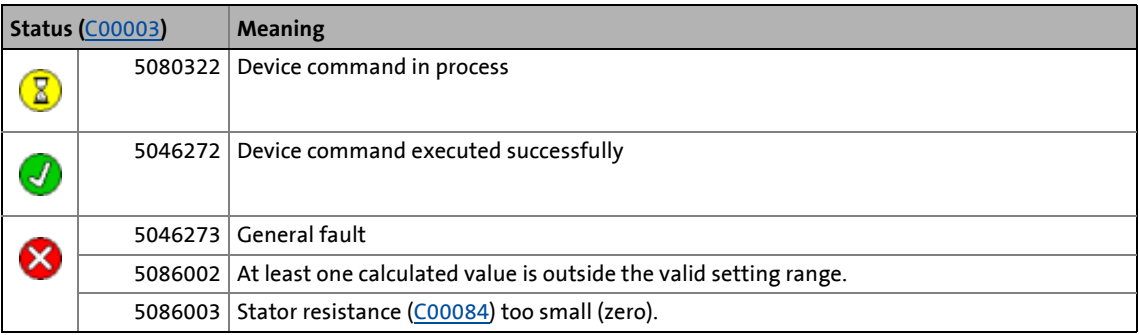

\_ \_ \_ \_ \_ \_ \_ \_ \_ \_ \_ \_ \_ \_ \_ \_ \_ \_ \_ \_ \_ \_ \_ \_ \_ \_ \_ \_ \_ \_ \_ \_ \_ \_ \_ \_ \_ \_ \_ \_ \_ \_ \_ \_ \_ \_ \_ \_ \_ \_ \_ \_ \_ \_ \_ \_ \_ \_ \_ \_ \_ \_ \_ \_

- [Determine motor parameters](#page-70-0) (Q [71\)](#page-70-0)
- [Calculate speed controller parameters](#page-73-0) ( $\Box$  [74\)](#page-73-0)

4.2 Device commands

## <span id="page-73-0"></span>**4.2.27 Calculate speed controller parameters**

This function extension is available from software version V5.0 onwards!

\_ \_ \_ \_ \_ \_ \_ \_ \_ \_ \_ \_ \_ \_ \_ \_ \_ \_ \_ \_ \_ \_ \_ \_ \_ \_ \_ \_ \_ \_ \_ \_ \_ \_ \_ \_ \_ \_ \_ \_ \_ \_ \_ \_ \_ \_ \_ \_ \_ \_ \_ \_ \_ \_ \_ \_ \_ \_ \_ \_ \_ \_ \_ \_

The device command [C00002](#page-719-0) = "78: Calculate speed controller parameters" is used to calculate the gain, reset time, and rate time of the speed controller.

Precondition: The moments of inertia for the motor [\(C00273/1](#page-761-0)) and load ([C00273/2\)](#page-761-0) have been parameterised correctly before.

# **Note!**

The device command is no identification procedure for determining the speed controller parameters!

• The calculation is carried out according to the following formulas, taking the actual speed value filter time constant into consideration [\(C00497\)](#page-792-0):

Gain =  $\frac{Moment\ of\ inertia\ of\ motor + load}{4 \cdot (Actual\ speed\ value\ filter\ time\ constant + 500 \,\mu s)} \cdot \frac{2\pi}{60}$ Reset time =  $4^2 \cdot$  (Actual speed value filter time constant + 500  $\mu$ s)  $Rate time = 0 ms$ 

- After the device command has been executed successfully (see status in [C00003\)](#page-723-0), the calculated values are set in the corresponding codes:
	- [C00070](#page-737-0): Speed controller gain
	- [C00071](#page-738-0): Speed controller reset time
	- [C00072](#page-738-1): Speed controller rate time
- In the event of an error, these codes are not altered.

#### **Possible status displays for this device command**

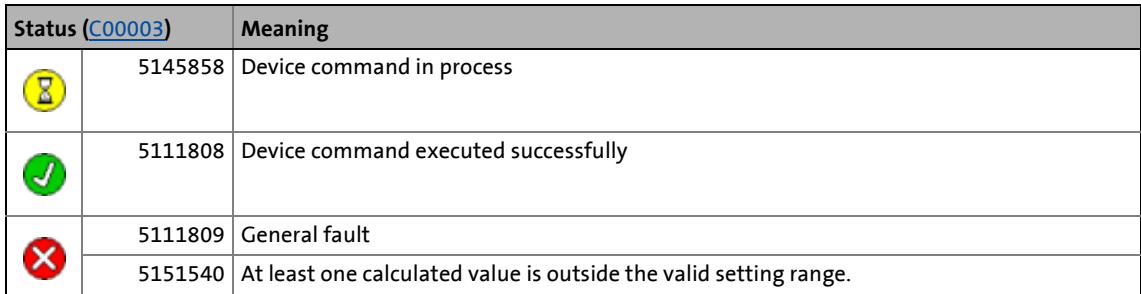

#### **Related device commands**

 $\blacktriangleright$  [Calculate current controller parameters](#page-71-0) ( $\boxplus$  [72\)](#page-71-0)

## <span id="page-74-0"></span>**4.2.28 CAN on board: Reset Node**

The [C00002](#page-719-0) = "91: CAN on board: reset node" device command is used to reinitialise the CANopen system bus interface of the controller ("CAN on board"), which is required, for instance, after the data transfer rate, node address, or identifiers have been changed.

\_ \_ \_ \_ \_ \_ \_ \_ \_ \_ \_ \_ \_ \_ \_ \_ \_ \_ \_ \_ \_ \_ \_ \_ \_ \_ \_ \_ \_ \_ \_ \_ \_ \_ \_ \_ \_ \_ \_ \_ \_ \_ \_ \_ \_ \_ \_ \_ \_ \_ \_ \_ \_ \_ \_ \_ \_ \_ \_ \_ \_ \_ \_ \_

**Tip!** 

For detailed information about the "CAN on board" CANopen system bus interface, please see the "CAN" Communication Manual.

#### **Possible status displays for this device command**

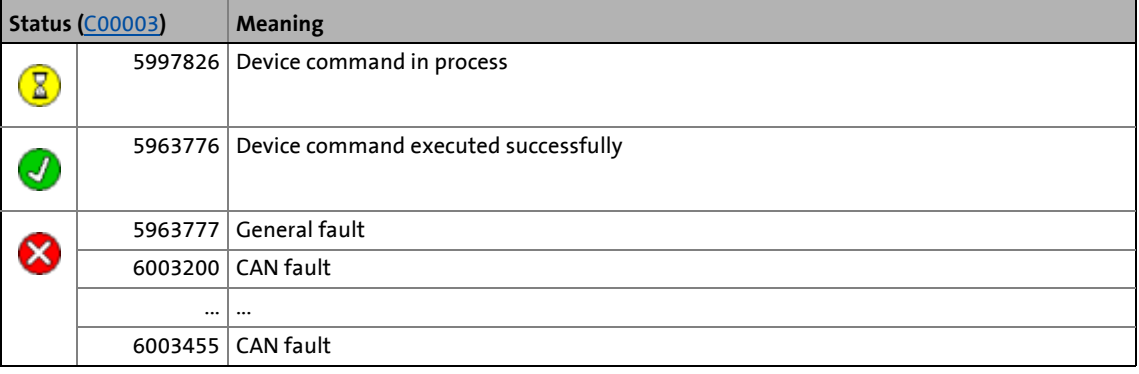

- [CAN on board: Pred.Connect.Set](#page-76-0) (2[77\)](#page-76-0)
- ▶ [CAN on board: Identify node](#page-78-0) (23[79\)](#page-78-0)

## <span id="page-75-0"></span>**4.2.29 CAN module: Reset node**

The [C00002](#page-719-0) = "92: CAN module: reset node" device command is used to reinitialise the CANopen interface of a CANopen communication module in module slot MXI1 or MXI2, which is required, for instance, after the data transfer rate, node address, or identifiers have been changed.

\_ \_ \_ \_ \_ \_ \_ \_ \_ \_ \_ \_ \_ \_ \_ \_ \_ \_ \_ \_ \_ \_ \_ \_ \_ \_ \_ \_ \_ \_ \_ \_ \_ \_ \_ \_ \_ \_ \_ \_ \_ \_ \_ \_ \_ \_ \_ \_ \_ \_ \_ \_ \_ \_ \_ \_ \_ \_ \_ \_ \_ \_ \_ \_

**Tip!** 

Detailed information on the CANopen communication module (E94AYCCA) can be found in the "CAN" Communication Manual.

#### **Possible status displays for this device command**

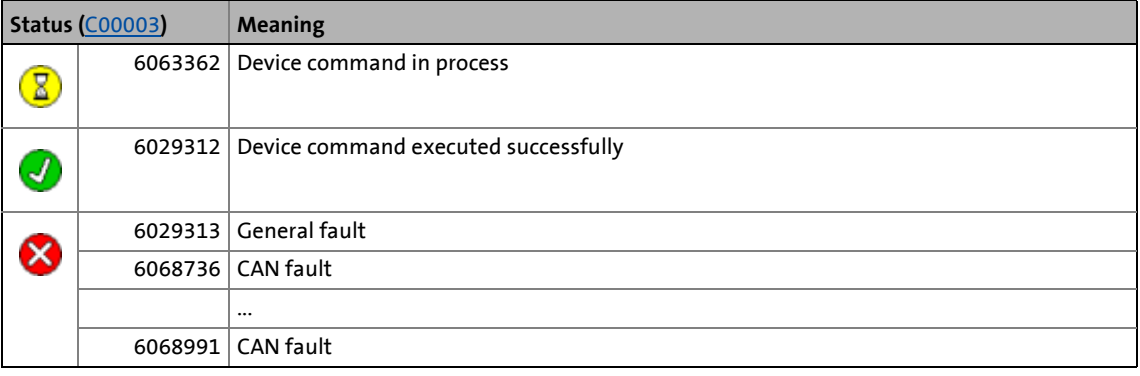

- ▶ [CAN module: Pred.Connect.Set](#page-77-0) (2[78\)](#page-77-0)
- ▶ [CAN module: Identify node](#page-79-0) (□ [80\)](#page-79-0)

## <span id="page-76-0"></span>**4.2.30 CAN on board: Pred.Connect.Set**

The [C00002](#page-719-0) = "93: CAN on board: Pred.Connect.Set" device command is used to set the basic identifiers for the CANopen system bus interface of the controller ("CAN on board") according to the "Predefined Connection Set" (DS301V402).

\_ \_ \_ \_ \_ \_ \_ \_ \_ \_ \_ \_ \_ \_ \_ \_ \_ \_ \_ \_ \_ \_ \_ \_ \_ \_ \_ \_ \_ \_ \_ \_ \_ \_ \_ \_ \_ \_ \_ \_ \_ \_ \_ \_ \_ \_ \_ \_ \_ \_ \_ \_ \_ \_ \_ \_ \_ \_ \_ \_ \_ \_ \_ \_

**Tip!** 

For detailed information about the "CAN on board" CANopen system bus interface, please see the "CAN" Communication Manual.

#### **Possible status displays for this device command**

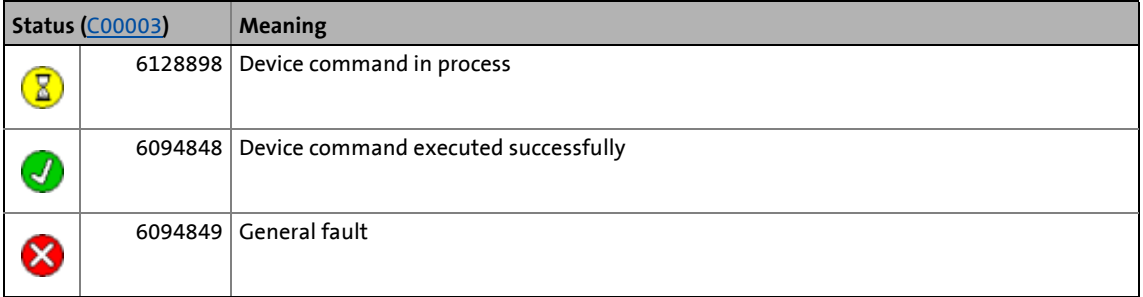

- ▶ [CAN on board: Reset Node](#page-74-0) (a [75\)](#page-74-0)
- $\triangleright$  [CAN on board: Identify node](#page-78-0) ( $\Box$  [79\)](#page-78-0)

## <span id="page-77-0"></span>**4.2.31 CAN module: Pred.Connect.Set**

The [C00002](#page-719-0) = "94: CAN module: pred.connect.set" device command is used to set the basic identifiers for the CANopen system bus interface of a CANopen communication module in module slot MXI1 or MXI2 according to the "Predefined Connection Set" (DS301V402).

\_ \_ \_ \_ \_ \_ \_ \_ \_ \_ \_ \_ \_ \_ \_ \_ \_ \_ \_ \_ \_ \_ \_ \_ \_ \_ \_ \_ \_ \_ \_ \_ \_ \_ \_ \_ \_ \_ \_ \_ \_ \_ \_ \_ \_ \_ \_ \_ \_ \_ \_ \_ \_ \_ \_ \_ \_ \_ \_ \_ \_ \_ \_ \_

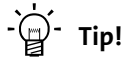

Detailed information on the CANopen communication module (E94AYCCA) can be found in the "CAN" Communication Manual.

## **Possible status displays for this device command**

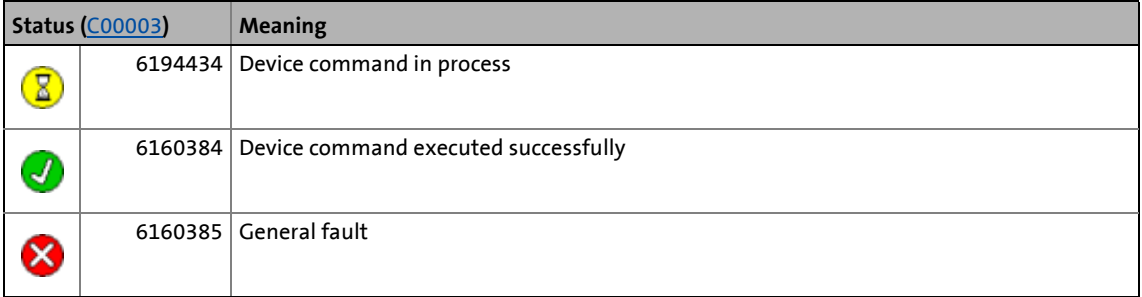

- ▶ [CAN module: Reset node](#page-75-0) (23[76\)](#page-75-0)
- ▶ [CAN module: Identify node](#page-79-0) ( $\textcircled{\scriptsize{13}}$  [80\)](#page-79-0)

## <span id="page-78-0"></span>**4.2.32 CAN on board: Identify node**

The [C00002](#page-719-0) = "95: CAN on board: identify node" device command is used to determine the nodes connected to the CANopen system bus interface of the controller ("CAN on board").

\_ \_ \_ \_ \_ \_ \_ \_ \_ \_ \_ \_ \_ \_ \_ \_ \_ \_ \_ \_ \_ \_ \_ \_ \_ \_ \_ \_ \_ \_ \_ \_ \_ \_ \_ \_ \_ \_ \_ \_ \_ \_ \_ \_ \_ \_ \_ \_ \_ \_ \_ \_ \_ \_ \_ \_ \_ \_ \_ \_ \_ \_ \_ \_

• The result of the CAN bus scan is displayed in [C00393](#page-783-0).

$$
\frac{1}{2} \int_0^1 - \text{Tip!}
$$

For detailed information about the "CAN on board" CANopen system bus interface, please see the "CAN" Communication Manual.

#### **Possible status displays for this device command**

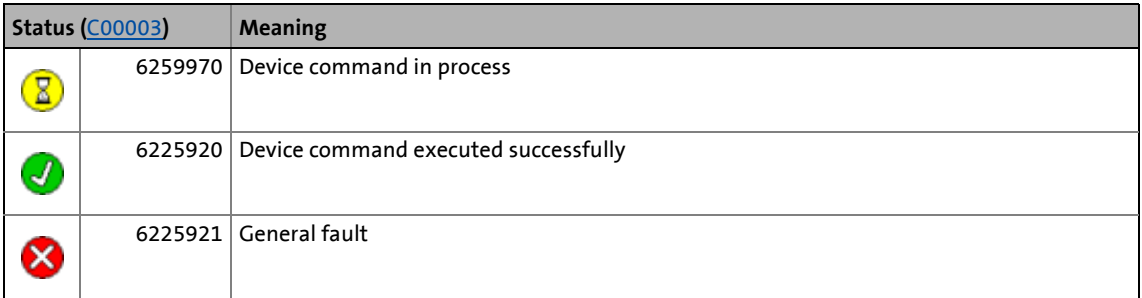

- ▶ [CAN on board: Reset Node](#page-74-0) (□ [75\)](#page-74-0)
- ▶ [CAN on board: Pred.Connect.Set](#page-76-0) (2[77\)](#page-76-0)

## <span id="page-79-0"></span>**4.2.33 CAN module: Identify node**

The [C00002](#page-719-0) = "96: CAN module: identify node" device command is used to determine the nodes connected to the CANopen system bus interface of a CANopen communication module in module slot MXI1 or MXI2.

• The result of the CAN bus scan is displayed in C13393 (for MXI1) or in C14393 (for MXI2).

\_ \_ \_ \_ \_ \_ \_ \_ \_ \_ \_ \_ \_ \_ \_ \_ \_ \_ \_ \_ \_ \_ \_ \_ \_ \_ \_ \_ \_ \_ \_ \_ \_ \_ \_ \_ \_ \_ \_ \_ \_ \_ \_ \_ \_ \_ \_ \_ \_ \_ \_ \_ \_ \_ \_ \_ \_ \_ \_ \_ \_ \_ \_ \_

$$
\frac{1}{2} \sum_{i=1}^{n} \mathsf{Tip}!
$$

 $\overline{\phantom{a}}$ 

Detailed information on the CANopen communication module (E94AYCCA) can be found in the "CAN" Communication Manual.

## **Possible status displays for this device command**

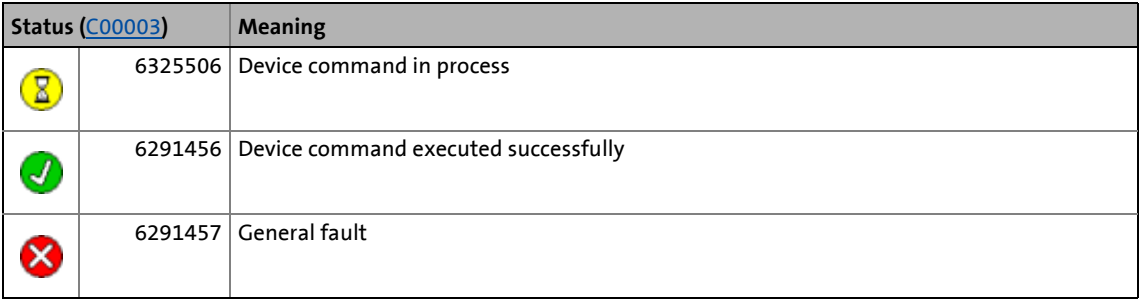

- ▶ [CAN module: Reset node](#page-75-0) (23[76\)](#page-75-0)
- ▶ [CAN module: Pred.Connect.Set](#page-77-0) (2 [78\)](#page-77-0)

## <span id="page-80-0"></span>**4.2.34 Unbind/bind Ethernet module MXI1**

The [C00002](#page-719-0) = "101: Unbind/bind Ethernet module: MXI1" device command is used to reinitialise the Ethernet interface of an Ethernet communication module in module slot MXI1, e. g. to accept a newly set IP or gateway address without mains switching.

\_ \_ \_ \_ \_ \_ \_ \_ \_ \_ \_ \_ \_ \_ \_ \_ \_ \_ \_ \_ \_ \_ \_ \_ \_ \_ \_ \_ \_ \_ \_ \_ \_ \_ \_ \_ \_ \_ \_ \_ \_ \_ \_ \_ \_ \_ \_ \_ \_ \_ \_ \_ \_ \_ \_ \_ \_ \_ \_ \_ \_ \_ \_ \_

**Tip!** 

Detailed information on the Ethernet communication module (E94AYCEN) can be found in the "Ethernet" Communication Manual.

## **Possible status displays for this device command**

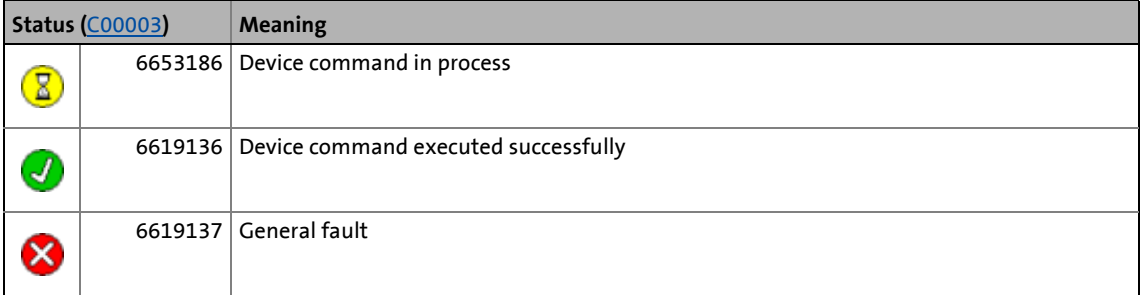

## **Related device commands**

▶ [Unbind/bind Ethernet module MXI2](#page-81-0) (□ [82\)](#page-81-0)

## <span id="page-81-0"></span>**4.2.35 Unbind/bind Ethernet module MXI2**

The [C00002](#page-719-0) = "102: Unbind/bind Ethernet module: MXI2" device command is used to reinitialise the Ethernet interface of an Ethernet communication module in module slot MXI2, e. g. to accept a newly set IP or gateway address without mains switching.

\_ \_ \_ \_ \_ \_ \_ \_ \_ \_ \_ \_ \_ \_ \_ \_ \_ \_ \_ \_ \_ \_ \_ \_ \_ \_ \_ \_ \_ \_ \_ \_ \_ \_ \_ \_ \_ \_ \_ \_ \_ \_ \_ \_ \_ \_ \_ \_ \_ \_ \_ \_ \_ \_ \_ \_ \_ \_ \_ \_ \_ \_ \_ \_

**Tip!** 

Detailed information on the Ethernet communication module (E94AYCEN) can be found in the "Ethernet" Communication Manual.

## **Possible status displays for this device command**

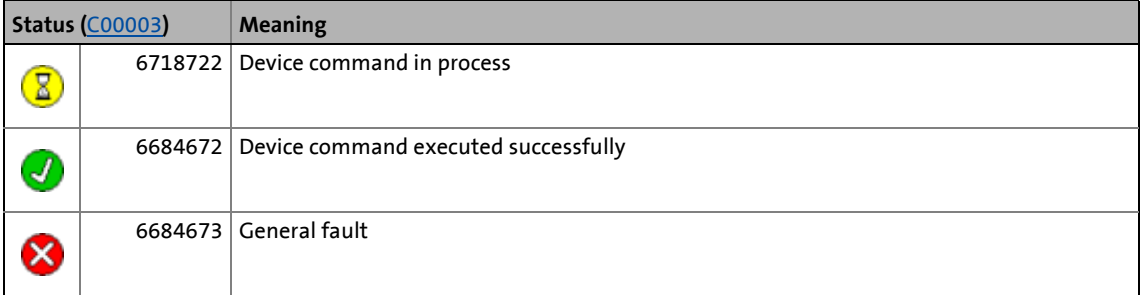

## **Related device commands**

▶ [Unbind/bind Ethernet module MXI1](#page-80-0) (□ [81\)](#page-80-0)

## <span id="page-82-0"></span>**4.2.36 Activate parameter set 1 ... 4**

In addition to the start parameters, up to four further parameter sets can be stored in the memory module for each application. Like this you can for instance define different controller settings for an application, which are then simply activated via device command, if required.

\_ \_ \_ \_ \_ \_ \_ \_ \_ \_ \_ \_ \_ \_ \_ \_ \_ \_ \_ \_ \_ \_ \_ \_ \_ \_ \_ \_ \_ \_ \_ \_ \_ \_ \_ \_ \_ \_ \_ \_ \_ \_ \_ \_ \_ \_ \_ \_ \_ \_ \_ \_ \_ \_ \_ \_ \_ \_ \_ \_ \_ \_ \_ \_

The following device commands can be used to activate the parameter set 1 ... 4 for the active application (if available on the memory module):

[C00002](#page-719-0) = "201: Activate parameter set 1"

[C00002](#page-719-0) = "202: Activate parameter set 2"

[C00002](#page-719-0) = "203: Activate parameter set 3"

[C00002](#page-719-0) = "204: Activate parameter set 4"

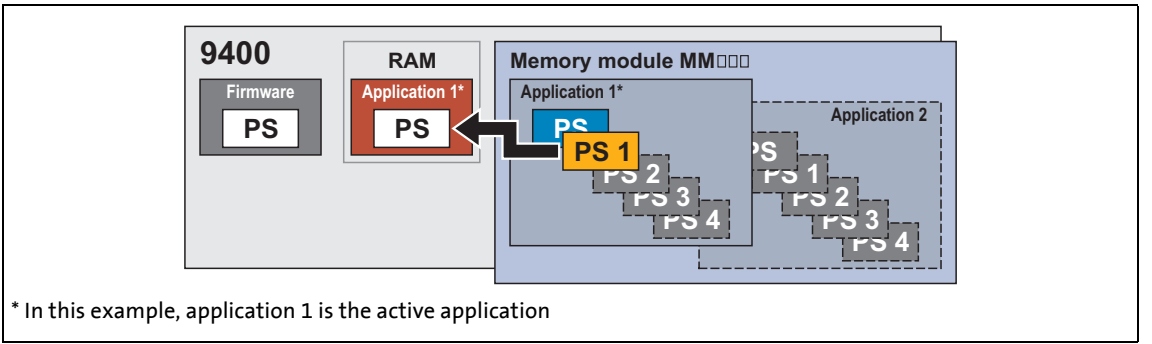

- [4-20] Example: "Activate parameter set 1" function
	- Only possible when the application has stopped and the controller is inhibited.
	- All parameter changes of the previously active parameter set carried out since the last saving will get lost!
	- These device commands only affect the settings of the operating system, application, and module parameters; the active application, or a configuration selected with the function block editor remain unchanged.

## **Possible status displays for these device commands**

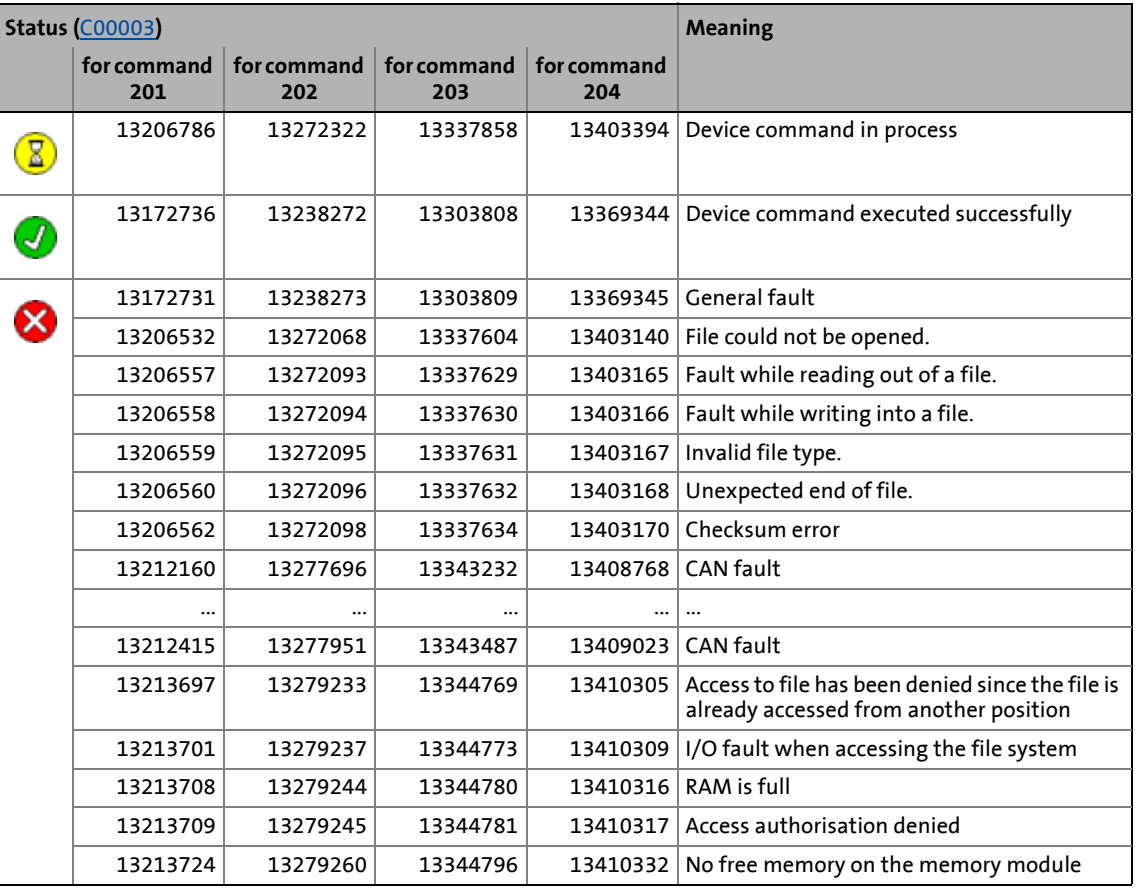

\_ \_ \_ \_ \_ \_ \_ \_ \_ \_ \_ \_ \_ \_ \_ \_ \_ \_ \_ \_ \_ \_ \_ \_ \_ \_ \_ \_ \_ \_ \_ \_ \_ \_ \_ \_ \_ \_ \_ \_ \_ \_ \_ \_ \_ \_ \_ \_ \_ \_ \_ \_ \_ \_ \_ \_ \_ \_ \_ \_ \_ \_ \_ \_

### **Related device commands**

Activate parameter set  $1 ... 4$  ( $\Box$  [85\)](#page-84-0)

## <span id="page-84-0"></span>**4.2.37 Activate parameter set 1 ... 4**

In addition to the start parameters, up to four further parameter sets can be stored in the memory module for each application. Like this you can for instance define different controller settings for an application, which are then simply activated via device command, if required.

\_ \_ \_ \_ \_ \_ \_ \_ \_ \_ \_ \_ \_ \_ \_ \_ \_ \_ \_ \_ \_ \_ \_ \_ \_ \_ \_ \_ \_ \_ \_ \_ \_ \_ \_ \_ \_ \_ \_ \_ \_ \_ \_ \_ \_ \_ \_ \_ \_ \_ \_ \_ \_ \_ \_ \_ \_ \_ \_ \_ \_ \_ \_ \_

The following device commands are used to archive the current parameter settings of the controller for the active application in the memory module as parameter set 1 ... 4:

[C00002](#page-719-0) = "301: Archive parameter set 1"

[C00002](#page-719-0) = "302: Archive parameter set 2"

[C00002](#page-719-0) = "303: Archive parameter set 3"

[C00002](#page-719-0) = "304: Archive parameter set 4"

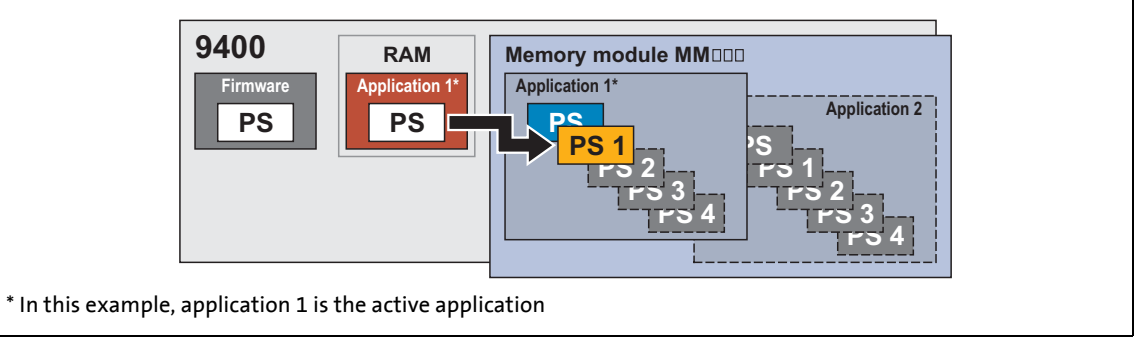

- [4-21] Example: "Archive parameter set 1" function
	- Previously archived parameter settings will be overwritten with the current parameter settings!

## **Possible status displays for these device commands**

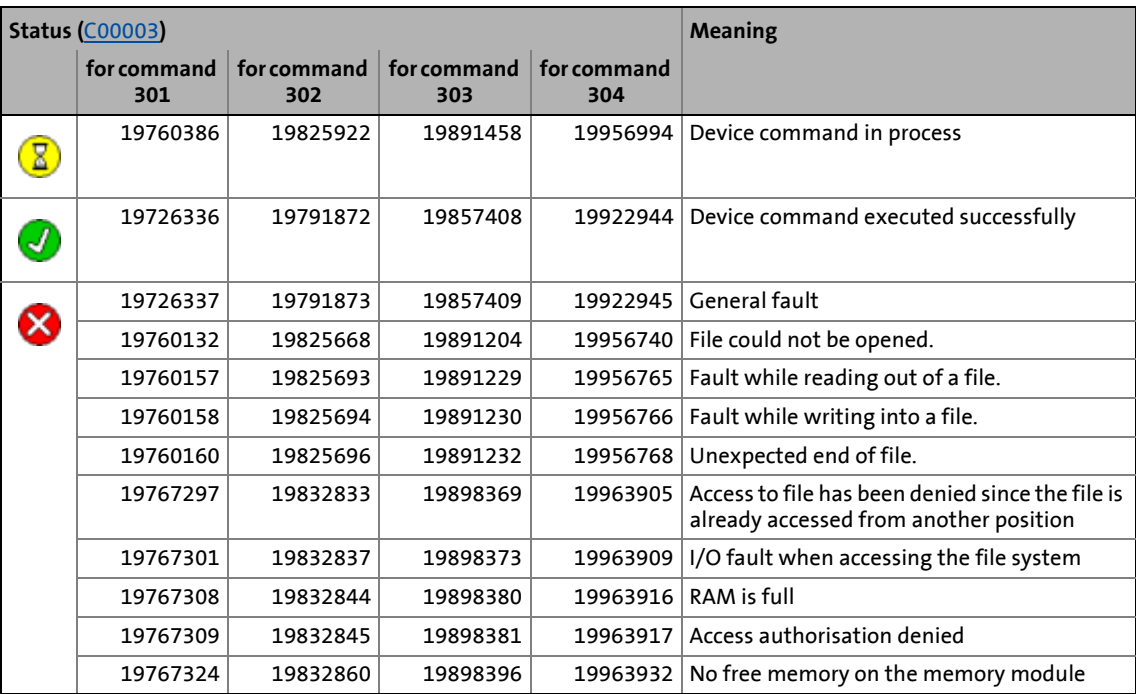

\_ \_ \_ \_ \_ \_ \_ \_ \_ \_ \_ \_ \_ \_ \_ \_ \_ \_ \_ \_ \_ \_ \_ \_ \_ \_ \_ \_ \_ \_ \_ \_ \_ \_ \_ \_ \_ \_ \_ \_ \_ \_ \_ \_ \_ \_ \_ \_ \_ \_ \_ \_ \_ \_ \_ \_ \_ \_ \_ \_ \_ \_ \_ \_

#### **Related device commands**

Activate parameter set  $1 ... 4$  ( $\Box$  [83\)](#page-82-0)

4.2 Device commands

## <span id="page-86-0"></span>**4.2.38 Load cam data**

This function extension is available from software version V3.0!

The [C00002](#page-719-0) = "501: Load cam data" device command serves to reload cam data from the memory module into the controller.

\_ \_ \_ \_ \_ \_ \_ \_ \_ \_ \_ \_ \_ \_ \_ \_ \_ \_ \_ \_ \_ \_ \_ \_ \_ \_ \_ \_ \_ \_ \_ \_ \_ \_ \_ \_ \_ \_ \_ \_ \_ \_ \_ \_ \_ \_ \_ \_ \_ \_ \_ \_ \_ \_ \_ \_ \_ \_ \_ \_ \_ \_ \_ \_

## **Note!**

If you transfer the parameter set or the application from »Engineer« to the controller, the cam data are also transferred automatically to the controller.

- The new/altered cam data are accepted in the controller according to the online change mode set.
- Thus, normally this device command does not need to be executed manually.

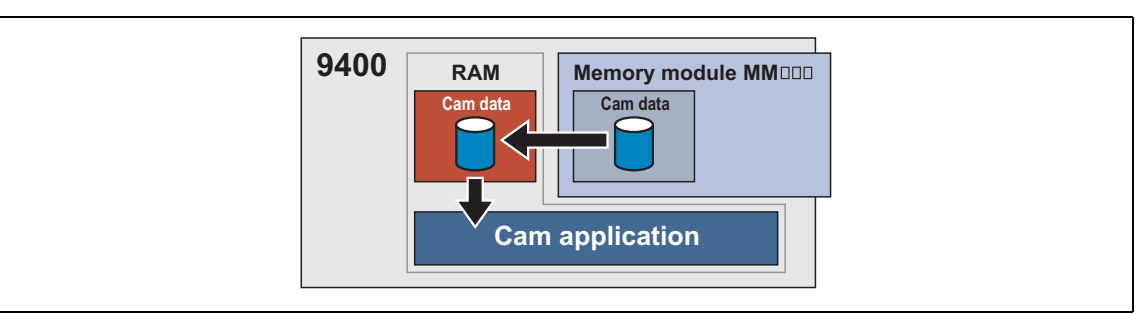

#### [4-22] "Load cam data" function

- Only possible when the application has stopped and the controller is inhibited.
- If the cam data are provided with an access protection, the user password has to be entered in [C02900](#page-903-0) first.

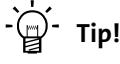

Detailed information on the online change mode and the access protection can be found in the chapter "Basic drive functions", subchapter "[Cam data management](#page-551-0)".  $( \square 552)$  $( \square 552)$ 

#### **Sequence**

- 1. The cam data are completely loaded from the memory module into the main memory of the controller.
- 2. The present cam data in the application unit are converted to the internal unit [increments] and are reorganised.
- 3. The processed cam data are stored in a separate main memory that can be accessed by the cam application.

## **Possible status displays for this device command**

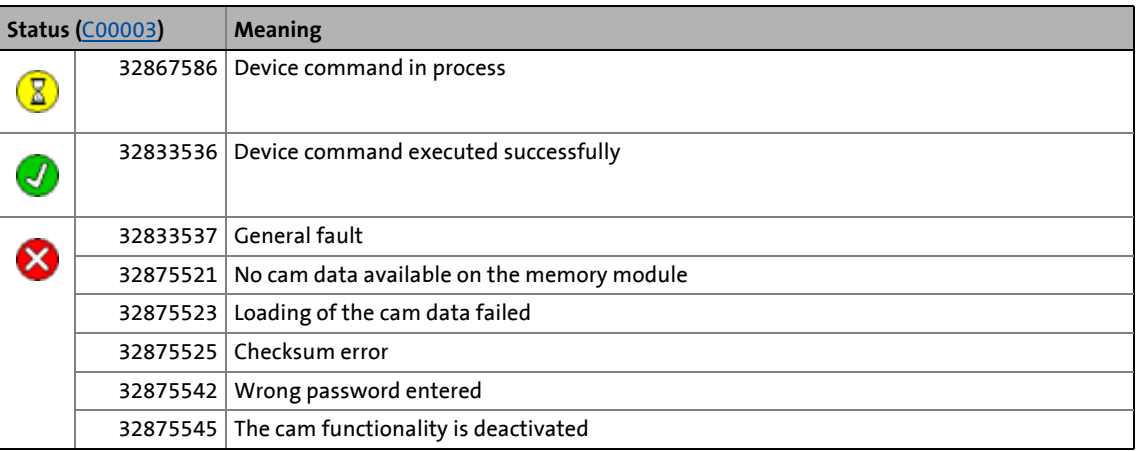

\_ \_ \_ \_ \_ \_ \_ \_ \_ \_ \_ \_ \_ \_ \_ \_ \_ \_ \_ \_ \_ \_ \_ \_ \_ \_ \_ \_ \_ \_ \_ \_ \_ \_ \_ \_ \_ \_ \_ \_ \_ \_ \_ \_ \_ \_ \_ \_ \_ \_ \_ \_ \_ \_ \_ \_ \_ \_ \_ \_ \_ \_ \_ \_

- [Save cam data](#page-88-0) (1[89\)](#page-88-0)
- [Calculate cam data](#page-90-0) ([12[91\)](#page-90-0)
- $\blacktriangleright$  [Calculate cam data checksum](#page-91-0) ( $\textcircled{\scriptsize{1}}$ [92\)](#page-91-0)

## 4.2 Device commands

## <span id="page-88-0"></span>**4.2.39 Save cam data**

#### This function extension is available from software version V3.0!

The [C00002](#page-719-0) = "502: Save cam data" device command serves to save the cam data available in the main memory of the controller with mains failure protection in the memory module.

\_ \_ \_ \_ \_ \_ \_ \_ \_ \_ \_ \_ \_ \_ \_ \_ \_ \_ \_ \_ \_ \_ \_ \_ \_ \_ \_ \_ \_ \_ \_ \_ \_ \_ \_ \_ \_ \_ \_ \_ \_ \_ \_ \_ \_ \_ \_ \_ \_ \_ \_ \_ \_ \_ \_ \_ \_ \_ \_ \_ \_ \_ \_ \_

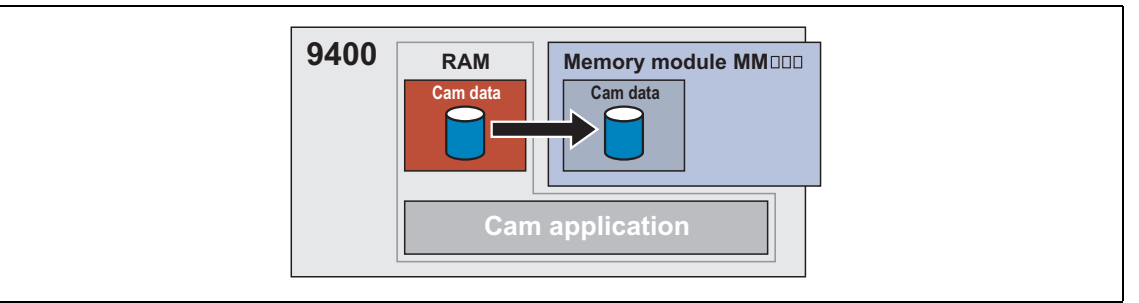

[4-23] "Save cam data" function

- This function is executed in the background and is also possible when the controller is enabled and the application is running.
	- However, this function is only executed if valid cam data are available.
	- The cam data can also be saved if previously no cam data have been available on the memory module.
- While the function is executed, no online change and no change of the cam data via parameters can be carried out.

For software versions lower than V4.0 the following applies:

• If the cam data are provided with an access protection, the user password has to be entered in [C02900](#page-903-0) first.

The following applies from software version V4.0:

• For saving the cam data, you do not need to enter a possibly existing user password ([C02900](#page-903-0)).

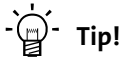

Detailed information on the access protection can be found in the chapter "Basic drive functions", subchapter "[Cam data management"](#page-551-0).  $(4352)$ 

## **Possible status displays for this device command**

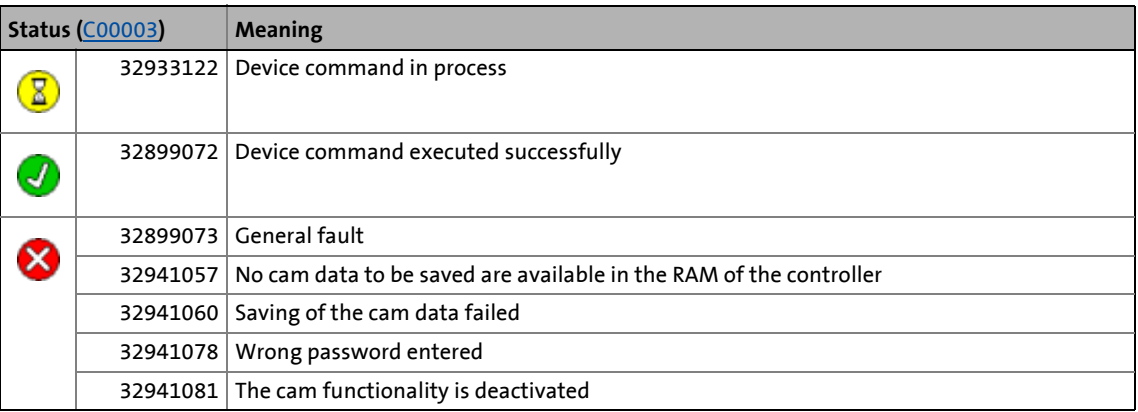

\_ \_ \_ \_ \_ \_ \_ \_ \_ \_ \_ \_ \_ \_ \_ \_ \_ \_ \_ \_ \_ \_ \_ \_ \_ \_ \_ \_ \_ \_ \_ \_ \_ \_ \_ \_ \_ \_ \_ \_ \_ \_ \_ \_ \_ \_ \_ \_ \_ \_ \_ \_ \_ \_ \_ \_ \_ \_ \_ \_ \_ \_ \_ \_

- [Load cam data](#page-86-0) (19[87\)](#page-86-0)
- [Calculate cam data](#page-90-0) (1[91\)](#page-90-0)
- [Calculate cam data checksum](#page-91-0) (2[92\)](#page-91-0)

4.2 Device commands

## <span id="page-90-0"></span>**4.2.40 Calculate cam data**

#### This function extension is available from software version V3.0!

The [C00002](#page-719-0) = "503: Calculate cam data" device command converts the cam data stored in the main memory of the controller to the internal format and makes them available to the application. This, for instance, is necessary if one or more machine parameters affecting the internal scaling of cam data have been changed.

\_ \_ \_ \_ \_ \_ \_ \_ \_ \_ \_ \_ \_ \_ \_ \_ \_ \_ \_ \_ \_ \_ \_ \_ \_ \_ \_ \_ \_ \_ \_ \_ \_ \_ \_ \_ \_ \_ \_ \_ \_ \_ \_ \_ \_ \_ \_ \_ \_ \_ \_ \_ \_ \_ \_ \_ \_ \_ \_ \_ \_ \_ \_ \_

- The status signal *bNewDataAvailable* of the basic drive function ["Cam data management"](#page-551-0) (**LS\_CamInterface** system block) is set to TRUE and the cam data are accepted automatically or manually depending on the online change mode set. After successful data acceptance, the status signal *bNewDataAvailable* is automatically reset to FALSE.
- The user password does not have to be entered in [C02900.](#page-903-0)
- While the function is executed, no online change and no change of the cam data via parameters can be carried out.
- This function is executed in the background and can also be activated when the controller is enabled and the application is running.

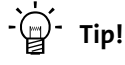

Detailed information on the cam functionality can be found in the chapter "Basic drive functions", subchapter "[Cam data management"](#page-551-0). (2[552\)](#page-551-0)

#### **Possible status displays for this device command**

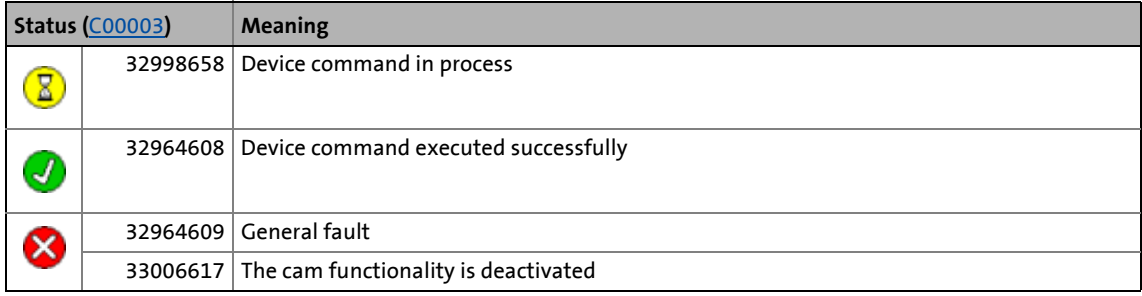

- $\blacktriangleright$  [Load cam data](#page-86-0) ( $\boxplus$  [87\)](#page-86-0)
- [Save cam data](#page-88-0)  $( 99)$
- $\blacktriangleright$  [Calculate cam data checksum](#page-91-0) ( $\textcircled{\scriptsize{1}}$ [92\)](#page-91-0)

4.2 Device commands

## <span id="page-91-0"></span>**4.2.41 Calculate cam data checksum**

#### This function extension is available from software version V3.0!

\_\_\_\_\_\_\_\_\_\_\_\_\_\_\_

The [C00002](#page-719-0) = "504: Calculate cam data checksum" device command is used to recalculate the checksum of the cam data available in the main memory of the controller. This is required if the cam data in the main memory of the controller have been changed via parameters. Afterwards the cam data can be converted to the internal format using the "503: Calculate cam data" device command, or they can be saved with mains failure protection in the memory module using the "502: Save cam data" device command.

- The user password does not have to be entered in [C02900.](#page-903-0)
- This function is executed in the background and can also be activated when the controller is enabled and the application is running.

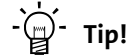

Detailed information on the cam functionality can be found in the chapter "Basic drive functions", subchapter "[Cam data management"](#page-551-0).  $(4352)$ 

#### **Possible status displays for this device command**

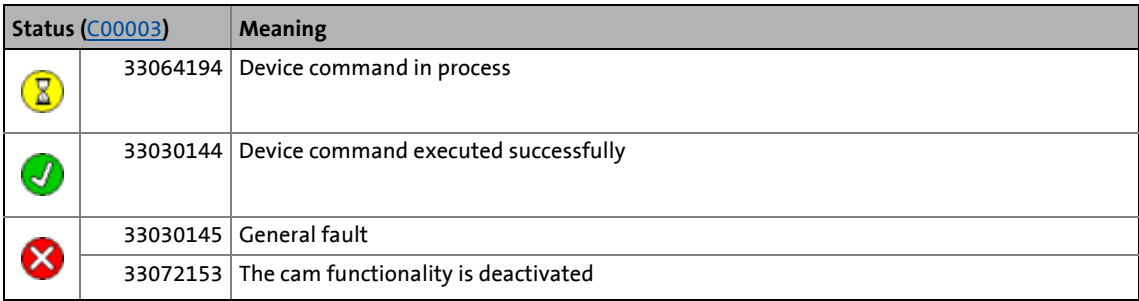

- $\blacktriangleright$  [Load cam data](#page-86-0) ( $\boxplus$  [87\)](#page-86-0)
- [Save cam data](#page-88-0)  $( 2 89)$  $( 2 89)$
- $\blacktriangleright$  [Calculate cam data](#page-90-0) ( $\boxplus$  [91\)](#page-90-0)

## 4 Drive interface

4.2 Device commands

## <span id="page-92-0"></span>**4.2.42 Format file system**

The [C00002](#page-719-0) = "1030: Format file system" device command is used to format the file system in the memory module.

\_ \_ \_ \_ \_ \_ \_ \_ \_ \_ \_ \_ \_ \_ \_ \_ \_ \_ \_ \_ \_ \_ \_ \_ \_ \_ \_ \_ \_ \_ \_ \_ \_ \_ \_ \_ \_ \_ \_ \_ \_ \_ \_ \_ \_ \_ \_ \_ \_ \_ \_ \_ \_ \_ \_ \_ \_ \_ \_ \_ \_ \_ \_ \_

# **Note!**

By means of this device command all folders and files in the file system of the memory module are irrevocably deleted!

The application has to be downloaded again with »Engineer«.

#### **Possible status displays for this device command**

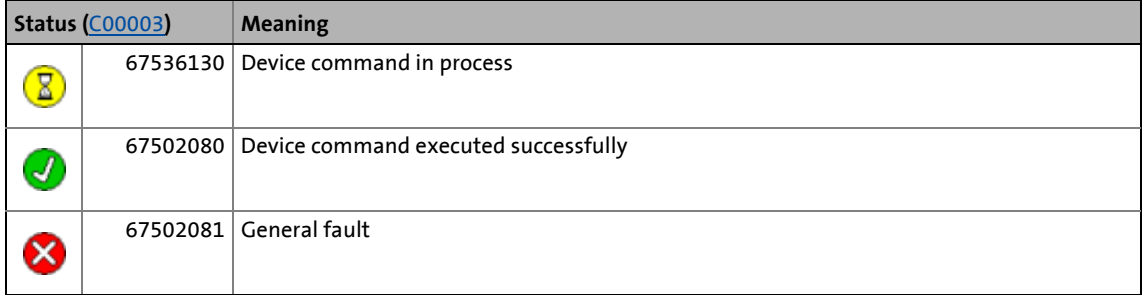

## **Related device commands**

[Restore file system](#page-93-0) (@ [94\)](#page-93-0)

# 4 Drive interface

4.2 Device commands

## <span id="page-93-0"></span>**4.2.43 Restore file system**

The [C00002](#page-719-0) = "1040: Restore file system" device command is used to execute a low level formatting of the file system in the memory module.

\_\_\_\_\_\_\_\_\_\_\_\_\_\_\_\_\_\_\_\_\_

# **Note!**

By means of this device command all folders and files in the file system of the memory module and all pieces of internal information for the management of the file system are irrevocably deleted!

This device command has no status display in [C00003](#page-723-0), i.e. the display remains unchanged showing the previous device command status.

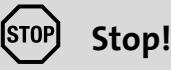

The low level formatting of the file system by the user is only intended for the exceptional case when the standard formatting of the file system via the [C00002](#page-719-0) = "1030: Format file system" device command is no longer possible, e.g. due to damaged internal management information.

#### **Related device commands**

 $\blacktriangleright$  [Format file system](#page-92-0) ( $\boxdot$  [93\)](#page-92-0)

4.2 Device commands

## **4.2.44 Prepare firmware update**

## **Note!**

For Lenze service only!

The [C00002](#page-719-0) = "10000: Prepare firmware update" device command is used to set the controller to the firmware update mode to update the firmware, if required, using the corresponding software.

\_ \_ \_ \_ \_ \_ \_ \_ \_ \_ \_ \_ \_ \_ \_ \_ \_ \_ \_ \_ \_ \_ \_ \_ \_ \_ \_ \_ \_ \_ \_ \_ \_ \_ \_ \_ \_ \_ \_ \_ \_ \_ \_ \_ \_ \_ \_ \_ \_ \_ \_ \_ \_ \_ \_ \_ \_ \_ \_ \_ \_ \_ \_ \_

• Only possible when the application has stopped and the controller is inhibited.

#### **Possible status displays for this device command**

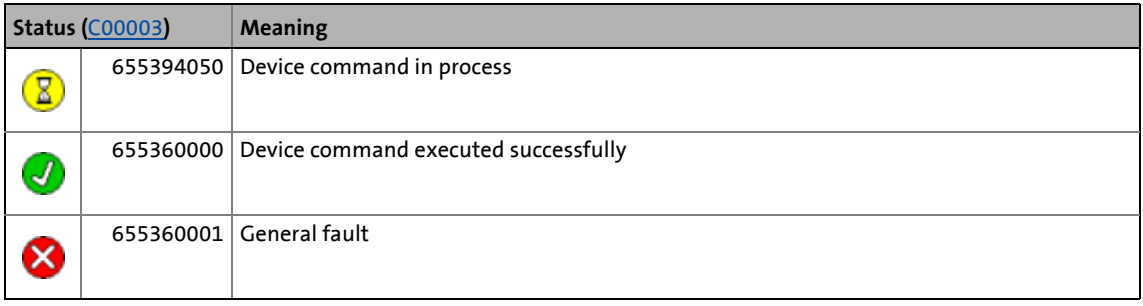

4.2 Device commands

## **4.2.45 Restart controller**

The [C00002](#page-719-0) = "11000: Restart controller" device command is used to restart the controller via parameter setting.

\_ \_ \_ \_ \_ \_ \_ \_ \_ \_ \_ \_ \_ \_ \_ \_ \_ \_ \_ \_ \_ \_ \_ \_ \_ \_ \_ \_ \_ \_ \_ \_ \_ \_ \_ \_ \_ \_ \_ \_ \_ \_ \_ \_ \_ \_ \_ \_ \_ \_ \_ \_ \_ \_ \_ \_ \_ \_ \_ \_ \_ \_ \_ \_

• Only possible when the application has stopped and the controller is inhibited.

#### **Possible status displays for this device command**

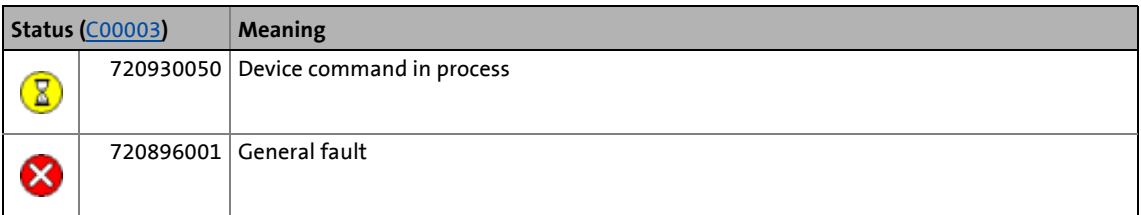

# **1** Note!

Due to the restart at the successful execution of the device command, this status is no longer displayed in [C00003](#page-723-0).

If this device command is used, the message "Undervoltage in the DC bus (0x007b000f)" may appear in the logbook.

## 4.3 Device states

## **4.3 Device states**

The state control of the drive is controlled internally via a state machine which can adopt the following "device states":

\_ \_ \_ \_ \_ \_ \_ \_ \_ \_ \_ \_ \_ \_ \_ \_ \_ \_ \_ \_ \_ \_ \_ \_ \_ \_ \_ \_ \_ \_ \_ \_ \_ \_ \_ \_ \_ \_ \_ \_ \_ \_ \_ \_ \_ \_ \_ \_ \_ \_ \_ \_ \_ \_ \_ \_ \_ \_ \_ \_ \_ \_ \_ \_

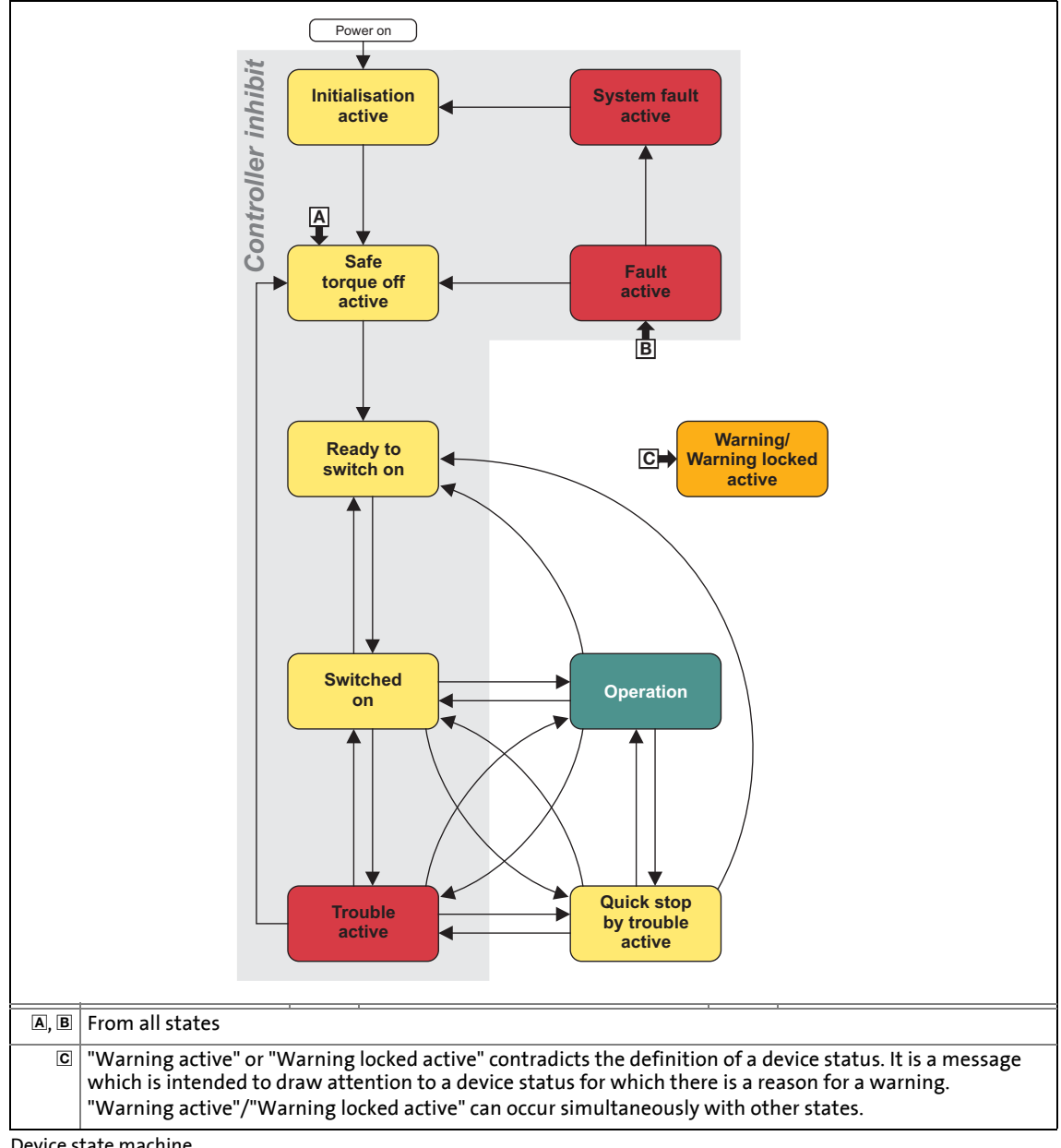

<span id="page-96-0"></span>[4-24] Device state machine

## **1** Note!

The device states of the controller must not be confused with the function states of the [Basic drive functions](#page-371-0). (2[372\)](#page-371-0)

• In the device state "Operation" the **Basic drive functions** define the motion control of the drive.

#### **Display parameters for diagnostic purposes**

- In [C00183](#page-754-0) the current device state is shown.
- In [C00150](#page-747-0) (status word 1) the current device state is shown in a bit coded manner via bits 8 ... 11:

\_ \_ \_ \_ \_ \_ \_ \_ \_ \_ \_ \_ \_ \_ \_ \_ \_ \_ \_ \_ \_ \_ \_ \_ \_ \_ \_ \_ \_ \_ \_ \_ \_ \_ \_ \_ \_ \_ \_ \_ \_ \_ \_ \_ \_ \_ \_ \_ \_ \_ \_ \_ \_ \_ \_ \_ \_ \_ \_ \_ \_ \_ \_ \_

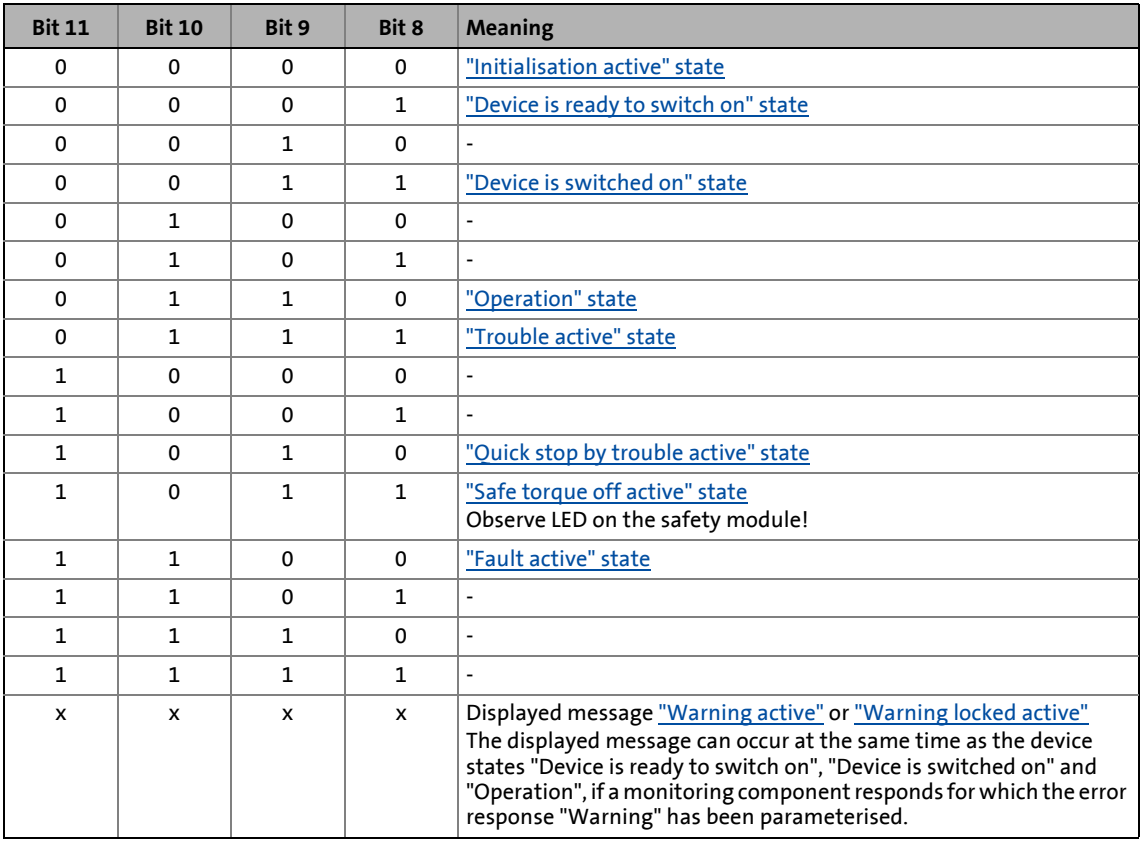

• [C02530](#page-850-0) displays the active function state.

## **LED status displays**

The control of the two LEDs "DRIVE READY" and "DRIVE ERROR" in the middle of the controller's front panel depends on the device state.  $\blacktriangleright$  [LED status displays for the device state](#page-598-0) ( $\Box$  [599\)](#page-598-0)

## **Influence of the status signals of the SB LS\_DriveInterface by the device state**

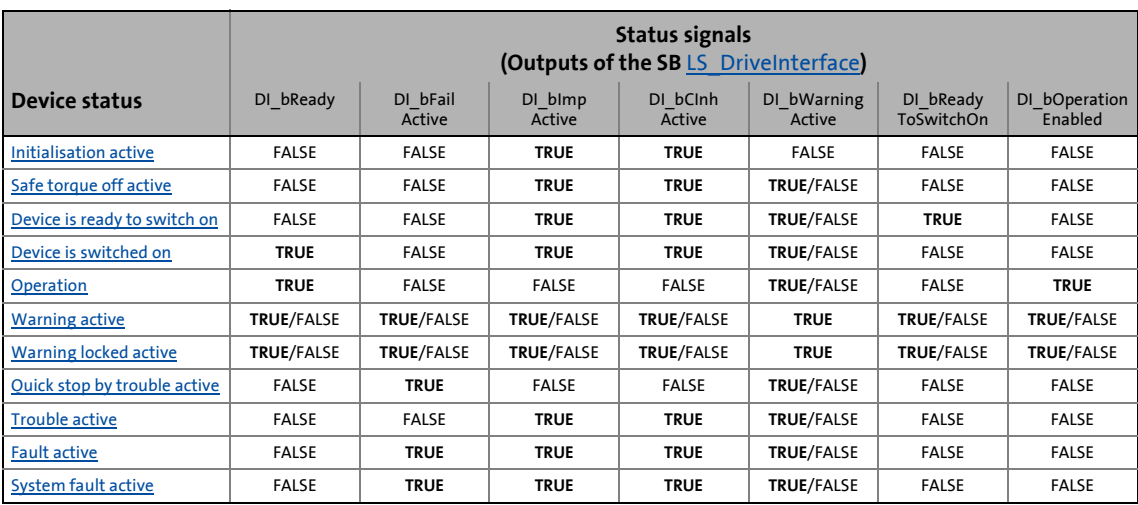

\_ \_ \_ \_ \_ \_ \_ \_ \_ \_ \_ \_ \_ \_ \_ \_ \_ \_ \_ \_ \_ \_ \_ \_ \_ \_ \_ \_ \_ \_ \_ \_ \_ \_ \_ \_ \_ \_ \_ \_ \_ \_ \_ \_ \_ \_ \_ \_ \_ \_ \_ \_ \_ \_ \_ \_ \_ \_ \_ \_ \_ \_ \_ \_

[Internal interfaces | "LS\\_DriveInterface" system block](#page-109-0) ([110]

## <span id="page-98-0"></span>**4.3.1 "Initialisation active" state**

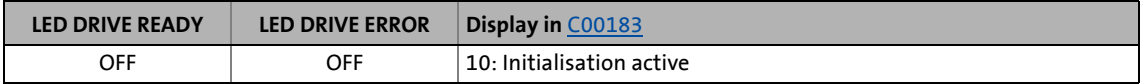

This is the controller's state directly after switching on the supply voltage.

- In this device state the operating system is initialised.
- The monitoring functions are not active yet.
- Communication is not possible yet.
- The controller cannot be parameterised yet and no device commands can be executed.
- When the device initialisation is completed, the device state is automatically changed to "Safe torque off active".

4.3 Device states

## <span id="page-99-1"></span>**4.3.2 "Safe torque off active" state**

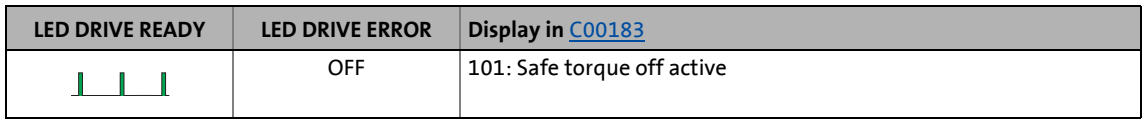

\_ \_ \_ \_ \_ \_ \_ \_ \_ \_ \_ \_ \_ \_ \_ \_ \_ \_ \_ \_ \_ \_ \_ \_ \_ \_ \_ \_ \_ \_ \_ \_ \_ \_ \_ \_ \_ \_ \_ \_ \_ \_ \_ \_ \_ \_ \_ \_ \_ \_ \_ \_ \_ \_ \_ \_ \_ \_ \_ \_ \_ \_ \_ \_

This device state becomes active if the controller receives the "Safe torque off" request by the safety module.

- "Drive is torqueless" (0x00750003) is entered in the logbook.
- If no corresponding request by the safety module is available, a change to the subsequent state "Device is ready to switch on" is effected.

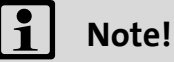

The "Safe torque off active" status is also passed through after an error has been acknowledged (see illustration [\[4-24\]](#page-96-0)).

#### <span id="page-99-0"></span>**4.3.3 "Device is ready to switch on" state**

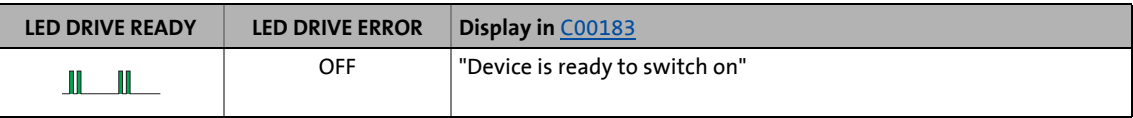

This is the device state of the controller directly after the initialisation has been completed and where no DC-bus voltage is applied yet.

- The bus systems are running and the terminals and encoders are evaluated.
- The monitoring functions are active.
- The controller can be parameterised and device commands can be executed to a limited extent.
- The functions of the user task can be used. • Precondition: The application has started (status display in [C02108](#page-846-0)).
- The basic drive functions cannot be used yet.

## **Note!**

The "Device is ready to switch on" status is not only activated after mains connection but also after reset of "Trouble", "Fault", or "Safe torque off active".

- In order to change from the "Device is ready to switch on" to the "Device is switched on" status when [C00142](#page-746-0) = "0: inhibited", at least one of the controller inhibit sources must be active.
- When [C00142](#page-746-0) = "1: Enabled", the "Device is ready to switch on" status directly changes to the "Device is switched on" status.

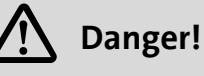

If automatic restart is enabled  $(C00142 = "1: Enabled")$  $(C00142 = "1: Enabled")$  $(C00142 = "1: Enabled")$ , the drive can restart automatically from the "Trouble" and "Safe torque off" device states when the trouble or request for "Safe torque off active" has been eliminated!

[Automatic restart after mains connection/trouble...](#page-103-0) (20[104\)](#page-103-0)

\_ \_ \_ \_ \_ \_ \_ \_ \_ \_ \_ \_ \_ \_ \_ \_ \_ \_ \_ \_ \_ \_ \_ \_ \_ \_ \_ \_ \_ \_ \_ \_ \_ \_ \_ \_ \_ \_ \_ \_ \_ \_ \_ \_ \_ \_ \_ \_ \_ \_ \_ \_ \_ \_ \_ \_ \_ \_ \_ \_ \_ \_ \_ \_

## <span id="page-100-0"></span>**4.3.4 "Device is switched on" state**

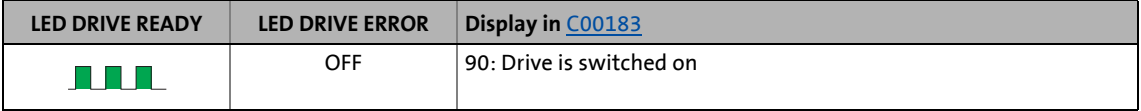

The drive is in this device status if the DC bus voltage is applied and the controller is still inhibited by the user (controller inhibit).

- The bus systems are running and the terminals and encoders are evaluated.
- The monitoring functions are active.
- The controller can be parameterised and device commands can be executed to a limited extent.
- The functions of the user task can be used.
- Precondition: The application has started (status display in [C02108](#page-846-0)).
- The basic drive functions cannot be used yet.
- If the controller is enabled, the motor builds up a torque.

#### <span id="page-100-1"></span>**4.3.5 "Operation" state**

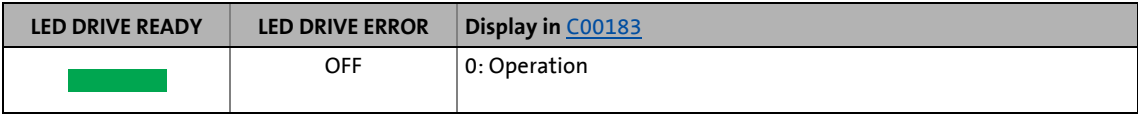

In this device state the motor follows its setpoint according to the basic drive function selected.

4.3 Device states

## <span id="page-101-1"></span>**4.3.6 "Warning active"**

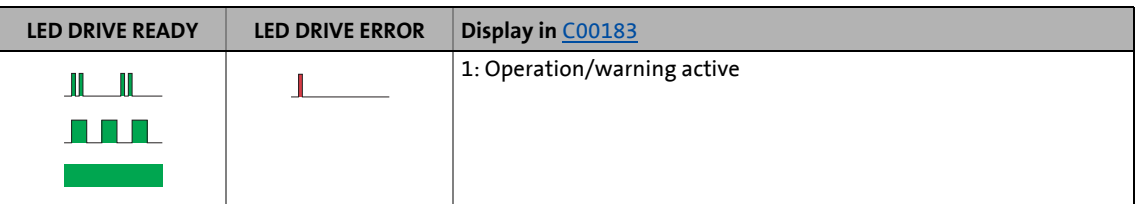

\_ \_ \_ \_ \_ \_ \_ \_ \_ \_ \_ \_ \_ \_ \_ \_ \_ \_ \_ \_ \_ \_ \_ \_ \_ \_ \_ \_ \_ \_ \_ \_ \_ \_ \_ \_ \_ \_ \_ \_ \_ \_ \_ \_ \_ \_ \_ \_ \_ \_ \_ \_ \_ \_ \_ \_ \_ \_ \_ \_ \_ \_ \_ \_

This displayed message can occur at the same time as the device states "Device is ready to switch on", "Device is switched on" and "Operation", if a monitoring component responds for which the error response "Warning" has been parameterised.

## <span id="page-101-2"></span>**4.3.7 "Warning locked active"**

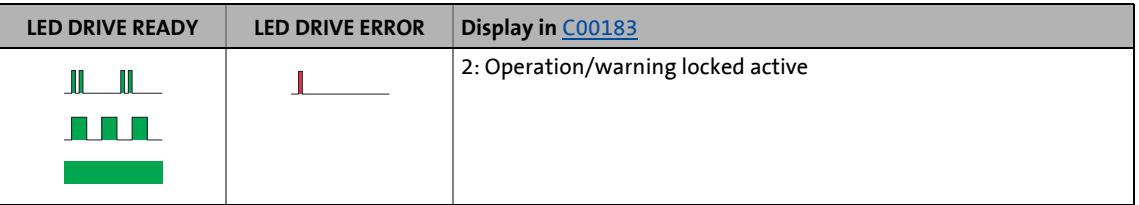

This displayed message can occur at the same time as the device states "Device is ready to switch on", "Device is switched on" and "Operation", if a monitoring element responds for which the error response "Warning locked" has been parameterised.

# **Note!**

Do not use this error response if a higher-level control unit with the CANopen device profile CiA402 (e.g. 9400 ServoPLC) is used.

## <span id="page-101-0"></span>**4.3.8 "Quick stop by trouble active" state**

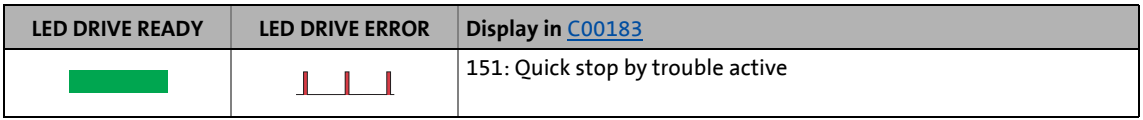

This device state becomes active as soon as a monitoring function responds for which the "Quick stop by trouble" error response has been parameterised.

- The drive is decelerated to standstill with torque within the deceleration time parameterised for quick stop independently of the defined setpoint and can be kept there.
- The device status can only be abandoned by acknowledging the error if the error cause is removed.
- It is also possible to skip to the "Operation" state during the error status by setting controller inhibit, as controller inhibit has a higher priority. As long as the error is still available and has not been acknowledged, a change back to the "Quick stop by trouble active" state is effected when the controller is enabled afterwards.

4.3 Device states

## <span id="page-102-0"></span>**4.3.9 "Trouble active" state**

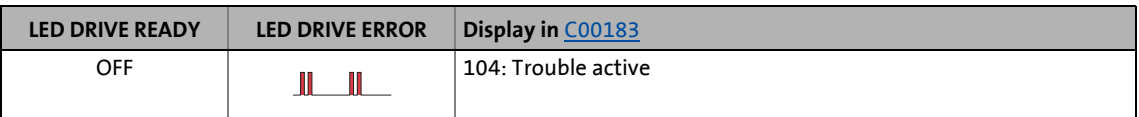

\_ \_ \_ \_ \_ \_ \_ \_ \_ \_ \_ \_ \_ \_ \_ \_ \_ \_ \_ \_ \_ \_ \_ \_ \_ \_ \_ \_ \_ \_ \_ \_ \_ \_ \_ \_ \_ \_ \_ \_ \_ \_ \_ \_ \_ \_ \_ \_ \_ \_ \_ \_ \_ \_ \_ \_ \_ \_ \_ \_ \_ \_ \_ \_

This device state becomes active as soon as a monitoring function responds for which the "Trouble" error response has been parameterised.

- The motor has no torque (is coasting).
- The device state is automatically exited if the error cause is eliminated:
	- "Trouble active" state < 500 ms: Return to the original device state.
	- "Trouble active" state > 500 ms: Return via the device state "Safe torque off active".

## <span id="page-102-1"></span>**4.3.10 "Fault active" state**

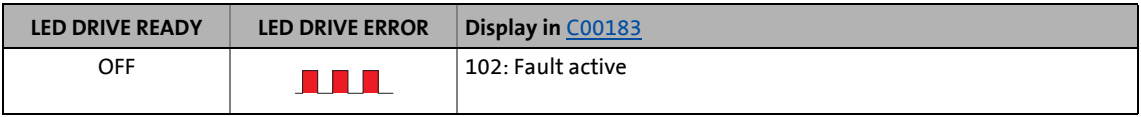

This device state becomes active as soon as a monitoring function responds for which the "Fault" error response has been parameterised.

### <span id="page-102-2"></span>**4.3.11 "System fault active" state**

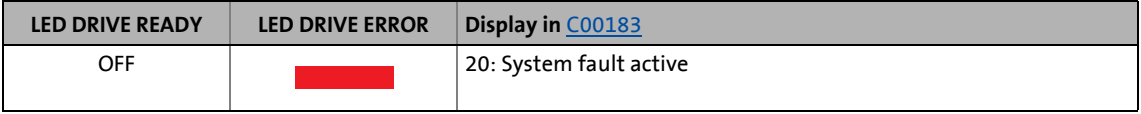

This device status becomes active if a system fault occurs.

• The device state can only be exited by mains switching.

## 4 Drive interface

4.4 Automatic restart after mains connection/trouble...

## <span id="page-103-0"></span>**4.4 Automatic restart after mains connection/trouble...**

### **.../Fault/"Safe torque off active"**

In [C00142,](#page-746-0) the starting performance of the controller after mains connection and reset of "Trouble", "Fault", or "Safe torque off active" can be parameterised.

\_ \_ \_ \_ \_ \_ \_ \_ \_ \_ \_ \_ \_ \_ \_ \_ \_ \_ \_ \_ \_ \_ \_ \_ \_ \_ \_ \_ \_ \_ \_ \_ \_ \_ \_ \_ \_ \_ \_ \_ \_ \_ \_ \_ \_ \_ \_ \_ \_ \_ \_ \_ \_ \_ \_ \_ \_ \_ \_ \_ \_ \_ \_ \_

# **Danger!**

If automatic restart is enabled ([C00142](#page-746-0) = "1: Enabled"), the drive can restart automatically from the "Trouble" and "Safe torque off" device states when the trouble or request for "Safe torque off active" has been eliminated!

## **Note!**

From software version V4.0 the automatic restart is inhibited in the Lenze setting! Set the selection "1: Enabled" in [C00142](#page-746-0) to obtain the former behaviour.

#### **Auto-start option 0: Auto restart inhibited after mains connection**

Controller inhibit always has to be set if the controller is to change from the "Ready to switch on" state to the "Switched on" state after mains connection or reset of "Trouble", "Fault", or "Safe torque off active". The following change to the "Operation" state is performed when the controller is enabled:

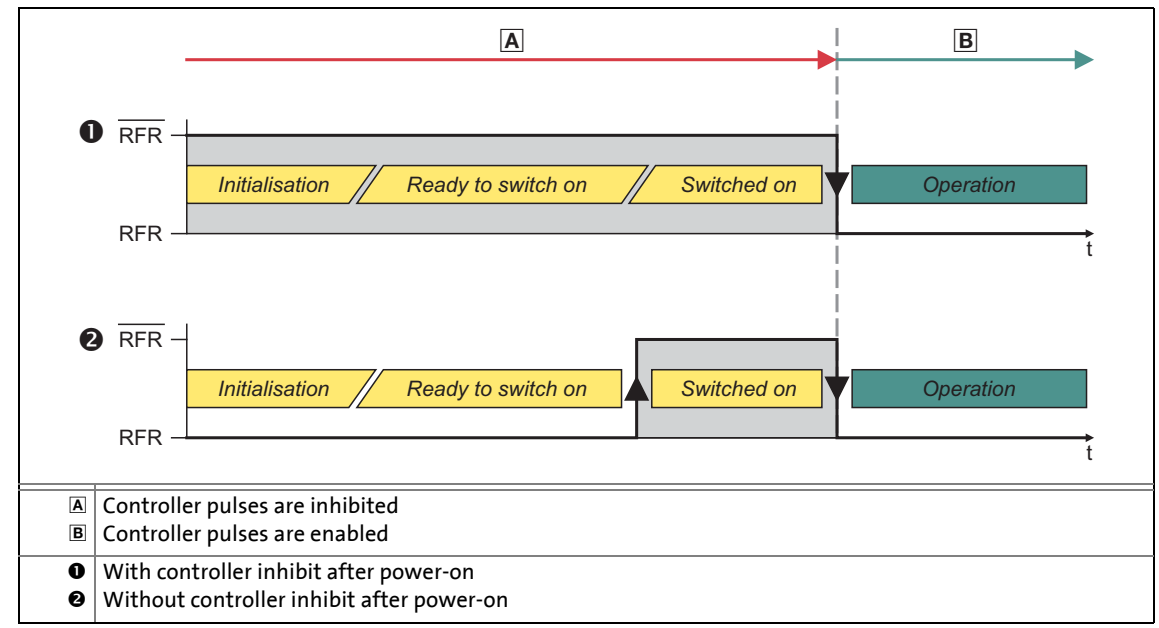

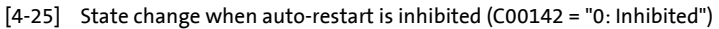

#### **Auto-start option 1: Auto restart enabled after mains connection**

The following illustration shows the state changes for the auto-start option 1 and their relationship to controller inhibit:

\_ \_ \_ \_ \_ \_ \_ \_ \_ \_ \_ \_ \_ \_ \_ \_ \_ \_ \_ \_ \_ \_ \_ \_ \_ \_ \_ \_ \_ \_ \_ \_ \_ \_ \_ \_ \_ \_ \_ \_ \_ \_ \_ \_ \_ \_ \_ \_ \_ \_ \_ \_ \_ \_ \_ \_ \_ \_ \_ \_ \_ \_ \_ \_

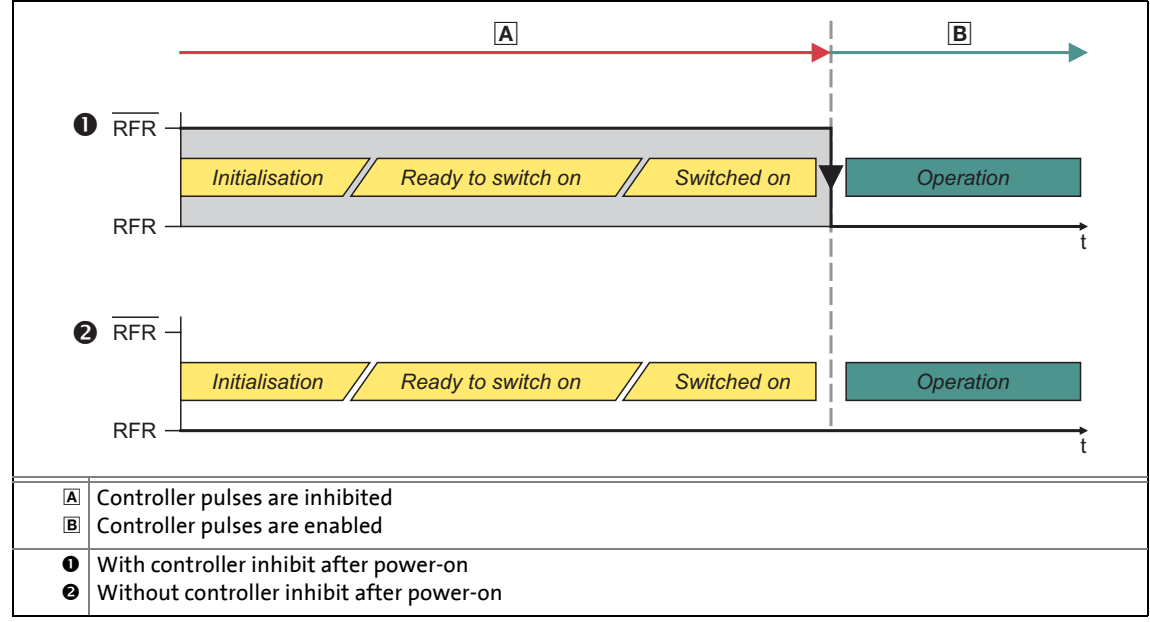

[4-26] State change when auto-restart is enabled (C00142 = "1: Enabled")

# 4 Drive interface

## 4.5 Behaviour after task overflow

## **4.5 Behaviour after task overflow**

#### Up to software version V5.0 the following applies:

• After a task overflow in the application or user task the "Error" response is effected.

\_ \_ \_ \_ \_ \_ \_ \_ \_ \_ \_ \_ \_ \_ \_ \_ \_ \_ \_ \_ \_ \_ \_ \_ \_ \_ \_ \_ \_ \_ \_ \_ \_ \_ \_ \_ \_ \_ \_ \_ \_ \_ \_ \_ \_ \_ \_ \_ \_ \_ \_ \_ \_ \_ \_ \_ \_ \_ \_ \_ \_ \_ \_ \_

The following applies from software version V5.0:

• In [C02111](#page-847-0) the error response after a task overflow in the application or user task can be parameterised. The Lenze setting "Error" corresponds to the previous behaviour of the controller with software versions lower than V5.0.

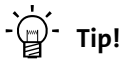

For a hoist for instance the "Quick stop by trouble" error response with engagement of the brake can be set, so that the drive is brought to standstill within the shortest time possible.

From »Engineer« version 2.10 onwards, the function block editor can also be used to configure the behaviour of the analog and digital outputs and that of the brake control and the output ports after a task overflow in order to adapt it to the respective application.  $\triangleright$  [Configure exception handling of the outputs](#page-289-0) ( $\Box$  [290\)](#page-289-0)

## 4 Drive interface

4.6 Device output power

#### **4.6 Device output power**

The parameters described in the following subchapters influence the output power of the controller.

\_ \_ \_ \_ \_ \_ \_ \_ \_ \_ \_ \_ \_ \_ \_ \_ \_ \_ \_ \_ \_ \_ \_ \_ \_ \_ \_ \_ \_ \_ \_ \_ \_ \_ \_ \_ \_ \_ \_ \_ \_ \_ \_ \_ \_ \_ \_ \_ \_ \_ \_ \_ \_ \_ \_ \_ \_ \_ \_ \_ \_ \_ \_ \_

## **4.6.1 Switching frequency**

The controller uses a pulse-width modulation to generate its output voltage. The switching frequency is used to change the control factor of the pulse-width modulation.

#### **Automatic switching frequency reduction**

In the Lenze setting, the "variable" switching frequency "8 kHz" has been selected in [C00018,](#page-733-0) which means that the controller automatically reduces the switching frequency depending on the setpoint current.

- Depending on the current amount, it is changed down to an assigned switching frequency.
- The switching thresholds are device-dependent (see 9400 hardware manual, chapter "Rated data").
- If a fixed switching frequency is selected in [C00018](#page-733-0) instead of a variable one, there is no switching frequency changeover, however, (due to the field frequency range 0...5 Hz) it can only be traversed at a low continuous current and low maximum currents (see 9400 hardware manual, chapter "Rated data").

## **Note!**

If parameterisation is carried out offline or if the memory module is exchanged between different 9400 HighLine device types, always check the setting of the switching frequency in C00018 and adapt it, if required, to prevent a parameter error after the parameter set download or module change!

The maximum output frequency of the controller is limited to 1/8 of the switching frequency selected in [C00018!](#page-733-0) (See the following table.)

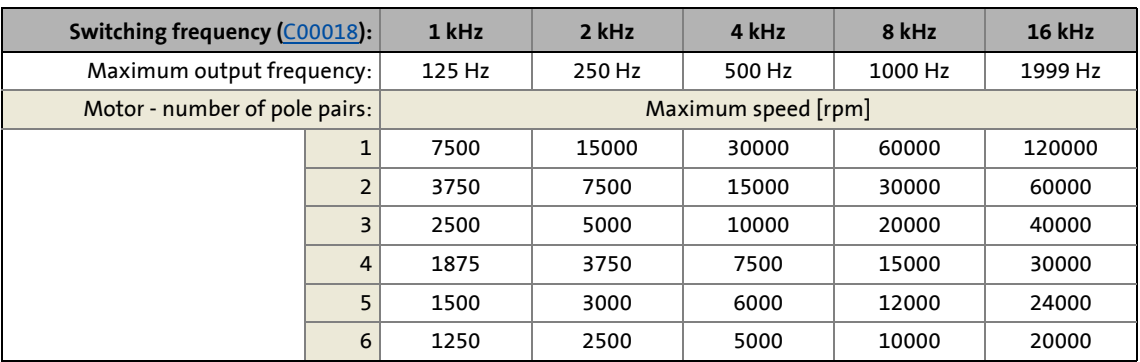

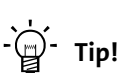

If a load profile and a fixed setting of the switching frequency (e. g. 8 kHz fixed) are given, an I x t disconnection due to a high device utilisation can be avoided by selecting the variable setting for the same switching frequency instead.  $\triangleright$  [Monitoring of the device](#page-107-0) [utilisation](#page-107-0)

## **Reduced switching losses through switching frequency reduction**

The advantage of a switching frequency reduction are the reduced switching losses in the controller, which are monitored via an I x t evaluation.

• A reduced switching frequency enables a greater current-time area at the output than it would be the case with a higher switching frequency. However, depending on the process, you always have to make a compromise between the torque ripple and the output power.

#### <span id="page-107-0"></span>**4.6.2 Monitoring of the device utilisation**

In  $C00064$  the device utilisation (I x t) is displayed over the last 180 seconds in [%].

\_ \_ \_ \_ \_ \_ \_ \_ \_ \_ \_ \_ \_ \_ \_ \_ \_ \_ \_ \_ \_ \_ \_ \_ \_ \_ \_ \_ \_ \_ \_ \_ \_ \_ \_ \_ \_ \_ \_ \_ \_ \_ \_ \_ \_ \_ \_ \_ \_ \_ \_ \_ \_ \_ \_ \_ \_ \_ \_ \_ \_ \_ \_ \_

- If the value displayed in [C00064](#page-737-1) exceeds the warning threshold set in [C00123](#page-743-0), the error message "device utilisation Ixt > C00123" is output and the fault response set in [C00604](#page-801-0) occurs (default setting: "Warning").
- If the value displayed in [C00064](#page-737-1) exceeds 100 %, the error message "device utilisation Ixt > 100 %" is output and the "Fault" error response occurs.
	- The fault can only be reset if the value displayed in [C00064](#page-737-1) is < 95 % again.
### **4.6.3 Operation with increased continuous power**

This function extension is available from software version V3.0!

If required, operation with an increased continuous power for the switching frequencies 1 kHz and 2 kHz can be activated in [C01199](#page-837-0) for controllers from the device size 8S, if the following requirements are met:

• Controller is of E94AxxE1454 ... E94AxxE6954 type (device size 8S ... 10).

\_ \_ \_ \_ \_ \_ \_ \_ \_ \_ \_ \_ \_ \_ \_ \_ \_ \_ \_ \_ \_ \_ \_ \_ \_ \_ \_ \_ \_ \_ \_ \_ \_ \_ \_ \_ \_ \_ \_ \_ \_ \_ \_ \_ \_ \_ \_ \_ \_ \_ \_ \_ \_ \_ \_ \_ \_ \_ \_ \_ \_ \_ \_ \_

• The maximum current ([C00022](#page-734-0)) is < 150 % of the rated device current.

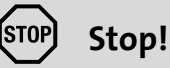

During operation with increased continuous power, the max. permissible ambient temperature is reduced to 40 °C.

The overload current must be reduced. An overload current of 180 % for 10 s is no longer permissible during operation with increased continuous power.

# **Note!**

To activate operation with increased continuous power, controller inhibit must be set in the controller.

The "activated" setting in [C01199](#page-837-0) is automatically reset to "deactivated" (without error message) if the previously mentioned requirements are not (no longer) met.

• This is also the case if the memory module is plugged into a controller of the small design 8 (device exchange).

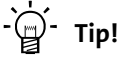

The permissible output currents and overload factors for operation with increased continuous power for different device types can be found in the Hardware Manual in the "Rated data" chapter.

### 4 Drive interface 4.7 Internal interfaces | "LS DriveInterface" system block

### <span id="page-109-0"></span>**4.7 Internal interfaces | "LS\_DriveInterface" system block**

The LS DriveInterface system block provides the internal interfaces to the drive interface in the function block editor.

\_ \_ \_ \_ \_ \_ \_ \_ \_ \_ \_ \_ \_ \_ \_ \_ \_ \_ \_ \_ \_ \_ \_ \_ \_ \_ \_ \_ \_ \_ \_ \_ \_ \_ \_ \_ \_ \_ \_ \_ \_ \_ \_ \_ \_ \_ \_ \_ \_ \_ \_ \_ \_ \_ \_ \_ \_ \_ \_ \_ \_ \_ \_ \_

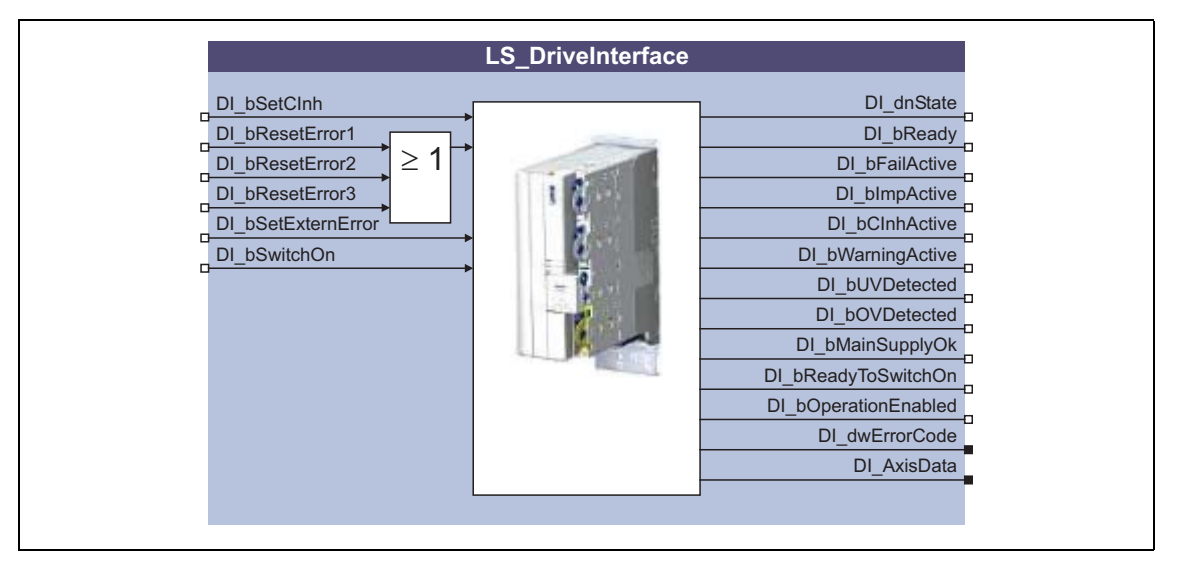

#### **Inputs**

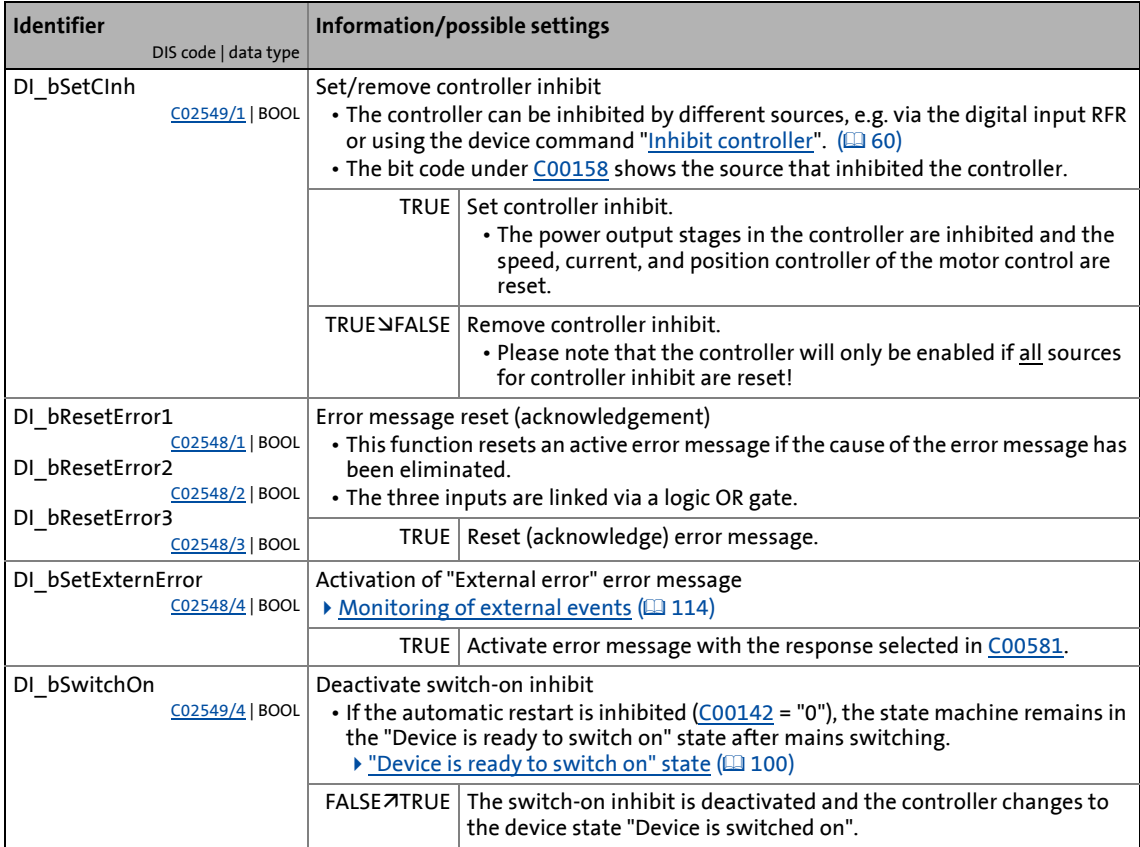

### **Outputs**

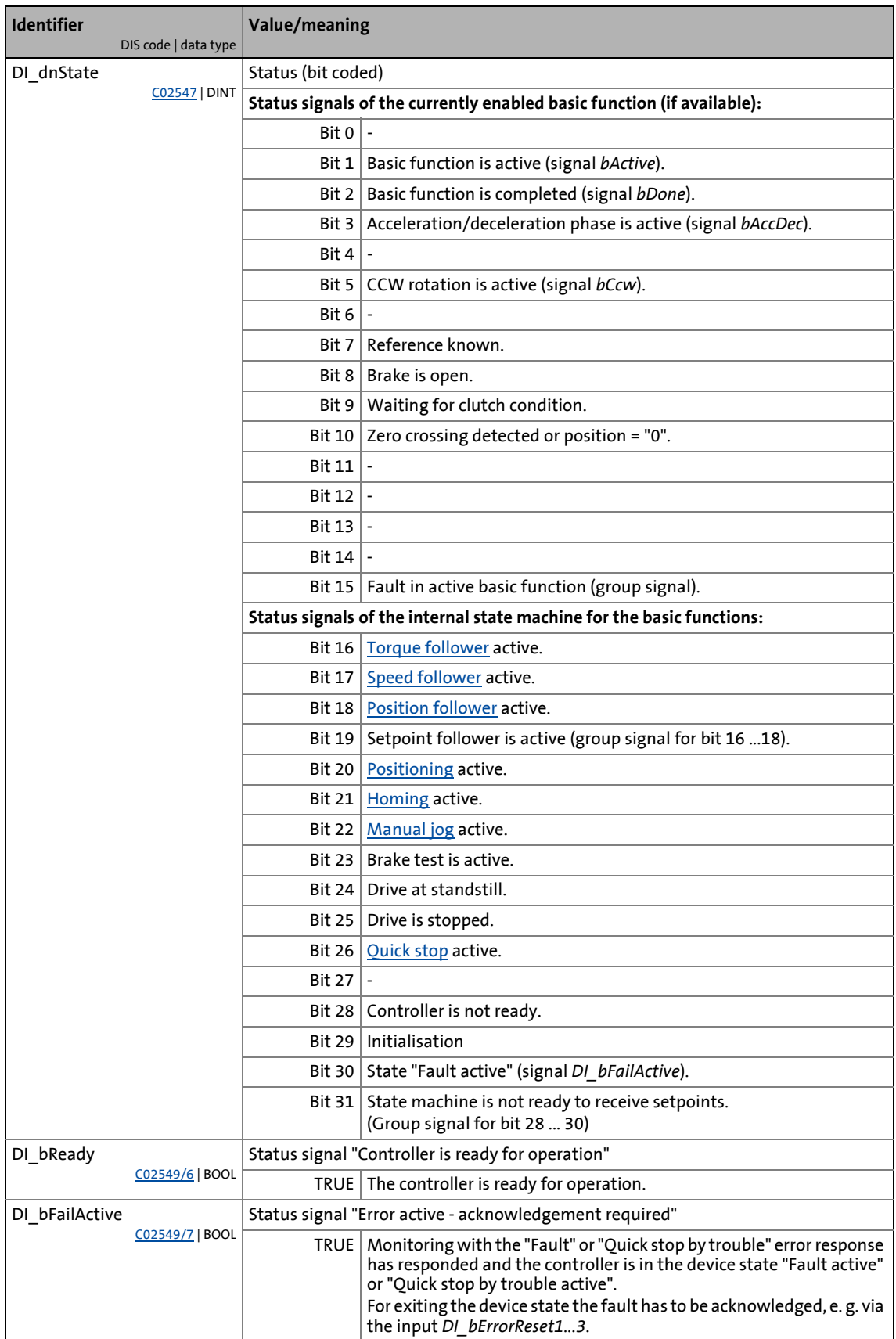

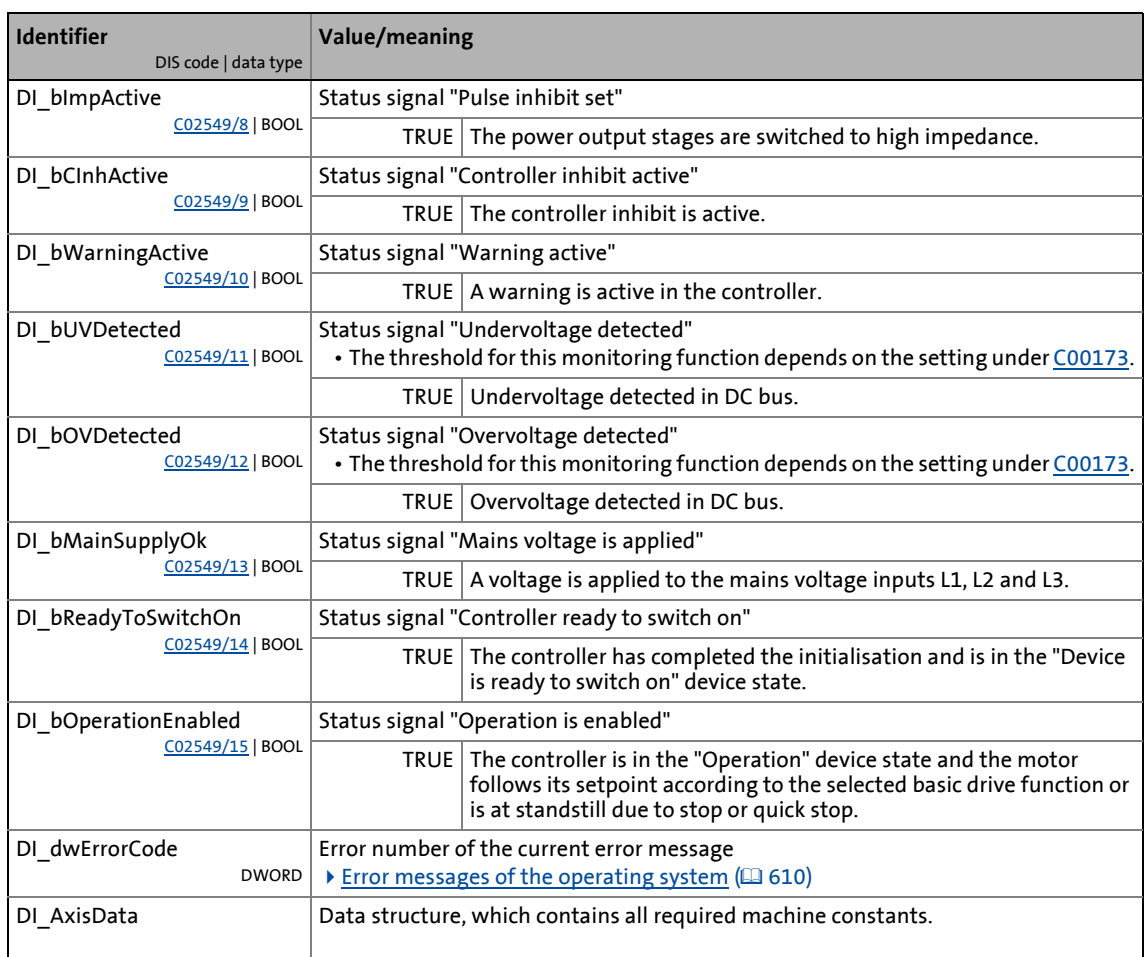

## 4 Drive interface

4.7 Internal interfaces | "LS DriveInterface" system block

### **4.7.1 Status signals**

The following representation shows which status signals of the drive interface are set to TRUE in different typical cases:

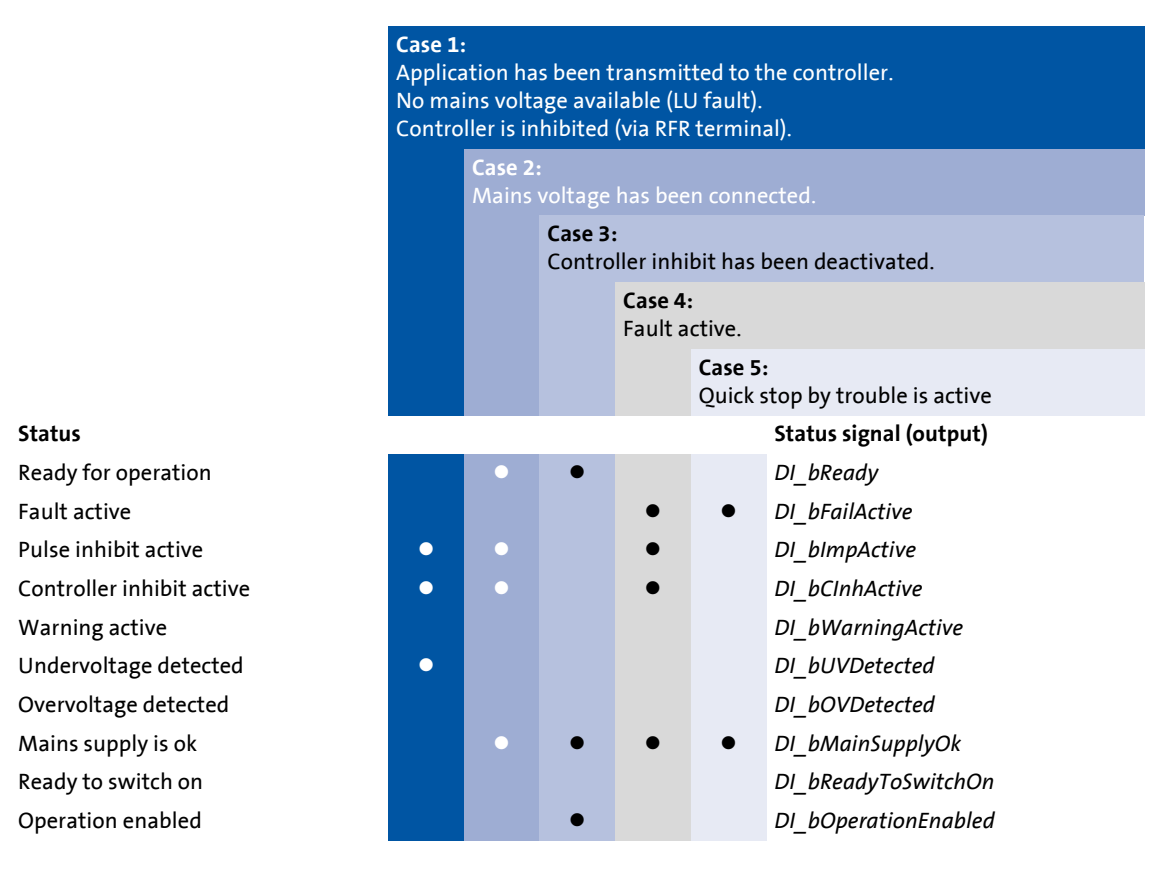

# 4 Drive interface

4.7 Internal interfaces | "LS DriveInterface" system block

### <span id="page-113-0"></span>**4.7.2 Monitoring of external events**

Use the input *DI\_bSetExternError* of the *[LS\\_DriveInterface](#page-109-0)* system block to monitor external events by means of corresponding logic operations and activate the error message "External error" in the controller.

\_ \_ \_ \_ \_ \_ \_ \_ \_ \_ \_ \_ \_ \_ \_ \_ \_ \_ \_ \_ \_ \_ \_ \_ \_ \_ \_ \_ \_ \_ \_ \_ \_ \_ \_ \_ \_ \_ \_ \_ \_ \_ \_ \_ \_ \_ \_ \_ \_ \_ \_ \_ \_ \_ \_ \_ \_ \_ \_ \_ \_ \_ \_ \_

### **Parameterising a response to an external error**

The controller response to the error message "External error" can be selected under [C00581.](#page-796-0)

### **Activation of "External error" error message**

The error message "External error" is activated by setting the input *DI\_bSetExternError* to TRUE.

• After this, the error number for the error message "External error" ["0x20750000](#page-639-0)" (when "Fault" has been selected as response) will be stored in the internal fault memory ([C00168](#page-751-0)).

### **Reset error message**

The error message "External error" and other active error messages are reset by setting the input *DI\_bResetError* to TRUE.

- If the input *DI\_bSetExternError* is still set to TRUE, the reset will not be carried out.
- Error messages can only be reset if the cause of the error has been eliminated.

This chapter provides you with information on initial commissioning of the motor and the parameterisation of the internal motor control of the controller.

\_ \_ \_ \_ \_ \_ \_ \_ \_ \_ \_ \_ \_ \_ \_ \_ \_ \_ \_ \_ \_ \_ \_ \_ \_ \_ \_ \_ \_ \_ \_ \_ \_ \_ \_ \_ \_ \_ \_ \_ \_ \_ \_ \_ \_ \_ \_ \_ \_ \_ \_ \_ \_ \_ \_ \_ \_ \_ \_ \_ \_ \_ \_ \_

# **Note!**

The motor interface contains all control functions that are not provided by other basic drive functions.

To select application-specific setpoints, the motor interface can be extended by appropriate interfaces using the basic functions "[Speed follower"](#page-491-0), ["Torque follower"](#page-496-0) and "[Position follower](#page-484-0)".

The application-specific conditioning of the encoder signals is executed with the basic function "[Encoder evaluation](#page-235-0)".

**How to get to the dialog for setting the motor interface parameters:**

\_ \_ \_ \_ \_ \_ \_ \_ \_ \_ \_ \_ \_ \_ \_ \_ \_ \_ \_ \_ \_ \_ \_ \_ \_ \_ \_ \_ \_ \_ \_ \_ \_ \_ \_ \_ \_ \_ \_ \_ \_ \_ \_ \_ \_ \_ \_ \_ \_ \_ \_ \_ \_ \_ \_ \_ \_ \_ \_ \_ \_ \_ \_ \_

- 1. Go to the *Project view* of the »Engineer« and select the 9400 HighLine controller.
- 2. Select the **Application parameters** tab from the *Workspace*.
- 3. Click the following button of the *Overview* dialog level:

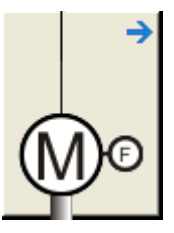

#### **Parameterisation dialog in the »Engineer«**

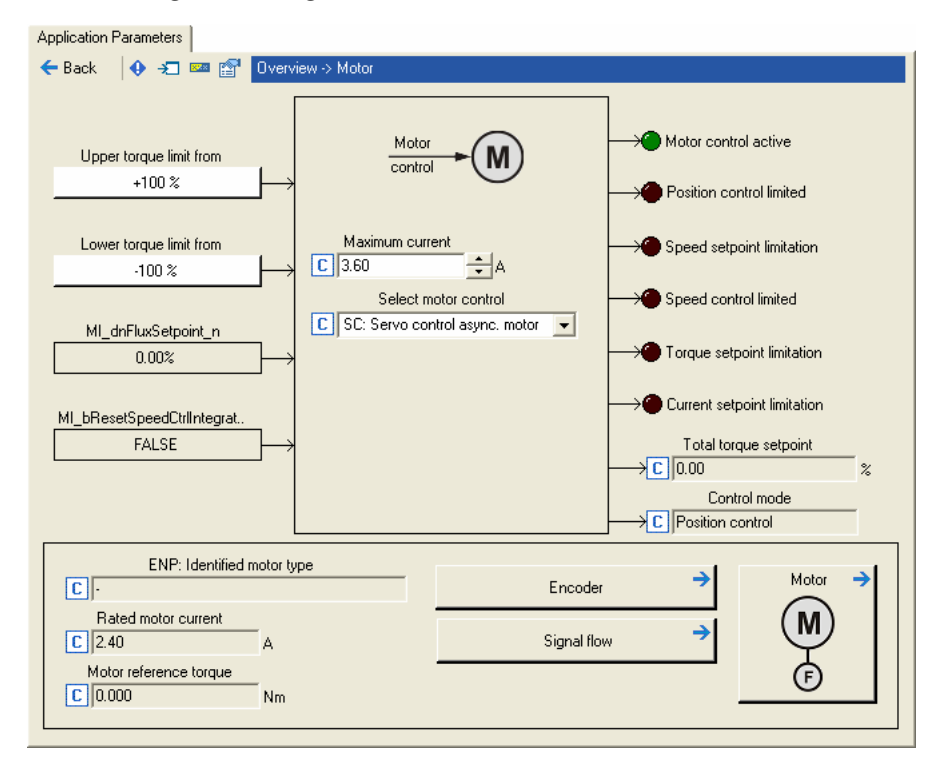

- The white buttons indicate the configuration of the motor interface inputs.  $\blacktriangleright$  Internal interfaces | "LS MotorInterface" system block ([231])
	- The configuration is predefined by the technology application selected (in this example "Actuating drive – speed"). If required, this configuration can be changed by clicking the corresponding buttons.
- If you click a button marked with the  $\rightarrow$  symbol, you go one level deeper in the corresponding parameterisation dialog.

5.1 General information

### **5.1 General information**

### <span id="page-116-0"></span>**5.1.1 Reading out motor data from the controller**

If the Lenze motor connected to the controller has an electronic nameplate (ENP), the motor does not need to be selected in the »Engineer« motor catalogue.

\_ \_ \_ \_ \_ \_ \_ \_ \_ \_ \_ \_ \_ \_ \_ \_ \_ \_ \_ \_ \_ \_ \_ \_ \_ \_ \_ \_ \_ \_ \_ \_ \_ \_ \_ \_ \_ \_ \_ \_ \_ \_ \_ \_ \_ \_ \_ \_ \_ \_ \_ \_ \_ \_ \_ \_ \_ \_ \_ \_ \_ \_ \_ \_

- With the first switch-on of the controller all motor data are automatically read out from the electronic nameplate of the motor and at first are saved temporarily within the controller.
- For a permanent acceptance of the motor data, the parameter set must be saved [\(C00002](#page-719-0) = "11: Save start parameters").
- If there is an online connection between »Engineer« and the controller, the motor data can be accepted from the controller to the »Engineer« project.

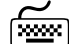

# **How to read out the motor data from the controller:**

- 1. Establish an online connection between »Engineer« and controller.
- 2. Select the **Application parameters** tab and change to the *Overview Motor Motor* dialog level.
- 3. Click on the **From Drive** button.
	- Then the motor data are read out of the controller and directly written into the corresponding codes of the »Engineer« project.

#### **Display parameters for electronic nameplate (ENP)**

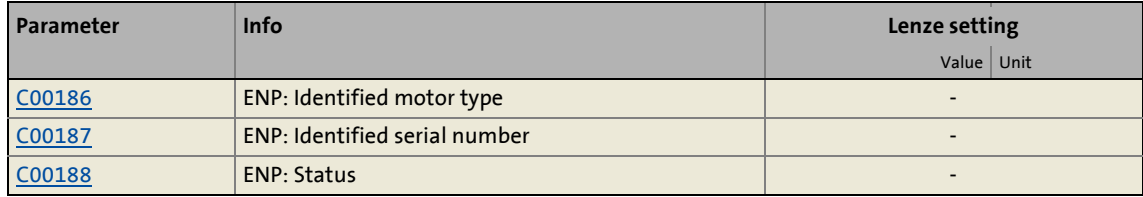

### <span id="page-117-0"></span>**5.1.2 Selecting a motor from the motor catalogue in the »Engineer«**

If the Lenze motor does not have an electronic nameplate (ENP) or if a motor of a third-party manufacturer is used, select the motor in »Engineer« via the motor catalogue and transfer the motor data to the controller.

\_ \_ \_ \_ \_ \_ \_ \_ \_ \_ \_ \_ \_ \_ \_ \_ \_ \_ \_ \_ \_ \_ \_ \_ \_ \_ \_ \_ \_ \_ \_ \_ \_ \_ \_ \_ \_ \_ \_ \_ \_ \_ \_ \_ \_ \_ \_ \_ \_ \_ \_ \_ \_ \_ \_ \_ \_ \_ \_ \_ \_ \_ \_ \_

• If you, when inserting the controller into the project in the dialog step "Other components", put a checkmark in the control field **Motor**, you can select as a further dialog step the motor for the controller from the motor catalogue:

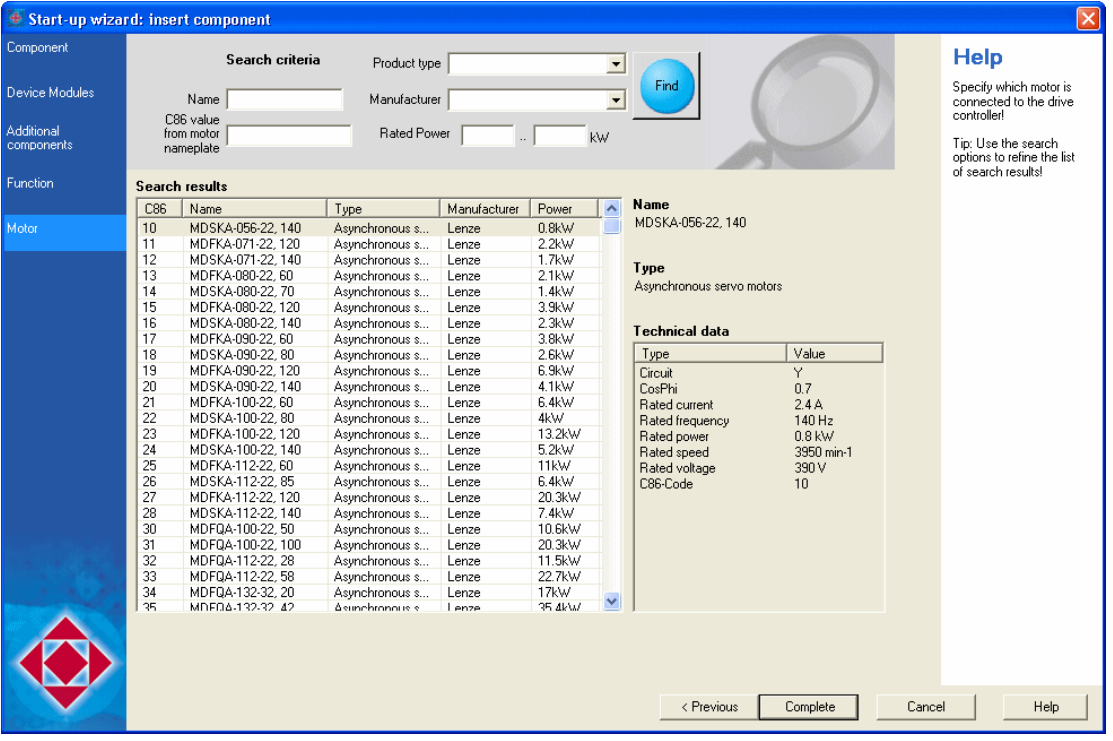

• As an alternative you can also insert the motor into the project later on via the **Insert component** command.

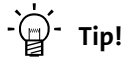

If a third party manufacturer's motor is used, select a Lenze motor from the motor catalogue first which is similar in terms of current, voltage and speed rating. Adapt the preselected motor data exactly to the real motor afterwards.

[Displaying/editing motor data in »Engineer«](#page-118-0) (2[119\)](#page-118-0)

5.1 General information

### <span id="page-118-0"></span>**5.1.3 Displaying/editing motor data in »Engineer«**

The term "Motor data" combines all parameters that only depend on the motor. They solely characterise the electrical behaviour of the machine.

\_ \_ \_ \_ \_ \_ \_ \_ \_ \_ \_ \_ \_ \_ \_ \_ \_ \_ \_ \_ \_ \_ \_ \_ \_ \_ \_ \_ \_ \_ \_ \_ \_ \_ \_ \_ \_ \_ \_ \_ \_ \_ \_ \_ \_ \_ \_ \_ \_ \_ \_ \_ \_ \_ \_ \_ \_ \_ \_ \_ \_ \_ \_ \_

- The motor data do not depend on the application in which the controller and motor are used.
- The motor data are, if available in »Engineer« via electronic nameplate or motor catalogue, accepted by the controller without confirmation prompt.

In »Engineer« the motor data are shown on the **Application parameters** tab in the dialog level *OverviewMotorMotor*:

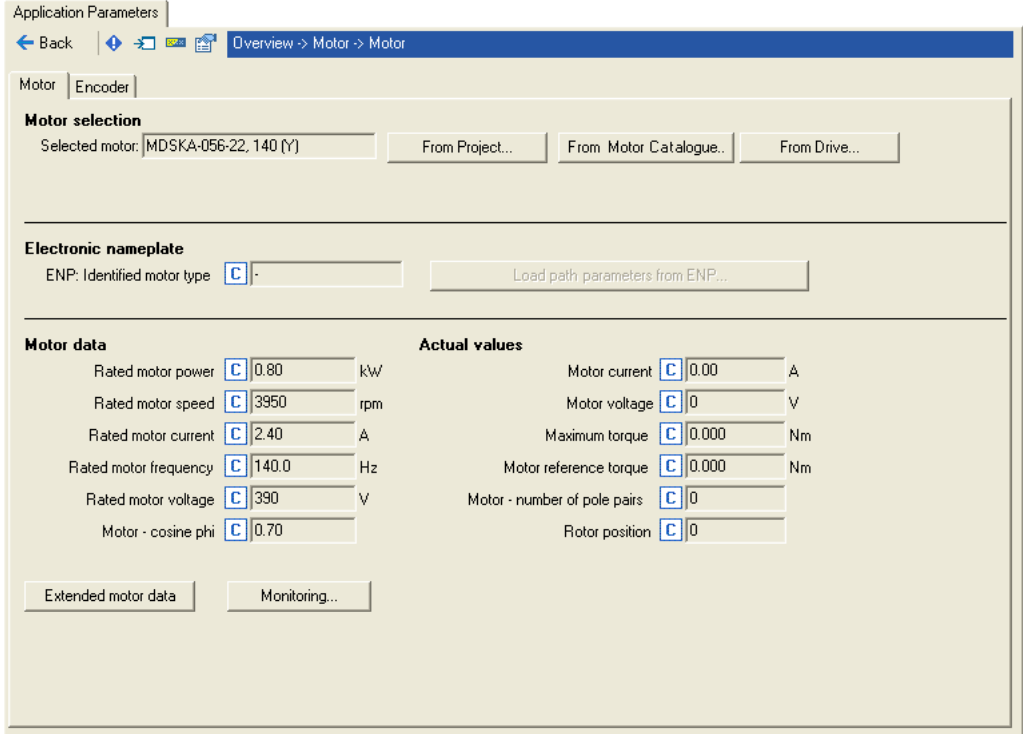

- If you use a motor of a third-party manufacturer, the displayed motor data can be adapted exactly to the existing motor by clicking the **From Project** button and then selecting the "Own motor settings" entry in the **Motor selection** dialog box.
- Click **From Motor Catalogue** to open the motor catalogue and select a different motor.  $\triangleright$  [Selecting a motor from the motor catalogue in the »Engineer«](#page-117-0) ( $\Box$  [118\)](#page-117-0)
- If an online connection has been established, the motor data set in the controller can be accepted in »Engineer« via the button **From Drive**.  $\triangleright$  [Reading out motor data from the controller](#page-116-0)  $(D117)$  $(D117)$

### **Overview of motor data**

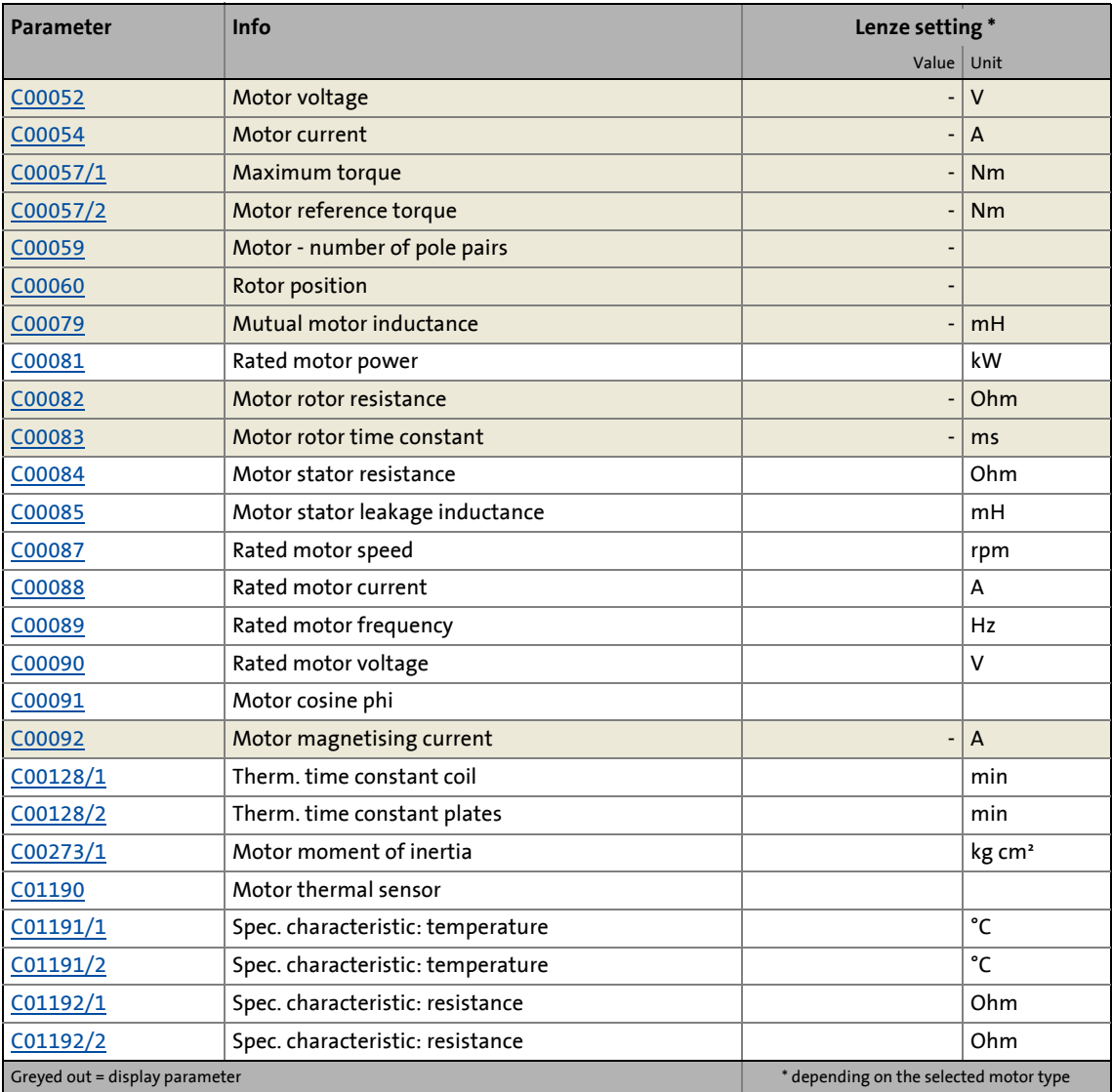

\_ \_ \_ \_ \_ \_ \_ \_ \_ \_ \_ \_ \_ \_ \_ \_ \_ \_ \_ \_ \_ \_ \_ \_ \_ \_ \_ \_ \_ \_ \_ \_ \_ \_ \_ \_ \_ \_ \_ \_ \_ \_ \_ \_ \_ \_ \_ \_ \_ \_ \_ \_ \_ \_ \_ \_ \_ \_ \_ \_ \_ \_ \_ \_

### **11** Note!

If the motor has been selected via the »Engineer« motor catalogue, or if the motor data have been adapted offline in »Engineer«, all motor data have to be transferred to the controller afterwards when an online connection has been established and have to be saved in the memory module with mains failure protection (device command [C00002](#page-719-0) = "11: Save start parameters").

5.2 Select motor control

### **5.2 Select motor control**

In [C00006](#page-732-0) the motor control is selected; the default is the servo control for synchronous motors.

\_ \_ \_ \_ \_ \_ \_ \_ \_ \_ \_ \_ \_ \_ \_ \_ \_ \_ \_ \_ \_ \_ \_ \_ \_ \_ \_ \_ \_ \_ \_ \_ \_ \_ \_ \_ \_ \_ \_ \_ \_ \_ \_ \_ \_ \_ \_ \_ \_ \_ \_ \_ \_ \_ \_ \_ \_ \_ \_ \_ \_ \_ \_ \_

Function extension from software version V3.0:

From software version V3.0, alternatively to the servo control also the V/f control and the sensorless vector control are provided as control types in [C00006](#page-732-0):

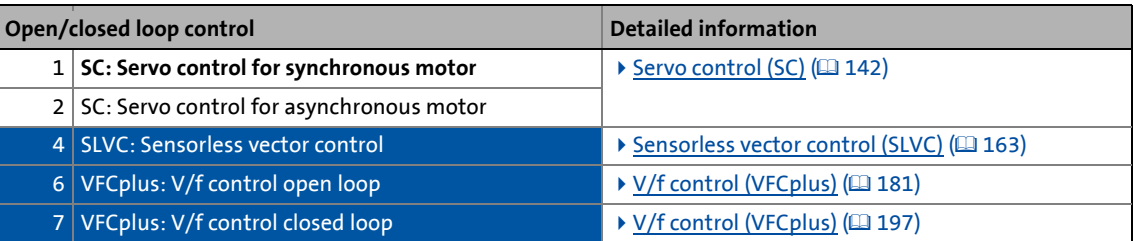

- The V/f control is the classic operating mode for standard applications.
- Compared to the V/f control, improved drive characteristics can be achieved with sensorless vector control by:
	- a higher torque across the entire speed range
	- a higher speed accuracy and a higher concentricity factor
	- Higher efficiency

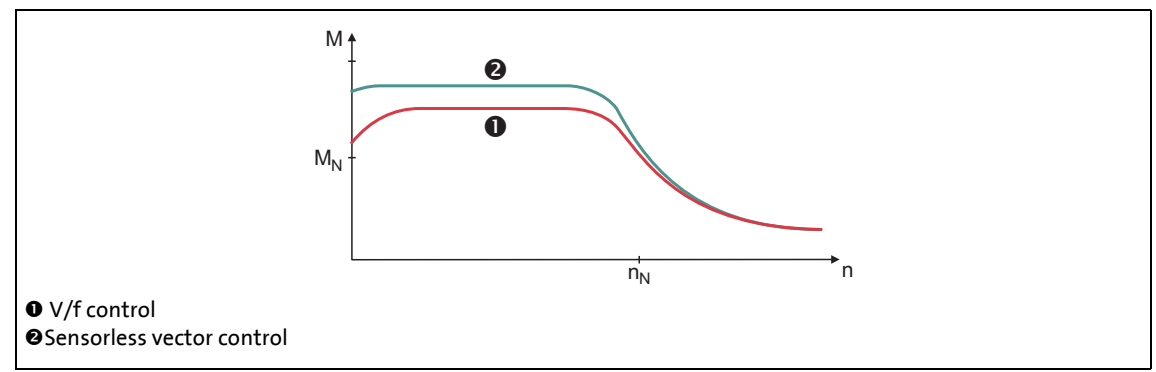

[5-1] Comparison of V/f control and sensorless vector control

### **Note!**

Sensorless vector control (SLVC) is only approved for powers up to 55 kW and horizontal applications (no hoists or lifting equipment)!

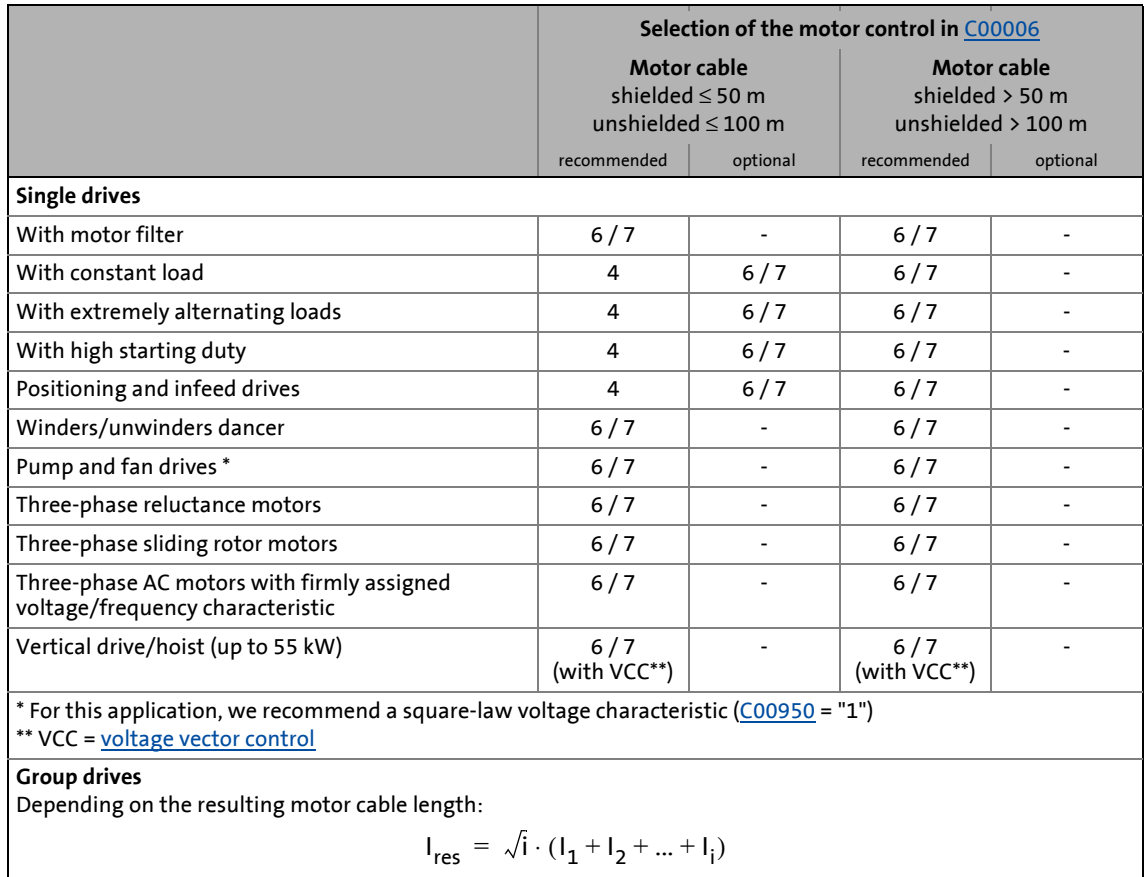

For the V/f control and sensorless vector control the following table helps with the selection of the correct control type:

\_ \_ \_ \_ \_ \_ \_ \_ \_ \_ \_ \_ \_ \_ \_ \_ \_ \_ \_ \_ \_ \_ \_ \_ \_ \_ \_ \_ \_ \_ \_ \_ \_ \_ \_ \_ \_ \_ \_ \_ \_ \_ \_ \_ \_ \_ \_ \_ \_ \_ \_ \_ \_ \_ \_ \_ \_ \_ \_ \_ \_ \_ \_ \_

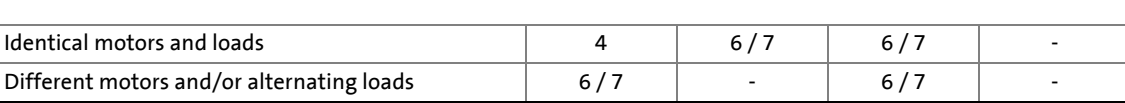

### $\left| \begin{smallmatrix} \bullet \ \mathbf{1} \end{smallmatrix} \right|$  Note!

For operation with motor encoder, we recommend to use the servo control!

For operation with motor filter, always use the V/f control!

5.3 Adjusting motor and controller to each other

### **5.3 Adjusting motor and controller to each other**

This "initial commissioning" of the motor is required if no motor data suitable for the application is available yet in the memory module of the controller and in the »Engineer« project .

- The following step-by-step instructions can be used as a "check list" to correctly adjust the motor and controller to each other.
- Detailed information on the individual steps can be found in the following subchapters.

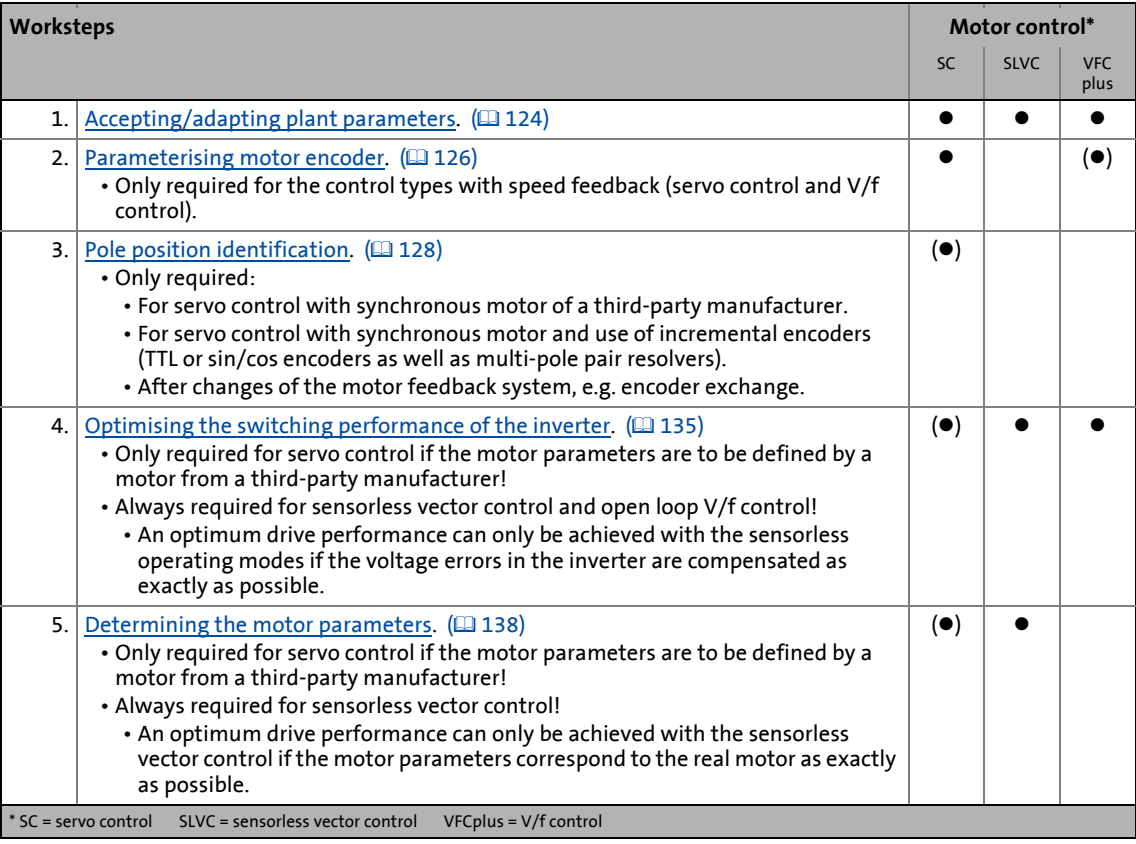

5.3 Adjusting motor and controller to each other

### <span id="page-123-0"></span>**5.3.1 Accepting/adapting plant parameters**

The "plant parameters" summarise all parameters which result from the combination of motor and load. These characterise the transfer behaviour of the entire controlled system including the required monitoring modes.

\_ \_ \_ \_ \_ \_ \_ \_ \_ \_ \_ \_ \_ \_ \_ \_ \_ \_ \_ \_ \_ \_ \_ \_ \_ \_ \_ \_ \_ \_ \_ \_ \_ \_ \_ \_ \_ \_ \_ \_ \_ \_ \_ \_ \_ \_ \_ \_ \_ \_ \_ \_ \_ \_ \_ \_ \_ \_ \_ \_ \_ \_ \_ \_

- The plant parameters depend on the application in which the controller and motor are used.
- When a Lenze motor is selected in the »Engineer«, plant parameters are suggested for this motor for a load-free operation.

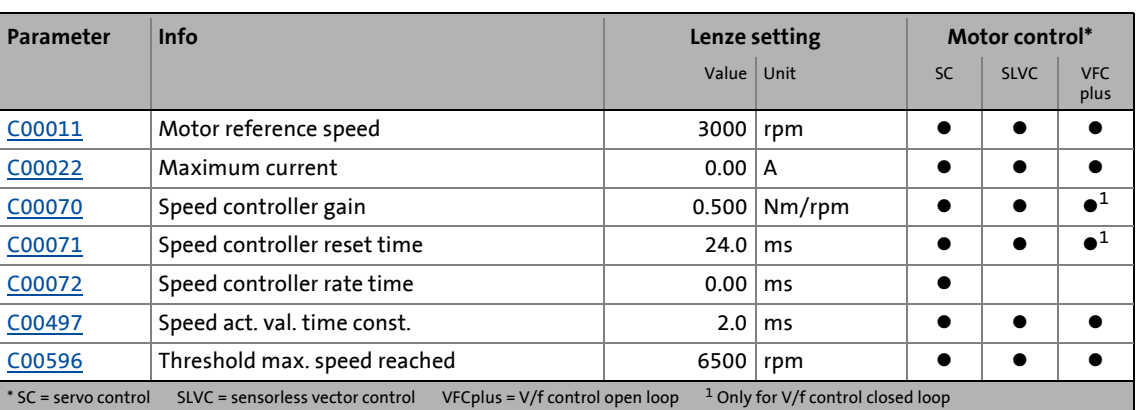

#### **Overview of plant parameters**

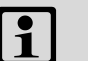

# **1** Note!

If plant data have been adapted offline in »Engineer«, all plant data have to be transferred to the control afterwards when an online connection has been established and have to be saved in the memory module with mains failure protection (device command  $\underline{C00002}$  = "11: Save start parameters").

### **Motor reference speed**

In [C00011](#page-733-0) the reference speed of the motor must be set.

### **Note!**

From the perspective of the application it has to be ensured that a maximum of 100 % of the reference speed set in [C00011](#page-733-0) is requested as speed setpoint.

#### **When using MCS motors, please observe the following:**

\_ \_ \_ \_ \_ \_ \_ \_ \_ \_ \_ \_ \_ \_ \_ \_ \_ \_ \_ \_ \_ \_ \_ \_ \_ \_ \_ \_ \_ \_ \_ \_ \_ \_ \_ \_ \_ \_ \_ \_ \_ \_ \_ \_ \_ \_ \_ \_ \_ \_ \_ \_ \_ \_ \_ \_ \_ \_ \_ \_ \_ \_ \_ \_

The controller with software version V01.xx does not support a field weakening control for synchronous motors, so that for this version the operation of MCS motors at the voltage limit may present an undefined behaviour.

Therefore, it should be detected whether the motor used exceeds the voltage limit within the desired operating range up to the maximum current/reference speed. If so, the reference speed must be reduced to a value permissible with regard to voltage.

#### **Maximum current**

In [C00022](#page-734-0) the required maximum current must be set.

• To avoid that the motor starts unintentionally without adjusting the plant data, the maximum current in the Lenze setting is set to "0 A" in [C00022.](#page-734-0)

#### **Ultimate motor current I<sub>ULT</sub>**

[C00620](#page-805-0) serves to check the set ultimate motor current  $I_{UUT}$ .

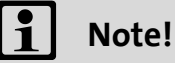

When you select a Lenze motor from the catalogue and transfer the plant parameters of the motor to the controller, the setting in [C00620](#page-805-0) is automatically adjusted to the selected motor.

The ultimate motor current  $I_{ULT}$  is a limit value to protect the motor from destruction or influence of the rated data.

- This limit value must not be travelled cyclically in the drive process.
- The maximum current parameterisable in [C00022](#page-734-0) should have a sufficient distance from this limit value.
- If the instantaneous value of the motor current exceeds the limit value set in [C00620](#page-805-0) the response set in [C00619](#page-805-1) is executed for motor protection (Lenze setting: Fault).

#### **Maximum motor speed**

Adapt the maximum motor speed in [C00596](#page-799-0) and select the error response required when this speed limit has been reached in [C00607](#page-802-0).

5.3 Adjusting motor and controller to each other

### <span id="page-125-0"></span>**5.3.2 Parameterising motor encoder**

### **Note!**

Only required for servo control and closed loop V/f control!

\_ \_ \_ \_ \_ \_ \_ \_ \_ \_ \_ \_ \_ \_ \_ \_ \_ \_ \_ \_ \_ \_ \_ \_ \_ \_ \_ \_ \_ \_ \_ \_ \_ \_ \_ \_ \_ \_ \_ \_ \_ \_ \_ \_ \_ \_ \_ \_ \_ \_ \_ \_ \_ \_ \_ \_ \_ \_ \_ \_ \_ \_ \_ \_

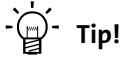

Detailed information on the encoder evaluation and on the use of a separate position encoder can be found in the following main chapter "[Encoder evaluation](#page-235-0)".  $(2236)$  $(2236)$ 

- The motor encoder can be parameterised on the **Application parameters** tab of »Engineer« in the *Overview*  $\rightarrow$  *Motor*  $\rightarrow$  *Encoder* dialog level.
- The following table shows the required settings for different encoder types:

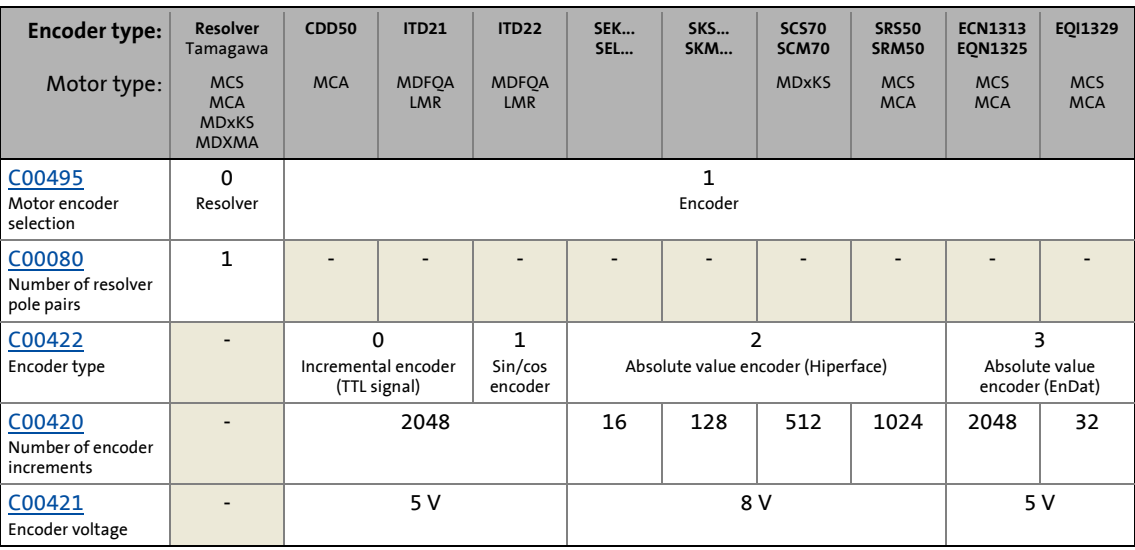

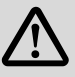

# **Danger!**

If the encoder/resolver is used as motor encoder:

In case of error, safe operation of the motor is no longer guaranteed!

When servo control is used:

• For the (open circuit) monitoring of the encoder/resolver for reasons of safety always the "Fault" response (Lenze setting) should be set!

When V/f control is used:

• For this type of motor control, the drive basically is to coast down after an encoder failure and may not stop, therefore the "Warning" response is to be set for the (open circuit) monitoring in this case!

### **Short overview: Parameters for setting the response to (open circuit) monitoring**

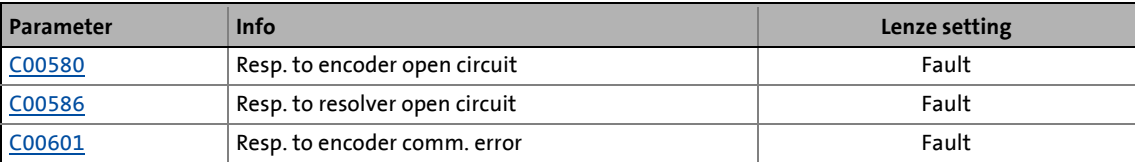

5.3 Adjusting motor and controller to each other

### <span id="page-127-0"></span>**5.3.3 Pole position identification**

### **Note!**

Only required:

- For servo control with synchronous motor of a third-party manufacturer.
- For servo control with synchronous motor and use of incremental encoders (TTL or sin/cos encoders as well as multi-pole pair resolvers).
- After changes of the motor feedback system, e.g. encoder exchange.

\_ \_ \_ \_ \_ \_ \_ \_ \_ \_ \_ \_ \_ \_ \_ \_ \_ \_ \_ \_ \_ \_ \_ \_ \_ \_ \_ \_ \_ \_ \_ \_ \_ \_ \_ \_ \_ \_ \_ \_ \_ \_ \_ \_ \_ \_ \_ \_ \_ \_ \_ \_ \_ \_ \_ \_ \_ \_ \_ \_ \_ \_ \_ \_

For the control of permanent-magnet synchronous machines, the pole position – the angle between the motor phase U and the field axis of the rotor – must be known.

- For Lenze motors with absolute value encoder or resolver, the pole position is already set correctly in [C00058/1...3.](#page-736-2)
- When incremental encoders (TTL or sin/cos encoders) are used, a pole position identification (PPI) is always required after mains switching, even with Lenze motors.
- The controller can also evaluate multi-pole-pair resolvers.
	- When the number of motor pole pairs is an integer multiple of the number of pole pairs of the resolver, a pole position identification must only be executed once.
	- When the number of motor pole pairs is no integer multiple of the number of pole pairs of the resolver, a pole position identification must be executed after every mains switching.
- The device commands "Identify pole position (360°)" and "Identify pole position (min. motion)" serve to determine the pole position for the motor encoder currently activated in [C00495](#page-791-0) (see the following instructions).

# **Danger!**

The machine must not be braked or blocked during the pole position identification! For this reason, the pole position identification is not permitted for hanging loads!

During the pole position identification the rotor aligns itself. The motor shaft moves by max. one electrical revolution which causes the corresponding movement of the connected mechanical components!

### **Stop!**

Check the correct parameterisation of the max. motor current monitoring [\(C00619](#page-805-1) and [C00620](#page-805-0)) before carrying out the pole position identification to prevent the motor from being permanently damaged.

# **Note!**

#### From software version V4.0 onwards:

If the pole position identification is aborted, the response parameterised in [C00640](#page-807-0) is activated (Lenze setting: "Fault").

- Pay attention to this changed behaviour in the Lenze setting when updating the firmware of existing systems!
- If this behaviour is not wanted, deactivate the monitoring by selecting "0: No response" in [C00640](#page-807-0).

\_ \_ \_ \_ \_ \_ \_ \_ \_ \_ \_ \_ \_ \_ \_ \_ \_ \_ \_ \_ \_ \_ \_ \_ \_ \_ \_ \_ \_ \_ \_ \_ \_ \_ \_ \_ \_ \_ \_ \_ \_ \_ \_ \_ \_ \_ \_ \_ \_ \_ \_ \_ \_ \_ \_ \_ \_ \_ \_ \_ \_ \_ \_ \_

The pole position identification can be adjusted to the respective machine and the prevailing moments of inertia by means of parameters.

- In the Lenze setting of the parameters, the pole position identification remains the same as in software versions < V4.0.
- [Adjustment of the pole position identification](#page-131-0)  $(132)$  $(132)$

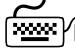

# **How to execute the pole position identification:**

- 1. If the controller is enabled, inhibit the controller, e. g. with the device command [C00002](#page-719-0) = "41: Inhibit controller".
- 2. Execute device command [C00002](#page-719-0) = "51: Identify pole position (360°)" or

device command [C00002](#page-719-0) = "52: Identify pole position (min. motion)".

- The procedure starts with controller enable, if
- a synchronous machine is selected,
- no other identification is active,
- no error has occurred, and
- no test mode is activated.

If one of the above conditions is not met, the procedure is cancelled and the corresponding device command status is indicated under [C00003.](#page-723-0)

#### **Note:**

By means of controller inhibit, the procedure started can be cancelled anytime, if required, without carrying out a change in [C00058.](#page-736-2)

For detailed information about the corresponding procedure, please see the following sections:

# **Tip!**

For controller enable all sources for controller inhibit must be reset. In [C00158](#page-749-0) the sources for controller inhibit are displayed in a bit-coded manner.

The status of the device command activated under [C00002](#page-723-0) is indicated under [C00003.](#page-719-0)

### **Procedure for "pole position identification 360°"**

If all conditions are met, the motor is energised with a direct current corresponding to the lower of the following two values:

\_ \_ \_ \_ \_ \_ \_ \_ \_ \_ \_ \_ \_ \_ \_ \_ \_ \_ \_ \_ \_ \_ \_ \_ \_ \_ \_ \_ \_ \_ \_ \_ \_ \_ \_ \_ \_ \_ \_ \_ \_ \_ \_ \_ \_ \_ \_ \_ \_ \_ \_ \_ \_ \_ \_ \_ \_ \_ \_ \_ \_ \_ \_ \_

or  $\sqrt{2}$  · Rated device current  $\sqrt{2}$  · Rated motor current

- The rotor is aligned through the current flow. This is absolutely necessary for the procedure.
- To ensure that the torque-neutral axis is not accidentally energised and the rotor stops, a 45° current vector is (electrically) generated for a short instant and then (electrically) switched back to  $0^\circ$  (= phase U).
	- Then a DC current of the above-mentioned value could be measured in this motor phase.

The next steps of the procedure depend on the feedback system used:

- If an absolute value encoder with Hiperface or EnDat protocol is used, the encoder position is set to zero and the procedure is cancelled.
- If a resolver or an optical encoder without absolute track is used, the difference between the preselected current angle and the mechanical rotor angle is determined. After this, the current vector is (electrically) turned by another 22.5° and the difference between current angle and rotor angle is determined once again.
	- The procedure is repeated 16 times. This corresponds to one electrical revolution. The machine rotates by 360° (mech.)/pole pair number.
	- Take the average value of the 16 measurements to compensate for asymmetries.

#### **Procedure for "pole position identification with minimal movement"**

If all conditions are met, the motor current is increased step by step to the smaller of the following two values:

> or 25 %  $\cdot$   $\sqrt{2}$   $\cdot$  Rated device current 25 %  $\cdot\sqrt{2}$   $\cdot$  Rated motor current

- By the current flow the rotor aligns itself, which, however, is compensated by a position control.
- If the rotor moves electrically by more than 20°, a fault message is output and the value measured is rejected. This may occur in the case of motors with a noticeable detent torque.
- In order to detect a non-permissible blocking of the machine, a positive and negative test angle (± 20°) relative to the current position are defined after the identification. The machine must align itself to these two test angles within a tolerance of 25 %.

### **Note!**

In this procedure it is not written back into an optical absolute value encoder and all feedback systems are treated the same way.

Unlike in the "pole position identification 360°" procedure where, when an optical absolute value encoder is used, a "0" is entered into the encoder and into [C00058/2](#page-736-2), for this procedure nothing needs to be entered into the encoder and the identification result is entered into [C00058/2](#page-736-2).

#### **After successful completion...**

...the controller is inhibited automatically and the pole position determined for the activated feedback system is set in the corresponding subcode of [C00058](#page-736-2).

\_ \_ \_ \_ \_ \_ \_ \_ \_ \_ \_ \_ \_ \_ \_ \_ \_ \_ \_ \_ \_ \_ \_ \_ \_ \_ \_ \_ \_ \_ \_ \_ \_ \_ \_ \_ \_ \_ \_ \_ \_ \_ \_ \_ \_ \_ \_ \_ \_ \_ \_ \_ \_ \_ \_ \_ \_ \_ \_ \_ \_ \_ \_ \_

- For a permanent acceptance of the identified pole position, the parameter set must be saved [\(C00002](#page-719-0) = "11: Save start parameters").
- The next controller inhibit and subsequent controller enable serve to cancel the controller inhibit automatically set by the procedure (e.g. by first executing the device command [C00002](#page-719-0) = "41: Inhibit controller" and then executing the device command [C00002](#page-719-0) = "42: Enable controller").

#### **In the event of a fault**

If an error occurs during the procedure or the pulse inhibit gets active (e.g. due to short-time undervoltage), the procedure is terminated with controller inhibit without making a change in [C00058.](#page-736-2)

If the machine was braked or blocked during the procedure, this will be recognised at the end of the measurement and no change is made in [C00058](#page-736-2).

From software version V4.0 onwards, the response parameterised in [C00640](#page-807-0) (Lenze setting: "Fault") is triggered and the error message "Pole position identification cancelled" is entered in the logbook of the controller if the pole position identification process is aborted.

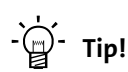

From software version V7.0 onwards, the pole position identification is additionally available as a basic function in the form of the LS PolePositionIdentification system block. Basic drive functions:  $\triangleright$  [Pole position identification](#page-569-0) ( $\Box$  [570\)](#page-569-0)

5.3 Adjusting motor and controller to each other

### <span id="page-131-0"></span>**5.3.3.1 Adjustment of the pole position identification**

#### This function extension is available from software version V4.0!

The two procedures for [Pole position identification](#page-127-0) (PPI) described in the previous sections can be adjusted to the respective machine and the prevailing moments of inertia by means of the parameters described below.

\_ \_ \_ \_ \_ \_ \_ \_ \_ \_ \_ \_ \_ \_ \_ \_ \_ \_ \_ \_ \_ \_ \_ \_ \_ \_ \_ \_ \_ \_ \_ \_ \_ \_ \_ \_ \_ \_ \_ \_ \_ \_ \_ \_ \_ \_ \_ \_ \_ \_ \_ \_ \_ \_ \_ \_ \_ \_ \_ \_ \_ \_ \_ \_

In the Lenze setting of the parameters, the pole position identification remains the same as in software versions < V4.0.

### **Note!**

The two procedures for the pole position identification should give the same results. But, due to e.g. friction, bearing forces and a trapezoidal field pattern, the results may differ. A proportional increase of the current amplitude in [C00641](#page-807-1) or [C00646](#page-808-1) can counteract this deviation.

#### **Parameters for the pole position identification 360°**

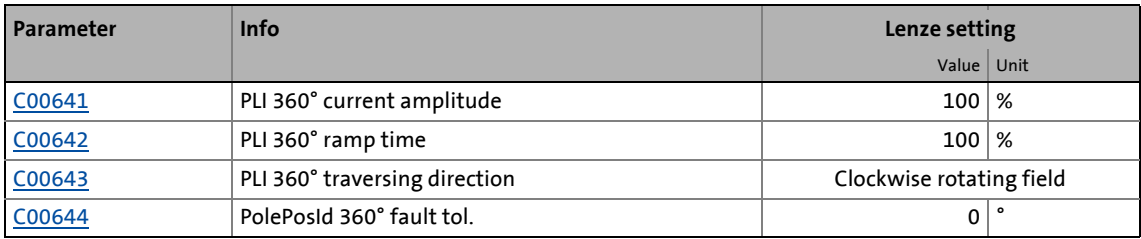

• The current amplitude can be adjusted proportionally in [C00641.](#page-807-1)

- For large machines and high mass inertia values or for linear direct drives, the current amplitude usually has to be increased.
- The Lenze setting "100 %" corresponds to the smaller of the two following values:

or  $\sqrt{2}$  · Rated device current  $\sqrt{2} \cdot$  Rated motor current

# **Stop!**

If there is no temperature monitoring in the motor and/or the  $I^2$ xt motor monitoring and the maximum current monitoring are not parameterised correctly, the motor may be permanently damaged when the current amplitude is set too high (e.g. to the maximum value)!

- $\blacktriangleright$  Motor monitoring ( $\lvert \frac{2}{x} \rvert$ ) ( $\bowtie$  [215\)](#page-214-0)
- $\blacktriangleright$  [Maximum current monitoring](#page-229-0) ( $\textcircled{\scriptsize{1230}}$ )

# **Note!**

If the current amplitude is set to 100 % in [C00641](#page-807-1) >, the device utilisation (Ixt) monitoring and/or one of the motor monitoring functions may respond and cause the abort of the pole position identification.

- The ramp time can be adjusted proportionally in [C00642](#page-807-2).
	- For large machines and high mass inertia values, the ramp time usually has to be increased.
	- For small machines, a reduction of the ramp time can speed up the pole position identification process.

\_ \_ \_ \_ \_ \_ \_ \_ \_ \_ \_ \_ \_ \_ \_ \_ \_ \_ \_ \_ \_ \_ \_ \_ \_ \_ \_ \_ \_ \_ \_ \_ \_ \_ \_ \_ \_ \_ \_ \_ \_ \_ \_ \_ \_ \_ \_ \_ \_ \_ \_ \_ \_ \_ \_ \_ \_ \_ \_ \_ \_ \_ \_ \_

- In some situations it may be helpful to reverse the travel direction [\(C00643](#page-807-3)) for the pole position identification (e.g. for linear motor at the end stop).
- The "pole position identification 360°" procedure comprises a plausibility check. If the rotor position determined via the encoder system does not correspond to the controlled output position:
	- the pole position identification procedure is aborted.
	- the response parameterised in [C00640](#page-807-0) (Lenze setting: "Fault") is activated.
	- the error message "Pole position identification cancelled" is entered into the logbook of the controller.
- The preset fault tolerance for the plausibility check can be changed via [C00644.](#page-808-0)

#### **Parameters for the pole position identification with minimal movement**

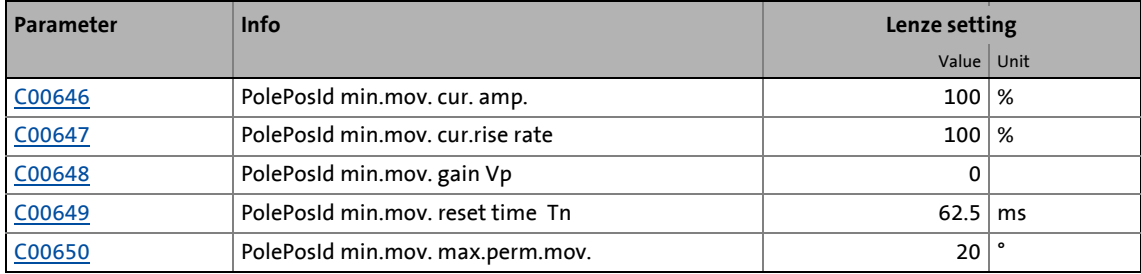

• The current amplitude can be adjusted proportionally in [C00646.](#page-808-1)

- For large machines and high mass inertia values or for linear direct drives, the current amplitude usually has to be increased.
- The Lenze setting "100 %" corresponds to the smaller of the two following values:

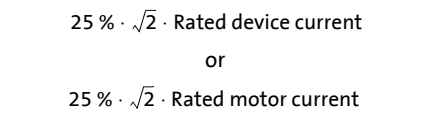

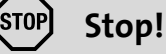

If there is no temperature monitoring in the motor and/or the  $I^2x$ t motor monitoring and the maximum current monitoring are not parameterised correctly, the motor may be permanently damaged when the current amplitude is set too high (e.g. to the maximum value)!

\_ \_ \_ \_ \_ \_ \_ \_ \_ \_ \_ \_ \_ \_ \_ \_ \_ \_ \_ \_ \_ \_ \_ \_ \_ \_ \_ \_ \_ \_ \_ \_ \_ \_ \_ \_ \_ \_ \_ \_ \_ \_ \_ \_ \_ \_ \_ \_ \_ \_ \_ \_ \_ \_ \_ \_ \_ \_ \_ \_ \_ \_ \_ \_

- $\triangleright$  Motor monitoring ( $\mid^2$ xt) ( $\square$  [215\)](#page-214-0)
- $\blacktriangleright$  [Maximum current monitoring](#page-229-0) ( $\text{1230}$ )

### **Note!**

If the current amplitude is set to 400 % in [C00646](#page-808-1) >, the device utilisation (Ixt) monitoring and/or one of the motor monitoring functions may respond and cause the abort of the pole position identification.

- The rate of the current rise for the pole position identification can be adjusted proportionally in [C00647.](#page-808-2) The Lenze setting "100 %" corresponds to the fixed rise rate setting of the software versions < V4.0.
- The P component of the PI controller for the pole position identification can be adjusted in [C00648.](#page-809-0) With the Lenze setting "0", the PI controller continues to work as an I controller (as in the previous software versions).
- The I component of the PI controller for the pole position identification can be adjusted in [C00649.](#page-809-1) Please observe the following notes:
	- The variable *Position.dnActualMotorPos* can be used to monitor the deviation of the position from the start position with the [Oscilloscope](#page-578-0) function in »Engineer«.
	- In order to be able to compensate a position deviation faster, first the reset time in [C00649](#page-809-1) should be reduced. If this does not result in the desired behaviour, the proportional gain can be increased in [C00648.](#page-809-0)
	- Ensure that the position control does not get unstable. We therefore recommend to use an I controller.
- The pole position identification comprises a monitoring function for the follow-up control. If a movement greater than the permissible movement set in [C00650](#page-809-2) is detected by the encoder system:
	- the pole position identification procedure is aborted.
	- the response parameterised in [C00640](#page-807-0) (Lenze setting: "Fault") is activated.
	- the error message "Pole position identification cancelled" is entered into the logbook of the controller.
- In order to detect a non-permissible blocking of the machine, a positive and negative test angle relative to the current position are defined after the identification. The machine must align itself to these two test angles within a tolerance of 25 %. The size of the test angle corresponds to the max. permissible movement set in [C00650.](#page-809-2)

5.3 Adjusting motor and controller to each other

<span id="page-134-0"></span>**5.3.4 Optimising the switching performance of the inverter**

## **Note!**

Only required for servo control if the motor parameters are to be defined by a motor from a third-party manufacturer!

Always required for sensorless vector control and open loop V/f control!

\_ \_ \_ \_ \_ \_ \_ \_ \_ \_ \_ \_ \_ \_ \_ \_ \_ \_ \_ \_ \_ \_ \_ \_ \_ \_ \_ \_ \_ \_ \_ \_ \_ \_ \_ \_ \_ \_ \_ \_ \_ \_ \_ \_ \_ \_ \_ \_ \_ \_ \_ \_ \_ \_ \_ \_ \_ \_ \_ \_ \_ \_ \_ \_

• An optimum drive performance can only be achieved with the sensorless operating modes if the voltage errors in the inverter are compensated as exactly as possible.

An inverter generates a pulse-width-modulated, three-phase voltage system. Due to the design of the inverter, current-dependent and switching frequency-dependent losses inside of the inverter falsify the voltage that is output. As the voltage that is output is not measured, the losses have to be compensated by a suitable feedforward control. This compensation is based on an inverter error characteristic.

Among other things, the inverter error characteristic depends on the length of the motor cable and at least has to be individually determined once for the connected motor by means of the device command "Calculate inv. characteristic". For an automatic determination of the motor parameters, this ensures that the current has a sinusoidal form.

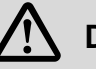

### **Danger!**

This procedure may only be carried out during commissioning, not during operation!

- During the procedure the motor is energised so that:
	- it cannot be excluded that the connected mechanical components may move!
	- the windings heat up.

If you repeat the procedure, ensure that the motor is not thermally overloaded (particularly if no temperature feedback is used).

For software versions lower than V4.0 the following applies:

- If the automatic brake operation is used, ensure that no basic function is requested or that the application is stopped before this procedure is called. Otherwise the applied holding brake could be released!
- For positioning applications you have to observe that the absolute position and the home position will get lost when this procedure is called. The loss of the home position is not signalled to the application. The following sequence has to be observed for positioning applications: 1.) Execute identification  $\rightarrow$  2.) Save parameter set  $\rightarrow$ 3.) Restart controller  $\rightarrow$  4.) Execute homing procedure.

### **Note!**

For devices of the types  $6 + 7$  the Ixt monitoring may be activated during the inverter error characteristic is determined.

**Remedy:** Only start identification at a device utilisation ([C00066](#page-737-1)) of 0 % and/or reduce rated motor current ([C00088\)](#page-740-3) and reset it to the original value after the identification.

### 5.3 Adjusting motor and controller to each other

**How to determine the inverter error characteristic:**

- 1. If the controller is enabled, inhibit the controller, e. g. with the device command [C00002](#page-719-0) = "41: Inhibit controller".
- 2. Execute device command [C00002](#page-719-0) = "71: Calculate inv. error characteristic".

\_ \_ \_ \_ \_ \_ \_ \_ \_ \_ \_ \_ \_ \_ \_ \_ \_ \_ \_ \_ \_ \_ \_ \_ \_ \_ \_ \_ \_ \_ \_ \_ \_ \_ \_ \_ \_ \_ \_ \_ \_ \_ \_ \_ \_ \_ \_ \_ \_ \_ \_ \_ \_ \_ \_ \_ \_ \_ \_ \_ \_ \_ \_ \_

3. The detection of the inverter error characteristic starts with the [C00002](#page-719-0) = "42: Enable controller" device command (or, alternatively, with the controller enable via terminal RFR).

#### **Notes:**

- By means of controller inhibit, the started procedure can be cancelled anytime, if required. Characteristic values that have already been determined in this case are rejected. Details on the procedure can be seen from the "Procedure" section below.
- After successful termination, the detected characteristic is set in the controller. The inverter error characteristic must only be detected again if the controller, motor, or motor cable has changed e.g. due to an exchange.

The following device commands are used to terminate the successful procedure:

- 4. Device command [C00002](#page-719-0) = "11: Save start parameters" for a permanent acceptance of the characteristic.
- 5. Device command [C00002](#page-719-0) = "41: Inhibit controller"
- 6. Device command [C00002](#page-719-0) = "42: Enable controller"

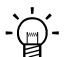

### $\cdot \mathbb{Q}$ <sup>-</sup> Tip!

For controller enable all sources for controller inhibit must be reset. In [C00158](#page-749-0) the sources for controller inhibit are displayed in a bit-coded manner.

The status of the device command activated under [C00002](#page-723-0) is indicated under [C00003.](#page-719-0)

#### **Sequence**

The detection of the inverter characteristic is started if

- no other identification is active,
- no error has occurred, and
- no test mode is activated.

If one of the above conditions is not met, the procedure is cancelled and the corresponding device command status is indicated under [C00003.](#page-723-0)

If all conditions are met, the motor is energised with a maximum direct current corresponding to the lower of the following two values:

\_ \_ \_ \_ \_ \_ \_ \_ \_ \_ \_ \_ \_ \_ \_ \_ \_ \_ \_ \_ \_ \_ \_ \_ \_ \_ \_ \_ \_ \_ \_ \_ \_ \_ \_ \_ \_ \_ \_ \_ \_ \_ \_ \_ \_ \_ \_ \_ \_ \_ \_ \_ \_ \_ \_ \_ \_ \_ \_ \_ \_ \_ \_ \_

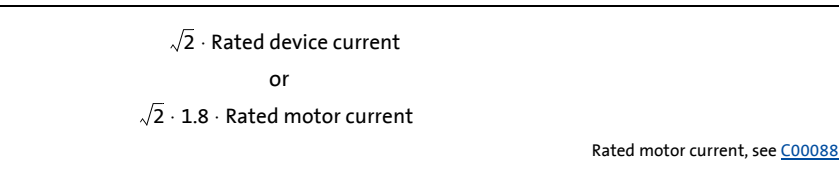

• Ideally, the first value should be reached, the second value is to ensure that the load on the machine is not too high during this test.

During the procedure, the motor current rises up to the specified maximum value and falls back to "0" to repeat the cycle with a negative current sign.

- The maximum value is reached four times.
- The switching frequency is set to rated switching frequency and after the procedure, it is reset to the original value.
	- If the switching frequency should be changed later during operation, the characteristic will be adapted to the current switching frequency.

#### **In the event of a fault**

If an error occurs during the procedure or the pulse inhibit gets active (e.g. due to short-time undervoltage), the procedure is terminated with controller inhibit and the detected characteristic is not considered.

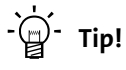

From software version V4.0: If it is not possible to determine the so-called "Inverter error characteristic", or if the results of the determination are incorrect, the device command [C00002](#page-719-0) = "70: Load Lenze inverter characteristic" can be used to load a characteristic typical for the device. [Load Lenze INV characteristic](#page-68-0) ( [69\)](#page-68-0)

5.3 Adjusting motor and controller to each other

### <span id="page-137-0"></span>**5.3.5 Determining the motor parameters**

### **Note!**

Only required for servo control if the motor parameters are to be defined by a motor from a third-party manufacturer!

\_ \_ \_ \_ \_ \_ \_ \_ \_ \_ \_ \_ \_ \_ \_ \_ \_ \_ \_ \_ \_ \_ \_ \_ \_ \_ \_ \_ \_ \_ \_ \_ \_ \_ \_ \_ \_ \_ \_ \_ \_ \_ \_ \_ \_ \_ \_ \_ \_ \_ \_ \_ \_ \_ \_ \_ \_ \_ \_ \_ \_ \_ \_ \_

Always required for sensorless vector control!

• An optimum drive performance can only be achieved with the sensorless vector control if the motor parameters correspond to the real motor as exactly as possible.

To control an electrical machine, the motor parameters must be known.

- The motor parameters for Lenze motors are known and are already set accordingly by selecting them from the »Engineer« motor catalogue or reading out the ENP.
- The device command "Determine motor parameters" is used to automatically determine the motor parameters for a third-party motor that are listed in the following table – if they are not known:

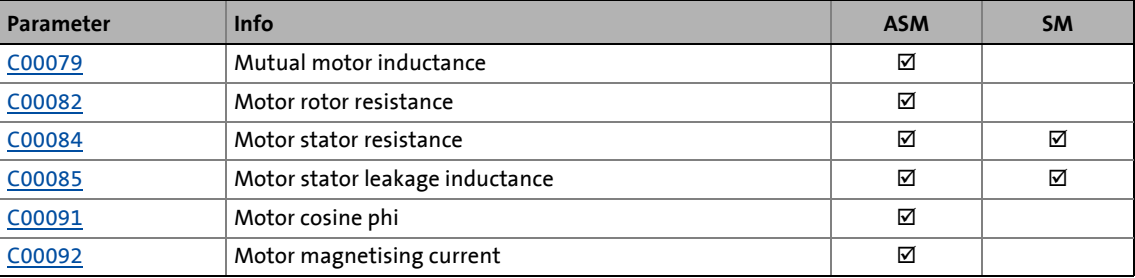

# **Danger!**

This procedure may only be carried out during commissioning, not during operation!

- During the procedure the motor is energised so that:
- it cannot be excluded that the connected mechanical components may move!
	- the windings heat up. If you repeat the procedure, ensure that the motor is not thermally overloaded (particularly if no temperature feedback is used).

For software versions lower than V4.0 the following applies:

- If the automatic brake operation is used, ensure that no basic function is requested or that the application is stopped before this procedure is called. Otherwise the applied holding brake could be released!
- For positioning applications you have to observe that the absolute position and the home position will get lost when this procedure is called. The loss of the home position is not signalled to the application. The following sequence has to be observed for positioning applications: 1.) Execute identification  $\rightarrow$  2.) Save parameter set  $\rightarrow$ 3.) Restart controller  $\rightarrow$  4.) Execute homing procedure.

#### **Requirements**

• For the automatic determination of the motor parameters it is required that first the switching performance of the inverter has been optimised successfully, to ensure that the current has a sinusoidal form.  $\blacktriangleright$  [Optimising the switching performance of the inverter](#page-134-0) ( $\text{ }[1]$  [135\)](#page-134-0)

• The motor parameters listed in the following table are excluded from the automatic determination and must be adapted to the motor used (see motor nameplate) before the determination.

\_ \_ \_ \_ \_ \_ \_ \_ \_ \_ \_ \_ \_ \_ \_ \_ \_ \_ \_ \_ \_ \_ \_ \_ \_ \_ \_ \_ \_ \_ \_ \_ \_ \_ \_ \_ \_ \_ \_ \_ \_ \_ \_ \_ \_ \_ \_ \_ \_ \_ \_ \_ \_ \_ \_ \_ \_ \_ \_ \_ \_ \_ \_ \_

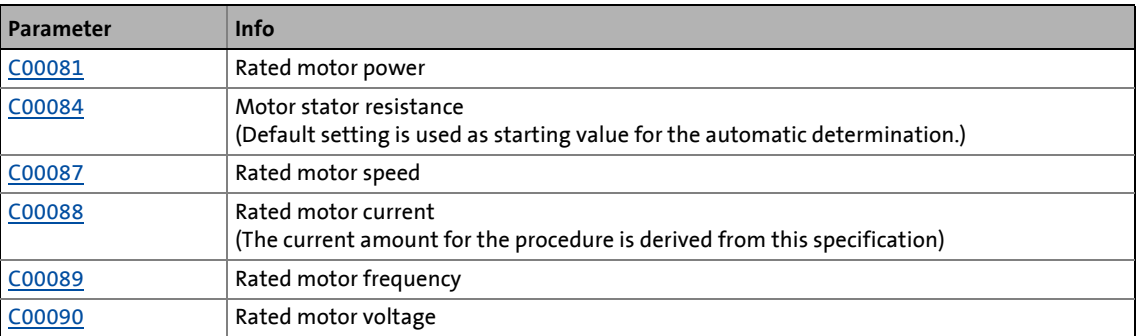

### **Note!**

For devices of the types 9 + 10 (from 132 kW) the automatic determination of the motor parameters may fail and a corresponding status display is output.

**Remedy:** Parameterise the motor parameters manually by means of the manufacturer's data sheet.

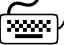

# **How to determine the motor parameters:**

- 1. If the controller is enabled, inhibit the controller, e. g. with the device command [C00002](#page-719-0) = "41: Inhibit controller".
- 2. Execute device command [C00002](#page-719-0) = "72: Determine motor parameters".

The procedure starts with controller enable, if

- no other identification is active,
- no error has occurred, and
- no test mode is activated.

If one of the above conditions is not met, the procedure is cancelled and the corresponding device command status is indicated under [C00003.](#page-723-0)

#### **Note:**

By means of controller inhibit, the started procedure can be cancelled anytime, if required, without altering the codes for the motor parameters.

For detailed information about the procedure, please see the following section "Sequence".

# $-\overleftrightarrow{Q}$ <sup>-</sup> Tip!

For controller enable all sources for controller inhibit must be reset. In [C00158](#page-749-0) the sources for controller inhibit are displayed in a bit-coded manner.

The status of the device command activated under [C00002](#page-723-0) is indicated under [C00003.](#page-719-0)

\_ \_ \_ \_ \_ \_ \_ \_ \_ \_ \_ \_ \_ \_ \_ \_ \_ \_ \_ \_ \_ \_ \_ \_ \_ \_ \_ \_ \_ \_ \_ \_ \_ \_ \_ \_ \_ \_ \_ \_ \_ \_ \_ \_ \_ \_ \_ \_ \_ \_ \_ \_ \_ \_ \_ \_ \_ \_ \_ \_ \_ \_ \_ \_

### **Sequence**

If all conditions are met, the impedance of the controlled system is determined for approx. 30 different frequencies. These values are used to determine the electrical machine parameters by means of a mathematical procedure.

- Since the procedure starts with very low frequencies and always considers several complete periods, the whole process takes approx. 3 minutes.
- During the procedure, the motor is energised with a current, the r.m.s. value of which corresponds to the lower of the following two values:

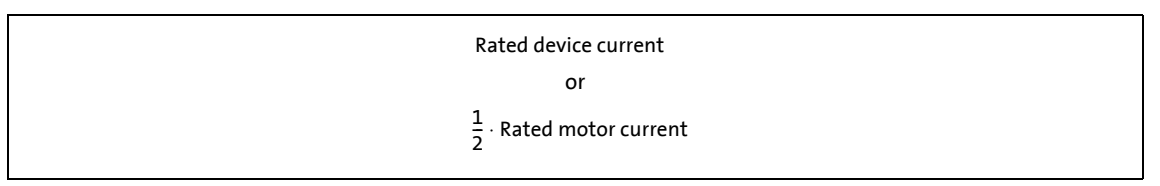

After the parameters have been extracted from the impedance, they are checked for consistency with the required rated values. If an inconsistent parameter set is detected, is this an indication of faulty rated values on the nameplate.

## **Note!**

During the procedure, the motor should not rotate.

With synchronous machines, this cannot always be ensured. Although the current flow is produced in the torque-neutral axis, asymmetries in the machine lead to a rotation of the rotor.

- In such a case, the measurement would be useless and would have to be repeated.
- As a remedy, we recommend to use a holding brake.

With asynchronous machines, slight rotations might possibly occur. Their influence on the measurements is, however, not worth mentioning.

- In case of uncertainties, the measurement should be repeated several times to check if the results for the stator resistance, the leakage inductance of the stator and the rotor resistance differ widely. This should not be the case.
- The magnetising inductance and the cos(ϕ) values are not that important for the diagnostics, because they are strongly non-linear.

### **After successful completion...**

...controller inhibit is set automatically and the motor data determined are set in the corresponding codes.

- For a permanent acceptance of the settings, the parameter set must be saved ([C00002](#page-719-0) = "11: Save start parameters").
- With the device command [C00002](#page-719-0) = "42: Enable controller" the controller inhibit set automatically during the procedure can be deactivated again.

### **In the event of a fault**

If an error occurs during the procedure or the pulse inhibit gets active (e.g. due to short-time undervoltage), the procedure is terminated with controller inhibit without changing the codes for the motor parameters.

\_ \_ \_ \_ \_ \_ \_ \_ \_ \_ \_ \_ \_ \_ \_ \_ \_ \_ \_ \_ \_ \_ \_ \_ \_ \_ \_ \_ \_ \_ \_ \_ \_ \_ \_ \_ \_ \_ \_ \_ \_ \_ \_ \_ \_ \_ \_ \_ \_ \_ \_ \_ \_ \_ \_ \_ \_ \_ \_ \_ \_ \_ \_ \_

#### **Display and manual adjustment of motor data**

In »Engineer« you can have an equivalent circuit diagram with the motor parameters displayed by clicking on the **Further motor data...** button on the **Application parameters** in the dialog level *OverviewMotorMotor*:

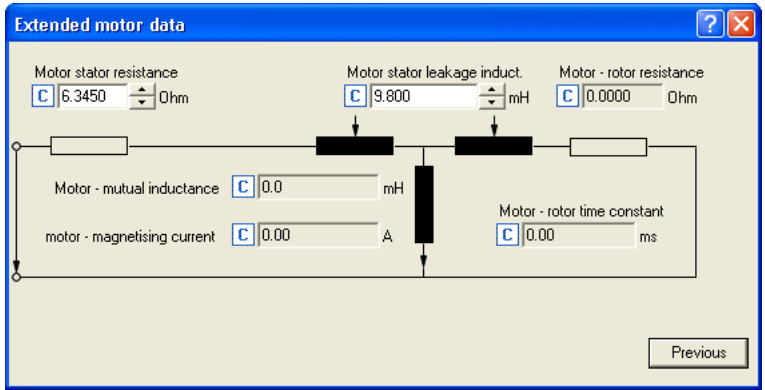

- The representation of the equivalent circuit diagram depends on the motor control selected [\(C00006\)](#page-732-0).
- The motor stator resistance ([C00084](#page-740-0)) and motor stator leakage inductance ([C00085](#page-740-1)) can be altered directly via the input fields in the equivalent circuit diagram.
- The motor magnetising current ([C00092](#page-741-1)) is displayed as comparison value to the motor current [\(C00054\)](#page-735-0).
	- The motor magnetising current must especially be observed in case of a no-load operation, both at standstill and with rated speed.
	- The motor magnetising current is directly calculated from the rated motor current [\(C00088](#page-740-3)) and the motor power factor ([C00091](#page-741-0)).
- The mutual motor inductance can be indirectly adapted via the parameter Lh adjustment [\(C02861\)](#page-901-0) in the range of 50 ... 200 %. The mutual motor inductance evaluated in percent is shown in [C00079.](#page-739-0)
- The motor rotor resistance can be indirectly adapted via the parameter Rr adjustment [\(C02860\)](#page-901-1) in the range of 50 ... 200 %. The motor rotor resistance evaluated in percent is shown in [C00082](#page-739-2).

5.4 Servo control (SC)

### <span id="page-141-0"></span>**5.4 Servo control (SC)**

In the Lenze setting the servo control for synchronous motors is selected in [C00006](#page-732-0).

After the motor and controller are optimally adjusted to each other, no more basic settings are required for servo control.

**Tip!**

How to optimise the control behaviour and adjust it to the concrete application is described in the chapter ["Optimising the control mode"](#page-142-0).  $(4143)$  $(4143)$ 

\_ \_ \_ \_ \_ \_ \_ \_ \_ \_ \_ \_ \_ \_ \_ \_ \_ \_ \_ \_ \_ \_ \_ \_ \_ \_ \_ \_ \_ \_ \_ \_ \_ \_ \_ \_ \_ \_ \_ \_ \_ \_ \_ \_ \_ \_ \_ \_ \_ \_ \_ \_ \_ \_ \_ \_ \_ \_ \_ \_ \_ \_ \_ \_

From software version V2.0 the parameterisable additional function "[Field weakening for](#page-205-0) [synchronous machines](#page-205-0)" is provided for the servo control. ([206\)](#page-205-0)

### <span id="page-142-0"></span>**5.4.1 Optimising the control mode**

The "optimisation steps" given in the following table serve to further optimise the control behaviour of the servo control and adjust it to the concrete application.

\_ \_ \_ \_ \_ \_ \_ \_ \_ \_ \_ \_ \_ \_ \_ \_ \_ \_ \_ \_ \_ \_ \_ \_ \_ \_ \_ \_ \_ \_ \_ \_ \_ \_ \_ \_ \_ \_ \_ \_ \_ \_ \_ \_ \_ \_ \_ \_ \_ \_ \_ \_ \_ \_ \_ \_ \_ \_ \_ \_ \_ \_ \_ \_

• Detailed information on the individual steps can be found in the following subchapters.

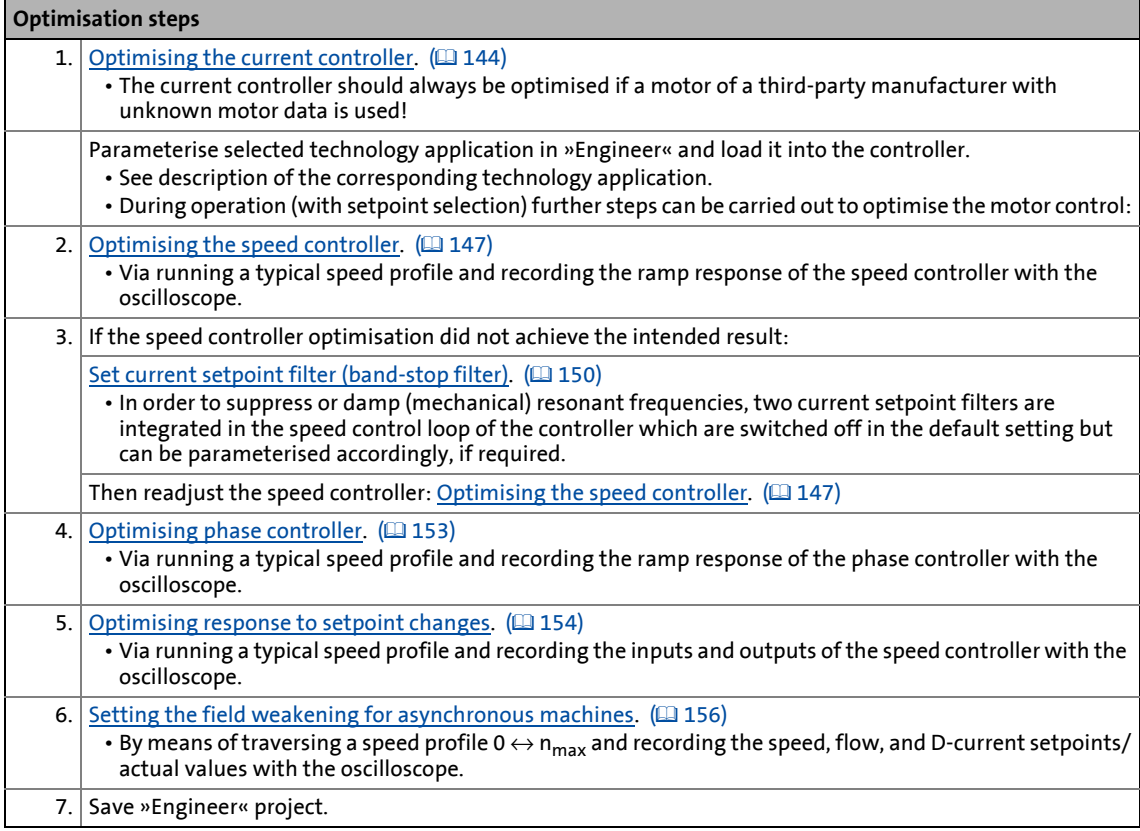

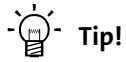

To run a typical speed profile for optimising the motor control, you can also use the basic function "manual jog" with suitably adapted manual jog parameters if this basic function is supported by the technology application selected.  $\blacktriangleright$  [Manual jog](#page-394-0) ( $\Box$  [395\)](#page-394-0)

5.4 Servo control (SC)

### <span id="page-143-0"></span>**5.4.1.1 Optimising the current controller**

# **Note!**

The current controller should always be optimised if a motor of a third-party manufacturer with unknown motor data is used!

\_ \_ \_ \_ \_ \_ \_ \_ \_ \_ \_ \_ \_ \_ \_ \_ \_ \_ \_ \_ \_ \_ \_ \_ \_ \_ \_ \_ \_ \_ \_ \_ \_ \_ \_ \_ \_ \_ \_ \_ \_ \_ \_ \_ \_ \_ \_ \_ \_ \_ \_ \_ \_ \_ \_ \_ \_ \_ \_ \_ \_ \_ \_ \_

An optimisation of the current controller is useful, as the two controller parameters gain [\(C00075\)](#page-738-2) and reset time ([C00076](#page-738-3)) depend on the maximum current required and the switching frequency set.

For this purpose, the controller parameters only need to be adapted once at a fixed switching frequency.

We recommend to select a switching frequency

- as low as possible if the controller is to be operated frequently at the maximum current limit.
- of 8 kHz (up to and including model 7) or 4 kHz (from model 8 onwards) if the maximum current limit will not be reached or will only be reached rarely.

The controller parameters are then automatically adapted to the other switching frequencies.

In a test mode you can select current setpoint step-changes and optimise the setting of both control parameters by evaluating the step responses.

• The starting values for gain and reset time can be calculated with the following formula:

Gain = <u><sup>Stator leakage inductance</u><br>340 μs</u></sup> Reset time = Stator leakage inductance<br>Stator resistance
### 5.4 Servo control (SC)

**How to optimise the current controller in the test mode:**

1. If the controller is enabled, inhibit the controller, e. g. with the device command [C00002](#page-719-0) = "41: Inhibit controller".

- 2. Set a fixed switching frequency using [C00018](#page-733-0). Observe the above mentioned recommendations.
- 3. Activate one of the two following optimisation modes for the current controller:
	- [C00398](#page-784-0) = "3: Current controller optimisation mode": After controller enable, the motor is supplied with current as long as the controller is enabled.
	- From software version V7.0: [C00398](#page-784-0) = "4: Current controller optimisation mode pulse": The motor is supplied with voltage for 50 ms after controller enable. Due to this time limit, the load of the machine is reduced. Afterwards, the controller is inhibited automatically.
- 4. Select the effective value of the current setpoint step change under [C00022](#page-734-0).
	- The peak value of the measurable motor current will be 1.41 times higher.
- 5. Enable the controller for a short time and measure the step response of the motor current in the motor phases using the oscilloscope and clamp-on ammeters or record the field-oriented direct-axis current using the [Oscilloscope](#page-578-0) function in »Engineer«. (20 [579\)](#page-578-0)
	- Variable of the motor control to be recorded: *Current.dnActualDirectCurrent* (field-oriented direct-axis current)

6. Evaluate the step response:

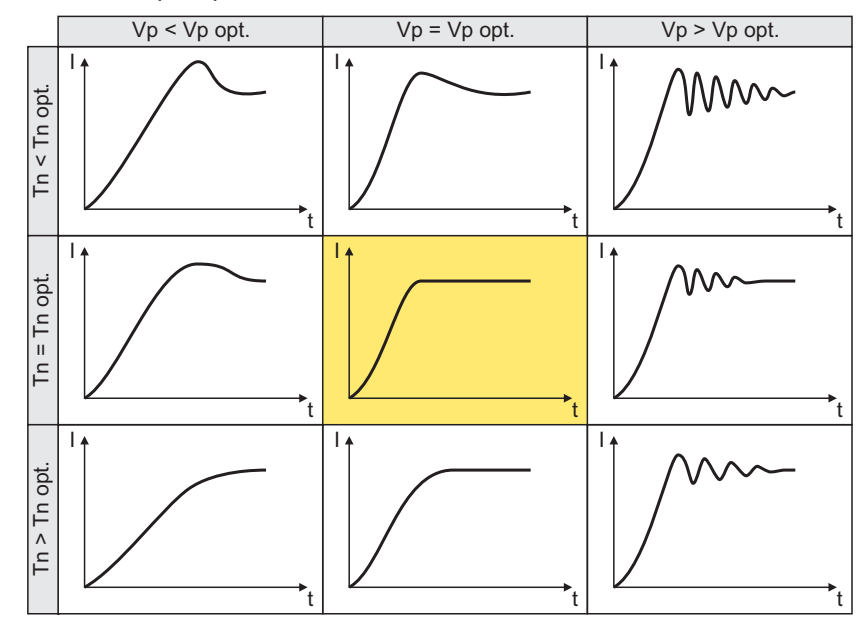

7. Change the gain Vp under [C00075](#page-738-0) and the reset time Tn under [C00076.](#page-738-1)

- 8. Repeat steps 4 ... 6 until the optimum step response of the motor current is reached.
	- In the optimised state the current rise time typically is 0.5 ... 1 ms.
	- If the adjustment results are not satisfactory, the decoupling network can be additionally activated via the setting  $C00074$  = "1". After this, repeat the steps 2 ... 6.
	- In case of MCS, satisfying results may only be achieved with a current-dependent correction of the current controller parameters based on the saturation behaviour of the motor stator leakage inductance. For this purpose, it is required to use a motor with an electronic nameplate (ENP) or to set the saturation characteristic manually.  $\triangleright$  Correction [of the stator leakage inductance...](#page-200-0)  $(201)$  $(201)$
- 9. After the optimisation has been completed, deactivate the test mode again [\(C00398](#page-784-0) = "0: Test mode deactivated").
- 10. Save parameter set ([C00002](#page-719-0) = "11: Save start parameters").

5.4 Servo control (SC)

### <span id="page-146-0"></span>**5.4.1.2 Optimising the speed controller**

The speed controller is designed as PID controller.

### **Gain setting**

The proportional gain Vp is selected under [C00070](#page-737-0):

- 1. Select the speed setpoint.
- 2. Increase C00070 until the drive becomes unstable (observe motor noises).

\_\_\_\_\_\_\_\_\_\_\_\_\_\_\_\_\_\_\_\_\_\_

- 3. Reduce C00070 until the drive becomes stable again.
- 4. Reduce C00070 to approx. half the value.

### **Reset time setting**

The reset time Tn is selected under [C00071:](#page-738-3)

- 1. Reduce C00071 until the drive becomes unstable (observe motor noises).
- 2. Increase C00071 until the drive is stable again.
- 3. Increase C00071 to approx. double the value.

### **Rate time setting**

The rate time Td is selected under [C00072:](#page-738-4)

• Increase C00072 during operation until an optimum control behaviour is reached.

### **Using the ramp response for setting the speed controller**

When operation of the mechanics at the stability limit is not possible, the ramp response can be used to set the speed controller. The proceeding is similar to optimising the current controller.

\_ \_ \_ \_ \_ \_ \_ \_ \_ \_ \_ \_ \_ \_ \_ \_ \_ \_ \_ \_ \_ \_ \_ \_ \_ \_ \_ \_ \_ \_ \_ \_ \_ \_ \_ \_ \_ \_ \_ \_ \_ \_ \_ \_ \_ \_ \_ \_ \_ \_ \_ \_ \_ \_ \_ \_ \_ \_ \_ \_ \_ \_ \_ \_

### **Stop!**

If the controller parameters are preset unfavourably, the control can tend to heavy overshoots up to instability!

- Following and speed errors can adopt very high values.
- If the mechanics are sensitive, the corresponding monitoring functions are to be activated.

### **How to optimise the speed controller setting by means of the ramp response:**

- 1. Run a typical speed profile and record the ramp response of the speed with the [Oscilloscope.](#page-578-0) (@ [579\)](#page-578-0)
	- Motor control variables to be recorded: *Speed.dnSpeedSetpoint* (speed setpoint) *Speed.dnActualMotorSpeed* (actual speed value)
- 2. Evaluate the ramp response:

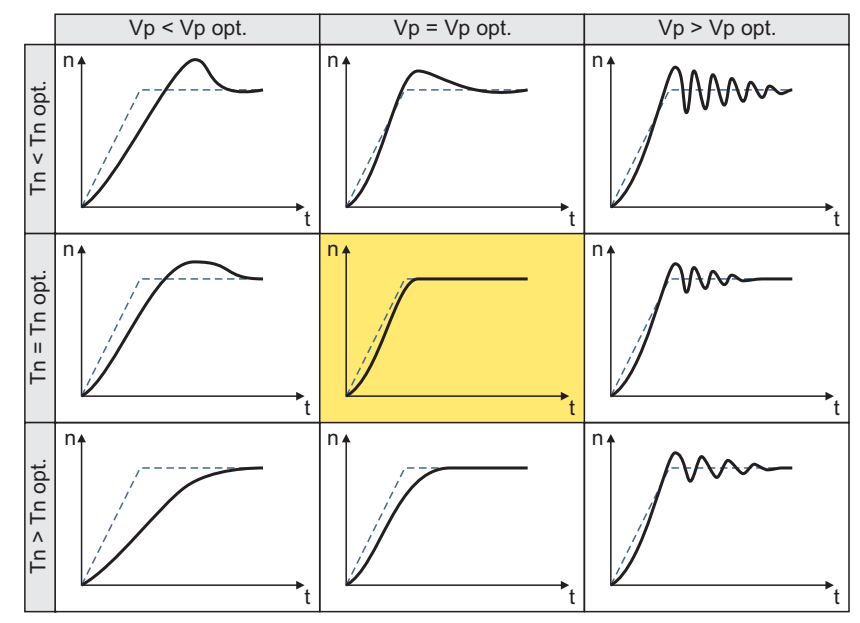

- Solid line = ramp response (actual speed value)
- Dash line = speed setpoint
- 3. Change the gain Vp under [C00070](#page-737-0) and the reset time Tn under [C00071.](#page-738-3)
- 4. Repeat steps 1 ... 3 until the optimum ramp response is reached.
- 5. Save parameter set ([C00002](#page-719-0) = "11").

#### **Setting of actual speed filter**

In order to maximise the dynamics of the speed control loop, the actual speed filter should be operated with a time constant as low as possible ([C00497](#page-792-0)). The lower the time constant the higher the gain of the speed controller. Since actual value filters have the task to dampen measuring errors or interference components, it must be found a compromise between filter task and the resulting delay.

\_ \_ \_ \_ \_ \_ \_ \_ \_ \_ \_ \_ \_ \_ \_ \_ \_ \_ \_ \_ \_ \_ \_ \_ \_ \_ \_ \_ \_ \_ \_ \_ \_ \_ \_ \_ \_ \_ \_ \_ \_ \_ \_ \_ \_ \_ \_ \_ \_ \_ \_ \_ \_ \_ \_ \_ \_ \_ \_ \_ \_ \_ \_ \_

If a Lenze motor is selected from the motor catalogue, a time constant is automatically preset in [C00497](#page-792-0) which serves to operate the motor even with a faulty detection (e.g. in case of a bad shield connection).

When using EMC-compliant systems or high-quality encoders, you can reduce the preset time constant considerably. For this purpose, the running noise of the motor can be used for setting [C00497](#page-792-0) at constant speed.

If this is not possible, e.g. due to a too loud environment or because the motor is too far away, the noise of the actual speed value or the setpoint torque value can be used for evaluation by means of the [Oscilloscope](#page-578-0). Please observe that the speed controller gain Vp ([C00070\)](#page-737-0) in is used for the torque setpoint.

#### **Dynamics of the actual value detection**

Another element which influences the maximally achievable control dynamics, is the dynamics of the actual value detection itself. In case of optical encoders, the time delay by the actual value detection does not need to be considered. This does not apply to resolvers.

The resolver evaluation of the controller is adapted to the resolver types mounted in Lenze motors and offers a good compromise between the dynamic performance and interference suppression. If the resolver is used as a speed feedback system, the dynamic performance of the resolver evaluation determines, among other things, the maximum speed controller gain by means of which stable operation is possible.

From software version V5.0 onwards, it is possible to increase the dynamics of the resolver evaluation in [C00417](#page-785-0) in an EMC-compliant system (with low interference) without a quality loss in the speed signal.

 $\blacktriangleright$  [Adaptation of the resolver evaluation dynamics](#page-249-0) ( $\text{1250}$ )

### **5.4.1.3 Set current setpoint filter (band-stop filter)**

Due to the high dynamic performance or the high limit frequency of the closed current control loop, mechanical natural frequencies can be excited, which can result in resonance and thus cause the speed control loop to become unstable.

\_ \_ \_ \_ \_ \_ \_ \_ \_ \_ \_ \_ \_ \_ \_ \_ \_ \_ \_ \_ \_ \_ \_ \_ \_ \_ \_ \_ \_ \_ \_ \_ \_ \_ \_ \_ \_ \_ \_ \_ \_ \_ \_ \_ \_ \_ \_ \_ \_ \_ \_ \_ \_ \_ \_ \_ \_ \_ \_ \_ \_ \_ \_ \_

In order to suppress or damp these resonant frequencies, two current setpoint filters are integrated in the speed control loop of the controller, which need to be parameterised. In the Lenze setting, these filters are switched off:

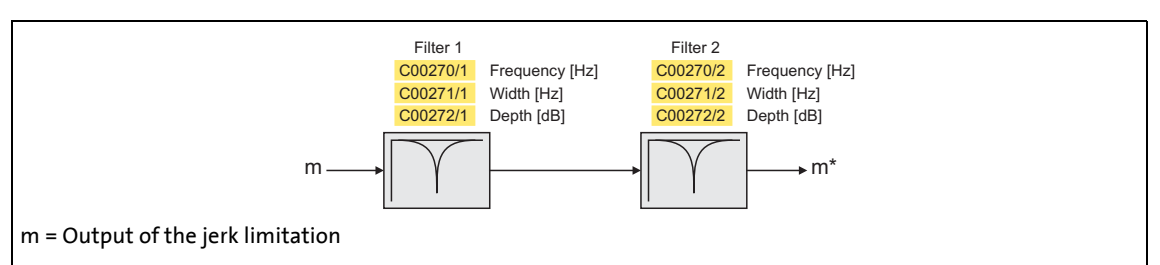

[5-2] Optional current setpoint filters (filter cascade) in the speed control loop

#### **Overview of parameters for current setpoint filter**

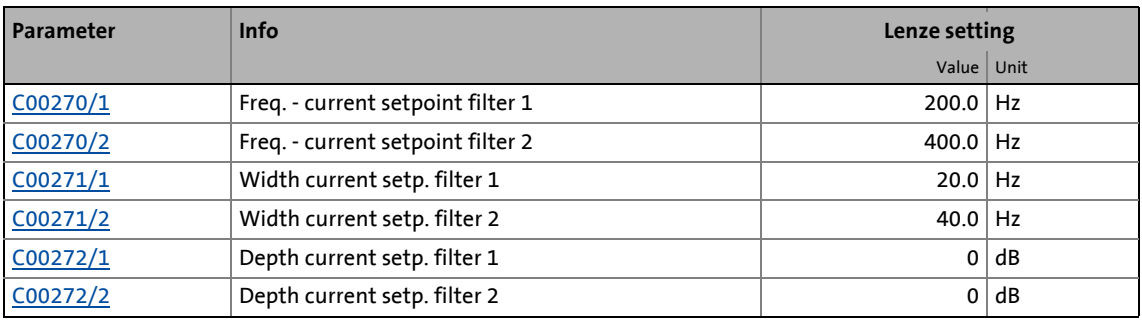

#### **Use of the current setpoint filters depending on the resonant frequency**

\_ \_ \_ \_ \_ \_ \_ \_ \_ \_ \_ \_ \_ \_ \_ \_ \_ \_ \_ \_ \_ \_ \_ \_ \_ \_ \_ \_ \_ \_ \_ \_ \_ \_ \_ \_ \_ \_ \_ \_ \_ \_ \_ \_ \_ \_ \_ \_ \_ \_ \_ \_ \_ \_ \_ \_ \_ \_ \_ \_ \_ \_ \_ \_

## **Stop!**

If the filter parameters are set incorrectly, the impaired closed-loop control can respond with too large overshoots and cause the controller to become unstable, e.g. if the filter width is set to a value more than twice as large as the filter frequency.

After setting the filter parameters, the drive behaviour during stop and quick stop (QSP, Fail-QSP) must be checked. If impairments exist,

- the still running drive must either be coasted down by activating the controller inhibit or immediately be brought to a standstill via a brake.
- the speed controller must afterwards be optimised again.
- the test procedure must be repeated.

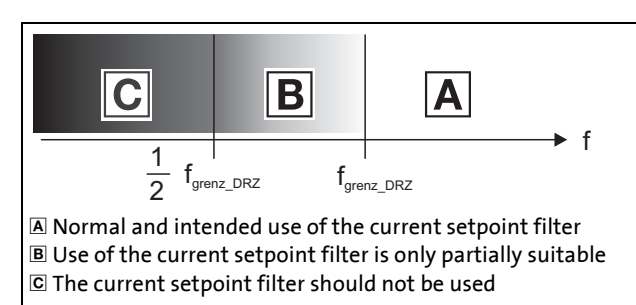

- [5-3] Use of the current setpoint filter depending on the resonant frequency
	- Resonant frequencies  $\geq f_{\text{limit}}$  speed = 70 Hz ... 110 Hz

This filter is suitable for use with resonant frequencies in the range around or above the limit frequency of the speed controller.

• Resonant frequencies < f<sub>limit</sub> speed

Please follow the Lenze recommendation and select suitable speed profiles, S-ramp or S-rounding, for avoiding resonances.

#### **Setting of the current setpoint filter**

Since the frequency response of the speed controlled system is only rarely known to such an extent that the current setpoint filters can be adjusted to the controlled system in the run-up, the following example describes an experimental procedure for setting the current setpoint filters:

### 5.4 Servo control (SC)

## **How to set the current setpoint filters:**

- 1. Adjust the current control loop.
- 2. Go to [C00071](#page-738-3) and adapt the reset time of the speed controller to the filter time constant of the speed filter ([C00497](#page-792-0)) and the equivalent time constant of the current control loop:  $C00071 = 16 * (C00497 + 200 \text{ μs})$  $C00071 = 16 * (C00497 + 200 \text{ μs})$  $C00071 = 16 * (C00497 + 200 \text{ μs})$  $C00071 = 16 * (C00497 + 200 \text{ μs})$

**Note:** The setting of [C00071](#page-738-3) incorporates the equivalent time constant of the current control loop. The indicated 200 μs are typical in a power range of up to 20 kW. Beyond it, higher time constants may occur.

- 3. Slowly increase the proportional gain in [C00070](#page-737-0) until the speed control loop starts to become unstable (acoustic determination or measuring of the motor current).
- 4. Measure the oscillation frequency using an oscilloscope (observe current or speed).
- 5. Set the measured oscillation frequency in [C00270/1](#page-760-0) as filter frequency.

\_ \_ \_ \_ \_ \_ \_ \_ \_ \_ \_ \_ \_ \_ \_ \_ \_ \_ \_ \_ \_ \_ \_ \_ \_ \_ \_ \_ \_ \_ \_ \_ \_ \_ \_ \_ \_ \_ \_ \_ \_ \_ \_ \_ \_ \_ \_ \_ \_ \_ \_ \_ \_ \_ \_ \_ \_ \_ \_ \_ \_ \_ \_ \_

- 6. Set "50%" of the filter frequency in [C00271/1](#page-760-1) as filter width. • Example: Filter frequency = 200 Hz  $\rightarrow$  filter width = 100 Hz.
- 7. Set "40 dB" in [C00272/1](#page-760-1) as filter depth.
	- If the filter depth is set to "0 dB" (default setting), the filter is not active.
- 8. Further increase the proportional gain in [C00070](#page-737-0) until the speed control loop starts to become unstable again.
	- If the oscillation frequency has changed now, readjust the filter frequency by trimming. The use of a second filter is ineffective here.
	- If the oscillation frequency remains the same, readjust the filter depth and/or the filter width by trimming (the first reduces the amplitude, the second lets the phase rotate faster).
	- Repeat step 8 until the desired behaviour or the limit of a sensible speed controller gain has been reached.
- 9. Save parameter set ([C00002](#page-719-0) = "11: Save start parameters").

### **Note!**

Readjust the speed controller after setting the current setpoint filter.  $\blacktriangleright$  Optimising the [speed controller.](#page-146-0)  $( 2147)$  $( 2147)$ 

5.4 Servo control (SC)

### **5.4.1.4 Optimising phase controller**

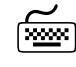

# **How to optimise the phase controller setting by means of the ramp response:**

- 1. Run a typical speed profile and record the ramp response of the phase controller with the [Oscilloscope.](#page-578-0) (23 [579\)](#page-578-0)
	- Motor control variables to be recorded: *Speed.dnSpeedSetpoint* (speed setpoint) *Speed.dnActualMotorSpeed* (actual speed value) *Speed.dnOutputPosCtrl* (phase controller output) *Position.dnEncounteringError* (following error)
- 2. Adjust the gain Vp of the phase controller under [C00254](#page-760-2) and repeat oscilloscope recording until the intended following error behaviour is reached and the motor runs sufficiently smoothly during the constant travel phase.
- 3. Save parameter set ([C00002](#page-719-0) = "11: Save start parameters").

### **5.4.1.5 Optimising response to setpoint changes**

Setting the load moment of inertia under [C00273/2](#page-761-1) does not always provide the optimum torque feedforward control. Depending on the application, an adjustment of the setting under [C00273/2](#page-761-1) may be necessary to optimise the response to position/speed setpoint changes by means of the torque feedforward control.

\_ \_ \_ \_ \_ \_ \_ \_ \_ \_ \_ \_ \_ \_ \_ \_ \_ \_ \_ \_ \_ \_ \_ \_ \_ \_ \_ \_ \_ \_ \_ \_ \_ \_ \_ \_ \_ \_ \_ \_ \_ \_ \_ \_ \_ \_ \_ \_ \_ \_ \_ \_ \_ \_ \_ \_ \_ \_ \_ \_ \_ \_ \_ \_

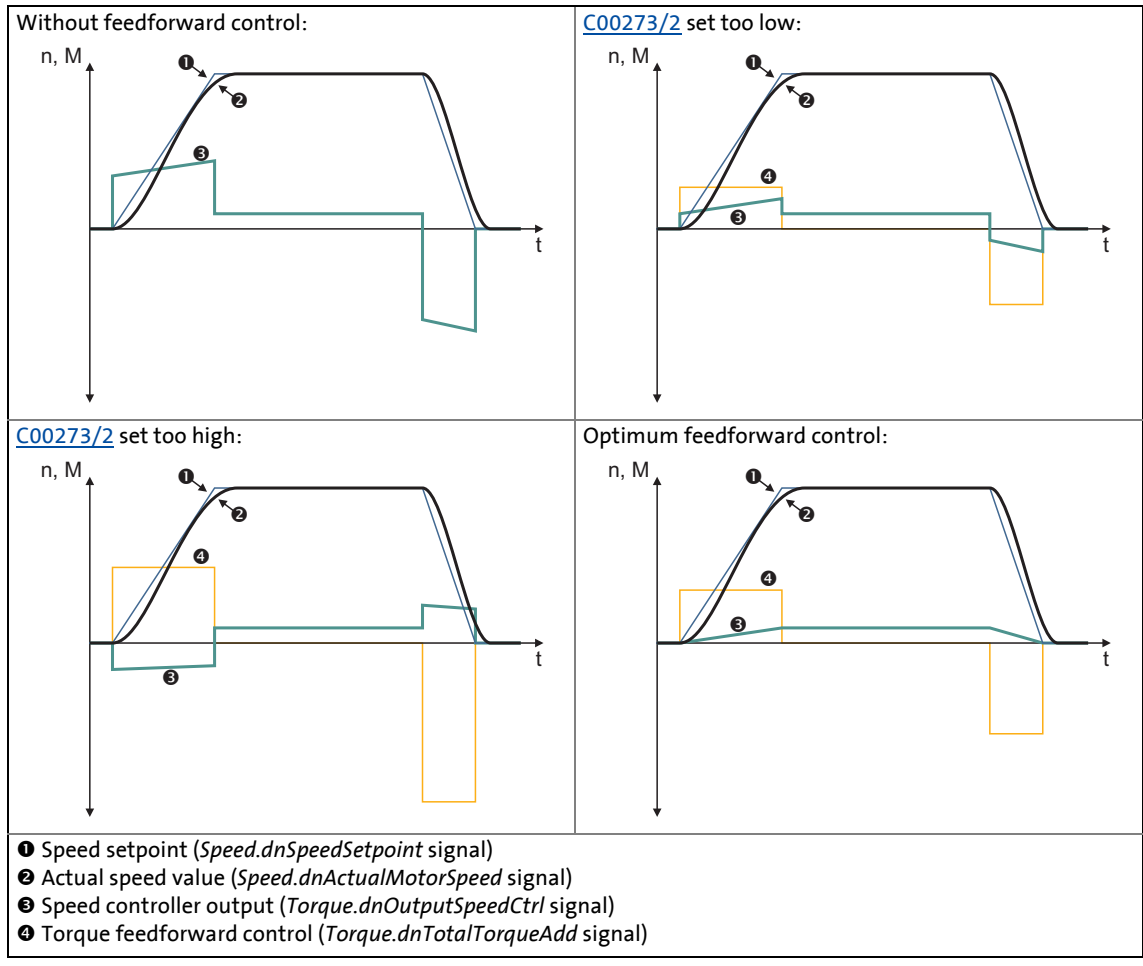

<span id="page-153-0"></span>[5-4] Typical signal characteristics for different settings of the load moment of inertia

Apart from the load moment of inertia, effects can be compensated with [C00273/2,](#page-761-1) which in the closed speed control loop are identified by the speed controller. These for example include the friction torques.

Below you will find a description of a procedure for optimising the feedforward control behaviour starting from the system's moment of inertia.

### 5.4 Servo control (SC)

**How to optimise the torque feedforward control:**

- 1. Run a typical speed profile and record the inputs and outputs of the speed controller with the [Oscilloscope](#page-578-0). (23 [579\)](#page-578-0)
	- Motor control variables to be recorded: *Speed.dnSpeedSetpoint* (speed setpoint) *Speed.dnActualMotorSpeed* (actual speed value) *Torque.dnOutputSpeedCtrl* (speed controller output) *Torque.dnTotalTorqueAdd* (torque feedforward control)

\_ \_ \_ \_ \_ \_ \_ \_ \_ \_ \_ \_ \_ \_ \_ \_ \_ \_ \_ \_ \_ \_ \_ \_ \_ \_ \_ \_ \_ \_ \_ \_ \_ \_ \_ \_ \_ \_ \_ \_ \_ \_ \_ \_ \_ \_ \_ \_ \_ \_ \_ \_ \_ \_ \_ \_ \_ \_ \_ \_ \_ \_ \_ \_

• Application variable to be recorded (if available): *L\_LdMonitFollowError1.dnFollowErrorIn\_p* (following error)

It is essential for optimising the response to setpoint changes to monitor the speed controller output (*Torque.dnOutputSpeedCtrl*) and the torque feedforward control (*Torque.dnTotalTorqueAdd*). The effect of the feedforward control can also be observed in the following error.

- 2. Select the signal source required for the torque setpoint (feedforward control path) under [C00276](#page-762-0).
- 3. Estimate the load moment of inertia and set it under [C00273/2](#page-761-1) with regard to the motor end (i.e. considering the gearbox factors).
- 4. Repeat the oscilloscope recording (see step 1).

Now the oscillogram should show that part of the required torque is generated by the feedforward control (*Torque.dnTotalTorqueAdd*) and the speed controller output signal (*Torque.dnOutputSpeedCtrl*) should be correspondingly smaller. The resulting following error decreases.

- 5. Change the setting under [C00273/2](#page-761-1) and repeat the oscilloscope recording until the intended response to setpoint changes is reached.
	- The optimisation could aim at the speed controller being completely relieved (see signal characteristics in Fig. [\[5-4\]\)](#page-153-0).
- 6. Save parameter set ([C00002](#page-719-0) = "11: Save start parameters").

5.4 Servo control (SC)

### **5.4.1.6 Setting the field weakening for asynchronous machines**

For the following setting instructions it is assumed that the drive has been adjusted in the base speed range (inverter error characteristic, motor parameters, current controller, speed controller, current setpoint filter, angle controller, torque feedforward control) and is running satisfactorily to the rated motor speed.

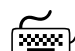

## **How to set the field weakening for an asynchronous machine:**

1. Set the desired maximum speed (with field weakening) in [C00011](#page-733-1).

\_ \_ \_ \_ \_ \_ \_ \_ \_ \_ \_ \_ \_ \_ \_ \_ \_ \_ \_ \_ \_ \_ \_ \_ \_ \_ \_ \_ \_ \_ \_ \_ \_ \_ \_ \_ \_ \_ \_ \_ \_ \_ \_ \_ \_ \_ \_ \_ \_ \_ \_ \_ \_ \_ \_ \_ \_ \_ \_ \_ \_ \_ \_ \_

- 2. Carry out the following basic setting for the controller parameters for third-party motors:
	- Field controller gain  $(C00077) = 1 / (2 * CO0082 * 500 \,\mu s)$  $(C00077) = 1 / (2 * CO0082 * 500 \,\mu s)$  $(C00077) = 1 / (2 * CO0082 * 500 \,\mu s)$
	- Field controller reset time ([C00078](#page-739-1)) = motor rotor time constant ([C00083\)](#page-739-2)
	- Field weakening controller gain ([C00577\)](#page-795-0) = 0 [Vs/V]
	- Field weakening controller reset time ([C00578\)](#page-795-1)  $= 4$  ms / (0.3 ... 1.0  $*$  60)  $*$  [C00059](#page-736-0)  $*$  2 $\pi$   $*$  [C00011](#page-733-1) [rpm]  $*$  s (with factor 0.3 … 1.0 for motor with rated power of 400 kW … 0.4 kW)

### **Optimising the static behaviour in the field weakening range:**

- 3. By means of speed ramp (acceleration time several seconds), slowly accelerate to the field weakening range up to maximum speed [\(C00011](#page-733-1)),and decelerate to speed 0 again and record the signal characteristic using the [Oscilloscope](#page-578-0) (see example oscillogram [\[5-5\]\)](#page-157-0).
	- From the entry into the field weakening range, the flow setpoint (output of the field weakening controller) should decrease with 1/n. Influences of the DC-bus voltage may be seen in the flow setpoint. The signal characteristic should preferably be "smooth".
	- From the entry into the field weakening range, the D-current setpoint (output of the field controller) should always decrease with 1/n. In the signal characteristic no heavy vibrations may occur.

**Optimising the dynamic behaviour in the field weakening range:**

\_ \_ \_ \_ \_ \_ \_ \_ \_ \_ \_ \_ \_ \_ \_ \_ \_ \_ \_ \_ \_ \_ \_ \_ \_ \_ \_ \_ \_ \_ \_ \_ \_ \_ \_ \_ \_ \_ \_ \_ \_ \_ \_ \_ \_ \_ \_ \_ \_ \_ \_ \_ \_ \_ \_ \_ \_ \_ \_ \_ \_ \_ \_ \_

- 4. Adapt the dynamic performance to the behaviour required for the machine application.
- 5. Repeat the recording of the speed characteristic and record the small signal range in the field weakening range ( $n_1 \leftrightarrow n_2$ ).
	- If the flow setpoint is adapted to the speed too slowly, increase the dynamic performance of the field weakening controller: reduce the reset time [\(C00578\)](#page-795-1) in small steps, the gain ([C00577](#page-795-0)) should remain set to 0 [Vs/V] for most machines.
	- If the flow setpoint in the field weakening range falls "too early" with  $1/n^2$  (stability limit of the machine reached), the leakage inductance of the motor [\(C00085\)](#page-740-0) may be reduced a bit.
	- If the actual flow value follows the flow setpoint too slowly, increase the dynamic performance of the field controller: increase gain [\(C00077\)](#page-738-5), reduce reset time ([C00078](#page-739-1)).
	- If the actual D-current value does not correspond enough to the D-current setpoint, the dynamic performance of the current controller has to be adapted.  $\triangleright$  Optimising the [current controller](#page-143-0) ([144]
	- If the motor speed does not feature the desired characteristic, the speed controller has to be readjusted with maximum speed in the field weakening range.  $\triangleright$  Optimising the [speed controller](#page-146-0) ([147]

**Checking the motor parameters:**

- 6. Carry out dynamic measurement in the range  $-n_{Max} \leftrightarrow +n_{Max}$  and record the motor speed using the [Oscilloscope](#page-578-0).
	- The objective is a preferably linear speed characteristic.
	- In particular check the ranges around the rated motor speed and speed 0 and, if required, improve them by adjusting  $R_R$  ([C02860](#page-901-0)) or L<sub>H</sub> ([C02861\)](#page-901-1)!

### **Example oscillogram**

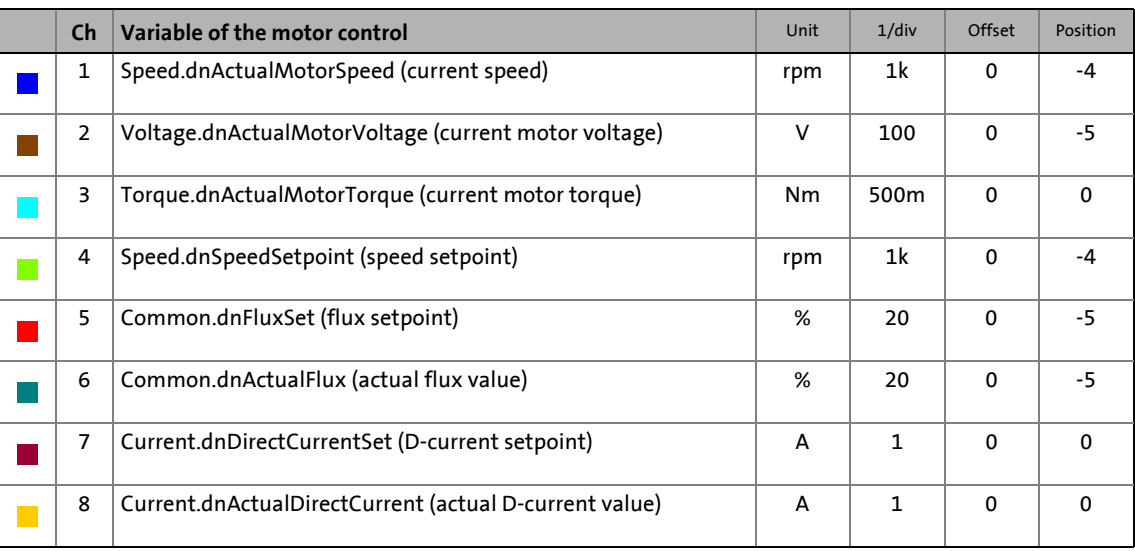

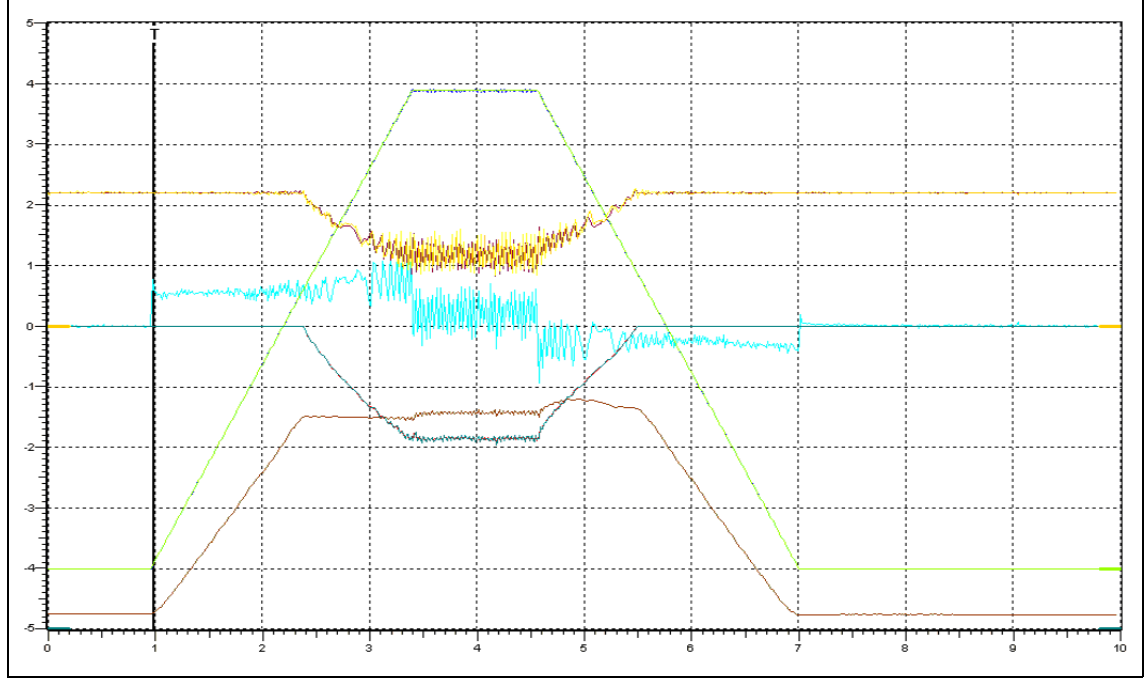

<span id="page-157-0"></span>[5-5] Example oscillogram

5.4 Servo control (SC)

### **5.4.2 Signal flow (servo control for synchronous motor)**

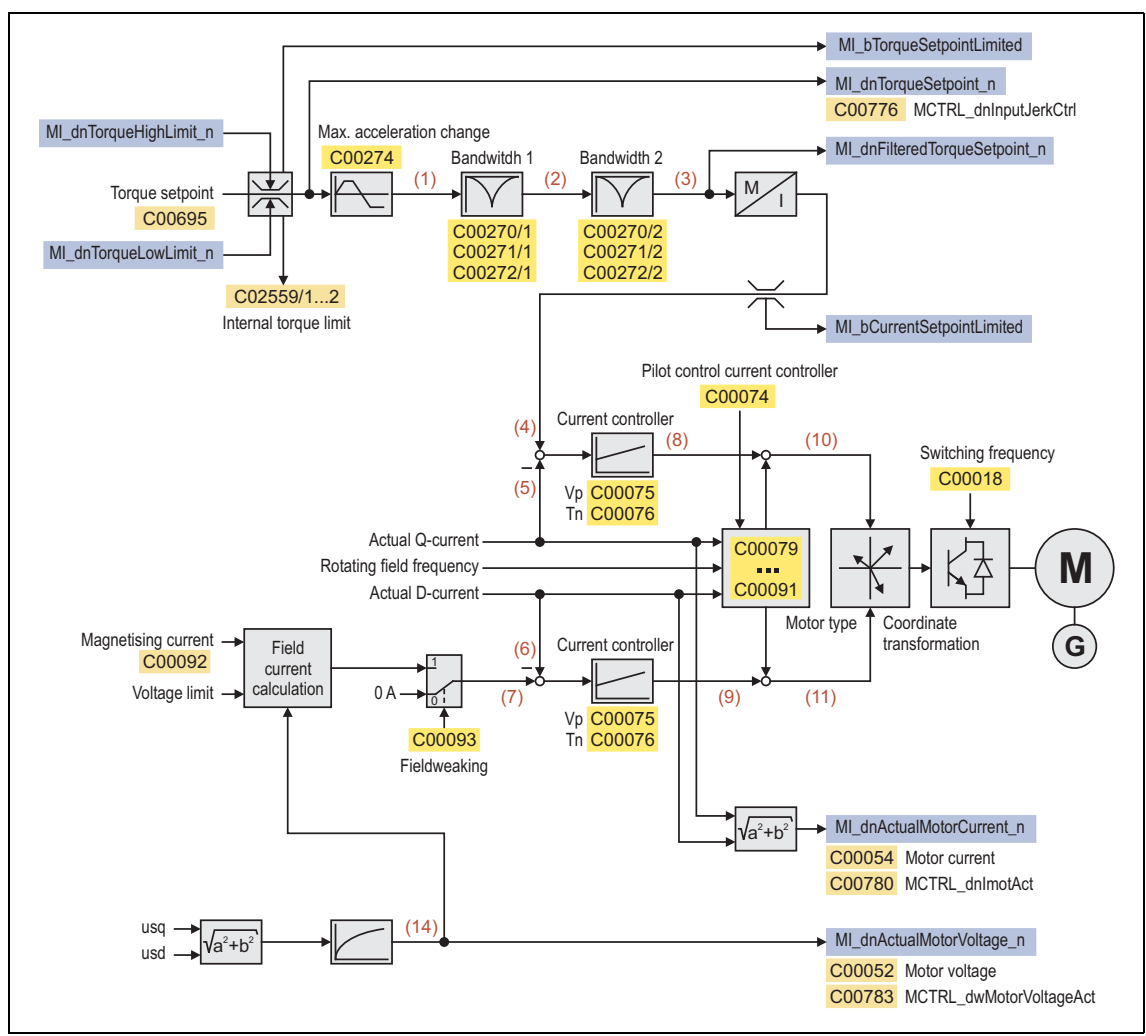

[5-6] Signal flow - servo control for synchronous motor

- *See also:*  $\rightarrow$  [Signal flow encoder evaluation](#page-239-0) ( $\Box$  [240\)](#page-239-0)
	- $\triangleright$  [Signal flow speed follower](#page-493-0) ( $\Box$  [494\)](#page-493-0)
	- $\triangleright$  [Signal flow torque follower](#page-498-0) ( $\Box$  [499\)](#page-498-0)
	- $\triangleright$  [Signal flow position follower](#page-486-0) ( $\Box$  [487\)](#page-486-0)

### **Internal variables of the motor control (oscilloscope signals)**

• The red numbers in brackets listed in the signal flow stand for internal variables of the motor control, which you can record by means of the [Oscilloscope](#page-578-0) for purposes of diagnostics and documentation.  $(43579)$  $(43579)$ 

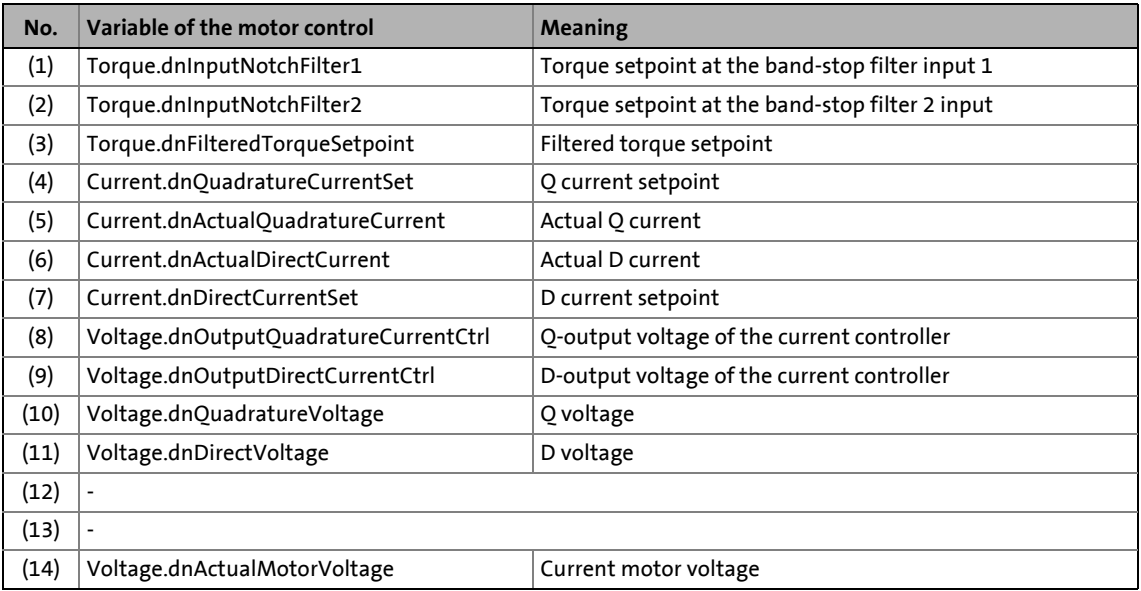

5.4 Servo control (SC)

### **5.4.3 Signal flow (servo control for asynchronous motor)**

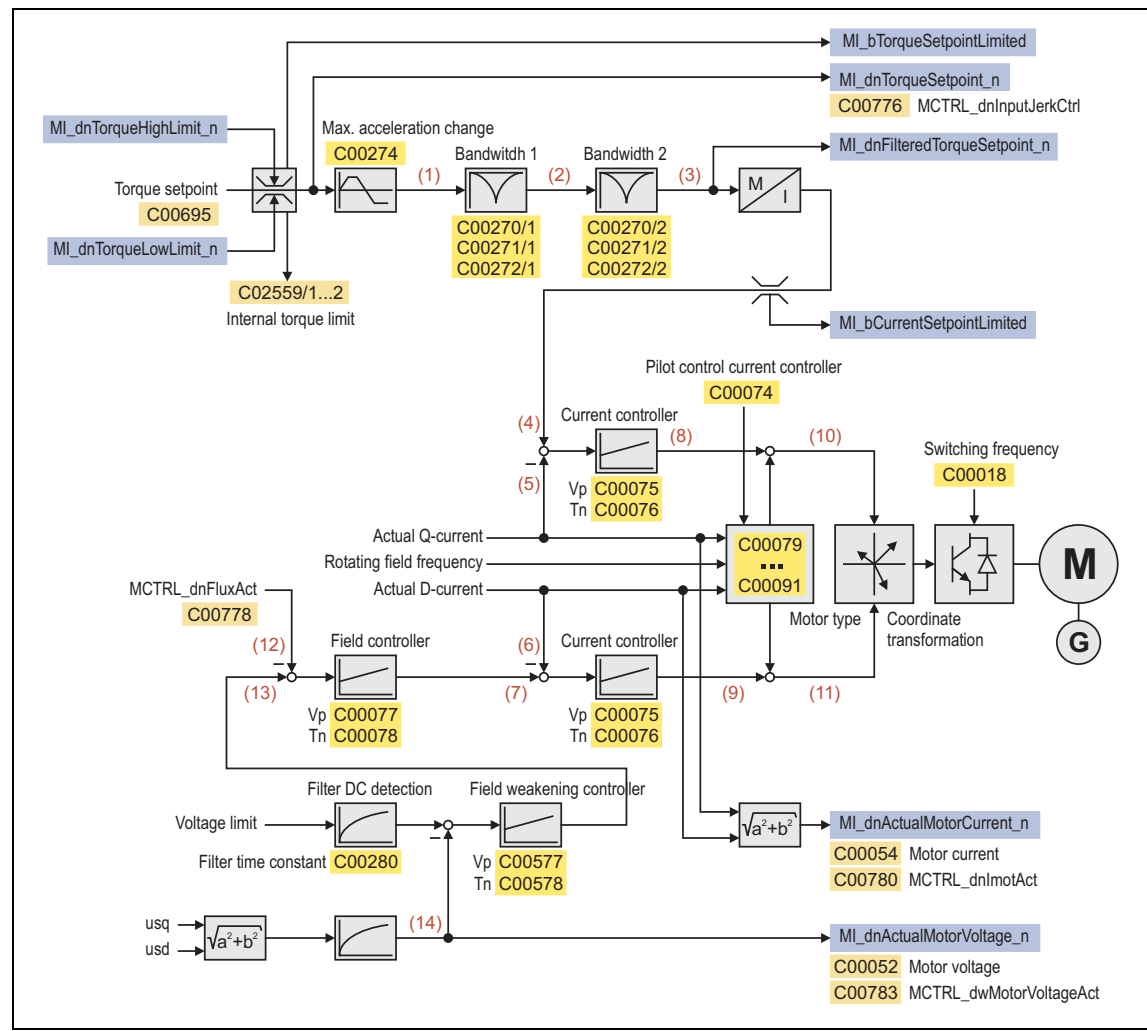

\_ \_ \_ \_ \_ \_ \_ \_ \_ \_ \_ \_ \_ \_ \_ \_ \_ \_ \_ \_ \_ \_ \_ \_ \_ \_ \_ \_ \_ \_ \_ \_ \_ \_ \_ \_ \_ \_ \_ \_ \_ \_ \_ \_ \_ \_ \_ \_ \_ \_ \_ \_ \_ \_ \_ \_ \_ \_ \_ \_ \_ \_ \_ \_

[5-7] Signal flow - servo control for asynchronous motor

*See also:*  $\rightarrow$  [Signal flow - encoder evaluation](#page-239-0) ( $\Box$  [240\)](#page-239-0)

- $\triangleright$  [Signal flow speed follower](#page-493-0) ( $\Box$  [494\)](#page-493-0)
- $\triangleright$  [Signal flow torque follower](#page-498-0) ( $\Box$  [499\)](#page-498-0)
- $\triangleright$  [Signal flow position follower](#page-486-0) ( $\Box$  [487\)](#page-486-0)

### **Internal variables of the motor control (oscilloscope signals)**

• The red numbers in brackets listed in the signal flow stand for internal variables of the motor control, which you can record by means of the [Oscilloscope](#page-578-0) for purposes of diagnostics and documentation.  $(43579)$  $(43579)$ 

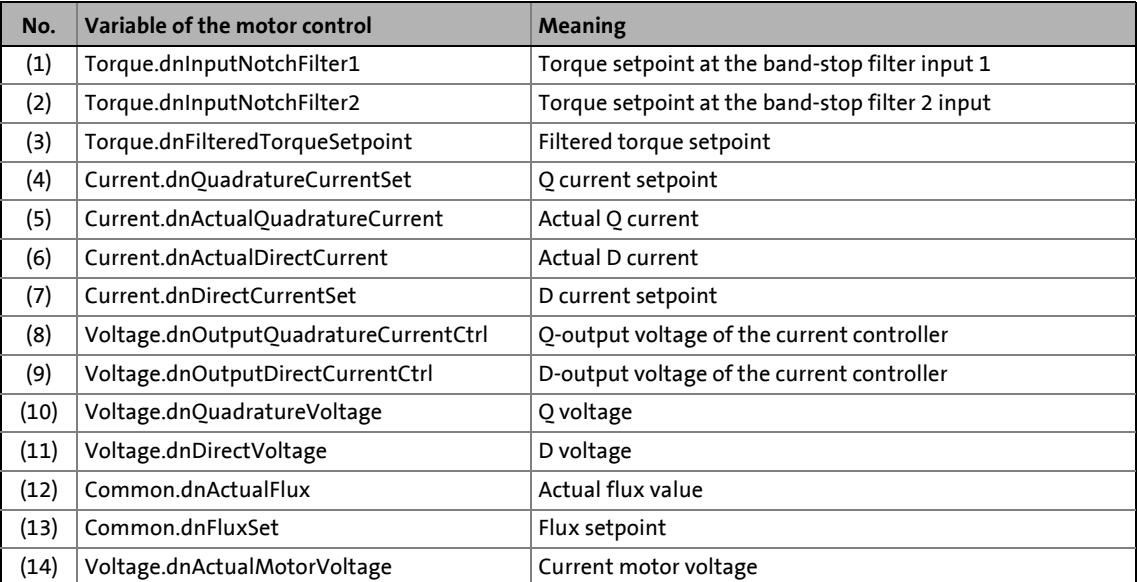

5.5 Sensorless vector control (SLVC)

### **5.5 Sensorless vector control (SLVC)**

This function extension is available from software version V3.0!

If this motor control mode is set in [C00006](#page-732-0), a considerably higher torque and a lower current consumption in idle state can be achieved compared to the V/f control mode.

## **Note!**

Observe the following application limits of the sensorless vector control:

\_ \_ \_ \_ \_ \_ \_ \_ \_ \_ \_ \_ \_ \_ \_ \_ \_ \_ \_ \_ \_ \_ \_ \_ \_ \_ \_ \_ \_ \_ \_ \_ \_ \_ \_ \_ \_ \_ \_ \_ \_ \_ \_ \_ \_ \_ \_ \_ \_ \_ \_ \_ \_ \_ \_ \_ \_ \_ \_ \_ \_ \_ \_ \_

- Only approved for power up to 55 kW and horizontal applications (no hoists or lifting equipment)
- For single drives only
- For asynchronous motors only
- Not suitable for operation in generator mode/braking operation (e. g. unwinders)

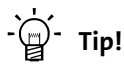

For vertical drives/hoists, use the servo control (with feedback), or the V/f control with activated voltage vector control (VVC), which supports vertical drives/hoists up to 55 kW.

### **5.5.1 Basic settings**

After the motor and controller have been optimally adjusted to each other, the "initial commissioning steps" described in the following table are sufficient for a quick initial commissioning.

\_ \_ \_ \_ \_ \_ \_ \_ \_ \_ \_ \_ \_ \_ \_ \_ \_ \_ \_ \_ \_ \_ \_ \_ \_ \_ \_ \_ \_ \_ \_ \_ \_ \_ \_ \_ \_ \_ \_ \_ \_ \_ \_ \_ \_ \_ \_ \_ \_ \_ \_ \_ \_ \_ \_ \_ \_ \_ \_ \_ \_ \_ \_ \_

• Detailed information on the individual steps can be found in the following subchapters.

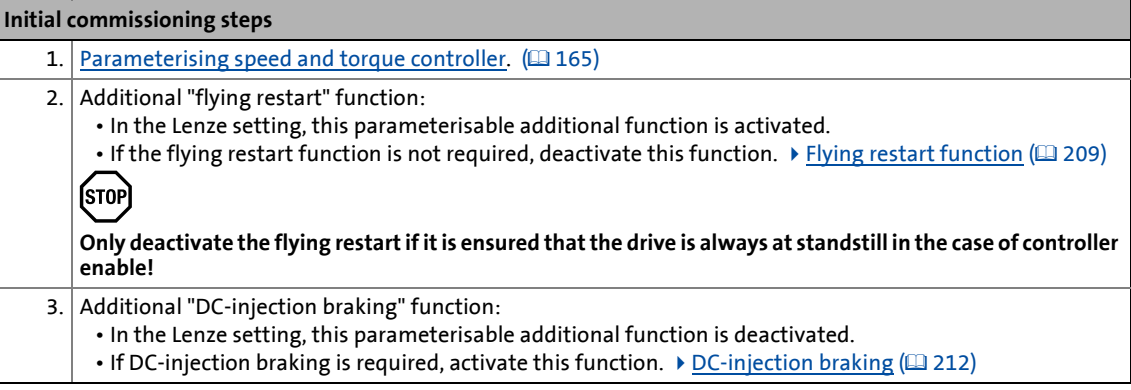

**`**இ-் **Tip!** 

A precise adjustment of the motor parameters for an improved concentricity factor and stability is described in the chapter "[Optimising motor parameters](#page-165-0)". (2016)

How to optimise the control behaviour and adjust it to the concrete application is described in the chapter ["Optimising the control mode"](#page-171-0).  $(4172)$  $(4172)$ 

Parameterisable additional functions are described correspondingly in the chapter "[Parameterisable additional functions](#page-199-0)". ([200\)](#page-199-0)

### <span id="page-164-0"></span>**5.5.1.1 Parameterising speed and torque controller**

### **Short overview: Parameters for controller settings**

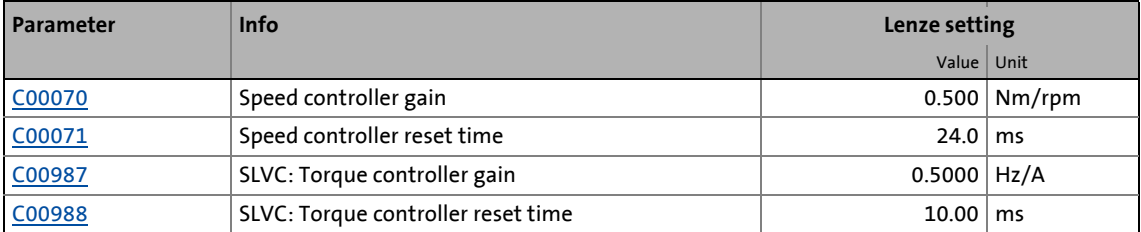

\_ \_ \_ \_ \_ \_ \_ \_ \_ \_ \_ \_ \_ \_ \_ \_ \_ \_ \_ \_ \_ \_ \_ \_ \_ \_ \_ \_ \_ \_ \_ \_ \_ \_ \_ \_ \_ \_ \_ \_ \_ \_ \_ \_ \_ \_ \_ \_ \_ \_ \_ \_ \_ \_ \_ \_ \_ \_ \_ \_ \_ \_ \_ \_

### **Typical controller settings**

The following table contains typical guide values concerning the setting of the speed and torque control for different device types/motor powers:

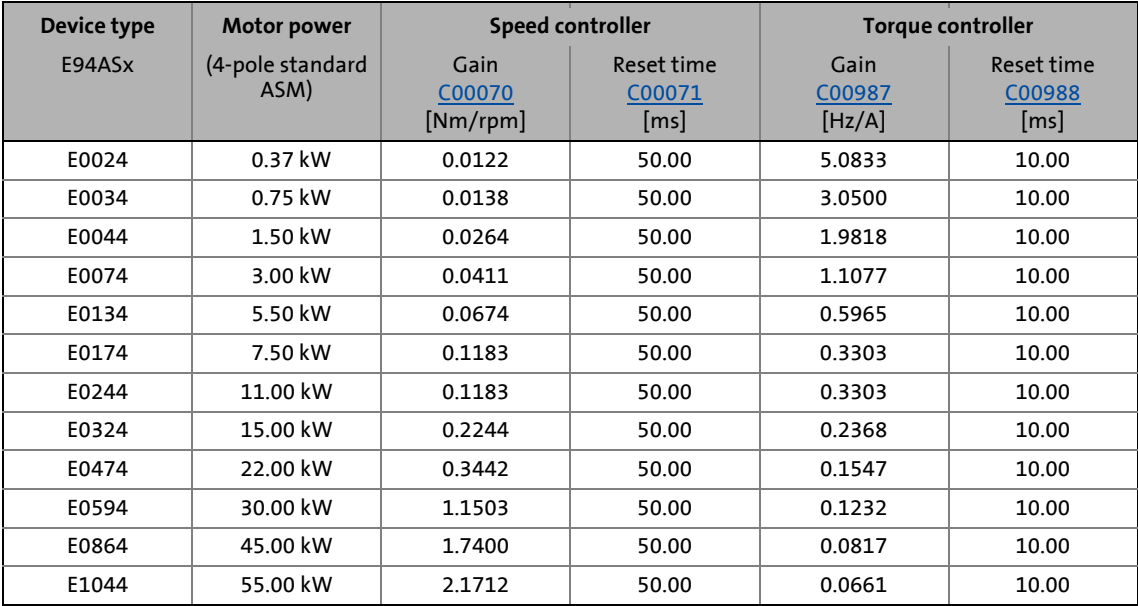

<span id="page-164-1"></span>[5-8] Typical controller settings

The gain for the field current controller ([C00985\)](#page-828-2) and the gain for the cross current controller [\(C00986\)](#page-828-3) are initially set to "0.00".

### <span id="page-165-0"></span>**5.5.2 Optimising motor parameters**

Although the motor parameters have been determined before as described in the chapter "[Adjusting motor and controller to each other"](#page-122-0), an additional optimisation may be required in the following cases using the adjustment processes described in this chapter:

• When the concentricity factor in the lowest speed range is to be improved.

\_ \_ \_ \_ \_ \_ \_ \_ \_ \_ \_ \_ \_ \_ \_ \_ \_ \_ \_ \_ \_ \_ \_ \_ \_ \_ \_ \_ \_ \_ \_ \_ \_ \_ \_ \_ \_ \_ \_ \_ \_ \_ \_ \_ \_ \_ \_ \_ \_ \_ \_ \_ \_ \_ \_ \_ \_ \_ \_ \_ \_ \_ \_ \_

- When the stability in the lower speed range is to be improved.
- When the rated torque is not reached in the rated point, i. e. at rated speed and rated current.
- When a too high magnetising current is injected in idle state.

#### **General information on the motor parameter adjustment**

The motor stator resistance can generally always be adjusted with a passive load since the motor is stopped when this parameter is set.

An optimisation of the mutual motor inductance, however, is only sensible when the motor rotates in the medium speed range. In the majority of cases, the no-load operation is sufficient for this adjustment. In contrast to the rated operation, the no-load operation is also possible for initial commissioning in many applications.

The motor rotor resistance can only be adjusted exactly if the current motor speed is available. Thus, for this adjustment only applications are considered where a speed measurement is possible, even with a manual tachometer. If, under operating conditions (e.g. at rated load), the motor consumes more than the rated motor current indicated, an adjustment can also be executed by reducing the mutual motor inductance.

### **Note!**

To execute the adjustment processes described in the following subchapters, the controller must always be enabled!

5.5 Sensorless vector control (SLVC)

### **5.5.2.1 Motor power factor**

Together with the rated motor current, the motor power factor [\(C00091](#page-741-0)) defines the motor magnetising current ([C00092](#page-741-1)) and thus the current consumption of the controller in idle state.

\_ \_ \_ \_ \_ \_ \_ \_ \_ \_ \_ \_ \_ \_ \_ \_ \_ \_ \_ \_ \_ \_ \_ \_ \_ \_ \_ \_ \_ \_ \_ \_ \_ \_ \_ \_ \_ \_ \_ \_ \_ \_ \_ \_ \_ \_ \_ \_ \_ \_ \_ \_ \_ \_ \_ \_ \_ \_ \_ \_ \_ \_ \_ \_

## **Note!**

The following adjustment of the motor power factor should be executed after the motor parameters have been determined and when the value set in [C00091](#page-741-0) deviates more than 10 % from the data on the motor nameplate.

If the setting of the motor power factor in [C00091](#page-741-0) is changed, the setting of the mutual motor inductance also changes in [C00079](#page-739-3).

For the adjustment of the motor power factor, first the motor current in idle state at rated speed is determined in the control type "V/f control". Afterwards the motor power factor is set in the control type "Sensorless vector control" so that the motor magnetising current corresponds to the previously determined no-load current.

## **How to adjust the motor power factor:**

- 1. If the controller is enabled, inhibit the controller, e. g. with the device command [C00002](#page-719-0) = "41: Inhibit controller".
- 2. Select the control type VFCplus: V/f control" in [C00006.](#page-732-0)
- 3. Select setpoint speed 0 rpm
- 4. Enable controller.
- 5. Slowly increase setpoint speed to rated speed (no field weakening) and then keep it at rated speed constantly.
- 6. Take down the motor current displayed in [C00054.](#page-735-0)
- 7. Slowly reduce the setpoint speed to 0 rpm again.
- 8. Inhibit controller.
- 9. Go to [C00006](#page-732-0) and select the "SLVC: Sensorless vector control" again.
- 10. Set Lh adjustment in [C02861](#page-901-1) to 100 %.
- 11. Set the motor power factor ([C00091](#page-741-0)) so that the following applies: motor magnetising current ( $\text{C00092}$  $\text{C00092}$  $\text{C00092}$ )  $\approx$  motor current taken down before.
- 12. Save parameter set ([C00002](#page-719-0) = "11: Save start parameters").

5.5 Sensorless vector control (SLVC)

### **5.5.2.2 Motor stator resistance**

For the adjustment of the motor stator resistance, first the motor current at standstill (without load of the motor) is compared to the motor magnetising current. Afterwards the setting of the motor stator resistance is changed step by step until the motor current stably reaches the motor magnetising current.

\_ \_ \_ \_ \_ \_ \_ \_ \_ \_ \_ \_ \_ \_ \_ \_ \_ \_ \_ \_ \_ \_ \_ \_ \_ \_ \_ \_ \_ \_ \_ \_ \_ \_ \_ \_ \_ \_ \_ \_ \_ \_ \_ \_ \_ \_ \_ \_ \_ \_ \_ \_ \_ \_ \_ \_ \_ \_ \_ \_ \_ \_ \_ \_

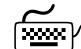

## **How to adjust the motor stator resistance:**

- 1. Select setpoint speed 0 rpm or activate quick stop.
- 2. Enable controller.
- 3. Compare the motor current displayed in [C00054](#page-735-0) with the motor magnetising current displayed in [C00092](#page-741-1).
- 4. Inhibit controller.
- 5. If motor current > motor magnetising current:
	- Reduce the motor stator resistance stepwise in [C00084](#page-740-1).
	- If motor current < motor magnetising current:
	- Increase the motor stator resistance stepwise in [C00084.](#page-740-1)
- 6. Repeat steps 2 ... 5 until the following applies: Motor current  $\approx$  motor magnetising current.
- 7. Save parameter set ([C00002](#page-719-0) = "11: Save start parameters").

### **5.5.2.3 Mutual motor inductance**

#### **Adjustment at rated operation**

This adjustment is executed at rated speed and a defined load (e.g. measuring brake) which serves to define the rated torque. A condition for the adjustment is to know the real load torque. The motor current is compared to the rated current. At rated load, these two values should be almost identical.

\_ \_ \_ \_ \_ \_ \_ \_ \_ \_ \_ \_ \_ \_ \_ \_ \_ \_ \_ \_ \_ \_ \_ \_ \_ \_ \_ \_ \_ \_ \_ \_ \_ \_ \_ \_ \_ \_ \_ \_ \_ \_ \_ \_ \_ \_ \_ \_ \_ \_ \_ \_ \_ \_ \_ \_ \_ \_ \_ \_ \_ \_ \_ \_

If an adjustment at rated operation is not possible, alternatively execute the adjustment at no-load operation (see the following section "Adjustment at no-load operation").

## **How to adjust the mutual motor inductance at rated operation:**

- 1. Set the maximum current in [C00022](#page-734-0) to 110 % of the rated motor current [\(C00088](#page-740-2)).
- 2. Select setpoint speed 0 rpm
- 3. Enable controller.
- 4. Slowly increase setpoint speed to rated speed (no field weakening) and then keep it at rated speed constantly.
- 5. Apply rated load to the motor.
- 6. Compare the motor current displayed in [C00054](#page-735-0) with the rated motor current displayed in [C00088](#page-740-2).
- 7. If motor current > rated motor current:
	- Reduce the mutual motor inductance stepwise and indirectly via the Lh adjustment in [C02861](#page-901-1) until the following applies: motor current  $\approx$  rated motor current.

If motor current < rated motor current:

- Increase the mutual motor inductance stepwise and indirectly via the Lh adjustment in [C02861](#page-901-1) until the following applies: motor current  $\approx$  rated motor current.
- 8. Unload the motor again and slowly reduce the setpoint speed to 0 rpm again.
- 9. Inhibit controller.
- 10. Save parameter set ([C00002](#page-719-0) = "11: Save start parameters").

### **Adjustment at no-load operation**

If an adjustment at rated operation is not possible, alternatively execute the adjustment at no-load operation.

\_ \_ \_ \_ \_ \_ \_ \_ \_ \_ \_ \_ \_ \_ \_ \_ \_ \_ \_ \_ \_ \_ \_ \_ \_ \_ \_ \_ \_ \_ \_ \_ \_ \_ \_ \_ \_ \_ \_ \_ \_ \_ \_ \_ \_ \_ \_ \_ \_ \_ \_ \_ \_ \_ \_ \_ \_ \_ \_ \_ \_ \_ \_ \_

For the adjustment of the mutual motor inductance in no-load operation, first the motor current is compared to the motor magnetising current at a setpoint speed of approx. 75 % of the rated speed (without load of the motor). Afterwards the setting of the mutual motor inductance is changed step by step until the motor current just, but stably reaches the motor magnetising current.

### **How to adjust the mutual motor inductance at no-load operation:**

- 1. Select setpoint speed 0 rpm
- 2. Enable controller.
- 3. Slowly increase the setpoint speed to approx. 75 % of the rated speed and keep this value constant.
	- If the controller oscillates, check the speed controller.
- 4. Compare the motor current displayed in [C00054](#page-735-0) with the motor magnetising current displayed in [C00092](#page-741-1).
- 5. If motor current > motor magnetising current:
	- Reduce the mutual motor inductance stepwise and indirectly via the Lh adjustment in [C02861](#page-901-1) (based on 100 %) until the following applies: motor current < motor magnetising current

If motor current << motor magnetising current:

- Increase the mutual motor inductance stepwise and indirectly via the Lh adjustment in [C02861](#page-901-1) (based on 100 %) until the following just applies: motor current < motor magnetising current
- 6. Slowly reduce the setpoint speed to 0 rpm again.
- 7. Inhibit controller.
- 8. Save parameter set ([C00002](#page-719-0) = "11: Save start parameters").

5.5 Sensorless vector control (SLVC)

### **5.5.2.4 Motor rotor resistance**

This adjustment is carried out at a setpoint speed of approx. 75 % of the rated speed and with a defined load (e. g. measuring brake). The precondition for the adjustment is that the actual speed is known (e. g. by the use of a manual tachometer). At constant setpoint speed first the actual speed is measured while the machine is unloaded. Afterwards the motor is loaded at the same setpoint speed until the rated torque is reached (rated current). The speed measured should preferably correspond in idle state and at rated speed.

\_ \_ \_ \_ \_ \_ \_ \_ \_ \_ \_ \_ \_ \_ \_ \_ \_ \_ \_ \_ \_ \_ \_ \_ \_ \_ \_ \_ \_ \_ \_ \_ \_ \_ \_ \_ \_ \_ \_ \_ \_ \_ \_ \_ \_ \_ \_ \_ \_ \_ \_ \_ \_ \_ \_ \_ \_ \_ \_ \_ \_ \_ \_ \_

## **How to adjust the motor rotor resistance:**

- 1. Select setpoint speed 0 rpm
- 2. Enable controller.
- 3. Slowly increase the setpoint speed to approx. 75 % of the rated speed and keep this value constant.
- 4. Measure actual speed  $n_{\text{idle}}$  (e.g. using a manual tachometer) and take it down.
- 5. Increase load of the motor until the motor current displayed in [C00054](#page-735-0) corresponds to the rated current.
- 6. Measure actual speed  $n_{load}$ .
- 7. If  $n_{load} < n_{idle}$ :
	- Reduce motor rotor resistance stepwise and indirectly via the Rr adjustment in [C02860](#page-901-0) until the following applies:  $n_{load} \approx n_{idle}$ .
	- If  $n_{load} > n_{idle}$ :
	- Increase motor rotor resistance stepwise and indirectly via the Rr adjustment in [C02860](#page-901-0) until the following applies:  $n_{load} \approx n_{idle}$ .
- 8. Unload the motor again and slowly reduce the setpoint speed to 0 rpm again.
- 9. Inhibit controller.
- 10. Save parameter set ([C00002](#page-719-0) = "11: Save start parameters").

5.5 Sensorless vector control (SLVC)

### <span id="page-171-0"></span>**5.5.3 Optimising the control mode**

A manual optimisation of the controller settings may be required for very dynamic applications and in the field weakening range.

\_\_\_\_\_\_\_\_\_\_\_\_\_\_\_\_\_\_\_\_\_\_\_\_\_

## **Note!**

The processes for optimising the controller settings described in the following subchapters can only be executed while the drive is rotating and never when being at standstill!

For all optimisation processes the magnetisation phase has to be completed!

Based on the typical controller settings which are listed in the chapter ["Parameterising speed and](#page-164-0) [torque controller"](#page-164-0) in table [\[5-8\]](#page-164-1), first the field feedforward control and the speed controller are optimised in the base speed range. Afterwards, the torque controller is optimised in the field weakening range.

For optimisation, a suitable speed ramp must be selected for the drive and the acceleration must be recorded, e.g. using the [Oscilloscope](#page-578-0) function in »Engineer«. (1946)

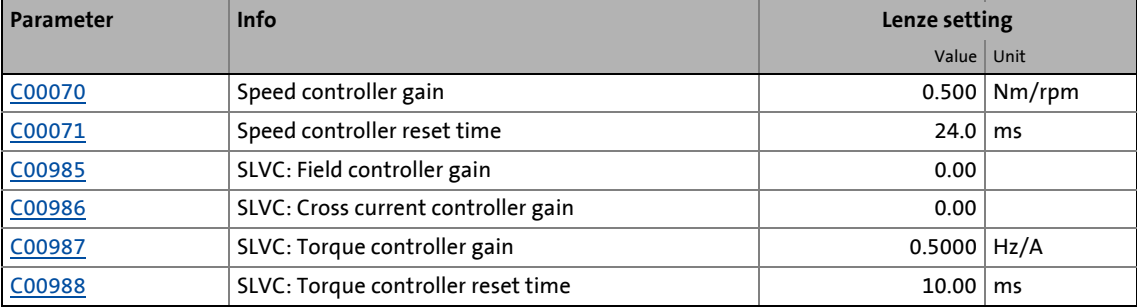

#### **Short overview: Parameters for controller settings**

### **5.5.3.1 Optimising field feedforward control**

To optimise the field feedforward control, the drive must be accelerated in the base speed range with slow setpoint ramps (e.g. acceleration time = 5 s) to speed values below the rated speed and then decelerated again.

\_ \_ \_ \_ \_ \_ \_ \_ \_ \_ \_ \_ \_ \_ \_ \_ \_ \_ \_ \_ \_ \_ \_ \_ \_ \_ \_ \_ \_ \_ \_ \_ \_ \_ \_ \_ \_ \_ \_ \_ \_ \_ \_ \_ \_ \_ \_ \_ \_ \_ \_ \_ \_ \_ \_ \_ \_ \_ \_ \_ \_ \_ \_ \_

• If the field current oscillates at the beginning of the acceleration and at the end of the deceleration (Current.dnActualDirectCurrent), these oscillations can be reduced by increasing the gain for the field current controller in [C00985](#page-828-2).

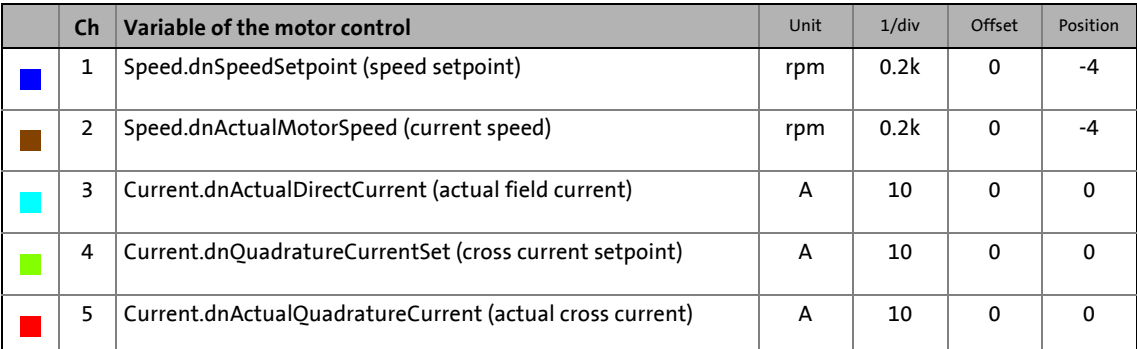

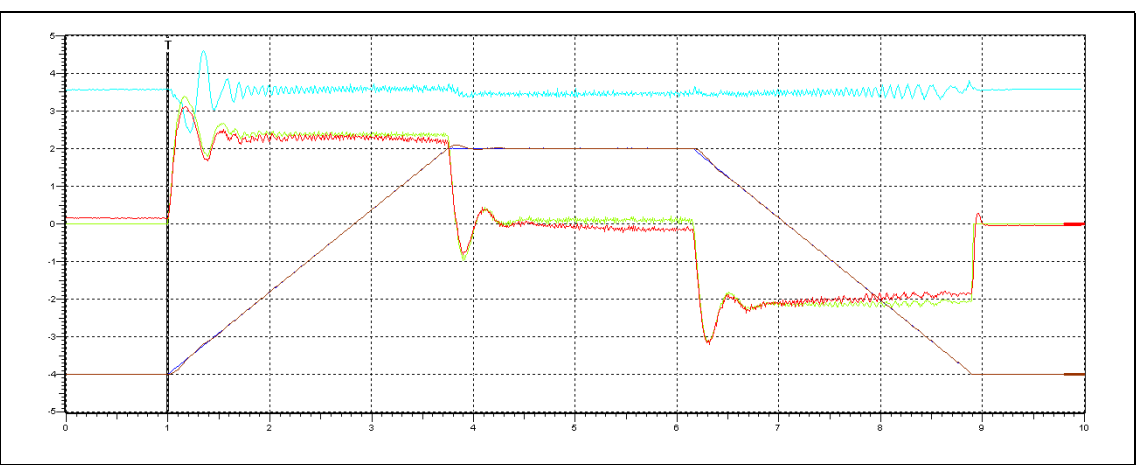

[5-9] Oscillogram 1: speed ramp (motor 55 kw) – field controller gain = 0.00

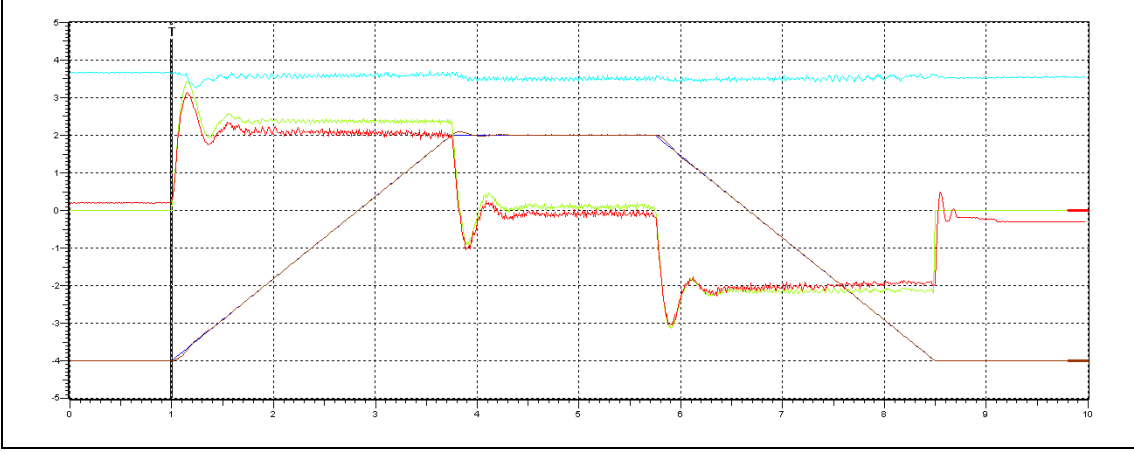

[5-10] Oscillogram 2: speed ramp (motor 55 kw) – field controller gain = 2.00

5.5 Sensorless vector control (SLVC)

### **5.5.3.2 Optimising the speed controller**

To optimise the speed controller, the drive must be accelerated in the base speed range with slow setpoint ramps (e.g. acceleration time  $= 5 s$ ) to speed values below the rated speed and then decelerated again.

\_ \_ \_ \_ \_ \_ \_ \_ \_ \_ \_ \_ \_ \_ \_ \_ \_ \_ \_ \_ \_ \_ \_ \_ \_ \_ \_ \_ \_ \_ \_ \_ \_ \_ \_ \_ \_ \_ \_ \_ \_ \_ \_ \_ \_ \_ \_ \_ \_ \_ \_ \_ \_ \_ \_ \_ \_ \_ \_ \_ \_ \_ \_ \_

### **Gain optimisation**

The proportional gain Vp is selected under [C00070](#page-737-0):

- 1. Increase [C00070](#page-737-0) until the drive oscillates slightly (see picture [\[5-11\]\)](#page-174-0).
- 2. Reduce [C00070](#page-737-0) until the drive runs stable again (see picture [\[5-12\]\)](#page-174-1).
- 3. Reduce [C00070](#page-737-0) to approx. half the value.

#### **Optimise the reset time**

The reset time Tn is selected under [C00071:](#page-738-3)

- 1. Reduce [C00071](#page-738-3) until the drive oscillates slightly.
- 2. Increase [C00071](#page-738-3) until the drive is stable again.
- 3. Increase [C00071](#page-738-3) to approx. double the value.

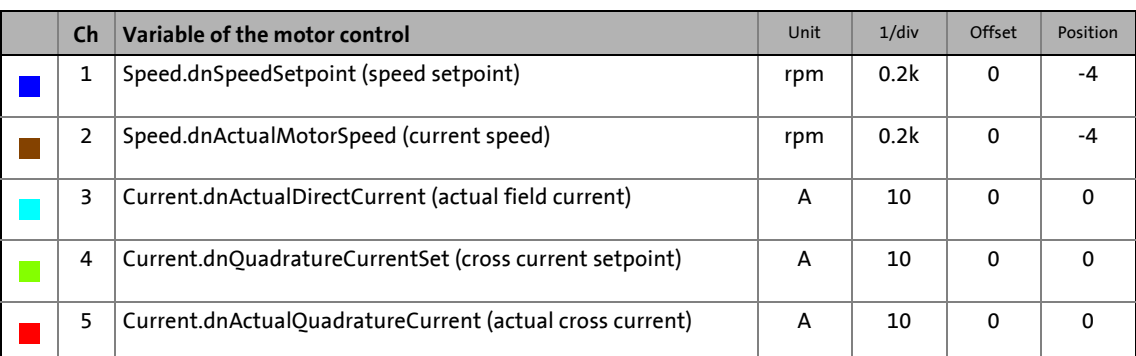

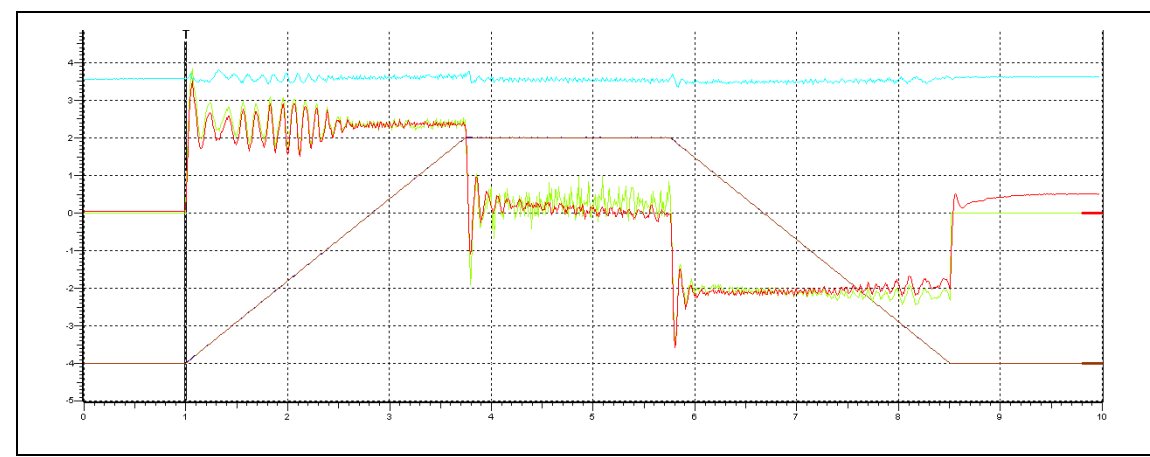

<span id="page-174-0"></span>[5-11] Oscillogram 1: speed ramp (motor 55 kw) – speed controller gain = 15.49

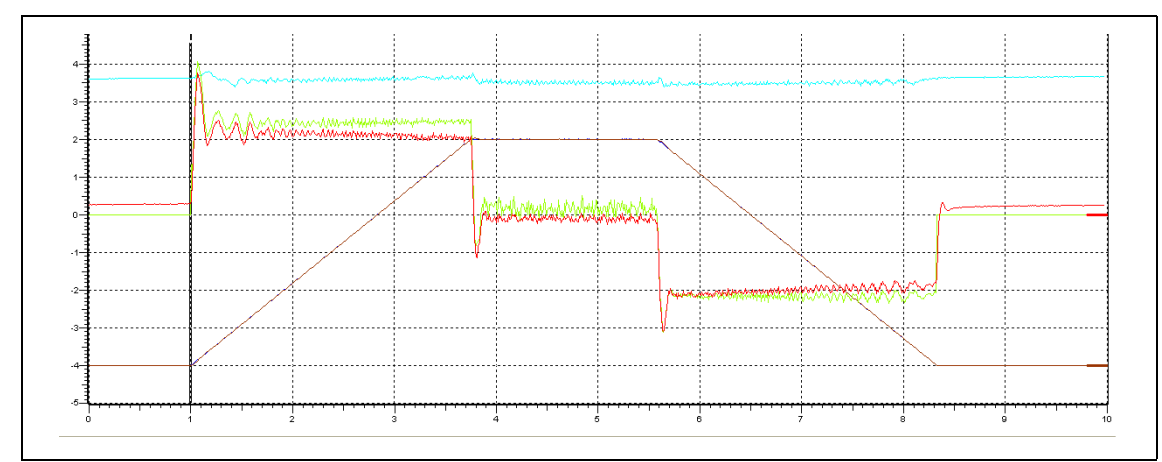

<span id="page-174-1"></span>[5-12] Oscillogram 2: speed ramp (motor 55 kw) – speed controller gain = 7.49

#### **Setting of actual speed filter**

In order to maximise the dynamics of the speed control loop, the actual speed filter should be operated with a time constant as low as possible ([C00497](#page-792-0)). The lower the time constant the higher the gain of the speed controller. Since actual value filters have the task to dampen measuring errors or interference components, it must be found a compromise between filter task and the resulting delay.

\_ \_ \_ \_ \_ \_ \_ \_ \_ \_ \_ \_ \_ \_ \_ \_ \_ \_ \_ \_ \_ \_ \_ \_ \_ \_ \_ \_ \_ \_ \_ \_ \_ \_ \_ \_ \_ \_ \_ \_ \_ \_ \_ \_ \_ \_ \_ \_ \_ \_ \_ \_ \_ \_ \_ \_ \_ \_ \_ \_ \_ \_ \_ \_

If a Lenze motor is selected from the motor catalogue, a time constant is automatically preset in [C00497](#page-792-0) which serves to operate the motor even with a faulty detection (e.g. in case of a bad shield connection).

When using EMC-compliant systems or high-quality encoders, you can reduce the preset time constant considerably. For this purpose, the running noise of the motor can be used for setting [C00497](#page-792-0) at constant speed.

If this is not possible, e.g. due to a too loud environment or because the motor is too far away, the noise of the actual speed value or the setpoint torque value can be used for evaluation by means of the [Oscilloscope](#page-578-0). Please observe that the speed controller gain Vp ([C00070\)](#page-737-0) in is used for the torque setpoint.

### **5.5.3.3 Optimising torque controller**

To optimise the torque controller a steep speed ramp is required which reaches into the field weakening range (e.g. 1.2 \* rated speed). For this purpose, the drive must be operated at its current and voltage limit.

## **Stop!**

Reduce the maximum current in [C00022](#page-734-0) for this adjustment to approx. 130 % of the motor magnetising current ([C00092](#page-741-1)) to prevent shocks on the drive!

### **Note!**

If no field weakening operation is required, the adjustment must be executed in the base speed range.

The gain [\(C00987](#page-828-0)) and reset time [\(C00988\)](#page-828-1) of the torque controller are to be set so that the actual cross current can preferably follow the cross current setpoint.

- If oscillations occur during the cross current (see illustration [\[5-13\]](#page-176-0)), the gain ([C00987](#page-828-0)) is to be reduced until the drive is stable again (see illustration [\[5-14\]](#page-176-1)).
- Afterwards the reset time ([C00988](#page-828-1)) can be reduced as long as the drive accelerates in a stable way.

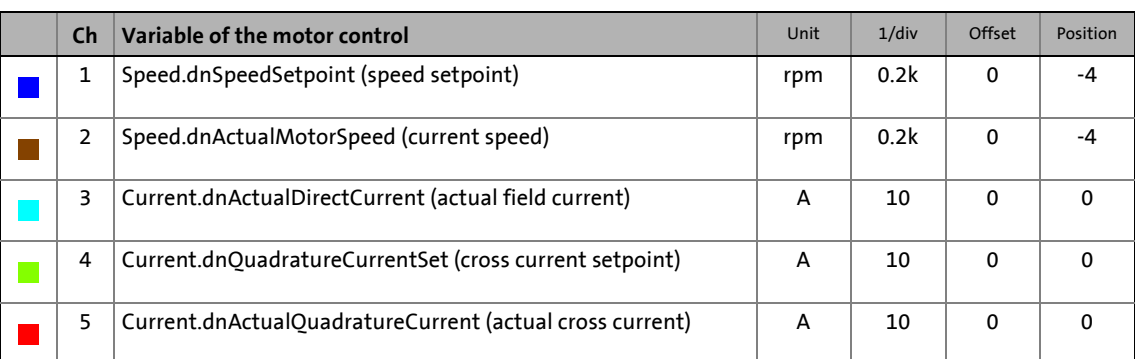

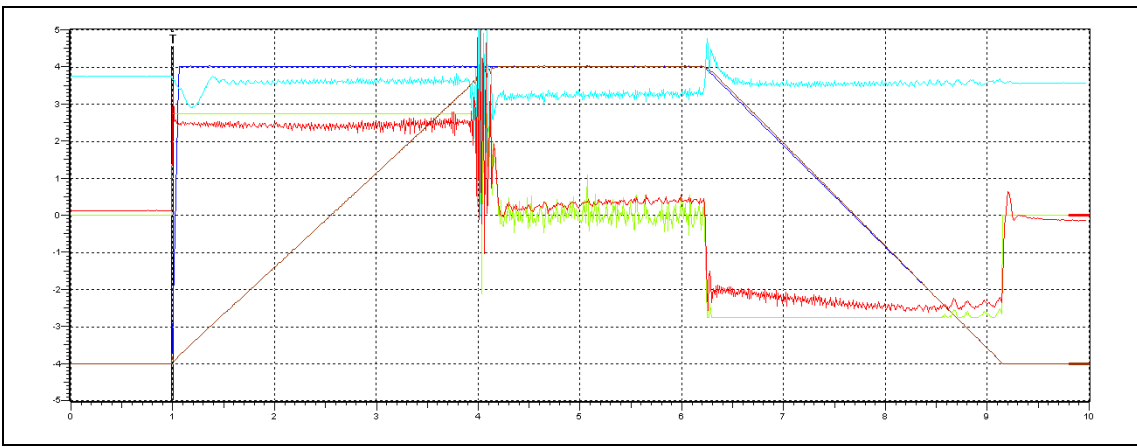

<span id="page-176-0"></span>[5-13] Oscillogram 1: speed ramp (motor 55 kw) – torque controller gain = 0.0661

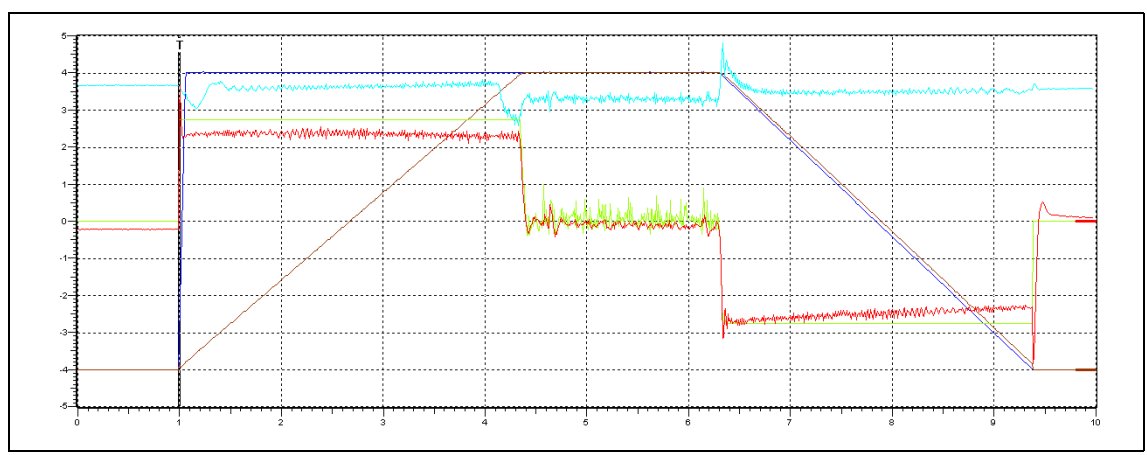

<span id="page-176-1"></span>[5-14] Oscillogram 2: speed ramp (motor 55 kw) – torque controller gain = 0.0361

### **5.5.3.4 Optimising the current controller**

### **Note!**

Only required for sensorless vector control if one of the following functions is used.

\_ \_ \_ \_ \_ \_ \_ \_ \_ \_ \_ \_ \_ \_ \_ \_ \_ \_ \_ \_ \_ \_ \_ \_ \_ \_ \_ \_ \_ \_ \_ \_ \_ \_ \_ \_ \_ \_ \_ \_ \_ \_ \_ \_ \_ \_ \_ \_ \_ \_ \_ \_ \_ \_ \_ \_ \_ \_ \_ \_ \_ \_ \_ \_

- [Flying restart function](#page-208-0)  $(2209)$  $(2209)$
- [DC-injection braking](#page-211-0)  $(2212)$  $(2212)$

In a test mode you can select current setpoint step-changes and optimise the parameter settings of the current controller (gain and reset time) by evaluating the step responses.

• The starting values for gain and reset time can be calculated with the following formula:

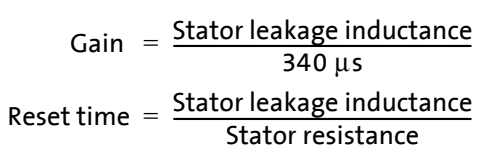

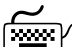

## **How to optimise the current controller in the test mode:**

- 1. If the controller is enabled, inhibit the controller, e. g. with the device command [C00002](#page-719-0) = "41: Inhibit controller".
- 2. Activate one of the two following optimisation modes for the current controller:

• [C00398](#page-784-0) = "3: Current controller optimisation mode": After controller enable, the motor is supplied with current as long as the controller is enabled.

- From software version V7.0: [C00398](#page-784-0) = "4: Current controller optimisation mode pulse": The motor is supplied with voltage for 50 ms after controller enable. Due to this time limit, the load of the machine is reduced. Afterwards, the controller is inhibited automatically.
- 3. Select the effective value of the current setpoint step change under [C00022](#page-734-0).
	- The peak value of the measurable motor current will be 1.41 times higher.
- 4. Enable the controller for a short time and measure the step response of the motor current in the motor phases using the oscilloscope and clamp-on ammeters or record the field-oriented direct-axis current using the [Oscilloscope](#page-578-0) function in »Engineer«. (CD [579\)](#page-578-0)
	- Variable of the motor control to be recorded: *Current.dnActualDirectCurrent* (field-oriented direct-axis current)

5. Evaluate the step response:

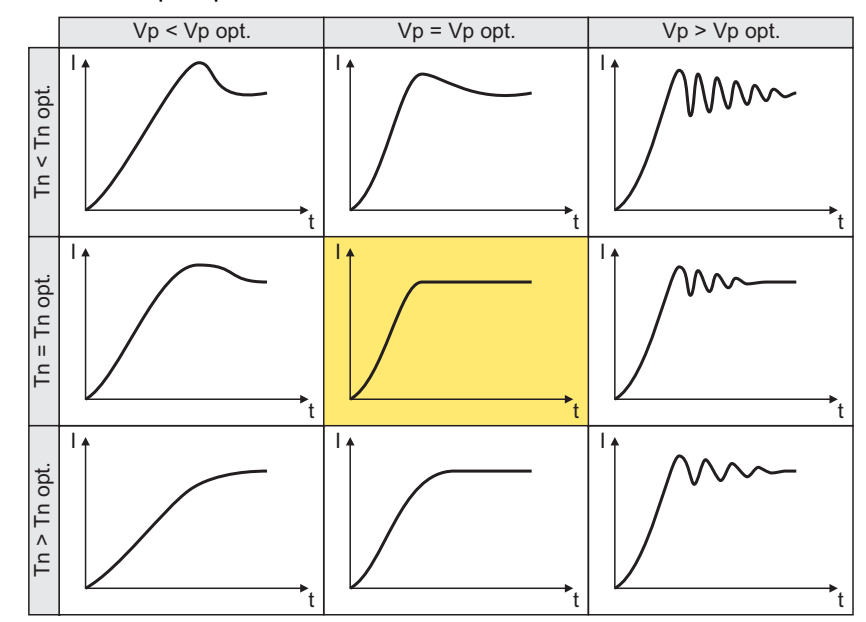

6. Change the gain Vp under [C00075](#page-738-0) and the reset time Tn under [C00076.](#page-738-1)

- 7. Repeat steps 4 ... 6 until the optimum step response of the motor current is reached. • In the optimised state the current rise time typically is 0.5 ... 1 ms.
- 8. After the optimisation has been completed, deactivate the test mode again [\(C00398](#page-784-0) = "0: Test mode deactivated").
- 9. Save parameter set ([C00002](#page-719-0) = "11: Save start parameters").

### **5.5.4 Signal flow**

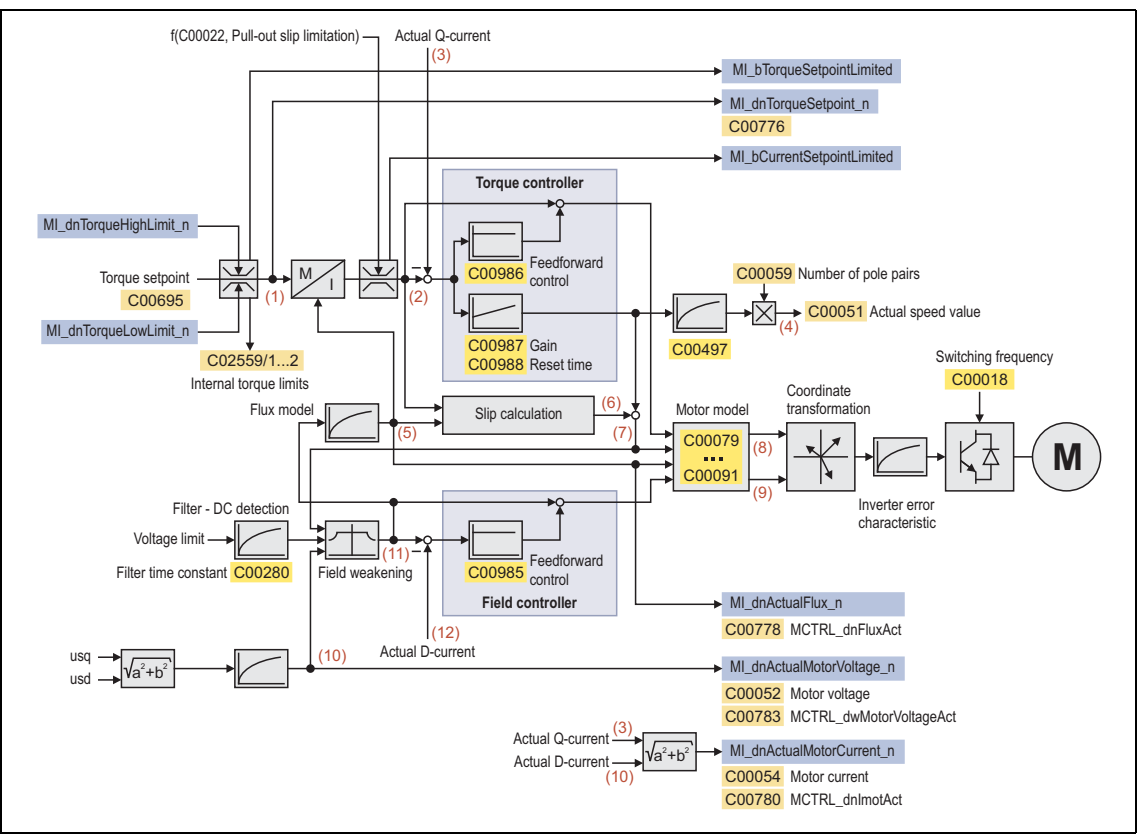

\_ \_ \_ \_ \_ \_ \_ \_ \_ \_ \_ \_ \_ \_ \_ \_ \_ \_ \_ \_ \_ \_ \_ \_ \_ \_ \_ \_ \_ \_ \_ \_ \_ \_ \_ \_ \_ \_ \_ \_ \_ \_ \_ \_ \_ \_ \_ \_ \_ \_ \_ \_ \_ \_ \_ \_ \_ \_ \_ \_ \_ \_ \_ \_

[5-15] Signal flow - sensorless vector control

### **Internal variables of the motor control (oscilloscope signals)**

• The red numbers in brackets listed in the signal flow stand for internal variables of the motor control, which you can record by means of the [Oscilloscope](#page-578-0) for purposes of diagnostics and documentation.  $(43579)$  $(43579)$ 

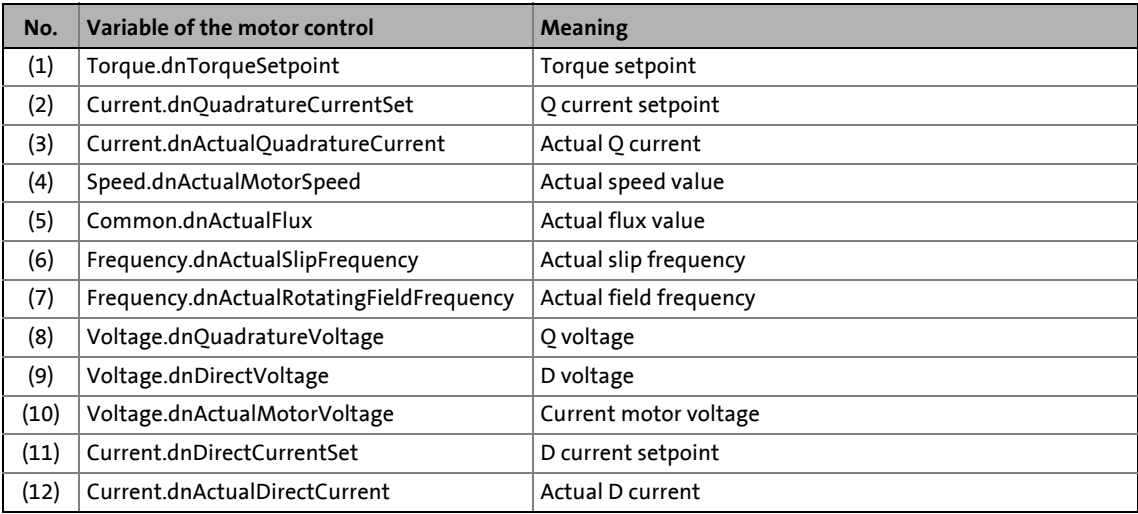
### <span id="page-180-0"></span>**5.6 V/f control (VFCplus)**

This function extension is available from software version V3.0!

If this motor control mode is set in [C00006](#page-732-0), the output voltage of the controller follows a firmly defined characteristic.

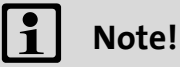

The operation of vertical drives/hoists is only supported up to 55 kW by the V/f control!

\_ \_ \_ \_ \_ \_ \_ \_ \_ \_ \_ \_ \_ \_ \_ \_ \_ \_ \_ \_ \_ \_ \_ \_ \_ \_ \_ \_ \_ \_ \_ \_ \_ \_ \_ \_ \_ \_ \_ \_ \_ \_ \_ \_ \_ \_ \_ \_ \_ \_ \_ \_ \_ \_ \_ \_ \_ \_ \_ \_ \_ \_ \_ \_

### **5.6.1 Basic settings**

After the motor and controller have been optimally adjusted to each other, the "initial commissioning steps" described in the following table are sufficient for a simple characteristic control.

• Detailed information on the individual steps can be found in the following subchapters.

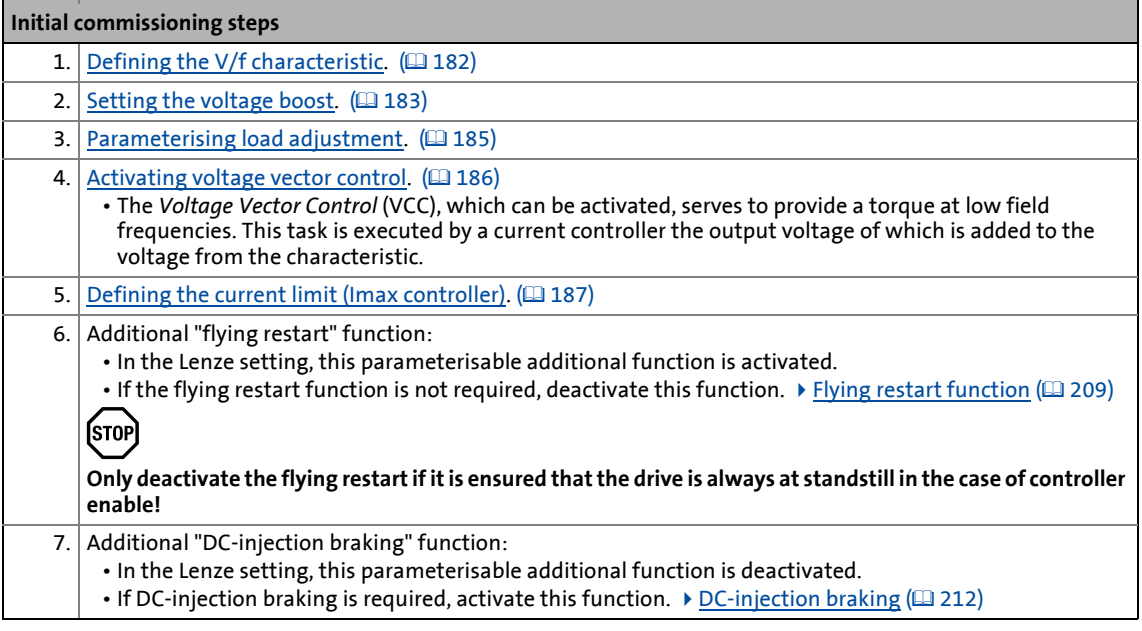

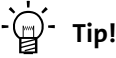

How to optimise the control behaviour and adjust it to the concrete application is described in the chapter ["Optimising the control mode"](#page-187-0).  $(4188)$  $(4188)$ 

Parameterisable additional functions are described correspondingly in the chapter "[Parameterisable additional functions](#page-199-0)". ([200\)](#page-199-0)

### <span id="page-181-0"></span>**5.6.1.1 Defining the V/f characteristic**

### **Linear/square-law characteristic**

[C00950](#page-821-0) serves to select the shape of the characteristic to adjust the characteristic to different load profiles:

• Linear characteristic for drives with constant load torque over the speed.

\_ \_ \_ \_ \_ \_ \_ \_ \_ \_ \_ \_ \_ \_ \_ \_ \_ \_ \_ \_ \_ \_ \_ \_ \_ \_ \_ \_ \_ \_ \_ \_ \_ \_ \_ \_ \_ \_ \_ \_ \_ \_ \_ \_ \_ \_ \_ \_ \_ \_ \_ \_ \_ \_ \_ \_ \_ \_ \_ \_ \_ \_ \_ \_

- Square-law characteristic for drives with a linear or square-law load torque over the speed:
	- Square-law V/f characteristics are mostly used in centrifugal pump and fan drives. However, it must be checked in each individual case if your pump or fan drive can be used in this operating mode!
	- If your pump or fan drive is not suitable for operation with a square-law V/f characteristic, you have to use the linear or user-definable V/f characteristic or the sensorless vector control instead of the V/f control.

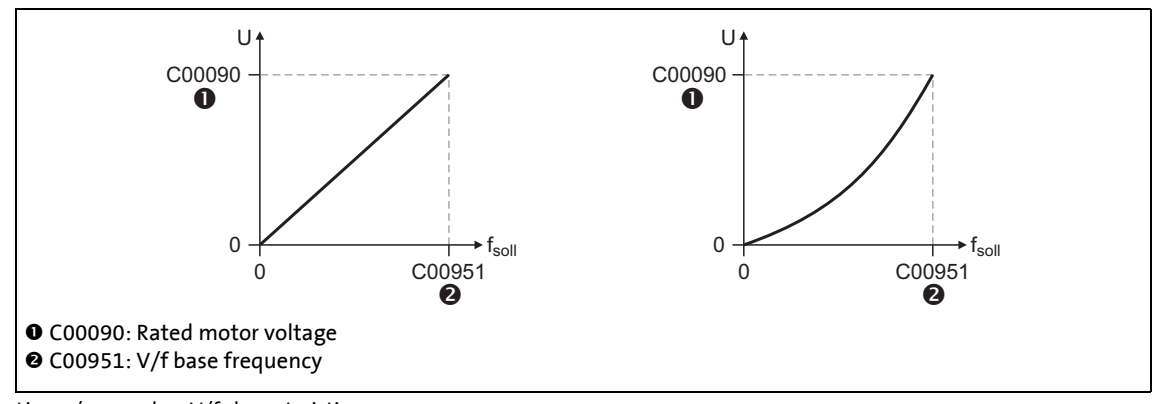

- [5-16] Linear/square-law V/f characteristic
	- The calculation of the characteristic considers the rated motor voltage [\(C00090](#page-740-0)) and the V/f base frequency [\(C00951\)](#page-821-1).

#### **Short overview: Parameters for V/f characteristic**

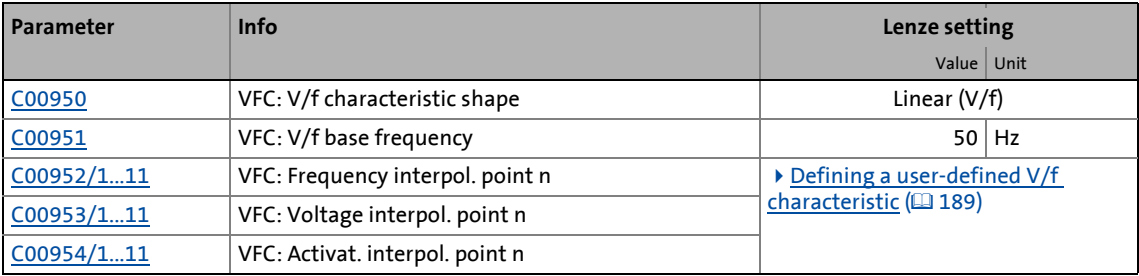

### <span id="page-182-0"></span>**5.6.1.2 Setting the voltage boost**

[C00960](#page-824-0) and the *MI\_dnBoostSet\_n* input of the motor interface serve to define a constant, load independent voltage boost at low speeds (below the V/f rated frequency) or at motor standstill to optimise the starting performance.

\_ \_ \_ \_ \_ \_ \_ \_ \_ \_ \_ \_ \_ \_ \_ \_ \_ \_ \_ \_ \_ \_ \_ \_ \_ \_ \_ \_ \_ \_ \_ \_ \_ \_ \_ \_ \_ \_ \_ \_ \_ \_ \_ \_ \_ \_ \_ \_ \_ \_ \_ \_ \_ \_ \_ \_ \_ \_ \_ \_ \_ \_ \_ \_

### **Stop!**

If the motor is operated at standstill for a longer time - especially in case of smaller motors - the motor can be destroyed by overtemperature!

- Connect the thermal contact (NC contact), PTC, or KTY of the motor and activate the motor temperature monitoring of the controller.
- Operate self-ventilated motors with a blower, if required.

### **Note!**

When device types > BF7 are used, the voltage boost only functions in a restricted way due to the hardware properties!

Depending on the required starting torque, the voltage boost must be set so that the required motor current will be available after controller enable (starting current  $\sim$  V<sub>min</sub>).

# **Tip!**

The required voltage can be calculated by multiplying the stator resistance by the rated magnetising current:

$$
U_{\min} = R_S \cdot I_{\min}
$$

Optionally, the voltage can be determined empirically by increasing the value for the voltage boost until the rated magnetising current flows.

- Via the input *MI\_dnBoostSet\_n* the voltage has to be selected in [%] relating to the rated motor voltage ([C00090](#page-740-0)).
- In [C00960](#page-821-1), however, the voltage must be set directly in [V].
- Only positive voltage values can be selected, negative values are limited to 0 V.
- Both selections are added:

 $U_{\text{Boost}} = \text{MI\_dnBoostSet\_n} \cdot \frac{\text{C00090}}{100 \%} + \text{C00960}$ 

• The resulting voltage  $V_{Boost}$  is added geometrically to the characteristic voltage:

$$
U = \sqrt{U_{Characteristic}^2 + U_{Boost}^2}
$$

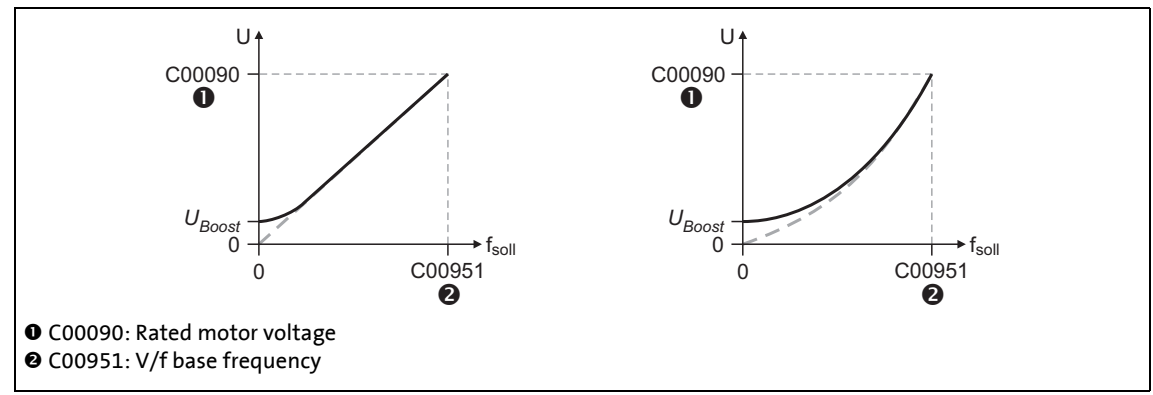

\_ \_ \_ \_ \_ \_ \_ \_ \_ \_ \_ \_ \_ \_ \_ \_ \_ \_ \_ \_ \_ \_ \_ \_ \_ \_ \_ \_ \_ \_ \_ \_ \_ \_ \_ \_ \_ \_ \_ \_ \_ \_ \_ \_ \_ \_ \_ \_ \_ \_ \_ \_ \_ \_ \_ \_ \_ \_ \_ \_ \_ \_ \_ \_

[5-17] Voltage boost at linear/square-law V/f characteristic

### **Short overview: Parameters for voltage boost**

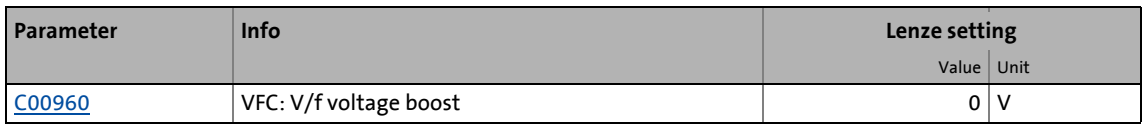

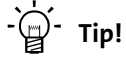

For magnetising the motor, consider a sufficient time from the controller enable to the start of the speed ramp function generator.

• The bigger the motor the longer the time required for magnetisation. A motor with a power of 90 kW requires up to 2 seconds.

### <span id="page-184-0"></span>**5.6.1.3 Parameterising load adjustment**

[C00962](#page-824-2) serves to parameterise a load adjustment in [%] proportionally to the rated torque to obtain a correspondingly "rigid "drive behaviour even after the starting action.

\_ \_ \_ \_ \_ \_ \_ \_ \_ \_ \_ \_ \_ \_ \_ \_ \_ \_ \_ \_ \_ \_ \_ \_ \_ \_ \_ \_ \_ \_ \_ \_ \_ \_ \_ \_ \_ \_ \_ \_ \_ \_ \_ \_ \_ \_ \_ \_ \_ \_ \_ \_ \_ \_ \_ \_ \_ \_ \_ \_ \_ \_ \_ \_

• When starting torque = rated torque, a load adjustment of 50 % is suitable for most applications.

# **Stop!**

If the load adjustment is too high, the motor current may increase in idle state and the motor may overheat!

The [C00961](#page-824-1) parameter serves to adjust the characteristic depending on the load at CW and CCW rotation:

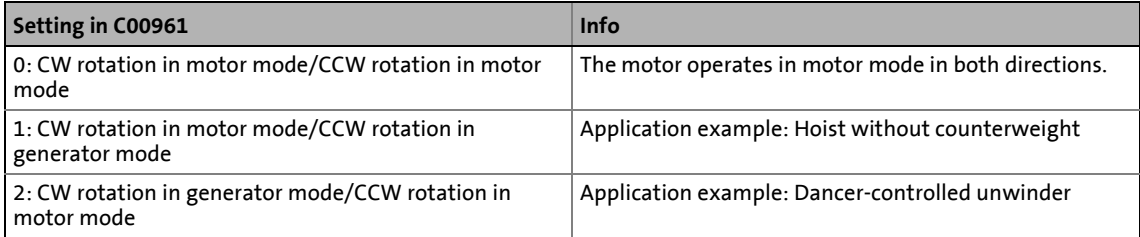

#### **Short overview: Parameters for load adjustment**

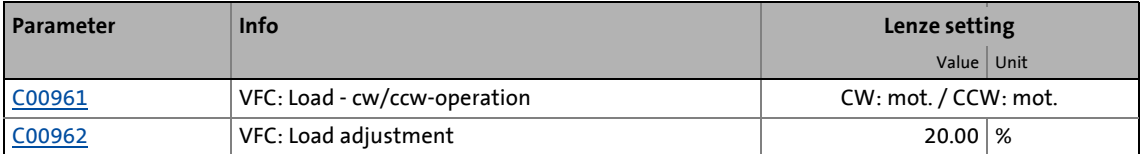

### <span id="page-185-0"></span>**5.6.1.4 Activating voltage vector control**

The *Voltage Vector Control* (VCC), which can be activated, is an alternative to the voltage boost. The voltage vector control is used if a high starting torque has to be ensured. The voltage vector control ensures that the motor current required for this purpose is available in the zero speed range.

\_ \_ \_ \_ \_ \_ \_ \_ \_ \_ \_ \_ \_ \_ \_ \_ \_ \_ \_ \_ \_ \_ \_ \_ \_ \_ \_ \_ \_ \_ \_ \_ \_ \_ \_ \_ \_ \_ \_ \_ \_ \_ \_ \_ \_ \_ \_ \_ \_ \_ \_ \_ \_ \_ \_ \_ \_ \_ \_ \_ \_ \_ \_ \_

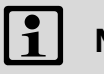

### **Note!**

A disadvantage of the voltage vector control is the increased current at low speeds. This causes higher losses and thus an increased heating of the machine.

The voltage vector control is activated by defining a current setpoint in [C00957](#page-823-1) and can be deactivated again by setting "0.0 A".

- The voltage vector control is additive to the voltage boost.  $\blacktriangleright$  [Setting the voltage boost](#page-182-0) ( $\boxplus$  [183\)](#page-182-0)
- When the current setpoint is defined, provide a reserve of 20 % to prevent a motor stalling caused by sudden additional loads.
- Example for starting torque = rated motor torque: The current setpoint must be parameterised in [C00957](#page-823-1) to approx. 120 % of the load current.

### **Setting of the controller parameters**

For the gain [\(C00958\)](#page-824-3) and the reset time ([C00959](#page-824-4)), accept the values that have been detected for the current controller gain [\(C00075\)](#page-738-0) and reset time ([C00076](#page-738-1)) in the test mode.  $\triangleright$  [Optimising the](#page-192-0) [current controller](#page-192-0) ([193]

Since the voltage vector control controls the current value which has a higher background noise due to its calculation, the reset time might possibly be increased.

#### **Short overview: Parameters for voltage vector control**

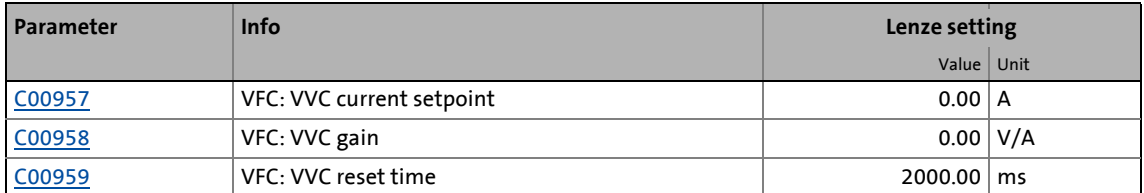

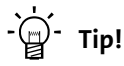

For controllers with a power > 55 kW we recommend to use the voltage vector control for horizontal drives for improving the smooth running characteristics.

### <span id="page-186-0"></span>**5.6.1.5 Defining the current limit (Imax controller)**

The current limit for the Imax controller is defined by the maximum current which must be set in [C00022.](#page-734-0) If the motor current exceeds the value set in [C00022](#page-734-0), the Imax controller gets active.

\_ \_ \_ \_ \_ \_ \_ \_ \_ \_ \_ \_ \_ \_ \_ \_ \_ \_ \_ \_ \_ \_ \_ \_ \_ \_ \_ \_ \_ \_ \_ \_ \_ \_ \_ \_ \_ \_ \_ \_ \_ \_ \_ \_ \_ \_ \_ \_ \_ \_ \_ \_ \_ \_ \_ \_ \_ \_ \_ \_ \_ \_ \_ \_

- The Imax controller changes the field frequency so that the motor current does not exceed the current limit. In motor mode, the frequency is reduced and in generator mode it is increased.
- Gain and reset time of the Imax controller can be parameterised in [C00963](#page-825-0) and [C00964.](#page-825-1)

### **Short overview: Parameters for Imax controller**

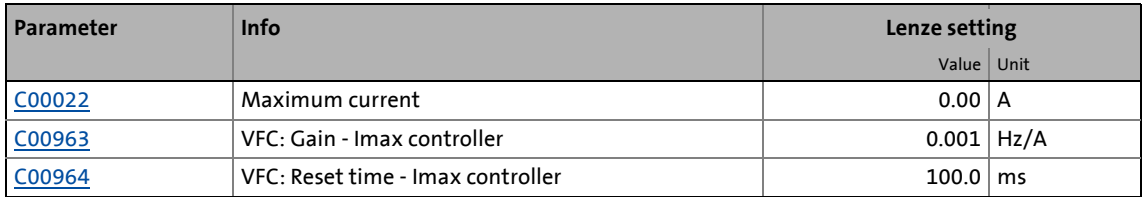

### **Optimising the Imax controller**

- If oscillations occur during operation at the current limit, the Imax controller has to be decelerated:
	- Reduce gain [\(C00963\)](#page-825-0)
	- Increase reset time ([C00964](#page-825-1))
- If the Imax controller does not operate fast enough after having exceeded the current limit, it must be accelerated:
	- Increase gain ([C00963](#page-825-0))
	- Reduce reset time ([C00964\)](#page-825-1).

### <span id="page-187-0"></span>**5.6.2 Optimising the control mode**

The "optimisation steps" given in the following table serve to further optimise the control behaviour of the V/f control and adjust it to the concrete application.

\_ \_ \_ \_ \_ \_ \_ \_ \_ \_ \_ \_ \_ \_ \_ \_ \_ \_ \_ \_ \_ \_ \_ \_ \_ \_ \_ \_ \_ \_ \_ \_ \_ \_ \_ \_ \_ \_ \_ \_ \_ \_ \_ \_ \_ \_ \_ \_ \_ \_ \_ \_ \_ \_ \_ \_ \_ \_ \_ \_ \_ \_ \_ \_

• Detailed information on the individual steps can be found in the following subchapters.

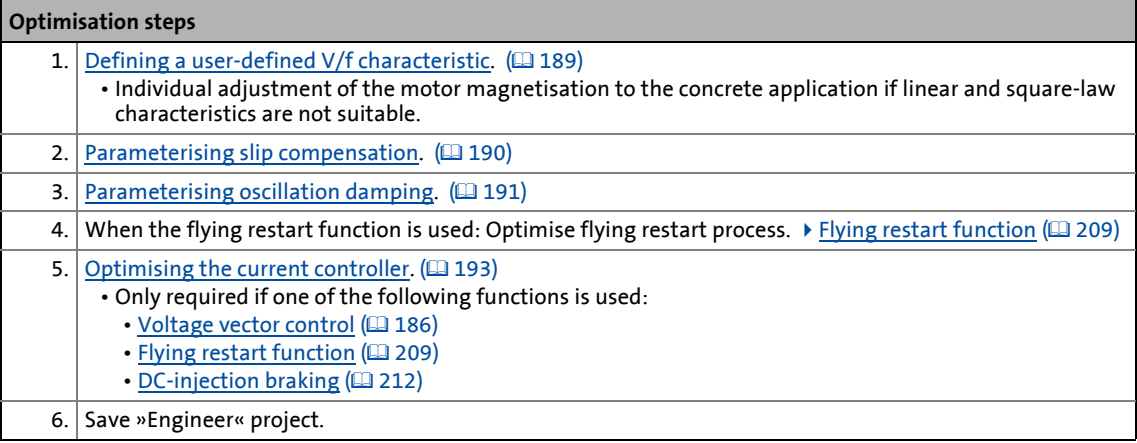

### <span id="page-188-0"></span>**5.6.2.1 Defining a user-defined V/f characteristic**

To individually adjust the motor magnetisation to the real application, a user-definable characteristic can be selected in [C00950](#page-821-0) if the linear and square-law characteristic are not suitable.

- The interpolation points (voltage/frequency values) of this characteristic are selected via the 11 subcodes of [C00952](#page-822-0) and [C00953](#page-822-1).
- If less interpolation points are required, the interpolation points that are not needed have to be deactivated via the subcodes of [C00954.](#page-823-0)

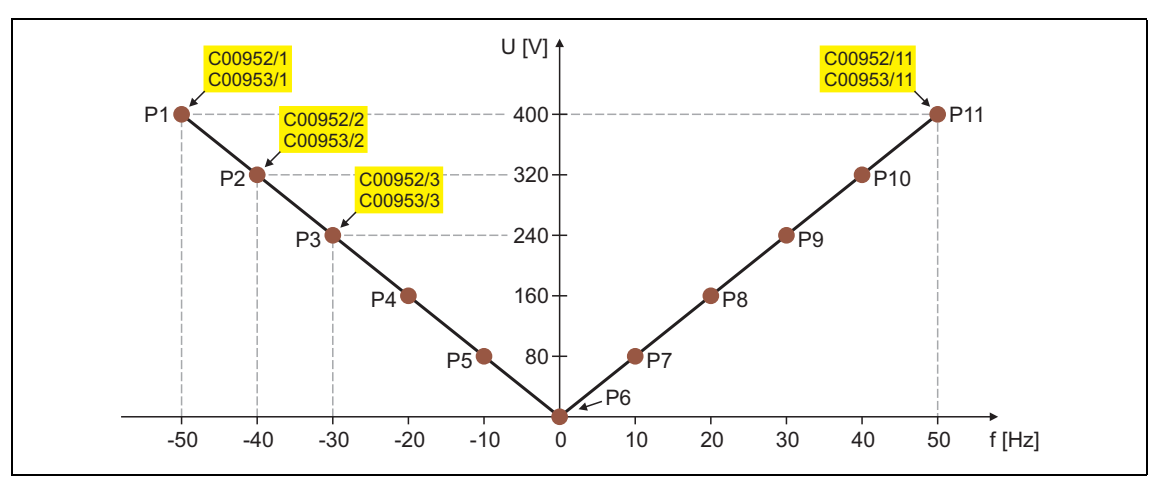

• In the Lenze setting the 11 interpolation points represent a linear characteristic:

|        | P <sub>2</sub> | P <sub>3</sub> | P <sub>4</sub>                  | P <sub>5</sub> | Р6 | P7                    | P8    | P9    | <b>P10</b> | <b>P11</b> |
|--------|----------------|----------------|---------------------------------|----------------|----|-----------------------|-------|-------|------------|------------|
| 400 V  | 320 V          | 240 V          | 160V                            | 80 V           | 0V | 80 V                  | 160V  | 240 V | 320 V      | 400 V      |
| -50 Hz | -40 Hz         |                | -30 Hz   -20 Hz   -10 Hz   0 Hz |                |    | $\vert$ 10 Hz $\vert$ | 20 Hz | 30 Hz | 40 Hz      | 50 Hz      |

[5-18] User-definable characteristic (Lenze setting)

### <span id="page-189-0"></span>**5.6.2.2 Parameterising slip compensation**

The slip compensation serves to automatically compensate a load-dependent speed loss. In order that the slip compensation can operate correctly, the rated slip of the motor is required. This is calculated from the rated frequency ([C00089](#page-740-1)) and the rated speed ([C00087\)](#page-740-2), thus both parameters must be parameterised correctly.

\_\_\_\_\_\_\_\_\_\_\_\_\_\_\_\_\_

- A percentage adjustment of the calculated slip can be made in [C00965](#page-825-2), e.g. when the real motor data deviate from the data given on the nameplate. A value of 100 % in [C00965](#page-825-2) corresponds to the rated slip of the machine.
- The time behaviour of the slip compensation can be parameterised in [C00966.](#page-825-3)

### **Short overview: Parameters for slip compensation**

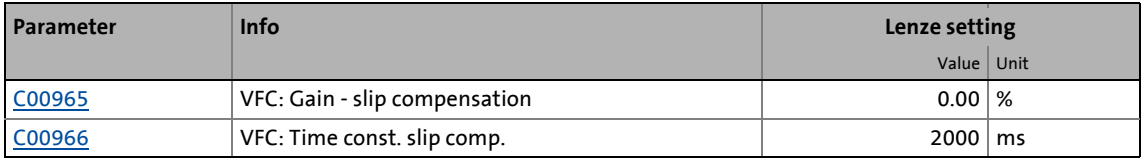

### <span id="page-190-0"></span>**5.6.2.3 Parameterising oscillation damping**

The oscillation damping serves to reduce the oscillations during no-load operation which are caused by energy oscillating between the mechanical system (mass inertia) and the electrical system (DC bus). Furthermore, the oscillation damping can also be used to compensate resonances.

\_ \_ \_ \_ \_ \_ \_ \_ \_ \_ \_ \_ \_ \_ \_ \_ \_ \_ \_ \_ \_ \_ \_ \_ \_ \_ \_ \_ \_ \_ \_ \_ \_ \_ \_ \_ \_ \_ \_ \_ \_ \_ \_ \_ \_ \_ \_ \_ \_ \_ \_ \_ \_ \_ \_ \_ \_ \_ \_ \_ \_ \_ \_ \_

### **Note!**

Observe the following restrictions:

- Oscillations occurring sporadically cannot be damped.
- Damping is possible only for constant oscillations at a steady-state operating point.
- The oscillation damping is not suitable for oscillations occurring during dynamic processes (e.g. accelerations or load changes).

### **Function**

The determination of the oscillation is based on the active current. In order to obtain the alternating component of the active current, this current is differentiated. This signal is then passed through a PT1 filter.

- The base frequency of the PT1 filter has to be set in such a way that the oscillation can be damped and higher-frequency components are filtered out of the signal. For this purpose the time constant [\(C00968](#page-826-0)) is used.
- [C00967](#page-825-4) serves to parameterise the gain of the oscillation signal. The maximum amplitude of the frequency change determined by the oscillation damping is set via [C00969.](#page-826-1)
- Oscillation damping is only active if the setpoint speed is greater than 10 rpm and the DC-bus voltage exceeds a value of 100 V.
- In the lower speed range, the oscillation damping may have a negative impact on the concentricity factor.
	- Therefore from software version V5.0 a ramp end frequency can be set in [C00970,](#page-826-2) up to which the gain of the oscillation damping ([C00967](#page-825-4)) from 10 rpm is slowly increased with increasing rotational frequency.

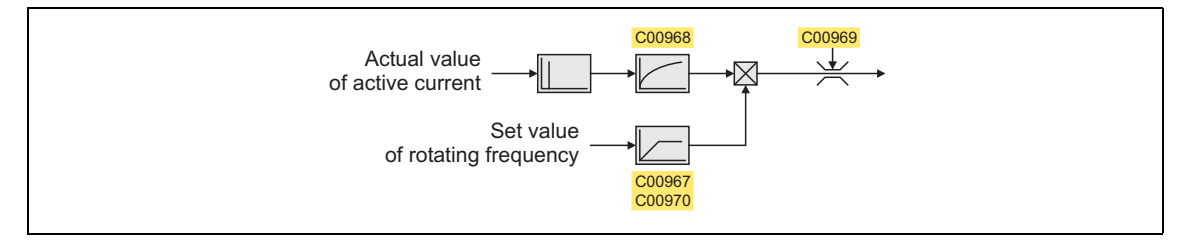

### **Identification of the oscillation**

Before the oscillation damping can be parameterised, the oscillation has to be identified. One way is to examine the motor current while oscillation damping is switched off ([C00967](#page-825-4) = 0 %). At steadystate operation, a constant current flows. If the drive oscillates, these oscillations are also visible on the motor current. It is therefore possible to determine the frequency and the amplitude of the oscillation from the alternating component of the motor current. In the following, this alternating component is referred to as "current oscillation".

\_ \_ \_ \_ \_ \_ \_ \_ \_ \_ \_ \_ \_ \_ \_ \_ \_ \_ \_ \_ \_ \_ \_ \_ \_ \_ \_ \_ \_ \_ \_ \_ \_ \_ \_ \_ \_ \_ \_ \_ \_ \_ \_ \_ \_ \_ \_ \_ \_ \_ \_ \_ \_ \_ \_ \_ \_ \_ \_ \_ \_ \_ \_ \_

#### **Parameter setting**

• The time constant [\(C00968\)](#page-826-0) is determined from the reciprocal value of twice the frequency of the current oscillation:

$$
Time\ constant = \frac{1}{2 \cdot Oscillation\ frequency}
$$

• The gain factor ([C00967\)](#page-825-4) is calculated with the following formula based on the relationship between the amplitude of the current oscillation and the maximum device current:

Gain = 
$$
\frac{\text{Current amplitude}}{\sqrt{2} \cdot \text{Maximum device current (C00789)}} \cdot 100 \%
$$

• The maximum oscillation frequency ([C00969](#page-826-1)) serves to the absolute limitation of the oscillation frequency calculated before it is added to the field frequency. It can be derived from the amplitude of the current oscillation, the rated motor current, and the slip frequency of the motor connected:

Max. frequency =  $\frac{2 \cdot \text{Amplitude of the current oscillation}}{\text{Rated motor current}} \cdot \text{Rated slip frequency}}$ 

- From software version V5.0: The ramp end frequency ([C00970](#page-826-2)) defines the rotational frequency from which the gain factor is to have reached its nominal value [\(C00967](#page-825-4)).
	- The ramp end frequency refers to the rated motor frequency in percent [\(C00089\)](#page-740-1).
	- Below a speed of 10 rpm, the oscillation damping remains deactivated.
	- For machines with a power greater than 55 kW a ramp end frequency of 20 % is recommended.

#### **Short overview: Parameters for oscillation damping**

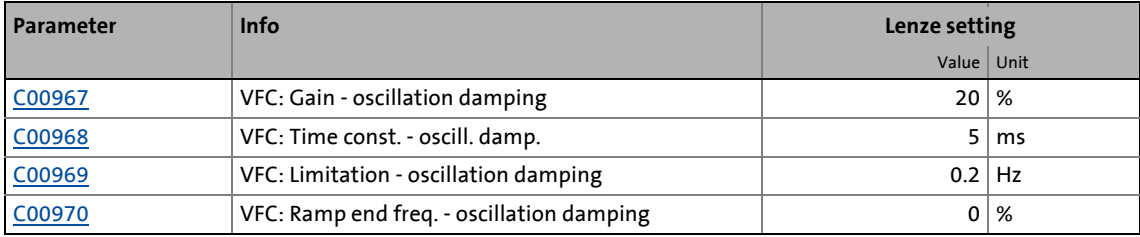

### <span id="page-192-0"></span>**5.6.2.4 Optimising the current controller**

### **Note!**

Only required if one of the following functions is used:

\_ \_ \_ \_ \_ \_ \_ \_ \_ \_ \_ \_ \_ \_ \_ \_ \_ \_ \_ \_ \_ \_ \_ \_ \_ \_ \_ \_ \_ \_ \_ \_ \_ \_ \_ \_ \_ \_ \_ \_ \_ \_ \_ \_ \_ \_ \_ \_ \_ \_ \_ \_ \_ \_ \_ \_ \_ \_ \_ \_ \_ \_ \_ \_

- [Voltage vector control](#page-185-0) (2[186\)](#page-185-0)
- [Flying restart function](#page-208-0) ([209\)](#page-208-0)
- [DC-injection braking](#page-211-0)  $(212)$  $(212)$

In a test mode you can select current setpoint step-changes and optimise the parameter settings of the current controller (gain and reset time) by evaluating the step responses.

• The starting values for gain and reset time can be calculated with the following formula:

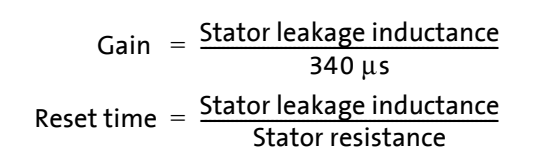

 $\mathbb{H}^1$  How to optimise the current controller in the test mode:

- 1. If the controller is enabled, inhibit the controller, e. g. with the device command [C00002](#page-719-0) = "41: Inhibit controller".
- 2. Activate one of the two following optimisation modes for the current controller:
	- [C00398](#page-784-0) = "3: Current controller optimisation mode": After controller enable, the motor is supplied with current as long as the controller is enabled.
	- From software version V7.0:

[C00398](#page-784-0) = "4: Current controller optimisation mode pulse": The motor is supplied with voltage for 50 ms after controller enable. Due to this time limit, the load of the machine is reduced. Afterwards, the controller is inhibited automatically.

- 3. Select the effective value of the current setpoint step change under [C00022](#page-734-0).
	- The peak value of the measurable motor current will be 1.41 times higher.
- 4. Enable the controller for a short time and measure the step response of the motor current in the motor phases using the oscilloscope and clamp-on ammeters or record the fieldoriented direct-axis current using the [Oscilloscope](#page-578-0) function in »Engineer«. ( [579\)](#page-578-0)
	- Variable of the motor control to be recorded: *Current.dnActualDirectCurrent* (field-oriented direct-axis current)

5. Evaluate the step response:

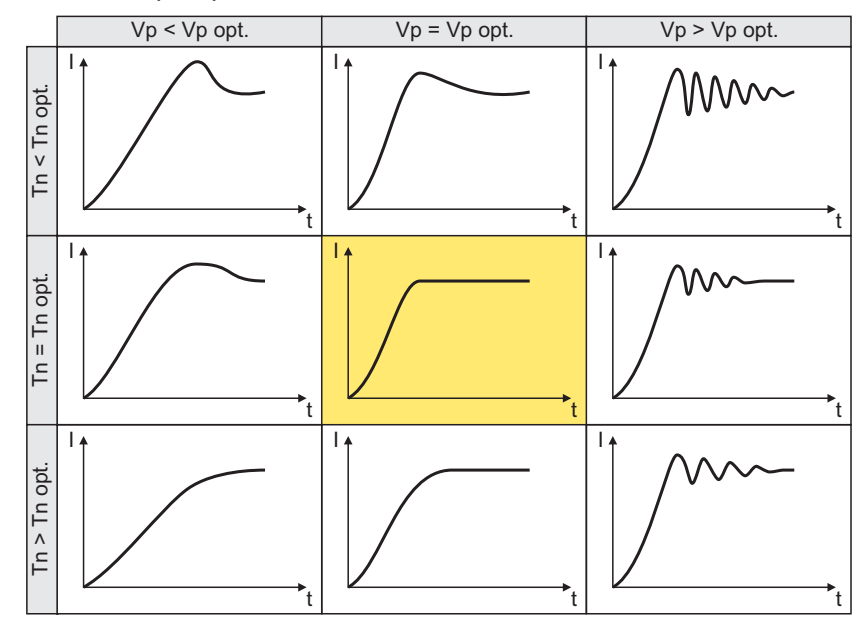

6. Change the gain Vp under [C00075](#page-738-0) and the reset time Tn under [C00076.](#page-738-1)

- 7. Repeat steps 4 ... 6 until the optimum step response of the motor current is reached. • In the optimised state the current rise time typically is 0.5 ... 1 ms.
- 8. After the optimisation has been completed, deactivate the test mode again [\(C00398](#page-784-0) = "0: Test mode deactivated").
- 9. If the Imin control is used, both calculated controller parameters can also be used for the Imin controller:
	- $\cdot$  [C00075](#page-738-0)  $\rightarrow$  [C00958](#page-824-3) (Imin controller: gain)
	- $\cdot$  [C00076](#page-738-1)  $\rightarrow$  [C00959](#page-824-4) (Imin controller: reset time)
- 10. Save parameter set ([C00002](#page-719-0) = "11: Save start parameters").

### **5.6.2.5 Optimise pull-out slip limitation**

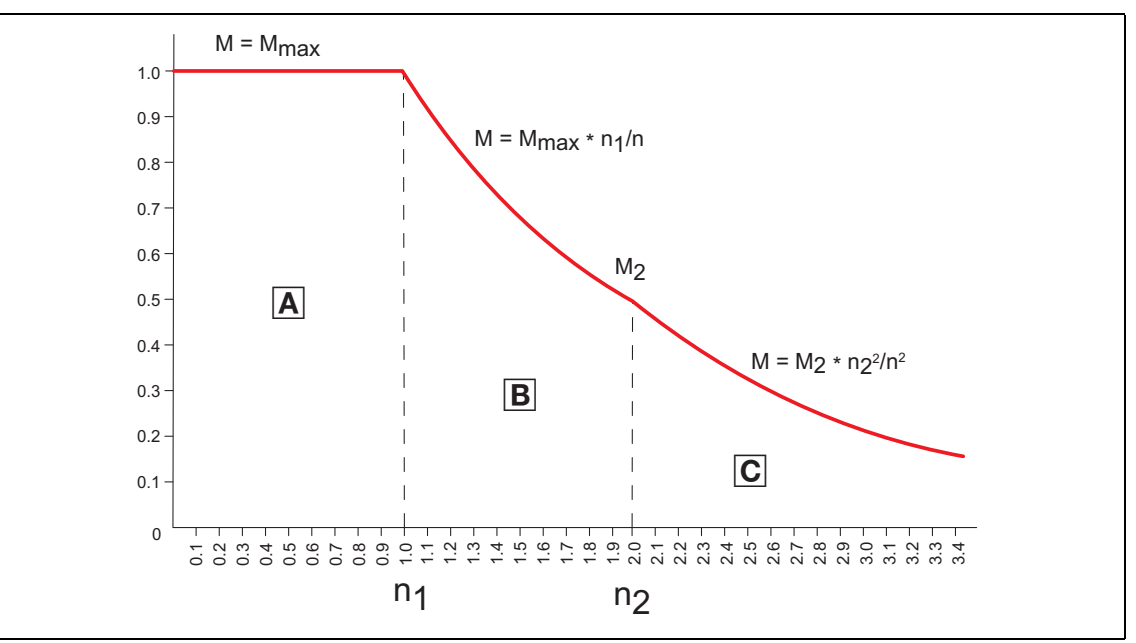

\_ \_ \_ \_ \_ \_ \_ \_ \_ \_ \_ \_ \_ \_ \_ \_ \_ \_ \_ \_ \_ \_ \_ \_ \_ \_ \_ \_ \_ \_ \_ \_ \_ \_ \_ \_ \_ \_ \_ \_ \_ \_ \_ \_ \_ \_ \_ \_ \_ \_ \_ \_ \_ \_ \_ \_ \_ \_ \_ \_ \_ \_ \_ \_

[5-19] Speed/torque curve of the asynchronous motor with two field weakening ranges  $\mathbb B$  and  $\mathbb C$ 

The operating range of an asynchronous motor consists of the voltage control range  $\overline{A}$  and the field weakening range. The field weakening range again is divided into two ranges:

- $\cdot$  In the first range  $\mathbb{B}$ , the power can be kept constant without causing motor stalling.
- $\cdot$  The second field weakening range  $\textcircled{e}$  is characterised by the fact that the maximum permissible stator current (defined via [C00022](#page-734-0) "Maximum current") is reduced to prevent motor stalling.

The override point  $(n_2, M_2)$  can be influenced via  $C00980$  ("VFC: Override point of field weakening"). If the motor stalls in the field weakening range, the override point  $(n_2, M_2)$  can be adjusted by decreasing [C00980](#page-828-0) so that motor stalling is avoided.

If the motor does not provide sufficient torque in the field weakening range, [C00980](#page-828-0) must be increased.

### **5.6.3 Signal flow**

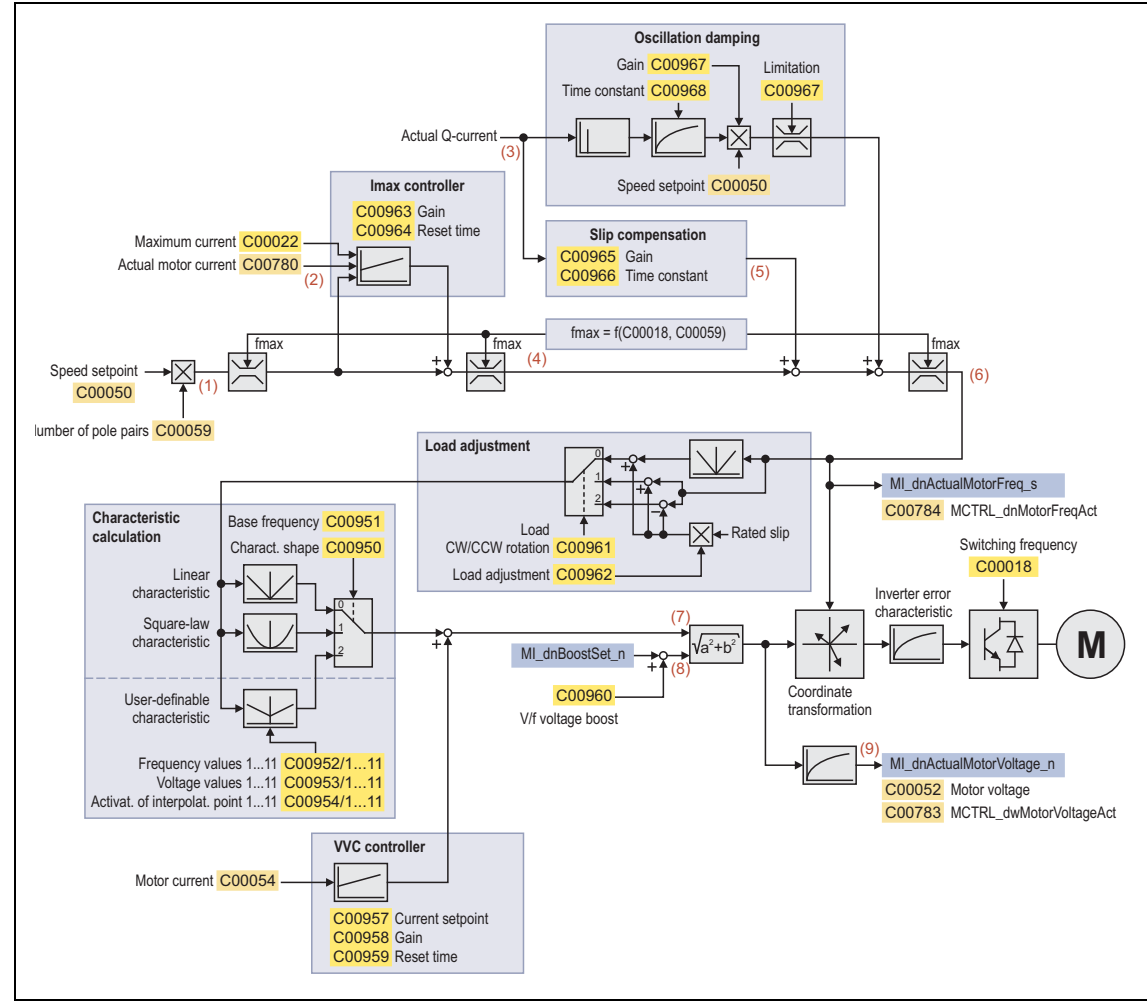

\_ \_ \_ \_ \_ \_ \_ \_ \_ \_ \_ \_ \_ \_ \_ \_ \_ \_ \_ \_ \_ \_ \_ \_ \_ \_ \_ \_ \_ \_ \_ \_ \_ \_ \_ \_ \_ \_ \_ \_ \_ \_ \_ \_ \_ \_ \_ \_ \_ \_ \_ \_ \_ \_ \_ \_ \_ \_ \_ \_ \_ \_ \_ \_

[5-20] Signal flow - V/f control

### **Internal variables of the motor control (oscilloscope signals)**

• The red numbers in brackets listed in the signal flow stand for internal variables of the motor control, which you can record by means of the [Oscilloscope](#page-578-0) for purposes of diagnostics and documentation.  $(43579)$  $(43579)$ 

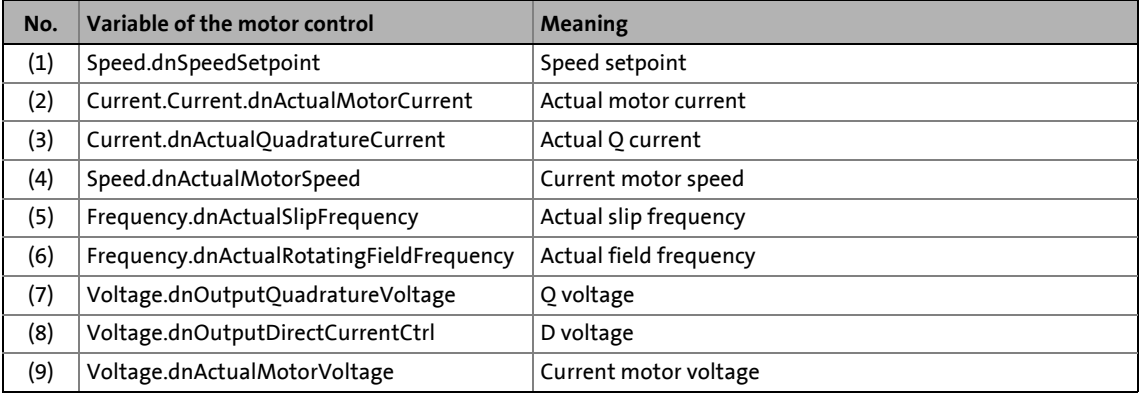

### 5 Motor interface

5.7 V/f control (VFCplus)

### **5.7 V/f control (VFCplus)**

This function extension is available from software version V3.0!

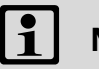

### **Note!**

The descriptions in the chapter "[V/f control \(VFCplus\)"](#page-180-0) also apply to the V/f control closed loop. (2[181\)](#page-180-0)

\_ \_ \_ \_ \_ \_ \_ \_ \_ \_ \_ \_ \_ \_ \_ \_ \_ \_ \_ \_ \_ \_ \_ \_ \_ \_ \_ \_ \_ \_ \_ \_ \_ \_ \_ \_ \_ \_ \_ \_ \_ \_ \_ \_ \_ \_ \_ \_ \_ \_ \_ \_ \_ \_ \_ \_ \_ \_ \_ \_ \_ \_ \_ \_

When this motor control mode is used, the operation can be continued if the encoder fails. For this, the encoder monitoring must be parameterised to "Warning". If the encoder fails, the speed controller is "frozen" so that the slip correction via the speed controller is maintained.

For the closed loop V/f control, the speed controller (also called "slip regulator") also has to be parameterised for the speed feedback.

- [C00971](#page-826-3) serves to define the influence of the speed controller in [%] with regard to the reference speed of the motor [\(C00011](#page-733-0)). If the influence is adjusted to the slip expected under normal operating conditions, the motor cannot accelerate in an uncontrolled way when the encoder fails.
- To activate the speed controller, parameterise the gain ([C00972](#page-826-4)) and the reset time ([C00973](#page-827-0)).

### **Short overview: Parameters for speed controller**

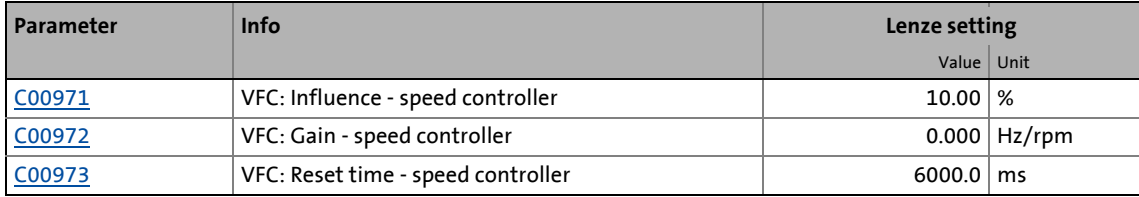

# 5 Motor interface

5.7 V/f control (VFCplus)

### **5.7.1 Signal flow**

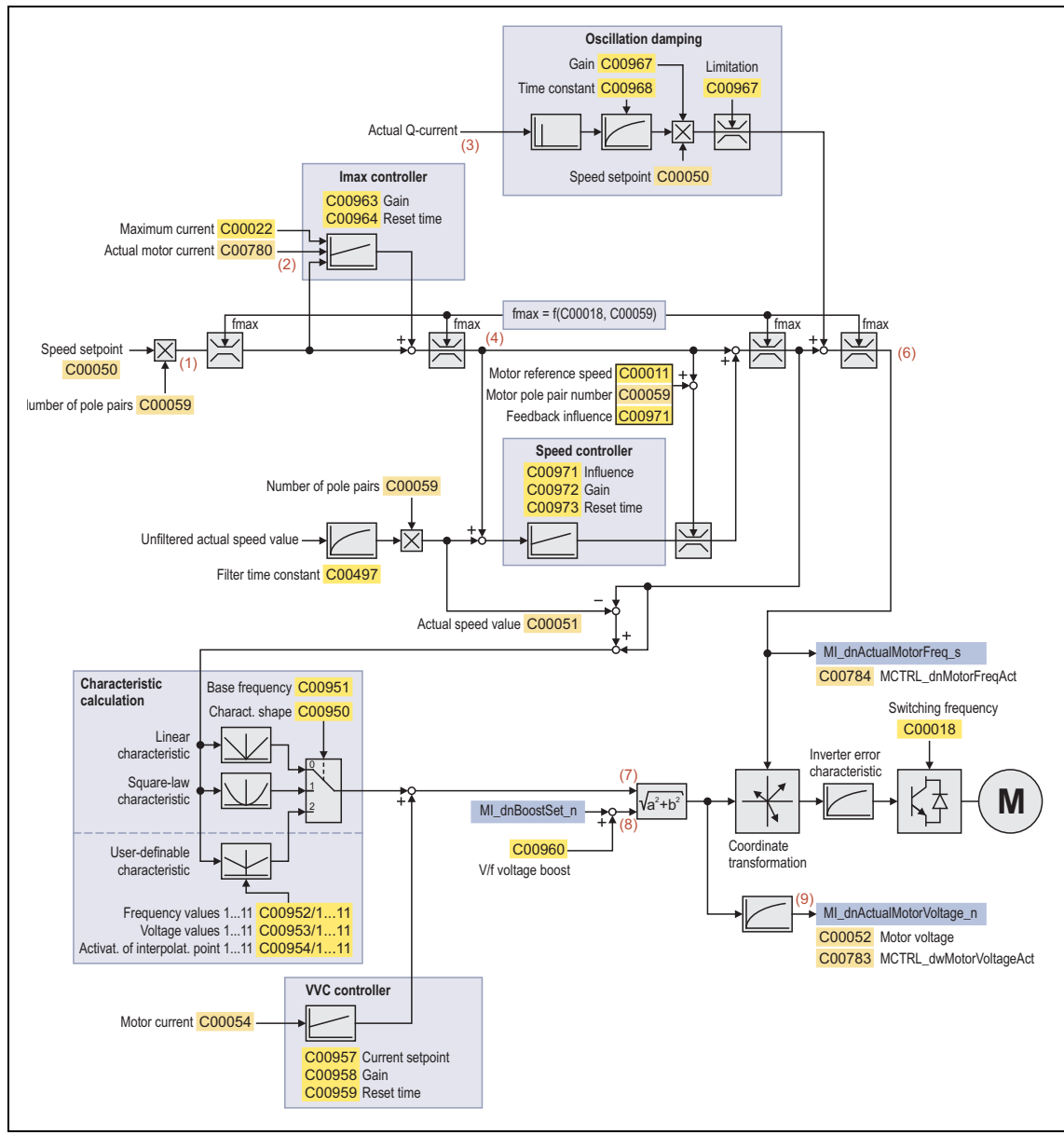

[5-21] Signal flow for closed loop V/f control

### **Internal variables of the motor control (oscilloscope signals)**

• The red numbers in brackets listed in the signal flow stand for internal variables of the motor control, which you can record by means of the [Oscilloscope](#page-578-0) for purposes of diagnostics and documentation.  $(43579)$  $(43579)$ 

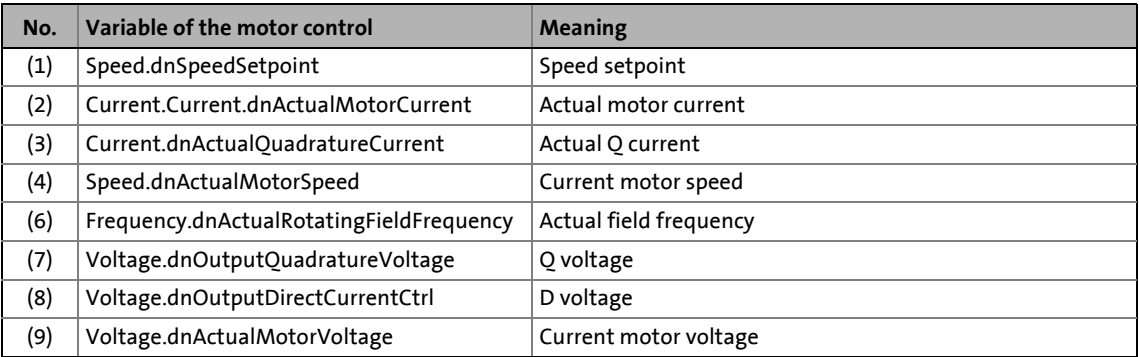

# 5 Motor interface

5.8 Parameterisable additional functions

### <span id="page-199-0"></span>**5.8 Parameterisable additional functions**

Detailed information on the parameterisable additional functions can be found in the following subchapters:

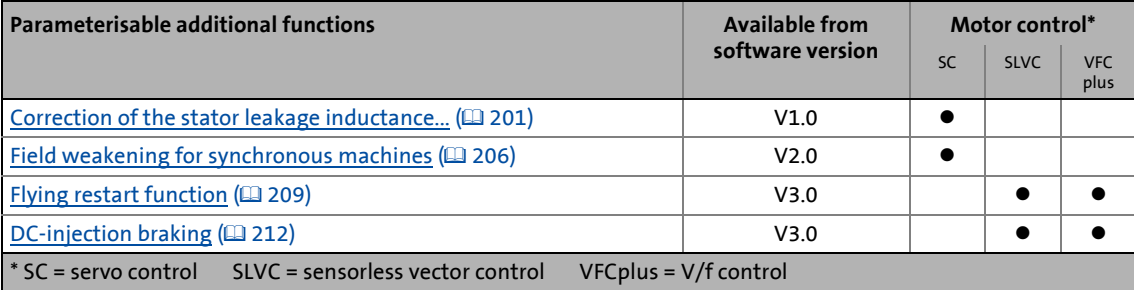

5.8 Parameterisable additional functions

### <span id="page-200-0"></span>**5.8.1 Correction of the stator leakage inductance...**

**...and the current controller parameters by means of the saturation characteristic**

\_ \_ \_ \_ \_ \_ \_ \_ \_ \_ \_ \_ \_ \_ \_ \_ \_ \_ \_ \_ \_ \_ \_ \_ \_ \_ \_ \_ \_ \_ \_ \_ \_ \_ \_ \_ \_ \_ \_ \_ \_ \_ \_ \_ \_ \_ \_ \_ \_ \_ \_ \_ \_ \_ \_ \_ \_ \_ \_ \_ \_ \_ \_ \_

# **Note!**

Function only possible for servo control!

The current controller must be adjusted to the electrical characteristics of the motor stator resistance ([C00084\)](#page-740-3) and stator leakage inductance [\(C00085\)](#page-740-4). In case of modern motors, the stator leakage inductance changes with the height of the current so that a new current controller setting is required for each current height.

When the motor is operated with very low and very high currents (e.g. in *Pick and place* applications), it is not always possible to achieve a satisfactory current controller setting for all operating points. For this purpose, the correction of the stator leakage inductance and current controller parameters is now possible via an adjustable saturation characteristic that can be set in [C02853](#page-900-0) (17 interpolation points).

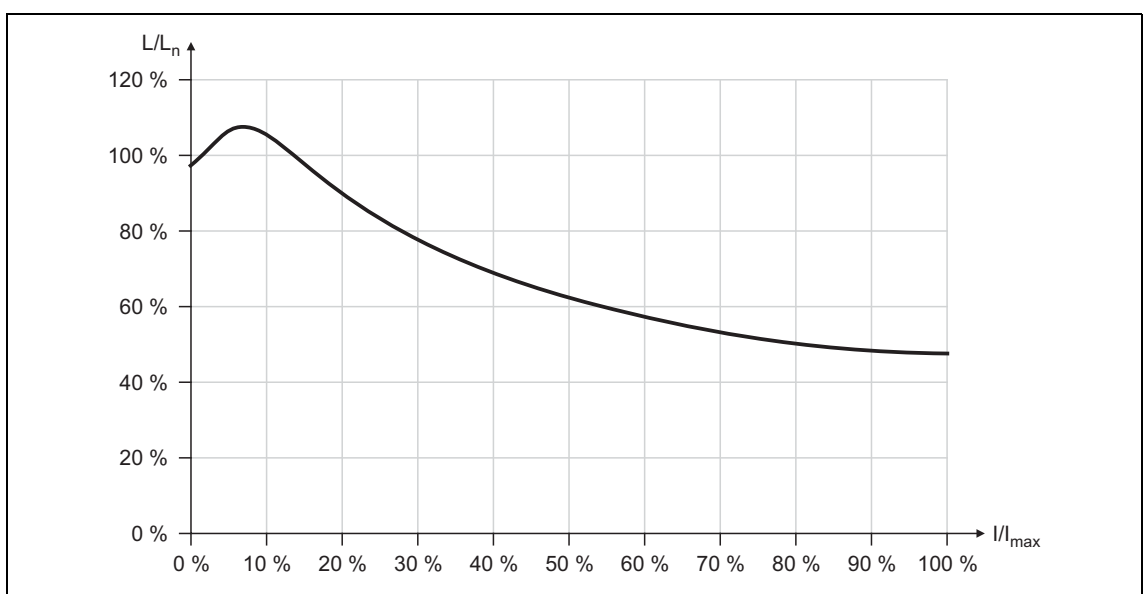

The following picture shows a typical saturation characteristic of an MCS motor:

[5-22] Saturation characteristic: Inductance referring to the inductance for rated current

- By optimising the current controller with different current setpoints such a characteristic can be determined "by trial" and set in [C02853.](#page-900-0)
- The correction by means of this saturation characteristic can be switched on/off via [C02859.](#page-901-0)

# **Note!**

The saturation characteristic is not only used for the correction of the current controller but also influences the current controller feedforward control [\(C00074](#page-738-2)).

#### **Distribution of the interpolation points**

• The saturation characteristic is defined by 17 interpolation points which are distributed linearly on the x axis.

\_ \_ \_ \_ \_ \_ \_ \_ \_ \_ \_ \_ \_ \_ \_ \_ \_ \_ \_ \_ \_ \_ \_ \_ \_ \_ \_ \_ \_ \_ \_ \_ \_ \_ \_ \_ \_ \_ \_ \_ \_ \_ \_ \_ \_ \_ \_ \_ \_ \_ \_ \_ \_ \_ \_ \_ \_ \_ \_ \_ \_ \_ \_ \_

• Interpolation point 17 represents 100 % of the maximum motor current in the process ([C02855](#page-900-1)).

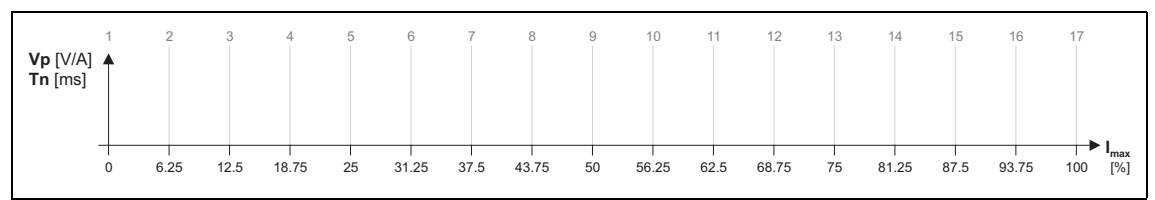

[5-23] Saturation characteristic: Distribution of the interpolation points

#### **Example for determining the saturation characteristic**

#### **Given values:**

- Rated motor current: 5 A
- Maximum motor current: 20 A
- Maximum process current: 15 A (must be set later in [C00022\)](#page-734-0)

### **Procedure:**

- 1. Deactivate correction [\(C02859](#page-901-0) = "OFF").
- 2. Set the maximum current up to which the motor is to be operated in the process in [C02855](#page-900-1) (in this example "15 A").
	- The value set in [C02855](#page-900-1) has to be greater or the same as [C00022](#page-734-0).
- 3. Adjust the current controller with different current setpoints and take down the corresponding settings for Vp and Tn.
	- The procedure for the adjustment is described in the chapter ["Optimising the current](#page-143-0)  [controller"](#page-143-0).
	- The current setpoints that are to be set for the respective adjustment in [C00022](#page-734-0) result from the scaling of the maximum process current to the x axis of the saturation characteristic.
	- The interpolation points which are required to define the saturation characteristic with a sufficient quality varies from motor to motor and thus has to be determined individually.

• For this example currents were selected that are part of the interpolation points 5, 9, 13, and 15, and a measurement at rated motor current was carried out:

\_ \_ \_ \_ \_ \_ \_ \_ \_ \_ \_ \_ \_ \_ \_ \_ \_ \_ \_ \_ \_ \_ \_ \_ \_ \_ \_ \_ \_ \_ \_ \_ \_ \_ \_ \_ \_ \_ \_ \_ \_ \_ \_ \_ \_ \_ \_ \_ \_ \_ \_ \_ \_ \_ \_ \_ \_ \_ \_ \_ \_ \_ \_ \_

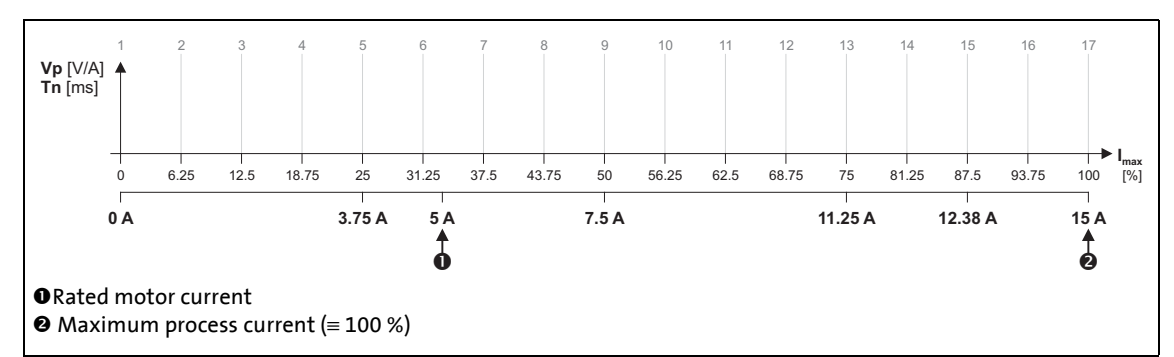

[5-24] Saturation characteristic: Distribution of the interpolation points

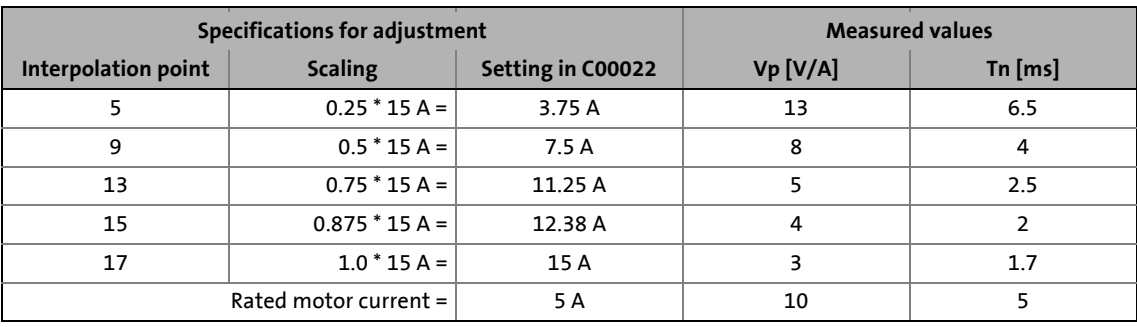

4. Create a characteristic based on the values calculated for Vp.

- Here, the values which have not been adjusted must be determined by interpolation between two values.
- **Note:** In this example it was assumed that the inductance does not change considerably below 3.75 A. For this reason the same Vp value resulting from a measurement with a motor current of 3.75 A was used for all interpolation points below 3.75 A.

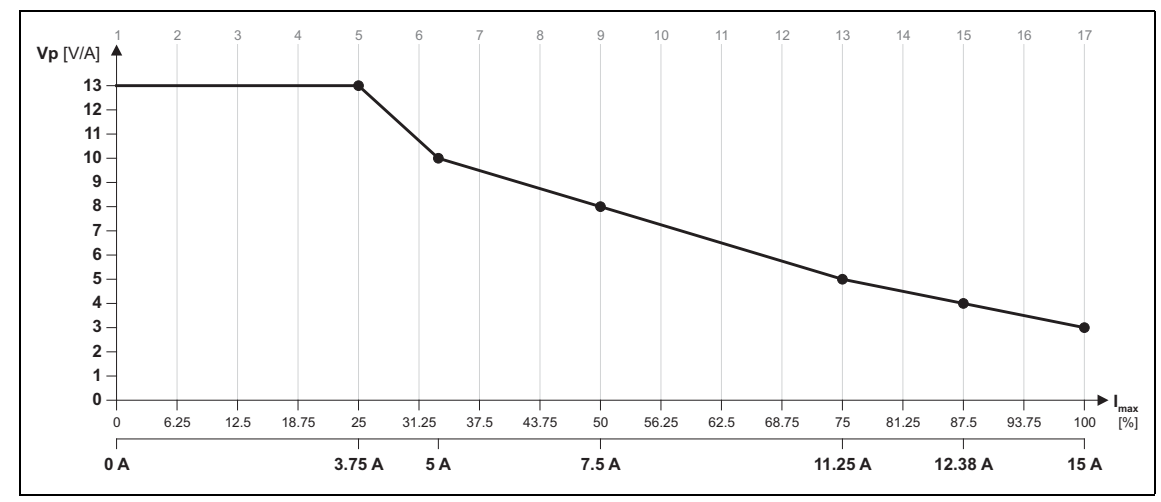

[5-25] Determined saturation characteristic

- 5. Set the gain Vp in [C00075](#page-738-0) and the reset time Tn in [C00076,](#page-738-1) which have been determined during the adjustment with rated motor current (in this example "5 A"):
	- Set [C00075](#page-738-0) = "10 V/A".
	- Set  $C00076$  = "5 ms".
- 6. Scale the Vp values on the Y axis of the characteristic to the 100 % Vp setting in [C00075](#page-738-0):

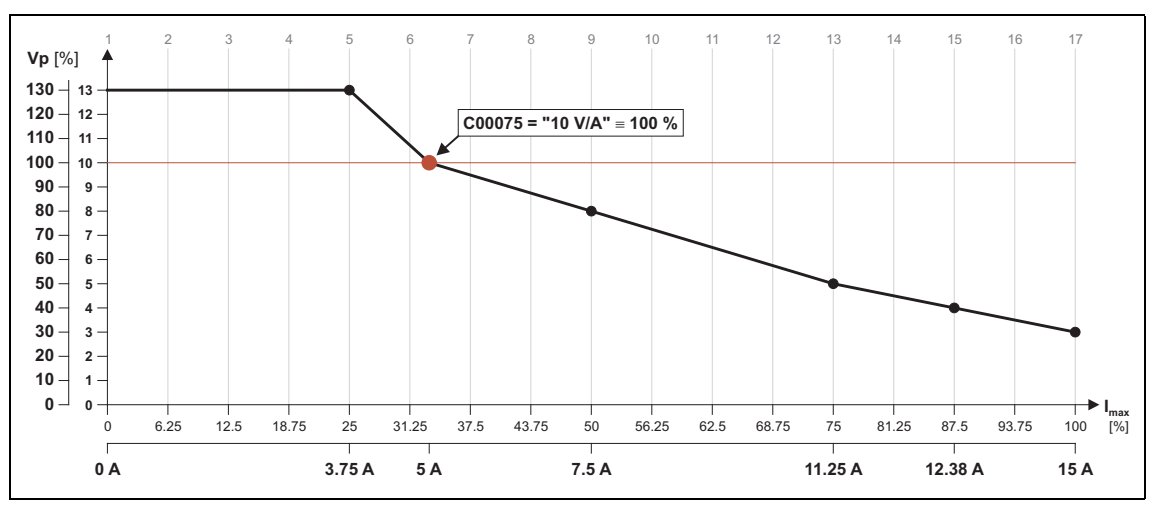

[5-26] Scaling of the determined saturation characteristic to the "100 %" setting in C00075

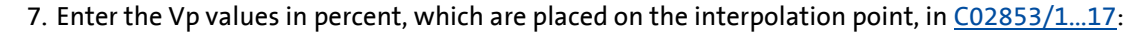

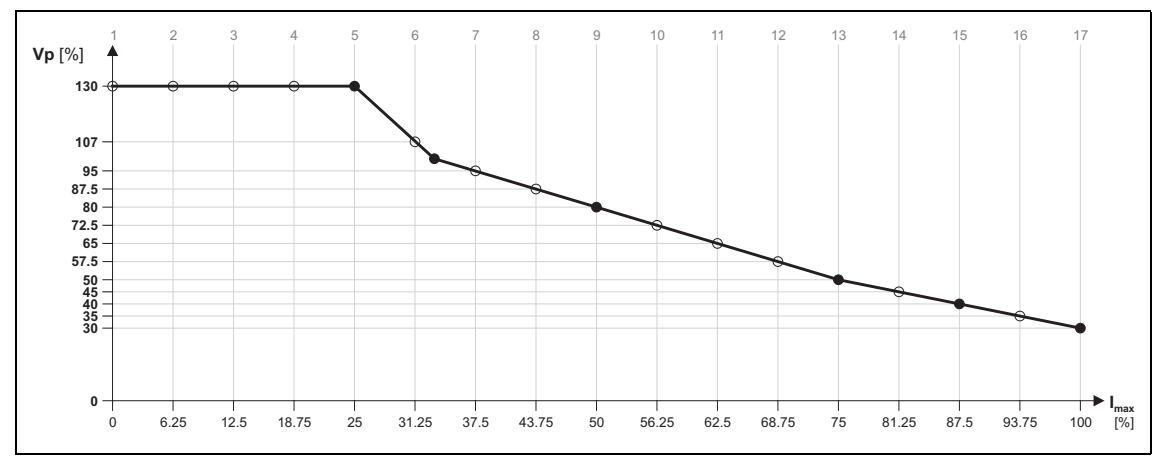

[5-27] Interpolation point values of the saturation characteristic determined

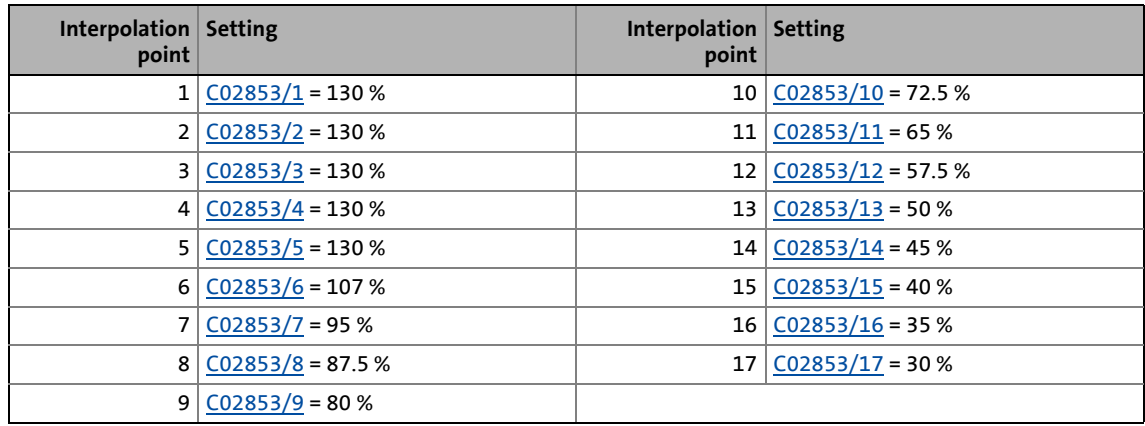

- 8. Enter the maximum process current ("15 A") in [C00022.](#page-734-0)
- 9. Switch on the correction [\(C02859](#page-901-0) = "ON").
	- When the correction of the stator leakage inductance is switched on, the same current characteristic should occur, irrespective of the current magnitude.

- Since the current controller gain is corrected actively, the step responses may differ slightly compared to the previous measurements. In this case [C00075](#page-738-0) and [C00076](#page-738-1) must be optimised one last time.
- 10. Save parameter set ([C00002](#page-719-0) = "11: Save start parameters").

# 5 Motor interface

5.8 Parameterisable additional functions

### <span id="page-205-0"></span>**5.8.2 Field weakening for synchronous machines**

This function is available from software version V2.0!

# **Note!**

Function only possible for servo control!

If required, the field weakening mode can be switched on in [C00093](#page-741-0) for synchronous machines.

\_ \_ \_ \_ \_ \_ \_ \_ \_ \_ \_ \_ \_ \_ \_ \_ \_ \_ \_ \_ \_ \_ \_ \_ \_ \_ \_ \_ \_ \_ \_ \_ \_ \_ \_ \_ \_ \_ \_ \_ \_ \_ \_ \_ \_ \_ \_ \_ \_ \_ \_ \_ \_ \_ \_ \_ \_ \_ \_ \_ \_ \_ \_ \_

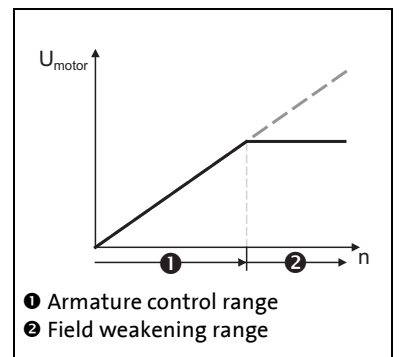

- When field weakening is switched on, the motor magnetising current is increased from 0 A to the maximally effective magnetising current via an internal control loop when the voltage limit is reached.
- As a result, a higher speed can be reached at the same motor voltage or DC-bus voltage.

[5-28] Voltage/speed characteristic with switched-on field weakening

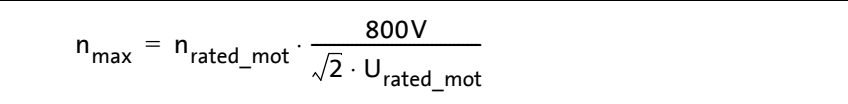

[5-29] Calculation of the maximally reachable speed with switched-on field weakening

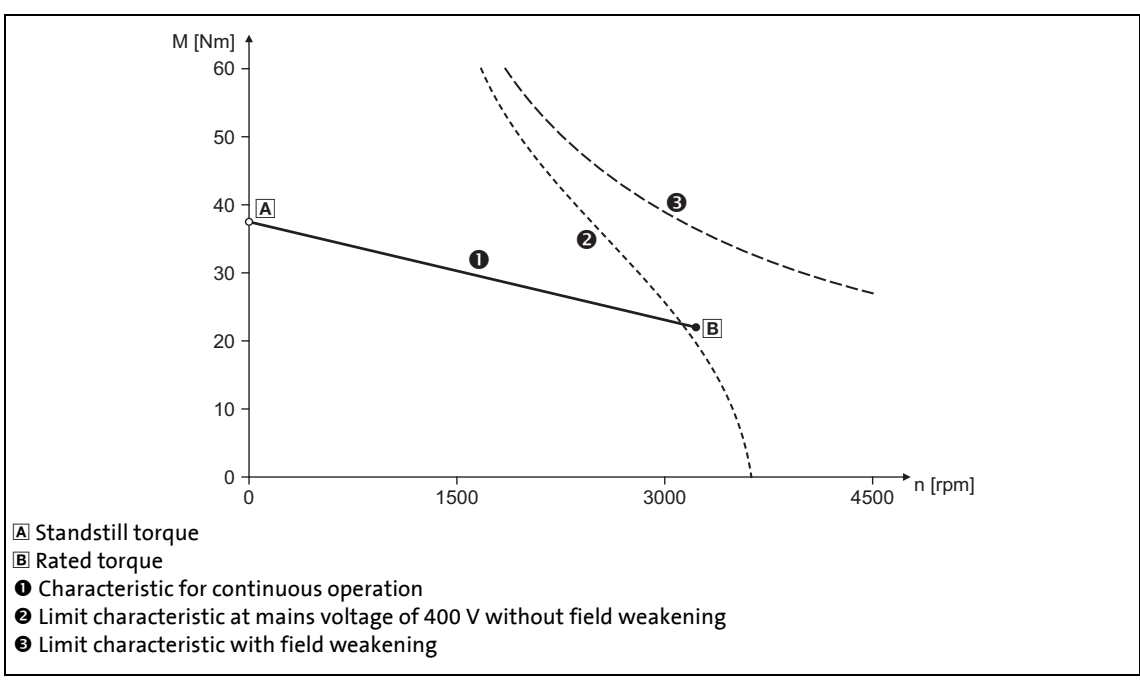

[5-30] Speed/torque characteristics of a synchronous servo motor with field weakening

• The maximally effective motor magnetising current is calculated based on the motor data set in C00084 to C00091.Then the calculated value is internally limited to 98 % of the maximum current set in [C00022](#page-734-0).

\_ \_ \_ \_ \_ \_ \_ \_ \_ \_ \_ \_ \_ \_ \_ \_ \_ \_ \_ \_ \_ \_ \_ \_ \_ \_ \_ \_ \_ \_ \_ \_ \_ \_ \_ \_ \_ \_ \_ \_ \_ \_ \_ \_ \_ \_ \_ \_ \_ \_ \_ \_ \_ \_ \_ \_ \_ \_ \_ \_ \_ \_ \_ \_

• When field weakening is switched on, the actually used maximum effective motor magnetising current is shown in [C00092](#page-741-1), if field weakening is switched off, "0 A" are displayed, as before.

# **Note!**

#### **If a Lenze motor is used:**

The controller is parameterised automatically so that the field weakening works optimally and there is no danger to the devices.

# **Stop!**

#### **If an OEM motor is used:**

If pulse inhibit is set in the controller, the DC bus is loaded with the voltage that corresponds to the current speed of the machine.

Since with switched-on field weakening higher speeds can be achieved at a correspondingly higher rotor voltage of the motor, the DC bus can be loaded to a voltage higher than the set DC-bus voltage in case of pulse inhibit and a currently high motor speed and even exceed the maximally permissible voltage of 800 V!

In order to protect the device, either use a brake chopper, or parameterise the speed monitoring via [C00596](#page-799-0) and [C00607,](#page-802-0) so that only a maximum motor speed is possible that could also be reached with Vdc-bus = 800 V without field weakening.

[Maximum motor speed](#page-124-0) (@ [124\)](#page-123-0)

### **Example: Voltage increase in the DC bus when field weakening is switched off**

\_ \_ \_ \_ \_ \_ \_ \_ \_ \_ \_ \_ \_ \_ \_ \_ \_ \_ \_ \_ \_ \_ \_ \_ \_ \_ \_ \_ \_ \_ \_ \_ \_ \_ \_ \_ \_ \_ \_ \_ \_ \_ \_ \_ \_ \_ \_ \_ \_ \_ \_ \_ \_ \_ \_ \_ \_ \_ \_ \_ \_ \_ \_ \_

(For instance by an active setting of the controller inhibit or by tripping a fault or error at high motor speed.)

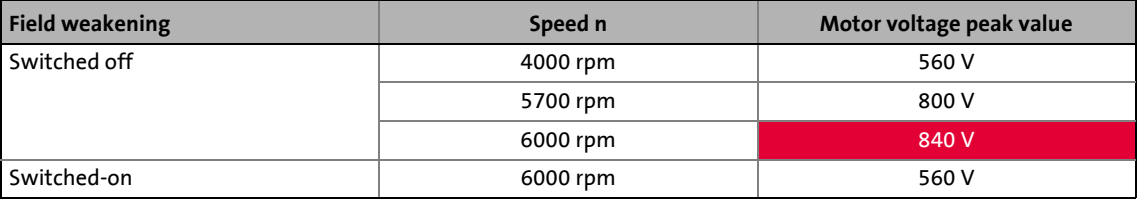

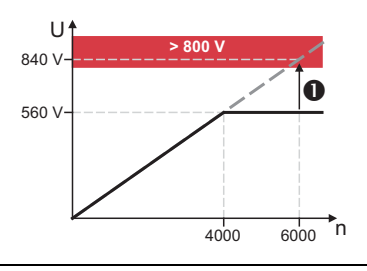

- If pulse inhibit is set at 6000 rpm and switched-on field weakening, the DC bus is charged to over 800 V ( $\bullet$ ).
- A speed limitation to 5700 rpm is required, as this speed generates a DC-bus voltage of 800 V when the field weakening mode is switched off.

[5-31] Example: Possible DC-bus voltage > 800 V if field weakening gets lost

### 5 Motor interface

5.8 Parameterisable additional functions

### <span id="page-208-0"></span>**5.8.3 Flying restart function**

This function is available from software version V3.0!

### **Note!**

Function only possible for V/f control or sensorless vector control!

\_ \_ \_ \_ \_ \_ \_ \_ \_ \_ \_ \_ \_ \_ \_ \_ \_ \_ \_ \_ \_ \_ \_ \_ \_ \_ \_ \_ \_ \_ \_ \_ \_ \_ \_ \_ \_ \_ \_ \_ \_ \_ \_ \_ \_ \_ \_ \_ \_ \_ \_ \_ \_ \_ \_ \_ \_ \_ \_ \_ \_ \_ \_ \_

In the case of V/f control or sensorless vector control, the current motor speed is only provided to the controller if the motor control is active. However, if the controller is enabled, one cannot always assume that the drive is at standstill. The drive for example may still coast down, or be further operated by a load. It cannot always be assumed that fans are at standstill if the controller is enabled, e. g. if the fan impeller is further driven by an air flow in an undefined direction.

If the flying restart mode is activated in [C00990](#page-829-0), after controller inhibit is deactivated (or DCinjection braking is cancelled), a flying restart process is automatically started to determine the current motor speed if the following conditions are met:

- V/f control or sensorless vector control are selected as motor control in [C00006](#page-732-0).
- The position control structure is set to "Phase controller is active" in [C02570.](#page-859-0)
- The *MI\_bFlyingSyncBlocked* control input of the motor interface is not assigned or set to FALSE.
- The holding brake, if available, is not applied.

### **Stop!**

If the flying restart function is deactivated and the controller is not enabled at standstill, the output voltage and output frequency does not match the current motor speed. High compensation currents may flow!

- The drive is first braked towards 0 Hz and is then accelerated again!
- This may cause the following error messages:
	- Controller: Overload during acceleration phases (fault)
	- Device utilisation Ixt > C00123 (warning)
	- Device utilisation Ixt > 100 % (fault)
	- Motor load I**2xt** > C00127 (warning)
	- Motor load I**2xt** > C00120 (error)
	- Overcurrent detected (fault)
	- Overvoltage in DC bus (trouble)

# **Note!**

The flying restart algorithm requires the motor voltage as exact as possible. Therefore it is absolutely necessary to predetermine the inverter error characteristic.  $\rightarrow$  Optimising [the switching performance of the inverter](#page-134-0)  $( \square 135)$  $( \square 135)$ 

In addition to the exact motor voltage, the stator resistance must also be known exactly. If the flying restart function should not work as required, slightly adjust the setting of the stator resistance in [C00084.](#page-740-3)

### **Sequence**

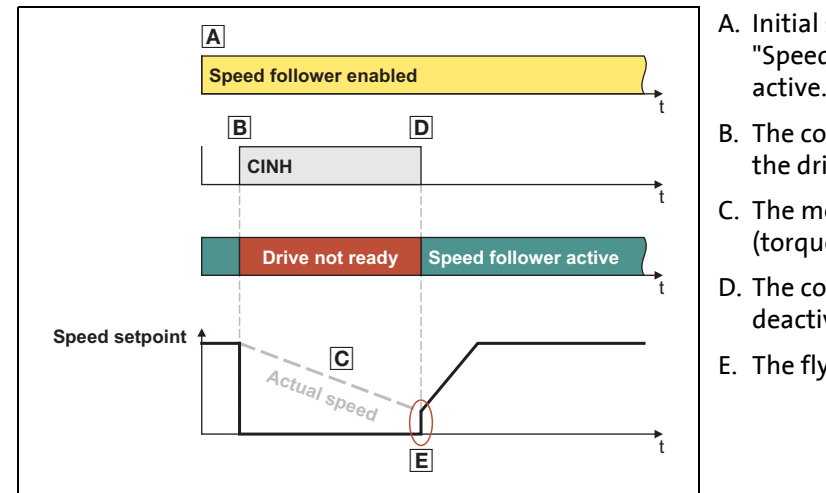

\_ \_ \_ \_ \_ \_ \_ \_ \_ \_ \_ \_ \_ \_ \_ \_ \_ \_ \_ \_ \_ \_ \_ \_ \_ \_ \_ \_ \_ \_ \_ \_ \_ \_ \_ \_ \_ \_ \_ \_ \_ \_ \_ \_ \_ \_ \_ \_ \_ \_ \_ \_ \_ \_ \_ \_ \_ \_ \_ \_ \_ \_ \_ \_

- A. Initial situation: basic function "Speed follower" is enabled and active.
- B. The controller is inhibited while the drive is not at standstill.
- C. The motor coasts down (torqueless).
- D. The controller inhibit is deactivated again.
- E. The flying restart process starts.

[5-32] Process example: Speed follower is active  $\rightarrow$  Controller inhibit  $\rightarrow$  Controller enable

### **Flying restart process**

The controller calculates the output frequency required for the momentary speed of the coasting motor, then connects to the system, and accelerates the motor to the defined setpoint again.

- The flying restart process serves to prevent the motor from decelerating to zero speed with subsequent acceleration.
- The currently detected flying restart speed is provided to the application via the current motor speed *MI\_dnActualMotorSpeed\_s*.

#### **Parameter setting**

- The flying restart algorithm injects a current into the motor to identify the current speed. This flying restart current can be parameterised in [C00991](#page-829-1) in [%] relating to the rated motor current.
	- The higher the current the higher the torque imposed upon the motor.

\_ \_ \_ \_ \_ \_ \_ \_ \_ \_ \_ \_ \_ \_ \_ \_ \_ \_ \_ \_ \_ \_ \_ \_ \_ \_ \_ \_ \_ \_ \_ \_ \_ \_ \_ \_ \_ \_ \_ \_ \_ \_ \_ \_ \_ \_ \_ \_ \_ \_ \_ \_ \_ \_ \_ \_ \_ \_ \_ \_ \_ \_ \_ \_

- If the current is too low, a wrong speed can be detected.
- The starting frequency of the flying restart algorithm can be set in [C00992.](#page-829-2)
	- If it can be anticipated at which frequency the motor "caught" most frequently in a flying restart process, this frequency is to be set here.
- The integration time of the phase controller is set in [C00993](#page-830-0).
	- The Lenze setting "60 ms" is adapted for machines with a medium power (45 kW).
	- A guide value for the integration time can be calculated with the following equation as a function of the motor power [\(C00081\)](#page-739-0):

 $T_i = 1.1 \frac{\mu s}{W} \cdot M$ otor power (C00081) + 9.4 ms

- For accelerating the flying restart process, this guide value can be reduced.
- If the flying restart frequency (*Frequency.dnActualRotatingFieldFrequency*) oscillates too much, the integration time has to be increased again.
- A longer integration time increases the time for "catching" the drive.
- To avoid starting a flying restart process at short-time controller inhibit, a time can be set in [C00995](#page-830-2) for the minimum active controller inhibit time.
	- Since a pulse inhibit > 500 ms causes a controller inhibit, this also applies to the pulse inhibit.

#### **Short overview: Parameters for flying restart process**

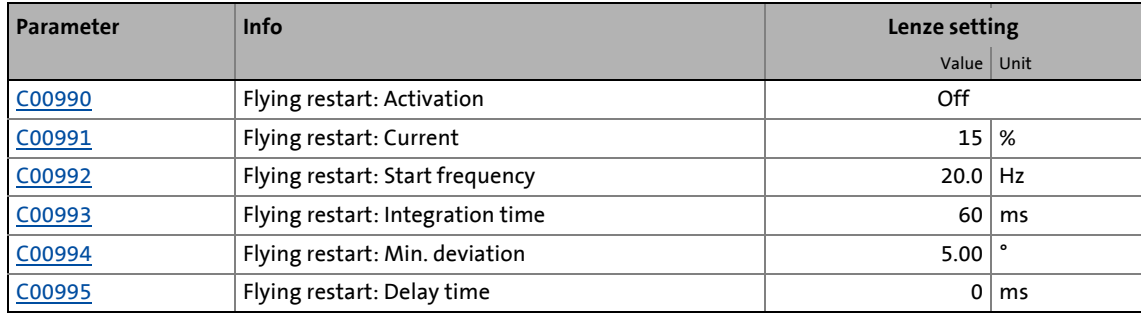

## 5 Motor interface

5.8 Parameterisable additional functions

### <span id="page-211-0"></span>**5.8.4 DC-injection braking**

This function is available from software version V3.0!

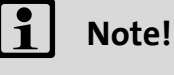

Function only possible for V/f control or sensorless vector control!

\_ \_ \_ \_ \_ \_ \_ \_ \_ \_ \_ \_ \_ \_ \_ \_ \_ \_ \_ \_ \_ \_ \_ \_ \_ \_ \_ \_ \_ \_ \_ \_ \_ \_ \_ \_ \_ \_ \_ \_ \_ \_ \_ \_ \_ \_ \_ \_ \_ \_ \_ \_ \_ \_ \_ \_ \_ \_ \_ \_ \_ \_ \_ \_

DC-injection braking can be divided into three functionalities:

### **Manual DC-injection braking**

Braking can be activated and deactivated via the internal interface *QSP\_bActivateDCBrake* of the basic function ["Quick stop](#page-387-0)".

 $\cdot \nabla$  Tip!

A detailed description of this functionality can be found in the main chapter "Basic drive functions", subchapter "[Quick stop"](#page-387-0):

 $\triangleright$  [DC-injection braking](#page-391-0)". ( $\Box$  [392\)](#page-391-0)

### **DC-injection braking instead of quick stop**

If DC-injection braking is activated in [C00976](#page-827-1) instead of quick stop, DC-injection braking is executed automatically when quick stop is activated.

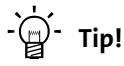

A detailed description of this functionality can be found in the main chapter "Basic drive functions", subchapter "[Quick stop"](#page-387-0):

 $\triangleright$  [DC-injection braking when quick stop is activated"](#page-393-0). ( $\Box$  [394\)](#page-393-0)

### **Automatic DC-injection braking**

This functionality is part of the basic function ["Brake control"](#page-516-0).

If mode 22 has been selected for the brake control in [C02580](#page-861-0), DC-injection braking is executed automatically if the current speed setpoint falls below the speed threshold set in [C02581.](#page-861-1)

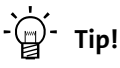

A detailed description of this functionality can be found in the main chapter "Basic drive functions", subchapter "[Brake control"](#page-516-0):

▶ [Mode 22: Automatic DC-injection braking](#page-543-0)". (□ [392\)](#page-391-0)

### **Short overview: Parameters for DC-injection braking**

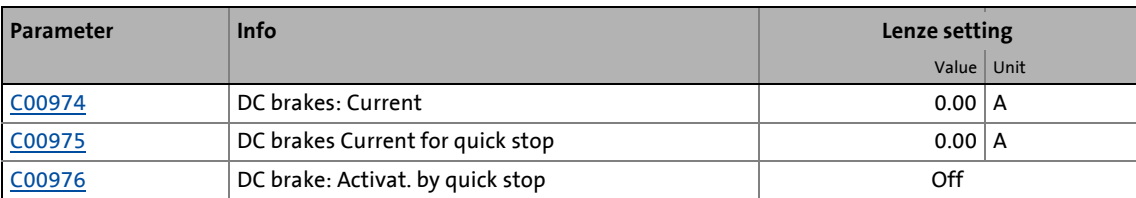

### 5 Motor interface

### 5.9 Monitoring

### **5.9 Monitoring**

### **5.9.1 Signal flow**

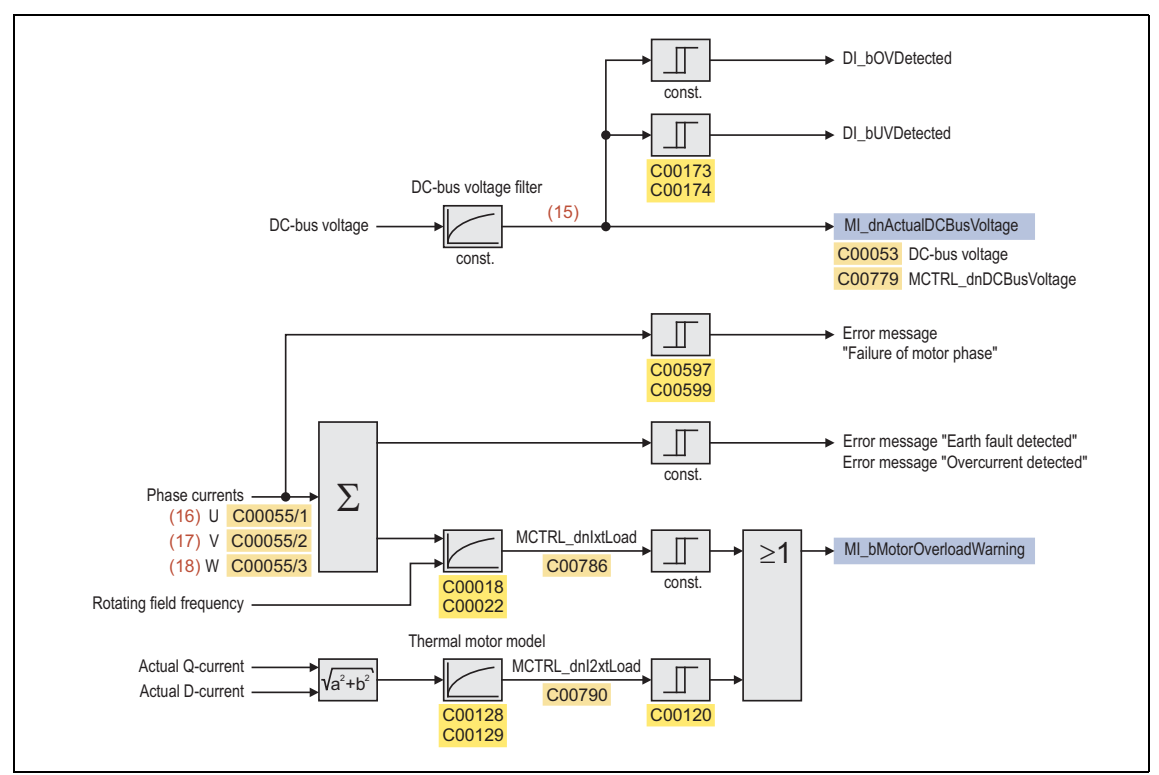

\_ \_ \_ \_ \_ \_ \_ \_ \_ \_ \_ \_ \_ \_ \_ \_ \_ \_ \_ \_ \_ \_ \_ \_ \_ \_ \_ \_ \_ \_ \_ \_ \_ \_ \_ \_ \_ \_ \_ \_ \_ \_ \_ \_ \_ \_ \_ \_ \_ \_ \_ \_ \_ \_ \_ \_ \_ \_ \_ \_ \_ \_ \_ \_

[5-33] Signal flow of motor interface (monitoring)

### **Internal variables of the motor control (oscilloscope signals)**

• The red numbers in brackets listed in the signal flow stand for internal variables of the motor control, which you can record by means of the [Oscilloscope](#page-578-0) for purposes of diagnostics and documentation.  $(43579)$  $(43579)$ 

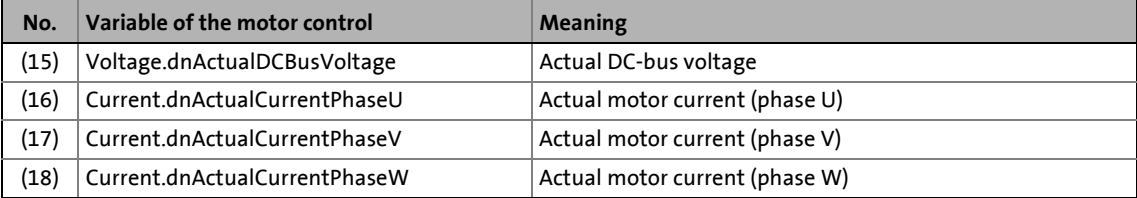

### **5.9.2 Motor monitoring (I2xt)**

The "Servo Drives 9400" are provided with an extended, sensorless thermal  $1<sup>2</sup>xt$  motor monitoring function which is based on a mathematical model that calculates a thermal motor utilisation from the detected motor currents.

\_ \_ \_ \_ \_ \_ \_ \_ \_ \_ \_ \_ \_ \_ \_ \_ \_ \_ \_ \_ \_ \_ \_ \_ \_ \_ \_ \_ \_ \_ \_ \_ \_ \_ \_ \_ \_ \_ \_ \_ \_ \_ \_ \_ \_ \_ \_ \_ \_ \_ \_ \_ \_ \_ \_ \_ \_ \_ \_ \_ \_ \_ \_ \_

- The calculation considers the speed dependency of the torque (difference between standstill torque and rated torque).
- [C00066](#page-737-0) indicates the calculated motor utilisation in [%].
- If the motor utilisation exceeds the advance warning threshold set n [C00127,](#page-744-0) the error message "I2t motor overload OC8" is output and the response (default setting: "Warning") set in [C00606](#page-801-0) is activated..
- If the switch-off threshold set in [C00120](#page-743-0) is exceeded, the error message "I2t motor overload OC6" is output and the "Fault" response is activated.
- From software version V11.0:

After mains switching, the thermal model of the I²xt motor monitoring is initialised with the starting value initialised in [C01197.](#page-836-0)

# **Stop!**

The  $I<sup>2</sup>xt motor monitoring function is no full motor protection!$ 

Since the motor utilisation calculated in the thermal model gets lost after mains switching, the following operating states cannot be determined correctly:

- Restarting (after mains switching) of a motor that is already very hot.
- Change of the cooling conditions (e.g. cooling air flow interrupted or too warm).

A full motor protection requires additional measures as e.g. the evaluation of temperature sensors that are located directly in the winding or the use of thermal contacts.

### **Note!**

The result of the calculated thermal motor utilisation may be too low for quick traversing cycles (so-called pick-and-place applications) which include acceleration and deceleration times of less than 100 ms during overload operation of the motor (often used: linear motor).

### **Structure of the I2xt monitoring**

The introduction of a two-component model with two time constants (one for the winding and the other for the housing/laminated core) serves to display the thermal behaviour of the motor up to 500% of the rated current:

\_ \_ \_ \_ \_ \_ \_ \_ \_ \_ \_ \_ \_ \_ \_ \_ \_ \_ \_ \_ \_ \_ \_ \_ \_ \_ \_ \_ \_ \_ \_ \_ \_ \_ \_ \_ \_ \_ \_ \_ \_ \_ \_ \_ \_ \_ \_ \_ \_ \_ \_ \_ \_ \_ \_ \_ \_ \_ \_ \_ \_ \_ \_ \_

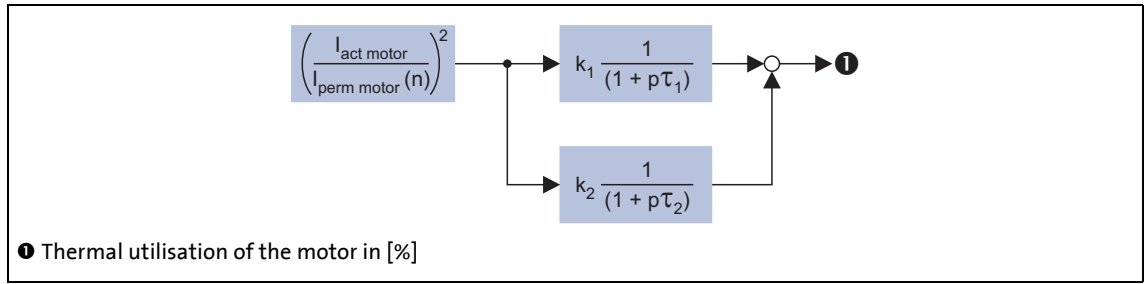

[5-34] Structure of the motor monitoring

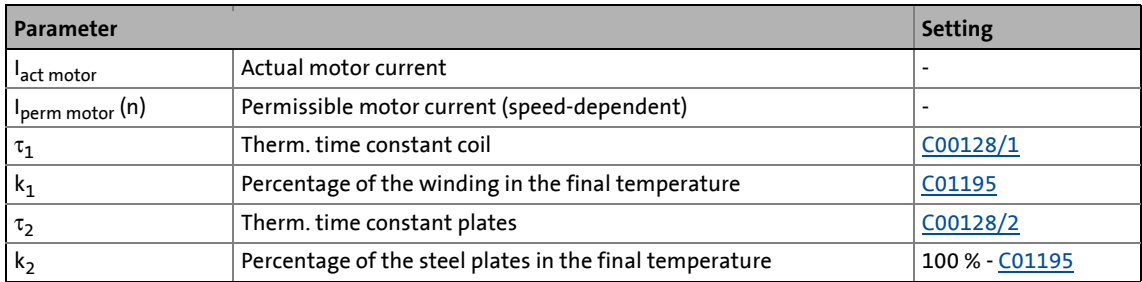

### **Calculation with only one time constant**

With [C01195](#page-836-1) = "0 %" the time constant for the winding is not considered and the thermal model is only calculated with the time constant set for the housing/laminated core.

- The setting [C01195](#page-836-1) = "0 %" is reasonable if for example the two time constants are not known.
- The calculation simplified due to this setting corresponds to the calculation in the previous Lenze devices (e.g. 9300 servo inverter or ECS).
#### **Speed-dependent evaluation of the motor current**

By selecting a characteristic in [C01196/1...8](#page-836-0) the permissible motor current is evaluated depending on speed for calculating the thermal motor utilisation.

\_ \_ \_ \_ \_ \_ \_ \_ \_ \_ \_ \_ \_ \_ \_ \_ \_ \_ \_ \_ \_ \_ \_ \_ \_ \_ \_ \_ \_ \_ \_ \_ \_ \_ \_ \_ \_ \_ \_ \_ \_ \_ \_ \_ \_ \_ \_ \_ \_ \_ \_ \_ \_ \_ \_ \_ \_ \_ \_ \_ \_ \_ \_ \_

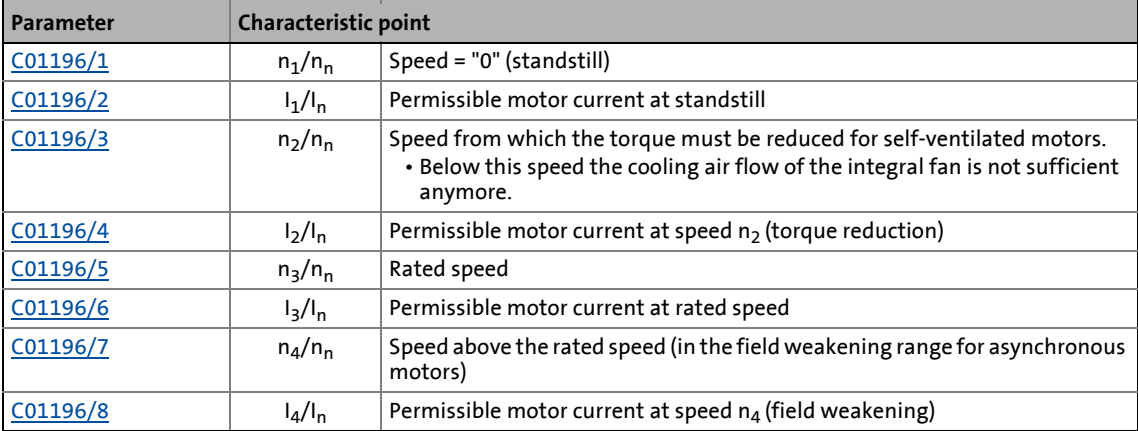

• The speed-dependent evaluation can be more or less switched off by setting [C01196/1...8](#page-836-0) to "100 %" each. The calculation simplified due to this setting corresponds to the calculation in previous Lenze devices (e.g. 9300 servo inverter or ECS).

# **Note!**

Self-ventilated standard motors are protected insufficiently at low speeds by setting [C01196/1...8](#page-836-0) to "100 %" each.

Servo motors, however, do not have a point from which the torque must be reduced due to a too low speed.

• When setting the characteristic in [C01196/1...8](#page-836-0) this point must not be ignored. Hence, point 2 is to be set ideally to point 1 or point 3.

5.9 Monitoring

#### **5.9.2.1 Example for entry of the characteristic for asynchronous servo motor**

\_ \_ \_ \_ \_ \_ \_ \_ \_ \_ \_ \_ \_ \_ \_ \_ \_ \_ \_ \_ \_ \_ \_ \_ \_ \_ \_ \_ \_ \_ \_ \_ \_ \_ \_ \_ \_ \_ \_ \_ \_ \_ \_ \_ \_ \_ \_ \_ \_ \_ \_ \_ \_ \_ \_ \_ \_ \_ \_ \_ \_ \_ \_ \_

Motor type: MDFMARS 090-32

#### **Data from the catalogue:**

- Rated speed  $n_{\text{rated}}$ : 1410 rpm  $\rightarrow$  Setting in [C00087](#page-740-0)
- Rated current I:  $6.1 A \rightarrow$  Setting in [C00088](#page-740-1)
- Rated torque  $M_{\text{rated}}$ : 10.2 Nm
- Characteristic of maximum torques (50 Hz, star connection):

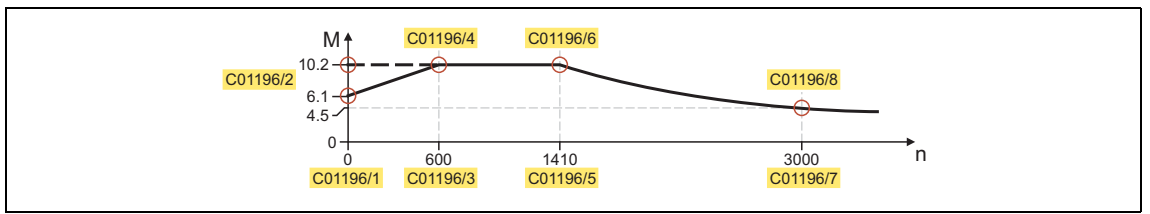

[5-35] Torque/speed characteristic for motor type MDFMARS 090-32 from catalogue

# **Note!**

At present, relative current values are still expected for the specification of the interpolation points in subcodes 2, 4, 6, 8 of [C01196.](#page-836-0) This example, however, already uses relative torque values, the entry of which shall be possible at a later date.

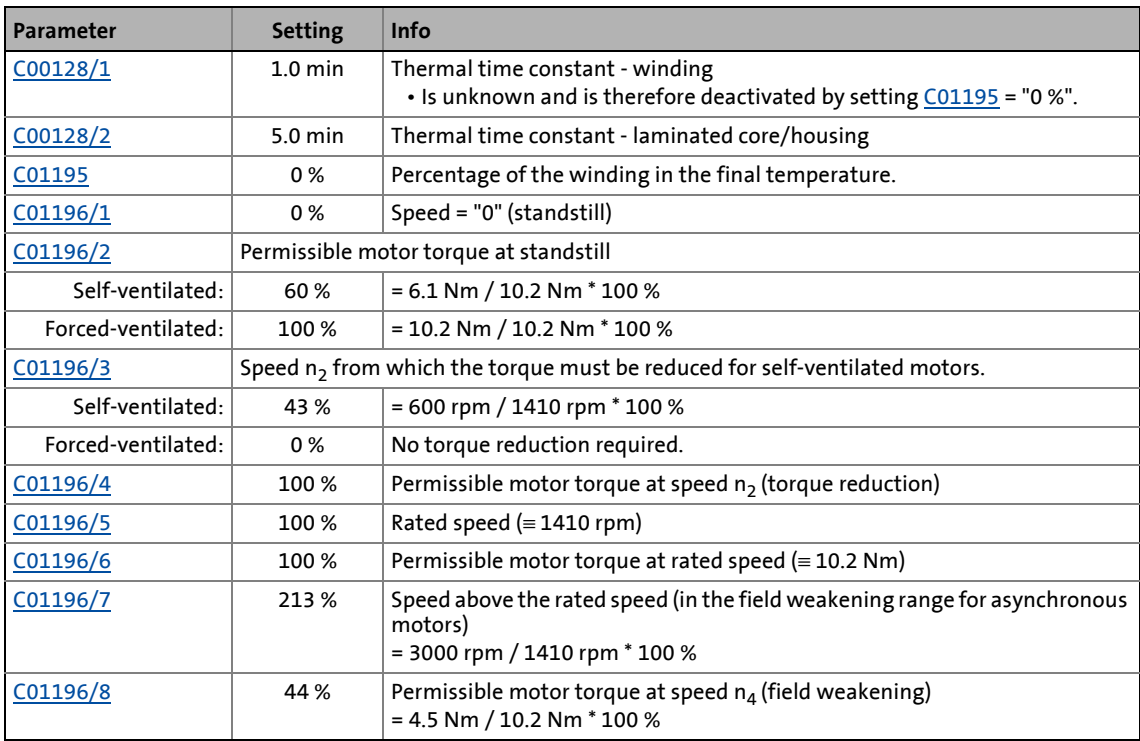

5.9 Monitoring

#### **5.9.2.2 Example for entry of the characteristic for synchronous servo motor**

\_ \_ \_ \_ \_ \_ \_ \_ \_ \_ \_ \_ \_ \_ \_ \_ \_ \_ \_ \_ \_ \_ \_ \_ \_ \_ \_ \_ \_ \_ \_ \_ \_ \_ \_ \_ \_ \_ \_ \_ \_ \_ \_ \_ \_ \_ \_ \_ \_ \_ \_ \_ \_ \_ \_ \_ \_ \_ \_ \_ \_ \_ \_ \_

Motor type: MCS 06C60

#### **Data from the catalogue:**

- Rated speed  $n_{\text{rated}}$ : 6000 rpm  $\rightarrow$  Setting in  $\underline{\text{C00087}}$  $\underline{\text{C00087}}$  $\underline{\text{C00087}}$
- Rated current I: 2.4 A  $\rightarrow$  Setting in [C00088](#page-740-1)
- Rated torque  $M_N$ : 0.5 Nm (in S1 operation: 0.55 Nm)
- Characteristic maximum torques:

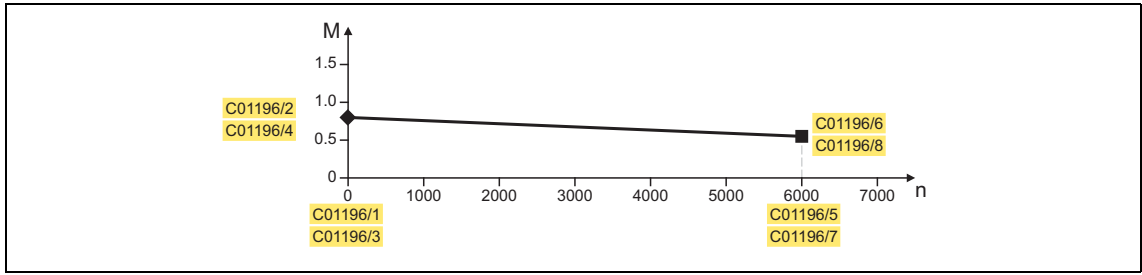

[5-36] Torque/speed characteristic for motor type MCS 06C60 from the catalogue

# **Note!**

At present, relative current values are still expected for the specification of the interpolation points in subcodes 2, 4, 6, 8 of [C01196.](#page-836-0) This example, however, already uses relative torque values, the entry of which shall be possible at a later date.

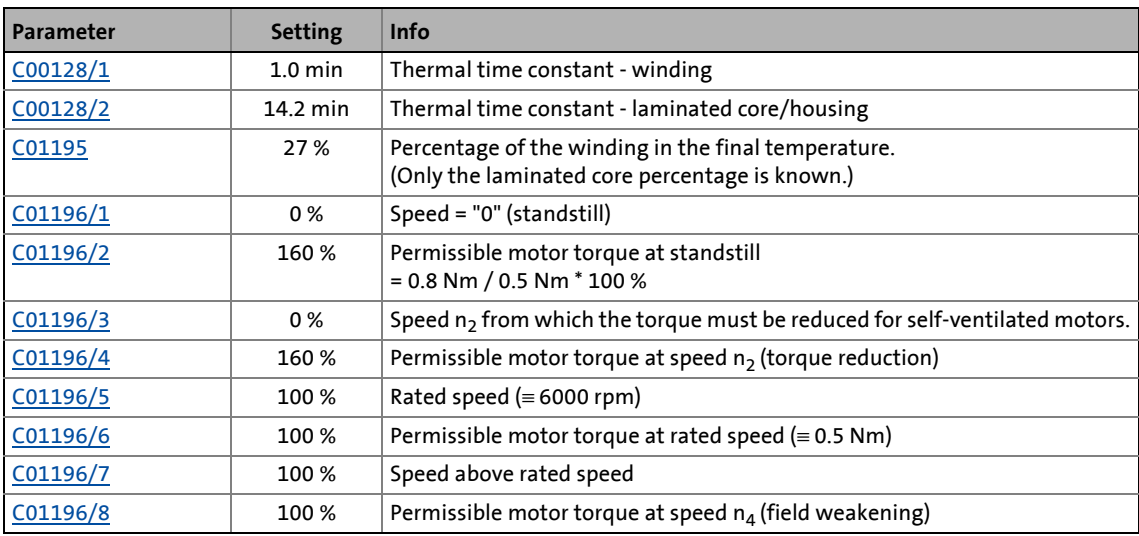

5.9 Monitoring

#### **5.9.2.3 UL 508-compliant I²xt motor temperature monitoring**

The following test steps 1 ... 4 are part of the UL 508C-compliant device acceptance. They have to be executed successfully during the I<sup>2</sup>xt motor monitoring.

\_ \_ \_ \_ \_ \_ \_ \_ \_ \_ \_ \_ \_ \_ \_ \_ \_ \_ \_ \_ \_ \_ \_ \_ \_ \_ \_ \_ \_ \_ \_ \_ \_ \_ \_ \_ \_ \_ \_ \_ \_ \_ \_ \_ \_ \_ \_ \_ \_ \_ \_ \_ \_ \_ \_ \_ \_ \_ \_ \_ \_ \_ \_ \_

#### **Test step 1**

- Motor overload: 6 x I<sub>rated, mot</sub>(I<sub>rated, mot</sub>: Rated motor current [\(C00088\)](#page-740-1))
- Trigger time: Max. 20 s after the overload has occurred

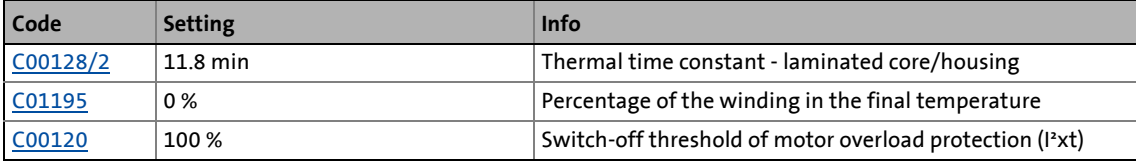

#### **Test step 2**

- Motor overload: 2 x I<sub>rated,mot</sub>(I<sub>rated,mot</sub>: Rated motor current [\(C00088\)](#page-740-1))
- Trigger time: Max. 480 s after the overload has occurred

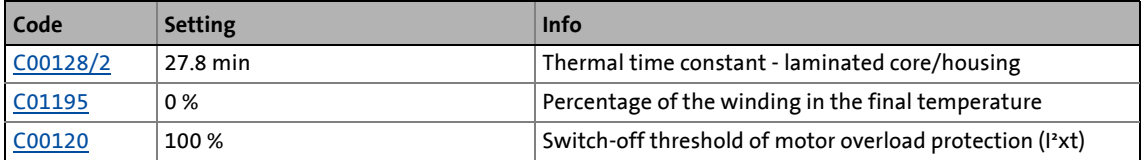

#### **Test step 3**

- Motor overload: 1,1 x I<sub>rated,mot</sub>(I<sub>rated,mot</sub>: Rated motor current [\(C00088](#page-740-1)))
- In case of a motor field frequency of 10 Hz, the I²xt motor monitoring has to be tripped faster than with a motor field frequency of 20 Hz.

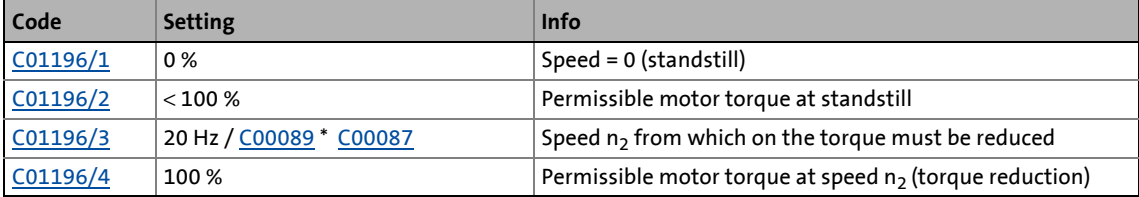

#### **Test step 4**

• After mains switching and an overload of the rated motor current ([C00088](#page-740-1)), the I²xt motor monitoring has to be tripped faster than before mains switching with the same overload.

\_ \_ \_ \_ \_ \_ \_ \_ \_ \_ \_ \_ \_ \_ \_ \_ \_ \_ \_ \_ \_ \_ \_ \_ \_ \_ \_ \_ \_ \_ \_ \_ \_ \_ \_ \_ \_ \_ \_ \_ \_ \_ \_ \_ \_ \_ \_ \_ \_ \_ \_ \_ \_ \_ \_ \_ \_ \_ \_ \_ \_ \_ \_ \_

• From software version V11.0: Initial value of the thermal model of the I<sup>2</sup>xt motor monitoring:  $\underline{\text{C}01197}$  > 0 %.

**Example** for a UL 508C-compliant total parameterisation of the I²xt motor monitoring of the device:

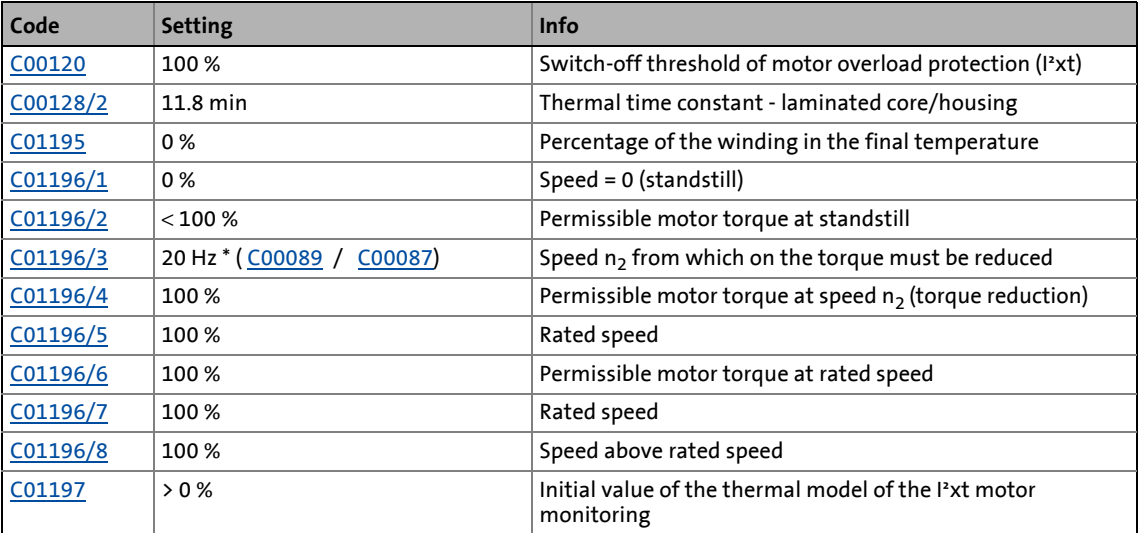

#### **5.9.3 Motor temperature monitoring**

If the winding temperature detected by the motor temperature sensor exceeds the limit value set in [C00121](#page-743-1), the response set in [C00584](#page-796-1) is activated as advance warning.

\_ \_ \_ \_ \_ \_ \_ \_ \_ \_ \_ \_ \_ \_ \_ \_ \_ \_ \_ \_ \_ \_ \_ \_ \_ \_ \_ \_ \_ \_ \_ \_ \_ \_ \_ \_ \_ \_ \_ \_ \_ \_ \_ \_ \_ \_ \_ \_ \_ \_ \_ \_ \_ \_ \_ \_ \_ \_ \_ \_ \_ \_ \_ \_

- In the Lenze setting the "Warning" response occurs if the winding temperature exceeds 120 °C.
- As soon as the fixed limit value of 150 °C is exceeded, the response set in [C00583](#page-796-0) is activated (default setting: "Fault").
- If an open circuit is detected in the motor temperature sensor, the response set in [C00594](#page-799-0) (default setting: "Fault") is activated.

# **Note!**

By setting [C00583](#page-796-0) = "0" the monitoring response and the temperature correction is switched off within the motor control (identification and parameter correction)

This setting for example is reasonable if no usable winding temperature signal is available.

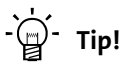

The winding temperature currently detected by the motor temperature sensor is displayed in [C00063](#page-736-0).

#### **5.9.3.1 Specific characteristic for the motor temperature sensor**

A specific characteristic can be defined and activated for the motor temperature sensor if required.

\_ \_ \_ \_ \_ \_ \_ \_ \_ \_ \_ \_ \_ \_ \_ \_ \_ \_ \_ \_ \_ \_ \_ \_ \_ \_ \_ \_ \_ \_ \_ \_ \_ \_ \_ \_ \_ \_ \_ \_ \_ \_ \_ \_ \_ \_ \_ \_ \_ \_ \_ \_ \_ \_ \_ \_ \_ \_ \_ \_ \_ \_ \_ \_

- The specific characteristic is defined on the basis of two grid points which must be set in [C01191](#page-836-0) and [C01192](#page-836-0). Those two points define a line which is extrapolated to the right and to the left.
- The special characteristic is activated by setting [C01190](#page-836-0) = "1".
- In the Lenze setting, the specific characteristic is defined as follows:

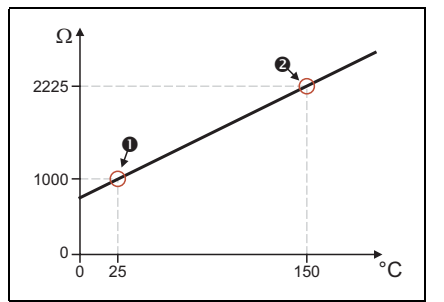

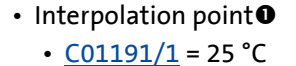

- [C01192/1](#page-835-1) = 1000 Ω
- Interpolation point<sup>2</sup>
- $CO1191/2 = 150 °C$
- [C01192/2](#page-835-1) = 2225 Ω

[5-37] Lenze setting of the specific characteristic

# **Note!**

- If a motor is selected from the motor catalogue, parameters [C01190](#page-836-0), [C01191,](#page-835-0) and [C01192](#page-835-1) are overwritten!
- If the controller measures a resistance below 122  $\Omega$ , this is interpreted as a sensor error and a temperature of 255 °C is output.

The following applies from software version V4.0:

• Sometimes a short circuit is a desired state (e.g. temperature contact closed below 140 °C). For this purpose, the interpolation point 1 [\(C01191/1\)](#page-835-0) must be below 122  $\Omega$  to prevent the triggering of sensor errors. In this case the temperature continues to be calculated.

#### **5.9.3.2 Motor temperature monitoring (PTC)**

For detecting and monitoring of the motor temperature, a PTC thermistor (DIN 44081/DIN 44082) or a thermal contact (NC contact) can be connected to the terminals X106/T1 and X106/T2.

\_ \_ \_ \_ \_ \_ \_ \_ \_ \_ \_ \_ \_ \_ \_ \_ \_ \_ \_ \_ \_ \_ \_ \_ \_ \_ \_ \_ \_ \_ \_ \_ \_ \_ \_ \_ \_ \_ \_ \_ \_ \_ \_ \_ \_ \_ \_ \_ \_ \_ \_ \_ \_ \_ \_ \_ \_ \_ \_ \_ \_ \_ \_ \_

# **Stop!**

- This monitoring is only active if the controller is supplied via the line side, i.e. if the DC-bus voltage  $(U_7)$  > undervoltage threshold (LU).
- The controller can only evaluate one PTC thermistor! Do not connect several PTC thermistors in series or parallel.
- If several motors are operated on one controller, use thermal contacts (NC contacts) connected in series.
- To achieve full motor protection, an additional temperature monitoring with separate evaluation must be installed.

### **Note!**

- In the Lenze setting [\(C00585](#page-797-0) = "0: No response"), motor temperature monitoring is deactivated!
- Lenze three-phase AC motors are provided with a thermal contact on delivery.
- The monitoring responds from a resistance value of 1.6 kΩ at connections X106/T1 and X106/ T2, see functional test below.
- If the monitoring responds:
	- The error response set in [C00585](#page-797-0) is activated (Lenze setting: "No response").
	- the error message "PTC has triggered" (0x0077000f) is entered into the logbook of the controller.
	- the status output *MI\_bMotorOverloadWarning* is set to TRUE.

**Tip!**

We recommend to always activate the PTC input when using motors which are equipped with PTC thermistors or thermostats. This prevents the motor from being destroyed by overheating.

#### **Functional test**

Connect a fixed resistor to the PTC input:

- R > 4 k $\Omega$ : The fault message must be triggered.
- $R < 1$  k $\Omega$ : The fault message must not be triggered.

#### **5.9.3.3 Temperature monitoring of a second motor**

This function is available from software version V7.0!

From software version V7.0 onwards, two motor temperature sensors can be evaluated simultaneously via the two encoder inputs X7 and X8 when two motor are used (e.g. double motor for a storage and retrieval unit). For this purpose, the selection "X7 and X8 in parallel" must be set as feedback system for the motor temperature in [C01193](#page-835-2).

\_ \_ \_ \_ \_ \_ \_ \_ \_ \_ \_ \_ \_ \_ \_ \_ \_ \_ \_ \_ \_ \_ \_ \_ \_ \_ \_ \_ \_ \_ \_ \_ \_ \_ \_ \_ \_ \_ \_ \_ \_ \_ \_ \_ \_ \_ \_ \_ \_ \_ \_ \_ \_ \_ \_ \_ \_ \_ \_ \_ \_ \_ \_ \_

- In this case, always the higher temperature of the two detected temperatures is displayed as the current motor temperature on the **Diagnostics** tab and in [C00063](#page-736-0).
- Moreover, the following display parameters are available from software version V6.0 onwards:
	- [C01200/1:](#page-837-0) Motor temperature via X7
	- [C01200/2:](#page-837-0) Motor temperature via X8
- If one of the two detected temperatures exceeds the limit value set in [C00121](#page-743-1), the response set in [C00584](#page-796-1) is activated as advance warning.
	- In the Lenze setting the "Warning" response occurs if one of the two winding temperature exceeds 120 °C.
- As soon as one of the two detected temperatures exceeds the fixed limit value of 150 °C, the response set in [C00583](#page-796-0) is activated (default setting: "Fault").
- If an open circuit is detected in one of the two motor temperature sensors, the response set in [C00594](#page-799-0) (default setting: "Fault") is activated.
- It is not possible to set different responses for the two temperature monitoring modes.
- For the motor model in the controller, the mean value of both detected temperatures is used.

#### **Related topics:**

 $\triangleright$  [Brake control](#page-516-0)  $\triangleright$  [Control of two motor holding brakes](#page-550-0) ( $\Box$  [551\)](#page-550-0)

# 5 Motor interface

5.9 Monitoring

#### **5.9.4 Motor phase failure monitoring**

#### <span id="page-225-0"></span>**5.9.4.1 Monitoring of the individual motor phases during operation**

#### **Failure of one motor phase during operation**

If a current-carrying motor phase (U, V, W) fails during operation, the response set in [C00597](#page-800-1) is executed (Lenze setting: "No response") if two conditions are fulfilled:

\_ \_ \_ \_ \_ \_ \_ \_ \_ \_ \_ \_ \_ \_ \_ \_ \_ \_ \_ \_ \_ \_ \_ \_ \_ \_ \_ \_ \_ \_ \_ \_ \_ \_ \_ \_ \_ \_ \_ \_ \_ \_ \_ \_ \_ \_ \_ \_ \_ \_ \_ \_ \_ \_ \_ \_ \_ \_ \_ \_ \_ \_ \_ \_

• Condition 1: Monitoring is activated

To safely detect a motor phase failure, a certain motor current must flow for the current sensor system.

- Monitoring will therefore only be activated if, in the case of servo control the setpoint of the motor current, and in the case of sensorless vector control or V/f control the actual value motor current (display in [C00054](#page-735-0)) has exceeded a certain current value.
- The current value for the activation can be set in [C00599](#page-800-0) in [%] with regard to the maximum device current (display in [C00789\)](#page-816-0).
- Condition 2: A specific commutation angle was covered without the detection of a current flow.

In this case monitoring works according to the principle of checking for each motor phase that a current flows depending on the commutation angle.

• Monitoring responds if a rotating field is output and hence a specific commutation angle (approx. 150°, electric) is covered without the current having exceeded a (non-parameterisable) threshold that depends on the device power.

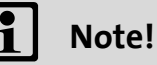

- In case of sensorless vector control or V/f control, the safe detection of a motor phase failure is only carried out if the actual current has exceeded the 3.5-fold value of the threshold parameterised in [C00599.](#page-800-0)
- The dependence on the commutation angle also causes a dependence on the motor type used:
	- The commutation angle and the angle at the shaft (number of pole pairs) of a synchronous machine are proportional. This makes it possible to predict which shaft angle is maximally covered in case of error.
	- An asynchronous machine has an additional slip between the commutation angle and the angle on the shaft. This results in a load dependency due to which it is impossible to predict the maximally covered shaft angle in the event of a fault. In certain applications (e.g. hoists during lowering operation at non-zero speeds) it may be possible that a rotating field is no longer applied. Instead, a DC current flows. In this case, condition 2 is no longer met.

#### **Failure of multiple motor phases during operation**

This function is available from software version V10.0!

The following operating modes enable the detection of multiple motor phases during operation:

\_ \_ \_ \_ \_ \_ \_ \_ \_ \_ \_ \_ \_ \_ \_ \_ \_ \_ \_ \_ \_ \_ \_ \_ \_ \_ \_ \_ \_ \_ \_ \_ \_ \_ \_ \_ \_ \_ \_ \_ \_ \_ \_ \_ \_ \_ \_ \_ \_ \_ \_ \_ \_ \_ \_ \_ \_ \_ \_ \_ \_ \_ \_ \_

- VFCplus: V/f control closed loop
- SLVC: Sensorless vector control

The monitoring for failure of multiple motor phases is *active* if

- 1. [C00597](#page-800-1) is set to a response other than "No response" (Lenze setting) and
- 2. the motor voltage exceeds the threshold value parameterised in [C02867.](#page-902-0)

The "Motor disconnected" fault message is issued if the motor current is lower than the devicedependent threshold value for > 20 ms.

The monitoring for failure of multiple motor phases can be *deactivated* if a value of 1000.0 V is parameterised in [C02867.](#page-902-0)

#### **5.9.4.2 Checking the individual motor phases before operation is started**

This function is available from software version V5.0!

From software version V5.0 a check via test signal application has been added. It injects a current into the machine before the actual operation is started, by means of which both a motor phase failure and the existence of the motor are checked. Only after the check has been carried out successfully, the actual operation is continued.

• The setpoint current amplitude corresponds to the lower of the two following values:

\_ \_ \_ \_ \_ \_ \_ \_ \_ \_ \_ \_ \_ \_ \_ \_ \_ \_ \_ \_ \_ \_ \_ \_ \_ \_ \_ \_ \_ \_ \_ \_ \_ \_ \_ \_ \_ \_ \_ \_ \_ \_ \_ \_ \_ \_ \_ \_ \_ \_ \_ \_ \_ \_ \_ \_ \_ \_ \_ \_ \_ \_ \_ \_

or 50 %  $\cdot\sqrt{2}$   $\cdot$  Rated device current 50 %  $\cdot\sqrt{2}$   $\cdot$  Rated motor current

- The test signal application is activated directly after controller enable if the following conditions are fulfilled:
	- In [C00597](#page-800-1) a response other than "No response" is set.
	- No test mode is activated  $(C00398 = 0)$  $(C00398 = 0)$  $(C00398 = 0)$ .
	- No identification procedure is active (by device command [C00002](#page-719-0) = "51", "52", "71" or "72").
- The check actuates the response set in [C00597](#page-800-1) if one or more motor phase currents have not reached a certain threshold value within 5 ms after controller enable.
	- The threshold value depends on the device power and cannot be parameterised.
	- If only one motor phase current does not reach the threshold value, "Motor phase U/V/W not available" is entered in the logbook.
	- If several motor phases do not reach the threshold value, the motor is considered as not connected, and "Motor not connected" is entered in the logbook.
- The check is completed successfully if all three motor phase currents have exceeded the threshold value. Then the actual operation is continued immediately.

# **Note!**

- As the check is cancelled immediately if all three motor phase currents have exceeded the threshold value, the setpoint current usually is not achieved.
- In order to be able to achieve the threshold value used for the check, the rated motor current must at least be 10 % of the maximum device current (display in [C00789](#page-816-0)).
- This monitoring is independent of the further rotation of the commutation angle.

#### **5.9.4.3 Limits of motor phase failure monitoring**

Motor phase failure monitoring can be activated for both synchronous and asynchronous motors. However, it is possible that a current flow cannot be detected for sure in the case of certain operating statuses of correctly connected synchronous motors. Hence, a fault is triggered.

\_ \_ \_ \_ \_ \_ \_ \_ \_ \_ \_ \_ \_ \_ \_ \_ \_ \_ \_ \_ \_ \_ \_ \_ \_ \_ \_ \_ \_ \_ \_ \_ \_ \_ \_ \_ \_ \_ \_ \_ \_ \_ \_ \_ \_ \_ \_ \_ \_ \_ \_ \_ \_ \_ \_ \_ \_ \_ \_ \_ \_ \_ \_ \_

The following table provides an overview:

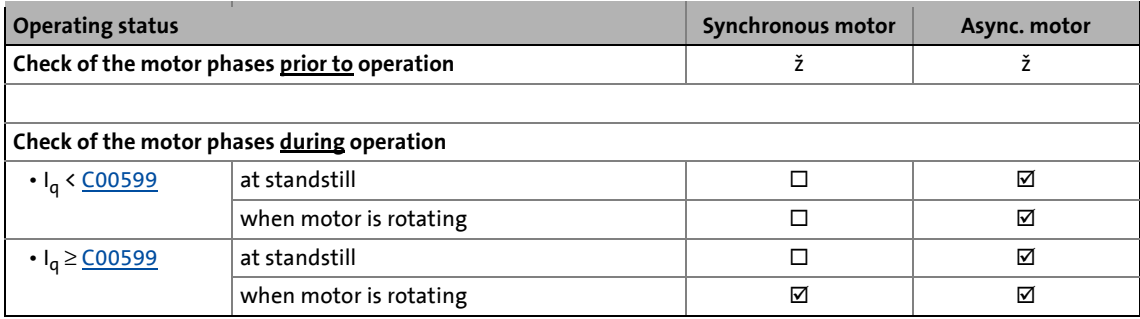

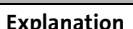

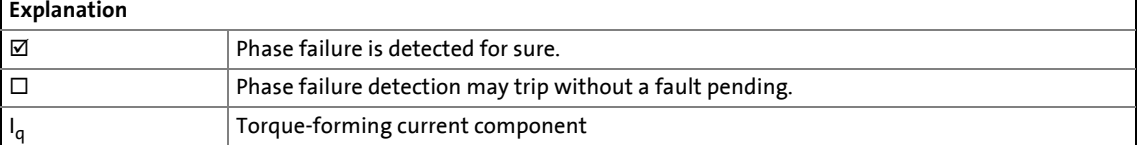

#### **Special case: Hoist**

The special case "Hoist" is already referred to in the chapter  $\blacktriangleright$  [Monitoring of the individual motor phases during operation](#page-225-0) ( $\textcircled{\scriptsize{1226}}$ )

Motor phase failure monitoring may trigger a fault message in a hoist if the applied asynchronous motor reaches the following working point:

- The hoist moves downwards, i.e. the motor is in generator mode.
- The slip frequency equals the field frequency in terms of amount. Both frequencies mutually neutralise themselves due to their opposite effective directions.

#### **5.9.5 Maximum current monitoring**

The ultimate motor current  $I_{ULT}$  to be parameterised in  $C00620$  is a limit value to protect the motor from destruction or influence of the rated data.

\_ \_ \_ \_ \_ \_ \_ \_ \_ \_ \_ \_ \_ \_ \_ \_ \_ \_ \_ \_ \_ \_ \_ \_ \_ \_ \_ \_ \_ \_ \_ \_ \_ \_ \_ \_ \_ \_ \_ \_ \_ \_ \_ \_ \_ \_ \_ \_ \_ \_ \_ \_ \_ \_ \_ \_ \_ \_ \_ \_ \_ \_ \_ \_

- This limit value must not be travelled cyclically in the drive process.
- The maximum current parameterisable in [C00022](#page-734-0) should have a sufficient distance from this limit value.
- If the instantaneous value of the motor current exceeds the limit value set in [C00620](#page-805-0) the response set in [C00619](#page-805-1) is executed for motor protection (Lenze setting: Fault).

# **Note!**

When you select a Lenze motor from the catalogue and transfer the plant parameters of the motor to the controller, the setting in [C00620](#page-805-0) is automatically adjusted to the selected motor.

#### **5.10 Internal interfaces | "LS\_MotorInterface" system block**

<span id="page-230-0"></span>The LS MotorInterface system block provides the internal interfaces to the driving machine, consisting of the phase controller, speed controller, and motor control in the function block editor.

\_ \_ \_ \_ \_ \_ \_ \_ \_ \_ \_ \_ \_ \_ \_ \_ \_ \_ \_ \_ \_ \_ \_ \_ \_ \_ \_ \_ \_ \_ \_ \_ \_ \_ \_ \_ \_ \_ \_ \_ \_ \_ \_ \_ \_ \_ \_ \_ \_ \_ \_ \_ \_ \_ \_ \_ \_ \_ \_ \_ \_ \_ \_ \_

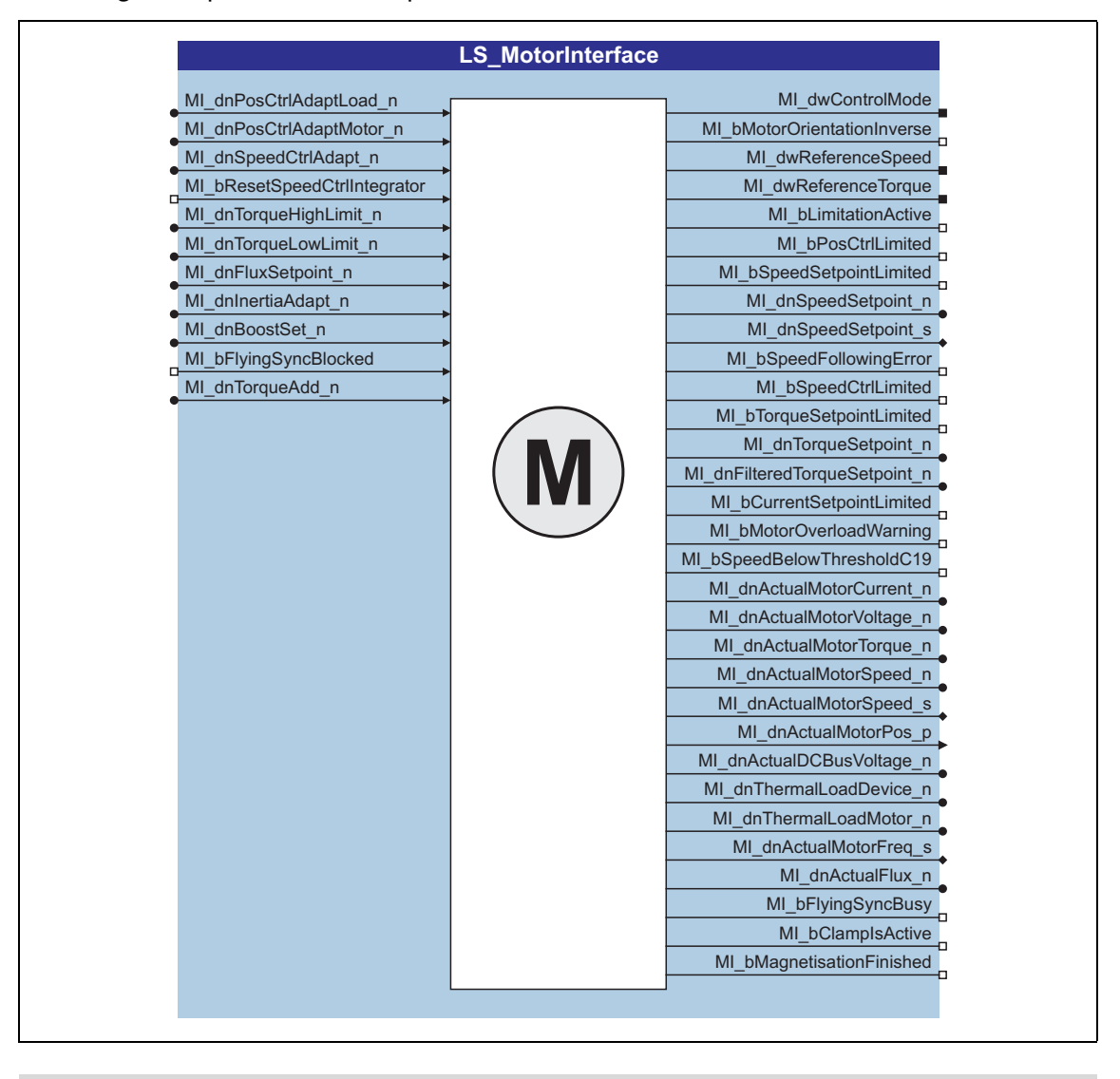

# **Note!**

All input and output signals of the motor interface directly refer to the motor!

#### **Inputs**

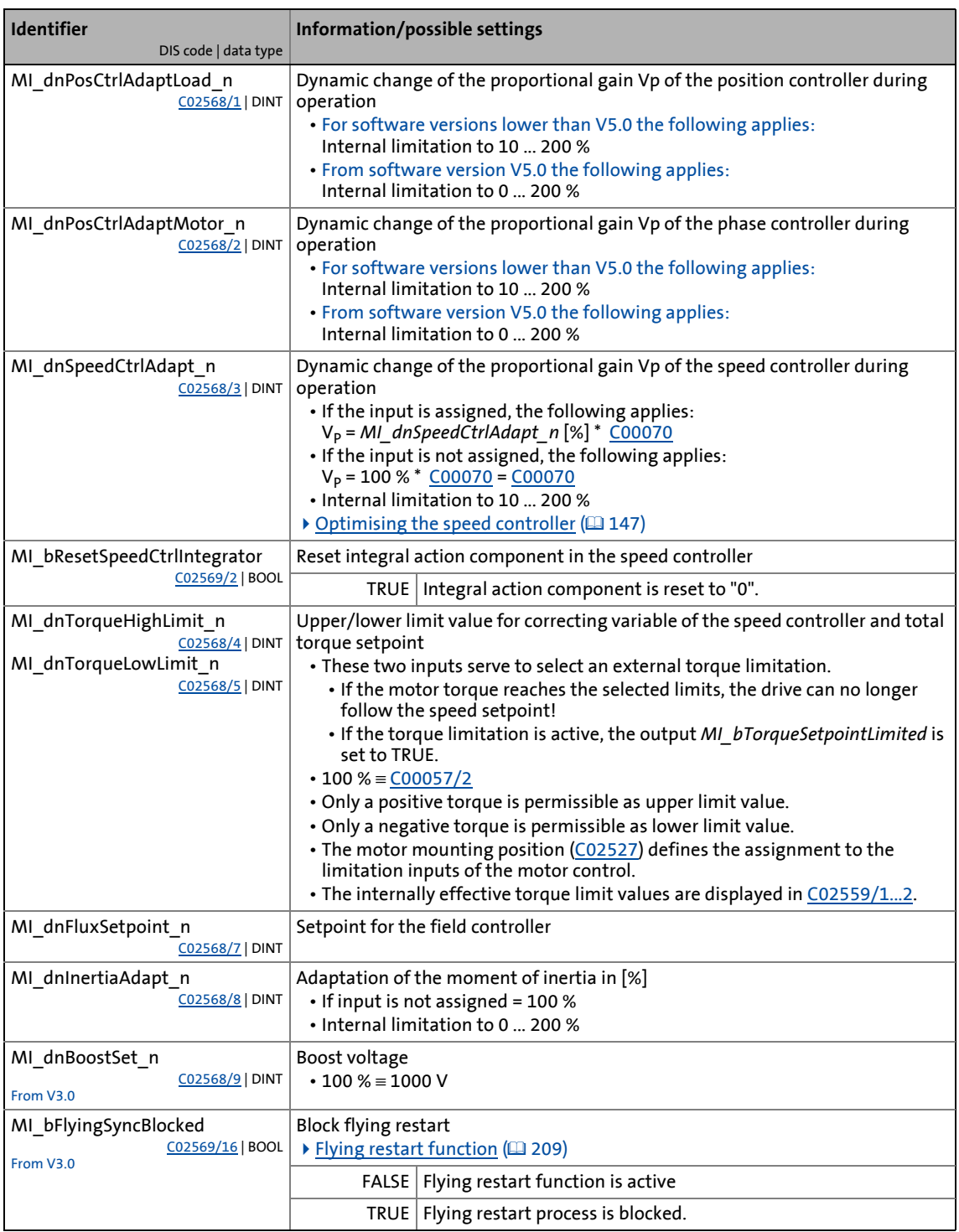

\_ \_ \_ \_ \_ \_ \_ \_ \_ \_ \_ \_ \_ \_ \_ \_ \_ \_ \_ \_ \_ \_ \_ \_ \_ \_ \_ \_ \_ \_ \_ \_ \_ \_ \_ \_ \_ \_ \_ \_ \_ \_ \_ \_ \_ \_ \_ \_ \_ \_ \_ \_ \_ \_ \_ \_ \_ \_ \_ \_ \_ \_ \_ \_

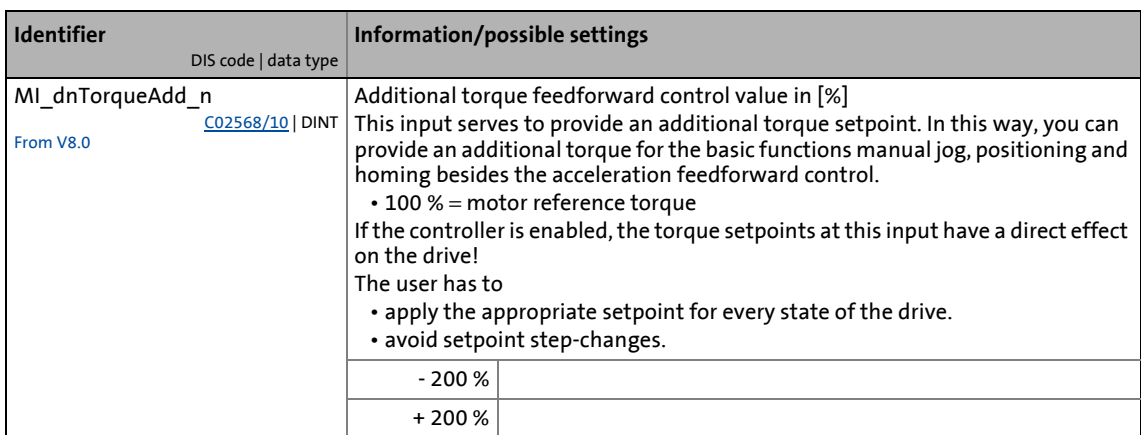

#### **Outputs**

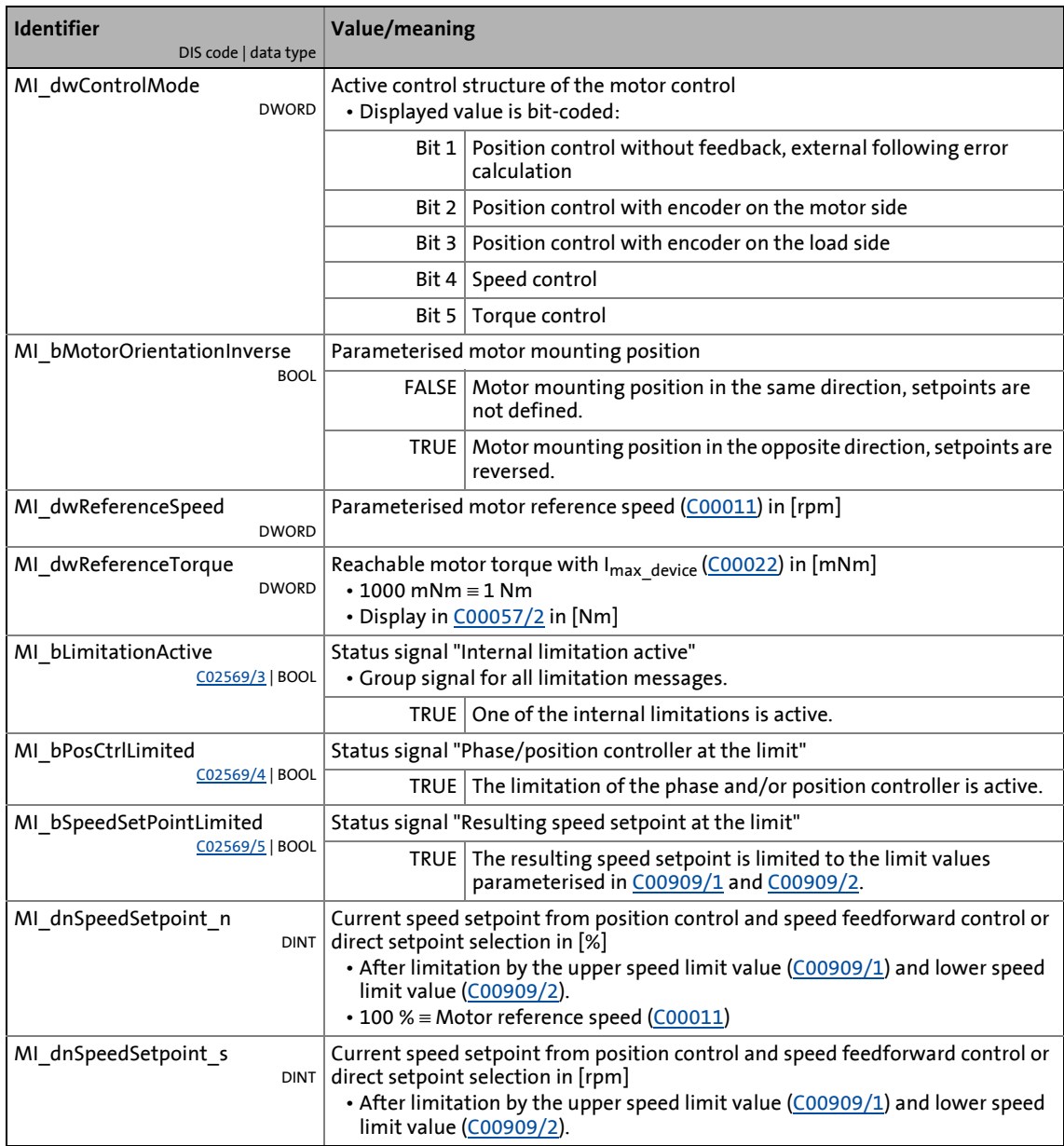

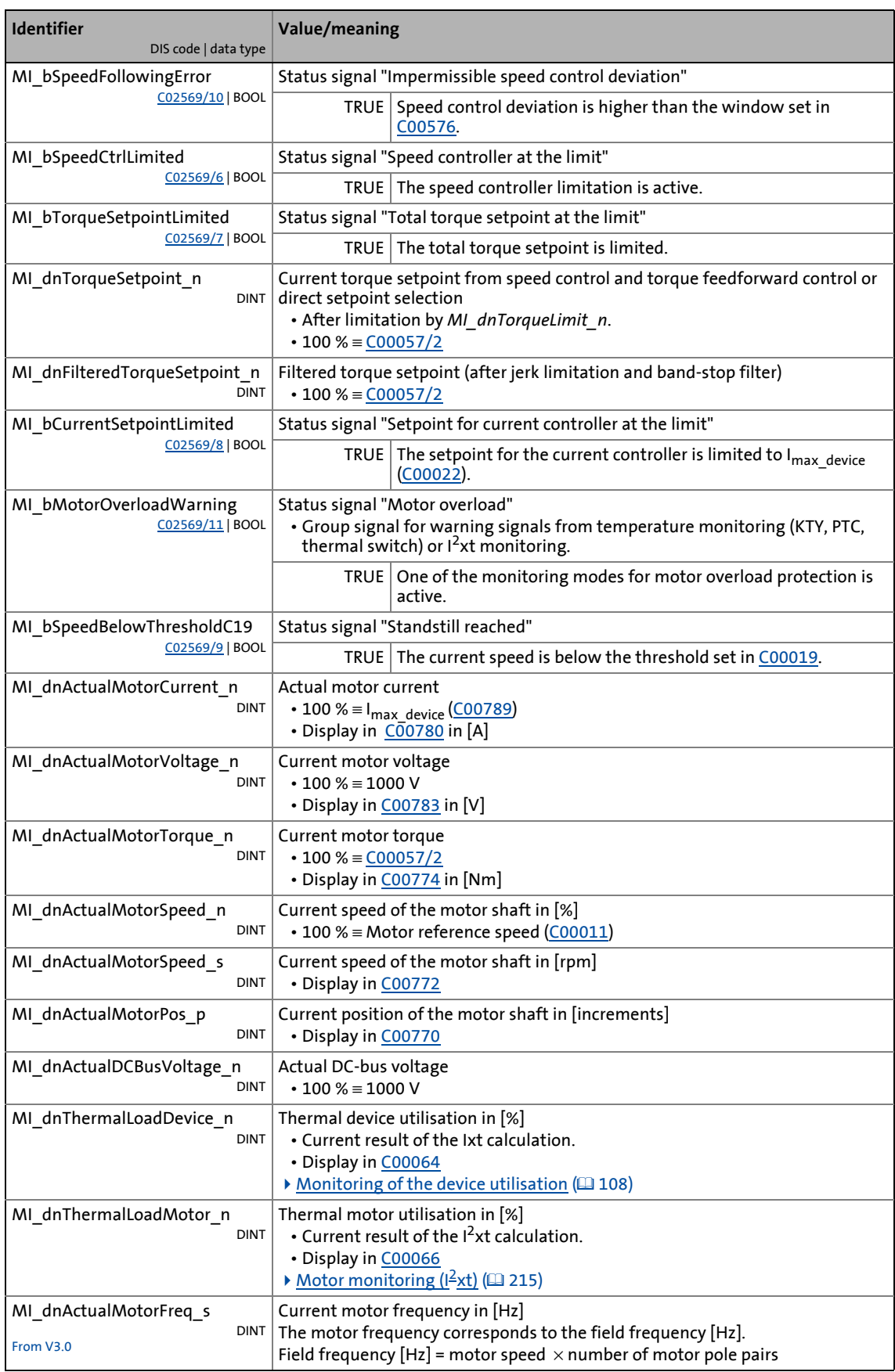

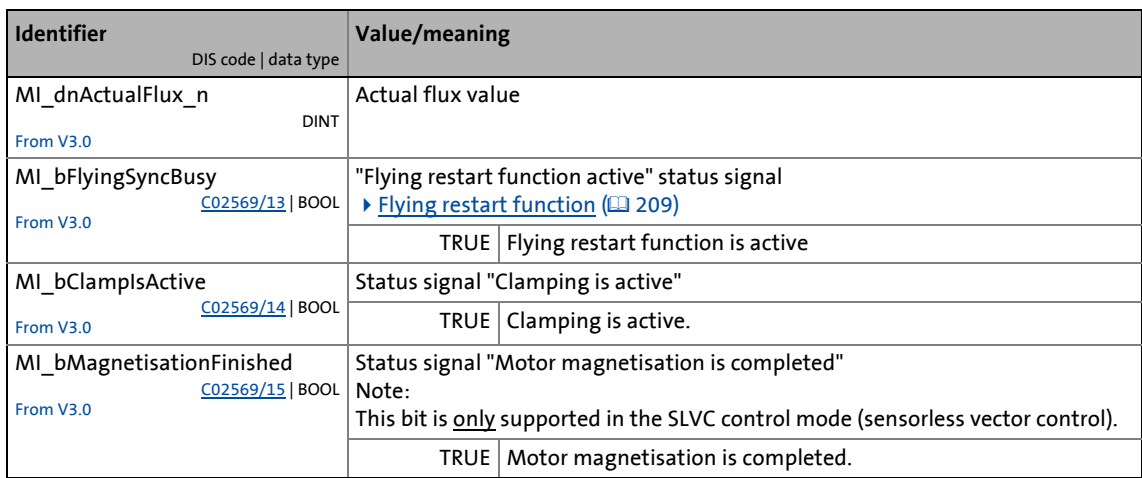

# **6 Encoder evaluation**

This chapter contains information on how to use feedback systems for the motor control.

\_ \_ \_ \_ \_ \_ \_ \_ \_ \_ \_ \_ \_ \_ \_ \_ \_ \_ \_ \_ \_ \_ \_ \_ \_ \_ \_ \_ \_ \_ \_ \_ \_ \_ \_ \_ \_ \_ \_ \_ \_ \_ \_ \_ \_ \_ \_ \_ \_ \_ \_ \_ \_ \_ \_ \_ \_ \_ \_ \_ \_ \_ \_ \_

# **Danger!**

If the encoder/resolver is used as motor encoder: In case of error, safe operation of the motor is no longer guaranteed!

When servo control is used:

• For the (open circuit) monitoring of the encoder/resolver for reasons of safety always the "Fault" response (Lenze setting) should be set!

When V/f control is used:

• For this type of motor control, the drive basically is to coast down after an encoder failure and may not stop, therefore the "Warning" response is to be set for the (open circuit) monitoring in this case!

Parameters for the (open circuit) monitoring:

- [C00580:](#page-795-0) Response to open circuit of encoder
- [C00586:](#page-797-1) Response to open circuit of resolver
- [C00601:](#page-801-0) Response to communication error of encoder

## **Note!**

The encoder position is stored safe against mains failure in the memory module and is therefore known to the drive control even after the mains has been switched.

With regard to their position resolution, higher-level applications are based on the resolution of the encoder which is activated for position control.

#### **Behaviour of the home position after mains switching**

If the home position/information is also to be available after mains switching, the setting [C02652](#page-875-0) = "1: Received" is required.

- Another condition for keeping the home position/information after mains switching is the compliance with the maximum permissible angle of rotation of the encoder, which can be set in [C02653](#page-875-1).
- When resolvers or single-turn absolute value encoders are used and the mains is switched off (24 V supply off), the encoder may only be moved by ½ revolution since otherwise the home position will get lost due to the ambiguity of the encoder information.

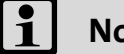

#### **Note!**

A digital position encoder connected to the "LS\_Feedback" system block must have a position resolution of exactly 16 bits if a safety module SM301 is used together with the safe speed detection.

*See also:* ▶ [Parameterising motor encoder](#page-125-0) ( $\Box$  [126\)](#page-125-0)

# 6 Encoder evaluation 6.1 Internal interfaces | "LS Feedback" system block

#### **6.1 Internal interfaces | "LS\_Feedback" system block**

The LS Feedback system block provides the internal interfaces for the basic function "Encoder evaluation" in the function block editor.

\_ \_ \_ \_ \_ \_ \_ \_ \_ \_ \_ \_ \_ \_ \_ \_ \_ \_ \_ \_ \_ \_ \_ \_ \_ \_ \_ \_ \_ \_ \_ \_ \_ \_ \_ \_ \_ \_ \_ \_ \_ \_ \_ \_ \_ \_ \_ \_ \_ \_ \_ \_ \_ \_ \_ \_ \_ \_ \_ \_ \_ \_ \_ \_

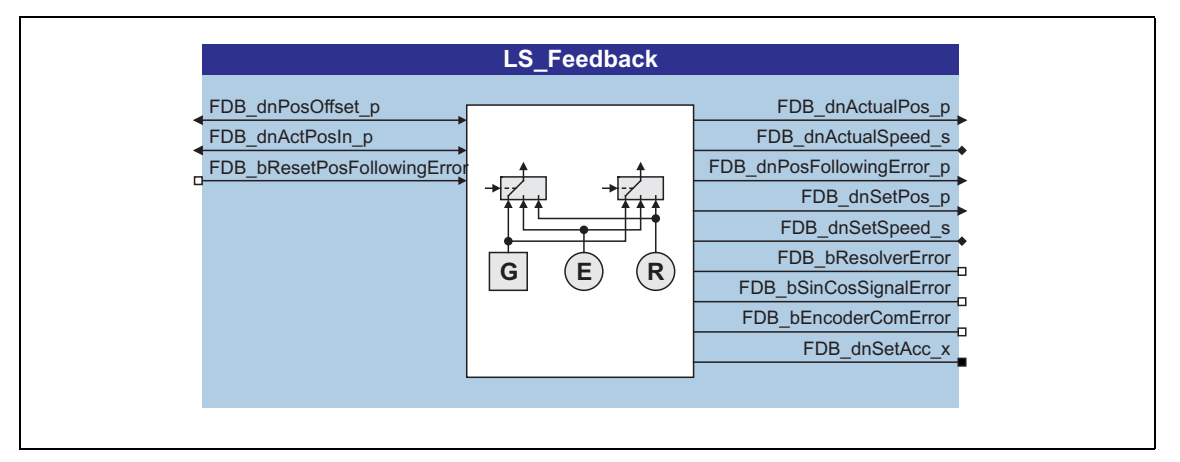

#### **Inputs**

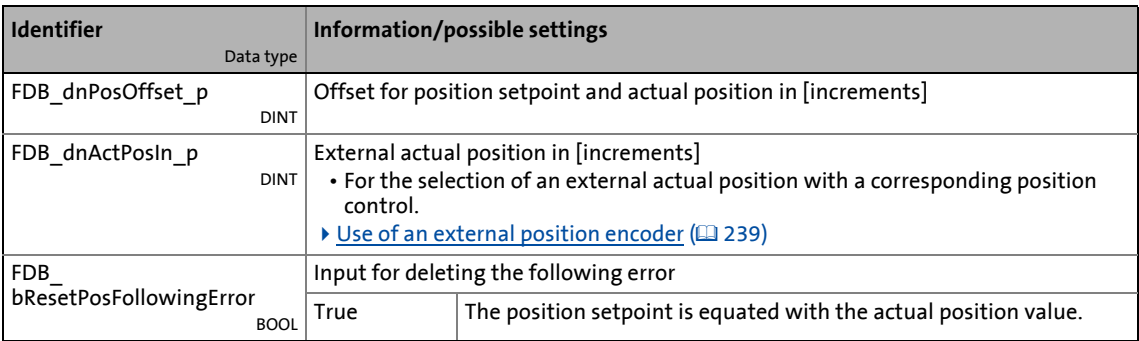

#### **Outputs**

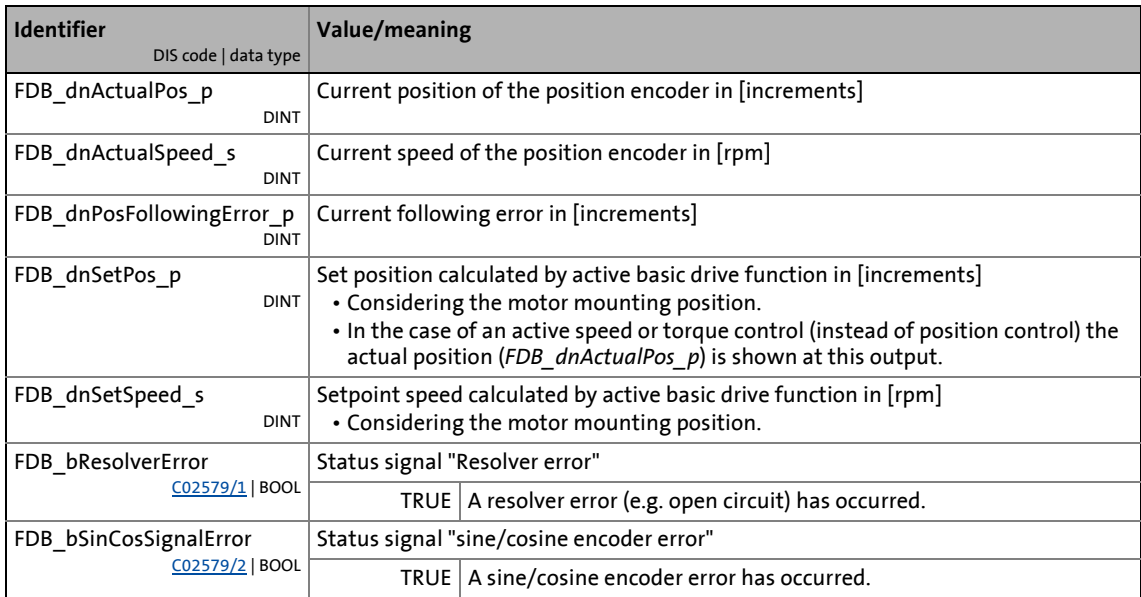

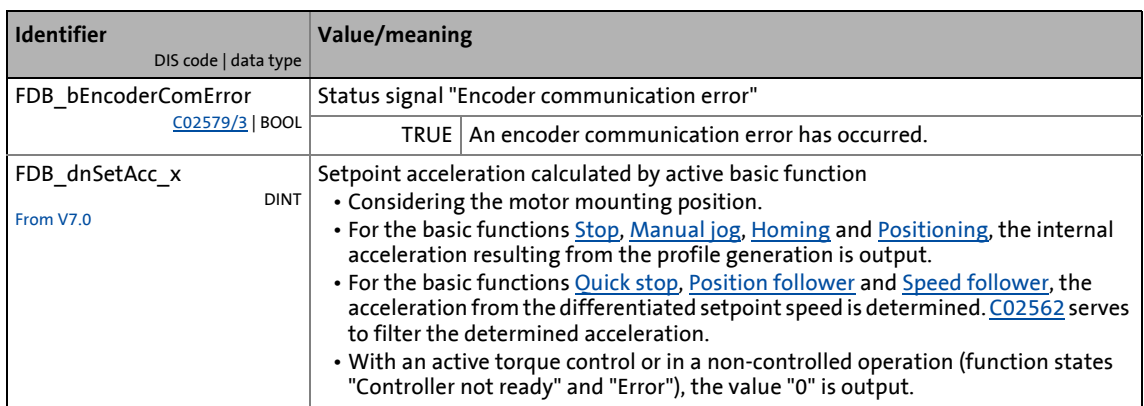

# 6 Encoder evaluation

6.1 Internal interfaces | "LS Feedback" system block

#### <span id="page-238-0"></span>**6.1.1 Use of an external position encoder**

The *FDB\_dnActPosIn\_p* input serves to evaluate an external encoder (CAN, SSI, Profibus) for the position control.

• Via this input, a current actual position of an external encoder in [increments] can be directly transferred to the encoder evaluation.

# **How to activate the use of the external actual position:**

#### On the **Application parameters** tab in the dialog level *Overview Drive interface Machine parameters:*

\_ \_ \_ \_ \_ \_ \_ \_ \_ \_ \_ \_ \_ \_ \_ \_ \_ \_ \_ \_ \_ \_ \_ \_ \_ \_ \_ \_ \_ \_ \_ \_ \_ \_ \_ \_ \_ \_ \_ \_ \_ \_ \_ \_ \_ \_ \_ \_ \_ \_ \_ \_ \_ \_ \_ \_ \_ \_ \_ \_ \_ \_ \_ \_

- 1. Select the "Position controller active" setting in the **Position control structure** list field [\(C02570\)](#page-859-0), so that the position encoder is evaluated.
- 2. Set "From application" in the **Position encoder selection** list field ([C00490](#page-791-0)).

## **Note!**

- Encoder inversion and offset selection *FDB\_dnPositionOffset\_p* also affect the external actual position.
- If the use of the external actual position preset via *FDB\_dnActPosIn\_p* is activated, the "Home position known" status (*HM\_bHomePosAvailable* = TRUE) is automatically set and homing with the basic function "Homing" cannot be activated anymore.
- If the traversing range ([C02528](#page-850-0)) is set to "Modulo", the external actual position also has to be defined as modulo (0 … cycle-1).

6 Encoder evaluation 6.2 Signal flow

#### **6.2 Signal flow**

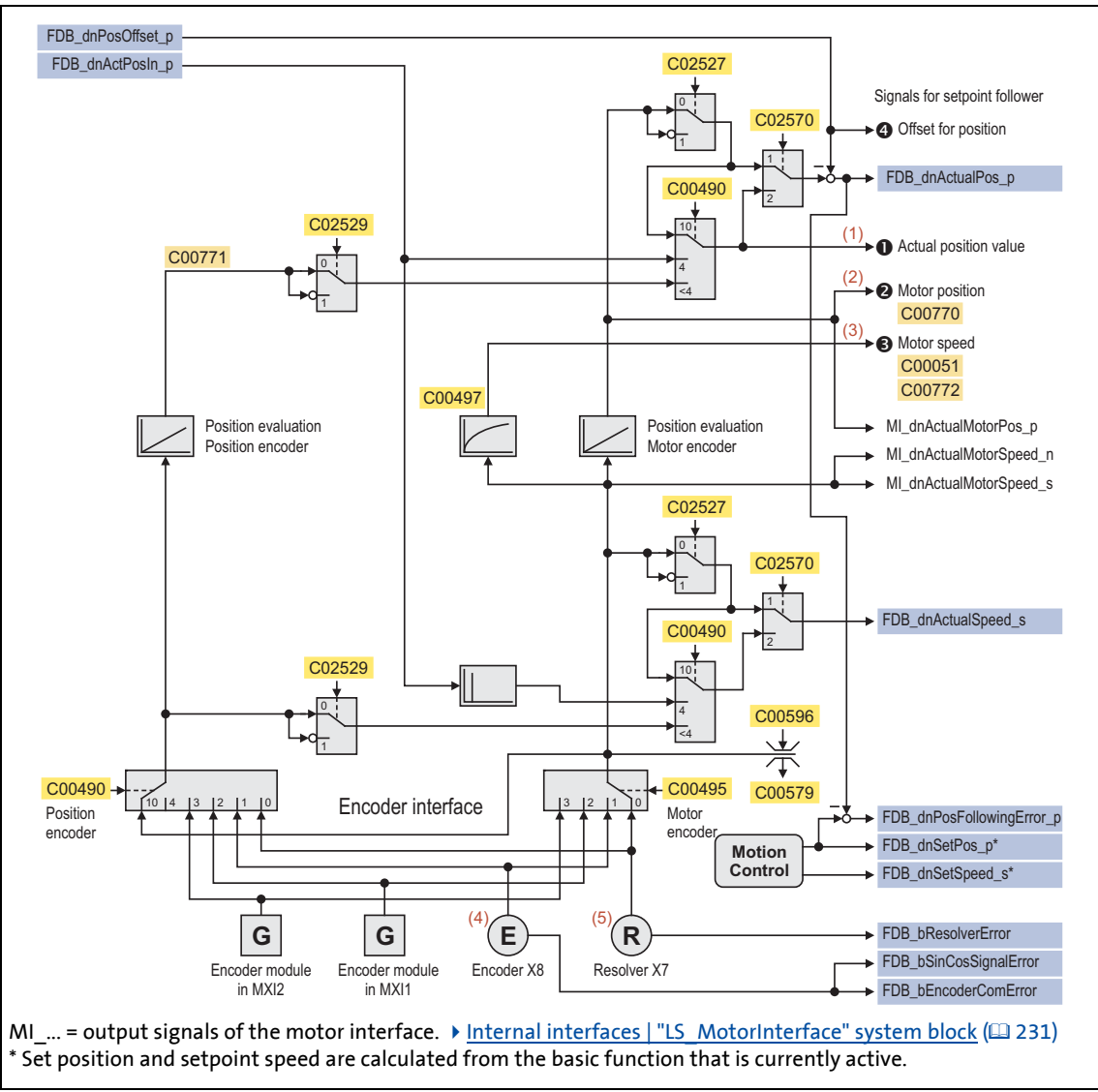

\_ \_ \_ \_ \_ \_ \_ \_ \_ \_ \_ \_ \_ \_ \_ \_ \_ \_ \_ \_ \_ \_ \_ \_ \_ \_ \_ \_ \_ \_ \_ \_ \_ \_ \_ \_ \_ \_ \_ \_ \_ \_ \_ \_ \_ \_ \_ \_ \_ \_ \_ \_ \_ \_ \_ \_ \_ \_ \_ \_ \_ \_ \_ \_

#### **Internal variables of the motor control (oscilloscope signals)**

• The red numbers in brackets listed in the signal flow stand for internal variables of the motor control, which you can record by means of the [Oscilloscope](#page-578-0) for purposes of diagnostics and documentation.  $(43579)$  $(43579)$ 

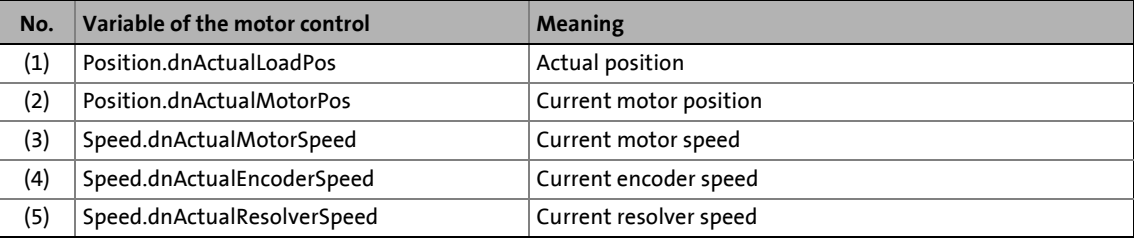

<sup>[6-1]</sup> Signal flow - encoder evaluation

# 6 Encoder evaluation<br>
<sup>6.3</sup> Parameter setting

Parameter setting

#### **6.3 Parameter setting**

#### Short overview of parameters for the encoder evaluation:

\_ \_ \_ \_ \_ \_ \_ \_ \_ \_ \_ \_ \_ \_ \_ \_ \_ \_ \_ \_ \_ \_ \_ \_ \_ \_ \_ \_ \_ \_ \_ \_ \_ \_ \_ \_ \_ \_ \_ \_ \_ \_ \_ \_ \_ \_ \_ \_ \_ \_ \_ \_ \_ \_ \_ \_ \_ \_ \_ \_ \_ \_ \_ \_

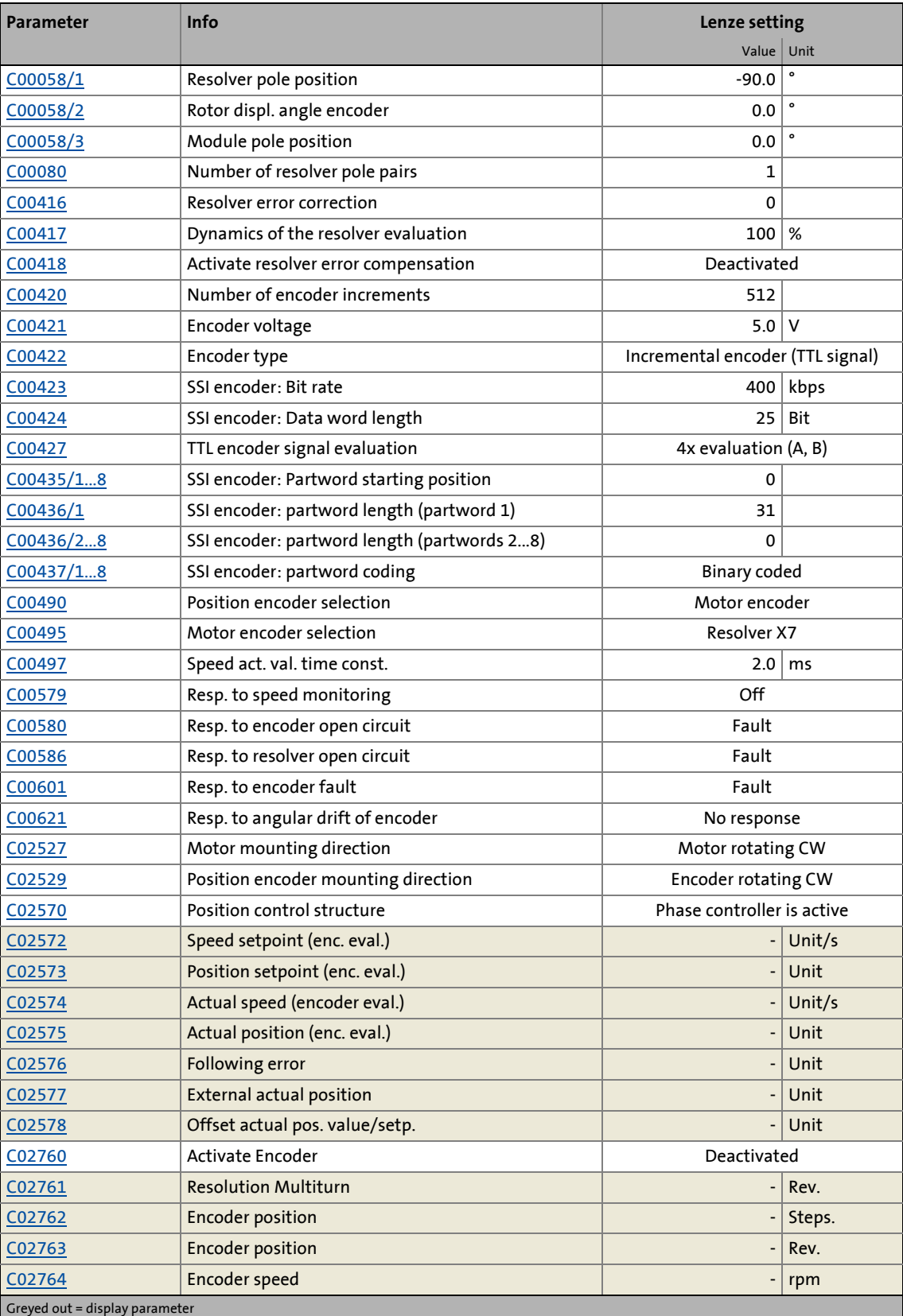

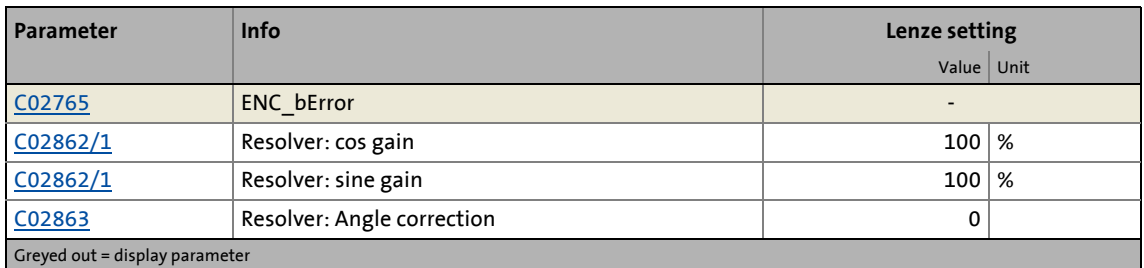

# **How to get to the dialog for setting the encoder evaluation parameters:**

\_ \_ \_ \_ \_ \_ \_ \_ \_ \_ \_ \_ \_ \_ \_ \_ \_ \_ \_ \_ \_ \_ \_ \_ \_ \_ \_ \_ \_ \_ \_ \_ \_ \_ \_ \_ \_ \_ \_ \_ \_ \_ \_ \_ \_ \_ \_ \_ \_ \_ \_ \_ \_ \_ \_ \_ \_ \_ \_ \_ \_ \_ \_ \_

- 1. Go to the *Project view* of the »Engineer« and select the 9400 HighLine controller.
- 2. Select the **Application parameters** tab from the *Workspace*.
- 3. Click the button **All basic functions** in the *Overview* dialog level.
- 4. Click the button **Encoder evaluation** in the dialog level *Overview All basic functions*.

#### **Parameterisation dialog in the »Engineer«**

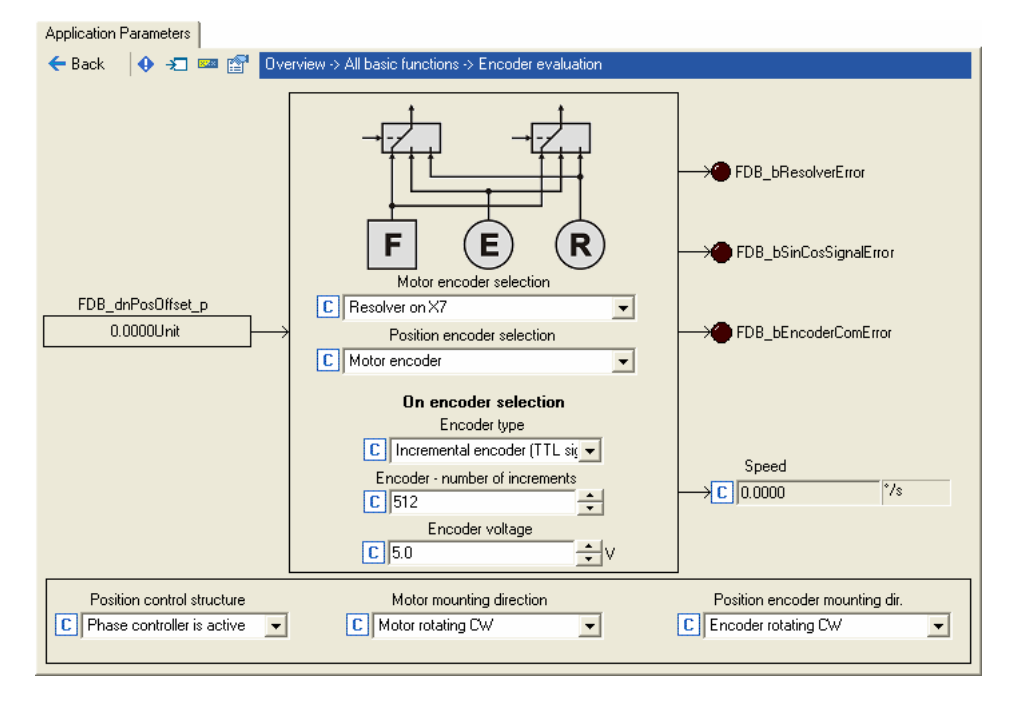

*See also:* ▶ [Parameterising motor encoder](#page-125-0) (**126**)

6.3 Parameter setting

#### **6.3.1 Controller configuration**

The device interfaces for the encoder on the motor side and, if available, on the load side are directly assigned to the corresponding control according to the structure of the position control selected [\(C02570\)](#page-859-0):

\_ \_ \_ \_ \_ \_ \_ \_ \_ \_ \_ \_ \_ \_ \_ \_ \_ \_ \_ \_ \_ \_ \_ \_ \_ \_ \_ \_ \_ \_ \_ \_ \_ \_ \_ \_ \_ \_ \_ \_ \_ \_ \_ \_ \_ \_ \_ \_ \_ \_ \_ \_ \_ \_ \_ \_ \_ \_ \_ \_ \_ \_ \_ \_

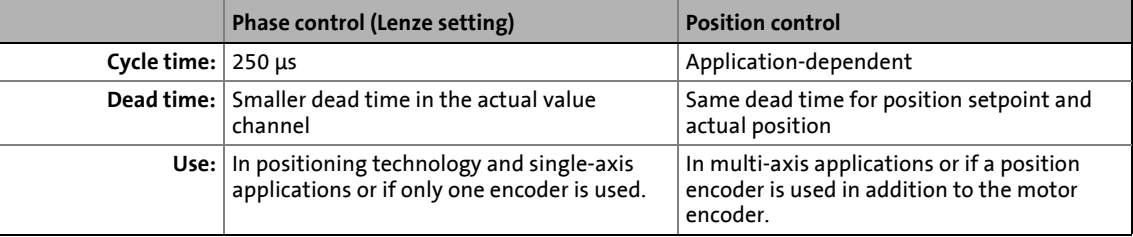

- If only an encoder on the motor side is available, this "motor encoder" provides the actual value signals for the phase/position control and the speed control.
	- In this case both the angle control and the position control can be selected.
	- When selecting the position control, make sure that the position encoder selection "10: Motor encoder (C00495)" is set in [C00490](#page-791-0). With this selection, the mounting position and the resulting gearbox factor are already considered.
	- The motor encoder supports the secondary servo control irrespective of the use for position and speed control (commutation).
- If an additional encoder is available on the load side, this "position encoder" only supports the position control and [C02570](#page-859-0) accordingly has to be set to "Position controller active", so that the position encoder is evaluated.
	- The used position encoder must be set in [C00490.](#page-791-0)
	- The position encoder mounting direction must be set in [C02529](#page-850-1).
	- The starting position of the position encoder can be set via the basic function "Homing".

# **Note!**

When the basic function "Quick stop" is activated, the controller configuration is always switched over to angle control internally, irrespective of the setting in [C02570](#page-859-0).

• If the basic function "Quick stop" is to be used, the gain of the phase controller ([C00254\)](#page-760-0) must also be set correctly for the "Position control" controller configuration.

For the technology applications for the interconnection via the "Electrical shaft", the controller configuration is set to position control in the default setting.

From software version V7.0 onwards, the selection "3: Position controller active" is available in [C02570.](#page-859-0)

\_ \_ \_ \_ \_ \_ \_ \_ \_ \_ \_ \_ \_ \_ \_ \_ \_ \_ \_ \_ \_ \_ \_ \_ \_ \_ \_ \_ \_ \_ \_ \_ \_ \_ \_ \_ \_ \_ \_ \_ \_ \_ \_ \_ \_ \_ \_ \_ \_ \_ \_ \_ \_ \_ \_ \_ \_ \_ \_ \_ \_ \_ \_ \_

- In contrast to the already existing selection "2: Position controller active (<= FW V5.xx)", this selection considers the gearbox factor.
- Further explanations on this can be obtained from the following table:

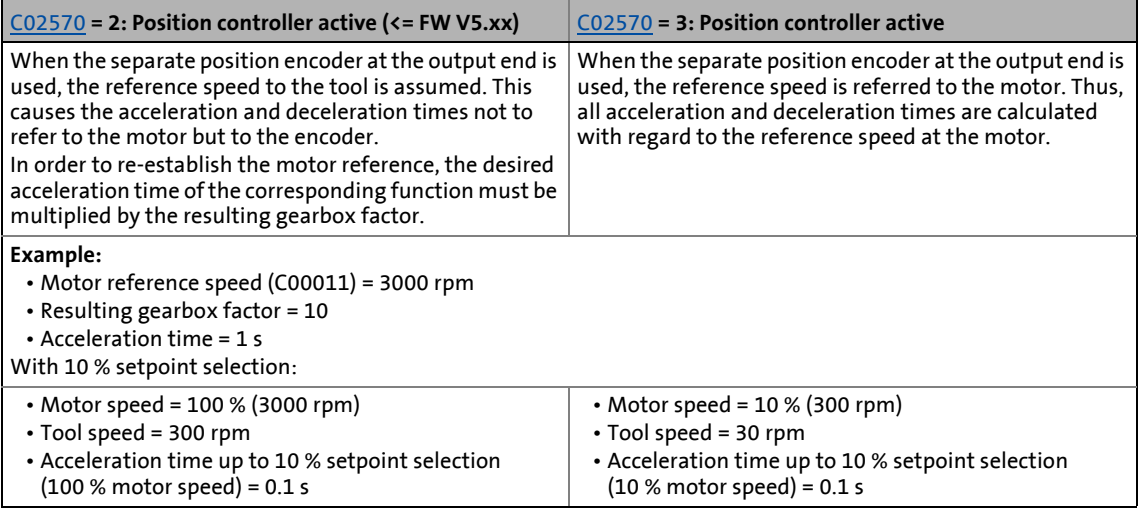

6.3 Parameter setting

#### **6.3.2 System with motor encoder**

No encoder is installed on the load side. The motor position (angle of rotation) and motor speed are detected via the motor encoder selected in [C00495](#page-791-1) and are converted with regard to the load side.

\_ \_ \_ \_ \_ \_ \_ \_ \_ \_ \_ \_ \_ \_ \_ \_ \_ \_ \_ \_ \_ \_ \_ \_ \_ \_ \_ \_ \_ \_ \_ \_ \_ \_ \_ \_ \_ \_ \_ \_ \_ \_ \_ \_ \_ \_ \_ \_ \_ \_ \_ \_ \_ \_ \_ \_ \_ \_ \_ \_ \_ \_ \_ \_

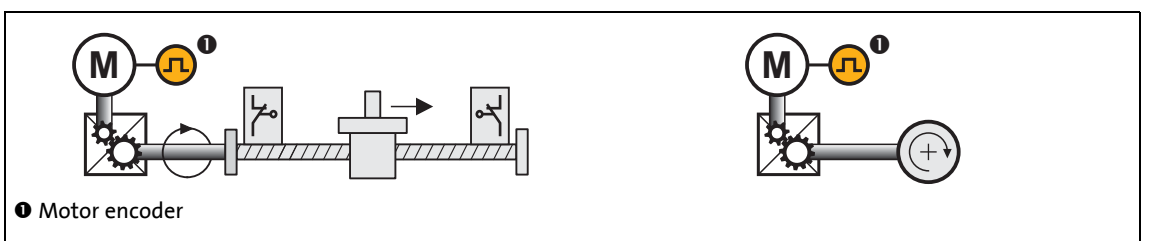

[6-2] Schematic diagram - feedback with position encoder = motor encoder

The actual position and actual speed values on the machine side result from the conversion via the gearbox factor on the motor side ([C02520](#page-848-0)[/C02521\)](#page-848-1) and the feed constant [\(C02524\)](#page-849-1).

*See also:* ▶ [Gearbox ratio](#page-30-0) (**a** [31\)](#page-30-0)

 $\blacktriangleright$  [Feed constant](#page-35-0) ( $\boxplus$  [36\)](#page-35-0)

#### 6.3 Parameter setting

#### **6.3.3 System with motor encoder and position encoder**

The optional position encoder is used as a feedback for the position control and transmits the position of slide or drive roll to the controller.

\_ \_ \_ \_ \_ \_ \_ \_ \_ \_ \_ \_ \_ \_ \_ \_ \_ \_ \_ \_ \_ \_ \_ \_ \_ \_ \_ \_ \_ \_ \_ \_ \_ \_ \_ \_ \_ \_ \_ \_ \_ \_ \_ \_ \_ \_ \_ \_ \_ \_ \_ \_ \_ \_ \_ \_ \_ \_ \_ \_ \_ \_ \_ \_

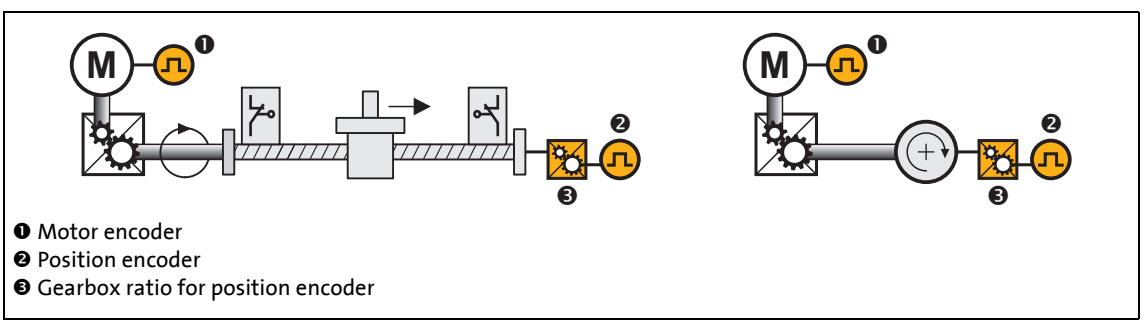

[6-3] Schematic diagram - feedback with separate position encoder

In this case, the actual position and actual speed values on the machine side result from the conversion of the position encoder position via the resulting gearbox factor (ratio of the motor speed to the position encoder speed; display in [C02531/3\)](#page-851-0) and the feed constant [\(C02524](#page-849-1)).

### **How to activate the use of a separate position encoder:**

On the **Application parameters** tab in the dialog level *Overview Drive interface Machine parameters:*

- 1. Select the "Position controller active" setting in the **Position control structure** list field [\(C02570\)](#page-859-0), so that the position encoder is evaluated.
- 2. Select the position encoder available in the **Position encoder selection** list field [\(C00490\)](#page-791-0).
- 3. Select the gearbox ratio of the position encoder (ratio of load speed to encoder speed) as a quotient (numerator/denominator) which results from the resulting teeth number:
	- Enter numerator in the input field **Gearbox fact. num.: Pos. enc.** [\(C02522\)](#page-848-2).
	- Enter denominator in the input field **Gearbox fact. denom.: Pos. enc.** ([C02523](#page-849-2)).
- 4. If required, adapt the position encoder mounting direction via the **Position encoder mounting direction** list field [\(C02529\)](#page-850-1). The position encoder mounting direction is preset to "Encoder rotating CW".

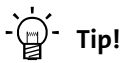

In [C02531/2](#page-851-0) the gearbox factor is displayed in decimal format.

Important reference variables converted to the load side:

- Motor reference speed ([C00011](#page-733-0))  $\rightarrow$  Load reference speed [\(C02542\)](#page-853-0)
- Reference torque  $(C00057/2) \rightarrow$  $(C00057/2) \rightarrow$  $(C00057/2) \rightarrow$  Load reference torque  $(C02543)$

If a position encoder is used as well as the motor encoder, it is essential that position control is used instead of angle control [\(C02570](#page-859-0) = 2 or 3).

Rotative encoders as well as linear distance measuring devices can be used as position encoders.

The feedback from position encoders (SSI-, EnDat-, TTL-, Sin/Cos-, Hiperface encoder) is transferred via encoder input X8, with the exception of fieldbus encoders.

If a fieldbus encoder is used, the fieldbus interface is used for position feedback.

\_ \_ \_ \_ \_ \_ \_ \_ \_ \_ \_ \_ \_ \_ \_ \_ \_ \_ \_ \_ \_ \_ \_ \_ \_ \_ \_ \_ \_ \_ \_ \_ \_ \_ \_ \_ \_ \_ \_ \_ \_ \_ \_ \_ \_ \_ \_ \_ \_ \_ \_ \_ \_ \_ \_ \_ \_ \_ \_ \_ \_ \_ \_ \_

The actual position value is passed on to the position controller via the system block available for encoder evaluation **LS\_Feedback**. For this purpose, the actual position value must be connected to the input *FDB\_dnActPosIn\_p*.

# **Note!**

The use of an SSI encoder is a special case:

- Position feedback takes place via encoder input X8 as is the case with most position encoders.
- Processing of the actual position value is carried out in the same way as in the case of a fieldbus encoder. The actual position is passed on to the position controller via the system block available for encoder evaluation **LS\_Feedback**. For this purpose, the actual position value must be connected to the input *FDB\_dnActPosIn\_p*.

6.3 Parameter setting

#### **6.3.4 Position feedback with a linear distance measuring device**

This function extension is available from software version V4.0!

Linear distance measuring devices (e.g. with Hiperface<sup>®</sup> or EnDat interface) are only used for additional position feedback in the case of servo-controlled drives. For speed and current control, a motor encoder is always necessary.

\_ \_ \_ \_ \_ \_ \_ \_ \_ \_ \_ \_ \_ \_ \_ \_ \_ \_ \_ \_ \_ \_ \_ \_ \_ \_ \_ \_ \_ \_ \_ \_ \_ \_ \_ \_ \_ \_ \_ \_ \_ \_ \_ \_ \_ \_ \_ \_ \_ \_ \_ \_ \_ \_ \_ \_ \_ \_ \_ \_ \_ \_ \_ \_

For applications with low requirements regarding dynamic response and speed accuracy, the use of sensorless V/F control (VFCplus) and position feedback for position control is possible.

#### **6.3.4.1 Conversion from linear to rotative encoder variables**

Like the signals of rotative position encoders, the signals of linear distance measuring devices are read in at encoder input X8. The actual position value of these usually optical encoders is thus directly available for position control. Additional block interconnection is not necessary.

Evaluation at encoder input X8 is designed for rotary encoders. In order to adapt the linear system, conversion to (notional) rotative values, which have to be entered in the code, is necessary.

#### **Conversion for the number of encoder increments in** [C00420](#page-786-1)**:**

In the case of linear distance measurement devices, the encoder resolution is usually indicated in the form of graduations in [*μm*] or as a number of increments per millimetre [*inc/mm*].

The following rule of thumb can be used to determined the number of encoder increments [C00420:](#page-786-1)

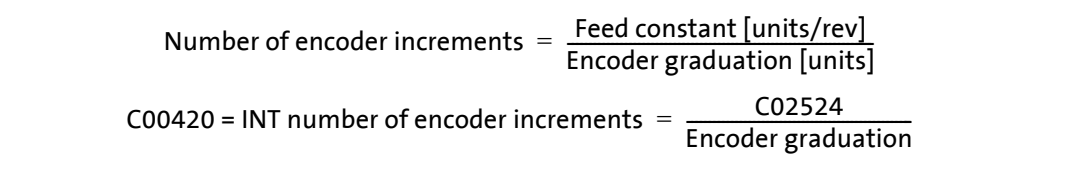

[6-4] Determination of the number of encoder increments of linear distance measuring devices

The integer value (INT = integer part of the calculation) must be entered in [C00420](#page-786-1). The resulting rounding-off error is corrected by means of the position encoder gearbox factor [\(C02522](#page-848-2) / [C02523\)](#page-849-2) in the machine parameters.

See  $\triangleright$  [Determination of the position encoder gearbox factor of linear distance measuring devices](#page-248-0)

The resulting maximum position which can be shown can be checked i[nC02539.](#page-852-0)

The maximum speed that can be shown is indicated in [C02540](#page-852-1).

If the necessary speeds and positions for the application can no longer be shown, [C00420](#page-786-1) can be enlarged. The internal resolution is thus decreased.

#### **Calculation of the position encoder gearbox factor** [C02522](#page-848-2) **and** [C02523](#page-849-2)

\_ \_ \_ \_ \_ \_ \_ \_ \_ \_ \_ \_ \_ \_ \_ \_ \_ \_ \_ \_ \_ \_ \_ \_ \_ \_ \_ \_ \_ \_ \_ \_ \_ \_ \_ \_ \_ \_ \_ \_ \_ \_ \_ \_ \_ \_ \_ \_ \_ \_ \_ \_ \_ \_ \_ \_ \_ \_ \_ \_ \_ \_ \_ \_

Please note that, when the number of encoder increments in the numerator of the following formula is indicated, the value with decimal places must be given whereas, in the numerator, the integer (INT = integer) is used for purposes of calculation:

|                                                                                  | Position encoder - gearbox factor = $\frac{\mathsf{Encoder} - \mathsf{Strichzahl} }{ \mathsf{incl.}\ \mathsf{decimal} }$ places)<br>Number of encoder increments (integer) |
|----------------------------------------------------------------------------------|----------------------------------------------------------------------------------------------------|
| C02522 _ Number of encoder increments (incl. decimal places)<br>C02523<br>0.0420 |                                                                                                    |

<span id="page-248-0"></span>[6-5] Determination of the position encoder gearbox factor of linear distance measuring devices

#### **Example: Position encoder feedback with a laser distance measuring device**

The current position of a positioning unit is detected with a laser distance measuring device (e.g. »DME5000«) with a Hiperface® interface. A graduation of 0.1 mm has been parameterised in the distance measuring device.

The positioning unit is moved by 848.23 mm in an axial direction for each revolution of the slip-free drive roll. The current motor speed is detected by a resolver.

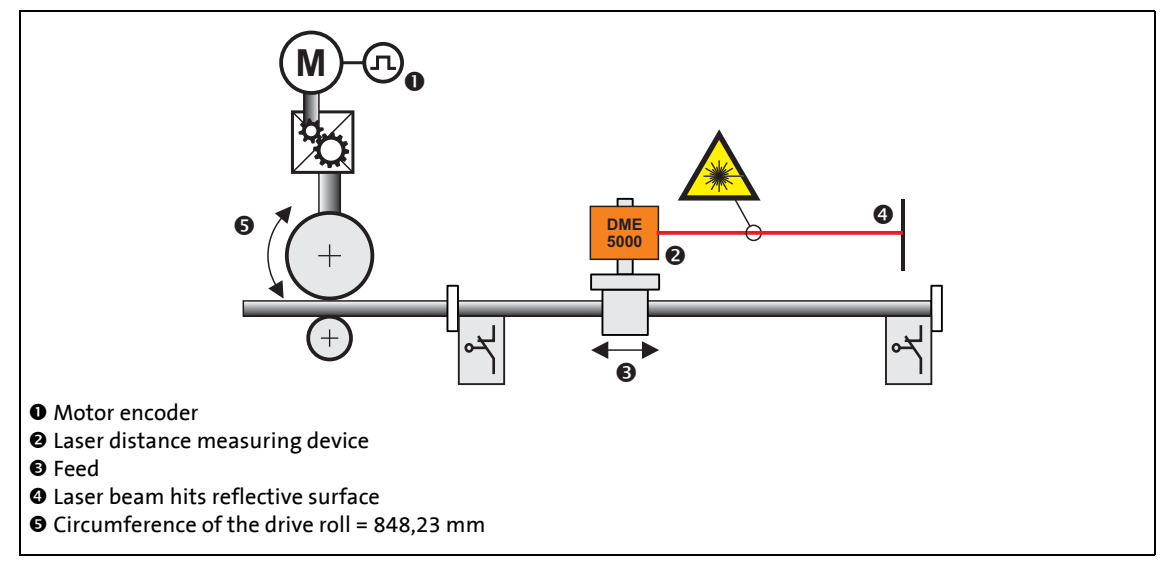

#### [6-6] Schematic diagram of feedback with a laser distance measuring device

#### Short overview of the parameters:

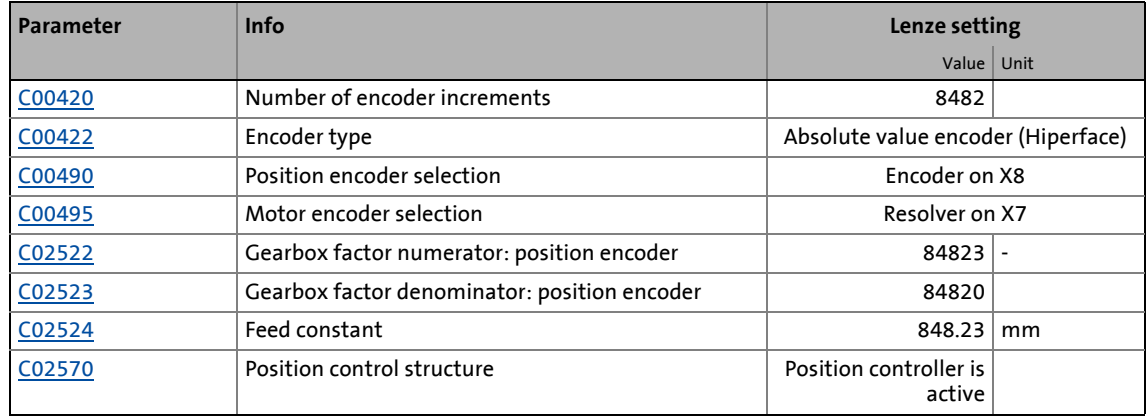

#### *See also:*  $\rightarrow$  [Feed constant](#page-35-0) (**1**[36\)](#page-35-0)

# 6 Encoder evaluation

6.3 Parameter setting

#### **6.3.5 Adaptation of the resolver evaluation dynamics**

#### This function extension is available from software version V5.0 onwards!

\_ \_ \_ \_ \_ \_ \_ \_ \_ \_ \_ \_ \_ \_ \_ \_ \_ \_ \_ \_ \_ \_ \_ \_ \_ \_ \_ \_ \_ \_ \_ \_ \_ \_ \_ \_ \_ \_ \_ \_ \_ \_ \_ \_ \_ \_ \_ \_ \_ \_ \_ \_ \_ \_ \_ \_ \_ \_ \_ \_ \_ \_ \_ \_

The resolver evaluation of the controller is adapted to the resolver types mounted in Lenze motors and offers a good compromise between the dynamic performance and interference suppression. If the resolver is used as a speed feedback system, the dynamic performance of the resolver evaluation determines, among other things, the maximum speed controller gain by means of which stable operation is possible.

In a system with an EMC-compliant structure (low interference), you can increase the dynamic performance of the resolver evaluation in [C00417](#page-785-1) without a loss in quality in the speed signal. By increasing [C00417](#page-785-1), the evaluation is rendered more dynamic, and thus the speed controller gain Vp [\(C00070\)](#page-737-0) is also increased without leaving the stable operating range.

The acceleration of the evaluation depends on the cable length, the resolver, and the quality of the electrical shielding. In many cases, a setting of [C00417](#page-785-1) = 300 % is possible which can double the speed controller gain. The higher gain in the speed controller may reduce following errors.

When a resolver with a number of pole pairs  $> 1$  ([C00080](#page-739-0)  $> 1$ ) is used, it may be necessary to increase the dynamics of the resolver evaluation [C00417.](#page-785-1) The following rule of thumb applies for the parameterisation:

#### $C00417 = 100\% \times$  Value in C00080

If an SM301 safety module is used to monitor the equipment, a parameterised value in [C00417](#page-785-1) of  $>$ 500 % can cause incorrect triggering of the safety module. A value which is too high must be decreased in order to eliminate incorrect triggering.

*See also:* Servo control (SC): [Optimising the speed controller](#page-146-1) ( $\Box$  [147\)](#page-146-1) ▶ Sensorless vector control (SLVC): [Optimising the speed controller](#page-173-0) ( $\Box$  [174\)](#page-173-0)

#### 6.3 Parameter setting

#### **6.3.6 Parameterisation of an unknown Hiperface® encoder**

#### This function extension is available from software version V11.0!

Application: A Hiperface® encoder is to be used with the controller, the current firmware of which has not (yet) been stored permanently.

**How to parameterise a Hiperface® encoder unknown to the controller:**

\_ \_ \_ \_ \_ \_ \_ \_ \_ \_ \_ \_ \_ \_ \_ \_ \_ \_ \_ \_ \_ \_ \_ \_ \_ \_ \_ \_ \_ \_ \_ \_ \_ \_ \_ \_ \_ \_ \_ \_ \_ \_ \_ \_ \_ \_ \_ \_ \_ \_ \_ \_ \_ \_ \_ \_ \_ \_ \_ \_ \_ \_ \_ \_

- 1. Determine the type code of the encoder.
	- If the encoder has already been connected and read out, the type code is indicated in [C00413.](#page-785-2)
	- Alternatively, the type code can be obtained from the manufacturer or gathered from the documentation for the encoder.
- 2. Set the type code of the encoder in [C00414.](#page-785-3)
	- Please observe that the decimal format has to be used for the setting. The type codes provided by the manufacturer, however, are in the hexadecimal format.
- 3. If a multi-turn encoder is used, set the number of displayable resolutions in [C00415.](#page-785-4)
	- This value can also be gathered from the documentation for the encoder.
- 4. Set the number of encoder increments in [C00420.](#page-786-1)
	- This point must be executed last since it initiates a renewed readout of the encoder.

#### **6.3.7 Parameterisation of a Hiperface® encoder with increased initialisation time**

This function extension is available from software version V11.0!

Application: A Hiperface® encoder is to be used at the controller which has an initialisation time that differs from the Hiperface specification. This applies to e.g. the absolute value encoders of the types SEK37, SEL37, SEK52 and SEL52 of the Sick company.

In case of Hiperface® encoders with increased initialisation time, an error message occurs after switching on the controller [0x007b001a](#page-651-0) ("absolute value encoder: communication error"). This error can be acknowledged but occurs again after every switch-on.

In order to avoid the error message, it is possible to consider the increased initialisation time of the encoder in [C00412](#page-784-1).

For the absolute value encoders of the types SEK37, SEL37, SEK52 and SEL52 of the Sick company, the required initialisation time in  $C<sub>00412</sub>$  is = 1200 ms.

The initialisation time required for each case can be obtained from the respective absolute value encoder data sheet.

6.3 Parameter setting

#### **6.3.8 Use of an SSI encoder at X8**

#### This function extension is available from software version V5.0 onwards!

\_ \_ \_ \_ \_ \_ \_ \_ \_ \_ \_ \_ \_ \_ \_ \_ \_ \_ \_ \_ \_ \_ \_ \_ \_ \_ \_ \_ \_ \_ \_ \_ \_ \_ \_ \_ \_ \_ \_ \_ \_ \_ \_ \_ \_ \_ \_ \_ \_ \_ \_ \_ \_ \_ \_ \_ \_ \_ \_ \_ \_ \_ \_ \_

From software version V5.0 all encoders at X8 using the Stegmann SSI protocol are supported.

- Supported bit rates for the SSI communication: 150 ... 1000 kbits
- Supported data word widths: 1 ... 31 bits (effective)
- Supported output code of the SSI encoder: Gray or binary
- The SSI encoder can be used as position encoder or master encoder with a minimum cycle time of 1 ms.
- The SSI encoder can be supplied via X8 up to a maximum voltage of 12 V and a maximum current of 0.25 A.
- The SSI data words received are provided to the application via the LS SsiEncoderX8 system block for further processing within the function block editor.

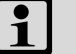

#### **Note!**

The [LS\\_SsiEncoderX8](#page-252-0) SB is only provided within controllers with a MM3xx or MM4xx memory module.

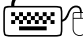

# **How to parameterise the SSI encoder at X8:**

- 1. Set the supply voltage of the SSI encoder used in [C00421](#page-786-2).
- 2. Set the selection "4: SSI encoder" as encoder type in [C00422](#page-786-3).
- 3. Set the bit rate for SSI communication in [C00423.](#page-786-4)
	- For SSI protocols, the permissible baud rate is reduced if the cable length is increased. A safe bit rate must be set, depending on the length of the used encoder cable and the electromagnetic interference level.
	- Lenze setting: 400 kbits (for encoder cables with a length of up to ≈ 50 meters)
- 4. Set the data word width in [C00424](#page-787-0), i. e. the number of data bits that is used for the transmission of a complete SSI data packet.
	- Lenze setting: 25 bits (Stegmann multiturn SSI encoder)
- 5. Optionally: Split the SSI data word received into partwords and connect a data conversion from Gray into binary code, which may be required (see the following subchapters).
# 6 Encoder evaluation 6.3 Parameter setting

### <span id="page-252-0"></span>**6.3.8.1 "LS\_SsiEncoderX8" system block**

The LS SsiEncoderX8 system block provides the SSI data words received to the application for further processing in the function block editor.

\_ \_ \_ \_ \_ \_ \_ \_ \_ \_ \_ \_ \_ \_ \_ \_ \_ \_ \_ \_ \_ \_ \_ \_ \_ \_ \_ \_ \_ \_ \_ \_ \_ \_ \_ \_ \_ \_ \_ \_ \_ \_ \_ \_ \_ \_ \_ \_ \_ \_ \_ \_ \_ \_ \_ \_ \_ \_ \_ \_ \_ \_ \_ \_

# **Note!**

- The **LS\_SsiEncoderX8** SB is only provided within controllers with a MM3xx or MM4xx memory module.
- If a position is transmitted in the SSI data word, it is output in an unchanged manner with regard to the position format by the **LS\_SsiEncoderX8** SB. For a use of the SSI encoder as position encoder the position has to be converted into the 9400 format afterwards by means of the **L\_EsEncoderConv** FB.

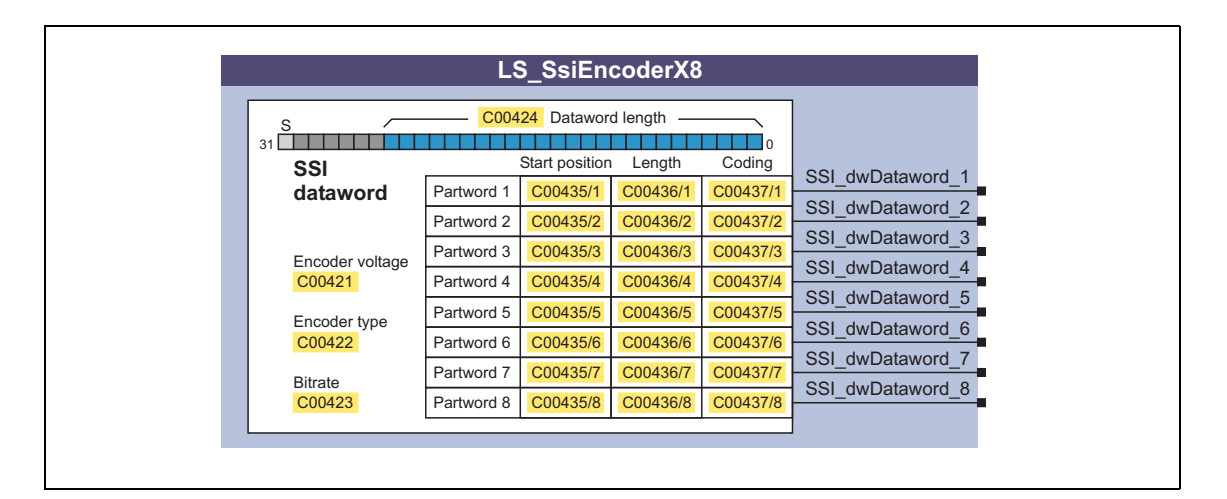

### **Outputs**

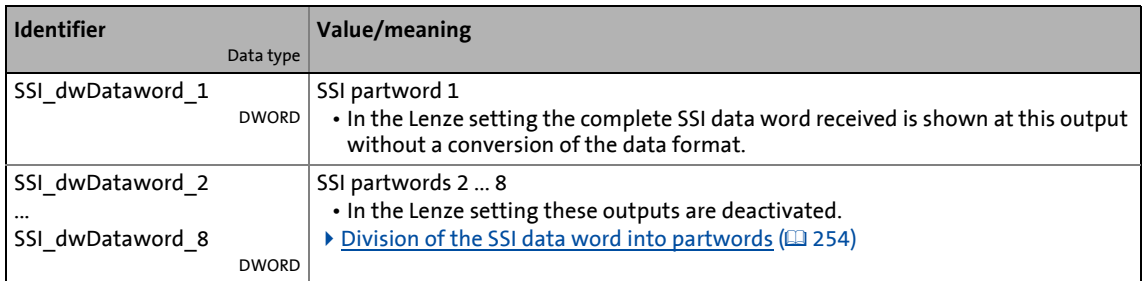

### **Gray-binary conversion**

If an SSI encoder with Gray coding is used, a data conversion of Gray-to-binary code can be connected in [C00437/1...8](#page-788-0) individually for each output of the **LS\_SsiEncoderX8** SB, and thus for each partword.

• In the Lenze setting "Binary coded" there is no conversion, i. e. an SSI encoder with binary coding is expected.

6.3 Parameter setting

### <span id="page-253-0"></span>**6.3.8.2 Division of the SSI data word into partwords**

The LS SsiEncoderX8 SB can be configured so that it splits up the SSI data word received by the encoder interface into several partwords.

\_ \_ \_ \_ \_ \_ \_ \_ \_ \_ \_ \_ \_ \_ \_ \_ \_ \_ \_ \_ \_ \_ \_ \_ \_ \_ \_ \_ \_ \_ \_ \_ \_ \_ \_ \_ \_ \_ \_ \_ \_ \_ \_ \_ \_ \_ \_ \_ \_ \_ \_ \_ \_ \_ \_ \_ \_ \_ \_ \_ \_ \_ \_ \_

- A separation into partwords is reasonable if the SSI data word also contains other data (like for instance fault or status information) in addition to the position.
- The max. 8 possible partwords are fixedly assigned to the outputs *SSI\_dwDataword\_1* ... *SSI\_dwDataword\_8*.
- The partwords are configured via the following parameters:

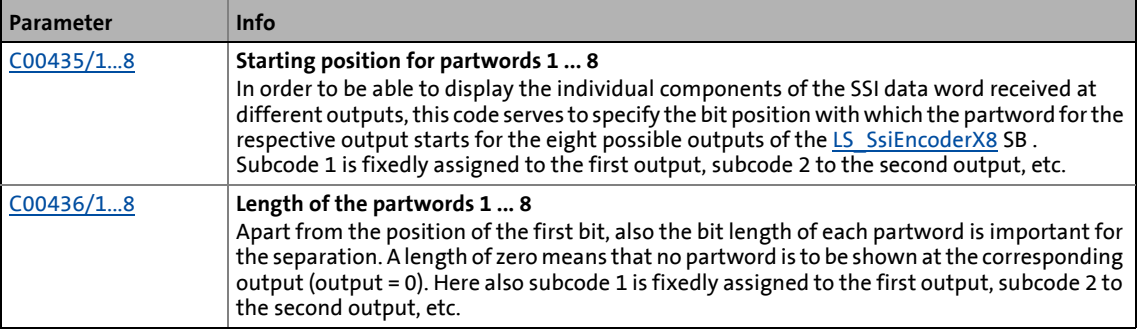

• In the Lenze setting the complete SSI data word received is shown at the output *SSI\_dwDataword\_1*:

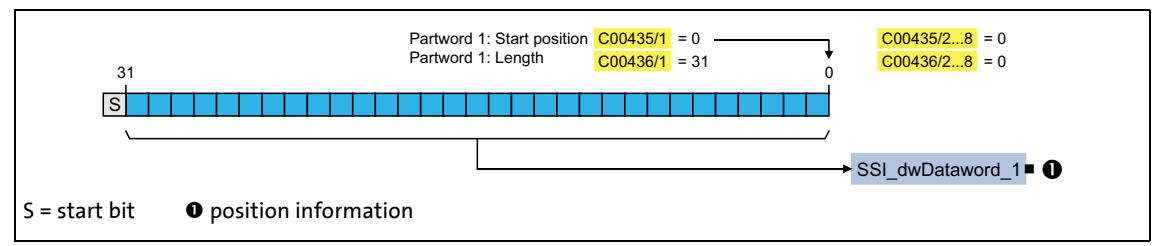

- [6-7] Example 1: Lenze setting
	- The following example shows the parameterisation required to split up the SSI data word received into three partwords (here status information, error bit, and position information):

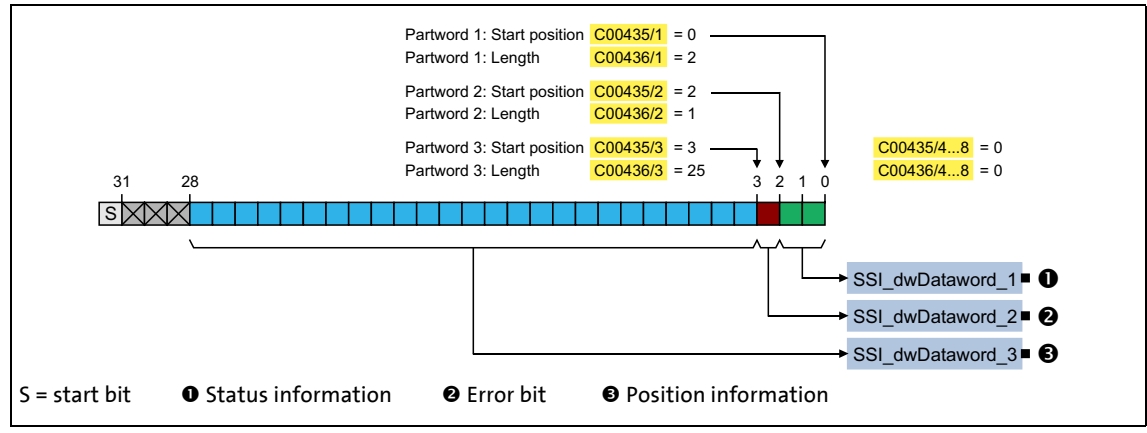

[6-8] Example 2: Splitting up the SSI data word received into three partwords

### **6.3.8.3 Linear distance measuring devices with SSI protocol**

Linear distance measuring devices provide the position directly in a physical unit of length (e.g. [mm]). An incremental position must be sent to the position controller via the system block LS Feedback. The reference of this incremental position corresponds to a value of 65536 (Lenze setting: [C00100](#page-741-0) = 16) in the case of a revolution at the output end.

\_ \_ \_ \_ \_ \_ \_ \_ \_ \_ \_ \_ \_ \_ \_ \_ \_ \_ \_ \_ \_ \_ \_ \_ \_ \_ \_ \_ \_ \_ \_ \_ \_ \_ \_ \_ \_ \_ \_ \_ \_ \_ \_ \_ \_ \_ \_ \_ \_ \_ \_ \_ \_ \_ \_ \_ \_ \_ \_ \_ \_ \_ \_ \_

The necessary conversion of the position value can be carried out by means of the block **L\_EsEncoderConv**. The block **L\_EsEncoderConv** is designed for rotary encoders. Conversion to (notional) rotative values is therefore necessary for the adaptation of linear distance measuring devices. The results of the conversion must be entered in the code.

### **Conversion for the number of encoder increments in C05273:**

In the case of linear distance measurement devices, the encoder resolution is usually indicated in the form of graduations in [*μm*] or as a number of increments per millimetre [*inc/mm*].

The following rule of thumb can be used to determined the number of encoder increments C05273:

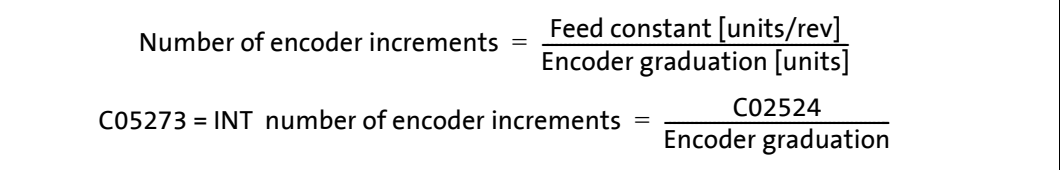

[6-9] Determinatino of the number or encoder increments of linear distance measuring devices with SSI protocol

The integer (INT = integer part of the calculation) must be entered in C05273. The resulting rounding-off error is corrected by means of the position encoder gearbox factor [\(C02522](#page-848-0) / [C02523\)](#page-849-0) in the machine parameters.

[Determination of the position encoder gearbox factor of linear distance measuring devices with](#page-254-0) [SSI protocol](#page-254-0)

The resulting maximum position which can be shown can be checked i[nC02539.](#page-852-0)

The maximum speed that can be shown is indicated in [C02540](#page-852-1).

If the necessary speeds and positions for the application can no longer be shown, C05273 can be enlarged. The internal resolution is thus decreased.

### **Calculation of the position encoder gearbox factor** [C02522](#page-848-0) **and** [C02523](#page-849-0)

Please note that, when the number of encoder increments in the numerator of the following formula is indicated, the value with decimal places must be given whereas, in the numerator, the integer (INT = integer) is used for purposes of calculation:

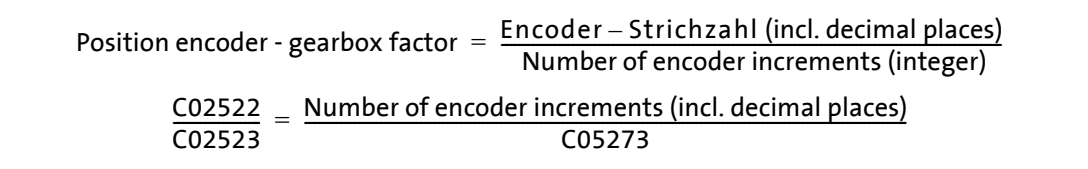

<span id="page-254-0"></span>[6-10] Determination of the position encoder gearbox factor of linear distance measuring devices with SSI protocol

### **Example: Position encoder feedback with an SSI linear distance measuring device**

\_ \_ \_ \_ \_ \_ \_ \_ \_ \_ \_ \_ \_ \_ \_ \_ \_ \_ \_ \_ \_ \_ \_ \_ \_ \_ \_ \_ \_ \_ \_ \_ \_ \_ \_ \_ \_ \_ \_ \_ \_ \_ \_ \_ \_ \_ \_ \_ \_ \_ \_ \_ \_ \_ \_ \_ \_ \_ \_ \_ \_ \_ \_ \_

The current position of a positioning unit is detected with a laser distance measuring device (e.g. »DME5000«) with an SSI interface. A graduation of 0.1 mm has been parameterised in the linear distance measuring device.

The positioning unit is moved by 848.23 mm in an axial direction for each revolution of the slip-free drive roll. The current motor speed is detected by a resolver.

A position offset of 100 mm must be taken into account due to installation of the distance measuring device and the reflector.

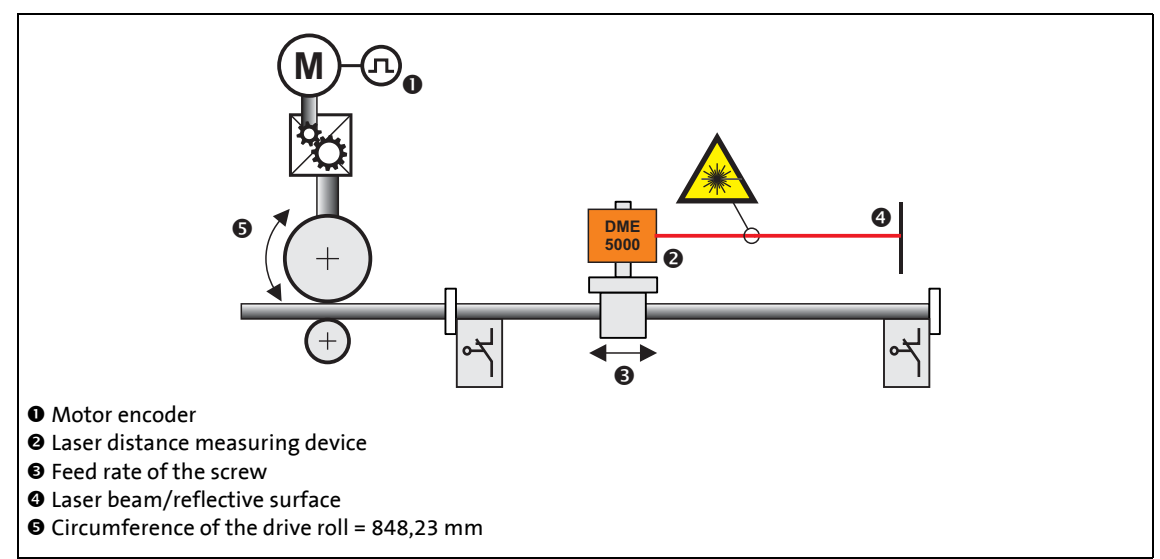

The lower 24 bits of the SSI data word contain information coded in Gray.

[6-11] Schematic diagram of feedback with laser distance measuring device DME5000

The Multiturn resolution (C05274) that is set must allow the entire traversing range of the application to be represented and must also ensure that the display limit in the 9400 device is not exceeded.

- Minimum Multiturn resolution. C05274 = Maximum traversing range / feed constant = 59
- Maximum Multiturn resolution

C05274 =  $2^{31}$ -1 / resolution of Singleturn = 253181

Required FB interconnection

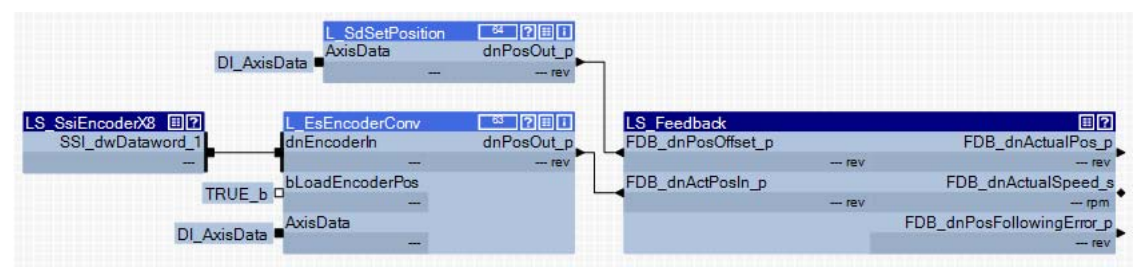

### Short overview of the parameters:

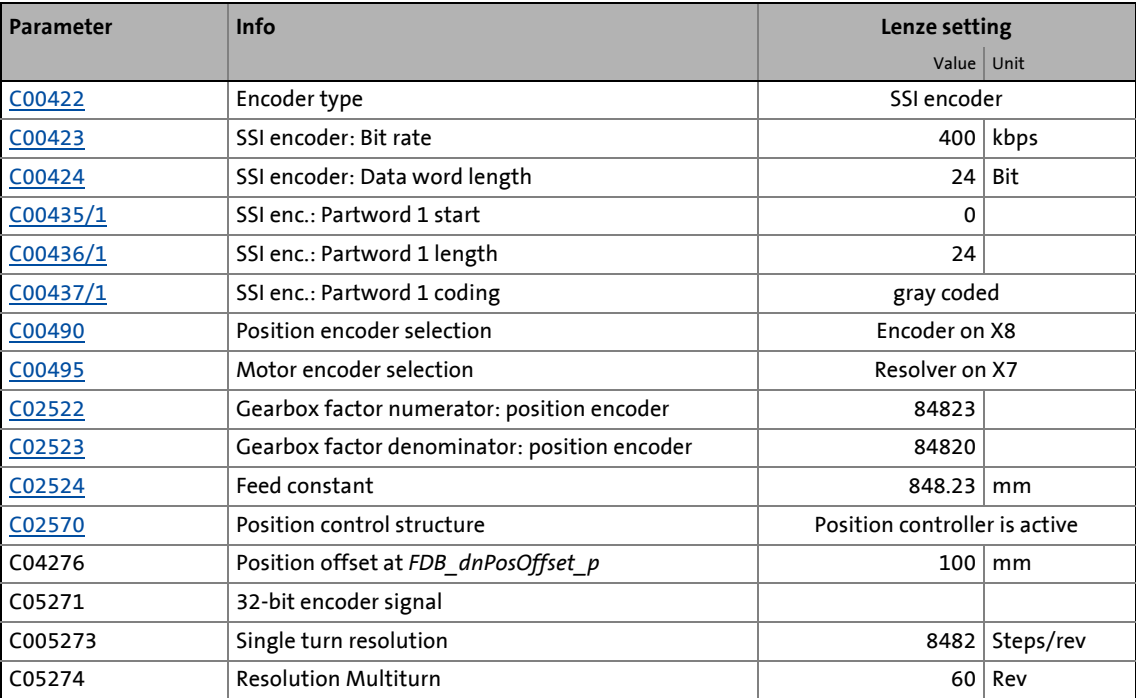

# 6 Encoder evaluation

6.3 Parameter setting

### **6.3.9 Rotative encoder with SSI protocol**

In accordance with the parameterisation of the system block **LS\_SsiEncoderX8**, the position information of the encoder is available in a partword and only has to be sent to the position controller via the SB **LS\_Feedback**.

\_ \_ \_ \_ \_ \_ \_ \_ \_ \_ \_ \_ \_ \_ \_ \_ \_ \_ \_ \_ \_ \_ \_ \_ \_ \_ \_ \_ \_ \_ \_ \_ \_ \_ \_ \_ \_ \_ \_ \_ \_ \_ \_ \_ \_ \_ \_ \_ \_ \_ \_ \_ \_ \_ \_ \_ \_ \_ \_ \_ \_ \_ \_ \_

In accordance with the Lenze setting of the position encoder gearbox factor ( $CO2522 = 1$ ,  $C$ 02523 1 = 1), it is expected that one encoder revolution corresponds to one rotation at the output end, i.e. to a feed rate in accordance with the feed constant [C02524.](#page-849-1)

The position information from the SSI data word is converted to the internal scale with the function block **L\_EsEnconderConv**, with which a certain machine position can be set as the reference/starting position. The parameterisation of the block makes it possible for the position to be reconstructed after mains switching. This is necessary if the absolute encoder display range of e.g. 4096 revolutions has been left.

#### **Example: Material feed with length measurement by means of measuring wheel and SSI encoder**

The current position of the material of a feed unit is detected with a rotative SSI encoder. One encoder revolution corresponds to one revolution of the measuring wheel (400 mm).

Every time the slip-free drive roll revolves, the material is moved 1200 mm in an axial direction. The current motor speed is detected by a resolver.

The lower 24 bits of the SSI data word contain the position information coded in Gray. The SSI encoder supplies 4096 gradations per revolution and has an absolute display range of 4096 revolutions.

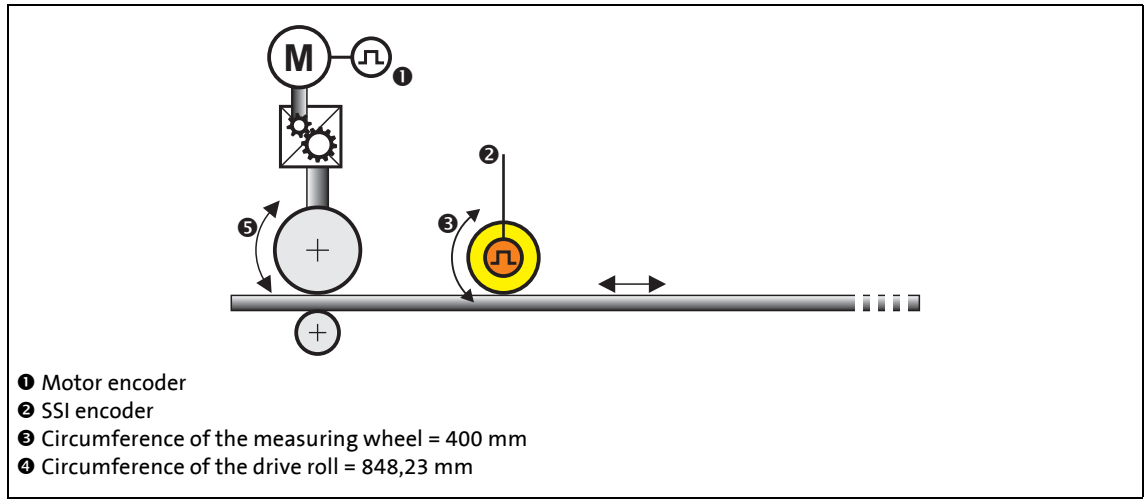

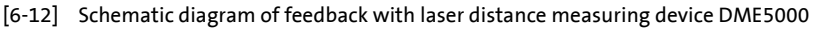

#### Required FB interconnection

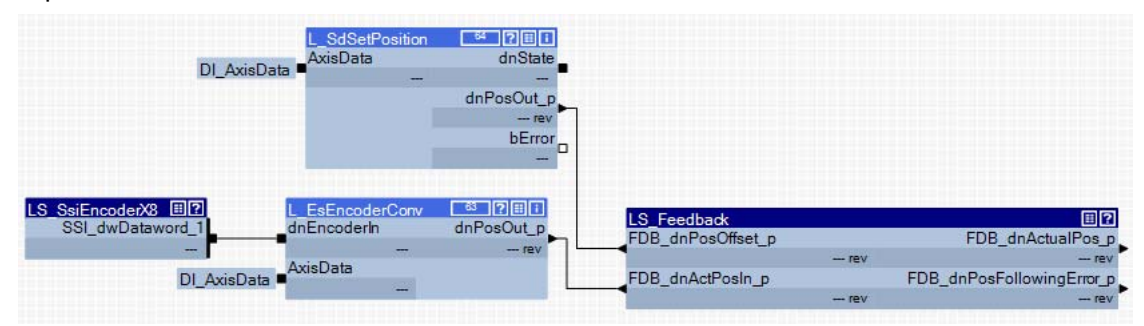

### Short overview of the parameters:

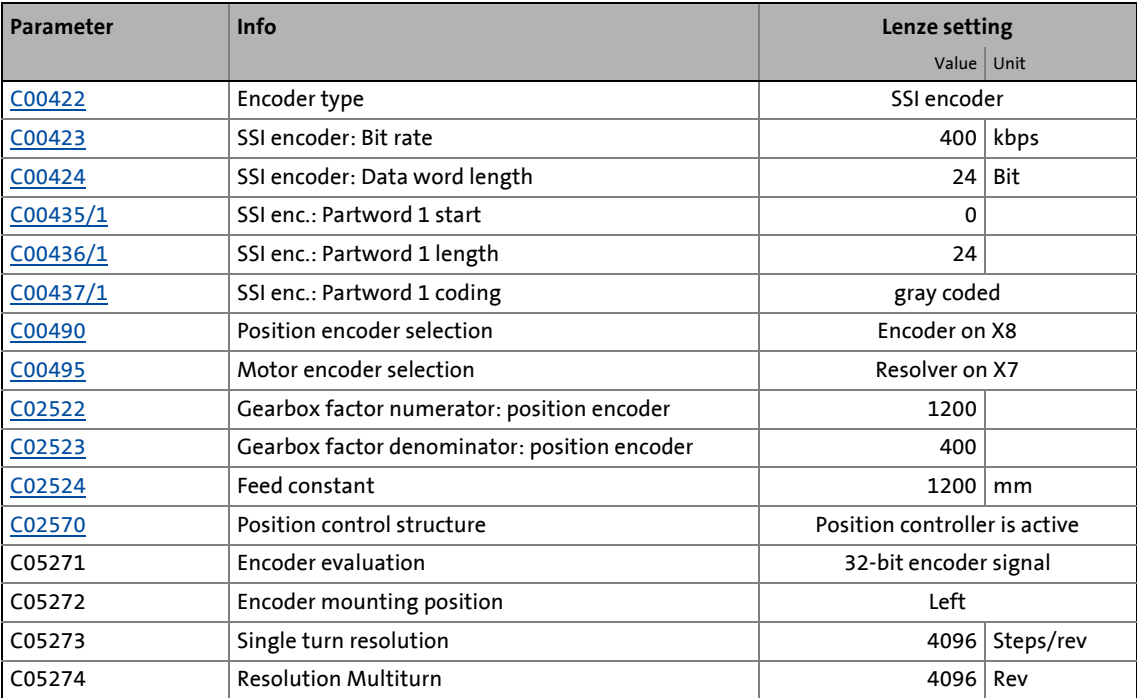

# 6 Encoder evaluation

6.3 Parameter setting

## **6.3.10 Provision of the encoder signal of input X8**

This function extension is available from software version V7.0!

The LS EncoderX8 system block serves to provide the encoder signal of input X8 to the application, independent of the selected feedback system for the motor encoder and position encoder.

### **Application cases:**

• High-resolution speed encoder as master encoder /value, correcting signal, ...

\_ \_ \_ \_ \_ \_ \_ \_ \_ \_ \_ \_ \_ \_ \_ \_ \_ \_ \_ \_ \_ \_ \_ \_ \_ \_ \_ \_ \_ \_ \_ \_ \_ \_ \_ \_ \_ \_ \_ \_ \_ \_ \_ \_ \_ \_ \_ \_ \_ \_ \_ \_ \_ \_ \_ \_ \_ \_ \_ \_ \_ \_ \_ \_

- Absolute value encoder for length measurements
- Display of the absolute encoder value without considering an offset

# **Note!**

For SSL encoders, the [LS\\_SsiEncoderX8](#page-252-0) system block must be used. > Use of an SSI encoder at  $X8$  ( $\Box$  [252\)](#page-251-0)

### <span id="page-259-0"></span>**6.3.10.1 System block "LS\_EncoderX8"**

The LS EncoderX8 system block provides the input X8 to the application in the function block editor.

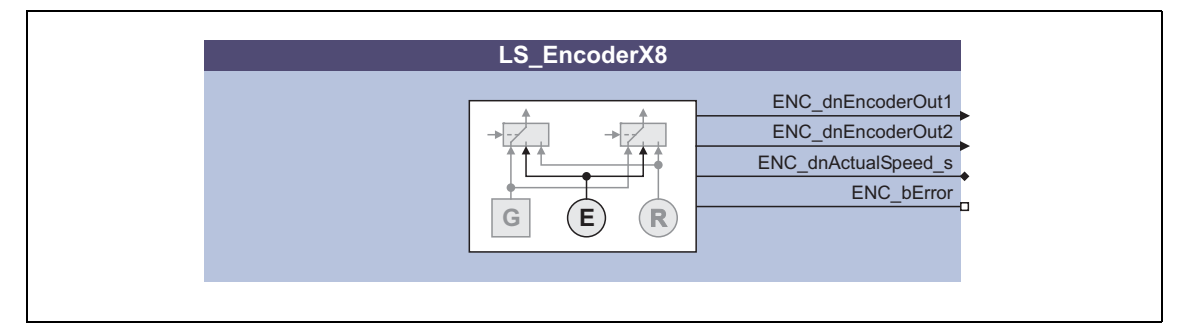

### **Outputs**

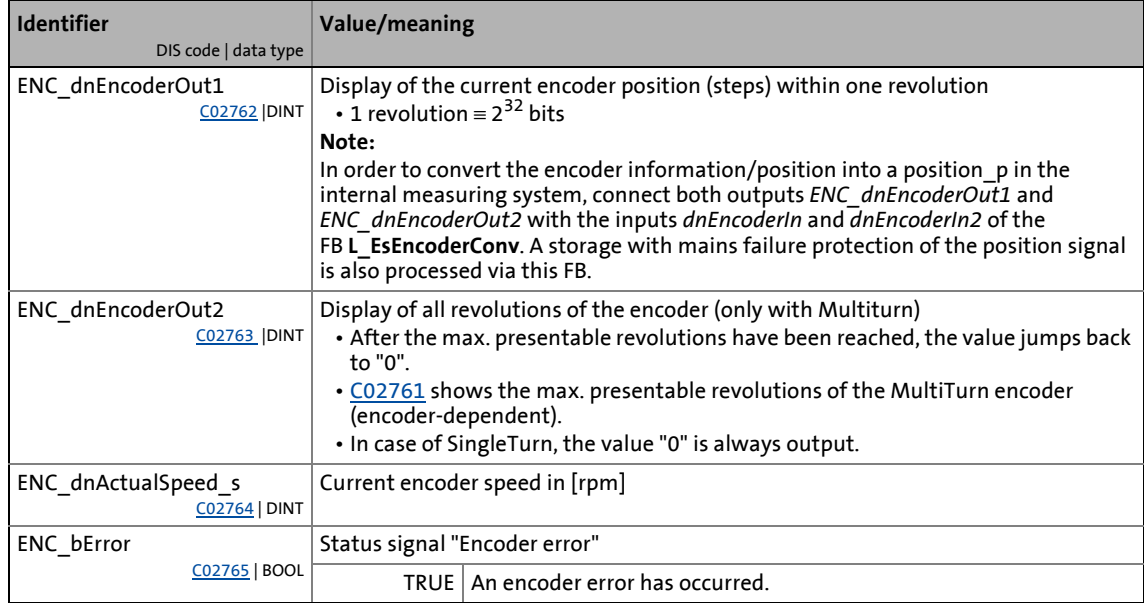

# 6 Encoder evaluation

6.3 Parameter setting

### **6.3.10.2 Activate evaluation**

[C02760](#page-889-4) serves to activate the evaluation of the encoder signal of input X8.

• When the evaluation is activated, the encoder parameterised in [C00422](#page-786-0) is read in.

\_ \_ \_ \_ \_ \_ \_ \_ \_ \_ \_ \_ \_ \_ \_ \_ \_ \_ \_ \_ \_ \_ \_ \_ \_ \_ \_ \_ \_ \_ \_ \_ \_ \_ \_ \_ \_ \_ \_ \_ \_ \_ \_ \_ \_ \_ \_ \_ \_ \_ \_ \_ \_ \_ \_ \_ \_ \_ \_ \_ \_ \_ \_ \_

- At the same time, the monitoring functions are active. If no encoder is available, the corresponding monitoring functions are triggered.
- When the evaluation is deactivated, the outputs of the system block are reset.
	- Monitoring is deactivated depending on the position encoder selection [\(C00490\)](#page-791-0) and the motor encoder selection ([C00495](#page-791-1)).

### **Monitoring**

The monitoring functions depend on the encoder type selected i[nC00422](#page-786-0) and do not differ from the existing monitoring functions:

- Open circuit of encoder (response: [C00580\)](#page-795-0)
- [Encoder angular drift monitoring](#page-263-0)  $(1264)$  $(1264)$
- Encoder communication error (*FDB\_bEncoderComError*; response: [C00601](#page-801-0))
- Sine/cosine encoder error (*FDB\_bSinCosSignalError*)
- Group signal for errors as process date (*ENC\_bError*)

### **Conditioning of the encoder signal**

- The encoder signal is conditioned to a position (including a storage with mains failure protection) within the application using the FB **L\_EsEncoderConv**:
	- Interconnection of the *ENC\_dnEncoderOut1* output signal with the *dnEncoderIn* input of the FB **L\_EsEncoderConv**.
	- Interconnection of the *ENC\_dnEncoderOut2* output signal with the *dnEncoderIn2* input of the FB **L\_EsEncoderConv**.
	- Additional parameter setting of the FB **L\_EsEncoderConv**: Mode selection: Cxxxxx = 1 Number of revolutions transmitted from [C02761](#page-889-2)
	- The (optional) reconstruction of the position after mains switching is also made by the FB **L\_EsEncoderConv**.
- In contrast, the conditioning of the encoder signal to a speed is directly made in the LS EncoderX8 system block.
	- The current encoder speed is provided at the *ENC\_dnActualSpeed\_s* output in [rpm] (display parameter: [C02764\)](#page-889-3).
- TouchProbe function is not supported (continues to be only available for motor and position encoders).
- If the encoder at X8 is simultaneously used as motor or position encoder, the "raw value" of the encoder is continued to be output.

### **Display parameter**

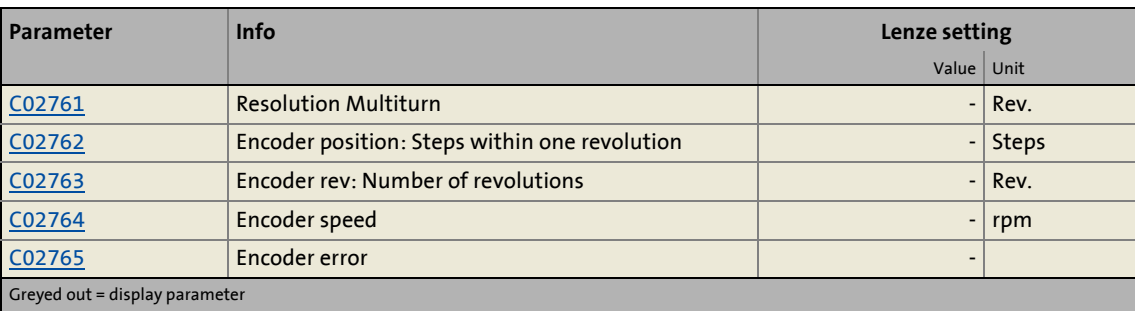

### **6.3.11 Resolver error compensation**

#### This function extension is available from software version V7.0!

Resolver errors typically occur in form of the 1st and 2nd harmonic. They have two different causes:

1. The inductances of the sine and cosine track of the resolver have slightly different values.

\_ \_ \_ \_ \_ \_ \_ \_ \_ \_ \_ \_ \_ \_ \_ \_ \_ \_ \_ \_ \_ \_ \_ \_ \_ \_ \_ \_ \_ \_ \_ \_ \_ \_ \_ \_ \_ \_ \_ \_ \_ \_ \_ \_ \_ \_ \_ \_ \_ \_ \_ \_ \_ \_ \_ \_ \_ \_ \_ \_ \_ \_ \_ \_

2. Sine and cosine track do not magnetise orthogonally to each other.

Resolver errors due to cause 1 can be corrected by adjusting the gains of the digital/analog converters which feed the resolver tracks. In the Lenze setting, the gains of both resolver tracks are preset with identical values.

Resolver errors due to cause 2 can be compensated for by a slight correction of the angle via which both resolver tracks are fed relative to one another.

By executing the device command [C00002](#page-719-0) = "59: Resolver error identification", the gain of the digital/analog converter for feeding the resolver and the angle which serves to feed the two resolver tracks relatively to each other are corrected so that the resolver error is minimised.

- A precondition for the execution of the device command is that the machine is in speedcontrolled operation (servo control). The speed amount during the identification must be constant and higher than 500 rpm.
- After the resolver error identification has been executed successfully, the resolver error compensation is activated automatically [\(C00418](#page-786-2) = "1: Activated"). Now the resolver operates with the following resolver error parameters which have been identified during the procedure:

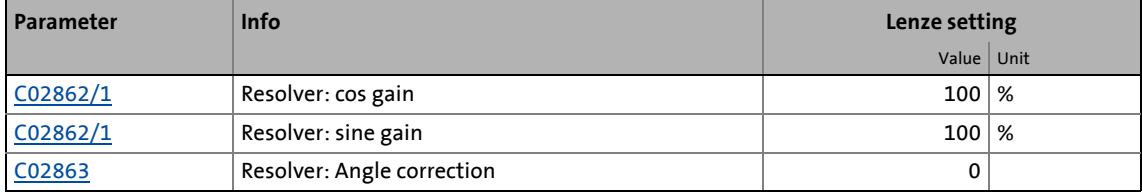

- The detected gain can take values between 0 ...100 %.
	- With a setting of 0 %, the gain of the corresponding resolver track is only 95 % of the default setting.
	- With a sensible resolver error compensation only one of the two gains is adapted. The other remains at 100 %.
- For a permanent acceptance of the identified resolver error parameters, the parameter set must be saved [\(C00002](#page-719-0) = "11: Save start parameters").
- When the resolver error compensation is deactivated [\(C00418](#page-786-2) = "0: Deactivated"), the resolver operates with the Lenze setting again. The identified resolver error parameters remain stored.

The resolver error identification can fail due to the following:

- Wrong control mode is active (no servo control)
- Error or fault is active
- Another identification is active
- The speed is too low (< 500 rpm)
- Time-out while the algorithm is processed

6.3 Parameter setting

## <span id="page-263-0"></span>**6.3.12 Encoder angular drift monitoring**

The optional encoder angular drift monitoring monitors a potential deviation between the actual encoder angle and the angle calculated by the counting of increments in the encoder evaluation.

The encoder angular drift monitoring is activated by parameterising an error response that  $\mathbb F$ is not "0: No response" in [C00621.](#page-805-0)

If a deviation higher than 45° (electrical) is recognised when monitoring is activated:

\_ \_ \_ \_ \_ \_ \_ \_ \_ \_ \_ \_ \_ \_ \_ \_ \_ \_ \_ \_ \_ \_ \_ \_ \_ \_ \_ \_ \_ \_ \_ \_ \_ \_ \_ \_ \_ \_ \_ \_ \_ \_ \_ \_ \_ \_ \_ \_ \_ \_ \_ \_ \_ \_ \_ \_ \_ \_ \_ \_ \_ \_ \_ \_

- The error message "Encoder monitoring: pulse deviation detected" is entered in the logbook of the controller.
- The error response parameterised in [C00621](#page-805-0) is triggered.
- The "Reference known" status of the "Homing" basic drive function is reset (if this status was set before)

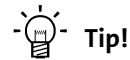

A deviation may occur, for instance, by incorrect parameter setting of the encoder increments, by lines in the form of interferences caused by EMC or loss of lines caused by EMC.

The encoder angular drift monitoring for encoders with and without absolute information is implemented by two different principles which are explained in detail in the following subchapters.

### **6.3.12.1 Angular drift monitoring for encoders without absolute information**

When an encoder without absolute information is used, the number of increments between two zero pulses (one revolution) is monitored. This value must equal the encoder increments set in [C00420.](#page-786-3)

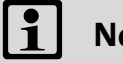

# **Note!**

After mains switching, monitoring is only active after second incoming zero pulse since the first line difference to be used can only be calculated with the second and first zero pulse.

When the motor (and thus the encoder) is replaced, it is very likely that a angular drift error occurs within the first revolution after acknowledging the encoder error since the monitoring function cannot recognise that the encoder has been replaced.

### **6.3.12.2 Angular drift monitoring for encoders with absolute information**

For an encoder with absolute information, cyclical communication with the encoder takes place and the angle is read out digitally. This angle is compared to the angle from the encoder evaluation.

\_ \_ \_ \_ \_ \_ \_ \_ \_ \_ \_ \_ \_ \_ \_ \_ \_ \_ \_ \_ \_ \_ \_ \_ \_ \_ \_ \_ \_ \_ \_ \_ \_ \_ \_ \_ \_ \_ \_ \_ \_ \_ \_ \_ \_ \_ \_ \_ \_ \_ \_ \_ \_ \_ \_ \_ \_ \_ \_ \_ \_ \_ \_ \_

# **Note!**

If monitoring is deactivated ([C00621](#page-805-0) = "0: No response"), there is no cyclic communication with the encoder, and therefore no communication errors with the encoder can occur.

If monitoring is activated, it is only executed for speeds lower than 100 rpm due to runtimes for communication.

• If increments get lost at higher speeds, this deviation can only be recognised when the speed falls below 100 rpm for at least 80 ms.

After each detected encoder angular drift error, a renewed read-out of the position is tripped automatically and this angle is written into the encoder evaluation. This makes it possible to acknowledge the error. In case of synchronous machines, the pole position is corrected simultaneously.

# **7 Braking operation**

The 9400 HighLine controller as single-axis controller (single drive) is provided with an integrated brake transistor.

\_ \_ \_ \_ \_ \_ \_ \_ \_ \_ \_ \_ \_ \_ \_ \_ \_ \_ \_ \_ \_ \_ \_ \_ \_ \_ \_ \_ \_ \_ \_ \_ \_ \_ \_ \_ \_ \_ \_ \_ \_ \_ \_ \_ \_ \_ \_ \_ \_ \_ \_ \_ \_ \_ \_ \_ \_ \_ \_ \_ \_ \_ \_ \_

- The required brake resistor must be connected externally (see Mounting Instructions/Hardware Manual).
- The rated values for the internal brake transistor are given in the Hardware Manual in the chapter "Rated data".

# **Stop!**

If the brake resistor actually connected is smaller than the brake transistor parameterised, the brake chopper can be destroyed!

The brake resistor can be thermally overloaded. Carry out protective measures suitable for the installation, e.g.:

- Parameterisation of an error response in [C00574](#page-794-0) and evaluation of the parameterised error message within the application or within the machine control.  $\triangleright$  12t utilisation [- brake resistor](#page-269-0) (2[270\)](#page-269-0)
- External interconnection using the thermal contact on the brake resistor (e.g. supply interruption via the mains contactor and activation of the mechanical brakes).

# **Note!**

The brake chopper control is also guaranteed if, for example, the application stands still or the 24-V supply is not connected and the controller is only fed by the DC bus.

7.1 Parameter setting

## **7.1 Parameter setting**

### **Short overview: Parameters for braking operation**

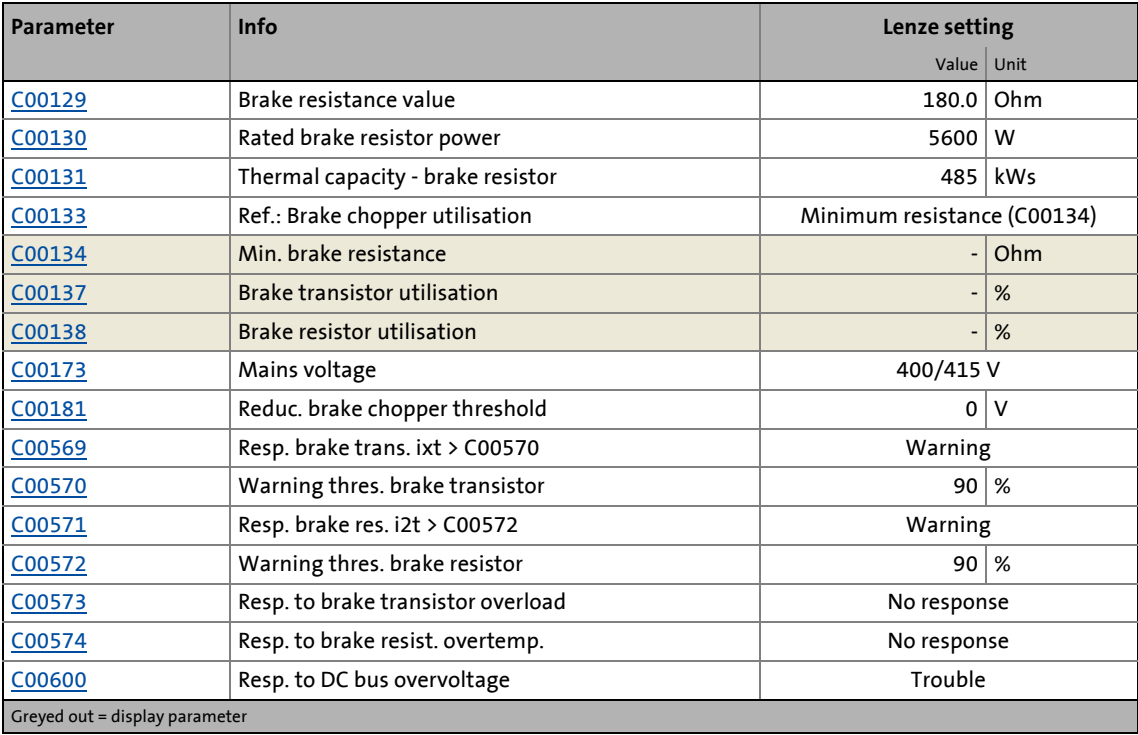

\_ \_ \_ \_ \_ \_ \_ \_ \_ \_ \_ \_ \_ \_ \_ \_ \_ \_ \_ \_ \_ \_ \_ \_ \_ \_ \_ \_ \_ \_ \_ \_ \_ \_ \_ \_ \_ \_ \_ \_ \_ \_ \_ \_ \_ \_ \_ \_ \_ \_ \_ \_ \_ \_ \_ \_ \_ \_ \_ \_ \_ \_ \_ \_

## **7.1.1 Setting the voltage threshold for braking operation**

The voltage threshold for braking operation is set via [C00173](#page-752-0) (mains voltage) and [C00181](#page-754-0) (reduced brake chopper threshold). If the brake chopper threshold in the DC bus is exceeded, the brake transistor is switched on.

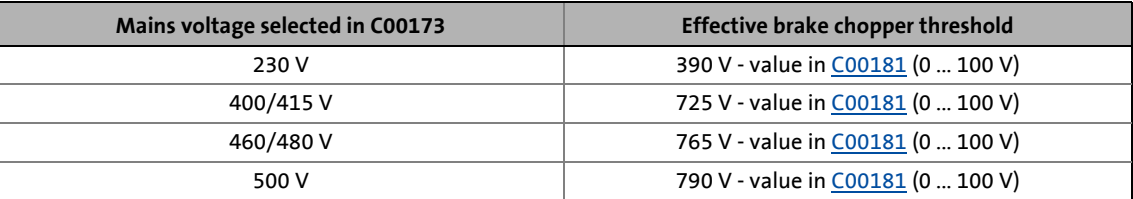

# **7.2 Monitoring**

### **7.2.1 Overcurrent protection**

The brake chopper hardware is monitored with regard to overcurrent (short circuit or earth fault).

\_ \_ \_ \_ \_ \_ \_ \_ \_ \_ \_ \_ \_ \_ \_ \_ \_ \_ \_ \_ \_ \_ \_ \_ \_ \_ \_ \_ \_ \_ \_ \_ \_ \_ \_ \_ \_ \_ \_ \_ \_ \_ \_ \_ \_ \_ \_ \_ \_ \_ \_ \_ \_ \_ \_ \_ \_ \_ \_ \_ \_ \_ \_ \_

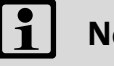

# **Note!**

The monitoring with regard to overcurrent can only be triggered if a braking current is actually available. It is not possible to carry out a test in idle state (without connected brake resistor).

- If monitoring responds:
	- The brake chopper is switched off immediately.
	- The "Fault" response is activated.
	- The "Brake transistor: overcurrent" error message is entered into the logbook of the controller.

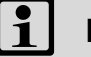

# **Note!**

The error can only be acknowledged after 2 seconds at the earliest to resume the braking operation.

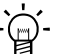

## **Tip!**

In addition to the overcurrent protection the controller is provided with two further monitoring functions for the braking operation, which are also activated if no brake resistor is connected at all (testing mode for checking the parameterisation):

- [Ixt utilisation brake transistor](#page-268-0) (201[269\)](#page-268-0)
- $\blacktriangleright$  [I2t utilisation brake resistor](#page-269-0) ( $\text{12 }$  [270\)](#page-269-0)

### <span id="page-268-0"></span>**7.2.2 Ixt utilisation - brake transistor**

The controller is provided with a monitoring function for the Ixt utilisation of the internal brake transistor.

\_ \_ \_ \_ \_ \_ \_ \_ \_ \_ \_ \_ \_ \_ \_ \_ \_ \_ \_ \_ \_ \_ \_ \_ \_ \_ \_ \_ \_ \_ \_ \_ \_ \_ \_ \_ \_ \_ \_ \_ \_ \_ \_ \_ \_ \_ \_ \_ \_ \_ \_ \_ \_ \_ \_ \_ \_ \_ \_ \_ \_ \_ \_ \_

# **Note!**

The braking operation will never be switched off by this monitoring function.

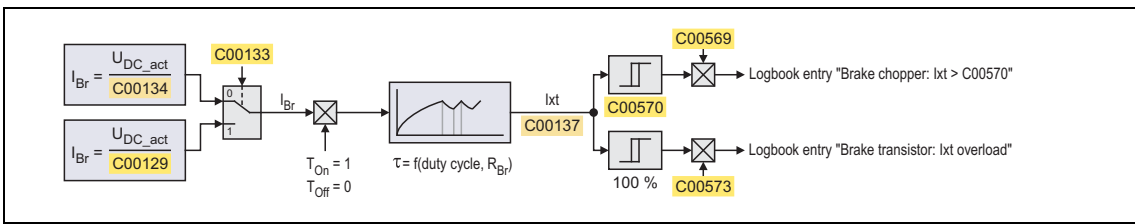

[7-1] Signal flow of Ixt utilisation - brake chopper

- Monitoring is based on a mathematical model which calculates the braking current from the current DC-bus voltage and the brake resistance parameterised.
	- Hence, monitoring can be activated although no brake resistor is connected and can therefore also be used for a testing mode to check the parameterisation.
- During the calculation the thermal utilisation of the brake transistor is taken into consideration by the use of an accordingly adapted time constant.
- In [C00133](#page-745-2) it can be selected whether the minimum brake resistance (display in[C00134\)](#page-752-0) which depends on the network setting in [C00173\)](#page-745-3) or the brake resistor value parameterised in [C00129](#page-744-0) is to be used as a reference for calculating the utilisation.
- [C00137](#page-746-0) displays the calculated utilisation of the brake transistor in [%].
	- A 100 % utilisation corresponds to the continuous braking power which is provided by the integrated brake chopper at a DC-bus voltage of 790 V (or 390 V at a mains voltage of 230 V).
	- The maximum braking power (assuming that the utilisation starts at 0 %) can be provided for a time period depending on the device.
	- The calculated utilisation is provided as oscilloscope signal *Common.dnIxtBrakeChopper* to check the braking operation while the system is running  $(scaling: 2^{30} \equiv 100 \%)$ .
- If the utilisation exceeds the advance warning threshold set in [C00570,](#page-793-1) "Brake chopper: Ixt > C00570" is entered in the logbook and the response set in [C00569](#page-793-0) (default setting: "Warning") is activated.
- When the utilisation reaches the limit value (100 %):
	- The activation of the brake chopper is reset to the permanently permissible mark-to space ratio (taking the parameterised brake resistance into consideration). (The brake chopper is activated with 4 kHz, which means that it can be switched on/off at minimum intervals of 250 μs.)
	- The response set in [C00573](#page-794-2) (default setting: "No response") is activated with the corresponding effects on the state machine and the inverter.

# **Note!**

If the DC-bus voltage exceeds the overvoltage threshold due to a too high braking energy, the monitoring function for overvoltage in the [DC bus](#page-271-0) responds.  $\triangleright$  DC bus [overvoltage](#page-271-0) (**272**)

\_ \_ \_ \_ \_ \_ \_ \_ \_ \_ \_ \_ \_ \_ \_ \_ \_ \_ \_ \_ \_ \_ \_ \_ \_ \_ \_ \_ \_ \_ \_ \_ \_ \_ \_ \_ \_ \_ \_ \_ \_ \_ \_ \_ \_ \_ \_ \_ \_ \_ \_ \_ \_ \_ \_ \_ \_ \_ \_ \_ \_ \_ \_ \_

### <span id="page-269-0"></span>**7.2.3 I2t utilisation - brake resistor**

The controller is provided with a monitoring function of the  $I<sup>2</sup>t$  utilisation of the brake resistor which is proportional to the converted braking power.

# **Note!**

The braking operation will never be switched off by this monitoring function.

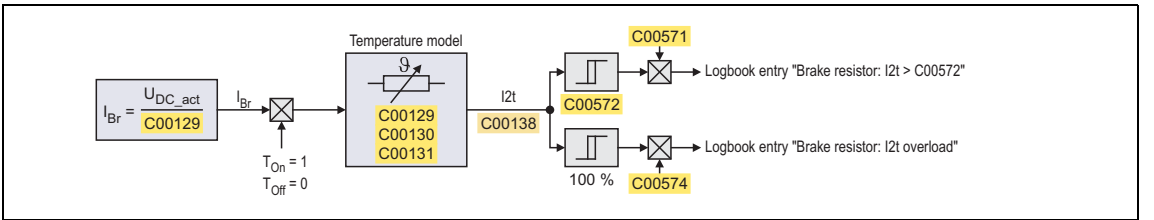

[7-2] Signal flow - I2t utilisation - brake resistor

- The monitoring function is based on the mathematical model which calculates the braking current from the current DC-bus voltage and the brake resistance parameterised in [C00129.](#page-744-0)
	- Hence, monitoring can be activated although no brake resistor is connected and can therefore also be used for a testing mode to check the parameterisation.
- During the calculation, the thermal utilisation of the brake resistor on the basis of the following parameters is taken into consideration:
	- Resistance value [\(C00129\)](#page-744-0)
	- Continuous power ([C00130](#page-745-0))
	- Thermal capacity ([C00131](#page-745-1))
- [C00138](#page-746-1) displays the calculated utilisation of the brake resistor in [%].
	- A 100 % utilisation corresponds to the continuous power of the brake resistor which results at the maximum permissible temperature limit of the brake resistor.
	- The calculated utilisation is provided as oscilloscope signal *Common.dnI2tBrakeResistor* to check the braking operation while the system is running

(scaling:  $2^{30}$  ≡ 100 %).

• If the utilisation exceeds the advance warning threshold set in [C00572,](#page-794-1) "Brake resistor: I2t > C00572" is entered in the logbook and the response set in [C00571](#page-793-2) (default setting: "Warning") is activated.

- When the utilisation reaches the limit value (100 %):
	- The response set in [C00574](#page-794-0) (default setting: "No response") is activated with the corresponding effects on the state machine and the inverter.

\_ \_ \_ \_ \_ \_ \_ \_ \_ \_ \_ \_ \_ \_ \_ \_ \_ \_ \_ \_ \_ \_ \_ \_ \_ \_ \_ \_ \_ \_ \_ \_ \_ \_ \_ \_ \_ \_ \_ \_ \_ \_ \_ \_ \_ \_ \_ \_ \_ \_ \_ \_ \_ \_ \_ \_ \_ \_ \_ \_ \_ \_ \_ \_

• Only applies to software versions lower than V3.0:

The activation of the brake chopper is reset to the permanently permissible mark-to space ratio (taking the parameterised brake resistance into consideration). (The brake chopper is activated with 4 kHz, which means that it can be switched on/off at minimum intervals of 250 μs.)

# **Stop!**

The brake resistor can be thermally overloaded. Carry out protective measures suitable for the installation, e.g.:

- Parameterisation of an error response in [C00574](#page-794-0) and evaluation of the parameterised error message within the application or within the machine control.
- External interconnection using the thermal contact on the brake resistor (e.g. supply interruption via the mains contactor and activation of the mechanical brakes).

# **Note!**

If the system is dimensioned correctly, this monitoring function should not respond. If individual rated data of the actually connected brake resistor are not known, they have to be determined "empirically".

## <span id="page-271-0"></span>**7.2.4 DC bus overvoltage**

If, due to a too high braking energy, the DC-bus voltage exceeds the overvoltage threshold which results from the mains voltage setting in [C00173,](#page-752-0) the "Overvoltage in the DC bus" error message is output and the response set in [C00600](#page-800-0) is activated (default setting: "Trouble").

\_ \_ \_ \_ \_ \_ \_ \_ \_ \_ \_ \_ \_ \_ \_ \_ \_ \_ \_ \_ \_ \_ \_ \_ \_ \_ \_ \_ \_ \_ \_ \_ \_ \_ \_ \_ \_ \_ \_ \_ \_ \_ \_ \_ \_ \_ \_ \_ \_ \_ \_ \_ \_ \_ \_ \_ \_ \_ \_ \_ \_ \_ \_ \_

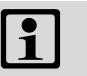

# **Note!**

For hoist applications, the "Fault" response should be selected in [C00600](#page-800-0) (in combination with an emergency stop via mechanical brakes).

# **8 I/O terminals**

This chapter provides information about options for parameter setting and configuration of the controller input and output terminals.

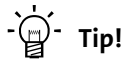

Information on wiring the terminals can be found in the Mounting Instructions for the controller!

\_ \_ \_ \_ \_ \_ \_ \_ \_ \_ \_ \_ \_ \_ \_ \_ \_ \_ \_ \_ \_ \_ \_ \_ \_ \_ \_ \_ \_ \_ \_ \_ \_ \_ \_ \_ \_ \_ \_ \_ \_ \_ \_ \_ \_ \_ \_ \_ \_ \_ \_ \_ \_ \_ \_ \_ \_ \_ \_ \_ \_ \_ \_ \_

### **8.1 Overview**

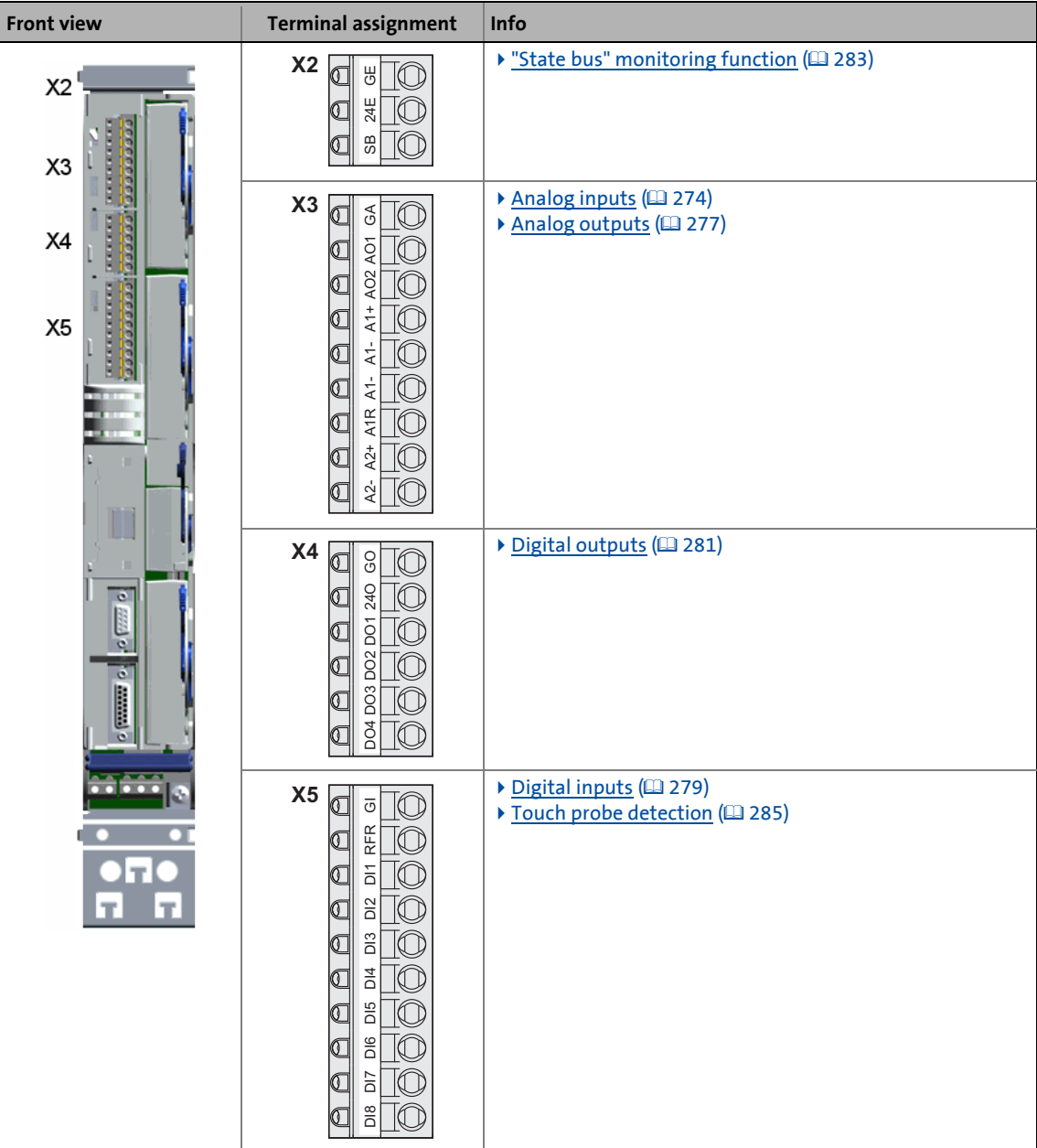

## <span id="page-273-0"></span>**8.2 Analog inputs**

The controller has two analog inputs that can be used to detect differential voltage signals in the range of ±10 V, e.g. analog speed setpoint selections or the voltage signals of an external sensor (temperature, pressure, etc.).

• Optionally, analog input 1 can also be used to detect current setpoints.

\_ \_ \_ \_ \_ \_ \_ \_ \_ \_ \_ \_ \_ \_ \_ \_ \_ \_ \_ \_ \_ \_ \_ \_ \_ \_ \_ \_ \_ \_ \_ \_ \_ \_ \_ \_ \_ \_ \_ \_ \_ \_ \_ \_ \_ \_ \_ \_ \_ \_ \_ \_ \_ \_ \_ \_ \_ \_ \_ \_ \_ \_ \_ \_

### **8.2.1 Terminal assignment/electrical data**

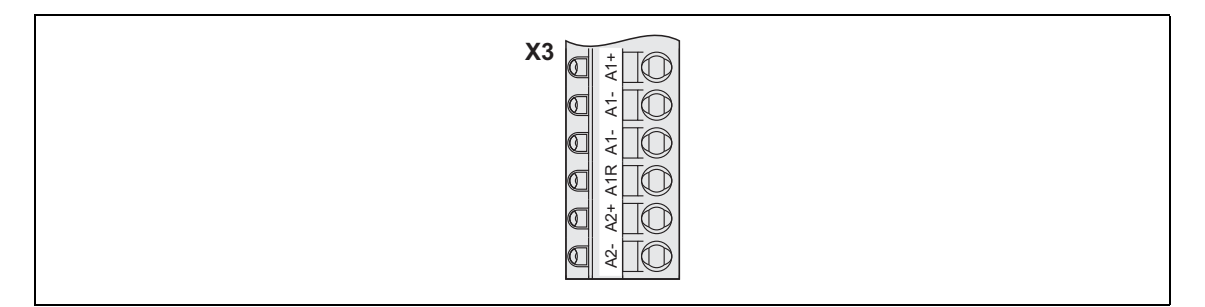

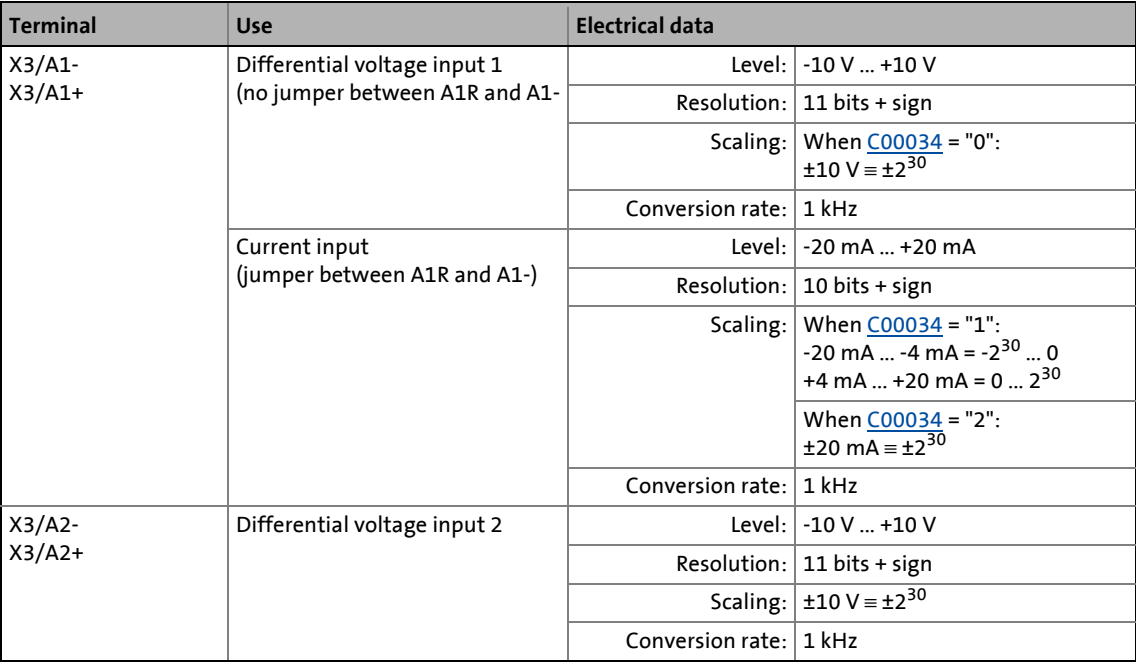

### **8.2.2 Parameter setting**

Short overview of parameters for the analog inputs:

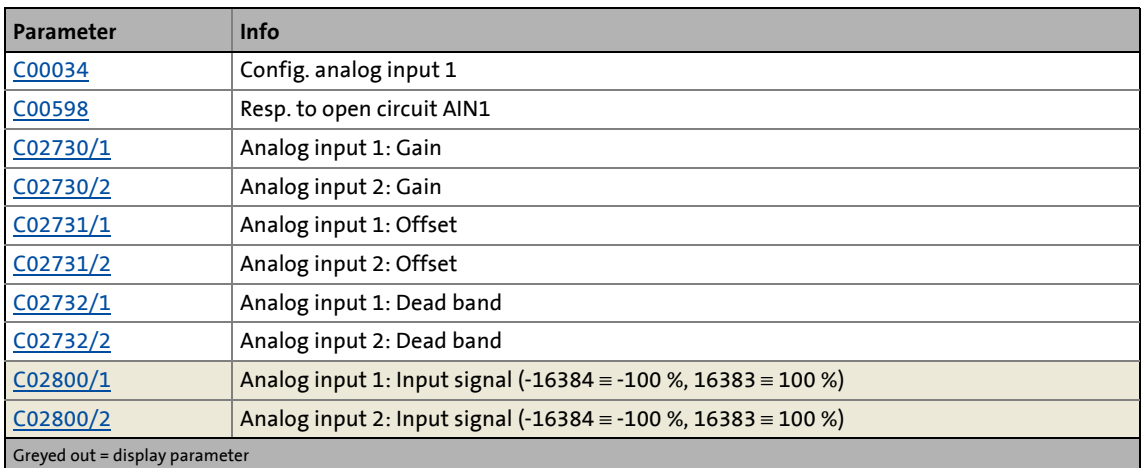

\_ \_ \_ \_ \_ \_ \_ \_ \_ \_ \_ \_ \_ \_ \_ \_ \_ \_ \_ \_ \_ \_ \_ \_ \_ \_ \_ \_ \_ \_ \_ \_ \_ \_ \_ \_ \_ \_ \_ \_ \_ \_ \_ \_ \_ \_ \_ \_ \_ \_ \_ \_ \_ \_ \_ \_ \_ \_ \_ \_ \_ \_ \_ \_

### **8.2.3 Reconfiguring analog input 1 into current input**

By means of the following two steps, analog input 1 can be reconfigured into a current input:

- 1. Bridge the terminals A1R and A1- at terminal strip X3 by means of wiring.
- 2. Select the corresponding current loop under [C00034.](#page-734-0)

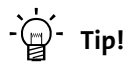

Like this you can implement a 4 ...20 mA current loop, e.g. for speed setpoint selection.

### **Open-circuit monitoring**

Under [C00598](#page-800-1) you can set an error response to open circuit for the 4 ...20 mA current loop.

# **8.2.4 "LS\_AnalogInput" system block**

The **LS\_AnalogInput** system block displays the analog inputs in the function block editor.

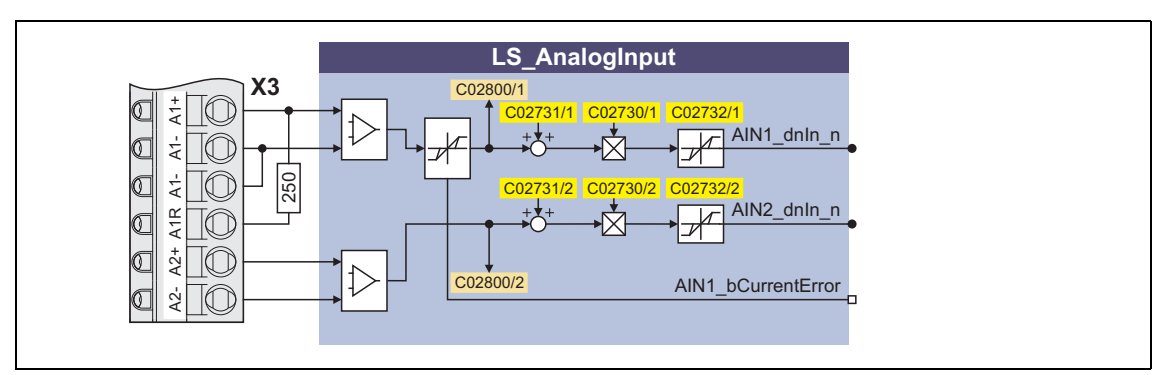

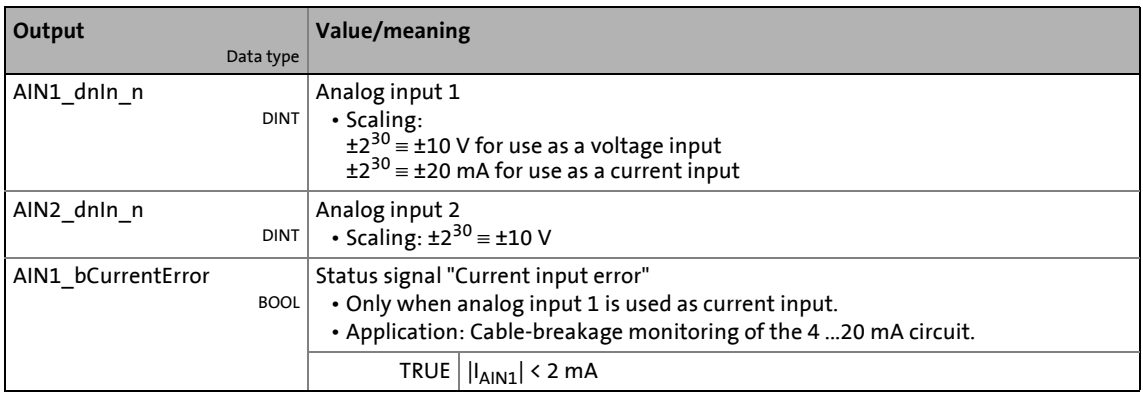

# <span id="page-276-0"></span>**8.3 Analog outputs**

The controller has two analog outputs that can be used to output internal analog signals as voltage signals, e.g. for the control of analog indicating instruments or as a setpoint for slave drives.

\_ \_ \_ \_ \_ \_ \_ \_ \_ \_ \_ \_ \_ \_ \_ \_ \_ \_ \_ \_ \_ \_ \_ \_ \_ \_ \_ \_ \_ \_ \_ \_ \_ \_ \_ \_ \_ \_ \_ \_ \_ \_ \_ \_ \_ \_ \_ \_ \_ \_ \_ \_ \_ \_ \_ \_ \_ \_ \_ \_ \_ \_ \_ \_

# **Note!**

Initialisation behaviour:

• After mains switching until the application is started, the analog outputs remain on 0 V.

Exception handling:

• In the case of a critical exception within the application (e. g. reset), the analog outputs are set to 0 V.

### **8.3.1 Terminal assignment/electrical data**

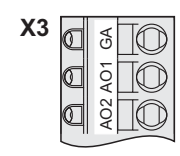

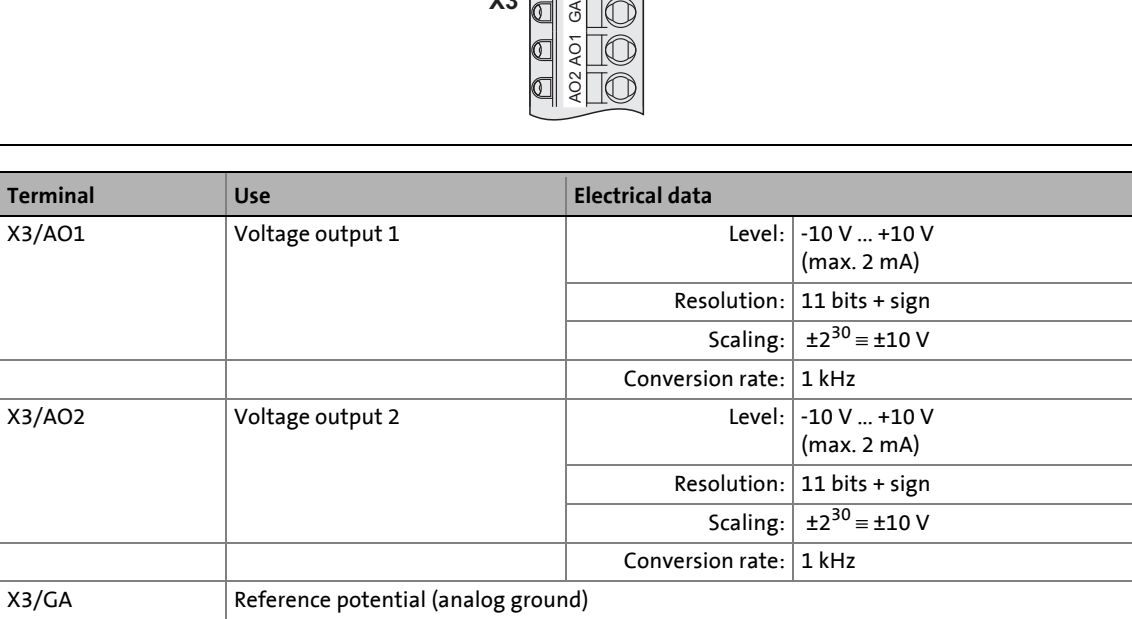

8.3 Analog outputs

## **8.3.2 Parameter setting**

Short overview of parameters for the analog outputs:

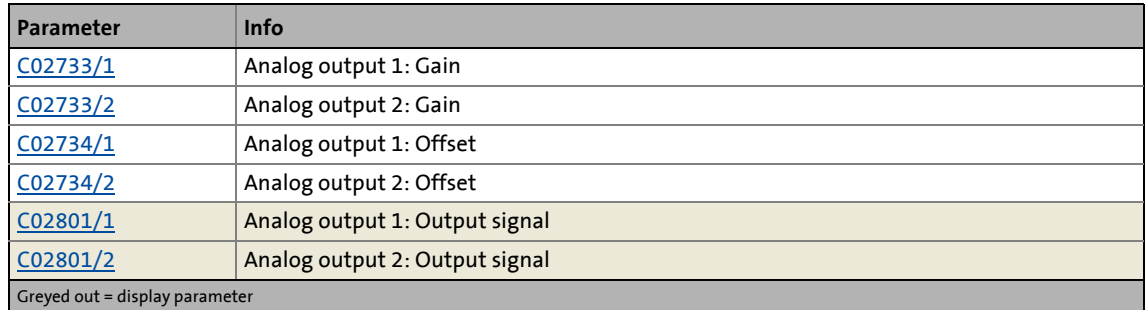

\_ \_ \_ \_ \_ \_ \_ \_ \_ \_ \_ \_ \_ \_ \_ \_ \_ \_ \_ \_ \_ \_ \_ \_ \_ \_ \_ \_ \_ \_ \_ \_ \_ \_ \_ \_ \_ \_ \_ \_ \_ \_ \_ \_ \_ \_ \_ \_ \_ \_ \_ \_ \_ \_ \_ \_ \_ \_ \_ \_ \_ \_ \_ \_

# **8.3.3 "LS\_AnalogOutput" system block**

In the function block editor the **LS\_AnalogOutput** system block provides the interface to the analog outputs.

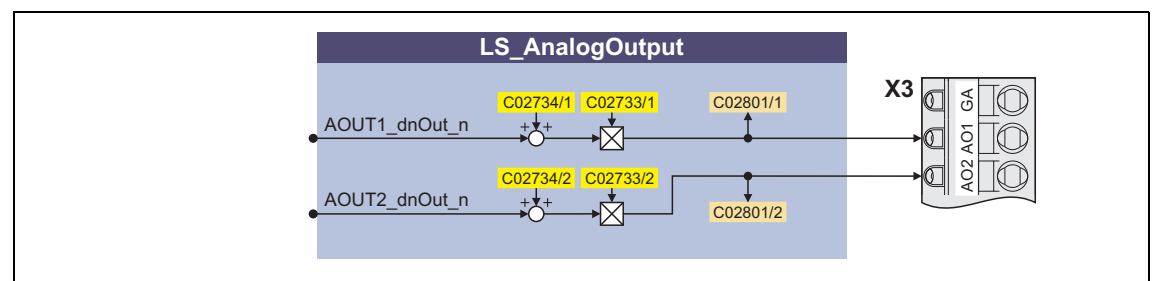

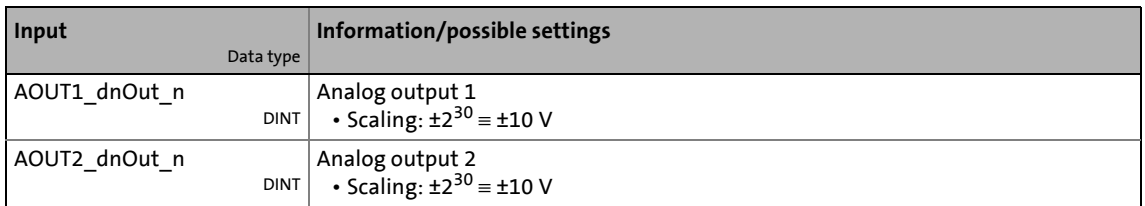

8.4 Digital inputs

## <span id="page-278-0"></span>**8.4 Digital inputs**

The controller is provided with eight freely configurable digital inputs.

\_ \_ \_ \_ \_ \_ \_ \_ \_ \_ \_ \_ \_ \_ \_ \_ \_ \_ \_ \_ \_ \_ \_ \_ \_ \_ \_ \_ \_ \_ \_ \_ \_ \_ \_ \_ \_ \_ \_ \_ \_ \_ \_ \_ \_ \_ \_ \_ \_ \_ \_ \_ \_ \_ \_ \_ \_ \_ \_ \_ \_ \_ \_ \_

- All digital inputs can be used for touch probe.  $\blacktriangleright$  [Touch probe detection](#page-284-0) ( $\text{ }$  [285\)](#page-284-0)
- The control input RFR of terminal strip X5 for controller enable is fixedly connected to the device control.

### **8.4.1 Terminal assignment/electrical data**

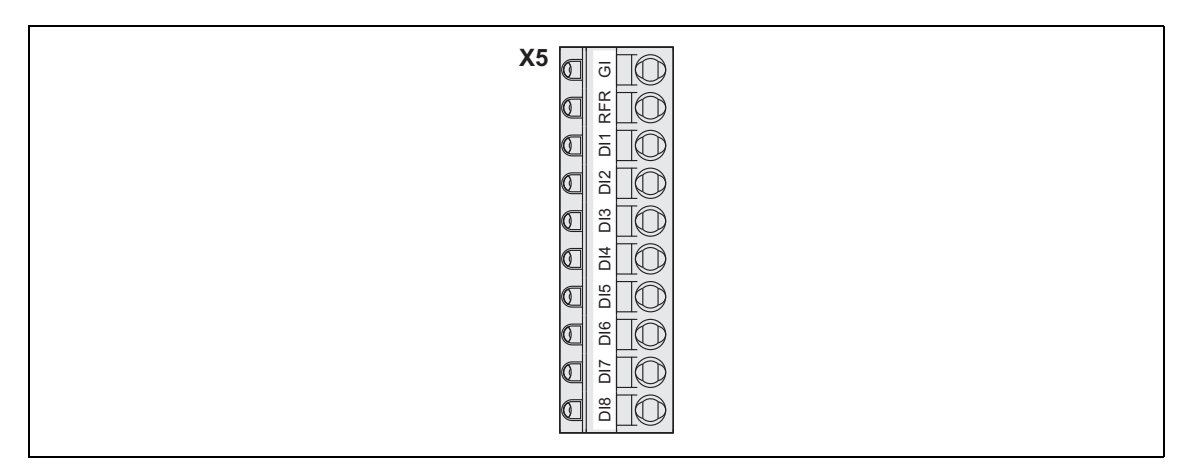

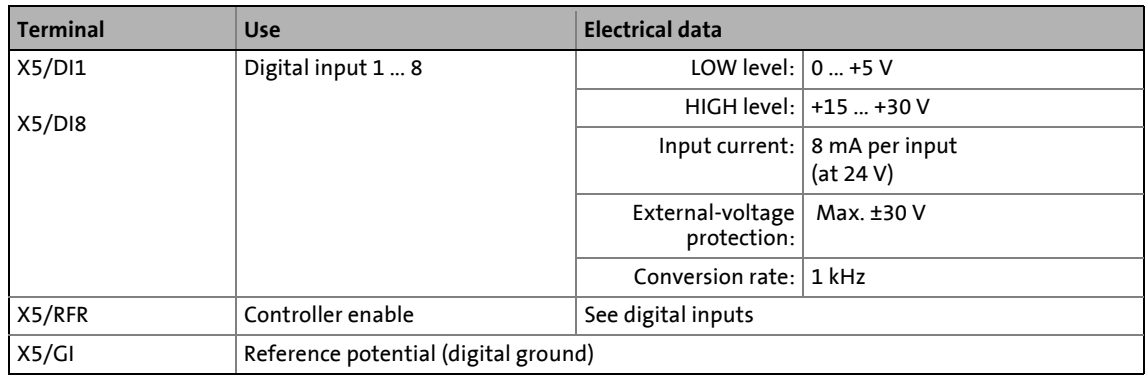

### **8.4.2 Parameter setting**

Short overview of parameters for the digital inputs:

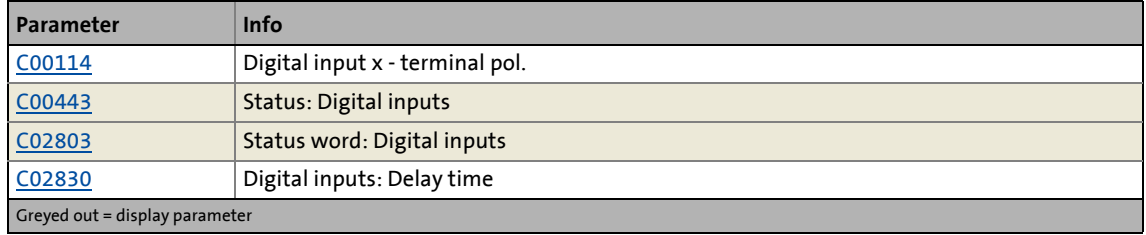

# <span id="page-279-0"></span>**8.4.3 "LS\_DigitalInput" system block**

The **LS\_DigitalInput** system block displays the digital inputs and the status of the state bus in the function block editor.

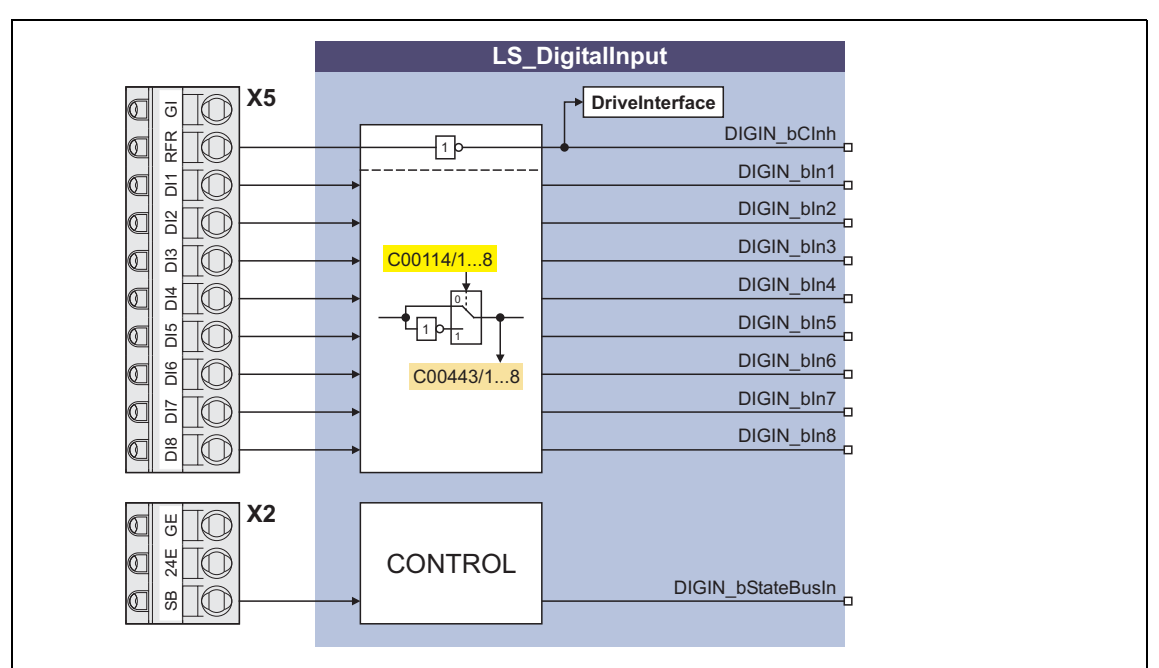

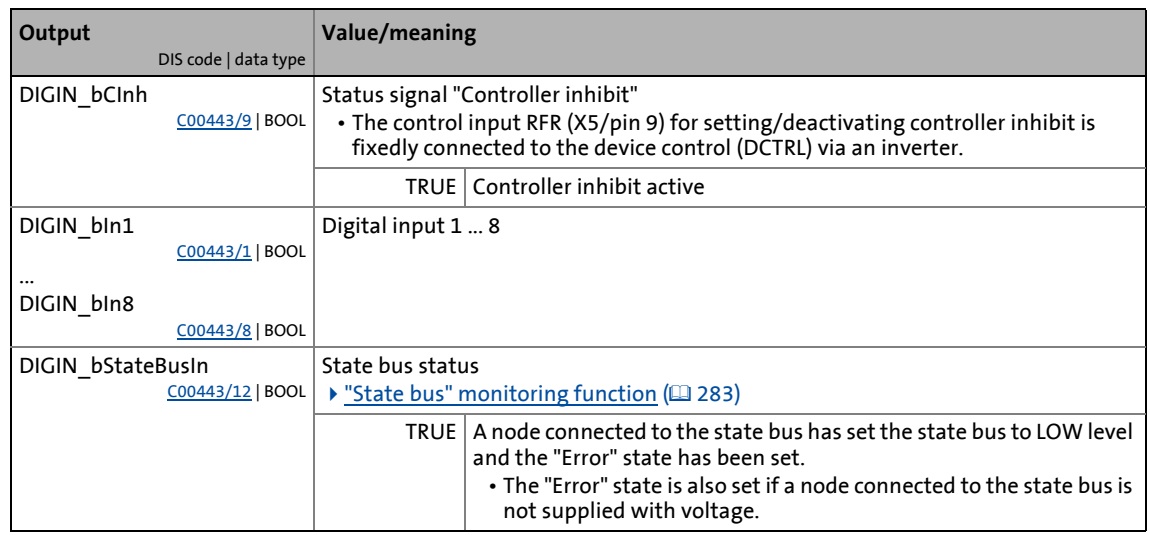

8.5 Digital outputs

## <span id="page-280-0"></span>**8.5 Digital outputs**

The controller is provided with four freely configurable digital outputs.

\_ \_ \_ \_ \_ \_ \_ \_ \_ \_ \_ \_ \_ \_ \_ \_ \_ \_ \_ \_ \_ \_ \_ \_ \_ \_ \_ \_ \_ \_ \_ \_ \_ \_ \_ \_ \_ \_ \_ \_ \_ \_ \_ \_ \_ \_ \_ \_ \_ \_ \_ \_ \_ \_ \_ \_ \_ \_ \_ \_ \_ \_ \_ \_

# **Note!**

Initialisation behaviour:

• After mains switching until the application is started, the digital outputs remain on FALSE.

Exception handling:

• In the case of a critical exception within the application (e. g. reset), the digital outputs are set to FALSE, taking the terminal polarity parameterised in [C00118](#page-742-1) into consideration.

### **8.5.1 Terminal assignment/electrical data**

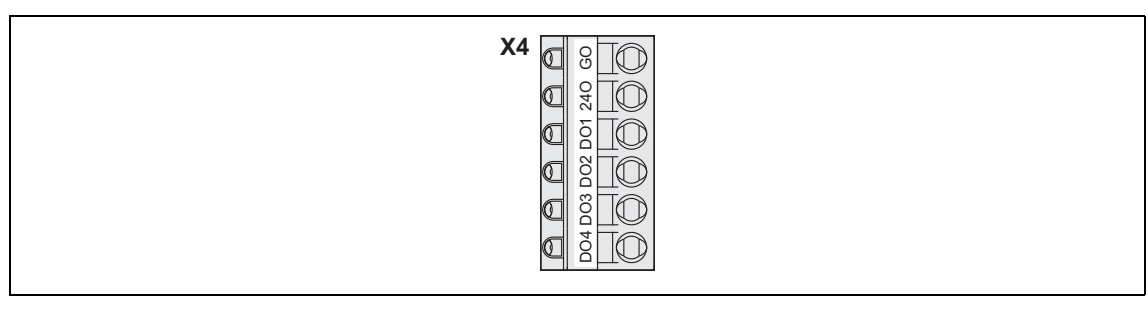

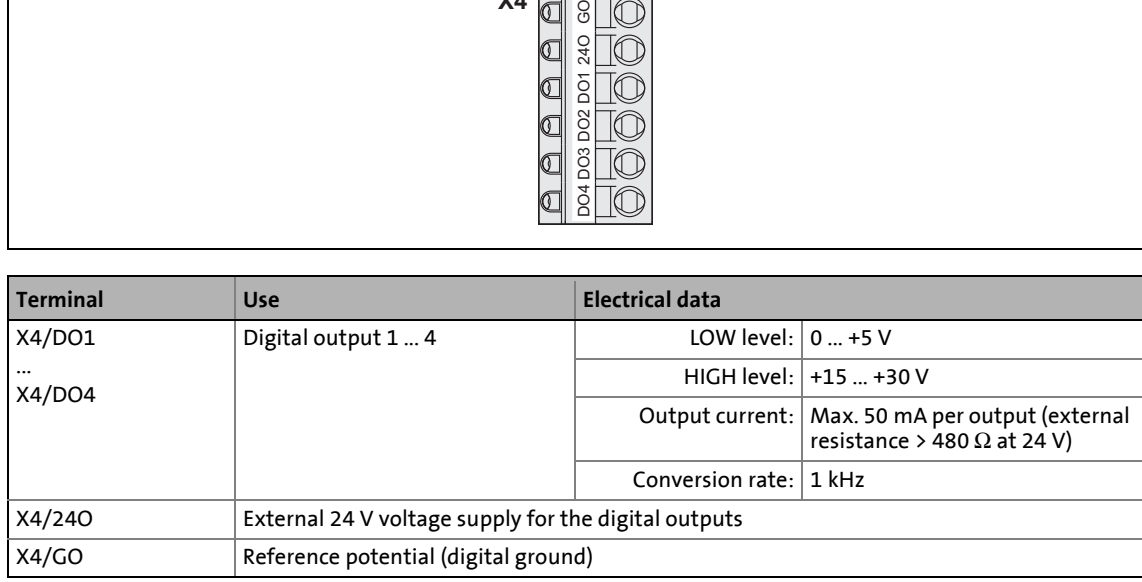

## **8.5.2 Parameter setting**

Short overview of parameters for the digital outputs:

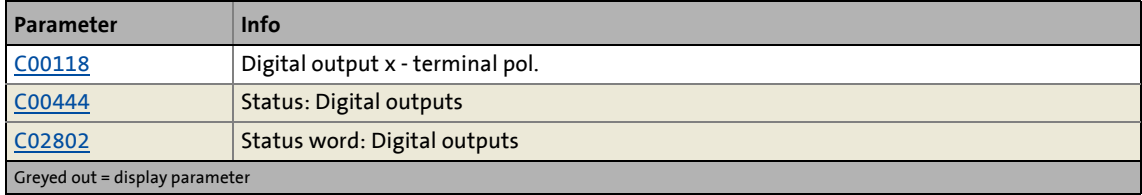

# <span id="page-281-0"></span>**8.5.3 "LS\_DigitalOutput" system block**

In the function block editor the **LS\_DigitalOutput** system block provides the interface to the digital outputs, the state bus, and the yellow user LED at the front of the controller.

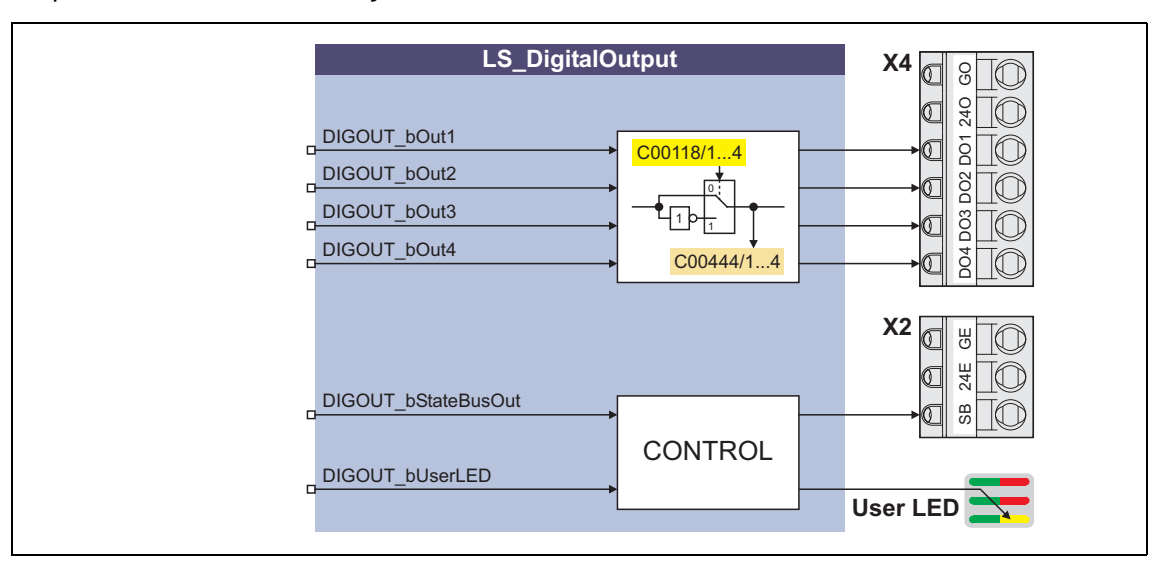

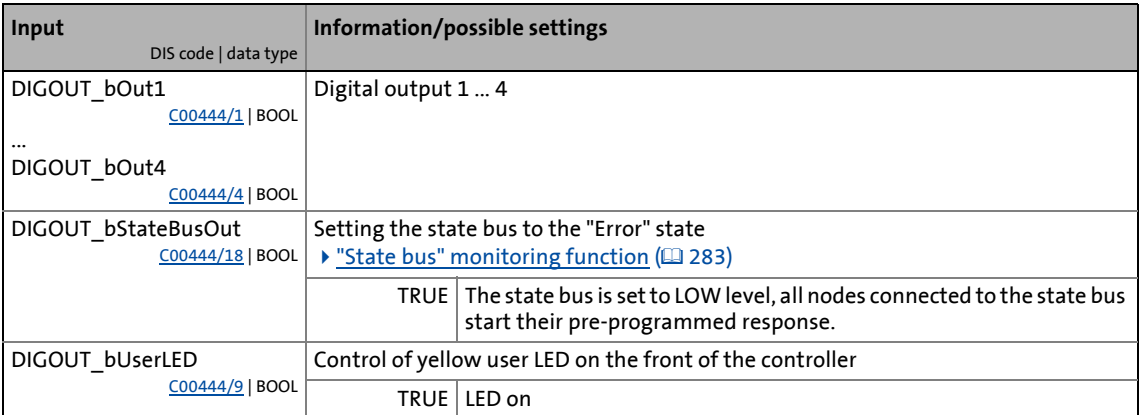

## <span id="page-282-0"></span>**8.6 "State bus" monitoring function**

The state bus is a bus system that is solely designed for Lenze controllers, via which up to 20 controllers can be connected to each other, and by means of which the function of a "release cord" can be simulated:

\_ \_ \_ \_ \_ \_ \_ \_ \_ \_ \_ \_ \_ \_ \_ \_ \_ \_ \_ \_ \_ \_ \_ \_ \_ \_ \_ \_ \_ \_ \_ \_ \_ \_ \_ \_ \_ \_ \_ \_ \_ \_ \_ \_ \_ \_ \_ \_ \_ \_ \_ \_ \_ \_ \_ \_ \_ \_ \_ \_ \_ \_ \_ \_

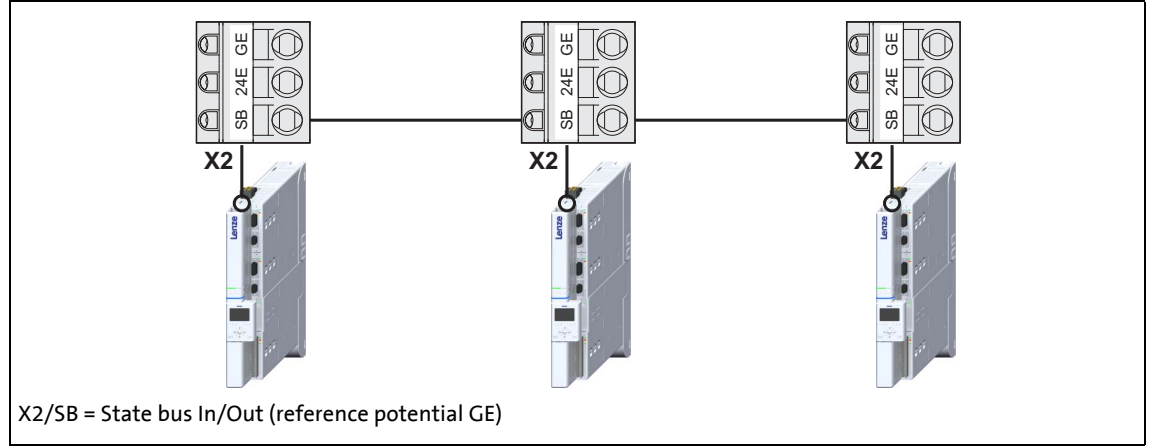

- [8-1] Schematic diagram: Networking via state bus
	- The state bus only knows the states "OK" and "Error".
	- The state bus is a bus with multi-master capability, i.e. each node connected to the state bus can set the state bus to the "Error" state by setting it to LOW level.
	- In the "Error" status, all nodes start their adjustable response, e.g. synchronised braking of the drive system.
	- The "Error" state is also set if a node connected to the state bus is not supplied with voltage.

# **Note!**

Exception handling:

• In the case of a critical exception within the application (e. g. reset), the "release cord" is not triggered, the state bus remains in the "OK" status.

8.6 "State bus" monitoring function

## **8.6.1 Detecting the current state**

Via the output *DIGIN\_bStateBusIn* of the [LS\\_DigitalInput](#page-279-0) system block, the current status of the state bus can be queried. In case of error the output *DIGIN\_bStateBusIn* is set to TRUE.

\_ \_ \_ \_ \_ \_ \_ \_ \_ \_ \_ \_ \_ \_ \_ \_ \_ \_ \_ \_ \_ \_ \_ \_ \_ \_ \_ \_ \_ \_ \_ \_ \_ \_ \_ \_ \_ \_ \_ \_ \_ \_ \_ \_ \_ \_ \_ \_ \_ \_ \_ \_ \_ \_ \_ \_ \_ \_ \_ \_ \_ \_ \_ \_

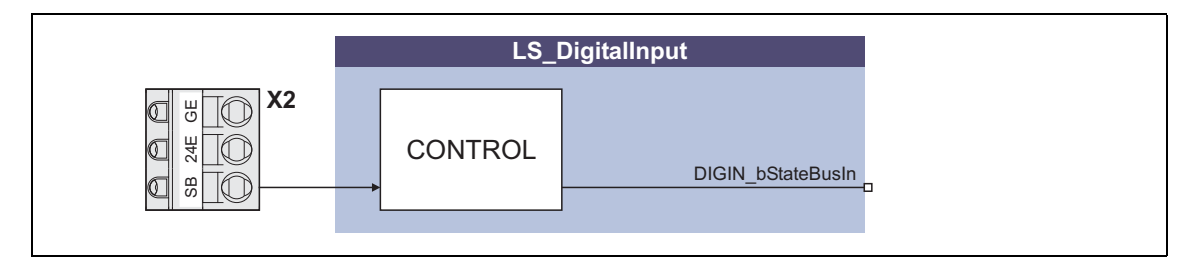

### **8.6.2 Setting the state bus to the "Error" state**

If the input *DIGOUT\_bStateBusOut* of the **[LS\\_DigitalOutput](#page-281-0)** system block is set to TRUE, the state bus is set to "Error" and all connected nodes start their pre-programmed response.

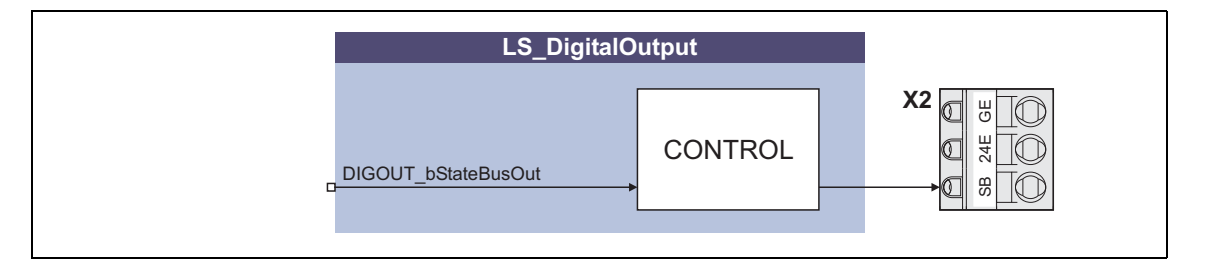

### <span id="page-284-0"></span>**8.7 Touch probe detection**

A "Touch probe" is an event which can for instance be actuated in an edge-controlled manner via a digital input to detect an actual value (that changes quickly) at the time of activation and to process it further within the program afterwards.

\_ \_ \_ \_ \_ \_ \_ \_ \_ \_ \_ \_ \_ \_ \_ \_ \_ \_ \_ \_ \_ \_ \_ \_ \_ \_ \_ \_ \_ \_ \_ \_ \_ \_ \_ \_ \_ \_ \_ \_ \_ \_ \_ \_ \_ \_ \_ \_ \_ \_ \_ \_ \_ \_ \_ \_ \_ \_ \_ \_ \_ \_ \_ \_

### **Overview of the touch probe channels**

For the touch probe detection 12 touch probe channels are provided, which can be configured independently of each other:

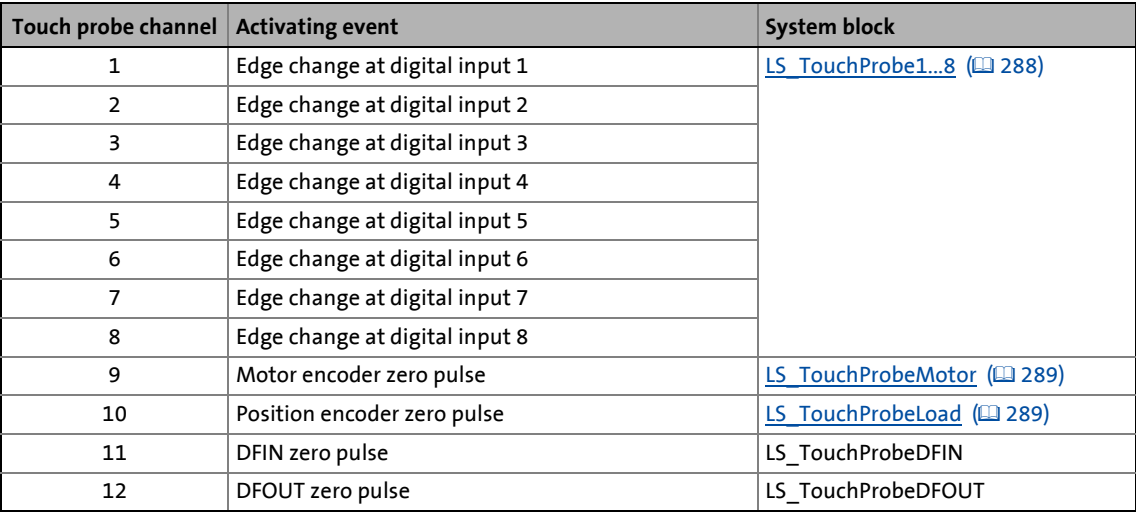

- Each touch probe channel is assigned to a system block which provides the application with a scaled time stamp.
- The time stamp refers to the sampling time of the encoder signals and outputs the difference with regard to the touch probe event.

#### **Further processing of the touch probe**

For further processing of the touch probe event the time stamp is to be transmitted to an instance of the **L\_SdTouchProbe** FB:

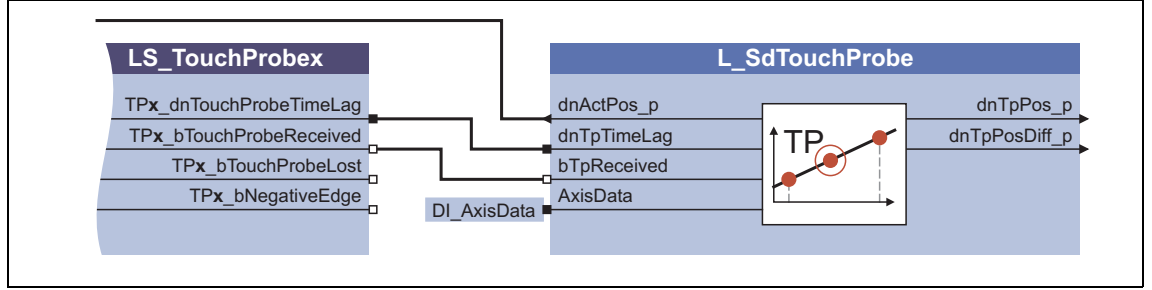

- [8-2] Transfer of the time stamp to the L\_SdTouchProbe FB
	- The **L\_SdTouchProbe** FB takes over the interpolation of the input signal on the basis of the time stamp and outputs the interpolated value and the difference to the last input signal.

## **8.7.1 Actual value interpolation (principle)**

If a touch probe is detected, the (remaining) time until the following task cycle is determined and from this a time stamp is generated. On the basis of this time stamp, the **L\_SdTouchProbe** FB can then carry out a linear interpolation between the two actual position interpolation points; the result is the precise actual position at the time of the physical touch probe event.

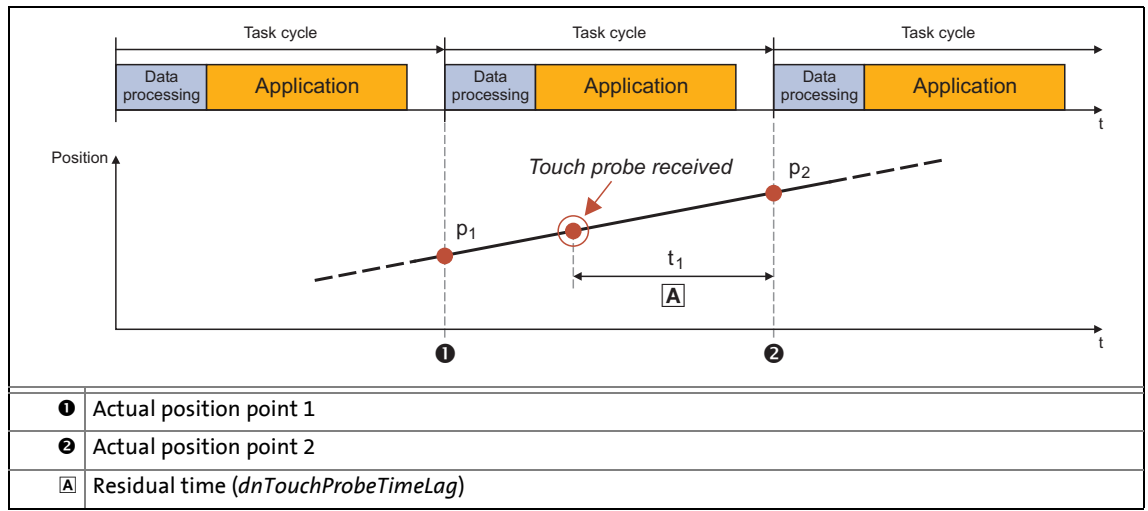

[8-3] Actual value determination through linear interpolation (principle)

### **8.7.2 Dead time compensation**

For dead time compensation during the detection of the touch probe event, it is possible to select a delay time (*Touch probe delay*) in [C02810](#page-898-0) for each touch probe channel, which will be considered in the touch probe calculation.

\_ \_ \_ \_ \_ \_ \_ \_ \_ \_ \_ \_ \_ \_ \_ \_ \_ \_ \_ \_ \_ \_ \_ \_ \_ \_ \_ \_ \_ \_ \_ \_ \_ \_ \_ \_ \_ \_ \_ \_ \_ \_ \_ \_ \_ \_ \_ \_ \_ \_ \_ \_ \_ \_ \_ \_ \_ \_ \_ \_ \_ \_ \_ \_

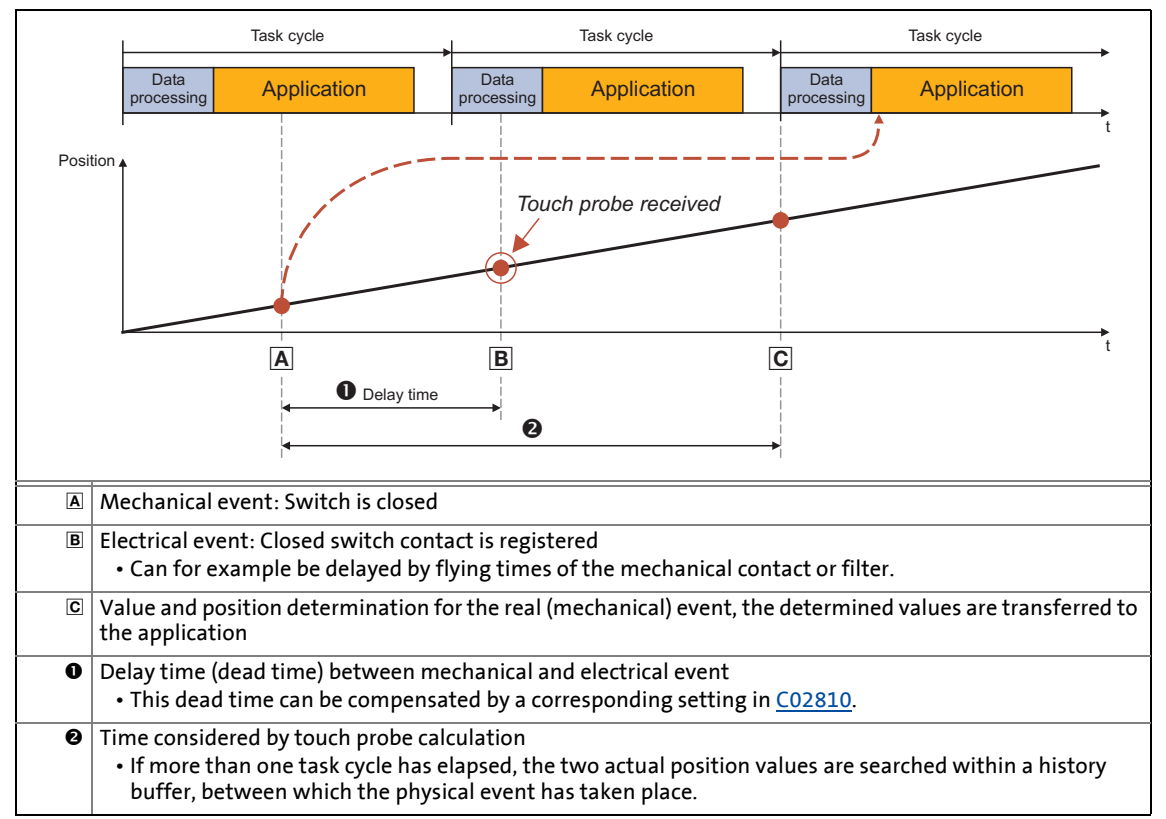

[8-4] Dead time compensation (principle)

- The filtering of the digital inputs has an impact on the electrical detection of the touch probe, i. e. the delay time for the digital inputs set in [C02830](#page-899-0) has to be taken into consideration within the delay time [C02810](#page-898-0).
- For the optional digital frequency input/output the setting of the delay times is effected via separate parameters:
	- C13021 or C14021: TP delay time digital frequency input.
	- C13061 or C14061: TP delay time digital frequency output.

# <span id="page-287-0"></span>**8.7.3 "LS\_TouchProbe1...8" system block**

In the function block editor the **LS\_TouchProbe1** ... **LS\_TouchProbe8** system blocks display the touch probe channels 1 ... 8 which are assigned to the digital inputs **DI1** ... **DI8**.

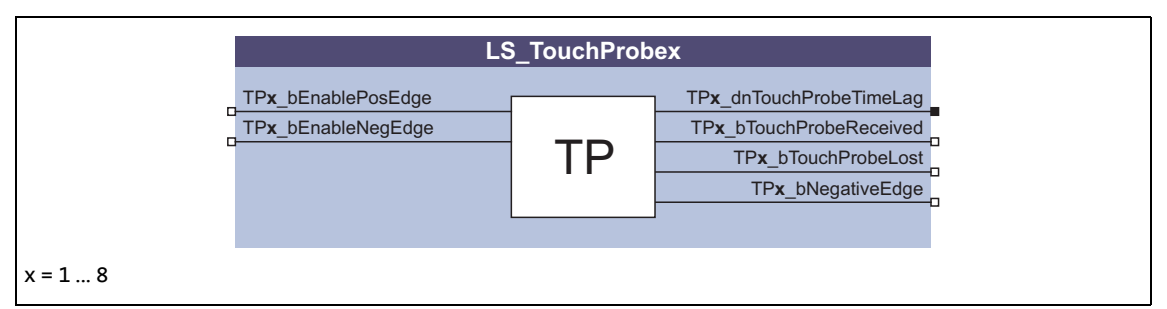

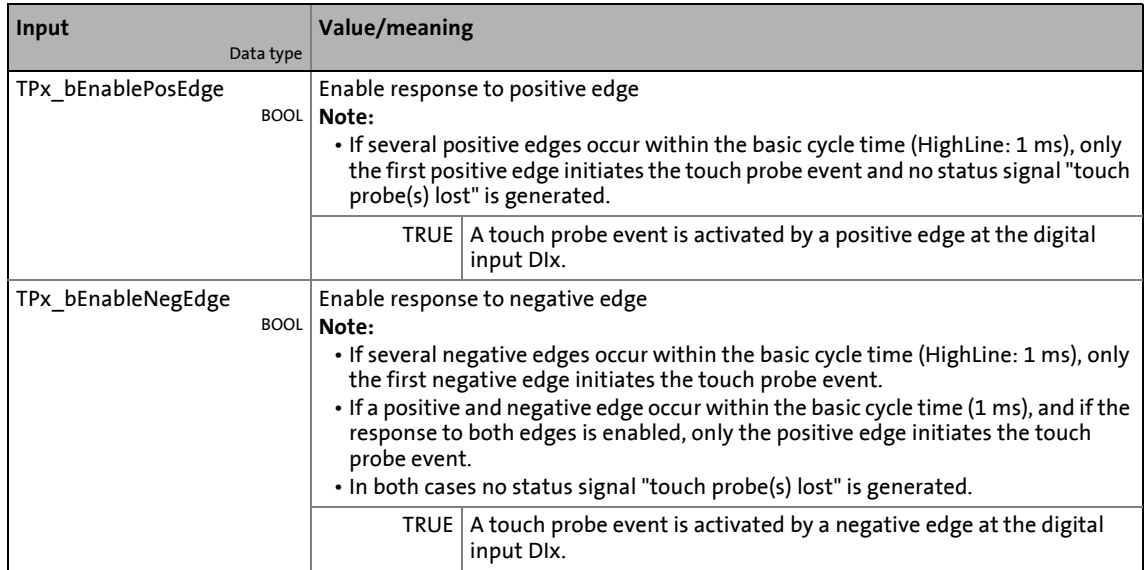

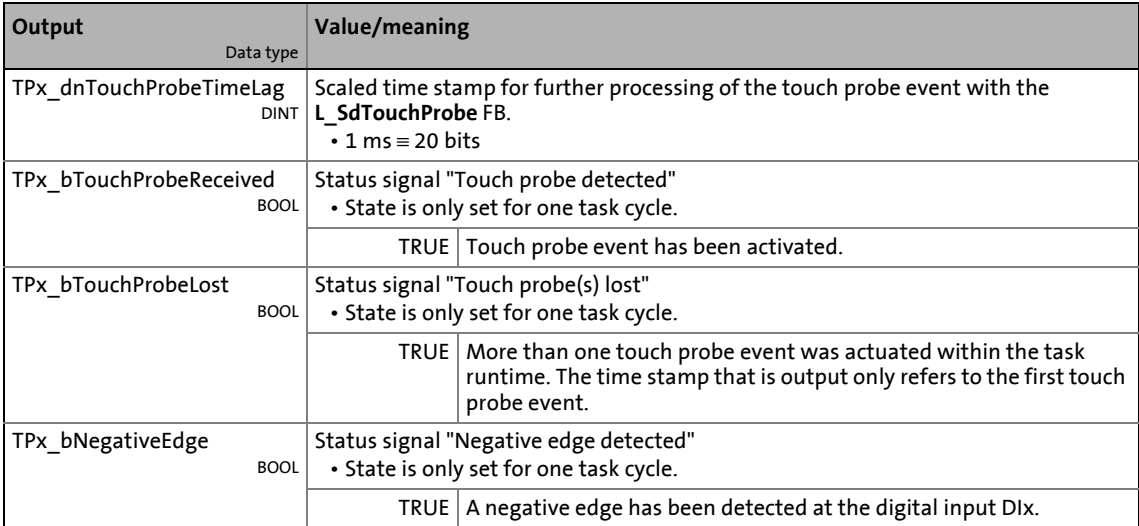
### **8.7.4 "LS\_TouchProbeMotor" system block**

In the function block editor the **LS\_TouchProbeMotor** system block represents the touch probe channel that is assigned to the motor encoder zero pulse.

\_ \_ \_ \_ \_ \_ \_ \_ \_ \_ \_ \_ \_ \_ \_ \_ \_ \_ \_ \_ \_ \_ \_ \_ \_ \_ \_ \_ \_ \_ \_ \_ \_ \_ \_ \_ \_ \_ \_ \_ \_ \_ \_ \_ \_ \_ \_ \_ \_ \_ \_ \_ \_ \_ \_ \_ \_ \_ \_ \_ \_ \_ \_ \_

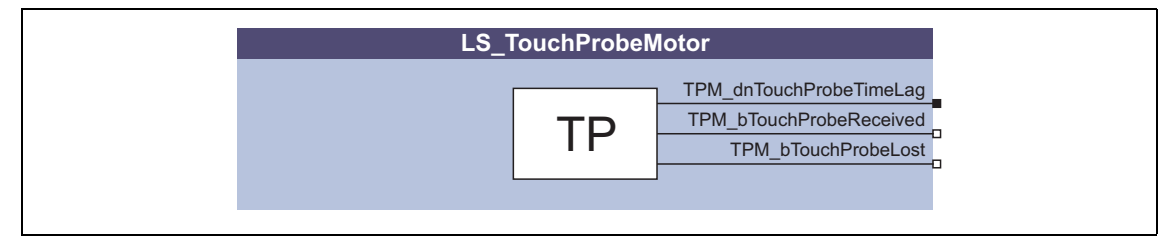

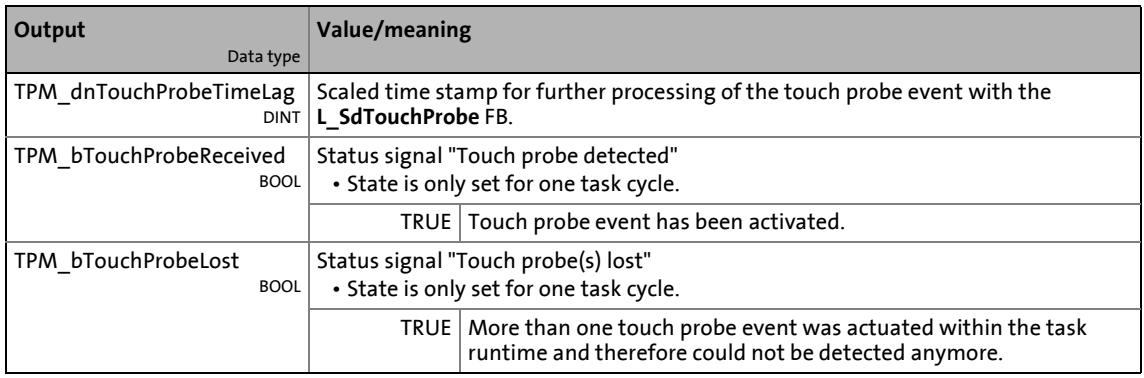

### **8.7.5 "LS\_TouchProbeLoad" system block**

In the function block editor the **LS\_TouchProbeLoad** system block represents the touch probe channel that is assigned to the position encoder zero pulse.

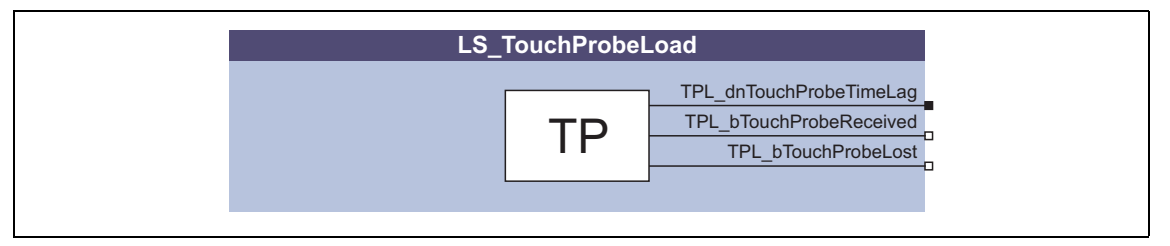

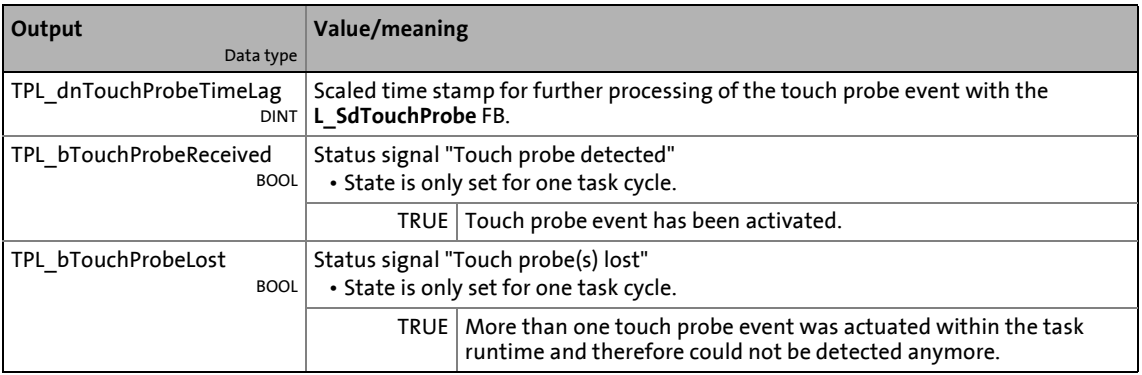

### **8.8 Configure exception handling of the outputs**

From »Engineer« version 2.10 onwards, the function block editor for the controller can also be used to configure the behaviour of the analog and digital outputs and that of the brake control and the output ports after a task overflow in order to adapt it to the respective application.

## **How to configure the exception handling:**

1. Go to the *Project view* of the »Engineer« and select the 9400 HighLine controller.

\_ \_ \_ \_ \_ \_ \_ \_ \_ \_ \_ \_ \_ \_ \_ \_ \_ \_ \_ \_ \_ \_ \_ \_ \_ \_ \_ \_ \_ \_ \_ \_ \_ \_ \_ \_ \_ \_ \_ \_ \_ \_ \_ \_ \_ \_ \_ \_ \_ \_ \_ \_ \_ \_ \_ \_ \_ \_ \_ \_ \_ \_ \_ \_

- 2. Change to the **FB-Editor** tab in the *Workspace*.
- 3. Click on the **ight**icon in the *FB editor toolbar* to open the *Configure exception handling* dialog box:

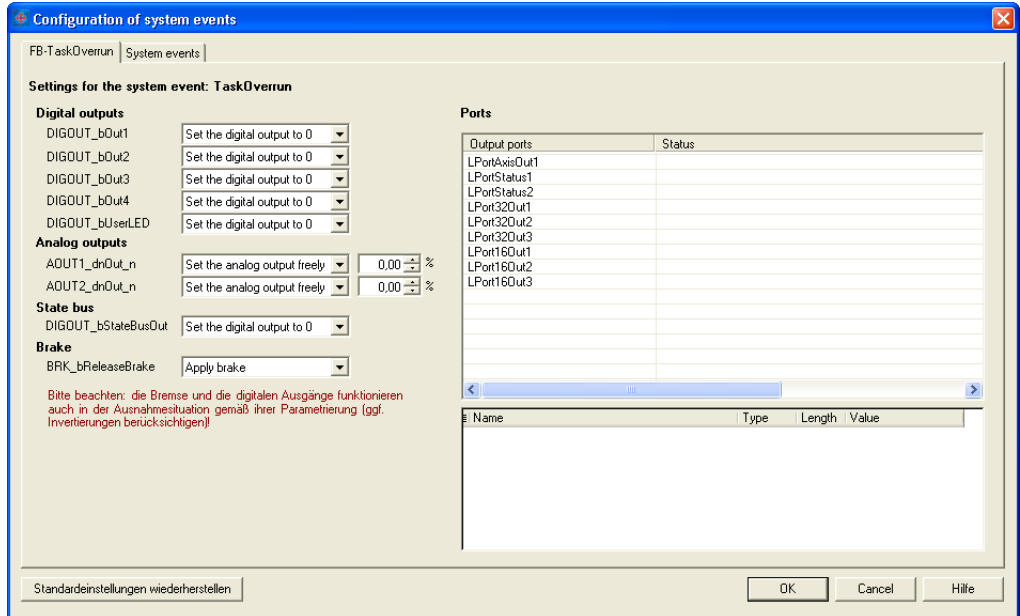

- On the **FB TaskOverrun** tab the behaviour of the controller outputs and that of the output ports defined in the application in the case of a task overflow can be configured.
- On the **FB System Events** tab, the behaviour of the outputs of the drive controller and the application is only displayed and cannot be configured.
- 4. Carry out the desired configuration.
	- Each output can be configured individually. A free value can be set for the analog outputs (-200.00 ... 200.00 %).
	- If you select an output port in the "Ports" area on the right, all application variables for this output port are shown in the table below. In the "Value" column a value can be set for each application variable to which it is to be set if an event occurs can be specified.
	- If a value has been set for at least one application variable, the status "Exceptional behaviour parameterised" is shown for the corresponding output port.
	- If the **Restore standard settings** button is clicked, the default setting for task overflow is restored. In this case, all output terminals would be set to LOW level or 0 V in the event of a task overflow and the output ports would retain their last value.
- 5. Click **OK** to accept the configuration and close the dialog box.

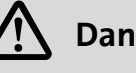

## **Danger!**

In case a task overflow occurs, the brake can be configured to "open". This setting should be used with caution as the brake is then forcibly opened and does not close even if the drive controller is inhibited!

\_ \_ \_ \_ \_ \_ \_ \_ \_ \_ \_ \_ \_ \_ \_ \_ \_ \_ \_ \_ \_ \_ \_ \_ \_ \_ \_ \_ \_ \_ \_ \_ \_ \_ \_ \_ \_ \_ \_ \_ \_ \_ \_ \_ \_ \_ \_ \_ \_ \_ \_ \_ \_ \_ \_ \_ \_ \_ \_ \_ \_ \_ \_ \_

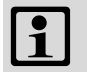

## **Note!**

- To render the changes effective within the controller, the project has to be updated, and the changed application has to be transferred to the controller.
- During the reset or download of an application, all output signals are set to LOW level or 0 V for a short time (the state bus, in contrast, is set to HIGH level due to hardware inversion).

*See also:* b [Behaviour after task overflow](#page-105-0) ( $\Box$  [106\)](#page-105-0)

The controller has an integrated CANopen system bus interface ("CAN on board") which is used to exchange i.a. process data and parameter values between the nodes. Furthermore, other modules can be connected via this interface such as decentralised terminals, operator and input devices (HMIs), as well as external controls and host systems.

\_\_\_\_\_\_\_\_\_\_\_\_\_\_\_\_\_\_\_\_

The interface transfers CAN objects following the CANopen communication profile CANopen (CiA DS301, version 4.02) developed by the umbrella organisation of CiA (CAN in Automation) in conformity with the CAL (CAN Application Layer).

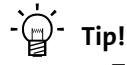

- The parameters relevant for the CANopen system bus interface are assigned to different subcategories in the parameter list in »Engineer« and in the keypad in the **CAN** category.
- Information on CAN communication modules and CANopen system bus interfaces of other Lenze devices is provided in the "CAN" communication manual in the Lenze library.

292 Lenze · Servo-Inverter 9400 HighLine · Reference manual · DMS 10.0 EN · 11/2013 · TD05/06

9.1 General information

### **9.1 General information**

For many years the system bus (CAN) based on the CANopen communication profile has been integrated in Lenze controllers. Due to the lower number of data objects available, the functionality and compatibility of the old system bus are lower as compared with CANopen. For parameter setting, two parameter data channels are always available to the user while CANopen provides only one active parameter data channel (along with the possibility to establish further channels).

The system bus (CANopen) of the Servo Drives 9400 has been developed from the system bus (CAN) of the controller of the 9300 series with the following properties:

- Full compatibility according to CANopen DS301 V4.02.
- Support of the NMT master/slave function "Node Guarding" (DS301 V4.02).

\_ \_ \_ \_ \_ \_ \_ \_ \_ \_ \_ \_ \_ \_ \_ \_ \_ \_ \_ \_ \_ \_ \_ \_ \_ \_ \_ \_ \_ \_ \_ \_ \_ \_ \_ \_ \_ \_ \_ \_ \_ \_ \_ \_ \_ \_ \_ \_ \_ \_ \_ \_ \_ \_ \_ \_ \_ \_ \_ \_ \_ \_ \_ \_

- Support of the "Heartbeat" NMT slave function (DS301, V4.02).
- There are no restrictions regarding the selection of the node addresses.
- Number of parameterisable server and client SDO channels:
	- max. 10 channels with 1 ... 8 bytes
- Number of parameterisable PDO channels:
	- max. 4 Transmit-PDOs (TPDOs) with 1 ... 8 bytes
	- max. 4 Receive-PDOs (RPDOs) with 1 ... 8 bytes
- All PDO channels are functionally equivalent.
- Monitoring of the RPDOs for data reception
- Telegram counters for SDOs and PDOs
- Bus status diagnostics
- Boot-up telegram generation
- Emergency telegram generation
- Reset node telegram generation (in case of master configuration)
- Sync telegram generation and response to sync telegrams:
	- Data transmission/reception
	- Device-internal time base synchronisation
- Abort codes
- All CAN on board functions can be parameterised via codes
- Object directory (all mandatory functions, optional functions, indexes)

# 9 "CAN on board" system bus<br>
9.1 General information

General information

### **9.1.1 General data and application conditions**

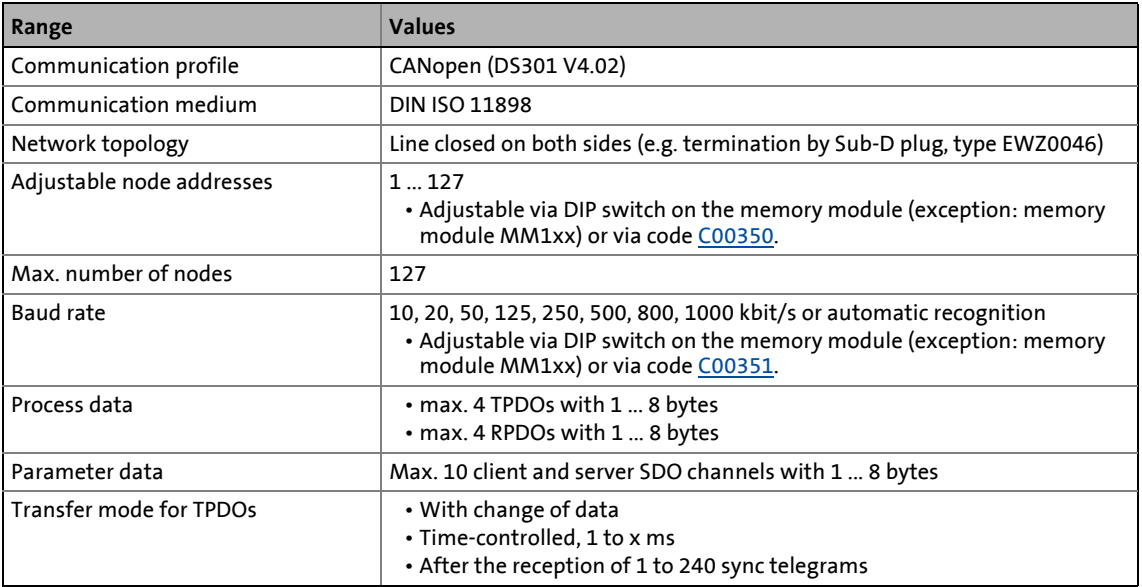

\_ \_ \_ \_ \_ \_ \_ \_ \_ \_ \_ \_ \_ \_ \_ \_ \_ \_ \_ \_ \_ \_ \_ \_ \_ \_ \_ \_ \_ \_ \_ \_ \_ \_ \_ \_ \_ \_ \_ \_ \_ \_ \_ \_ \_ \_ \_ \_ \_ \_ \_ \_ \_ \_ \_ \_ \_ \_ \_ \_ \_ \_ \_ \_

### **9.1.2 Supported protocols**

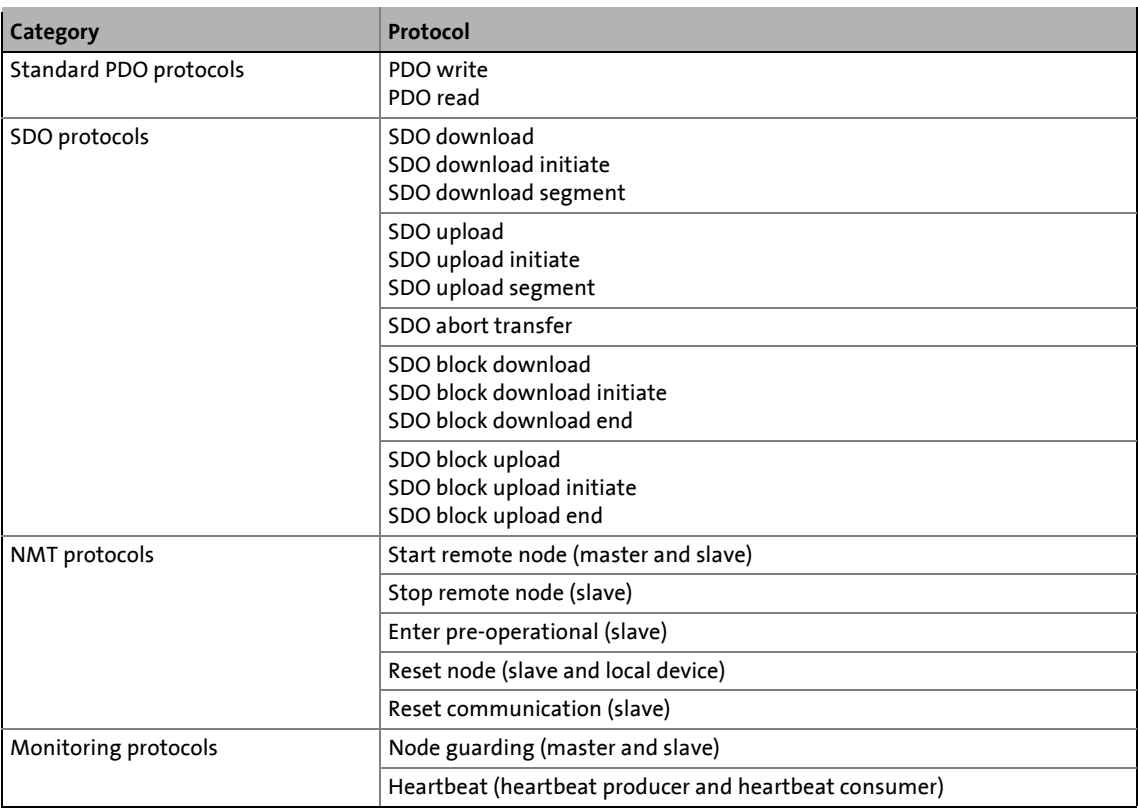

9.1 General information

### **9.1.3 Communication time**

The communication time is the time between the start of a request and the arrival of the corresponding response.

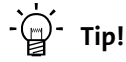

The communication times in the CAN network depend on the

\_ \_ \_ \_ \_ \_ \_ \_ \_ \_ \_ \_ \_ \_ \_ \_ \_ \_ \_ \_ \_ \_ \_ \_ \_ \_ \_ \_ \_ \_ \_ \_ \_ \_ \_ \_ \_ \_ \_ \_ \_ \_ \_ \_ \_ \_ \_ \_ \_ \_ \_ \_ \_ \_ \_ \_ \_ \_ \_ \_ \_ \_ \_ \_

- processing time in the device
- telegram run time (baud rate / telegram length)
- bus load (especially if the bus is loaded with PDOs and SDOs at a low baud rate.)

### **Servo Drives 9400 processing time**

No dependencies exist between parameter data and process data.

- Parameter data:
	- For controller-internal parameters: approx. 30 ms ± 20 ms tolerance (typically)
	- For some codes the processing time can be longer.
- Process data are transported in real time.

9.2 Possible settings by DIP switch

### **9.2 Possible settings by DIP switch**

The DIP switches on the front of the memory serve to set the baud rate and the node address.

\_ \_ \_ \_ \_ \_ \_ \_ \_ \_ \_ \_ \_ \_ \_ \_ \_ \_ \_ \_ \_ \_ \_ \_ \_ \_ \_ \_ \_ \_ \_ \_ \_ \_ \_ \_ \_ \_ \_ \_ \_ \_ \_ \_ \_ \_ \_ \_ \_ \_ \_ \_ \_ \_ \_ \_ \_ \_ \_ \_ \_ \_ \_ \_

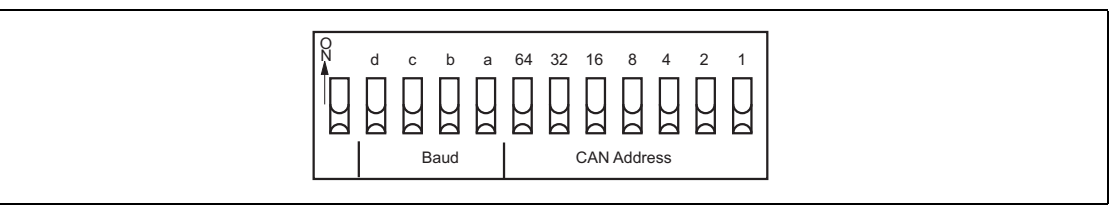

#### [9-1] DIP switch

### <span id="page-295-0"></span>**9.2.1 Setting the node address**

The node address can be set via code [C00350](#page-771-0) or with the DIP switches 1 to 64.

- The labelling on the housing corresponds to the values of the individual DIP switches for determining the node address.
- Valid address range: 1 … 127

### **Note!**

- The addresses of the nodes must differ from each other.
- All twelve DIP switches = OFF (Lenze setting):
	- At switching on, the settings under code [C00350](#page-771-0) (node address) and [C00351](#page-771-1) (baud rate) will become active.
- Switch the voltage supply of the basic device off and then on again to activate altered settings.

### **Example: Setting of the node address 23**

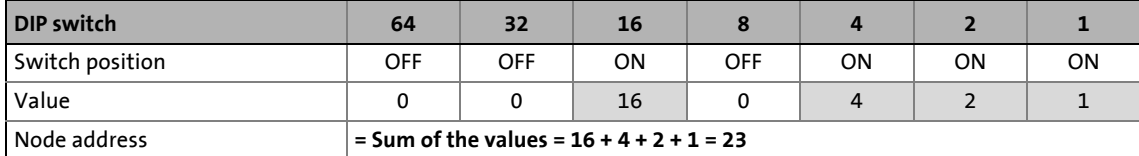

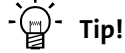

The node address resulting from the setting of the DIP switches at the last mains switching is displayed in [C00349/1](#page-770-0).

9.2 Possible settings by DIP switch

### **9.2.2 Setting the baud rate**

The baud rate can be set via code [C00351](#page-771-1) or with the DIP switches a to d:

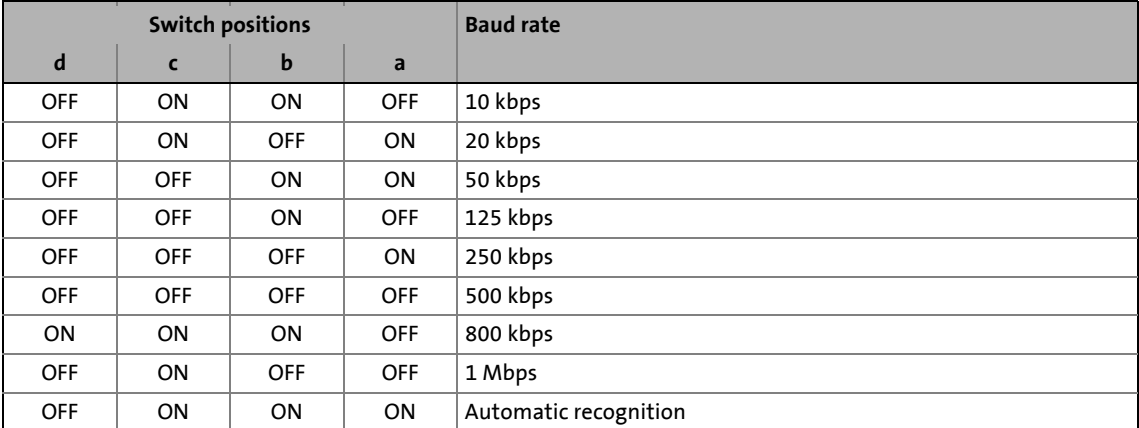

\_ \_ \_ \_ \_ \_ \_ \_ \_ \_ \_ \_ \_ \_ \_ \_ \_ \_ \_ \_ \_ \_ \_ \_ \_ \_ \_ \_ \_ \_ \_ \_ \_ \_ \_ \_ \_ \_ \_ \_ \_ \_ \_ \_ \_ \_ \_ \_ \_ \_ \_ \_ \_ \_ \_ \_ \_ \_ \_ \_ \_ \_ \_ \_

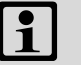

### **1** Note!

Switch the voltage supply of the basic device off and then on again to activate altered settings.

## $\cdot \overleftrightarrow{Q}$  Tip!

The baud rate resulting from the setting of the DIP switches at the last mains switching is displayed in [C00349/2](#page-770-0).

9.3 LED status displays for the system bus

### **9.3 LED status displays for the system bus**

Both upper LEDs LEDs "CAN-RUN" and "CAN-ERR" on the front of the controller inform about the CANopen state and report CANopen errors.

\_ \_ \_ \_ \_ \_ \_ \_ \_ \_ \_ \_ \_ \_ \_ \_ \_ \_ \_ \_ \_ \_ \_ \_ \_ \_ \_ \_ \_ \_ \_ \_ \_ \_ \_ \_ \_ \_ \_ \_ \_ \_ \_ \_ \_ \_ \_ \_ \_ \_ \_ \_ \_ \_ \_ \_ \_ \_ \_ \_ \_ \_ \_ \_

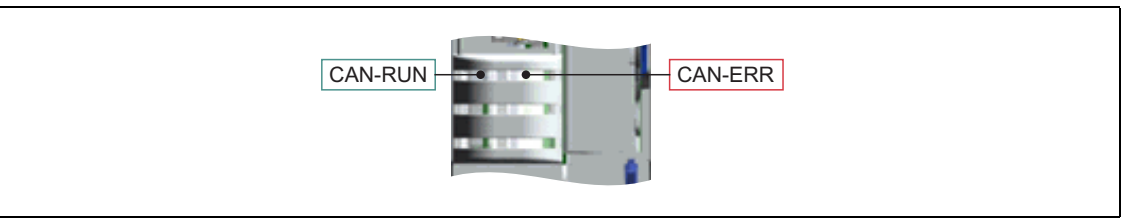

[9-2] LED status displays CAN-RUN and CAN-ERR

The meaning can be seen from the table below:

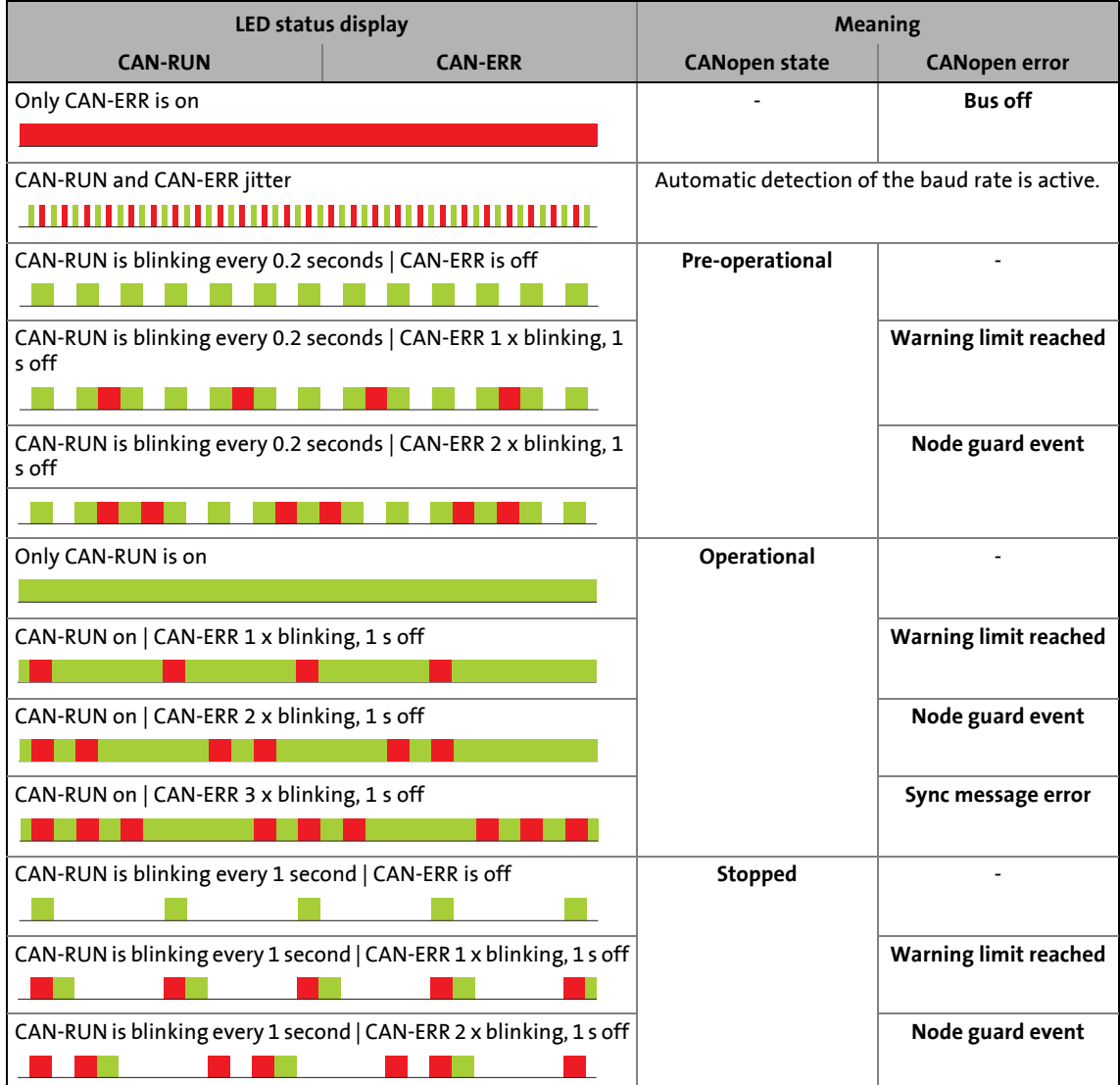

9.4 Structure of the CAN data telegram

### **9.4 Structure of the CAN data telegram**

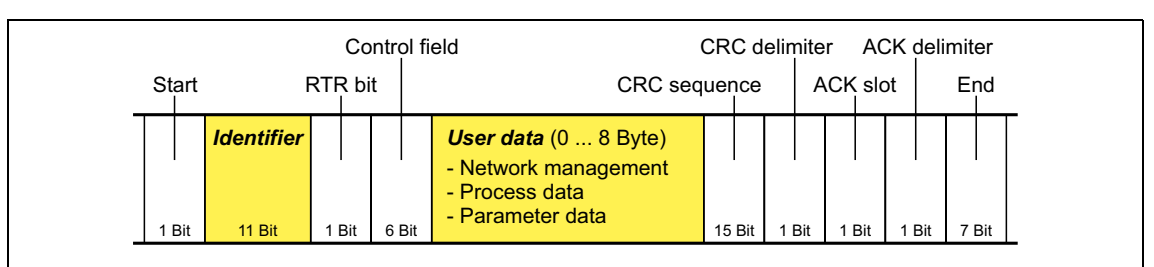

\_ \_ \_ \_ \_ \_ \_ \_ \_ \_ \_ \_ \_ \_ \_ \_ \_ \_ \_ \_ \_ \_ \_ \_ \_ \_ \_ \_ \_ \_ \_ \_ \_ \_ \_ \_ \_ \_ \_ \_ \_ \_ \_ \_ \_ \_ \_ \_ \_ \_ \_ \_ \_ \_ \_ \_ \_ \_ \_ \_ \_ \_ \_ \_

### [9-3] Basic structure of the CAN telegram

The following subchapters provide a detailed description of the identifier and the user data. The other signals refer to the transfer characteristics of the CAN telegram whose description is not included in the scope of this documentation.

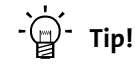

Please visit the homepage of the CAN user organisation CiA (CAN in automation) for further information:

<http://www.can-cia.org>

### **9.4.1 Identifier**

The principle of the CAN communication is based on a message-oriented data exchange between a transmitter and many receivers. All nodes can transmit and receive quasi-simultaneously.

The identifier, also called COB-ID (abbr. for communication object identifier), is used to control which node is to receive a transmitted message. In addition to the addressing, the identifier contains information on the priority of the message and the type of user data.

The identifier consists of a basic identifier and the node address of the node to be addressed:

### **Identifier (COB-ID) = basic identifier + node address (node ID)**

Exception: For process data, heartbeat and emergency objects as well as network management and syn telegrams, the identifier is assigned freely by the user (either manually or automatically by the network configurator) or is firmly allocated.

### **Node address (node ID)**

Every node of the system bus network must be assigned to a node address (also called node ID) within the valid address range (1 ... 127) for unambiguous identification.

• Assigning a node address more than once within a network is impermissible.

\_ \_ \_ \_ \_ \_ \_ \_ \_ \_ \_ \_ \_ \_ \_ \_ \_ \_ \_ \_ \_ \_ \_ \_ \_ \_ \_ \_ \_ \_ \_ \_ \_ \_ \_ \_ \_ \_ \_ \_ \_ \_ \_ \_ \_ \_ \_ \_ \_ \_ \_ \_ \_ \_ \_ \_ \_ \_ \_ \_ \_ \_ \_ \_

• The own node address can be configured via the DIP switch of the memory module (exception: MM1xx memory module) or via code  $\underline{C00350}$  $\underline{C00350}$  $\underline{C00350}$ .  $\triangleright$  [Setting the node address](#page-295-0) ( $\Box$  [296\)](#page-295-0)

#### **Identifier assignment**

The system bus is message-oriented instead of node-oriented. Every message has an unambiguous identification, the identifier. For CANopen, node-oriented transfer is achieved by the fact that every message has only one transmitter.

- The basic identifiers for network management (NMT) and sync as well as the basic SDO channel (SDO1) are defined in the CANopen protocol and cannot be changed.
- The basic identifiers of the PDOs are preset in the Lenze setting according to the "Predefined Connection Set" of DS301 V4.02 and can be changed via parameters/indexes, if required.  $\blacktriangleright$  [Identifiers of the process data objects](#page-306-0) ( $\boxplus$  [307\)](#page-306-0)

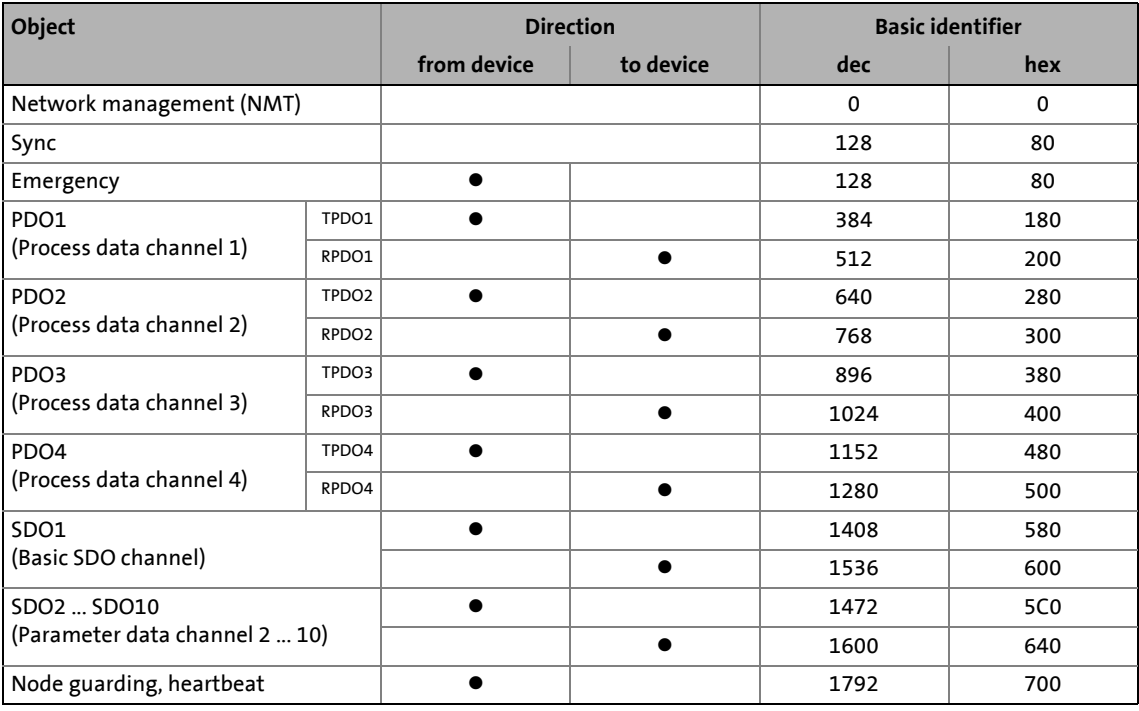

### 9.4 Structure of the CAN data telegram

### **9.4.2 User data**

All nodes communicate by exchanging data telegrams via the system bus. The user data area of the CAN telegram either contains network management data or parameter data or process data:

\_ \_ \_ \_ \_ \_ \_ \_ \_ \_ \_ \_ \_ \_ \_ \_ \_ \_ \_ \_ \_ \_ \_ \_ \_ \_ \_ \_ \_ \_ \_ \_ \_ \_ \_ \_ \_ \_ \_ \_ \_ \_ \_ \_ \_ \_ \_ \_ \_ \_ \_ \_ \_ \_ \_ \_ \_ \_ \_ \_ \_ \_ \_ \_

### **Network management data**

(NMT data)

• Control information on start, stop, reset, etc. of communication to specific nodes or to all nodes of the CAN network.

### **Process data**

(PDOs – process data objects)

- Process data are transferred via the process data channel.
- Process data can be used to control the controller.
- Process data are not saved to the controller.
- Process data are transmitted between host system and nodes to ensure continuous exchange of current input and output data.
- Process data usually are unscaled/scalable raw data.
- Process data are, for instance, setpoints and actual values.

### **Parameter data**

(SDOs – service data objects)

- Parameter data are the CANopen indexes or, in case of Lenze devices, the codes.
- Parameters are, for instance, used for one-off plant setting during commissioning or when the material is changed on a production machine.
- Parameter data are transmitted as SDOs via the parameter data channel. They are acknowledged by the receiver, i.e. the transmitter gets a feedback about the transmission being successful or not.
- The parameter data channel enables access to all Lenze codes and CANopen indexes.
- Parameter changes are automatically saved to the controller until mains switching.
- In general, the parameter transfer is not time-critical.
- Parameter data are, for instance, operating parameters, diagnostic information and motor data.

### 9.5 Communication phases/network management

### <span id="page-301-0"></span>**9.5 Communication phases/network management**

Regarding communication via the system bus, the controller distinguishes between the following statuses:

\_\_\_\_\_\_\_\_\_\_\_\_\_\_\_\_\_\_\_\_\_\_\_\_\_\_\_\_\_\_\_\_\_

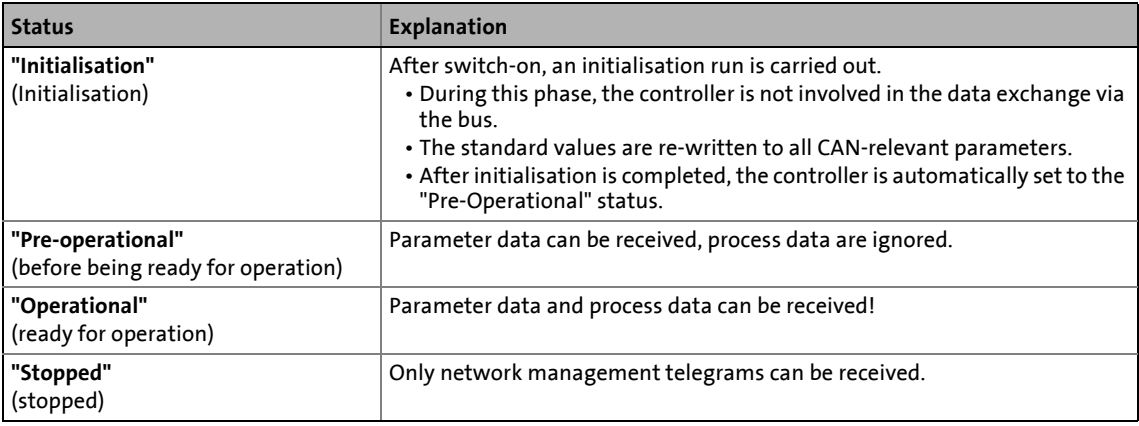

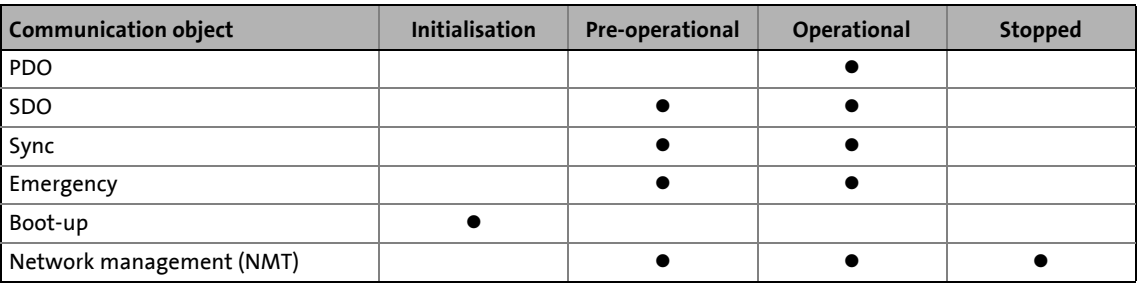

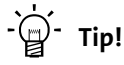

Part of the initialisation or the entire initialisation can be carried out anew in every status by transferring the corresponding network management telegrams.

### 9.5 Communication phases/network management

### **9.5.1 State transitions**

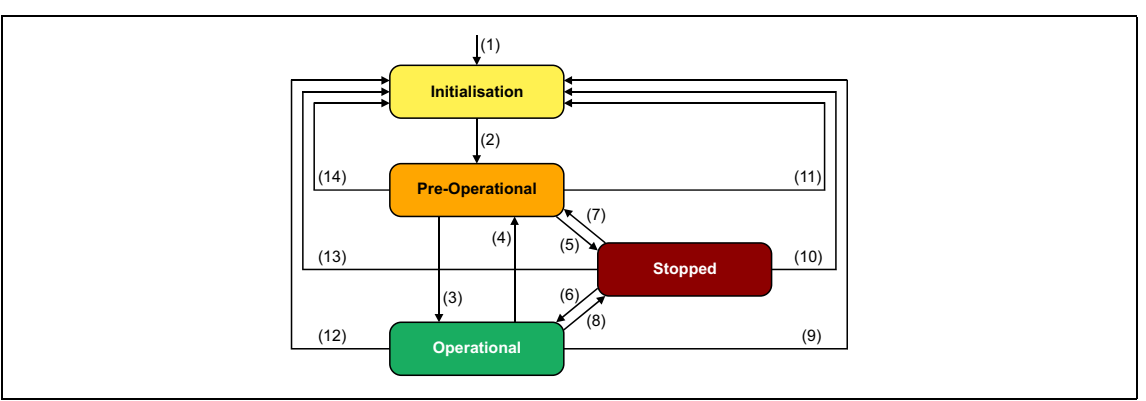

\_ \_ \_ \_ \_ \_ \_ \_ \_ \_ \_ \_ \_ \_ \_ \_ \_ \_ \_ \_ \_ \_ \_ \_ \_ \_ \_ \_ \_ \_ \_ \_ \_ \_ \_ \_ \_ \_ \_ \_ \_ \_ \_ \_ \_ \_ \_ \_ \_ \_ \_ \_ \_ \_ \_ \_ \_ \_ \_ \_ \_ \_ \_ \_

#### [9-4] NMT state transitions in the CAN network

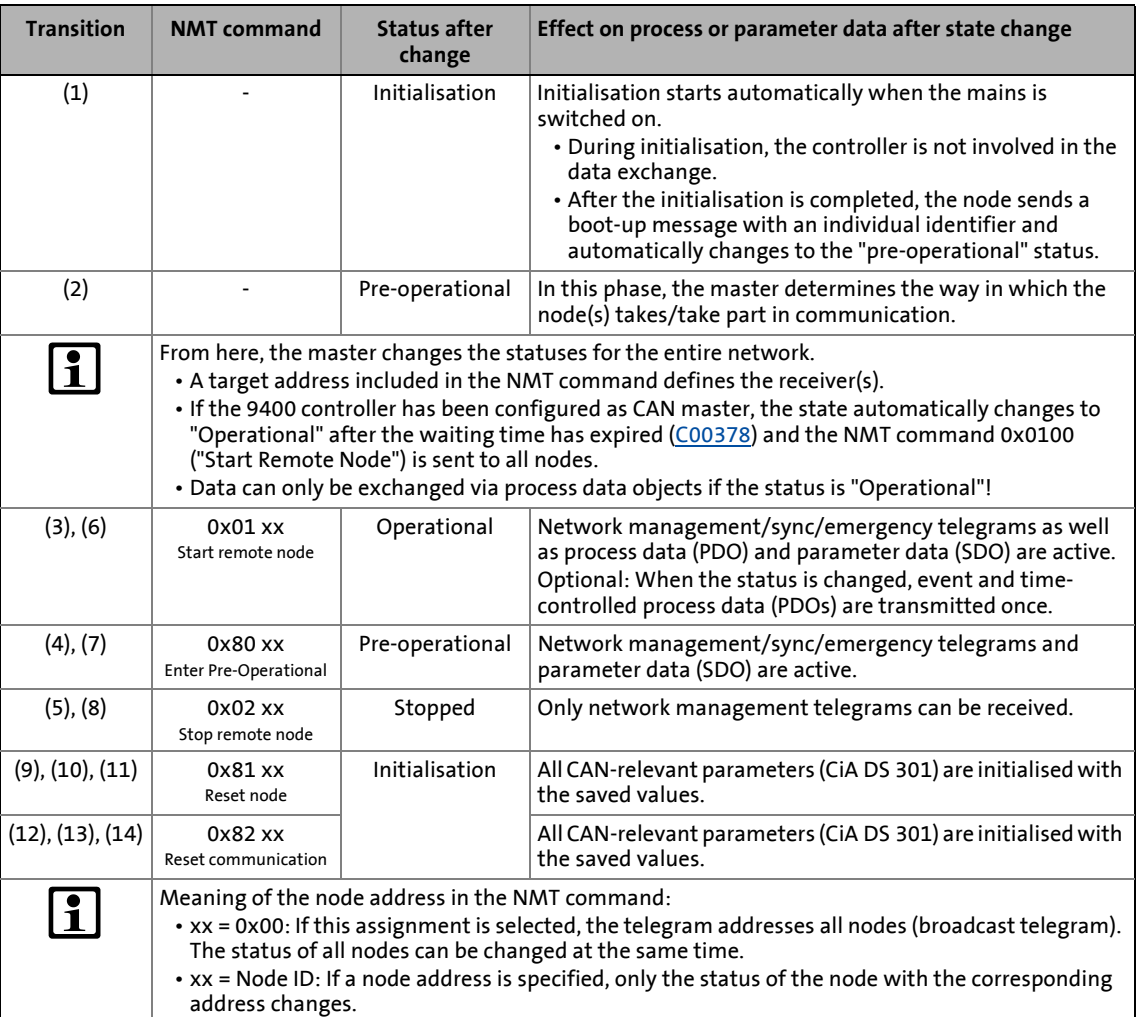

### 9.5 Communication phases/network management

### **9.5.2 Network management telegram (NMT)**

The telegram for the network management contains identifier "0" and the command included in the user data which consists of the command byte and the node address:

\_ \_ \_ \_ \_ \_ \_ \_ \_ \_ \_ \_ \_ \_ \_ \_ \_ \_ \_ \_ \_ \_ \_ \_ \_ \_ \_ \_ \_ \_ \_ \_ \_ \_ \_ \_ \_ \_ \_ \_ \_ \_ \_ \_ \_ \_ \_ \_ \_ \_ \_ \_ \_ \_ \_ \_ \_ \_ \_ \_ \_ \_ \_ \_

|     | <b>Identifier</b> |     |       | User data (2 Byte)   |                 |        |     |       |     |       |
|-----|-------------------|-----|-------|----------------------|-----------------|--------|-----|-------|-----|-------|
|     | $COB-ID = 0$      |     |       | command<br>specifier | node<br>address |        |     |       |     |       |
| Bit | <b>11 Bit</b>     | Bit | 6 Bit | (c <sub>S</sub> )    | $(node$ $ID)$   | 15 Bit | Bit | ` Bit | Bit | 7 Bit |

[9-5] Network management telegram for changing over the communication phases

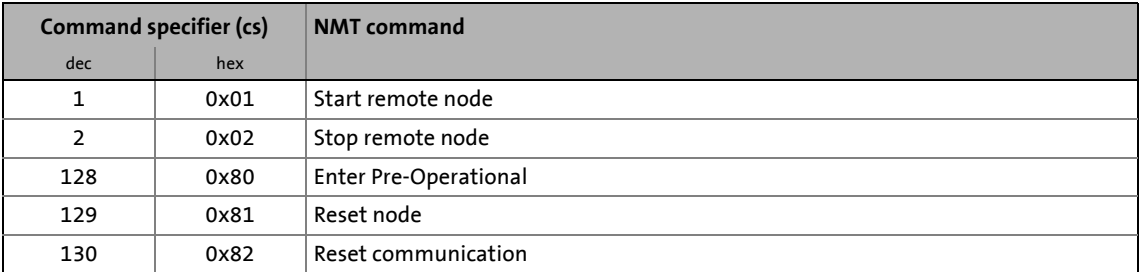

The communication phases are changed over by a node, the CAN master, for the entire network. The CAN master can also be a controller.  $\blacktriangleright$  [Parameterising the controller as CAN master](#page-304-0) ( $\textcircled{\scriptsize{1}}$  [305\)](#page-304-0)

### **Example:**

Data can only be exchanged via process data objects if the status is "Operational".If the CAN master is supposed to switch all nodes connected to the bus from the "Pre-Operational" communication status to the "Operational" communication status, the identifier and user data in the transmission telegram must be set as follows:

- Identifier: 0x00 (network management)
- User data: 0x0100 ("Start remote node" NMT command to all nodes)

### 9 "CAN on board" system bus 9.5 Communication phases/network management

### <span id="page-304-0"></span>**9.5.3 Parameterising the controller as CAN master**

If the initialisation of the system bus and the associated status change from "Pre-Operational" to "Operational" is not effected by a superimposed host system, the controller can instead be defined to be a "quasi" master to execute this task.

\_ \_ \_ \_ \_ \_ \_ \_ \_ \_ \_ \_ \_ \_ \_ \_ \_ \_ \_ \_ \_ \_ \_ \_ \_ \_ \_ \_ \_ \_ \_ \_ \_ \_ \_ \_ \_ \_ \_ \_ \_ \_ \_ \_ \_ \_ \_ \_ \_ \_ \_ \_ \_ \_ \_ \_ \_ \_ \_ \_ \_ \_ \_ \_

The controller is configured as CAN master in [C00352](#page-771-2).

- Being the CAN master, the controller sets all nodes connected to the bus (broadcast telegram) to the "Operational" communication status with the "Start remote node" NMT telegram. Only in this communication status, data can be exchanged via process data objects.
- In [C00378](#page-778-0), you can set a delay time which must elapse after power-up before the controller applies the "Start Remote Node" NMT telegram to the bus.

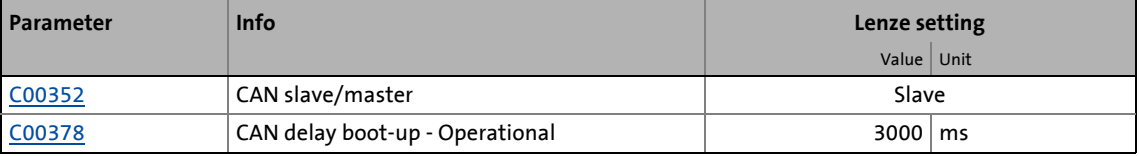

### **Note!**

The changes of the master/slave operation in [C00352](#page-771-2) will not be activated until

• another mains switching of the controller

or

• the "Reset node" or "Reset communication" NMT telegram has been transmitted to the controller.

As an alternative to the "Reset Node" NMT telegram, the device command [C00002](#page-719-0) = "91: CAN on board: Reset Node" can be used to reinitialise the CAN-specific device parameters.

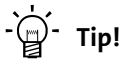

Master functionality is only required during the initialisation phase of the drive system.

9.6 Process data transfer

### **9.6 Process data transfer**

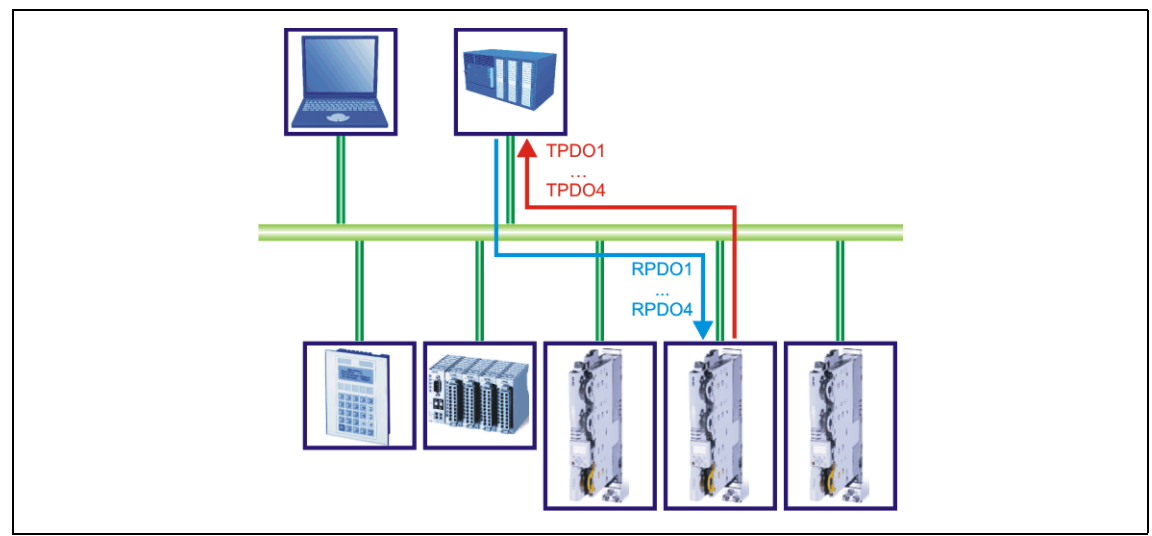

\_ \_ \_ \_ \_ \_ \_ \_ \_ \_ \_ \_ \_ \_ \_ \_ \_ \_ \_ \_ \_ \_ \_ \_ \_ \_ \_ \_ \_ \_ \_ \_ \_ \_ \_ \_ \_ \_ \_ \_ \_ \_ \_ \_ \_ \_ \_ \_ \_ \_ \_ \_ \_ \_ \_ \_ \_ \_ \_ \_ \_ \_ \_ \_

[9-6] PDO data transfer from / to the higher-level host system

For the transfer of process data, four separated process data channels (PDO1 ... PDO4) are available.

### **Definitions**

- Process data telegrams between the host system and the devices are distinguished in terms of direction as follows:
	- Process data telegrams to the device (RPDO)
	- Process data telegrams from the device (TPDO)
- The CANopen process data objects are designated as seen from the node's view:
	- Receive PDOs (RPDOx): Process data object received by a node
	- Transmit PDOs (TPDOx): Process data object sent by a node

### **1** Note!

Data can only be exchanged via process data objects if the status is "Operational"!

[Communication phases/network management](#page-301-0) ([201302]

### <span id="page-306-0"></span>**9.6.1 Identifiers of the process data objects**

The identifiers for the process data objects PDO1 ... PDO4 in the Lenze setting result from the basic identifier and the node address set in [C00350.](#page-771-0)

\_ \_ \_ \_ \_ \_ \_ \_ \_ \_ \_ \_ \_ \_ \_ \_ \_ \_ \_ \_ \_ \_ \_ \_ \_ \_ \_ \_ \_ \_ \_ \_ \_ \_ \_ \_ \_ \_ \_ \_ \_ \_ \_ \_ \_ \_ \_ \_ \_ \_ \_ \_ \_ \_ \_ \_ \_ \_ \_ \_ \_ \_ \_ \_

### **Identifier (COB-ID) = basic identifier + node address (node ID)**

- The basic identifiers of the PDOs are preset in the Lenze setting according to the "Predefined Connection Set" of DS301 V4.02.
- The identifiers for the PDOs can be set individually via the Lenze codes and CANopen indexes listed in the following table. Thus, you can also set an identifier independent of the node address for certain PDOs.

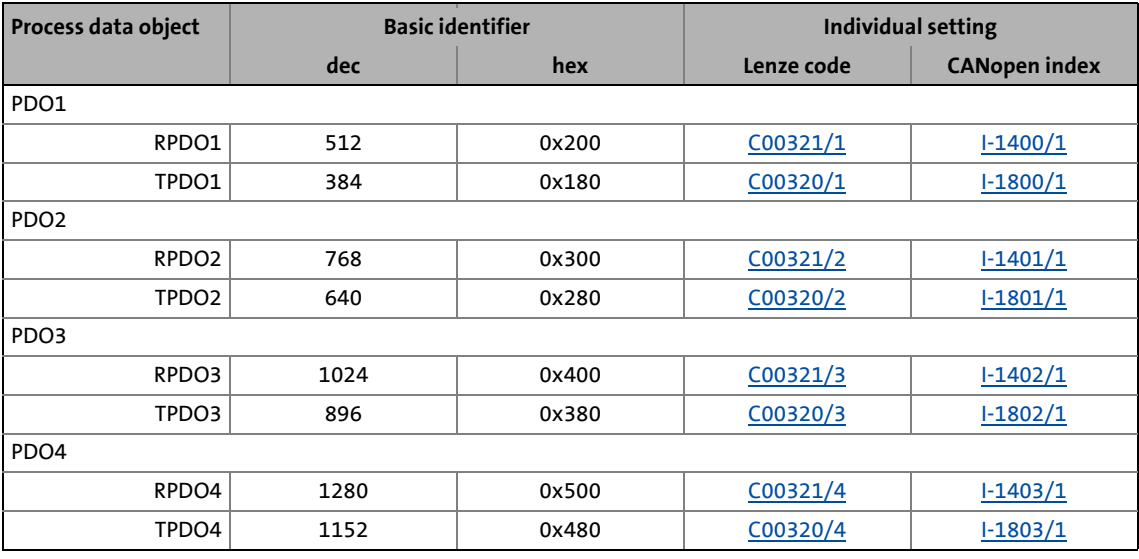

## **Note!**

After the node address ([C00350](#page-771-0)) has changed and a subsequent CAN reset node, the identifiers which result from the corresponding basic identifiers and the set node address are automatically set again in the subcodes of [C00320](#page-765-0) and [C00321.](#page-766-0)

## $-\hat{D}$ <sup>-</sup> Tip!

The "Predefined Connection Set" can be re-established anytime using the following device commands ([C00002\)](#page-719-0):

- "93: CAN on board: Pred.Connect.Set" for CAN on board
- "94: CAN module: Pred.Connect.Set" for E94AYCCA communication module

9.6 Process data transfer

### <span id="page-307-0"></span>**9.6.2 Transmission type**

The process data objects are transmitted in an event-controlled or time-controlled way.

\_ \_ \_ \_ \_ \_ \_ \_ \_ \_ \_ \_ \_ \_ \_ \_ \_ \_ \_ \_ \_ \_ \_ \_ \_ \_ \_ \_ \_ \_ \_ \_ \_ \_ \_ \_ \_ \_ \_ \_ \_ \_ \_ \_ \_ \_ \_ \_ \_ \_ \_ \_ \_ \_ \_ \_ \_ \_ \_ \_ \_ \_ \_ \_

- **Event-controlled:** The PDO is sent if a special device-internal event has occurred, for instance, when the data contents of the TPDO have changed or when a transmission cycle time has elapsed.
- **Synchronous:** A TPDO (or RPDO) is transmitted (or received) after the device has received a sync telegram (with identifier 0x80).
- **Cyclically:** The PDOs are transmitted in fixed time intervals after the transmission cycle time has elapsed.

The table shows that combinations of logic operations (AND, OR) are also possible between the different transmission modes:

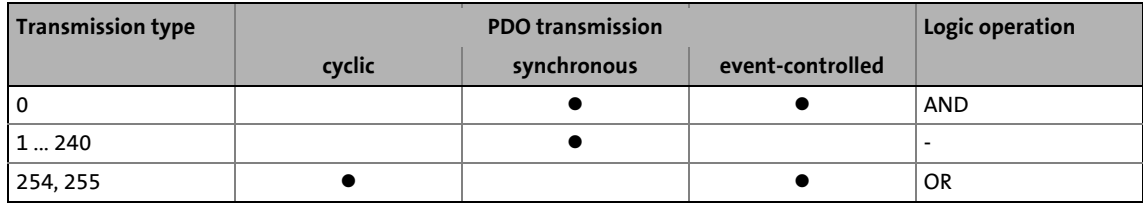

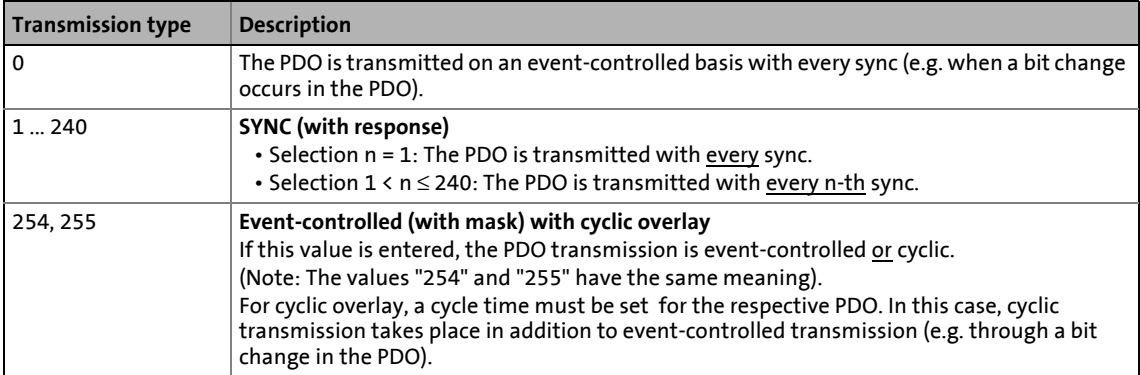

The communication parameters such as the transmission mode and cycle time can be set freely for every PDO and independently of the settings of other PDOs:

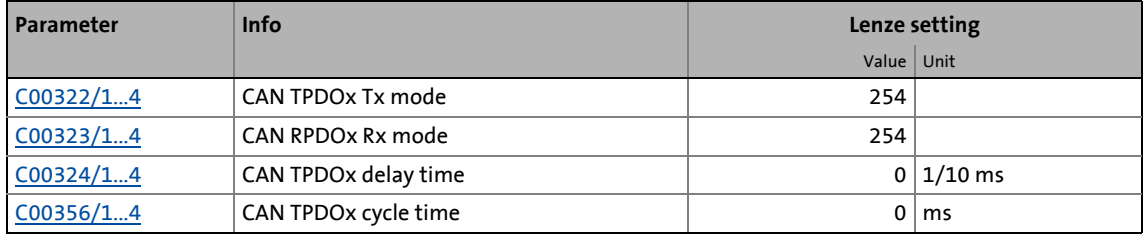

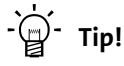

The setting can also be made via the following CANopen projects:

- [I-1400](#page-354-0) ... [I-1403:](#page-356-0) Communication parameters for RPDO1 ... RPDO4
- [I-1800](#page-358-0) ... [I-1803:](#page-360-1) Communication parameters for TPDO1 ... TPDO4

### **9.6.3 Masking of the TPDOs for event control**

For TPDO1 ... TPDO4, a mask can be parameterised for every byte. In case of the event-controlled transmission of a PDO, only the masked bits are used for the event control.

\_\_\_\_\_\_\_\_\_\_\_\_\_\_\_\_\_\_\_\_\_\_\_\_\_

- Mask "0x0" means that no bit of the corresponding byte actuates the transmission.
- Mask "0xff" means that every bit of the corresponding byte can actuate the transmission.

#### **Short overview: Parameters for masking the TPDOs**

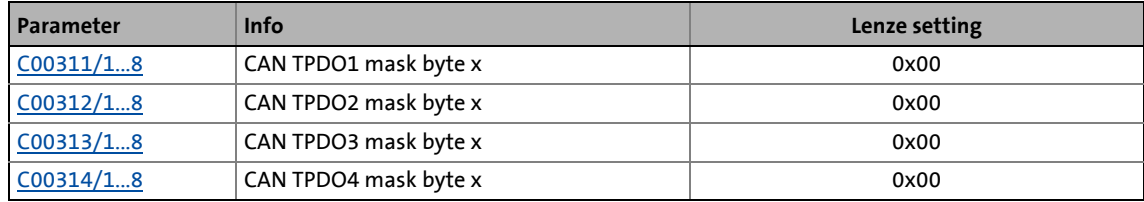

### **9.6.4 Monitoring of the RPDOs for data reception**

For RPDO1 ... RPDO4 each, a monitoring time can be parameterised within which the RPDO must arrive. If the RPDO is not received within the monitoring time or not with the configured sync, the response parameterised for each RPDO takes place.

#### **Short overview: Parameters for RPDO monitoring**

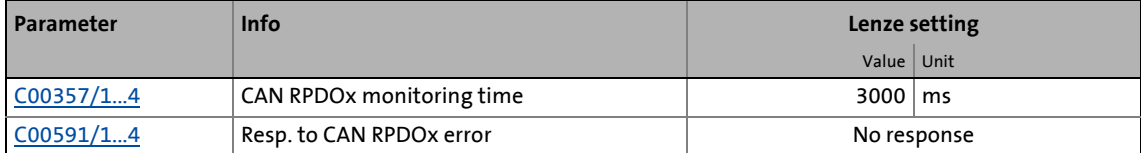

### 9 "CAN on board" system bus 9.6 Process data transfer

### **9.6.5 Synchronisation of PDOs via sync telegram**

During cyclic transmission, one or more PDOs are transmitted/received in fixed time intervals. An additional specific telegram, the so-called sync telegram, is used for synchronising cyclic process data.

- The sync telegram is the trigger point for the transmission of process data from the slaves to the master and for the acceptance of process data from the master in the slaves.
- For sync-controlled process data processing, the sync telegram must be generated accordingly.
- The response to a sync telegram is determined by the transmission type selected.  $\blacktriangleright$  [Transmission type](#page-307-0) ( $\boxplus$  [308\)](#page-307-0)

\_ \_ \_ \_ \_ \_ \_ \_ \_ \_ \_ \_ \_ \_ \_ \_ \_ \_ \_ \_ \_ \_ \_ \_ \_ \_ \_ \_ \_ \_ \_ \_ \_ \_ \_ \_ \_ \_ \_ \_ \_ \_ \_ \_ \_ \_ \_ \_ \_ \_ \_ \_ \_ \_ \_ \_ \_ \_ \_ \_ \_ \_ \_ \_

#### **Basic workflow**

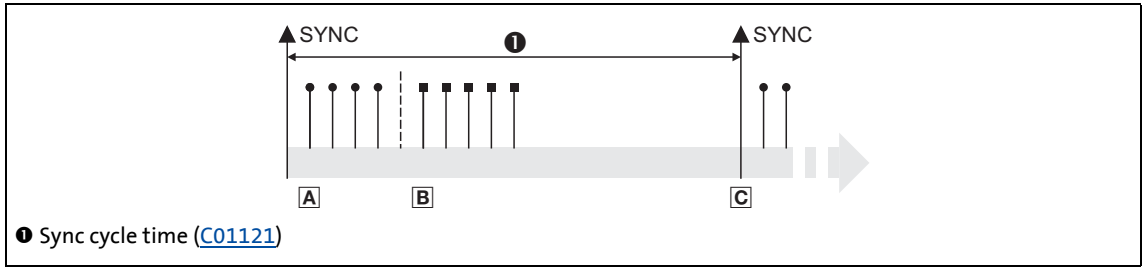

- <span id="page-309-0"></span>[9-7] Sync telegram
	- A. After the sync telegram has been received, the slaves transmit the synchronous process data to the master (TPDOs). The master reads them as process input data.
	- B. When the transmission process is completed, the slaves receive (RPDOs) the process output data (of the master).
		- All other telegrams (e.g. parameters or event-controlled process data) are accepted acyclically by the slaves after the transmission is completed.
		- Illustration [\[9-7\]](#page-309-0) does not include acyclic data. However, they need to be considered when dimensioning the cycle time.
	- C. The data are accepted in the slave with the next sync telegram if the Rx mode is set to 1 ... 240. If the Rx mode is 254 or 255, the data are accepted in the next device cycle, irrespective of the sync telegram.

### **9.6.5.1 Parameter setting**

### **Short overview: Parameters for the synchronisation via sync telegram**

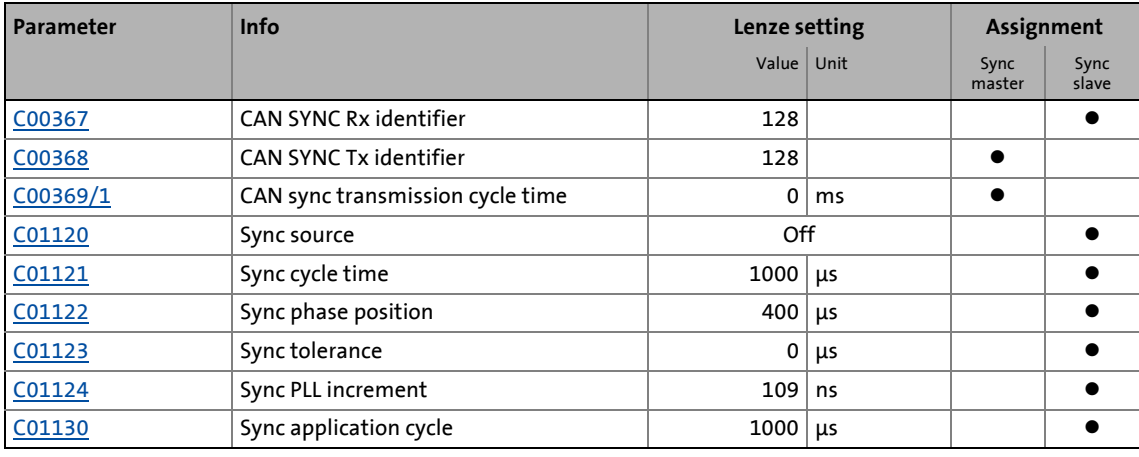

\_ \_ \_ \_ \_ \_ \_ \_ \_ \_ \_ \_ \_ \_ \_ \_ \_ \_ \_ \_ \_ \_ \_ \_ \_ \_ \_ \_ \_ \_ \_ \_ \_ \_ \_ \_ \_ \_ \_ \_ \_ \_ \_ \_ \_ \_ \_ \_ \_ \_ \_ \_ \_ \_ \_ \_ \_ \_ \_ \_ \_ \_ \_ \_

#### **Sync source**

[C01120](#page-831-1) is used to select the source of the synchronisation signals. Only one source can synchronise the node.

### **Sync cycle time**

Time after which the internal phase-locking loop (PLL) anticipates the synchronisation signals. The time must be set in [C01121](#page-831-0) according to the cycle of the synchronisation source selected in [C01120](#page-831-1).

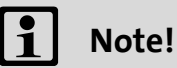

If the synchronisation takes place via the system bus, it is reasonable to only enter integer multiples of 1000 μs in [C01121](#page-831-0).

Example: For the system bus, the distance between two synchronisation signals is set to 2 ms. If the system bus is to be used as synchronisation source, a sync cycle time of 2000 μs must be set in [C01121.](#page-831-0)

### **Sync phase position**

The phase position defines the zero point of time for the application relating to the synchronisation signal (bus cycle). Since PDO processing is integrated in the system part of the application, the instant of the PDO acceptance also changes if the phase position is changed.

• If 0 is set, the application is started together with the synchronisation signal.

\_ \_ \_ \_ \_ \_ \_ \_ \_ \_ \_ \_ \_ \_ \_ \_ \_ \_ \_ \_ \_ \_ \_ \_ \_ \_ \_ \_ \_ \_ \_ \_ \_ \_ \_ \_ \_ \_ \_ \_ \_ \_ \_ \_ \_ \_ \_ \_ \_ \_ \_ \_ \_ \_ \_ \_ \_ \_ \_ \_ \_ \_ \_ \_

• If a value > 0 is set, the application starts by the set time interval before the synchronisation signal arrives (the phase position acts negatively).

Example: If the phase position is set to 400 μs, the system part of the application starts 400 μs before the synchronisation signal arrives.

## **Note!**

### From software version V3.0:

The effect of the sync phase position can be affected by the application cycle set in [C01130](#page-834-0). For the Lenze setting of [C01130](#page-834-0) the behaviour remains as before.

#### **Sync tolerance**

Time slot for monitoring the synchronisation signal via the system block  $LS$  SyncInput.  $\triangleright$  [System](#page-363-0) [block "LS\\_SyncInput"](#page-363-0) (@ [364\)](#page-363-0)

- If the last synchronisation signal amounted to approx. the expected value within this time slot, the *SYNC\_bSyncInsideWindow* output of the **LS\_SyncInput** system block is set to TRUE.
- This setting does not affect the synchronisation process.

#### **Sync PLL increment**

If the cycle times of the synchronisation signal and the phase-locking loop (PLL) differ from each other, the setting in [C01124](#page-833-0) defines the increment with which the phase-locking loop can be reset.

• The recommended reset time for the system bus as synchronisation source with regard to occurring deviations is 109 ns (Lenze setting).

### **Sync application cycle**

This parameter influences the effect of the sync phase position ([C01122](#page-832-0)) with regard to the instant of acceptance of the synchronous PDOs by the application or the instant of transmission of the synchronous PDOs to the system bus.

\_ \_ \_ \_ \_ \_ \_ \_ \_ \_ \_ \_ \_ \_ \_ \_ \_ \_ \_ \_ \_ \_ \_ \_ \_ \_ \_ \_ \_ \_ \_ \_ \_ \_ \_ \_ \_ \_ \_ \_ \_ \_ \_ \_ \_ \_ \_ \_ \_ \_ \_ \_ \_ \_ \_ \_ \_ \_ \_ \_ \_ \_ \_ \_

The following applies to software versions lower than V3.0:

- The sync application cycle is permanently set to 1000 μs.
- The resulting PDO delay can be calculated with the following formula taking into consideration an internal processing time of 150 s: PDO delay= (sync cycle time - sync phase position + 150 μs) modulo 1000

The following applies from software version V3.0:

- The sync application cycle can be set in [C01130](#page-834-0). The set value is automatically rounded down to full 1000 μs.
- The resulting PDO delay can be calculated with the following formula taking into consideration an internal processing time of 150 s: PDO delay= (sync cycle time - sync phase position + 150 μs) modulo [C01130](#page-834-0)

### **Note!**

If the sync application cycle in [C01130](#page-834-0) is set higher than the sync cycle time ([C01121\)](#page-831-0), the behaviour is undefined. The same applies if the sync phase position ([C01122\)](#page-832-0) is set higher than the sync cycle time ([C01121](#page-831-0)).

Usually, no synchronous PDOs are then applied to the system bus anymore.

### **9.6.5.2 Effect of C01130 on the sync phase position**

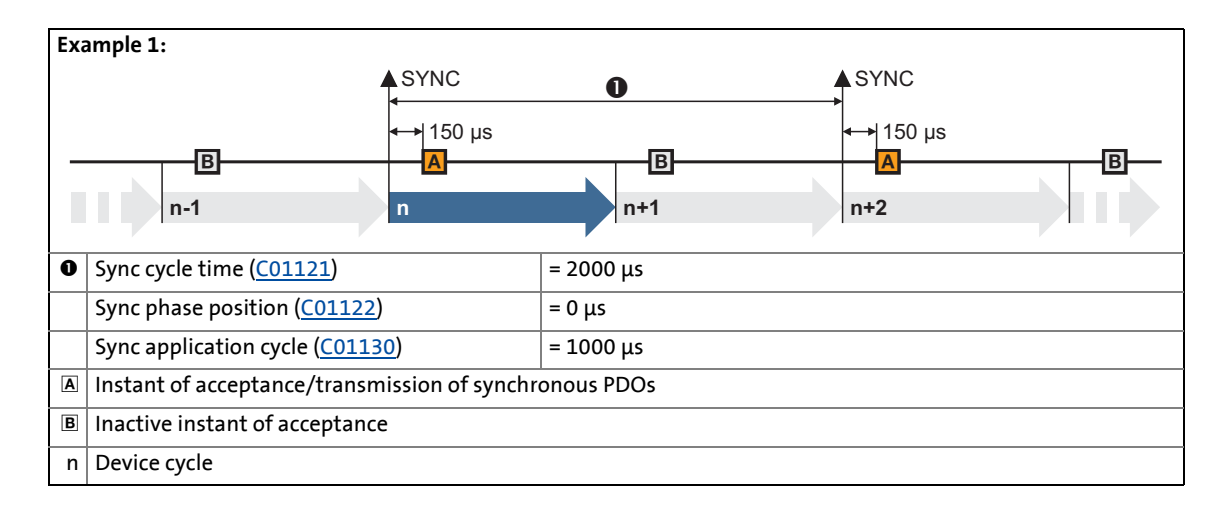

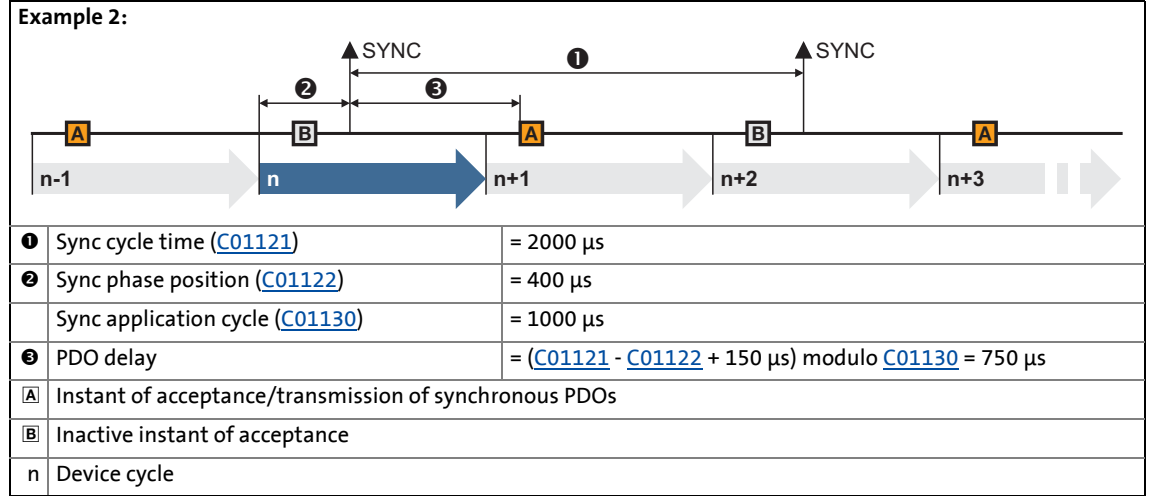

\_ \_ \_ \_ \_ \_ \_ \_ \_ \_ \_ \_ \_ \_ \_ \_ \_ \_ \_ \_ \_ \_ \_ \_ \_ \_ \_ \_ \_ \_ \_ \_ \_ \_ \_ \_ \_ \_ \_ \_ \_ \_ \_ \_ \_ \_ \_ \_ \_ \_ \_ \_ \_ \_ \_ \_ \_ \_ \_ \_ \_ \_ \_ \_

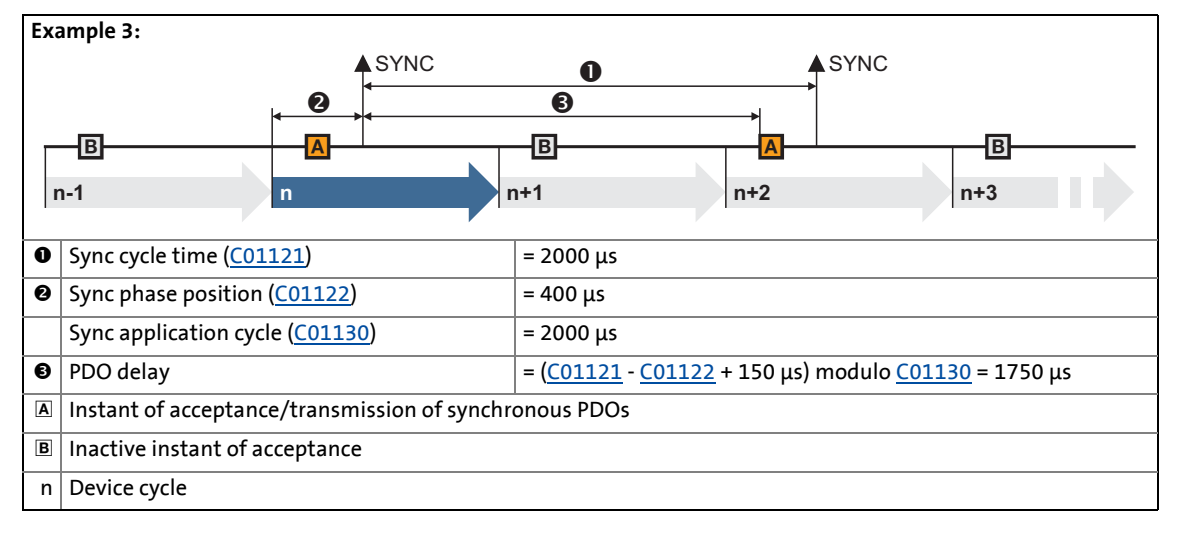

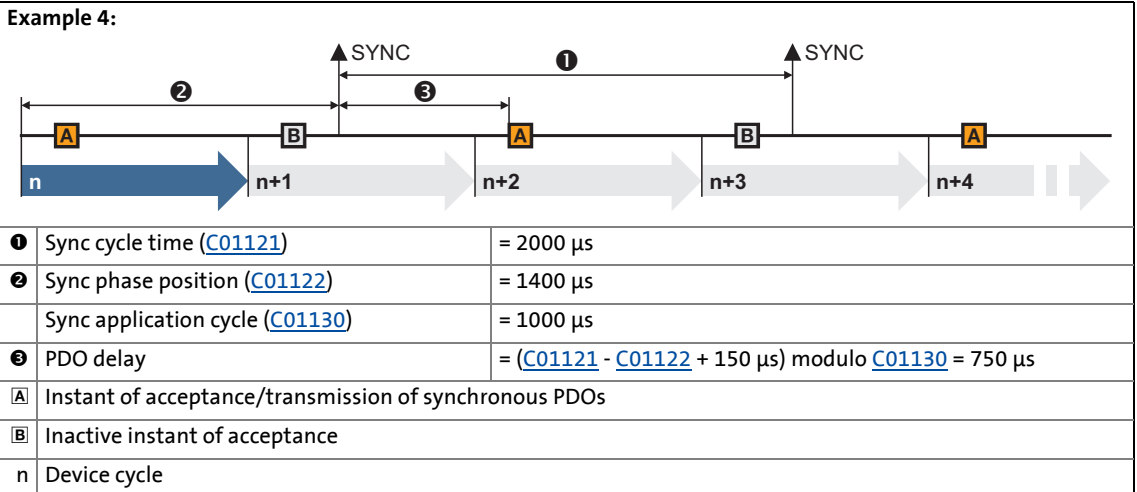

9.7 Parameter data transfer

### **9.7 Parameter data transfer**

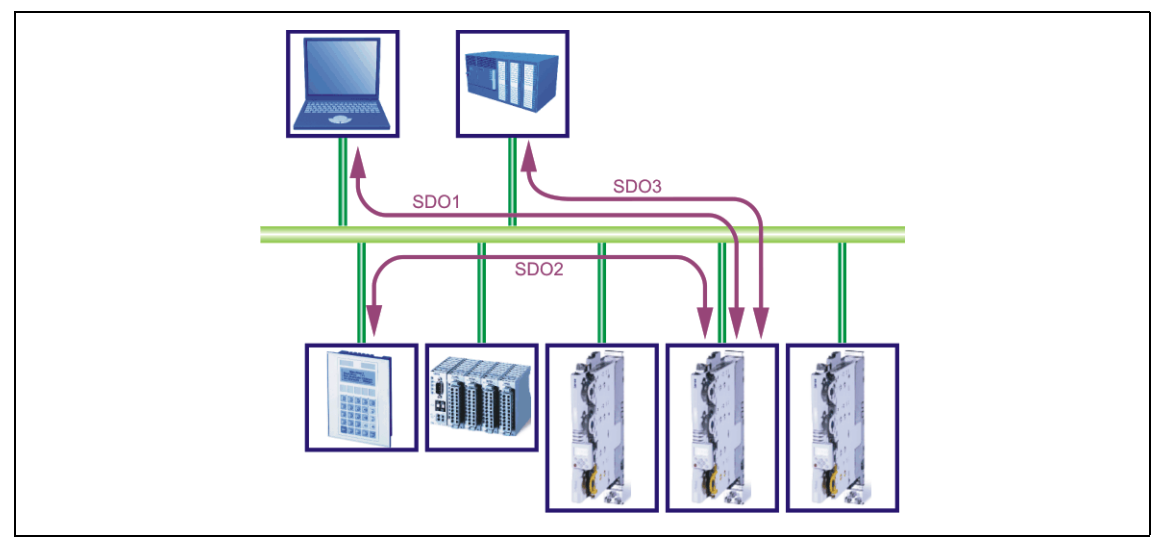

\_ \_ \_ \_ \_ \_ \_ \_ \_ \_ \_ \_ \_ \_ \_ \_ \_ \_ \_ \_ \_ \_ \_ \_ \_ \_ \_ \_ \_ \_ \_ \_ \_ \_ \_ \_ \_ \_ \_ \_ \_ \_ \_ \_ \_ \_ \_ \_ \_ \_ \_ \_ \_ \_ \_ \_ \_ \_ \_ \_ \_ \_ \_ \_

[9-8] Parameter data transfer via the available parameter data channels

Parameters are values stored in codes on Lenze controllers.

Ten separate parameter data channels are available for parameter setting, enabling the simultaneous connection of several devices for configuration.

Parameter data are transmitted via the system bus as SDOs ("Service Data Objects") and acknowledged by the receiver. The SDO enables read and write access to the object directory. Indexes (e.g. [I-1000](#page-340-0)) ensure access to parameters and functions included in the object directory. To transfer SDOs, the information contained in the user data must comply with the CAN-SDO protocol. 9.7 Parameter data transfer

### **9.7.1 Identifiers of the parameter data objects**

The identifiers for the parameter data objects SDO1 ... SDO10 in the Lenze setting result from the basic identifier and the node address set in [C00350.](#page-771-0)

\_ \_ \_ \_ \_ \_ \_ \_ \_ \_ \_ \_ \_ \_ \_ \_ \_ \_ \_ \_ \_ \_ \_ \_ \_ \_ \_ \_ \_ \_ \_ \_ \_ \_ \_ \_ \_ \_ \_ \_ \_ \_ \_ \_ \_ \_ \_ \_ \_ \_ \_ \_ \_ \_ \_ \_ \_ \_ \_ \_ \_ \_ \_ \_

### **Identifier (COB-ID) = basic identifier + node address (node ID)**

• The basic identifiers of the SDOs are preset in the Lenze setting according to the "Predefined Connection Set" of DS301 V4.02.

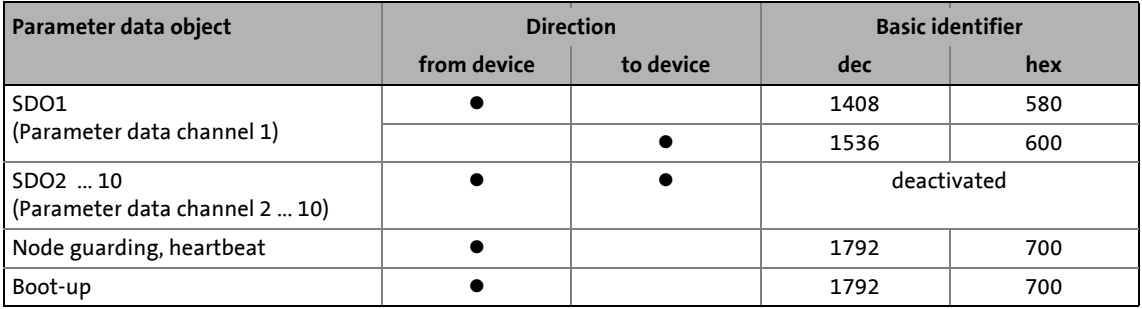

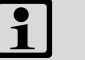

## **Note!**

Please observe that the parameter data channels 2 ... 10 are deactivated in the Lenze setting.

The procedure for activating these parameter data channels is explained in the description of parameters [C00372](#page-775-0) and [C00373](#page-776-0) and the description for the implemented CAN object [I-1201](#page-350-0).  $\triangleright$  [Example](#page-351-0) ( $\Box$  [352\)](#page-351-0)

### **9.7.2 User data**

**Structure of the user data of the parameter data telegram**

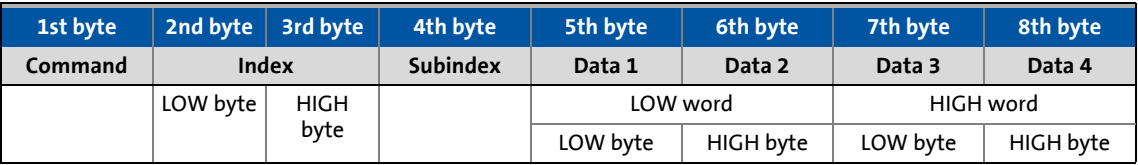

## **Note!**

User data are displayed in the Motorola format.

[Parameter data telegram examples](#page-321-0) (2[322\)](#page-321-0)

The following subchapters provide detailed information on user data.

9.7 Parameter data transfer

### **9.7.2.1 Command**

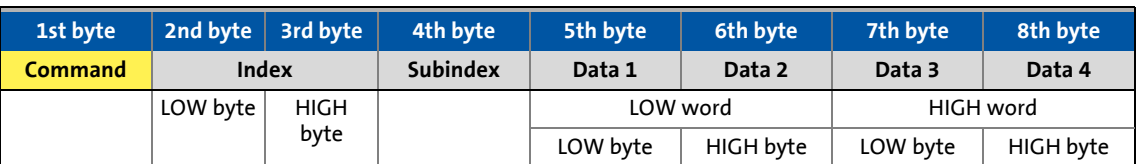

\_ \_ \_ \_ \_ \_ \_ \_ \_ \_ \_ \_ \_ \_ \_ \_ \_ \_ \_ \_ \_ \_ \_ \_ \_ \_ \_ \_ \_ \_ \_ \_ \_ \_ \_ \_ \_ \_ \_ \_ \_ \_ \_ \_ \_ \_ \_ \_ \_ \_ \_ \_ \_ \_ \_ \_ \_ \_ \_ \_ \_ \_ \_ \_

The following commands can be transmitted or received for writing and reading the parameters:

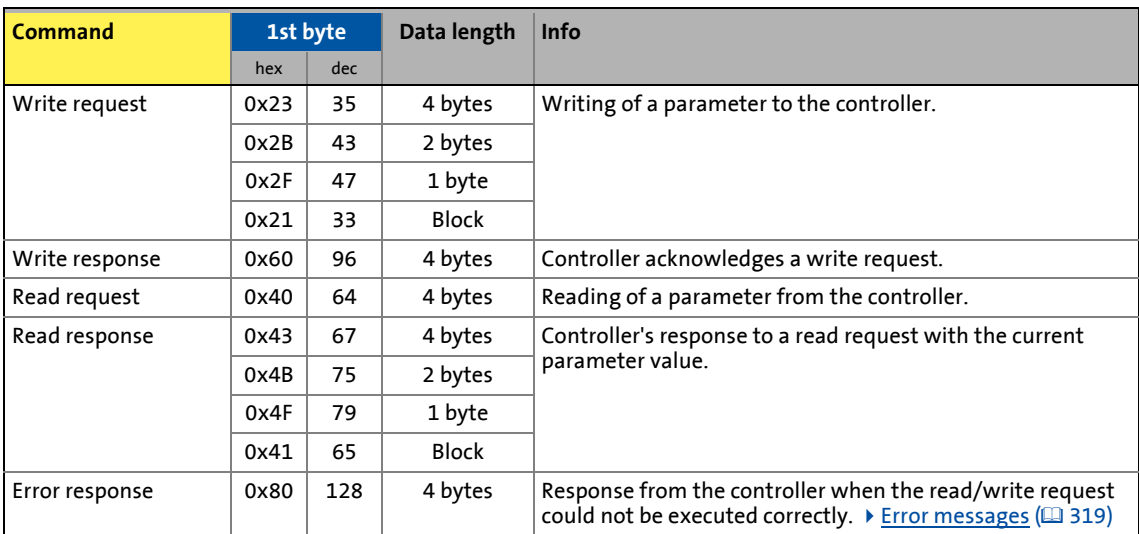

More precisely, the command byte comprises the following information:

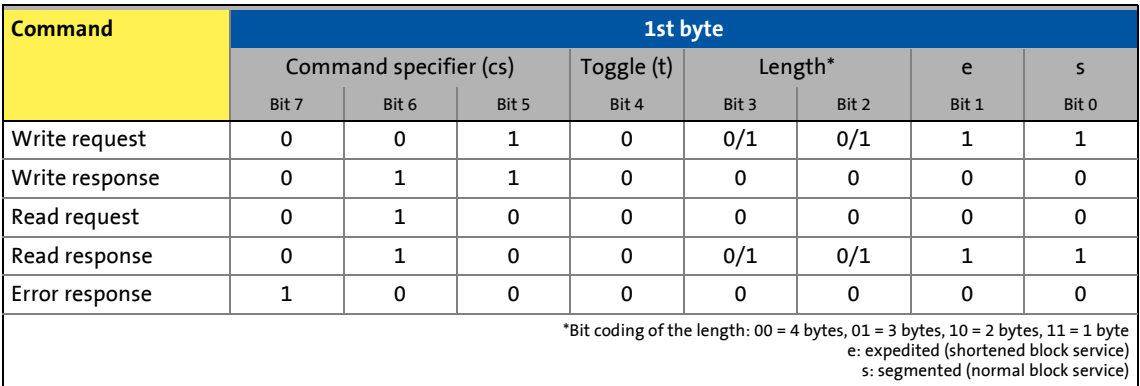

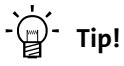

More commands are defined in CANopen specification DS301, V4.02 (e.g. segmented transfer).

9.7 Parameter data transfer

### **9.7.2.2 Addressing by means of index and subindex**

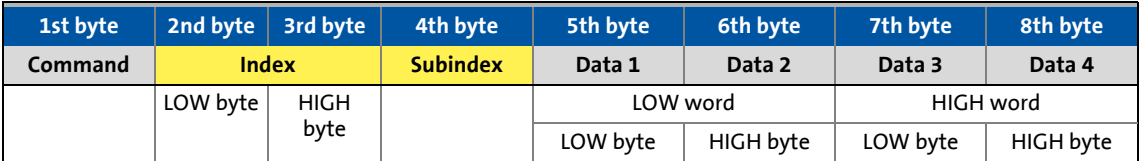

\_ \_ \_ \_ \_ \_ \_ \_ \_ \_ \_ \_ \_ \_ \_ \_ \_ \_ \_ \_ \_ \_ \_ \_ \_ \_ \_ \_ \_ \_ \_ \_ \_ \_ \_ \_ \_ \_ \_ \_ \_ \_ \_ \_ \_ \_ \_ \_ \_ \_ \_ \_ \_ \_ \_ \_ \_ \_ \_ \_ \_ \_ \_ \_

A parameter (a Lenze code) is addressed as per the following formula: **Index = 24575 - (Lenze code number)**

### **Example**

The [C00011](#page-733-0) parameter (motor reference speed) is to be addressed.

Calculation:

• Index:

- Decimal: 24575 11 = 24564
- Hexadecimal: 0x5FFF 0xB = 0x5FF4
- Subindex: 0x00 (subindex 0 since the parameter does not have any subcodes)

### Entries:

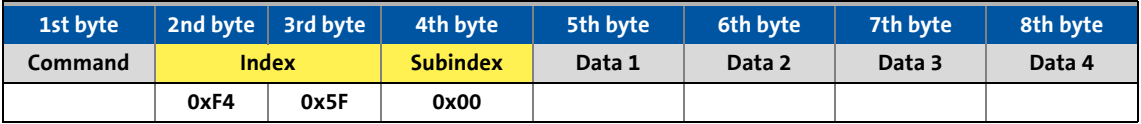

### **9.7.2.3 Data 1 ... data 4**

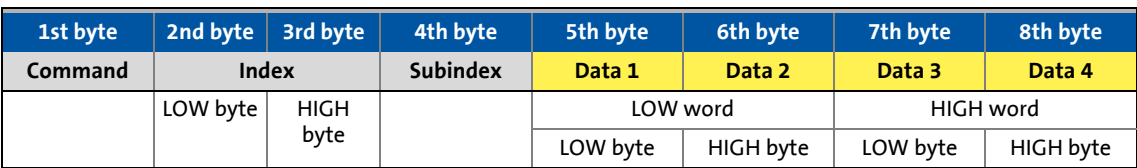

\_ \_ \_ \_ \_ \_ \_ \_ \_ \_ \_ \_ \_ \_ \_ \_ \_ \_ \_ \_ \_ \_ \_ \_ \_ \_ \_ \_ \_ \_ \_ \_ \_ \_ \_ \_ \_ \_ \_ \_ \_ \_ \_ \_ \_ \_ \_ \_ \_ \_ \_ \_ \_ \_ \_ \_ \_ \_ \_ \_ \_ \_ \_ \_

Maximally 4 bytes are available for parameter value entries. Depending on the data format, they are assigned as follows:

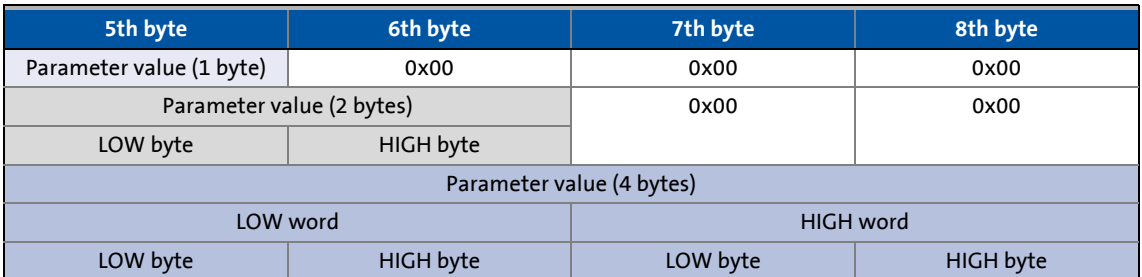

## **Note!**

The "Factor" column of the [Table of attributes](#page-912-0) contains a so-called scaling factor for all Lenze parameters. The scaling factor is relevant to the transfer of parameter values which have one or more decimal positions in the parameter list.

If the scaling factor is  $> 1$ , the value must be multiplied by the indicated scaling factor prior to transmission to be able to transfer the value as an integer. At the SDO client end, the integer must be divided by the scaling factor to obtain the original value including decimal positions again.

### **Example**

For a code with the scaling factor "100" and the data format U32 the value "123.45" is to be transmitted.

Calculation:

- Value to be transmitted = scaling factor x value
- Data  $(1-4)$  = 100 x 123.45 = 12345 (0x00 00 30 39)

Entries:

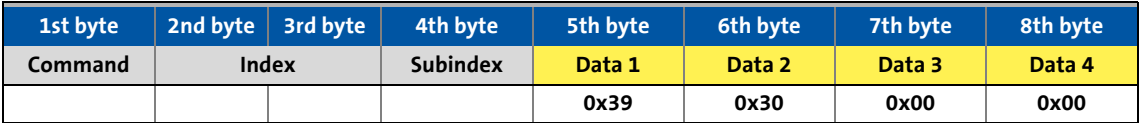

### <span id="page-318-0"></span>**9.7.2.4 Error messages**

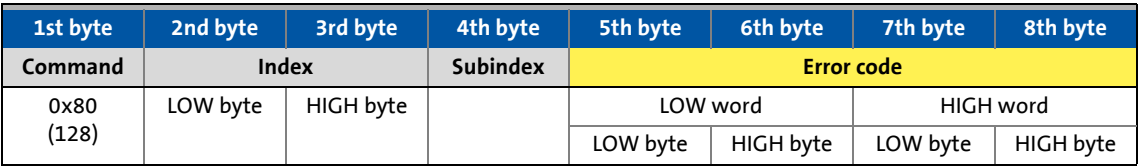

In the event of an error, the addressed node generates a telegram with the "Error response" (0x80) command.

• The telegram includes the index and subindex of the code where the error occurred.

\_ \_ \_ \_ \_ \_ \_ \_ \_ \_ \_ \_ \_ \_ \_ \_ \_ \_ \_ \_ \_ \_ \_ \_ \_ \_ \_ \_ \_ \_ \_ \_ \_ \_ \_ \_ \_ \_ \_ \_ \_ \_ \_ \_ \_ \_ \_ \_ \_ \_ \_ \_ \_ \_ \_ \_ \_ \_ \_ \_ \_ \_ \_ \_

- The error code is entered in bytes 5 ... 8.
	- The error codes are standardised according to DS301, V4.02.
	- The representation of the error codes is provided in reverse read direction (see example below).

### **Example**

Representation of error code "0x06 04 00 41" in bytes 5 ... 8:

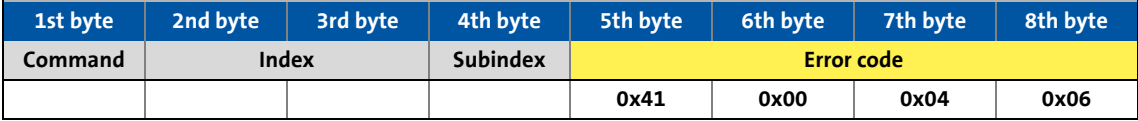

### **Meaning of the error codes**

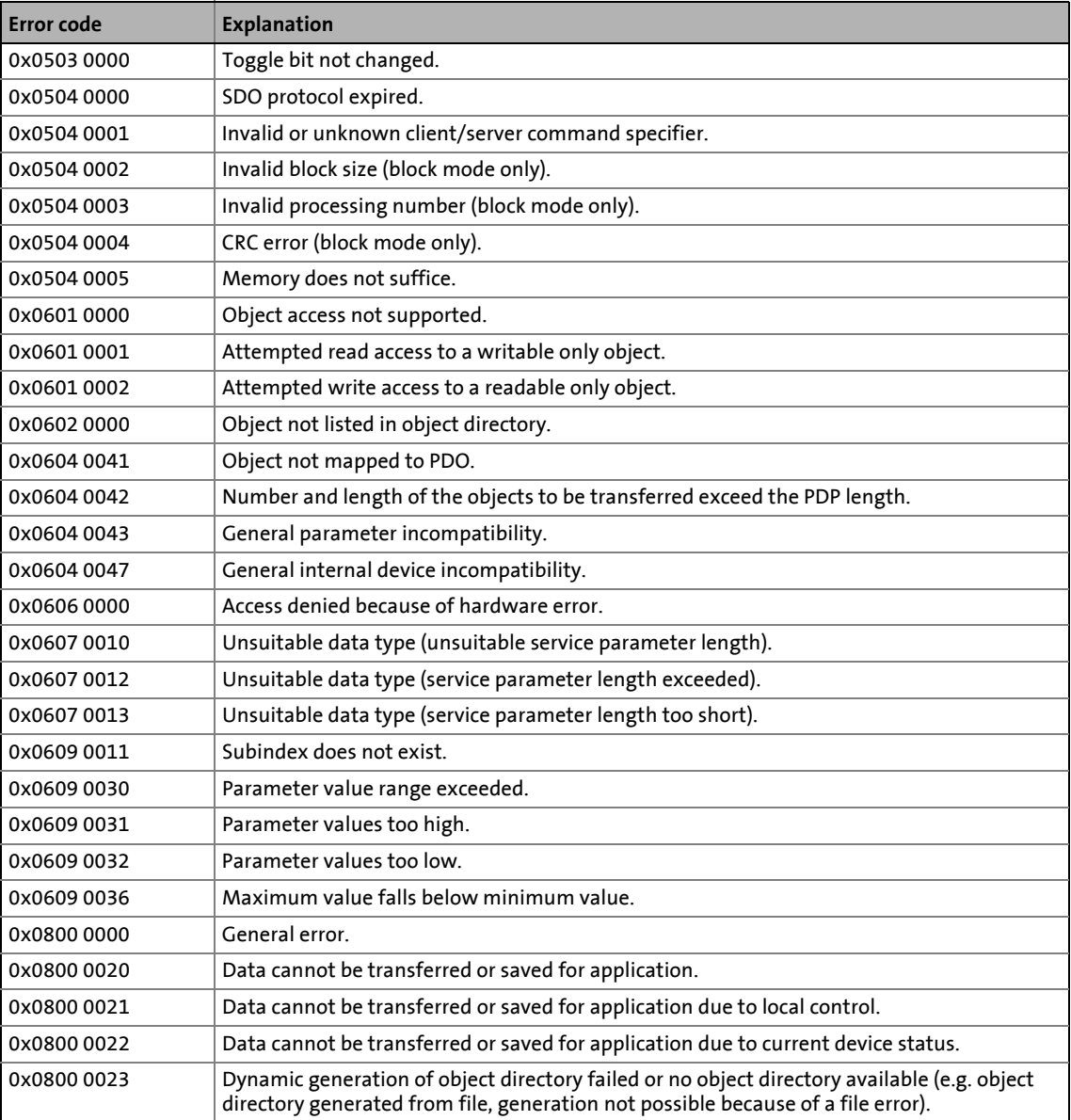

\_ \_ \_ \_ \_ \_ \_ \_ \_ \_ \_ \_ \_ \_ \_ \_ \_ \_ \_ \_ \_ \_ \_ \_ \_ \_ \_ \_ \_ \_ \_ \_ \_ \_ \_ \_ \_ \_ \_ \_ \_ \_ \_ \_ \_ \_ \_ \_ \_ \_ \_ \_ \_ \_ \_ \_ \_ \_ \_ \_ \_ \_ \_ \_

9.7 Parameter data transfer

### <span id="page-321-0"></span>**9.7.3 Parameter data telegram examples**

### **9.7.3.1 Reading parameters**

Task: The heatsink temperature of 43 °C (code [C00061,](#page-736-0) data format INTEGER32, scaling factor 1) is to be read from the controller with node address 5.

\_ \_ \_ \_ \_ \_ \_ \_ \_ \_ \_ \_ \_ \_ \_ \_ \_ \_ \_ \_ \_ \_ \_ \_ \_ \_ \_ \_ \_ \_ \_ \_ \_ \_ \_ \_ \_ \_ \_ \_ \_ \_ \_ \_ \_ \_ \_ \_ \_ \_ \_ \_ \_ \_ \_ \_ \_ \_ \_ \_ \_ \_ \_ \_

### **Telegram to drive**

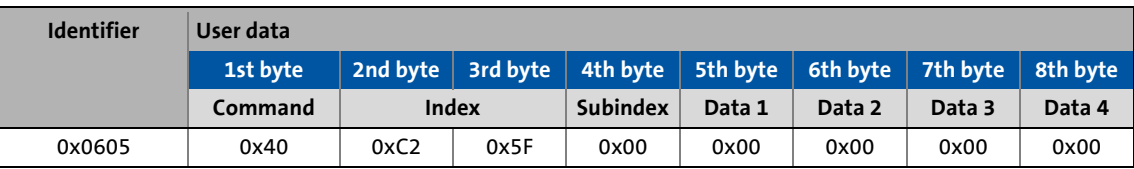

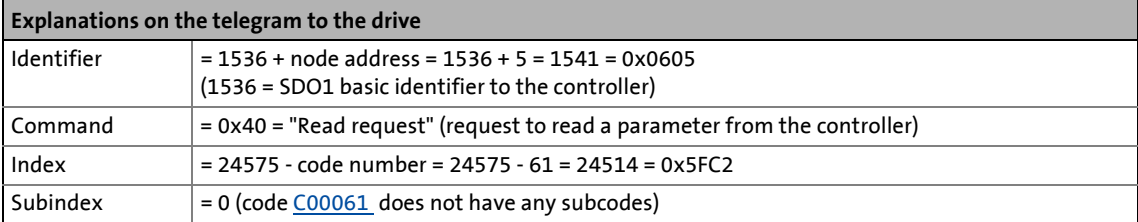

### **Response message from drive (if data have been correctly transmitted)**

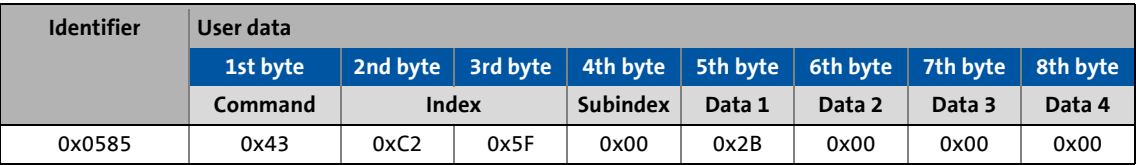

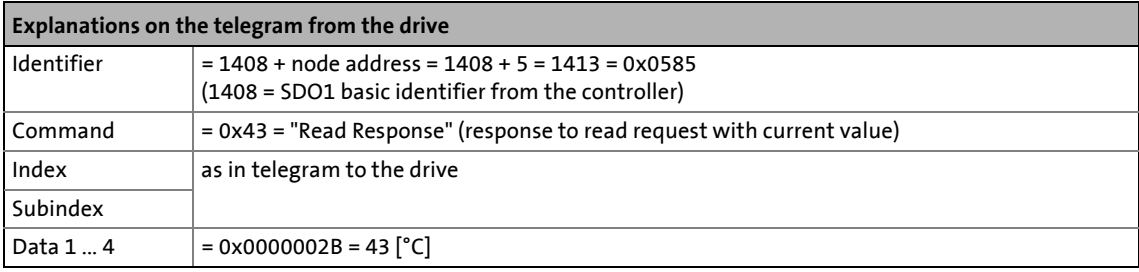

9.7 Parameter data transfer

### **9.7.3.2 Writing parameters**

Task: The rated current of the connected motor with I<sub>rated</sub> = 10.2 A (code [C00088](#page-740-0)) is to be entered in the controller.

\_ \_ \_ \_ \_ \_ \_ \_ \_ \_ \_ \_ \_ \_ \_ \_ \_ \_ \_ \_ \_ \_ \_ \_ \_ \_ \_ \_ \_ \_ \_ \_ \_ \_ \_ \_ \_ \_ \_ \_ \_ \_ \_ \_ \_ \_ \_ \_ \_ \_ \_ \_ \_ \_ \_ \_ \_ \_ \_ \_ \_ \_ \_ \_

### **Telegram to drive**

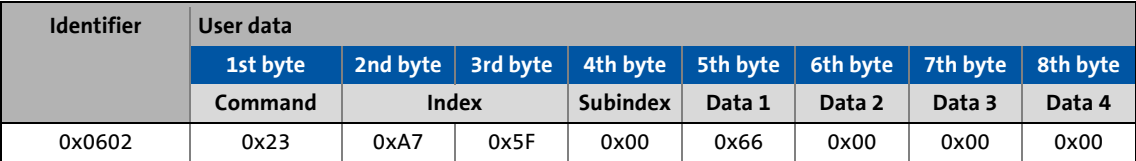

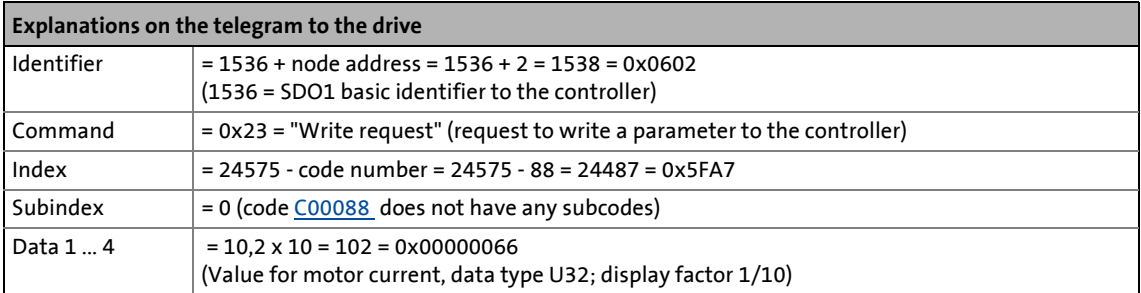

### **Response message from drive (if data have been correctly transmitted)**

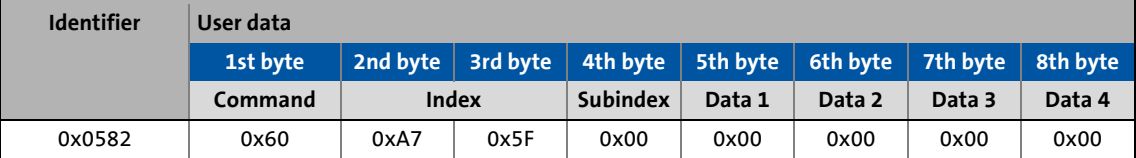

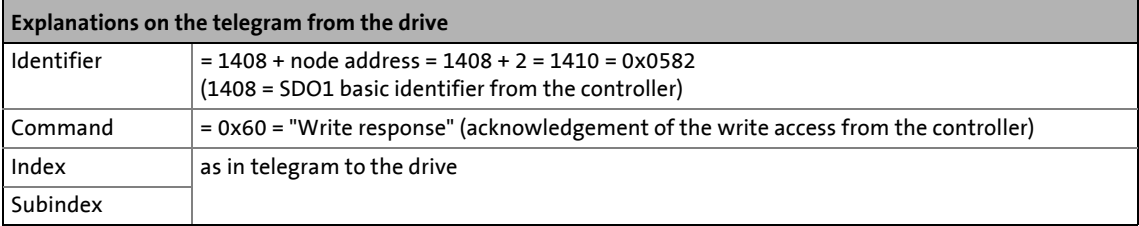

9.7 Parameter data transfer

### **9.7.3.3 Reading block parameters**

Task: The firmware version (code [C00099\)](#page-741-0) is to be read from the parameter set of the controller with the node address "12". The firmware version has a length of 11 ASCII characters which are transmitted as block parameters. Within the user data, the data width from the 2nd to the 8th byte is assigned per block.

\_\_\_\_\_\_\_\_\_\_\_\_\_\_\_\_\_\_\_\_\_\_\_\_\_\_\_

### **Telegram 1 to the drive: Read request**

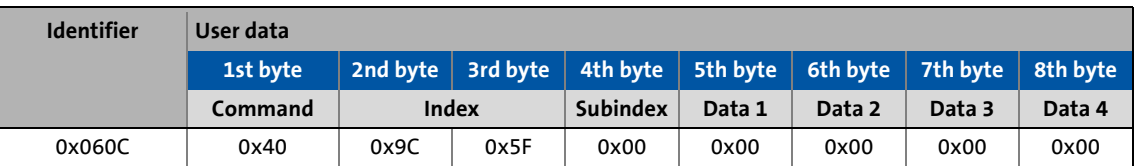

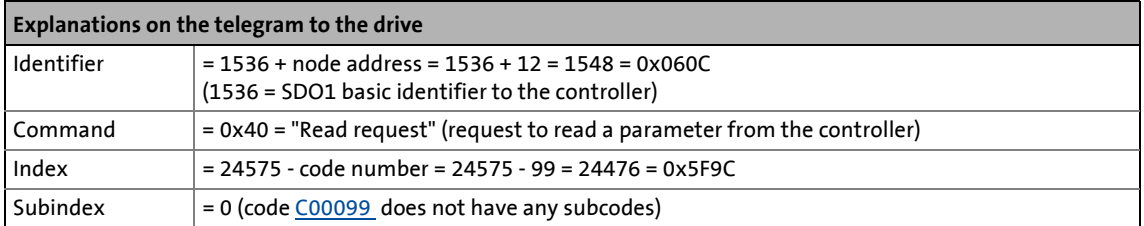

### **Response message 1 from the drive: Indication of the block length (11 characters)**

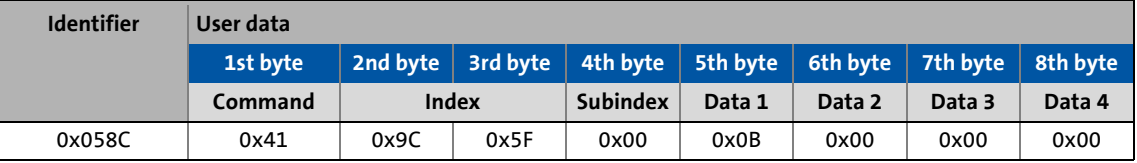

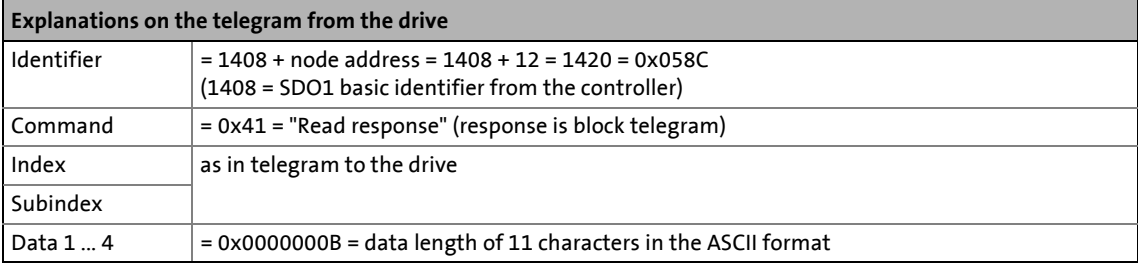
# **Telegram 2 to the drive: Request of the 1st data block**

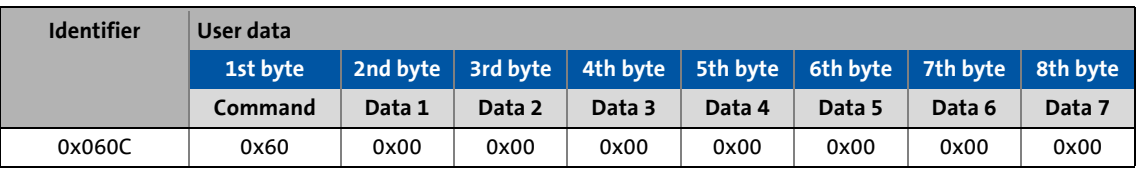

\_ \_ \_ \_ \_ \_ \_ \_ \_ \_ \_ \_ \_ \_ \_ \_ \_ \_ \_ \_ \_ \_ \_ \_ \_ \_ \_ \_ \_ \_ \_ \_ \_ \_ \_ \_ \_ \_ \_ \_ \_ \_ \_ \_ \_ \_ \_ \_ \_ \_ \_ \_ \_ \_ \_ \_ \_ \_ \_ \_ \_ \_ \_ \_

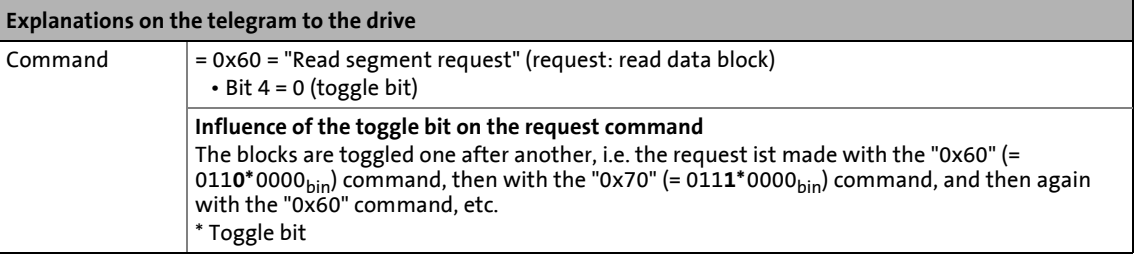

# **Response message 2 from the drive: Transmission of the 1st data block**

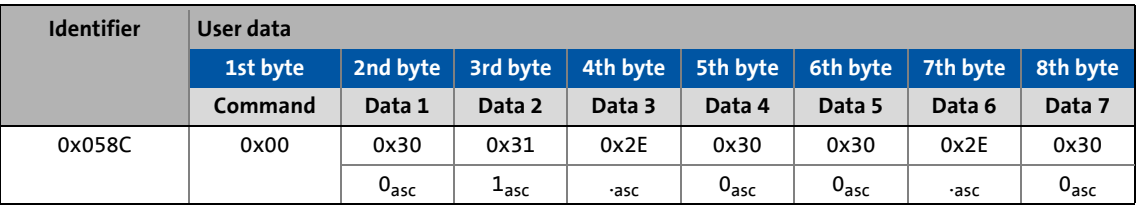

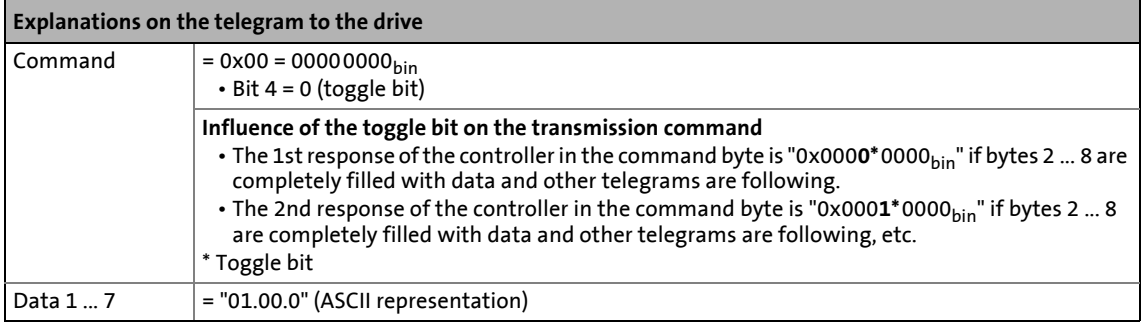

# **Telegram 3 to the drive: Request of the 2nd data block**

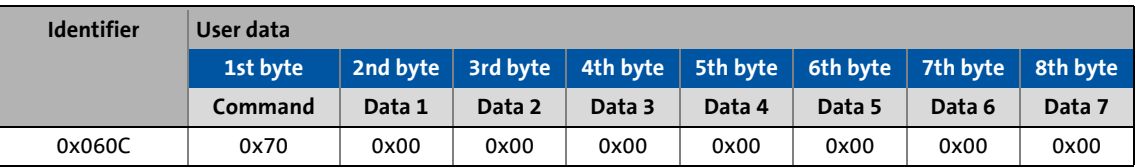

\_ \_ \_ \_ \_ \_ \_ \_ \_ \_ \_ \_ \_ \_ \_ \_ \_ \_ \_ \_ \_ \_ \_ \_ \_ \_ \_ \_ \_ \_ \_ \_ \_ \_ \_ \_ \_ \_ \_ \_ \_ \_ \_ \_ \_ \_ \_ \_ \_ \_ \_ \_ \_ \_ \_ \_ \_ \_ \_ \_ \_ \_ \_ \_

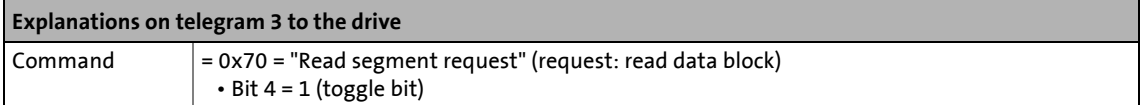

# **Response message 3 from the drive: Transmission of the 2nd data block including end identifier**

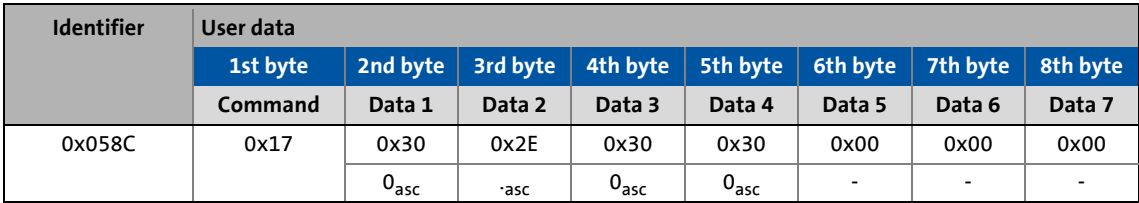

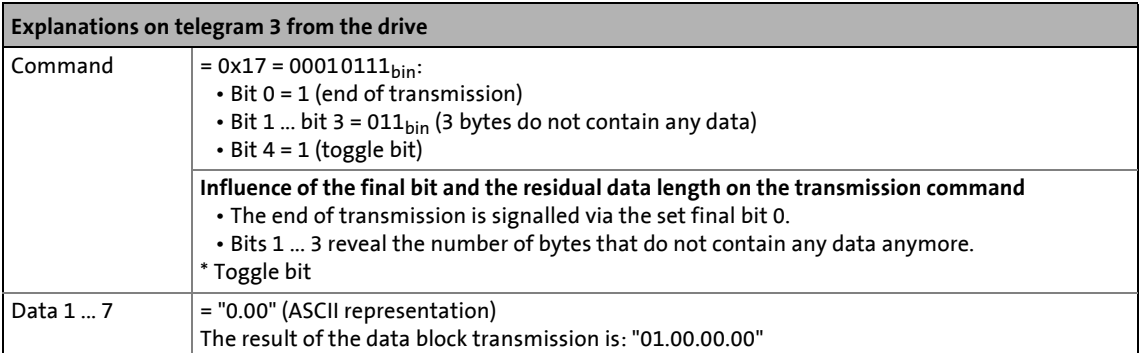

# **9.8 Diagnostics**

The display parameters listed in the following table serve to request current information on the system bus for diagnostic purposes, e.g. using the keypad, via a bus system, or using »Engineer« (when an online connection has been established to the controller).

\_ \_ \_ \_ \_ \_ \_ \_ \_ \_ \_ \_ \_ \_ \_ \_ \_ \_ \_ \_ \_ \_ \_ \_ \_ \_ \_ \_ \_ \_ \_ \_ \_ \_ \_ \_ \_ \_ \_ \_ \_ \_ \_ \_ \_ \_ \_ \_ \_ \_ \_ \_ \_ \_ \_ \_ \_ \_ \_ \_ \_ \_ \_ \_

- The »Engineer« parameter list and the keypad contain these parameters in the category **CAN CAN management**.
- A detailed description of these parameters can be found in the chapter ["Parameter reference"](#page-712-0).  $(D) 713$

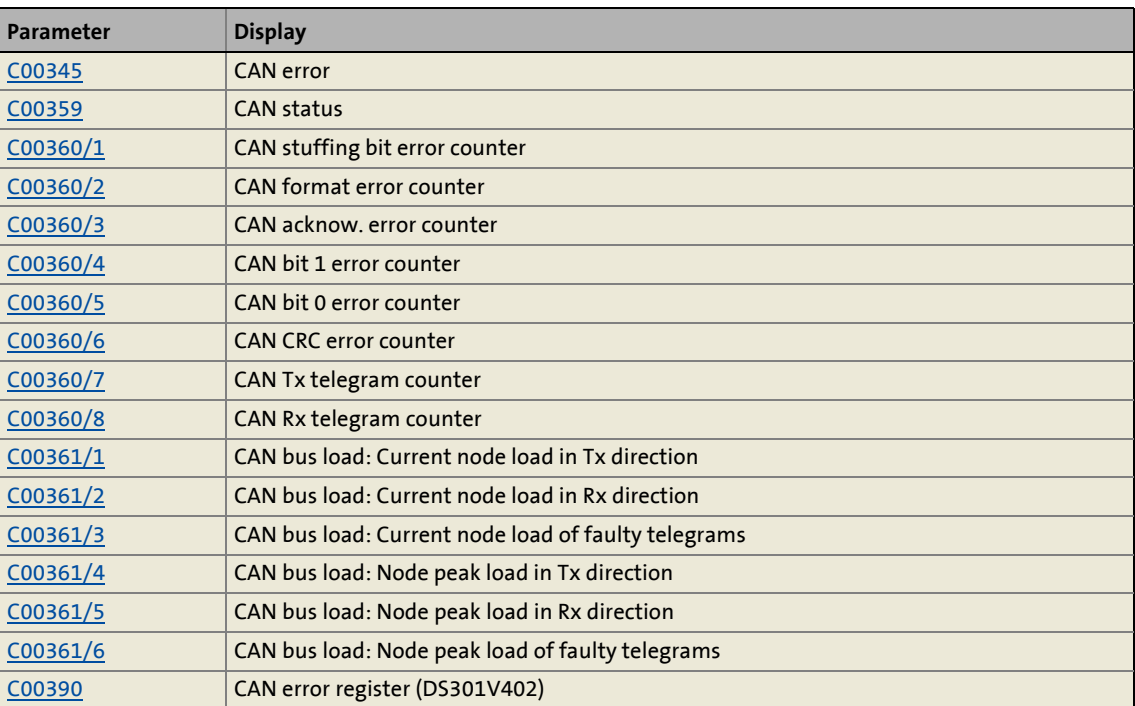

# 9 "CAN on board" system bus

9.9 Monitoring

# **9.9 Monitoring**

# <span id="page-327-0"></span>**9.9.1 Node guarding protocol**

In a CAN network, the node guarding protocol serves to monitor the connection between the NMT master and the NMT slave(s). If the controller was parameterised as NMT master, it can monitor up to 32 NMT slaves.

\_ \_ \_ \_ \_ \_ \_ \_ \_ \_ \_ \_ \_ \_ \_ \_ \_ \_ \_ \_ \_ \_ \_ \_ \_ \_ \_ \_ \_ \_ \_ \_ \_ \_ \_ \_ \_ \_ \_ \_ \_ \_ \_ \_ \_ \_ \_ \_ \_ \_ \_ \_ \_ \_ \_ \_ \_ \_ \_ \_ \_ \_ \_ \_

# **Basic workflow**

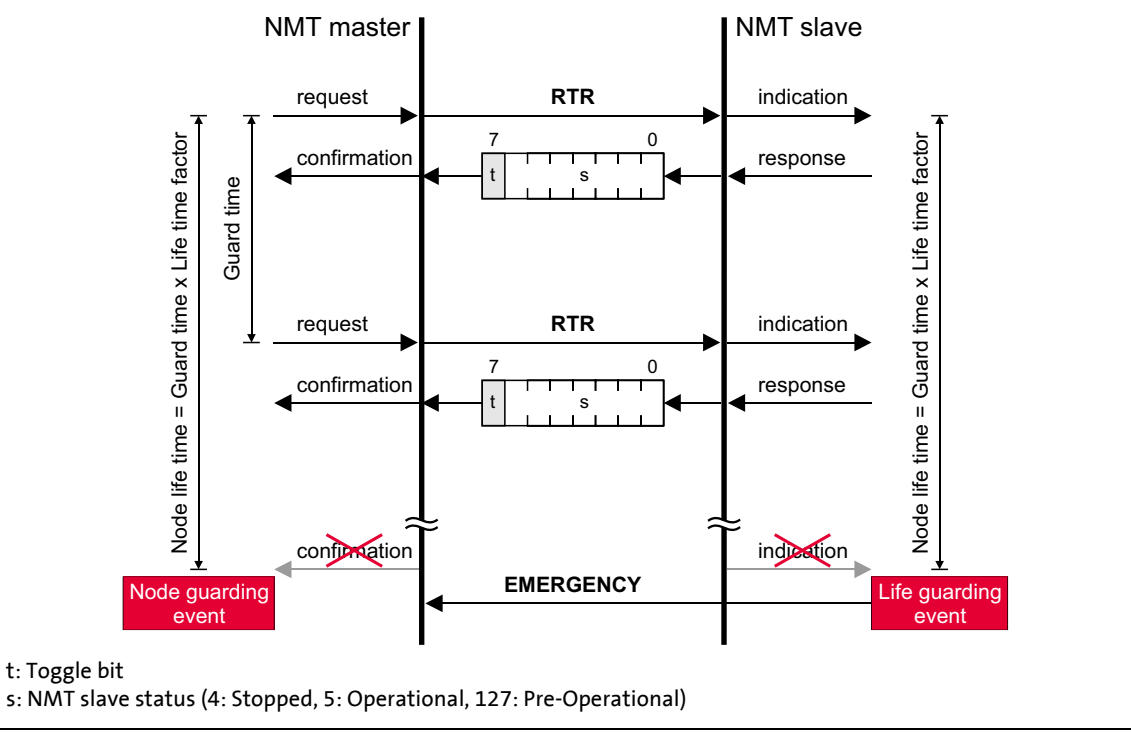

## [9-9] Node guarding protocol

- 1. The NMT master within cyclic time intervals sends a data telegram to the NMT slave, which is referred to as "Remote Transmission Request" (RTR).
- 2. The NMT slave then returns a response telegram ("Response") to the NMT master.

# 9 "CAN on board" system bus

9.9 Monitoring

# <span id="page-328-0"></span>**9.9.1.1 Telegram structure**

## **RTR telegram**

• The RTR telegram from the NMT master has the following identifiers: Identifier (COB-ID) = 1792 + node address of the NMT slave

\_ \_ \_ \_ \_ \_ \_ \_ \_ \_ \_ \_ \_ \_ \_ \_ \_ \_ \_ \_ \_ \_ \_ \_ \_ \_ \_ \_ \_ \_ \_ \_ \_ \_ \_ \_ \_ \_ \_ \_ \_ \_ \_ \_ \_ \_ \_ \_ \_ \_ \_ \_ \_ \_ \_ \_ \_ \_ \_ \_ \_ \_ \_ \_

- The RTR telegram does not contain any user data.
- The RTR bit in the arbitration field of the RTR telegram is set to the valency LOW (dominant level).

### **Response telegram**

- The response telegram from the requested NMT slave has the same identifier as the RTR telegram received by the NMT master.
- The user data (1 byte) contains the NMT slave status and the toggle bit (see the following description).

# **NMT slave state (s)**

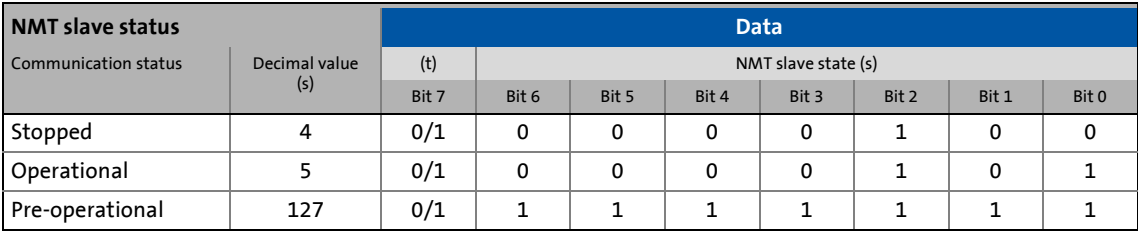

# **Toggle bit (t)**

- The toggle bit (t) in the response telegram has the value "0" when the node guarding protocol is activated for the first time.
- The toggle bit (t) must change its value with each response.

# **Note!**

The toggle bit is monitored by the NMT master.

If a telegram is received with a toggle bit value that has not changed compared to the previously received telegram, it will be treated as if it were not received, i.e. the monitoring time is not reset and elapses further.

The toggle bit can only be reset to the value "0" by the "Reset Communication" telegram of the NMT master.

# **9.9.1.2 Parameter setting**

# **Short overview of parameters for the "Node Guarding" monitoring function:**

\_ \_ \_ \_ \_ \_ \_ \_ \_ \_ \_ \_ \_ \_ \_ \_ \_ \_ \_ \_ \_ \_ \_ \_ \_ \_ \_ \_ \_ \_ \_ \_ \_ \_ \_ \_ \_ \_ \_ \_ \_ \_ \_ \_ \_ \_ \_ \_ \_ \_ \_ \_ \_ \_ \_ \_ \_ \_ \_ \_ \_ \_ \_ \_

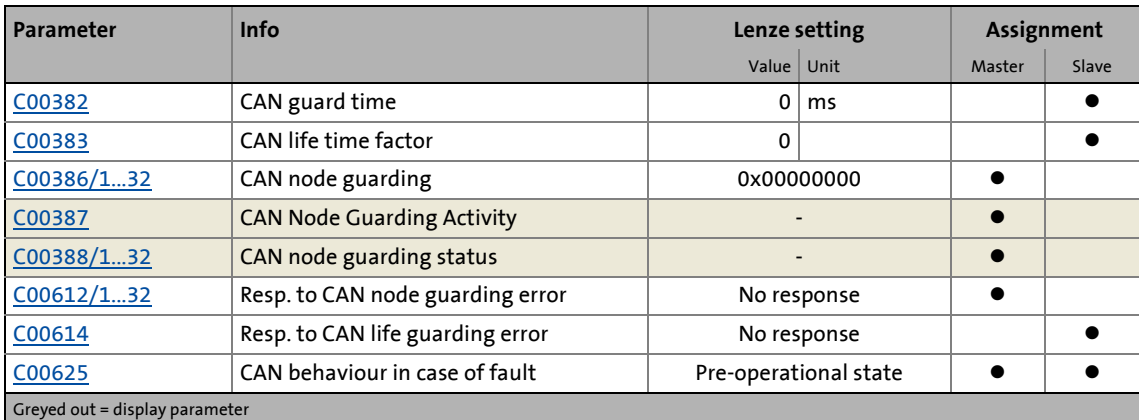

# **Guard time**

The time interval with which the NMT master transmits the RTR telegram is the "Guard Time".

- For each NMT slave to be monitored an individual time interval can be set.
- The RTR telegram prompts the NMT slave to send its current status.

# **Node life time**

The "Node Life Time" is the product of the "Guard Time" and the "Life Time Factor": **Node Life Time = Guard Time x Life Time Factor**

- "Life time factor" and "Guard time" have to be known to the NMT master. For this, the values from the NMT slave are read at each reboot, or defined values are sent to the NMT slave at each reboot.
- It is possible to select a different "node life time" for each NMT slave to be monitored.

### **OK status**

The status of the connection is ok (OK status) if within the "Node life time"

- the NMT slave has received an RTR telegram from the NMT master and
- the NMT master has received a correct response from the requested NMT slave.

In the OK status the monitoring times for the NMT master and the NMT slave are reset and the node guarding protocol is continued.

# **Life guarding event**

The "Life Guarding Event" is triggered in the NMT slave if this has not received an RTR telegram from the NMT master within the "Node Life Time":

- In the Lenze setting, the NMT slave changes from the "Operational" communication status into the "Pre-Operational" communication status.
	- [C00625](#page-806-0) or the [I-1029](#page-348-0) object serve to set a status change.
- The NMT master receives an emergency telegram containing emergency error code 0x8130.
- The response parameterised in [C00614](#page-804-0) takes place (Lenze setting: "No response").

\_ \_ \_ \_ \_ \_ \_ \_ \_ \_ \_ \_ \_ \_ \_ \_ \_ \_ \_ \_ \_ \_ \_ \_ \_ \_ \_ \_ \_ \_ \_ \_ \_ \_ \_ \_ \_ \_ \_ \_ \_ \_ \_ \_ \_ \_ \_ \_ \_ \_ \_ \_ \_ \_ \_ \_ \_ \_ \_ \_ \_ \_ \_ \_

# **Note!**

The "Life Guarding Event" can only be triggered in the NMT slave if at least one RTR telegram has been received successfully from the NMT master.

### **Node guarding event**

The "Node Guarding Event" is triggered in the NMT master if this has not received any response to its RTR telegram from the requested NMT slave within the "Node Life Time" or the toggle bit in the response telegram has not changed within the "Node Life Time".

- In the Lenze setting, the NMT master changes from the "Operational" communication status into the "Pre-Operational" communication status.
	- [C00625](#page-806-0) or the [I-1029](#page-348-0) object serve to set a status change.
- The response parameterised in [C00612/1...32](#page-803-0) takes place (Lenze setting: "No response"). The response in the NMT master can be set individually for each monitored node.

# **Note!**

The "Node Guarding Event" can only be triggered in the NMT master if at least one response has been received successfully from the requested NMT slave.

# 9 "CAN on board" system bus

9.9 Monitoring

# **9.9.1.3 Commissioning example**

# **Task**

A 9400 controller configured as NMT master (node 1) is to monitor another 9400 controller (node 2).

• The node guarding telegram is to be transmitted from the NMT master to the NMT slave in intervals of 1 s:

\_ \_ \_ \_ \_ \_ \_ \_ \_ \_ \_ \_ \_ \_ \_ \_ \_ \_ \_ \_ \_ \_ \_ \_ \_ \_ \_ \_ \_ \_ \_ \_ \_ \_ \_ \_ \_ \_ \_ \_ \_ \_ \_ \_ \_ \_ \_ \_ \_ \_ \_ \_ \_ \_ \_ \_ \_ \_ \_ \_ \_ \_ \_ \_

- Guard time = 1000 ms
- The node life time is to amount to 5 seconds:
	- Node life time = guard time (1000 ms) x life time factor (5)
- If an error occurs, an error response is to be activated both in the NMT master and the NMT slave.

# **Parameter setting of the NMT master (node 1)**

- 1. Set heartbeat producer time ([C00381](#page-779-2)) to 0 ms to deactivate the heartbeat monitoring (node guarding and heartbeat must not be used simultaneously in a CANopen device).
- 2. Configure controller as NMT master: Set [C00352](#page-771-0) = "1: Master".
- 3. Set guard time [\(C00382\)](#page-779-0) to 0 ms (slave parameter).
- 4. Set life time factor ([C00383\)](#page-779-1) to 0 (slave parameter).
- 5. Configure monitoring for the node guarding in [C00386](#page-780-0).
	- The value to be entered into a free subcode (1 ... 32) is "0x050203E8". It consists of the following:

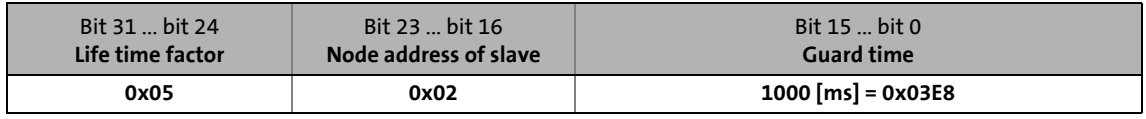

6. Go to [C00612/1...32](#page-803-0) and set the response required for the monitoring functions parameterised in [C00386/1...32](#page-780-0) which are to take place in case of a "Node Guarding Event" in the NMT master.

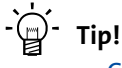

- [C00387](#page-781-1) displays the activity of every monitoring function parameterised in [C00386/](#page-780-0) [1...32](#page-780-0) in a bit-coded form.
- [C00388/1...32](#page-781-2) displays the node guarding status of the monitored NMT slaves.
- [C00625](#page-806-0) serves to set which status change is to occur in the NMT master in case of a "Node Guarding Event".

# **Parameterise NMT slave (node 2)**

- 1. Accept the settings made in the NMT master in [C00386](#page-780-0) of the life time factor and the guard time for the NMTslave:
	- Set guard time ([C00382](#page-779-0)) to 1000 ms.
	- Set life time factor ([C00383](#page-779-1)) to 5.
- 2. Go to [C00614](#page-804-0) and set the response required in case of a "Life Guarding Event" in the NMT slave.

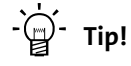

[C00625](#page-806-0) serves to set which status change is to occur in case of a "Life Guarding Event" in the NMT slave.

\_ \_ \_ \_ \_ \_ \_ \_ \_ \_ \_ \_ \_ \_ \_ \_ \_ \_ \_ \_ \_ \_ \_ \_ \_ \_ \_ \_ \_ \_ \_ \_ \_ \_ \_ \_ \_ \_ \_ \_ \_ \_ \_ \_ \_ \_ \_ \_ \_ \_ \_ \_ \_ \_ \_ \_ \_ \_ \_ \_ \_ \_ \_ \_

### **Node guarding telegrams**

- Remote Transmission Request: The RTR telegram from the NMT master has the following identifiers: Identifier (COB-ID) = 1792 + node address of slave = 1792 + 2 = 1794 = 0x702
- Remote Transmission Response: The response telegram from the NMT slave has the same identifier and the "Operational" NMT status in the user data (s = 5).  $\triangleright$  [Telegram structure](#page-328-0) ( $\Box$  [329\)](#page-328-0)

# <span id="page-333-0"></span>**9.9.2 Heartbeat protocol**

The heartbeat protocol can be used optionally to the node guarding protocol for monitoring nodes within a CAN network. Unlike the node guarding, this monitoring does not require a polling by means of an RTR telegram (Remote Transmission Request) from the NMT master.

\_ \_ \_ \_ \_ \_ \_ \_ \_ \_ \_ \_ \_ \_ \_ \_ \_ \_ \_ \_ \_ \_ \_ \_ \_ \_ \_ \_ \_ \_ \_ \_ \_ \_ \_ \_ \_ \_ \_ \_ \_ \_ \_ \_ \_ \_ \_ \_ \_ \_ \_ \_ \_ \_ \_ \_ \_ \_ \_ \_ \_ \_ \_ \_

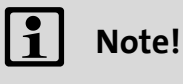

Heartbeat and node guarding protocols must not be used simultaneously in a CANopen device. If the heartbeat producer time is set > 0 ms, the heartbeat protocol is used.

### **Basic workflow**

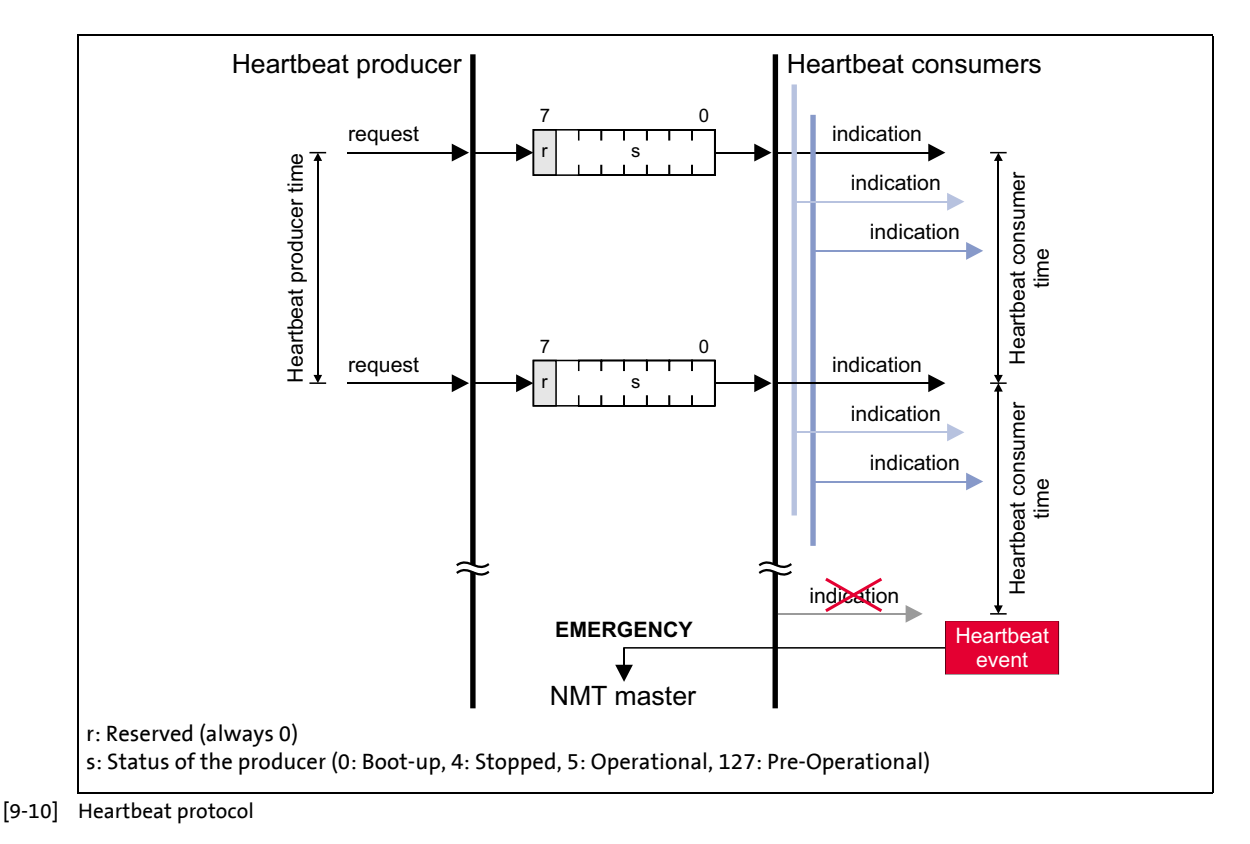

- 1. A heartbeat producer cyclically transmits a so-called heartbeat telegram to one or more consumers.
- 2. The consumer(s) monitor the heartbeat telegram for arrival on a regular basis.

# **9.9.2.1 Telegram structure**

- The heartbeat telegram of the producer has the following identifier: Identifier (COB-ID) = 1792 + producer's node address
- The user data (1 byte) contain the status (s) of the producer:

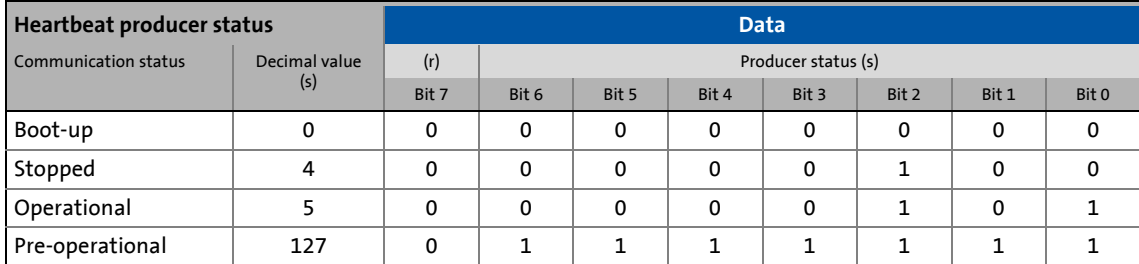

\_\_\_\_\_\_\_\_\_\_\_\_\_\_\_\_\_\_\_\_\_\_\_\_\_\_

# **9.9.2.2 Parameter setting**

# **Short overview of the parameters for the "Heartbeat" monitoring function:**

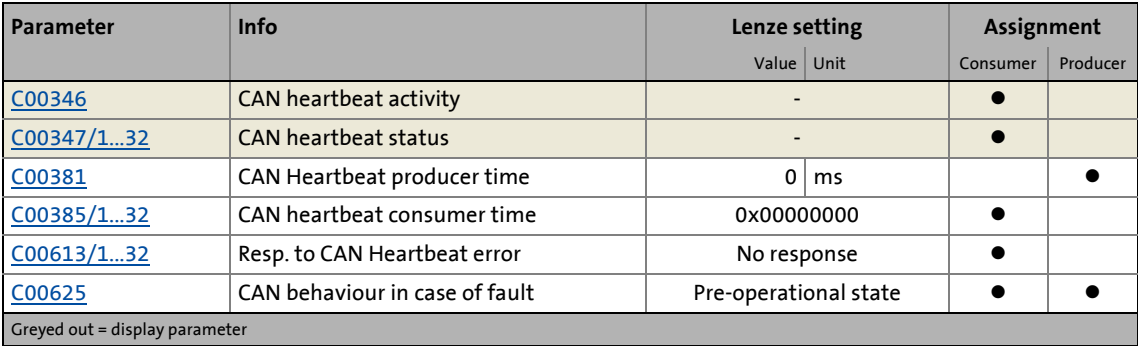

# **Heartbeat producer time**

Time interval for the transmission of the heartbeat telegram to the consumer(s).

- Parameterisable in [C00381](#page-779-2) or via object [I-1017.](#page-347-0) The parameterised time is rounded down to an integer multiple of 5 ms.
- The heartbeat telegram is sent automatically as soon as a time > 0 ms is set.

# **Note!**

Heartbeat and node guarding protocols must not be used simultaneously in a CANopen device. If the heartbeat producer time is set > 0 ms, the heartbeat protocol is used.

## **Heartbeat consumer time**

Monitoring time for the nodes (producers) to be monitored.

• Can be parameterised in [C00385/1...32](#page-780-1) or via the object [I-1016.](#page-347-1)

\_ \_ \_ \_ \_ \_ \_ \_ \_ \_ \_ \_ \_ \_ \_ \_ \_ \_ \_ \_ \_ \_ \_ \_ \_ \_ \_ \_ \_ \_ \_ \_ \_ \_ \_ \_ \_ \_ \_ \_ \_ \_ \_ \_ \_ \_ \_ \_ \_ \_ \_ \_ \_ \_ \_ \_ \_ \_ \_ \_ \_ \_ \_ \_

- The parameterised time is rounded down to an integer multiple of 5 ms and must have a greater value than the heartbeat producer time of the node to be monitored.
- A consumer can monitor up to 32 producers.

### **Heartbeat event**

The "Heartbeat event" is activated in the consumer if it does not receive any heartbeat telegram from the producer within the heartbeat consumer time:

- In the Lenze setting, the consumer changes from the "Operational" communication status into the "Pre-Operational" communication status.
	- [C00625](#page-806-0) or the [I-1029](#page-348-0) object serve to set a status change.
- The NMT master receives an emergency telegram containing emergency error code 0x8130.
- The response parameterised in [C00613/1...32](#page-804-0) for the corresponding producer takes place (Lenze setting: "No response").

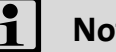

# **Note!**

The heartbeat monitoring will not start until the first heartbeat telegram of a monitored producer has been received successfully and the "Pre-Operational" NMT status has been assumed.

The boot-up telegram counts as the first heartbeat telegram.

# 9 "CAN on board" system bus

9.9 Monitoring

# **9.9.2.3 Commissioning example**

# **Task**

A 9400 controller (node 2) configured as a heartbeat consumer is to monitor another 9400 controller (Heartbeat Producer; node 1).

\_ \_ \_ \_ \_ \_ \_ \_ \_ \_ \_ \_ \_ \_ \_ \_ \_ \_ \_ \_ \_ \_ \_ \_ \_ \_ \_ \_ \_ \_ \_ \_ \_ \_ \_ \_ \_ \_ \_ \_ \_ \_ \_ \_ \_ \_ \_ \_ \_ \_ \_ \_ \_ \_ \_ \_ \_ \_ \_ \_ \_ \_ \_ \_

- The heartbeat producer is to transmit a heartbeat telegram to the heartbeat consumer every 10 ms.
- The heartbeat consumer monitors the heartbeat telegram for arrival. A response is to be activated in the event of an error.

# **Parameterising the heartbeat producer (node 1)**

1. Set the heartbeat producer time [\(C00381\)](#page-779-2) to 10 ms.

# **Parameterising the heartbeat consumer (node 2)**

1. Configure monitoring for the heartbeat in [C00385.](#page-780-1)

- Note: The heartbeat consumer time must be greater than the heartbeat producer time of the node to be monitored set in [C00381](#page-779-2).
- The value to be entered into a free subcode (1 ... 32) is "0x0001000F". It consists of the following:

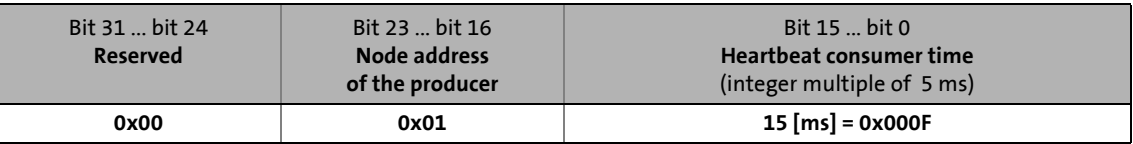

2. Go to [C00613/1...32](#page-803-1) and set the response required for the monitoring functions parameterised in [C00385/1...32](#page-780-1) which are to take place in case of a "Heartbeat Event" in the consumer.

 $\cdot \widehat{\omega}$  Tip!

- [C00346](#page-769-1) displays the activity of every monitoring function parameterised in [C00385/](#page-780-1) [1...32](#page-780-1) in a bit-coded form.
- [C00347/1...32](#page-770-0) displays the node guarding status of the monitored NMT slaves.
- [C00625](#page-806-0) serves to set which status change is to occur in case of a "Heartbeat Event".

# **Heartbeat telegram**

• The heartbeat telegram of the producer has the following identifier: Identifier (COB-ID) = 1792 + producer's node address = 1792 + 1 = 1793 = 0x701

# **9.9.3 Emergency telegram**

If the error status changes because an internal device error occurs or has been eliminated, the NMT master receives an emergency telegram once with the following structure:

\_ \_ \_ \_ \_ \_ \_ \_ \_ \_ \_ \_ \_ \_ \_ \_ \_ \_ \_ \_ \_ \_ \_ \_ \_ \_ \_ \_ \_ \_ \_ \_ \_ \_ \_ \_ \_ \_ \_ \_ \_ \_ \_ \_ \_ \_ \_ \_ \_ \_ \_ \_ \_ \_ \_ \_ \_ \_ \_ \_ \_ \_ \_ \_

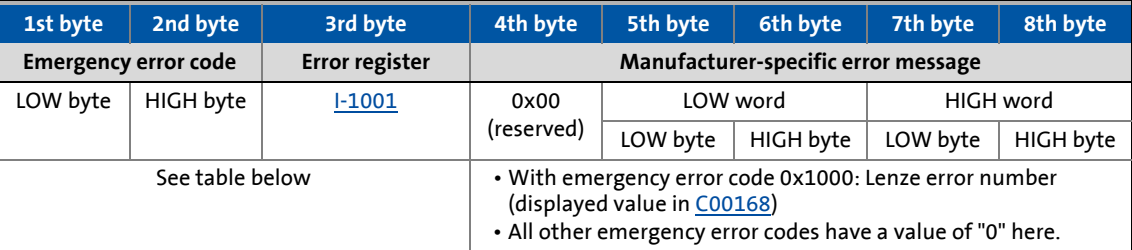

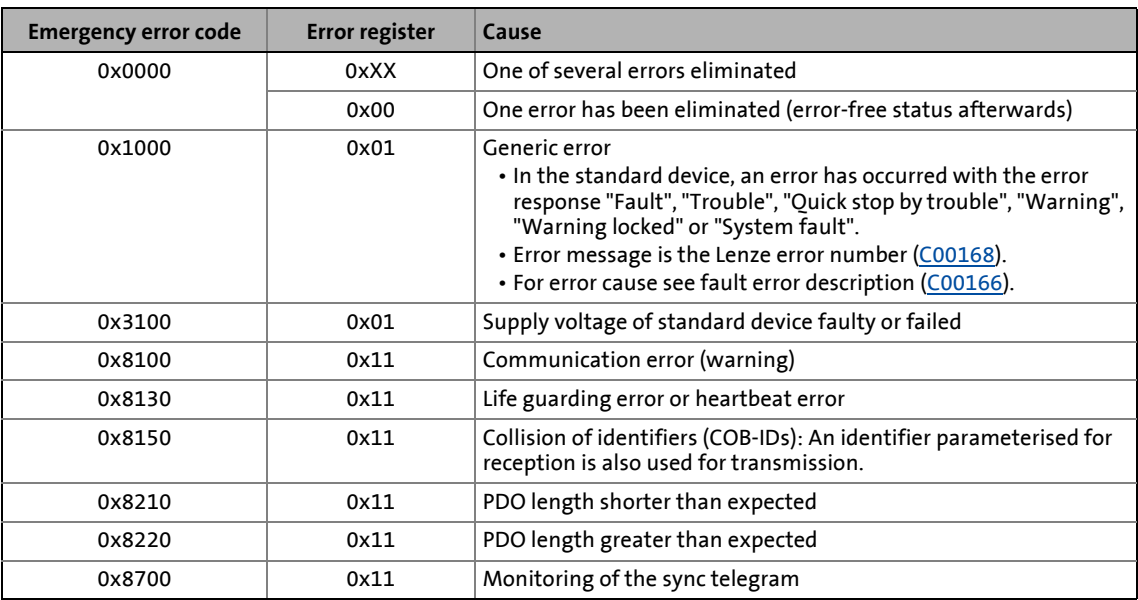

# **Example**

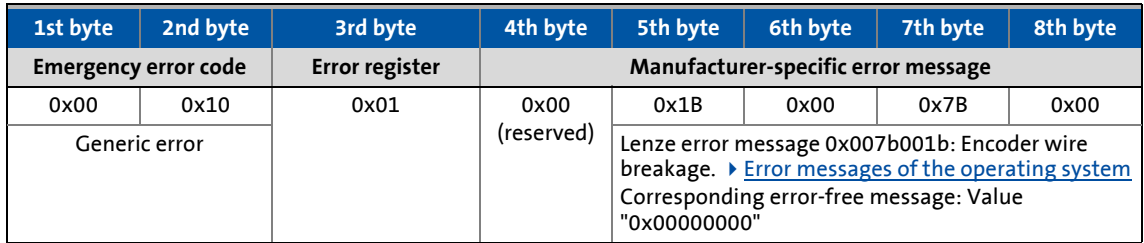

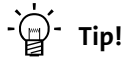

A detalied description can be found in CAN specification DS301, V4.02.

# **9.10 Implemented CANopen objects**

Lenze devices can both be parameterised with Lenze codes and manufacturer-independent "CANopen objects". A completely CANopen compliant communication can only be achieved by using CANopen objects for parameter setting. The CANopen objects described in this chapter are defined in the CAN specification DS301 V4.02.

\_ \_ \_ \_ \_ \_ \_ \_ \_ \_ \_ \_ \_ \_ \_ \_ \_ \_ \_ \_ \_ \_ \_ \_ \_ \_ \_ \_ \_ \_ \_ \_ \_ \_ \_ \_ \_ \_ \_ \_ \_ \_ \_ \_ \_ \_ \_ \_ \_ \_ \_ \_ \_ \_ \_ \_ \_ \_ \_ \_ \_ \_ \_ \_

Many CANopen objects can be mapped on Lenze codes. The following table lists the related Lenze codes in the column "Relationship to Lenze codes".

# **Note!**

Some of the terms used here derive from the CANopen protocol.

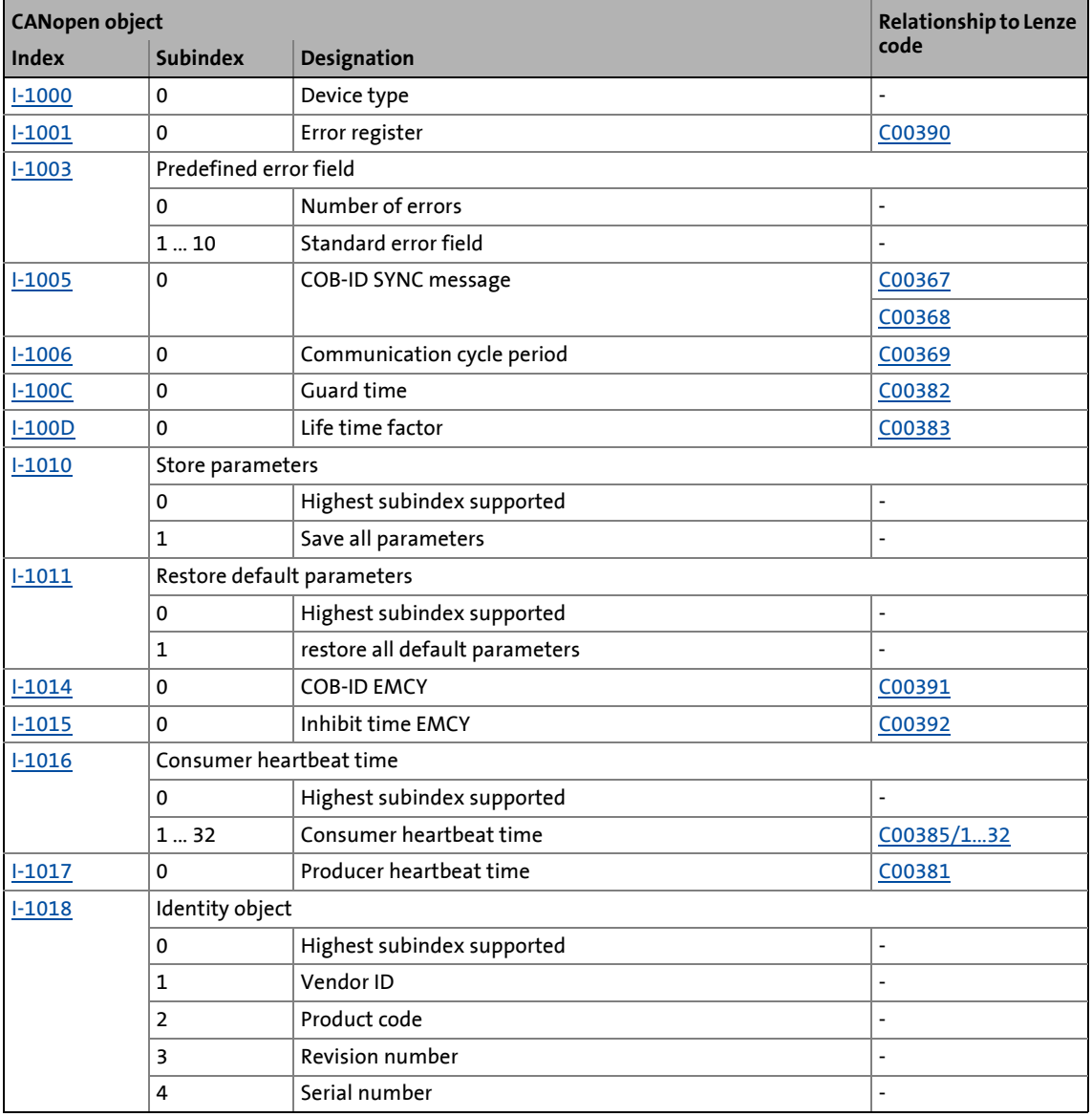

# **Overview of CANopen indices and their relationship to Lenze codes**

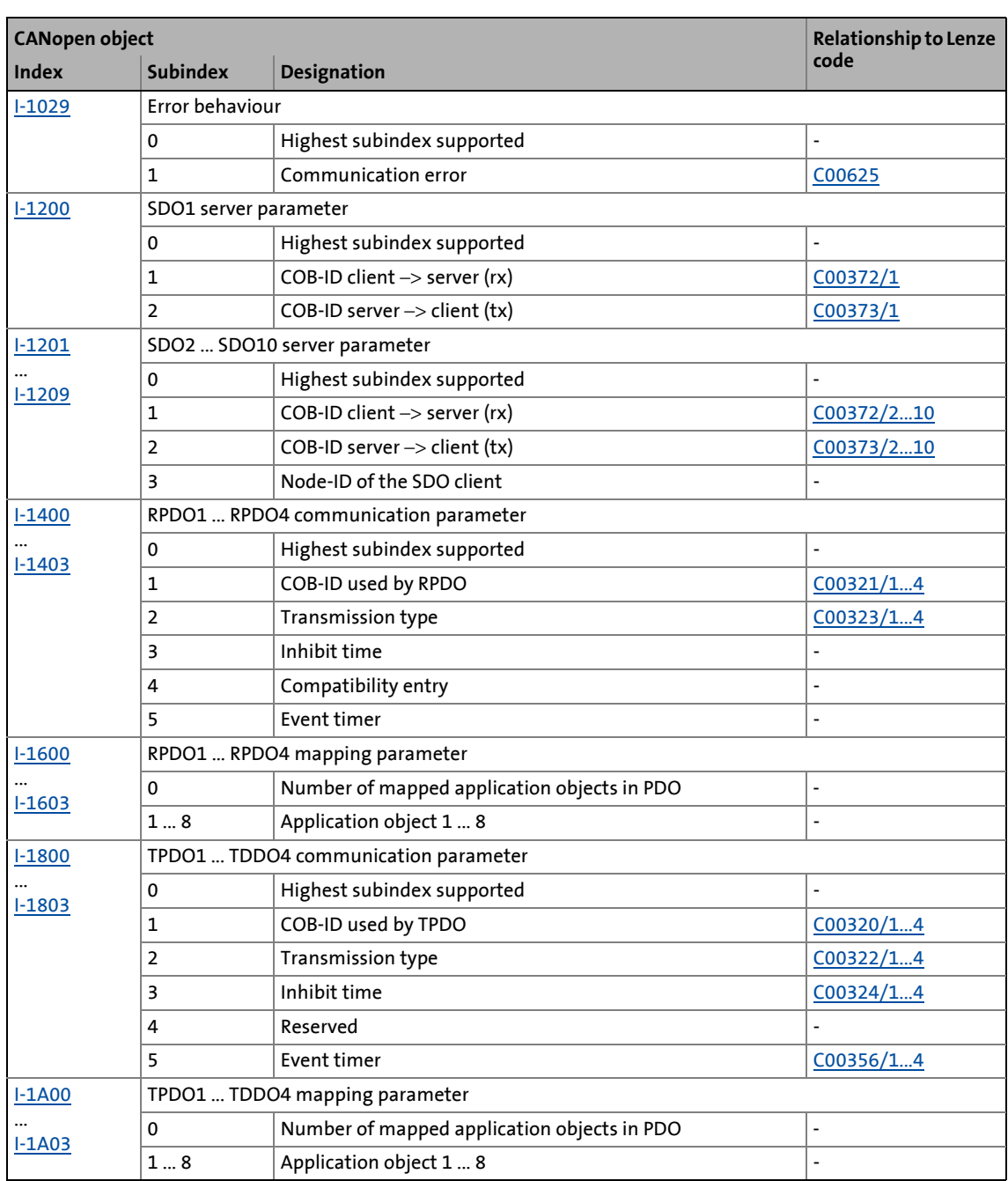

\_ \_ \_ \_ \_ \_ \_ \_ \_ \_ \_ \_ \_ \_ \_ \_ \_ \_ \_ \_ \_ \_ \_ \_ \_ \_ \_ \_ \_ \_ \_ \_ \_ \_ \_ \_ \_ \_ \_ \_ \_ \_ \_ \_ \_ \_ \_ \_ \_ \_ \_ \_ \_ \_ \_ \_ \_ \_ \_ \_ \_ \_ \_ \_

<span id="page-340-1"></span>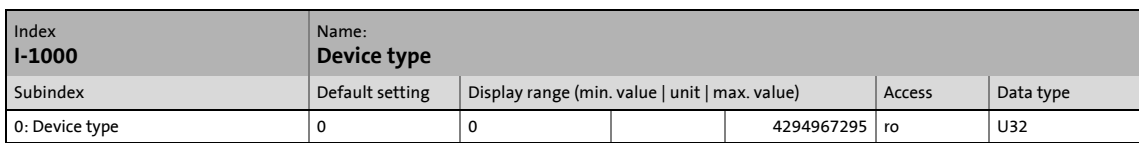

\_ \_ \_ \_ \_ \_ \_ \_ \_ \_ \_ \_ \_ \_ \_ \_ \_ \_ \_ \_ \_ \_ \_ \_ \_ \_ \_ \_ \_ \_ \_ \_ \_ \_ \_ \_ \_ \_ \_ \_ \_ \_ \_ \_ \_ \_ \_ \_ \_ \_ \_ \_ \_ \_ \_ \_ \_ \_ \_ \_ \_ \_ \_ \_

The CANopen index I-1000 specifies the profile for this device. Furthermore, additional information defined in the device profile itself can be stored here.

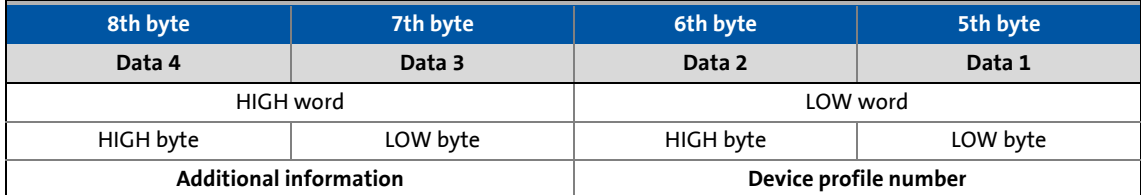

[9-11] Data telegram assignment

### <span id="page-340-0"></span>**I-1001**

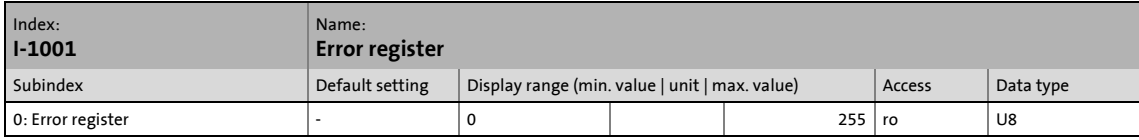

### Error register

- This object is related to the Lenze code [C00390](#page-781-0).
- The error status in the data byte (U8) is bit coded (see the following table). Currently only bit 0 and bit 4 in the data byte contain the corresponding information.

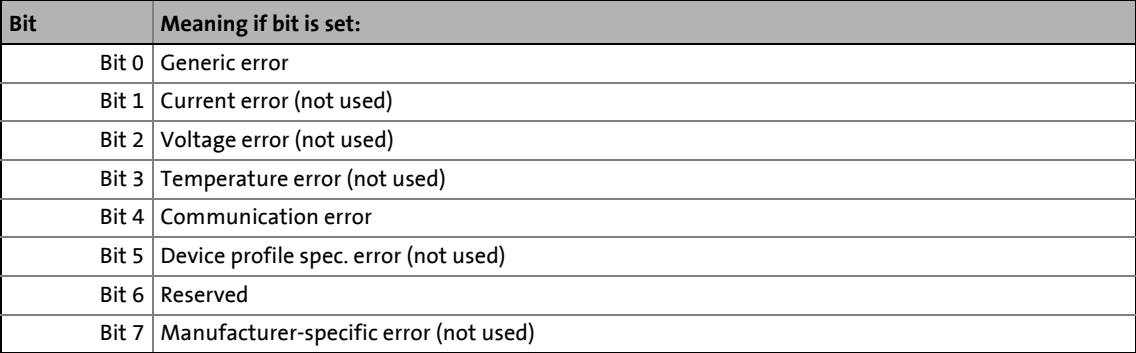

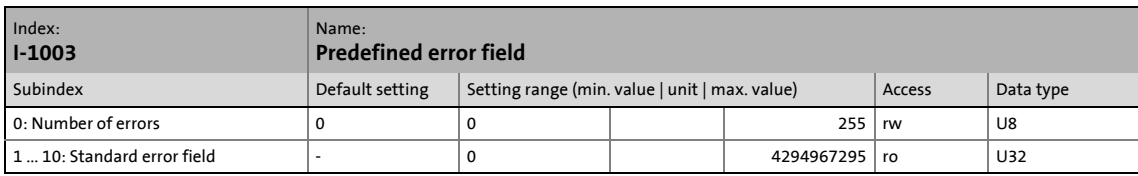

<span id="page-341-0"></span>\_ \_ \_ \_ \_ \_ \_ \_ \_ \_ \_ \_ \_ \_ \_ \_ \_ \_ \_ \_ \_ \_ \_ \_ \_ \_ \_ \_ \_ \_ \_ \_ \_ \_ \_ \_ \_ \_ \_ \_ \_ \_ \_ \_ \_ \_ \_ \_ \_ \_ \_ \_ \_ \_ \_ \_ \_ \_ \_ \_ \_ \_ \_ \_

# Error history

This object indicates that an error has occurred in the module and in the standard device.

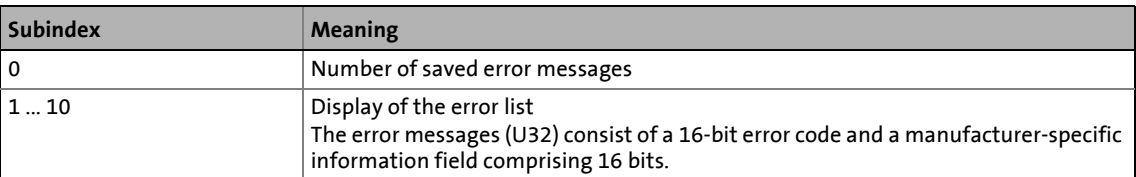

# $\begin{bmatrix} 1 \\ 1 \end{bmatrix}$  Note!

The values in the "standard error field" under subindex 1 ... 10 will be deleted if the subindex "number of recorded errors" is overwritten with the value "0".

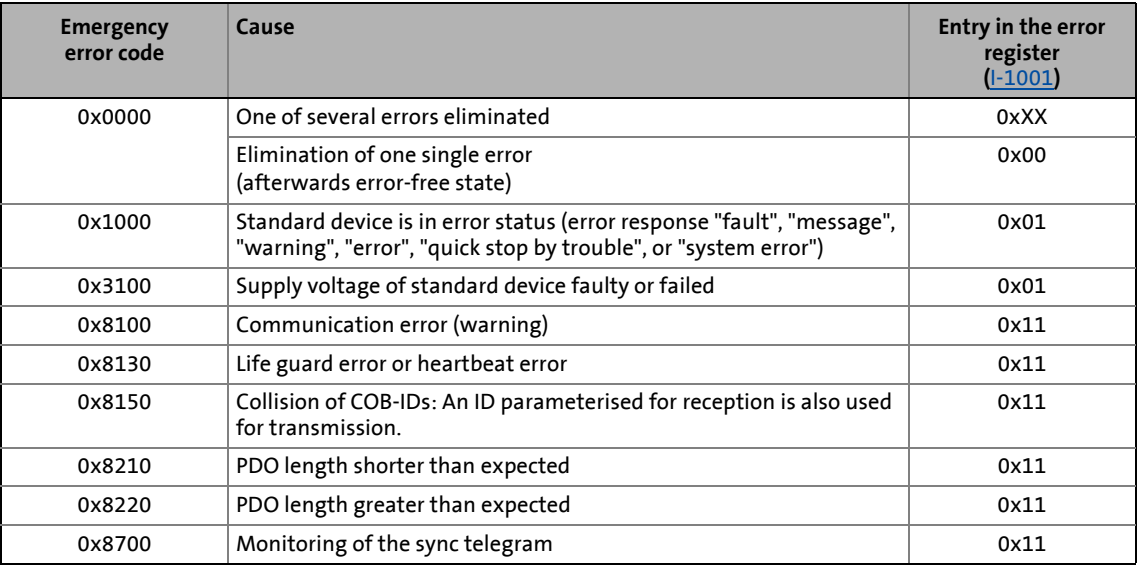

<span id="page-342-0"></span>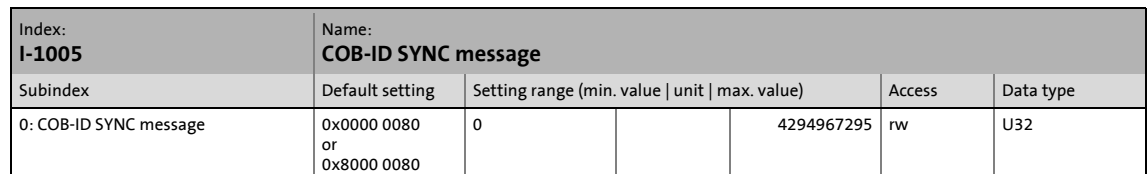

\_ \_ \_ \_ \_ \_ \_ \_ \_ \_ \_ \_ \_ \_ \_ \_ \_ \_ \_ \_ \_ \_ \_ \_ \_ \_ \_ \_ \_ \_ \_ \_ \_ \_ \_ \_ \_ \_ \_ \_ \_ \_ \_ \_ \_ \_ \_ \_ \_ \_ \_ \_ \_ \_ \_ \_ \_ \_ \_ \_ \_ \_ \_ \_

This object can be used to activate the generation of sync telegrams and to write the identifier value.

• This object is related to the Lenze codes [C00367](#page-774-0) and [C00368](#page-774-1).

# **Creating sync telegrams**

Sync telegrams are created by setting bit 30 (see below) to "1". The time between the sync telegrams can be set using the object [I-1006](#page-343-0).

### **Writing identifiers**

To receive PDOs, the value 0x80 must be entered in the 11-bit identifier in the Lenze setting (and according to CANopen specification). This means that all modules are by default set to the same sync telegram.

- If sync telegrams are only to be received by certain communication modules, their identifiers can be entered with values up to and including 0x07FF.
- The identifier can only be changed if the communication module does not send any sync telegrams (bit  $30 = "0"$ ).
- How to change the identifier:
	- Deactivate identifier (set bit 30 to "0").
	- Change identifier.
	- Activate identifier (set bit 30 to "1").

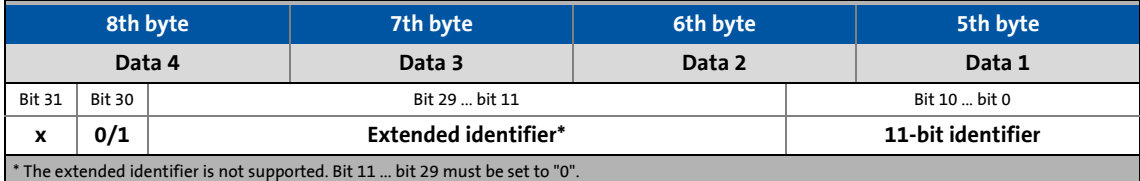

[9-12] Data telegram assignment

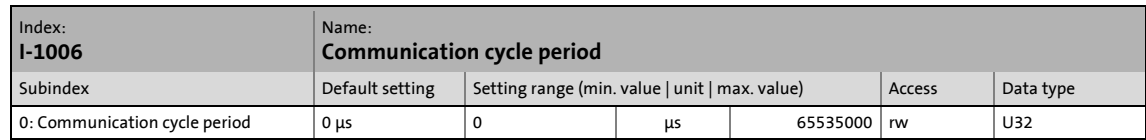

<span id="page-343-0"></span>\_ \_ \_ \_ \_ \_ \_ \_ \_ \_ \_ \_ \_ \_ \_ \_ \_ \_ \_ \_ \_ \_ \_ \_ \_ \_ \_ \_ \_ \_ \_ \_ \_ \_ \_ \_ \_ \_ \_ \_ \_ \_ \_ \_ \_ \_ \_ \_ \_ \_ \_ \_ \_ \_ \_ \_ \_ \_ \_ \_ \_ \_ \_ \_

Setting the sync telegram cycle time.

- The cycle time can be selected as "1000" or as an integer multiple of it.
- If "0 μs" is set (Lenze setting), no sync telegrams are created.
- This object is related to the Lenze code [C00369](#page-774-2).

### <span id="page-343-1"></span>**I-100C**

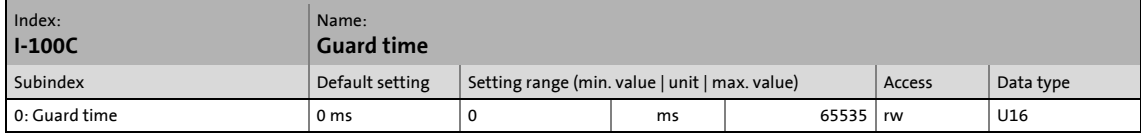

Monitoring time for node guarding.  $\blacktriangleright$  [Node guarding protocol](#page-327-0) ( $\text{1328}$ )

- Time within the NMT slave expects the RTRs from the NMTmaster.
- The "Node Life Time" is the product from "Guard Time" and "Life Time Factor": **Node Life Time = Guard Time** ([I-100C\)](#page-343-1) **x Life Time Factor** [\(I-100D\)](#page-343-2)
- The "Life Guarding Event" occurs in the NMT slave if this has not been triggered from the NMT master trough an RTR within the "Node Life Time".
- With "0 ms"(Lenze setting) monitoring is not supported by the slave.
- This object is related to the Lenze code [C00382](#page-779-0).

### <span id="page-343-2"></span>**I-100D**

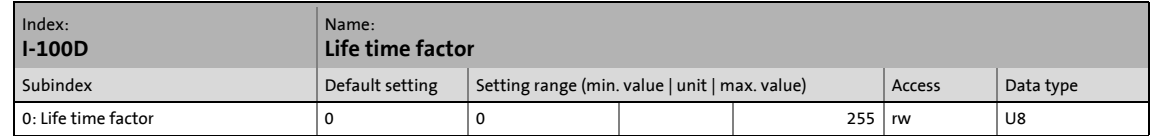

Life Time Factor for node guarding.  $\triangleright$  [Node guarding protocol](#page-327-0) ( $\Box$  [328\)](#page-327-0)

- The "Node Life Time" is the product from "Guard Time" and "Life Time Factor": **Node Life Time = Guard Time** ([I-100C\)](#page-343-1) **x Life Time Factor** [\(I-100D\)](#page-343-2)
- The "Life Guarding Event" occurs in the NMT slave if this has not been triggered from the NMT master trough an RTR within the "Node Life Time".
- With "0"(Lenze setting) monitoring is not supported by the slave.
- This object is related to the Lenze code [C00383](#page-779-1).

<span id="page-344-0"></span>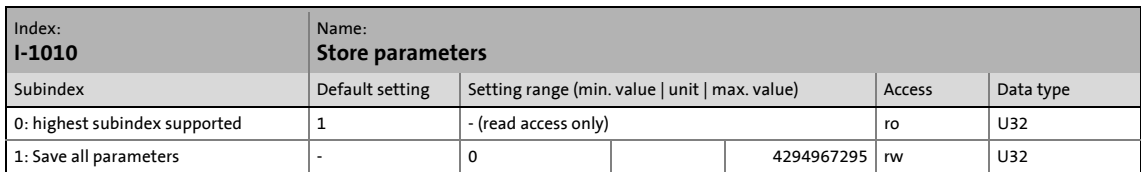

\_ \_ \_ \_ \_ \_ \_ \_ \_ \_ \_ \_ \_ \_ \_ \_ \_ \_ \_ \_ \_ \_ \_ \_ \_ \_ \_ \_ \_ \_ \_ \_ \_ \_ \_ \_ \_ \_ \_ \_ \_ \_ \_ \_ \_ \_ \_ \_ \_ \_ \_ \_ \_ \_ \_ \_ \_ \_ \_ \_ \_ \_ \_ \_

Save parameters with mains failure protection.

- Corresponds to device command [C00002](#page-719-0) = "11: Save start parameters".
- This command serves to save the current parameter settings of the active application with mains failure protection in the memory module of the controller.

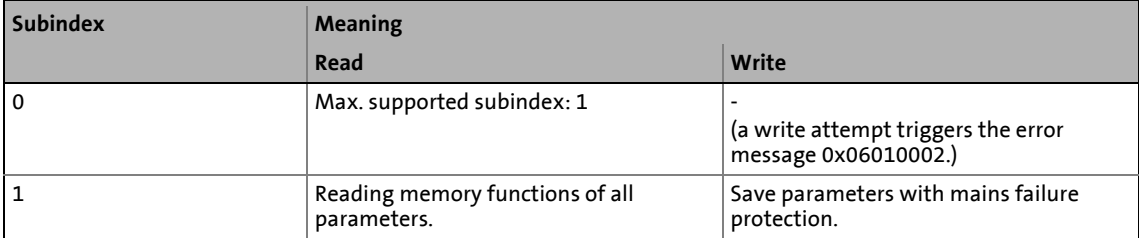

# **Read subindex 1**

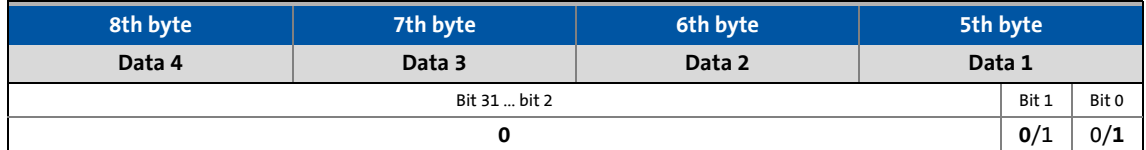

[9-13] Assignment of the data telegram (read access)

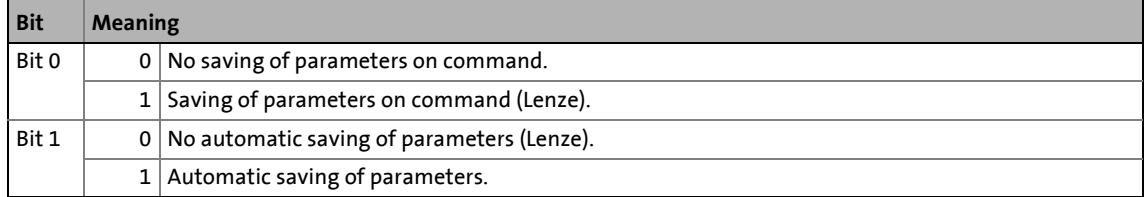

# **Write subindex 1**

In addition to the index and subindex, the telegram data must also include the "save" signature (ASCII characters; ISO 8859) so that the parameters are stored.

• A response according to the DS301 V4.02 specification occurs while writing with a wrong identifier.

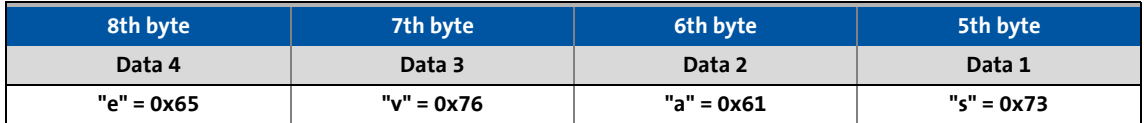

[9-14] Assignment of the data telegram (write access)

<span id="page-345-0"></span>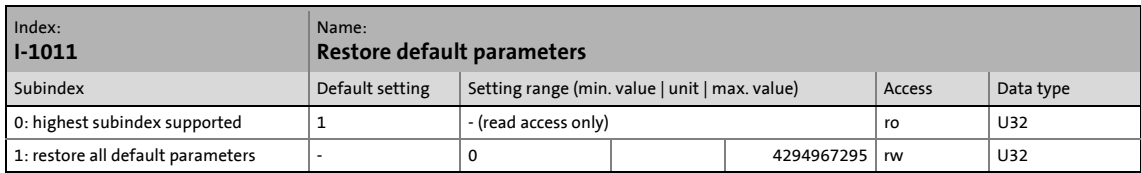

\_ \_ \_ \_ \_ \_ \_ \_ \_ \_ \_ \_ \_ \_ \_ \_ \_ \_ \_ \_ \_ \_ \_ \_ \_ \_ \_ \_ \_ \_ \_ \_ \_ \_ \_ \_ \_ \_ \_ \_ \_ \_ \_ \_ \_ \_ \_ \_ \_ \_ \_ \_ \_ \_ \_ \_ \_ \_ \_ \_ \_ \_ \_ \_

Load Lenze setting.

- Corresponds to the device command [C00002](#page-719-0) = "0: Load Lenze setting".
- This command serves to reset the parameters of the active application to the Lenze setting which is stored in the firmware.

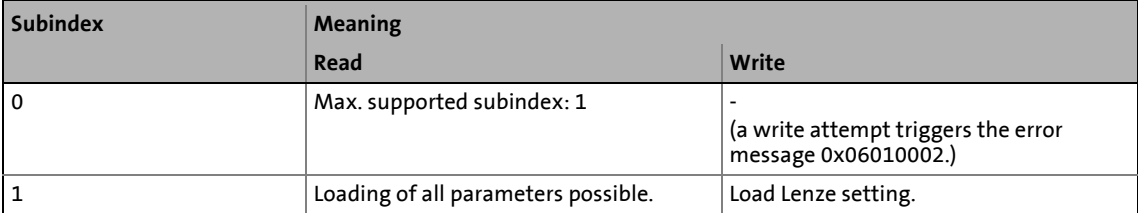

# **Read subindex 1**

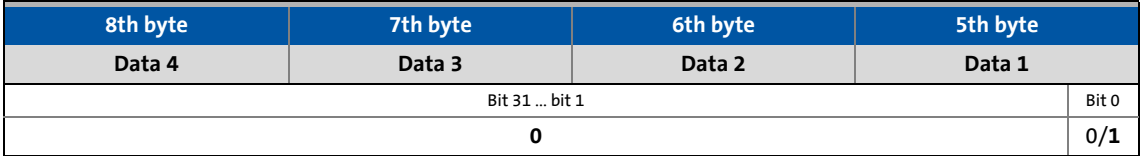

[9-15] Assignment of the data telegram (read )

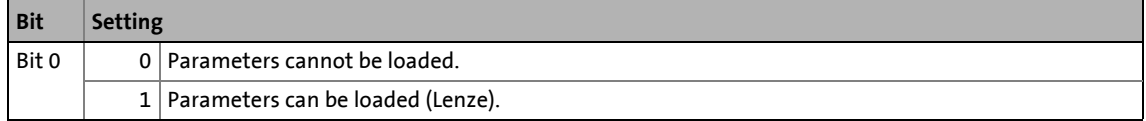

### **Write subindex 1**

In addition to the index and subindex, the telegram data must include the "load" signature (ASCII characters; ISO 8859) so that the Lenze setting can be loaded.

• A response according to the DS301 V4.02 specification occurs while writing with a wrong identifier.

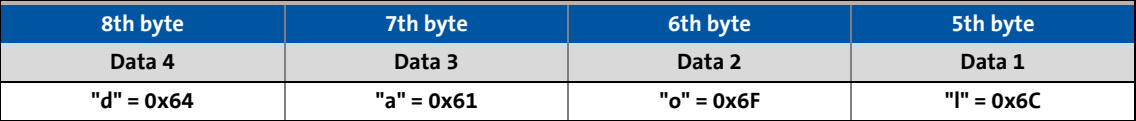

[9-16] Assignment of the data telegram (write)

<span id="page-346-0"></span>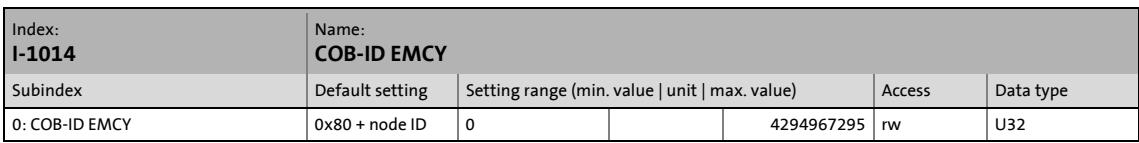

\_ \_ \_ \_ \_ \_ \_ \_ \_ \_ \_ \_ \_ \_ \_ \_ \_ \_ \_ \_ \_ \_ \_ \_ \_ \_ \_ \_ \_ \_ \_ \_ \_ \_ \_ \_ \_ \_ \_ \_ \_ \_ \_ \_ \_ \_ \_ \_ \_ \_ \_ \_ \_ \_ \_ \_ \_ \_ \_ \_ \_ \_ \_ \_

If a communication error or an internal error of the communication module or the controller occurs or is acknowledged (e. g. "trouble"), an error message is sent via the system bus. For each error, the telegram is interrupted once. By means of bit 31 this function can be activated or deactivated.

• This object is related to the Lenze code [C00391](#page-782-0).

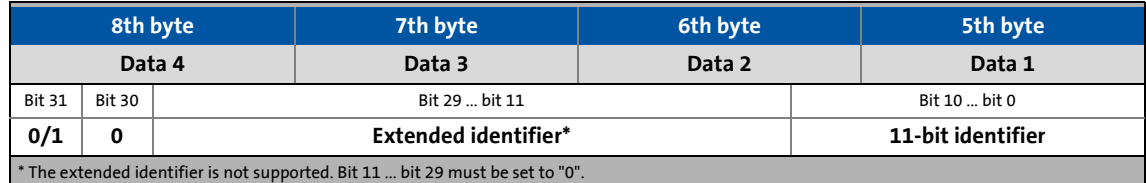

[9-17] Data telegram assignment

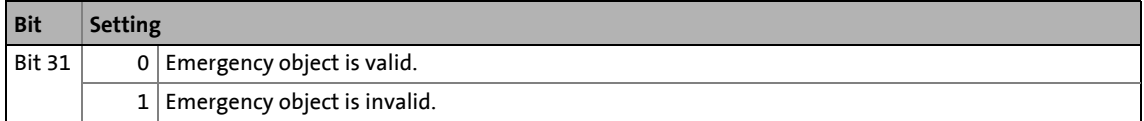

# **Note!**

The identifier can only be changed in the "emergency object invalid" status (bit  $31 = 1$ ).

### <span id="page-346-1"></span>**I-1015**

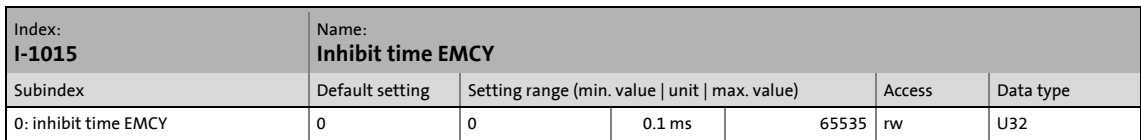

Time which must elapse after an error message ([I-1014\)](#page-346-0) has been transmitted before further error messages can be sent via the bus.

- The entered value multiplied by "0.1" gives the delay time in [ms]. The values are automatically rounded up to whole values in [ms].
- This object is related to the Lenze code [C00392](#page-783-0).

<span id="page-347-1"></span>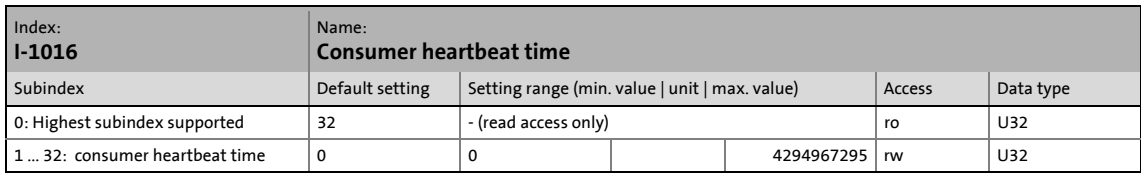

\_ \_ \_ \_ \_ \_ \_ \_ \_ \_ \_ \_ \_ \_ \_ \_ \_ \_ \_ \_ \_ \_ \_ \_ \_ \_ \_ \_ \_ \_ \_ \_ \_ \_ \_ \_ \_ \_ \_ \_ \_ \_ \_ \_ \_ \_ \_ \_ \_ \_ \_ \_ \_ \_ \_ \_ \_ \_ \_ \_ \_ \_ \_ \_

Monitoring time for the nodes 1 ... 32 to be monitored via heartbeat.  $\blacktriangleright$  [Heartbeat protocol](#page-333-0) ( $\Box$  [334\)](#page-333-0)

• The parameterised time is rounded down to an integer multiple of 5 ms and must have a greater value than the heartbeat producer time of the node to be monitored.

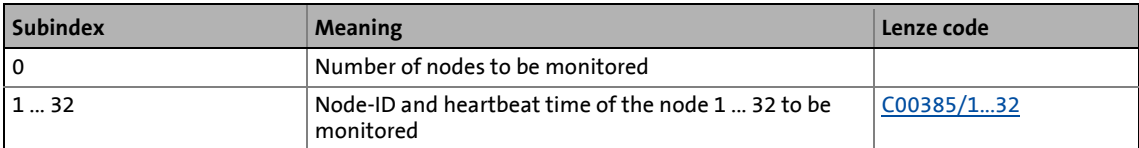

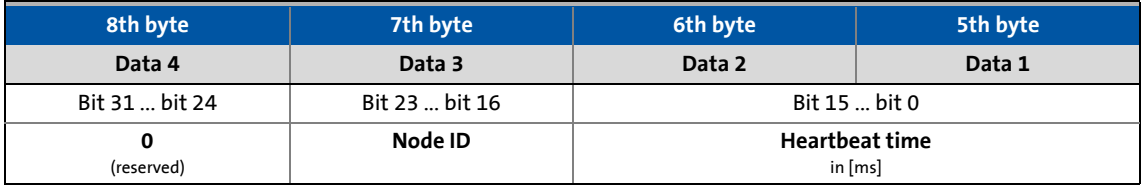

[9-18] Data telegram assignment

### <span id="page-347-0"></span>**I-1017**

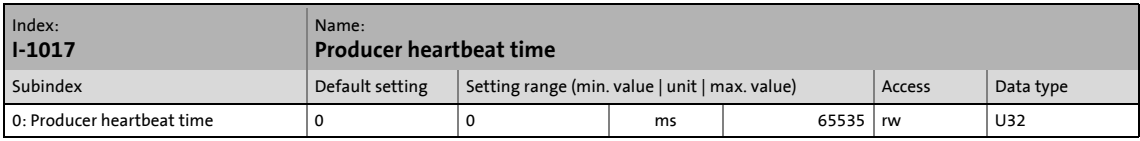

Time interval for the transmission of the heartbeat telegram to one or several consumers. [Heartbeat protocol](#page-333-0) (2[334\)](#page-333-0)

- The parameterised time is rounded down to an integer multiple of 5 ms.
- The heartbeat telegram is automatically sent as soon as a time > 0 ms is entered. In this case, the "node guarding" monitoring function is deactivated.
- This object is related to the Lenze code [C00381](#page-779-2).

# 9 "CAN on board" system bus

9.10 Implemented CANopen objects | I-1018

### <span id="page-348-1"></span>**I-1018**

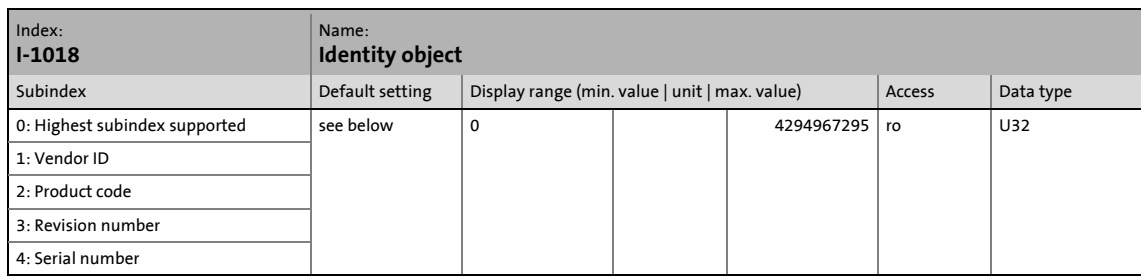

\_ \_ \_ \_ \_ \_ \_ \_ \_ \_ \_ \_ \_ \_ \_ \_ \_ \_ \_ \_ \_ \_ \_ \_ \_ \_ \_ \_ \_ \_ \_ \_ \_ \_ \_ \_ \_ \_ \_ \_ \_ \_ \_ \_ \_ \_ \_ \_ \_ \_ \_ \_ \_ \_ \_ \_ \_ \_ \_ \_ \_ \_ \_ \_

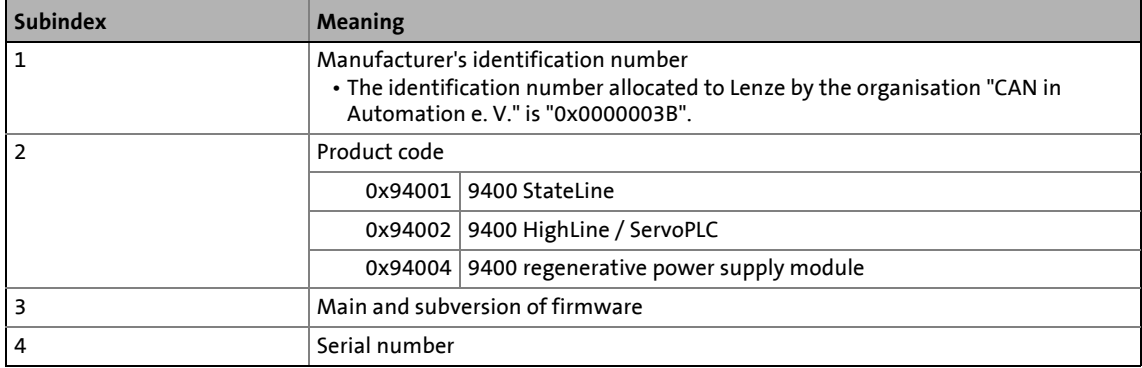

# <span id="page-348-0"></span>**I-1029**

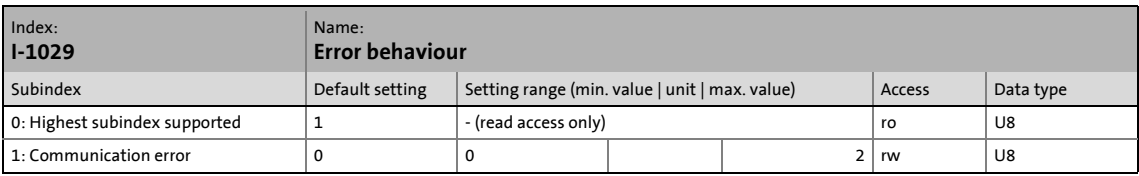

This object serves to set the communication status to which the controller is to change after a bus off, a node/life guarding event or a heartbeat event.

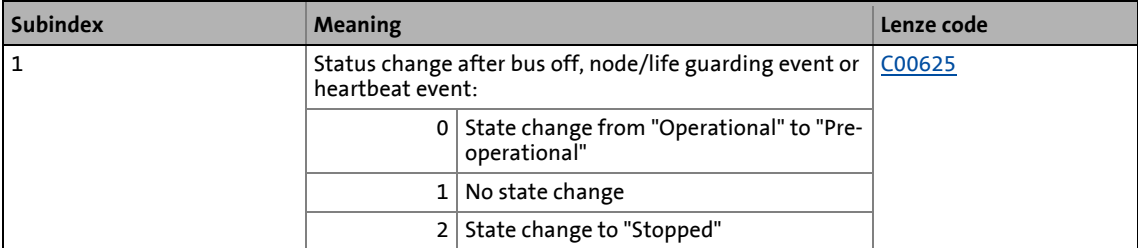

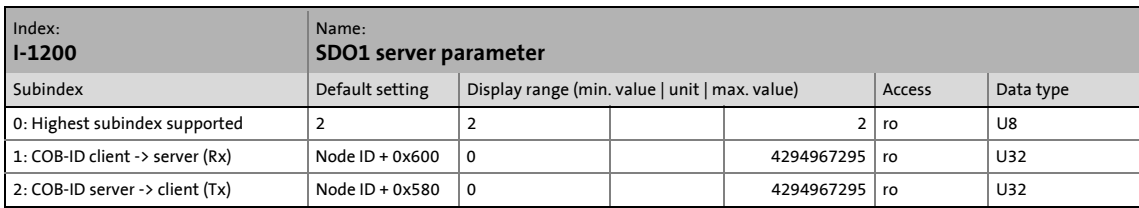

<span id="page-349-0"></span>\_ \_ \_ \_ \_ \_ \_ \_ \_ \_ \_ \_ \_ \_ \_ \_ \_ \_ \_ \_ \_ \_ \_ \_ \_ \_ \_ \_ \_ \_ \_ \_ \_ \_ \_ \_ \_ \_ \_ \_ \_ \_ \_ \_ \_ \_ \_ \_ \_ \_ \_ \_ \_ \_ \_ \_ \_ \_ \_ \_ \_ \_ \_ \_

Identifier for the SDO server channel 1 (basic SDO channel).

• According to DS301 V4.02, the basic SDO channel can neither be changed nor deactivated.

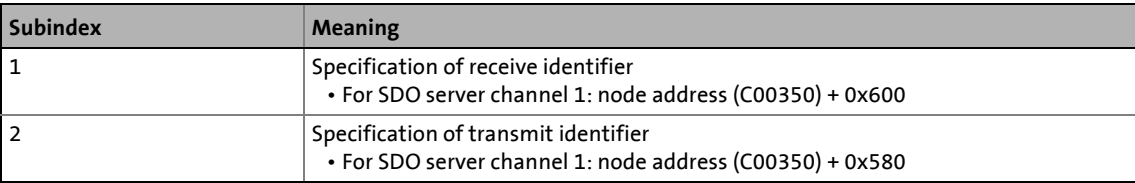

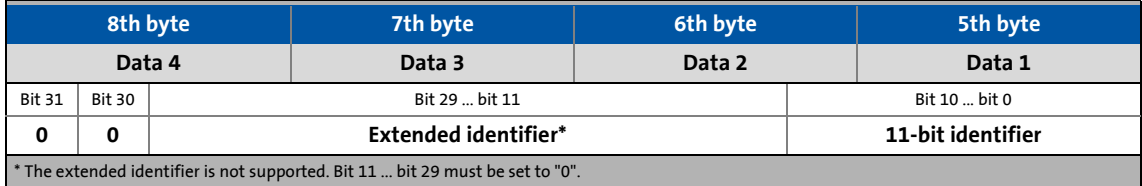

[9-19] Data telegram assignment

<span id="page-350-0"></span>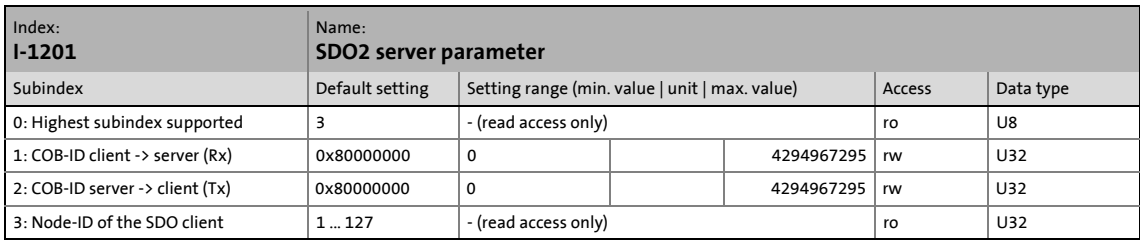

\_ \_ \_ \_ \_ \_ \_ \_ \_ \_ \_ \_ \_ \_ \_ \_ \_ \_ \_ \_ \_ \_ \_ \_ \_ \_ \_ \_ \_ \_ \_ \_ \_ \_ \_ \_ \_ \_ \_ \_ \_ \_ \_ \_ \_ \_ \_ \_ \_ \_ \_ \_ \_ \_ \_ \_ \_ \_ \_ \_ \_ \_ \_ \_

Setting of the identifiers for the SDO server channel 2.

- The SDO server parameter is only valid if bit 31 is set to "0" for both transmission directions (subindex 1 and 2).
- In the Lenze setting, the SDO server channels 2 ... 10 are deactivated (bit 31 = "1").
- The identifier can only be changed if the SDO is invalid (bit 31 = "1").

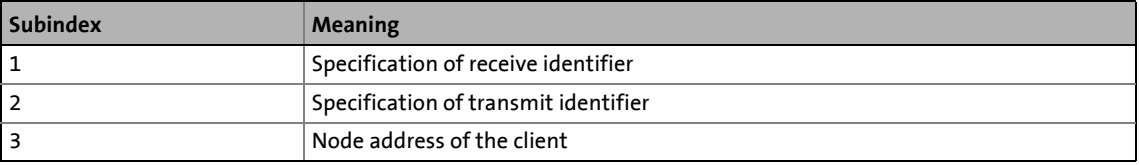

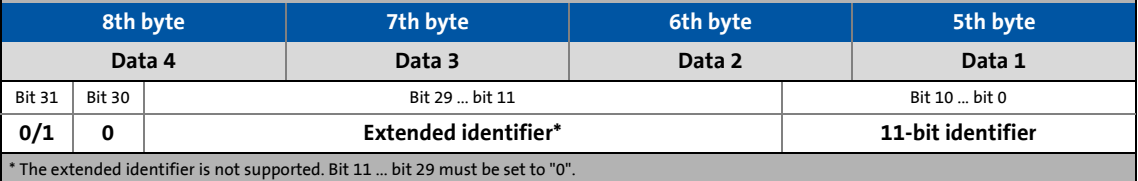

#### [9-20] Data telegram assignment

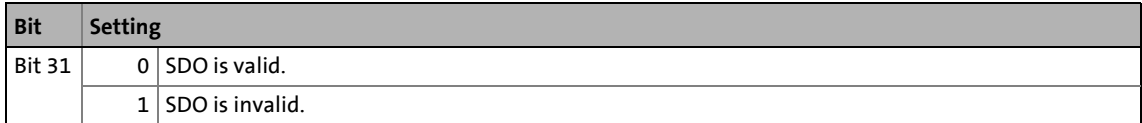

How to change the identifier:

- 1. Deactivate identifier (set bit 31 to "1").
- 2. Change identifier.
- 3. Activate identifier (set bit 31 to "0").

### **Example**

Parameter data channel 2 of the controller with node address 4 shall be activated.

• For this purpose, bit 31 must be set to "0" (≡ "SDO is valid") in subindices 1 and 2 of the object [I-](#page-350-0)[1201](#page-350-0).

\_ \_ \_ \_ \_ \_ \_ \_ \_ \_ \_ \_ \_ \_ \_ \_ \_ \_ \_ \_ \_ \_ \_ \_ \_ \_ \_ \_ \_ \_ \_ \_ \_ \_ \_ \_ \_ \_ \_ \_ \_ \_ \_ \_ \_ \_ \_ \_ \_ \_ \_ \_ \_ \_ \_ \_ \_ \_ \_ \_ \_ \_ \_ \_

• The master must send the two "write request" commands to the nodes via the basic SDO channel.

# **Identifier calculation**

- Identifier (COB-ID) = basic identifier + node address (node ID)
- Basic identifier SDO2 from master to drive: 1600 (0x640)  $\rightarrow$  Identifier = 0x640 + 0x4 = 0x644
- Basic identifier SDO2 from drive to master: 1472 (0x5C0)  $\rightarrow$  Identifier = 0x5C0 + 0x4 = 0x5C4

### **Resulting data (data 1 ... data 4)**

| 8th byte      |               |                           | 7th byte | 6th byte |                             | 5th byte |
|---------------|---------------|---------------------------|----------|----------|-----------------------------|----------|
| Data 4        |               |                           | Data 3   | Data 2   |                             | Data 1   |
| <b>Bit 31</b> | <b>Bit 30</b> | Bit 29  bit 11            |          |          | Bit 10  bit 0               |          |
| 0             | 0             | Extended identifier = $0$ |          |          | 11-bit identifier = $0x644$ |          |
| 0x00          |               |                           | 0x00     | 0x06     |                             | 0x44     |

<sup>[9-21]</sup> Data telegram assignment for subindex 1

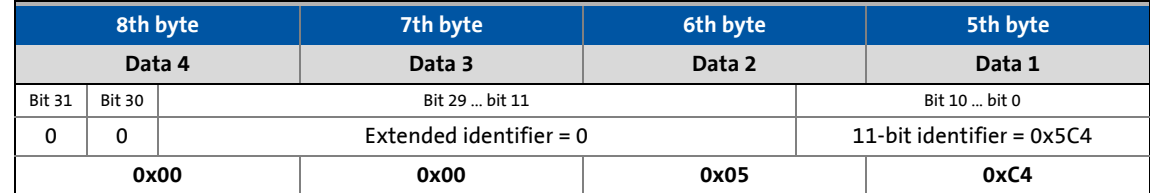

[9-22] Data telegram assignment for subindex 2

### **User data assignment**

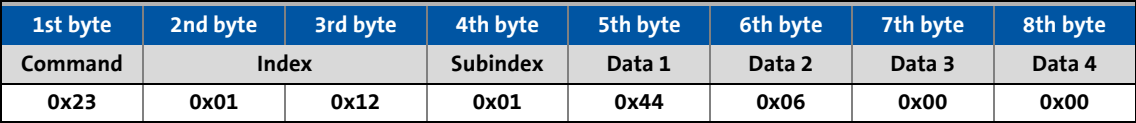

[9-23] User data assignment for writing to subindex 1

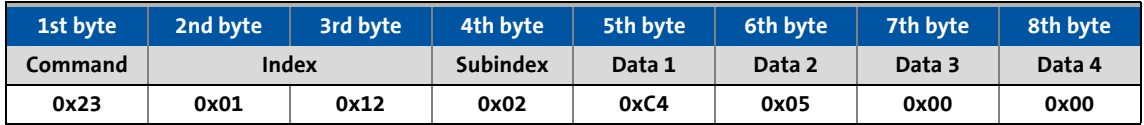

[9-24] User data assignment for writing to subindex 2

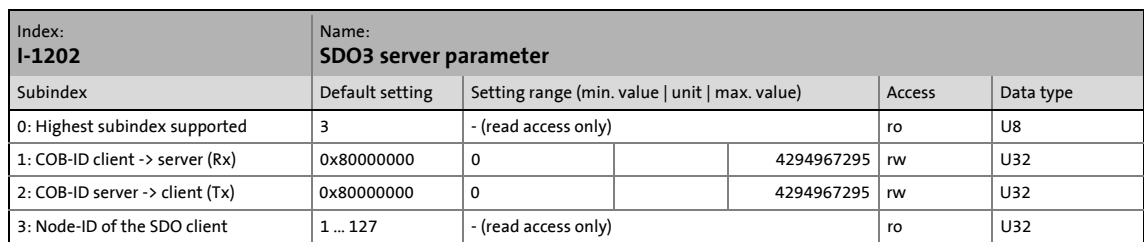

Setting of the identifiers for the SDO server channel 3. For description see object 1-1201.

\_ \_ \_ \_ \_ \_ \_ \_ \_ \_ \_ \_ \_ \_ \_ \_ \_ \_ \_ \_ \_ \_ \_ \_ \_ \_ \_ \_ \_ \_ \_ \_ \_ \_ \_ \_ \_ \_ \_ \_ \_ \_ \_ \_ \_ \_ \_ \_ \_ \_ \_ \_ \_ \_ \_ \_ \_ \_ \_ \_ \_ \_ \_ \_

### **I-1203**

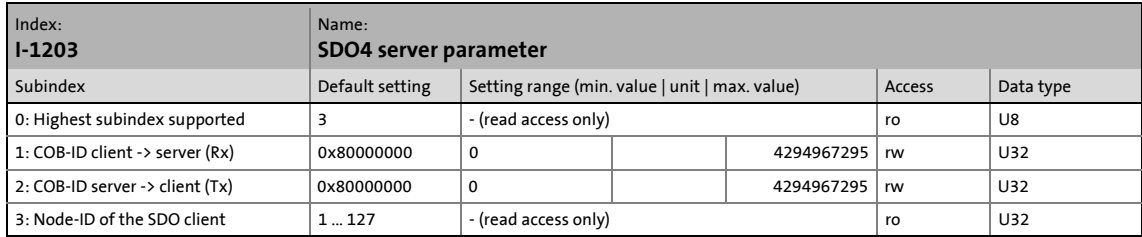

Setting of the identifiers for the SDO server channel 4. For description see object [I-1201.](#page-350-0)

# **I-1204**

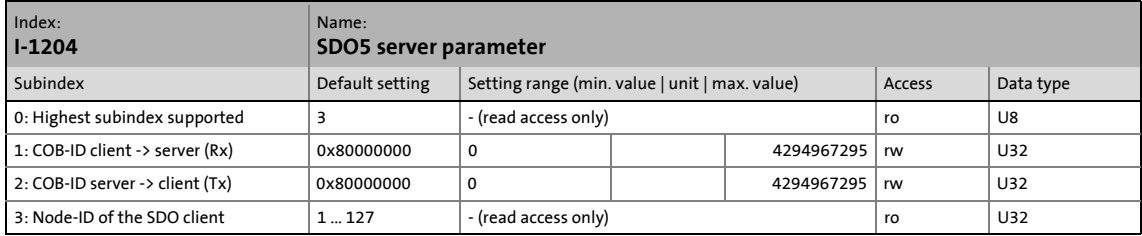

Setting of the identifiers for the SDO server channel 5. For description see object 1-1201.

# **I-1205**

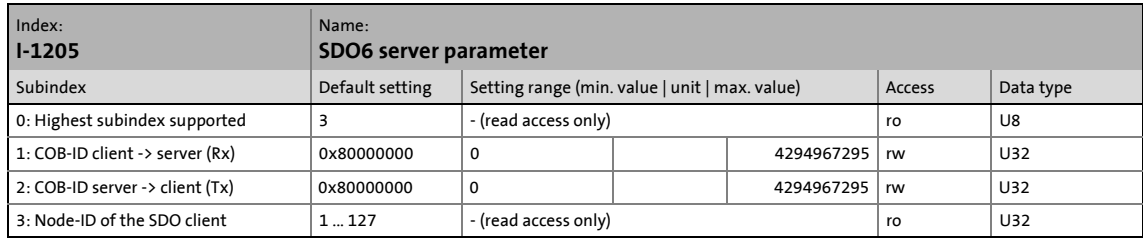

Setting of the identifiers for the SDO server channel 6. For description see object [I-1201.](#page-350-0)

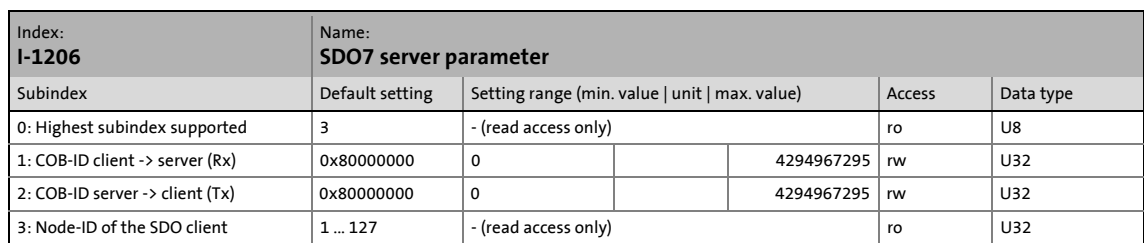

Setting of the identifiers for the SDO server channel 7. For description see object [I-1201.](#page-350-0)

\_ \_ \_ \_ \_ \_ \_ \_ \_ \_ \_ \_ \_ \_ \_ \_ \_ \_ \_ \_ \_ \_ \_ \_ \_ \_ \_ \_ \_ \_ \_ \_ \_ \_ \_ \_ \_ \_ \_ \_ \_ \_ \_ \_ \_ \_ \_ \_ \_ \_ \_ \_ \_ \_ \_ \_ \_ \_ \_ \_ \_ \_ \_ \_

### **I-1207**

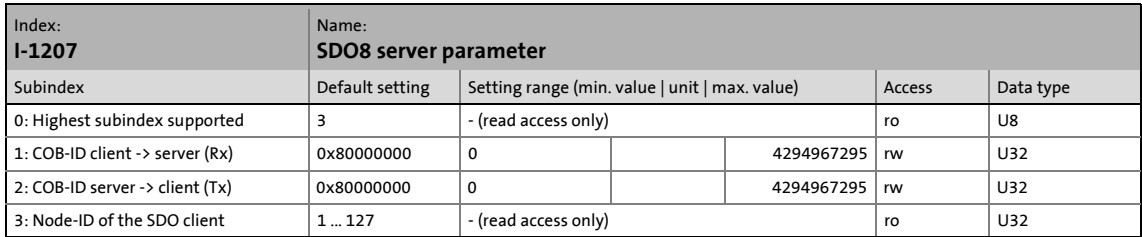

Setting of the identifiers for the SDO server channel 8. For description see object [I-1201.](#page-350-0)

### **I-1208**

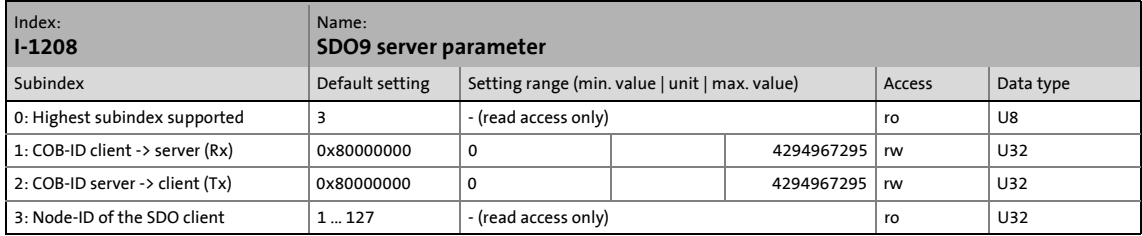

Setting of the identifiers for the SDO server channel 9. For description see object 1-1201.

# <span id="page-353-0"></span>**I-1209**

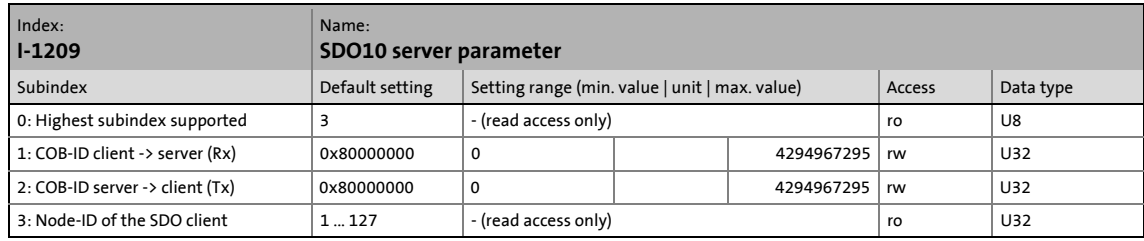

Setting of the identifiers for the SDO server channel 10. For description see object [I-1201](#page-350-0).

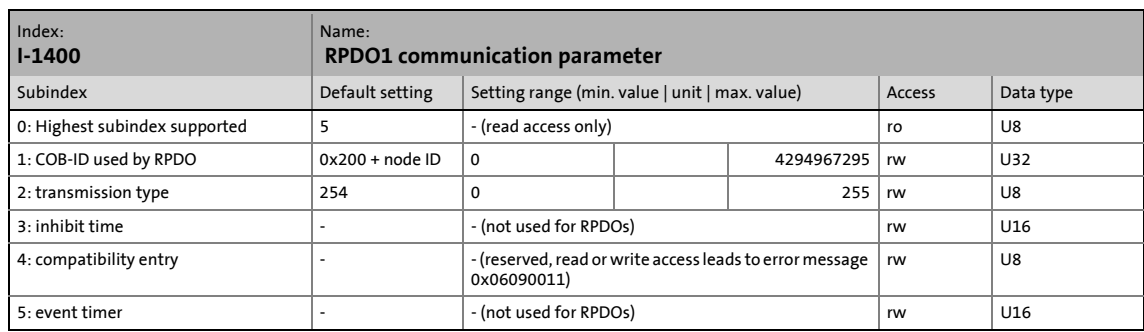

<span id="page-354-0"></span>\_ \_ \_ \_ \_ \_ \_ \_ \_ \_ \_ \_ \_ \_ \_ \_ \_ \_ \_ \_ \_ \_ \_ \_ \_ \_ \_ \_ \_ \_ \_ \_ \_ \_ \_ \_ \_ \_ \_ \_ \_ \_ \_ \_ \_ \_ \_ \_ \_ \_ \_ \_ \_ \_ \_ \_ \_ \_ \_ \_ \_ \_ \_ \_

Communication parameter for receiving process data via RPDO1

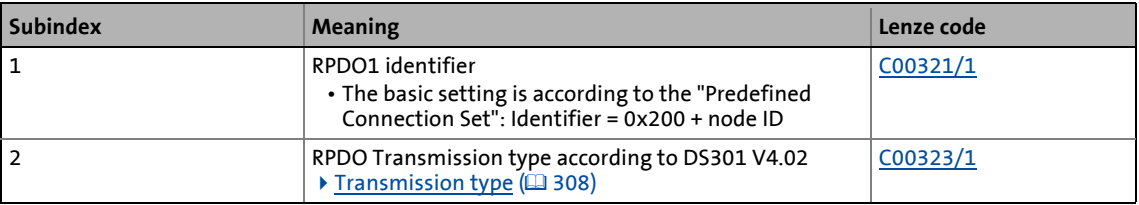

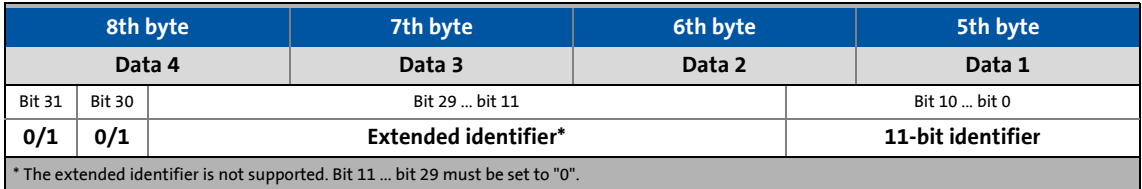

[9-25] Data telegram assignment

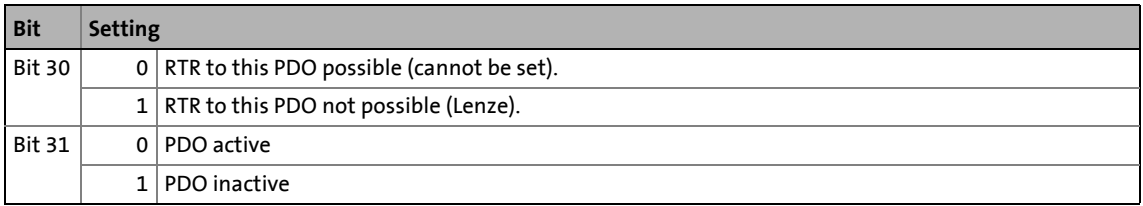

How to change the identifier:

- 1. Deactivate identifier (set bit 31 to "1").
- 2. Change identifier.
- 3. Activate identifier (set bit 31 to "0").

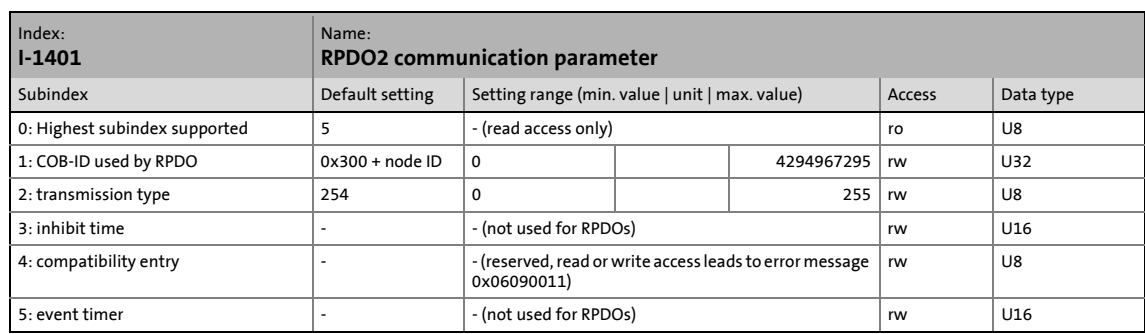

\_ \_ \_ \_ \_ \_ \_ \_ \_ \_ \_ \_ \_ \_ \_ \_ \_ \_ \_ \_ \_ \_ \_ \_ \_ \_ \_ \_ \_ \_ \_ \_ \_ \_ \_ \_ \_ \_ \_ \_ \_ \_ \_ \_ \_ \_ \_ \_ \_ \_ \_ \_ \_ \_ \_ \_ \_ \_ \_ \_ \_ \_ \_ \_

Communication parameter for receiving process data via RPDO2

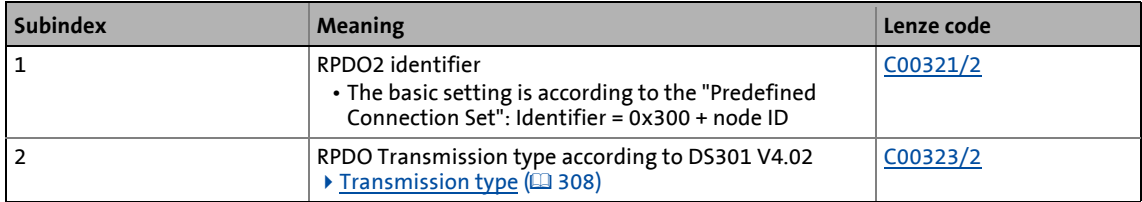

• For assignment of the data telegram see object [I-1400.](#page-354-0)

# **I-1402**

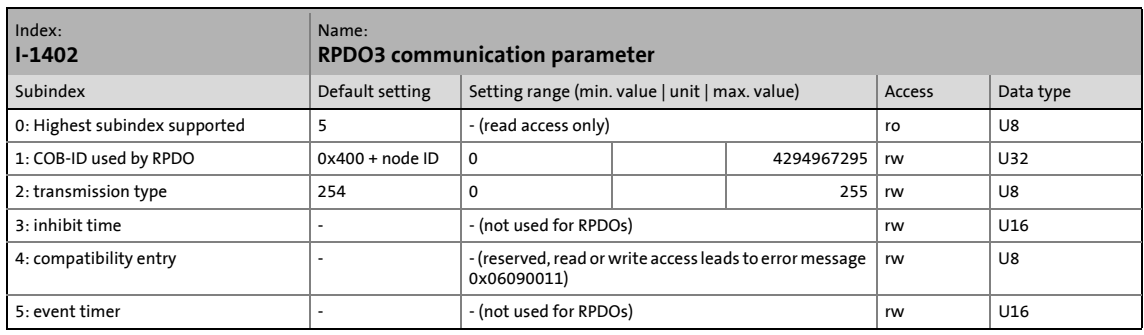

Communication parameter for receiving process data via RPDO3

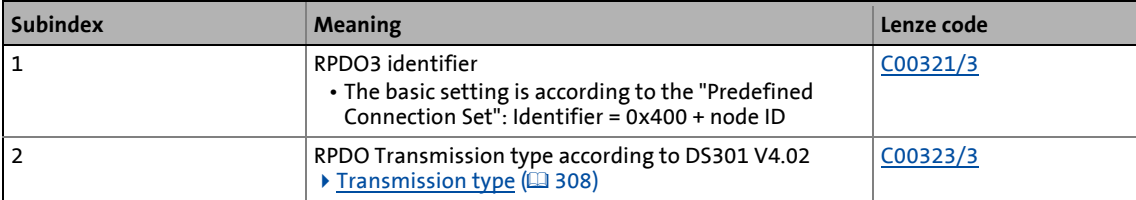

• For assignment of the data telegram see object [I-1400.](#page-354-0)

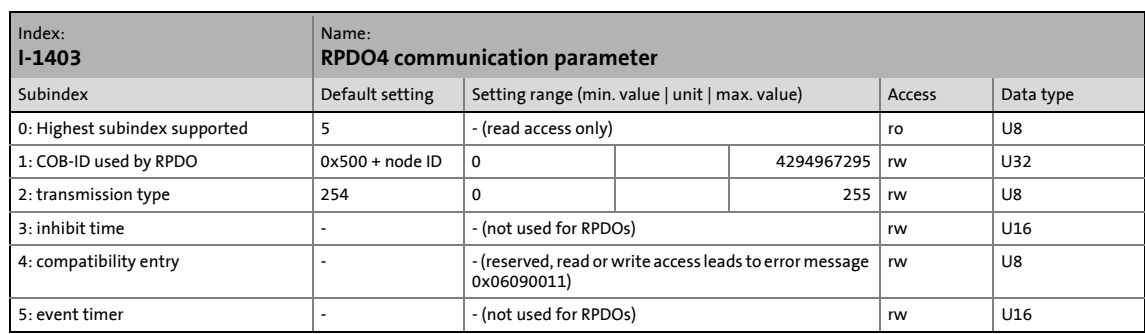

<span id="page-356-0"></span>\_ \_ \_ \_ \_ \_ \_ \_ \_ \_ \_ \_ \_ \_ \_ \_ \_ \_ \_ \_ \_ \_ \_ \_ \_ \_ \_ \_ \_ \_ \_ \_ \_ \_ \_ \_ \_ \_ \_ \_ \_ \_ \_ \_ \_ \_ \_ \_ \_ \_ \_ \_ \_ \_ \_ \_ \_ \_ \_ \_ \_ \_ \_ \_

Communication parameter for the reception of process data via RPDO4

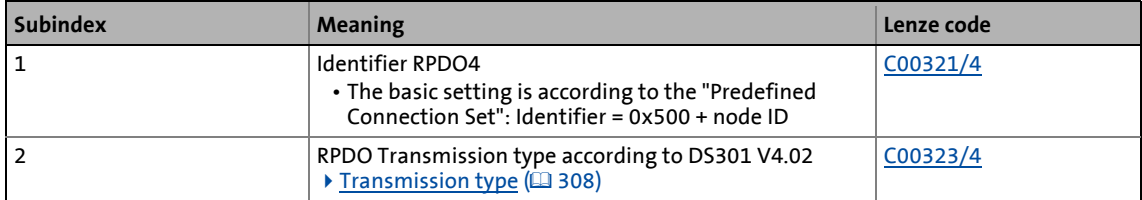

• For assignment of the data telegram see object [I-1400.](#page-354-0)

# <span id="page-356-1"></span>**I-1600**

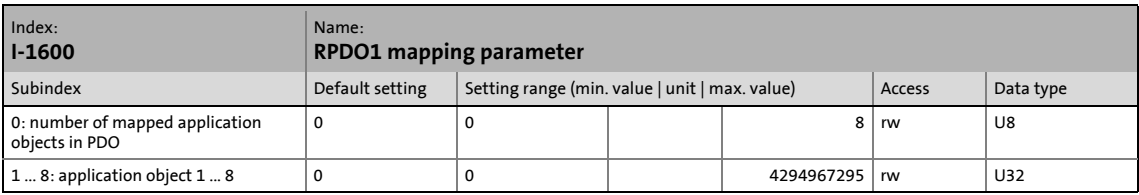

The object I-1600 serves to receive parameter data as RPDO1.

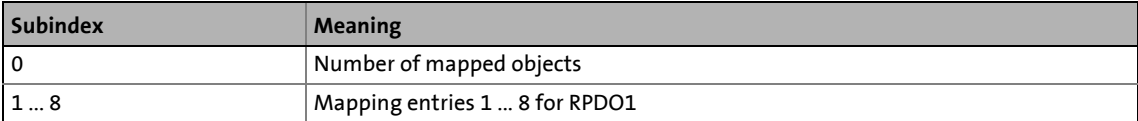

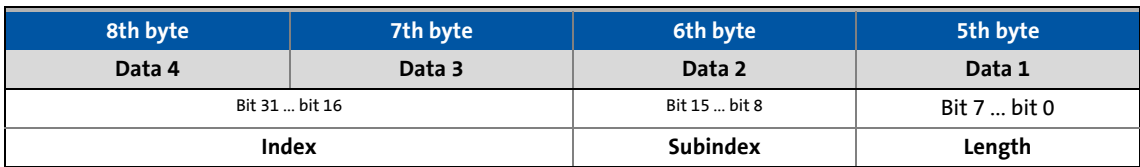

[9-26] Data telegram assignment

IEC 61131 process data words are mapped. Only whole bytes can be mapped (the granularity of the mapping entries is one byte).

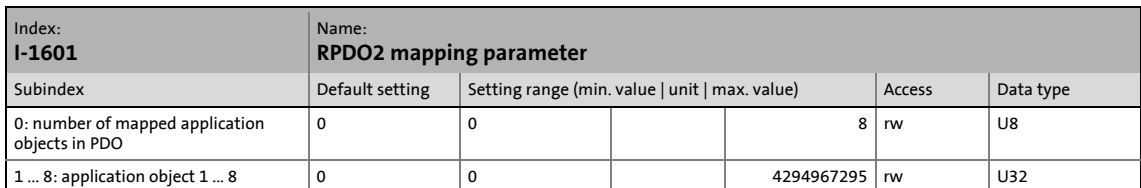

\_ \_ \_ \_ \_ \_ \_ \_ \_ \_ \_ \_ \_ \_ \_ \_ \_ \_ \_ \_ \_ \_ \_ \_ \_ \_ \_ \_ \_ \_ \_ \_ \_ \_ \_ \_ \_ \_ \_ \_ \_ \_ \_ \_ \_ \_ \_ \_ \_ \_ \_ \_ \_ \_ \_ \_ \_ \_ \_ \_ \_ \_ \_ \_

The object I-1601 serves to receive parameter data as RPDO2.

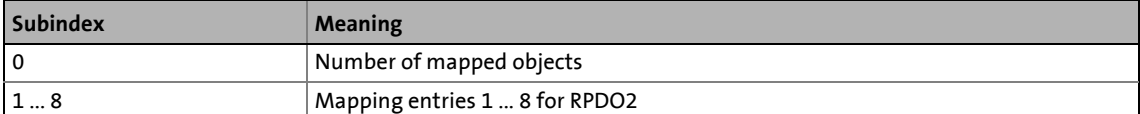

• For data telegram assignment, see object [I-1600](#page-356-1).

### **I-1602**

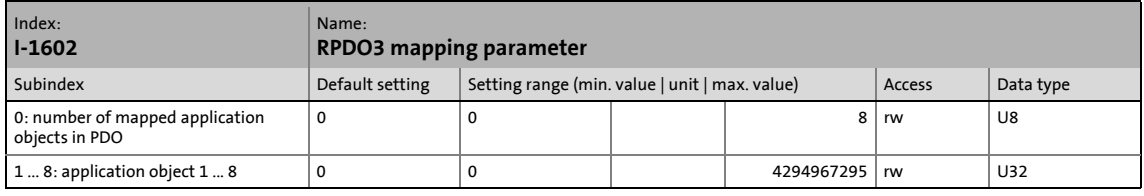

The object I-1602 serves to receive parameter data as RPDO3.

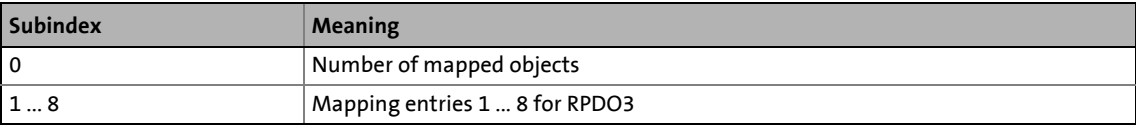

• For data telegram assignment, see object [I-1600](#page-356-1).

# <span id="page-357-0"></span>**I-1603**

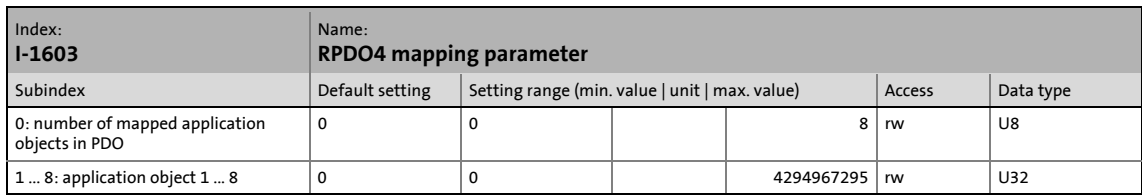

The object I-1603 serves to receive parameter data as RPDO4.

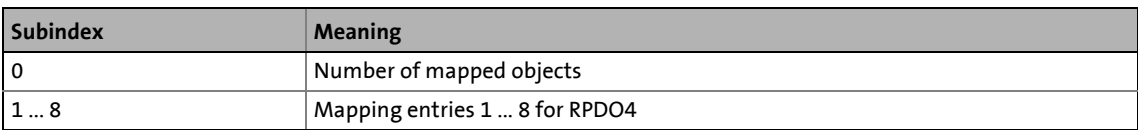

• For data telegram assignment, see object [I-1600](#page-356-1).

<span id="page-358-0"></span>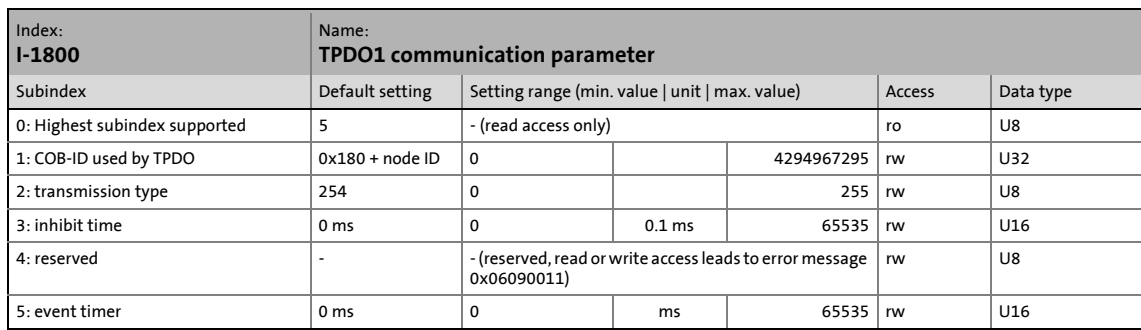

\_ \_ \_ \_ \_ \_ \_ \_ \_ \_ \_ \_ \_ \_ \_ \_ \_ \_ \_ \_ \_ \_ \_ \_ \_ \_ \_ \_ \_ \_ \_ \_ \_ \_ \_ \_ \_ \_ \_ \_ \_ \_ \_ \_ \_ \_ \_ \_ \_ \_ \_ \_ \_ \_ \_ \_ \_ \_ \_ \_ \_ \_ \_ \_

Communication parameter for sending process data via TPDO1

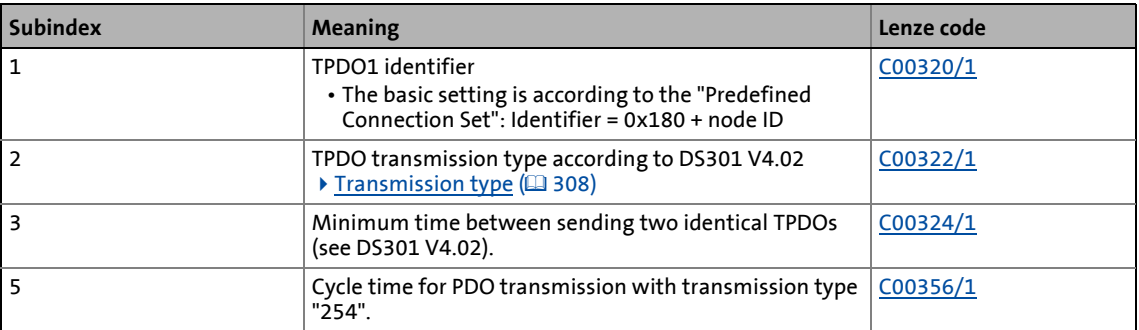

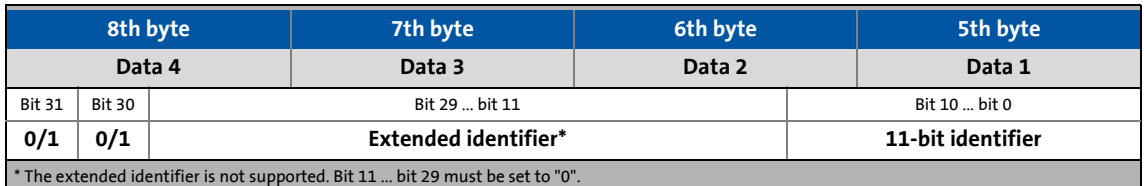

# [9-27] Data telegram assignment

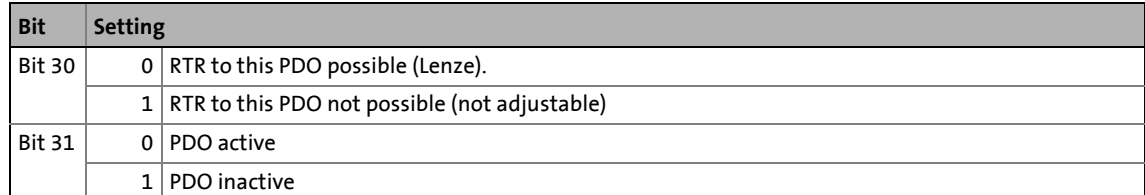

How to change the identifier:

- 1. Deactivate identifier (set bit 31 to "1").
- 2. Change identifier.
- 3. Activate identifier (set bit 31 to "0").

# **Subindex 3 - inhibit time**

The delay time can only be changed if the PDO is inactive (subindex 1, bit 31 = 1). The entered value multiplied by 0.1 results in the delay time in [ms]. The calculated delay time is always rounded down to an inter value.

\_ \_ \_ \_ \_ \_ \_ \_ \_ \_ \_ \_ \_ \_ \_ \_ \_ \_ \_ \_ \_ \_ \_ \_ \_ \_ \_ \_ \_ \_ \_ \_ \_ \_ \_ \_ \_ \_ \_ \_ \_ \_ \_ \_ \_ \_ \_ \_ \_ \_ \_ \_ \_ \_ \_ \_ \_ \_ \_ \_ \_ \_ \_ \_

Example:

- Entered value: 26
- Calculated time =  $26 * 0.1$  [ms] =  $2.6$  [ms]  $\rightarrow$  delay time =  $2$  [ms}

**I-1801**

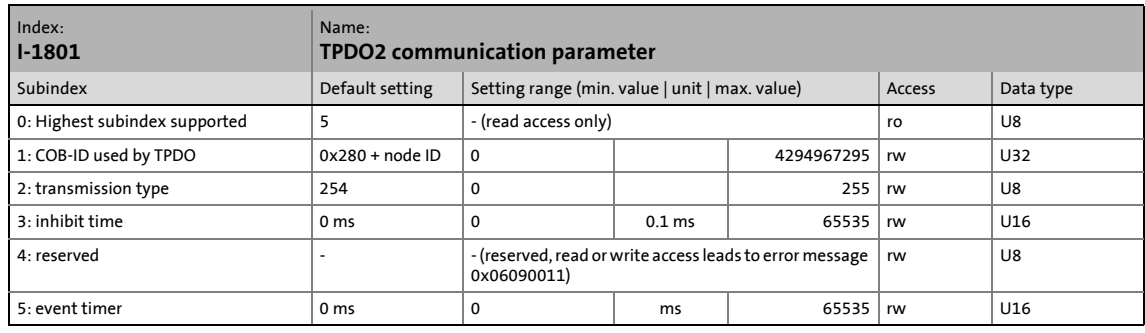

# Communication parameter for sending process data via TPDO2

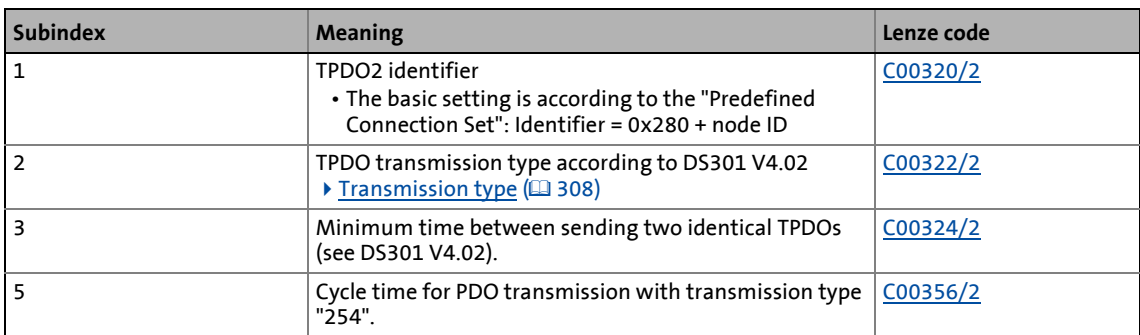

• For assignment of the data telegram see object [I-1800.](#page-358-0)
#### **I-1802**

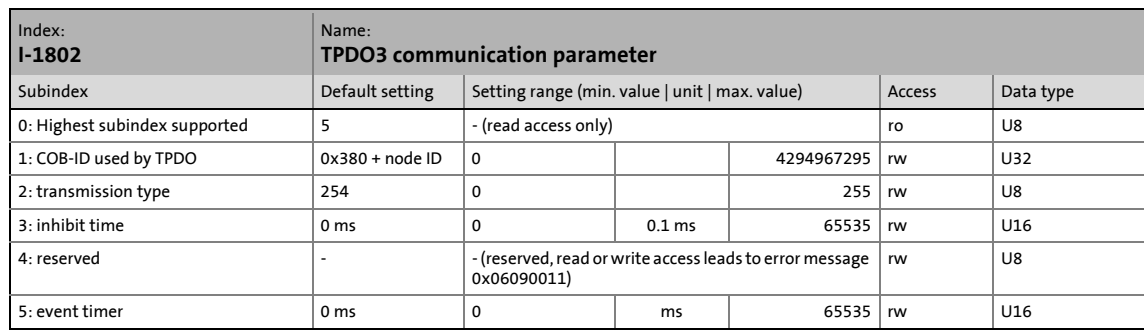

\_ \_ \_ \_ \_ \_ \_ \_ \_ \_ \_ \_ \_ \_ \_ \_ \_ \_ \_ \_ \_ \_ \_ \_ \_ \_ \_ \_ \_ \_ \_ \_ \_ \_ \_ \_ \_ \_ \_ \_ \_ \_ \_ \_ \_ \_ \_ \_ \_ \_ \_ \_ \_ \_ \_ \_ \_ \_ \_ \_ \_ \_ \_ \_

Communication parameter for sending process data via TPDO3

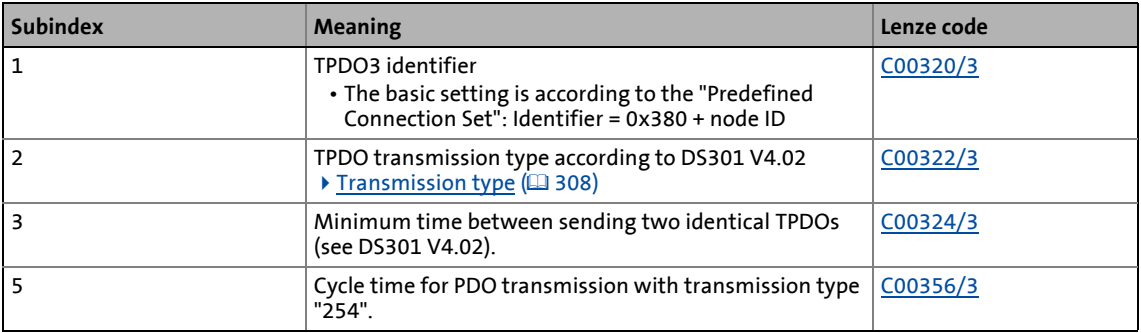

• For assignment of the data telegram see object 1-1800.

#### **I-1803**

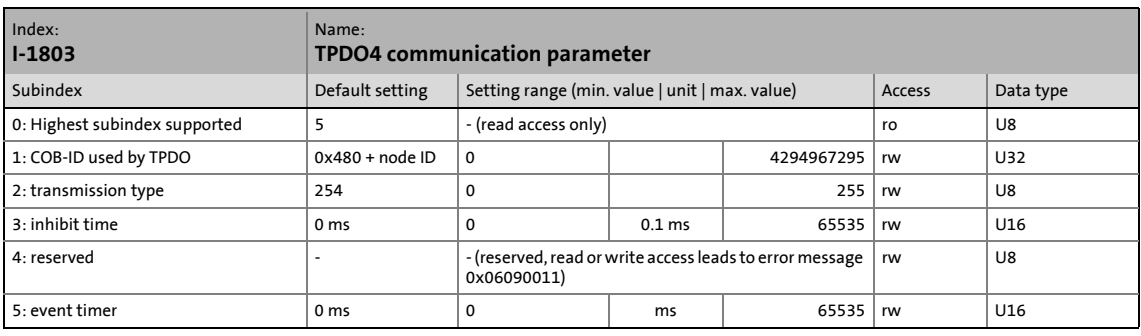

Communication parameter for the transmission of process data via TPDO4

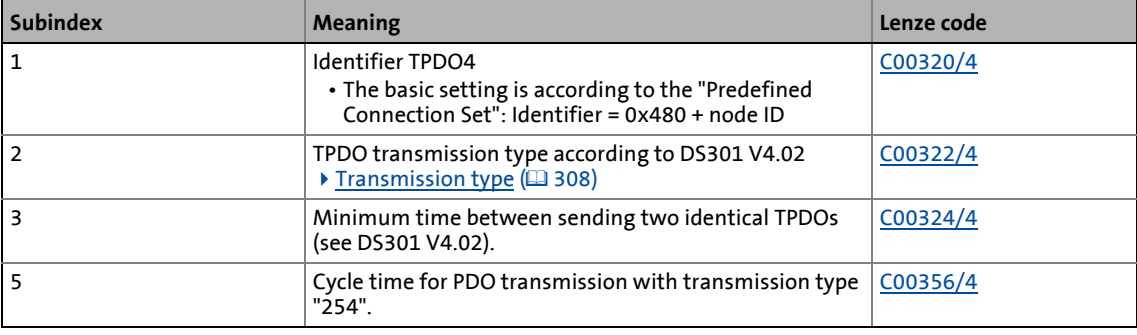

• For assignment of the data telegram see object [I-1800.](#page-358-0)

#### <span id="page-361-0"></span>**I-1A00**

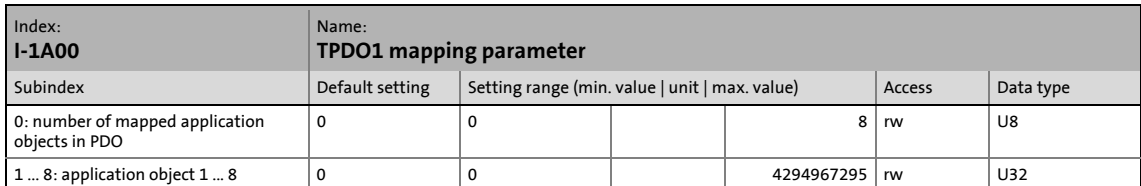

\_ \_ \_ \_ \_ \_ \_ \_ \_ \_ \_ \_ \_ \_ \_ \_ \_ \_ \_ \_ \_ \_ \_ \_ \_ \_ \_ \_ \_ \_ \_ \_ \_ \_ \_ \_ \_ \_ \_ \_ \_ \_ \_ \_ \_ \_ \_ \_ \_ \_ \_ \_ \_ \_ \_ \_ \_ \_ \_ \_ \_ \_ \_ \_

The object I-1A00 serves to send parameter data as TPDO1.

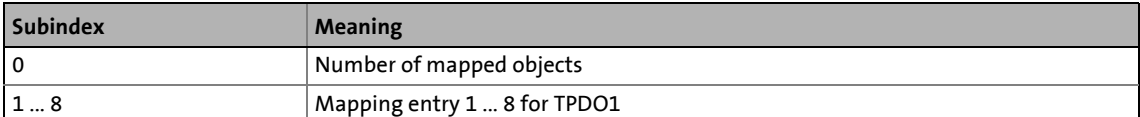

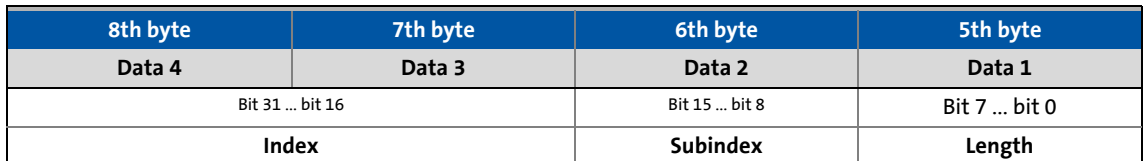

#### [9-28] Data telegram assignment

IEC 61131 process data words are mapped. Only whole bytes can be mapped (the granularity of the mapping entries is one byte).

#### **I-1A01**

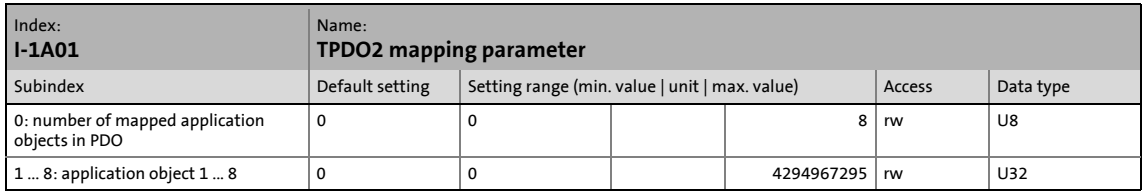

The object I-1A01 serves to send parameter data as TPDO2.

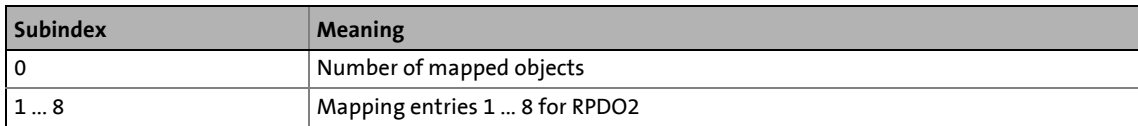

• For data telegram assignment, see object [I-1A00](#page-361-0).

#### **I-1A02**

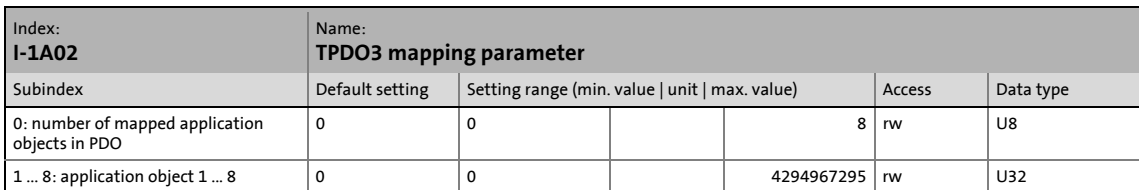

\_ \_ \_ \_ \_ \_ \_ \_ \_ \_ \_ \_ \_ \_ \_ \_ \_ \_ \_ \_ \_ \_ \_ \_ \_ \_ \_ \_ \_ \_ \_ \_ \_ \_ \_ \_ \_ \_ \_ \_ \_ \_ \_ \_ \_ \_ \_ \_ \_ \_ \_ \_ \_ \_ \_ \_ \_ \_ \_ \_ \_ \_ \_ \_

The object I-1A02 serves to send parameter data as TPDO3.

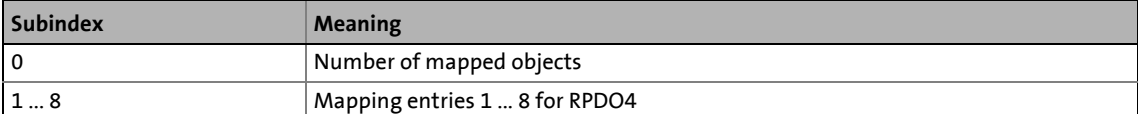

• For data telegram assignment, see object [I-1A00](#page-361-0).

#### **I-1A03**

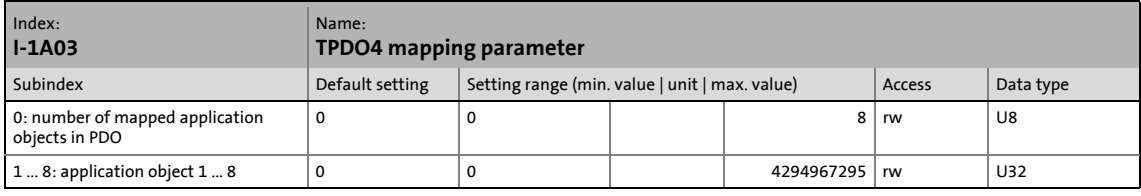

The object I-1A03 serves to transmit parameter data as TPDO4.

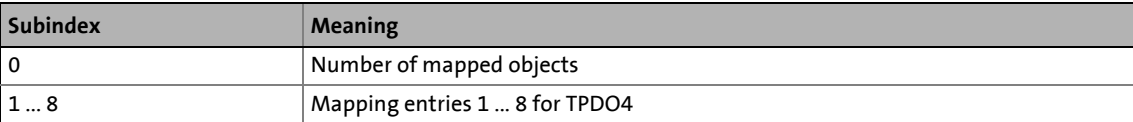

• For data telegram assignment, see object [I-1A00](#page-361-0).

## 9 "CAN on board" system bus

9.11 System block "LS\_SyncInput"

#### **9.11 System block "LS\_SyncInput"**

The **LS\_SyncInput** system block provides status information in the function block editor about the sync telegram received via the system block.

\_ \_ \_ \_ \_ \_ \_ \_ \_ \_ \_ \_ \_ \_ \_ \_ \_ \_ \_ \_ \_ \_ \_ \_ \_ \_ \_ \_ \_ \_ \_ \_ \_ \_ \_ \_ \_ \_ \_ \_ \_ \_ \_ \_ \_ \_ \_ \_ \_ \_ \_ \_ \_ \_ \_ \_ \_ \_ \_ \_ \_ \_ \_ \_

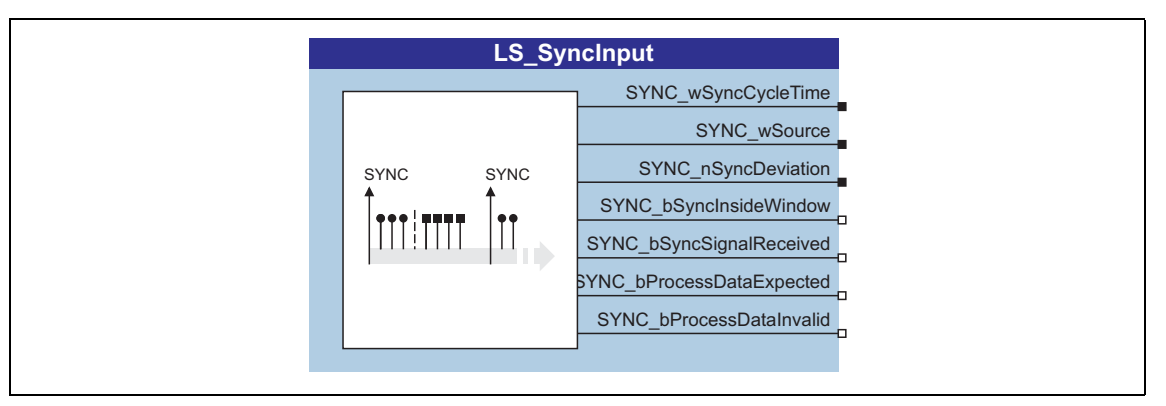

#### **Outputs**

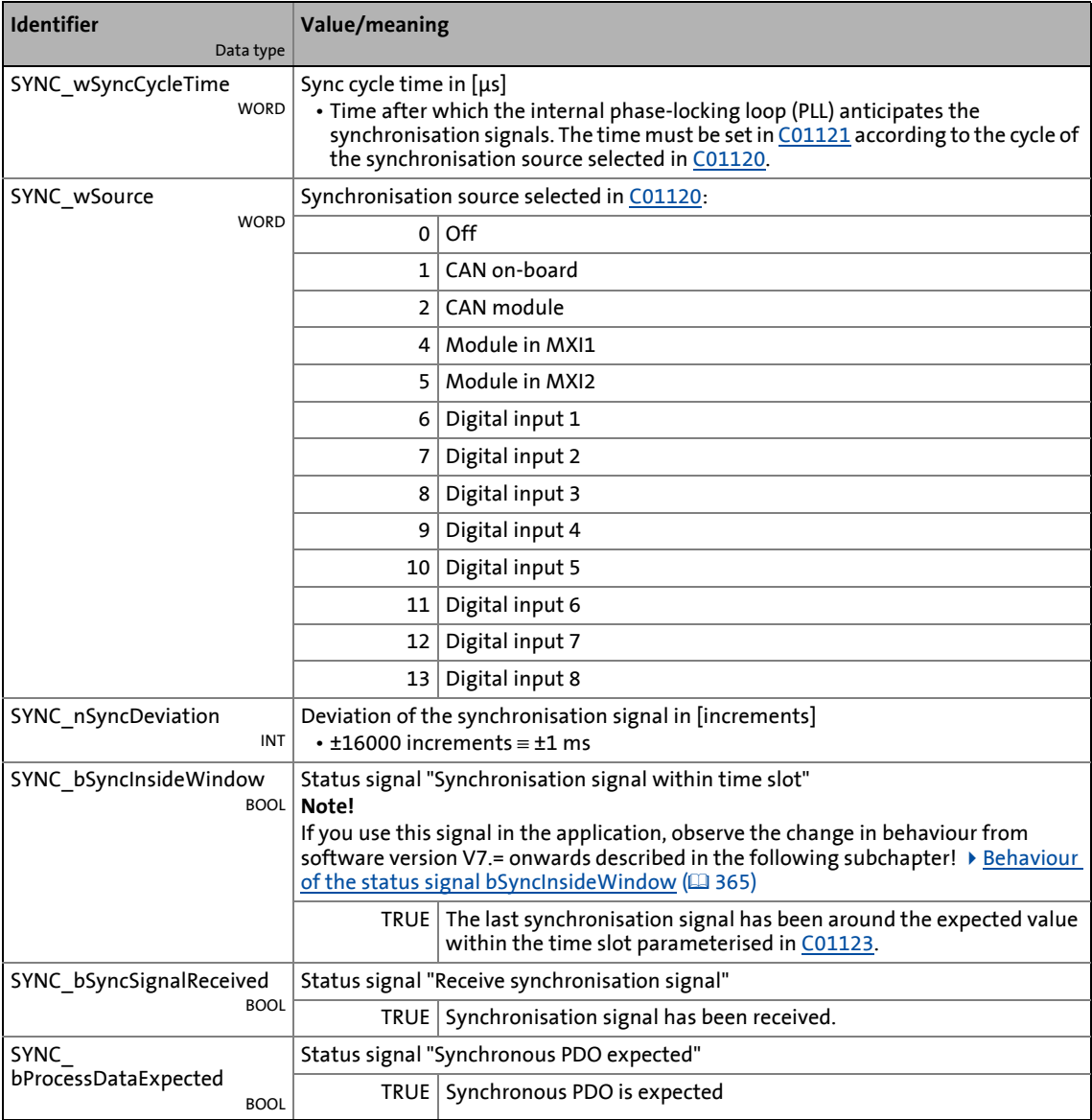

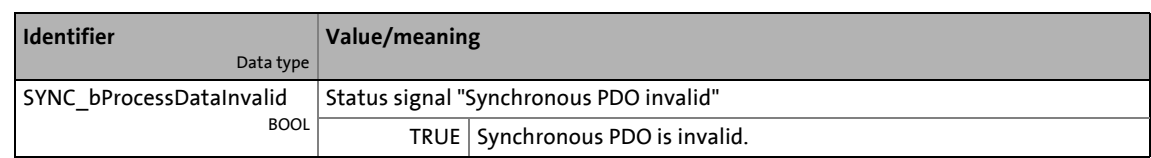

\_ \_ \_ \_ \_ \_ \_ \_ \_ \_ \_ \_ \_ \_ \_ \_ \_ \_ \_ \_ \_ \_ \_ \_ \_ \_ \_ \_ \_ \_ \_ \_ \_ \_ \_ \_ \_ \_ \_ \_ \_ \_ \_ \_ \_ \_ \_ \_ \_ \_ \_ \_ \_ \_ \_ \_ \_ \_ \_ \_ \_ \_ \_ \_

[Synchronisation of PDOs via sync telegram](#page-309-0) (@ [310\)](#page-309-0)

#### <span id="page-364-0"></span>**9.11.1 Behaviour of the status signal bSyncInsideWindow**

[C01123](#page-832-0) serves to set a time slot for monitoring the synchronisation signal. If the synchronisation signal received via the bus is in this time slot (around the expected time of the synchronisation signal), the *bSyncInsideWindow* output is set to TRUE.

#### **Up to and including software version V6.0 the following applies:**

Due to an error in the implementation, the phase position set in [C01122](#page-832-1) is included in the calculation of the time slot. The time slot effective for monitoring around the expected time of the synchronisation signal is thus increased by the amount of the set phase position.

Example:

- Sync phase position ([C01122](#page-832-1)) = 400 μs
- Sync tolerance  $(C01123)$  = 20  $\mu$ s
- $\rightarrow$  The time slot for monitoring has a size of 420 μs!

#### **The following applies from software version V7.0 onwards:**

The faulty inclusion of the phase position set in [C01122](#page-832-1) into the calculation of the time slot has been removed. The time slot for monitoring the synchronisation signal only corresponds to the sync tolerance set in [C01123](#page-832-0).

Example:

- Sync phase position  $(C01122)$  $(C01122)$  $(C01122)$  = 400  $\mu$ s
- Sync tolerance  $(C01123)$  = 20  $\mu$ s
- $\rightarrow$  The time slot for monitoring has a size of 20 μs!

#### **Feedbacks and their remedies**

If the *bSyncInsideWindow* status signal is used in existing systems, this remedy reduces the monitoring window by the amount of the phase position if it is non-zero. This may cause an unwanted activation of the monitoring of the synchronisation signal programmed by the user.

Remedy: When the syn tolerance is increased [\(C01123](#page-832-0)) by the amount of the phase position set in [C01122,](#page-832-1) the compatible state is restored.

The controller can be equipped with a safety module. The individual safety module types have a different range of functions to optimally meet different requirements.

\_ \_ \_ \_ \_ \_ \_ \_ \_ \_ \_ \_ \_ \_ \_ \_ \_ \_ \_ \_ \_ \_ \_ \_ \_ \_ \_ \_ \_ \_ \_ \_ \_ \_ \_ \_ \_ \_ \_ \_ \_ \_ \_ \_ \_ \_ \_ \_ \_ \_ \_ \_ \_ \_ \_ \_ \_ \_ \_ \_ \_ \_ \_ \_

"Integrated safety technology" stands for user-related safety functions that are applicable to the protection of persons working with machines and the machine protection.

The motion functions are furthermore executed by the controller. The safety modules monitor the reliable compliance with limit values and provide safe inputs and outputs. If limit values are exceeded, the safety modules start control functions for the fault scenario in accordance with EN 60204-1 directly in the controller.

The safety functions are suitable for applications according to IEC 61508, SIL 3 and, depending on the module, meet the requirements of EN 954, part 1, up to control category 4.

### **Note!**

For detailed information about the integrated safety technology, please see the manual for the safety module.

10.1 Integration into the application

#### **10.1 Integration into the application**

If a safety function is requested, the safety engineering activates a corresponding safe monitoring function. The standstill function, however, is only executed directly if the "Safe torque off" function (STO) is activated. For the other safety functions, an action of the controller is required, which is safely monitored. The implementation of the corresponding action (e.g. braking, braking to standstill, holding of the standstill position) must be carried out by the application.

\_ \_ \_ \_ \_ \_ \_ \_ \_ \_ \_ \_ \_ \_ \_ \_ \_ \_ \_ \_ \_ \_ \_ \_ \_ \_ \_ \_ \_ \_ \_ \_ \_ \_ \_ \_ \_ \_ \_ \_ \_ \_ \_ \_ \_ \_ \_ \_ \_ \_ \_ \_ \_ \_ \_ \_ \_ \_ \_ \_ \_ \_ \_ \_

#### **System block "LS\_SafetyModuleInterface"**

For the transmission of the control and status information from the safety module to the application, the **LS\_SafetyModuleInterface** system block is provided in the function block editor of the »Engineer«.  $(43368)$  $(43368)$ 

#### **System block "LS\_Limiter"/basic function "Limiter"**

Furthermore the **LS\_Limiter** system block which contains the basic function ["Limiter"](#page-501-0) is provided in the function block editor for the connection of safety engineering to the application.  $(4.502)$  $(4.502)$ 

For one thing, the basic function "Limiter" provides a parameterisation interface in »Engineer« for a comfortable setting of limit positions, limited speeds, and limit values, and for another it enables the drive to be braked specifically **after request** through the safety module.

#### **Basic workflow**

- 1. Activation of the safety function on the safety module (e. g. SS1 safe stop 1).  $\rightarrow$  Monitoring starts.
- 2. The safety module informs the controller via a control word that the safety function has been activated.
- 3. The application evaluates the control word and starts the required motion sequence (e.g. braking).

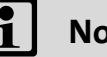

**Note!**

If communication to the controller is interrupted, e.g. by switching off the controller, the safety module responds as follows:

- Fault stop with STO is activated.
- "Warning" error message is transmitted.
- The LED "ME" is blinking.

The required fault acknowledgement (AIE) is possible via terminal or safety bus.

#### 10.2 Selecting the required safety module

#### **10.2 Selecting the required safety module**

The safety module expected by the application and the controller is selected in [C00214.](#page-759-0)

\_ \_ \_ \_ \_ \_ \_ \_ \_ \_ \_ \_ \_ \_ \_ \_ \_ \_ \_ \_ \_ \_ \_ \_ \_ \_ \_ \_ \_ \_ \_ \_ \_ \_ \_ \_ \_ \_ \_ \_ \_ \_ \_ \_ \_ \_ \_ \_ \_ \_ \_ \_ \_ \_ \_ \_ \_ \_ \_ \_ \_ \_ \_ \_

- In »Engineer« this setting is carried out automatically by assigning the device modules to the controller, i.e. »Engineer« automatically sets [C00214](#page-759-0) according to the safety module selected.
- If the safety module selected in [C00214](#page-759-0) does not correspond to the safety module type connected, an error will be activated.

#### <span id="page-367-0"></span>**10.3 System block "LS\_SafetyModuleInterface"**

The LS SafetyModuleInterface system block is the interface to the safety module in the function block editor.

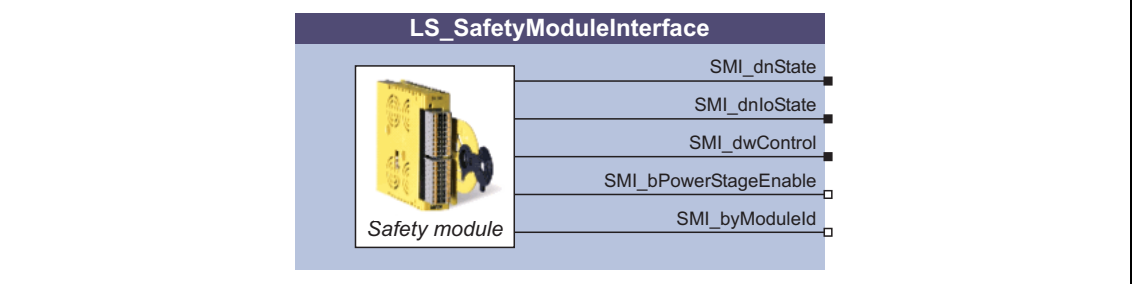

#### **Outputs**

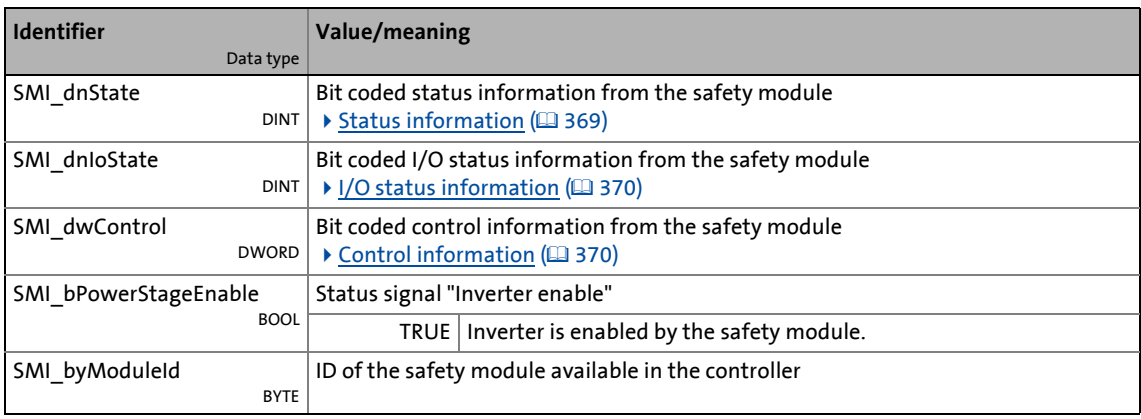

10.3 System block "LS\_SafetyModuleInterface"

#### <span id="page-368-0"></span>**10.3.1 Status information**

Via the bit-coded status signal *SMI\_dnState* of the **LS\_SafetyModuleInterface** SB, the SM3xx safety module transmits the status of safety functions to the application.

\_ \_ \_ \_ \_ \_ \_ \_ \_ \_ \_ \_ \_ \_ \_ \_ \_ \_ \_ \_ \_ \_ \_ \_ \_ \_ \_ \_ \_ \_ \_ \_ \_ \_ \_ \_ \_ \_ \_ \_ \_ \_ \_ \_ \_ \_ \_ \_ \_ \_ \_ \_ \_ \_ \_ \_ \_ \_ \_ \_ \_ \_ \_ \_

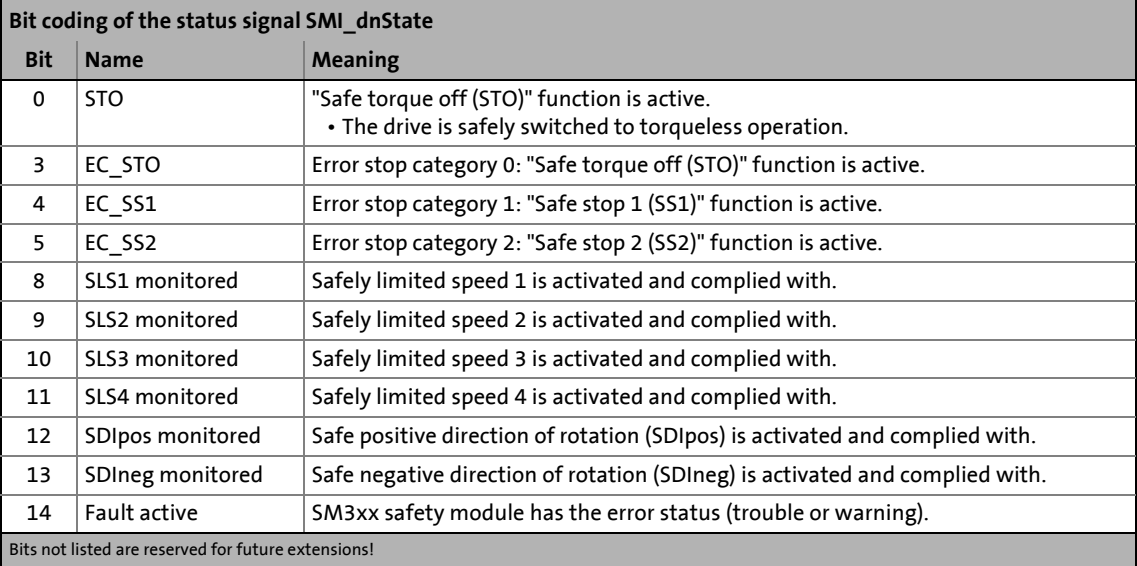

• Which bits are supported depends on the safety module used.

## **-`**Д́́- тір!

For decoding the status signal into individual boolean status signals, simply connect the output *SMI\_dnState* to the **L\_DevSMStateDecoder** FB which is available in the function library from V2.0.

10.3 System block "LS\_SafetyModuleInterface"

#### <span id="page-369-0"></span>**10.3.2 I/O status information**

Via the bit coded status signal *SMI\_dnIoState* of the **LS\_SafetyModuleInterface** SB, the SM3xx safety module transmits the status of the safe inputs and outputs to the application.

\_ \_ \_ \_ \_ \_ \_ \_ \_ \_ \_ \_ \_ \_ \_ \_ \_ \_ \_ \_ \_ \_ \_ \_ \_ \_ \_ \_ \_ \_ \_ \_ \_ \_ \_ \_ \_ \_ \_ \_ \_ \_ \_ \_ \_ \_ \_ \_ \_ \_ \_ \_ \_ \_ \_ \_ \_ \_ \_ \_ \_ \_ \_ \_

**Bit coding of the SMI\_dnIoState status signal Bit Name Meaning** 0 SD-In1 Sensor input 1 in ON state. 1 | SD-In2 | Sensor input 2 in ON state.  $2 \mid SD-In3$  Sensor input 3 in ON state. 3 | SD-In4 | Sensor input 4 in ON state. 5 AIS Restart acknowledgement via terminal effected (negative edge: 10). 6 AIE Error acknowledgement via terminal effected (negative edge:  $1\overline{40}$ ). 8  $\vert$  PS AIS Restart acknowledgement via safety bus effected (positive edge: 071) 9 | PS\_AIE | Error acknowledgement via safety bus effected (positive edge:  $071$ ) 12  $\vert$  SD-Out1 Safe output 1 (feedback output) in the ON state. Bits not listed are reserved for future extensions!

• Which bits are supported depends on the safety module used.

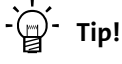

For decoding the status signal into individual boolean status signals, simply connect the output *SMI\_dnIoState* to the **L\_DevSMStateDecoderIO** FB which is available in the function library from V2.0.

#### <span id="page-369-1"></span>**10.3.3 Control information**

Via the bit coded control signal *SMI\_dwControl* of the **LS\_SafetyModuleInterface** SB, the SM3xx safety module transmits information on safety functions requested, or on active safety functions to the application.

- Several safety functions can be requested/active at the same time.
- Which bits are supported depends on the safety module used.

## **Note!**

The corresponding actions (e.g. braking, braking to standstill, holding of the standstill position) must be executed by the application, e.g. via the basic function ["Limiter"](#page-501-0). ( [502\)](#page-501-0)

• To integrate the basic function "Limiter", the output *SMI\_dwControl* is to be connected to the input *LIM\_dwControl* of the **LS\_Limiter** system block.

### 10 Safety engineering 10.3 System block "LS\_SafetyModuleInterface"

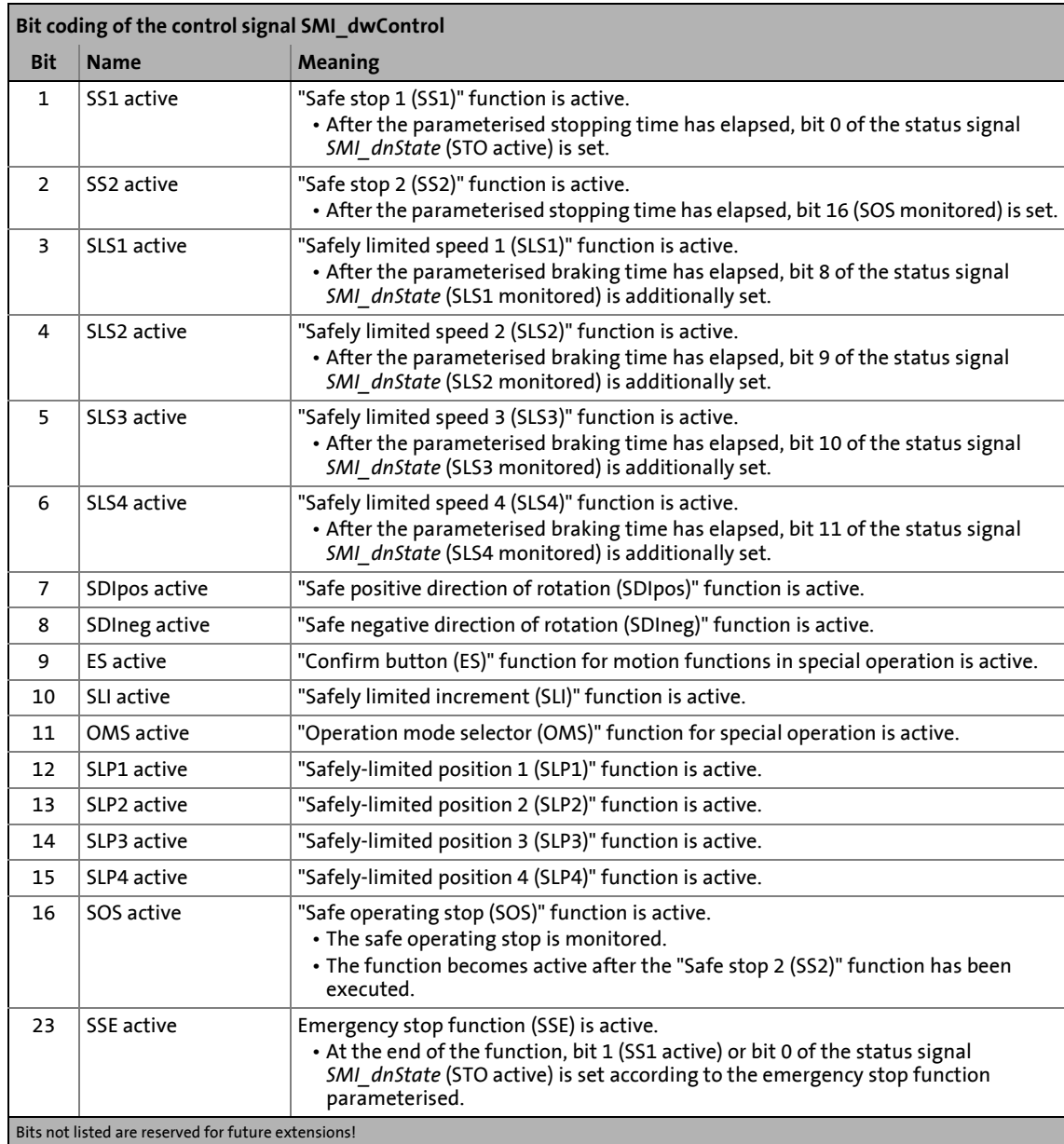

\_ \_ \_ \_ \_ \_ \_ \_ \_ \_ \_ \_ \_ \_ \_ \_ \_ \_ \_ \_ \_ \_ \_ \_ \_ \_ \_ \_ \_ \_ \_ \_ \_ \_ \_ \_ \_ \_ \_ \_ \_ \_ \_ \_ \_ \_ \_ \_ \_ \_ \_ \_ \_ \_ \_ \_ \_ \_ \_ \_ \_ \_ \_ \_

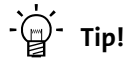

For decoding the control signal into individual boolean control signals, simply connect the output *SMI\_dwControl* to the **L\_DevSMControlDecoder** FB which is available in the function library from V2.0.

### **11 Basic drive functions**

In this chapter the basic (drive) functions of the "Servo Drives 9400" are described, to which the active application can access via defined, internal interfaces, and which can be carried out in the following way, depending on the controller type (StateLine or HighLine) and the Motion Control licence available:

#### **Parameter setting by means of »Engineer« or keypad**

In each licence level the basic functions can be parameterised in »Engineer« via a corresponding dialog or alternatively via the keypad.

\_ \_ \_ \_ \_ \_ \_ \_ \_ \_ \_ \_ \_ \_ \_ \_ \_ \_ \_ \_ \_ \_ \_ \_ \_ \_ \_ \_ \_ \_ \_ \_ \_ \_ \_ \_ \_ \_ \_ \_ \_ \_ \_ \_ \_ \_ \_ \_ \_ \_ \_ \_ \_ \_ \_ \_ \_ \_ \_ \_ \_ \_ \_ \_

In the case of the 9400 StateLine (licence level Motion Control StateLevel), the interconnection of the internal interfaces is defined by the technology application selected.

#### **Configuration in the »Engineer« function block editor**

»Engineer« additionally provides the graphic function block editor for the 9400 HighLine which can be used to reconfigure and extend the application interconnection by individual functions using the function library.

#### **Programming according to IEC 61131-3 in »PLC Designer«**\*

For the 9400 HighLine with the licence level Motion Control PLC the basic functions are also provided as separate system blocks in »PLC Designer«, which, if required, can be integrated in the control configuration, and which then can be accessed from the IEC 61131-3 program via the corresponding system variables.

\* In preparation!

11.1 General information

#### **11.1 General information**

#### **11.1.1 Internal state machine**

The execution of the different basic functions is internally controlled by a state machine which can adopt the following "function states":

\_ \_ \_ \_ \_ \_ \_ \_ \_ \_ \_ \_ \_ \_ \_ \_ \_ \_ \_ \_ \_ \_ \_ \_ \_ \_ \_ \_ \_ \_ \_ \_ \_ \_ \_ \_ \_ \_ \_ \_ \_ \_ \_ \_ \_ \_ \_ \_ \_ \_ \_ \_ \_ \_ \_ \_ \_ \_ \_ \_ \_ \_ \_ \_

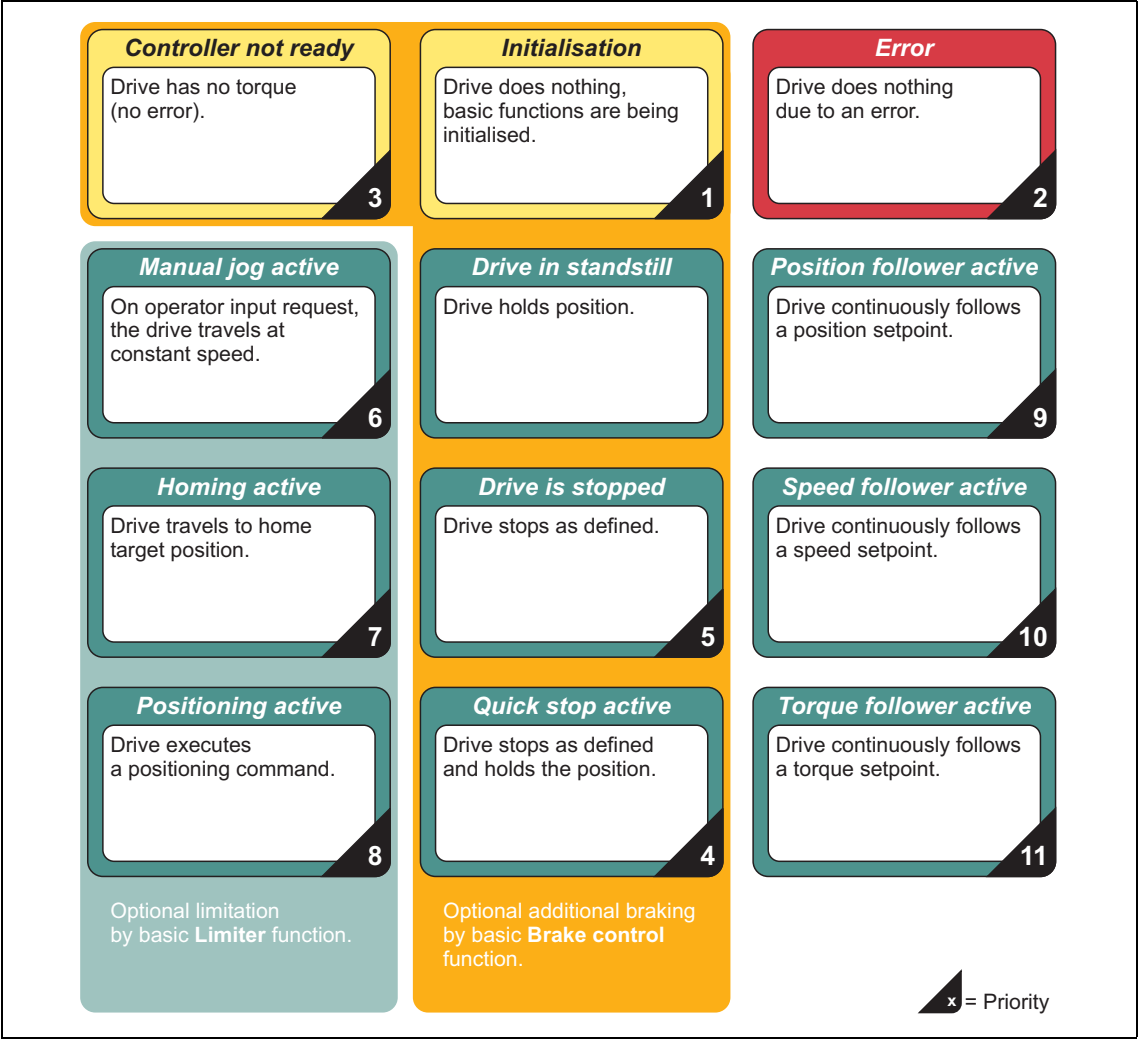

[11-1] Function states of the state machine "Basic functions"

The state machine ensures that:

- one basic function at a time adopts the control of the drive.
- only the basic function with the highest priority (= smallest number) is executed if several basic functions are activated at the same time.  $\triangleright$  [Priorities](#page-377-0) ( $\Box$  [378\)](#page-377-0)
- the drive always has a defined state both in case of error and in normal operation.

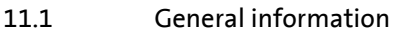

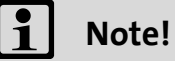

The basic functions ["Limiter](#page-501-1)" and ["Brake control"](#page-516-0) run autonomously, but are able to control the state machine to a certain function state, if required.

\_ \_ \_ \_ \_ \_ \_ \_ \_ \_ \_ \_ \_ \_ \_ \_ \_ \_ \_ \_ \_ \_ \_ \_ \_ \_ \_ \_ \_ \_ \_ \_ \_ \_ \_ \_ \_ \_ \_ \_ \_ \_ \_ \_ \_ \_ \_ \_ \_ \_ \_ \_ \_ \_ \_ \_ \_ \_ \_ \_ \_ \_ \_ \_

The function states are not to be confused with the device states ("Operation", "Fault active", "Device is switched on", etc.) of the controller.  $\blacktriangleright$  [Device states](#page-96-0) ( $\text{ }[97)$  $\text{ }[97)$ 

From software version V7.0 onwards, the basic functions "[Manual job, encoderless](#page-406-0)" and ["Pole](#page-569-0) [position identification](#page-569-0)" are additionally available for the setting-up operation. Both basic functions can only be requested when the controller is inhibited and with the "Controller not ready" function state:

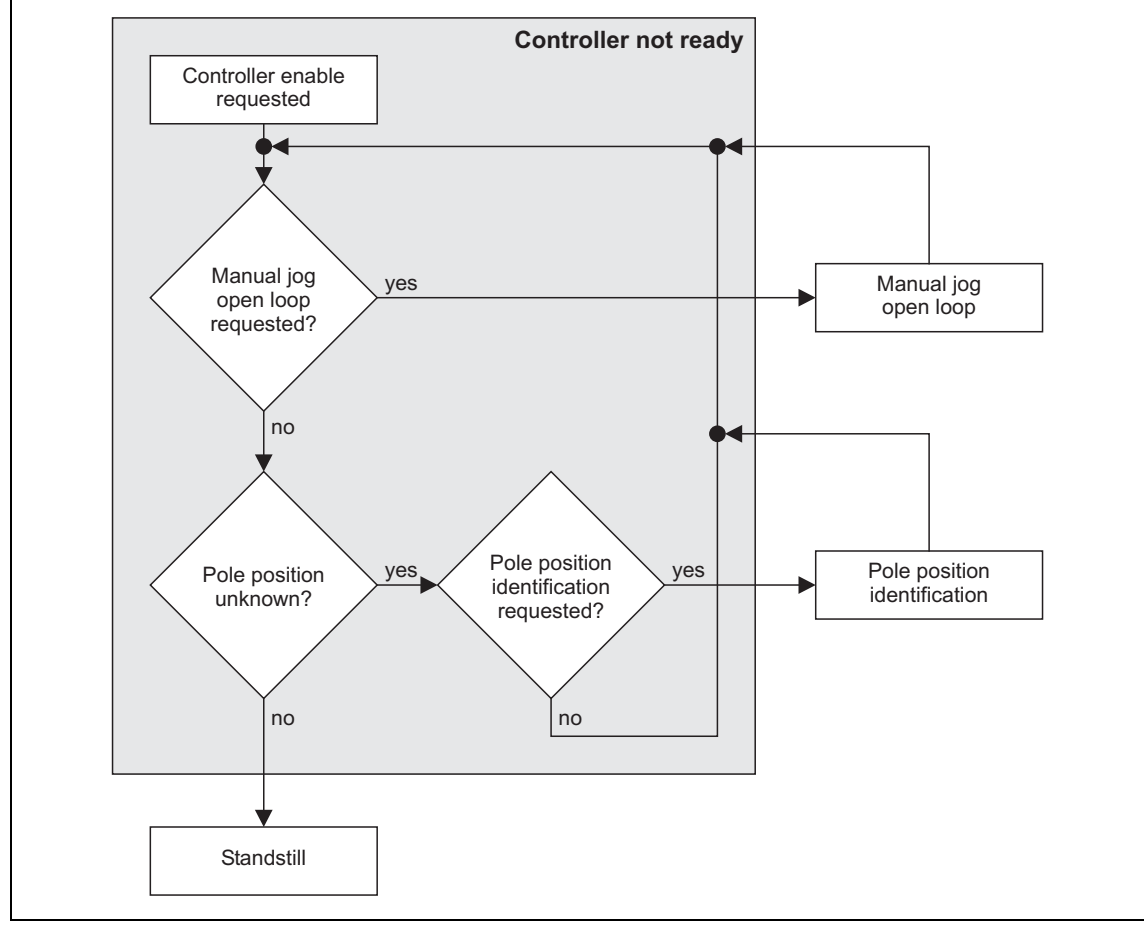

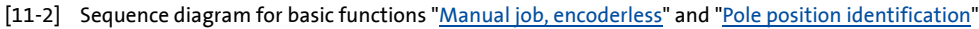

11.1 General information

#### **11.1.2 Function states**

**Tip!** 

In [C02530](#page-850-0) the currently active function state is displayed.

\_ \_ \_ \_ \_ \_ \_ \_ \_ \_ \_ \_ \_ \_ \_ \_ \_ \_ \_ \_ \_ \_ \_ \_ \_ \_ \_ \_ \_ \_ \_ \_ \_ \_ \_ \_ \_ \_ \_ \_ \_ \_ \_ \_ \_ \_ \_ \_ \_ \_ \_ \_ \_ \_ \_ \_ \_ \_ \_ \_ \_ \_ \_ \_

#### **State "Initialisation"**

If the controller has completed the device initialisation, the function state "Initialisation" is passed through automatically.

- In the "Initialisation" function state, the process data required for processing the basic functions are initialised.
- The monitoring functions are not active yet.
- The basic functions are not yet processed (e.g. brake control) and cannot yet be parameterised or activated either.
- If the initialisation of the basic functions is completed and no fault is available, a change-over to the basic state "Drive at standstill" is automatically effected.

#### **State "Controller not ready"**

In this function state the pulse inhibit is set in the controller, which means that the power output stages are high-resistance and the drive cannot be controlled.

#### **State "Manual jog, encoderless active"**

From software version V7.0 onwards, the drive can be controlled without feedback (encoderless) in this function state, e.g. for a setting-up operation or in the event of service when the feedback system fails.  $\triangleright$  [Manual job, encoderless](#page-406-0) ( $\boxplus$  [407\)](#page-406-0)

#### **State "Identification of pole position active"**

From software version V7.0 onwards, an identification of pole position can be executed in this function state in order to detect the pole position for the motor encoder that is currently activated in [C00495](#page-791-0).  $\blacktriangleright$  [Pole position identification](#page-569-0) ( $\text{ }$  [570\)](#page-569-0)

#### **State "Drive at standstill"**

This "basic state" is automatically adopted if no other state is active.

- The setpoints for speed and acceleration are set to "0".
- The drive is position-controlled.
- No error has occurred and quick stop is not active.
- Every basic function can be activated out of this state.

11.1 General information

#### **State "Drive is stopped"**

This function state is automatically passed through when a basic function is deactivated.

\_ \_ \_ \_ \_ \_ \_ \_ \_ \_ \_ \_ \_ \_ \_ \_ \_ \_ \_ \_ \_ \_ \_ \_ \_ \_ \_ \_ \_ \_ \_ \_ \_ \_ \_ \_ \_ \_ \_ \_ \_ \_ \_ \_ \_ \_ \_ \_ \_ \_ \_ \_ \_ \_ \_ \_ \_ \_ \_ \_ \_ \_ \_ \_

- If the drive is not yet in the standstill state, it is decelerated to standstill via a parameterisable deceleration ramp.
- If a basic function is activated during the "stopping" process, this basic function takes over the control of the drive from the current speed on and the function state "Drive is stopped" is abandoned.
- If the drive is at standstill, a change-over to the basic state "Drive at standstill" is automatically effected.

#### **State "Manual jog active"**

In this function state, the drive can be operated manually clockwise or anti-clockwise ("Manual jog, encoderless"). [Manual jog](#page-394-0)  $(1395)$  $(1395)$ 

- If the home position is known to the controller, the software limit positions set and a potentially connected travel range limit switch are monitored.
- "Retracting" from an activated travel range limit switch is also possible.

#### **State "Homing active"**

In this function state the home position and the machine measuring system for the drive can be determined.  $\blacktriangleright$  [Homing](#page-415-0) ( $\boxplus$  [416\)](#page-415-0)

- The home position can be specified by an active homing or by reference setting.
- A redetermination of the home position is only required in case of recommissioning or in case of service (e.g. when drive components are exchanged) or after travel commands have been executed which reset the reference.

#### **State "Positioning active"**

In this function state all positioning types (absolute, relative, modulo, continuous, touch probe etc.) can be executed.  $\triangleright$  [Positioning](#page-473-0) ( $\Box$  [474\)](#page-473-0)

• In the position-controlled mode, the drive executes a time-controlled point-to-point setpoint generation based on the defined motion profile.

#### **State "Setpoint follower active"**

In this function state the drive directly follows the defined setpoint.

- The setpoint can be optionally defined as speed, torque, or position via three separate basic functions:
	- [Speed follower](#page-491-0) ( $\Box$  [492\)](#page-491-0)
	- [Torque follower](#page-496-0) (@[497\)](#page-496-0)
	- [Position follower](#page-484-0) (@[485\)](#page-484-0)

11.1 General information

#### **State "Quick stop active"**

This function state is active if quick stop has been activated by the user.  $\blacktriangleright$  [Quick stop](#page-387-0) ( $\textcircled{\scriptsize{1388}}$ )

\_ \_ \_ \_ \_ \_ \_ \_ \_ \_ \_ \_ \_ \_ \_ \_ \_ \_ \_ \_ \_ \_ \_ \_ \_ \_ \_ \_ \_ \_ \_ \_ \_ \_ \_ \_ \_ \_ \_ \_ \_ \_ \_ \_ \_ \_ \_ \_ \_ \_ \_ \_ \_ \_ \_ \_ \_ \_ \_ \_ \_ \_ \_ \_

- The drive is brought to standstill within the deceleration time parameterised, irrespective of the setpoint defined.
- If the quick stop is cancelled again by the user, a change-over to a setpoint-generating basic function (e. g. "Speed follower") is effected, if requested.

### **Note!**

**For the encoderless motor control types** (from software version V3.0) **the following applies:**

The "Quick stop active" function state is also activated when DC-injection braking is executed.

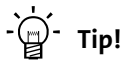

Quick stop can also be set as error response for many monitoring functions ("quick stop by trouble"). Detailed information can be found in the chapter "Diagnostics & fault analysis".

The source from which the quick stop was activated is shown in a bit coded manner in [C00159](#page-750-0).

#### **"Fault" state**

This function state is active if a fault has occurred and the controller is in the "Fault active" or "Quick stop by trouble active" device state.

• The function state can only be abandoned by acknowledging the error if the error is removed.

#### **11.1.3 Interrupting/replacing states**

An active function state cannot be interrupted or replaced by the activation of another function state. However, the following exceptions apply:

- The "Initialisation" state replaces all other states.
- The "Fault" state can replace all other states except "Initialisation".
- The "Controller not ready" state can replace all other states except "Error" and "Initialisation".
- The "Quick stop active" state can replace all other states except "Initialisation", "Error" and "Controller not ready".

11.1 General information

#### <span id="page-377-0"></span>**11.1.4 Priorities**

The function states are assigned to priorities so that, if several basic functions are activated at the same time, it is always changed to the function state with the highest priority:

\_ \_ \_ \_ \_ \_ \_ \_ \_ \_ \_ \_ \_ \_ \_ \_ \_ \_ \_ \_ \_ \_ \_ \_ \_ \_ \_ \_ \_ \_ \_ \_ \_ \_ \_ \_ \_ \_ \_ \_ \_ \_ \_ \_ \_ \_ \_ \_ \_ \_ \_ \_ \_ \_ \_ \_ \_ \_ \_ \_ \_ \_ \_ \_

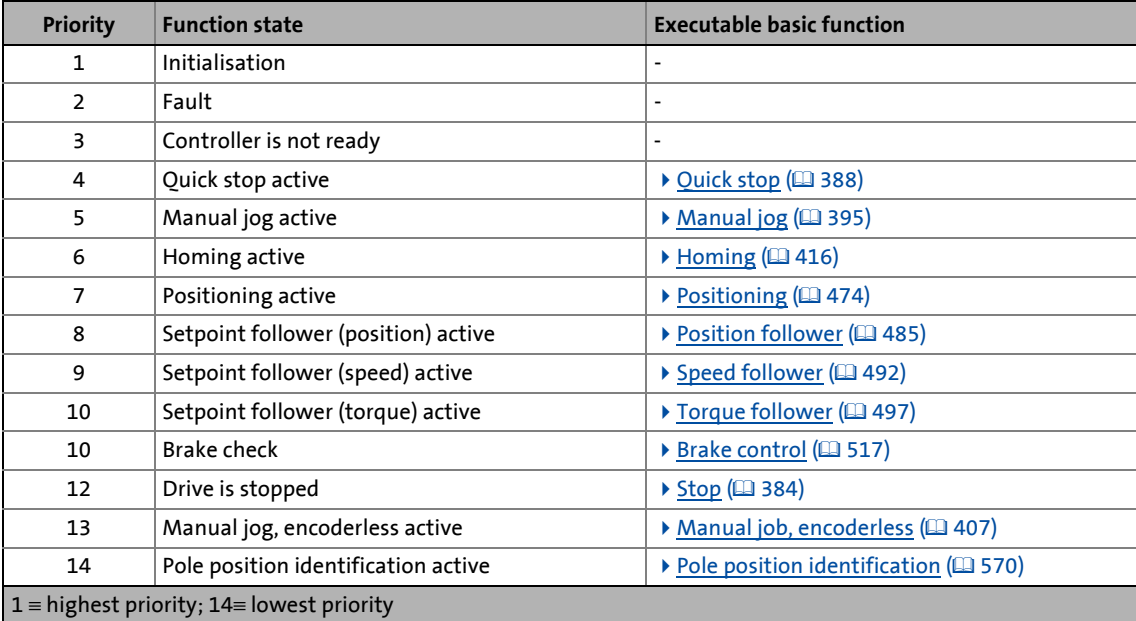

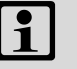

## **1** Note!

The basic state "Drive at standstill" is automatically adopted if no other state is active.

11.1 General information

#### **11.1.5 Requesting control via a basic function**

#### **Enable input "bEnable"**

The basic functions "[Manual jog](#page-394-0)", "[Homing"](#page-415-0) and ["Positioning"](#page-473-0) and the three setpoint followers each possess an *bEnable* enable input, via which the control of the corresponding basic function can be requested.

\_ \_ \_ \_ \_ \_ \_ \_ \_ \_ \_ \_ \_ \_ \_ \_ \_ \_ \_ \_ \_ \_ \_ \_ \_ \_ \_ \_ \_ \_ \_ \_ \_ \_ \_ \_ \_ \_ \_ \_ \_ \_ \_ \_ \_ \_ \_ \_ \_ \_ \_ \_ \_ \_ \_ \_ \_ \_ \_ \_ \_ \_ \_ \_

- If no other basic function and no error status is active, a change-over to the corresponding function state is effected, and the basic function can be controlled now.
- If several enable inputs are set to TRUE at the same time, the change-over to the function state is effected with the highest priority.

#### **Status outputs "bEnabled", "bActive" and "bDone"**

If the basic function is enabled, the *bEnabled* status output of the basic function is set to TRUE and the corresponding drive motion can be started via the control inputs of the basic function.

- If the basic function is currently carrying out a drive movement, this is shown by a TRUE signal at the status output *bActive*.
- The basic functions "[Speed follower](#page-491-0)", "[Torque follower"](#page-496-0), and ["Position follower"](#page-484-0) are only provided with the status output *bEnabled*, as the drive directly follows the setpoint selection after being enabled.
- The basic functions ["Homing](#page-415-0)" and "[Positioning"](#page-473-0) are furthermore provided with a status output *bDone* showing that the drive movement started (Homing or positioning) has been completed.

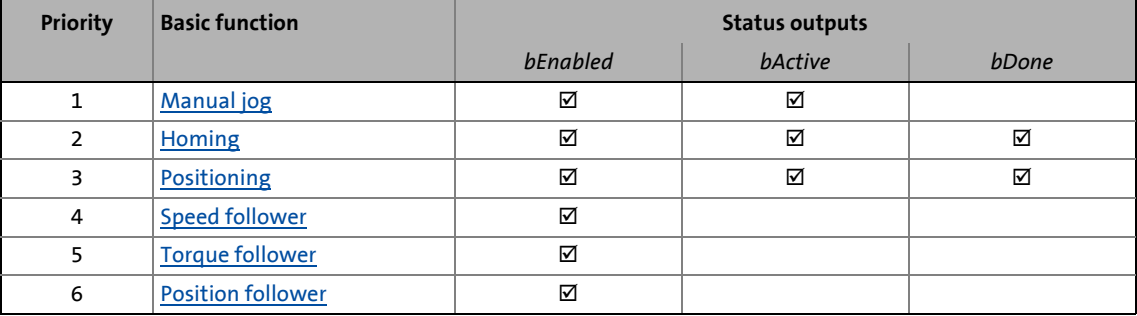

#### **Re-deactivating the enable of a basic function**

When the *bEnable* enable input of the active basic function is reset to FALSE, the control inputs of the basic function are inhibited and the status outputs *bEnabled*, *bActive* and *bDone* are reset to FALSE.

- If the drive is not at standstill, it is brought to standstill within the deceleration time for [Stop](#page-383-0) if no other basic function takes over the control of the drive. Here a change-over from the active function state via the function state "Drive is stopped" back to the basic state "Drive at standstill" is effected.
- When the enable input of another basic function is set to TRUE, this basic function adopts the control of the drive immediately.

11.1 General information

#### <span id="page-379-0"></span>**11.1.6 Start acceleration/acceleration reduction when the basic function changes**

\_ \_ \_ \_ \_ \_ \_ \_ \_ \_ \_ \_ \_ \_ \_ \_ \_ \_ \_ \_ \_ \_ \_ \_ \_ \_ \_ \_ \_ \_ \_ \_ \_ \_ \_ \_ \_ \_ \_ \_ \_ \_ \_ \_ \_ \_ \_ \_ \_ \_ \_ \_ \_ \_ \_ \_ \_ \_ \_ \_ \_ \_ \_ \_

In order to make the transitions during the changeover between the single basic functions as jerkfree as possible, i.e. preventing acceleration steps, the current setpoint acceleration is used as starting value for the new basic function (see the following table).

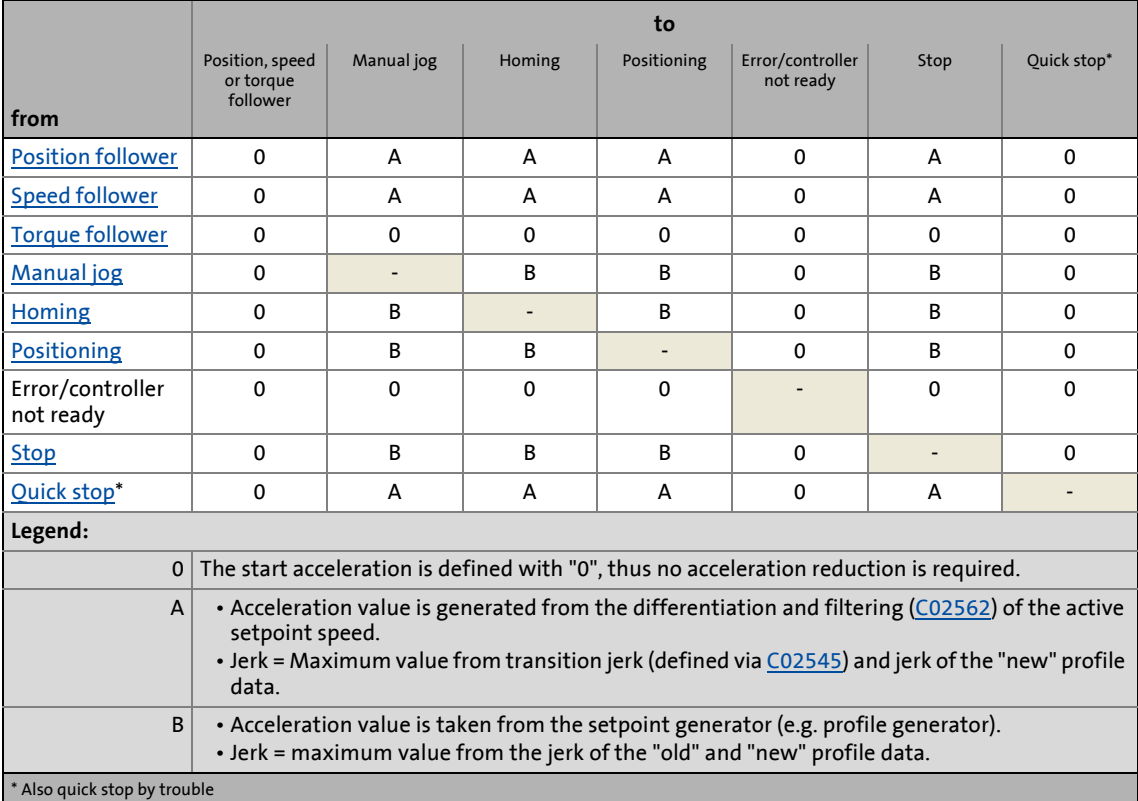

#### **Reduction of the start acceleration**

Depending on the acceleration and S-ramp time parameterised in the basic function, the start acceleration is reduced.

The following applies for software versions lower than V7.0:

• The start acceleration is reduced with the maximum jerk of the old or new basic function.  $\blacktriangleright$  [Setting the S-ramp time](#page-381-0) ( $\text{1382}$ )

## **Note!**

Very low jerks cause very high speeds! See also the following chapter ["Setting the S-ramp time](#page-381-0)". (2[382\)](#page-381-0)

Since this behaviour is mostly not wanted or expected, the acceleration is reduced from software version V7.0 as described in the following section.

#### The following applies from software version V7.0 onwards:

• The start acceleration is reduced with the maximum jerk of the old or new basic function.

\_ \_ \_ \_ \_ \_ \_ \_ \_ \_ \_ \_ \_ \_ \_ \_ \_ \_ \_ \_ \_ \_ \_ \_ \_ \_ \_ \_ \_ \_ \_ \_ \_ \_ \_ \_ \_ \_ \_ \_ \_ \_ \_ \_ \_ \_ \_ \_ \_ \_ \_ \_ \_ \_ \_ \_ \_ \_ \_ \_ \_ \_ \_ \_

#### **Transition of a profile-generating to a profile-generating basic function**

The corresponding jerk results from the profile data:

$$
Jerk = \frac{Profitle acceleration/deceleration}{Verschliffzeit}
$$

#### **Transition of a non-profile-generating to a profile-generating basic function**

• The jerk of the profile-generating basic function results from the profile data:

$$
Jerk = \frac{Profile acceleration/deceleration}{Verschliftzeit}
$$

• Since a non-profile-generating basic function has no defined jerk, a "transition jerk" is used which results from the reference acceleration and the reference S-ramp time parameterised in [C02545.](#page-853-0)

 $\text{transition jetk = } \frac{\text{Bezugs acceleration}}{\text{Bezugsverschliffzeit} } = \frac{\text{C00011} \, \text{/ 1 ms}}{\text{C02545}}$ 

- With a Lenze setting [C02545](#page-853-0) = 0.001 s, a maximum jerk occurs, i.g. the start acceleration is reduced in one cycle (1 ms).
- The setting  $\underline{C02545}$  = 0.000 s results in a compatible behaviour lower than V7.0.

$$
\frac{1}{2} \sum_{i=1}^{n} \mathsf{Tip}!
$$

Profile-generating basic functions are: "[Stop"](#page-383-0), ["Manual jog](#page-394-0)", ["Homing](#page-415-0)", ["Positioning"](#page-473-0)

Non-profile-generating basic functions are: "[Quick stop"](#page-387-0), ["Position follower"](#page-484-0), "[Speed follower](#page-491-0)", "[Torque follower"](#page-496-0)

11.1 General information

#### <span id="page-381-0"></span>**11.1.7 Setting the S-ramp time**

For path planning, various basic functions serve to build up or reduce the acceleration linearly. The motion profile causes less structural vibrations and the gearboxes are protected.

\_ \_ \_ \_ \_ \_ \_ \_ \_ \_ \_ \_ \_ \_ \_ \_ \_ \_ \_ \_ \_ \_ \_ \_ \_ \_ \_ \_ \_ \_ \_ \_ \_ \_ \_ \_ \_ \_ \_ \_ \_ \_ \_ \_ \_ \_ \_ \_ \_ \_ \_ \_ \_ \_ \_ \_ \_ \_ \_ \_ \_ \_ \_ \_

The smoothening (jerk) is calculated via the S-ramp time and the maximum acceleration permitted in the profile:

 $\text{Jerk} = \frac{\text{maximum acceleration}}{\text{S-ramp time}}$ 

[11-3] Formula for calculating the jerk for acceleration and deceleration phases

S-ramp times can be set in the given parameters for the following basic functions:

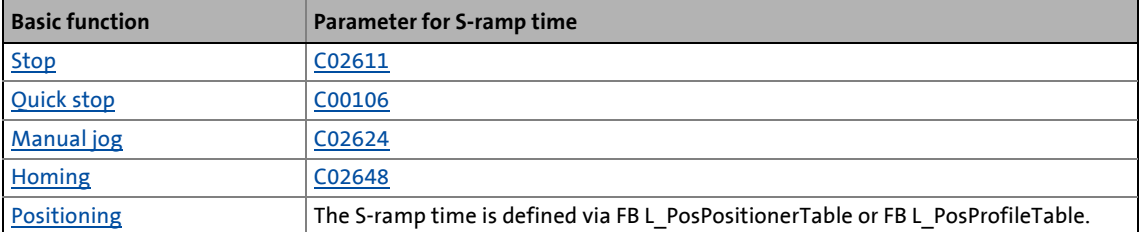

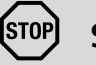

### **Stop!**

When it is switched to another basic function, the start acceleration is reduced with the jerk of the new basic function. **A small jerk causes very high speeds!**

Remedy: Avoid unnecessarily long S-ramp times. Set the profile parameters of the different basic functions so that the jerk is roughly the same for all basic functions. 11.1 General information

#### **Examples**

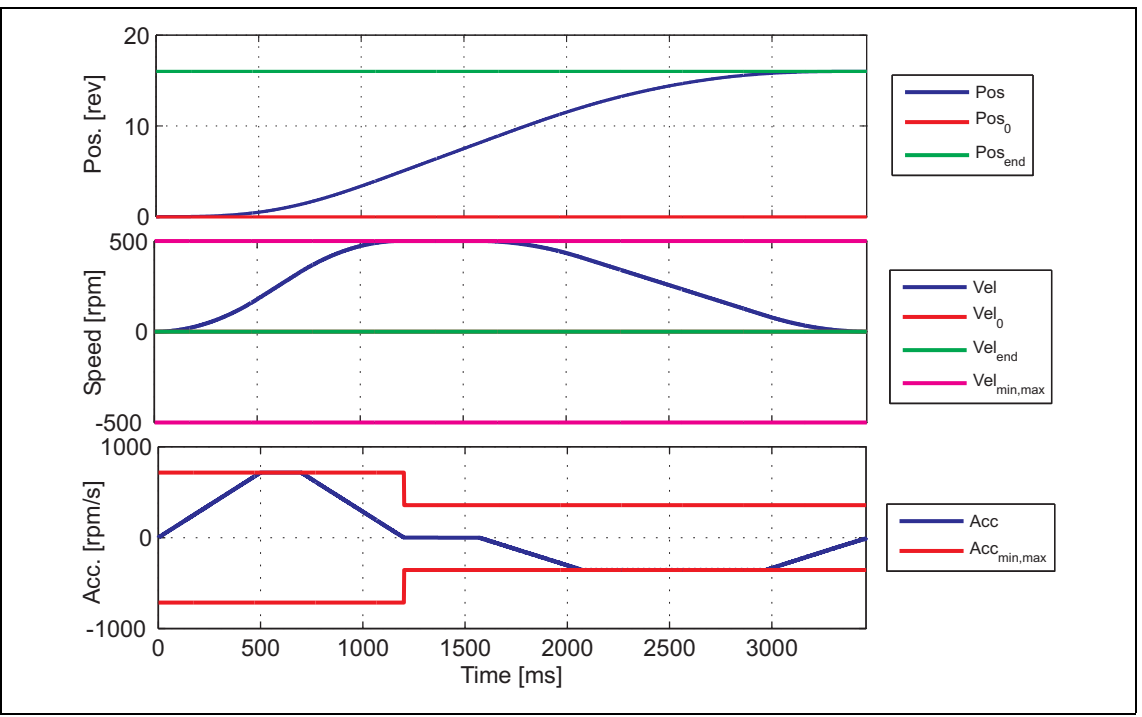

\_ \_ \_ \_ \_ \_ \_ \_ \_ \_ \_ \_ \_ \_ \_ \_ \_ \_ \_ \_ \_ \_ \_ \_ \_ \_ \_ \_ \_ \_ \_ \_ \_ \_ \_ \_ \_ \_ \_ \_ \_ \_ \_ \_ \_ \_ \_ \_ \_ \_ \_ \_ \_ \_ \_ \_ \_ \_ \_ \_ \_ \_ \_ \_

[11-4] Example 1: Point-to-point positioning from standstill without start acceleration

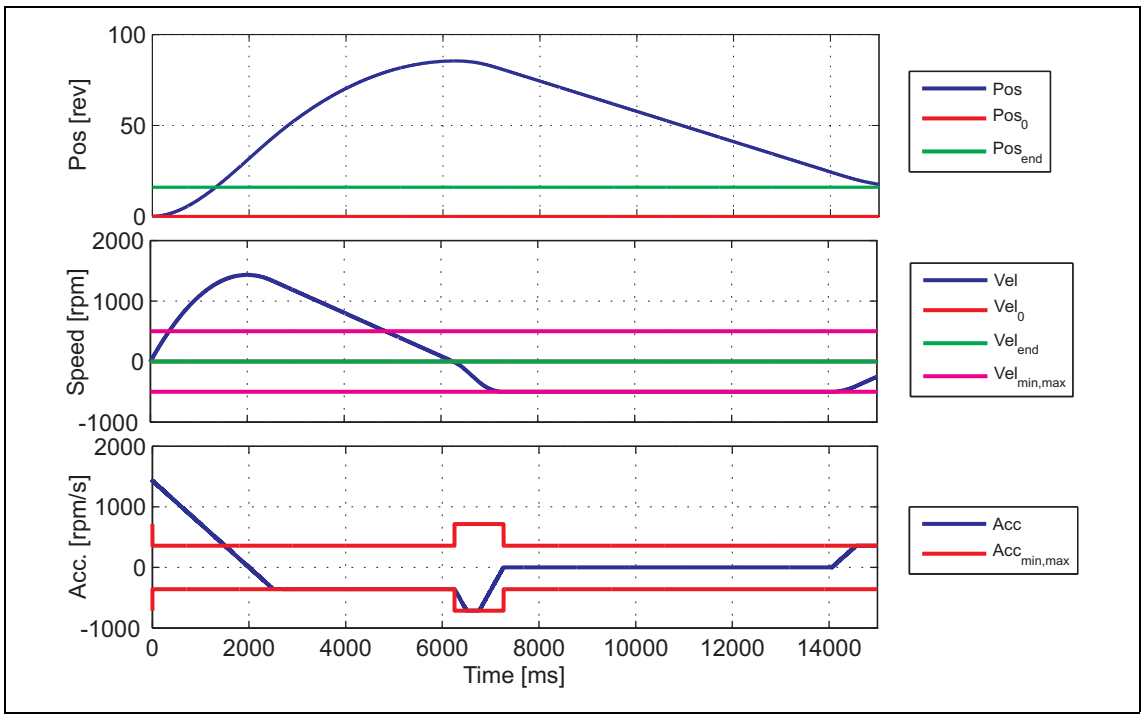

[11-5] Example 2: Point-to-point positioning from standstill with start acceleration

In the example 2, the slow reduction of the start acceleration results in very high speeds!

11.2 Stop

#### <span id="page-383-0"></span>**11.2 Stop**

The standard stop (in the following called "stop") of the drive will be automatically activated by the internal state machine if a basic function is deactivated and the drive is not yet at standstill.

• The drive is braked to standstill via a parameterisable deceleration ramp.

\_ \_ \_ \_ \_ \_ \_ \_ \_ \_ \_ \_ \_ \_ \_ \_ \_ \_ \_ \_ \_ \_ \_ \_ \_ \_ \_ \_ \_ \_ \_ \_ \_ \_ \_ \_ \_ \_ \_ \_ \_ \_ \_ \_ \_ \_ \_ \_ \_ \_ \_ \_ \_ \_ \_ \_ \_ \_ \_ \_ \_ \_ \_ \_

- While the drive is braked to standstill, the state machine is in the "Drive is stopped" function state.
- If meanwhile another basic function is activated, this basic function takes over the control of the drive from the current speed on and the function state "Drive is stopped" is abandoned.
- If the drive is at standstill, a change-over to the basic state "Drive at standstill" is automatically effected.
- An acceleration phase active at the time of activating the stopping process is considered by the standard stop, i.e. the current acceleration is first led to "0" with the parameterised S-ramp time before the real deceleration process starts.
- If the controller is enabled while the shaft is coasting (controller inhibit and pulse inhibit are deactivated), the drive is braked from the current speed to standstill.

### **Stop!**

The basic functions ["Speed follower](#page-491-0)", "[Torque follower"](#page-496-0), and ["Position follower"](#page-484-0) do not take over the control of the from the current speed, but immediately with the setpoint defined, which may cause a jerk!

### **Note!**

- As the stop function takes into account the acceleration active at the moment of activation, the deceleration of the stop function should always be set greater than the deceleration of the active process in order to avoid a possible overshoot.
- If the stop function is activated while the basic function "[Torque follower"](#page-496-0) or the states "Controller inhibited" or "Error" are active, the drive is braked to standstill starting from the current speed and without taking into account the current acceleration.
- $\triangleright$  [Start acceleration/acceleration reduction when the basic function changes](#page-379-0) ( $\boxplus$  [380\)](#page-379-0)

#### **11.2.1 Internal interfaces | "LS\_Stop" system block**

The **LS\_Stop** system block provides the internal interfaces for the basic function "Stop" in the function block editor.

\_ \_ \_ \_ \_ \_ \_ \_ \_ \_ \_ \_ \_ \_ \_ \_ \_ \_ \_ \_ \_ \_ \_ \_ \_ \_ \_ \_ \_ \_ \_ \_ \_ \_ \_ \_ \_ \_ \_ \_ \_ \_ \_ \_ \_ \_ \_ \_ \_ \_ \_ \_ \_ \_ \_ \_ \_ \_ \_ \_ \_ \_ \_ \_

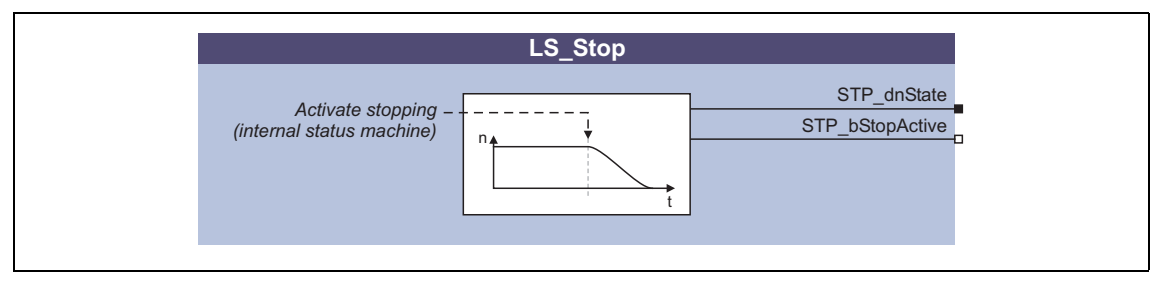

## **f** Note!

Ensure that the system block is called in a cyclic application task.

Basically, projects which only contain an unsolicited task and no cyclic task are not permissible!

#### **Outputs**

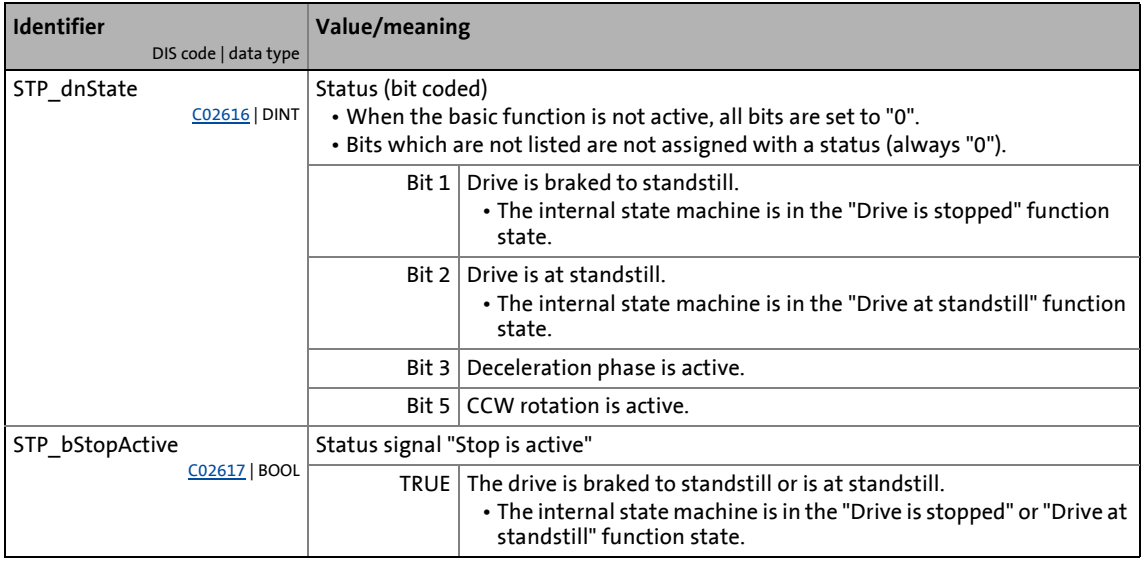

11.2 Stop

#### **11.2.2 Parameter setting**

• Parameterisation dialog in »Engineer«: Tab Application parameter  $\rightarrow$  Dialog level *Overview*  $\rightarrow$ *All basic functions Stop*

\_ \_ \_ \_ \_ \_ \_ \_ \_ \_ \_ \_ \_ \_ \_ \_ \_ \_ \_ \_ \_ \_ \_ \_ \_ \_ \_ \_ \_ \_ \_ \_ \_ \_ \_ \_ \_ \_ \_ \_ \_ \_ \_ \_ \_ \_ \_ \_ \_ \_ \_ \_ \_ \_ \_ \_ \_ \_ \_ \_ \_ \_ \_ \_

• Short overview of parameters for standard stop :

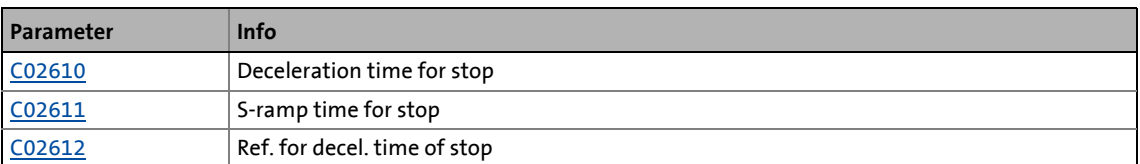

#### **Parameter setting of stop**

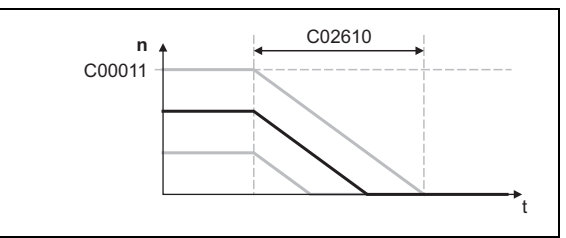

[11-6] Deceleration time referred to the motor reference speed

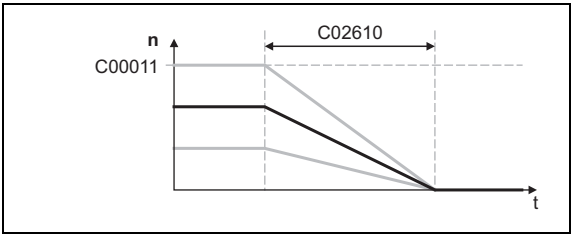

[11-7] Deceleration time referred to the current speed

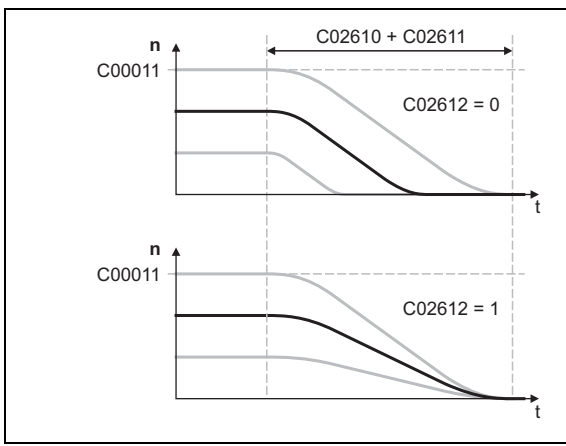

- The deceleration time for stop set in [C02610](#page-867-1) refers to a speed variation from the motor reference speed ([C00011](#page-733-0)) to standstill, i. e. the deceleration is constant.
- When [C02612](#page-867-2) is set = "1", the deceleration time refers to the current speed, i. e. the braking time is constant.
- By entering an S-ramp time in [C02611,](#page-867-0) the deceleration ramp can be set in an Sshaped manner for purposes of jerk limitation; the total time until standstill is then extended by the S-ramp time set.  $\blacktriangleright$  [Setting the S-ramp time](#page-381-0) ( $\textcircled{\scriptsize{1}}$  [382\)](#page-381-0)
- Braking time at motor reference speed or  $CO2612 = "1":$

 $C02610 [s] + C02611 [s]$ 

[11-8] S-shaped deceleration ramp through selection of a relative S-ramp time

11.2 Stop

#### **11.2.3 Behaviour of the function (example)**

In the following example the enable of manual jog is deactivated during an active manual jog. Then the drive is braked to standstill within the deceleration time  $\bullet$  set for stop.

\_ \_ \_ \_ \_ \_ \_ \_ \_ \_ \_ \_ \_ \_ \_ \_ \_ \_ \_ \_ \_ \_ \_ \_ \_ \_ \_ \_ \_ \_ \_ \_ \_ \_ \_ \_ \_ \_ \_ \_ \_ \_ \_ \_ \_ \_ \_ \_ \_ \_ \_ \_ \_ \_ \_ \_ \_ \_ \_ \_ \_ \_ \_ \_

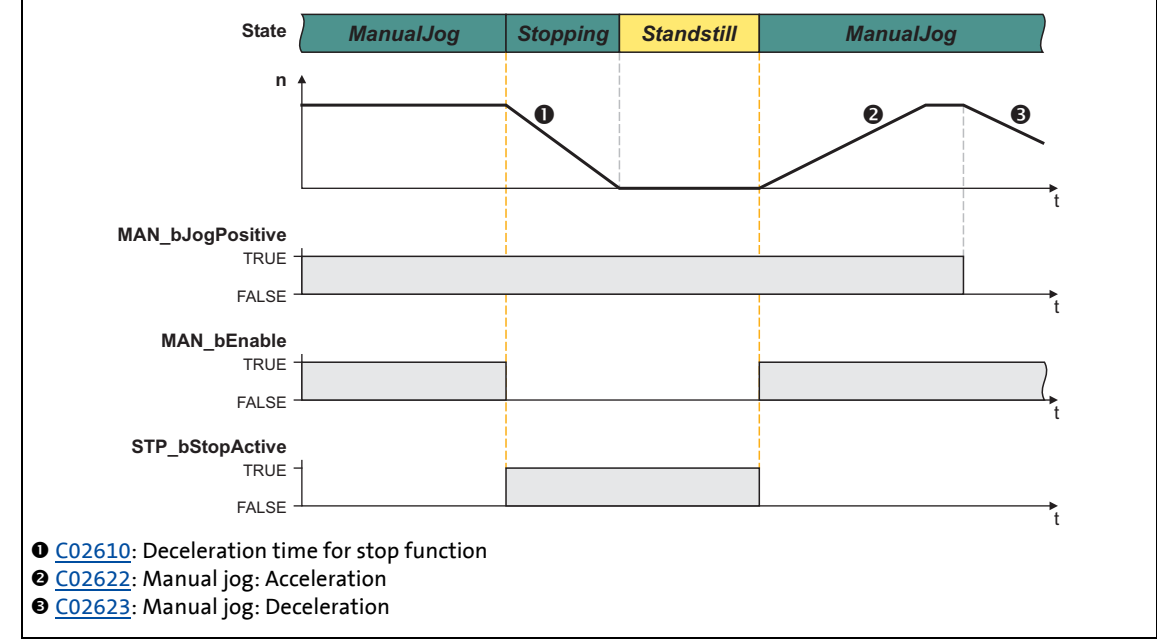

<sup>[11-9]</sup> Example: Stop with reaching standstill

If the basic function "Manual Jog" is reactivated within the deceleration time  $\Phi$ , this basic function takes over the control of the drive from the current speed and the function state "Drive is stopped" is abandoned immediately:

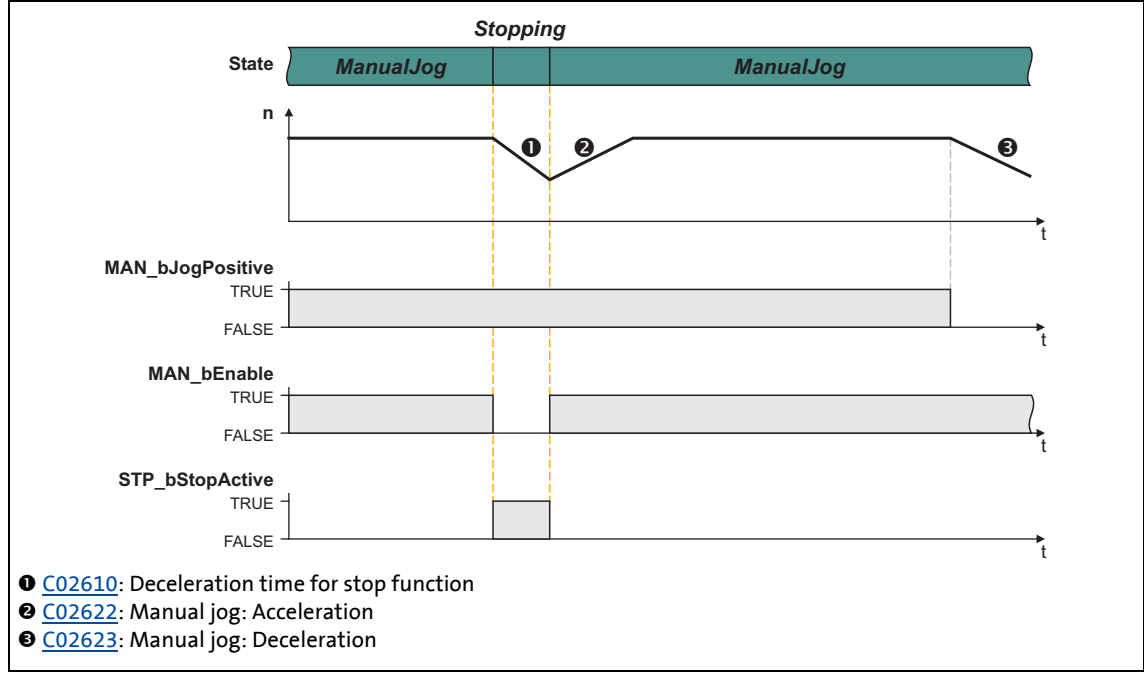

[11-10] Example: Stop without reaching standstill

11.3 Quick stop

#### <span id="page-387-0"></span>**11.3 Quick stop**

In contrast to [Stop,](#page-383-0) the purpose of quick stop (QSP) is a stop in case of error. If quick stop is activated, the drive is brought to standstill within the deceleration time set irrespective of the setpoint that is preselected.

\_ \_ \_ \_ \_ \_ \_ \_ \_ \_ \_ \_ \_ \_ \_ \_ \_ \_ \_ \_ \_ \_ \_ \_ \_ \_ \_ \_ \_ \_ \_ \_ \_ \_ \_ \_ \_ \_ \_ \_ \_ \_ \_ \_ \_ \_ \_ \_ \_ \_ \_ \_ \_ \_ \_ \_ \_ \_ \_ \_ \_ \_ \_ \_

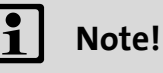

Through this, superimposed controls (e.g. synchronous or position control) may produce following errors. If several drives execute a coordinated motion, the quick stop function should only be used for the motion master (master drive) in order to maintain the coordination.

When the basic function is activated, a start acceleration is considered.  $\blacktriangleright$  Start [acceleration/acceleration reduction when the basic function changes](#page-379-0)  $( \mathbb{Q} 380)$  $( \mathbb{Q} 380)$ 

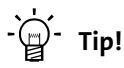

Quick stop can also be set as error response for many monitoring functions ("quick stop by trouble"). Detailed information can be found in the chapter ["Diagnostics & fault analysis"](#page-597-0).  $(D = 598)$  $(D = 598)$ 

The source from which the quick stop was activated is shown in a bit coded manner in [C00159](#page-750-0).

#### <span id="page-387-1"></span>**11.3.1 Internal interfaces | "LS\_Quickstop" system block"**

The **LS\_Quickstop** system block provides the internal interfaces for the basic function "Stop" in the function block editor.

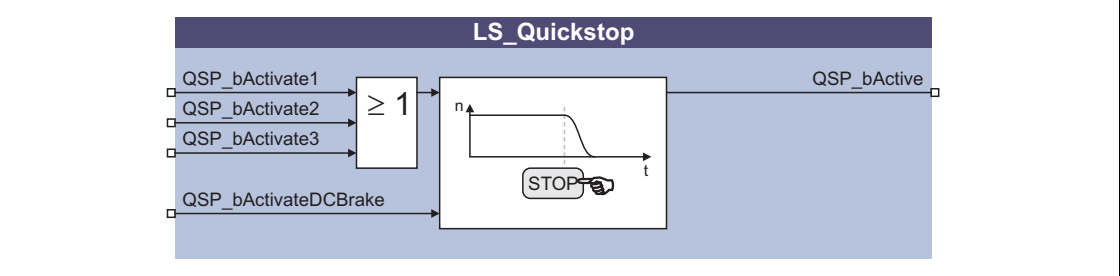

### **Note!**

Ensure that the system block is called in a cyclic application task.

Basically, projects which only contain an unsolicited task and no cyclic task are not permissible!

#### **Inputs**

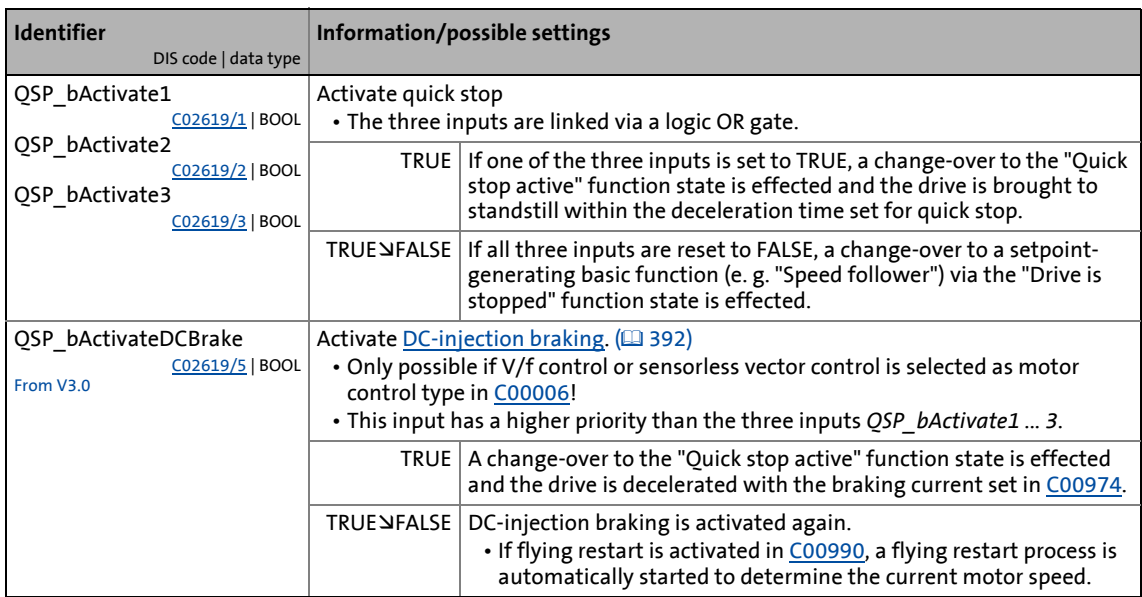

\_ \_ \_ \_ \_ \_ \_ \_ \_ \_ \_ \_ \_ \_ \_ \_ \_ \_ \_ \_ \_ \_ \_ \_ \_ \_ \_ \_ \_ \_ \_ \_ \_ \_ \_ \_ \_ \_ \_ \_ \_ \_ \_ \_ \_ \_ \_ \_ \_ \_ \_ \_ \_ \_ \_ \_ \_ \_ \_ \_ \_ \_ \_ \_

#### **Outputs**

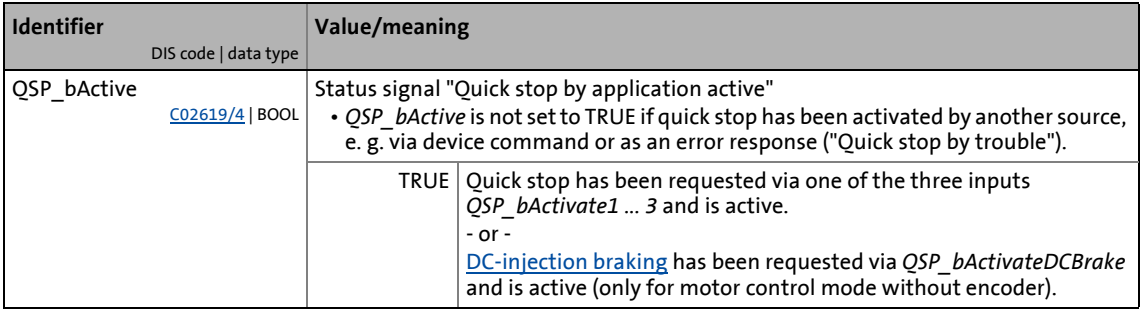

#### **11.3.2 Parameter setting**

- Parameterisation dialog in »Engineer«: Tab Application parameter  $\rightarrow$  Dialog level *Overview*  $\rightarrow$ *All basic functions → Quick stop*
- Short overview of the parameters for quick stop:

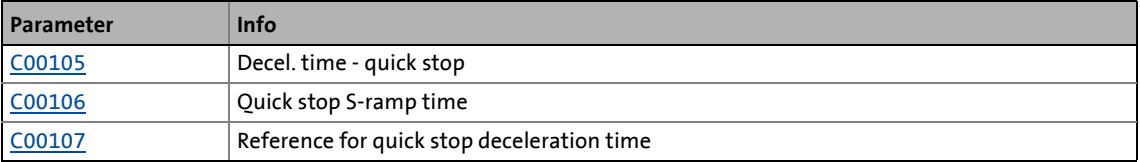

#### **Parameter setting of quick stop**

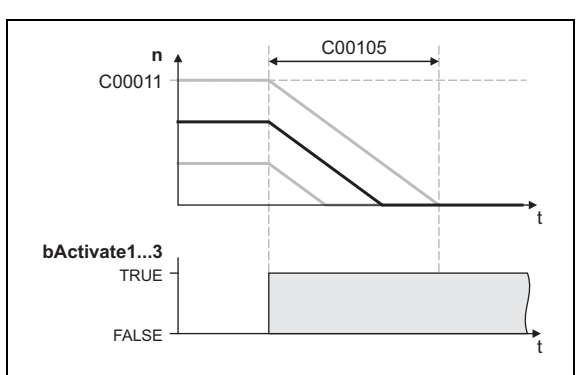

\_ \_ \_ \_ \_ \_ \_ \_ \_ \_ \_ \_ \_ \_ \_ \_ \_ \_ \_ \_ \_ \_ \_ \_ \_ \_ \_ \_ \_ \_ \_ \_ \_ \_ \_ \_ \_ \_ \_ \_ \_ \_ \_ \_ \_ \_ \_ \_ \_ \_ \_ \_ \_ \_ \_ \_ \_ \_ \_ \_ \_ \_ \_ \_

[11-11] Deceleration time referred to the motor reference speed

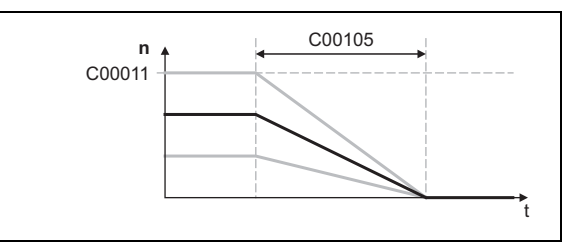

[11-12] Deceleration time referred to the current speed

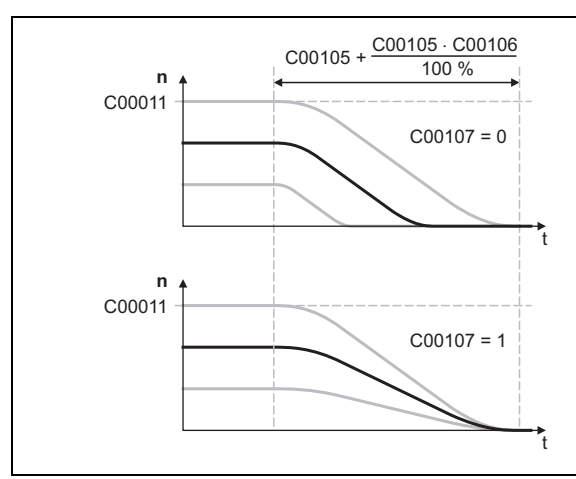

• The deceleration time for the quick stop function set in [C00105](#page-741-0) refers to a speed variation from the motor reference speed ([C00011](#page-733-0)) to standstill.

• When [C00107](#page-742-1) is set = "1", the deceleration time refers to the current speed.

- By entering a relative S-ramp time in [C00106](#page-742-0), the deceleration ramp can be set in an S-shaped manner for purposes of jerk limitation; the total time until standstill is then extended by the S-ramp time set.  $\triangleright$  [Setting the S-ramp time](#page-381-0) ( $\Box$  [382\)](#page-381-0)
- Braking time at motor reference speed or  $C00107 = "1":$  $C00107 = "1":$

$$
\frac{\text{C00105}+\frac{\text{C00105}\cdot \text{C00106}\ [\%]}{100\ \%}
$$

[11-13] S-shaped deceleration ramp through selection of a relative S-ramp time

$$
\left[\stackrel{\cdot}{\underset{\smile}{\bigcirc}}\right] \cdot
$$
Tip!

After reaching standstill, the standstill position can be maintained while a torque is applied.

- For this purpose, select the phase controller gain in [C00254](#page-760-0) > "0".
- With [C00254](#page-760-0) > "0" the phase control is automatically activated after the standstill is reached.

11.3 Quick stop

#### **11.3.3 Activate/deactivate quick stop**

For activation/deactivation of quick stop by the application, the three inputs *QSP\_bActivate1...3* are provided.  $( 2388)$  $( 2388)$ 

\_\_\_\_\_\_\_\_\_\_\_\_\_\_\_\_\_\_\_\_\_\_\_\_\_\_\_

- The three control inputs are linked via a logic OR gate, i.e. in order to activate quick stop, only one of the three inputs must be set to TRUE. To deactivate quick stop, though, all three inputs must be reset to FALSE.
- The control inputs can be linked with terminals (digital inputs) and/or process data in the function block editor.

# **Note!**

In the standard technology applications the control input *QSP\_bActivate1* is linked with the digital input DI1 in the Lenze setting.

#### **Further options for activating quick stop**

- Via device command "Activate quick stop" ([C00002](#page-719-0) = "45"), e.g. via a corresponding SDO of a higher-level control, an HMI or »Engineer«.
- Via the  $\omega$  key at the keypad, unless the Lenze setting of [C00469](#page-791-1) (assignment of the key) has been changed.
- Through the response "quick stop by trouble" parameterised for monitoring.

11.3 Quick stop

#### <span id="page-391-0"></span>**11.3.4 DC-injection braking**

This function extension is available from software version V3.0!

\_ \_ \_ \_ \_ \_ \_ \_ \_ \_ \_ \_ \_ \_ \_ \_ \_ \_ \_ \_ \_ \_ \_ \_ \_ \_ \_ \_ \_ \_ \_ \_ \_ \_ \_ \_ \_ \_ \_ \_ \_ \_ \_ \_ \_ \_ \_ \_ \_ \_ \_ \_ \_ \_ \_ \_ \_ \_ \_ \_ \_ \_ \_ \_

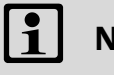

### **Note!**

DC-injection braking is only possible if V/f control or sensorless vector control is selected as motor control type in [C00006](#page-732-0)!

#### **Activate DC-injection braking**

To activate DC-injection braking through the application, the *bActivateDCBrake* control input must be set to TRUE.

• A change-over to the "Quick stop active" function state is effected and DC-injection braking with the braking current set in [C00974](#page-827-0) is carried out.

#### **Flying restart process after cancelling DC injection braking**

If the flying restart mode is activated in [C00990](#page-829-0) and DC-injection braking is cancelled, a flying restart process is automatically started to determine the current motor speed if the following conditions are met:

- V/f control or sensorless vector control are selected as motor control in [C00006](#page-732-0).
- The position control structure is set to "Phase controller is active" in [C02570.](#page-859-0)
- The *MI\_bFlyingSyncBlocked* control input of the motor interface is not assigned or set to FALSE.
- The holding brake, if available, is not applied.

11.3 Quick stop

#### **11.3.4.1 DC-injection braking and flying restart process**

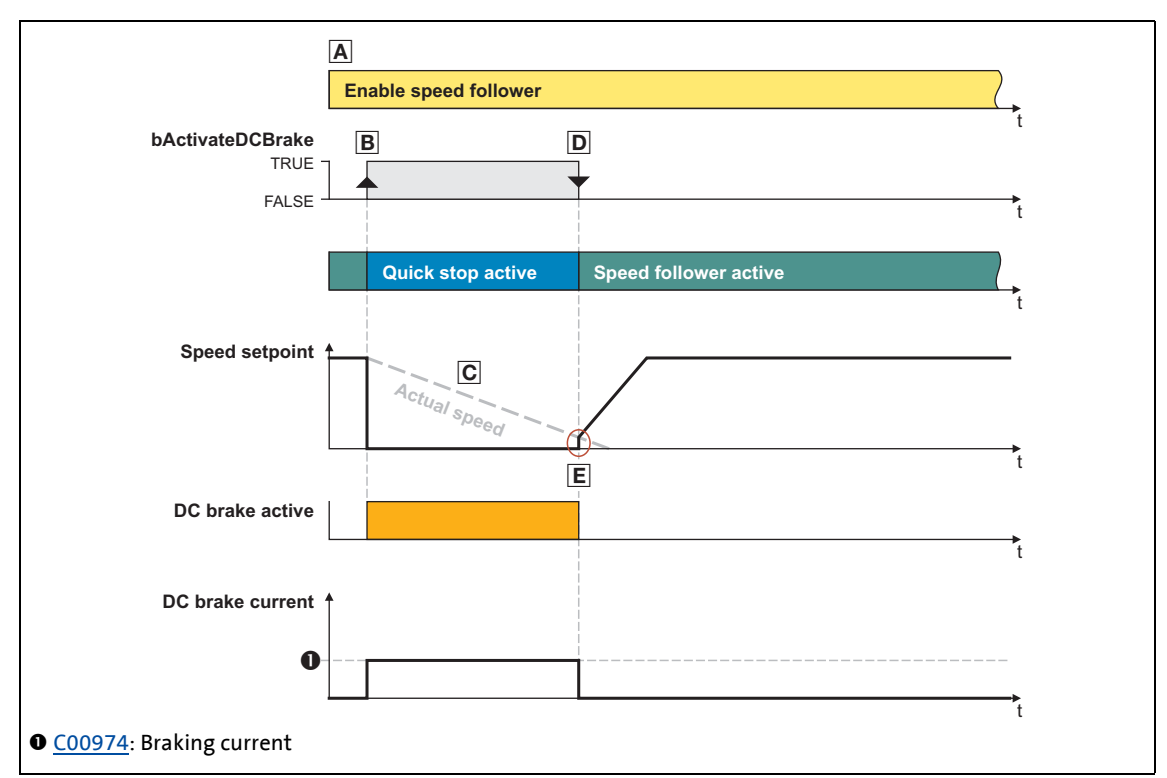

\_ \_ \_ \_ \_ \_ \_ \_ \_ \_ \_ \_ \_ \_ \_ \_ \_ \_ \_ \_ \_ \_ \_ \_ \_ \_ \_ \_ \_ \_ \_ \_ \_ \_ \_ \_ \_ \_ \_ \_ \_ \_ \_ \_ \_ \_ \_ \_ \_ \_ \_ \_ \_ \_ \_ \_ \_ \_ \_ \_ \_ \_ \_ \_

 $[11-14]$  Process example: speed follower is active  $\rightarrow$  QSP\_bActivateDCBrake is active  $\rightarrow$  speed follower is active

- A. Initial situation: basic function "Speed follower" is enabled and active.
- B. *QSP\_bActivateDCBrake* control input is set to TRUE through the application to activate DCinjection braking.
- C. DC-injection braking is executed with the braking current set in [C00974.](#page-827-0)
- D. *QSP\_bActivateDCBrake* control input is reset to FALSE through the application to deactivate DCinjection braking.
- E. The flying restart process starts, i.e. the controller calculates the output frequency required for the momentary motor speed, then connects to the system, and accelerates the motor to the defined setpoint again.

11.3 Ouick stop

#### **11.3.4.2 DC-injection braking when quick stop is activated**

If DC-injection braking is activated in [C00976](#page-827-2) instead of quick stop, DC-injection braking is executed automatically when quick stop is activated.

\_ \_ \_ \_ \_ \_ \_ \_ \_ \_ \_ \_ \_ \_ \_ \_ \_ \_ \_ \_ \_ \_ \_ \_ \_ \_ \_ \_ \_ \_ \_ \_ \_ \_ \_ \_ \_ \_ \_ \_ \_ \_ \_ \_ \_ \_ \_ \_ \_ \_ \_ \_ \_ \_ \_ \_ \_ \_ \_ \_ \_ \_ \_ \_

- After activating quick stop, a change-over to the "Quick stop active" function state is effected, and for the quick stop deceleration time set in [C00105](#page-741-0) a DC-injection braking process with the braking current set in [C00975](#page-827-1) is carried out.
- After this time has elapsed, a change-over to the braking current parameterised in [C00974](#page-827-0) is carried out and DC-injection braking is continued with this braking current.
- The DC-injection braking in this case is also carried out when the "Quick stop by trouble" error response is actuated; however, instead of the "Quick stop active" function state, the "Fault" function state is active, and the controller is in the "Quick stop by trouble active" device state.

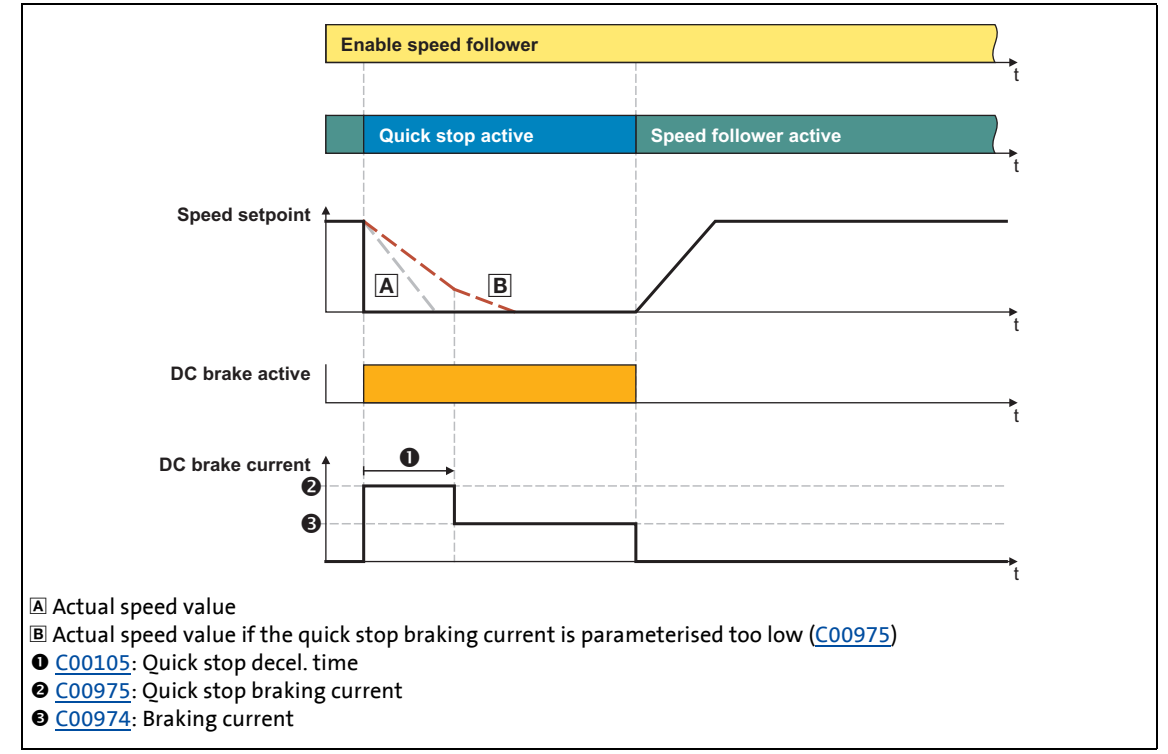

[11-15] Process example: speed follower is active  $\rightarrow$  quick stop activation  $\rightarrow$  speed follower is active

### **Note!**

The quick stop braking current in [C00975](#page-827-1) has to be set so that the drive can be decelerated from the maximum operating speed to standstill within the deceleration time for quick stop set in [C00105!](#page-741-0)

11.4 Manual jog

### <span id="page-394-0"></span>**11.4 Manual jog**

The basic function "Manual jog" serves to traverse the drive manually, e.g. to clean or exchange the tool.

• As an option, it is possible to change over to a second speed during traversing.

\_ \_ \_ \_ \_ \_ \_ \_ \_ \_ \_ \_ \_ \_ \_ \_ \_ \_ \_ \_ \_ \_ \_ \_ \_ \_ \_ \_ \_ \_ \_ \_ \_ \_ \_ \_ \_ \_ \_ \_ \_ \_ \_ \_ \_ \_ \_ \_ \_ \_ \_ \_ \_ \_ \_ \_ \_ \_ \_ \_ \_ \_ \_ \_

• "Retraction" of operated (travel range) limit switches is also supported. Only traversing in the corresponding retracting direction is then possible.

## **Danger!**

During manual jogging, specially assigned profile parameters are active. If they have not been set correctly, the drive can engage in uncontrolled movement!

## **Stop!**

In manual mode a travel range monitoring via limit switches and software limit positions is carried out via the basic function "[Limiter](#page-501-1)".  $(43502)$  $(43502)$ 

If no limit switches are connected and no software limit positions are set, and the reference is not known, the drive can travel into a mechanical barrier during manual mode and machine parts can be destroyed or damaged!

## **Note!**

For manual jog setpoint speeds greater than 30000 rpm are not possible. The speeds defined for these basic function are internally limited to 30000 rpm.

When the basic function is activated, a start acceleration is considered.  $\blacktriangleright$  Start [acceleration/acceleration reduction when the basic function changes](#page-379-0)  $( \mathbb{Q} 380)$  $( \mathbb{Q} 380)$ 

**For the encoderless motor control types** (from software version V3.0) **the following applies:**

If no position controller has been selected for position control in case of V/f control or sensorless vector control [\(C02570](#page-859-0) = "1: Phase controller is active"), the manual jog is only executed via the speed profile resulting from the manual jog parameters.

#### **11.4.1 Internal interfaces | "LS\_ManualJog" system block"**

The **LS\_ManualJog** system block provides the internal interfaces for the basic function "Manual jog" in the function block editor.

\_ \_ \_ \_ \_ \_ \_ \_ \_ \_ \_ \_ \_ \_ \_ \_ \_ \_ \_ \_ \_ \_ \_ \_ \_ \_ \_ \_ \_ \_ \_ \_ \_ \_ \_ \_ \_ \_ \_ \_ \_ \_ \_ \_ \_ \_ \_ \_ \_ \_ \_ \_ \_ \_ \_ \_ \_ \_ \_ \_ \_ \_ \_ \_

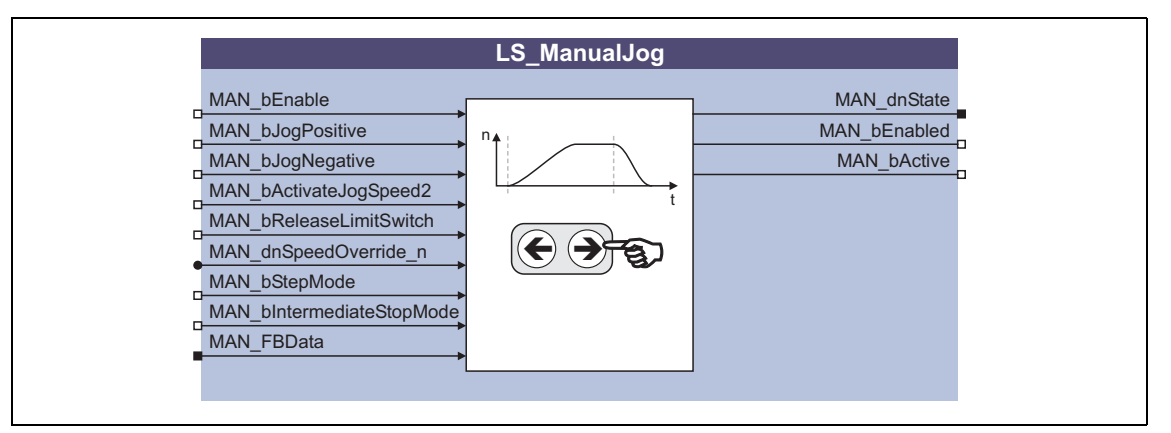

## **1** Note!

Ensure that the system block is called in a cyclic application task.

Basically, projects which only contain an unsolicited task and no cyclic task are not permissible!

#### **Inputs**

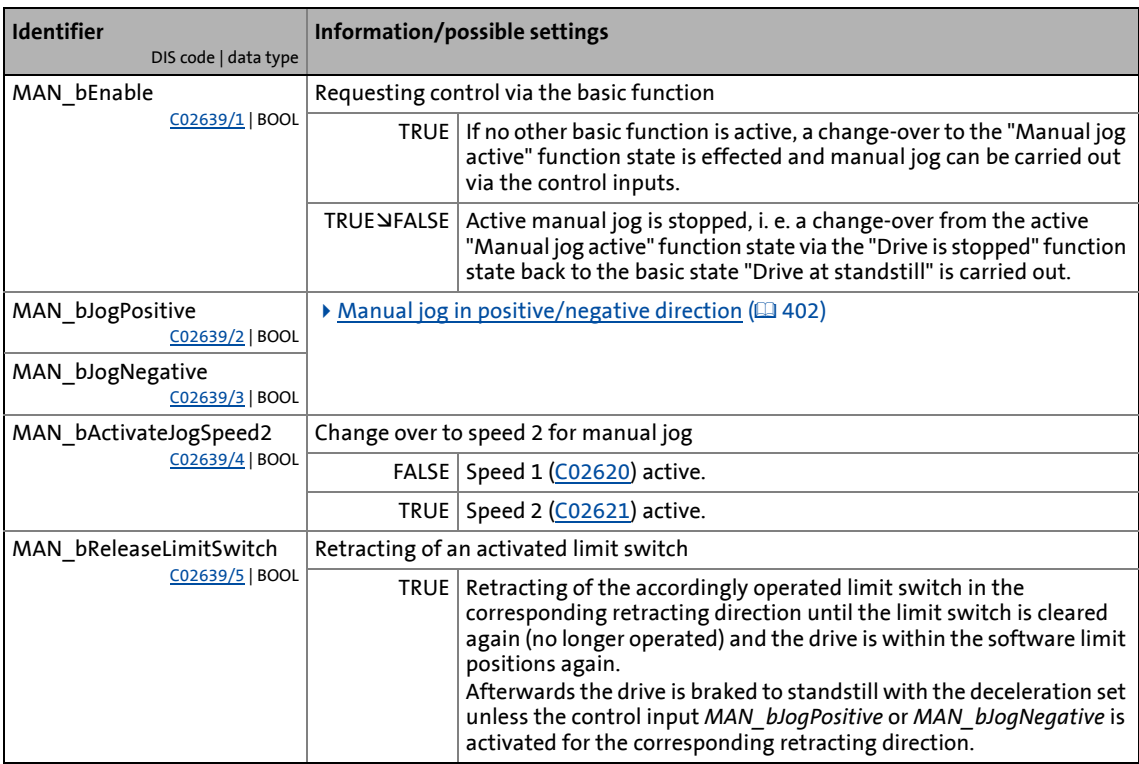
# 11 Basic drive functions<br>11.4 Manual jog

### Manual jog

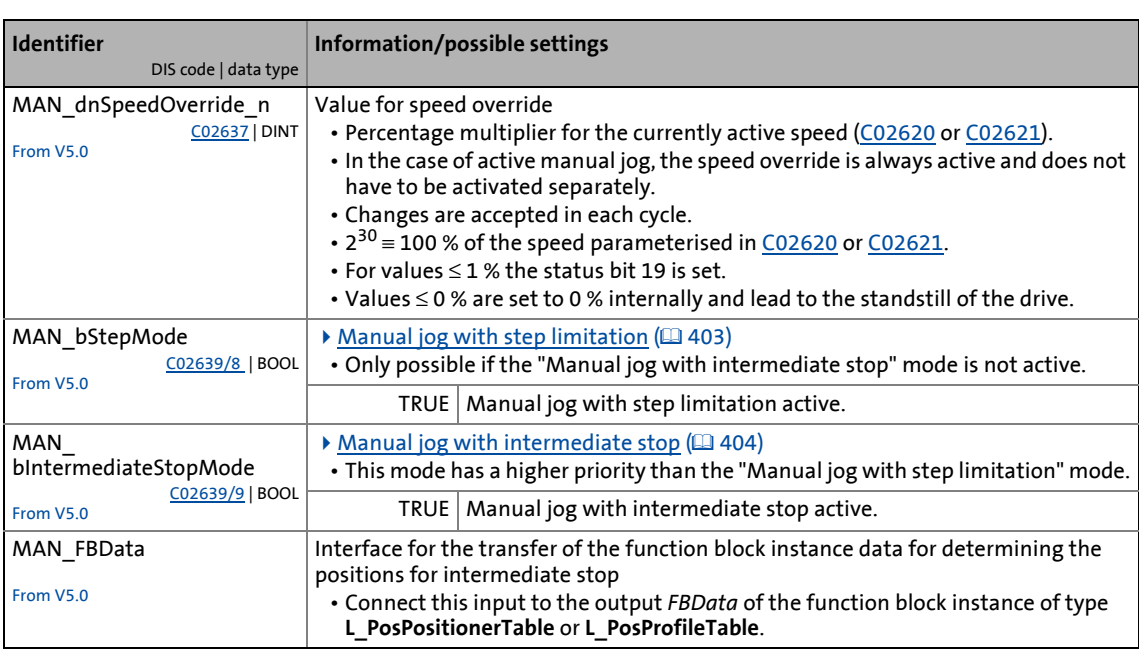

\_ \_ \_ \_ \_ \_ \_ \_ \_ \_ \_ \_ \_ \_ \_ \_ \_ \_ \_ \_ \_ \_ \_ \_ \_ \_ \_ \_ \_ \_ \_ \_ \_ \_ \_ \_ \_ \_ \_ \_ \_ \_ \_ \_ \_ \_ \_ \_ \_ \_ \_ \_ \_ \_ \_ \_ \_ \_ \_ \_ \_ \_ \_ \_

# 11 Basic drive functions<br>11.4 Manual jog

### Manual jog

#### **Outputs**

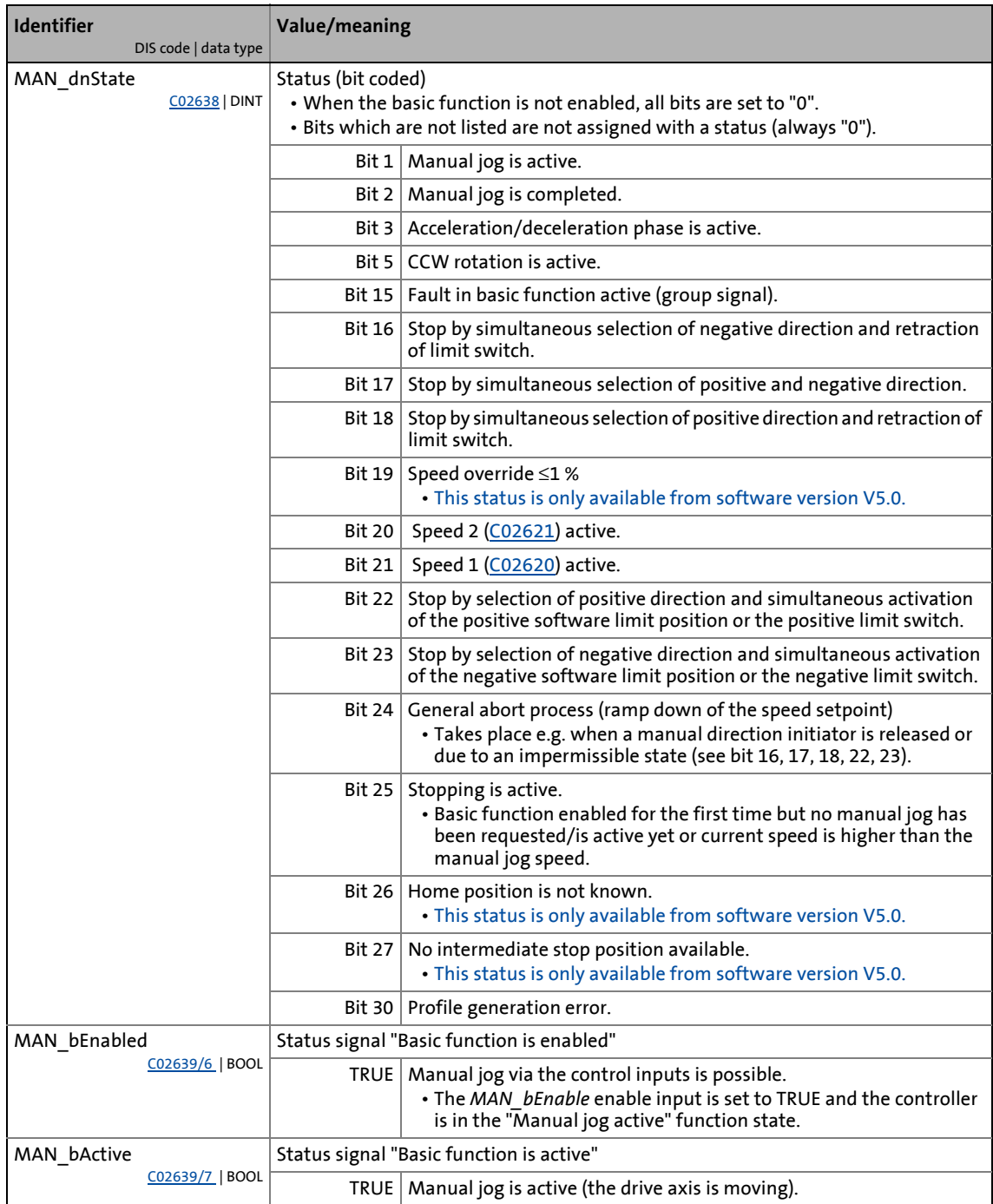

\_ \_ \_ \_ \_ \_ \_ \_ \_ \_ \_ \_ \_ \_ \_ \_ \_ \_ \_ \_ \_ \_ \_ \_ \_ \_ \_ \_ \_ \_ \_ \_ \_ \_ \_ \_ \_ \_ \_ \_ \_ \_ \_ \_ \_ \_ \_ \_ \_ \_ \_ \_ \_ \_ \_ \_ \_ \_ \_ \_ \_ \_ \_ \_

11.4 Manual jog

#### **11.4.2 Parameter setting**

• Parameterisation dialog in »Engineer«: Tab Application parameters  $\rightarrow$  Dialog level Overview  $\rightarrow$ *All basic functions Manual jog*

\_ \_ \_ \_ \_ \_ \_ \_ \_ \_ \_ \_ \_ \_ \_ \_ \_ \_ \_ \_ \_ \_ \_ \_ \_ \_ \_ \_ \_ \_ \_ \_ \_ \_ \_ \_ \_ \_ \_ \_ \_ \_ \_ \_ \_ \_ \_ \_ \_ \_ \_ \_ \_ \_ \_ \_ \_ \_ \_ \_ \_ \_ \_ \_

• Short overview of the parameters for manual jog:

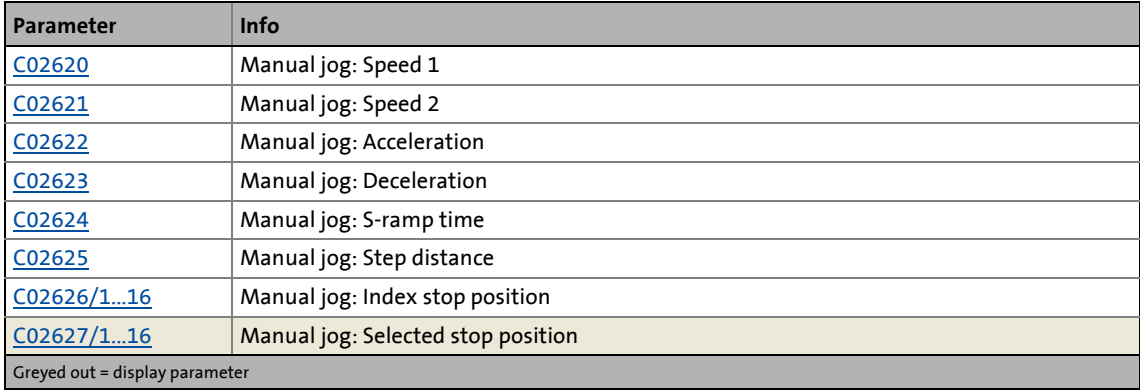

#### **11.4.2.1 Smooth start and quick stop of the drive**

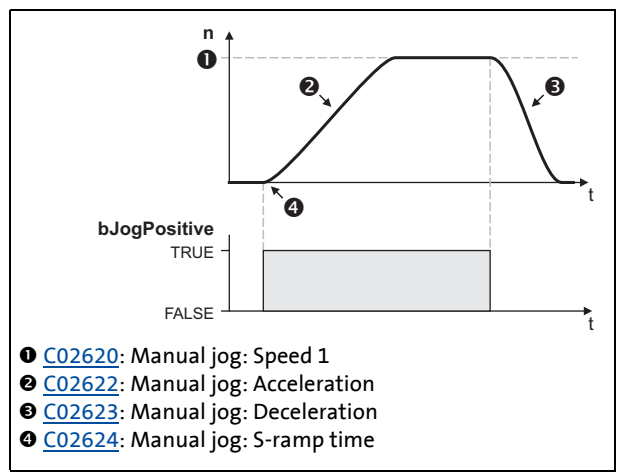

deceleration can be set in [C02622/](#page-869-1) [C02623](#page-869-2) in order to implement a smooth start and a quick stop of the drive.

• Different values for acceleration and

• By entering a relative S-ramp time in [C02624](#page-869-3) both ramps can be set in Sshape for jerk reduction.  $\blacktriangleright$  Setting the  $S$ -ramp time ( $\Box$  [382\)](#page-381-0)

[11-16] Example: Smooth start and quick stop

$$
\left[\stackrel{\cdot}{\underset{\sim}{\bigcirc}}\right] \cdot
$$
Tip!

A quick deceleration [\(C02623](#page-869-2)) reduces the time from letting go of the "Jog key" to the actual stop of the drive, so that the drive can thus be better positioned "by eye" and the desired stop position is not overtravelled.

11.4 Manual jog

#### **11.4.2.2 Second speed**

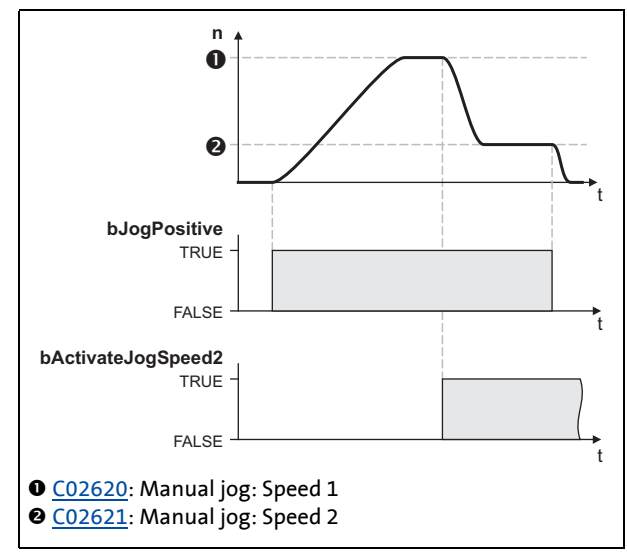

\_ \_ \_ \_ \_ \_ \_ \_ \_ \_ \_ \_ \_ \_ \_ \_ \_ \_ \_ \_ \_ \_ \_ \_ \_ \_ \_ \_ \_ \_ \_ \_ \_ \_ \_ \_ \_ \_ \_ \_ \_ \_ \_ \_ \_ \_ \_ \_ \_ \_ \_ \_ \_ \_ \_ \_ \_ \_ \_ \_ \_ \_ \_ \_

[11-17] Example: Change-over to second speed

• By setting the input *MAN\_bActivateJogSpeed2* to TRUE, a change-over to a second speed [\(C02621](#page-869-0)) can be carried out during the traversing process.

11.4 Manual jog

#### **11.4.3 Executing manual jogging**

#### **Requirements**

- The controller is in the "Operation" device state.
- The basic function "manual jog" is part of the active application.
- No other basic function is active.

#### **Activation**

To request the control via the basic function, the *MAN\_bEnable* enable input in the application must be set to TRUE.

\_ \_ \_ \_ \_ \_ \_ \_ \_ \_ \_ \_ \_ \_ \_ \_ \_ \_ \_ \_ \_ \_ \_ \_ \_ \_ \_ \_ \_ \_ \_ \_ \_ \_ \_ \_ \_ \_ \_ \_ \_ \_ \_ \_ \_ \_ \_ \_ \_ \_ \_ \_ \_ \_ \_ \_ \_ \_ \_ \_ \_ \_ \_ \_

- If no other basic function is active, a change-over to the "Manual jog active" function state is effected and manual jog can be carried out via the control inputs.
- A successful change to the function state "Manual jog active" is displayed by a TRUE signal at the *MAN\_bEnabled* status output.

#### **Deactivation**

If the *MAN\_bEnable* enable input is reset to FALSE, an active manual jog is reset, i.e. the control inputs for manual jog are inhibited and the drive is braked to standstill within the deceleration time for [Stop.](#page-383-0)  $(4384)$  $(4384)$ 

• The status output *MAN\_bEnabled* is reset to FALSE and a change-over from the active "Manual jog active" function state via the "Drive is stopped" function state back to the basic state "Drive at standstill" is carried out.

11.4 Manual jog

#### **11.4.3.1 Manual jog in positive/negative direction**

In the "Manual jog active" function state the drive can be traversed manually according to the following truth table via the control inputs:

\_ \_ \_ \_ \_ \_ \_ \_ \_ \_ \_ \_ \_ \_ \_ \_ \_ \_ \_ \_ \_ \_ \_ \_ \_ \_ \_ \_ \_ \_ \_ \_ \_ \_ \_ \_ \_ \_ \_ \_ \_ \_ \_ \_ \_ \_ \_ \_ \_ \_ \_ \_ \_ \_ \_ \_ \_ \_ \_ \_ \_ \_ \_ \_

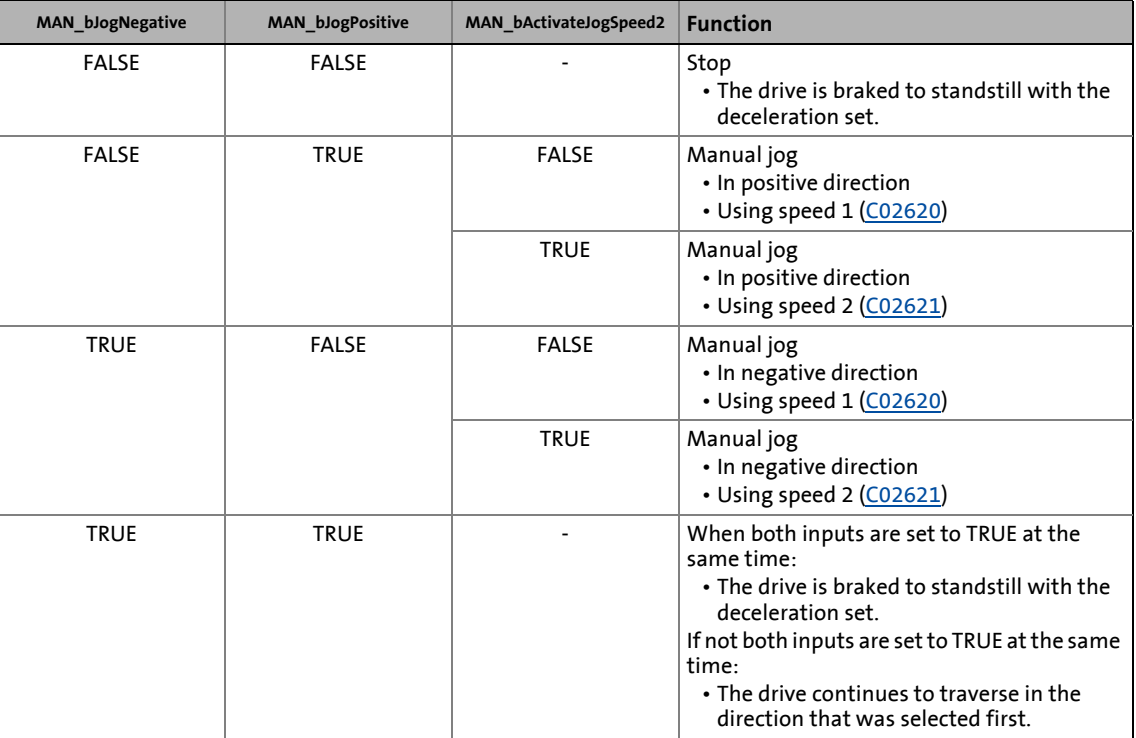

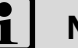

### **1** Note!

In the standard technology applications "Actuating drive – speed" and "Actuating drive – torque", in the Lenze setting the control inputs are linked to the following digital inputs:

- **DI6**: Activate manual mode
- **DI7**: Manual jog in positive direction
- **DI8**: Manual jog in negative direction

11.4 Manual jog

#### <span id="page-402-0"></span>**11.4.3.2 Manual jog with step limitation**

This function extension is available from software version V5.0 onwards!

\_ \_ \_ \_ \_ \_ \_ \_ \_ \_ \_ \_ \_ \_ \_ \_ \_ \_ \_ \_ \_ \_ \_ \_ \_ \_ \_ \_ \_ \_ \_ \_ \_ \_ \_ \_ \_ \_ \_ \_ \_ \_ \_ \_ \_ \_ \_ \_ \_ \_ \_ \_ \_ \_ \_ \_ \_ \_ \_ \_ \_ \_ \_ \_

This mode can be activated via the control input *MAN\_bStepMode*.

In the "Manual jog with step limitation" mode the drive traverses by the "step distance" parameterised in [C02625](#page-869-4) if a direction is requested via the control inputs *MAN\_bJogPositive/ MAN\_bJogNegative*. After traversing this distance, the drive stops.

- A new positive edge for the routing request causes a restart of the function or a reset of the distance counter, even if the drive is not at standstill yet.
- If the routing request is reset before the distance is reached, the drive stops immediately (with the deceleration set).

### **Note!**

The two modes "Manual jog with step limitation" and "Manual jog with intermediate stop" cannot be active at the same time.

If there is a simultaneous request via the control inputs *MAN\_bStepMode* and *MAN bIntermediateStopMode*, only the "Manual jog with intermediate stop" mode is active.  $\blacktriangleright$  [Manual jog with intermediate stop](#page-403-0) ( $\boxplus$  [404\)](#page-403-0)

11.4 Manual jog

#### <span id="page-403-0"></span>**11.4.3.3 Manual jog with intermediate stop**

#### This function extension is available from software version V5.0 onwards!

#### This mode can be activated via the control input *MAN\_bIntermediateStopMode*.

\_ \_ \_ \_ \_ \_ \_ \_ \_ \_ \_ \_ \_ \_ \_ \_ \_ \_ \_ \_ \_ \_ \_ \_ \_ \_ \_ \_ \_ \_ \_ \_ \_ \_ \_ \_ \_ \_ \_ \_ \_ \_ \_ \_ \_ \_ \_ \_ \_ \_ \_ \_ \_ \_ \_ \_ \_ \_ \_ \_ \_ \_ \_ \_

In the "Manual jog with intermediate stop" mode, in the case of a routing request via the control inputs *MAN\_bJogPositive/MAN\_bJogNegative* the drive traverses to the defined "Intermediate stop position" that is next in the corresponding direction.

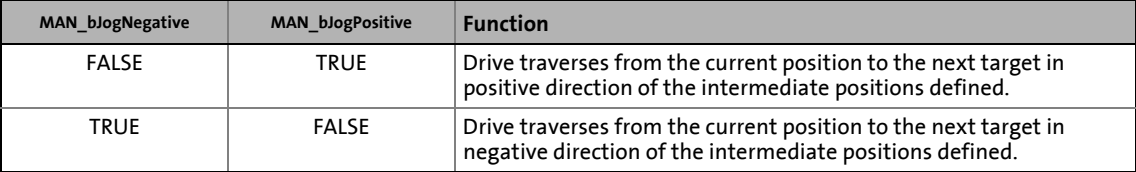

- The drive stops on the intermediate position that is approached.
- If the routing request is reset before the intermediate position is reached, the drive stops immediately (with the deceleration set).
- After the drive has stopped on the intermediate position, it can only continue after a new positive edge for the routing request.
- If the drive is in the outmost intermediate position defined and a new routing request is effected, the drive stops.

### **Note!**

Requirements for manual jog with intermediate stop:

- The home position is known (otherwise status bit 26 is set).
- At least one intermediate stop position is defined (otherwise status bit 27 is set).

#### **Selection of the intermediate stop positions**

The max. 16 intermediate stop positions are selected/defined via a function block instance of type **L\_PosPositionerTable** or **L\_PosProfileTable**.

- For the transfer of the intermediate stop positions the output *FBData* of the respective function block instance is to be connected to the input *MAN\_FBData* of the **LS\_ManualJog** SB.
- The positions defined by the function block instance, which are to be used as intermediate stop positions are selected via [C02626/1...16.](#page-870-1)
	- In connection with a function block instance of type **L\_PosPositionerTable**: In [C02626/x](#page-870-1) the index [1...75] of the table position in the VTPOS table has to be specified, which contains the intermediate stop position x that is to be used.
	- In connection with a function block instance of type **L\_PosProfileTable**: In [C02626/x](#page-870-1) the index [1...4] of the profile data set has to be specified, which contains the intermediate stop position x that is to be used.
- The positions selected are shown in [C02627/1...16](#page-870-2).

11.4 Manual jog

#### **11.4.3.4 Manual jog to limit position**

### **Note!**

Detailed information on travel range monitoring via limit switches and software limit positions can be found in the description of the basic function "[Limiter"](#page-501-0).  $( \mathbb{D} 502)$  $( \mathbb{D} 502)$ 

\_ \_ \_ \_ \_ \_ \_ \_ \_ \_ \_ \_ \_ \_ \_ \_ \_ \_ \_ \_ \_ \_ \_ \_ \_ \_ \_ \_ \_ \_ \_ \_ \_ \_ \_ \_ \_ \_ \_ \_ \_ \_ \_ \_ \_ \_ \_ \_ \_ \_ \_ \_ \_ \_ \_ \_ \_ \_ \_ \_ \_ \_ \_ \_

**Manual jog to software limit position**

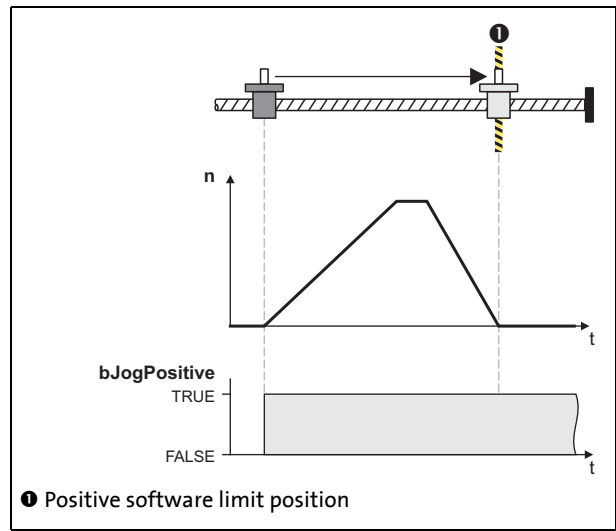

[11-18] Example: Manual jog to positive software limit position

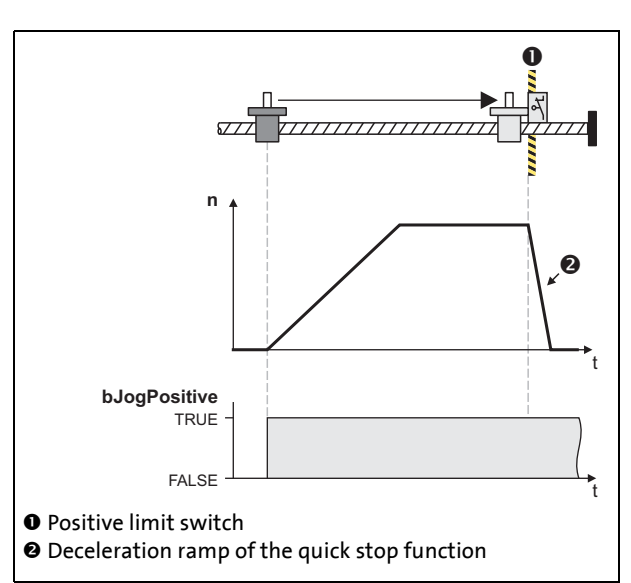

#### **Manual jog to hardware limit position (limit switch)**

[11-19] Example: Manual jog to positive limit switch

- *See also:*  $\rightarrow$  [Software limit positions](#page-507-0) (**a** [508\)](#page-507-0)
	- ▶ [Hardware limit positions \(limit switch\)](#page-510-0) (□ [511\)](#page-510-0)
- If the reference is known and the software limit positions are set, a positioning to the corresponding software limit position is carried out, if manual jog was not exited manually before by resetting *MAN\_bJogNegative* or *MAN\_bJogPositive*.
- The drive brakes with the deceleration set [\(C02623\)](#page-869-2) to the position of the corresponding software limit position.

• When a limit switch is approached during manual jog, the drive is braked to standstill within the deceleration time set for the quick stop function.

11.4 Manual jog

#### **11.4.3.5 Retracting of an activated limit switch**

By setting *MAN\_bReleaseLimitSwitch* to TRUE, retracting from an operated limit switch is possible. The traversing process in the corresponding retracting direction is carried out until the limit switch is no longer activated.

\_ \_ \_ \_ \_ \_ \_ \_ \_ \_ \_ \_ \_ \_ \_ \_ \_ \_ \_ \_ \_ \_ \_ \_ \_ \_ \_ \_ \_ \_ \_ \_ \_ \_ \_ \_ \_ \_ \_ \_ \_ \_ \_ \_ \_ \_ \_ \_ \_ \_ \_ \_ \_ \_ \_ \_ \_ \_ \_ \_ \_ \_ \_ \_

- If, while retracting, a direction is selected additionally via the control inputs *MAN\_bJogPositive* or *MAN\_bJogNegative* towards the retracting direction, the travel is continued even after the limit switch has been abandoned until *MAN\_bJogPositive* or *MAN\_bJogNegative* are reset to FALSE.
- If the direction opposite to the retracting direction is preselected instead, the drive stops, and a corresponding status is shown via the status output *MAN\_dnState*.

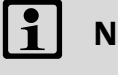

## **Note!**

Retracting from a limit switch is only possible if it is still activated, i. e. if the corresponding limit switch input of the limiter is still activated. Therefore ensure that if a limit switch is approached, its trigger mechanics is not "overtravelled", for instance by a too great mass or drive, so that by this the limit switch is no longer activated.

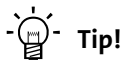

An activated limit switch can also be exited again by manual jog in the retracting direction via the control input *MAN\_bJogPositive* or *MAN\_bJogNegative*.

*See also:*  $\rightarrow$  [Hardware limit positions \(limit switch\)](#page-510-0) (**a** [511\)](#page-510-0)

11.5 Manual job, encoderless

#### **11.5 Manual job, encoderless**

This function extension is available from software version V7.0!

## **Danger!**

In this basic function, the extent of the useable operating modes of the holding brake is restricted. Only the following operating modes function:

• Directly with brake module [\(C02580, selection 1\)](#page-861-0) and

\_ \_ \_ \_ \_ \_ \_ \_ \_ \_ \_ \_ \_ \_ \_ \_ \_ \_ \_ \_ \_ \_ \_ \_ \_ \_ \_ \_ \_ \_ \_ \_ \_ \_ \_ \_ \_ \_ \_ \_ \_ \_ \_ \_ \_ \_ \_ \_ \_ \_ \_ \_ \_ \_ \_ \_ \_ \_ \_ \_ \_ \_ \_ \_

• Direct switching externally ([C02580, selection 11\)](#page-861-0)

The basic function "Manual jog (OL)", which is implemented in the motor control system of the drive controller, enables the user to operate the drive without control (i.e. "**o**pen **l**oop", encoderless) and independently of the selected operating mode:

- If the motor is asynchronous, the speed depends on the load.
- A synchronous motor turns with a prescribed field frequency.

### **Stop!**

It is only permissible to activate controlled operation of synchronous machines if the following parameters have been set correctly, in addition to correct assignment of the encoder image and the motor's rotating field:

- Motor control *SC*, "Servo control of sync motor" ([C00006, selection 1\)](#page-732-0)
- Pole position of the motor encoder ([C00058\)](#page-736-0)
- Motor data ([C00081](#page-739-0) ... [C00091](#page-739-0))
- Active resolver feedback or encoder feedback as motor encoder ([C00420](#page-786-0) ... [C00422\)](#page-786-1)

#### **The basic function "Manual jog (OL)"**

- is based on the I-rotation test mode and is especially suitable for the operation of synchronous motors. There is a corresponding dialog box in »Engineer«
- is *not* identical with sensorless operation of synchronous machines. In the basic function "Manual jog (OL)", neither parameters relevant to the motor model nor parameters relevant to the motor type are used
- can be activated and controlled by means of process data (system block inputs) or by accessing codes (e.g. via keypad).

#### **Uses of "Manual job, encoderless"**

- Test of hardware (e.g. connection system, rotating field and motor cables) during initial commissioning and during servicing
- Movement of the drive or machine to a service position in the event of defective encoder feedback
- Functional test of the discretely structured feedback system of a torque or linear motor.

11.5 Manual job, encoderless

- Support for [Pole position identification](#page-127-0) (@[128\)](#page-127-0) in the case of torque and linear motors by means of
	- movement to a machine position in which pole position identification can be carried out in a reproducible manner and
	- setting of the pole position angle with the "PL touch probe signal"

\_ \_ \_ \_ \_ \_ \_ \_ \_ \_ \_ \_ \_ \_ \_ \_ \_ \_ \_ \_ \_ \_ \_ \_ \_ \_ \_ \_ \_ \_ \_ \_ \_ \_ \_ \_ \_ \_ \_ \_ \_ \_ \_ \_ \_ \_ \_ \_ \_ \_ \_ \_ \_ \_ \_ \_ \_ \_ \_ \_ \_ \_ \_ \_

#### **11.5.1 Parameter setting**

• Parameterising dialog box in»Engineer«: Tab Application parameters → Dialog level Overview → *All basic functions Manual jog (OL)*

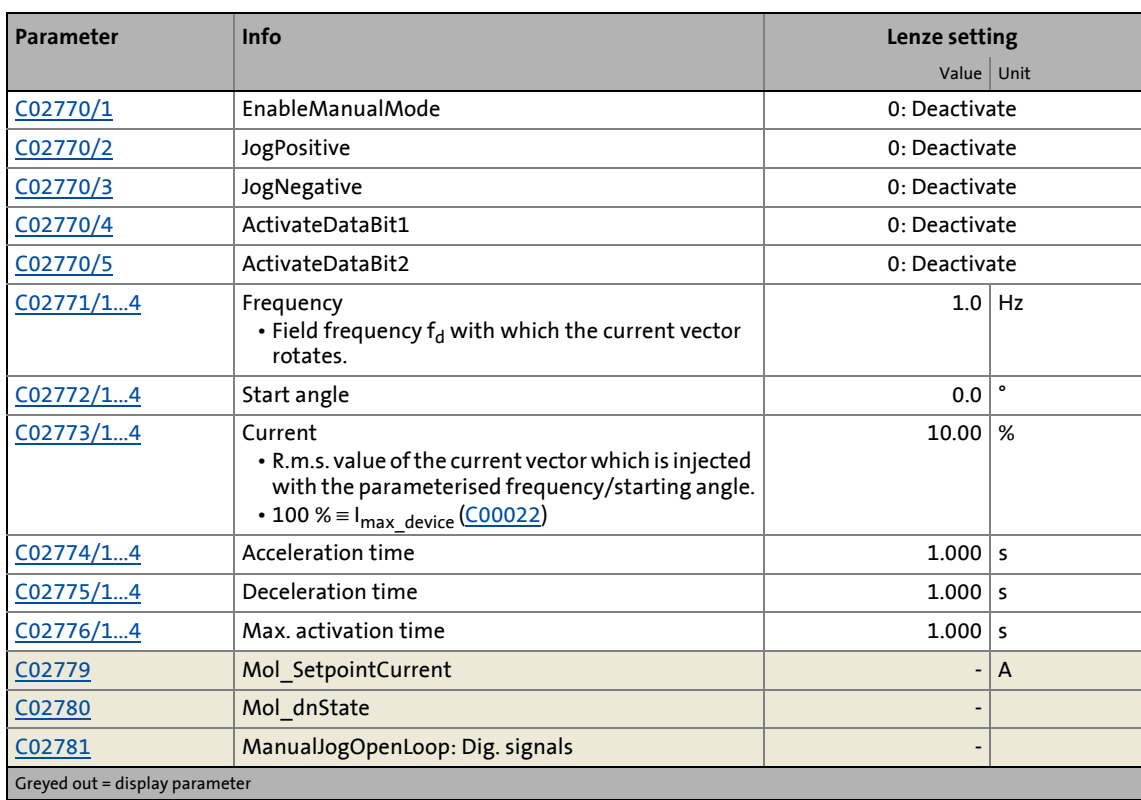

• Short overview of the parameters for manual jog, encoderless:

### **Stop!**

At the frequency  $f_d$  = 0 Hz, the r.m.s. value increases to 141 % of the current parameterised in [C02773/x.](#page-891-1) As a result, the connected motor can be destroyed!

Remedy: Activation of a derating curve in i2xt monitoring or limitation of the parameterised current in  $\underline{CO2773}/x$  to 71 % of the rated motor current.  $\blacktriangleright$  Motor monitoring  $(I^2xt)$  ( $\Box$  [215\)](#page-214-0)

11.5 Manual job, encoderless

#### **11.5.2 Carrying out encoderless manual jogging**

The procedure for using this basic function is described with reference to the signal characteristic shown below.

\_ \_ \_ \_ \_ \_ \_ \_ \_ \_ \_ \_ \_ \_ \_ \_ \_ \_ \_ \_ \_ \_ \_ \_ \_ \_ \_ \_ \_ \_ \_ \_ \_ \_ \_ \_ \_ \_ \_ \_ \_ \_ \_ \_ \_ \_ \_ \_ \_ \_ \_ \_ \_ \_ \_ \_ \_ \_ \_ \_ \_ \_ \_ \_

Please refer to the following chapters for more information

- ▶ [Requirements](#page-409-0)
- [Activation](#page-409-1) / [Deactivation](#page-410-0)
- [Selection and contents of the profile parameter set](#page-411-0)
- [Encoderless manual jogging in a positive/negative direction](#page-412-0)

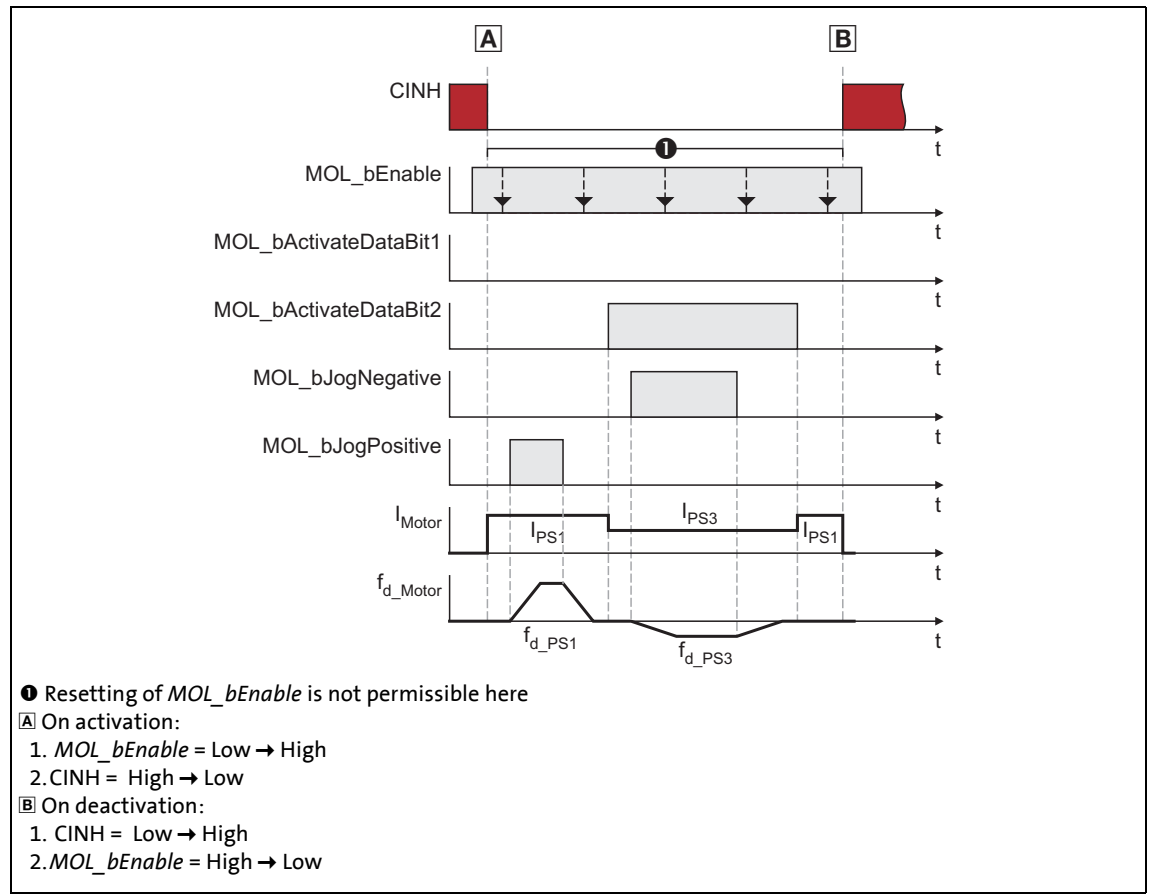

<span id="page-408-0"></span>[11-20] Signal characteristic: activation/deactivation of basic function "manual jog (OL)"

11.5 Manual job, encoderless

#### <span id="page-409-0"></span>**11.5.2.1 Requirements**

- Check and, if necessary, adjust the basic parameterisation:
	- Optimisation of the current controller in the case of non-Lenze motors or motors that are not included in the »Engineer« motor catalogue.  $\blacktriangleright$  [Optimising the current controller](#page-177-0) ( $\text{178}$ )
	- Parameterisation of motor monitoring corresponding to the existing motor with the monitoring response "Fault".  $\triangleright$  Motor monitoring ( $\frac{1^2}{2}$ t) ( $\cong$  [215\)](#page-214-0)

\_ \_ \_ \_ \_ \_ \_ \_ \_ \_ \_ \_ \_ \_ \_ \_ \_ \_ \_ \_ \_ \_ \_ \_ \_ \_ \_ \_ \_ \_ \_ \_ \_ \_ \_ \_ \_ \_ \_ \_ \_ \_ \_ \_ \_ \_ \_ \_ \_ \_ \_ \_ \_ \_ \_ \_ \_ \_ \_ \_ \_ \_ \_ \_

- This function is especially important for monitoring the permissible r.m.s. current load on motors at  $f_d = 0$  Hz.
- Activation of maximum current monitoring with the monitoring response "Fault" in the case of non-Lenze motors or motor that are not included in the »Engineer« motor catalogue.  $\blacktriangleright$  [Maximum current monitoring](#page-229-0) ( $\boxplus$  [230\)](#page-229-0)
- Activation of motor temperature monitoring via PTC and/or KTY.  $\blacktriangleright$  Motor temperature [monitoring](#page-221-0)  $(222)$  $(222)$
- The controller inhibit is active.
- The controller is in the "Controller not ready" state  $\blacktriangleright$  [Device states](#page-96-0) ( $\boxplus$  [97\)](#page-96-0).
- $\cdot$  The basic function "Manual jog (OL)" is part of the active application; see  $\rightarrow$  Internal interfaces [| "LS\\_ManualJogOpenLoop" system block](#page-413-0) ( $\Box$  [414\).](#page-413-0)
- No other basic function is active.

#### <span id="page-409-1"></span>**11.5.2.2 Activation**

In order to request the control via the basic function, the *MOL\_bEnable* enable input in the application must be set to TRUE or [C02770/1](#page-890-0) to "1".

- If no other basic function is active, a changeover to the function state "Manual jog, encoderless active" takes place and controlled traversing can be carried out by means of the control inputs or by writing values into [C02770/2...5.](#page-890-0)
- A successful changeover to the function state"Manual jog, encoderless active" is indicated by a TRUE signal at the status output *MOL\_bEnabled*.

11.5 Manual job, encoderless

#### <span id="page-410-0"></span>**11.5.2.3 Deactivation**

### **Stop!**

Before the basic function is deactivated, the controller inhibit must be set. Otherwise, unsteady drive behaviour can occur when a changeover is made from the basic function "Manual jog, encoderless" to the basic function "Stop".

\_ \_ \_ \_ \_ \_ \_ \_ \_ \_ \_ \_ \_ \_ \_ \_ \_ \_ \_ \_ \_ \_ \_ \_ \_ \_ \_ \_ \_ \_ \_ \_ \_ \_ \_ \_ \_ \_ \_ \_ \_ \_ \_ \_ \_ \_ \_ \_ \_ \_ \_ \_ \_ \_ \_ \_ \_ \_ \_ \_ \_ \_ \_ \_

The basic function is deactivated by

- setting the input "*MOL\_bEnable*" to FALSE or
- removing the checkmark (if there is one) in the »Engineer« dialog box entitled *Manual control (parameter set 1)*.

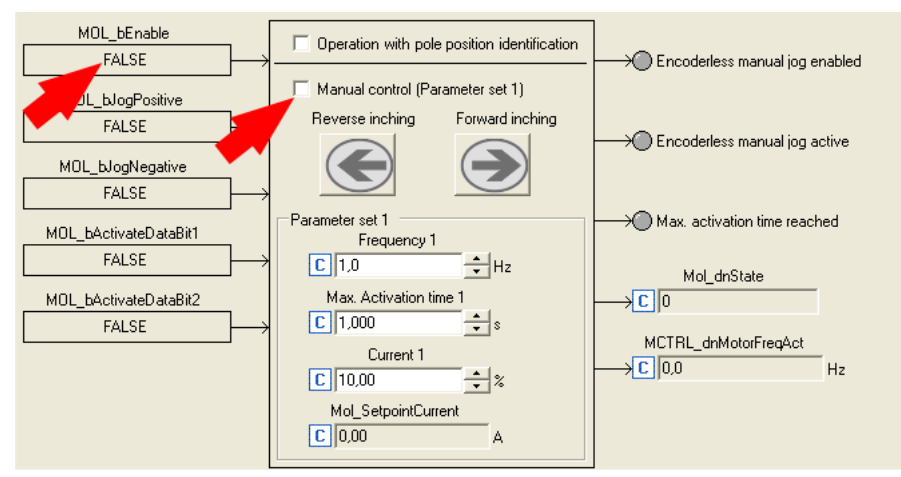

[11-21] Deactivation of the basic function "Manual jog, encoderless"

11.5 Manual job, encoderless

#### <span id="page-411-0"></span>**11.5.2.4 Selection and contents of the profile parameter set**

For controlled traversing, four different profiles can be parameterised. The profile parameter set to be used is selected by means of the control inputs *MOL\_bActivateDataBit1* [C02781/4](#page-893-0) and *MOL\_bActivateDataBit2* [C02781/5](#page-893-0) or alternatively by means of the parameters [C02770/4](#page-890-0) (*ActivateDataBit1*) and [C02770/5](#page-890-0) (*ActivateDataBit2*):

\_ \_ \_ \_ \_ \_ \_ \_ \_ \_ \_ \_ \_ \_ \_ \_ \_ \_ \_ \_ \_ \_ \_ \_ \_ \_ \_ \_ \_ \_ \_ \_ \_ \_ \_ \_ \_ \_ \_ \_ \_ \_ \_ \_ \_ \_ \_ \_ \_ \_ \_ \_ \_ \_ \_ \_ \_ \_ \_ \_ \_ \_ \_ \_

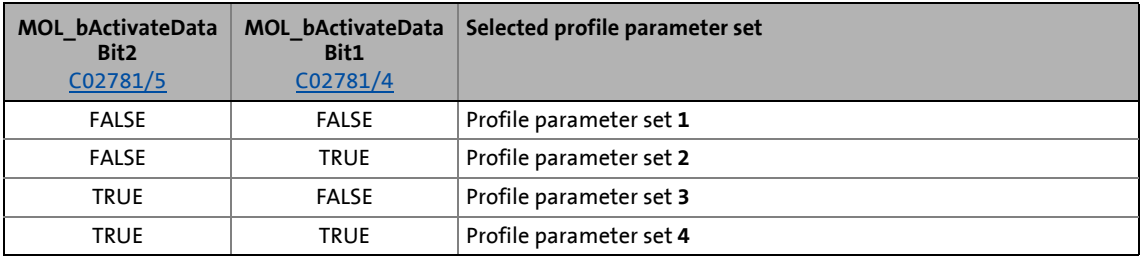

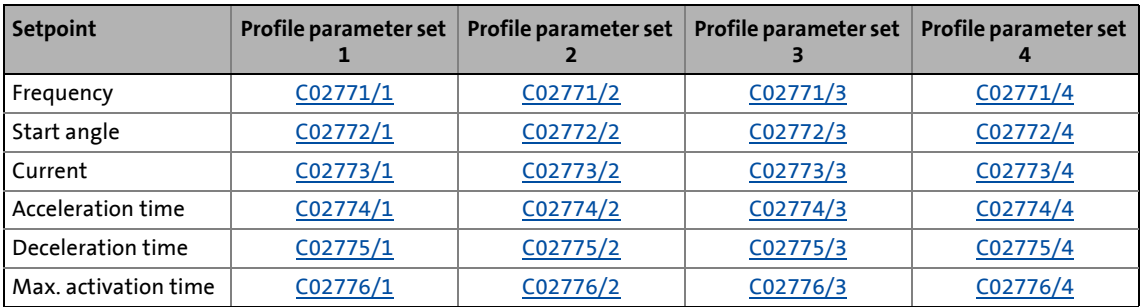

### **Note!**

The four profile parameter sets must be dealt with sequentially, i.e. a selected profile parameter set must first be completed with  $f_d$  = 0 Hz before a further profile parameter set can be activated.

- The signal characteristic in Fig.  $[11-20]$  ( $\Box$  [409\)](#page-408-0) shows that the drive must ramp down completely in the case of each parameter set before the next parameter set can be started.
- Lenze recommends to control the basic function in accordance with this signal characteristic.

11.5 Manual job, encoderless

#### <span id="page-412-0"></span>**11.5.2.5 Encoderless manual jogging in a positive/negative direction**

In the function state"Manual jog, encoderless active", the drive can be traversed manually in accordance with the following truth table by means of the indicated control inputs:

\_ \_ \_ \_ \_ \_ \_ \_ \_ \_ \_ \_ \_ \_ \_ \_ \_ \_ \_ \_ \_ \_ \_ \_ \_ \_ \_ \_ \_ \_ \_ \_ \_ \_ \_ \_ \_ \_ \_ \_ \_ \_ \_ \_ \_ \_ \_ \_ \_ \_ \_ \_ \_ \_ \_ \_ \_ \_ \_ \_ \_ \_ \_ \_

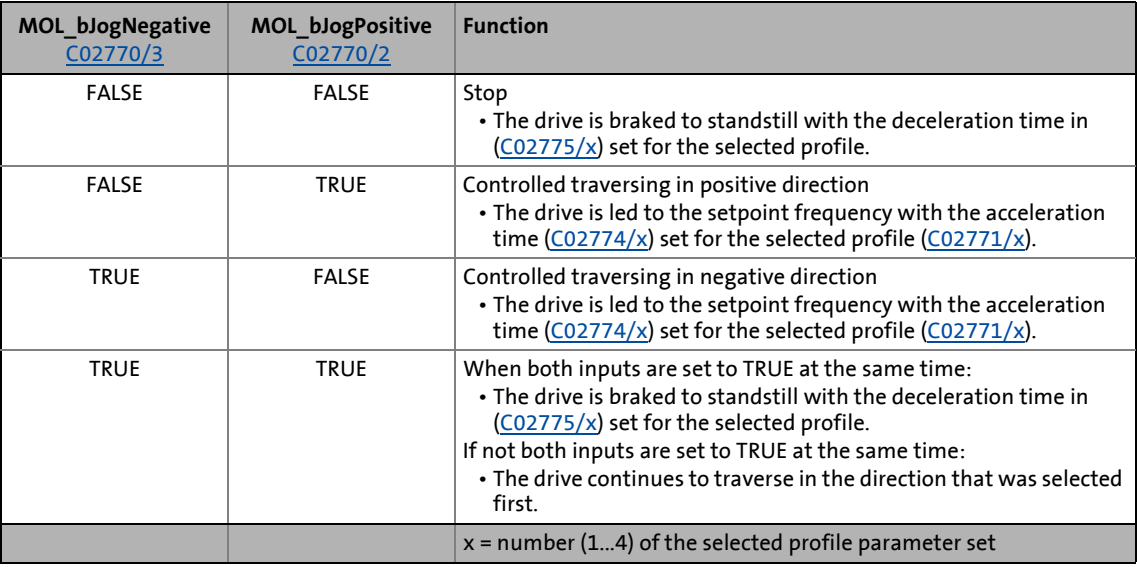

11.5 Manual job, encoderless

#### <span id="page-413-0"></span>**11.5.3 Internal interfaces | "LS\_ManualJogOpenLoop" system block**

In the function block editor, the system block **LS\_ManualJogOpenLoop** makes the internal interfaces to the basic function "Manual jog, encoderless" available.

\_ \_ \_ \_ \_ \_ \_ \_ \_ \_ \_ \_ \_ \_ \_ \_ \_ \_ \_ \_ \_ \_ \_ \_ \_ \_ \_ \_ \_ \_ \_ \_ \_ \_ \_ \_ \_ \_ \_ \_ \_ \_ \_ \_ \_ \_ \_ \_ \_ \_ \_ \_ \_ \_ \_ \_ \_ \_ \_ \_ \_ \_ \_ \_

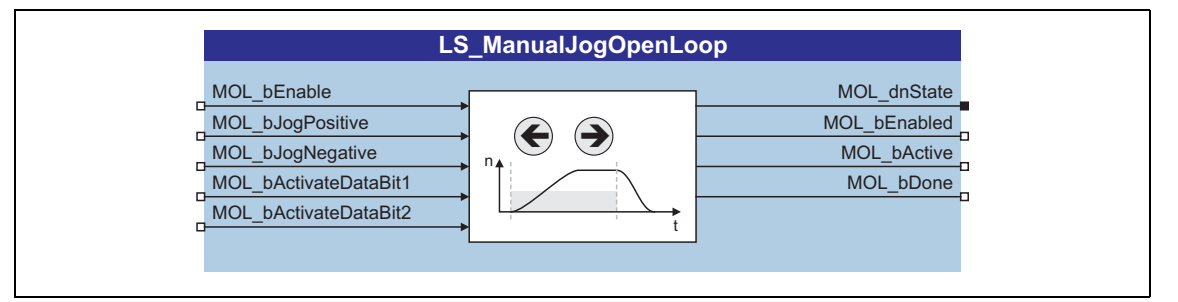

### **1** Note!

For the basic function "Manual jog, encoderless", the system block must be integrated into the application task. When the FB editor is activated, the basic dialog boxes of the corresponding technology application in »Engineer« change.

In the dialog box entitled "All basic functions", the "Manual jog, encoderless" button is not shown until the project has been updated.

#### **Inputs**

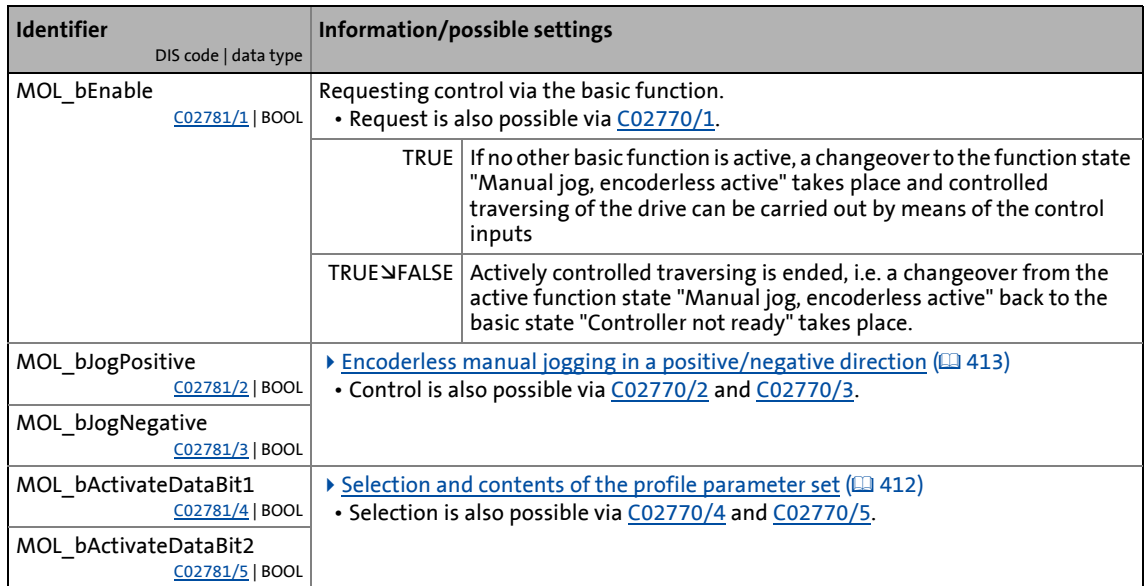

# 11 Basic drive functions<br>11.5 Manual job, encoderless

#### Manual job, encoderless

#### **Outputs**

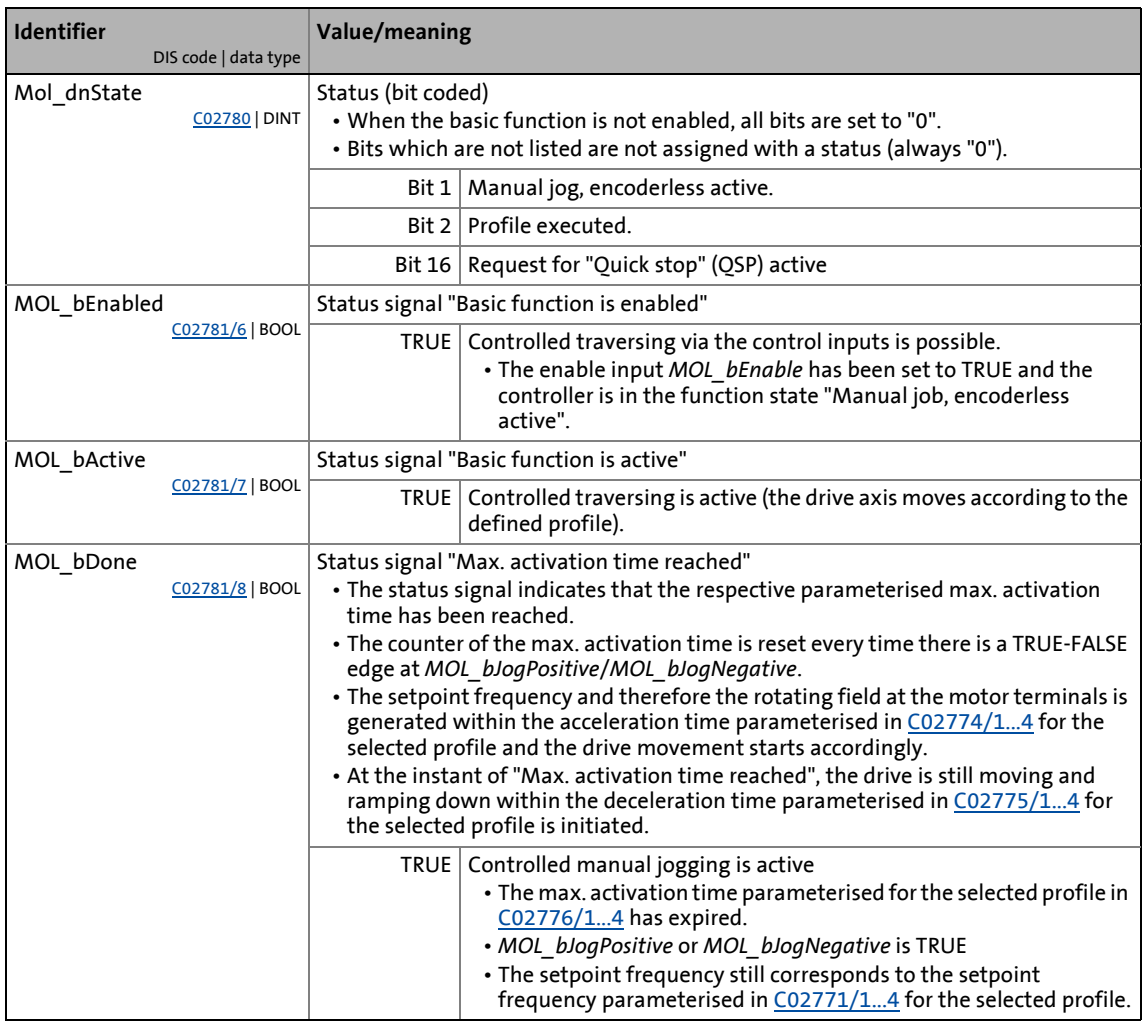

\_ \_ \_ \_ \_ \_ \_ \_ \_ \_ \_ \_ \_ \_ \_ \_ \_ \_ \_ \_ \_ \_ \_ \_ \_ \_ \_ \_ \_ \_ \_ \_ \_ \_ \_ \_ \_ \_ \_ \_ \_ \_ \_ \_ \_ \_ \_ \_ \_ \_ \_ \_ \_ \_ \_ \_ \_ \_ \_ \_ \_ \_ \_ \_

11.6 Homing

#### <span id="page-415-0"></span>**11.6 Homing**

With the basic function "Homing" the measuring system of the machine is transmitted to the controller within the travel range that is physically possible.

\_ \_ \_ \_ \_ \_ \_ \_ \_ \_ \_ \_ \_ \_ \_ \_ \_ \_ \_ \_ \_ \_ \_ \_ \_ \_ \_ \_ \_ \_ \_ \_ \_ \_ \_ \_ \_ \_ \_ \_ \_ \_ \_ \_ \_ \_ \_ \_ \_ \_ \_ \_ \_ \_ \_ \_ \_ \_ \_ \_ \_ \_ \_ \_

- The reference (e.g. zero position of the drive axis in the machine measuring system) can be defined by reference search or reference setting.
- In case of reference search, the drive travels according to the defined homing mode to detect the reference in the measuring system independently.
	- In the reference point, the home position parameterised in [C02642](#page-873-0) is set as the current position. Afterwards, an absolute positioning to the target position parameterised in [C02643](#page-873-1) takes place (if [C02641](#page-873-2) = "0").
- If the reference is set in the homing mode "100: Set reference directly" or via the control input *HM\_bLoadHomePos*, the drive can also be referenced manually if the motor is at standstill. The measuring system is set by means of the home position parameterised in [C02642](#page-873-0) or applied at the input *HM\_dnHomePos\_p*.

### **Danger!**

During homing, specially assigned profile parameters are active. If they have not been set correctly, the drive can engage in uncontrolled movement!

### **Note!**

Normally homing is only required once during commissioning of systems for which the machine cycle can be represented in the display area of the encoder, e. g. if multiturn absolute value encoders or singleturn absolute value encoders/resolvers are used during the machine cycle on one motor revolution.

- The encoder position is stored safe against mains failure in the memory module and is therefore known to the drive control even after the mains has been switched.  $\blacktriangleright$  [Behaviour of the home position after mains switching](#page-420-0) ( $\boxplus$  [421\)](#page-420-0)
- A renewed reference setting is only required in case of a renewed commissioning or in case of service (e.g. when drive components are exchanged).
- When multipole resolvers ([C00080](#page-739-1) > 1) are used, a renewed homing is required after mains switching due to the ambiguity of the evaluated position.

### **Note!**

For homing, setpoint speeds greater than 30000 rpm are not possible. The speeds defined for these basic function are internally limited to 30000 rpm.

\_ \_ \_ \_ \_ \_ \_ \_ \_ \_ \_ \_ \_ \_ \_ \_ \_ \_ \_ \_ \_ \_ \_ \_ \_ \_ \_ \_ \_ \_ \_ \_ \_ \_ \_ \_ \_ \_ \_ \_ \_ \_ \_ \_ \_ \_ \_ \_ \_ \_ \_ \_ \_ \_ \_ \_ \_ \_ \_ \_ \_ \_ \_ \_

When the basic function is activated, a start acceleration is considered.  $\triangleright$  Start [acceleration/acceleration reduction when the basic function changes](#page-379-0)  $( \mathbb{Q} 380)$  $( \mathbb{Q} 380)$ 

**For the encoderless motor control types** (from software version V3.0) **the following applies:**

The basic function "Homing" can only be activated for V/f control or sensorless vector control if the position controller has been selected for the position control [\(C02570](#page-859-0) = "2: position controller active").

• The homing modes 14 & 15 are not permissible for the V/f control. If the selection is impermissible, the error message "Homing mode not allowed" is output.

**For the encoderless motor control types** (from software version V5.0) **the following applies:**

If the V/f control or sensorless vector control is selected, the basic function "Homing" can be activated, irrespective of the use of the position controller.

• If no position controller has been selected for the position control in case of V/f control or sensorless vector control ([C02570](#page-859-0) = "1: Phase controller is active"), homing is only carried out via the speed profile resulting from the homing parameters. Because of this, the target positions set will only "roughly" be reached.

#### **11.6.1 Internal interfaces | "LS\_Homing" system block**

The **LS\_Homing** system block provides the internal interfaces for the basic function "Homing" in the function block editor.

\_ \_ \_ \_ \_ \_ \_ \_ \_ \_ \_ \_ \_ \_ \_ \_ \_ \_ \_ \_ \_ \_ \_ \_ \_ \_ \_ \_ \_ \_ \_ \_ \_ \_ \_ \_ \_ \_ \_ \_ \_ \_ \_ \_ \_ \_ \_ \_ \_ \_ \_ \_ \_ \_ \_ \_ \_ \_ \_ \_ \_ \_ \_ \_

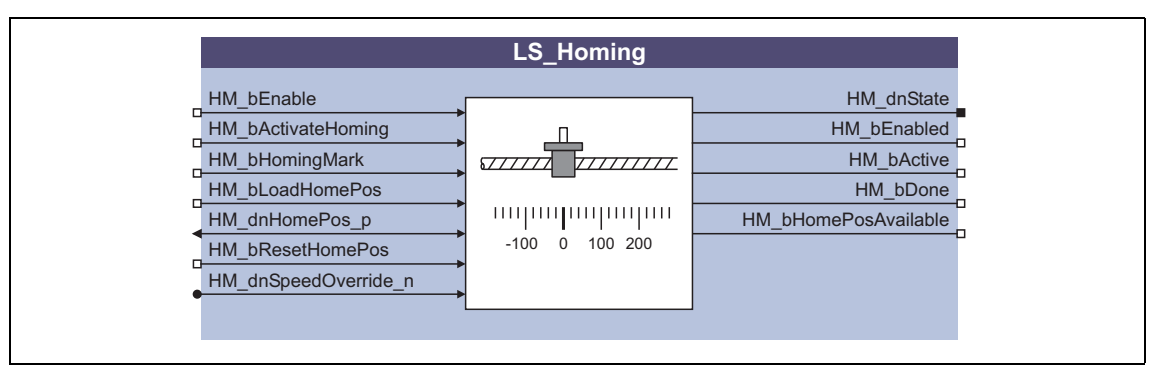

### **1** Note!

Ensure that the system block is called in a cyclic application task.

Basically, projects which only contain an unsolicited task and no cyclic task are not permissible!

#### **Inputs**

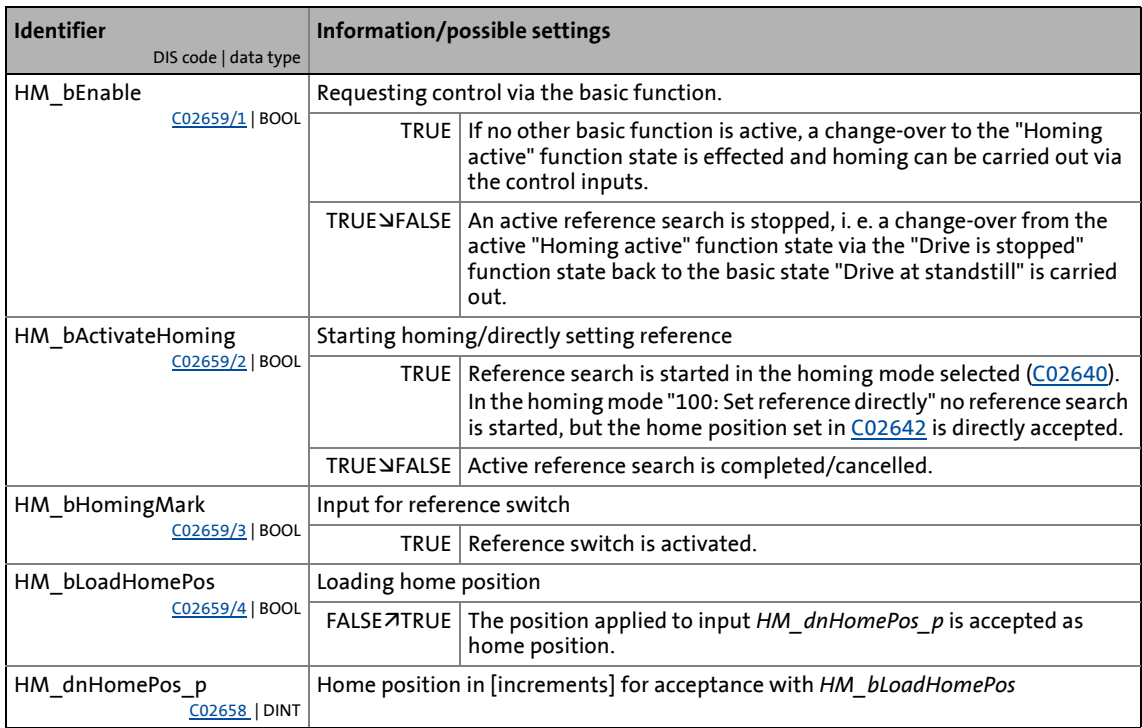

#### **Homing**

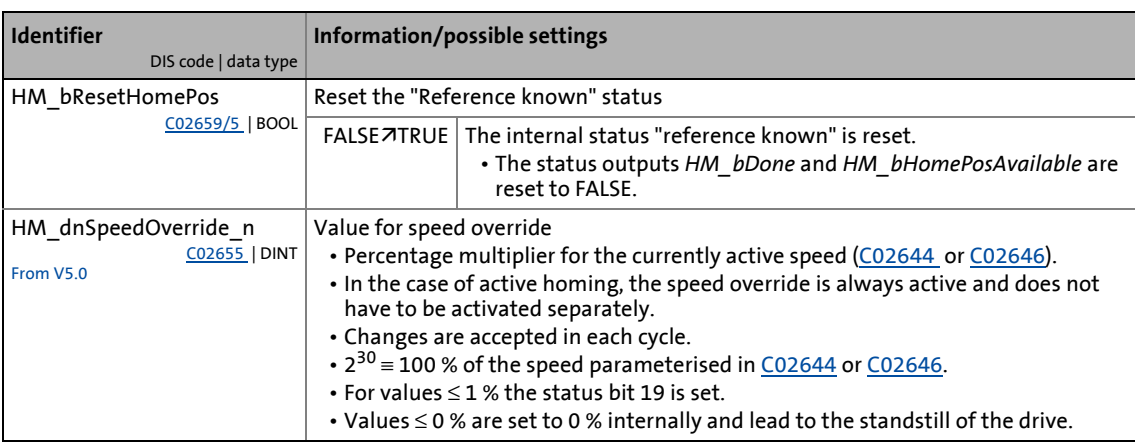

\_ \_ \_ \_ \_ \_ \_ \_ \_ \_ \_ \_ \_ \_ \_ \_ \_ \_ \_ \_ \_ \_ \_ \_ \_ \_ \_ \_ \_ \_ \_ \_ \_ \_ \_ \_ \_ \_ \_ \_ \_ \_ \_ \_ \_ \_ \_ \_ \_ \_ \_ \_ \_ \_ \_ \_ \_ \_ \_ \_ \_ \_ \_ \_

#### **Outputs**

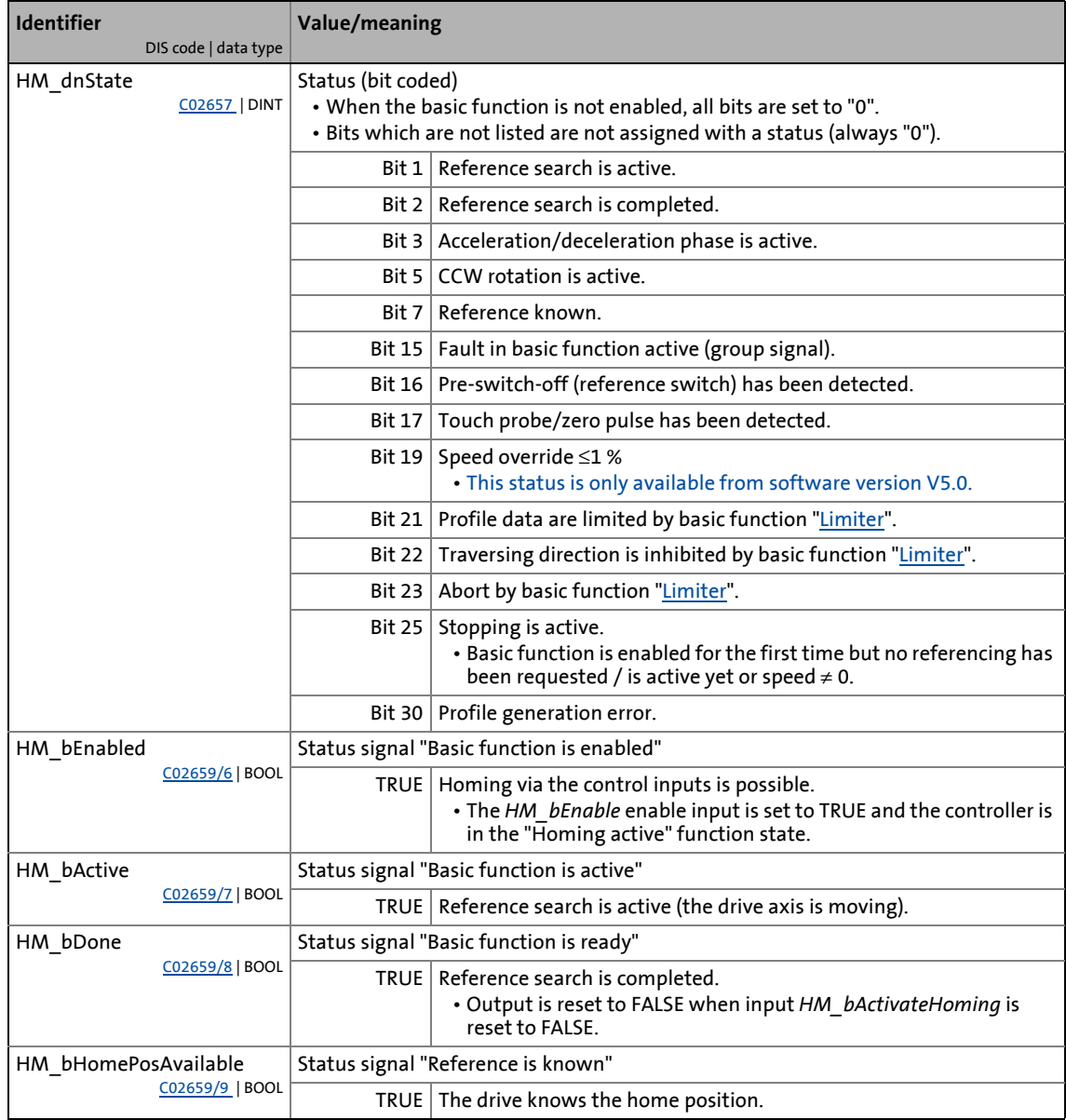

11.6 Homing

#### **11.6.2 Parameter setting**

• Parameterisation dialog in »Engineer«: Tab Application parameters  $\rightarrow$  Dialog level Overview  $\rightarrow$ *All basic functions → Homing* 

\_ \_ \_ \_ \_ \_ \_ \_ \_ \_ \_ \_ \_ \_ \_ \_ \_ \_ \_ \_ \_ \_ \_ \_ \_ \_ \_ \_ \_ \_ \_ \_ \_ \_ \_ \_ \_ \_ \_ \_ \_ \_ \_ \_ \_ \_ \_ \_ \_ \_ \_ \_ \_ \_ \_ \_ \_ \_ \_ \_ \_ \_ \_ \_

• Short overview of the parameters for homing:

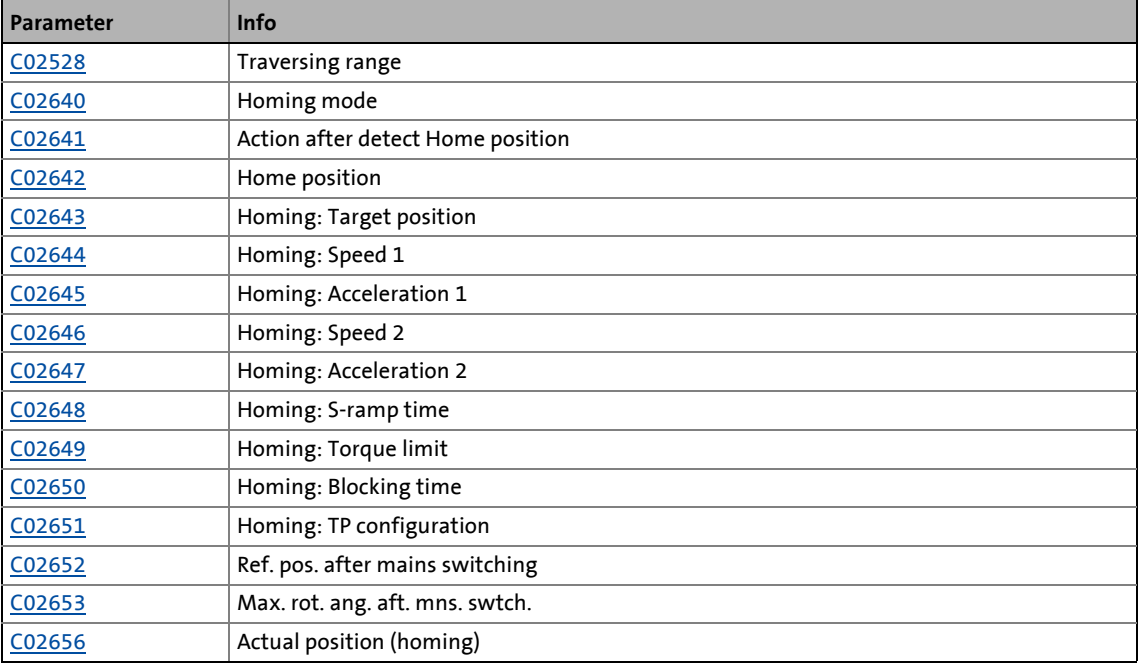

#### <span id="page-420-0"></span>**11.6.2.1 Behaviour of the home position after mains switching**

If the home position/information is also to be available after mains switching, the setting [C02652](#page-875-3) = "1: Received" is required.

\_ \_ \_ \_ \_ \_ \_ \_ \_ \_ \_ \_ \_ \_ \_ \_ \_ \_ \_ \_ \_ \_ \_ \_ \_ \_ \_ \_ \_ \_ \_ \_ \_ \_ \_ \_ \_ \_ \_ \_ \_ \_ \_ \_ \_ \_ \_ \_ \_ \_ \_ \_ \_ \_ \_ \_ \_ \_ \_ \_ \_ \_ \_ \_

Another condition for keeping the home position/information after mains switching is the compliance with the maximum permissible angle of rotation of the encoder.

• The maximally permissible angle of rotation can be set in [C02653](#page-875-4) in angular degree [°] with regard to the encoder shaft (360°  $\equiv$  one encoder shaft rotation).

### **Note!**

Due to the internal numerical format and the resolution of one encoder revolution according to [C00100,](#page-741-0) the position may not be reconstructed over the complete encoder range!

- The possible number of revolutions can be calculated as follows: Number of revolutions =  $2^{(31 - CO0100)}$
- Example: For a standard multiturn absolute value encoder with an absolute display area of 4096 revolutions (±2048), a maximum position resolution of 20 bits per revolution can be used!

When resolvers or single-turn absolute value encoders are used and the mains is switched off (24 V supply off), the encoder may only be moved by ½ revolution since otherwise the home position will get lost due to the ambiguity of the encoder information.

When multipole resolvers  $(C00080 \gt 1)$  $(C00080 \gt 1)$  $(C00080 \gt 1)$  are used, a renewed homing is required after mains switching due to the ambiguity of the evaluated position.

11.6 Homing

#### **11.6.2.2 Homing mode**

The zero position, also called reference, can be defined by a reference search or reference setting:

• In case of a reference search the drive travels according to a defined mode to detect the reference independently.

\_ \_ \_ \_ \_ \_ \_ \_ \_ \_ \_ \_ \_ \_ \_ \_ \_ \_ \_ \_ \_ \_ \_ \_ \_ \_ \_ \_ \_ \_ \_ \_ \_ \_ \_ \_ \_ \_ \_ \_ \_ \_ \_ \_ \_ \_ \_ \_ \_ \_ \_ \_ \_ \_ \_ \_ \_ \_ \_ \_ \_ \_ \_ \_

• In case of reference setting the reference is manually set when the drive has stopped.

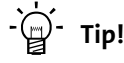

A reference search is mainly used in the case of continuously running systems, or if the traversing range or machine cycle of the drive cannot be represented in the display area of the encoder, e. g. if incremental encoders are used at the motor, or singleturn absolute value encoders or resolvers are used at the gearbox.

A reference is mainly set in systems/machines that bear the risk of collisions, or every time no homing can be executed (e.g. in case of a cross cutter having material in the machine).

- For reference setting, select the homing mode "100" in [C02640](#page-871-2).
- For a reference search the homing modes 0"..."15" are provided in [C02640.](#page-871-2)
	- For process descriptions see the chapter ["Overview of the Lenze homing modes](#page-426-0)".  $(427)$  $(427)$
	- From software version V3.0 according to the DS402 device profile, additionally the homing modes 1001"..."1035" are provided in [C02640](#page-871-2). Process descriptions for these homing modes can be found in the chapter ["Overview of DS402 homing modes](#page-439-0)".  $(427)$  $(427)$

### **Note!**

#### **Profile data set change-over**

For the reference search, two profile data sets with different speeds and accelerations can be parameterised. In this way, the homing time can be reduced and at the same time the accuracy can be increased.

 $\triangleright$  [Profile data set change-over](#page-423-0) ( $\Box$  [424\)](#page-423-0)

The process descriptions in the following chapters provide information on the time the change-over to the profile data set 2 takes place in the corresponding homing mode.

- $\triangleright$  [Overview of the Lenze homing modes](#page-426-0) ( $\triangleright$  [427\)](#page-426-0)
- $\triangleright$  [Overview of DS402 homing modes](#page-439-0) ( $\triangleright$  [440\)](#page-439-0)

If the speed 2 [\(C02646](#page-874-0)) is set to "0" (Lenze setting), no change-over to the profile data set 2 takes place and the reference search and positioning to the target position is only executed with the profile parameters of the profile data set 1.

### **Note!**

**Drive behaviour after setting the reference**

From software version V4.0 onwards, [C02641](#page-873-2) serves to parameterise the drive behaviour after setting the home position.

 $\triangleright$  [Drive behaviour after setting the home position](#page-422-0) ( $\Box$  [423\)](#page-422-0)

In the Lenze setting ([C02641](#page-873-2) = "0"), the drive traverses to the absolute target position set in [C02643](#page-873-1) similarly to the behaviour known from the previous versions.

11.6 Homing

#### **11.6.2.3 Home position & target position**

When the home position is set during the reference search, the position detected in the machine measuring system corresponds to the value set in [C02642.](#page-873-0)

\_\_\_\_\_\_\_\_\_\_\_\_\_\_\_\_\_\_\_\_\_\_\_\_\_\_

For software versions lower than V4.0 the following applies:

• Afterwards the drive travels to the target position set in [C02643](#page-873-1).

The following applies from software version V4.0:

• The subsequent drive behaviour is determined by the mode parameterised in [C02641.](#page-873-2) See the below chapter ["Drive behaviour after setting the home position](#page-422-0)".

#### <span id="page-422-0"></span>**11.6.2.4 Drive behaviour after setting the home position**

This function extension is available from software version V4.0!

[C02641](#page-873-2) can be used to select the drive behaviour after setting the home position.

#### **Selection "0: Move absolute on Target position"**

After setting the home position [\(C02642\)](#page-873-0), the drive moves to the absolute target position set in [C02643.](#page-873-1)

This selection is the Lenze setting and corresponds to the behaviour known from the previous versions.

#### **Selection "1: Move relative by Target position"**

After setting the home position [\(C02642](#page-873-0)), the drive moves relatively by the target position set in [C02643.](#page-873-1)

#### **Selection "2: Stop immediately"**

After setting the home position ([C02642](#page-873-0)), the drive stops immediately.

#### <span id="page-423-0"></span>**11.6.2.5 Profile data set change-over**

For the reference search two profile data sets can be parameterised to reduce the homing time and increase the accuracy:

\_ \_ \_ \_ \_ \_ \_ \_ \_ \_ \_ \_ \_ \_ \_ \_ \_ \_ \_ \_ \_ \_ \_ \_ \_ \_ \_ \_ \_ \_ \_ \_ \_ \_ \_ \_ \_ \_ \_ \_ \_ \_ \_ \_ \_ \_ \_ \_ \_ \_ \_ \_ \_ \_ \_ \_ \_ \_ \_ \_ \_ \_ \_ \_

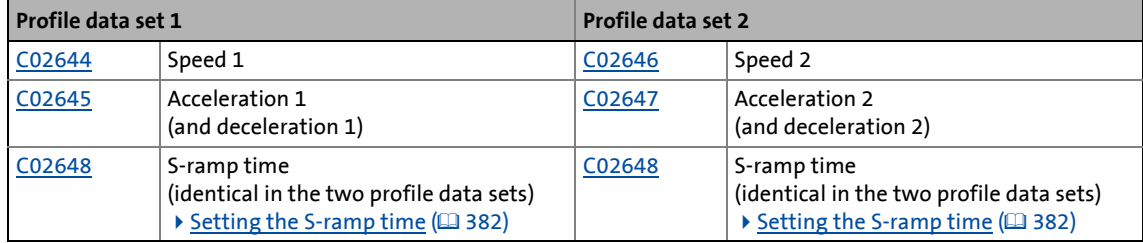

- With the profile data set 1 first the limit switch/reference switch (depending on the mode selected) is quickly approached.
- After reversing on the limit switch/reference switch, the slower but more accurate approach of the encoder zero pulse/touch probe sensor and the positioning to the target position [\(C02643\)](#page-873-1) are effected with profile data set 2.

### **Note!**

The change-over to profile data set 2 is only effected if speed 2 [\(C02646\)](#page-874-0) is set > "0"!

In the Lenze setting ([C02646](#page-874-0) = "0") no change-over to the profile data set 2 takes place and the reference search and positioning to the target position is only executed with the profile parameters of the profile data set 1.

The process descriptions of the homing modes provide information about when the change-over to profile data set 2 takes place in the respective homing mode.  $\blacktriangleright$  Overview [of the Lenze homing modes](#page-426-0)  $(427)$  $(427)$ 

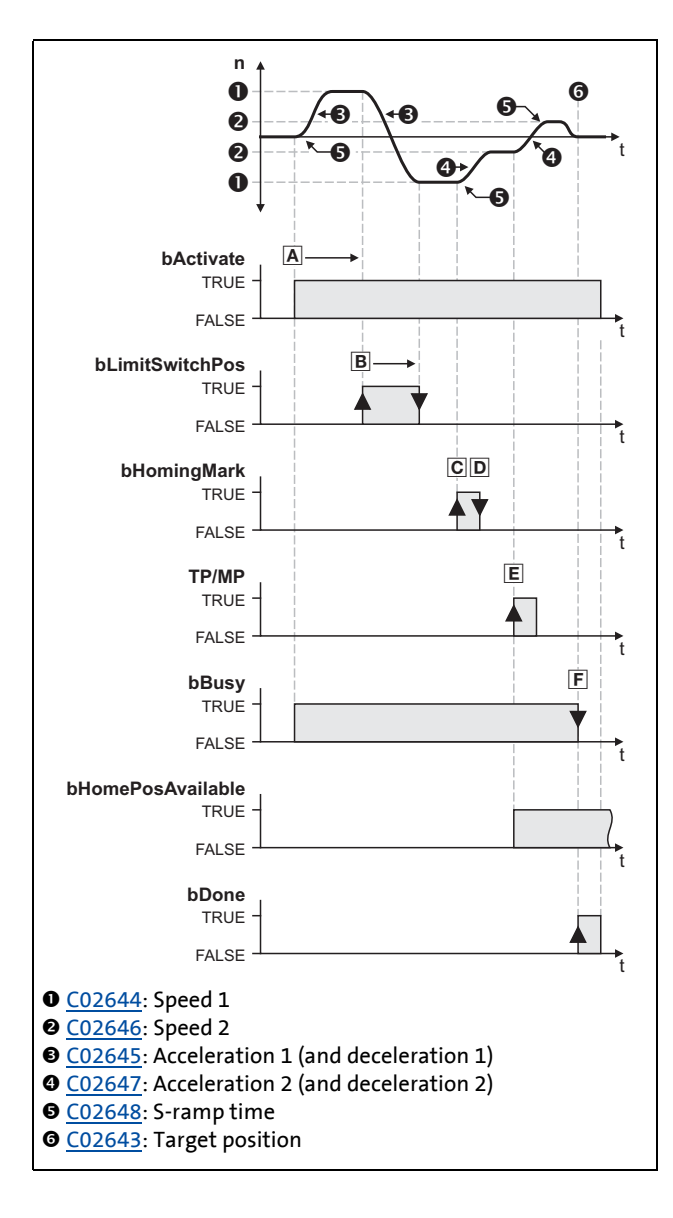

\_ \_ \_ \_ \_ \_ \_ \_ \_ \_ \_ \_ \_ \_ \_ \_ \_ \_ \_ \_ \_ \_ \_ \_ \_ \_ \_ \_ \_ \_ \_ \_ \_ \_ \_ \_ \_ \_ \_ \_ \_ \_ \_ \_ \_ \_ \_ \_ \_ \_ \_ \_ \_ \_ \_ \_ \_ \_ \_ \_ \_ \_ \_ \_

#### **Example: Procedure of mode 2:**

- A. Movement in positive direction with profile data set 1.
- B. Reversing to positive travel range limit switch.
- C. Positive edge at *HM\_bHomingMark* activates profile data set 2 for the further reference search.
- D. Negative edge at *HM\_bHomingMark* enables home position detection.
- E. The following positive edge of the encoder zero pulse (MP) sets the reference.
- F. Drive has reached defined target position.

11.6 Homing

#### **11.6.2.6 Homing to end stop**

By selecting the homing modes 14 & 15, homing to end stop can be executed as follows:

\_ \_ \_ \_ \_ \_ \_ \_ \_ \_ \_ \_ \_ \_ \_ \_ \_ \_ \_ \_ \_ \_ \_ \_ \_ \_ \_ \_ \_ \_ \_ \_ \_ \_ \_ \_ \_ \_ \_ \_ \_ \_ \_ \_ \_ \_ \_ \_ \_ \_ \_ \_ \_ \_ \_ \_ \_ \_ \_ \_ \_ \_ \_ \_

- 1. The drive travels with reduced torque in positive direction (mode 14) or negative direction (mode 15).
- 2. When the drive hits an end stop so that the torque limit set in [C02649](#page-874-4) is exceeded for the blocking time defined in [C02650,](#page-875-1) the reference is set.
	- If a reference offset is set, traversing takes place around this offset in a correctly signed manner.
- $\blacktriangleright$  [Mode 14: positive direction to torque limit](#page-437-0) ( $\boxplus$  [438\)](#page-437-0)
- $\triangleright$  [Mode 15: negative direction to torque limit](#page-437-1) ( $\Box$  [438\)](#page-437-1)

#### **11.6.2.7 Connection of reference switch**

For the homing modes with reference switch, the *HM\_bHomingMark* control input must be connected to the digital input which is connected to the reference switch.

#### <span id="page-425-0"></span>**11.6.2.8 Touch probe interface configuration**

The touch probe channel to be used for homing with touch probe detection in »Engineer« is selected on the **Application parameters** tab in the dialog level *Overview All basic functions Homing TP interface*.

- The setting carried out in this parameterisation dialog directly affects the setting of [C02651](#page-875-2) ("Homing: TP configuration") and vice versa.
- For directly setting [C02651](#page-875-2) (e. g. by means of the keypad) the corresponding decimal values are listed for all configuration options in the following table:

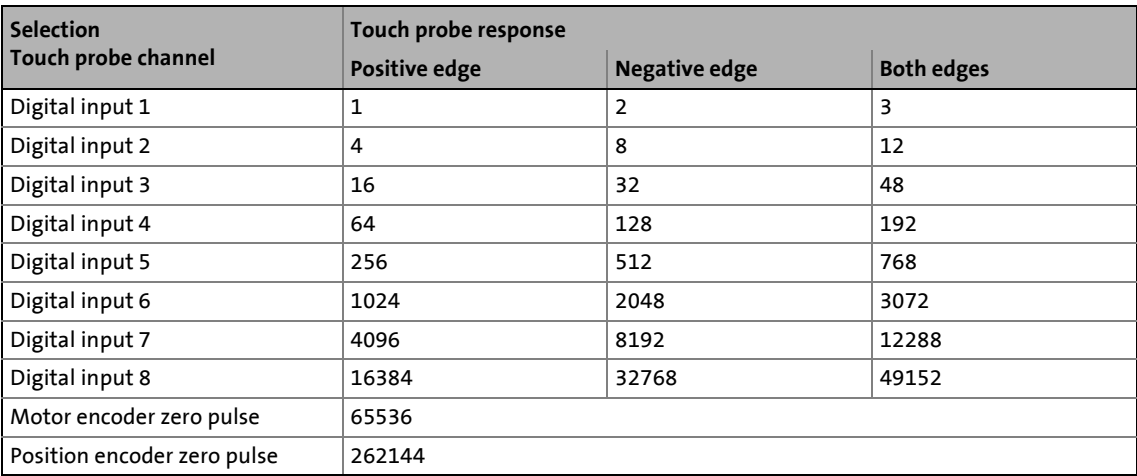

• Example: For selecting the touch probe channel "Digital input 1" and a response only to a negative edge, the decimal value "2" has to be set in [C02651](#page-875-2).

11.6 Homing

#### <span id="page-426-0"></span>**11.6.3 Overview of the Lenze homing modes**

In the following subchapters the procedures of homing modes 0 ... 15 are described, which can be selected in [C02640](#page-871-2).

\_ \_ \_ \_ \_ \_ \_ \_ \_ \_ \_ \_ \_ \_ \_ \_ \_ \_ \_ \_ \_ \_ \_ \_ \_ \_ \_ \_ \_ \_ \_ \_ \_ \_ \_ \_ \_ \_ \_ \_ \_ \_ \_ \_ \_ \_ \_ \_ \_ \_ \_ \_ \_ \_ \_ \_ \_ \_ \_ \_ \_ \_ \_ \_

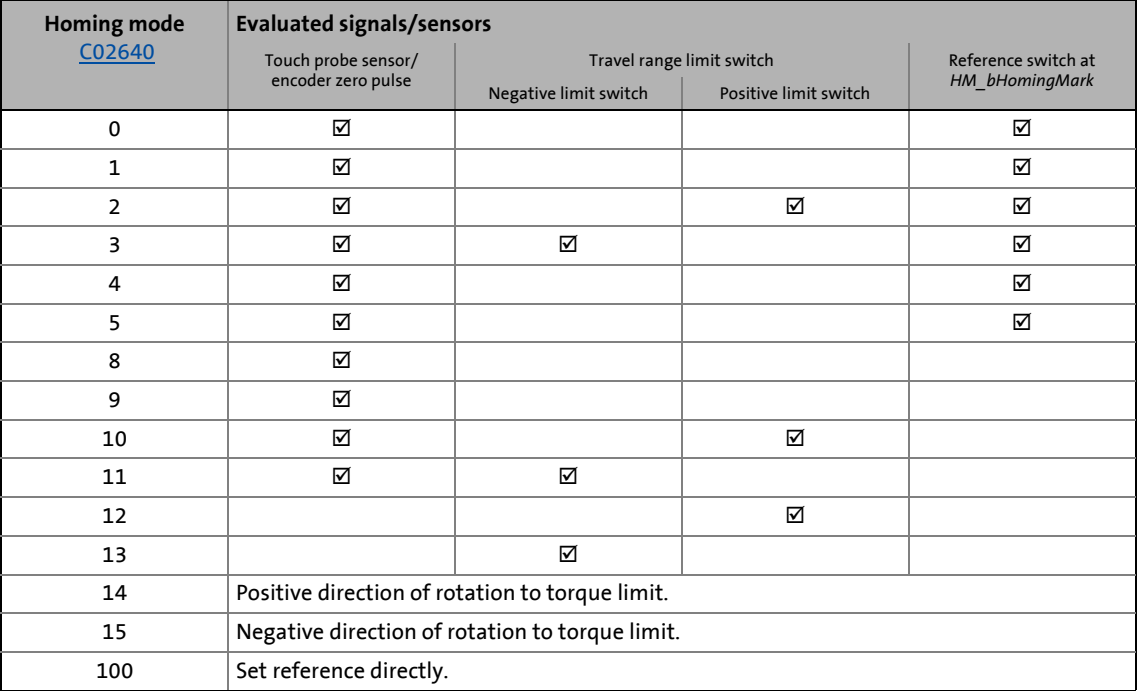

The switches/sensors are evaluated via the following internal interfaces:

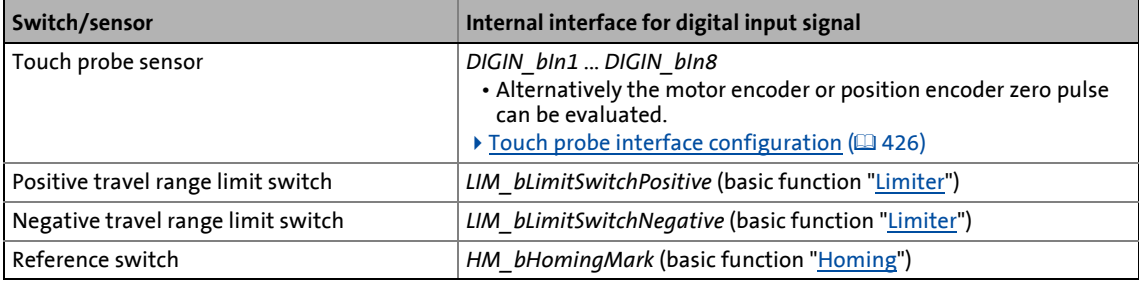

### **Note!**

#### **Profile data set change-over**

For the reference search, two profile data sets with different speeds and accelerations can be parameterised. In this way, the homing time can be reduced and at the same time the accuracy can be increased.

#### [Profile data set change-over](#page-423-0) (1[424\)](#page-423-0)

The following process descriptions give information about the time the change-over to the profile data set 2 takes place in the corresponding homing mode.

If the speed 2 [\(C02646](#page-874-0)) is set to "0" (Lenze setting), no change-over to the profile data set 2 takes place and the reference search and positioning to the target position is only executed with the profile parameters of the profile data set 1.

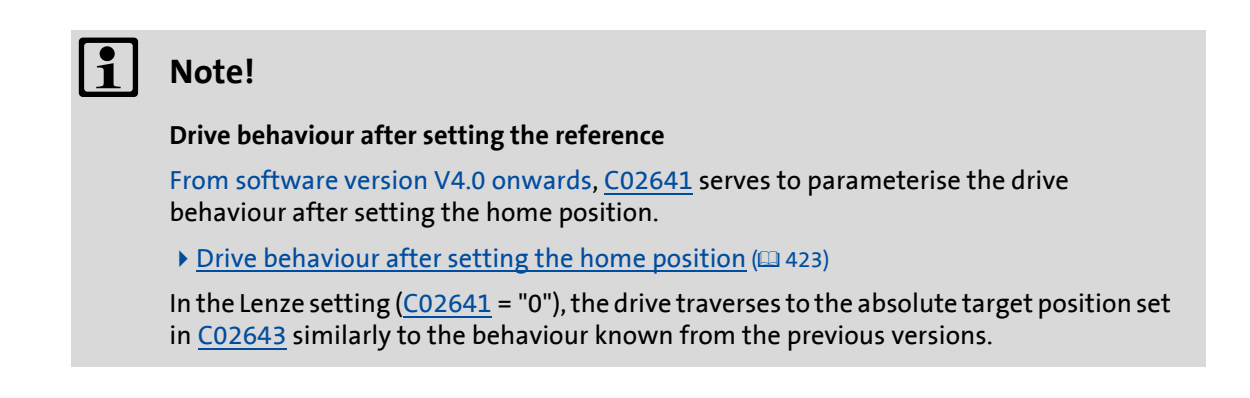

\_ \_ \_ \_ \_ \_ \_ \_ \_ \_ \_ \_ \_ \_ \_ \_ \_ \_ \_ \_ \_ \_ \_ \_ \_ \_ \_ \_ \_ \_ \_ \_ \_ \_ \_ \_ \_ \_ \_ \_ \_ \_ \_ \_ \_ \_ \_ \_ \_ \_ \_ \_ \_ \_ \_ \_ \_ \_ \_ \_ \_ \_ \_ \_

#### **Mode 0: pos. direction - via home mark - to TP**

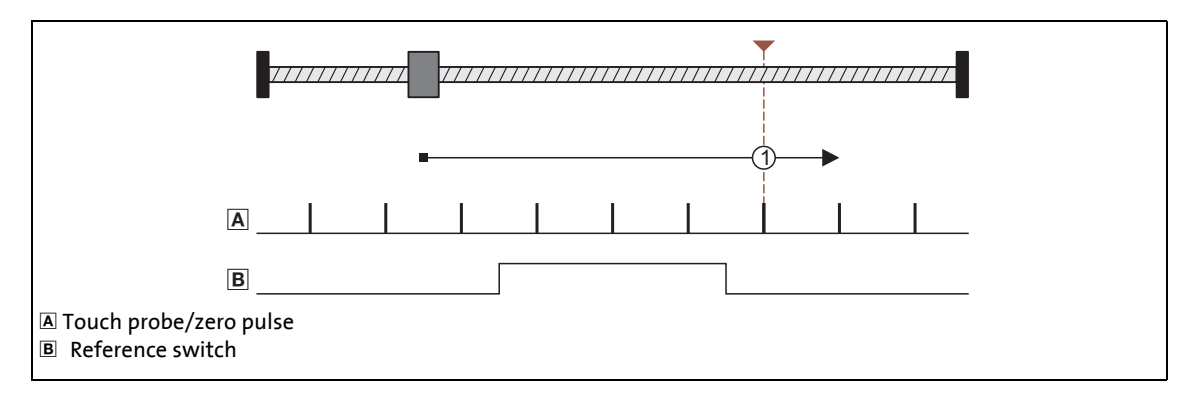

#### **Procedure:**

- 1. Movement in positive direction with profile data set 1.
- 2. Positive edge at *HM\_bHomingMark* activates profile data set 2 for the further reference search.
- 3. Negative edge at *HM\_bHomingMark* enables home position detection.
- 4. The following positive edge of the encoder zero pulse/touch probe sensor sets the reference.
- 5. Absolute positioning to target position [\(C02643](#page-873-1)) with profile data set 2 (if [C02641](#page-873-2) = "0").

#### 11 Basic drive functions 11.6 Homing

#### **Mode 1: neg. direction - via home mark - to TP**

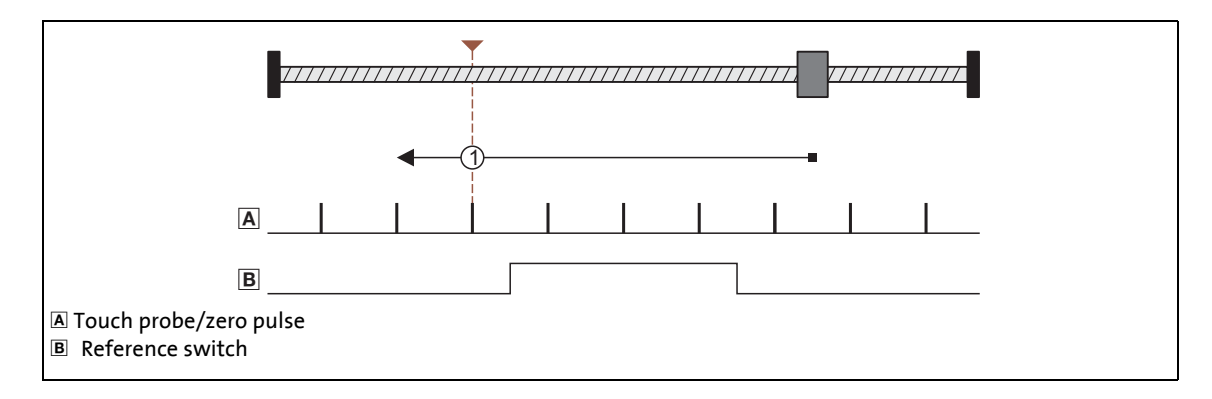

\_ \_ \_ \_ \_ \_ \_ \_ \_ \_ \_ \_ \_ \_ \_ \_ \_ \_ \_ \_ \_ \_ \_ \_ \_ \_ \_ \_ \_ \_ \_ \_ \_ \_ \_ \_ \_ \_ \_ \_ \_ \_ \_ \_ \_ \_ \_ \_ \_ \_ \_ \_ \_ \_ \_ \_ \_ \_ \_ \_ \_ \_ \_ \_

#### **Procedure:**

- 1. Movement in negative direction with profile data set 1.
- 2. Positive edge at *HM\_bHomingMark* activates profile data set 2 for the further reference search.
- 3. Negative edge at *HM\_bHomingMark* enables home position detection.
- 4. The following positive edge of the encoder zero pulse/touch probe sensor sets the reference.
- 5. Absolute positioning to target position [\(C02643](#page-873-1)) with profile data set 2 (if [C02641](#page-873-2) = "0").

#### **Mode 2: pos. direction - reversing to limit switch - via home mark - to TP**

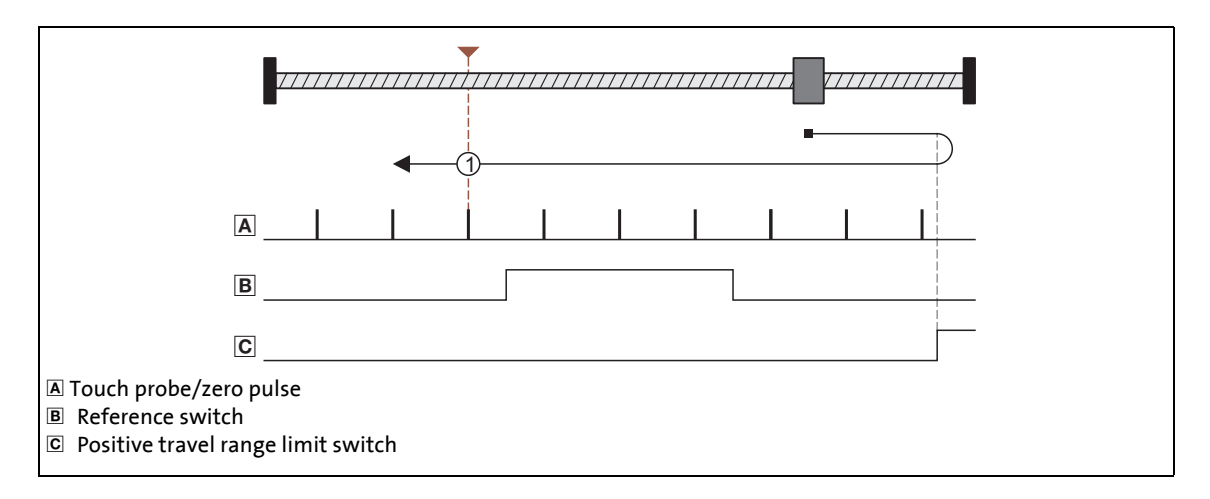

#### **Procedure:**

- 1. Movement in positive direction with profile data set 1.
- 2. Reversing to positive travel range limit switch.
- 3. Positive edge at *HM\_bHomingMark* activates profile data set 2 for the further reference search.
- 4. Negative edge at *HM\_bHomingMark* enables home position detection.
- 5. The following positive edge of the encoder zero pulse/touch probe sensor sets the reference.
- 6. Absolute positioning to target position [\(C02643](#page-873-1)) with profile data set 2 (if [C02641](#page-873-2) = "0").

11.6 Homing

#### **Mode 3: neg. direction - reversing to limit switch - via home mark - to TP**

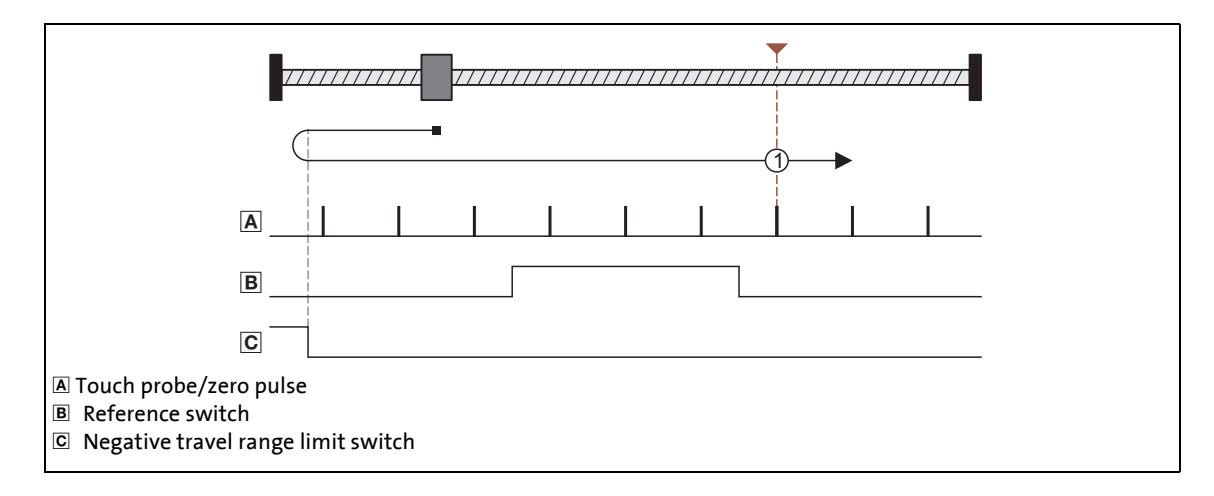

\_ \_ \_ \_ \_ \_ \_ \_ \_ \_ \_ \_ \_ \_ \_ \_ \_ \_ \_ \_ \_ \_ \_ \_ \_ \_ \_ \_ \_ \_ \_ \_ \_ \_ \_ \_ \_ \_ \_ \_ \_ \_ \_ \_ \_ \_ \_ \_ \_ \_ \_ \_ \_ \_ \_ \_ \_ \_ \_ \_ \_ \_ \_ \_

#### **Procedure:**

- 1. Movement in negative direction with profile data set 1.
- 2. Reversing to negative travel range limit switch.
- 3. Positive edge at *HM\_bHomingMark* activates profile data set 2 for the further reference search.
- 4. Negative edge at *HM\_bHomingMark* enables home position detection.
- 5. The following positive edge of the encoder zero pulse/touch probe sensor sets the reference.
- 6. Absolute positioning to target position [\(C02643](#page-873-1)) with profile data set 2 (if [C02641](#page-873-2) = "0").

11.6 Homing

#### **Mode 4: pos. direction - reversing to home mark - to TP**

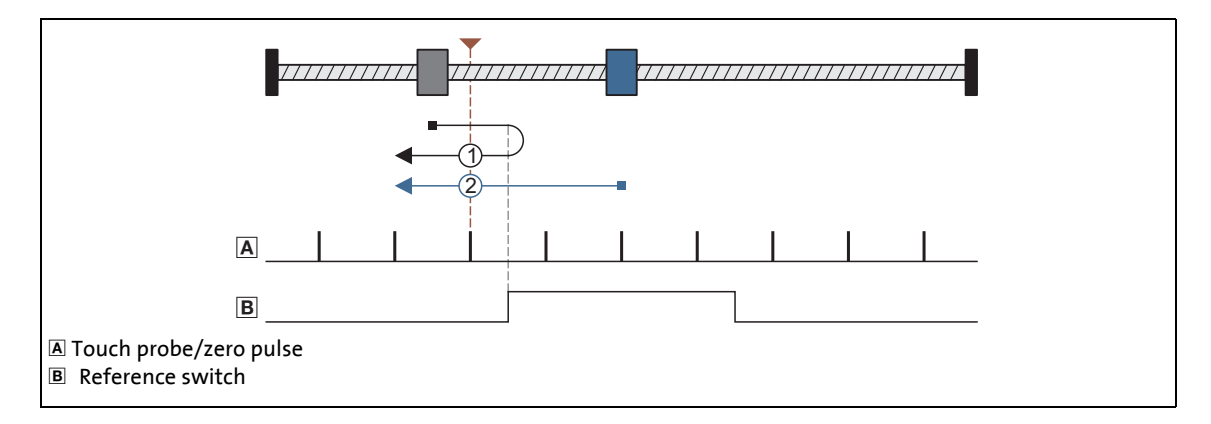

\_ \_ \_ \_ \_ \_ \_ \_ \_ \_ \_ \_ \_ \_ \_ \_ \_ \_ \_ \_ \_ \_ \_ \_ \_ \_ \_ \_ \_ \_ \_ \_ \_ \_ \_ \_ \_ \_ \_ \_ \_ \_ \_ \_ \_ \_ \_ \_ \_ \_ \_ \_ \_ \_ \_ \_ \_ \_ \_ \_ \_ \_ \_ \_

#### **Procedures:**

- Case 1: Axis has not yet activated the reference switch:
	- 1. Movement in positive direction with profile data set 1.
	- 2. Reversing with positive edge at *HM\_bHomingMark* and simultaneous activation of the profile data set 2 for further reference search.
	- 3. Negative edge at *HM\_bHomingMark* enables home position detection.
	- 4. The following positive edge of the encoder zero pulse/touch probe sensor sets the reference.
	- 5. Absolute positioning to target position [\(C02643](#page-873-1)) with profile data set 2 (if [C02641](#page-873-2) = "0").
- Case 2: Axis already stands on the reference switch:
	- 1. Movement in negative direction with profile data set 2.
	- 2. Negative edge at *HM\_bHomingMark* enables home position detection.
	- 3. The following positive edge of the encoder zero pulse/touch probe sensor sets the reference.
	- 4. Absolute positioning to target position [\(C02643](#page-873-1)) with profile data set 2 (if [C02641](#page-873-2) = "0").

#### 11 Basic drive functions 11.6 Homing

**Mode 5: neg. direction - reversing to home mark - to TP**

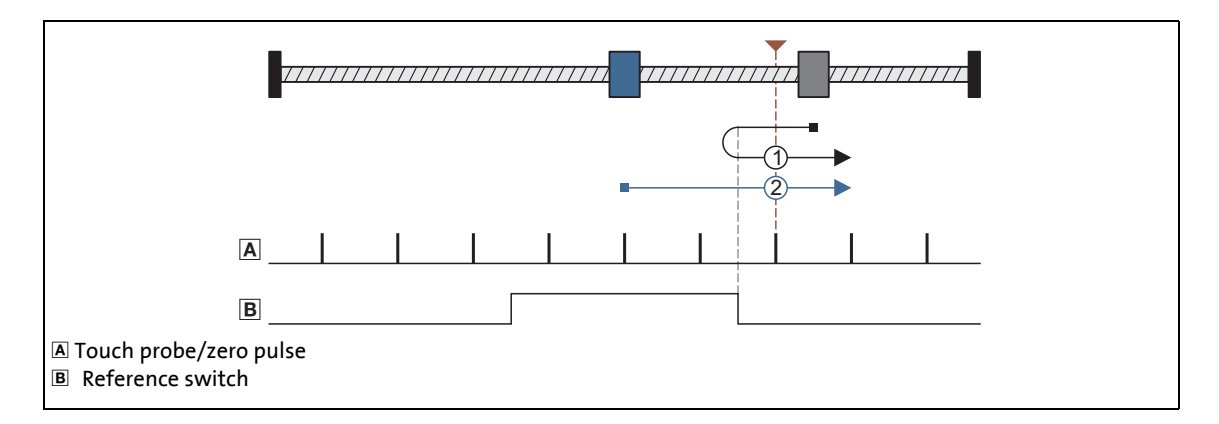

\_ \_ \_ \_ \_ \_ \_ \_ \_ \_ \_ \_ \_ \_ \_ \_ \_ \_ \_ \_ \_ \_ \_ \_ \_ \_ \_ \_ \_ \_ \_ \_ \_ \_ \_ \_ \_ \_ \_ \_ \_ \_ \_ \_ \_ \_ \_ \_ \_ \_ \_ \_ \_ \_ \_ \_ \_ \_ \_ \_ \_ \_ \_ \_

#### **Procedures:**

- Case 1: Axis has not yet activated the reference switch:
	- 1. Movement in negative direction with profile data set 1.
	- 2. Reversing with positive edge at *HM\_bHomingMark* and simultaneous activation of the profile data set 2 for further reference search.
	- 3. Negative edge at *HM\_bHomingMark* enables home position detection.
	- 4. The following positive edge of the encoder zero pulse/touch probe sensor sets the reference.
	- 5. Absolute positioning to target position [\(C02643](#page-873-1)) with profile data set 2 (if [C02641](#page-873-2) = "0").
- Case 2: Axis already stands on the reference switch:
	- 1. Movement in positive direction with profile data set 2.
	- 2. Negative edge at *HM\_bHomingMark* enables home position detection.
	- 3. The following positive edge of the encoder zero pulse/touch probe sensor sets the reference.
	- 4. Absolute positioning to target position [\(C02643](#page-873-1)) with profile data set 2 (if [C02641](#page-873-2) = "0").
11.6 Homing

### **Mode 8: positive direction to touch probe**

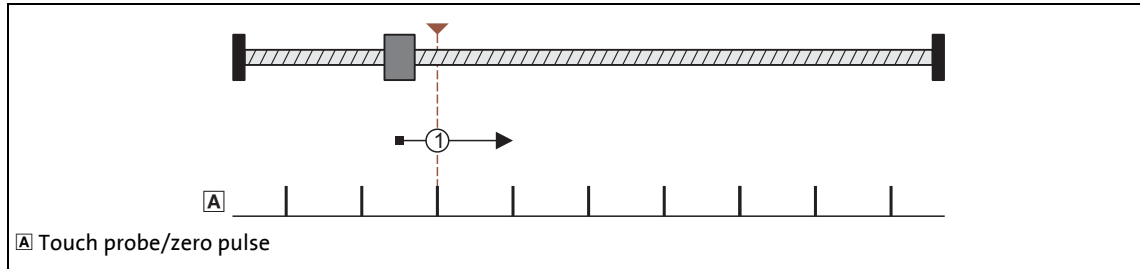

\_ \_ \_ \_ \_ \_ \_ \_ \_ \_ \_ \_ \_ \_ \_ \_ \_ \_ \_ \_ \_ \_ \_ \_ \_ \_ \_ \_ \_ \_ \_ \_ \_ \_ \_ \_ \_ \_ \_ \_ \_ \_ \_ \_ \_ \_ \_ \_ \_ \_ \_ \_ \_ \_ \_ \_ \_ \_ \_ \_ \_ \_ \_ \_

### **Procedure:**

- 1. Movement in positive direction with profile data set 1.
- 2. The following positive edge of the touch probe sensor sets the reference.
- 3. Absolute positioning to target position [\(C02643](#page-873-0)) with profile data set 2 (if [C02641](#page-873-1) = "0").

### **Mode 9: negative direction to touch probe**

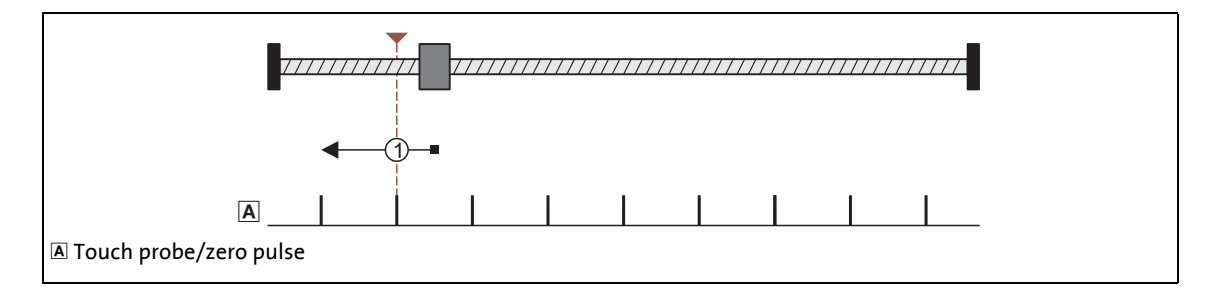

- 1. Movement in negative direction with profile data set 1.
- 2. The following positive edge of the touch probe sensor sets the reference.
- 3. Absolute positioning to target position ( $C<sub>02643</sub>$ ) with profile data set 2 (if  $C<sub>02641</sub>$  = "0").

### **Mode 10: pos. direction - reversing to limit switch - to TP**

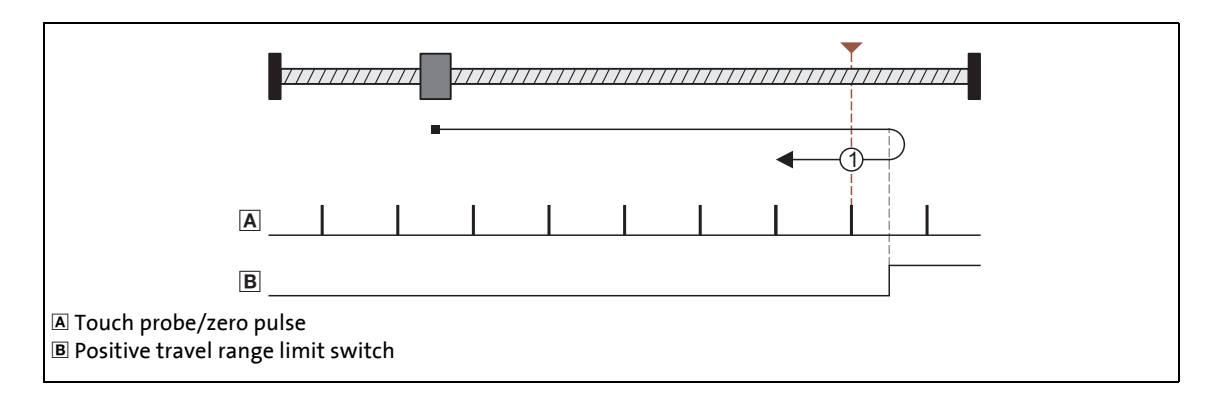

\_ \_ \_ \_ \_ \_ \_ \_ \_ \_ \_ \_ \_ \_ \_ \_ \_ \_ \_ \_ \_ \_ \_ \_ \_ \_ \_ \_ \_ \_ \_ \_ \_ \_ \_ \_ \_ \_ \_ \_ \_ \_ \_ \_ \_ \_ \_ \_ \_ \_ \_ \_ \_ \_ \_ \_ \_ \_ \_ \_ \_ \_ \_ \_

#### **Procedure:**

- 1. Movement in positive direction with profile data set 1.
- 2. Reversing when the edge of the positive travel range limit switch is positive and, at the same time, activation of profile data set 2 for continued reference searching.
- 3. The touch probe signal is evaluated while reserving the limit switch.
- 4. The following positive edge of the touch probe sensor sets the reference.
- 5. Absolute positioning to target position [\(C02643](#page-873-0)) with profile data set 2 (if [C02641](#page-873-1) = "0").

# **Note!**

The touch probe detection is already activated after reversing to the travel range limit switch, i.e. the home position may be set to the travel range limit switch.

- We therefore recommend to set a target position [\(C02643](#page-873-0)) unequal to the home position [\(C02642](#page-873-2)), in order to reenable the activated limit switch. Otherwise, the positioning process to the target position may be aborted by the basic function ["Limiter"](#page-501-0) (see status signal *HM\_dnState*).
- We recommend the use of the DS402 homing methods 1 and 2 if the touch probe detection (especially the one of the motor zero pulse) is to be activated after the travel range switch has been left.  $\triangleright$  [Overview of DS402 homing modes](#page-439-0) ( $\Box$  [440\)](#page-439-0)

### **Mode 11: neg. direction - reversing to limit switch - to TP**

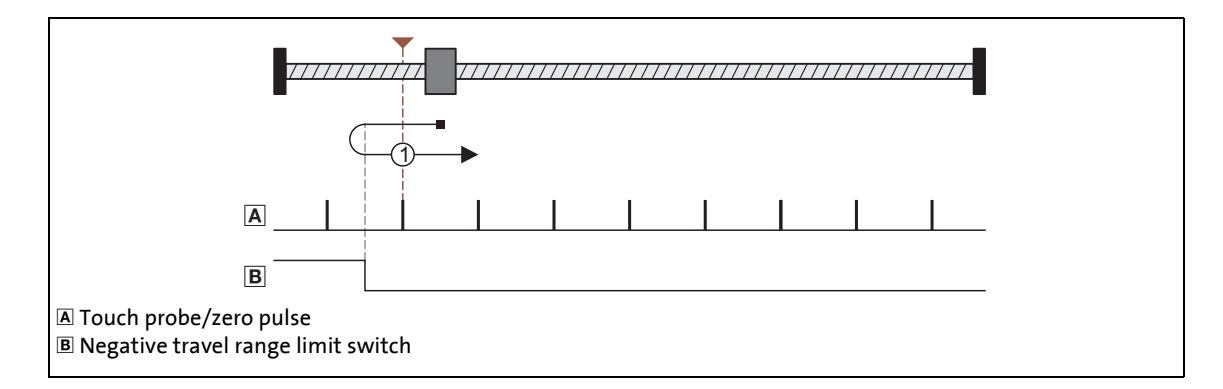

\_ \_ \_ \_ \_ \_ \_ \_ \_ \_ \_ \_ \_ \_ \_ \_ \_ \_ \_ \_ \_ \_ \_ \_ \_ \_ \_ \_ \_ \_ \_ \_ \_ \_ \_ \_ \_ \_ \_ \_ \_ \_ \_ \_ \_ \_ \_ \_ \_ \_ \_ \_ \_ \_ \_ \_ \_ \_ \_ \_ \_ \_ \_ \_

#### **Procedure:**

- 1. Movement in negative direction with profile data set 1.
- 2. Reversing when the edge of the negative travel range limit switch is positive and, at the same time, activation of profile data set 2 for continued reference searching.
- 3. The touch probe signal is evaluated while reserving the limit switch.
- 4. The following positive edge of the touch probe sensor sets the reference.
- 5. Absolute positioning to target position [\(C02643](#page-873-0)) with profile data set 2 (if [C02641](#page-873-1) = "0").

# **Note!**

The touch probe detection is already activated after reversing to the travel range limit switch, i.e. the home position may be set to the travel range limit switch.

- We therefore recommend to set a target position [\(C02643](#page-873-0)) unequal to the home position [\(C02642](#page-873-2)), in order to reenable the activated limit switch. Otherwise, the positioning process to the target position may be aborted by the basic function ["Limiter"](#page-501-0) (see status signal *HM\_dnState*).
- We recommend the use of the DS402 homing methods 1 and 2 if the touch probe detection (especially the one of the motor zero pulse) is to be activated after the travel range switch has been left.  $\triangleright$  [Overview of DS402 homing modes](#page-439-0) ( $\Box$  [440\)](#page-439-0)

### **Mode 12: positive direction to limit switch**

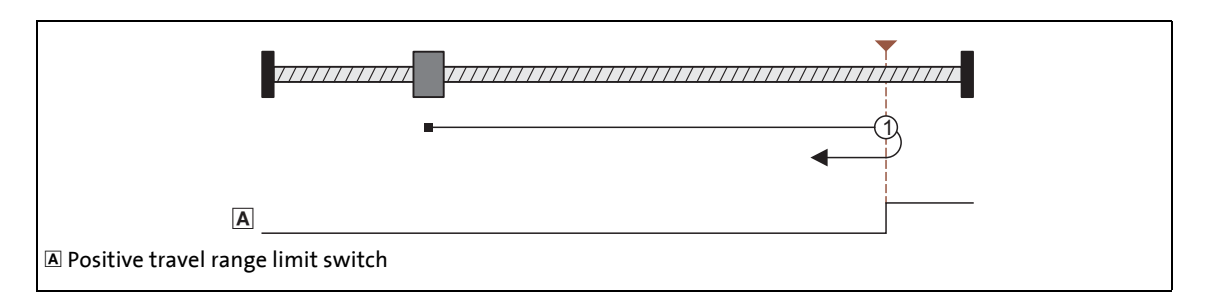

\_ \_ \_ \_ \_ \_ \_ \_ \_ \_ \_ \_ \_ \_ \_ \_ \_ \_ \_ \_ \_ \_ \_ \_ \_ \_ \_ \_ \_ \_ \_ \_ \_ \_ \_ \_ \_ \_ \_ \_ \_ \_ \_ \_ \_ \_ \_ \_ \_ \_ \_ \_ \_ \_ \_ \_ \_ \_ \_ \_ \_ \_ \_ \_

### **Procedure:**

- 1. Movement in positive direction with profile data set 1.
- 2. Positive edge of the travel range limit switch sets reference.
- 3. Absolute positioning to target position [\(C02643](#page-873-0)) with profile data set 2 (if [C02641](#page-873-1) = "0").

# **Note!**

The load machine can also leave the travel range limit switch. There follows a return to the home position that was set with the positive edge of the travel range limit switch.

- It is possible that, as a result, the machine will remain on an operated limit switch.
- Therefore it is recommended to set a target position ([C02643](#page-873-0)) that is unequal to the home position [\(C02642\)](#page-873-2) to release the activated limit switch again.

**Mode 13: negative direction to limit switch**

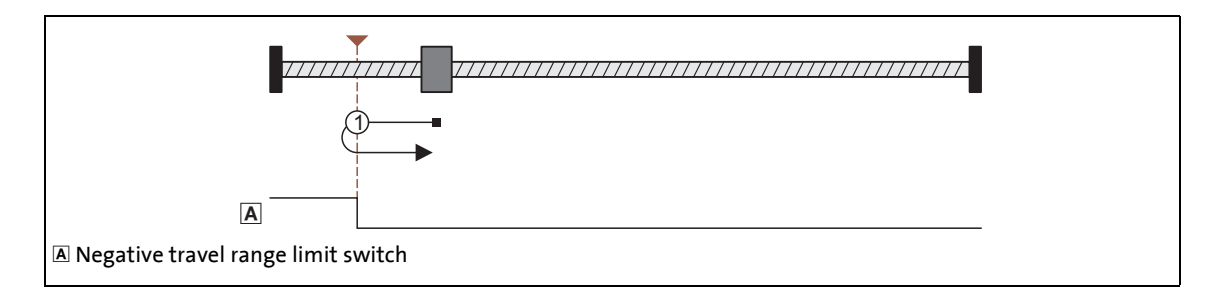

\_ \_ \_ \_ \_ \_ \_ \_ \_ \_ \_ \_ \_ \_ \_ \_ \_ \_ \_ \_ \_ \_ \_ \_ \_ \_ \_ \_ \_ \_ \_ \_ \_ \_ \_ \_ \_ \_ \_ \_ \_ \_ \_ \_ \_ \_ \_ \_ \_ \_ \_ \_ \_ \_ \_ \_ \_ \_ \_ \_ \_ \_ \_ \_

### **Procedure:**

- 1. Movement in negative direction with profile data set 1.
- 2. Positive edge of the travel range limit switch sets reference.
- 3. Absolute positioning to target position [\(C02643](#page-873-0)) with profile data set 2 (if [C02641](#page-873-1) = "0").

# **Note!**

The load machine can also leave the travel range limit switch. There follows a return to the home position that was set with the positive edge of the travel range limit switch.

- It is possible that, as a result, the machine will remain on an operated limit switch.
- Therefore it is recommended to set a target position ([C02643](#page-873-0)) that is unequal to the home position [\(C02642\)](#page-873-2) to release the activated limit switch again.

### **Mode 14: positive direction to torque limit**

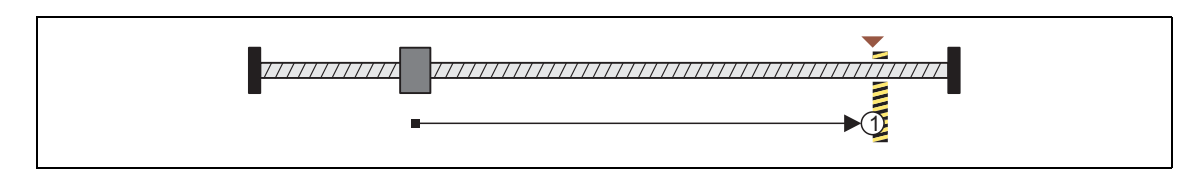

#### **Procedure:**

1. Movement in a positive direction with reduced torque and profile data set 1.

\_ \_ \_ \_ \_ \_ \_ \_ \_ \_ \_ \_ \_ \_ \_ \_ \_ \_ \_ \_ \_ \_ \_ \_ \_ \_ \_ \_ \_ \_ \_ \_ \_ \_ \_ \_ \_ \_ \_ \_ \_ \_ \_ \_ \_ \_ \_ \_ \_ \_ \_ \_ \_ \_ \_ \_ \_ \_ \_ \_ \_ \_ \_ \_

- 2. The reference is set if the two following conditions for the time set in [C02650](#page-875-0) are fulfilled at the same time:
	- The current speed is lower than the threshold for standstill detection set in [C00019](#page-733-0).
	- Current torque is greater than the torque limit set in [C02649](#page-874-0) ("Homing to end stop").
- 3. Absolute positioning to target position [\(C02643](#page-873-0)) with profile data set 2 (if [C02641](#page-873-1) = "0").

### **Mode 15: negative direction to torque limit**

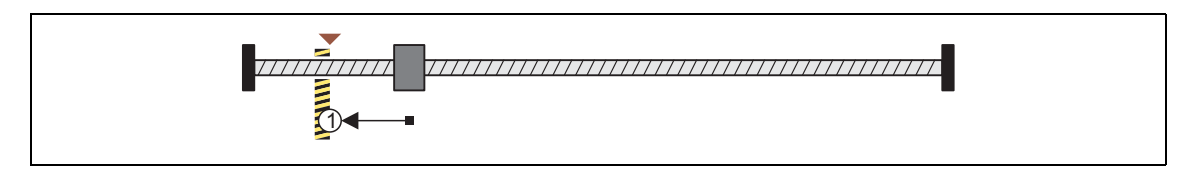

- 1. Movement in a negative direction with reduced torque and profile data set 1.
- 2. The reference is set if the two following conditions for the time set in [C02650](#page-875-0) are fulfilled at the same time:
	- The current speed is lower than the threshold for standstill detection set in [C00019](#page-733-0).
	- Current torque is greater than the torque limit set in [C02649](#page-874-0) ("Homing to end stop").
- 3. Absolute positioning to target position [\(C02643](#page-873-0)) with profile data set 2 (if [C02641](#page-873-1) = "0").

### **Mode 100: Set reference directly**

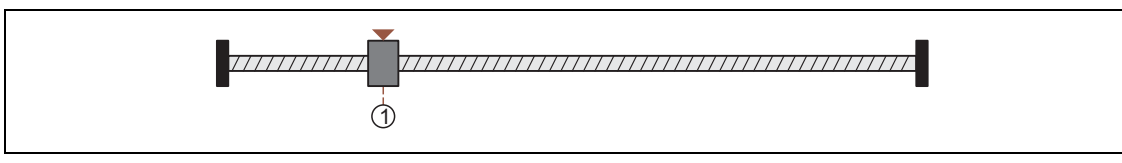

\_ \_ \_ \_ \_ \_ \_ \_ \_ \_ \_ \_ \_ \_ \_ \_ \_ \_ \_ \_ \_ \_ \_ \_ \_ \_ \_ \_ \_ \_ \_ \_ \_ \_ \_ \_ \_ \_ \_ \_ \_ \_ \_ \_ \_ \_ \_ \_ \_ \_ \_ \_ \_ \_ \_ \_ \_ \_ \_ \_ \_ \_ \_ \_

During the drive is at standstill, the measuring system is set by means of the home position parameterised in [C02642.](#page-873-2)

11.6 Homing

### <span id="page-439-0"></span>**11.6.4 Overview of DS402 homing modes**

### This function extension is available from software version V3.0!

In addition to the homing modes described in the previous subchapter "[Overview of the Lenze](#page-426-0) [homing modes](#page-426-0)", from software version V3.0 also the homing modes described in the following can be selected for a homing in [C02640,](#page-871-0) according to the DS402 device profile.

\_ \_ \_ \_ \_ \_ \_ \_ \_ \_ \_ \_ \_ \_ \_ \_ \_ \_ \_ \_ \_ \_ \_ \_ \_ \_ \_ \_ \_ \_ \_ \_ \_ \_ \_ \_ \_ \_ \_ \_ \_ \_ \_ \_ \_ \_ \_ \_ \_ \_ \_ \_ \_ \_ \_ \_ \_ \_ \_ \_ \_ \_ \_ \_

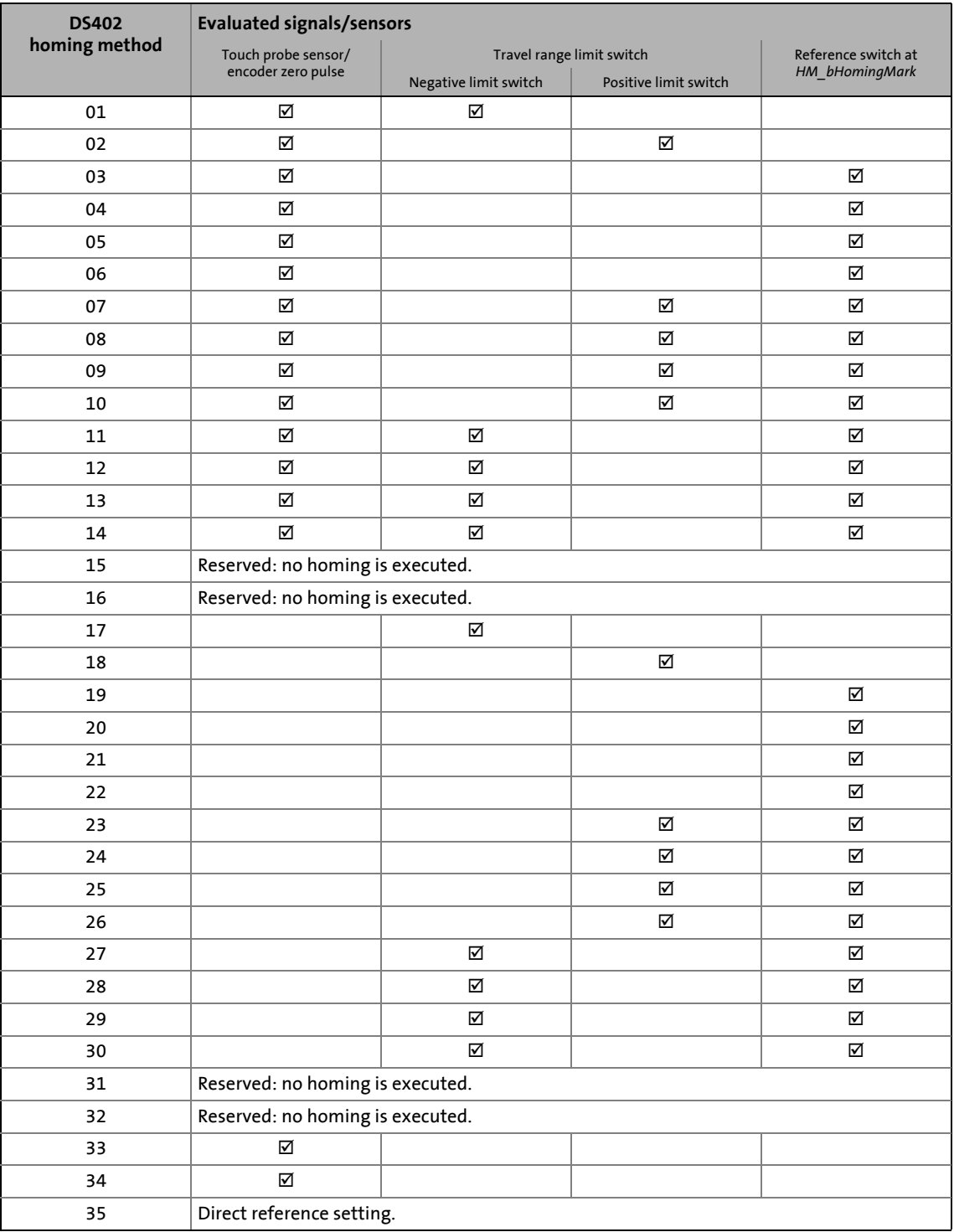

The switches/sensors are evaluated via the following internal interfaces:

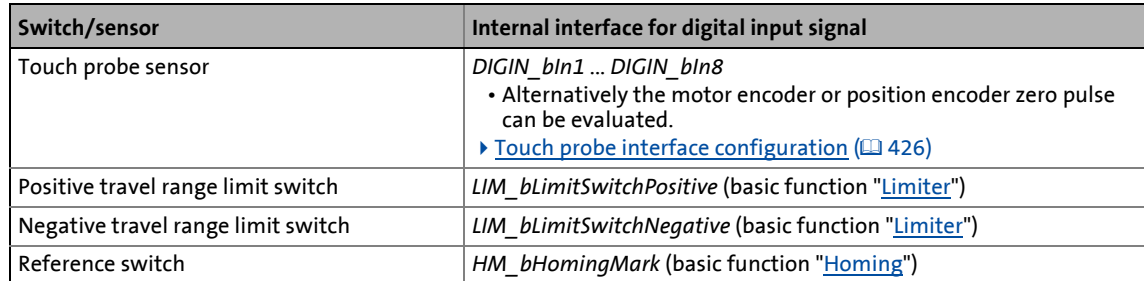

\_ \_ \_ \_ \_ \_ \_ \_ \_ \_ \_ \_ \_ \_ \_ \_ \_ \_ \_ \_ \_ \_ \_ \_ \_ \_ \_ \_ \_ \_ \_ \_ \_ \_ \_ \_ \_ \_ \_ \_ \_ \_ \_ \_ \_ \_ \_ \_ \_ \_ \_ \_ \_ \_ \_ \_ \_ \_ \_ \_ \_ \_ \_ \_

# **Note!**

### **Profile data set change-over**

For the reference search, two profile data sets with different speeds and accelerations can be parameterised. In this way, the homing time can be reduced and at the same time the accuracy can be increased.

[Profile data set change-over](#page-423-0) (1[424\)](#page-423-0)

The following process descriptions give information about the time the change-over to the profile data set 2 takes place in the corresponding homing mode.

If the speed 2 [\(C02646](#page-874-1)) is set to "0" (Lenze setting), no change-over to the profile data set 2 takes place and the reference search and positioning to the target position is only executed with the profile parameters of the profile data set 1.

# **Note!**

### **Drive behaviour after setting the reference**

From software version V4.0 onwards, [C02641](#page-873-1) serves to parameterise the drive behaviour after setting the home position.

[Drive behaviour after setting the home position](#page-422-0) (1[423\)](#page-422-0)

In the Lenze setting ( $C02641 = "0"$  $C02641 = "0"$ ), the drive traverses to the absolute target position set in [C02643](#page-873-0) similarly to the behaviour known from the previous versions.

### **Mode 1001: DS402 homing method 01**

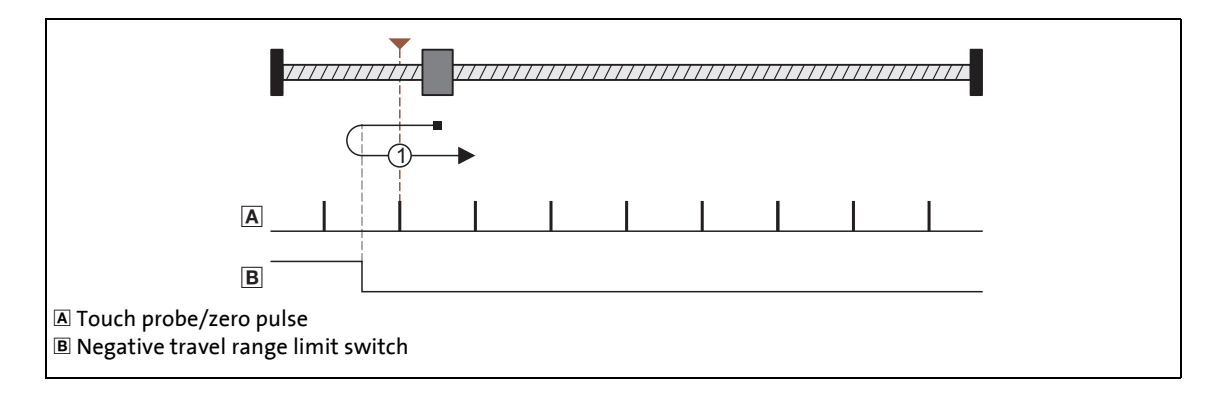

### **Procedure:**

- 1. Movement in negative direction with profile data set 1.
- 2. Reversing to negative travel range limit switch and change to profile data set 2.

\_ \_ \_ \_ \_ \_ \_ \_ \_ \_ \_ \_ \_ \_ \_ \_ \_ \_ \_ \_ \_ \_ \_ \_ \_ \_ \_ \_ \_ \_ \_ \_ \_ \_ \_ \_ \_ \_ \_ \_ \_ \_ \_ \_ \_ \_ \_ \_ \_ \_ \_ \_ \_ \_ \_ \_ \_ \_ \_ \_ \_ \_ \_ \_

- 3. Negative edge of the travel range limit switch activates touch probe detection.
- 4. The following positive edge of the encoder zero pulse/touch probe sensor sets the reference.
- 5. Absolute positioning to target position [\(C02643](#page-873-0)) with profile data set 2 (if [C02641](#page-873-1) = "0").

#### **Mode 1002: DS402 homing method 02**

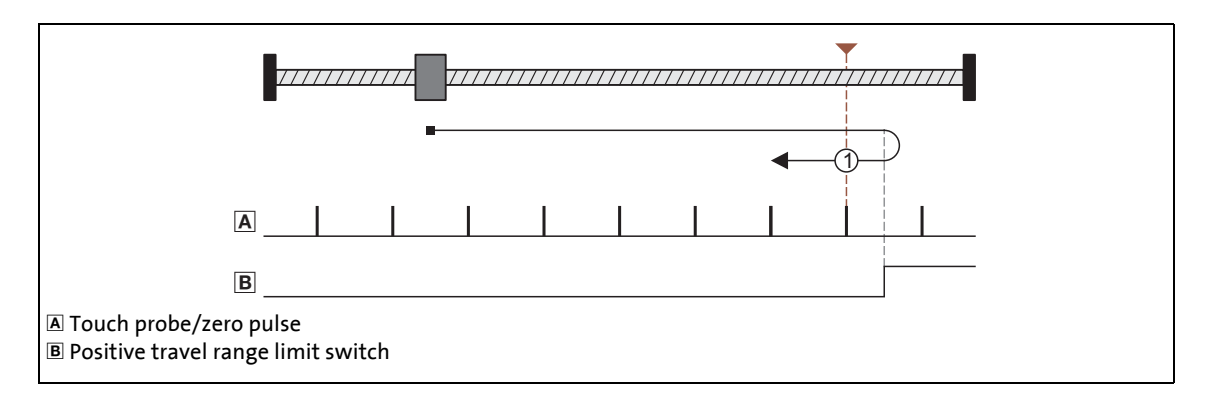

### **Procedure:**

- 1. Movement in positive direction with profile data set 1.
- 2. Reversing to positive travel range limit switch and change to profile data set 2.

\_ \_ \_ \_ \_ \_ \_ \_ \_ \_ \_ \_ \_ \_ \_ \_ \_ \_ \_ \_ \_ \_ \_ \_ \_ \_ \_ \_ \_ \_ \_ \_ \_ \_ \_ \_ \_ \_ \_ \_ \_ \_ \_ \_ \_ \_ \_ \_ \_ \_ \_ \_ \_ \_ \_ \_ \_ \_ \_ \_ \_ \_ \_ \_

- 3. Negative edge of the travel range limit switch activates touch probe detection.
- 4. The following positive edge of the encoder zero pulse/touch probe sensor sets the reference.
- 5. Absolute positioning to target position [\(C02643](#page-873-0)) with profile data set 2 (if [C02641](#page-873-1) = "0").

11.6 Homing

### **Mode 1003: DS402 homing method 03**

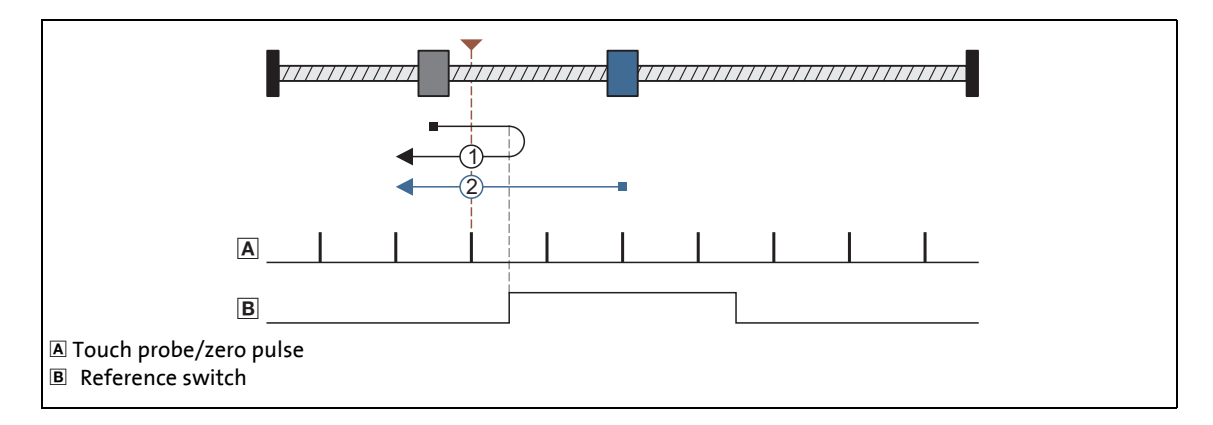

\_ \_ \_ \_ \_ \_ \_ \_ \_ \_ \_ \_ \_ \_ \_ \_ \_ \_ \_ \_ \_ \_ \_ \_ \_ \_ \_ \_ \_ \_ \_ \_ \_ \_ \_ \_ \_ \_ \_ \_ \_ \_ \_ \_ \_ \_ \_ \_ \_ \_ \_ \_ \_ \_ \_ \_ \_ \_ \_ \_ \_ \_ \_ \_

### **Procedures:**

- 
- Case 1: Axis has not yet activated the reference switch:
	- 1. Movement in positive direction with profile data set 1.
	- 2. Reversing with positive edge of the reference switch and change to profile data set 2.
	- 3. Negative edge of the reference switch activates touch probe detection.
	- 4. The following positive edge of the encoder zero pulse/touch probe sensor sets the reference.
	- 5. Absolute positioning to target position [\(C02643](#page-873-0)) with profile data set 2 (if [C02641](#page-873-1) = "0").

### Case 2: Axis already stands on the reference switch:

- 1. Movement in negative direction with profile data set 2.
- 2. Negative edge of the reference switch activates touch probe detection.
- 3. The following positive edge of the encoder zero pulse/touch probe sensor sets the reference.
- 4. Absolute positioning to target position  $(C02643)$  $(C02643)$  with profile data set 2 (if  $C02641$  = "0").

11.6 Homing

### **Mode 1004: DS402 homing method 04**

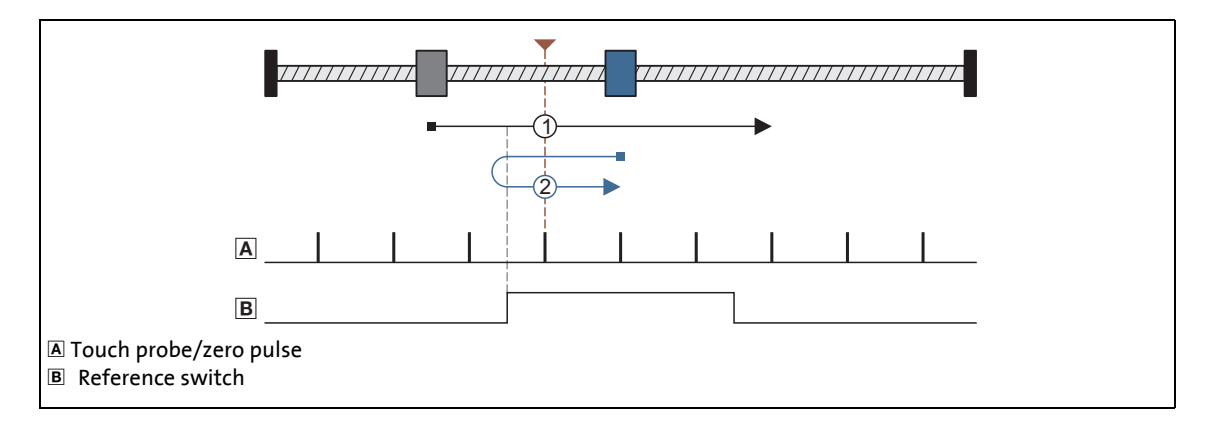

\_ \_ \_ \_ \_ \_ \_ \_ \_ \_ \_ \_ \_ \_ \_ \_ \_ \_ \_ \_ \_ \_ \_ \_ \_ \_ \_ \_ \_ \_ \_ \_ \_ \_ \_ \_ \_ \_ \_ \_ \_ \_ \_ \_ \_ \_ \_ \_ \_ \_ \_ \_ \_ \_ \_ \_ \_ \_ \_ \_ \_ \_ \_ \_

### **Procedures:**

- 
- Case 1: Axis has not yet activated the reference switch:
	- 1. Movement in positive direction with profile data set 1.
	- 2. Positive edge of the reference switch activates touch probe detection and change to profile data set 2.
	- 3. The following positive edge of the encoder zero pulse/touch probe sensor sets the reference.
	- 4. Absolute positioning to target position  $(C02643)$  $(C02643)$  with profile data set 2 (if  $C02641$  = "0").

### Case 2: Axis already stands on the reference switch:

- 1. Movement in negative direction with profile data set 2.
- 2. Reversing with negative edge of the reference switch.
- 3. Positive edge of the reference switch activates touch probe detection.
- 4. The following positive edge of the encoder zero pulse/touch probe sensor sets the reference.
- 5. Absolute positioning to target position [\(C02643](#page-873-0)) with profile data set 2 (if [C02641](#page-873-1) = "0").

### **Mode 1005: DS402 homing method 05**

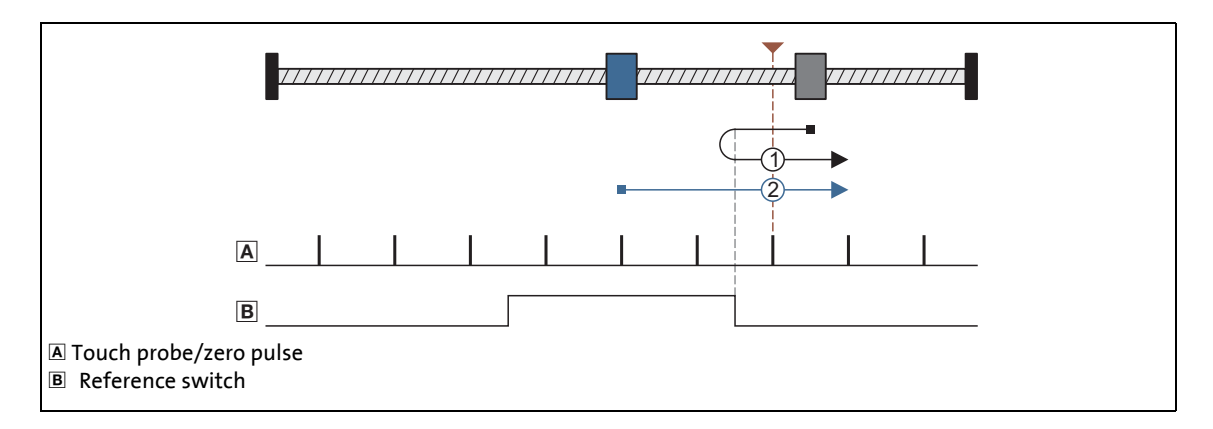

\_ \_ \_ \_ \_ \_ \_ \_ \_ \_ \_ \_ \_ \_ \_ \_ \_ \_ \_ \_ \_ \_ \_ \_ \_ \_ \_ \_ \_ \_ \_ \_ \_ \_ \_ \_ \_ \_ \_ \_ \_ \_ \_ \_ \_ \_ \_ \_ \_ \_ \_ \_ \_ \_ \_ \_ \_ \_ \_ \_ \_ \_ \_ \_

### **Procedures:**

- 
- Case 1: Axis has not yet activated the reference switch:
	- 1. Movement in negative direction with profile data set 1.
	- 2. Reversing with positive edge of the reference switch and change to profile data set 2.
	- 3. Negative edge of the reference switch activates touch probe detection.
	- 4. The following positive edge of the encoder zero pulse/touch probe sensor sets the reference.
	- 5. Absolute positioning to target position [\(C02643](#page-873-0)) with profile data set 2 (if [C02641](#page-873-1) = "0").

### Case 2: Axis already stands on the reference switch:

- 1. Movement in positive direction with profile data set 2.
- 2. Negative edge of the reference switch activates touch probe detection.
- 3. The following positive edge of the encoder zero pulse/touch probe sensor sets the reference.
- 4. Absolute positioning to target position  $(C02643)$  $(C02643)$  with profile data set 2 (if  $C02641$  = "0").

11.6 Homing

### **Mode 1006: DS402 homing method 06**

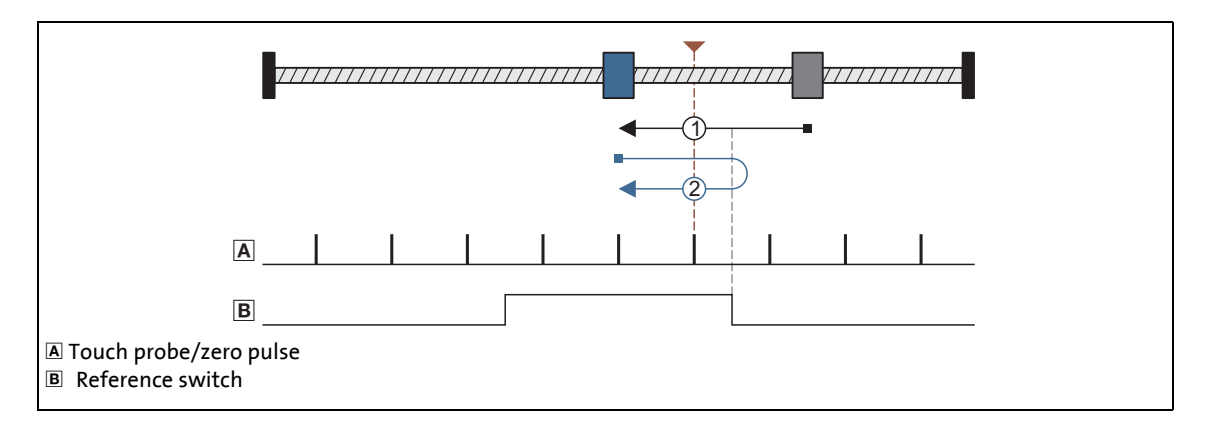

\_ \_ \_ \_ \_ \_ \_ \_ \_ \_ \_ \_ \_ \_ \_ \_ \_ \_ \_ \_ \_ \_ \_ \_ \_ \_ \_ \_ \_ \_ \_ \_ \_ \_ \_ \_ \_ \_ \_ \_ \_ \_ \_ \_ \_ \_ \_ \_ \_ \_ \_ \_ \_ \_ \_ \_ \_ \_ \_ \_ \_ \_ \_ \_

- 
- Case 1: Axis has not yet activated the reference switch:
	- 1. Movement in negative direction with profile data set 1.
	- 2. Positive edge of the reference switch activates touch probe detection and change to profile data set 2.
	- 3. The following positive edge of the encoder zero pulse/touch probe sensor sets the reference.
	- 4. Absolute positioning to target position  $(C02643)$  $(C02643)$  with profile data set 2 (if  $C02641$  = "0").
- Case 2: Axis already stands on the reference switch:
	- 1. Movement in positive direction with profile data set 2.
	- 2. Reversing with negative edge of the reference switch.
	- 3. Positive edge of the reference switch activates touch probe detection.
	- 4. The following positive edge of the encoder zero pulse/touch probe sensor sets the reference.
	- 5. Absolute positioning to target position [\(C02643](#page-873-0)) with profile data set 2 (if [C02641](#page-873-1) = "0").

### **Mode 1007: DS402 homing method 07**

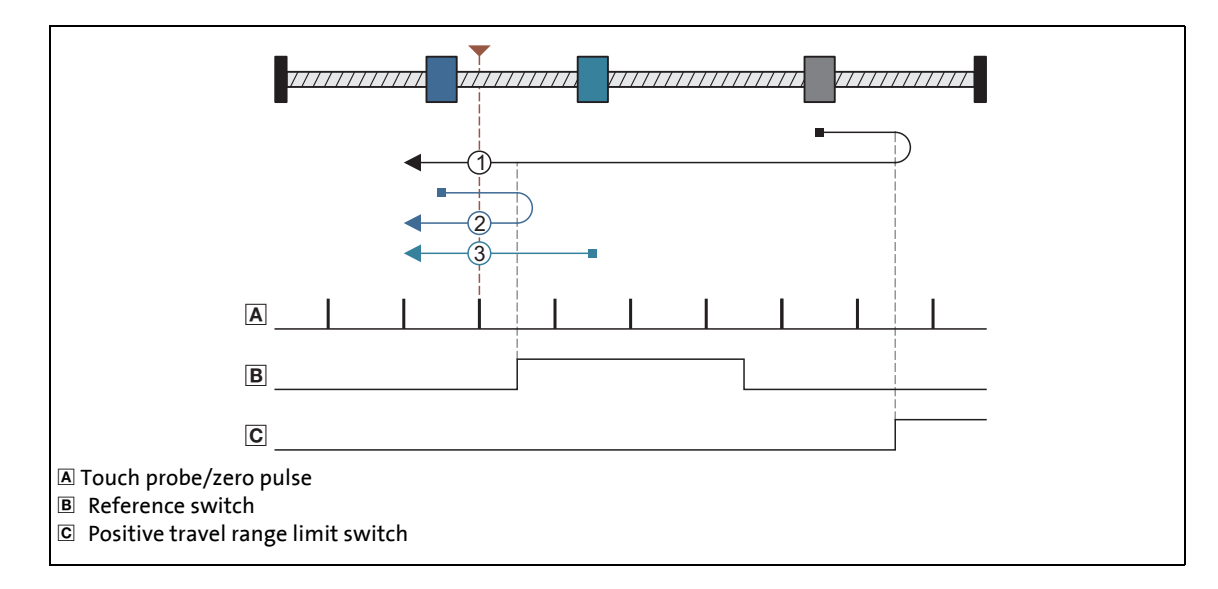

\_ \_ \_ \_ \_ \_ \_ \_ \_ \_ \_ \_ \_ \_ \_ \_ \_ \_ \_ \_ \_ \_ \_ \_ \_ \_ \_ \_ \_ \_ \_ \_ \_ \_ \_ \_ \_ \_ \_ \_ \_ \_ \_ \_ \_ \_ \_ \_ \_ \_ \_ \_ \_ \_ \_ \_ \_ \_ \_ \_ \_ \_ \_ \_

- Case 1: Axis does not activate the reference switch while moving towards the limit switch:
	- 1. Movement in positive direction with profile data set 1.
	- 2. Reversing to positive travel range limit switch.
	- 3. Positive edge of the reference switch activates profile data set 2.
	- 4. Negative edge of the reference switch activates touch probe detection.
	- 5. The following positive edge of the encoder zero pulse/touch probe sensor sets the reference.
	- 6. Absolute positioning to target position [\(C02643](#page-873-0)) with profile data set 2 (if [C02641](#page-873-1) = "0").
- Case 2: Axis first activates the reference switch while moving towards the limit switch:
	- 1. Movement in positive direction with profile data set 1.
	- 2. Reversing with positive edge of the reference switch and change to profile data set 2.
	- 3. Negative edge of the reference switch activates touch probe detection.
	- 4. The following positive edge of the encoder zero pulse/touch probe sensor sets the reference.
	- 5. Absolute positioning to target position [\(C02643](#page-873-0)) with profile data set 2 (if [C02641](#page-873-1) = "0").

11.6 Homing

- Case 3: Axis already stands on the reference switch:
	- 1. Movement in negative direction with profile data set 2.
	- 2. Negative edge of the reference switch activates touch probe detection.

\_ \_ \_ \_ \_ \_ \_ \_ \_ \_ \_ \_ \_ \_ \_ \_ \_ \_ \_ \_ \_ \_ \_ \_ \_ \_ \_ \_ \_ \_ \_ \_ \_ \_ \_ \_ \_ \_ \_ \_ \_ \_ \_ \_ \_ \_ \_ \_ \_ \_ \_ \_ \_ \_ \_ \_ \_ \_ \_ \_ \_ \_ \_ \_

- 3. The following positive edge of the encoder zero pulse/touch probe sensor sets the reference.
- 4. Absolute positioning to target position [\(C02643](#page-873-0)) with profile data set 2 (if [C02641](#page-873-1) = "0").

**Mode 1008: DS402 homing method 08**

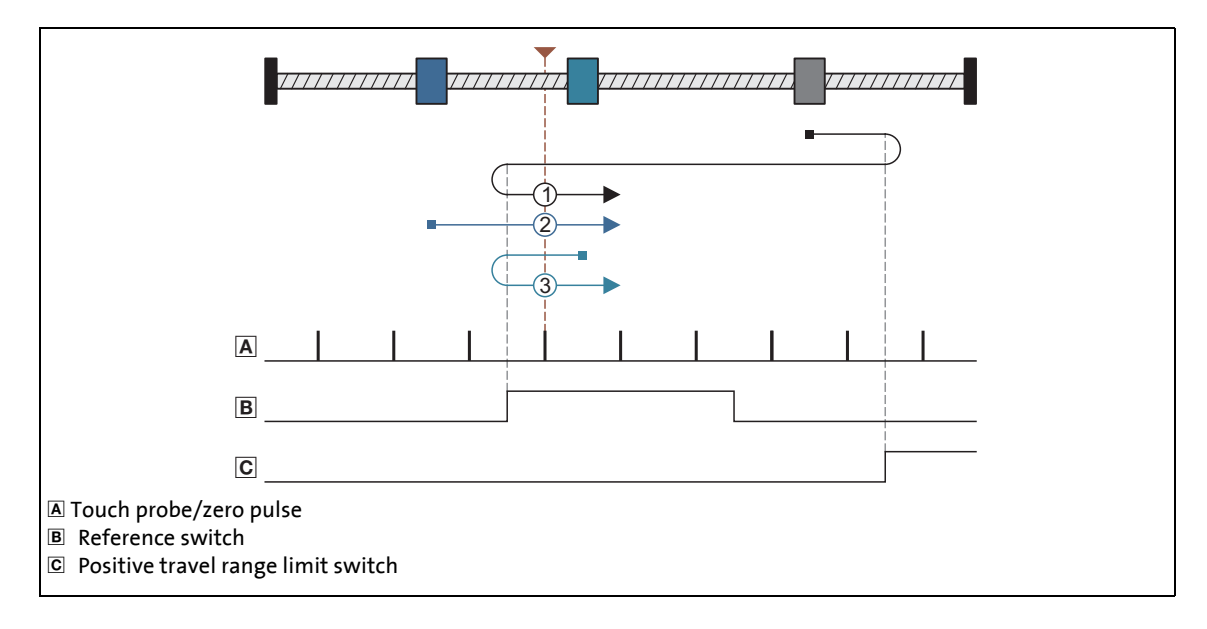

- Case 1: Axis does not activate the reference switch while moving towards the limit switch:
	- 1. Movement in positive direction with profile data set 1.
	- 2. Reversing to positive travel range limit switch.
	- 3. Positive edge of the reference switch activates profile data set 2.
	- 4. Reversing with negative edge of the reference switch.
	- 5. Positive edge of the reference switch activates touch probe detection.
	- 6. The following positive edge of the encoder zero pulse/touch probe sensor sets the reference.
	- 7. Absolute positioning to target position [\(C02643](#page-873-0)) with profile data set 2 (if [C02641](#page-873-1) = "0").

11.6 Homing

### Case 2: Axis first activates the reference switch while moving towards the limit switch:

- 1. Movement in positive direction with profile data set 1.
- 2. Positive edge of the reference switch activates touch probe detection and change to profile data set 2.
- 3. The following positive edge of the encoder zero pulse/touch probe sensor sets the reference.
- 4. Absolute positioning to target position [\(C02643](#page-873-0)) with profile data set 2 (if [C02641](#page-873-1) = "0").

\_ \_ \_ \_ \_ \_ \_ \_ \_ \_ \_ \_ \_ \_ \_ \_ \_ \_ \_ \_ \_ \_ \_ \_ \_ \_ \_ \_ \_ \_ \_ \_ \_ \_ \_ \_ \_ \_ \_ \_ \_ \_ \_ \_ \_ \_ \_ \_ \_ \_ \_ \_ \_ \_ \_ \_ \_ \_ \_ \_ \_ \_ \_ \_

- Case 3: Axis already stands on the reference switch:
	- 1. Movement in negative direction with profile data set 2.
	- 2. Reversing with negative edge of the reference switch.
	- 3. Positive edge of the reference switch activates touch probe detection.
	- 4. The following positive edge of the encoder zero pulse/touch probe sensor sets the reference.
	- 5. Absolute positioning to target position [\(C02643](#page-873-0)) with profile data set 2 (if [C02641](#page-873-1) = "0").

11.6 Homing

#### **Mode 1009: DS402 homing method 09**

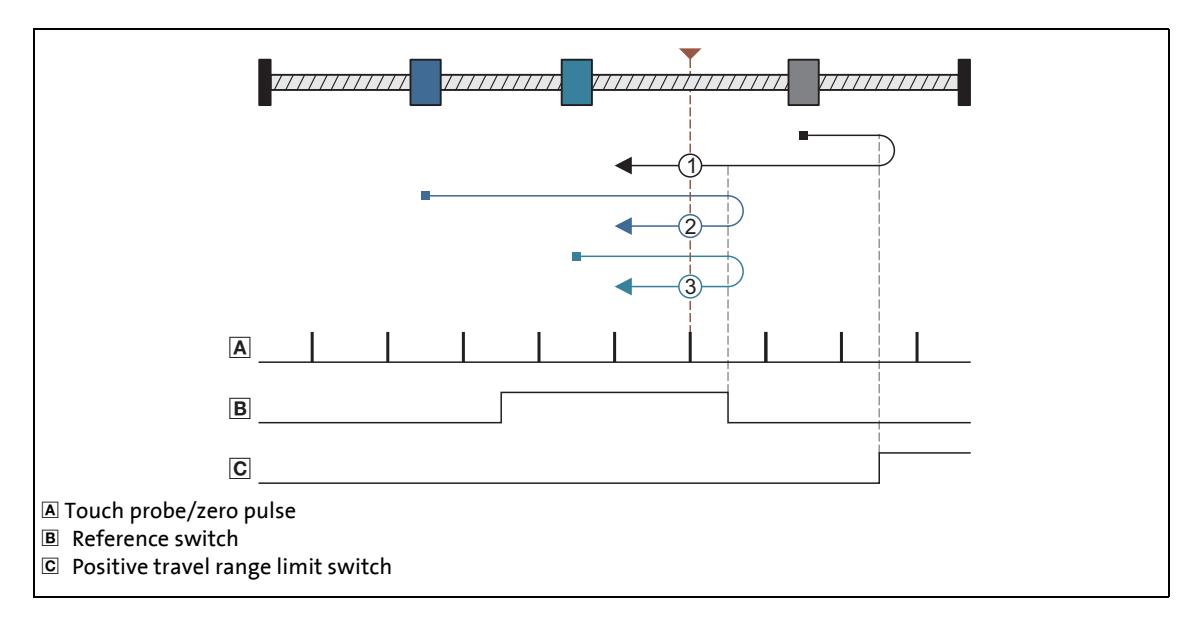

\_ \_ \_ \_ \_ \_ \_ \_ \_ \_ \_ \_ \_ \_ \_ \_ \_ \_ \_ \_ \_ \_ \_ \_ \_ \_ \_ \_ \_ \_ \_ \_ \_ \_ \_ \_ \_ \_ \_ \_ \_ \_ \_ \_ \_ \_ \_ \_ \_ \_ \_ \_ \_ \_ \_ \_ \_ \_ \_ \_ \_ \_ \_ \_

### **Procedures:**

- 1. Movement in positive direction with profile data set 1.
- 2. Reversing to positive travel range limit switch.
- 3. Positive edge of the reference switch activates touch probe detection and change to profile data set 2.
- 4. The following positive edge of the encoder zero pulse/touch probe sensor sets the reference.
- 5. Absolute positioning to target position [\(C02643](#page-873-0)) with profile data set 2 (if [C02641](#page-873-1) = "0").
- Case 2: Axis first activates the reference switch while moving towards the limit switch:
	- 1. Movement in positive direction with profile data set 1.
	- 2. Positive edge of the reference switch activates profile data set 2.
	- 3. Reversing with negative edge of the reference switch.
	- 4. Positive edge of the reference switch activates touch probe detection.
	- 5. The following positive edge of the encoder zero pulse/touch probe sensor sets the reference.
	- 6. Absolute positioning to target position [\(C02643](#page-873-0)) with profile data set 2 (if [C02641](#page-873-1) = "0").
- Case 3: Axis already stands on the reference switch:
	- 1. Movement in positive direction with profile data set 2.
	- 2. Reversing with negative edge of the reference switch.
	- 3. Positive edge of the reference switch activates touch probe detection.
	- 4. The following positive edge of the encoder zero pulse/touch probe sensor sets the reference.
	- 5. Absolute positioning to target position [\(C02643](#page-873-0)) with profile data set 2 (if [C02641](#page-873-1) = "0").

### **Mode 1010: DS402 homing method 10**

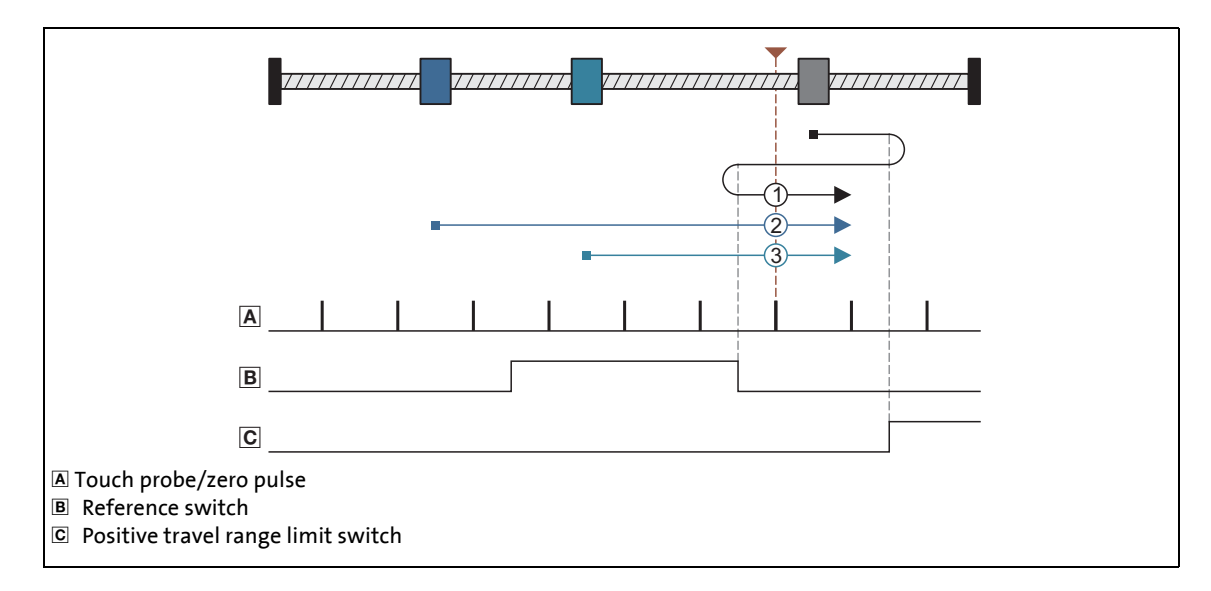

\_ \_ \_ \_ \_ \_ \_ \_ \_ \_ \_ \_ \_ \_ \_ \_ \_ \_ \_ \_ \_ \_ \_ \_ \_ \_ \_ \_ \_ \_ \_ \_ \_ \_ \_ \_ \_ \_ \_ \_ \_ \_ \_ \_ \_ \_ \_ \_ \_ \_ \_ \_ \_ \_ \_ \_ \_ \_ \_ \_ \_ \_ \_ \_

### **Procedures:**

- 1. Movement in positive direction with profile data set 1.
- 2. Reversing to positive travel range limit switch.
- 3. Reversing with positive edge of the reference switch and change to profile data set 2.
- 4. Negative edge of the reference switch activates touch probe detection.
- 5. The following positive edge of the encoder zero pulse/touch probe sensor sets the reference.
- 6. Absolute positioning to target position [\(C02643](#page-873-0)) with profile data set 2 (if [C02641](#page-873-1) = "0").
- Case 2: Axis first activates the reference switch while moving towards the limit switch:
	- 1. Movement in positive direction with profile data set 1.
	- 2. Negative edge of the reference switch activates touch probe detection.
	- 3. The following positive edge of the encoder zero pulse/touch probe sensor sets the reference.
	- 4. Absolute positioning to target position ( $CO2643$ ) with profile data set 2 (if  $CO2641 = "0$ ").
- Case 3: Axis already stands on the reference switch:
	- 1. Movement in positive direction with profile data set 2.
	- 2. Negative edge of the reference switch activates touch probe detection.
	- 3. The following positive edge of the encoder zero pulse/touch probe sensor sets the reference.
	- 4. Absolute positioning to target position [\(C02643](#page-873-0)) with profile data set 2 (if [C02641](#page-873-1) = "0").

#### **Mode 1011: DS402 homing method 11**

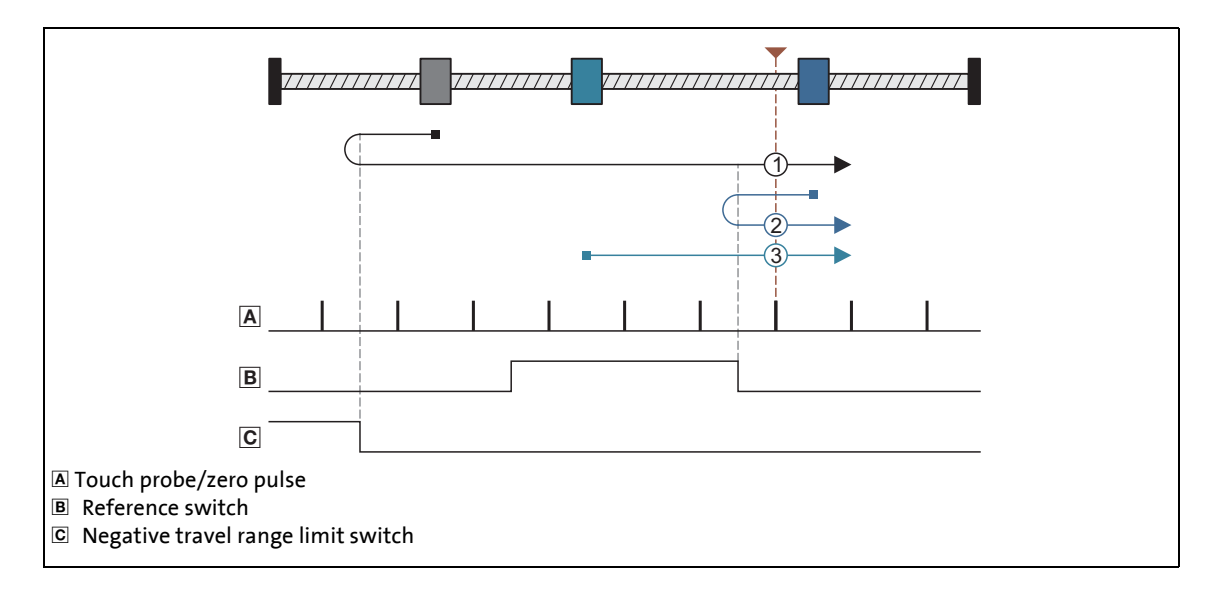

\_ \_ \_ \_ \_ \_ \_ \_ \_ \_ \_ \_ \_ \_ \_ \_ \_ \_ \_ \_ \_ \_ \_ \_ \_ \_ \_ \_ \_ \_ \_ \_ \_ \_ \_ \_ \_ \_ \_ \_ \_ \_ \_ \_ \_ \_ \_ \_ \_ \_ \_ \_ \_ \_ \_ \_ \_ \_ \_ \_ \_ \_ \_ \_

- Case 1: Axis does not activate the reference switch while moving towards the limit switch:
	- 1. Movement in negative direction with profile data set 1.
	- 2. Reversing to negative travel range limit switch.
	- 3. Positive edge of the reference switch activates profile data set 2.
	- 4. Negative edge of the reference switch activates touch probe detection.
	- 5. The following positive edge of the encoder zero pulse/touch probe sensor sets the reference.
	- 6. Absolute positioning to target position [\(C02643](#page-873-0)) with profile data set 2 (if [C02641](#page-873-1) = "0").
- Case 2: Axis first activates the reference switch while moving towards the limit switch:
	- 1. Movement in negative direction with profile data set 1.
	- 2. Reversing with positive edge of the reference switch and change to profile data set 2.
	- 3. Negative edge of the reference switch activates touch probe detection.
	- 4. The following positive edge of the encoder zero pulse/touch probe sensor sets the reference.
	- 5. Absolute positioning to target position [\(C02643](#page-873-0)) with profile data set 2 (if [C02641](#page-873-1) = "0").
- Case 3: Axis already stands on the reference switch:
	- 1. Movement in positive direction with profile data set 2.
	- 2. Negative edge of the reference switch activates touch probe detection.
	- 3. The following positive edge of the encoder zero pulse/touch probe sensor sets the reference.
	- 4. Absolute positioning to target position [\(C02643](#page-873-0)) with profile data set 2 (if [C02641](#page-873-1) = "0").

#### **Mode 1012: DS402 homing method 12**

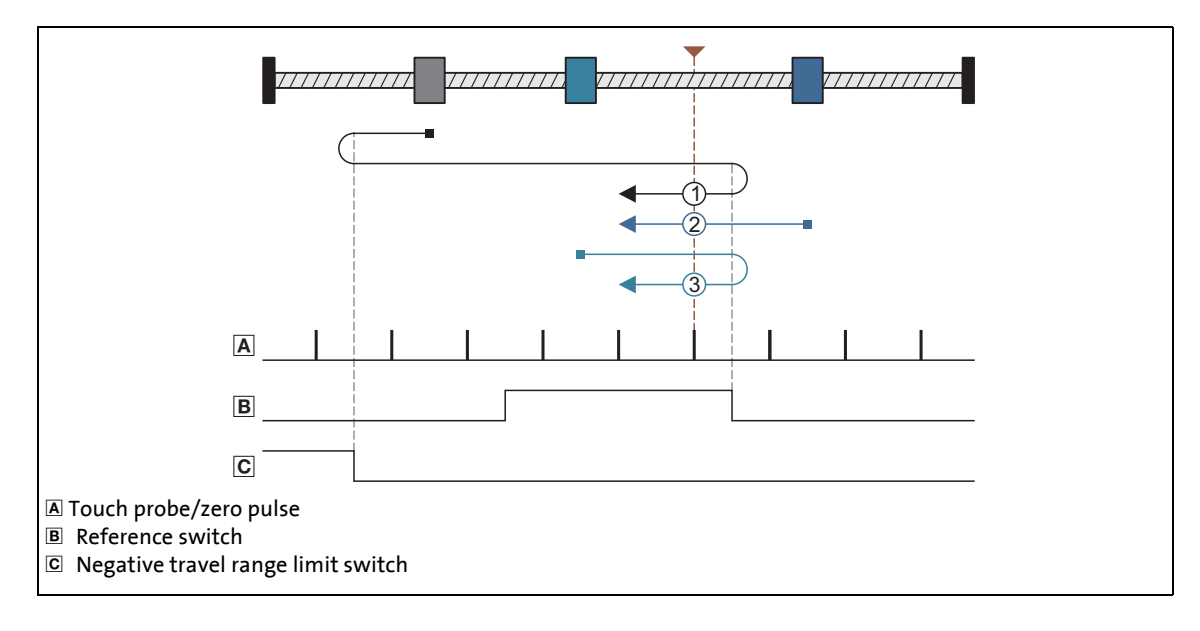

\_ \_ \_ \_ \_ \_ \_ \_ \_ \_ \_ \_ \_ \_ \_ \_ \_ \_ \_ \_ \_ \_ \_ \_ \_ \_ \_ \_ \_ \_ \_ \_ \_ \_ \_ \_ \_ \_ \_ \_ \_ \_ \_ \_ \_ \_ \_ \_ \_ \_ \_ \_ \_ \_ \_ \_ \_ \_ \_ \_ \_ \_ \_ \_

### **Procedures:**

- 1. Movement in negative direction with profile data set 1.
- 2. Reversing to negative travel range limit switch.
- 3. Positive edge of the reference switch activates profile data set 2.
- 4. Reversing with negative edge of the reference switch.
- 5. Positive edge of the reference switch activates touch probe detection.
- 6. The following positive edge of the encoder zero pulse/touch probe sensor sets the reference.
- 7. Absolute positioning to target position [\(C02643](#page-873-0)) with profile data set 2 (if [C02641](#page-873-1) = "0").
- Case 2: Axis first activates the reference switch while moving towards the limit switch:
	- 1. Movement in negative direction with profile data set 1.
	- 2. Positive edge of the reference switch activates touch probe detection and change to profile data set 2.
	- 3. The following positive edge of the encoder zero pulse/touch probe sensor sets the reference.
	- 4. Absolute positioning to target position [\(C02643](#page-873-0)) with profile data set 2 (if [C02641](#page-873-1) = "0").
- Case 3: Axis already stands on the reference switch:
	- 1. Movement in positive direction with profile data set 2.
	- 2. Reversing with negative edge of the reference switch.
	- 3. Positive edge of the reference switch activates touch probe detection.
	- 4. The following positive edge of the encoder zero pulse/touch probe sensor sets the reference.
	- 5. Absolute positioning to target position [\(C02643](#page-873-0)) with profile data set 2 (if [C02641](#page-873-1) = "0").

11.6 Homing

#### **Mode 1013: DS402 homing method 13**

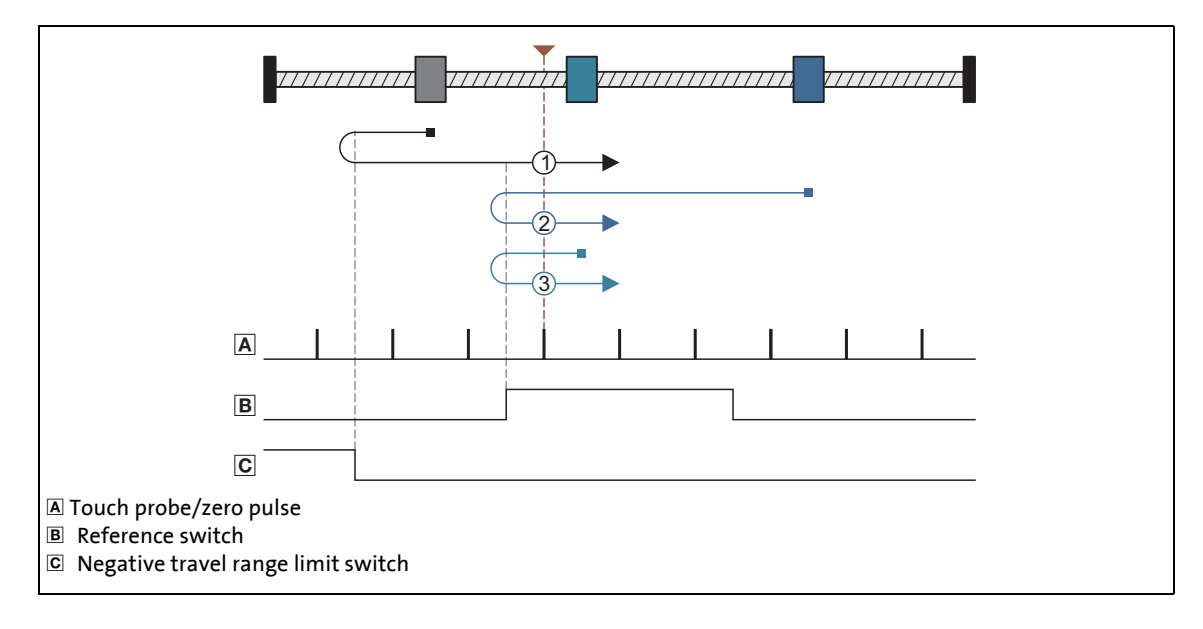

\_ \_ \_ \_ \_ \_ \_ \_ \_ \_ \_ \_ \_ \_ \_ \_ \_ \_ \_ \_ \_ \_ \_ \_ \_ \_ \_ \_ \_ \_ \_ \_ \_ \_ \_ \_ \_ \_ \_ \_ \_ \_ \_ \_ \_ \_ \_ \_ \_ \_ \_ \_ \_ \_ \_ \_ \_ \_ \_ \_ \_ \_ \_ \_

### **Procedures:**

- 1. Movement in negative direction with profile data set 1.
- 2. Reversing to negative travel range limit switch.
- 3. Positive edge of the reference switch activates touch probe detection and change to profile data set 2.
- 4. The following positive edge of the encoder zero pulse/touch probe sensor sets the reference.
- 5. Absolute positioning to target position [\(C02643](#page-873-0)) with profile data set 2 (if [C02641](#page-873-1) = "0").
- Case 2: Axis first activates the reference switch while moving towards the limit switch:
	- 1. Movement in negative direction with profile data set 1.
	- 2. Positive edge of the reference switch activates profile data set 2.
	- 3. Reversing with negative edge of the reference switch.
	- 4. Positive edge of the reference switch activates touch probe detection.
	- 5. The following positive edge of the encoder zero pulse/touch probe sensor sets the reference.
	- 6. Absolute positioning to target position ( $CO2643$ ) with profile data set 2 (if  $CO2641$  = "0").
- Case 3: Axis already stands on the reference switch:
	- 1. Movement in negative direction with profile data set 2.
	- 2. Reversing with negative edge of the reference switch.
	- 3. Positive edge of the reference switch activates touch probe detection.
	- 4. The following positive edge of the encoder zero pulse/touch probe sensor sets the reference.
	- 5. Absolute positioning to target position [\(C02643](#page-873-0)) with profile data set 2 (if [C02641](#page-873-1) = "0").

### **Mode 1014: DS402 homing method 14**

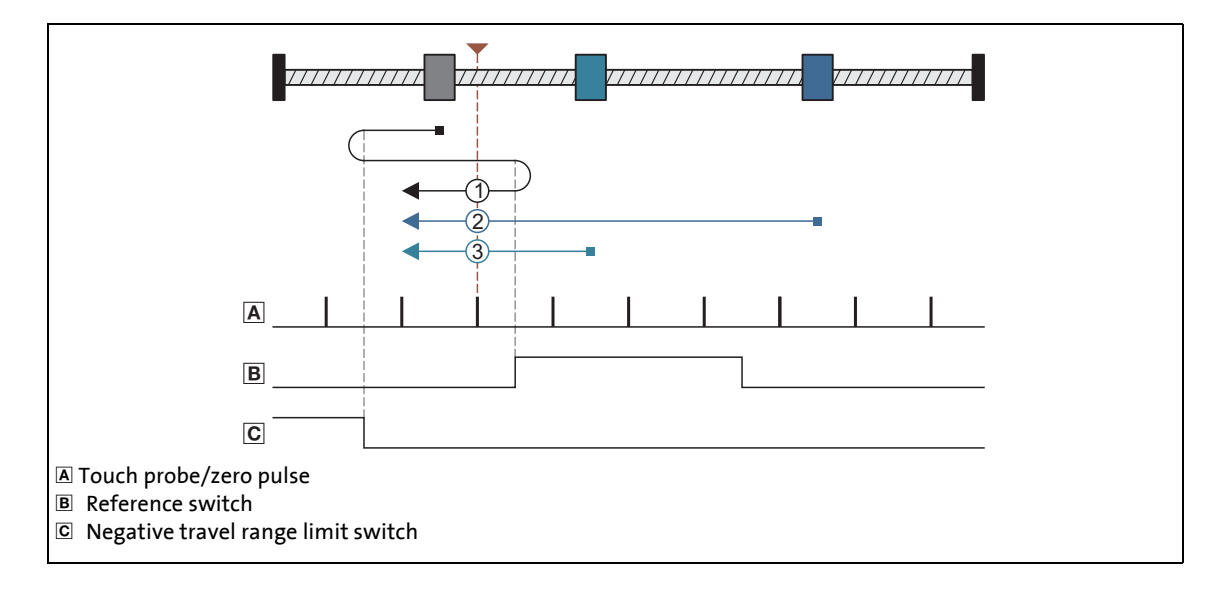

\_ \_ \_ \_ \_ \_ \_ \_ \_ \_ \_ \_ \_ \_ \_ \_ \_ \_ \_ \_ \_ \_ \_ \_ \_ \_ \_ \_ \_ \_ \_ \_ \_ \_ \_ \_ \_ \_ \_ \_ \_ \_ \_ \_ \_ \_ \_ \_ \_ \_ \_ \_ \_ \_ \_ \_ \_ \_ \_ \_ \_ \_ \_ \_

- Case 1: Axis does not activate the reference switch while moving towards the limit switch:
	- 1. Movement in negative direction with profile data set 1.
	- 2. Reversing to negative travel range limit switch.
	- 3. Reversing with positive edge of the reference switch and change to profile data set 2.
	- 4. Negative edge of the reference switch activates touch probe detection.
	- 5. The following positive edge of the encoder zero pulse/touch probe sensor sets the reference.
	- 6. Absolute positioning to target position [\(C02643](#page-873-0)) with profile data set 2 (if [C02641](#page-873-1) = "0").
- Case 2: Axis first activates the reference switch while moving towards the limit switch:
	- 1. Movement in negative direction with profile data set 1.
	- 2. Positive edge of the reference switch activates profile data set 2.
	- 3. Negative edge of the reference switch activates touch probe detection.
	- 4. The following positive edge of the encoder zero pulse/touch probe sensor sets the reference.
	- 5. Absolute positioning to target position [\(C02643](#page-873-0)) with profile data set 2 (if [C02641](#page-873-1) = "0").
- Case 3: Axis already stands on the reference switch:
	- 1. Movement in negative direction with profile data set 2.
	- 2. Negative edge of the reference switch activates touch probe detection.
	- 3. The following positive edge of the encoder zero pulse/touch probe sensor sets the reference.
	- 4. Absolute positioning to target position [\(C02643](#page-873-0)) with profile data set 2 (if [C02641](#page-873-1) = "0").

11.6 Homing

### \_ \_ \_ \_ \_ \_ \_ \_ \_ \_ \_ \_ \_ \_ \_ \_ \_ \_ \_ \_ \_ \_ \_ \_ \_ \_ \_ \_ \_ \_ \_ \_ \_ \_ \_ \_ \_ \_ \_ \_ \_ \_ \_ \_ \_ \_ \_ \_ \_ \_ \_ \_ \_ \_ \_ \_ \_ \_ \_ \_ \_ \_ \_ \_

### **Mode 1015: DS402 homing method 15**

Reserved: no homing is executed.

### **Mode 1016: DS402 homing method 16**

Reserved: no homing is executed.

### **Mode 1017: DS402 homing method 17**

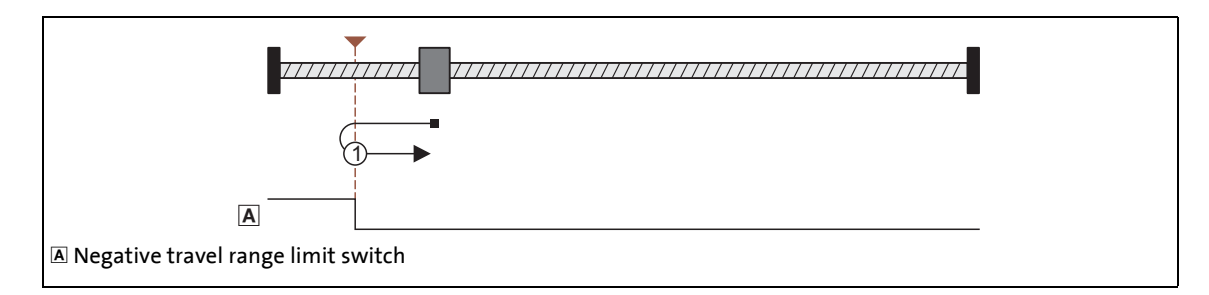

### **Procedure:**

- 1. Movement in negative direction with profile data set 1.
- 2. Reversing to negative travel range limit switch and change to profile data set 2.
- 3. The following negative edge of the travel range limit switch sets the reference.
- 4. Absolute positioning to target position [\(C02643](#page-873-0)) with profile data set 2 (if [C02641](#page-873-1) = "0").

### **Mode 1018: DS402 homing method 18**

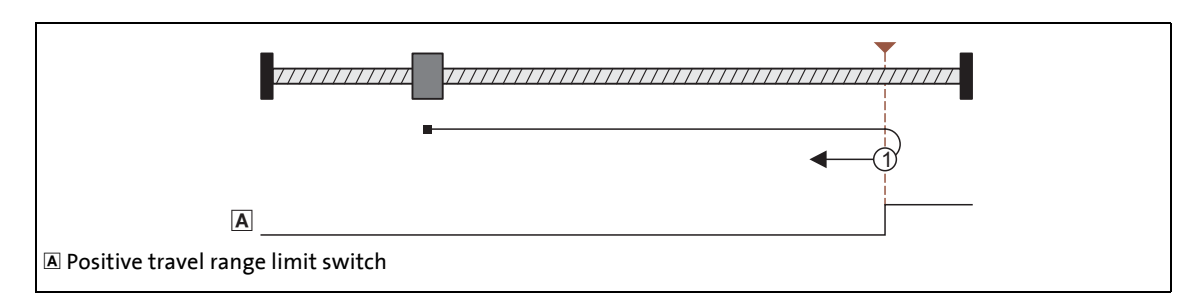

- 1. Movement in positive direction with profile data set 1.
- 2. Reversing to positive travel range limit switch and change to profile data set 2.
- 3. The following negative edge of the travel range limit switch sets the reference.
- 4. Absolute positioning to target position [\(C02643](#page-873-0)) with profile data set 2 (if [C02641](#page-873-1) = "0").

11.6 Homing

### **Mode 1019: DS402 homing method 19**

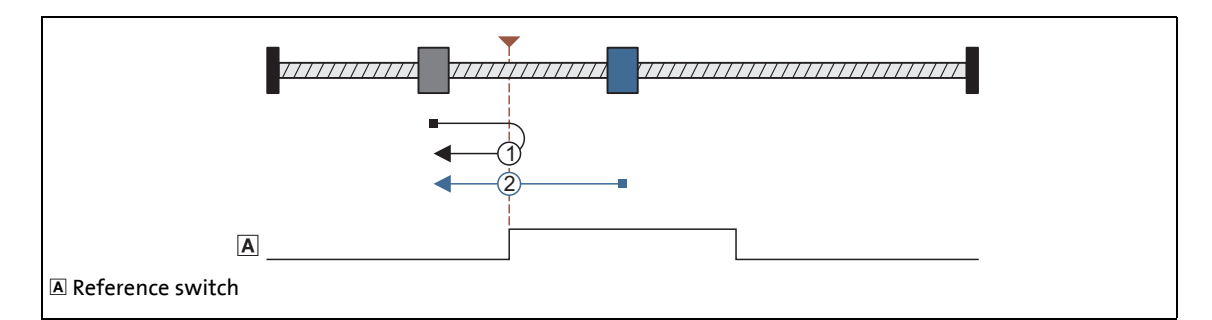

\_ \_ \_ \_ \_ \_ \_ \_ \_ \_ \_ \_ \_ \_ \_ \_ \_ \_ \_ \_ \_ \_ \_ \_ \_ \_ \_ \_ \_ \_ \_ \_ \_ \_ \_ \_ \_ \_ \_ \_ \_ \_ \_ \_ \_ \_ \_ \_ \_ \_ \_ \_ \_ \_ \_ \_ \_ \_ \_ \_ \_ \_ \_ \_

### **Procedures:**

- 1. Movement in positive direction with profile data set 1.
- 2. Reversing with positive edge of the reference switch and change to profile data set 2.
- 3. The following negative edge of the reference switch sets the reference.
- 4. Absolute positioning to target position [\(C02643](#page-873-0)) with profile data set 2 (if [C02641](#page-873-1) = "0").
- Case 2: Axis already stands on the reference switch:
	- 1. Movement in negative direction with profile data set 2.
	- 2. The following negative edge of the reference switch sets the reference.
	- 3. Absolute positioning to target position [\(C02643](#page-873-0)) with profile data set 2 (if [C02641](#page-873-1) = "0").

11.6 Homing

### **Mode 1020: DS402 homing method 20**

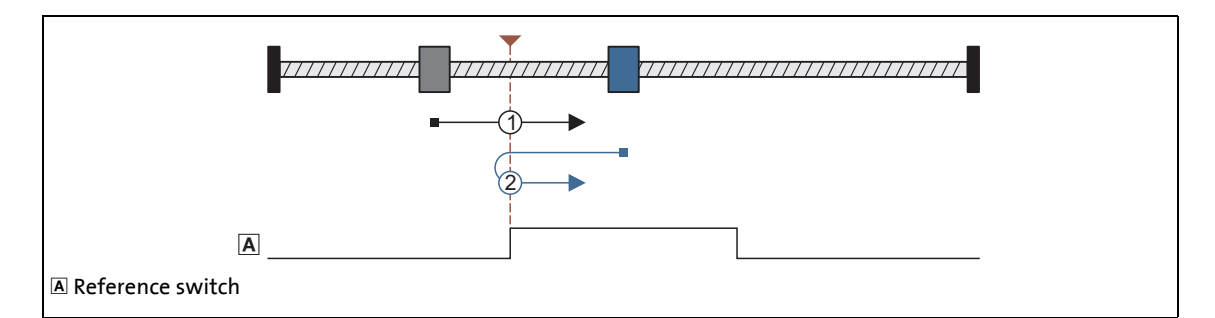

\_ \_ \_ \_ \_ \_ \_ \_ \_ \_ \_ \_ \_ \_ \_ \_ \_ \_ \_ \_ \_ \_ \_ \_ \_ \_ \_ \_ \_ \_ \_ \_ \_ \_ \_ \_ \_ \_ \_ \_ \_ \_ \_ \_ \_ \_ \_ \_ \_ \_ \_ \_ \_ \_ \_ \_ \_ \_ \_ \_ \_ \_ \_ \_

### **Procedures:**

- 1. Movement in positive direction with profile data set 1.
- 2. The following positive edge of the reference switch sets the reference.
- 3. Absolute positioning to target position  $(C02643)$  $(C02643)$  with profile data set 2 (if  $C02641$  = "0").
- Case 2: Axis already stands on the reference switch:
	- 1. Movement in negative direction with profile data set 2.
	- 2. Reversing with negative edge of the reference switch.
	- 3. The following positive edge of the reference switch sets the reference.
	- 4. Absolute positioning to target position [\(C02643](#page-873-0)) with profile data set 2 (if [C02641](#page-873-1) = "0").

\_ \_ \_ \_ \_ \_ \_ \_ \_ \_ \_ \_ \_ \_ \_ \_ \_ \_ \_ \_ \_ \_ \_ \_ \_ \_ \_ \_ \_ \_ \_ \_ \_ \_ \_ \_ \_ \_ \_ \_ \_ \_ \_ \_ \_ \_ \_ \_ \_ \_ \_ \_ \_ \_ \_ \_ \_ \_ \_ \_ \_ \_ \_ \_

### **Mode 1021: DS402 homing method 21**

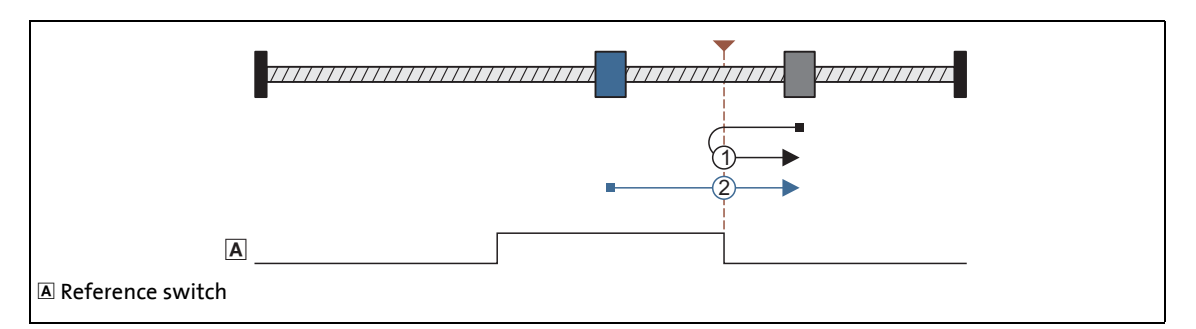

### **Procedures:**

- 1. Movement in negative direction with profile data set 1.
- 2. Reversing with positive edge of the reference switch and change to profile data set 2.
- 3. The following negative edge of the reference switch sets the reference.
- 4. Absolute positioning to target position [\(C02643](#page-873-0)) with profile data set 2 (if [C02641](#page-873-1) = "0").
- Case 2: Axis already stands on the reference switch:
	- 1. Movement in positive direction with profile data set 2.
	- 2. The following negative edge of the reference switch sets the reference.
	- 3. Absolute positioning to target position [\(C02643](#page-873-0)) with profile data set 2 (if [C02641](#page-873-1) = "0").

11.6 Homing

### **Mode 1022: DS402 homing method 22**

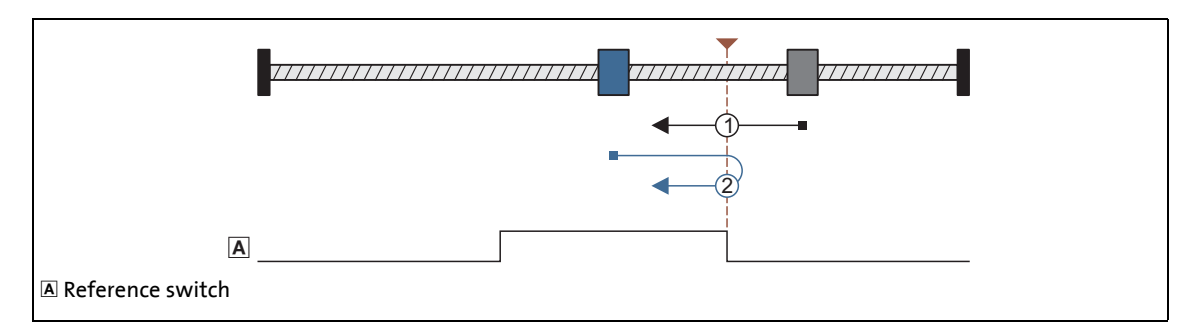

\_ \_ \_ \_ \_ \_ \_ \_ \_ \_ \_ \_ \_ \_ \_ \_ \_ \_ \_ \_ \_ \_ \_ \_ \_ \_ \_ \_ \_ \_ \_ \_ \_ \_ \_ \_ \_ \_ \_ \_ \_ \_ \_ \_ \_ \_ \_ \_ \_ \_ \_ \_ \_ \_ \_ \_ \_ \_ \_ \_ \_ \_ \_ \_

### **Procedures:**

- 1. Movement in negative direction with profile data set 1.
- 2. The following positive edge of the reference switch sets the reference.
- 3. Absolute positioning to target position  $(C02643)$  $(C02643)$  with profile data set 2 (if  $C02641$  = "0").
- Case 2: Axis already stands on the reference switch:
	- 1. Movement in positive direction with profile data set 2.
	- 2. Reversing with negative edge of the reference switch.
	- 3. The following positive edge of the reference switch sets the reference.
	- 4. Absolute positioning to target position [\(C02643](#page-873-0)) with profile data set 2 (if [C02641](#page-873-1) = "0").

### **Mode 1023: DS402 homing method 23**

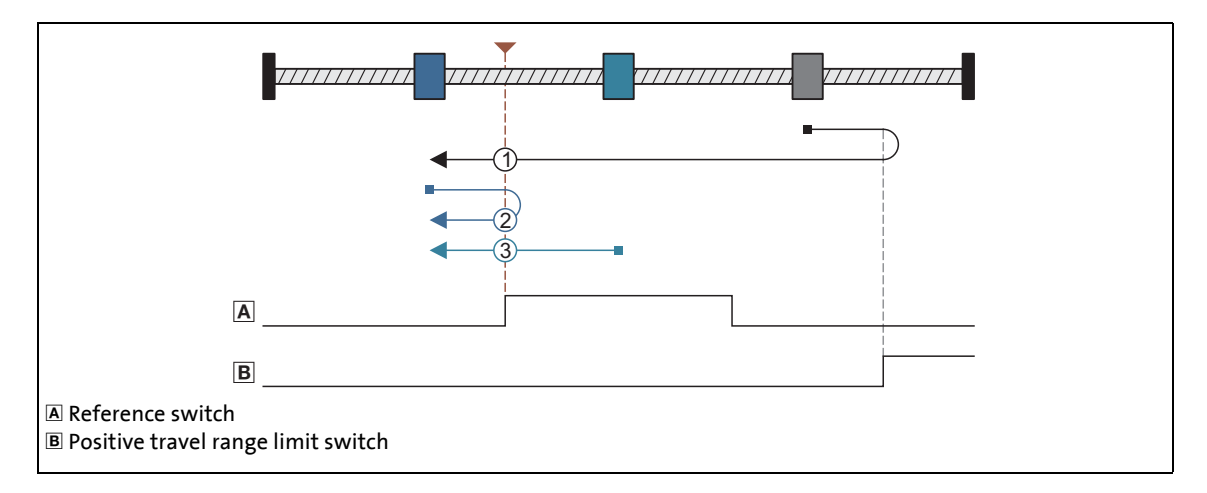

\_ \_ \_ \_ \_ \_ \_ \_ \_ \_ \_ \_ \_ \_ \_ \_ \_ \_ \_ \_ \_ \_ \_ \_ \_ \_ \_ \_ \_ \_ \_ \_ \_ \_ \_ \_ \_ \_ \_ \_ \_ \_ \_ \_ \_ \_ \_ \_ \_ \_ \_ \_ \_ \_ \_ \_ \_ \_ \_ \_ \_ \_ \_ \_

### **Procedures:**

- 1. Movement in positive direction with profile data set 1.
- 2. Reversing to positive travel range limit switch.
- 3. Positive edge of the reference switch activates profile data set 2.
- 4. The following negative edge of the reference switch sets the reference.
- 5. Absolute positioning to target position [\(C02643](#page-873-0)) with profile data set 2 (if [C02641](#page-873-1) = "0").
- Case 2: Axis first activates the reference switch while moving towards the limit switch:
	- 1. Movement in positive direction with profile data set 1.
	- 2. Reversing with positive edge of the reference switch and change to profile data set 2.
	- 3. The following negative edge of the reference switch sets the reference.
	- 4. Absolute positioning to target position [\(C02643](#page-873-0)) with profile data set 2 (if [C02641](#page-873-1) = "0").
- Case 3: Axis already stands on the reference switch:
	- 1. Movement in negative direction with profile data set 2.
	- 2. The following negative edge of the reference switch sets the reference.
	- 3. Absolute positioning to target position [\(C02643](#page-873-0)) with profile data set 2 (if [C02641](#page-873-1) = "0").

\_ \_ \_ \_ \_ \_ \_ \_ \_ \_ \_ \_ \_ \_ \_ \_ \_ \_ \_ \_ \_ \_ \_ \_ \_ \_ \_ \_ \_ \_ \_ \_ \_ \_ \_ \_ \_ \_ \_ \_ \_ \_ \_ \_ \_ \_ \_ \_ \_ \_ \_ \_ \_ \_ \_ \_ \_ \_ \_ \_ \_ \_ \_ \_

### **Mode 1024: DS402 homing method 24**

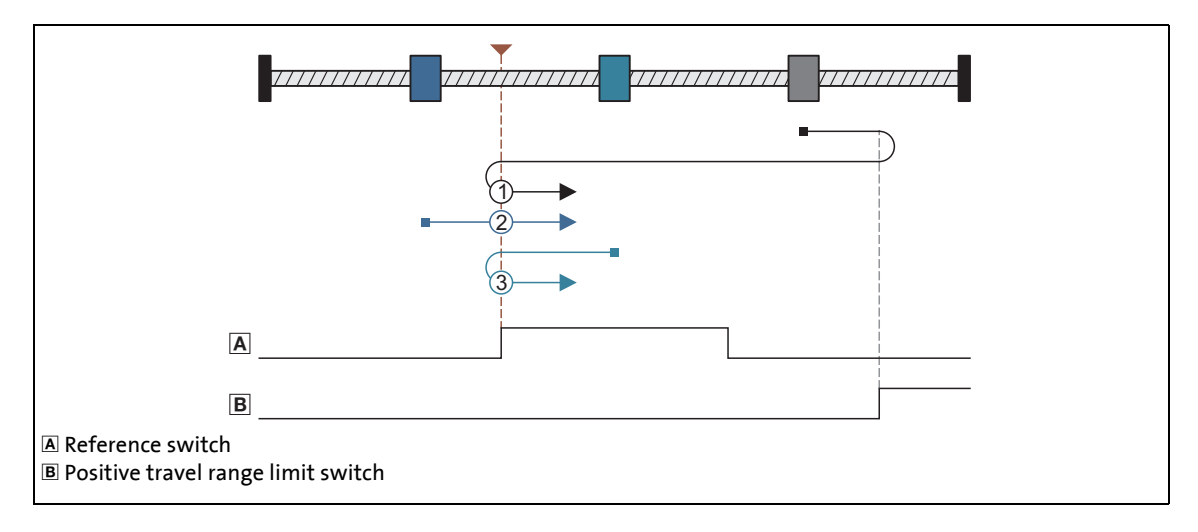

### **Procedures:**

- 1. Movement in positive direction with profile data set 1.
- 2. Reversing to positive travel range limit switch.
- 3. Positive edge of the reference switch activates profile data set 2.
- 4. Reversing with negative edge of the reference switch.
- 5. The following positive edge of the reference switch sets the reference.
- 6. Absolute positioning to target position [\(C02643](#page-873-0)) with profile data set 2 (if [C02641](#page-873-1) = "0").
- Case 2: Axis first activates the reference switch while moving towards the limit switch:
	- 1. Movement in positive direction with profile data set 1.
	- 2. The following positive edge of the reference switch sets the reference.
	- 3. Absolute positioning to target position [\(C02643](#page-873-0)) with profile data set 2 (if [C02641](#page-873-1) = "0").
- Case 3: Axis already stands on the reference switch:
	- 1. Movement in negative direction with profile data set 2.
	- 2. Reversing with negative edge of the reference switch.
	- 3. The following positive edge of the reference switch sets the reference.
	- 4. Absolute positioning to target position [\(C02643](#page-873-0)) with profile data set 2 (if [C02641](#page-873-1) = "0").

11.6 Homing

### **Mode 1025: DS402 homing method 25**

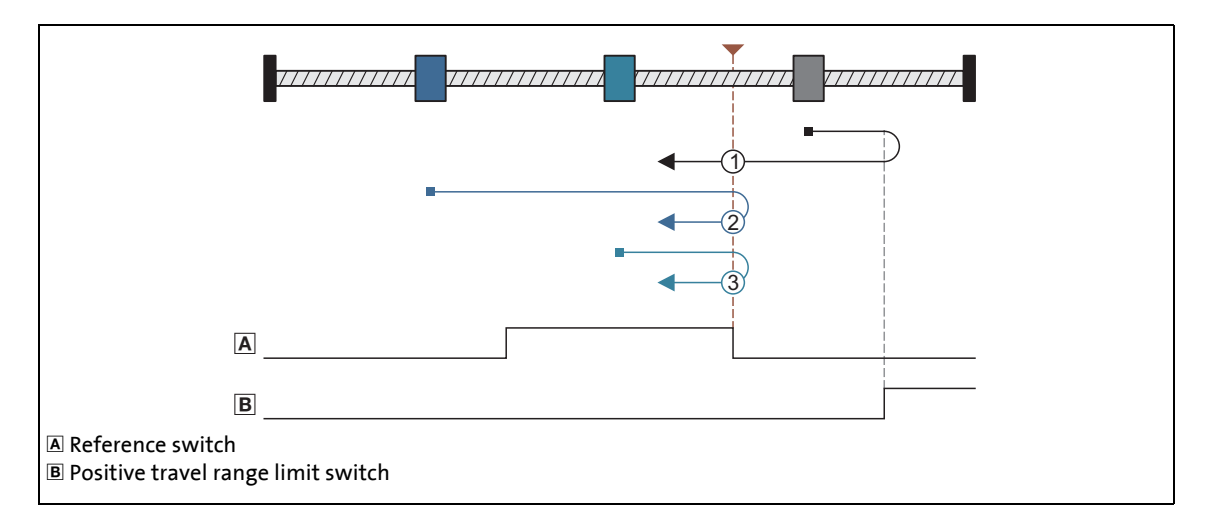

\_ \_ \_ \_ \_ \_ \_ \_ \_ \_ \_ \_ \_ \_ \_ \_ \_ \_ \_ \_ \_ \_ \_ \_ \_ \_ \_ \_ \_ \_ \_ \_ \_ \_ \_ \_ \_ \_ \_ \_ \_ \_ \_ \_ \_ \_ \_ \_ \_ \_ \_ \_ \_ \_ \_ \_ \_ \_ \_ \_ \_ \_ \_ \_

### **Procedures:**

### Case 1: Axis does not activate the reference switch while moving towards the limit switch:

- 1. Movement in positive direction with profile data set 1.
- 2. Reversing to positive travel range limit switch.
- 3. The following positive edge of the reference switch sets the reference.
- 4. Absolute positioning to target position [\(C02643](#page-873-0)) with profile data set 2 (if [C02641](#page-873-1) = "0").

### Case 2: Axis first activates the reference switch while moving towards the limit switch:

- 1. Movement in positive direction with profile data set 1.
- 2. The following positive edge of the reference switch sets the reference.
- 3. Absolute positioning to target position  $(C02643)$  $(C02643)$  with profile data set 2 (if  $C02641$  = "0").

### Case 3: Axis already stands on the reference switch:

- 1. Movement in positive direction with profile data set 2.
- 2. Reversing with negative edge of the reference switch.
- 3. The following positive edge of the reference switch sets the reference.
- 4. Absolute positioning to target position [\(C02643](#page-873-0)) with profile data set 2 (if [C02641](#page-873-1) = "0").

#### **Mode 1026: DS402 homing method 26**

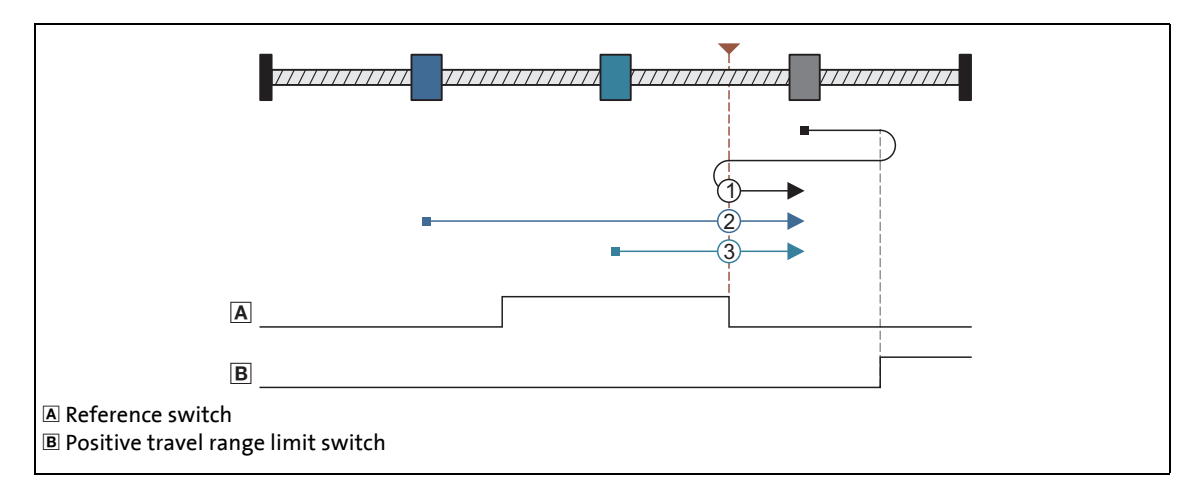

\_ \_ \_ \_ \_ \_ \_ \_ \_ \_ \_ \_ \_ \_ \_ \_ \_ \_ \_ \_ \_ \_ \_ \_ \_ \_ \_ \_ \_ \_ \_ \_ \_ \_ \_ \_ \_ \_ \_ \_ \_ \_ \_ \_ \_ \_ \_ \_ \_ \_ \_ \_ \_ \_ \_ \_ \_ \_ \_ \_ \_ \_ \_ \_

- Case 1: Axis does not activate the reference switch while moving towards the limit switch:
	- 1. Movement in positive direction with profile data set 1.
	- 2. Reversing to positive travel range limit switch.
	- 3. Reversing with positive edge of the reference switch and change to profile data set 2.
	- 4. The following negative edge of the reference switch sets the reference.
	- 5. Absolute positioning to target position [\(C02643](#page-873-0)) with profile data set 2 (if [C02641](#page-873-1) = "0").
- Case 2: Axis first activates the reference switch while moving towards the limit switch:
	- 1. Movement in positive direction with profile data set 1.
	- 2. Positive edge of the reference switch activates profile data set 2.
	- 3. The following negative edge of the reference switch sets the reference.
	- 4. Absolute positioning to target position [\(C02643](#page-873-0)) with profile data set 2 (if [C02641](#page-873-1) = "0").
- Case 3: Axis already stands on the reference switch:
	- 1. Movement in positive direction with profile data set 2.
	- 2. The following negative edge of the reference switch sets the reference.
	- 3. Absolute positioning to target position [\(C02643](#page-873-0)) with profile data set 2 (if [C02641](#page-873-1) = "0").

### **Mode 1027: DS402 homing method 27**

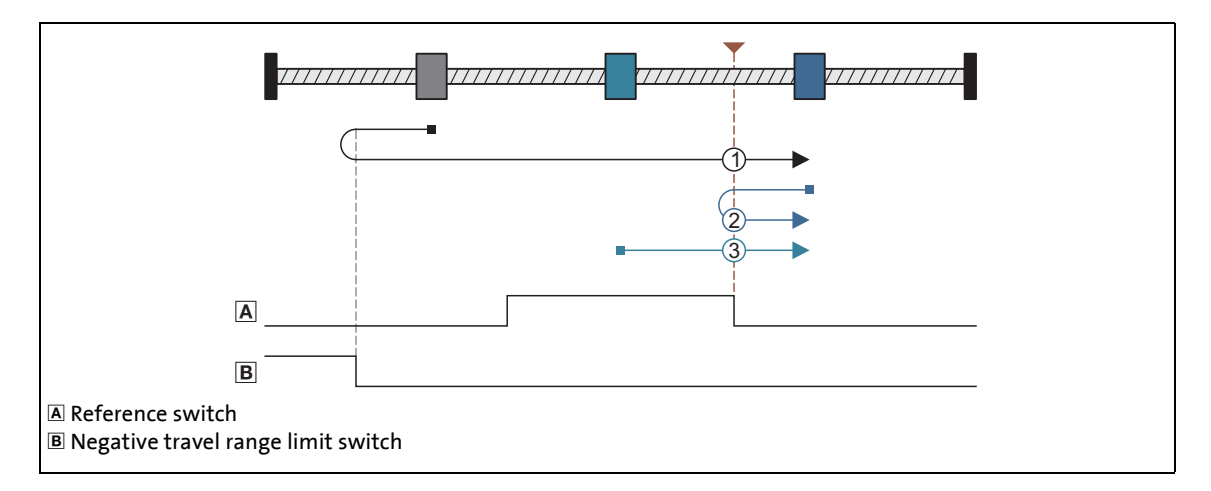

\_ \_ \_ \_ \_ \_ \_ \_ \_ \_ \_ \_ \_ \_ \_ \_ \_ \_ \_ \_ \_ \_ \_ \_ \_ \_ \_ \_ \_ \_ \_ \_ \_ \_ \_ \_ \_ \_ \_ \_ \_ \_ \_ \_ \_ \_ \_ \_ \_ \_ \_ \_ \_ \_ \_ \_ \_ \_ \_ \_ \_ \_ \_ \_

### **Procedures:**

- 1. Movement in negative direction with profile data set 1.
- 2. Reversing to negative travel range limit switch.
- 3. Positive edge of the reference switch activates profile data set 2.
- 4. The following negative edge of the reference switch sets the reference.
- 5. Absolute positioning to target position [\(C02643](#page-873-0)) with profile data set 2 (if [C02641](#page-873-1) = "0").
- Case 2: Axis first activates the reference switch while moving towards the limit switch:
	- 1. Movement in negative direction with profile data set 1.
	- 2. Reversing with positive edge of the reference switch and change to profile data set 2.
	- 3. The following negative edge of the reference switch sets the reference.
	- 4. Absolute positioning to target position [\(C02643](#page-873-0)) with profile data set 2 (if [C02641](#page-873-1) = "0").
- Case 3: Axis already stands on the reference switch:
	- 1. Movement in positive direction with profile data set 2.
	- 2. The following negative edge of the reference switch sets the reference.
	- 3. Absolute positioning to target position [\(C02643](#page-873-0)) with profile data set 2 (if [C02641](#page-873-1) = "0").

#### **Mode 1028: DS402 homing method 28**

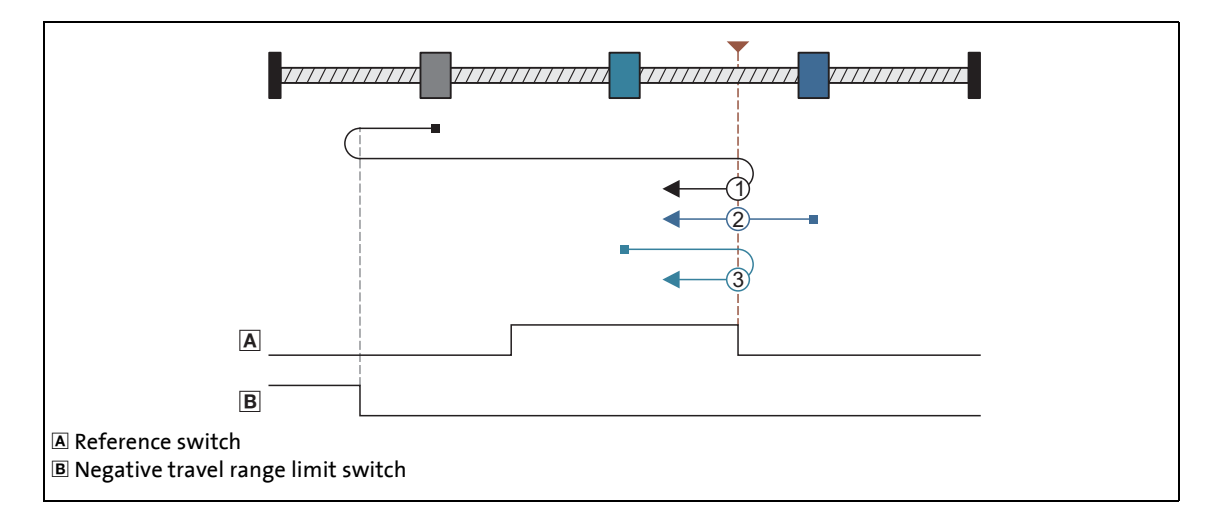

\_ \_ \_ \_ \_ \_ \_ \_ \_ \_ \_ \_ \_ \_ \_ \_ \_ \_ \_ \_ \_ \_ \_ \_ \_ \_ \_ \_ \_ \_ \_ \_ \_ \_ \_ \_ \_ \_ \_ \_ \_ \_ \_ \_ \_ \_ \_ \_ \_ \_ \_ \_ \_ \_ \_ \_ \_ \_ \_ \_ \_ \_ \_ \_

#### **Procedures:**

### Case 1: Axis does not activate the reference switch while moving towards the limit switch:

- 1. Movement in negative direction with profile data set 1.
- 2. Reversing to negative travel range limit switch.
- 3. Positive edge of the reference switch activates profile data set 2.
- 4. Reversing with negative edge of the reference switch.
- 5. The following positive edge of the reference switch sets the reference.
- 6. Absolute positioning to target position [\(C02643](#page-873-0)) with profile data set 2 (if [C02641](#page-873-1) = "0").
- Case 2: Axis first activates the reference switch while moving towards the limit switch:
	- 1. Movement in negative direction with profile data set 1.
	- 2. The following positive edge of the reference switch sets the reference.
	- 3. Absolute positioning to target position [\(C02643](#page-873-0)) with profile data set 2 (if [C02641](#page-873-1) = "0").

### Case 3: Axis already stands on the reference switch:

- 1. Movement in positive direction with profile data set 2.
- 2. Reversing with negative edge of the reference switch.
- 3. The following positive edge of the reference switch sets the reference.
- 4. Absolute positioning to target position [\(C02643](#page-873-0)) with profile data set 2 (if [C02641](#page-873-1) = "0").

#### **Mode 1029: DS402 homing method 29**

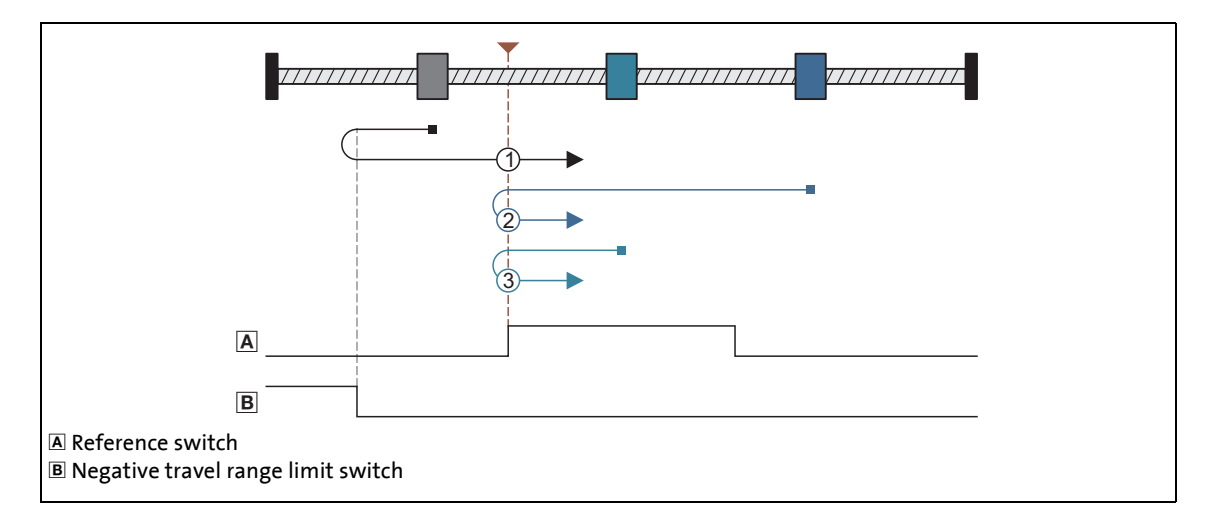

\_ \_ \_ \_ \_ \_ \_ \_ \_ \_ \_ \_ \_ \_ \_ \_ \_ \_ \_ \_ \_ \_ \_ \_ \_ \_ \_ \_ \_ \_ \_ \_ \_ \_ \_ \_ \_ \_ \_ \_ \_ \_ \_ \_ \_ \_ \_ \_ \_ \_ \_ \_ \_ \_ \_ \_ \_ \_ \_ \_ \_ \_ \_ \_

#### **Procedures:**

- 1. Movement in negative direction with profile data set 1.
- 2. Reversing to negative travel range limit switch.
- 3. The following positive edge of the reference switch sets the reference.
- 4. Absolute positioning to target position [\(C02643](#page-873-0)) with profile data set 2 (if [C02641](#page-873-1) = "0").
- Case 2: Axis first activates the reference switch while moving towards the limit switch:
	- 1. Movement in negative direction with profile data set 1.
	- 2. Positive edge of the reference switch activates profile data set 2.
	- 3. Reversing with negative edge of the reference switch.
	- 4. The following positive edge of the reference switch sets the reference.
	- 5. Absolute positioning to target position [\(C02643](#page-873-0)) with profile data set 2 (if [C02641](#page-873-1) = "0").
- Case 3: Axis already stands on the reference switch:
	- 1. Movement in negative direction with profile data set 2.
	- 2. Reversing with negative edge of the reference switch.
	- 3. The following positive edge of the reference switch sets the reference.
	- 4. Absolute positioning to target position [\(C02643](#page-873-0)) with profile data set 2 (if [C02641](#page-873-1) = "0").
### 11 Basic drive functions 11.6 Homing

#### **Mode 1030: DS402 homing method 30**

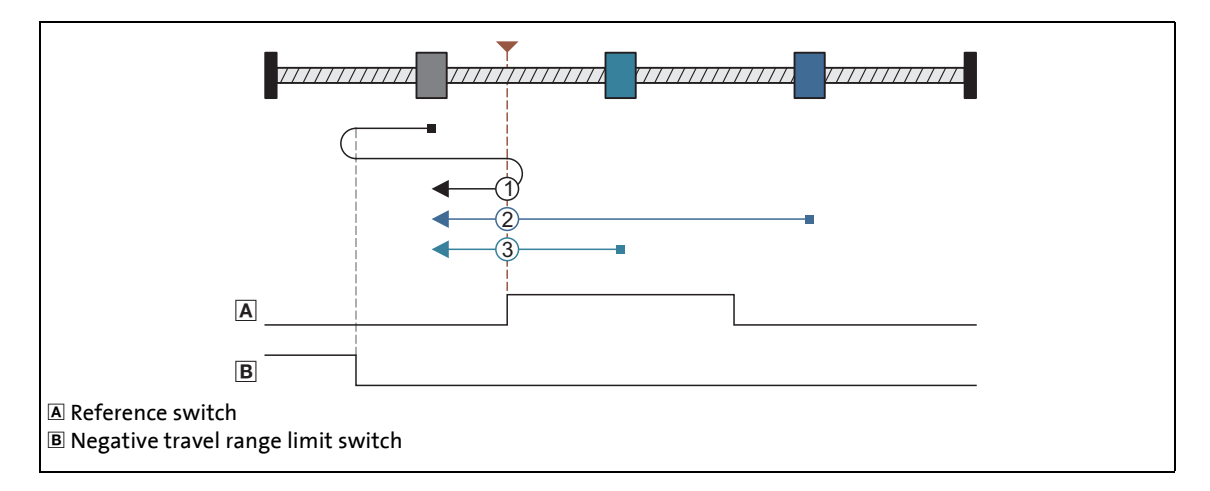

\_ \_ \_ \_ \_ \_ \_ \_ \_ \_ \_ \_ \_ \_ \_ \_ \_ \_ \_ \_ \_ \_ \_ \_ \_ \_ \_ \_ \_ \_ \_ \_ \_ \_ \_ \_ \_ \_ \_ \_ \_ \_ \_ \_ \_ \_ \_ \_ \_ \_ \_ \_ \_ \_ \_ \_ \_ \_ \_ \_ \_ \_ \_ \_

#### **Procedures:**

- Case 1: Axis does not activate the reference switch while moving towards the limit switch:
	- 1. Movement in negative direction with profile data set 1.
	- 2. Reversing to negative travel range limit switch.
	- 3. Reversing with positive edge of the reference switch and change to profile data set 2.
	- 4. The following negative edge of the reference switch sets the reference.
	- 5. Absolute positioning to target position [\(C02643](#page-873-0)) with profile data set 2 (if [C02641](#page-873-1) = "0").
- Case 2: Axis first activates the reference switch while moving towards the limit switch:
	- 1. Movement in negative direction with profile data set 1.
	- 2. Positive edge of the reference switch activates profile data set 2.
	- 3. The following negative edge of the reference switch sets the reference.
	- 4. Absolute positioning to target position [\(C02643](#page-873-0)) with profile data set 2 (if [C02641](#page-873-1) = "0").
- Case 3: Axis already stands on the reference switch:
	- 1. Movement in negative direction with profile data set 2.
	- 2. The following negative edge of the reference switch sets the reference.
	- 3. Absolute positioning to target position [\(C02643](#page-873-0)) with profile data set 2 (if [C02641](#page-873-1) = "0").

11.6 Homing

\_ \_ \_ \_ \_ \_ \_ \_ \_ \_ \_ \_ \_ \_ \_ \_ \_ \_ \_ \_ \_ \_ \_ \_ \_ \_ \_ \_ \_ \_ \_ \_ \_ \_ \_ \_ \_ \_ \_ \_ \_ \_ \_ \_ \_ \_ \_ \_ \_ \_ \_ \_ \_ \_ \_ \_ \_ \_ \_ \_ \_ \_ \_ \_

#### **Mode 1031: DS402 homing method 31**

Reserved: no homing is executed.

#### **Mode 1032: DS402 homing method 32**

Reserved: no homing is executed.

#### **Mode 1033: DS402 homing method 33**

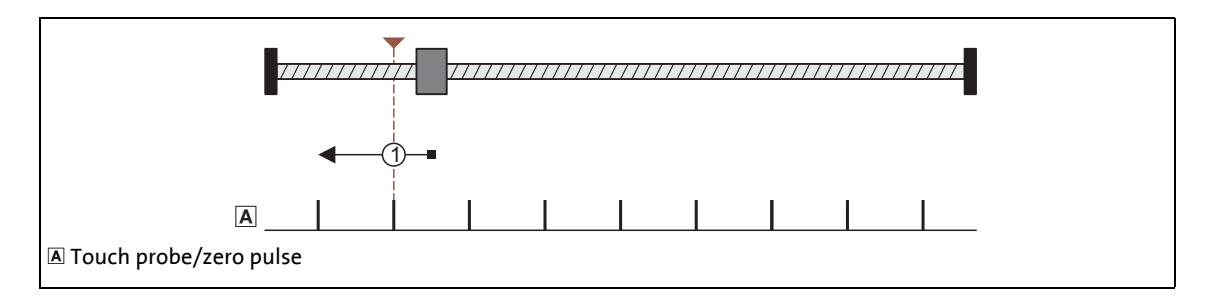

#### **Procedure:**

- 1. Movement in negative direction with profile data set 1 and activation of the touch probe detection.
- 2. The following positive edge of the touch probe sensor sets the reference.
- 3. Absolute positioning to target position [\(C02643](#page-873-0)) with profile data set 2 (if [C02641](#page-873-1) = "0").

#### **Mode 1034: DS402 homing method 34**

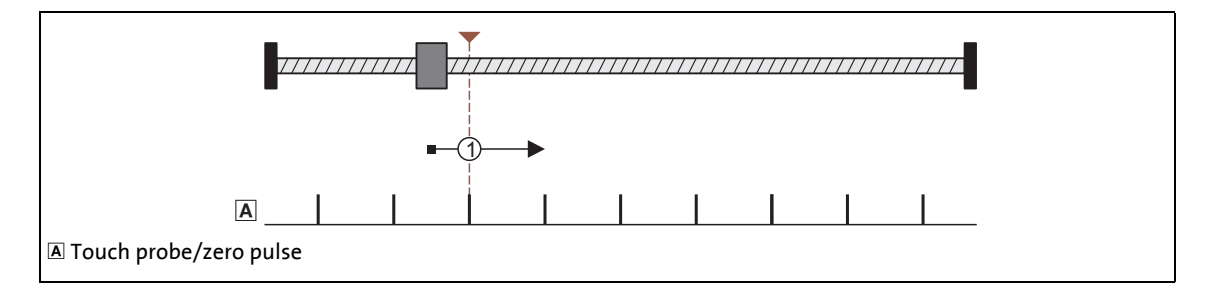

#### **Procedure:**

- 1. Movement in positive direction with profile data set 1 and activation of the touch probe detection.
- 2. The following positive edge of the touch probe sensor sets the reference.
- 3. Absolute positioning to target position [\(C02643](#page-873-0)) with profile data set 2 (if [C02641](#page-873-1) = "0").

11.6 Homing

#### **Mode 1035: DS402 homing method 35**

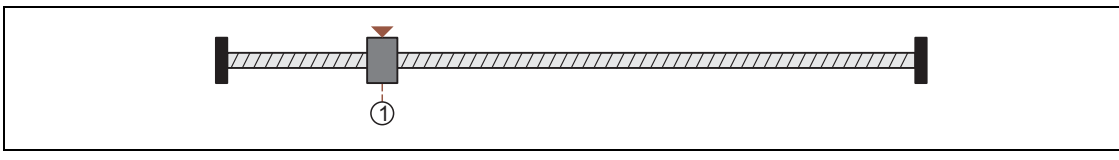

\_ \_ \_ \_ \_ \_ \_ \_ \_ \_ \_ \_ \_ \_ \_ \_ \_ \_ \_ \_ \_ \_ \_ \_ \_ \_ \_ \_ \_ \_ \_ \_ \_ \_ \_ \_ \_ \_ \_ \_ \_ \_ \_ \_ \_ \_ \_ \_ \_ \_ \_ \_ \_ \_ \_ \_ \_ \_ \_ \_ \_ \_ \_ \_

Direct reference setting.

#### **11.6.5 Execute homing**

#### **Requirements**

- The controller is in the "Operation" device state.
- The basic function "Homing" is part of the active application.
- No other basic function is active.

#### **Activation**

To request the control via the basic function, the HM*\_bEnable* enable input in the application must be set to TRUE.

- If no other basic function is active, a change-over to the "Homing active" function state is effected and homing can be carried out via the control inputs.
- A successful change to the "Homing active" function state is displayed by a TRUE signal at the *HM\_bEnabled* status output.

#### **Deactivation**

When the *HM* bEnable enable input is reset to FALSE, an active homing is stopped, i.e. the control inputs for homing are inhibited and the drive is braked to standstill within the deceleration time for stop.

• The status output *HM\_bEnabled* is reset to FALSE and a change-over from the active "Homing active" function state via the "Drive is stopped" function state back to the basic state "Drive at standstill" is carried out.

11.6 Homing

#### **11.6.5.1 Starting reference search/setting the reference directly**

By setting the *HM\_bActivateHoming* control input to TRUE, the reference search in the selected homing mode is started.

• During reference search, the *HM\_bActive* status output is set to TRUE.

\_ \_ \_ \_ \_ \_ \_ \_ \_ \_ \_ \_ \_ \_ \_ \_ \_ \_ \_ \_ \_ \_ \_ \_ \_ \_ \_ \_ \_ \_ \_ \_ \_ \_ \_ \_ \_ \_ \_ \_ \_ \_ \_ \_ \_ \_ \_ \_ \_ \_ \_ \_ \_ \_ \_ \_ \_ \_ \_ \_ \_ \_ \_ \_

- By setting the status output *HM\_bHomePosAvailable* to TRUE, it is already signalised during the reference search that the home position has been found. Depending on the homing mode selected, the drive traverses further on to the target position set in [C02643.](#page-873-0)
- When the reference search is completed, the *HM\_bActive* status output is reset to FALSE and the *HM\_bDone* status output is set to TRUE.

# **Note!**

In the homing mode "100: Set reference directly" no reference search is started, but the home position set in [C02642](#page-873-2) is directly accepted.

#### **11.6.5.2 Loading home position via input**

By setting the control input *HM\_bLoadHomePos* to TRUE, the "Tool position" that is pending at input *HM\_dnHomePos\_p* is manually accepted as home position during the drive is at standstill. This is also possible if the controller is inhibited.

- The *HM\_bDone* status output is set to TRUE for one cycle.
- The *HM\_bHomePosAvailable* status output is set to TRUE.

# **Note!**

**For the encoderless motor control types** (from software version V3.0) **the following applies:**

If V/f control or sensorless vector control has been selected, this function is only effective if the position controller has also been selected for the position control [\(C02570](#page-859-0) = "2: position controller active").

**For the encoderless motor control types** (from software version V5.0) **the following applies:**

If the V/f control or sensorless vector control is selected, this function can be activated irrespective of the use of the position controller.

11.6 Homing

#### **11.6.5.3 Resetting home position**

By setting the control input *HM\_bResetHomePos* to TRUE, the "Home position known" status can be reset.

\_\_\_\_\_\_\_\_\_\_\_\_\_\_\_\_\_\_\_\_\_\_\_\_\_\_

• The status outputs *HM\_bDone* and *HM\_bHomePosAvailable* are reset to FALSE.

# **Note!**

**For the encoderless motor control types** (from software version V3.0) **the following applies:**

If V/f control or sensorless vector control has been selected, this function is only effective if the position controller has also been selected for the position control [\(C02570](#page-859-0) = "2: position controller active").

**For the encoderless motor control types** (from software version V5.0) **the following applies:**

If the V/f control or sensorless vector control is selected, this function can be activated irrespective of the use of the position controller.

11.7 Positioning

#### <span id="page-473-0"></span>**11.7 Positioning**

The basic function "Positioning" provides the functions for executing the (travel) profiles and supports an "override" of speed and acceleration.

\_ \_ \_ \_ \_ \_ \_ \_ \_ \_ \_ \_ \_ \_ \_ \_ \_ \_ \_ \_ \_ \_ \_ \_ \_ \_ \_ \_ \_ \_ \_ \_ \_ \_ \_ \_ \_ \_ \_ \_ \_ \_ \_ \_ \_ \_ \_ \_ \_ \_ \_ \_ \_ \_ \_ \_ \_ \_ \_ \_ \_ \_ \_ \_

- A profile describes a motion request which can be implemented by this basic function into a rotary motion.
- A profile is described via the following profile parameters: Mode (type of positioning), position, speed, acceleration, deceleration, S-ramp time, final speed, standard sequence profile, TP sequence profile, TP window starting and end position and touch probe signal source(s).

# **Note!**

For positioning, setpoint speeds greater than 30000 rpm are not possible. The speeds defined for these basic function are internally limited to 30000 rpm.

If the basic function is activated for a speed greater than 30000 rpm (e. g. if the basic function "Speed follower" is replaced), the internal limitation of the speed setpoint causes a speed step.

When the basic function is activated, a start acceleration is considered.  $\triangleright$  Start [acceleration/acceleration reduction when the basic function changes](#page-379-0)  $( \mathbb{Q} 380)$  $( \mathbb{Q} 380)$ 

**For the encoderless motor control types** (from software version V3.0) **the following applies:**

If no position controller has been selected for the position control in case of V/f control or sensorless vector control [\(C02570](#page-859-0) = "1: Phase controller is active"), positioning is only executed via the speed profile resulting from the profile parameters. Because of this, the target positions set will only "roughly" be reached.

#### **11.7.1 Internal interfaces | "LS\_Positioner" system block**

The **LS\_Positioner** system block provides the internal interfaces for the basic function "Positioning" in the function block editor.

\_ \_ \_ \_ \_ \_ \_ \_ \_ \_ \_ \_ \_ \_ \_ \_ \_ \_ \_ \_ \_ \_ \_ \_ \_ \_ \_ \_ \_ \_ \_ \_ \_ \_ \_ \_ \_ \_ \_ \_ \_ \_ \_ \_ \_ \_ \_ \_ \_ \_ \_ \_ \_ \_ \_ \_ \_ \_ \_ \_ \_ \_ \_ \_

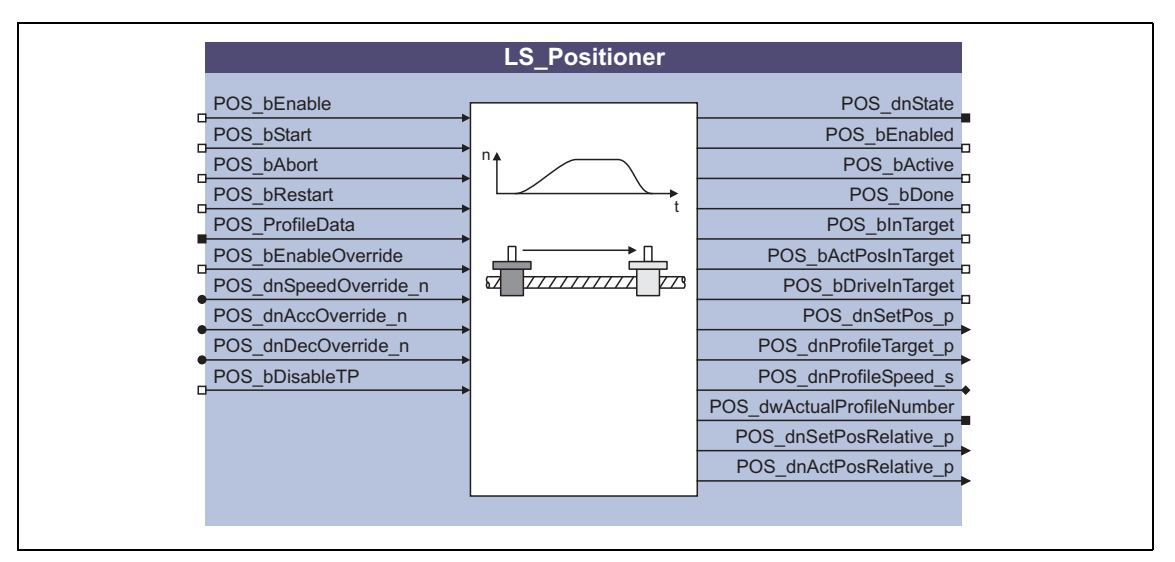

### **1** Note!

Ensure that the system block is called in a cyclic application task.

Basically, projects which only contain an unsolicited task and no cyclic task are not permissible!

#### **Inputs**

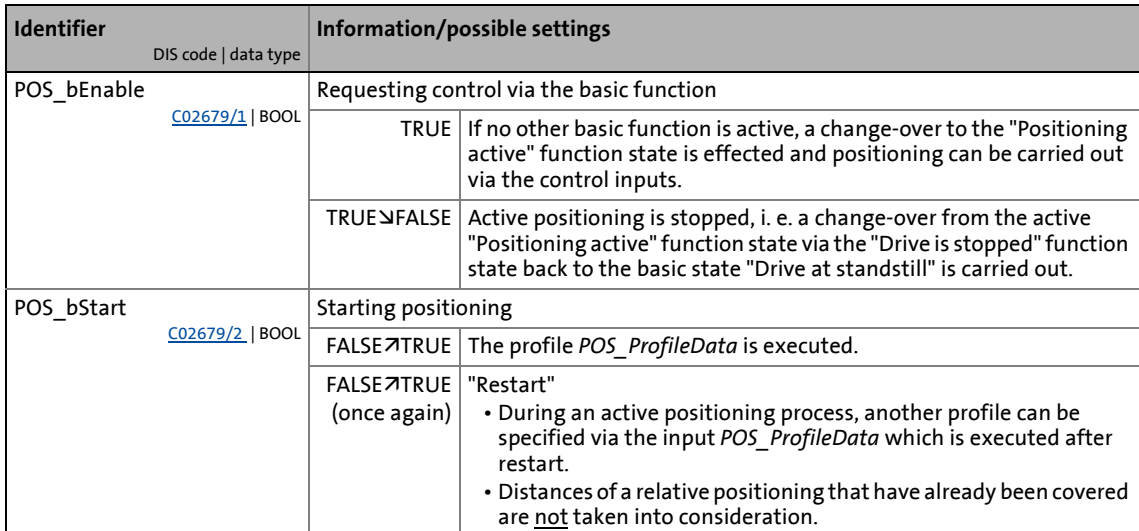

# 11 Basic drive functions<br>11.7 Positioning

### Positioning

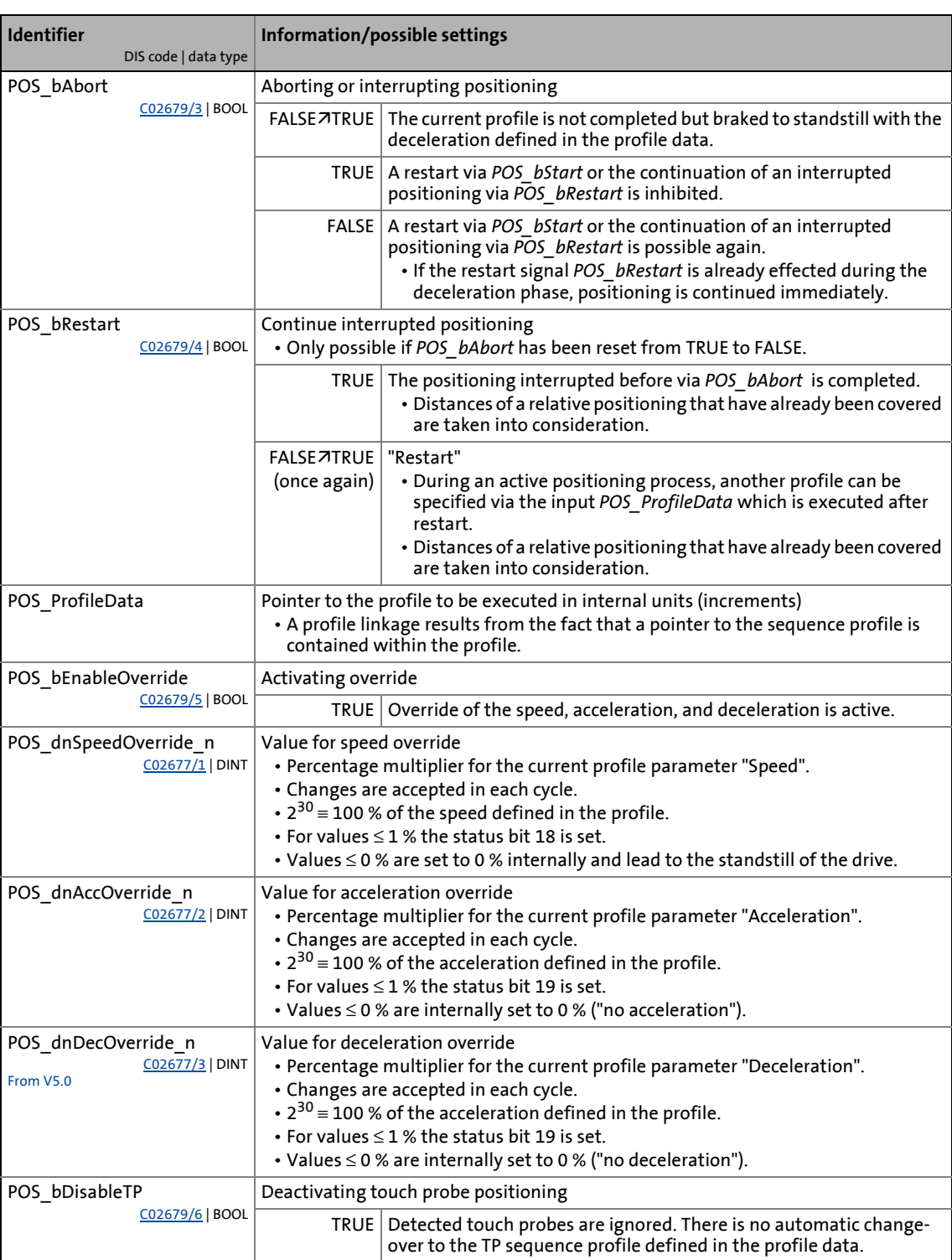

# 11 Basic drive functions<br>11.7 Positioning

### Positioning

#### **Outputs**

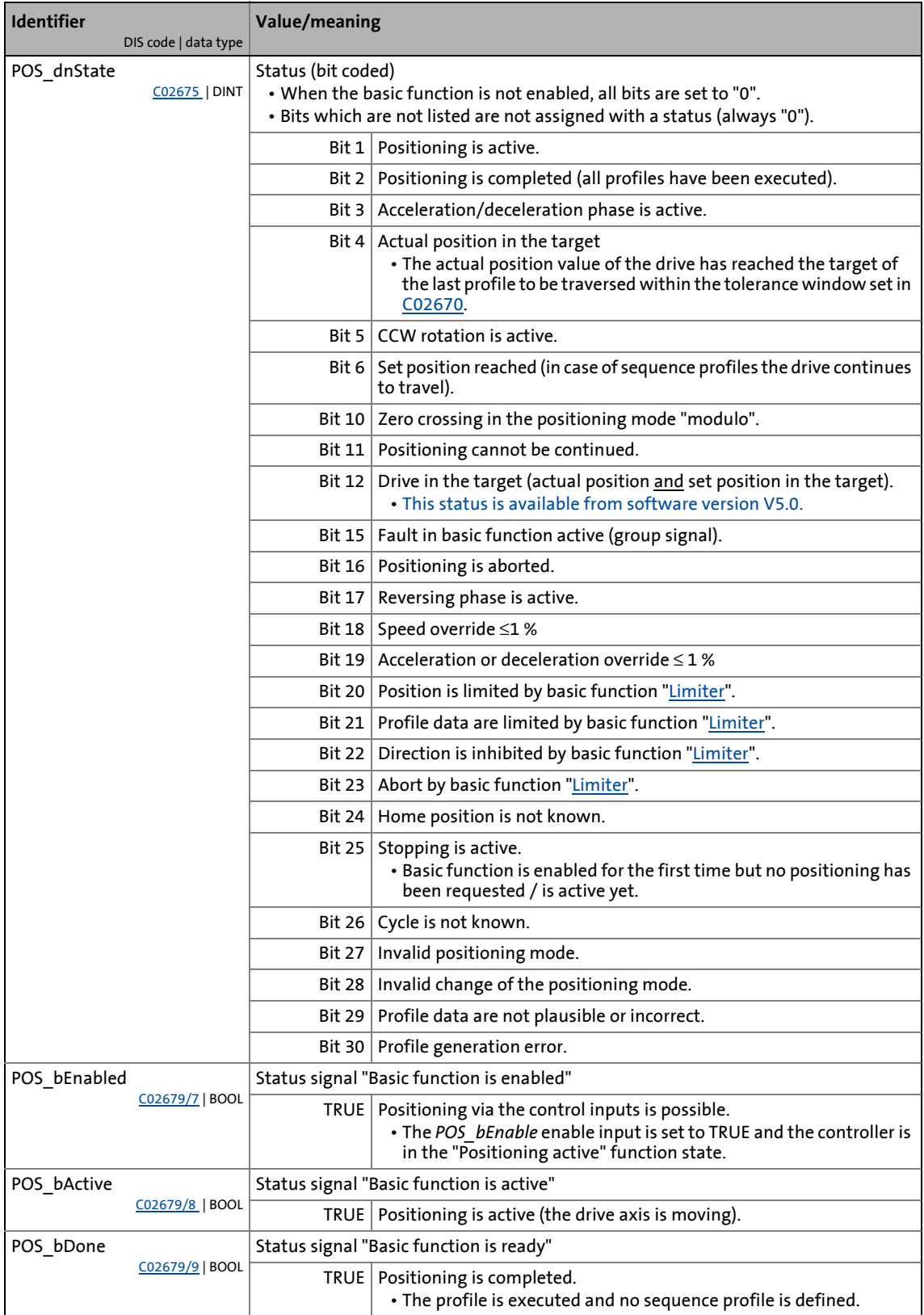

# 11 Basic drive functions<br>11.7 Positioning

### Positioning

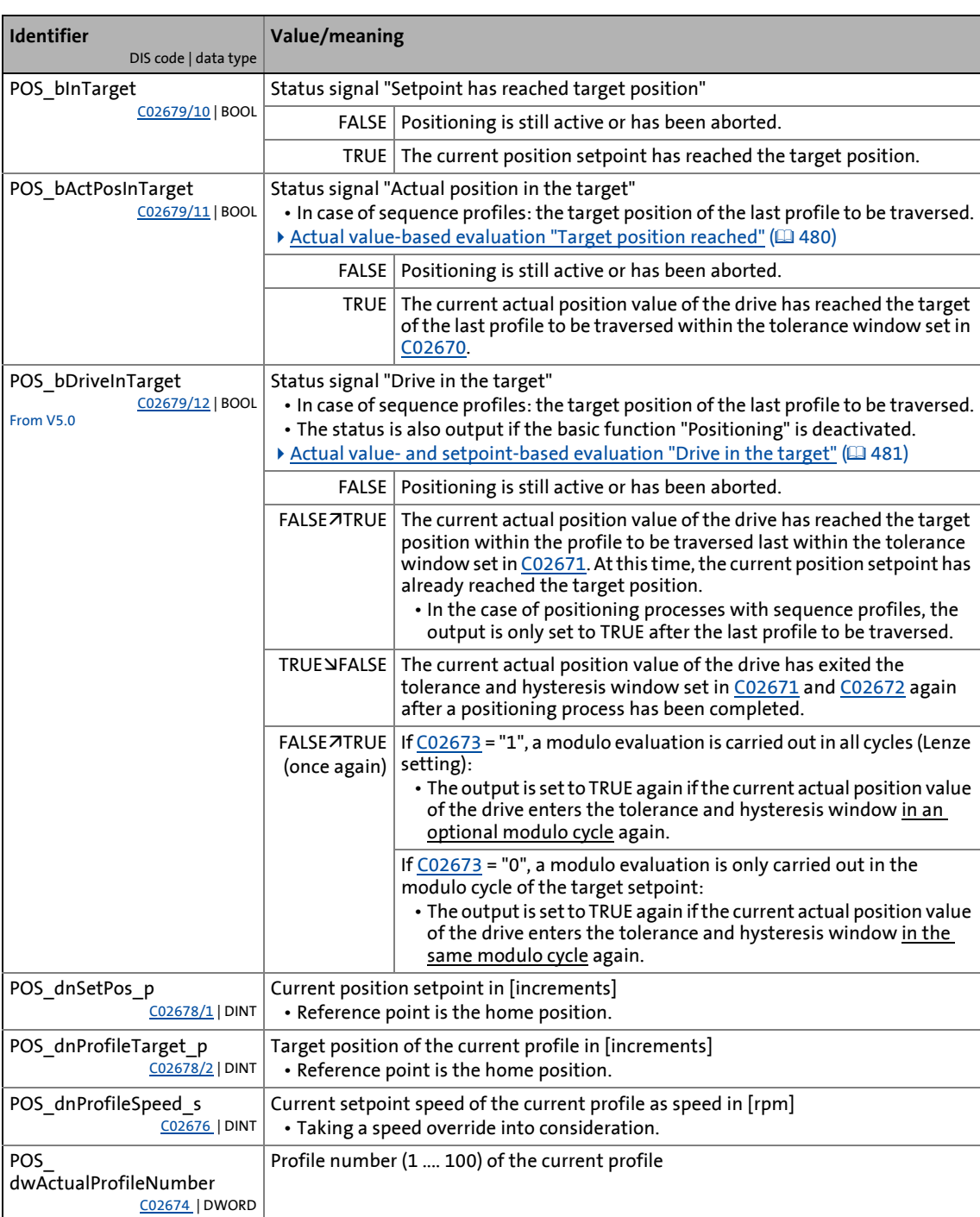

#### 11.7 Positioning

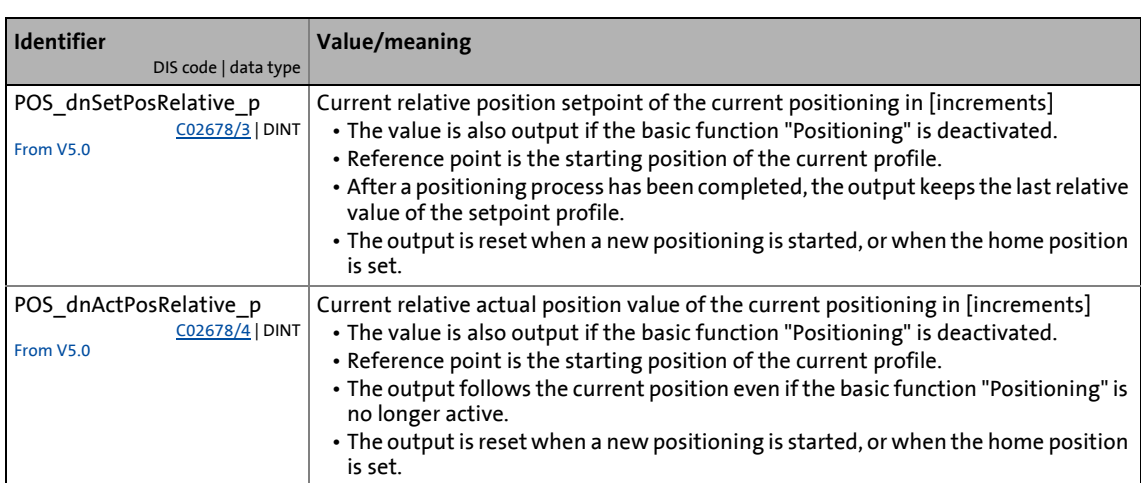

\_ \_ \_ \_ \_ \_ \_ \_ \_ \_ \_ \_ \_ \_ \_ \_ \_ \_ \_ \_ \_ \_ \_ \_ \_ \_ \_ \_ \_ \_ \_ \_ \_ \_ \_ \_ \_ \_ \_ \_ \_ \_ \_ \_ \_ \_ \_ \_ \_ \_ \_ \_ \_ \_ \_ \_ \_ \_ \_ \_ \_ \_ \_ \_

#### **11.7.1.1 Possibilities for the selection of the profile**

For specifying as well as storing and managing (travel) profiles, the following function blocks are available:

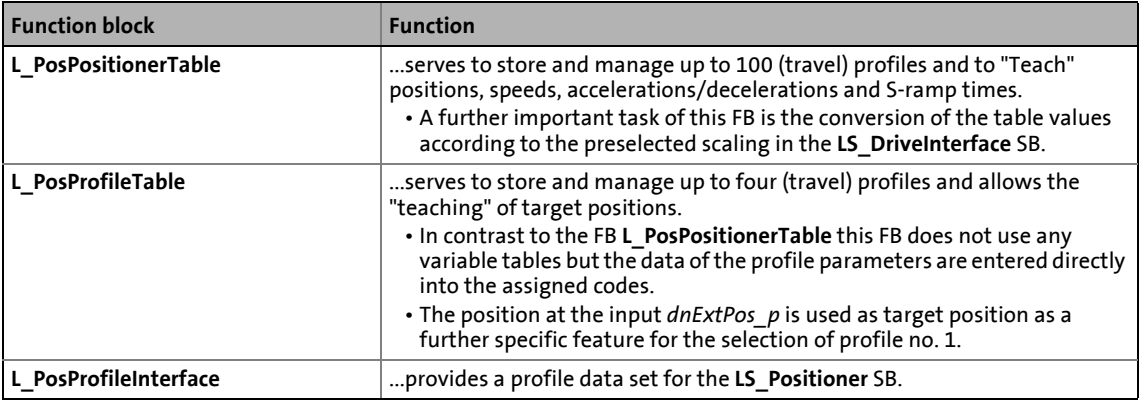

#### **Related topics:**

 $\rightarrow$  [Setting the S-ramp time](#page-381-0) ( $\Box$  [382\)](#page-381-0)

11.7 Positioning

#### **11.7.2 Parameter setting**

Setting parameters is not required for the basic function "Positioning".

• After activating the function, the profile is executed which has been transferred from the application to the basic function via the input *POS\_ProfileData*.

\_ \_ \_ \_ \_ \_ \_ \_ \_ \_ \_ \_ \_ \_ \_ \_ \_ \_ \_ \_ \_ \_ \_ \_ \_ \_ \_ \_ \_ \_ \_ \_ \_ \_ \_ \_ \_ \_ \_ \_ \_ \_ \_ \_ \_ \_ \_ \_ \_ \_ \_ \_ \_ \_ \_ \_ \_ \_ \_ \_ \_ \_ \_ \_

• For profiles with touch probe positioning mode (residual path positioning) touch probe is detected implicitly.

#### **Related topics:**

 $\triangleright$  [Setting the S-ramp time](#page-381-0) ( $\Box$  [382\)](#page-381-0)

#### <span id="page-479-0"></span>**11.7.2.1 Actual value-based evaluation "Target position reached"**

An actual value-based evaluation on whether the drive has reached the target position can be carried out by means of the output *POS\_bActPosInTarget* and parameterisation of [C02670](#page-877-0).

- The output *POS\_bActPosInTarget* is set to TRUE if the current actual position value of the drive has reached the target position of the profile to be traversed last within the tolerance window set in [C02670](#page-877-0).
	- Hence, for sequence profiles the evaluation is only valid for the target position of the last profile.
- If [C02670](#page-877-0) is set to "0" (Lenze setting), the evaluation is setpoint-based and the signal at the *POS\_bActPosInTarget* output corresponds to the *POS\_bDone* signal.

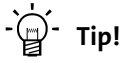

In many cases the signal *POS\_bActPosInTarget* only has to be evaluated if the setpoint has also reached the target position. This can for instance be implemented in the function block editor by a logic "AND" operation with the signal *POS\_bDone*.

From software version V5.0 it is displayed whether the set position and the actual position are in the target via the output *POS bDriveInTarget*. [Actual value- and setpoint-based](#page-480-0) [evaluation "Drive in the target"](#page-480-0)  $(481)$  $(481)$ 

#### <span id="page-480-0"></span>**11.7.2.2 Actual value- and setpoint-based evaluation "Drive in the target"**

This function extension is available from software version V5.0 onwards!

\_ \_ \_ \_ \_ \_ \_ \_ \_ \_ \_ \_ \_ \_ \_ \_ \_ \_ \_ \_ \_ \_ \_ \_ \_ \_ \_ \_ \_ \_ \_ \_ \_ \_ \_ \_ \_ \_ \_ \_ \_ \_ \_ \_ \_ \_ \_ \_ \_ \_ \_ \_ \_ \_ \_ \_ \_ \_ \_ \_ \_ \_ \_ \_

An actual value- and setpoint-based evaluation on whether the drive is in the target can be carried out by means of the output *POS\_bDriveInTarget* and parameterisation of [C02671,](#page-877-1) [C02672](#page-877-3), and [C02673.](#page-877-3)

- The output *POS\_bDriveInTarget* is set to TRUE if the current actual position value of the drive has reached the target position of the profile to be traversed last within the tolerance window set in [C02671](#page-877-1).
	- At this time, the current setpoint value has already reached the target position, i. e. the actual position and set position are in the target.
	- In the case of positioning processes with sequence profiles, the output is only set to TRUE after the last profile to be traversed.
- The output *POS\_bDriveInTarget* is reset to FALSE if the current actual position value of the drive has exited the tolerance and hysteresis window set in [C02671](#page-877-1) and [C02672](#page-877-2) again after a positioning process has been completed.
- How the modulo evaluation is to be carried out if the actual position value enters the tolerance and hysteresis window again can be set in [C02673:](#page-877-3)
	- Modulo evaluation in all cycles (Lenze setting): The output *POS\_bDriveInTarget* is set to TRUE again if the current actual position value of the drive enters the tolerance window again in an optional modulo cycle.
	- Modulo evaluation only in the modulo cycle of the target setpoint: The output *POS\_bDriveInTarget* is set to TRUE again if the current actual position value of the drive enters the tolerance window again in the same modulo cycle.
- A new FALSETRUE edge at the output *POS\_bDriveInTarget* after a positioning process has been completed can for instance occur when the basic function is deactivated afterwards, and if the drive axis is skewed so that the tolerance and hysteresis window is exited and then the tolerance range is entered again.

#### **Short overview of the parameters for the actual value- and setpoint-based evaluation:**

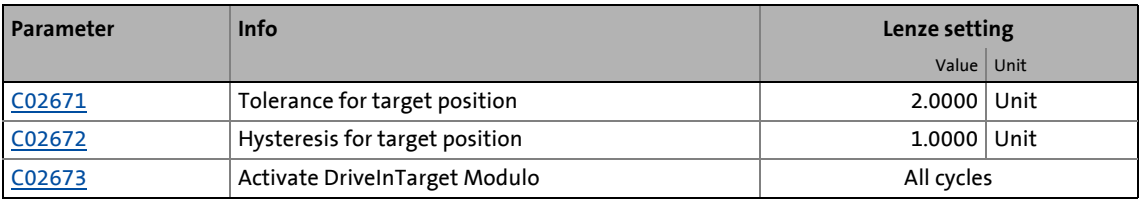

11.7 Positioning

#### **11.7.3 Carrying out positioning**

#### **Requirements**

- The controller is in the "Operation" device state.
- The basic function "Positioning" is part of the active application.

\_ \_ \_ \_ \_ \_ \_ \_ \_ \_ \_ \_ \_ \_ \_ \_ \_ \_ \_ \_ \_ \_ \_ \_ \_ \_ \_ \_ \_ \_ \_ \_ \_ \_ \_ \_ \_ \_ \_ \_ \_ \_ \_ \_ \_ \_ \_ \_ \_ \_ \_ \_ \_ \_ \_ \_ \_ \_ \_ \_ \_ \_ \_ \_

• No other basic function is active.

#### **Activation**

To request the control via the basic function, the POS*\_bEnable* enable input in the application must be set to TRUE.

- If no other basic function is active, a change-over to the "Positioning active" function state is effected and positioning can be carried out via the control inputs.
- A successful change to the function state "Positioning active" is displayed by a TRUE signal at the *POS\_bEnabled* status output.

#### **Deactivation**

When the *POS* bEnable enable input is reset to FALSE, an active positioning is stopped, i.e. the control inputs for positioning are inhibited and the drive is braked to standstill within the deceleration time for stop.

• The status output POS*\_bEnabled* is reset to FALSE and a change-over from the active "Positioning active" function state via the "Drive is stopped" function state back to the basic state "Drive at standstill" is carried out.

#### **11.7.3.1 Starting positioning**

By setting the control input *POS\_bStart* to TRUE, the positioning process is started.

• The (travel) profile that has been transferred to the basic function via the input *POS\_ProfileData* is traversed.

#### **11.7.3.2 Aborting/interrupting positioning**

By setting the control input *POS\_bAbort* to TRUE, the active positioning can be aborted or interrupted.

- The current profile is not completed but braked to standstill with the deceleration defined in the profile data.
- If the control input *POS\_bAbort* remains on TRUE, a restart or the continuation of an interrupted positioning is inhibited.
- After resetting the control input *POS\_bAbort* to FALSE, a restart or the continuation of an interrupted positioning process is possible again.

11.7 Positioning

#### **11.7.3.3 Continue interrupted positioning**

By setting the control input *POS\_bRestart* to TRUE, an interrupted positioning process can be continued if the control input *POS\_bAbort* has been reset to FALSE before.

\_ \_ \_ \_ \_ \_ \_ \_ \_ \_ \_ \_ \_ \_ \_ \_ \_ \_ \_ \_ \_ \_ \_ \_ \_ \_ \_ \_ \_ \_ \_ \_ \_ \_ \_ \_ \_ \_ \_ \_ \_ \_ \_ \_ \_ \_ \_ \_ \_ \_ \_ \_ \_ \_ \_ \_ \_ \_ \_ \_ \_ \_ \_ \_

- Distances of a relative positioning that have already been covered are taken into consideration.
- If the continuation of a positioning process via the input *POS\_bRestart* is not possible, this is displayed via bit 11 of the status output *POS\_dnState*.

The following applies to software versions lower than V3.0:

• If during an active or cancelled positioning process a change-over to the states "Quick stop active", "Drive is stopped", or "Drive at standstill" is effected, it is also possible to continue a positioning process via *POS\_bRestart*, taking the distance that has already been covered into consideration.

The following applies from software version V3.0:

- If during an active or cancelled positioning process a change-over is effected (e. g. by activating a quick stop or inhibiting the controller), it is also possible to continue a positioning process via *POS\_bRestart*, taking the distance that has already been covered into consideration.
- However, after a homing has been carried out again, or after the following machine parameters have been changed, a continuation of an interrupted positioning process via the control input *POS\_bRestart* is no longer possible:
	- Encoder resolution ([C00100](#page-741-0))
	- Position encoder selection ([C00490](#page-791-0)), motor encoder selection ([C00495](#page-791-1))
	- Gearbox factors ([C02520](#page-848-0), [C02521](#page-848-1), [C02522,](#page-848-2) [C02523\)](#page-849-0)
	- Feed constant ([C02524\)](#page-849-1)
	- Motor mounting direction [\(C02527\)](#page-849-2), position encoder mounting direction ([C02529](#page-850-0))
	- Traversing range [\(C02528\)](#page-850-1)
	- Cycle ([C02536\)](#page-852-0) for modulo traversing range
	- Position control structure ([C02570](#page-859-0))

11.7 Positioning

#### **11.7.3.4 Activating override**

An "Override" is the change of profile parameters and their acceptance during the positioning process.

\_ \_ \_ \_ \_ \_ \_ \_ \_ \_ \_ \_ \_ \_ \_ \_ \_ \_ \_ \_ \_ \_ \_ \_ \_ \_ \_ \_ \_ \_ \_ \_ \_ \_ \_ \_ \_ \_ \_ \_ \_ \_ \_ \_ \_ \_ \_ \_ \_ \_ \_ \_ \_ \_ \_ \_ \_ \_ \_ \_ \_ \_ \_ \_

- When the input *POS\_bEnableOverride* is set to TRUE, a speed and acceleration override occurs according to the override values applied to the inputs *POS\_dnSpeedOverride\_n* and *POS\_dnAccOverride\_n*.
	- The override values represent percentage multipliers with regard to the current profile parameters for speed and acceleration.
	- For override values ≤ 1 % a status bit is set.
	- Override values  $\leq$  0 % are internally set to 0 %.
	- Changes of the override values are accepted in each cycle.

# **Note!**

The online change of speed and acceleration is in effect from the start of the profile until the deceleration phase begins. Changing the deceleration phase by means of an override is therefore not possible!

- In the case of an override value of 0 % for the speed, the drive is brought to a standstill.
- In the case of an override value of 0 % for the acceleration, acceleration does not take place any longer.
- From software version V5.0 also a deceleration override via the input *POS\_dnDecOverride\_n* can be carried out if the input *POS\_bEnableOverride* is set to TRUE. The deceleration override is effective:
	- During the deceleration phase of a profile
	- During an abort process
	- In the case of a speed change-over from a high to a low speed within a profile (e. g. if the speed override is used)

# **Note!**

If the override value for deceleration is 0 %, there is no deceleration, i. e. the drive does not come to a standstill!

• If the input *POS\_bEnableOverride* is reset to FALSE again, the speeds, accelerations, and decelerations are run again, which have been defined via the profile parameters. There is an immediate acceleration from the override speed to the speed set in the profile.

11.8 Position follower

#### **11.8 Position follower**

This basic function is used as setpoint interface for position-controlled drives.

\_ \_ \_ \_ \_ \_ \_ \_ \_ \_ \_ \_ \_ \_ \_ \_ \_ \_ \_ \_ \_ \_ \_ \_ \_ \_ \_ \_ \_ \_ \_ \_ \_ \_ \_ \_ \_ \_ \_ \_ \_ \_ \_ \_ \_ \_ \_ \_ \_ \_ \_ \_ \_ \_ \_ \_ \_ \_ \_ \_ \_ \_ \_ \_

- The specified position setpoint can either refer to the encoder on the motor side or to the (position) encoder used additionally to detect the machine position. The selection of the encoder configuration serves to adapt the internal control structure accordingly.
- Instead of a position setpoint alternatively also a speed setpoint can be specified by an according selection in [C02680;](#page-879-2) the set position is then calculated by the integration of the speed setpoint on the basis of the current actual position (relative positioning).
- If the direction of rotation of the motor has to be inverted due to the mounting position of the motor or the gearbox ratio available, the use of the control signals can be accordingly changed over by means of parameterisation.
- The speed feedforward control can also be executed with the position setpoint by a corresponding selection in [C02681.](#page-880-0) Then, the speed is calculated by differentiation of the position setpoint.

# **Stop!**

If a limit switch is approached by means of the basic function "Position follower" and by this a fault with the "Quick stop by trouble" response is activated, always a set/actual adjustment of the position has to be carried out before the fault is acknowledged, as otherwise an uncontrolled motor movement may result after the fault is acknowledged!

 $\blacktriangleright$  [Hardware limit positions \(limit switch\)](#page-510-0) ( $\boxplus$  [511\)](#page-510-0)

# **Note!**

When the basic function is activated, a start acceleration is considered.  $\triangleright$  Start [acceleration/acceleration reduction when the basic function changes](#page-379-0)  $( \mathbb{Q} 380)$  $( \mathbb{Q} 380)$ 

**For the encoderless motor control types** (from software version V3.0) **the following applies:**

The basic function "Position follower" can only be activated for V/f control or sensorless vector control if the position controller has been selected for the position control [\(C02570](#page-859-0) = "2: position controller active").

#### **11.8.1 Internal interfaces | "LS\_PositionFollower" system block**

The **LS\_PositionFollower** system block provides the internal interfaces for the basic function "Position follower" in the function block editor.

\_ \_ \_ \_ \_ \_ \_ \_ \_ \_ \_ \_ \_ \_ \_ \_ \_ \_ \_ \_ \_ \_ \_ \_ \_ \_ \_ \_ \_ \_ \_ \_ \_ \_ \_ \_ \_ \_ \_ \_ \_ \_ \_ \_ \_ \_ \_ \_ \_ \_ \_ \_ \_ \_ \_ \_ \_ \_ \_ \_ \_ \_ \_ \_

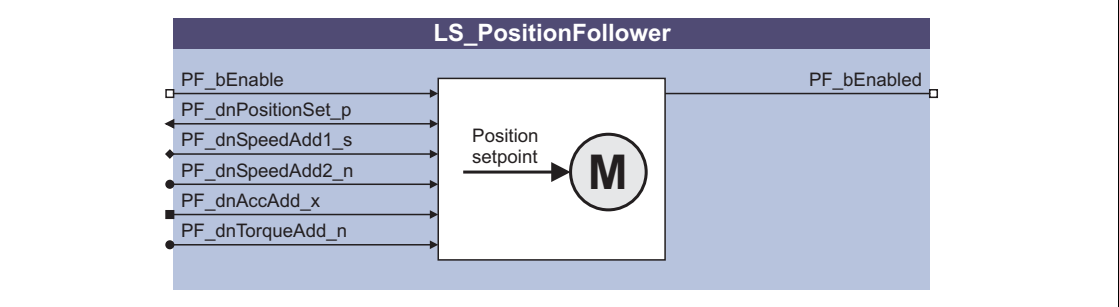

# **1** Note!

Ensure that the system block is called in a cyclic application task.

Basically, projects which only contain an unsolicited task and no cyclic task are not permissible!

#### **Inputs**

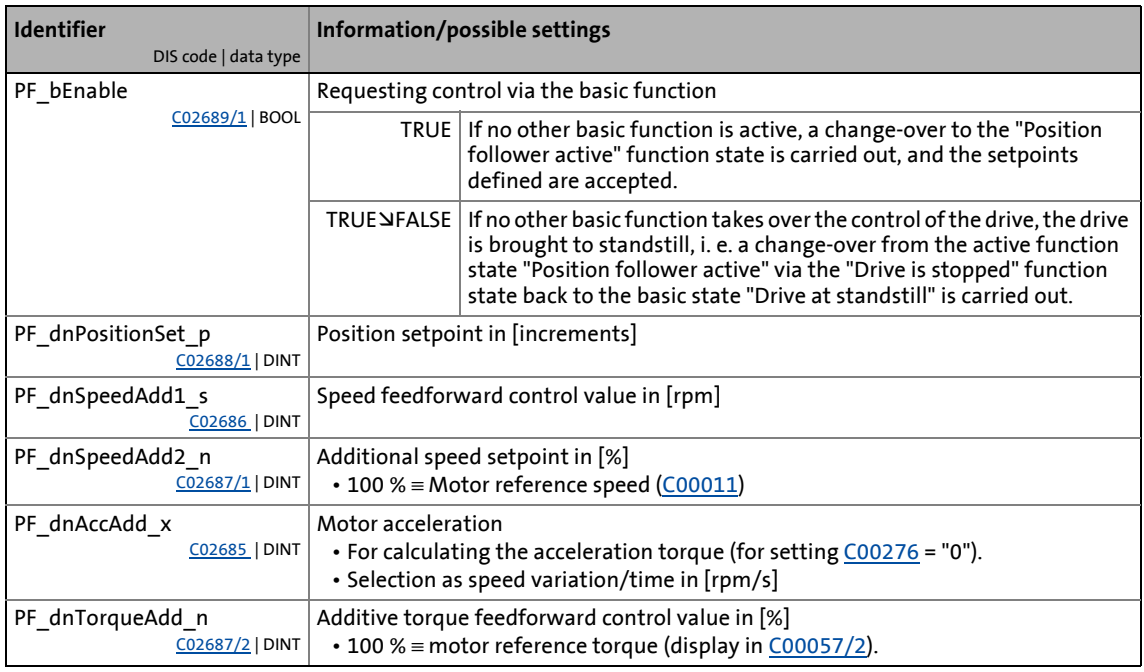

#### **Outputs**

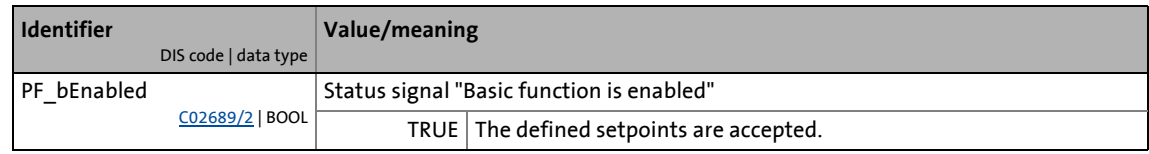

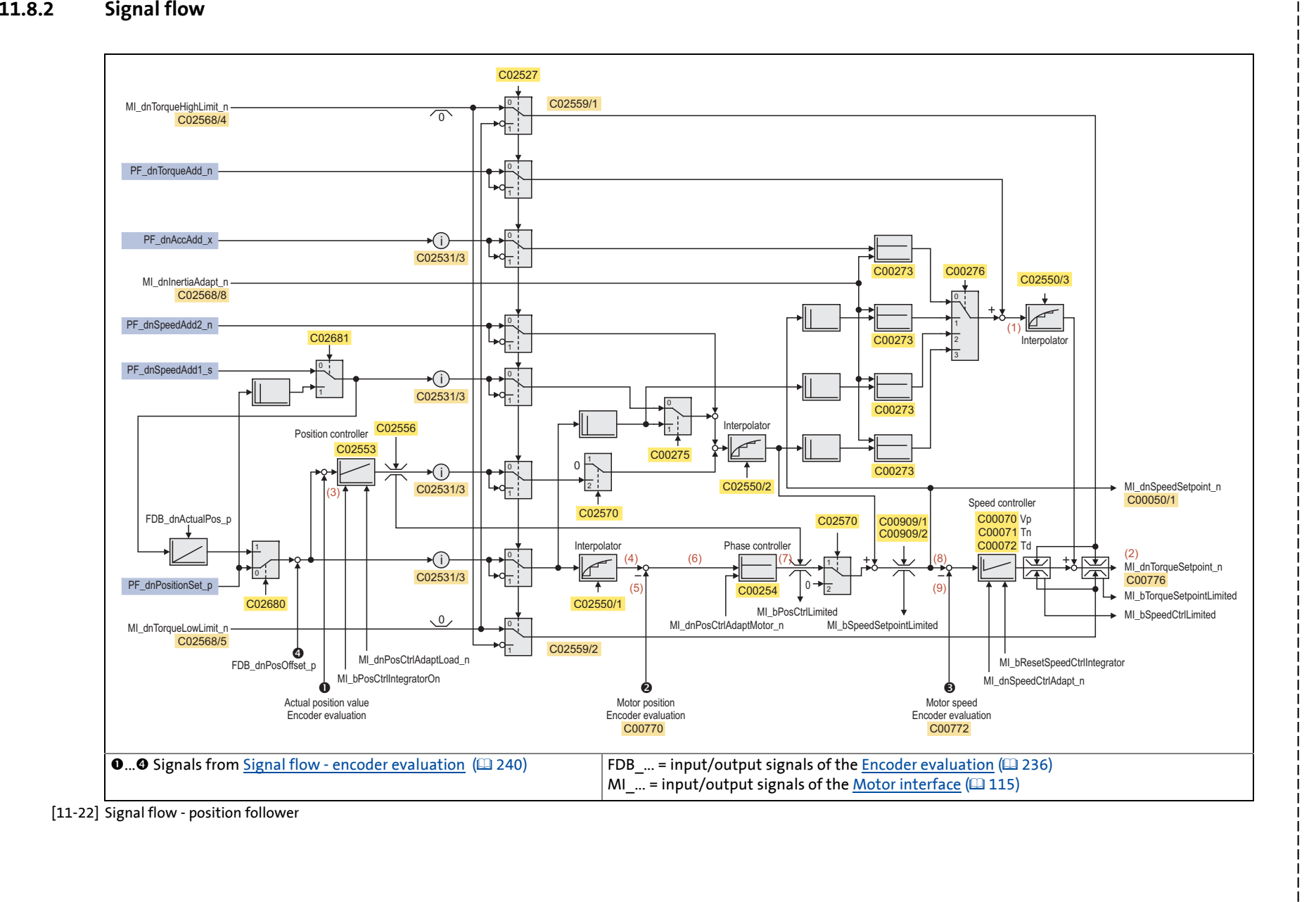

<span id="page-486-0"></span>

Position follower

**Basic drive functions** 

#### **Internal variables of the motor control (oscilloscope signals)**

• The red numbers in brackets listed in the signal flow stand for internal variables of the motor control, which you can record by means of the [Oscilloscope](#page-578-0) for purposes of diagnostics and documentation.  $(43579)$  $(43579)$ 

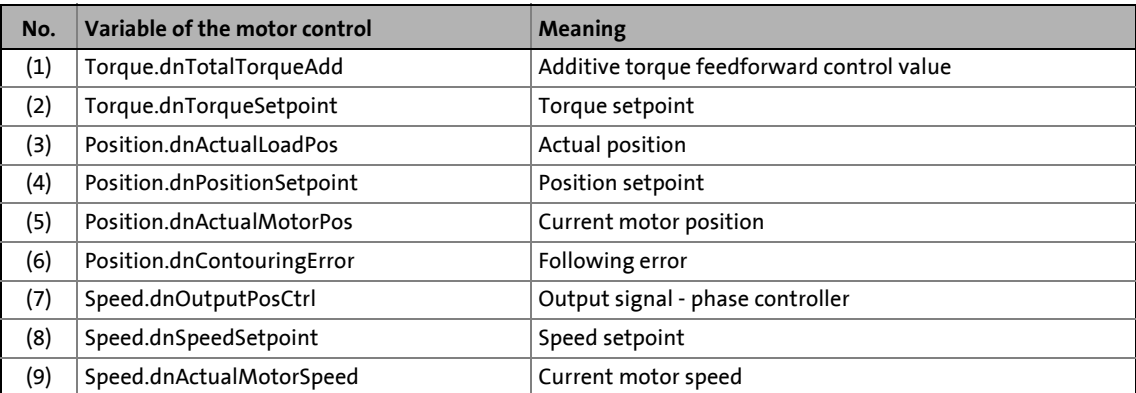

11.8 Position follower

#### **11.8.3 Parameter setting**

• Parameterisation dialog in »Engineer«: Tab Application parameters  $\rightarrow$  Dialog level Overview  $\rightarrow$ *All basic functions Position follower*

\_ \_ \_ \_ \_ \_ \_ \_ \_ \_ \_ \_ \_ \_ \_ \_ \_ \_ \_ \_ \_ \_ \_ \_ \_ \_ \_ \_ \_ \_ \_ \_ \_ \_ \_ \_ \_ \_ \_ \_ \_ \_ \_ \_ \_ \_ \_ \_ \_ \_ \_ \_ \_ \_ \_ \_ \_ \_ \_ \_ \_ \_ \_ \_

• Short overview of the parameters for the position follower:

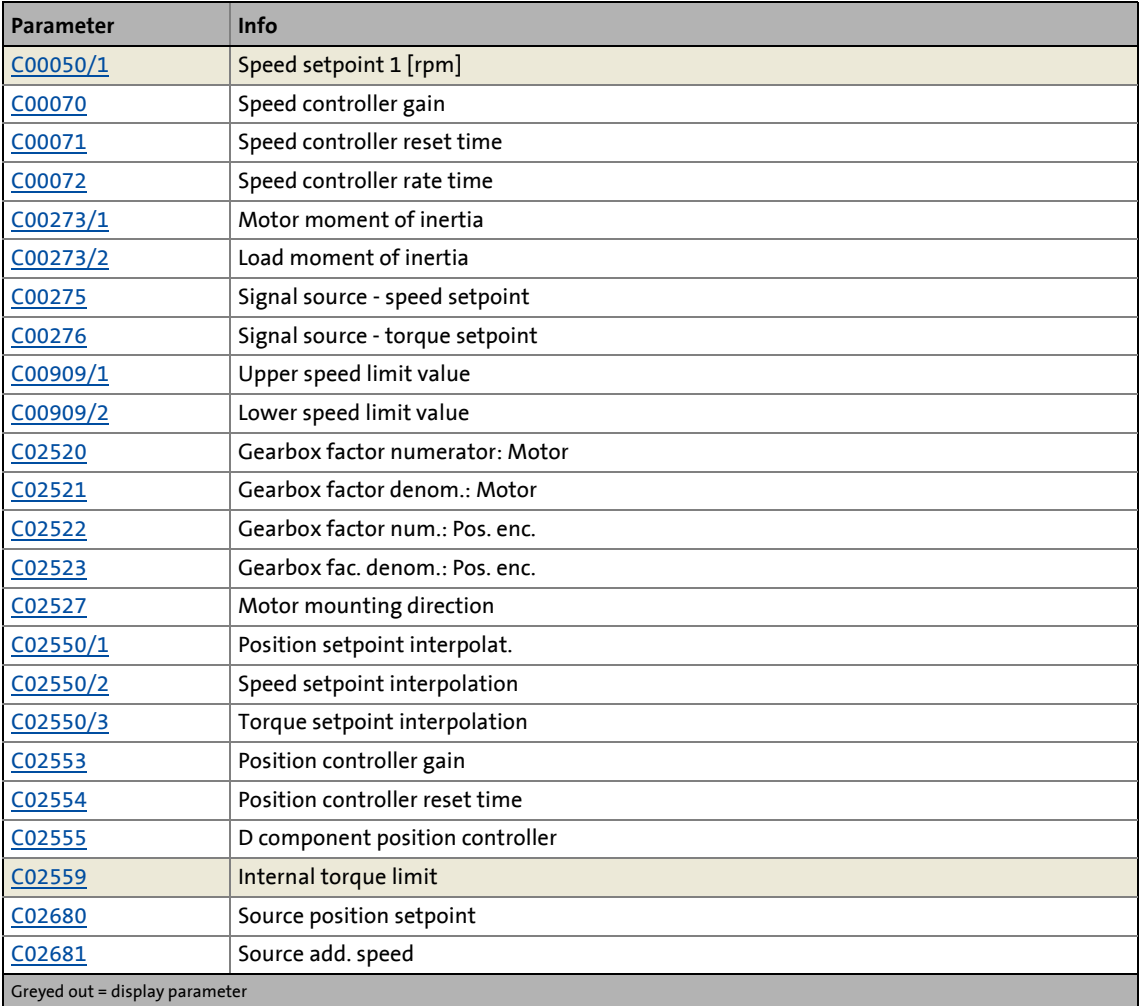

11.8 Position follower

#### **11.8.3.1 Setpoint interpolation**

When the setpoint interpolation is activated, the motor control creates intermediate values to "smoothly" follow the setpoints which may be transferred from a slower task.

\_ \_ \_ \_ \_ \_ \_ \_ \_ \_ \_ \_ \_ \_ \_ \_ \_ \_ \_ \_ \_ \_ \_ \_ \_ \_ \_ \_ \_ \_ \_ \_ \_ \_ \_ \_ \_ \_ \_ \_ \_ \_ \_ \_ \_ \_ \_ \_ \_ \_ \_ \_ \_ \_ \_ \_ \_ \_ \_ \_ \_ \_ \_ \_

- [C02550/1](#page-855-0) = "1": The motor control follows the position setpoint in interpolated steps.
- $CO2550/2$  = "1": The motor control follows the speed setpoint in interpolated steps.
- [C02550/3](#page-855-0) = "1": The motor control follows the torque setpoint in interpolated steps.

#### **11.8.3.2 Inversion of the direction of rotation**

Depending on the motor mounting position, if required, the direction of rotation can be inverted:

- [C02527](#page-849-2) = "0": Clockwise rotating motor ≡ positive machine direction.
- [C02527](#page-849-2) = "1": Counter-clockwise rotating motor ≡ positive machine direction.

11.8 Position follower

#### **11.8.4 Activating setpoint interface**

#### **Requirements**

- The controller is in the "Operation" device state.
- The basic function "Position follower" is part of the active application.
- No other basic function is active.

#### **Activation**

To request the control via the basic function, the *PF\_bEnable* enable input in the application must be set to TRUE.

\_\_\_\_\_\_\_\_\_\_\_\_\_\_\_\_\_\_\_\_\_

- If no other basic function is active, a change-over to the "Position follower active" function state is carried out. Setpoints can now be defined via the corresponding inputs.  $\triangleright$  [Signal flow](#page-486-0)
- A successful change to the "Position follower active" function state is displayed by a TRUE signal at the status output *PF\_bEnabled*.

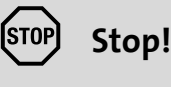

The basic function does not take over the control of the drive from the current speed, but immediately with the setpoint defined, which may cause a jerk!

#### **Deactivation**

When the PF\_bEnable enable input is reset to FALSE, the setpoint inputs are inhibited. If the drive is not at standstill, it is braked to standstill within the deceleration time set for stop unless another basic function takes over the control of the drive.

• The status output *PF\_bEnabled* is reset to FALSE and a change-over from the active "Position follower active" function state via the "Drive is stopped" function state back to the basic state "Drive at standstill" is carried out.

11.9 Speed follower

#### **11.9 Speed follower**

This basic function is used as setpoint interface for speed-controlled drives.

\_ \_ \_ \_ \_ \_ \_ \_ \_ \_ \_ \_ \_ \_ \_ \_ \_ \_ \_ \_ \_ \_ \_ \_ \_ \_ \_ \_ \_ \_ \_ \_ \_ \_ \_ \_ \_ \_ \_ \_ \_ \_ \_ \_ \_ \_ \_ \_ \_ \_ \_ \_ \_ \_ \_ \_ \_ \_ \_ \_ \_ \_ \_ \_

- The motor control is switched over automatically to speed control with torque limitation.
- If the direction of rotation of the motor has to be inverted due to the mounting position of the motor or the gearbox ratio available, the use of the control signals can be accordingly changed over by means of parameterisation.

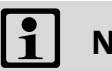

# **Note!**

When the basic function is activated, a start acceleration is considered.  $\triangleright$  Start [acceleration/acceleration reduction when the basic function changes](#page-379-0)  $( \square$  [380\)](#page-379-0)

#### **11.9.1 Internal interfaces | "LS\_SpeedFollower" system block**

The **LS\_SpeedFollower** system block provides the internal interfaces for the basic function "Speed follower" in the function block editor.

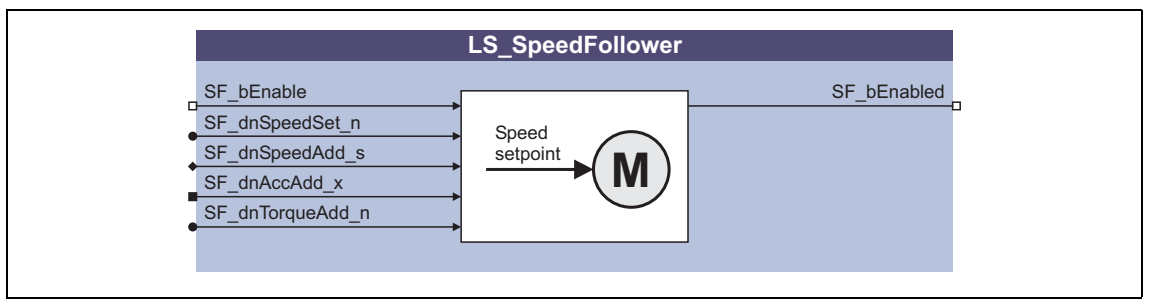

# **Note!**

Ensure that the system block is called in a cyclic application task.

Basically, projects which only contain an unsolicited task and no cyclic task are not permissible!

#### **Inputs**

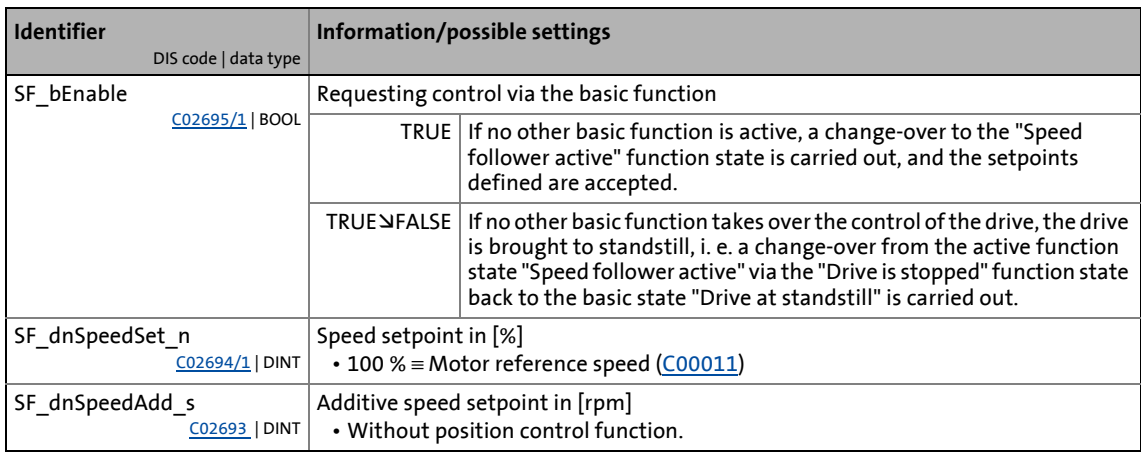

# 11 Basic drive functions<br>11.9 Speed follower

### Speed follower

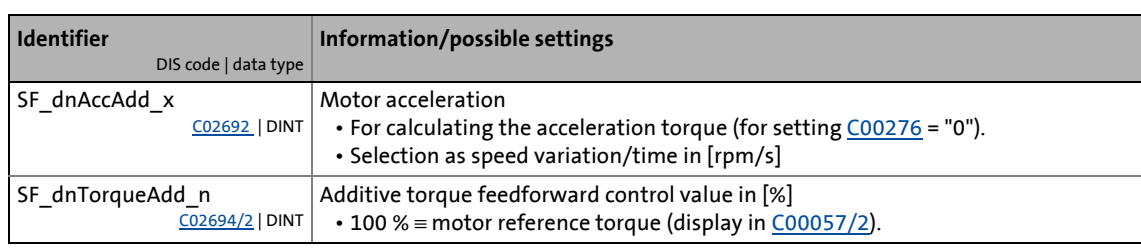

\_ \_ \_ \_ \_ \_ \_ \_ \_ \_ \_ \_ \_ \_ \_ \_ \_ \_ \_ \_ \_ \_ \_ \_ \_ \_ \_ \_ \_ \_ \_ \_ \_ \_ \_ \_ \_ \_ \_ \_ \_ \_ \_ \_ \_ \_ \_ \_ \_ \_ \_ \_ \_ \_ \_ \_ \_ \_ \_ \_ \_ \_ \_ \_

#### **Outputs**

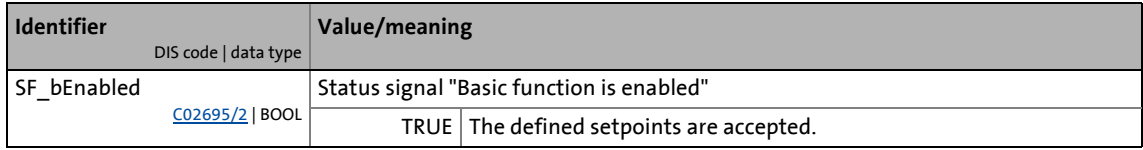

11.9 Speed follower

#### <span id="page-493-0"></span>**11.9.2 Signal flow**

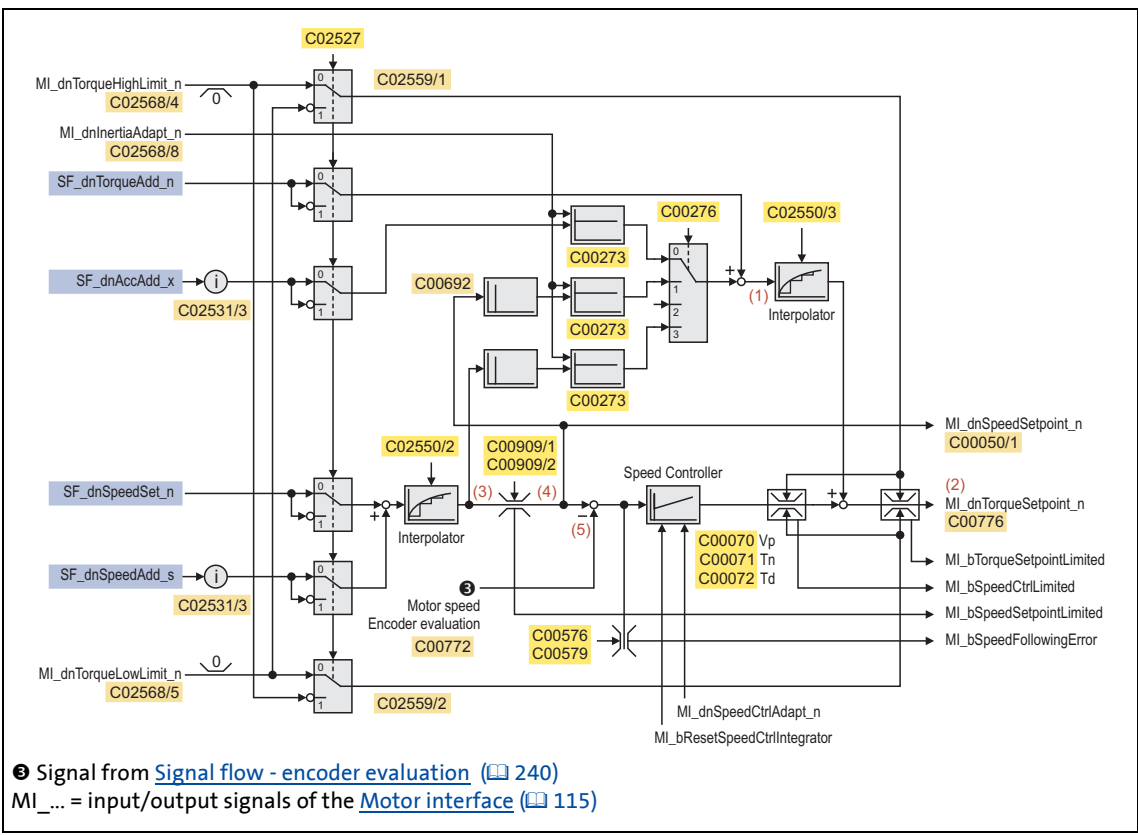

\_ \_ \_ \_ \_ \_ \_ \_ \_ \_ \_ \_ \_ \_ \_ \_ \_ \_ \_ \_ \_ \_ \_ \_ \_ \_ \_ \_ \_ \_ \_ \_ \_ \_ \_ \_ \_ \_ \_ \_ \_ \_ \_ \_ \_ \_ \_ \_ \_ \_ \_ \_ \_ \_ \_ \_ \_ \_ \_ \_ \_ \_ \_ \_

[11-23] Signal flow - speed follower

#### **Internal variables of the motor control (oscilloscope signals)**

• The red numbers in brackets listed in the signal flow stand for internal variables of the motor control, which you can record by means of the [Oscilloscope](#page-578-0) for purposes of diagnostics and documentation.  $(43579)$  $(43579)$ 

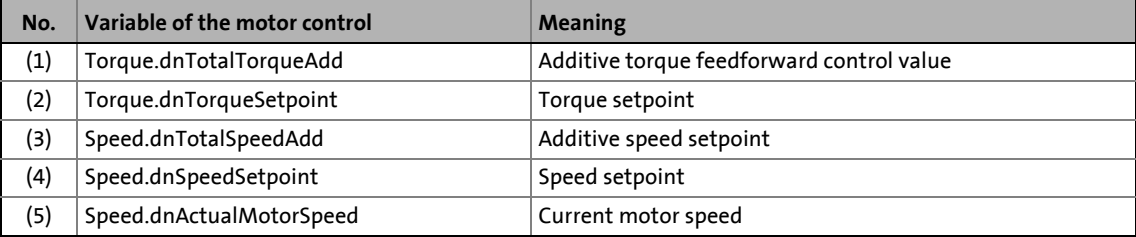

11.9 Speed follower

#### **11.9.3 Parameter setting**

• Parameterisation dialog in »Engineer«: Tab Application parameters  $\rightarrow$  Dialog level *Overview*  $\rightarrow$ *All basic functions Speed follower*

\_ \_ \_ \_ \_ \_ \_ \_ \_ \_ \_ \_ \_ \_ \_ \_ \_ \_ \_ \_ \_ \_ \_ \_ \_ \_ \_ \_ \_ \_ \_ \_ \_ \_ \_ \_ \_ \_ \_ \_ \_ \_ \_ \_ \_ \_ \_ \_ \_ \_ \_ \_ \_ \_ \_ \_ \_ \_ \_ \_ \_ \_ \_ \_

• Short overview of the parameters for the speed follower:

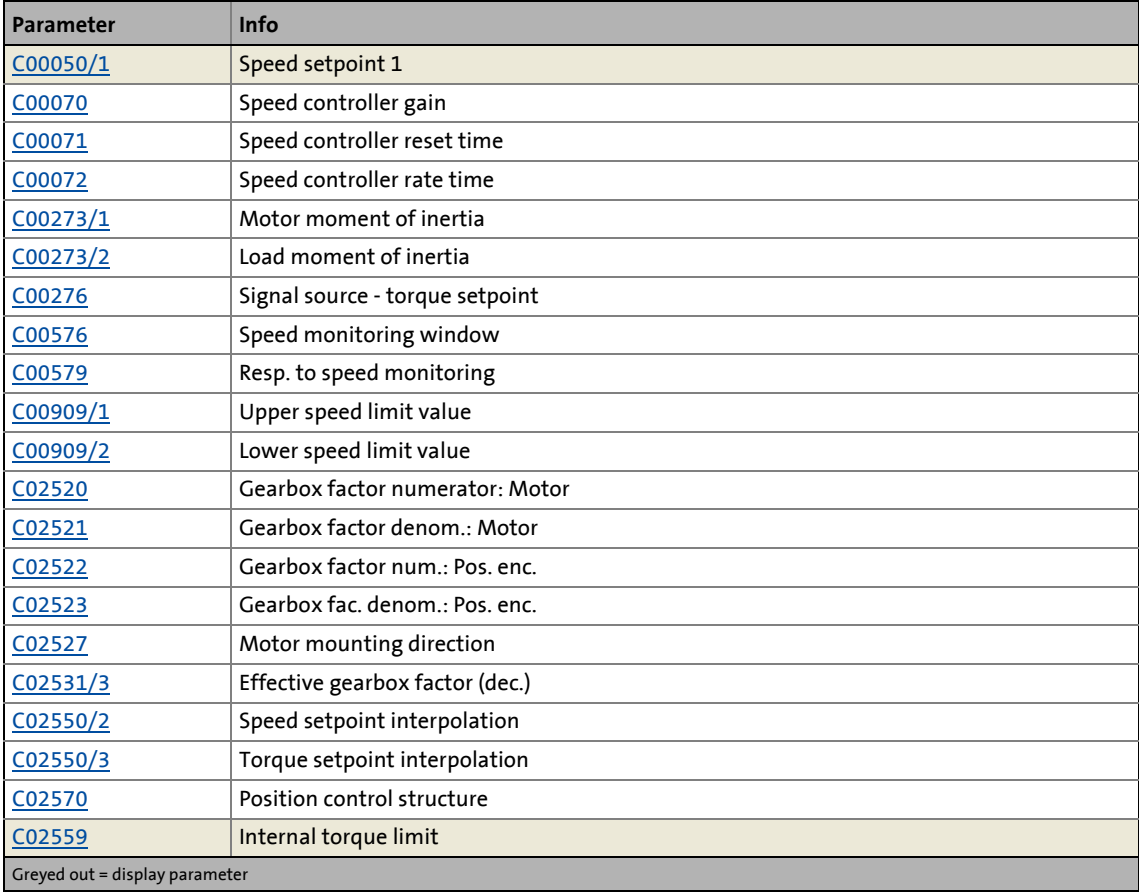

#### **11.9.3.1 Setpoint interpolation**

When the setpoint interpolation is activated, the motor control creates intermediate values to "smoothly" follow the speed and/or torque setpoints which may be transferred from a slower task.

- [C02550/2](#page-855-0) = "1": The motor control follows the speed setpoint in interpolated steps.
- [C02550/3](#page-855-0) = "1": The motor control follows the torque setpoint in interpolated steps.

#### **11.9.3.2 Inversion of the direction of rotation**

Depending on the motor mounting position, if required, the direction of rotation can be inverted:

- [C02527](#page-849-2) = "0": Clockwise rotating motor ≡ positive machine direction.
- [C02527](#page-849-2) = "1": Counter-clockwise rotating motor ≡ positive machine direction.

11.9 Speed follower

#### **11.9.4 Activating setpoint interface**

#### **Requirements**

- The controller is in the "Operation" device state.
- The basic function "Speed follower" is part of the active application.

\_ \_ \_ \_ \_ \_ \_ \_ \_ \_ \_ \_ \_ \_ \_ \_ \_ \_ \_ \_ \_ \_ \_ \_ \_ \_ \_ \_ \_ \_ \_ \_ \_ \_ \_ \_ \_ \_ \_ \_ \_ \_ \_ \_ \_ \_ \_ \_ \_ \_ \_ \_ \_ \_ \_ \_ \_ \_ \_ \_ \_ \_ \_ \_

• No other basic function is active.

#### **Activation**

To request the control via the basic function, the *SF\_bEnable* enable input in the application must be set to TRUE.

- If no other basic function is active, a change-over to the "Speed follower active" function state is carried out, and the motor control is automatically switched over to speed control with torque limitation. Setpoints can now be defined via the corresponding inputs.  $\triangleright$  [Signal flow](#page-493-0)
- A successful change to the function state "Speed follower active" is displayed by a TRUE signal at the *SF\_bEnabled* status output.

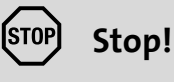

The basic function does not take over the control of the drive from the current speed, but immediately with the setpoint defined, which may cause a jerk!

#### **Deactivation**

When the *SF* bEnable enable input is reset to FALSE, the setpoint inputs are inhibited. If the drive is not at standstill, it is braked to standstill within the deceleration time set for stop unless another basic function takes over the control of the drive.

• The status output *SF\_bEnabled* is reset to FALSE and a change-over from the active "Speed follower active" function state via the "Drive is stopped" function state back to the basic state "Drive at standstill" is carried out.

11.10 Torque follower

#### **11.10 Torque follower**

This basic function is used as setpoint interface for torque-controlled drives.

\_ \_ \_ \_ \_ \_ \_ \_ \_ \_ \_ \_ \_ \_ \_ \_ \_ \_ \_ \_ \_ \_ \_ \_ \_ \_ \_ \_ \_ \_ \_ \_ \_ \_ \_ \_ \_ \_ \_ \_ \_ \_ \_ \_ \_ \_ \_ \_ \_ \_ \_ \_ \_ \_ \_ \_ \_ \_ \_ \_ \_ \_ \_ \_

- The motor control is switched over automatically to torque control with speed limitation.
- If the direction of rotation of the motor has to be inverted due to the mounting position of the motor or the gearbox ratio available, the use of the control signals can be accordingly changed over by means of parameterisation.
- A stable speed limitation requires a minimum difference of the speed limit values of 50 rpm. If the defined speed limit values fall below this minimum difference, the internal lower speed limit value is lowered accordingly. The upper speed limit value remains unchanged.  $\triangleright$  Signal [flow - torque follower](#page-498-0)  $( \ \ \, 499)$  $( \ \ \, 499)$

# **Note!**

When the basic function is activated, a start acceleration is considered.  $\triangleright$  Start [acceleration/acceleration reduction when the basic function changes](#page-379-0)  $( \mathbb{Q} 380)$  $( \mathbb{Q} 380)$ 

**For the encoderless motor control types** (from software version V3.0) **the following applies:**

The basic function "Torque follower" cannot be activated when the V/f control has been selected.

#### **11.10.1 Internal interfaces | "LS\_TorqueFollower" system block**

The **LS\_TorqueFollower** system block provides the internal interfaces for the basic function "Torque follower" in the function block editor.

\_\_\_\_\_\_\_\_\_\_\_\_\_\_\_\_\_\_\_\_

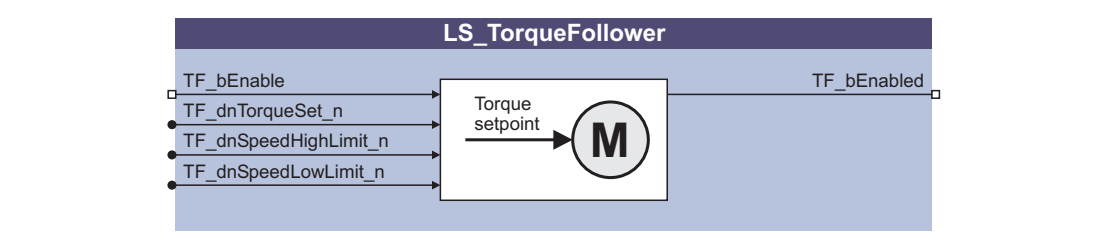

# **1** Note!

Ensure that the system block is called in a cyclic application task.

Basically, projects which only contain an unsolicited task and no cyclic task are not permissible!

#### **Inputs**

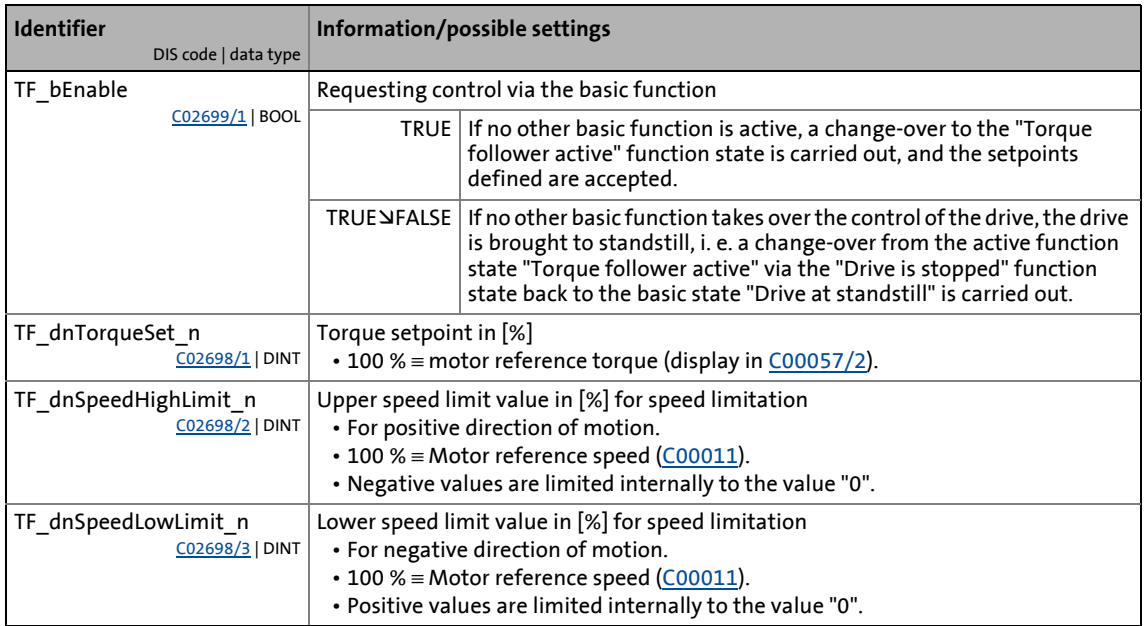

#### **Outputs**

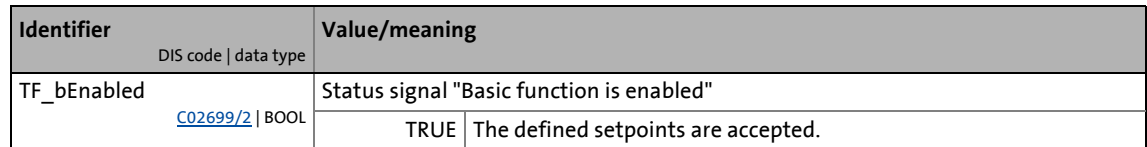

11.10 Torque follower

#### <span id="page-498-1"></span>**11.10.2 Signal flow**

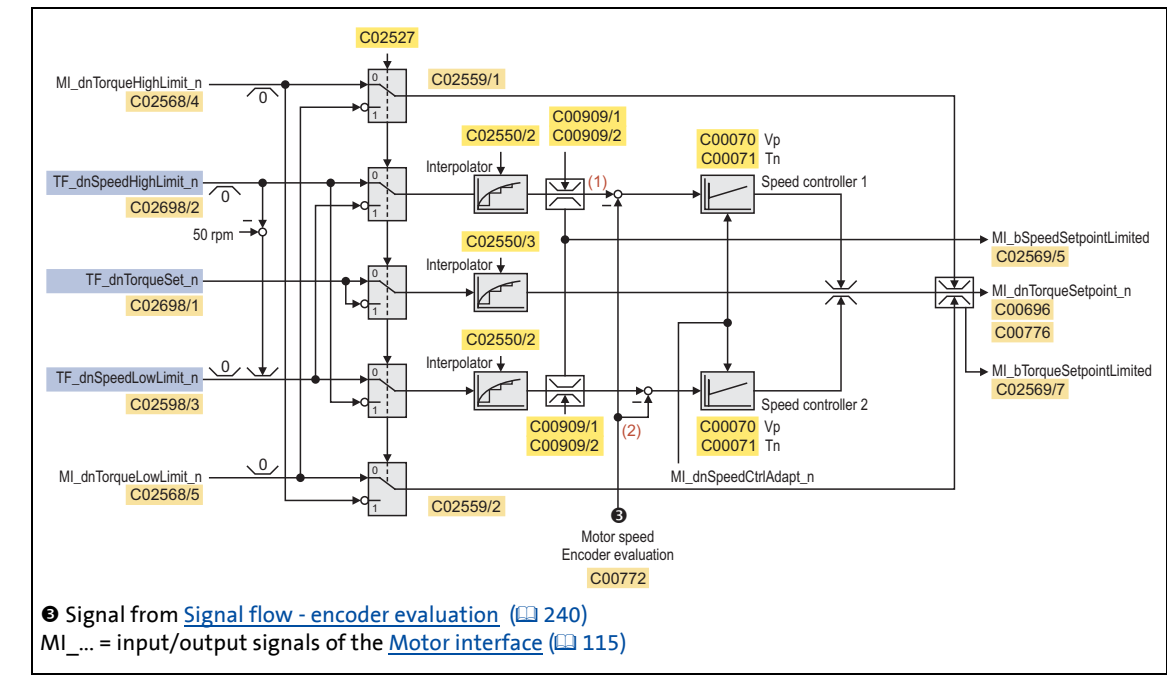

\_ \_ \_ \_ \_ \_ \_ \_ \_ \_ \_ \_ \_ \_ \_ \_ \_ \_ \_ \_ \_ \_ \_ \_ \_ \_ \_ \_ \_ \_ \_ \_ \_ \_ \_ \_ \_ \_ \_ \_ \_ \_ \_ \_ \_ \_ \_ \_ \_ \_ \_ \_ \_ \_ \_ \_ \_ \_ \_ \_ \_ \_ \_ \_

<span id="page-498-0"></span>[11-24] Signal flow - torque follower

#### **Internal variables of the motor control (oscilloscope signals)**

• The red numbers in brackets listed in the signal flow stand for internal variables of the motor control, which you can record by means of the [Oscilloscope](#page-578-0) for purposes of diagnostics and documentation.  $(43579)$  $(43579)$ 

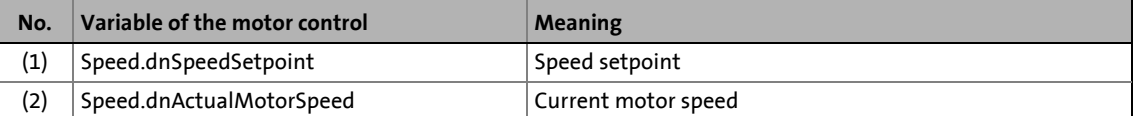

11.10 Torque follower

#### **11.10.3 Parameter setting**

• Parameterisation dialog in »Engineer«: Tab Application parameters  $\rightarrow$  Dialog level Overview  $\rightarrow$ *All basic functions Torque follower*

\_ \_ \_ \_ \_ \_ \_ \_ \_ \_ \_ \_ \_ \_ \_ \_ \_ \_ \_ \_ \_ \_ \_ \_ \_ \_ \_ \_ \_ \_ \_ \_ \_ \_ \_ \_ \_ \_ \_ \_ \_ \_ \_ \_ \_ \_ \_ \_ \_ \_ \_ \_ \_ \_ \_ \_ \_ \_ \_ \_ \_ \_ \_ \_

• Short overview of the parameters for the torque follower:

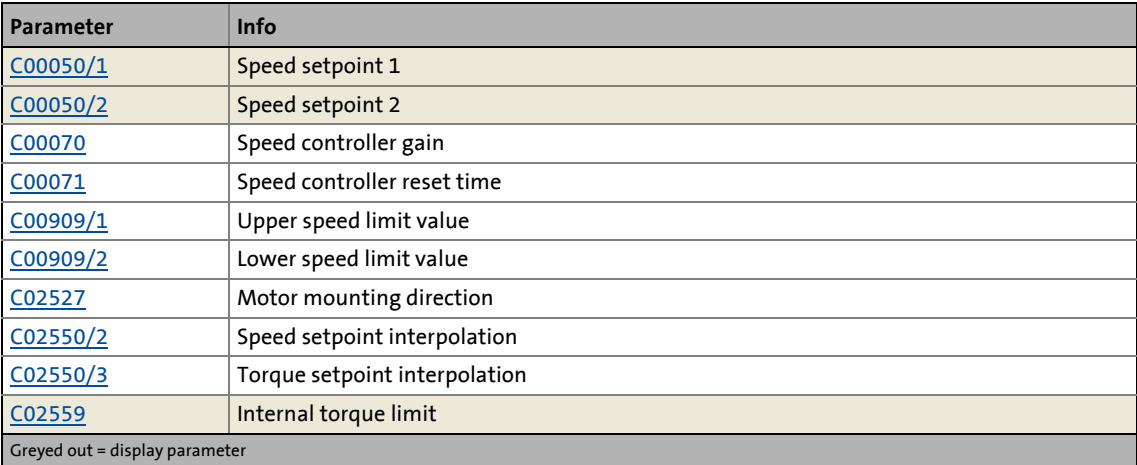

#### **11.10.3.1 Setpoint interpolation**

When the setpoint interpolation is activated, the motor control creates intermediate values to "smoothly" follow the speed and/or torque setpoints which may be transferred from a slower task.

- [C02550/2](#page-855-0) = "1": The motor control follows the speed setpoint in interpolated steps.
- $CO2550/3$  = "1": The motor control follows the torque setpoint in interpolated steps.

#### **11.10.3.2 Inversion of the direction of rotation**

Depending on the motor mounting position, if required, the direction of rotation can be inverted:

- [C02527](#page-849-2) = "0": Clockwise rotating motor ≡ positive machine direction.
- [C02527](#page-849-2) = "1": Counter-clockwise rotating motor ≡ positive machine direction.

11.10 Torque follower

#### **11.10.4 Activating setpoint interface**

#### **Requirements**

- The controller is in the "Operation" device state.
- The basic function "Torque follower" is part of the active application.

\_ \_ \_ \_ \_ \_ \_ \_ \_ \_ \_ \_ \_ \_ \_ \_ \_ \_ \_ \_ \_ \_ \_ \_ \_ \_ \_ \_ \_ \_ \_ \_ \_ \_ \_ \_ \_ \_ \_ \_ \_ \_ \_ \_ \_ \_ \_ \_ \_ \_ \_ \_ \_ \_ \_ \_ \_ \_ \_ \_ \_ \_ \_ \_

• No other basic function is active.

#### **Activation**

To request the control via the basic function, the *TF\_bEnable* enable input in the application must be set to TRUE.

- If no other basic function is active, a change-over to the "Torque follower active" function state is carried out, and the motor control is automatically switched over to torque control with speed limitation. Setpoints can now be defined via the corresponding inputs.  $\triangleright$  [Signal flow](#page-498-1)
- A successful change to the function state "Torque follower active" is displayed by a TRUE signal at the *TF\_bEnabled* status output.

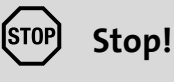

The basic function does not take over the control of the drive from the current speed, but immediately with the setpoint defined, which may cause a jerk!

#### **Deactivation**

When the *TF\_bEnable* enable input is reset to FALSE, the setpoint inputs are inhibited. If the drive is not at standstill, it is braked to standstill within the deceleration time set for stop unless another basic function takes over the control of the drive.

• The status output *TF\_bEnabled* is reset to FALSE and a change-over from the active "Torque follower active" function state via the "Drive is stopped" function state back to the basic state "Drive at standstill" is carried out.

#### <span id="page-501-0"></span>**11.11 Limiter**

The basic function "Limiter" monitors the travel range limits via limit switches and parameterised software limit positions and can lead the drive to defined limit ranges when being requested accordingly by the safety module.

\_ \_ \_ \_ \_ \_ \_ \_ \_ \_ \_ \_ \_ \_ \_ \_ \_ \_ \_ \_ \_ \_ \_ \_ \_ \_ \_ \_ \_ \_ \_ \_ \_ \_ \_ \_ \_ \_ \_ \_ \_ \_ \_ \_ \_ \_ \_ \_ \_ \_ \_ \_ \_ \_ \_ \_ \_ \_ \_ \_ \_ \_ \_ \_

# **Danger!**

The safety is exclusively ensured by the safety module!

When the request for the safety function is cancelled, the drive can restarts automatically.

Ensure by external measures that the drive only starts after a confirmation (EN 60204).

# **Note!**

In order to make it possible for the basic function "Limiter" to lead the drive to the limit ranges defined **after a corresponding request by the safety module**, before the limits set for the safety module have been reached and it shuts down the drive, the limits for the basic function "Limiter" have to be set lower than the limits of the safety module!

*See also:* ▶ [Safety engineering](#page-365-0) (□ [366\)](#page-365-0)

#### **11.11.1 Internal interfaces | "LS\_Limiter" system block**

The **LS\_Limiter** system block provides the internal interfaces for the basic function "Limiter" in the function block editor.

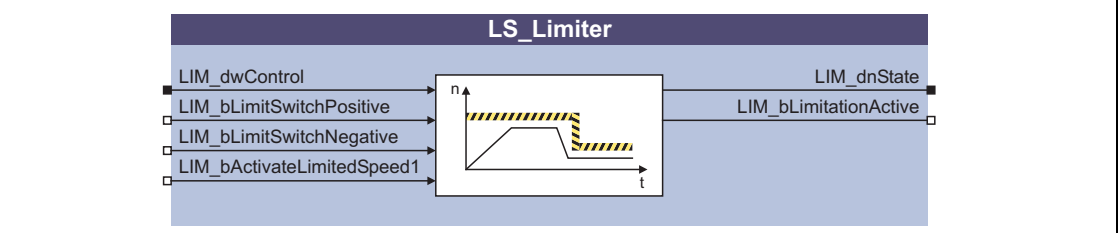

### **Note!**

Ensure that the system block is called in a cyclic application task.

Basically, projects which only contain an unsolicited task and no cyclic task are not permissible!

## 11 Basic drive functions<br>11.11 Limiter **Limiter**

#### **Inputs**

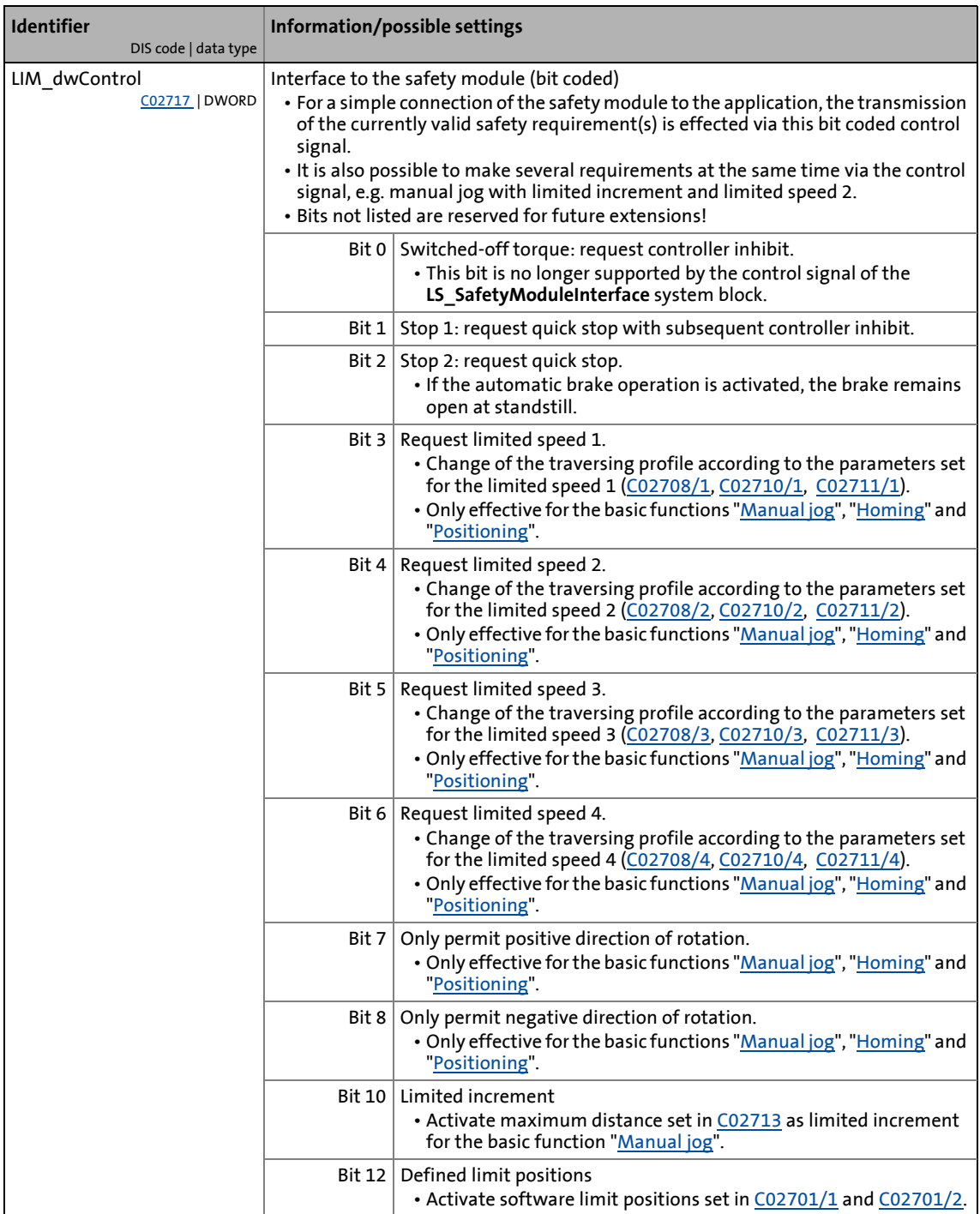

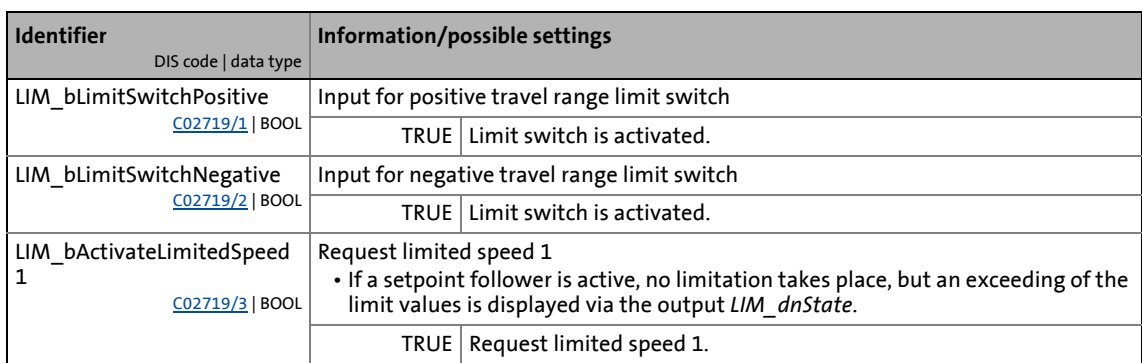
# 11 Basic drive functions<br>11.11 Limiter **Limiter**

### **Outputs**

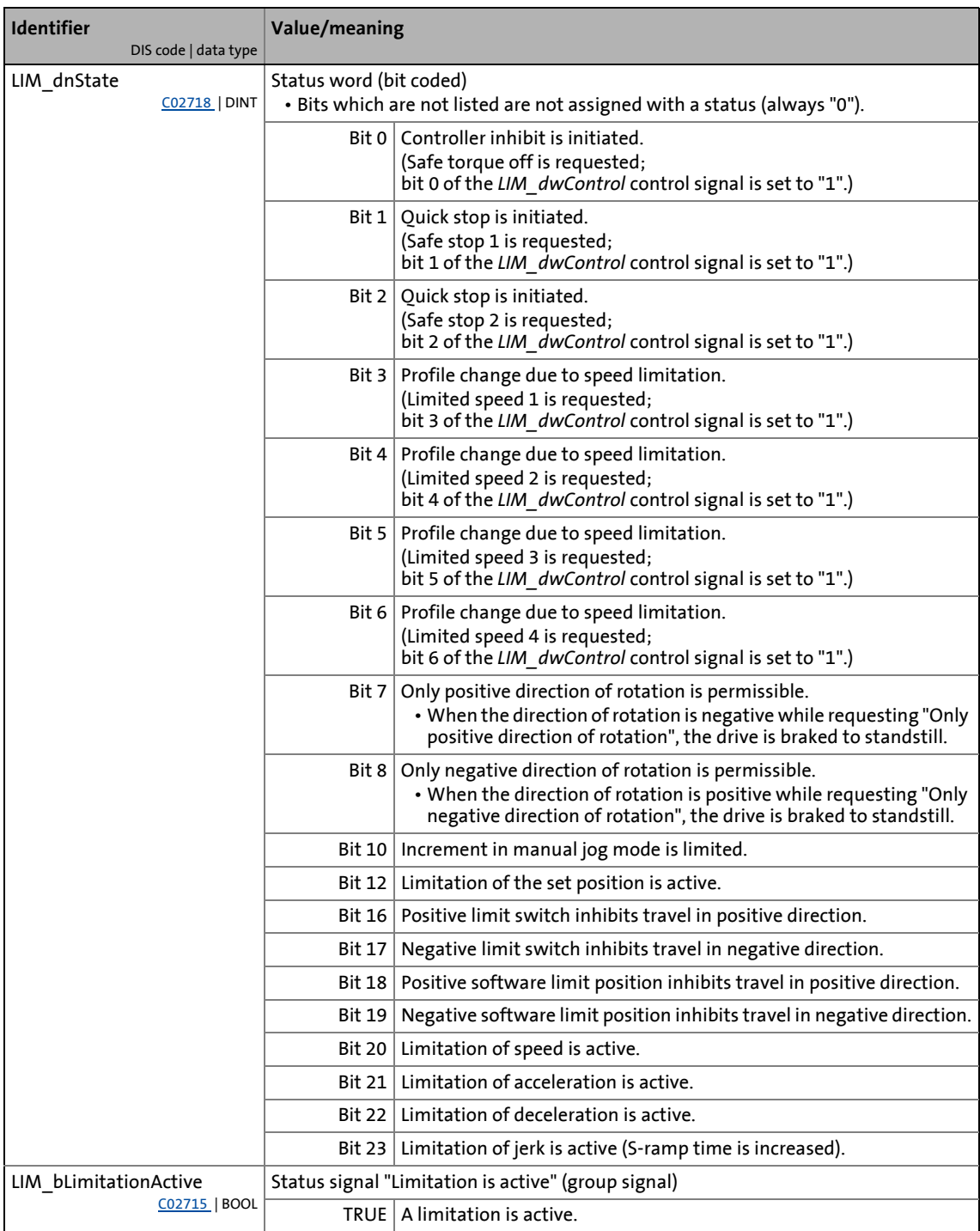

### **11.11.1.1 Interface to the safety module**

For the simple connection of the safety module to the application, the transmission of the currently valid safety requirement(s) is effected in the form of a bit coded control signal via the following interface:

| SMI dwControl<br>LIM dwControl | LS_SafetyModuleInterface | LS_Limiter |  |
|--------------------------------|--------------------------|------------|--|
|                                |                          |            |  |

[11-25] Interface to connect the safety module to the basic function "Limiter"

- It is also possible to make several requirements at the same time via the control signal, e.g. manual jog with limited increment and limited speed 2.
- If no safety module is connected, the control signal can also be generated by means of a converter block (FB **L\_DevSMControlEncoder**).

11.11 Limiter

### **11.11.2 Parameter setting**

• Parameterisation dialog in »Engineer«: Tab Application parameters  $\rightarrow$  Dialog level Overview  $\rightarrow$ *All basic functions Limiter*

\_\_\_\_\_\_\_\_\_\_\_\_\_\_\_\_\_\_\_\_\_\_\_\_\_\_\_

• Short overview of the parameters for the limiter:

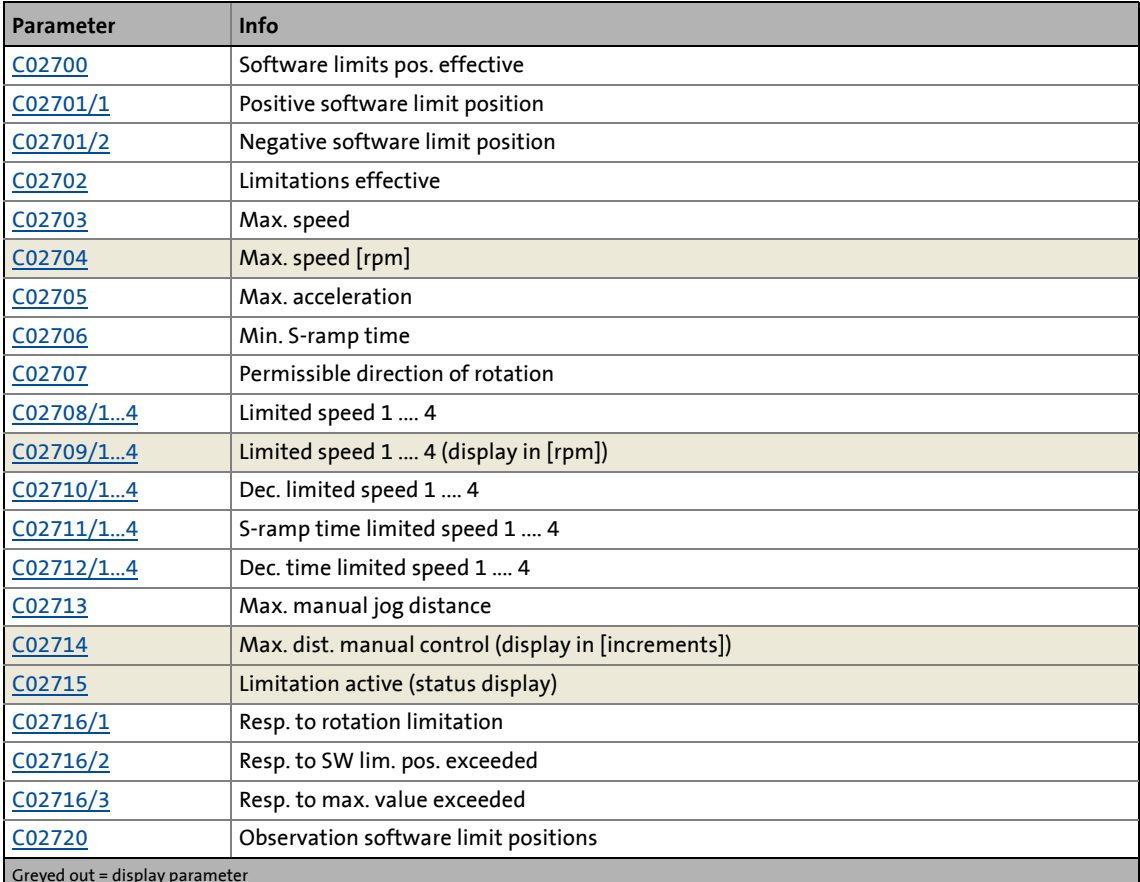

Greyed out = display parameter

# **Note!**

The safety module has its own parameters.

Relevant to the basic function "Limiter" are the parameters of the safety modules for setting "Limited direction of rotation", "Speed with time limit" and "Limited increment (position)".

However, several other parameters of the safety module have no significance for the basic function "Limiter", e. g. the parameters for the configuration of the inputs of the safety module.

11.11 Limiter

### **11.11.2.1 Software limit positions**

The parameterisable limit positions are used by the software to limit the traversing range.

\_ \_ \_ \_ \_ \_ \_ \_ \_ \_ \_ \_ \_ \_ \_ \_ \_ \_ \_ \_ \_ \_ \_ \_ \_ \_ \_ \_ \_ \_ \_ \_ \_ \_ \_ \_ \_ \_ \_ \_ \_ \_ \_ \_ \_ \_ \_ \_ \_ \_ \_ \_ \_ \_ \_ \_ \_ \_ \_ \_ \_ \_ \_ \_

# **Note!**

Software limit positions are only evaluated and monitored if the drive knows the home position and the software limit positions are active [\(C02700](#page-882-0) = "1").

- When the traversing range is limited ([C02528](#page-850-0) = "1") and the software limit positions are not active, the range is limited by the software to the internal value range that can be maximally displayed  $(\pm 2^{31})$  increments).
- For the "Modulo" traversing range ([C02528](#page-850-0) = "2") the software limit positions are generally not effective.
- If the error response that can be set in [C02716/2](#page-886-2) is deactivated or is only set to "Warning" or "Information", the software limit positions are not effective in an active manner for the basic functions ["Speed follower"](#page-491-0), "[Torque follower"](#page-496-0), and ["Position](#page-484-0)  [follower"](#page-484-0)!
- After the software limit positions have been exceeded, it must be ensured before acknowledging a pending error that the setpoint applied to the SB **LS** PositionFollower is not beyond the software limit positions.

From software version V4.0 onwards, the triggering behaviour of the software limit position monitoring can be parameterised in [C02720.](#page-887-1)

- If you want to maintain the device behaviour known from the previous versions, select "1: Based on set and actual value" in [C02720](#page-887-1).
- $\triangleright$  [Triggering behaviour of software limit position monitoring](#page-509-0) ( $\Box$  [510\)](#page-509-0)
- The positive software limit position is set in [C02701/1,](#page-883-0) and the negative software limit position is set in [C02701/2](#page-883-0).
- If the software limit positions are active, travelling commands that would result in exiting from the permissible travel range can no longer be executed:

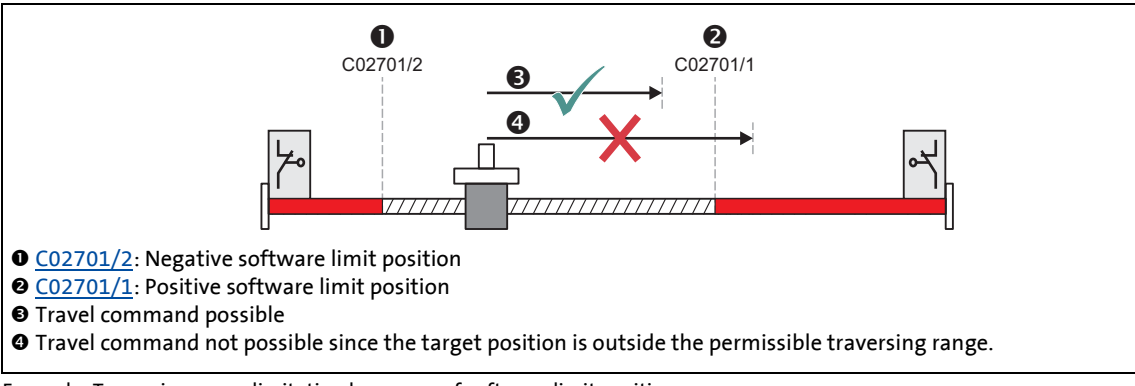

[11-26] Example: Traversing range limitation by means of software limit positions

• If the drive is already outside the permissible travel range and the software limit positions have been activated, only travel commands that result in the drive moving back into the permissible travel range can be executed:

\_ \_ \_ \_ \_ \_ \_ \_ \_ \_ \_ \_ \_ \_ \_ \_ \_ \_ \_ \_ \_ \_ \_ \_ \_ \_ \_ \_ \_ \_ \_ \_ \_ \_ \_ \_ \_ \_ \_ \_ \_ \_ \_ \_ \_ \_ \_ \_ \_ \_ \_ \_ \_ \_ \_ \_ \_ \_ \_ \_ \_ \_ \_ \_

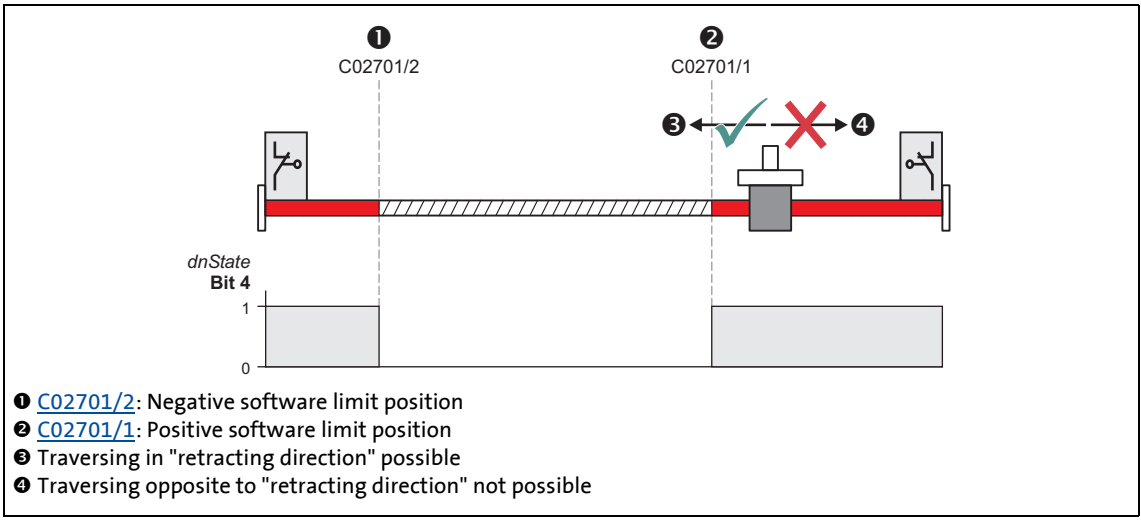

[11-27] Example: Permissible traversing direction if software limit positions active

- If the software limit positions are active and a software limit position is passed ("overtravel"):
	- The error response "quick stop by trouble" is carried out in the Lenze setting, i.e. the drive is braked to standstill within the deceleration time set for the quick stop function irrespective of the setpoint selection. The error response can be parameterised in [C02716/2](#page-886-2).
	- The fault message "Pos. SW limit switch overtravelled" or "Neg. SW limit overtravelled" is entered in the logbook of the controller.
	- A corresponding status is output via the *LIM\_dnState* output.
	- Depending on the parameterised fault response, the drive cannot traverse until the error has been acknowledged.

*See also:* ▶ [Manual jog to limit position](#page-404-0) (□ [405\)](#page-404-0)

11.11 Limiter

### <span id="page-509-0"></span>**11.11.2.2 Triggering behaviour of software limit position monitoring**

This function extension is available from software version V4.0!

[C02720](#page-887-1) can be used to select the triggering behaviour of the software limit position monitoring of non-positon-controlled basic functions:

\_ \_ \_ \_ \_ \_ \_ \_ \_ \_ \_ \_ \_ \_ \_ \_ \_ \_ \_ \_ \_ \_ \_ \_ \_ \_ \_ \_ \_ \_ \_ \_ \_ \_ \_ \_ \_ \_ \_ \_ \_ \_ \_ \_ \_ \_ \_ \_ \_ \_ \_ \_ \_ \_ \_ \_ \_ \_ \_ \_ \_ \_ \_ \_

### **Selection "0: Based on set value"**

From software version V4.0 onwards, this is the Lenze setting:

- If the basic functions "[Speed follower"](#page-491-0) and ["Torque follower"](#page-496-0) are used, the monitoring responds if the drive is outside the software limit positions and a command to travel in the "forbidden" direction is given (depending on the speed setpoint of the application).
- For all other non-position-controlled basic functions, the monitoring does not respond if a software limit position is exceeded.

### **Selection "1: Based on set and actual value"**

This selection corresponds to the behaviour known from the previous versions (software versions < V4.0):

- For all non-position-controlled basic functions, the monitoring responds if the actual position exceeds a software limit position.
	- The monitoring also responds in the function states "Controller not ready" and "Error". This may cause the monitoring to trigger permanently if the drive traverses to a software limit position and controller inhibit is set subsequently because the actual position slightly changes around the software limit position.
- If the basic functions ["Speed follower](#page-491-0)" and ["Torque follower](#page-496-0)" are used, the monitoring also responds if the drive is outside the software limit positions and a command to travel in the "forbidden" direction is given (depending on the speed setpoint of the application).

### **Note!**

If the position-controlled basic functions ["Manual jog](#page-394-0)", ["Positioning"](#page-473-0) and ["Position](#page-484-0)  [follower](#page-484-0)" are used, the monitoring responds independently of the triggering behaviour parameterised in [C02720](#page-887-1) if one of the following cases occurs:

- The setpoint position exceeds a software limit position.
- A travel command is given which would cause the drive to leave the permissible travel range.
- The drive is outside the software limit positions and a command to travel in the "forbidden" direction is given.

If the software limit position monitoring is triggered, the error response parameterised in [C02716/2](#page-886-2) is carried out.

11.11 Limiter

### **11.11.2.3 Hardware limit positions (limit switch)**

Monitoring of the travel range limit by means of limit switches is effected via the inputs *LIM\_bLimitSwitchPositive* and *LIM\_bLimitSwitchNegative* of the **LS\_Limiter** SB.

\_ \_ \_ \_ \_ \_ \_ \_ \_ \_ \_ \_ \_ \_ \_ \_ \_ \_ \_ \_ \_ \_ \_ \_ \_ \_ \_ \_ \_ \_ \_ \_ \_ \_ \_ \_ \_ \_ \_ \_ \_ \_ \_ \_ \_ \_ \_ \_ \_ \_ \_ \_ \_ \_ \_ \_ \_ \_ \_ \_ \_ \_ \_ \_

• The two inputs respond to the TRUE state and are to be connected to the corresponding digital inputs to which the limit switches are connected:

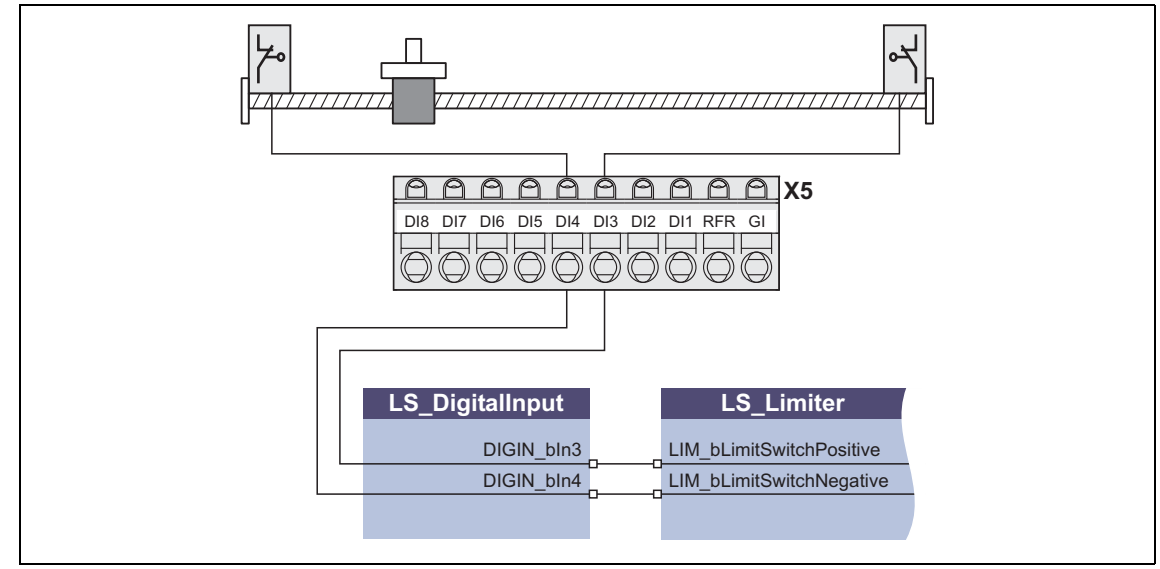

[11-28] Example: Connection of the travel range limit switches to the digital inputs DI3 & DI4

• If the limit switches are connected to decentralised terminals, the two inputs *LIM\_bLimitSwitchPositive* and *LIM\_bLimitSwitchNegative* can be connected to the decentralised terminal via a bus system (e. g. system bus).

# **Note!**

If the digital inputs used for the connection of the limit switches are to be designed in a fail-safe manner (activation at LOW level), you simply change the terminal polarity of the corresponding digital inputs in [C00114.](#page-742-0)

- If one of the two monitoring inputs is set to TRUE:
	- The error response "quick stop by trouble" is carried out, i.e. the drive is braked to standstill within the deceleration time set for the quick stop function irrespective of the setpoint selection.
	- The fault message "Pos. SW limit switch has tripped" or "Neg. SW limit has tripped" is entered in the logbook of the controller.
	- A corresponding status is output via the *LIM\_dnState* output.
	- The drive can only be traversed again after the error has been acknowledged.

# **Stop!**

If a limit switch is approached by means of the basic function [Position follower](#page-484-0) and by this a fault with the "Quick stop by trouble" response is activated, always a set/actual adjustment of the position has to be carried out before the fault is acknowledged, as otherwise an uncontrolled motor movement may result after the fault is acknowledged!

# **Tip!**

An activated limit switch can be retracted using the function "Retracting the limit switch".  $\blacktriangleright$  [Retracting of an activated limit switch](#page-405-0) ( $\boxplus$  [406\)](#page-405-0)

\_ \_ \_ \_ \_ \_ \_ \_ \_ \_ \_ \_ \_ \_ \_ \_ \_ \_ \_ \_ \_ \_ \_ \_ \_ \_ \_ \_ \_ \_ \_ \_ \_ \_ \_ \_ \_ \_ \_ \_ \_ \_ \_ \_ \_ \_ \_ \_ \_ \_ \_ \_ \_ \_ \_ \_ \_ \_ \_ \_ \_ \_ \_ \_

*See also:*  $\rightarrow$  <u>Manual jog to limit position</u> ( $\Box$  [405\)](#page-404-0)

### **11.11.2.4 Limitations**

Limit values for the basic functions "[Manual jog](#page-394-0)", "[Homing"](#page-415-0) and "[Positioning"](#page-473-0) can be set via the following parameters:

\_ \_ \_ \_ \_ \_ \_ \_ \_ \_ \_ \_ \_ \_ \_ \_ \_ \_ \_ \_ \_ \_ \_ \_ \_ \_ \_ \_ \_ \_ \_ \_ \_ \_ \_ \_ \_ \_ \_ \_ \_ \_ \_ \_ \_ \_ \_ \_ \_ \_ \_ \_ \_ \_ \_ \_ \_ \_ \_ \_ \_ \_ \_ \_

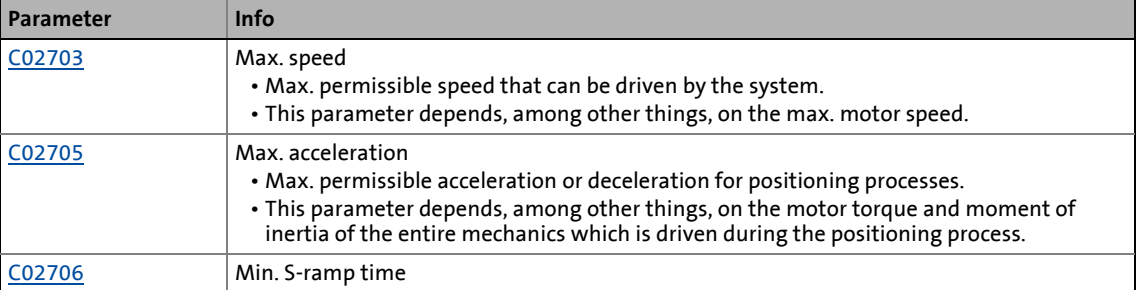

- The parameters depend on the mechanics (e.g. the tool used).
- Usually the parameters must be changed when a tool is exchanged, e.g. by means of a recipe management of a superimposed control or via an HMI ("*Human Machine Interface*").

### **Note!**

In order that the set limit values are effective, "1" must be selected in [C02702](#page-883-1).

• Irrespective of this setting, basically, the speed setpoint is limited to the motor reference speed [\(C00011\)](#page-733-0)!

The limitations are not effective for the basic functions ["Speed follower"](#page-491-0), "[Torque](#page-496-0)  [follower](#page-496-0)" and ["Position follower"](#page-484-0)!

- In case of these basic functions only speed and acceleration are monitored.
- If the limit values for speed and acceleration are exceeded, the response parameterised in [C02716/3](#page-886-2) is activated (Lenze setting: no response).
- **Background:** In the case of technology applications which are synchronised via an electrical shaft, the setpoint followers may not be limited, since synchronism would be lost by this. A possible consequence would be a collision of tools.
- If the limit values are switched effectively and a limit value that is set is exceeded:
	- The setpoints of the active basic function ("[Manual jog](#page-394-0)", "[Homing"](#page-415-0) or "[Positioning](#page-473-0)") are changed (limited).
	- The response parameterised in [C02716/3](#page-886-2) (Lenze setting: "No response") is activated.
	- A corresponding error message is entered into the logbook of the controller.
	- A corresponding status is output via the *LIM\_dnState* output.
	- The display parameter "Limitation active" ([C02715\)](#page-886-0) is set to "1: Activated".

### 11 Basic drive functions 11.11 Limiter

### **11.11.2.5 Permissible direction of rotation**

Via [C02707](#page-884-1), or alternatively via the input *LIM\_dwControl* (generally by the control word of the safety module) the permissible direction of rotation for the basic functions "[Manual jog](#page-394-0)", "[Homing"](#page-415-0), and "[Positioning](#page-473-0)" can be restricted.

\_ \_ \_ \_ \_ \_ \_ \_ \_ \_ \_ \_ \_ \_ \_ \_ \_ \_ \_ \_ \_ \_ \_ \_ \_ \_ \_ \_ \_ \_ \_ \_ \_ \_ \_ \_ \_ \_ \_ \_ \_ \_ \_ \_ \_ \_ \_ \_ \_ \_ \_ \_ \_ \_ \_ \_ \_ \_ \_ \_ \_ \_ \_ \_

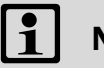

# **Note!**

The restriction of the permissible direction of rotation is not actively effective for the basic functions ["Speed follower"](#page-491-0), "[Torque follower"](#page-496-0) and "[Position follower](#page-484-0)"!

- Only the response parameterised in [C02716/1](#page-886-2) is executed. (Lenze setting: "No response")
- If the permissible direction of rotation is restricted and a travel command in the inhibited direction of rotation is requested:
	- The movement of the active basic function (["Manual jog](#page-394-0)", ["Homing](#page-415-0)" or "[Positioning](#page-473-0)") is cancelled.
	- The response parameterised in [C02716/1](#page-886-2) (Lenze setting: "No response") is activated.
	- The fault message "Pos. direction of rotation was limited" or "Neg. direction of rotation was limited" is entered in the logbook of the controller.
	- A corresponding status is output via the *LIM\_dnState* output.

### **11.11.2.6 Limited speed**

"Limited speeds" for the basic functions "[Manual jog"](#page-394-0), ["Homing](#page-415-0)" and "[Positioning](#page-473-0)" can be set via the following parameters:

\_ \_ \_ \_ \_ \_ \_ \_ \_ \_ \_ \_ \_ \_ \_ \_ \_ \_ \_ \_ \_ \_ \_ \_ \_ \_ \_ \_ \_ \_ \_ \_ \_ \_ \_ \_ \_ \_ \_ \_ \_ \_ \_ \_ \_ \_ \_ \_ \_ \_ \_ \_ \_ \_ \_ \_ \_ \_ \_ \_ \_ \_ \_ \_

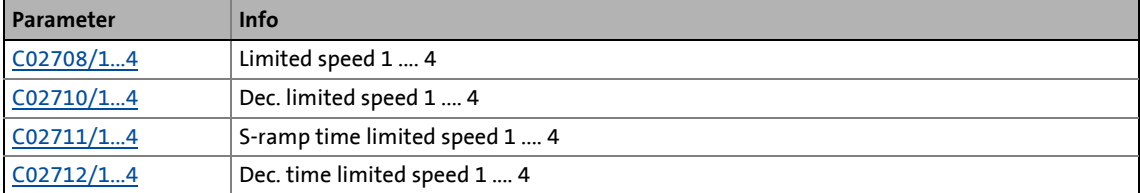

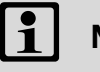

# **Note!**

The limited speeds are not effective for the basic functions "[Speed follower"](#page-491-0), ["Torque](#page-496-0)  [follower](#page-496-0)" and [Position follower](#page-484-0)"!

- The request "Limited speed 1 ... 4" is effected via the input *LIM\_dwControl*, generally by the control word of the safety module. If no safety module is available, the control word for the input *LIM\_dwControl* can also be generated by means of an inverter.
- By means of the input *LIM\_bActivateLimitedSpeed1* additionally the request of "Limited speed 1" can be effected, e. g. via a digital input that is connected to this input.
- If a limited speed is requested and the current speed exceeds the limited speed:
	- The setpoints of the active basic function ("[Manual jog](#page-394-0)", "[Homing"](#page-415-0) or "[Positioning](#page-473-0)") are changed (limited).
	- The response parameterised in [C02716/3](#page-886-2) (Lenze setting: "No response") is activated.
	- The error message "Speed has been limited" is entered into the logbook of the controller.
	- A corresponding status is output via the *LIM\_dnState* output.
	- The display parameter "Limitation active" ([C02715\)](#page-886-0) is set to "1: Activated".

#### **Process example: "Manual jog"**

- 1. Manual jog in positive direction is active and the manual speed is greater than the "Limited speed 1" set.
- 2. Via the control word of the safety module the "Limited speed 1" is requested.
- 3. The drive is decelerated to the "Limited speed 1" with the deceleration and S-ramp time set for the "Limited speed 1".
- 4. At the same time, a corresponding status is output via the *LIM\_dnState* output.

#### **Priorisation of the limited speeds**

The following applies to software versions lower than V3.0:

• If several limited speeds are requested at the same time, the parameters of the limited speed with the lowest number are used, i.e. the "Limited speed 1" has the highest priority.

\_ \_ \_ \_ \_ \_ \_ \_ \_ \_ \_ \_ \_ \_ \_ \_ \_ \_ \_ \_ \_ \_ \_ \_ \_ \_ \_ \_ \_ \_ \_ \_ \_ \_ \_ \_ \_ \_ \_ \_ \_ \_ \_ \_ \_ \_ \_ \_ \_ \_ \_ \_ \_ \_ \_ \_ \_ \_ \_ \_ \_ \_ \_ \_

The following applies from software version V3.0:

• If several limited speeds are requested at the same time, the lowest speed with the greatest deceleration and the lowest S-ramp time is approached from the parameters of the requested limited speeds.

### **11.11.2.7 Limited increment for manual jog**

Via [C02713](#page-885-3) the maximum permissible distance (limited increment) for the basic function ["Manual](#page-394-0) [jog"](#page-394-0) can be set.

- The request "Limited increment" is effected via the input *LIM\_dwControl*, generally by the control word of the safety module. If no safety module is available, the control word for the input *LIM\_dwControl* can also be generated by means of an inverter.
- In [C02714](#page-886-1) the maximum permissible distance in [increments] is displayed.

11.12 Brake control

### **11.12 Brake control**

This basic function is used for a wear-free control and monitoring of a motor holding brake which in the simplest case is connected to the optionally available motor brake control module (accessories).

\_ \_ \_ \_ \_ \_ \_ \_ \_ \_ \_ \_ \_ \_ \_ \_ \_ \_ \_ \_ \_ \_ \_ \_ \_ \_ \_ \_ \_ \_ \_ \_ \_ \_ \_ \_ \_ \_ \_ \_ \_ \_ \_ \_ \_ \_ \_ \_ \_ \_ \_ \_ \_ \_ \_ \_ \_ \_ \_ \_ \_ \_ \_ \_

Alternatively, the motor holding brake can be controlled via a digital output and monitored via a digital input.

#### **Intended use**

Motor holding brakes are used to hold axes in the case of controller inhibit or pulse inhibit and in the "Mains OFF" system state. This is not only important for vertical axes, but for instance also for horizontal axes for which an uncontrolled movement can bring about diverse problems.

Examples:

- Loss of the reference information after mains OFF and further spinning of the drive.
- Collision with other moving machine parts.

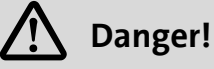

Please bear in mind that the motor holding brake is an important element of the safety concept of the entire machine. Thus maintain this system component with special care!

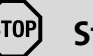

# **Stop!**

Motor holding brakes at Lenze motors are not designed for braking during operation. The increased wear resulting from braking during operation may lead to an early destruction of the motor holding brake!

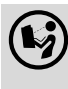

 Please observe the notes in the hardware manual for mounting and electrical installation of the motor holding brake!

# **Note!**

For the operation with the motor brake control module:

\_\_\_\_\_\_\_\_\_\_\_\_\_\_\_\_\_

- For single-axis controllers (Single Drive) the control (release) of the motor holding brake is only possible if both the DC-bus voltage and a 24-V supply voltage are available for the motor brake control!
- For multi-axis controllers (Multi Drive) the motor holding brake can also be released without a DC-bus voltage.

**For the encoderless motor control types** (from software version V3.0) **the following applies:**

The operation of vertical drives/hoists is

- only supported up to 55 kW by the V/f control!
- not supported by the sensorless vector control!

When the V/f control or sensorless vector control are selected, standstill monitoring is always switched off.

### **11.12.1 Internal interfaces | "LS\_Brake" system block**

The **LS\_Brake** system block provides the internal interfaces for the basic function "Brake control" in the function block editor.

\_ \_ \_ \_ \_ \_ \_ \_ \_ \_ \_ \_ \_ \_ \_ \_ \_ \_ \_ \_ \_ \_ \_ \_ \_ \_ \_ \_ \_ \_ \_ \_ \_ \_ \_ \_ \_ \_ \_ \_ \_ \_ \_ \_ \_ \_ \_ \_ \_ \_ \_ \_ \_ \_ \_ \_ \_ \_ \_ \_ \_ \_ \_ \_

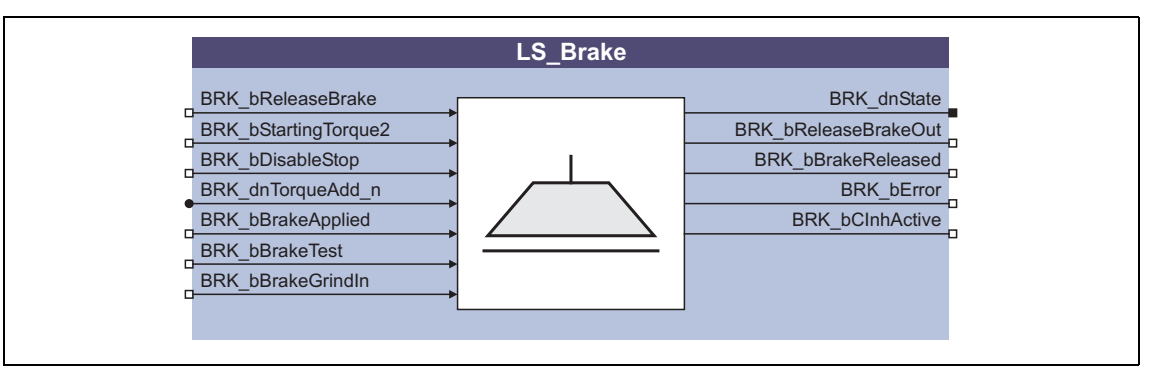

# **1** Note!

Ensure that the system block is called in a cyclic application task.

Basically, projects which only contain an unsolicited task and no cyclic task are not permissible!

#### **Inputs**

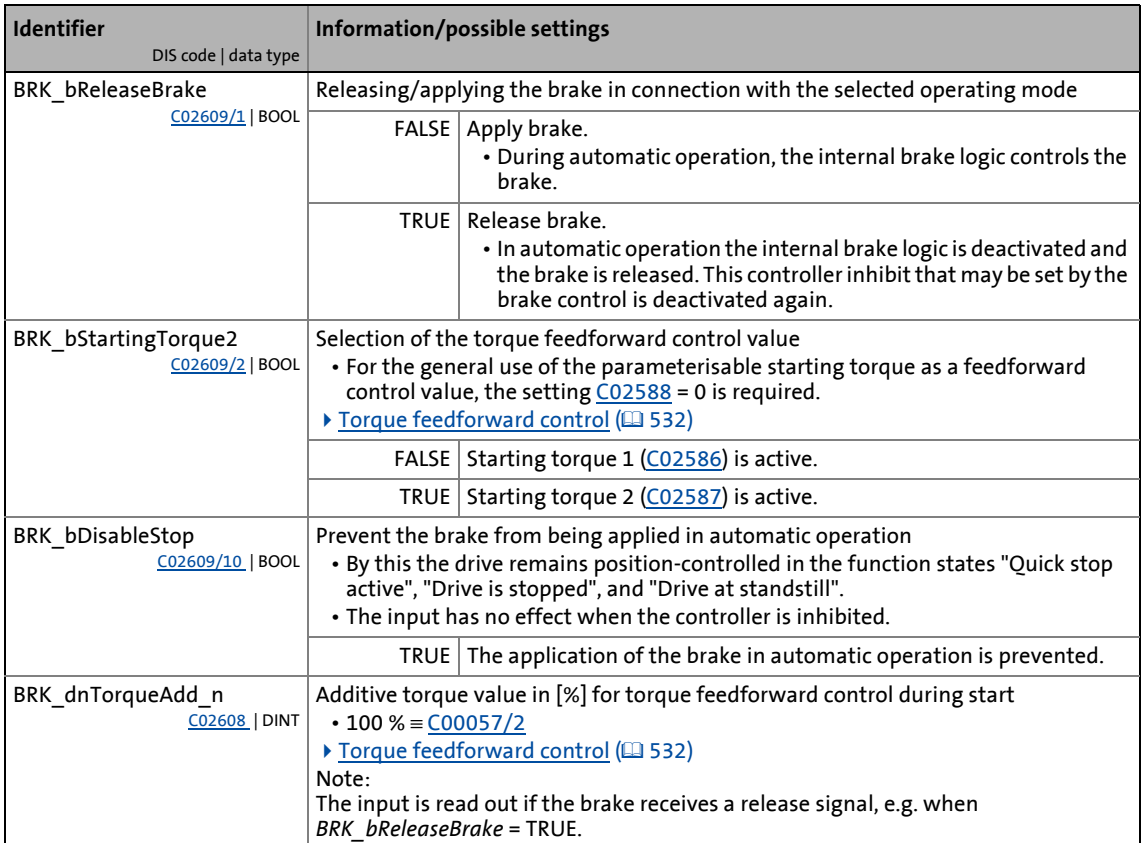

# 11 Basic drive functions<br>11.12 Brake control

### Brake control

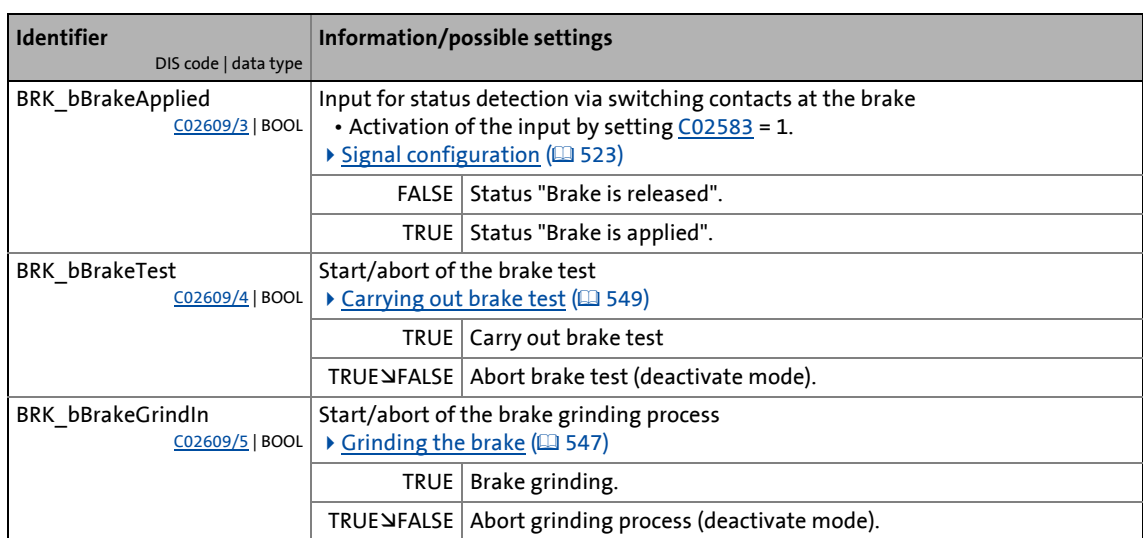

\_ \_ \_ \_ \_ \_ \_ \_ \_ \_ \_ \_ \_ \_ \_ \_ \_ \_ \_ \_ \_ \_ \_ \_ \_ \_ \_ \_ \_ \_ \_ \_ \_ \_ \_ \_ \_ \_ \_ \_ \_ \_ \_ \_ \_ \_ \_ \_ \_ \_ \_ \_ \_ \_ \_ \_ \_ \_ \_ \_ \_ \_ \_ \_

### **Outputs**

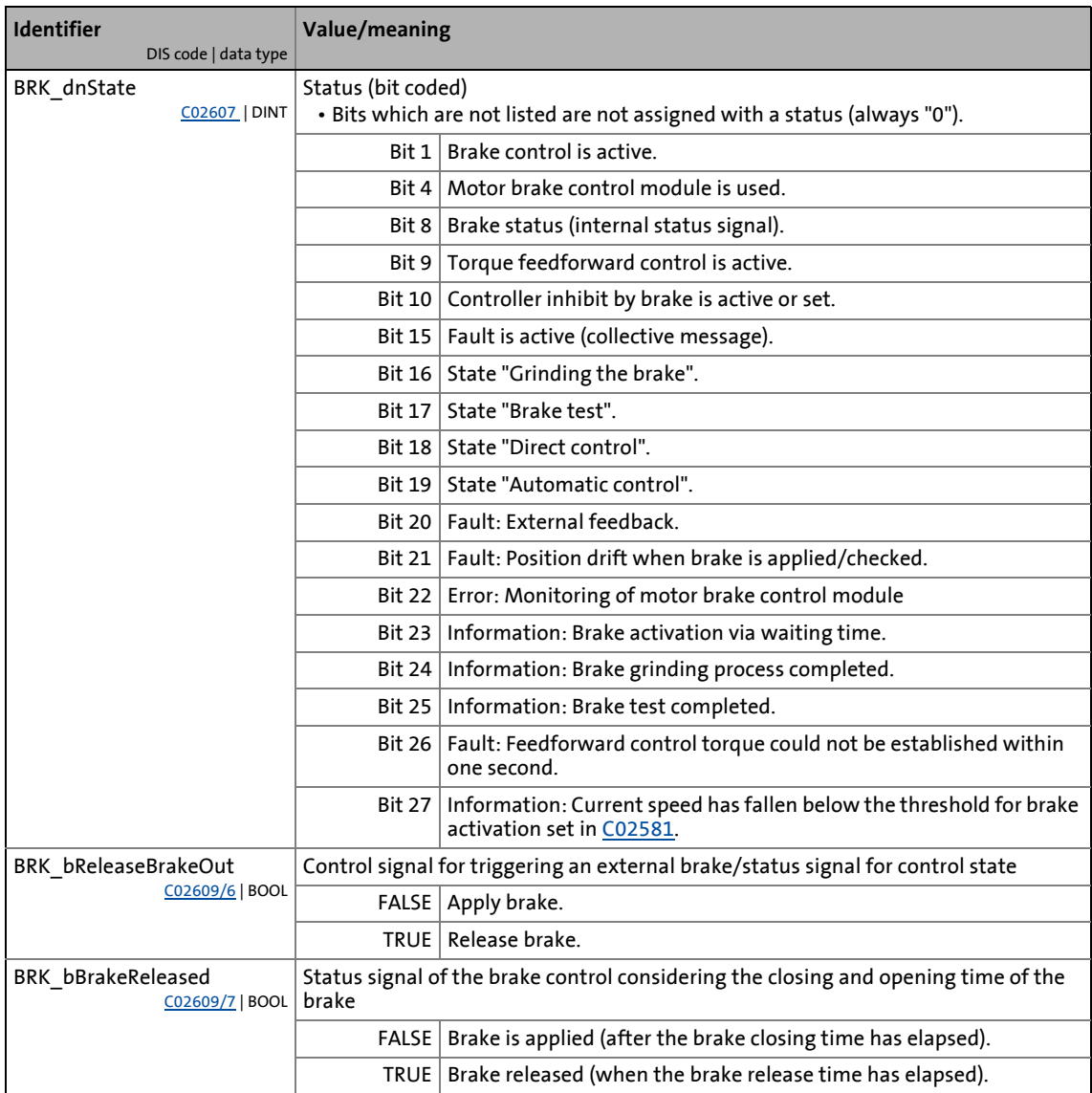

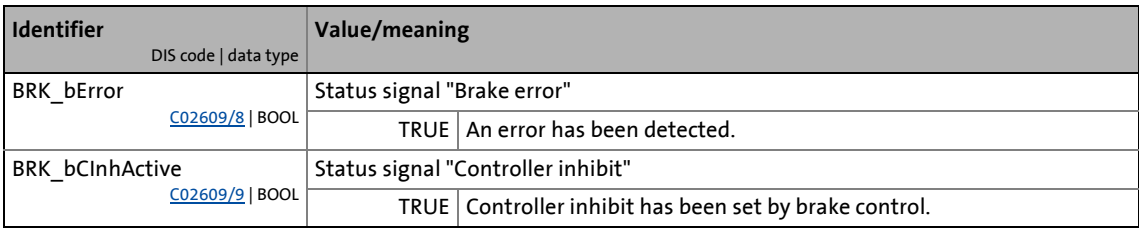

\_ \_ \_ \_ \_ \_ \_ \_ \_ \_ \_ \_ \_ \_ \_ \_ \_ \_ \_ \_ \_ \_ \_ \_ \_ \_ \_ \_ \_ \_ \_ \_ \_ \_ \_ \_ \_ \_ \_ \_ \_ \_ \_ \_ \_ \_ \_ \_ \_ \_ \_ \_ \_ \_ \_ \_ \_ \_ \_ \_ \_ \_ \_ \_

### **11.12.2 Parameter setting**

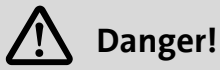

For the correct function of the brake control the different delay times in the following parameters have to be set correctly!

If the delay times are set incorrectly, a faulty control of the motor holding brake may be caused!

In the case of the basic functions [Manual job, encoderless](#page-406-0)  $(40407)$  and Pole position [identification](#page-569-0)  $(4.570)$  $(4.570)$ , the number of available operating modes of the holding brake is limited. Please refer to the danger notes in the chapters indicated.

• Parameterisation dialog in »Engineer«: Tab Application parameters  $\rightarrow$  Dialog level *Overview*  $\rightarrow$ *All basic functions Brake control*

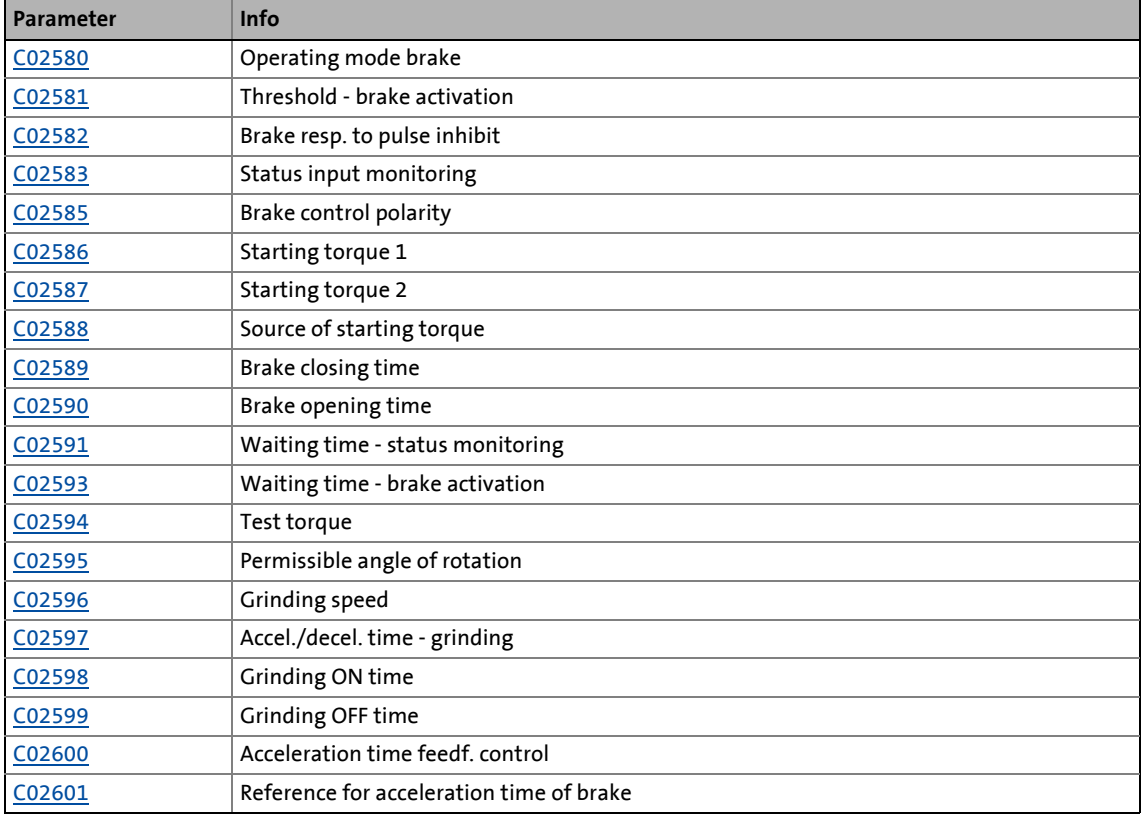

• Short overview of parameters for brake control:

11.12 Brake control

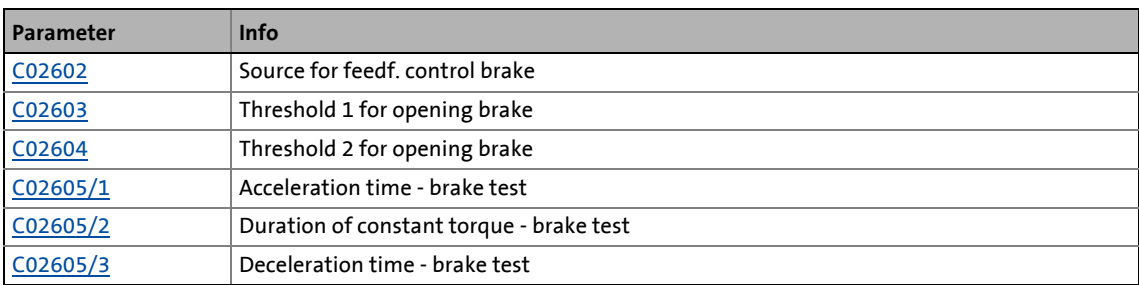

### **11.12.2.1 Operating mode**

Various operating modes are available in [C02580](#page-861-2) for different applications and tasks:

\_ \_ \_ \_ \_ \_ \_ \_ \_ \_ \_ \_ \_ \_ \_ \_ \_ \_ \_ \_ \_ \_ \_ \_ \_ \_ \_ \_ \_ \_ \_ \_ \_ \_ \_ \_ \_ \_ \_ \_ \_ \_ \_ \_ \_ \_ \_ \_ \_ \_ \_ \_ \_ \_ \_ \_ \_ \_ \_ \_ \_ \_ \_ \_

- [Mode 0: Brake control is switched off](#page-536-0) ( $\Box$  [537\)](#page-536-0)
- Mode  $1/11$ : Direct control of the brake  $( \square 538)$  $( \square 538)$ 
	- Without a specific logic or automatic system, can for instance be used to carry out a simple check on whether the brake switches correctly.
- [Mode 2/12: Automatic control of the brake](#page-538-0) (CD [539\)](#page-538-0)
	- The normal mode for the control of mech. holding brakes with and without holding torque precontrol.

Function extension from software version V3.0:

- [Mode 22: Automatic DC-injection braking](#page-543-0)  $(4)$  [544\)](#page-543-0)
	- DC-injection braking for V/f control and sensorless vector control.

11.12 Brake control

### <span id="page-522-0"></span>**11.12.2.2 Signal configuration**

The signal configuration of the control and status signals for the brake logic and monitoring function is executed via the parameters shown in the following signal flows.

### **Direct brake control**

This triggering of the holding brake does not need the motor brake control module:

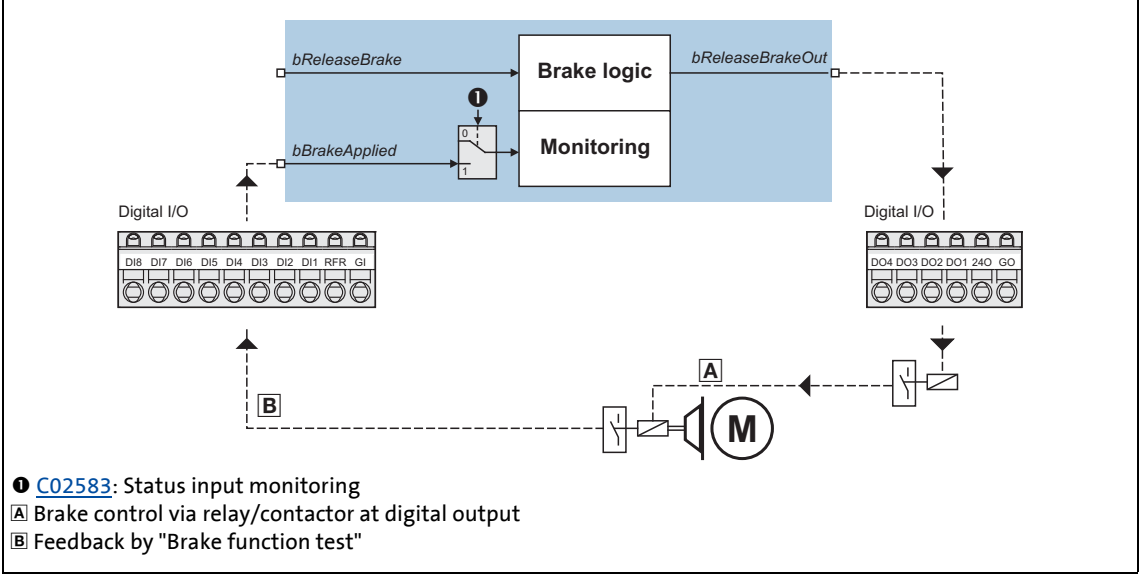

<span id="page-522-1"></span>[11-29] Direct control of the motor holding brake

### **Triggering the brake via the motor brake control module E94AZHA0051**

\_ \_ \_ \_ \_ \_ \_ \_ \_ \_ \_ \_ \_ \_ \_ \_ \_ \_ \_ \_ \_ \_ \_ \_ \_ \_ \_ \_ \_ \_ \_ \_ \_ \_ \_ \_ \_ \_ \_ \_ \_ \_ \_ \_ \_ \_ \_ \_ \_ \_ \_ \_ \_ \_ \_ \_ \_ \_ \_ \_ \_ \_ \_ \_

The design of the motor brake control module E94AZHA0051 enables the external control of the holding brake via an additional 3-pole terminal (X121).

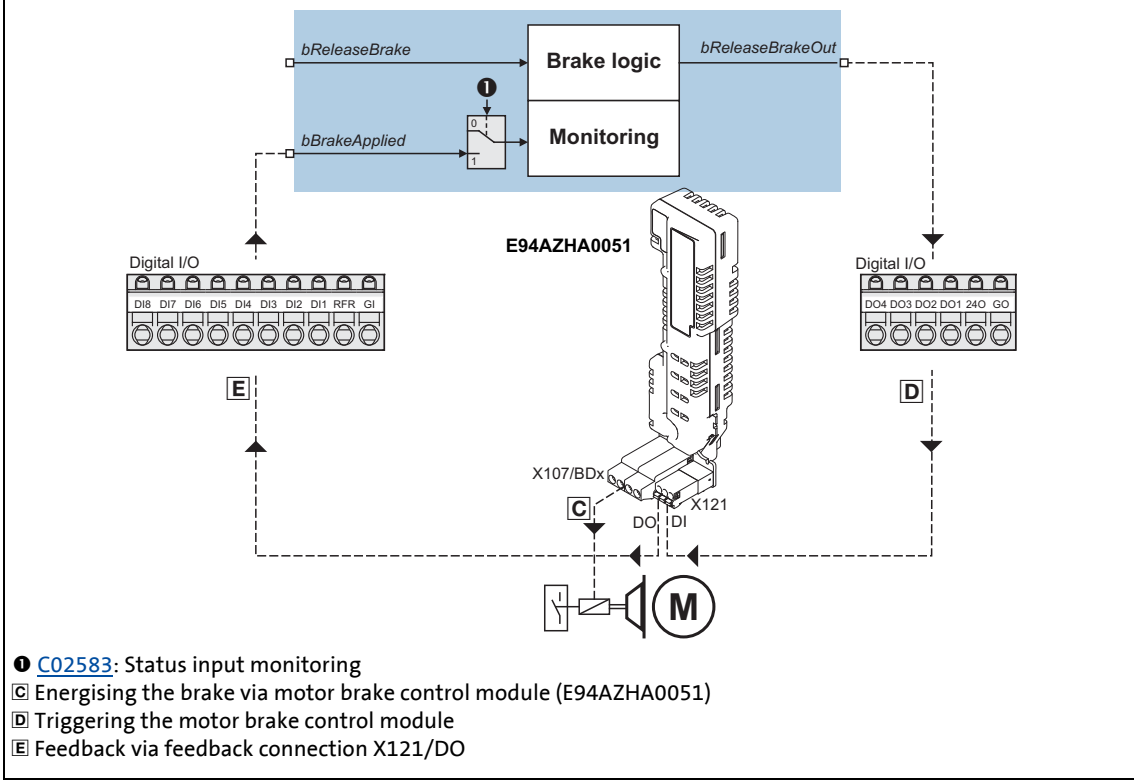

<span id="page-523-0"></span>[11-30] Signal configuration of the control and status signal with the motor brake control module E94AZHA0051

### **Triggering the brake via the motor brake control module E94AZHX0051**

\_ \_ \_ \_ \_ \_ \_ \_ \_ \_ \_ \_ \_ \_ \_ \_ \_ \_ \_ \_ \_ \_ \_ \_ \_ \_ \_ \_ \_ \_ \_ \_ \_ \_ \_ \_ \_ \_ \_ \_ \_ \_ \_ \_ \_ \_ \_ \_ \_ \_ \_ \_ \_ \_ \_ \_ \_ \_ \_ \_ \_ \_ \_ \_

The motor brake control module E94AZHX0051 does **not** include an additional 3-pole terminal for the external control of the holding brake.

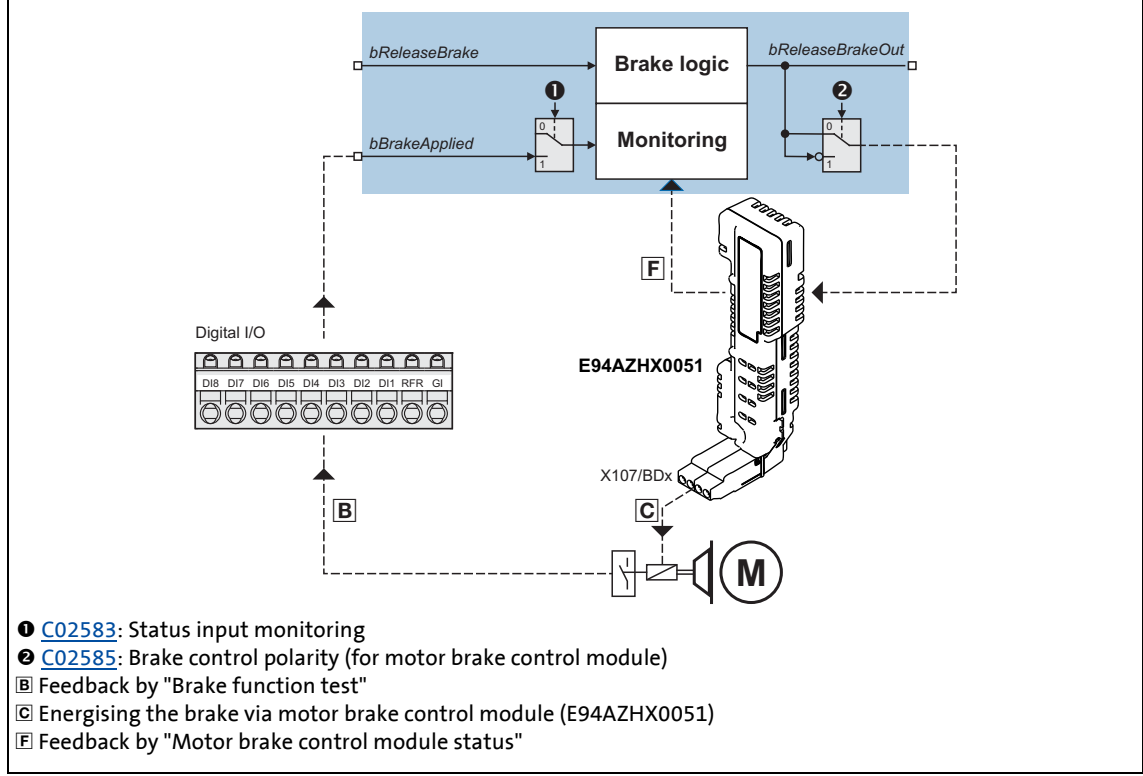

<span id="page-524-0"></span>[11-31] Signal configuration of the control and status signal with the motor brake control module E84AZHX0051

# **Note!**

If an electrically holding (self-releasing) motor holding brake is to be controlled instead of an electrically releasing (self-holding) motor holding brake, the corresponding control and status signals must be inverted!

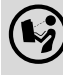

 Please observe the notes in the hardware manual for mounting and electrical installation of the motor holding brake!

### **Status monitoring by "Motor brake control module status"**

(See signal path  $\mathbb E$  in fig.  $[11-30]$ )

- Indirect status detection of the brake function.
- Monitoring of the motor brake control module and the electrical brake circuit.

\_ \_ \_ \_ \_ \_ \_ \_ \_ \_ \_ \_ \_ \_ \_ \_ \_ \_ \_ \_ \_ \_ \_ \_ \_ \_ \_ \_ \_ \_ \_ \_ \_ \_ \_ \_ \_ \_ \_ \_ \_ \_ \_ \_ \_ \_ \_ \_ \_ \_ \_ \_ \_ \_ \_ \_ \_ \_ \_ \_ \_ \_ \_ \_

### **Status monitoring by "Brake function test"**

(See signal path  $\boxtimes$  in fig.  $[11-29]$  or  $[11-31]$ 

- Direct function test of the complete brake circuit by microswitches at the brake.
- Wear control of the brake rotor.

### **11.12.2.3 Standstill monitoring**

After the brake closing time and the waiting time for the status monitoring have elapsed, the standstill monitoring becomes active, i. e. the holding position is noted and compared to the permissible angle of rotation set in [C02595](#page-863-4) (Lenze setting: 5°) when the brake is applied.

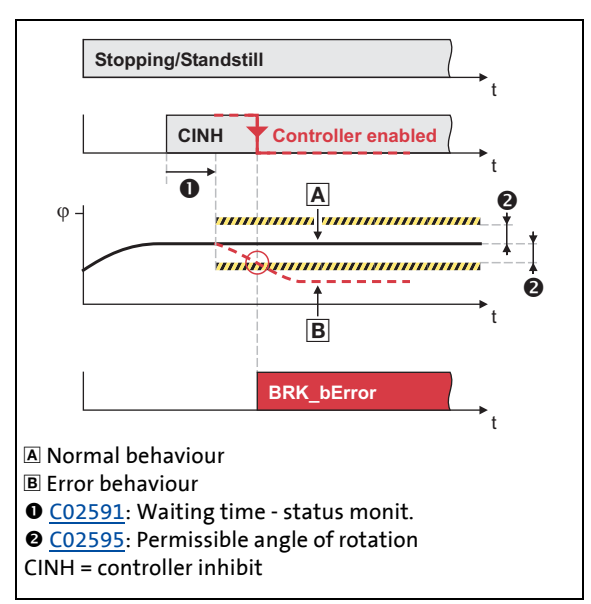

[11-32] Automatic monitoring of the holding position

- If the stop position of the motor axis has changed by more than the permissible angle of rotation set in [C02595,](#page-863-4) although the brake is engaged:
	- The error message "Motor brake: Angular drift with closed brake too high" is entered into the logbook.
	- "Quick stop by trouble" is activated as error response to avoid a further rotation/acceleration of the drive.
	- The error output *BRK\_bError* is set to TRUE for one task cycle.
	- The status "position drift when brake is applied" is displayed at the *BRK\_dnState* status output via bit 21 for one task cycle.

### **Note!**

The standstill monitoring can be switched off by the setting [C02595](#page-863-4) = "0°".

**For the encoderless motor control types** (from software version V3.0) **the following applies:**

If the V/f control or the sensorless vector control is selected, the standstill monitoring is generally switched off, irrespective of the setting in [C02595.](#page-863-4)

11.12 Brake control

### **11.12.2.4 Brake activation in automatic operation**

### **Brake activation through N < N**<sub>min</sub>

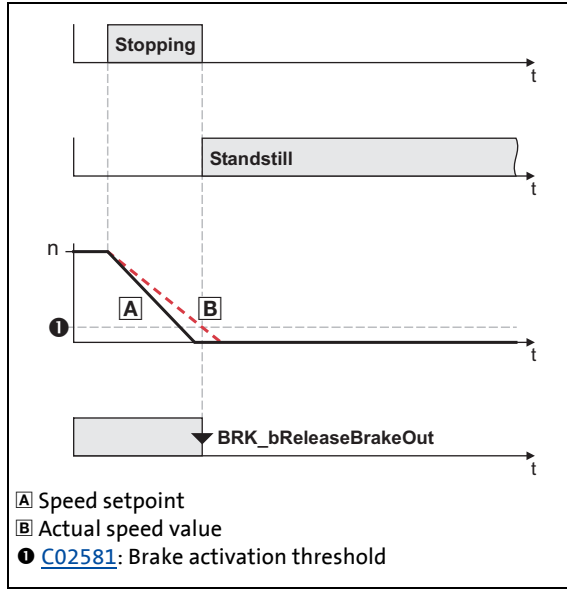

\_ \_ \_ \_ \_ \_ \_ \_ \_ \_ \_ \_ \_ \_ \_ \_ \_ \_ \_ \_ \_ \_ \_ \_ \_ \_ \_ \_ \_ \_ \_ \_ \_ \_ \_ \_ \_ \_ \_ \_ \_ \_ \_ \_ \_ \_ \_ \_ \_ \_ \_ \_ \_ \_ \_ \_ \_ \_ \_ \_ \_ \_ \_ \_

- If the motor speed falls below the threshold for brake activation set in [C02581](#page-861-1), the function "Close brake" is activated in the automatic operation (mode 2/12).
- Here only the absolute value of the motor speed is considered, the direction of rotation remains unconsidered.
- In manual operation (mode 1/11) [C02581](#page-861-1) has no function.

[11-33] Process of brake activation through N < Nmin

-`<sup>(</sup>Д́) - тір!

The value in [C02581](#page-861-1) should be set to approx. 5 ... 20 % of the maximum speed to minimise the wear of the brake and also provide for an optimum braking behaviour by a low grinding of the brake.

### **Brake activation through time-out**

If a waiting time for the brake activation > 0 s is set in [C02593,](#page-863-2) the time monitoring is active, i. e. the brake at the latest is activated for application after the waiting time has elapsed, even if the actual speed value is still above the threshold for the brake activation set in [C02581](#page-861-1).

# **Note!**

In the Lenze setting the time monitoring is not active  $(C02593 = "0 s").$  $(C02593 = "0 s").$ 

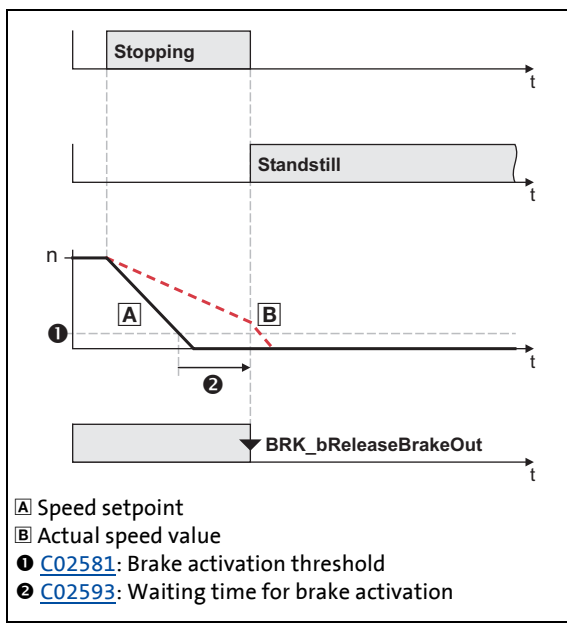

[11-34] Process of brake activation through time-out

- The waiting time starts to elapse if the speed setpoint has reached the threshold for the brake activation.
- If the speed setpoint is still above the threshold after the waiting time has elapsed:
	- The brake is automatically triggered to close in automatic operation (mode 2/ 12).
	- The "brake activation via waiting time" status is displayed at the *BRK\_dnState* status output via bit 23.
	- The information "Motor brake: Automatically activated after waiting time has elapsed" is entered in the logbook.

11.12 Brake control

### **11.12.2.5 Brake time response**

**Application and release time**

# **Danger!**

A wrong setting of the closing and opening time can cause a wrong activation of the motor holding brake!

\_ \_ \_ \_ \_ \_ \_ \_ \_ \_ \_ \_ \_ \_ \_ \_ \_ \_ \_ \_ \_ \_ \_ \_ \_ \_ \_ \_ \_ \_ \_ \_ \_ \_ \_ \_ \_ \_ \_ \_ \_ \_ \_ \_ \_ \_ \_ \_ \_ \_ \_ \_ \_ \_ \_ \_ \_ \_ \_ \_ \_ \_ \_ \_

• When the closing time is set too low, the controller is inhibited and the drive gets torqueless before the motor holding brake is closed completely.

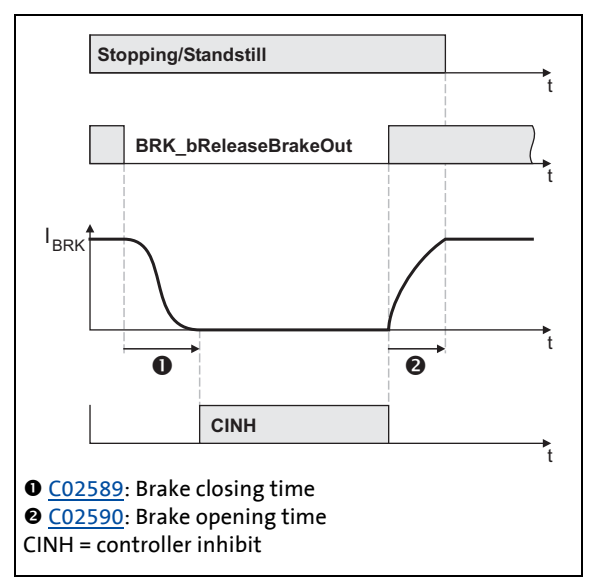

- Every mechanical motor holding brake has a construction-conditioned application and opening time which has to be taken into consideration by the brake control and which for this purpose has to be set in [C02589](#page-862-4) and in [C02590](#page-863-0).
- The information on the application and opening time of a Lenze-motor holding brake can be found in the corresponding Operating Instructions in the chapter "Technical data".
- If the application and release times are too long, this is uncritical in respect of safety but leads to unnecessarily long delays during cyclical braking processes.

[11-35] Definition of the application and release time with the example of the PM brake

# $\cdot \mathbb{Q}$ <sup>-</sup> Tip!

The application and release times do not only vary between the brake types but also depend on the basic conditions in the plant:

- Parameters of the hardware (cable length, temperature, level of supply voltage etc.)
- Contact elements used (motor brake control module or contactor at the digital output)
- Type of overvoltage limitation/suppressor circuit

For optimisation purposes, detect in individual cases the response times by measurement.

### **Motor magnetising time (only with asynchronous motor)**

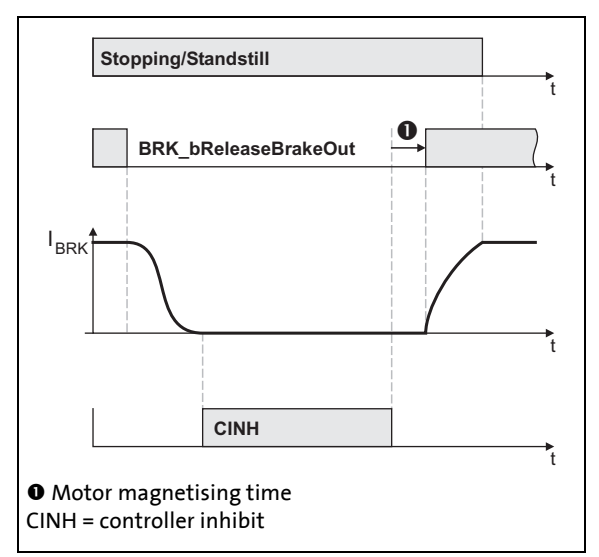

- When an asynchronous motor is used, first the magnetic field required for the holding torque is created (which is already available when a synchronous motor is used) after the controller inhibit is deactivated.
- The brake is only released if the actual torque has reached 90 % of the feedforward control torque.

[11-36] Considering the motor magnetising time taking the PM brake as an example

#### **Waiting time for status monitoring**

Every time the brake status changes, the waiting time set in [C02591](#page-863-1) is awaited after the brake opening or brake closing time has elapsed, before the monitoring of the motor brake control module and the status input *BRK\_bBrakeApplied* (if activated via [C02583\)](#page-861-0) and the standstill monitoring function are switched active again.

\_ \_ \_ \_ \_ \_ \_ \_ \_ \_ \_ \_ \_ \_ \_ \_ \_ \_ \_ \_ \_ \_ \_ \_ \_ \_ \_ \_ \_ \_ \_ \_ \_ \_ \_ \_ \_ \_ \_ \_ \_ \_ \_ \_ \_ \_ \_ \_ \_ \_ \_ \_ \_ \_ \_ \_ \_ \_ \_ \_ \_ \_ \_ \_

- During the "Closing the brake" process, a mechanical contact must signal the "brake closed" state after the waiting time has elapsed.
- During the "Releasing the brake" process, a mechanical contact must signal the "brake released" state after the waiting time has elapsed.

**Tip!** 

The additional waiting time is based on the fact that during the state change of the brake also state changes with regard to the monitored signals within the brake logic can occur, e. g. by bouncing the microswitch on the brake, or activation of the short circuit threshold within the motor brake control module due to discharge current peaks when the brake voltage is switched on. These state changes result in the activation of the monitoring function, although no stationary fault is pending.

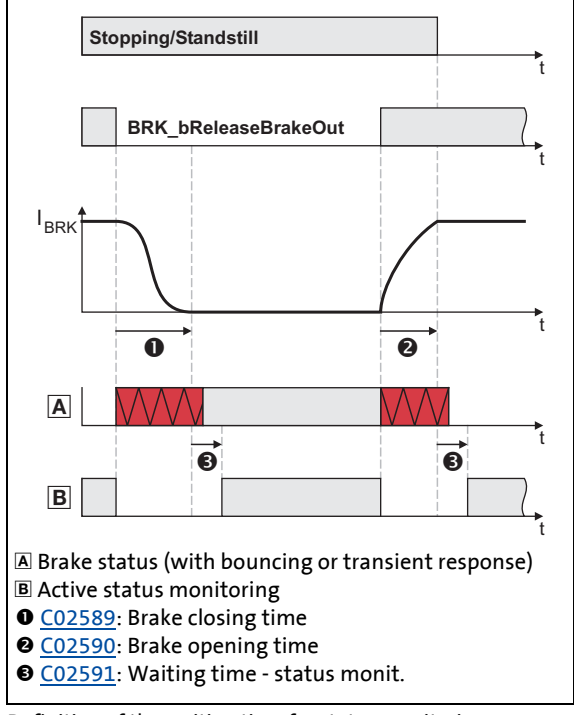

[11-37] Definition of the waiting time for status monitoring

- The waiting time in [C02591](#page-863-1) must be set so that bouncing of a feedback contact and the transient response of the brake current monitoring will be suppressed completely.
- If no corresponding feedback takes place after the waiting time has elapsed:
	- The error output *BRK\_bError* is set to TRUE until the next trigger attempt starts.
	- The error response "Quick stop by trouble" is activated.
	- The error message "Brake status error" is entered into the logbook.

### <span id="page-531-0"></span>**11.12.2.6 Torque feedforward control**

In automatic operation (mode 2/12) the brake control offers the possibility of precontrolling the required torque of the drive when the brake is released.

\_ \_ \_ \_ \_ \_ \_ \_ \_ \_ \_ \_ \_ \_ \_ \_ \_ \_ \_ \_ \_ \_ \_ \_ \_ \_ \_ \_ \_ \_ \_ \_ \_ \_ \_ \_ \_ \_ \_ \_ \_ \_ \_ \_ \_ \_ \_ \_ \_ \_ \_ \_ \_ \_ \_ \_ \_ \_ \_ \_ \_ \_ \_ \_

# **Note!**

The torque is precontrolled for one second. During this time, the actual torque must have reached 90 % of the set torque, otherwise a fault is tripped!

The torque feedforward control is also supported for the V/f control (from software version V3.0) .

Via [C02588](#page-862-0) first the basic selection on whether a parameterised starting torque or the torque memorised during the last application process is to be used for the feedforward control.

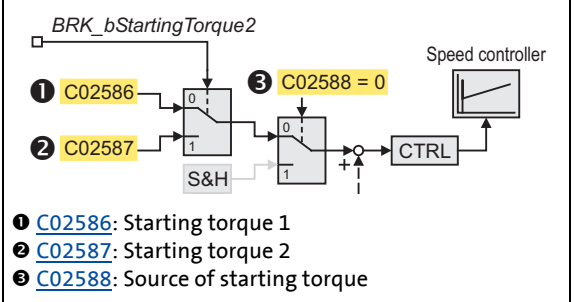

#### **Feedforward control with parameterised starting torque**

• *BRK\_bStartingTorque2* = TRUE: Starting torque 2 [\(C02587\)](#page-862-2) is used.

*BRK\_bStartingTorque2*:

torque 1 [\(C02586\)](#page-862-1) is used.

• When  $C02588 = 0$ , a change-over between two starting torques is possible via input

• *BRK\_bStartingTorque2* = FALSE: Starting

[11-38] Feedforward control with parameterised starting torque

### Application example:

A hoist drive is to be operated with different loads. Unfortunately we do not know when the load is available, but the starting direction (lifting or lowering) is known.

- In a no-load condition, the hoist drive needs a torque of 10 Nm. For holding the maximum load it needs a torque of 50 Nm.
- The change-over between lifting and lowering at start-up is done via the input *BRK\_bStartingTorque2*.

\_ \_ \_ \_ \_ \_ \_ \_ \_ \_ \_ \_ \_ \_ \_ \_ \_ \_ \_ \_ \_ \_ \_ \_ \_ \_ \_ \_ \_ \_ \_ \_ \_ \_ \_ \_ \_ \_ \_ \_ \_ \_ \_ \_ \_ \_ \_ \_ \_ \_ \_ \_ \_ \_ \_ \_ \_ \_ \_ \_ \_ \_ \_ \_

• To ensure the correct direction at start-up, the speed controller is loaded with the following starting torques:

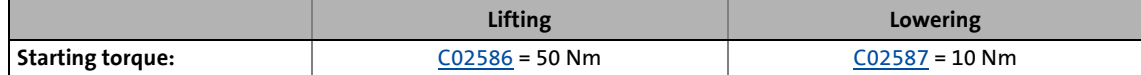

• This results in the following behaviour depending on load and direction:

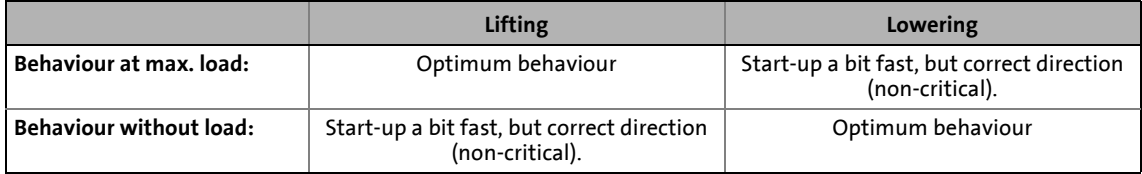

#### **Feedforward control with memorised torque**

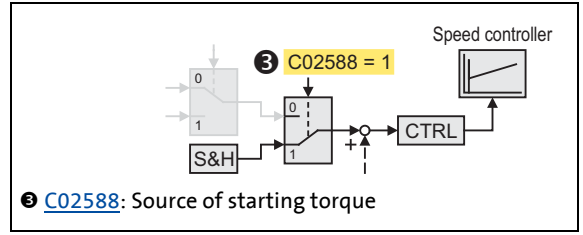

• When [C02588](#page-862-0) = 1, the starting torque is the setpoint which has been automatically memorised during the last closing process (falling below the speed threshold set in  $CO2581$ ).

[11-39] Feedforward control with parameterised starting torque

# **Note!**

The greater the threshold for the brake activation set in [C02581](#page-861-1), the greater the dynamic portion (e. g. the speed-dependent friction torque) in the memorised torque.

For the specific case that the load is altered while the motor holding brake is closed, a correction value for the torque feedforward control can be defined via the input *BRK\_dnTorqueAdd\_n* that is added to the memorised torque.

### **Further torque feedforward control options**

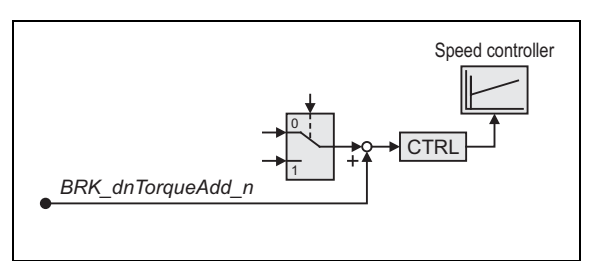

• Via the input *BRK\_dnTorqueAdd\_n* an additional feedforward control value can be defined. Note:

The input is read out if the brake receives a release signal, e.g. when *BRK\_bReleaseBrake* = TRUE.

[11-40] Feedforward control with parameterised starting torque

Application example:

In the case of a hoist drive, the load is always known. For an optimum behaviour a torque proportional to the load and additionally 10 Nm as a constant feedforward control value should be loaded into the speed controller.

- As a constant feedforward control value the starting torque 1 is used [\(C02586](#page-862-1) = "10 Nm", [C02588](#page-862-0) = "0", and *BRK\_bStartingTorque2* = FALSE).
- Via the input *BRK\_dnTorqueAdd\_n* the torque is specified proportional to the load.

11.12 Brake control

### **11.12.2.7 Torque feedforward control via ramp function**

This function extension is available from software version V3.0!

The brake control additionally offers the possibility of establishing the required torque of the drive when the brake is released via a parameterisable ramp function.

### **Settings**

1. Go to [C02600](#page-864-4) and set the acceleration time for the feedforward control.

\_ \_ \_ \_ \_ \_ \_ \_ \_ \_ \_ \_ \_ \_ \_ \_ \_ \_ \_ \_ \_ \_ \_ \_ \_ \_ \_ \_ \_ \_ \_ \_ \_ \_ \_ \_ \_ \_ \_ \_ \_ \_ \_ \_ \_ \_ \_ \_ \_ \_ \_ \_ \_ \_ \_ \_ \_ \_ \_ \_ \_ \_ \_ \_

- 2. Go to [C02601](#page-865-0) and select the reference for the acceleration time:
	- Selection "0: Motor reference value": The acceleration time refers to the generation of the motor reference torque ([C00057/2](#page-735-0)), i.e. the acceleration is constant.
	- Selection "1: Starting current value": The acceleration time refers to the torque requested, i. e. the acceleration time is constant.

#### **Sequence**

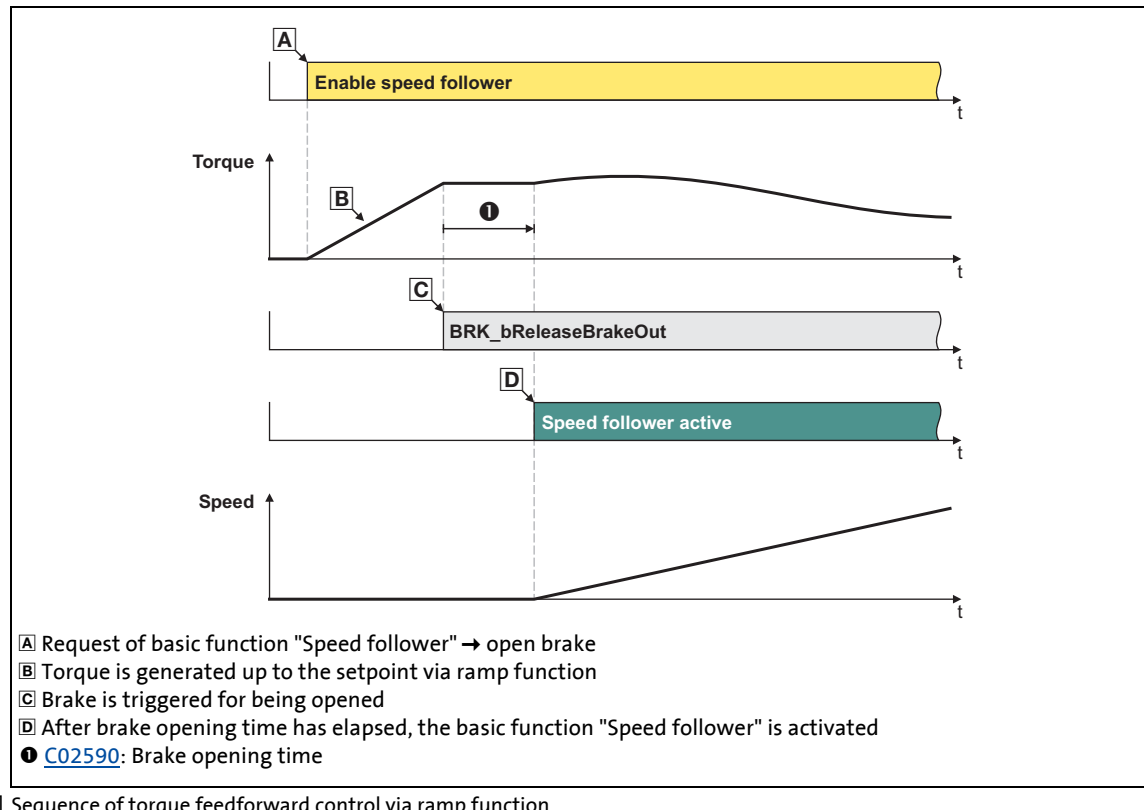

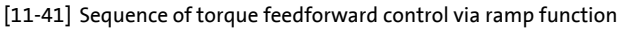

### **11.12.2.8 Speed feedforward control via ramp function for V/f control**

This function extension is available from software version V3.0!

For the V/f control there is the possibility of carrying out a feedforward control by means of a speed which is generated via a parameterisable ramp.

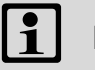

### **Note!**

The operation of vertical drives/hoists is only supported up to 55 kW by the V/f control!

### **Settings:**

- 1. Go to [C02602](#page-865-1) and set the selection "1: Speed" as source for the feedforward control.
- 2. Go to [C02603](#page-865-2) to set the speed threshold from which on the brake is to be opened.

- [C02604](#page-865-3) can be used to parameterise a second speed threshold which can be activated by setting *BRK\_bStartingTorque2* to TRUE.
- 3. Go to [C02600](#page-864-4) and set the acceleration time for the feedforward control.
- 4. Go to [C02601](#page-865-0) and set the reference for the acceleration time (0: Motor reference value, 1: Starting current value).

11.12 Brake control

### <span id="page-536-0"></span>**11.12.3 Mode 0: Brake control is switched off**

If the mode 0 is selected in [C02580,](#page-861-2) the brake control is switched off.

- If a motor brake control module is available, it will not be triggered.
- The brake monitoring function is not active.
- A potential fault reported by the brake control is reset automatically.
- The output signals of the system block LS\_Brake are reset:
	- *BRK\_dnState* = 0
	- *BRK\_bReleaseBrakeOut* = FALSE
	- *BRK\_bBrakeReleased* = FALSE
	- *BRK\_bError* = FALSE

### **Note!**

In the Lenze setting, the mode 0 is preset to get into a safe state after the mains is switched on.

11.12 Brake control

### <span id="page-537-0"></span>**11.12.4 Mode 1/11: Direct control of the brake**

If the mode 1 or 11 has been selected in [C02580,](#page-861-2) the brake is directly controlled via the input *BRK\_bReleaseBrake*.

 $-\hat{\omega}$  Tip!

Mode 1/11 can be used to easily check if the brake switches correctly.

\_ \_ \_ \_ \_ \_ \_ \_ \_ \_ \_ \_ \_ \_ \_ \_ \_ \_ \_ \_ \_ \_ \_ \_ \_ \_ \_ \_ \_ \_ \_ \_ \_ \_ \_ \_ \_ \_ \_ \_ \_ \_ \_ \_ \_ \_ \_ \_ \_ \_ \_ \_ \_ \_ \_ \_ \_ \_ \_ \_ \_ \_ \_ \_

- By the selection of the mode it is also defined in which way the brake is to be controlled:
	- Mode 1: Direct brake control via a motor brake control module.
	- Mode 11: Direct brake control via a digital output.

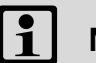

### **Note!**

The digital outputs are not suitable for the "direct" control of a motor holding brake!

- The digital output used must be connected to a relay or power contactor which switches the brake supply.
- If a power contactor is used, the response and release time of the contactor contact is also added to the response and release time of the brake.

For the operation with the motor brake control module:

- For single-axis controllers (Single Drive) the control (release) of the motor holding brake is only possible if both the DC-bus voltage and a 24-V supply voltage are available for the motor brake control!
- For multi-axis controllers (Multi Drive) the motor holding brake can also be released without a DC-bus voltage.
- Setting the pulse inhibit or controller inhibit does not influence the output signal.
- After the brake has been activated and the brake closing time has elapsed, the controller inhibit is set automatically by the basic function "brake control".
- For the operation with a motor brake control module (mode 1) the desired polarity for controlling the brake can be set in [C02585](#page-862-3).

11.12 Brake control

### <span id="page-538-0"></span>**11.12.5 Mode 2/12: Automatic control of the brake**

If mode 2 or mode 12 is selected in [C02580](#page-861-2), the brake is controlled automatically, i. e. if another basic function is activated, which results in a traversing of the drive, the brake is automatically opened and operation is enabled. If the corresponding basic function is deactivated again, the drive is stopped via the basic function "[Stop"](#page-383-0) and the brake is automatically closed again if the speed setpoint and the actual speed value are below the speed threshold set in [C02581.](#page-861-1)

\_ \_ \_ \_ \_ \_ \_ \_ \_ \_ \_ \_ \_ \_ \_ \_ \_ \_ \_ \_ \_ \_ \_ \_ \_ \_ \_ \_ \_ \_ \_ \_ \_ \_ \_ \_ \_ \_ \_ \_ \_ \_ \_ \_ \_ \_ \_ \_ \_ \_ \_ \_ \_ \_ \_ \_ \_ \_ \_ \_ \_ \_ \_ \_

**Tip!** 

The 2/12 mode is the usual mode to control the brake.

In this mode, the *BRK\_bReleaseBrake* input should be set permanently to FALSE unless a manual release is required.

If *BRK\_bReleaseBrake* = TRUE, the brake is released permanently and the automatic control cannot close the brake.

- By the selection of the mode it is also defined in which way the brake is to be controlled:
	- Mode 2: Current monitoring active, brake is automatically controlled via motor brake control module.
	- Mode 12: Current monitoring deactivated, brake is controlled via digital output. If a motor brake control module is installed, this will also be controlled.

# **Note!**

The digital outputs are not suitable for the "direct" control of a motor holding brake!

- The digital output used must be connected to a relay or power contactor which switches the brake supply.
- If a power contactor is used, the response and release time of the contactor contact is also added to the response and release time of the brake.

For the operation with the motor brake control module:

- For single-axis controllers (Single Drive) the control (release) of the motor holding brake is only possible if both the DC-bus voltage and a 24-V supply voltage are available for the motor brake control!
- For multi-axis controllers (Multi Drive) the motor holding brake can also be released without a DC-bus voltage.
- The brake is also activated automatically if a quick stop is activated in the drive, e.g. via the basic function "[Quick stop](#page-387-0)" or as a response to a fault and also in case of a controller inhibit and pulse inhibit.  $\triangleright$  [Behaviour in case of pulse inhibit](#page-539-0) ( $\Box$  [540\)](#page-539-0)
- By setting the input *BRK\_bDisableStop* to TRUE, an application of the brake at standstill or during quick stop can be avoided; by this the drive remains position-controlled.

\_ \_ \_ \_ \_ \_ \_ \_ \_ \_ \_ \_ \_ \_ \_ \_ \_ \_ \_ \_ \_ \_ \_ \_ \_ \_ \_ \_ \_ \_ \_ \_ \_ \_ \_ \_ \_ \_ \_ \_ \_ \_ \_ \_ \_ \_ \_ \_ \_ \_ \_ \_ \_ \_ \_ \_ \_ \_ \_ \_ \_ \_ \_ \_

- After the brake has been activated automatically and the brake closing time has elapsed, the controller inhibit is set automatically by the basic function "brake control".
- For the operation with a motor brake control module (mode 2) the desired polarity for controlling the brake can be set in [C02585](#page-862-3).

### <span id="page-539-0"></span>**11.12.5.1 Behaviour in case of pulse inhibit**

In case of pulse inhibit the brake is applied. This occurs according to the parameter setting in [C02582](#page-861-3) either immediately (default setting) or delayed when the threshold set for brake activation is fallen below, which can be selected to protect the brake if high centrifugal masses occur.

# **Note!**

Setting the pulse inhibit results causes the motor to coast down in a load-controlled manner until pulse enable is carried out again.

Pulse inhibit can be set in the enabled controller, e.g. due to a DC overvoltage, DC undervoltage or the "Safe torque off" request.

# **Stop!**

Before setting the parameters of [C02582](#page-861-3) it is important to assess the energy conditions of the machine.

The amount of energy stored in the machine can exceed the permissible switching energy of a motor holding brake at the time of pulse inhibit and can thus destroy the brake when being applied!

#### **Activate the brake in any case**

When [C02582](#page-861-3) = "0", the brake is immediately triggered to close to prevent the mechanics from being damaged.
#### **Only activate brake below threshold for brake activation**

When [C02582](#page-861-1) = "1", the brake remains released until the threshold set in [C02581](#page-861-0) for brake activation has been reached to protect the brake from excessive wear.

• The braking action only takes places due to the friction in the load mechanics.

\_ \_ \_ \_ \_ \_ \_ \_ \_ \_ \_ \_ \_ \_ \_ \_ \_ \_ \_ \_ \_ \_ \_ \_ \_ \_ \_ \_ \_ \_ \_ \_ \_ \_ \_ \_ \_ \_ \_ \_ \_ \_ \_ \_ \_ \_ \_ \_ \_ \_ \_ \_ \_ \_ \_ \_ \_ \_ \_ \_ \_ \_ \_ \_

• Only when the motor speed has reached the threshold for brake activation, the brake will be closed.

### **Stop!**

Do not set the threshold for brake activation in [C02581](#page-861-0) too high to protect the motor holding brake from wear!

## **Note!**

**For the encoderless motor control types** (from software version V3.0) **the following applies:**

If V/f control without encoder or sensorless vector control is selected, there is no speed information for the controller in the case of pulse inhibit, therefore the threshold set in [C02581](#page-861-0) for the brake activation is not effective in this case.

In order to avoid that the motor holding brake is closed in case of pulse inhibit, a waiting time for the brake activation can be parameterised in [C02593.](#page-863-0) In case of pulse inhibit, the motor holding brake is then only triggered to close after this application time has elapsed.  $\triangleright$  [Brake activation in automatic operation](#page-526-0) ( $\triangleright$  [527\)](#page-526-0)

11.12 Brake control

### **11.12.5.2 Process when brake is released**

The following process occurs when a basic function is requested which causes the drive to traverse:

- 1. The controller inhibit is deactivated.
- 2. The magnetic field required for the holding torque is created in the motor (is already available when a synchronous machine is used).
- 3. The feedforward control torque is loaded into the speed controller.
- 4. If the actual torque has reached 90 % of the feedforward control torque:
	- The output *BRK\_bReleaseBrakeOut* is set to TRUE for releasing the brake.
	- Monitoring of the motor brake control module is deactivated temporarily.

\_ \_ \_ \_ \_ \_ \_ \_ \_ \_ \_ \_ \_ \_ \_ \_ \_ \_ \_ \_ \_ \_ \_ \_ \_ \_ \_ \_ \_ \_ \_ \_ \_ \_ \_ \_ \_ \_ \_ \_ \_ \_ \_ \_ \_ \_ \_ \_ \_ \_ \_ \_ \_ \_ \_ \_ \_ \_ \_ \_ \_ \_ \_ \_

- Monitoring of the status input is deactivated temporarily (if switched active via [C02583](#page-861-2)).
- The brake opening time starts to elapse.
- 5. After the brake opening time has elapsed:
	- The output *BRK\_bBrakeReleased* is set to TRUE.
	- The requested basic function is enabled.
- 6. After the additional waiting time set for the status monitoring in [C02591](#page-863-1) has elapsed:
	- Monitoring of the motor brake control module is active again.
	- Monitoring of the status input is active again (if switched active via [C02583\)](#page-861-2).

11.12 Brake control

### **11.12.5.3 Process when brake is closed**

The following process occurs if the enable of the requested basic function for traversing the drive is deactivated again:

\_ \_ \_ \_ \_ \_ \_ \_ \_ \_ \_ \_ \_ \_ \_ \_ \_ \_ \_ \_ \_ \_ \_ \_ \_ \_ \_ \_ \_ \_ \_ \_ \_ \_ \_ \_ \_ \_ \_ \_ \_ \_ \_ \_ \_ \_ \_ \_ \_ \_ \_ \_ \_ \_ \_ \_ \_ \_ \_ \_ \_ \_ \_ \_

- 1. The drive is brought to standstill via the basic function "[Stop"](#page-383-0), or, where required, also via the basic function ["Quick stop](#page-387-0)".
- 2. When speed setpoint and actual speed value have fallen below the speed threshold set in [C02581:](#page-861-0)
	- The output *BRK\_bReleaseBrakeOut* is set to FALSE for closing the brake.
	- The current torque is saved, so that, if necessary, it can be used for feedforward control during the next start.
	- Monitoring of the motor brake control module is deactivated temporarily.
	- Monitoring of the status input is deactivated temporarily (if switched active via [C02583](#page-861-2)).
	- The elapse of the brake application time starts.
- 3. After the brake closing time has elapsed and the corresponding state change of the status signal:
	- The output *BRK\_bBrakeReleased* is reset to FALSE.
	- The controller inhibit is activated.
- 4. After the additional waiting time set for the status monitoring in [C02591](#page-863-1) has elapsed:
	- Monitoring of the motor brake control module is active again.
	- Monitoring of the status input is active again (if switched active via [C02583\)](#page-861-2).
	- [Standstill monitoring](#page-525-0) is activated.  $\triangleright$  Standstill monitoring ( $\Box$  [526\)](#page-525-0)

11.12 Brake control

### **11.12.6 Mode 22: Automatic DC-injection braking**

This function extension is available from software version V3.0!

\_ \_ \_ \_ \_ \_ \_ \_ \_ \_ \_ \_ \_ \_ \_ \_ \_ \_ \_ \_ \_ \_ \_ \_ \_ \_ \_ \_ \_ \_ \_ \_ \_ \_ \_ \_ \_ \_ \_ \_ \_ \_ \_ \_ \_ \_ \_ \_ \_ \_ \_ \_ \_ \_ \_ \_ \_ \_ \_ \_ \_ \_ \_ \_

## **Note!**

Automatic DC-injection braking is only possible if V/f control or sensorless vector control is selected as motor control type in [C00006](#page-732-0)!

If mode 22 has been selected in [C02580,](#page-861-3) DC-injection braking is executed automatically if the current speed setpoint falls below the speed threshold set in [C02581.](#page-861-0)

- The automatic is only effective in the function states "Drive is stopped", "Drive at standstill", "Quick stop active", and "Fault".
- DC-injection braking is executed for the brake closing time set in [C02589](#page-862-0) with the braking current set in [C00974](#page-827-0).
- After the brake closing time has elapsed, the controller inhibit is set automatically by the basic function "brake control".

## **Danger!**

If the braking current is set too low, or the application time is too short, controller inhibit is set and the drive becomes torqueless before being completely braked to standstill by means of DC-injection braking!

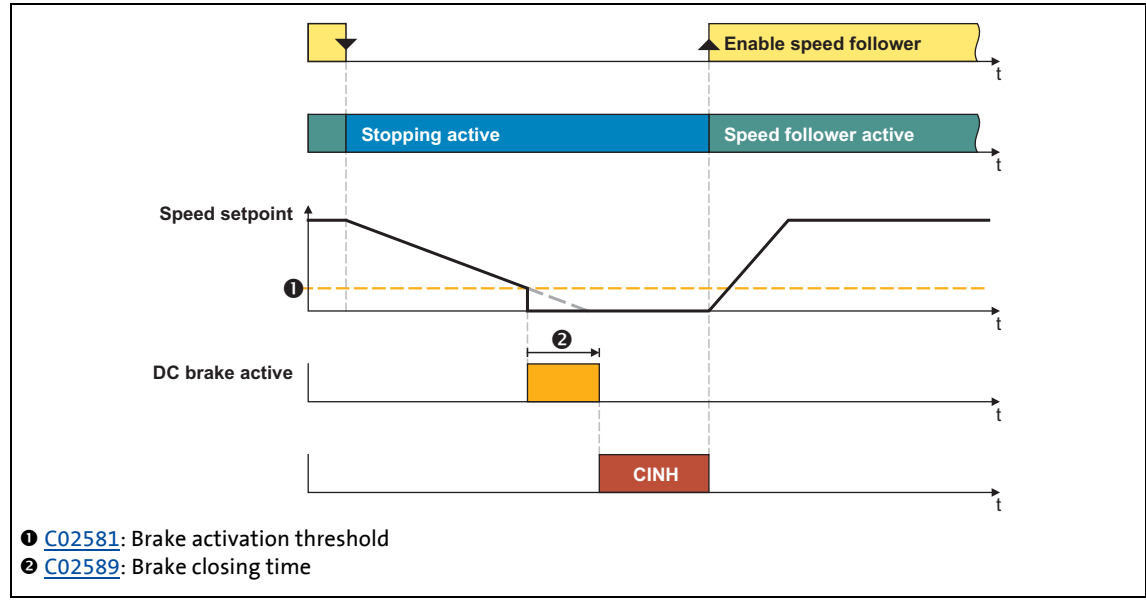

 $[11-42]$  Example 1: Speed follower active  $\rightarrow$  stopping active (stopping time > brake closing time)  $\rightarrow$  speed follower active

• If a basic function is requested again before the brake closing time has elapsed, DC-injection braking is interrupted and - if activated in [C00990](#page-829-0) – the flying restart process is started and the basic function is activated:

\_ \_ \_ \_ \_ \_ \_ \_ \_ \_ \_ \_ \_ \_ \_ \_ \_ \_ \_ \_ \_ \_ \_ \_ \_ \_ \_ \_ \_ \_ \_ \_ \_ \_ \_ \_ \_ \_ \_ \_ \_ \_ \_ \_ \_ \_ \_ \_ \_ \_ \_ \_ \_ \_ \_ \_ \_ \_ \_ \_ \_ \_ \_ \_

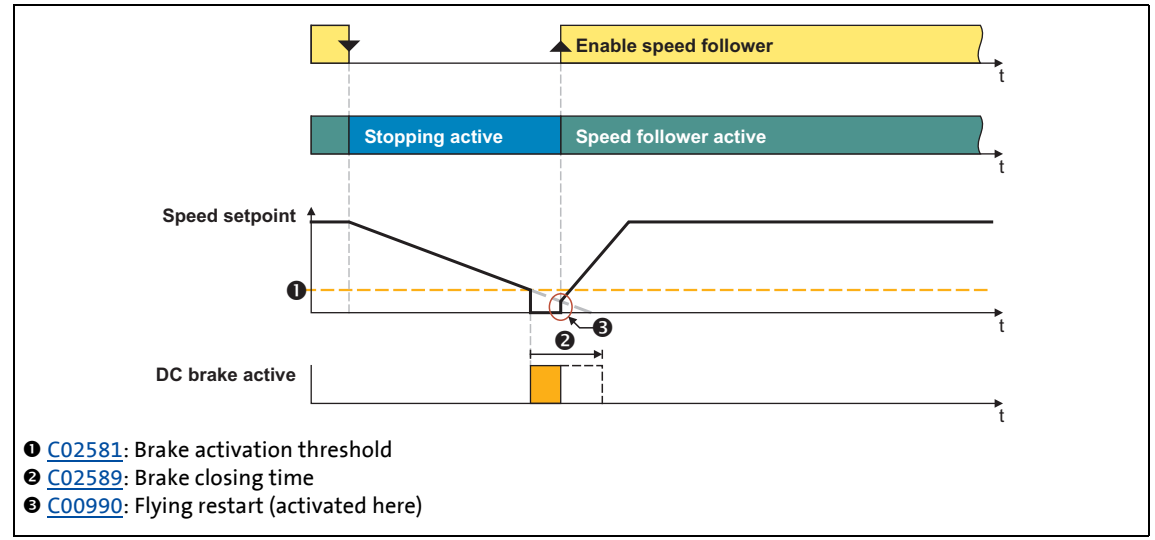

 $[11-43]$  Example 2: Speed follower active  $\rightarrow$  stopping active (stopping time > brake closing time)  $\rightarrow$  speed follower active

#### **Automatic DC-injection braking when quick stop is activated**

DC-injection braking is activated automatically if a quick stop is triggered in the drive, e.g. via the basic function ["Quick stop](#page-387-0)" or as a response to an error.

- A change-over to the "Quick stop active" function state is effected, and for the quick stop deceleration time set in [C00105](#page-741-0) a DC-injection braking process with the braking current set in [C00975](#page-827-1) is carried out.
- After this time has elapsed, a change-over to the braking current parameterised in [C00974](#page-827-0) is carried out and DC-injection braking is continued with this braking current.
- After the brake closing time set in [C02589](#page-862-0) has also elapsed, the basic function "Brake control" automatically sets controller inhibit.
- The DC-injection braking in this case is also carried out when the "Quick stop by trouble" error response is actuated; however, instead of the "Quick stop active" function state, the "Fault" function state is active, and the controller is in the "Quick stop by trouble active" device state.

11.12 Brake control

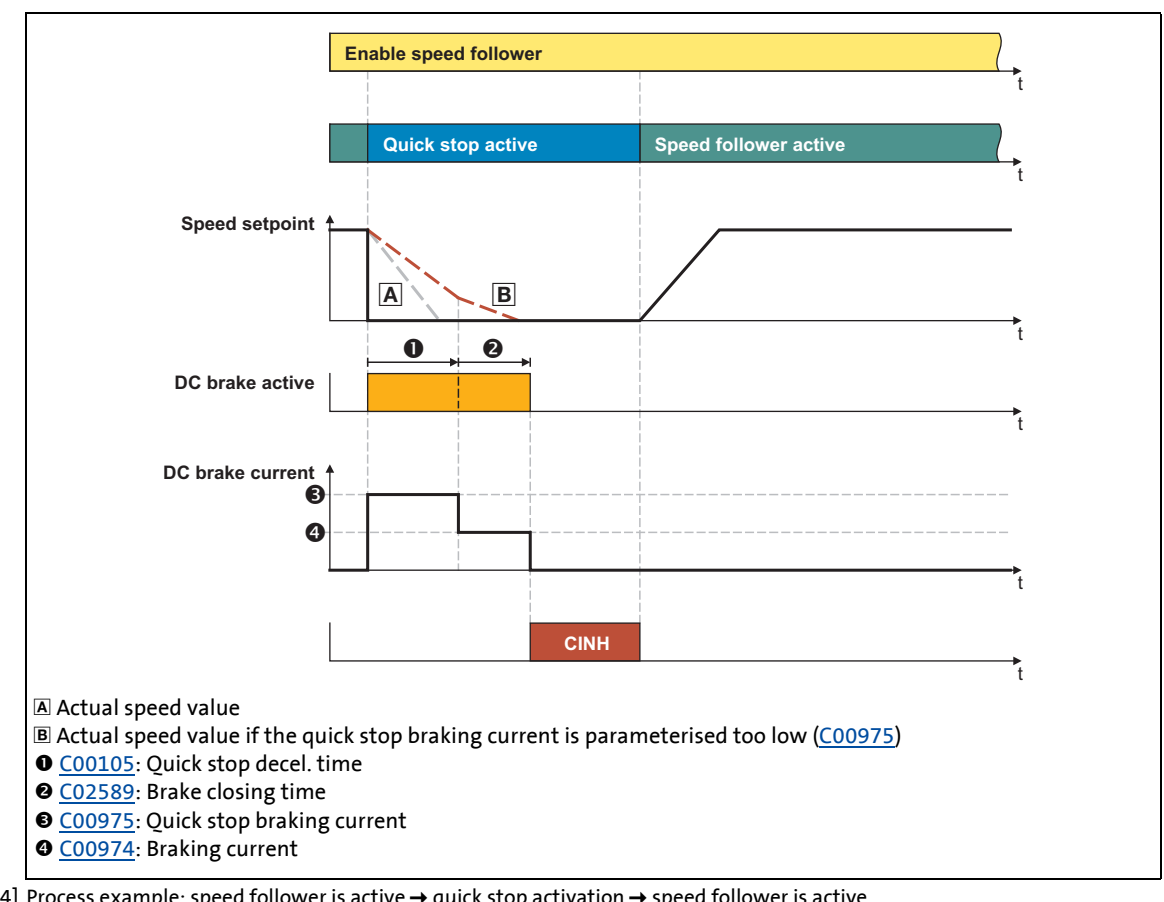

\_ \_ \_ \_ \_ \_ \_ \_ \_ \_ \_ \_ \_ \_ \_ \_ \_ \_ \_ \_ \_ \_ \_ \_ \_ \_ \_ \_ \_ \_ \_ \_ \_ \_ \_ \_ \_ \_ \_ \_ \_ \_ \_ \_ \_ \_ \_ \_ \_ \_ \_ \_ \_ \_ \_ \_ \_ \_ \_ \_ \_ \_ \_ \_

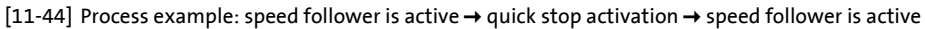

### **1** Note!

The quick stop braking current in [C00975](#page-827-1) has to be set so that the drive can be decelerated from the maximum operating speed to standstill within the deceleration time for quick stop set in [C00105!](#page-741-0)

11.12 Brake control

### **11.12.7 Grinding the brake**

This function may be required after the brake has been replaced. The holding torque specified in the data sheet is only reached if the friction partners are ground in after mounting.

\_ \_ \_ \_ \_ \_ \_ \_ \_ \_ \_ \_ \_ \_ \_ \_ \_ \_ \_ \_ \_ \_ \_ \_ \_ \_ \_ \_ \_ \_ \_ \_ \_ \_ \_ \_ \_ \_ \_ \_ \_ \_ \_ \_ \_ \_ \_ \_ \_ \_ \_ \_ \_ \_ \_ \_ \_ \_ \_ \_ \_ \_ \_ \_

### **Stop!**

If this function is activated, the drive is automatically accelerated to the grinding speed parameterised in [C02596](#page-864-0).

- The axis must move freely without driving against the travel range limitations.
- The maximally permissible friction energy of the brake must not be exceeded (observe the specifications of the manufacturer)!

$$
W_{total}[J] \sim M_K[Nm] \cdot \frac{2\pi}{60} \cdot N[min^{-1}] \cdot t_{total}[s]
$$

[11-45] Formula for estimating the friction energy during grinding process

#### **Requirements**

In order to be able to activate the grinding of the brake, the following conditions must be fulfilled:

- The grinding speed in [C02596](#page-864-0) is set higher than 0 rpm.
- The brake is activated, i.e. the "brake closing time" ([C02589](#page-862-0)) and the "waiting time for status monitoring" [\(C02591\)](#page-863-1) are elapsed.
- No other source for controller inhibit is active so that the controller inhibit can be deactivated by the brake control.

### **Note!**

When grinding the brake, ensure that the motor shaft can be kept at speed against the closed holding brake.

• For this purpose, make sure that the maximum torque of the motor control ([C00057/](#page-735-0) [2](#page-735-0)) is higher than the holding torque of the brake.

#### **Sequence**

If all requirements mentioned before have been met, the grinding process can be started by setting the input *BRK\_bBrakeGrindIn* to TRUE.

\_ \_ \_ \_ \_ \_ \_ \_ \_ \_ \_ \_ \_ \_ \_ \_ \_ \_ \_ \_ \_ \_ \_ \_ \_ \_ \_ \_ \_ \_ \_ \_ \_ \_ \_ \_ \_ \_ \_ \_ \_ \_ \_ \_ \_ \_ \_ \_ \_ \_ \_ \_ \_ \_ \_ \_ \_ \_ \_ \_ \_ \_ \_ \_

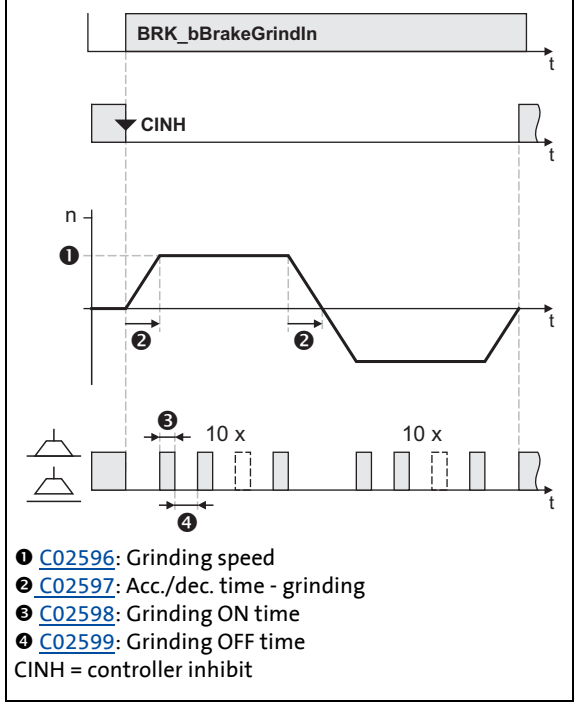

[11-46] Sequence of the grinding operation

- After the grinding speed has been reached, the friction partners in the brake are ground by a pulse-type control.
- After the brake has been closed and opened ten times, the direction of rotation changes and grinding in the opposite direction is carried out.
- By resetting the input *BRK\_bBrakeGrindIn* to FALSE the grinding process can be  $\mathfrak{t}$  aborted.

11.12 Brake control

### **11.12.8 Carrying out brake test**

This function can be used to check the holding torque of the brake.

\_ \_ \_ \_ \_ \_ \_ \_ \_ \_ \_ \_ \_ \_ \_ \_ \_ \_ \_ \_ \_ \_ \_ \_ \_ \_ \_ \_ \_ \_ \_ \_ \_ \_ \_ \_ \_ \_ \_ \_ \_ \_ \_ \_ \_ \_ \_ \_ \_ \_ \_ \_ \_ \_ \_ \_ \_ \_ \_ \_ \_ \_ \_ \_

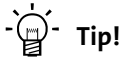

You can carry out this test in regular intervals, e. g. to detect a defect or wear of the brake at an early stage.

## **Note!**

Due to possible deviations in the torque generation, the test of the holding torque cannot determine the holding torque exactly!

- The generated motor torque can deviate up to ±15 % from the default value depending on temperature.
- The test torque is internally limited to the value of the motor reference torque ([C00057/2\)](#page-735-0). A higher parameterisation of [C02594](#page-863-2) is automatically limited to this value.

#### **Requirements**

In order to be able to activate the brake test, the following requirements have to be met:

- The test torque in [C02594](#page-863-2) is set higher than 0 Nm.
- The permissible angle of rotation is set greater 0° in [C02595,](#page-863-3) thus standstill monitoring is active.  $\blacktriangleright$  [Standstill monitoring](#page-525-0) ( $\text{1526}$ )
- The brake is activated, i.e. the "brake closing time" ([C02589](#page-862-0)) and the "waiting time for status monitoring" [\(C02591\)](#page-863-1) are elapsed.
- No other source for controller inhibit is active so that the controller inhibit can be deactivated by the brake control.

#### **Sequence**

If all requirements mentioned before have been met, the brake test can be started by setting the input *BRK\_bBrakeTest* to TRUE.

\_ \_ \_ \_ \_ \_ \_ \_ \_ \_ \_ \_ \_ \_ \_ \_ \_ \_ \_ \_ \_ \_ \_ \_ \_ \_ \_ \_ \_ \_ \_ \_ \_ \_ \_ \_ \_ \_ \_ \_ \_ \_ \_ \_ \_ \_ \_ \_ \_ \_ \_ \_ \_ \_ \_ \_ \_ \_ \_ \_ \_ \_ \_ \_

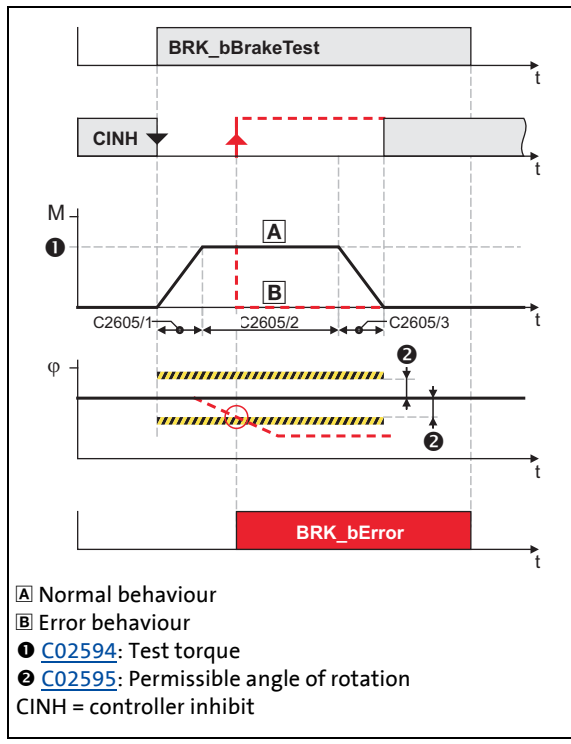

- The specified test torque is created via a ramp generator with an acceleration time of 1 s and held max. 4 s.
	- By this the motor shaft tries to rotate while the brake is applied.
- By resetting the input *BRK\_bBrakeTest* to FALSE the brake test can be aborted.

[11-47] Sequence of the brake test

#### **Error behaviour**

If during the brake test the stop position of the motor axis has changed by more than the permissible angle of rotation set in [C02595](#page-863-3), although the brake is engaged:

- The brake test is cancelled immediately and "Quick stop by trouble" is activated as error response to avoid a further rotation/acceleration of the drive.
- The error message "Motor brake: Angular drift with closed brake too high" is entered into the logbook.
- The status "position drift when brake is applied" is displayed for one cycle at the *BRK\_dnState* status output via bit 21 and the status "brake error" is displayed via bit 15.
- The *BRK\_bError* output is set to TRUE for one task cycle.

11.12 Brake control

### **11.12.9 Control of two motor holding brakes**

The technical implementation is based on the control of an external relay by a digital output. The relay contact then switches an external 24-V supply for both motor holding brakes:

\_ \_ \_ \_ \_ \_ \_ \_ \_ \_ \_ \_ \_ \_ \_ \_ \_ \_ \_ \_ \_ \_ \_ \_ \_ \_ \_ \_ \_ \_ \_ \_ \_ \_ \_ \_ \_ \_ \_ \_ \_ \_ \_ \_ \_ \_ \_ \_ \_ \_ \_ \_ \_ \_ \_ \_ \_ \_ \_ \_ \_ \_ \_ \_

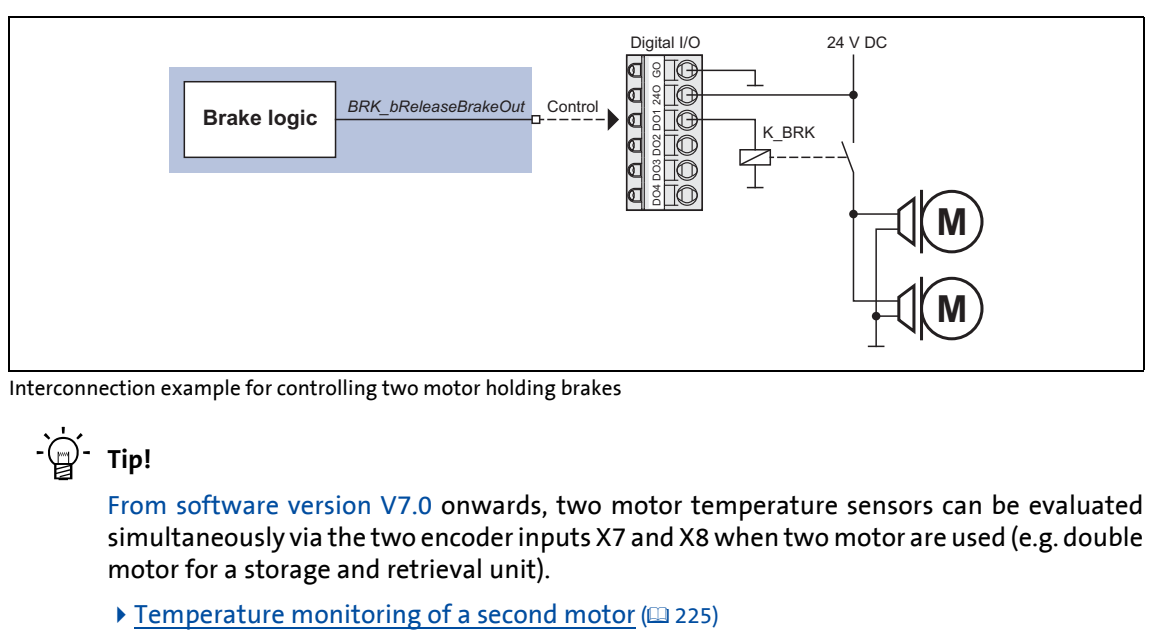

[11-48] Interconnection example for controlling two motor holding brakes

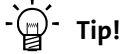

From software version V7.0 onwards, two motor temperature sensors can be evaluated simultaneously via the two encoder inputs X7 and X8 when two motor are used (e.g. double motor for a storage and retrieval unit).

11.13 Cam data management

### **11.13 Cam data management**

This function extension is available from software version V3.0!

The basic function "Cam data management" provides different functions for the systemwide management of the cam data available in the memory module for a cam application.

\_ \_ \_ \_ \_ \_ \_ \_ \_ \_ \_ \_ \_ \_ \_ \_ \_ \_ \_ \_ \_ \_ \_ \_ \_ \_ \_ \_ \_ \_ \_ \_ \_ \_ \_ \_ \_ \_ \_ \_ \_ \_ \_ \_ \_ \_ \_ \_ \_ \_ \_ \_ \_ \_ \_ \_ \_ \_ \_ \_ \_ \_ \_ \_

- Cam data are motion profiles/characteristics, cam tracks, and position marks.
- The cam data required can either be created using the »Cam Editor« and transmitted to the controller by means of »Engineer«, or they can be directly entered via the parameters of this basic drive function if cam data have already been downloaded.

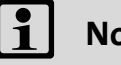

## **Note!**

For the use of cam data in the controller, the licence level Motion Control TopLevel is required!

11.13 Cam data management

### <span id="page-552-0"></span>**11.13.1 "Online" tab for cam data management**

After an interconnection has been created via the electrical shaft, it is shown in the *Project view* with the axes assigned:

\_ \_ \_ \_ \_ \_ \_ \_ \_ \_ \_ \_ \_ \_ \_ \_ \_ \_ \_ \_ \_ \_ \_ \_ \_ \_ \_ \_ \_ \_ \_ \_ \_ \_ \_ \_ \_ \_ \_ \_ \_ \_ \_ \_ \_ \_ \_ \_ \_ \_ \_ \_ \_ \_ \_ \_ \_ \_ \_ \_ \_ \_ \_ \_

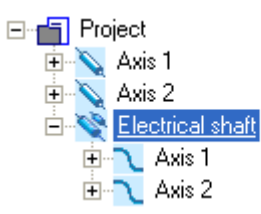

If you select the axis representing the 9400 HighLine controller under the electrical shaft, the **Online** tab for cam data management is provided in the *Workspace*:

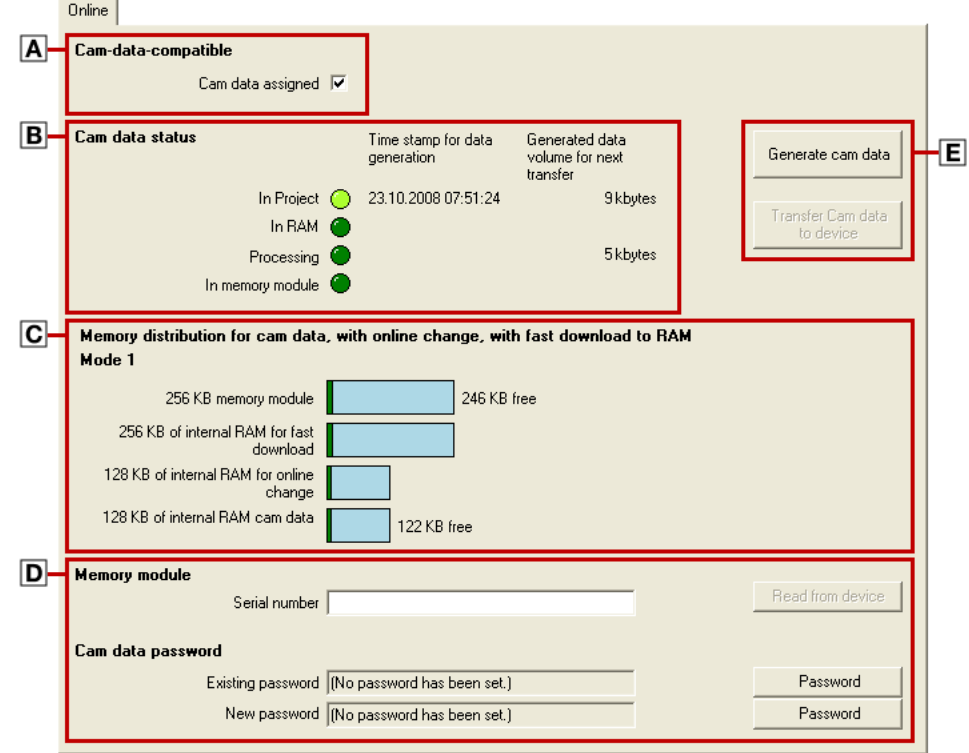

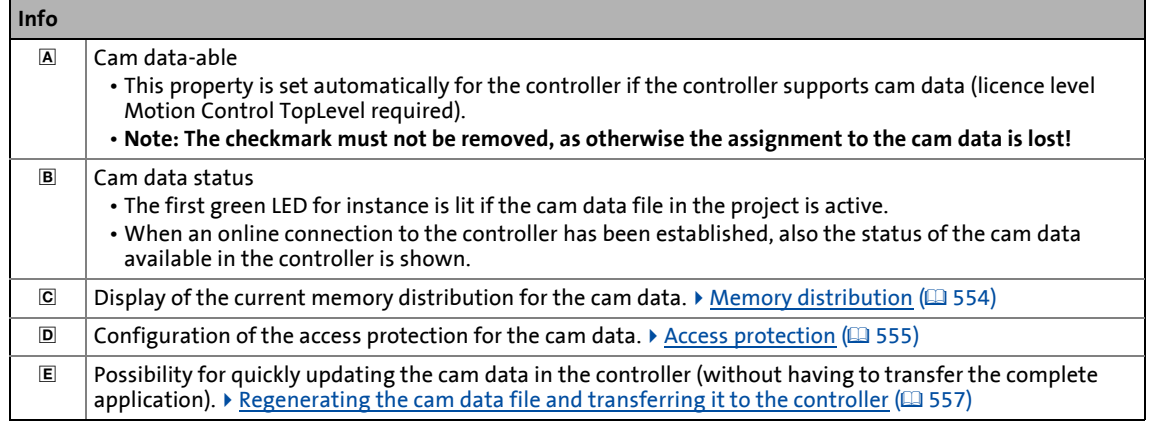

11.13 Cam data management

### <span id="page-553-0"></span>**11.13.1.1 Memory distribution**

From software version V5.0 there are three different storage modes for the distribution of the cam data memory in the controller. The specification of the storage mode is effected automatically by the »Engineer« when the cam data file is generated.

\_ \_ \_ \_ \_ \_ \_ \_ \_ \_ \_ \_ \_ \_ \_ \_ \_ \_ \_ \_ \_ \_ \_ \_ \_ \_ \_ \_ \_ \_ \_ \_ \_ \_ \_ \_ \_ \_ \_ \_ \_ \_ \_ \_ \_ \_ \_ \_ \_ \_ \_ \_ \_ \_ \_ \_ \_ \_ \_ \_ \_ \_ \_ \_

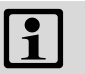

### **Note!**

For controllers with a software version lower than V5.0 the memory distribution always corresponds to storage mode 1 (see following table), i. e. the max. size of the cam data file is limited to 256 kBytes.

Storage modes 2 and 3 automatically provide a greater memory for an extensive amount of cam data, however, in return certain functions are no longer supported (e. g. changing cam data via parameterisation).

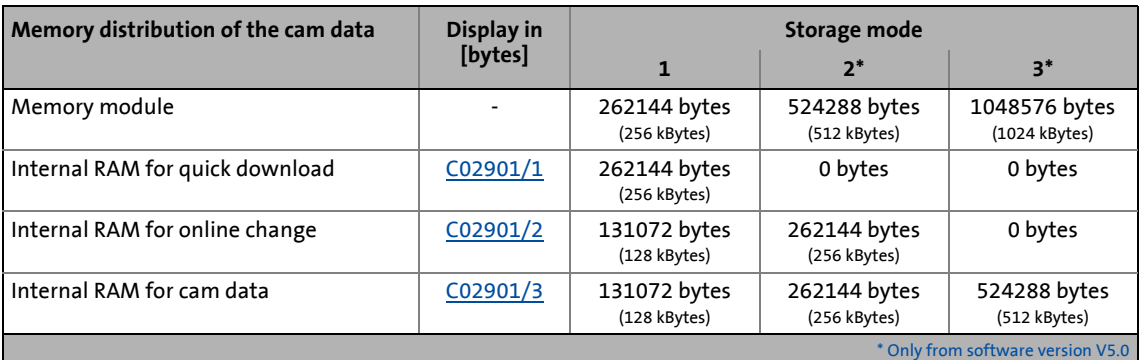

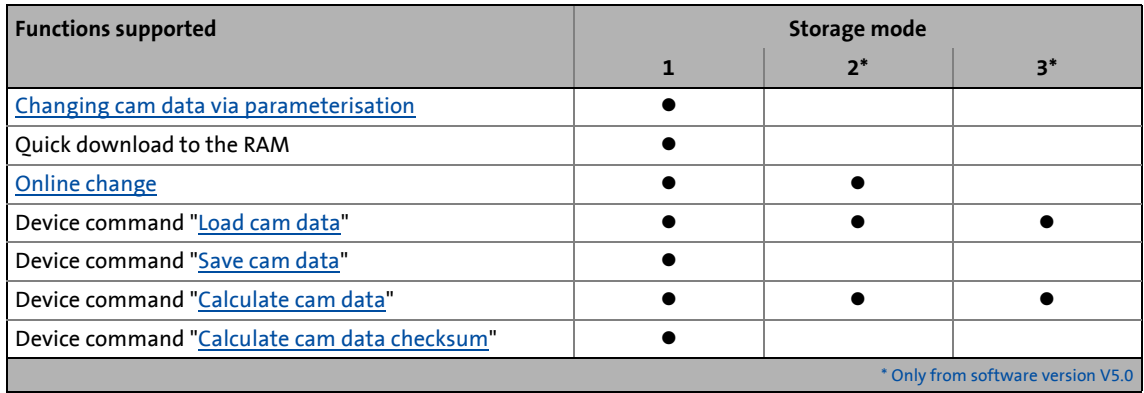

11.13 Cam data management

### <span id="page-554-0"></span>**11.13.1.2 Access protection**

If required, the cam data can be protected against unauthorised or unintentional change by means of a three-stage access protection concept:

\_ \_ \_ \_ \_ \_ \_ \_ \_ \_ \_ \_ \_ \_ \_ \_ \_ \_ \_ \_ \_ \_ \_ \_ \_ \_ \_ \_ \_ \_ \_ \_ \_ \_ \_ \_ \_ \_ \_ \_ \_ \_ \_ \_ \_ \_ \_ \_ \_ \_ \_ \_ \_ \_ \_ \_ \_ \_ \_ \_ \_ \_ \_ \_

#### **Step 1: Access protection deactivated**

• There is no access protection for the upload/download of new cam data and the change of cam data via parameters.

#### **Step 2: Access protection via user password**

• The user password must be entered for the upload/download of new cam data and the change of password-protected cam data via parameters.

#### **Step 3: Linking the cam data to the serial number of the memory module**

- The user password must be entered for the upload/download of new cam data and the change of password-protected cam data via parameters.
- In addition, the serial number of the memory module must comply with the serial number given in »Engineer« for the cam data.

### **Note!**

The settings for the access protection are firmly defined for the existing cam data and cannot be changed.

For a change of the settings the cam data have to be updated in »Engineer« and then transferred to the controller. These two actions can be carried out on the **Online** tab via the buttons **Generate cam data file** and **Transfer cam data to the device**.

 $\blacktriangleright$  [Regenerating the cam data file and transferring it to the controller](#page-556-0) ( $\text{ }$  [557\)](#page-556-0)

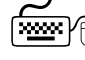

### **How to define a password for the cam data:**

- 1. Click the lower **Password** button (for new password).
	- The *Change password* dialog box appears:

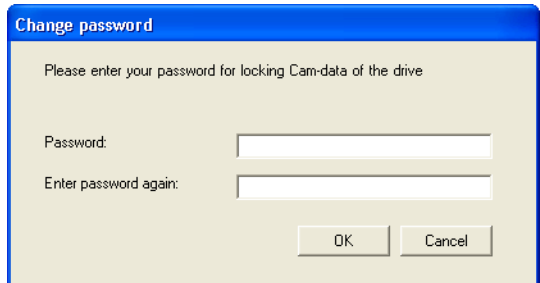

- 2. Enter desired user password.
- 3. Click **OK** to accept the entry and close the dialog box.

**How to change an existing password:**

- 1. Click upper **Password** button (for existing password).
- 2. Enter the existing user password in the *Change password* dialog box.

\_ \_ \_ \_ \_ \_ \_ \_ \_ \_ \_ \_ \_ \_ \_ \_ \_ \_ \_ \_ \_ \_ \_ \_ \_ \_ \_ \_ \_ \_ \_ \_ \_ \_ \_ \_ \_ \_ \_ \_ \_ \_ \_ \_ \_ \_ \_ \_ \_ \_ \_ \_ \_ \_ \_ \_ \_ \_ \_ \_ \_ \_ \_ \_

- 3. Click **OK** to accept the entry and close the dialog box.
- 4. Click the lower **Password** button (for new password).
- 5. Enter the new user password in the *Change password* dialog box.
- 6. Click **OK** to accept the entry and close the dialog box.

## $\cdot \mathbb{Q}$ <sup>-</sup> Tip!

An existing access protection via user password can be cancelled again by carrying out the steps described before for changing the password and simply leaving blank the input field for the new password.

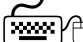

### **How to link the cam data to the serial number of the memory module:**

Go to the **Serial number** input field and enter the serial number of the memory module.

• When an online connection to the controller has been established, you can read out the serial number of the memory module in the controller by clicking the **Read from device** button.

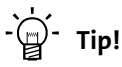

The linkage of the cam data to the serial number of the memory module can be cancelled again by carrying out the steps described before and simply leaving blank the **Serial number** input field.

11.13 Cam data management

### <span id="page-556-0"></span>**11.13.1.3 Regenerating the cam data file and transferring it to the controller**

If you transfer the parameter set or the application from »Engineer« to the controller, the cam data are also transferred automatically to the controller.

\_ \_ \_ \_ \_ \_ \_ \_ \_ \_ \_ \_ \_ \_ \_ \_ \_ \_ \_ \_ \_ \_ \_ \_ \_ \_ \_ \_ \_ \_ \_ \_ \_ \_ \_ \_ \_ \_ \_ \_ \_ \_ \_ \_ \_ \_ \_ \_ \_ \_ \_ \_ \_ \_ \_ \_ \_ \_ \_ \_ \_ \_ \_ \_

To only regenerate the cam data file and transferring it to the controller, after the cam data have been changed in the »Cam Manager« or the settings have been changed for access protection, carry out the following steps:

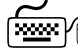

### **How to update the cam data:**

- 1. Click on the **Generate cam data file** button on the **Online** tab to regenerate the cam data file for the controller.
	- The cam data status shown and the information with regard to the memory distribution on the **Online** tab are updated. The green LED behind "In the project" is lit now, which means that the cam data file in the project is active:

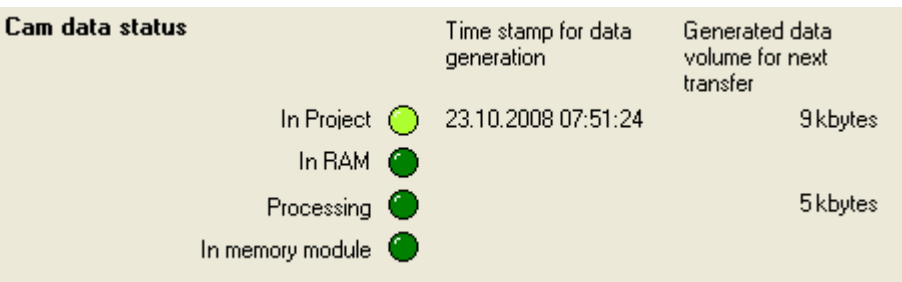

When an online connection has been established to the controller:

- 2. To transmit the cam data to the controller, click the **Download cam data** button.
	- The new/altered cam data are accepted in the controller according to the online change mode set. ▶ [Online change mode](#page-561-0) ( $\Box$  [562\)](#page-561-0)
	- The green LED behind "In the memory module" is now lit as well, which means that the cam data file in the memory module is also active:

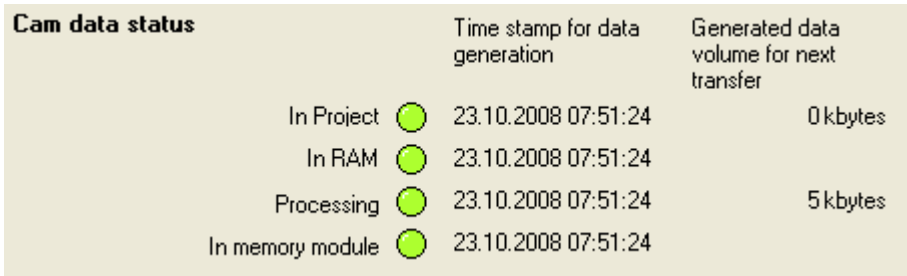

11.13 Cam data management

### **11.13.2 Internal interfaces | "LS\_CamInterface" system block**

The **LS\_CamInterface** system block provides the internal interfaces for cam data management in the function block editor.

. \_ \_ \_ \_ \_ \_ \_ \_ \_ \_ \_ \_ \_ \_ \_ \_

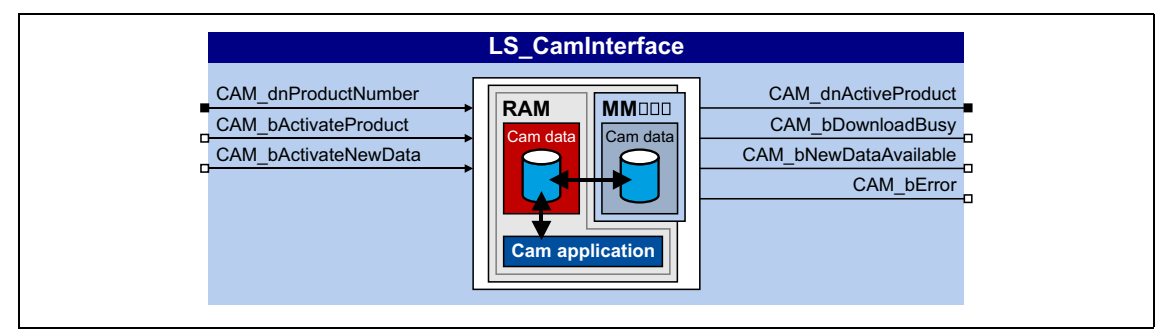

#### **Inputs**

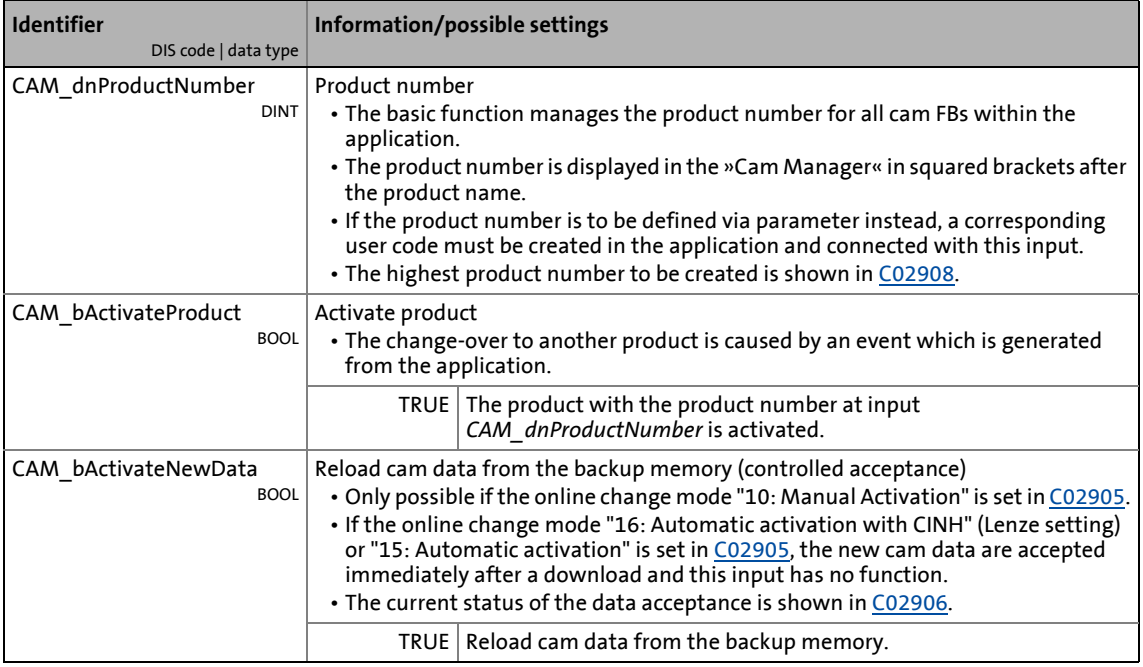

### **Outputs**

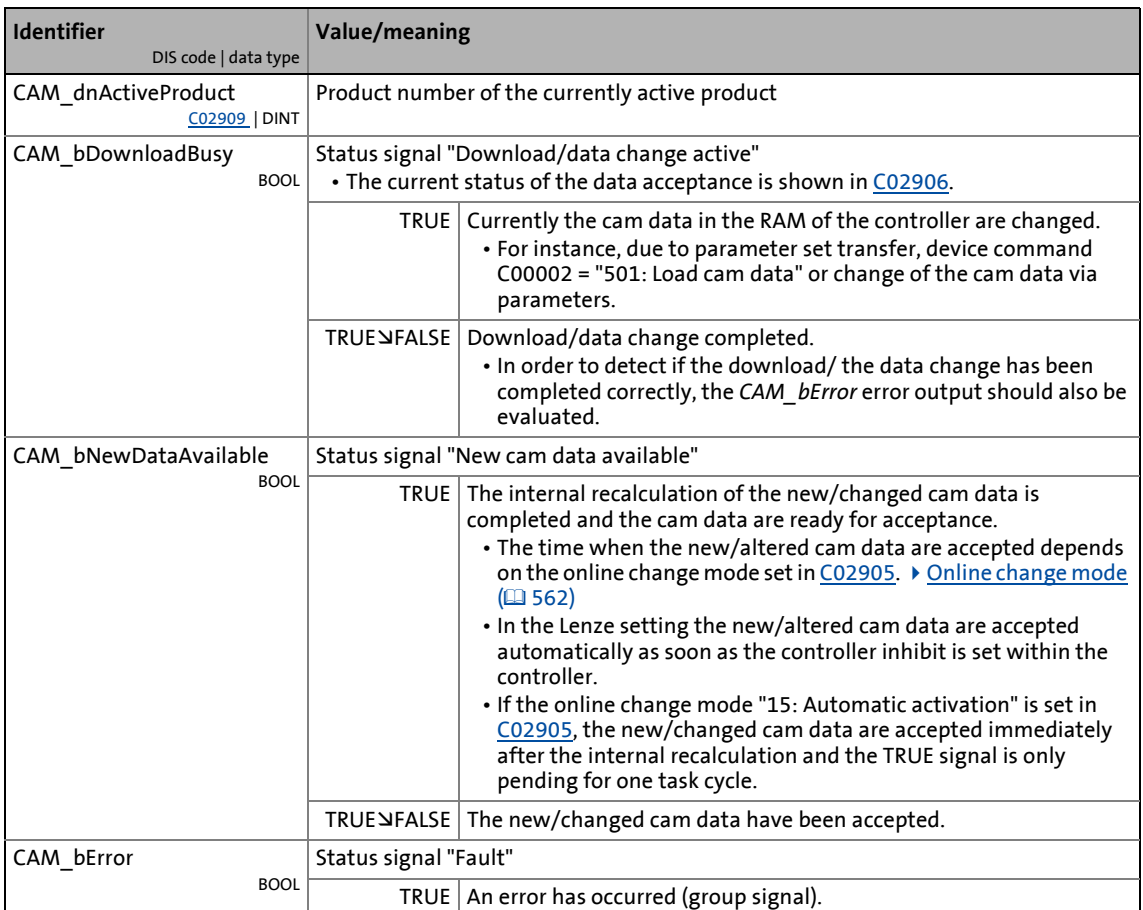

\_ \_ \_ \_ \_ \_ \_ \_ \_ \_ \_ \_ \_ \_ \_ \_ \_ \_ \_ \_ \_ \_ \_ \_ \_ \_ \_ \_ \_ \_ \_ \_ \_ \_ \_ \_ \_ \_ \_ \_ \_ \_ \_ \_ \_ \_ \_ \_ \_ \_ \_ \_ \_ \_ \_ \_ \_ \_ \_ \_ \_ \_ \_ \_

11.13 Cam data management

### **11.13.3 Parameter setting**

### **Short overview of the parameters for cam data management:**

\_ \_ \_ \_ \_ \_ \_ \_ \_ \_ \_ \_ \_ \_ \_ \_ \_ \_ \_ \_ \_ \_ \_ \_ \_ \_ \_ \_ \_ \_ \_ \_ \_ \_ \_ \_ \_ \_ \_ \_ \_ \_ \_ \_ \_ \_ \_ \_ \_ \_ \_ \_ \_ \_ \_ \_ \_ \_ \_ \_ \_ \_ \_ \_

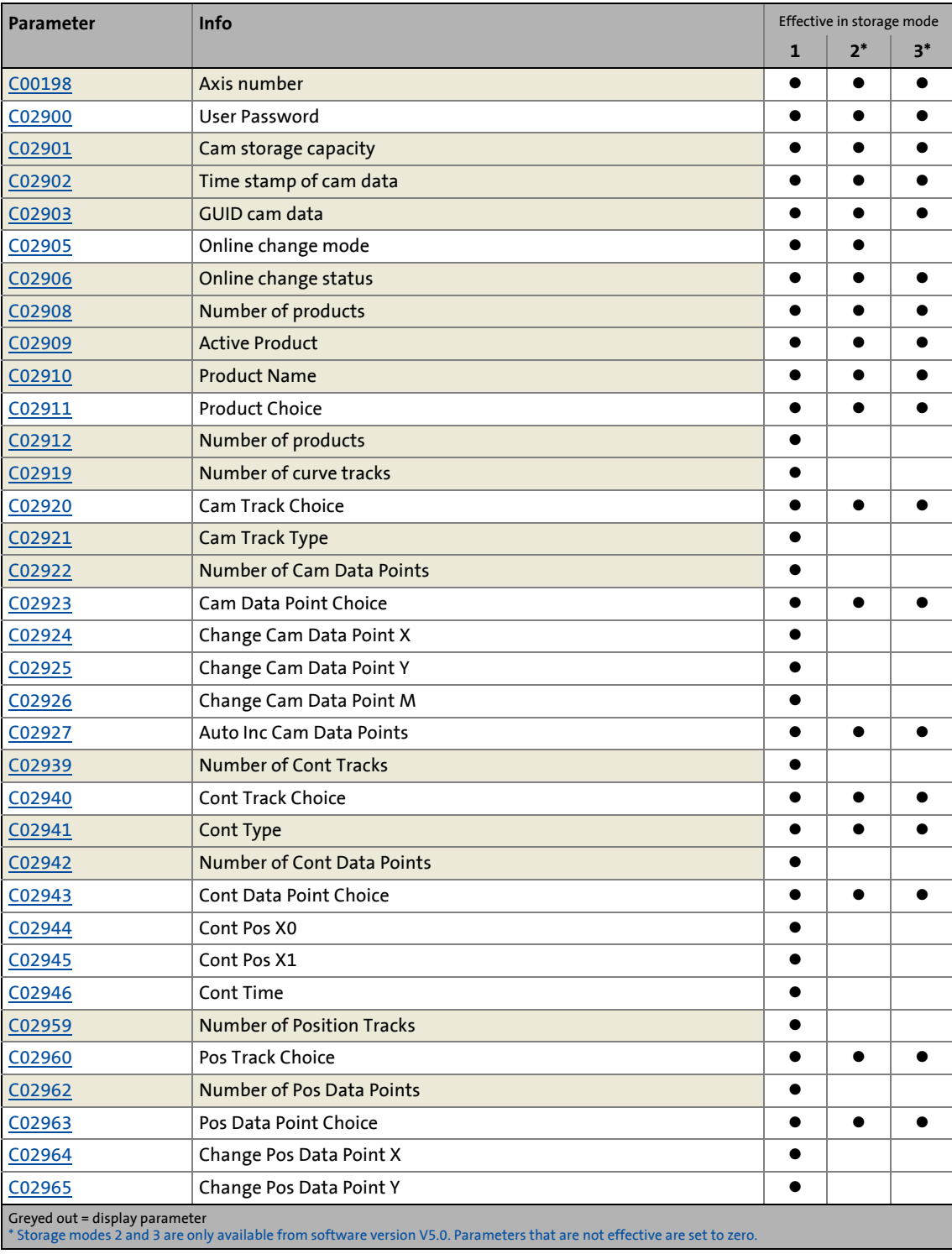

11.13 Cam data management

### **11.13.3.1 Password entry**

If a password has been defined for the cam data in »Engineer«, the defined user password must be entered once to execute the following actions:

\_ \_ \_ \_ \_ \_ \_ \_ \_ \_ \_ \_ \_ \_ \_ \_ \_ \_ \_ \_ \_ \_ \_ \_ \_ \_ \_ \_ \_ \_ \_ \_ \_ \_ \_ \_ \_ \_ \_ \_ \_ \_ \_ \_ \_ \_ \_ \_ \_ \_ \_ \_ \_ \_ \_ \_ \_ \_ \_ \_ \_ \_ \_ \_

- Download of new cam data during operation  $\rightarrow$  Entry of the existing password in »Engineer«.
- Change of the cam data via parameter setting  $\rightarrow$  Entry of the existing password in  $C<sub>02900</sub>$ .
- Loading/saving of the cam data  $\rightarrow$  entry of the existing password in [C02900](#page-903-1).

### **Note!**

From software version V4.0 onwards, you do not need to enter a possibly existing user password [\(C02900](#page-903-1)) if you want to save the cam data.

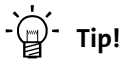

The access protection for the cam data can be configured on the **Online** tab. ["Online" tab](#page-552-0) [for cam data management](#page-552-0)  $(4353)$ 

### **Validity**

The user password entered in [C02900](#page-903-1) is maintained until the next download, mains switching, or until reset by the user (logout).

• You can "log out" deliberately by entering an invalid password into [C02900](#page-903-1).

#### **Behaviour in case of invalid entry**

If the user password is entered incorrectly three times, the cam data are blocked. A correct entry resets the number of the failed attempts.

To remove the blocking of the cam data, there are two possibilities:

- A. Resetting the parameters to the Lenze setting via device command [C00002](#page-719-0) = "0: Load Lenze setting".
	- When the Lenze setting is loaded, the cam data are deleted.
	- Afterwards the cam data can be transferred to the device again.
- B. Transfer complete application to the device again.
	- The application available and the cam data are deleted and all data are transferred to the device again.

11.13 Cam data management

### <span id="page-561-0"></span>**11.13.3.2 Online change mode**

During running operation, new cam data can be downloaded from »Engineer« to the controller if the controller is in storage mode 1 or 2.

\_ \_ \_ \_ \_ \_ \_ \_ \_ \_ \_ \_ \_ \_ \_ \_ \_ \_ \_ \_ \_ \_ \_ \_ \_ \_ \_ \_ \_ \_ \_ \_ \_ \_ \_ \_ \_ \_ \_ \_ \_ \_ \_ \_ \_ \_ \_ \_ \_ \_ \_ \_ \_ \_ \_ \_ \_ \_ \_ \_ \_ \_ \_ \_

- If the cam data are provided with an access protection, the user password has to be entered first.  $\blacktriangleright$  [Access protection](#page-554-0) ( $\boxplus$  [555\)](#page-554-0)
- The time when the new/altered cam data are accepted depends on the online change mode set in [C02905](#page-904-0).

### **Note!**

If the controller is in storage mode 3, the "Online change" function is deactivated:

- The online change mode set in [C02905](#page-904-0) is ineffective.
- In [C02906](#page-905-1) the status "999: Online change deactivated" is displayed.
- For the download of new cam data, controller inhibit is required.
- The cam data are accepted immediately after download.
- **[Memory distribution](#page-553-0) (2354)**

#### **Mode 16: Automatic activation with CINH**

In the Lenze setting, the online change mode "Automatic activation with CINH" is set in [C02905](#page-904-0), i.e. the new cam data are accepted automatically as soon as the controller is inhibited.

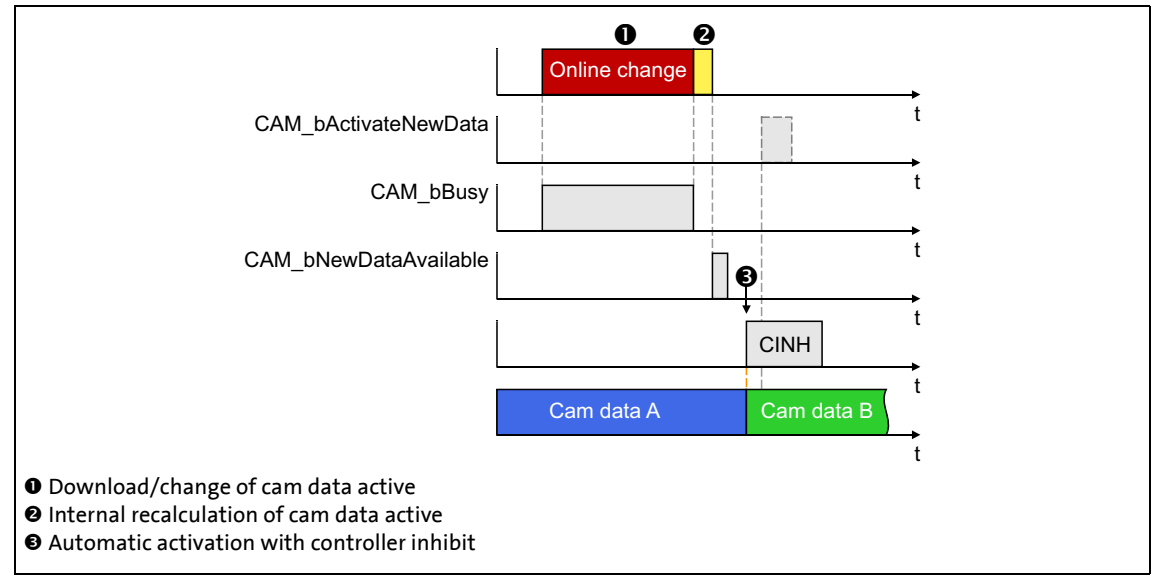

[11-49] Online change mode "Automatic activation with CINH"

#### **Mode 15: Automatic activation**

In the online change mode "Automatic activation", the new cam data are accepted directly after the internal recalculation of the data from the application unit [unit] into the internal unit [increments] has been completed.

\_ \_ \_ \_ \_ \_ \_ \_ \_ \_ \_ \_ \_ \_ \_ \_ \_ \_ \_ \_ \_ \_ \_ \_ \_ \_ \_ \_ \_ \_ \_ \_ \_ \_ \_ \_ \_ \_ \_ \_ \_ \_ \_ \_ \_ \_ \_ \_ \_ \_ \_ \_ \_ \_ \_ \_ \_ \_ \_ \_ \_ \_ \_ \_

• The controller does not need to be inhibited for acceptance.

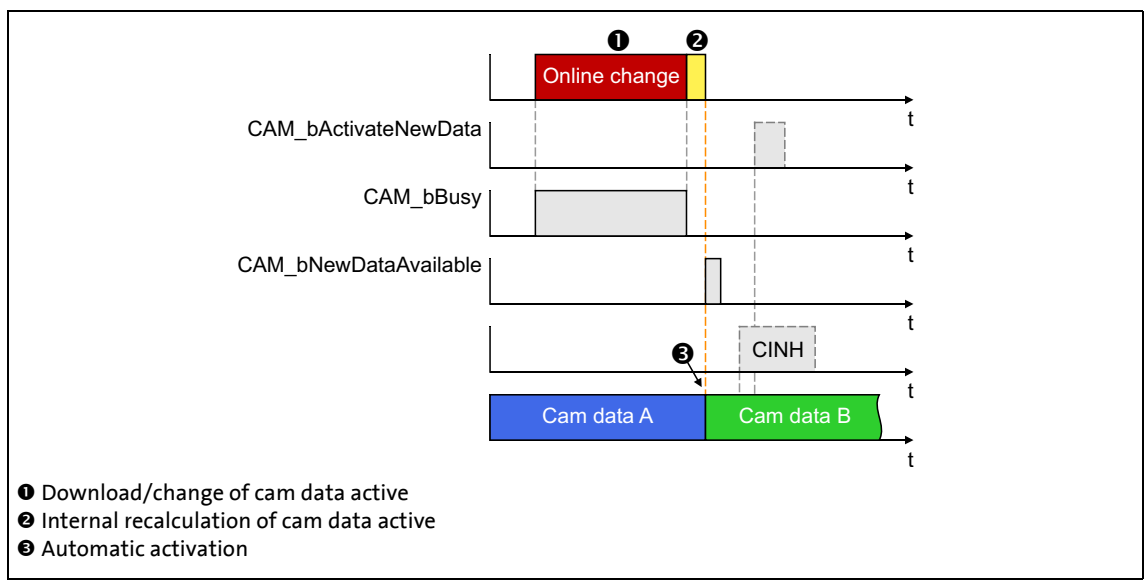

[11-50] Online change mode "Automatic activation"

#### **Mode 10: Manual activation**

In the online change mode "Manual activation", the new cam data are accepted when the *CAM\_bActivateNewData* control input is set to TRUE.

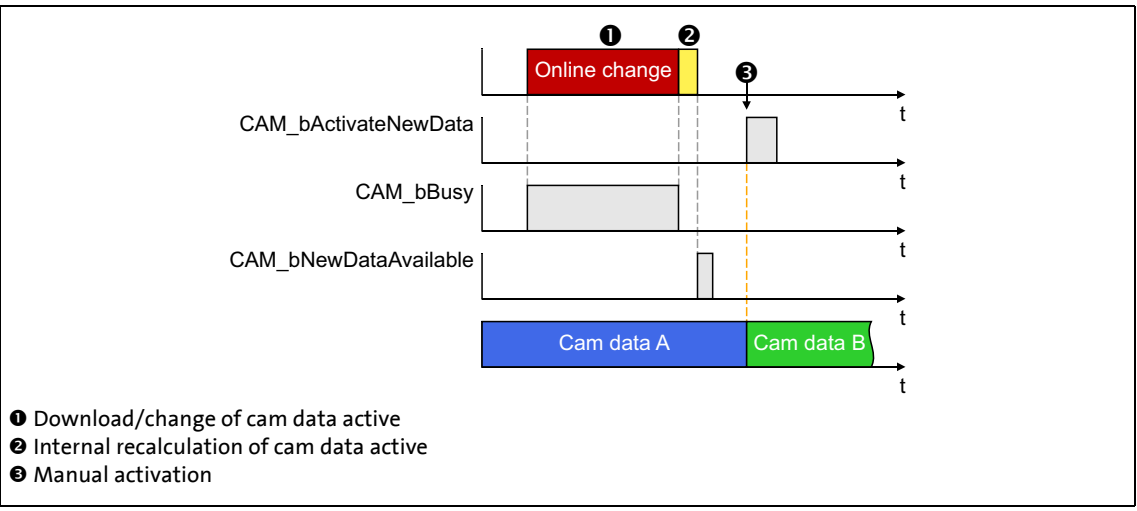

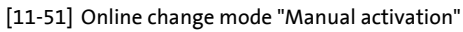

11.13 Cam data management

### <span id="page-563-0"></span>**11.13.3.3 Changing cam data via parameterisation**

If required, the cam data (motion profiles/characteristics, cams, and position markers) can be changed via corresponding parameters if the controller is in storage mode 1. Except for the last interpolation point, all interpolation points of an electronic cam can be changed via the parameter access.

\_ \_ \_ \_ \_ \_ \_ \_ \_ \_ \_ \_ \_ \_ \_ \_ \_ \_ \_ \_ \_ \_ \_ \_ \_ \_ \_ \_ \_ \_ \_ \_ \_ \_ \_ \_ \_ \_ \_ \_ \_ \_ \_ \_ \_ \_ \_ \_ \_ \_ \_ \_ \_ \_ \_ \_ \_ \_ \_ \_ \_ \_ \_ \_

- If the cam data are provided with an access protection, the user password has to be entered in [C02900](#page-903-1) first.  $\triangleright$  [Access protection](#page-554-0) ( $\sqcup$  [555\)](#page-554-0)
- From software version V4.0 onwards, the time stamp of the cam data is updated if the cam data are changed by parameter setting. This enables, for instance, the »Engineer» to recognise that the cam data of the »Engineer« project and those of the controller differ.

## **Note!**

If the controller is in storage mode 2 or 3, the cam data cannot be changed via parameterisation. All parameters for change are ineffective and set to zero.  $\blacktriangleright$  Memory [distribution](#page-553-0) ( $\textcircled{1}$  [554\)](#page-553-0)

If the cam data of the controller have been changed by parameter setting, the [C00002](#page-719-0) = "504: Calculate Cam Checksum" device command has to be executed afterwards.  $\triangleright$  [Calculate cam data checksum](#page-91-0) ( $\boxplus$  [92\)](#page-91-0)

Then the cam data can be converted into the internal format with the "503: Calculate Cam Data" device command or saved on the memory module in a powerfail-proof manner with the "502: Save Cam Data" device command.  $\blacktriangleright$  [Calculate cam data](#page-90-0) ( $\boxplus$  [91\)](#page-90-0) / [Save cam data](#page-88-0)  $( 2 89)$  $( 2 89)$ 

From software version V4.0 onwards, the changed cam data and the parameters can be saved together on the memory module in a powerfail-proof manner with the [C00002](#page-719-0) = "11: Save start parameters" device command.  $\triangleright$  [Save start parameters](#page-48-0) ( $\Box$  [49\)](#page-48-0)

### **How to change an interpolation point in a curve (motion profile or characteristic):**

- 1. Go to [C02911](#page-905-4) and set the product number of the product to be edited.
- 2. Go to [C02920](#page-906-2) and set the track number of the curve track to be edited.

#### **Tip!**

In [C02921](#page-906-3) the curve type, and in [C02922](#page-906-4) the number of interpolation points of the curve selected is shown.

- 3. Set the interpolation point to be edited in [C02923](#page-907-0).
- 4. Change the desired parameters of the selected grid point:
	- [C02924](#page-907-1): x position
	- [C02925](#page-907-2): y position
	- [C02926](#page-907-3): Torque feedforward control value (only in case of a motion profile with feedforward control.)

## **Tip!**<br>  $T$  Tip!

[C02927](#page-907-4) serves to activate a grid point auto increment if several successive grid points are to be changed.

• When the grid point auto increment is activated, it is automatically incremented to the next grid point every time the y position is written into [C02925](#page-907-2) so that the specification of the grid point to be changed in [C02923](#page-907-0) is only required once.

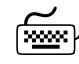

## **How to change several successive grid points (auto increment):**

1. Go to [C02911](#page-905-4) and set the product number of the product to be edited.

\_ \_ \_ \_ \_ \_ \_ \_ \_ \_ \_ \_ \_ \_ \_ \_ \_ \_ \_ \_ \_ \_ \_ \_ \_ \_ \_ \_ \_ \_ \_ \_ \_ \_ \_ \_ \_ \_ \_ \_ \_ \_ \_ \_ \_ \_ \_ \_ \_ \_ \_ \_ \_ \_ \_ \_ \_ \_ \_ \_ \_ \_ \_ \_

2. Go to [C02920](#page-906-2) and set the track number of the curve track to be edited.

**Tip!**

In [C02921](#page-906-3) the curve type, and in [C02922](#page-906-4) the number of interpolation points of the curve selected is shown.

- 3. Set selection "1: Activate" in [C02927](#page-907-4) to activate the grid point auto increment.
- 4. Set the grid point from which on the grid point auto increment is to be started in [C02923](#page-907-0).
- 5. Set the following parameters for the grid point set in [C02923](#page-907-0) in the given order:
	- [C02924](#page-907-1): x position
	- [C02926](#page-907-3): Torque feedforward control value (only in case of a motion profile with feedforward control.)
	- [C02925](#page-907-2): y position

After the y position is written into [C02925](#page-907-2) it is automatically incremented to the next grid point.

- 6. Set the parameters for the next grid point in the same order:
	- [C02924](#page-907-1): x position
	- [C02926](#page-907-3): Torque feedforward control value (only in case of a motion profile with feedforward control.)
	- [C02925](#page-907-2): y position
- 7. Repeat step 4 until all grid points are changed.

**Note:** Do not change more grid points then available (depending on the start grid point). Changing a non-available grid point causes an error message!

11.13 Cam data management

How to change a cam:

1. Go to [C02911](#page-905-4) and set the product number of the product to be edited.

\_ \_ \_ \_ \_ \_ \_ \_ \_ \_ \_ \_ \_ \_ \_ \_ \_ \_ \_ \_ \_ \_ \_ \_ \_ \_ \_ \_ \_ \_ \_ \_ \_ \_ \_ \_ \_ \_ \_ \_ \_ \_ \_ \_ \_ \_ \_ \_ \_ \_ \_ \_ \_ \_ \_ \_ \_ \_ \_ \_ \_ \_ \_ \_

2. Go to [C02940](#page-908-1) and set the track number of the cam track to be edited.

#### **Tip!**

The cam type is displayed in [C02941](#page-908-2) and the number of cams of the selected cam data is displayed in [C02942](#page-908-3).

- 3. Go to [C02943](#page-909-0) and set the cam to be edited.
- 4. Change the desired parameters of the selected cam:
	- [C02944](#page-909-1): Cam position X0
	- [C02945](#page-909-2): Cam position X1
	- [C02946](#page-909-3): Cont Time (for position/time cams)

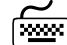

### **How to change a position mark:**

- 1. Go to [C02911](#page-905-4) and set the product number of the product to be edited.
- 2. Go to [C02960](#page-910-0) and set the track number of the position track to be edited.

**Tip!**

In [C02962](#page-910-1) the number of the position marks of the position data selected is shown.

- 3. Set the position mark to be edited in [C02963.](#page-910-2)
- 4. Change the desired parameters of the selected position mark:
	- [C02964](#page-910-3): x position
	- [C02965](#page-910-4): y position

11.13 Cam data management

#### **11.13.4 Product/track change-over**

#### **Product change-over**

The change-over to another product number is effected for all cam FBs within the application via the basic function "Cam data management".

\_ \_ \_ \_ \_ \_ \_ \_ \_ \_ \_ \_ \_ \_ \_ \_ \_ \_ \_ \_ \_ \_ \_ \_ \_ \_ \_ \_ \_ \_ \_ \_ \_ \_ \_ \_ \_ \_ \_ \_ \_ \_ \_ \_ \_ \_ \_ \_ \_ \_ \_ \_ \_ \_ \_ \_ \_ \_ \_ \_ \_ \_ \_ \_

- The change-over is effected via the input *CAM\_bActivateProduct* on the basis of an event that is generated from the application.
- By setting the input *CAM\_bActivateProduct* to TRUE, the product is activated with the product number at input *CAM\_dnProductNumber*.

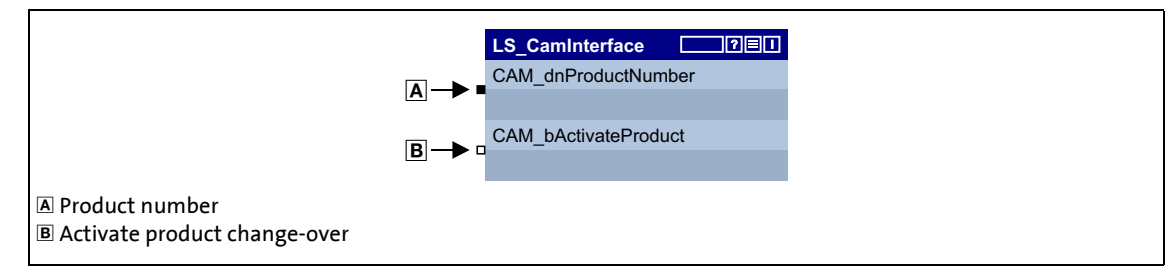

[11-52] Principle: Product change-over

#### **Track change-over**

The change-over to another curve track, cam track, or position track, however, is individually effected via the input *dnTrackNumber* at the respective cam function block.

• For the two FBs **L\_CamProfiler** and **L\_CamContactor** it can be parameterised whether the track change-over is to be effected in the next zero crossing of the x axis or immediately (Lenze setting: in the next zero crossing).

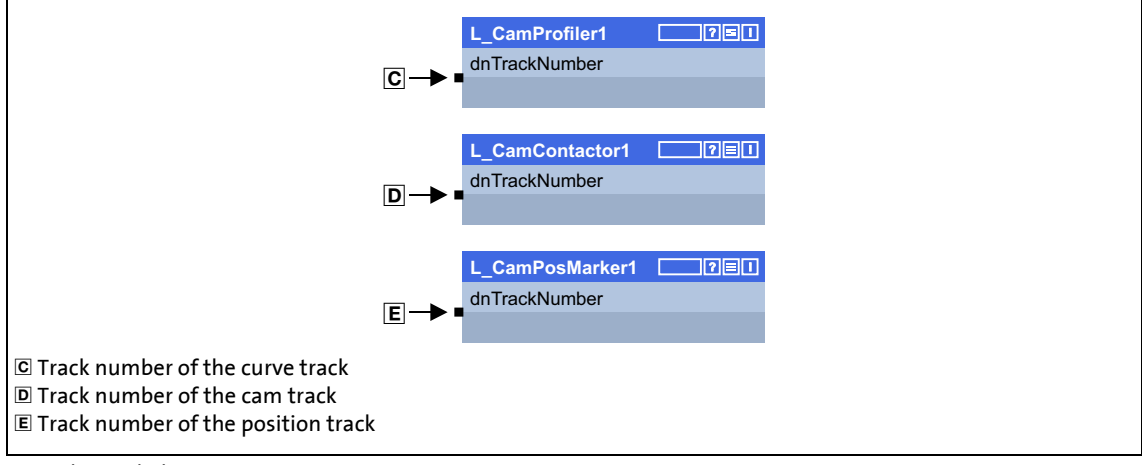

[11-53] Principle: Track change-over

11.13 Cam data management

### **11.13.5 Invalid cam data due to changed machine parameters**

This function extension is available from software version V4.0!

If one or more machine parameters affecting the internal scaling of the cam data are changed, the message "Cam Data: Invalidated due to change of mechanical data" (error number [0x00b80034](#page-710-0)) is entered into the logbook and the error response "Warning" occurs.

\_\_\_\_\_\_\_\_\_\_\_\_\_\_\_\_\_\_\_\_\_\_\_\_\_

- The cam data are no longer valid and have to be recalculated.
- The warning is automatically reset if the [C00002](#page-719-0) = "503: Calculate Cam Data" device command is executed.  $\blacktriangleright$  [Calculate cam data](#page-90-0) ( $\boxplus$  [91\)](#page-90-0)

#### **Machine parameters affecting the internal scaling of the cam data:**

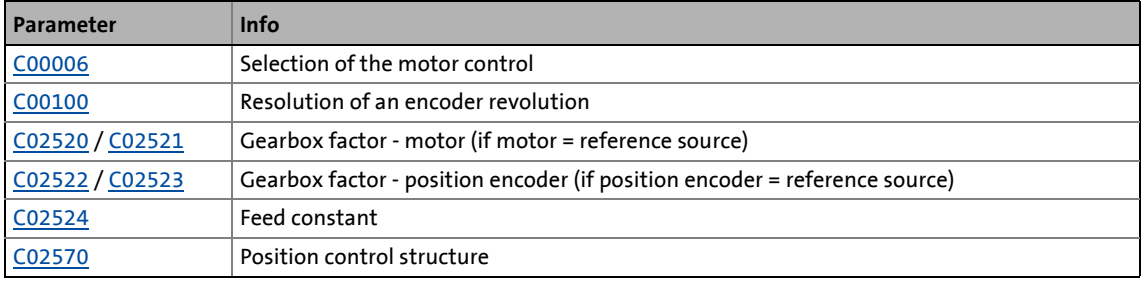

11.13 Cam data management

### **11.13.6 Behaviour after mains switching**

After mains switching, the cam data are loaded from the memory module into the controller between loading and start of the application.

\_\_\_\_\_\_\_\_\_\_\_\_\_\_\_\_\_\_\_\_\_\_\_\_

## **Note!**

During the initialisation no check of the user password takes place, but a check of the serial number of the memory module is carried out, if this access protection has been activated by the user in »Cam Designer«. If the serial number specified and the serial number of the memory module do not match, the cam data are not loaded.

- The "Cam data: serial number" error message is entered in the logbook.
- The "Warning locked" error response occurs.

If a download of cam data that was carried out before mains switching was not completed correctly, the previous cam data – if available – are loaded by the memory module.

- The "Cam data restored" error message is entered into the logbook.
- The "Fault" error response occurs.
- After the error is reset (acknowledged), operation with the previous cam data is possible.

11.14 Pole position identification

### **11.14 Pole position identification**

This function extension is available from software version V7.0!

## **Danger!**

In this basic function, the extent of the useable operating modes of the holding brake is restricted. Only the following operating modes function:

• Directly with brake module [\(C02580, selection 1\)](#page-861-3) and

\_ \_ \_ \_ \_ \_ \_ \_ \_ \_ \_ \_ \_ \_ \_ \_ \_ \_ \_ \_ \_ \_ \_ \_ \_ \_ \_ \_ \_ \_ \_ \_ \_ \_ \_ \_ \_ \_ \_ \_ \_ \_ \_ \_ \_ \_ \_ \_ \_ \_ \_ \_ \_ \_ \_ \_ \_ \_ \_ \_ \_ \_ \_ \_

• Direct switching externally ([C02580, selection 11\)](#page-861-3)

The device commands "Identify pole position (360°)" and "Identify pole position (min. motion)" serve to execute an identification of pole position to detect the pole position to the motor encoder currently activated in [C00495.](#page-791-0)

From software version V7.0 onwards, the identification of pole position is additionally available as a basic function in the form of the LS PolePositionIdentification system block.

### **Note!**

An identification of pole position is only required:

- For servo control with synchronous motor of a third-party manufacturer.
- For servo control with synchronous motor and use of incremental encoders (TTL or sin/cos encoders as well as multi-pole pair resolvers).
- After changes of the motor feedback system, e.g. encoder exchange.

Detailed information on the identification of pole position can be found in the subchapter "[Pole position identification](#page-127-0)" for the motor interface. (20[128\)](#page-127-0)

11.14 Pole position identification

### <span id="page-570-0"></span>**11.14.1 Internal interfaces | System block "LS\_PolePositionIdentification"**

The **LS\_PolePositionIdentification** system block provides the internal interfaces for the basic function "identification of pole position" in the function block editor.

\_ \_ \_ \_ \_ \_ \_ \_ \_ \_ \_ \_ \_ \_ \_ \_ \_ \_ \_ \_ \_ \_ \_ \_ \_ \_ \_ \_ \_ \_ \_ \_ \_ \_ \_ \_ \_ \_ \_ \_ \_ \_ \_ \_ \_ \_ \_ \_ \_ \_ \_ \_ \_ \_ \_ \_ \_ \_ \_ \_ \_ \_ \_ \_

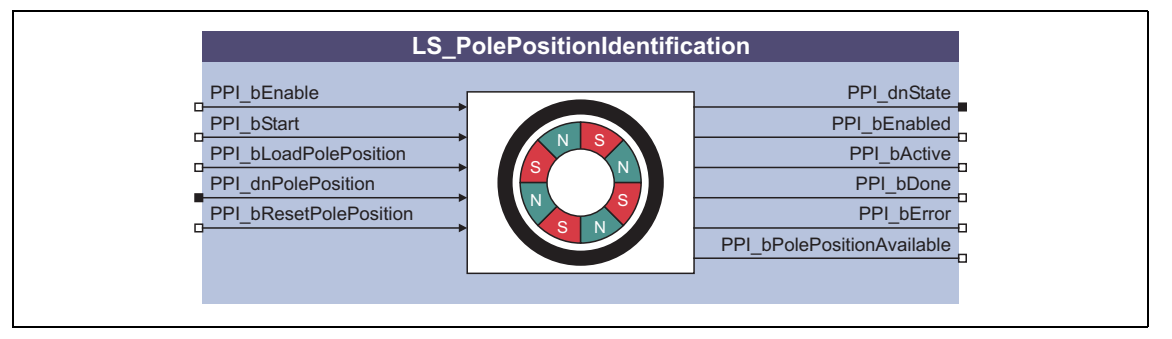

## **1** Note!

Ensure that the system block is called in a cyclic application task.

Basically, projects which only contain an unsolicited task and no cyclic task are not permissible!

#### **Inputs**

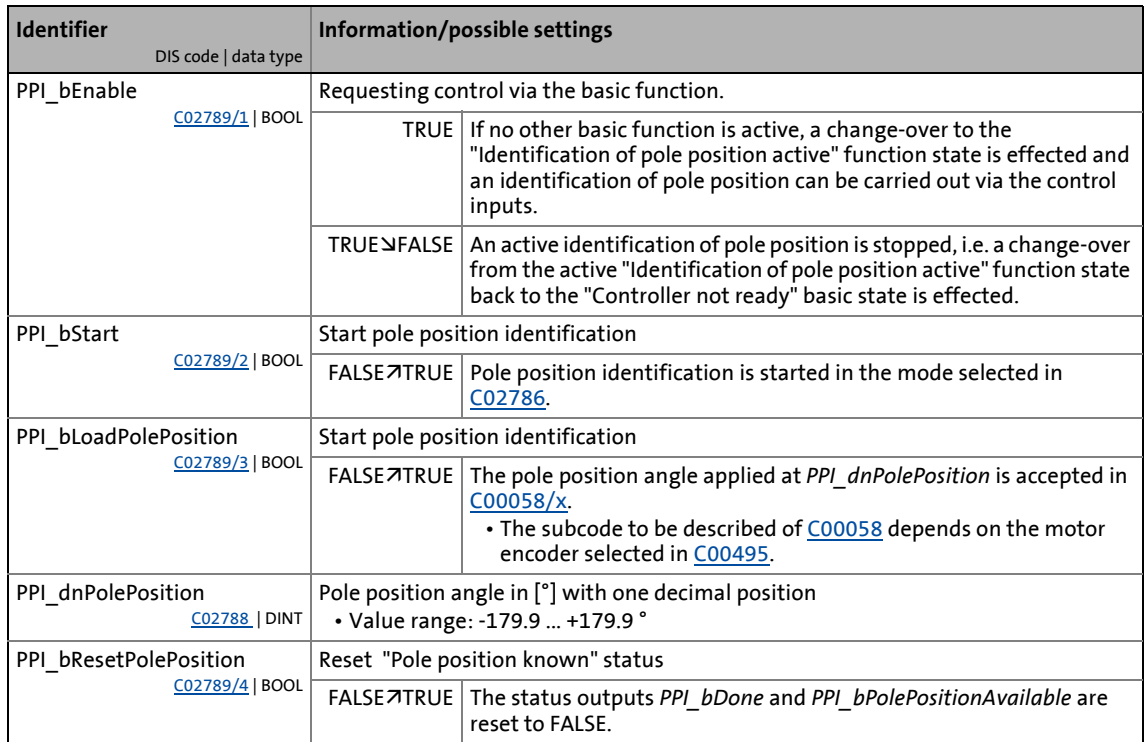

# 11 Basic drive functions<br>11.14 Pole position identification

Pole position identification

### **Outputs**

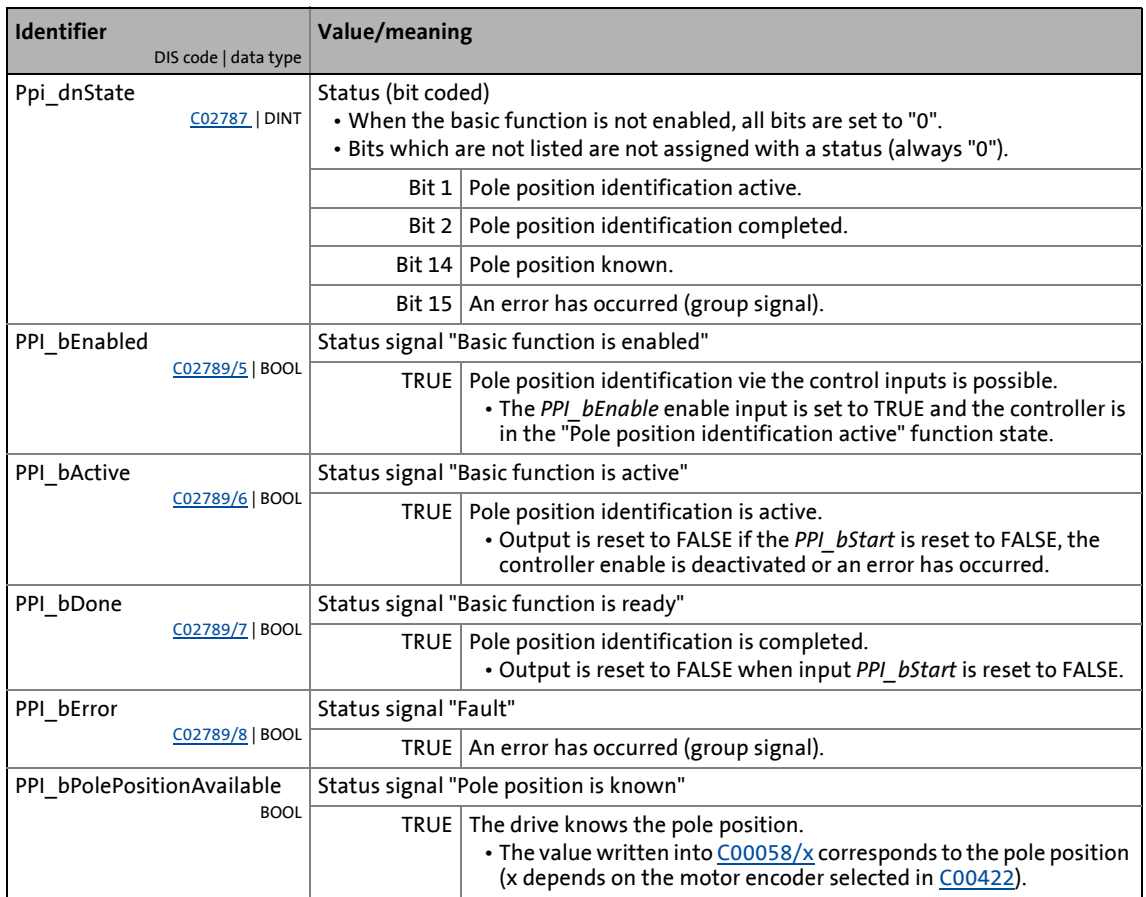

\_ \_ \_ \_ \_ \_ \_ \_ \_ \_ \_ \_ \_ \_ \_ \_ \_ \_ \_ \_ \_ \_ \_ \_ \_ \_ \_ \_ \_ \_ \_ \_ \_ \_ \_ \_ \_ \_ \_ \_ \_ \_ \_ \_ \_ \_ \_ \_ \_ \_ \_ \_ \_ \_ \_ \_ \_ \_ \_ \_ \_ \_ \_ \_

11.14 Pole position identification

### **11.14.2 Parameter setting**

• Parameterisation dialog in »Engineer«: Tab Application parameters  $\rightarrow$  Dialog level Overview  $\rightarrow$ *All basic functions Pole position identification*

\_\_\_\_\_\_\_\_\_\_\_\_\_\_\_\_\_\_\_\_\_\_\_\_\_\_\_\_\_\_\_\_\_

• Short overview of parameters for pole position identification:

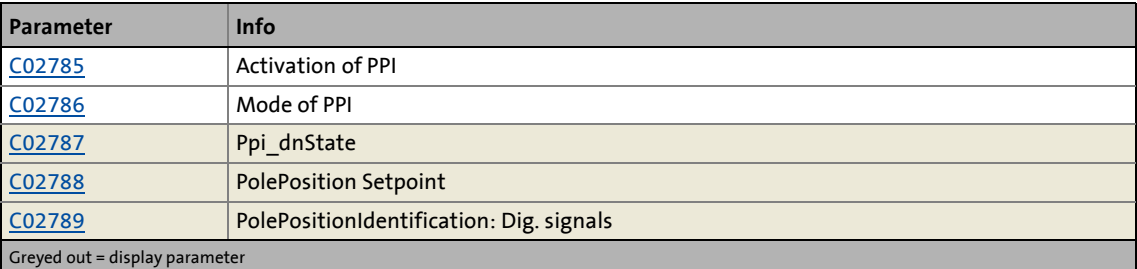

#### **11.14.3 Execute pole position identification**

#### **Requirements**

- The controller inhibit is active.
- The controller has the "Controller not ready" function state.
- The basic function "Pole position identification" is part of the active application.
- No other basic function is active.

#### **Activate basic function**

To request the control via the basic function, the *PPI\_bEnable* enable input in the application must be set to TRUE.

- If no other basic function is active, a change-over to the "Identification of pole position active" function state is effected and an identification of pole position can be carried out via the control inputs.
- A successful change to the function state "Pole position identification" is displayed by a TRUE signal at the *PPI\_bEnabled* status output.

#### **Start pole position identification**

## **Danger!**

The machine must not be braked or blocked during the pole position identification! For this reason, the pole position identification is not permitted for hanging loads!

\_ \_ \_ \_ \_ \_ \_ \_ \_ \_ \_ \_ \_ \_ \_ \_ \_ \_ \_ \_ \_ \_ \_ \_ \_ \_ \_ \_ \_ \_ \_ \_ \_ \_ \_ \_ \_ \_ \_ \_ \_ \_ \_ \_ \_ \_ \_ \_ \_ \_ \_ \_ \_ \_ \_ \_ \_ \_ \_ \_ \_ \_ \_ \_

During the pole position identification the rotor aligns itself. The motor shaft moves by max. one electrical revolution which causes the corresponding movement of the connected mechanical components!

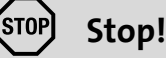

Check the correct parameterisation of the max. motor current monitoring [\(C00619](#page-805-0) and [C00620](#page-805-1)) before carrying out the pole position identification to prevent the motor from being permanently damaged.

By setting the *PPI\_bStart* control input to TRUE, the pole position identification is started in the mode selected in [C02786](#page-893-0).

- The procedure starts with controller enable, if
	- a synchronous machine is selected,
	- no other identification is active,
	- no error has occurred, and
	- no test mode is activated.
- If one of the above conditions is not met, the procedure is cancelled and the corresponding device command status is indicated via *PPI\_dnState*.

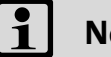

### **Note!**

Detailed information on the identification of pole position can be found in the subchapter "[Pole position identification](#page-127-0)" for the motor interface.  $(4128)$  $(4128)$ 

#### **Deactivation**

When the *PPI* bEnable enable input is reset to FALSE, an active pole position identification is stopped.

- If the pole position identification is aborted, no change is made in  $CO0058/x$ .
- The *PPI\_bEnabled* status output is reset to FALSE and a change-over from the active "Pole position identification active" function state back to the basic "Controller not ready" state is carried out.

11.14 Pole position identification

### **11.14.4 Signal characteristics**

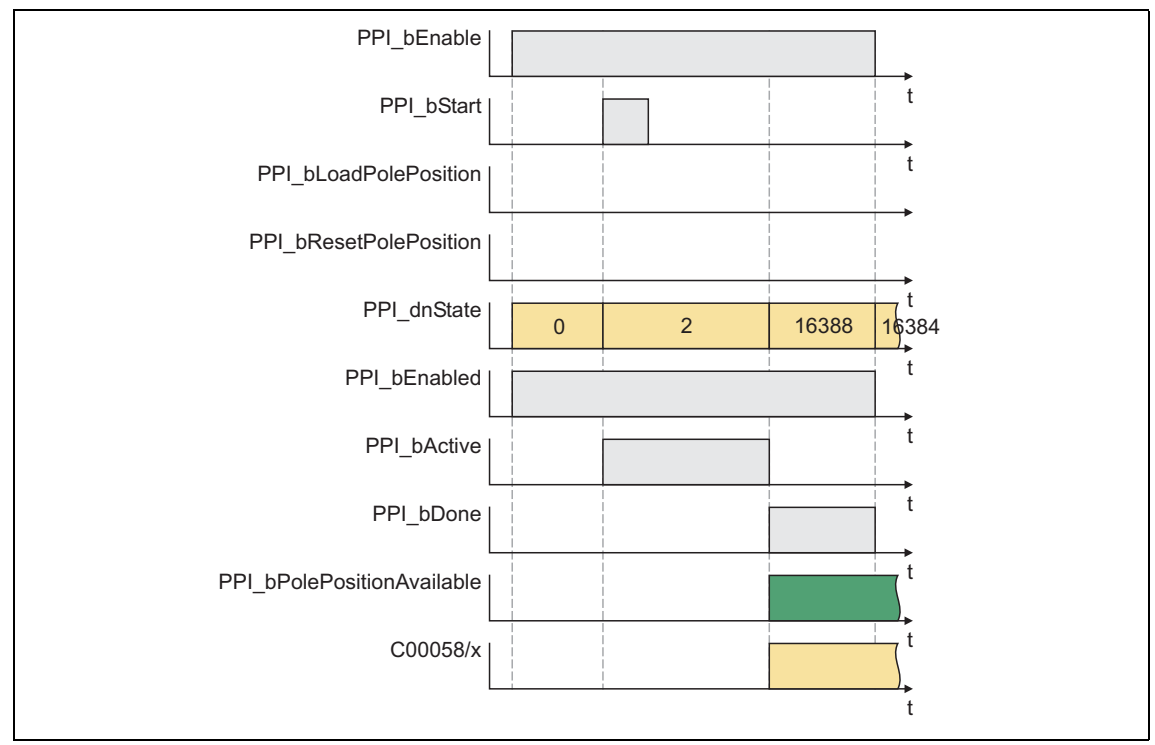

\_ \_ \_ \_ \_ \_ \_ \_ \_ \_ \_ \_ \_ \_ \_ \_ \_ \_ \_ \_ \_ \_ \_ \_ \_ \_ \_ \_ \_ \_ \_ \_ \_ \_ \_ \_ \_ \_ \_ \_ \_ \_ \_ \_ \_ \_ \_ \_ \_ \_ \_ \_ \_ \_ \_ \_ \_ \_ \_ \_ \_ \_ \_ \_

[11-54] Signal characteristic 1: Normal procedure of the pole position identification

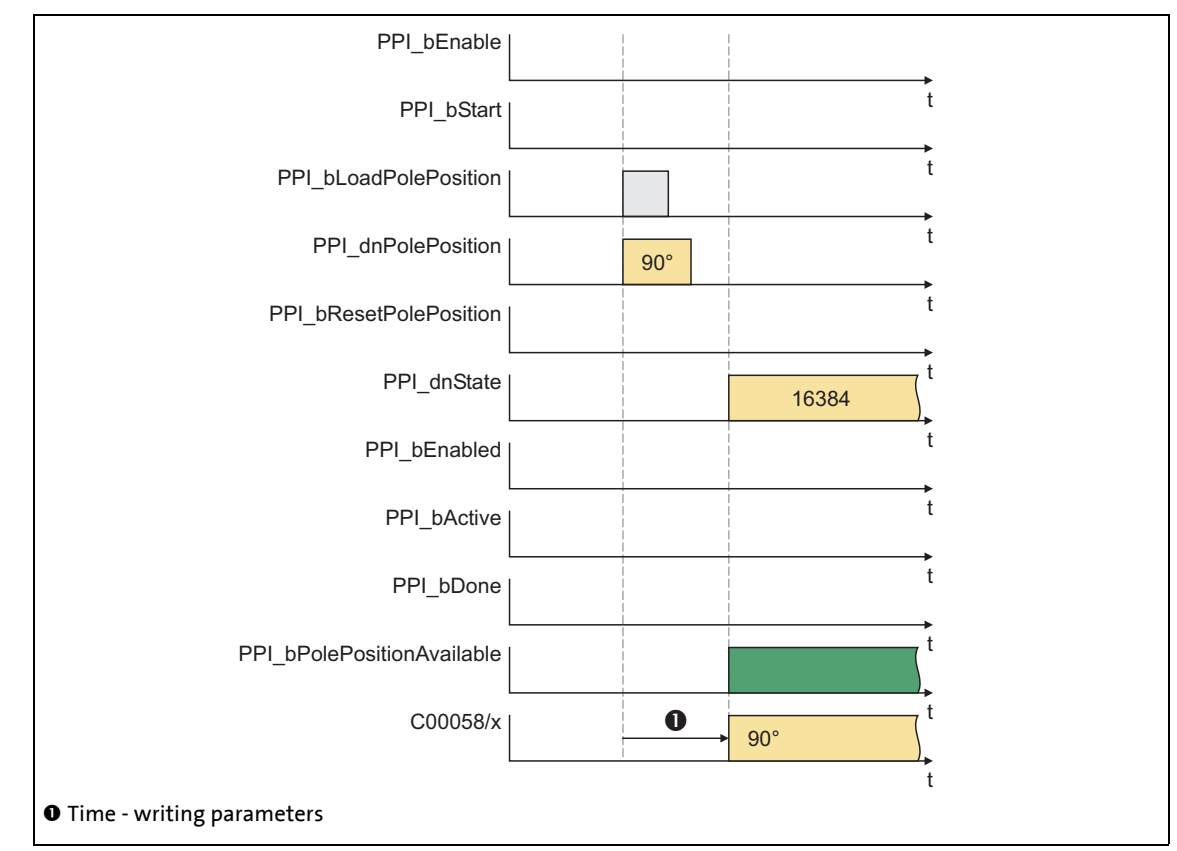

[11-55] Signal characteristic 2: Load pole position

11.14 Pole position identification

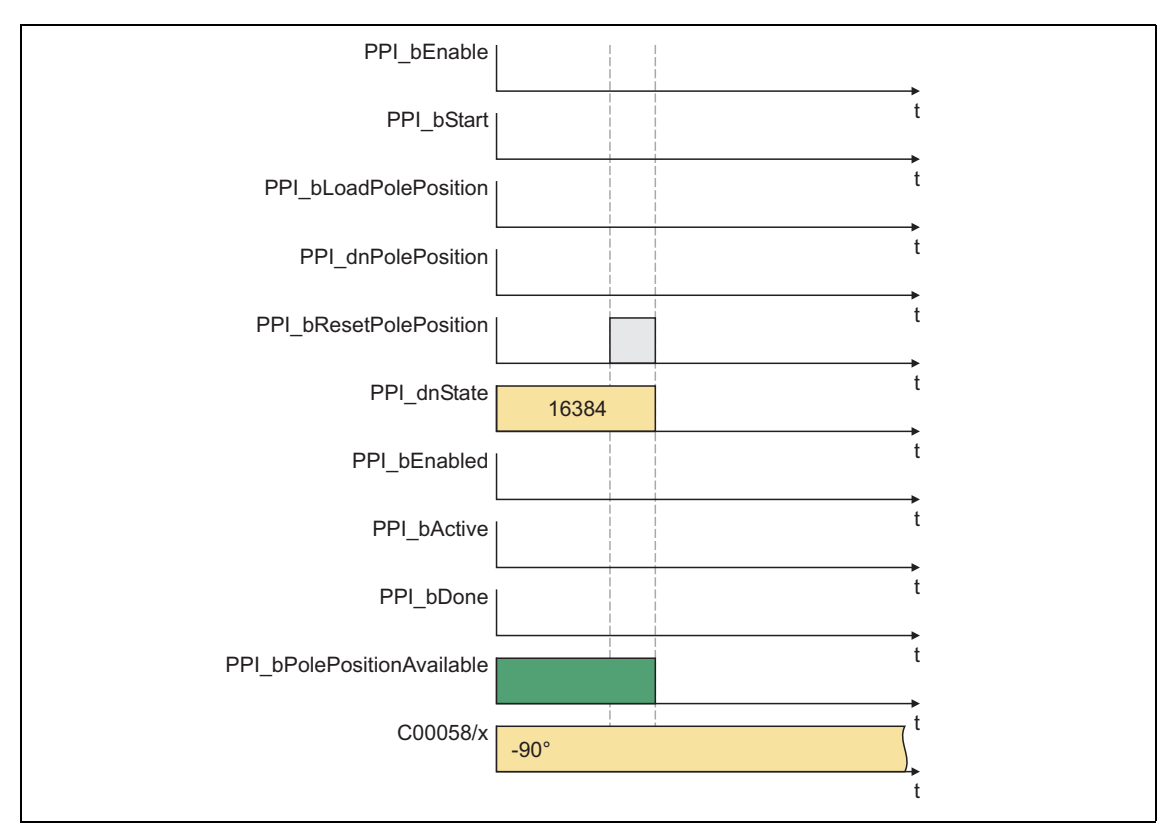

\_ \_ \_ \_ \_ \_ \_ \_ \_ \_ \_ \_ \_ \_ \_ \_ \_ \_ \_ \_ \_ \_ \_ \_ \_ \_ \_ \_ \_ \_ \_ \_ \_ \_ \_ \_ \_ \_ \_ \_ \_ \_ \_ \_ \_ \_ \_ \_ \_ \_ \_ \_ \_ \_ \_ \_ \_ \_ \_ \_ \_ \_ \_ \_

[11-56] Signal characteristic 3: Reset pole position
## 11 Basic drive functions

11.14 Pole position identification

### **11.14.5 Impacts of parameter changes on the signal PPI\_bPolePositionAvailable**

### **Changing the type of motor control (C00006)**

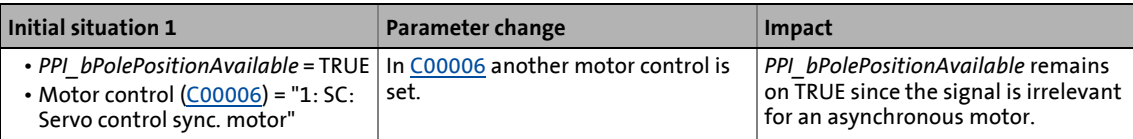

\_ \_ \_ \_ \_ \_ \_ \_ \_ \_ \_ \_ \_ \_ \_ \_ \_ \_ \_ \_ \_ \_ \_ \_ \_ \_ \_ \_ \_ \_ \_ \_ \_ \_ \_ \_ \_ \_ \_ \_ \_ \_ \_ \_ \_ \_ \_ \_ \_ \_ \_ \_ \_ \_ \_ \_ \_ \_ \_ \_ \_ \_ \_ \_

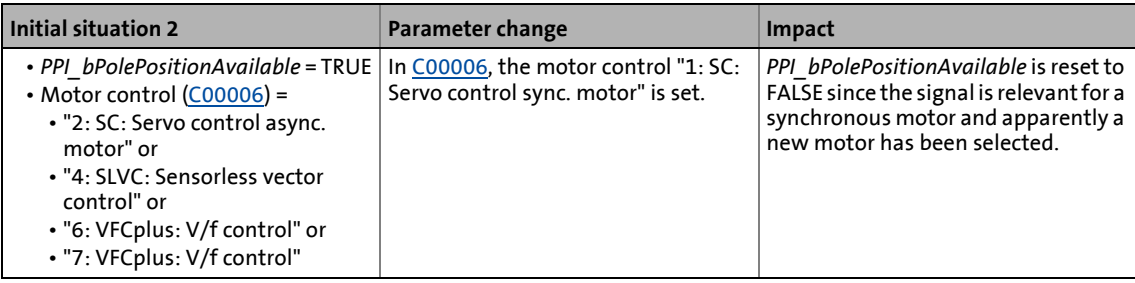

### **Changing relevant motor data**

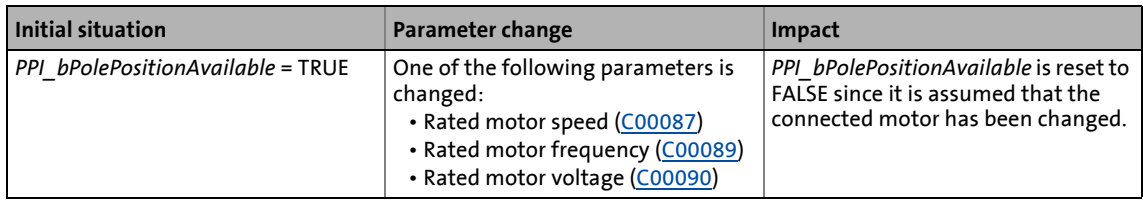

### **Changing relevant encoder data**

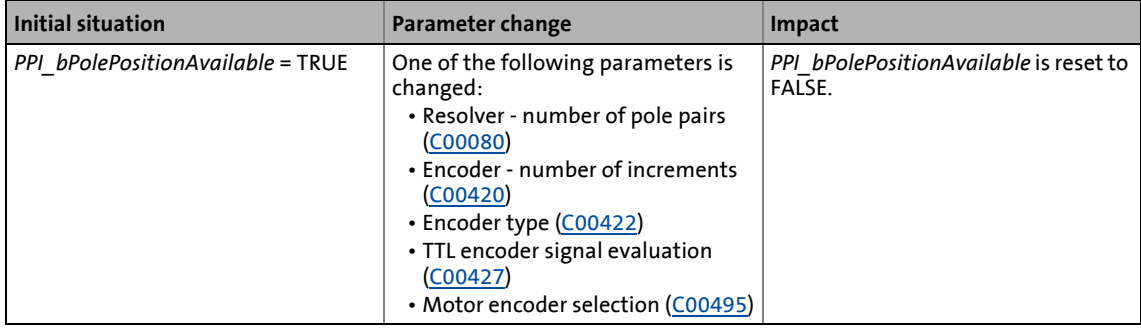

### **Behaviour after mains ON**

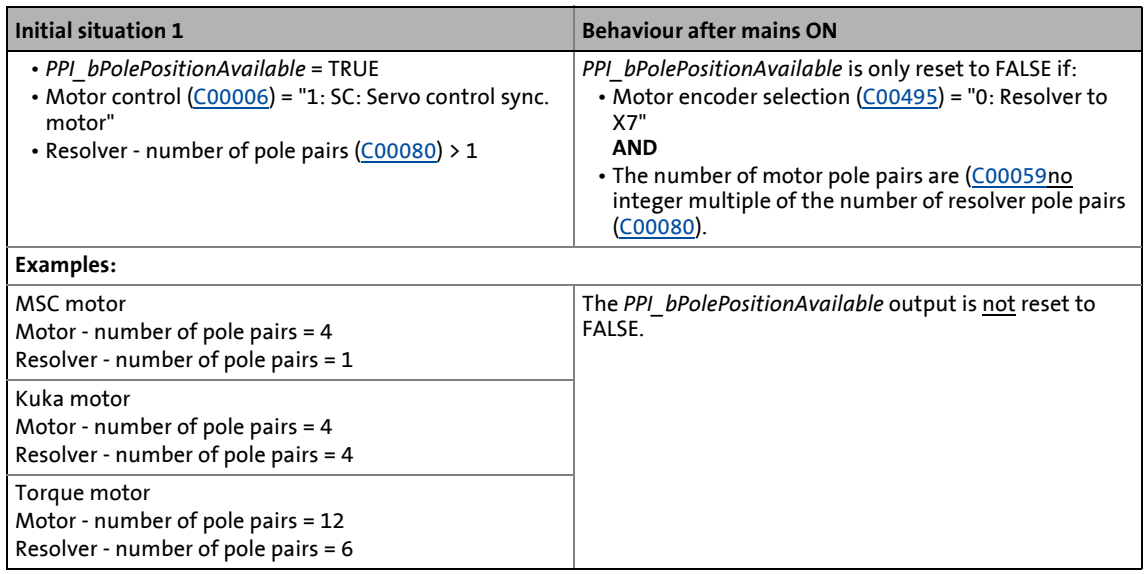

\_ \_ \_ \_ \_ \_ \_ \_ \_ \_ \_ \_ \_ \_ \_ \_ \_ \_ \_ \_ \_ \_ \_ \_ \_ \_ \_ \_ \_ \_ \_ \_ \_ \_ \_ \_ \_ \_ \_ \_ \_ \_ \_ \_ \_ \_ \_ \_ \_ \_ \_ \_ \_ \_ \_ \_ \_ \_ \_ \_ \_ \_ \_ \_

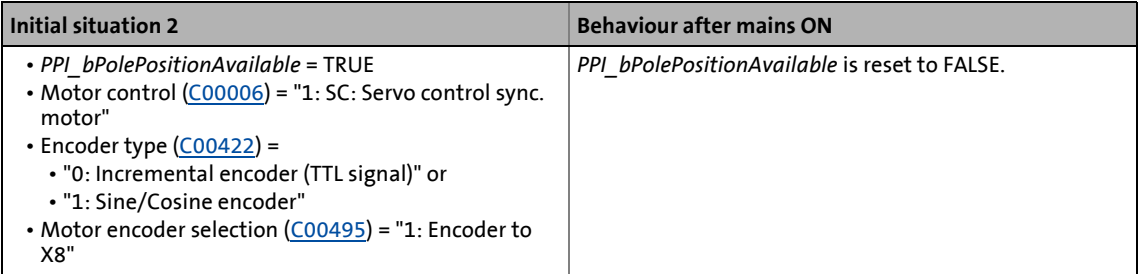

### **Behaviour after encoder error**

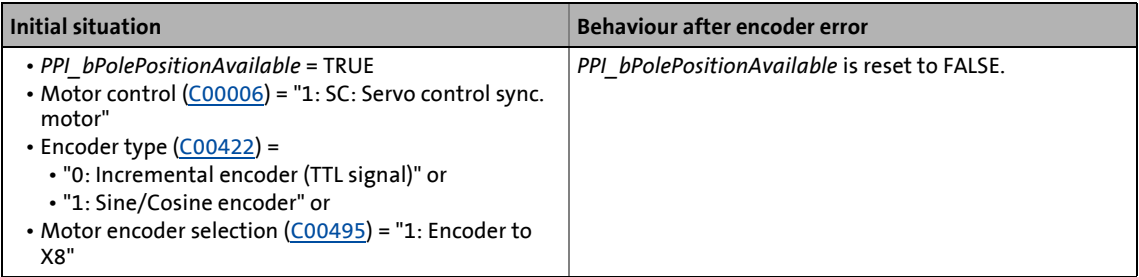

### **Behaviour after resolver error**

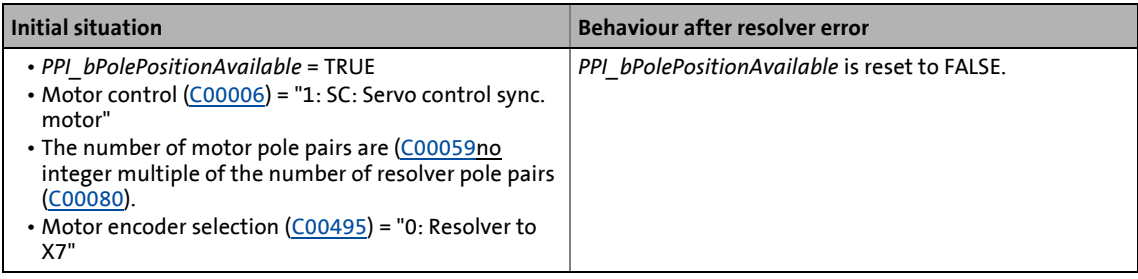

12.1 Technical data

### **12 Oscilloscope**

The oscilloscope function integrated in the controller can be used as support for commissioning, maintenance, and troubleshooting.

\_ \_ \_ \_ \_ \_ \_ \_ \_ \_ \_ \_ \_ \_ \_ \_ \_ \_ \_ \_ \_ \_ \_ \_ \_ \_ \_ \_ \_ \_ \_ \_ \_ \_ \_ \_ \_ \_ \_ \_ \_ \_ \_ \_ \_ \_ \_ \_ \_ \_ \_ \_ \_ \_ \_ \_ \_ \_ \_ \_ \_ \_ \_ \_

### **Typical applications**

- Graphical representation of any measured values (e.g. speed setpoint, actual speed, and torque)
- Detection of process values without additional measuring instruments (e.g. oscilloscope, voltmeter, and ammeter)
- Convenient documentation for fine tuning of control circuits or parameter changes of the controller
- Documentation of production quality in the context of product liability and quality assurance

### **Special features**

- Recording and saving measured values in the controller
- Measuring on eight independent channels at the same time
- Measuring fast and slow signals by adjustable sample rate
- Triggering on channel, variable, or error message
- Detecting measured values before and after a trigger event (pre-/post-trigger)
- Graphical representation and evaluation of measured values on a PC
- Cursor and zoom function for the measurement analysis
- Saving & loading of oscilloscope configurations
- Exporting measured values via the clipboard for further processing

### **12.1 Technical data**

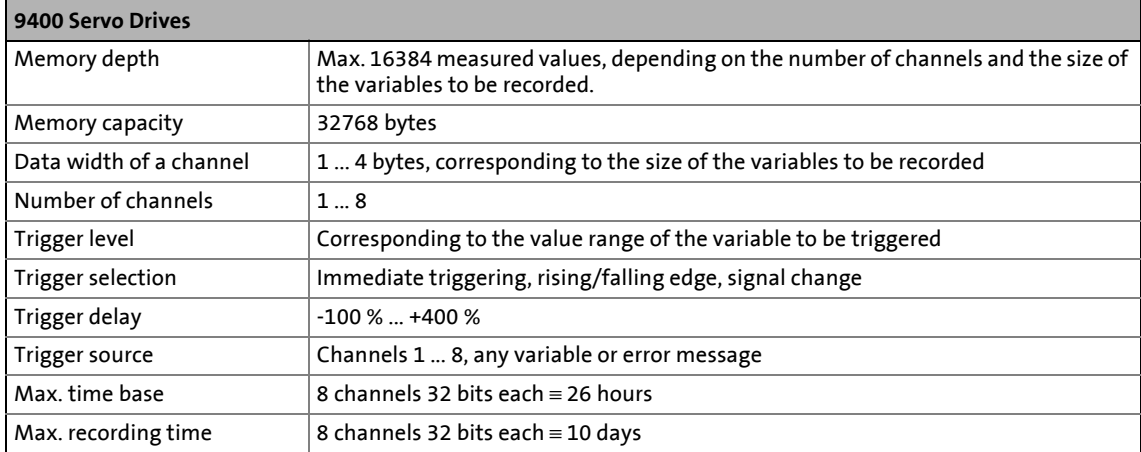

12.2 Functional description

### **12.2 Functional description**

With an online connection to the controller, use the oscilloscope user interface of »Engineer« to set the trigger condition and the sample rate and select the variables to be recorded.

\_ \_ \_ \_ \_ \_ \_ \_ \_ \_ \_ \_ \_ \_ \_ \_ \_ \_ \_ \_ \_ \_ \_ \_ \_ \_ \_ \_ \_ \_ \_ \_ \_ \_ \_ \_ \_ \_ \_ \_ \_ \_ \_ \_ \_ \_ \_ \_ \_ \_ \_ \_ \_ \_ \_ \_ \_ \_ \_ \_ \_ \_ \_ \_

When the measurement is started, the set parameters are transferred to the controller and checked. If invalid settings are found, the oscilloscope sends an error. Otherwise, the measurement is started.

With an online connection, the measured controller data are transferred to »Engineer« and graphically represented on the oscilloscope user interface as soon as the measurement has been completed.

### **Recording variable values**

The operating system scans the oscilloscope in fixed 1 ms-cycles, i.e. the oscilloscope can record variable values with a sample rate of max. 1 kHz.

### **Recording system variable values of the internal motor control**

Unlike the variables declared in the application, the system variables of the internal motor control (MCTRL) can also be recorded with a sample rate higher than 1 kHz.

### **Note!**

In the servo operating modes, recordings with a time-based resolution of 31.25 μs and 125 μs are not possible!

In comparison to all other variable values, the system variables of the internal motor control have a cycle offset of 2 ... 3 ms!

If recordings with sampling frequencies of  $> 1$  kHz are carried out, up to a maximum of three measured values will be missing at the left and right edges of the oscilloscope screen. This is only noticeable in the case of very small time deviations  $\leq$  1 ms / div. Because of the nature of the system, the absence of the measured values is due to oversampling.

### **Recording I/O variable values referring to a task**

When selecting the variables to be measured, it is possible to indicate a task reference for the variables. If the behaviour of a certain task is to be examined, you can indicate the task reference to exactly record the values valid for the task run-time. The variable values are recorded during the process output mapping of the task.

12.3 User interface

### **12.3 User interface**

**How to go to the oscilloscope user interface:**

- 1. Select the controller in the *Project view*.
- 2. Select the **Oscilloscope** tab from the *Workspace*.

The oscilloscope user interface contains the following control and function elements:

\_ \_ \_ \_ \_ \_ \_ \_ \_ \_ \_ \_ \_ \_ \_ \_ \_ \_ \_ \_ \_ \_ \_ \_ \_ \_ \_ \_ \_ \_ \_ \_ \_ \_ \_ \_ \_ \_ \_ \_ \_ \_ \_ \_ \_ \_ \_ \_ \_ \_ \_ \_ \_ \_ \_ \_ \_ \_ \_ \_ \_ \_ \_ \_

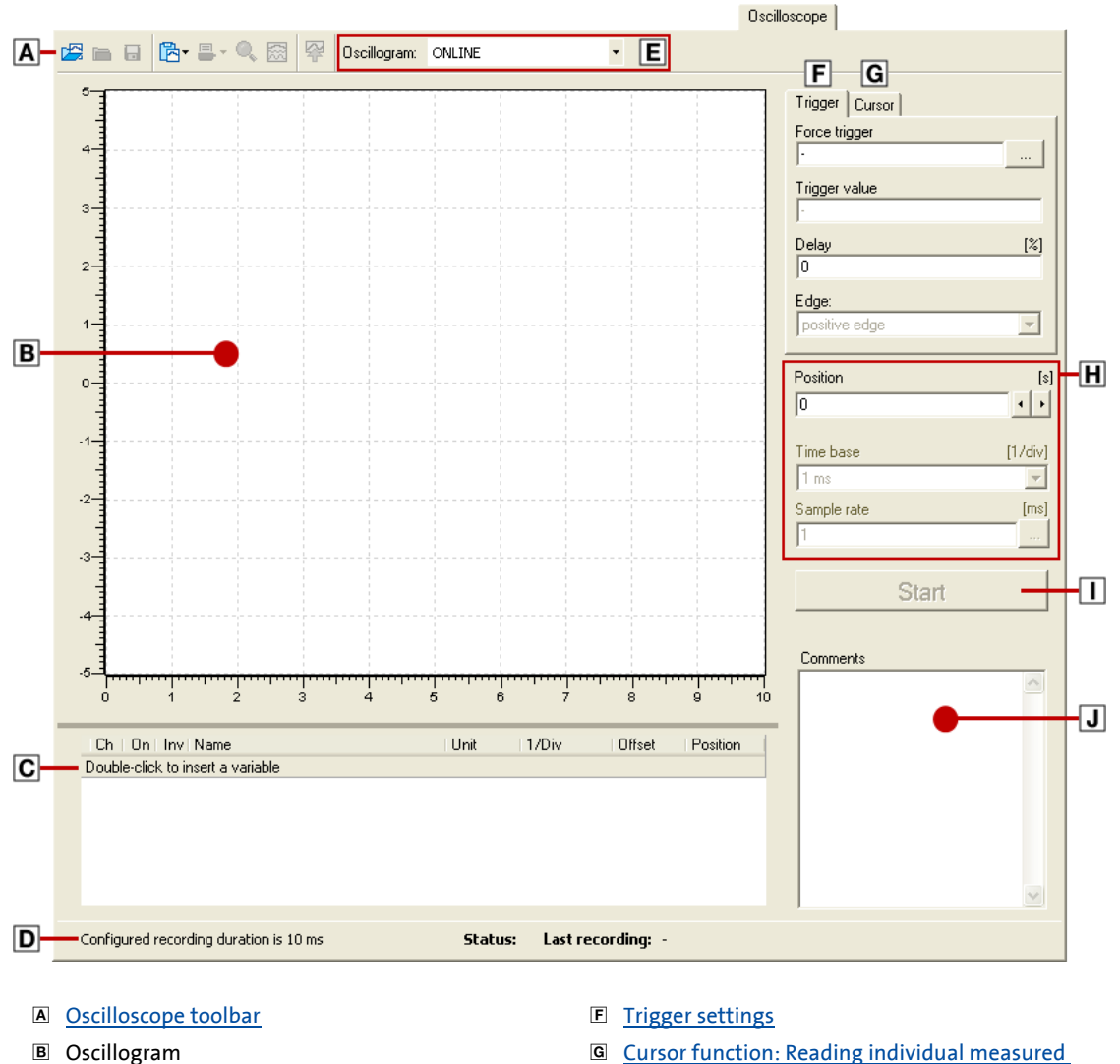

- 
- Vertical channel settings ▶ [Selecting the variables to be recorded](#page-581-1)
- 
- 
- [values](#page-588-0)
- Horizontal settings [Selecting the recording time/sample rate](#page-583-0)
- **D** Status bar **Status bar Status bar Status** bar **Status C** [Starting recording](#page-585-0)
- E [Oscillogram selection](#page-589-0) **I** Input field for [comments](#page-589-1)

### <span id="page-581-0"></span>**Oscilloscope toolbar**

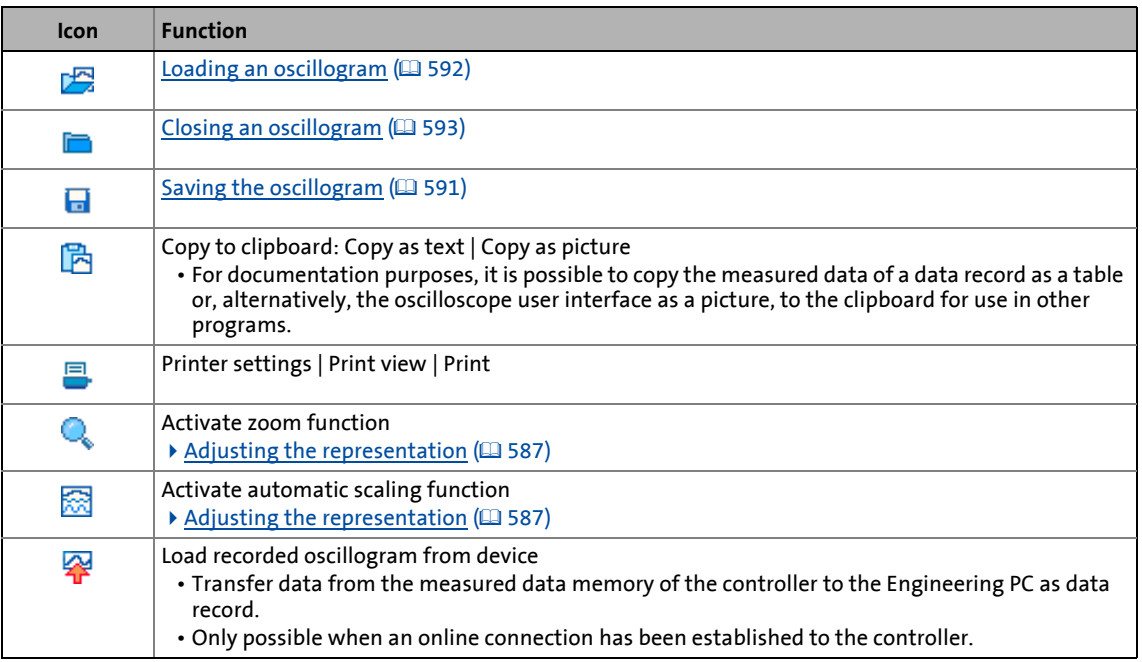

\_ \_ \_ \_ \_ \_ \_ \_ \_ \_ \_ \_ \_ \_ \_ \_ \_ \_ \_ \_ \_ \_ \_ \_ \_ \_ \_ \_ \_ \_ \_ \_ \_ \_ \_ \_ \_ \_ \_ \_ \_ \_ \_ \_ \_ \_ \_ \_ \_ \_ \_ \_ \_ \_ \_ \_ \_ \_ \_ \_ \_ \_ \_ \_

### **12.4 Operation**

This chapter describes step-by-step how to record the signal characteristics of controller variables and represent, analyse, document and process them in the oscilloscope.

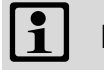

### **Note!**

The configuration of the oscilloscope and the start of recording are only possible when an online connection has been established to the controller.

### <span id="page-581-1"></span>**12.4.1 Selecting the variables to be recorded**

The oscilloscope supports up to eight channels, i.e. max. eight variables can be recorded in a data record.

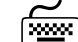

# **How to add a variable for recording::**

- 1. Double-click the line highlighted in grey in the **Vertical channel settings** list field.
- 2. Select the desired variable in the *Select variable*.
- 3. Click **OK**.
	- The dialog box is closed and the selection is accepted.
- 4. Repeat steps 1 ... 3 to select up to seven more variables to be recorded.

The selected variables are displayed in the **Vertical channel settings** list field. Click into a field to change the corresponding setting:

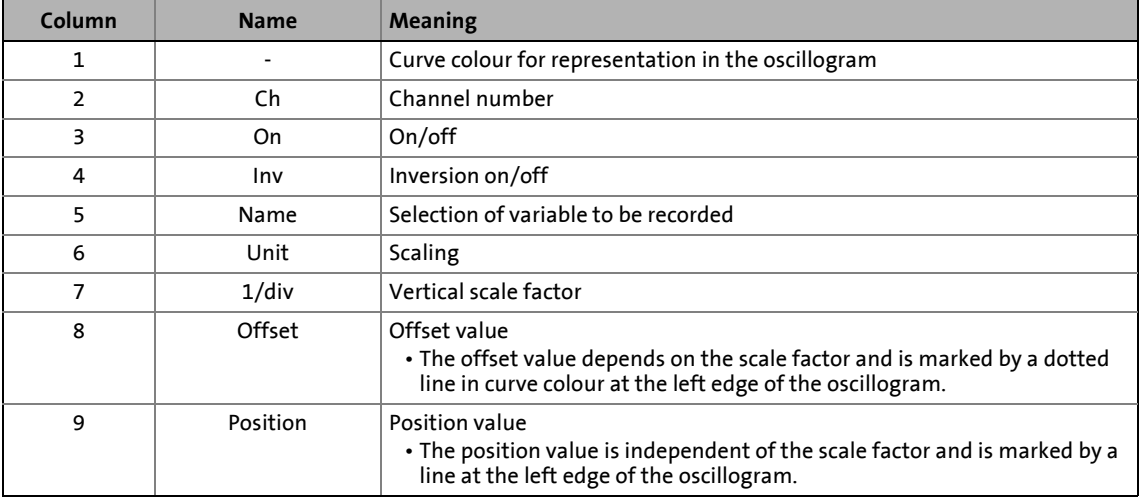

\_ \_ \_ \_ \_ \_ \_ \_ \_ \_ \_ \_ \_ \_ \_ \_ \_ \_ \_ \_ \_ \_ \_ \_ \_ \_ \_ \_ \_ \_ \_ \_ \_ \_ \_ \_ \_ \_ \_ \_ \_ \_ \_ \_ \_ \_ \_ \_ \_ \_ \_ \_ \_ \_ \_ \_ \_ \_ \_ \_ \_ \_ \_ \_

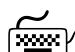

# How to change a selection:

- 1. Double-click the variable to be changed and recorded in the **Vertical channel settings** in the **Name** column.
- 2. Select a new variable in the *Select variable* dialog box.
- 3. Click **OK**.
	- The dialog box is closed and the selection is accepted.

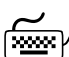

## How to delete a selection:

- 1. Right-click the variable to be removed in the **Vertical channel settings** list field to open the *context menu*.
- 2. Select the **Delete** command in the *context menu*.

12.4 Operation

### <span id="page-583-0"></span>**12.4.2 Selecting the recording time/sample rate**

**How to select the recording time and the sample rate:**

- 1. Select the desired time base from the **time base** list field.
	- The current time base setting multiplied by ten results in the recording time.
	- Since the measured data memory of the controller has a limited capacity, usually a compromise is made between sample rate and recording time.
- 2. Enter the desired sampling rate in [ms] in the **sampling rate** input field.

\_ \_ \_ \_ \_ \_ \_ \_ \_ \_ \_ \_ \_ \_ \_ \_ \_ \_ \_ \_ \_ \_ \_ \_ \_ \_ \_ \_ \_ \_ \_ \_ \_ \_ \_ \_ \_ \_ \_ \_ \_ \_ \_ \_ \_ \_ \_ \_ \_ \_ \_ \_ \_ \_ \_ \_ \_ \_ \_ \_ \_ \_ \_ \_

By pressing the button behind the **Sampling rate** input field, you open the *Sampling rate* dialog box where you can also select the option **Increased sampling rate**:

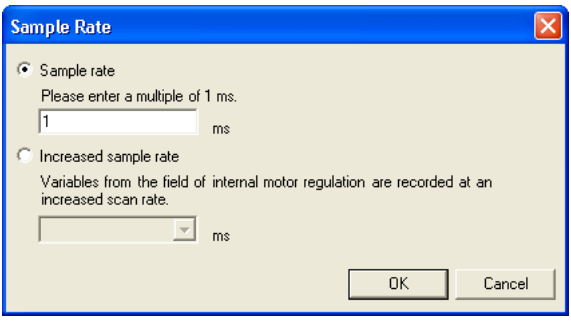

## **Note!**

When the option **Increased sampling rate** is selected, only integer multiples of 1/ (sampling rate in ms) are detected by the system.

- Since a complete representation in the oscillogram (10 \* 1/(sampling rate in ms) \* (horizontal resolution in ms/Div)) requires + 1 measured values, but due to systemdependent reasons only integer multiples of (1 / (sampling rate in ms)) can be recorded, 1 ... 3 measured values may be missing at the left or right edges of the oscillogram. The displayed curve then ends before the end or starts after the start of the oscillogram.
- The curve that is recorded is not extended or compressed.

### <span id="page-584-0"></span>**12.4.3 Selecting the trigger condition**

The trigger condition serves to define the starting time of recording in the controller. The oscilloscope provides various trigger conditions by means of which recording of the measured values can be controlled.

\_ \_ \_ \_ \_ \_ \_ \_ \_ \_ \_ \_ \_ \_ \_ \_ \_ \_ \_ \_ \_ \_ \_ \_ \_ \_ \_ \_ \_ \_ \_ \_ \_ \_ \_ \_ \_ \_ \_ \_ \_ \_ \_ \_ \_ \_ \_ \_ \_ \_ \_ \_ \_ \_ \_ \_ \_ \_ \_ \_ \_ \_ \_ \_

If the **Cursor** tab is in the front, click the **Trigger** register to show the input fields for configuring the trigger condition.

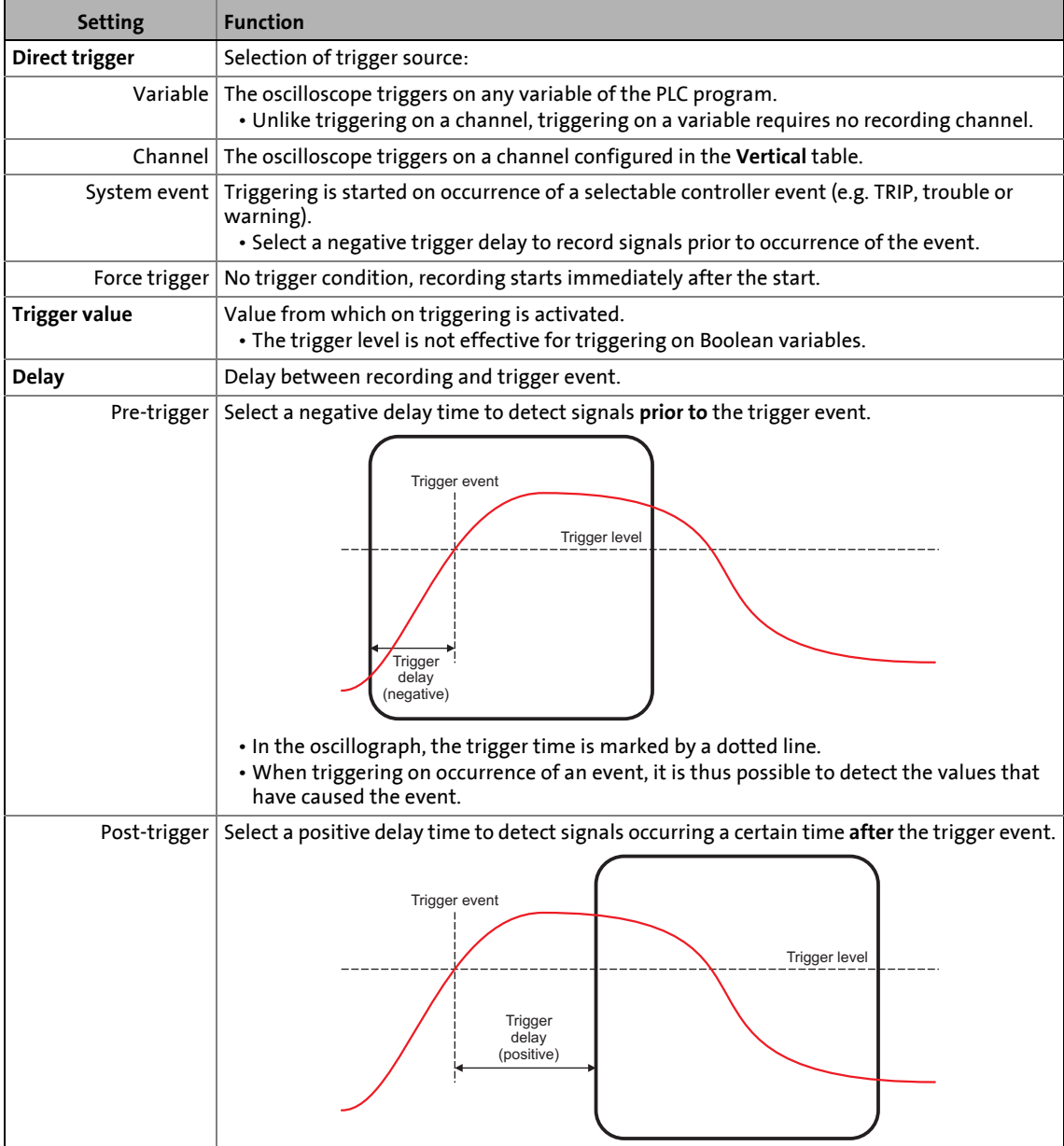

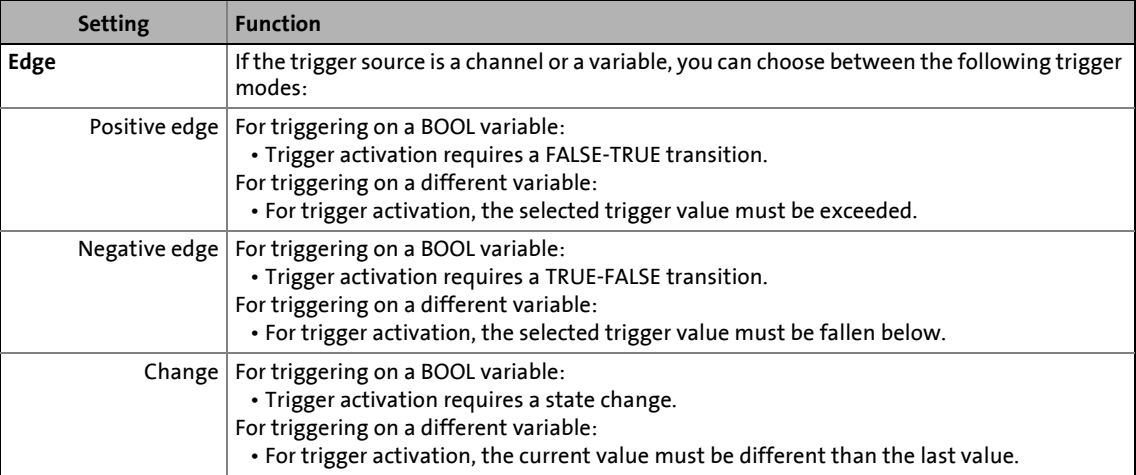

\_ \_ \_ \_ \_ \_ \_ \_ \_ \_ \_ \_ \_ \_ \_ \_ \_ \_ \_ \_ \_ \_ \_ \_ \_ \_ \_ \_ \_ \_ \_ \_ \_ \_ \_ \_ \_ \_ \_ \_ \_ \_ \_ \_ \_ \_ \_ \_ \_ \_ \_ \_ \_ \_ \_ \_ \_ \_ \_ \_ \_ \_ \_ \_

### <span id="page-585-0"></span>**12.4.4 Starting recording**

# **1** Note!

Starting the recording mode is only possible when an online connection has been established to the controller.

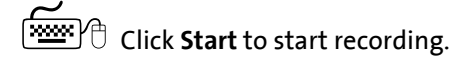

To obtain a maximum sampling rate when recording the variable values, the data are first stored in the measured data memory of the controller and then transferred as a data record to the PC. The current recording status is shown in the status bar.

### <span id="page-586-0"></span>**12.4.5 Adjusting the representation**

After the variable values have been recorded and the online data record has been transferred to the PC, the data record is visualised in the oscillograph. If required, the representation can now be adjusted by using the zoom or the automatic scaling function.

\_ \_ \_ \_ \_ \_ \_ \_ \_ \_ \_ \_ \_ \_ \_ \_ \_ \_ \_ \_ \_ \_ \_ \_ \_ \_ \_ \_ \_ \_ \_ \_ \_ \_ \_ \_ \_ \_ \_ \_ \_ \_ \_ \_ \_ \_ \_ \_ \_ \_ \_ \_ \_ \_ \_ \_ \_ \_ \_ \_ \_ \_ \_ \_

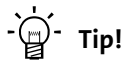

As soon as the oscillogram does not show the complete measurement anymore, a scrollbar appears below the time axis. The scrollbar serves to move the visible cutout horizontally. The labelling of the time axis and the position display are automatically updated when the cutout is moved.

### **Selection of the horizontal display position**

The **Position** input field serves to change the horizontal display position.

- The position value can be directly entered into the input field or selected using the arrow buttons.
- When the arrow buttons are used and the **<Ctrl>** key is pressed, you can increase the step size to accelerate the shift.

### **Changing the time base subsequently**

Change the time base to stretch or compress measurements that have already been completed.

### **Zoom function**

Go to the *oscilloscope toolbar* and click the **c** icon to activate the zoom function.

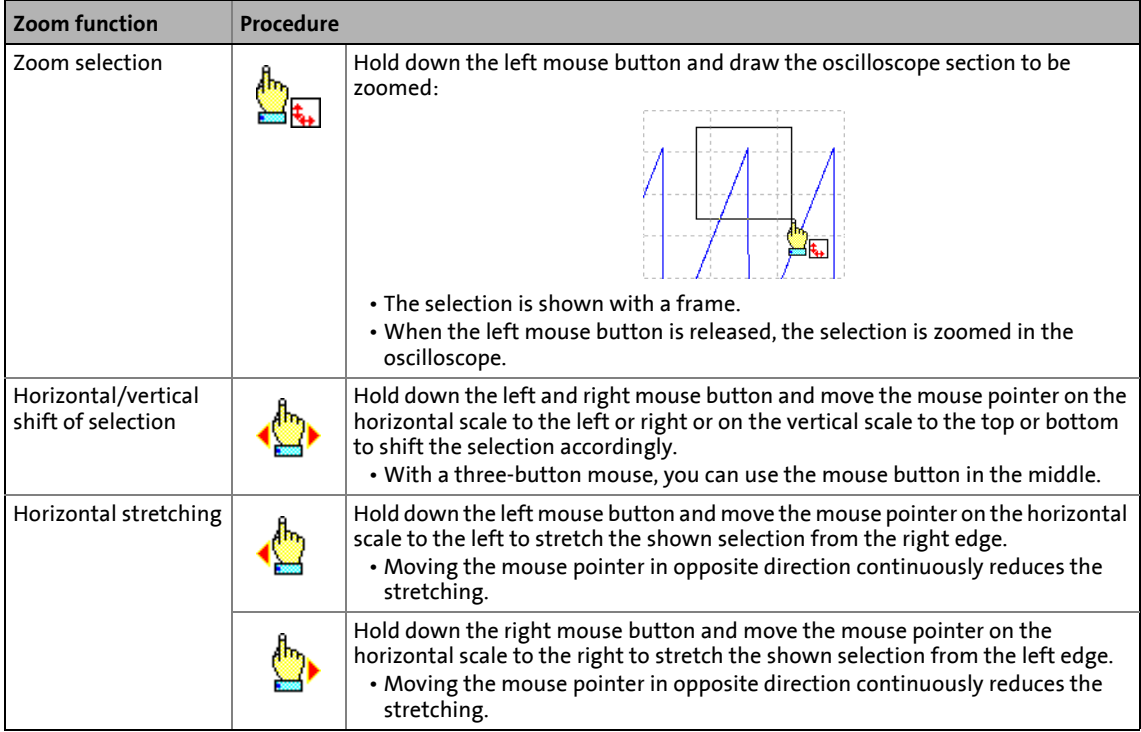

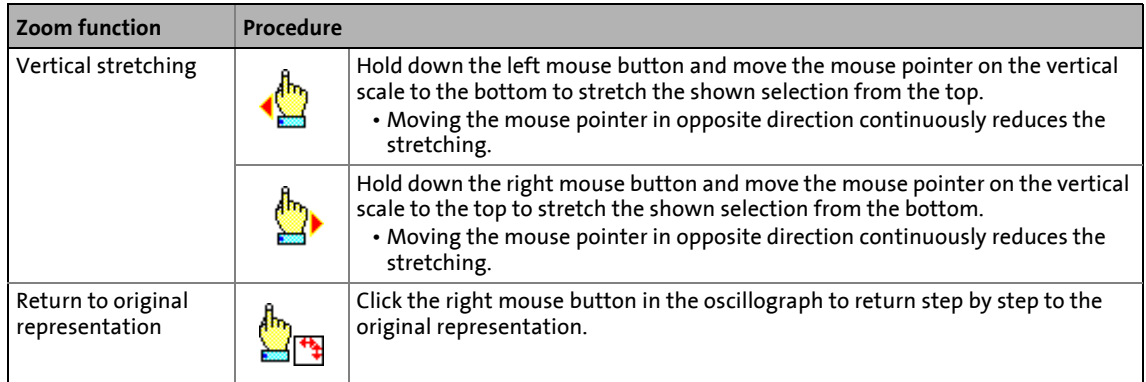

\_ \_ \_ \_ \_ \_ \_ \_ \_ \_ \_ \_ \_ \_ \_ \_ \_ \_ \_ \_ \_ \_ \_ \_ \_ \_ \_ \_ \_ \_ \_ \_ \_ \_ \_ \_ \_ \_ \_ \_ \_ \_ \_ \_ \_ \_ \_ \_ \_ \_ \_ \_ \_ \_ \_ \_ \_ \_ \_ \_ \_ \_ \_ \_

### **Automatic scaling function**

Use the automatic scaling function to automatically scale and reposition the representation of selectable signal characteristics in the oscillograph and reset the offset to "0".

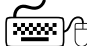

**How to carry out automatic scaling:**

- 1. Go to the *oscilloscope toolbar* and click the **icon** to activate the automatic scaling function.
- 2. Select the channels/variables for automatic scaling in the *Select variable* dialog box.
- 3. Click **OK**.
	- The dialog box is closed and the selected channels/variables are scaled automatically.

## <span id="page-588-0"></span>**12.4.6 Cursor function: Reading individual measured values**

In addition to the zoom and scaling function, the oscilloscope offers a "cursor function" that can be used to display individual measured values of a selectable channel or the difference between two measured values.

\_ \_ \_ \_ \_ \_ \_ \_ \_ \_ \_ \_ \_ \_ \_ \_ \_ \_ \_ \_ \_ \_ \_ \_ \_ \_ \_ \_ \_ \_ \_ \_ \_ \_ \_ \_ \_ \_ \_ \_ \_ \_ \_ \_ \_ \_ \_ \_ \_ \_ \_ \_ \_ \_ \_ \_ \_ \_ \_ \_ \_ \_ \_ \_

## **How to use the cursor function:**

- 1. Click the **Cursor** register to bring the **Cursor** tab to front and activate the cursor function. • Now the oscillogram shows two shiftable vertical measuring lines.
- 2. Select the channel for which individual measured values are to be indicated from the **Channel** list field.
- 3. Hold down the left mouse button and drag the red vertical measuring line to the desired position.
	- The active measuring line is represented by a continuous line, the inactive measuring line is represented by a dotted line.
	- If you position the mouse pointer over the inactive measuring line, the measuring line automatically becomes active.
	- The value measured at the position of the active measuring line is indicated in the **Value** group box.
	- The difference between the values measured at the two measuring lines is indicated in the **Difference** group box.
	- Comparing peak values: Several values displayed in the oscillogram can be compared by means of a horizontal measuring line. This measuring line is automatically generated based on the current cursor position and thus cannot be moved separately.

12.5 Managing oscillograms (measured data records)

### <span id="page-589-0"></span>**12.5 Managing oscillograms (measured data records)**

If several measured data records are loaded in the oscilloscope at the same time, the data record to be displayed is selected via the **Oscillogram** list field. There are three types of data records:

### **Online data record**

The ONLINE data record is the only data record which serves to establish a connection to the target system to execute an oscilloscope measurement.

### **OFFLINE data record**

The OFFLINE data record is a data record already saved in the project or a data record imported from a file.

• The configuration of the OFFLINE data record can be reused for future recording.

\_ \_ \_ \_ \_ \_ \_ \_ \_ \_ \_ \_ \_ \_ \_ \_ \_ \_ \_ \_ \_ \_ \_ \_ \_ \_ \_ \_ \_ \_ \_ \_ \_ \_ \_ \_ \_ \_ \_ \_ \_ \_ \_ \_ \_ \_ \_ \_ \_ \_ \_ \_ \_ \_ \_ \_ \_ \_ \_ \_ \_ \_ \_ \_

• The OFFLINE data record is displayed in the **Oscillogram** list field under the name that has been assigned for this data record while being saved.

### **MERGE data record**

The merge data record is automatically available in the **Oscillogram** list field if two or more data records are loaded in the oscilloscope at the same time.

• In the merge data record, several characteristics from the currently loaded data records can overlaid, e.g. to compare signal characteristics from different recordings.  $\triangleright$  [Overlay function](#page-592-1)  $( 1 593)$  $( 1 593)$ 

### <span id="page-589-1"></span>**12.5.1 Commenting the oscillogram**

The **Comments** text field serves to enter a comment on the selected oscillogram.

- $\cdot$  If you execute the  $\blacksquare$  [Saving the oscillogram](#page-590-0) command, the comment is saved together with the data record in the file.
- If you execute the **L**e [Loading an oscillogram](#page-591-0) command and then select a data record in the *Load data record* dialog box, the corresponding comment is displayed in the dialog box.

12.5 Managing oscillograms (measured data records)

### <span id="page-590-0"></span>**12.5.2 Saving the oscillogram**

After the variables to be recorded have been selected and the required settings have been entered, you can save the configuration and recording, if already executed, for future use in the project or export them to a file.

\_ \_ \_ \_ \_ \_ \_ \_ \_ \_ \_ \_ \_ \_ \_ \_ \_ \_ \_ \_ \_ \_ \_ \_ \_ \_ \_ \_ \_ \_ \_ \_ \_ \_ \_ \_ \_ \_ \_ \_ \_ \_ \_ \_ \_ \_ \_ \_ \_ \_ \_ \_ \_ \_ \_ \_ \_ \_ \_ \_ \_ \_ \_ \_

# **Note!**

The reuse of a saved configuration is only reasonable for controllers of the same type, as otherwise due to a scaling of the oscilloscope channels that is not adapted, incorrect values are displayed!

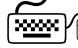

**How to save the data record in the project:** 

- 1. Click on the **i** icon in the *Oscilloscope toolbar*. • The *Save data record* dialog box appears.
- 2. Enter a name in the **Name of the data record to be stored** input field.
- 3. Click **Filing in the project**.
	- The dialog box is closed and the current data record is filed in the project.

## **Note!**

The data record is only saved if the entire project is saved!

**How to export the data record to a file:**

- 1. Click on the **ight** icon in the *Oscilloscope toolbar*. • The *Save data record* dialog box appears.
- 2. Enter a name in the **Name of the data record to be stored** input field.
- 3. Click the **Export to file** button.
- 4. Specify the data record to be stored and the filing folder in the *Save as* dialog box.
- 5. Click **Save**.
	- The dialog box is closed and the current data record is saved.

12.5 Managing oscillograms (measured data records)

### <span id="page-591-0"></span>**12.5.3 Loading an oscillogram**

Configurations/data records already stored can be reloaded into the oscilloscope any time, e.g. for the overlay function.

\_ \_ \_ \_ \_ \_ \_ \_ \_ \_ \_ \_ \_ \_ \_ \_ \_ \_ \_ \_ \_ \_ \_ \_ \_ \_ \_ \_ \_ \_ \_ \_ \_ \_ \_ \_ \_ \_ \_ \_ \_ \_ \_ \_ \_ \_ \_ \_ \_ \_ \_ \_ \_ \_ \_ \_ \_ \_ \_ \_ \_ \_ \_ \_

# **Note!**

The reuse of a saved configuration is only reasonable for controllers of the same type, as otherwise due to a scaling of the oscilloscope channels that is not adapted, incorrect values are displayed!

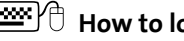

## **How to load a data record from the project:**

- 1. Click on the **interpretent in the** *Oscilloscope toolbar*.
	- The *Load data record* dialog box appears.
- 2. Select the data record to be loaded from the upper list field.
- 3. If the data record is to be used as configuration, select the option **as configuration...**.
- 4. Click **Open**.
	- The dialog box is closed and the selected data record or the configuration is loaded.
	- If the configuration to be loaded contains variables that are no longer available in the controller, these variables are automatically removed from the configuration.

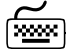

**How to import a data record from a file:**

- 1. Click on the **interpretatal in the** *Oscilloscope toolbar*. • The *Load data record* dialog box appears.
- 2. Click the **Search...** button.
- 3. Select the file to be imported within the desktop environment from the *Open* dialog box.
- 4. If the data record is to be used as configuration, select the option **as configuration...**.
- 5. Click **Open**.
	- The dialog box is closed and the selected data record or the configuration is imported.
	- If the configuration to be loaded contains variables that are no longer available in the controller, these variables are automatically removed from the configuration.

12.5 Managing oscillograms (measured data records)

### <span id="page-592-0"></span>**12.5.4 Closing an oscillogram**

You can close an open offline data record at any time.

• After a data record is closed, it is not available anymore in the **Oscillogram** list field. The oscilloscope changes automatically to the display of the ONLINE data record.

\_ \_ \_ \_ \_ \_ \_ \_ \_ \_ \_ \_ \_ \_ \_ \_ \_ \_ \_ \_ \_ \_ \_ \_ \_ \_ \_ \_ \_ \_ \_ \_ \_ \_ \_ \_ \_ \_ \_ \_ \_ \_ \_ \_ \_ \_ \_ \_ \_ \_ \_ \_ \_ \_ \_ \_ \_ \_ \_ \_ \_ \_ \_ \_

• If the closed data record was included in the MERGE data record, its channels will be removed from the MERGE data record.

Go to the *Oscilloscope toolbar* and click the symbol to close the currently displayed offline data record.

### <span id="page-592-1"></span>**12.5.5 Overlay function**

The overlay function serves to lay several characteristics from the currently loaded data records on top of each other, e.g. to compare signal characteristics from different recordings.

- If two or more data records are loaded in the oscilloscope, e.g. the online data record and a data record saved before in the project, a "merge" data record is automatically provided in the **Oscillogram** list field.
- If the merge data record is selected, the desired characteristics to be overlaid or compared can be selected from the loaded data records in the **Vertical channel settings** group field.
- If an online data record is used in the merge data record, an update is carried out in the merge data record in case of a renewed recording.
- Removing variables from an OFFLINE or ONLINE data record causes the characteristics in the MERGE data record to be deleted.

12.5 Managing oscillograms (measured data records)

### **12.5.6 Deleting a data record saved in the project**

# **How to delete a data record saved in the project:**

\_ \_ \_ \_ \_ \_ \_ \_ \_ \_ \_ \_ \_ \_ \_ \_ \_ \_ \_ \_ \_ \_ \_ \_ \_ \_ \_ \_ \_ \_ \_ \_ \_ \_ \_ \_ \_ \_ \_ \_ \_ \_ \_ \_ \_ \_ \_ \_ \_ \_ \_ \_ \_ \_ \_ \_ \_ \_ \_ \_ \_ \_ \_ \_

- 1. Click on the **interparamental interpretation** of *1.* Click on the **interpretation**.
	- The *Load data record* dialog box appears.

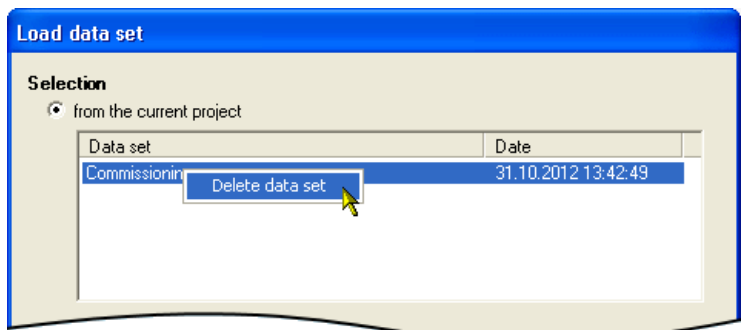

- 2. Right-click the data record to be deleted in the upper list field to open the *context menu*.
- 3. Select the **Delete data record** command from the *context menu* to delete the data record in the project.
- 4. Click **Abort** to close the *Load data record* again.

12.6 Variables of the motor control (oscilloscope signals)

### **12.6 Variables of the motor control (oscilloscope signals)**

The system variables of the internal motor control listed in the following table can be recorded with the oscilloscope for diagnostic and documentation purposes.

\_\_\_\_\_\_\_\_\_\_\_\_\_\_\_\_\_\_\_\_\_\_\_\_\_\_\_\_\_

# **Note!**

In comparison to all other variable values, the system variables of the internal motor control have a cycle offset of 2 ... 3 ms!

# -`**Д́`**- тір!

The exact position of a variable in the motor control can be obtained from the corresponding signal flow.

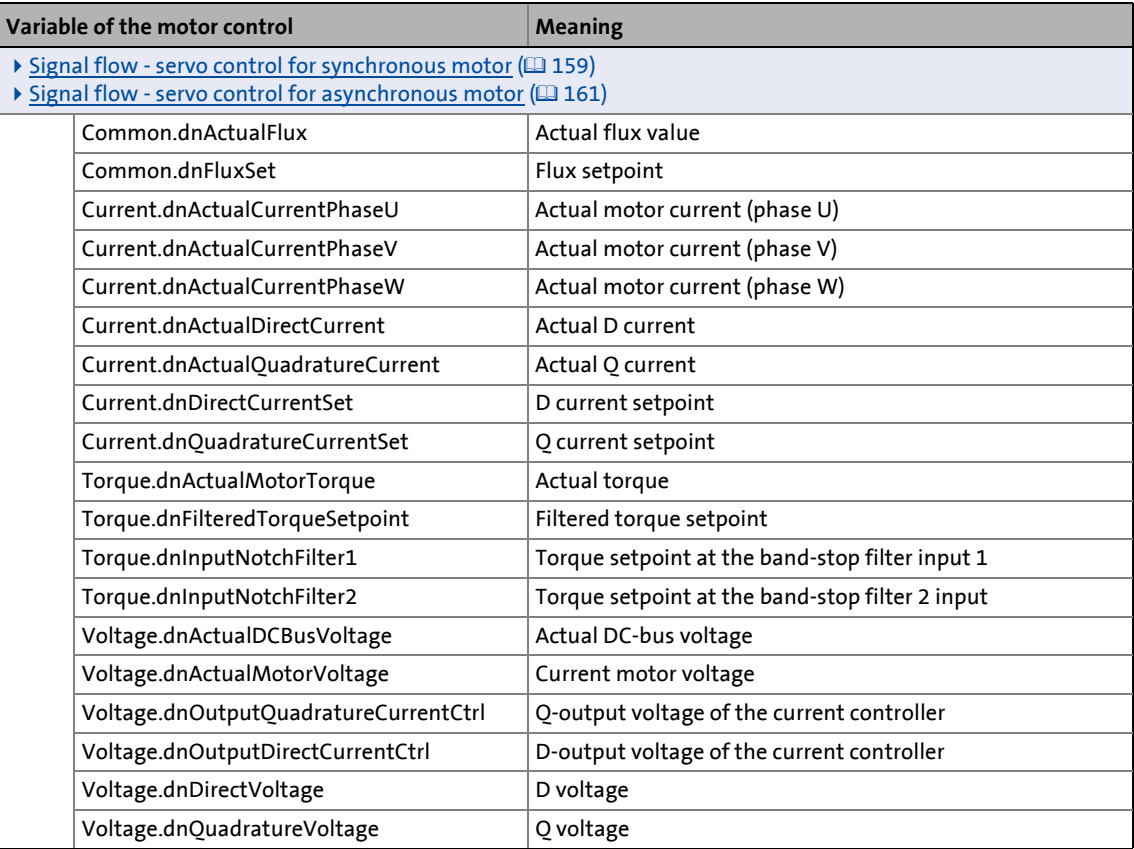

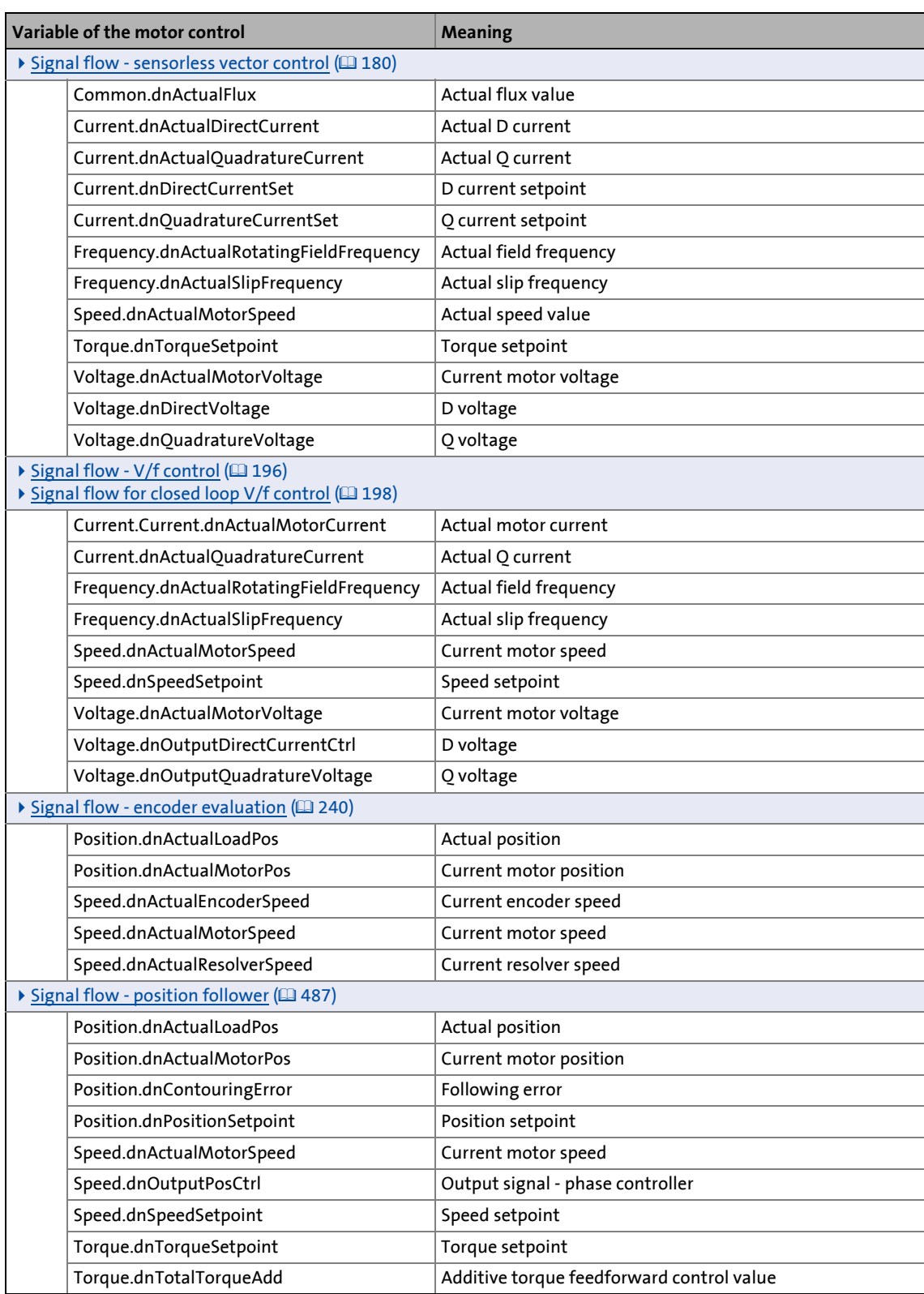

\_ \_ \_ \_ \_ \_ \_ \_ \_ \_ \_ \_ \_ \_ \_ \_ \_ \_ \_ \_ \_ \_ \_ \_ \_ \_ \_ \_ \_ \_ \_ \_ \_ \_ \_ \_ \_ \_ \_ \_ \_ \_ \_ \_ \_ \_ \_ \_ \_ \_ \_ \_ \_ \_ \_ \_ \_ \_ \_ \_ \_ \_ \_ \_

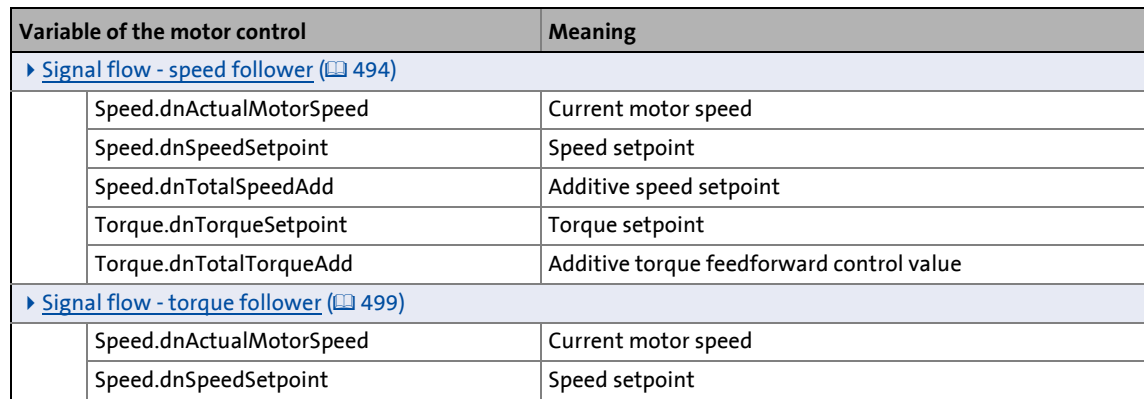

\_ \_ \_ \_ \_ \_ \_ \_ \_ \_ \_ \_ \_ \_ \_ \_ \_ \_ \_ \_ \_ \_ \_ \_ \_ \_ \_ \_ \_ \_ \_ \_ \_ \_ \_ \_ \_ \_ \_ \_ \_ \_ \_ \_ \_ \_ \_ \_ \_ \_ \_ \_ \_ \_ \_ \_ \_ \_ \_ \_ \_ \_ \_ \_

13.1 LED status displays

## **13 Diagnostics & fault analysis**

### **13.1 LED status displays**

Information on some operating statuses can quickly be obtained via LED displays:

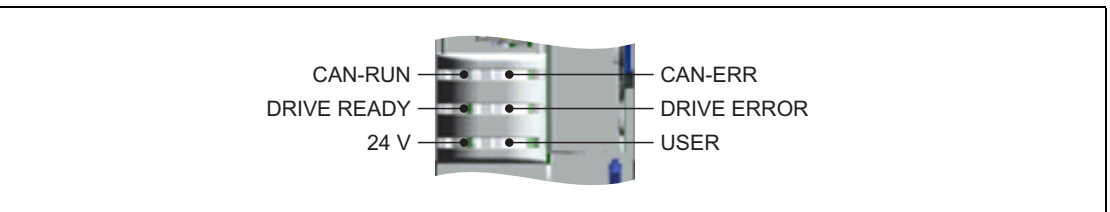

\_ \_ \_ \_ \_ \_ \_ \_ \_ \_ \_ \_ \_ \_ \_ \_ \_ \_ \_ \_ \_ \_ \_ \_ \_ \_ \_ \_ \_ \_ \_ \_ \_ \_ \_ \_ \_ \_ \_ \_ \_ \_ \_ \_ \_ \_ \_ \_ \_ \_ \_ \_ \_ \_ \_ \_ \_ \_ \_ \_ \_ \_ \_ \_

### [13-1] LED display on the controller front panel

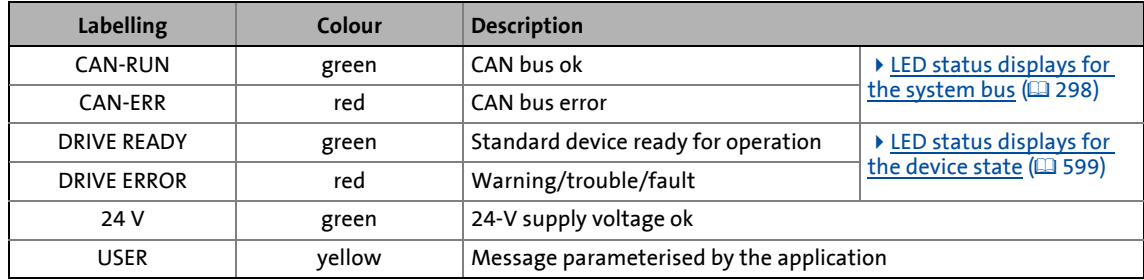

13.1 LED status displays

### <span id="page-598-0"></span>**13.1.1 LED status displays for the device state**

The control of the two LEDs "DRIVE READY" and "DRIVE ERROR" in the middle of the controller's front panel depends on the device state.  $\blacktriangleright$  [Device states](#page-96-0) ( $\text{ }$ [97\)](#page-96-0)

\_ \_ \_ \_ \_ \_ \_ \_ \_ \_ \_ \_ \_ \_ \_ \_ \_ \_ \_ \_ \_ \_ \_ \_ \_ \_ \_ \_ \_ \_ \_ \_ \_ \_ \_ \_ \_ \_ \_ \_ \_ \_ \_ \_ \_ \_ \_ \_ \_ \_ \_ \_ \_ \_ \_ \_ \_ \_ \_ \_ \_ \_ \_ \_

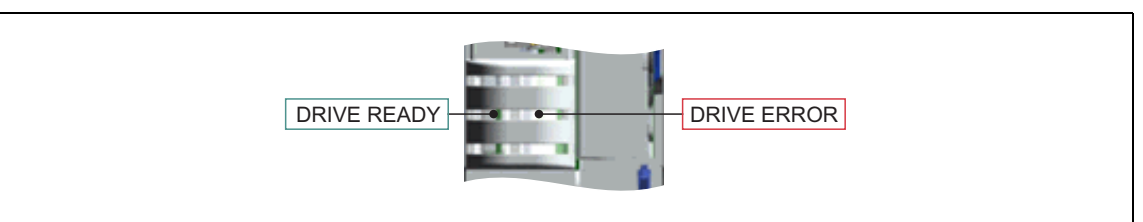

[13-2] DRIVE READY and DRIVE ERROR LED status displays

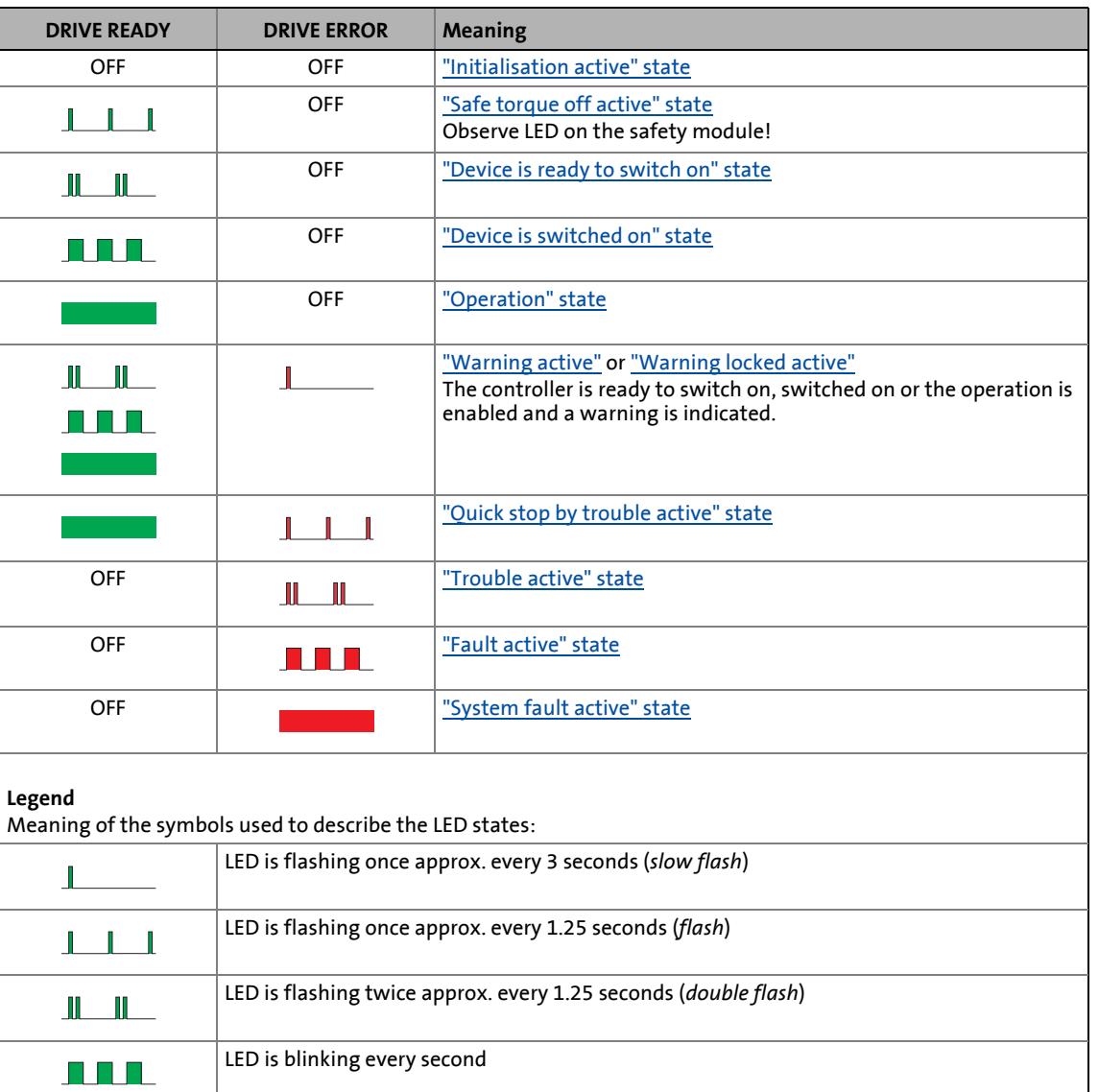

The meaning can be seen from the table below:

LED is permanently on

13.2 Drive diagnostics with the »Engineer«

### **13.2 Drive diagnostics with the »Engineer«**

When an online connection to the controller has been established, the connected controller can be diagnosed and relevant actual controller states can be displayed in a clearly arranged visualisation using the »Engineer«.

# How to diagnose a drive with the »Engineer«:<br>1. Select the 9400 HighLine controller to be diagre

1. Select the 9400 HighLine controller to be diagnosed in the *Project view*.

\_ \_ \_ \_ \_ \_ \_ \_ \_ \_ \_ \_ \_ \_ \_ \_ \_ \_ \_ \_ \_ \_ \_ \_ \_ \_ \_ \_ \_ \_ \_ \_ \_ \_ \_ \_ \_ \_ \_ \_ \_ \_ \_ \_ \_ \_ \_ \_ \_ \_ \_ \_ \_ \_ \_ \_ \_ \_ \_ \_ \_ \_ \_ \_

- 2. Click the i<sup>2</sup>i icon or select the **Online→Go online** command to build up an online connection with the controller.
- 3. Select the **Diagnostics** tab.

With an online connection, the **Diagnostics** tab displays current status information about the controller:

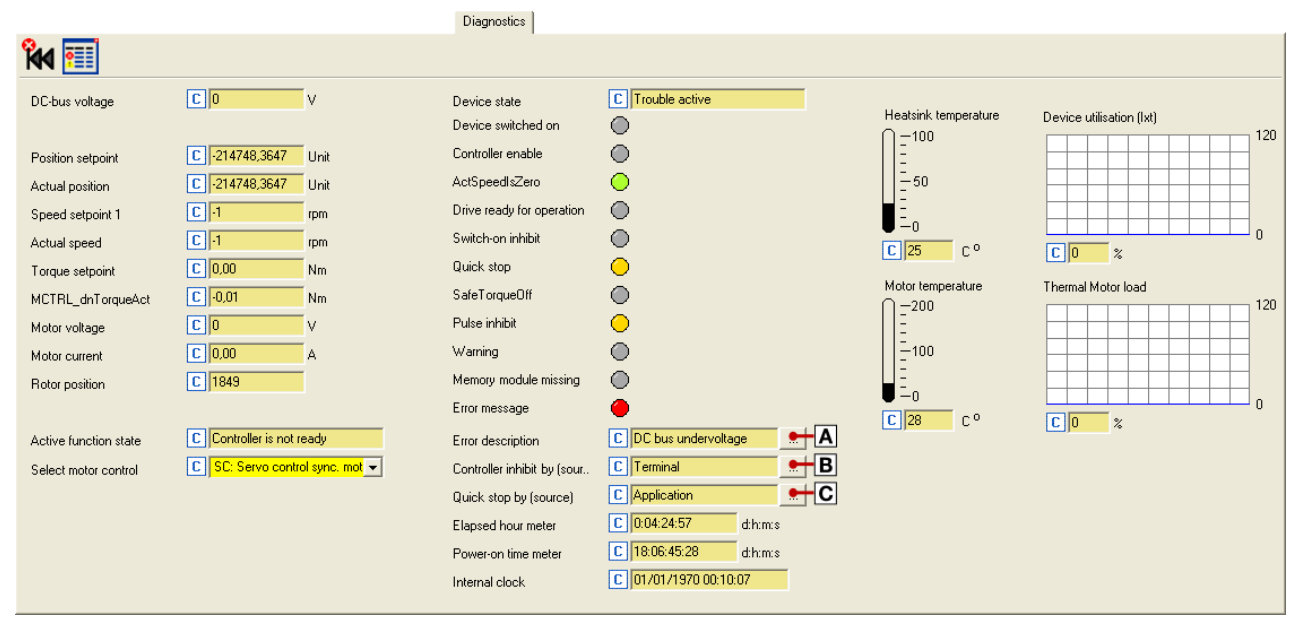

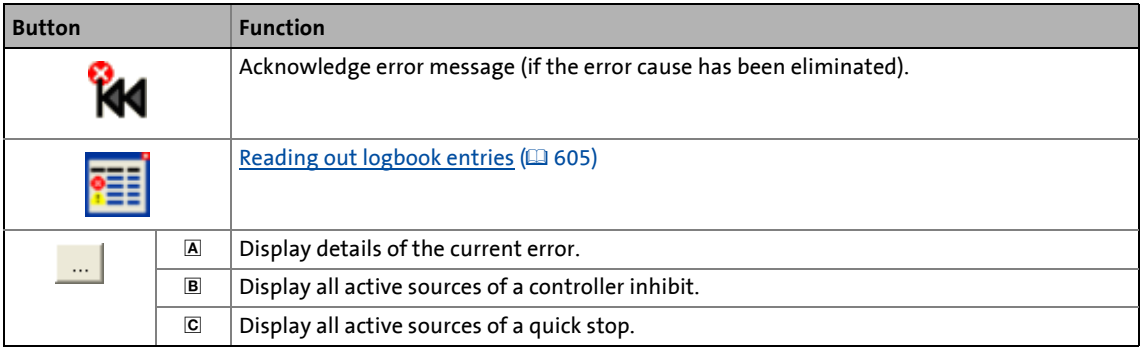

13.3 Drive diagnostics via keypad/bus system

### **13.3 Drive diagnostics via keypad/bus system**

### **Keypad display of the controller status**

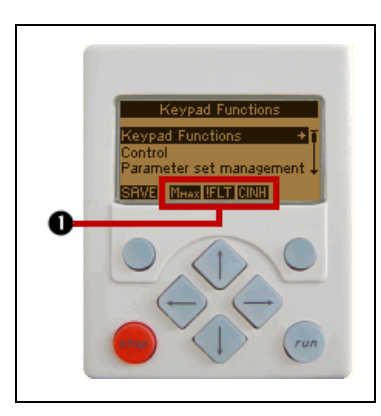

• If the keypad on the front of the controller is connected to the diagnostic interface X6, the status of the controller is shown via different icons on the LCD display in the area  $\mathbf 0$ .

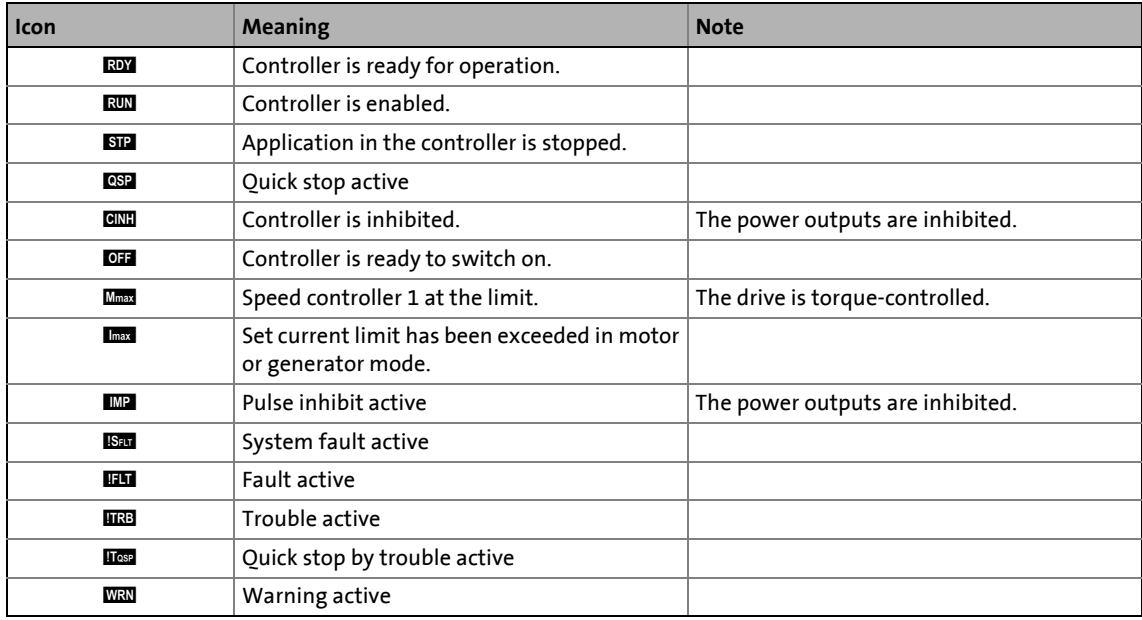

\_ \_ \_ \_ \_ \_ \_ \_ \_ \_ \_ \_ \_ \_ \_ \_ \_ \_ \_ \_ \_ \_ \_ \_ \_ \_ \_ \_ \_ \_ \_ \_ \_ \_ \_ \_ \_ \_ \_ \_ \_ \_ \_ \_ \_ \_ \_ \_ \_ \_ \_ \_ \_ \_ \_ \_ \_ \_ \_ \_ \_ \_ \_ \_

### **Display parameters**

The parameters listed in the following tables serve to query current states and actual values of the controller for diagnostic purposes, e.g. by using the keypad, a bus system or the »Engineer« (with an online connection to the controller).

- These parameters are listed in the »Engineer« parameter list and the keypad in the **Diagnostics** category.
- A detailed description of these parameters can be found in the chapter ["Parameter reference"](#page-712-0).  $(D1713)$  $(D1713)$

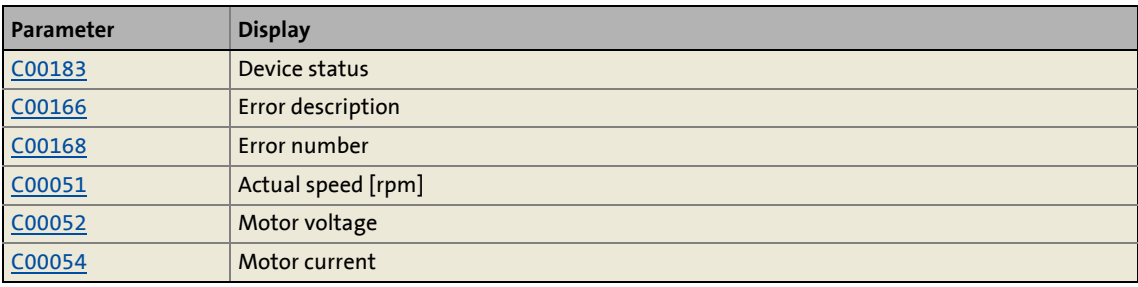

### 13.3 Drive diagnostics via keypad/bus system

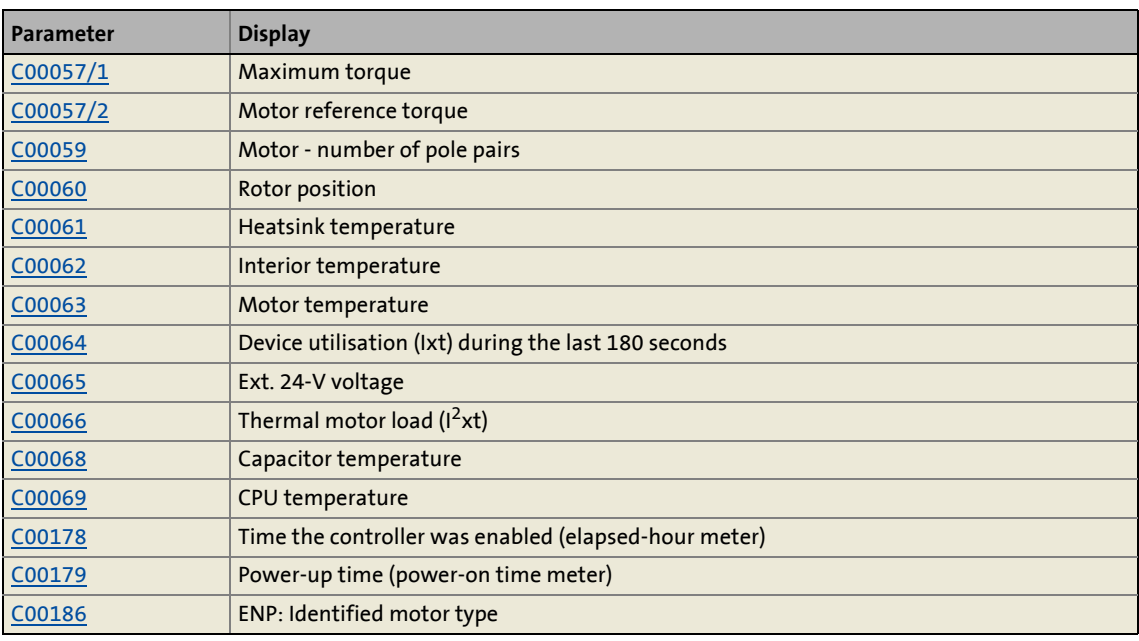

\_ \_ \_ \_ \_ \_ \_ \_ \_ \_ \_ \_ \_ \_ \_ \_ \_ \_ \_ \_ \_ \_ \_ \_ \_ \_ \_ \_ \_ \_ \_ \_ \_ \_ \_ \_ \_ \_ \_ \_ \_ \_ \_ \_ \_ \_ \_ \_ \_ \_ \_ \_ \_ \_ \_ \_ \_ \_ \_ \_ \_ \_ \_ \_

### **Identification data**

The parameters listed in the following table, which in the »Engineer« parameter list and in the keypad are classified in the category **Identification Controller**, serve to display the identification data of the controller:

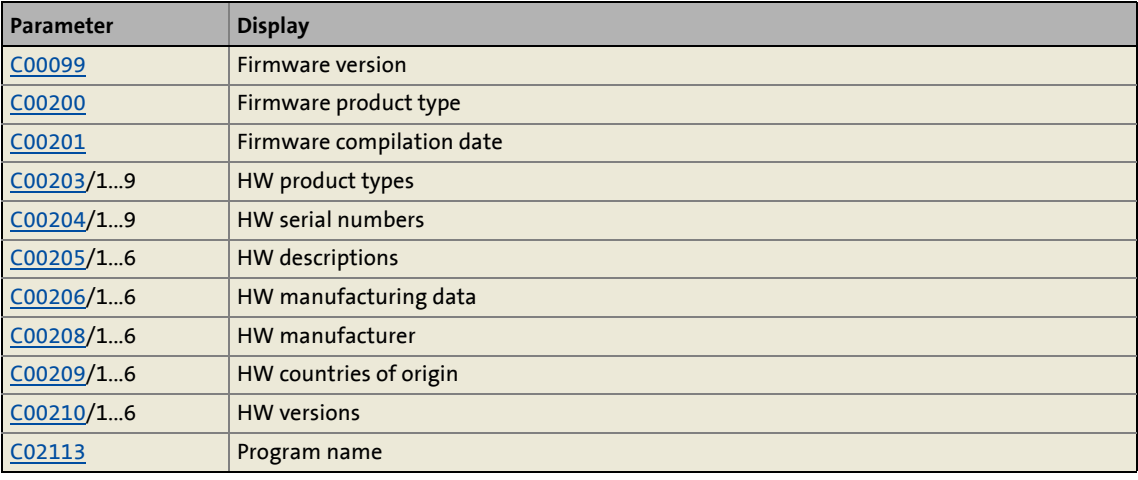

13.4 Logbook

### <span id="page-602-0"></span>**13.4 Logbook**

The integrated logbook function of the controller chronologically logs important events within the system and plays an important role for troubleshooting and controller diagnostics.

\_ \_ \_ \_ \_ \_ \_ \_ \_ \_ \_ \_ \_ \_ \_ \_ \_ \_ \_ \_ \_ \_ \_ \_ \_ \_ \_ \_ \_ \_ \_ \_ \_ \_ \_ \_ \_ \_ \_ \_ \_ \_ \_ \_ \_ \_ \_ \_ \_ \_ \_ \_ \_ \_ \_ \_ \_ \_ \_ \_ \_ \_ \_ \_

### **Events that can be logged**

The following events can be logged in the logbook:

- [Error messages of the operating system](#page-609-0)  $( \square 610)$  $( \square 610)$
- Error messages generated by the application
- Controller enable
- Starting / stopping the application
- Loading/saving of parameter sets, loading of the Lenze setting
- Transmitting an application or firmware to the controller
- Switching the controller on/off
- Formatting the file system

 $\overline{\mathbb{D}}$  Tip!

Use a parameterisable filter to exclude certain events from logbook entry.  $\blacktriangleright$  [Filtering](#page-603-0) [logbook entries](#page-603-0) (**14604**)

### **Information saved**

For each event, the following information is saved in the logbook:

- Type of response to the event (e.g. fault, warning or information)
- Event
- Value of power-on time meter
- Date/time (for memory module with real-time clock)
- Module that activated the event  $(A = application; S = system)$ .

### **Memory depth**

The number of possible logbook entries depends on the memory module used:

- MM1xx, MM2xx: 7 entries
- MM3xx, MM4xx: 439 entries

13.4 Logbook

### **13.4.1 Functional description**

The structure of the logbook corresponds to a ring buffer:

\_ \_ \_ \_ \_ \_ \_ \_ \_ \_ \_ \_ \_ \_ \_ \_ \_ \_ \_ \_ \_ \_ \_ \_ \_ \_ \_ \_ \_ \_ \_ \_ \_ \_ \_ \_ \_ \_ \_ \_ \_ \_ \_ \_ \_ \_ \_ \_ \_ \_ \_ \_ \_ \_ \_ \_ \_ \_ \_ \_ \_ \_ \_ \_

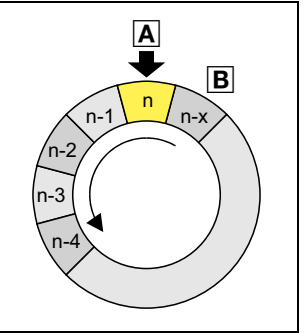

- As long as free logbook memory is available, the entry is placed in the next free position within the memory  $(A)$ .
- $\cdot$  If all memory units are assigned, the oldest entry ( $\mathbb{B}$ ) is deleted for a new entry.
- The newest entries will always remain available.

[13-3] Ring buffer structure

### <span id="page-603-0"></span>**13.4.2 Filtering logbook entries**

The logbook enters new entries in the ring buffer after they have passed through a parameterisable filter. By means of this filter you can exclude events with a specific error response (trouble, warning, information, etc.) from being entered in the logbook.

## **Note!**

Events with the "No response" setting are not entered into the logbook.

The filter is parameterised in [C00169](#page-751-1) by means of a bit mask. A set bit inhibits the entry of the corresponding event in the logbook.

• From software version V5.0 the option that identical consecutive entries ("Multiple entries") into the logbook are suppressed can be additionally activated via bit 0. Then only the time stamp of the last (latest) entry and the number of times the same event has occurred successively are saved.

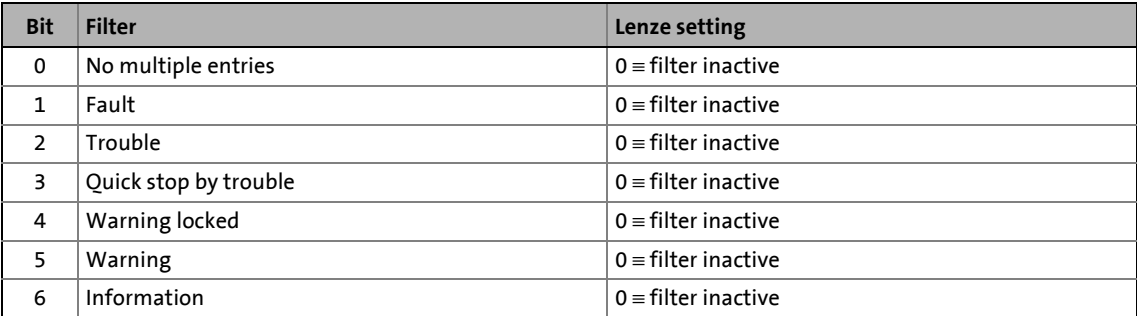

### <span id="page-604-0"></span>**13.4.3 Reading out logbook entries**

With an online connection, the existing logbook entries can easily be displayed in the »Engineer«. Alternatively, the logbook entries can also be read out via the corresponding parameters (e.g. using the keypad).

\_ \_ \_ \_ \_ \_ \_ \_ \_ \_ \_ \_ \_ \_ \_ \_ \_ \_ \_ \_ \_ \_ \_ \_ \_ \_ \_ \_ \_ \_ \_ \_ \_ \_ \_ \_ \_ \_ \_ \_ \_ \_ \_ \_ \_ \_ \_ \_ \_ \_ \_ \_ \_ \_ \_ \_ \_ \_ \_ \_ \_ \_ \_ \_

**How to display logbook entries in the »Engineer«:**

- 1. Go to the *Project view* and select the 9400 HighLine controller the logbook entries of which are to be read out.
- 2. Click the i<sup>2</sup>i icon or select the **Online→Go online** command to build up an online connection with the controller.
- 3. Select the **Diagnostics** tab from the *Workspace*.
- 4. Click the **fight** symbol in the *diagnostics toolbar* to open the *Logbook* dialog box.

The *Logbook* dialog box displays all logbook entries available in the device. You can filter the entries displayed systematically by selecting or defining filter criteria.

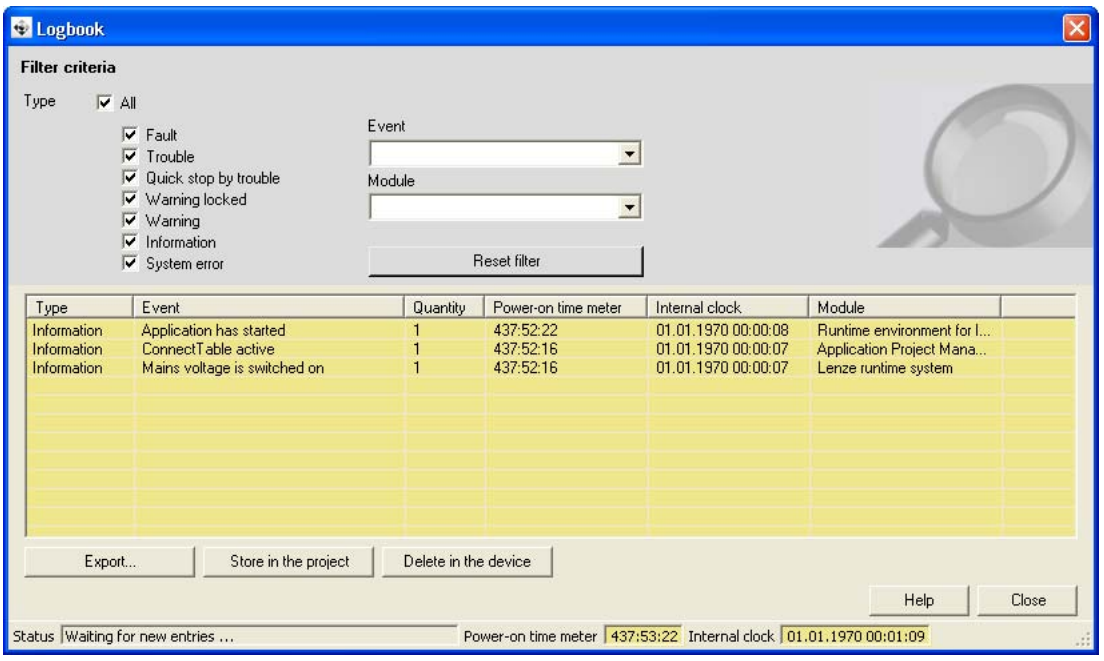

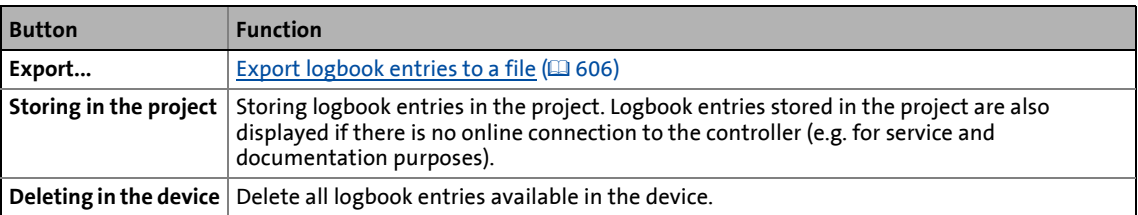

13.4 Logbook

### <span id="page-605-0"></span>**13.4.4 Export logbook entries to a file**

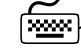

# **How to export the logbook entries to a file:**

- 1. Click **Export...** in the *Logbook* dialog box.
	- The *Export logbook* dialog box is displayed.
- 2. Specify the folder, file name, and file type for the file.
- 3. Click the **Save** button to export the logbook entries into the given file.
	- Hidden logbook entries are not exported, i.e. the filter criteria specified are accounted for during the export.

\_ \_ \_ \_ \_ \_ \_ \_ \_ \_ \_ \_ \_ \_ \_ \_ \_ \_ \_ \_ \_ \_ \_ \_ \_ \_ \_ \_ \_ \_ \_ \_ \_ \_ \_ \_ \_ \_ \_ \_ \_ \_ \_ \_ \_ \_ \_ \_ \_ \_ \_ \_ \_ \_ \_ \_ \_ \_ \_ \_ \_ \_ \_ \_

• The logbook entries are written to the file in the form of a semicolon separated list.

### **Example**

```
Type;event;error number;number;power-on time meter;internal clock;module
Fault;motor:overtemperature;611778563;1;16243:36:56;01.01.1970 00:00;temperature monitoring
Fault;motor:thermal detector is defective;611778572;1;16243:36:56;01.01.1970 00:00;temperature 
monitoring
Fault;resolver: open circuit;612040728;1;16243:36:55;01.01.1970 00:00;motor control
```
13.5 Monitoring

### **13.5 Monitoring**

The controller is provided with various monitoring functions which protect the drive against impermissible operating conditions.

\_\_\_\_\_\_\_\_\_\_\_\_\_\_\_\_\_\_\_\_\_\_

- If a monitoring function responds,
	- an entry will be made into the **[Logbook](#page-602-0)** of the controller,
	- the response (quick stop by trouble, warning, fault, etc.) selected for this monitoring function is activated,
	- the status of the internal device control changes according to the selected response, controller inhibit is set, and the "DRIVE ERROR" LED on the front of the controller goes on:

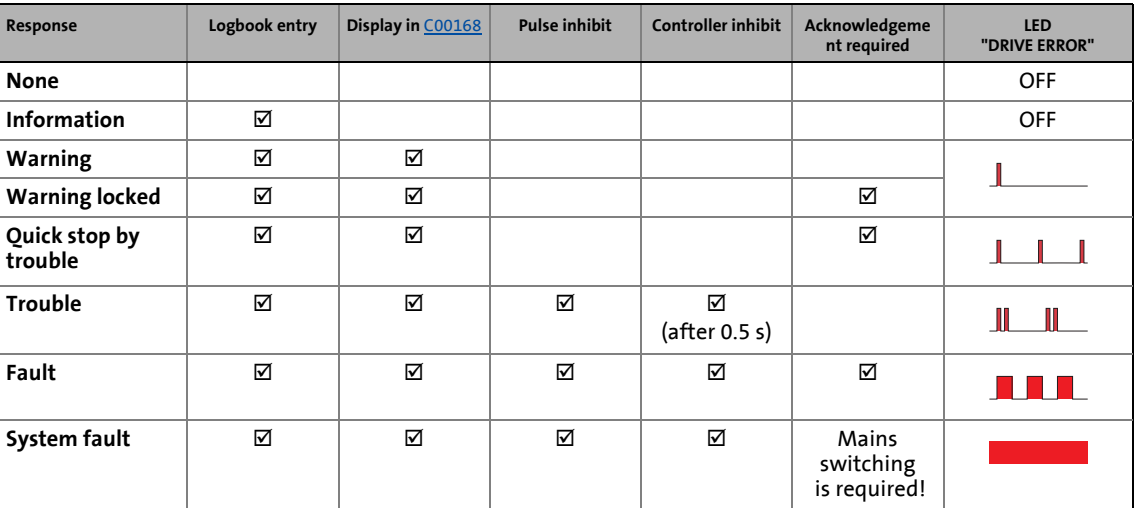

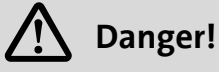

If automatic restart is enabled ([C00142](#page-746-0) = "1: Enabled"), the drive can restart automatically from the "Trouble" and "Safe torque off" device states when the trouble or request for "Safe torque off active" has been eliminated!

[Automatic restart after mains connection/trouble...](#page-103-0) (20[104\)](#page-103-0)

*See also:* ▶ <u>Device states</u> (□ [97\)](#page-96-0)

 $\blacktriangleright$  [LED status displays for the device state](#page-598-0) ( $\boxplus$  [599\)](#page-598-0)

13.5 Monitoring

### **13.5.1 Setting the error response**

If a monitoring function responds, the response set for this monitoring function (quick stop by trouble, warning, fault, etc.) is triggered.

\_ \_ \_ \_ \_ \_ \_ \_ \_ \_ \_ \_ \_ \_ \_ \_ \_ \_ \_ \_ \_ \_ \_ \_ \_ \_ \_ \_ \_ \_ \_ \_ \_ \_ \_ \_ \_ \_ \_ \_ \_ \_ \_ \_ \_ \_ \_ \_ \_ \_ \_ \_ \_ \_ \_ \_ \_ \_ \_ \_ \_ \_ \_ \_

• For many monitoring functions the response can be individually parameterised via parameters.

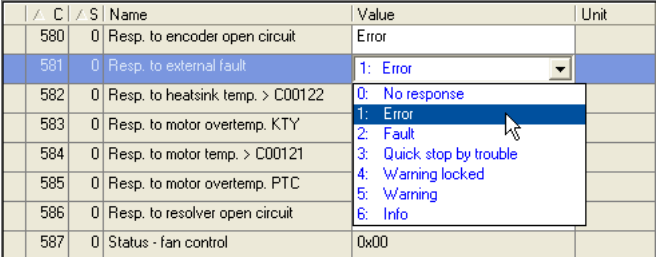

**Tip!**

The table in chapter "[Short overview \(A-Z\)](#page-614-0)" contains the error messages for which the response can be set  $.(@615)$  $.(@615)$ 

### **Warning thresholds**

Some of the monitoring functions are activated if a defined warning threshold (e.g. temperature) has been exceeded.

• The corresponding preset threshold values can be changed via the following parameters:

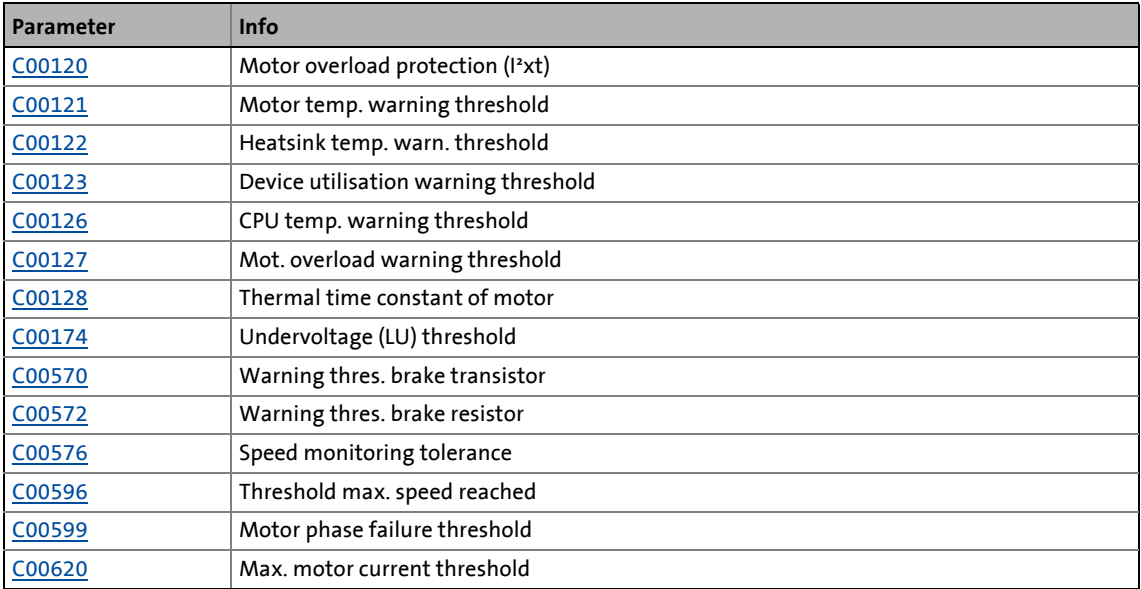

13.6 Maloperation of the drive

### **13.6 Maloperation of the drive**

### **The motor does not rotate.**

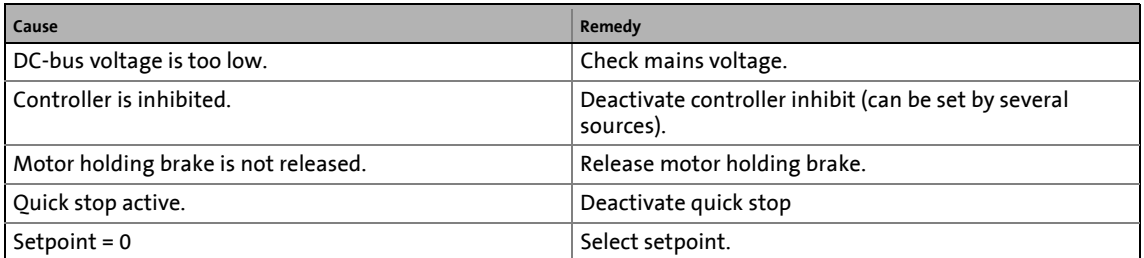

\_ \_ \_ \_ \_ \_ \_ \_ \_ \_ \_ \_ \_ \_ \_ \_ \_ \_ \_ \_ \_ \_ \_ \_ \_ \_ \_ \_ \_ \_ \_ \_ \_ \_ \_ \_ \_ \_ \_ \_ \_ \_ \_ \_ \_ \_ \_ \_ \_ \_ \_ \_ \_ \_ \_ \_ \_ \_ \_ \_ \_ \_ \_ \_

### **With a positive speed setpoint selection, the motor rotates counter-clockwise instead of clockwise (when looking at the motor shaft).**

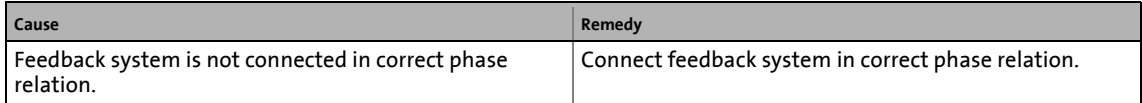

### **The maximum current (C00022) flows and the motor does not rotate according to the defined speed setpoint.**

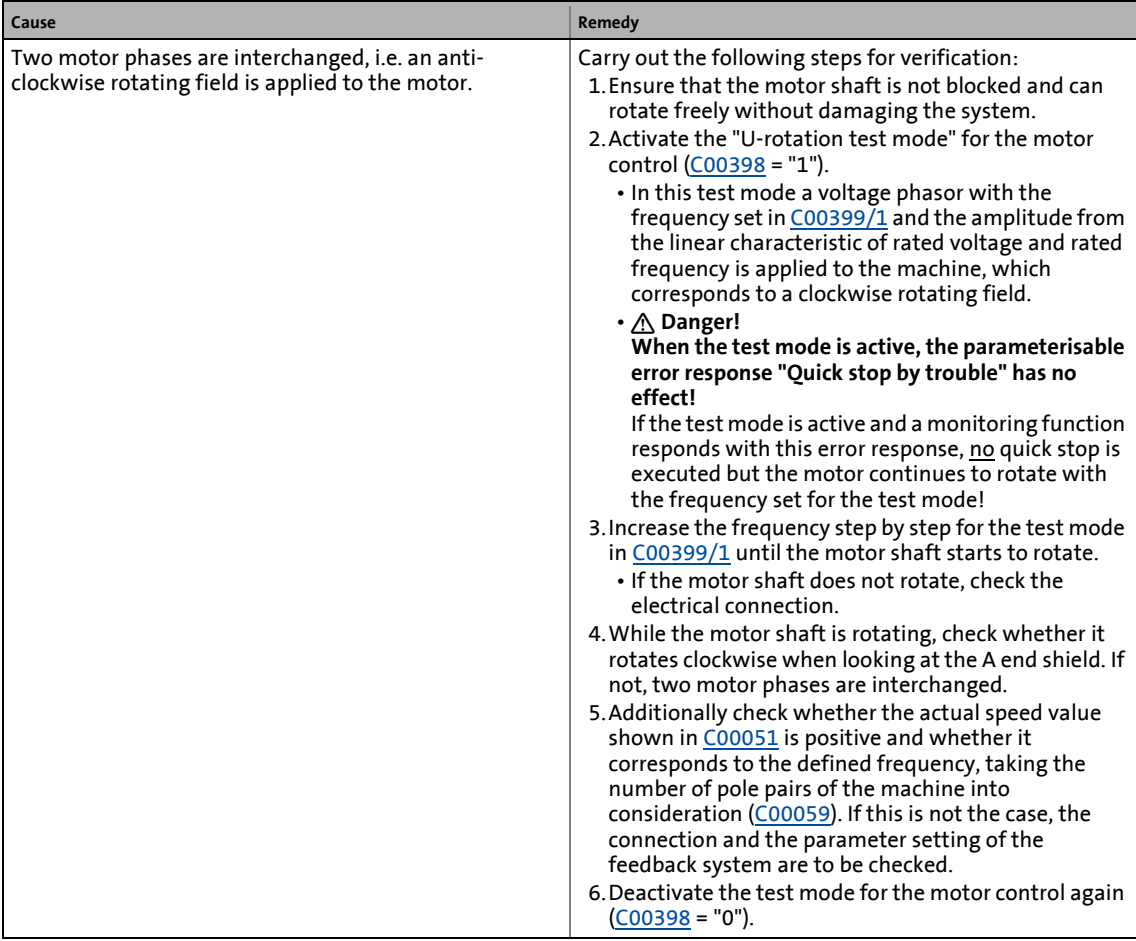

13.7 Error messages of the operating system

### <span id="page-609-0"></span>**13.7 Error messages of the operating system**

This chapter describes all error messages of the controller operating system and possible causes & remedies.

\_ \_ \_ \_ \_ \_ \_ \_ \_ \_ \_ \_ \_ \_ \_ \_ \_ \_ \_ \_ \_ \_ \_ \_ \_ \_ \_ \_ \_ \_ \_ \_ \_ \_ \_ \_ \_ \_ \_ \_ \_ \_ \_ \_ \_ \_ \_ \_ \_ \_ \_ \_ \_ \_ \_ \_ \_ \_ \_ \_ \_ \_ \_ \_

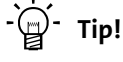

Each error message is also saved to the logbook in chronological order.  $\blacktriangleright$  [Logbook](#page-602-0) ( $\text{ }^{\text{}}$  [603\)](#page-602-0)

### **13.7.1 Structure of the error number (bit coding)**

If an error occurs in the controller, a 32-bit value will be saved in decimal format in the internal history buffer ([C00168](#page-751-0)), which contains the following information:

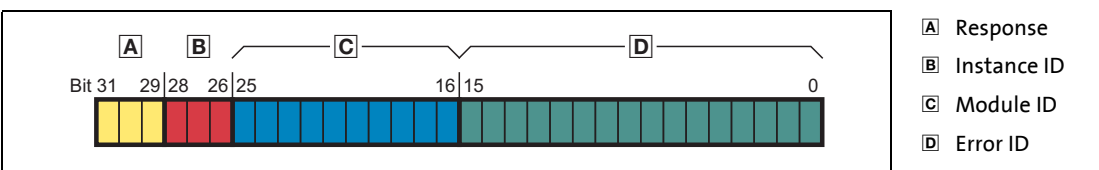

[13-4] Structure of the error number

$$
\frac{1}{2} \sum_{i=1}^{n} \mathsf{Tip!}
$$

If you go to the **Diagnostics** tab and click the button **the right of the called** to the **Error description** display parameter, you will be shown all details on the current error in a separate dialog box.

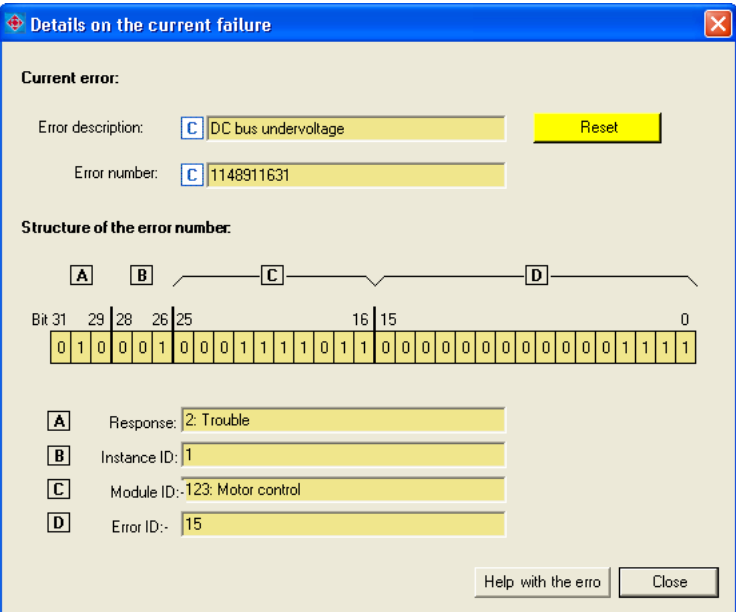

13.7 Error messages of the operating system

### **13.7.1.1 Response**

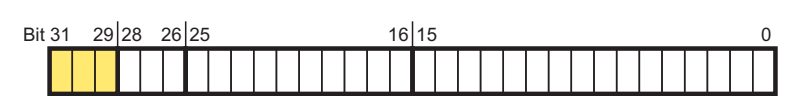

\_ \_ \_ \_ \_ \_ \_ \_ \_ \_ \_ \_ \_ \_ \_ \_ \_ \_ \_ \_ \_ \_ \_ \_ \_ \_ \_ \_ \_ \_ \_ \_ \_ \_ \_ \_ \_ \_ \_ \_ \_ \_ \_ \_ \_ \_ \_ \_ \_ \_ \_ \_ \_ \_ \_ \_ \_ \_ \_ \_ \_ \_ \_ \_

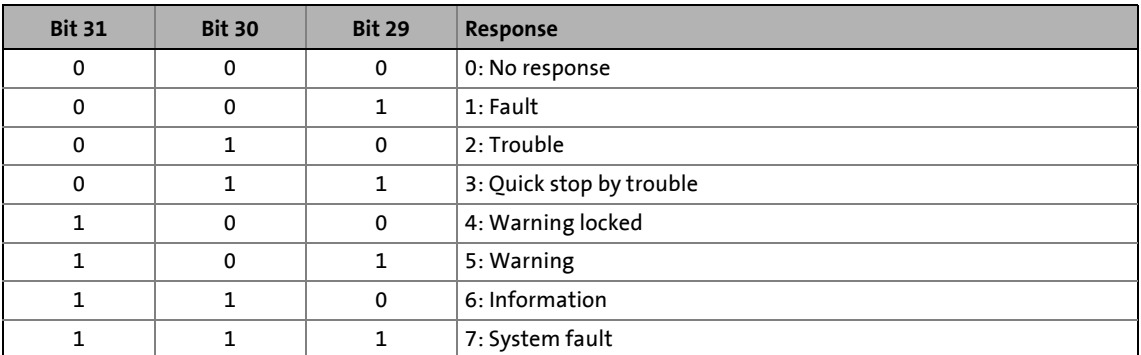

The state of the internal device control changes according to the selected response to an error, controller inhibit is set, and the "DRIVE ERROR" LED on the front of the controller goes on:

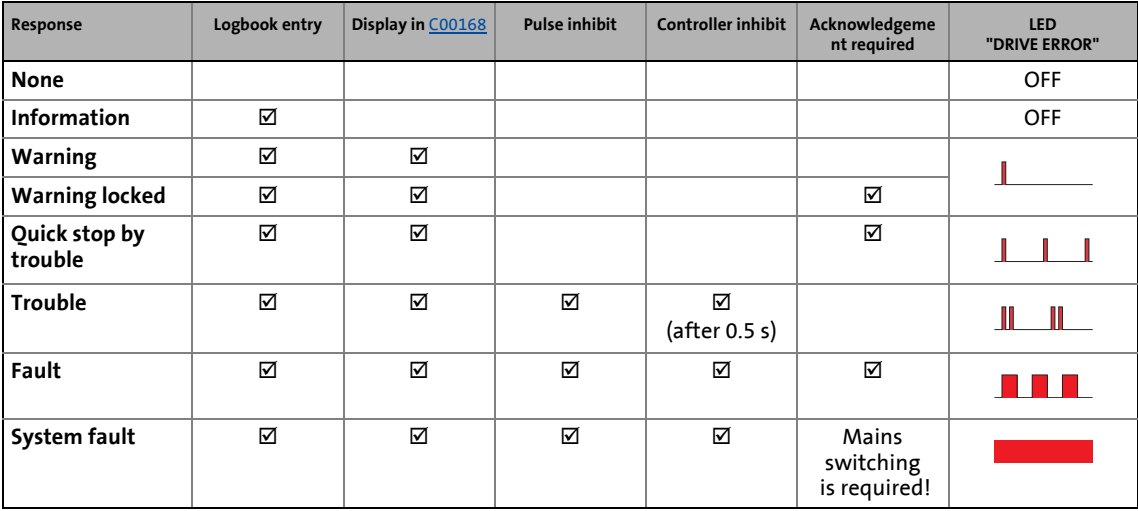

### **13.7.1.2 Instance ID**

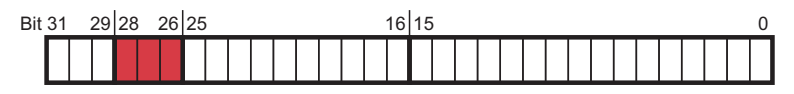

The instance ID is dynamically assigned by the operating system.

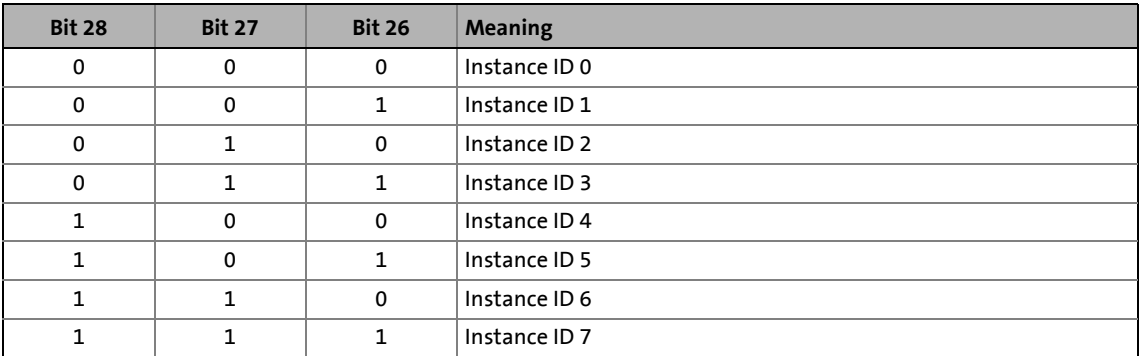

13.7 Error messages of the operating system

### **13.7.1.3 Module ID**

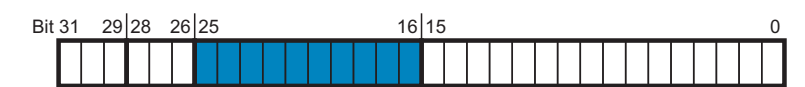

Use the module ID to identify the module in which the error has occurred.

\_ \_ \_ \_ \_ \_ \_ \_ \_ \_ \_ \_ \_ \_ \_ \_ \_ \_ \_ \_ \_ \_ \_ \_ \_ \_ \_ \_ \_ \_ \_ \_ \_ \_ \_ \_ \_ \_ \_ \_ \_ \_ \_ \_ \_ \_ \_ \_ \_ \_ \_ \_ \_ \_ \_ \_ \_ \_ \_ \_ \_ \_ \_ \_

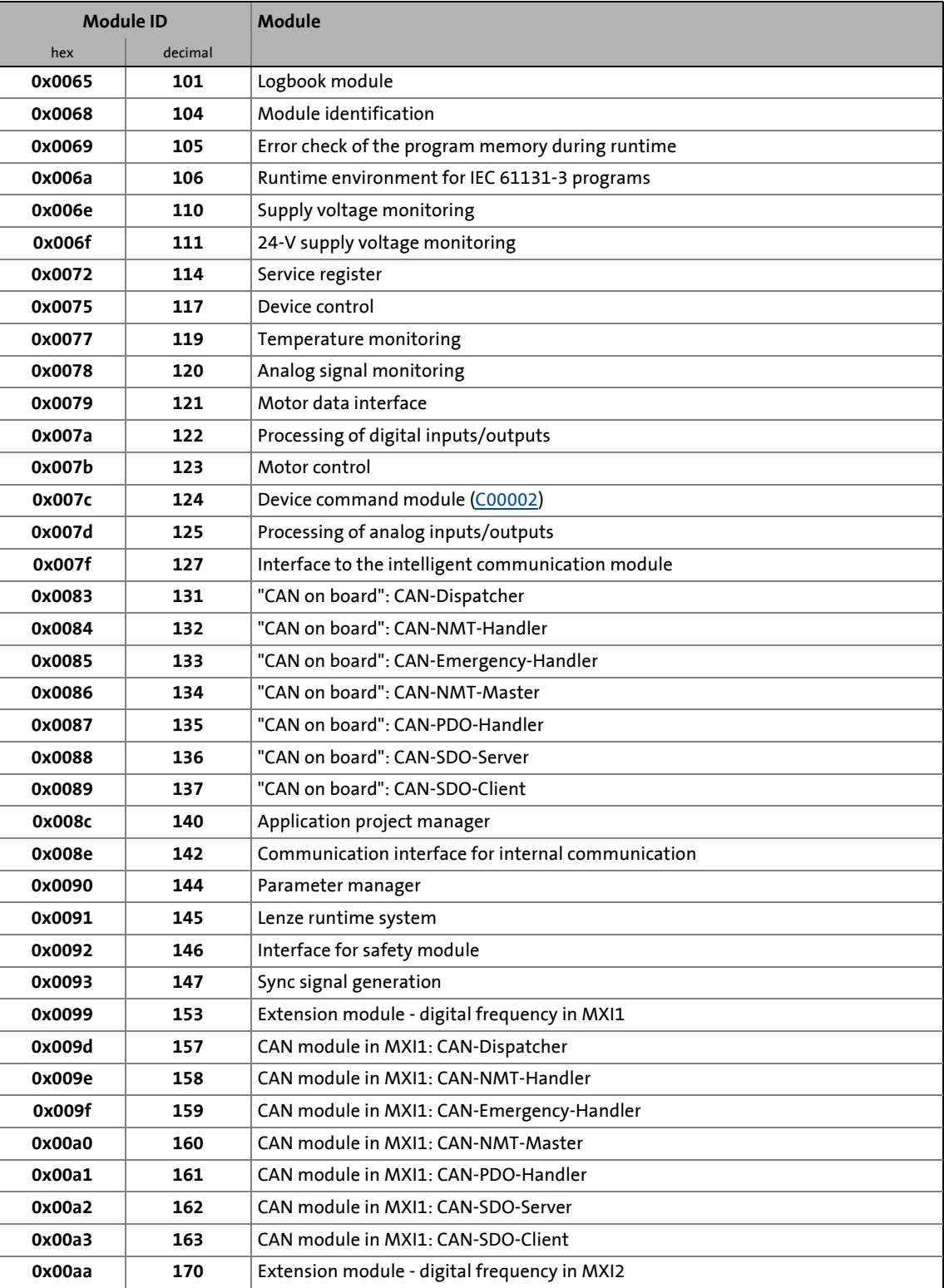
# 13.7 Error messages of the operating system

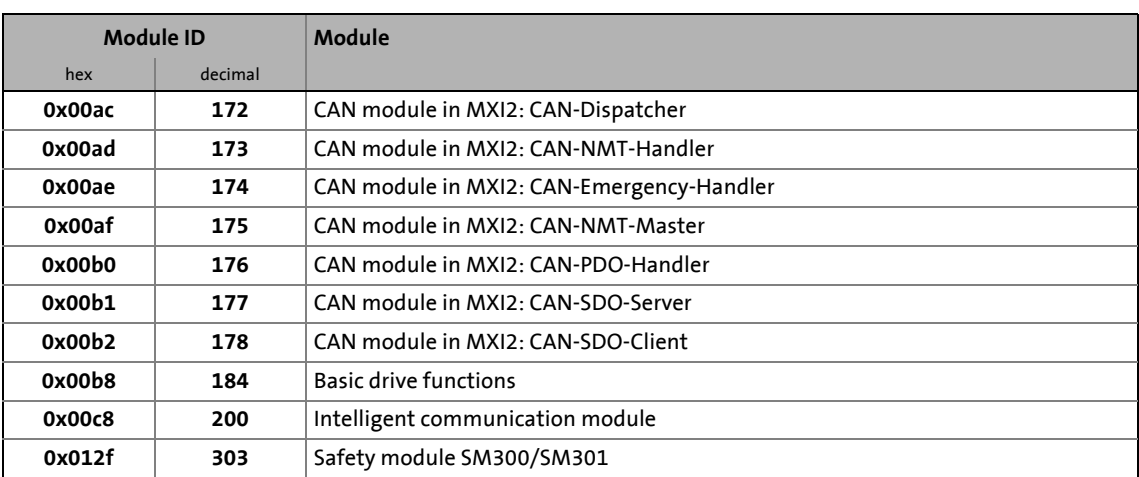

\_ \_ \_ \_ \_ \_ \_ \_ \_ \_ \_ \_ \_ \_ \_ \_ \_ \_ \_ \_ \_ \_ \_ \_ \_ \_ \_ \_ \_ \_ \_ \_ \_ \_ \_ \_ \_ \_ \_ \_ \_ \_ \_ \_ \_ \_ \_ \_ \_ \_ \_ \_ \_ \_ \_ \_ \_ \_ \_ \_ \_ \_ \_ \_

# <span id="page-612-0"></span>**13.7.1.4 Error ID**

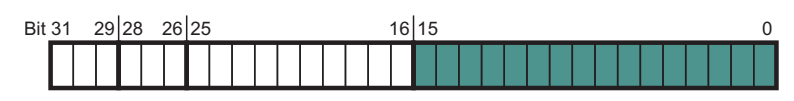

16-bit value (0 ...  $65535_{\text{dec}}$ ) for error identification.

# **13.7.1.5 Example for bit coding of the error number**

[C00168](#page-751-0) displays the error number "1148911631".

• This decimal value corresponds to the following bit sequence:

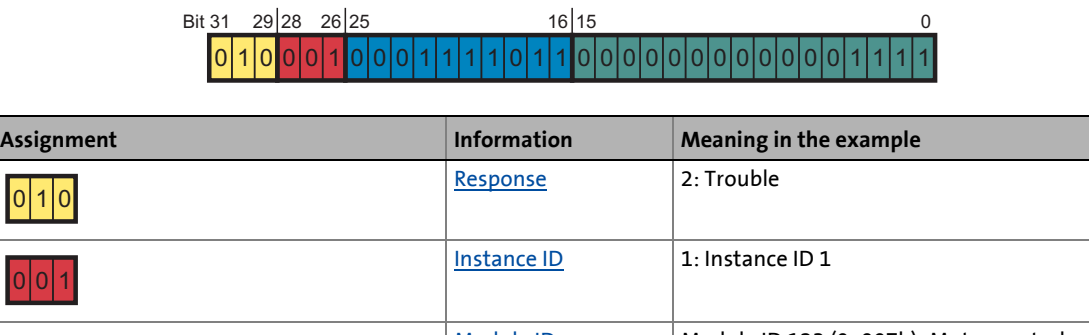

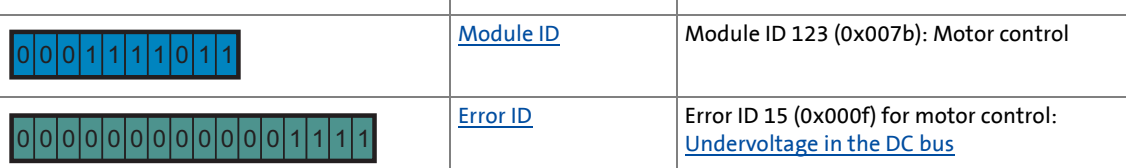

• Error number "1148911631" thus means: The "DC-bus undervoltage" error with the response "Trouble" occurred in the "motor control" module with the instance ID 1.

13.7 Error messages of the operating system

# **13.7.2 Reset error message**

An error message with the response "Fault", "Quick stop by trouble", or "Warning locked" must be reset (acknowledged) explicitly after the cause of error has been eliminated.

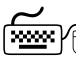

To reset (acknowledge) a pending error message, execute the device command [C00002](#page-719-0) = "43: Reset error".

\_ \_ \_ \_ \_ \_ \_ \_ \_ \_ \_ \_ \_ \_ \_ \_ \_ \_ \_ \_ \_ \_ \_ \_ \_ \_ \_ \_ \_ \_ \_ \_ \_ \_ \_ \_ \_ \_ \_ \_ \_ \_ \_ \_ \_ \_ \_ \_ \_ \_ \_ \_ \_ \_ \_ \_ \_ \_ \_ \_ \_ \_ \_ \_

$$
\cdot \overleftrightarrow{\text{g}} \cdot \text{Tip!}
$$

When an online connection to the controller has been established, use the **Diagnostics** tab of »Engineer« and click **Reset error** to reset a pending error message.

# 13.7 Error messages of the operating system

# <span id="page-614-0"></span>**13.7.3 Short overview (A-Z)**

The following table contains all error messages of the controller operating system in alphabetical order with the preset error response and - if available – the parameter for setting the error response.

$$
\frac{1}{2} \sum_{i=1}^{n} \mathsf{Tip}!
$$

If you click on the cross-reference in the first column, you get to the detailed description of the corresponding error response in the following chapter "[Cause & possible remedies"](#page-622-0).  $( 4623)$  $( 4623)$ 

\_\_\_\_\_\_\_\_\_\_\_\_\_\_\_\_\_\_\_\_\_\_\_

# **Note!**

### **Error message "Unknown error"**

If the "Unknown error xxxx" error message is indicated in the logbook or in [C00166](#page-750-0), the reason for the missing plain text is that the error texts required have not been downloaded to the controller during the application download.

- This, for instance, is the case if a device module plugged into the controller has not been included in the Engineer project.
- Remedy: Include the device module, recompile and download the project.

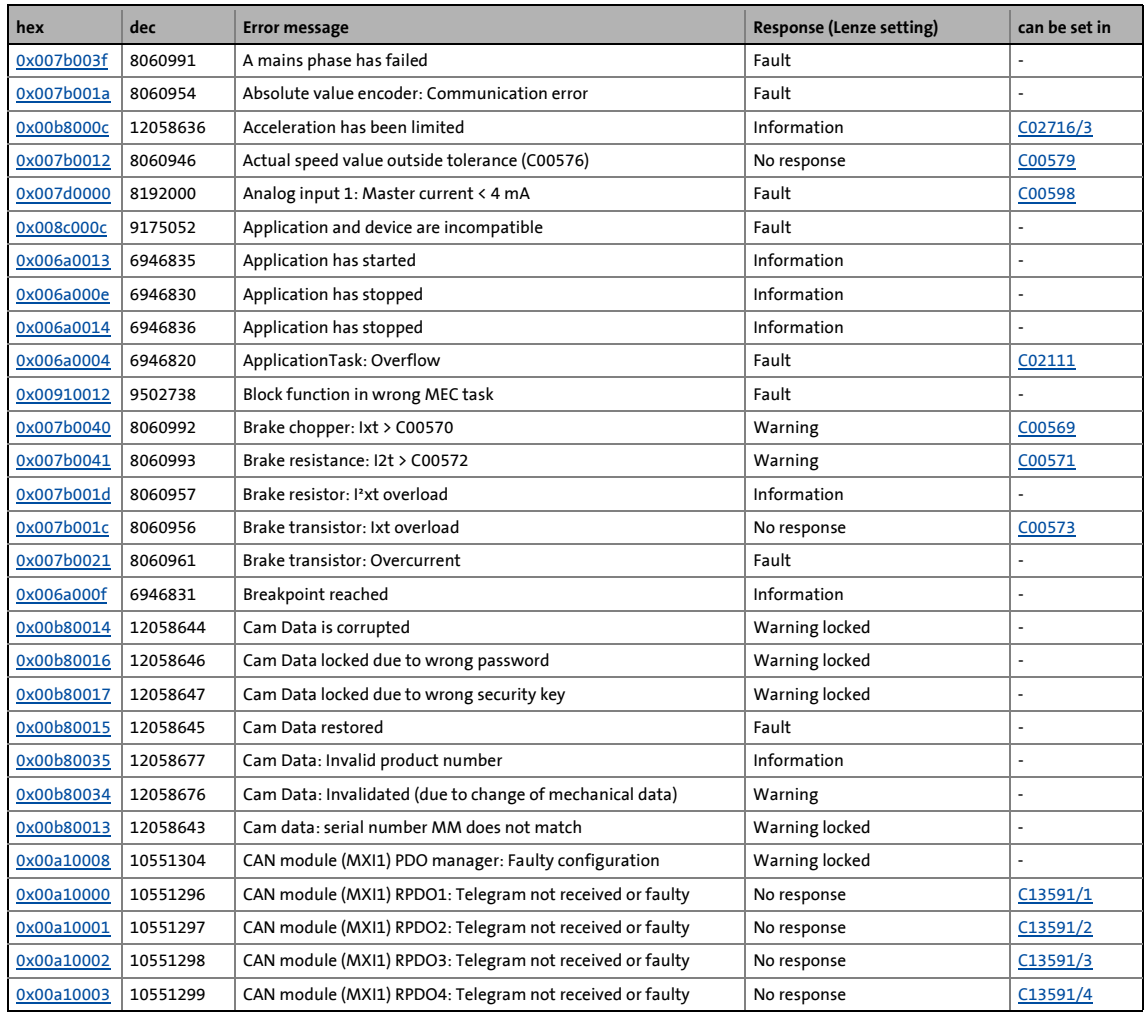

# 13 Diagnostics & fault analysis 13.7 Error messages of the operating system

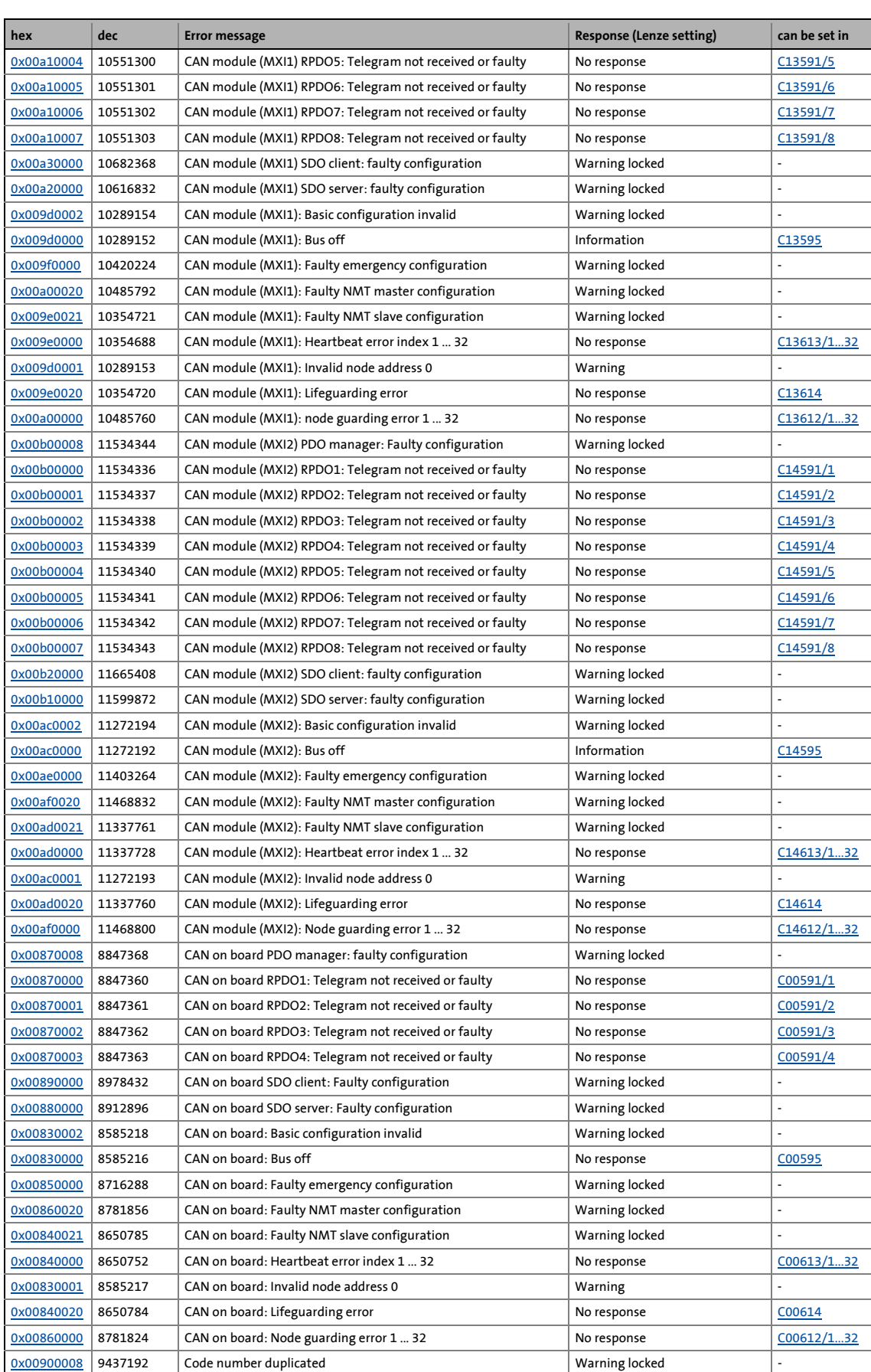

# 13 Diagnostics & fault analysis 13.7 Error messages of the operating system

# [0x00690000](#page-631-0) 6881280 Code refresh System fault -  $0x00680019$  6815769 Combination MXI1/MXI2 not possible System fault - System fault  $\frac{0 \times 0068001f}{s}$  6815775 Combination of memory module/device not possible System fault [0x00680020](#page-630-1) 6815776 Combination of module in MXI1/device not possible System fault -  $\frac{0x00680021}{s}$  $\frac{0x00680021}{s}$  $\frac{0x00680021}{s}$  | 6815777 | Combination of module in MXI2/device not possible  $\qquad$  | System fault [0x007f0002](#page-663-1) 8323074 Communication error between device and device module No response [C01501](#page-841-1)  $\overline{0 \times 0091000e}$  9502734 Communication task: Standstill > 3 s Fault Fault [C01230](#page-841-0) [0x007f0003](#page-663-2) 8323075 Communication with module in MXI1 interrupted Information [0x007f0004](#page-664-3) 8323076 Communication with module in MXI2 interrupted Information [0x00920001](#page-681-1) 9568257 Communication with safety module interrupted Information [0x008c001a](#page-674-0) 9175066 ConnectTable active Information - Information - Information - Information - Information - Information - Information - Information - Information - Information - Information - Information - Information - I  $\overline{0x0068000e}$  $\overline{0x0068000e}$  $\overline{0x0068000e}$   $\begin{array}{|l} 6815758 \end{array}$   $\begin{array}{|l}$  Control card incompatible  $\end{array}$   $\begin{array}{|l}$  System fault  $\alpha$ [0x00680000](#page-623-0) 6815744 Control card is defective  $\sim$  System fault - System fault - System fault - System fault - System fault - System fault - System fault - System fault - System fault - System fault - System fault - Sy [0x00680008](#page-625-0) 6815752 Control card is defective System fault -  $\frac{0 \times 00780008}{5000780008}$  7864328 Control card is defective (UB18 neg.) System fault  $\frac{0 \times 00780004}{5}$  7864324 Control card is defective (UB24)  $\frac{0 \times 00780006}{s}$  7864326 Control card is defective (UB8) System fault - System fault  $0 \times 00780007$  7864327 Control card is defective (VCC15 neg.) System fault  $\frac{0 \times 00780005}{s}$  7864325 Control card is defective (VCC15)  $0 \times 00780009$  7864329 Control card is defective (VCC5) System fault  $\frac{0 \times 006f0000}{2774496}$  Control card: Supply voltage (24 V DC) too low Trouble  $\overline{0 \times 00750001}$  7667713 Controller enabled Information [0x00750003](#page-640-0) 7667715 Controller in STO state Information - [0x007b0047](#page-661-0) 8060999 Controller: Clamp operation Information Information  $\frac{0 \times 00760035}{2}$  8060981 <br>Fault  $\overline{0 \times 00750005}$  7667717 Controller: Pulse inhibit is active Information - Information - $0x00770009$  7798793 CPU: Overtemperature  $\overline{0 \times 00770008}$  7798792 CPU: Temperature > C00126 No response No response [C00589](#page-798-2) [0x0077000e](#page-643-0) 7798798 CPU: thermal detector is defective Fault [C00588](#page-798-1)  $0 \times 0091000f$  9502735 Cyclic task: Standstill > 60 s Information - Information - Information - Information - Information - Information - Information - Information - Information - Information - Information - Information -[0x0077000d](#page-643-1) 7798797 DC-bus capacitor: thermal detector is defective Fault Fault Fault [C00588](#page-798-1) [0x007b000e](#page-649-1) 8060942 DC-bus overvoltage Trouble [C00600](#page-800-1)  $0 \times 007$ b000f 8060943 DC-bus undervoltage  $\vert$  Trouble [0x00b8000d](#page-699-1) 12058637 Deceleration has been limited Information [C02716/3](#page-886-0)  $0 \times 00780001$  7864321 Device utilisation Ixt > 100 % [0x00780000](#page-644-0) 7864320 Device utilisation Ixt > C00123 Warning [C00604](#page-801-0)  $\overline{0 \times 00990003}$  | 10027011 | DFIN (MXI1): Signal error enable/lamp control | Warning | C13041  $\frac{0 \times 00990004}{2000990004}$  | 10027012 | DFIN (MXI1): Supply cannot be corrected anymore Warning Varning C13042 [0x00990000](#page-682-3) 10027008 DFIN (MXI1): Track error A-/A Fault Fault C13040 [0x00990001](#page-682-2) 10027009 DFIN (MXI1): Track error B-/B Fault Fault C13040  $\frac{0 \times 00990002}{213040}$  10027010 DFIN (MXI1): Track error Z-/Z Fault Fault C13040 [0x00aa0003](#page-690-1) 11141123 DFIN (MXI2): Signal error enable/lamp control Warning C14041  $\overline{0 \times 00a}$  2000a $\overline{0004}$  | 11141124 | DFIN (MXI2): Supply cannot be corrected anymore Warning Warning  $\overline{0.14042}$ [0x00aa0000](#page-689-3) 11141120 DFIN (MXI2): Track error A-/A Fault Fault C14040  $\frac{0 \times 00 \times 001}{0}$  11141121 DFIN (MXI2): Track error B-/B Fault Fault Fault C14040  $\overline{0 \times 00a}$ a $\overline{002}$  | 11141122 | DFIN (MXI2): Track error Z-/Z Fault Fault Fault C14040 [0x00990005](#page-683-3) 10027013 DFOUT (MXI1): Maximum frequency reached Warning C13080 [0x00aa0005](#page-690-3) 11141125 DFOUT (MXI2): Maximum frequency reached Warning Varning C14080  $\overline{0 \times 0090000c}$  9437196 Disconnection in the case of par. storage Fault  $\overline{0 \times 006a0011}$  6946833 Division by zero Fault - Fault - Fault - Fault - Fault - Fault - Fault - Fault - Fault - Fault - Fault - Fault - Fault - Fault - Fault - Fault - Fault - Fault - Fault - Fault - Fault - Fault -  $\alpha$  ×007b0011 8060945 Farth fault detected Fault  $\alpha$ **hex hex dec Error message Response (Lenze setting) can be set in**

\_ \_ \_ \_ \_ \_ \_ \_ \_ \_ \_ \_ \_ \_ \_ \_ \_ \_ \_ \_ \_ \_ \_ \_ \_ \_ \_ \_ \_ \_ \_ \_ \_ \_ \_ \_ \_ \_ \_ \_ \_ \_ \_ \_ \_ \_ \_ \_ \_ \_ \_ \_ \_ \_ \_ \_ \_ \_ \_ \_ \_ \_ \_ \_

 $\frac{0 \times 0068001d}{\text{8215773}}$  Electronic nameplate: Checksum error  $\hspace{0.1cm}$  Warning

# 13.7 Error messages of the operating system

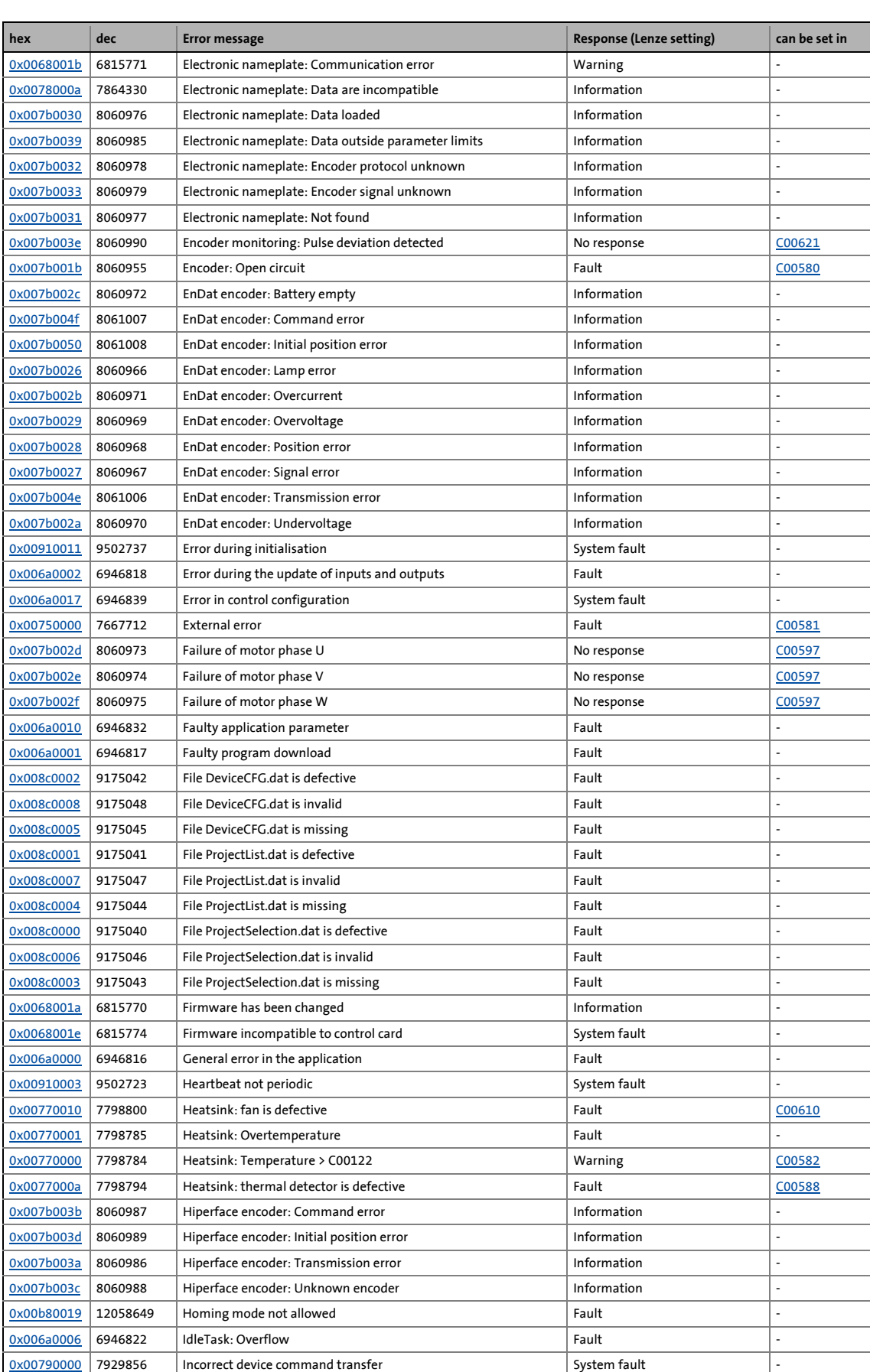

# 13.7 Error messages of the operating system

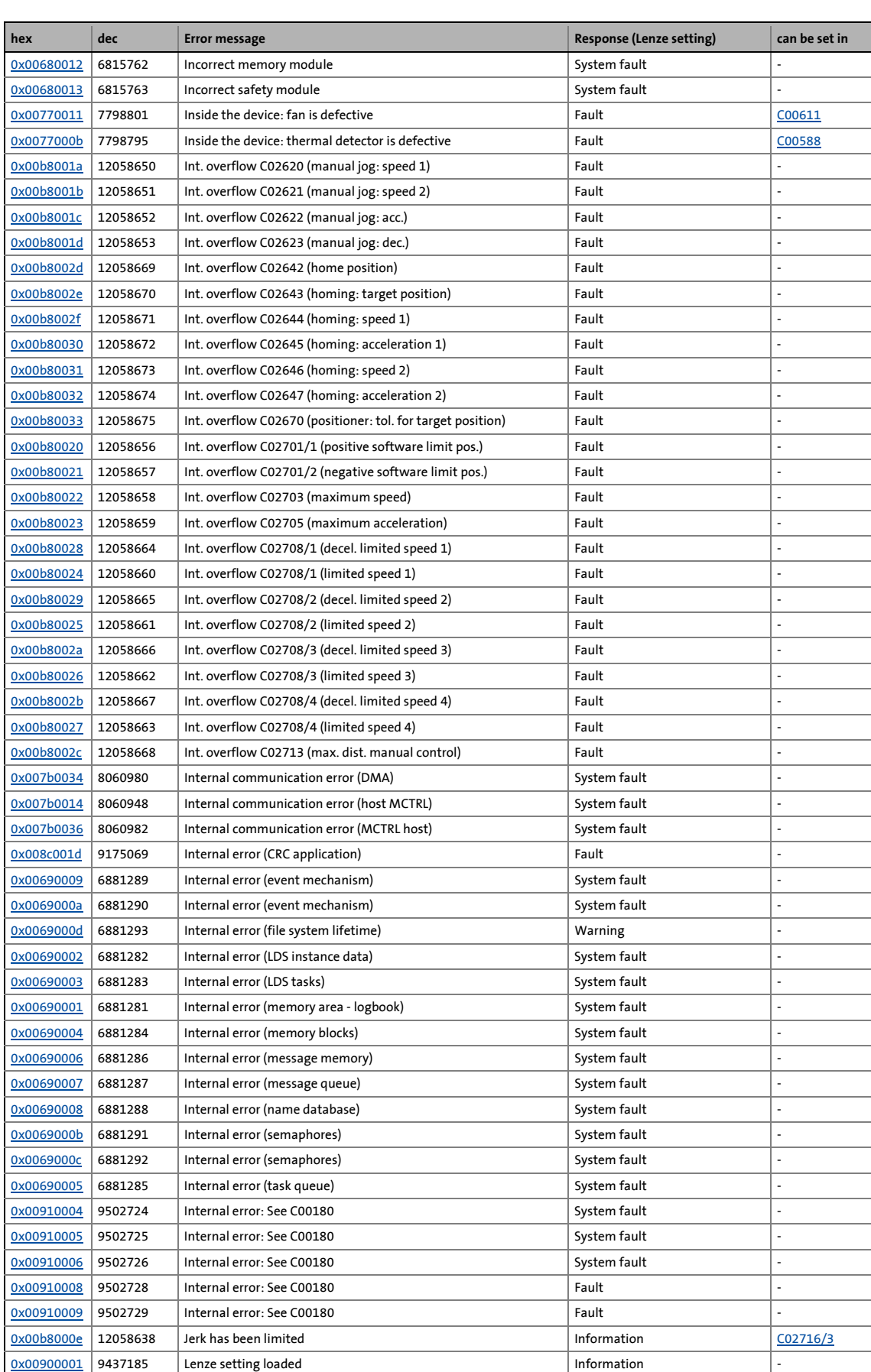

# 13.7 Error messages of the operating system

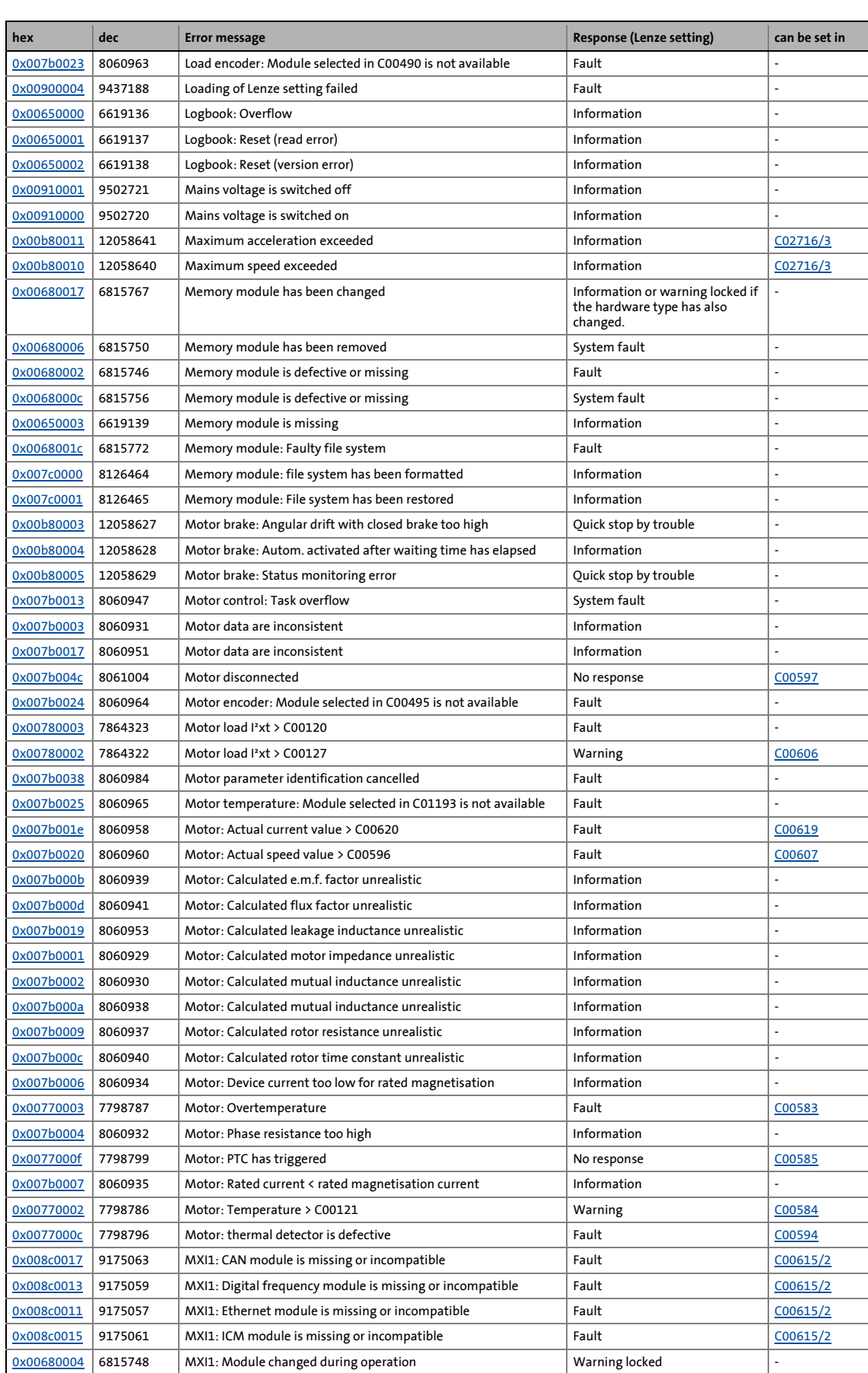

# 13.7 Error messages of the operating system

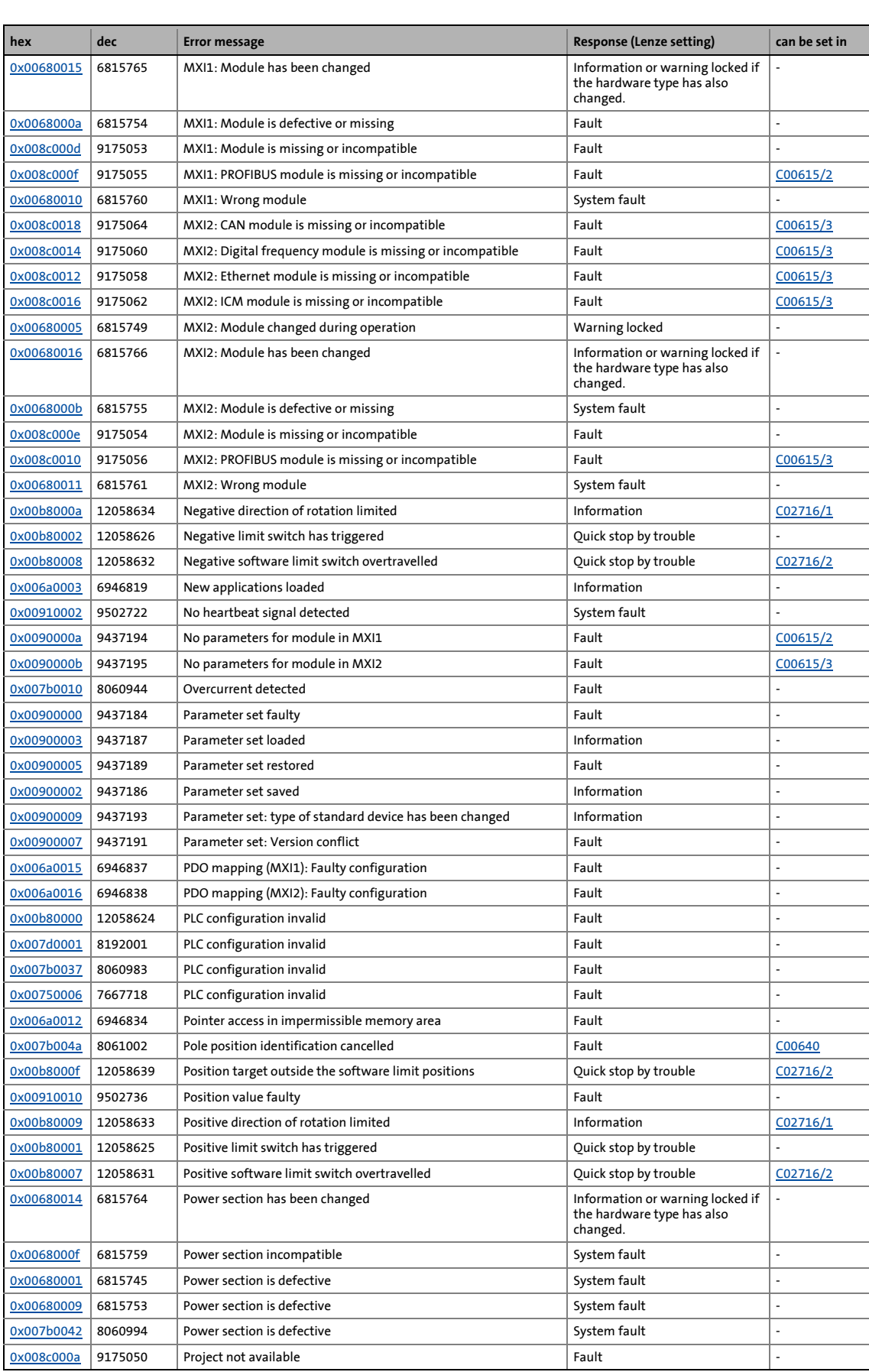

# 13.7 Error messages of the operating system

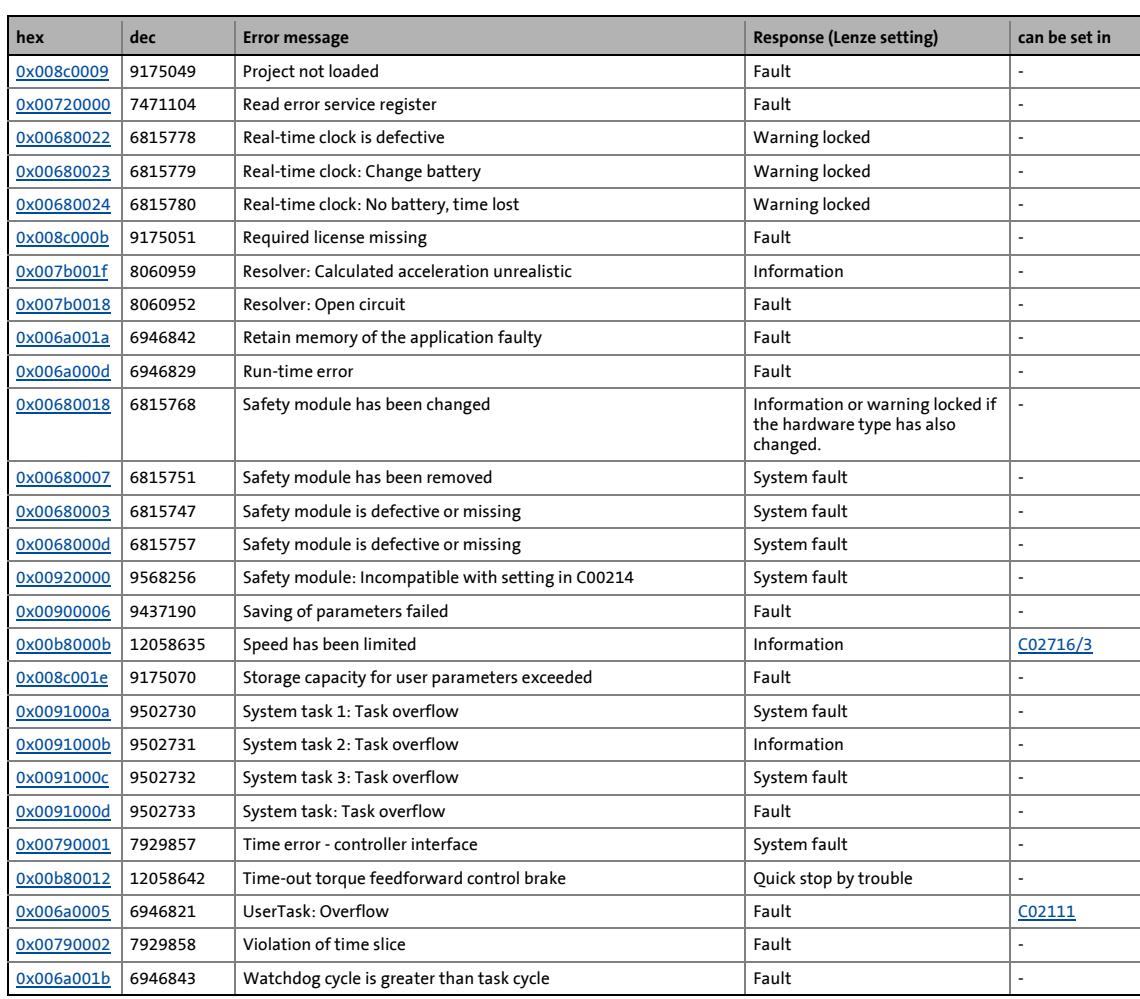

# 13.7 Error messages of the operating system

# <span id="page-622-0"></span>**13.7.4 Cause & possible remedies**

This chapter contains all error messages of the controller operating system in numerical order of the error numbers. The list provides detailed information on the response to the error message as well as information on the cause & possible remedies.

\_ \_ \_ \_ \_ \_ \_ \_ \_ \_ \_ \_ \_ \_ \_ \_ \_ \_ \_ \_ \_ \_ \_ \_ \_ \_ \_ \_ \_ \_ \_ \_ \_ \_ \_ \_ \_ \_ \_ \_ \_ \_ \_ \_ \_ \_ \_ \_ \_ \_ \_ \_ \_ \_ \_ \_ \_ \_ \_ \_ \_ \_ \_ \_

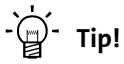

A list of all error messages of the controller operating system in alphabetical order can be found in the previous chapter "[Short overview \(A-Z\)](#page-614-0)".  $( \boxdot \ 615)$  $( \boxdot \ 615)$ 

# **Note!**

#### **Error message "Unknown error"**

If the "Unknown error xxxx" error message is indicated in the logbook or in [C00166](#page-750-0), the reason for the missing plain text is that the error texts required have not been downloaded to the controller during the application download.

- This, for instance, is the case if a device module plugged into the controller has not been included in the Engineer project.
- Remedy: Include the device module, recompile and download the project.

#### <span id="page-622-1"></span>**Logbook: Overflow [0x00650000]**

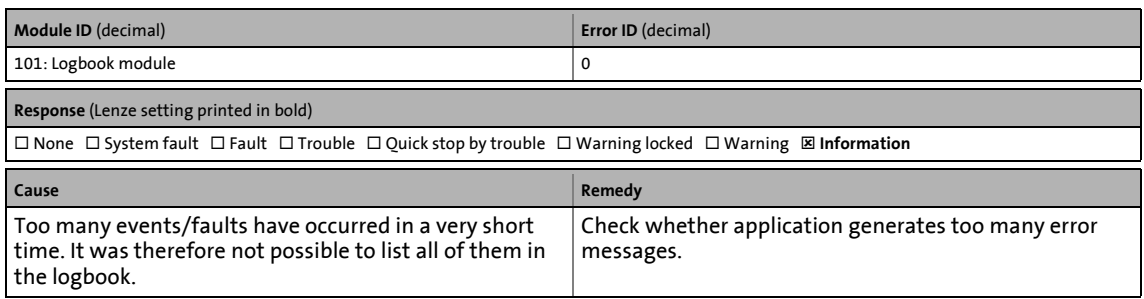

#### <span id="page-622-3"></span>**Logbook: Reset (read error) [0x00650001]**

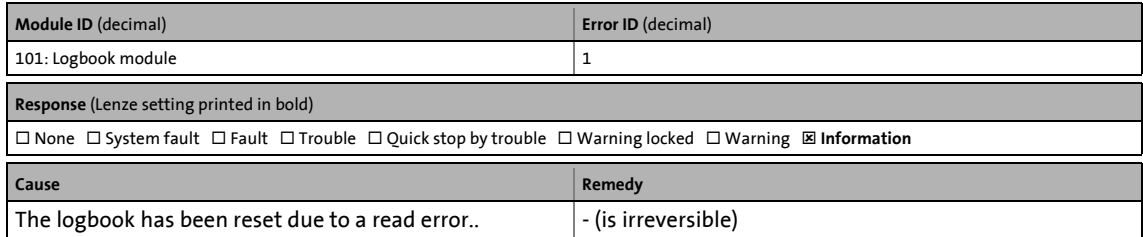

#### <span id="page-622-2"></span>**Logbook: Reset (version error) [0x00650002]**

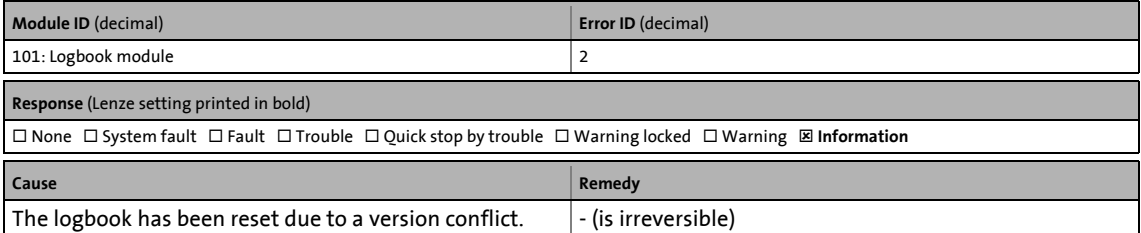

13.7 Error messages of the operating system

# <span id="page-623-2"></span>**Memory module is missing [0x00650003]**

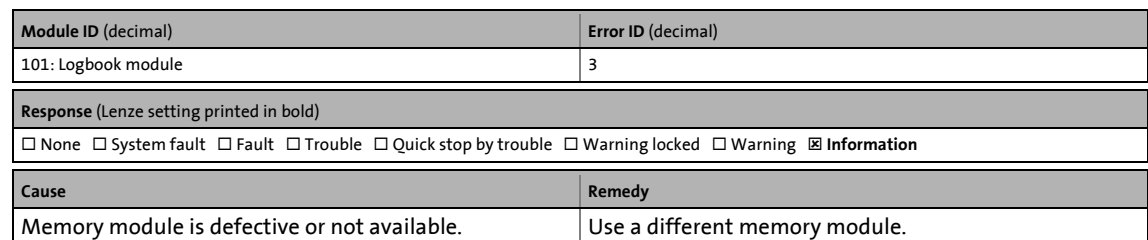

\_ \_ \_ \_ \_ \_ \_ \_ \_ \_ \_ \_ \_ \_ \_ \_ \_ \_ \_ \_ \_ \_ \_ \_ \_ \_ \_ \_ \_ \_ \_ \_ \_ \_ \_ \_ \_ \_ \_ \_ \_ \_ \_ \_ \_ \_ \_ \_ \_ \_ \_ \_ \_ \_ \_ \_ \_ \_ \_ \_ \_ \_ \_ \_

# <span id="page-623-0"></span>**Control card is defect [0x00680000]**

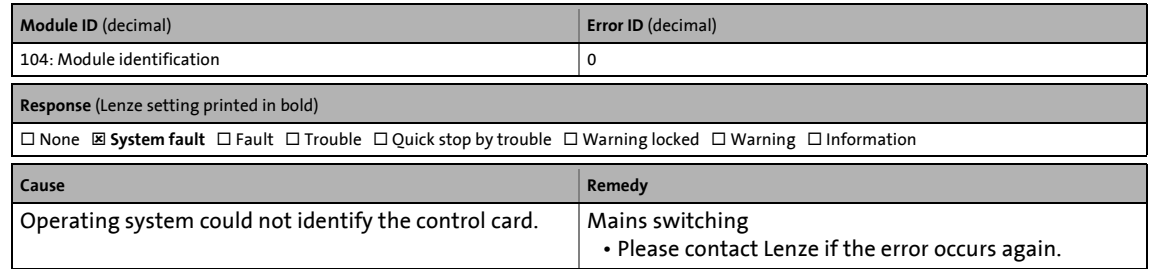

### <span id="page-623-3"></span>**Power section is defect [0x00680001]**

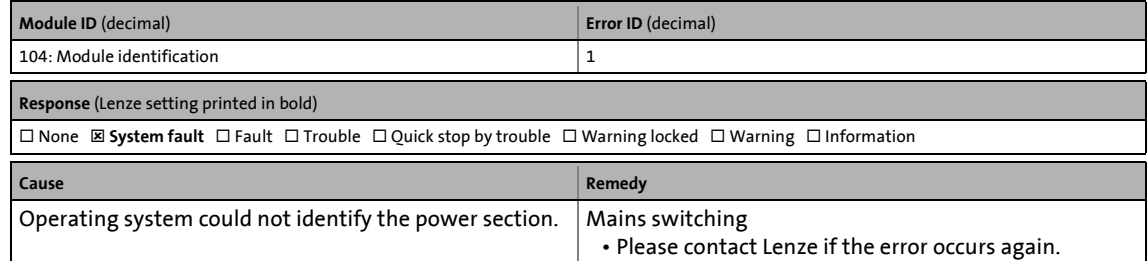

### <span id="page-623-1"></span>**Memory module is defect or missing [0x00680002]**

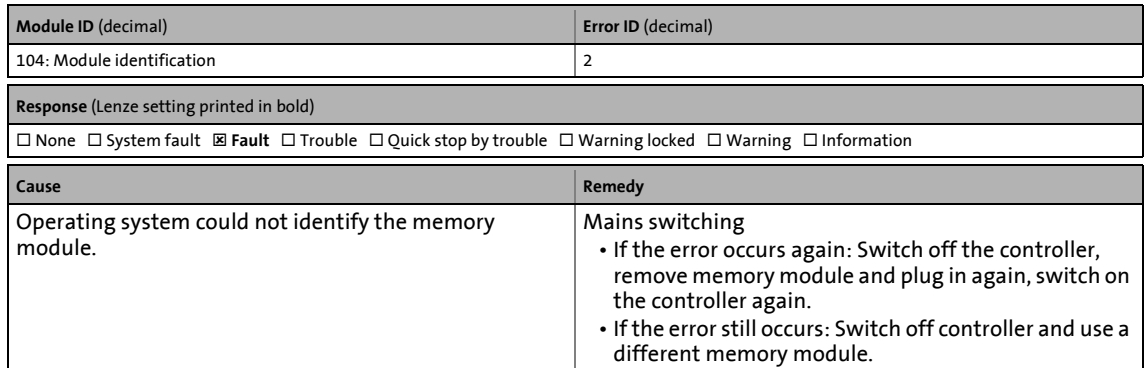

13.7 Error messages of the operating system

# <span id="page-624-3"></span>**Safety module is defect or missing [0x00680003]**

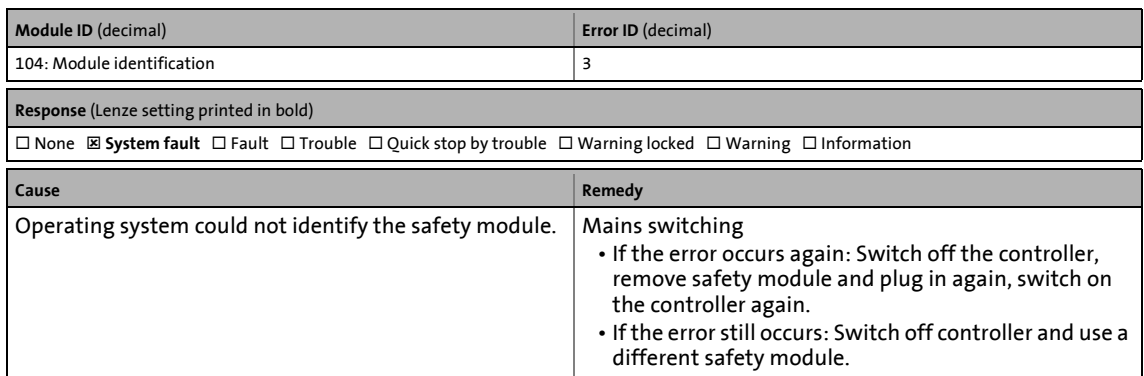

\_\_\_\_\_\_\_\_\_\_\_\_\_\_\_\_\_\_\_\_\_\_\_\_\_\_\_\_\_

# <span id="page-624-1"></span>**MXI1: Module changed during operation [0x00680004]**

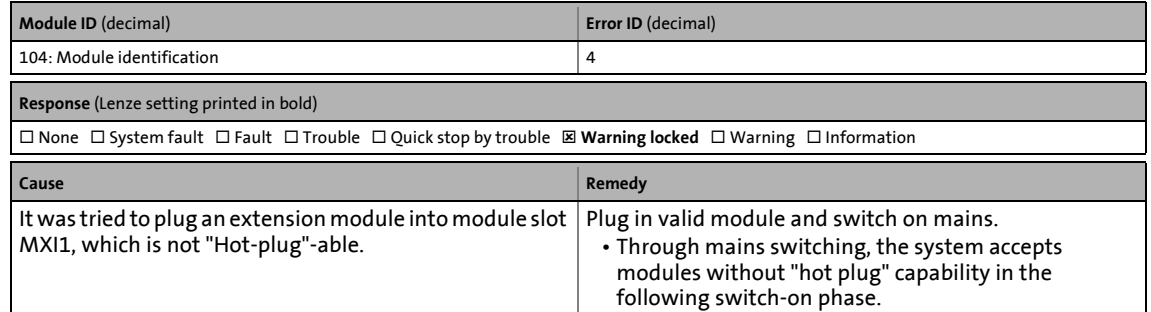

### <span id="page-624-2"></span>**MXI2: Module changed during operation [0x00680005]**

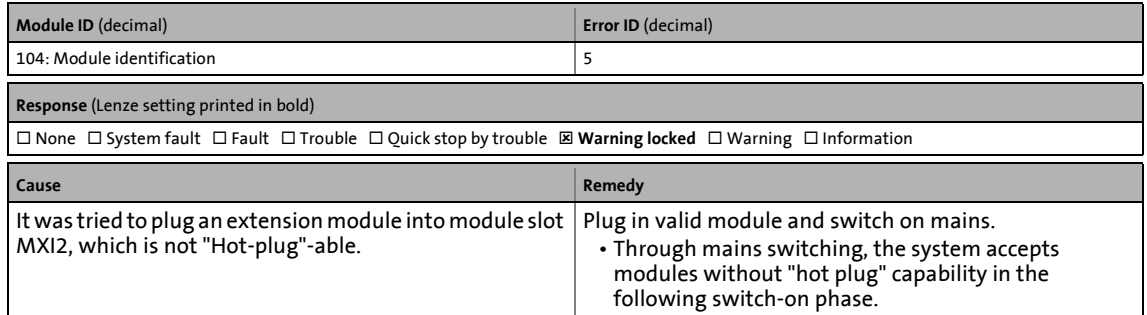

### <span id="page-624-0"></span>**Memory module has been removed [0x00680006]**

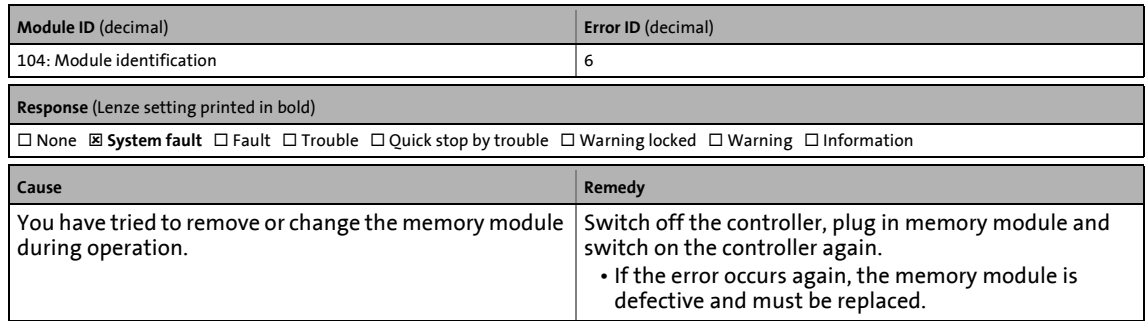

13.7 Error messages of the operating system

# <span id="page-625-4"></span>**Safety module has been removed [0x00680007]**

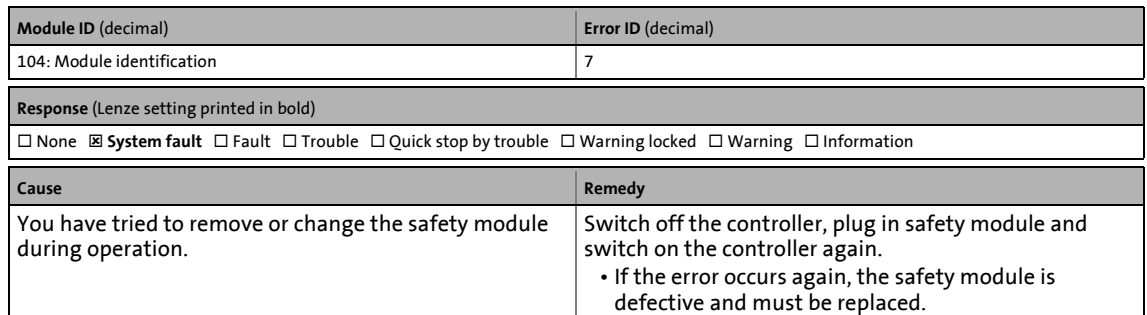

\_ \_ \_ \_ \_ \_ \_ \_ \_ \_ \_ \_ \_ \_ \_ \_ \_ \_ \_ \_ \_ \_ \_ \_ \_ \_ \_ \_ \_ \_ \_ \_ \_ \_ \_ \_ \_ \_ \_ \_ \_ \_ \_ \_ \_ \_ \_ \_ \_ \_ \_ \_ \_ \_ \_ \_ \_ \_ \_ \_ \_ \_ \_ \_

#### <span id="page-625-0"></span>**Control card is defect [0x00680008]**

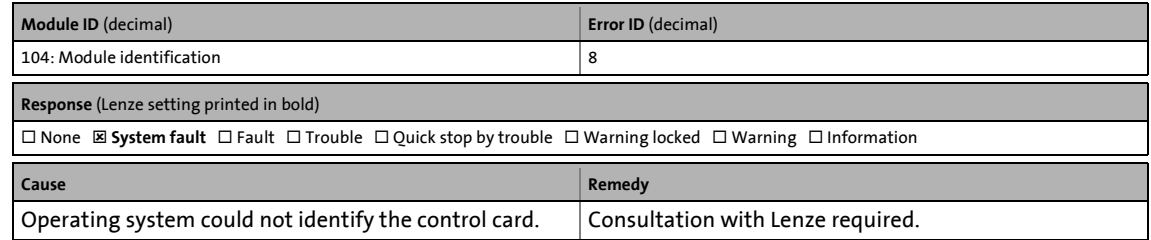

#### <span id="page-625-3"></span>**Power section is defect [0x00680009]**

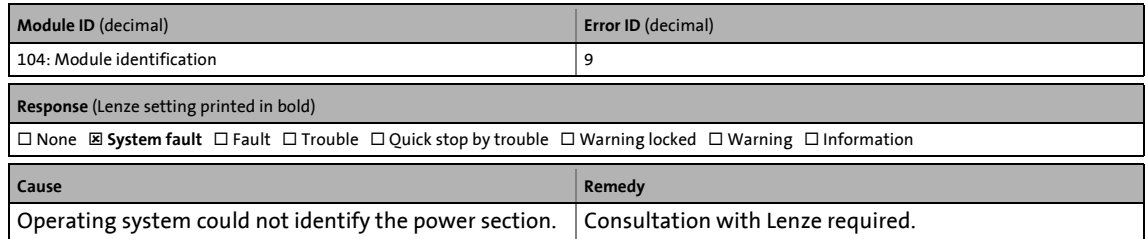

#### <span id="page-625-1"></span>**MXI1: Module is defect or missing [0x0068000a]**

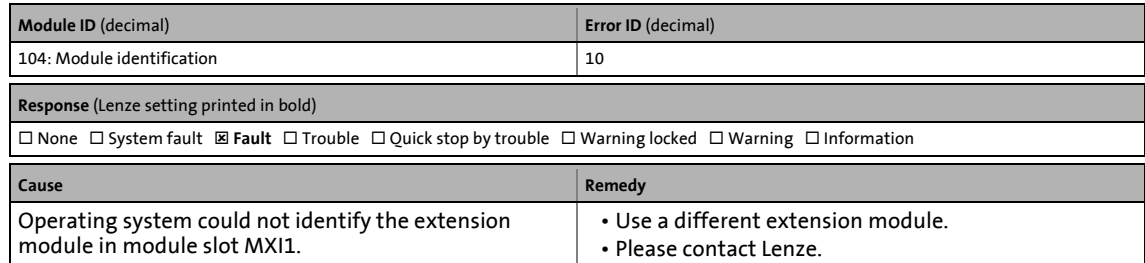

### <span id="page-625-2"></span>**MXI2: Module is defect or missing [0x0068000b]**

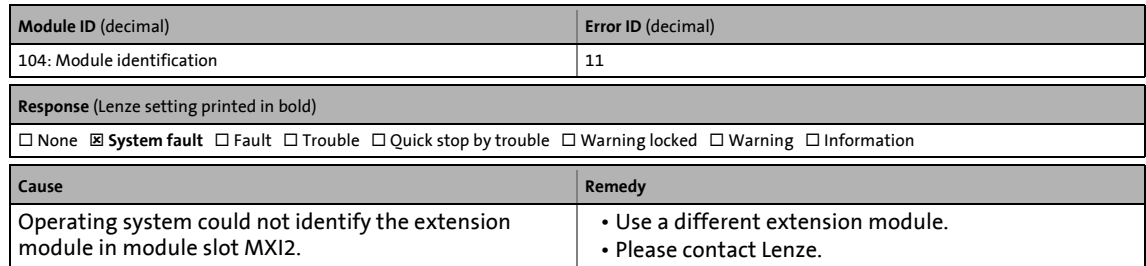

# <span id="page-626-1"></span>**Memory module is defect or missing [0x0068000c]**

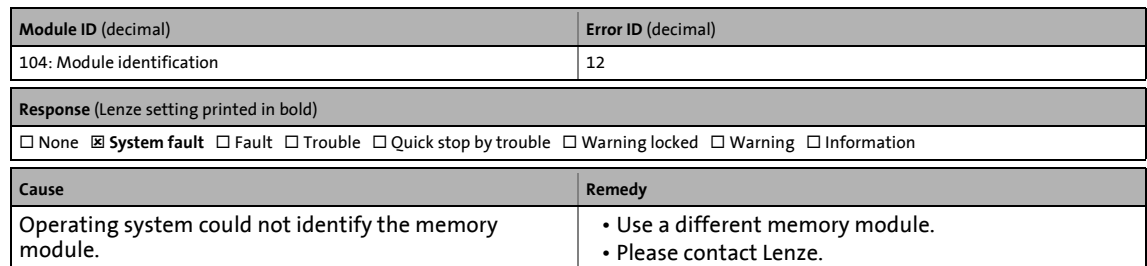

\_ \_ \_ \_ \_ \_ \_ \_ \_ \_ \_ \_ \_ \_ \_ \_ \_ \_ \_ \_ \_ \_ \_ \_ \_ \_ \_ \_ \_ \_ \_ \_ \_ \_ \_ \_ \_ \_ \_ \_ \_ \_ \_ \_ \_ \_ \_ \_ \_ \_ \_ \_ \_ \_ \_ \_ \_ \_ \_ \_ \_ \_ \_ \_

### <span id="page-626-4"></span>**Safety module is defect or missing [0x0068000d]**

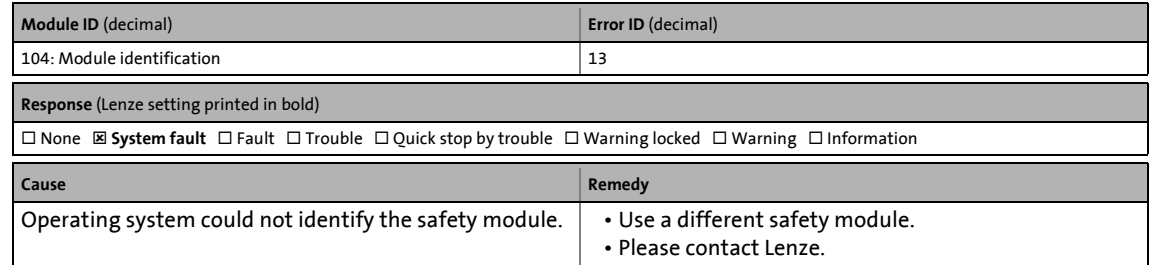

### <span id="page-626-0"></span>**Control card incompatible [0x0068000e]**

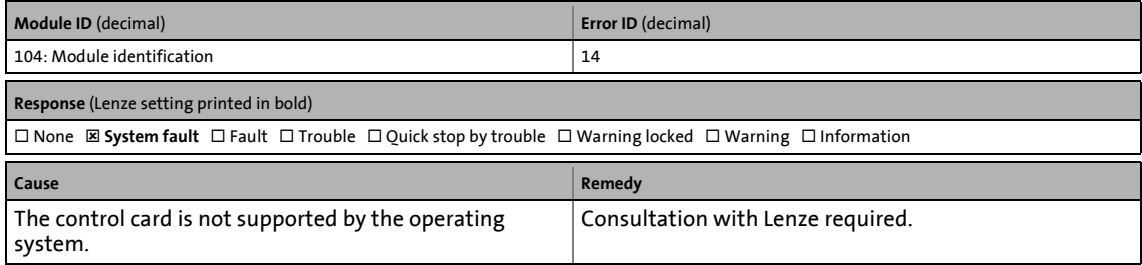

### <span id="page-626-3"></span>**Power section incompatible [0x0068000f]**

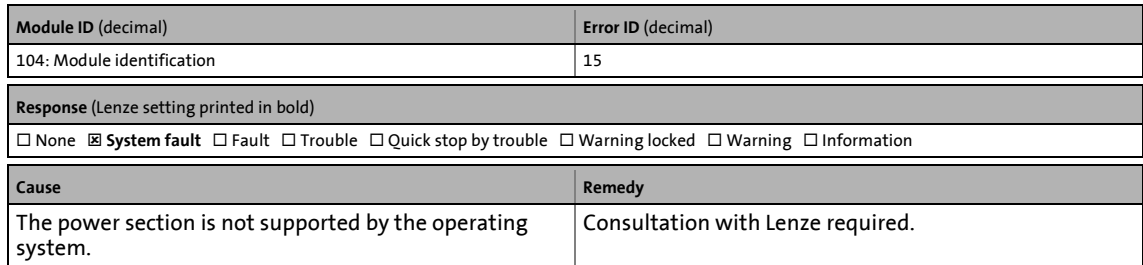

### <span id="page-626-2"></span>**MXI1: Wrong module [0x00680010]**

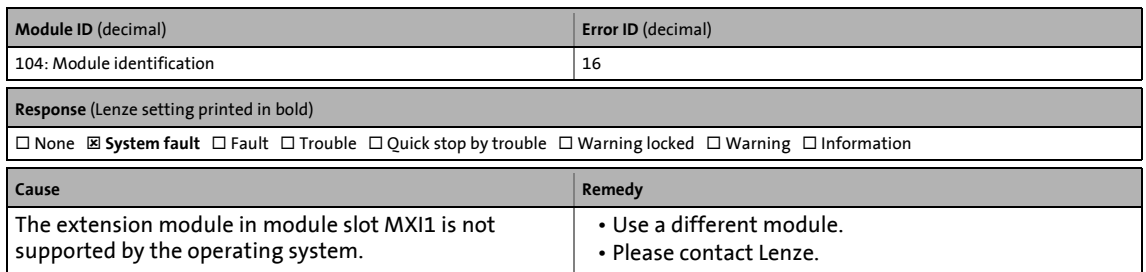

13.7 Error messages of the operating system

# <span id="page-627-3"></span>**MXI2: Wrong module [0x00680011]**

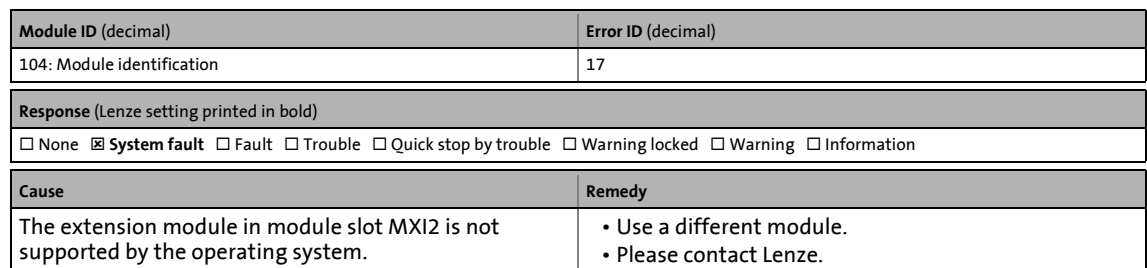

\_ \_ \_ \_ \_ \_ \_ \_ \_ \_ \_ \_ \_ \_ \_ \_ \_ \_ \_ \_ \_ \_ \_ \_ \_ \_ \_ \_ \_ \_ \_ \_ \_ \_ \_ \_ \_ \_ \_ \_ \_ \_ \_ \_ \_ \_ \_ \_ \_ \_ \_ \_ \_ \_ \_ \_ \_ \_ \_ \_ \_ \_ \_ \_

### <span id="page-627-0"></span>**Incorrect memory module [0x00680012]**

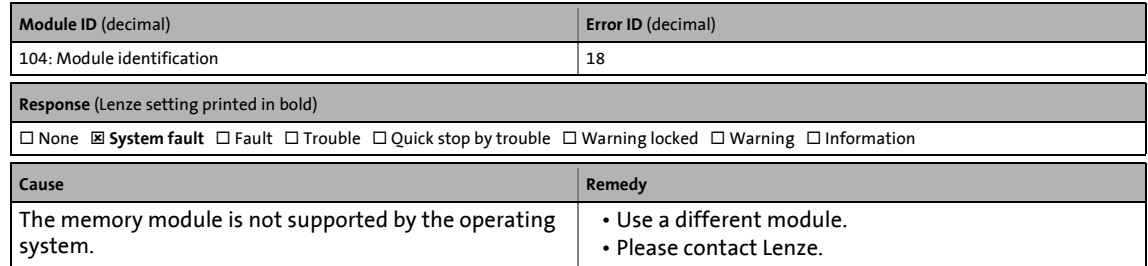

### <span id="page-627-1"></span>**Incorrect safety module [0x00680013]**

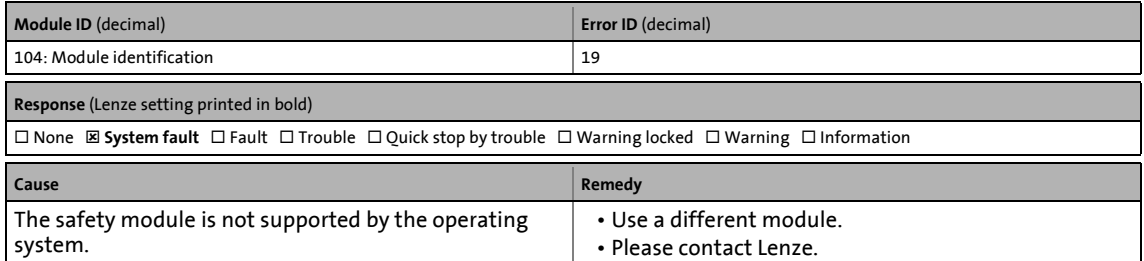

### <span id="page-627-4"></span>**Power section was changed [0x00680014]**

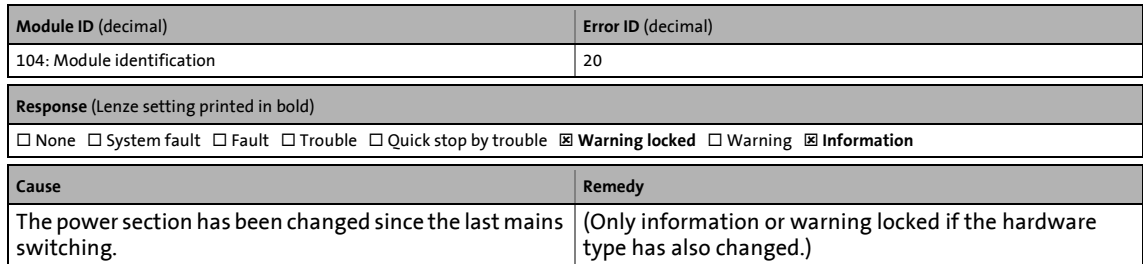

#### <span id="page-627-2"></span>**MXI1: Module has been changed [0x00680015]**

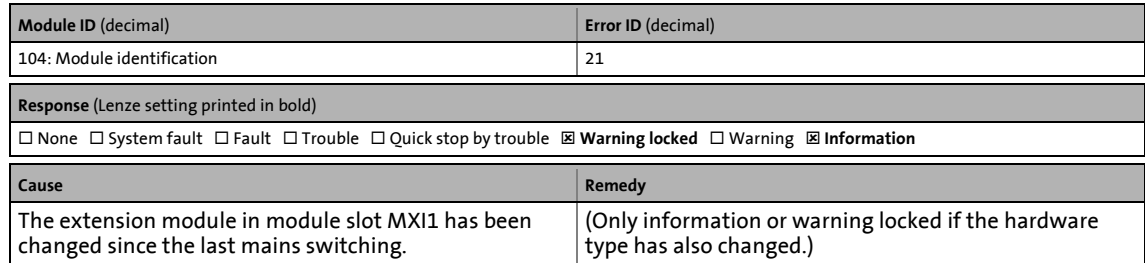

# <span id="page-628-3"></span>**MXI2: Module has been changed [0x00680016]**

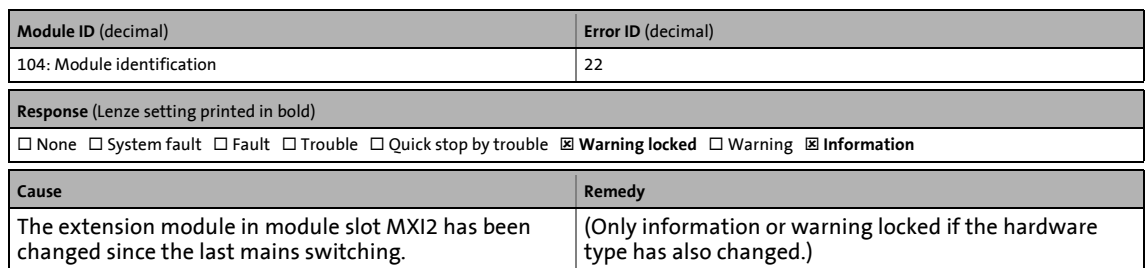

\_ \_ \_ \_ \_ \_ \_ \_ \_ \_ \_ \_ \_ \_ \_ \_ \_ \_ \_ \_ \_ \_ \_ \_ \_ \_ \_ \_ \_ \_ \_ \_ \_ \_ \_ \_ \_ \_ \_ \_ \_ \_ \_ \_ \_ \_ \_ \_ \_ \_ \_ \_ \_ \_ \_ \_ \_ \_ \_ \_ \_ \_ \_ \_

### <span id="page-628-2"></span>**Memory module has been changed [0x00680017]**

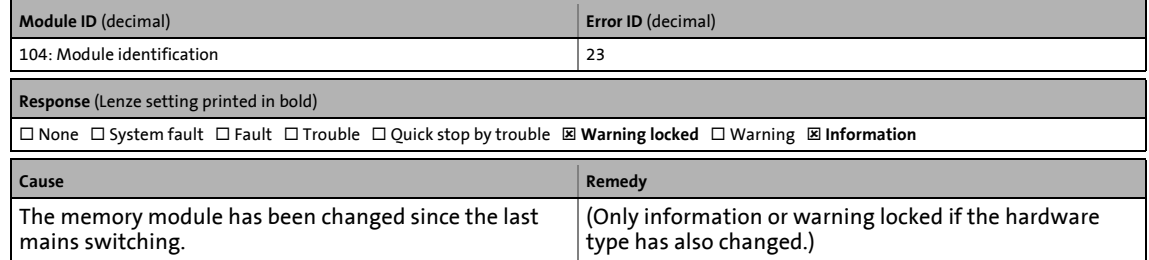

### <span id="page-628-4"></span>**Safety module has been changed [0x00680018]**

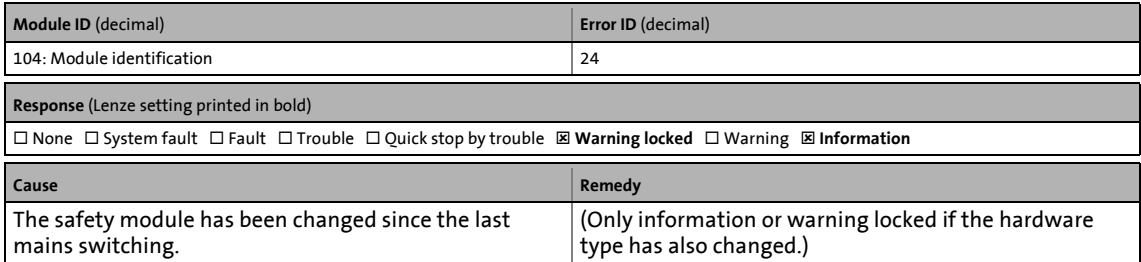

### <span id="page-628-0"></span>**Combination MXI1/MXI2 not possible [0x00680019]**

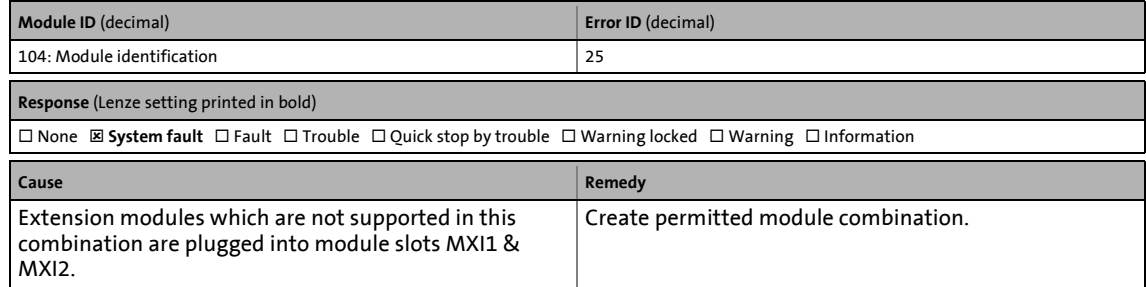

### <span id="page-628-1"></span>**Firmware has been changed [0x0068001a]**

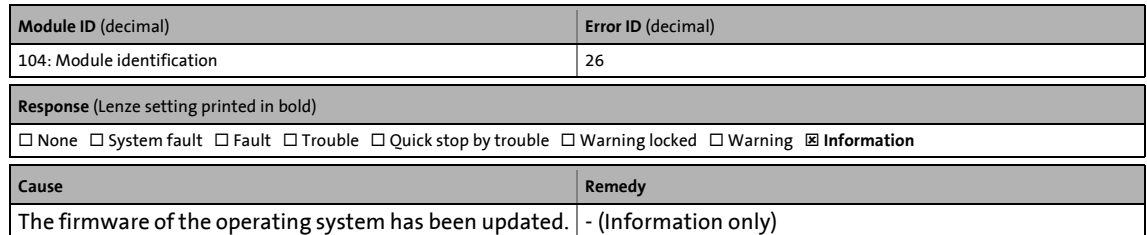

# <span id="page-629-2"></span>**Electronic nameplate: Communication error [0x0068001b]**

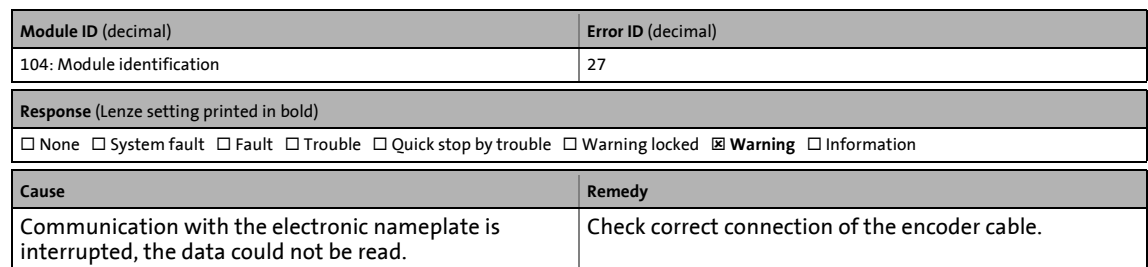

\_ \_ \_ \_ \_ \_ \_ \_ \_ \_ \_ \_ \_ \_ \_ \_ \_ \_ \_ \_ \_ \_ \_ \_ \_ \_ \_ \_ \_ \_ \_ \_ \_ \_ \_ \_ \_ \_ \_ \_ \_ \_ \_ \_ \_ \_ \_ \_ \_ \_ \_ \_ \_ \_ \_ \_ \_ \_ \_ \_ \_ \_ \_ \_

### <span id="page-629-4"></span>**Memory module: Faulty file system [0x0068001c]**

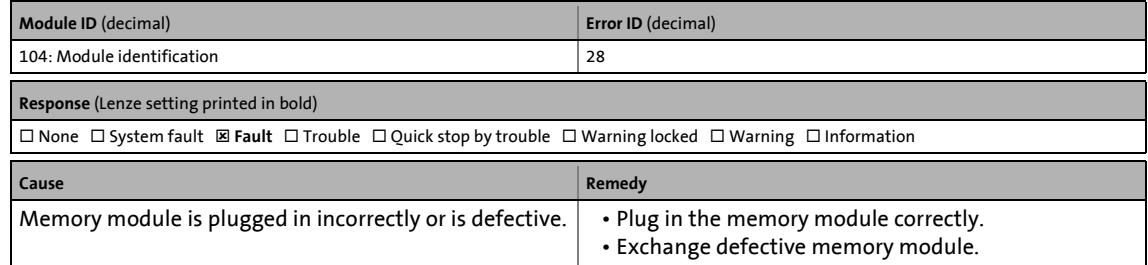

### <span id="page-629-1"></span>**Electronic nameplate: Checksum error [0x0068001d]**

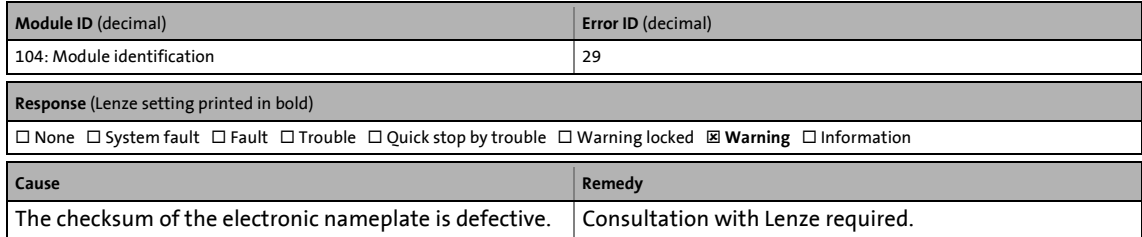

### <span id="page-629-3"></span>**Firmware is incompatible with control card [0x0068001e]**

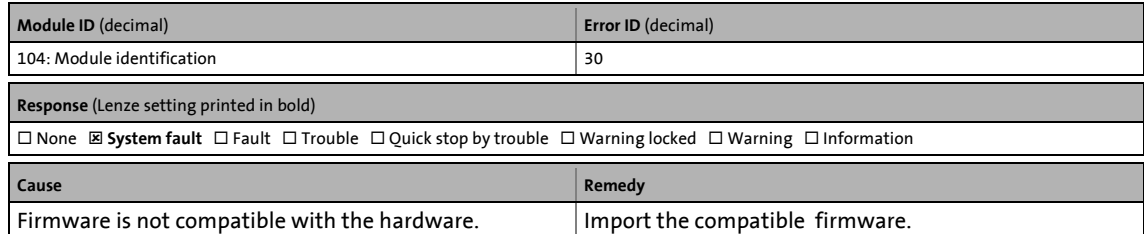

#### <span id="page-629-0"></span>**Combination memory module/device not possible [0x0068001f]**

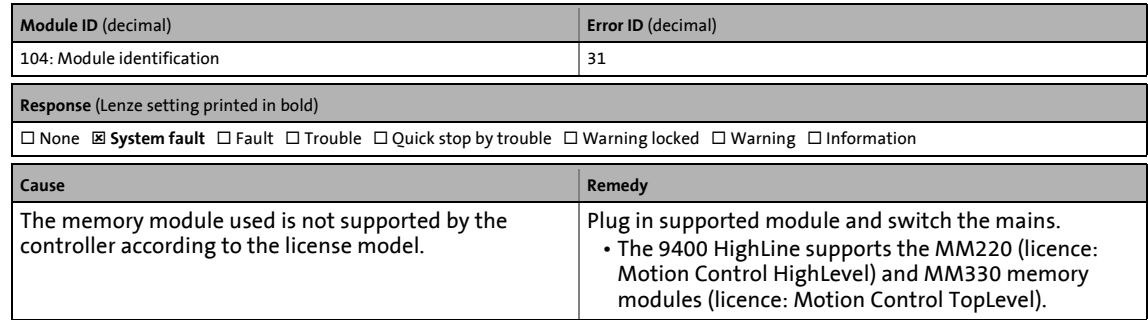

# <span id="page-630-1"></span>**Combination of module in MXI1/device not possible [0x00680020]**

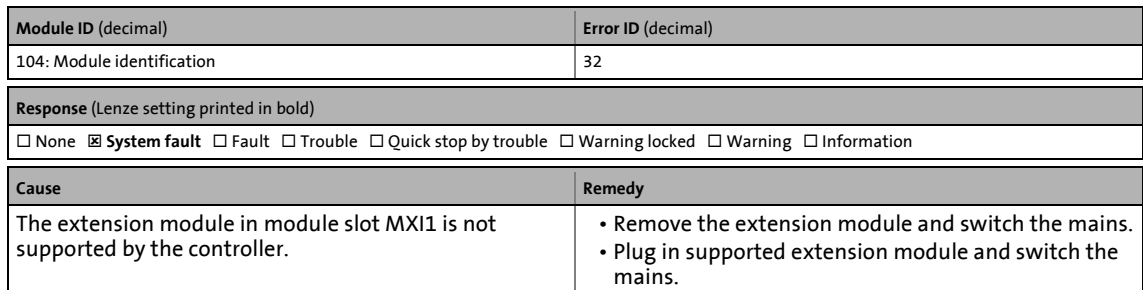

\_ \_ \_ \_ \_ \_ \_ \_ \_ \_ \_ \_ \_ \_ \_ \_ \_ \_ \_ \_ \_ \_ \_ \_ \_ \_ \_ \_ \_ \_ \_ \_ \_ \_ \_ \_ \_ \_ \_ \_ \_ \_ \_ \_ \_ \_ \_ \_ \_ \_ \_ \_ \_ \_ \_ \_ \_ \_ \_ \_ \_ \_ \_ \_

# <span id="page-630-0"></span>**Combination of module in MXI2/device not possible [0x00680021]**

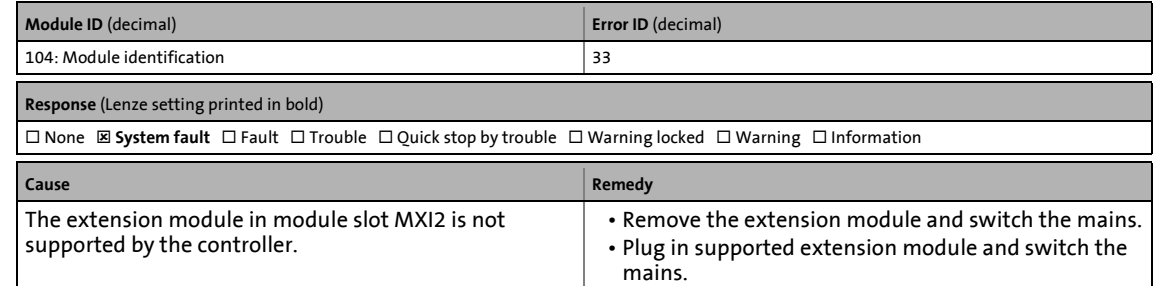

### <span id="page-630-2"></span>**Real-time clock is defective [0x00680022]**

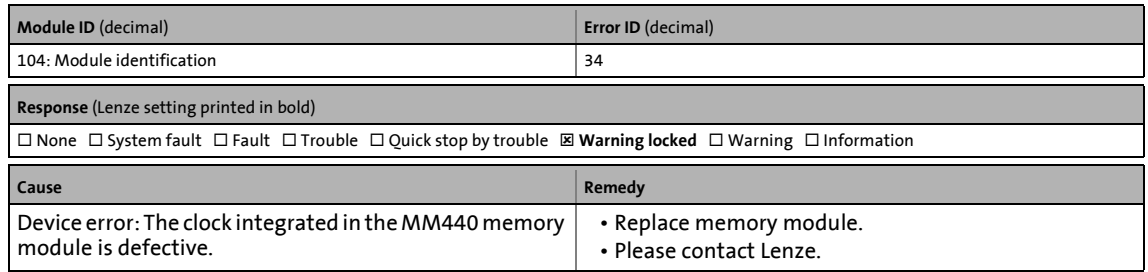

### <span id="page-630-3"></span>**Real-time clock: Change battery [0x00680023]**

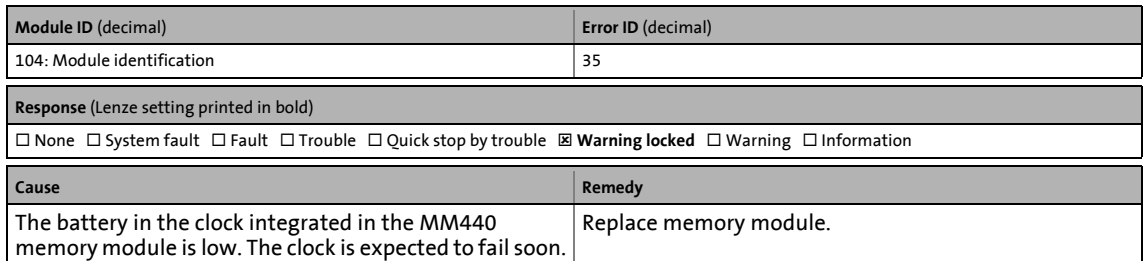

# <span id="page-631-3"></span>**Real-time clock: Battery empty, time lost [0x00680024]**

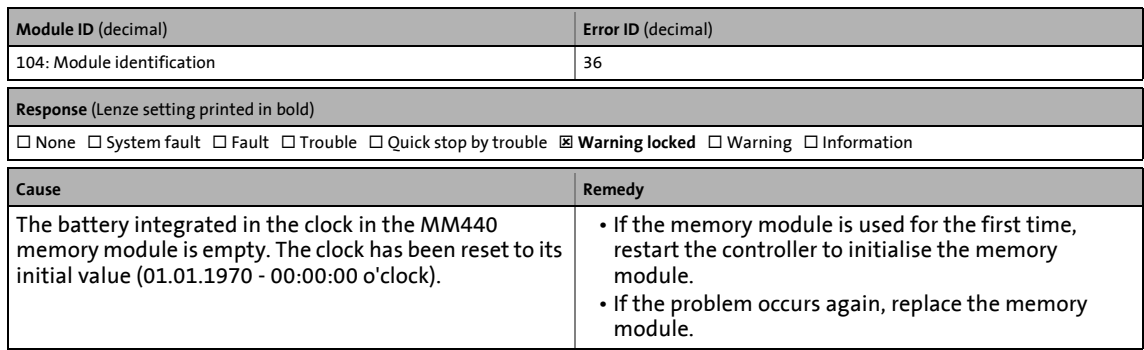

\_ \_ \_ \_ \_ \_ \_ \_ \_ \_ \_ \_ \_ \_ \_ \_ \_ \_ \_ \_ \_ \_ \_ \_ \_ \_ \_ \_ \_ \_ \_ \_ \_ \_ \_ \_ \_ \_ \_ \_ \_ \_ \_ \_ \_ \_ \_ \_ \_ \_ \_ \_ \_ \_ \_ \_ \_ \_ \_ \_ \_ \_ \_ \_

### <span id="page-631-0"></span>**Code refresh [0x00690000]**

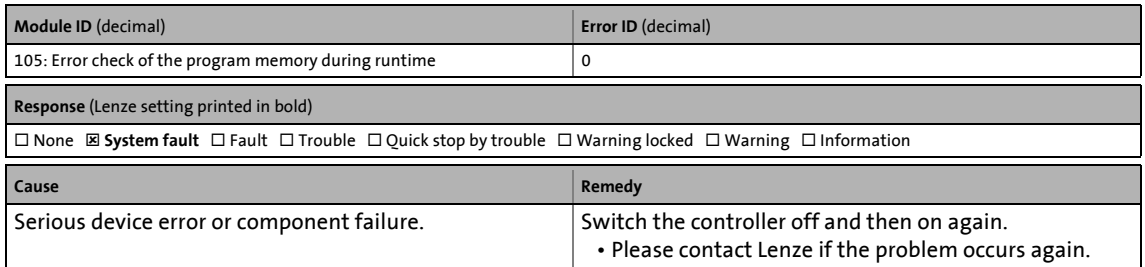

#### <span id="page-631-2"></span>**Internal error (memory area - logbook) [0x00690001]**

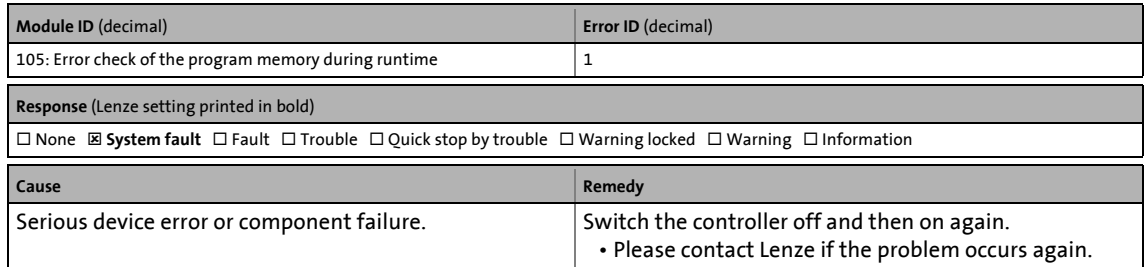

# <span id="page-631-1"></span>**Internal error (LDS instance data) [0x00690002]**

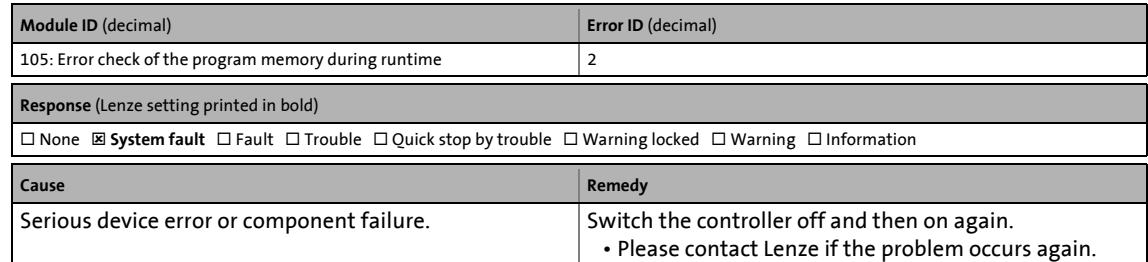

13.7 Error messages of the operating system

# <span id="page-632-0"></span>**Internal error (LDS tasks) [0x00690003]**

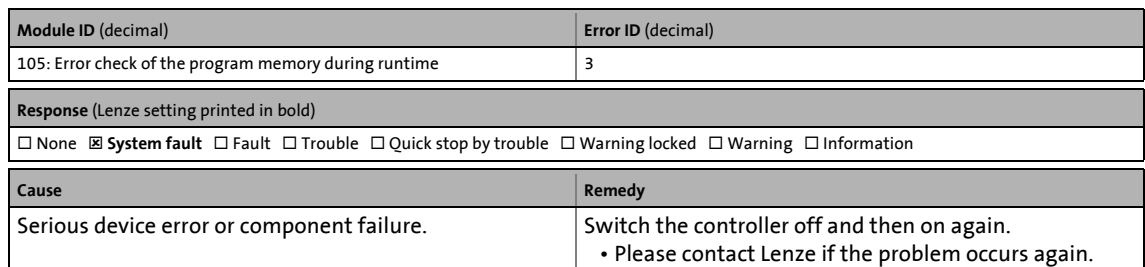

\_ \_ \_ \_ \_ \_ \_ \_ \_ \_ \_ \_ \_ \_ \_ \_ \_ \_ \_ \_ \_ \_ \_ \_ \_ \_ \_ \_ \_ \_ \_ \_ \_ \_ \_ \_ \_ \_ \_ \_ \_ \_ \_ \_ \_ \_ \_ \_ \_ \_ \_ \_ \_ \_ \_ \_ \_ \_ \_ \_ \_ \_ \_ \_

### <span id="page-632-1"></span>**Internal error (storage blocks) [0x00690004]**

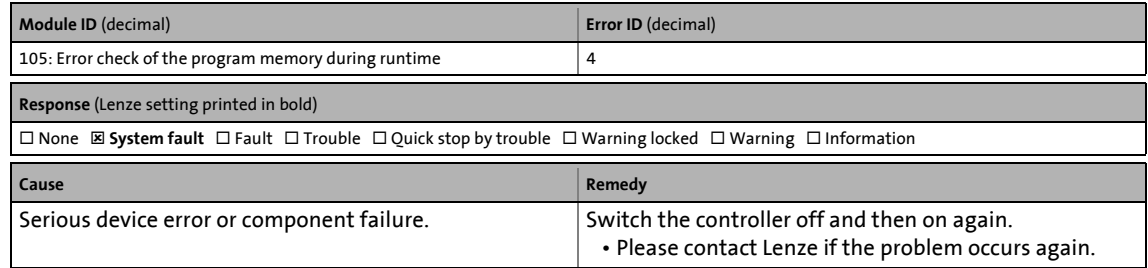

### <span id="page-632-4"></span>**Internal error (task queue) [0x00690005]**

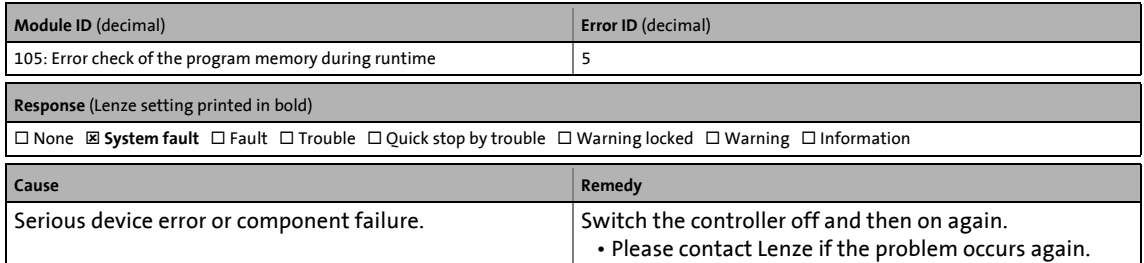

### <span id="page-632-2"></span>**Internal error (message memory) [0x00690006]**

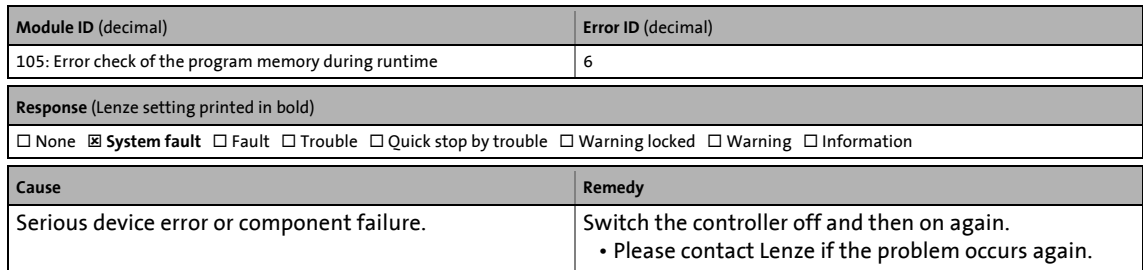

# <span id="page-632-3"></span>**Internal error (message queue) [0x00690007]**

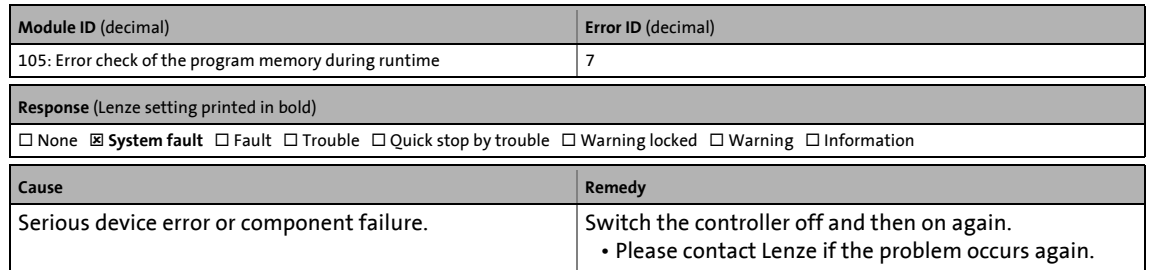

# <span id="page-633-4"></span>**Internal error (name data base) [0x00690008]**

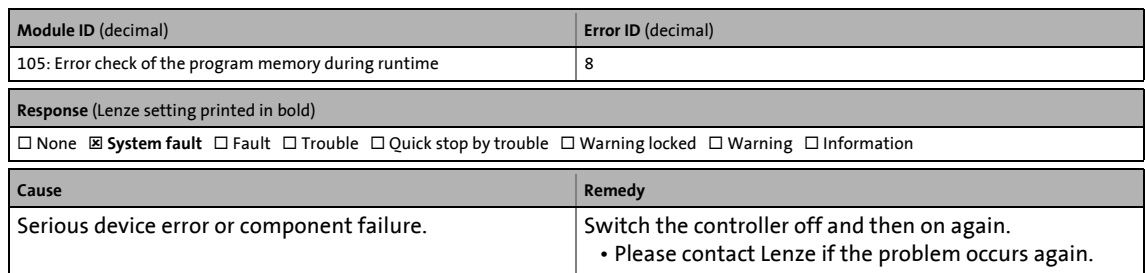

\_ \_ \_ \_ \_ \_ \_ \_ \_ \_ \_ \_ \_ \_ \_ \_ \_ \_ \_ \_ \_ \_ \_ \_ \_ \_ \_ \_ \_ \_ \_ \_ \_ \_ \_ \_ \_ \_ \_ \_ \_ \_ \_ \_ \_ \_ \_ \_ \_ \_ \_ \_ \_ \_ \_ \_ \_ \_ \_ \_ \_ \_ \_ \_

### <span id="page-633-1"></span>**Internal error (event mechanism) [0x00690009]**

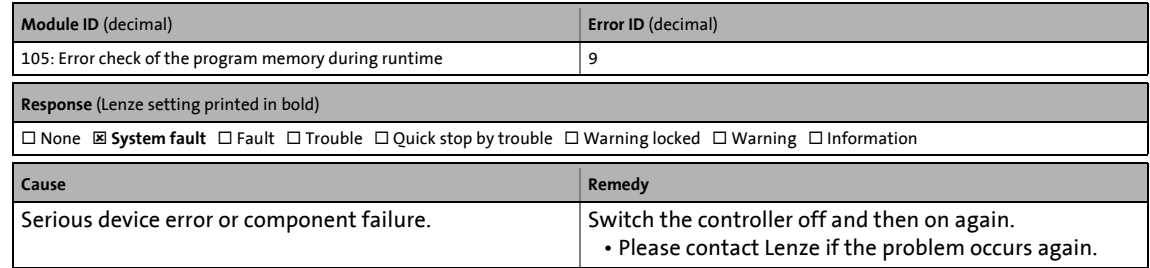

#### <span id="page-633-0"></span>**Internal error (event mechanism) [0x0069000a]**

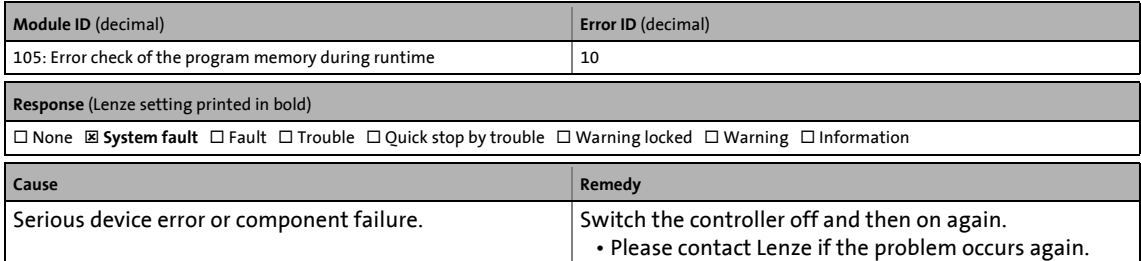

### <span id="page-633-3"></span>**Internal error (semaphores) [0x0069000b]**

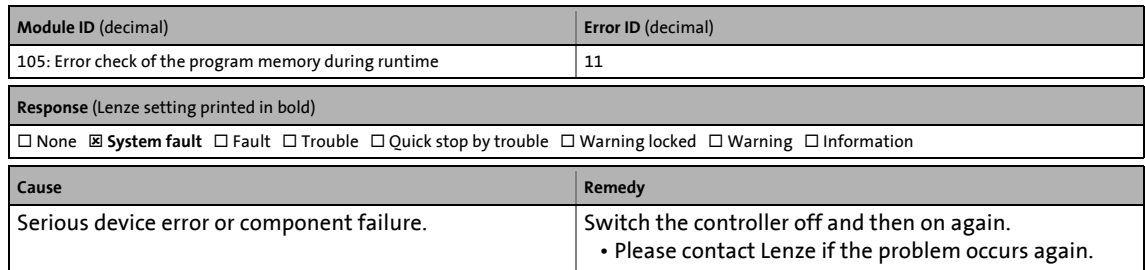

# <span id="page-633-2"></span>**Internal error (semaphores) [0x0069000c]**

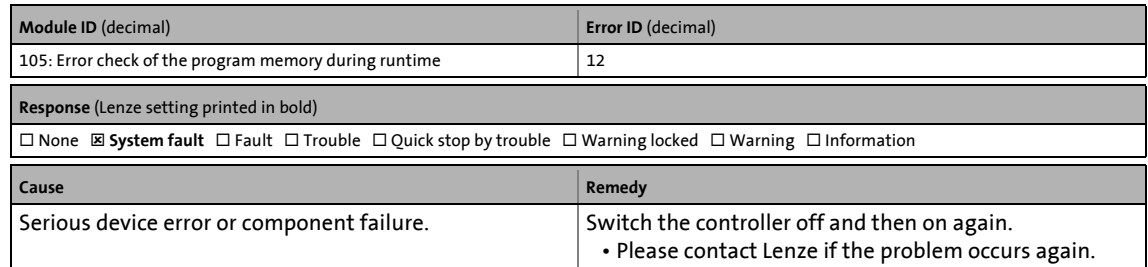

# <span id="page-634-3"></span>**Internal error (file system lifetime) [0x0069000d]**

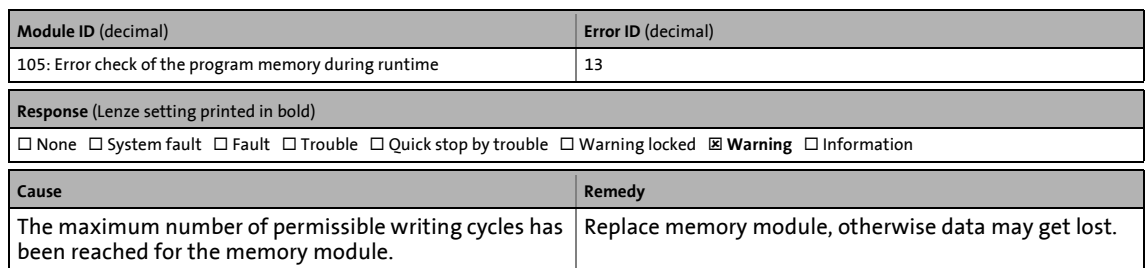

\_ \_ \_ \_ \_ \_ \_ \_ \_ \_ \_ \_ \_ \_ \_ \_ \_ \_ \_ \_ \_ \_ \_ \_ \_ \_ \_ \_ \_ \_ \_ \_ \_ \_ \_ \_ \_ \_ \_ \_ \_ \_ \_ \_ \_ \_ \_ \_ \_ \_ \_ \_ \_ \_ \_ \_ \_ \_ \_ \_ \_ \_ \_ \_

### <span id="page-634-2"></span>**General error in the application [0x006a0000]**

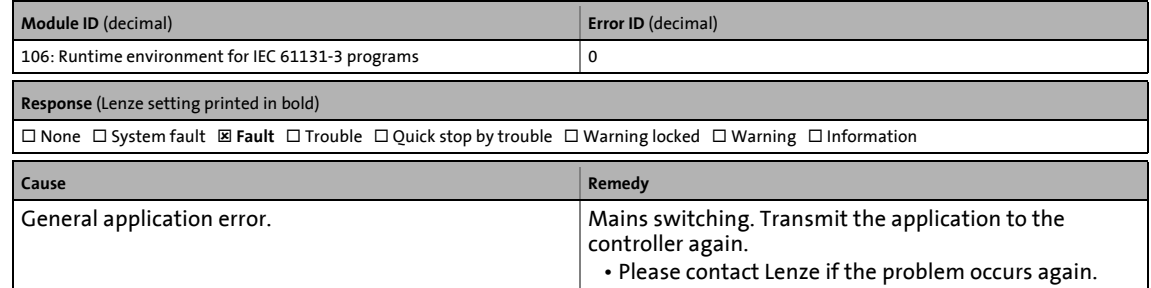

#### <span id="page-634-1"></span>**Faulty program download [0x006a0001]**

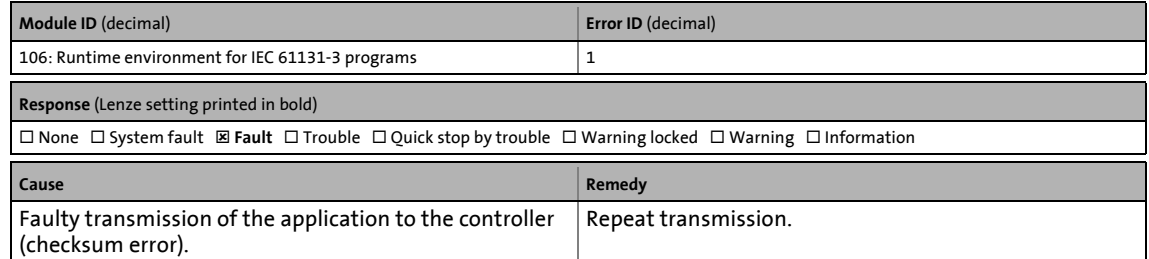

### <span id="page-634-0"></span>**Fault during the update of the inputs and outputs [0x006a0002]**

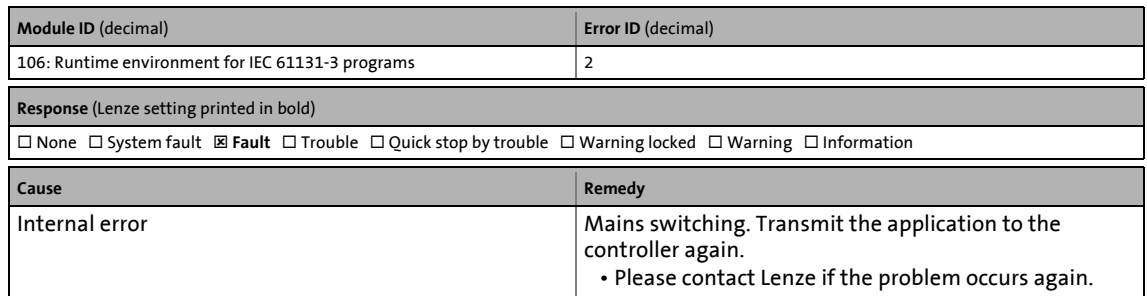

# <span id="page-635-2"></span>**New application loaded [0x006a0003]**

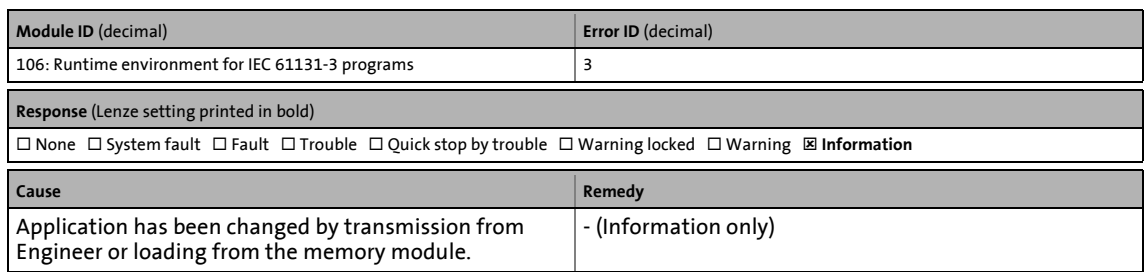

\_ \_ \_ \_ \_ \_ \_ \_ \_ \_ \_ \_ \_ \_ \_ \_ \_ \_ \_ \_ \_ \_ \_ \_ \_ \_ \_ \_ \_ \_ \_ \_ \_ \_ \_ \_ \_ \_ \_ \_ \_ \_ \_ \_ \_ \_ \_ \_ \_ \_ \_ \_ \_ \_ \_ \_ \_ \_ \_ \_ \_ \_ \_ \_

### <span id="page-635-0"></span>**ApplicationTask: Overflow [0x006a0004]**

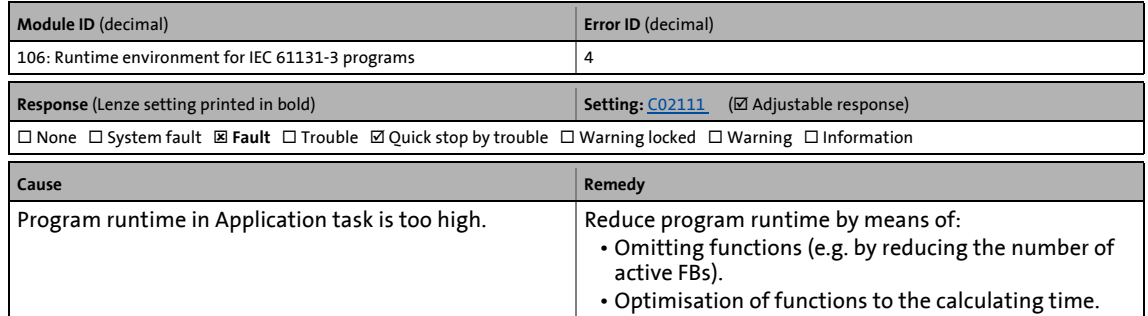

# <span id="page-635-3"></span>**UserTask: Overflow [0x006a0005]**

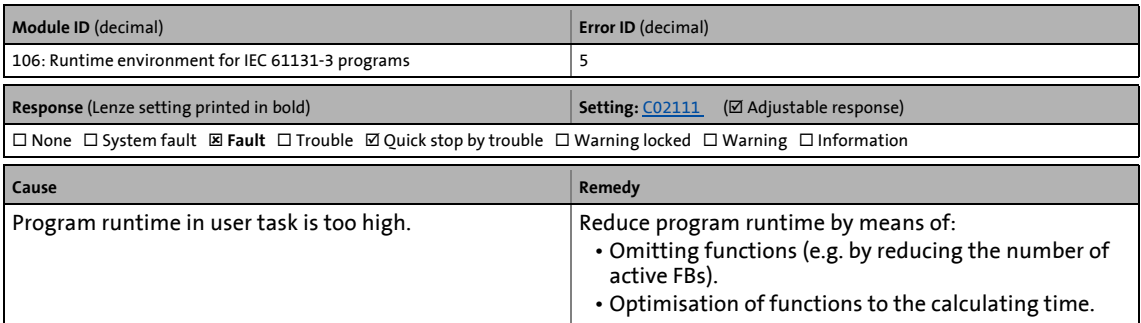

# <span id="page-635-1"></span>**IdleTask: Overflow [0x006a0006]**

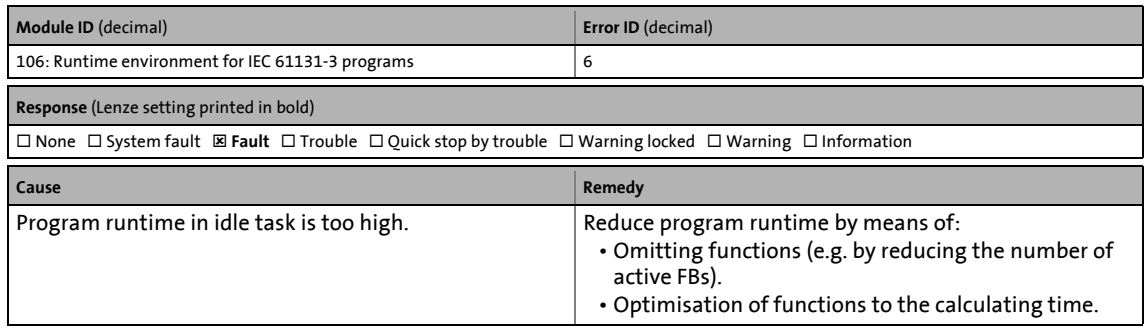

# <span id="page-636-4"></span>**Runtime error [0x006a000d]**

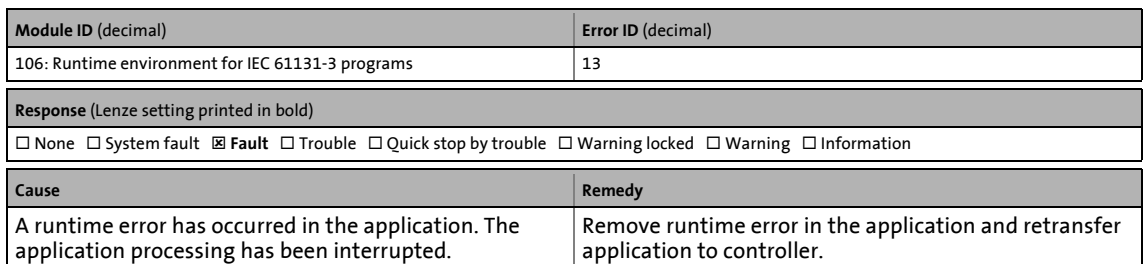

\_ \_ \_ \_ \_ \_ \_ \_ \_ \_ \_ \_ \_ \_ \_ \_ \_ \_ \_ \_ \_ \_ \_ \_ \_ \_ \_ \_ \_ \_ \_ \_ \_ \_ \_ \_ \_ \_ \_ \_ \_ \_ \_ \_ \_ \_ \_ \_ \_ \_ \_ \_ \_ \_ \_ \_ \_ \_ \_ \_ \_ \_ \_ \_

### <span id="page-636-0"></span>**Application has stopped [0x006a000e]**

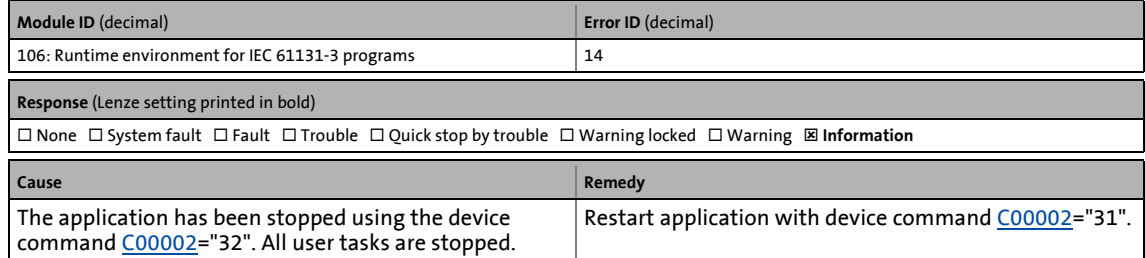

### <span id="page-636-1"></span>**Breakpoint reached [0x006a000f]**

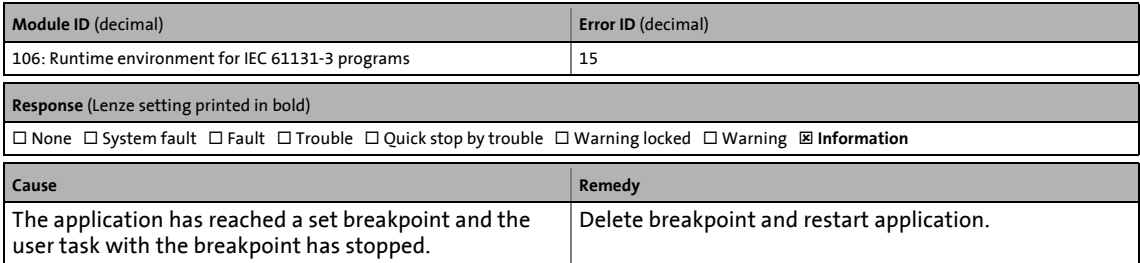

### <span id="page-636-3"></span>**Faulty application parameter [0x006a0010]**

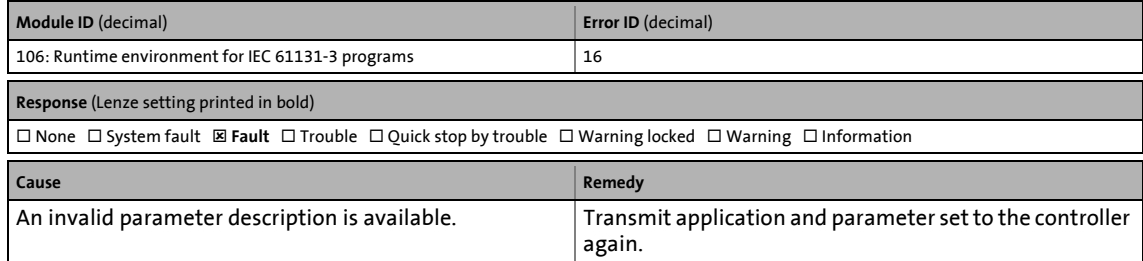

### <span id="page-636-2"></span>**Division by zero [0x006a0011]**

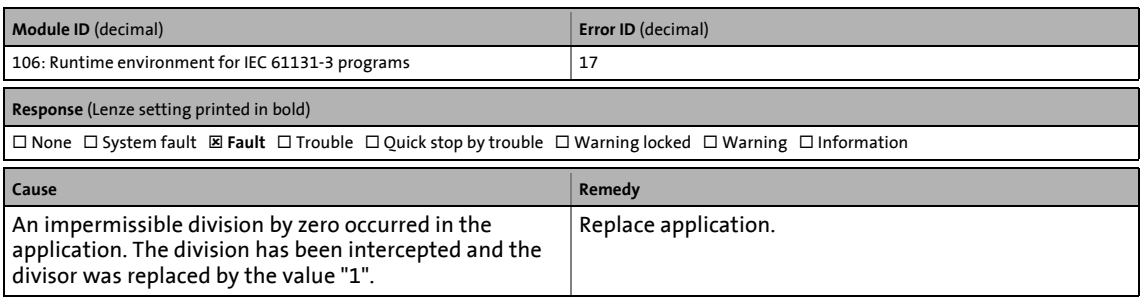

# <span id="page-637-3"></span>**Pointer access in impermissible memory area [0x006a0012]**

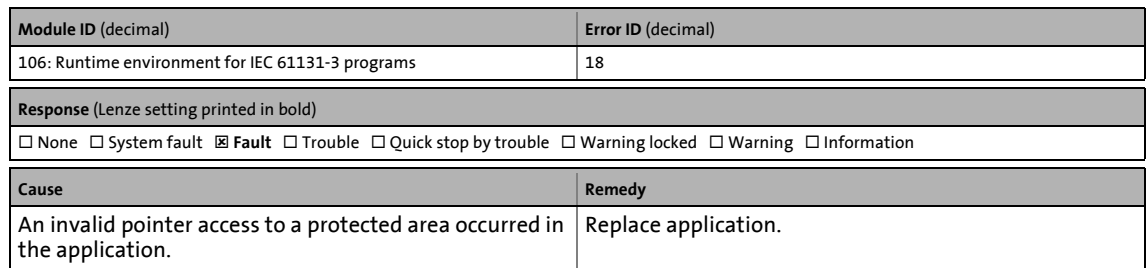

\_ \_ \_ \_ \_ \_ \_ \_ \_ \_ \_ \_ \_ \_ \_ \_ \_ \_ \_ \_ \_ \_ \_ \_ \_ \_ \_ \_ \_ \_ \_ \_ \_ \_ \_ \_ \_ \_ \_ \_ \_ \_ \_ \_ \_ \_ \_ \_ \_ \_ \_ \_ \_ \_ \_ \_ \_ \_ \_ \_ \_ \_ \_ \_

### <span id="page-637-1"></span>**Application has started [0x006a0013]**

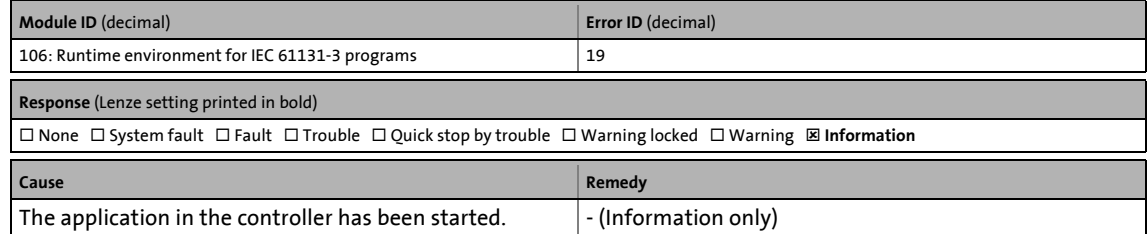

### <span id="page-637-0"></span>**Application has stopped [0x006a0014]**

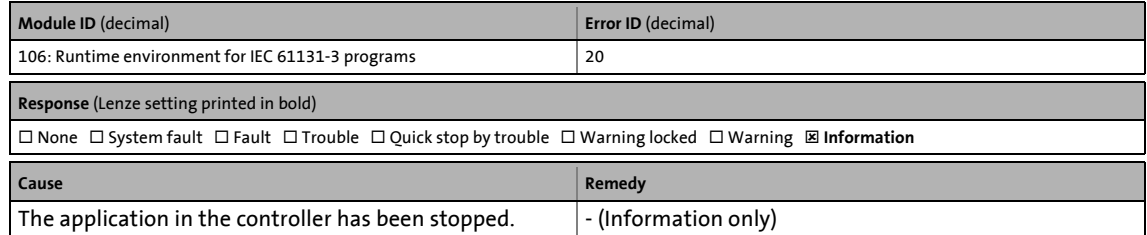

### <span id="page-637-2"></span>**PDO mapping (MXI1): Faulty configuration [0x006a0015]**

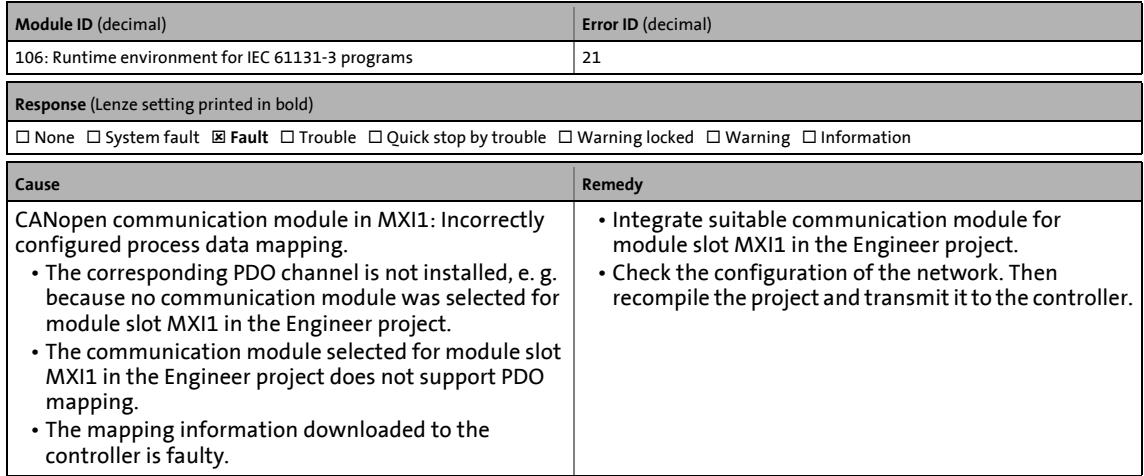

# <span id="page-638-1"></span>**PDO mapping (MXI2): Faulty configuration [0x006a0016]**

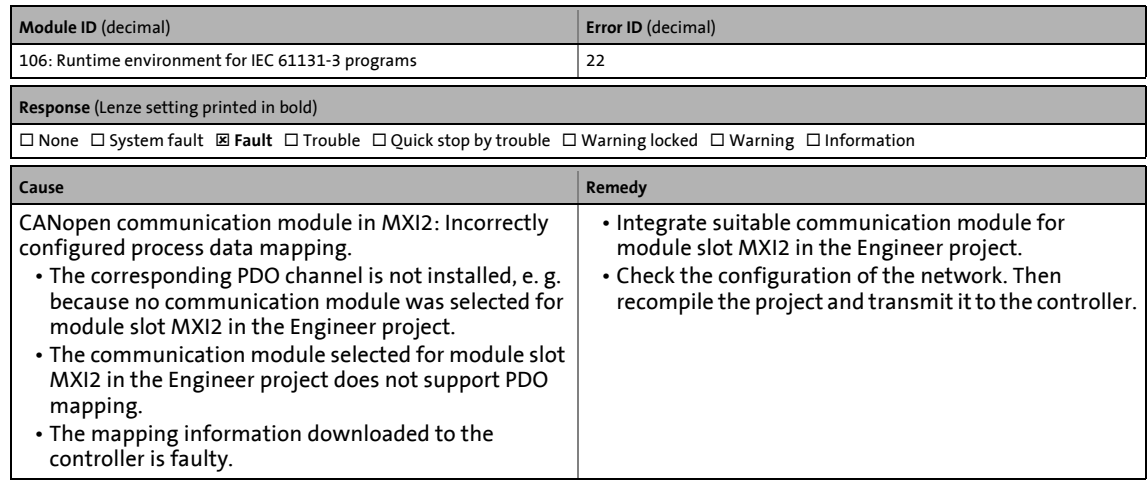

\_ \_ \_ \_ \_ \_ \_ \_ \_ \_ \_ \_ \_ \_ \_ \_ \_ \_ \_ \_ \_ \_ \_ \_ \_ \_ \_ \_ \_ \_ \_ \_ \_ \_ \_ \_ \_ \_ \_ \_ \_ \_ \_ \_ \_ \_ \_ \_ \_ \_ \_ \_ \_ \_ \_ \_ \_ \_ \_ \_ \_ \_ \_ \_

### <span id="page-638-0"></span>**Fault in the control configuration [0x006a0017]**

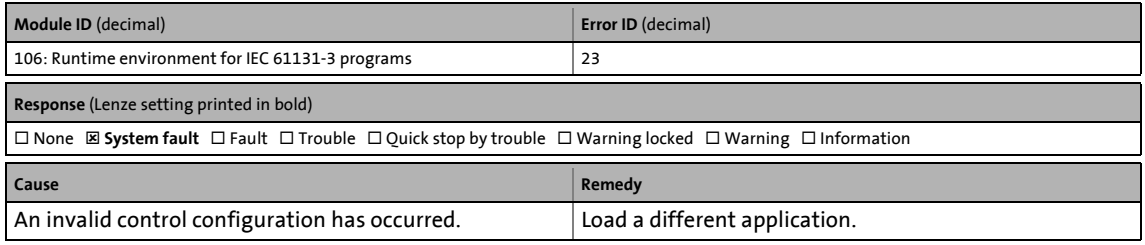

### <span id="page-638-2"></span>**Retain memory of the application faulty [0x006a001a]**

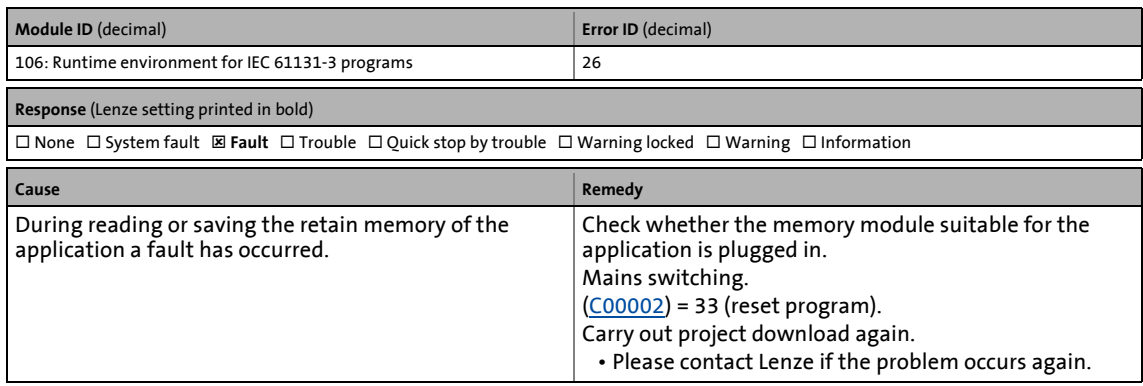

# <span id="page-639-3"></span>**Watchdog cycle is greater than task cycle [0x006a001b]**

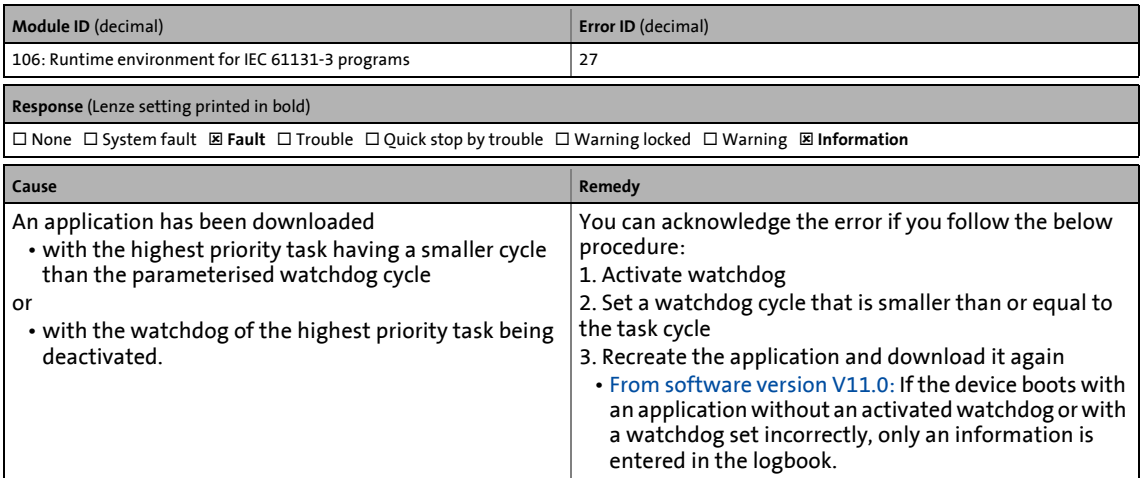

\_ \_ \_ \_ \_ \_ \_ \_ \_ \_ \_ \_ \_ \_ \_ \_ \_ \_ \_ \_ \_ \_ \_ \_ \_ \_ \_ \_ \_ \_ \_ \_ \_ \_ \_ \_ \_ \_ \_ \_ \_ \_ \_ \_ \_ \_ \_ \_ \_ \_ \_ \_ \_ \_ \_ \_ \_ \_ \_ \_ \_ \_ \_ \_

### <span id="page-639-0"></span>**Control card: Supply voltage (24 V DC) too low [0x006f0000]**

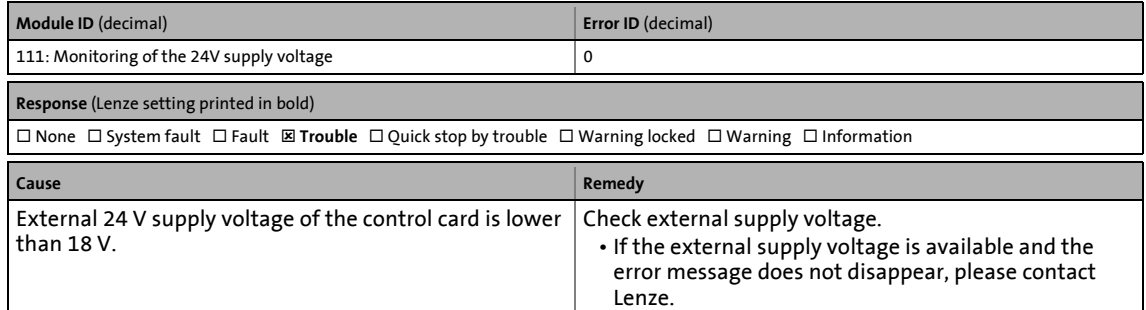

### <span id="page-639-2"></span>**Read error service register [0x00720000]**

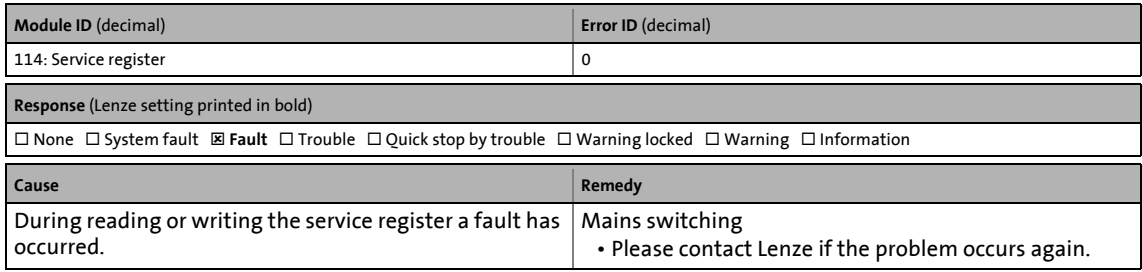

# <span id="page-639-1"></span>**External error [0x00750000]**

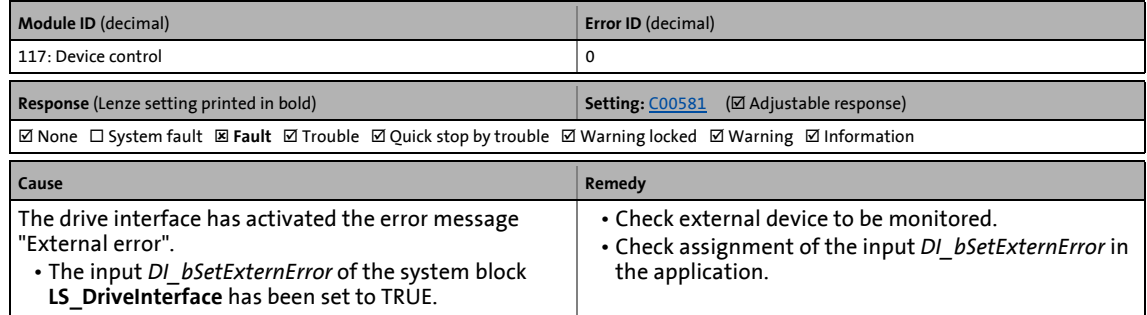

13.7 Error messages of the operating system

# <span id="page-640-1"></span>**Controller enabled [0x00750001]**

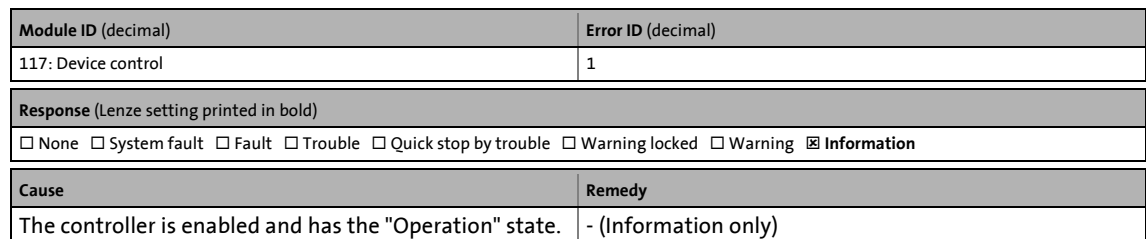

\_ \_ \_ \_ \_ \_ \_ \_ \_ \_ \_ \_ \_ \_ \_ \_ \_ \_ \_ \_ \_ \_ \_ \_ \_ \_ \_ \_ \_ \_ \_ \_ \_ \_ \_ \_ \_ \_ \_ \_ \_ \_ \_ \_ \_ \_ \_ \_ \_ \_ \_ \_ \_ \_ \_ \_ \_ \_ \_ \_ \_ \_ \_ \_

# <span id="page-640-0"></span>**Controller in STO state [0x00750003]**

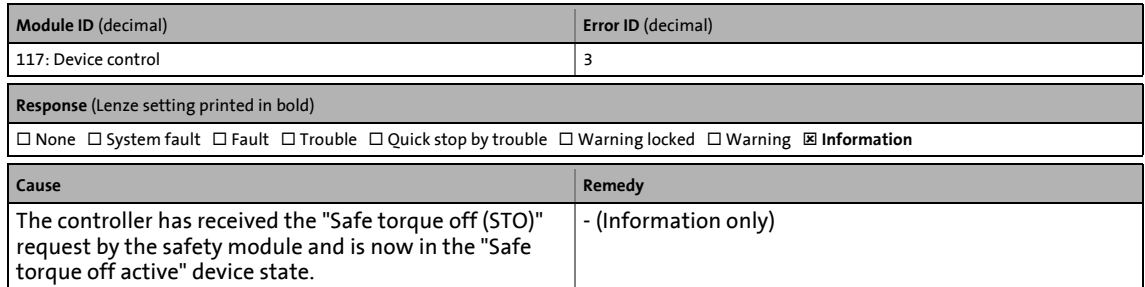

### <span id="page-640-2"></span>**Controller: Pulse inhibit is active [0x00750005]**

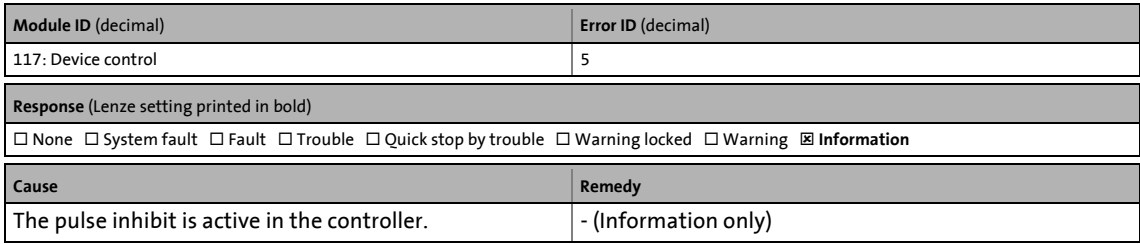

### <span id="page-640-4"></span>**PLC configuration invalid [0x00750006]**

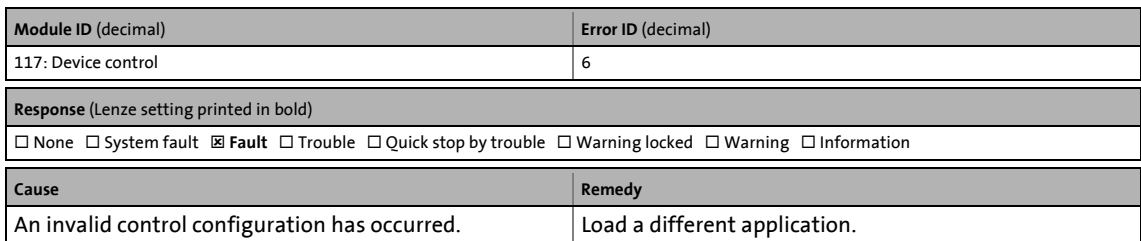

#### <span id="page-640-3"></span>**Heatsink: Temperature > C00122 [0x00770000]**

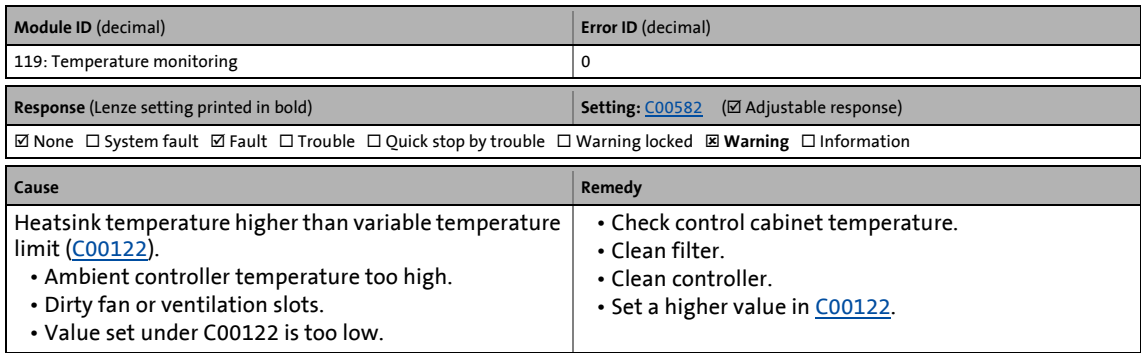

# <span id="page-641-1"></span>**Heatsink: Overtemperature [0x00770001]**

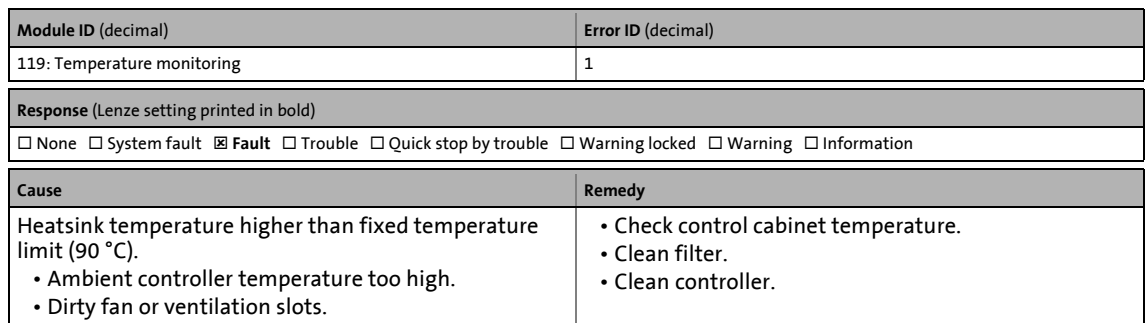

\_ \_ \_ \_ \_ \_ \_ \_ \_ \_ \_ \_ \_ \_ \_ \_ \_ \_ \_ \_ \_ \_ \_ \_ \_ \_ \_ \_ \_ \_ \_ \_ \_ \_ \_ \_ \_ \_ \_ \_ \_ \_ \_ \_ \_ \_ \_ \_ \_ \_ \_ \_ \_ \_ \_ \_ \_ \_ \_ \_ \_ \_ \_ \_

### <span id="page-641-3"></span>**Motor: Temperature > C00121 [0x00770002]**

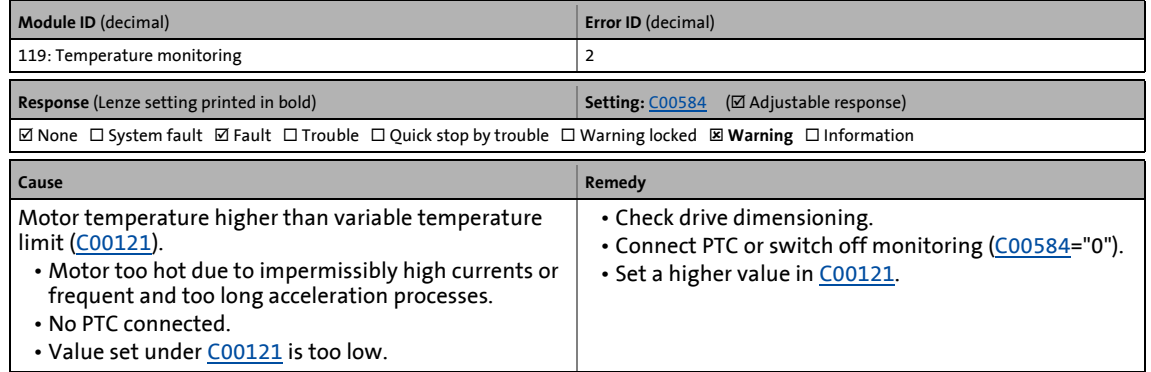

### <span id="page-641-2"></span>**Motor: Overtemperature [0x00770003]**

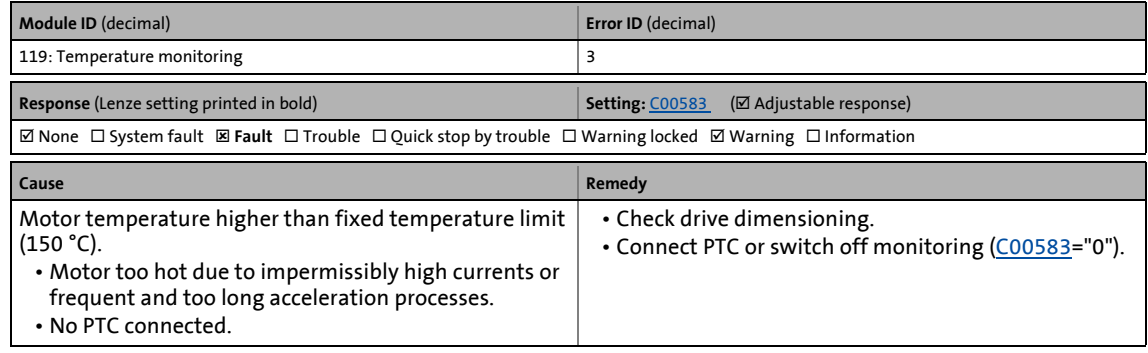

### <span id="page-641-0"></span>**CPU: Temperature > C00126 [0x00770008]**

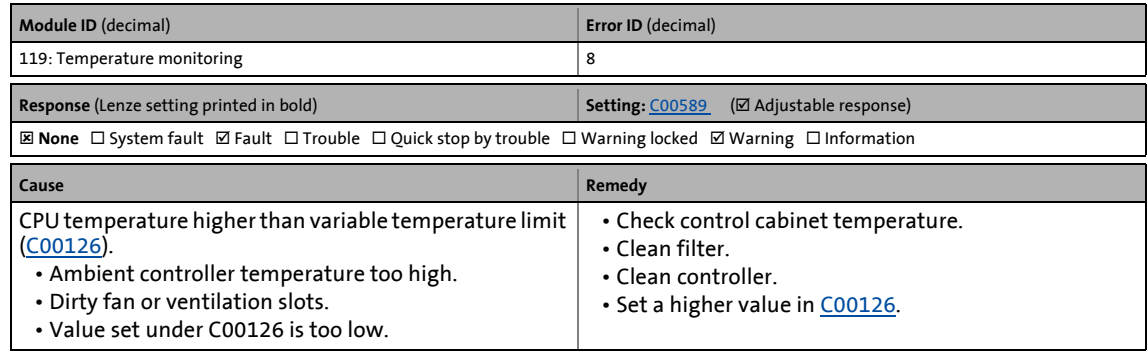

13.7 Error messages of the operating system

# <span id="page-642-0"></span>**CPU: Overtemperature [0x00770009]**

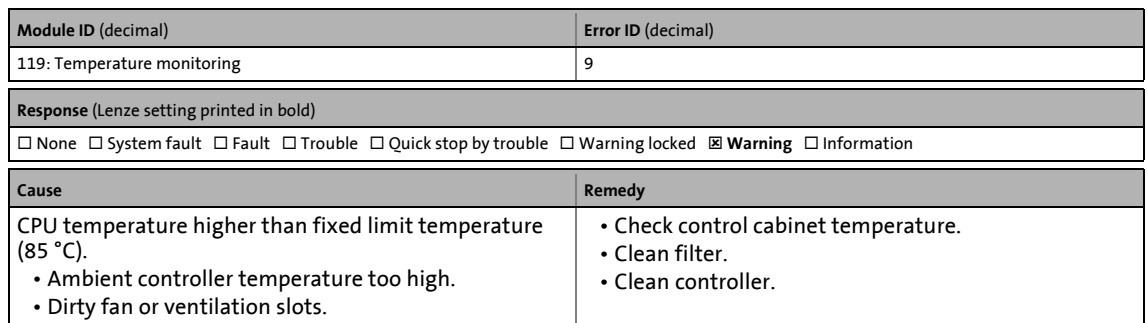

\_ \_ \_ \_ \_ \_ \_ \_ \_ \_ \_ \_ \_ \_ \_ \_ \_ \_ \_ \_ \_ \_ \_ \_ \_ \_ \_ \_ \_ \_ \_ \_ \_ \_ \_ \_ \_ \_ \_ \_ \_ \_ \_ \_ \_ \_ \_ \_ \_ \_ \_ \_ \_ \_ \_ \_ \_ \_ \_ \_ \_ \_ \_ \_

# <span id="page-642-1"></span>**Heatsink: Thermal detector is defect [0x0077000a]**

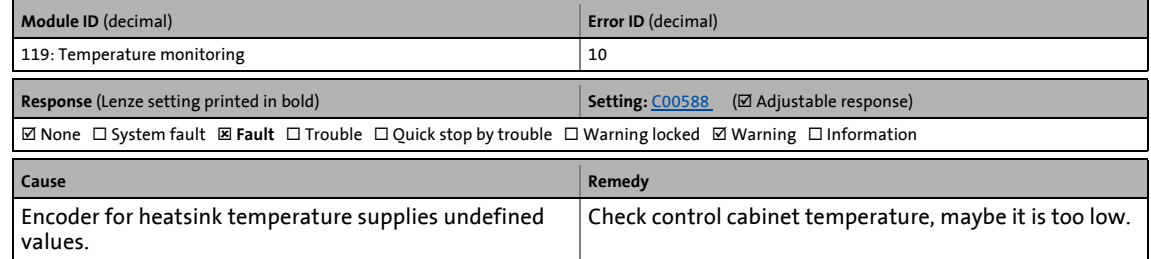

#### <span id="page-642-2"></span>**Inside the device: Thermal detector is defective [0x0077000b]**

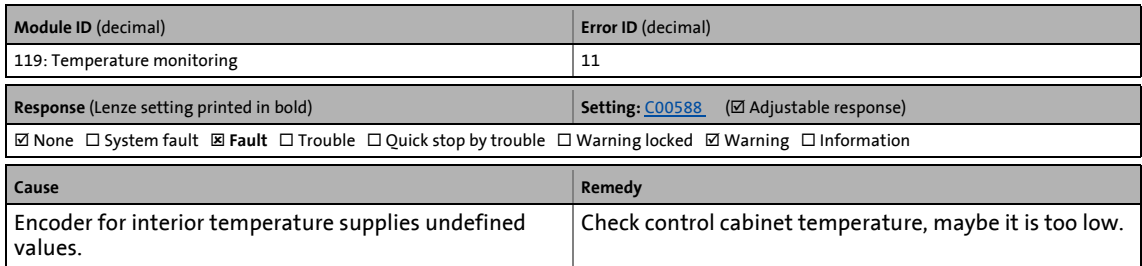

#### <span id="page-642-3"></span>**Motor: Thermal detector is defect [0x0077000c]**

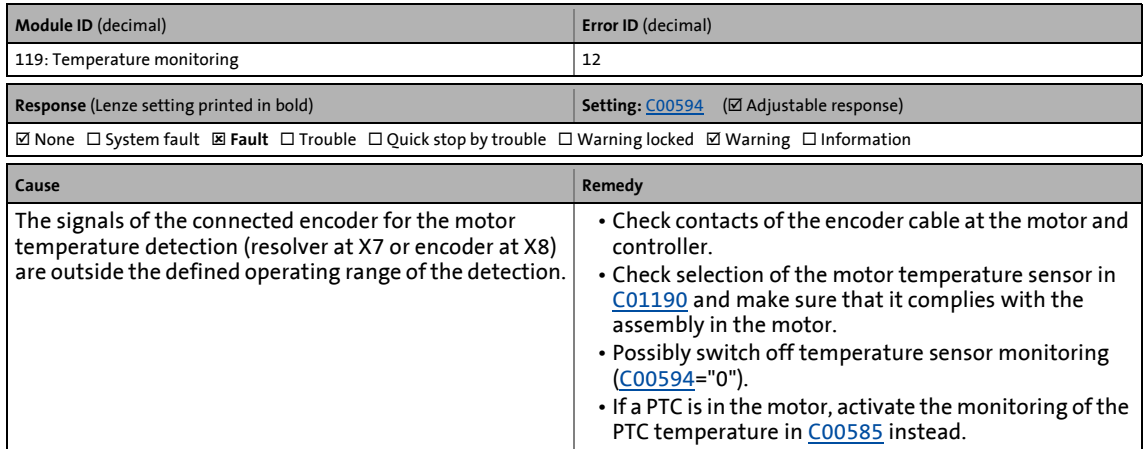

# <span id="page-643-1"></span>**DC-bus capacitor: Thermal detector is defect [0x0077000d]**

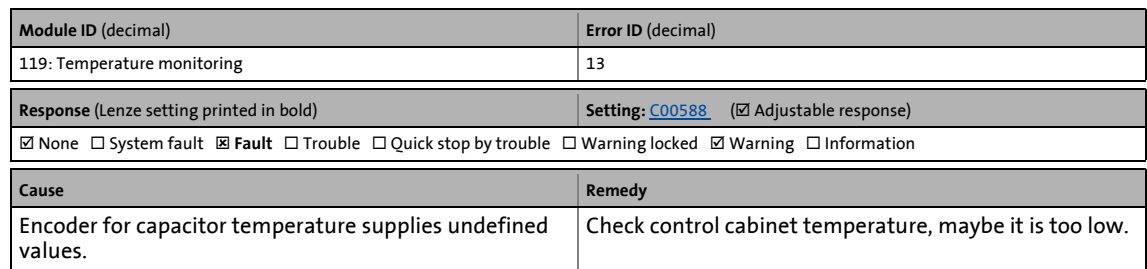

\_ \_ \_ \_ \_ \_ \_ \_ \_ \_ \_ \_ \_ \_ \_ \_ \_ \_ \_ \_ \_ \_ \_ \_ \_ \_ \_ \_ \_ \_ \_ \_ \_ \_ \_ \_ \_ \_ \_ \_ \_ \_ \_ \_ \_ \_ \_ \_ \_ \_ \_ \_ \_ \_ \_ \_ \_ \_ \_ \_ \_ \_ \_ \_

### <span id="page-643-0"></span>**CPU: Thermal detector is defect [0x0077000e]**

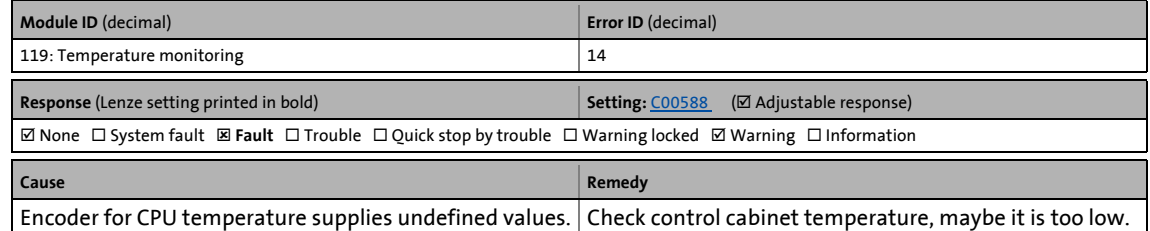

# <span id="page-643-3"></span>**Motor: PTC has triggered [0x0077000f]**

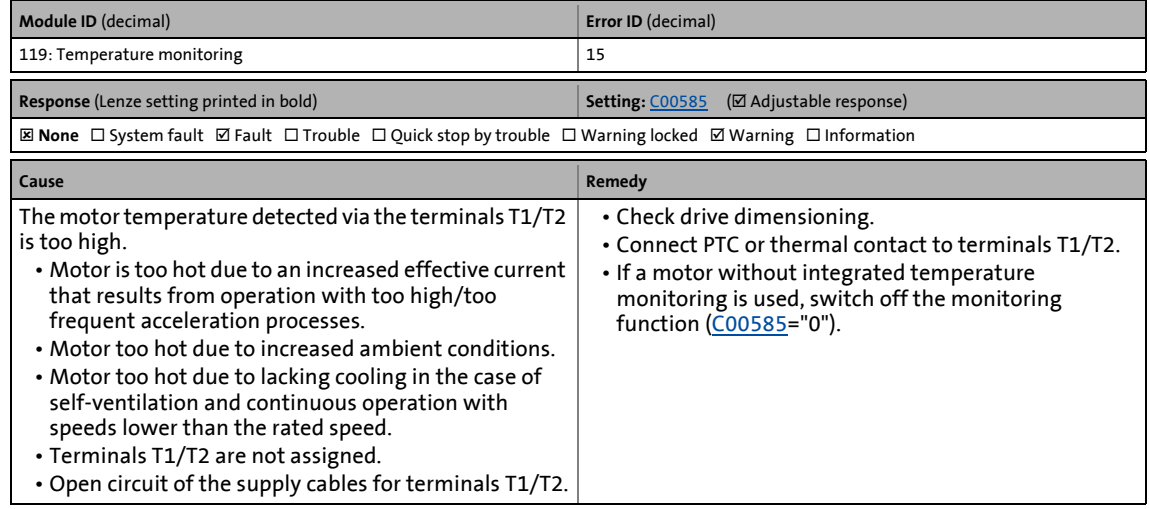

# <span id="page-643-2"></span>**Heatsink: Fan is defect [0x00770010]**

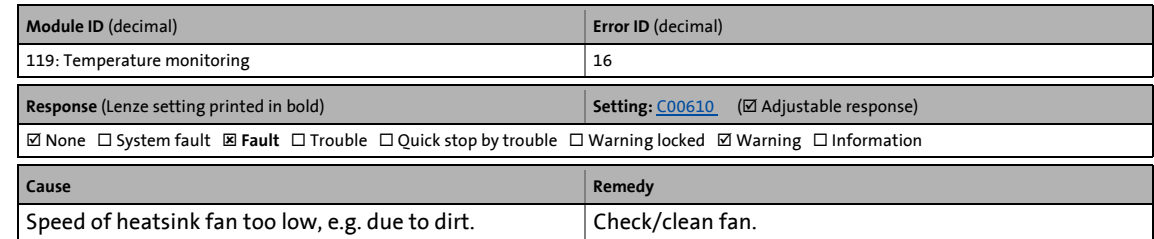

# <span id="page-644-2"></span>**Inside the device: Fan is defective [0x00770011]**

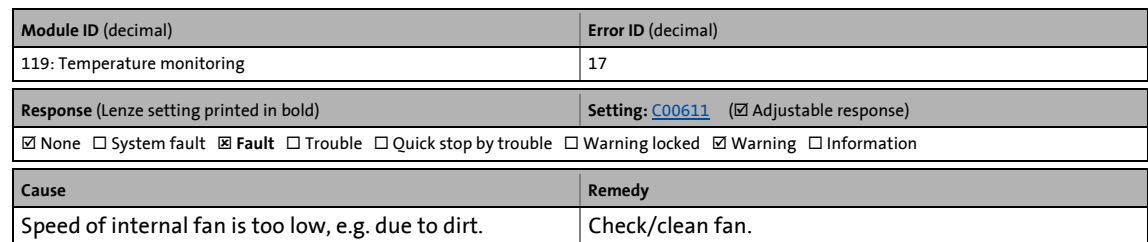

\_ \_ \_ \_ \_ \_ \_ \_ \_ \_ \_ \_ \_ \_ \_ \_ \_ \_ \_ \_ \_ \_ \_ \_ \_ \_ \_ \_ \_ \_ \_ \_ \_ \_ \_ \_ \_ \_ \_ \_ \_ \_ \_ \_ \_ \_ \_ \_ \_ \_ \_ \_ \_ \_ \_ \_ \_ \_ \_ \_ \_ \_ \_ \_

# <span id="page-644-0"></span>**Device utilisation Ixt > C00123 [0x00780000]**

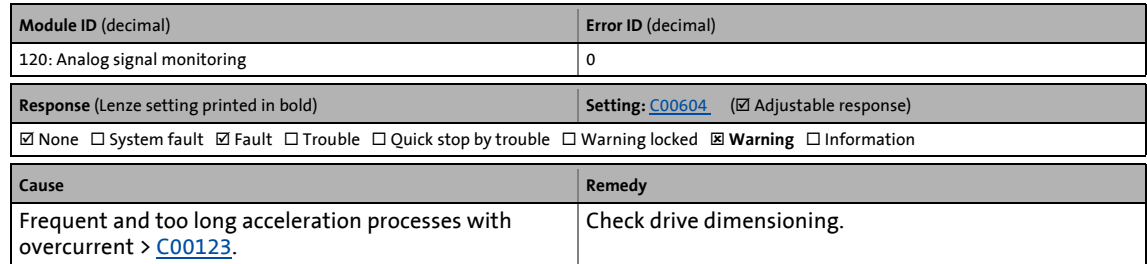

### <span id="page-644-1"></span>**Device utilisation Ixt > 100 % [0x00780001]**

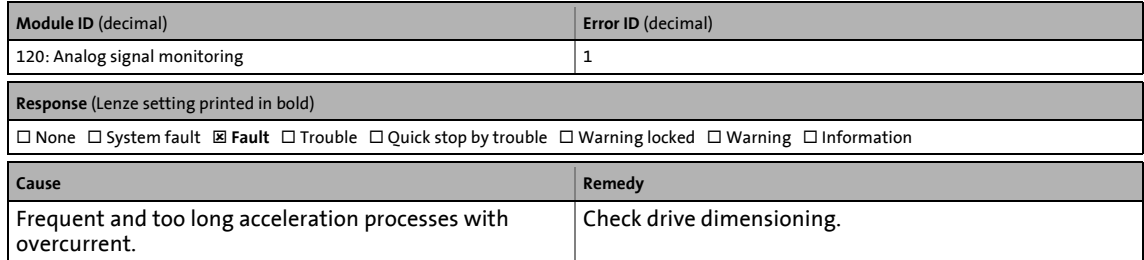

### <span id="page-644-3"></span>**Motor load I²xt > C00127 [0x00780002]**

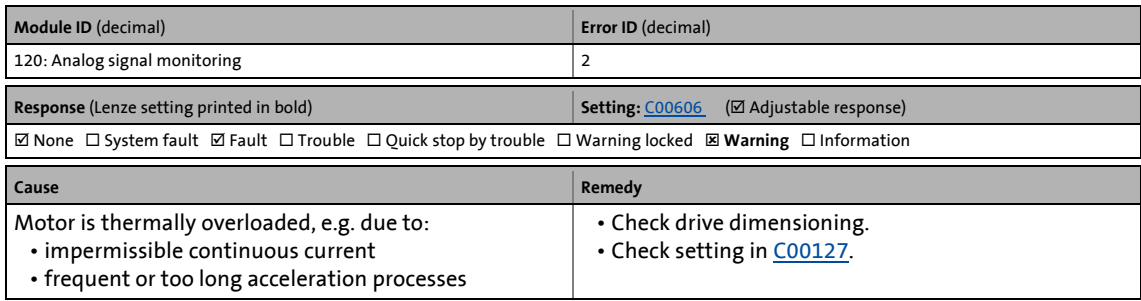

### <span id="page-644-4"></span>**Motor load I²xt > C00120 [0x00780003]**

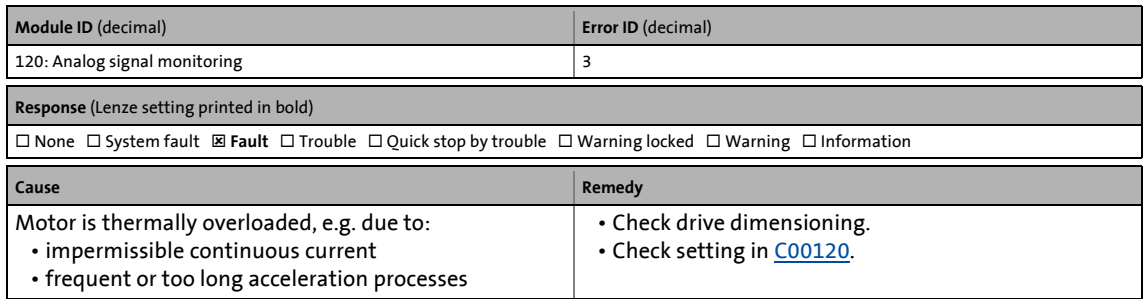

13.7 Error messages of the operating system

# <span id="page-645-3"></span>**Control card is defect (UB24) [0x00780004]**

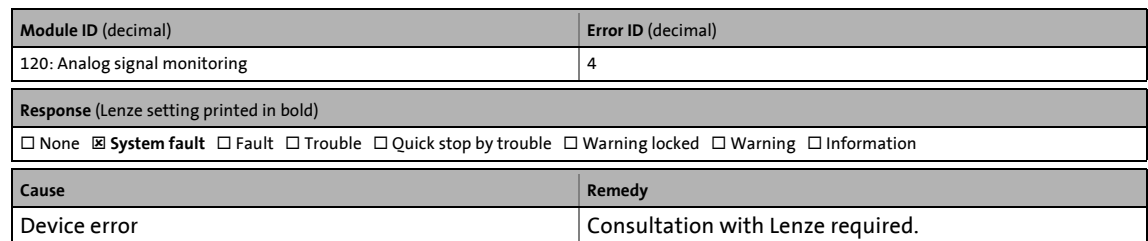

\_ \_ \_ \_ \_ \_ \_ \_ \_ \_ \_ \_ \_ \_ \_ \_ \_ \_ \_ \_ \_ \_ \_ \_ \_ \_ \_ \_ \_ \_ \_ \_ \_ \_ \_ \_ \_ \_ \_ \_ \_ \_ \_ \_ \_ \_ \_ \_ \_ \_ \_ \_ \_ \_ \_ \_ \_ \_ \_ \_ \_ \_ \_ \_

# <span id="page-645-0"></span>**Control card is defect (VCC15) [0x00780005]**

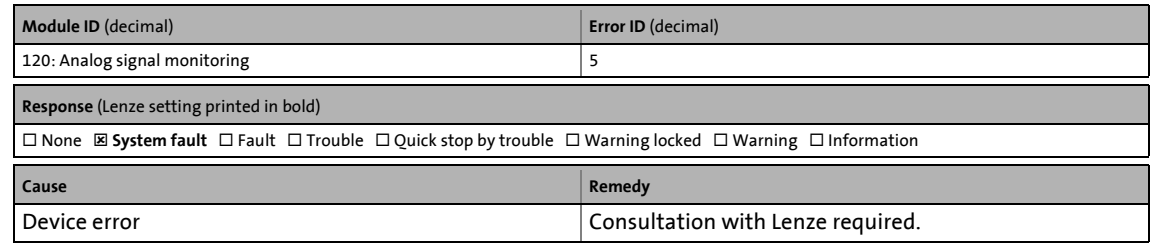

### <span id="page-645-2"></span>**Control card is defect (UB8) [0x00780006]**

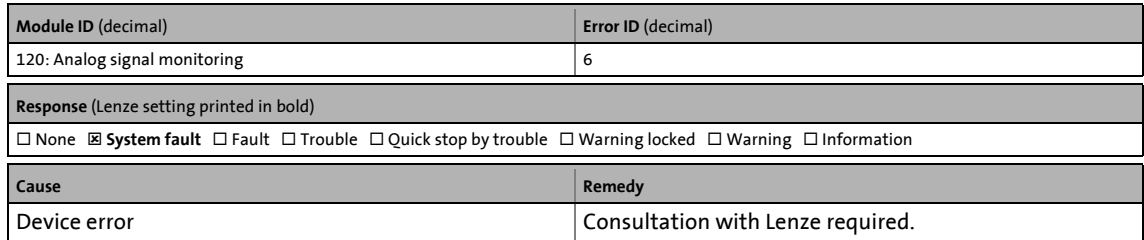

# <span id="page-645-1"></span>**Control card is defect (VCC15 neg.) [0x00780007]**

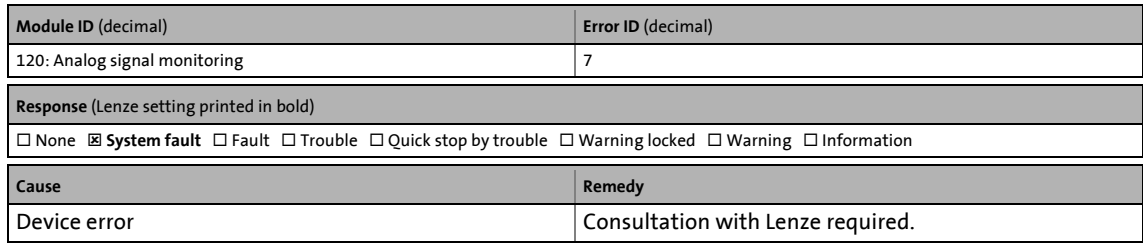

# <span id="page-645-4"></span>**Control card is defect (UB18 neg.) [0x00780008]**

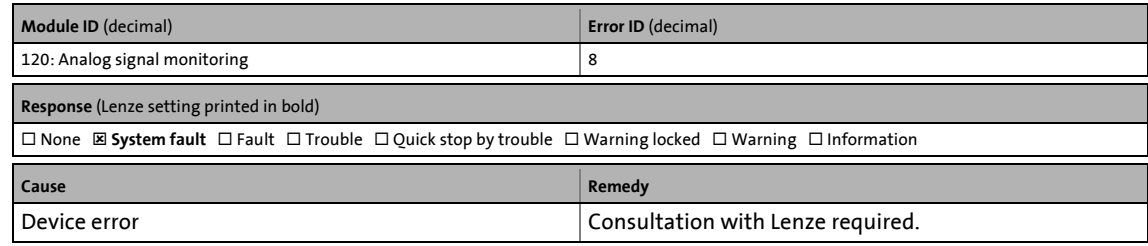

13.7 Error messages of the operating system

# <span id="page-646-0"></span>**Control card is defect (VCC5) [0x00780009]**

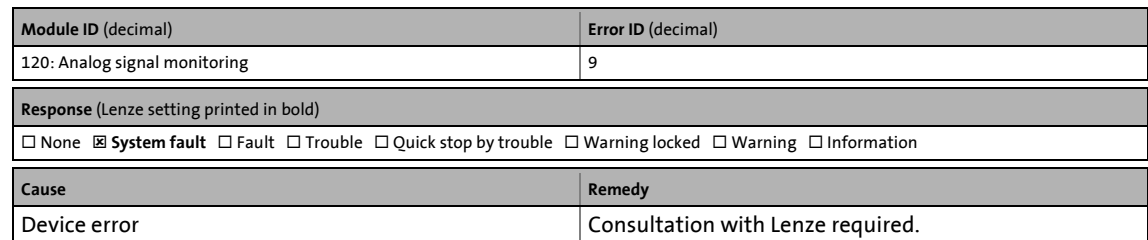

\_ \_ \_ \_ \_ \_ \_ \_ \_ \_ \_ \_ \_ \_ \_ \_ \_ \_ \_ \_ \_ \_ \_ \_ \_ \_ \_ \_ \_ \_ \_ \_ \_ \_ \_ \_ \_ \_ \_ \_ \_ \_ \_ \_ \_ \_ \_ \_ \_ \_ \_ \_ \_ \_ \_ \_ \_ \_ \_ \_ \_ \_ \_ \_

### <span id="page-646-1"></span>**Electronic nameplate: Data are incompatible [0x0078000a]**

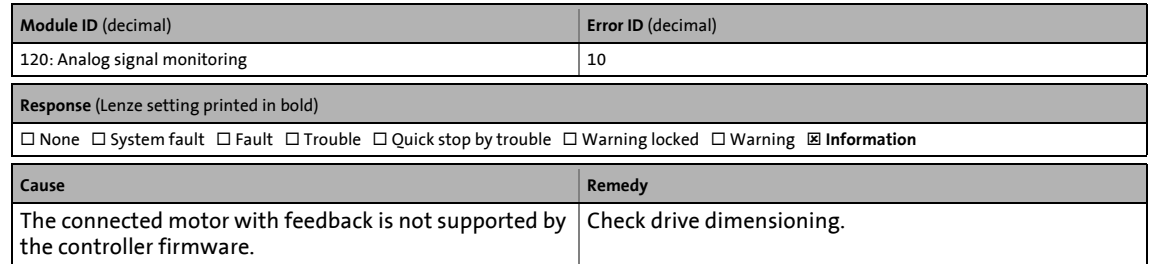

# <span id="page-646-2"></span>**Device command transferred incorrectly [0x00790000]**

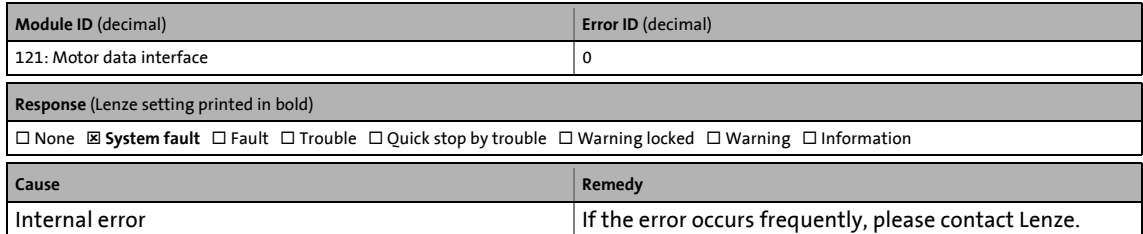

### <span id="page-646-3"></span>**Time error - controller interface [0x00790001]**

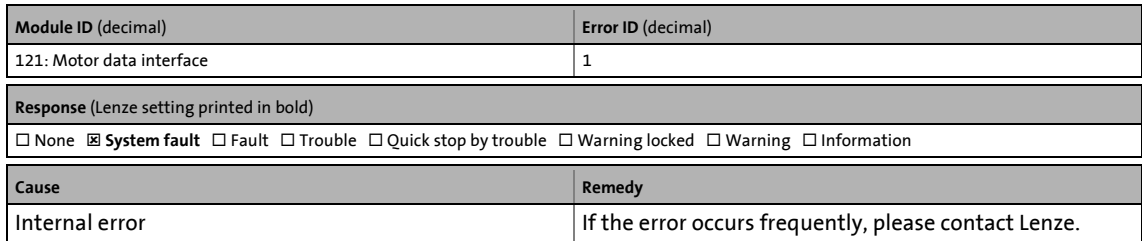

#### <span id="page-646-4"></span>**Violation of time slice [0x00790002]**

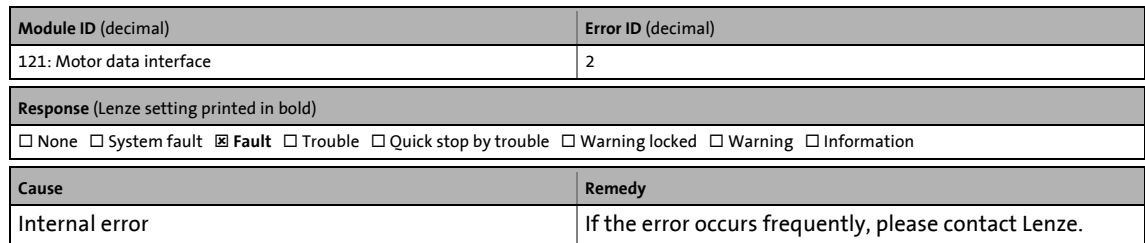

# <span id="page-647-1"></span>**Motor: Calculated motor impedance unrealistic [0x007b0001]**

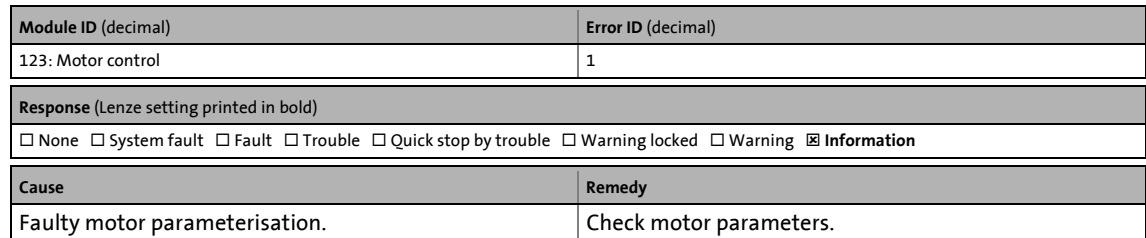

\_ \_ \_ \_ \_ \_ \_ \_ \_ \_ \_ \_ \_ \_ \_ \_ \_ \_ \_ \_ \_ \_ \_ \_ \_ \_ \_ \_ \_ \_ \_ \_ \_ \_ \_ \_ \_ \_ \_ \_ \_ \_ \_ \_ \_ \_ \_ \_ \_ \_ \_ \_ \_ \_ \_ \_ \_ \_ \_ \_ \_ \_ \_ \_

# <span id="page-647-2"></span>**Motor: Calculated mutual inductance unrealistic [0x007b0002]**

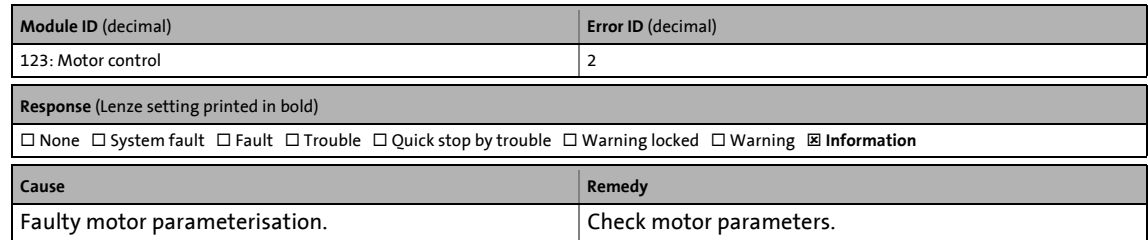

### <span id="page-647-0"></span>**Motor data are inconsistent [0x007b0003]**

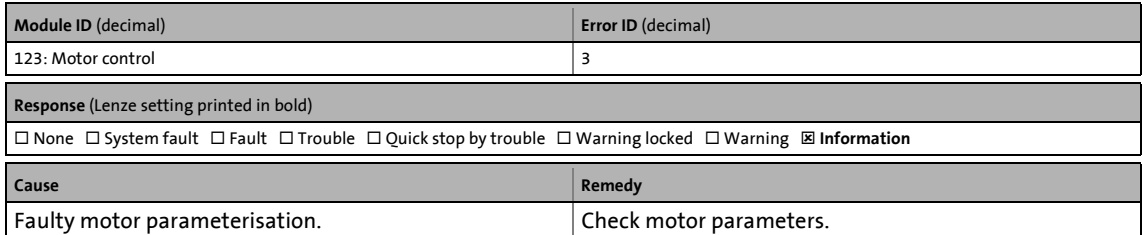

# <span id="page-647-4"></span>**Motor: Phase resistance too high [0x007b0004]**

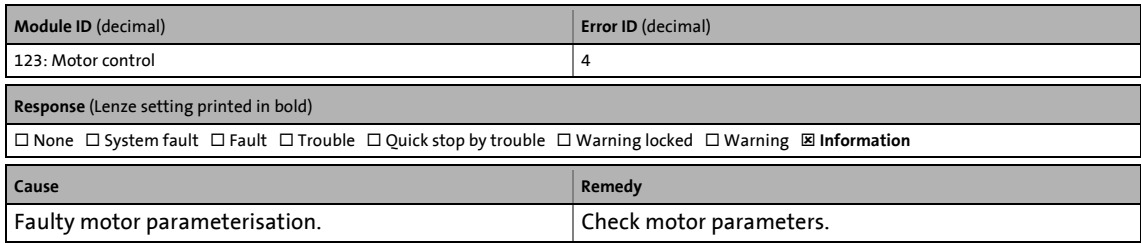

# <span id="page-647-3"></span>**Motor: Device current too low for rated magnetisation [0x007b0006]**

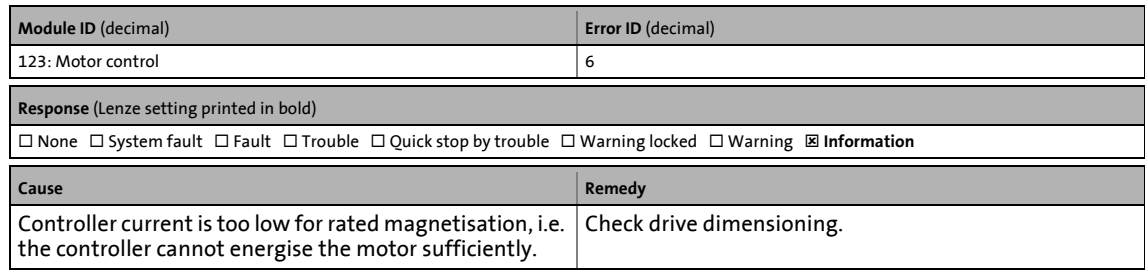
# **Motor: Rated current < rated magnetising current [0x007b0007]**

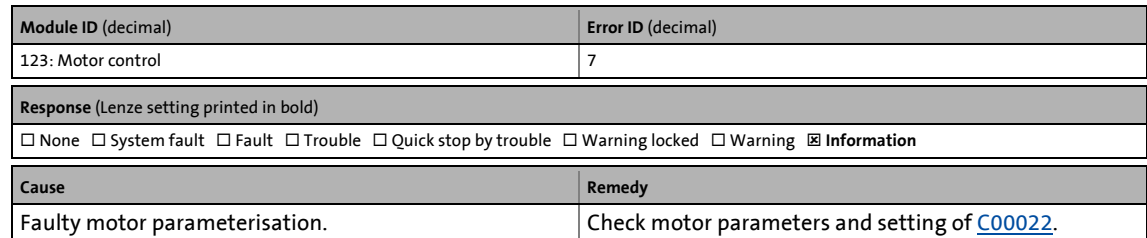

\_ \_ \_ \_ \_ \_ \_ \_ \_ \_ \_ \_ \_ \_ \_ \_ \_ \_ \_ \_ \_ \_ \_ \_ \_ \_ \_ \_ \_ \_ \_ \_ \_ \_ \_ \_ \_ \_ \_ \_ \_ \_ \_ \_ \_ \_ \_ \_ \_ \_ \_ \_ \_ \_ \_ \_ \_ \_ \_ \_ \_ \_ \_ \_

# **Motor: Calculated rotor resistance unrealistic [0x007b0009]**

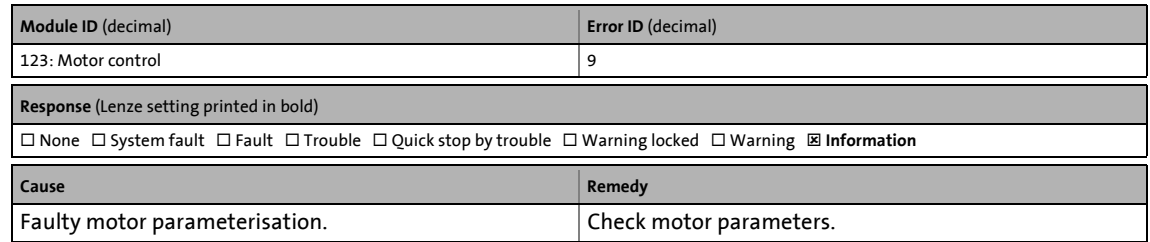

#### **Motor: Calculated mutual inductance unrealistic [0x007b000a]**

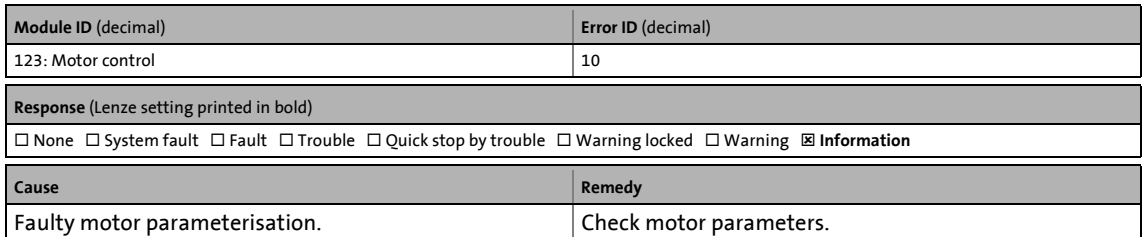

#### **Motor: Calculated e. m. f. factor unrealistic [0x007b000b]**

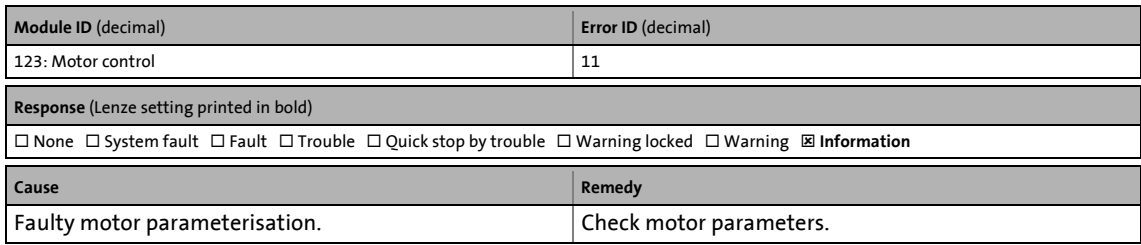

# **Motor: Calculated rotor time constant unrealistic [0x007b000c]**

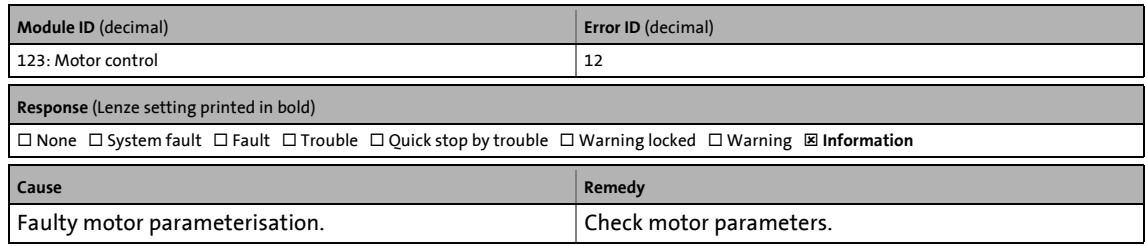

# **Motor: Calculated flux factor unrealistic [0x007b000d]**

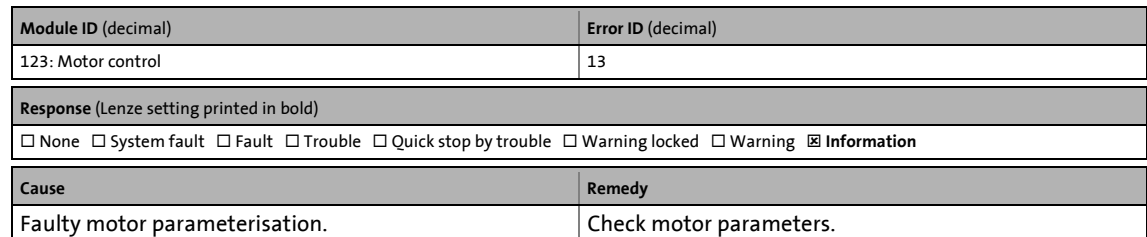

\_ \_ \_ \_ \_ \_ \_ \_ \_ \_ \_ \_ \_ \_ \_ \_ \_ \_ \_ \_ \_ \_ \_ \_ \_ \_ \_ \_ \_ \_ \_ \_ \_ \_ \_ \_ \_ \_ \_ \_ \_ \_ \_ \_ \_ \_ \_ \_ \_ \_ \_ \_ \_ \_ \_ \_ \_ \_ \_ \_ \_ \_ \_ \_

# **DC bus overvoltage [0x007b000e]**

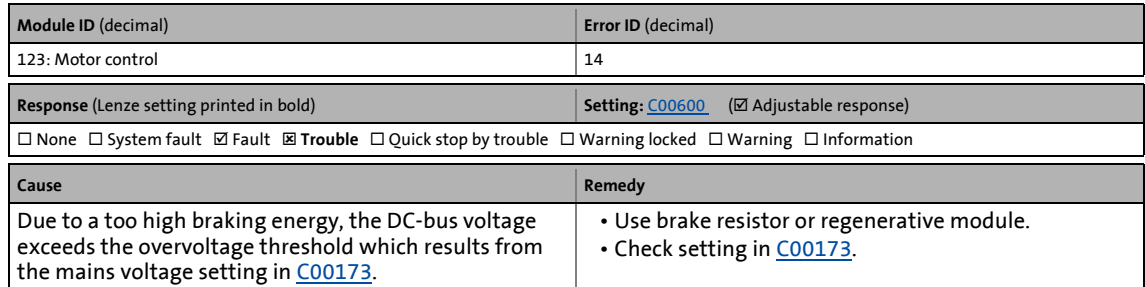

#### **DC bus undervoltage [0x007b000f]**

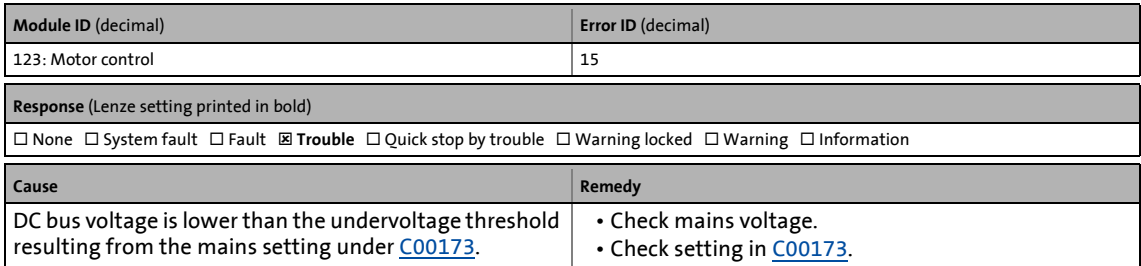

# **Overcurrent detected [0x007b0010]**

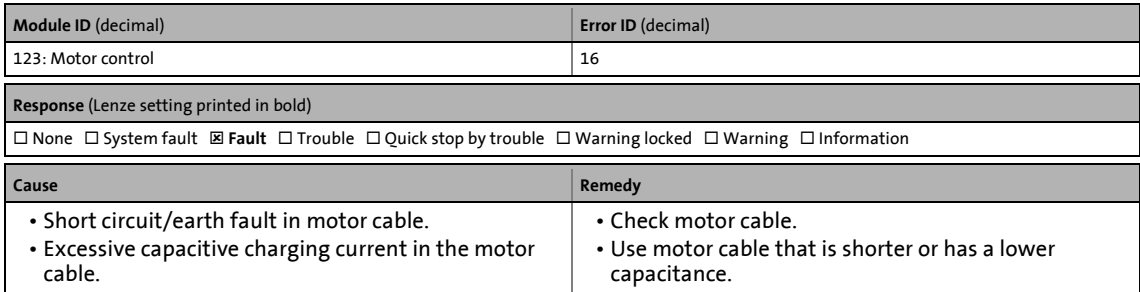

13.7 Error messages of the operating system

# **Earth fault detected [0x007b0011]**

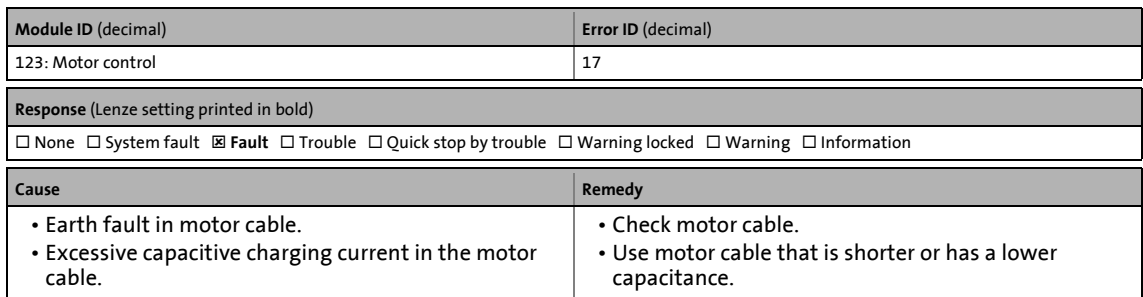

\_ \_ \_ \_ \_ \_ \_ \_ \_ \_ \_ \_ \_ \_ \_ \_ \_ \_ \_ \_ \_ \_ \_ \_ \_ \_ \_ \_ \_ \_ \_ \_ \_ \_ \_ \_ \_ \_ \_ \_ \_ \_ \_ \_ \_ \_ \_ \_ \_ \_ \_ \_ \_ \_ \_ \_ \_ \_ \_ \_ \_ \_ \_ \_

# **Actual speed value outside the tolerance (C00576) [0x007b0012]**

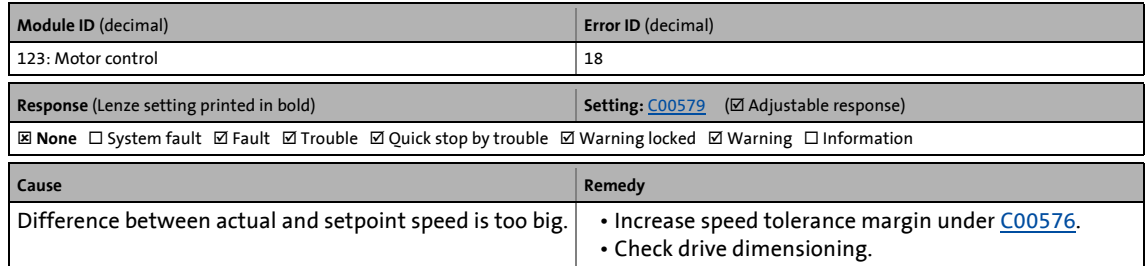

#### **Motor control: Task overflow [0x007b0013]**

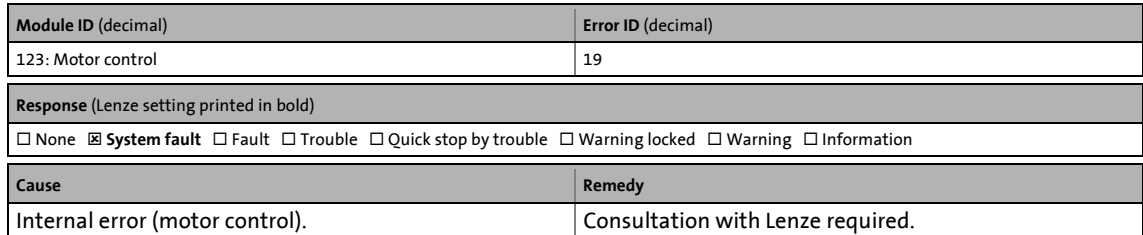

#### **Internal communication error (host MCTRL) [0x007b0014]**

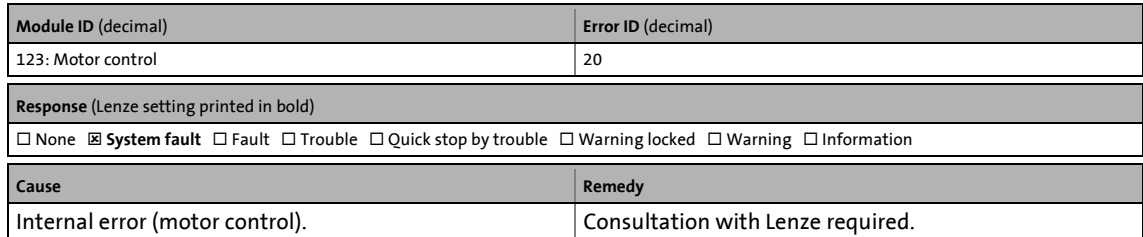

# **Motor data are inconsistent [0x007b0017]**

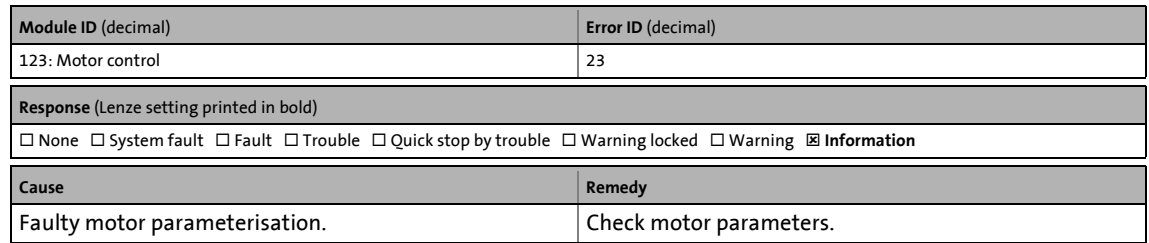

13.7 Error messages of the operating system

# **Resolver: Open circuit [0x007b0018]**

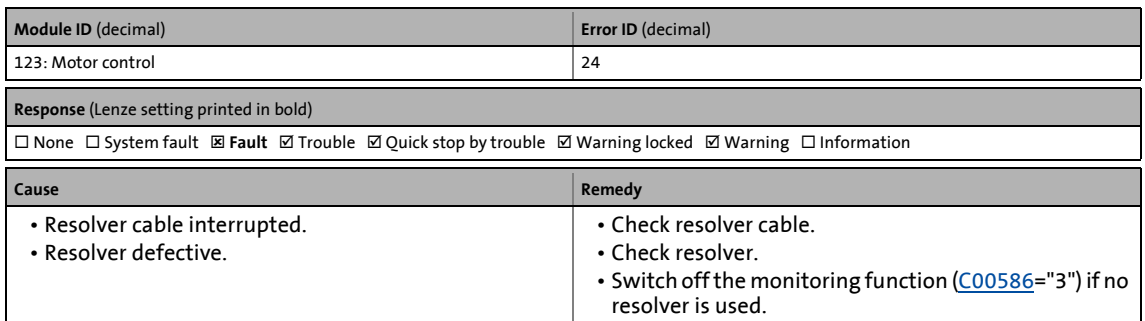

\_ \_ \_ \_ \_ \_ \_ \_ \_ \_ \_ \_ \_ \_ \_ \_ \_ \_ \_ \_ \_ \_ \_ \_ \_ \_ \_ \_ \_ \_ \_ \_ \_ \_ \_ \_ \_ \_ \_ \_ \_ \_ \_ \_ \_ \_ \_ \_ \_ \_ \_ \_ \_ \_ \_ \_ \_ \_ \_ \_ \_ \_ \_ \_

# **Motor: Calculated leakage inductance unrealistic [0x007b0019]**

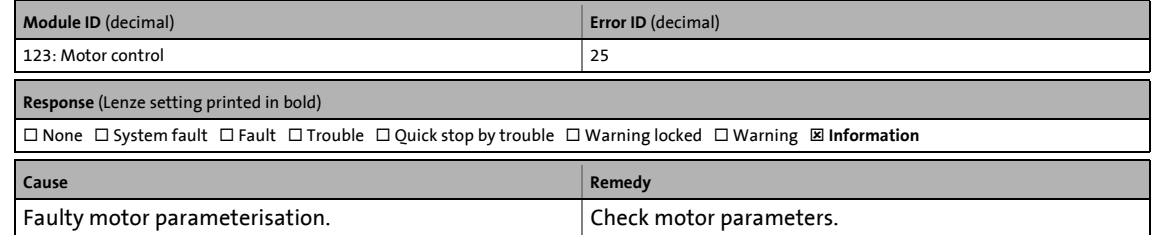

#### <span id="page-651-0"></span>**Absolute value encoder: Communication error [0x007b001a]**

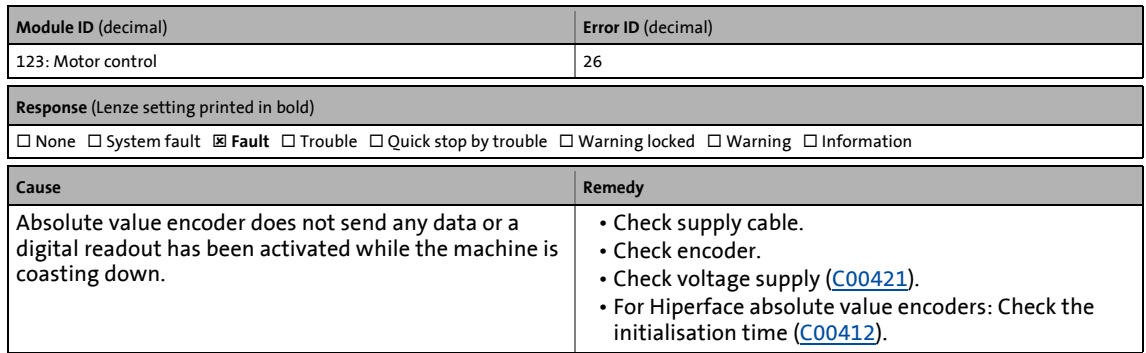

13.7 Error messages of the operating system

# <span id="page-652-0"></span>**Encoder: Open circuit [0x007b001b]**

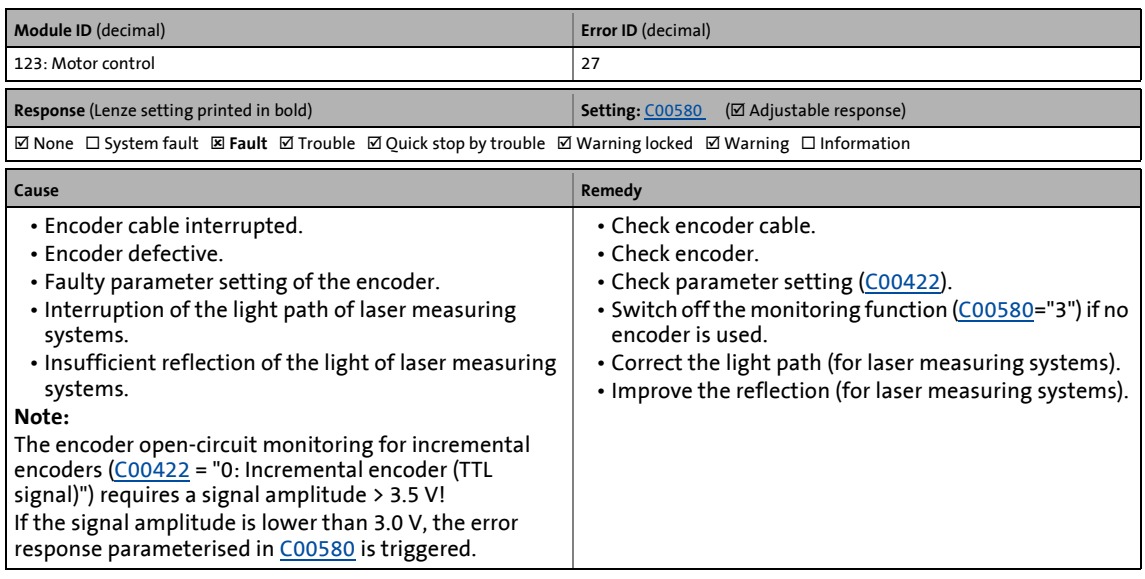

\_ \_ \_ \_ \_ \_ \_ \_ \_ \_ \_ \_ \_ \_ \_ \_ \_ \_ \_ \_ \_ \_ \_ \_ \_ \_ \_ \_ \_ \_ \_ \_ \_ \_ \_ \_ \_ \_ \_ \_ \_ \_ \_ \_ \_ \_ \_ \_ \_ \_ \_ \_ \_ \_ \_ \_ \_ \_ \_ \_ \_ \_ \_ \_

# **Brake transistor: Ixt overload [0x007b001c]**

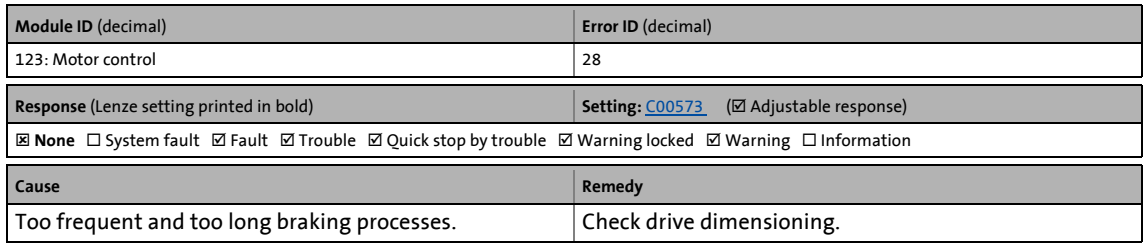

#### **Brake resistor: I²xt overload [0x007b001d]**

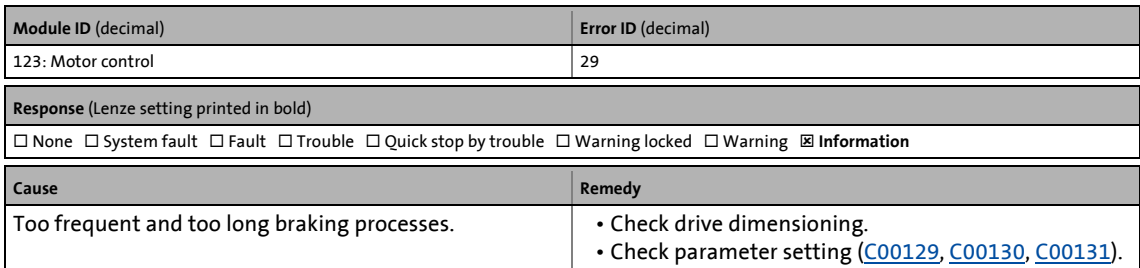

# **Motor: Actual current value > C00620 [0x007b001e]**

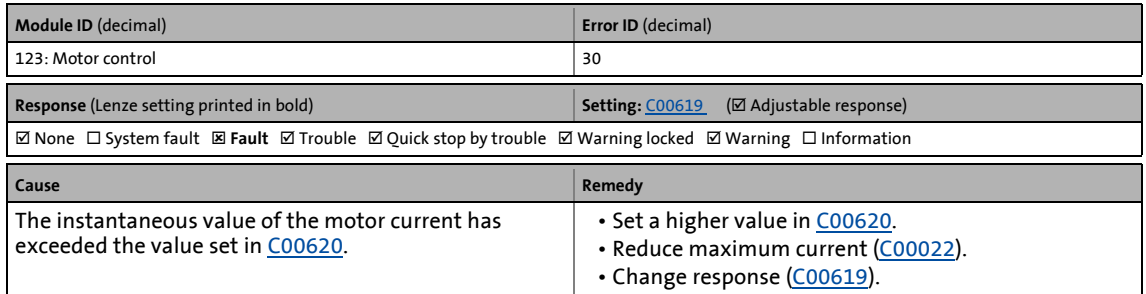

# **Resolver: Calculated acceleration unrealistic [0x007b001f]**

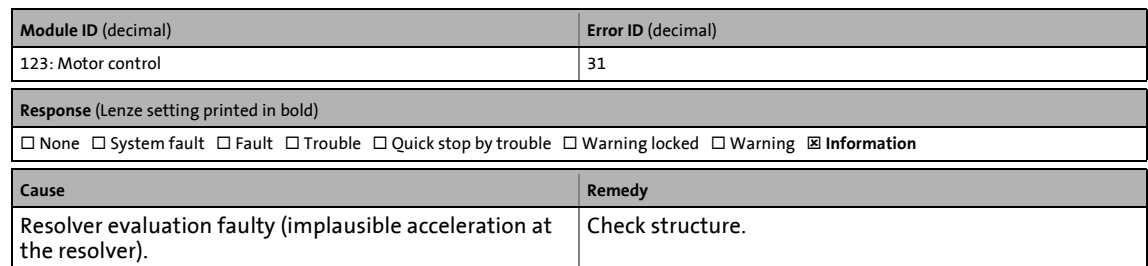

\_ \_ \_ \_ \_ \_ \_ \_ \_ \_ \_ \_ \_ \_ \_ \_ \_ \_ \_ \_ \_ \_ \_ \_ \_ \_ \_ \_ \_ \_ \_ \_ \_ \_ \_ \_ \_ \_ \_ \_ \_ \_ \_ \_ \_ \_ \_ \_ \_ \_ \_ \_ \_ \_ \_ \_ \_ \_ \_ \_ \_ \_ \_ \_

#### **Motor: Actual speed value > C00596 [0x007b0020]**

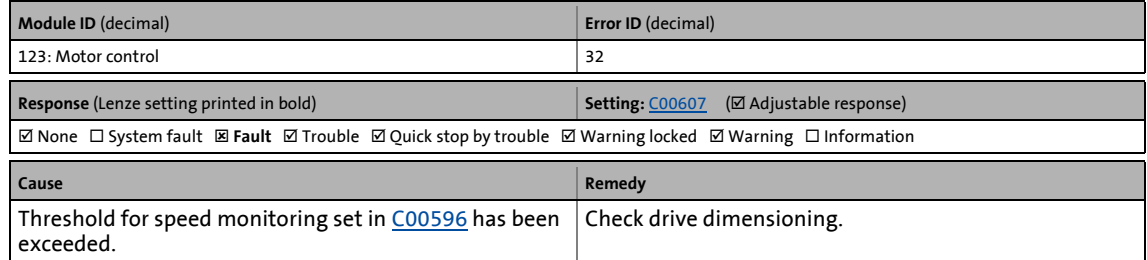

#### **Brake transistor: Overcurrent [0x007b0021]**

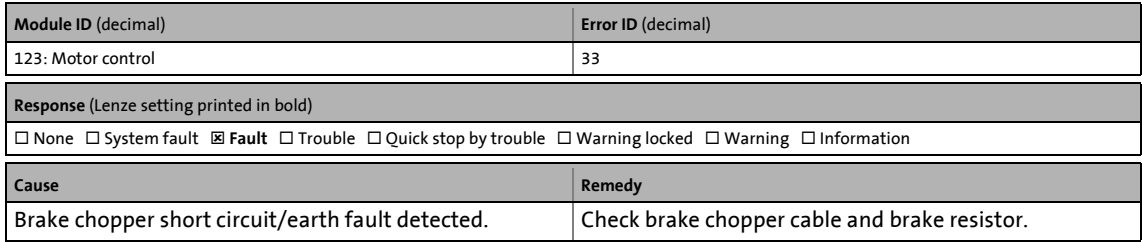

#### **Position encoder: Module selected in C00490 not available [0x007b0023]**

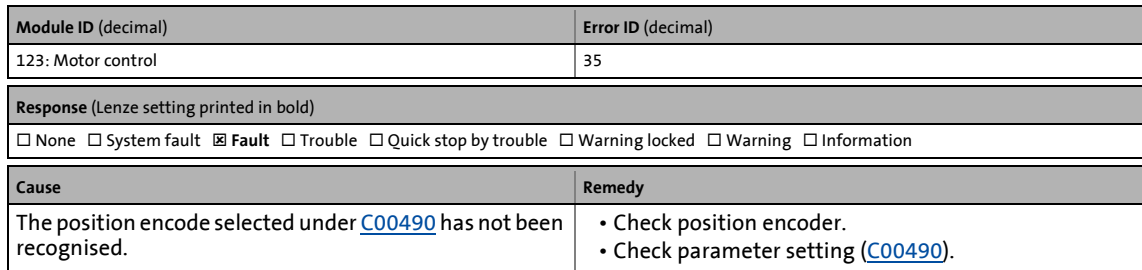

#### **Motor encoder: Module selected in C00495 not available [0x007b0024]**

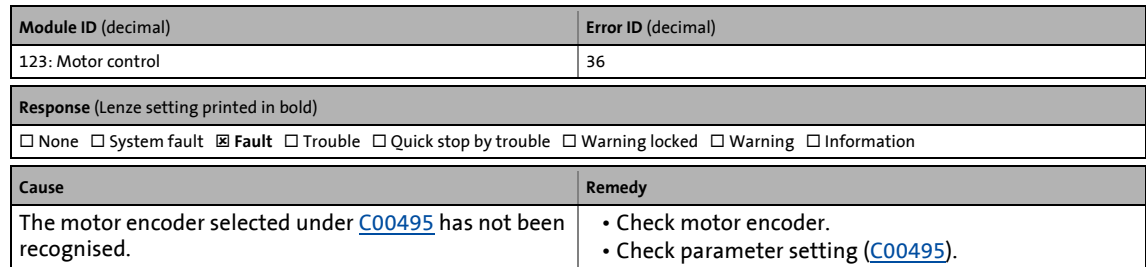

# **Motor temperature: Module selected in C01193 not available [0x007b0025]**

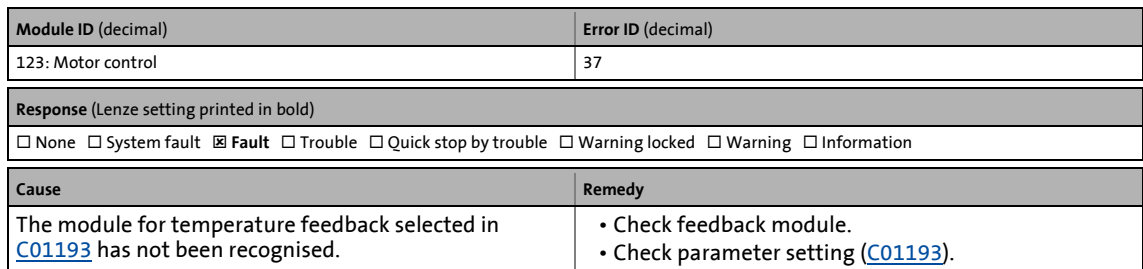

\_ \_ \_ \_ \_ \_ \_ \_ \_ \_ \_ \_ \_ \_ \_ \_ \_ \_ \_ \_ \_ \_ \_ \_ \_ \_ \_ \_ \_ \_ \_ \_ \_ \_ \_ \_ \_ \_ \_ \_ \_ \_ \_ \_ \_ \_ \_ \_ \_ \_ \_ \_ \_ \_ \_ \_ \_ \_ \_ \_ \_ \_ \_ \_

#### **EnDat encoder: Lamp error [0x007b0026]**

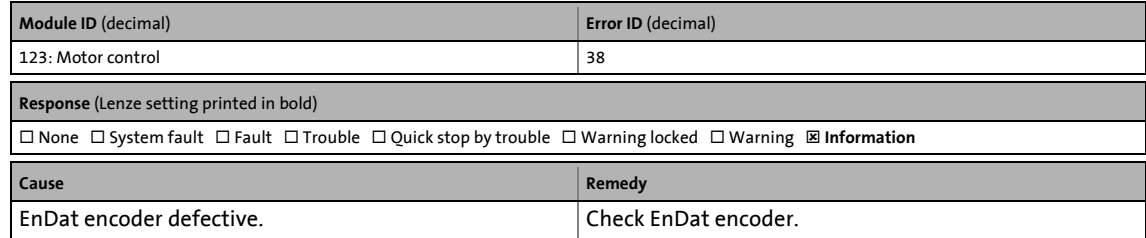

#### **EnDat encoder: Signal error [0x007b0027]**

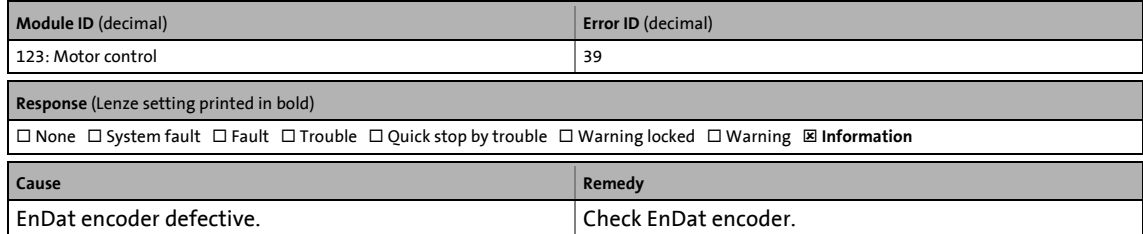

#### **EnDat encoder: Position error [0x007b0028]**

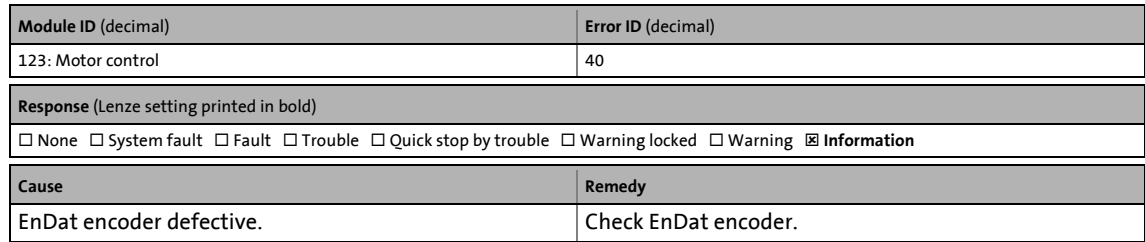

#### **EnDat encoder: Overvoltage [0x007b0029]**

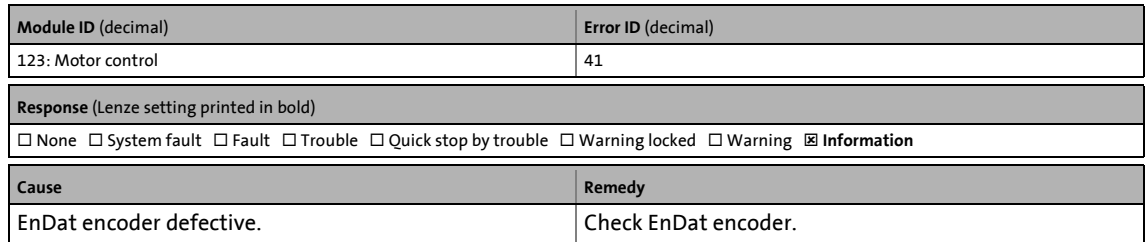

13.7 Error messages of the operating system

# **EnDat encoder: Undervoltage [0x007b002a]**

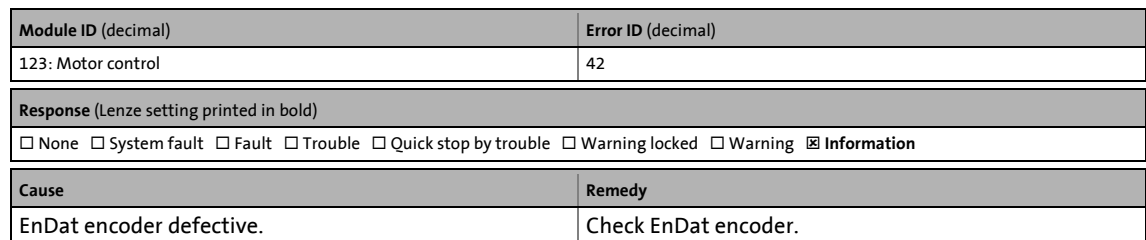

\_ \_ \_ \_ \_ \_ \_ \_ \_ \_ \_ \_ \_ \_ \_ \_ \_ \_ \_ \_ \_ \_ \_ \_ \_ \_ \_ \_ \_ \_ \_ \_ \_ \_ \_ \_ \_ \_ \_ \_ \_ \_ \_ \_ \_ \_ \_ \_ \_ \_ \_ \_ \_ \_ \_ \_ \_ \_ \_ \_ \_ \_ \_ \_

# **EnDat encoder: Overcurrent [0x007b002b]**

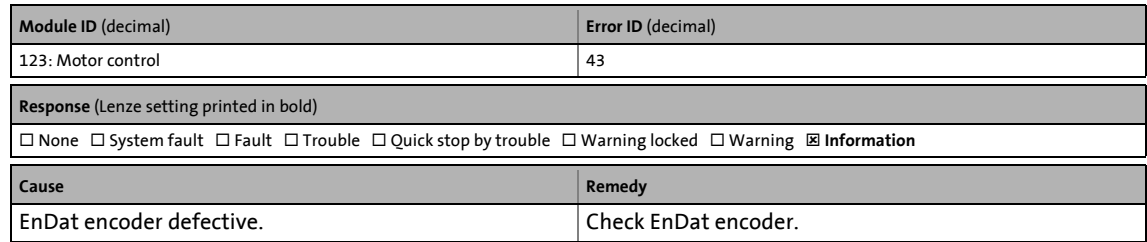

#### **EnDat encoder: Battery empty [0x007b002c]**

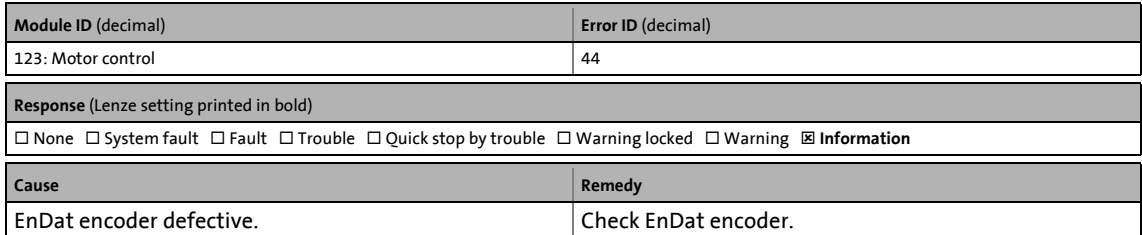

# **Failure of motor phase U [0x007b002d]**

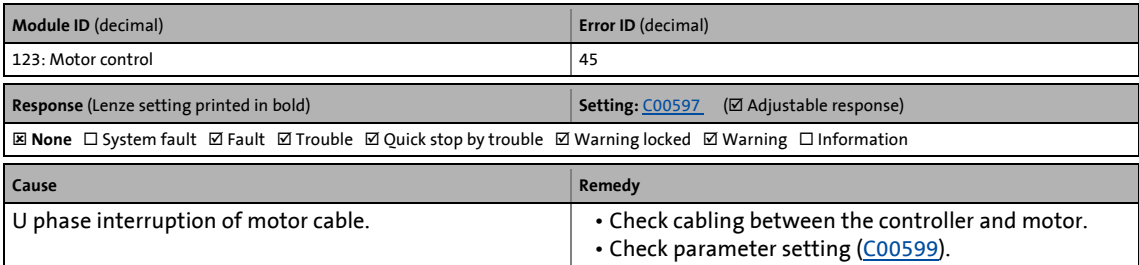

#### **Failure of motor phase V [0x007b002e]**

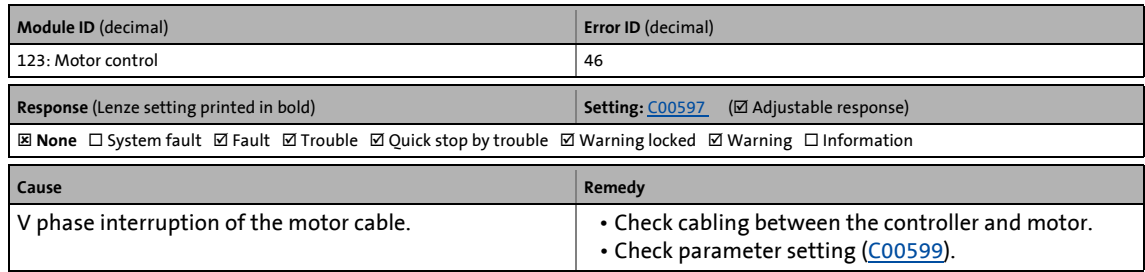

13.7 Error messages of the operating system

# **Failure of motor phase W [0x007b002f]**

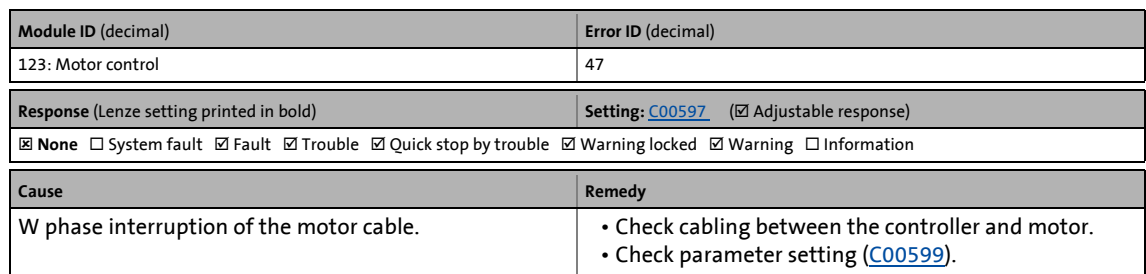

\_ \_ \_ \_ \_ \_ \_ \_ \_ \_ \_ \_ \_ \_ \_ \_ \_ \_ \_ \_ \_ \_ \_ \_ \_ \_ \_ \_ \_ \_ \_ \_ \_ \_ \_ \_ \_ \_ \_ \_ \_ \_ \_ \_ \_ \_ \_ \_ \_ \_ \_ \_ \_ \_ \_ \_ \_ \_ \_ \_ \_ \_ \_ \_

#### **Electronic nameplate: Data loaded [0x007b0030]**

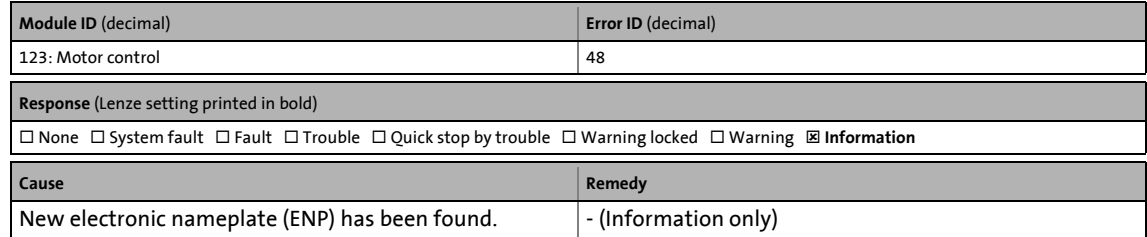

#### **Electronic nameplate: Not found [0x007b0031]**

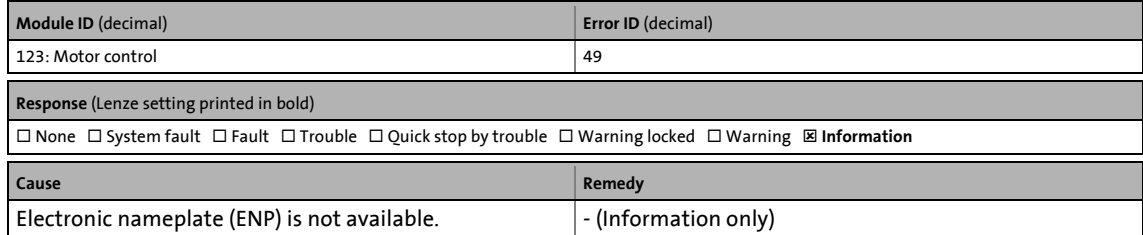

#### **Electronic nameplate: Encoder protocol unknown [0x007b0032]**

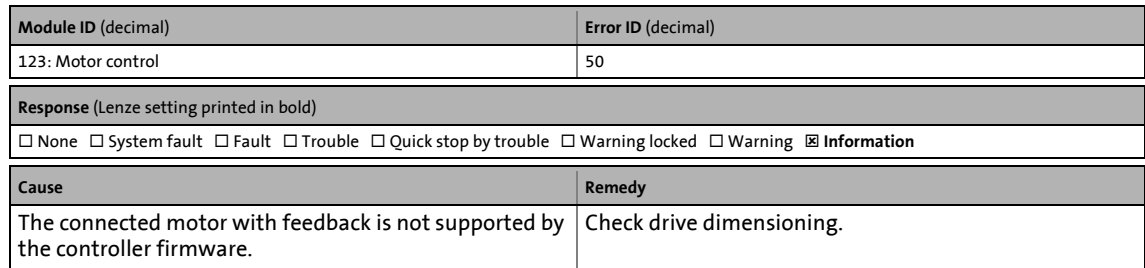

#### **Electronic nameplate: Encoder signal unknown [0x007b0033]**

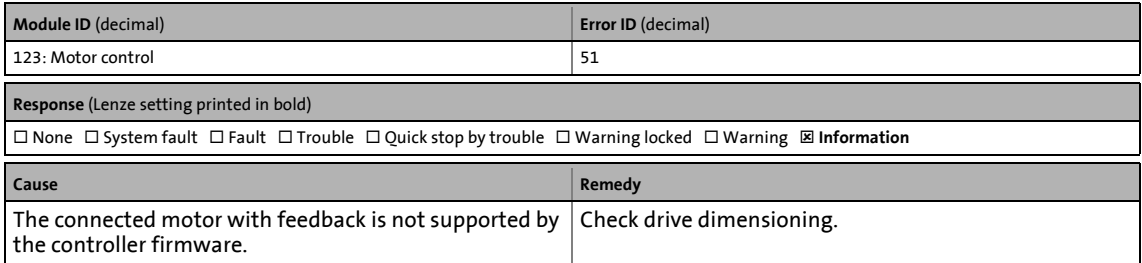

# **Internal communication error (DMA) [0x007b0034]**

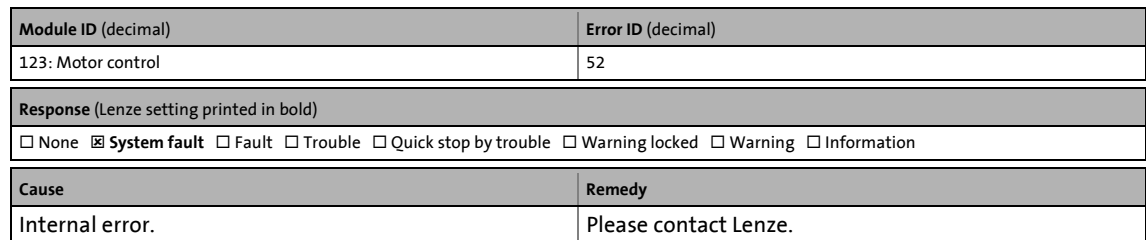

\_ \_ \_ \_ \_ \_ \_ \_ \_ \_ \_ \_ \_ \_ \_ \_ \_ \_ \_ \_ \_ \_ \_ \_ \_ \_ \_ \_ \_ \_ \_ \_ \_ \_ \_ \_ \_ \_ \_ \_ \_ \_ \_ \_ \_ \_ \_ \_ \_ \_ \_ \_ \_ \_ \_ \_ \_ \_ \_ \_ \_ \_ \_ \_

#### **Controller: Overload during acceleration phases [0x007b0035]**

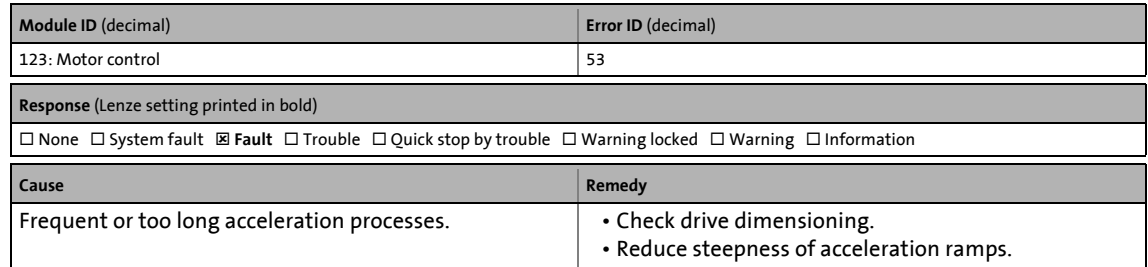

#### **Internal communication error (MCTRL host) [0x007b0036]**

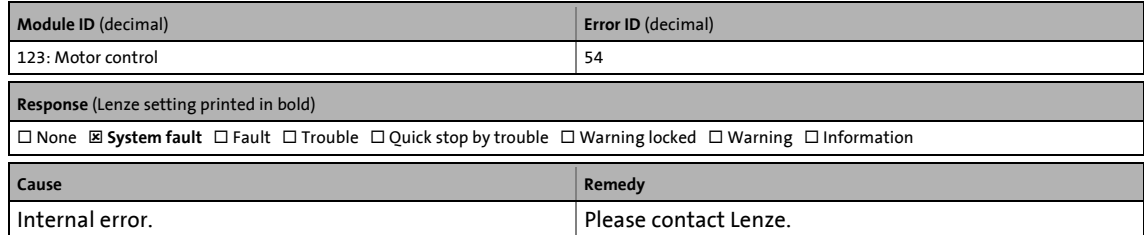

#### **PLC configuration invalid [0x007b0037]**

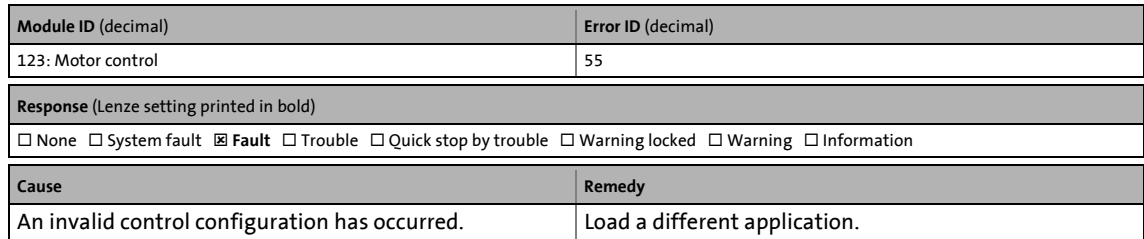

#### **Motor parameter identification was cancelled [0x007b0038]**

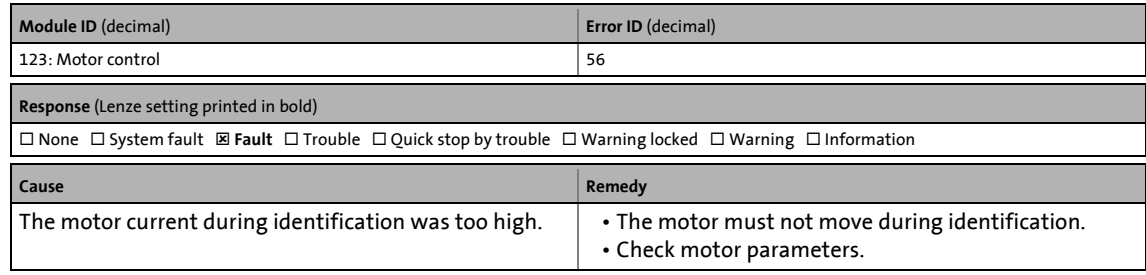

# **Electronic nameplate: Data outside the parameter limits [0x007b0039]**

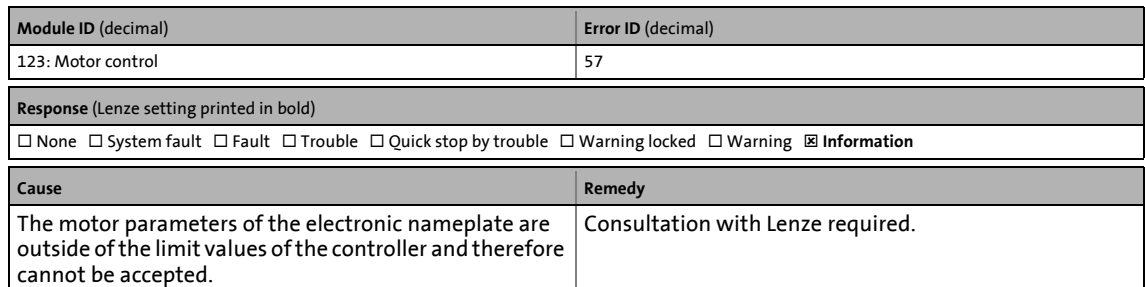

\_ \_ \_ \_ \_ \_ \_ \_ \_ \_ \_ \_ \_ \_ \_ \_ \_ \_ \_ \_ \_ \_ \_ \_ \_ \_ \_ \_ \_ \_ \_ \_ \_ \_ \_ \_ \_ \_ \_ \_ \_ \_ \_ \_ \_ \_ \_ \_ \_ \_ \_ \_ \_ \_ \_ \_ \_ \_ \_ \_ \_ \_ \_ \_

#### **Hiperface encoder: Transmission error [0x007b003a]**

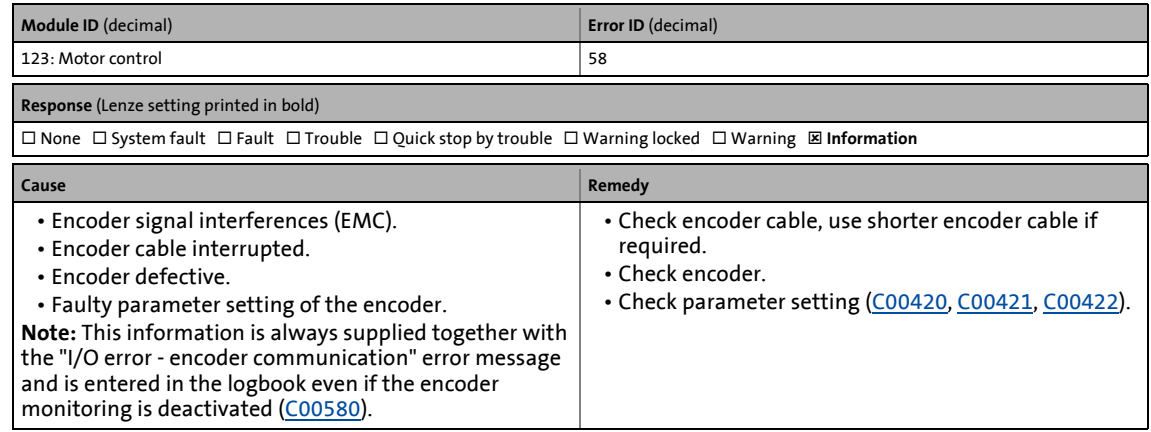

**Hiperface encoder: Command error [0x007b003b]**

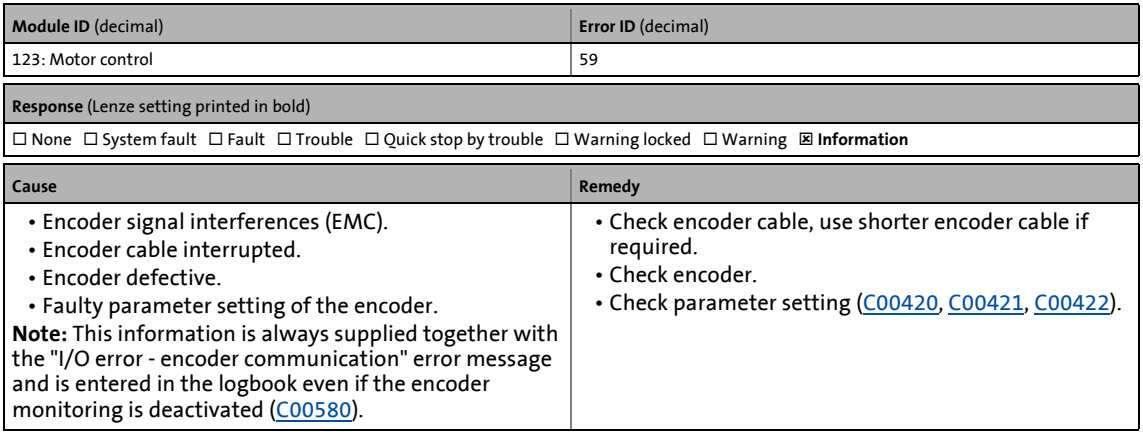

# **Hiperface encoder: Unknown encoder [0x007b003c]**

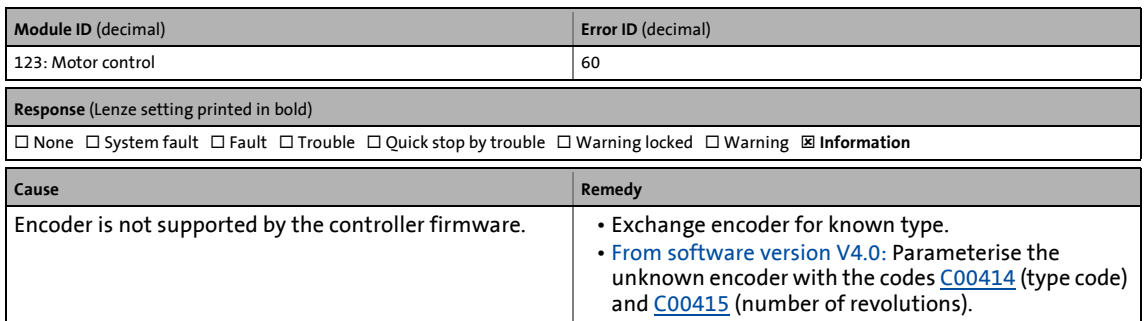

\_ \_ \_ \_ \_ \_ \_ \_ \_ \_ \_ \_ \_ \_ \_ \_ \_ \_ \_ \_ \_ \_ \_ \_ \_ \_ \_ \_ \_ \_ \_ \_ \_ \_ \_ \_ \_ \_ \_ \_ \_ \_ \_ \_ \_ \_ \_ \_ \_ \_ \_ \_ \_ \_ \_ \_ \_ \_ \_ \_ \_ \_ \_ \_

#### **Hiperface encoder: Position initialisation error [0x007b003d]**

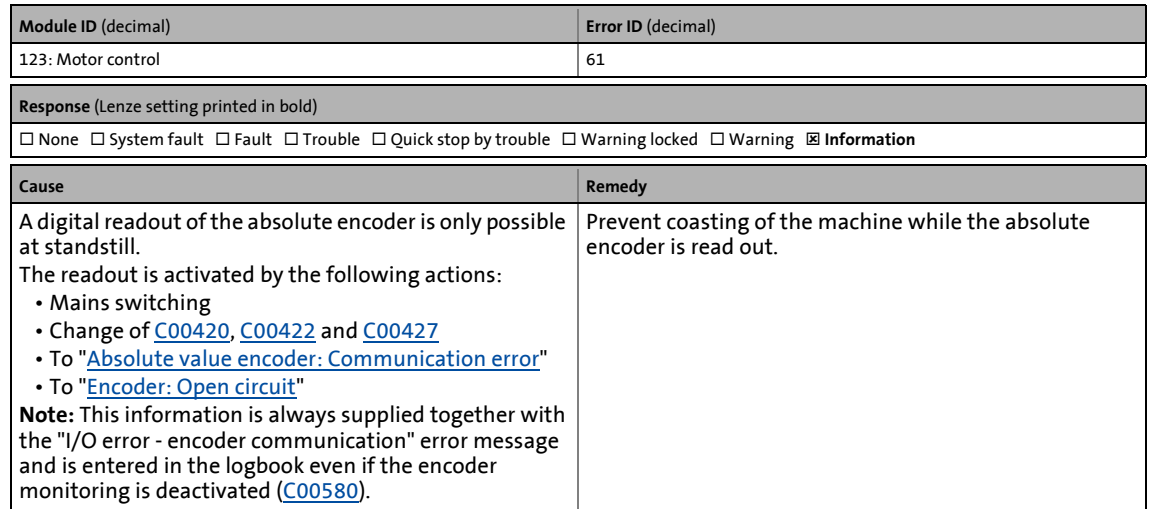

# **Encoder monitoring: Pulse deviation detected [0x007b003e]**

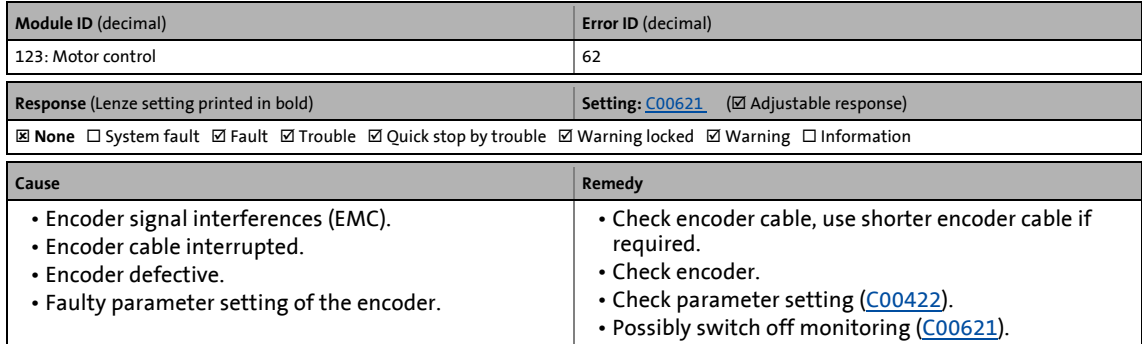

13.7 Error messages of the operating system

# **Failure of a mains phase [0x007b003f]**

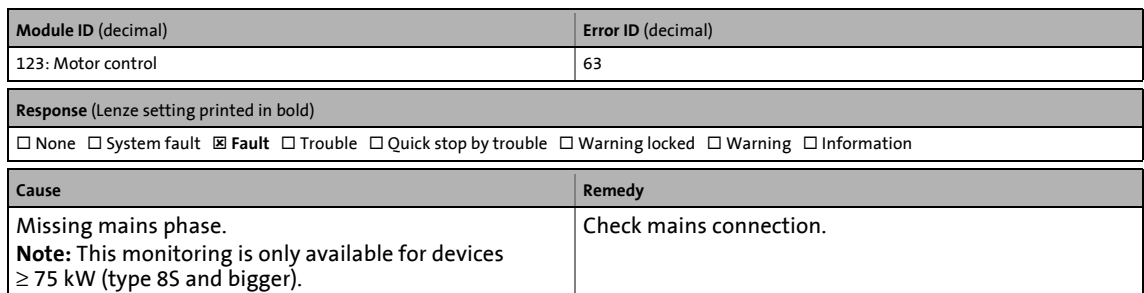

\_ \_ \_ \_ \_ \_ \_ \_ \_ \_ \_ \_ \_ \_ \_ \_ \_ \_ \_ \_ \_ \_ \_ \_ \_ \_ \_ \_ \_ \_ \_ \_ \_ \_ \_ \_ \_ \_ \_ \_ \_ \_ \_ \_ \_ \_ \_ \_ \_ \_ \_ \_ \_ \_ \_ \_ \_ \_ \_ \_ \_ \_ \_ \_

# **Brake chopper: Ixt > C00570 [0x007b0040]**

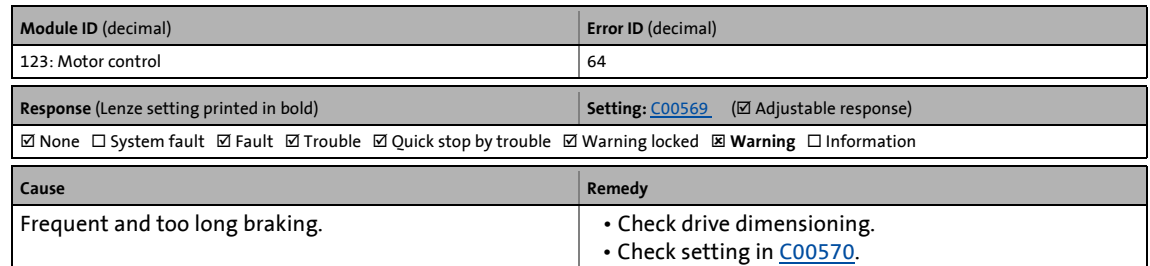

#### **Brake resistor: I2t > C00572 [0x007b0041]**

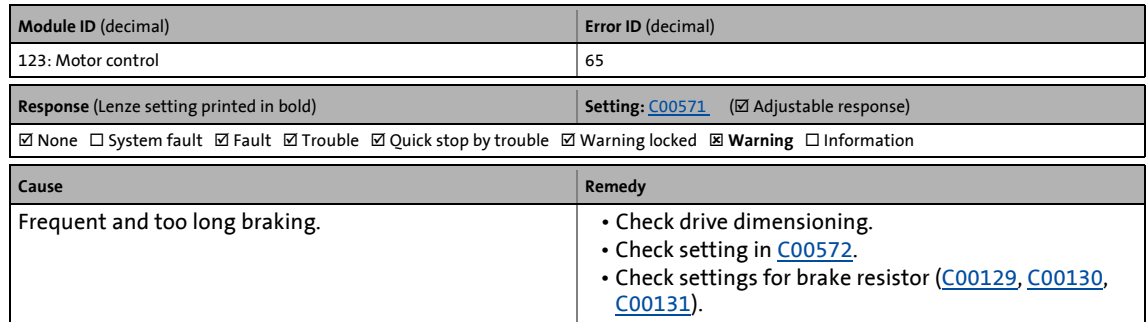

#### **Power section is defect [0x007b0042]**

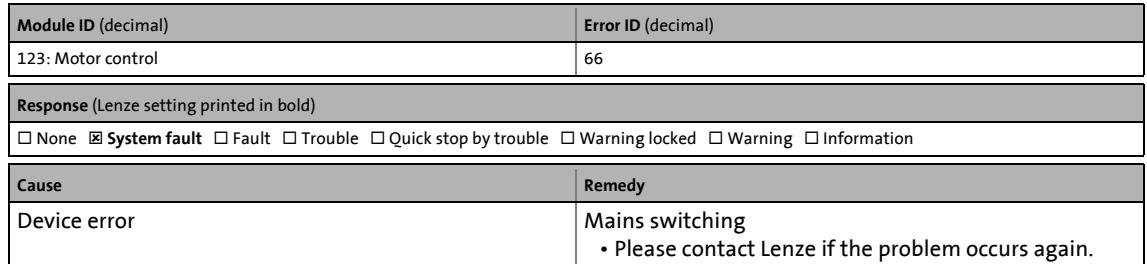

13.7 Error messages of the operating system

# **Controller: Clamp operation [0x007b0047]**

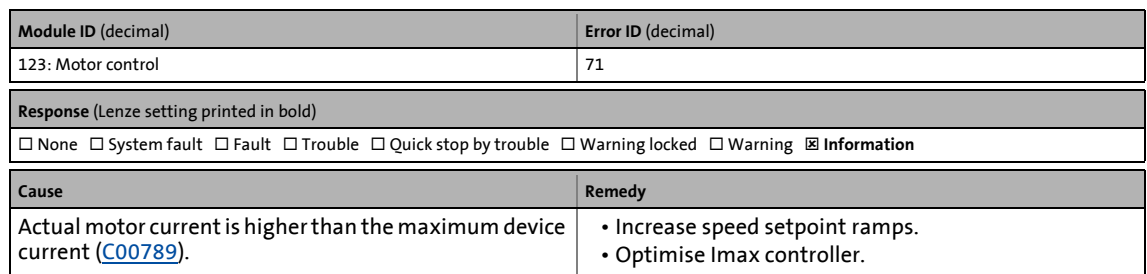

\_ \_ \_ \_ \_ \_ \_ \_ \_ \_ \_ \_ \_ \_ \_ \_ \_ \_ \_ \_ \_ \_ \_ \_ \_ \_ \_ \_ \_ \_ \_ \_ \_ \_ \_ \_ \_ \_ \_ \_ \_ \_ \_ \_ \_ \_ \_ \_ \_ \_ \_ \_ \_ \_ \_ \_ \_ \_ \_ \_ \_ \_ \_ \_

# **Pole position recognition cancelled [0x007b004a]**

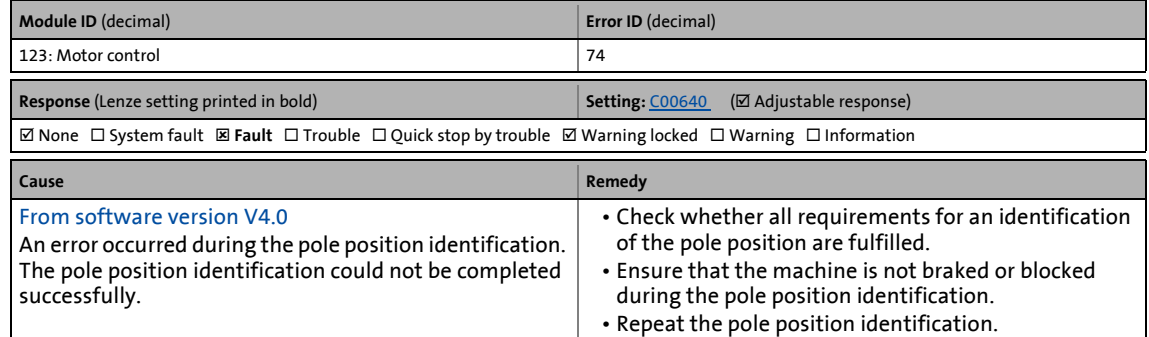

# **Motor switched off [0x007b004c]**

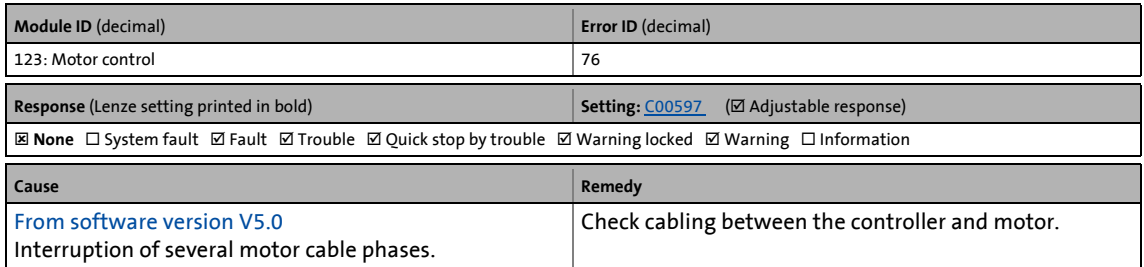

#### **EnDat encoder: Transmission error [0x007b004e]**

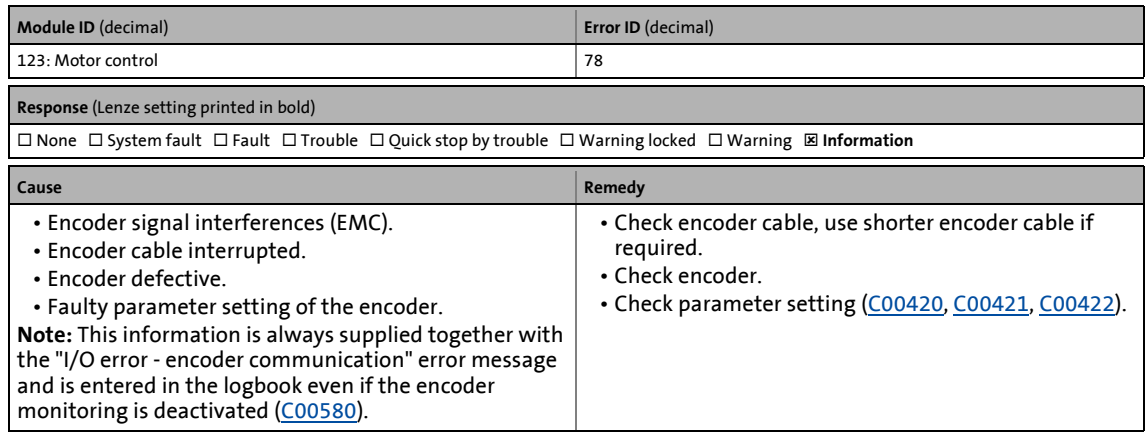

# **EnDat encoder: Command error [0x007b004f]**

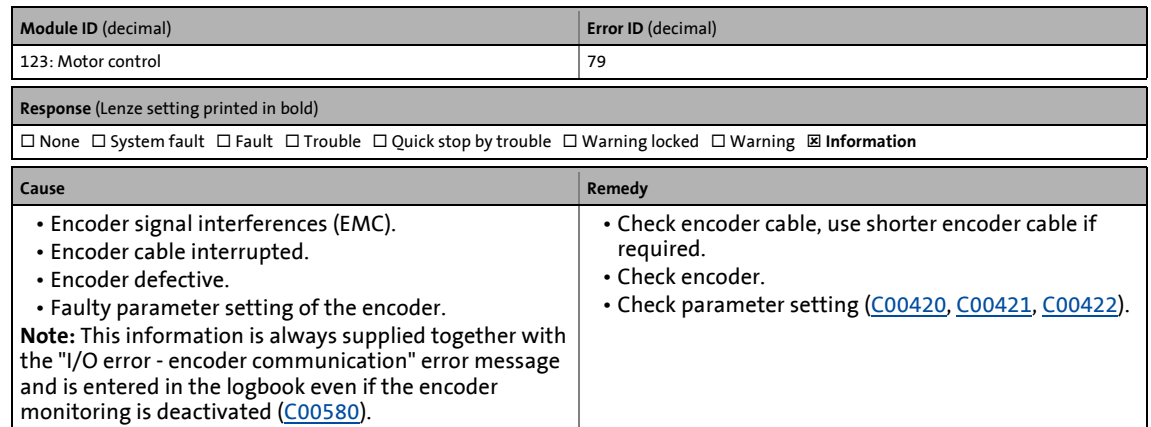

\_ \_ \_ \_ \_ \_ \_ \_ \_ \_ \_ \_ \_ \_ \_ \_ \_ \_ \_ \_ \_ \_ \_ \_ \_ \_ \_ \_ \_ \_ \_ \_ \_ \_ \_ \_ \_ \_ \_ \_ \_ \_ \_ \_ \_ \_ \_ \_ \_ \_ \_ \_ \_ \_ \_ \_ \_ \_ \_ \_ \_ \_ \_ \_

#### **EnDat encoder: Position initialisation error [0x007b0050]**

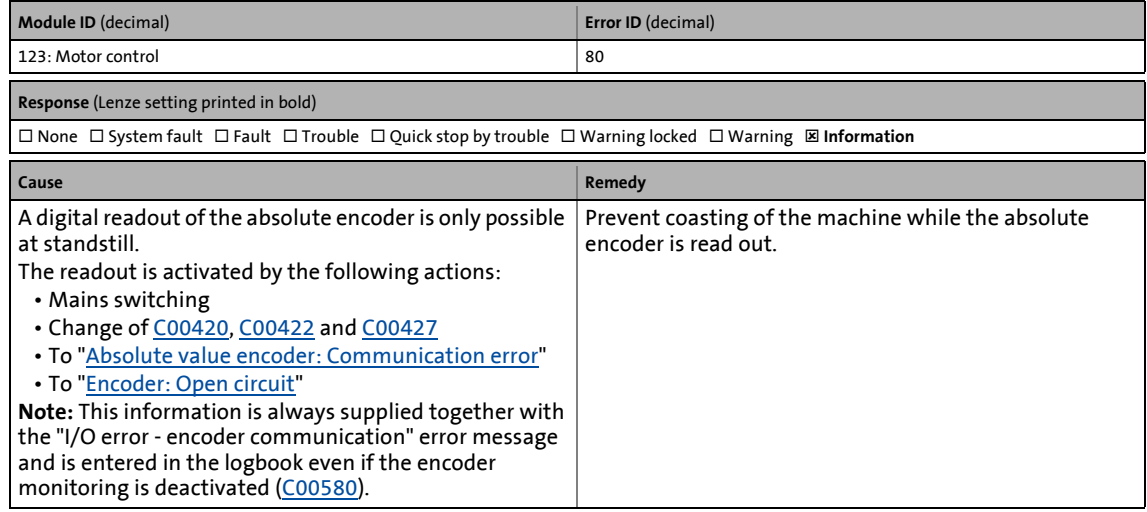

# **Memory module: File system has been formatted [0x007c0000]**

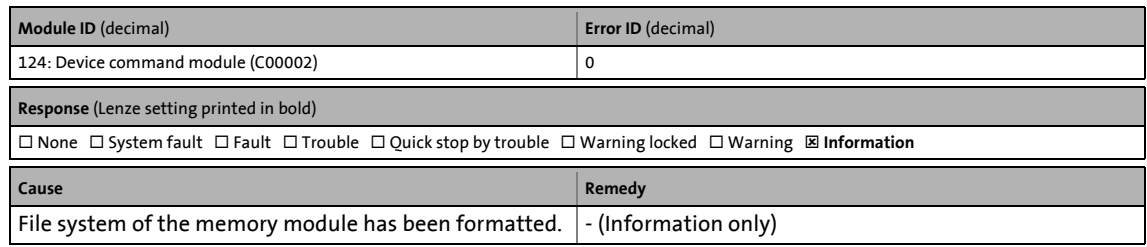

#### **Memory module: File system has been restored [0x007c0001]**

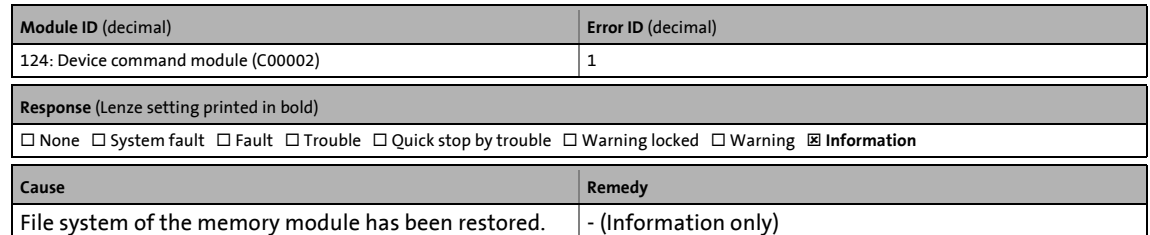

# **Analog input 1: Master current < 4 mA [0x007d0000]**

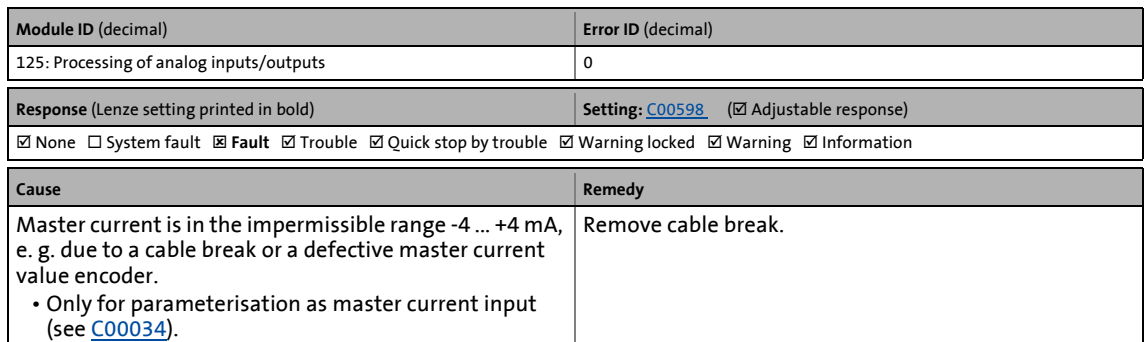

\_ \_ \_ \_ \_ \_ \_ \_ \_ \_ \_ \_ \_ \_ \_ \_ \_ \_ \_ \_ \_ \_ \_ \_ \_ \_ \_ \_ \_ \_ \_ \_ \_ \_ \_ \_ \_ \_ \_ \_ \_ \_ \_ \_ \_ \_ \_ \_ \_ \_ \_ \_ \_ \_ \_ \_ \_ \_ \_ \_ \_ \_ \_ \_

#### **PLC configuration invalid [0x007d0001]**

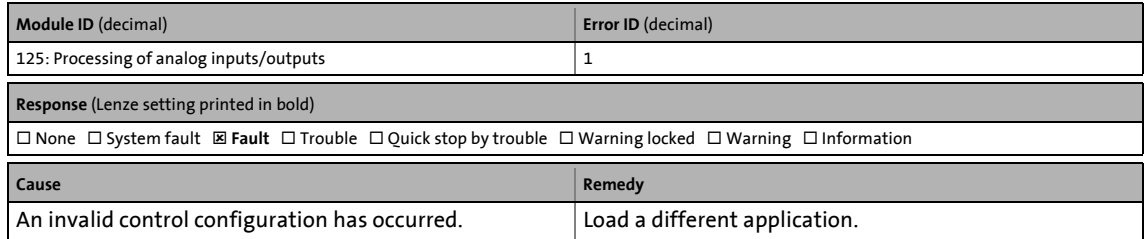

#### **Communication error between device and device module [0x007f0002]**

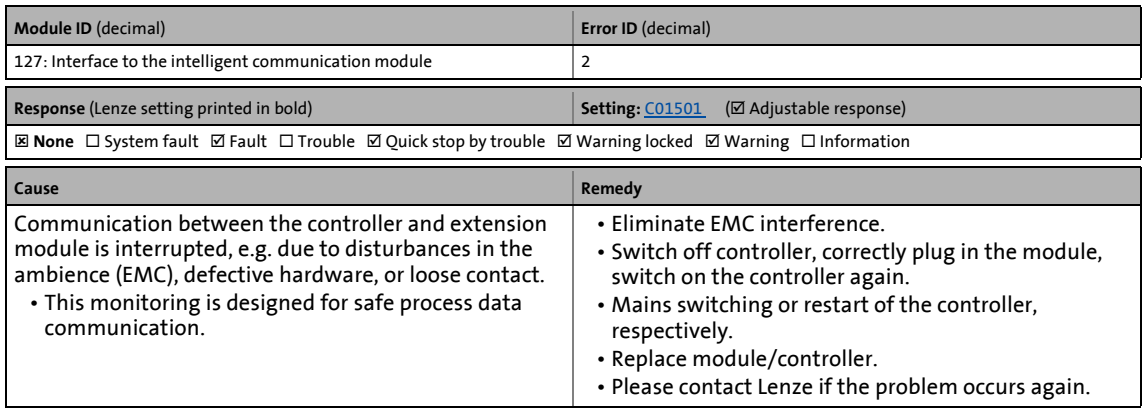

#### **Communication with module in MXI1 interrupted [0x007f0003]**

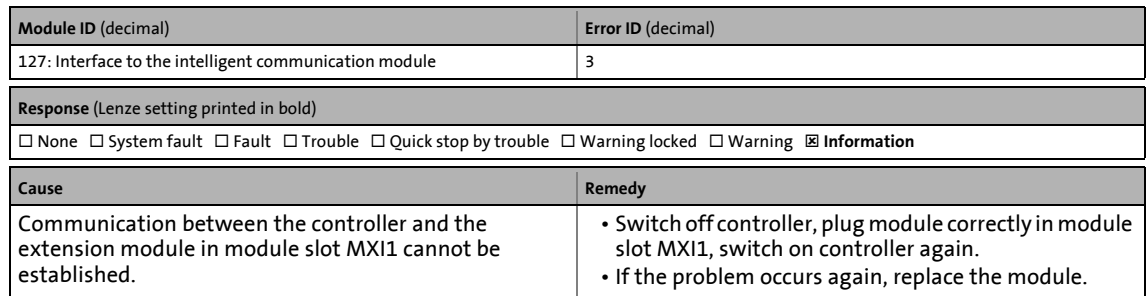

# **Communication with module in MXI2 interrupted [0x007f0004]**

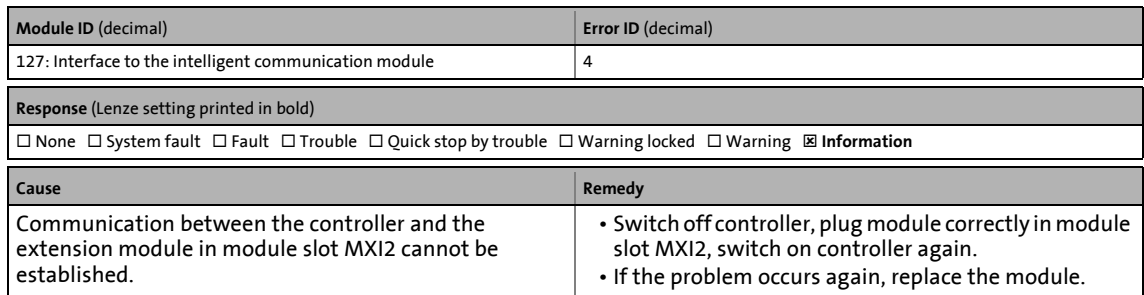

\_ \_ \_ \_ \_ \_ \_ \_ \_ \_ \_ \_ \_ \_ \_ \_ \_ \_ \_ \_ \_ \_ \_ \_ \_ \_ \_ \_ \_ \_ \_ \_ \_ \_ \_ \_ \_ \_ \_ \_ \_ \_ \_ \_ \_ \_ \_ \_ \_ \_ \_ \_ \_ \_ \_ \_ \_ \_ \_ \_ \_ \_ \_ \_

# **CAN on board: Bus off [0x00830000]**

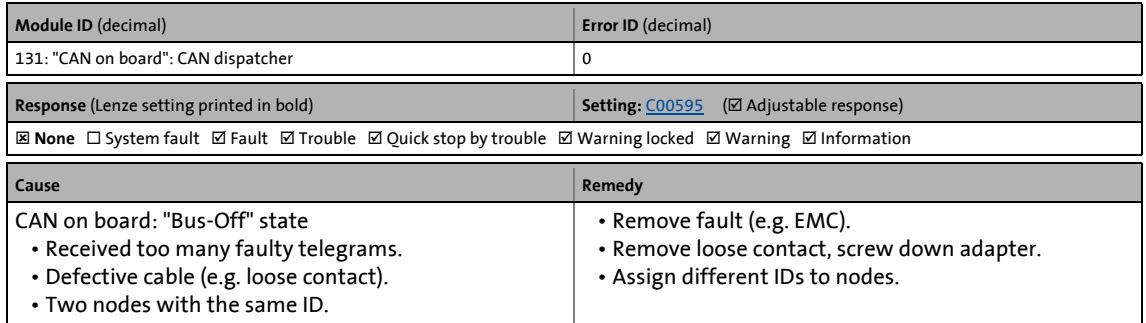

### **CAN on board: Invalid node address 0 [0x00830001]**

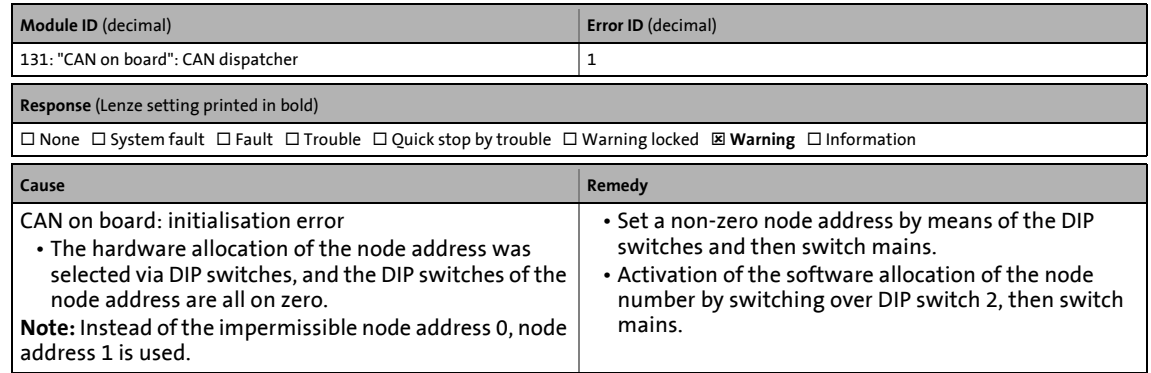

#### **CAN on board: Basic configuration invalid [0x00830002]**

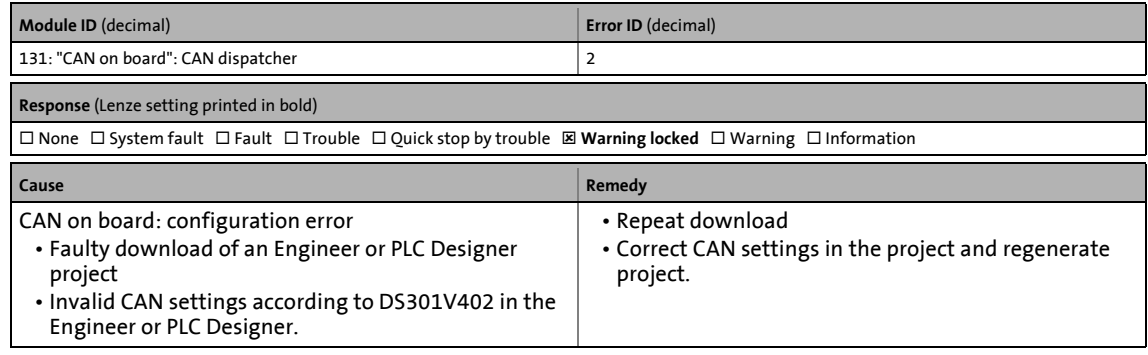

# **CAN on board: Heartbeat error index 1 ... 32 [0x00840000 ... 0x0084001f]**

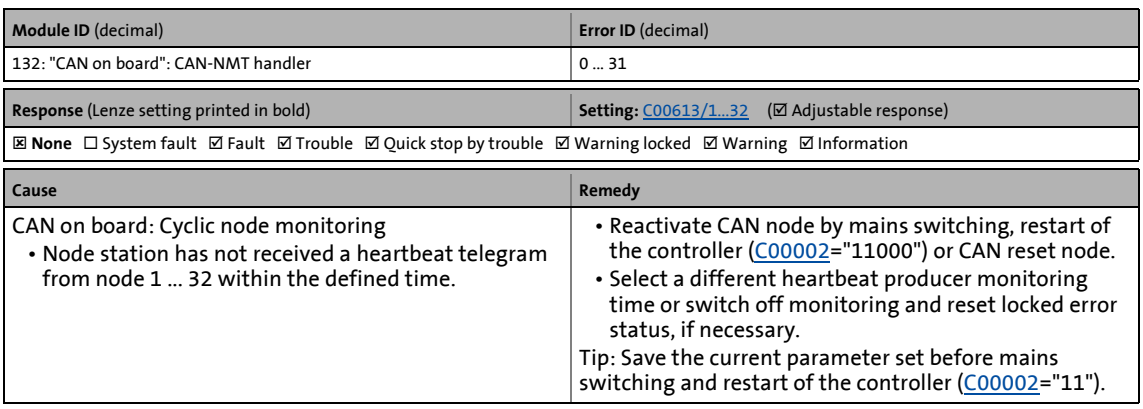

\_ \_ \_ \_ \_ \_ \_ \_ \_ \_ \_ \_ \_ \_ \_ \_ \_ \_ \_ \_ \_ \_ \_ \_ \_ \_ \_ \_ \_ \_ \_ \_ \_ \_ \_ \_ \_ \_ \_ \_ \_ \_ \_ \_ \_ \_ \_ \_ \_ \_ \_ \_ \_ \_ \_ \_ \_ \_ \_ \_ \_ \_ \_ \_

# **CAN on board: Lifeguarding error [0x00840020]**

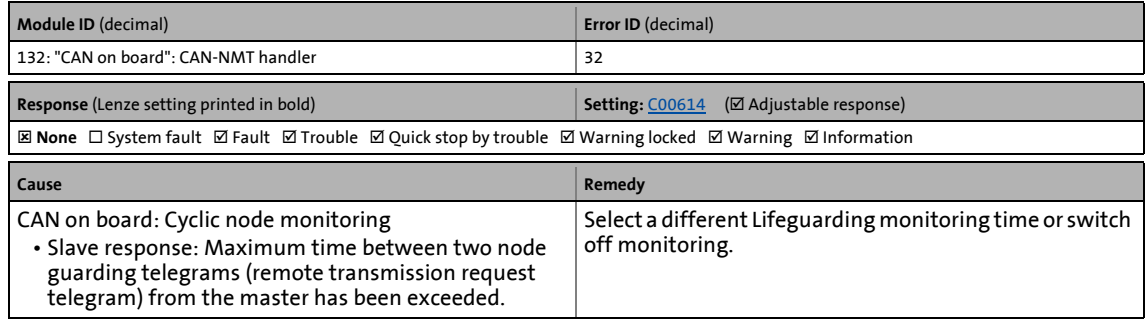

### **CAN on board: Faulty NMT slave configuration [0x00840021]**

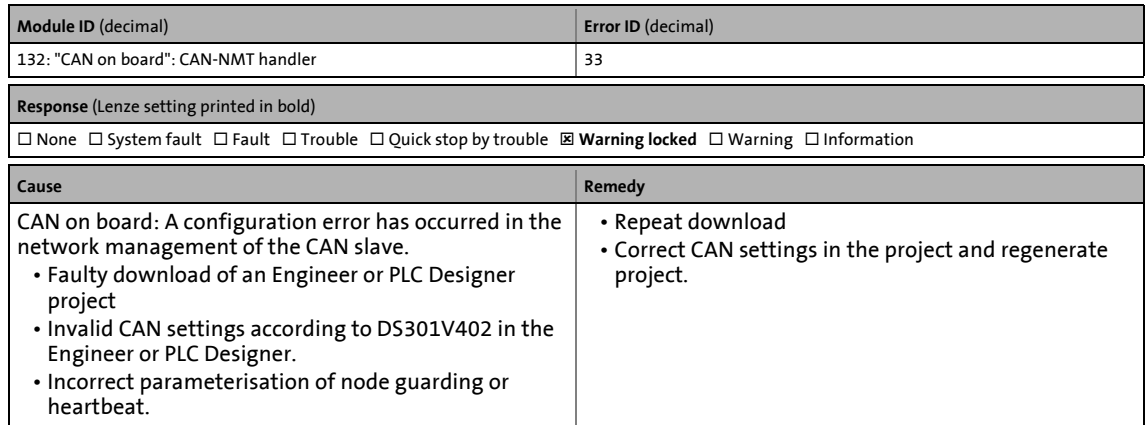

# **CAN on board: Faulty emergency configuration [0x00850000]**

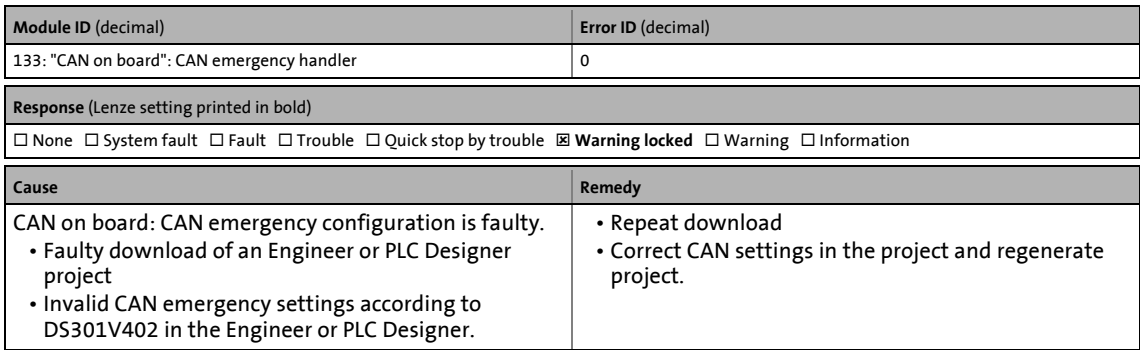

\_ \_ \_ \_ \_ \_ \_ \_ \_ \_ \_ \_ \_ \_ \_ \_ \_ \_ \_ \_ \_ \_ \_ \_ \_ \_ \_ \_ \_ \_ \_ \_ \_ \_ \_ \_ \_ \_ \_ \_ \_ \_ \_ \_ \_ \_ \_ \_ \_ \_ \_ \_ \_ \_ \_ \_ \_ \_ \_ \_ \_ \_ \_ \_

#### **CAN on board: Node guarding error 1 ... 32 [0x00860000 ... 0x0086001f]**

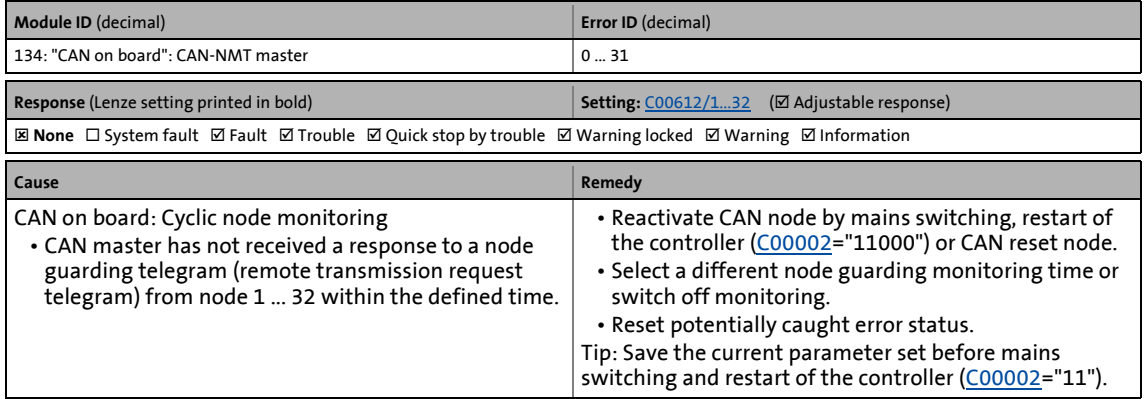

#### **CAN on board: Faulty NMT master configuration [0x00860020]**

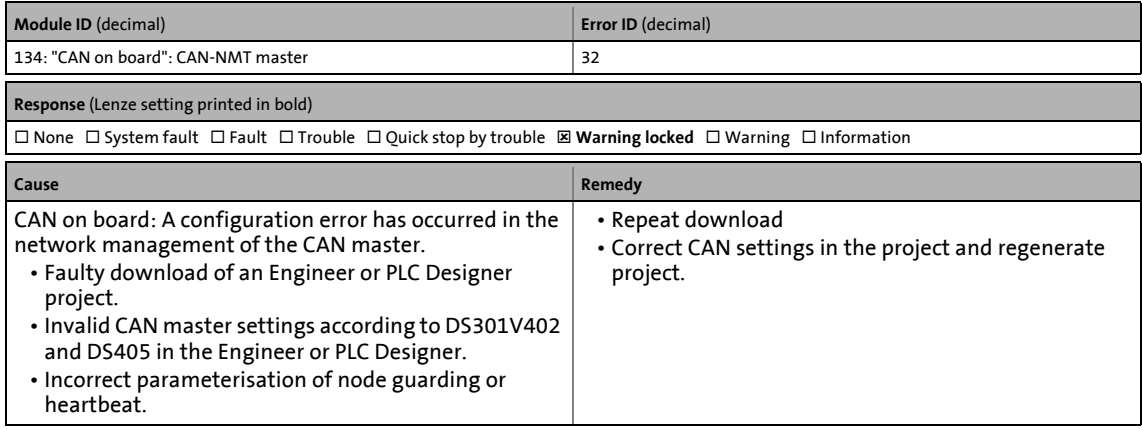

# **CAN on board RPDO1: Telegram not received or faulty [0x00870000]**

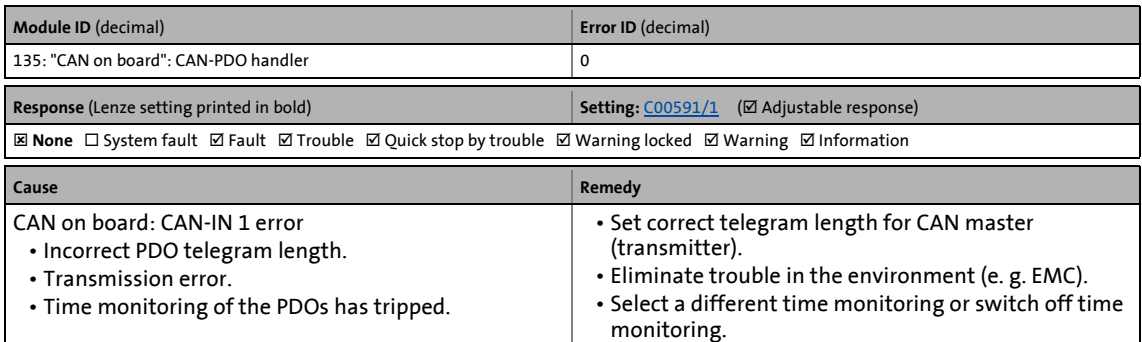

\_ \_ \_ \_ \_ \_ \_ \_ \_ \_ \_ \_ \_ \_ \_ \_ \_ \_ \_ \_ \_ \_ \_ \_ \_ \_ \_ \_ \_ \_ \_ \_ \_ \_ \_ \_ \_ \_ \_ \_ \_ \_ \_ \_ \_ \_ \_ \_ \_ \_ \_ \_ \_ \_ \_ \_ \_ \_ \_ \_ \_ \_ \_ \_

#### **CAN on board RPDO2: Telegram not received or faulty [0x00870001]**

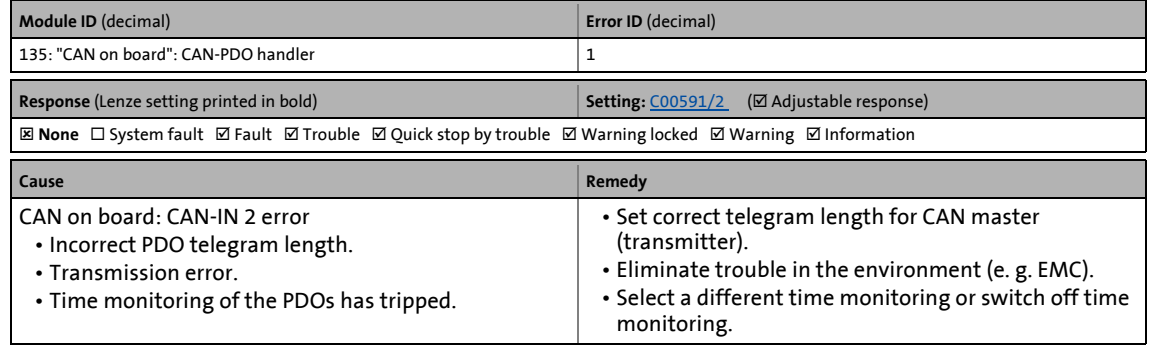

#### **CAN on board RPDO3: Telegram not received or faulty [0x00870002]**

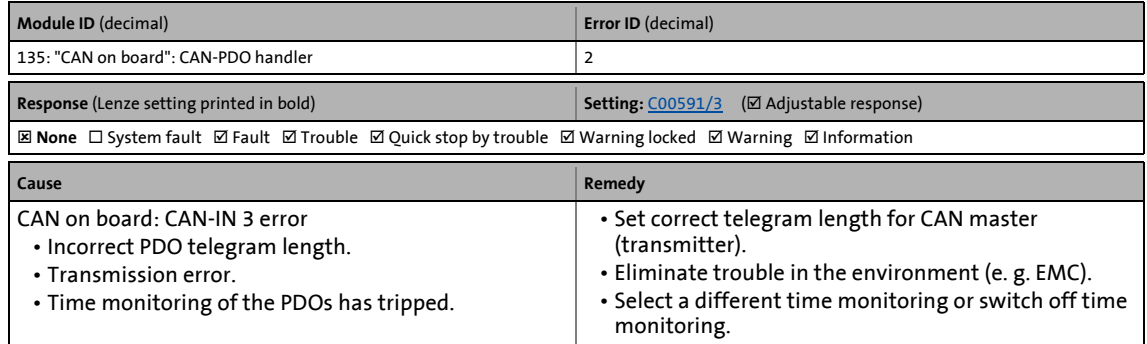

#### **CAN on board RPDO4: Telegram not received or faulty [0x00870003]**

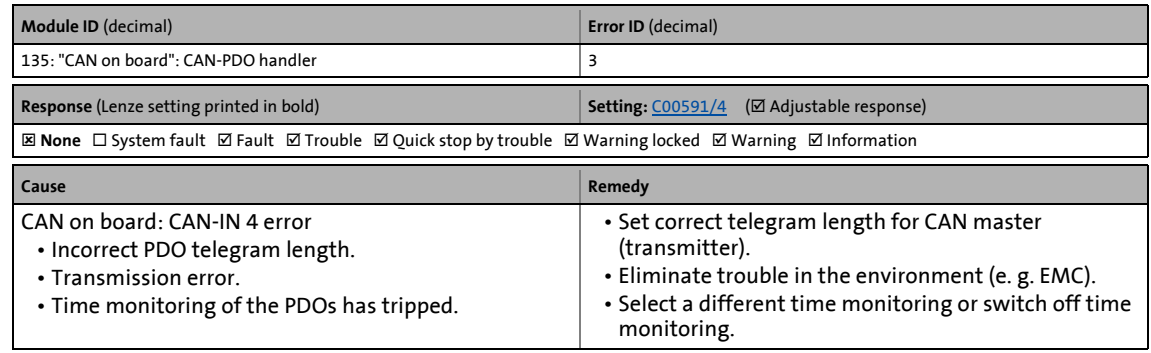

# **CAN on board PDO manager: Faulty configuration [0x00870008]**

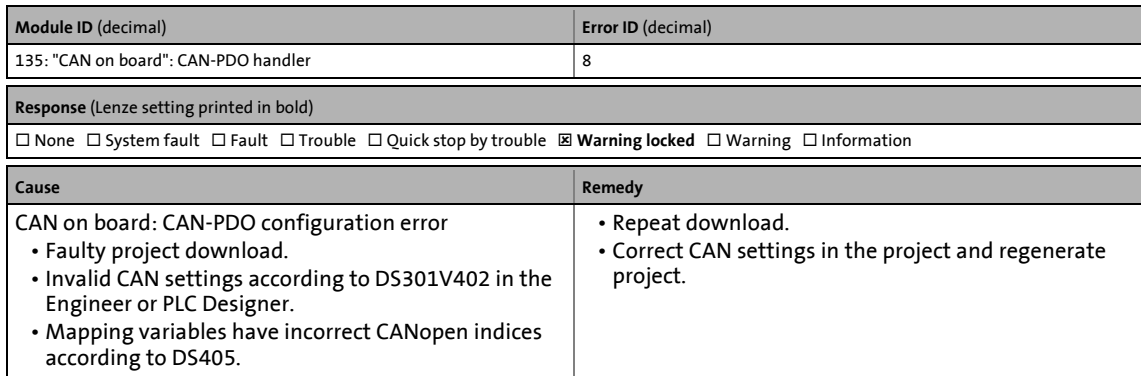

\_ \_ \_ \_ \_ \_ \_ \_ \_ \_ \_ \_ \_ \_ \_ \_ \_ \_ \_ \_ \_ \_ \_ \_ \_ \_ \_ \_ \_ \_ \_ \_ \_ \_ \_ \_ \_ \_ \_ \_ \_ \_ \_ \_ \_ \_ \_ \_ \_ \_ \_ \_ \_ \_ \_ \_ \_ \_ \_ \_ \_ \_ \_ \_

#### **CAN on board SDO server: Faulty configuration [0x00880000]**

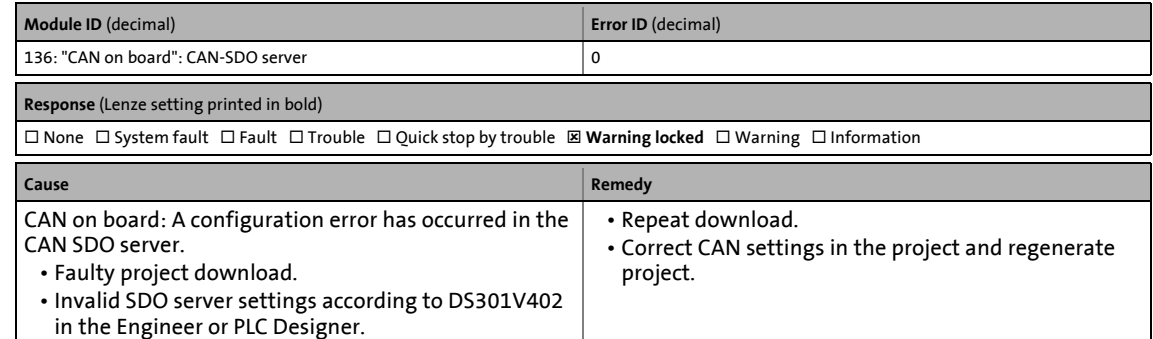

#### **CAN on board SDO client: Faulty configuration [0x00890000]**

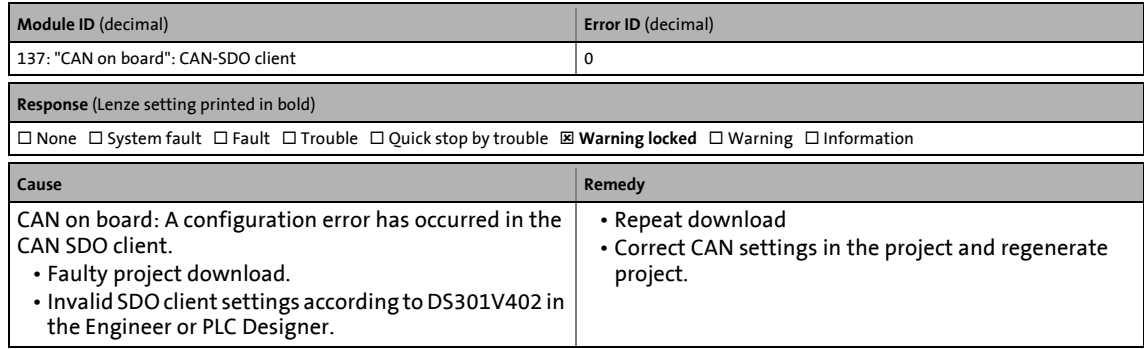

# **File ProjectSelection.dat defect [0x008c0000]**

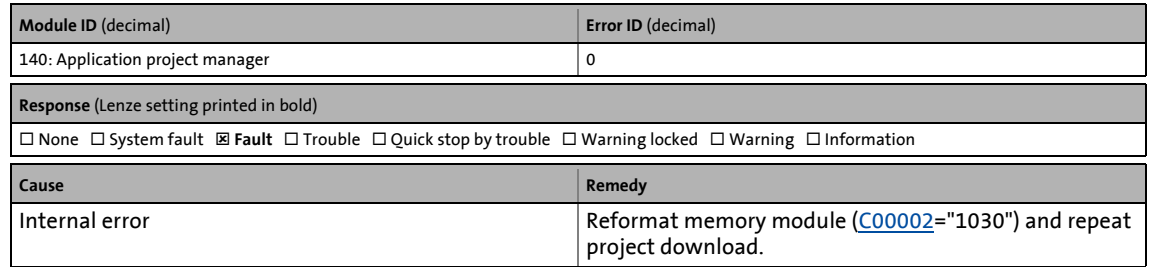

13.7 Error messages of the operating system

# **File ProjectList.dat defect [0x008c0001]**

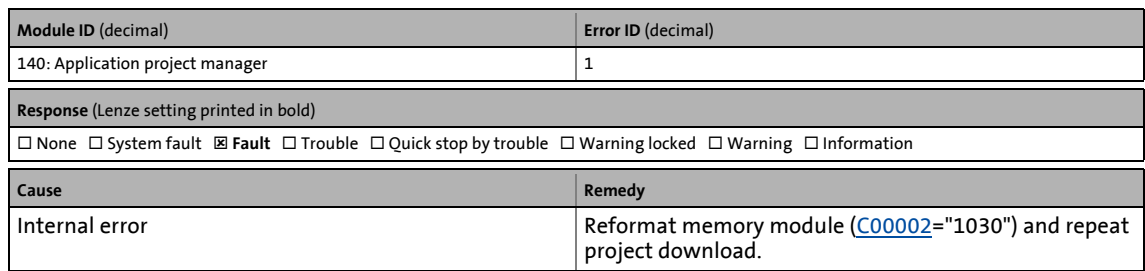

\_ \_ \_ \_ \_ \_ \_ \_ \_ \_ \_ \_ \_ \_ \_ \_ \_ \_ \_ \_ \_ \_ \_ \_ \_ \_ \_ \_ \_ \_ \_ \_ \_ \_ \_ \_ \_ \_ \_ \_ \_ \_ \_ \_ \_ \_ \_ \_ \_ \_ \_ \_ \_ \_ \_ \_ \_ \_ \_ \_ \_ \_ \_ \_

#### **File DeviceCFG.dat defect [0x008c0002]**

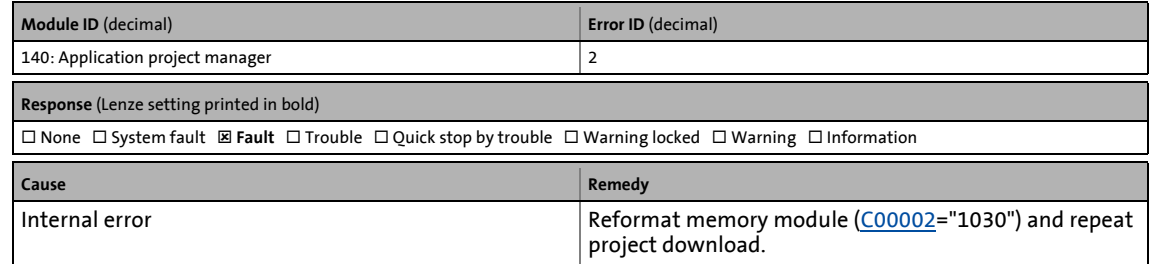

#### **File ProjectSelection.dat is missing [0x008c0003]**

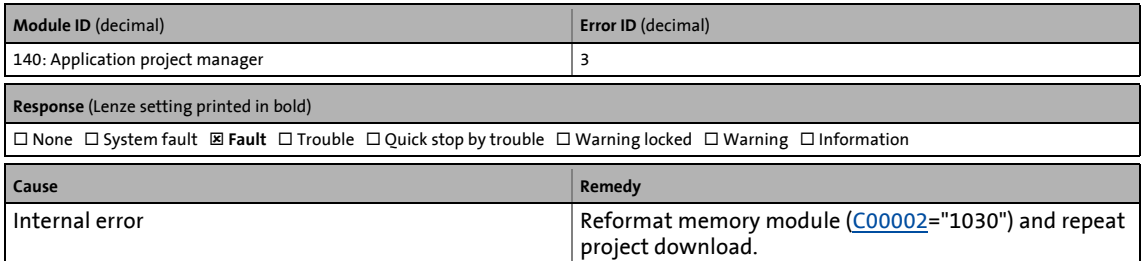

#### **File ProjectList.dat is missing [0x008c0004]**

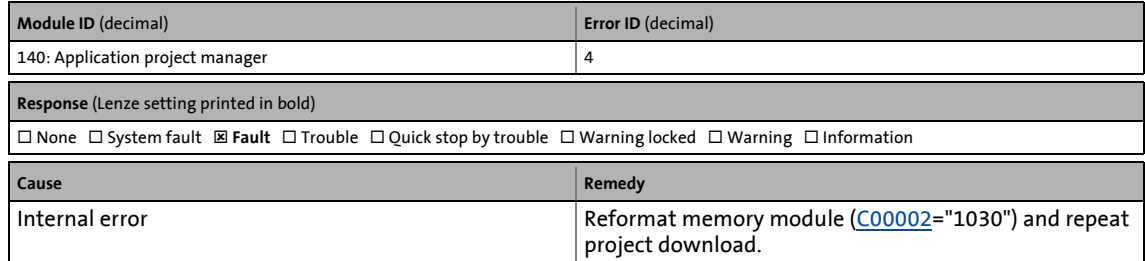

#### **File DeviceCFG.dat is missing [0x008c0005]**

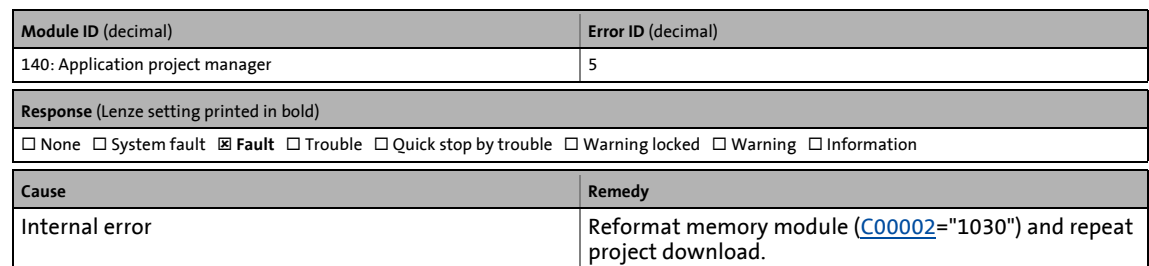

13.7 Error messages of the operating system

# **File ProjectSelection.dat invalid [0x008c0006]**

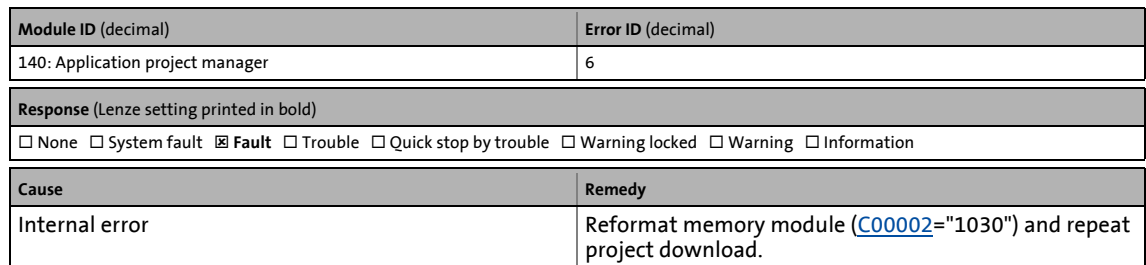

\_ \_ \_ \_ \_ \_ \_ \_ \_ \_ \_ \_ \_ \_ \_ \_ \_ \_ \_ \_ \_ \_ \_ \_ \_ \_ \_ \_ \_ \_ \_ \_ \_ \_ \_ \_ \_ \_ \_ \_ \_ \_ \_ \_ \_ \_ \_ \_ \_ \_ \_ \_ \_ \_ \_ \_ \_ \_ \_ \_ \_ \_ \_ \_

#### **File ProjectList.dat invalid [0x008c0007]**

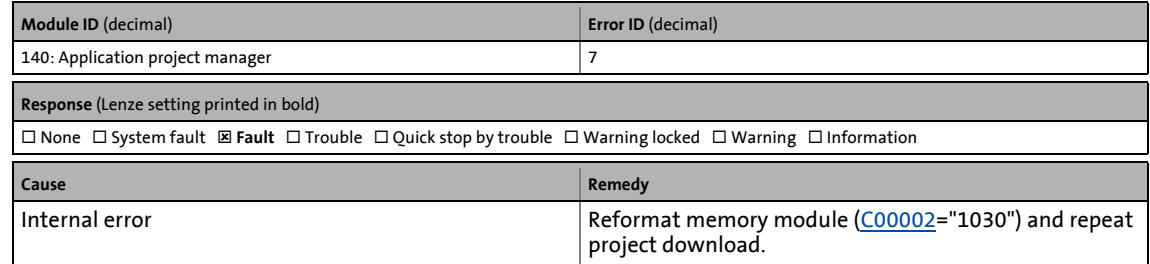

# **File DeviceCFG.dat invalid [0x008c0008]**

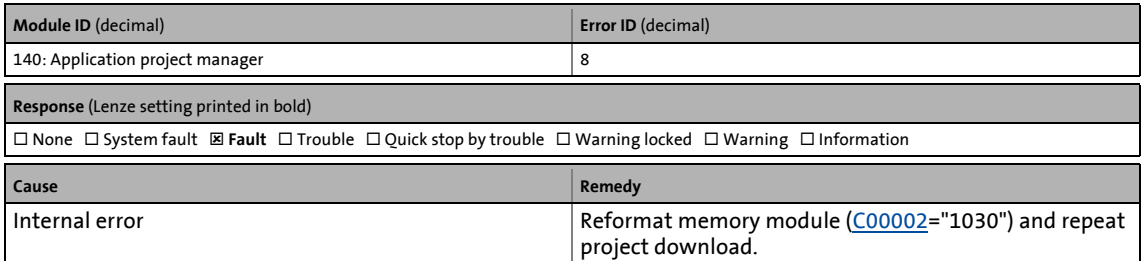

# **Project is not loaded [0x008c0009]**

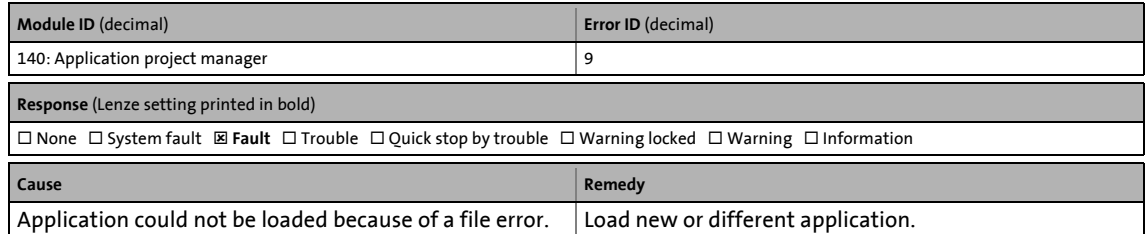

#### **Project is not available [0x008c000a]**

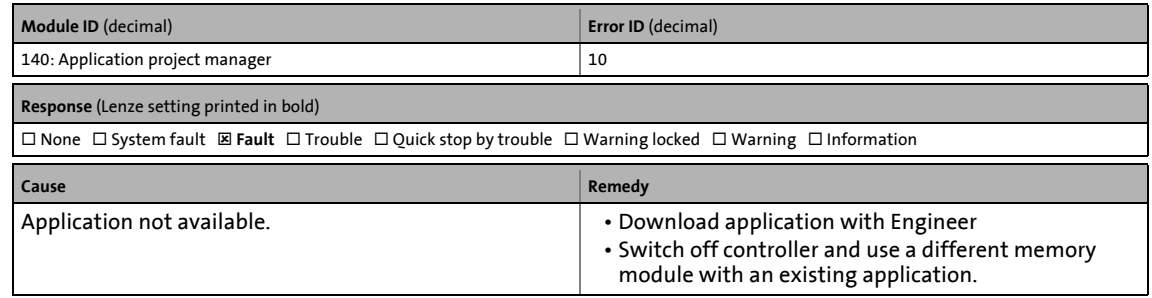

13.7 Error messages of the operating system

# **Required licence missing [0x008c000b]**

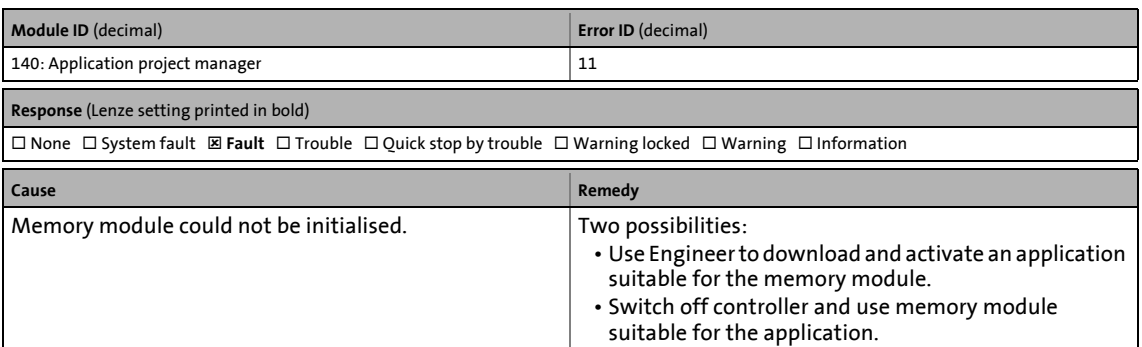

\_ \_ \_ \_ \_ \_ \_ \_ \_ \_ \_ \_ \_ \_ \_ \_ \_ \_ \_ \_ \_ \_ \_ \_ \_ \_ \_ \_ \_ \_ \_ \_ \_ \_ \_ \_ \_ \_ \_ \_ \_ \_ \_ \_ \_ \_ \_ \_ \_ \_ \_ \_ \_ \_ \_ \_ \_ \_ \_ \_ \_ \_ \_ \_

#### **Application and device are incompatible [0x008c000c]**

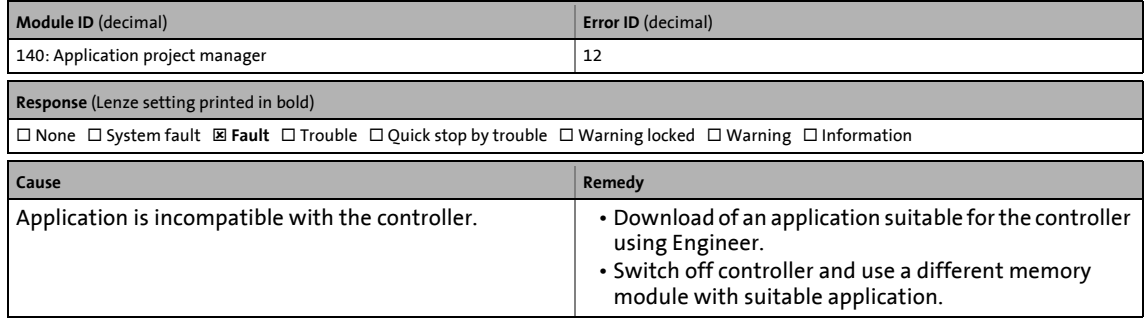

#### **MXI1: Module is missing or incompatible [0x008c000d]**

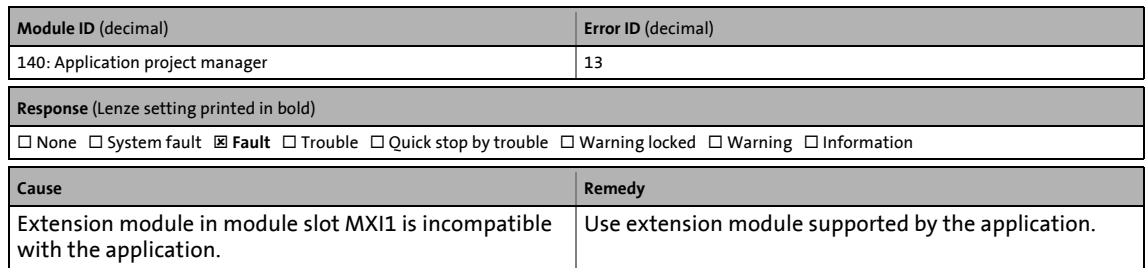

# **MXI2: Module is missing or incompatible [0x008c000e]**

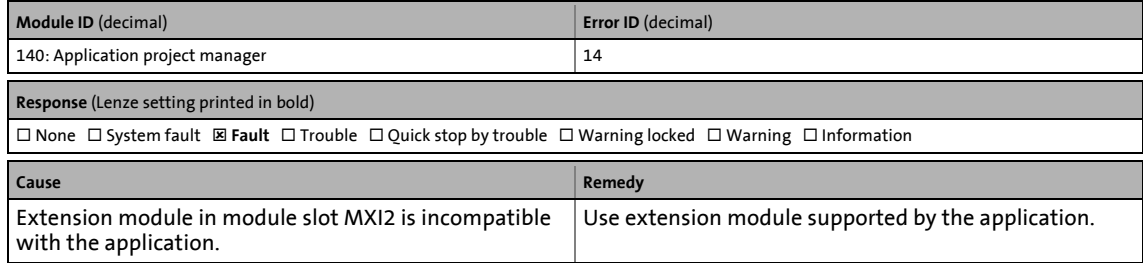

# **MXI1: PROFIBUS module is missing or incompatible [0x008c000f]**

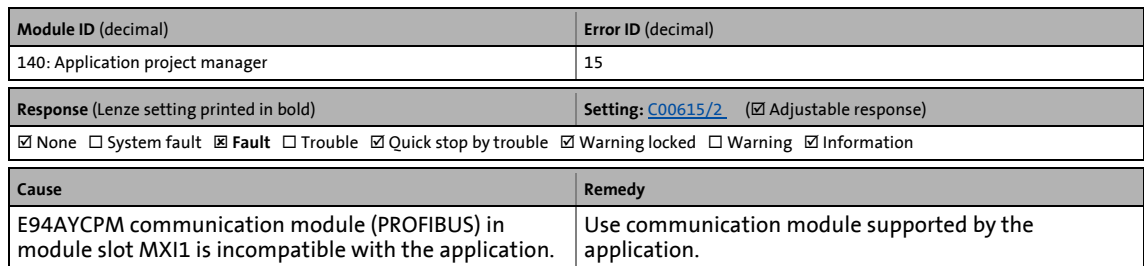

\_ \_ \_ \_ \_ \_ \_ \_ \_ \_ \_ \_ \_ \_ \_ \_ \_ \_ \_ \_ \_ \_ \_ \_ \_ \_ \_ \_ \_ \_ \_ \_ \_ \_ \_ \_ \_ \_ \_ \_ \_ \_ \_ \_ \_ \_ \_ \_ \_ \_ \_ \_ \_ \_ \_ \_ \_ \_ \_ \_ \_ \_ \_ \_

#### **MXI2: PROFIBUS module is missing or incompatible [0x008c0010]**

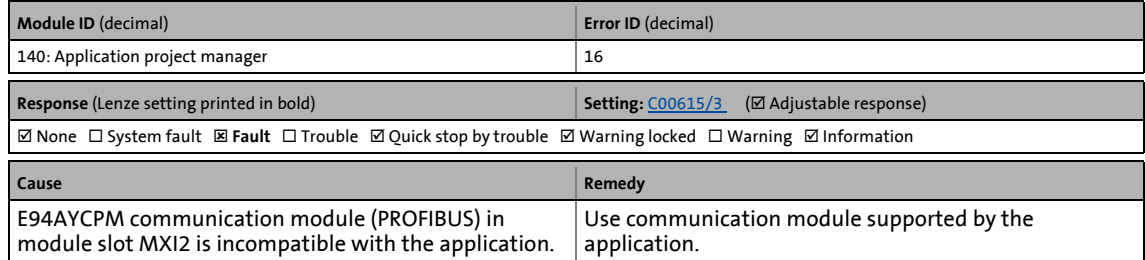

#### **MXI1: Ethernet module is missing or incompatible [0x008c0011]**

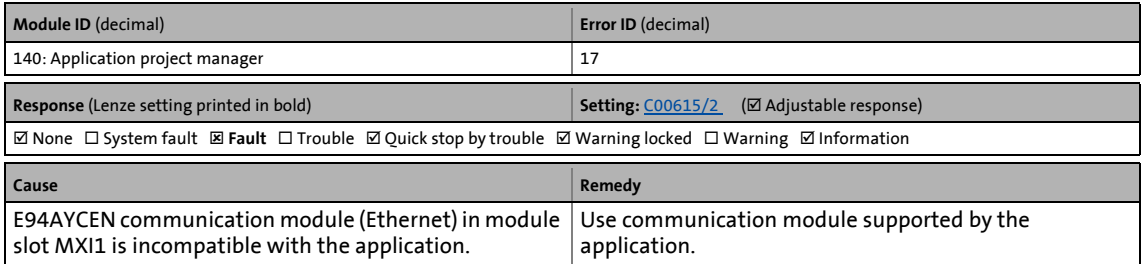

#### **MXI2: Ethernet module is missing or incompatible [0x008c0012]**

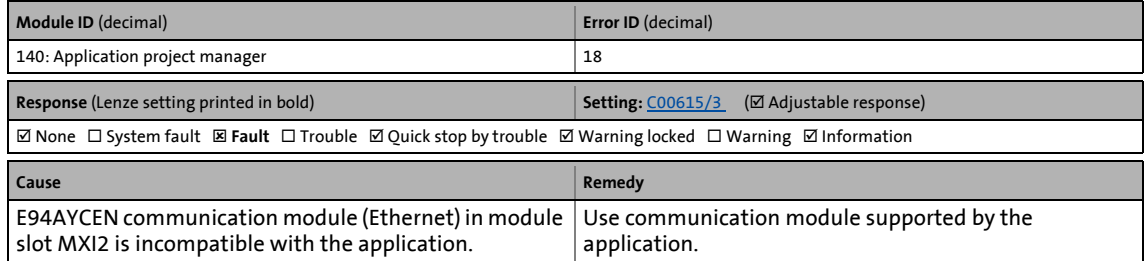

#### **MXI1: Digital frequency module is missing or incompatible [0x008c0013]**

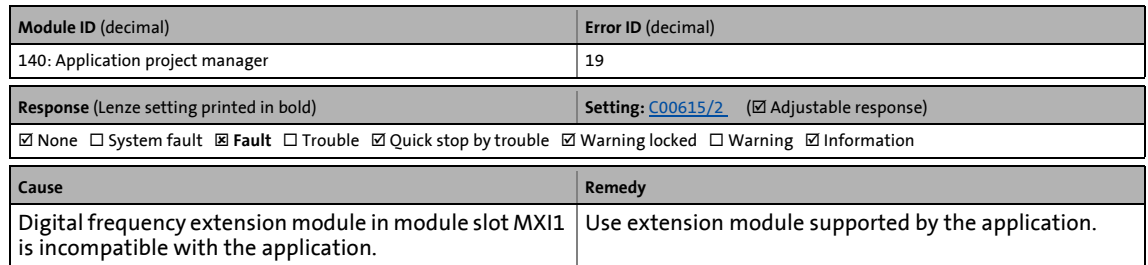

# **MXI2: Digital frequency module is missing or incompatible [0x008c0014]**

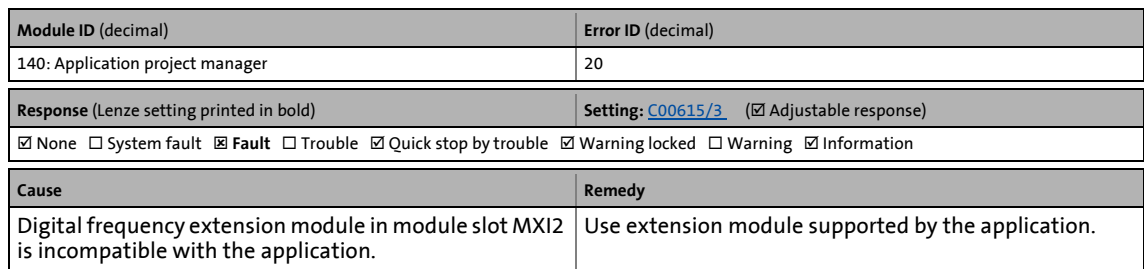

\_ \_ \_ \_ \_ \_ \_ \_ \_ \_ \_ \_ \_ \_ \_ \_ \_ \_ \_ \_ \_ \_ \_ \_ \_ \_ \_ \_ \_ \_ \_ \_ \_ \_ \_ \_ \_ \_ \_ \_ \_ \_ \_ \_ \_ \_ \_ \_ \_ \_ \_ \_ \_ \_ \_ \_ \_ \_ \_ \_ \_ \_ \_ \_

#### **MXI1: ICM module is missing or incompatible [0x008c0015]**

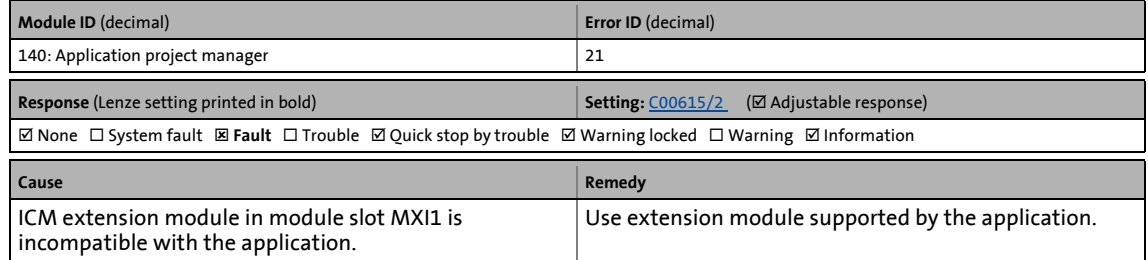

#### **MXI2: ICM module is missing or incompatible [0x008c0016]**

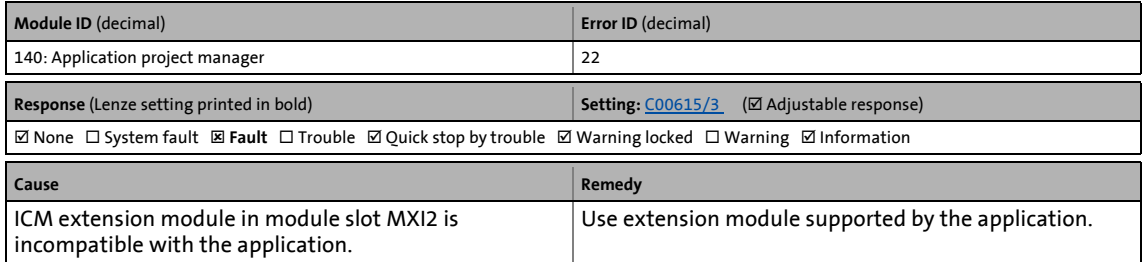

#### **MXI1: CAN module is missing or incompatible [0x008c0017]**

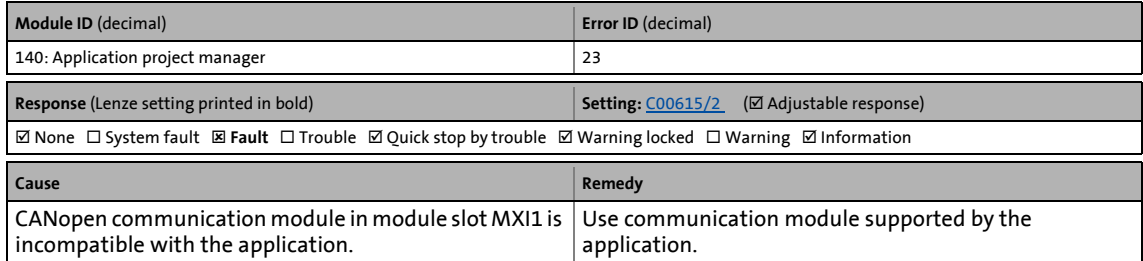

#### **MXI2: CAN module is missing or incompatible [0x008c0018]**

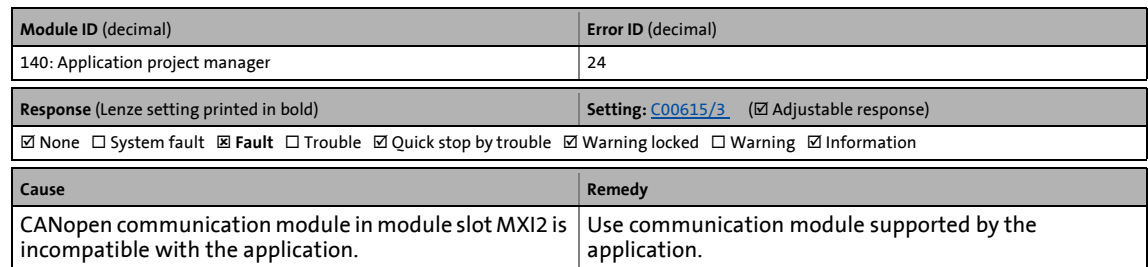

13.7 Error messages of the operating system

# **ConnectTable active [0x008c001a]**

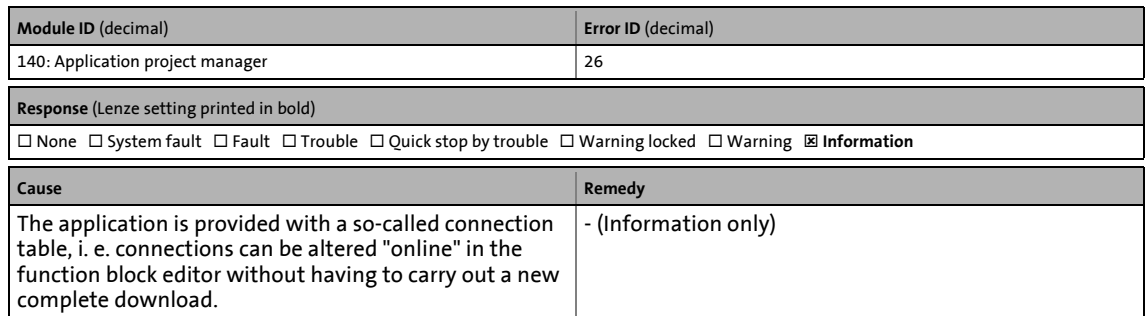

\_ \_ \_ \_ \_ \_ \_ \_ \_ \_ \_ \_ \_ \_ \_ \_ \_ \_ \_ \_ \_ \_ \_ \_ \_ \_ \_ \_ \_ \_ \_ \_ \_ \_ \_ \_ \_ \_ \_ \_ \_ \_ \_ \_ \_ \_ \_ \_ \_ \_ \_ \_ \_ \_ \_ \_ \_ \_ \_ \_ \_ \_ \_ \_

### **Internal error (CRC application) [0x008c001d]**

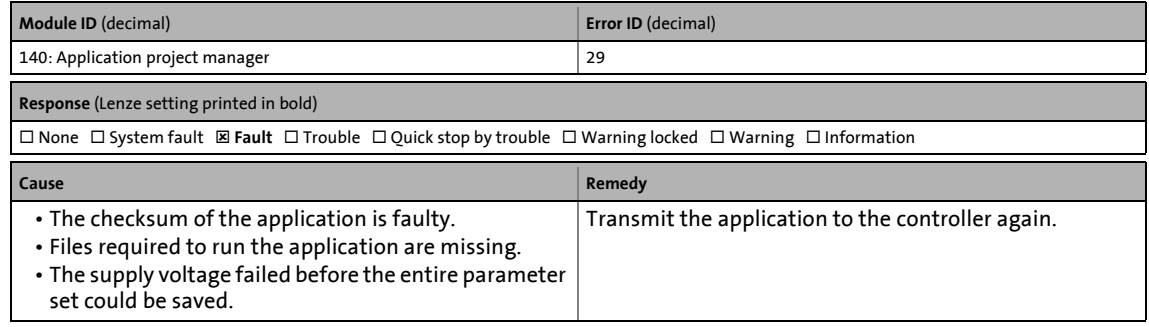

# **Storage capacity for user parameters exceeded [0x008c001e]**

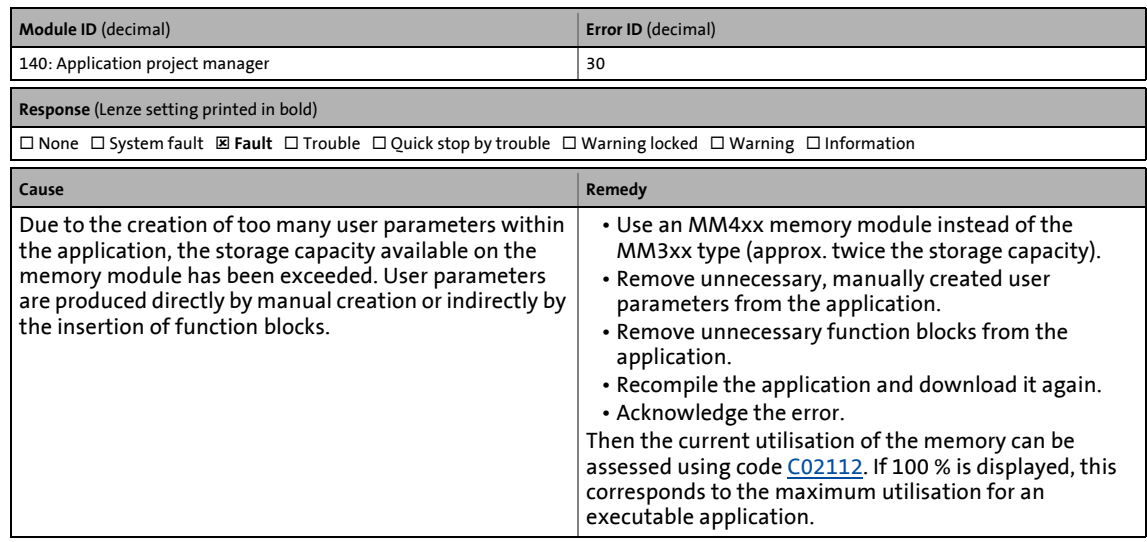

# **Parameter set faulty [0x00900000]**

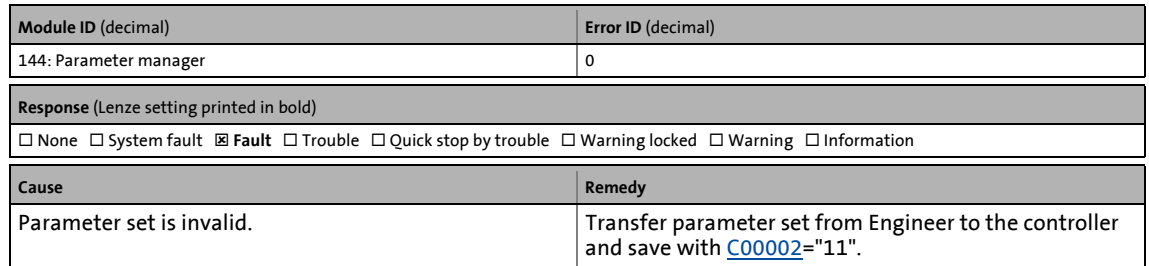

13.7 Error messages of the operating system

# **Lenze setting loaded [0x00900001]**

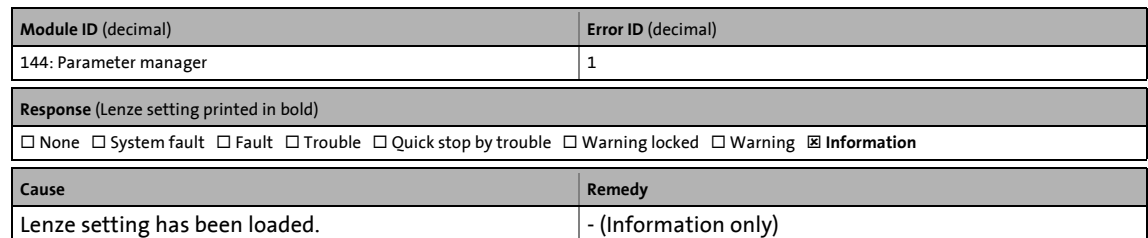

\_ \_ \_ \_ \_ \_ \_ \_ \_ \_ \_ \_ \_ \_ \_ \_ \_ \_ \_ \_ \_ \_ \_ \_ \_ \_ \_ \_ \_ \_ \_ \_ \_ \_ \_ \_ \_ \_ \_ \_ \_ \_ \_ \_ \_ \_ \_ \_ \_ \_ \_ \_ \_ \_ \_ \_ \_ \_ \_ \_ \_ \_ \_ \_

# **Parameter set saved [0x00900002]**

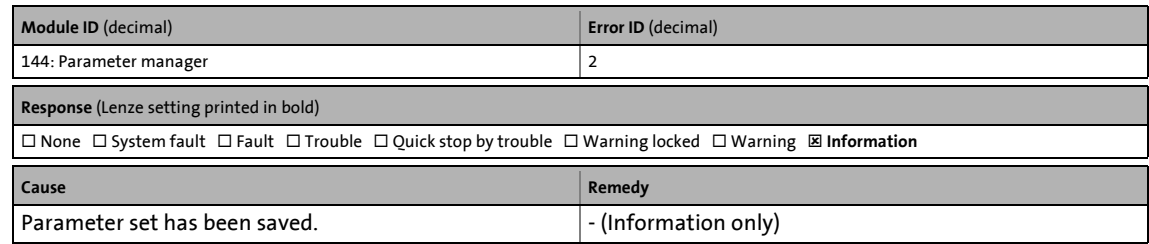

### **Parameter set loaded [0x00900003]**

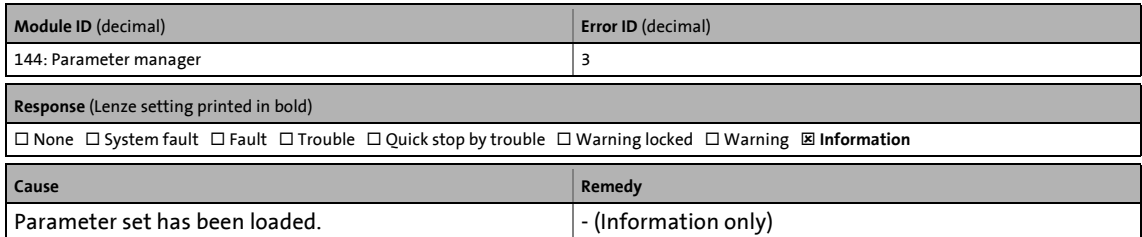

# **Loading of Lenze setting failed [0x00900004]**

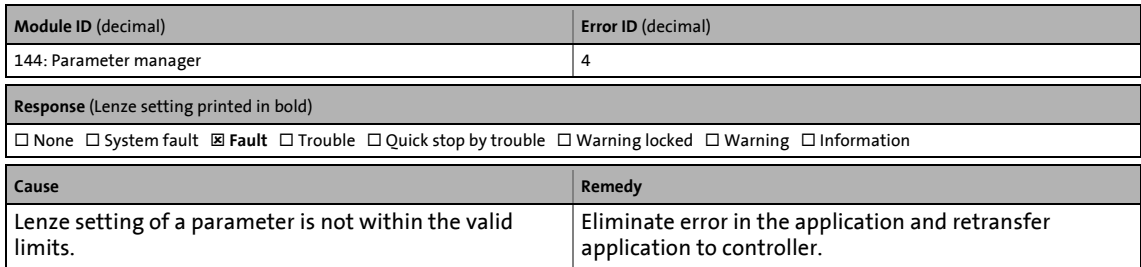

#### **Parameter set restored [0x00900005]**

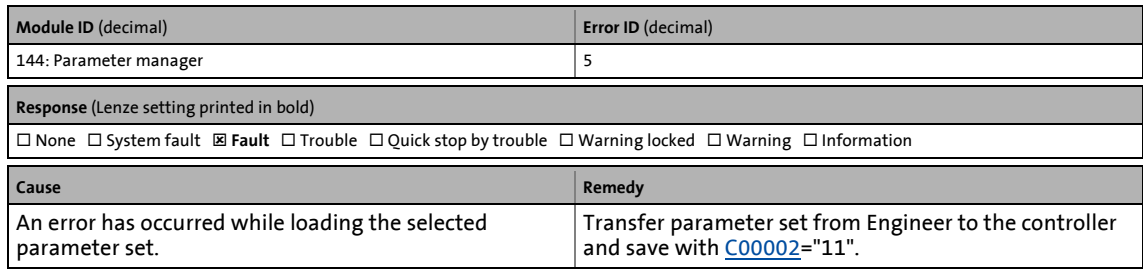

13.7 Error messages of the operating system

# **Saving of parameters failed [0x00900006]**

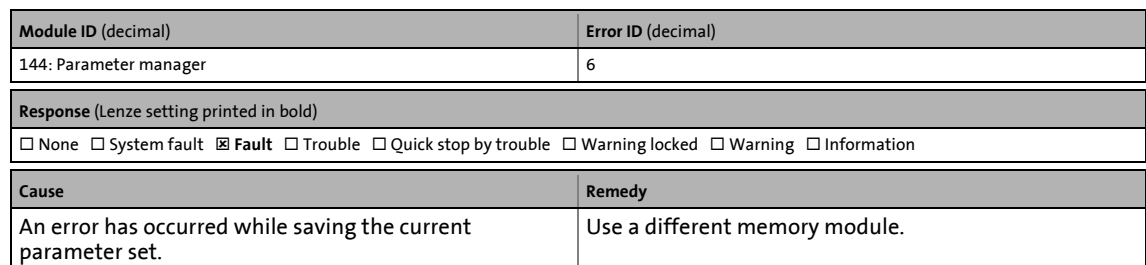

\_ \_ \_ \_ \_ \_ \_ \_ \_ \_ \_ \_ \_ \_ \_ \_ \_ \_ \_ \_ \_ \_ \_ \_ \_ \_ \_ \_ \_ \_ \_ \_ \_ \_ \_ \_ \_ \_ \_ \_ \_ \_ \_ \_ \_ \_ \_ \_ \_ \_ \_ \_ \_ \_ \_ \_ \_ \_ \_ \_ \_ \_ \_ \_

#### **Parameter set: Version conflict [0x00900007]**

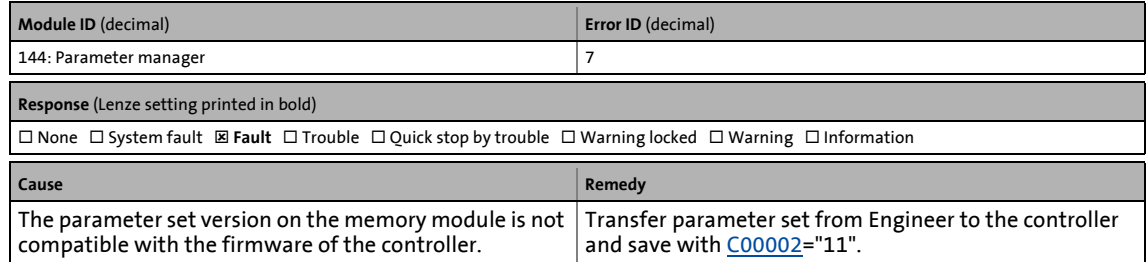

#### **Code number duplicated [0x00900008]**

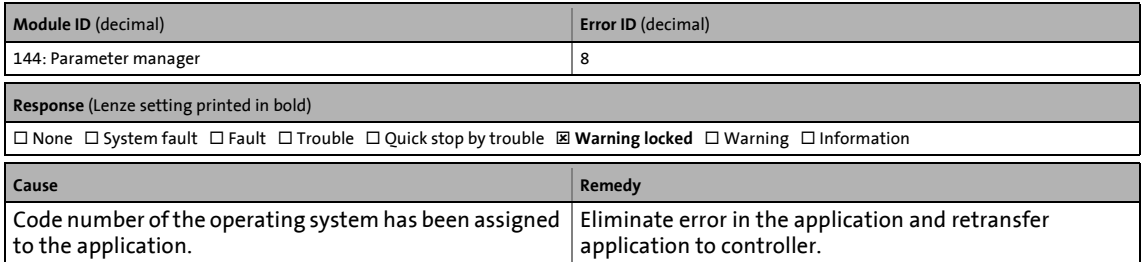

#### **Parameter set: Type of standard device has been changed [0x00900009]**

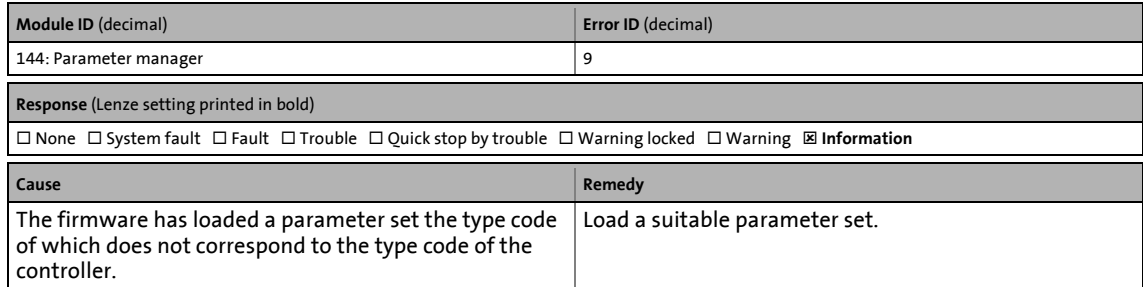

# **No parameters for module in MXI1 [0x0090000a]**

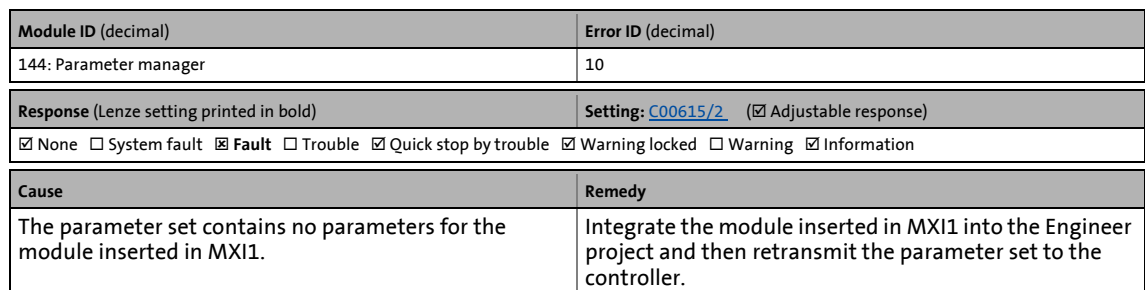

\_ \_ \_ \_ \_ \_ \_ \_ \_ \_ \_ \_ \_ \_ \_ \_ \_ \_ \_ \_ \_ \_ \_ \_ \_ \_ \_ \_ \_ \_ \_ \_ \_ \_ \_ \_ \_ \_ \_ \_ \_ \_ \_ \_ \_ \_ \_ \_ \_ \_ \_ \_ \_ \_ \_ \_ \_ \_ \_ \_ \_ \_ \_ \_

#### **No parameters for module in MXI2 [0x0090000b]**

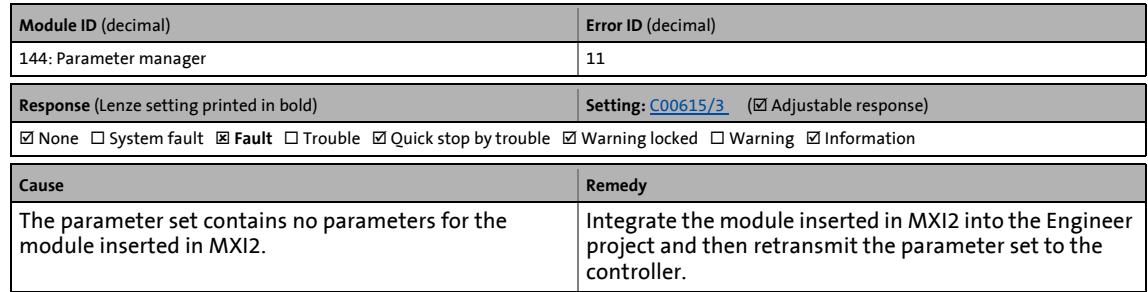

#### **Disconnection in the case of par. storage [0x0090000c]**

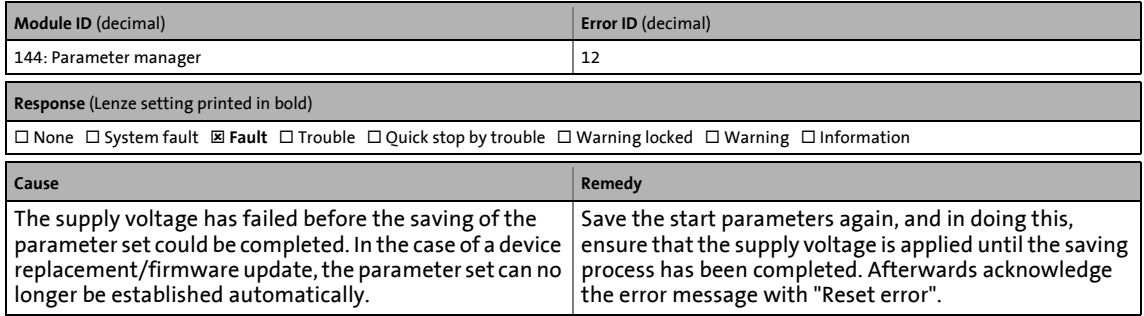

#### **Mains voltage is switched on [0x00910000]**

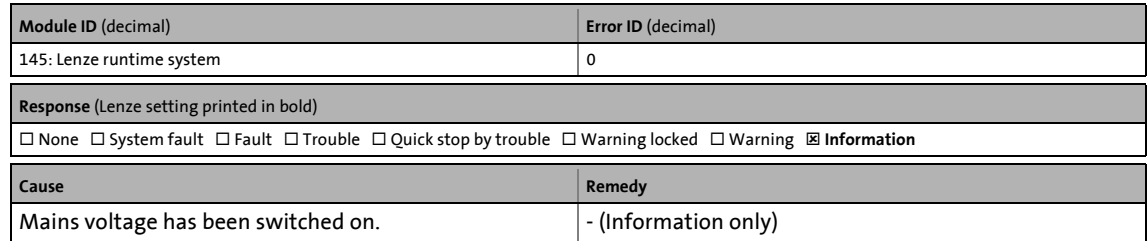

13.7 Error messages of the operating system

# **Mains voltage is switched off [0x00910001]**

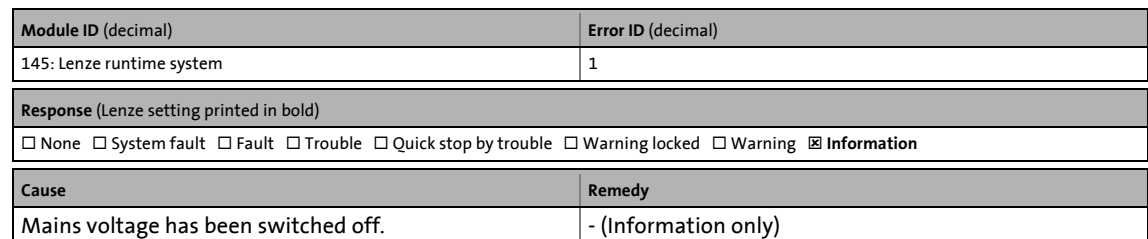

\_ \_ \_ \_ \_ \_ \_ \_ \_ \_ \_ \_ \_ \_ \_ \_ \_ \_ \_ \_ \_ \_ \_ \_ \_ \_ \_ \_ \_ \_ \_ \_ \_ \_ \_ \_ \_ \_ \_ \_ \_ \_ \_ \_ \_ \_ \_ \_ \_ \_ \_ \_ \_ \_ \_ \_ \_ \_ \_ \_ \_ \_ \_ \_

# **No heartbeat signal detected [0x00910002]**

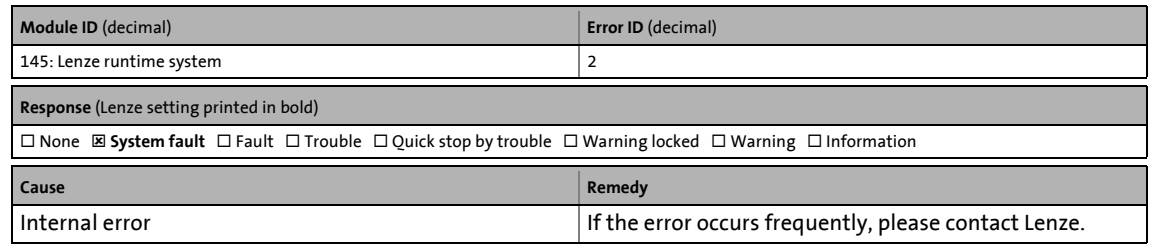

#### **Heartbeat not periodic [0x00910003]**

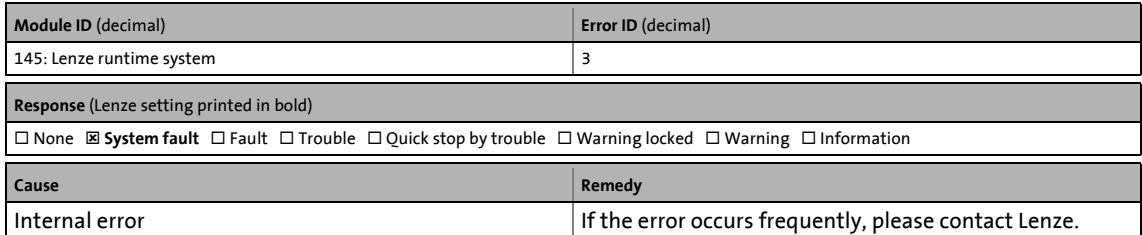

# **Internal error: See C00180 [0x00910004]**

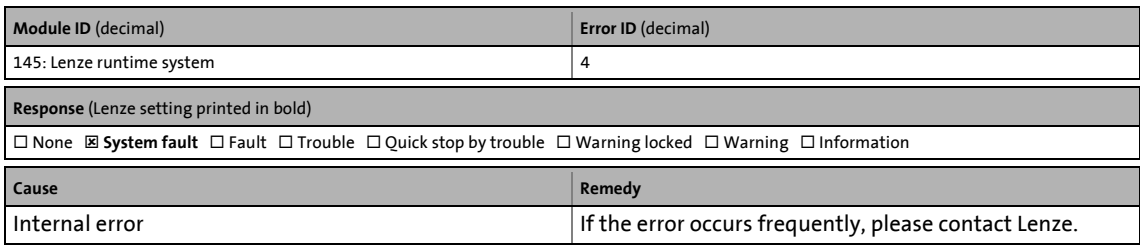

# **Internal error: See C00180 [0x00910005]**

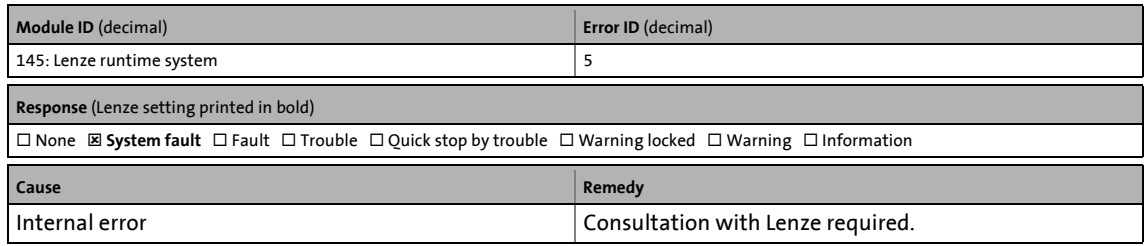

13.7 Error messages of the operating system

# **Internal error: See C00180 [0x00910006]**

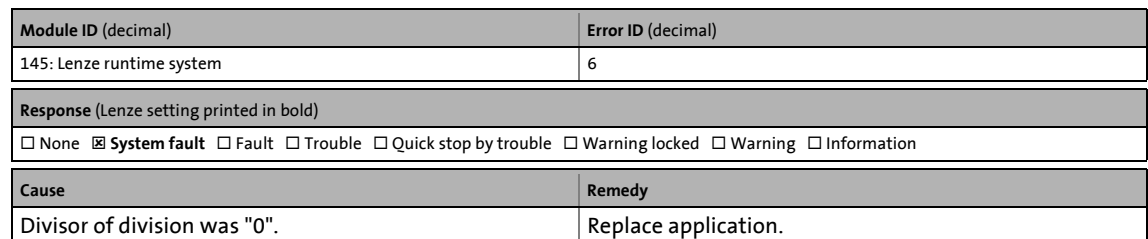

\_ \_ \_ \_ \_ \_ \_ \_ \_ \_ \_ \_ \_ \_ \_ \_ \_ \_ \_ \_ \_ \_ \_ \_ \_ \_ \_ \_ \_ \_ \_ \_ \_ \_ \_ \_ \_ \_ \_ \_ \_ \_ \_ \_ \_ \_ \_ \_ \_ \_ \_ \_ \_ \_ \_ \_ \_ \_ \_ \_ \_ \_ \_ \_

# **Internal error: See C00180 [0x00910008]**

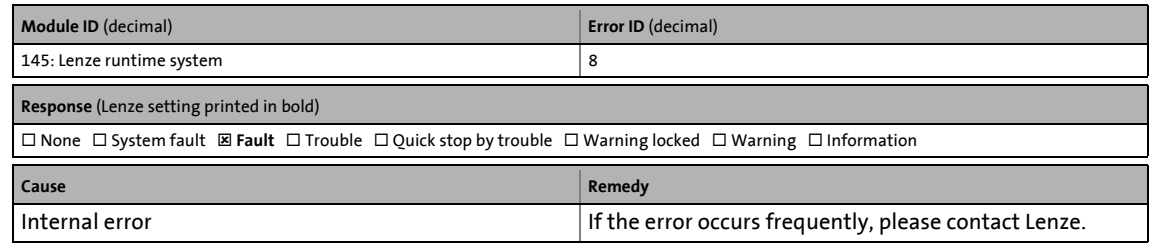

#### **Internal error: See C00180 [0x00910009]**

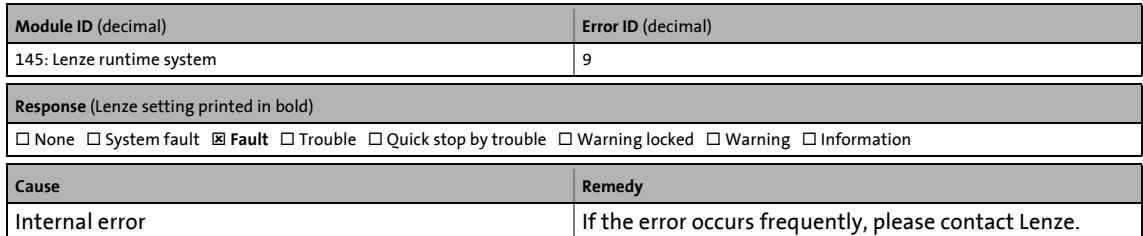

# **System task 1: Task overflow [0x0091000a]**

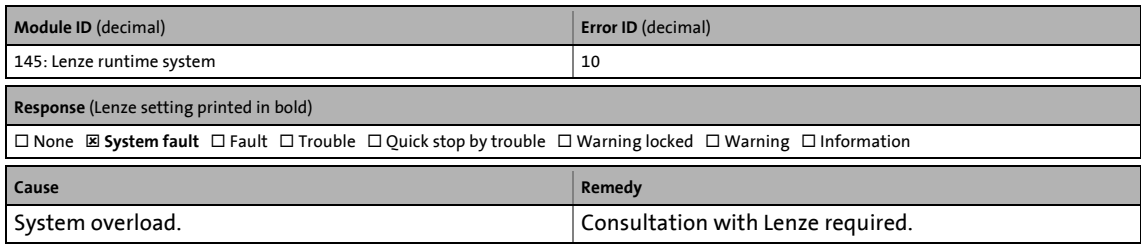

# **System task 2: Task overflow [0x0091000b]**

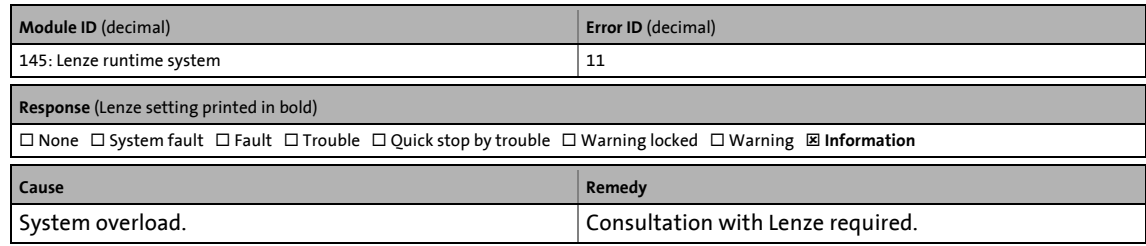

13.7 Error messages of the operating system

# **System task 3: Task overflow [0x0091000c]**

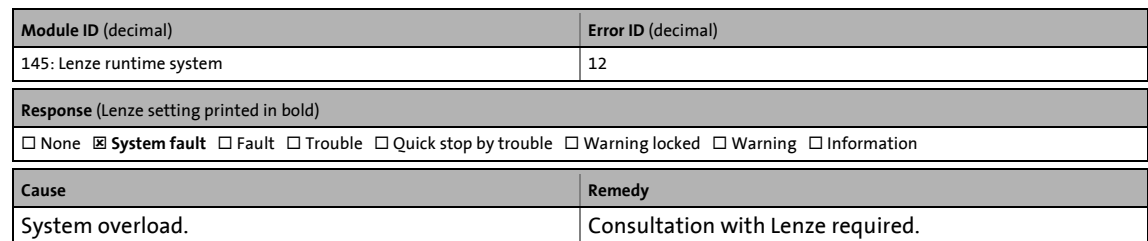

\_ \_ \_ \_ \_ \_ \_ \_ \_ \_ \_ \_ \_ \_ \_ \_ \_ \_ \_ \_ \_ \_ \_ \_ \_ \_ \_ \_ \_ \_ \_ \_ \_ \_ \_ \_ \_ \_ \_ \_ \_ \_ \_ \_ \_ \_ \_ \_ \_ \_ \_ \_ \_ \_ \_ \_ \_ \_ \_ \_ \_ \_ \_ \_

# **System task: Task overflow [0x0091000d]**

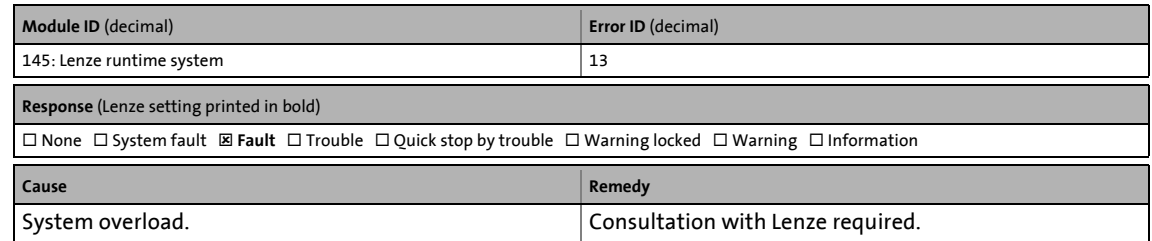

#### **Communication task: Standstill > 3 s [0x0091000e]**

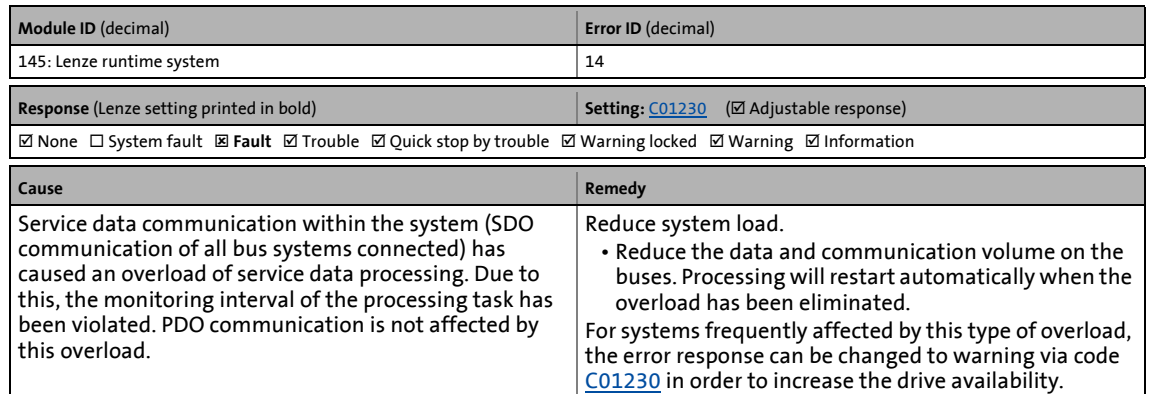

# **Cyclic task: Standstill > 60 s [0x0091000f]**

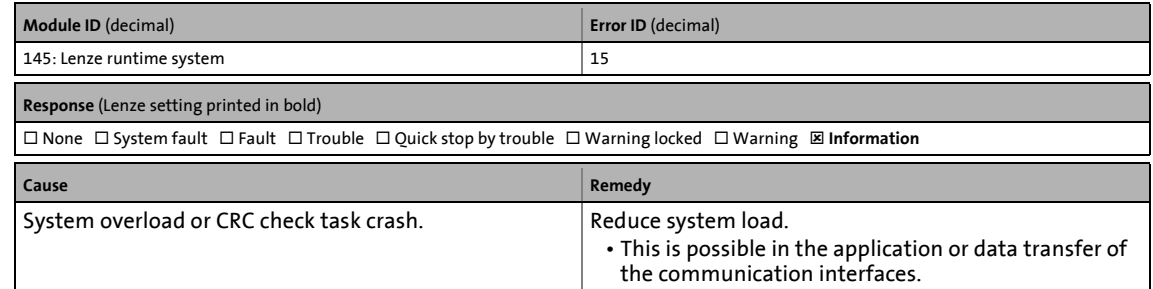

13.7 Error messages of the operating system

# **Position value faulty [0x00910010]**

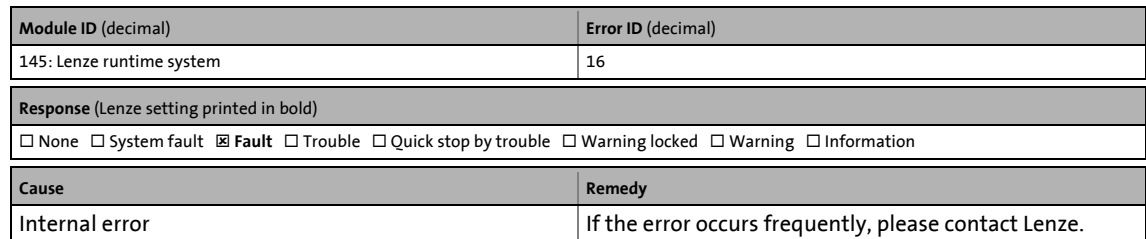

\_ \_ \_ \_ \_ \_ \_ \_ \_ \_ \_ \_ \_ \_ \_ \_ \_ \_ \_ \_ \_ \_ \_ \_ \_ \_ \_ \_ \_ \_ \_ \_ \_ \_ \_ \_ \_ \_ \_ \_ \_ \_ \_ \_ \_ \_ \_ \_ \_ \_ \_ \_ \_ \_ \_ \_ \_ \_ \_ \_ \_ \_ \_ \_

# **Error during initialisation [0x00910011]**

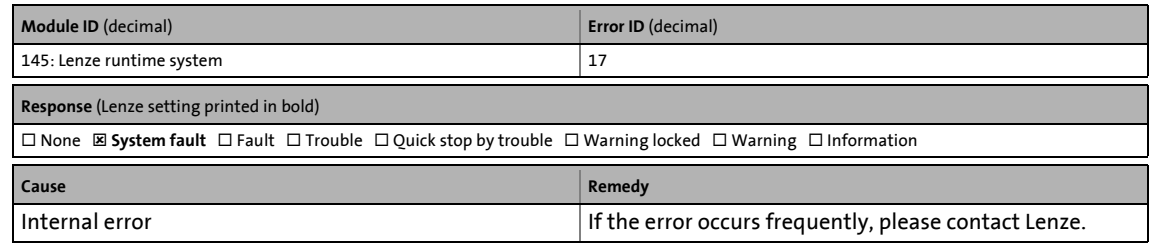

### **Block function in wrong MEC task [0x00910012]**

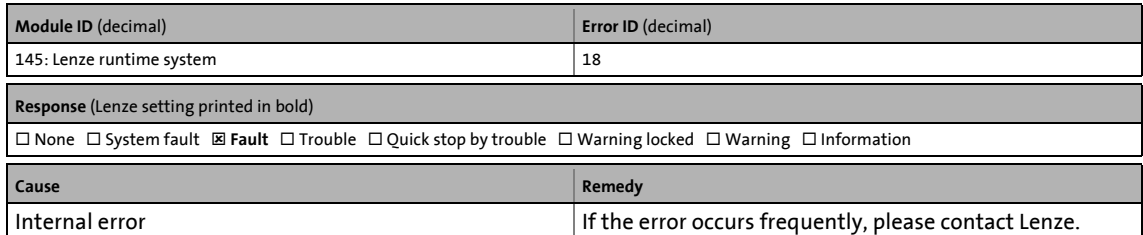

# **Safety module: Incompatible with setting in C00214 [0x00920000]**

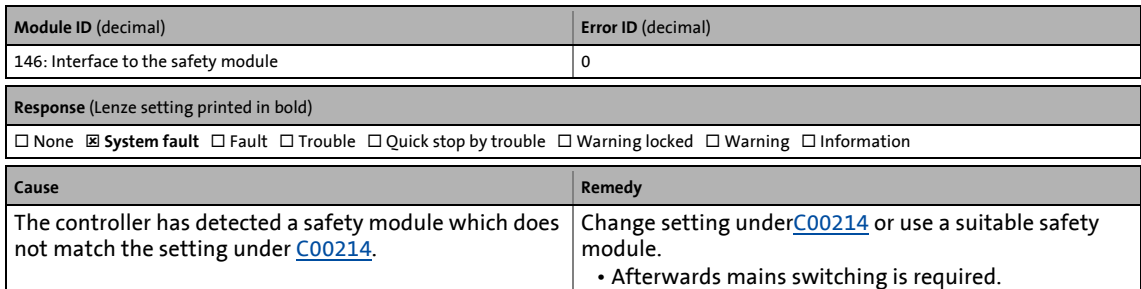

#### **Communication with safety module interrupted [0x00920001]**

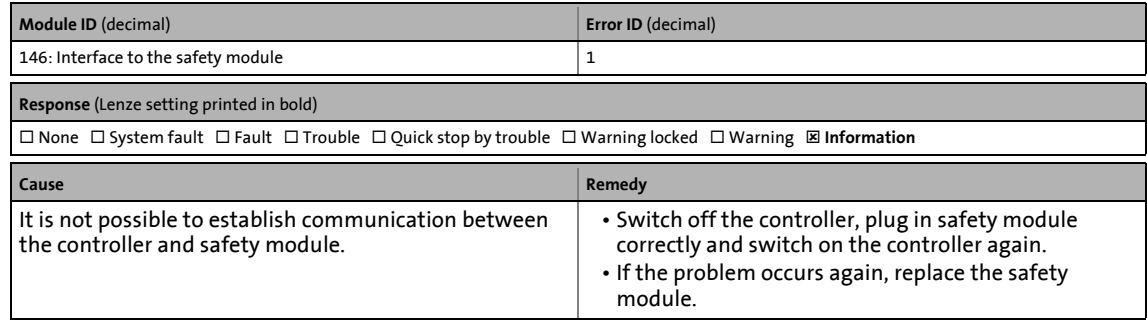

13.7 Error messages of the operating system

# **DFIN (MXI1): Track error A-/A [0x00990000]**

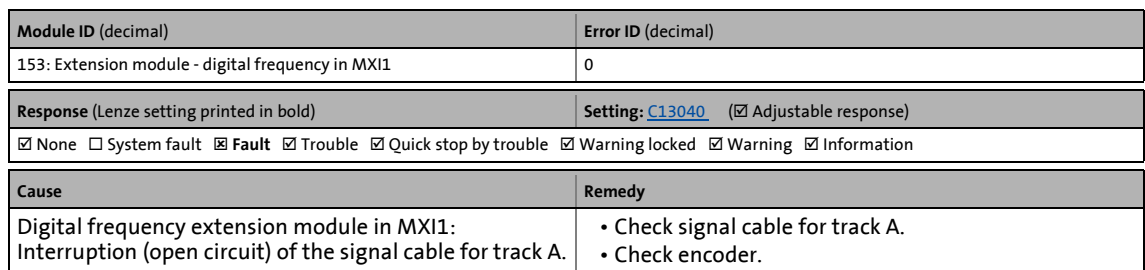

\_ \_ \_ \_ \_ \_ \_ \_ \_ \_ \_ \_ \_ \_ \_ \_ \_ \_ \_ \_ \_ \_ \_ \_ \_ \_ \_ \_ \_ \_ \_ \_ \_ \_ \_ \_ \_ \_ \_ \_ \_ \_ \_ \_ \_ \_ \_ \_ \_ \_ \_ \_ \_ \_ \_ \_ \_ \_ \_ \_ \_ \_ \_ \_

# **DFIN (MXI1): Track error B-/B [0x00990001]**

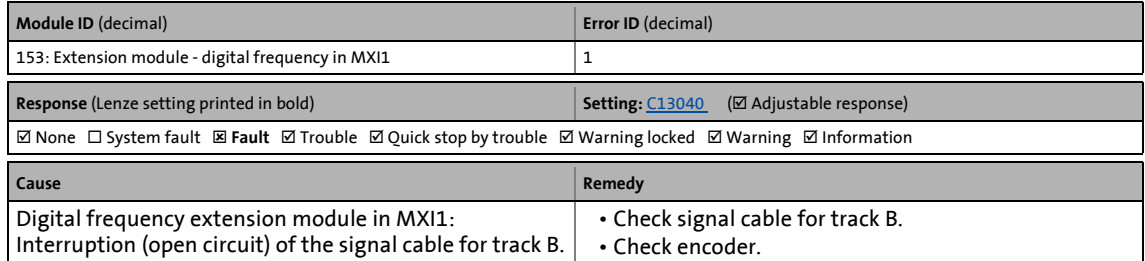

### **DFIN (MXI1): Track error Z-/Z [0x00990002]**

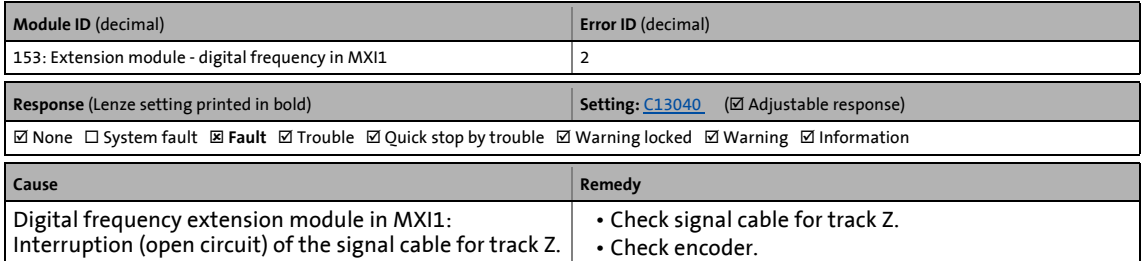

#### **DFIN (MXI1): Signal error enable/lamp control [0x00990003]**

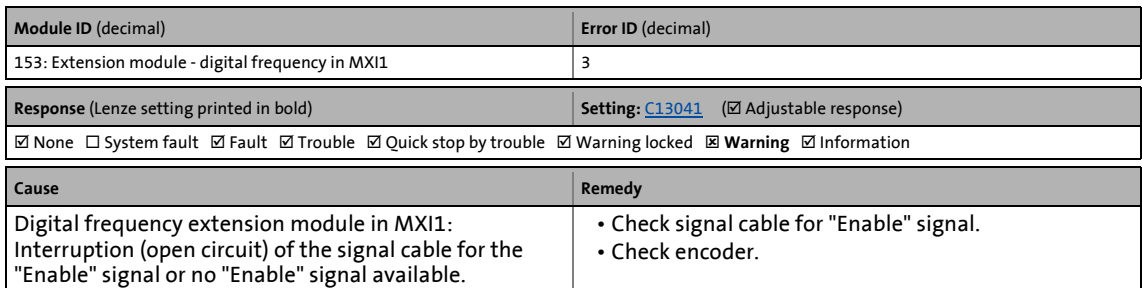

# **DFIN (MXI1): Supply cannot be corrected anymore [0x00990004]**

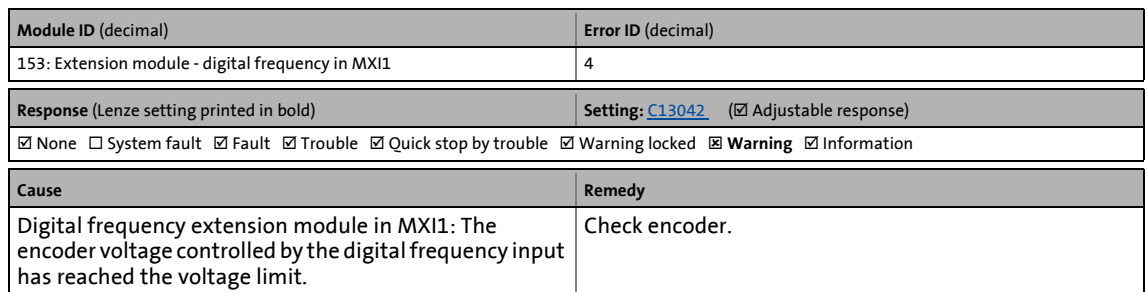

\_ \_ \_ \_ \_ \_ \_ \_ \_ \_ \_ \_ \_ \_ \_ \_ \_ \_ \_ \_ \_ \_ \_ \_ \_ \_ \_ \_ \_ \_ \_ \_ \_ \_ \_ \_ \_ \_ \_ \_ \_ \_ \_ \_ \_ \_ \_ \_ \_ \_ \_ \_ \_ \_ \_ \_ \_ \_ \_ \_ \_ \_ \_ \_

#### **DFOUT (MXI1): Maximum frequency reached [0x00990005]**

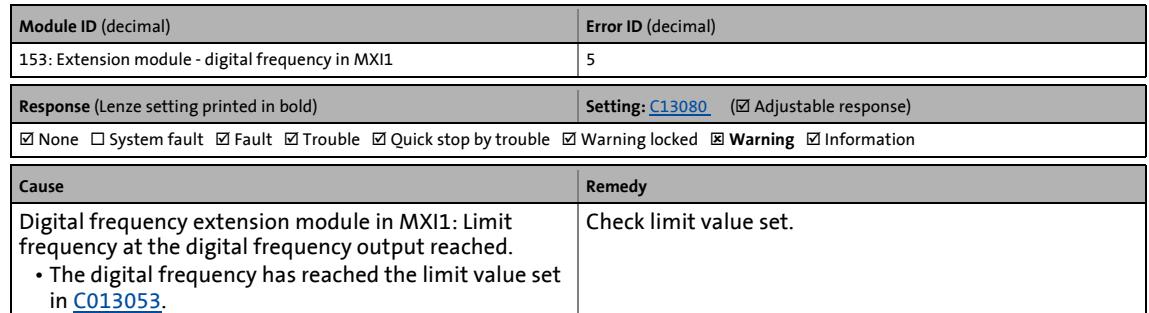

#### **CAN module (MXI1): Bus off [0x009d0000]**

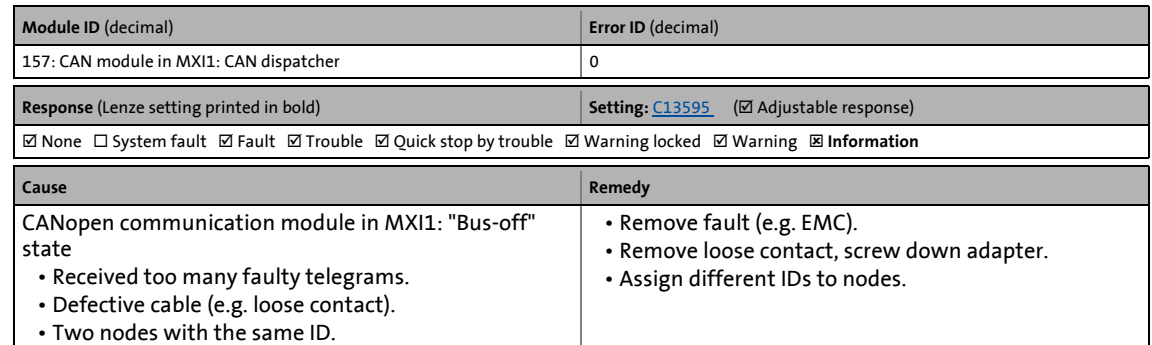

# **CAN module (MXI1): Invalid node address 0 [0x009d0001]**

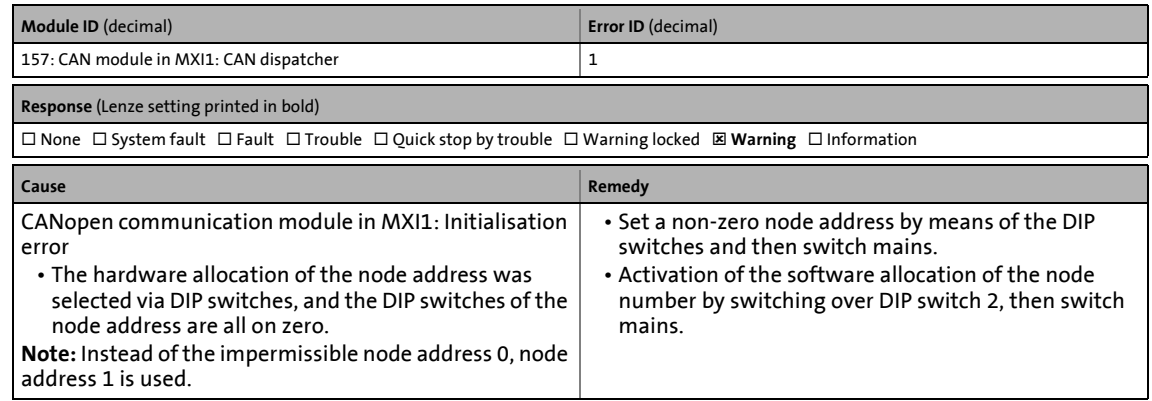
#### **CAN module (MXI1): Basic configuration invalid [0x009d0002]**

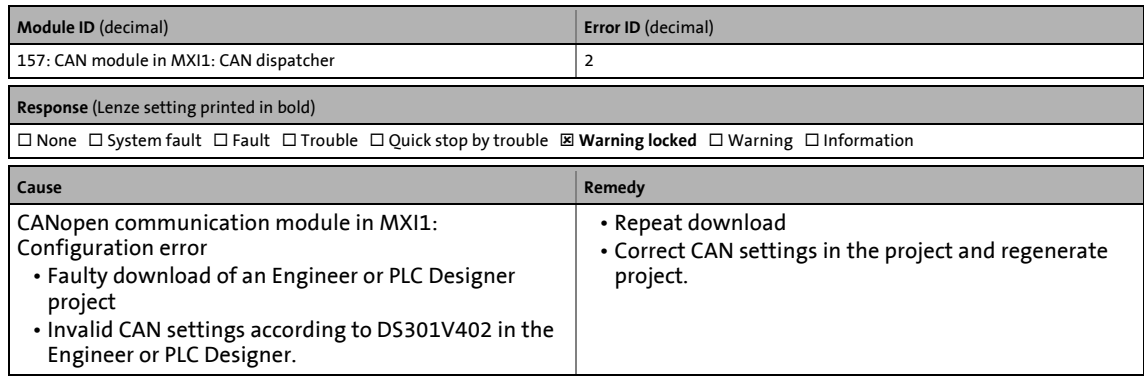

\_ \_ \_ \_ \_ \_ \_ \_ \_ \_ \_ \_ \_ \_ \_ \_ \_ \_ \_ \_ \_ \_ \_ \_ \_ \_ \_ \_ \_ \_ \_ \_ \_ \_ \_ \_ \_ \_ \_ \_ \_ \_ \_ \_ \_ \_ \_ \_ \_ \_ \_ \_ \_ \_ \_ \_ \_ \_ \_ \_ \_ \_ \_ \_

#### **CAN module (MXI1): Heartbeat error index 1 ... 32 [0x009e0000 ... 0x009e001f]**

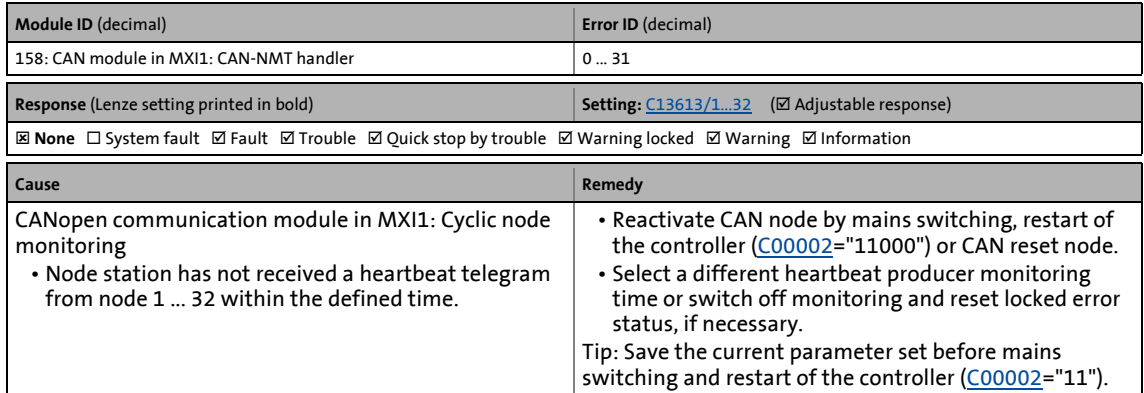

#### **CAN module (MXI1): Lifeguarding error [0x009e0020]**

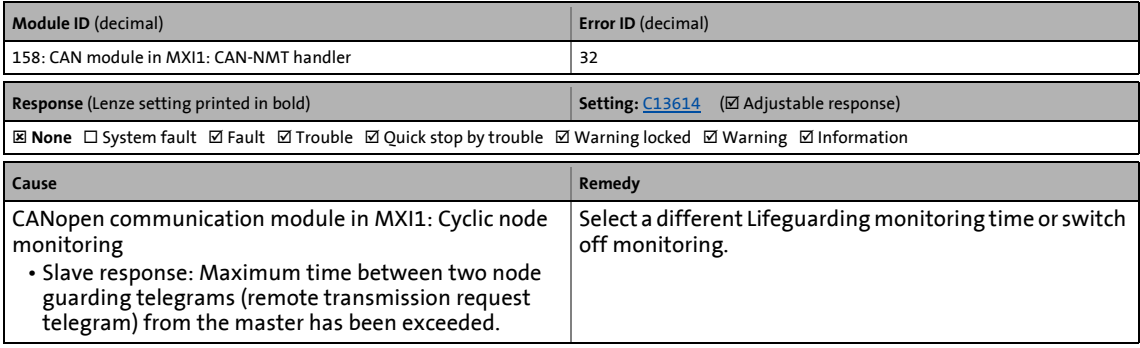

#### **CAN module (MXI1): Faulty NMT slave configuration [0x009e0021]**

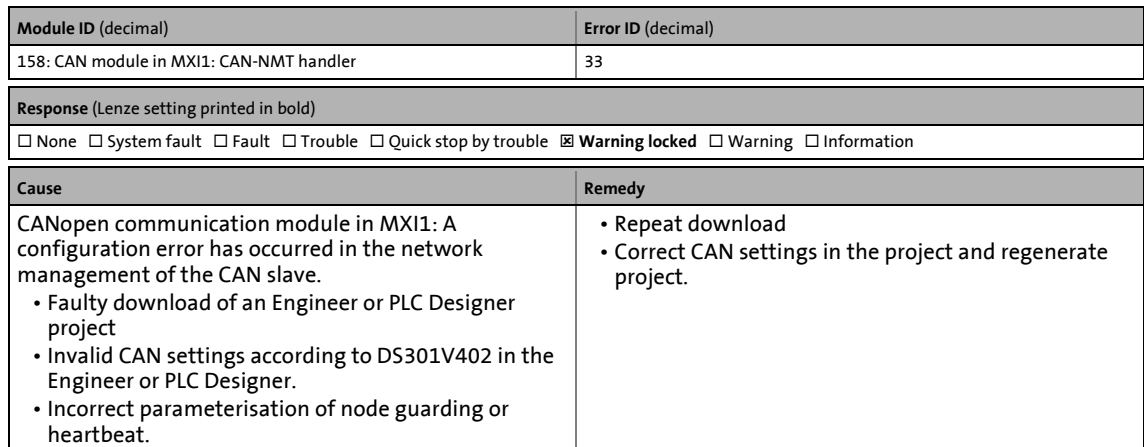

\_ \_ \_ \_ \_ \_ \_ \_ \_ \_ \_ \_ \_ \_ \_ \_ \_ \_ \_ \_ \_ \_ \_ \_ \_ \_ \_ \_ \_ \_ \_ \_ \_ \_ \_ \_ \_ \_ \_ \_ \_ \_ \_ \_ \_ \_ \_ \_ \_ \_ \_ \_ \_ \_ \_ \_ \_ \_ \_ \_ \_ \_ \_ \_

#### **CAN module (MXI1): Faulty emergency configuration [0x009f0000]**

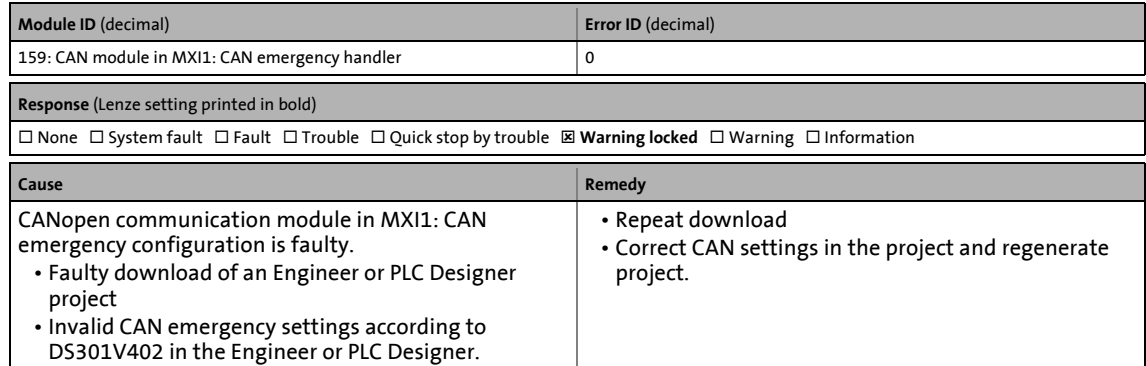

#### **CAN module (MXI1): Node guarding error 1 ... 32 [0x00a00000 ... 0x00a0001f]**

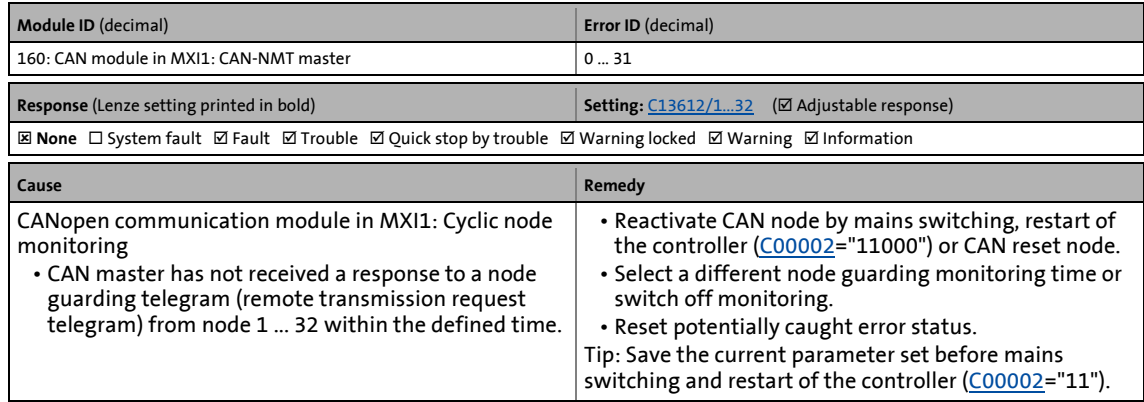

#### **CAN module (MXI1): Faulty NMT master configuration [0x00a00020]**

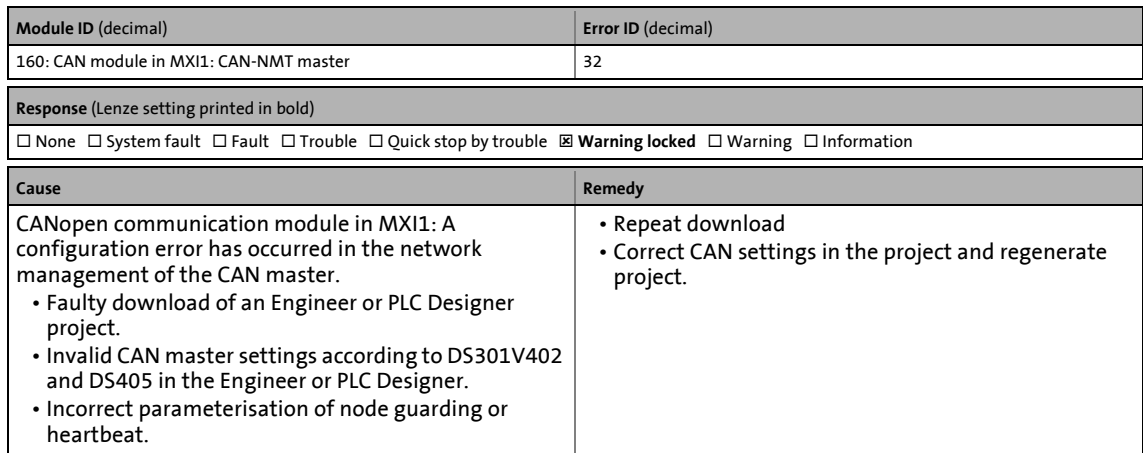

\_ \_ \_ \_ \_ \_ \_ \_ \_ \_ \_ \_ \_ \_ \_ \_ \_ \_ \_ \_ \_ \_ \_ \_ \_ \_ \_ \_ \_ \_ \_ \_ \_ \_ \_ \_ \_ \_ \_ \_ \_ \_ \_ \_ \_ \_ \_ \_ \_ \_ \_ \_ \_ \_ \_ \_ \_ \_ \_ \_ \_ \_ \_ \_

#### **CAN module (MXI1) RPDO1: Telegram not received or faulty [0x00a10000]**

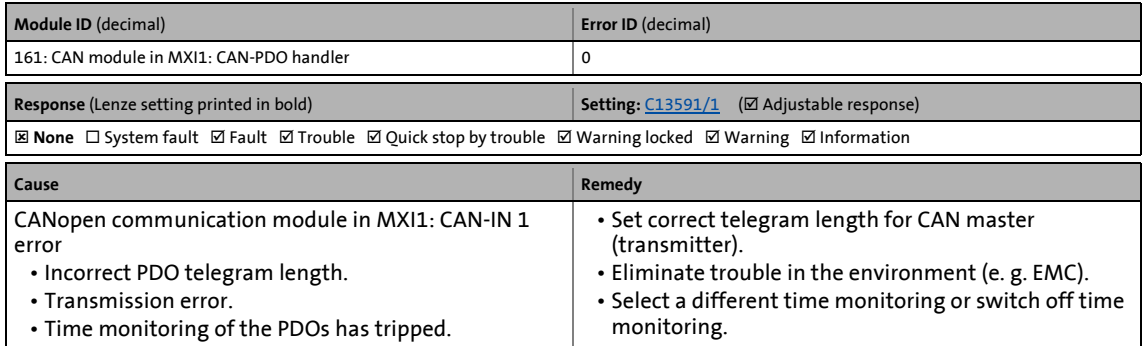

#### **CAN module (MXI1) RPDO2: Telegram not received or faulty [0x00a10001]**

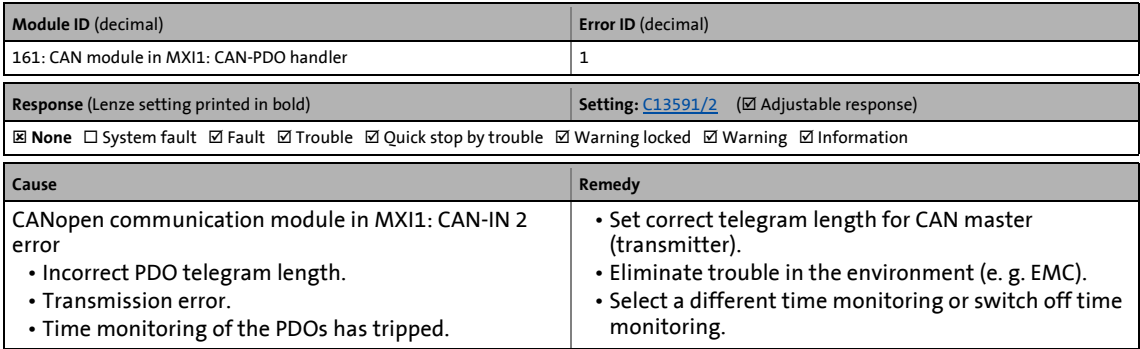

#### **CAN module (MXI1) RPDO3: Telegram not received or faulty [0x00a10002]**

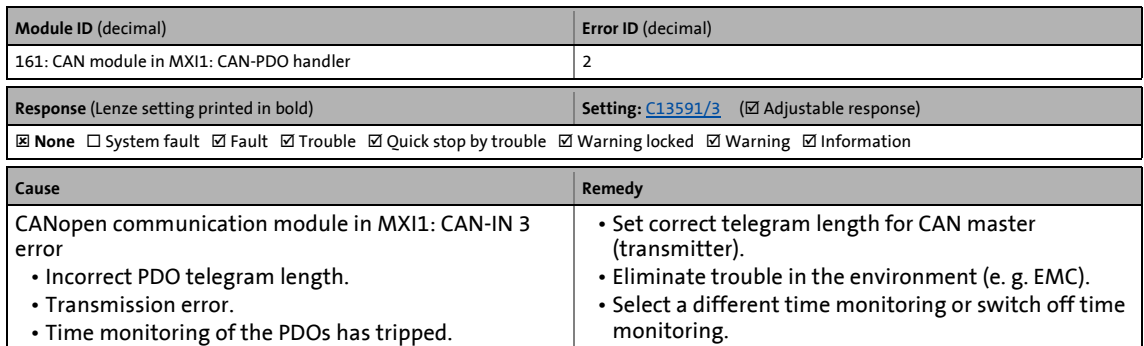

\_ \_ \_ \_ \_ \_ \_ \_ \_ \_ \_ \_ \_ \_ \_ \_ \_ \_ \_ \_ \_ \_ \_ \_ \_ \_ \_ \_ \_ \_ \_ \_ \_ \_ \_ \_ \_ \_ \_ \_ \_ \_ \_ \_ \_ \_ \_ \_ \_ \_ \_ \_ \_ \_ \_ \_ \_ \_ \_ \_ \_ \_ \_ \_

#### **CAN module (MXI1) RPDO4: Telegram not received or faulty [0x00a10003]**

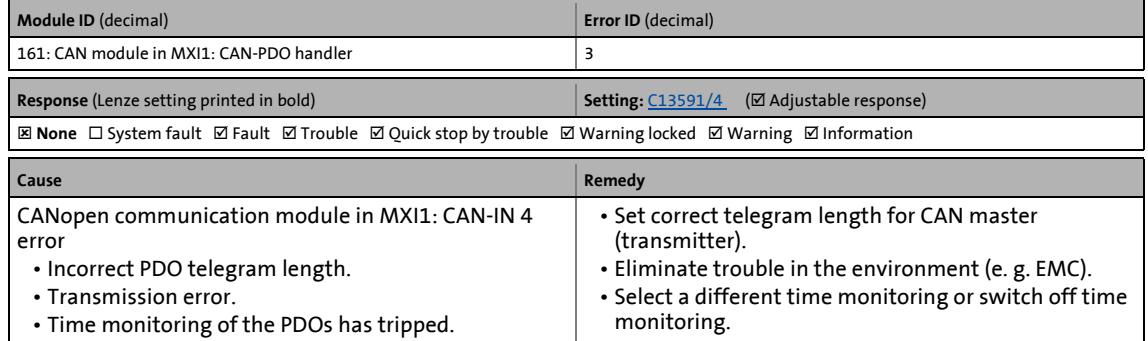

#### **CAN module (MXI1) RPDO5: Telegram not received or faulty [0x00a10004]**

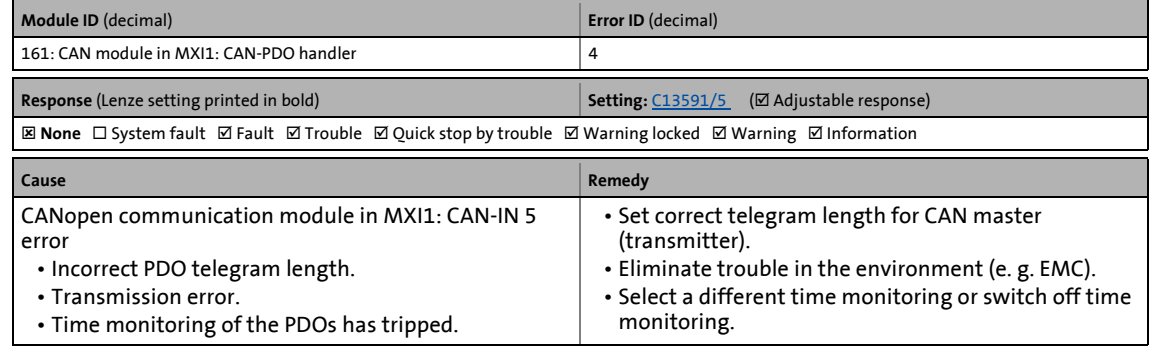

#### **CAN module (MXI1) RPDO6: Telegram not received or faulty [0x00a10005]**

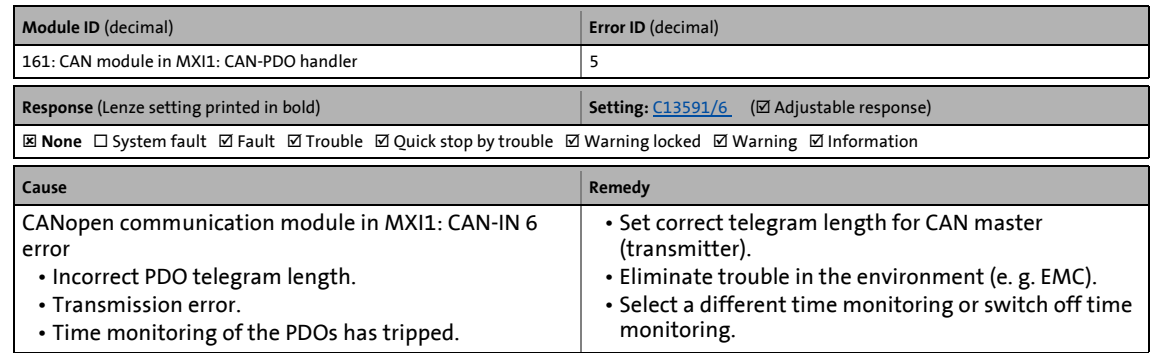

#### **CAN module (MXI1) RPDO7: Telegram not received or faulty [0x00a10006]**

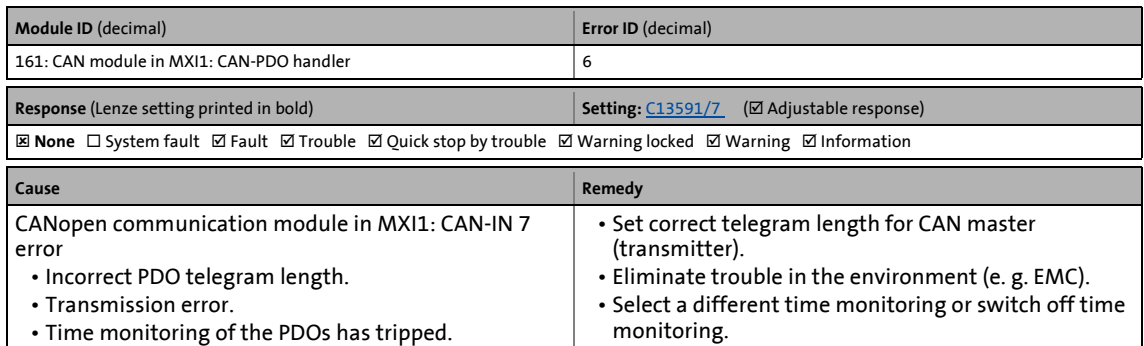

\_ \_ \_ \_ \_ \_ \_ \_ \_ \_ \_ \_ \_ \_ \_ \_ \_ \_ \_ \_ \_ \_ \_ \_ \_ \_ \_ \_ \_ \_ \_ \_ \_ \_ \_ \_ \_ \_ \_ \_ \_ \_ \_ \_ \_ \_ \_ \_ \_ \_ \_ \_ \_ \_ \_ \_ \_ \_ \_ \_ \_ \_ \_ \_

#### **CAN module (MXI1) RPDO8: Telegram not received or faulty [0x00a10007]**

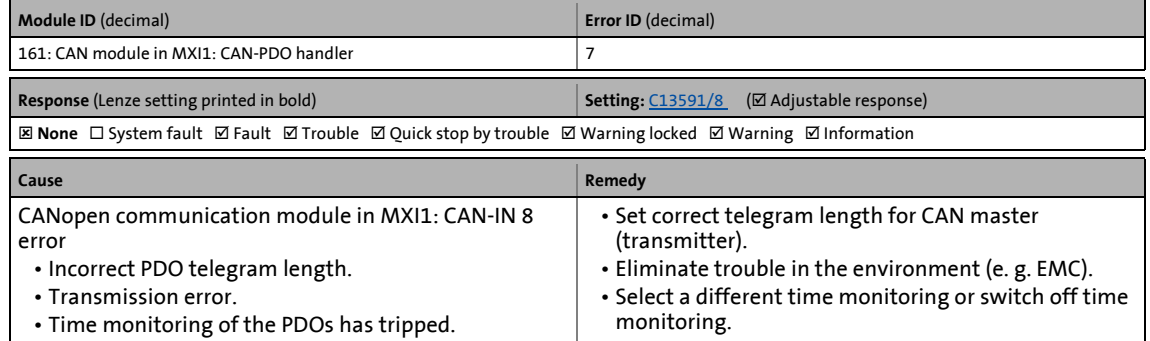

#### **CAN module (MXI1) PDO manager: Faulty configuration [0x00a10008]**

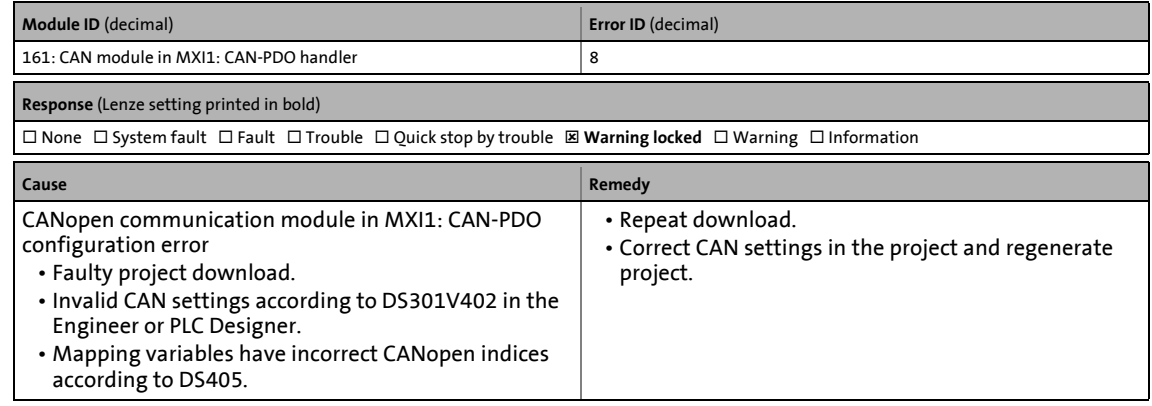

#### **CAN module (MXI1) SDO server: Faulty configuration [0x00a20000]**

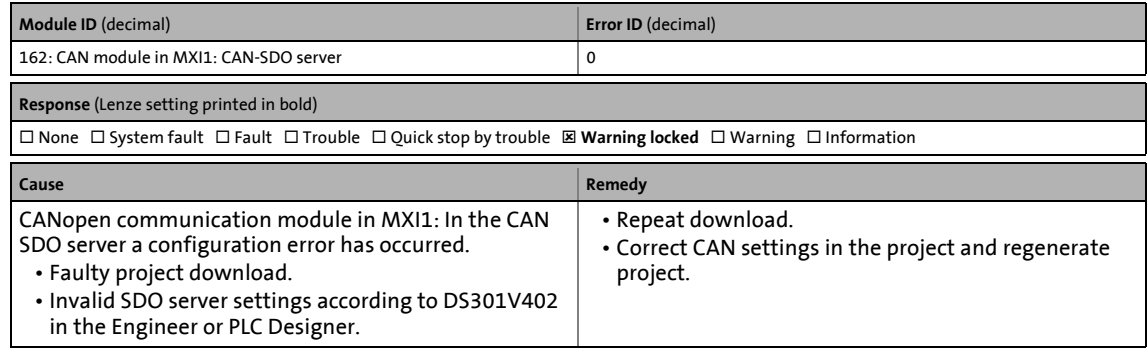

#### **CAN module (MXI1) SDO client: Faulty configuration [0x00a30000]**

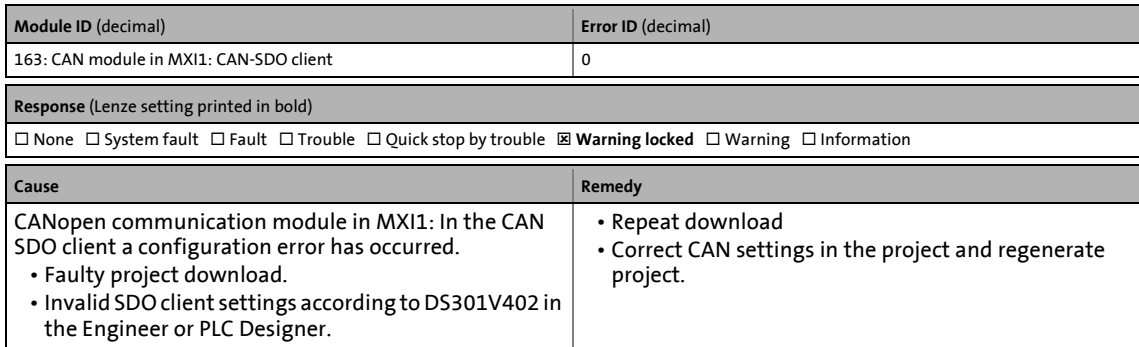

\_ \_ \_ \_ \_ \_ \_ \_ \_ \_ \_ \_ \_ \_ \_ \_ \_ \_ \_ \_ \_ \_ \_ \_ \_ \_ \_ \_ \_ \_ \_ \_ \_ \_ \_ \_ \_ \_ \_ \_ \_ \_ \_ \_ \_ \_ \_ \_ \_ \_ \_ \_ \_ \_ \_ \_ \_ \_ \_ \_ \_ \_ \_ \_

#### **DFIN (MXI2): Track error A-/A [0x00aa0000]**

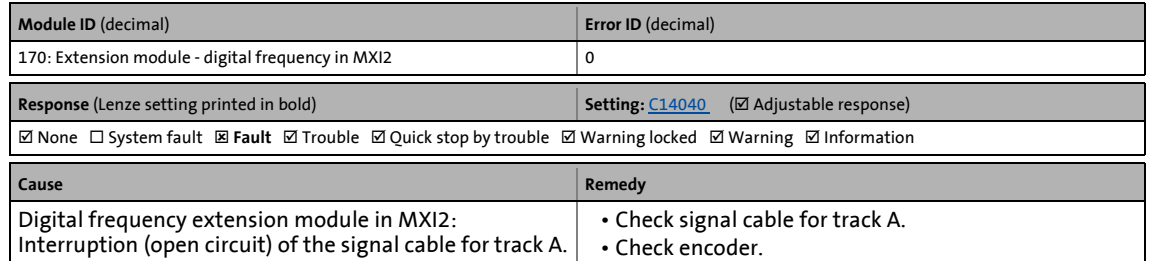

#### **DFIN (MXI2): Track error B-/B [0x00aa0001]**

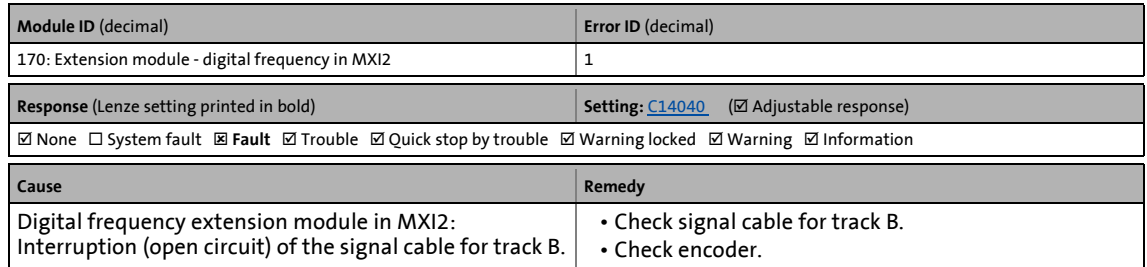

#### **DFIN (MXI2): Track error Z-/Z [0x00aa0002]**

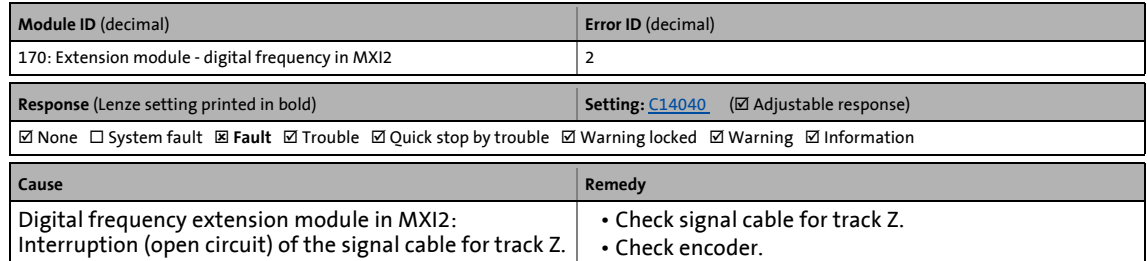

#### **DFIN (MXI2): Signal error enable/lamp control [0x00aa0003]**

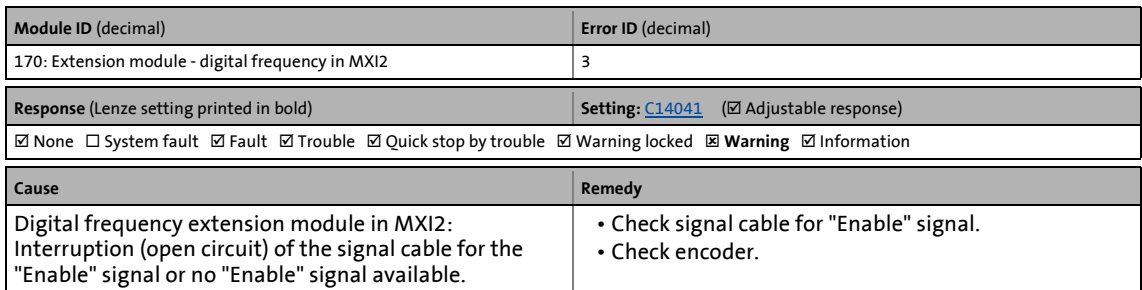

\_ \_ \_ \_ \_ \_ \_ \_ \_ \_ \_ \_ \_ \_ \_ \_ \_ \_ \_ \_ \_ \_ \_ \_ \_ \_ \_ \_ \_ \_ \_ \_ \_ \_ \_ \_ \_ \_ \_ \_ \_ \_ \_ \_ \_ \_ \_ \_ \_ \_ \_ \_ \_ \_ \_ \_ \_ \_ \_ \_ \_ \_ \_ \_

#### **DFIN (MXI2): Supply cannot be corrected anymore [0x00aa0004]**

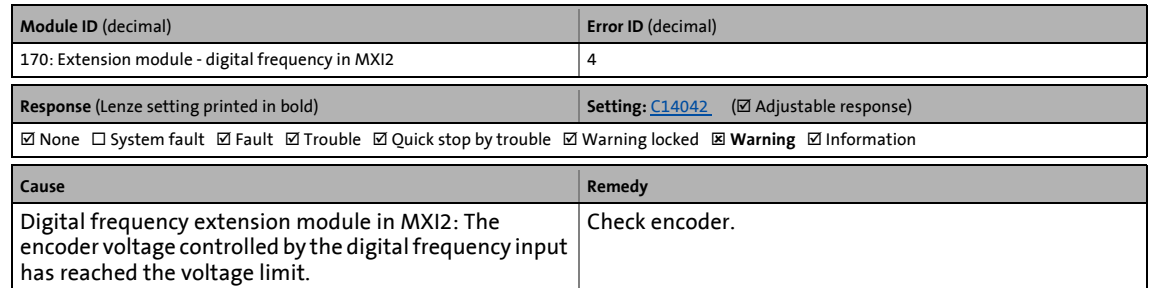

#### **DFOUT (MXI2): Maximum frequency reached [0x00aa0005]**

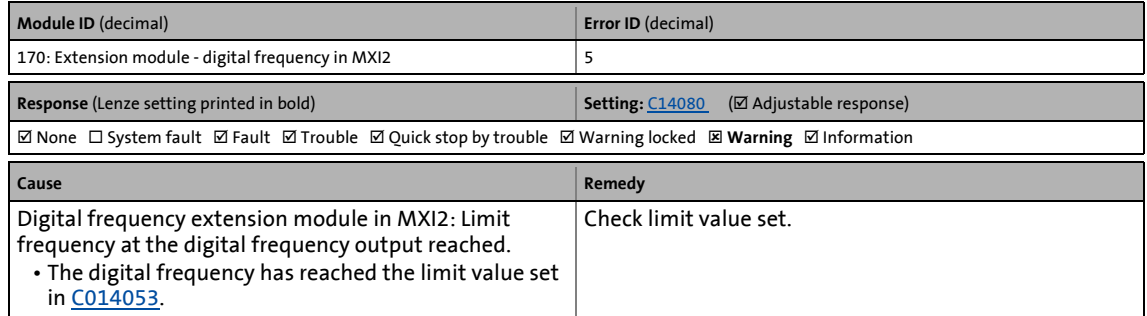

#### **CAN module (MXI2): Bus off [0x00ac0000]**

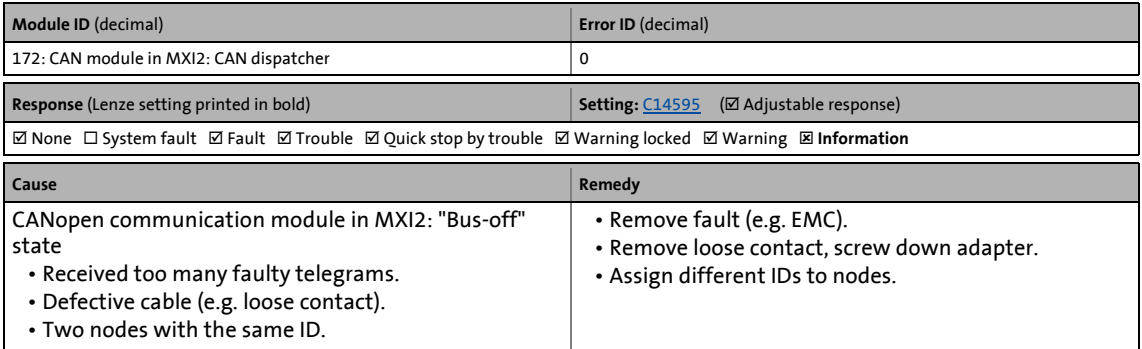

#### **CAN module (MXI2): Invalid node address 0 [0x00ac0001]**

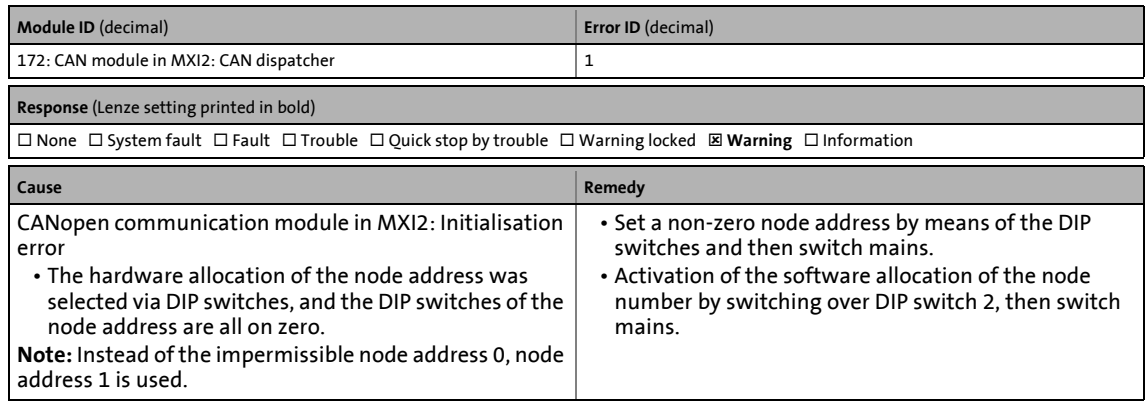

\_ \_ \_ \_ \_ \_ \_ \_ \_ \_ \_ \_ \_ \_ \_ \_ \_ \_ \_ \_ \_ \_ \_ \_ \_ \_ \_ \_ \_ \_ \_ \_ \_ \_ \_ \_ \_ \_ \_ \_ \_ \_ \_ \_ \_ \_ \_ \_ \_ \_ \_ \_ \_ \_ \_ \_ \_ \_ \_ \_ \_ \_ \_ \_

#### **CAN module (MXI2): Basic configuration invalid [0x00ac0002]**

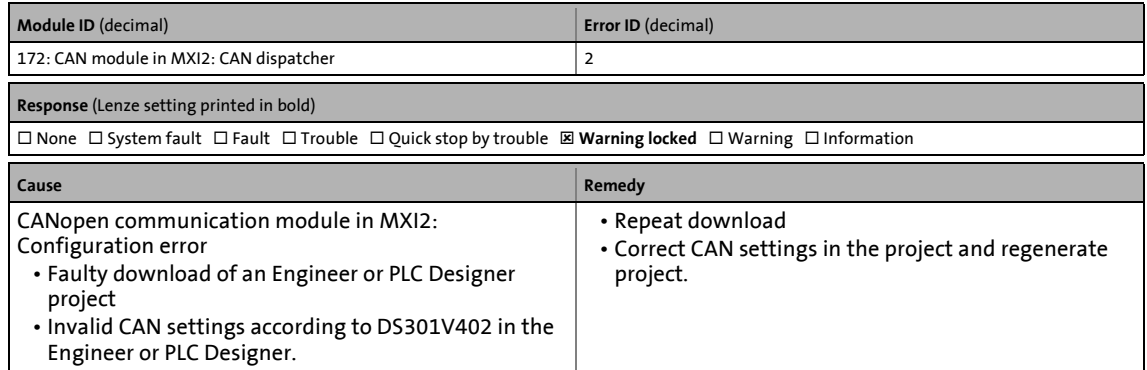

#### **CAN module (MXI2): Heartbeat error index 1 ... 32 [0x00ad0000 ... 0x00ad001f]**

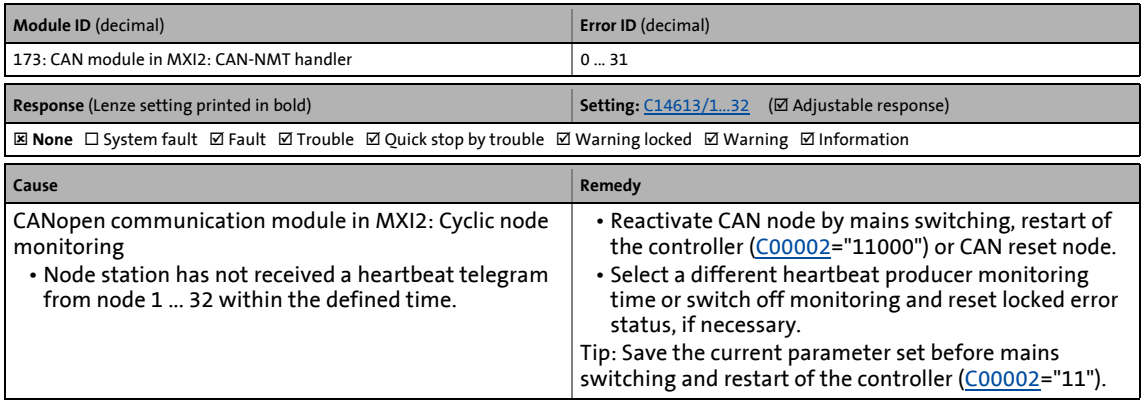

#### **CAN module (MXI2): Lifeguarding error [0x00ad0020]**

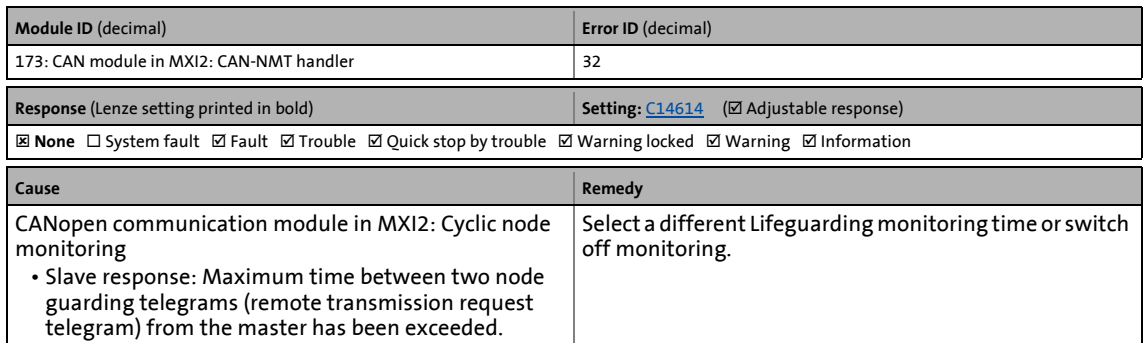

\_ \_ \_ \_ \_ \_ \_ \_ \_ \_ \_ \_ \_ \_ \_ \_ \_ \_ \_ \_ \_ \_ \_ \_ \_ \_ \_ \_ \_ \_ \_ \_ \_ \_ \_ \_ \_ \_ \_ \_ \_ \_ \_ \_ \_ \_ \_ \_ \_ \_ \_ \_ \_ \_ \_ \_ \_ \_ \_ \_ \_ \_ \_ \_

#### **CAN module (MXI2): Faulty NMT slave configuration [0x00ad0021]**

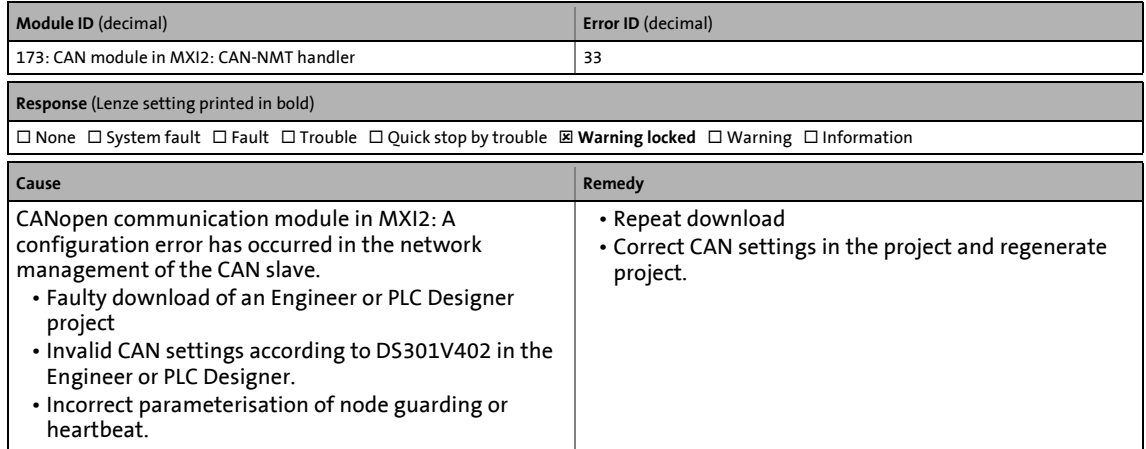

#### **CAN module (MXI2): Faulty emergency configuration [0x00ae0000]**

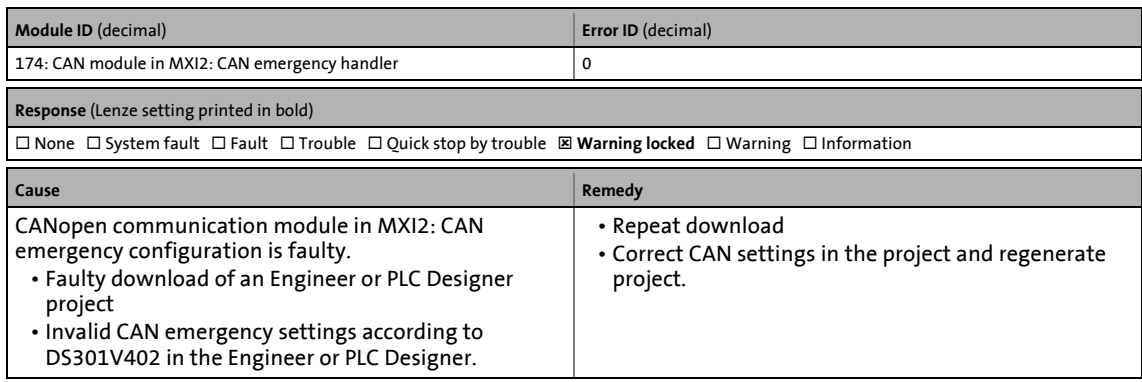

#### **CAN module (MXI2): Node guarding error 1 ... 32 [0x00af0000 ... 0x00a0001f]**

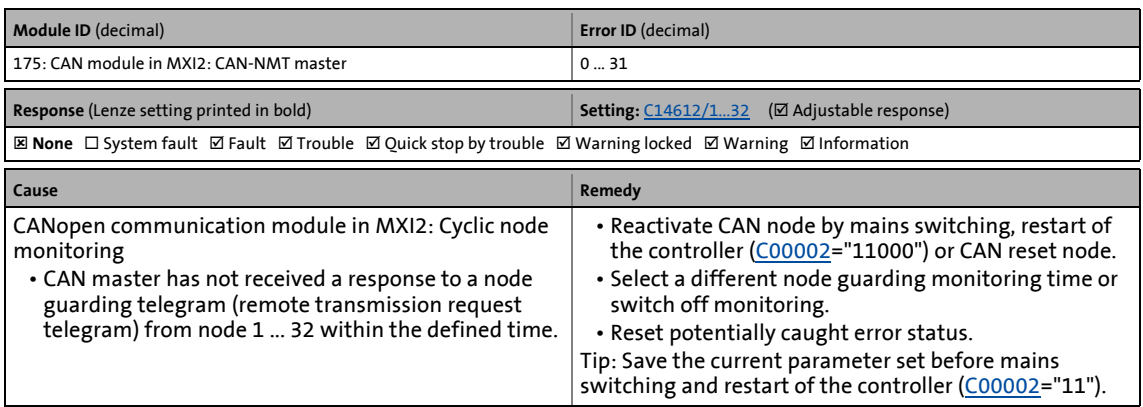

\_ \_ \_ \_ \_ \_ \_ \_ \_ \_ \_ \_ \_ \_ \_ \_ \_ \_ \_ \_ \_ \_ \_ \_ \_ \_ \_ \_ \_ \_ \_ \_ \_ \_ \_ \_ \_ \_ \_ \_ \_ \_ \_ \_ \_ \_ \_ \_ \_ \_ \_ \_ \_ \_ \_ \_ \_ \_ \_ \_ \_ \_ \_ \_

#### **CAN module (MXI2): Faulty NMT master configuration [0x00af0020]**

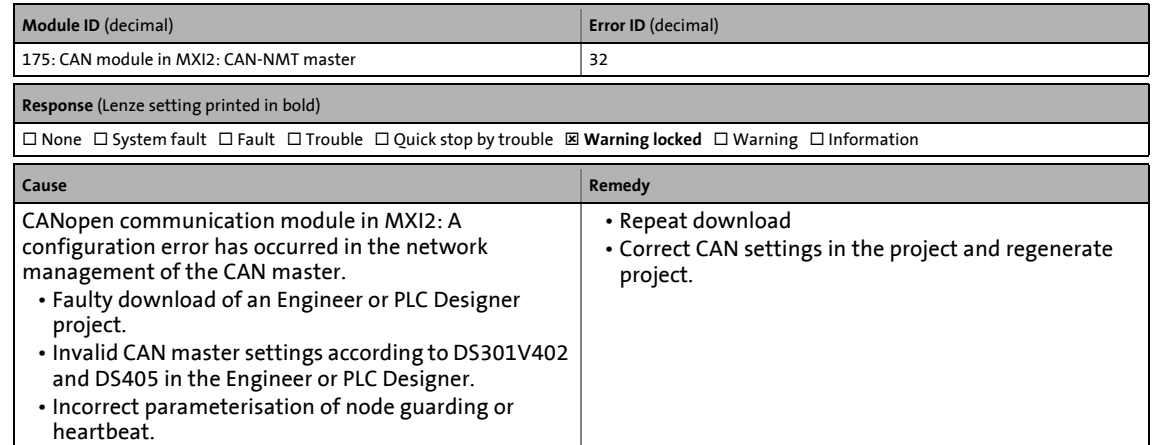

#### **CAN module (MXI2) RPDO1: Telegram not received or faulty [0x00b00000]**

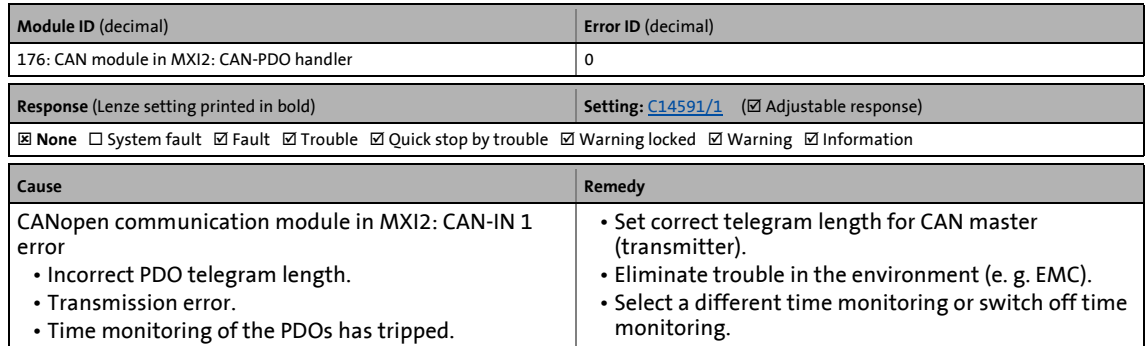

#### **CAN module (MXI2) RPDO2: Telegram not received or faulty [0x00b00001]**

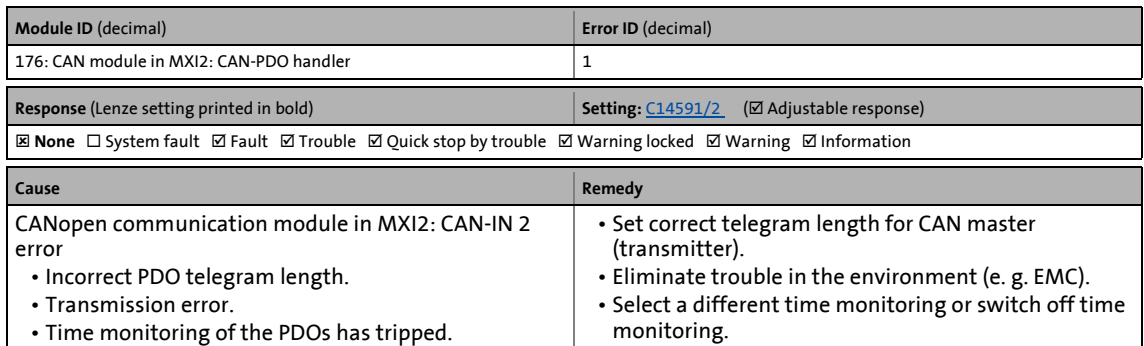

\_ \_ \_ \_ \_ \_ \_ \_ \_ \_ \_ \_ \_ \_ \_ \_ \_ \_ \_ \_ \_ \_ \_ \_ \_ \_ \_ \_ \_ \_ \_ \_ \_ \_ \_ \_ \_ \_ \_ \_ \_ \_ \_ \_ \_ \_ \_ \_ \_ \_ \_ \_ \_ \_ \_ \_ \_ \_ \_ \_ \_ \_ \_ \_

#### **CAN module (MXI2) RPDO3: Telegram not received or faulty [0x00b00002]**

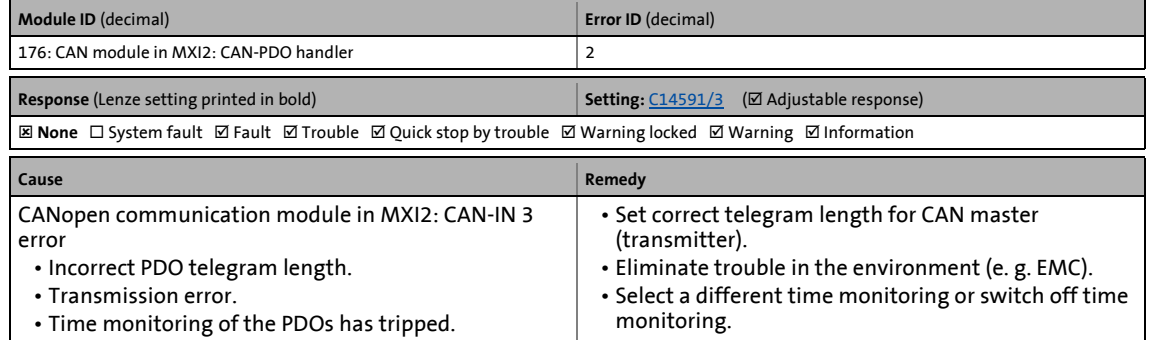

#### **CAN module (MXI2) RPDO4: Telegram not received or faulty [0x00b00003]**

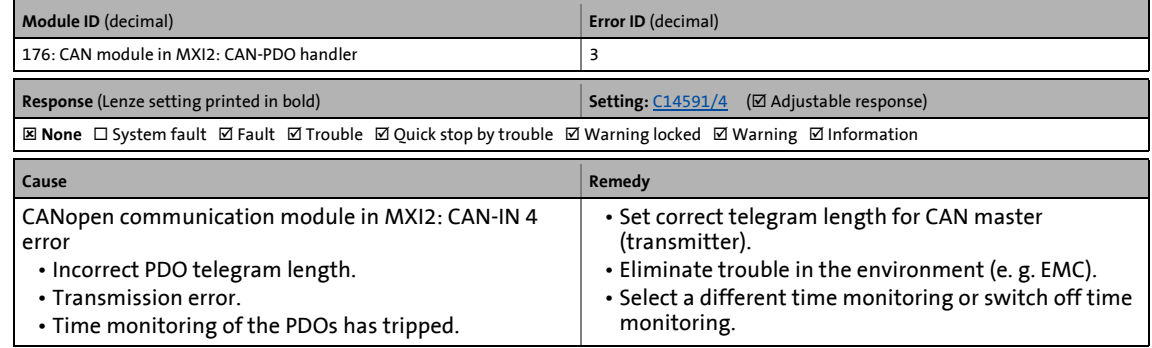

#### **CAN module (MXI2) RPDO5: Telegram not received or faulty [0x00b00004]**

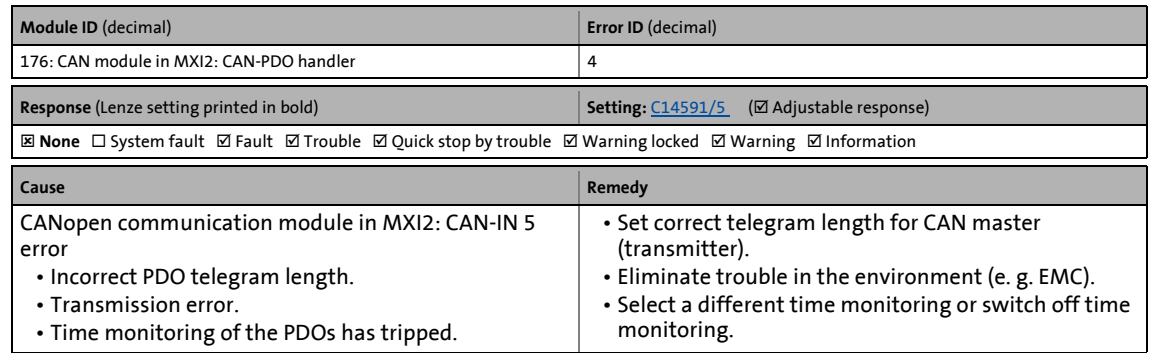

#### **CAN module (MXI2) RPDO6: Telegram not received or faulty [0x00b00005]**

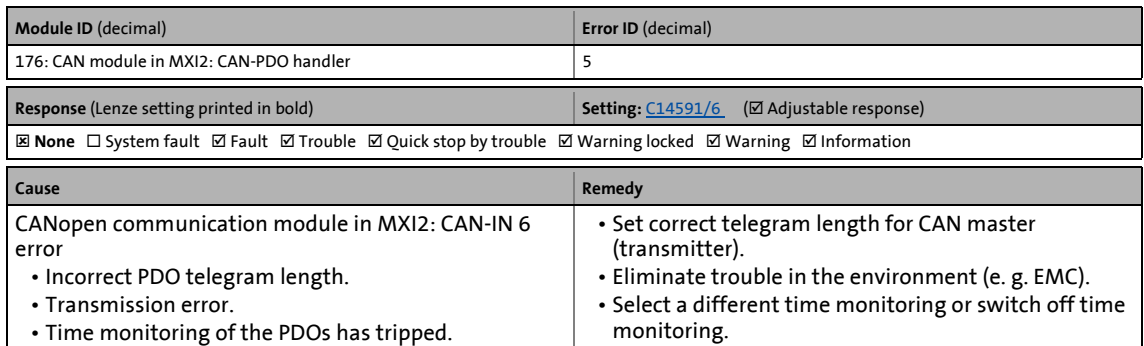

\_ \_ \_ \_ \_ \_ \_ \_ \_ \_ \_ \_ \_ \_ \_ \_ \_ \_ \_ \_ \_ \_ \_ \_ \_ \_ \_ \_ \_ \_ \_ \_ \_ \_ \_ \_ \_ \_ \_ \_ \_ \_ \_ \_ \_ \_ \_ \_ \_ \_ \_ \_ \_ \_ \_ \_ \_ \_ \_ \_ \_ \_ \_ \_

#### **CAN module (MXI2) RPDO7: Telegram not received or faulty [0x00b00006]**

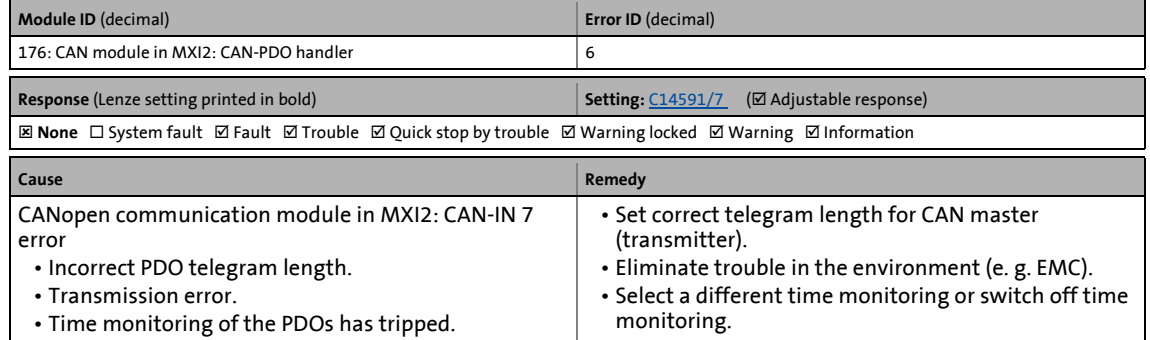

#### **CAN module (MXI2) RPDO8: Telegram not received or faulty [0x00b00007]**

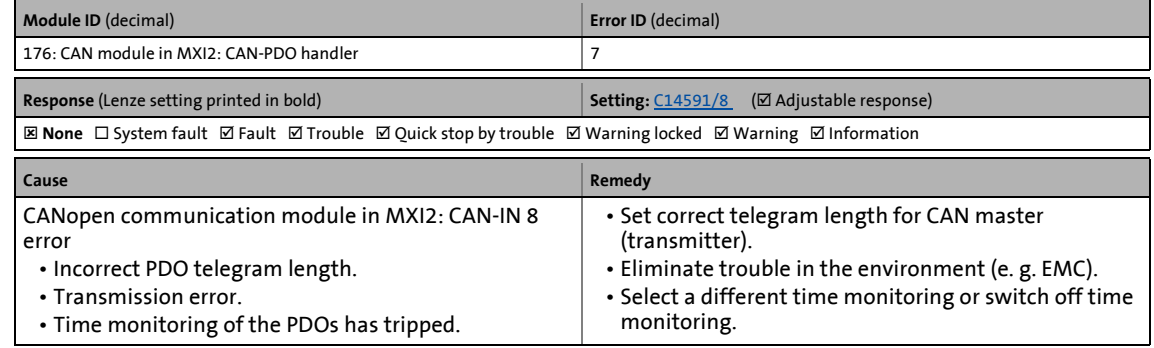

#### **CAN module (MXI2) PDO manager: Faulty configuration [0x00b00008]**

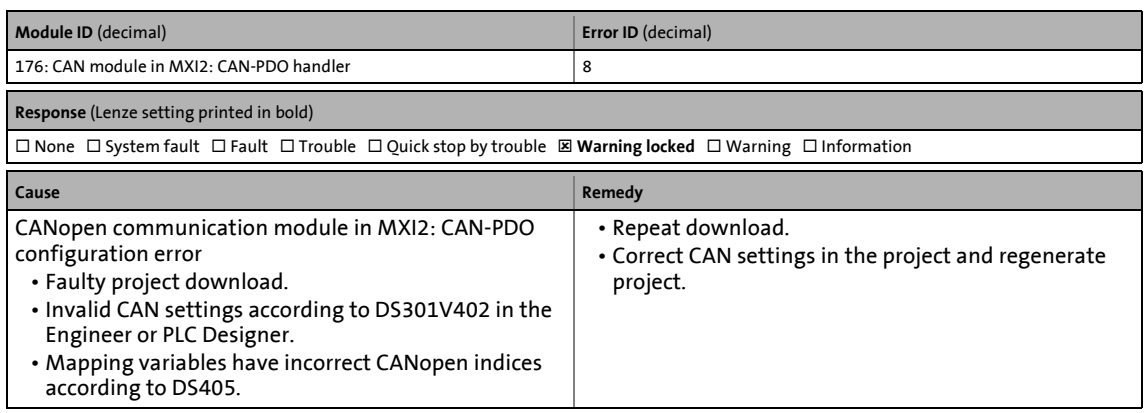

#### **CAN module (MXI2) SDO server: Faulty configuration [0x00b10000]**

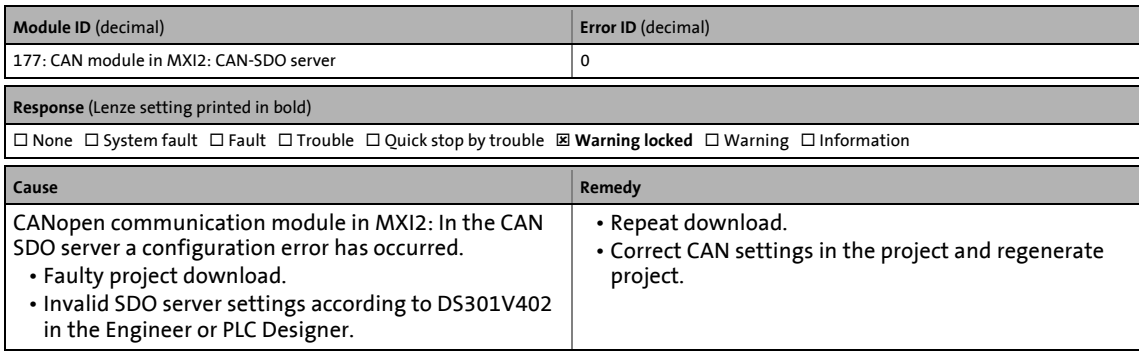

\_ \_ \_ \_ \_ \_ \_ \_ \_ \_ \_ \_ \_ \_ \_ \_ \_ \_ \_ \_ \_ \_ \_ \_ \_ \_ \_ \_ \_ \_ \_ \_ \_ \_ \_ \_ \_ \_ \_ \_ \_ \_ \_ \_ \_ \_ \_ \_ \_ \_ \_ \_ \_ \_ \_ \_ \_ \_ \_ \_ \_ \_ \_ \_

#### **CAN module (MXI2) SDO client: Faulty configuration [0x00b20000]**

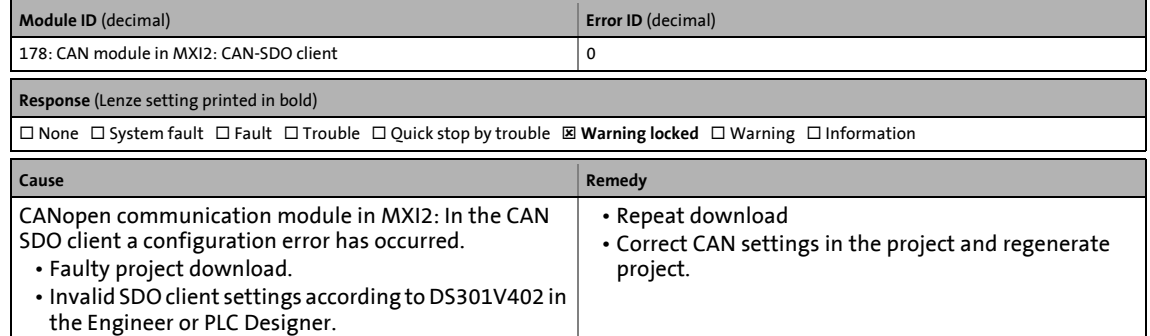

#### **PLC configuration invalid [0x00b80000]**

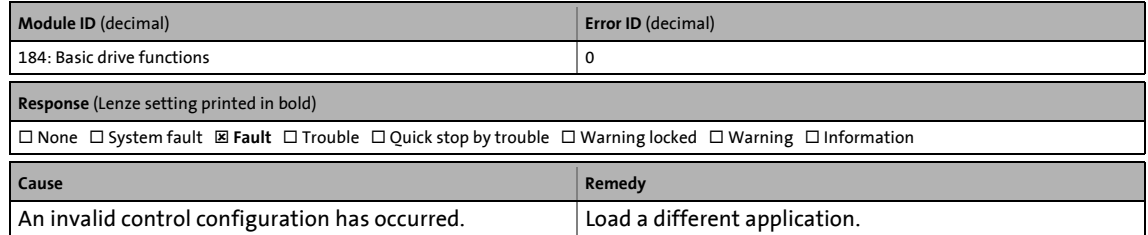

#### **Positive limit switch has triggered [0x00b80001]**

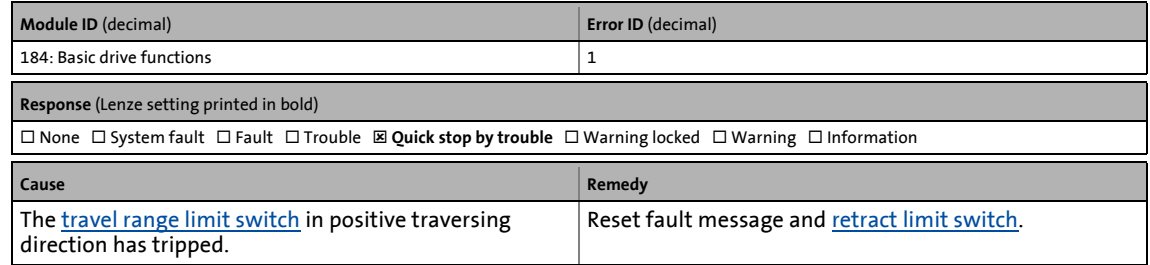

#### **Negative limit switch has triggered [0x00b80002]**

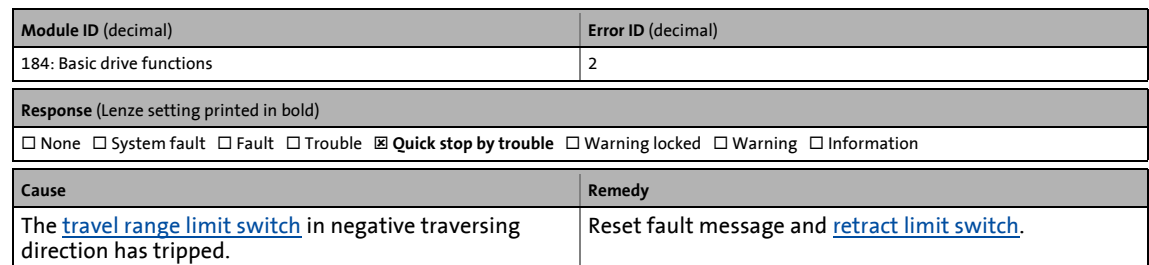

\_ \_ \_ \_ \_ \_ \_ \_ \_ \_ \_ \_ \_ \_ \_ \_ \_ \_ \_ \_ \_ \_ \_ \_ \_ \_ \_ \_ \_ \_ \_ \_ \_ \_ \_ \_ \_ \_ \_ \_ \_ \_ \_ \_ \_ \_ \_ \_ \_ \_ \_ \_ \_ \_ \_ \_ \_ \_ \_ \_ \_ \_ \_ \_

#### **Motor brake: Angular drift with closed brake too high [0x00b80003]**

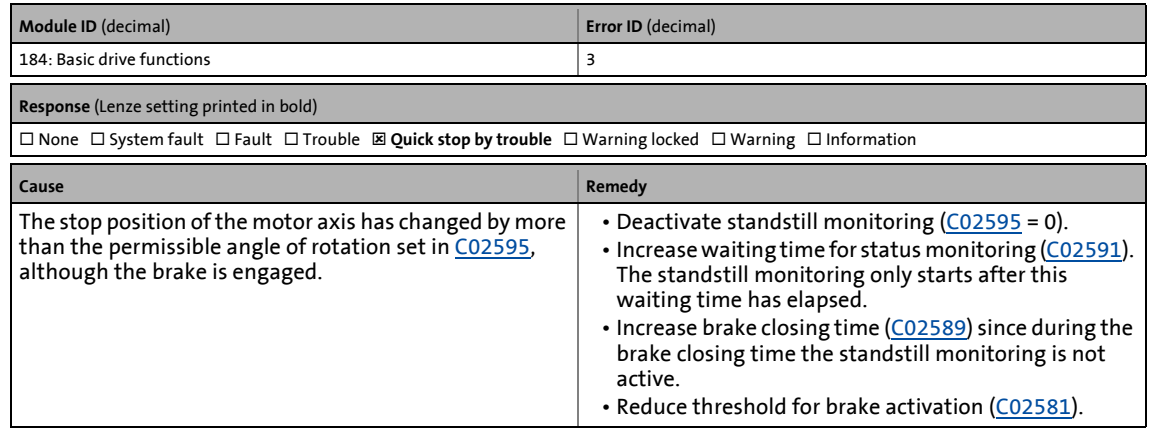

#### **Motor brake: Automatically activated after waiting time has elapsed [0x00b80004]**

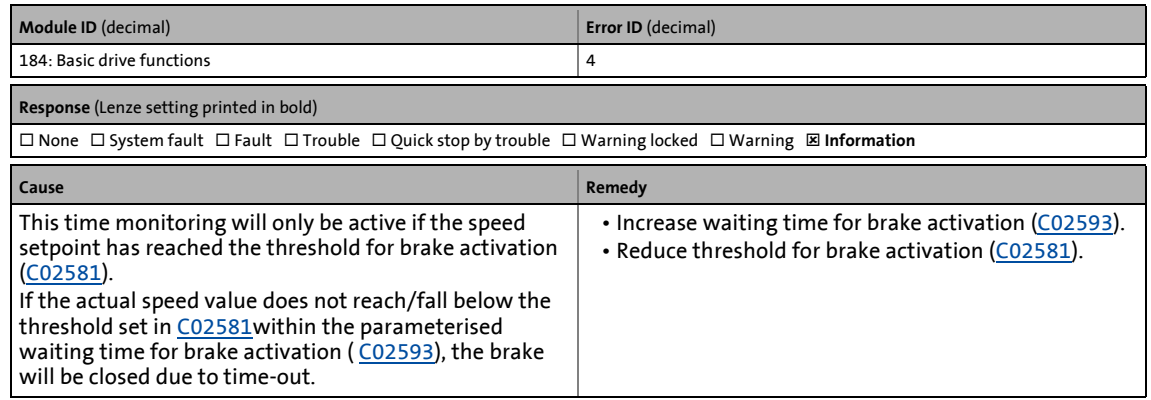

# 13 Diagnostics & fault analysis

13.7 Error messages of the operating system

#### **Motor brake: Status monitoring error [0x00b80005]**

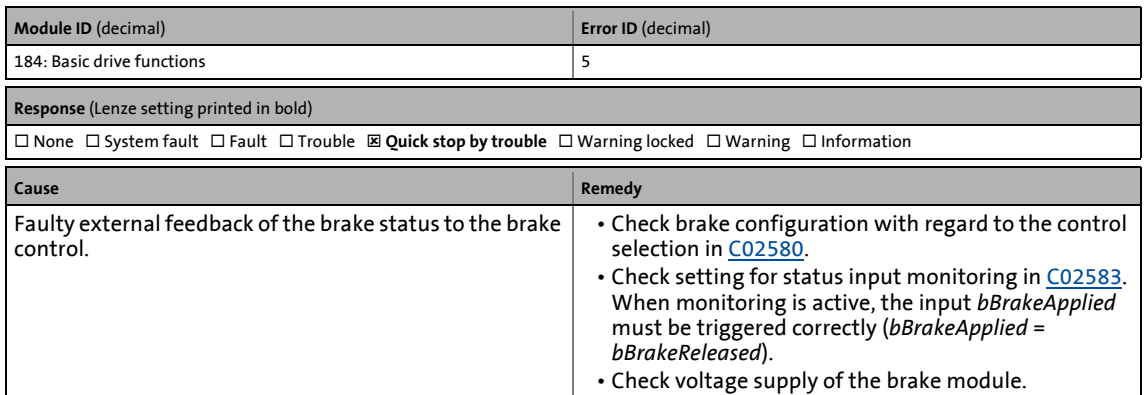

\_ \_ \_ \_ \_ \_ \_ \_ \_ \_ \_ \_ \_ \_ \_ \_ \_ \_ \_ \_ \_ \_ \_ \_ \_ \_ \_ \_ \_ \_ \_ \_ \_ \_ \_ \_ \_ \_ \_ \_ \_ \_ \_ \_ \_ \_ \_ \_ \_ \_ \_ \_ \_ \_ \_ \_ \_ \_ \_ \_ \_ \_ \_ \_

#### **Positive software limit switch overtravelled [0x00b80007]**

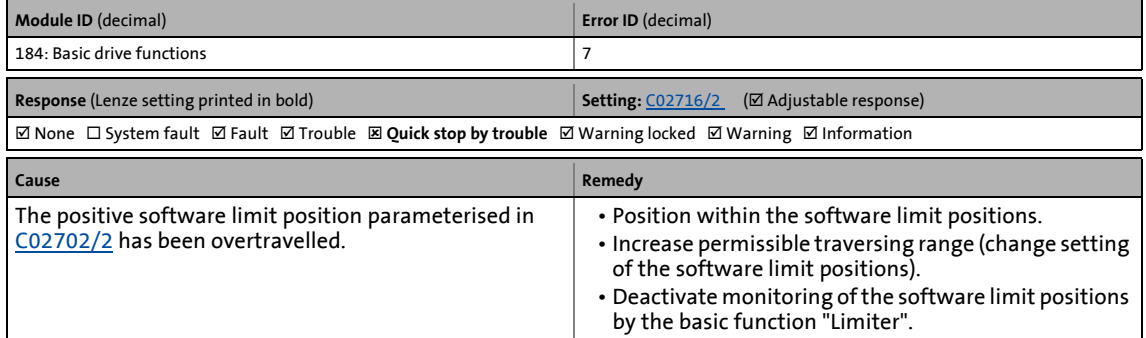

#### **Negative software limit switch overtravelled [0x00b80008]**

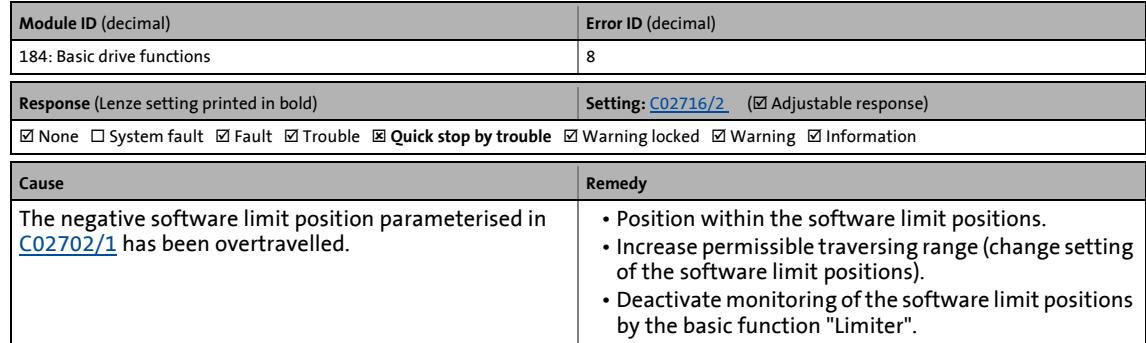

#### **Positive direction of rotation limited [0x00b80009]**

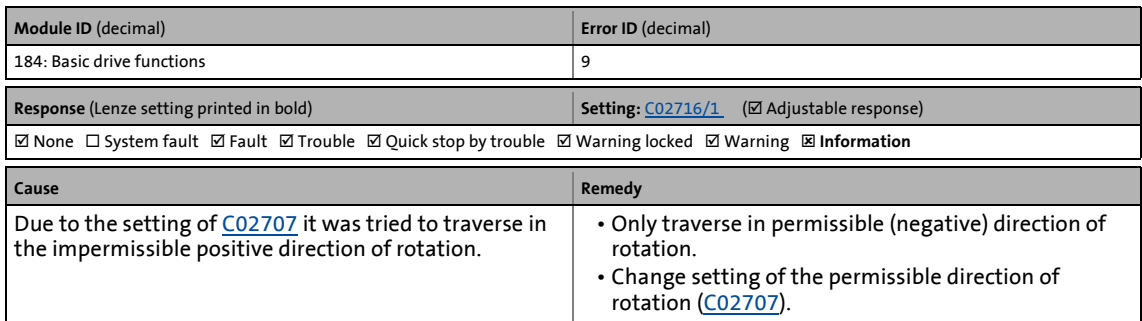

#### **Negative direction of rotation limited [0x00b8000a]**

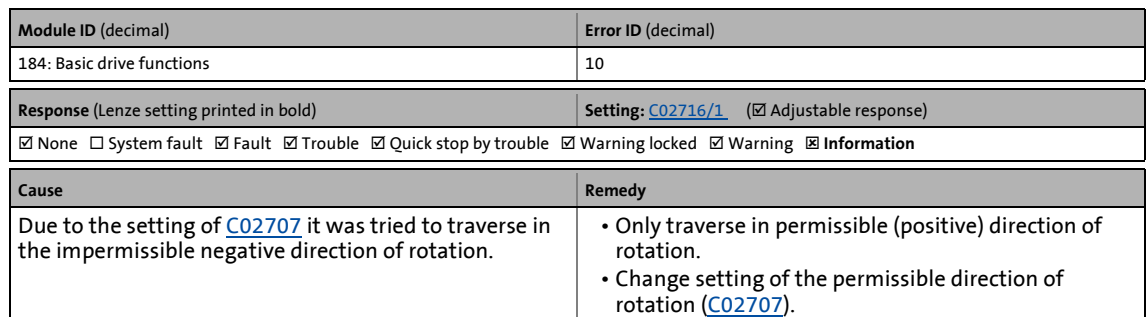

\_ \_ \_ \_ \_ \_ \_ \_ \_ \_ \_ \_ \_ \_ \_ \_ \_ \_ \_ \_ \_ \_ \_ \_ \_ \_ \_ \_ \_ \_ \_ \_ \_ \_ \_ \_ \_ \_ \_ \_ \_ \_ \_ \_ \_ \_ \_ \_ \_ \_ \_ \_ \_ \_ \_ \_ \_ \_ \_ \_ \_ \_ \_ \_

#### **Speed has been limited [0x00b8000b]**

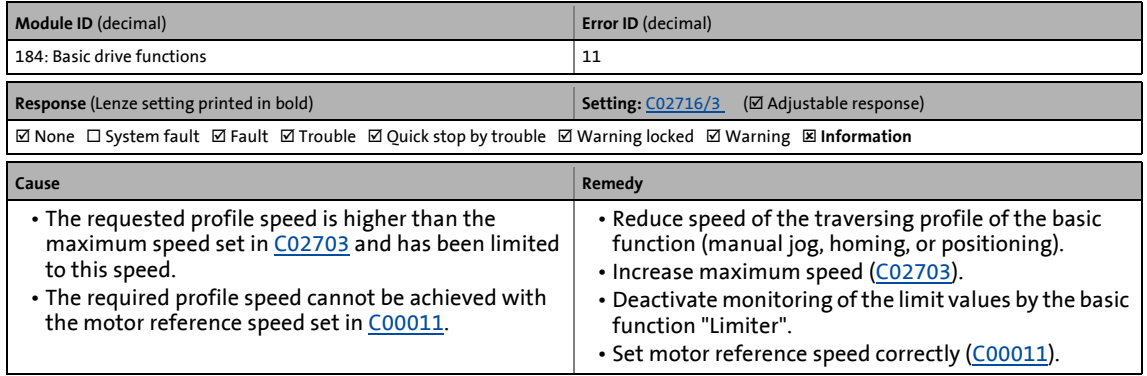

#### **Acceleration has been limited [0x00b8000c]**

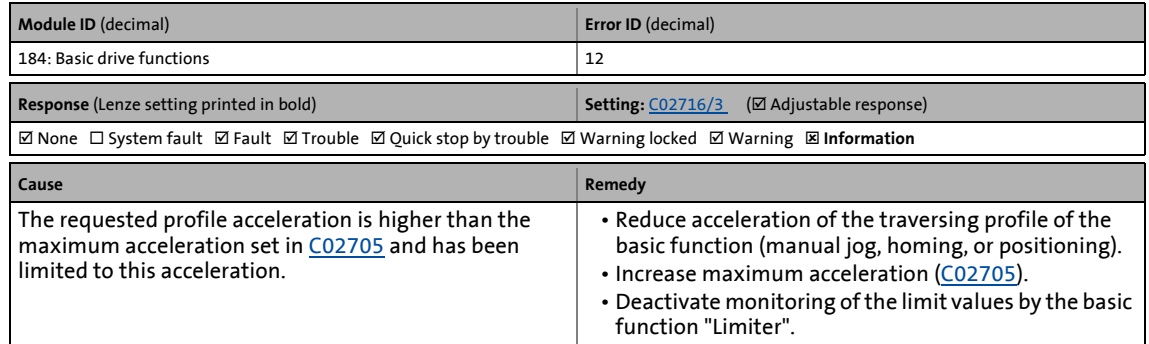

#### **Deceleration has been limited [0x00b8000d]**

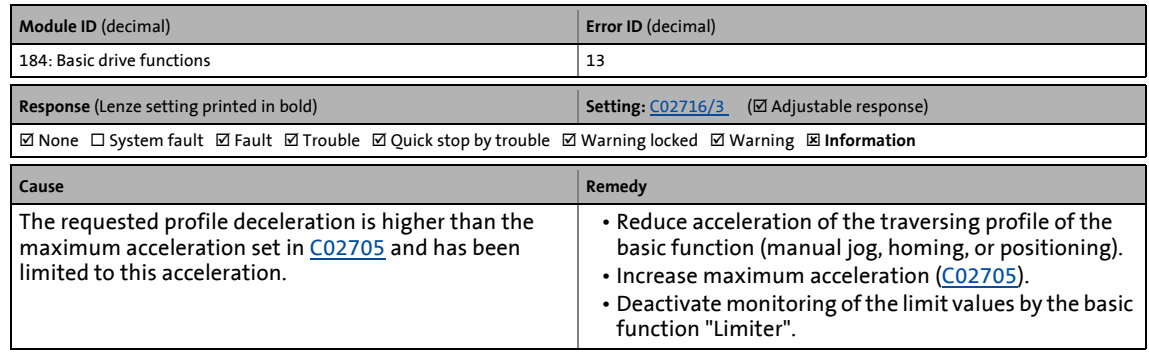

# 13 Diagnostics & fault analysis

13.7 Error messages of the operating system

#### **Jerk has been limited [0x00b8000e]**

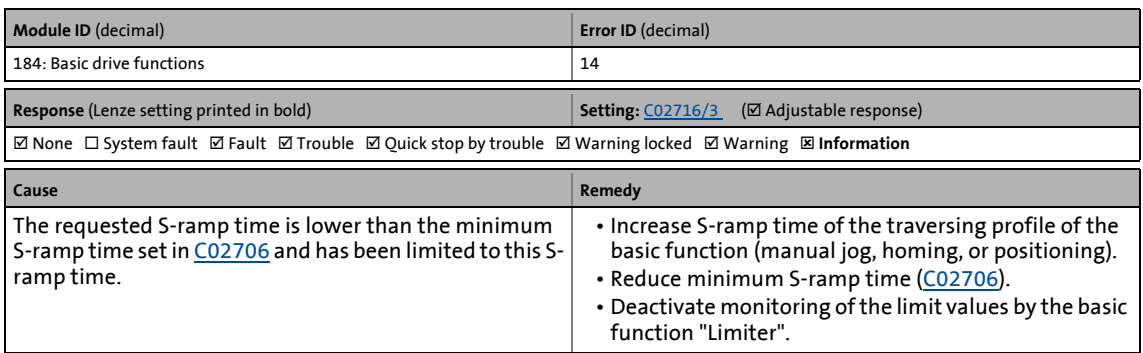

\_ \_ \_ \_ \_ \_ \_ \_ \_ \_ \_ \_ \_ \_ \_ \_ \_ \_ \_ \_ \_ \_ \_ \_ \_ \_ \_ \_ \_ \_ \_ \_ \_ \_ \_ \_ \_ \_ \_ \_ \_ \_ \_ \_ \_ \_ \_ \_ \_ \_ \_ \_ \_ \_ \_ \_ \_ \_ \_ \_ \_ \_ \_ \_

#### **Position target outside the software limit positions [0x00b8000f]**

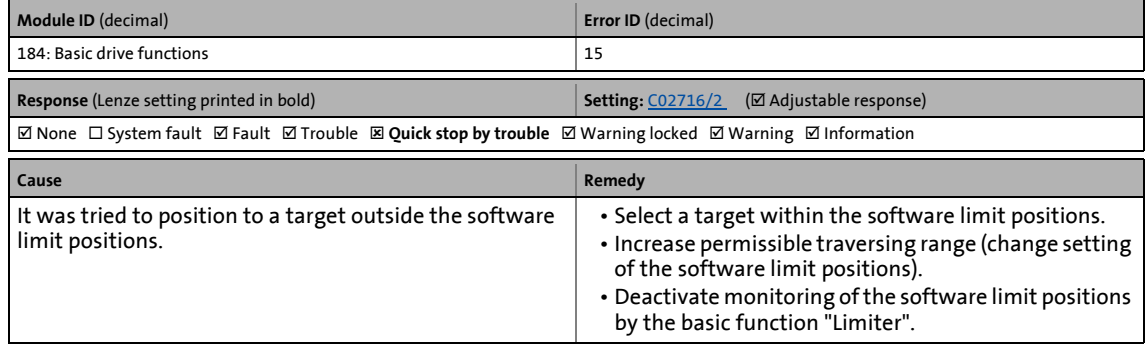

#### **Maximum speed exceeded [0x00b80010]**

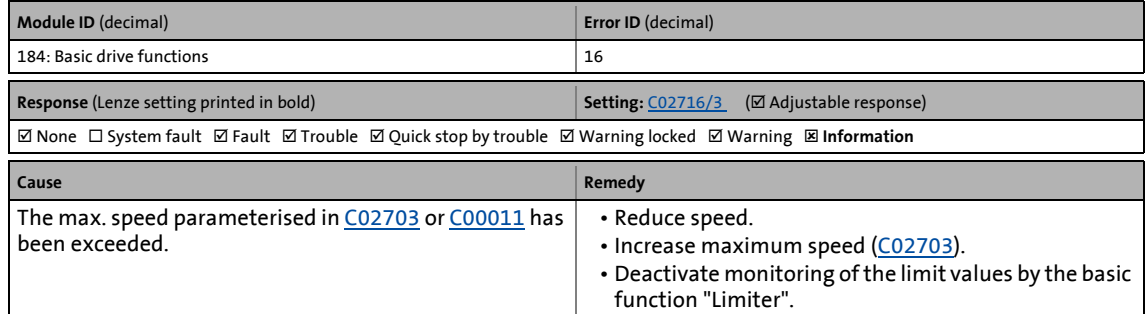

#### **Maximum acceleration exceeded [0x00b80011]**

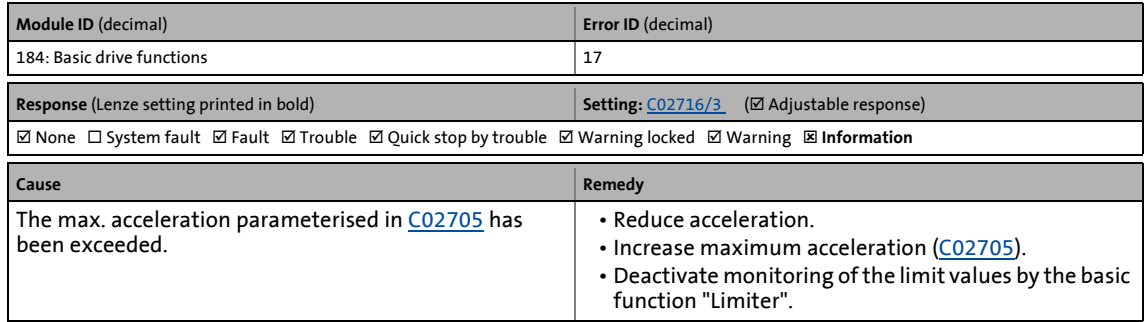

#### **Time-out torque feedforward control - brake [0x00b80012]**

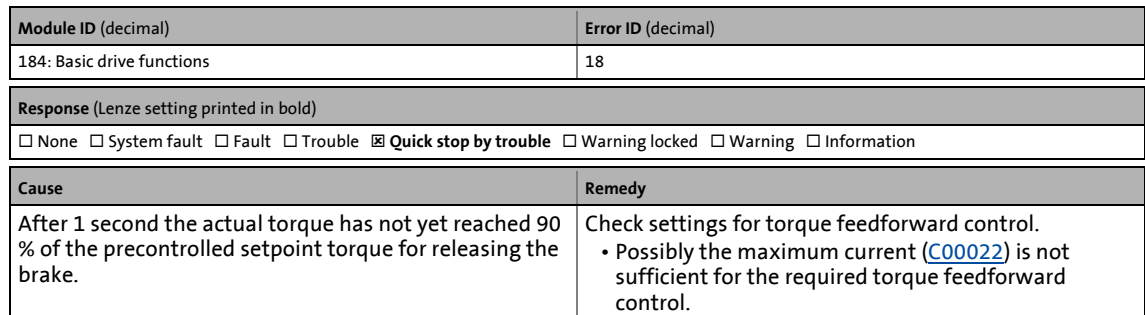

\_ \_ \_ \_ \_ \_ \_ \_ \_ \_ \_ \_ \_ \_ \_ \_ \_ \_ \_ \_ \_ \_ \_ \_ \_ \_ \_ \_ \_ \_ \_ \_ \_ \_ \_ \_ \_ \_ \_ \_ \_ \_ \_ \_ \_ \_ \_ \_ \_ \_ \_ \_ \_ \_ \_ \_ \_ \_ \_ \_ \_ \_ \_ \_

#### **Cam data: Serial number MM does not match [0x00b80013]**

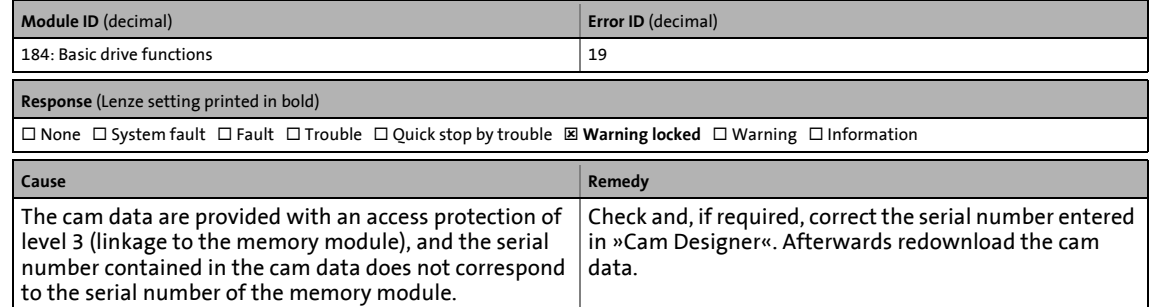

#### **Cam data are corrupted [0x00b80014]**

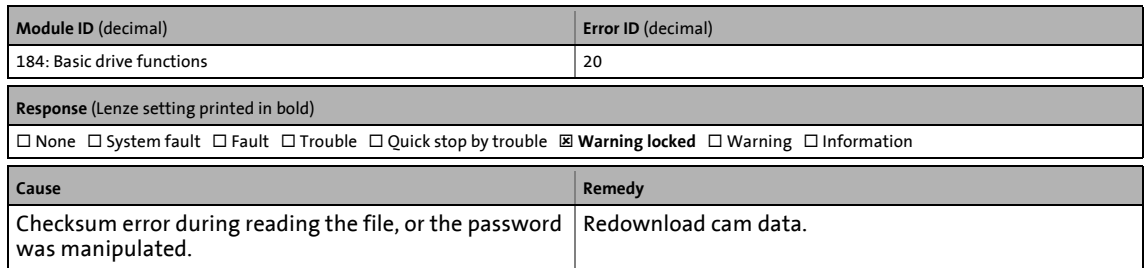

#### **Cam data restored [0x00b80015]**

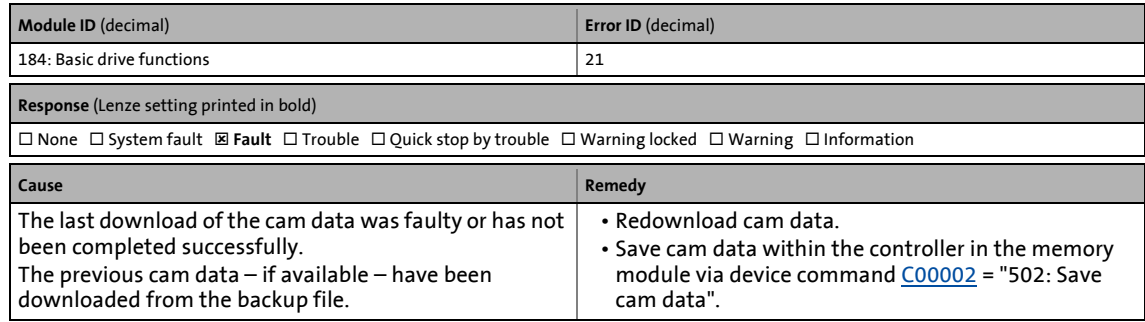

#### **Cam data locked due to incorrect password [0x00b80016]**

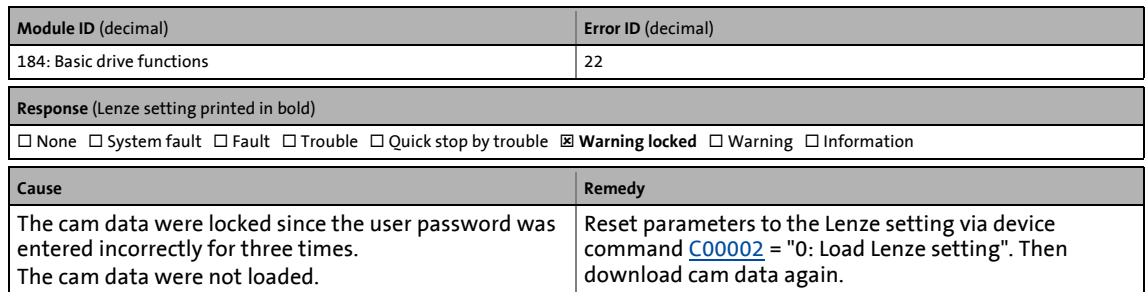

\_ \_ \_ \_ \_ \_ \_ \_ \_ \_ \_ \_ \_ \_ \_ \_ \_ \_ \_ \_ \_ \_ \_ \_ \_ \_ \_ \_ \_ \_ \_ \_ \_ \_ \_ \_ \_ \_ \_ \_ \_ \_ \_ \_ \_ \_ \_ \_ \_ \_ \_ \_ \_ \_ \_ \_ \_ \_ \_ \_ \_ \_ \_ \_

#### **Cam data locked due to incorrect safety key [0x00b80017]**

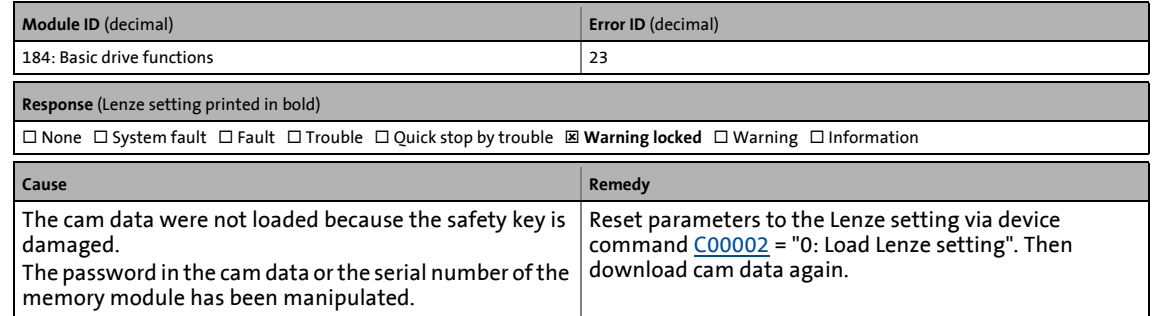

#### **Homing mode not allowed [0x00b80019]**

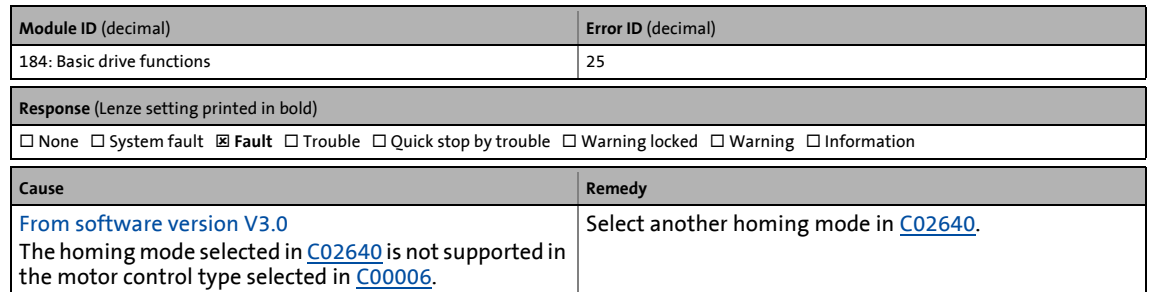

#### **Int. overflow C02620 (manual jog: Speed 1) [0x00b8001a]**

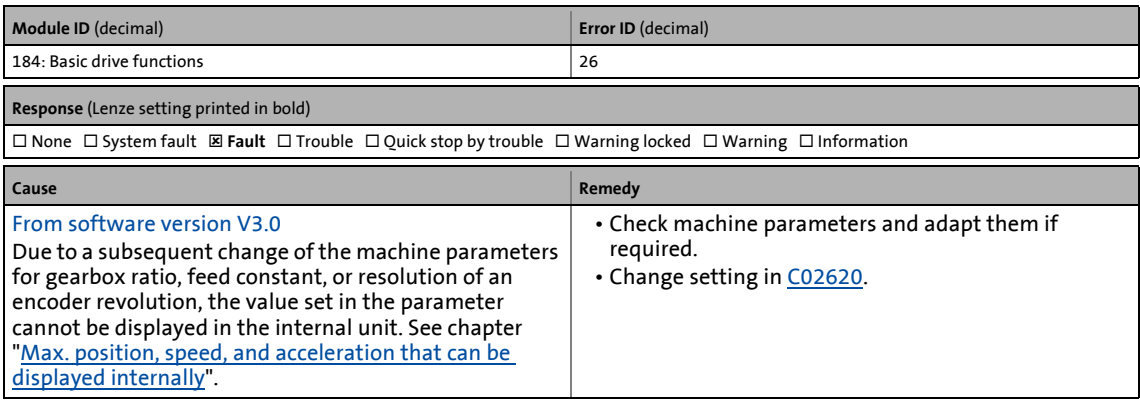

#### **Int. overflow C02621 (manual jog: Speed 2) [0x00b8001b]**

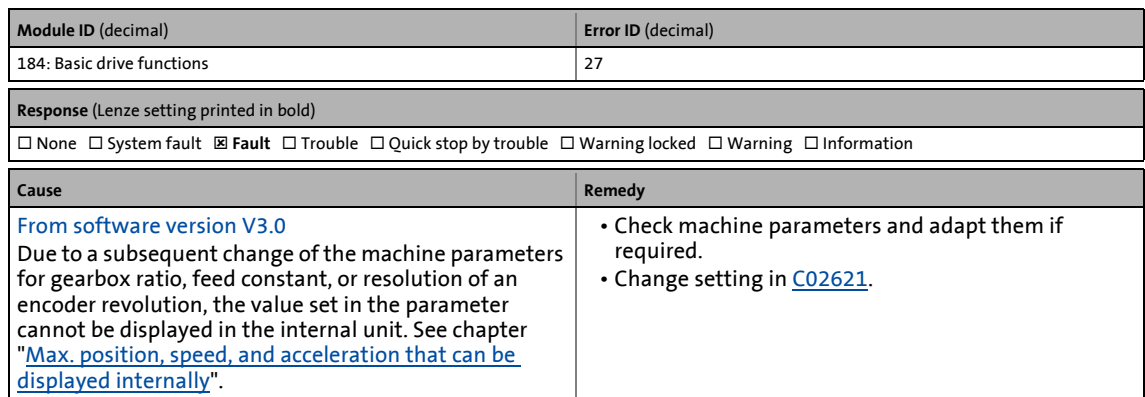

\_ \_ \_ \_ \_ \_ \_ \_ \_ \_ \_ \_ \_ \_ \_ \_ \_ \_ \_ \_ \_ \_ \_ \_ \_ \_ \_ \_ \_ \_ \_ \_ \_ \_ \_ \_ \_ \_ \_ \_ \_ \_ \_ \_ \_ \_ \_ \_ \_ \_ \_ \_ \_ \_ \_ \_ \_ \_ \_ \_ \_ \_ \_ \_

#### **Int. overflow C02622 (manual jog: Acceleration) [0x00b8001c]**

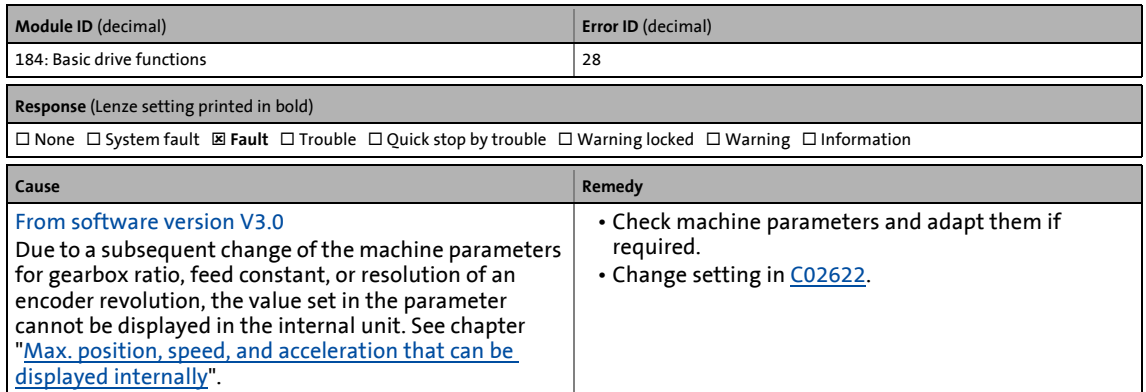

#### **Int. overflow C02623 (manual jog: Deceleration) [0x00b8001d]**

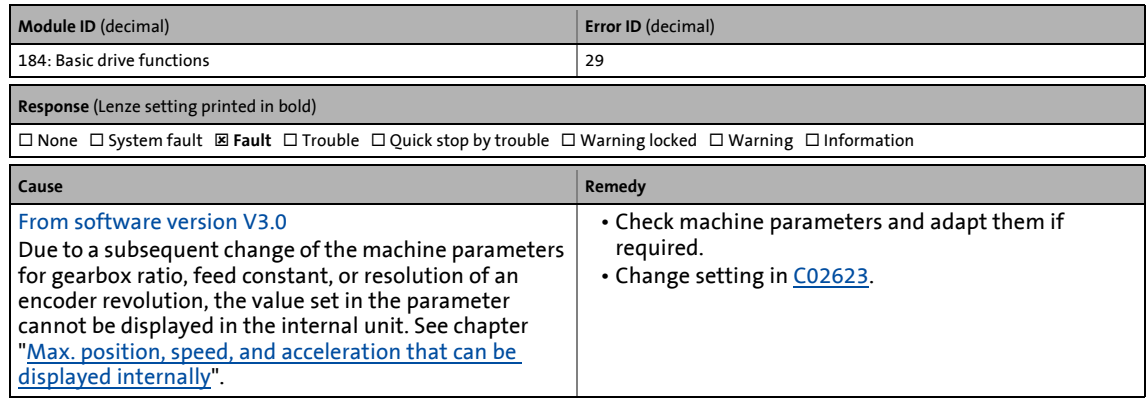

#### **Int. overflow C02701/1 (positive software limit position) [0x00b80020]**

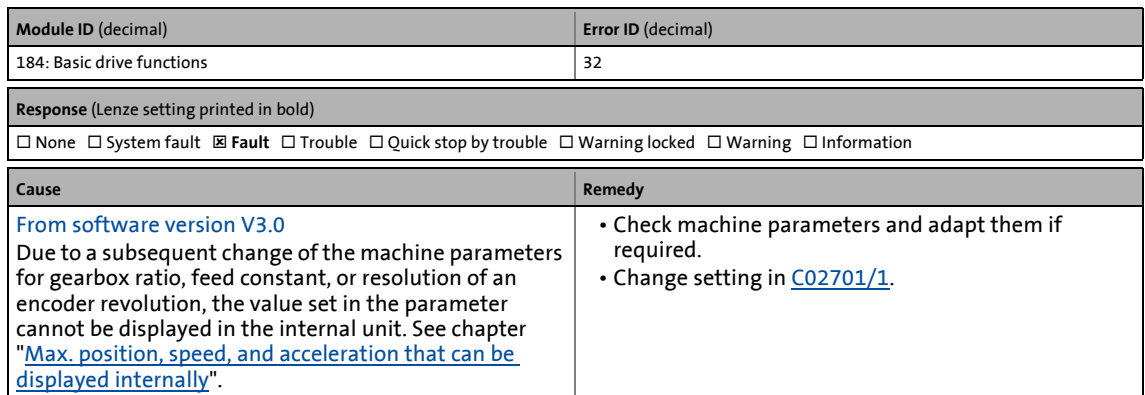

\_ \_ \_ \_ \_ \_ \_ \_ \_ \_ \_ \_ \_ \_ \_ \_ \_ \_ \_ \_ \_ \_ \_ \_ \_ \_ \_ \_ \_ \_ \_ \_ \_ \_ \_ \_ \_ \_ \_ \_ \_ \_ \_ \_ \_ \_ \_ \_ \_ \_ \_ \_ \_ \_ \_ \_ \_ \_ \_ \_ \_ \_ \_ \_

#### **Int. overflow C02701/2 (negative software limit position) [0x00b80021]**

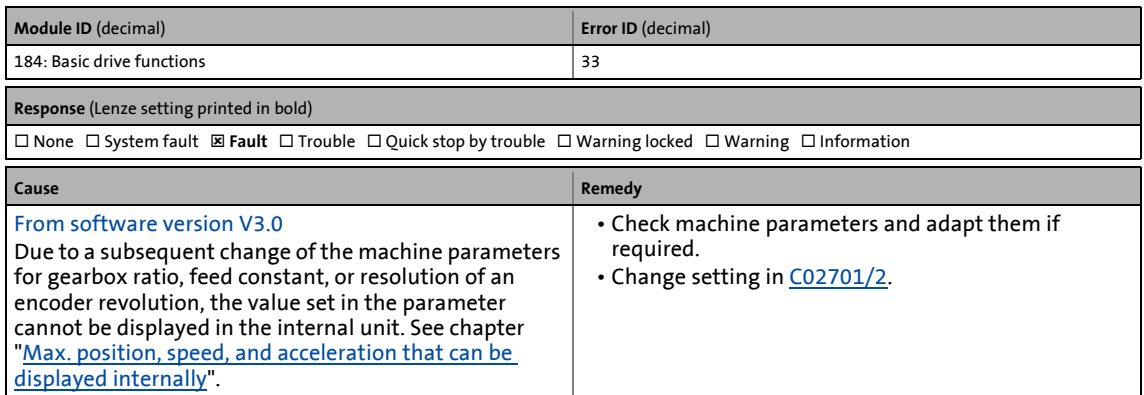

#### **Int. overflow C02703 (maximum speed) [0x00b80022]**

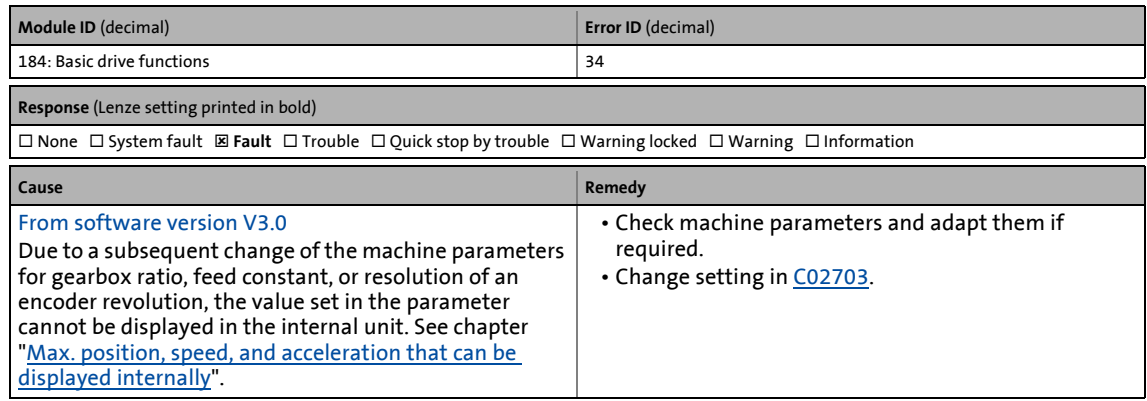

#### **Int. overflow C02705 (maximum acceleration) [0x00b80023]**

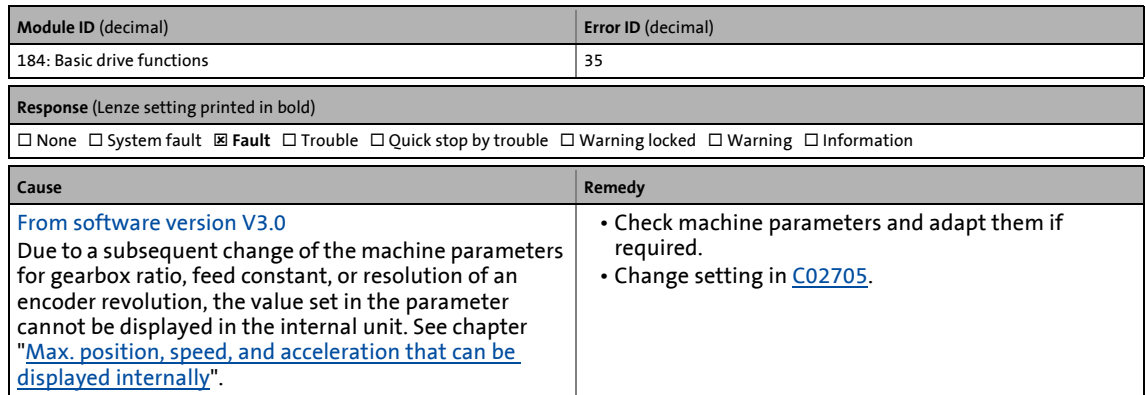

\_ \_ \_ \_ \_ \_ \_ \_ \_ \_ \_ \_ \_ \_ \_ \_ \_ \_ \_ \_ \_ \_ \_ \_ \_ \_ \_ \_ \_ \_ \_ \_ \_ \_ \_ \_ \_ \_ \_ \_ \_ \_ \_ \_ \_ \_ \_ \_ \_ \_ \_ \_ \_ \_ \_ \_ \_ \_ \_ \_ \_ \_ \_ \_

#### **Int. overflow C02708/1 (limited speed 1) [0x00b80024]**

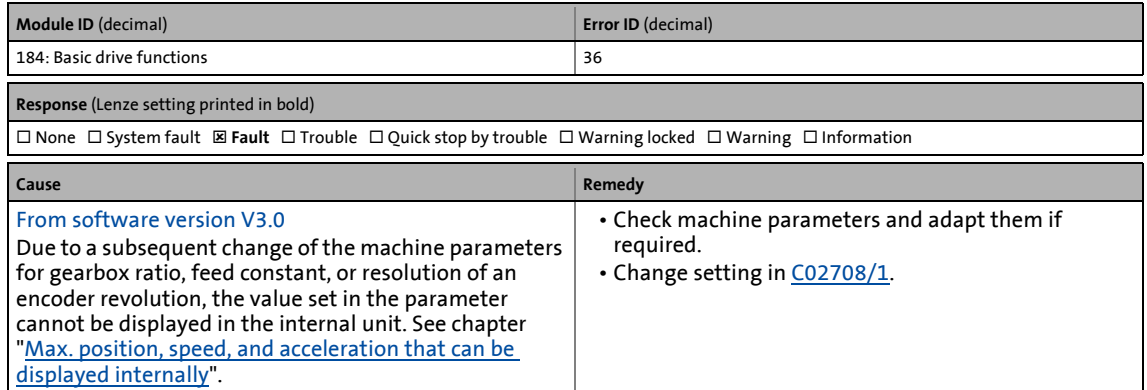

#### **Int. overflow C02708/2 (limited speed 2) [0x00b80025]**

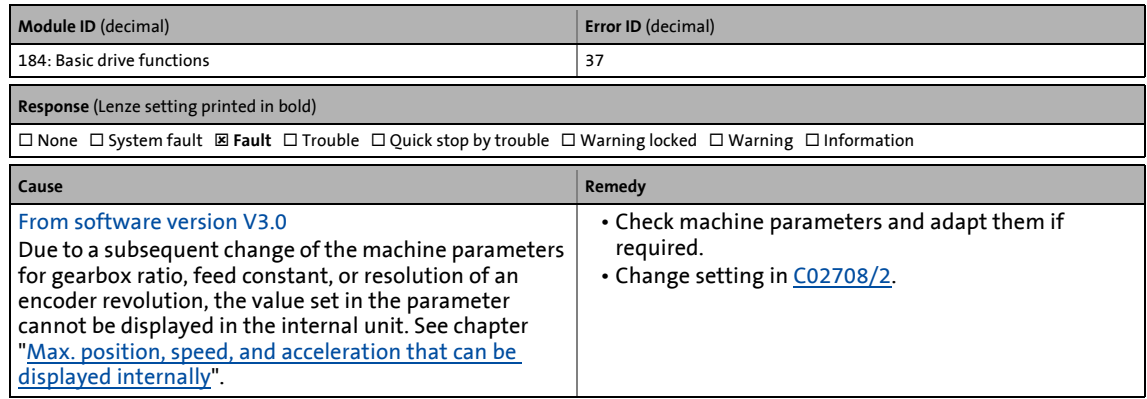

#### **Int. overflow C02708/3 (limited speed 3) [0x00b80026]**

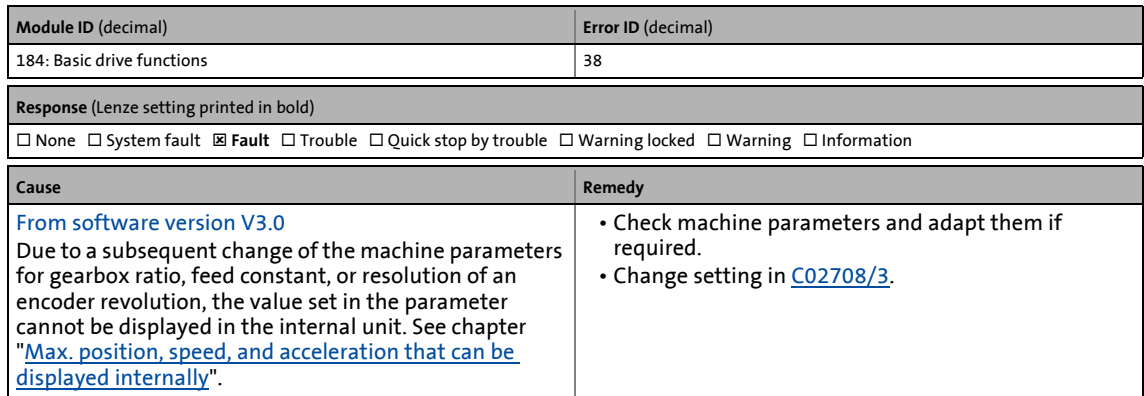

\_ \_ \_ \_ \_ \_ \_ \_ \_ \_ \_ \_ \_ \_ \_ \_ \_ \_ \_ \_ \_ \_ \_ \_ \_ \_ \_ \_ \_ \_ \_ \_ \_ \_ \_ \_ \_ \_ \_ \_ \_ \_ \_ \_ \_ \_ \_ \_ \_ \_ \_ \_ \_ \_ \_ \_ \_ \_ \_ \_ \_ \_ \_ \_

#### **Int. overflow C02708/4 (limited speed 4) [0x00b80027]**

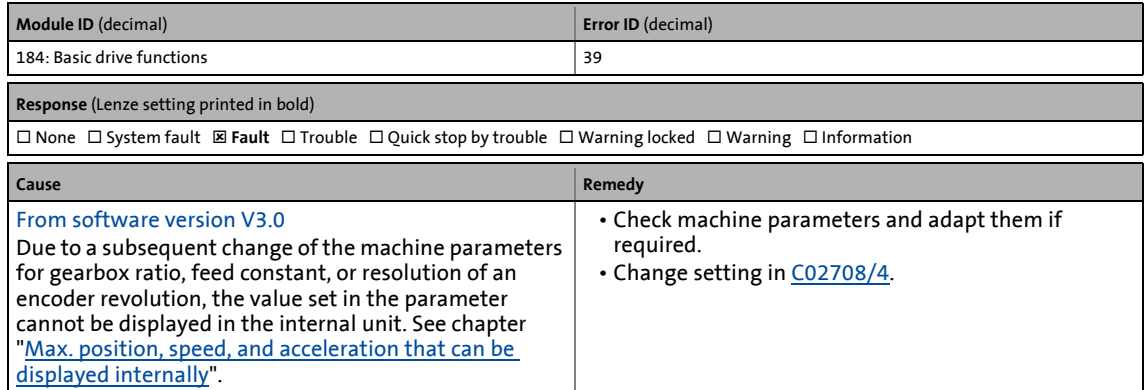

#### **Int. overflow C02708/1 (decel. limited speed 1) [0x00b80028]**

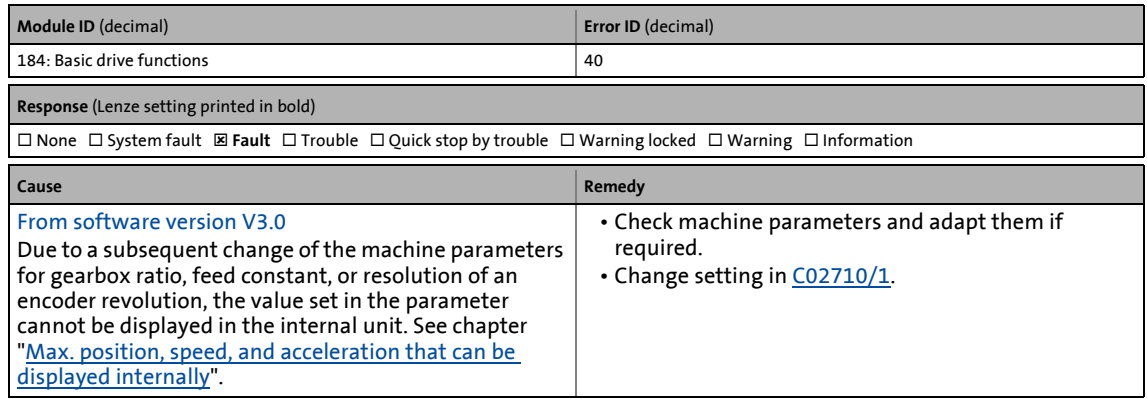

#### **Int. overflow C02708/2 (decel. limited speed 2) [0x00b80029]**

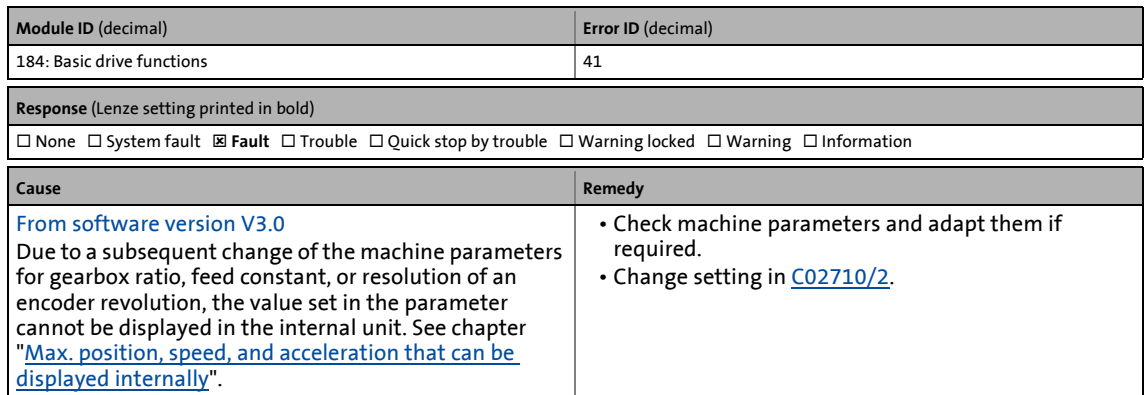

\_ \_ \_ \_ \_ \_ \_ \_ \_ \_ \_ \_ \_ \_ \_ \_ \_ \_ \_ \_ \_ \_ \_ \_ \_ \_ \_ \_ \_ \_ \_ \_ \_ \_ \_ \_ \_ \_ \_ \_ \_ \_ \_ \_ \_ \_ \_ \_ \_ \_ \_ \_ \_ \_ \_ \_ \_ \_ \_ \_ \_ \_ \_ \_

#### **Int. overflow C02708/3 (decel.limited speed 3) [0x00b8002a]**

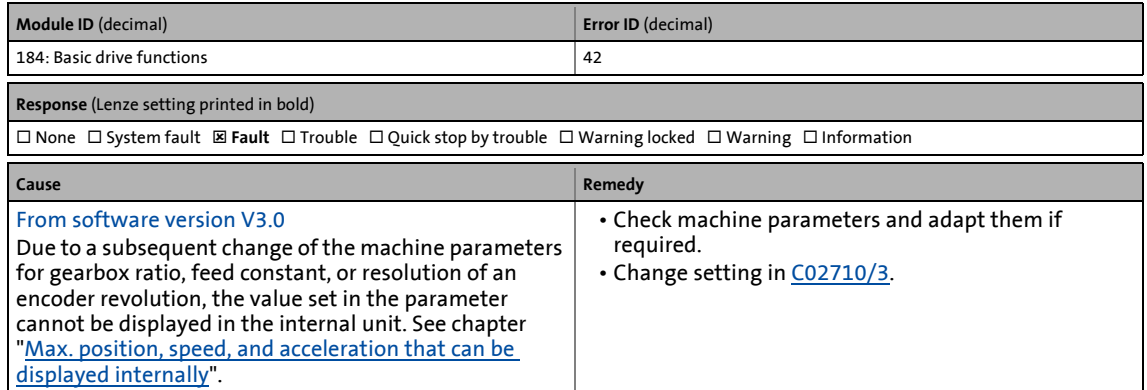

#### **Int. overflow C02708/4 (decel. limited speed 4) [0x00b8002b]**

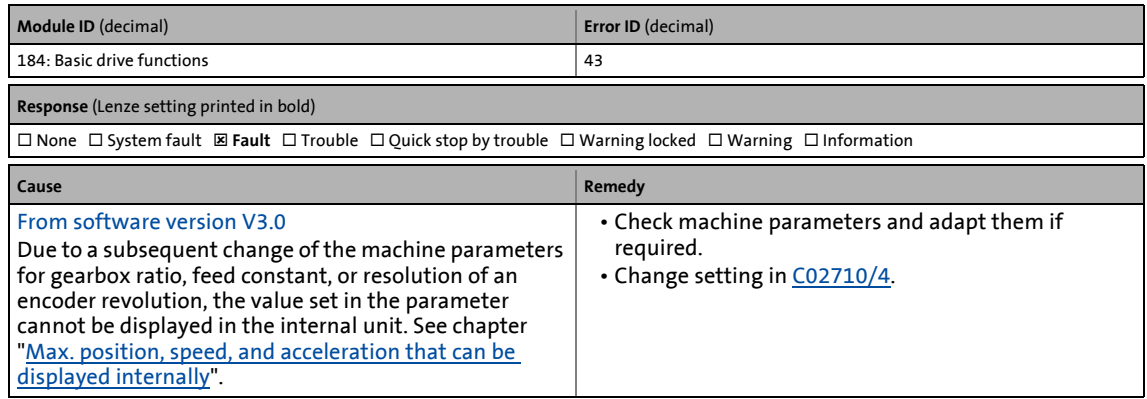

#### **Int. overflow C02713 (max. dist. manual control) [0x00b8002c]**

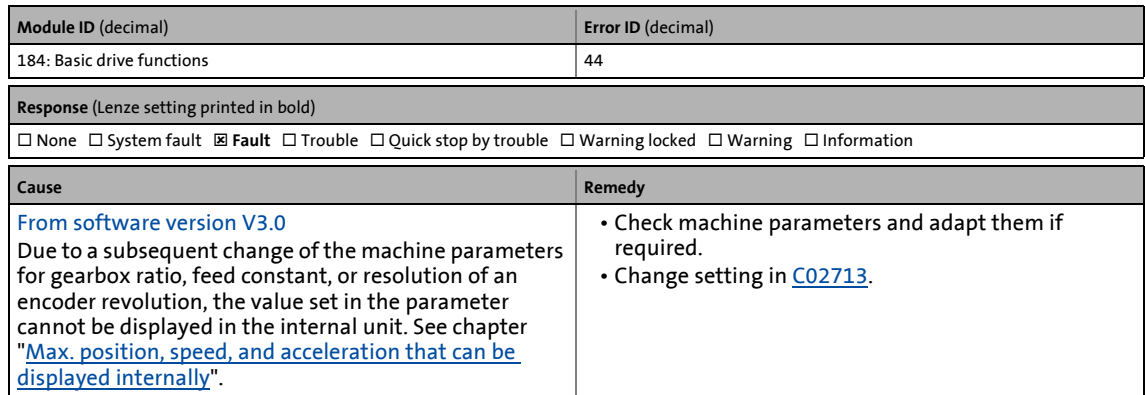

\_ \_ \_ \_ \_ \_ \_ \_ \_ \_ \_ \_ \_ \_ \_ \_ \_ \_ \_ \_ \_ \_ \_ \_ \_ \_ \_ \_ \_ \_ \_ \_ \_ \_ \_ \_ \_ \_ \_ \_ \_ \_ \_ \_ \_ \_ \_ \_ \_ \_ \_ \_ \_ \_ \_ \_ \_ \_ \_ \_ \_ \_ \_ \_

#### **Int. overflow C02642 (home position) [0x00b8002d]**

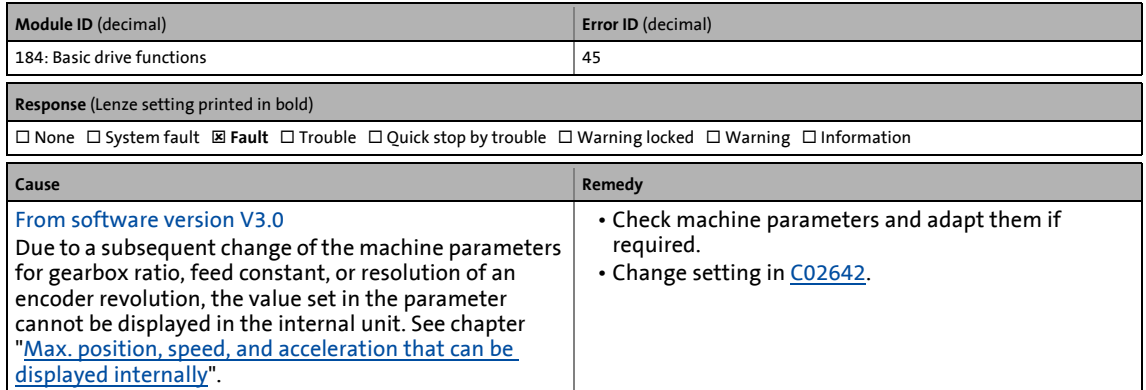

#### **Int. overflow C02643 (homing: Target position) [0x00b8002e]**

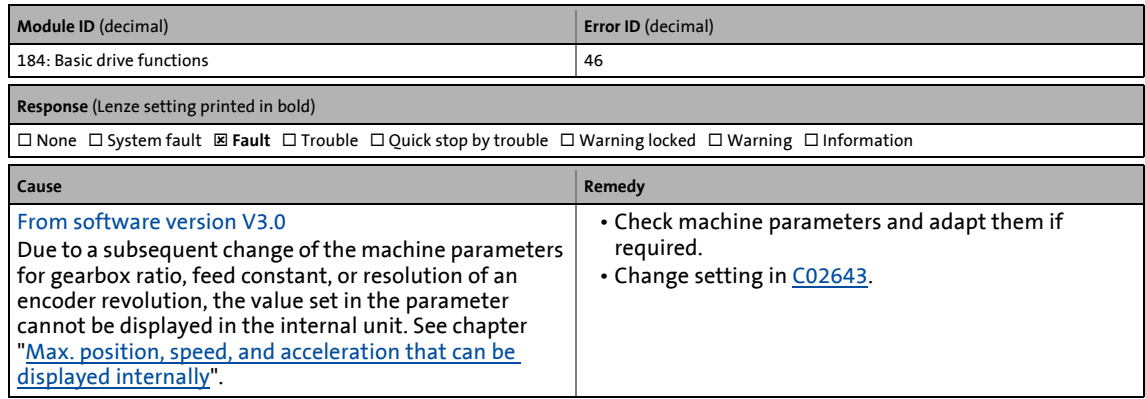

#### **Int. overflow C02644 (homing: Speed 1) [0x00b8002f]**

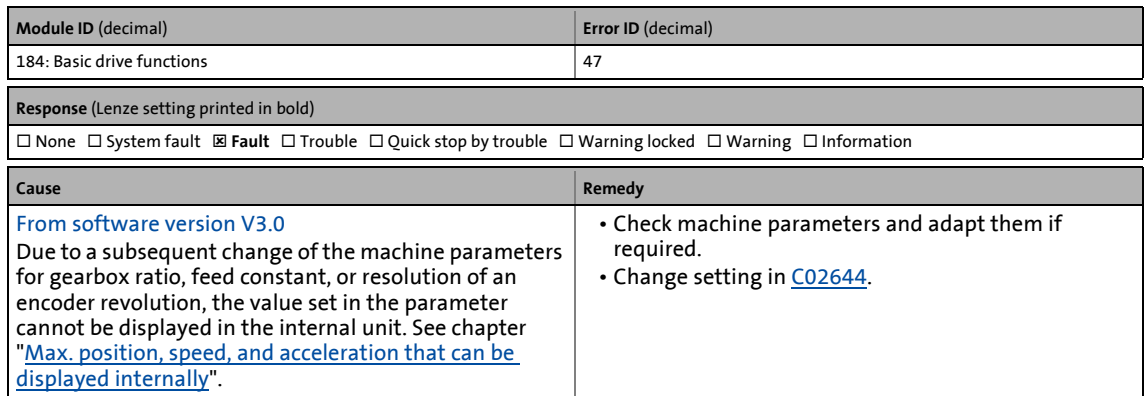

\_ \_ \_ \_ \_ \_ \_ \_ \_ \_ \_ \_ \_ \_ \_ \_ \_ \_ \_ \_ \_ \_ \_ \_ \_ \_ \_ \_ \_ \_ \_ \_ \_ \_ \_ \_ \_ \_ \_ \_ \_ \_ \_ \_ \_ \_ \_ \_ \_ \_ \_ \_ \_ \_ \_ \_ \_ \_ \_ \_ \_ \_ \_ \_

#### **Int. overflow C02645 (homing: Acceleration 1) [0x00b80030]**

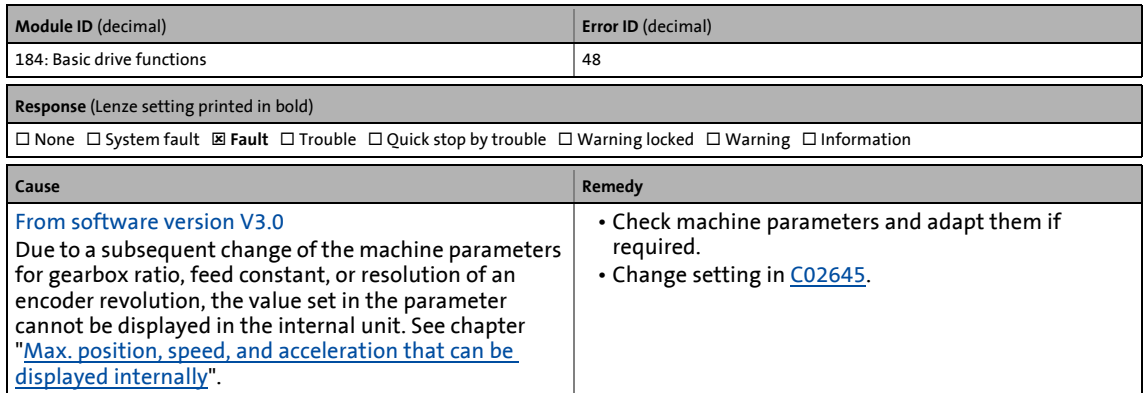

#### **Int. overflow C02646 (homing: Speed 2) [0x00b80031]**

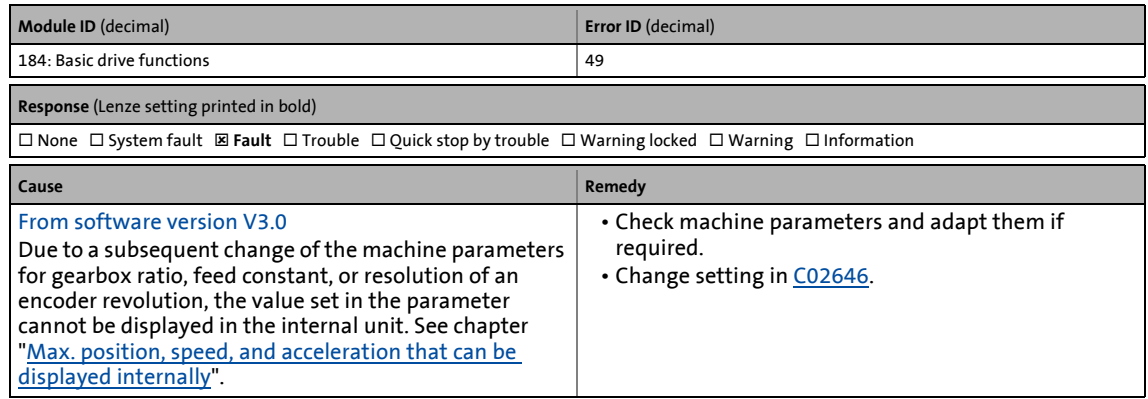

#### **Int. overflow C02647 (homing: Acceleration 2) [0x00b80032]**

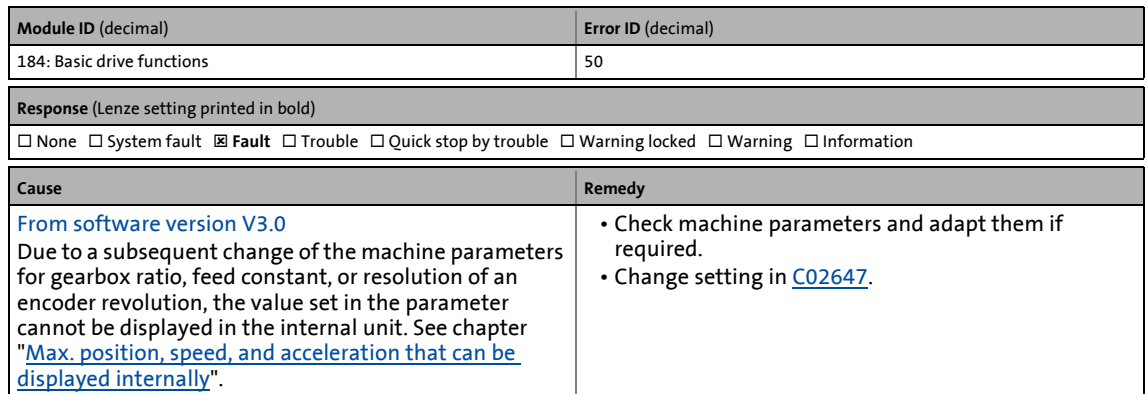

\_ \_ \_ \_ \_ \_ \_ \_ \_ \_ \_ \_ \_ \_ \_ \_ \_ \_ \_ \_ \_ \_ \_ \_ \_ \_ \_ \_ \_ \_ \_ \_ \_ \_ \_ \_ \_ \_ \_ \_ \_ \_ \_ \_ \_ \_ \_ \_ \_ \_ \_ \_ \_ \_ \_ \_ \_ \_ \_ \_ \_ \_ \_ \_

#### **Int. overflow C02670 (positioner: Tol. for target position) [0x00b80033]**

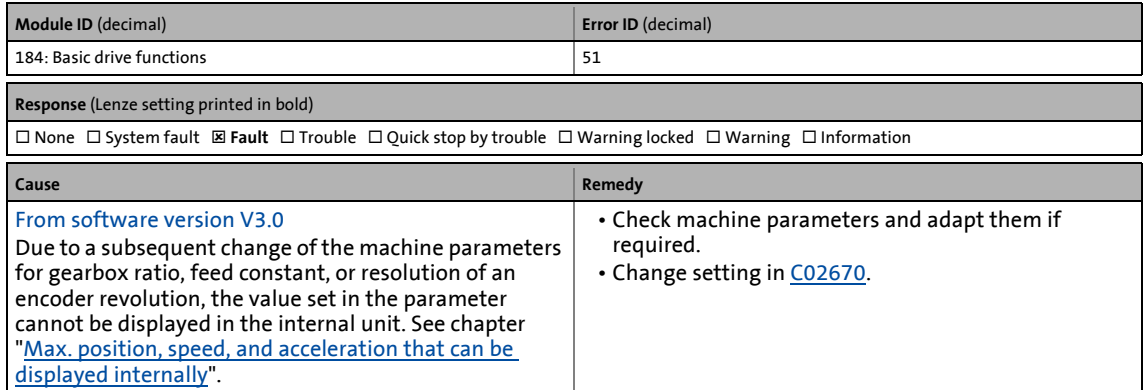

#### **Cam data: Invalidated due to change of mechanical data [0x00b80034]**

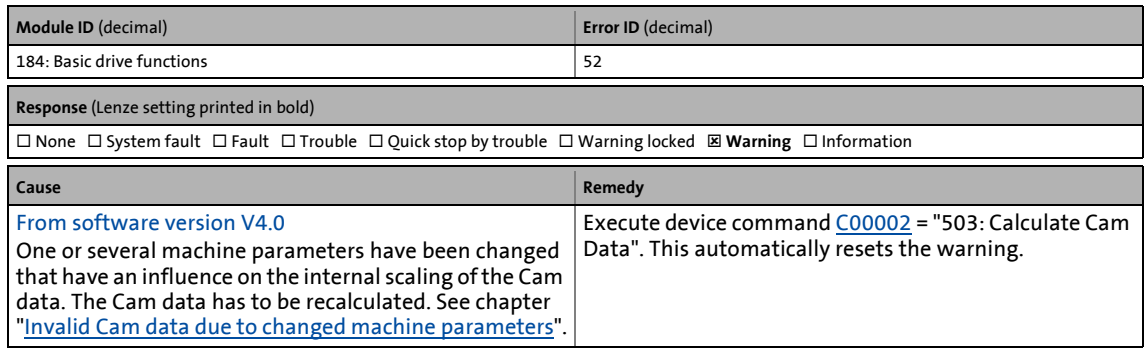

#### **Cam data: invalid product number [0x00b80035]**

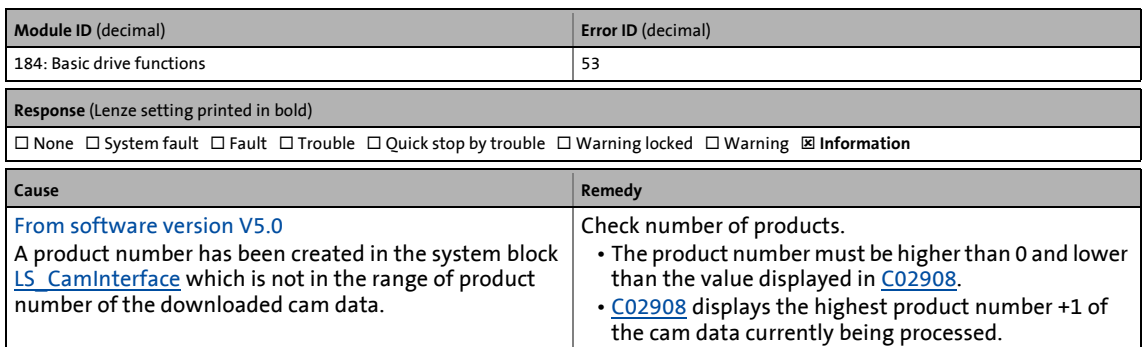

\_ \_ \_ \_ \_ \_ \_ \_ \_ \_ \_ \_ \_ \_ \_ \_ \_ \_ \_ \_ \_ \_ \_ \_ \_ \_ \_ \_ \_ \_ \_ \_ \_ \_ \_ \_ \_ \_ \_ \_ \_ \_ \_ \_ \_ \_ \_ \_ \_ \_ \_ \_ \_ \_ \_ \_ \_ \_ \_ \_ \_ \_ \_ \_

All parameters for controller parameter setting or monitoring are stored under "codes".

- The codes are numbered and indicated by the prefix "C" before the code, e.g. "C00002".
- For the sake of clarity, some codes contain "subcodes" for saving parameters. This Manual uses a slash "/" as a separator between code and subcode, e.g. C00118/3".

\_\_\_\_\_\_\_\_\_\_\_\_\_\_\_\_\_\_\_\_\_\_\_\_\_\_\_\_

Parameters available in the controller only from a certain software version are marked accordingly ("From software version Vx.x").

The parameter descriptions are based on the software version V12.00.xx.

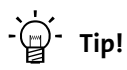

For quick reference of a parameter with a certain name simply use the **index** of the online documentation. The index always contains the corresponding code in parentheses behind the name.

For general information on how to read and change parameters, please see the online documentation for the »Engineer«.

14.1 Structure of the parameter descriptions

#### **14.1 Structure of the parameter descriptions**

Each parameter is described in the [Parameter list](#page-719-1) in the form of a table which consists of the following three areas:

\_ \_ \_ \_ \_ \_ \_ \_ \_ \_ \_ \_ \_ \_ \_ \_ \_ \_ \_ \_ \_ \_ \_ \_ \_ \_ \_ \_ \_ \_ \_ \_ \_ \_ \_ \_ \_ \_ \_ \_ \_ \_ \_ \_ \_ \_ \_ \_ \_ \_ \_ \_ \_ \_ \_ \_ \_ \_ \_ \_ \_ \_ \_ \_

#### **Table header**

The table header contains the following general information:

- Parameter number (Cxxxxx)
- Parameter name (display text in the »Engineer» and keypad)
- [Data type](#page-713-0)
- Decimal and hexadecimal parameter index for access via bus systems

#### **Table contents**

The table contains further general explanations & notes on the parameter and the possible settings, which are represented in different ways depending on the parameter type:

- [Parameters with read-only access](#page-714-0)
- [Parameters with write access](#page-714-1)

#### **Table footer**

The table footer contains the [Parameter attributes](#page-718-0).

#### <span id="page-713-0"></span>**14.1.1 Data type**

The following data types are available for parameters:

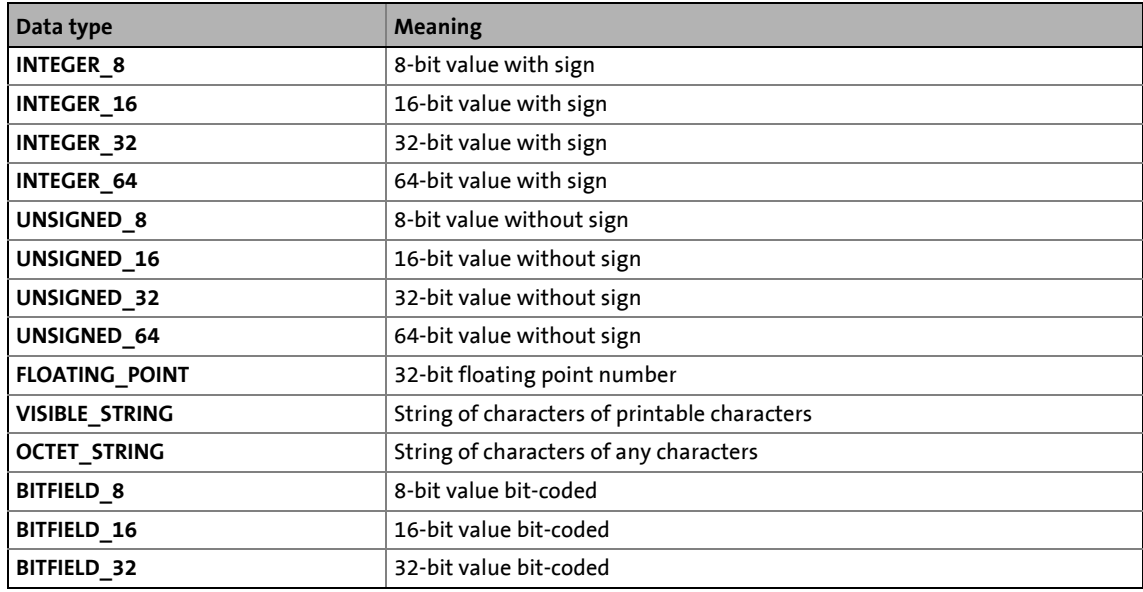

#### 14.1 Structure of the parameter descriptions

#### <span id="page-714-0"></span>**14.1.2 Parameters with read-only access**

Parameters for which the "write access" attribute has not been set can only be read and not be changed by the user.

\_ \_ \_ \_ \_ \_ \_ \_ \_ \_ \_ \_ \_ \_ \_ \_ \_ \_ \_ \_ \_ \_ \_ \_ \_ \_ \_ \_ \_ \_ \_ \_ \_ \_ \_ \_ \_ \_ \_ \_ \_ \_ \_ \_ \_ \_ \_ \_ \_ \_ \_ \_ \_ \_ \_ \_ \_ \_ \_ \_ \_ \_ \_ \_

#### **Description structure**

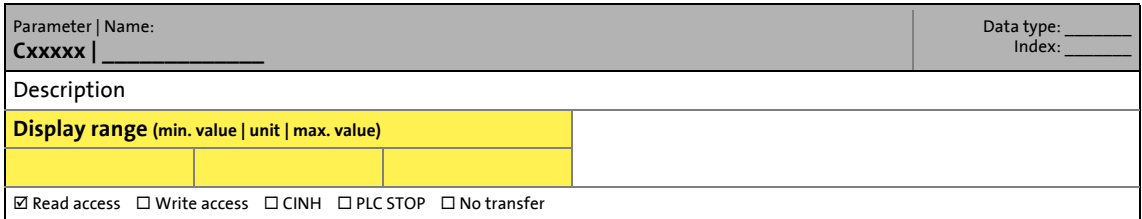

#### **Representation in the »Engineer«**

The »Engineer« displays these parameters with a grey background or, with an online connection, with a pale-yellow background:

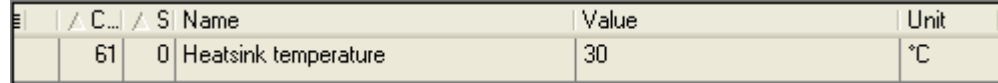

#### <span id="page-714-1"></span>**14.1.3 Parameters with write access**

Only parameters with a check mark  $(\boxtimes)$  in front of the "write access" attribute can be changed by the user. The Lenze setting for these parameters is **printed in bold**.

- The settings can either be selected from a selection list or the values can be entered directly.
- Values outside the valid setting range are represented in red in the »Engineer«.

14.1 Structure of the parameter descriptions

### **14.1.3.1 Parameters with setting range**

#### **Description structure**

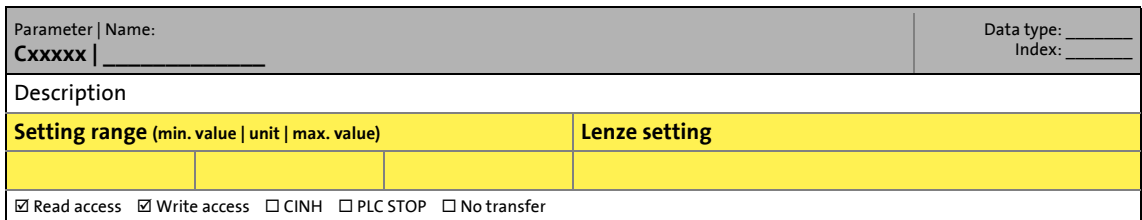

\_ \_ \_ \_ \_ \_ \_ \_ \_ \_ \_ \_ \_ \_ \_ \_ \_ \_ \_ \_ \_ \_ \_ \_ \_ \_ \_ \_ \_ \_ \_ \_ \_ \_ \_ \_ \_ \_ \_ \_ \_ \_ \_ \_ \_ \_ \_ \_ \_ \_ \_ \_ \_ \_ \_ \_ \_ \_ \_ \_ \_ \_ \_ \_

#### **Parameter setting in the »Engineer«**

In the »Engineer«, parameters are set by entering the desired value into the input field:

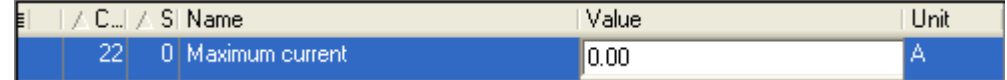

#### **14.1.3.2 Parameters with selection list**

#### **Description structure**

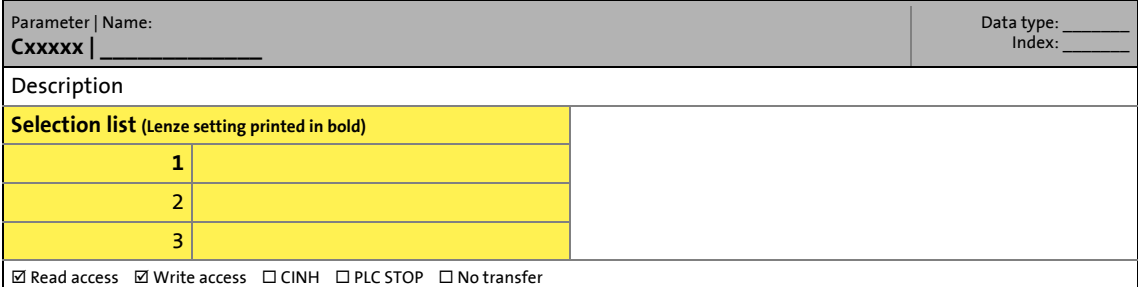

#### **Parameter setting in the »Engineer«**

In the »Engineer«, a list field is used for parameter setting:

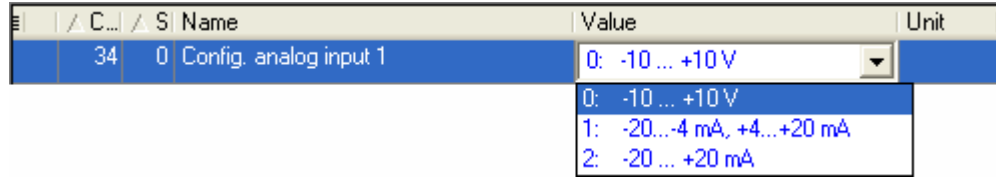

14.1 Structure of the parameter descriptions

#### **14.1.3.3 Parameters with bit-coded setting**

#### **Description structure**

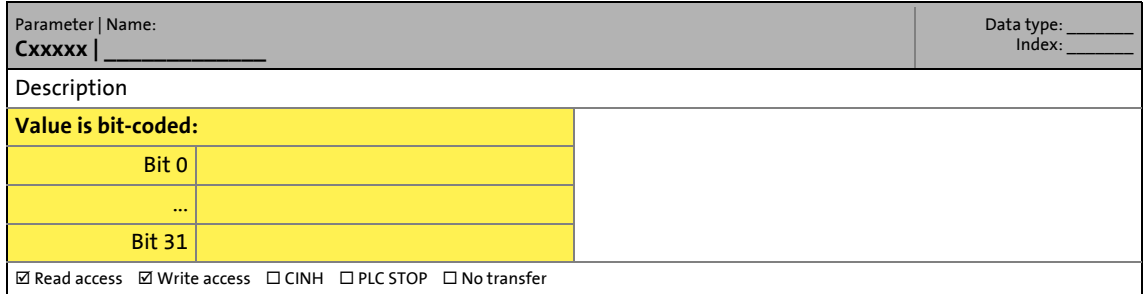

\_ \_ \_ \_ \_ \_ \_ \_ \_ \_ \_ \_ \_ \_ \_ \_ \_ \_ \_ \_ \_ \_ \_ \_ \_ \_ \_ \_ \_ \_ \_ \_ \_ \_ \_ \_ \_ \_ \_ \_ \_ \_ \_ \_ \_ \_ \_ \_ \_ \_ \_ \_ \_ \_ \_ \_ \_ \_ \_ \_ \_ \_ \_ \_

#### **Parameter setting in the »Engineer«**

The »Engineer« uses a dialog box for parameter setting in which the individual bits can be set or reset. Alternatively, the value can be entered as a decimal or hexadecimal value:

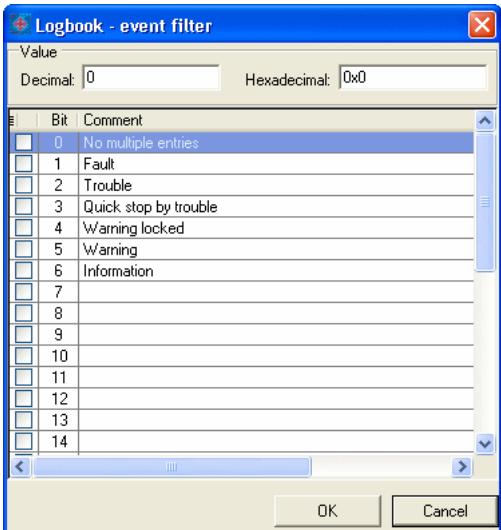

#### 14.1 Structure of the parameter descriptions

#### **14.1.3.4 Parameters with subcodes**

#### **Description structure**

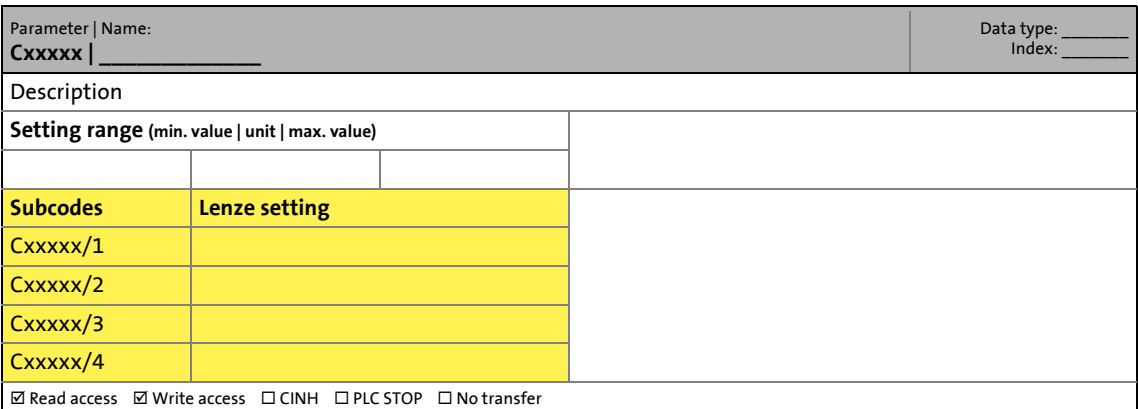

\_ \_ \_ \_ \_ \_ \_ \_ \_ \_ \_ \_ \_ \_ \_ \_ \_ \_ \_ \_ \_ \_ \_ \_ \_ \_ \_ \_ \_ \_ \_ \_ \_ \_ \_ \_ \_ \_ \_ \_ \_ \_ \_ \_ \_ \_ \_ \_ \_ \_ \_ \_ \_ \_ \_ \_ \_ \_ \_ \_ \_ \_ \_ \_

#### **Parameter setting in the »Engineer«**

The »Engineer« parameter list displays each subcode individually. The parameters are set as described in the previous chapters.

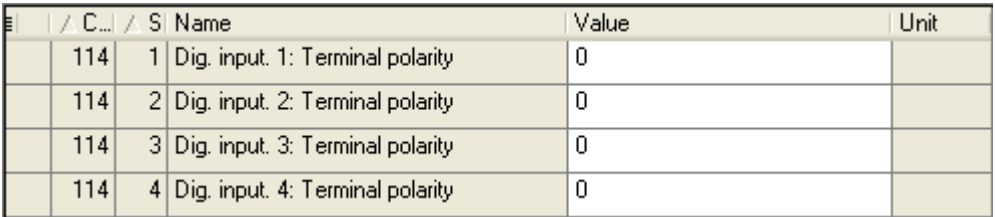

#### 14.1 Structure of the parameter descriptions

#### <span id="page-718-0"></span>**14.1.4 Parameter attributes**

#### **Description structure**

The table footers contain the parameter attributes:

 $\Box$  Read access  $\Box$  Write access  $\Box$  CINH  $\Box$  PLC STOP  $\Box$  No transfer

#### **Meaning of the attributes**

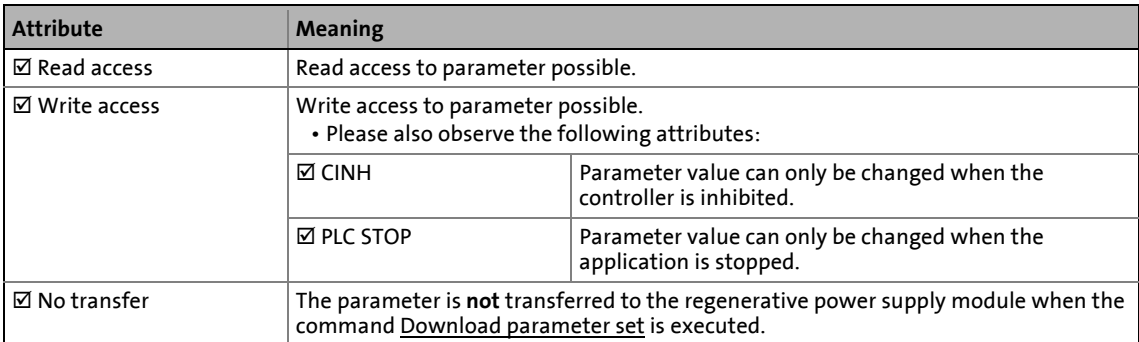

\_ \_ \_ \_ \_ \_ \_ \_ \_ \_ \_ \_ \_ \_ \_ \_ \_ \_ \_ \_ \_ \_ \_ \_ \_ \_ \_ \_ \_ \_ \_ \_ \_ \_ \_ \_ \_ \_ \_ \_ \_ \_ \_ \_ \_ \_ \_ \_ \_ \_ \_ \_ \_ \_ \_ \_ \_ \_ \_ \_ \_ \_ \_ \_

#### **Scaling factor**

The "scaling factor" is important for the parameter access via a bus system:

Read value (via bus system) = Scaling factor  $\cdot$  Indicated value (Engineer)

#### **14.1.5 Abbreviations used in parameter & selection texts**

Since the character length of the parameter and selection texts is limited, the following abbreviations are used:

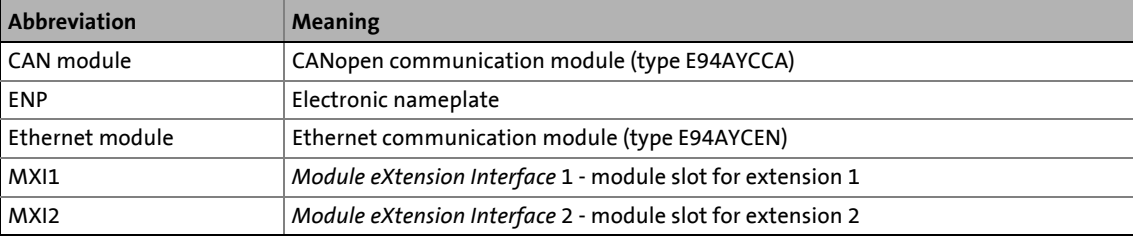

14.2 Parameter list

#### <span id="page-719-1"></span>**14.2 Parameter list**

This chapter lists all parameters of the operating system in numerically ascending order.

\_ \_ \_ \_ \_ \_ \_ \_ \_ \_ \_ \_ \_ \_ \_ \_ \_ \_ \_ \_ \_ \_ \_ \_ \_ \_ \_ \_ \_ \_ \_ \_ \_ \_ \_ \_ \_ \_ \_ \_ \_ \_ \_ \_ \_ \_ \_ \_ \_ \_ \_ \_ \_ \_ \_ \_ \_ \_ \_ \_ \_ \_ \_ \_

## **Note!**

The parameter descriptions are based on the software version V12.00.xx.

#### <span id="page-719-0"></span>**C00002**

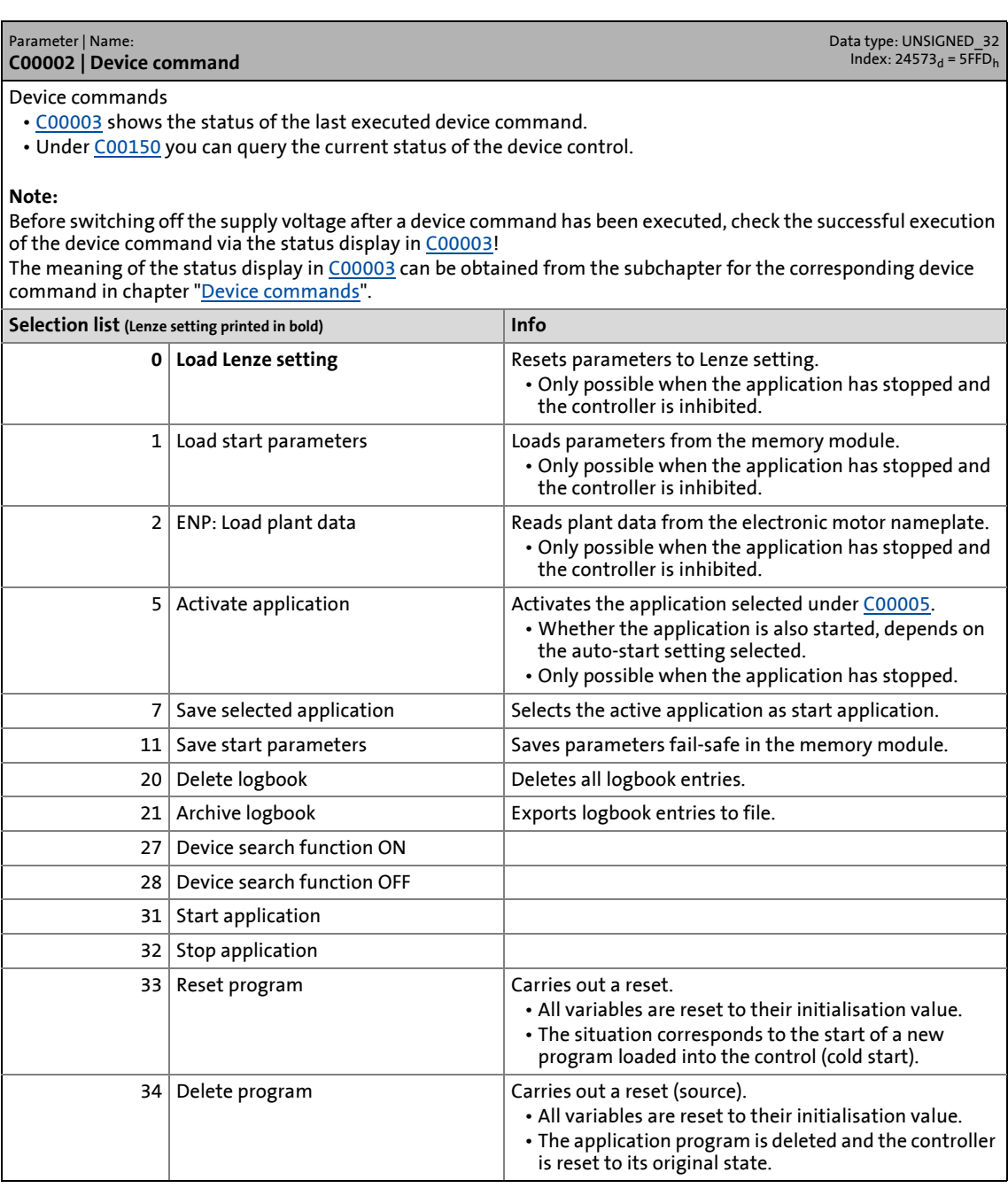
### Parameter list

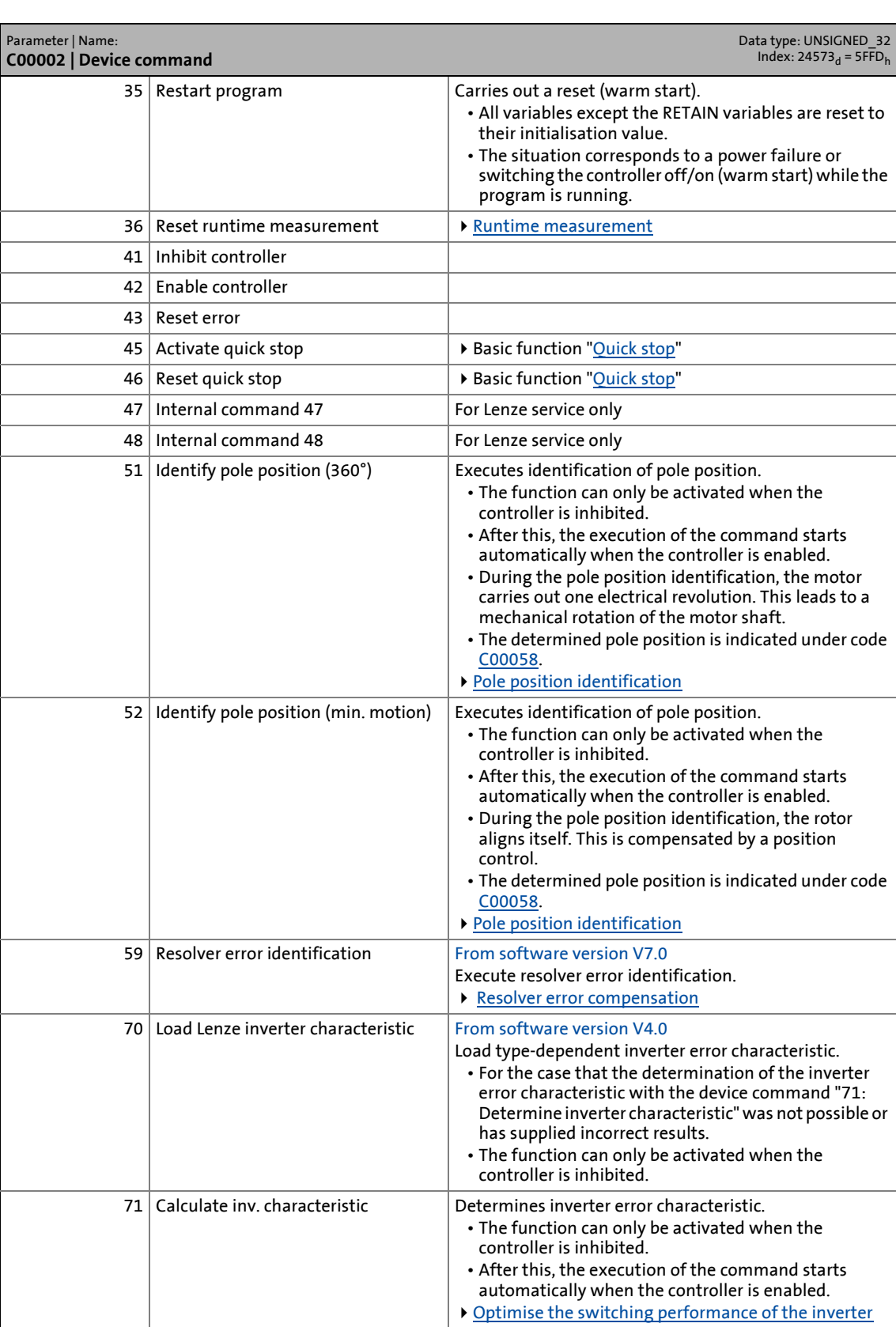

### Parameter list

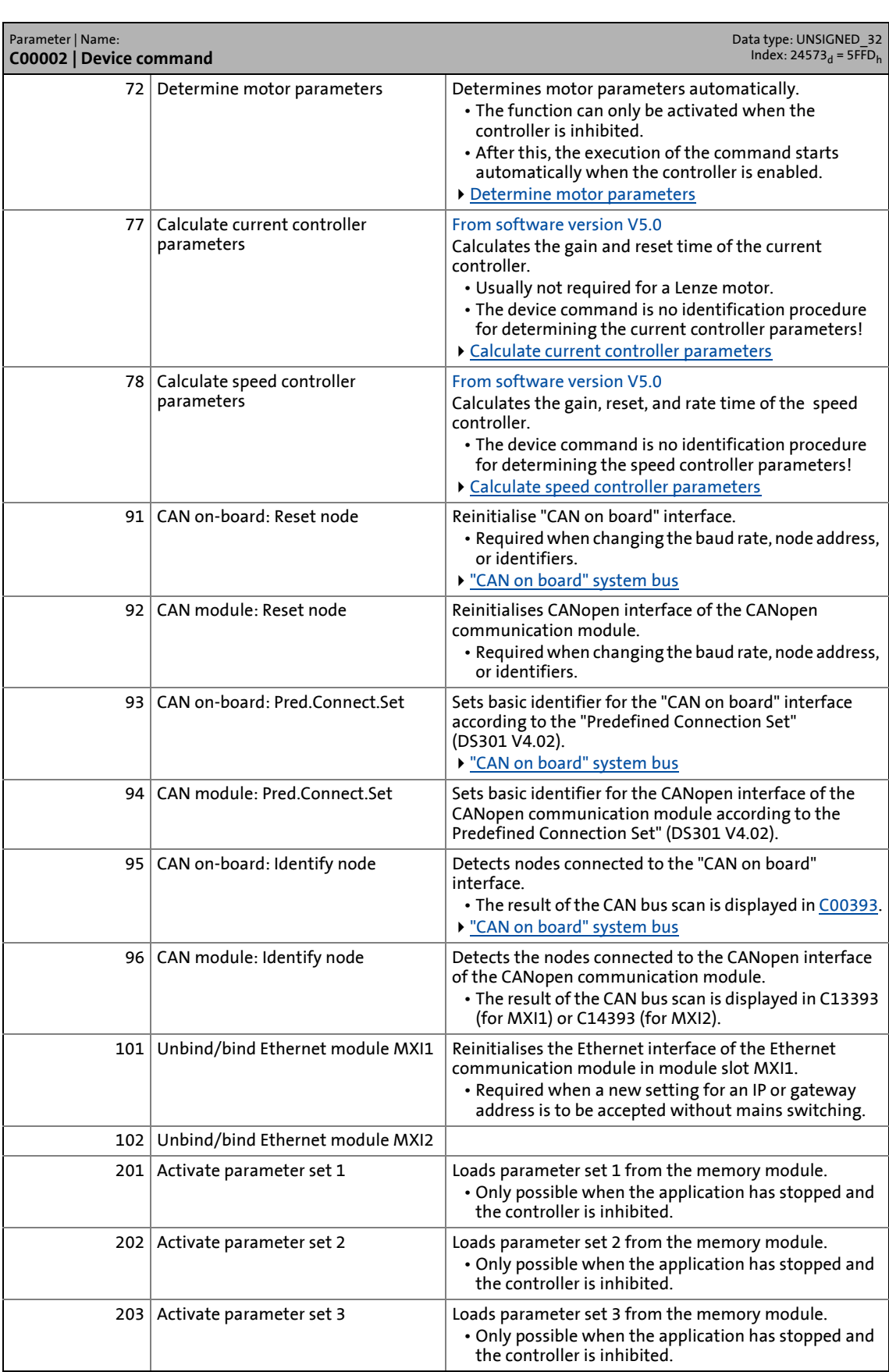

### Parameter list

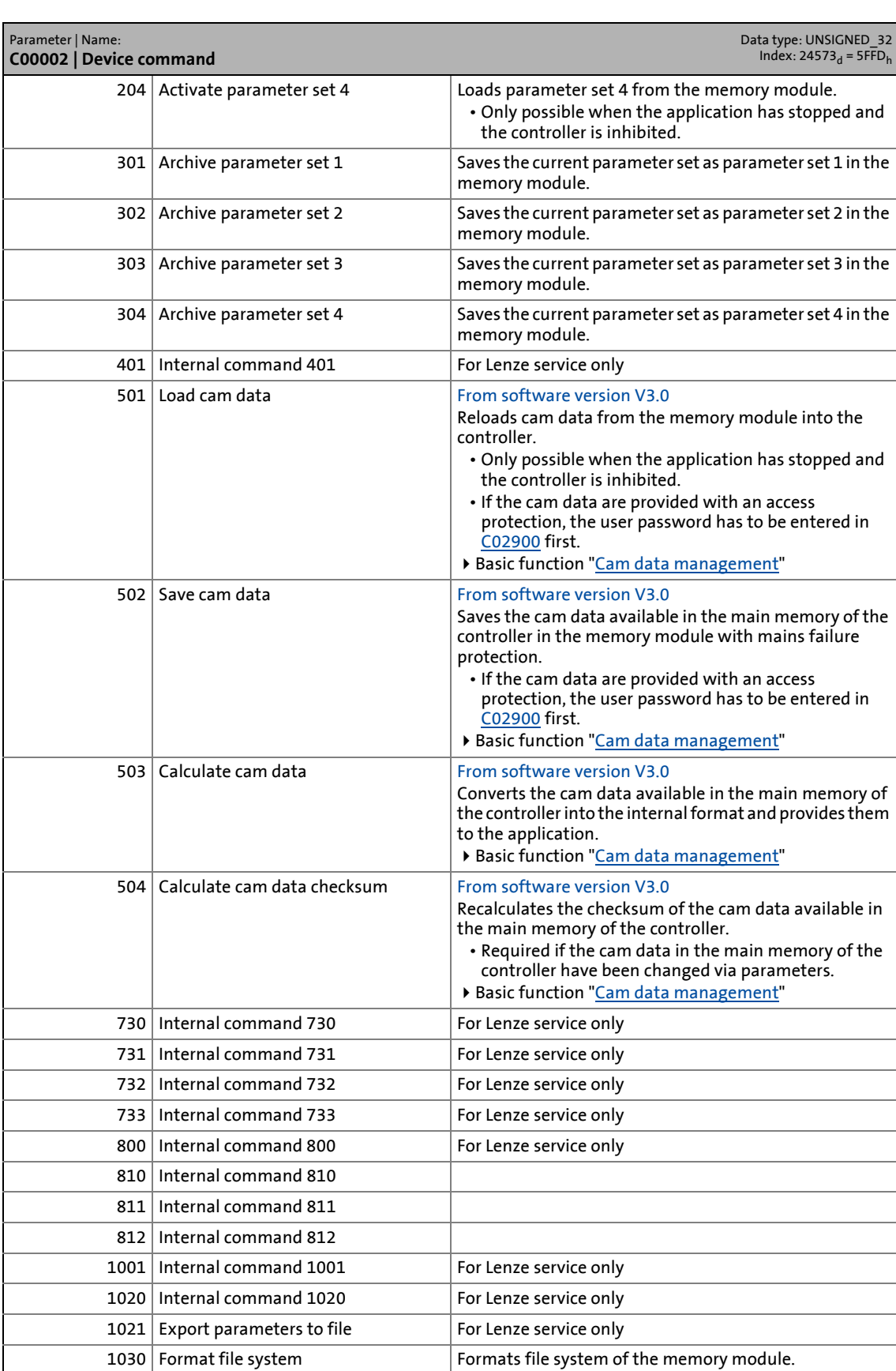

### 14.2 Parameter list | C00003

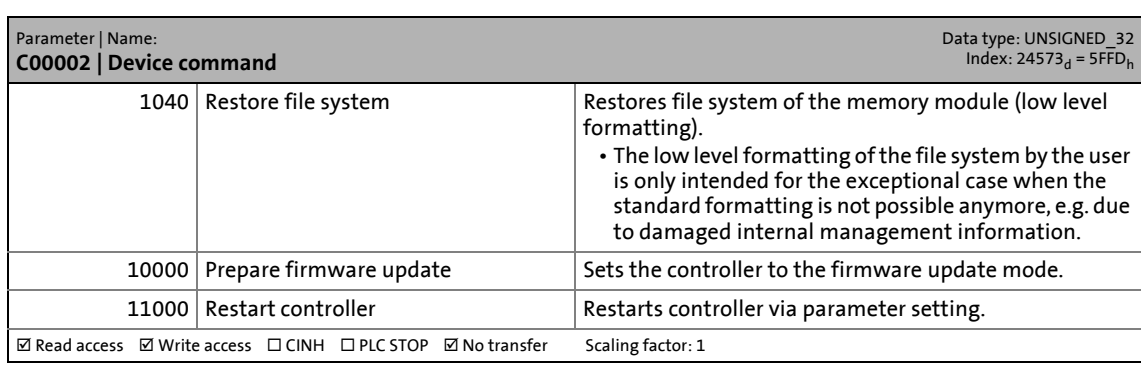

\_ \_ \_ \_ \_ \_ \_ \_ \_ \_ \_ \_ \_ \_ \_ \_ \_ \_ \_ \_ \_ \_ \_ \_ \_ \_ \_ \_ \_ \_ \_ \_ \_ \_ \_ \_ \_ \_ \_ \_ \_ \_ \_ \_ \_ \_ \_ \_ \_ \_ \_ \_ \_ \_ \_ \_ \_ \_ \_ \_ \_ \_ \_ \_

#### <span id="page-723-0"></span>**C00003**

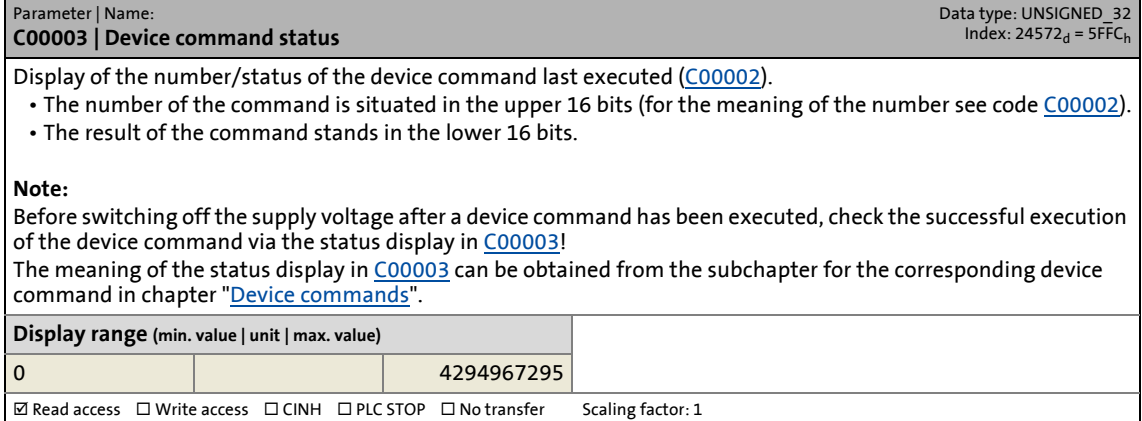

 $\fbox{\begin{tabular}{l|cccccc} $\boxtimes$ Read access & $\Box$ Write access & $\Box$ CINH & $\Box$ PLC STOP & $\Box$ No transfer & & Scaling factor: 1 \end{tabular}}$ 

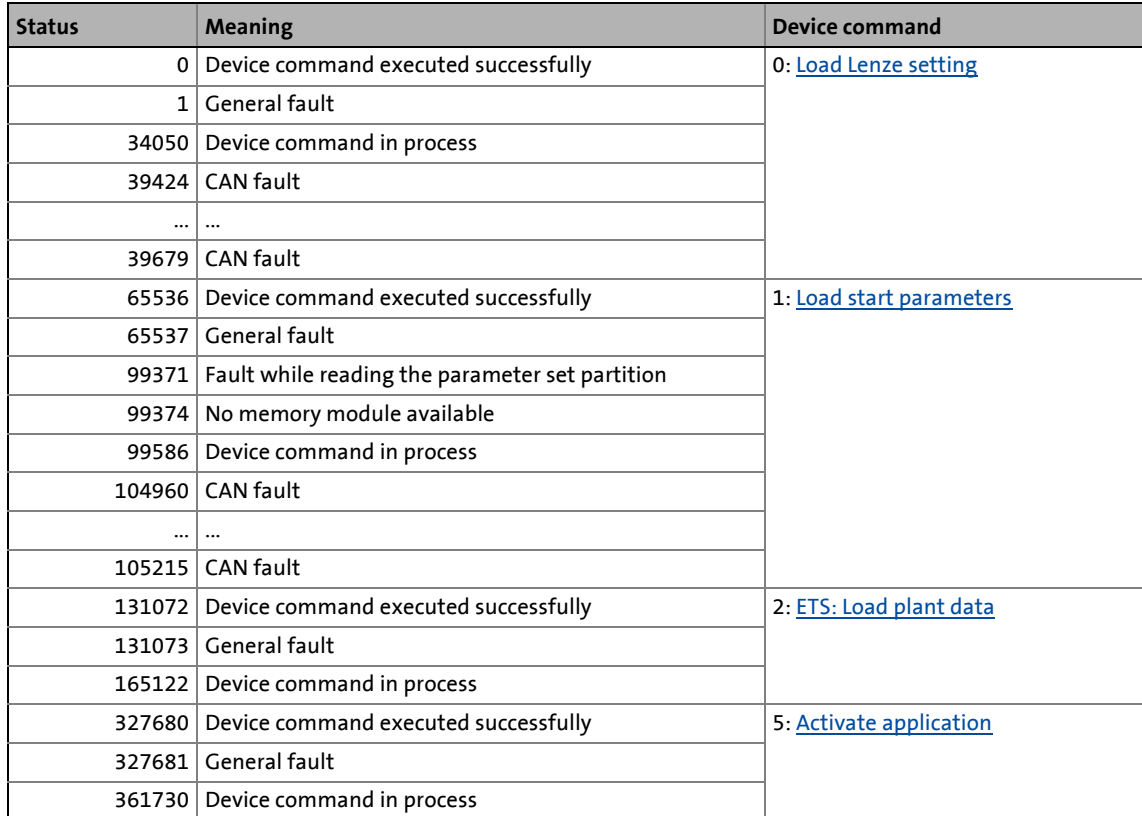

### Parameter list | C00003

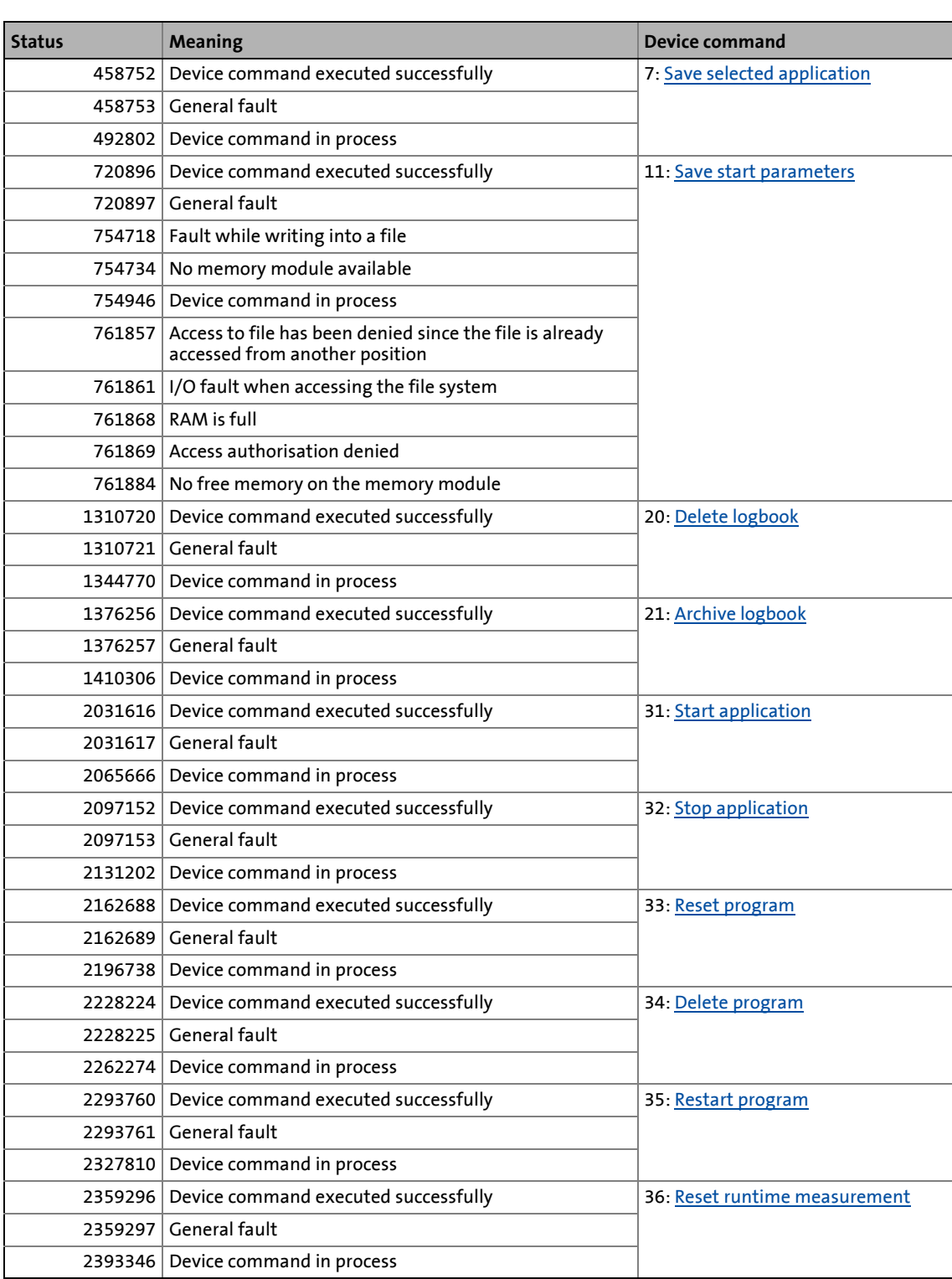

### 14.2 Parameter list | C00003

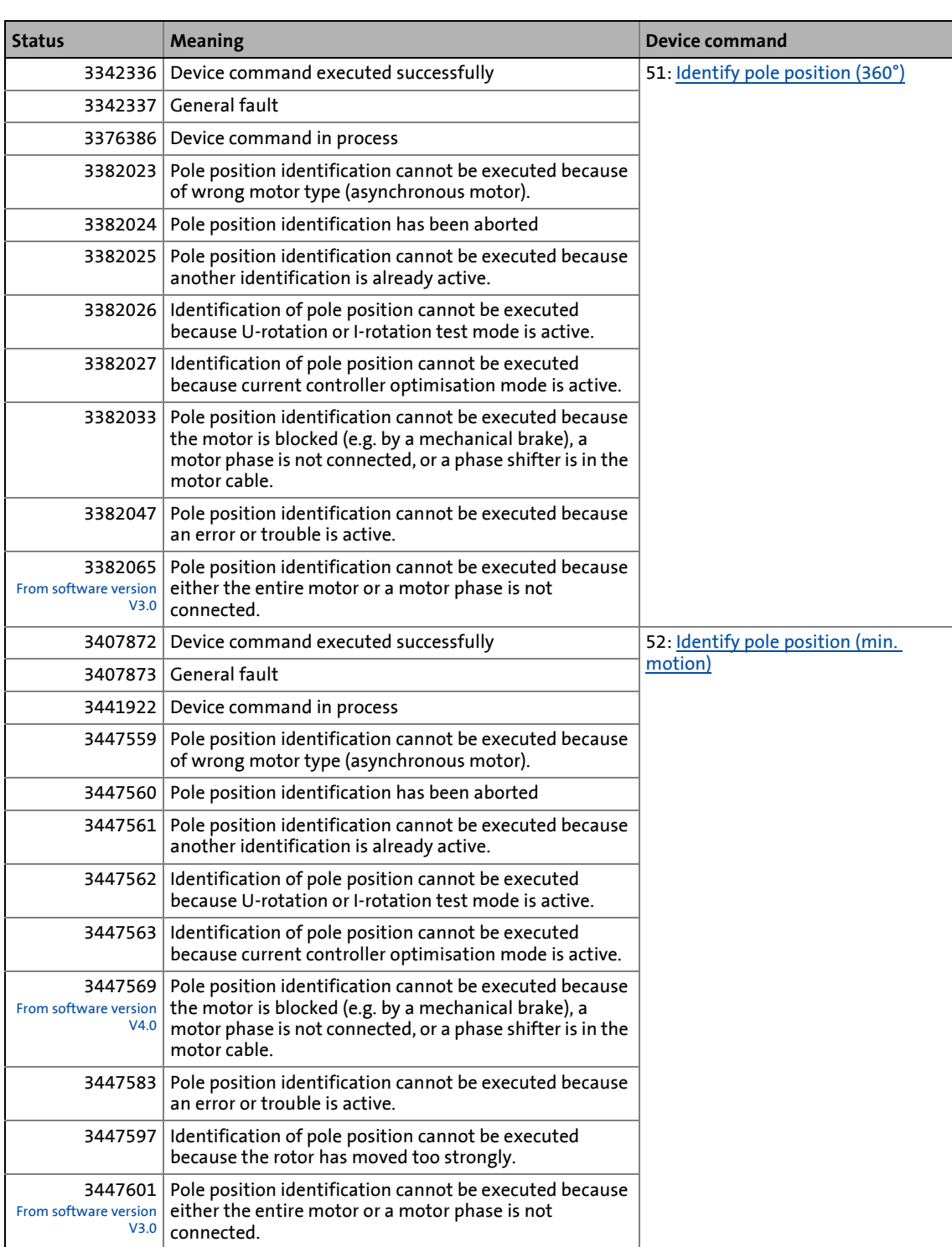

### Parameter list | C00003

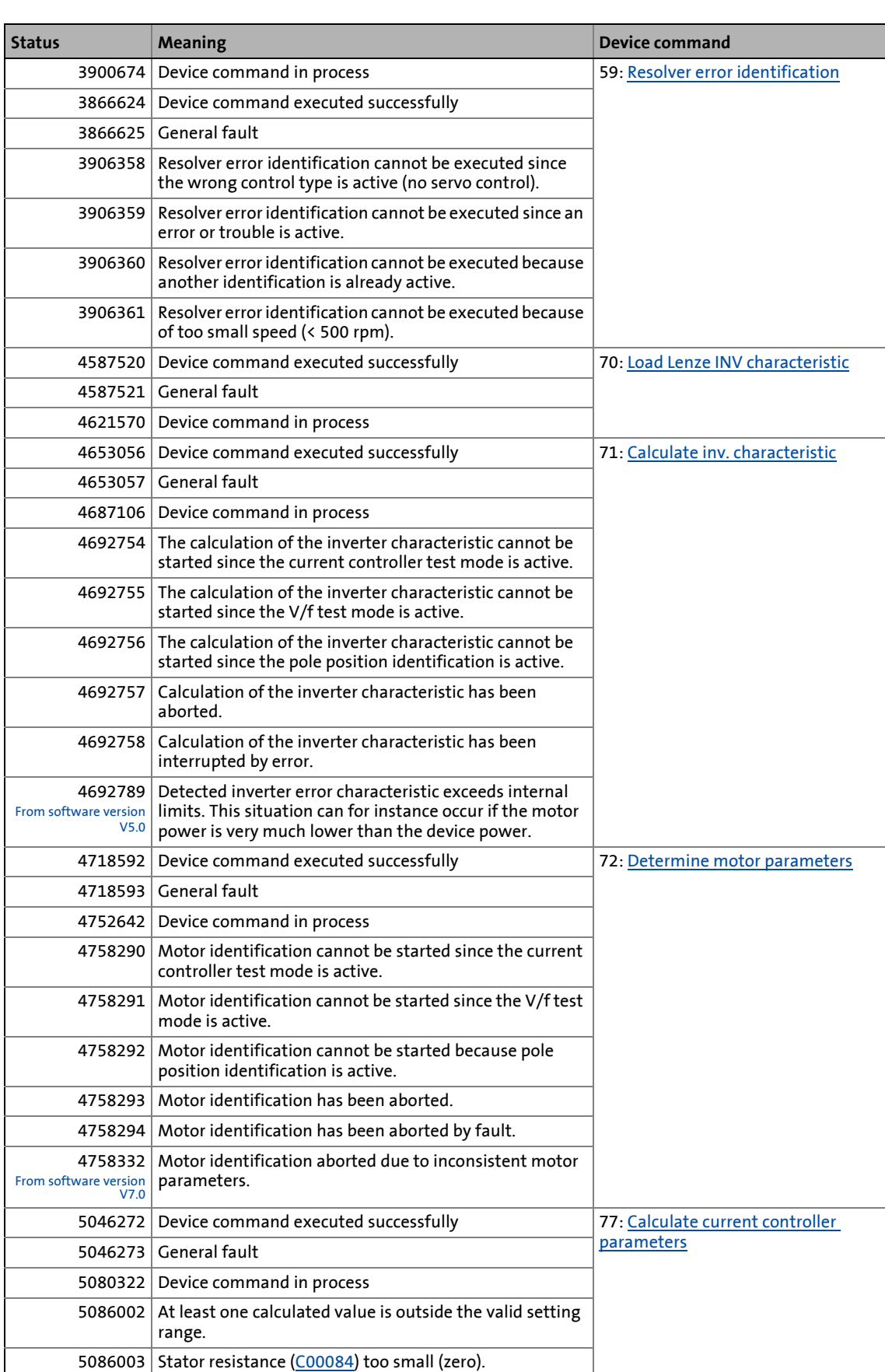

Parameter list | C00003

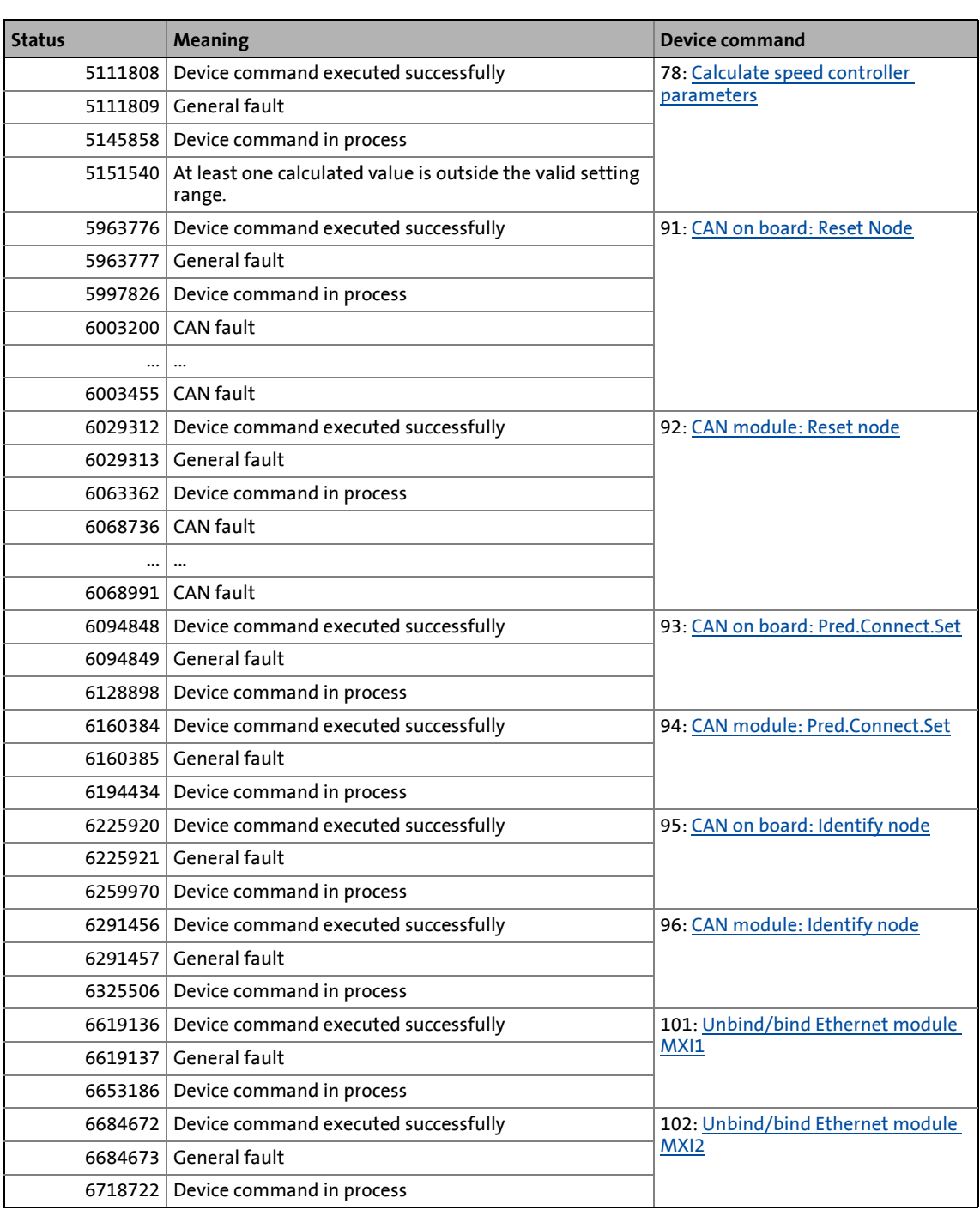

### Parameter list | C00003

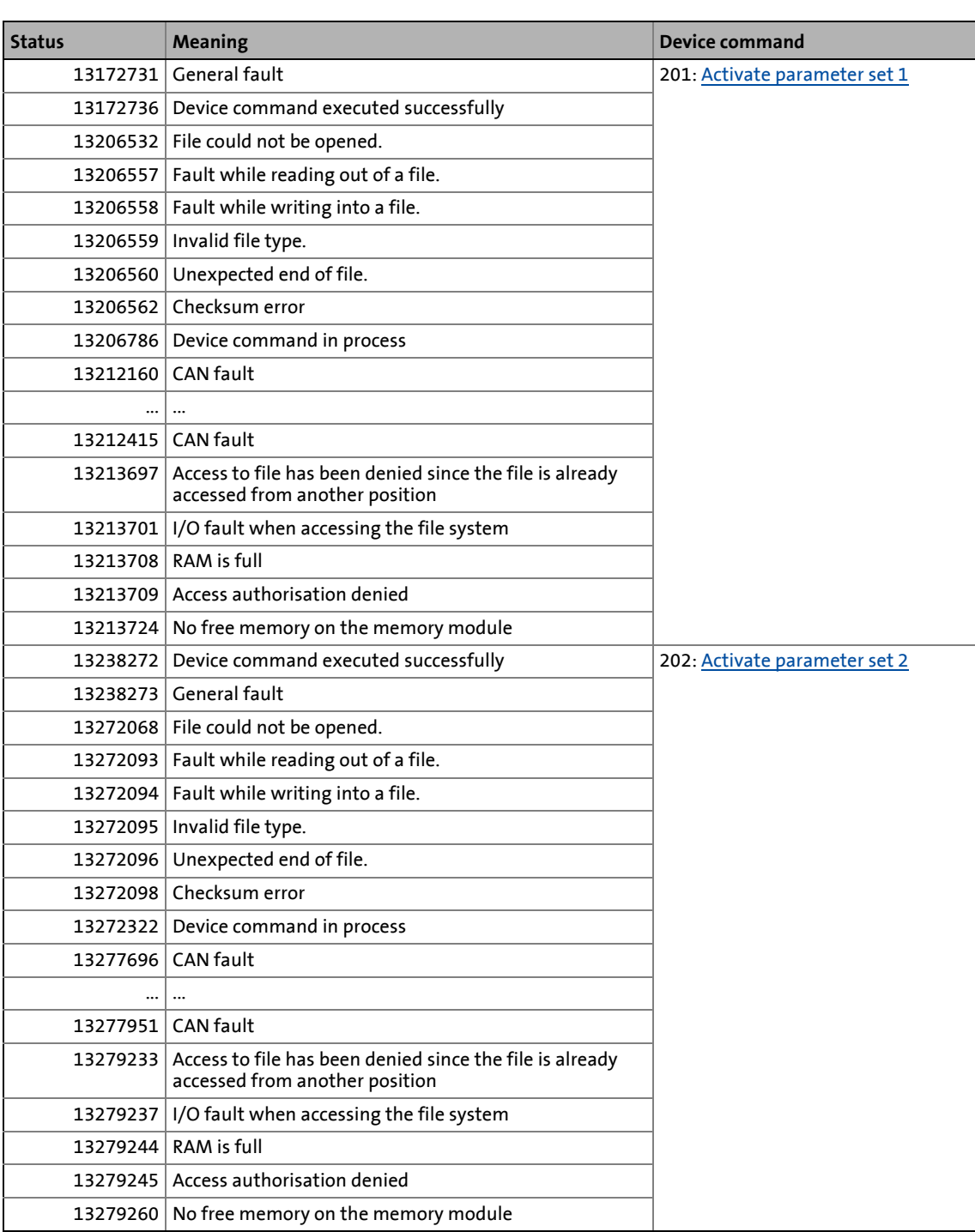

14.2 Parameter list | C00003

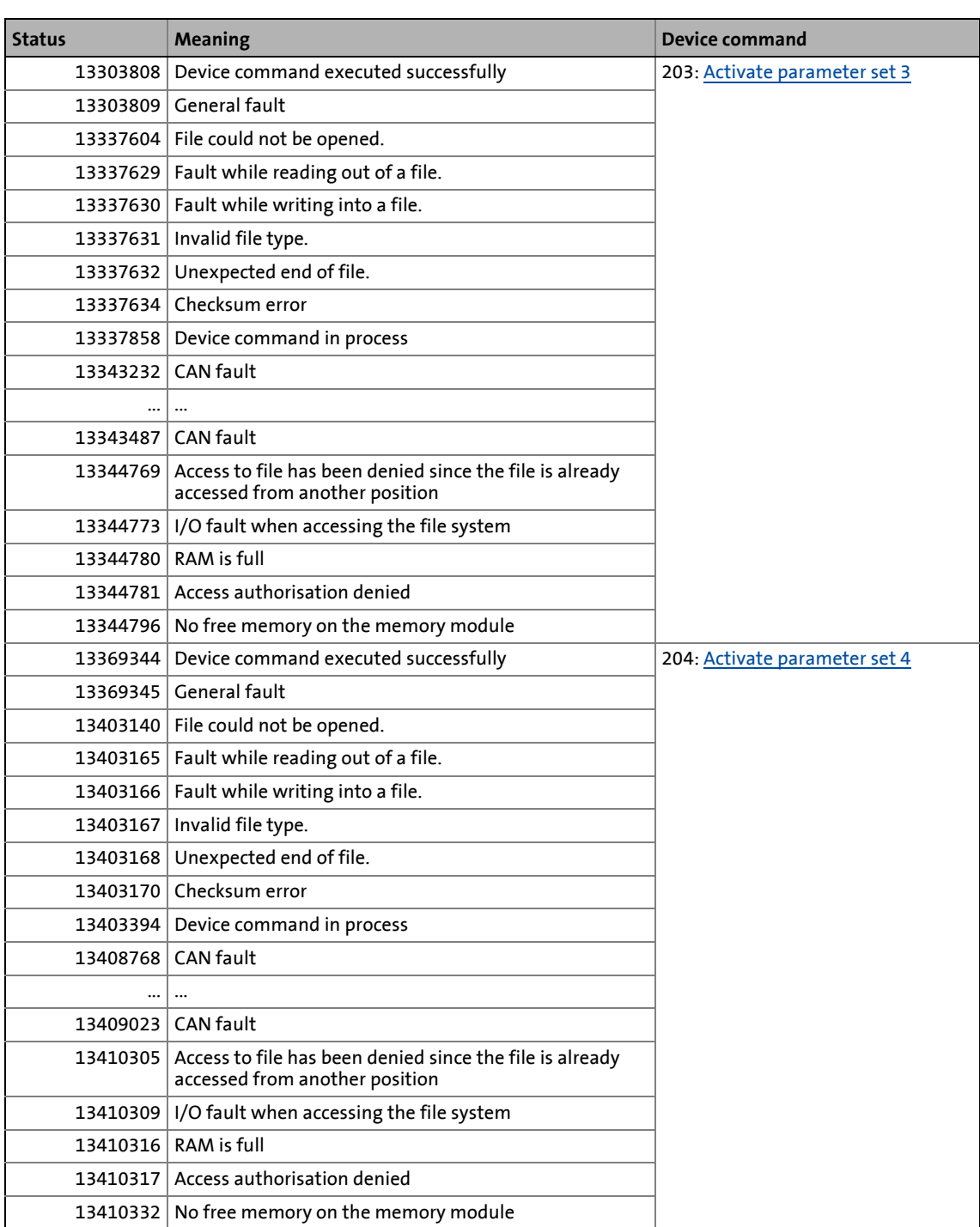

### Parameter list | C00003

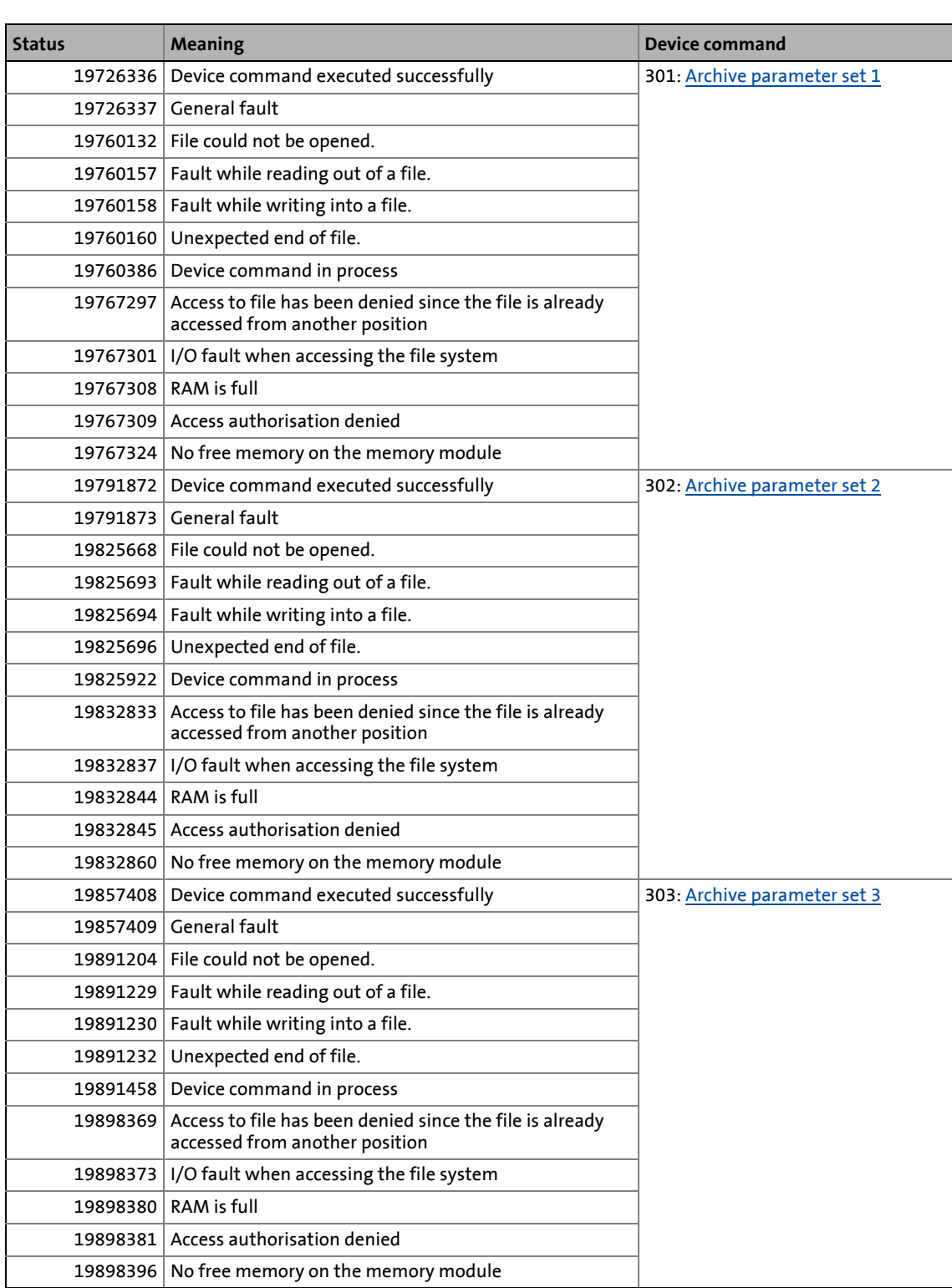

### 14.2 Parameter list | C00003

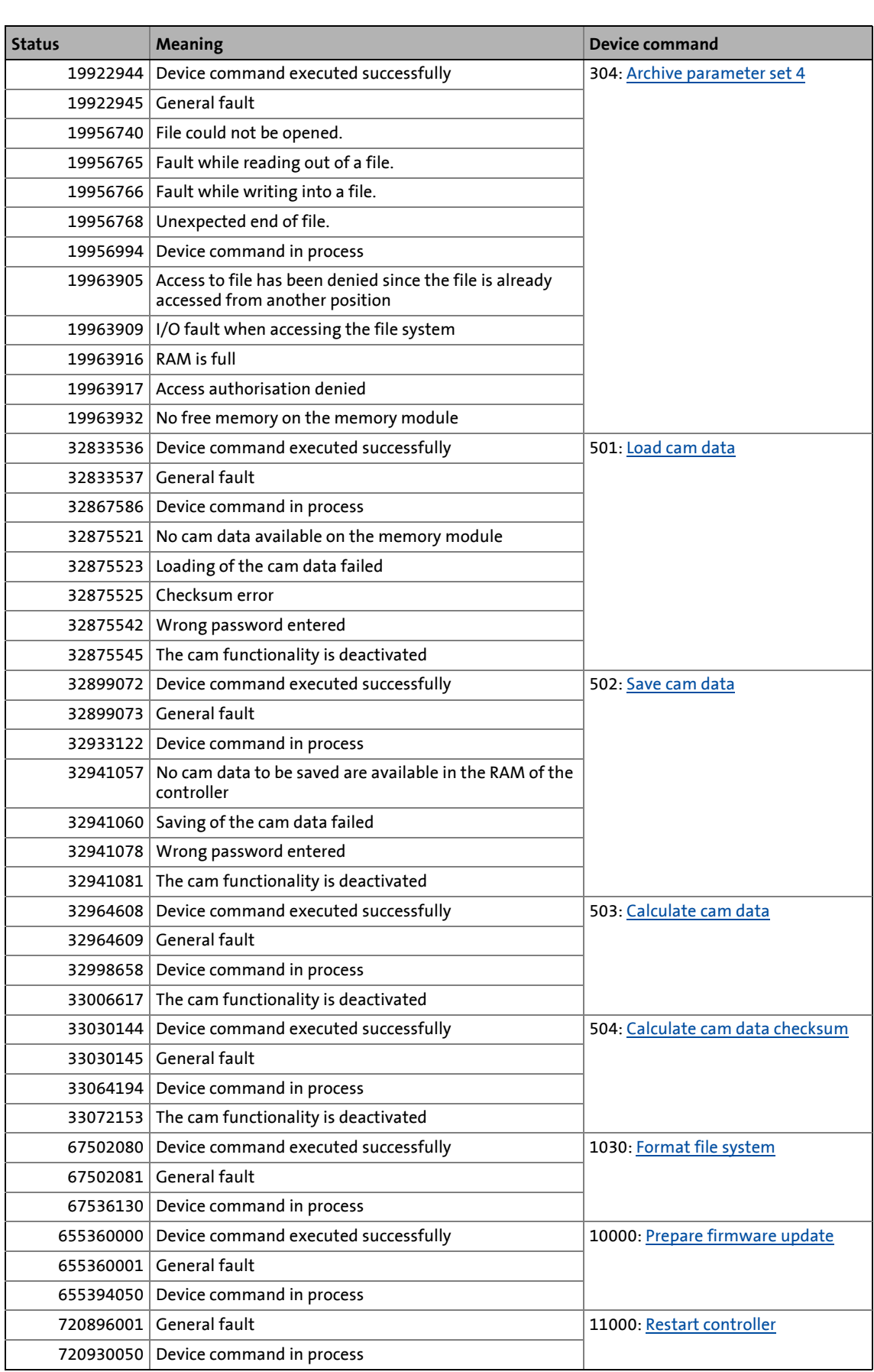

14.2 Parameter list | C00004

#### **C00004**

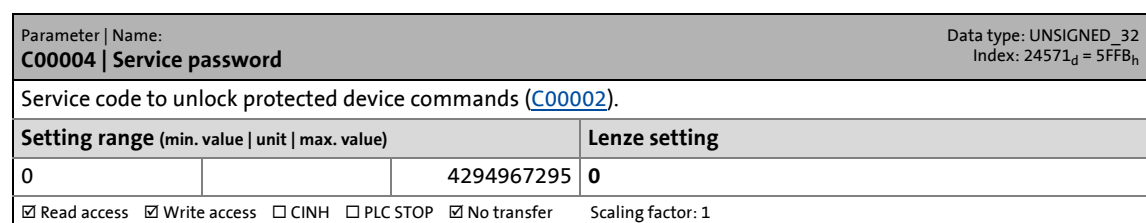

\_ \_ \_ \_ \_ \_ \_ \_ \_ \_ \_ \_ \_ \_ \_ \_ \_ \_ \_ \_ \_ \_ \_ \_ \_ \_ \_ \_ \_ \_ \_ \_ \_ \_ \_ \_ \_ \_ \_ \_ \_ \_ \_ \_ \_ \_ \_ \_ \_ \_ \_ \_ \_ \_ \_ \_ \_ \_ \_ \_ \_ \_ \_ \_

#### **C00005**

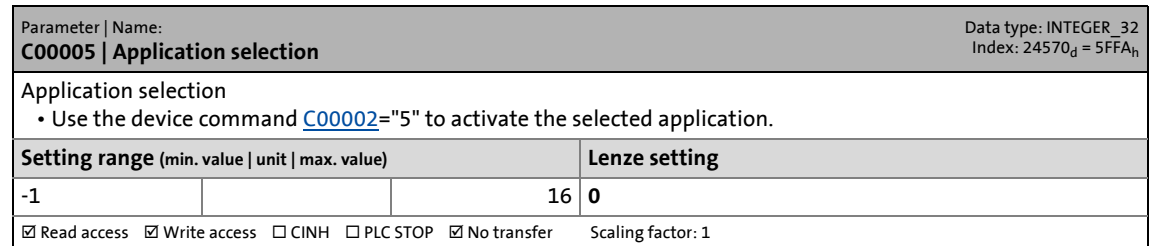

#### **C00006**

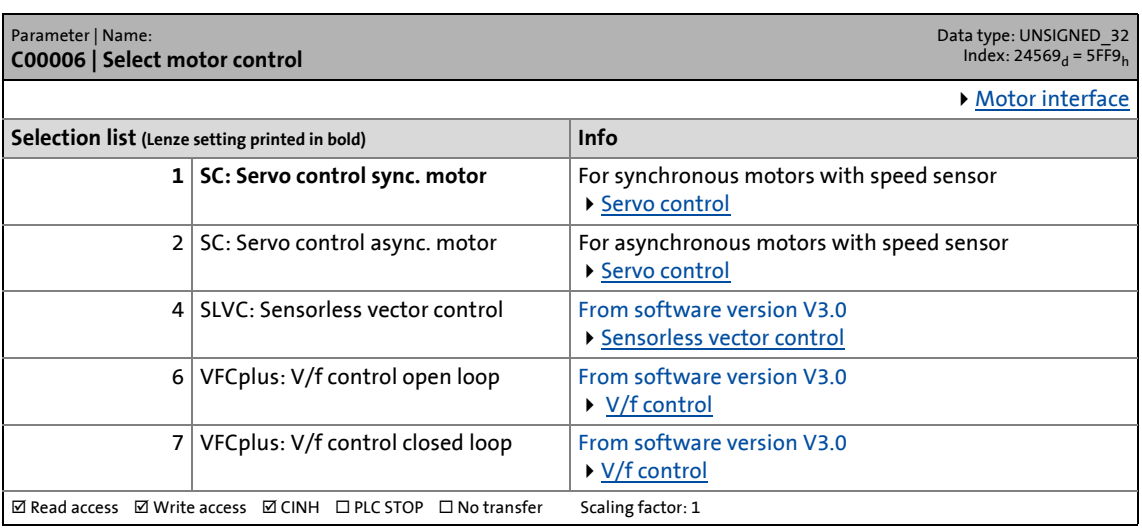

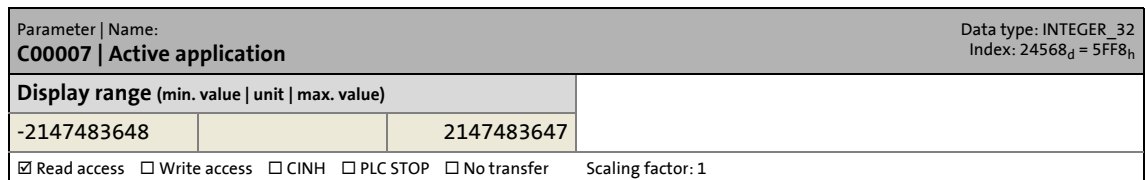

14.2 Parameter list | C00008

#### **C00008**

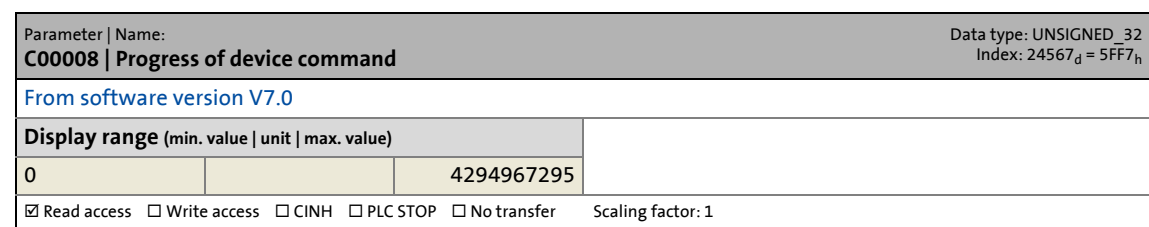

\_ \_ \_ \_ \_ \_ \_ \_ \_ \_ \_ \_ \_ \_ \_ \_ \_ \_ \_ \_ \_ \_ \_ \_ \_ \_ \_ \_ \_ \_ \_ \_ \_ \_ \_ \_ \_ \_ \_ \_ \_ \_ \_ \_ \_ \_ \_ \_ \_ \_ \_ \_ \_ \_ \_ \_ \_ \_ \_ \_ \_ \_ \_ \_

#### **C00011**

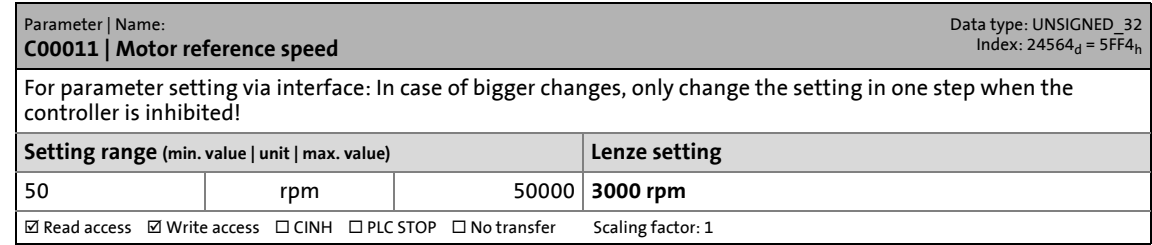

#### **C00018**

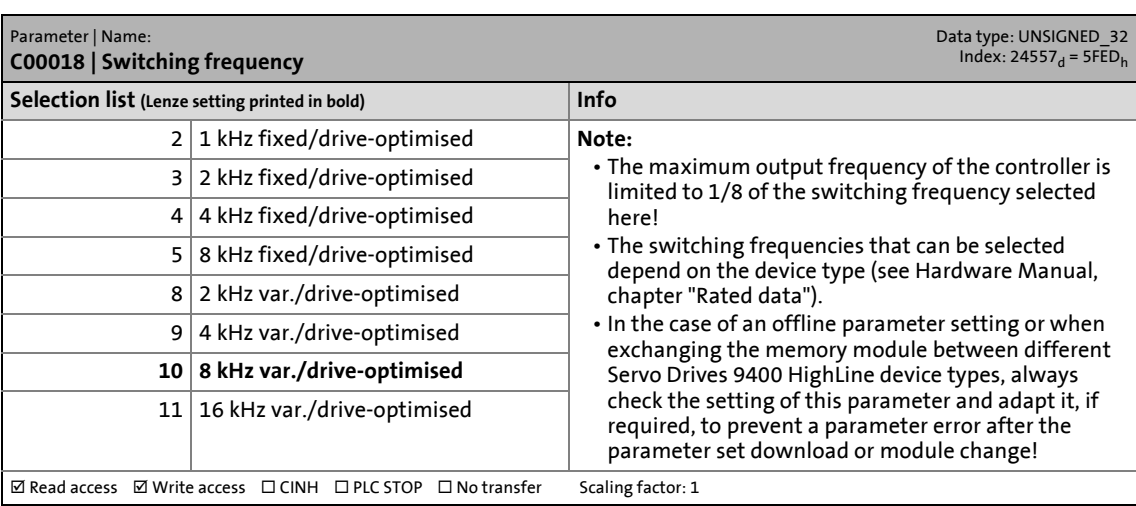

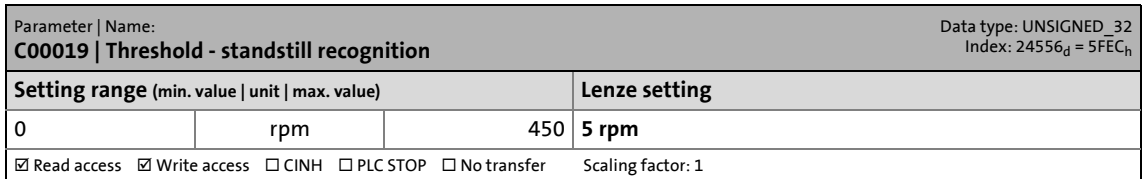

14.2 Parameter list | C00022

#### <span id="page-734-0"></span>**C00022**

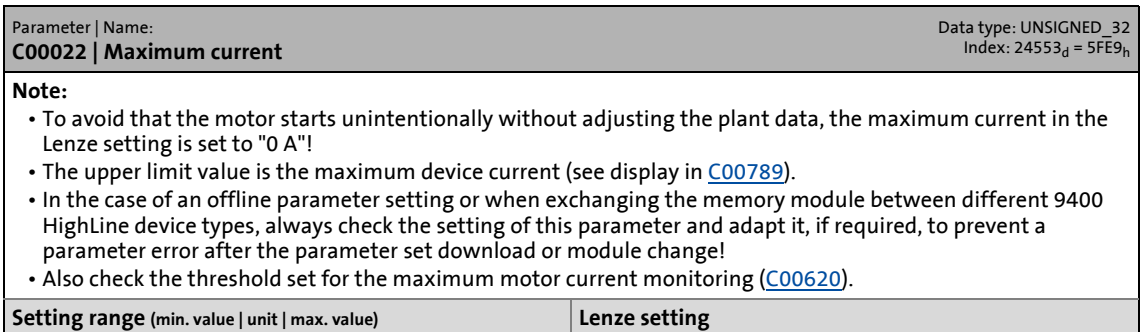

\_ \_ \_ \_ \_ \_ \_ \_ \_ \_ \_ \_ \_ \_ \_ \_ \_ \_ \_ \_ \_ \_ \_ \_ \_ \_ \_ \_ \_ \_ \_ \_ \_ \_ \_ \_ \_ \_ \_ \_ \_ \_ \_ \_ \_ \_ \_ \_ \_ \_ \_ \_ \_ \_ \_ \_ \_ \_ \_ \_ \_ \_ \_ \_

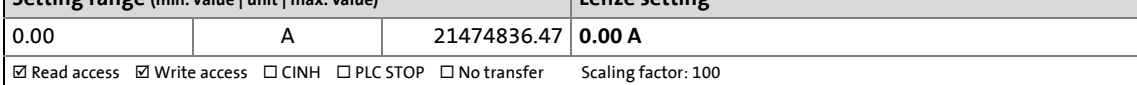

#### **C00034**

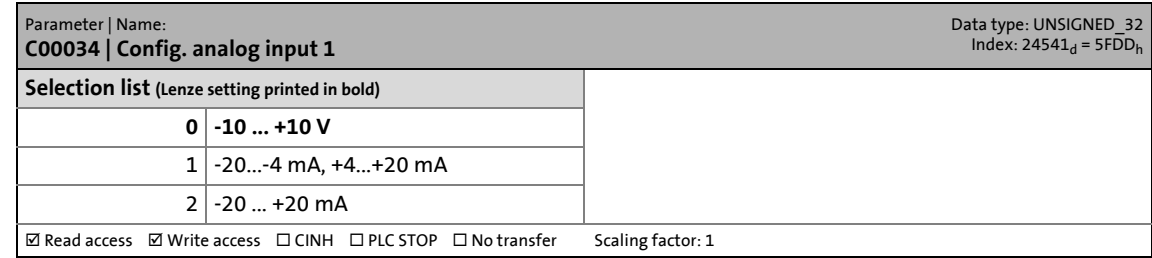

#### **C00050**

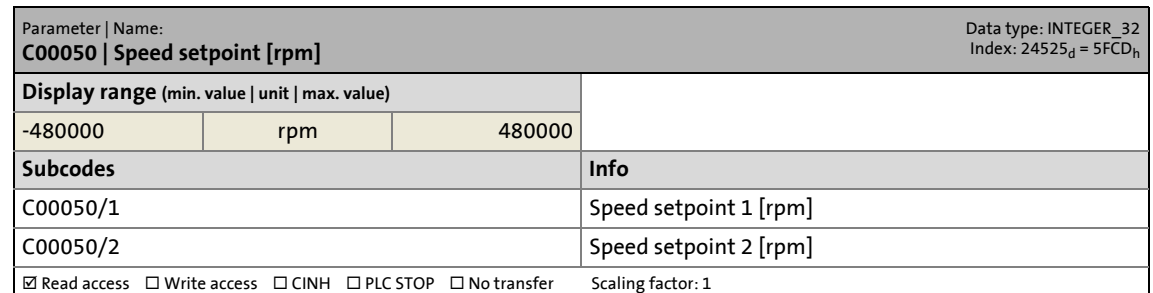

#### **C00051**

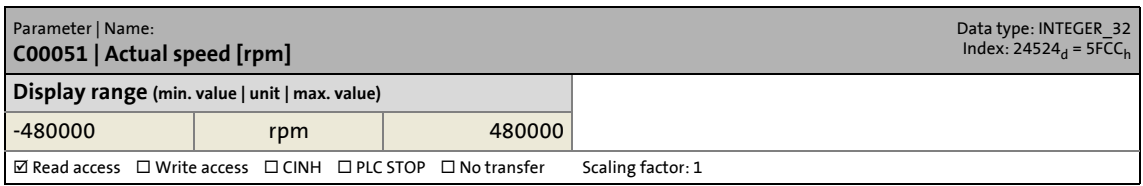

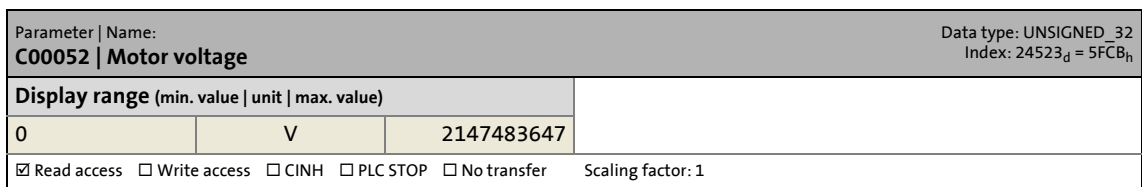

14.2 Parameter list | C00053

#### **C00053**

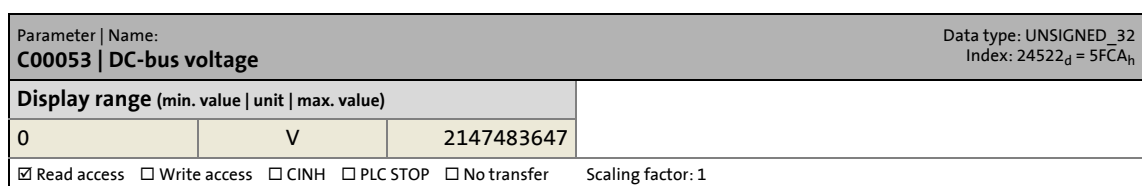

\_ \_ \_ \_ \_ \_ \_ \_ \_ \_ \_ \_ \_ \_ \_ \_ \_ \_ \_ \_ \_ \_ \_ \_ \_ \_ \_ \_ \_ \_ \_ \_ \_ \_ \_ \_ \_ \_ \_ \_ \_ \_ \_ \_ \_ \_ \_ \_ \_ \_ \_ \_ \_ \_ \_ \_ \_ \_ \_ \_ \_ \_ \_ \_

#### **C00054**

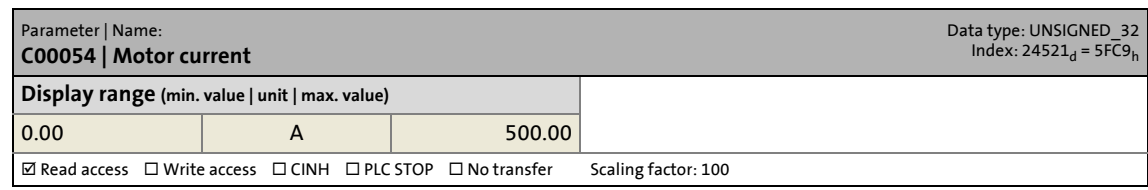

#### **C00055**

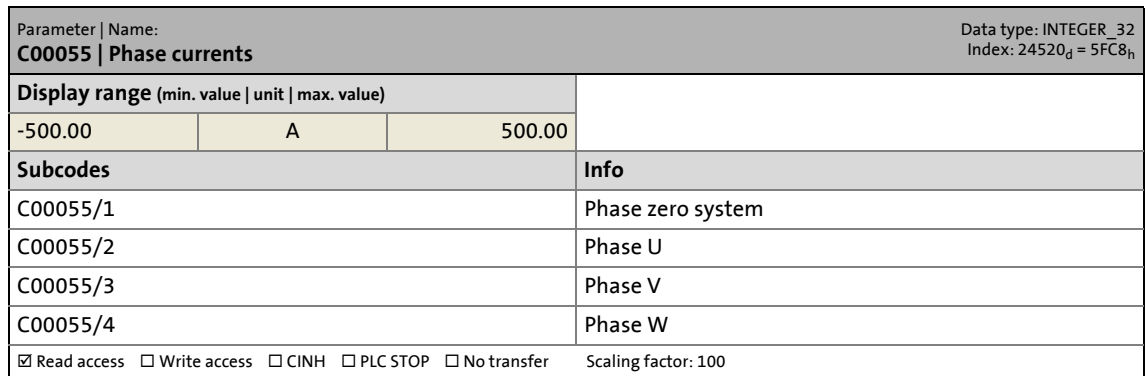

#### **C00056**

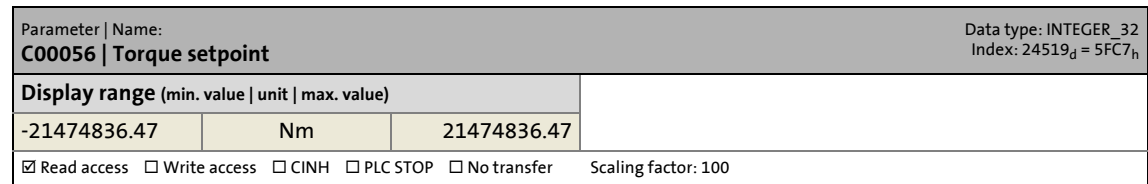

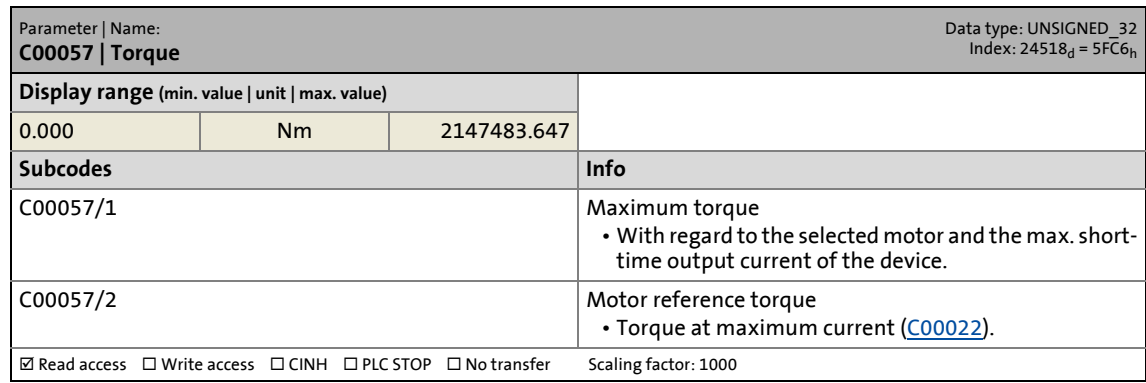

14.2 Parameter list | C00058

#### <span id="page-736-0"></span>**C00058**

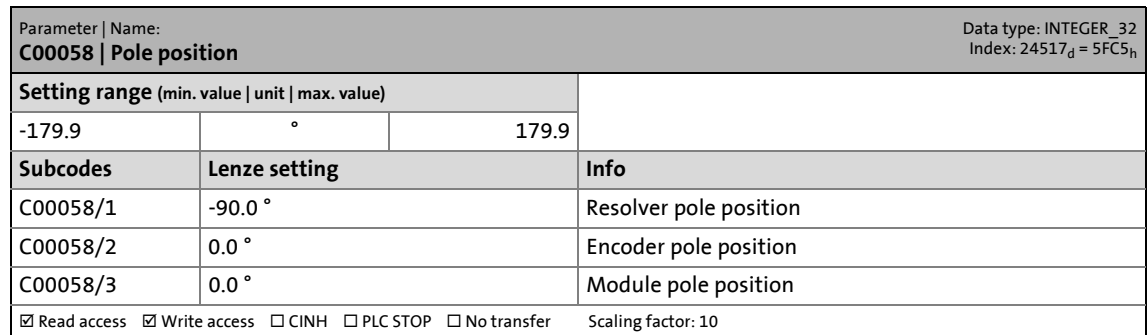

\_ \_ \_ \_ \_ \_ \_ \_ \_ \_ \_ \_ \_ \_ \_ \_ \_ \_ \_ \_ \_ \_ \_ \_ \_ \_ \_ \_ \_ \_ \_ \_ \_ \_ \_ \_ \_ \_ \_ \_ \_ \_ \_ \_ \_ \_ \_ \_ \_ \_ \_ \_ \_ \_ \_ \_ \_ \_ \_ \_ \_ \_ \_ \_

#### **C00059**

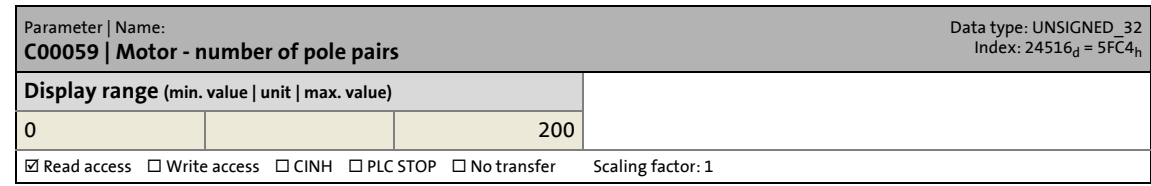

#### **C00060**

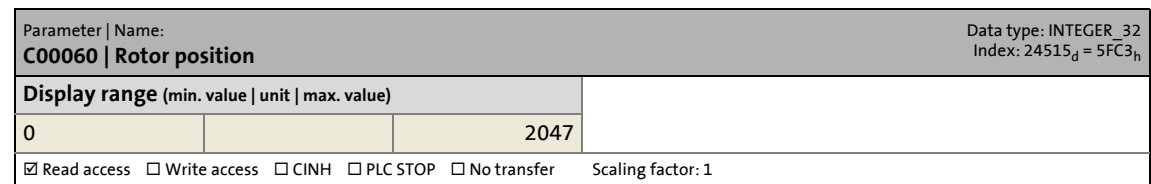

#### **C00061**

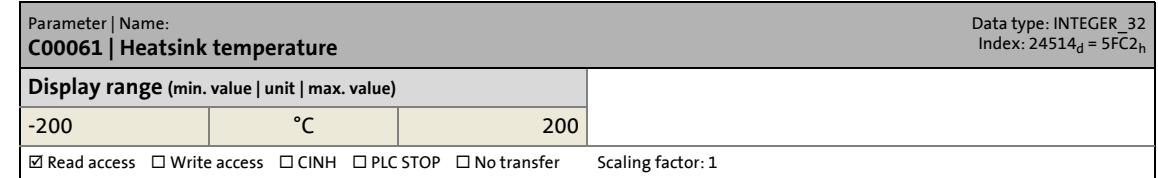

#### **C00062**

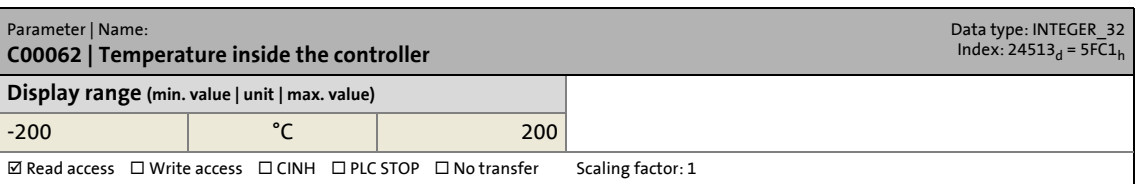

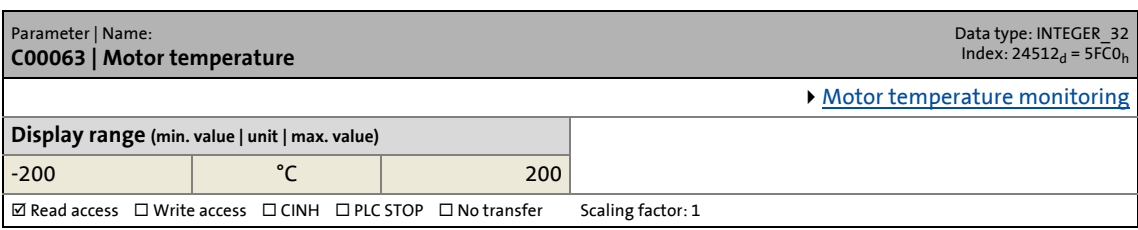

14.2 Parameter list | C00064

#### <span id="page-737-1"></span>**C00064**

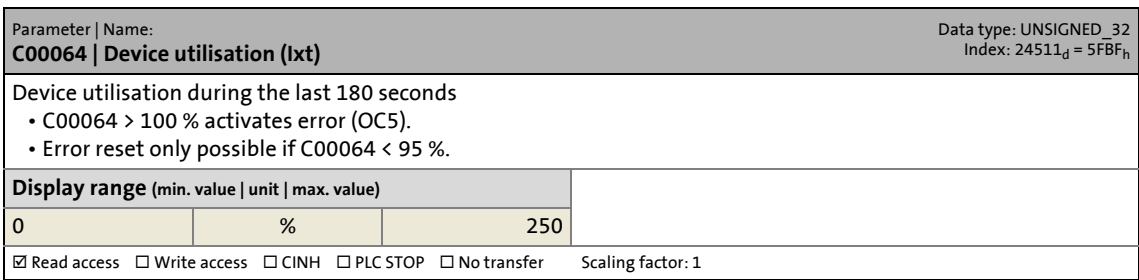

\_ \_ \_ \_ \_ \_ \_ \_ \_ \_ \_ \_ \_ \_ \_ \_ \_ \_ \_ \_ \_ \_ \_ \_ \_ \_ \_ \_ \_ \_ \_ \_ \_ \_ \_ \_ \_ \_ \_ \_ \_ \_ \_ \_ \_ \_ \_ \_ \_ \_ \_ \_ \_ \_ \_ \_ \_ \_ \_ \_ \_ \_ \_ \_

#### **C00065**

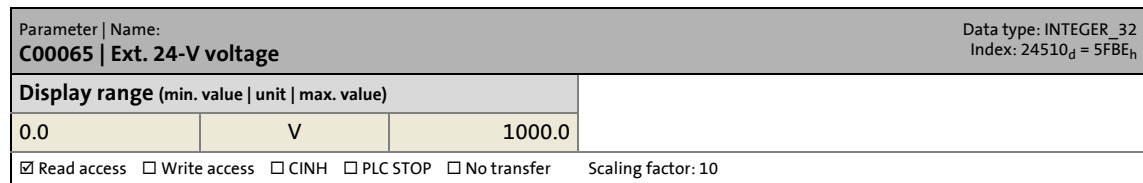

#### <span id="page-737-0"></span>**C00066**

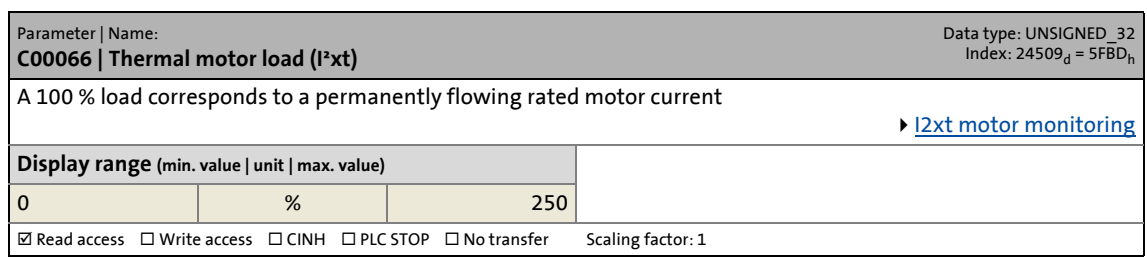

#### **C00068**

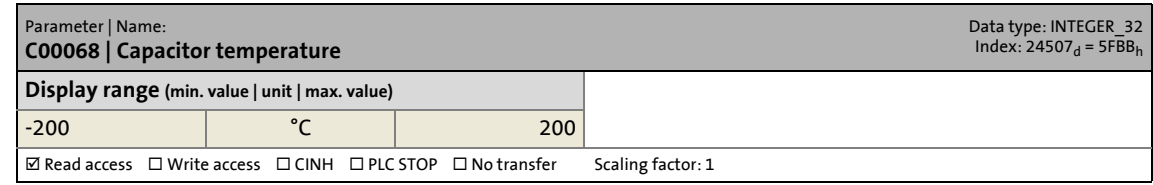

#### **C00069**

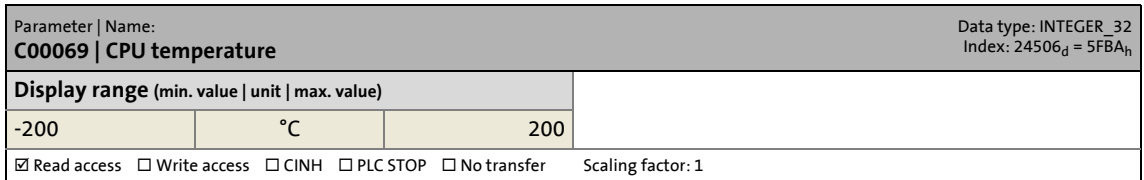

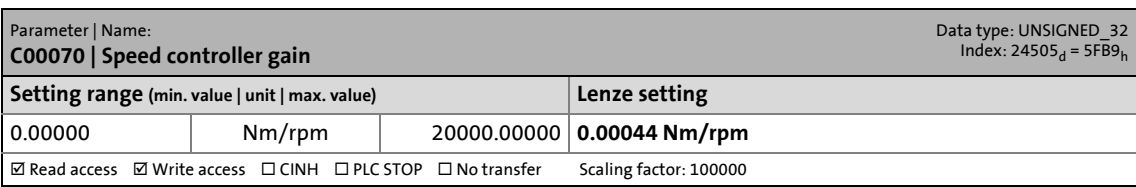

14.2 Parameter list | C00071

#### **C00071**

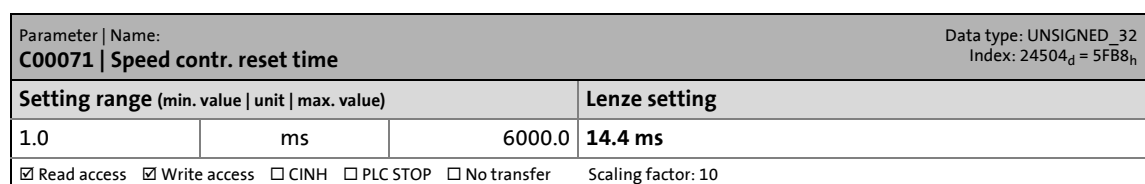

\_ \_ \_ \_ \_ \_ \_ \_ \_ \_ \_ \_ \_ \_ \_ \_ \_ \_ \_ \_ \_ \_ \_ \_ \_ \_ \_ \_ \_ \_ \_ \_ \_ \_ \_ \_ \_ \_ \_ \_ \_ \_ \_ \_ \_ \_ \_ \_ \_ \_ \_ \_ \_ \_ \_ \_ \_ \_ \_ \_ \_ \_ \_ \_

#### **C00072**

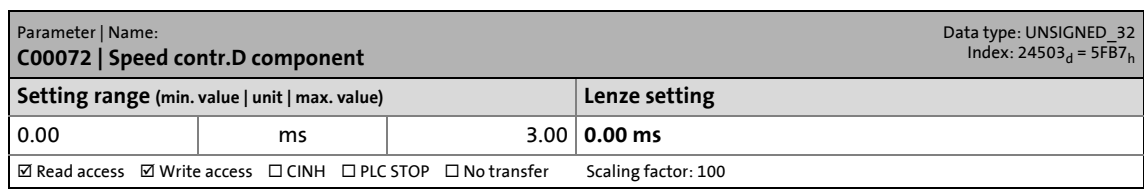

#### **C00074**

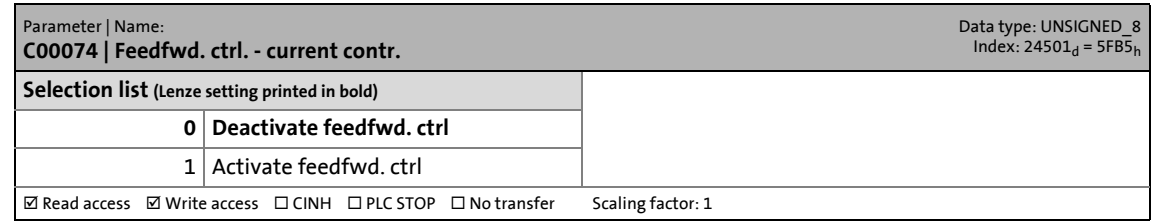

#### **C00075**

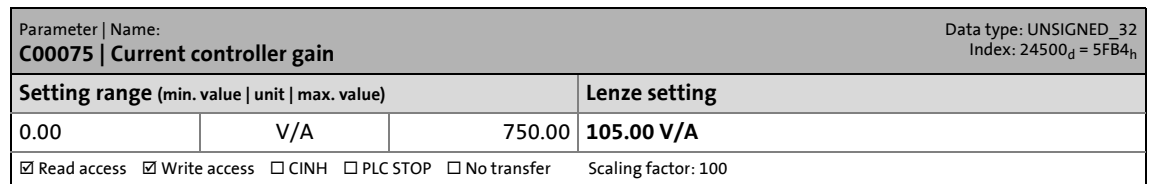

#### **C00076**

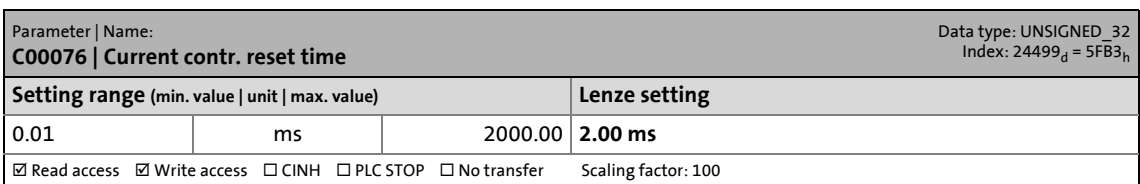

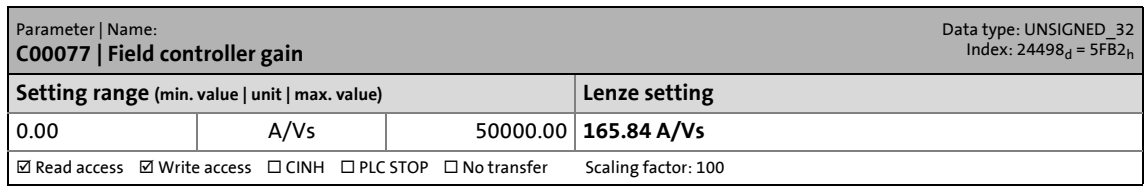

14.2 Parameter list | C00078

#### **C00078**

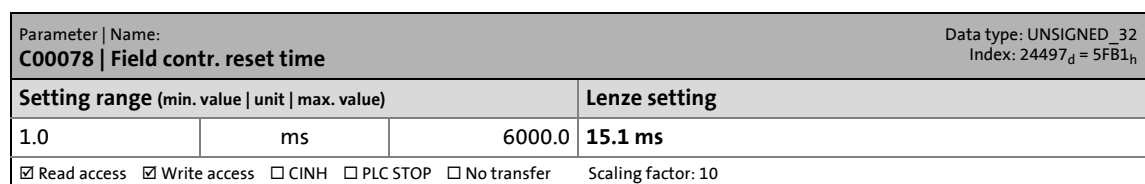

\_ \_ \_ \_ \_ \_ \_ \_ \_ \_ \_ \_ \_ \_ \_ \_ \_ \_ \_ \_ \_ \_ \_ \_ \_ \_ \_ \_ \_ \_ \_ \_ \_ \_ \_ \_ \_ \_ \_ \_ \_ \_ \_ \_ \_ \_ \_ \_ \_ \_ \_ \_ \_ \_ \_ \_ \_ \_ \_ \_ \_ \_ \_ \_

#### **C00079**

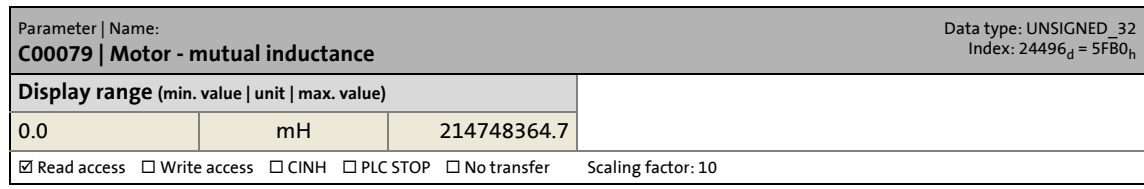

#### **C00080**

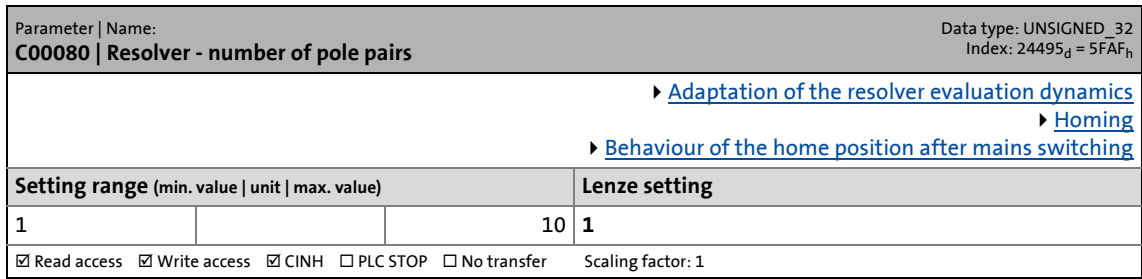

#### **C00081**

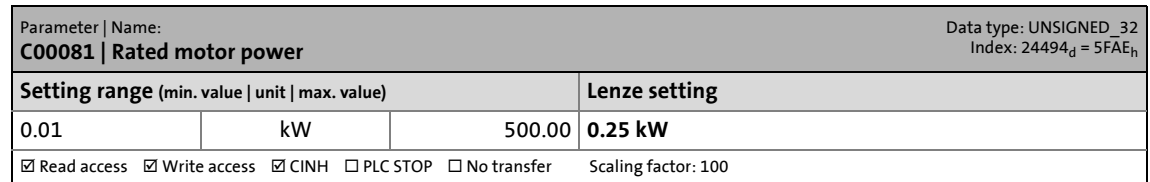

#### **C00082**

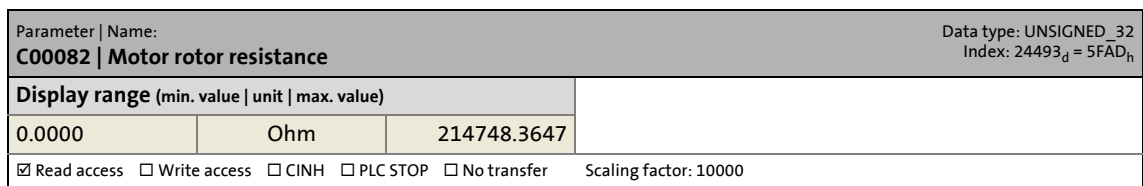

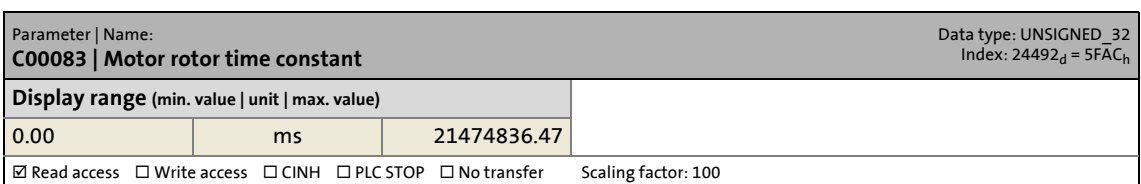

14.2 Parameter list | C00084

#### <span id="page-740-0"></span>**C00084**

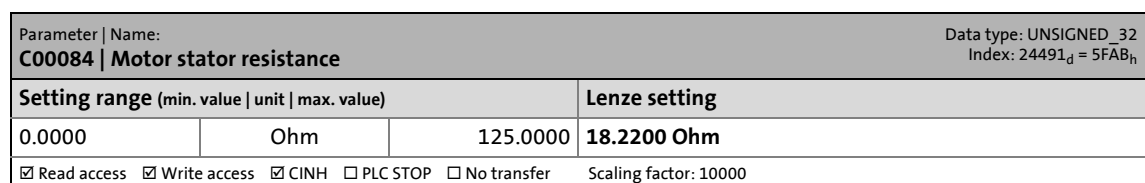

\_ \_ \_ \_ \_ \_ \_ \_ \_ \_ \_ \_ \_ \_ \_ \_ \_ \_ \_ \_ \_ \_ \_ \_ \_ \_ \_ \_ \_ \_ \_ \_ \_ \_ \_ \_ \_ \_ \_ \_ \_ \_ \_ \_ \_ \_ \_ \_ \_ \_ \_ \_ \_ \_ \_ \_ \_ \_ \_ \_ \_ \_ \_ \_

#### **C00085**

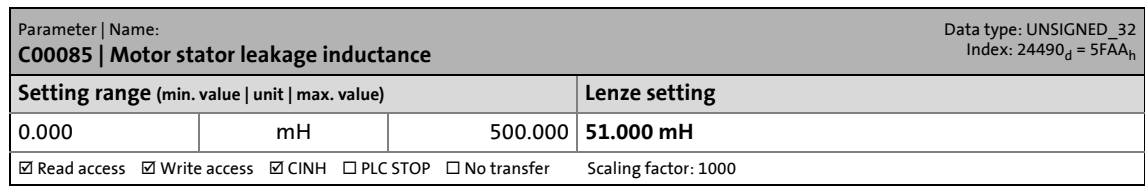

#### **C00087**

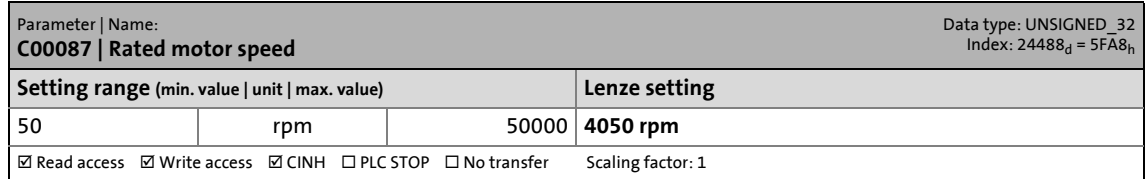

#### **C00088**

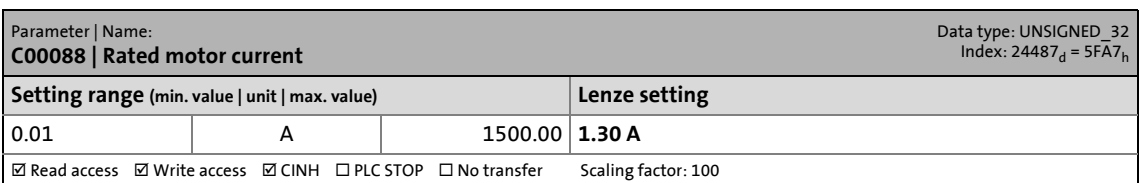

#### **C00089**

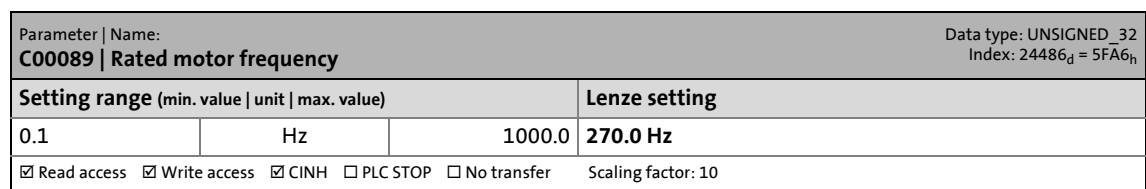

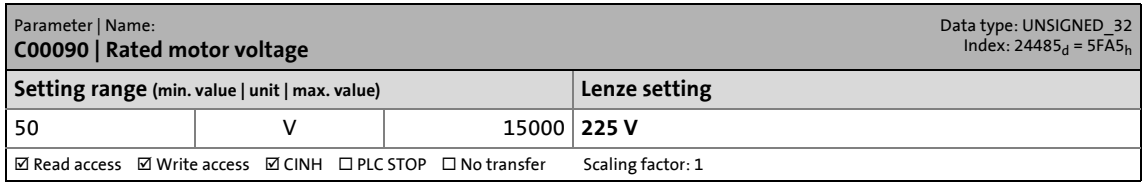

14.2 Parameter list | C00091

#### **C00091**

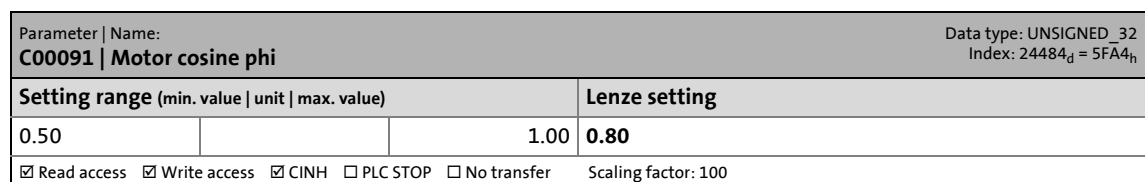

\_ \_ \_ \_ \_ \_ \_ \_ \_ \_ \_ \_ \_ \_ \_ \_ \_ \_ \_ \_ \_ \_ \_ \_ \_ \_ \_ \_ \_ \_ \_ \_ \_ \_ \_ \_ \_ \_ \_ \_ \_ \_ \_ \_ \_ \_ \_ \_ \_ \_ \_ \_ \_ \_ \_ \_ \_ \_ \_ \_ \_ \_ \_ \_

#### **C00092**

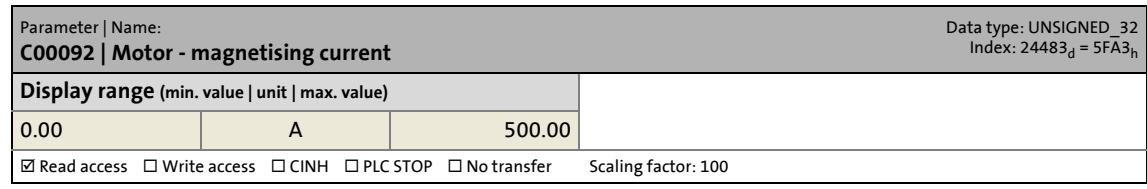

#### **C00093**

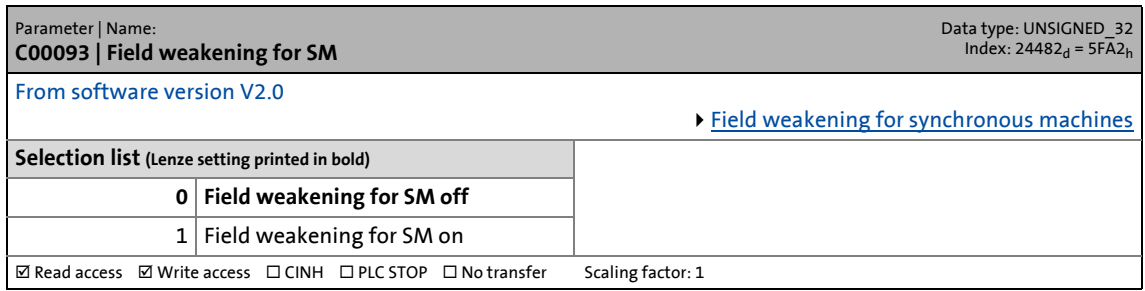

#### **C00099**

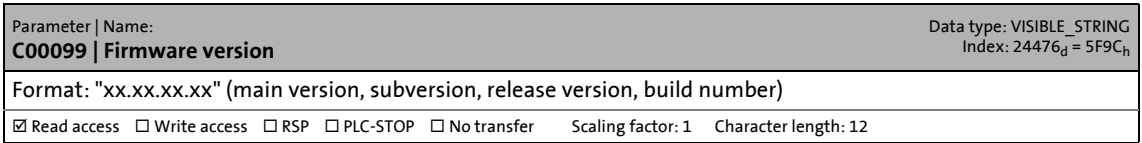

#### **C00100**

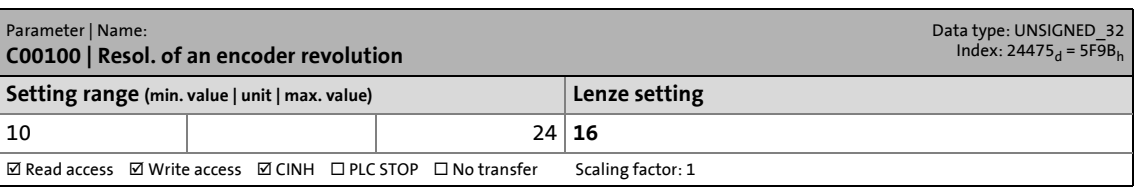

<span id="page-741-0"></span>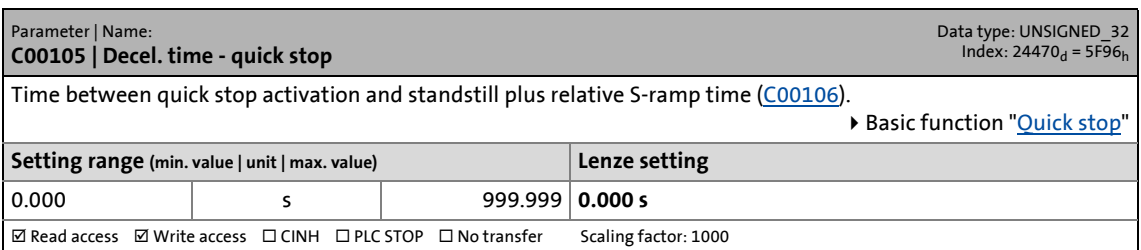

14.2 Parameter list | C00106

#### <span id="page-742-0"></span>**C00106**

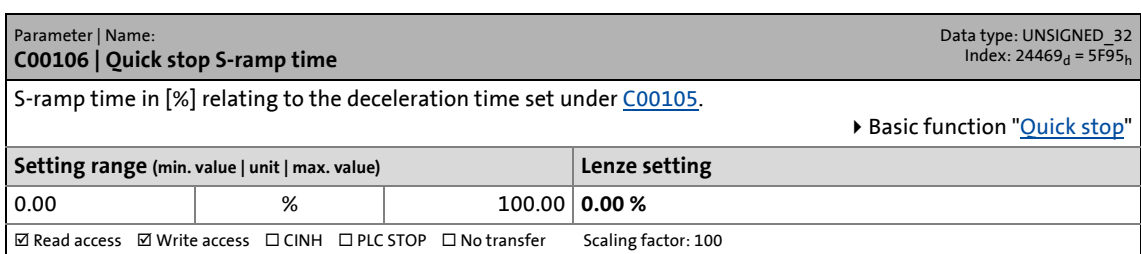

\_ \_ \_ \_ \_ \_ \_ \_ \_ \_ \_ \_ \_ \_ \_ \_ \_ \_ \_ \_ \_ \_ \_ \_ \_ \_ \_ \_ \_ \_ \_ \_ \_ \_ \_ \_ \_ \_ \_ \_ \_ \_ \_ \_ \_ \_ \_ \_ \_ \_ \_ \_ \_ \_ \_ \_ \_ \_ \_ \_ \_ \_ \_ \_

#### **C00107**

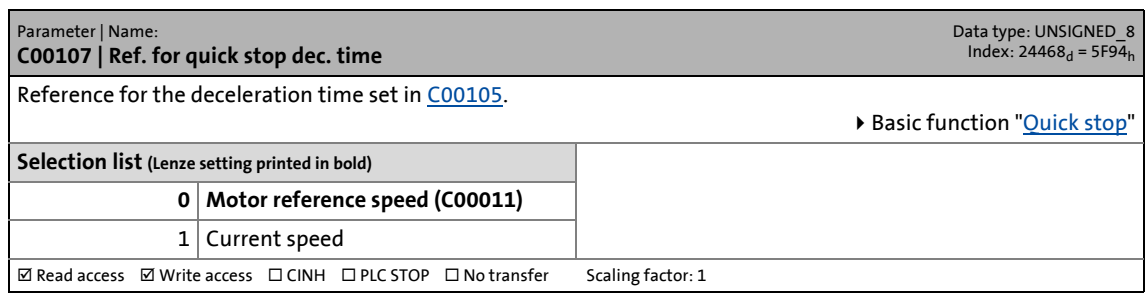

#### **C00114**

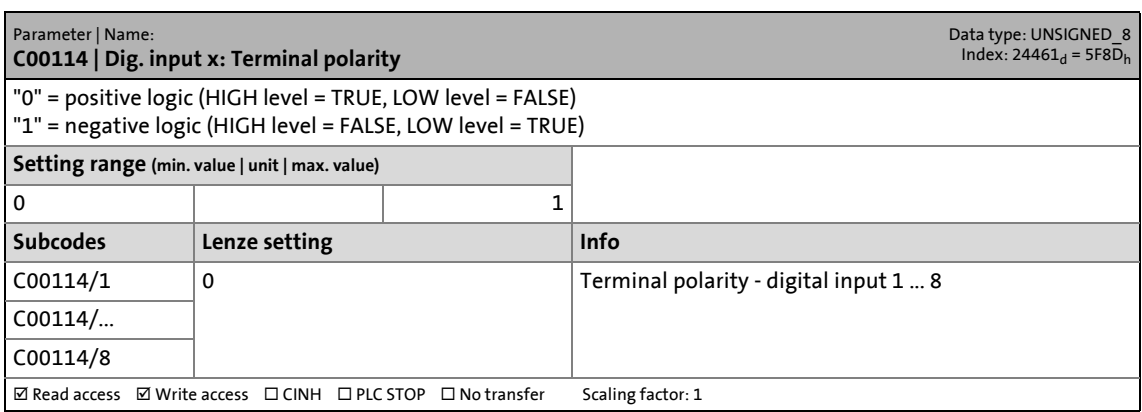

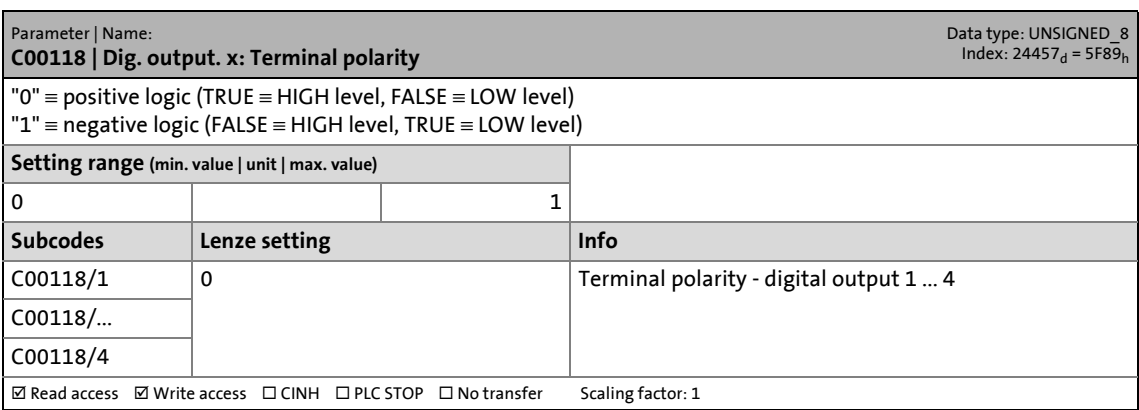

14.2 Parameter list | C00120

#### **C00120**

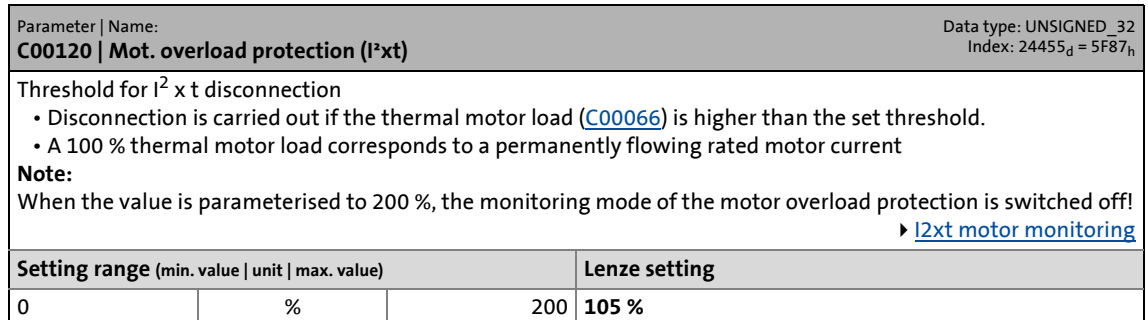

\_ \_ \_ \_ \_ \_ \_ \_ \_ \_ \_ \_ \_ \_ \_ \_ \_ \_ \_ \_ \_ \_ \_ \_ \_ \_ \_ \_ \_ \_ \_ \_ \_ \_ \_ \_ \_ \_ \_ \_ \_ \_ \_ \_ \_ \_ \_ \_ \_ \_ \_ \_ \_ \_ \_ \_ \_ \_ \_ \_ \_ \_ \_ \_

 $\overline{\boxtimes$  Read access  $\overline{\boxtimes}$  Write access  $\overline{\boxtimes}$  CINH  $\overline{\boxtimes}$  PLC STOP  $\overline{\boxtimes}$  No transfer  $\overline{\phantom{0}}$  Scaling factor: 1

#### **C00121**

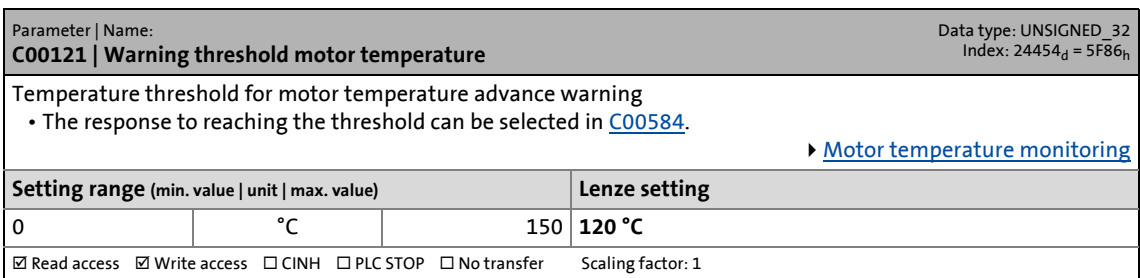

#### **C00122**

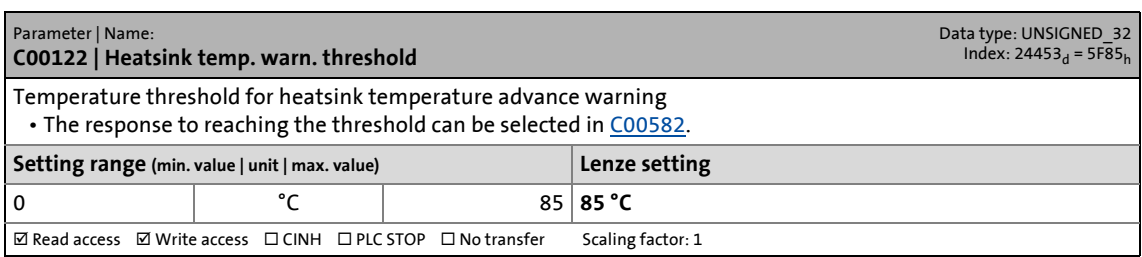

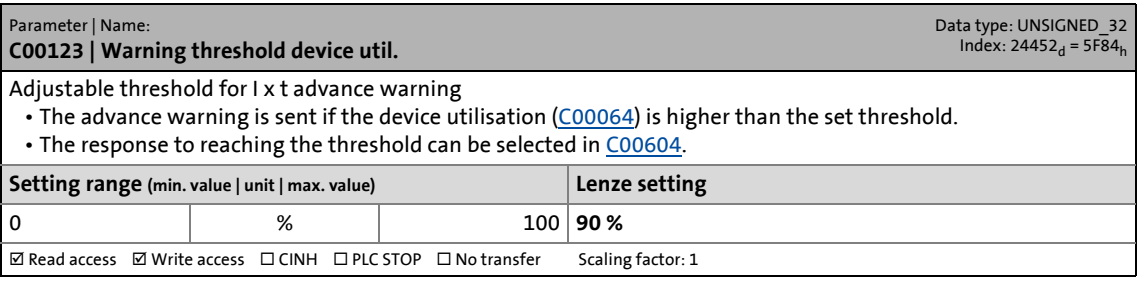

14.2 Parameter list | C00126

#### **C00126**

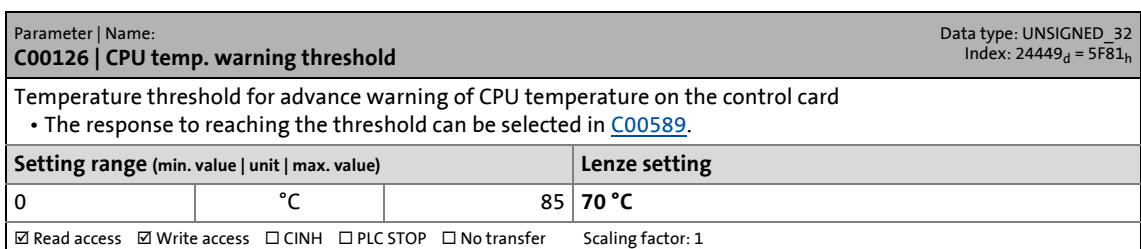

\_ \_ \_ \_ \_ \_ \_ \_ \_ \_ \_ \_ \_ \_ \_ \_ \_ \_ \_ \_ \_ \_ \_ \_ \_ \_ \_ \_ \_ \_ \_ \_ \_ \_ \_ \_ \_ \_ \_ \_ \_ \_ \_ \_ \_ \_ \_ \_ \_ \_ \_ \_ \_ \_ \_ \_ \_ \_ \_ \_ \_ \_ \_ \_

#### **C00127**

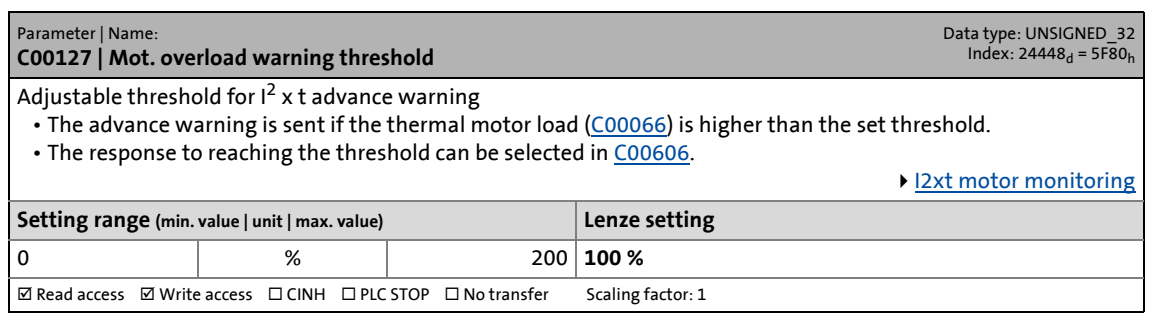

#### **C00128**

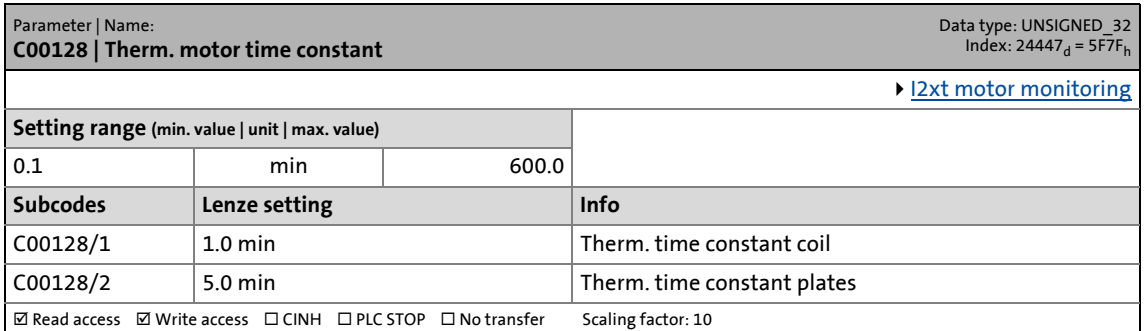

<span id="page-744-0"></span>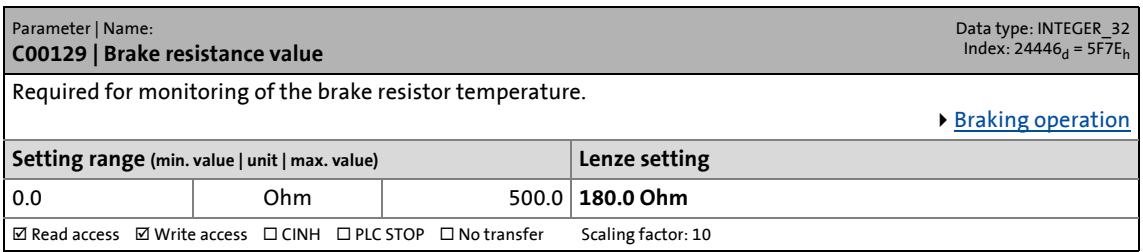

14.2 Parameter list | C00130

#### **C00130**

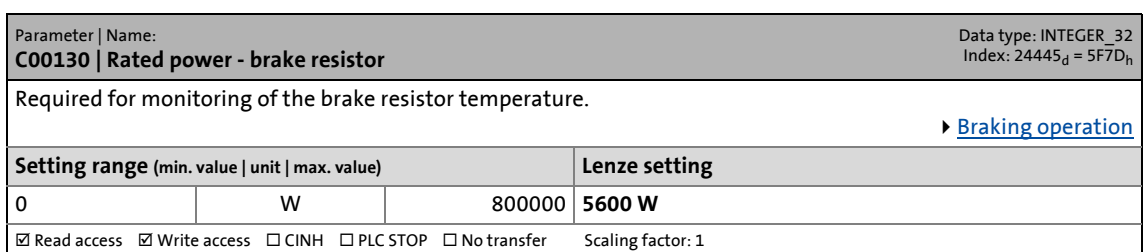

\_ \_ \_ \_ \_ \_ \_ \_ \_ \_ \_ \_ \_ \_ \_ \_ \_ \_ \_ \_ \_ \_ \_ \_ \_ \_ \_ \_ \_ \_ \_ \_ \_ \_ \_ \_ \_ \_ \_ \_ \_ \_ \_ \_ \_ \_ \_ \_ \_ \_ \_ \_ \_ \_ \_ \_ \_ \_ \_ \_ \_ \_ \_ \_

#### **C00131**

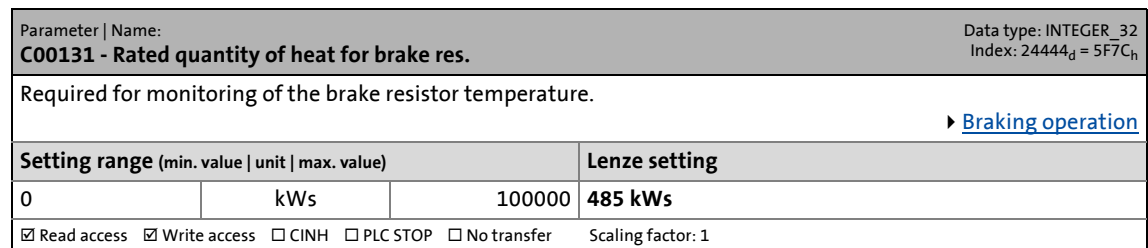

#### **C00132**

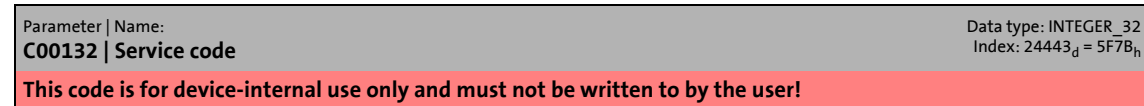

#### **C00133**

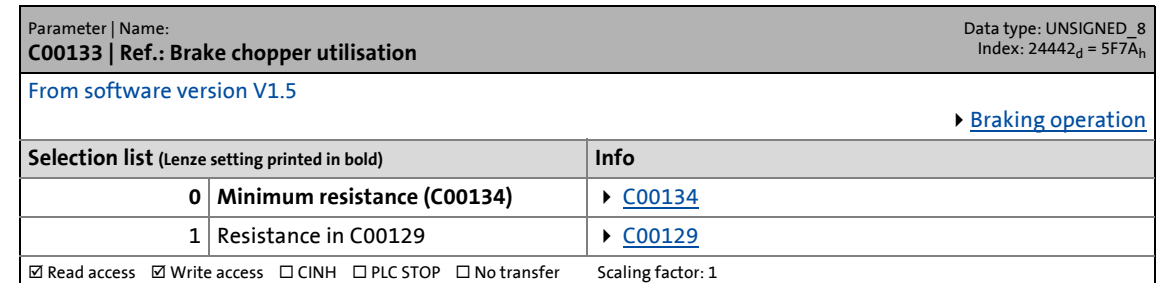

<span id="page-745-0"></span>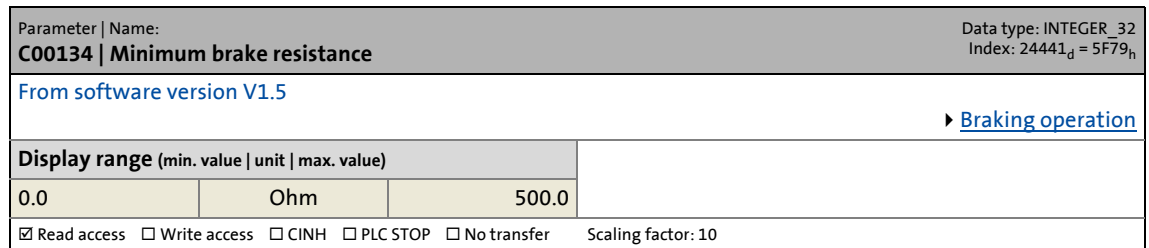

14.2 Parameter list | C00137

#### **C00137**

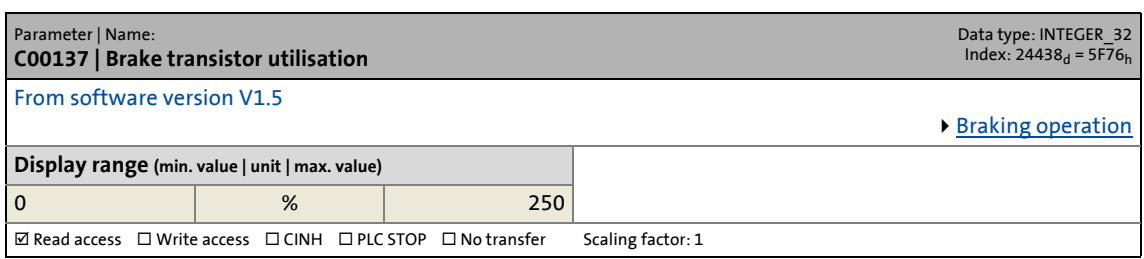

\_ \_ \_ \_ \_ \_ \_ \_ \_ \_ \_ \_ \_ \_ \_ \_ \_ \_ \_ \_ \_ \_ \_ \_ \_ \_ \_ \_ \_ \_ \_ \_ \_ \_ \_ \_ \_ \_ \_ \_ \_ \_ \_ \_ \_ \_ \_ \_ \_ \_ \_ \_ \_ \_ \_ \_ \_ \_ \_ \_ \_ \_ \_ \_

#### **C00138**

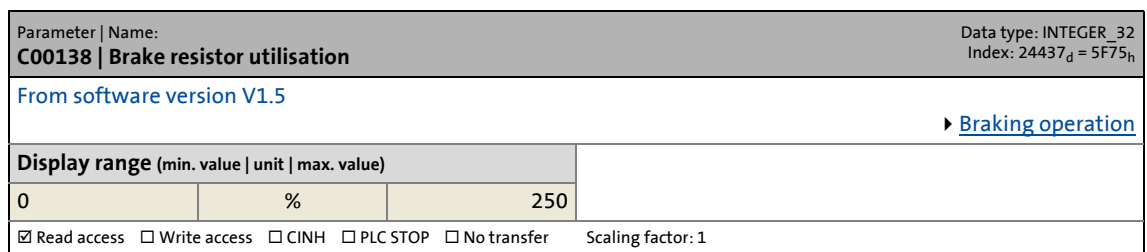

<span id="page-746-0"></span>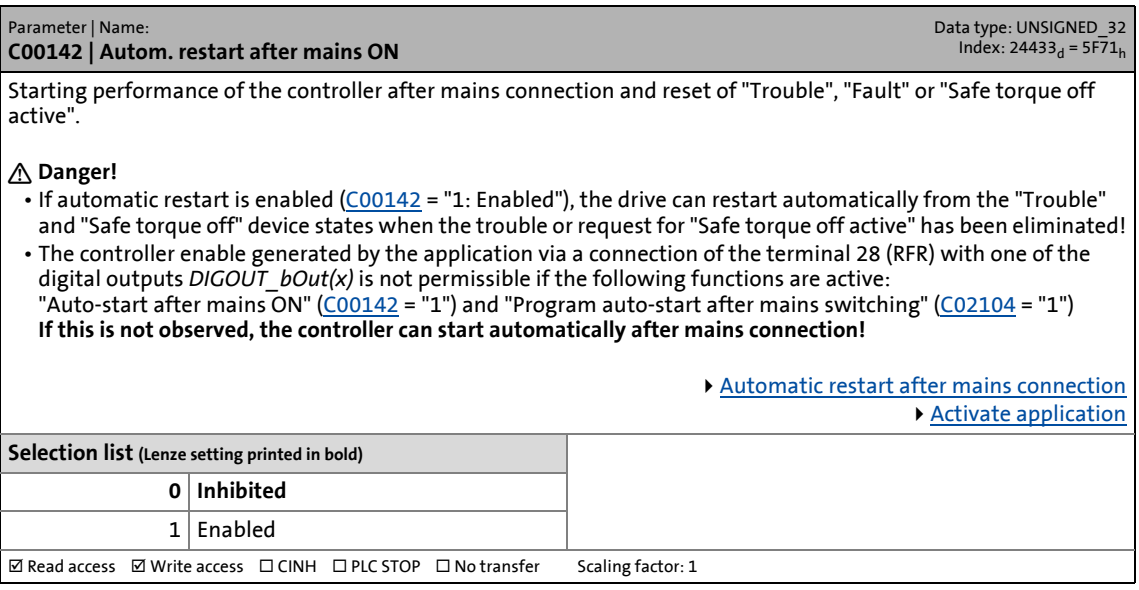

14.2 Parameter list | C00150

#### **C00150**

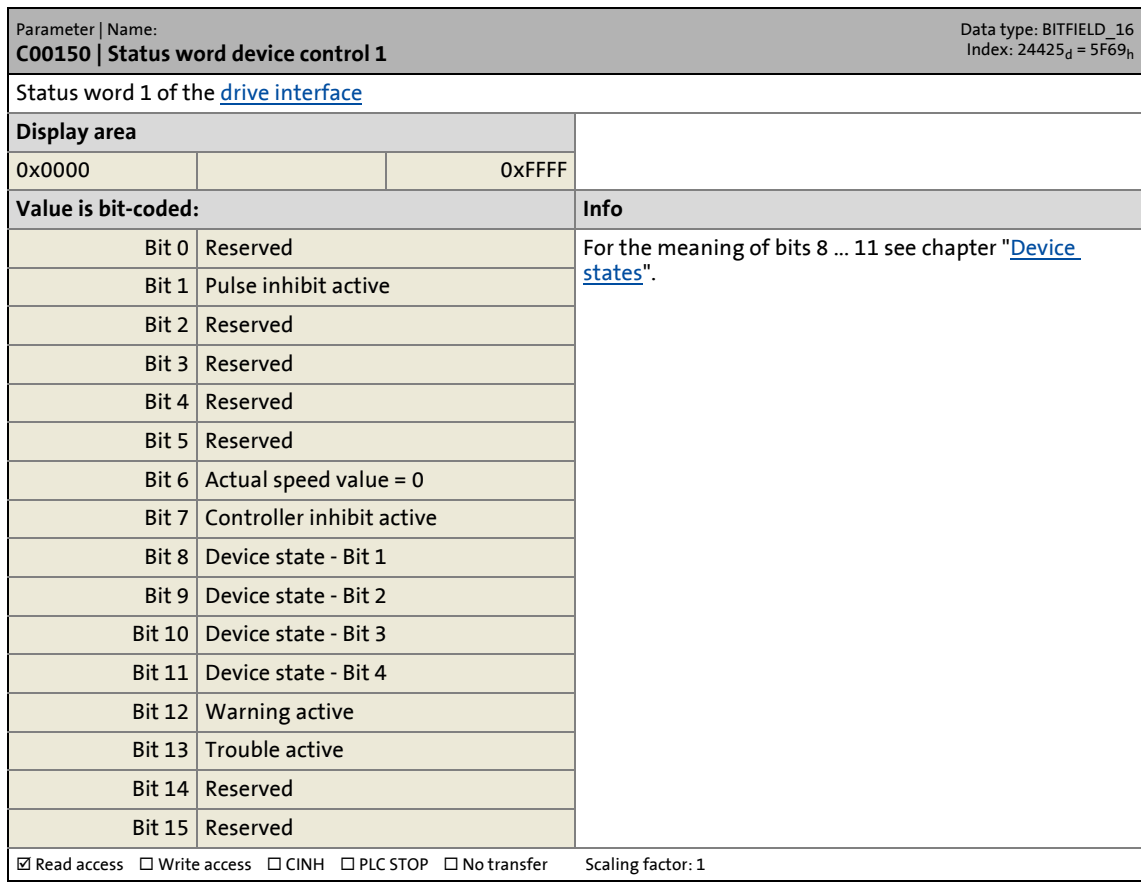

14.2 Parameter list | C00155

#### **C00155**

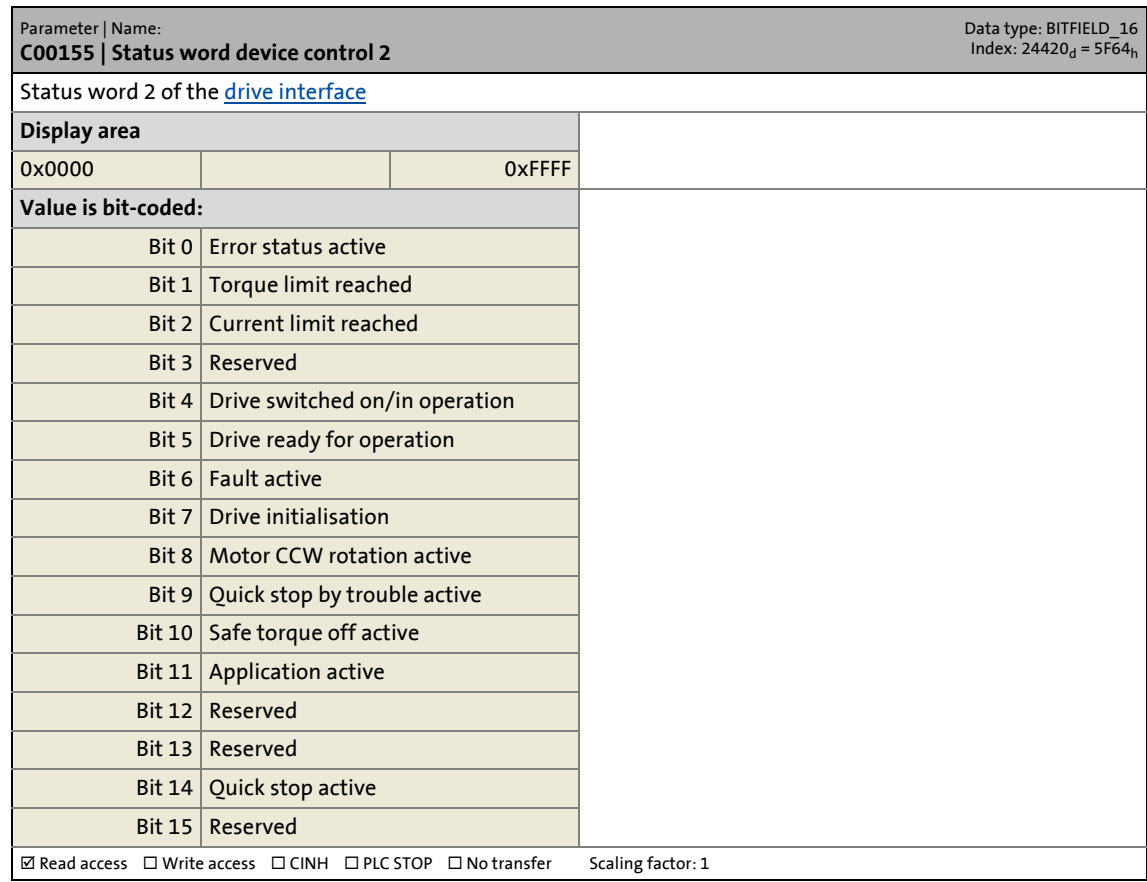

\_ \_ \_ \_ \_ \_ \_ \_ \_ \_ \_ \_ \_ \_ \_ \_ \_ \_ \_ \_ \_ \_ \_ \_ \_ \_ \_ \_ \_ \_ \_ \_ \_ \_ \_ \_ \_ \_ \_ \_ \_ \_ \_ \_ \_ \_ \_ \_ \_ \_ \_ \_ \_ \_ \_ \_ \_ \_ \_ \_ \_ \_ \_ \_

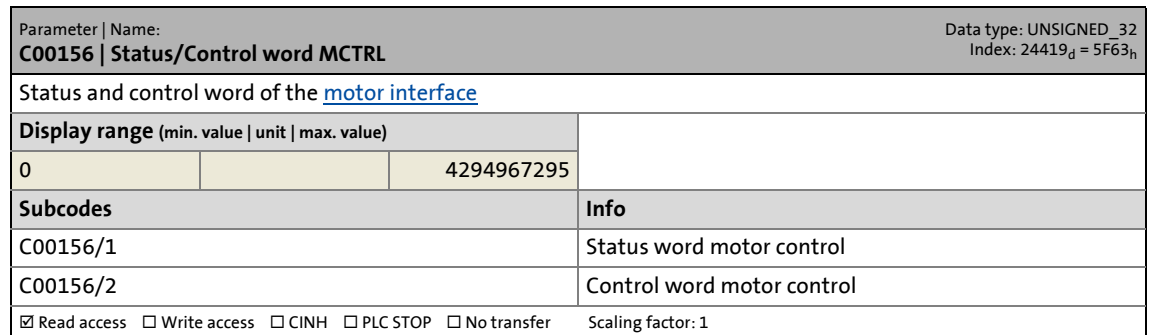

14.2 Parameter list | C00158

#### **C00158**

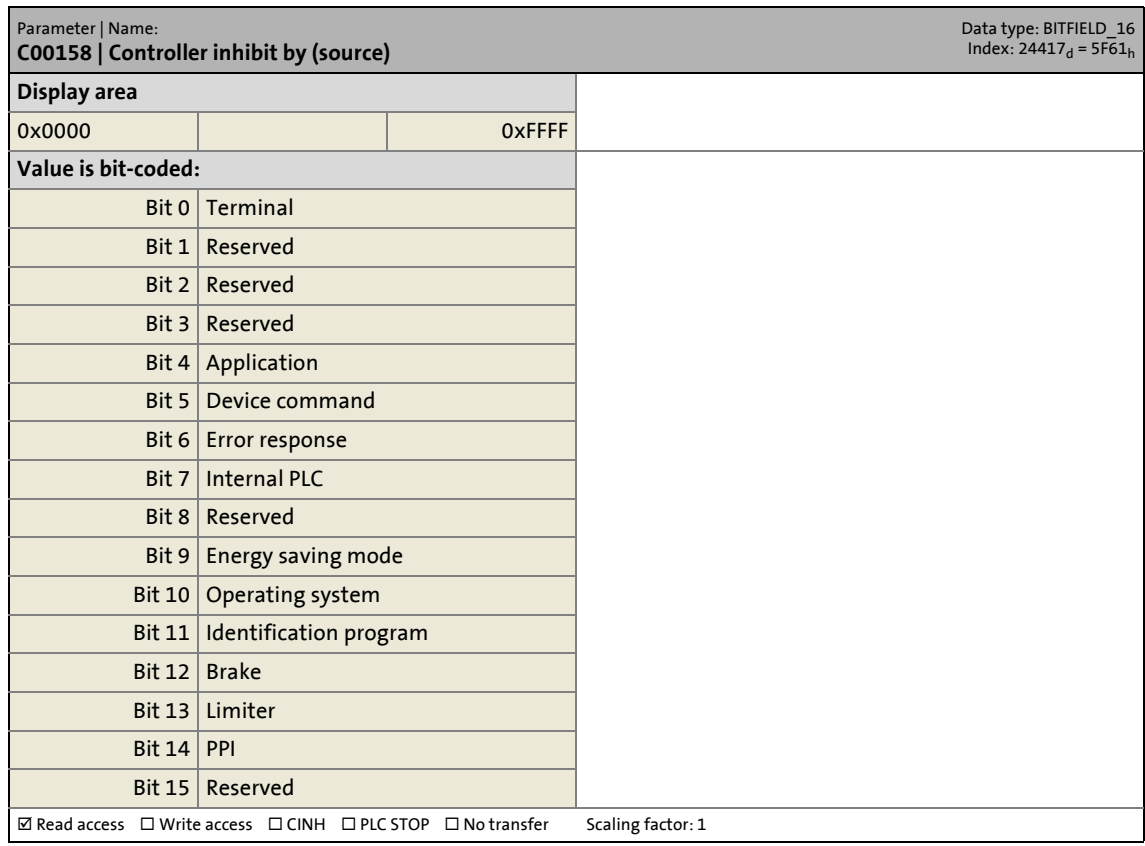

14.2 Parameter list | C00159

#### **C00159**

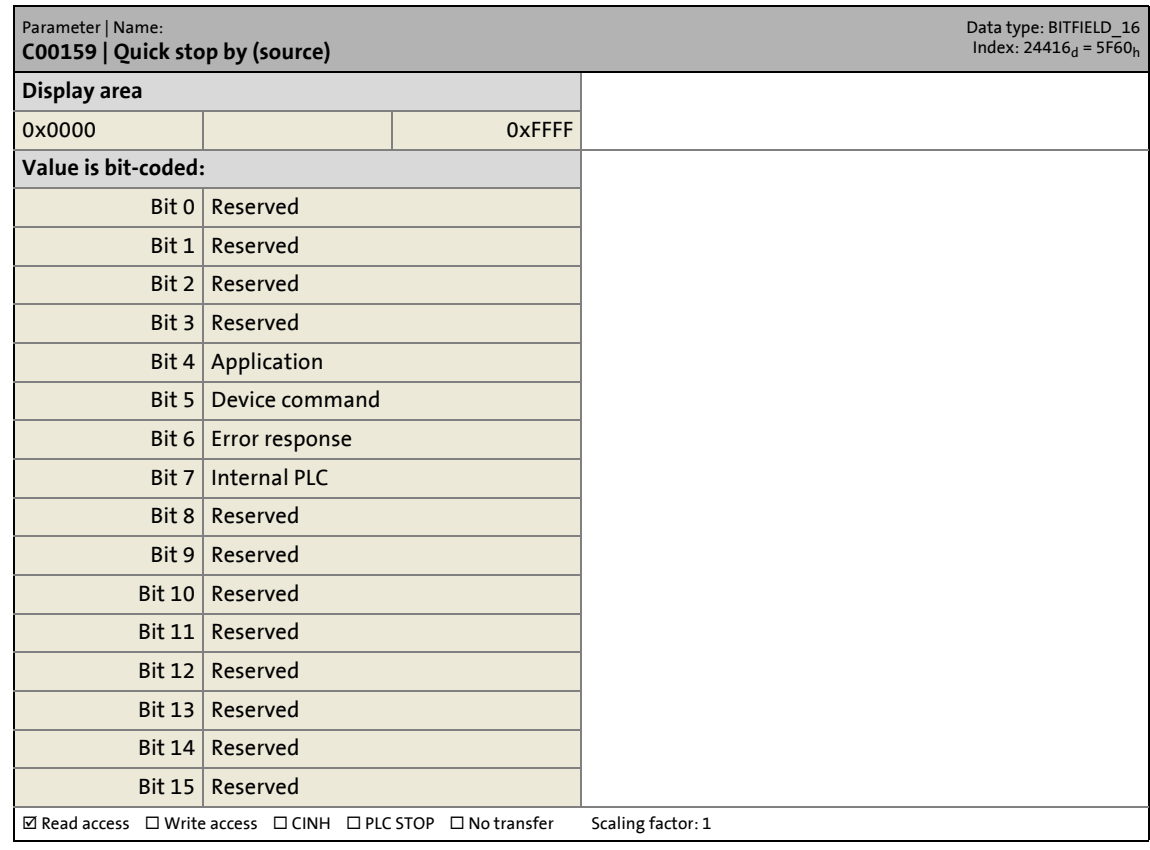

\_ \_ \_ \_ \_ \_ \_ \_ \_ \_ \_ \_ \_ \_ \_ \_ \_ \_ \_ \_ \_ \_ \_ \_ \_ \_ \_ \_ \_ \_ \_ \_ \_ \_ \_ \_ \_ \_ \_ \_ \_ \_ \_ \_ \_ \_ \_ \_ \_ \_ \_ \_ \_ \_ \_ \_ \_ \_ \_ \_ \_ \_ \_ \_

#### **C00162**

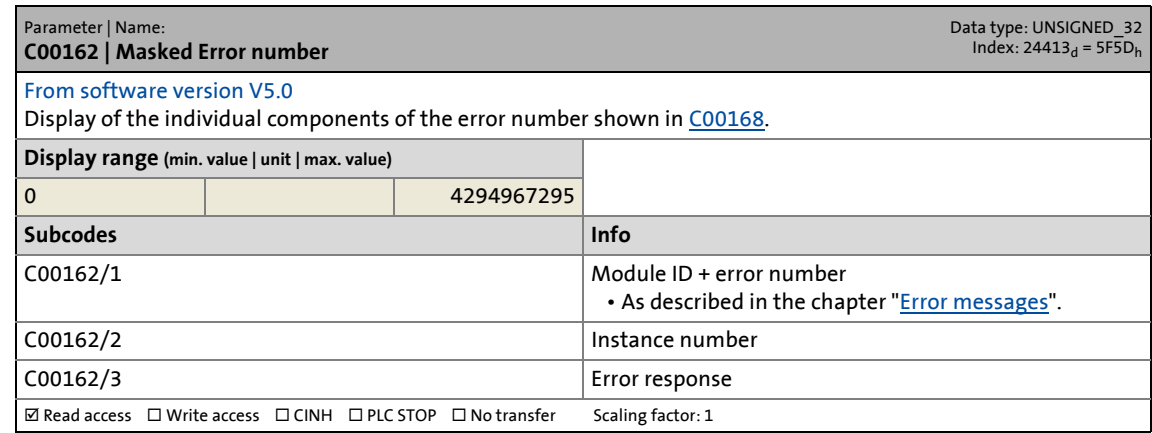

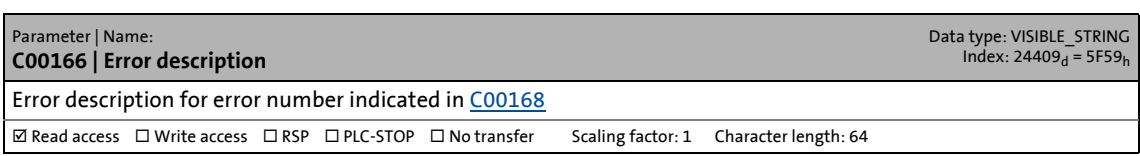

14.2 Parameter list | C00167

#### **C00167**

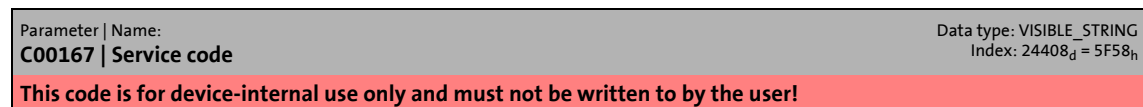

\_ \_ \_ \_ \_ \_ \_ \_ \_ \_ \_ \_ \_ \_ \_ \_ \_ \_ \_ \_ \_ \_ \_ \_ \_ \_ \_ \_ \_ \_ \_ \_ \_ \_ \_ \_ \_ \_ \_ \_ \_ \_ \_ \_ \_ \_ \_ \_ \_ \_ \_ \_ \_ \_ \_ \_ \_ \_ \_ \_ \_ \_ \_ \_

#### <span id="page-751-0"></span>**C00168**

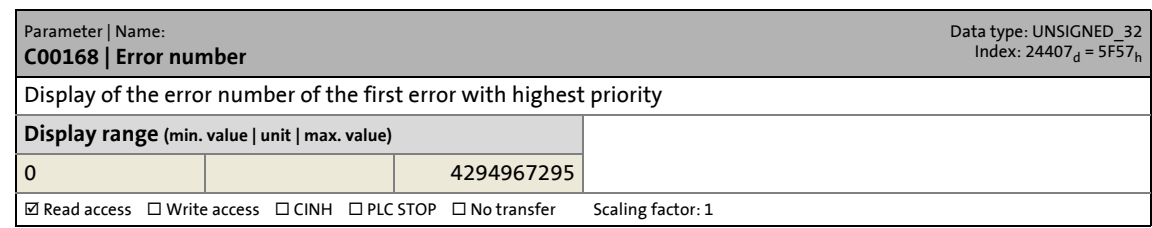

#### **C00169**

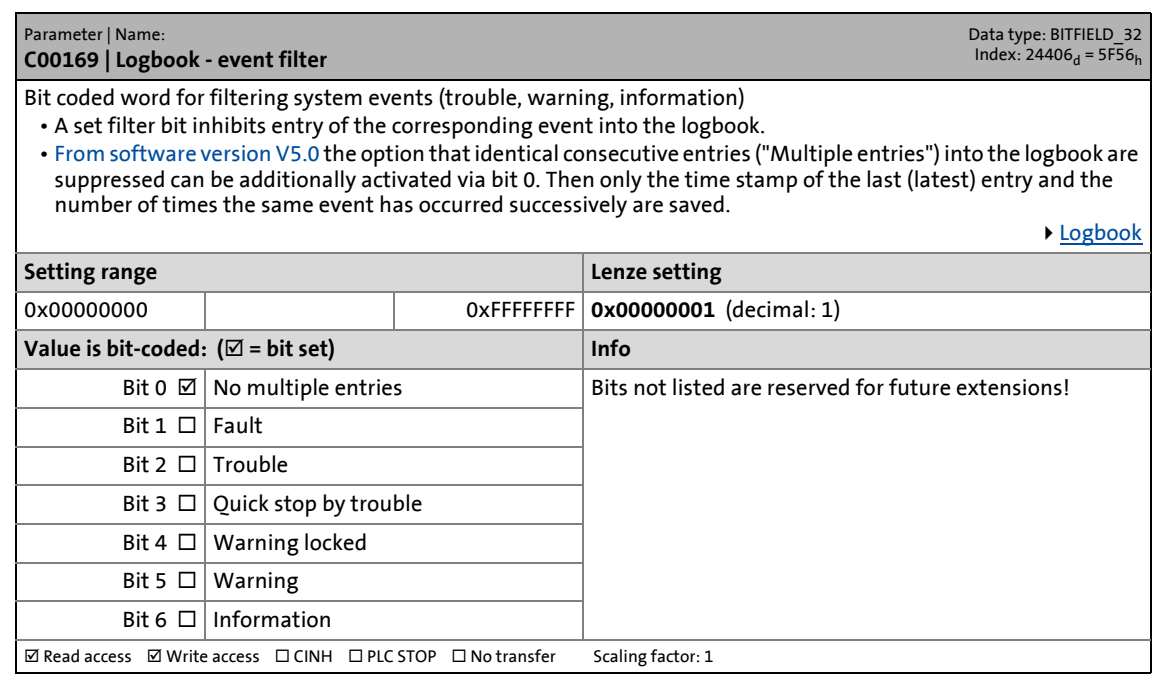

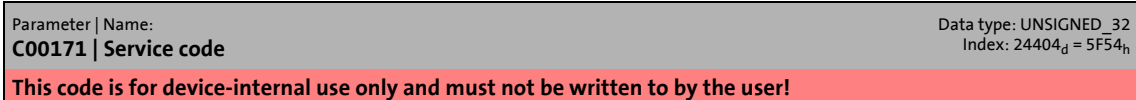

14.2 Parameter list | C00173

#### <span id="page-752-0"></span>**C00173**

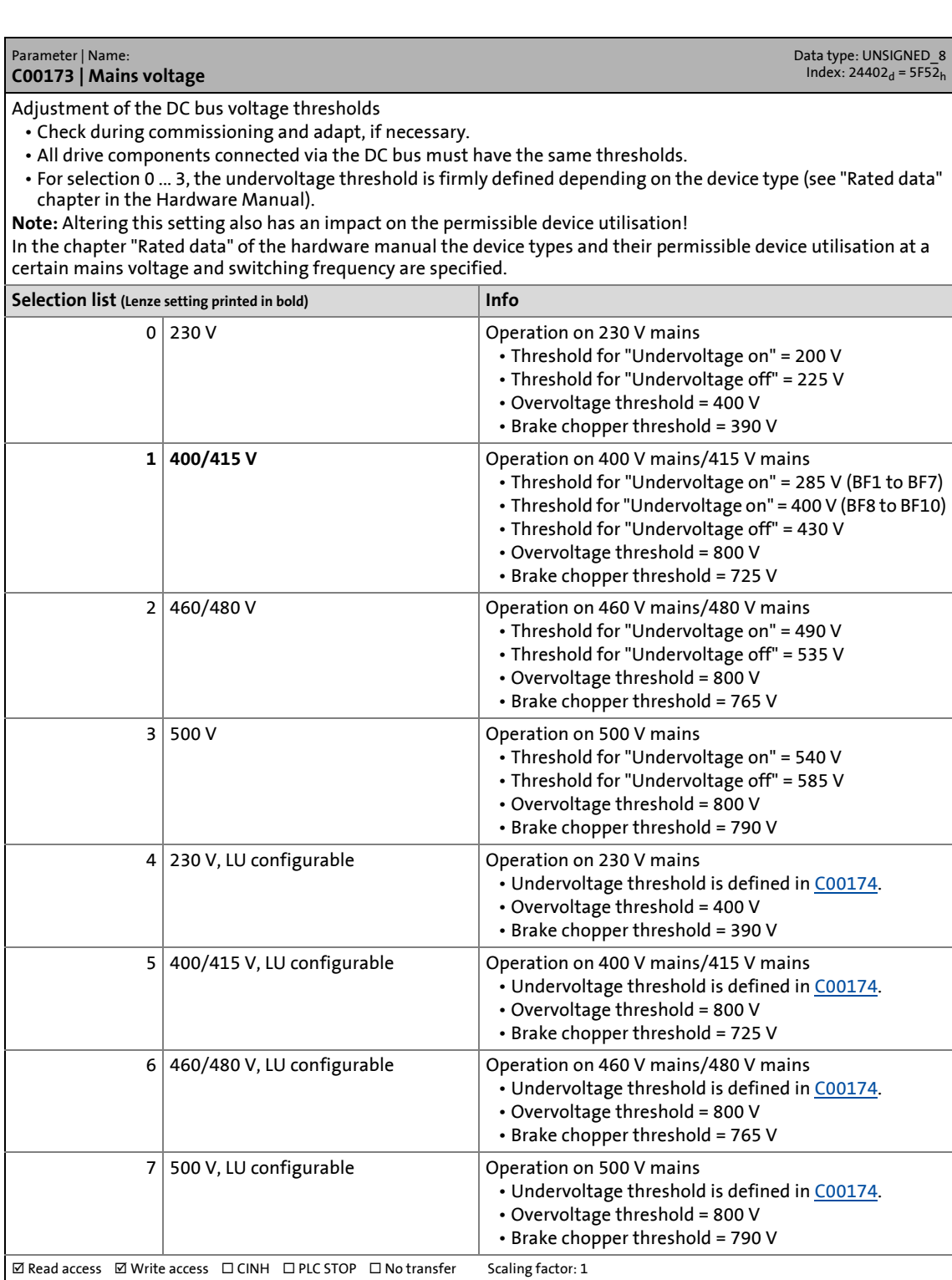

14.2 Parameter list | C00174

#### <span id="page-753-0"></span>**C00174**

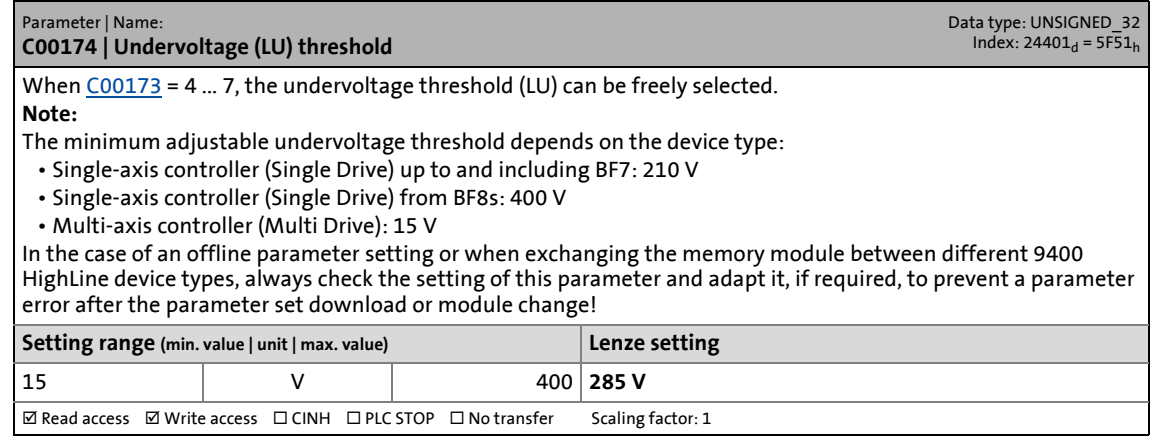

\_ \_ \_ \_ \_ \_ \_ \_ \_ \_ \_ \_ \_ \_ \_ \_ \_ \_ \_ \_ \_ \_ \_ \_ \_ \_ \_ \_ \_ \_ \_ \_ \_ \_ \_ \_ \_ \_ \_ \_ \_ \_ \_ \_ \_ \_ \_ \_ \_ \_ \_ \_ \_ \_ \_ \_ \_ \_ \_ \_ \_ \_ \_ \_

#### **C00175**

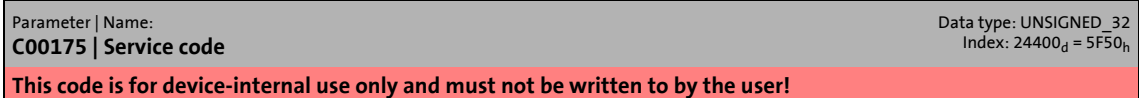

#### **C00176**

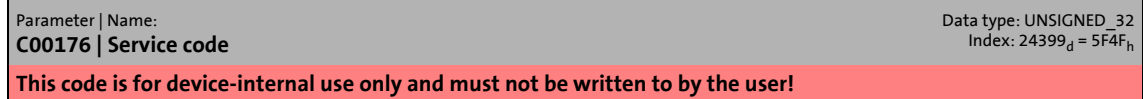

#### **C00177**

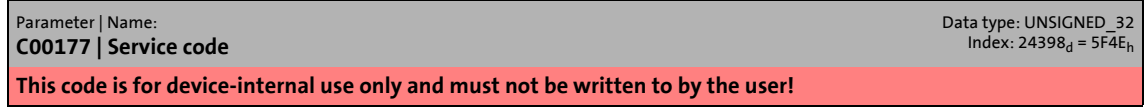

#### **C00178**

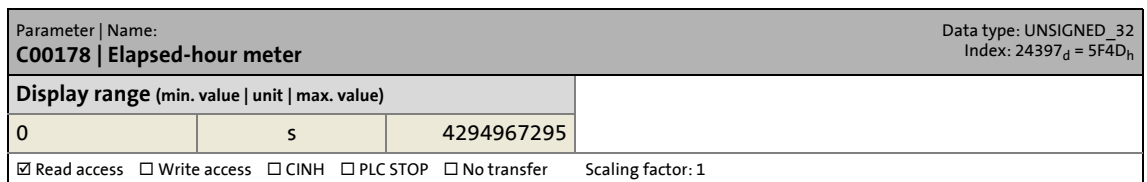

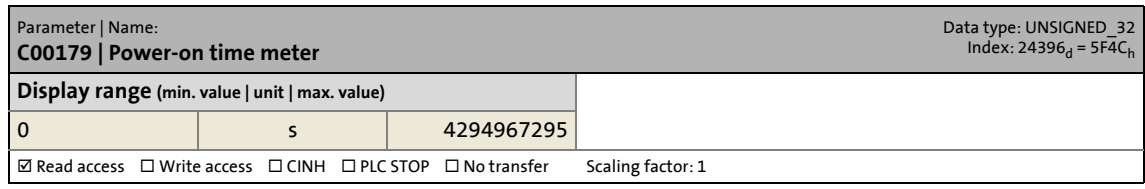

14.2 Parameter list | C00180

#### **C00180**

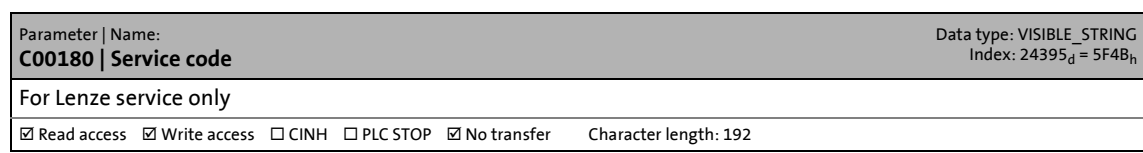

\_ \_ \_ \_ \_ \_ \_ \_ \_ \_ \_ \_ \_ \_ \_ \_ \_ \_ \_ \_ \_ \_ \_ \_ \_ \_ \_ \_ \_ \_ \_ \_ \_ \_ \_ \_ \_ \_ \_ \_ \_ \_ \_ \_ \_ \_ \_ \_ \_ \_ \_ \_ \_ \_ \_ \_ \_ \_ \_ \_ \_ \_ \_ \_

#### **C00181**

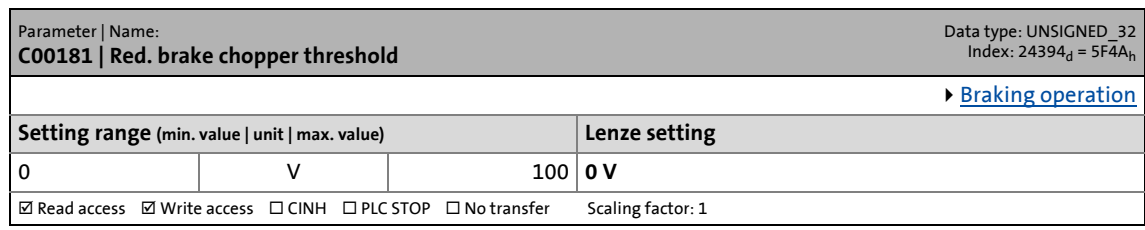

#### **C00182**

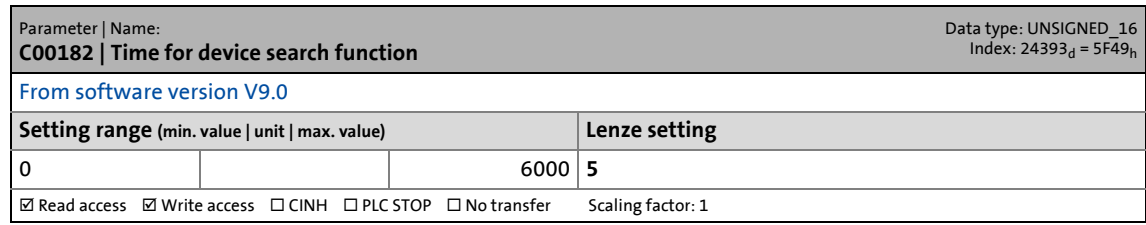

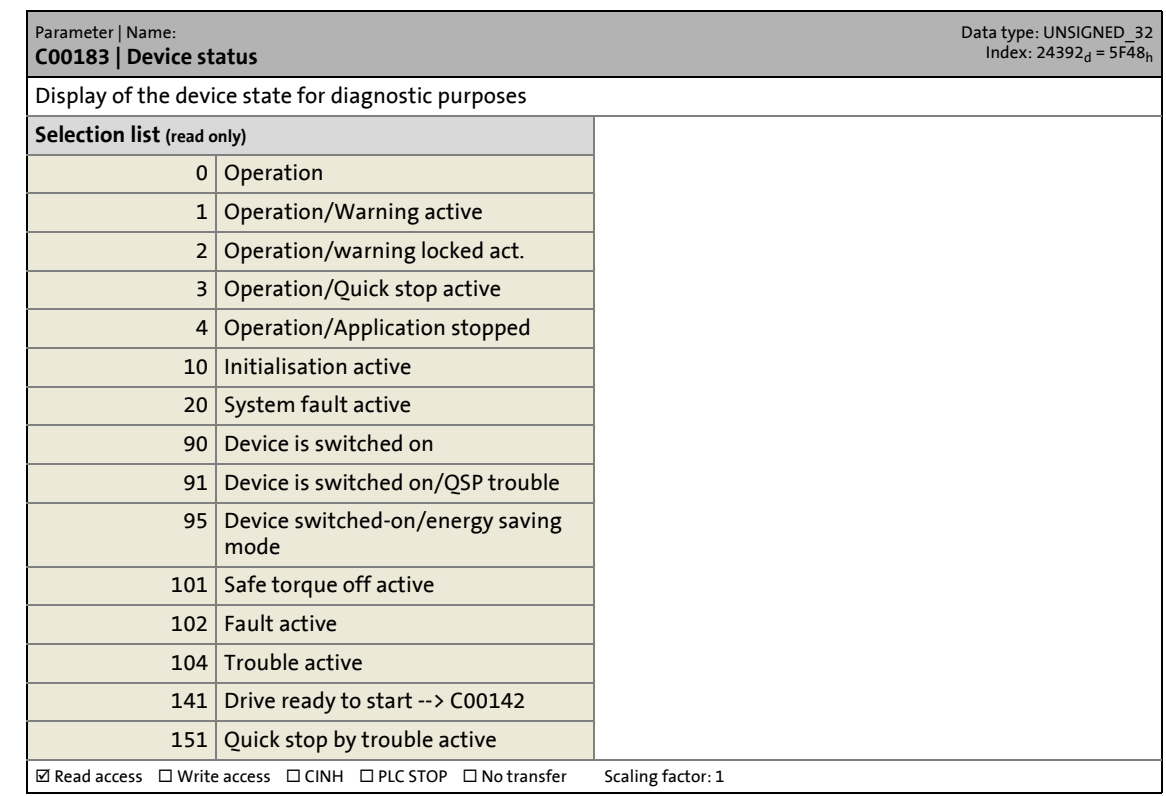

14.2 Parameter list | C00185

#### **C00185**

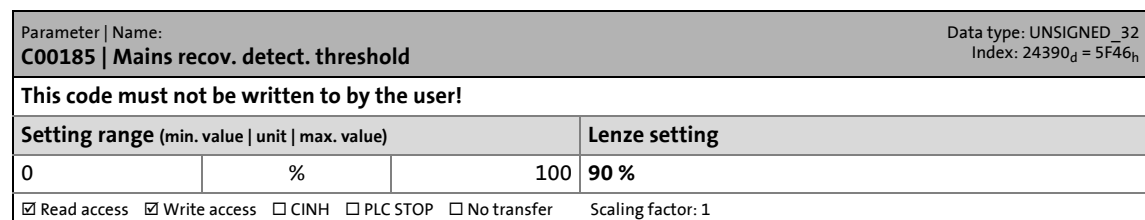

\_\_\_\_\_\_\_\_\_\_\_\_\_\_\_\_\_\_\_\_\_\_

#### **C00186**

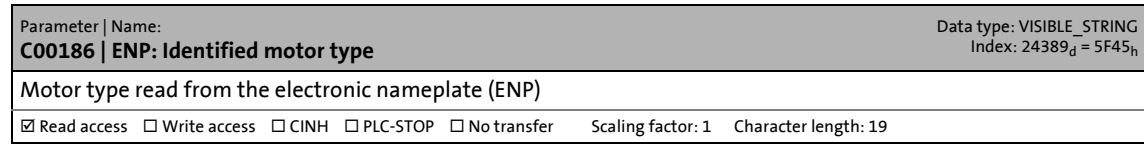

#### **C00187**

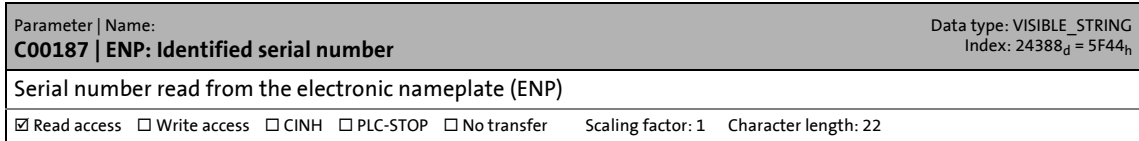

#### **C00188**

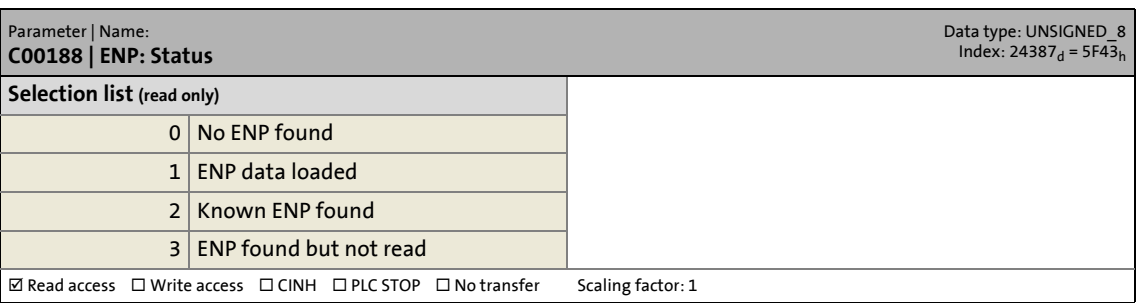

#### **C00198**

Parameter | Name: **C00198 | Service code** Data type: UNSIGNED\_32<br>Index: 24377<sub>d</sub> = 5F39<sub>h</sub> **This code is for device-internal use only and must not be written to by the user!**

#### **C00199**

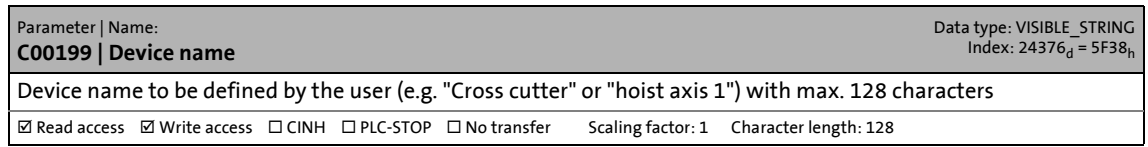

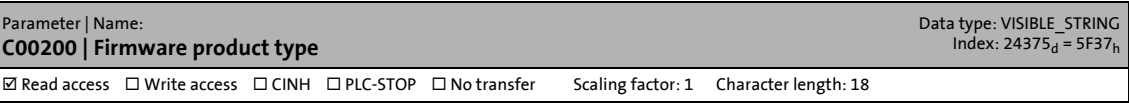
14.2 Parameter list | C00201

#### **C00201**

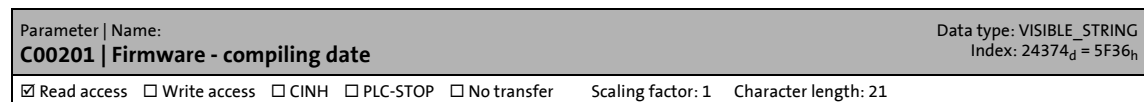

\_ \_ \_ \_ \_ \_ \_ \_ \_ \_ \_ \_ \_ \_ \_ \_ \_ \_ \_ \_ \_ \_ \_ \_ \_ \_ \_ \_ \_ \_ \_ \_ \_ \_ \_ \_ \_ \_ \_ \_ \_ \_ \_ \_ \_ \_ \_ \_ \_ \_ \_ \_ \_ \_ \_ \_ \_ \_ \_ \_ \_ \_ \_ \_

#### **C00202**

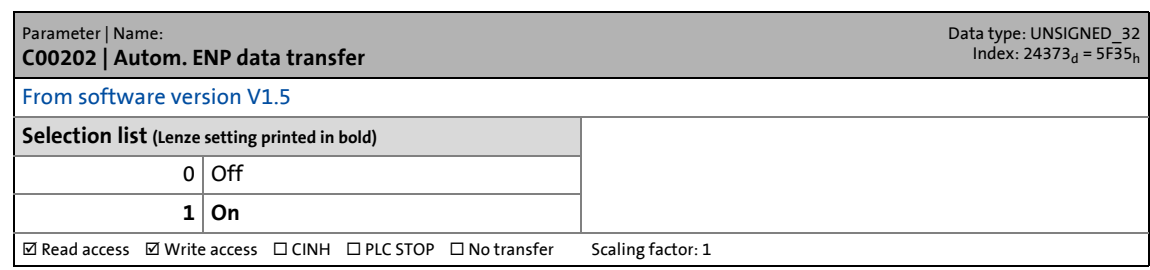

#### **C00203**

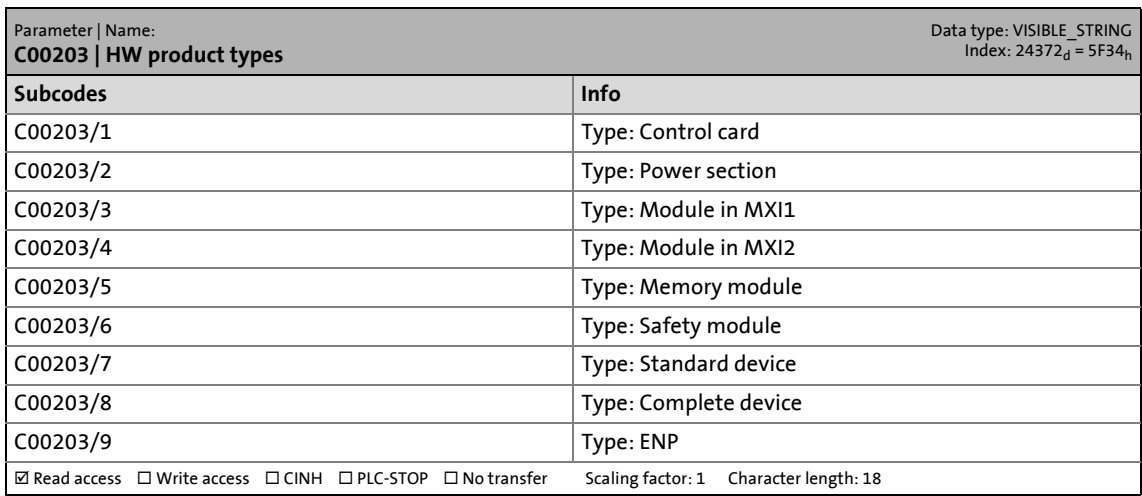

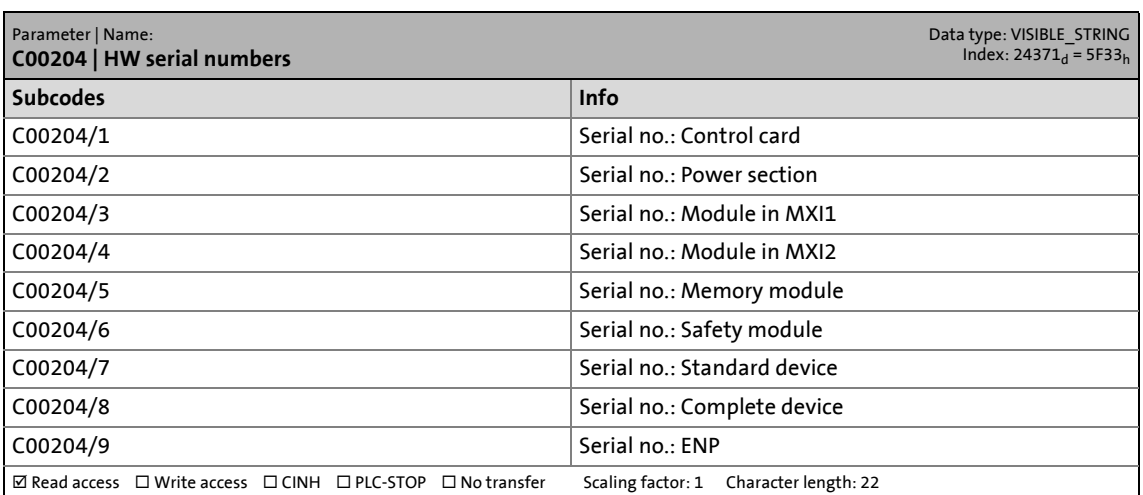

14.2 Parameter list | C00205

#### **C00205**

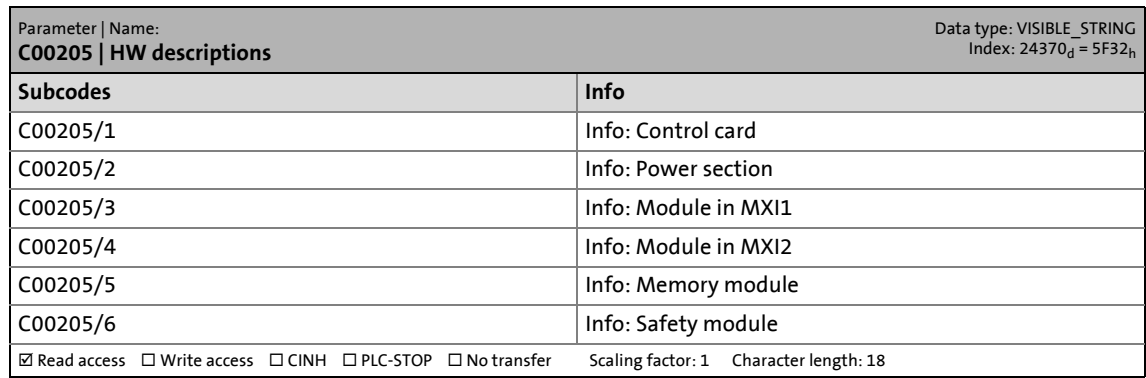

\_ \_ \_ \_ \_ \_ \_ \_ \_ \_ \_ \_ \_ \_ \_ \_ \_ \_ \_ \_ \_ \_ \_ \_ \_ \_ \_ \_ \_ \_ \_ \_ \_ \_ \_ \_ \_ \_ \_ \_ \_ \_ \_ \_ \_ \_ \_ \_ \_ \_ \_ \_ \_ \_ \_ \_ \_ \_ \_ \_ \_ \_ \_ \_

#### **C00206**

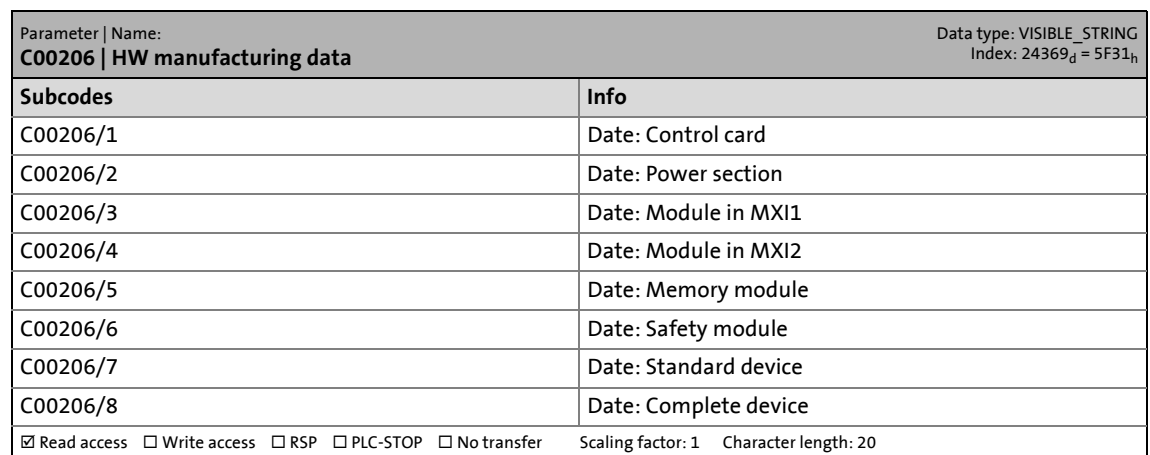

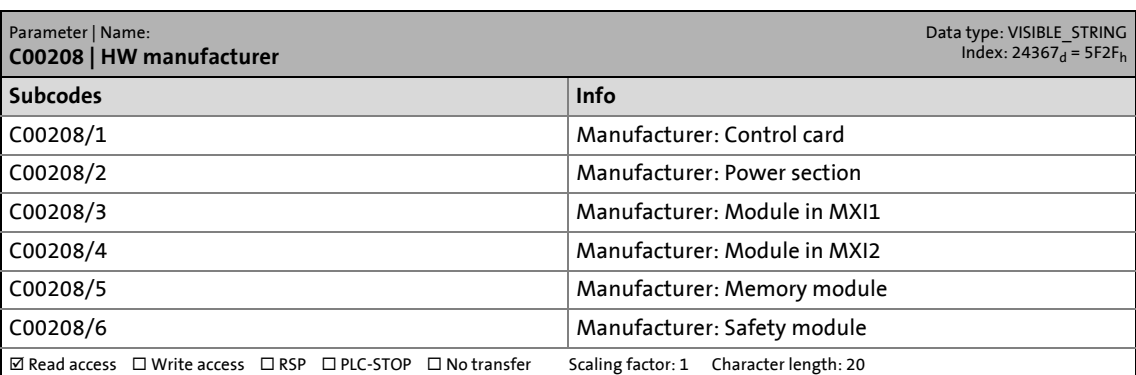

14.2 Parameter list | C00209

#### **C00209**

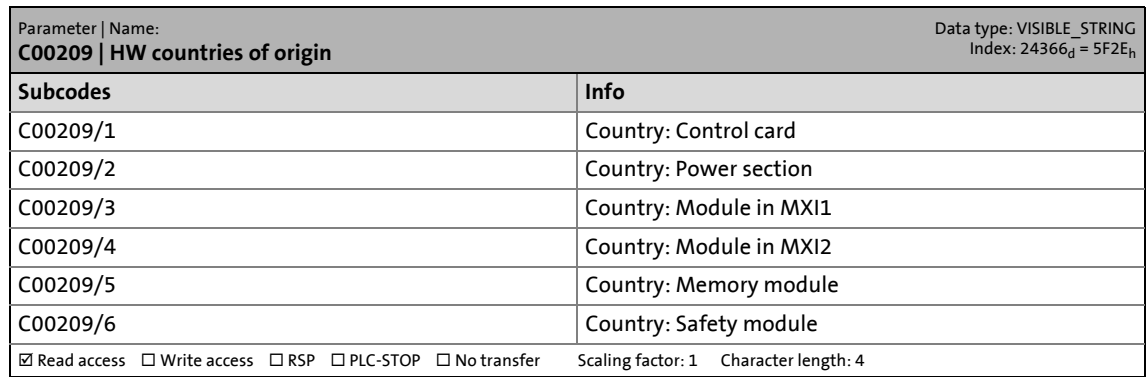

\_ \_ \_ \_ \_ \_ \_ \_ \_ \_ \_ \_ \_ \_ \_ \_ \_ \_ \_ \_ \_ \_ \_ \_ \_ \_ \_ \_ \_ \_ \_ \_ \_ \_ \_ \_ \_ \_ \_ \_ \_ \_ \_ \_ \_ \_ \_ \_ \_ \_ \_ \_ \_ \_ \_ \_ \_ \_ \_ \_ \_ \_ \_ \_

#### **C00210**

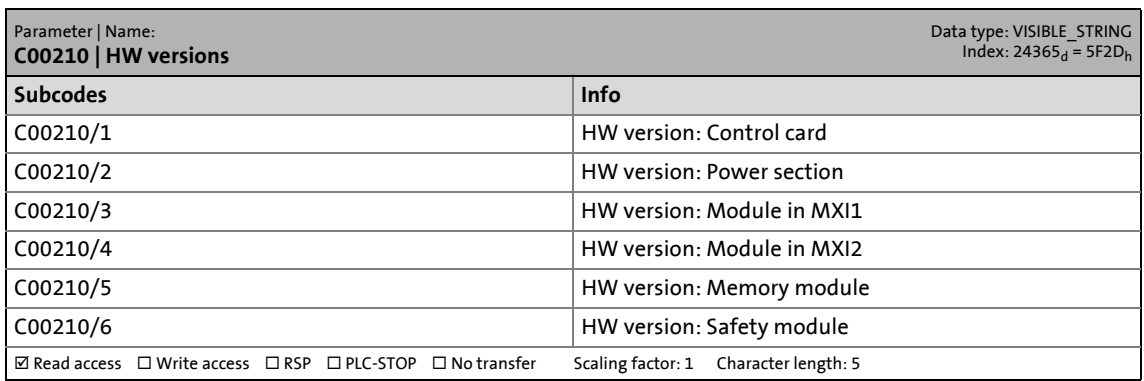

#### **C00211**

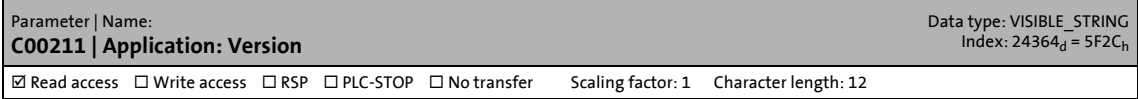

#### **C00212**

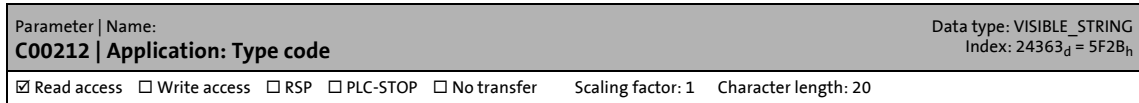

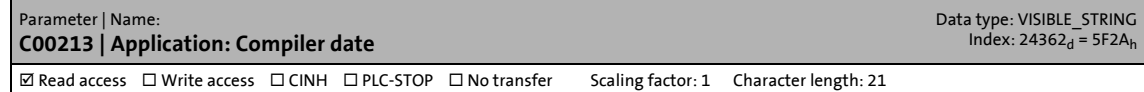

14.2 Parameter list | C00214

#### **C00214**

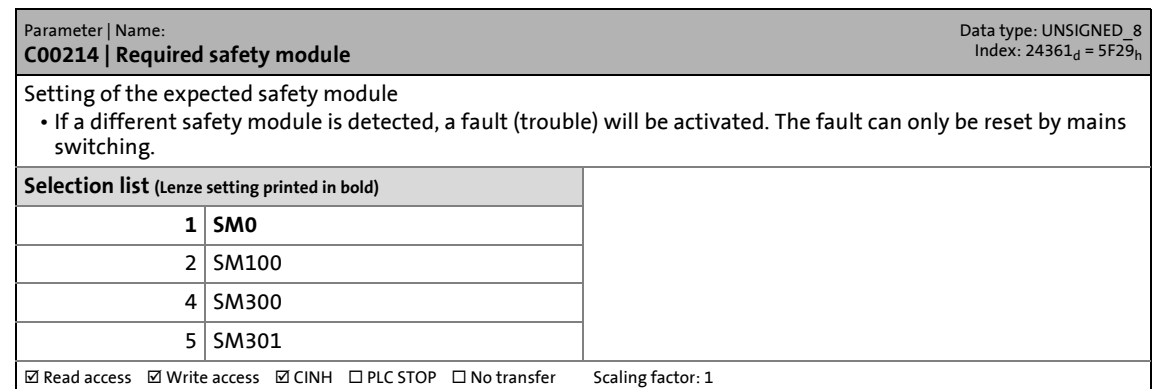

\_ \_ \_ \_ \_ \_ \_ \_ \_ \_ \_ \_ \_ \_ \_ \_ \_ \_ \_ \_ \_ \_ \_ \_ \_ \_ \_ \_ \_ \_ \_ \_ \_ \_ \_ \_ \_ \_ \_ \_ \_ \_ \_ \_ \_ \_ \_ \_ \_ \_ \_ \_ \_ \_ \_ \_ \_ \_ \_ \_ \_ \_ \_ \_

#### **C00217**

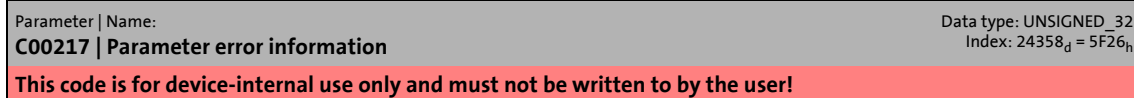

#### **C00218**

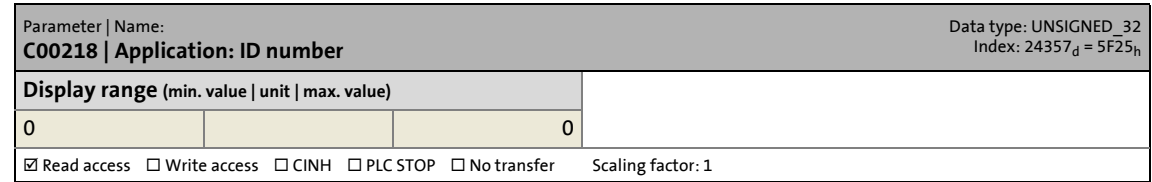

#### **C00219**

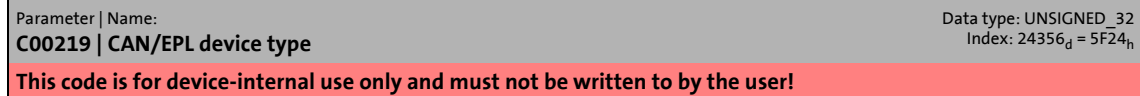

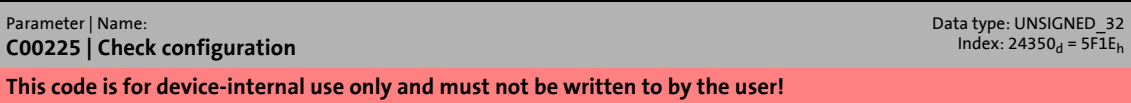

14.2 Parameter list | C00227

#### **C00227**

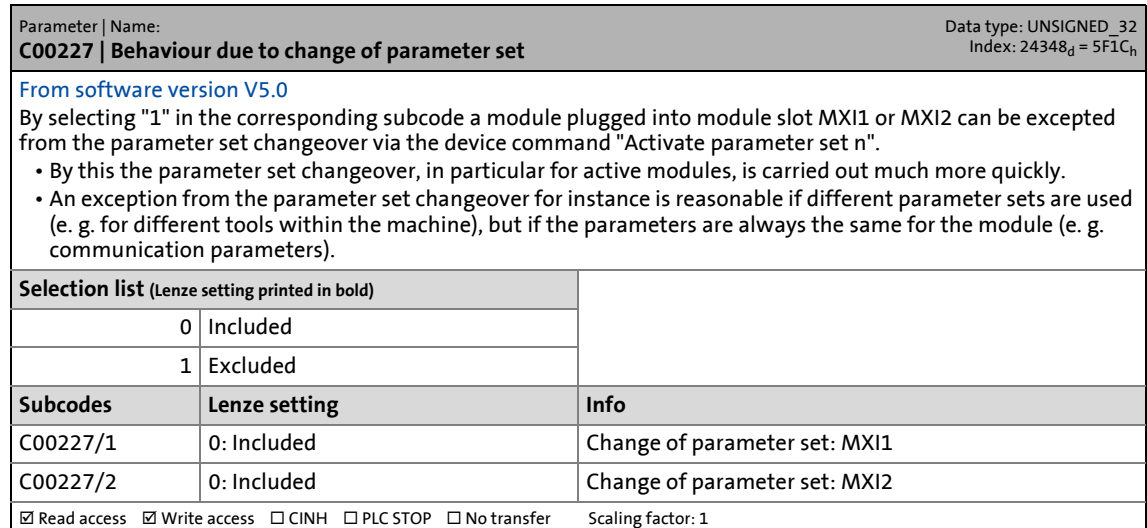

\_ \_ \_ \_ \_ \_ \_ \_ \_ \_ \_ \_ \_ \_ \_ \_ \_ \_ \_ \_ \_ \_ \_ \_ \_ \_ \_ \_ \_ \_ \_ \_ \_ \_ \_ \_ \_ \_ \_ \_ \_ \_ \_ \_ \_ \_ \_ \_ \_ \_ \_ \_ \_ \_ \_ \_ \_ \_ \_ \_ \_ \_ \_ \_

#### **C00254**

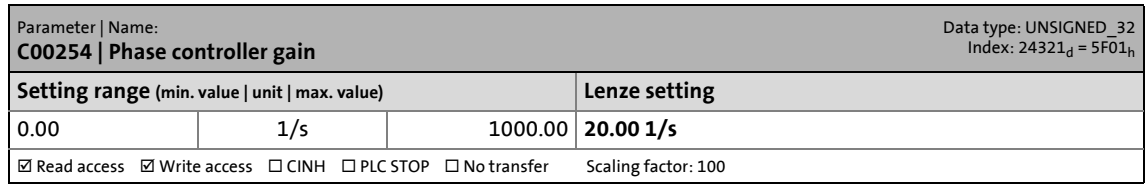

#### **C00270**

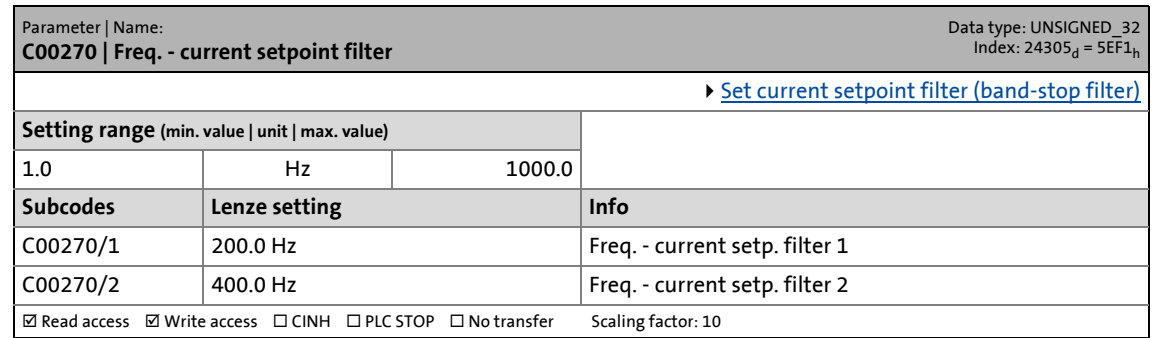

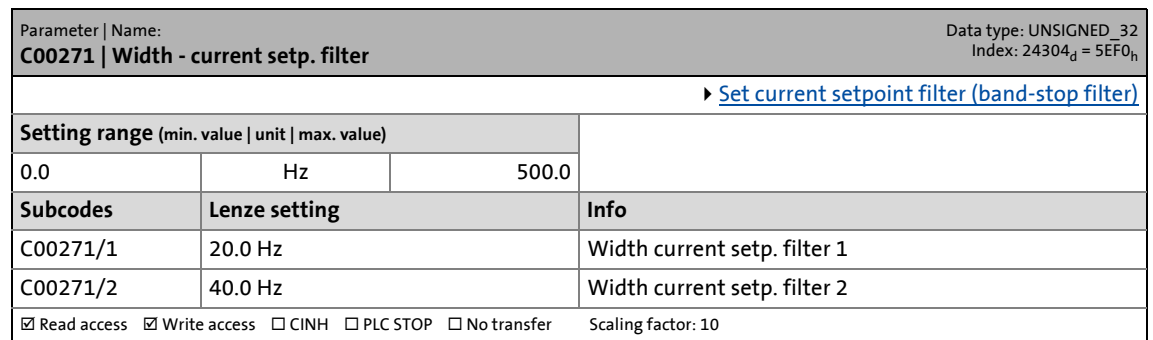

14.2 Parameter list | C00272

#### **C00272**

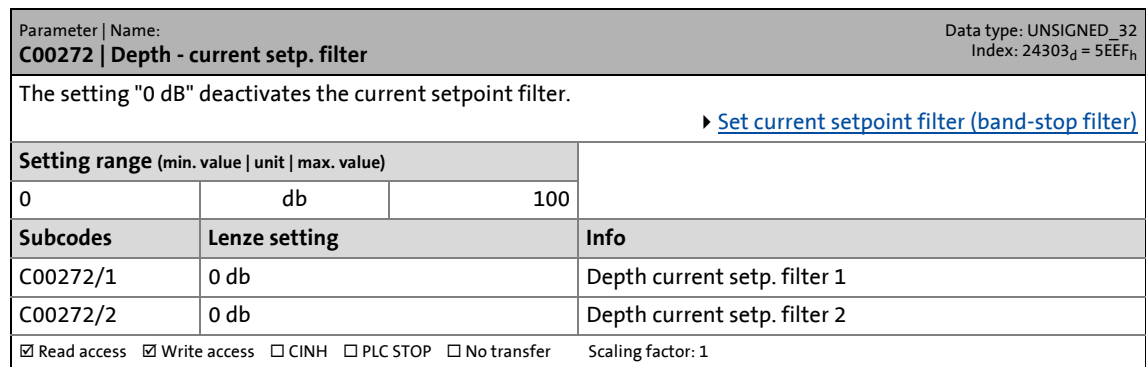

\_ \_ \_ \_ \_ \_ \_ \_ \_ \_ \_ \_ \_ \_ \_ \_ \_ \_ \_ \_ \_ \_ \_ \_ \_ \_ \_ \_ \_ \_ \_ \_ \_ \_ \_ \_ \_ \_ \_ \_ \_ \_ \_ \_ \_ \_ \_ \_ \_ \_ \_ \_ \_ \_ \_ \_ \_ \_ \_ \_ \_ \_ \_ \_

#### **C00273**

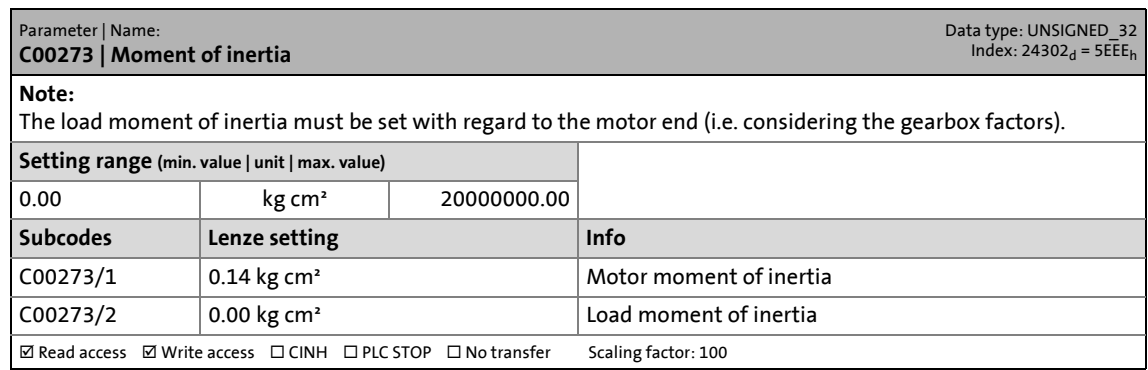

#### **C00274**

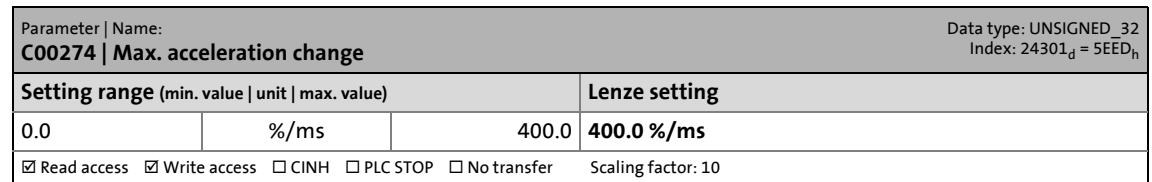

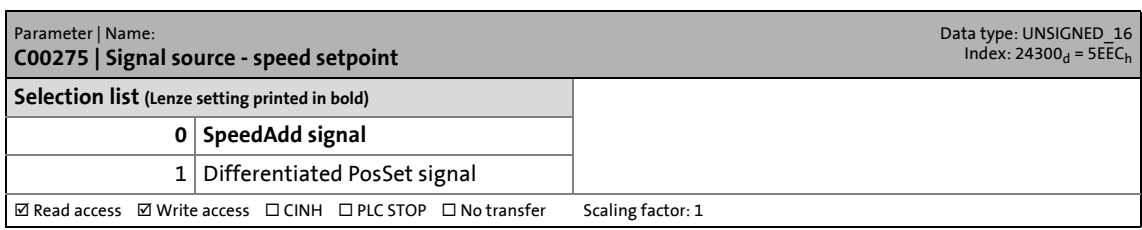

14.2 Parameter list | C00276

#### **C00276**

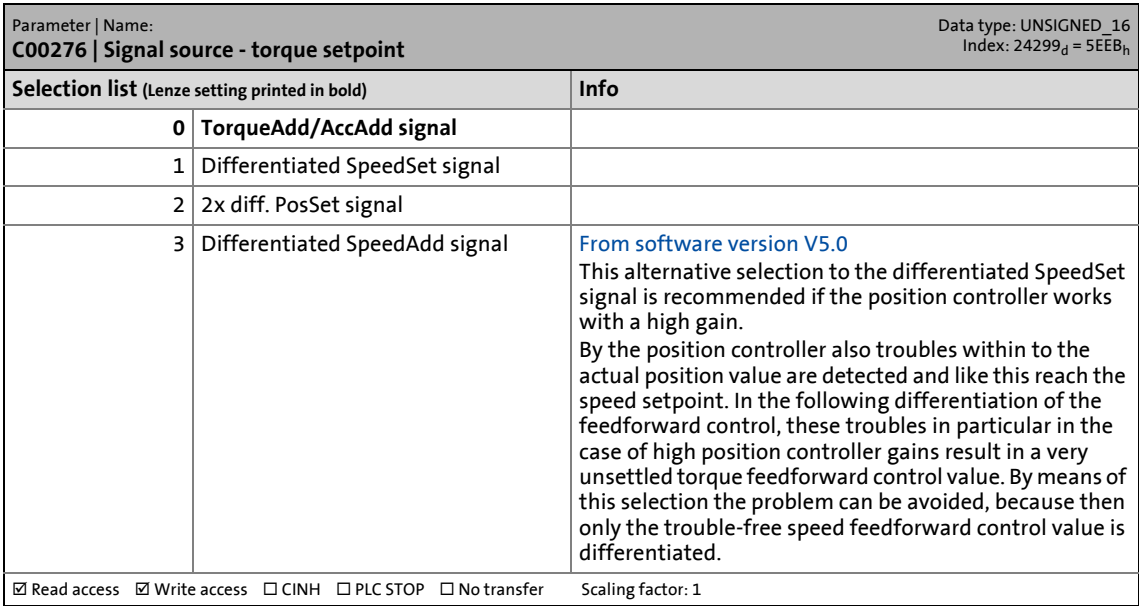

\_ \_ \_ \_ \_ \_ \_ \_ \_ \_ \_ \_ \_ \_ \_ \_ \_ \_ \_ \_ \_ \_ \_ \_ \_ \_ \_ \_ \_ \_ \_ \_ \_ \_ \_ \_ \_ \_ \_ \_ \_ \_ \_ \_ \_ \_ \_ \_ \_ \_ \_ \_ \_ \_ \_ \_ \_ \_ \_ \_ \_ \_ \_ \_

#### **C00280**

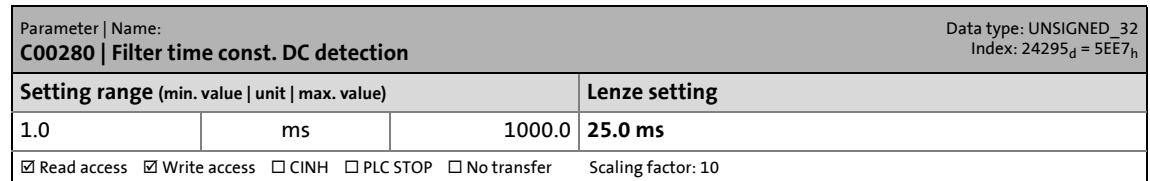

#### **C00281**

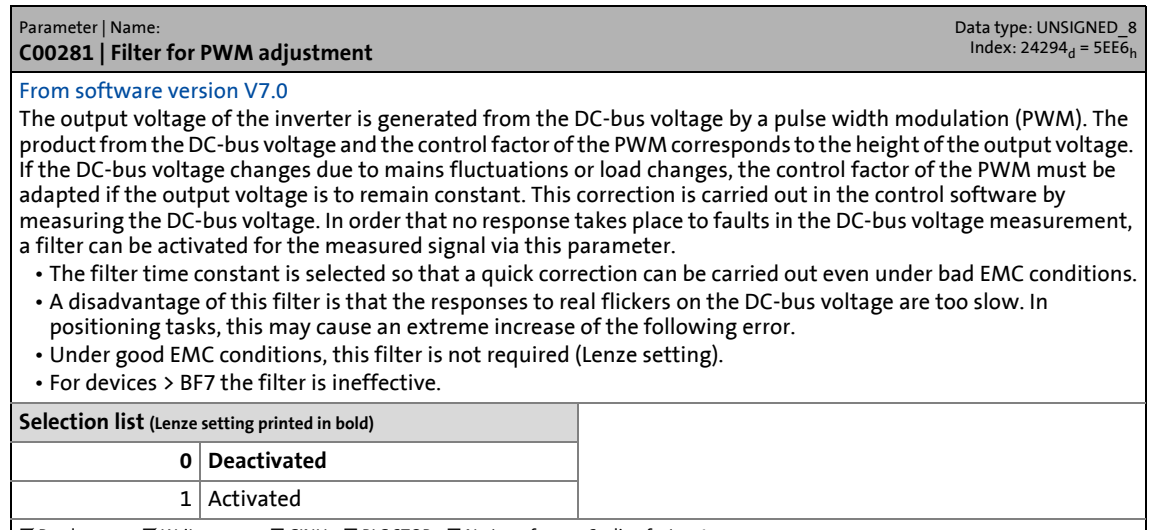

 $\boxed{\boxtimes$  Read access  $\boxtimes$  Write access  $\Box$  CINH  $\Box$  PLC STOP  $\Box$  No transfer Scaling factor: 1

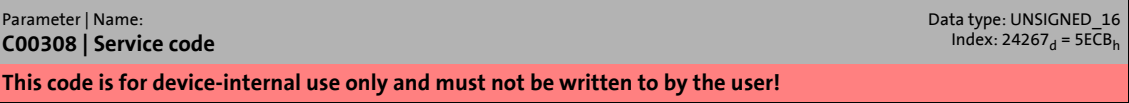

14.2 Parameter list | C00309

#### **C00309**

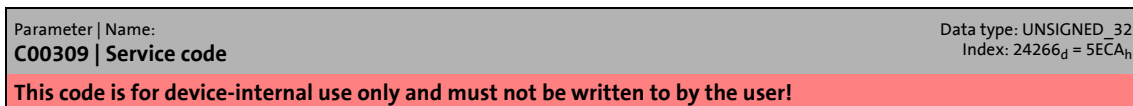

\_ \_ \_ \_ \_ \_ \_ \_ \_ \_ \_ \_ \_ \_ \_ \_ \_ \_ \_ \_ \_ \_ \_ \_ \_ \_ \_ \_ \_ \_ \_ \_ \_ \_ \_ \_ \_ \_ \_ \_ \_ \_ \_ \_ \_ \_ \_ \_ \_ \_ \_ \_ \_ \_ \_ \_ \_ \_ \_ \_ \_ \_ \_ \_

#### **C00310**

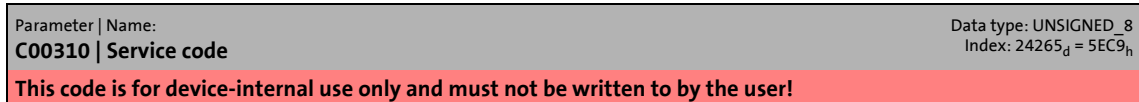

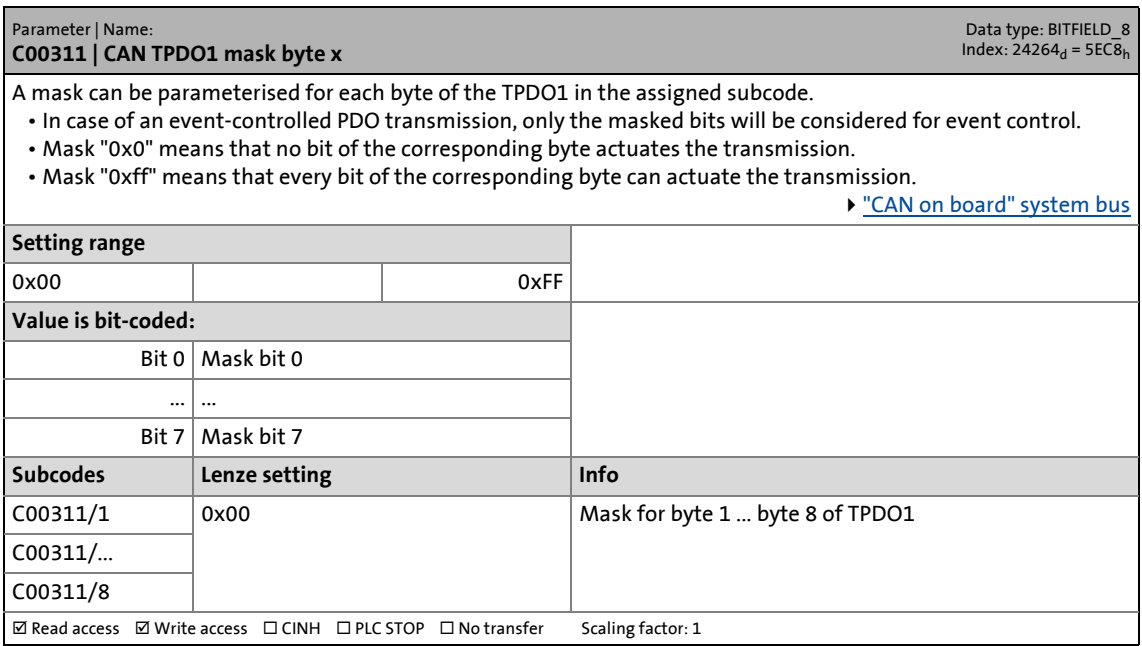

14.2 Parameter list | C00312

#### **C00312**

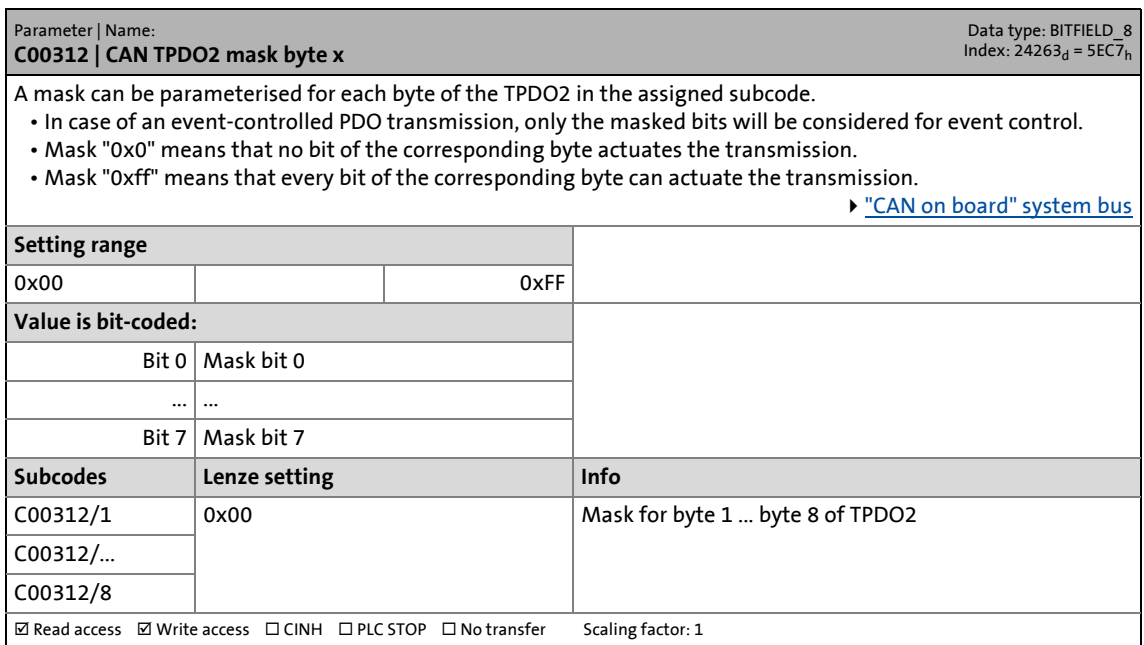

\_ \_ \_ \_ \_ \_ \_ \_ \_ \_ \_ \_ \_ \_ \_ \_ \_ \_ \_ \_ \_ \_ \_ \_ \_ \_ \_ \_ \_ \_ \_ \_ \_ \_ \_ \_ \_ \_ \_ \_ \_ \_ \_ \_ \_ \_ \_ \_ \_ \_ \_ \_ \_ \_ \_ \_ \_ \_ \_ \_ \_ \_ \_ \_

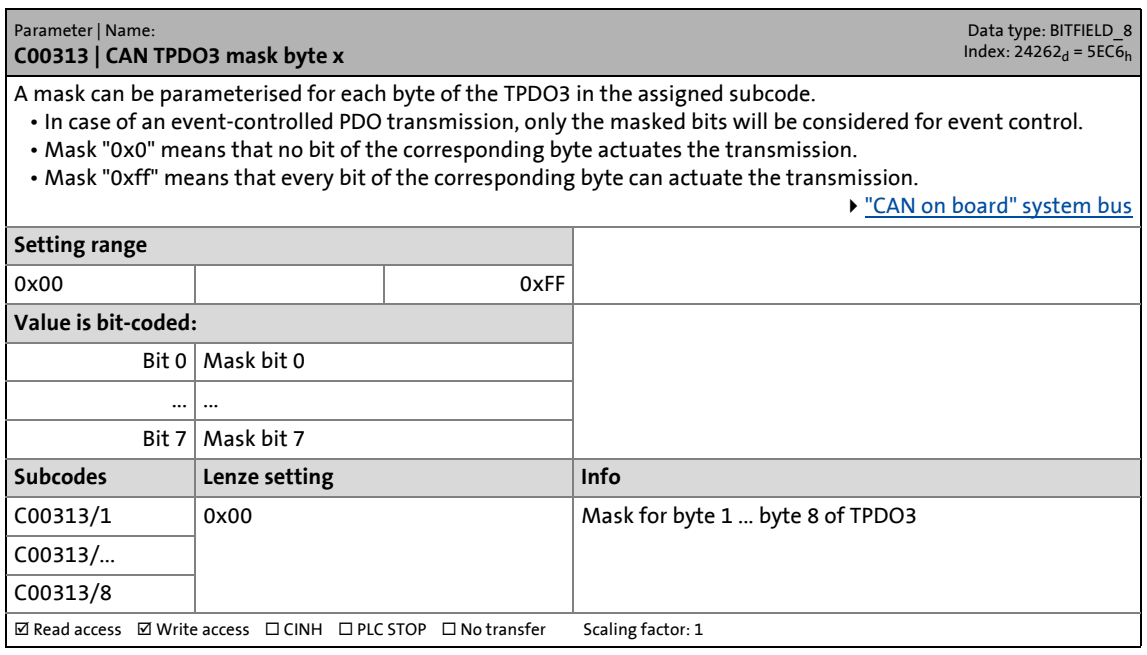

14.2 Parameter list | C00314

#### **C00314**

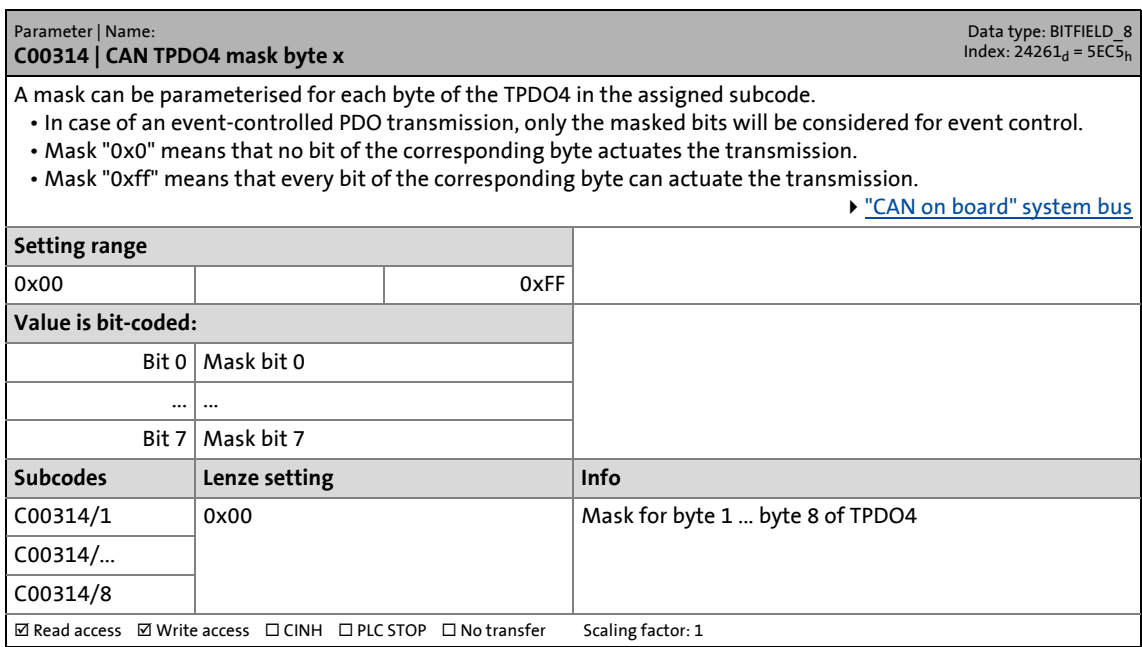

\_ \_ \_ \_ \_ \_ \_ \_ \_ \_ \_ \_ \_ \_ \_ \_ \_ \_ \_ \_ \_ \_ \_ \_ \_ \_ \_ \_ \_ \_ \_ \_ \_ \_ \_ \_ \_ \_ \_ \_ \_ \_ \_ \_ \_ \_ \_ \_ \_ \_ \_ \_ \_ \_ \_ \_ \_ \_ \_ \_ \_ \_ \_ \_

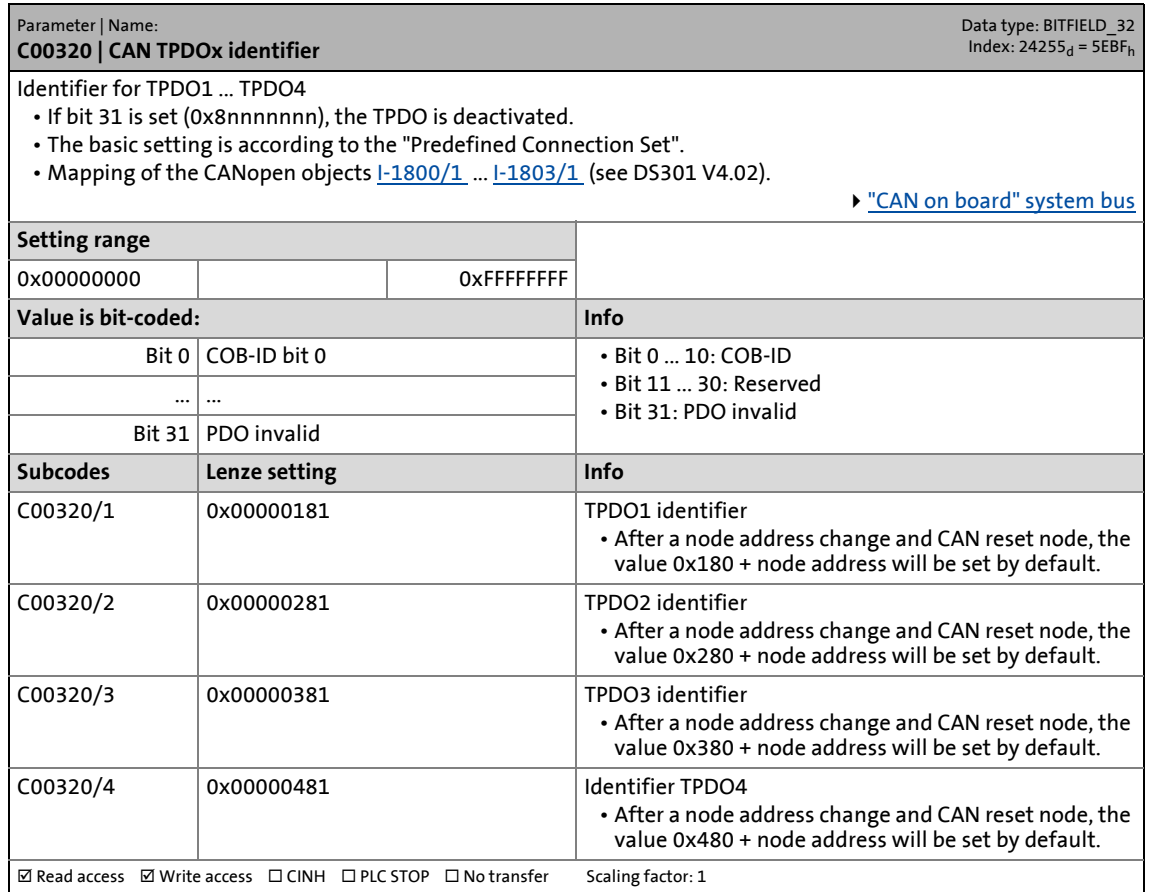

14.2 Parameter list | C00321

#### **C00321**

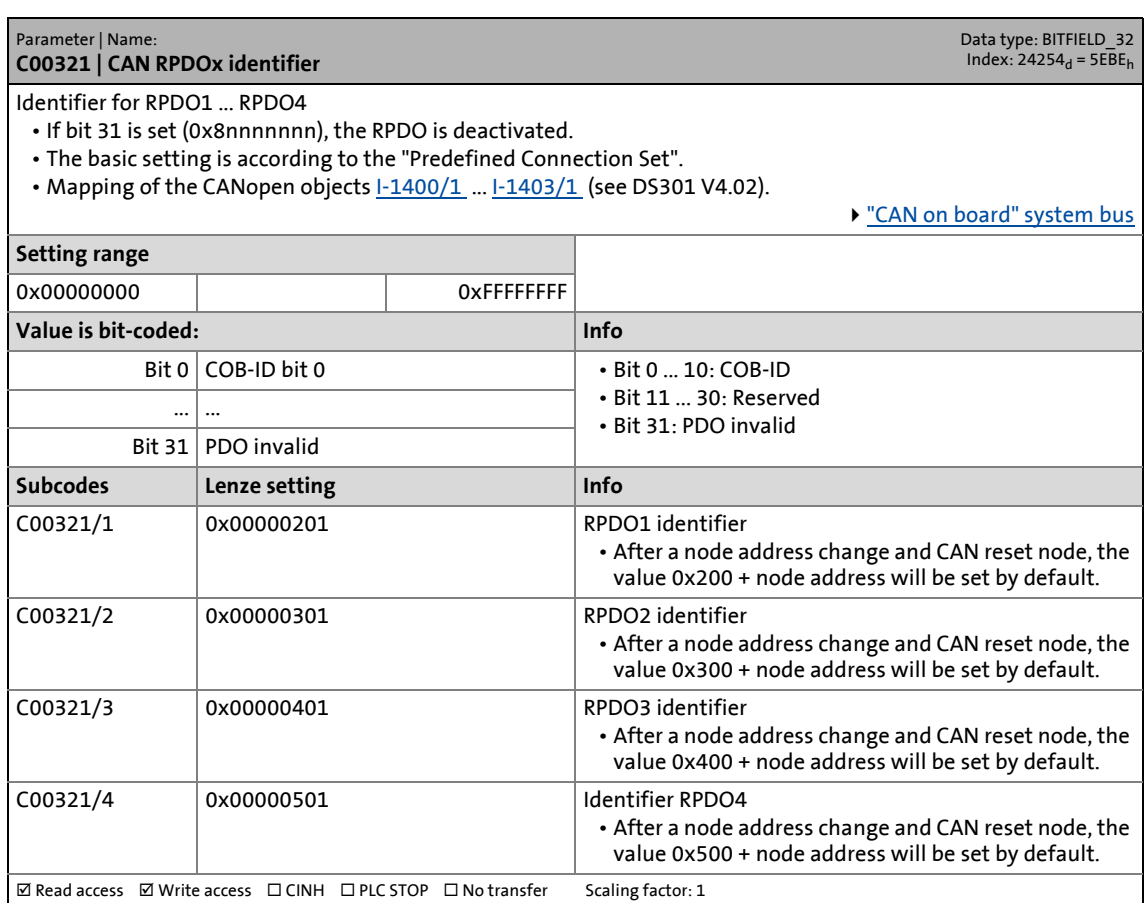

\_ \_ \_ \_ \_ \_ \_ \_ \_ \_ \_ \_ \_ \_ \_ \_ \_ \_ \_ \_ \_ \_ \_ \_ \_ \_ \_ \_ \_ \_ \_ \_ \_ \_ \_ \_ \_ \_ \_ \_ \_ \_ \_ \_ \_ \_ \_ \_ \_ \_ \_ \_ \_ \_ \_ \_ \_ \_ \_ \_ \_ \_ \_ \_

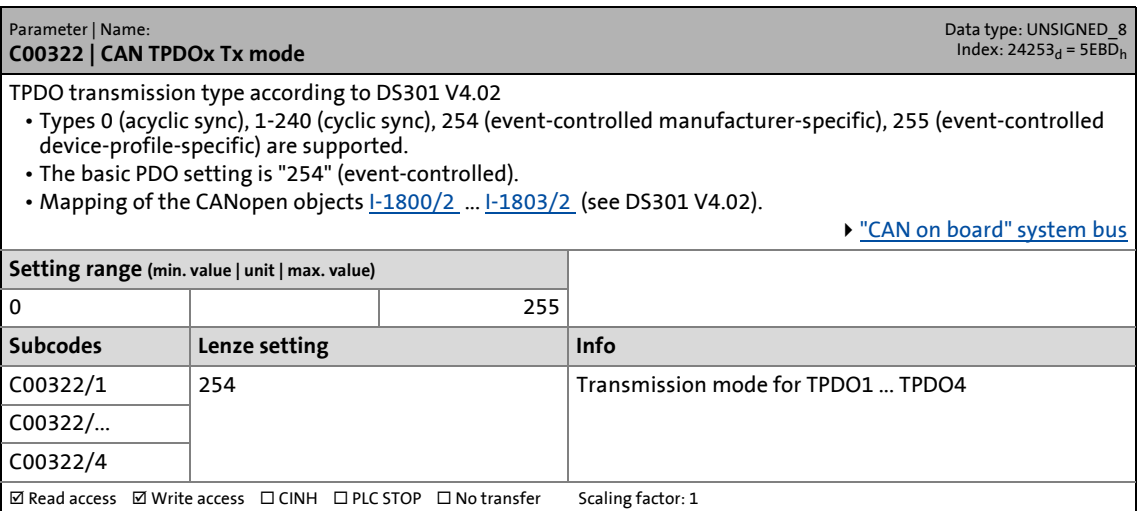

14.2 Parameter list | C00323

#### **C00323**

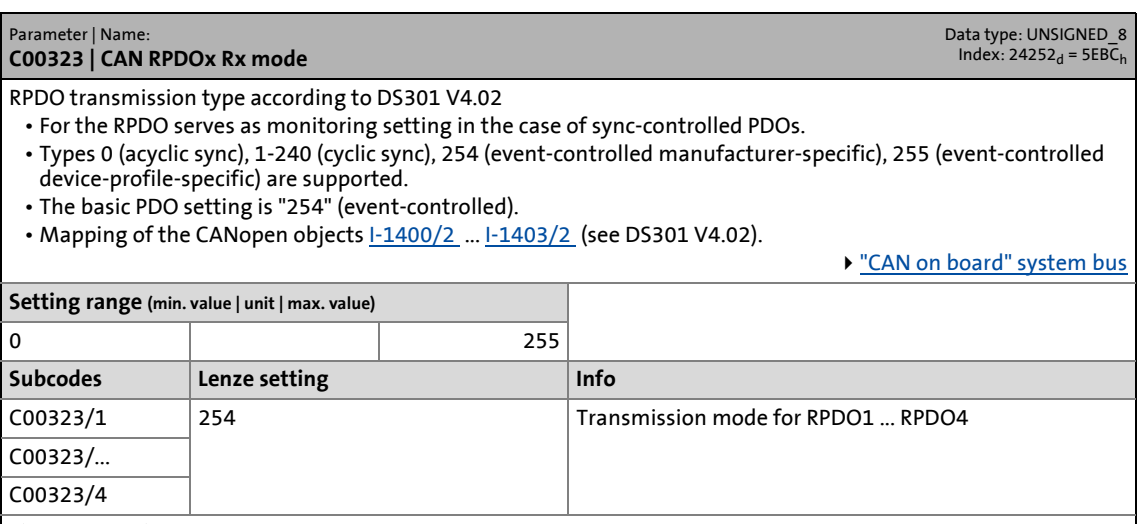

\_ \_ \_ \_ \_ \_ \_ \_ \_ \_ \_ \_ \_ \_ \_ \_ \_ \_ \_ \_ \_ \_ \_ \_ \_ \_ \_ \_ \_ \_ \_ \_ \_ \_ \_ \_ \_ \_ \_ \_ \_ \_ \_ \_ \_ \_ \_ \_ \_ \_ \_ \_ \_ \_ \_ \_ \_ \_ \_ \_ \_ \_ \_ \_

**ØRead access** ØWrite access **DCINH DPLC STOP DNo transfer** Scaling factor: 1

#### **C00324**

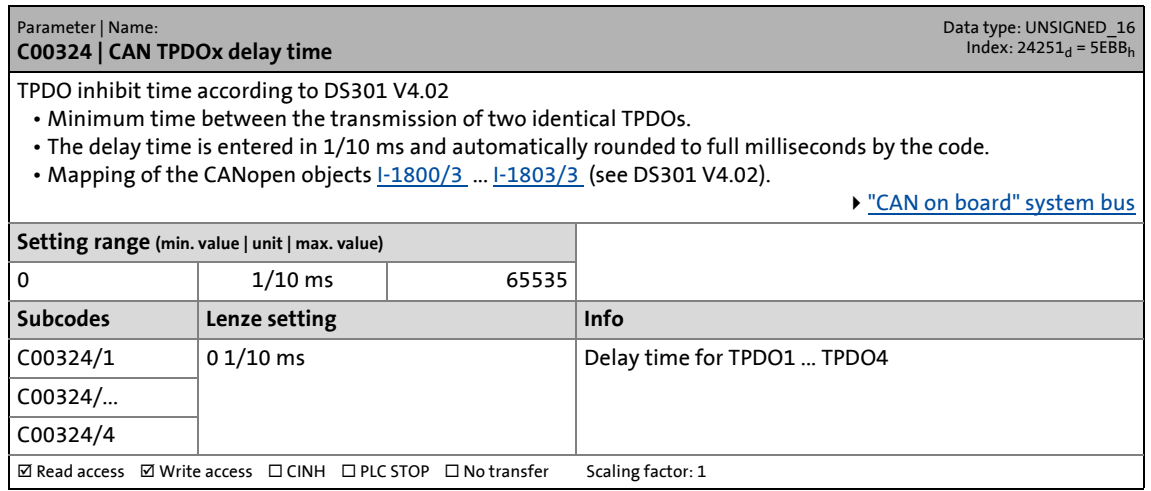

#### **C00325**

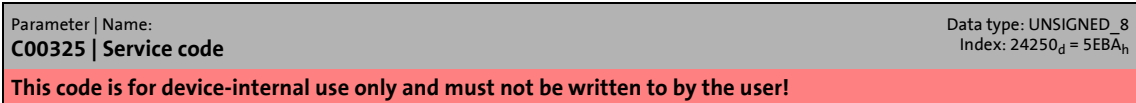

#### **C00326**

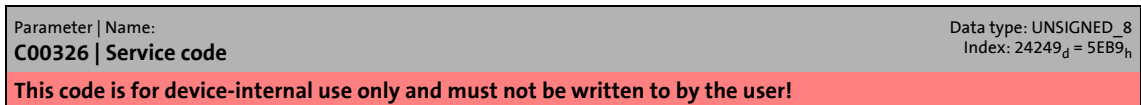

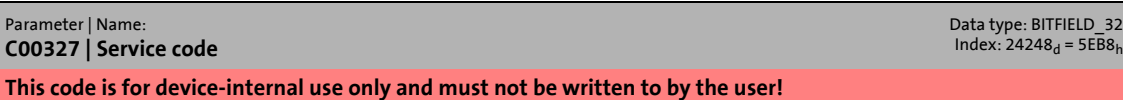

14.2 Parameter list | C00328

#### **C00328**

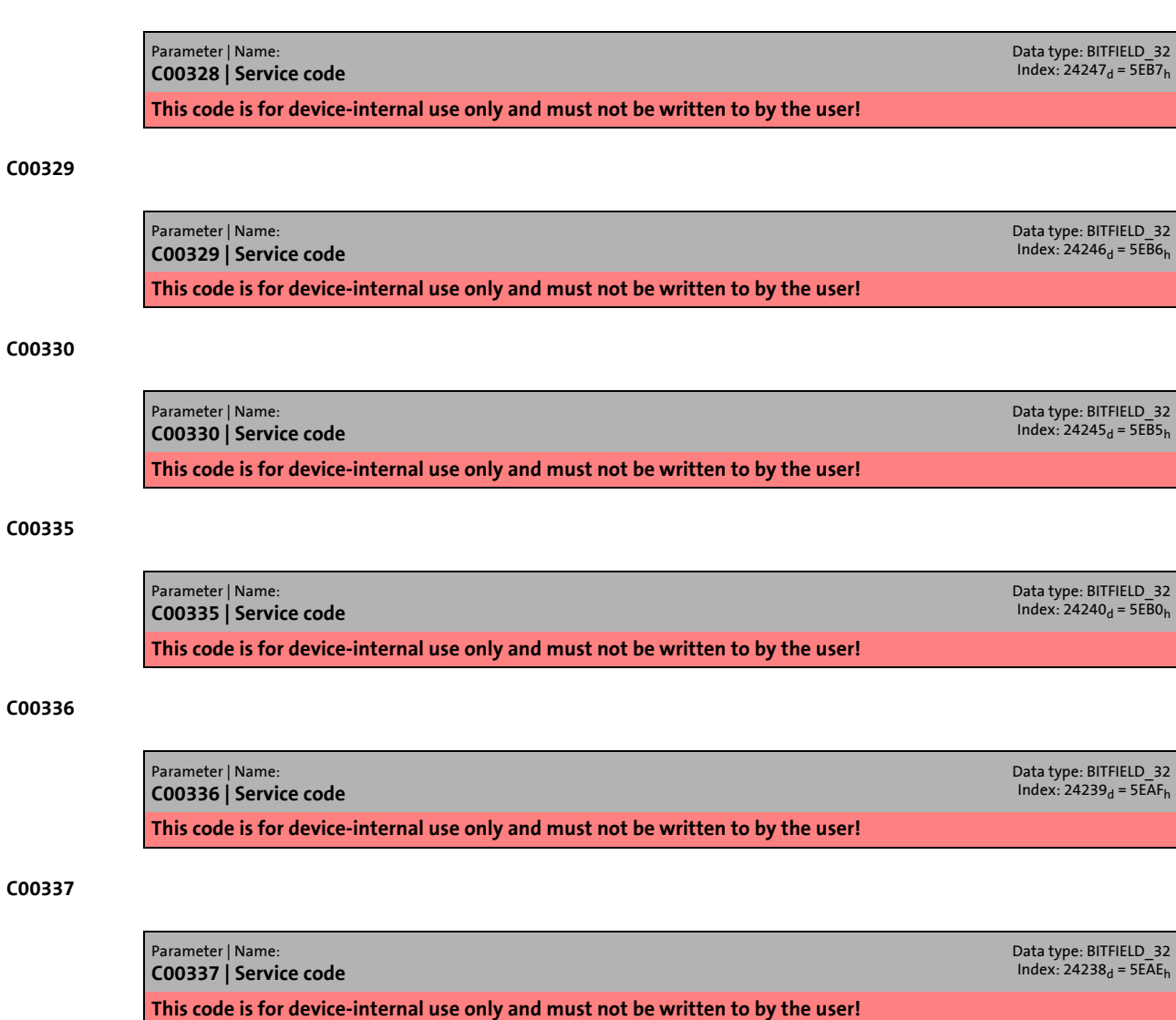

\_ \_ \_ \_ \_ \_ \_ \_ \_ \_ \_ \_ \_ \_ \_ \_ \_ \_ \_ \_ \_ \_ \_ \_ \_ \_ \_ \_ \_ \_ \_ \_ \_ \_ \_ \_ \_ \_ \_ \_ \_ \_ \_ \_ \_ \_ \_ \_ \_ \_ \_ \_ \_ \_ \_ \_ \_ \_ \_ \_ \_ \_ \_ \_

#### **C00338**

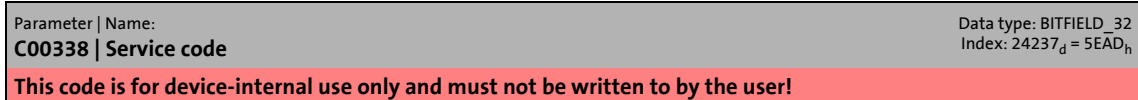

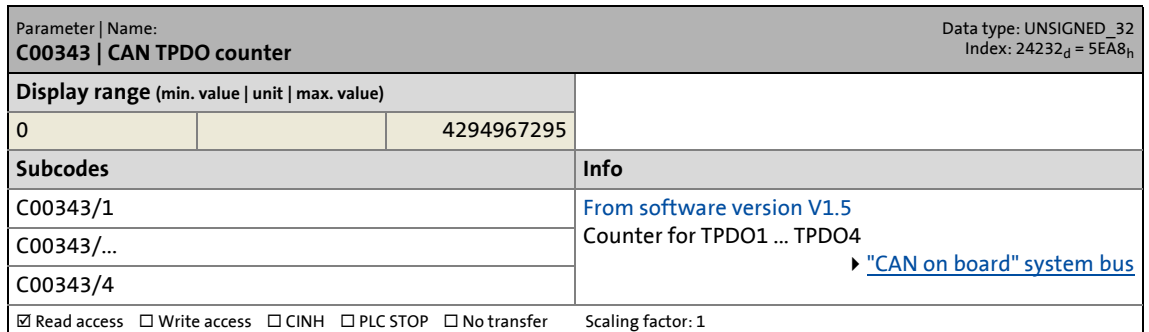

14.2 Parameter list | C00344

#### **C00344**

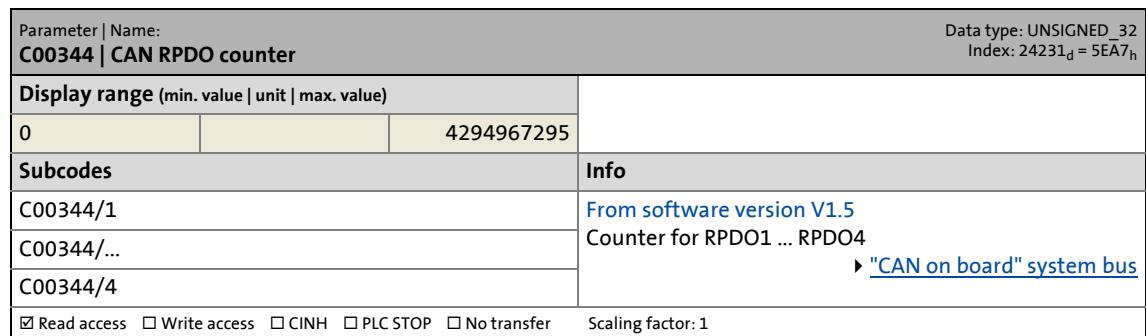

\_ \_ \_ \_ \_ \_ \_ \_ \_ \_ \_ \_ \_ \_ \_ \_ \_ \_ \_ \_ \_ \_ \_ \_ \_ \_ \_ \_ \_ \_ \_ \_ \_ \_ \_ \_ \_ \_ \_ \_ \_ \_ \_ \_ \_ \_ \_ \_ \_ \_ \_ \_ \_ \_ \_ \_ \_ \_ \_ \_ \_ \_ \_ \_

#### **C00345**

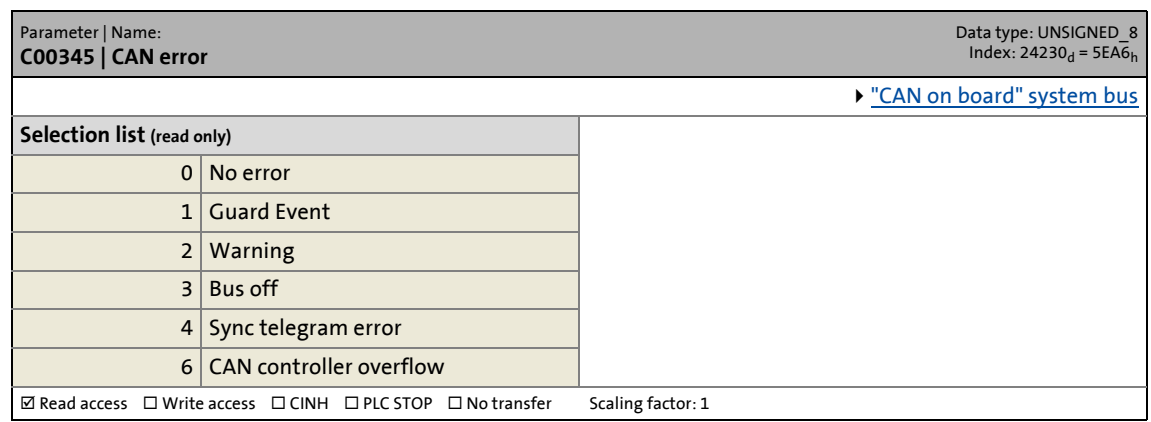

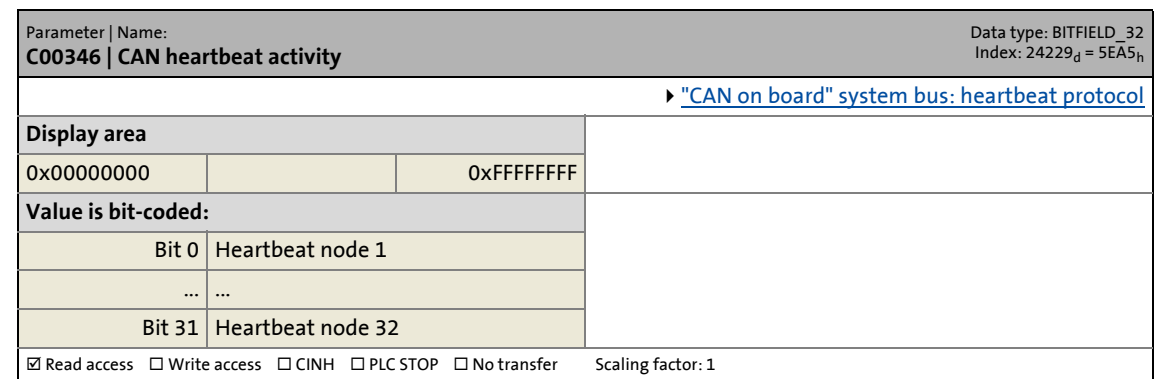

14.2 Parameter list | C00347

#### **C00347**

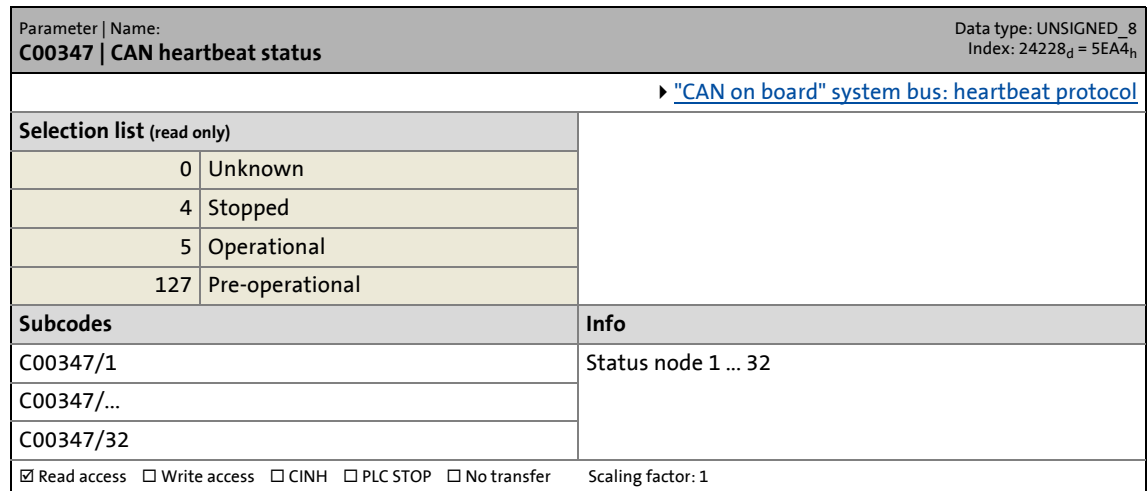

\_ \_ \_ \_ \_ \_ \_ \_ \_ \_ \_ \_ \_ \_ \_ \_ \_ \_ \_ \_ \_ \_ \_ \_ \_ \_ \_ \_ \_ \_ \_ \_ \_ \_ \_ \_ \_ \_ \_ \_ \_ \_ \_ \_ \_ \_ \_ \_ \_ \_ \_ \_ \_ \_ \_ \_ \_ \_ \_ \_ \_ \_ \_ \_

#### **C00348**

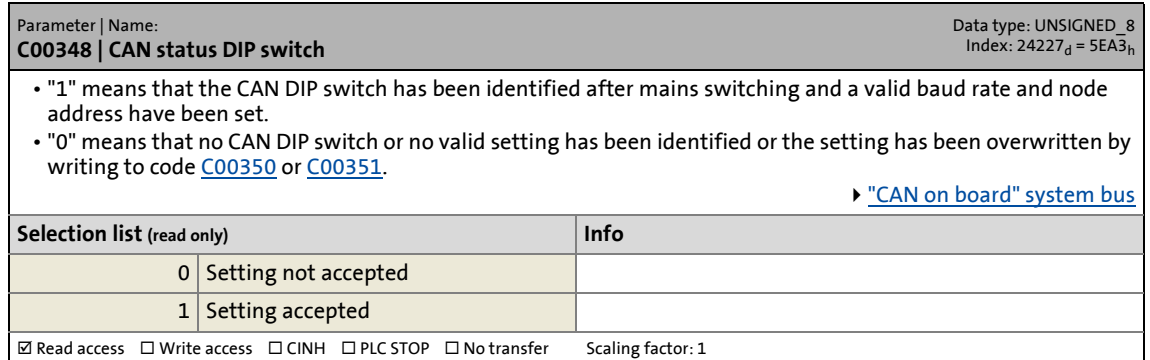

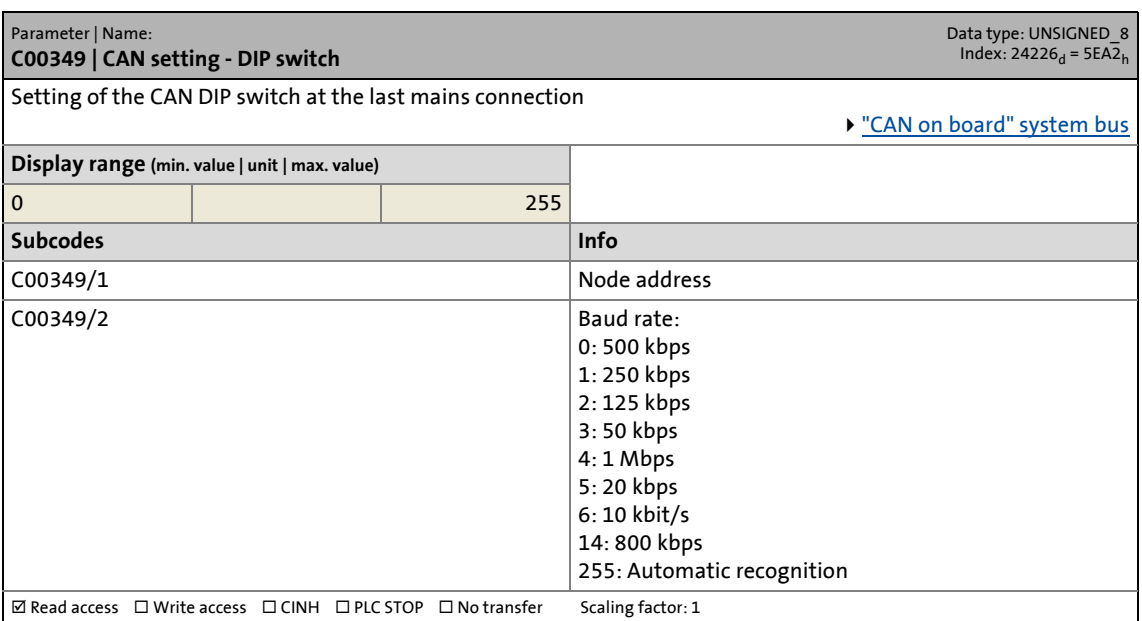

14.2 Parameter list | C00350

#### <span id="page-771-0"></span>**C00350**

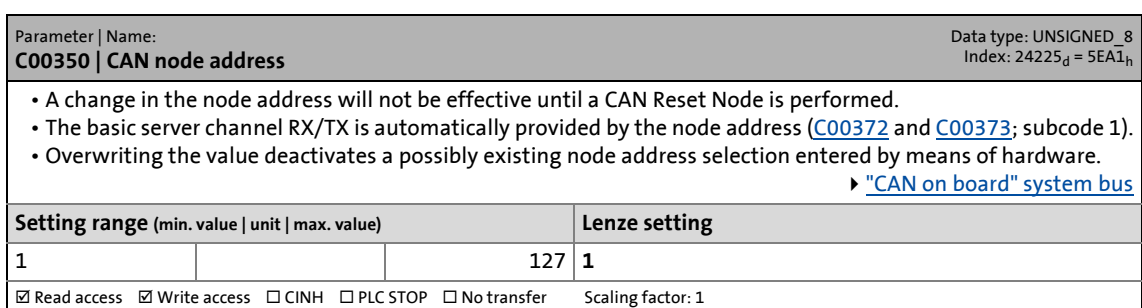

\_ \_ \_ \_ \_ \_ \_ \_ \_ \_ \_ \_ \_ \_ \_ \_ \_ \_ \_ \_ \_ \_ \_ \_ \_ \_ \_ \_ \_ \_ \_ \_ \_ \_ \_ \_ \_ \_ \_ \_ \_ \_ \_ \_ \_ \_ \_ \_ \_ \_ \_ \_ \_ \_ \_ \_ \_ \_ \_ \_ \_ \_ \_ \_

#### <span id="page-771-1"></span>**C00351**

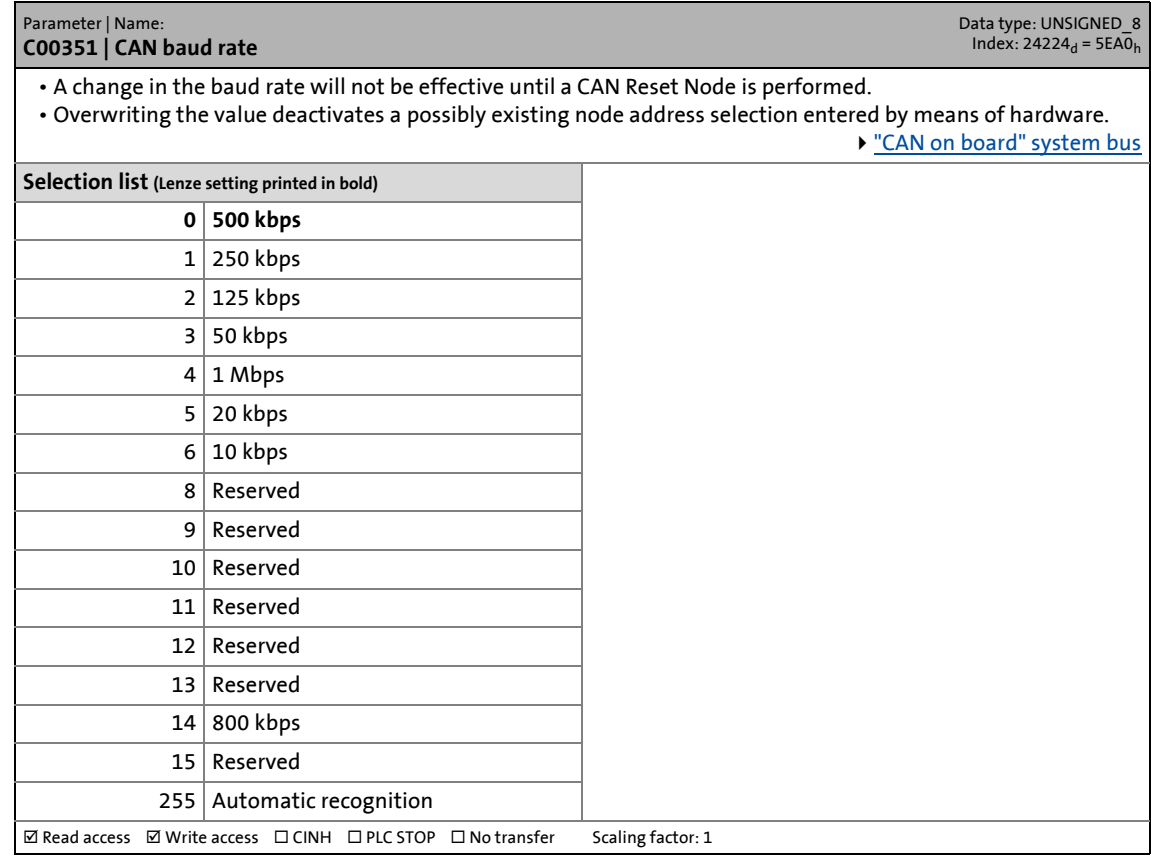

<span id="page-771-2"></span>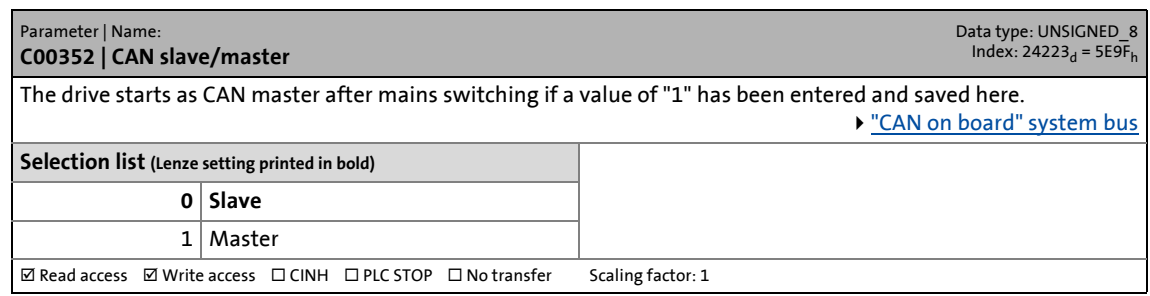

14.2 Parameter list | C00356

#### **C00356**

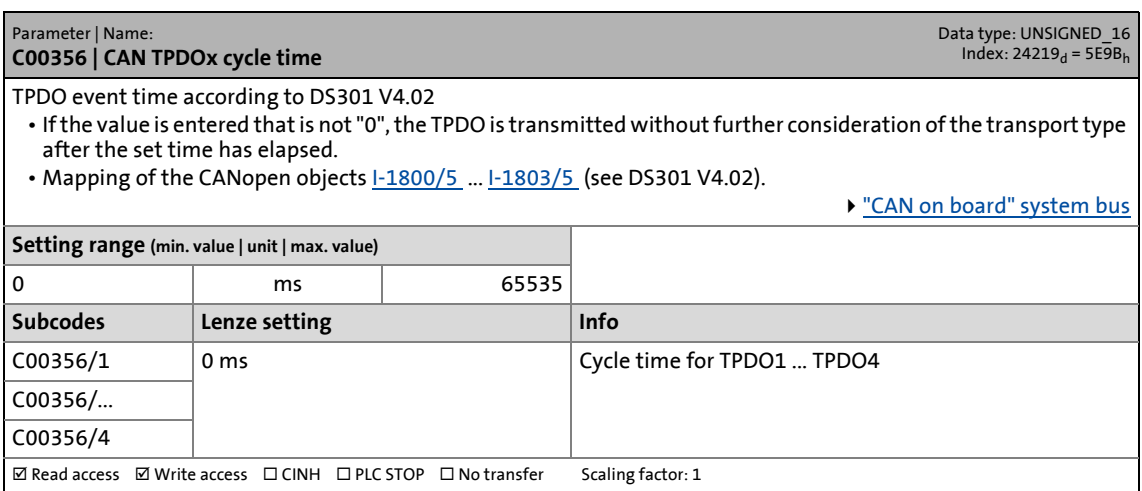

\_ \_ \_ \_ \_ \_ \_ \_ \_ \_ \_ \_ \_ \_ \_ \_ \_ \_ \_ \_ \_ \_ \_ \_ \_ \_ \_ \_ \_ \_ \_ \_ \_ \_ \_ \_ \_ \_ \_ \_ \_ \_ \_ \_ \_ \_ \_ \_ \_ \_ \_ \_ \_ \_ \_ \_ \_ \_ \_ \_ \_ \_ \_ \_

#### **C00357**

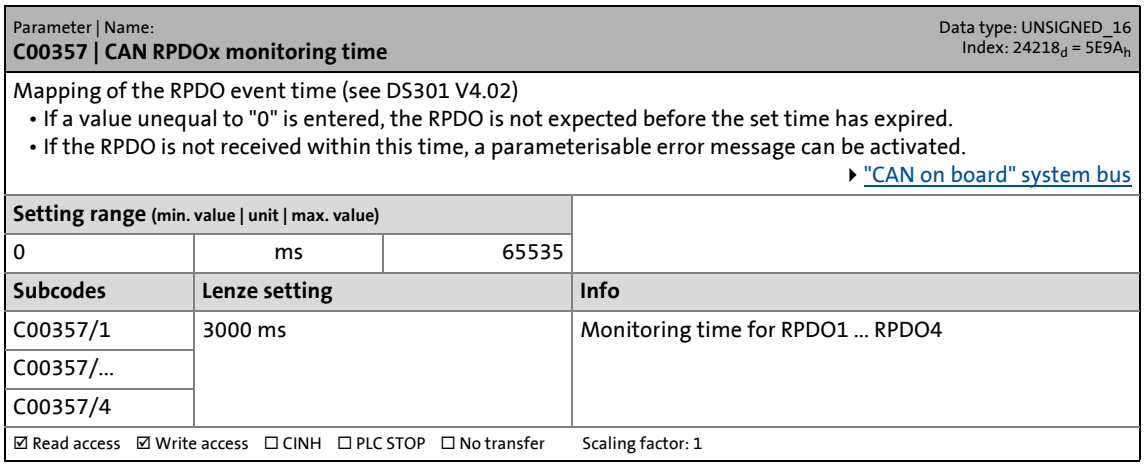

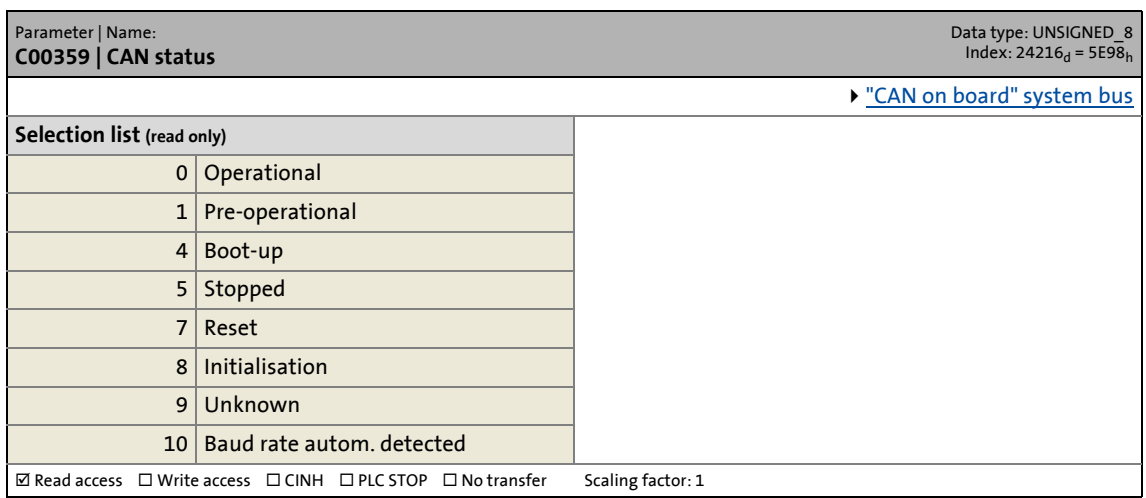

14.2 Parameter list | C00360

#### **C00360**

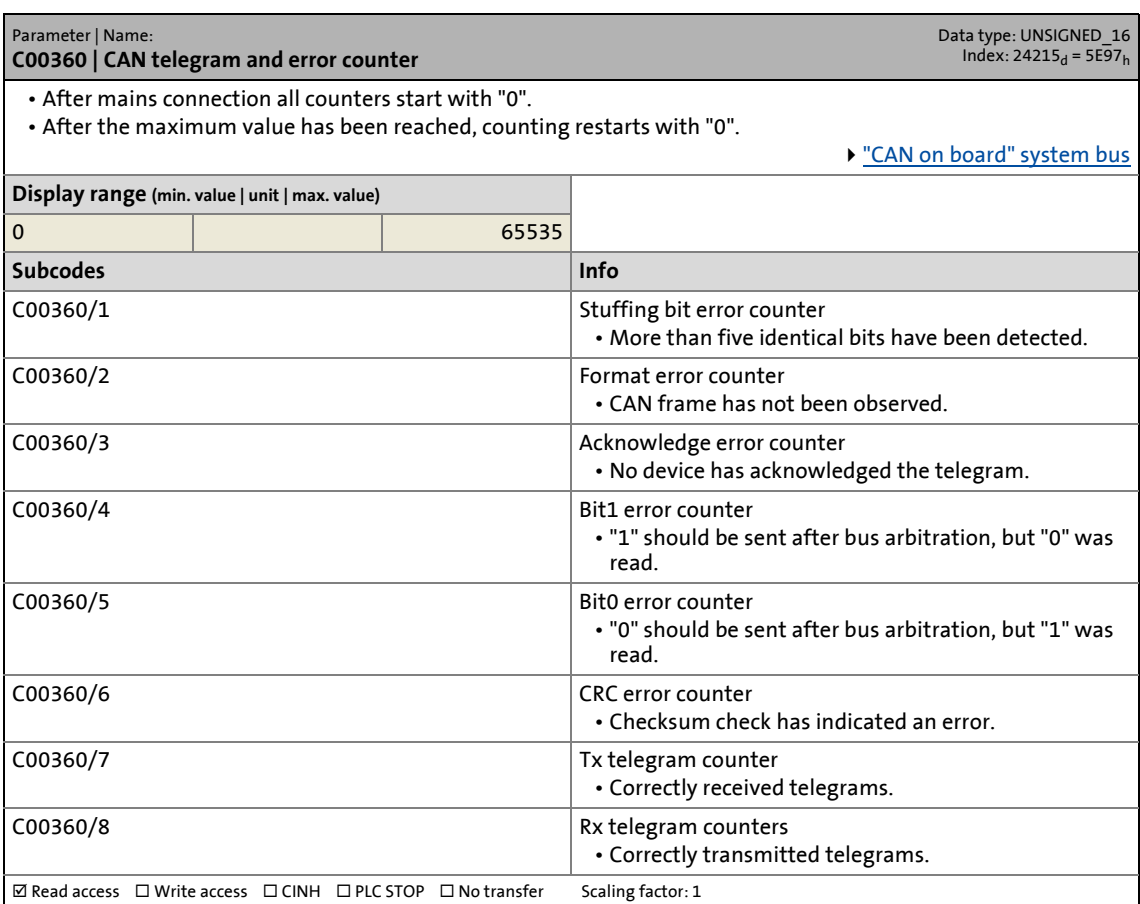

\_ \_ \_ \_ \_ \_ \_ \_ \_ \_ \_ \_ \_ \_ \_ \_ \_ \_ \_ \_ \_ \_ \_ \_ \_ \_ \_ \_ \_ \_ \_ \_ \_ \_ \_ \_ \_ \_ \_ \_ \_ \_ \_ \_ \_ \_ \_ \_ \_ \_ \_ \_ \_ \_ \_ \_ \_ \_ \_ \_ \_ \_ \_ \_

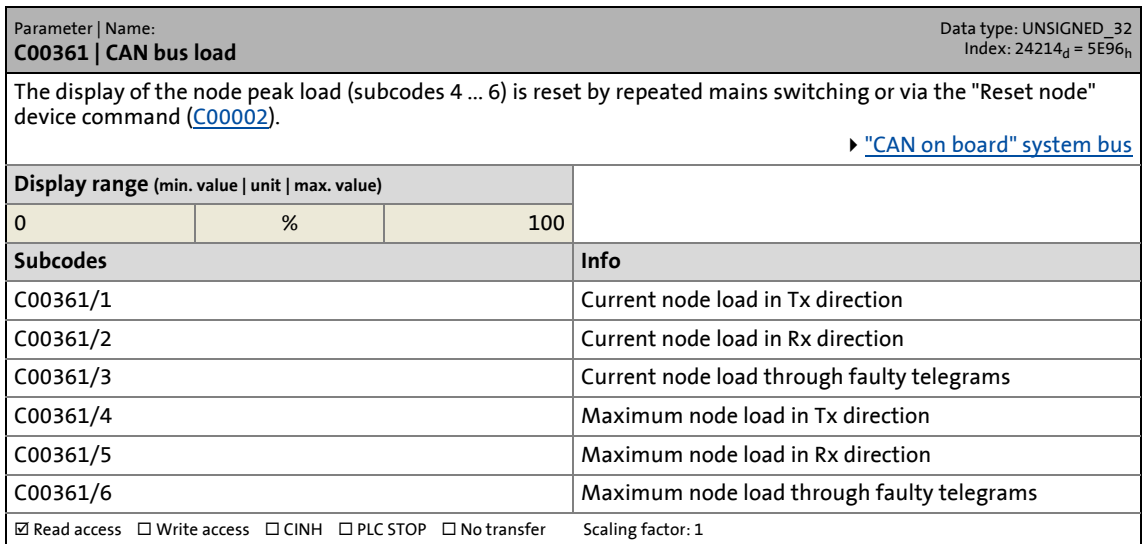

14.2 Parameter list | C00367

#### **C00367**

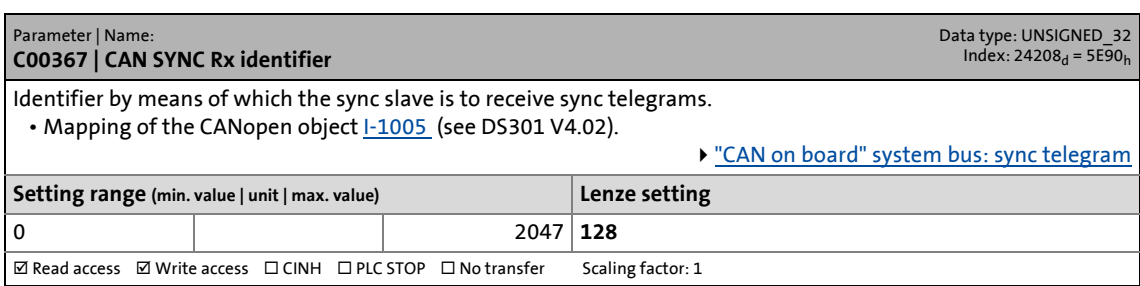

\_ \_ \_ \_ \_ \_ \_ \_ \_ \_ \_ \_ \_ \_ \_ \_ \_ \_ \_ \_ \_ \_ \_ \_ \_ \_ \_ \_ \_ \_ \_ \_ \_ \_ \_ \_ \_ \_ \_ \_ \_ \_ \_ \_ \_ \_ \_ \_ \_ \_ \_ \_ \_ \_ \_ \_ \_ \_ \_ \_ \_ \_ \_ \_

#### **C00368**

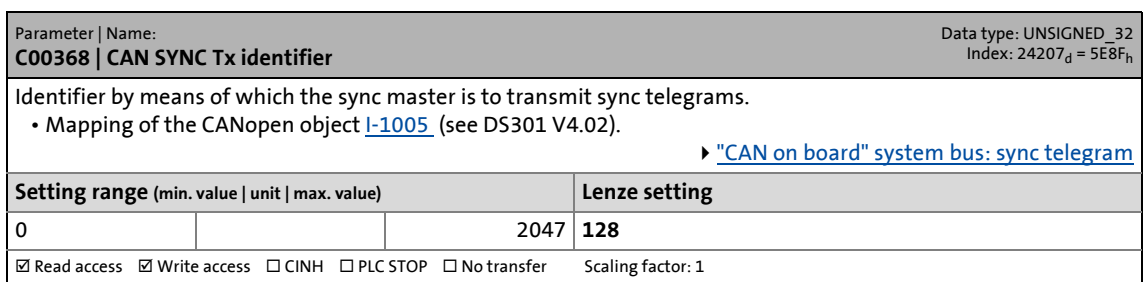

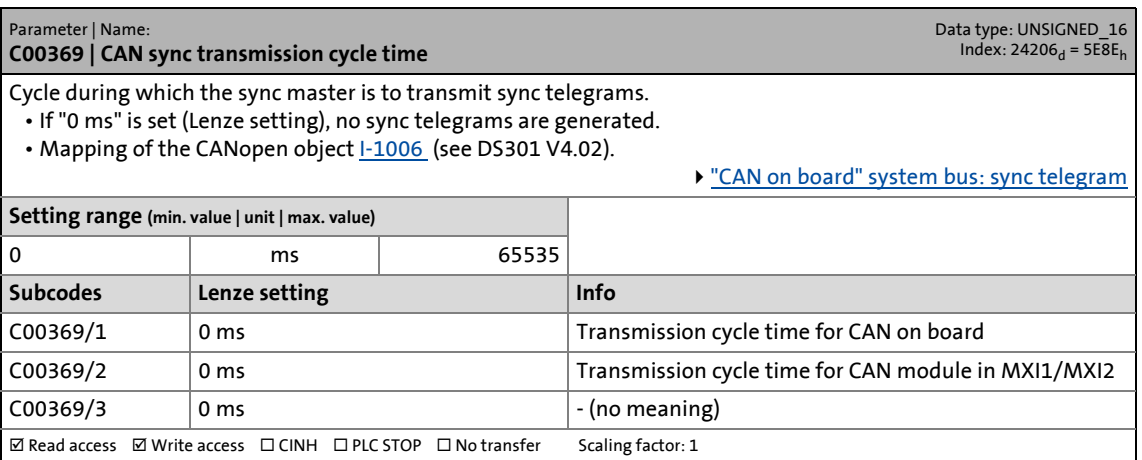

14.2 Parameter list | C00372

#### <span id="page-775-0"></span>**C00372**

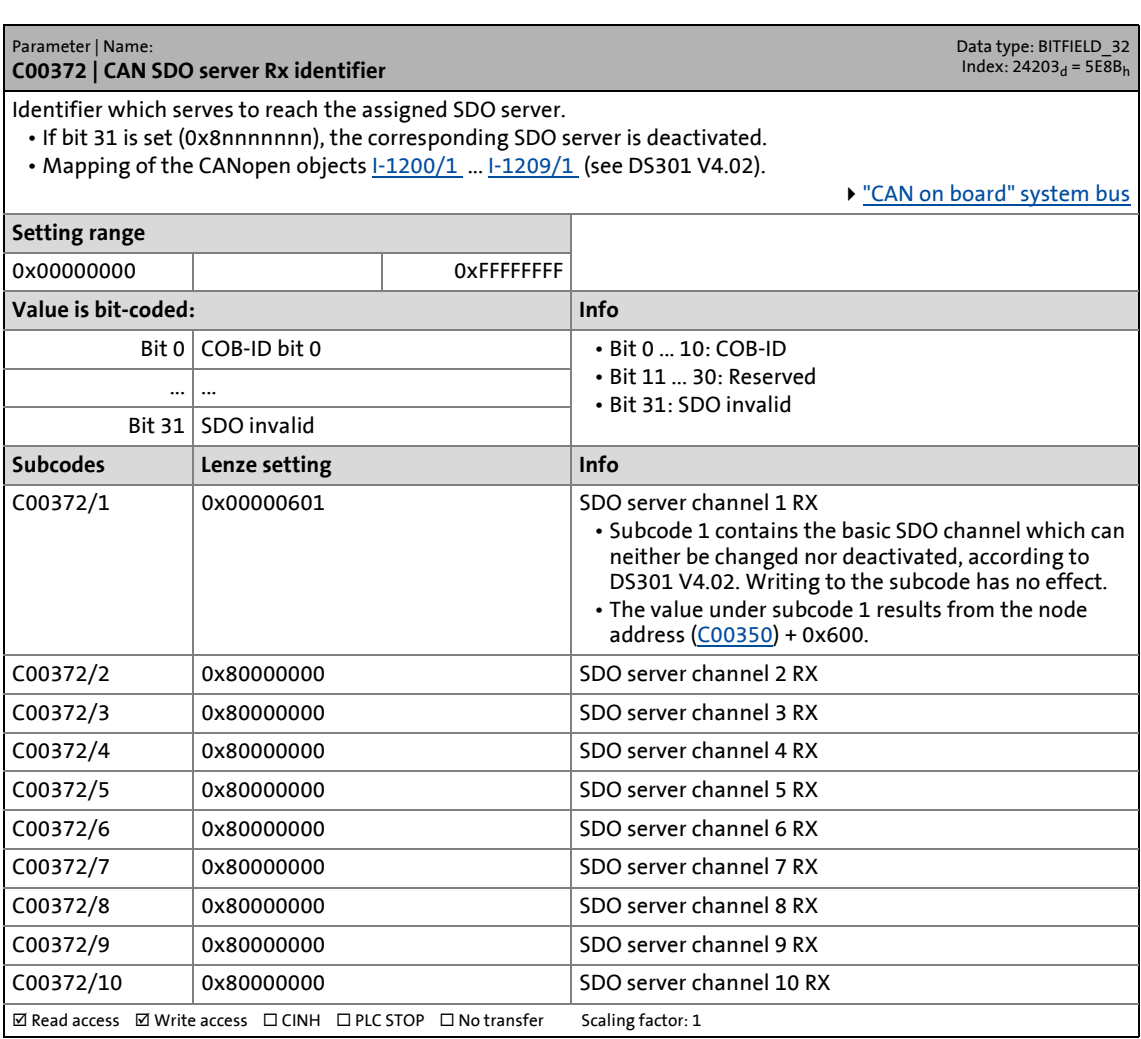

\_ \_ \_ \_ \_ \_ \_ \_ \_ \_ \_ \_ \_ \_ \_ \_ \_ \_ \_ \_ \_ \_ \_ \_ \_ \_ \_ \_ \_ \_ \_ \_ \_ \_ \_ \_ \_ \_ \_ \_ \_ \_ \_ \_ \_ \_ \_ \_ \_ \_ \_ \_ \_ \_ \_ \_ \_ \_ \_ \_ \_ \_ \_ \_

# 14 Parameter reference<br>  $14.2$  Parameter list | C00373

Parameter list | C00373

#### <span id="page-776-0"></span>**C00373**

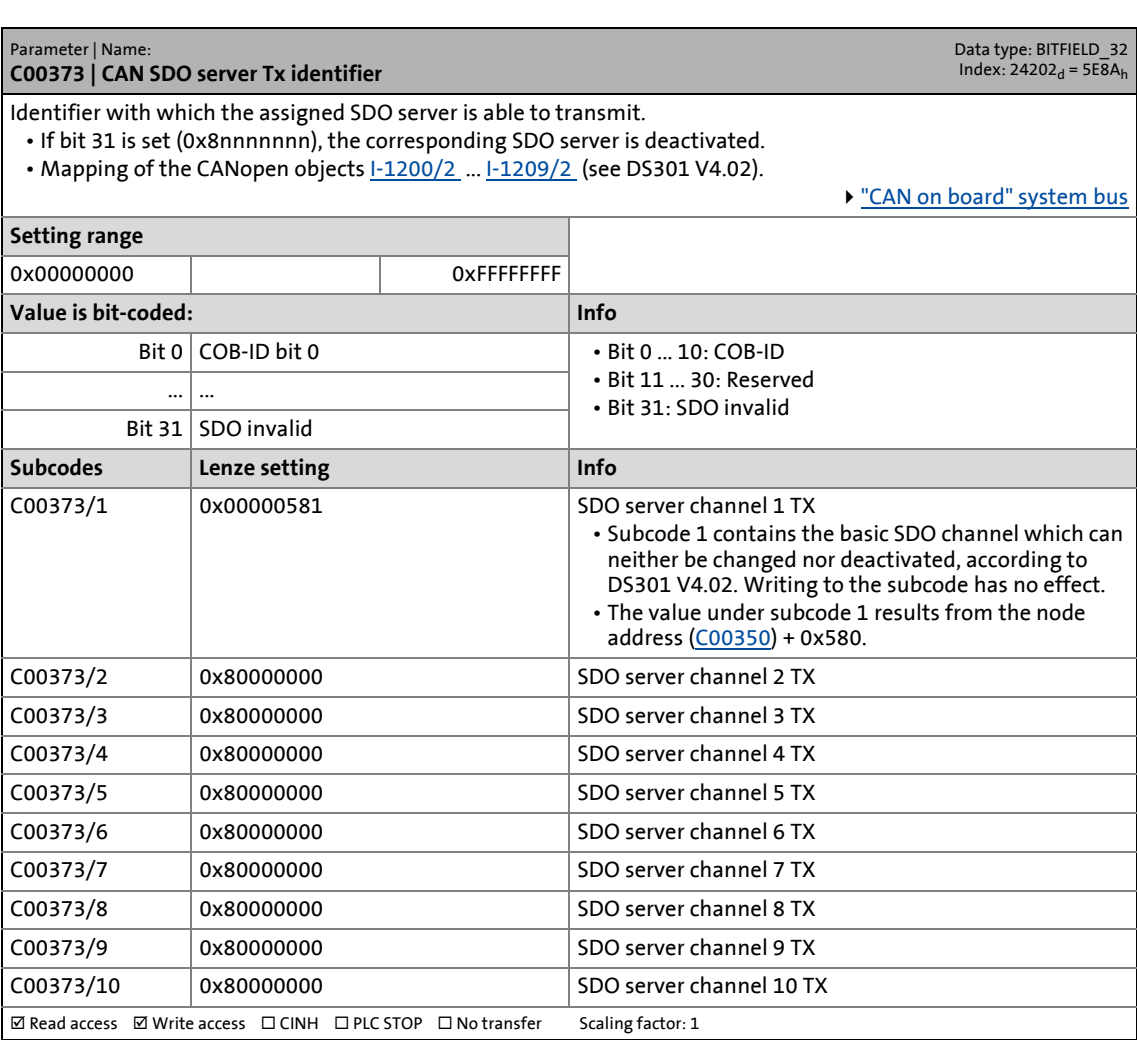

\_ \_ \_ \_ \_ \_ \_ \_ \_ \_ \_ \_ \_ \_ \_ \_ \_ \_ \_ \_ \_ \_ \_ \_ \_ \_ \_ \_ \_ \_ \_ \_ \_ \_ \_ \_ \_ \_ \_ \_ \_ \_ \_ \_ \_ \_ \_ \_ \_ \_ \_ \_ \_ \_ \_ \_ \_ \_ \_ \_ \_ \_ \_ \_

14.2 Parameter list | C00374

#### **C00374**

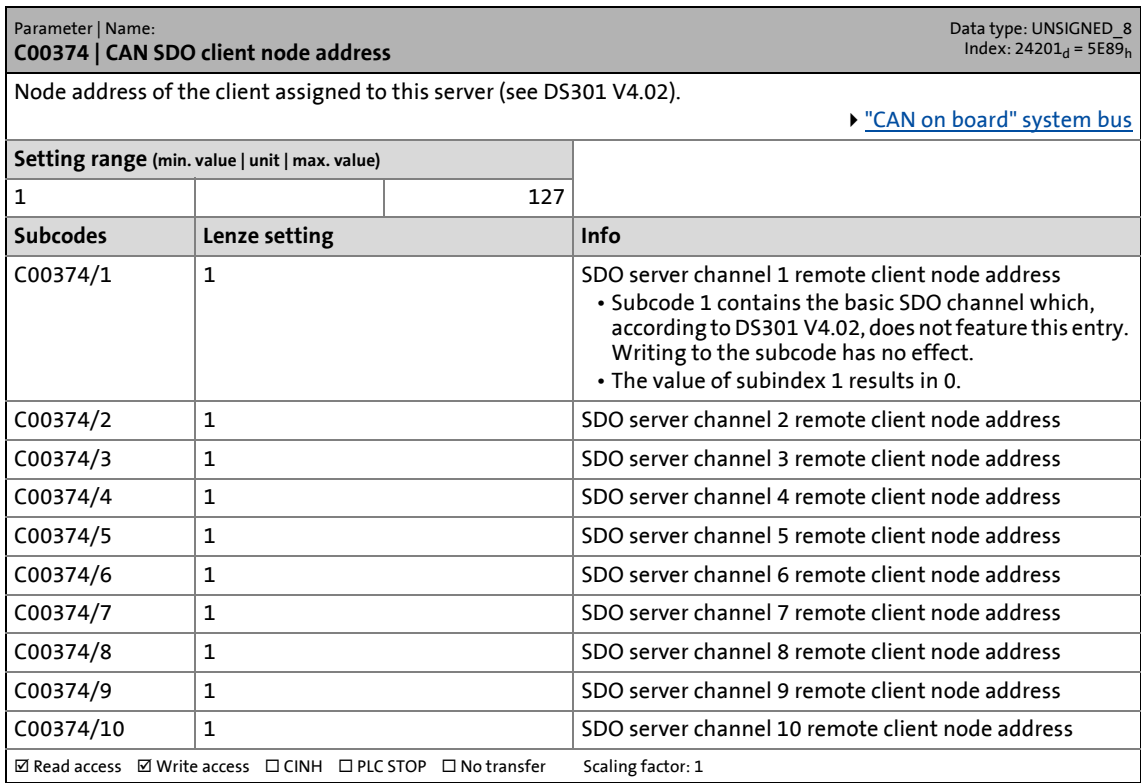

\_ \_ \_ \_ \_ \_ \_ \_ \_ \_ \_ \_ \_ \_ \_ \_ \_ \_ \_ \_ \_ \_ \_ \_ \_ \_ \_ \_ \_ \_ \_ \_ \_ \_ \_ \_ \_ \_ \_ \_ \_ \_ \_ \_ \_ \_ \_ \_ \_ \_ \_ \_ \_ \_ \_ \_ \_ \_ \_ \_ \_ \_ \_ \_

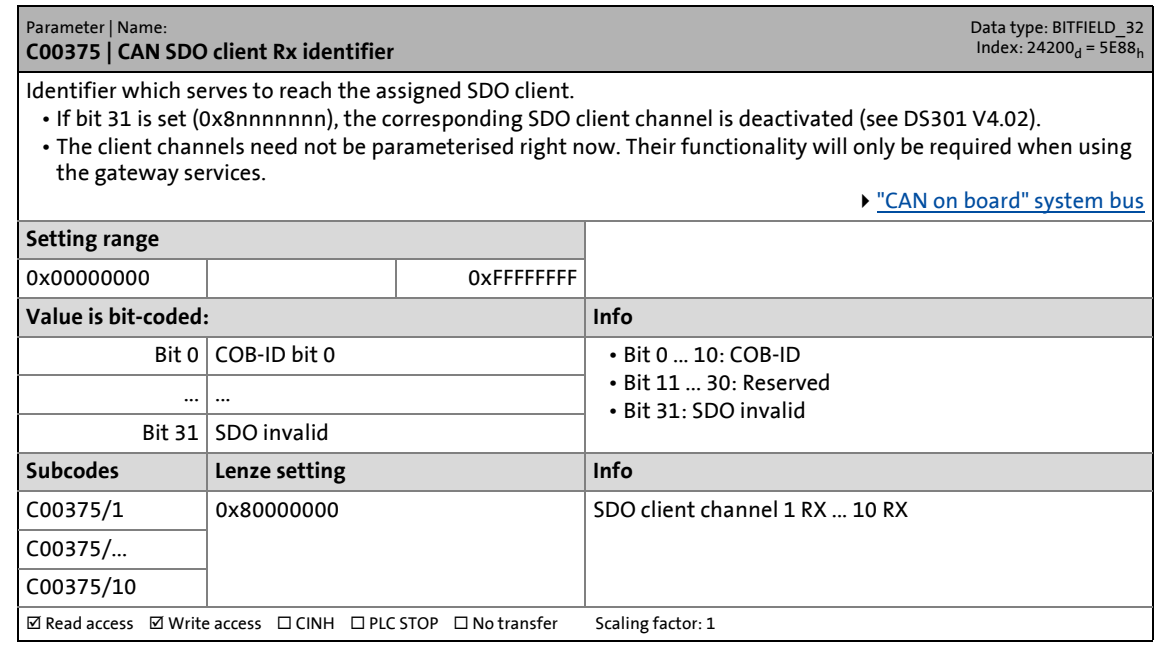

14.2 Parameter list | C00376

#### **C00376**

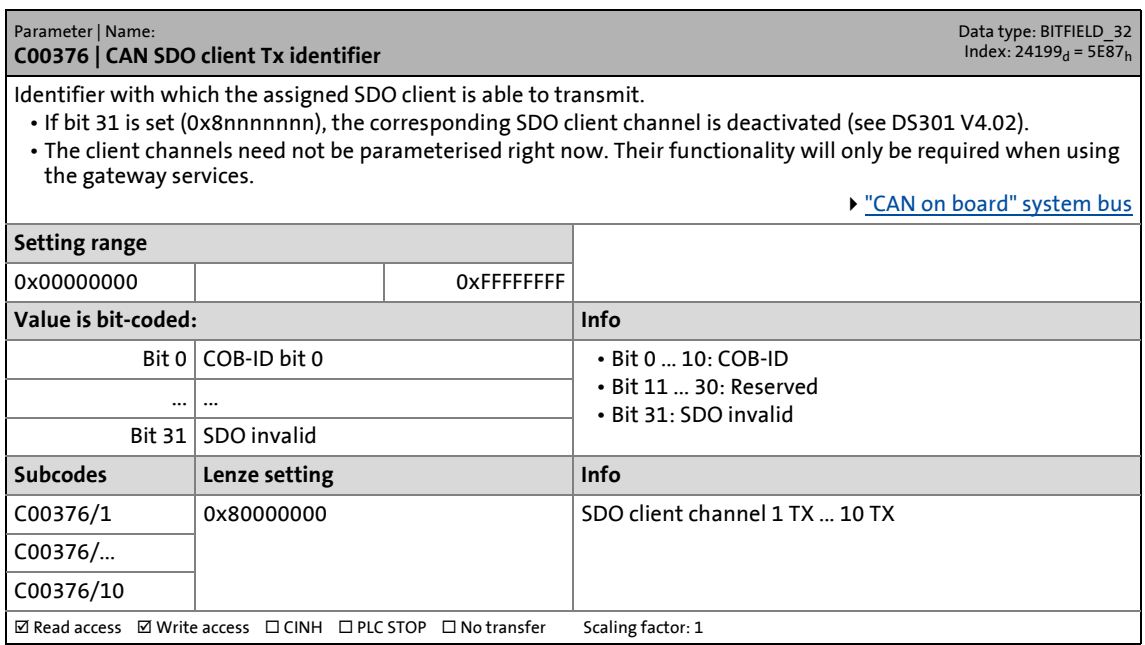

\_ \_ \_ \_ \_ \_ \_ \_ \_ \_ \_ \_ \_ \_ \_ \_ \_ \_ \_ \_ \_ \_ \_ \_ \_ \_ \_ \_ \_ \_ \_ \_ \_ \_ \_ \_ \_ \_ \_ \_ \_ \_ \_ \_ \_ \_ \_ \_ \_ \_ \_ \_ \_ \_ \_ \_ \_ \_ \_ \_ \_ \_ \_ \_

#### **C00377**

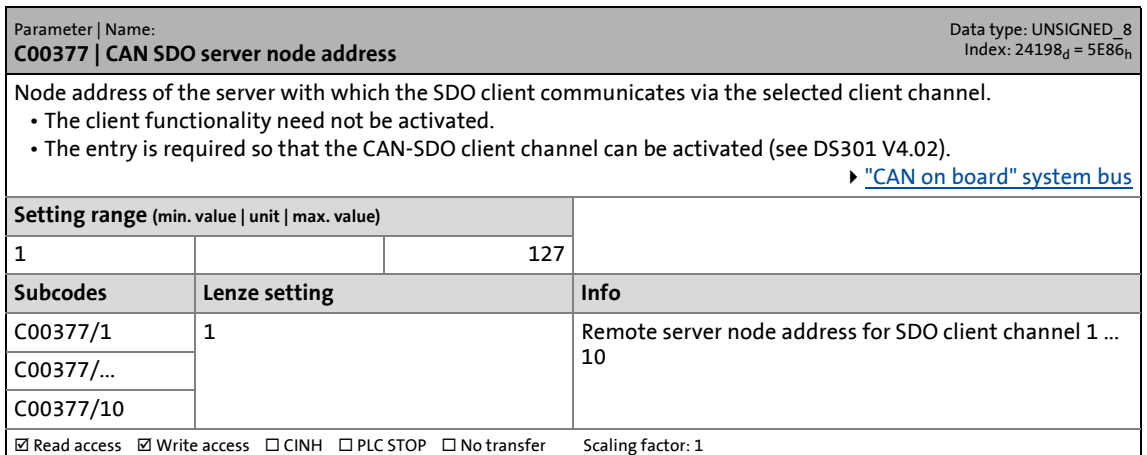

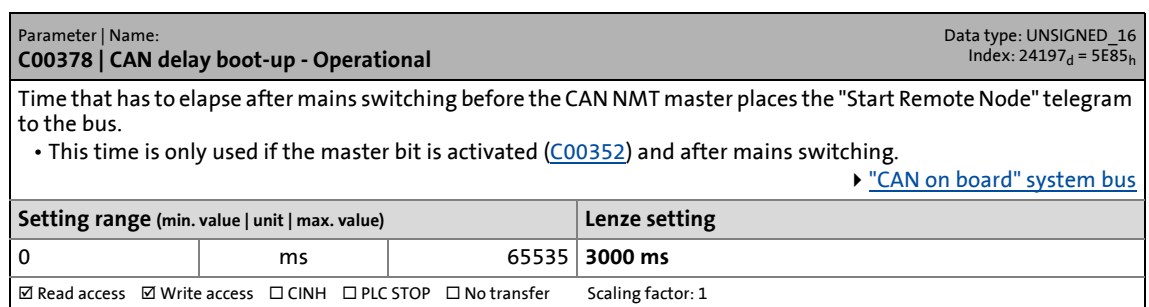

14.2 Parameter list | C00379

#### **C00379**

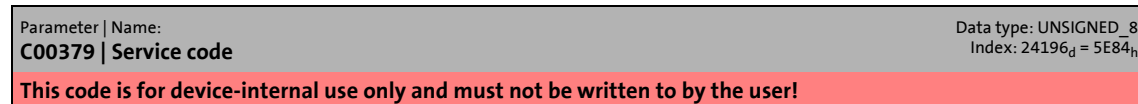

\_ \_ \_ \_ \_ \_ \_ \_ \_ \_ \_ \_ \_ \_ \_ \_ \_ \_ \_ \_ \_ \_ \_ \_ \_ \_ \_ \_ \_ \_ \_ \_ \_ \_ \_ \_ \_ \_ \_ \_ \_ \_ \_ \_ \_ \_ \_ \_ \_ \_ \_ \_ \_ \_ \_ \_ \_ \_ \_ \_ \_ \_ \_ \_

#### **C00381**

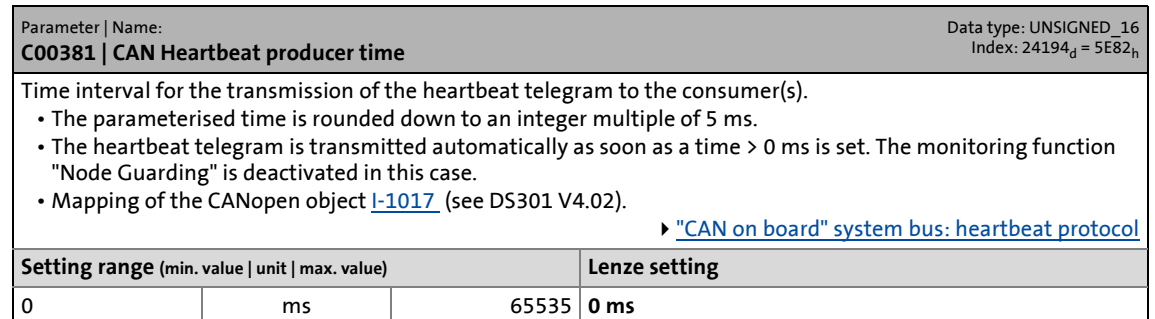

 $\boxed{\text{a}$  Read access  $\boxed{\text{a}}$  Write access  $\boxed{\text{b}}$  CINH  $\boxed{\text{b}}$  PLC STOP  $\boxed{\text{b}}$  No transfer Scaling factor: 1

#### <span id="page-779-1"></span>**C00382**

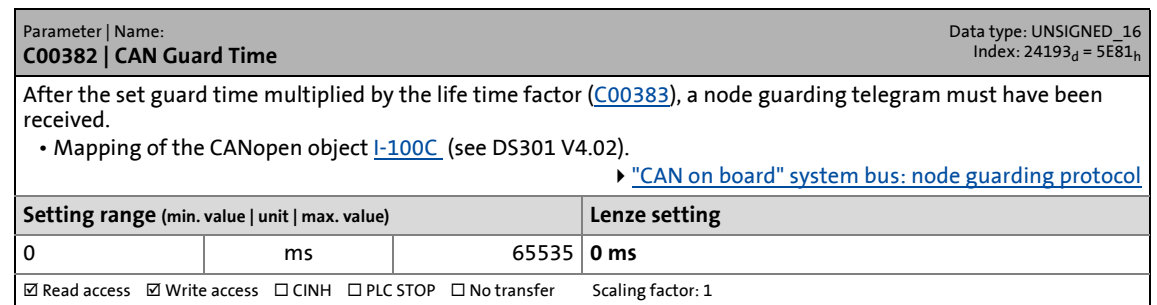

<span id="page-779-0"></span>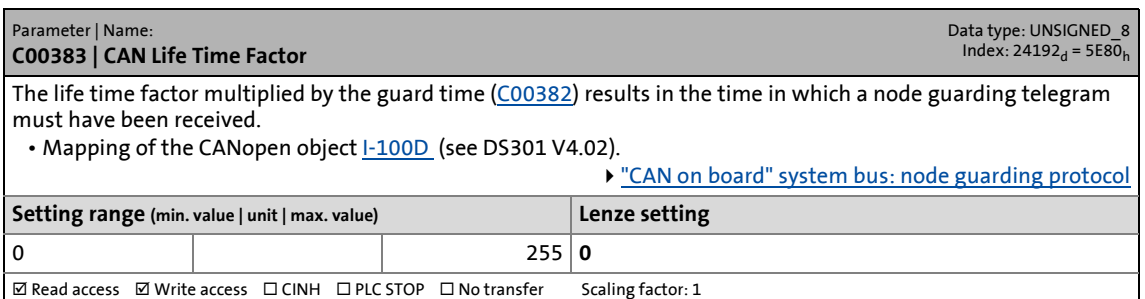

14.2 Parameter list | C00385

#### **C00385**

#### Parameter | Name: **C00385 | CAN Heartbeat Consumer Time**

The 32 subcodes represent the nodes to be monitored by means of heartbeat.

\_ \_ \_ \_ \_ \_ \_ \_ \_ \_ \_ \_ \_ \_ \_ \_ \_ \_ \_ \_ \_ \_ \_ \_ \_ \_ \_ \_ \_ \_ \_ \_ \_ \_ \_ \_ \_ \_ \_ \_ \_ \_ \_ \_ \_ \_ \_ \_ \_ \_ \_ \_ \_ \_ \_ \_ \_ \_ \_ \_ \_ \_ \_ \_

• Each subcode entry contains the expected "heartbeat" time and the node ID (node address) from which the heartbeat telegram is expected in the form of a bit code.

- The parameterised time is rounded down to an integer multiple of 5 ms and must have a greater value than the heartbeat producer time of the node to be monitored.
- The response to a missing heartbeat telegram can be parameterised in [C00613.](#page-803-0)
- Mapping of the CANopen object **I-1016** (see DS301 V4.02).
- ["CAN on board" system bus: heartbeat protocol](#page-333-0)

Data type: BITFIELD\_32<br>Index: 24190<sub>d</sub> = 5E7E<sub>h</sub>

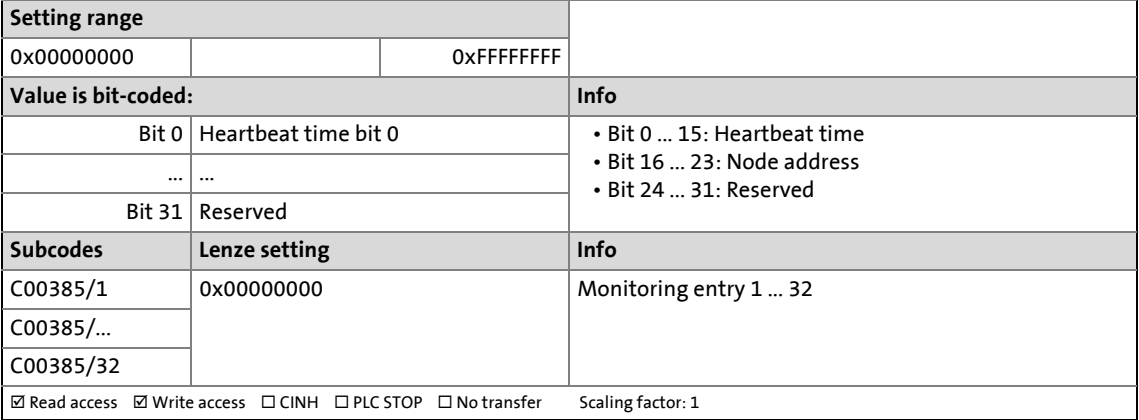

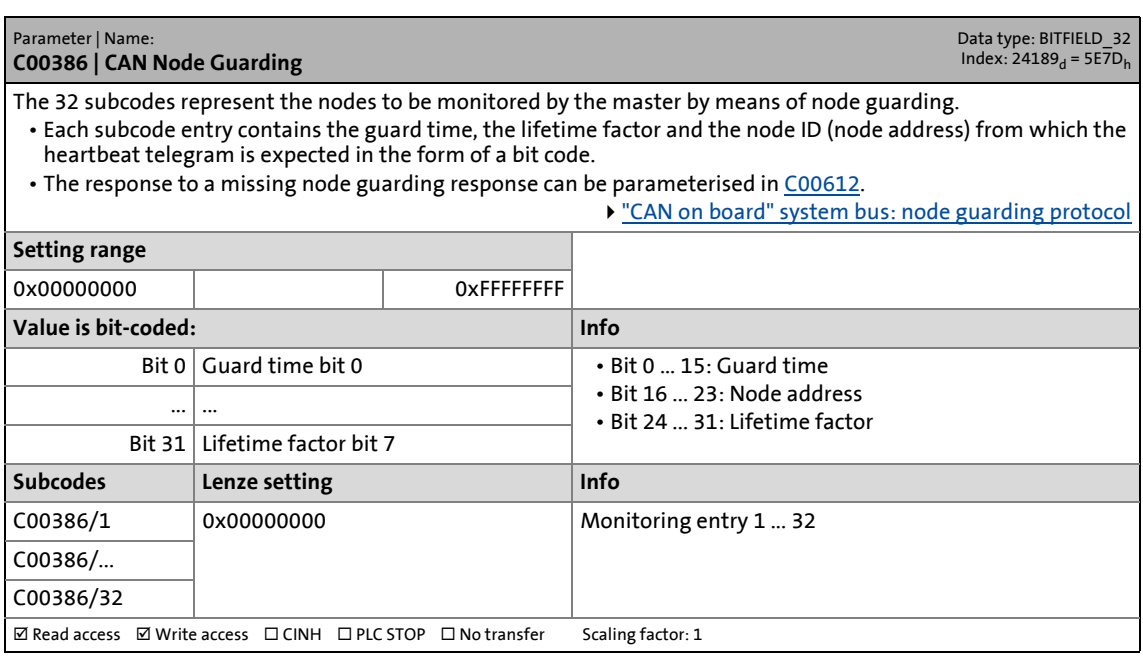

14.2 Parameter list | C00387

#### **C00387**

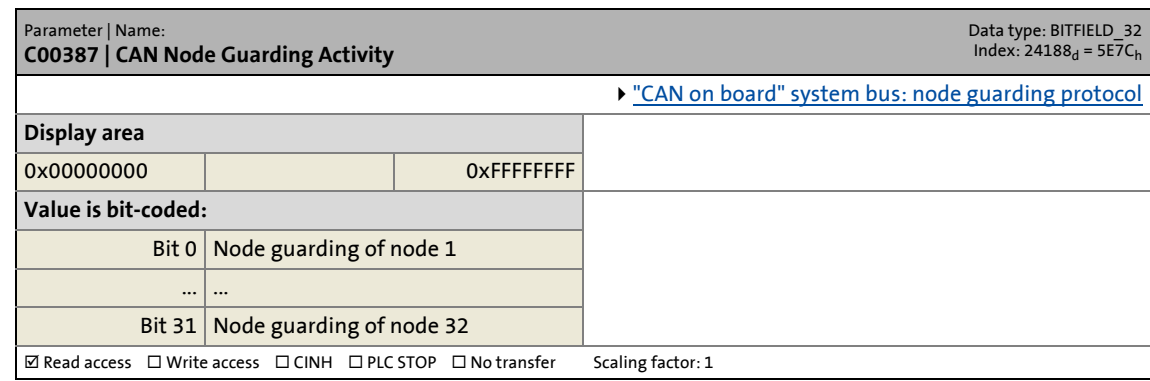

\_ \_ \_ \_ \_ \_ \_ \_ \_ \_ \_ \_ \_ \_ \_ \_ \_ \_ \_ \_ \_ \_ \_ \_ \_ \_ \_ \_ \_ \_ \_ \_ \_ \_ \_ \_ \_ \_ \_ \_ \_ \_ \_ \_ \_ \_ \_ \_ \_ \_ \_ \_ \_ \_ \_ \_ \_ \_ \_ \_ \_ \_ \_ \_

#### **C00388**

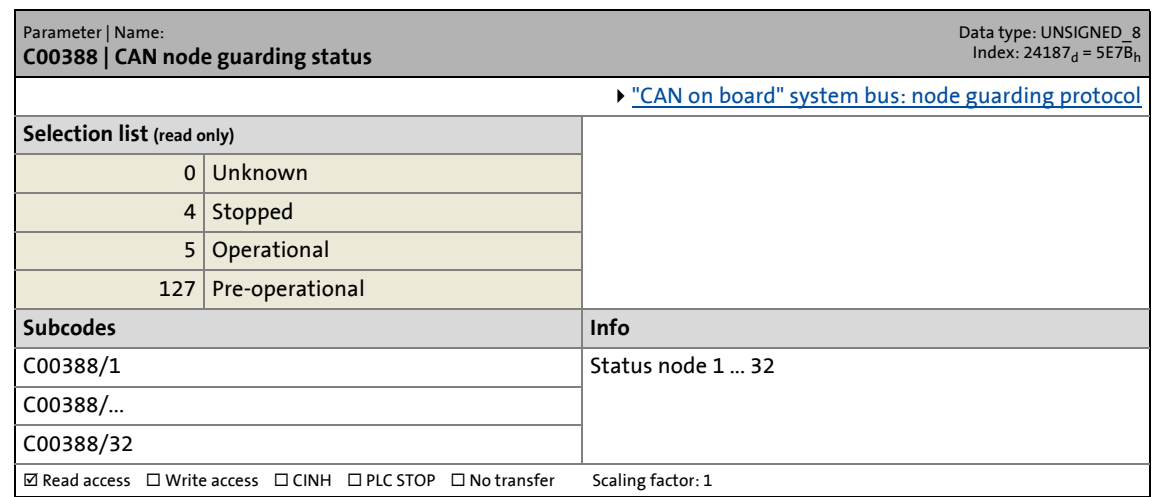

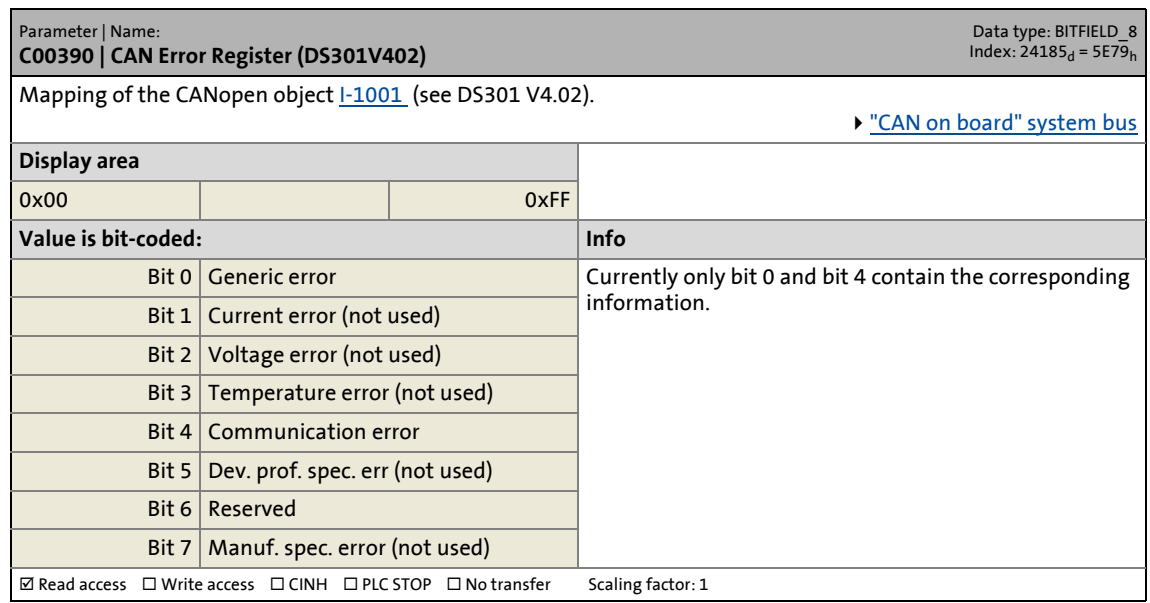

14.2 Parameter list | C00391

#### **C00391**

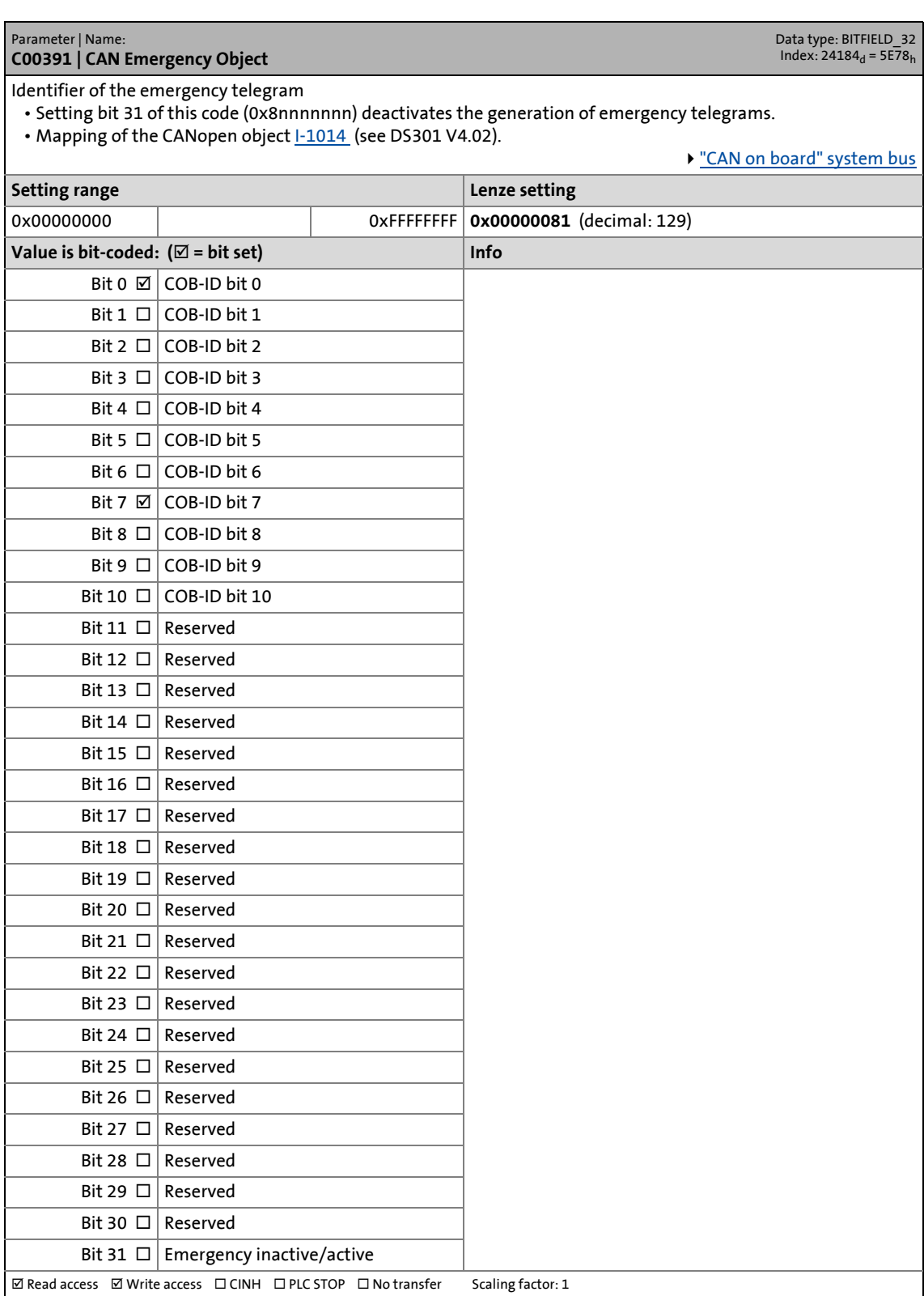

\_ \_ \_ \_ \_ \_ \_ \_ \_ \_ \_ \_ \_ \_ \_ \_ \_ \_ \_ \_ \_ \_ \_ \_ \_ \_ \_ \_ \_ \_ \_ \_ \_ \_ \_ \_ \_ \_ \_ \_ \_ \_ \_ \_ \_ \_ \_ \_ \_ \_ \_ \_ \_ \_ \_ \_ \_ \_ \_ \_ \_ \_ \_ \_

0 65535 **0**

 $\boxed{\text{We add access} \quad \text{Write access} \quad \text{CINH} \quad \text{DPLC STOP} \quad \text{CNotransfer} \qquad \text{Scaling factor: 1}}$ 

14.2 Parameter list | C00392

#### **C00392**

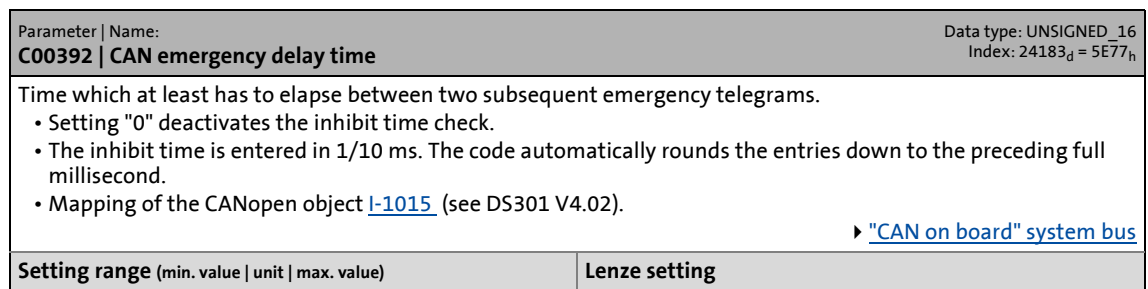

\_ \_ \_ \_ \_ \_ \_ \_ \_ \_ \_ \_ \_ \_ \_ \_ \_ \_ \_ \_ \_ \_ \_ \_ \_ \_ \_ \_ \_ \_ \_ \_ \_ \_ \_ \_ \_ \_ \_ \_ \_ \_ \_ \_ \_ \_ \_ \_ \_ \_ \_ \_ \_ \_ \_ \_ \_ \_ \_ \_ \_ \_ \_ \_

#### **C00393**

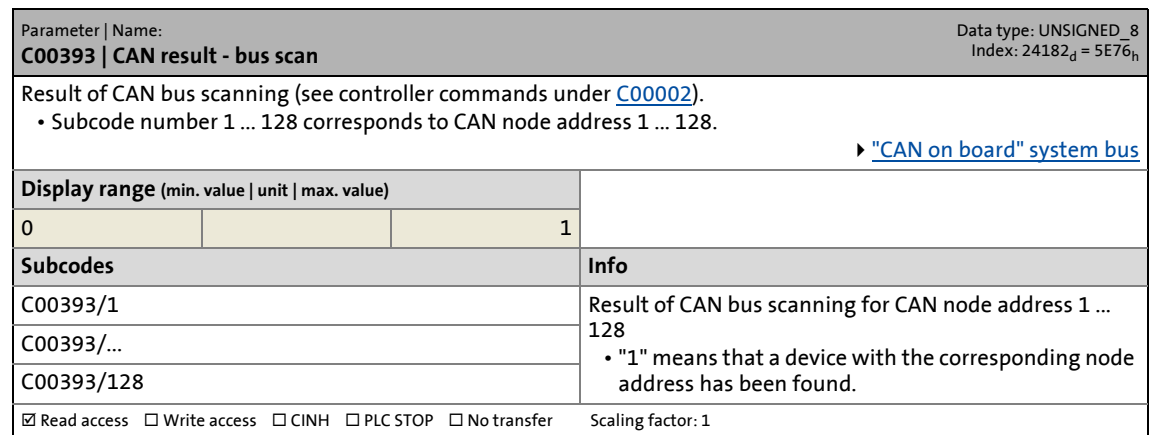

#### **C00394**

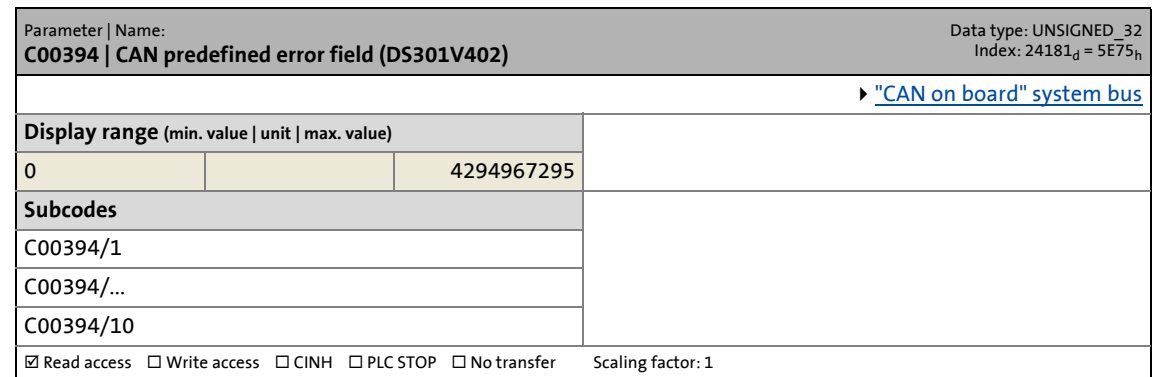

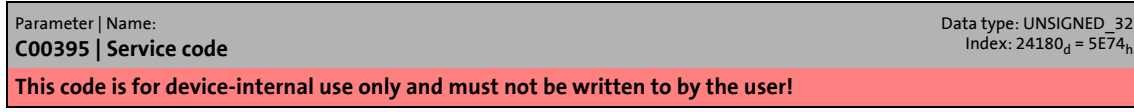

14.2 Parameter list | C00396

#### **C00396**

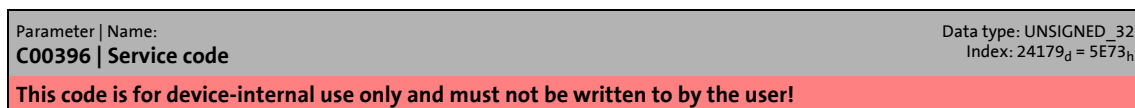

\_ \_ \_ \_ \_ \_ \_ \_ \_ \_ \_ \_ \_ \_ \_ \_ \_ \_ \_ \_ \_ \_ \_ \_ \_ \_ \_ \_ \_ \_ \_ \_ \_ \_ \_ \_ \_ \_ \_ \_ \_ \_ \_ \_ \_ \_ \_ \_ \_ \_ \_ \_ \_ \_ \_ \_ \_ \_ \_ \_ \_ \_ \_ \_

#### **C00397**

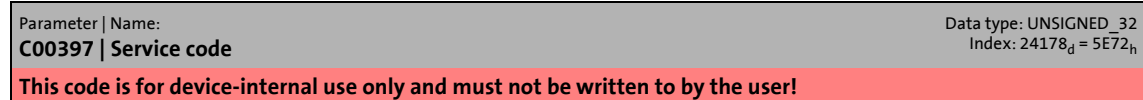

#### **C00398**

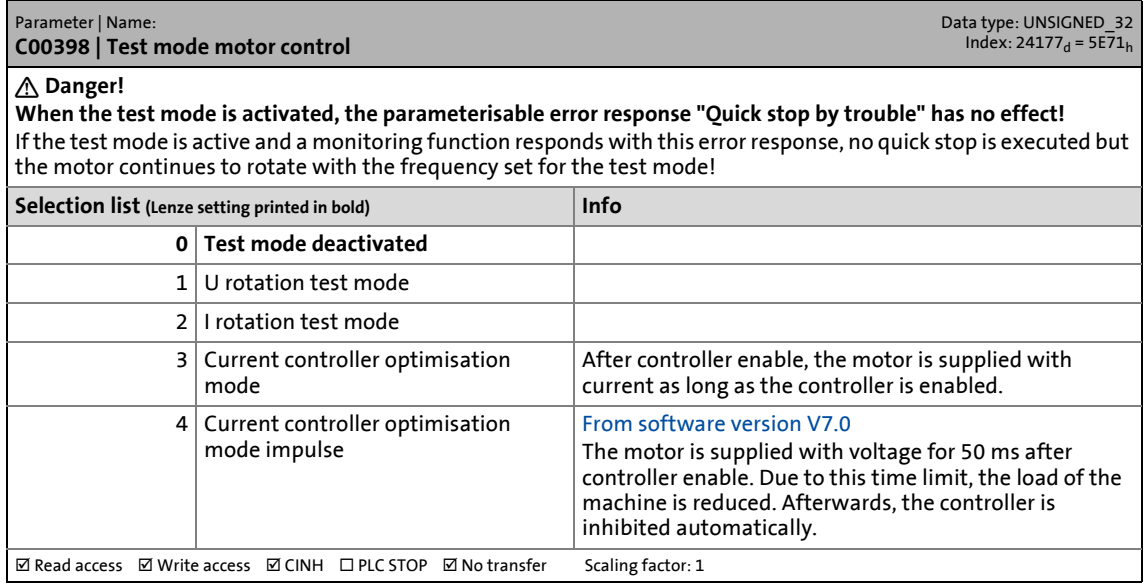

#### **C00399**

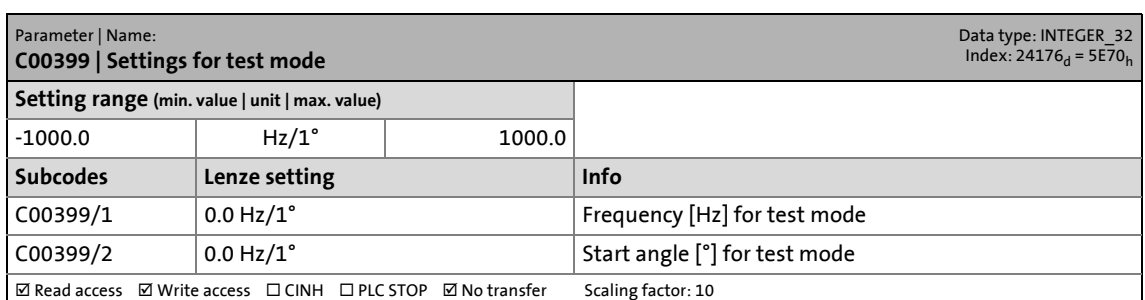

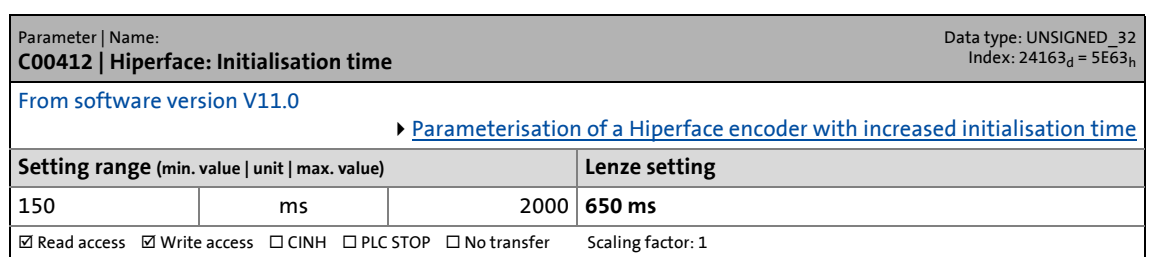

14.2 Parameter list | C00413

#### **C00413**

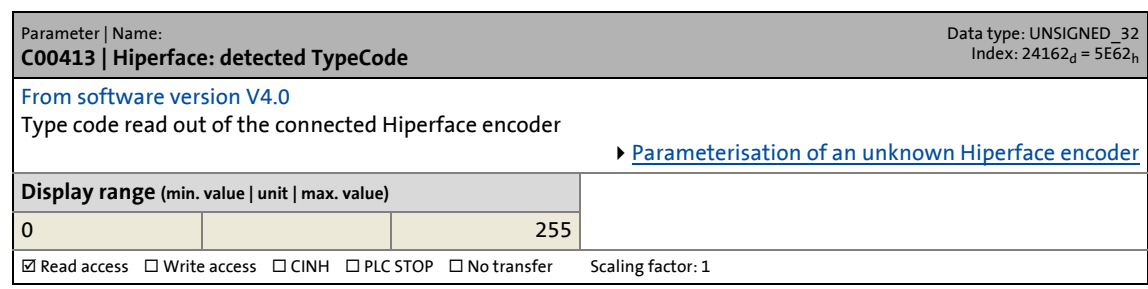

\_ \_ \_ \_ \_ \_ \_ \_ \_ \_ \_ \_ \_ \_ \_ \_ \_ \_ \_ \_ \_ \_ \_ \_ \_ \_ \_ \_ \_ \_ \_ \_ \_ \_ \_ \_ \_ \_ \_ \_ \_ \_ \_ \_ \_ \_ \_ \_ \_ \_ \_ \_ \_ \_ \_ \_ \_ \_ \_ \_ \_ \_ \_ \_

#### **C00414**

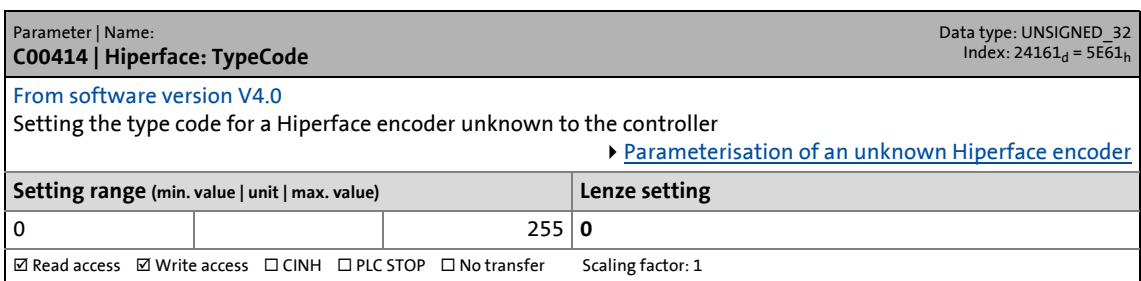

#### **C00415**

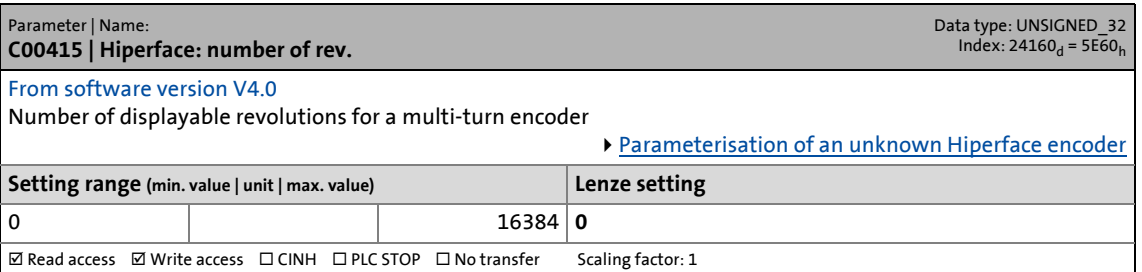

#### **C00416**

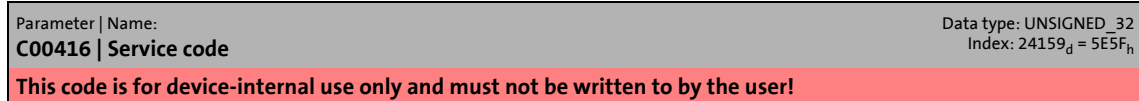

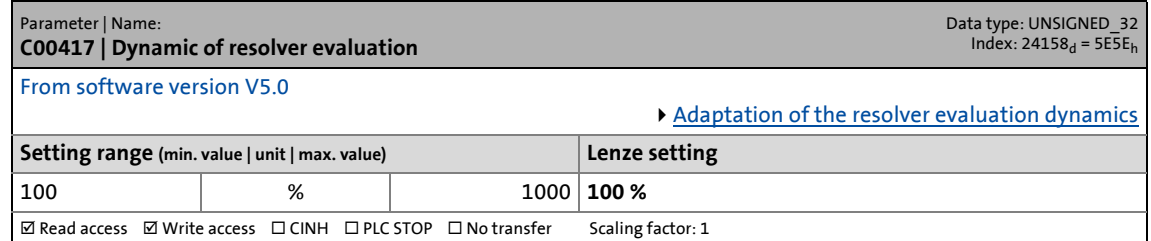

14.2 Parameter list | C00418

#### **C00418**

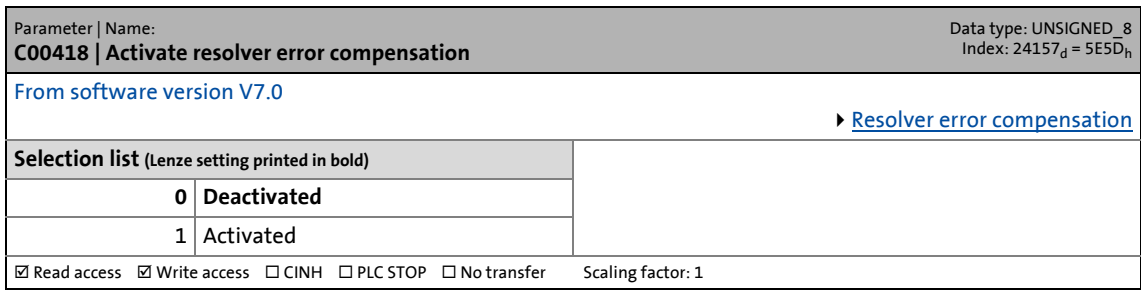

\_ \_ \_ \_ \_ \_ \_ \_ \_ \_ \_ \_ \_ \_ \_ \_ \_ \_ \_ \_ \_ \_ \_ \_ \_ \_ \_ \_ \_ \_ \_ \_ \_ \_ \_ \_ \_ \_ \_ \_ \_ \_ \_ \_ \_ \_ \_ \_ \_ \_ \_ \_ \_ \_ \_ \_ \_ \_ \_ \_ \_ \_ \_ \_

#### **C00420**

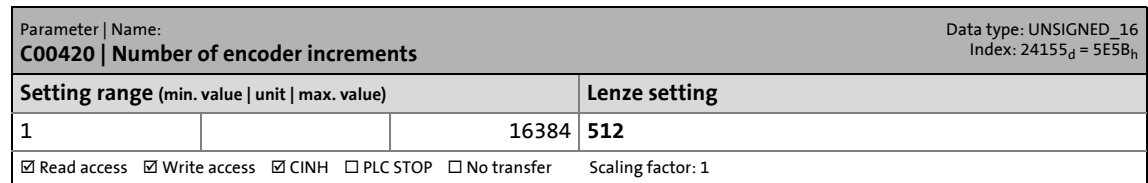

#### **C00421**

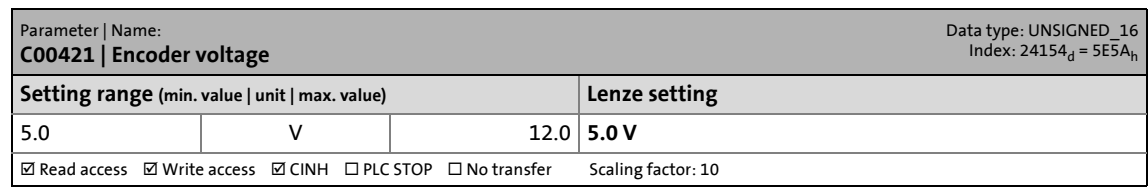

#### **C00422**

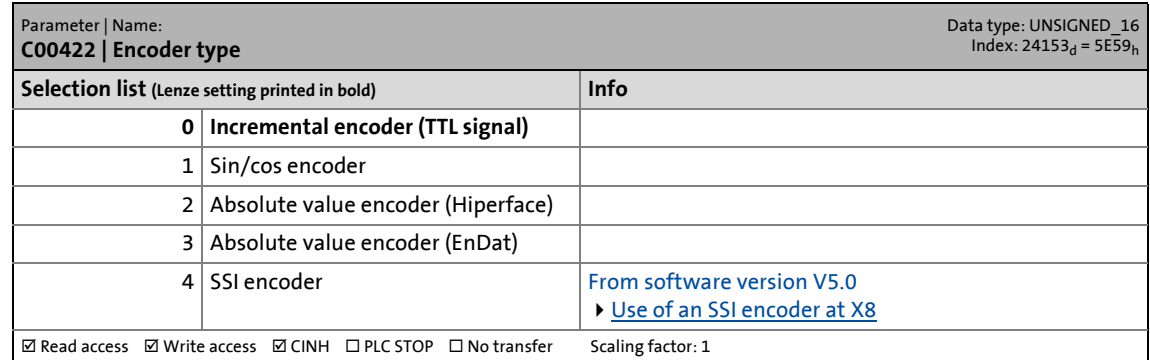

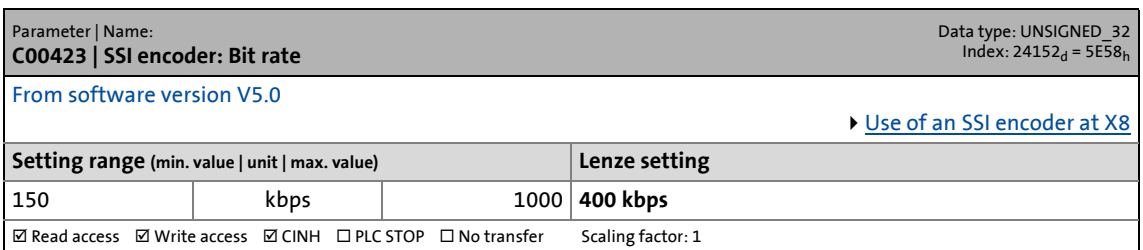

14.2 Parameter list | C00424

#### **C00424**

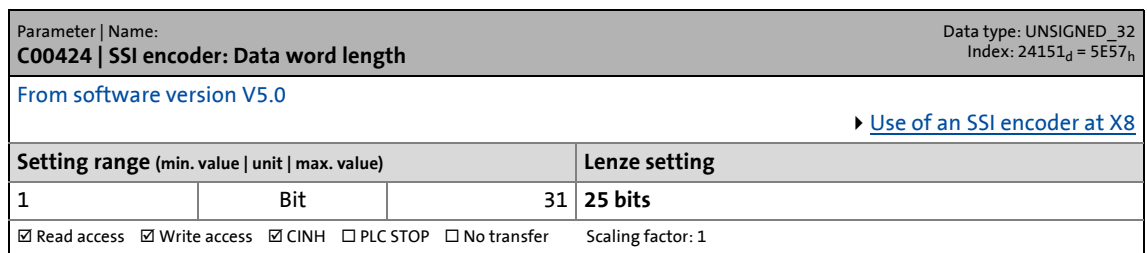

\_ \_ \_ \_ \_ \_ \_ \_ \_ \_ \_ \_ \_ \_ \_ \_ \_ \_ \_ \_ \_ \_ \_ \_ \_ \_ \_ \_ \_ \_ \_ \_ \_ \_ \_ \_ \_ \_ \_ \_ \_ \_ \_ \_ \_ \_ \_ \_ \_ \_ \_ \_ \_ \_ \_ \_ \_ \_ \_ \_ \_ \_ \_ \_

#### **C00427**

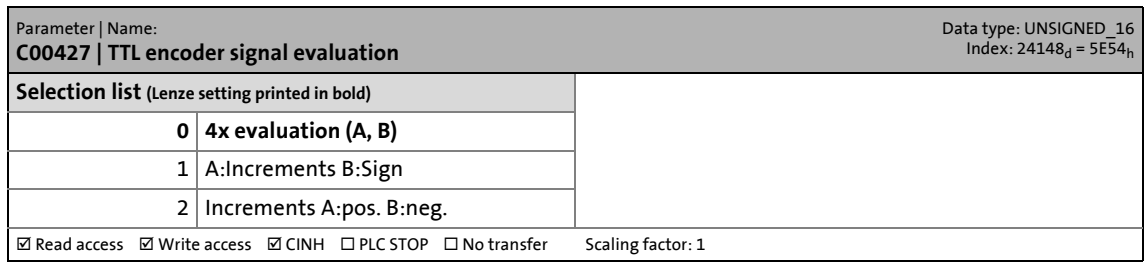

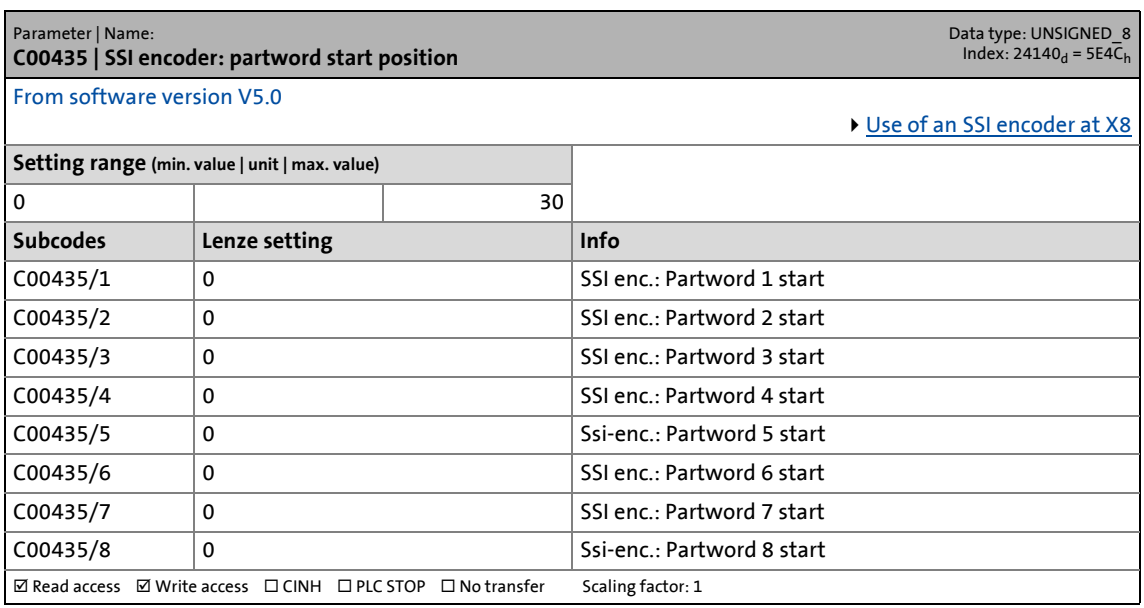

14.2 Parameter list | C00436

#### **C00436**

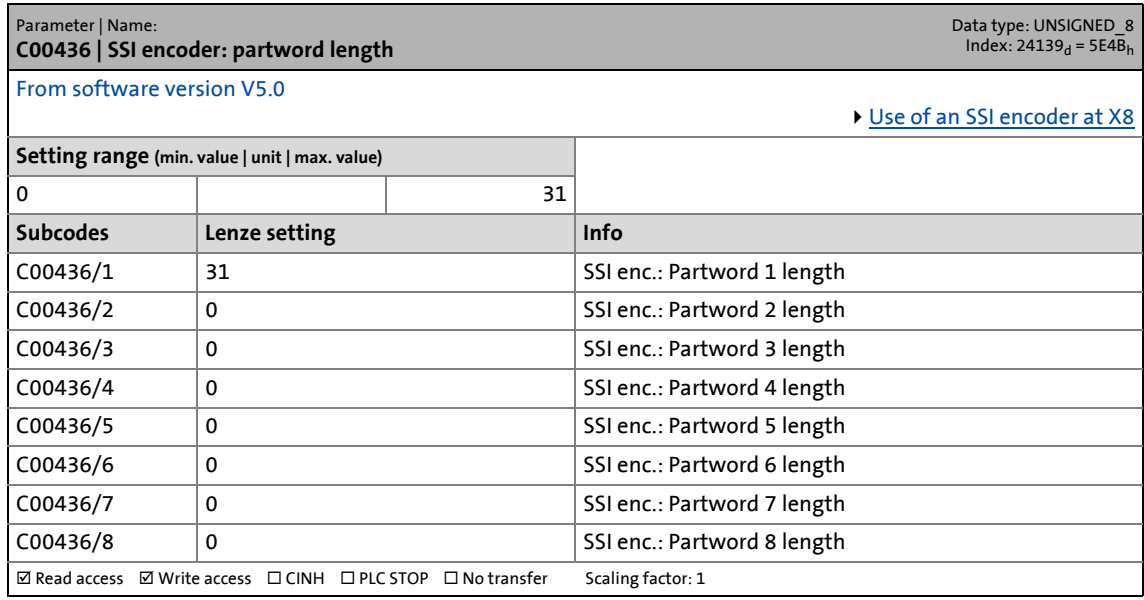

\_ \_ \_ \_ \_ \_ \_ \_ \_ \_ \_ \_ \_ \_ \_ \_ \_ \_ \_ \_ \_ \_ \_ \_ \_ \_ \_ \_ \_ \_ \_ \_ \_ \_ \_ \_ \_ \_ \_ \_ \_ \_ \_ \_ \_ \_ \_ \_ \_ \_ \_ \_ \_ \_ \_ \_ \_ \_ \_ \_ \_ \_ \_ \_

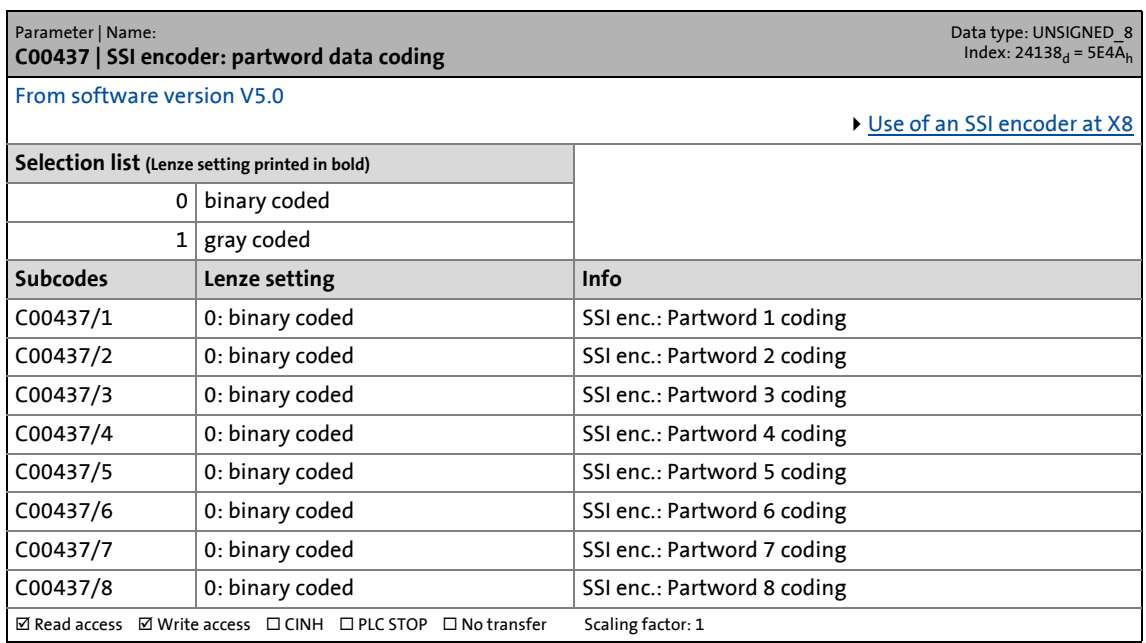

14.2 Parameter list | C00443

#### **C00443**

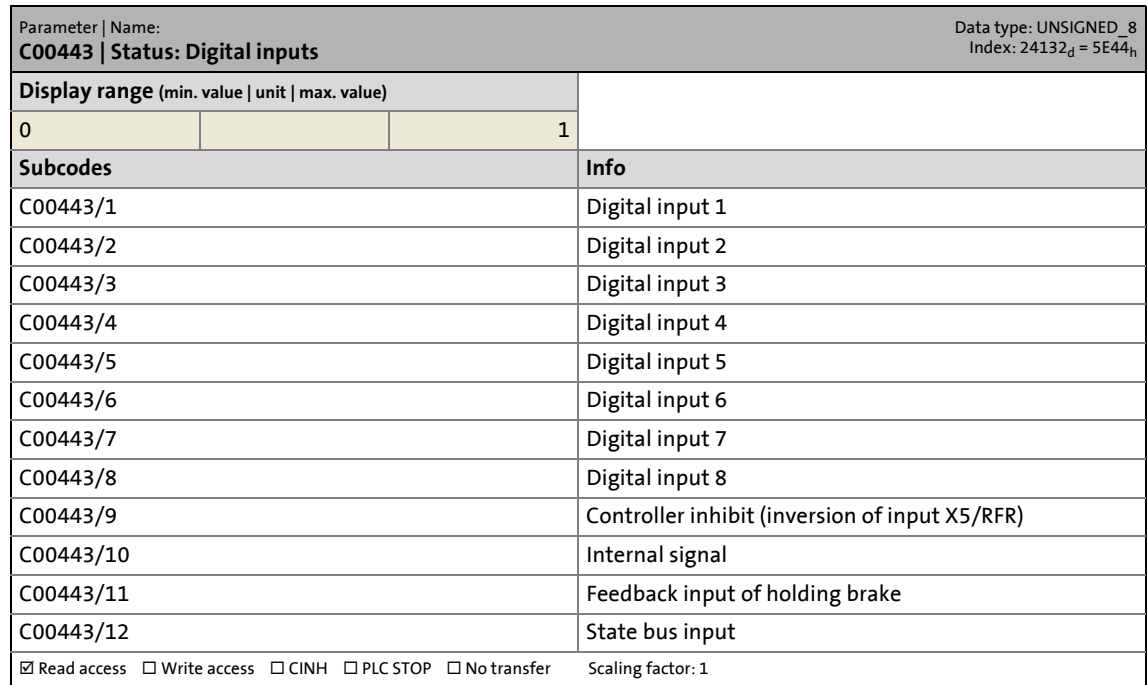

\_ \_ \_ \_ \_ \_ \_ \_ \_ \_ \_ \_ \_ \_ \_ \_ \_ \_ \_ \_ \_ \_ \_ \_ \_ \_ \_ \_ \_ \_ \_ \_ \_ \_ \_ \_ \_ \_ \_ \_ \_ \_ \_ \_ \_ \_ \_ \_ \_ \_ \_ \_ \_ \_ \_ \_ \_ \_ \_ \_ \_ \_ \_ \_

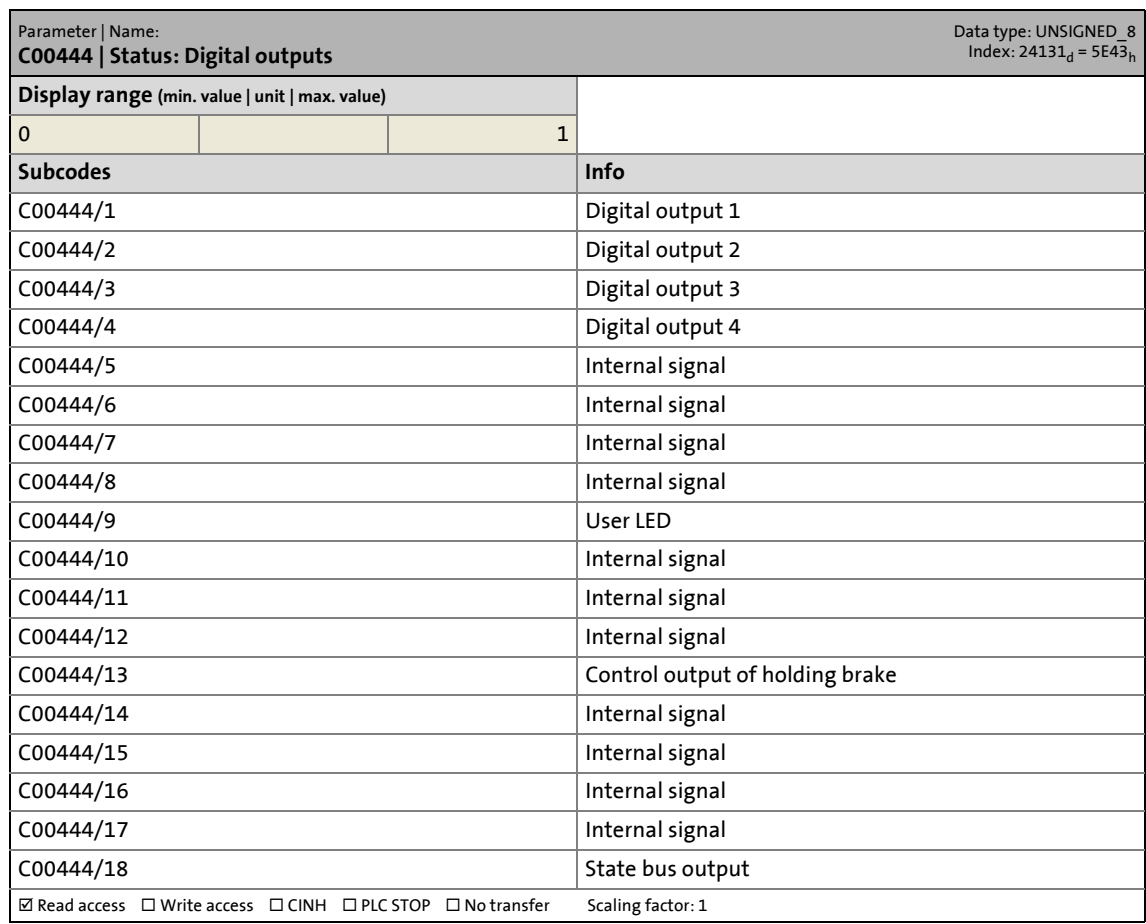

14.2 Parameter list | C00464

#### **C00464**

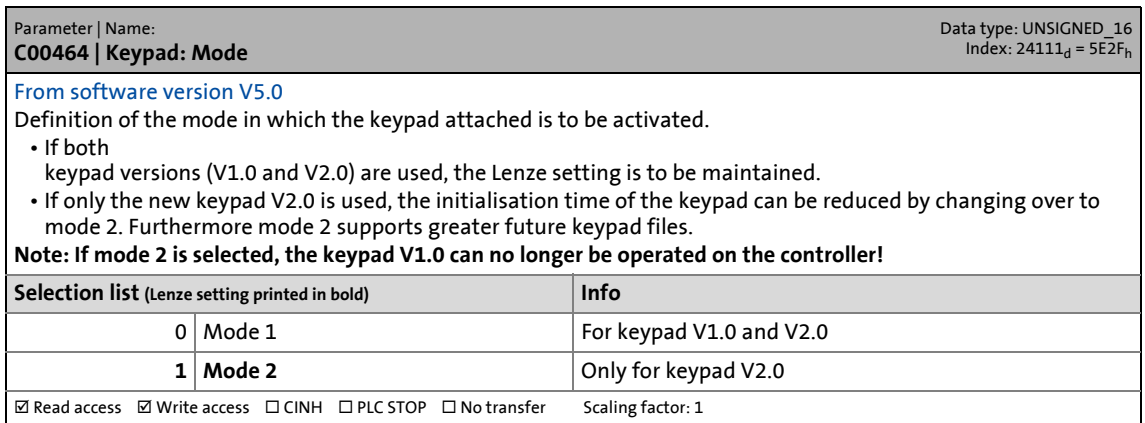

\_ \_ \_ \_ \_ \_ \_ \_ \_ \_ \_ \_ \_ \_ \_ \_ \_ \_ \_ \_ \_ \_ \_ \_ \_ \_ \_ \_ \_ \_ \_ \_ \_ \_ \_ \_ \_ \_ \_ \_ \_ \_ \_ \_ \_ \_ \_ \_ \_ \_ \_ \_ \_ \_ \_ \_ \_ \_ \_ \_ \_ \_ \_ \_

#### **C00465**

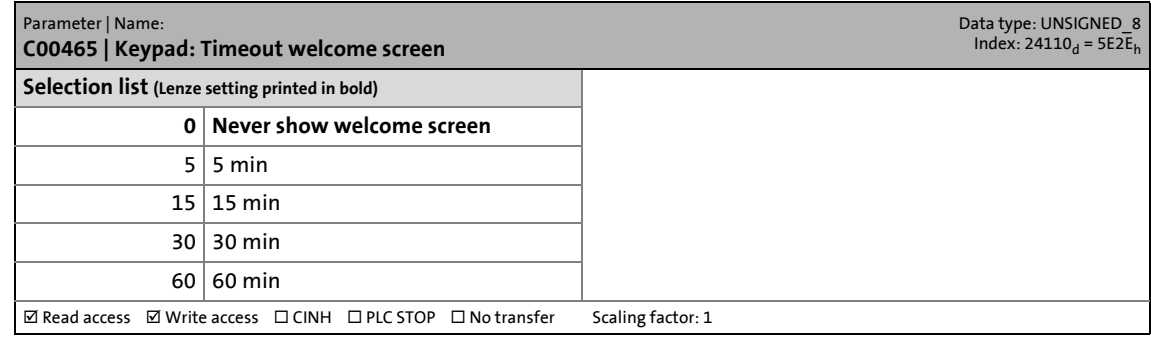

#### **C00466**

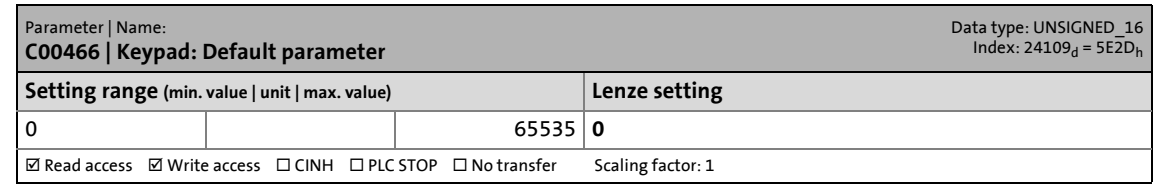

#### **C00467**

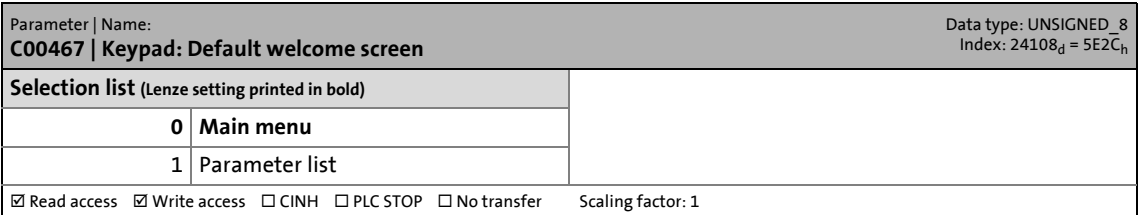

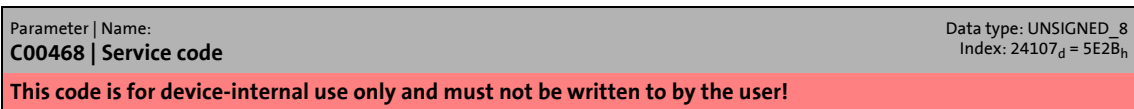

14.2 Parameter list | C00469

#### **C00469**

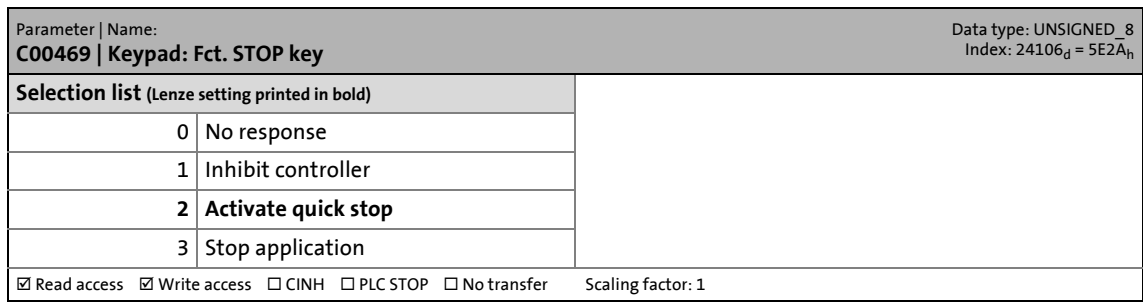

\_ \_ \_ \_ \_ \_ \_ \_ \_ \_ \_ \_ \_ \_ \_ \_ \_ \_ \_ \_ \_ \_ \_ \_ \_ \_ \_ \_ \_ \_ \_ \_ \_ \_ \_ \_ \_ \_ \_ \_ \_ \_ \_ \_ \_ \_ \_ \_ \_ \_ \_ \_ \_ \_ \_ \_ \_ \_ \_ \_ \_ \_ \_ \_

#### **C00490**

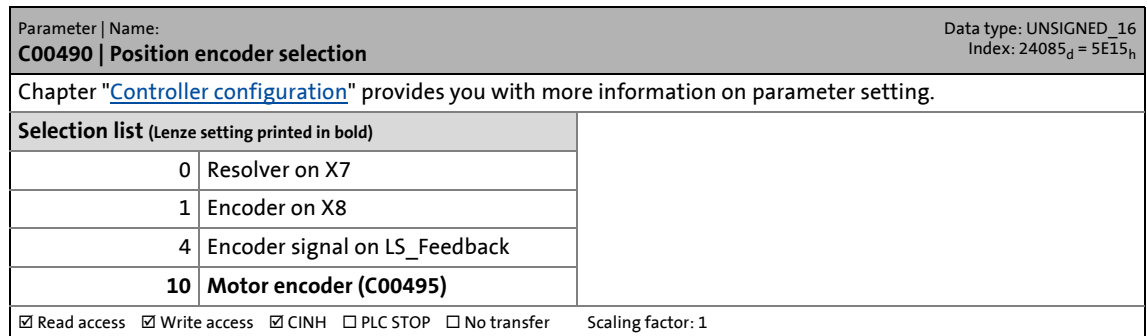

#### **C00494**

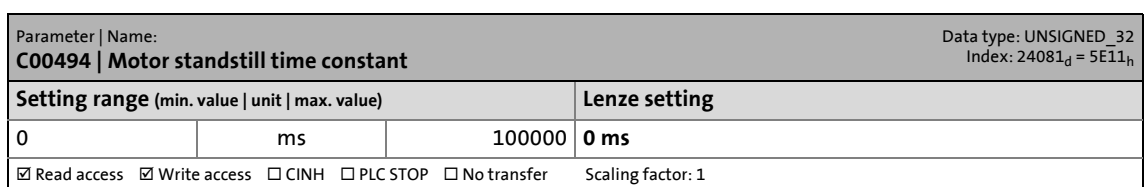

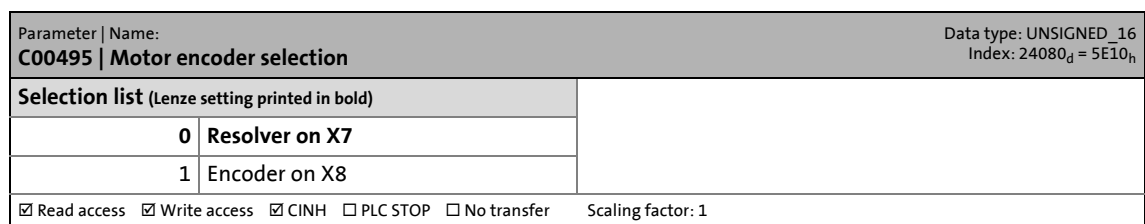
14.2 Parameter list | C00497

### **C00497**

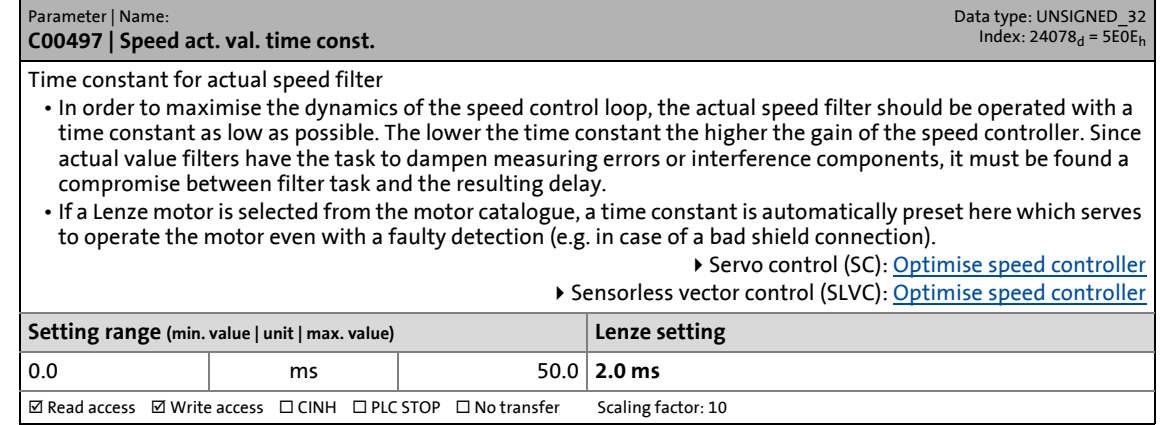

\_ \_ \_ \_ \_ \_ \_ \_ \_ \_ \_ \_ \_ \_ \_ \_ \_ \_ \_ \_ \_ \_ \_ \_ \_ \_ \_ \_ \_ \_ \_ \_ \_ \_ \_ \_ \_ \_ \_ \_ \_ \_ \_ \_ \_ \_ \_ \_ \_ \_ \_ \_ \_ \_ \_ \_ \_ \_ \_ \_ \_ \_ \_ \_

#### **C00512**

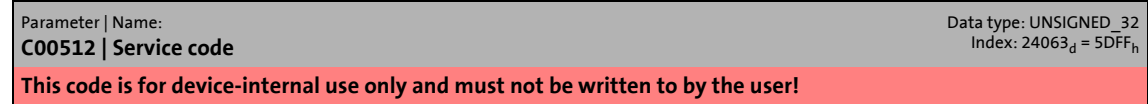

#### **C00513**

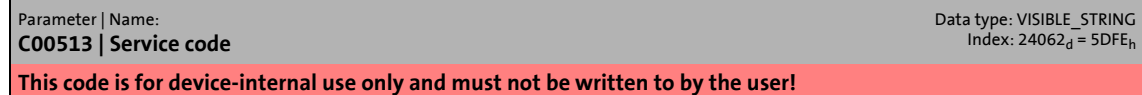

### **C00514**

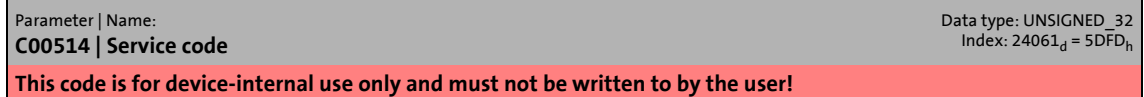

#### **C00515**

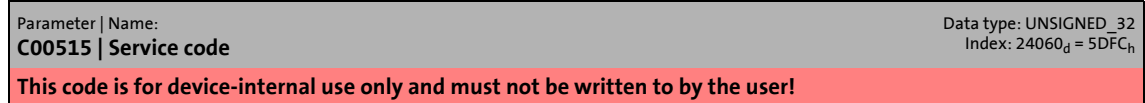

#### **C00516**

Parameter | Name: **C00516 | Service code** Data type: UNSIGNED\_32<br>Index: 24059<sub>d</sub> = 5DFB<sub>h</sub> **This code is for device-internal use only and must not be written to by the user!**

14.2 Parameter list | C00569

# <span id="page-793-1"></span>**C00569**

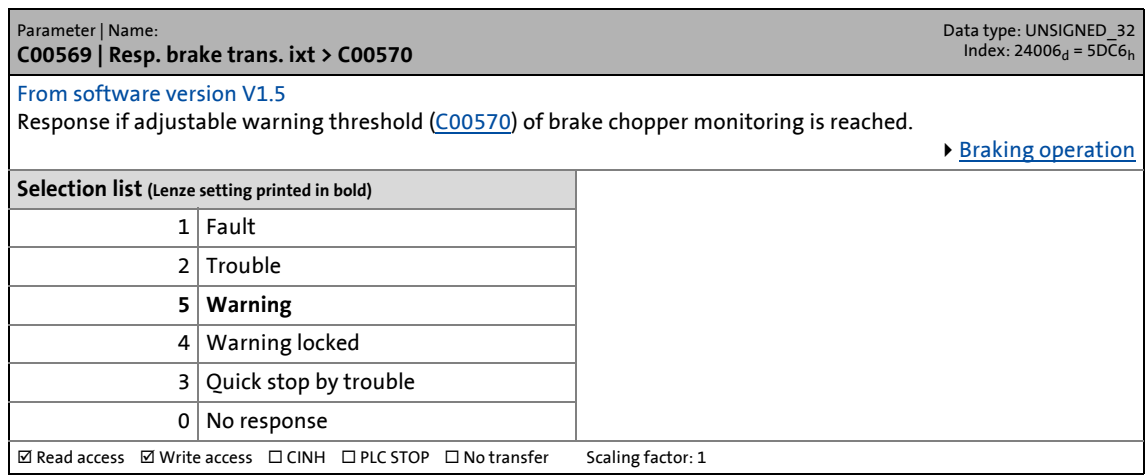

\_ \_ \_ \_ \_ \_ \_ \_ \_ \_ \_ \_ \_ \_ \_ \_ \_ \_ \_ \_ \_ \_ \_ \_ \_ \_ \_ \_ \_ \_ \_ \_ \_ \_ \_ \_ \_ \_ \_ \_ \_ \_ \_ \_ \_ \_ \_ \_ \_ \_ \_ \_ \_ \_ \_ \_ \_ \_ \_ \_ \_ \_ \_ \_

#### <span id="page-793-0"></span>**C00570**

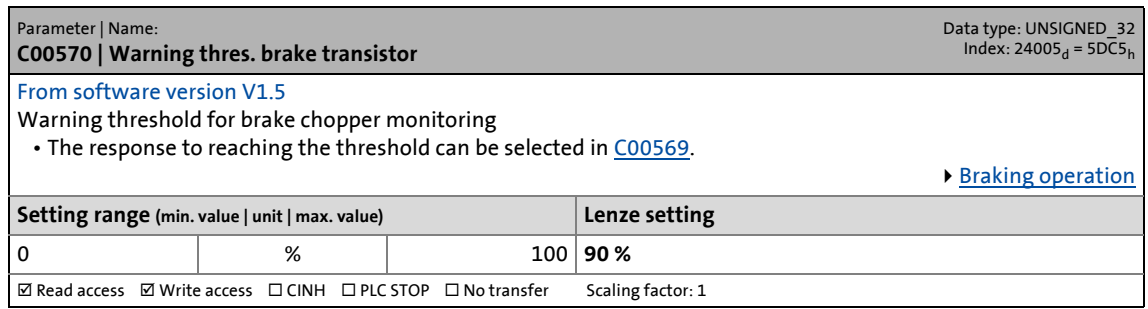

<span id="page-793-2"></span>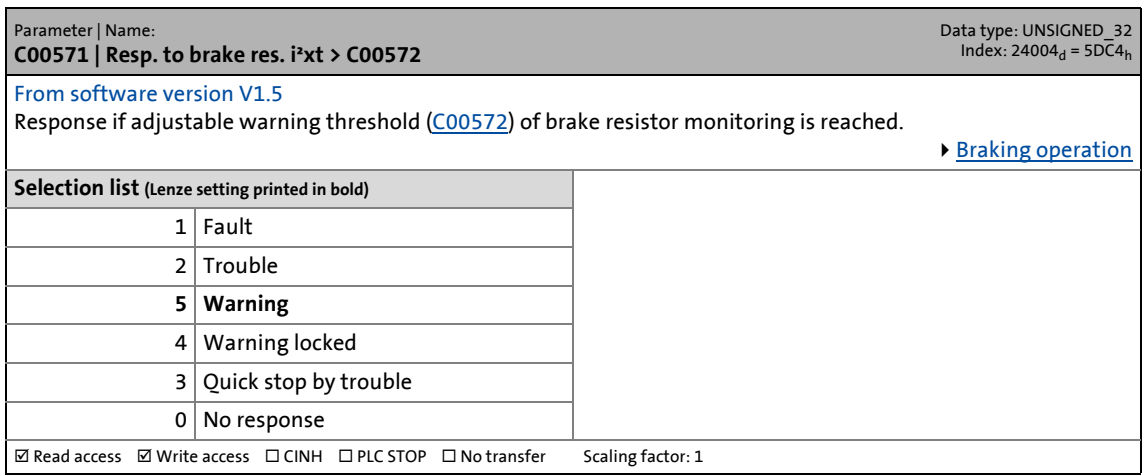

14.2 Parameter list | C00572

#### <span id="page-794-0"></span>**C00572**

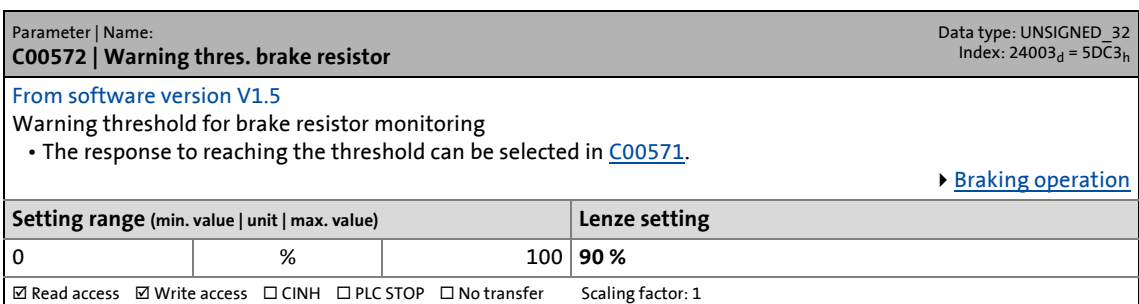

\_ \_ \_ \_ \_ \_ \_ \_ \_ \_ \_ \_ \_ \_ \_ \_ \_ \_ \_ \_ \_ \_ \_ \_ \_ \_ \_ \_ \_ \_ \_ \_ \_ \_ \_ \_ \_ \_ \_ \_ \_ \_ \_ \_ \_ \_ \_ \_ \_ \_ \_ \_ \_ \_ \_ \_ \_ \_ \_ \_ \_ \_ \_ \_

# **C00573**

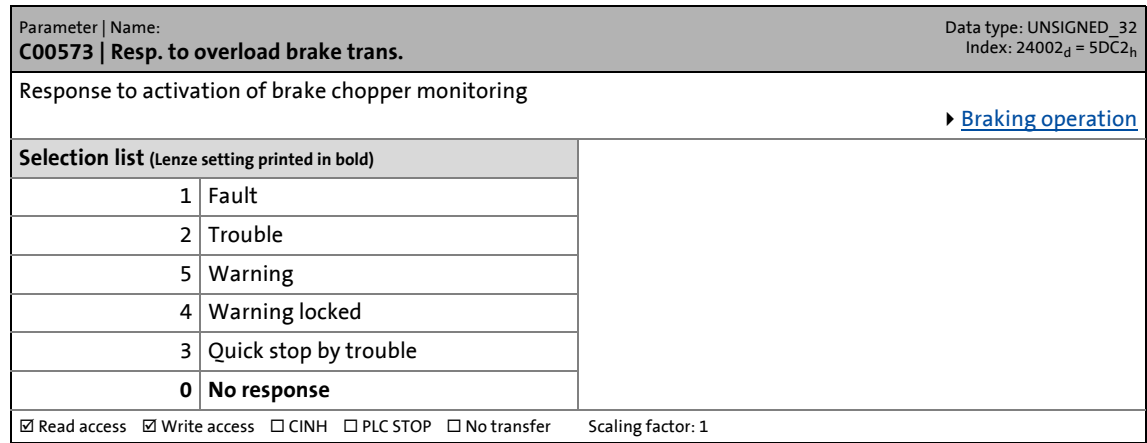

## **C00574**

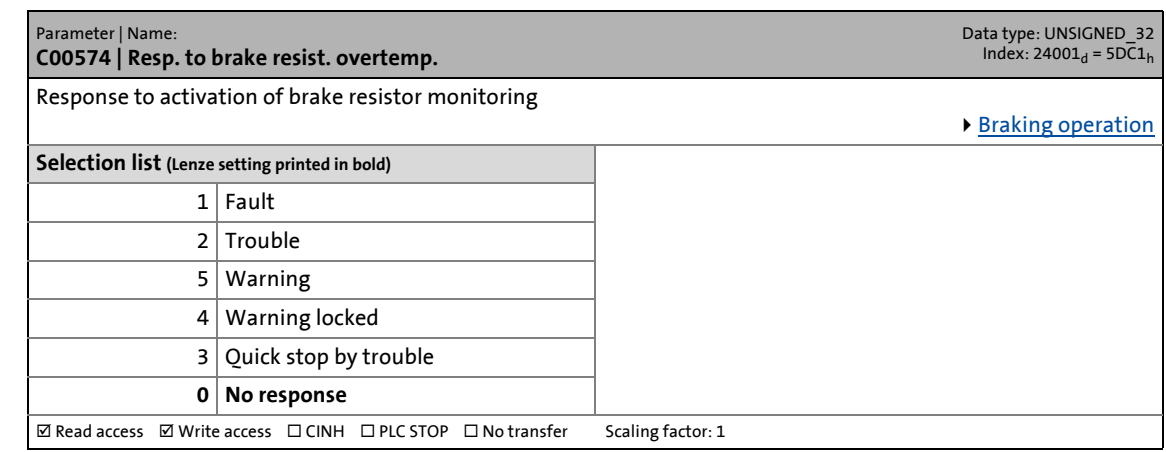

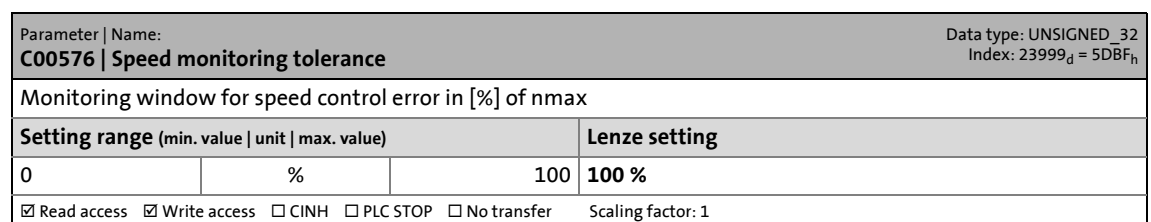

14.2 Parameter list | C00577

### **C00577**

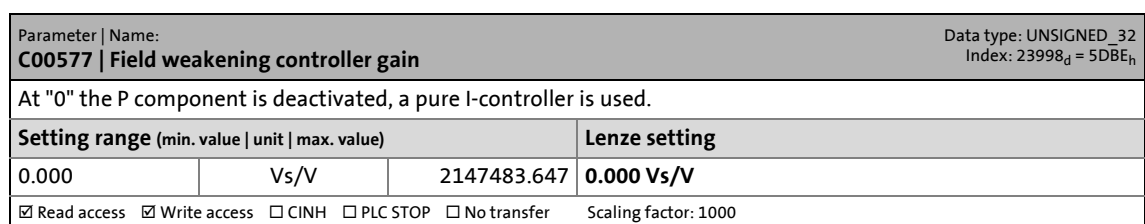

\_ \_ \_ \_ \_ \_ \_ \_ \_ \_ \_ \_ \_ \_ \_ \_ \_ \_ \_ \_ \_ \_ \_ \_ \_ \_ \_ \_ \_ \_ \_ \_ \_ \_ \_ \_ \_ \_ \_ \_ \_ \_ \_ \_ \_ \_ \_ \_ \_ \_ \_ \_ \_ \_ \_ \_ \_ \_ \_ \_ \_ \_ \_ \_

# **C00578**

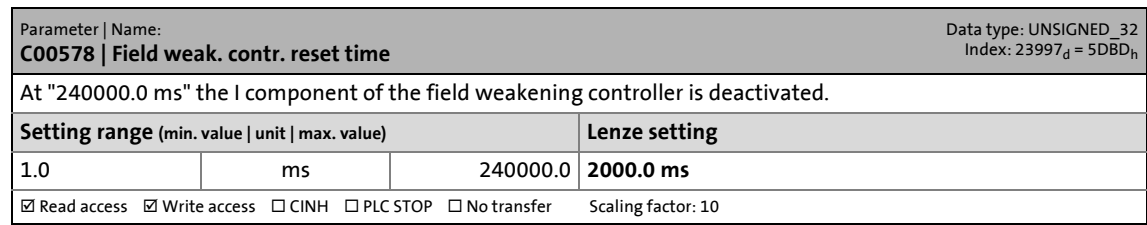

# **C00579**

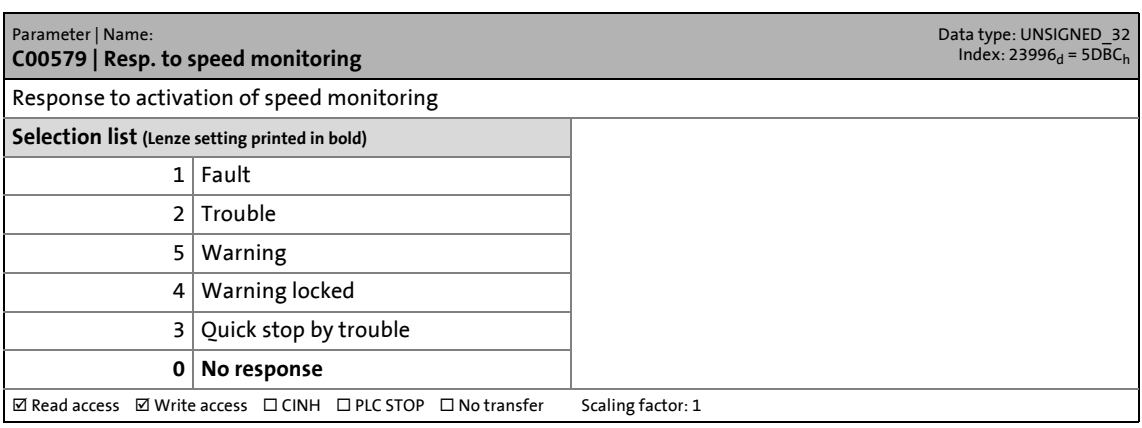

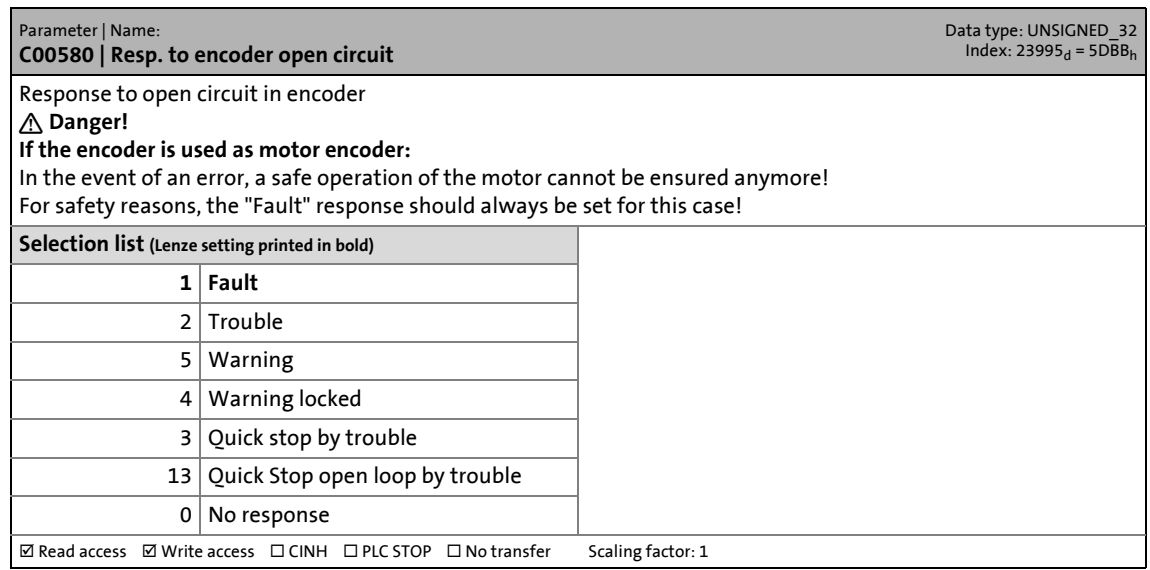

14.2 Parameter list | C00581

#### **C00581**

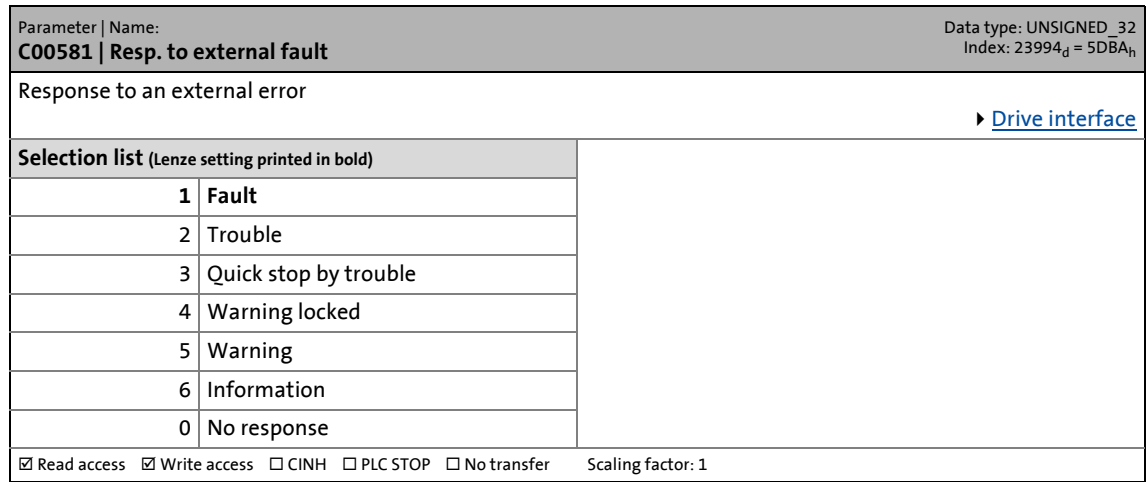

\_ \_ \_ \_ \_ \_ \_ \_ \_ \_ \_ \_ \_ \_ \_ \_ \_ \_ \_ \_ \_ \_ \_ \_ \_ \_ \_ \_ \_ \_ \_ \_ \_ \_ \_ \_ \_ \_ \_ \_ \_ \_ \_ \_ \_ \_ \_ \_ \_ \_ \_ \_ \_ \_ \_ \_ \_ \_ \_ \_ \_ \_ \_ \_

### **C00582**

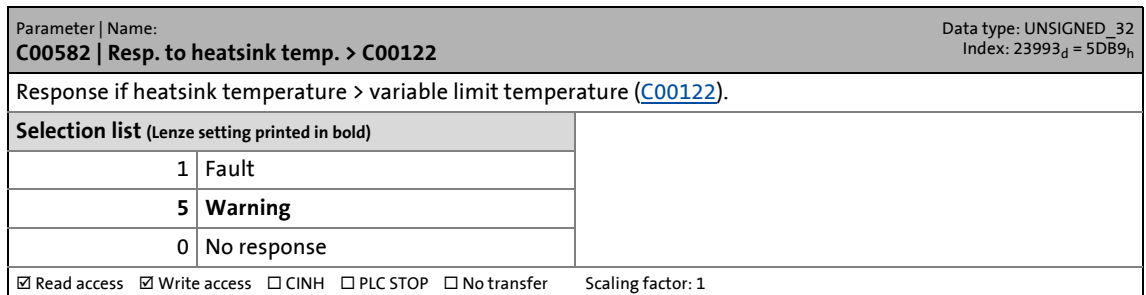

### **C00583**

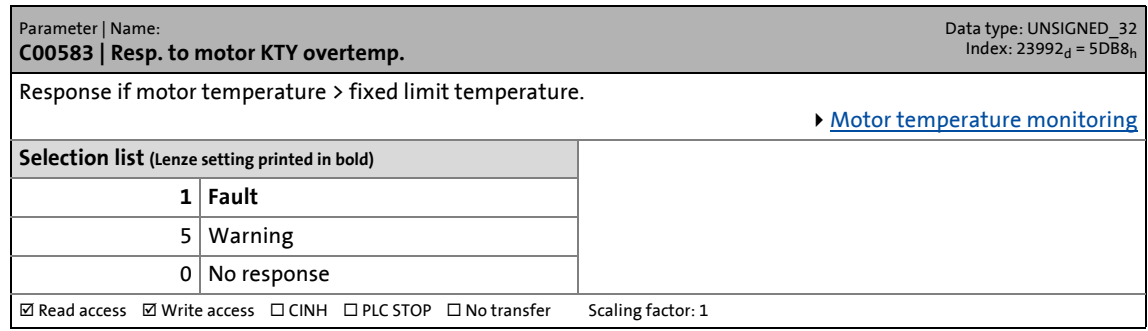

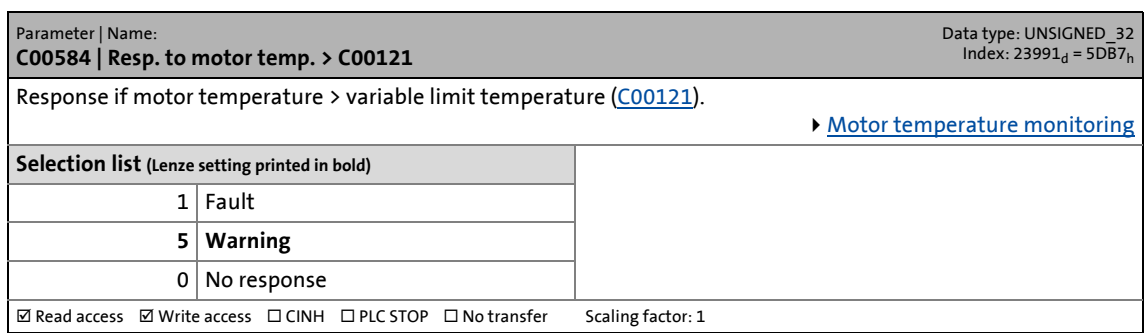

14.2 Parameter list | C00585

### <span id="page-797-0"></span>**C00585**

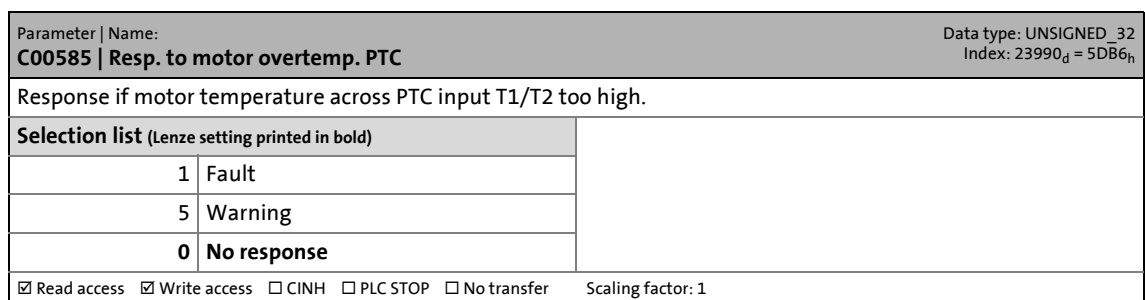

\_ \_ \_ \_ \_ \_ \_ \_ \_ \_ \_ \_ \_ \_ \_ \_ \_ \_ \_ \_ \_ \_ \_ \_ \_ \_ \_ \_ \_ \_ \_ \_ \_ \_ \_ \_ \_ \_ \_ \_ \_ \_ \_ \_ \_ \_ \_ \_ \_ \_ \_ \_ \_ \_ \_ \_ \_ \_ \_ \_ \_ \_ \_ \_

### **C00586**

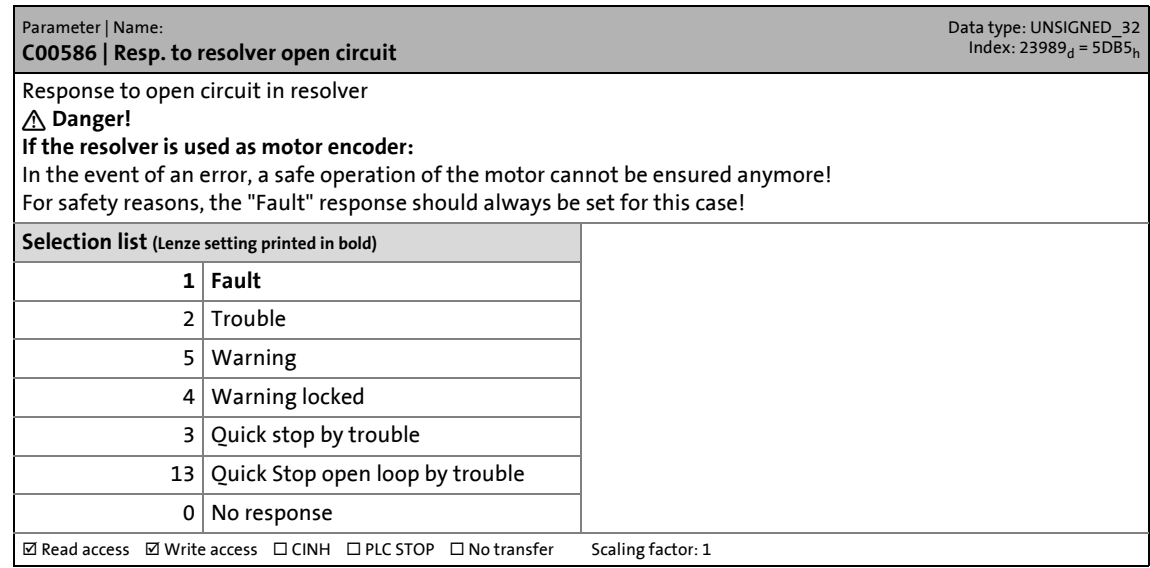

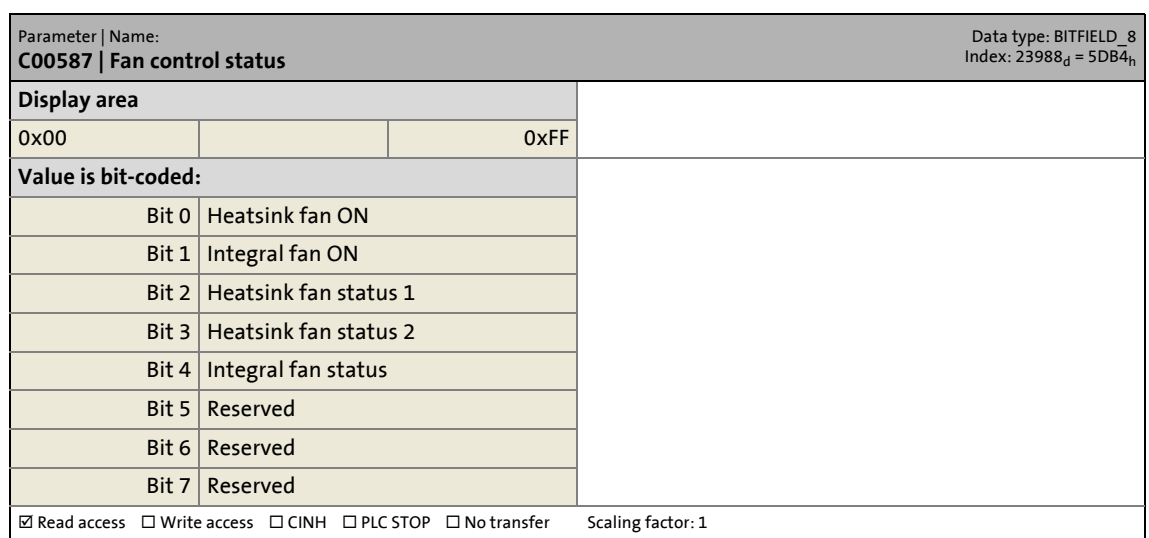

14.2 Parameter list | C00588

#### **C00588**

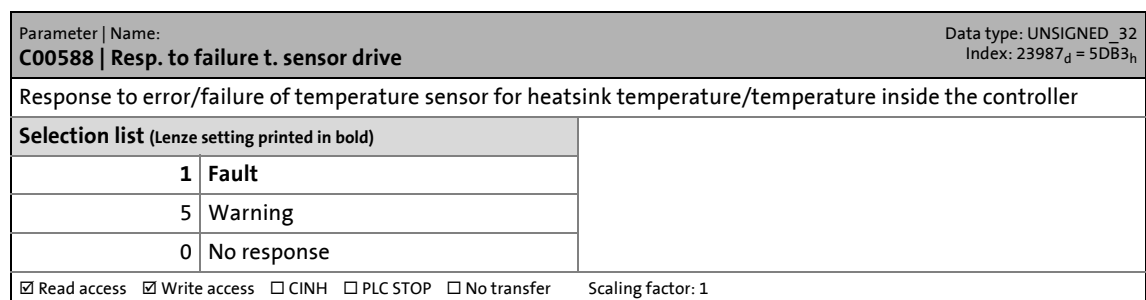

\_ \_ \_ \_ \_ \_ \_ \_ \_ \_ \_ \_ \_ \_ \_ \_ \_ \_ \_ \_ \_ \_ \_ \_ \_ \_ \_ \_ \_ \_ \_ \_ \_ \_ \_ \_ \_ \_ \_ \_ \_ \_ \_ \_ \_ \_ \_ \_ \_ \_ \_ \_ \_ \_ \_ \_ \_ \_ \_ \_ \_ \_ \_ \_

### **C00589**

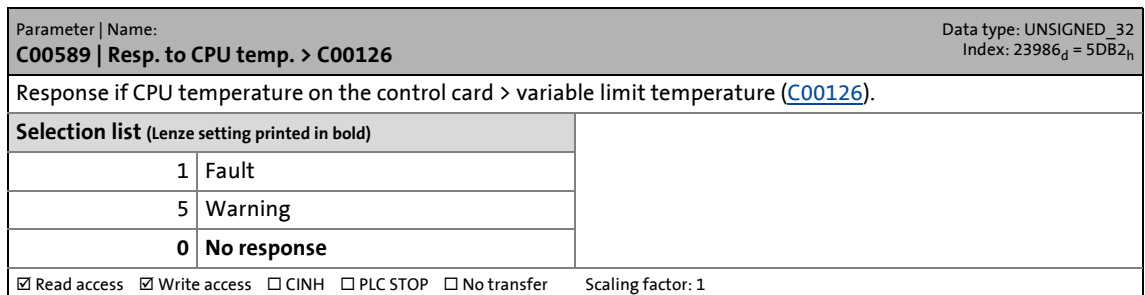

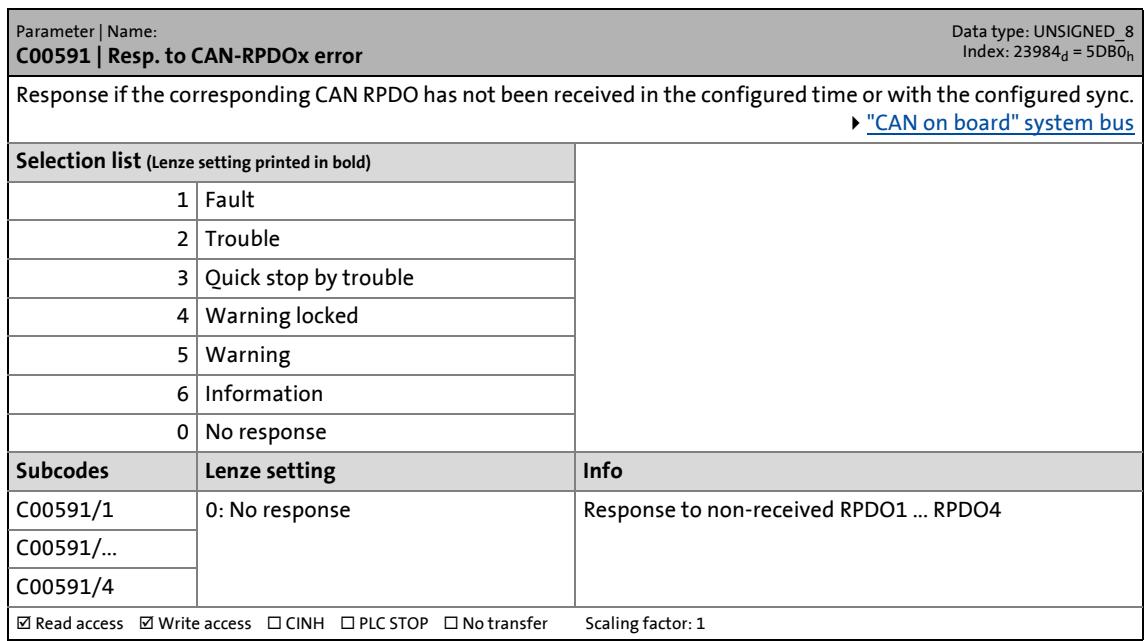

14.2 Parameter list | C00594

### **C00594**

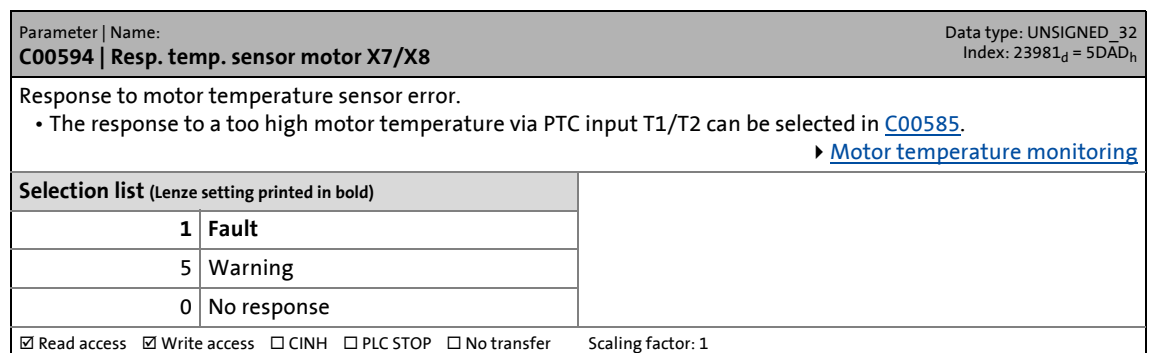

\_ \_ \_ \_ \_ \_ \_ \_ \_ \_ \_ \_ \_ \_ \_ \_ \_ \_ \_ \_ \_ \_ \_ \_ \_ \_ \_ \_ \_ \_ \_ \_ \_ \_ \_ \_ \_ \_ \_ \_ \_ \_ \_ \_ \_ \_ \_ \_ \_ \_ \_ \_ \_ \_ \_ \_ \_ \_ \_ \_ \_ \_ \_ \_

### **C00595**

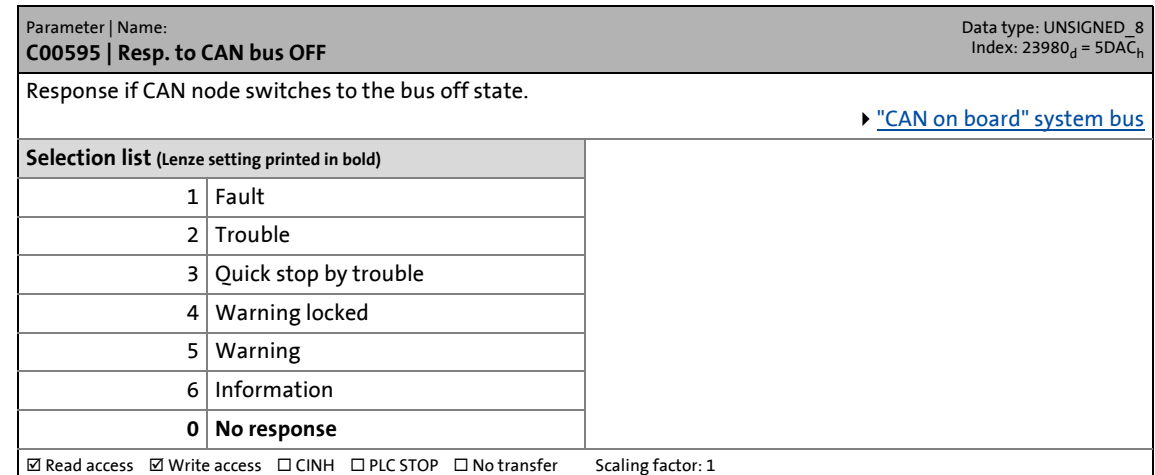

<span id="page-799-0"></span>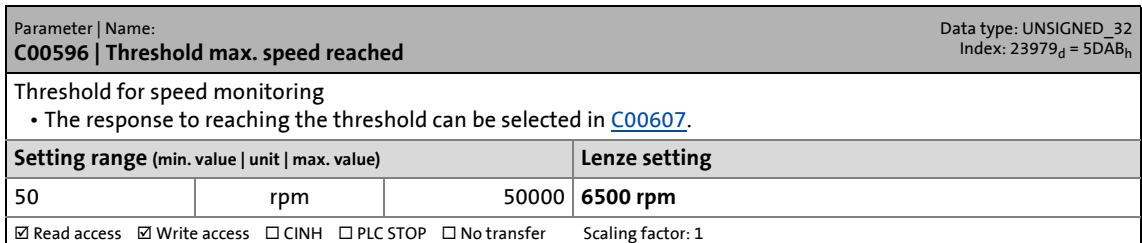

14.2 Parameter list | C00597

### <span id="page-800-0"></span>**C00597**

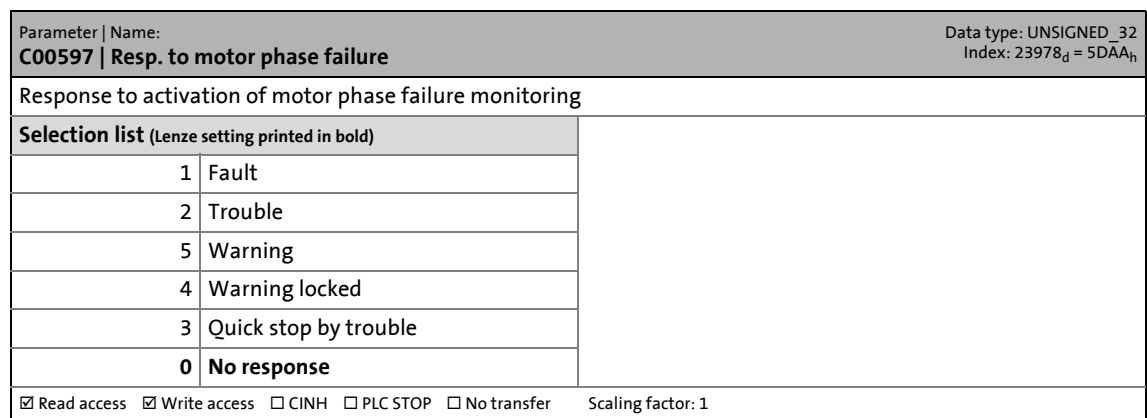

\_ \_ \_ \_ \_ \_ \_ \_ \_ \_ \_ \_ \_ \_ \_ \_ \_ \_ \_ \_ \_ \_ \_ \_ \_ \_ \_ \_ \_ \_ \_ \_ \_ \_ \_ \_ \_ \_ \_ \_ \_ \_ \_ \_ \_ \_ \_ \_ \_ \_ \_ \_ \_ \_ \_ \_ \_ \_ \_ \_ \_ \_ \_ \_

### **C00598**

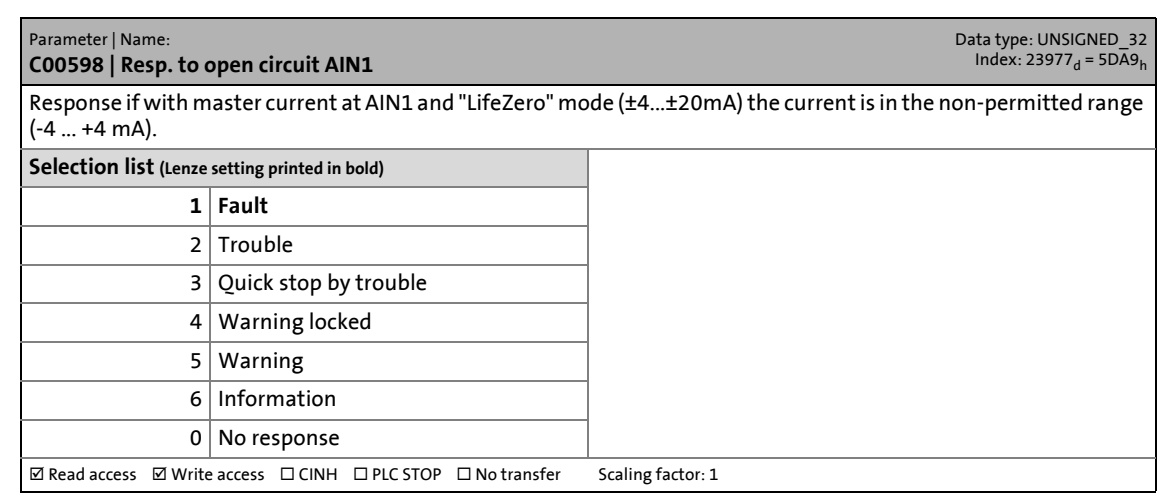

### **C00599**

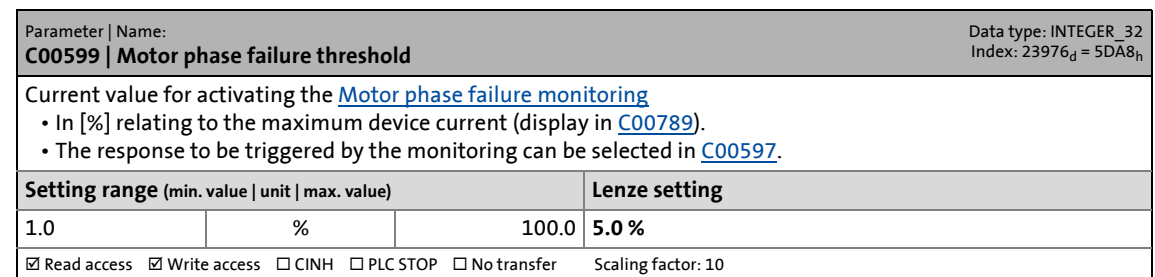

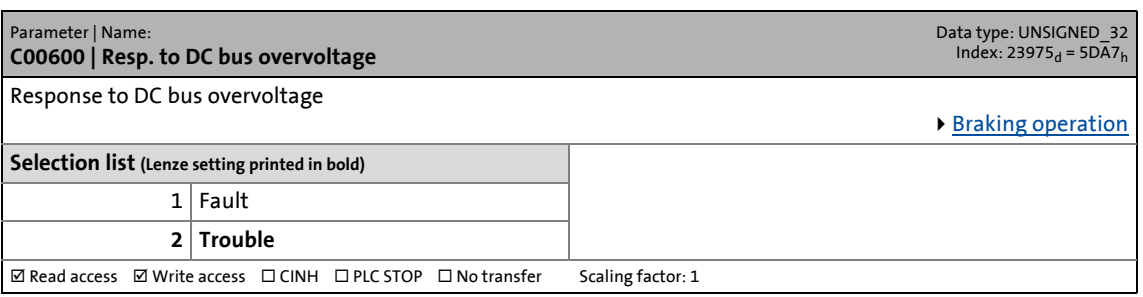

14.2 Parameter list | C00601

#### **C00601**

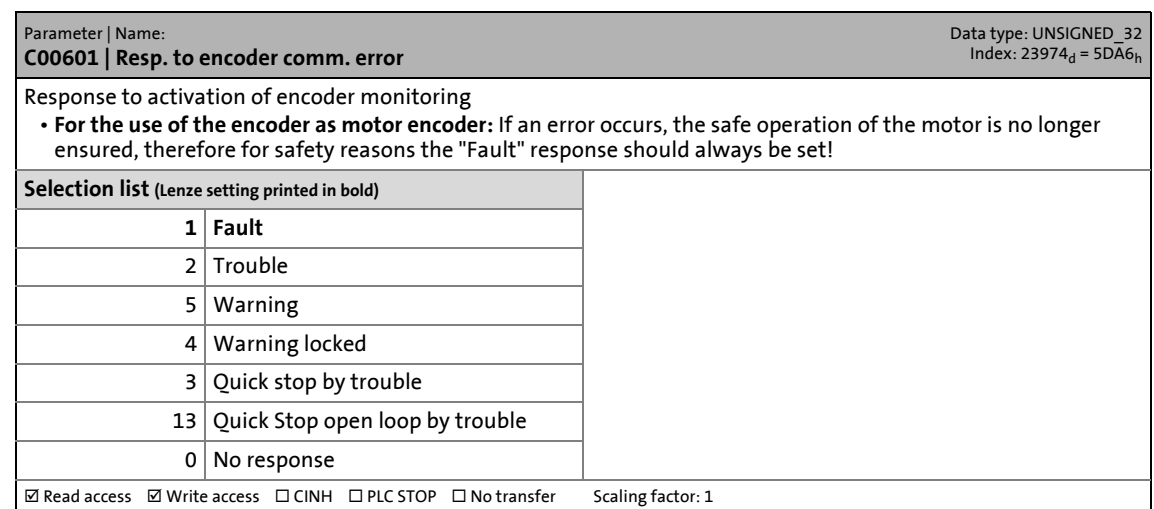

\_ \_ \_ \_ \_ \_ \_ \_ \_ \_ \_ \_ \_ \_ \_ \_ \_ \_ \_ \_ \_ \_ \_ \_ \_ \_ \_ \_ \_ \_ \_ \_ \_ \_ \_ \_ \_ \_ \_ \_ \_ \_ \_ \_ \_ \_ \_ \_ \_ \_ \_ \_ \_ \_ \_ \_ \_ \_ \_ \_ \_ \_ \_ \_

## **C00604**

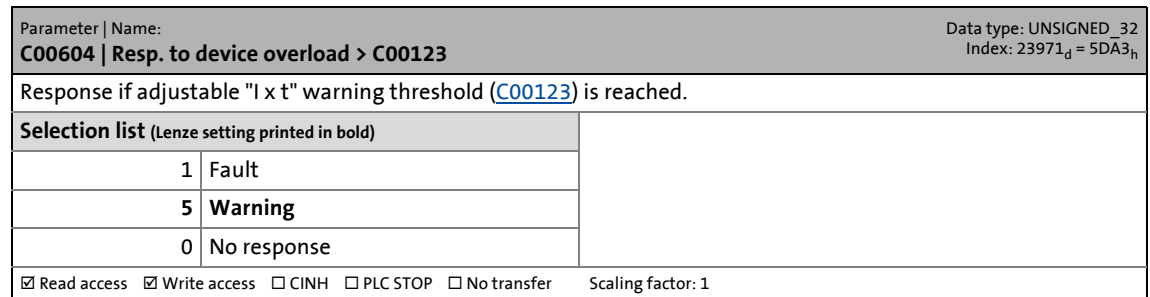

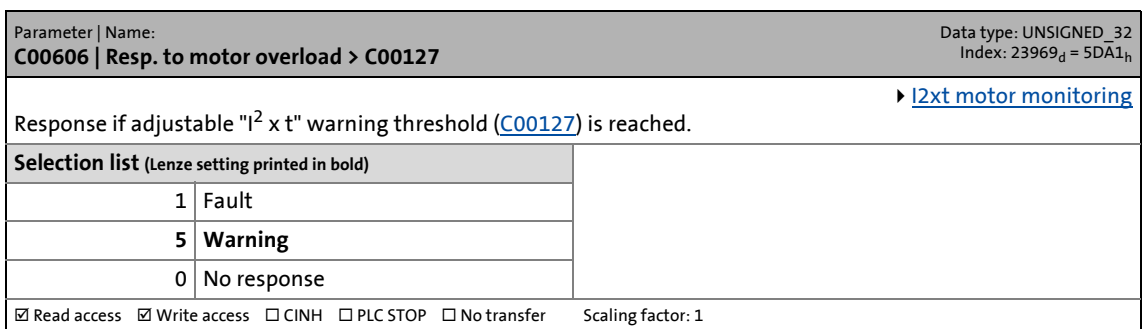

14.2 Parameter list | C00607

### <span id="page-802-0"></span>**C00607**

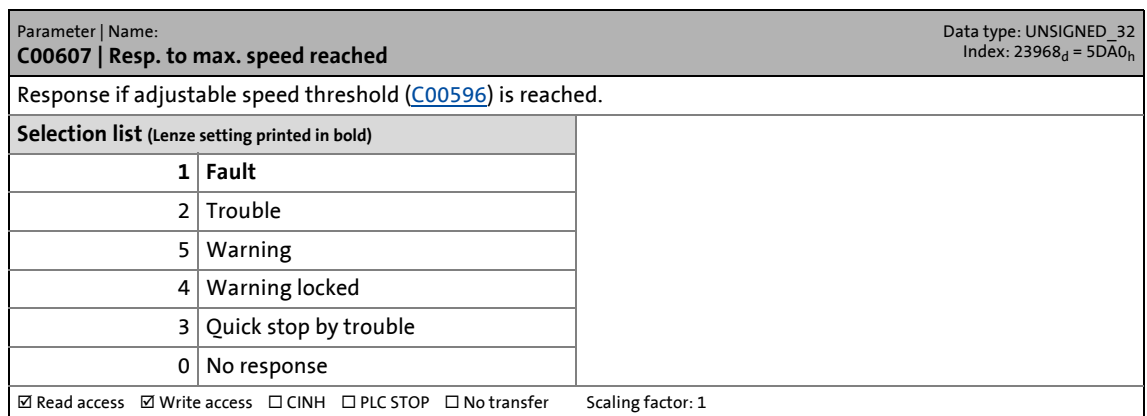

\_ \_ \_ \_ \_ \_ \_ \_ \_ \_ \_ \_ \_ \_ \_ \_ \_ \_ \_ \_ \_ \_ \_ \_ \_ \_ \_ \_ \_ \_ \_ \_ \_ \_ \_ \_ \_ \_ \_ \_ \_ \_ \_ \_ \_ \_ \_ \_ \_ \_ \_ \_ \_ \_ \_ \_ \_ \_ \_ \_ \_ \_ \_ \_

## **C00610**

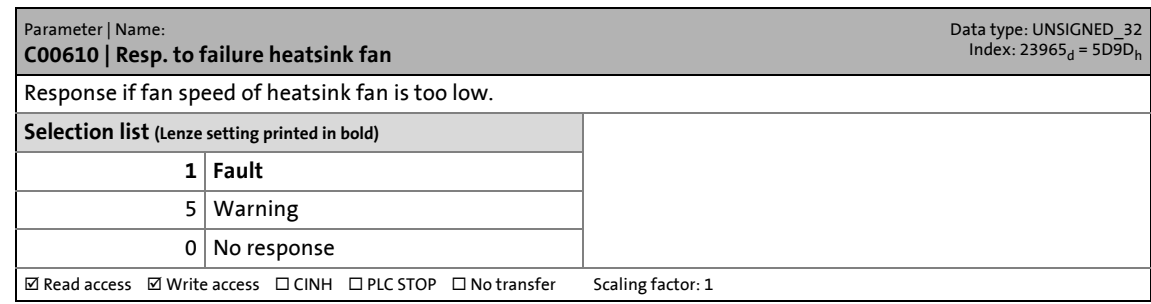

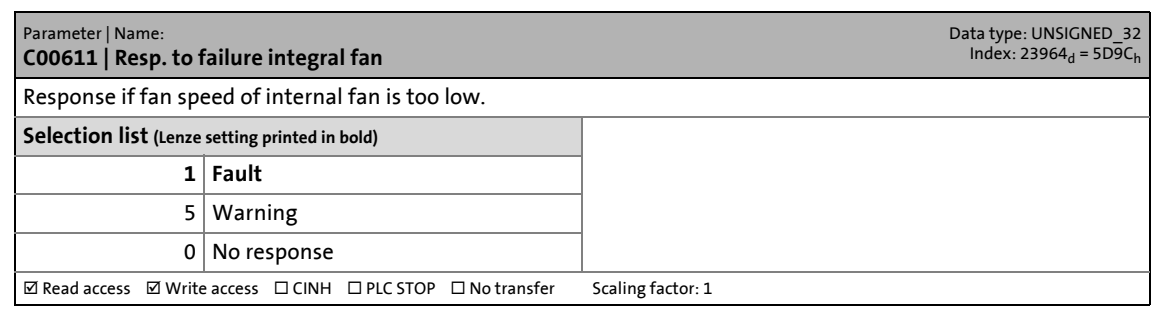

14.2 Parameter list | C00612

#### **C00612**

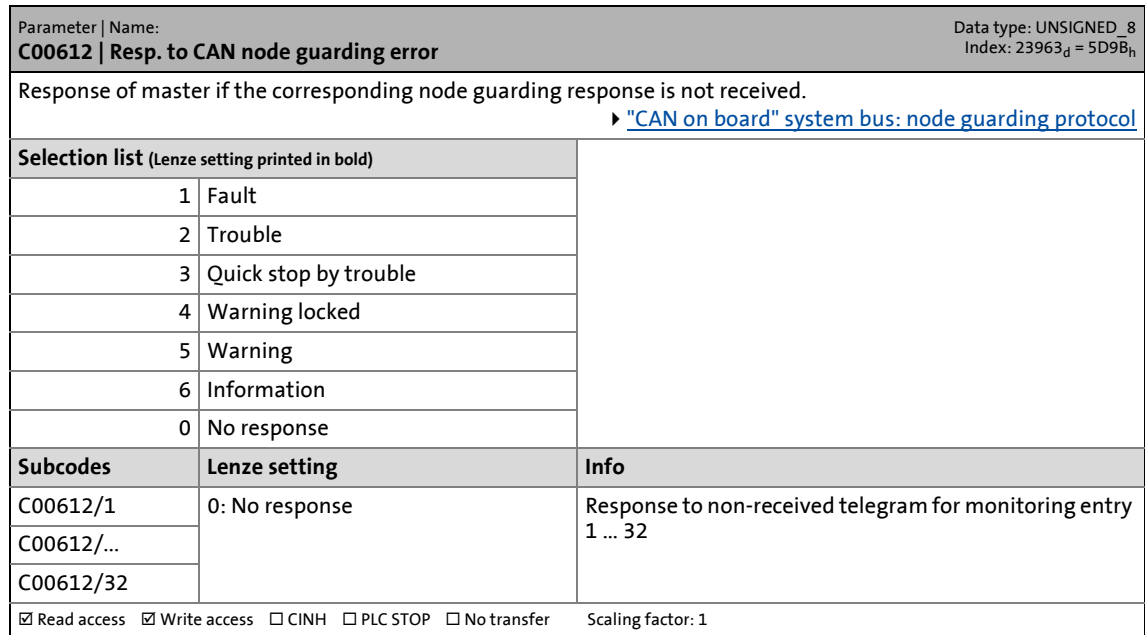

\_ \_ \_ \_ \_ \_ \_ \_ \_ \_ \_ \_ \_ \_ \_ \_ \_ \_ \_ \_ \_ \_ \_ \_ \_ \_ \_ \_ \_ \_ \_ \_ \_ \_ \_ \_ \_ \_ \_ \_ \_ \_ \_ \_ \_ \_ \_ \_ \_ \_ \_ \_ \_ \_ \_ \_ \_ \_ \_ \_ \_ \_ \_ \_

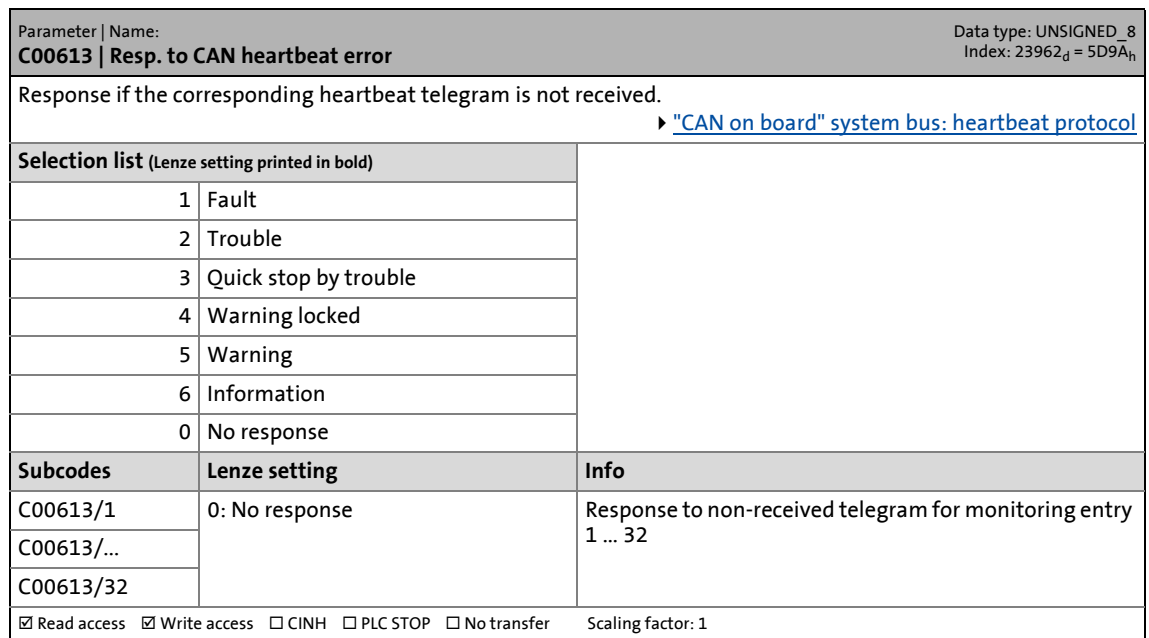

14.2 Parameter list | C00614

#### **C00614**

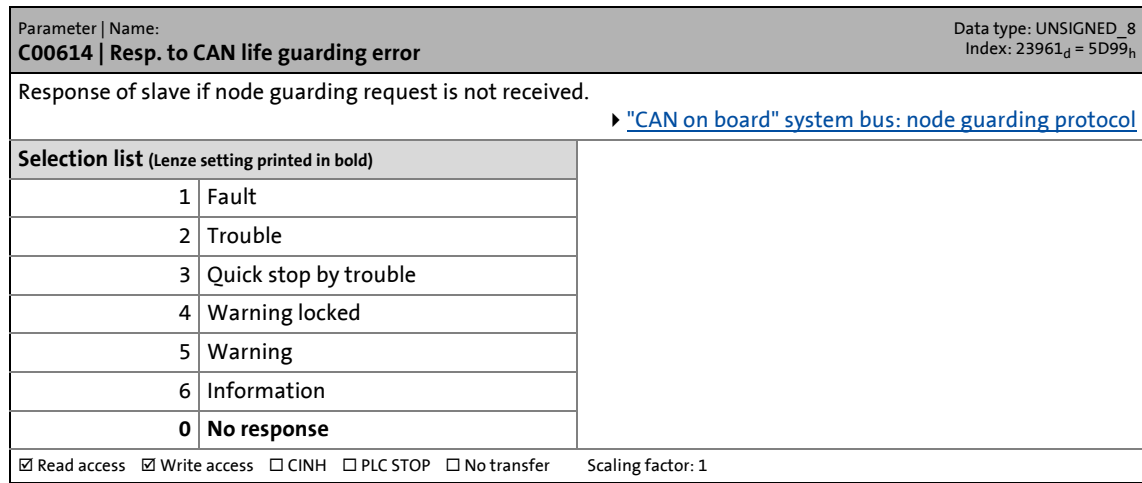

\_ \_ \_ \_ \_ \_ \_ \_ \_ \_ \_ \_ \_ \_ \_ \_ \_ \_ \_ \_ \_ \_ \_ \_ \_ \_ \_ \_ \_ \_ \_ \_ \_ \_ \_ \_ \_ \_ \_ \_ \_ \_ \_ \_ \_ \_ \_ \_ \_ \_ \_ \_ \_ \_ \_ \_ \_ \_ \_ \_ \_ \_ \_ \_

### **C00615**

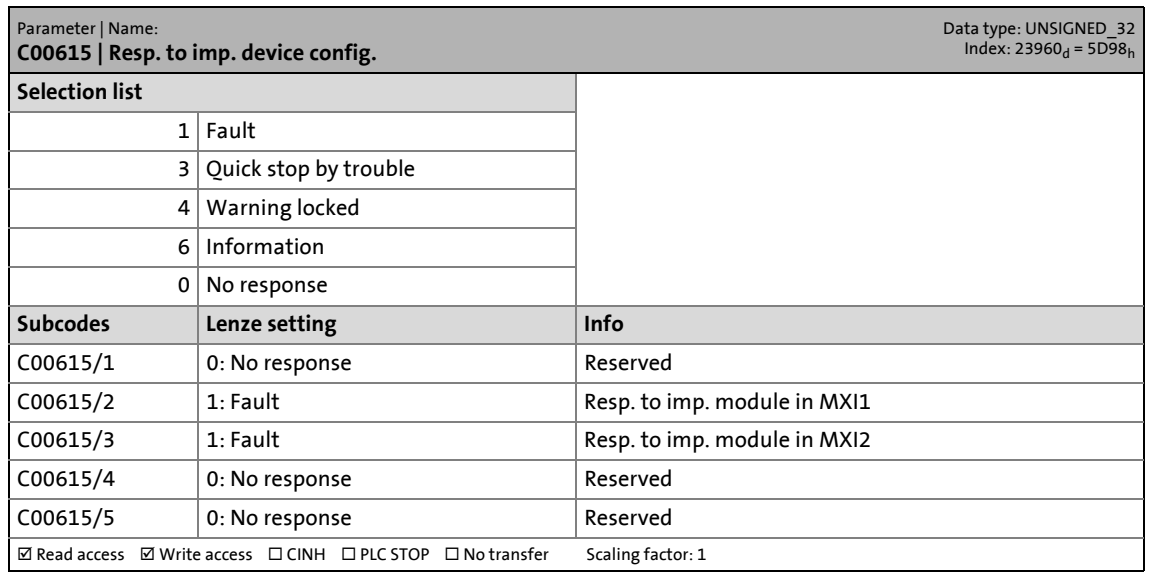

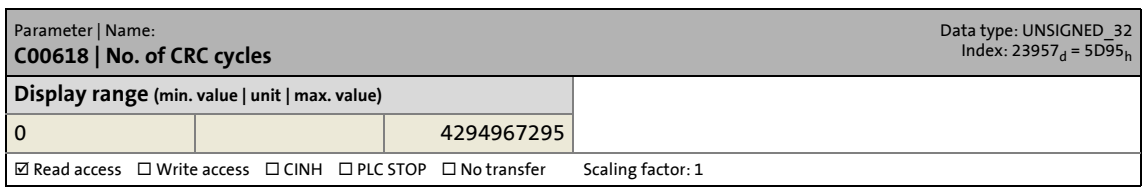

14.2 Parameter list | C00619

# <span id="page-805-1"></span>**C00619**

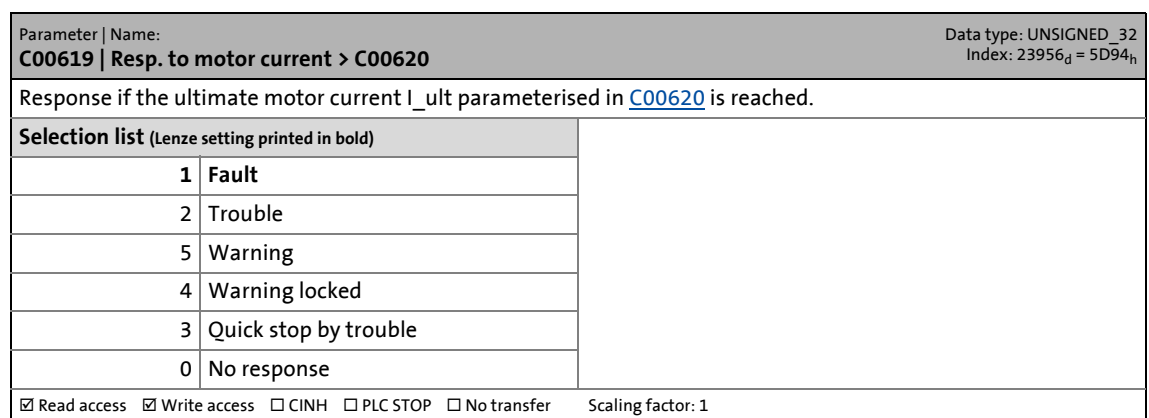

\_ \_ \_ \_ \_ \_ \_ \_ \_ \_ \_ \_ \_ \_ \_ \_ \_ \_ \_ \_ \_ \_ \_ \_ \_ \_ \_ \_ \_ \_ \_ \_ \_ \_ \_ \_ \_ \_ \_ \_ \_ \_ \_ \_ \_ \_ \_ \_ \_ \_ \_ \_ \_ \_ \_ \_ \_ \_ \_ \_ \_ \_ \_ \_

## <span id="page-805-0"></span>**C00620**

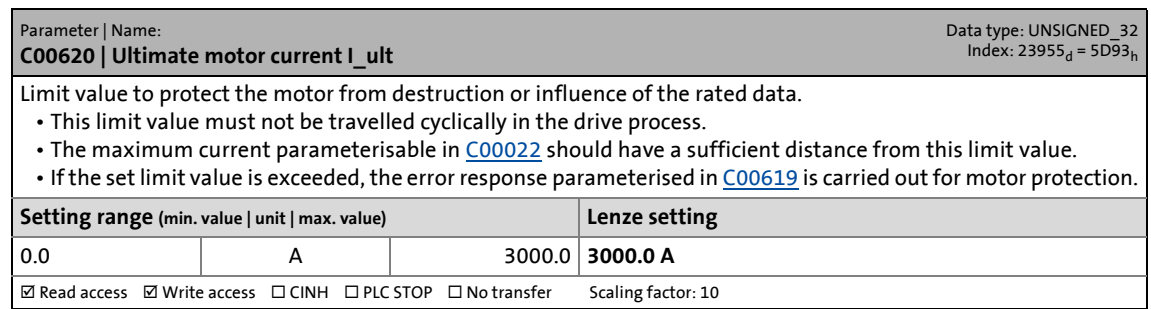

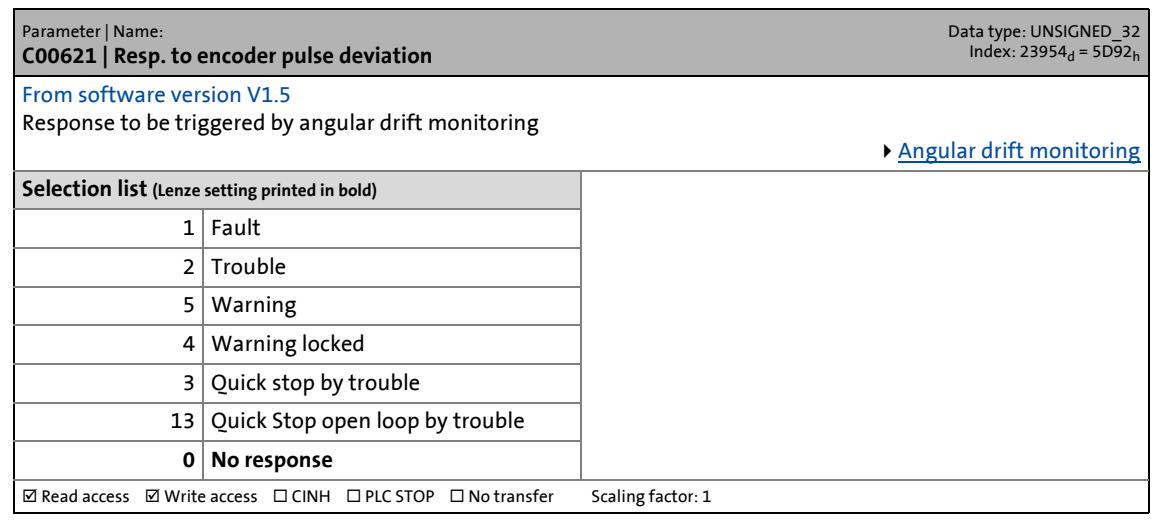

14.2 Parameter list | C00625

#### **C00625**

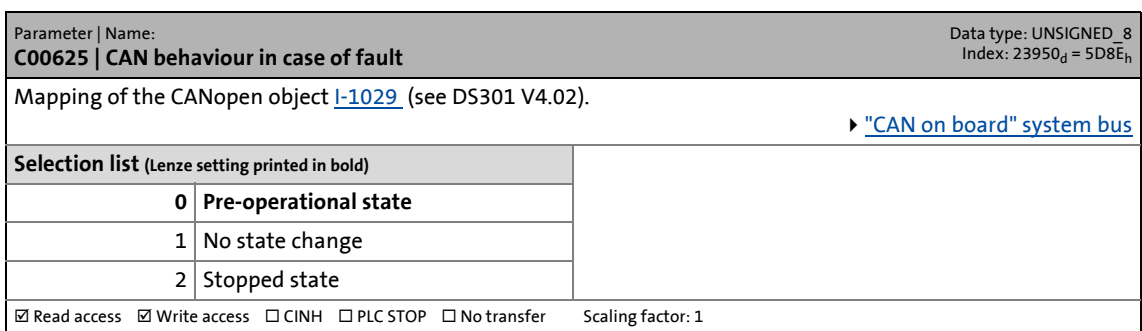

\_ \_ \_ \_ \_ \_ \_ \_ \_ \_ \_ \_ \_ \_ \_ \_ \_ \_ \_ \_ \_ \_ \_ \_ \_ \_ \_ \_ \_ \_ \_ \_ \_ \_ \_ \_ \_ \_ \_ \_ \_ \_ \_ \_ \_ \_ \_ \_ \_ \_ \_ \_ \_ \_ \_ \_ \_ \_ \_ \_ \_ \_ \_ \_

# **C00635**

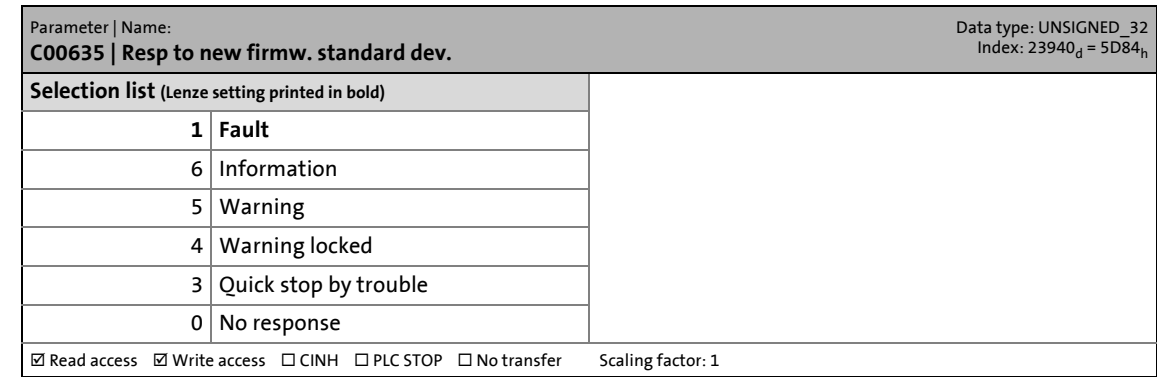

#### **C00636**

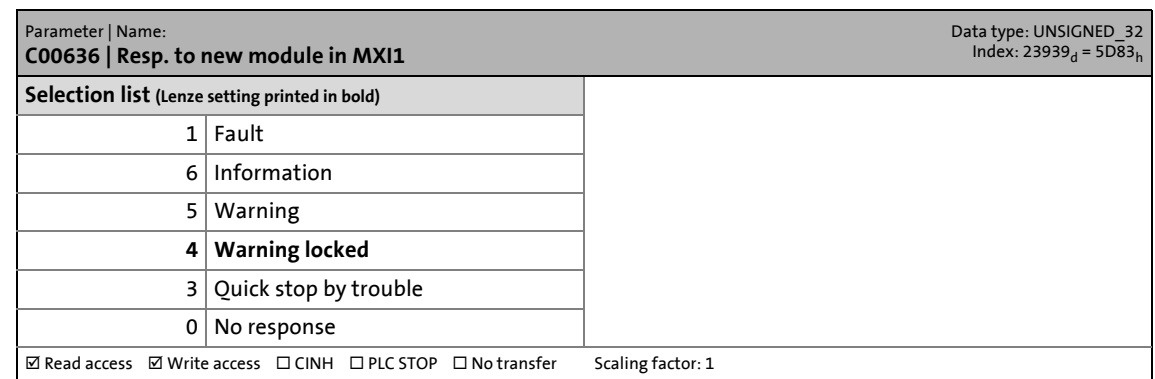

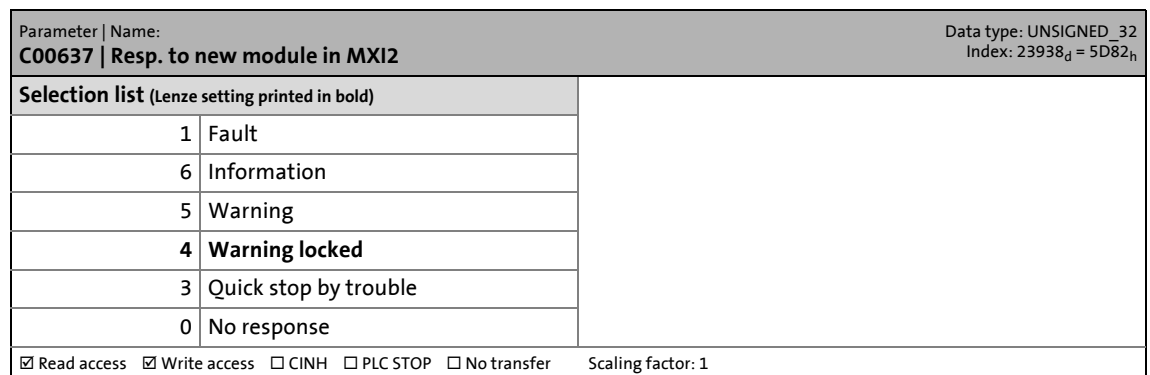

14.2 Parameter list | C00640

#### **C00640**

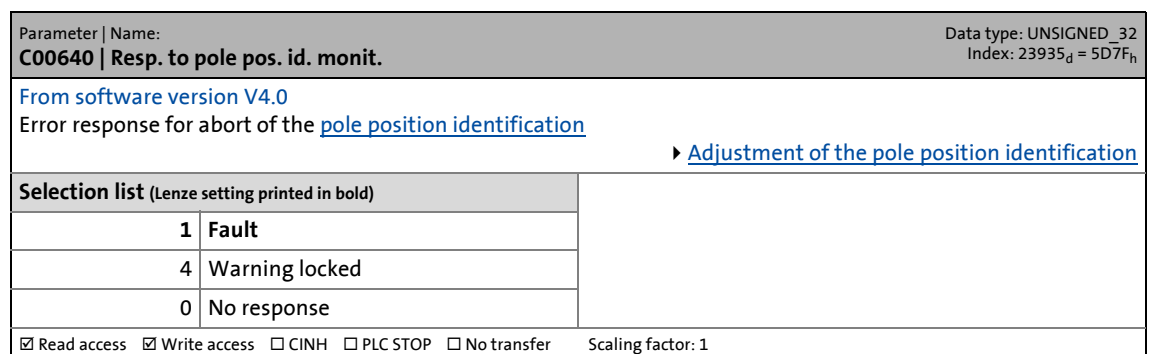

\_ \_ \_ \_ \_ \_ \_ \_ \_ \_ \_ \_ \_ \_ \_ \_ \_ \_ \_ \_ \_ \_ \_ \_ \_ \_ \_ \_ \_ \_ \_ \_ \_ \_ \_ \_ \_ \_ \_ \_ \_ \_ \_ \_ \_ \_ \_ \_ \_ \_ \_ \_ \_ \_ \_ \_ \_ \_ \_ \_ \_ \_ \_ \_

#### **C00641**

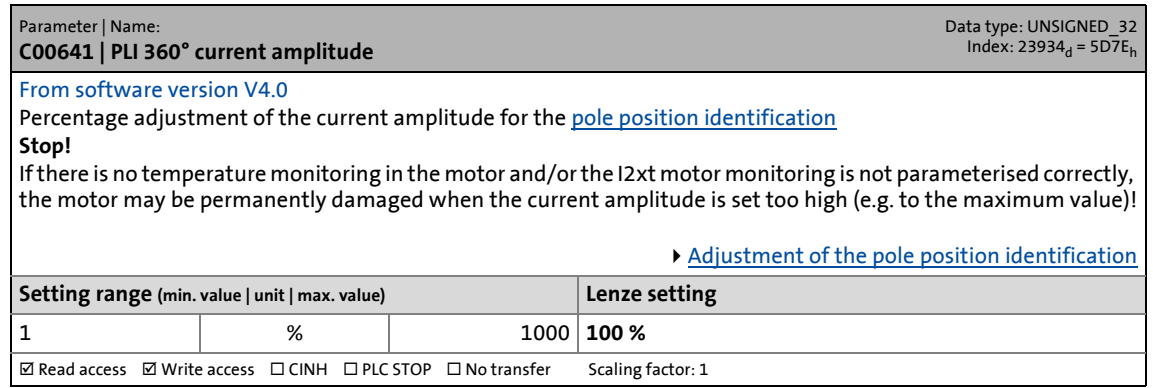

#### **C00642**

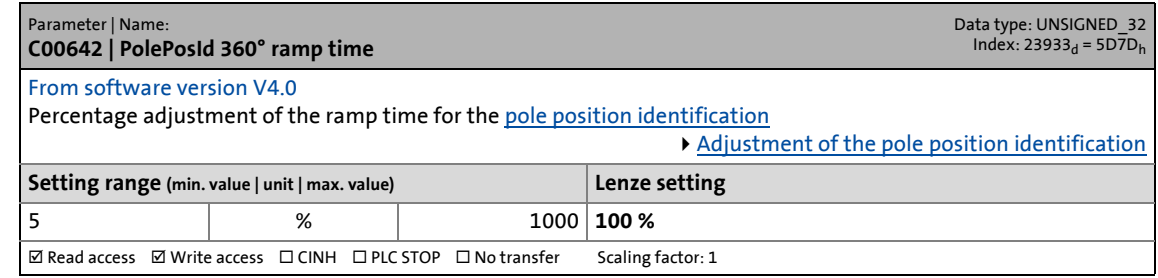

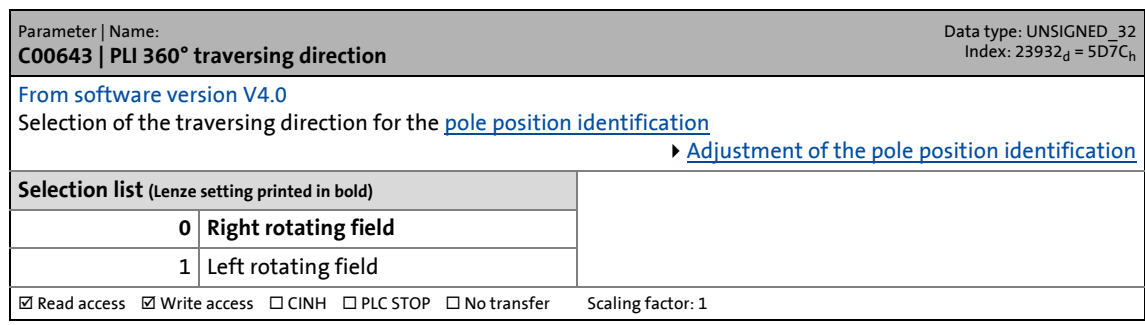

14.2 Parameter list | C00644

#### **C00644**

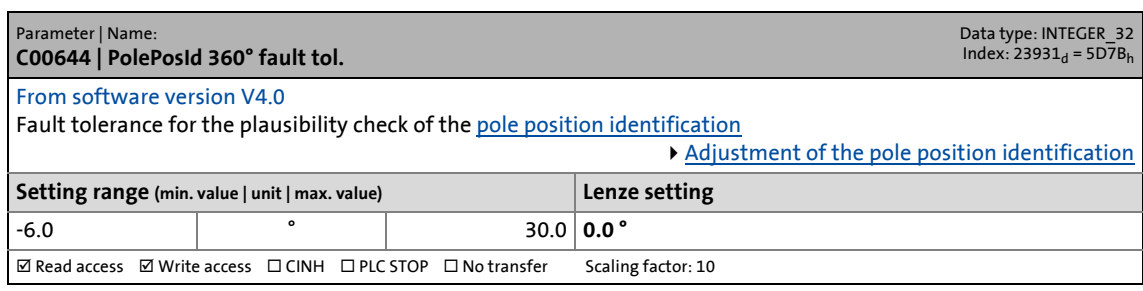

\_ \_ \_ \_ \_ \_ \_ \_ \_ \_ \_ \_ \_ \_ \_ \_ \_ \_ \_ \_ \_ \_ \_ \_ \_ \_ \_ \_ \_ \_ \_ \_ \_ \_ \_ \_ \_ \_ \_ \_ \_ \_ \_ \_ \_ \_ \_ \_ \_ \_ \_ \_ \_ \_ \_ \_ \_ \_ \_ \_ \_ \_ \_ \_

### **C00645**

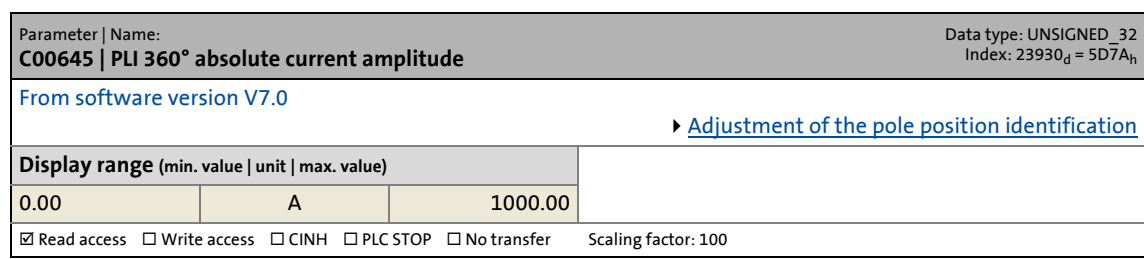

#### **C00646**

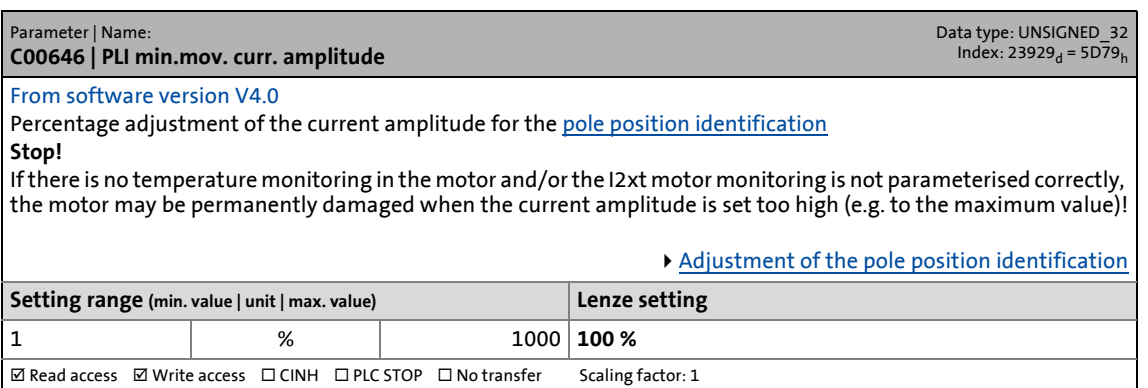

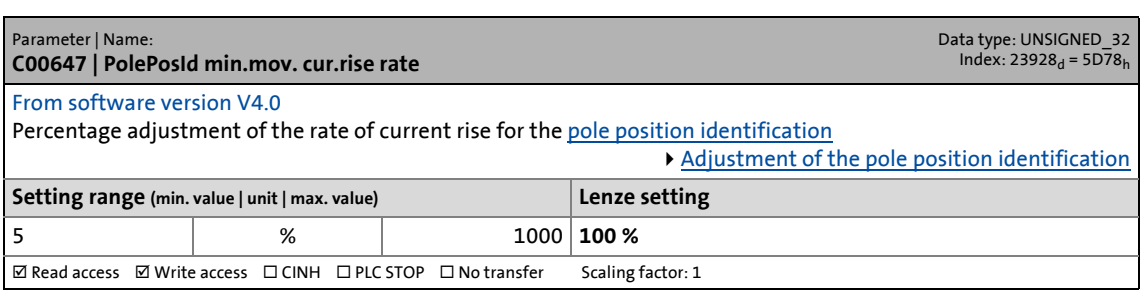

14.2 Parameter list | C00648

#### **C00648**

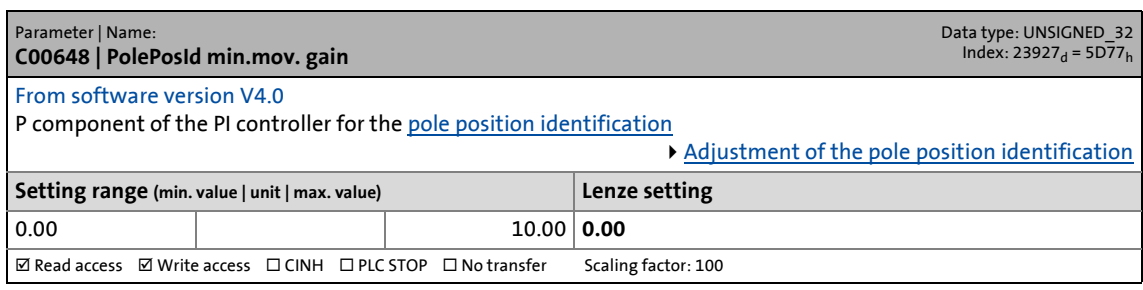

\_ \_ \_ \_ \_ \_ \_ \_ \_ \_ \_ \_ \_ \_ \_ \_ \_ \_ \_ \_ \_ \_ \_ \_ \_ \_ \_ \_ \_ \_ \_ \_ \_ \_ \_ \_ \_ \_ \_ \_ \_ \_ \_ \_ \_ \_ \_ \_ \_ \_ \_ \_ \_ \_ \_ \_ \_ \_ \_ \_ \_ \_ \_ \_

### **C00649**

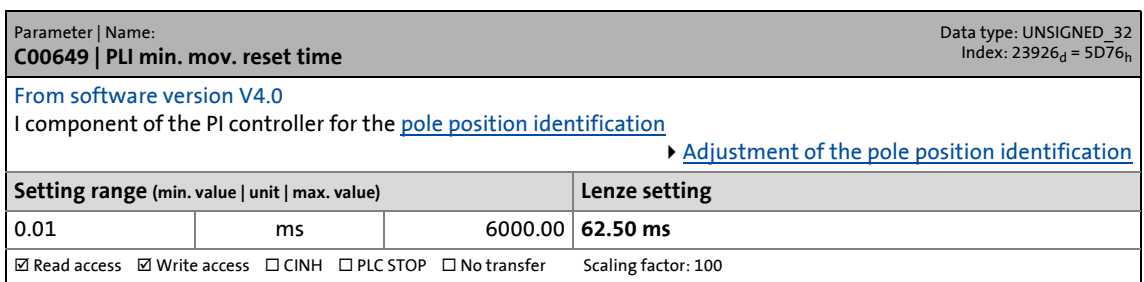

### **C00650**

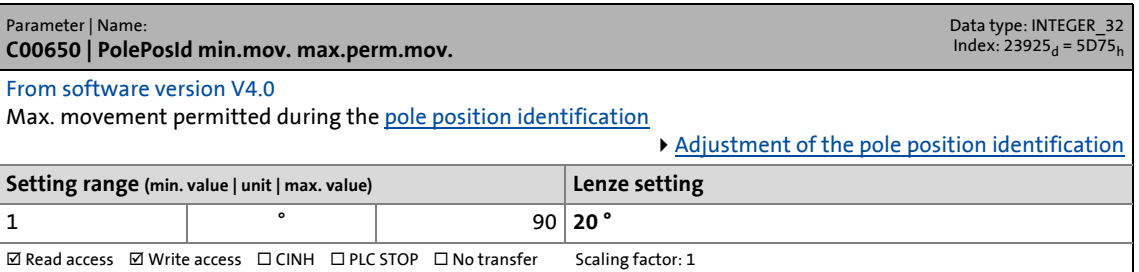

## **C00651**

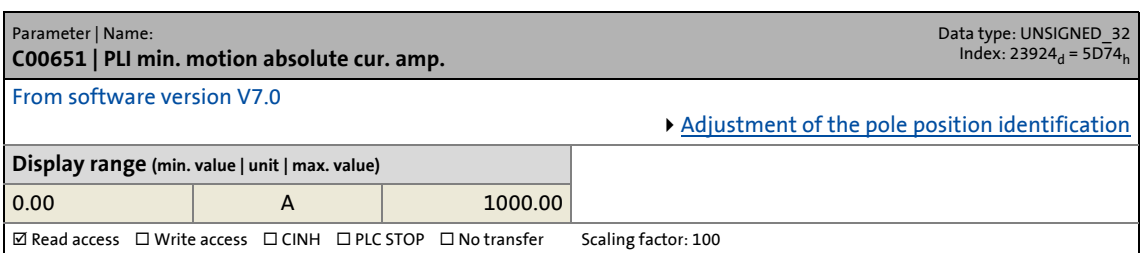

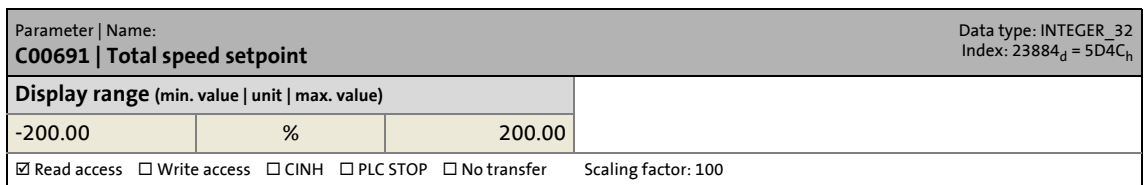

14.2 Parameter list | C00692

#### **C00692**

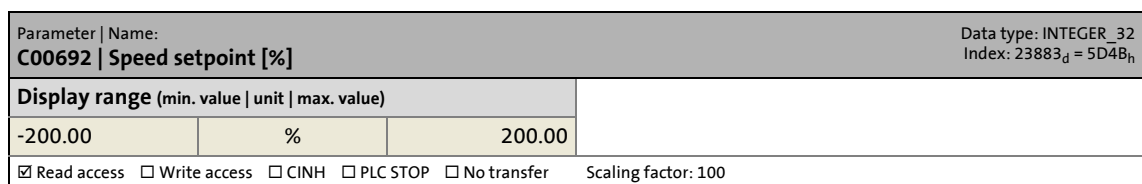

\_ \_ \_ \_ \_ \_ \_ \_ \_ \_ \_ \_ \_ \_ \_ \_ \_ \_ \_ \_ \_ \_ \_ \_ \_ \_ \_ \_ \_ \_ \_ \_ \_ \_ \_ \_ \_ \_ \_ \_ \_ \_ \_ \_ \_ \_ \_ \_ \_ \_ \_ \_ \_ \_ \_ \_ \_ \_ \_ \_ \_ \_ \_ \_

## **C00693**

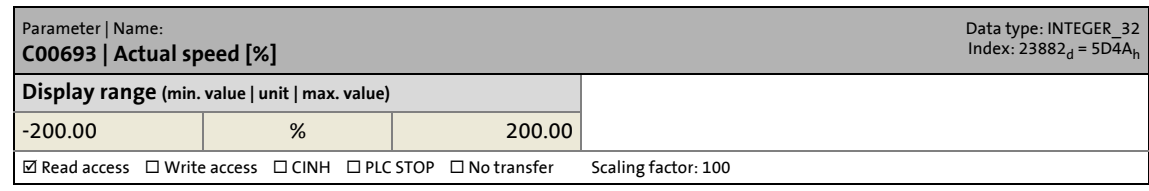

## **C00694**

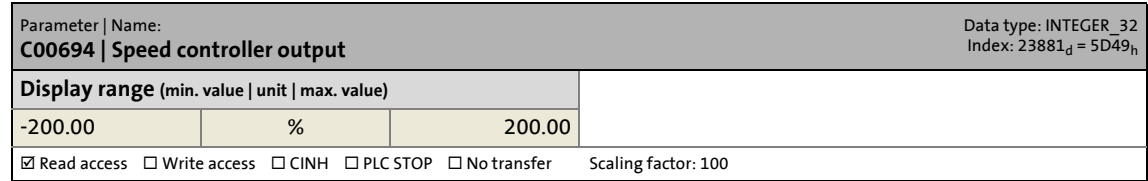

#### **C00695**

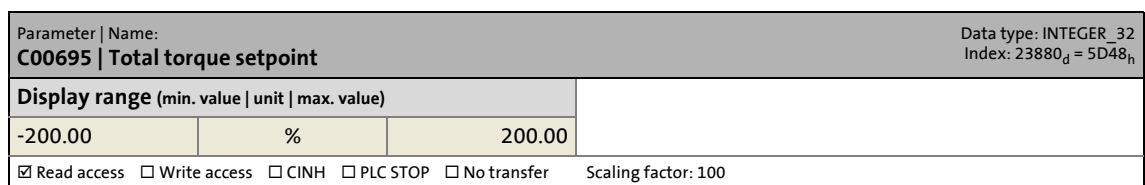

#### **C00696**

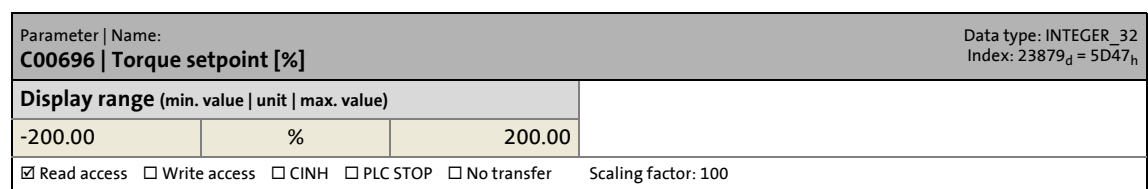

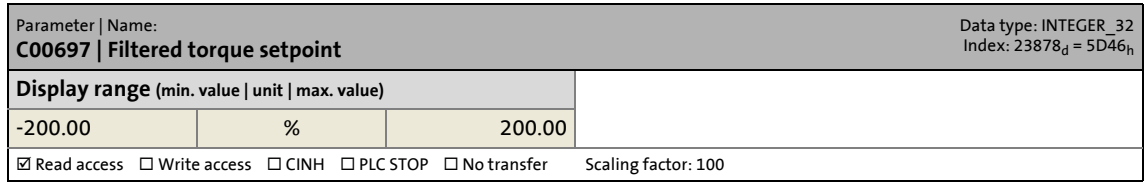

14.2 Parameter list | C00698

### **C00698**

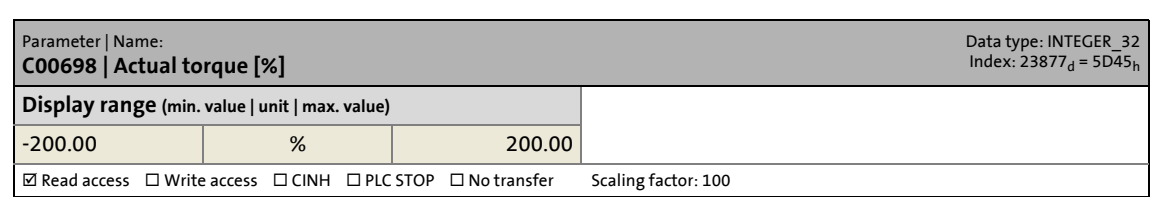

\_ \_ \_ \_ \_ \_ \_ \_ \_ \_ \_ \_ \_ \_ \_ \_ \_ \_ \_ \_ \_ \_ \_ \_ \_ \_ \_ \_ \_ \_ \_ \_ \_ \_ \_ \_ \_ \_ \_ \_ \_ \_ \_ \_ \_ \_ \_ \_ \_ \_ \_ \_ \_ \_ \_ \_ \_ \_ \_ \_ \_ \_ \_ \_

## **C00730**

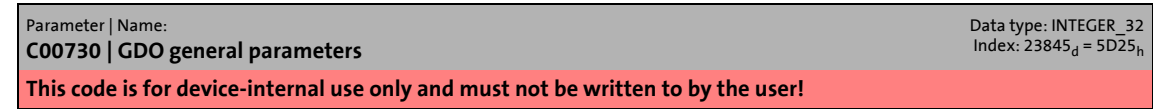

## **C00731**

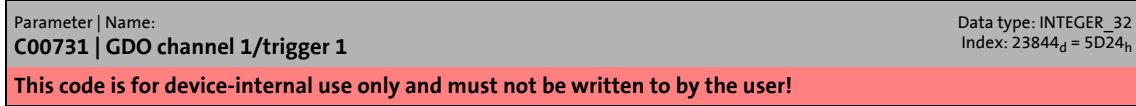

## **C00732**

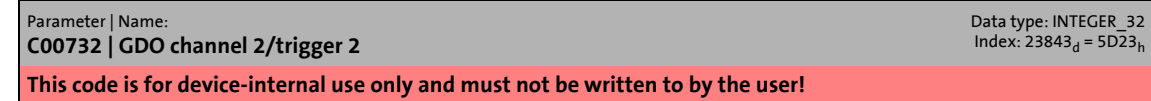

### **C00733**

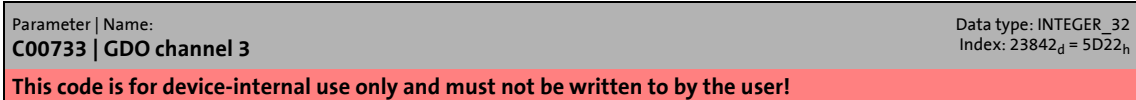

## **C00734**

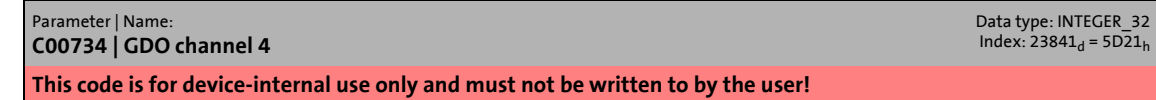

#### **C00735**

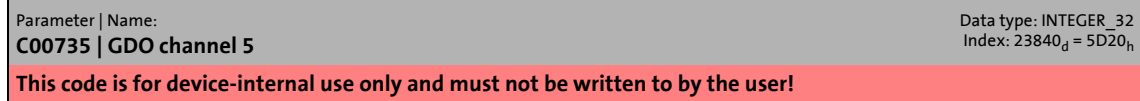

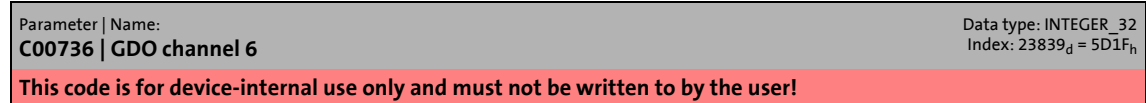

14.2 Parameter list | C00737

### **C00737**

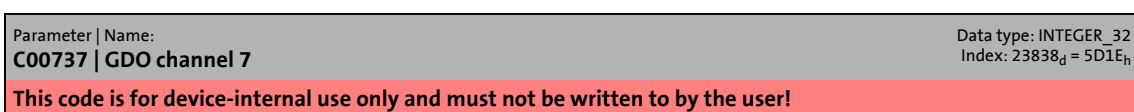

\_ \_ \_ \_ \_ \_ \_ \_ \_ \_ \_ \_ \_ \_ \_ \_ \_ \_ \_ \_ \_ \_ \_ \_ \_ \_ \_ \_ \_ \_ \_ \_ \_ \_ \_ \_ \_ \_ \_ \_ \_ \_ \_ \_ \_ \_ \_ \_ \_ \_ \_ \_ \_ \_ \_ \_ \_ \_ \_ \_ \_ \_ \_ \_

### **C00738**

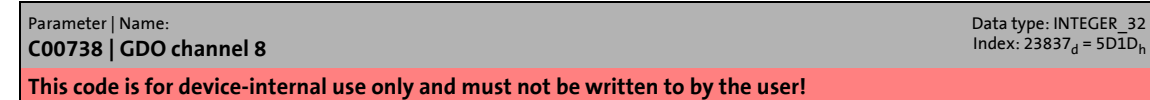

### **C00739**

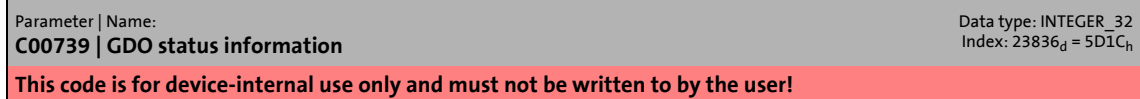

## **C00770**

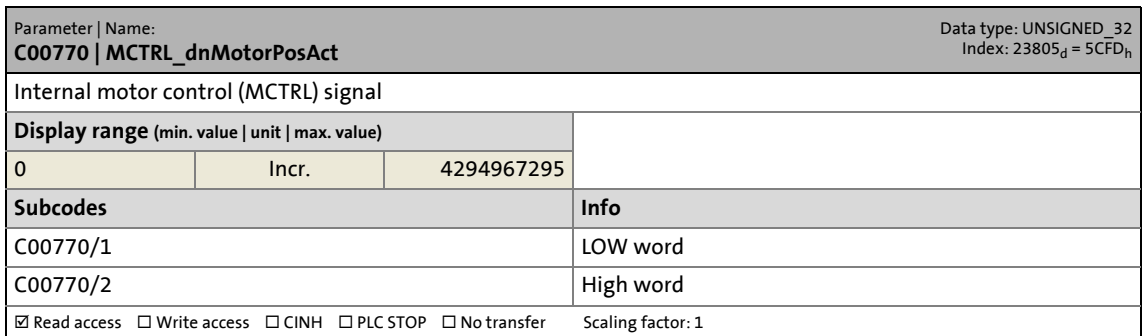

#### **C00771**

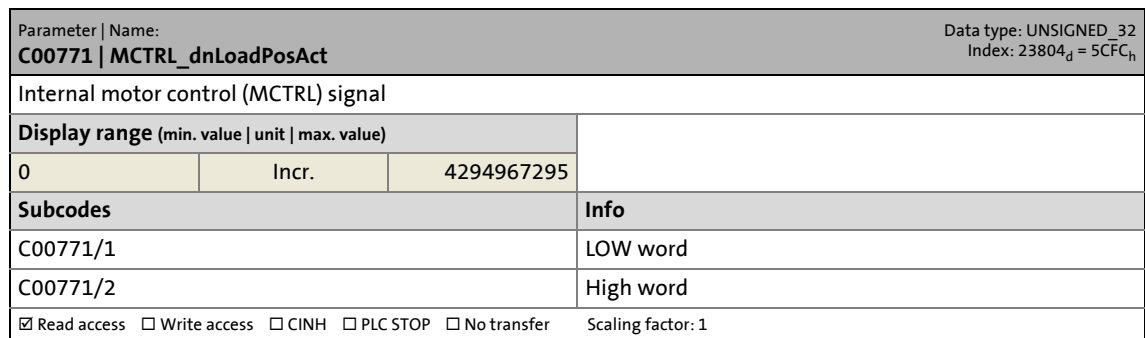

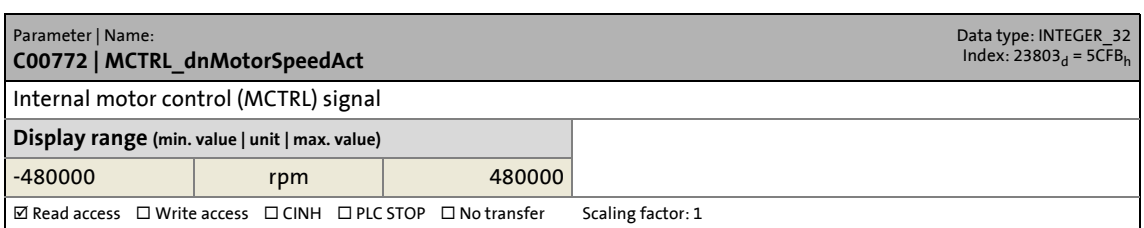

14.2 Parameter list | C00773

### **C00773**

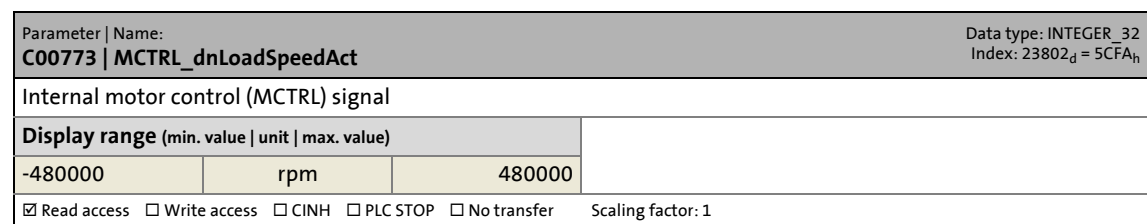

\_ \_ \_ \_ \_ \_ \_ \_ \_ \_ \_ \_ \_ \_ \_ \_ \_ \_ \_ \_ \_ \_ \_ \_ \_ \_ \_ \_ \_ \_ \_ \_ \_ \_ \_ \_ \_ \_ \_ \_ \_ \_ \_ \_ \_ \_ \_ \_ \_ \_ \_ \_ \_ \_ \_ \_ \_ \_ \_ \_ \_ \_ \_ \_

## **C00774**

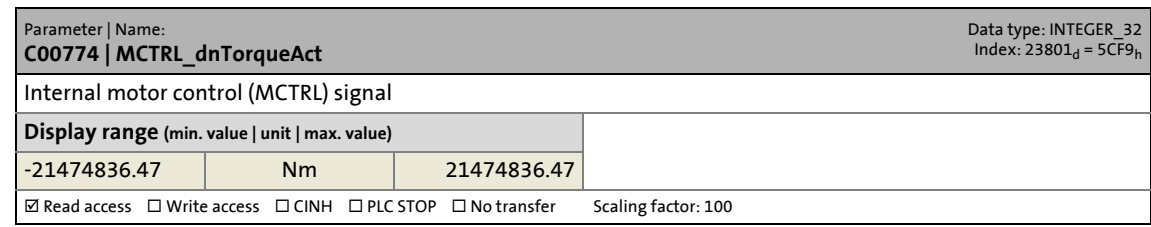

# **C00775**

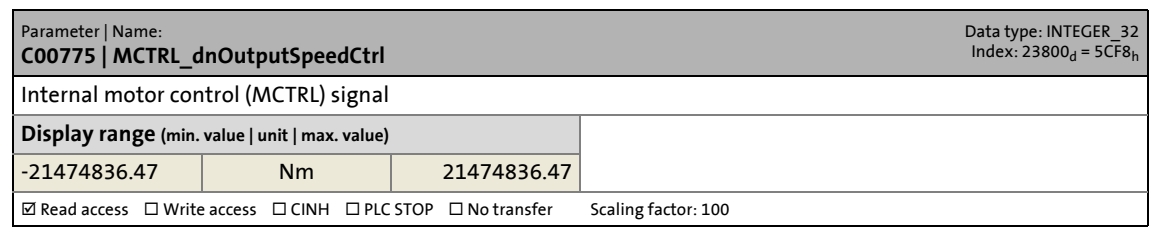

## **C00776**

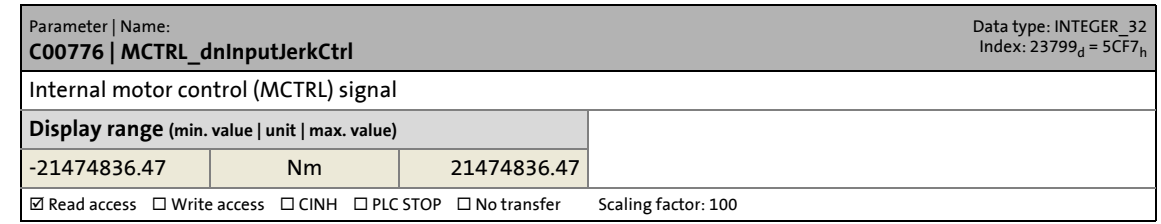

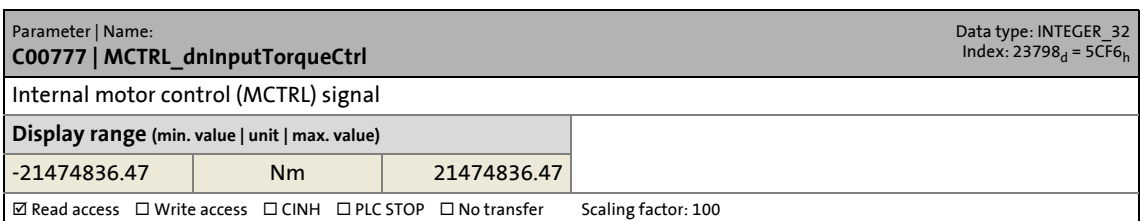

14.2 Parameter list | C00778

#### **C00778**

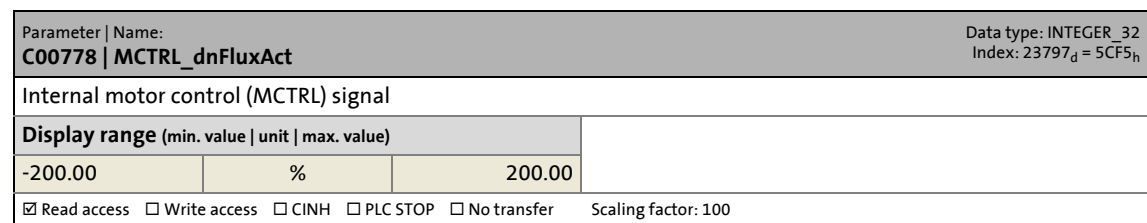

\_ \_ \_ \_ \_ \_ \_ \_ \_ \_ \_ \_ \_ \_ \_ \_ \_ \_ \_ \_ \_ \_ \_ \_ \_ \_ \_ \_ \_ \_ \_ \_ \_ \_ \_ \_ \_ \_ \_ \_ \_ \_ \_ \_ \_ \_ \_ \_ \_ \_ \_ \_ \_ \_ \_ \_ \_ \_ \_ \_ \_ \_ \_ \_

# **C00779**

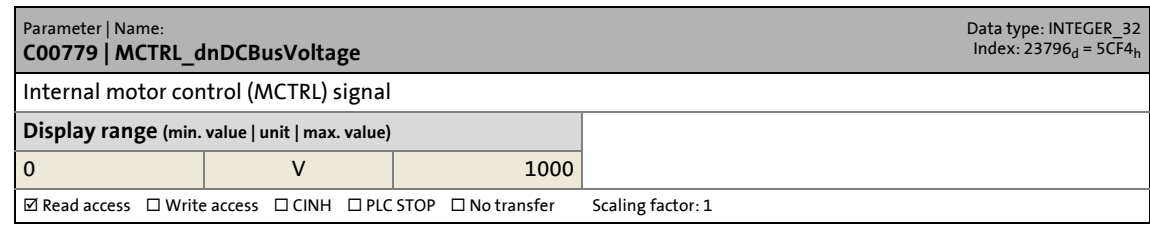

## **C00780**

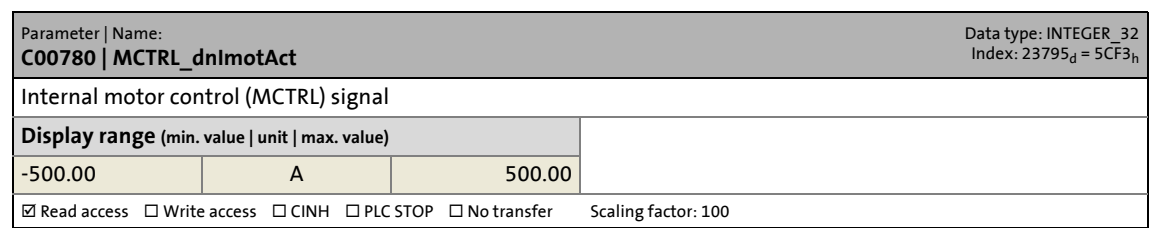

## **C00781**

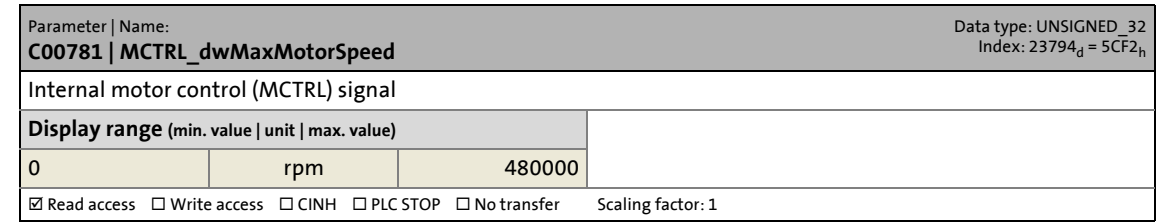

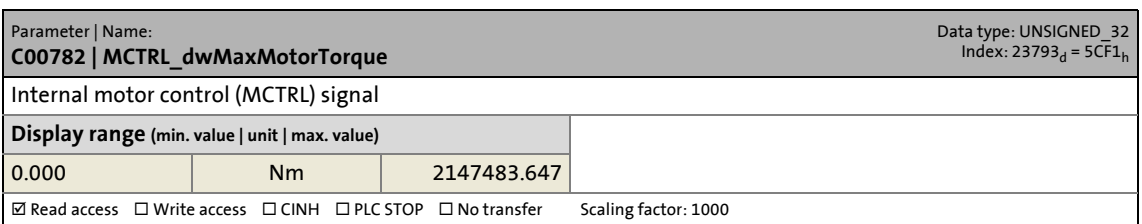

14.2 Parameter list | C00783

#### **C00783**

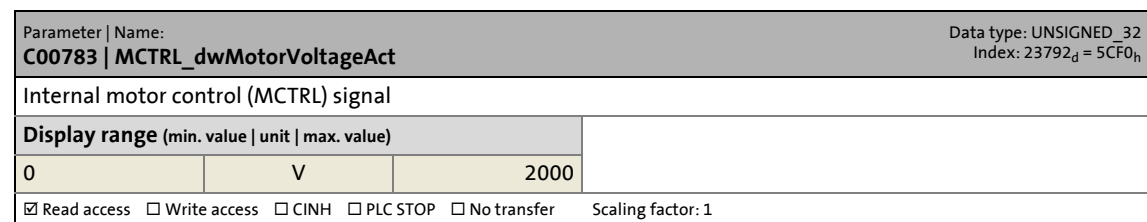

\_ \_ \_ \_ \_ \_ \_ \_ \_ \_ \_ \_ \_ \_ \_ \_ \_ \_ \_ \_ \_ \_ \_ \_ \_ \_ \_ \_ \_ \_ \_ \_ \_ \_ \_ \_ \_ \_ \_ \_ \_ \_ \_ \_ \_ \_ \_ \_ \_ \_ \_ \_ \_ \_ \_ \_ \_ \_ \_ \_ \_ \_ \_ \_

# **C00784**

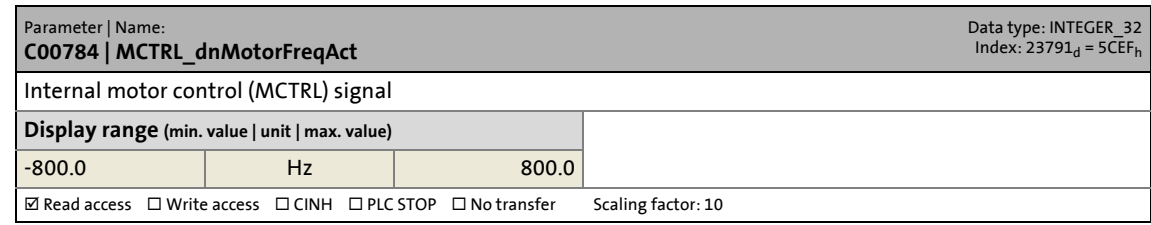

# **C00786**

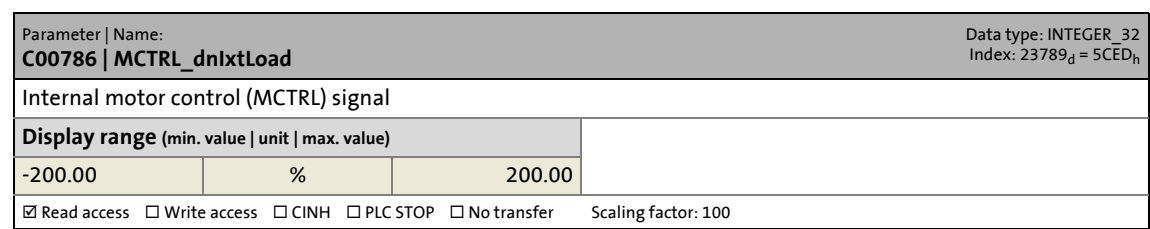

### **C00787**

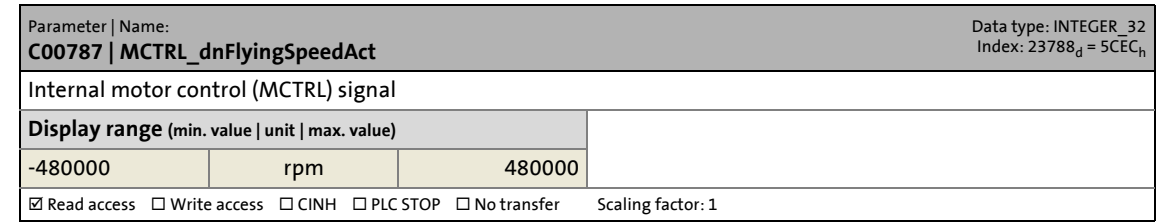

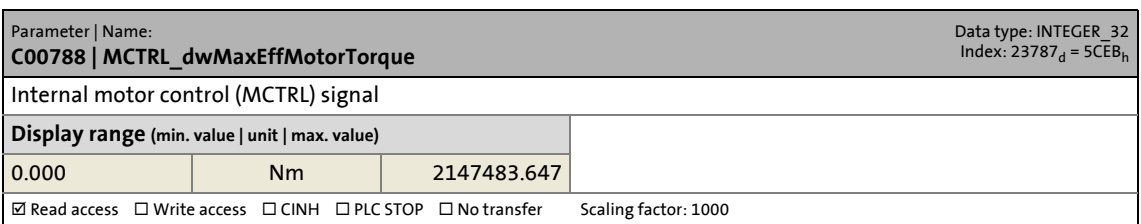

14.2 Parameter list | C00789

#### <span id="page-816-0"></span>**C00789**

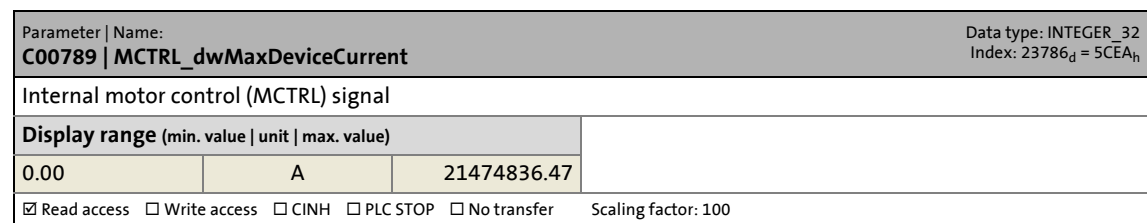

\_ \_ \_ \_ \_ \_ \_ \_ \_ \_ \_ \_ \_ \_ \_ \_ \_ \_ \_ \_ \_ \_ \_ \_ \_ \_ \_ \_ \_ \_ \_ \_ \_ \_ \_ \_ \_ \_ \_ \_ \_ \_ \_ \_ \_ \_ \_ \_ \_ \_ \_ \_ \_ \_ \_ \_ \_ \_ \_ \_ \_ \_ \_ \_

## **C00790**

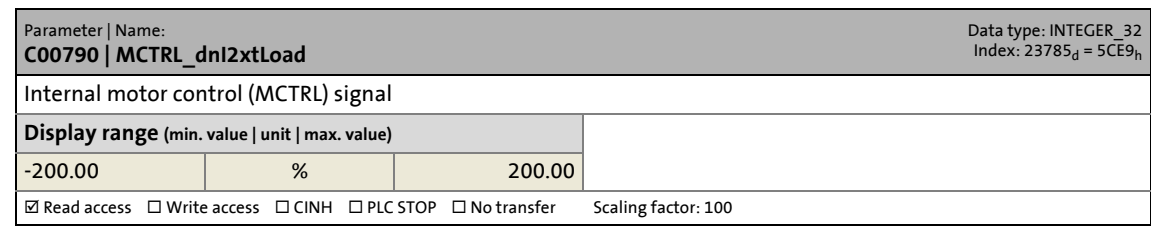

## **C00791**

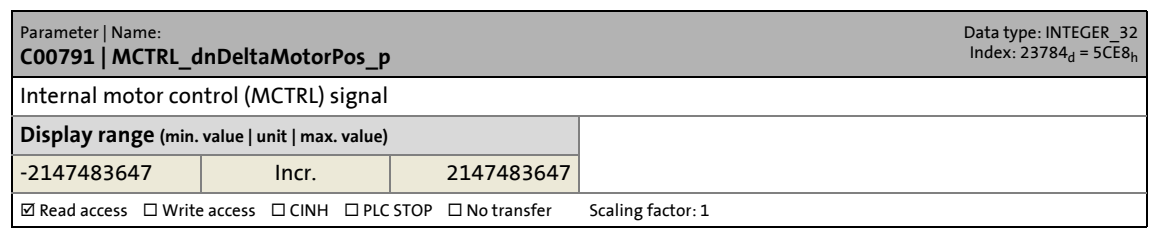

### **C00792**

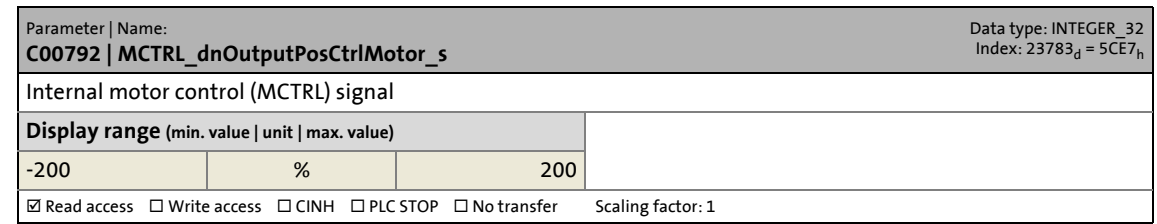

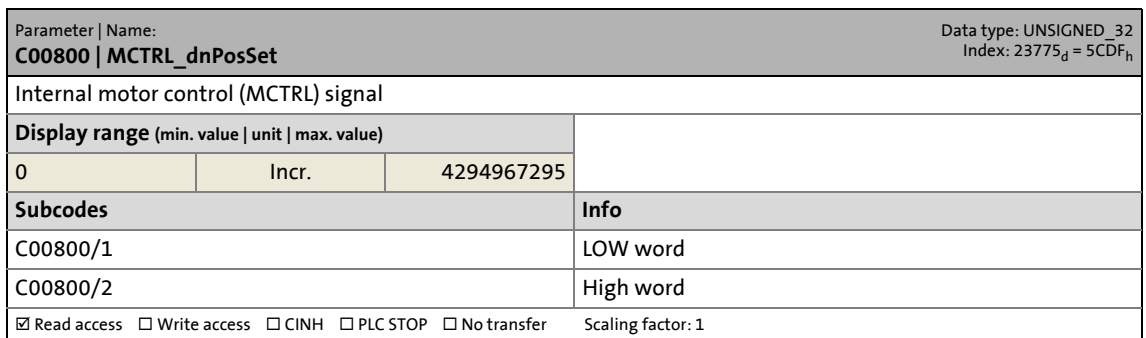

14.2 Parameter list | C00802

#### **C00802**

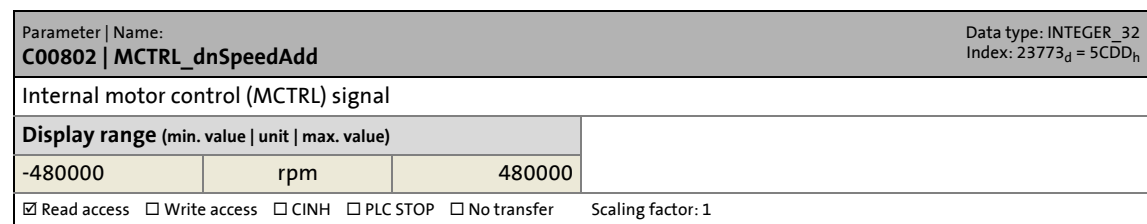

\_ \_ \_ \_ \_ \_ \_ \_ \_ \_ \_ \_ \_ \_ \_ \_ \_ \_ \_ \_ \_ \_ \_ \_ \_ \_ \_ \_ \_ \_ \_ \_ \_ \_ \_ \_ \_ \_ \_ \_ \_ \_ \_ \_ \_ \_ \_ \_ \_ \_ \_ \_ \_ \_ \_ \_ \_ \_ \_ \_ \_ \_ \_ \_

## **C00803**

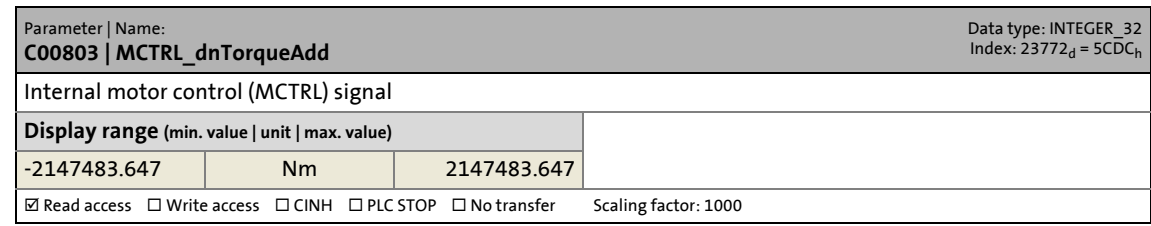

## **C00804**

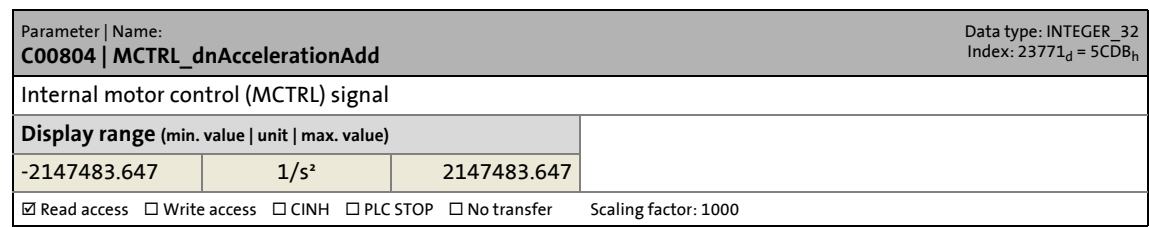

### **C00805**

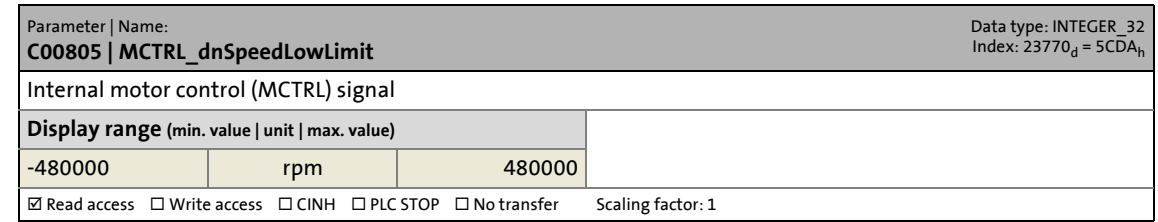

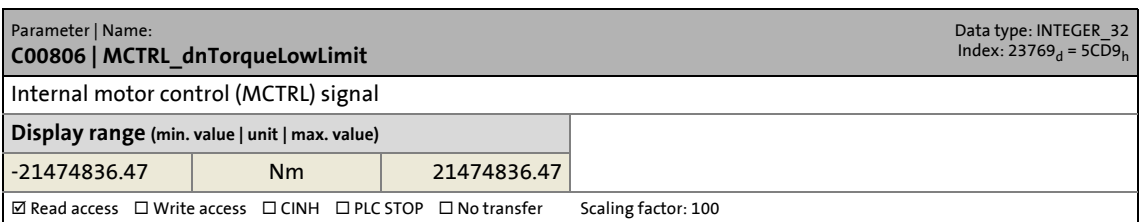

14.2 Parameter list | C00807

#### **C00807**

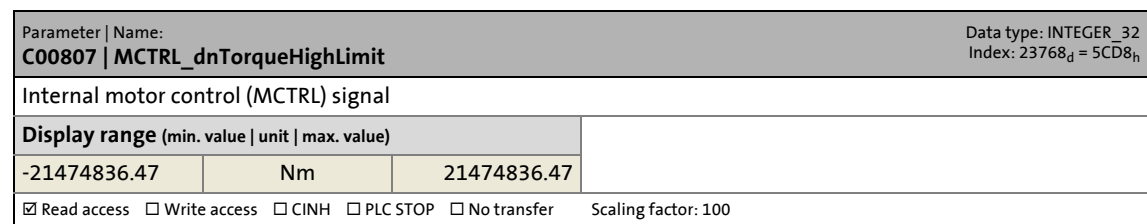

\_ \_ \_ \_ \_ \_ \_ \_ \_ \_ \_ \_ \_ \_ \_ \_ \_ \_ \_ \_ \_ \_ \_ \_ \_ \_ \_ \_ \_ \_ \_ \_ \_ \_ \_ \_ \_ \_ \_ \_ \_ \_ \_ \_ \_ \_ \_ \_ \_ \_ \_ \_ \_ \_ \_ \_ \_ \_ \_ \_ \_ \_ \_ \_

## **C00808**

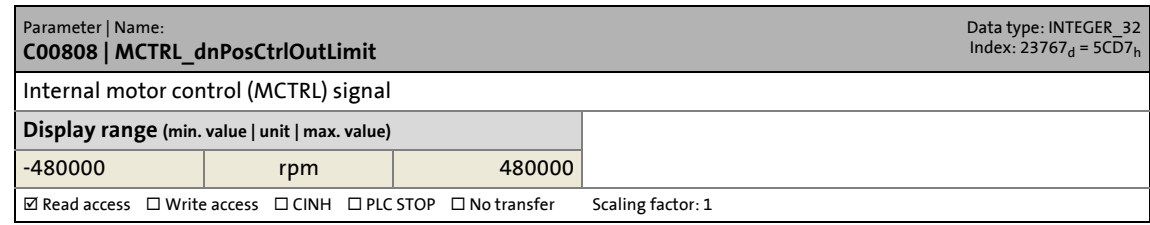

### **C00809**

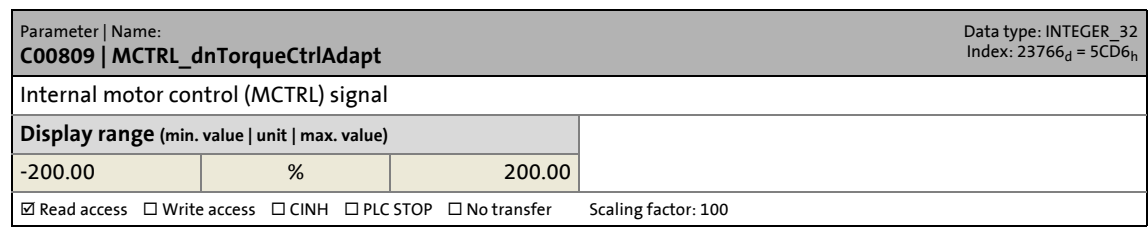

## **C00810**

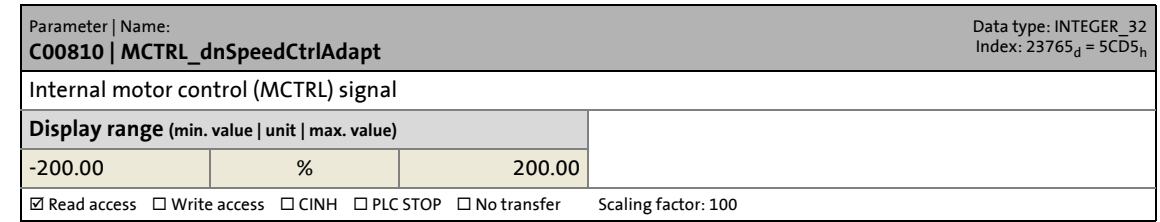

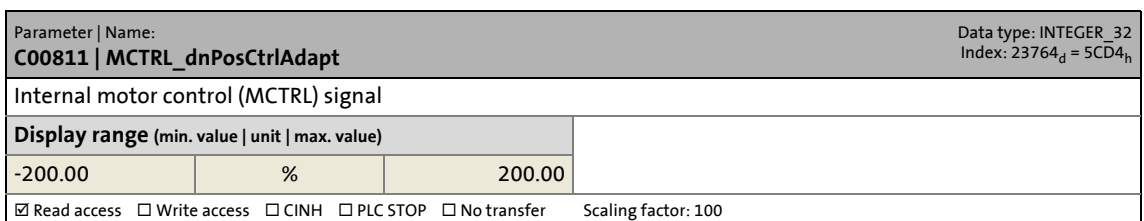

14.2 Parameter list | C00812

#### **C00812**

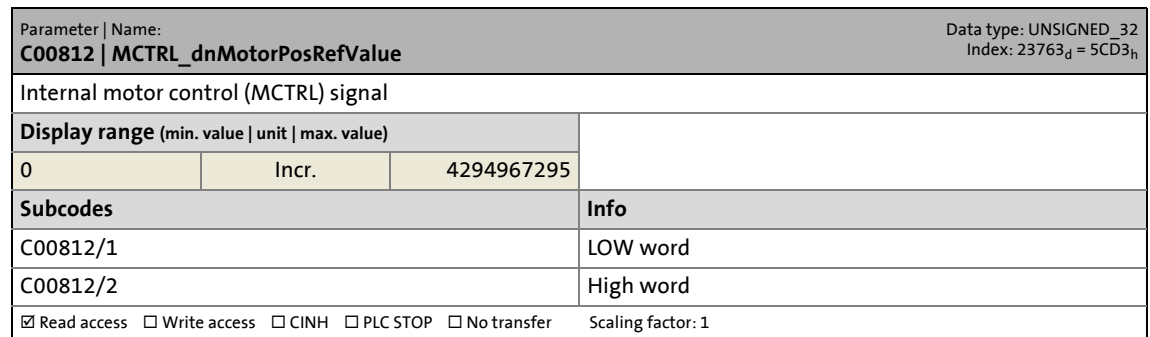

\_ \_ \_ \_ \_ \_ \_ \_ \_ \_ \_ \_ \_ \_ \_ \_ \_ \_ \_ \_ \_ \_ \_ \_ \_ \_ \_ \_ \_ \_ \_ \_ \_ \_ \_ \_ \_ \_ \_ \_ \_ \_ \_ \_ \_ \_ \_ \_ \_ \_ \_ \_ \_ \_ \_ \_ \_ \_ \_ \_ \_ \_ \_ \_

### **C00813**

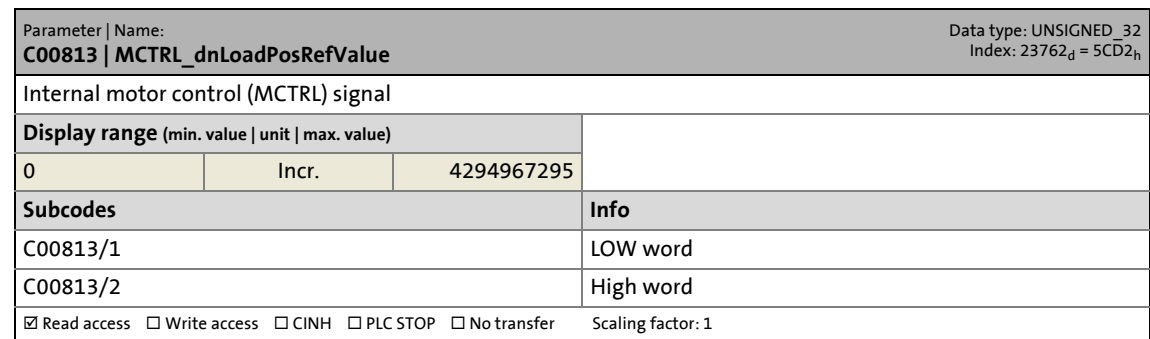

# **C00814**

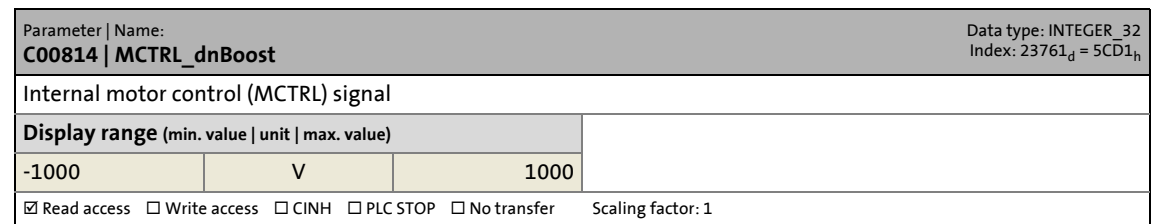

# **C00815**

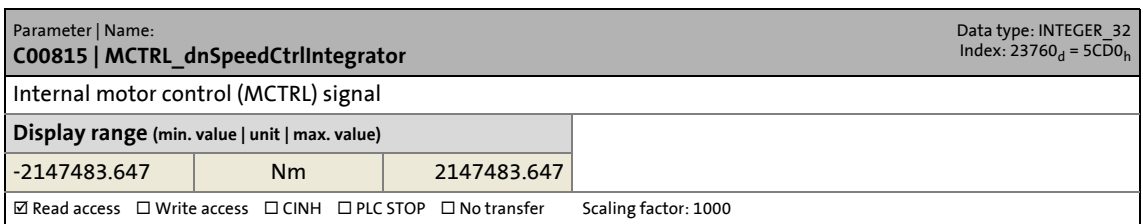

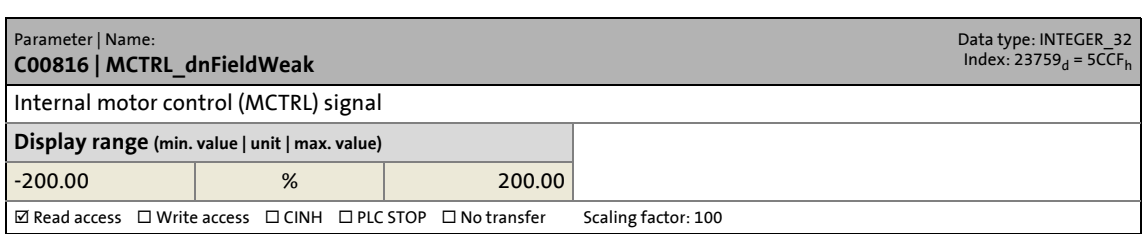

14.2 Parameter list | C00817

#### **C00817**

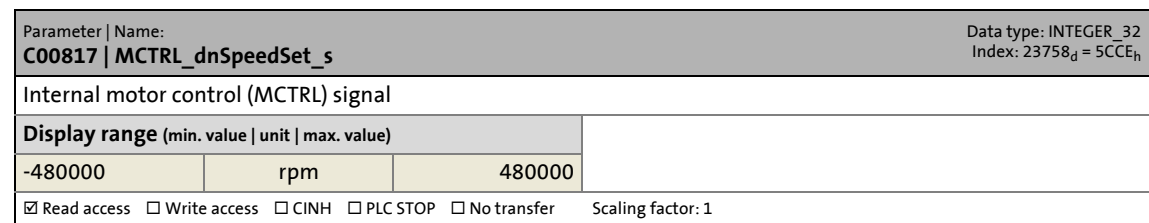

\_ \_ \_ \_ \_ \_ \_ \_ \_ \_ \_ \_ \_ \_ \_ \_ \_ \_ \_ \_ \_ \_ \_ \_ \_ \_ \_ \_ \_ \_ \_ \_ \_ \_ \_ \_ \_ \_ \_ \_ \_ \_ \_ \_ \_ \_ \_ \_ \_ \_ \_ \_ \_ \_ \_ \_ \_ \_ \_ \_ \_ \_ \_ \_

## **C00818**

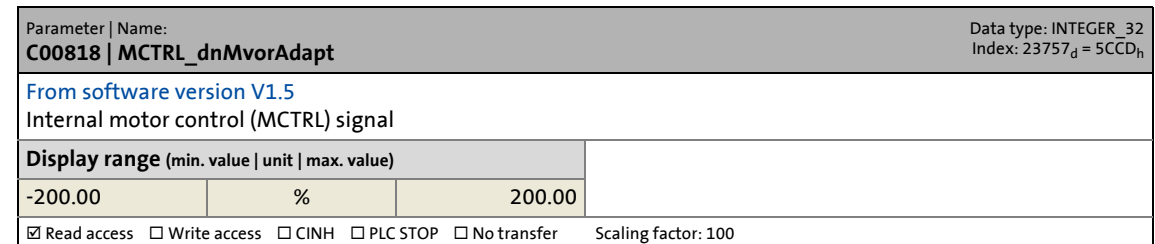

#### **C00854**

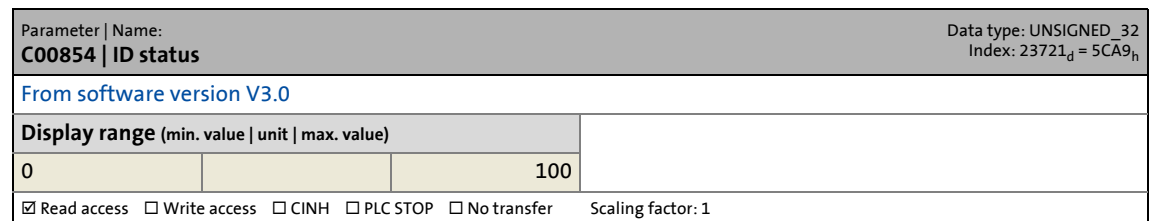

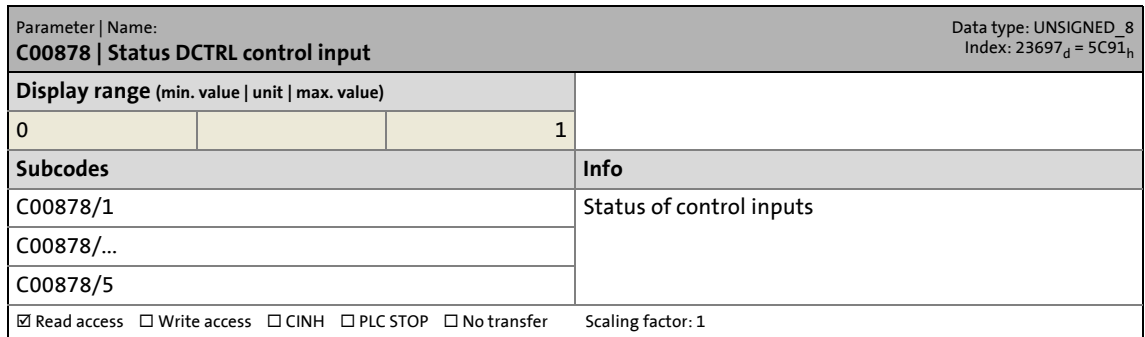

14.2 Parameter list | C00909

#### **C00909**

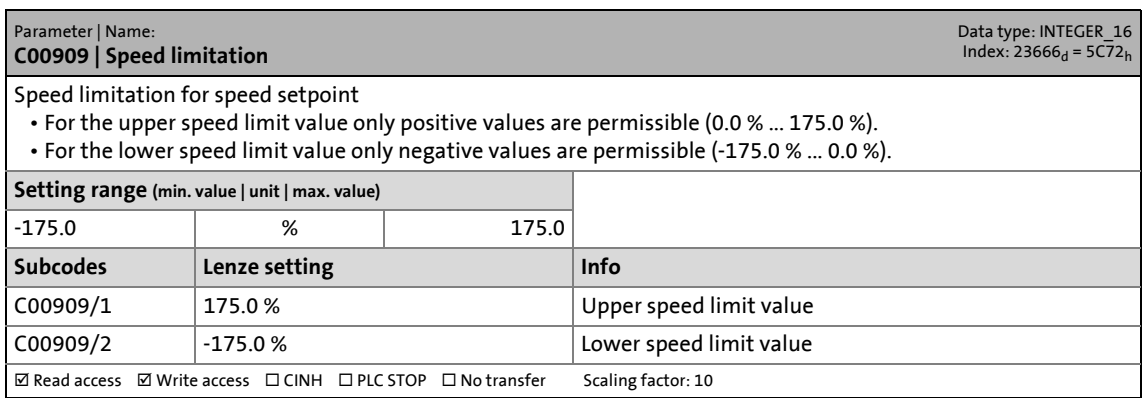

\_ \_ \_ \_ \_ \_ \_ \_ \_ \_ \_ \_ \_ \_ \_ \_ \_ \_ \_ \_ \_ \_ \_ \_ \_ \_ \_ \_ \_ \_ \_ \_ \_ \_ \_ \_ \_ \_ \_ \_ \_ \_ \_ \_ \_ \_ \_ \_ \_ \_ \_ \_ \_ \_ \_ \_ \_ \_ \_ \_ \_ \_ \_ \_

## **C00950**

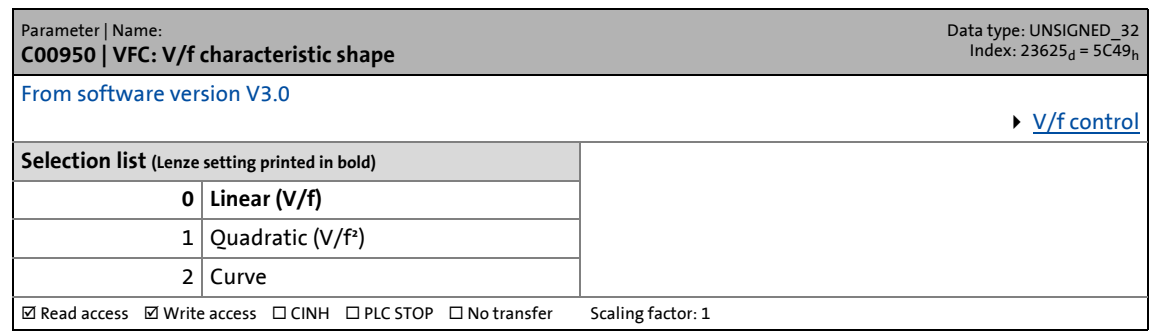

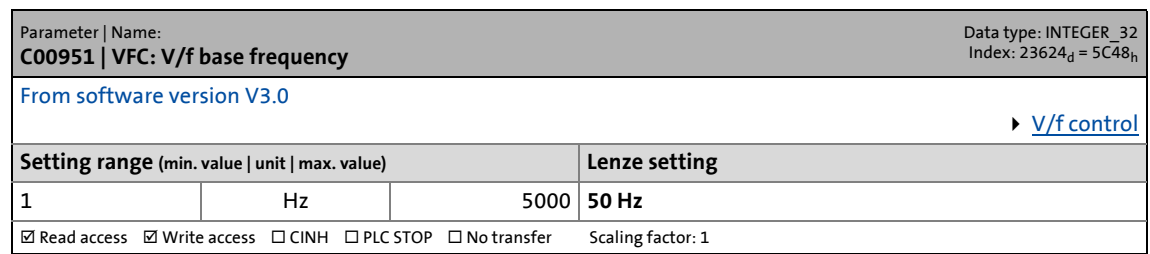

14.2 Parameter list | C00952

#### **C00952**

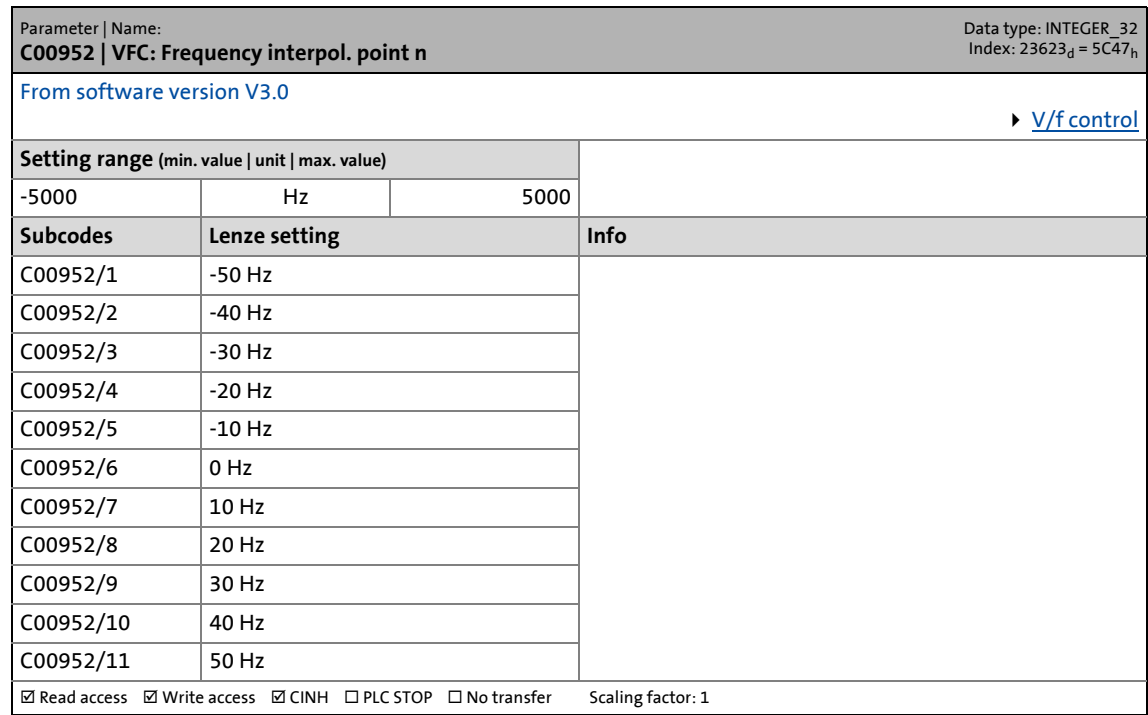

\_ \_ \_ \_ \_ \_ \_ \_ \_ \_ \_ \_ \_ \_ \_ \_ \_ \_ \_ \_ \_ \_ \_ \_ \_ \_ \_ \_ \_ \_ \_ \_ \_ \_ \_ \_ \_ \_ \_ \_ \_ \_ \_ \_ \_ \_ \_ \_ \_ \_ \_ \_ \_ \_ \_ \_ \_ \_ \_ \_ \_ \_ \_ \_

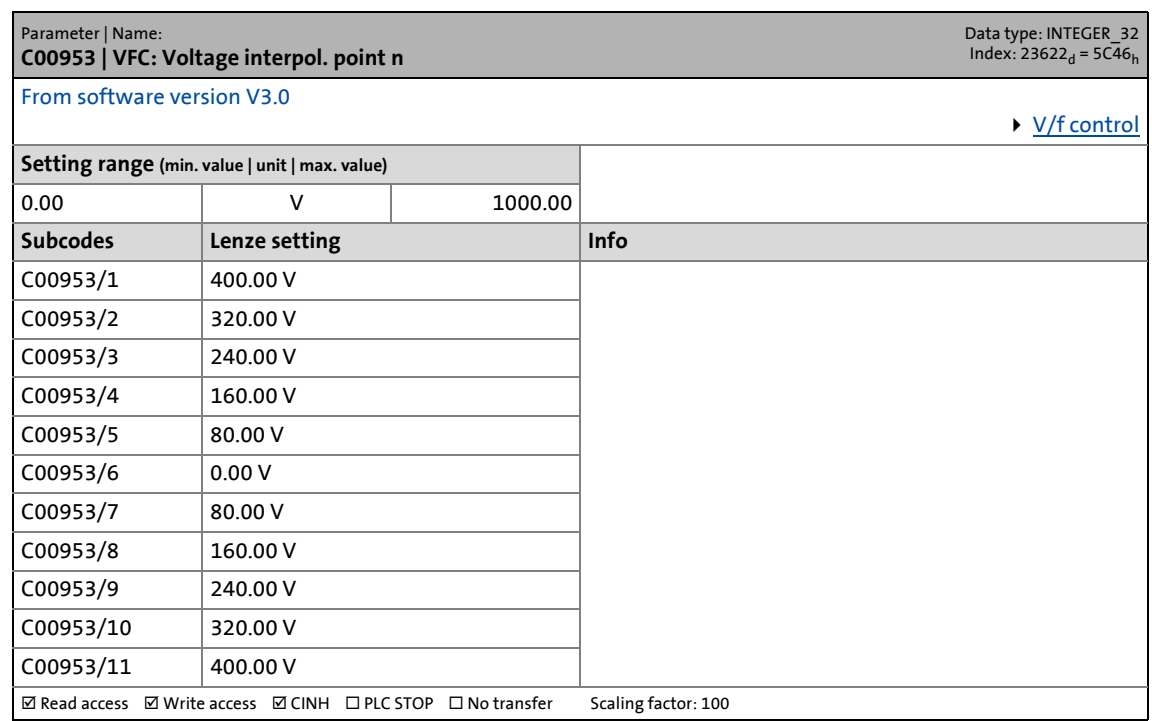

14.2 Parameter list | C00954

### **C00954**

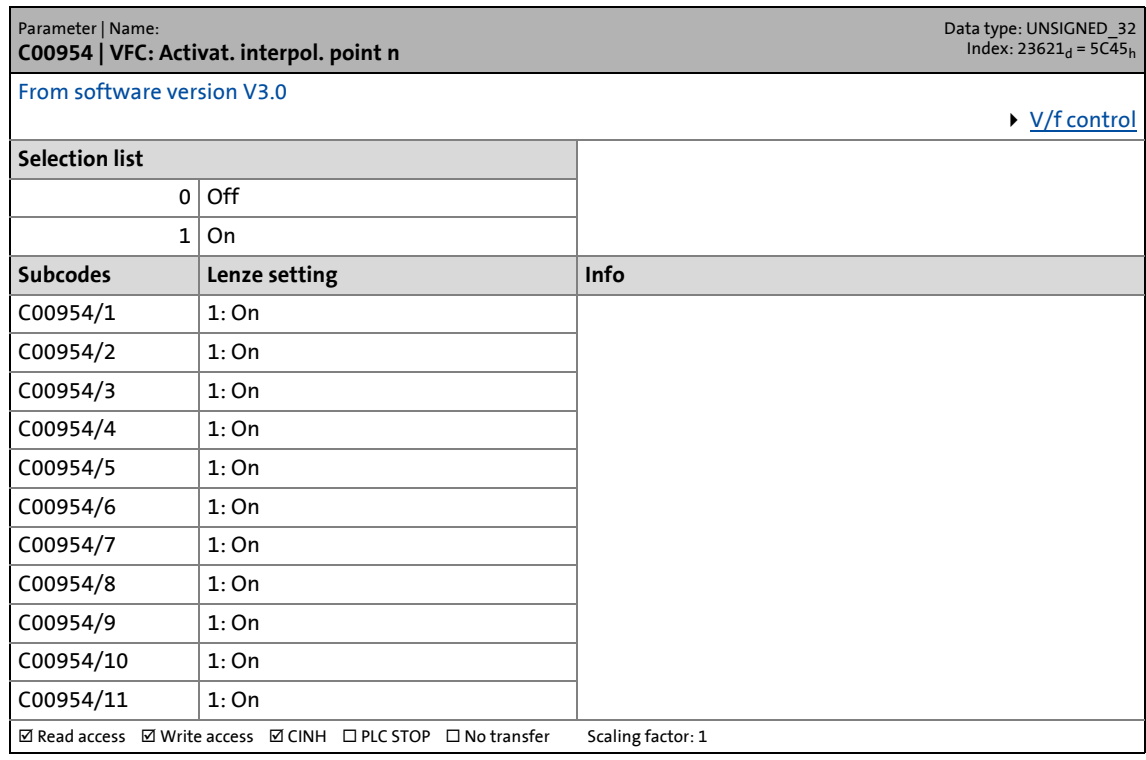

\_ \_ \_ \_ \_ \_ \_ \_ \_ \_ \_ \_ \_ \_ \_ \_ \_ \_ \_ \_ \_ \_ \_ \_ \_ \_ \_ \_ \_ \_ \_ \_ \_ \_ \_ \_ \_ \_ \_ \_ \_ \_ \_ \_ \_ \_ \_ \_ \_ \_ \_ \_ \_ \_ \_ \_ \_ \_ \_ \_ \_ \_ \_ \_

## **C00955**

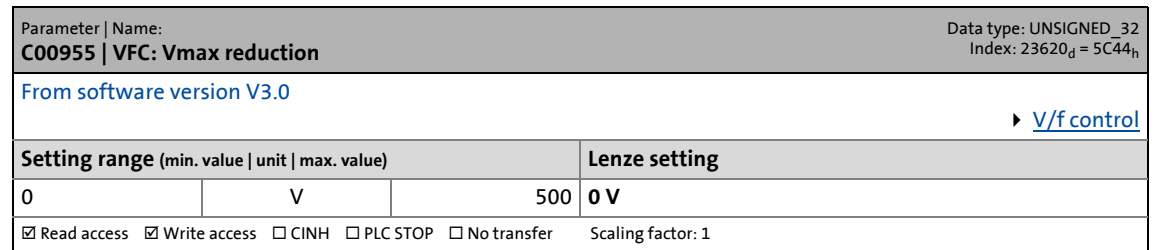

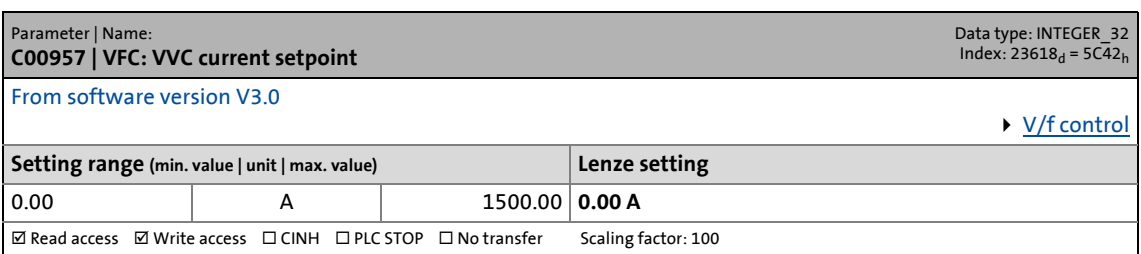

14.2 Parameter list | C00958

### **C00958**

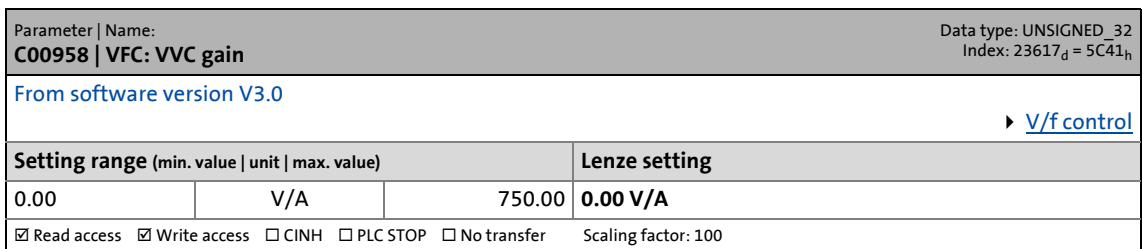

\_ \_ \_ \_ \_ \_ \_ \_ \_ \_ \_ \_ \_ \_ \_ \_ \_ \_ \_ \_ \_ \_ \_ \_ \_ \_ \_ \_ \_ \_ \_ \_ \_ \_ \_ \_ \_ \_ \_ \_ \_ \_ \_ \_ \_ \_ \_ \_ \_ \_ \_ \_ \_ \_ \_ \_ \_ \_ \_ \_ \_ \_ \_ \_

## **C00959**

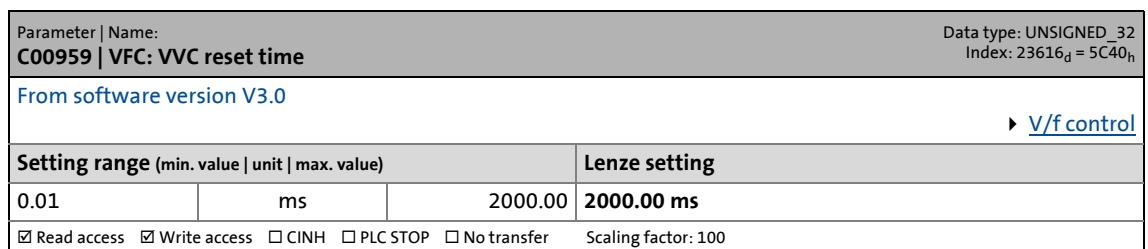

#### **C00960**

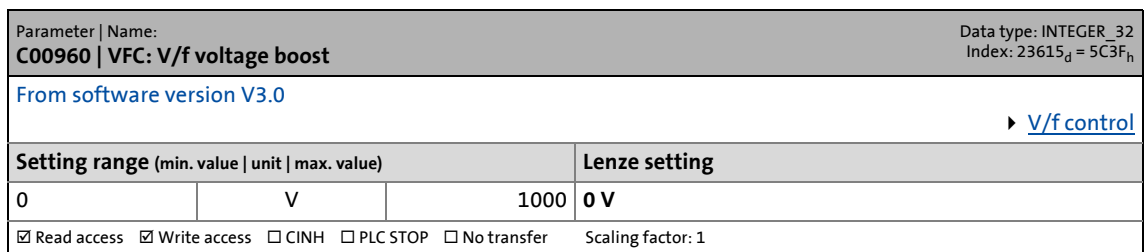

#### **C00961**

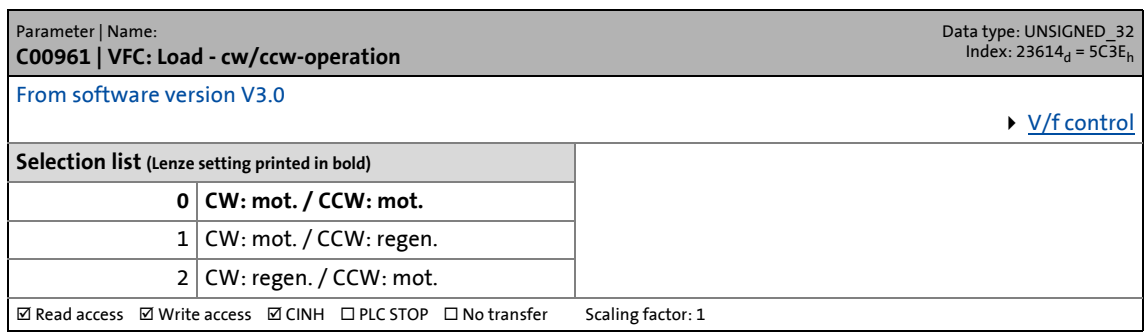

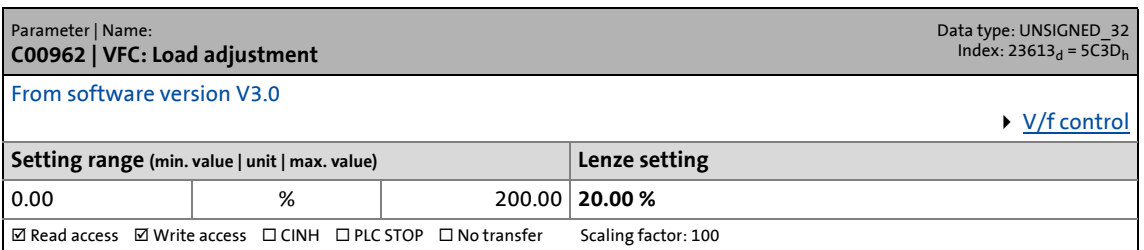

14.2 Parameter list | C00963

#### **C00963**

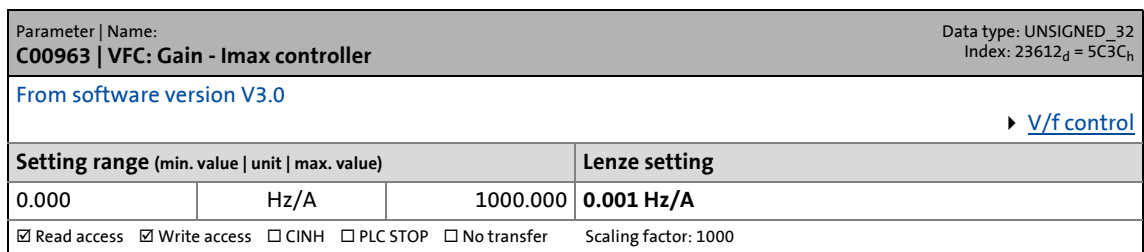

\_ \_ \_ \_ \_ \_ \_ \_ \_ \_ \_ \_ \_ \_ \_ \_ \_ \_ \_ \_ \_ \_ \_ \_ \_ \_ \_ \_ \_ \_ \_ \_ \_ \_ \_ \_ \_ \_ \_ \_ \_ \_ \_ \_ \_ \_ \_ \_ \_ \_ \_ \_ \_ \_ \_ \_ \_ \_ \_ \_ \_ \_ \_ \_

## **C00964**

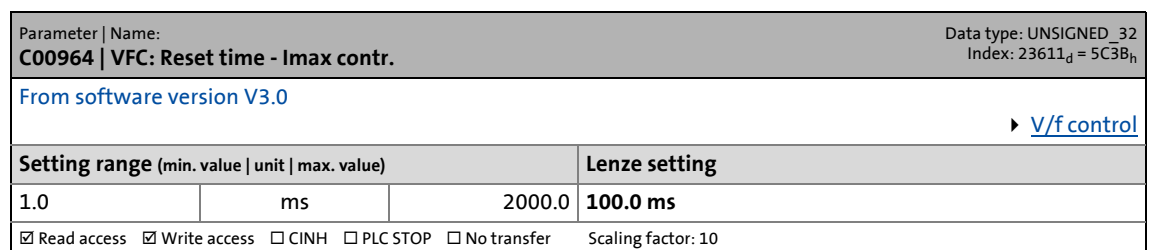

#### **C00965**

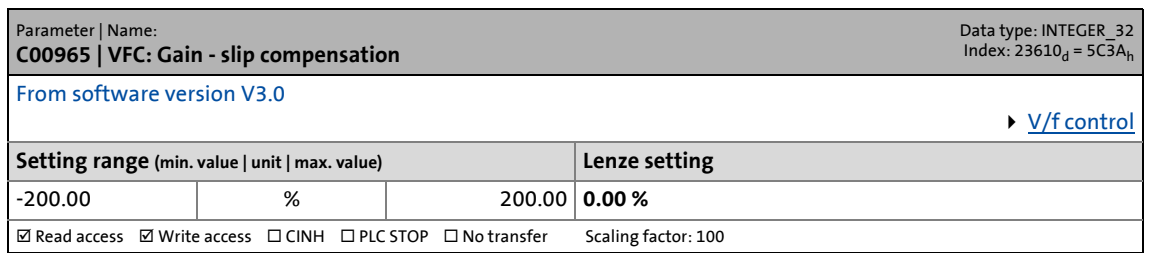

#### **C00966**

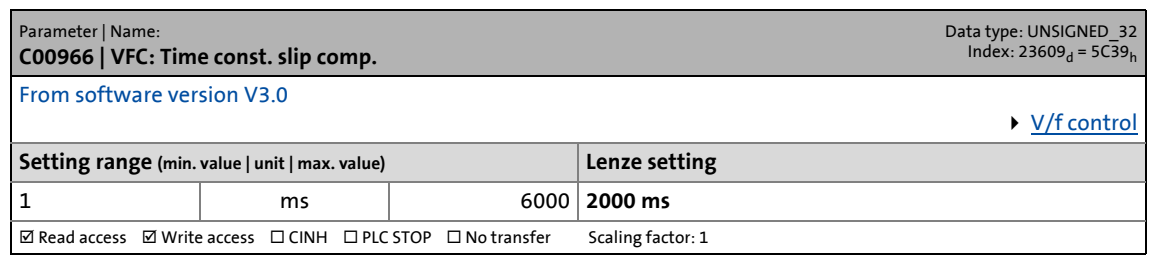

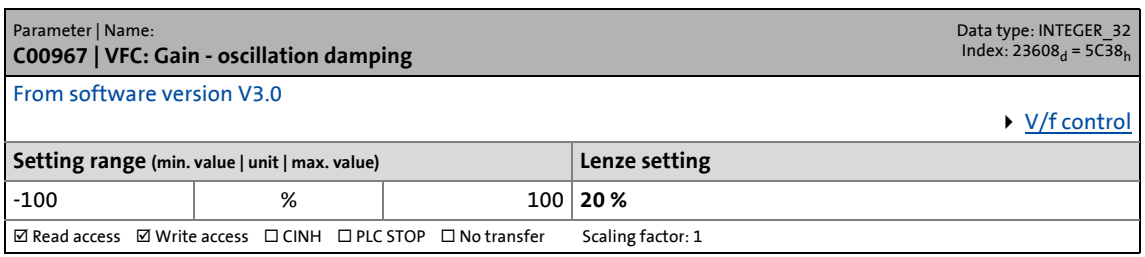

14.2 Parameter list | C00968

#### **C00968**

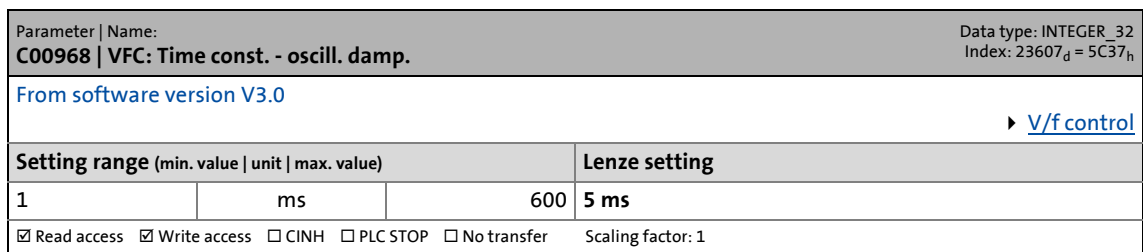

\_ \_ \_ \_ \_ \_ \_ \_ \_ \_ \_ \_ \_ \_ \_ \_ \_ \_ \_ \_ \_ \_ \_ \_ \_ \_ \_ \_ \_ \_ \_ \_ \_ \_ \_ \_ \_ \_ \_ \_ \_ \_ \_ \_ \_ \_ \_ \_ \_ \_ \_ \_ \_ \_ \_ \_ \_ \_ \_ \_ \_ \_ \_ \_

## **C00969**

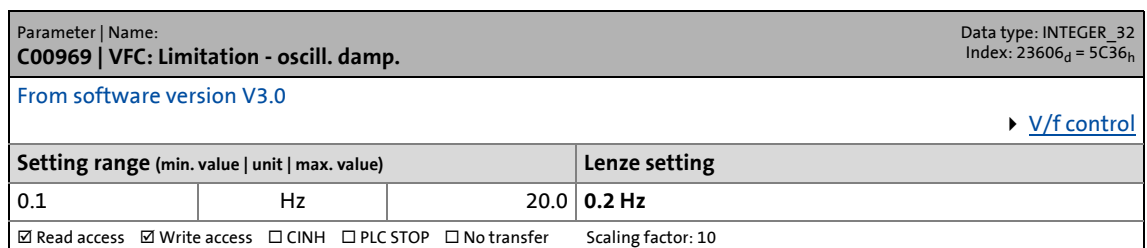

#### **C00970**

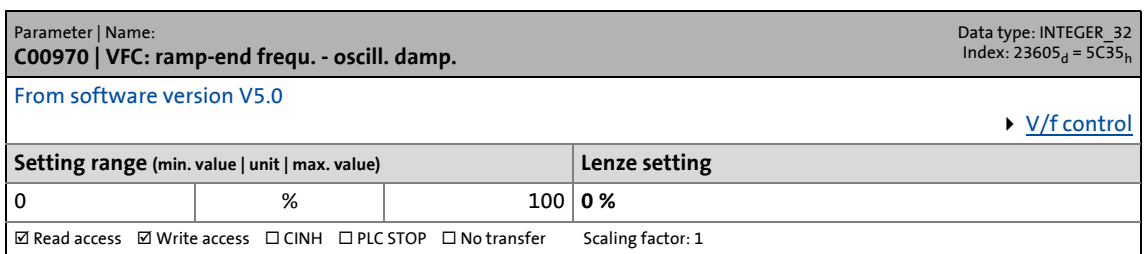

#### **C00971**

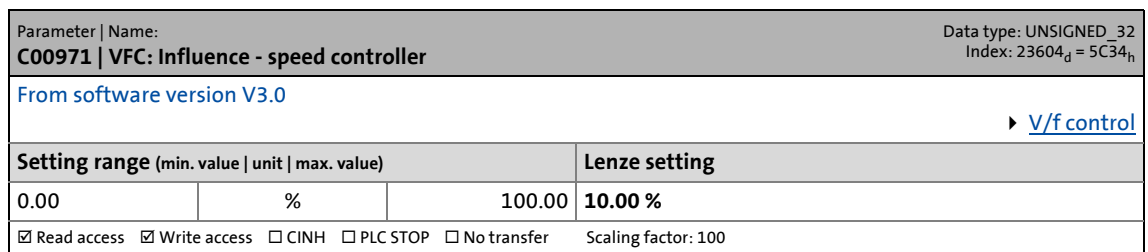

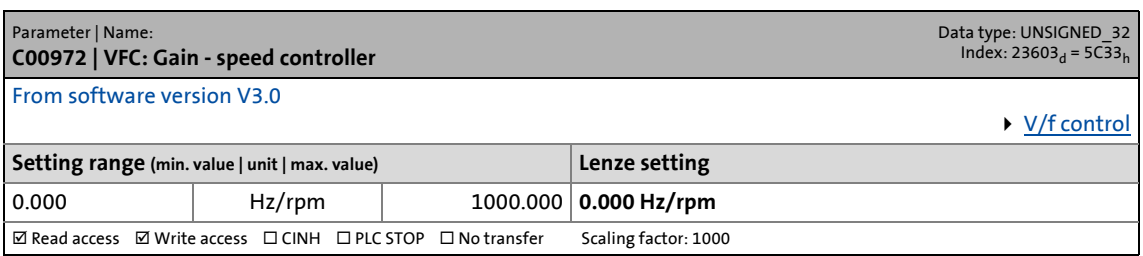

14.2 Parameter list | C00973

### **C00973**

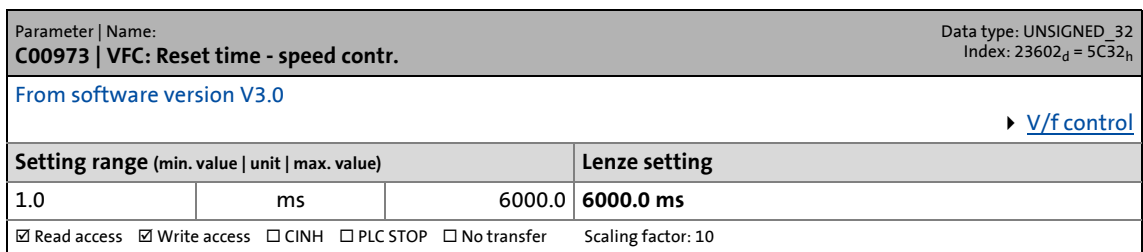

\_ \_ \_ \_ \_ \_ \_ \_ \_ \_ \_ \_ \_ \_ \_ \_ \_ \_ \_ \_ \_ \_ \_ \_ \_ \_ \_ \_ \_ \_ \_ \_ \_ \_ \_ \_ \_ \_ \_ \_ \_ \_ \_ \_ \_ \_ \_ \_ \_ \_ \_ \_ \_ \_ \_ \_ \_ \_ \_ \_ \_ \_ \_ \_

# **C00974**

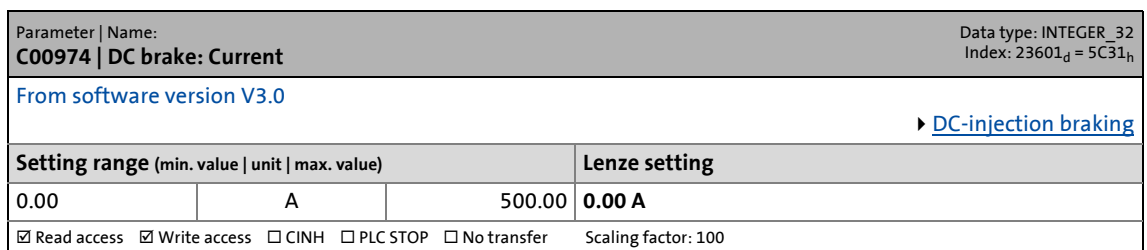

#### **C00975**

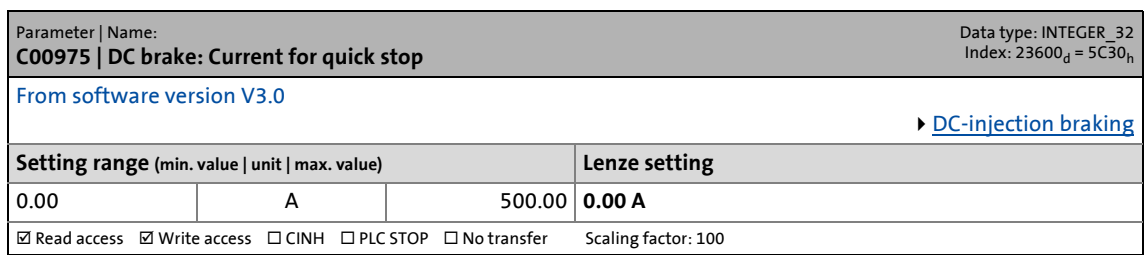

#### **C00976**

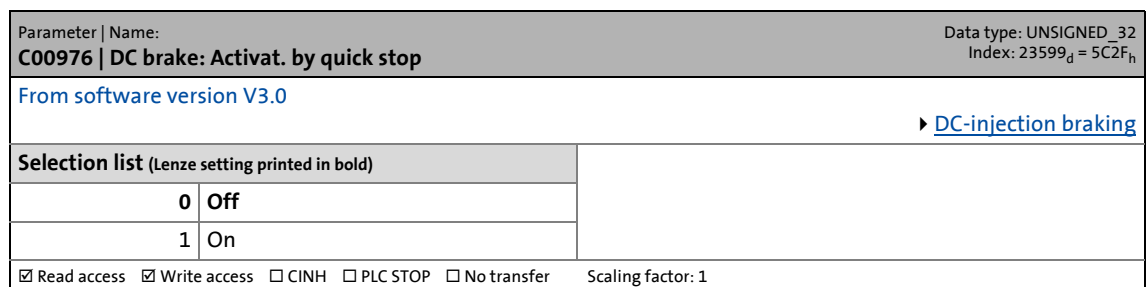

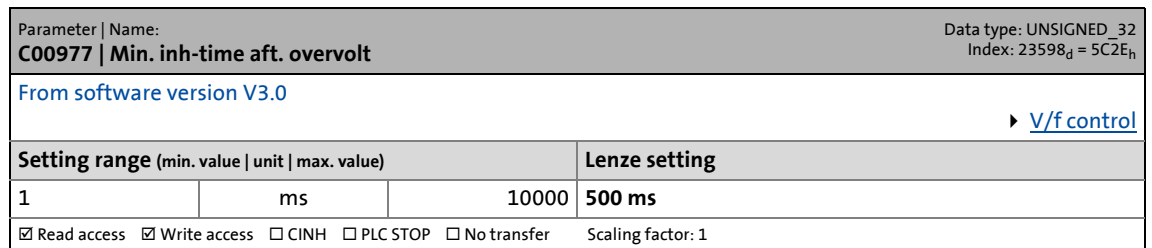
14.2 Parameter list | C00980

#### **C00980**

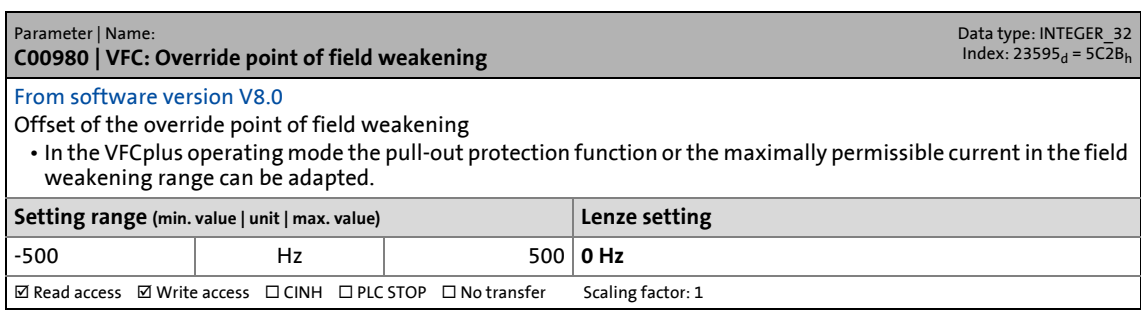

\_ \_ \_ \_ \_ \_ \_ \_ \_ \_ \_ \_ \_ \_ \_ \_ \_ \_ \_ \_ \_ \_ \_ \_ \_ \_ \_ \_ \_ \_ \_ \_ \_ \_ \_ \_ \_ \_ \_ \_ \_ \_ \_ \_ \_ \_ \_ \_ \_ \_ \_ \_ \_ \_ \_ \_ \_ \_ \_ \_ \_ \_ \_ \_

## **C00985**

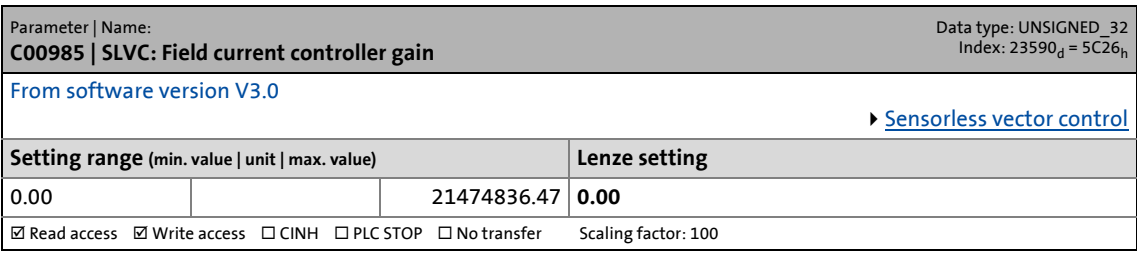

### **C00986**

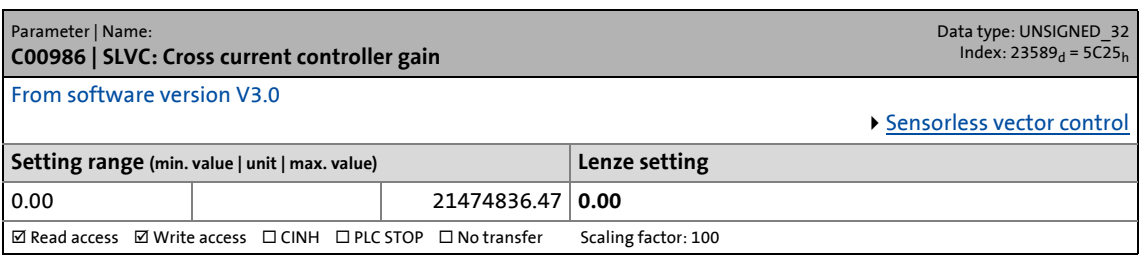

## **C00987**

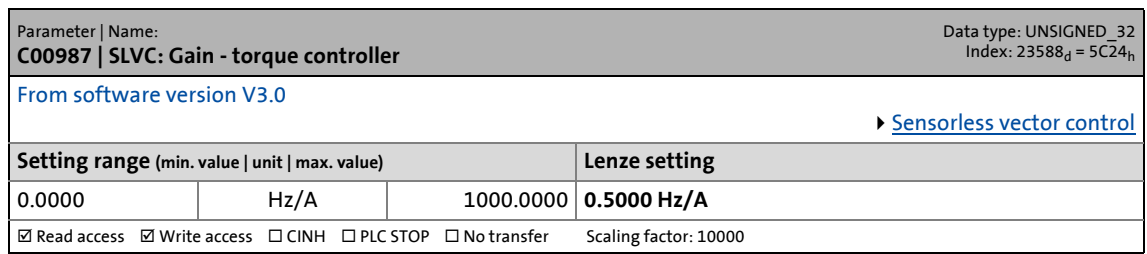

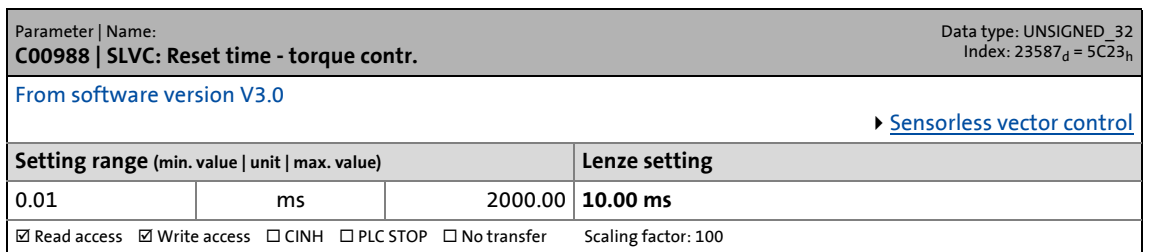

14.2 Parameter list | C00989

#### **C00989**

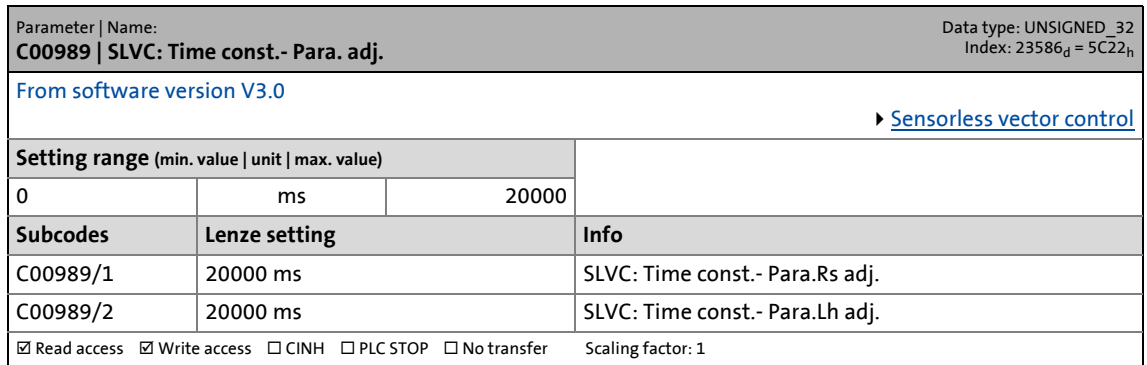

\_ \_ \_ \_ \_ \_ \_ \_ \_ \_ \_ \_ \_ \_ \_ \_ \_ \_ \_ \_ \_ \_ \_ \_ \_ \_ \_ \_ \_ \_ \_ \_ \_ \_ \_ \_ \_ \_ \_ \_ \_ \_ \_ \_ \_ \_ \_ \_ \_ \_ \_ \_ \_ \_ \_ \_ \_ \_ \_ \_ \_ \_ \_ \_

## **C00990**

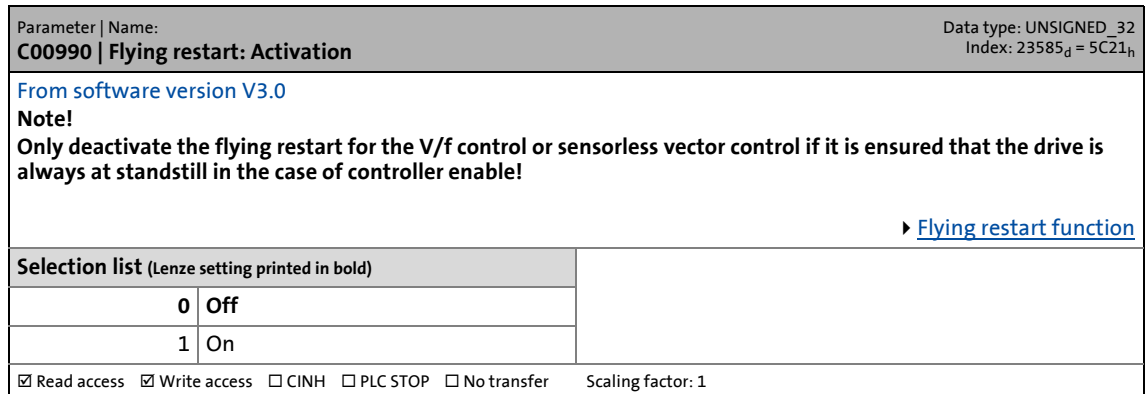

#### **C00991**

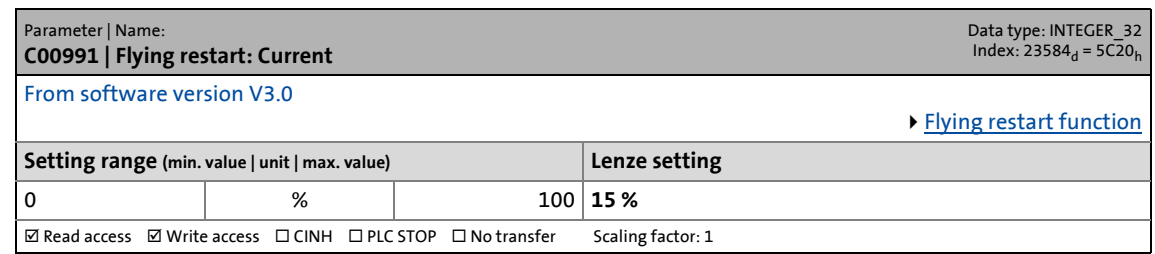

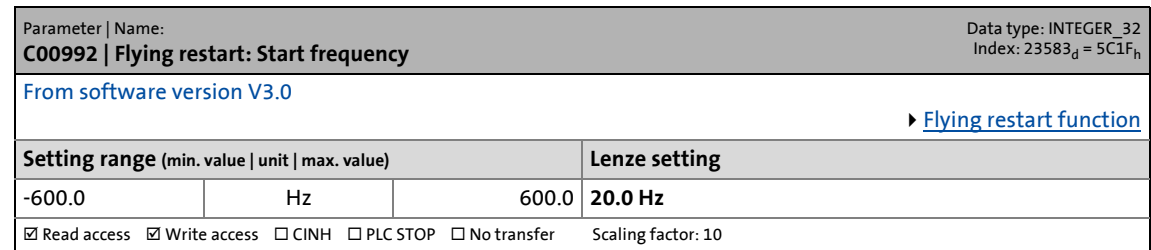

14.2 Parameter list | C00993

## **C00993**

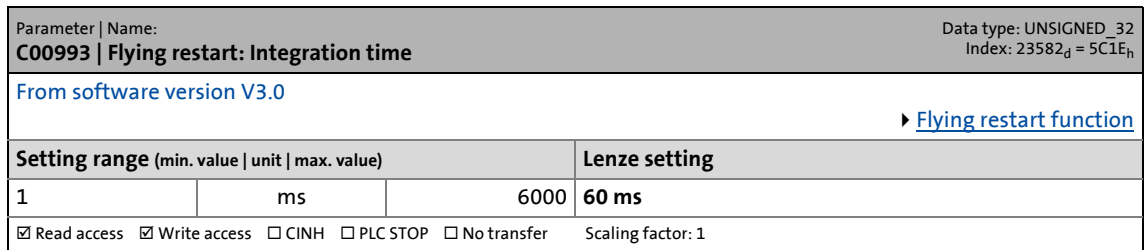

\_ \_ \_ \_ \_ \_ \_ \_ \_ \_ \_ \_ \_ \_ \_ \_ \_ \_ \_ \_ \_ \_ \_ \_ \_ \_ \_ \_ \_ \_ \_ \_ \_ \_ \_ \_ \_ \_ \_ \_ \_ \_ \_ \_ \_ \_ \_ \_ \_ \_ \_ \_ \_ \_ \_ \_ \_ \_ \_ \_ \_ \_ \_ \_

## **C00994**

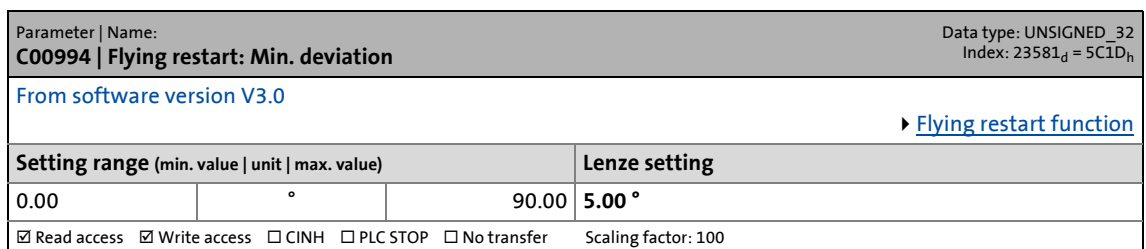

#### **C00995**

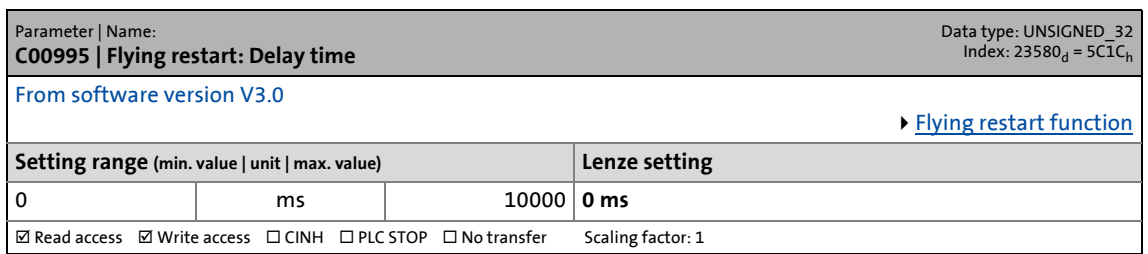

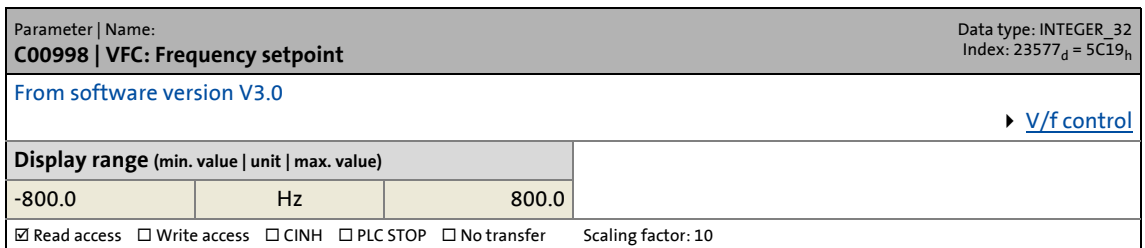

14.2 Parameter list | C01120

## **C01120**

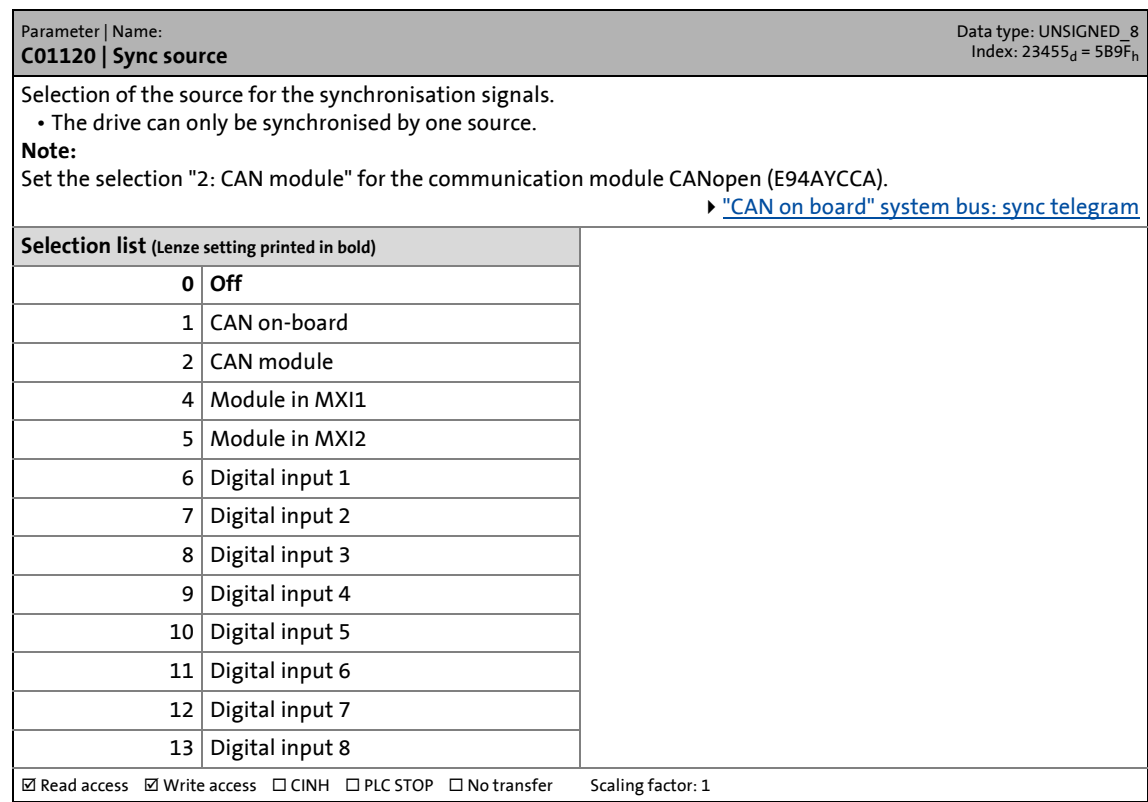

\_ \_ \_ \_ \_ \_ \_ \_ \_ \_ \_ \_ \_ \_ \_ \_ \_ \_ \_ \_ \_ \_ \_ \_ \_ \_ \_ \_ \_ \_ \_ \_ \_ \_ \_ \_ \_ \_ \_ \_ \_ \_ \_ \_ \_ \_ \_ \_ \_ \_ \_ \_ \_ \_ \_ \_ \_ \_ \_ \_ \_ \_ \_ \_

<span id="page-831-0"></span>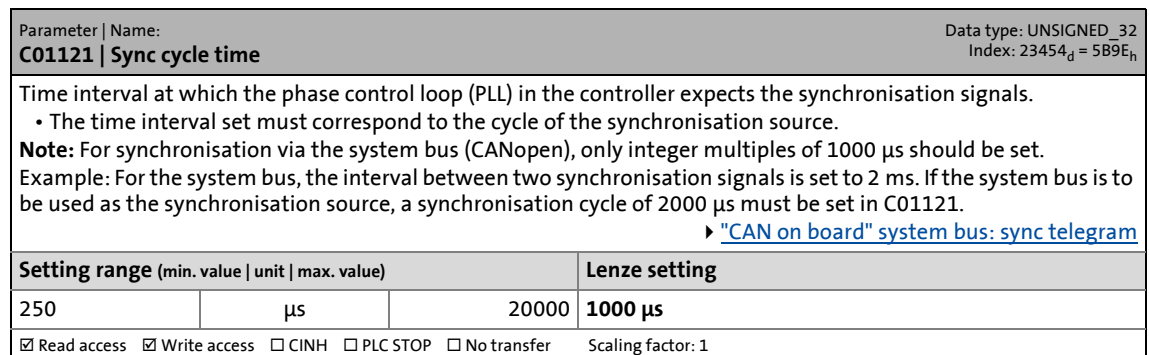

14.2 Parameter list | C01122

#### <span id="page-832-0"></span>**C01122**

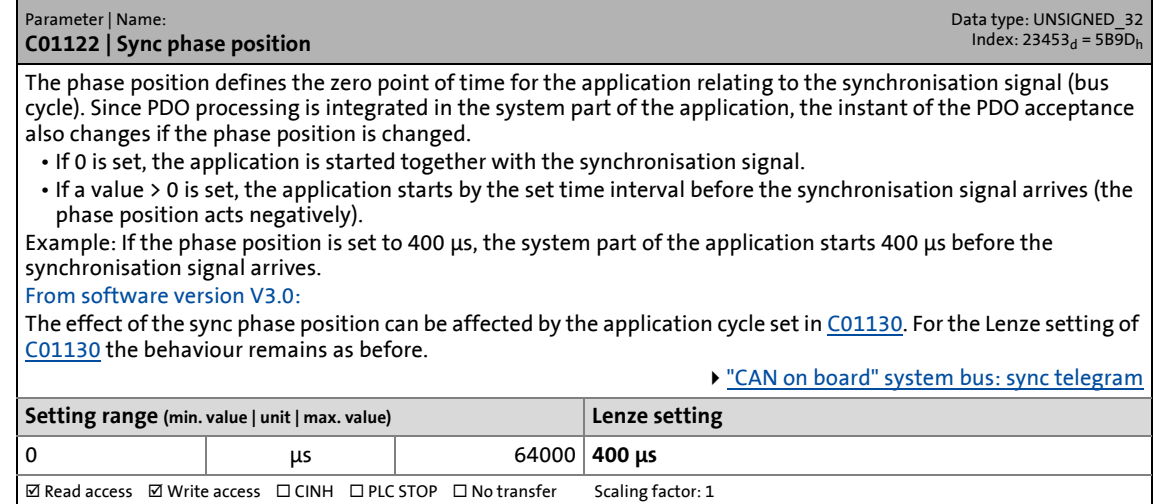

\_ \_ \_ \_ \_ \_ \_ \_ \_ \_ \_ \_ \_ \_ \_ \_ \_ \_ \_ \_ \_ \_ \_ \_ \_ \_ \_ \_ \_ \_ \_ \_ \_ \_ \_ \_ \_ \_ \_ \_ \_ \_ \_ \_ \_ \_ \_ \_ \_ \_ \_ \_ \_ \_ \_ \_ \_ \_ \_ \_ \_ \_ \_ \_

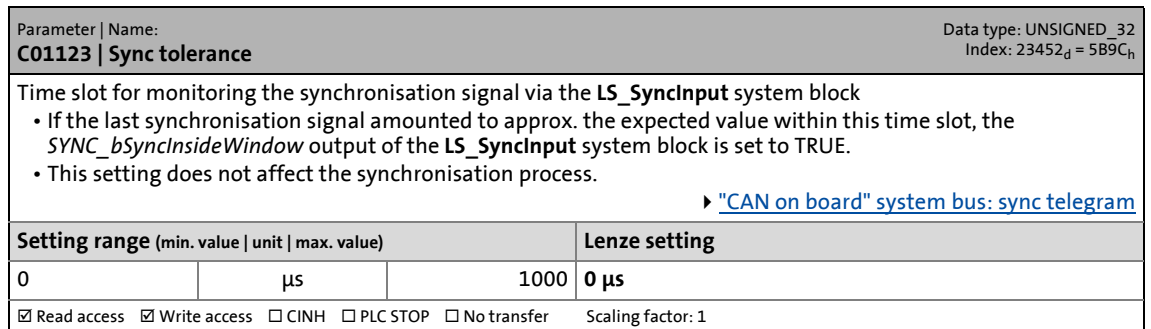

14.2 Parameter list | C01124

### **C01124**

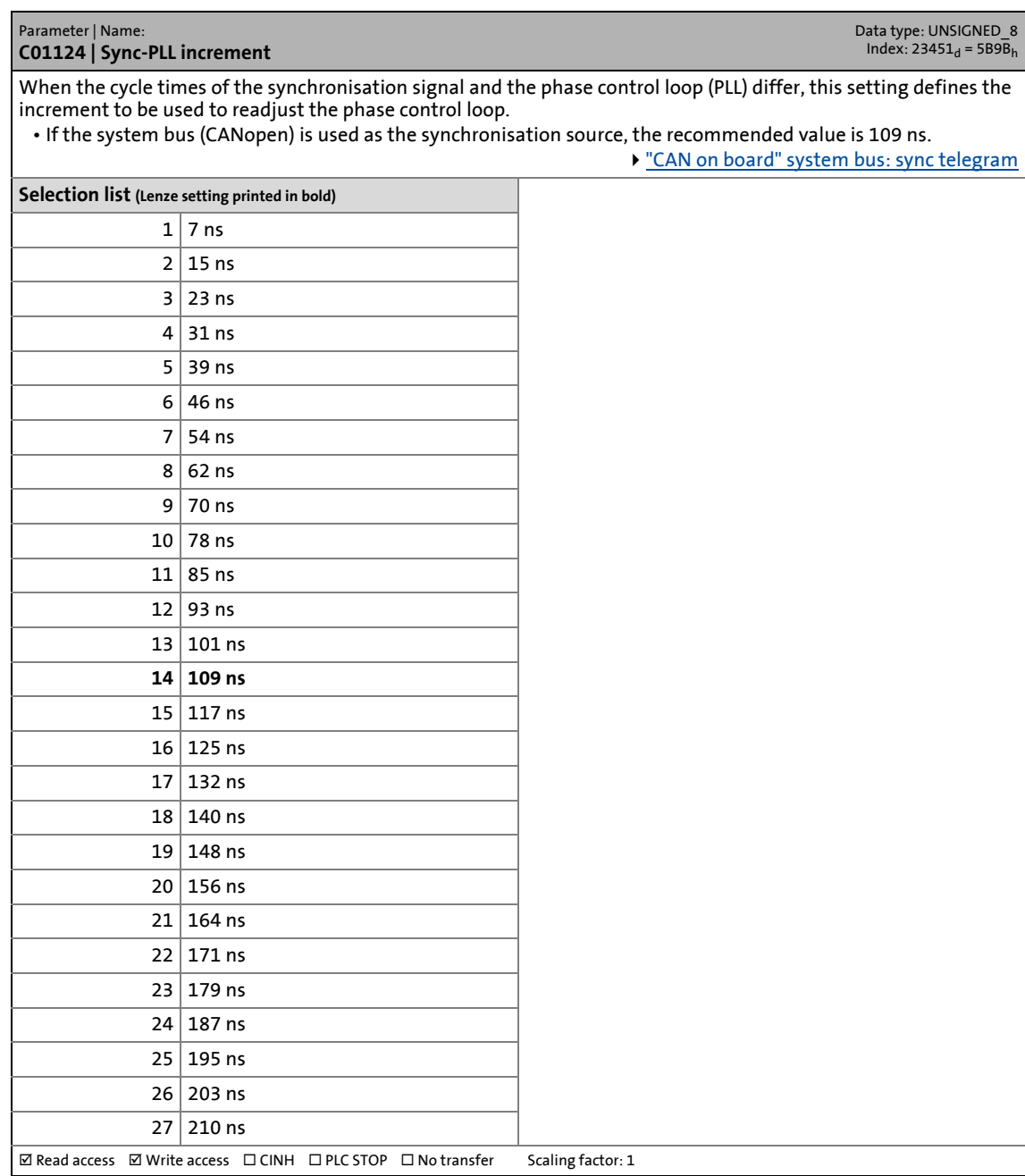

\_ \_ \_ \_ \_ \_ \_ \_ \_ \_ \_ \_ \_ \_ \_ \_ \_ \_ \_ \_ \_ \_ \_ \_ \_ \_ \_ \_ \_ \_ \_ \_ \_ \_ \_ \_ \_ \_ \_ \_ \_ \_ \_ \_ \_ \_ \_ \_ \_ \_ \_ \_ \_ \_ \_ \_ \_ \_ \_ \_ \_ \_ \_ \_

#### **C01125**

Parameter | Name: **C01125 | Service code** Data type: UNSIGNED\_32<br>Index: 23450<sub>d</sub> = 5B9A<sub>h</sub> **This code is for device-internal use only and must not be written to by the user!**

#### **C01126**

Parameter | Name: **C01126 | Service code** Data type: UNSIGNED\_32<br>Index: 23449<sub>d</sub> = 5B99<sub>h</sub> **This code is for device-internal use only and must not be written to by the user!**

14.2 Parameter list | C01127

## **C01127**

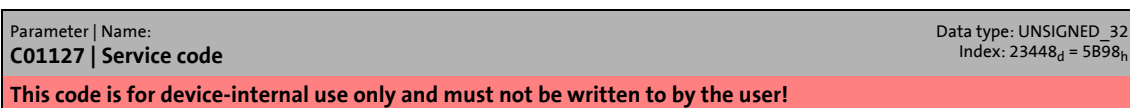

\_ \_ \_ \_ \_ \_ \_ \_ \_ \_ \_ \_ \_ \_ \_ \_ \_ \_ \_ \_ \_ \_ \_ \_ \_ \_ \_ \_ \_ \_ \_ \_ \_ \_ \_ \_ \_ \_ \_ \_ \_ \_ \_ \_ \_ \_ \_ \_ \_ \_ \_ \_ \_ \_ \_ \_ \_ \_ \_ \_ \_ \_ \_ \_

## **C01128**

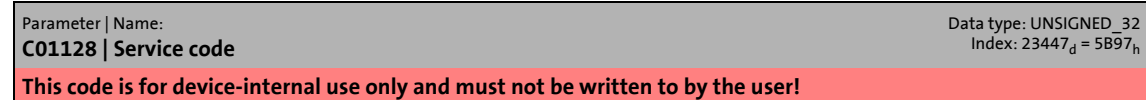

## **C01129**

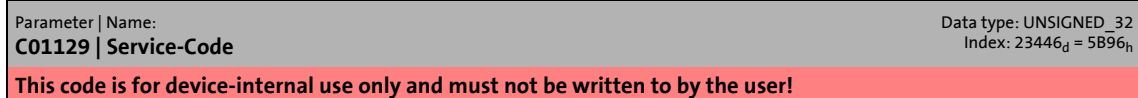

## <span id="page-834-0"></span>**C01130**

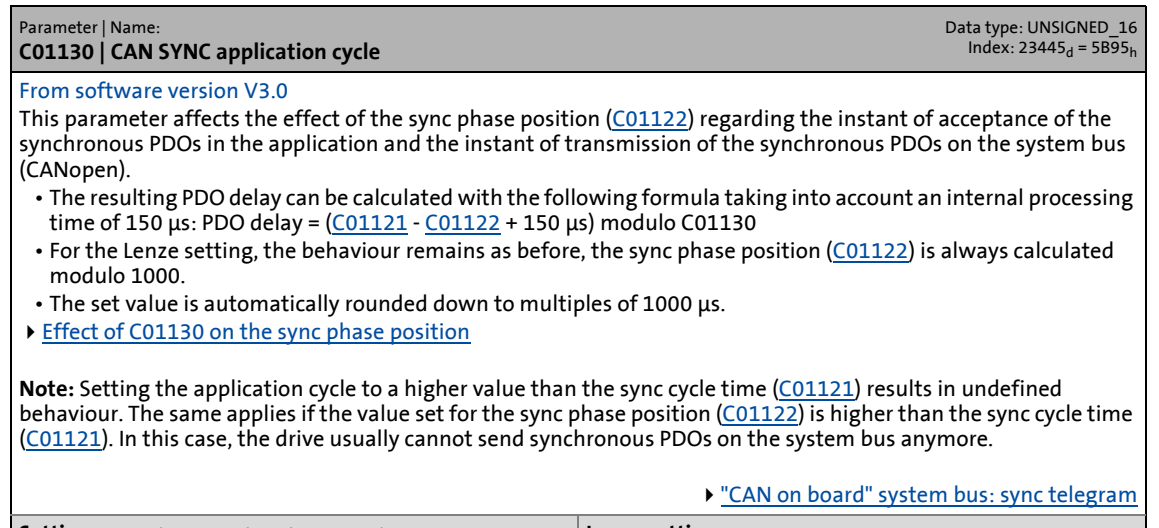

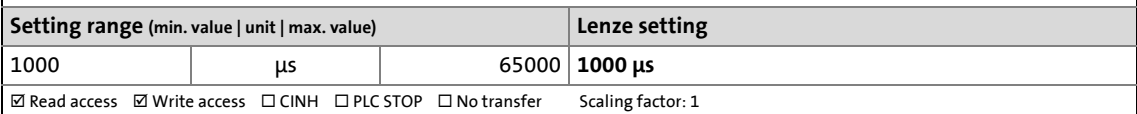

<span id="page-834-1"></span>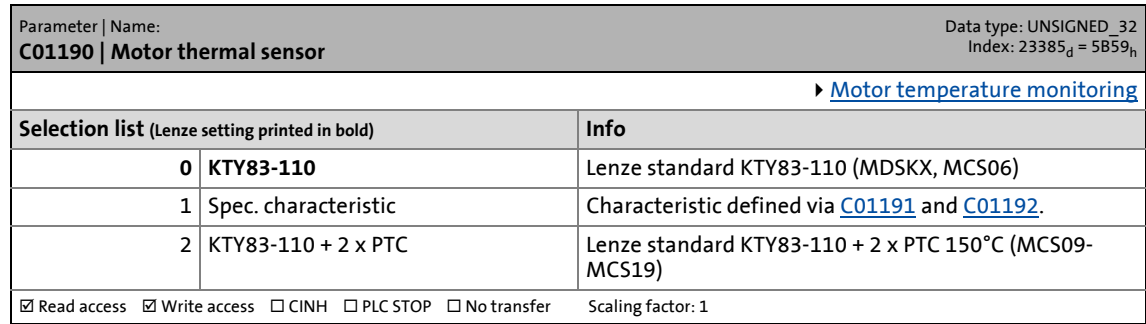

14.2 Parameter list | C01191

### <span id="page-835-0"></span>**C01191**

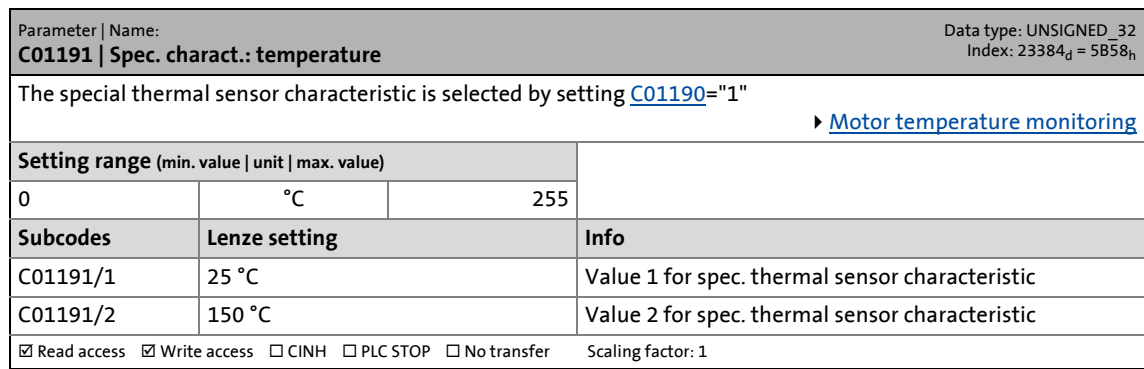

\_ \_ \_ \_ \_ \_ \_ \_ \_ \_ \_ \_ \_ \_ \_ \_ \_ \_ \_ \_ \_ \_ \_ \_ \_ \_ \_ \_ \_ \_ \_ \_ \_ \_ \_ \_ \_ \_ \_ \_ \_ \_ \_ \_ \_ \_ \_ \_ \_ \_ \_ \_ \_ \_ \_ \_ \_ \_ \_ \_ \_ \_ \_ \_

# <span id="page-835-1"></span>**C01192**

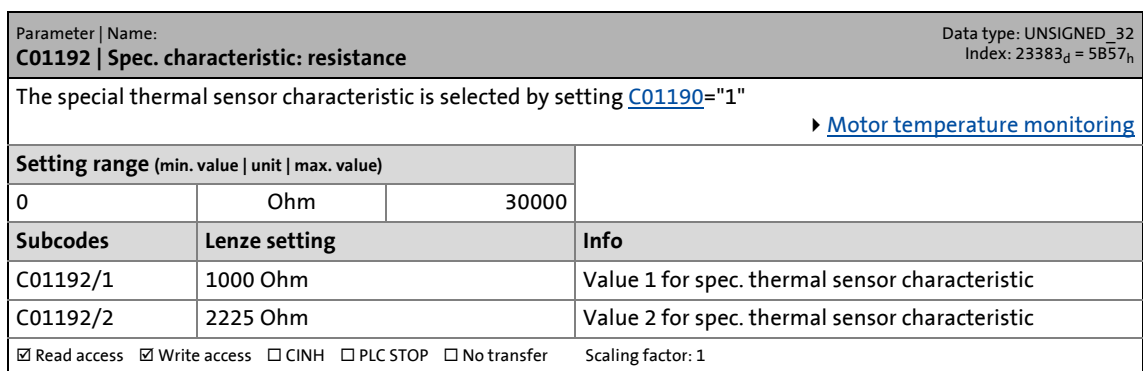

#### **C01193**

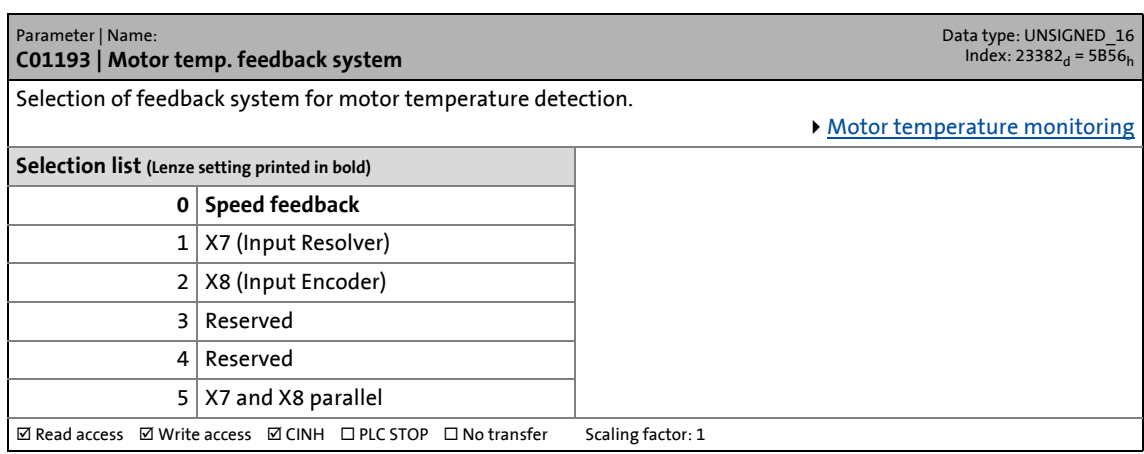

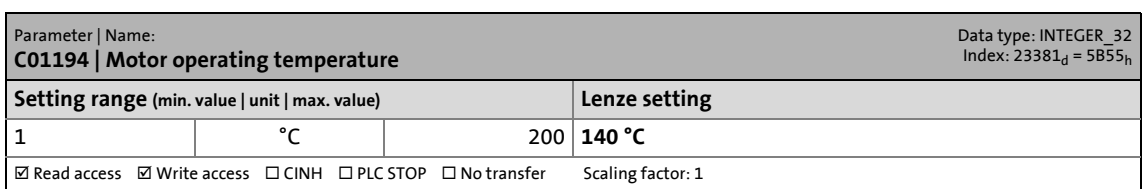

14.2 Parameter list | C01195

## **C01195**

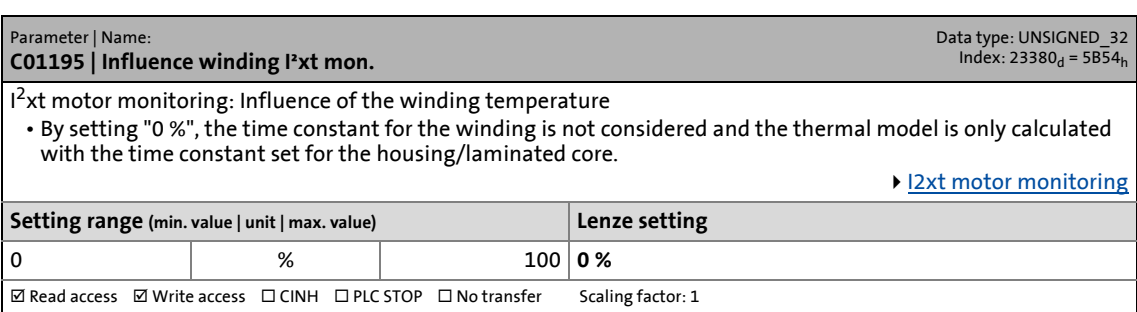

\_ \_ \_ \_ \_ \_ \_ \_ \_ \_ \_ \_ \_ \_ \_ \_ \_ \_ \_ \_ \_ \_ \_ \_ \_ \_ \_ \_ \_ \_ \_ \_ \_ \_ \_ \_ \_ \_ \_ \_ \_ \_ \_ \_ \_ \_ \_ \_ \_ \_ \_ \_ \_ \_ \_ \_ \_ \_ \_ \_ \_ \_ \_ \_

## **C01196**

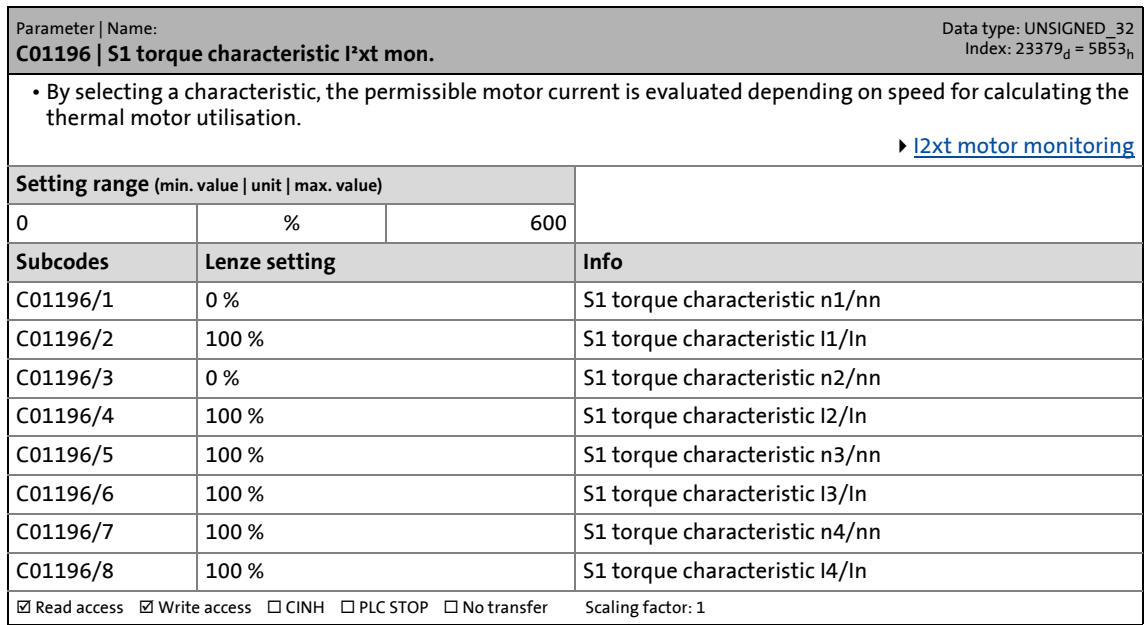

## **C01197**

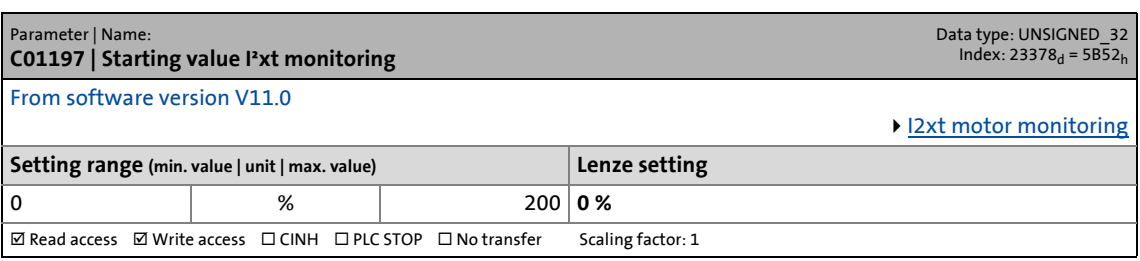

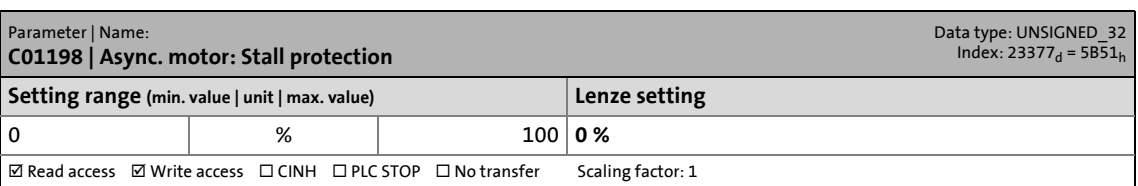

14.2 Parameter list | C01199

## **C01199**

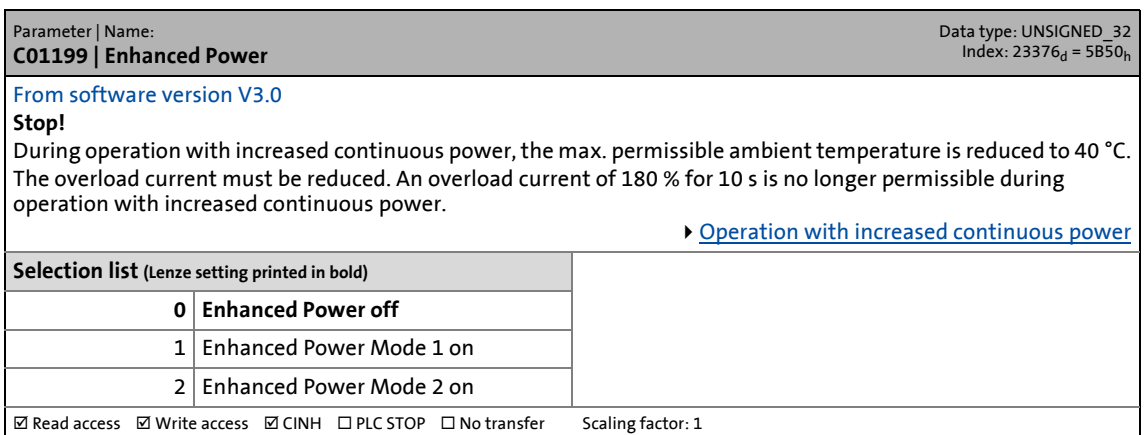

\_ \_ \_ \_ \_ \_ \_ \_ \_ \_ \_ \_ \_ \_ \_ \_ \_ \_ \_ \_ \_ \_ \_ \_ \_ \_ \_ \_ \_ \_ \_ \_ \_ \_ \_ \_ \_ \_ \_ \_ \_ \_ \_ \_ \_ \_ \_ \_ \_ \_ \_ \_ \_ \_ \_ \_ \_ \_ \_ \_ \_ \_ \_ \_

#### **C01200**

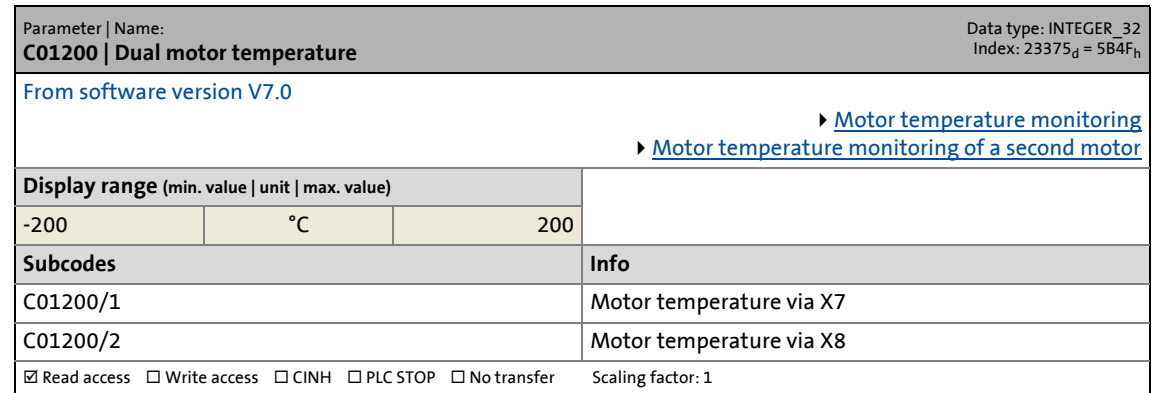

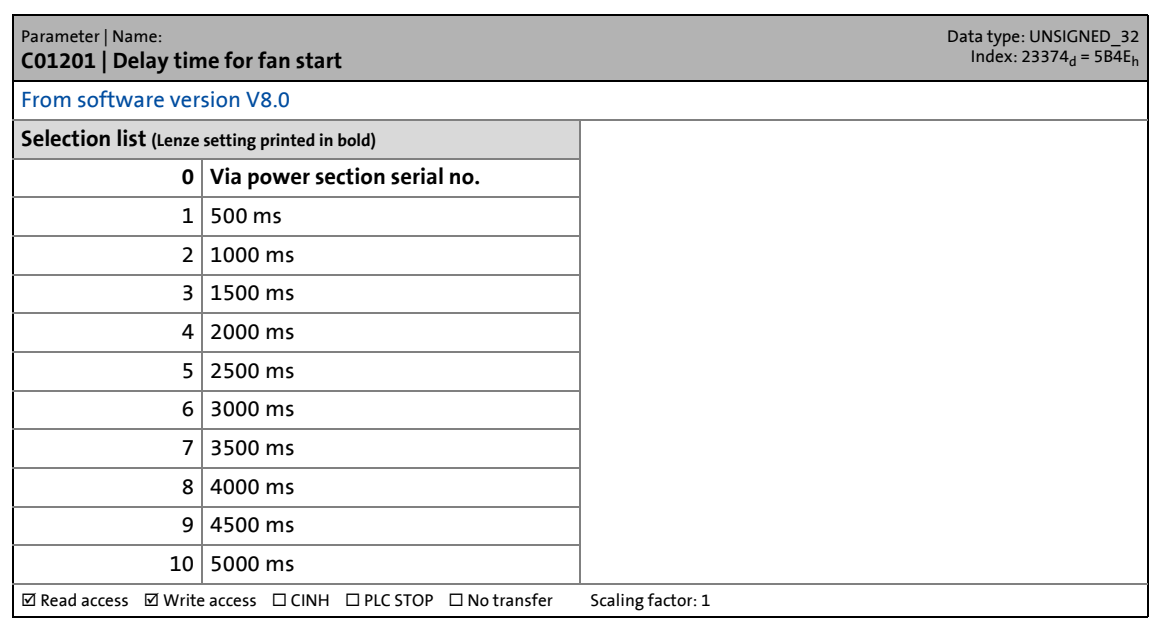

14.2 Parameter list | C01203

## **C01203**

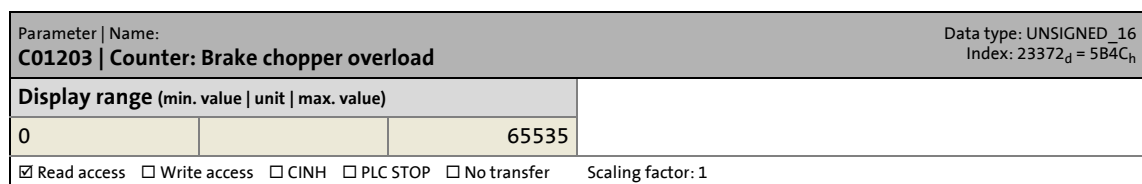

\_ \_ \_ \_ \_ \_ \_ \_ \_ \_ \_ \_ \_ \_ \_ \_ \_ \_ \_ \_ \_ \_ \_ \_ \_ \_ \_ \_ \_ \_ \_ \_ \_ \_ \_ \_ \_ \_ \_ \_ \_ \_ \_ \_ \_ \_ \_ \_ \_ \_ \_ \_ \_ \_ \_ \_ \_ \_ \_ \_ \_ \_ \_ \_

## **C01204**

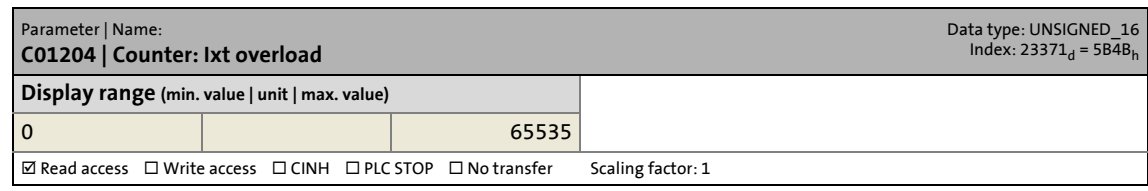

## **C01205**

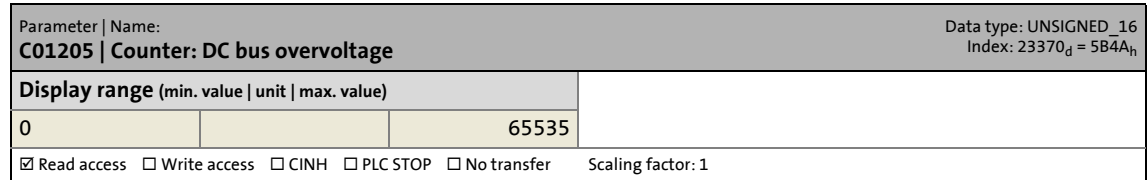

## **C01206**

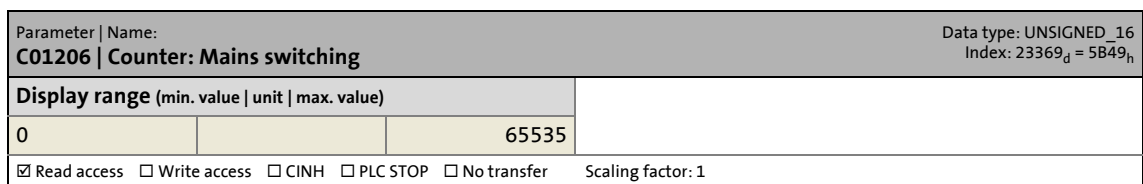

### **C01208**

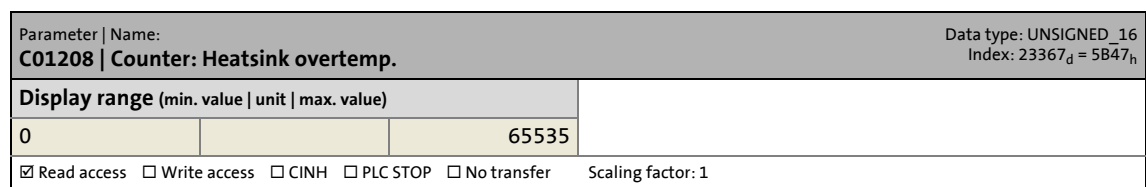

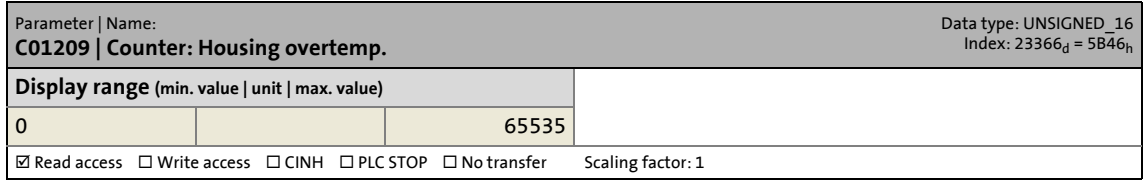

14.2 Parameter list | C01210

## **C01210**

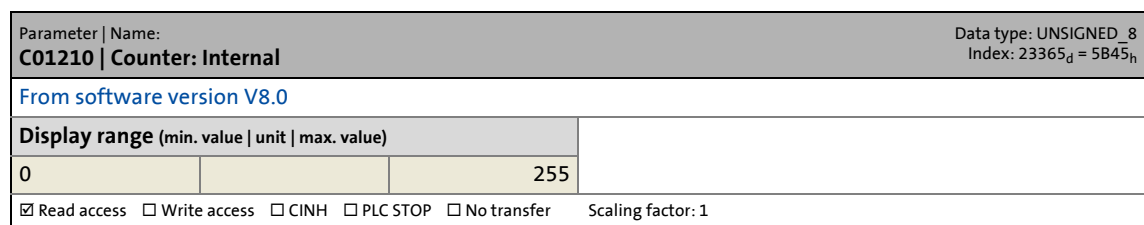

\_ \_ \_ \_ \_ \_ \_ \_ \_ \_ \_ \_ \_ \_ \_ \_ \_ \_ \_ \_ \_ \_ \_ \_ \_ \_ \_ \_ \_ \_ \_ \_ \_ \_ \_ \_ \_ \_ \_ \_ \_ \_ \_ \_ \_ \_ \_ \_ \_ \_ \_ \_ \_ \_ \_ \_ \_ \_ \_ \_ \_ \_ \_ \_

# **C01211**

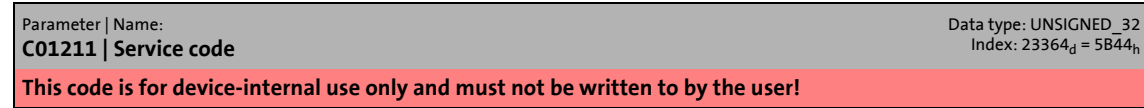

## **C01212**

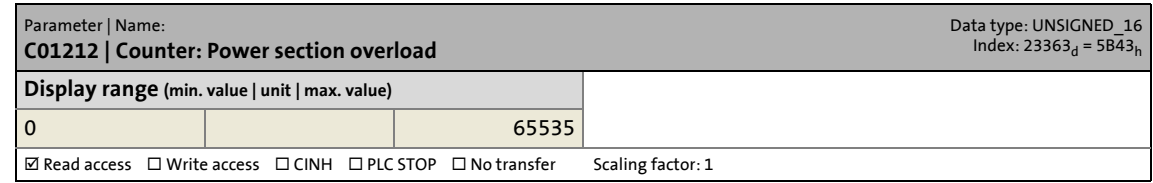

# **C01213**

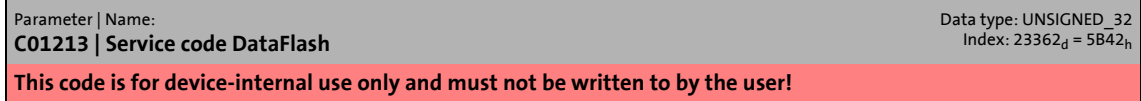

### <span id="page-839-0"></span>**C01214**

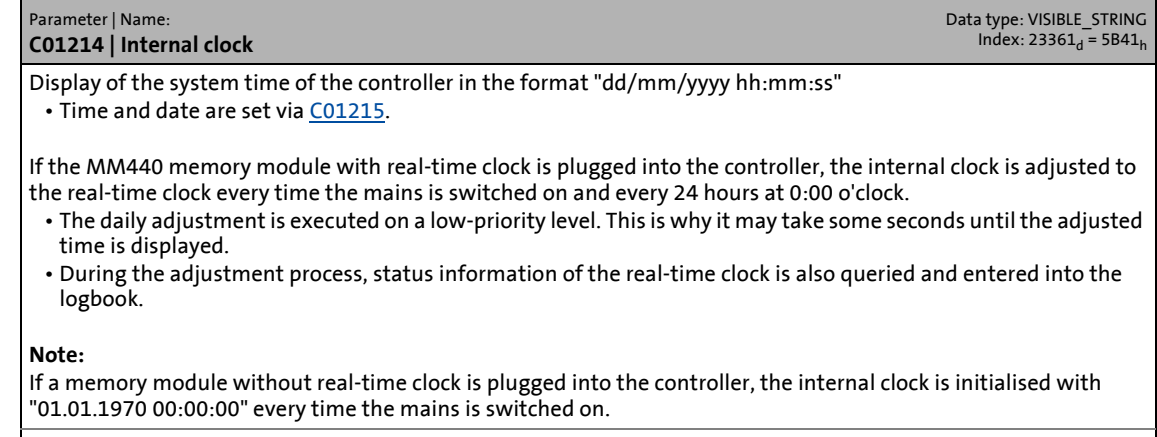

Read access  $\Box$  Write access  $\Box$  CINH  $\Box$  PLC-STOP  $\Box$  No transfer Scaling factor: 1 Character length: 21

14.2 Parameter list | C01215

#### <span id="page-840-0"></span>**C01215**

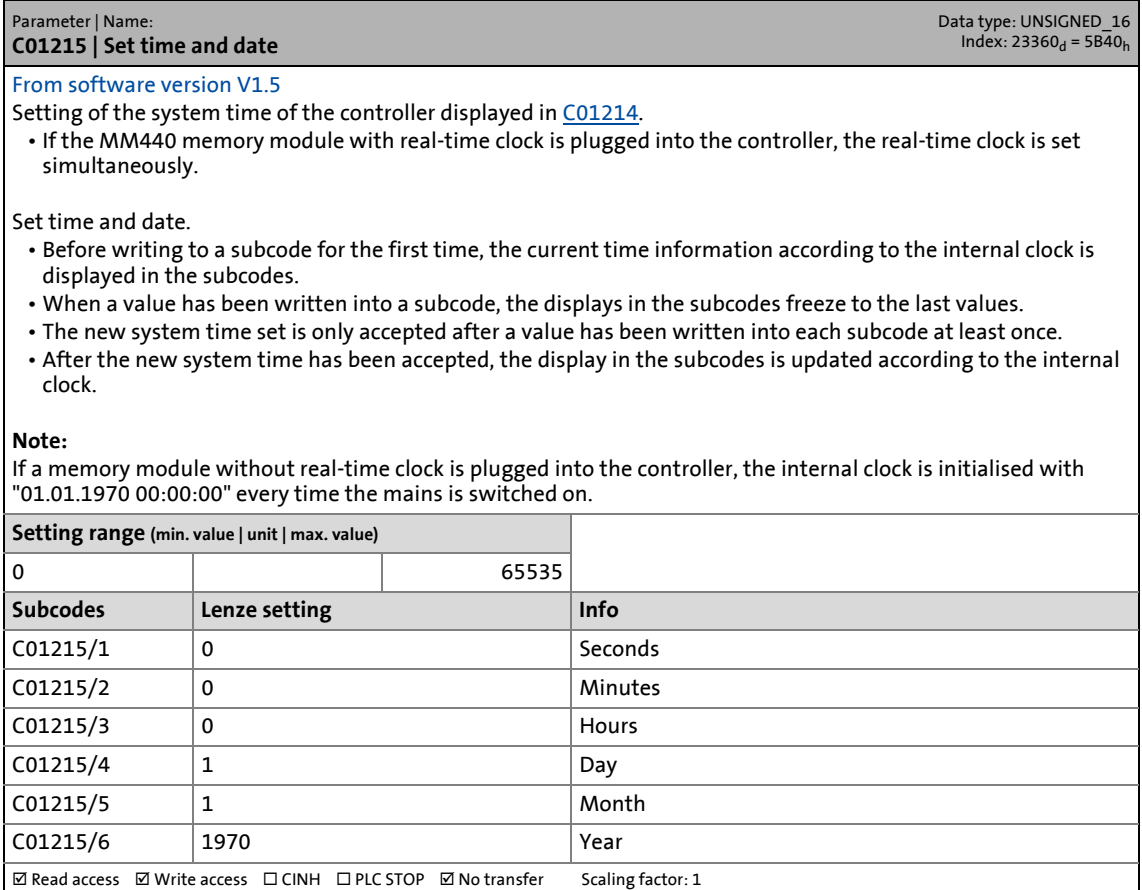

\_ \_ \_ \_ \_ \_ \_ \_ \_ \_ \_ \_ \_ \_ \_ \_ \_ \_ \_ \_ \_ \_ \_ \_ \_ \_ \_ \_ \_ \_ \_ \_ \_ \_ \_ \_ \_ \_ \_ \_ \_ \_ \_ \_ \_ \_ \_ \_ \_ \_ \_ \_ \_ \_ \_ \_ \_ \_ \_ \_ \_ \_ \_ \_

### **C01217**

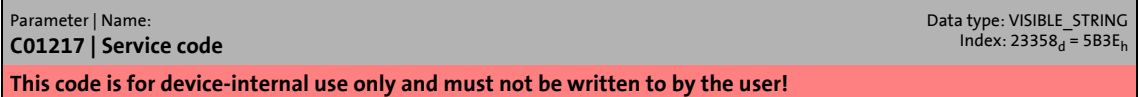

## **C01218**

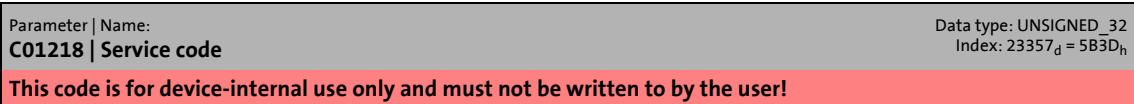

## **C01220**

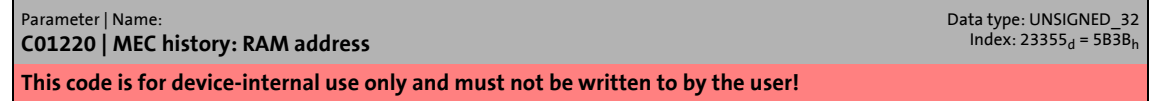

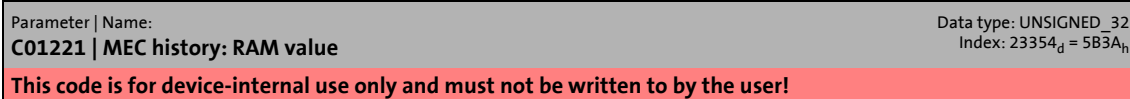

14.2 Parameter list | C01222

## **C01222**

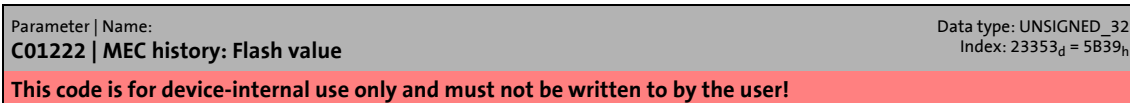

\_ \_ \_ \_ \_ \_ \_ \_ \_ \_ \_ \_ \_ \_ \_ \_ \_ \_ \_ \_ \_ \_ \_ \_ \_ \_ \_ \_ \_ \_ \_ \_ \_ \_ \_ \_ \_ \_ \_ \_ \_ \_ \_ \_ \_ \_ \_ \_ \_ \_ \_ \_ \_ \_ \_ \_ \_ \_ \_ \_ \_ \_ \_ \_

## **C01223**

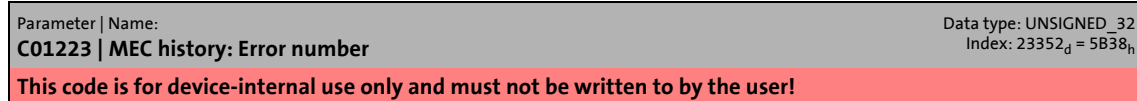

## **C01230**

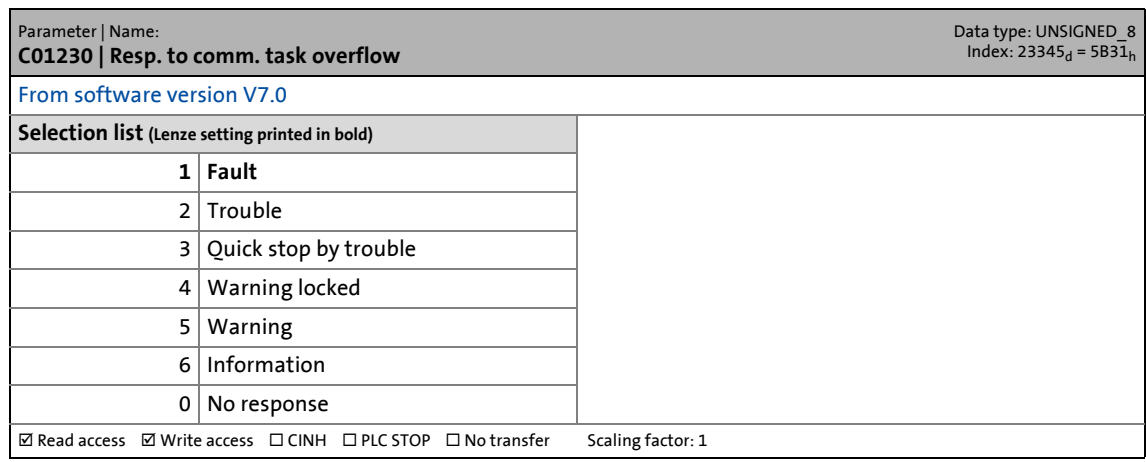

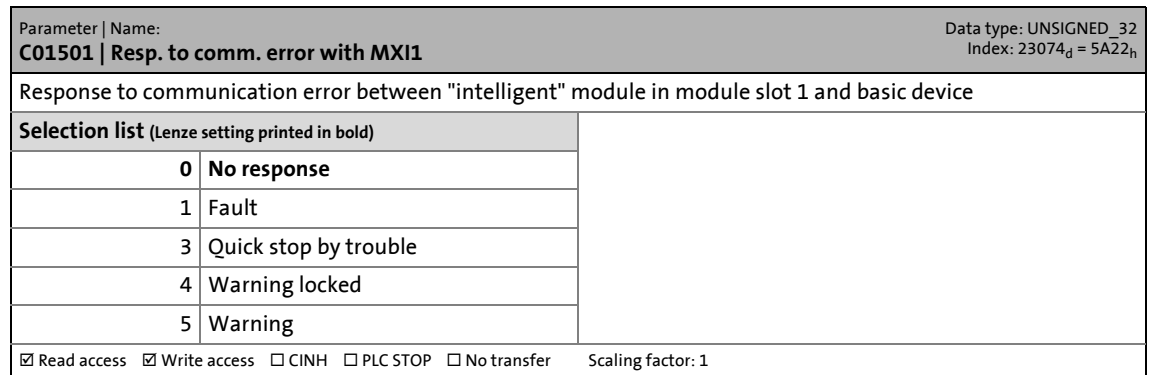

14.2 Parameter list | C01502

### **C01502**

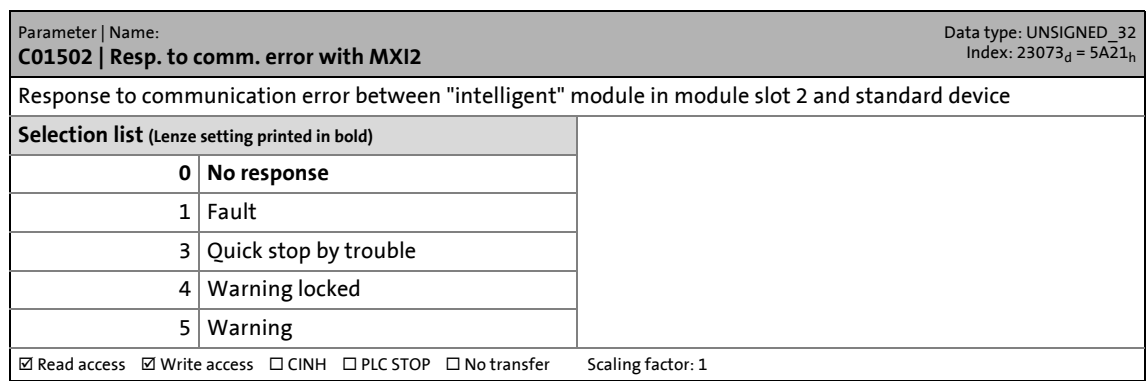

\_ \_ \_ \_ \_ \_ \_ \_ \_ \_ \_ \_ \_ \_ \_ \_ \_ \_ \_ \_ \_ \_ \_ \_ \_ \_ \_ \_ \_ \_ \_ \_ \_ \_ \_ \_ \_ \_ \_ \_ \_ \_ \_ \_ \_ \_ \_ \_ \_ \_ \_ \_ \_ \_ \_ \_ \_ \_ \_ \_ \_ \_ \_ \_

## **C01510**

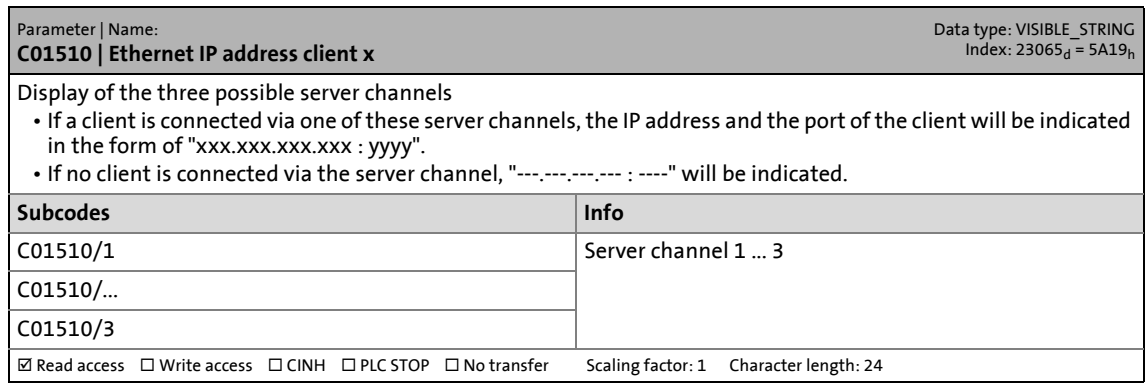

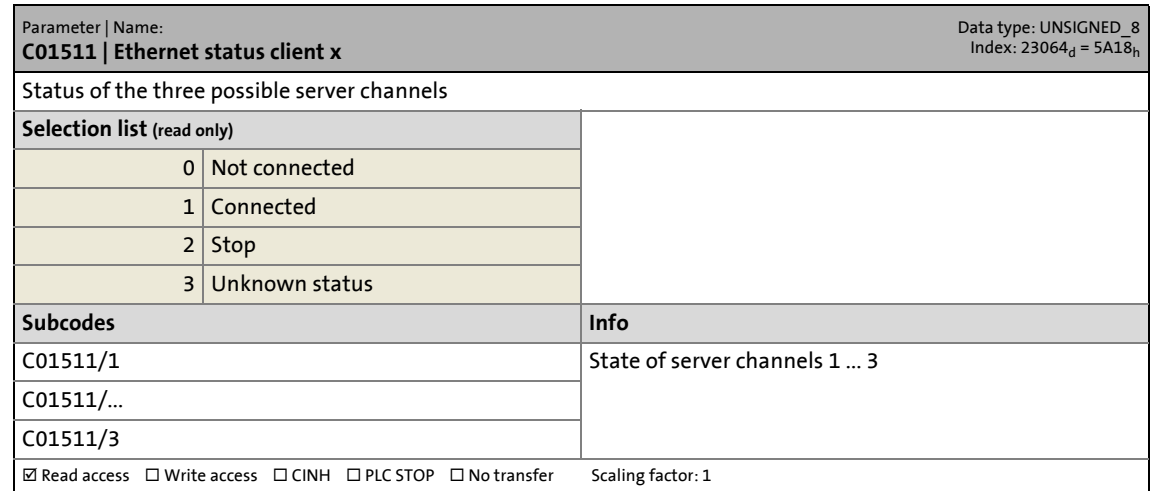

14.2 Parameter list | C01700

## **C01700**

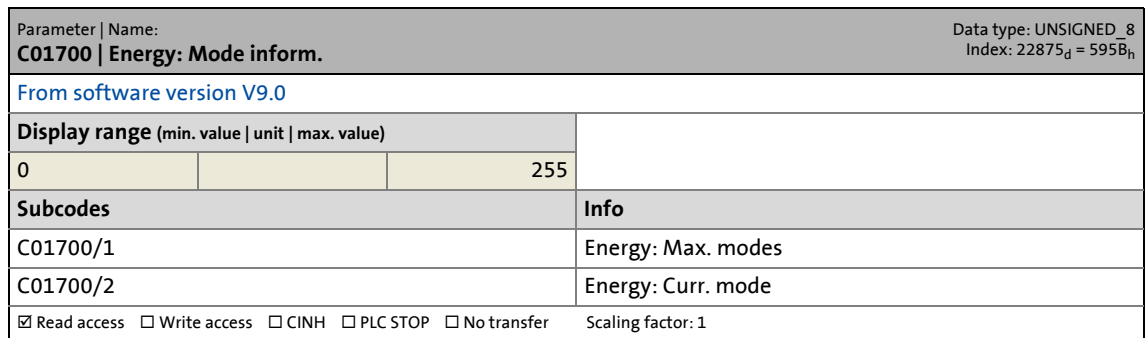

\_ \_ \_ \_ \_ \_ \_ \_ \_ \_ \_ \_ \_ \_ \_ \_ \_ \_ \_ \_ \_ \_ \_ \_ \_ \_ \_ \_ \_ \_ \_ \_ \_ \_ \_ \_ \_ \_ \_ \_ \_ \_ \_ \_ \_ \_ \_ \_ \_ \_ \_ \_ \_ \_ \_ \_ \_ \_ \_ \_ \_ \_ \_ \_

## **C01701**

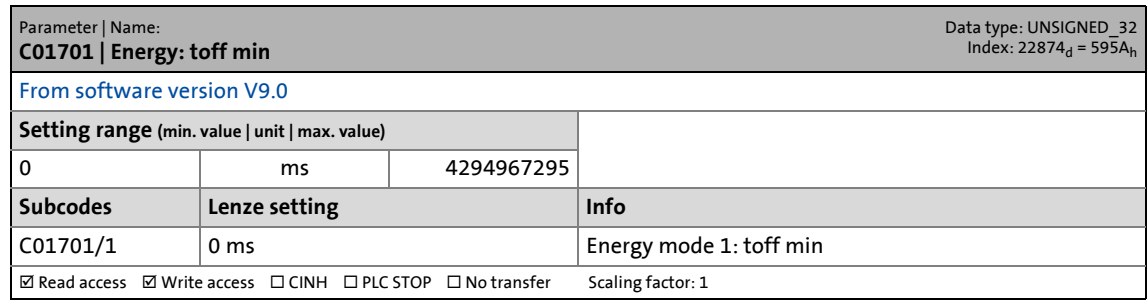

# **C01702**

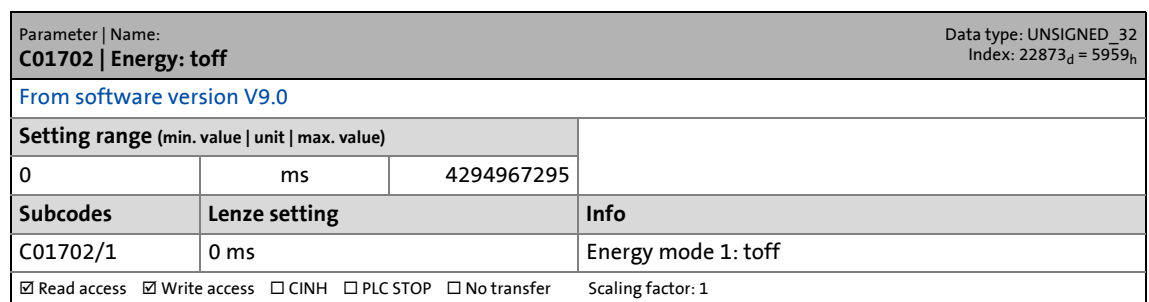

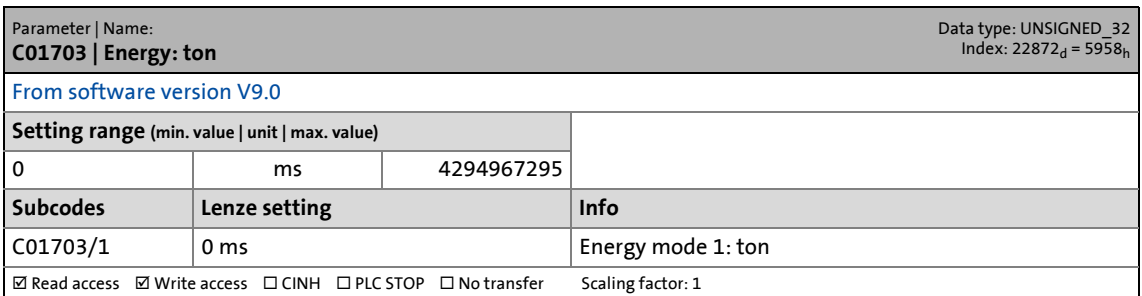

14.2 Parameter list | C01704

## **C01704**

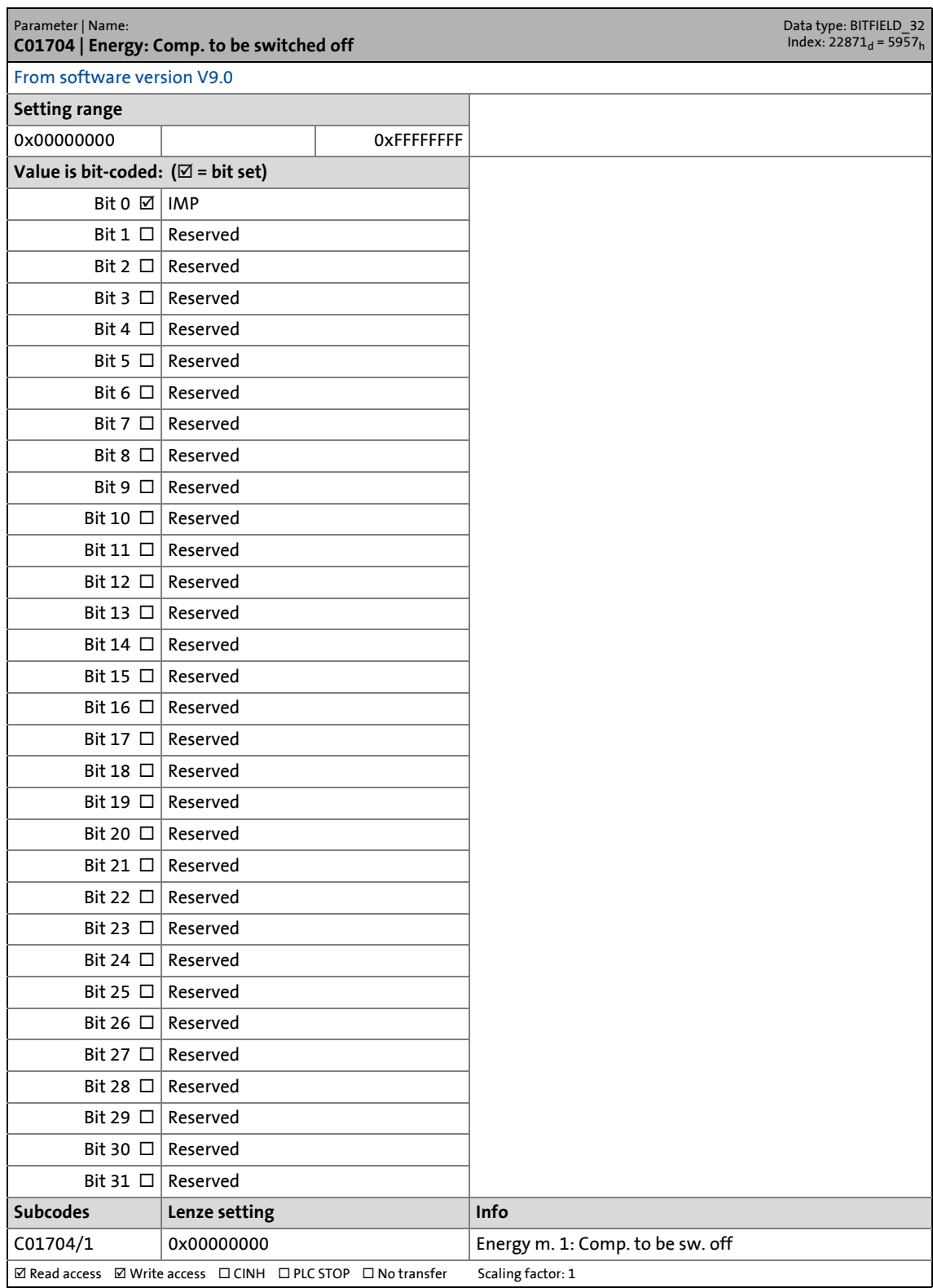

\_ \_ \_ \_ \_ \_ \_ \_ \_ \_ \_ \_ \_ \_ \_ \_ \_ \_ \_ \_ \_ \_ \_ \_ \_ \_ \_ \_ \_ \_ \_ \_ \_ \_ \_ \_ \_ \_ \_ \_ \_ \_ \_ \_ \_ \_ \_ \_ \_ \_ \_ \_ \_ \_ \_ \_ \_ \_ \_ \_ \_ \_ \_ \_

14.2 Parameter list | C01705

## **C01705**

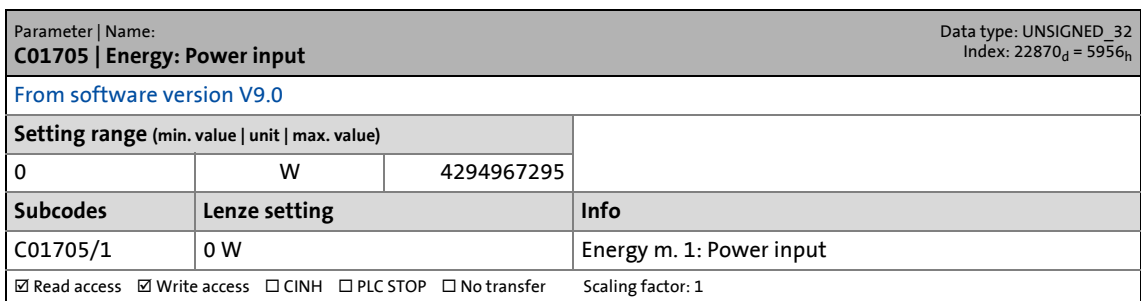

\_ \_ \_ \_ \_ \_ \_ \_ \_ \_ \_ \_ \_ \_ \_ \_ \_ \_ \_ \_ \_ \_ \_ \_ \_ \_ \_ \_ \_ \_ \_ \_ \_ \_ \_ \_ \_ \_ \_ \_ \_ \_ \_ \_ \_ \_ \_ \_ \_ \_ \_ \_ \_ \_ \_ \_ \_ \_ \_ \_ \_ \_ \_ \_

## **C01902**

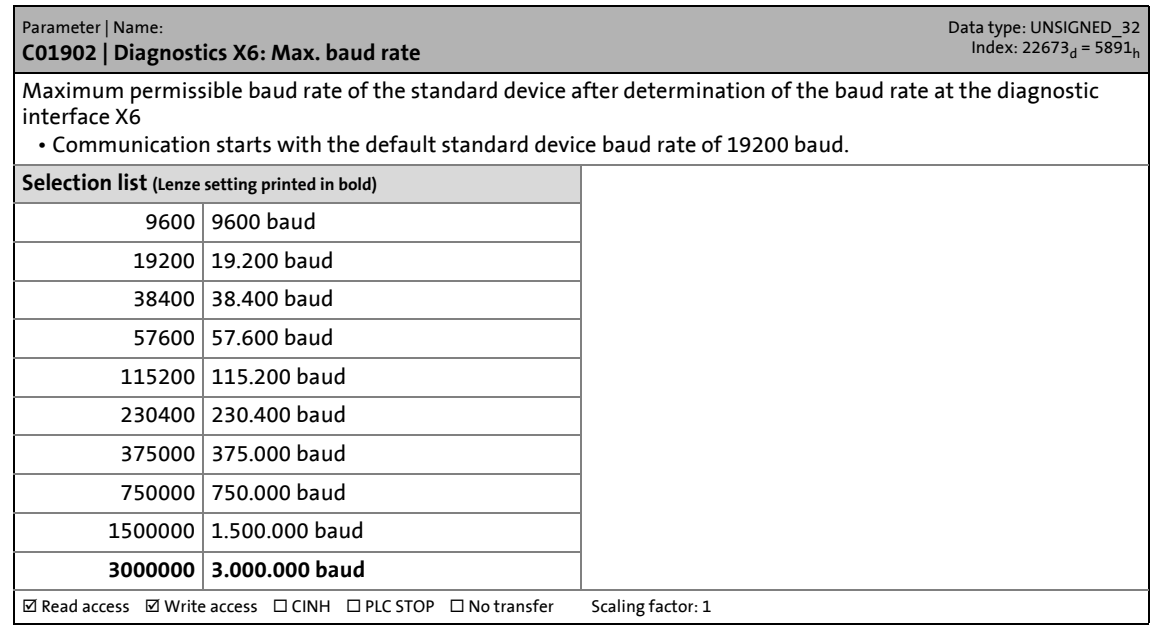

# **C01903**

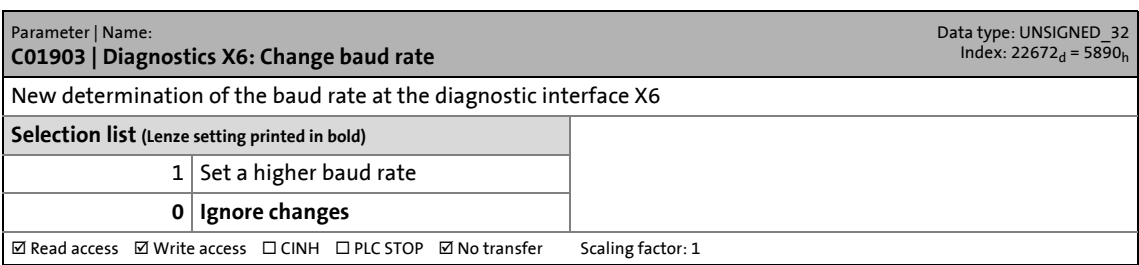

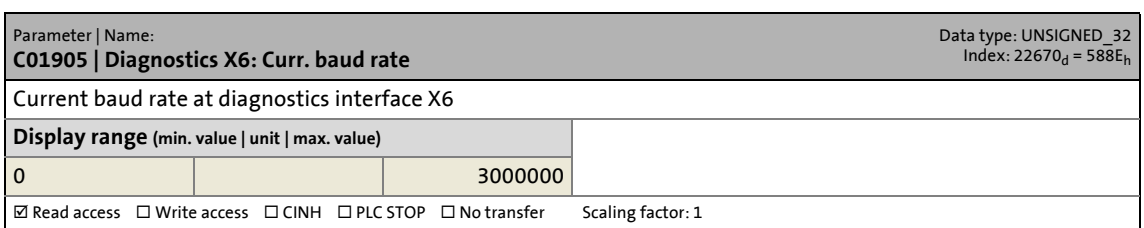

14.2 Parameter list | C02104

## <span id="page-846-0"></span>**C02104**

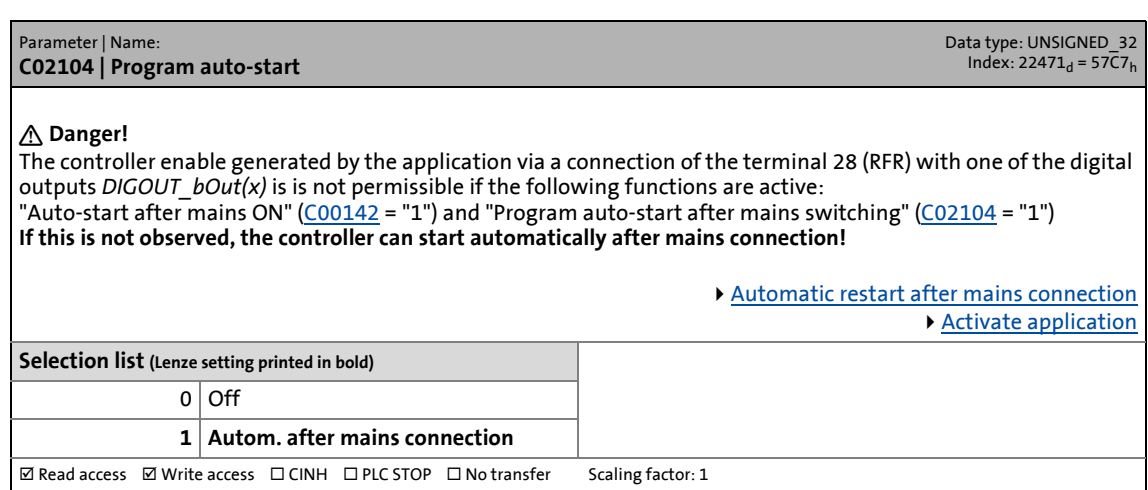

\_ \_ \_ \_ \_ \_ \_ \_ \_ \_ \_ \_ \_ \_ \_ \_ \_ \_ \_ \_ \_ \_ \_ \_ \_ \_ \_ \_ \_ \_ \_ \_ \_ \_ \_ \_ \_ \_ \_ \_ \_ \_ \_ \_ \_ \_ \_ \_ \_ \_ \_ \_ \_ \_ \_ \_ \_ \_ \_ \_ \_ \_ \_ \_

## **C02108**

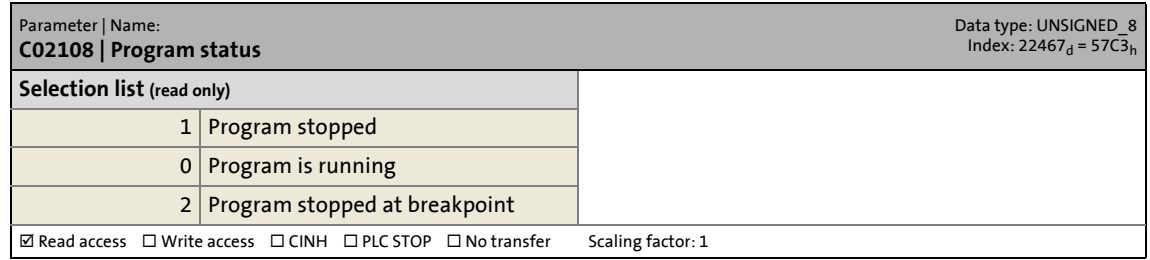

## **C02109**

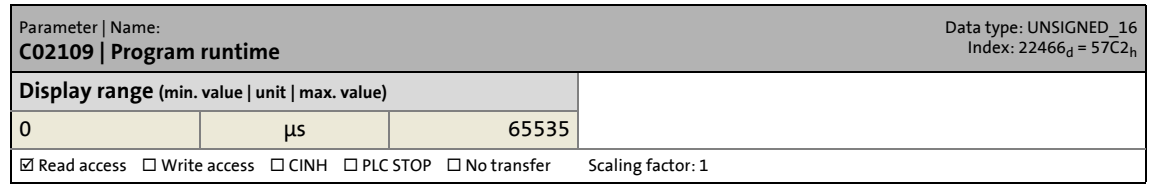

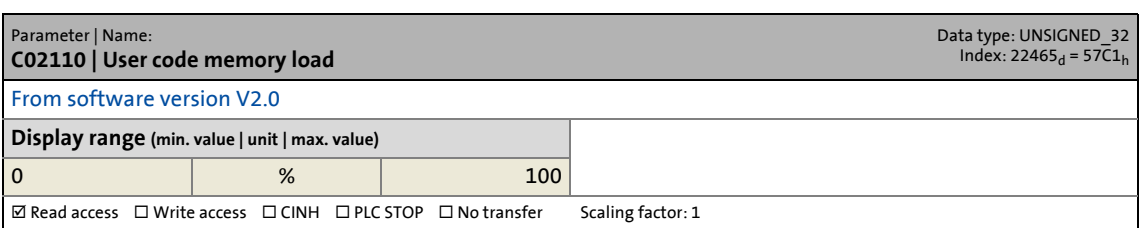

14.2 Parameter list | C02111

## **C02111**

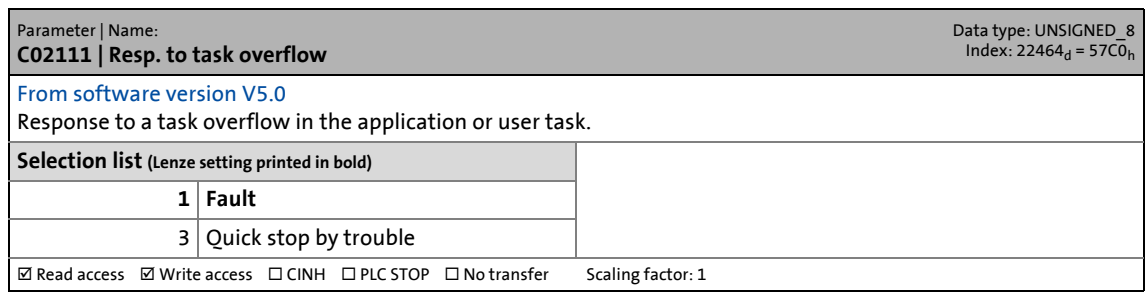

\_ \_ \_ \_ \_ \_ \_ \_ \_ \_ \_ \_ \_ \_ \_ \_ \_ \_ \_ \_ \_ \_ \_ \_ \_ \_ \_ \_ \_ \_ \_ \_ \_ \_ \_ \_ \_ \_ \_ \_ \_ \_ \_ \_ \_ \_ \_ \_ \_ \_ \_ \_ \_ \_ \_ \_ \_ \_ \_ \_ \_ \_ \_ \_

## **C02112**

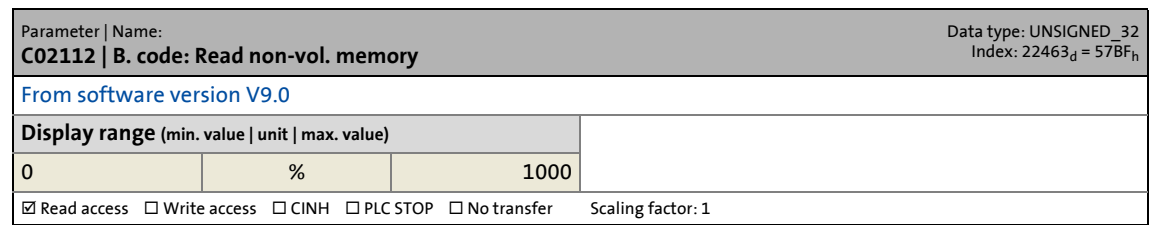

# **C02113**

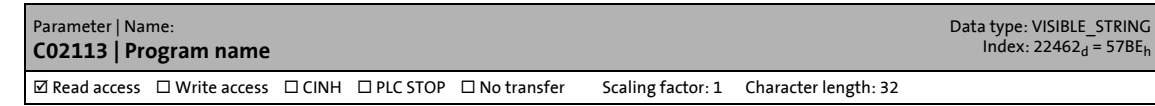

### **C02119**

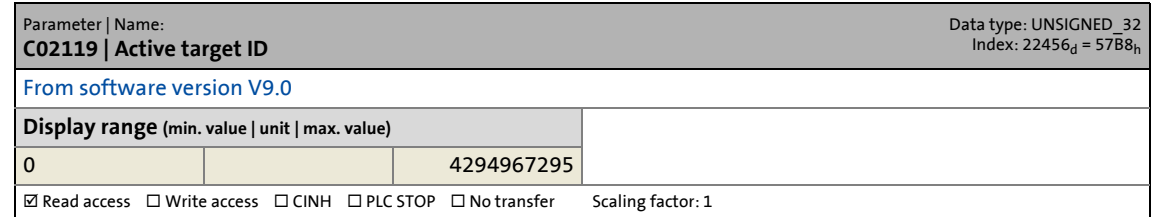

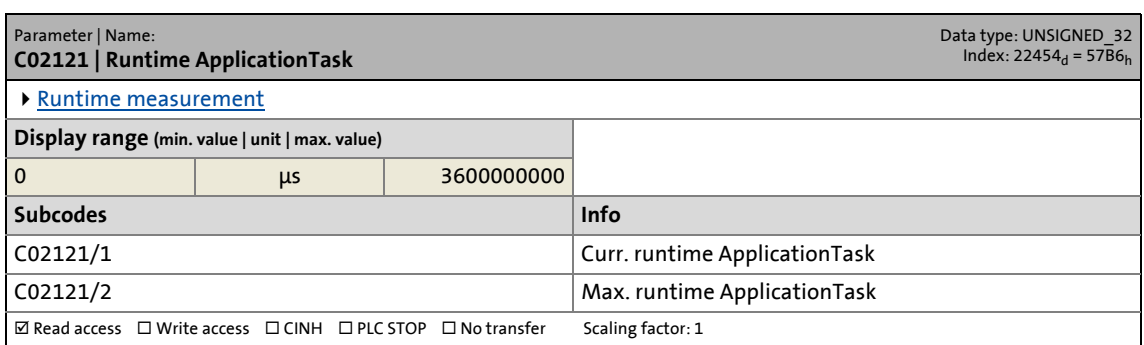

14.2 Parameter list | C02122

### **C02122**

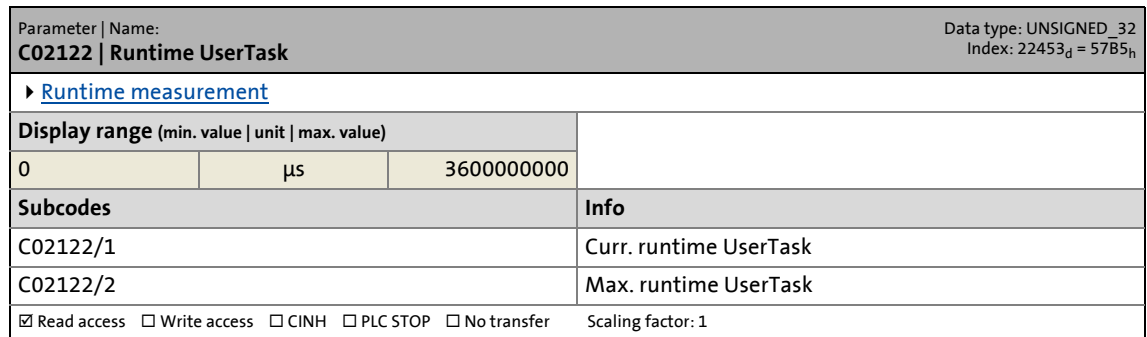

\_ \_ \_ \_ \_ \_ \_ \_ \_ \_ \_ \_ \_ \_ \_ \_ \_ \_ \_ \_ \_ \_ \_ \_ \_ \_ \_ \_ \_ \_ \_ \_ \_ \_ \_ \_ \_ \_ \_ \_ \_ \_ \_ \_ \_ \_ \_ \_ \_ \_ \_ \_ \_ \_ \_ \_ \_ \_ \_ \_ \_ \_ \_ \_

## **C02123**

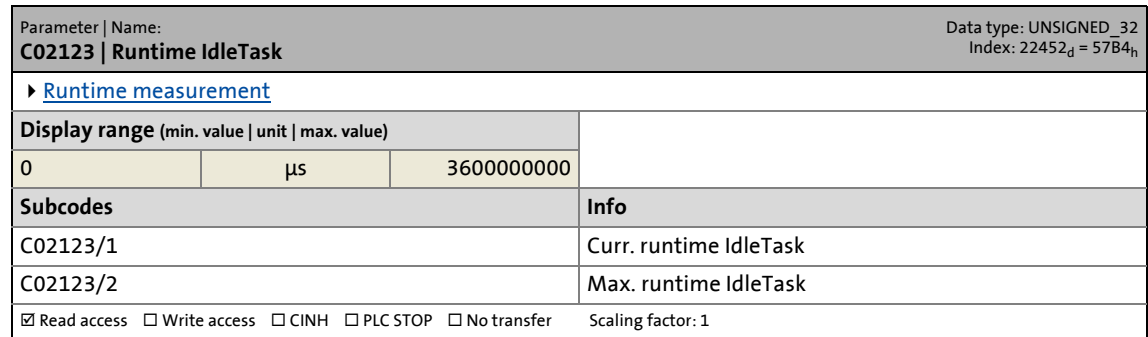

# **C02520**

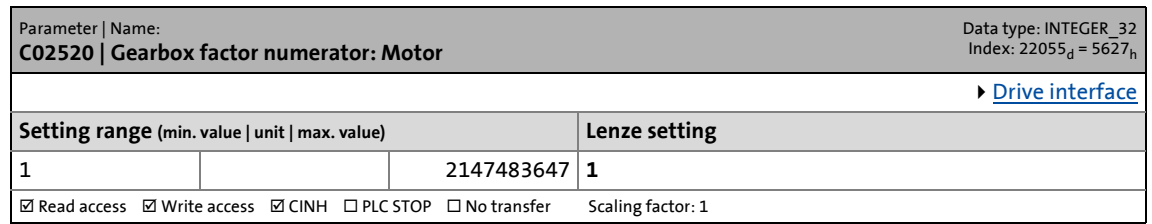

# **C02521**

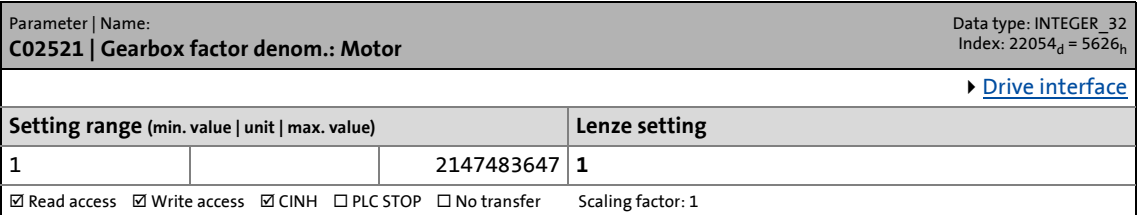

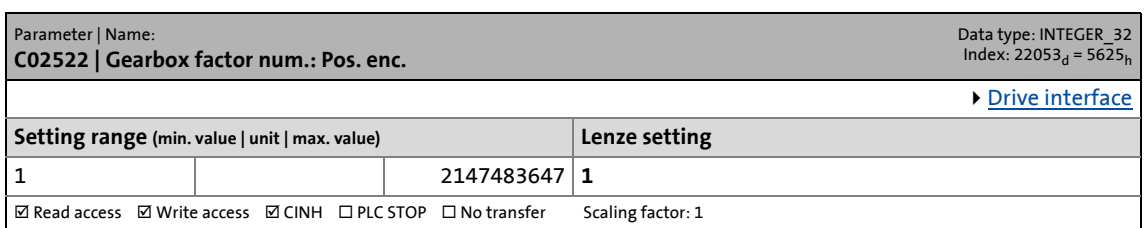

14.2 Parameter list | C02523

## **C02523**

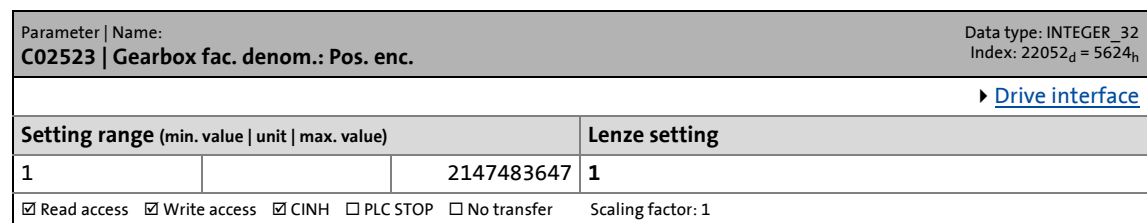

\_ \_ \_ \_ \_ \_ \_ \_ \_ \_ \_ \_ \_ \_ \_ \_ \_ \_ \_ \_ \_ \_ \_ \_ \_ \_ \_ \_ \_ \_ \_ \_ \_ \_ \_ \_ \_ \_ \_ \_ \_ \_ \_ \_ \_ \_ \_ \_ \_ \_ \_ \_ \_ \_ \_ \_ \_ \_ \_ \_ \_ \_ \_ \_

# **C02524**

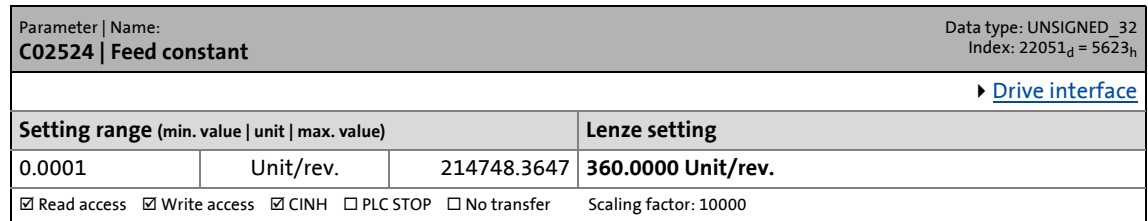

## <span id="page-849-1"></span>**C02525**

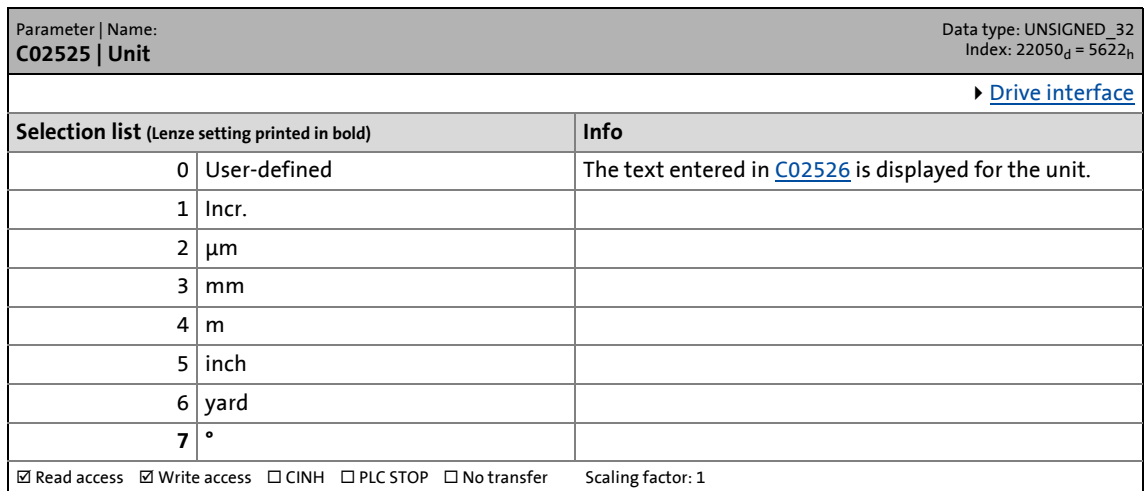

#### <span id="page-849-0"></span>**C02526**

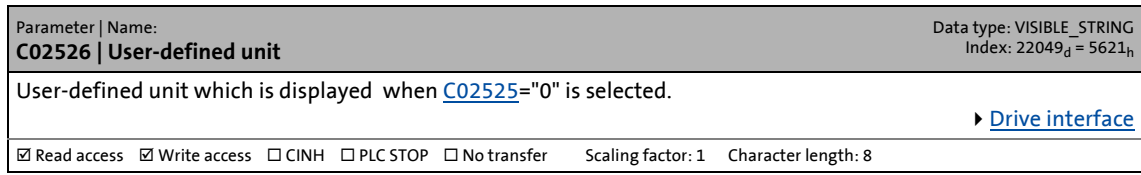

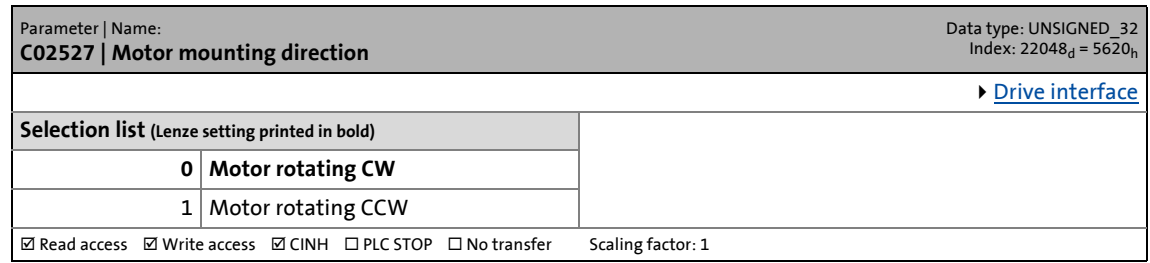

14.2 Parameter list | C02528

## **C02528**

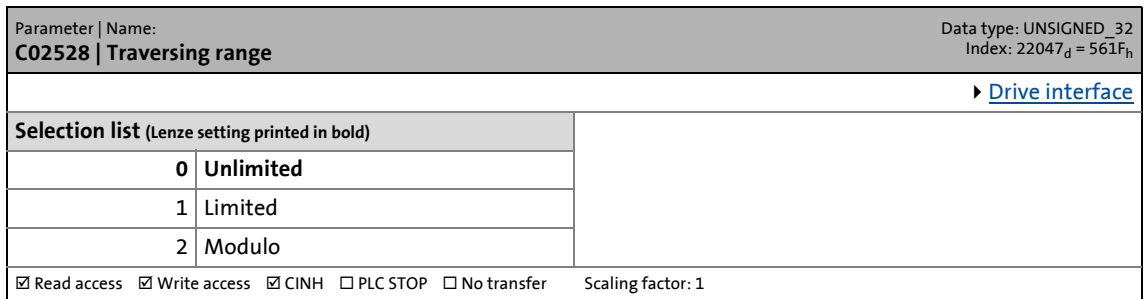

\_ \_ \_ \_ \_ \_ \_ \_ \_ \_ \_ \_ \_ \_ \_ \_ \_ \_ \_ \_ \_ \_ \_ \_ \_ \_ \_ \_ \_ \_ \_ \_ \_ \_ \_ \_ \_ \_ \_ \_ \_ \_ \_ \_ \_ \_ \_ \_ \_ \_ \_ \_ \_ \_ \_ \_ \_ \_ \_ \_ \_ \_ \_ \_

## **C02529**

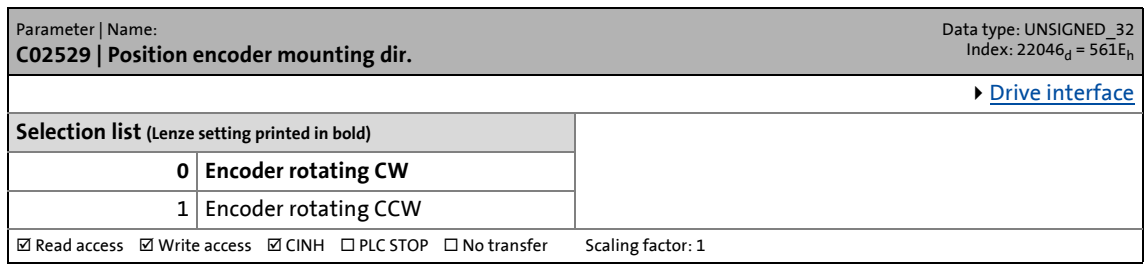

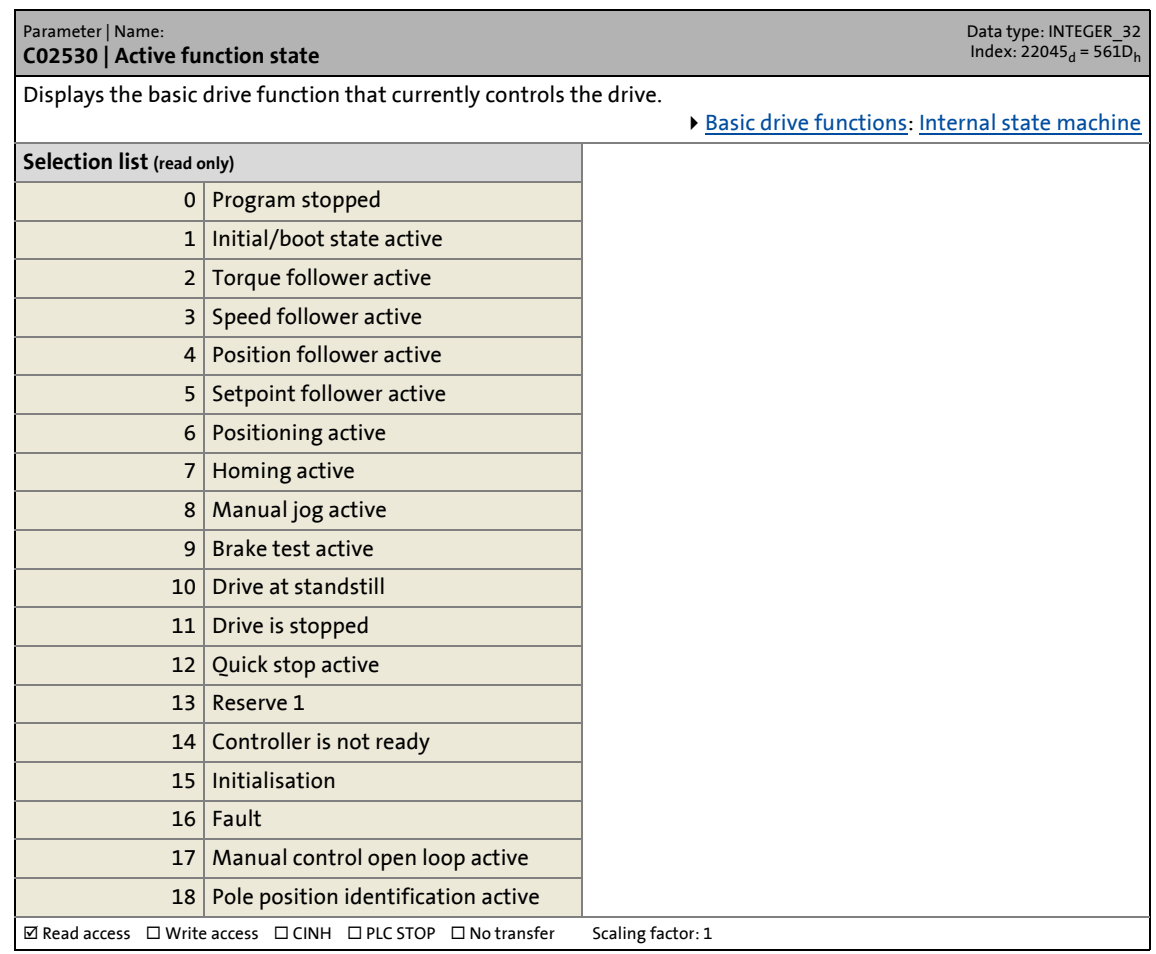

14.2 Parameter list | C02531

## **C02531**

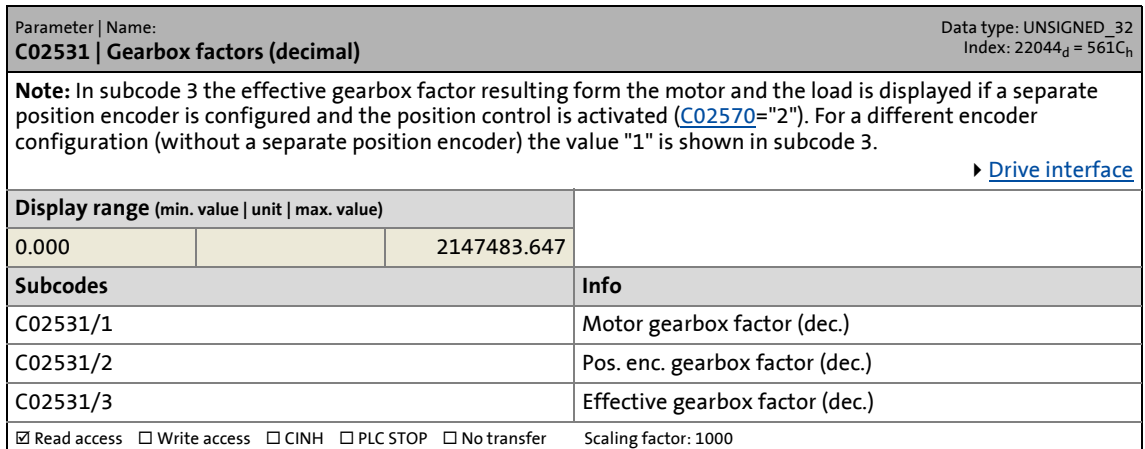

\_ \_ \_ \_ \_ \_ \_ \_ \_ \_ \_ \_ \_ \_ \_ \_ \_ \_ \_ \_ \_ \_ \_ \_ \_ \_ \_ \_ \_ \_ \_ \_ \_ \_ \_ \_ \_ \_ \_ \_ \_ \_ \_ \_ \_ \_ \_ \_ \_ \_ \_ \_ \_ \_ \_ \_ \_ \_ \_ \_ \_ \_ \_ \_

## **C02532**

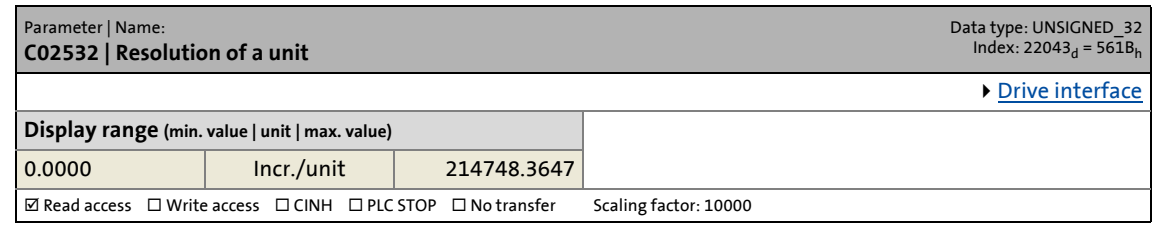

## **C02533**

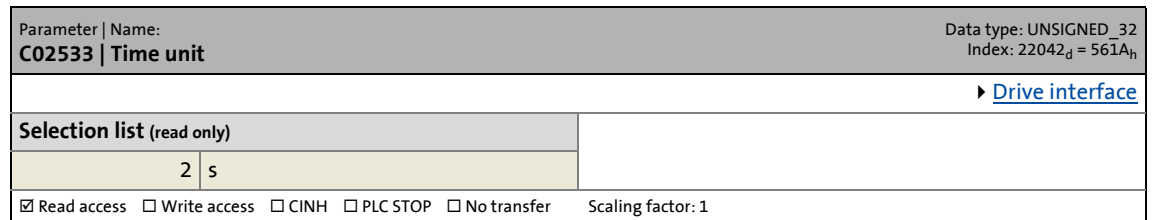

## **C02534**

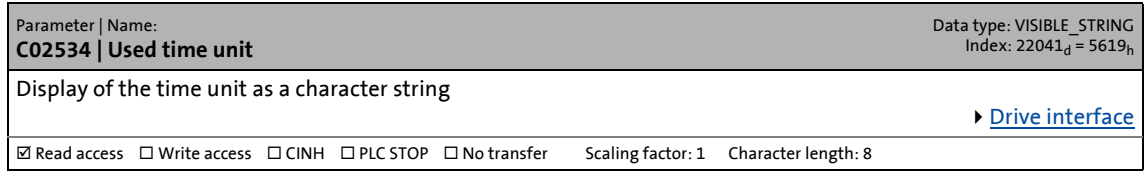

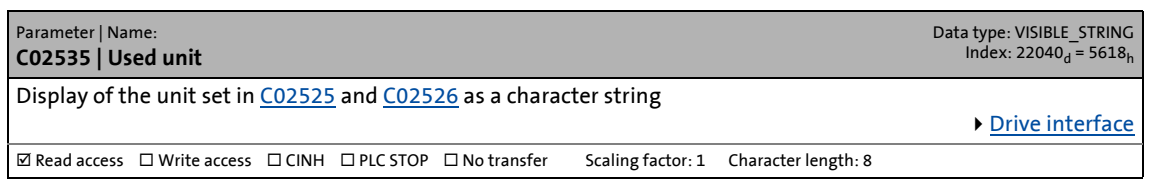

14.2 Parameter list | C02536

## **C02536**

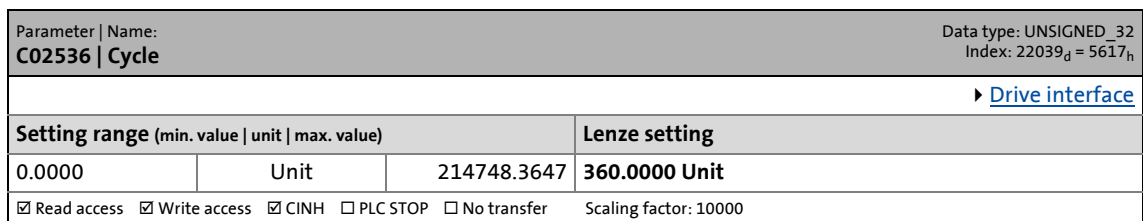

\_ \_ \_ \_ \_ \_ \_ \_ \_ \_ \_ \_ \_ \_ \_ \_ \_ \_ \_ \_ \_ \_ \_ \_ \_ \_ \_ \_ \_ \_ \_ \_ \_ \_ \_ \_ \_ \_ \_ \_ \_ \_ \_ \_ \_ \_ \_ \_ \_ \_ \_ \_ \_ \_ \_ \_ \_ \_ \_ \_ \_ \_ \_ \_

# **C02537**

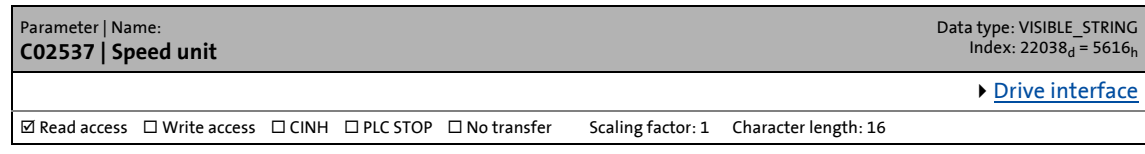

## **C02538**

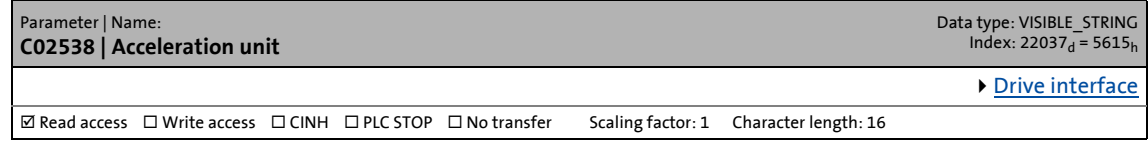

# **C02539**

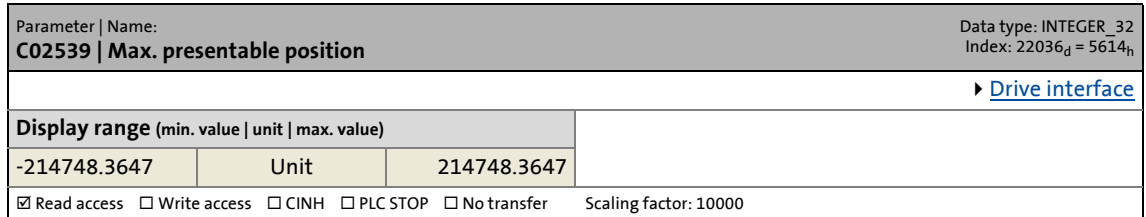

### **C02540**

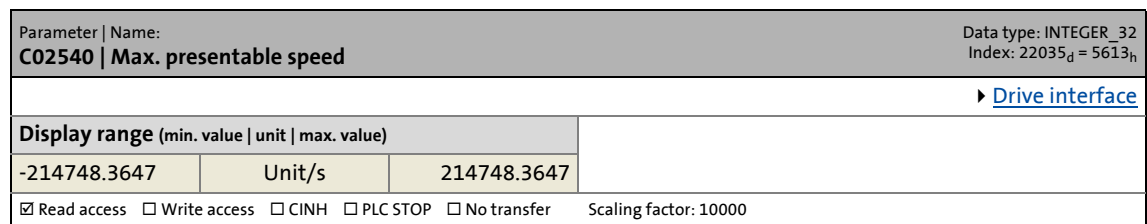

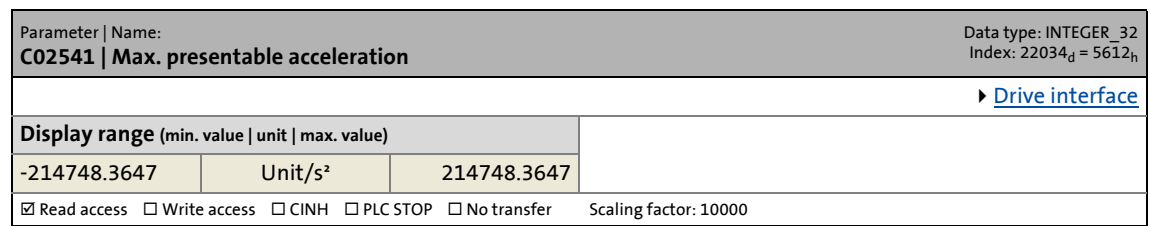

14.2 Parameter list | C02542

### **C02542**

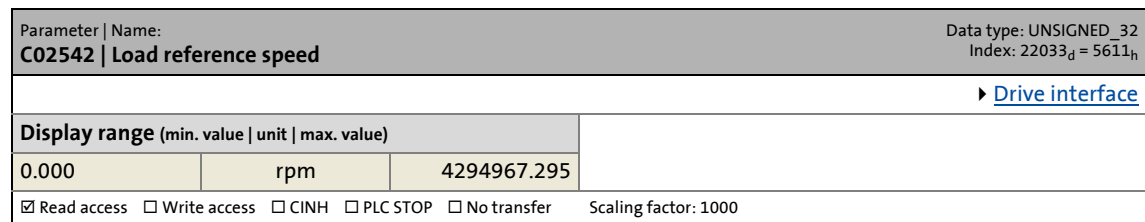

\_ \_ \_ \_ \_ \_ \_ \_ \_ \_ \_ \_ \_ \_ \_ \_ \_ \_ \_ \_ \_ \_ \_ \_ \_ \_ \_ \_ \_ \_ \_ \_ \_ \_ \_ \_ \_ \_ \_ \_ \_ \_ \_ \_ \_ \_ \_ \_ \_ \_ \_ \_ \_ \_ \_ \_ \_ \_ \_ \_ \_ \_ \_ \_

# **C02543**

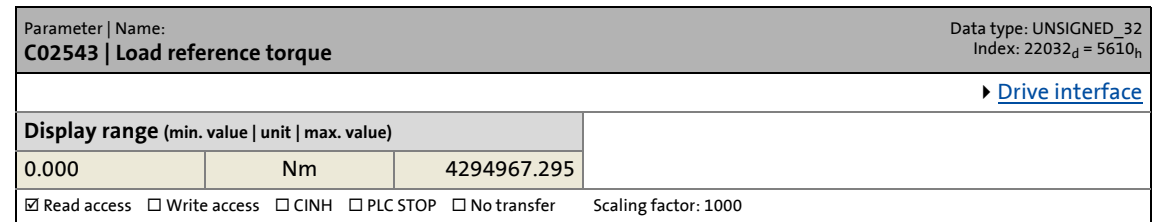

## **C02544**

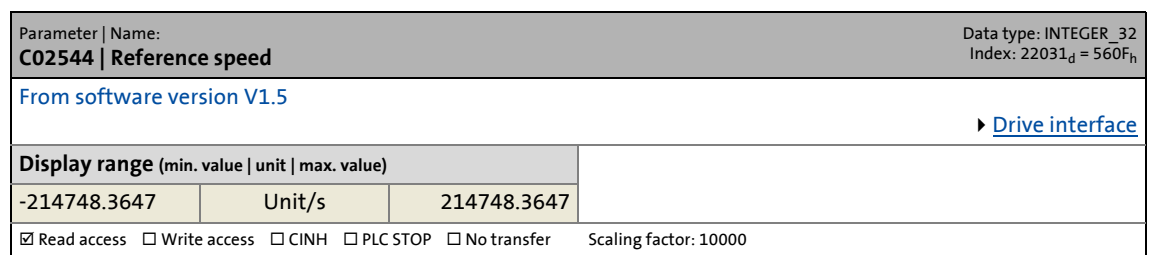

## **C02545**

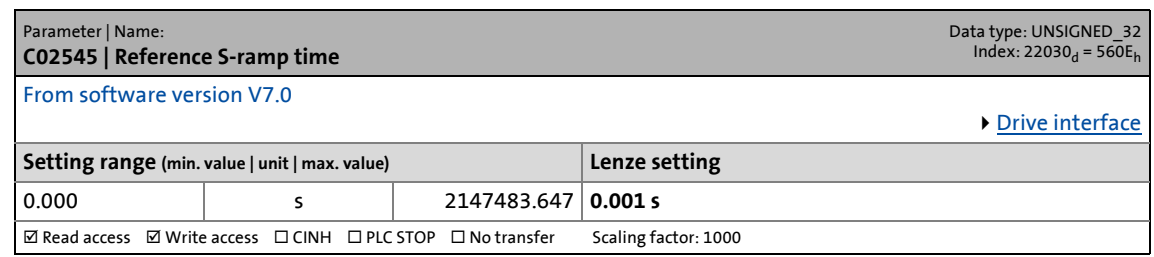

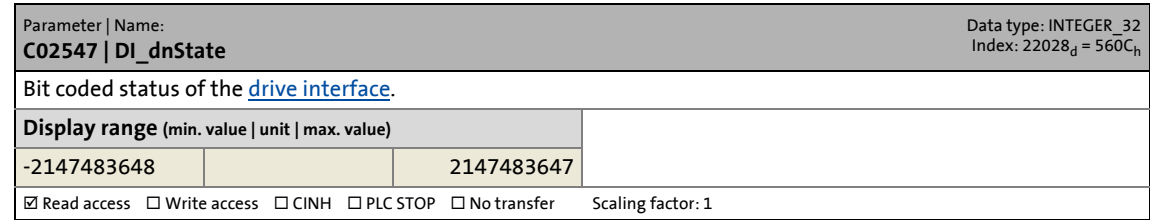

14.2 Parameter list | C02548

# **C02548**

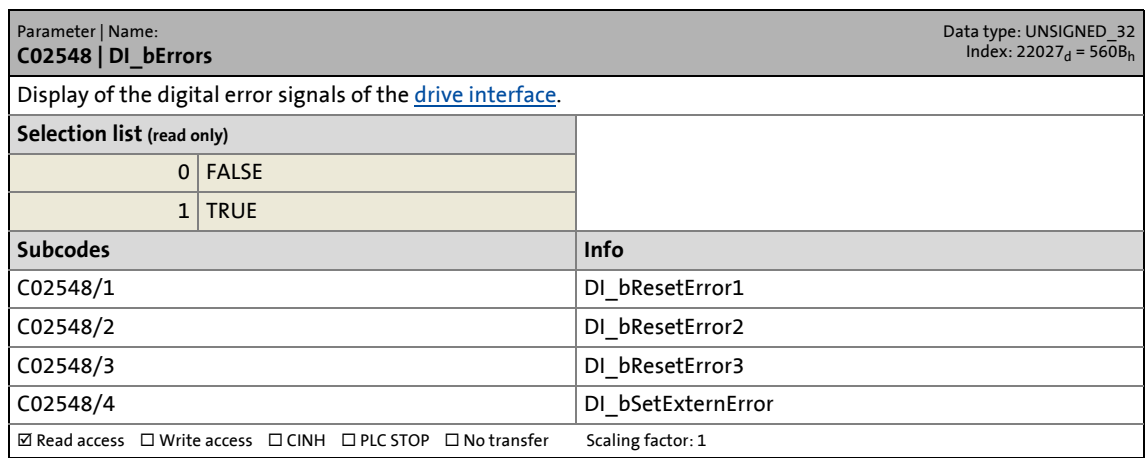

\_ \_ \_ \_ \_ \_ \_ \_ \_ \_ \_ \_ \_ \_ \_ \_ \_ \_ \_ \_ \_ \_ \_ \_ \_ \_ \_ \_ \_ \_ \_ \_ \_ \_ \_ \_ \_ \_ \_ \_ \_ \_ \_ \_ \_ \_ \_ \_ \_ \_ \_ \_ \_ \_ \_ \_ \_ \_ \_ \_ \_ \_ \_ \_

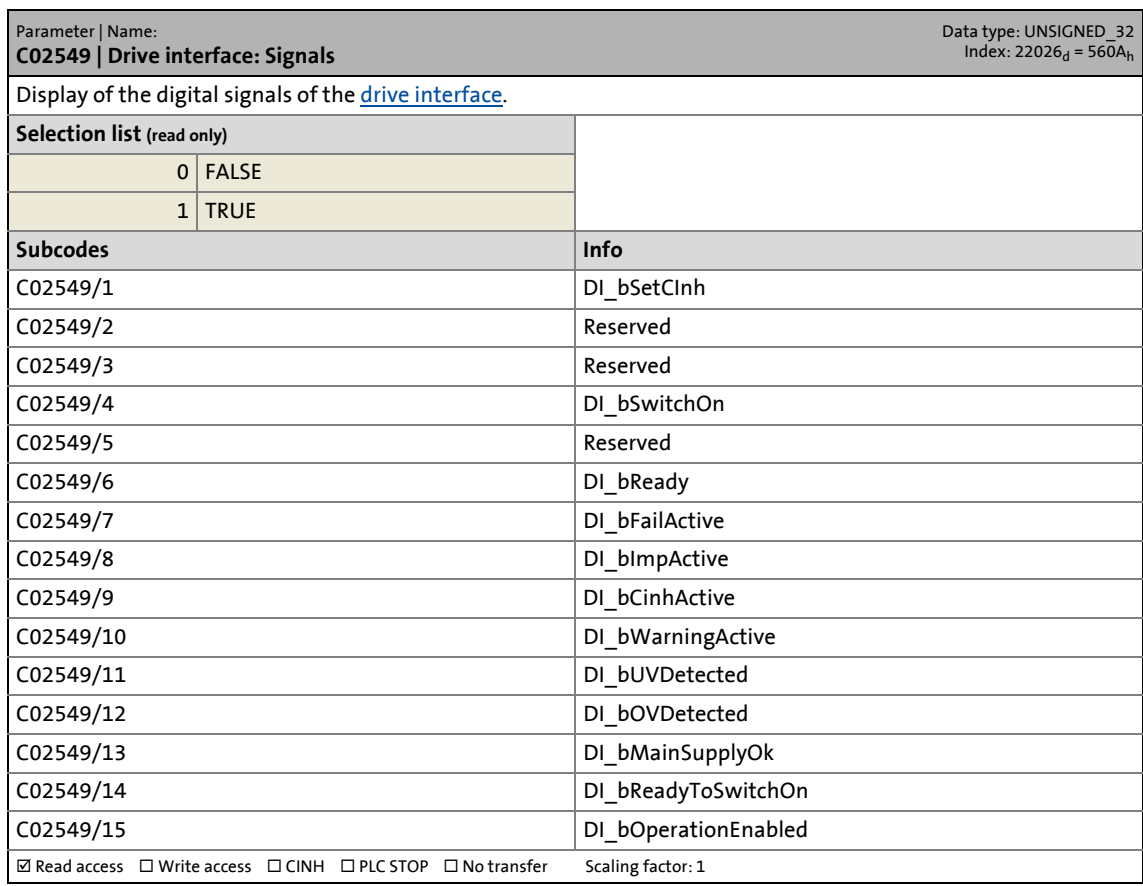

14.2 Parameter list | C02550

# **C02550**

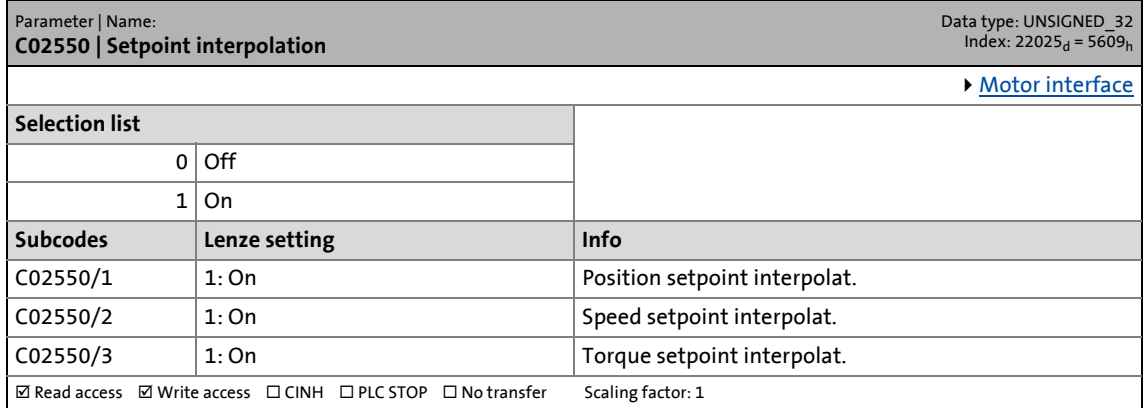

\_ \_ \_ \_ \_ \_ \_ \_ \_ \_ \_ \_ \_ \_ \_ \_ \_ \_ \_ \_ \_ \_ \_ \_ \_ \_ \_ \_ \_ \_ \_ \_ \_ \_ \_ \_ \_ \_ \_ \_ \_ \_ \_ \_ \_ \_ \_ \_ \_ \_ \_ \_ \_ \_ \_ \_ \_ \_ \_ \_ \_ \_ \_ \_

## **C02552**

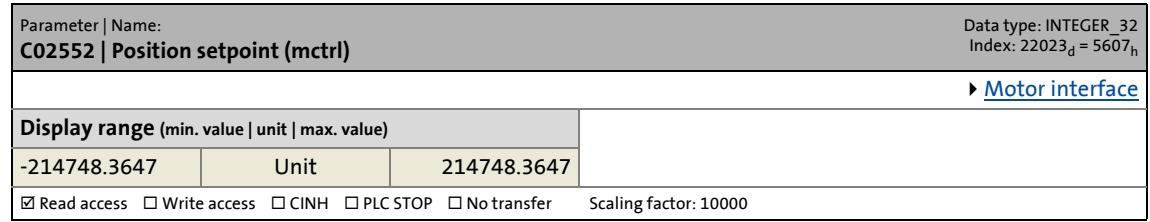

# **C02553**

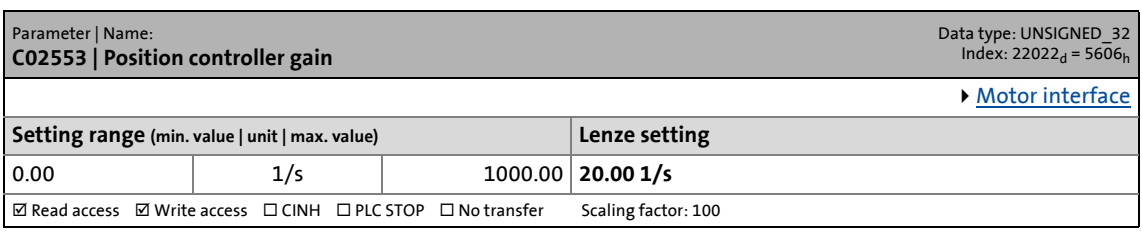

# **C02554**

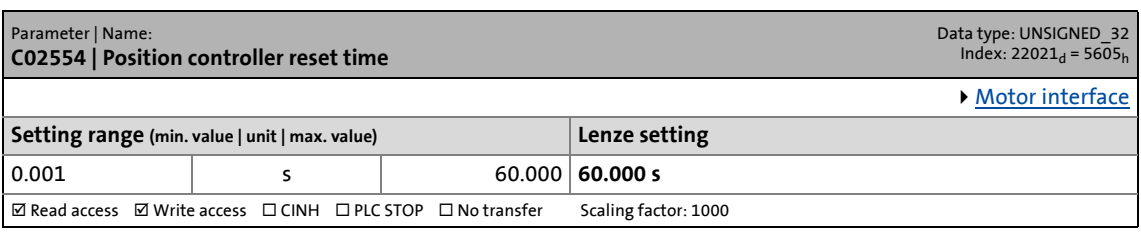

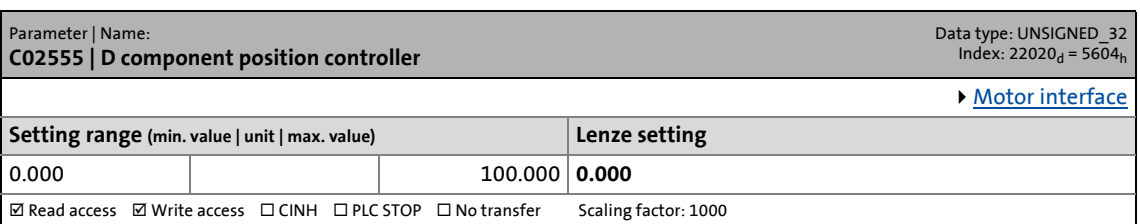

14.2 Parameter list | C02556

## **C02556**

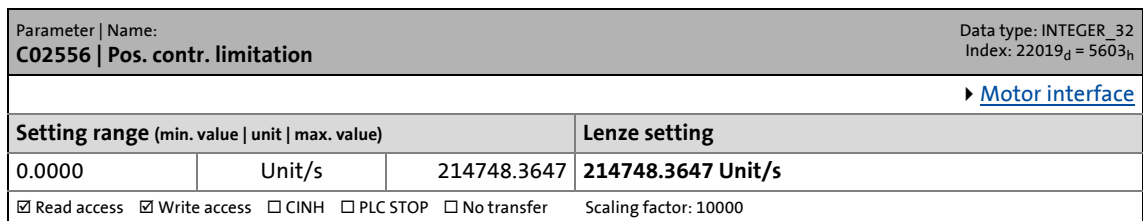

\_ \_ \_ \_ \_ \_ \_ \_ \_ \_ \_ \_ \_ \_ \_ \_ \_ \_ \_ \_ \_ \_ \_ \_ \_ \_ \_ \_ \_ \_ \_ \_ \_ \_ \_ \_ \_ \_ \_ \_ \_ \_ \_ \_ \_ \_ \_ \_ \_ \_ \_ \_ \_ \_ \_ \_ \_ \_ \_ \_ \_ \_ \_ \_

# **C02557**

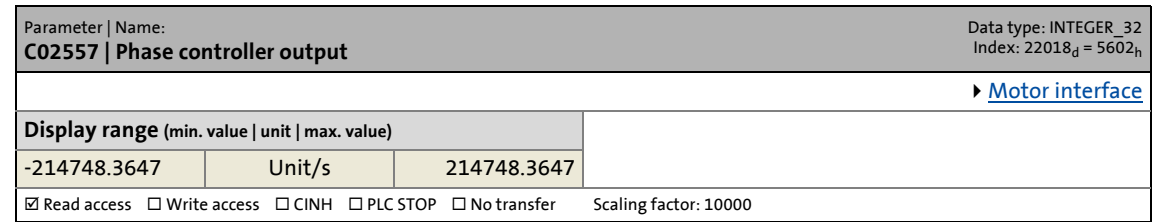

## **C02558**

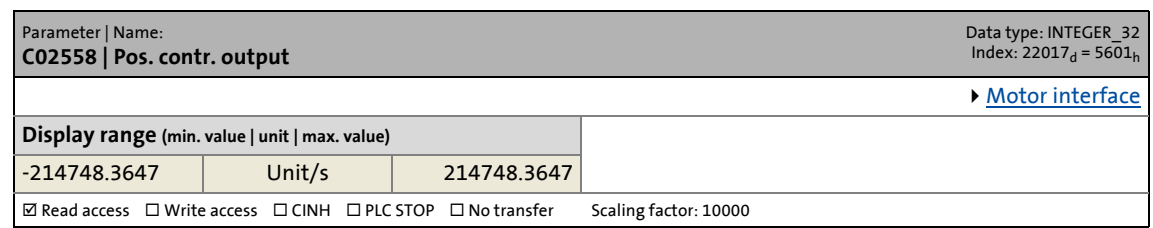

## **C02559**

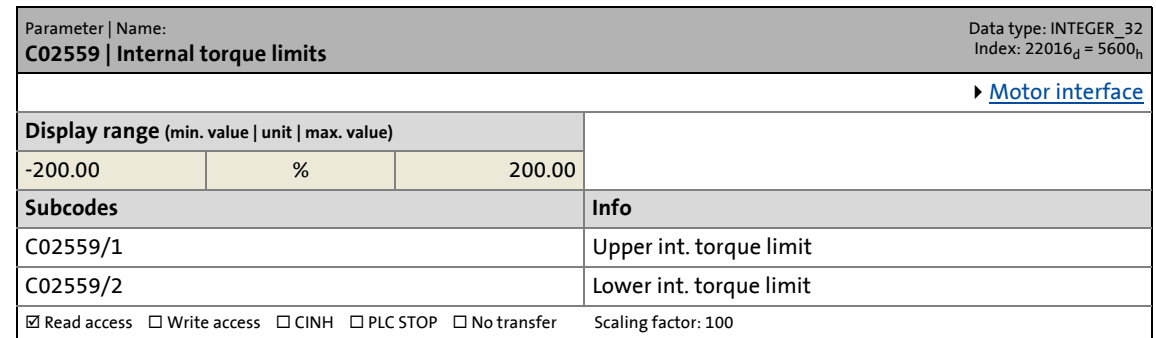

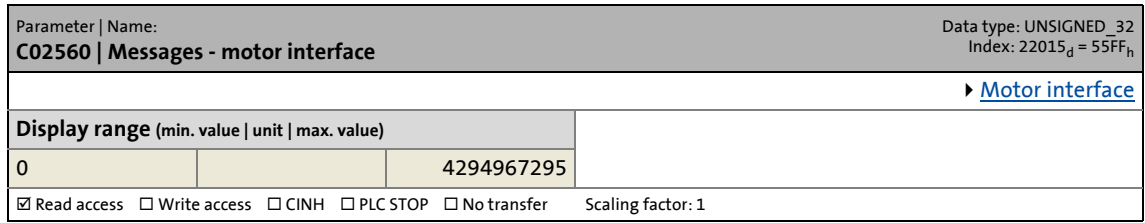

14.2 Parameter list | C02561

## **C02561**

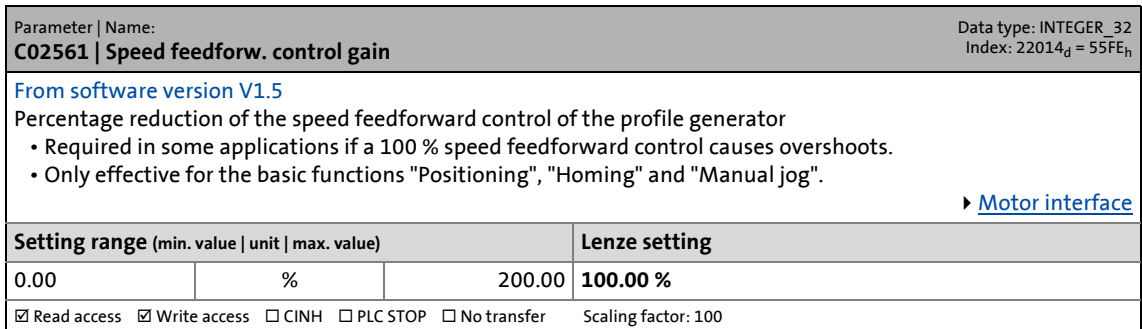

\_ \_ \_ \_ \_ \_ \_ \_ \_ \_ \_ \_ \_ \_ \_ \_ \_ \_ \_ \_ \_ \_ \_ \_ \_ \_ \_ \_ \_ \_ \_ \_ \_ \_ \_ \_ \_ \_ \_ \_ \_ \_ \_ \_ \_ \_ \_ \_ \_ \_ \_ \_ \_ \_ \_ \_ \_ \_ \_ \_ \_ \_ \_ \_

## **C02562**

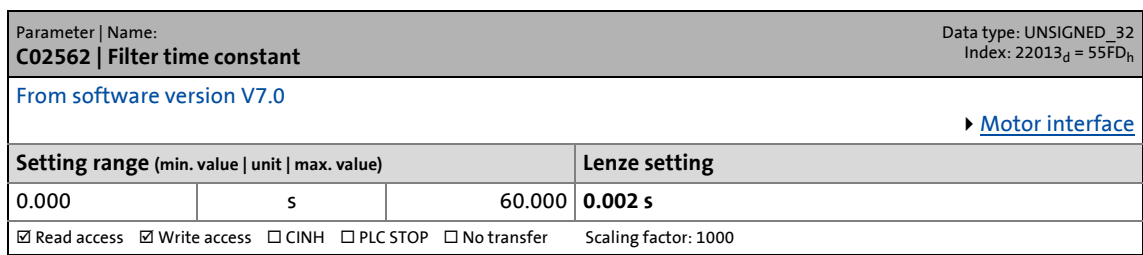

#### **C02564**

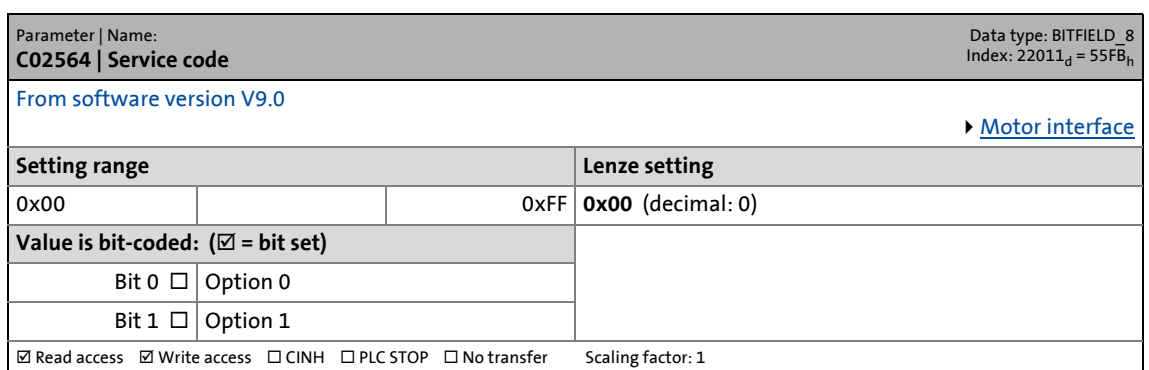

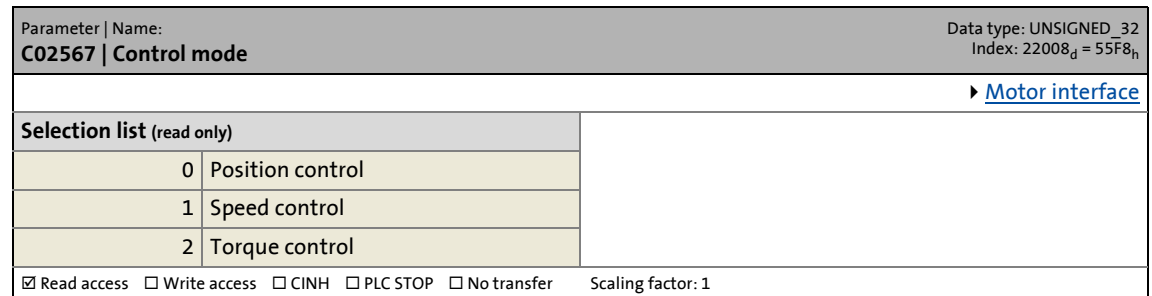

14.2 Parameter list | C02568

# **C02568**

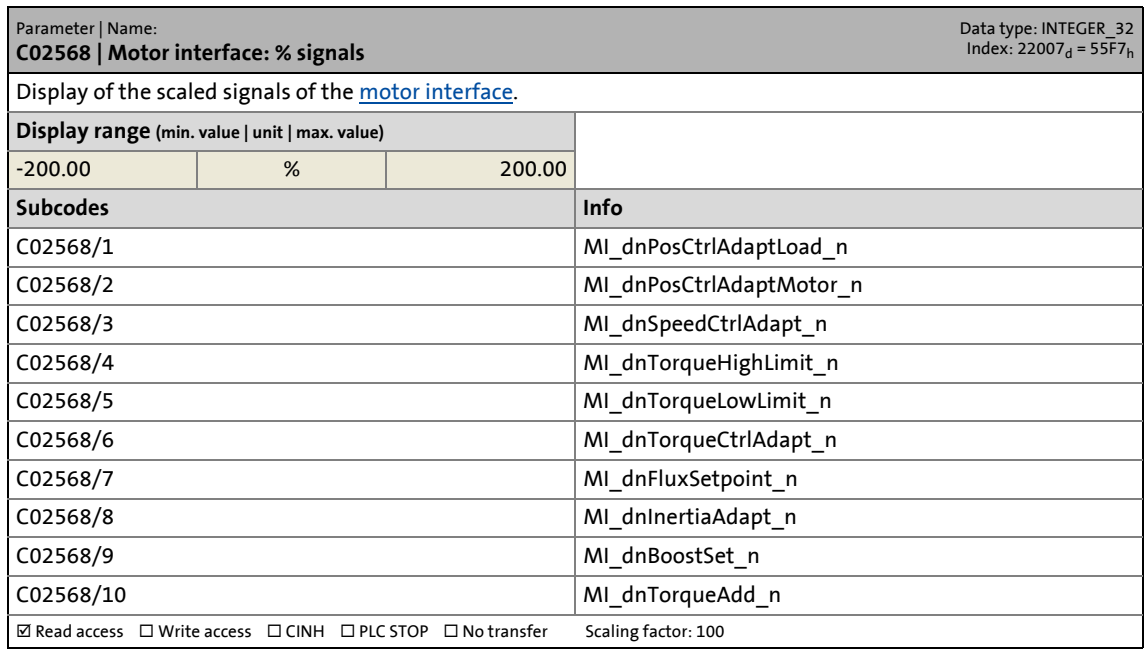

\_ \_ \_ \_ \_ \_ \_ \_ \_ \_ \_ \_ \_ \_ \_ \_ \_ \_ \_ \_ \_ \_ \_ \_ \_ \_ \_ \_ \_ \_ \_ \_ \_ \_ \_ \_ \_ \_ \_ \_ \_ \_ \_ \_ \_ \_ \_ \_ \_ \_ \_ \_ \_ \_ \_ \_ \_ \_ \_ \_ \_ \_ \_ \_

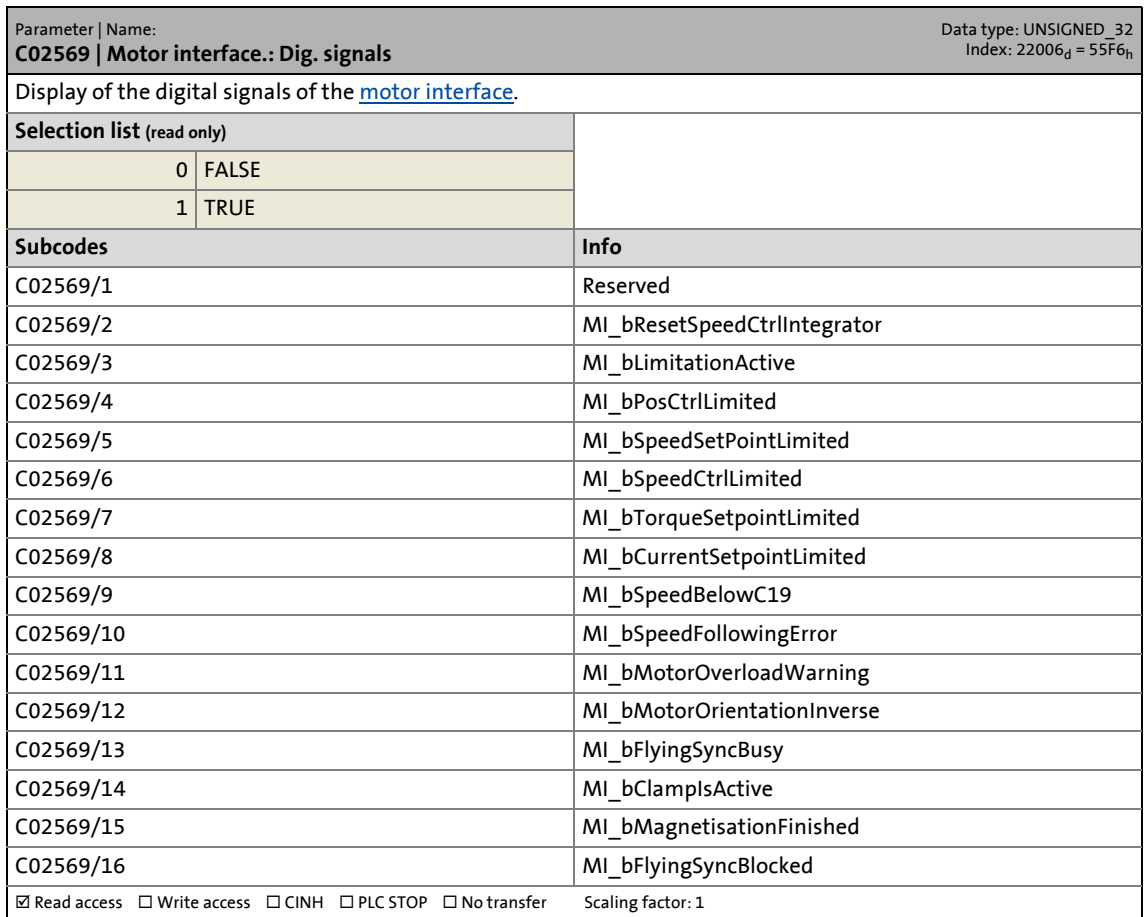

14.2 Parameter list | C02570

## <span id="page-859-0"></span>**C02570**

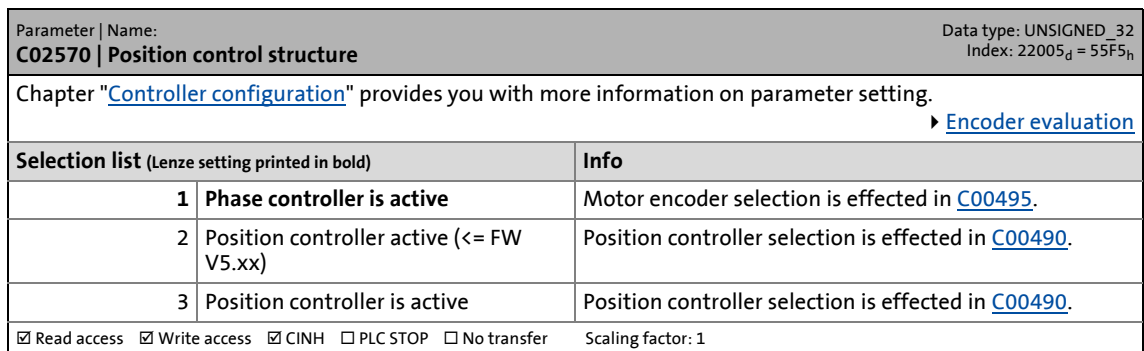

\_ \_ \_ \_ \_ \_ \_ \_ \_ \_ \_ \_ \_ \_ \_ \_ \_ \_ \_ \_ \_ \_ \_ \_ \_ \_ \_ \_ \_ \_ \_ \_ \_ \_ \_ \_ \_ \_ \_ \_ \_ \_ \_ \_ \_ \_ \_ \_ \_ \_ \_ \_ \_ \_ \_ \_ \_ \_ \_ \_ \_ \_ \_ \_

## **C02571**

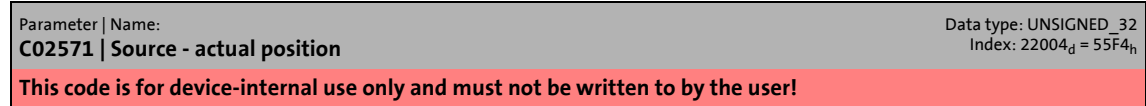

## **C02572**

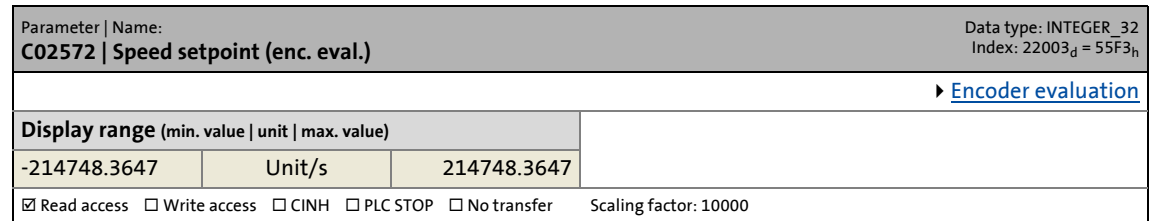

## **C02573**

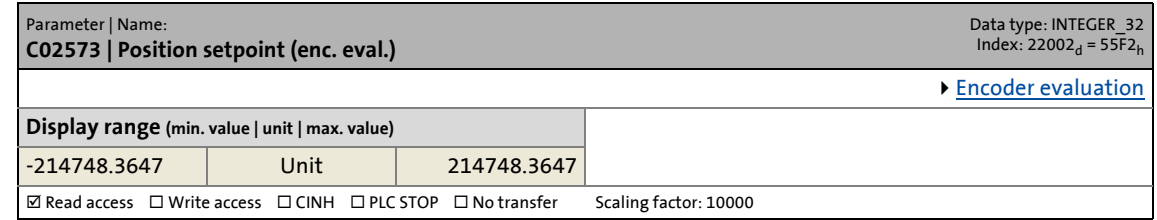

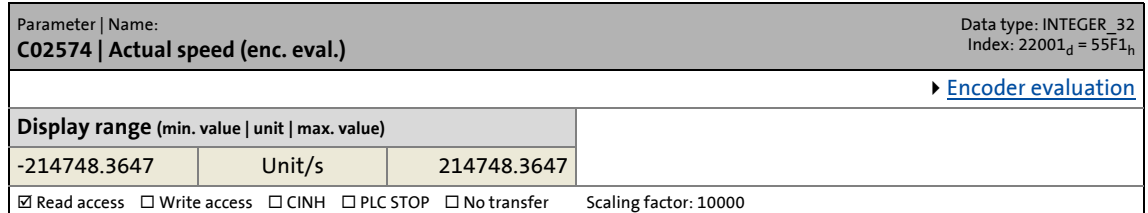

14.2 Parameter list | C02575

## **C02575**

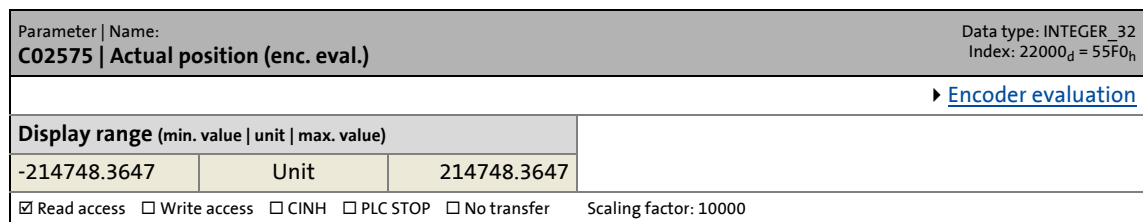

\_ \_ \_ \_ \_ \_ \_ \_ \_ \_ \_ \_ \_ \_ \_ \_ \_ \_ \_ \_ \_ \_ \_ \_ \_ \_ \_ \_ \_ \_ \_ \_ \_ \_ \_ \_ \_ \_ \_ \_ \_ \_ \_ \_ \_ \_ \_ \_ \_ \_ \_ \_ \_ \_ \_ \_ \_ \_ \_ \_ \_ \_ \_ \_

# **C02576**

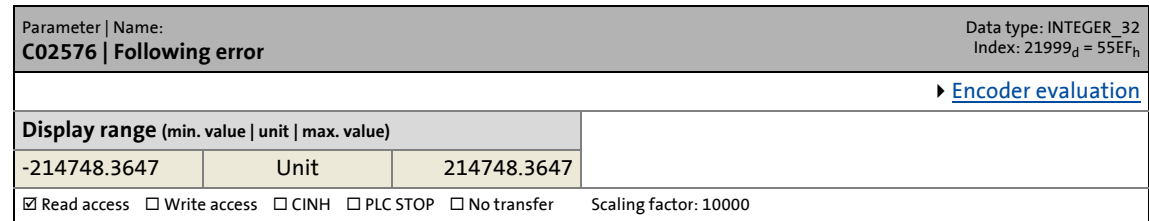

## **C02577**

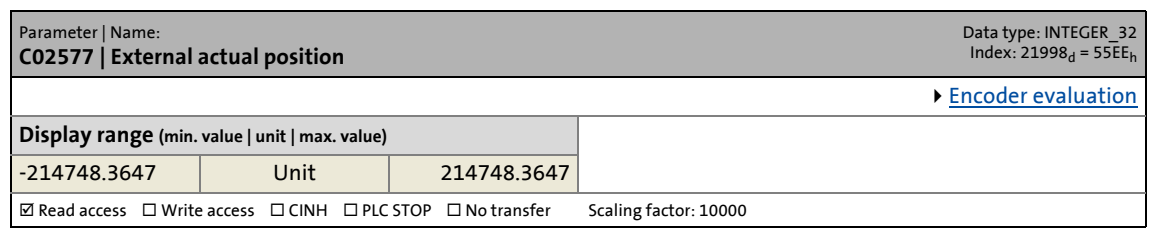

## **C02578**

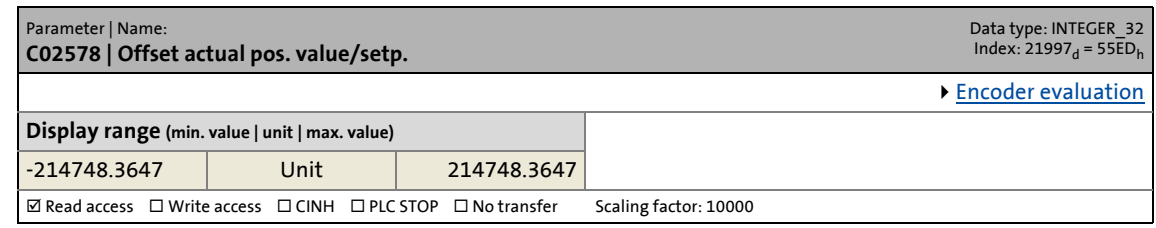

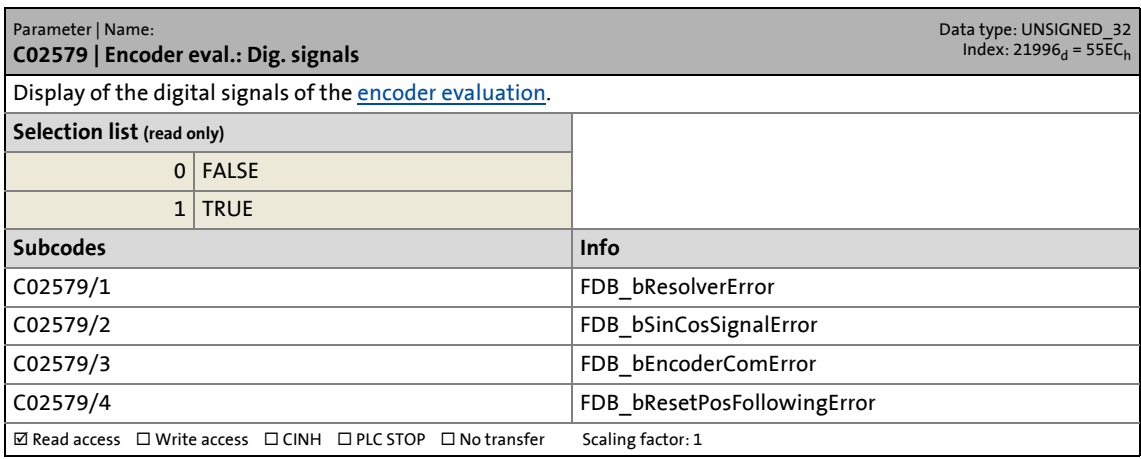

14.2 Parameter list | C02580

## **C02580**

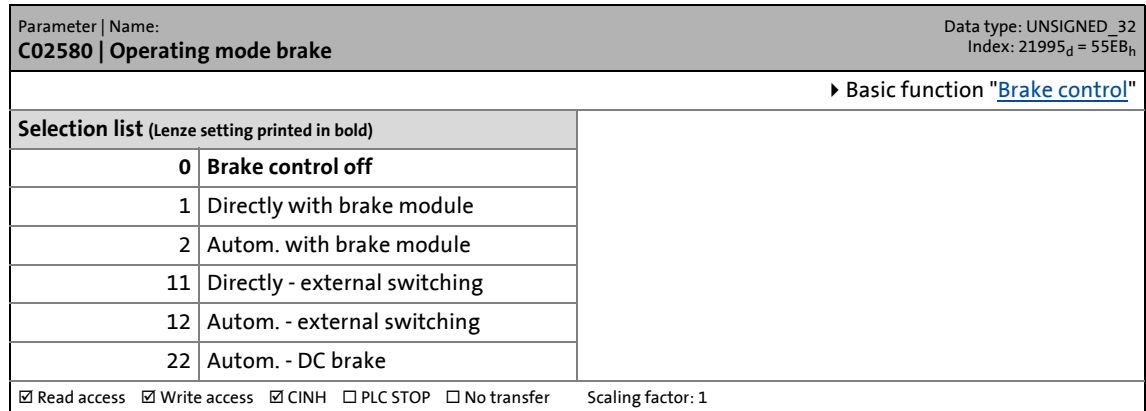

\_ \_ \_ \_ \_ \_ \_ \_ \_ \_ \_ \_ \_ \_ \_ \_ \_ \_ \_ \_ \_ \_ \_ \_ \_ \_ \_ \_ \_ \_ \_ \_ \_ \_ \_ \_ \_ \_ \_ \_ \_ \_ \_ \_ \_ \_ \_ \_ \_ \_ \_ \_ \_ \_ \_ \_ \_ \_ \_ \_ \_ \_ \_ \_

## **C02581**

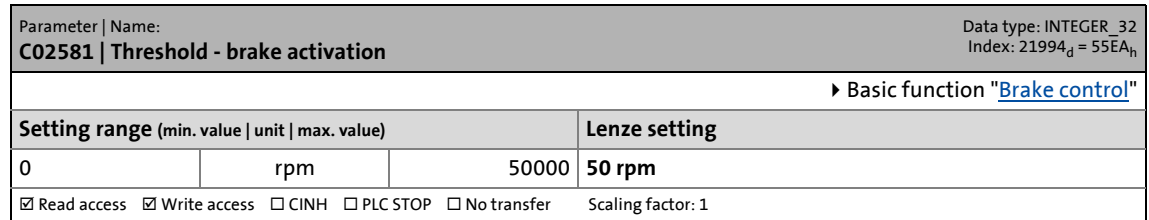

# **C02582**

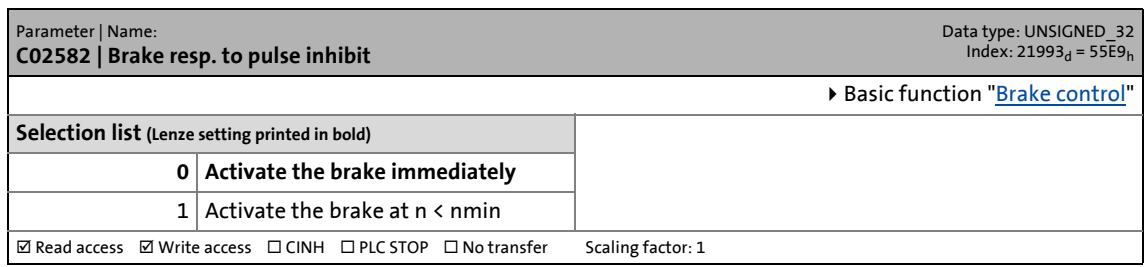

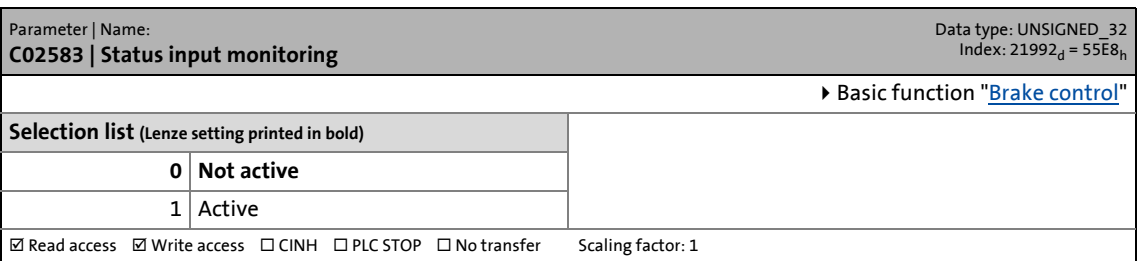

14.2 Parameter list | C02585

## **C02585**

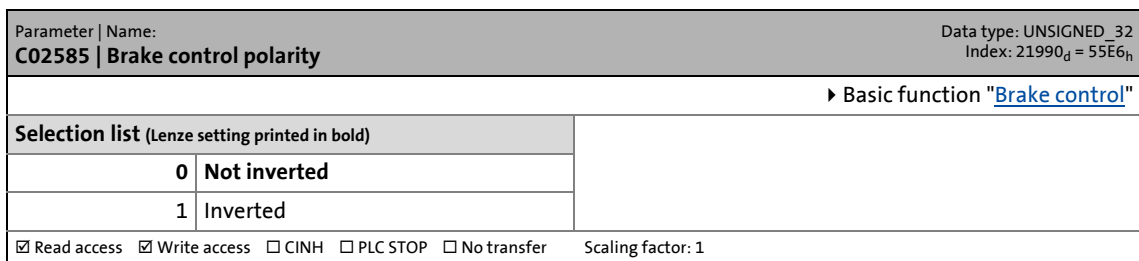

\_ \_ \_ \_ \_ \_ \_ \_ \_ \_ \_ \_ \_ \_ \_ \_ \_ \_ \_ \_ \_ \_ \_ \_ \_ \_ \_ \_ \_ \_ \_ \_ \_ \_ \_ \_ \_ \_ \_ \_ \_ \_ \_ \_ \_ \_ \_ \_ \_ \_ \_ \_ \_ \_ \_ \_ \_ \_ \_ \_ \_ \_ \_ \_

## **C02586**

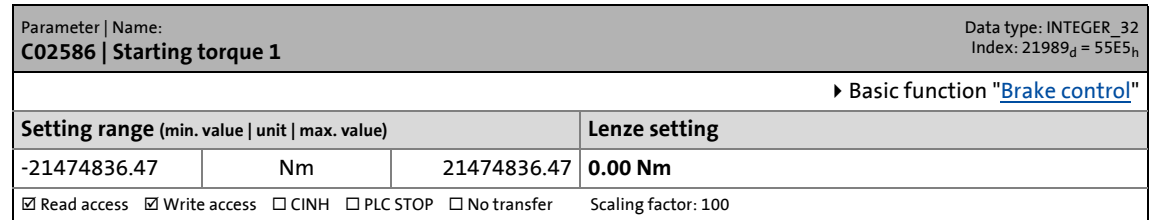

## **C02587**

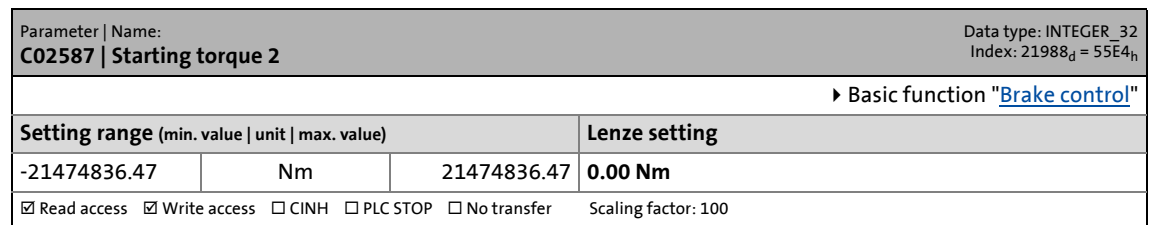

### **C02588**

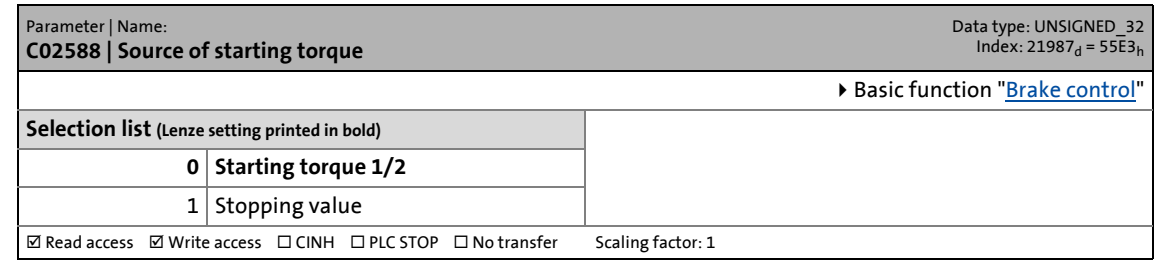

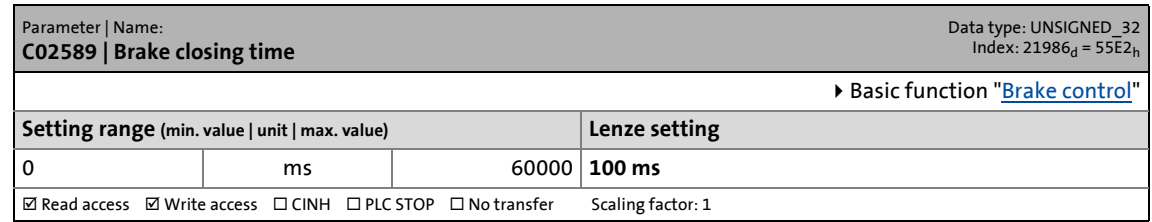

14.2 Parameter list | C02590

# **C02590**

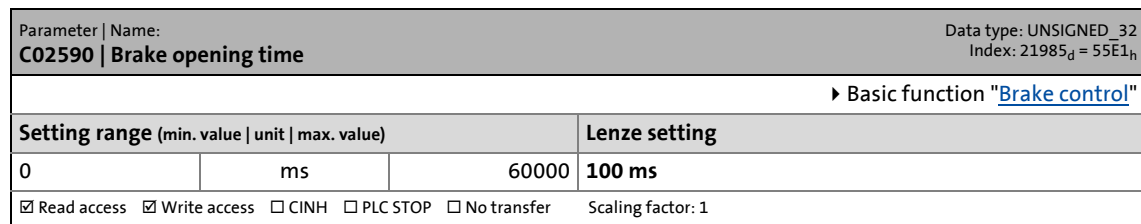

\_ \_ \_ \_ \_ \_ \_ \_ \_ \_ \_ \_ \_ \_ \_ \_ \_ \_ \_ \_ \_ \_ \_ \_ \_ \_ \_ \_ \_ \_ \_ \_ \_ \_ \_ \_ \_ \_ \_ \_ \_ \_ \_ \_ \_ \_ \_ \_ \_ \_ \_ \_ \_ \_ \_ \_ \_ \_ \_ \_ \_ \_ \_ \_

## **C02591**

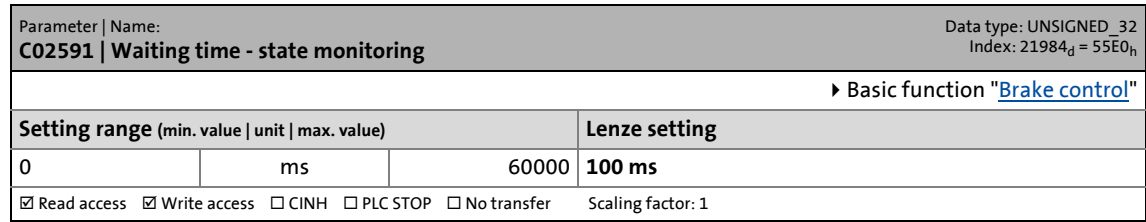

## **C02593**

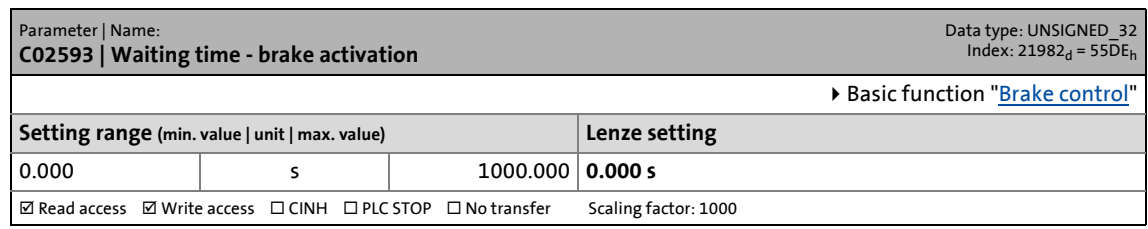

## **C02594**

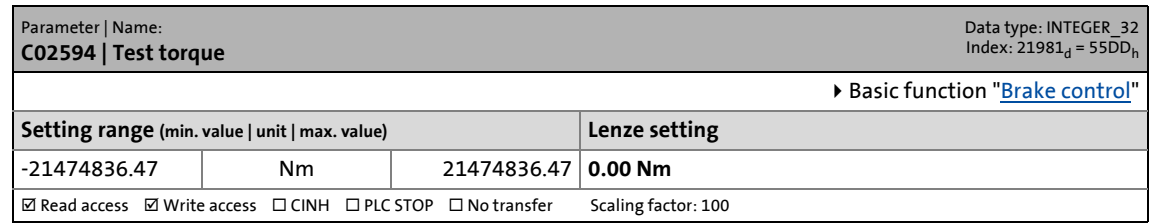

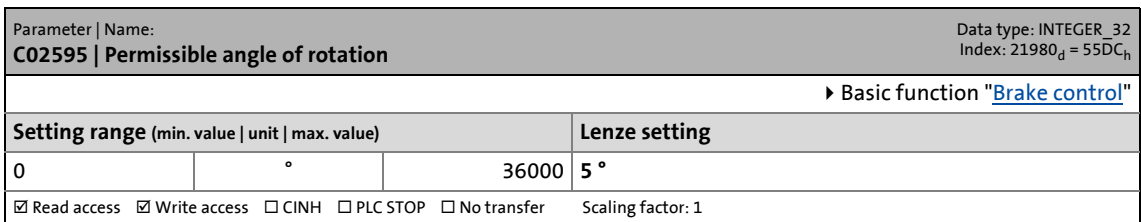
14.2 Parameter list | C02596

# **C02596**

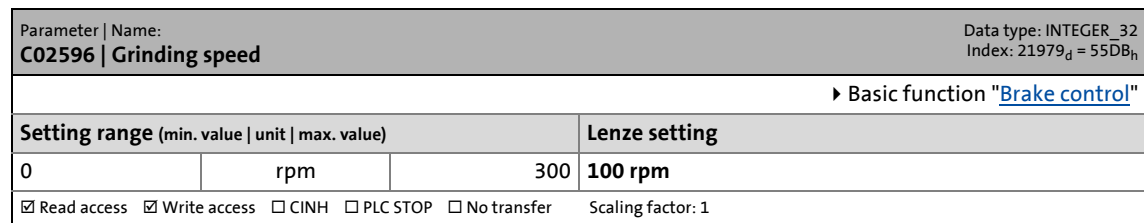

\_ \_ \_ \_ \_ \_ \_ \_ \_ \_ \_ \_ \_ \_ \_ \_ \_ \_ \_ \_ \_ \_ \_ \_ \_ \_ \_ \_ \_ \_ \_ \_ \_ \_ \_ \_ \_ \_ \_ \_ \_ \_ \_ \_ \_ \_ \_ \_ \_ \_ \_ \_ \_ \_ \_ \_ \_ \_ \_ \_ \_ \_ \_ \_

### **C02597**

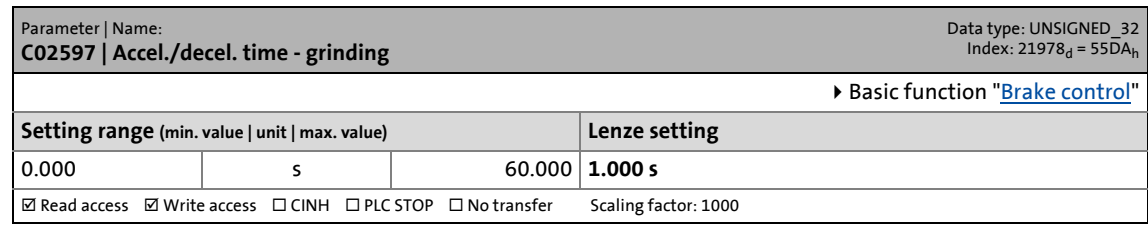

#### **C02598**

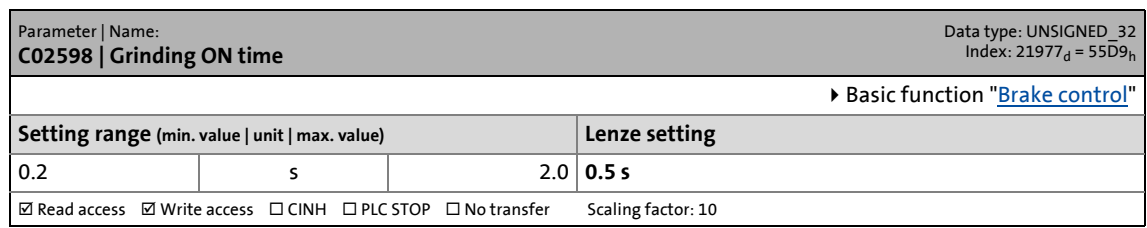

#### **C02599**

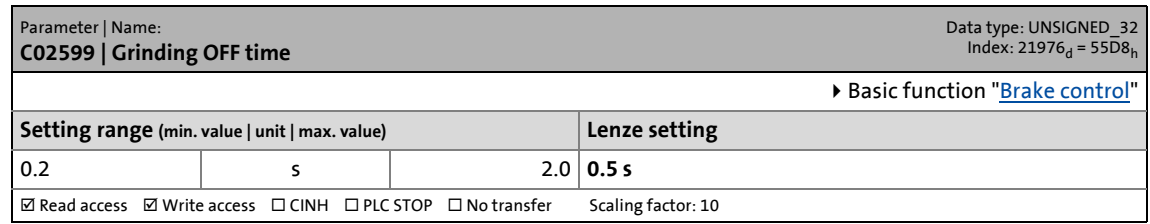

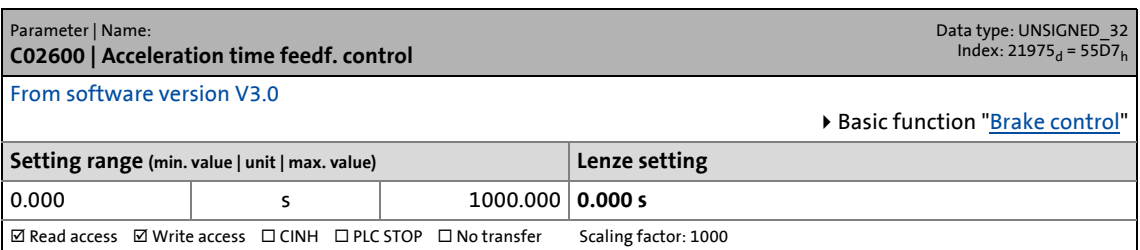

14.2 Parameter list | C02601

#### **C02601**

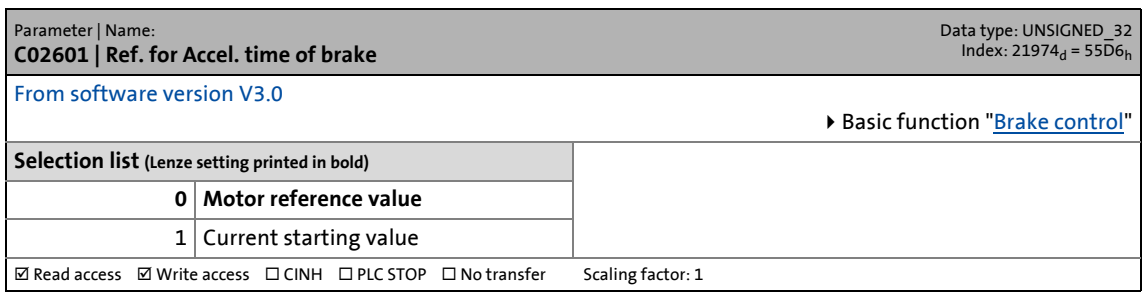

\_ \_ \_ \_ \_ \_ \_ \_ \_ \_ \_ \_ \_ \_ \_ \_ \_ \_ \_ \_ \_ \_ \_ \_ \_ \_ \_ \_ \_ \_ \_ \_ \_ \_ \_ \_ \_ \_ \_ \_ \_ \_ \_ \_ \_ \_ \_ \_ \_ \_ \_ \_ \_ \_ \_ \_ \_ \_ \_ \_ \_ \_ \_ \_

#### **C02602**

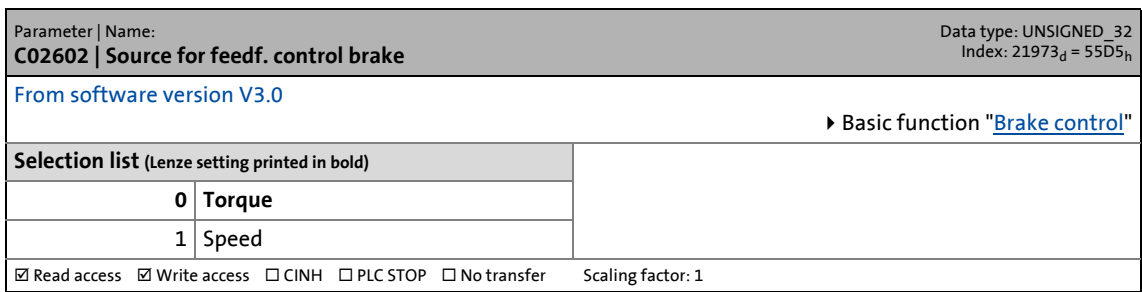

### **C02603**

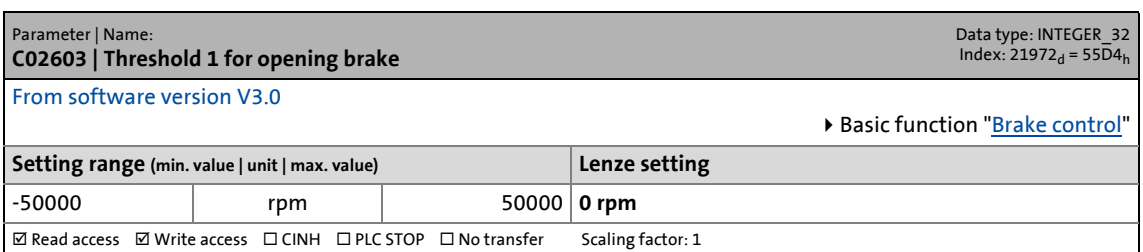

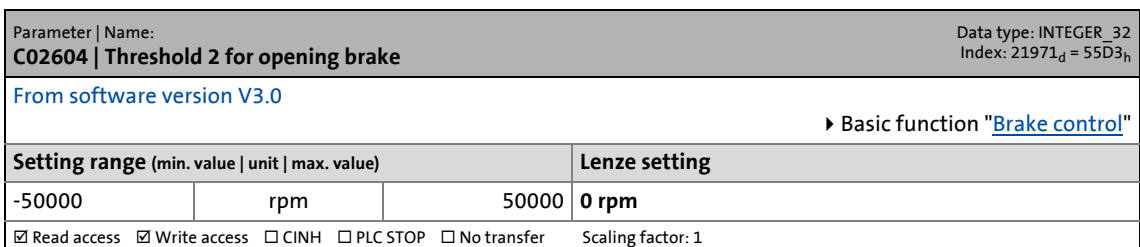

14.2 Parameter list | C02605

#### **C02605**

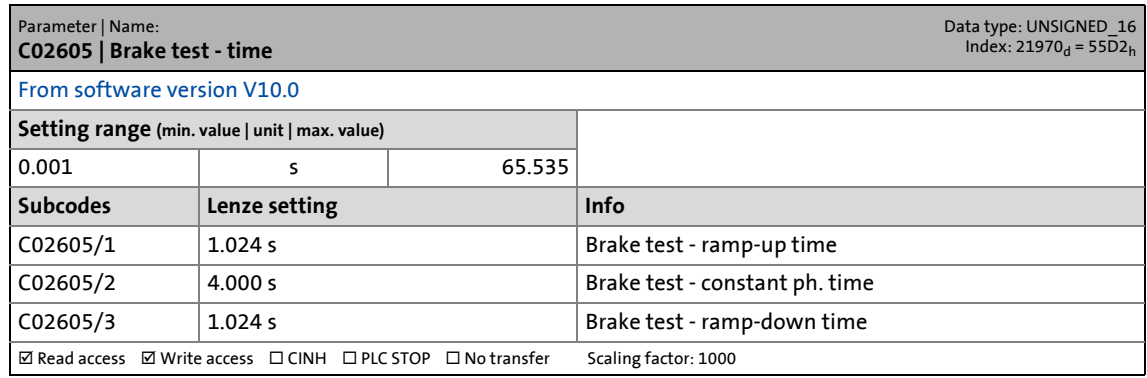

\_ \_ \_ \_ \_ \_ \_ \_ \_ \_ \_ \_ \_ \_ \_ \_ \_ \_ \_ \_ \_ \_ \_ \_ \_ \_ \_ \_ \_ \_ \_ \_ \_ \_ \_ \_ \_ \_ \_ \_ \_ \_ \_ \_ \_ \_ \_ \_ \_ \_ \_ \_ \_ \_ \_ \_ \_ \_ \_ \_ \_ \_ \_ \_

### **C02607**

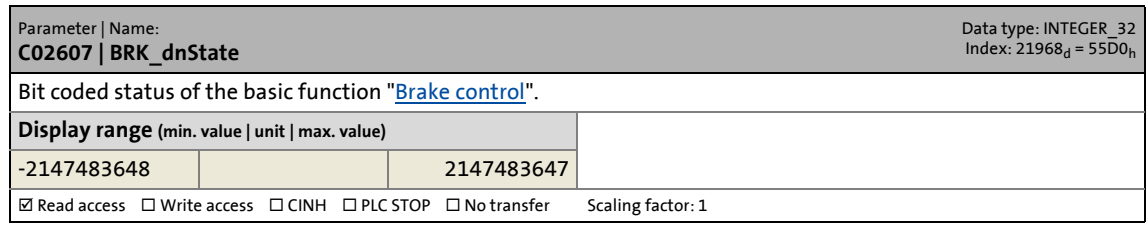

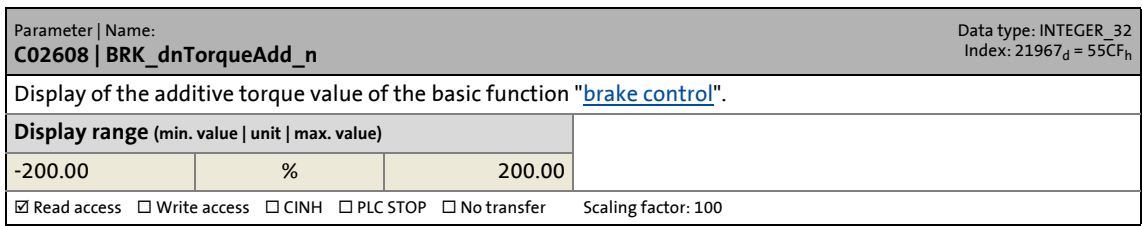

14.2 Parameter list | C02609

# **C02609**

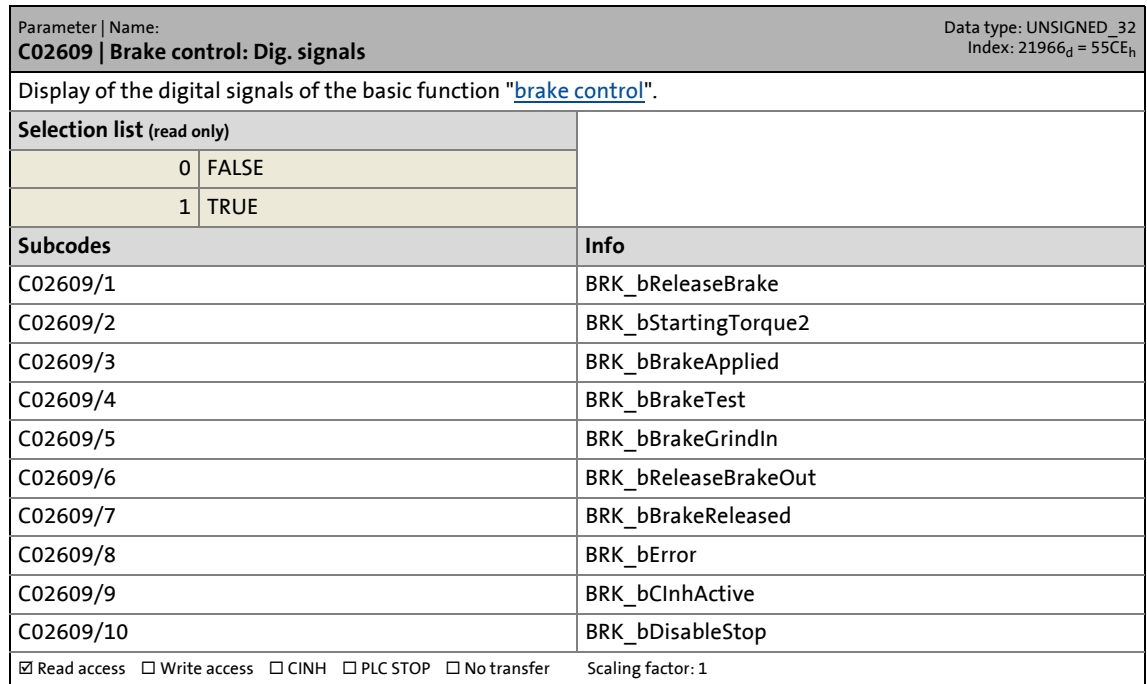

\_ \_ \_ \_ \_ \_ \_ \_ \_ \_ \_ \_ \_ \_ \_ \_ \_ \_ \_ \_ \_ \_ \_ \_ \_ \_ \_ \_ \_ \_ \_ \_ \_ \_ \_ \_ \_ \_ \_ \_ \_ \_ \_ \_ \_ \_ \_ \_ \_ \_ \_ \_ \_ \_ \_ \_ \_ \_ \_ \_ \_ \_ \_ \_

# **C02610**

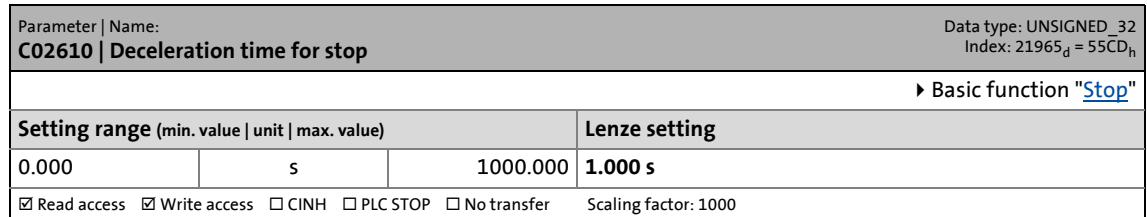

# **C02611**

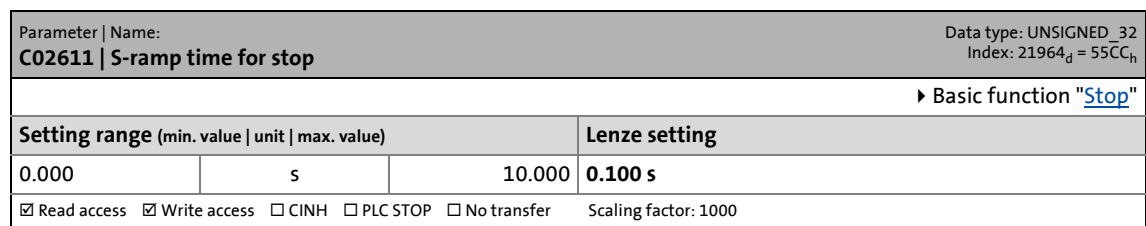

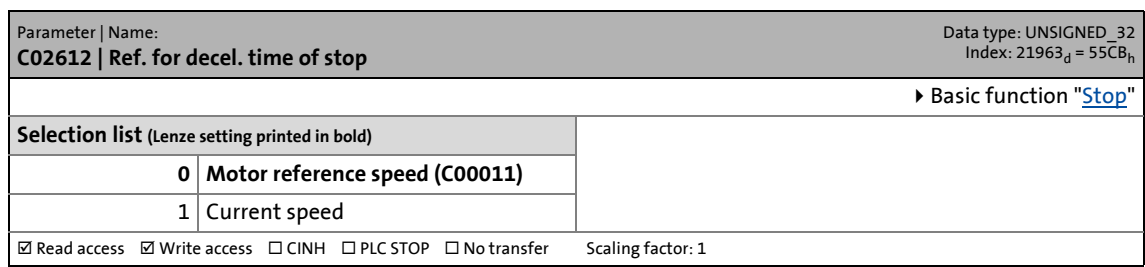

14.2 Parameter list | C02616

#### **C02616**

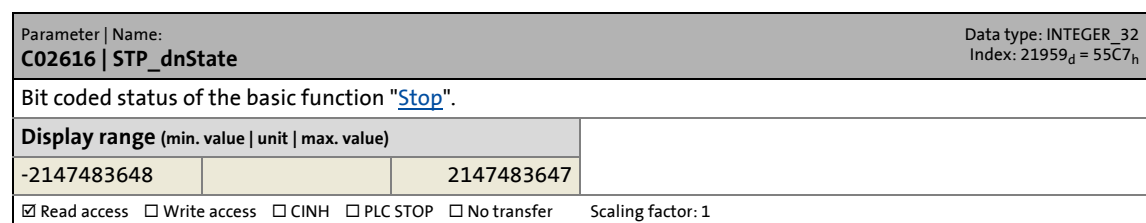

\_ \_ \_ \_ \_ \_ \_ \_ \_ \_ \_ \_ \_ \_ \_ \_ \_ \_ \_ \_ \_ \_ \_ \_ \_ \_ \_ \_ \_ \_ \_ \_ \_ \_ \_ \_ \_ \_ \_ \_ \_ \_ \_ \_ \_ \_ \_ \_ \_ \_ \_ \_ \_ \_ \_ \_ \_ \_ \_ \_ \_ \_ \_ \_

# **C02617**

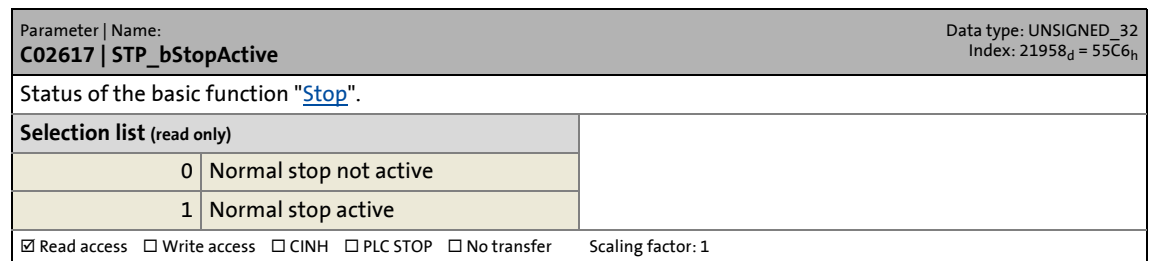

#### **C02619**

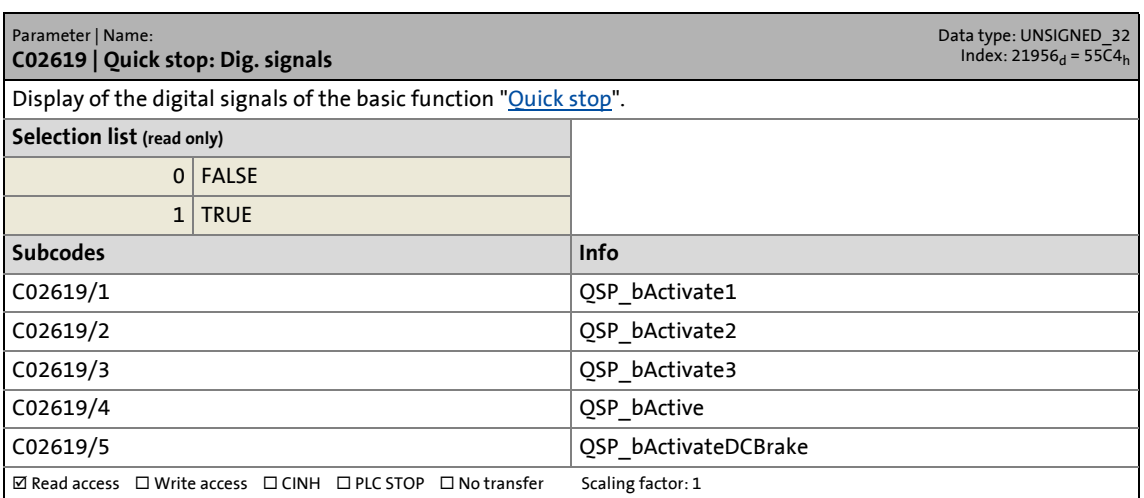

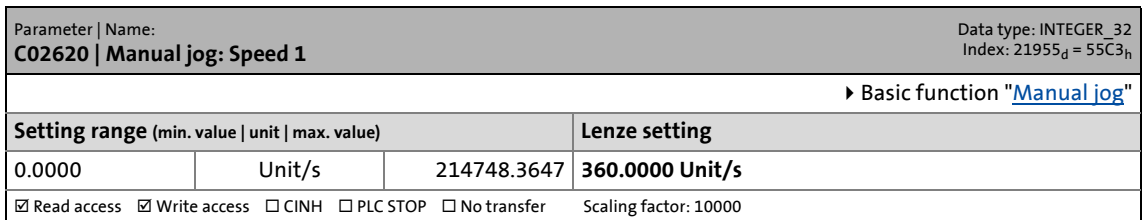

14.2 Parameter list | C02621

#### **C02621**

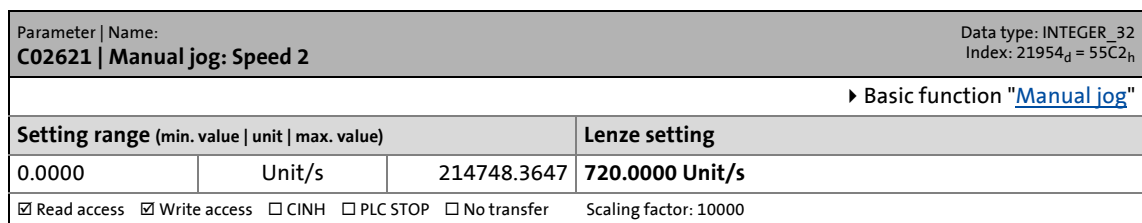

\_ \_ \_ \_ \_ \_ \_ \_ \_ \_ \_ \_ \_ \_ \_ \_ \_ \_ \_ \_ \_ \_ \_ \_ \_ \_ \_ \_ \_ \_ \_ \_ \_ \_ \_ \_ \_ \_ \_ \_ \_ \_ \_ \_ \_ \_ \_ \_ \_ \_ \_ \_ \_ \_ \_ \_ \_ \_ \_ \_ \_ \_ \_ \_

# **C02622**

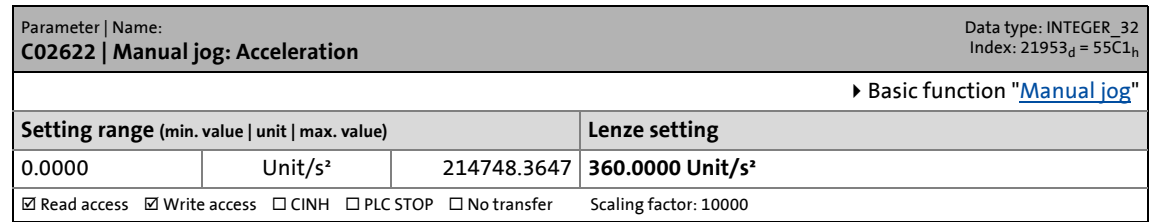

### **C02623**

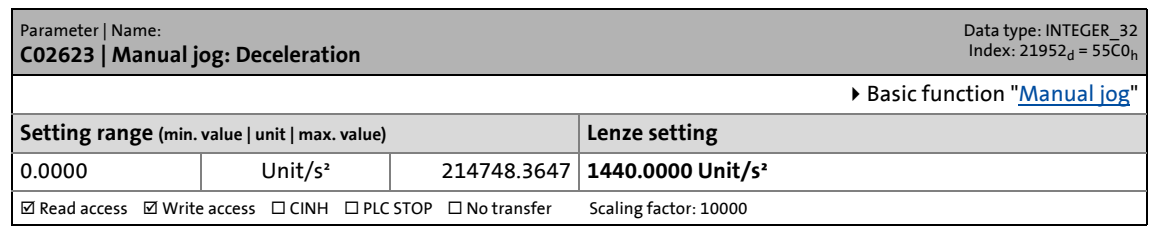

#### **C02624**

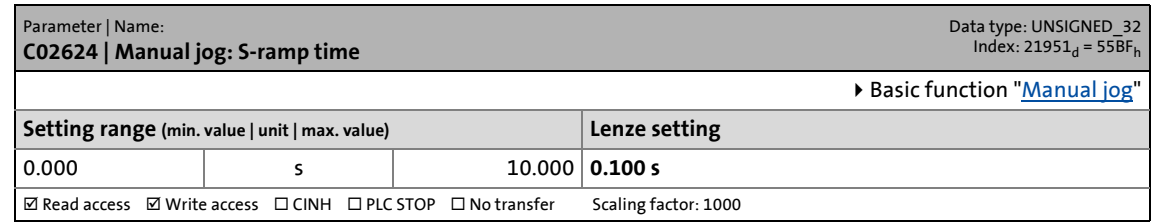

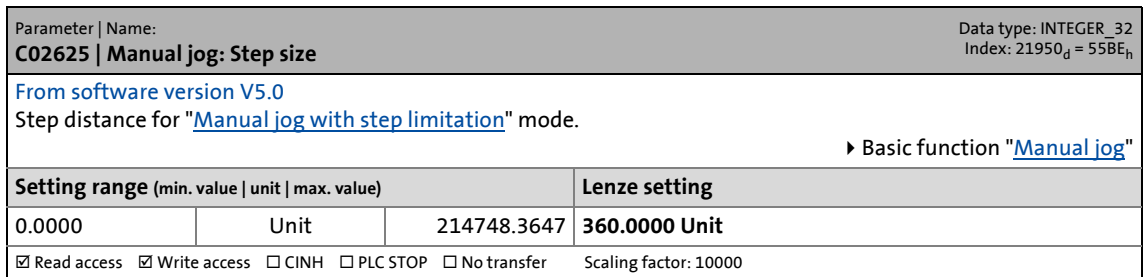

14.2 Parameter list | C02626

# <span id="page-870-0"></span>**C02626**

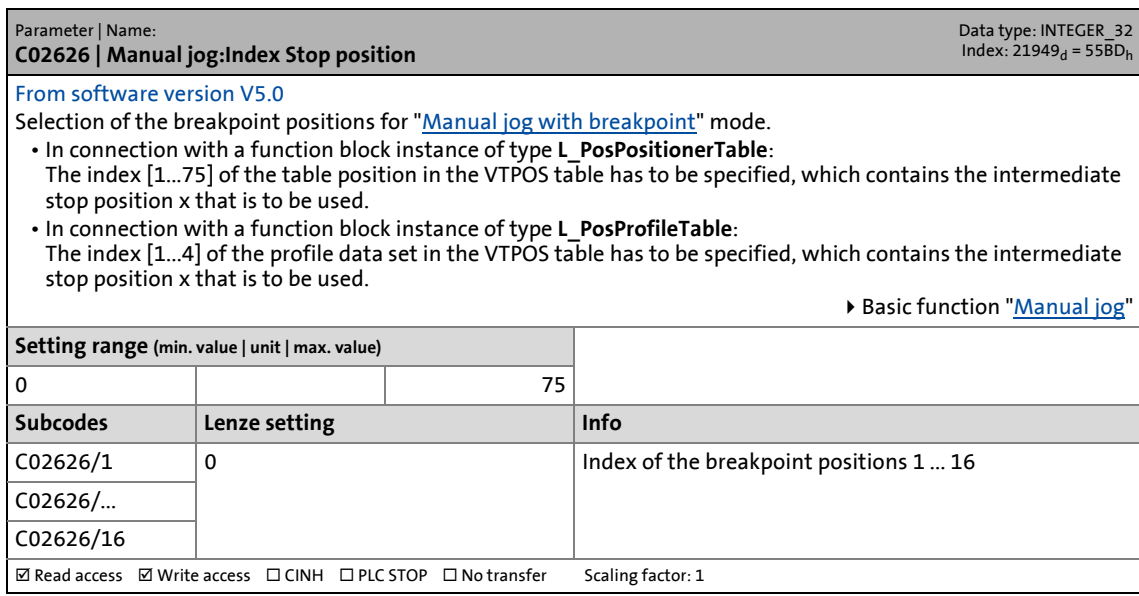

\_ \_ \_ \_ \_ \_ \_ \_ \_ \_ \_ \_ \_ \_ \_ \_ \_ \_ \_ \_ \_ \_ \_ \_ \_ \_ \_ \_ \_ \_ \_ \_ \_ \_ \_ \_ \_ \_ \_ \_ \_ \_ \_ \_ \_ \_ \_ \_ \_ \_ \_ \_ \_ \_ \_ \_ \_ \_ \_ \_ \_ \_ \_ \_

### **C02627**

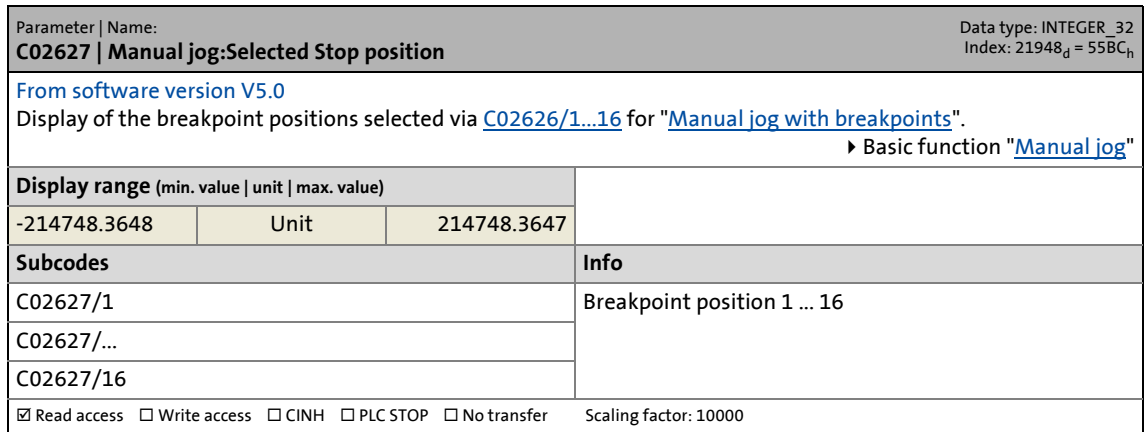

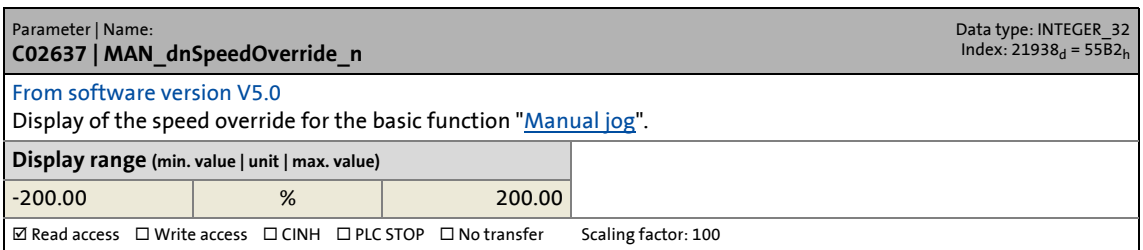

14.2 Parameter list | C02638

#### **C02638**

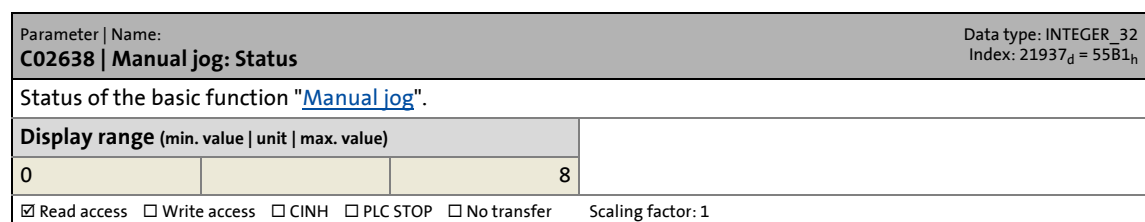

\_ \_ \_ \_ \_ \_ \_ \_ \_ \_ \_ \_ \_ \_ \_ \_ \_ \_ \_ \_ \_ \_ \_ \_ \_ \_ \_ \_ \_ \_ \_ \_ \_ \_ \_ \_ \_ \_ \_ \_ \_ \_ \_ \_ \_ \_ \_ \_ \_ \_ \_ \_ \_ \_ \_ \_ \_ \_ \_ \_ \_ \_ \_ \_

# **C02639**

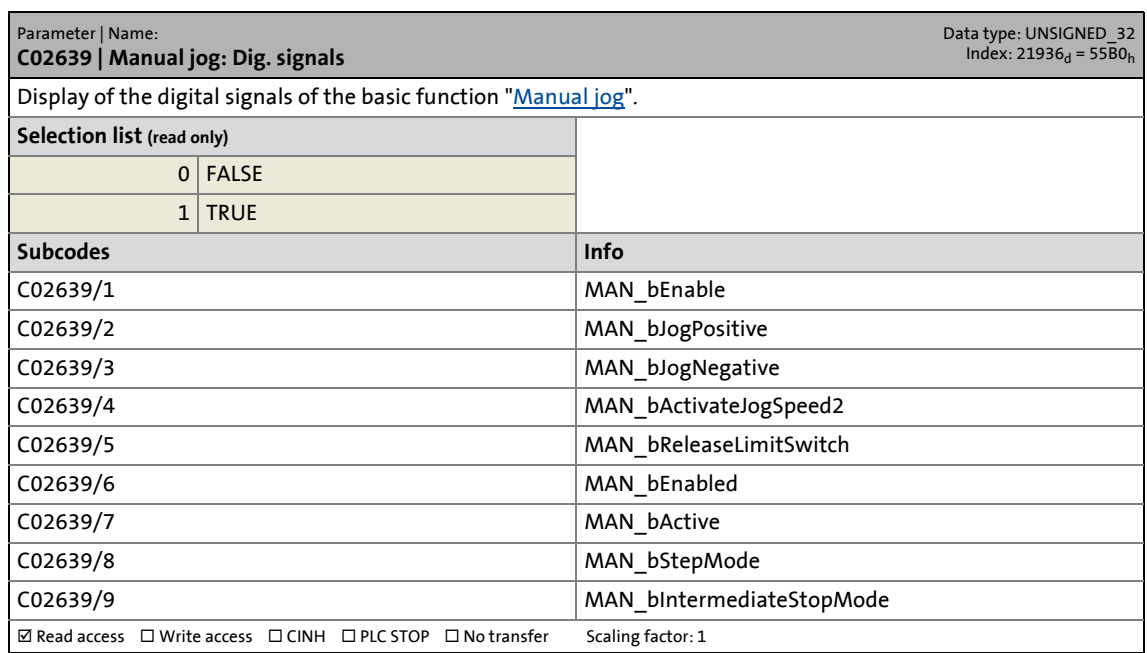

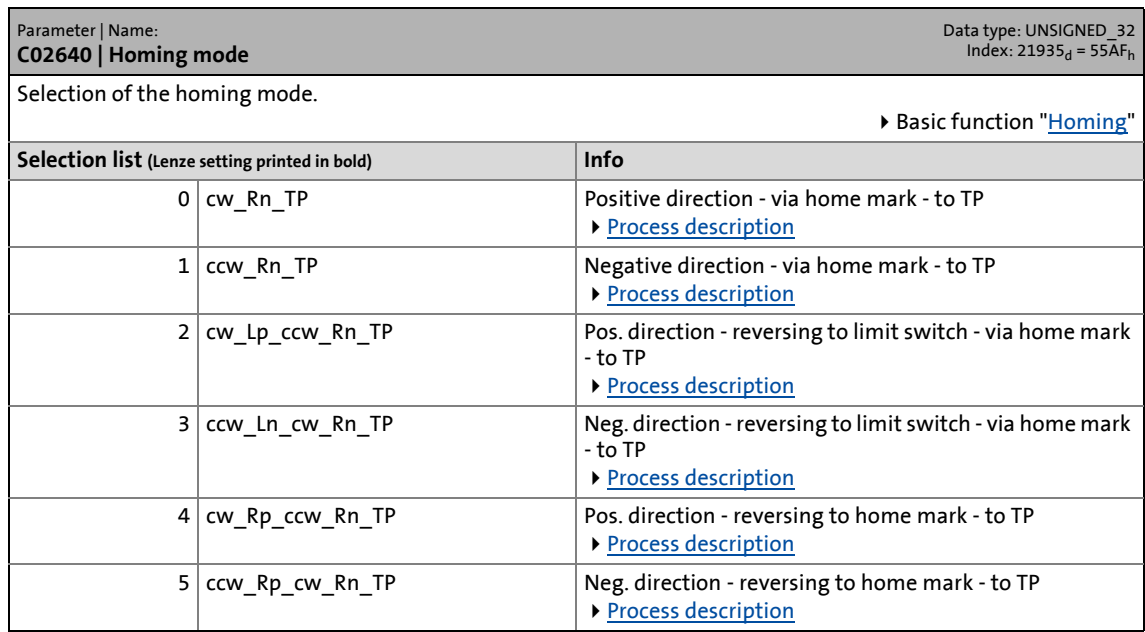

# 14 Parameter reference<br>14.2 Parameter list | C02640

# Parameter list | C02640

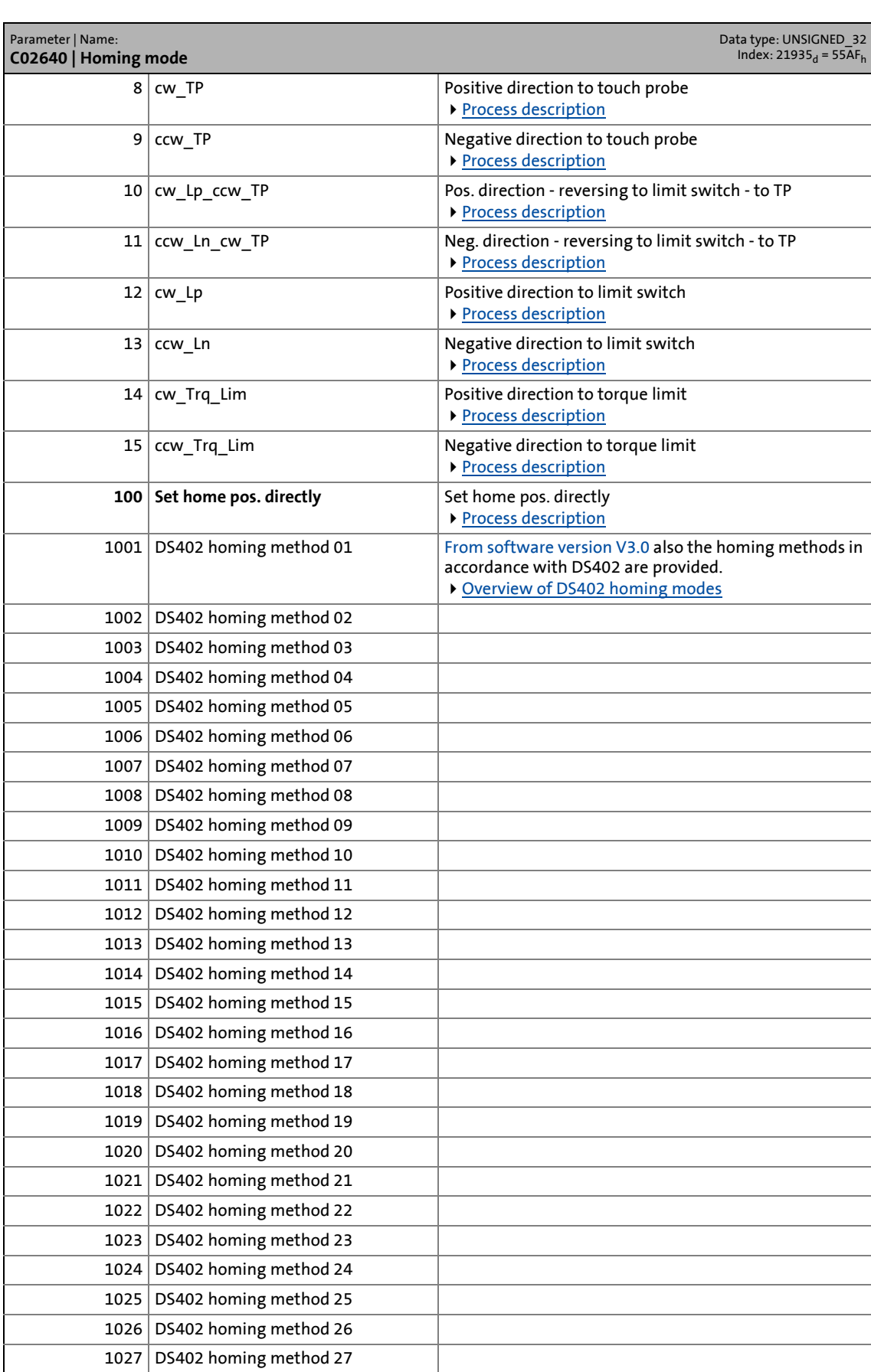

# 14.2 Parameter list | C02641

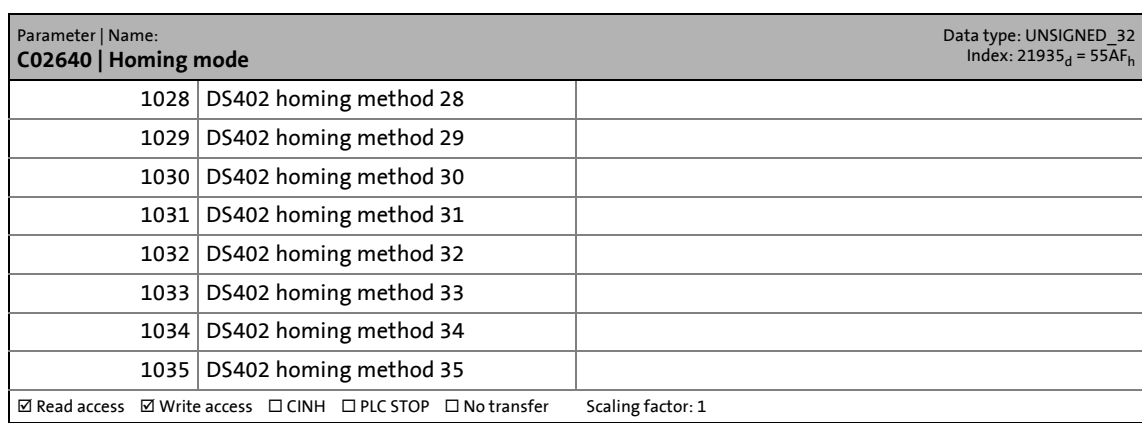

\_ \_ \_ \_ \_ \_ \_ \_ \_ \_ \_ \_ \_ \_ \_ \_ \_ \_ \_ \_ \_ \_ \_ \_ \_ \_ \_ \_ \_ \_ \_ \_ \_ \_ \_ \_ \_ \_ \_ \_ \_ \_ \_ \_ \_ \_ \_ \_ \_ \_ \_ \_ \_ \_ \_ \_ \_ \_ \_ \_ \_ \_ \_ \_

# **C02641**

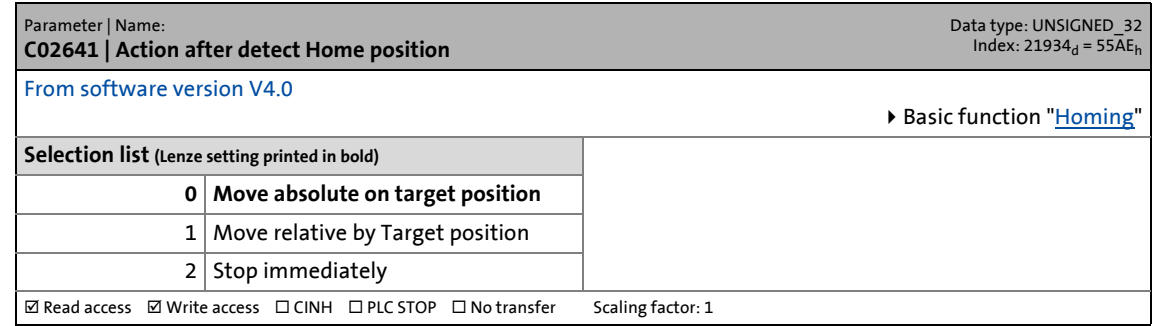

#### **C02642**

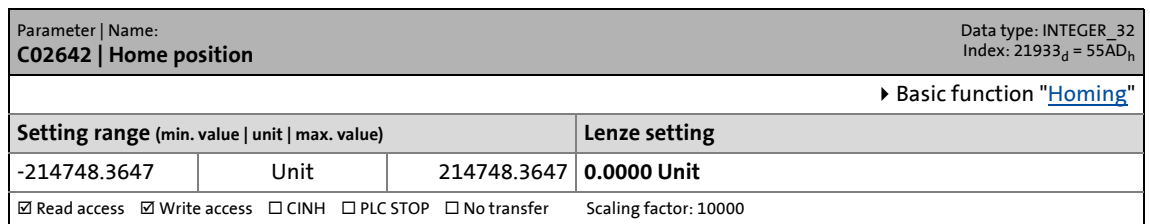

#### **C02643**

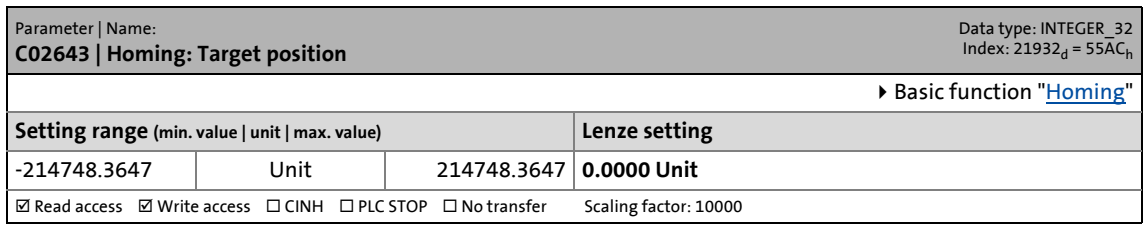

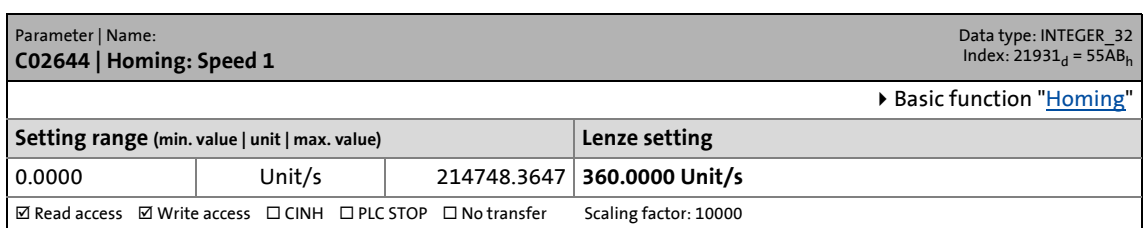

14.2 Parameter list | C02645

#### **C02645**

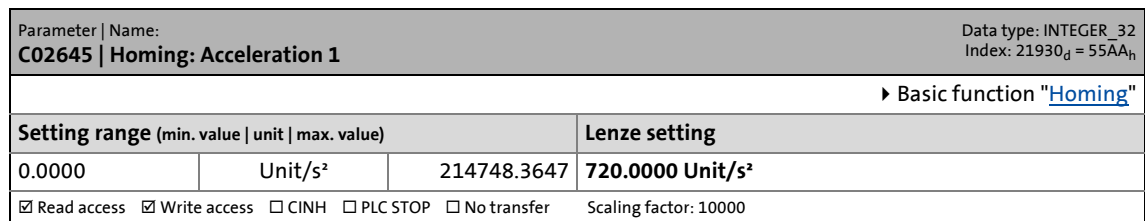

\_ \_ \_ \_ \_ \_ \_ \_ \_ \_ \_ \_ \_ \_ \_ \_ \_ \_ \_ \_ \_ \_ \_ \_ \_ \_ \_ \_ \_ \_ \_ \_ \_ \_ \_ \_ \_ \_ \_ \_ \_ \_ \_ \_ \_ \_ \_ \_ \_ \_ \_ \_ \_ \_ \_ \_ \_ \_ \_ \_ \_ \_ \_ \_

### **C02646**

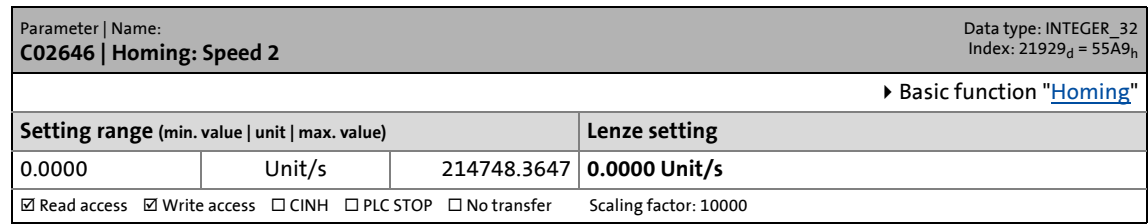

### **C02647**

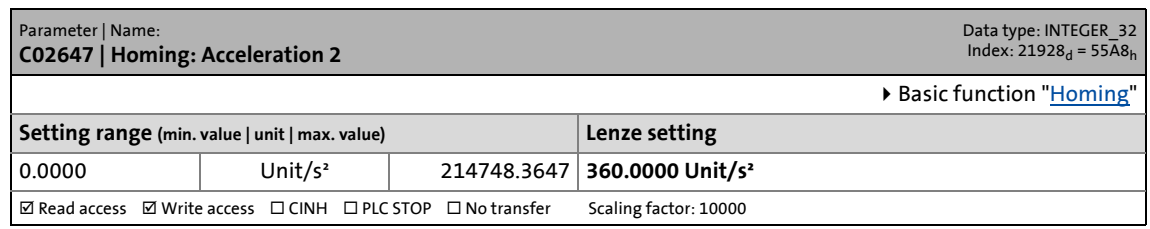

#### **C02648**

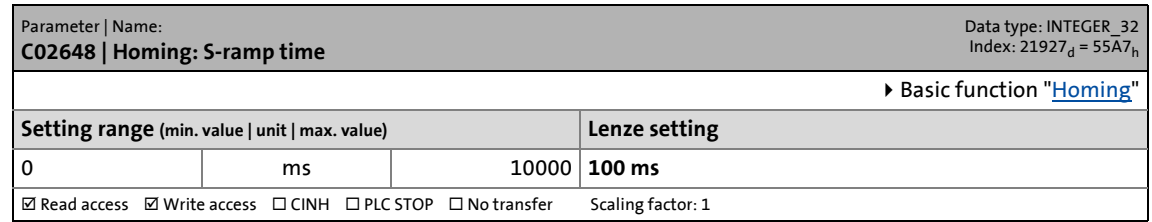

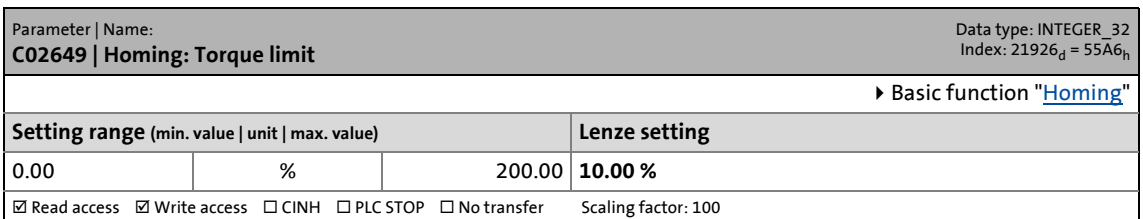

14.2 Parameter list | C02650

#### **C02650**

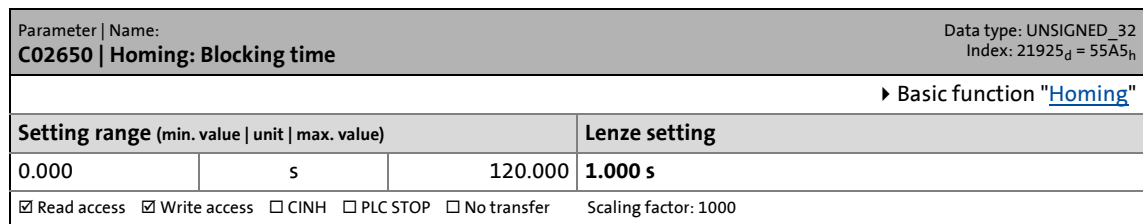

\_ \_ \_ \_ \_ \_ \_ \_ \_ \_ \_ \_ \_ \_ \_ \_ \_ \_ \_ \_ \_ \_ \_ \_ \_ \_ \_ \_ \_ \_ \_ \_ \_ \_ \_ \_ \_ \_ \_ \_ \_ \_ \_ \_ \_ \_ \_ \_ \_ \_ \_ \_ \_ \_ \_ \_ \_ \_ \_ \_ \_ \_ \_ \_

# **C02651**

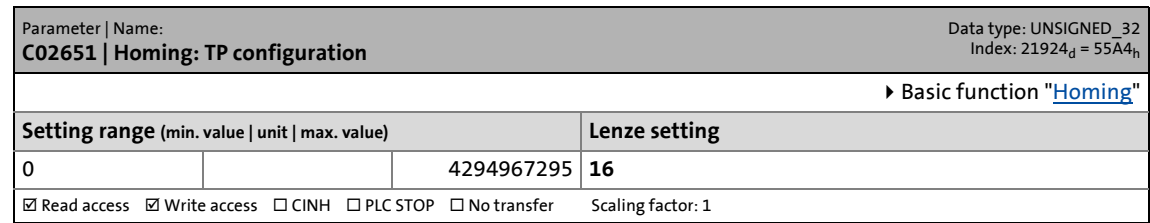

### **C02652**

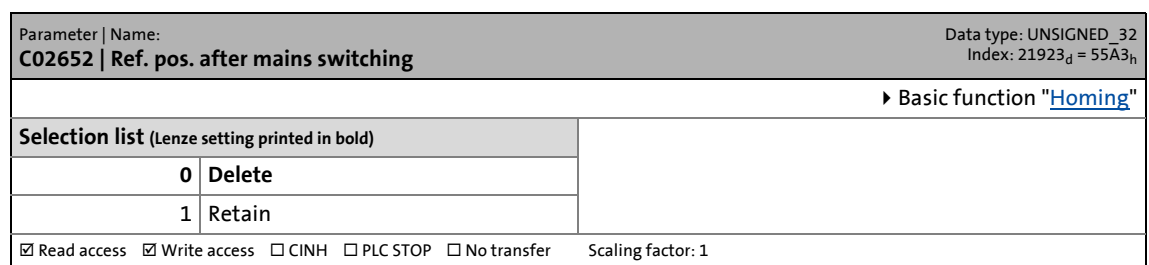

#### **C02653**

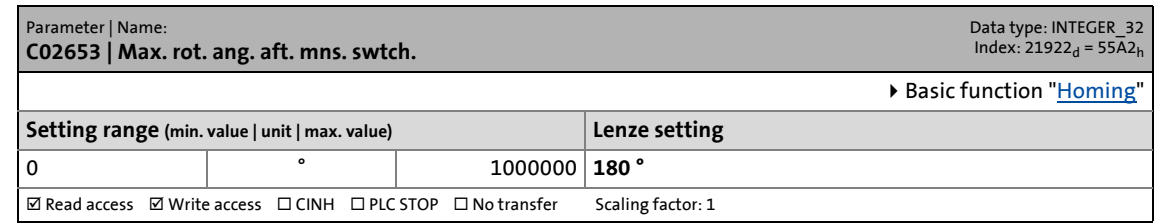

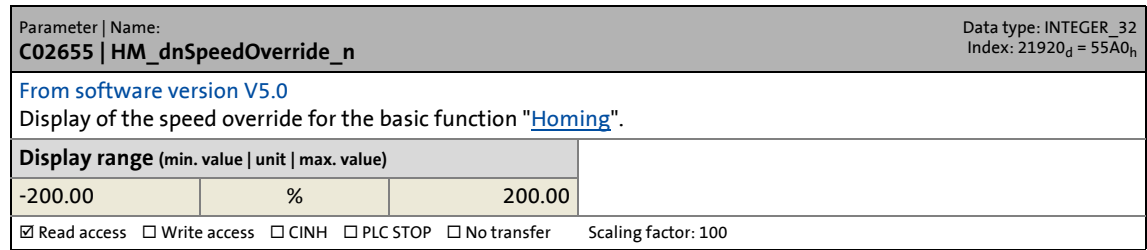

14.2 Parameter list | C02656

#### **C02656**

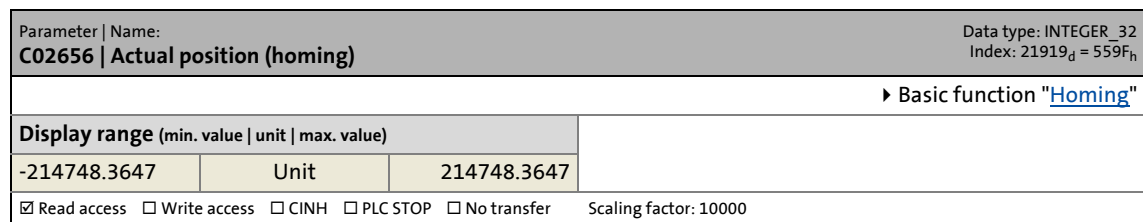

\_ \_ \_ \_ \_ \_ \_ \_ \_ \_ \_ \_ \_ \_ \_ \_ \_ \_ \_ \_ \_ \_ \_ \_ \_ \_ \_ \_ \_ \_ \_ \_ \_ \_ \_ \_ \_ \_ \_ \_ \_ \_ \_ \_ \_ \_ \_ \_ \_ \_ \_ \_ \_ \_ \_ \_ \_ \_ \_ \_ \_ \_ \_ \_

### **C02657**

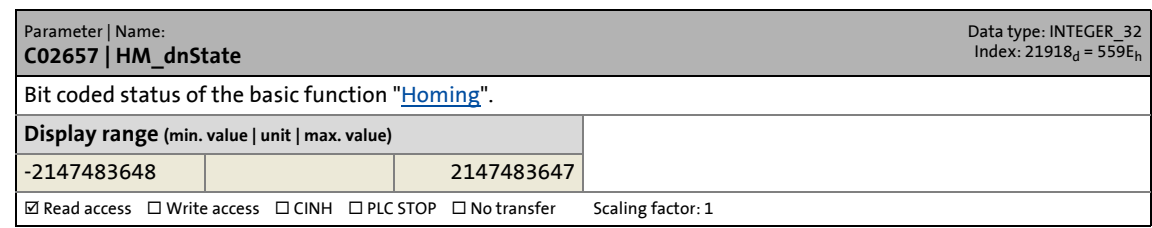

### **C02658**

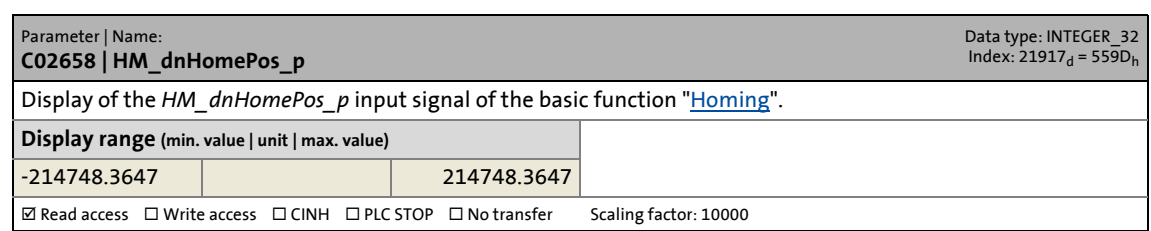

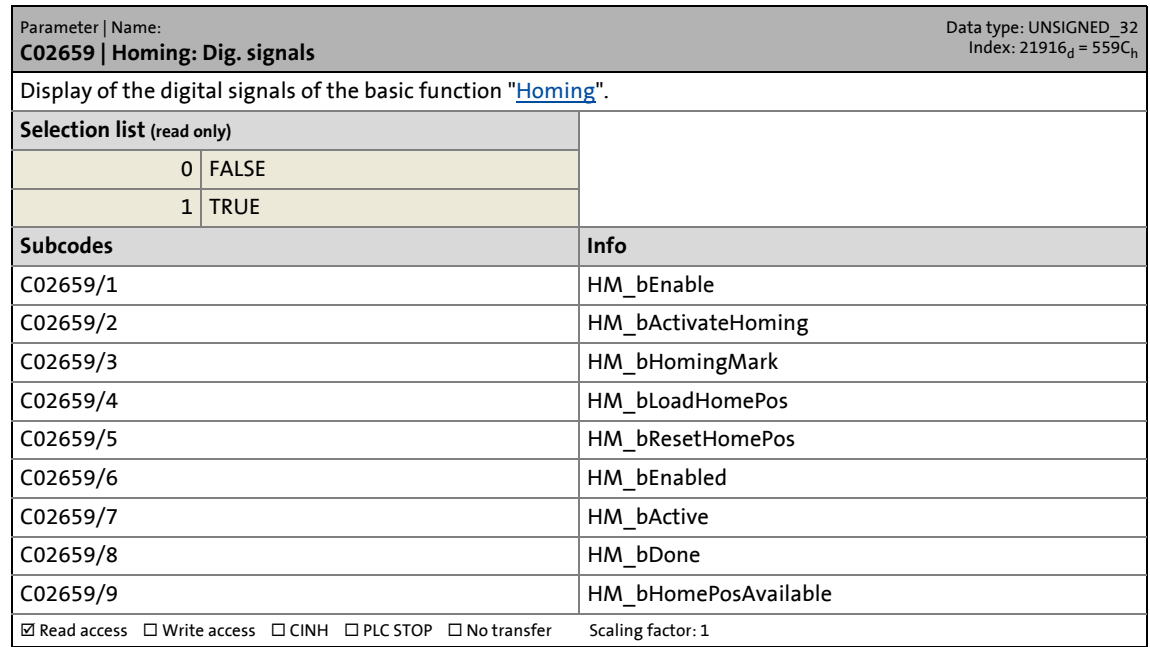

14.2 Parameter list | C02670

#### **C02670**

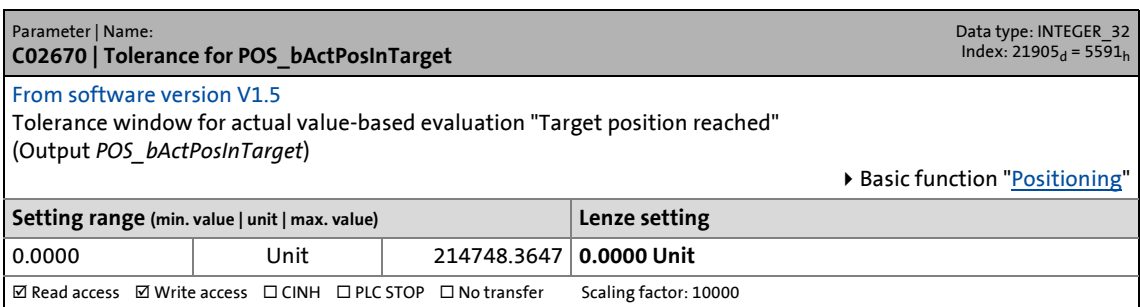

\_ \_ \_ \_ \_ \_ \_ \_ \_ \_ \_ \_ \_ \_ \_ \_ \_ \_ \_ \_ \_ \_ \_ \_ \_ \_ \_ \_ \_ \_ \_ \_ \_ \_ \_ \_ \_ \_ \_ \_ \_ \_ \_ \_ \_ \_ \_ \_ \_ \_ \_ \_ \_ \_ \_ \_ \_ \_ \_ \_ \_ \_ \_ \_

# **C02671**

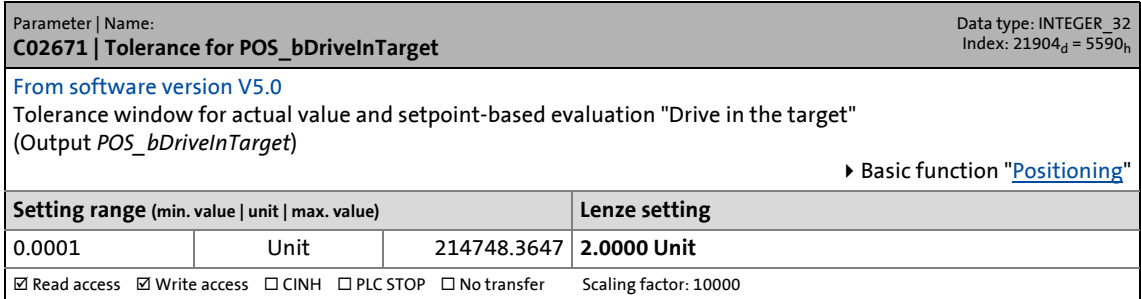

#### **C02672**

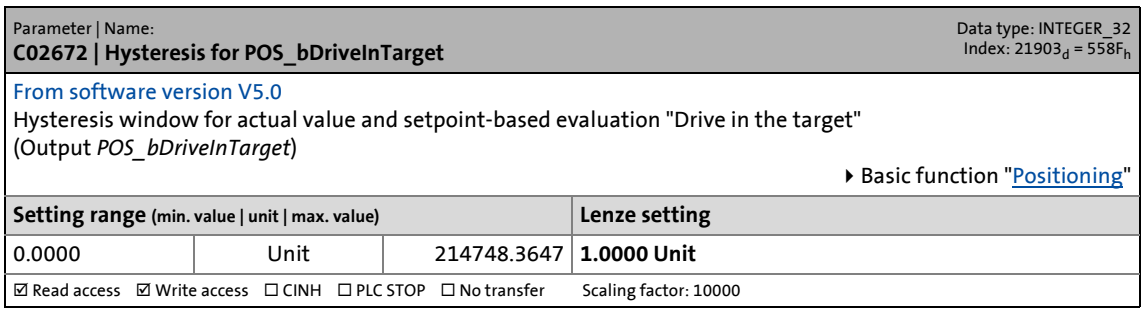

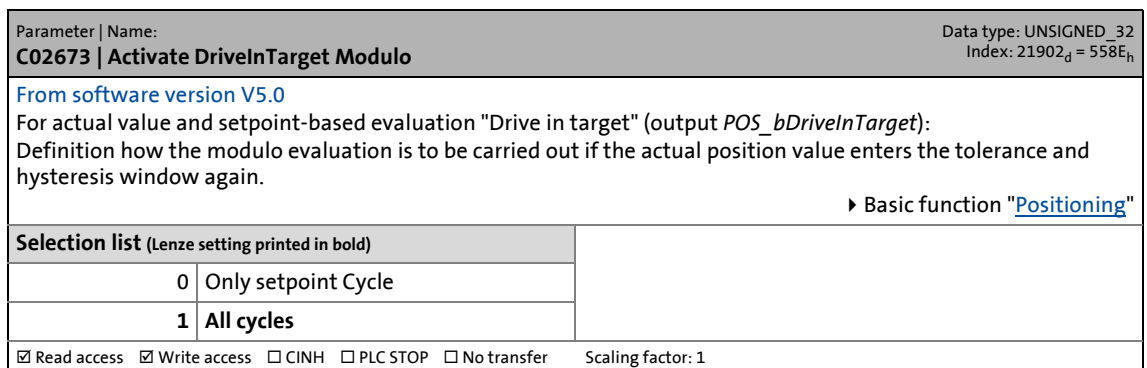

14.2 Parameter list | C02674

#### **C02674**

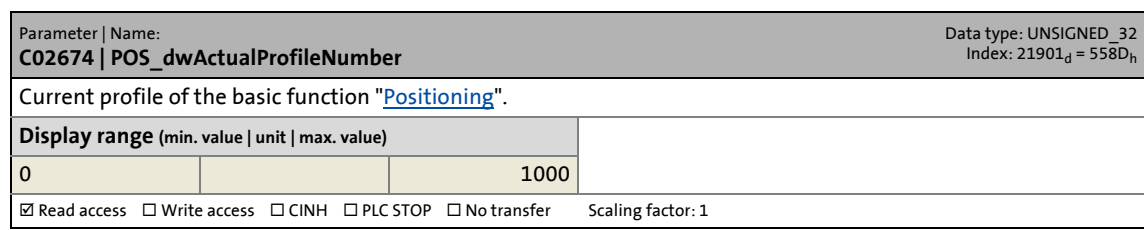

\_ \_ \_ \_ \_ \_ \_ \_ \_ \_ \_ \_ \_ \_ \_ \_ \_ \_ \_ \_ \_ \_ \_ \_ \_ \_ \_ \_ \_ \_ \_ \_ \_ \_ \_ \_ \_ \_ \_ \_ \_ \_ \_ \_ \_ \_ \_ \_ \_ \_ \_ \_ \_ \_ \_ \_ \_ \_ \_ \_ \_ \_ \_ \_

# **C02675**

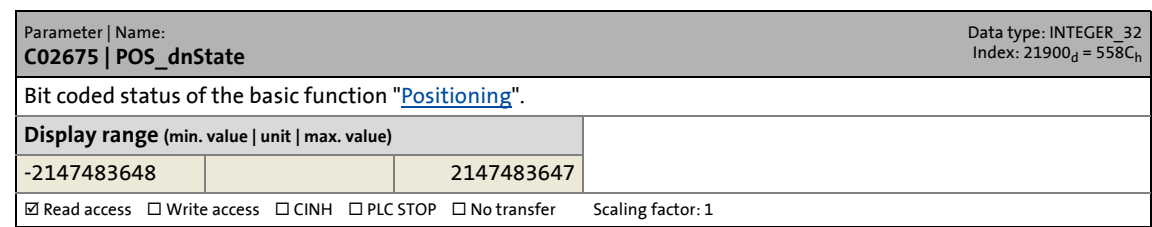

### **C02676**

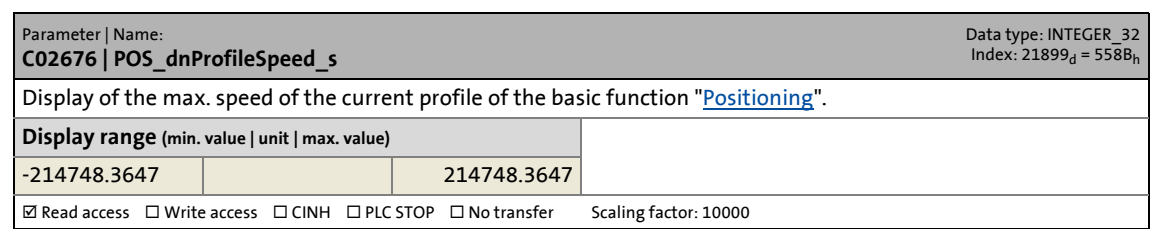

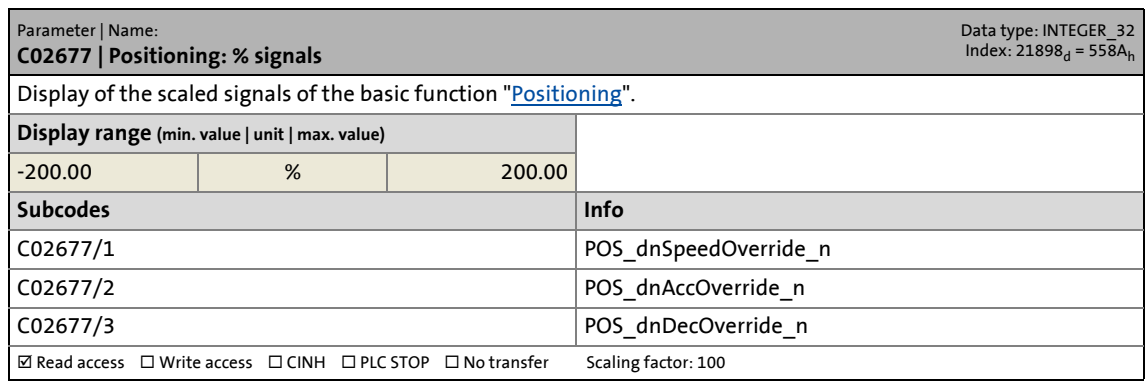

14.2 Parameter list | C02678

#### **C02678**

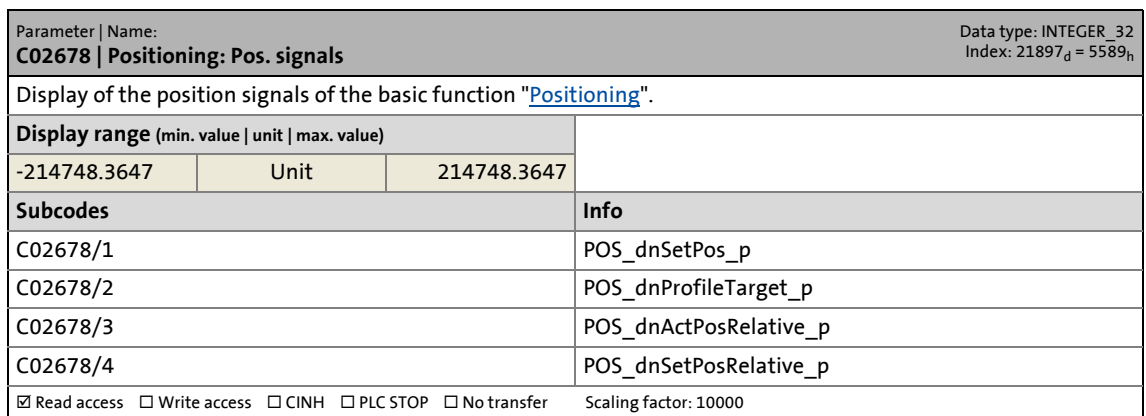

\_ \_ \_ \_ \_ \_ \_ \_ \_ \_ \_ \_ \_ \_ \_ \_ \_ \_ \_ \_ \_ \_ \_ \_ \_ \_ \_ \_ \_ \_ \_ \_ \_ \_ \_ \_ \_ \_ \_ \_ \_ \_ \_ \_ \_ \_ \_ \_ \_ \_ \_ \_ \_ \_ \_ \_ \_ \_ \_ \_ \_ \_ \_ \_

### **C02679**

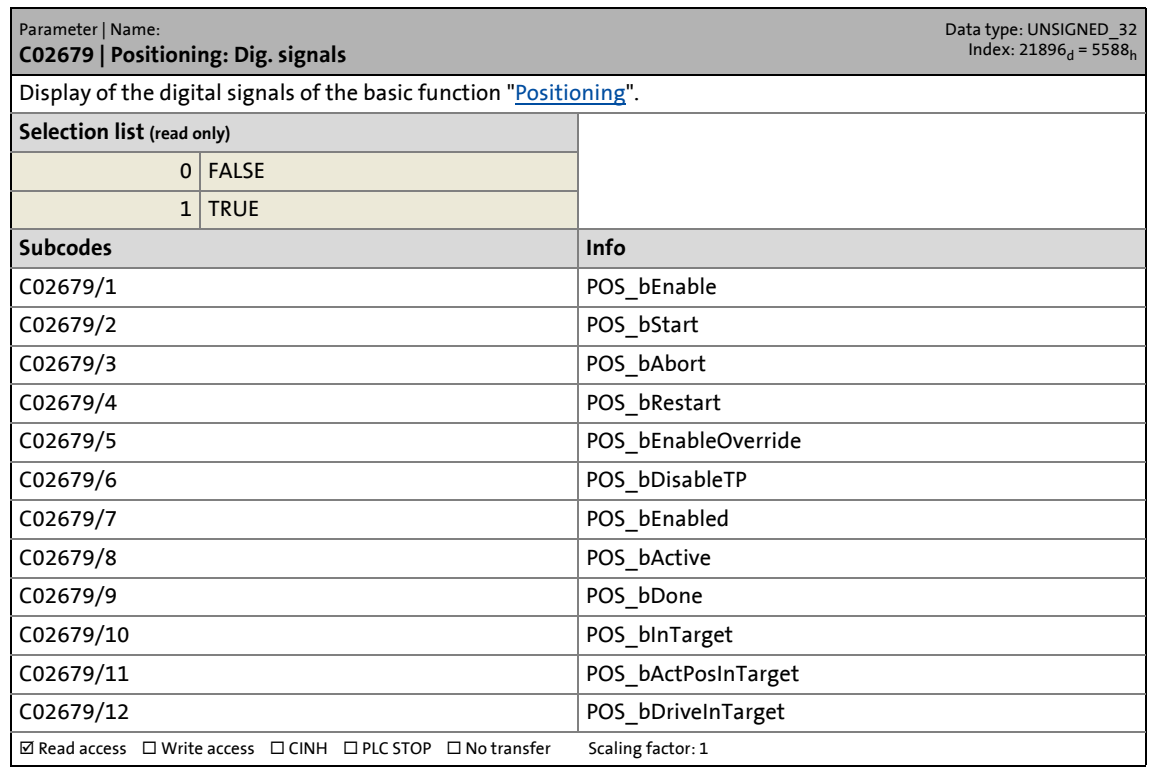

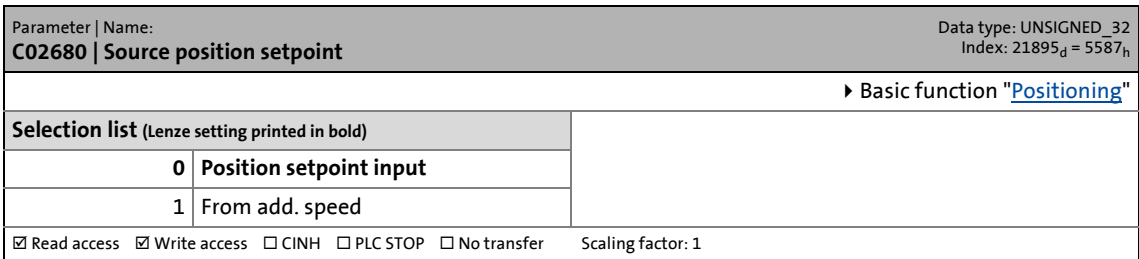

14.2 Parameter list | C02681

#### **C02681**

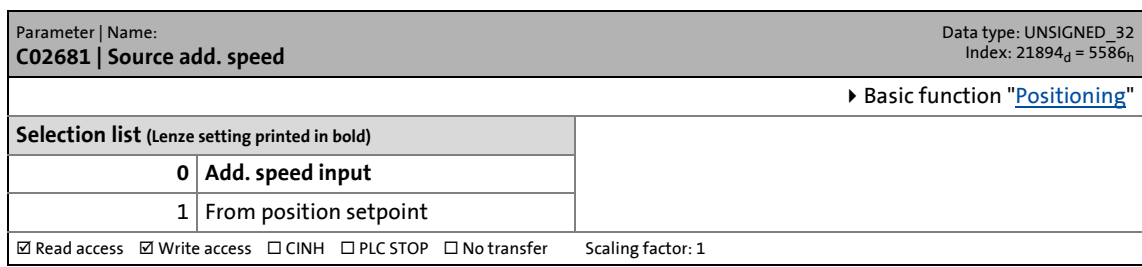

\_ \_ \_ \_ \_ \_ \_ \_ \_ \_ \_ \_ \_ \_ \_ \_ \_ \_ \_ \_ \_ \_ \_ \_ \_ \_ \_ \_ \_ \_ \_ \_ \_ \_ \_ \_ \_ \_ \_ \_ \_ \_ \_ \_ \_ \_ \_ \_ \_ \_ \_ \_ \_ \_ \_ \_ \_ \_ \_ \_ \_ \_ \_ \_

#### **C02685**

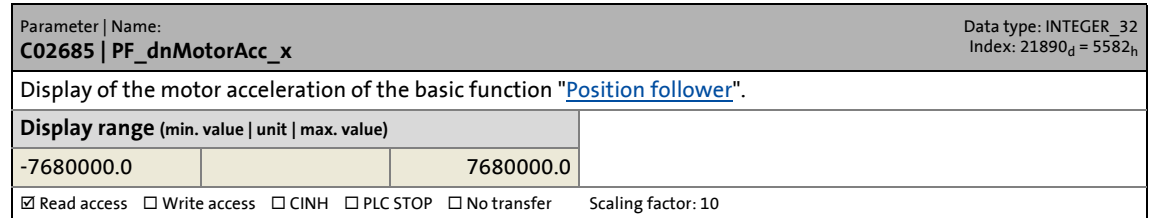

#### **C02686**

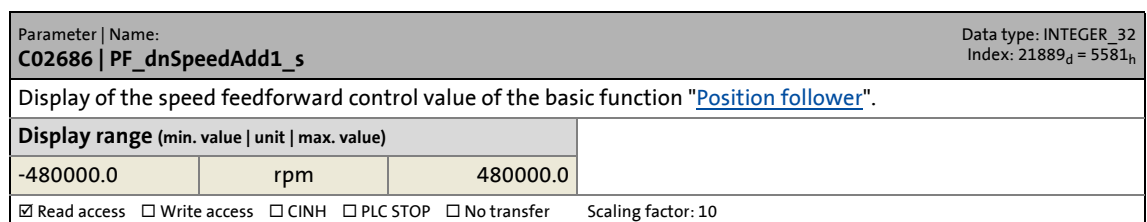

#### **C02687**

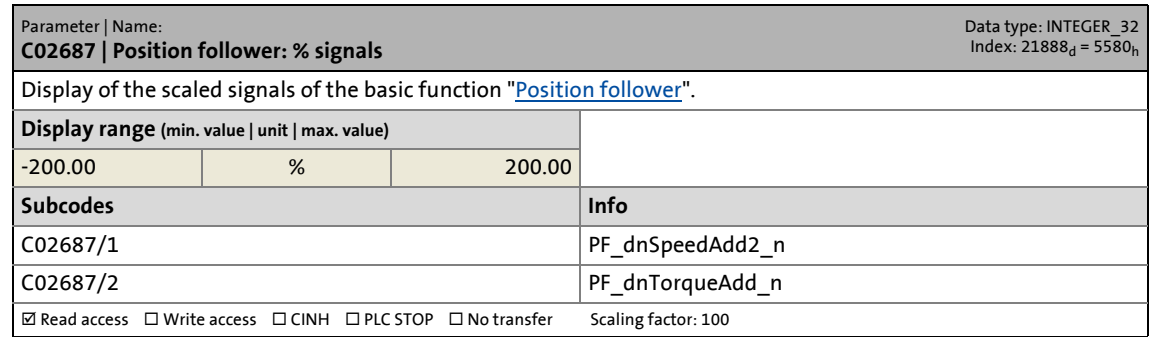

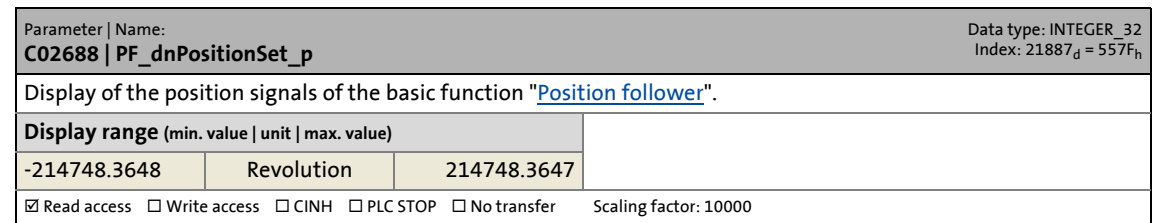

14.2 Parameter list | C02689

#### **C02689**

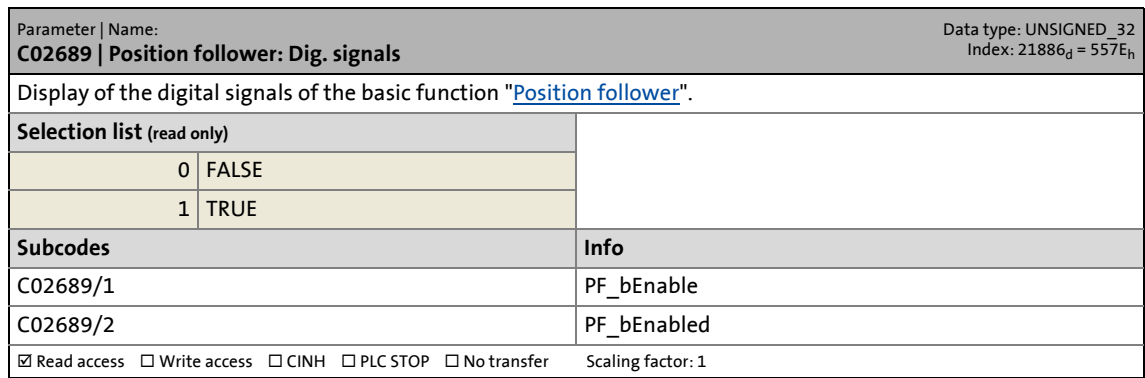

\_ \_ \_ \_ \_ \_ \_ \_ \_ \_ \_ \_ \_ \_ \_ \_ \_ \_ \_ \_ \_ \_ \_ \_ \_ \_ \_ \_ \_ \_ \_ \_ \_ \_ \_ \_ \_ \_ \_ \_ \_ \_ \_ \_ \_ \_ \_ \_ \_ \_ \_ \_ \_ \_ \_ \_ \_ \_ \_ \_ \_ \_ \_ \_

### **C02692**

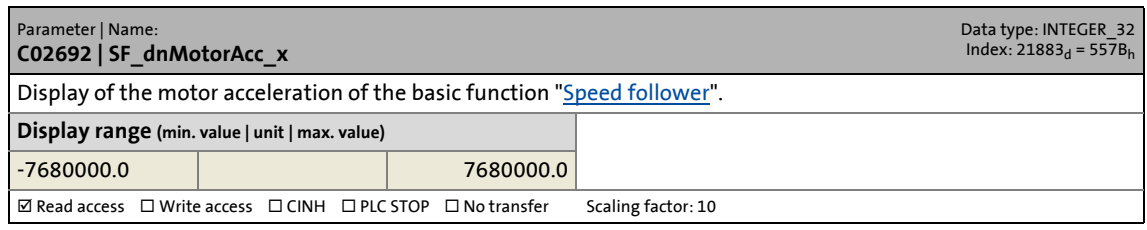

# **C02693**

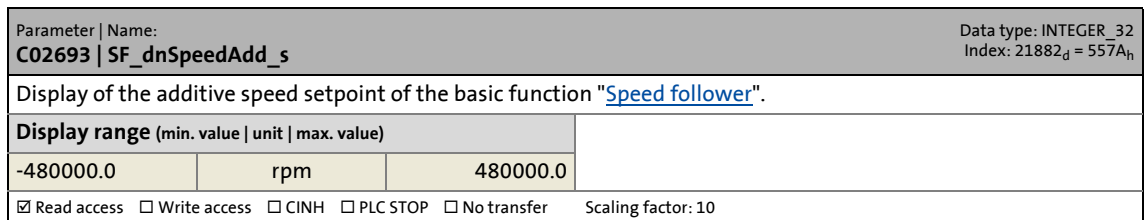

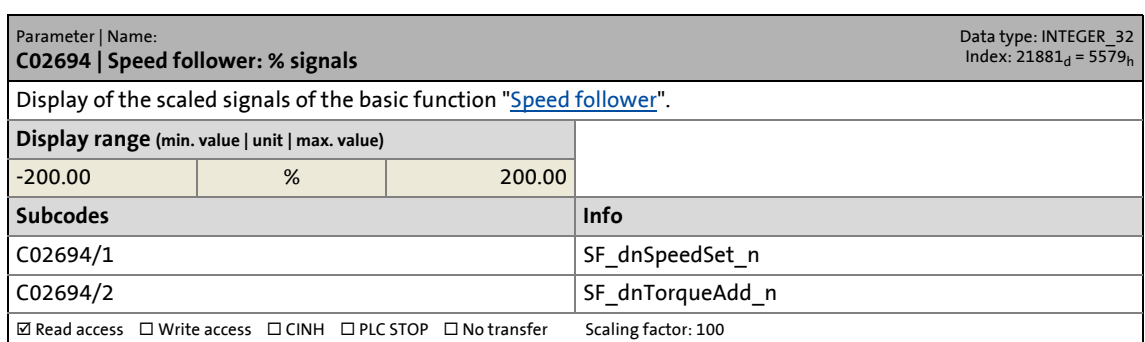

14.2 Parameter list | C02695

#### **C02695**

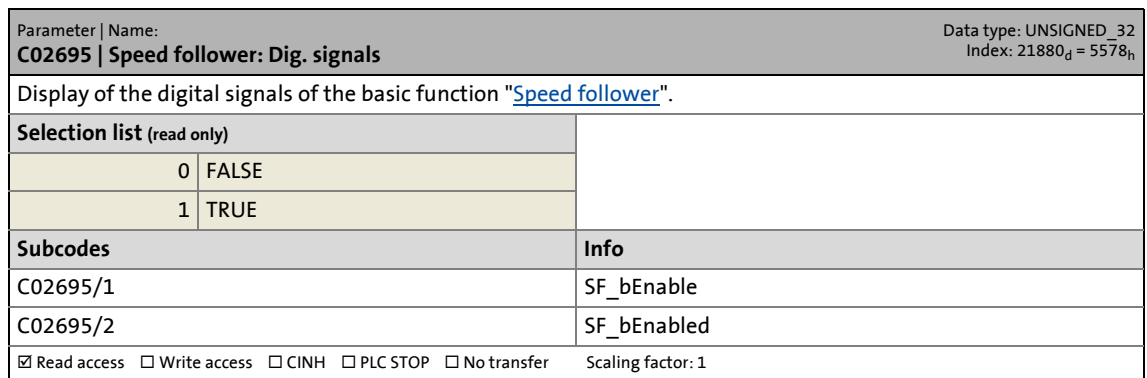

\_ \_ \_ \_ \_ \_ \_ \_ \_ \_ \_ \_ \_ \_ \_ \_ \_ \_ \_ \_ \_ \_ \_ \_ \_ \_ \_ \_ \_ \_ \_ \_ \_ \_ \_ \_ \_ \_ \_ \_ \_ \_ \_ \_ \_ \_ \_ \_ \_ \_ \_ \_ \_ \_ \_ \_ \_ \_ \_ \_ \_ \_ \_ \_

### **C02698**

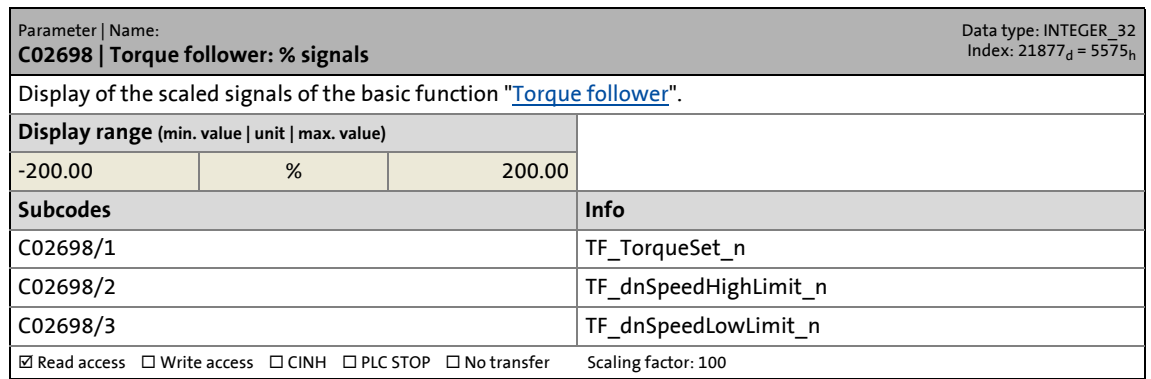

#### **C02699**

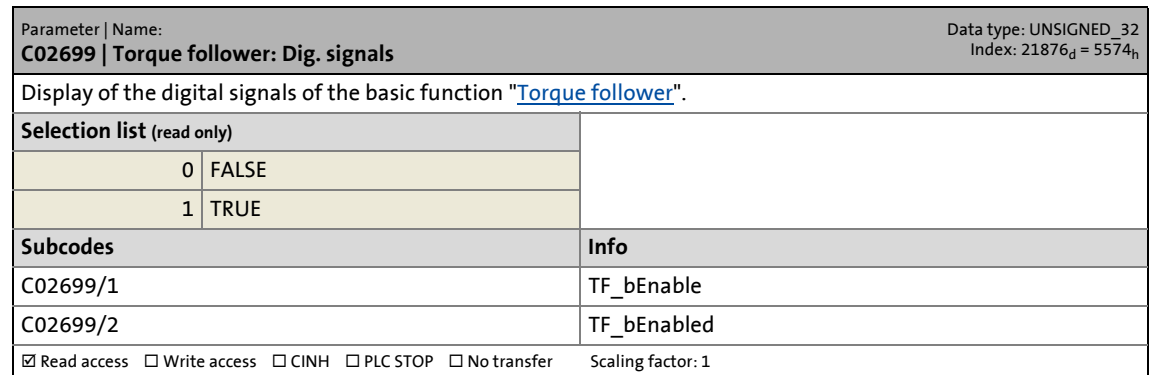

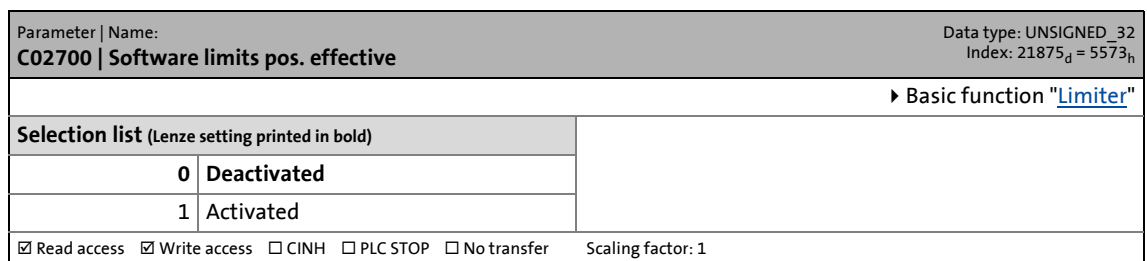

14.2 Parameter list | C02701

#### **C02701**

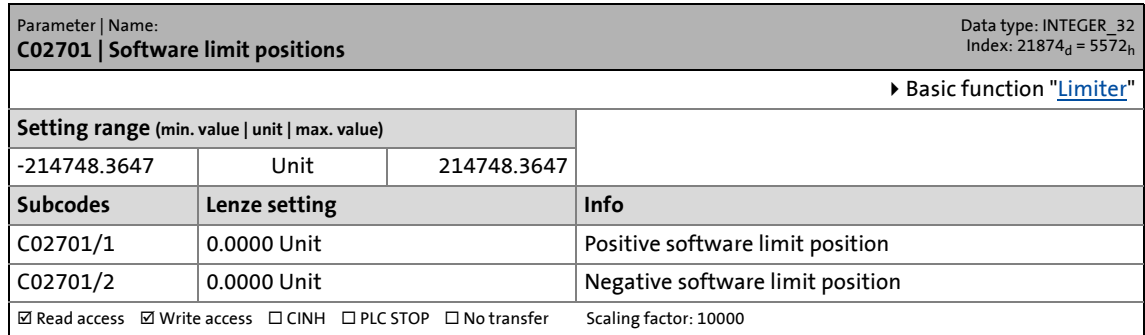

\_ \_ \_ \_ \_ \_ \_ \_ \_ \_ \_ \_ \_ \_ \_ \_ \_ \_ \_ \_ \_ \_ \_ \_ \_ \_ \_ \_ \_ \_ \_ \_ \_ \_ \_ \_ \_ \_ \_ \_ \_ \_ \_ \_ \_ \_ \_ \_ \_ \_ \_ \_ \_ \_ \_ \_ \_ \_ \_ \_ \_ \_ \_ \_

#### **C02702**

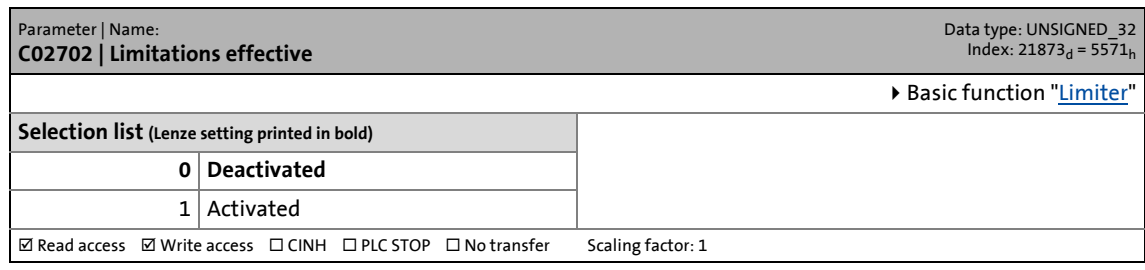

# **C02703**

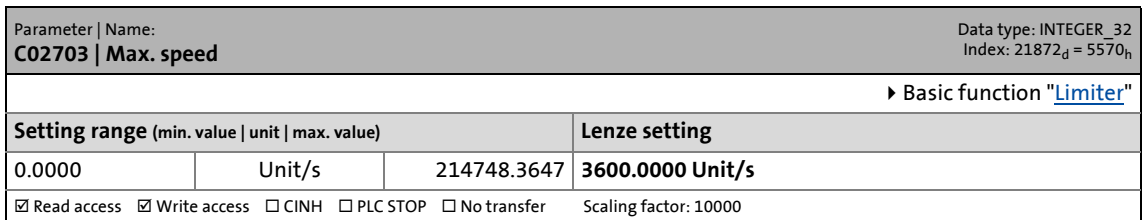

#### **C02704**

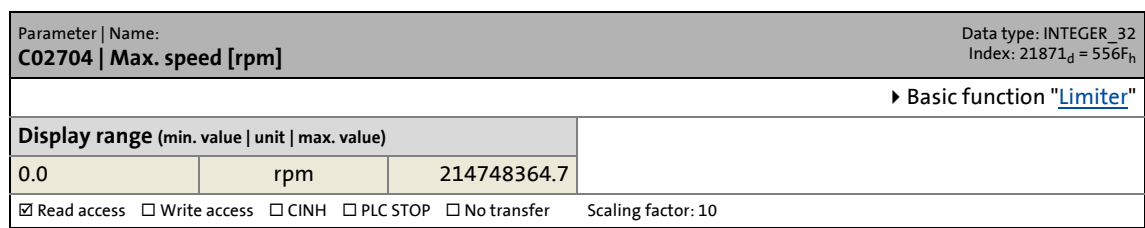

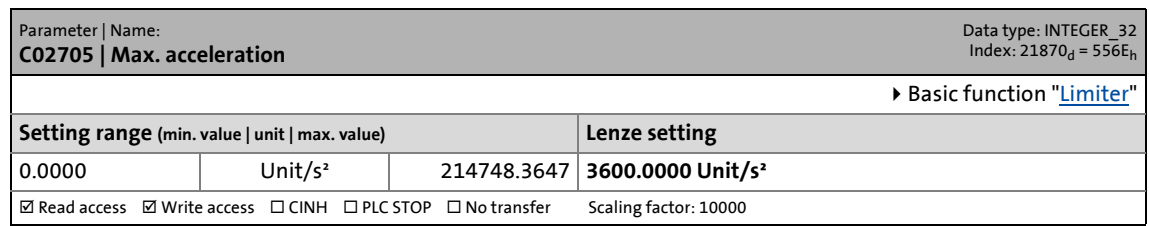

14.2 Parameter list | C02706

#### **C02706**

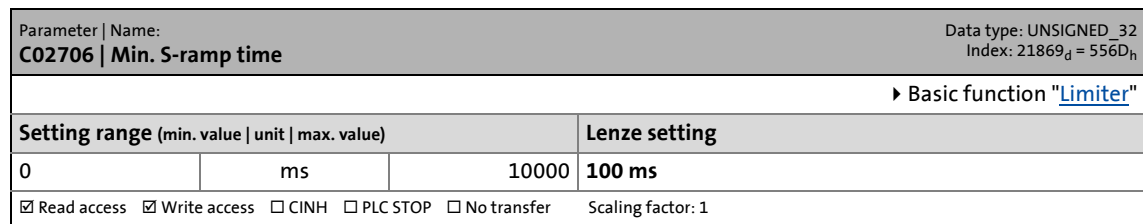

\_ \_ \_ \_ \_ \_ \_ \_ \_ \_ \_ \_ \_ \_ \_ \_ \_ \_ \_ \_ \_ \_ \_ \_ \_ \_ \_ \_ \_ \_ \_ \_ \_ \_ \_ \_ \_ \_ \_ \_ \_ \_ \_ \_ \_ \_ \_ \_ \_ \_ \_ \_ \_ \_ \_ \_ \_ \_ \_ \_ \_ \_ \_ \_

# **C02707**

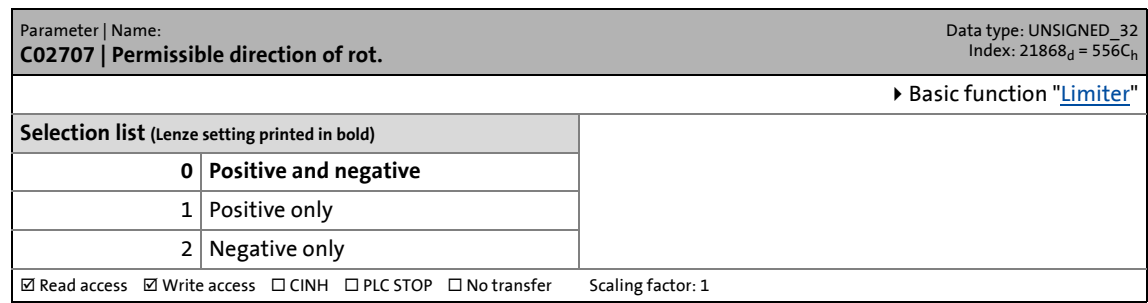

#### **C02708**

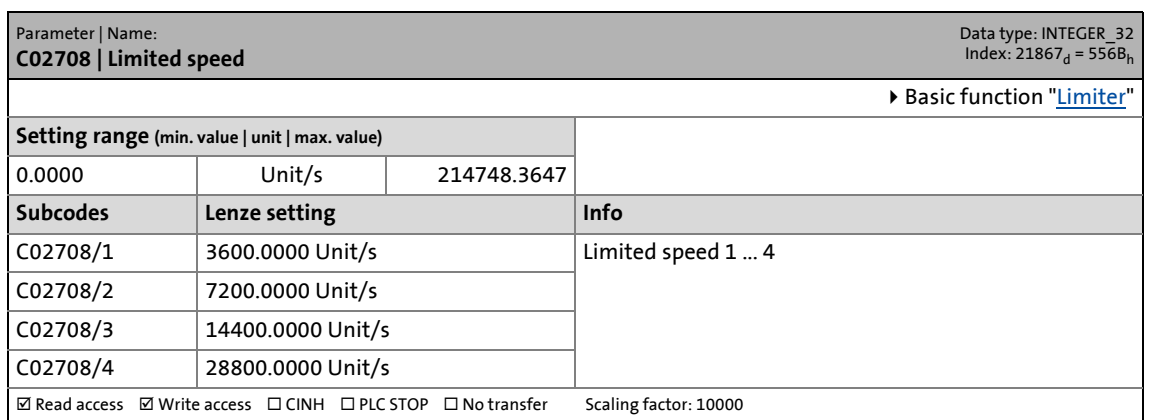

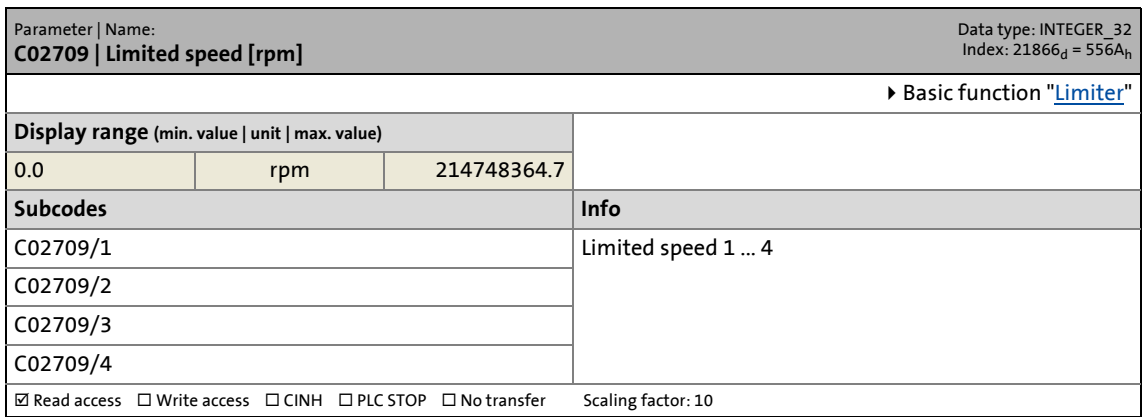

14.2 Parameter list | C02710

#### **C02710**

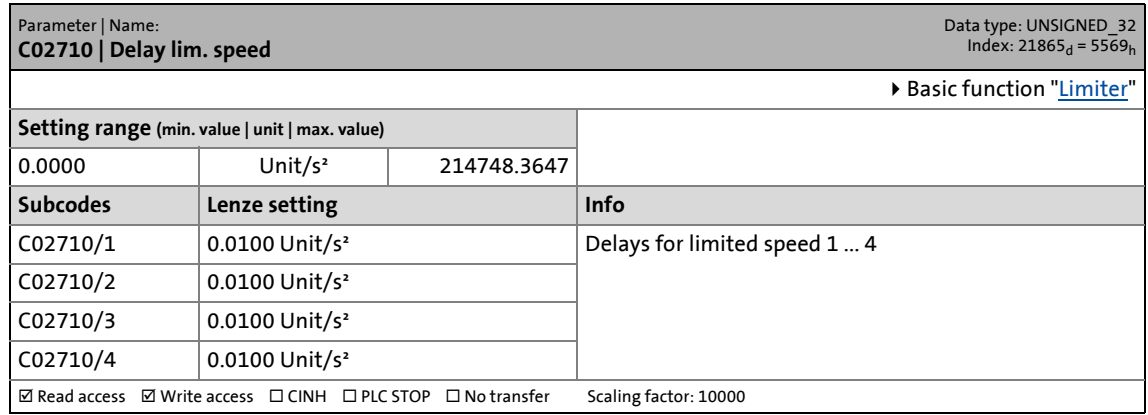

\_ \_ \_ \_ \_ \_ \_ \_ \_ \_ \_ \_ \_ \_ \_ \_ \_ \_ \_ \_ \_ \_ \_ \_ \_ \_ \_ \_ \_ \_ \_ \_ \_ \_ \_ \_ \_ \_ \_ \_ \_ \_ \_ \_ \_ \_ \_ \_ \_ \_ \_ \_ \_ \_ \_ \_ \_ \_ \_ \_ \_ \_ \_ \_

### **C02711**

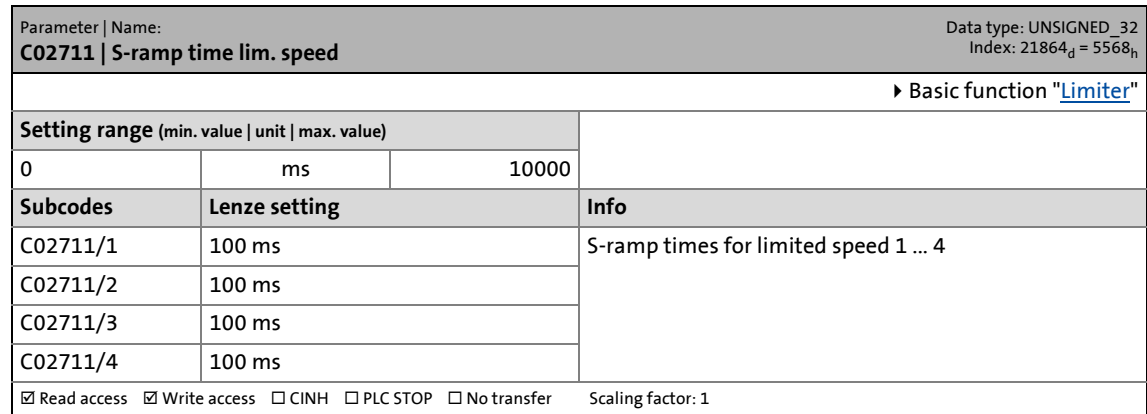

### **C02712**

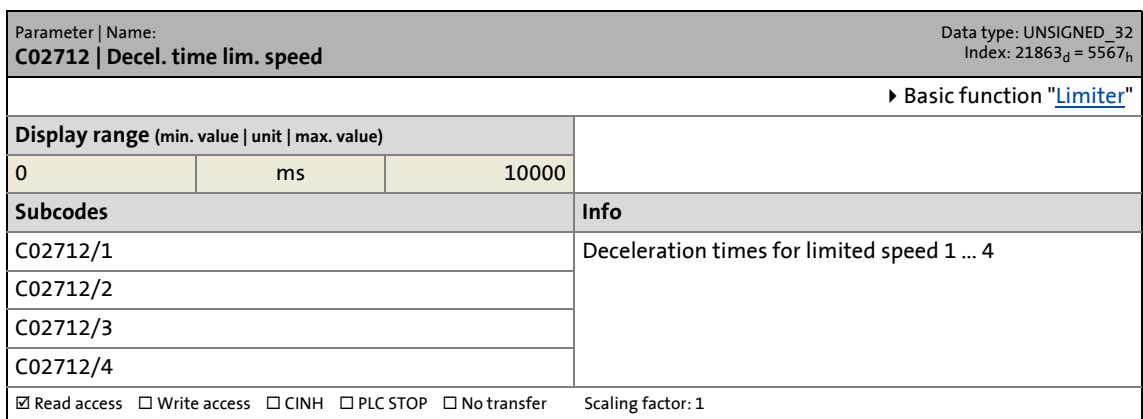

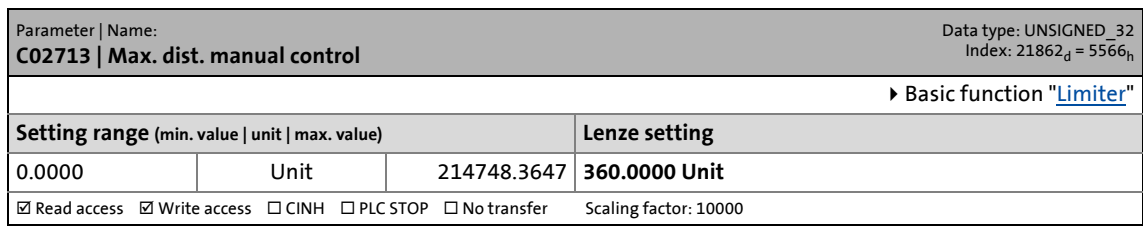

14.2 Parameter list | C02714

#### **C02714**

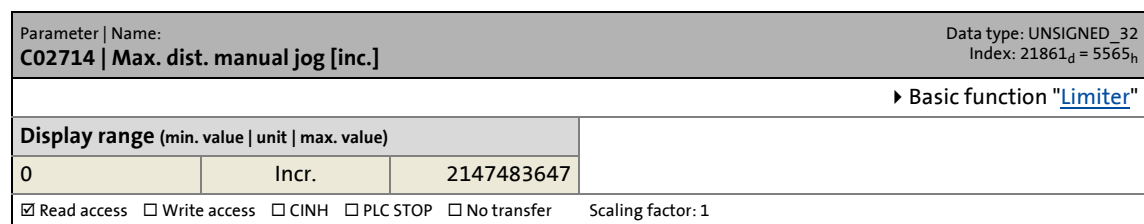

\_ \_ \_ \_ \_ \_ \_ \_ \_ \_ \_ \_ \_ \_ \_ \_ \_ \_ \_ \_ \_ \_ \_ \_ \_ \_ \_ \_ \_ \_ \_ \_ \_ \_ \_ \_ \_ \_ \_ \_ \_ \_ \_ \_ \_ \_ \_ \_ \_ \_ \_ \_ \_ \_ \_ \_ \_ \_ \_ \_ \_ \_ \_ \_

### **C02715**

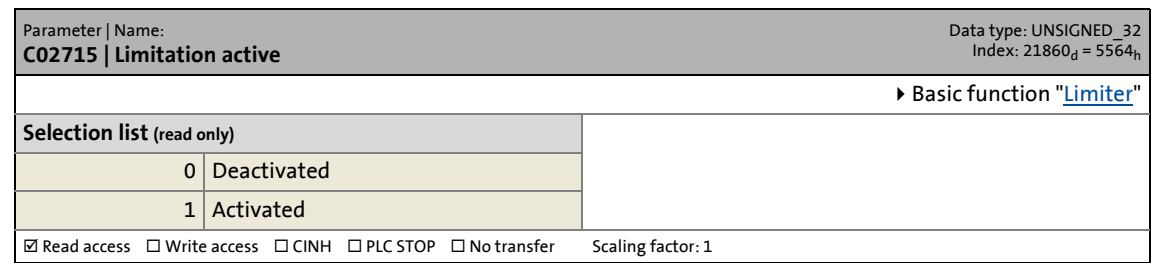

### **C02716**

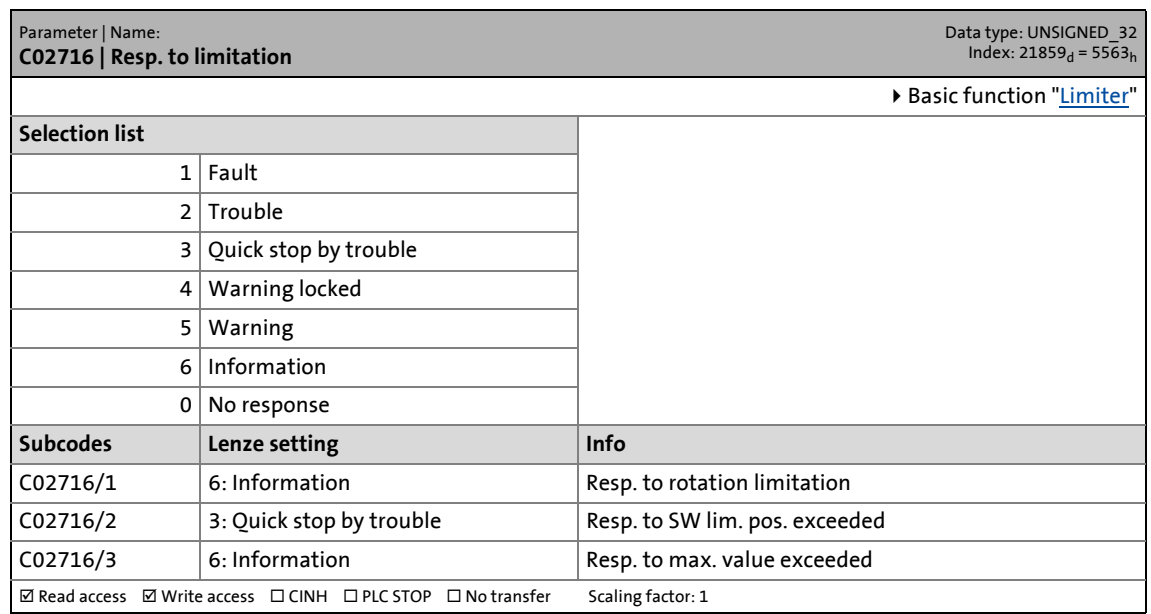

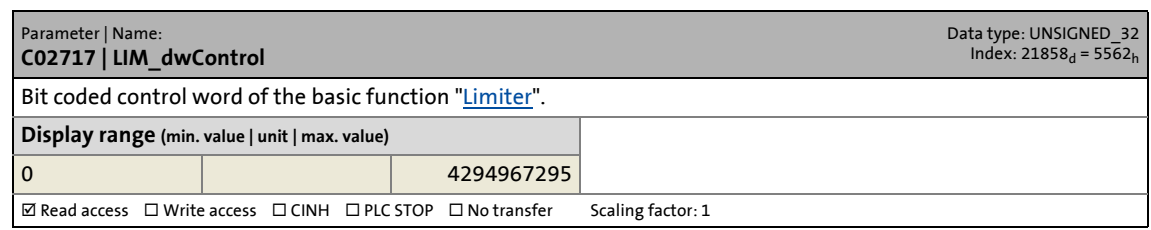

14.2 Parameter list | C02718

#### **C02718**

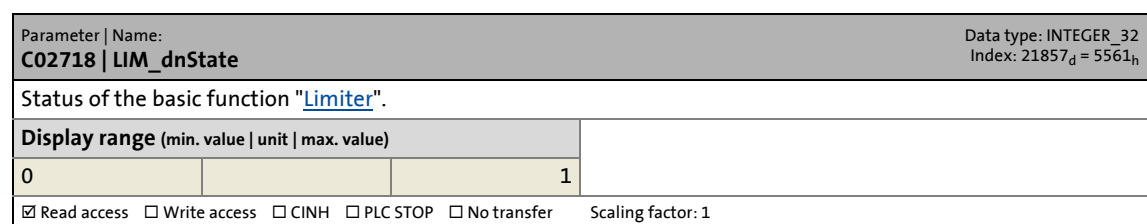

\_ \_ \_ \_ \_ \_ \_ \_ \_ \_ \_ \_ \_ \_ \_ \_ \_ \_ \_ \_ \_ \_ \_ \_ \_ \_ \_ \_ \_ \_ \_ \_ \_ \_ \_ \_ \_ \_ \_ \_ \_ \_ \_ \_ \_ \_ \_ \_ \_ \_ \_ \_ \_ \_ \_ \_ \_ \_ \_ \_ \_ \_ \_ \_

# **C02719**

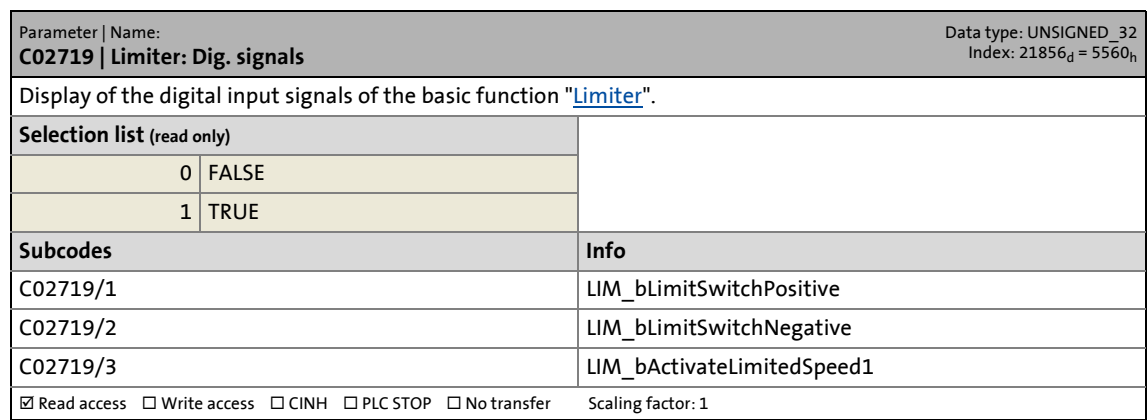

# **C02720**

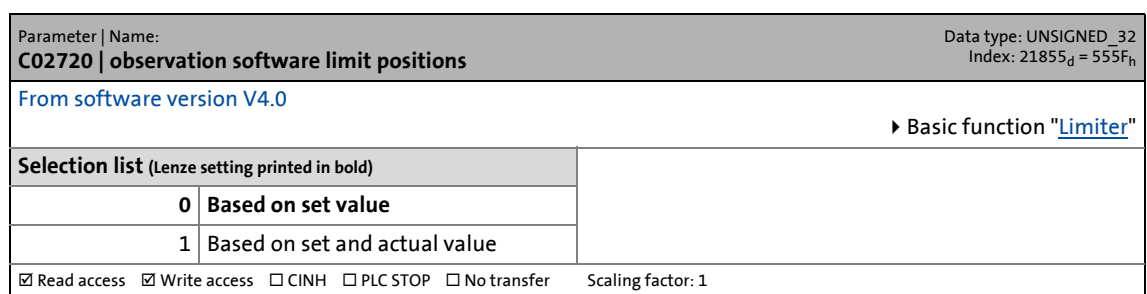

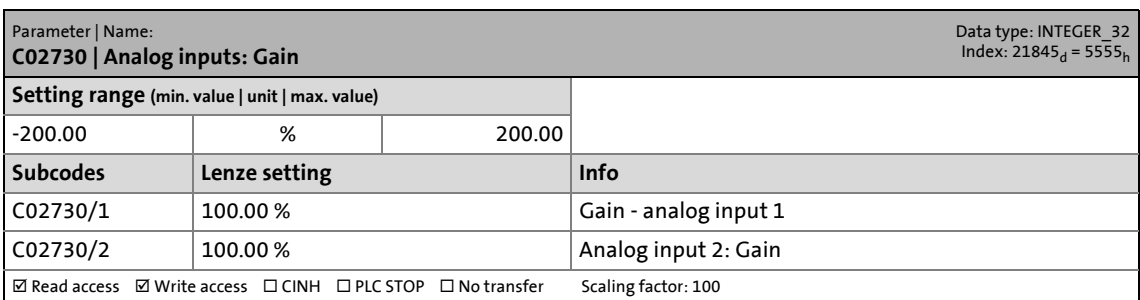

14.2 Parameter list | C02731

#### **C02731**

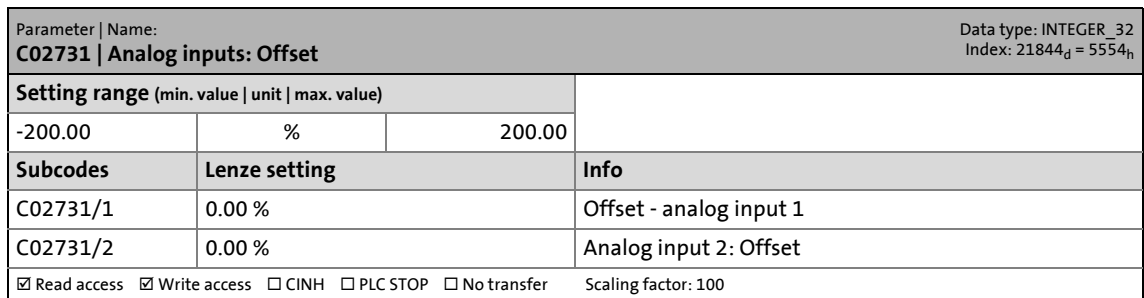

\_ \_ \_ \_ \_ \_ \_ \_ \_ \_ \_ \_ \_ \_ \_ \_ \_ \_ \_ \_ \_ \_ \_ \_ \_ \_ \_ \_ \_ \_ \_ \_ \_ \_ \_ \_ \_ \_ \_ \_ \_ \_ \_ \_ \_ \_ \_ \_ \_ \_ \_ \_ \_ \_ \_ \_ \_ \_ \_ \_ \_ \_ \_ \_

### **C02732**

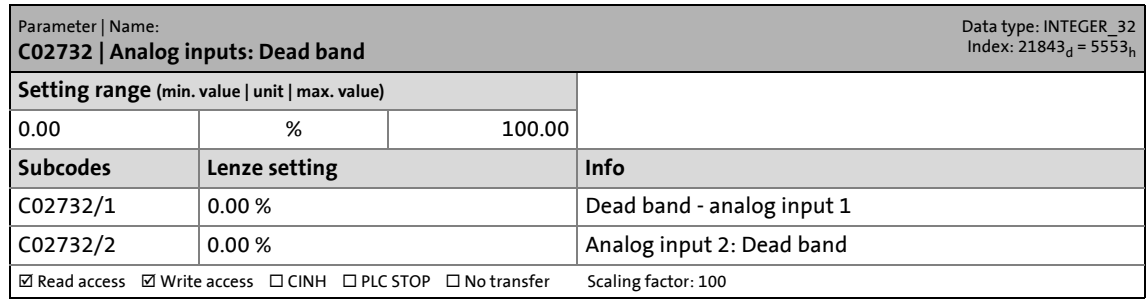

# **C02733**

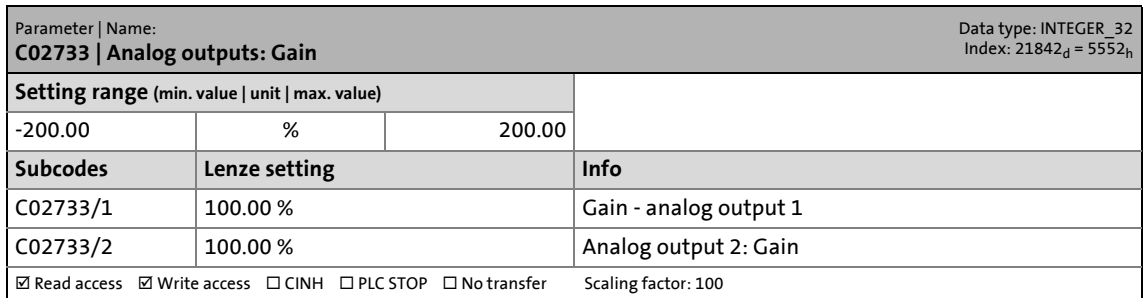

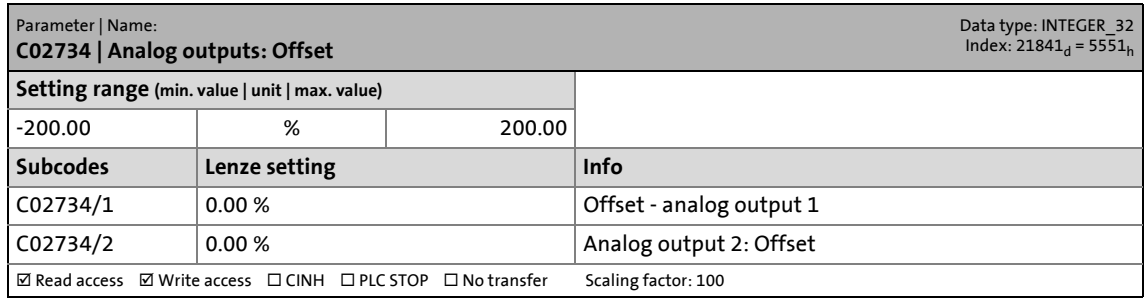

14.2 Parameter list | C02760

# **C02760**

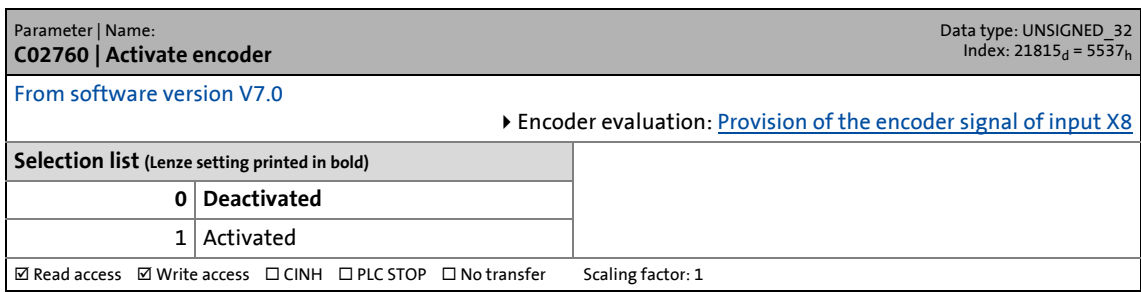

\_ \_ \_ \_ \_ \_ \_ \_ \_ \_ \_ \_ \_ \_ \_ \_ \_ \_ \_ \_ \_ \_ \_ \_ \_ \_ \_ \_ \_ \_ \_ \_ \_ \_ \_ \_ \_ \_ \_ \_ \_ \_ \_ \_ \_ \_ \_ \_ \_ \_ \_ \_ \_ \_ \_ \_ \_ \_ \_ \_ \_ \_ \_ \_

#### **C02761**

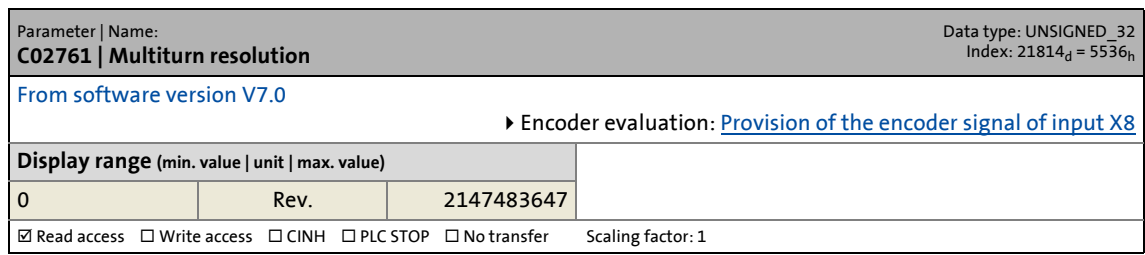

### **C02762**

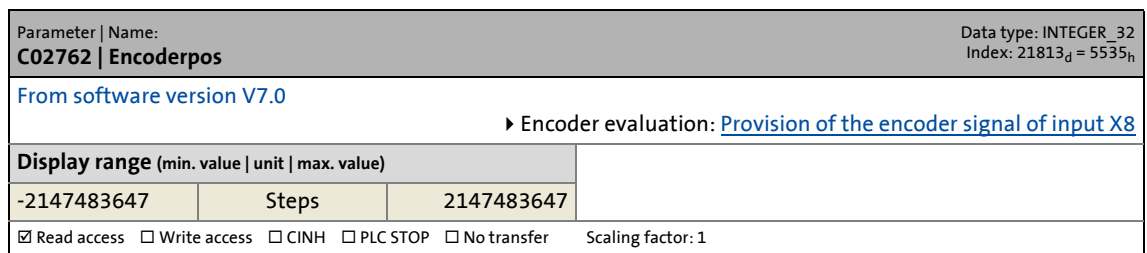

#### **C02763**

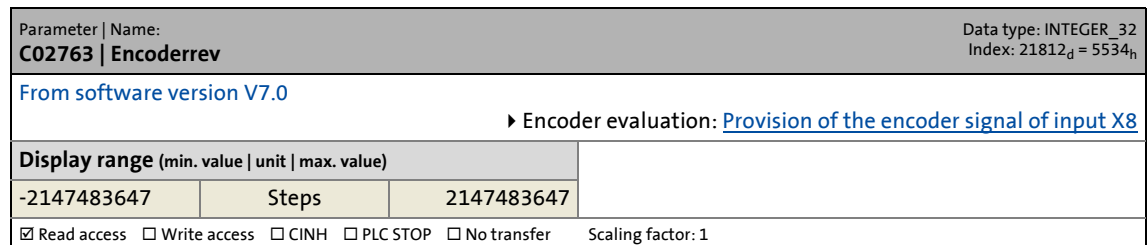

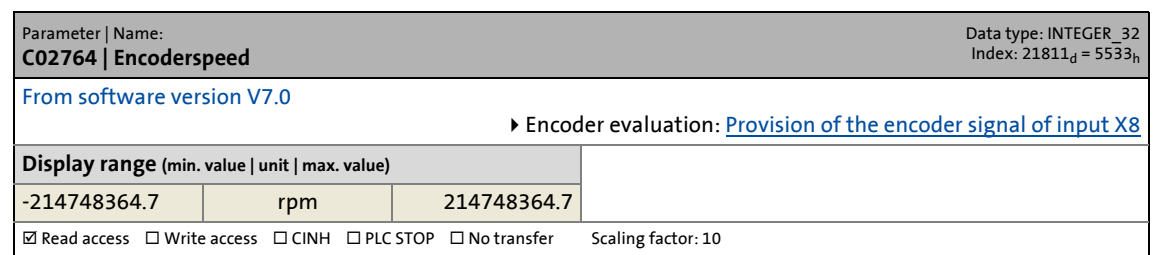

14.2 Parameter list | C02765

#### **C02765**

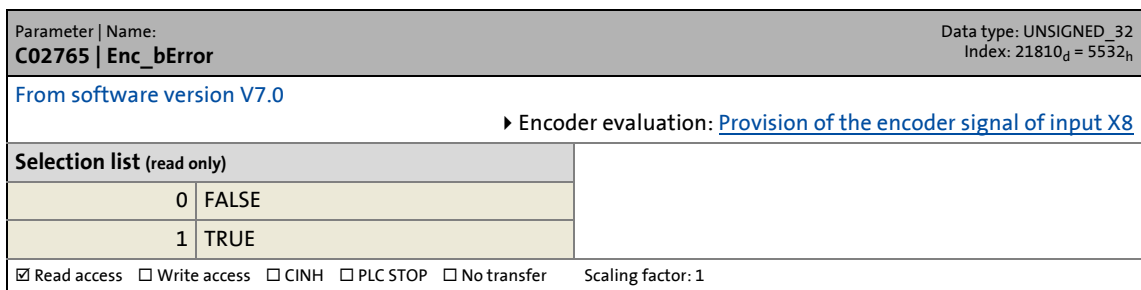

\_ \_ \_ \_ \_ \_ \_ \_ \_ \_ \_ \_ \_ \_ \_ \_ \_ \_ \_ \_ \_ \_ \_ \_ \_ \_ \_ \_ \_ \_ \_ \_ \_ \_ \_ \_ \_ \_ \_ \_ \_ \_ \_ \_ \_ \_ \_ \_ \_ \_ \_ \_ \_ \_ \_ \_ \_ \_ \_ \_ \_ \_ \_ \_

# **C02770**

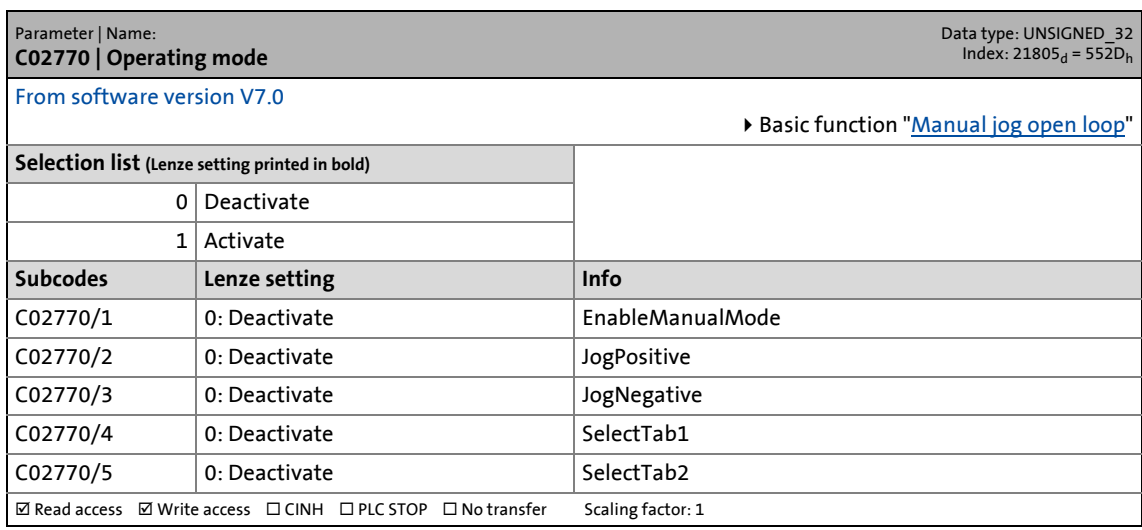

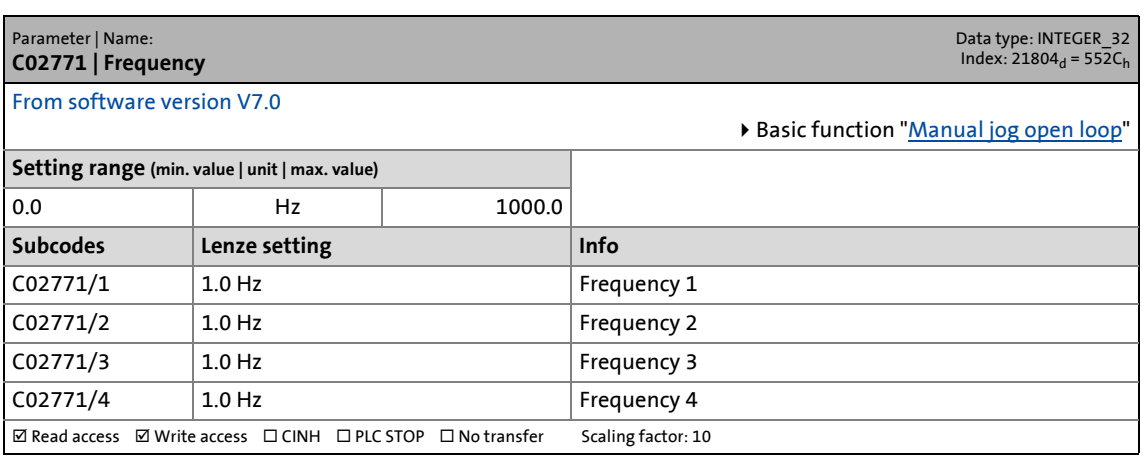

14.2 Parameter list | C02772

#### **C02772**

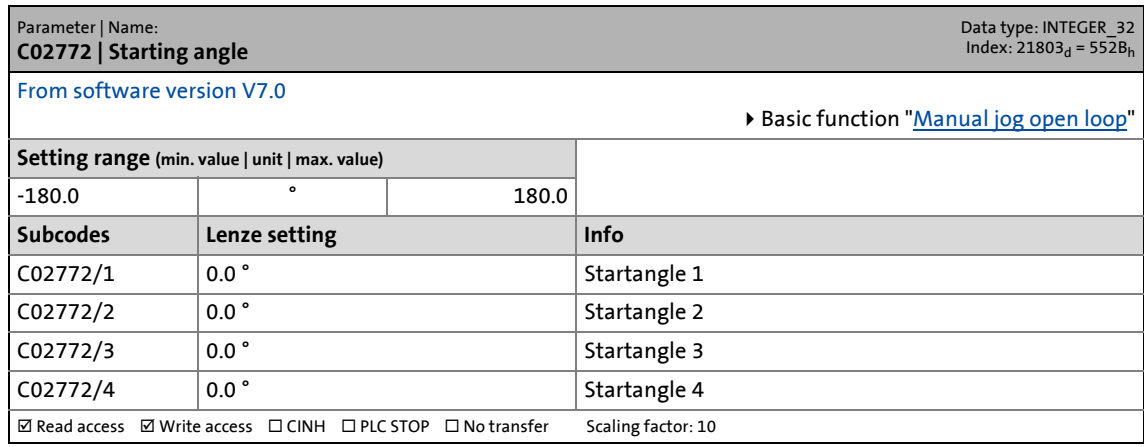

\_ \_ \_ \_ \_ \_ \_ \_ \_ \_ \_ \_ \_ \_ \_ \_ \_ \_ \_ \_ \_ \_ \_ \_ \_ \_ \_ \_ \_ \_ \_ \_ \_ \_ \_ \_ \_ \_ \_ \_ \_ \_ \_ \_ \_ \_ \_ \_ \_ \_ \_ \_ \_ \_ \_ \_ \_ \_ \_ \_ \_ \_ \_ \_

#### **C02773**

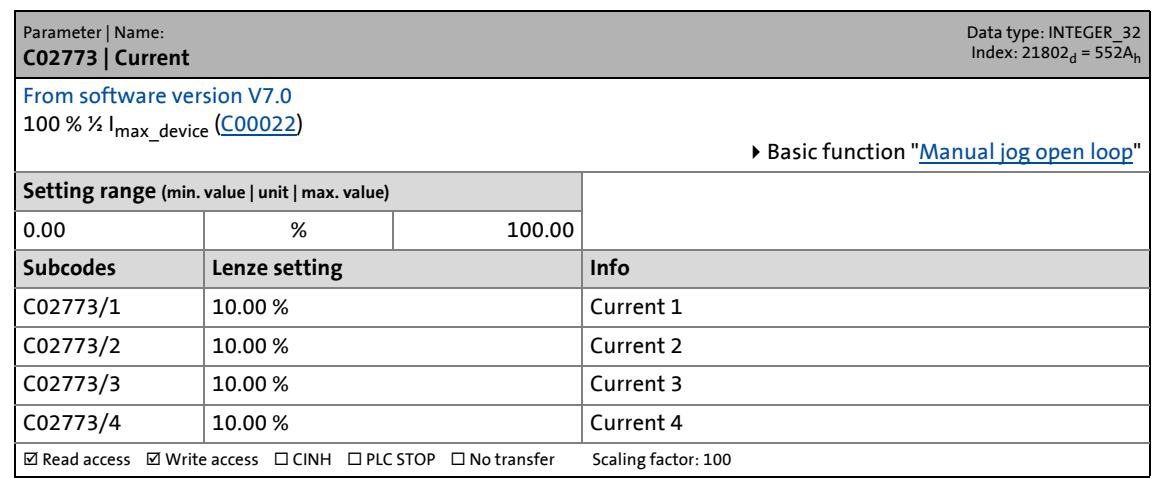

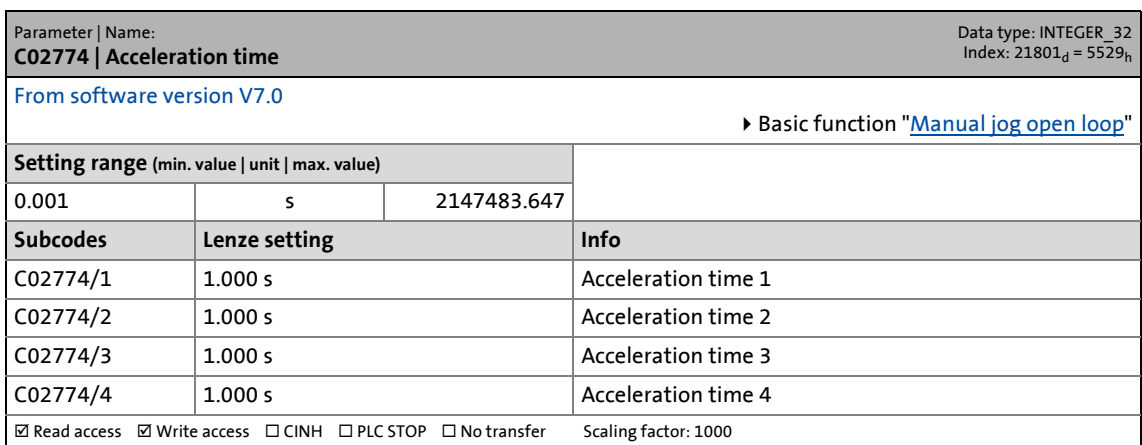

14.2 Parameter list | C02775

#### **C02775**

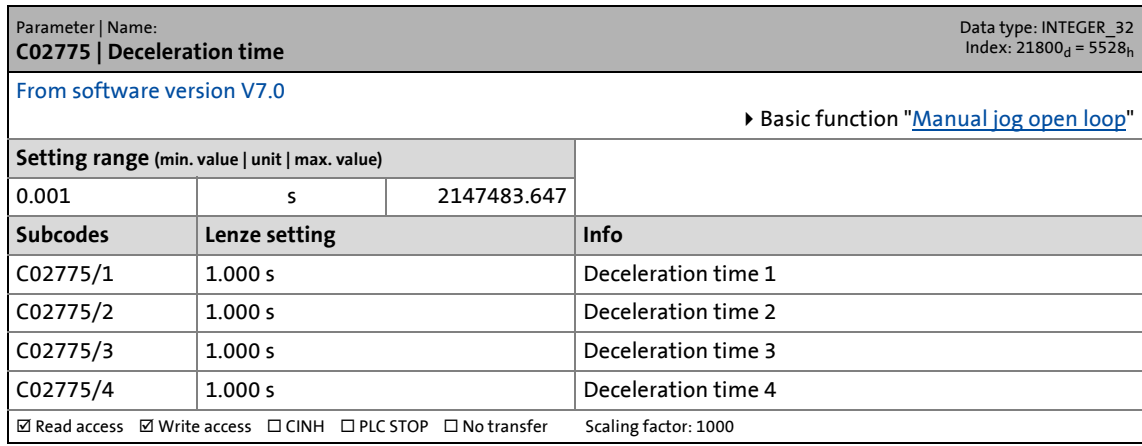

\_ \_ \_ \_ \_ \_ \_ \_ \_ \_ \_ \_ \_ \_ \_ \_ \_ \_ \_ \_ \_ \_ \_ \_ \_ \_ \_ \_ \_ \_ \_ \_ \_ \_ \_ \_ \_ \_ \_ \_ \_ \_ \_ \_ \_ \_ \_ \_ \_ \_ \_ \_ \_ \_ \_ \_ \_ \_ \_ \_ \_ \_ \_ \_

#### **C02776**

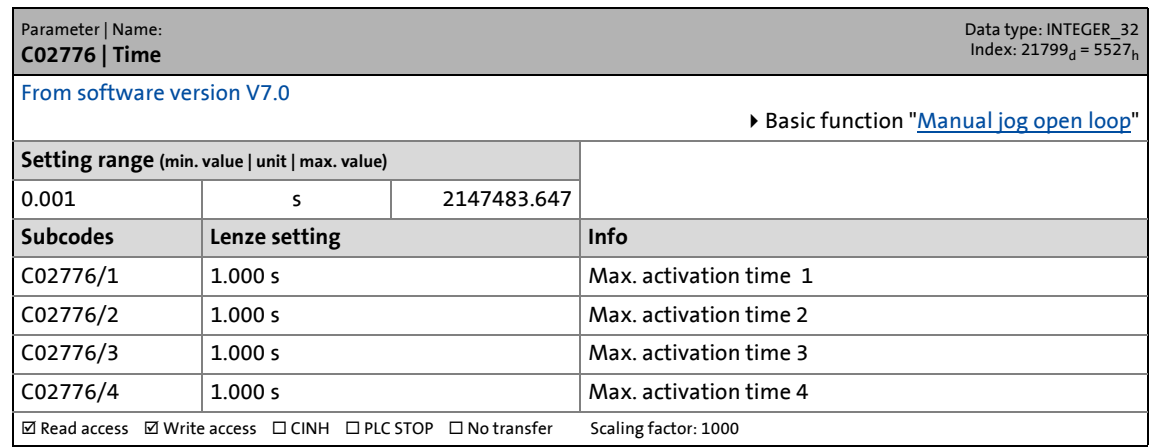

### **C02779**

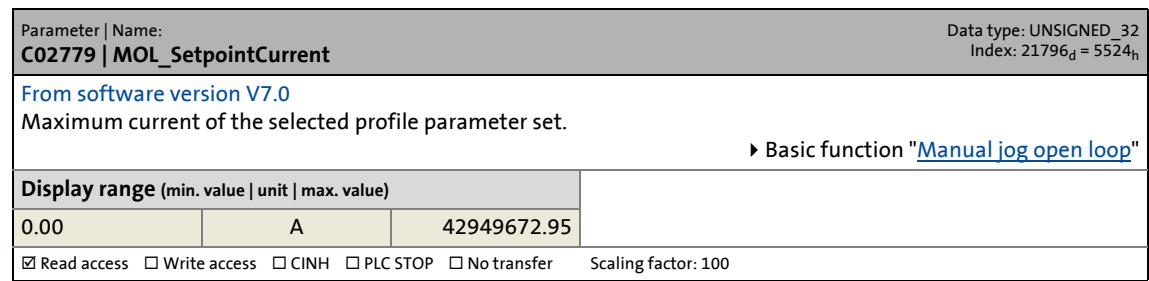

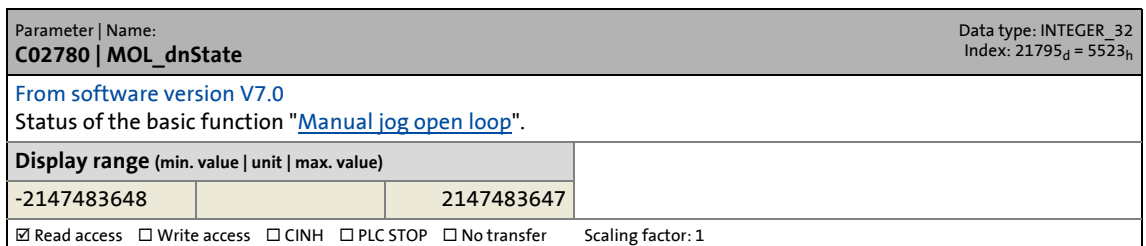

14.2 Parameter list | C02781

#### **C02781**

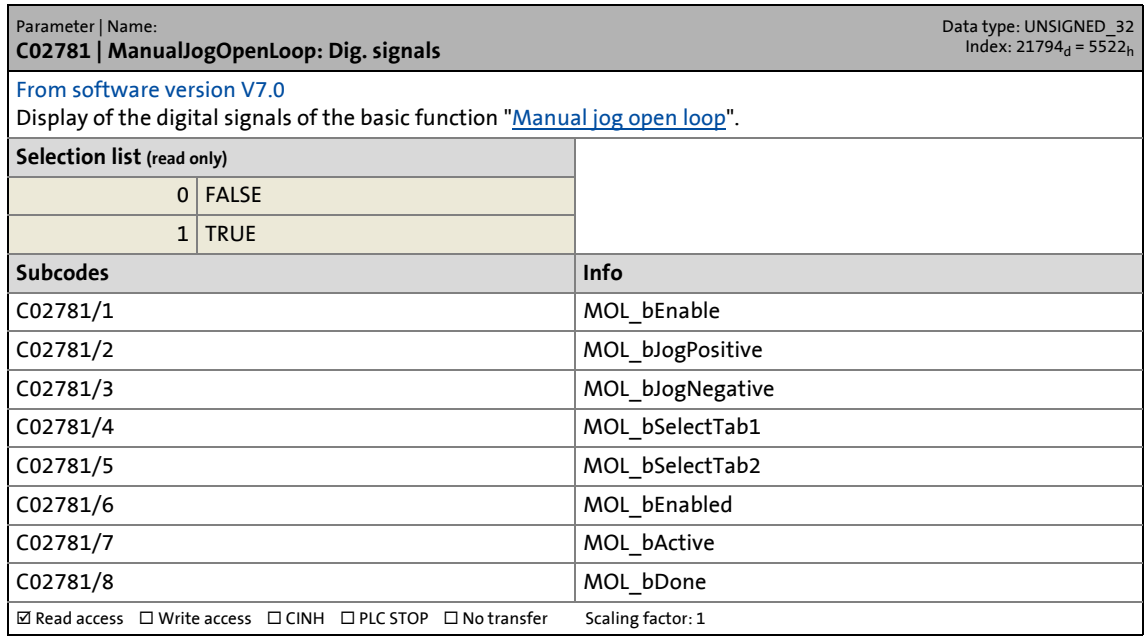

\_ \_ \_ \_ \_ \_ \_ \_ \_ \_ \_ \_ \_ \_ \_ \_ \_ \_ \_ \_ \_ \_ \_ \_ \_ \_ \_ \_ \_ \_ \_ \_ \_ \_ \_ \_ \_ \_ \_ \_ \_ \_ \_ \_ \_ \_ \_ \_ \_ \_ \_ \_ \_ \_ \_ \_ \_ \_ \_ \_ \_ \_ \_ \_

#### **C02785**

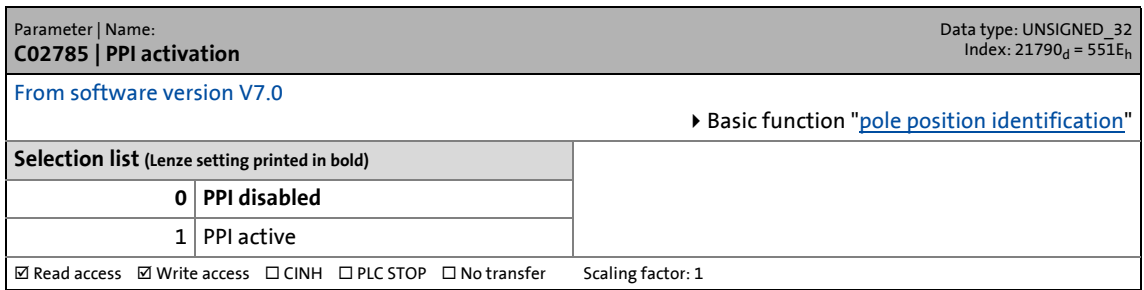

#### **C02786**

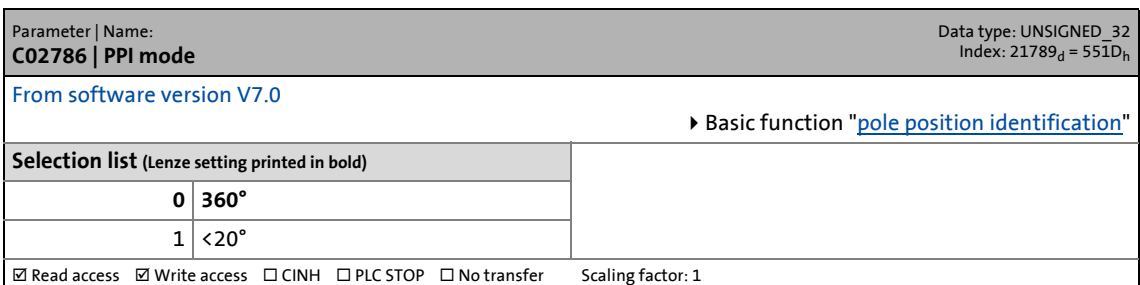

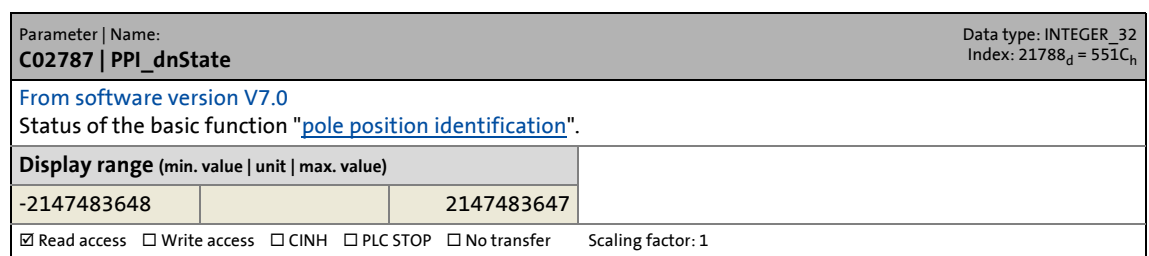

14.2 Parameter list | C02788

#### **C02788**

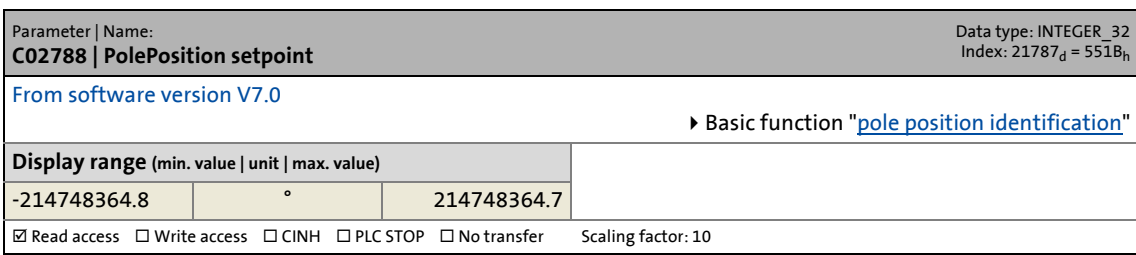

\_ \_ \_ \_ \_ \_ \_ \_ \_ \_ \_ \_ \_ \_ \_ \_ \_ \_ \_ \_ \_ \_ \_ \_ \_ \_ \_ \_ \_ \_ \_ \_ \_ \_ \_ \_ \_ \_ \_ \_ \_ \_ \_ \_ \_ \_ \_ \_ \_ \_ \_ \_ \_ \_ \_ \_ \_ \_ \_ \_ \_ \_ \_ \_

### **C02789**

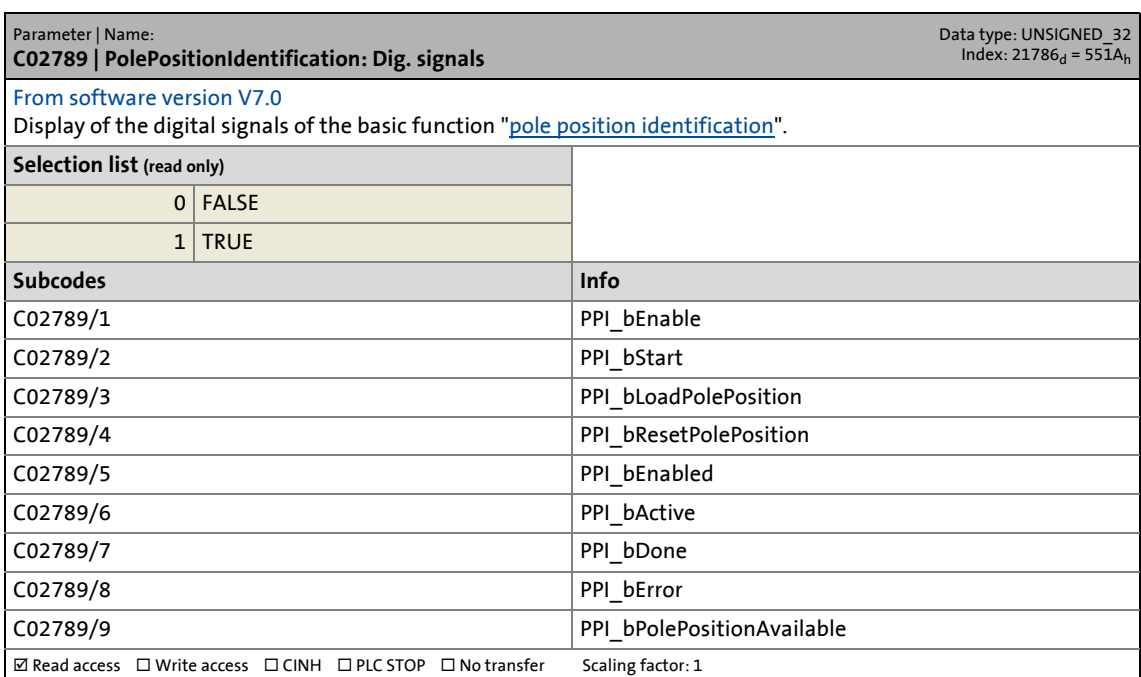

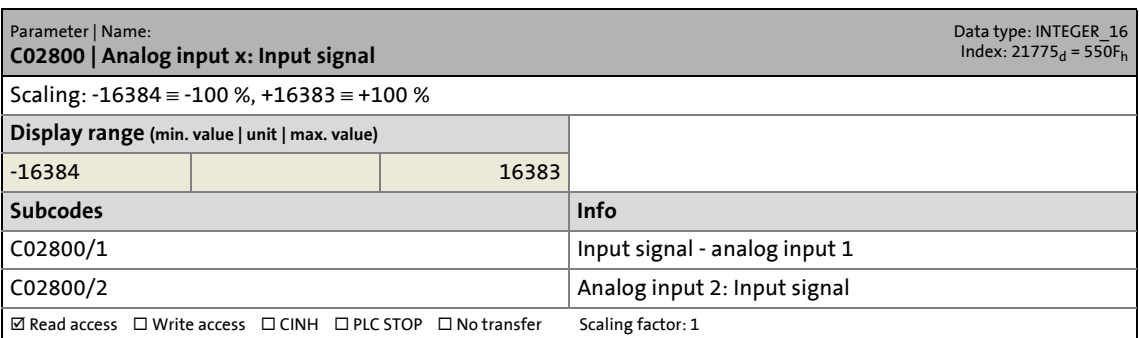

14.2 Parameter list | C02801

#### **C02801**

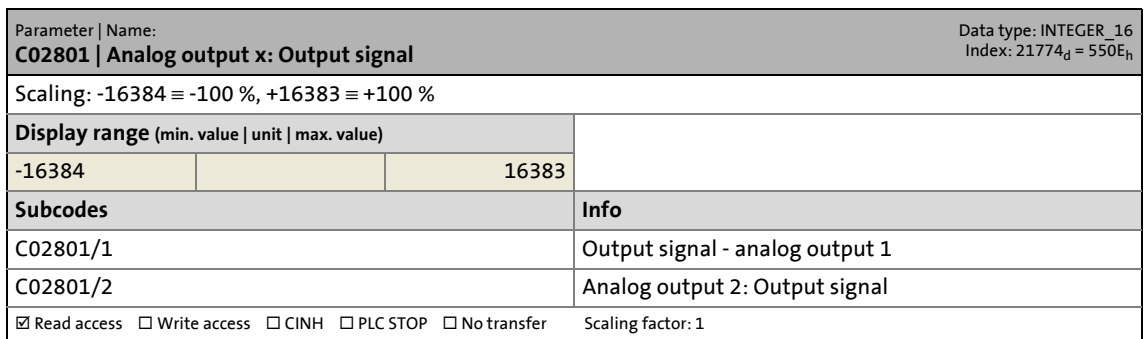

14.2 Parameter list | C02802

#### **C02802**

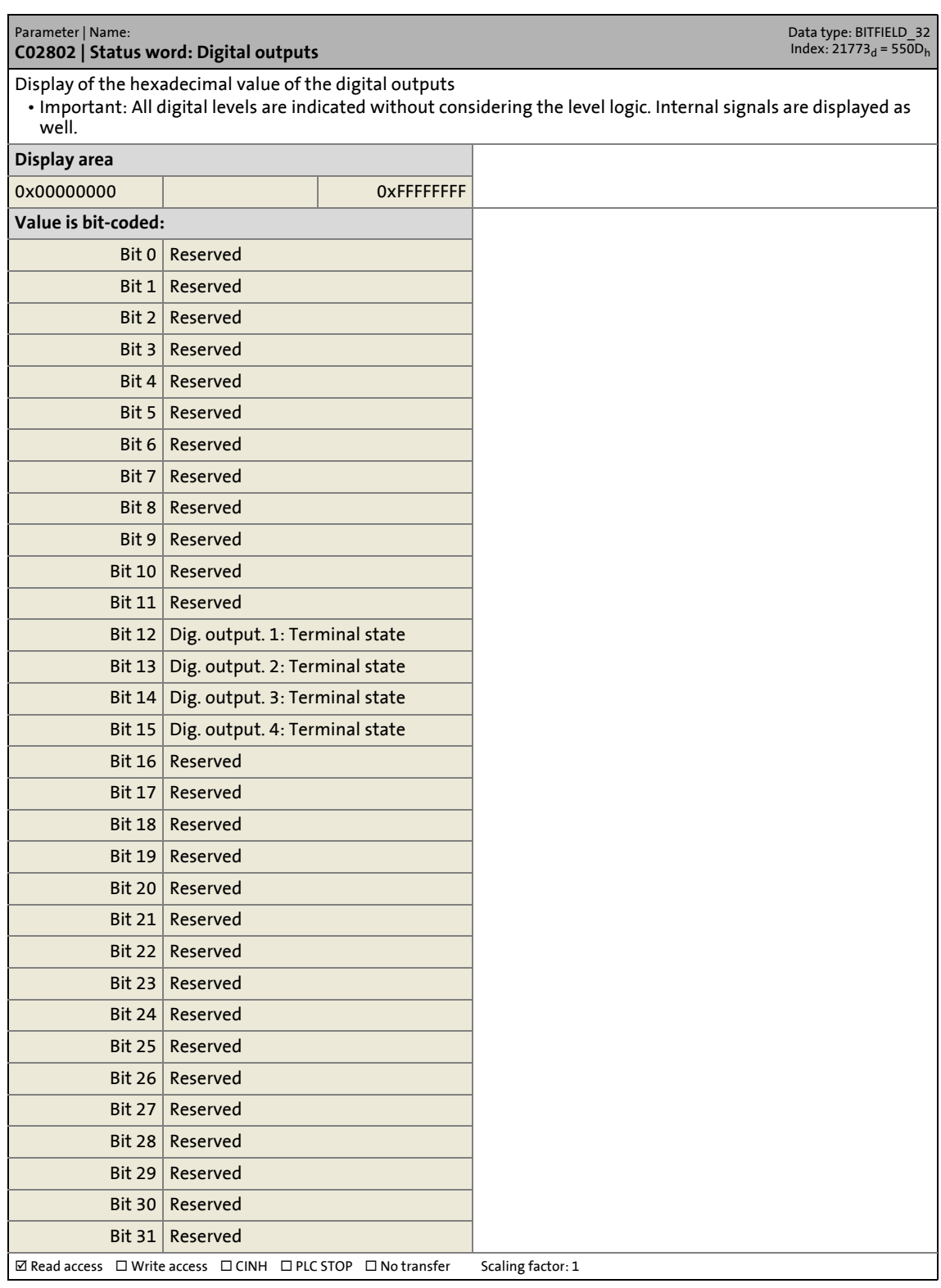

14.2 Parameter list | C02803

# **C02803**

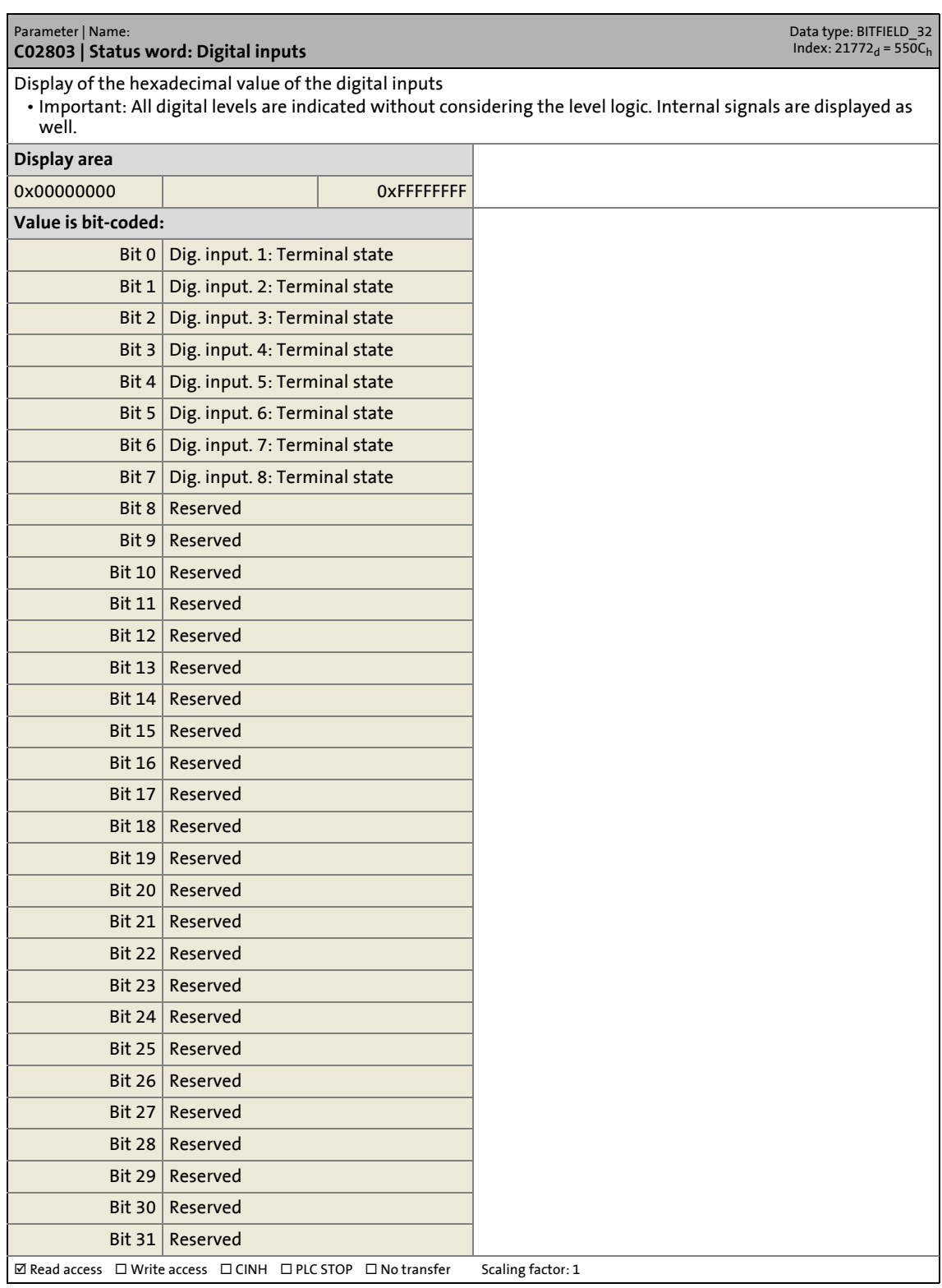

14.2 Parameter list | C02810

#### **C02810**

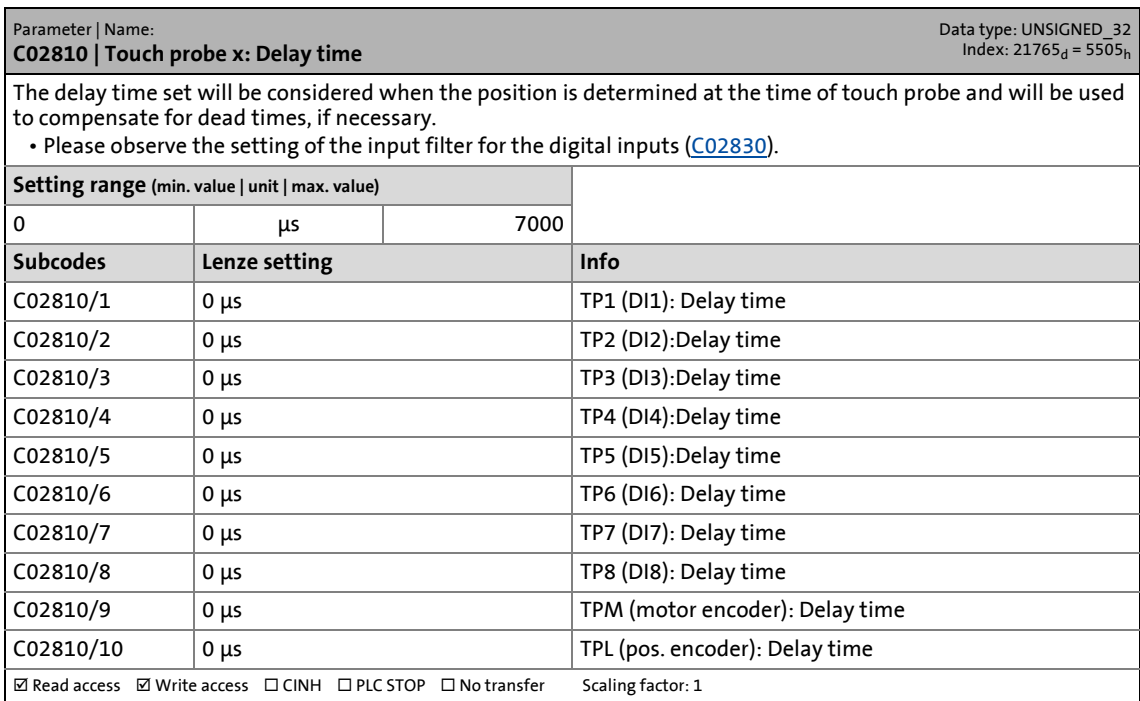

14.2 Parameter list | C02830

#### <span id="page-899-0"></span>**C02830**

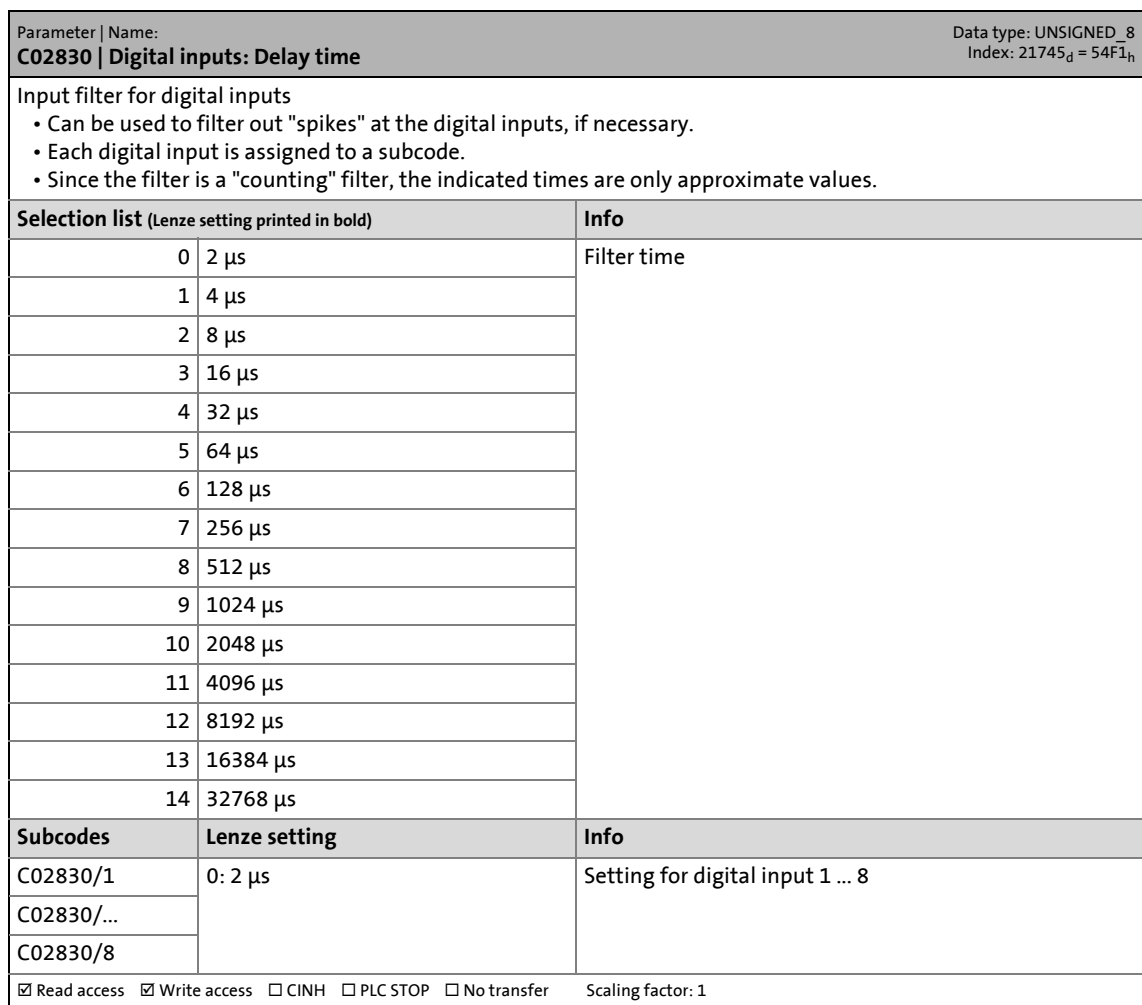

\_ \_ \_ \_ \_ \_ \_ \_ \_ \_ \_ \_ \_ \_ \_ \_ \_ \_ \_ \_ \_ \_ \_ \_ \_ \_ \_ \_ \_ \_ \_ \_ \_ \_ \_ \_ \_ \_ \_ \_ \_ \_ \_ \_ \_ \_ \_ \_ \_ \_ \_ \_ \_ \_ \_ \_ \_ \_ \_ \_ \_ \_ \_ \_

### **C02850**

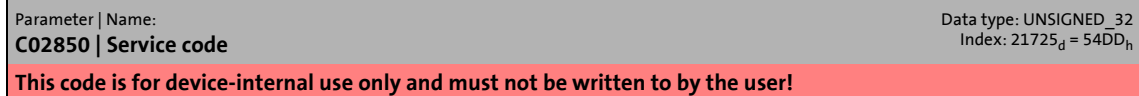

#### **C02851**

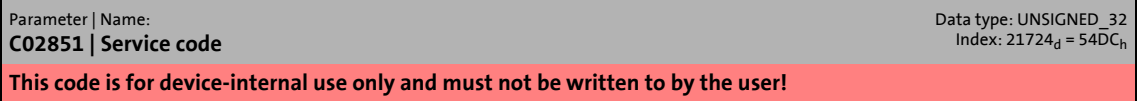

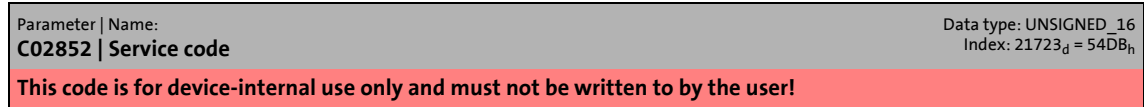
14.2 Parameter list | C02853

#### <span id="page-900-1"></span>**C02853**

<span id="page-900-2"></span>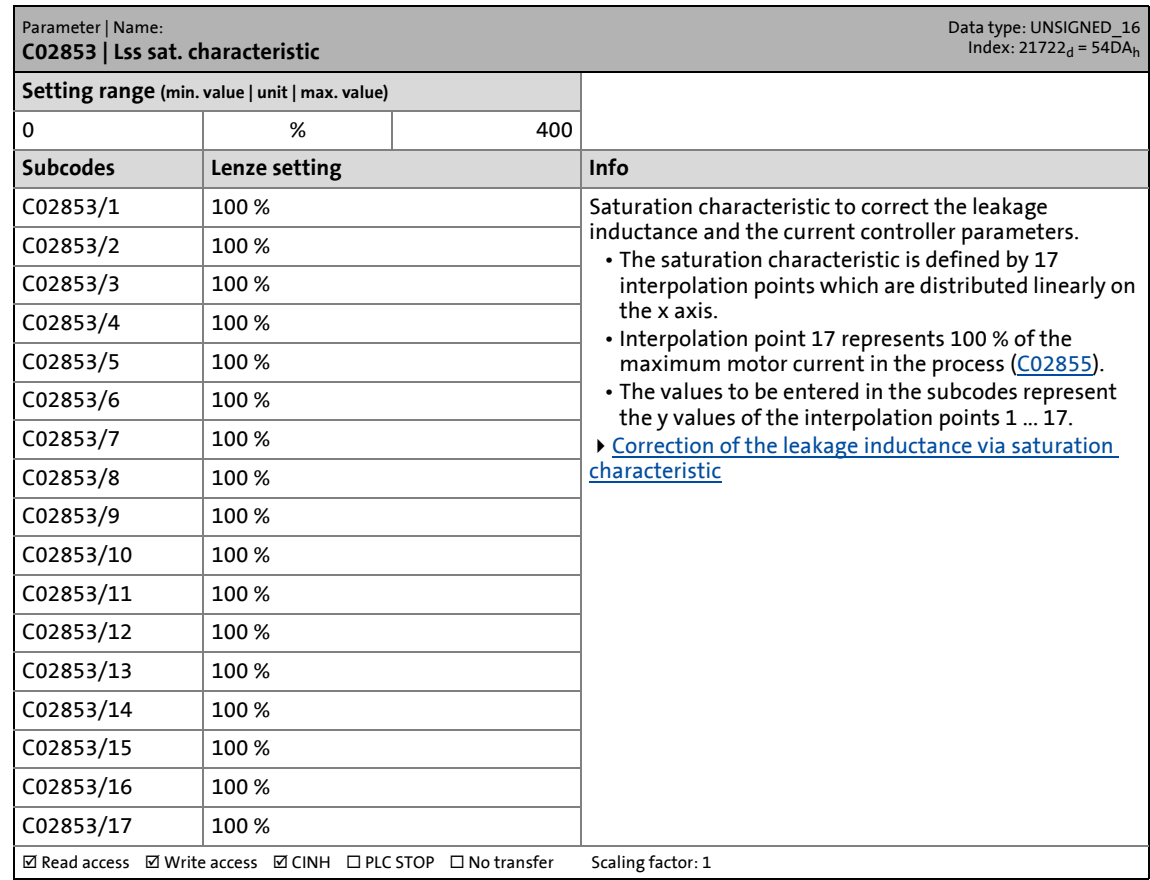

\_ \_ \_ \_ \_ \_ \_ \_ \_ \_ \_ \_ \_ \_ \_ \_ \_ \_ \_ \_ \_ \_ \_ \_ \_ \_ \_ \_ \_ \_ \_ \_ \_ \_ \_ \_ \_ \_ \_ \_ \_ \_ \_ \_ \_ \_ \_ \_ \_ \_ \_ \_ \_ \_ \_ \_ \_ \_ \_ \_ \_ \_ \_ \_

#### <span id="page-900-3"></span>**C02854**

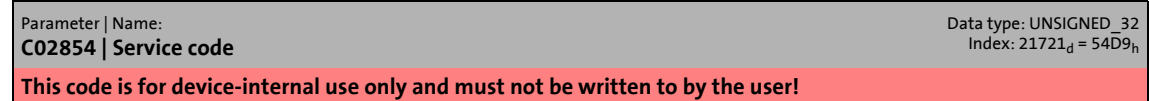

#### <span id="page-900-0"></span>**C02855**

<span id="page-900-4"></span>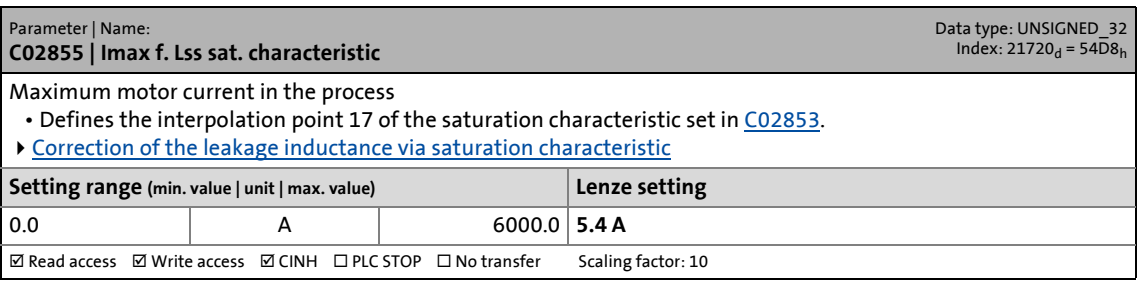

<span id="page-900-5"></span>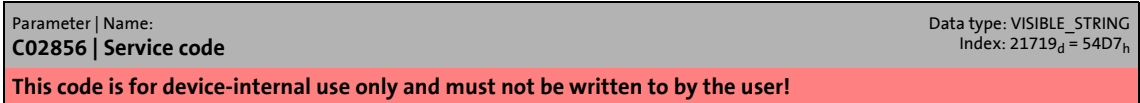

14.2 Parameter list | C02857

#### <span id="page-901-5"></span>**C02857**

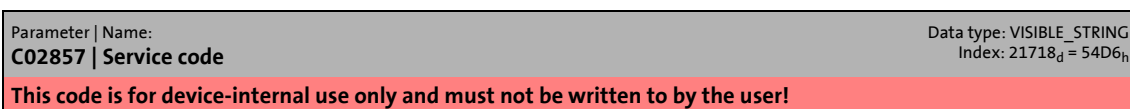

\_ \_ \_ \_ \_ \_ \_ \_ \_ \_ \_ \_ \_ \_ \_ \_ \_ \_ \_ \_ \_ \_ \_ \_ \_ \_ \_ \_ \_ \_ \_ \_ \_ \_ \_ \_ \_ \_ \_ \_ \_ \_ \_ \_ \_ \_ \_ \_ \_ \_ \_ \_ \_ \_ \_ \_ \_ \_ \_ \_ \_ \_ \_ \_

#### <span id="page-901-6"></span>**C02858**

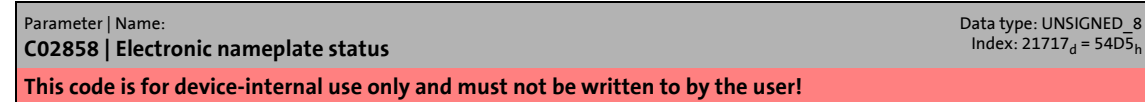

#### <span id="page-901-0"></span>**C02859**

<span id="page-901-4"></span>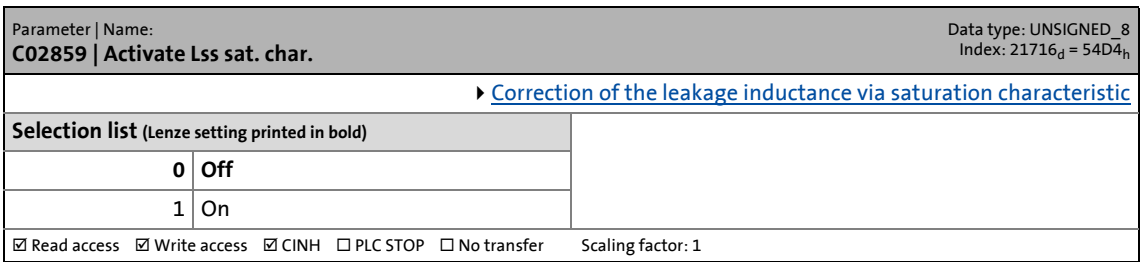

#### <span id="page-901-1"></span>**C02860**

<span id="page-901-7"></span>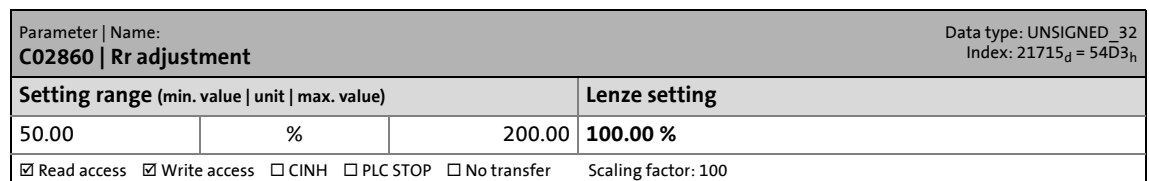

#### <span id="page-901-2"></span>**C02861**

<span id="page-901-8"></span>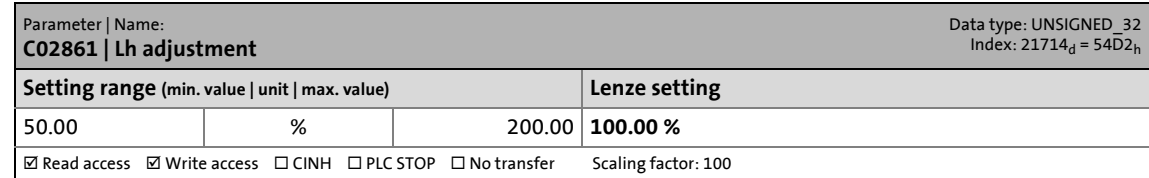

<span id="page-901-9"></span><span id="page-901-3"></span>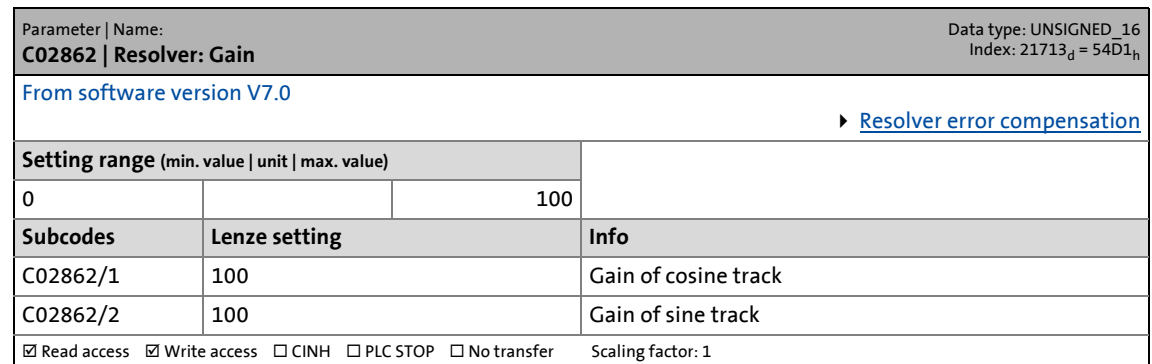

14.2 Parameter list | C02863

#### <span id="page-902-0"></span>**C02863**

<span id="page-902-4"></span>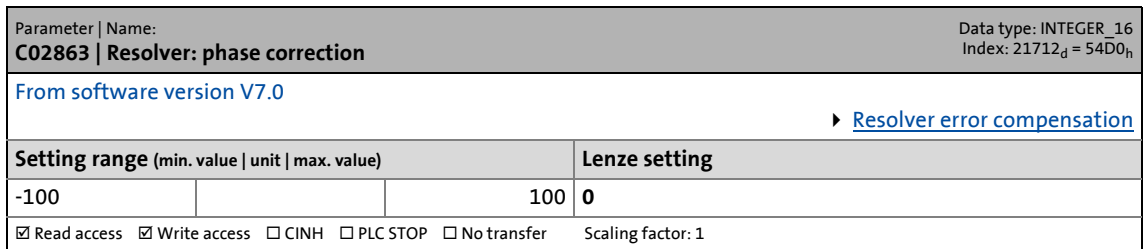

\_ \_ \_ \_ \_ \_ \_ \_ \_ \_ \_ \_ \_ \_ \_ \_ \_ \_ \_ \_ \_ \_ \_ \_ \_ \_ \_ \_ \_ \_ \_ \_ \_ \_ \_ \_ \_ \_ \_ \_ \_ \_ \_ \_ \_ \_ \_ \_ \_ \_ \_ \_ \_ \_ \_ \_ \_ \_ \_ \_ \_ \_ \_ \_

#### <span id="page-902-5"></span>**C02864**

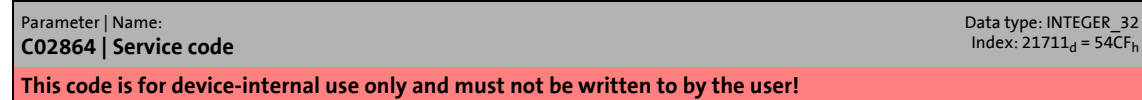

#### <span id="page-902-1"></span>**C02865**

<span id="page-902-3"></span>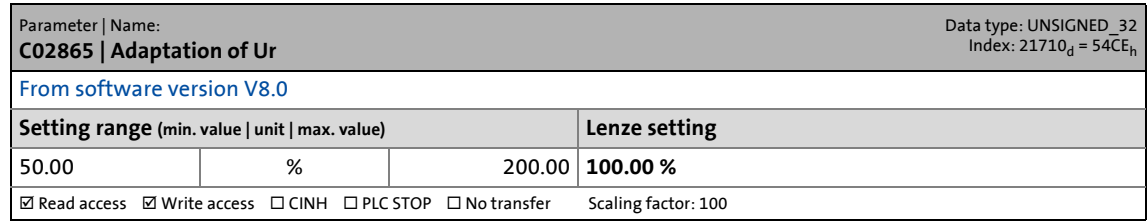

#### <span id="page-902-6"></span>**C02866**

<span id="page-902-10"></span>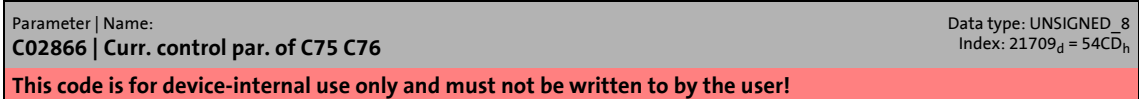

#### <span id="page-902-2"></span>**C02867**

<span id="page-902-7"></span>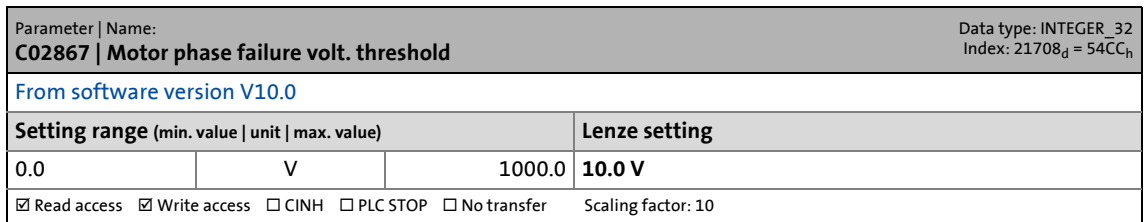

#### <span id="page-902-8"></span>**C02868**

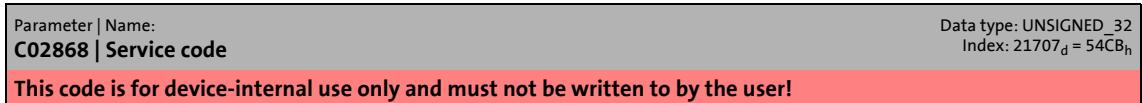

<span id="page-902-9"></span>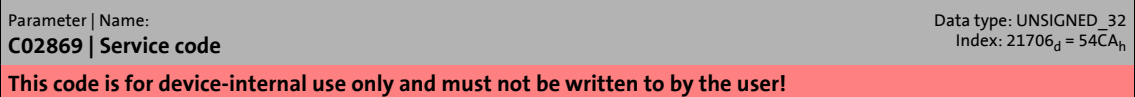

14.2 Parameter list | C02870

#### <span id="page-903-3"></span>**C02870**

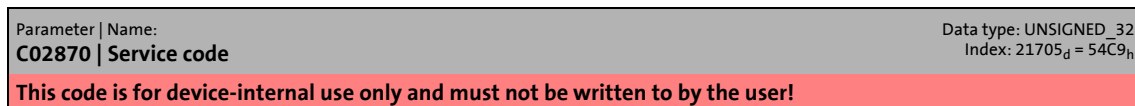

\_ \_ \_ \_ \_ \_ \_ \_ \_ \_ \_ \_ \_ \_ \_ \_ \_ \_ \_ \_ \_ \_ \_ \_ \_ \_ \_ \_ \_ \_ \_ \_ \_ \_ \_ \_ \_ \_ \_ \_ \_ \_ \_ \_ \_ \_ \_ \_ \_ \_ \_ \_ \_ \_ \_ \_ \_ \_ \_ \_ \_ \_ \_ \_

#### <span id="page-903-0"></span>**C02871**

<span id="page-903-4"></span>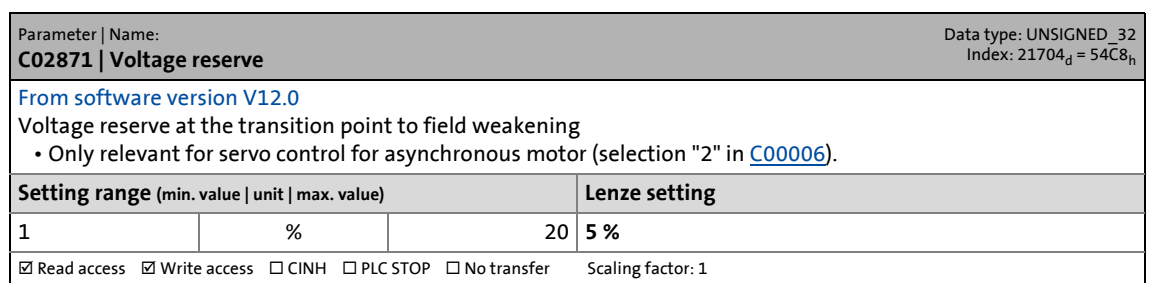

#### <span id="page-903-1"></span>**C02900**

<span id="page-903-5"></span>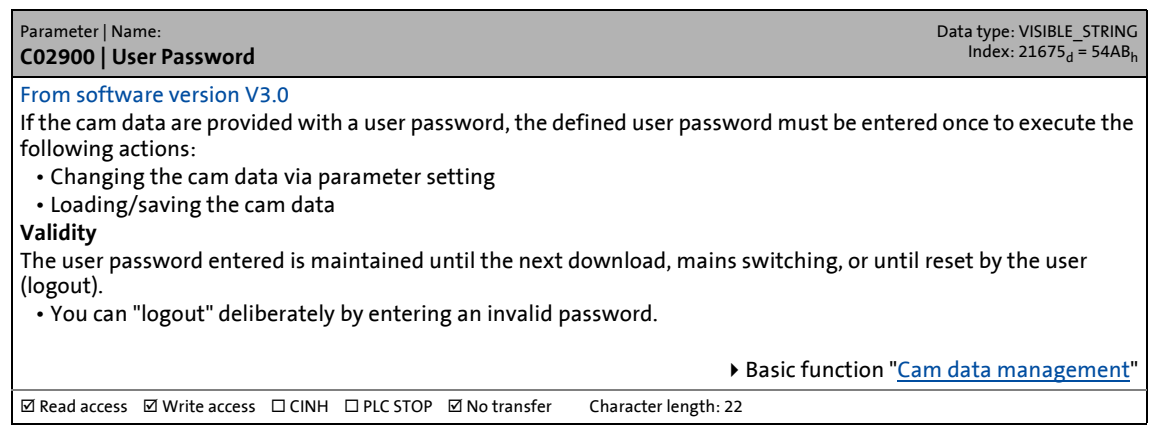

<span id="page-903-6"></span><span id="page-903-2"></span>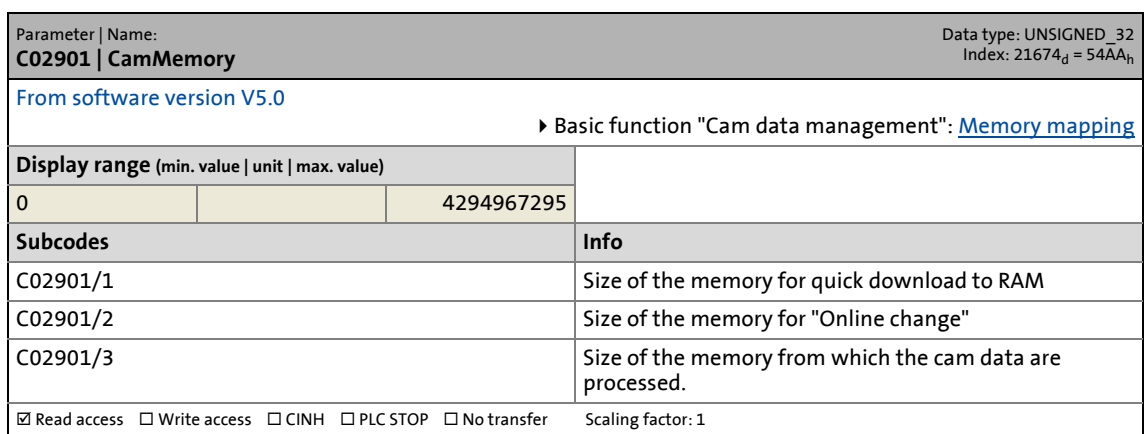

14.2 Parameter list | C02902

#### <span id="page-904-0"></span>**C02902**

<span id="page-904-3"></span>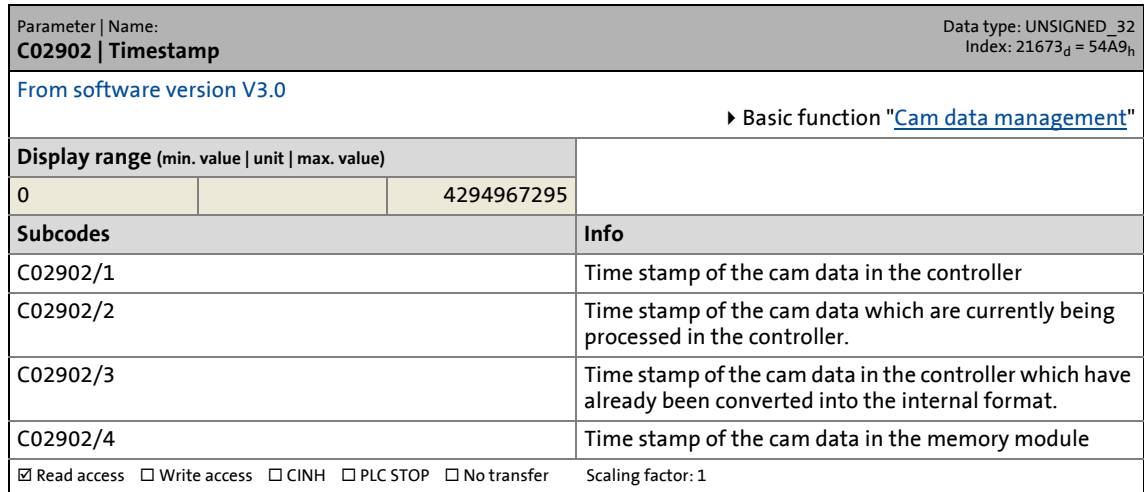

\_ \_ \_ \_ \_ \_ \_ \_ \_ \_ \_ \_ \_ \_ \_ \_ \_ \_ \_ \_ \_ \_ \_ \_ \_ \_ \_ \_ \_ \_ \_ \_ \_ \_ \_ \_ \_ \_ \_ \_ \_ \_ \_ \_ \_ \_ \_ \_ \_ \_ \_ \_ \_ \_ \_ \_ \_ \_ \_ \_ \_ \_ \_ \_

#### <span id="page-904-1"></span>**C02903**

<span id="page-904-4"></span>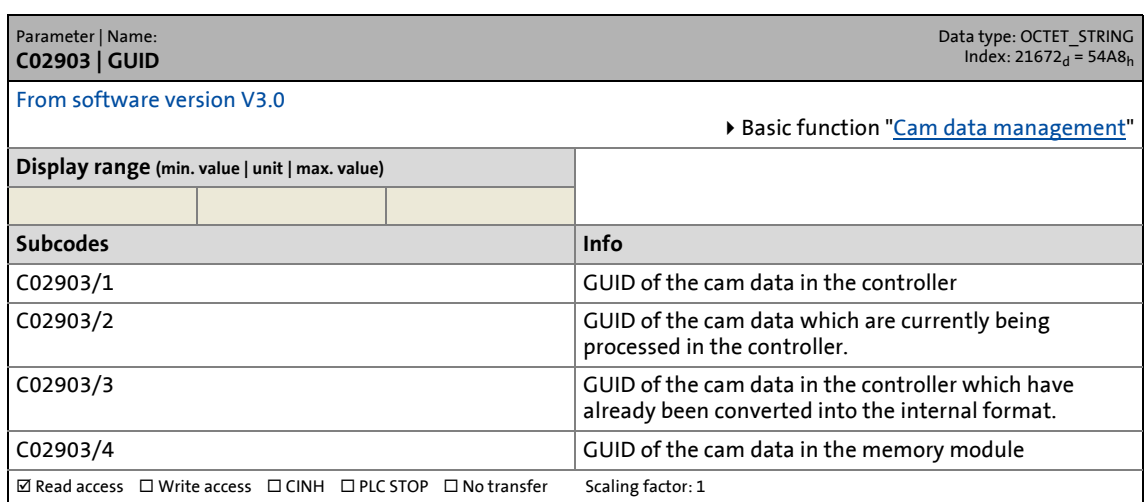

<span id="page-904-5"></span><span id="page-904-2"></span>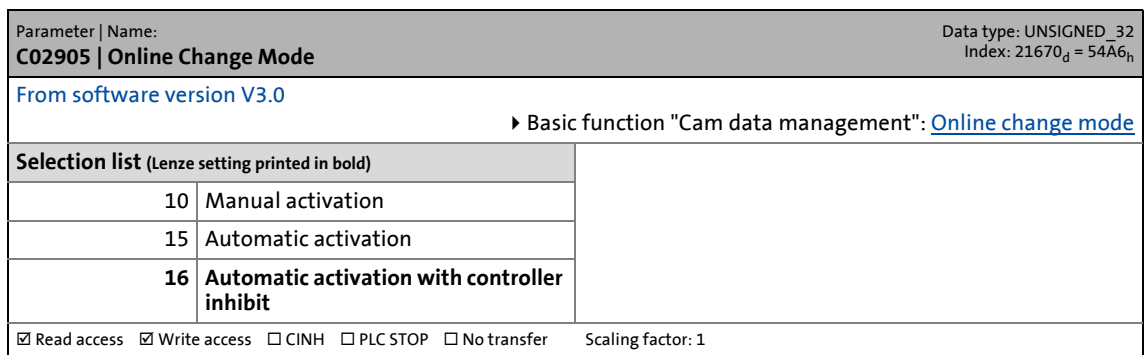

14.2 Parameter list | C02906

#### <span id="page-905-0"></span>**C02906**

<span id="page-905-6"></span>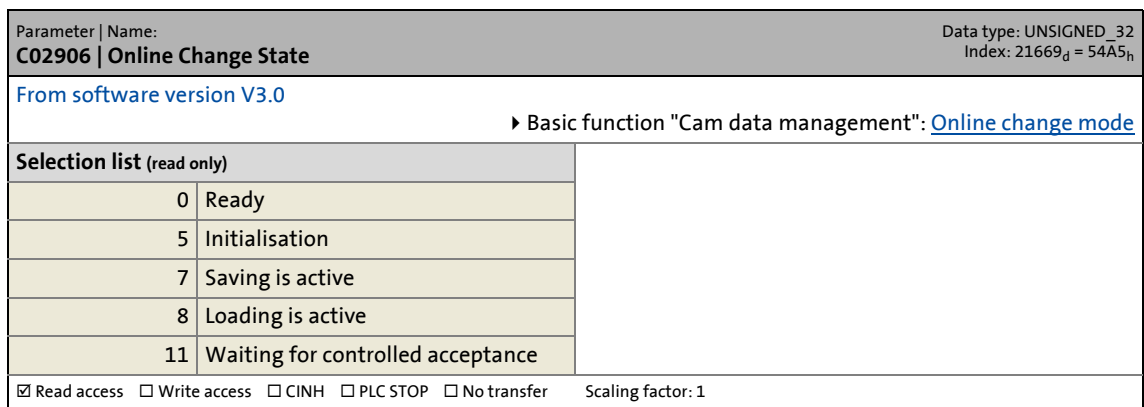

\_ \_ \_ \_ \_ \_ \_ \_ \_ \_ \_ \_ \_ \_ \_ \_ \_ \_ \_ \_ \_ \_ \_ \_ \_ \_ \_ \_ \_ \_ \_ \_ \_ \_ \_ \_ \_ \_ \_ \_ \_ \_ \_ \_ \_ \_ \_ \_ \_ \_ \_ \_ \_ \_ \_ \_ \_ \_ \_ \_ \_ \_ \_ \_

#### <span id="page-905-1"></span>**C02908**

<span id="page-905-7"></span>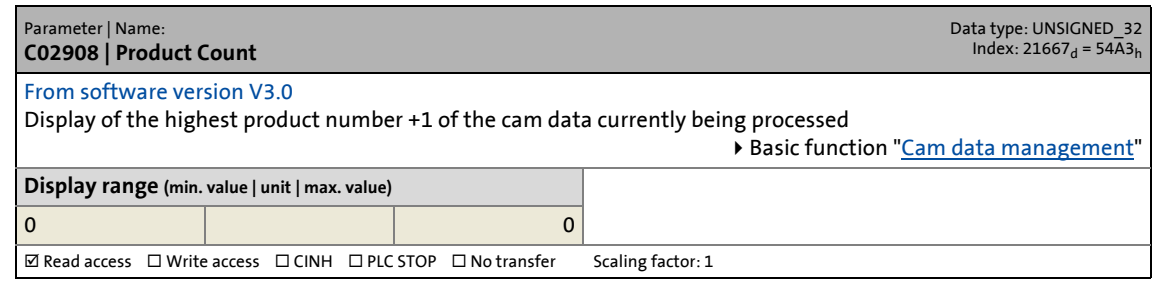

#### <span id="page-905-2"></span>**C02909**

<span id="page-905-5"></span>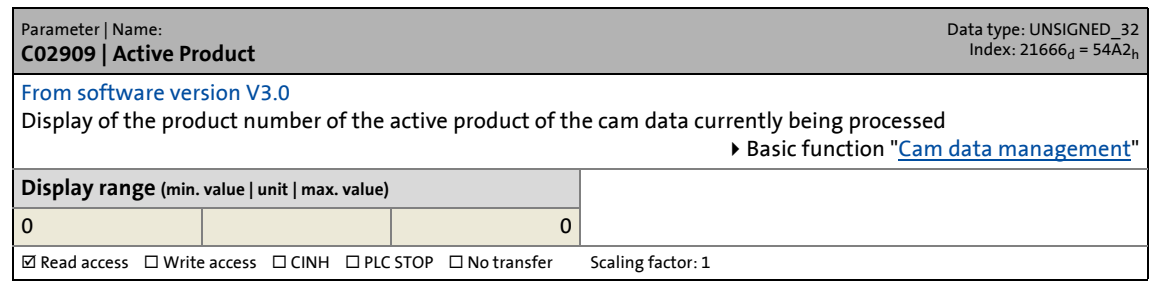

#### <span id="page-905-3"></span>**C02910**

<span id="page-905-8"></span>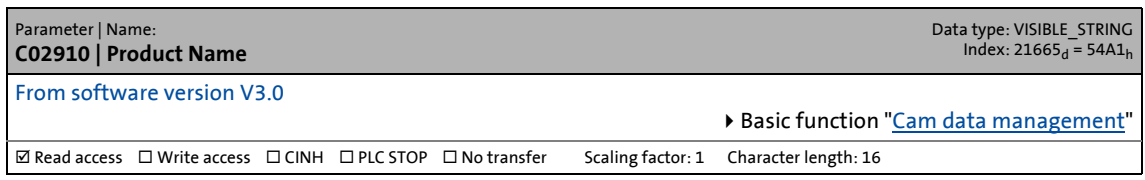

<span id="page-905-9"></span><span id="page-905-4"></span>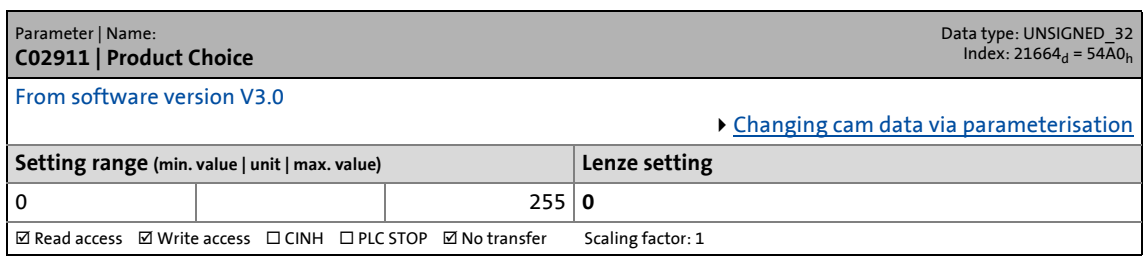

14.2 Parameter list | C02912

#### <span id="page-906-0"></span>**C02912**

<span id="page-906-5"></span>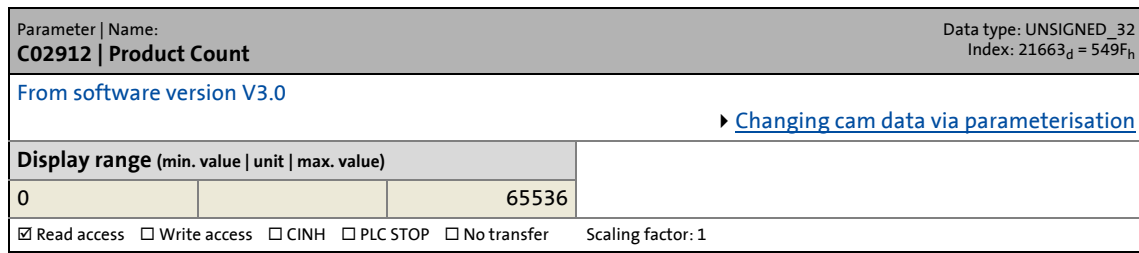

\_ \_ \_ \_ \_ \_ \_ \_ \_ \_ \_ \_ \_ \_ \_ \_ \_ \_ \_ \_ \_ \_ \_ \_ \_ \_ \_ \_ \_ \_ \_ \_ \_ \_ \_ \_ \_ \_ \_ \_ \_ \_ \_ \_ \_ \_ \_ \_ \_ \_ \_ \_ \_ \_ \_ \_ \_ \_ \_ \_ \_ \_ \_ \_

#### <span id="page-906-1"></span>**C02919**

<span id="page-906-6"></span>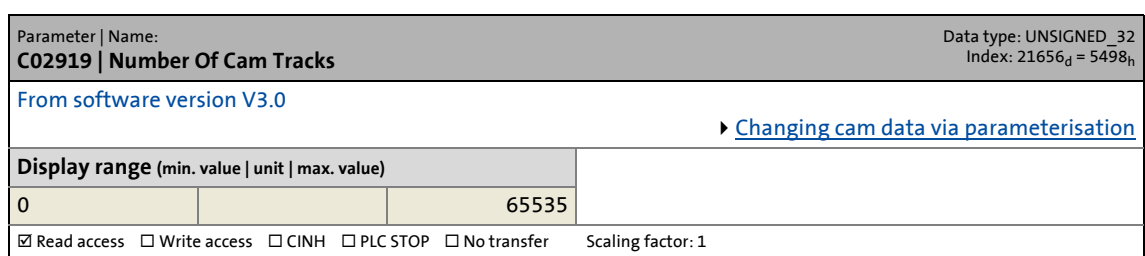

#### <span id="page-906-2"></span>**C02920**

<span id="page-906-7"></span>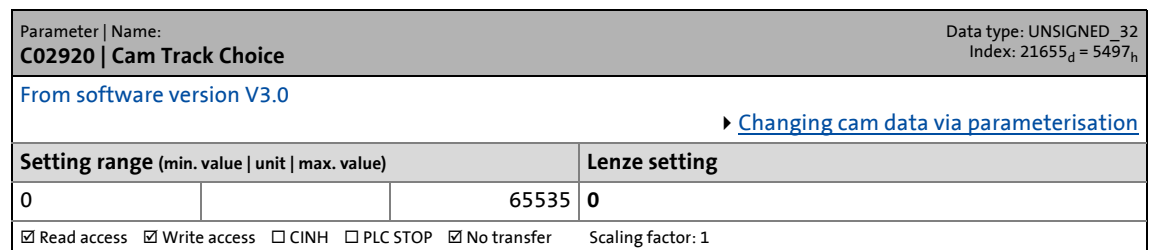

#### <span id="page-906-3"></span>**C02921**

<span id="page-906-8"></span>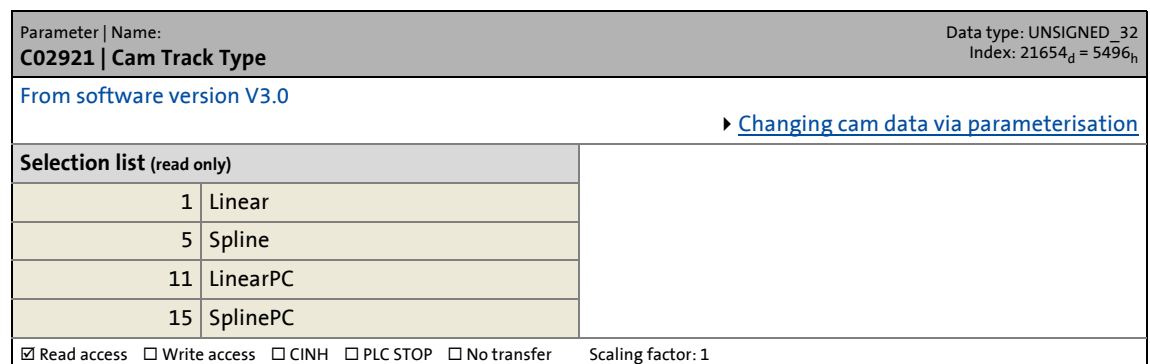

<span id="page-906-9"></span><span id="page-906-4"></span>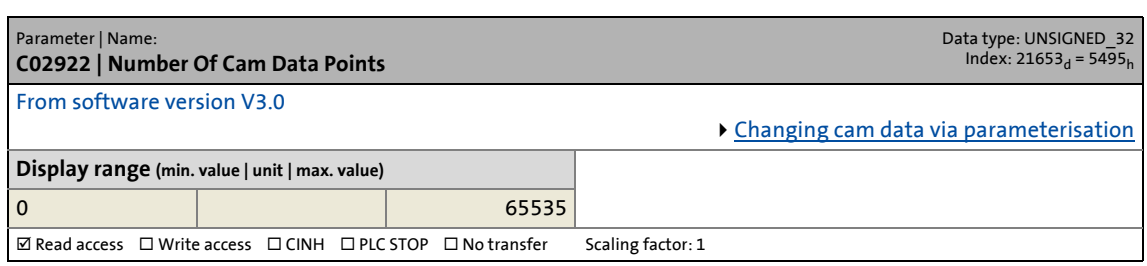

14.2 Parameter list | C02923

#### <span id="page-907-0"></span>**C02923**

<span id="page-907-6"></span>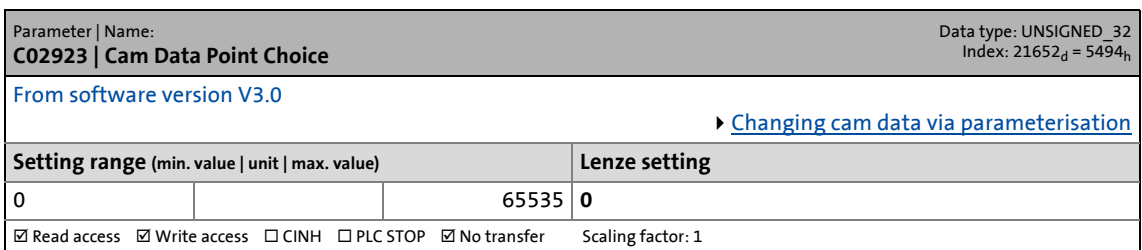

\_ \_ \_ \_ \_ \_ \_ \_ \_ \_ \_ \_ \_ \_ \_ \_ \_ \_ \_ \_ \_ \_ \_ \_ \_ \_ \_ \_ \_ \_ \_ \_ \_ \_ \_ \_ \_ \_ \_ \_ \_ \_ \_ \_ \_ \_ \_ \_ \_ \_ \_ \_ \_ \_ \_ \_ \_ \_ \_ \_ \_ \_ \_ \_

#### <span id="page-907-1"></span>**C02924**

<span id="page-907-7"></span>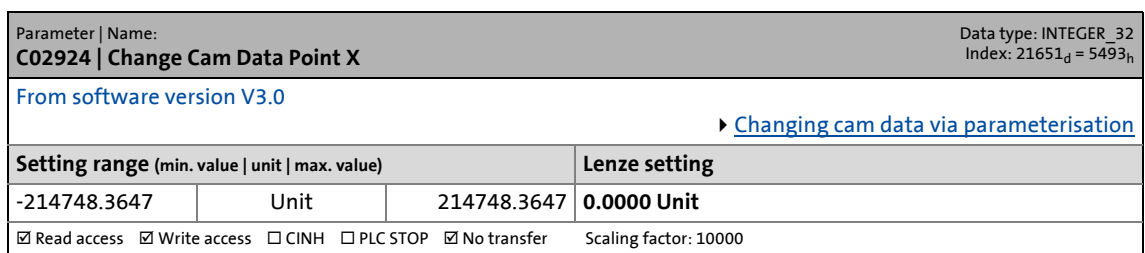

#### <span id="page-907-2"></span>**C02925**

<span id="page-907-8"></span>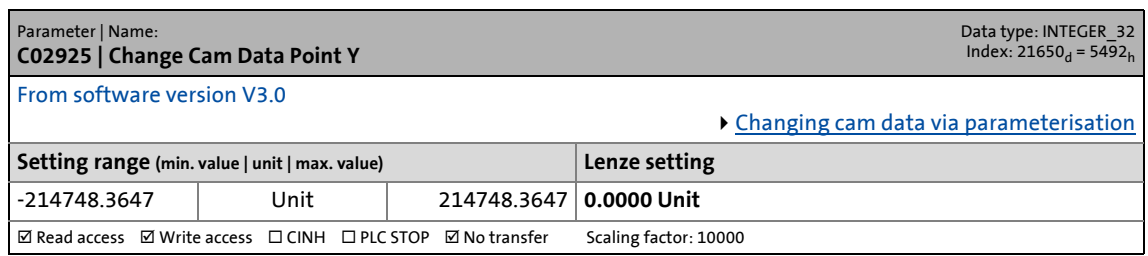

#### <span id="page-907-3"></span>**C02926**

<span id="page-907-9"></span>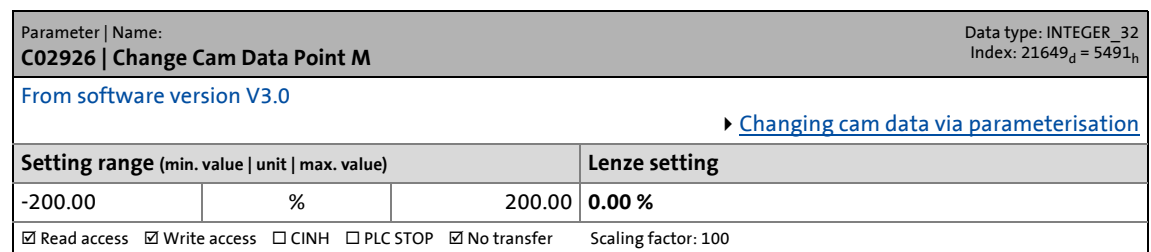

<span id="page-907-5"></span><span id="page-907-4"></span>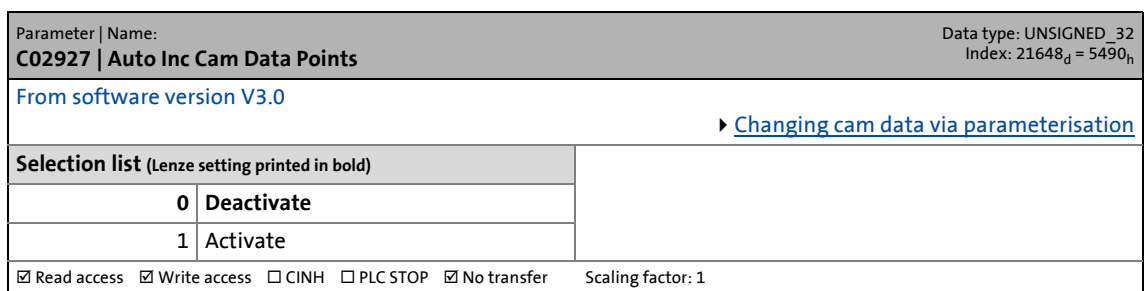

14.2 Parameter list | C02939

#### <span id="page-908-0"></span>**C02939**

<span id="page-908-4"></span>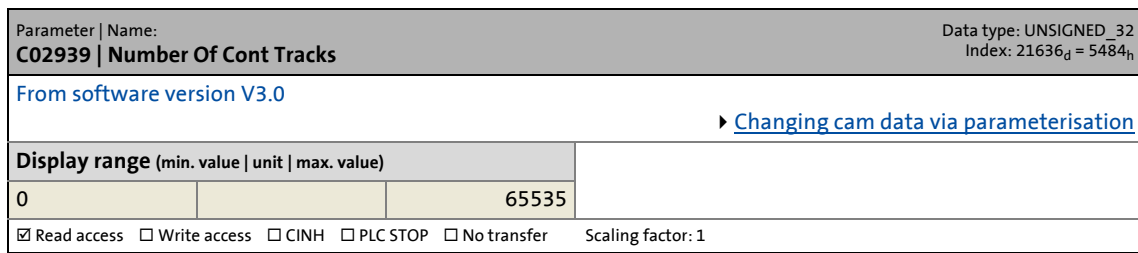

\_ \_ \_ \_ \_ \_ \_ \_ \_ \_ \_ \_ \_ \_ \_ \_ \_ \_ \_ \_ \_ \_ \_ \_ \_ \_ \_ \_ \_ \_ \_ \_ \_ \_ \_ \_ \_ \_ \_ \_ \_ \_ \_ \_ \_ \_ \_ \_ \_ \_ \_ \_ \_ \_ \_ \_ \_ \_ \_ \_ \_ \_ \_ \_

#### <span id="page-908-1"></span>**C02940**

<span id="page-908-5"></span>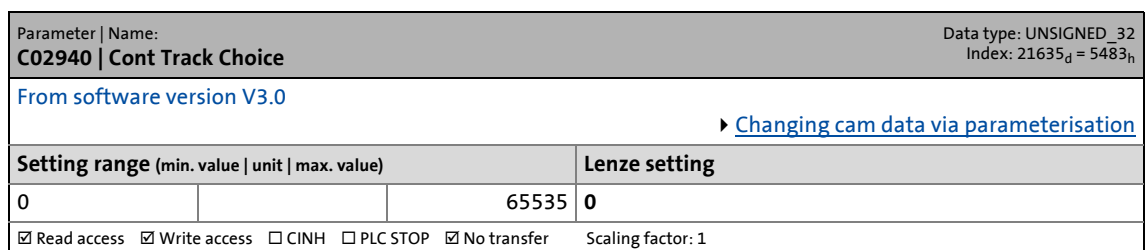

#### <span id="page-908-2"></span>**C02941**

<span id="page-908-6"></span>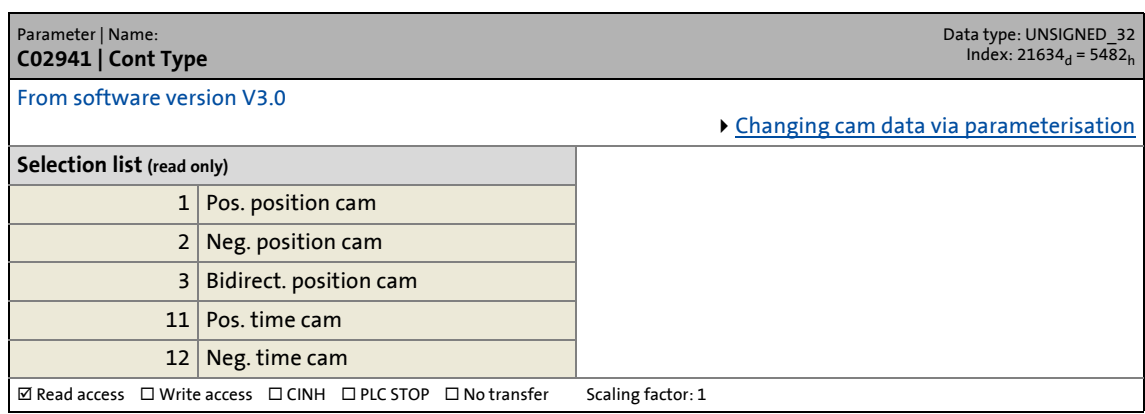

<span id="page-908-7"></span><span id="page-908-3"></span>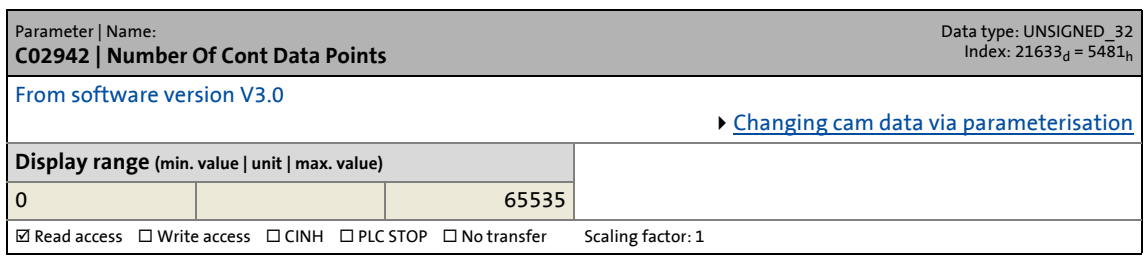

14.2 Parameter list | C02943

#### <span id="page-909-0"></span>**C02943**

<span id="page-909-5"></span>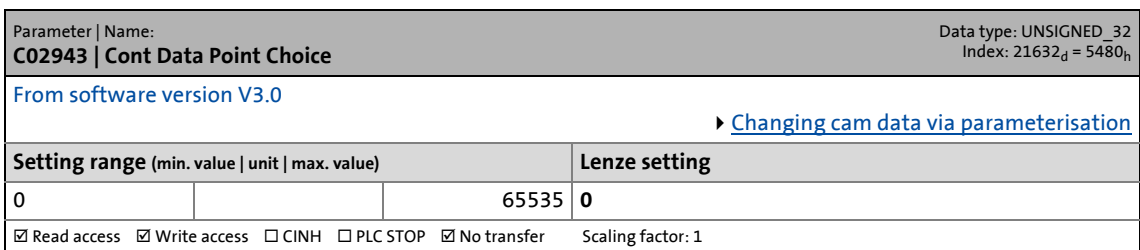

\_ \_ \_ \_ \_ \_ \_ \_ \_ \_ \_ \_ \_ \_ \_ \_ \_ \_ \_ \_ \_ \_ \_ \_ \_ \_ \_ \_ \_ \_ \_ \_ \_ \_ \_ \_ \_ \_ \_ \_ \_ \_ \_ \_ \_ \_ \_ \_ \_ \_ \_ \_ \_ \_ \_ \_ \_ \_ \_ \_ \_ \_ \_ \_

#### <span id="page-909-1"></span>**C02944**

<span id="page-909-6"></span>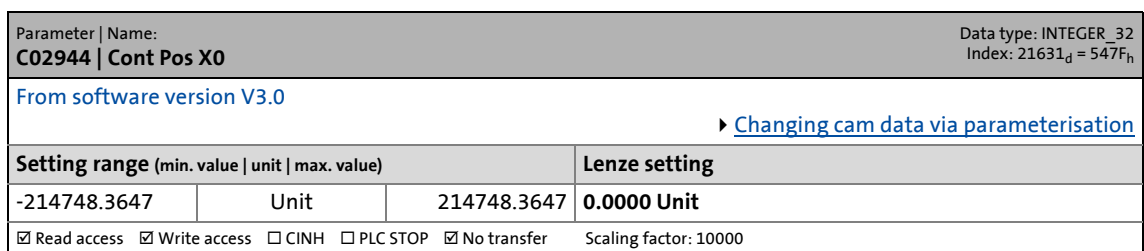

#### <span id="page-909-2"></span>**C02945**

<span id="page-909-7"></span>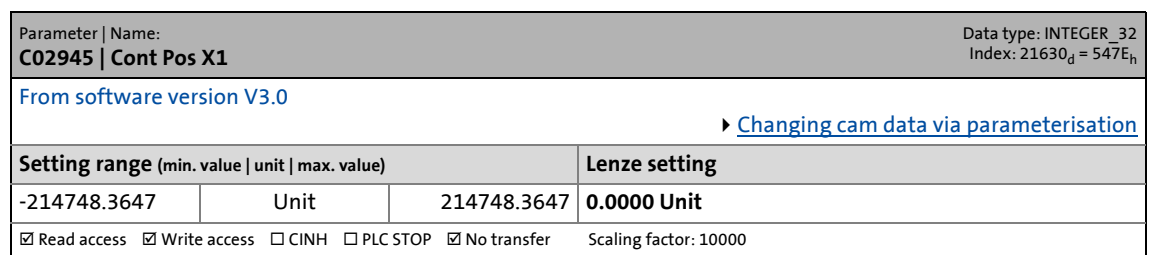

#### <span id="page-909-3"></span>**C02946**

<span id="page-909-8"></span>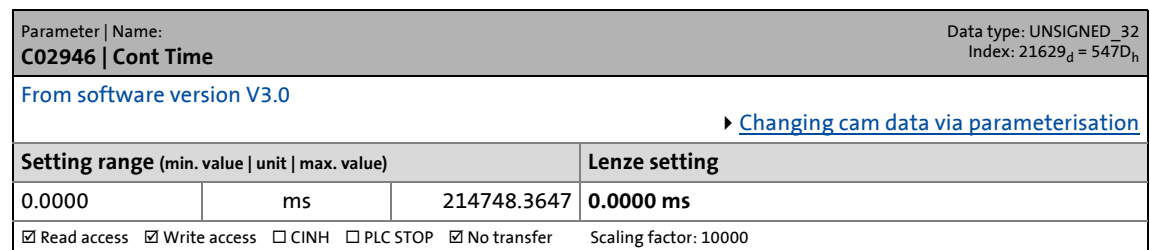

<span id="page-909-9"></span><span id="page-909-4"></span>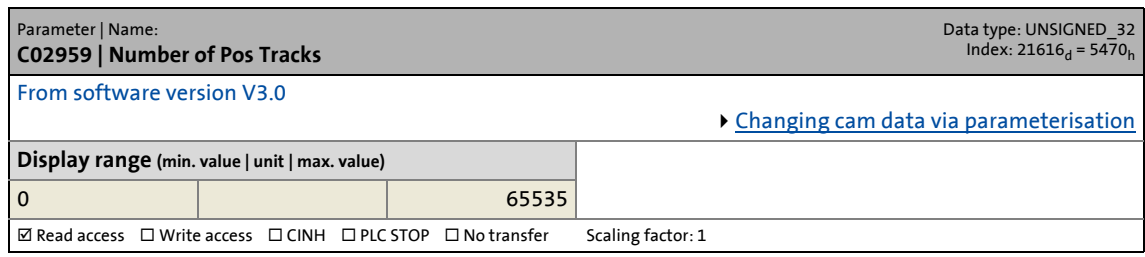

14.2 Parameter list | C02960

#### <span id="page-910-0"></span>**C02960**

<span id="page-910-5"></span>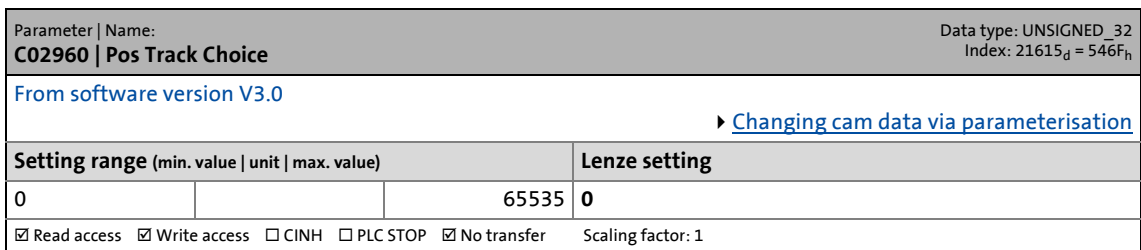

\_ \_ \_ \_ \_ \_ \_ \_ \_ \_ \_ \_ \_ \_ \_ \_ \_ \_ \_ \_ \_ \_ \_ \_ \_ \_ \_ \_ \_ \_ \_ \_ \_ \_ \_ \_ \_ \_ \_ \_ \_ \_ \_ \_ \_ \_ \_ \_ \_ \_ \_ \_ \_ \_ \_ \_ \_ \_ \_ \_ \_ \_ \_ \_

#### <span id="page-910-1"></span>**C02962**

<span id="page-910-6"></span>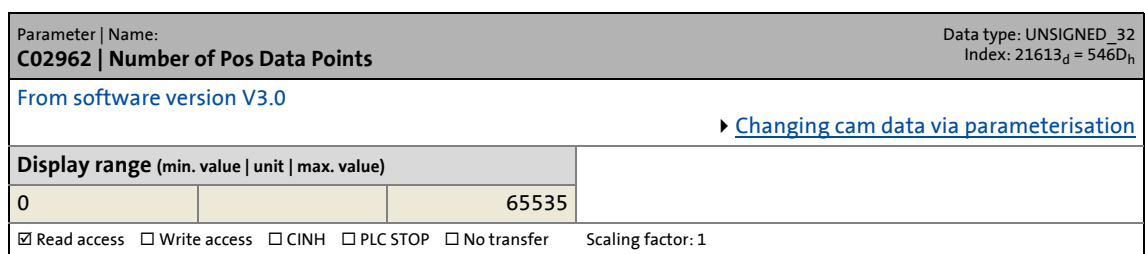

#### <span id="page-910-2"></span>**C02963**

<span id="page-910-7"></span>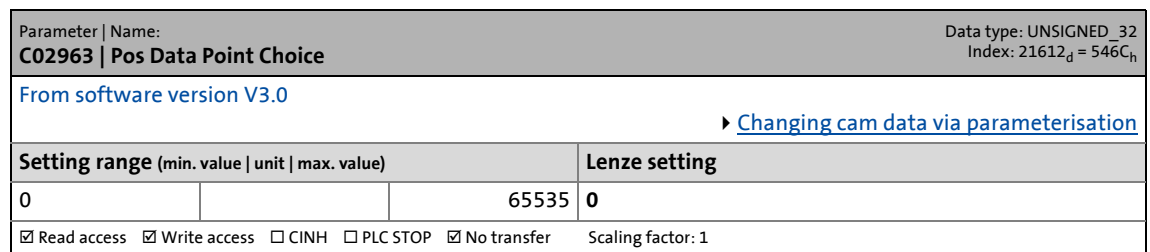

#### <span id="page-910-3"></span>**C02964**

<span id="page-910-8"></span>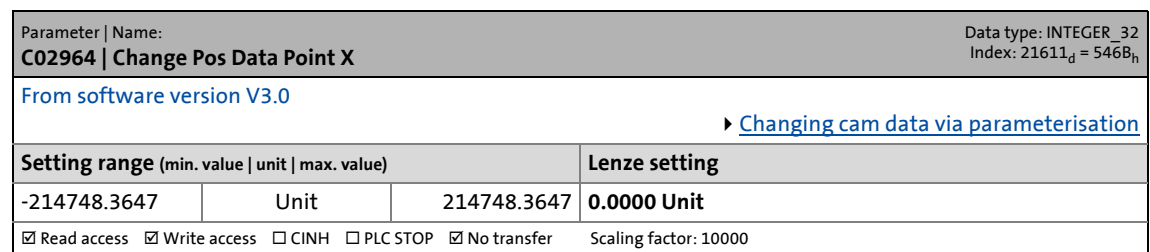

<span id="page-910-9"></span><span id="page-910-4"></span>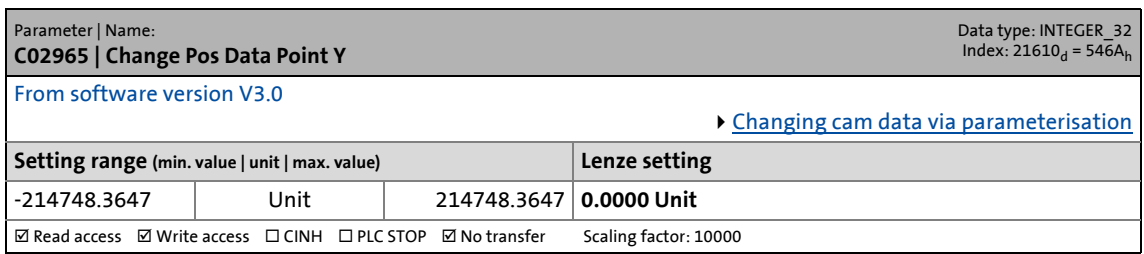

14.2 Parameter list | C02996

#### <span id="page-911-0"></span>**C02996**

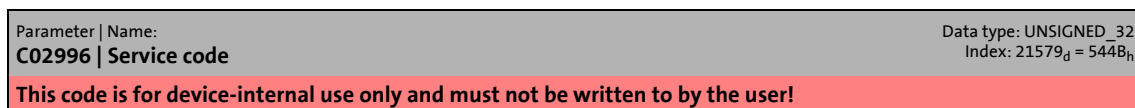

\_ \_ \_ \_ \_ \_ \_ \_ \_ \_ \_ \_ \_ \_ \_ \_ \_ \_ \_ \_ \_ \_ \_ \_ \_ \_ \_ \_ \_ \_ \_ \_ \_ \_ \_ \_ \_ \_ \_ \_ \_ \_ \_ \_ \_ \_ \_ \_ \_ \_ \_ \_ \_ \_ \_ \_ \_ \_ \_ \_ \_ \_ \_ \_

#### <span id="page-911-1"></span>**C02997**

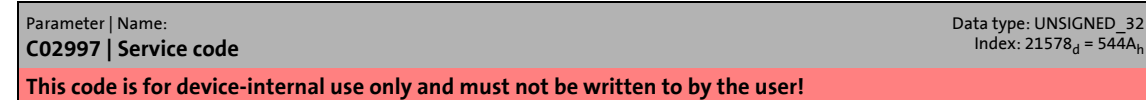

#### <span id="page-911-2"></span>**C02998**

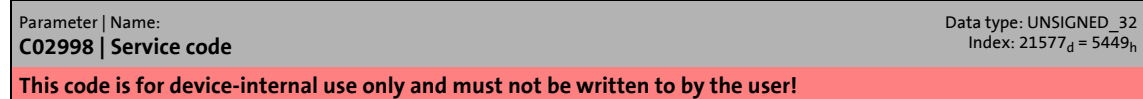

#### <span id="page-911-3"></span>**C02999**

Parameter | Name: **C02999 | Service code** Data type: UNSIGNED\_32<br>Index: 21576<sub>d</sub> = 5448<sub>h</sub> **This code is for device-internal use only and must not be written to by the user!**

14.3 Attribute table

### **14.3 Attribute table**

<span id="page-912-0"></span>The table of attributes contains information required for a communication with the controller via parameters.

\_ \_ \_ \_ \_ \_ \_ \_ \_ \_ \_ \_ \_ \_ \_ \_ \_ \_ \_ \_ \_ \_ \_ \_ \_ \_ \_ \_ \_ \_ \_ \_ \_ \_ \_ \_ \_ \_ \_ \_ \_ \_ \_ \_ \_ \_ \_ \_ \_ \_ \_ \_ \_ \_ \_ \_ \_ \_ \_ \_ \_ \_ \_ \_

### **How to read the table of attributes:**

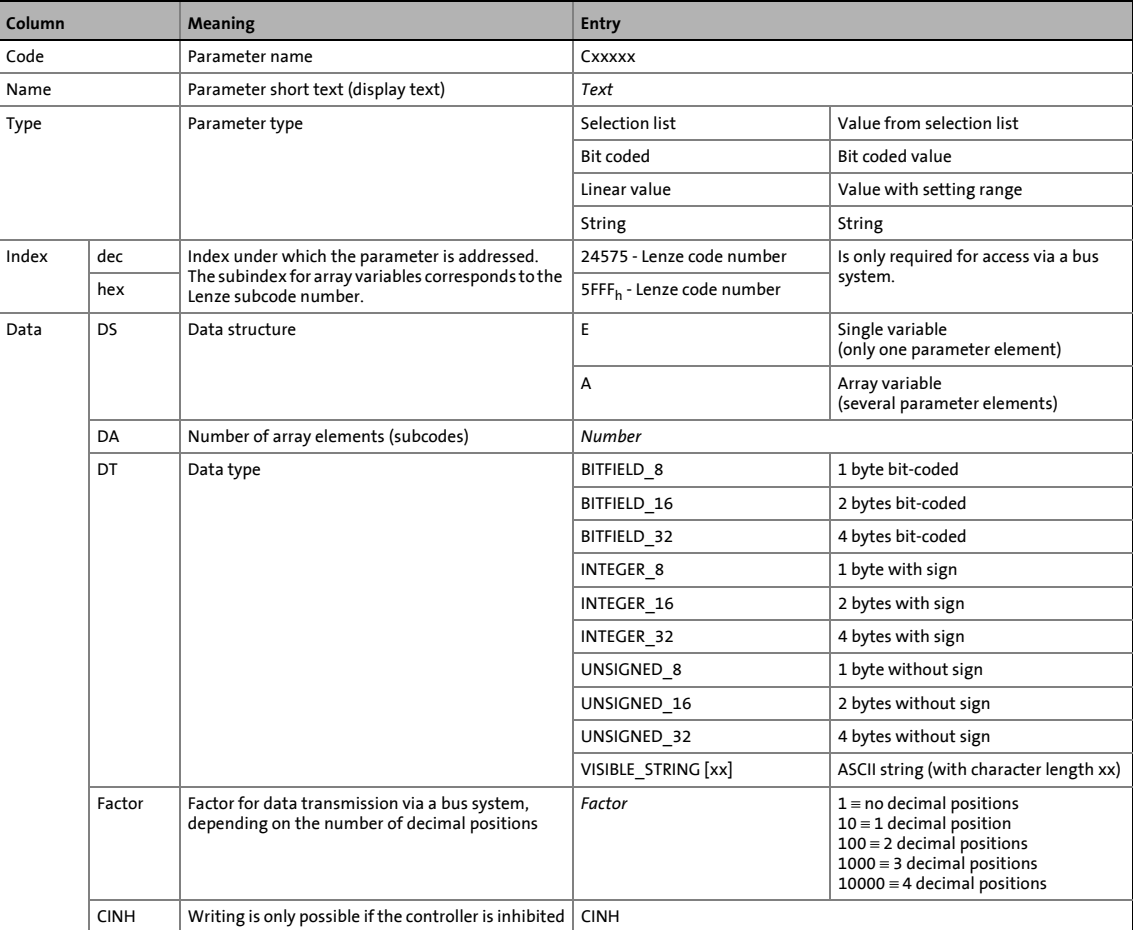

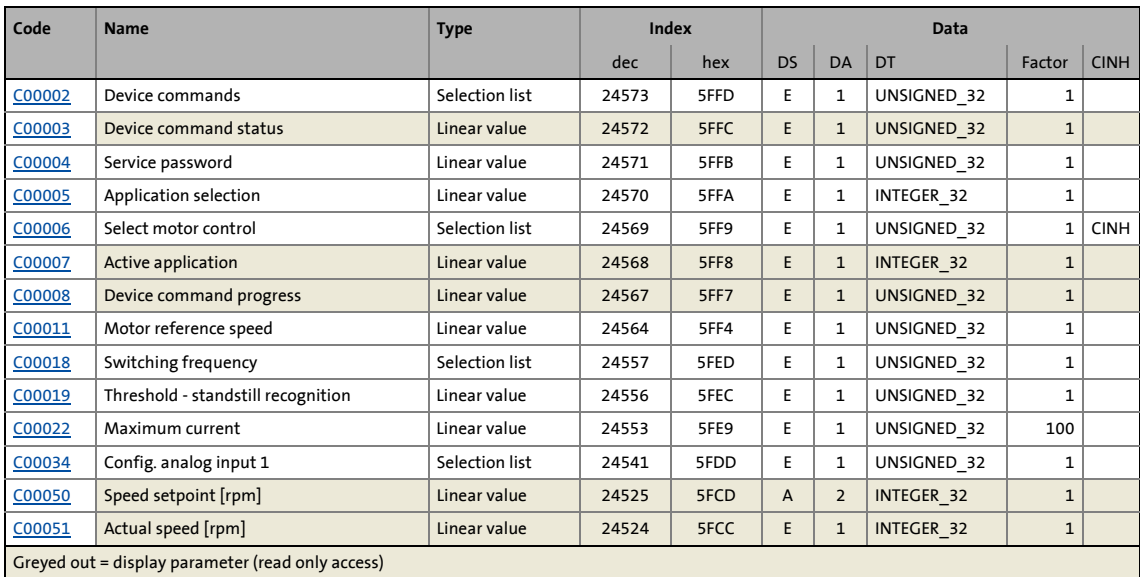

## 14.3 Attribute table

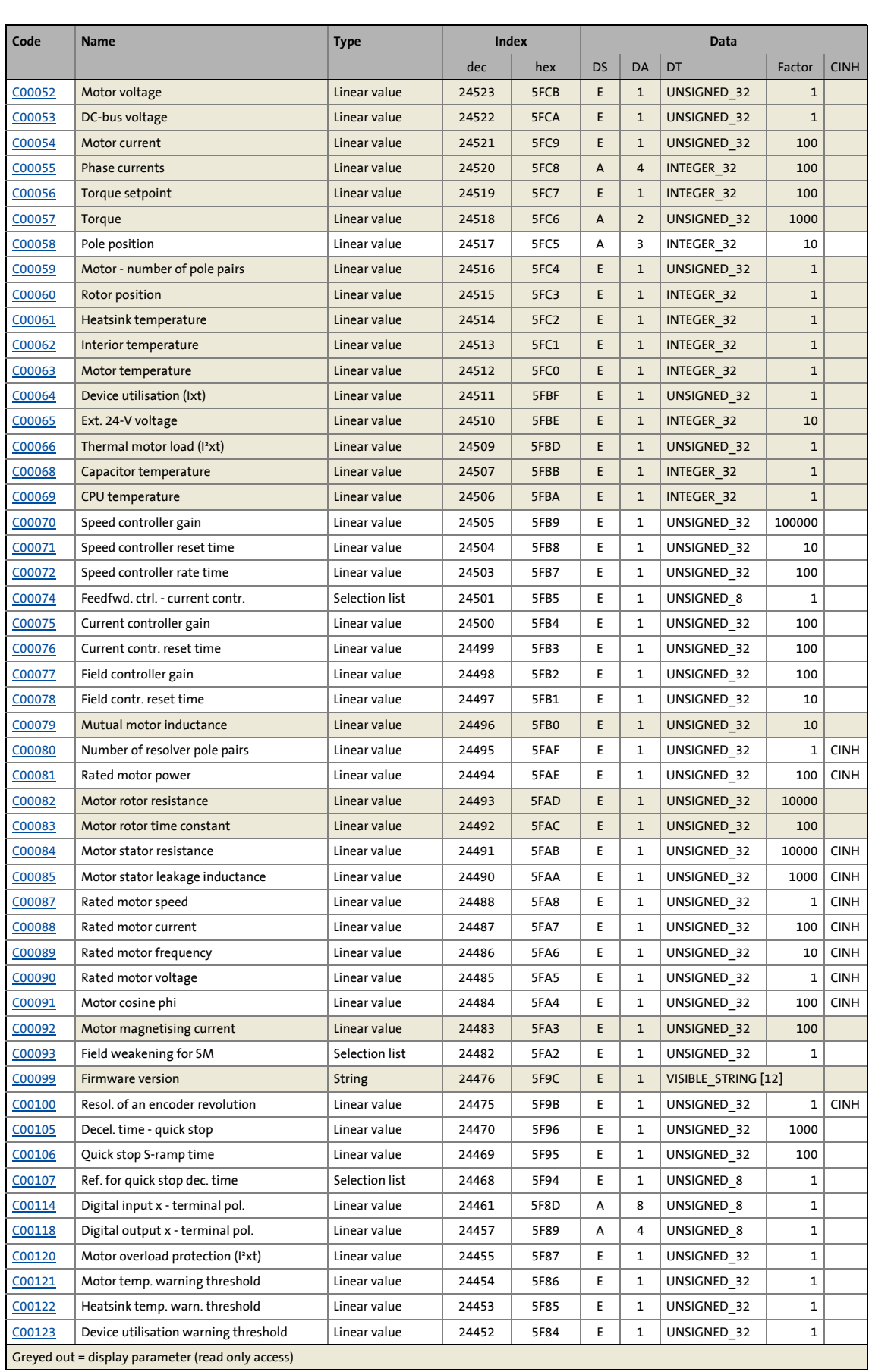

## 14.3 Attribute table

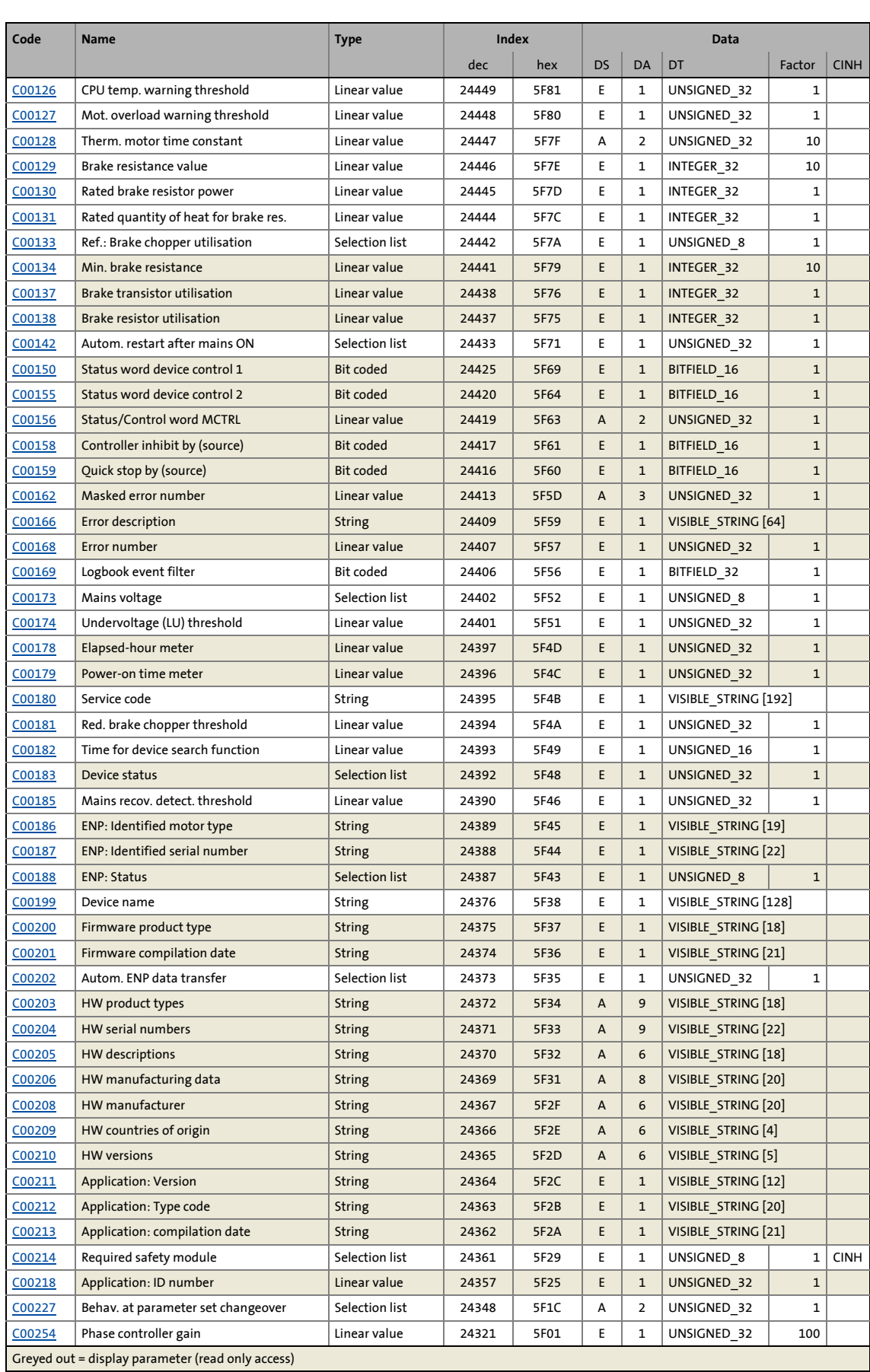

## 14.3 Attribute table

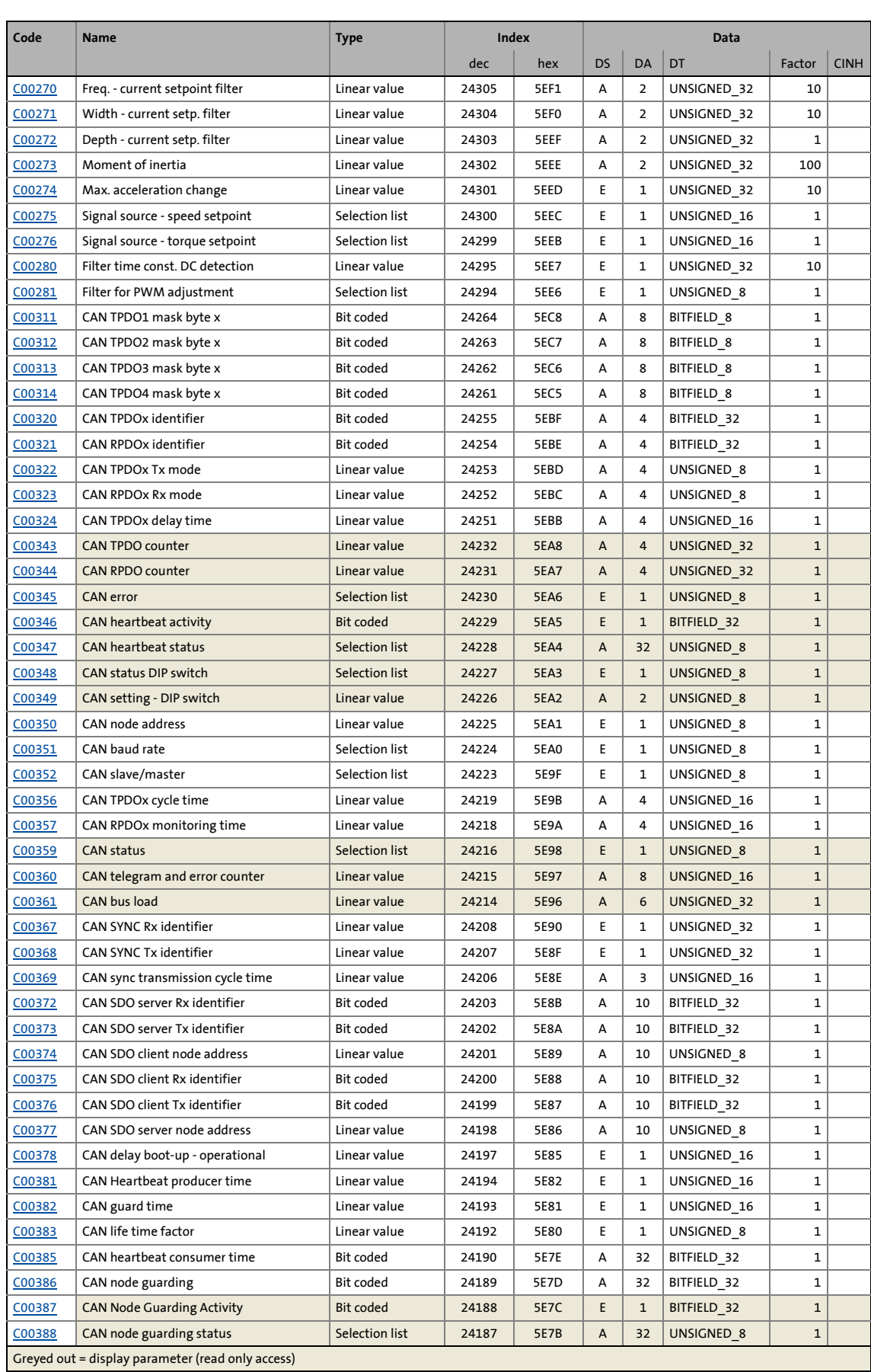

## 14.3 Attribute table

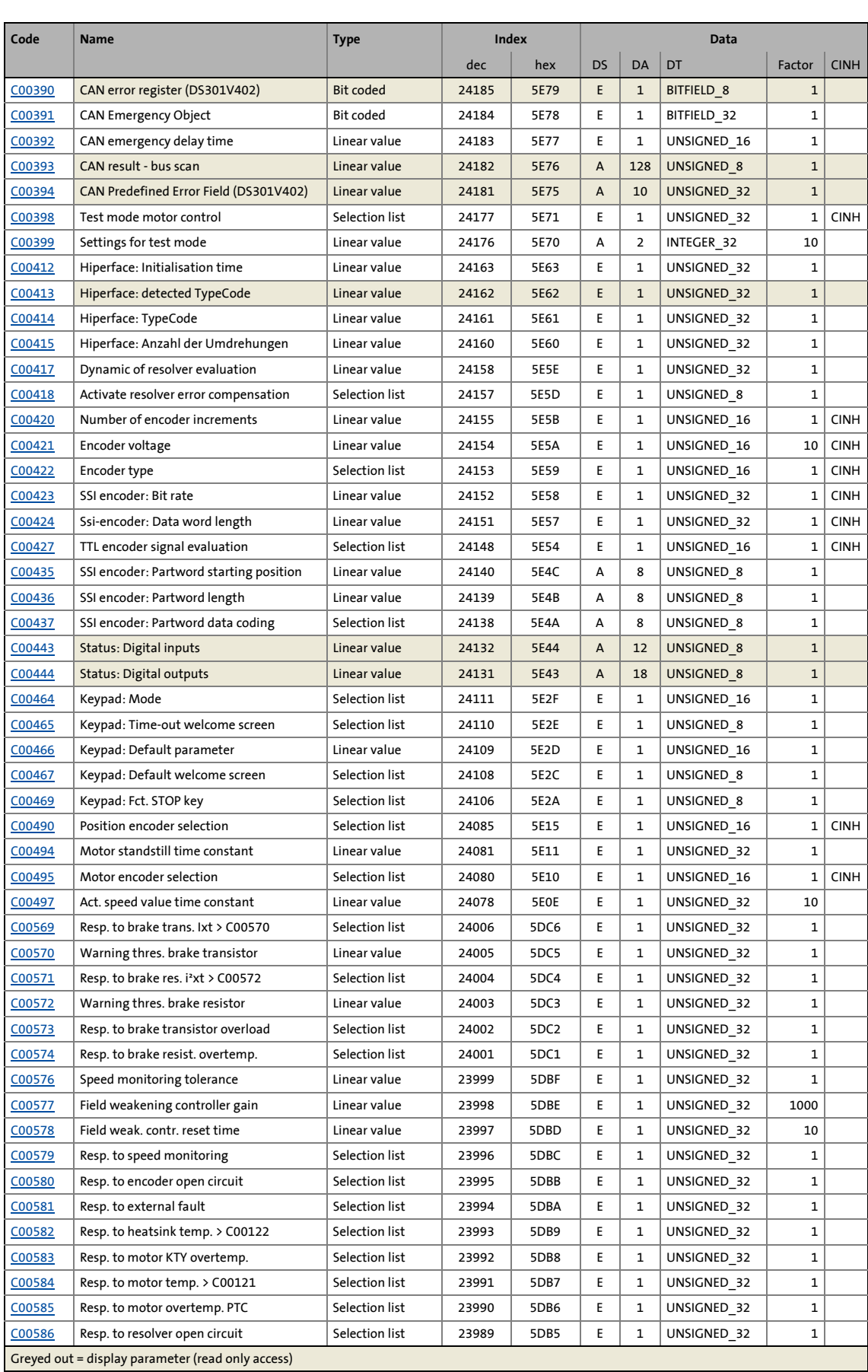

## 14.3 Attribute table

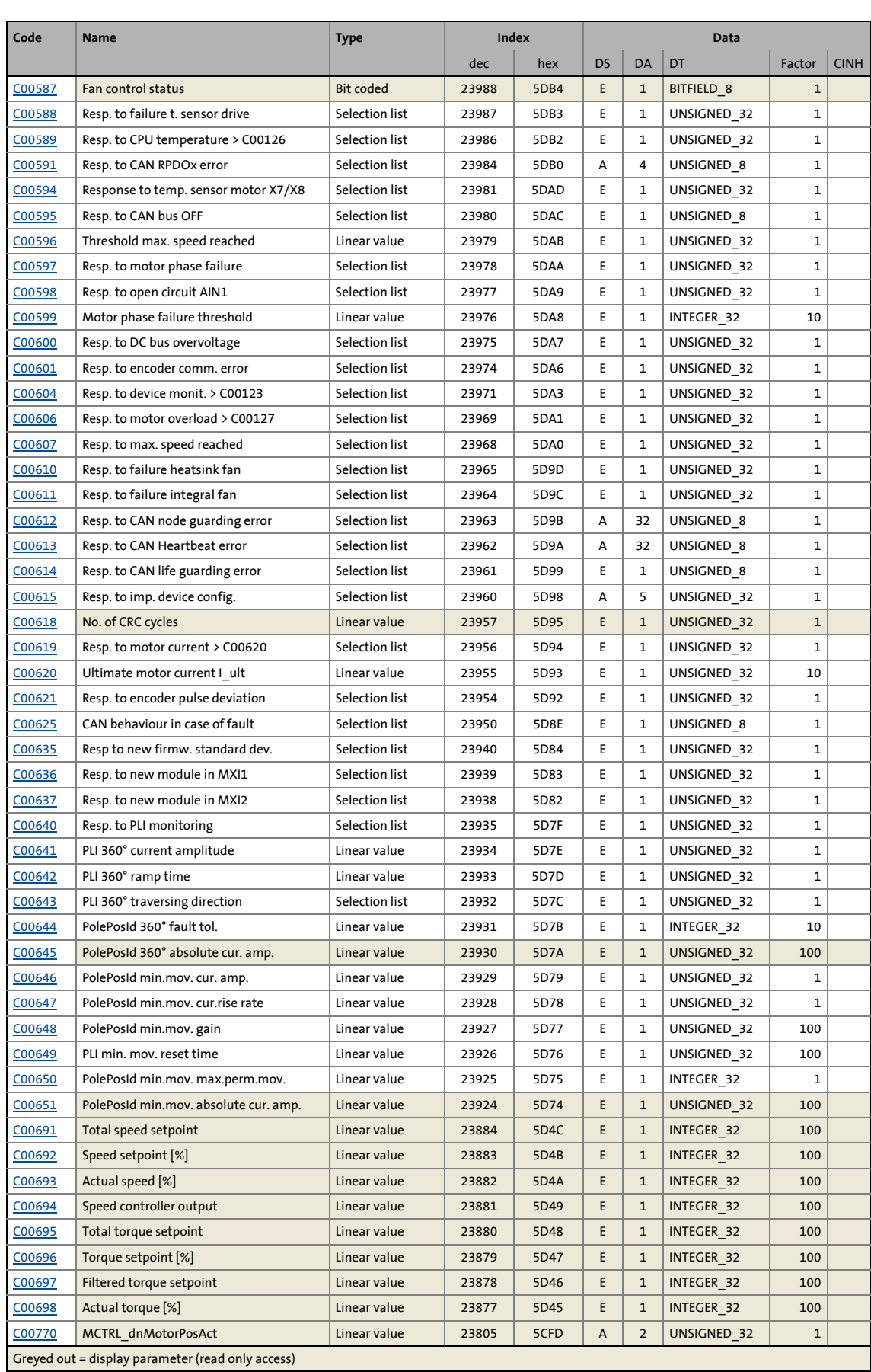

# 14 Parameter reference<br>14.3 Attribute table

## Attribute table

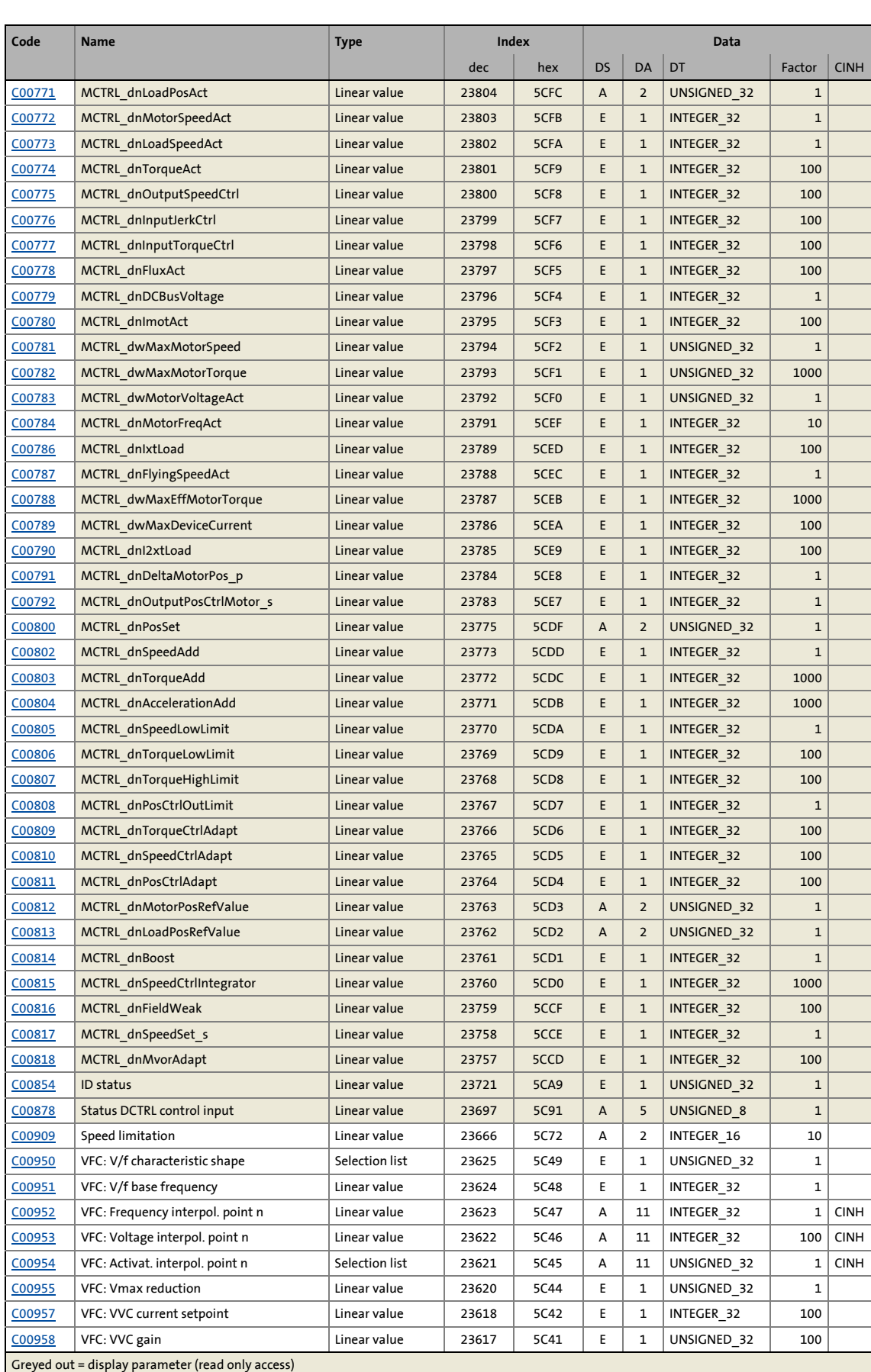

## 14.3 Attribute table

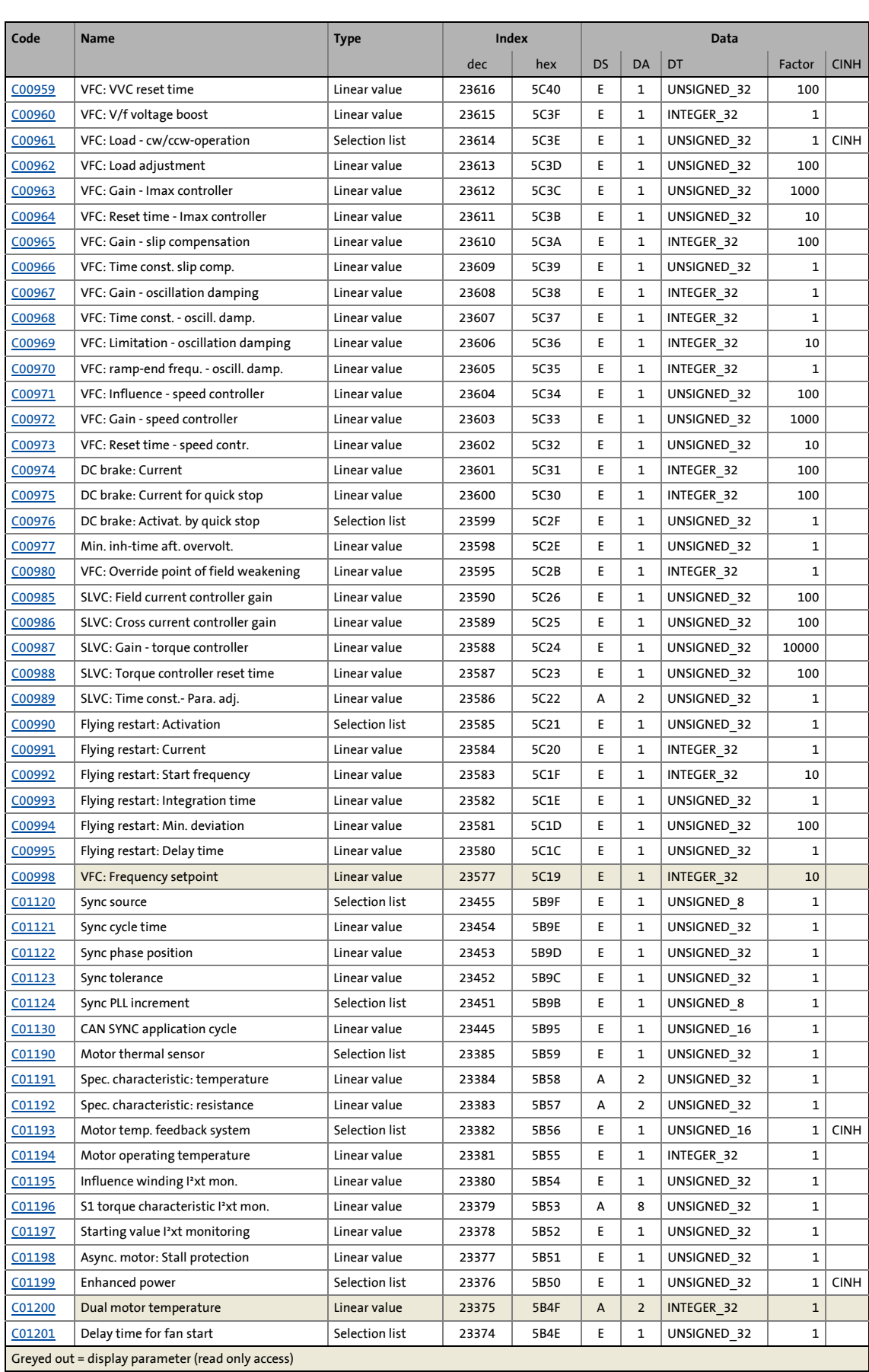

# 14 Parameter reference<br>14.3 Attribute table

## Attribute table

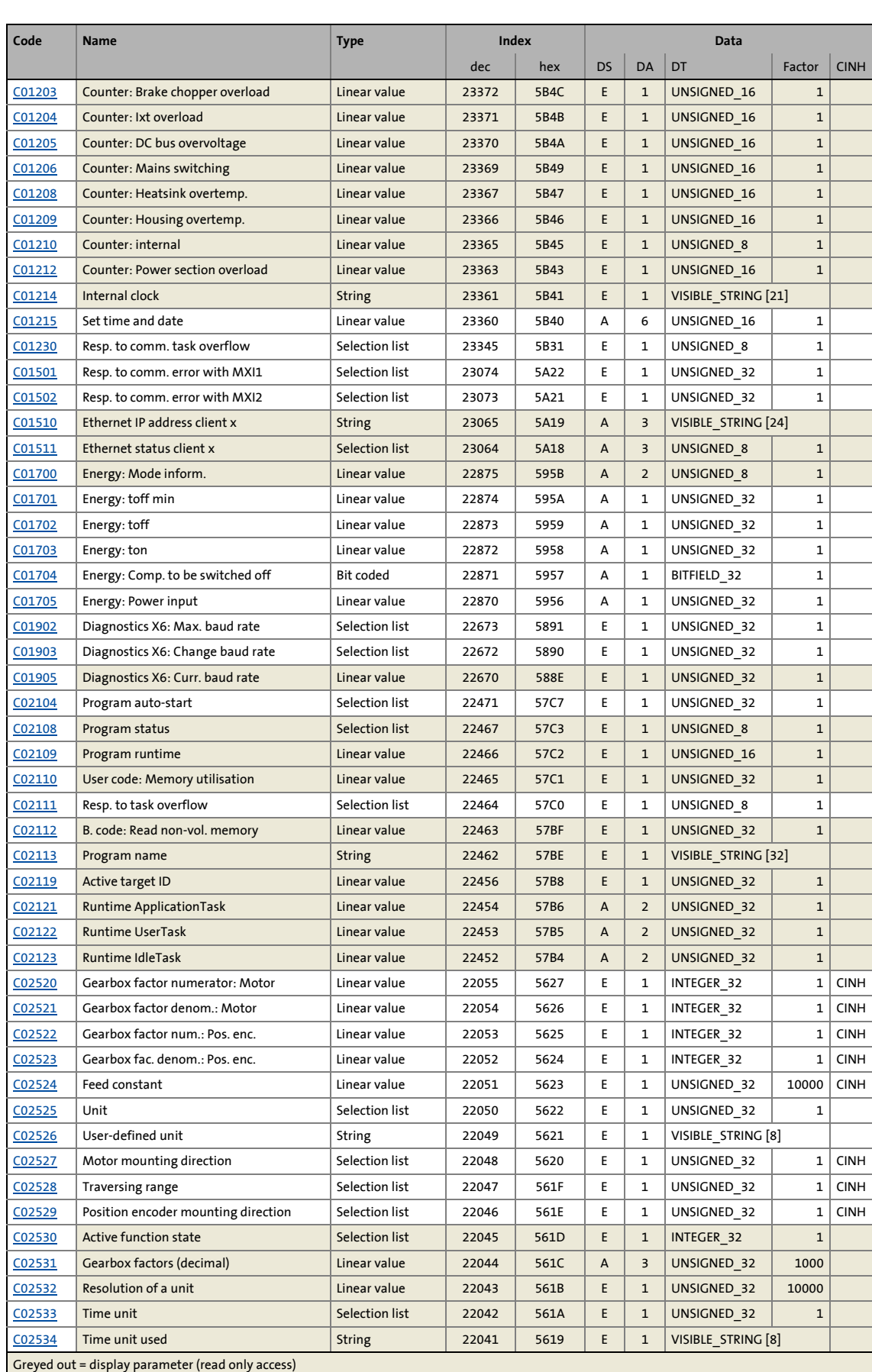

# 14 Parameter reference<br>14.3 Attribute table

## Attribute table

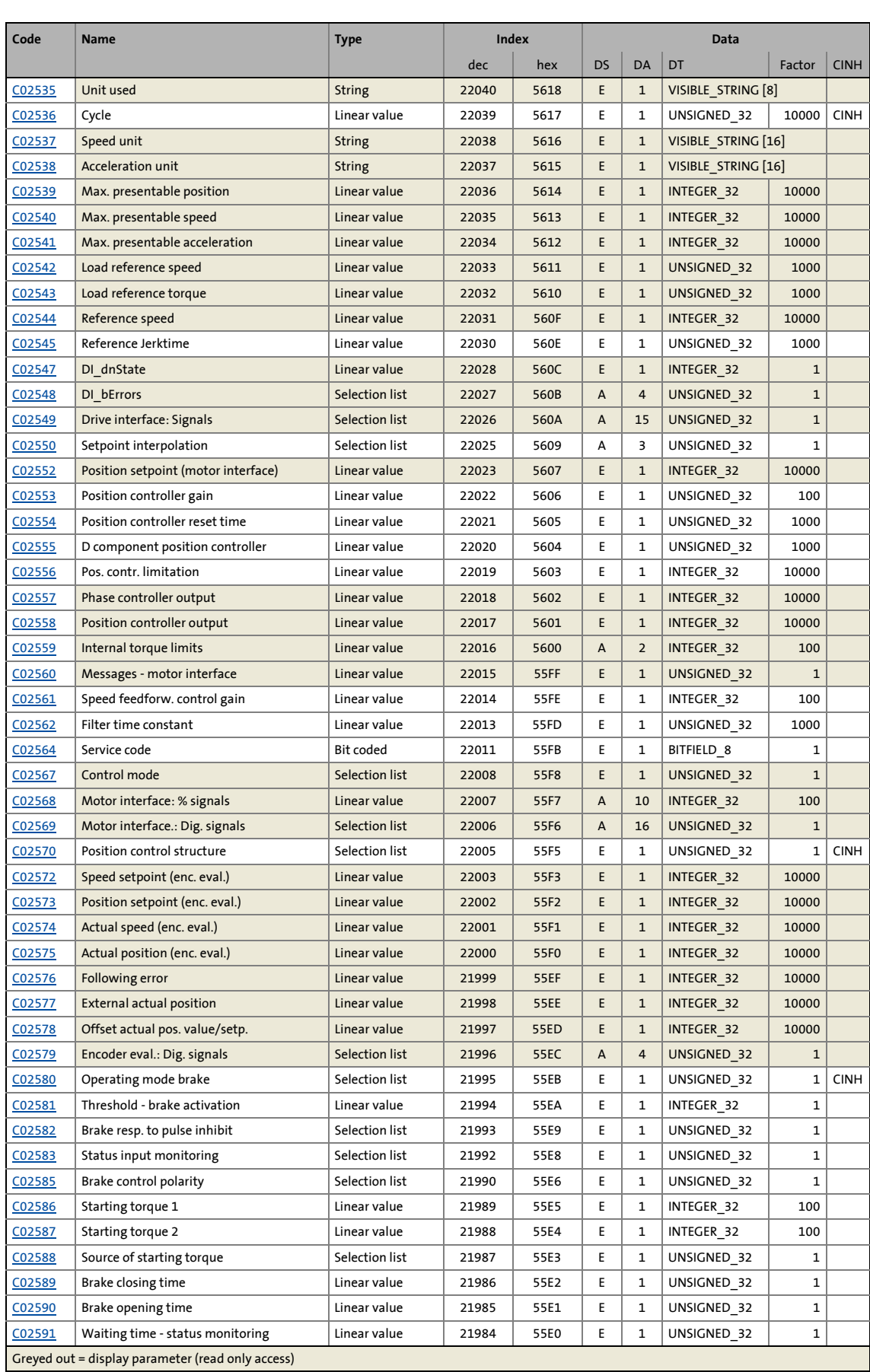

## 14.3 Attribute table

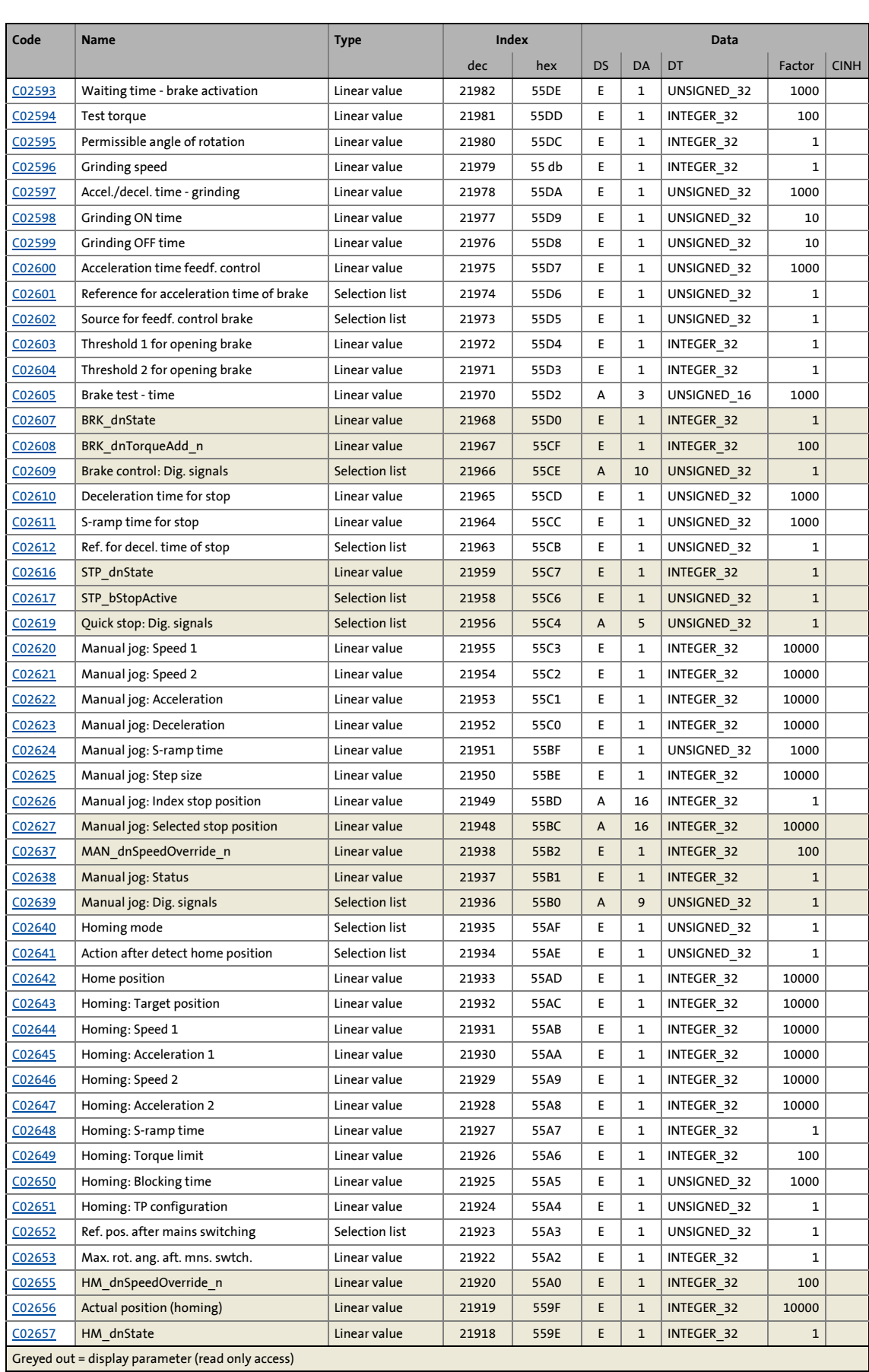

## 14.3 Attribute table

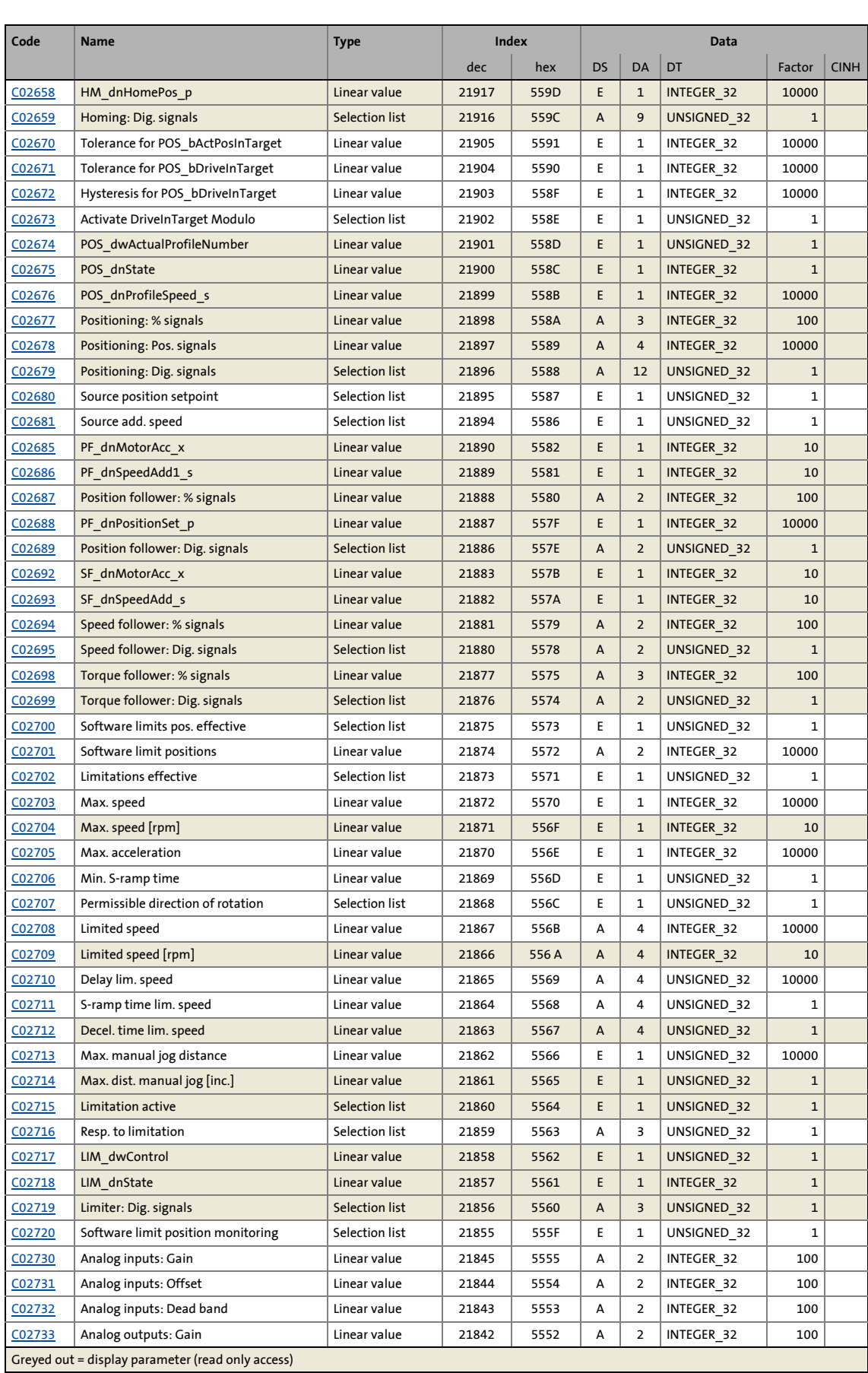

## 14.3 Attribute table

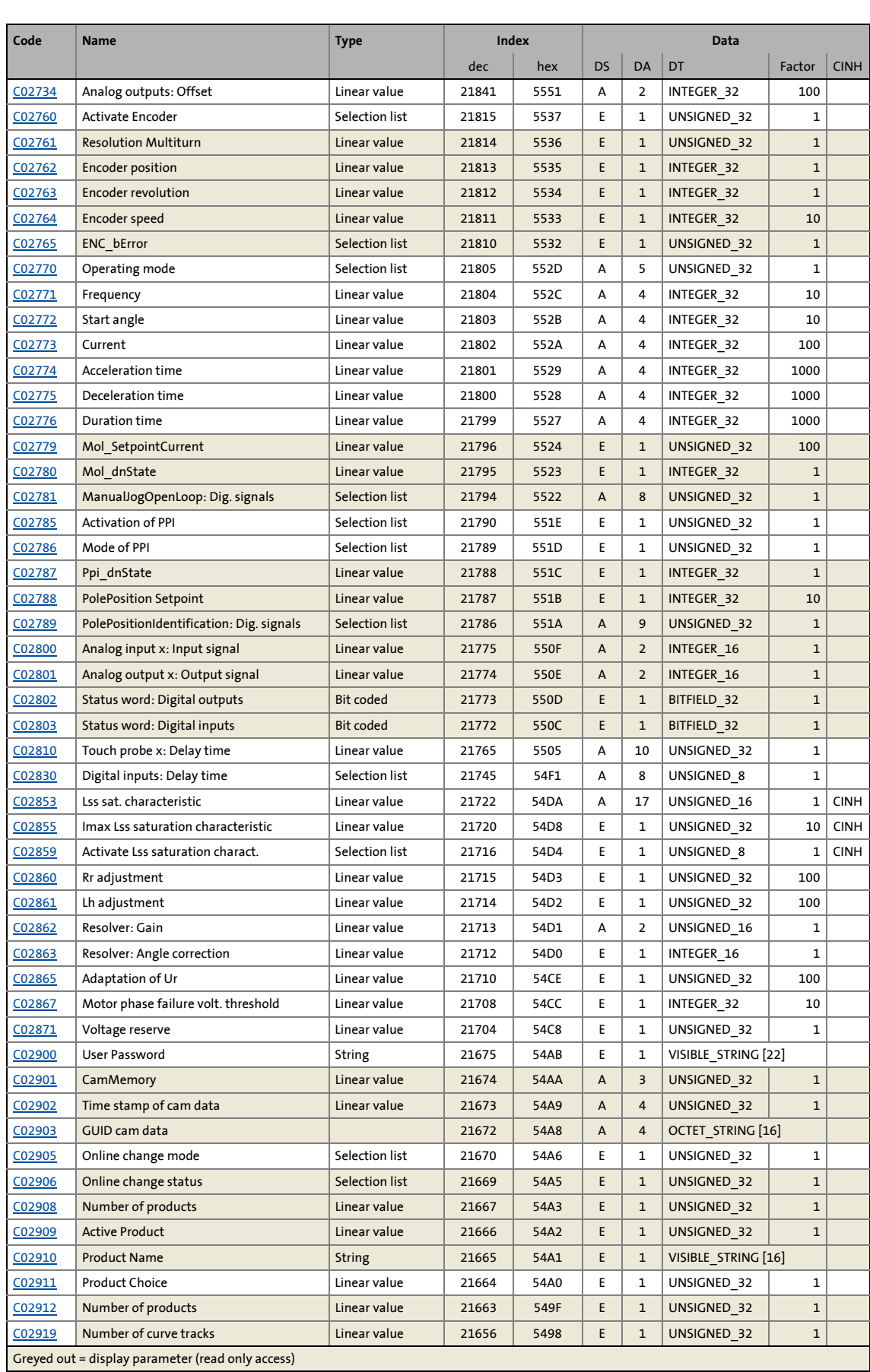

# 14 Parameter reference<br>14.3 Attribute table

## Attribute table

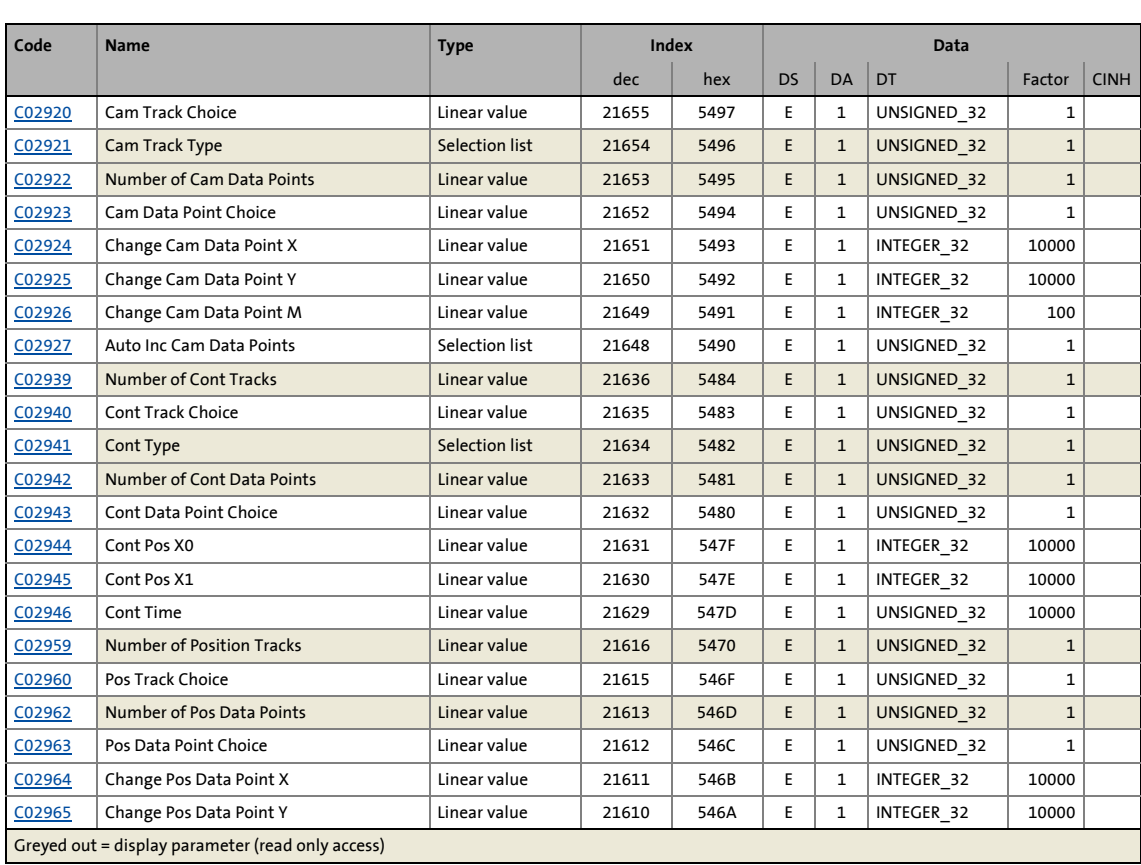

#### **Symbols**

"CAN on board" system bus [292](#page-291-0) "Online" tab [553](#page-552-0)

### **A**

Absolute value encoder Communication error (error message) [652](#page-651-0) Accel./decel. time - grinding (C02597) [865](#page-864-5) Acceleration has been limited (error message) [700](#page-699-0) Acceleration reduction [380](#page-379-0) Acceleration time (C02774) [892](#page-891-3) Acceleration time feedf. control (C02600) [865](#page-864-6) Acceleration unit (C02538) [853](#page-852-6) Access protection [555](#page-554-0) Action after detect Home position (C02641) [874](#page-873-4) Activate DriveInTarget Modulo (C02673) [878](#page-877-4) Activate encoder (C02760) [890](#page-889-5) Activate Lss sat. char. (C02859) [902](#page-901-4) Activate resolver error compensation (C00418) [787](#page-786-5) Active application (C00007) [733](#page-732-4) Active function state (C02530) [851](#page-850-3) Active Product (C02909) [906](#page-905-5) Active target ID (C02119) [848](#page-847-5) Actual position (enc. eval.) (C02575) [861](#page-860-5) Actual position (homing) (C02656) [877](#page-876-4) Actual speed (enc. eval.) (C02574) [860](#page-859-4) Actual speed [%] (C00693) [811](#page-810-6) Actual speed [rpm] (C00051) [735](#page-734-5) Actual speed filter [149](#page-148-0), [176](#page-175-0) Actual spe[ed value outside the tolerance \(C00576\) \(error](#page-650-0)  message) 651 Actual torque [%] (C00698) [812](#page-811-1) Actual value detection [149](#page-148-1) Adaptation of Ur (C02865) [903](#page-902-3) Analog input 1 Master current < 4 mA (error message) [664](#page-663-0) Analog input x Input signal (C02800) [895](#page-894-3) Analog inputs [274](#page-273-0) Dead band (C02732) [889](#page-888-4) Gain (C02730) [888](#page-887-4) Offset (C02731) [889](#page-888-5) Analog output x Output signal (C02801) [896](#page-895-1) Analog outputs [277](#page-276-0) Gain (C02733) [889](#page-888-6) Offset (C02734) [889](#page-888-7) Angular drift monitoring (encoder) [264](#page-263-0) Application Compiler date (C00213) [759](#page-758-5) ID number (C00218) [760](#page-759-2) Type code (C00212) [759](#page-758-6) Version (C00211) [759](#page-758-7) Application and device are incompatible (error message) [672](#page-671-0) Application has started (error message) [638](#page-637-0) Application is stopped (error message) [637](#page-636-0), [638](#page-637-1) Application notes [14](#page-13-0) Application selection (C00005) [733](#page-732-5) Application unit [33](#page-32-0) ApplicationTask Overflow (error message) [636](#page-635-0) Async. motor Stall protection (C01198) [837](#page-836-4) Asynchronous machine in the field weakening range [156](#page-155-0) Attribute table [913](#page-912-0) Auto Inc Cam Data Points [565](#page-564-0) Auto Inc Cam Data Points (C02927) [908](#page-907-5) Auto increment CAM grid points [565](#page-564-0) Autom. ENP data transfer (C00202) [757](#page-756-4) Autom. restart after mains ON (C00142) [747](#page-746-3) Automatic restart [104](#page-103-0) Automatic switching frequency reduction [107](#page-106-0)

## **B**

\_ \_ \_ \_ \_ \_ \_ \_ \_ \_ \_ \_ \_ \_ \_ \_ \_ \_ \_ \_ \_ \_ \_ \_ \_ \_ \_ \_ \_ \_ \_ \_ \_ \_ \_ \_ \_ \_ \_ \_ \_ \_ \_ \_ \_ \_ \_ \_ \_ \_ \_ \_ \_ \_ \_ \_ \_ \_ \_ \_ \_ \_ \_ \_

B. code Read non-vol. memory (C02112) [848](#page-847-6) Band-stop filter [150](#page-149-0) Basic drive functions [372](#page-371-0) Basic function "Limiter" [367](#page-366-0) Basic functions [372](#page-371-0) Behaviour after task overflow [106](#page-105-0), [290](#page-289-0) Behaviour due to change of parameter set (C00227) [761](#page-760-4) Behaviour of the outputs after a system event [290](#page-289-0) Block function in wrong MEC task (error message) [682](#page-681-0) Brake chopper [266](#page-265-0), [269](#page-268-0) Ixt > C00570 (error message) [661](#page-660-0) Brake chopper monitoring [269](#page-268-0) Brake chopper utilisation [269](#page-268-0) Brake closing time (C02589) [863](#page-862-5) Brake control [517](#page-516-0) Dig. signals (C02609) [868](#page-867-4) Brake control polarity (C02585) [863](#page-862-6) Brake module [523](#page-522-0), [524](#page-523-0), [525](#page-524-0) Brake opening time (C02590) [864](#page-863-5) Brake resistance value (C00129) [745](#page-744-4) Brake resistor [270](#page-269-0) I²xt overload (error message) [653](#page-652-0) I2t > C00572 (error message) [661](#page-660-1) Brake resistor monitoring [270](#page-269-0) Brake resistor utilisation [270](#page-269-0) Brake resistor utilisation (C00138) [747](#page-746-4) Brake resp. to pulse inhibit (C02582) [862](#page-861-4) Brake test - time (C02605) [867](#page-866-3) Brake transistor [266](#page-265-0) Ixt overload (error message) [653](#page-652-1) Overcurrent (error message) [654](#page-653-0) Brake transistor utilisation (C00137) [747](#page-746-5) Braking operation [266](#page-265-0)

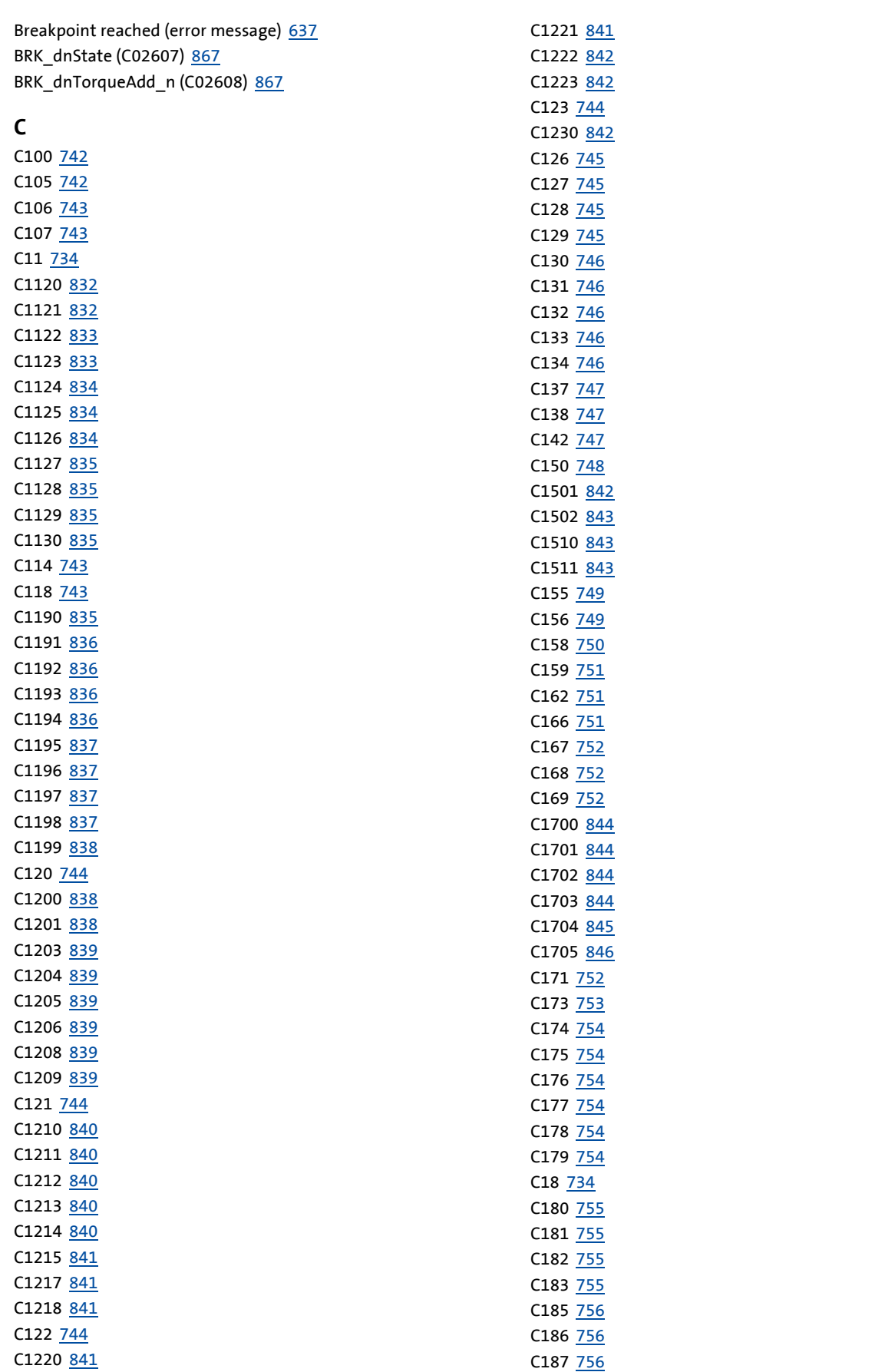

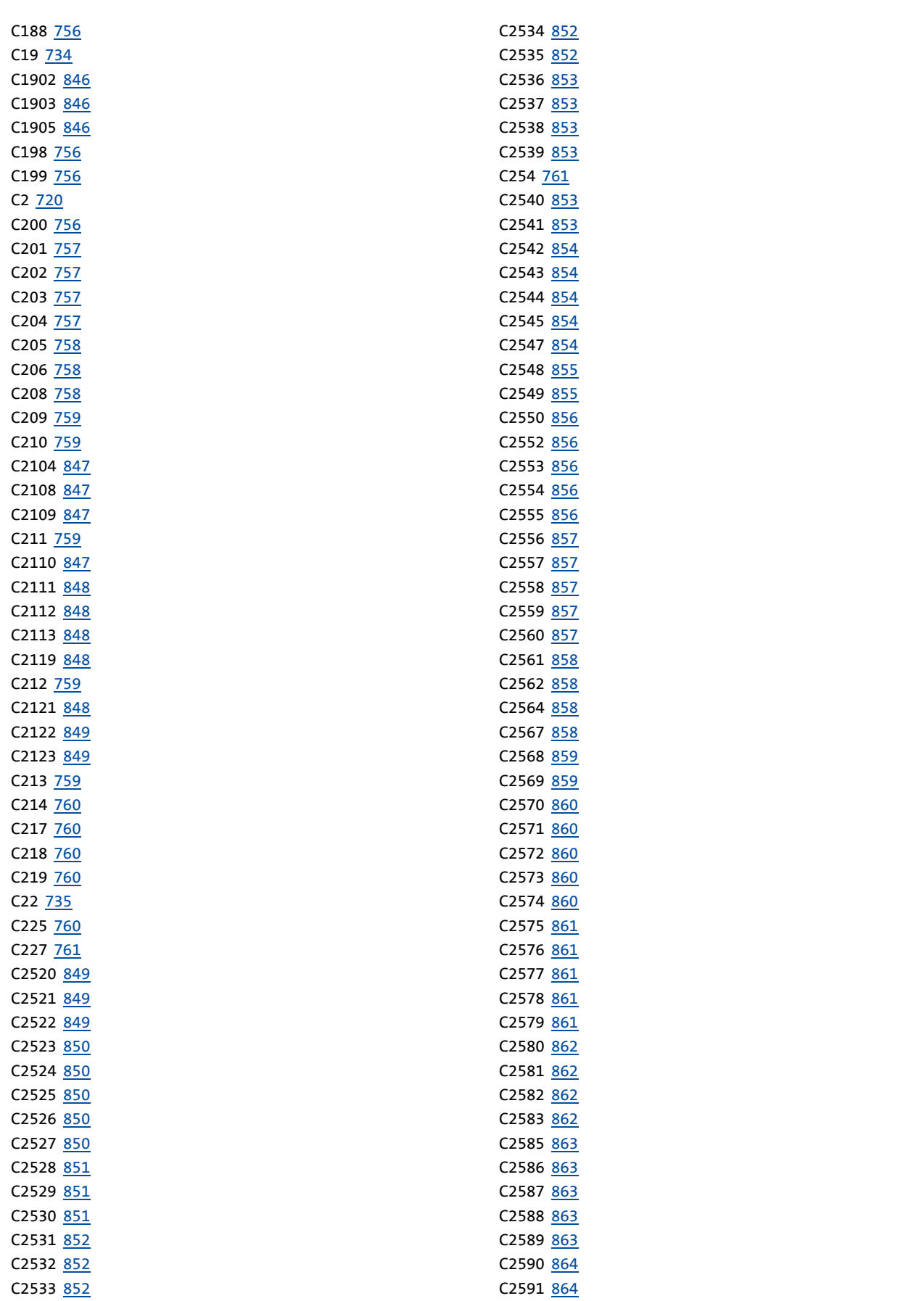

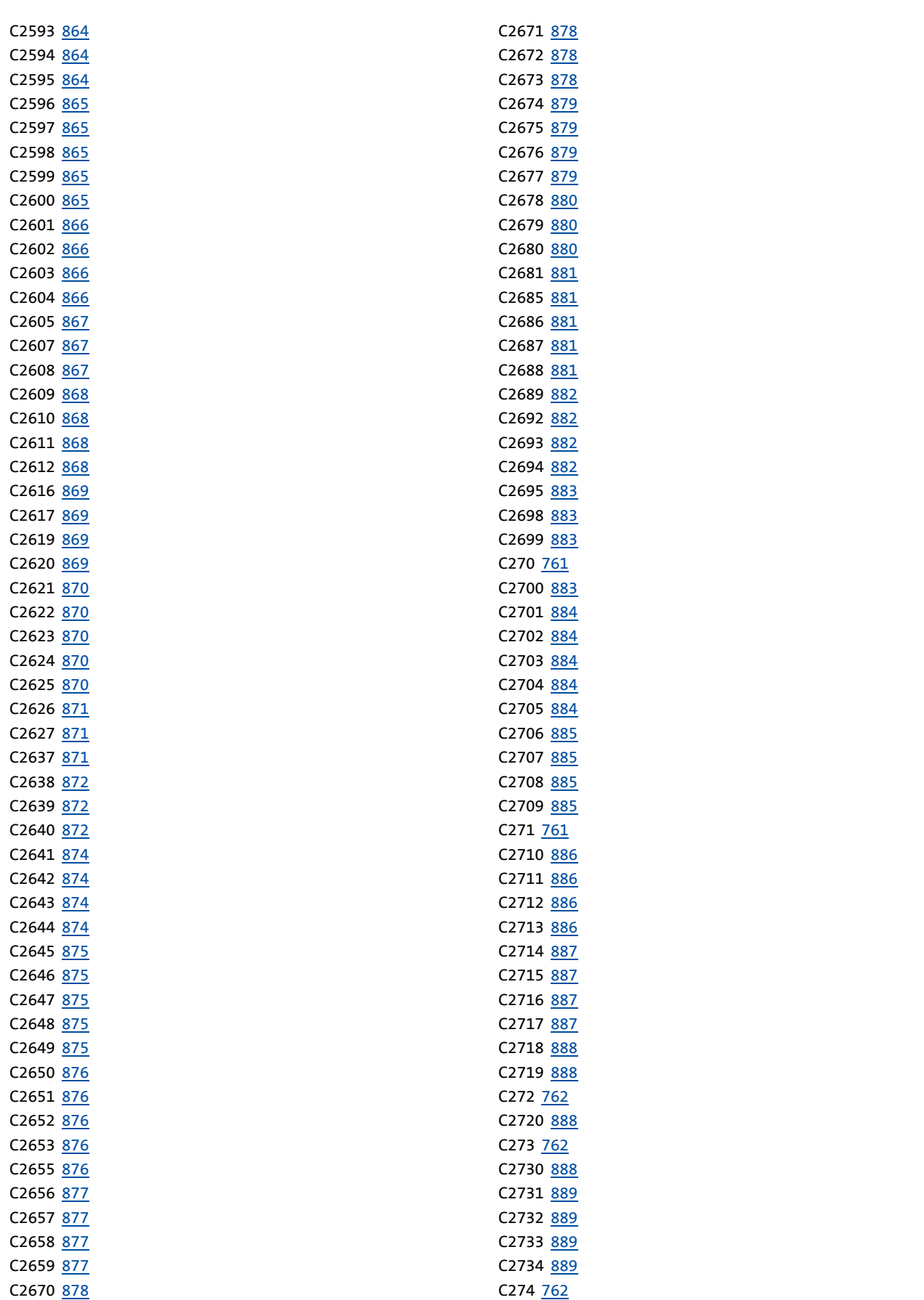

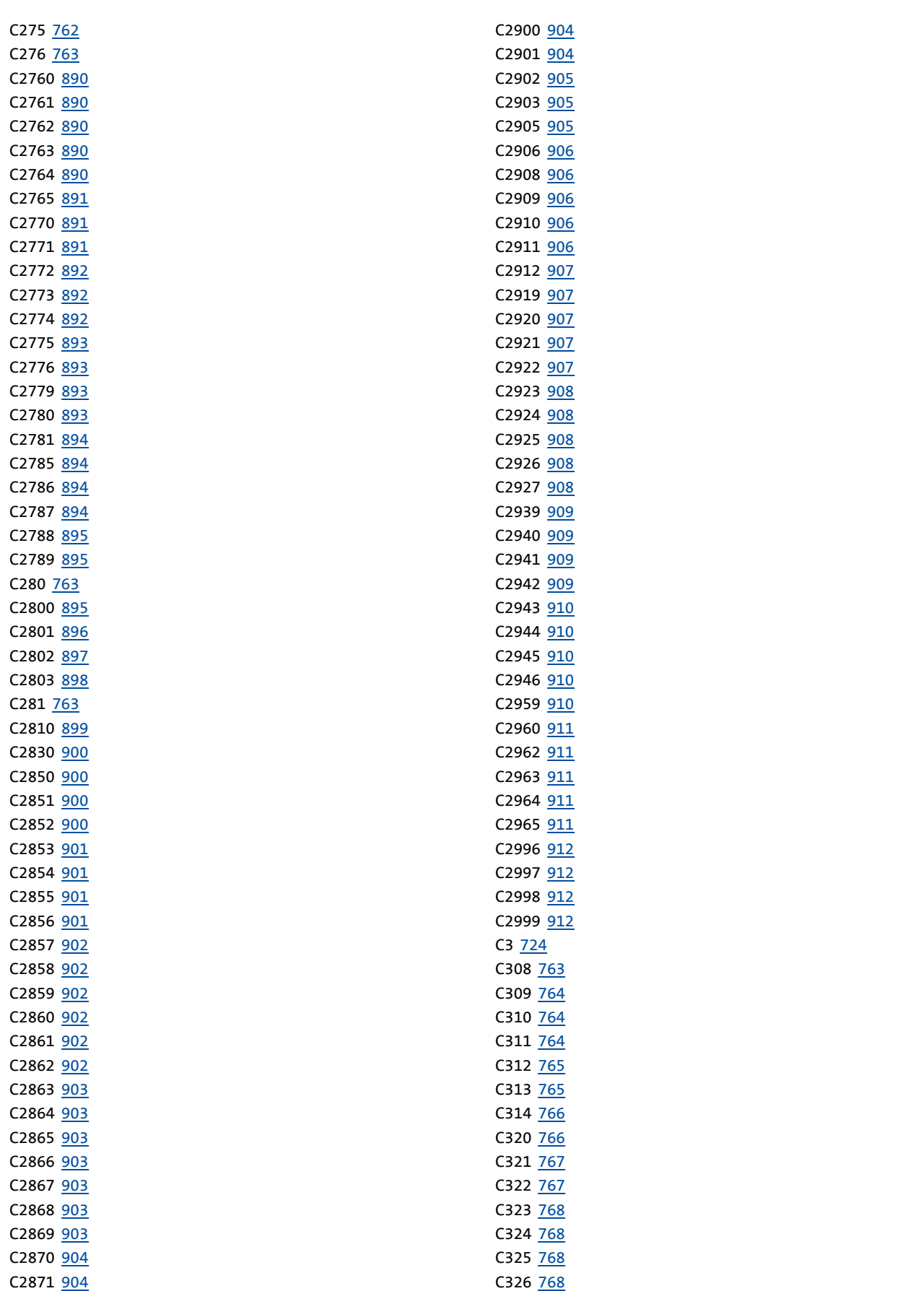

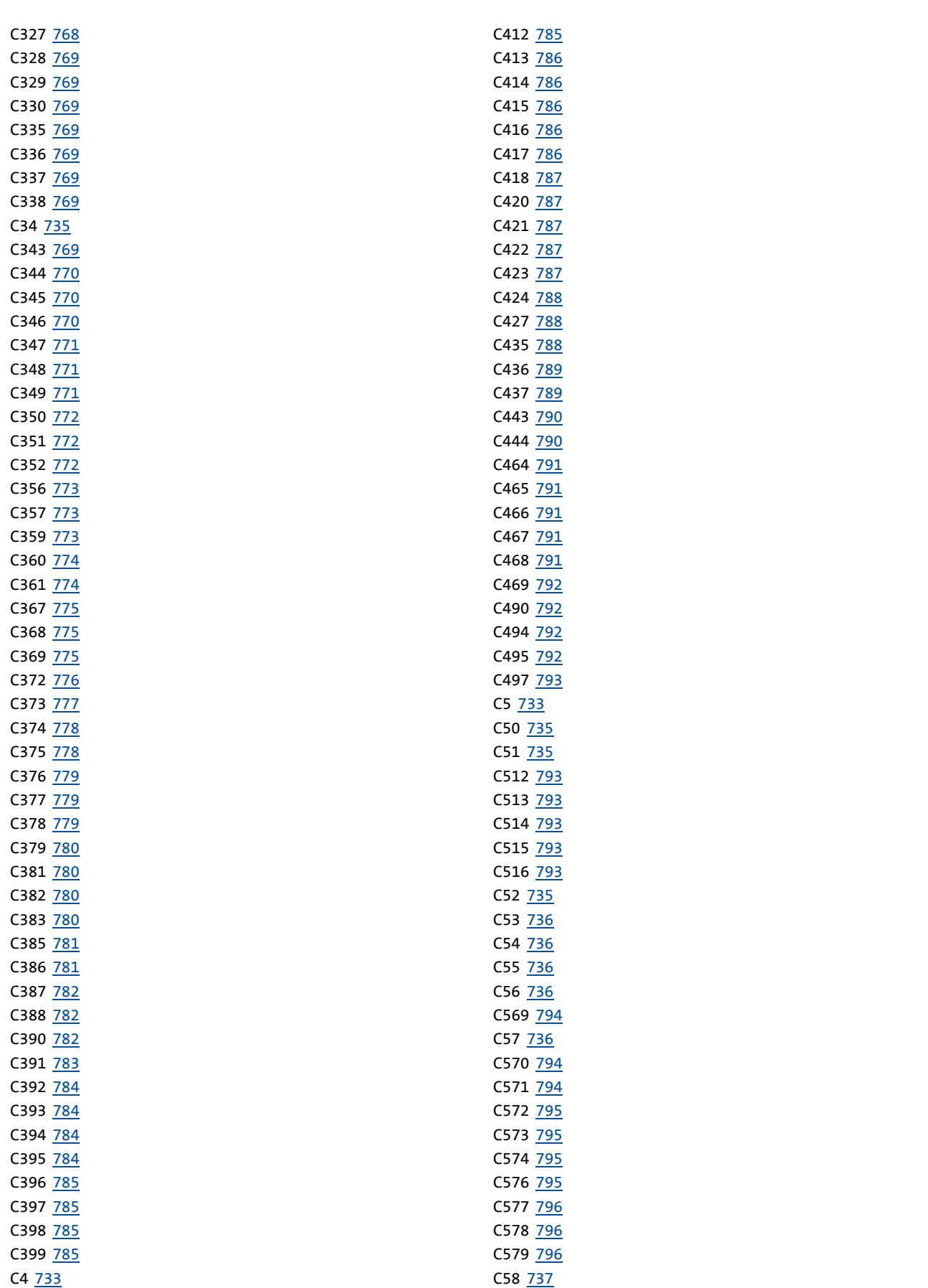

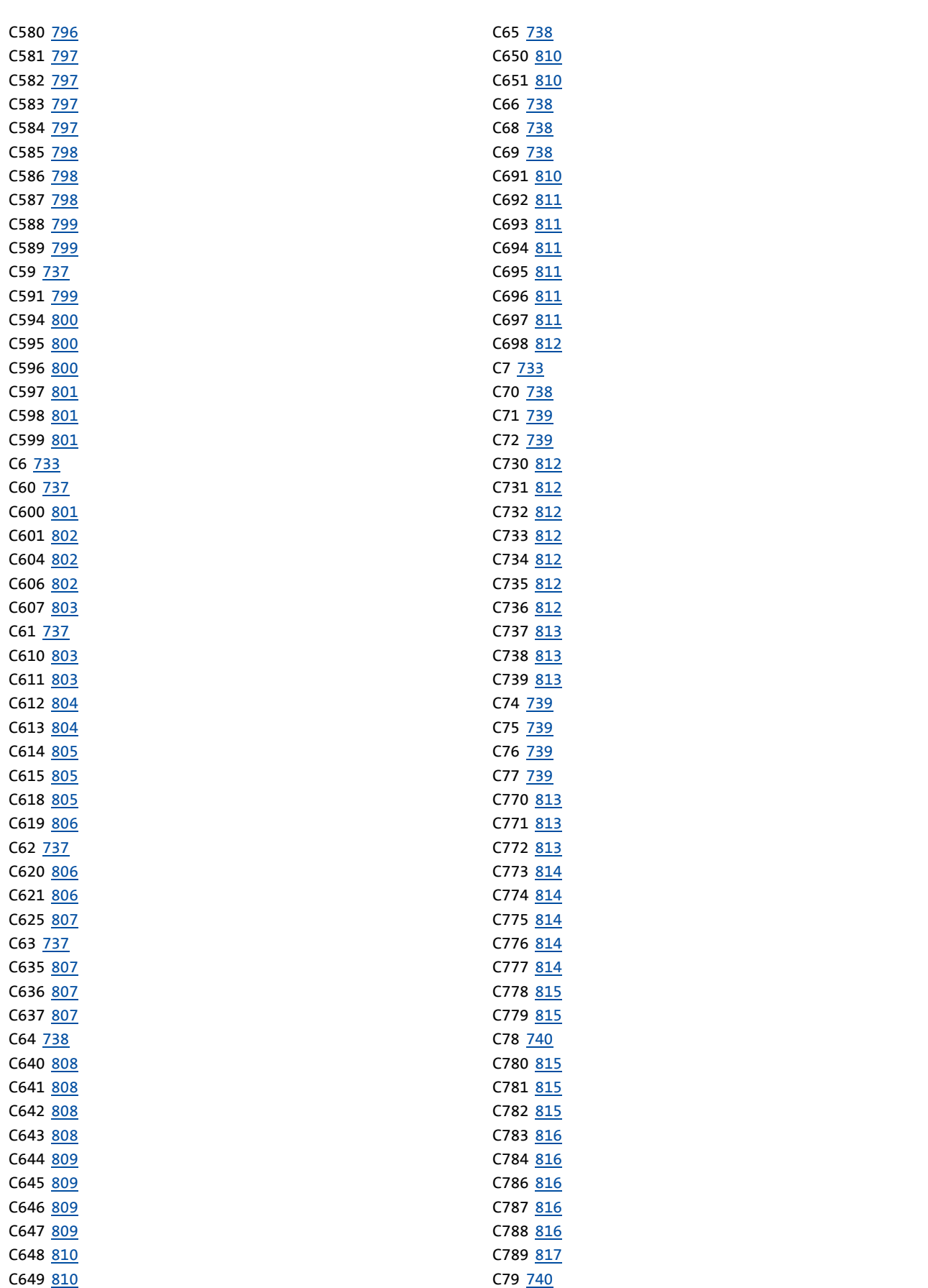

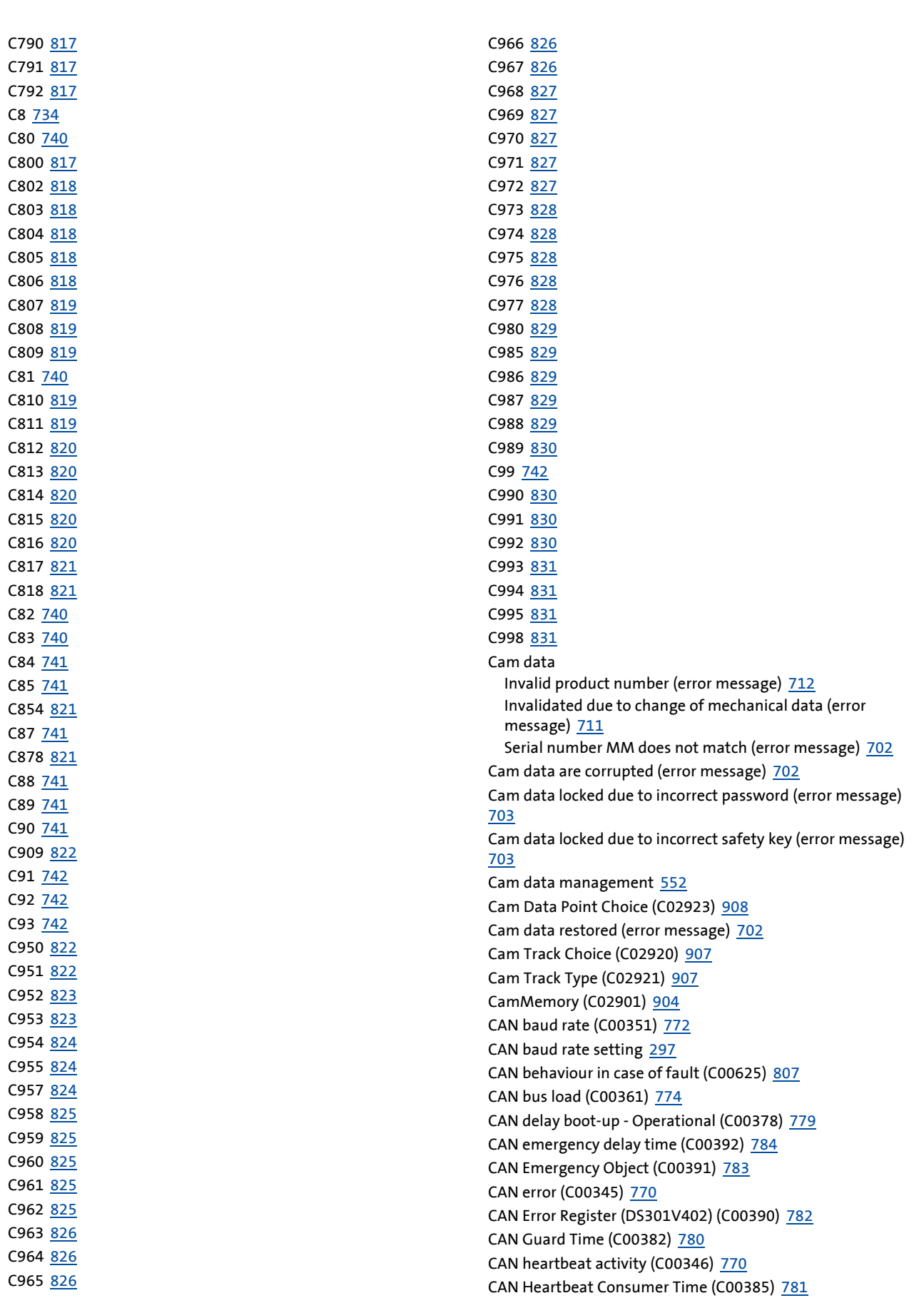

CAN Heartbeat producer time (C00381) [780](#page-779-4) CAN heartbeat status (C00347) [771](#page-770-3) CAN Life Time Factor (C00383) [780](#page-779-6) CAN module (MXI1) Basic configuration invalid (error message) [685](#page-684-0) Bus off (error message) [684](#page-683-0) Faulty emergency configuration (error message) [686](#page-685-0) Faulty NMT master configuration (error message) [687](#page-686-0) Faulty NMT slave configuration (error message) [686](#page-685-1) Heartbeat error index 1 ... 32 (error message) [685](#page-684-1) Invalid node address 0 (error message) [684](#page-683-1) Lifeguarding error (error message) [685](#page-684-2) Node guarding error 1 ... 32 (error message) [686](#page-685-2) CAN module (MXI1) PDO manager Faulty configuration (error message) [689](#page-688-0) CAN module (MXI1) RPDO1 Telegram not received or faulty (error message) [687](#page-686-1) CAN module (MXI1) RPDO2 Telegram not received or faulty (error message) [687](#page-686-2) CAN module (MXI1) RPDO3 Telegram not received or faulty (error message) [688](#page-687-0) CAN module (MXI1) RPDO4 Telegram not received or faulty (error message) [688](#page-687-1) CAN module (MXI1) RPDO5 Telegram not received or faulty (error message) [688](#page-687-2) CAN module (MXI1) RPDO6 Telegram not received or faulty (error message) [688](#page-687-3) CAN module (MXI1) RPDO7 Telegram not received or faulty (error message) [689](#page-688-1) CAN module (MXI1) RPDO8 Telegram not received or faulty (error message) [689](#page-688-2) CAN module (MXI1) SDO client Faulty configuration (error message) [690](#page-689-0) CAN module (MXI1) SDO server Faulty configuration (error message) [689](#page-688-3) CAN module (MXI2) Basic configuration invalid (error message) [692](#page-691-0) Bus off (error message) [691](#page-690-0) Faulty emergency configuration (error message) [693](#page-692-0) Faulty NMT master configuration (error message) [694](#page-693-0) Faulty NMT slave configuration (error message) [693](#page-692-1) Heartbeat error index 1 ... 32 (error message) [692](#page-691-1) Invalid node address 0 (error message) [692](#page-691-2) Lifeguarding error (error message) [693](#page-692-2) Node guarding error 1 ... 32 (error message) [694](#page-693-1) CAN module (MXI2) PDO manager Faulty configuration (error message) [696](#page-695-0) CAN module (MXI2) RPDO1 Telegram not received or faulty (error message) [694](#page-693-2) CAN module (MXI2) RPDO2 Telegram not received or faulty (error message) [695](#page-694-0) CAN module (MXI2) RPDO3 Telegram not received or faulty (error message) [695](#page-694-1) CAN module (MXI2) RPDO4 Telegram not received or faulty (error message) [695](#page-694-2)

CAN module (MXI2) RPDO5 Telegram not received or faulty (error message) [695](#page-694-3) CAN module (MXI2) RPDO6 Telegram not received or faulty (error message) [696](#page-695-1) CAN module (MXI2) RPDO7 Telegram not received or faulty (error message) [696](#page-695-2) CAN module (MXI2) RPDO8 Telegram not received or faulty (error message) [696](#page-695-3) CAN module (MXI2) SDO client Faulty configuration (error message) [697](#page-696-0) CAN module (MXI2) SDO server Faulty configuration (error message) [697](#page-696-1) CAN node address (C00350) [772](#page-771-3) CAN Node Guarding (C00386) [781](#page-780-3) CAN Node Guarding Activity (C00387) [782](#page-781-3) CAN node guarding status (C00388) [782](#page-781-4) CAN on board PDO manager Faulty configuration (error message) [669](#page-668-0) CAN on board RPDO1 Telegram not received or faulty (error message) [668](#page-667-0) CAN on board RPDO2 Telegram not received or faulty (error message) [668](#page-667-1) CAN on board RPDO3 Telegram not received or faulty (error message) [668](#page-667-2) CAN on board RPDO4 Telegram not received or faulty (error message) [668](#page-667-3) CAN on board SDO client Faulty configuration (error message) [669](#page-668-1) CAN on board SDO server Faulty configuration (error message) [669](#page-668-2) CAN on-board [292](#page-291-0) Basic configuration invalid (error message) [665](#page-664-0) Bus off (error message) [665](#page-664-1) Faulty emergency configuration (error message) [667](#page-666-0) Faulty NMT master configuration (error message) [667](#page-666-1) Faulty NMT slave configuration (error message) [666](#page-665-0) Heartbeat error index 1 ... 32 (error message) [666](#page-665-1) Invalid node address 0 (error message) [665](#page-664-2) Lifeguarding guarding error (error message) [666](#page-665-2) Node guarding error 1 ... 32 (error message) [667](#page-666-2) CAN predefined error field (DS301V402) (C00394) [784](#page-783-5) CAN result - bus scan (C00393) [784](#page-783-4) CAN RPDO counter (C00344) [770](#page-769-3) CAN RPDOx identifier (C00321) [767](#page-766-2) CAN RPDOx monitoring time (C00357) [773](#page-772-4) CAN RPDOx Rx mode (C00323) [768](#page-767-2) CAN SDO client node address (C00374) [778](#page-777-2) CAN SDO client Rx identifier (C00375) [778](#page-777-3) CAN SDO client Tx identifier (C00376) [779](#page-778-3) CAN SDO server node address (C00377) [779](#page-778-4) CAN SDO server Rx identifier (C00372) [776](#page-775-1) CAN SDO server Tx identifier (C00373) [777](#page-776-1) CAN setting - DIP switch (C00349) [771](#page-770-5) CAN slave/master (C00352) [772](#page-771-5) CAN status (C00359) [773](#page-772-5)

CAN status DIP switch (C00348) [771](#page-770-4) CAN SYNC application cycle (C01130) [835](#page-834-5) CAN SYNC Rx identifier (C00367) [775](#page-774-3) CAN sync transmission cycle time (C00369) [775](#page-774-5) CAN SYNC Tx identifier (C00368) [775](#page-774-4) CAN telegram and error counter (C00360) [774](#page-773-2) CAN TPDO counter (C00343) [769](#page-768-8) CAN TPDO1 mask byte x (C00311) [764](#page-763-3) CAN TPDO2 mask byte x (C00312) [765](#page-764-2) CAN TPDO3 mask byte x (C00313) [765](#page-764-3) CAN TPDO4 mask byte x (C00314) [766](#page-765-2) CAN TPDOx cycle time (C00356) [773](#page-772-3) CAN TPDOx delay time (C00324) [768](#page-767-3) CAN TPDOx identifier (C00320) [766](#page-765-3) CAN TPDOx Tx mode (C00322) [767](#page-766-3) CAN/EPL device type (C219) [760](#page-759-7) Capacitor temperature (C00068) [738](#page-737-9) Change Cam Data Point M (C02926) [908](#page-907-9) Change Cam Data Point X (C02924) [908](#page-907-7) Change Cam Data Point Y (C02925) [908](#page-907-8) Change of the basic function [380](#page-379-0) Change Pos Data Point X (C02964) [911](#page-910-8) Change Pos Data Point Y (C02965) [911](#page-910-9) Changing cam data via parameterisation [564](#page-563-0) Check configuration (C225) [760](#page-759-8) Clock [840](#page-839-8), [841](#page-840-6) COB-ID [299](#page-298-0) COB-ID EMCY (I-1014) [347](#page-346-0) COB-ID SYNC message (I-1005) [343](#page-342-0) Code number duplicated (error message) [677](#page-676-0) Code refresh (error message) [632](#page-631-0) Combinat[ion memory module/device not possible \(error](#page-629-0)  message) 630 Combination MXI1/MXI2 not possible (error message) [629](#page-628-0) Combinat[ion of module in MXI1/device not possible \(error](#page-630-0)  message) 631 Combinat[ion of module in MXI2/device not possible \(error](#page-630-1)  message) 631 Communication cycle period (I-1006) [344](#page-343-0) Communi[cation error between device and device module \(error](#page-663-1)  message) 664 Communication task Standstill > 3 s (error message) [681](#page-680-0) Communi[cation with module in MXI1 interrupted \(error](#page-663-2)  message) 664 Communi[cation with module in MXI2 interrupted \(error](#page-664-3)  message) 665 Communi[cation with safety module interrupted \(error](#page-681-1)  message) 682 Config. analog input 1 (C00034) [735](#page-734-7) Configure exception handling [290](#page-289-0) ConnectTable active (error message) [675](#page-674-0) Consumer heartbeat time (I-1016) [348](#page-347-0) Cont Data Point Choice (C02943) [910](#page-909-5)

Cont Pos X0 (C02944) [910](#page-909-6)

Cont Pos X1 (C02945) [910](#page-909-7) Cont Time (C02946) [910](#page-909-8) Cont Track Choice (C02940) [909](#page-908-5) Cont Type (C02941) [909](#page-908-6) Control card Supply voltage (24 V DC) too low (error message) [640](#page-639-0) Control card is defect (error message) [624](#page-623-0), [626](#page-625-0) Control card is defect (UB18 neg.) (error message) [646](#page-645-0) Control card is defect (UB24) (error message) [646](#page-645-1) Control card is defect (UB8) (error message) [646](#page-645-2) Control card is defect (VCC15 neg.) (error message) [646](#page-645-3) Control card is defect (VCC15) (error message) [646](#page-645-4) Control card is defect (VCC5) (error message) [647](#page-646-0) Control card is incompatible (error message) [627](#page-626-0) Control mode (C02567) [858](#page-857-7) Control of two motor brakes [551](#page-550-0) Controlled operation (without feedback) [407](#page-406-0) Controller Clamp operation (error message) [662](#page-661-0) Overload during acceleration phases (error message) [658](#page-657-0) Pulse inhibit is active (error message) [641](#page-640-0) Controller enabled (error message) [641](#page-640-1) Controller in STO state (error message) [641](#page-640-2) Controller inhibit by (source) (C00158) [750](#page-749-1) Correction of the leakage inductance [201](#page-200-0) Counter Brake chopper overload (C01203) [839](#page-838-6) DC bus overvoltage (C01205) [839](#page-838-8) Heatsink overtemp. (C01208) [839](#page-838-10) Housing overtemp. (C01209) [839](#page-838-11) Internal (C01210) [840](#page-839-3) Ixt overload (C01204) [839](#page-838-7) Mains switching (C01206) [839](#page-838-9) Power section overload (C01212) [840](#page-839-5) CPU Overtemperature (error message) [643](#page-642-0) Temperature > C00126 (error message) [642](#page-641-0) Thermal detector is defect (error message) [644](#page-643-0) CPU temp. warning threshold (C00126) [745](#page-744-5) CPU temperature (C00069) [738](#page-737-10) Curr. control par. of C75 C76 (C2866) [903](#page-902-10) Current (C02773) [892](#page-891-5) Current contr. reset time (C00076) [739](#page-738-10) Current controller gain (C00075) [739](#page-738-9) Current setpoint filter [150](#page-149-0) Cycle (C02536) [853](#page-852-7) Cyclic task Standstill > 60 s (error message) [681](#page-680-1)
#### **D**

D component position controller (C02555) [856](#page-855-0) Data type [714](#page-713-0) Date [840](#page-839-0), [841](#page-840-0) DC brake Activat. by quick stop (C00976) [828](#page-827-0) Current (C00974) [828](#page-827-1) Current for quick stop (C00975) [828](#page-827-2) DC bus overvoltage (error message) [650](#page-649-0) DC bus undervoltage (error message) [650](#page-649-1) DC-bus capacitor Thermal detector is defect (error message) [644](#page-643-0) DC-bus voltage (C00053) [736](#page-735-0) DC-injection braking [212](#page-211-0), [392](#page-391-0) Decel. time - quick stop (C00105) [742](#page-741-0) Decel. time lim. speed (C02712) [886](#page-885-0) Deceleration has been limited (error message) [700](#page-699-0) Deceleration time (C02775) [893](#page-892-0) Deceleration time for stop (C02610) [868](#page-867-0) Delay lim. speed (C02710) [886](#page-885-1) Delay time for fan start (C01201) [838](#page-837-0) Depth of current setpoint filter (C00272) [762](#page-761-0) Device command status (C00003) [724](#page-723-0) Device command transferred incorrectly (error message) [647](#page-646-0) Device commands (C00002) [720](#page-719-0) Device commands, commands See device comma[nds, C2 \(device command\), C3 \(device](#page-41-0)  command status) 42 Device name (C00199) [756](#page-755-0) Device state (C00183) [755](#page-754-0) Device states [97](#page-96-0) Device type (I-1000) [341](#page-340-0) Device utilisation (Ixt) (C00064) [738](#page-737-0) Device utilisation Ixt > 100 % (error message) [645](#page-644-0) Device utilisation Ixt > C00123 (error message) [645](#page-644-1) DFIN (MXI1) Signal error enable/lamp control (error message) [683](#page-682-0) Supply cannot be corrected anymore (error message) [684](#page-683-0) Track error A-/A (error message) [683](#page-682-1) Track error B-/B (error message) [683](#page-682-2) Track error Z-/Z (error message) [683](#page-682-3) DFIN (MXI2) Signal error enable/lamp control (error message) [691](#page-690-0) Supply cannot be corrected anymore (error message) [691](#page-690-1) Track error A-/A (error message) [690](#page-689-0) Track error B-/B (error message) [690](#page-689-1) Track error Z-/Z (error message) [690](#page-689-2) DFOUT (MXI1) Maximum frequency reached (error message) [684](#page-683-1) DFOUT (MXI2) Maximum frequency reached (error message) [691](#page-690-2) DI\_bErrors (C02548) [855](#page-854-0) DI\_dnState (C02547) [854](#page-853-0)

Diagnostics X6 Change baud rate (C01903) [846](#page-845-0) Curr. baud rate (C01905) [846](#page-845-1) Max. baud rate (C01902) [846](#page-845-2) Dig. input x Terminal polarity (C00114) [743](#page-742-0) Dig. output x Terminal polarity (C00118) [743](#page-742-1) Digital inputs [279](#page-278-0) Delay time (C02830) [900](#page-899-0) Digital outputs [281](#page-280-0) DIP switches of the memory module [296](#page-295-0) direct control [523](#page-522-0) Disconnection in the case of par. storage (error message) [678](#page-677-0) Distribution cam data memory [554](#page-553-0) Division by zero (error message) [637](#page-636-0) Document history [11](#page-10-0) Double motor [225](#page-224-0), [551](#page-550-0) Drive interface [28](#page-27-0) Signals (C02549) [855](#page-854-1) DRIVE-ERROR LED [98](#page-97-0), [599](#page-598-0) DRIVE-READY LED [98](#page-97-1), [599](#page-598-1) Dual motor temperature (C01200) [838](#page-837-1) Dynamic of resolver evaluation (C00417) [786](#page-785-0) Dynamics of the actual value detection [149](#page-148-0)

#### **E**

\_ \_ \_ \_ \_ \_ \_ \_ \_ \_ \_ \_ \_ \_ \_ \_ \_ \_ \_ \_ \_ \_ \_ \_ \_ \_ \_ \_ \_ \_ \_ \_ \_ \_ \_ \_ \_ \_ \_ \_ \_ \_ \_ \_ \_ \_ \_ \_ \_ \_ \_ \_ \_ \_ \_ \_ \_ \_ \_ \_ \_ \_ \_ \_

Earth fault detected (error message) [651](#page-650-0) Elapsed-hour meter (C00178) [754](#page-753-0) Electronic cam [552](#page-551-0) Electronic nameplate Checksum error (error message) [630](#page-629-0) Communication error (error message) [630](#page-629-1) Data are incompatible (error message) [647](#page-646-1) Data loaded (error message) [657](#page-656-0) Data outside the parameter limits (error message) [659](#page-658-0) Encoder protocol unknown (error message) [657](#page-656-1) Encoder signal unknown (error message) [657](#page-656-2) Not found (error message) [657](#page-656-3) Electronic nameplate status (C2858) [902](#page-901-0) E-mail to Lenze [952](#page-951-0) Emergency telegram [338](#page-337-0) EN 60204-1 [366](#page-365-0) EN 954 [366](#page-365-0) ENC\_bError (C02765) [891](#page-890-0) Encoder Open circuit (error message) [653](#page-652-0) Encoder - angular drift monitoring [264](#page-263-0) Encoder evaluation [236](#page-235-0) Dig. signals (C02579) [861](#page-860-0) Encoder monitoring Pulse deviation detected (error message) [660](#page-659-0) Encoder position (C02762) [890](#page-889-0) Encoder revolution (C02763) [890](#page-889-1) Encoder signal X8 [260](#page-259-0)

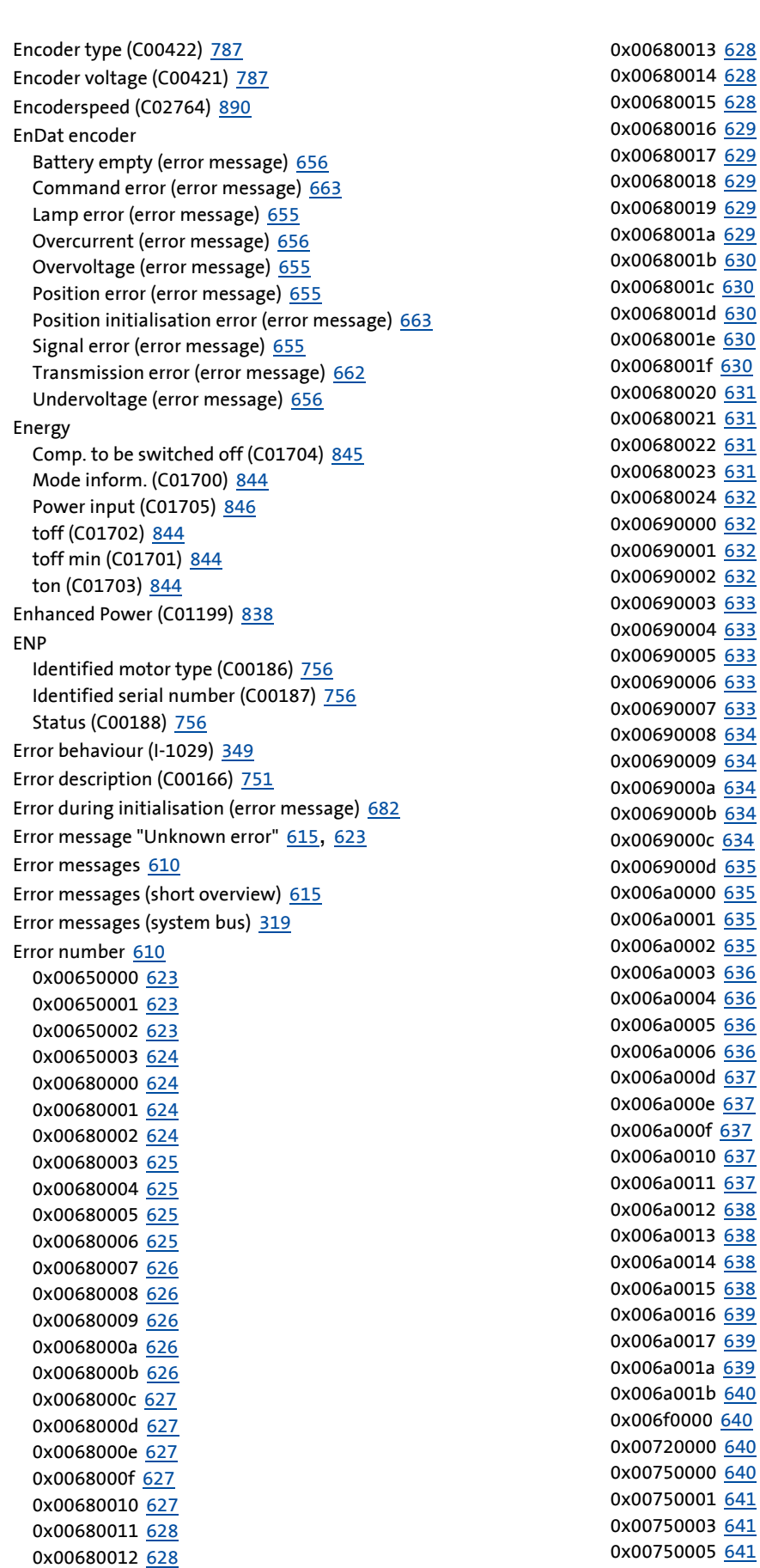

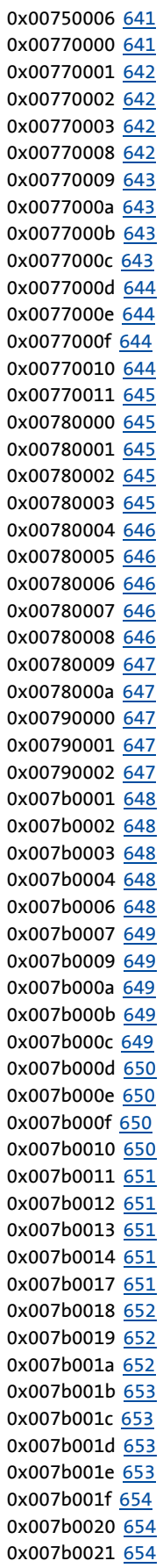

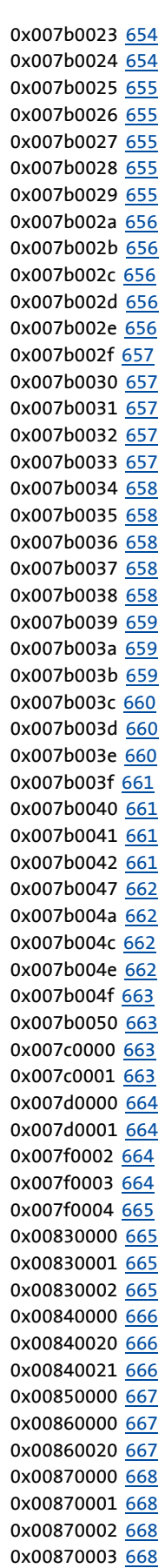

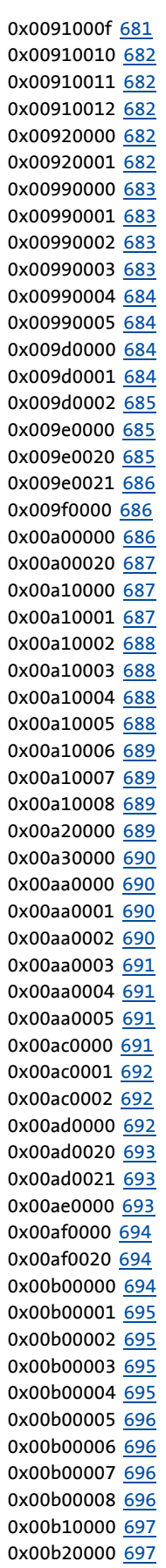

0x00b80000 [697](#page-696-2) 0x00b80001 [697](#page-696-3) 0x00b80002 [698](#page-697-0) 0x00b80003 [698](#page-697-1) 0x00b80004 [698](#page-697-2) 0x00b80005 [699](#page-698-0) 0x00b80007 [699](#page-698-1) 0x00b80008 [699](#page-698-2) 0x00b80009 [699](#page-698-3) 0x00b8000a [700](#page-699-1) 0x00b8000b [700](#page-699-2) 0x00b8000c [700](#page-699-3) 0x00b8000d [700](#page-699-0) 0x00b8000e [701](#page-700-0) 0x00b8000f [701](#page-700-1) 0x00b80010 [701](#page-700-2) 0x00b80011 [701](#page-700-3) 0x00b80012 [702](#page-701-0) 0x00b80013 [702](#page-701-1) 0x00b80014 [702](#page-701-2) 0x00b80015 [702](#page-701-3) 0x00b80016 [703](#page-702-0) 0x00b80017 [703](#page-702-1) 0x00b80019 [703](#page-702-2) 0x00b8001a [703](#page-702-3) 0x00b8001b [704](#page-703-0) 0x00b8001c [704](#page-703-1) 0x00b8001d [704](#page-703-2) 0x00b80020 [705](#page-704-0) 0x00b80021 [705](#page-704-1) 0x00b80022 [705](#page-704-2) 0x00b80023 [706](#page-705-0) 0x00b80024 [706](#page-705-1) 0x00b80025 [706](#page-705-2) 0x00b80026 [707](#page-706-0) 0x00b80027 [707](#page-706-1) 0x00b80028 [707](#page-706-2) 0x00b80029 [708](#page-707-0) 0x00b8002a [708](#page-707-1) 0x00b8002b [708](#page-707-2) 0x00b8002c [709](#page-708-0) 0x00b8002d [709](#page-708-1) 0x00b8002e [709](#page-708-2) 0x00b8002f [710](#page-709-0) 0x00b80030 [710](#page-709-1) 0x00b80031 [710](#page-709-2) 0x00b80032 [711](#page-710-0) 0x00b80033 [711](#page-710-1) 0x00b80034 [711](#page-710-2) 0x00b80035 [712](#page-711-0) Error number (C00168) [752](#page-751-0) Error register (I-1001) [341](#page-340-1) Ethernet IP address client x (C01510) [843](#page-842-0) Ethernet status client x (C01511) [843](#page-842-1) Exceptional behaviour [106](#page-105-0) Export logbook entries [606](#page-605-0) Ext. 24-V voltage (C00065) [738](#page-737-1)

External actual position (C02577) [861](#page-860-1) External error (error message) [640](#page-639-3)

#### **F**

\_ \_ \_ \_ \_ \_ \_ \_ \_ \_ \_ \_ \_ \_ \_ \_ \_ \_ \_ \_ \_ \_ \_ \_ \_ \_ \_ \_ \_ \_ \_ \_ \_ \_ \_ \_ \_ \_ \_ \_ \_ \_ \_ \_ \_ \_ \_ \_ \_ \_ \_ \_ \_ \_ \_ \_ \_ \_ \_ \_ \_ \_ \_ \_

Failure of a mains phase (error message) [661](#page-660-0) Failure of motor phase U (error message) [656](#page-655-3) Failure of motor phase V (error message) [656](#page-655-4) Failure of motor phase W (error message) [657](#page-656-4) Fan control status (C00587) [798](#page-797-0) Fault during the update of inputs and outputs (error message) [635](#page-634-3) Fault in the control configuration (error message) [639](#page-638-1) Faulty application parameter (error message) [637](#page-636-4) Faulty program download (error message) [635](#page-634-2) Feed constant (C02524) [850](#page-849-0) Feedback [32](#page-31-0) Feedback to Lenze [952](#page-951-0) Feedforward control of torque [154](#page-153-0) Feedfwd. ctrl. - current contr. (C00074) [739](#page-738-0) Field contr. reset time (C00078) [740](#page-739-0) Field controller gain (C00077) [739](#page-738-1) Field weak. contr. reset time (C00578) [796](#page-795-0) Field weakening controller gain (C00577) [796](#page-795-1) Field weakening for SM (C00093) [742](#page-741-1) Field weakening for synchronous machines [206](#page-205-0) File DeviceCFG.dat defect (error message) [670](#page-669-1) File DeviceCFG.dat invalid (error message) [671](#page-670-2) File DeviceCFG.dat is missing (error message) [670](#page-669-4) File ProjectList.dat defect (error message) [670](#page-669-0) File ProjectList.dat invalid (error message) [671](#page-670-1) File ProjectList.dat is missing (error message) [670](#page-669-3) File ProjectSelection.dat defect (error message) [669](#page-668-3) File ProjectSelection.dat invalid (error message) [671](#page-670-0) File ProjectSelection.dat is missing (error message) [670](#page-669-2) Filter for PWM adjustment (C00281) [763](#page-762-0) Filter time const. DC detection (C00280) [763](#page-762-1) Filter time constant (C02562) [858](#page-857-0) Filtered torque setpoint (C00697) [811](#page-810-0) Firmware - compiling date (C00201) [757](#page-756-0) Firmware has been changed (error message) [629](#page-628-4) Firmware is incompatible with control card (error message) [630](#page-629-3) Firmware product type (C00200) [756](#page-755-4) Firmware version (C00099) [742](#page-741-2) Flying restart Activation (C00990) [830](#page-829-0) Current (C00991) [830](#page-829-1) Delay time (C00995) [831](#page-830-0) Integration time (C00993) [831](#page-830-1) Min. deviation (C00994) [831](#page-830-2) Start frequency (C00992) [830](#page-829-2) Flying restart function [209](#page-208-0) Following error (C02576) [861](#page-860-2) Freq. - current setpoint filter (C00270) [761](#page-760-0)

Frequency (C02771) [891](#page-890-1)

### **G**

GDO channel 1/trigger 1 (C731) [812](#page-811-0) GDO channel 2/trigger 2 (C732) [812](#page-811-1) GDO channel 3 (C733) [812](#page-811-2) GDO channel 4 (C734) [812](#page-811-3) GDO channel 5 (C735) [812](#page-811-4) GDO channel 6 (C736) [812](#page-811-5) GDO channel 7 (C737) [813](#page-812-0) GDO channel 8 (C738) [813](#page-812-1) GDO general parameters (C730) [812](#page-811-6) GDO status information (C739) [813](#page-812-2) Gearbox fac. denom. Pos. enc. (C02523) [850](#page-849-1) Gearbox factor denom. Motor (C02521) [849](#page-848-0) Gearbox factor num. Pos. enc. (C02522) [849](#page-848-1) Gearbox factor numerator Motor (C02520) [849](#page-848-2) Gearbox factors (decimal) (C02531) [852](#page-851-0) General error in the application (error message) [635](#page-634-1) Grinding OFF time (C02599) [865](#page-864-0) Grinding ON time (C02598) [865](#page-864-1) Grinding speed (C02596) [865](#page-864-2) Guard time [330](#page-329-0) Guard time (I-100C) [344](#page-343-0) GUID (C02903) [905](#page-904-0)

### **H**

Hardware limit positions [511](#page-510-0) Heartbeat not periodic (error message) [679](#page-678-2) Heartbeat protocol [334](#page-333-0) Heatsink Fan is defect (error message) [644](#page-643-3) Overtemperature (error message) [642](#page-641-0) Temperature > C00122 (error message) [641](#page-640-4) Thermal detector is defect (error message) [643](#page-642-1) Heatsink temp. warn. threshold (C00122) [744](#page-743-0) Heatsink temperature (C00061) [737](#page-736-0) Hiperface detected TypeCode (C00413) [786](#page-785-1) Initialisation time (C00412) [785](#page-784-0) number of rev. (C00415) [786](#page-785-2) TypeCode (C00414) [786](#page-785-3) Hiperface encoder Command error (error message) [659](#page-658-2) Position initialisation error (error message) [660](#page-659-2) Transmission error (error message) [659](#page-658-1) Unknown encoder (error message) [660](#page-659-1) HM\_dnHomePos\_p (C02658) [877](#page-876-0) HM\_dnSpeedOverride\_n (C02655) [876](#page-875-0) HM\_dnState (C02657) [877](#page-876-1) Holding brake [517](#page-516-0)

Home position (C02642) [874](#page-873-0) Homing [416](#page-415-0) Acceleration 1 (C02645) [875](#page-874-0) Acceleration 2 (C02647) [875](#page-874-1) Blocking time (C02650) [876](#page-875-1) Dig. signals (C02659) [877](#page-876-2) Speed 1 (C02644) [874](#page-873-1) Speed 2 (C02646) [875](#page-874-2) S-ramp time (C02648) [875](#page-874-3) Target position (C02643) [874](#page-873-2) Torque limit (C02649) [875](#page-874-4) TP configuration (C02651) [876](#page-875-2) Homing mode (C02640) [872](#page-871-0) Homing mode not allowed (error message) [703](#page-702-2) HW countries of origin (C00209) [759](#page-758-0) HW descriptions (C00205) [758](#page-757-0) HW manufacturer (C00208) [758](#page-757-1) HW manufacturing data (C00206) [758](#page-757-2) HW product types (C00203) [757](#page-756-1) HW serial numbers (C00204) [757](#page-756-2) HW versions (C00210) [759](#page-758-1) Hysteresis for POS\_bDriveInTarget (C02672) [878](#page-877-0)

### **I**

\_ \_ \_ \_ \_ \_ \_ \_ \_ \_ \_ \_ \_ \_ \_ \_ \_ \_ \_ \_ \_ \_ \_ \_ \_ \_ \_ \_ \_ \_ \_ \_ \_ \_ \_ \_ \_ \_ \_ \_ \_ \_ \_ \_ \_ \_ \_ \_ \_ \_ \_ \_ \_ \_ \_ \_ \_ \_ \_ \_ \_ \_ \_ \_

I-1000 [341](#page-340-2) I-1001 [341](#page-340-3) I-1003 [342](#page-341-0) I-1005 [343](#page-342-0) I-1006 [344](#page-343-1) I-100C [344](#page-343-2) I-100D [344](#page-343-3) I-1010 [345](#page-344-0) I-1011 [346](#page-345-0) I-1014 [347](#page-346-0) I-1015 [347](#page-346-1) I-1016 [348](#page-347-0) I-1017 [348](#page-347-1) I-1018 [349](#page-348-1) I-1029 [349](#page-348-2) I-1200 [350](#page-349-0) I-1201 [351](#page-350-0) I-1202 [353](#page-352-0) I-1203 [353](#page-352-1) I-1204 [353](#page-352-2) I-1205 [353](#page-352-3) I-1206 [354](#page-353-0) I-1207 [354](#page-353-1) I-1208 [354](#page-353-2) I-1209 [354](#page-353-3) I-1400 [355](#page-354-0) I-1401 [356](#page-355-0) I-1402 [356](#page-355-1) I-1403 [357](#page-356-0) I-1600 [357](#page-356-1)

I-1601 [358](#page-357-0) I-1602 [358](#page-357-1) I-1603 [358](#page-357-2) I-1800 [359](#page-358-0) I-1801 [360](#page-359-0) I-1802 [361](#page-360-0) I-1803 [361](#page-360-1) I-1A00 [362](#page-361-0) I-1A01 [362](#page-361-1) I-1A02 [363](#page-362-0) I-1A03 [363](#page-362-1) ID status (C00854) [821](#page-820-0) Identifier (CAN) [299](#page-298-0) Identity object (I-1018) [349](#page-348-3) IdleTask Overflow (error message) [636](#page-635-3) IEC 61508 [366](#page-365-0) Imax Lss saturation characteristic (C02855) [901](#page-900-0) Inching mode [395](#page-394-0) Incorrect memory module (error message) [628](#page-627-1) Incorrect safety module (error message) [628](#page-627-2) Increased continuous power [109](#page-108-0) Influence winding I²xt mon. (C01195) [837](#page-836-0) Inhibit time EMCY (I-1015) [347](#page-346-2) Inside the device Fan is defect (error message) [645](#page-644-2) Thermal detector is defective (error message) [643](#page-642-2) Instant of PDO acceptance [313](#page-312-0) Instant of PDO transmission [313](#page-312-0) Int. overflow C02620 (manual jog Speed 1) (error message) [703](#page-702-3) Int. overflow C02621 (manual jog Speed 2) (error message) [704](#page-703-0) Int. overflow C02622 (manual jog acceleration) (error message) [704](#page-703-1) Int. overflow C02623 (manual jog deceleration) (error message) [704](#page-703-2) Int. overflow C02642 (home position) (error message) [709](#page-708-1) Int. overflow C02643 (homing Target position) (error message) [709](#page-708-2) Int. overflow C02644 (homing Speed 1) (error message) [710](#page-709-0) Int. overflow C02645 (homing Acceleration 1) (error message) [710](#page-709-1) Int. overflow C02646 (homing Speed 2) (error message) [710](#page-709-2) Int. overflow C02647 (homing Acceleration 2) (error message) [711](#page-710-0) Int. overflow C02670 (positioner Tol. for target position) (error message) [711](#page-710-1) Int. overfl[ow C02701/1 \(positive software limit position\) \(error](#page-704-0)  message) 705 Int. overfl[ow C02701/2 \(negative software limit position\) \(error](#page-704-1)  message) 705 Int. overflow C02703 (maximum speed) (error message) [705](#page-704-2)

Int. overflow C02705 (maximum acceleration) (error message) [706](#page-705-0) Int. overflow C02708/1 (decel. limited speed 1) (error message) [707](#page-706-2) Int. overflow C02708/1 (limited speed 1) (error message) [706](#page-705-1) Int. overflow C02708/2 (decel. limited speed 2) (error message) [708](#page-707-0) Int. overflow C02708/2 (limited speed 2) (error message) [706](#page-705-2) Int. overflow C02708/3 (decel. limited speed 3) (error message) [708](#page-707-1) Int. overflow C02708/3 (limited speed 3) (error message) [707](#page-706-0) Int. overflow C02708/4 (decel. limited speed 4) (error message) [708](#page-707-2) Int. overflow C02708/4 (limited speed 4) (error message) [707](#page-706-1) Int. overfl[ow C02713 \(max. dist. manual control\) \(error](#page-708-0)  message) 709 Integrated safety system [366](#page-365-0) Internal clock (C01214) [840](#page-839-1) Internal communication error (DMA) (error message) [658](#page-657-0) Internal communication error (host MCTRL) (error message) [651](#page-650-3) Internal communication error (MCTRL host) (error message) [658](#page-657-2) Internal error See C00180 (error message) [679](#page-678-3), [680](#page-679-0) Internal error (CRC application) (error message) [675](#page-674-1) Internal error (event mechanism) (error message) [634](#page-633-1) Internal error (file system lifetime) (error message) [635](#page-634-0) Internal error (LDS instance data) (error message) [632](#page-631-3) Internal error (LDS tasks) (error message) [633](#page-632-0) Internal error (memory area - logbook) (error message) [632](#page-631-2) Internal error (message memory) (error message) [633](#page-632-3) Internal error (message queue) (error message) [633](#page-632-4) Internal error (name data base) (error message) [634](#page-633-0) Internal error (semaphores) (error message) [634](#page-633-3) Internal error (storage blocks) (error message) [633](#page-632-1) Internal error (task queue) (error message) [633](#page-632-2) Internal torque limits (C02559) [857](#page-856-0)

#### **J**

\_ \_ \_ \_ \_ \_ \_ \_ \_ \_ \_ \_ \_ \_ \_ \_ \_ \_ \_ \_ \_ \_ \_ \_ \_ \_ \_ \_ \_ \_ \_ \_ \_ \_ \_ \_ \_ \_ \_ \_ \_ \_ \_ \_ \_ \_ \_ \_ \_ \_ \_ \_ \_ \_ \_ \_ \_ \_ \_ \_ \_ \_ \_ \_

Jerk [380](#page-379-0), [382](#page-381-0) Jerk has been limited (error message) [701](#page-700-0)

#### **K**

Keypad Default parameter (C00466) [791](#page-790-0) Default welcome screen (C00467) [791](#page-790-1) Fct. STOP key (C00469) [792](#page-791-0) Mode (C00464) [791](#page-790-2) Timeout welcome screen (C00465) [791](#page-790-3) Keypad LCD display [601](#page-600-0)

### **L**

Layout of the safety instructions [14](#page-13-0) LCD display (keypad) [601](#page-600-0) LED status displays [598](#page-597-0) LED status displays for the system bus [298](#page-297-0) Lenze setting loaded (error message) [676](#page-675-0) Lh adjustment (C02861) [902](#page-901-1) Life guarding event [331](#page-330-0) Life time factor (I-100D) [344](#page-343-4) LIM\_dnState (C02718) [888](#page-887-0) LIM\_dwControl (C02717) [887](#page-886-0) Limit position [508](#page-507-0), [511](#page-510-0) Triggering behaviour [510](#page-509-0) Limit switch [511](#page-510-0) Limitation active (C02715) [887](#page-886-1) Limitations effective (C02702) [884](#page-883-0) Limited speed (C02708) [885](#page-884-0) Limited speed [rpm] (C02709) [885](#page-884-1) Limiter [367](#page-366-0), [502](#page-501-0) Dig. signals (C02719) [888](#page-887-1) Load reference speed (C02542) [854](#page-853-1) Load reference torque (C02543) [854](#page-853-2) Loading of Lenze setting failed (error message) [676](#page-675-3) Logbook [603](#page-602-0) Overflow (error message) [623](#page-622-1) Reset (read error) (error message) [623](#page-622-2) Reset (version error) (error message) [623](#page-622-3) Logbook - event filter (C00169) [752](#page-751-1) LS AnalogInput [276](#page-275-0) LS\_AnalogOutput [278](#page-277-0) LS Brake [519](#page-518-0) LS\_CamInterface [558](#page-557-0) LS DigitalInput [280](#page-279-0) LS DigitalOutput [282](#page-281-0) LS DriveInterface [110](#page-109-0) LS\_EncoderX8 [260](#page-259-1) LS Feedback [237](#page-236-0) LS Homing [418](#page-417-0) LS\_Limiter [502](#page-501-1) LS ManualJog [396](#page-395-0) LS\_ManualJogOpenLoop [414](#page-413-0) LS\_MotorInterface [231](#page-230-0) LS PolePositionIdentification [571](#page-570-0) LS\_Positioner [475](#page-474-0) LS\_PositionFollower [486](#page-485-0) LS quick stop [388](#page-387-0) LS\_SafetyModuleInterface [368](#page-367-0) LS\_SpeedFollower [492](#page-491-0) LS SsiEncoderX8 [253](#page-252-0) LS\_Stop [385](#page-384-0) LS\_SyncInput [364](#page-363-0) LS\_TorqueFollower [498](#page-497-0) LS\_TouchProbe1 [288](#page-287-0) LS\_TouchProbe2 [288](#page-287-0)

LS\_TouchProbe3 [288](#page-287-0) LS\_TouchProbe4 [288](#page-287-0) LS TouchProbe5 [288](#page-287-0) LS TouchProbe6 [288](#page-287-0) LS TouchProbe7 [288](#page-287-0) LS TouchProbe8 [288](#page-287-0) LS TouchProbeLoad [289](#page-288-0) LS\_TouchProbeMotor [289](#page-288-1) Lss sat. characteristic (C02853) [901](#page-900-1)

#### **M**

\_ \_ \_ \_ \_ \_ \_ \_ \_ \_ \_ \_ \_ \_ \_ \_ \_ \_ \_ \_ \_ \_ \_ \_ \_ \_ \_ \_ \_ \_ \_ \_ \_ \_ \_ \_ \_ \_ \_ \_ \_ \_ \_ \_ \_ \_ \_ \_ \_ \_ \_ \_ \_ \_ \_ \_ \_ \_ \_ \_ \_ \_ \_ \_

Machine parameters [29](#page-28-0) Mains connection [104](#page-103-0) Mains recov. detect. threshold (C00185) [756](#page-755-5) Mains voltage (C00173) [753](#page-752-0) Mains voltage is switched off (error message) [679](#page-678-0) Mains voltage is switched on (error message) [678](#page-677-3) MAN\_dnSpeedOverride\_n (C02637) [871](#page-870-0) Manual jog [395](#page-394-0) Acceleration (C02622) [870](#page-869-0) Deceleration (C02623) [870](#page-869-1) Dig. signals (C02639) [872](#page-871-1) Index Stop position (C02626) [871](#page-870-1) Selected Stop position (C02627) [871](#page-870-2) Speed 1 (C02620) [869](#page-868-0) Speed 2 (C02621) [870](#page-869-2) S-ramp time (C02624) [870](#page-869-3) Status (C02638) [872](#page-871-2) Step size (C02625) [870](#page-869-4) Manual jog to software limit position [405](#page-404-0) Manual jog, encoderless [407](#page-406-0) ManualJogOpenLoop Dig. signals (C02781) [894](#page-893-0) Masked Error number (C00162) [751](#page-750-1) Master functionality (CAN) [305](#page-304-0) Max. acceleration (C02705) [884](#page-883-1) Max. acceleration change (C00274) [762](#page-761-1) Max. dist. manual control (C02713) [886](#page-885-2) Max. dist. manual jog [Incr.] (C02714) [887](#page-886-2) Max. presentable acceleration (C02541) [853](#page-852-0) Max. presentable position (C02539) [853](#page-852-1) Max. presentable speed (C02540) [853](#page-852-2) Max. rot. ang. aft. mns. swtch. (C02653) [876](#page-875-3) Max. speed (C02703) [884](#page-883-2) Max. speed [rpm] (C02704) [884](#page-883-3) Maximum acceleration exceeded (error message) [701](#page-700-3) Maximum current [125](#page-124-0) Maximum current (C00022) [735](#page-734-0) Maximum current monitoring [230](#page-229-0) Maximum speed exceeded (error message) [701](#page-700-2) MCTRL\_dnAccelerationAdd (C00804) [818](#page-817-0) MCTRL\_dnBoost (C00814) [820](#page-819-0) MCTRL\_dnDCBusVoltage (C00779) [815](#page-814-0) MCTRL\_dnDeltaMotorPos\_p (C00791) [817](#page-816-0)

MCTRL\_dnFieldWeak (C00816) [820](#page-819-1) MCTRL\_dnFluxAct (C00778) [815](#page-814-1) MCTRL\_dnFlyingSpeedAct (C00787) [816](#page-815-0) MCTRL\_dnI2xtLoad (C00790) [817](#page-816-1) MCTRL\_dnImotAct (C00780) [815](#page-814-2) MCTRL\_dnInputJerkCtrl (C00776) [814](#page-813-0) MCTRL\_dnInputTorqueCtrl (C00777) [814](#page-813-1) MCTRL\_dnIxtLoad (C00786) [816](#page-815-1) MCTRL\_dnLoadPosAct (C00771) [813](#page-812-3) MCTRL\_dnLoadPosRefValue (C00813) [820](#page-819-2) MCTRL\_dnLoadSpeedAct (C00773) [814](#page-813-2) MCTRL\_dnMotorFreqAct (C00784) [816](#page-815-2) MCTRL\_dnMotorPosAct (C00770) [813](#page-812-4) MCTRL\_dnMotorPosRefValue (C00812) [820](#page-819-3) MCTRL\_dnMotorSpeedAct (C00772) [813](#page-812-5) MCTRL\_dnMvorAdapt (C00818) [821](#page-820-1) MCTRL\_dnOutputPosCtrlMotor\_s (C00792) [817](#page-816-2) MCTRL\_dnOutputSpeedCtrl (C00775) [814](#page-813-3) MCTRL\_dnPosCtrlAdapt (C00811) [819](#page-818-0) MCTRL\_dnPosCtrlOutLimit (C00808) [819](#page-818-1) MCTRL\_dnPosSet (C00800) [817](#page-816-3) MCTRL\_dnSpeedAdd (C00802) [818](#page-817-1) MCTRL\_dnSpeedCtrlAdapt (C00810) [819](#page-818-2) MCTRL\_dnSpeedCtrlIntegrator (C00815) [820](#page-819-4) MCTRL\_dnSpeedLowLimit (C00805) [818](#page-817-2) MCTRL dnSpeedSet s (C00817) [821](#page-820-2) MCTRL\_dnTorqueAct (C00774) [814](#page-813-4) MCTRL\_dnTorqueAdd (C00803) [818](#page-817-3) MCTRL\_dnTorqueCtrlAdapt (C00809) [819](#page-818-3) MCTRL\_dnTorqueHighLimit (C00807) [819](#page-818-4) MCTRL\_dnTorqueLowLimit (C00806) [818](#page-817-4) MCTRL\_dwMaxDeviceCurrent (C00789) [817](#page-816-4) MCTRL\_dwMaxEffMotorTorque (C00788) [816](#page-815-3) MCTRL\_dwMaxMotorSpeed (C00781) [815](#page-814-3) MCTRL\_dwMaxMotorTorque (C00782) [815](#page-814-4) MCTRL\_dwMotorVoltageAct (C00783) [816](#page-815-4) MEC history Error number (C1223) [842](#page-841-0) Flash value (C1222) [842](#page-841-1) RAM address (C1220) [841](#page-840-1) RAM value (C1221) [841](#page-840-2) Memory distribution for cam data [554](#page-553-0) Memory module Faulty file system (error message) [630](#page-629-2) File system has been formatted (error message) [663](#page-662-2) File system has been restored (error message) [663](#page-662-3) Memory module has been changed (error message) [629](#page-628-1) Memory module has been removed (error message) [625](#page-624-3) Memory module is defect or missing (error message) [624](#page-623-3), [627](#page-626-0) Memory module is missing (error message) [624](#page-623-0) Messages - motor interface (C02560) [857](#page-856-1) Min. S-ramp time (C02706) [885](#page-884-2) Minimum brake resistance (C00134) [746](#page-745-0) MM440 [840](#page-839-0), [841](#page-840-0)

Modulation modes [107](#page-106-0) MOL\_dnState (C02780) [893](#page-892-1) MOL SetpointCurrent (C02779) [893](#page-892-2) Moment of inertia (C00273) [762](#page-761-2) Monitoring [607](#page-606-0) Monitoring of limit positions [508](#page-507-0) Mot. overload protection (I²xt) (C00120) [744](#page-743-1) Mot. overload warning threshold (C00127) [745](#page-744-0) Motor Actual current value > C00620 (error message) [653](#page-652-3) Actual speed value > C00596 (error message) [654](#page-653-1) Calculated e.m.f. factor unrealistic (error message) [649](#page-648-3) Calculated flux factor unrealistic (error message) [650](#page-649-2) Calculated leakage inductance unrealistic (error message) [652](#page-651-1) Calculated motor impedance unrealistic (error message) [648](#page-647-0) Calcu[lated mutual inductance unrealistic \(error message\)](#page-648-2) [648](#page-647-1), 649 Calculated rotor resistance unrealistic (error message) [649](#page-648-1) Calculated rotor time constant unrealistic (error message) [649](#page-648-4) Device cur[rent too low for rated magnetisation \(error](#page-647-4)  message) 648 Overtemperature (error message) [642](#page-641-2) Phase resistance too high (error message) [648](#page-647-3) PTC has triggered (error message) [644](#page-643-2) Rated current < rated magnetising current (error message) [649](#page-648-0) Temperature > C00121 (error message) [642](#page-641-1) Thermal detector is defect (error message) [643](#page-642-3) Motor - magnetising current (C00092) [742](#page-741-3) Motor - mutual inductance (C00079) [740](#page-739-1) Motor - number of pole pairs (C00059) [737](#page-736-1) Motor brake Angular drift with closed brake too high (error message) [698](#page-697-1) Motor brake Autom. ac[tivated after waiting time has elapsed \(error](#page-697-2)  message) 698 Status monitoring error (error message) [699](#page-698-0) Motor control Task overflow (error message) [651](#page-650-2) Motor cosine phi (C00091) [742](#page-741-4) Motor current (C00054) [736](#page-735-1) Motor data are inconsistent (error message) [648](#page-647-2), [651](#page-650-4) Motor encoder [245](#page-244-0) Module selected in C00495 not available (error message) [654](#page-653-4) Motor encoder selection (C00495) [792](#page-791-1) Motor holding brake [517](#page-516-0) Motor holding brake control module E94AZHA0051 [524](#page-523-0) Motor holding brake control module E94AZHX0051 [525](#page-524-0) Motor interface [115](#page-114-0) % signals (C02568) [859](#page-858-0) Dig. signals (C02569) [859](#page-858-1) Motor load I<sup>2</sup>xt > C00120 (error message) [645](#page-644-4) Motor load I²xt > C00127 (error message) [645](#page-644-3)

Motor mounting direction (C02527) [850](#page-849-2) Motor operating temperature (C01194) [836](#page-835-0) Motor parameter identification was cancelled (error message) [658](#page-657-4) Motor phase failure [226](#page-225-0) Motor phase failure monitoring [226](#page-225-0) Motor phase failure threshold (C00599) [801](#page-800-0) Motor phase failure volt. threshold (C02867) [903](#page-902-0) Motor protection [125](#page-124-1), [230](#page-229-0) Motor reference speed [125](#page-124-2) Motor reference speed (C00011) [734](#page-733-0) Motor rotor resistance (C00082) [740](#page-739-2) Motor rotor time constant (C00083) [740](#page-739-3) Motor speed [125](#page-124-2) Motor standstill time constant (C00494) [792](#page-791-2) Motor stator leakage inductance (C00085) [741](#page-740-0) Motor stator resistance (C00084) [741](#page-740-1) Motor switched off (error message) [662](#page-661-3) Motor temp. feedback system (C01193) [836](#page-835-1) Motor temperature Module selected in C01193 not available (error message) [655](#page-654-4) Motor temperature (C00063) [737](#page-736-2) Motor temperature monitoring (PTC) [224](#page-223-0) Motor thermal sensor (C01190) [835](#page-834-0) Motor voltage (C00052) [735](#page-734-1) Multiturn resolution (C02761) [890](#page-889-3) MXI1

CAN module is missing or incompatible (error message) [674](#page-673-3) Digital fre[quency module is missing or incompatible \(error](#page-672-4)  message) 673

Ethernet module is missing or incompatible (error message) [673](#page-672-2)

ICM module is missing or incompatible (error message) [674](#page-673-1) Module changed during operation (error message) [625](#page-624-1) Module has been changed (error message) [628](#page-627-4) Module is defect or missing (error message) [626](#page-625-3) Module is missing or incompatible (error message) [672](#page-671-2) PROFIBUS module is missing or incompatible (error message) [673](#page-672-0)

Wrong module (error message) [627](#page-626-4)

MXI2

CAN module is missing or incompatible (error message) [674](#page-673-4) Digital fre[quency module is missing or incompatible \(error](#page-673-0)  message) 674

Ethernet module is missing or incompatible (error message) [673](#page-672-3)

ICM module is missing or incompatible (error message) [674](#page-673-2) Module changed during operation (error message) [625](#page-624-2) Module has been changed (error message) [629](#page-628-0) Module is defect or missing (error message) [626](#page-625-4) Module is missing or incompatible (error message) [672](#page-671-3) PROFIBUS module is missing or incompatible (error message) [673](#page-672-1)

Wrong module (error message) [628](#page-627-0)

#### **N**

\_ \_ \_ \_ \_ \_ \_ \_ \_ \_ \_ \_ \_ \_ \_ \_ \_ \_ \_ \_ \_ \_ \_ \_ \_ \_ \_ \_ \_ \_ \_ \_ \_ \_ \_ \_ \_ \_ \_ \_ \_ \_ \_ \_ \_ \_ \_ \_ \_ \_ \_ \_ \_ \_ \_ \_ \_ \_ \_ \_ \_ \_ \_ \_

Negative direction of rotation limited (error message) [700](#page-699-1) Negative limit switch has triggered (error message) [698](#page-697-0) Negative software limit switch overtravelled (error message) [699](#page-698-2)

Network management telegram (NMT) [304](#page-303-0) New application loaded (error message) [636](#page-635-0) NMT (network management) [304](#page-303-0) No heartbeat signal detected (error message) [679](#page-678-1) No parameters for module in MXI1 (error message) [678](#page-677-1) No parameters for module in MXI2 (error message) [678](#page-677-2) No. of CRC cycles (C00618) [805](#page-804-0) Node address [300](#page-299-0) Node guarding event [331](#page-330-1) Node guarding protocol [328](#page-327-0) Node ID [300](#page-299-0) Node life time [330](#page-329-1) Number Of Cam Data Points (C02922) [907](#page-906-0) Number Of Cam Tracks (C02919) [907](#page-906-1) Number Of Cont Data Points (C02942) [909](#page-908-0) Number Of Cont Tracks (C02939) [909](#page-908-1) Number of encoder increments (C00420) [787](#page-786-2) Number of Pos Data Points (C02962) [911](#page-910-0) Number of Pos Tracks (C02959) [910](#page-909-0)

### **O**

observation software limit positions (C02720) [888](#page-887-2) Offset actual pos. value/setp. (C02578) [861](#page-860-3) Online change mode [562](#page-561-0) Online Change Mode (C02[905](#page-904-1)) 905 Online Change State (C02906) [906](#page-905-0) Operating mode (C02770) [891](#page-890-2) Operating mode brake (C02580) [862](#page-861-0) Operation with increased continuous power [109](#page-108-0) Optimising response to setpoint changes [154](#page-153-0) Overcurrent detected (error message) [650](#page-649-3) Overload [109](#page-108-0)

### **P**

Parameter error information (C217) [760](#page-759-0) Parameter set Type of standard device has been changed (error message) [677](#page-676-3) Version conflict (error message) [677](#page-676-1) Parameter set faulty (error message) [675](#page-674-3) Parameter set loaded (error message) [676](#page-675-2) Parameter set restored (error message) [676](#page-675-4) Parameter set saved (error message) [676](#page-675-1) Parameter set switching [83](#page-82-0) Parameter sets [83](#page-82-0) Password entry [561](#page-560-0) Password for cam data [555](#page-554-0) PDO delay [313](#page-312-0)

PDO mapping (MXI1) Faulty configuration (error message) [638](#page-637-3) PDO mapping (MXI2) Faulty configuration (error message) [639](#page-638-0) Permissible angle of rotation (C02595) [864](#page-863-0) Permissible direction of rot. (C02707) [885](#page-884-3) PF\_dnMotorAcc\_x (C02685) [881](#page-880-0) PF\_dnPositionSet\_p (C02688) [881](#page-880-1) PF\_dnSpeedAdd1\_s (C02686) [881](#page-880-2) Phase controller gain (C00254) [761](#page-760-1) Phase controller output (C02557) [857](#page-856-2) Phase currents (C00055) [736](#page-735-2) Plant parameters [124](#page-123-0) PLC configuration invalid (error message) [641](#page-640-3), [658](#page-657-3), [664](#page-663-1), [697](#page-696-2) PLI 360° absolute current amplitude (C00645) [809](#page-808-0) PLI 360° current amplitude (C00641) [808](#page-807-0) PLI 360° traversing direction (C00643) [808](#page-807-1) PLI min. motion absolute cur. amp. (C00651) [810](#page-809-0) PLI min. mov. reset time (C00649) [810](#page-809-1) PLI min.mov. curr. amplitude (C00646) [809](#page-808-1) Pointer access in impermissible memory area (error message) [638](#page-637-0) Pole position (C00058) [737](#page-736-3) Pole position identification [65](#page-64-0), [66](#page-65-0), [570](#page-569-0) Pole position recognition cancelled (error message) [662](#page-661-2) PolePosId 360° fault tol. (C00644) [809](#page-808-2) PolePosId 360° ramp time (C00642) [808](#page-807-2) PolePosId min.mov. cur.rise rate (C00647) [809](#page-808-3) PolePosId min.mov. gain (C00648) [810](#page-809-2) PolePosId min.mov. max.perm.mov. (C00650) [810](#page-809-3) PolePosition setpoint (C02788) [895](#page-894-0) PolePositionIdentification Dig. signals (C02789) [895](#page-894-1) Pos Data Point Choice (C02963) [911](#page-910-1) Pos Track Choice (C02960) [911](#page-910-2) Pos. contr. limitation (C02556) [857](#page-856-3) Pos. contr. output (C02558) [857](#page-856-4) POS\_dnProfileSpeed\_s (C02676) [879](#page-878-0) POS\_dnState (C02675) [879](#page-878-1) POS\_dwActualProfileNumber (C02674) [879](#page-878-2) Position control structure (C02570) [860](#page-859-0) Position controller gain (C02553) [856](#page-855-1) Position controller reset time (C02554) [856](#page-855-2) Position encoder [246](#page-245-0) Module selected in C00490 not available (error message) [654](#page-653-3) Position encoder mounting dir. (C02529) [851](#page-850-0) Position encoder selection (C00490) [792](#page-791-3) Position follower [485](#page-484-0) % signals (C02687) [881](#page-880-3) Dig. signals (C02689) [882](#page-881-0) Position setpoint (enc. eval.) (C02573) [860](#page-859-1) Position setpoint (mctrl) (C02552) [856](#page-855-3)

Position t[arget outside the software limit positions \(error](#page-700-1)  message) 701 Position value faulty (error message) [682](#page-681-1) Positioning [474](#page-473-0) % signals (C02677) [879](#page-878-3) Dig. signals (C02679) [880](#page-879-0) Pos. signals (C02678) [880](#page-879-1) Positive direction of rotation limited (error message) [699](#page-698-3) Positive limit switch has triggered (error message) [697](#page-696-3) Positive software limit switch overtravelled (error message) [699](#page-698-1) Power section incompatible (error message) [627](#page-626-3) Power section is defect (error message) [624](#page-623-2), [626](#page-625-2), [661](#page-660-3) Power section was changed (error message) [628](#page-627-3) Power-on time meter (C00179) [754](#page-753-1) PPI activation (C02785) [894](#page-893-1) PPI mode (C02786) [894](#page-893-2) PPI\_dnState (C02787) [894](#page-893-3) Pre-defined error field (I-1003) [342](#page-341-1) Producer heartbeat time (I-1017) [348](#page-347-2) Product change-over [567](#page-566-0) Product Choice (C02911) [906](#page-905-1) Product Count (C02908) [906](#page-905-2) Product Count (C02912) [907](#page-906-2) Product Name (C02910) [906](#page-905-3) Profile data [552](#page-551-0) Program auto-start (C02104) [847](#page-846-0) Program name (C02113) [848](#page-847-0) Program runtime (C02109) [847](#page-846-1) Program status (C02108) [847](#page-846-2) Progress of device command (C00008) [734](#page-733-1) Project is not available (error message) [671](#page-670-4) Project is not loaded (error message) [671](#page-670-3) PTC [224](#page-223-0)

### **Q**

\_ \_ \_ \_ \_ \_ \_ \_ \_ \_ \_ \_ \_ \_ \_ \_ \_ \_ \_ \_ \_ \_ \_ \_ \_ \_ \_ \_ \_ \_ \_ \_ \_ \_ \_ \_ \_ \_ \_ \_ \_ \_ \_ \_ \_ \_ \_ \_ \_ \_ \_ \_ \_ \_ \_ \_ \_ \_ \_ \_ \_ \_ \_ \_

QSP [388](#page-387-1) Quick stop [388](#page-387-1) Dig. signals (C02619) [869](#page-868-1) Quick stop by (source) (C00159) [751](#page-750-2) Quick stop S-ramp time (C00106) [743](#page-742-2)

#### **R**

Rated motor current (C00088) [741](#page-740-2) [Rated motor current. See rated motor current](#page-119-0) Rated motor frequency (C00089) [741](#page-740-3) Rated motor power (C00081) [740](#page-739-4) Rated motor speed (C00087) [741](#page-740-4) Rated motor voltage (C00090) [741](#page-740-5) Rated power - brake resistor (C00130) [746](#page-745-1) Rated quantity of heat for brake res. (C00131) [746](#page-745-2) Read error service register (error message) [640](#page-639-2)

Real-time clock [840](#page-839-0), [841](#page-840-0) Battery empty, time lost (error message) [632](#page-631-0) Change battery (error message) [631](#page-630-3) Real-time clock is defective (error message) [631](#page-630-2) Red. brake chopper threshold (C00181) [755](#page-754-1) Ref. Brake chopper utilisation (C00133) [746](#page-745-3) Ref. for Accel. time of brake (C02601) [866](#page-865-0) Ref. for decel. time of stop (C02612) [868](#page-867-1) Ref. for quick stop dec. time (C00107) [743](#page-742-3) Ref. pos. after mains switching (C02652) [876](#page-875-4) Reference search [422](#page-421-0) Reference setting [422](#page-421-1) Reference speed (C02544) [854](#page-853-3) Reference S-ramp time (C02545) [854](#page-853-4) Required licence missing (error message) [672](#page-671-0) Required safety module (C00214) [760](#page-759-1) Reset error message [114](#page-113-0), [614](#page-613-0) Resol. of an encoder revolution (C00100) [742](#page-741-5) Resolution of a unit (C02532) [852](#page-851-1) Resolver Calculated acc[eleration unrealistic \(error message\)](#page-901-2) [654](#page-653-0) Gain (C02862) 902 Open circuit (error message) [652](#page-651-0) Phase correction (C02863) [903](#page-902-1) Resolver - number of pole pairs (C00080) [740](#page-739-5) Resolver error compensation [263](#page-262-0) Resp to new firmw. standard dev. (C00635) [807](#page-806-0) Resp. brake trans. ixt > C00570 (C00569) [794](#page-793-0) Resp. temp. sensor motor X7/X8 (C00594) [800](#page-799-0) Resp. to brake res. i²xt > C00572 (C00571) [794](#page-793-1) Resp. to brake resist. overtemp. (C00574) [795](#page-794-0) Resp. to CAN bus OFF (C00595) [800](#page-799-1) Resp. to CAN heartbeat error (C00613) [804](#page-803-0) Resp. to CAN life guarding error (C00614) [805](#page-804-1) Resp. to CAN node guarding error (C00612) [804](#page-803-1) Resp. to CAN-RPDOx error (C00591) [799](#page-798-0) Resp. to comm. error with MXI1 (C01501) [842](#page-841-2) Resp. to comm. error with MXI2 (C01502) [843](#page-842-2) Resp. to comm. task overflow (C01230) [842](#page-841-3) Resp. to CPU temp. > C00126 (C00589) [799](#page-798-1) Resp. to DC bus overvoltage (C00600) [801](#page-800-1) Resp. to device overload > C00123 (C00604) [802](#page-801-0) Resp. to encoder comm. error (C00601) [802](#page-801-1) Resp. to encoder open circuit (C00580) [796](#page-795-2) Resp. to encoder pulse deviation (C00621) [806](#page-805-0) Resp. to external fault (C00581) [797](#page-796-0) Resp. to failure heatsink fan (C00610) [803](#page-802-0) Resp. to failure integral fan (C00611) [803](#page-802-1) Resp. to failure t. sensor drive (C00588) [799](#page-798-2) Resp. to heatsink temp. > C00122 (C00582) [797](#page-796-1) Resp. to imp. device config. (C00615) [805](#page-804-2) Resp. to limitation (C02716) [887](#page-886-3) Resp. to max. speed reached (C00607) [803](#page-802-2)

Resp. to motor current > C00620 (C00619) [806](#page-805-1) Resp. to motor KTY overtemp. (C00583) [797](#page-796-2) Resp. to motor overload > C00127 (C00606) [802](#page-801-2) Resp. to motor overtemp. PTC (C00585) [798](#page-797-1) Resp. to motor phase failure (C00597) [801](#page-800-2) Resp. to motor temp. > C00121 (C00584) [797](#page-796-3) Resp. to new module in MXI1 (C00636) [807](#page-806-1) Resp. to new module in MXI2 (C00637) [807](#page-806-2) Resp. to open circuit AIN1 (C00598) [801](#page-800-3) Resp. to overload brake trans. (C00573) [795](#page-794-1) Resp. to pole pos. id. monit. (C00640) [808](#page-807-3) Resp. to resolver open circuit (C00586) [798](#page-797-2) Resp. to speed monitoring (C00579) [796](#page-795-3) Resp. to task overflow (C02111) [848](#page-847-1) Restart [104](#page-103-0) Restore default parameters (I-1011) [346](#page-345-1) Retain memory of the application faulty (error message) [639](#page-638-2) Retracting from limit switches [406](#page-405-0) Rotor position (C00060) [737](#page-736-4) RPDO1 communication parameter (I-1400) [355](#page-354-1) RPDO1 mapping parameter (I-1600) [357](#page-356-2) RPDO2 communication parameter (I-1401) [356](#page-355-2) RPDO2 mapping parameter (I-1601) [358](#page-357-3) RPDO3 communication parameter (I-1402) [356](#page-355-3) RPDO3 mapping parameter (I-1602) [358](#page-357-4) RPDO4 communication parameter (I-1403) [357](#page-356-3) RPDO4 mapping parameter (I-1603) [358](#page-357-5) Rr adjustment (C02860) [902](#page-901-3) Runtime ApplicationTask (C02121) [848](#page-847-2) Runtime error (error message) [637](#page-636-1) Runtime IdleTask (C02123) [849](#page-848-3) Runtime measurement [58](#page-57-0) Runtime UserTask (C02122) [849](#page-848-4)

#### **S**

\_ \_ \_ \_ \_ \_ \_ \_ \_ \_ \_ \_ \_ \_ \_ \_ \_ \_ \_ \_ \_ \_ \_ \_ \_ \_ \_ \_ \_ \_ \_ \_ \_ \_ \_ \_ \_ \_ \_ \_ \_ \_ \_ \_ \_ \_ \_ \_ \_ \_ \_ \_ \_ \_ \_ \_ \_ \_ \_ \_ \_ \_ \_ \_

S1 torque characteristic I²xt mon. (C01196) [837](#page-836-1) Safety engineering [366](#page-365-0) Safety instructions [14](#page-13-1) Safety module [366](#page-365-0) Incompatible w[ith setting in C00214 \(error message\)](#page-505-0) [682](#page-681-3) Interface [370](#page-369-0), 506 Safety module has been changed (error message) [629](#page-628-2) Safety module has been removed (error message) [626](#page-625-0) Safety module is defect or missing (error message) [625](#page-624-0), [627](#page-626-1) Saturation characteristic [201](#page-200-0) Saving of parameters failed (error message) [677](#page-676-0) Scaling of physical units [21](#page-20-0) SDO1 server parameter (I-1200) [350](#page-349-1) SDO10 server parameter (I-1209) [354](#page-353-4) SDO2 server parameter (I-1201) [351](#page-350-1) SDO3 server parameter (I-1202) [353](#page-352-4) SDO4 server parameter (I-1203) [353](#page-352-5) SDO5 server parameter (I-1204) [353](#page-352-6) SDO6 server parameter (I-1205) [353](#page-352-7)

SDO7 server parameter (I-1206) [354](#page-353-5) SDO8 server parameter (I-1207) [354](#page-353-6) SDO9 server parameter (I-1208) [354](#page-353-7) Select motor control [121](#page-120-0) Select motor control (C00006) [733](#page-732-0) Sensorless vector control (SLVC) [163](#page-162-0) Service code (C00180) [755](#page-754-2) Service code (C02564) [858](#page-857-1) Service code (C1125) [834](#page-833-0) Service code (C1126) [834](#page-833-1) Service code (C1127) [835](#page-834-1) Service code (C1128) [835](#page-834-2) Service code (C1129) [835](#page-834-3) Service code (C1211) [840](#page-839-2) Service code (C1217) [841](#page-840-3) Service code (C1218) [841](#page-840-4) Service code (C132) [746](#page-745-4) Service code (C167) [752](#page-751-2) Service code (C171) [752](#page-751-3) Service code (C175) [754](#page-753-2) Service code (C176) [754](#page-753-3) Service code (C177) [754](#page-753-4) Service code (C198) [756](#page-755-6) Service code (C2850) [900](#page-899-1) Service code (C2851) [900](#page-899-2) Service code (C2852) [900](#page-899-3) Service code (C2854) [901](#page-900-2) Service code (C2856) [901](#page-900-3) Service code (C2857) [902](#page-901-4) Service code (C2864) [903](#page-902-2) Service code (C2868) [903](#page-902-3) Service code (C2869) [903](#page-902-4) Service code (C2870) [904](#page-903-0) Service code (C2996) [912](#page-911-0) Service code (C2997) [912](#page-911-1) Service code (C2998) [912](#page-911-2) Service code (C2999) [912](#page-911-3) Service code (C308) [763](#page-762-2) Service code (C309) [764](#page-763-0) Service code (C310) [764](#page-763-1) Service code (C325) [768](#page-767-0) Service code (C326) [768](#page-767-1) Service code (C327) [768](#page-767-2) Service code (C328) [769](#page-768-0) Service code (C329) [769](#page-768-1) Service code (C330) [769](#page-768-2) Service code (C335) [769](#page-768-3) Service code (C336) [769](#page-768-4) Service code (C337) [769](#page-768-5) Service code (C338) [769](#page-768-6) Service code (C379) [780](#page-779-0) Service code (C395) [784](#page-783-0) Service code (C396) [785](#page-784-1)

Service code (C397) [785](#page-784-2) Service code (C416) [786](#page-785-4) Service code (C468) [791](#page-790-4) Service code (C512) [793](#page-792-0) Service code (C513) [793](#page-792-1) Service code (C514) [793](#page-792-2) Service code (C515) [793](#page-792-3) Service code (C516) [793](#page-792-4) Service code DataFlash (C1213) [840](#page-839-3) Service password (C00004) [733](#page-732-1) Servo control (SC) [142](#page-141-0) Set time and date (C01215) [841](#page-840-5) Setpoint interpolation (C02550) [856](#page-855-4) Setting of actual speed filter [149](#page-148-1), [176](#page-175-0) Setting the baud rate for CAN [297](#page-296-0) Setting the CAN node address [296](#page-295-1) Setting the error response [608](#page-607-0) Setting the field weakening for asynchronous machines [156](#page-155-0) Setting the node address for CAN [296](#page-295-1) Setting the S-ramp time [382](#page-381-0) Settings for test mode (C00399) [785](#page-784-3) SF\_dnMotorAcc\_x (C02692) [882](#page-881-1) SF\_dnSpeedAdd\_s (C02693) [882](#page-881-2) Short overview of error messages [615](#page-614-1) Signal flow Encoder evaluation [240](#page-239-0) Monitoring [214](#page-213-0) Position follower [487](#page-486-0) Sensorless vector control [180](#page-179-0) Servo control for asynchronous motor [161](#page-160-0) Servo control for synchronous motor [159](#page-158-0) Speed follower [494](#page-493-0) Torque follower [499](#page-498-0) V/f control [196](#page-195-0) V/f control closed loop [198](#page-197-0) Signal source - speed setpoint (C00275) [762](#page-761-3) Signal source - torque setpoint (C00276) [763](#page-762-3) SLVC Cross current controller gain (C00986) [829](#page-828-0) Field current controller gain (C00985) [829](#page-828-1) Gain - torque controller (C00987) [829](#page-828-2) Reset time - torque contr. (C00988) [829](#page-828-3) Time const.- Para. adj. (C00989) [830](#page-829-3) Software limit positions [508](#page-507-0) Triggering behaviour [510](#page-509-0) Software limit positions (C02701) [884](#page-883-4) Software limits pos. effective (C02700) [883](#page-882-0) Source - actual position (C2571) [860](#page-859-2) Source add. speed (C02681) [881](#page-880-4) Source for feedf. control brake (C02602) [866](#page-865-1) Source of starting torque (C02588) [863](#page-862-0) Source position setpoint (C02680) [880](#page-879-2) Spec. characteristic resistance (C01192) [836](#page-835-2) temperature (C01191) [836](#page-835-3)

Speed act. val. time const. (C00497) [793](#page-792-5) Speed contr. reset time (C00071) [739](#page-738-2) Speed contr.D component (C00072) [739](#page-738-3) Speed controller gain (C00070) [738](#page-737-2) Speed controller output (C00694) [811](#page-810-1) Speed feedforw. control gain (C02561) [858](#page-857-2) Speed follower [492](#page-491-1) % signals (C02694) [882](#page-881-3) Dig. signals (C02695) [883](#page-882-1) Speed has been limited (error message) [700](#page-699-2) Speed limitation (C00909) [822](#page-821-0) Speed monitoring tolerance (C00576) [795](#page-794-2) Speed setpoint (enc. eval.) (C02572) [860](#page-859-3) Speed setpoint [%] (C00692) [811](#page-810-2) Speed setpoint [rpm] (C00050) [735](#page-734-2) Speed unit (C02537) [853](#page-852-3) S-ramp time for stop (C02611) [868](#page-867-2) S-ramp time lim. speed (C02711) [886](#page-885-3) SSI encoder [252](#page-251-0) bit rate (C00423) [787](#page-786-3) data word length (C00424) [788](#page-787-0) partword data coding (C00437) [789](#page-788-0) partword length (C00436) [789](#page-788-1) partword start position (C00435) [788](#page-787-1) Start acceleration [380](#page-379-0) Starting angle (C02772) [892](#page-891-0) Starting performance [104](#page-103-0) Starting torque 1 (C02586) [863](#page-862-1) Starting torque 2 (C02587) [863](#page-862-2) Starting value I²xt monitoring (C01197) [837](#page-836-2) State bus [283](#page-282-0) Status Digital inputs (C00443) [790](#page-789-0) Digital outputs (C00444) [790](#page-789-1) Status DCTRL control input (C00878) [821](#page-820-3) Status displays [598](#page-597-0) Status input monitoring (C02583) [862](#page-861-1) Status word Digital inputs (C02803) [898](#page-897-0) Digital outputs (C02802) [897](#page-896-0) Status word device control 1 (C00150) [748](#page-747-0) Status word device control 2 (C00155) [749](#page-748-0) Status/Control word MCTRL (C00156) [749](#page-748-1) Stop [384](#page-383-0) Storage capacity for user parameters exceeded (error message) [675](#page-674-2) Store parameters (I-1010) [345](#page-344-1) STP\_bStopActive (C02617) [869](#page-868-2) STP dnState (C02616) [869](#page-868-3) Switching frequency (C00018) [734](#page-733-2) Switching frequency reduction [108](#page-107-0) Sync cycle time (C01121) [832](#page-831-0) Sync phase position [313](#page-312-0) Sync phase position (C01122) [833](#page-832-0)

Sync source (C01120) [832](#page-831-1) Sync telegram [310](#page-309-0) Sync tolerance (C01123) [833](#page-832-1) Synchronisation of PDOs [310](#page-309-0) Sync-PLL increment (C01124) [834](#page-833-2) System block "LS\_Limiter" [367](#page-366-0) System block "LS\_SafetyModuleInterface" [367](#page-366-1) System event [290](#page-289-0) System fault messages [610](#page-609-0) System task Task overflow (error message) [681](#page-680-1) System task 1 Task overflow (error message) [680](#page-679-3) System task 2 Task overflow (error message) [680](#page-679-4) System task 3 Task overflow (error message) [681](#page-680-0)

### **T**

\_ \_ \_ \_ \_ \_ \_ \_ \_ \_ \_ \_ \_ \_ \_ \_ \_ \_ \_ \_ \_ \_ \_ \_ \_ \_ \_ \_ \_ \_ \_ \_ \_ \_ \_ \_ \_ \_ \_ \_ \_ \_ \_ \_ \_ \_ \_ \_ \_ \_ \_ \_ \_ \_ \_ \_ \_ \_ \_ \_ \_ \_ \_ \_

Target group [11](#page-10-1) Task overflow [106](#page-105-0), [290](#page-289-0) Task runtimes [58](#page-57-0) Temperature inside the controller (C00062) [737](#page-736-5) Temperature monitoring of a second motor [225](#page-224-0) Terminology used [13](#page-12-0) Test mode motor control (C00398) [785](#page-784-4) Test torque (C02594) [864](#page-863-1) Therm. motor time constant (C00128) [745](#page-744-1) Thermal motor load (I²xt) (C00066) [738](#page-737-3) Threshold - brake activation (C02581) [862](#page-861-2) Threshold - standstill recognition (C00019) [734](#page-733-3) Threshold 1 for opening brake (C02603) [866](#page-865-2) Threshold 2 for opening brake (C02604) [866](#page-865-3) Threshold max. speed reached (C00596) [800](#page-799-2) Time [840](#page-839-0), [841](#page-840-0) Time (C02776) [893](#page-892-3) Time constant of actual speed filter [149](#page-148-1), [176](#page-175-0) Time error - controller interface (error message) [647](#page-646-3) Time for device search function (C00182) [755](#page-754-3) Time unit (C02533) [852](#page-851-2) Time-out torque feedforward control - brake (error message) [702](#page-701-0) Timestamp (C02902) [905](#page-904-2) Tolerance for POS\_bActPosInTarget (C02670) [878](#page-877-1) Tolerance for POS\_bDriveInTarget (C02671) [878](#page-877-2) Torque (C00057) [736](#page-735-3) Torque feedforward control [154](#page-153-0) Torque follower [497](#page-496-0) % signals (C02698) [883](#page-882-2) Dig. signals (C02699) [883](#page-882-3) Torque setpoint (C00056) [736](#page-735-4) Torque setpoint [%] (C00696) [811](#page-810-3) Total speed setpoint (C00691) [810](#page-809-4) Total torque setpoint (C00695) [811](#page-810-4)

Touch probe detection [285](#page-284-0) Touch probe x Delay time (C02810) [899](#page-898-0) TPDO1 communication parameter (I-1800) [359](#page-358-1) TPDO1 mapping parameter (I-1A00) [362](#page-361-2) TPDO2 communication parameter (I-1801) [360](#page-359-1) TPDO2 mapping parameter (I-1A01) [362](#page-361-3) TPDO3 communication parameter (I-1802) [361](#page-360-2) TPDO3 mapping parameter (I-1A02) [363](#page-362-2) TPDO4 communication parameter (I-1803) [361](#page-360-3) TPDO4 mapping parameter (I-1A03) [363](#page-362-3) Track change-over [567](#page-566-1) Travel range monitoring [502](#page-501-0) Traversing range (C02528) [851](#page-850-1) TTL encoder signal evaluation (C00427) [788](#page-787-2)

### **U**

Ultimate motor current I\_ult [125](#page-124-1), [230](#page-229-0) Ultimate motor current I ult (C00620) [806](#page-805-2) Undervoltage (LU) threshold (C00174) [754](#page-753-5) Unit [33](#page-32-0) Unit (C02525) [850](#page-849-3) Unknown error (error message) [615](#page-614-0), [623](#page-622-0) Update cam data [557](#page-556-0) Used time unit (C02534) [852](#page-851-3) Used unit (C02535) [852](#page-851-4) User code Memory load (C02110) [847](#page-846-3) User Password (C02900) [904](#page-903-1) User-defined unit (C02526) [850](#page-849-4) UserTask Overflow (error message) [636](#page-635-2)

### **V**

V/f control (VFCplus) [181](#page-180-0), [197](#page-196-0) Validity [11](#page-10-2) VFC

Activat. interpol. point n (C00954) [824](#page-823-0) Frequency interpol. point n (C00952) [823](#page-822-0) Frequency setpoint (C00998) [831](#page-830-3) Gain - Imax controller (C00963) [826](#page-825-0) Gain - oscillation damping (C00967) [826](#page-825-1) Gain - slip compensation (C00965) [826](#page-825-2) Gain - speed controller (C00972) [827](#page-826-0) Influence - speed controller (C00971) [827](#page-826-1) Limitation - oscill. damp. (C00969) [827](#page-826-2) Load - cw/ccw-operation (C00961) [825](#page-824-0) Load adjustment (C00962) [825](#page-824-1) min. inh-time aft. overvolt. (C00977) [828](#page-827-3) Override point of field weakening (C00980) [829](#page-828-4) ramp-end frequ. - oscill. damp. (C00970) [827](#page-826-3) Reset time - Imax contr. (C00964) [826](#page-825-3) Reset time - speed contr. (C00973) [828](#page-827-4) Time const. - oscill. damp. (C00968) [827](#page-826-4) Time const. slip comp. (C00966) [826](#page-825-4)

V/f base frequency (C00951) [822](#page-821-1) V/f characteristic shape (C00950) [822](#page-821-2) V/f voltage boost (C00960) [825](#page-824-2) Vmax reduction (C00955) [824](#page-823-1) Voltage interpol. point n (C00953) [823](#page-822-1) VVC current setpoint (C00957) [824](#page-823-2) VVC gain (C00958) [825](#page-824-3) VVC reset time (C00959) [825](#page-824-4) VFCplus [197](#page-196-0) Violation of time slice (error message) [647](#page-646-4) Voltage reserve (C02871) [904](#page-903-2)

#### **W**

\_ \_ \_ \_ \_ \_ \_ \_ \_ \_ \_ \_ \_ \_ \_ \_ \_ \_ \_ \_ \_ \_ \_ \_ \_ \_ \_ \_ \_ \_ \_ \_ \_ \_ \_ \_ \_ \_ \_ \_ \_ \_ \_ \_ \_ \_ \_ \_ \_ \_ \_ \_ \_ \_ \_ \_ \_ \_ \_ \_ \_ \_ \_ \_

Waiting time - brake activation (C02593) [864](#page-863-2) Waiting time - state monitoring (C02591) [864](#page-863-3) Warning thres. brake resistor (C00572) [795](#page-794-3) Warning thres. brake transistor (C00570) [794](#page-793-2) Warning threshold device util. (C00123) [744](#page-743-2) Warning threshold motor temperature (C00121) [744](#page-743-3) Watchdog cycle is greater than task cycle (error message) [640](#page-639-0) Width of current setpoint filter (C00271) [761](#page-760-2)

### **X**

X8 (encoder signal) [260](#page-259-0)

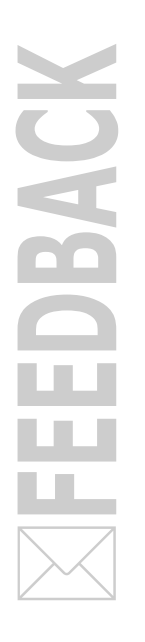

### <span id="page-951-0"></span>**Your opinion is important to us**

These instructions were created to the best of our knowledge and belief to give you the best possible support for handling our product.

Perhaps we have not always succeeded in achieving this goal. If you notice this, please send us your suggestions and criticism in a short e-mail to:

[feedback-docu@Lenze.de](mailto:feedback-docu@Lenze.de)

Thank you for your support. *Your Lenze documentation team* Servo-Inverter 9400 HighLine · Reference manual · EDS94AxHExxxx · 13448538 · DMS 10.0 EN · 11/2013 · TD05/06

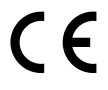

Lenze Automation GmbH Hans-Lenze-Str. 1 D-31855 Aerzen Germany  $\sqrt{(n + 49(0)5154/82-0)}$ ■ +49 (0)51 54 / 82-28 00 **Example 12** [Lenze@Lenze.de](mailto:Lenze@Lenze.de) www.Lenze.com

**Service** Lenze Service GmbH Breslauer Straße 3 D-32699 Extertal Germany  $\sqrt{(n)}$  00 80 00 / 24 4 68 77 (24 h helpline) **晶** +49 (0)51 54 / 82-11 12 [Service@Lenze.de](mailto:Service@Lenze.de)

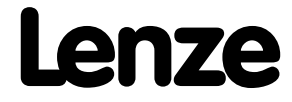